## Release 12.1.2403

Linha Datasul

Exported on 03/04/2024

## Table of Contents

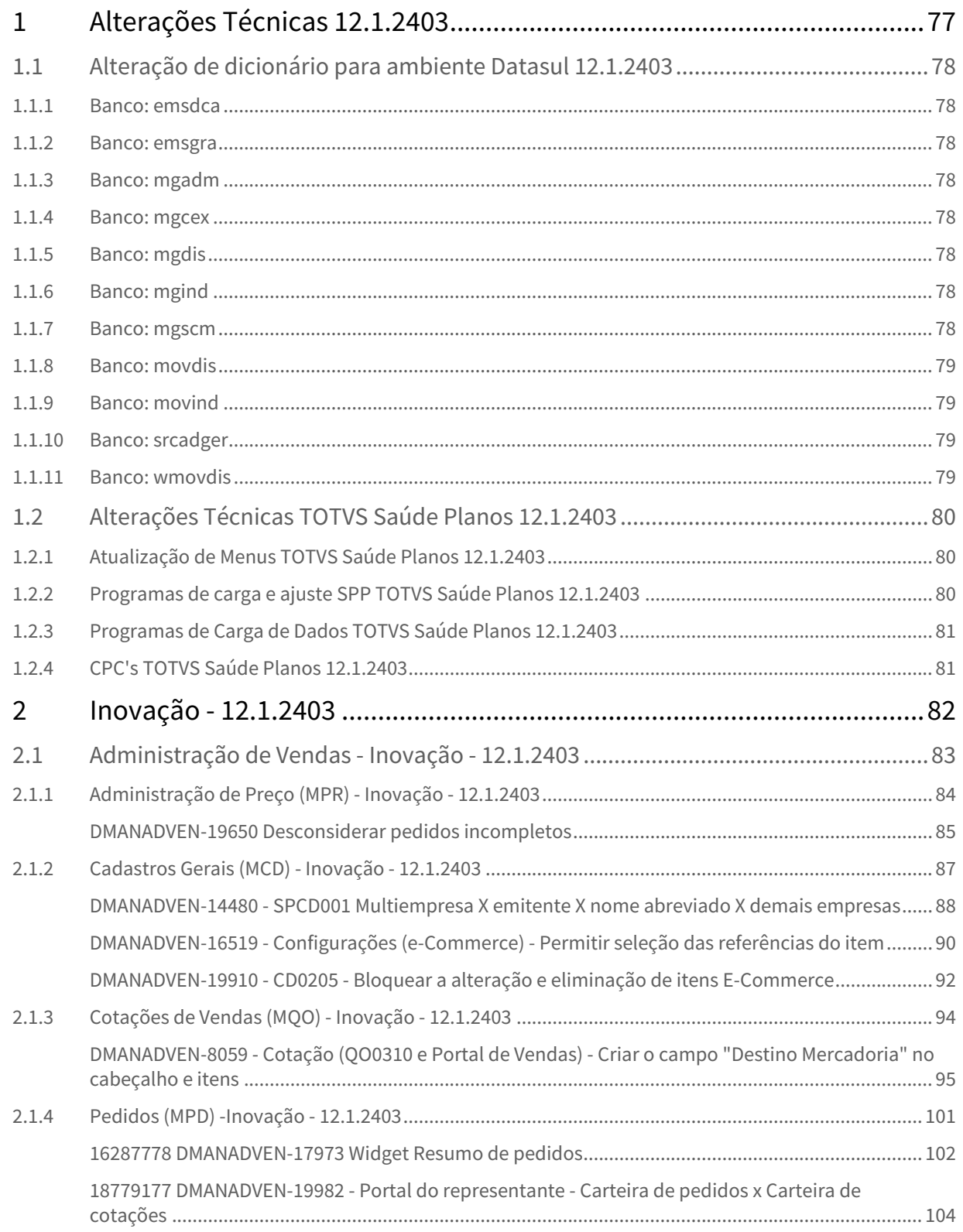

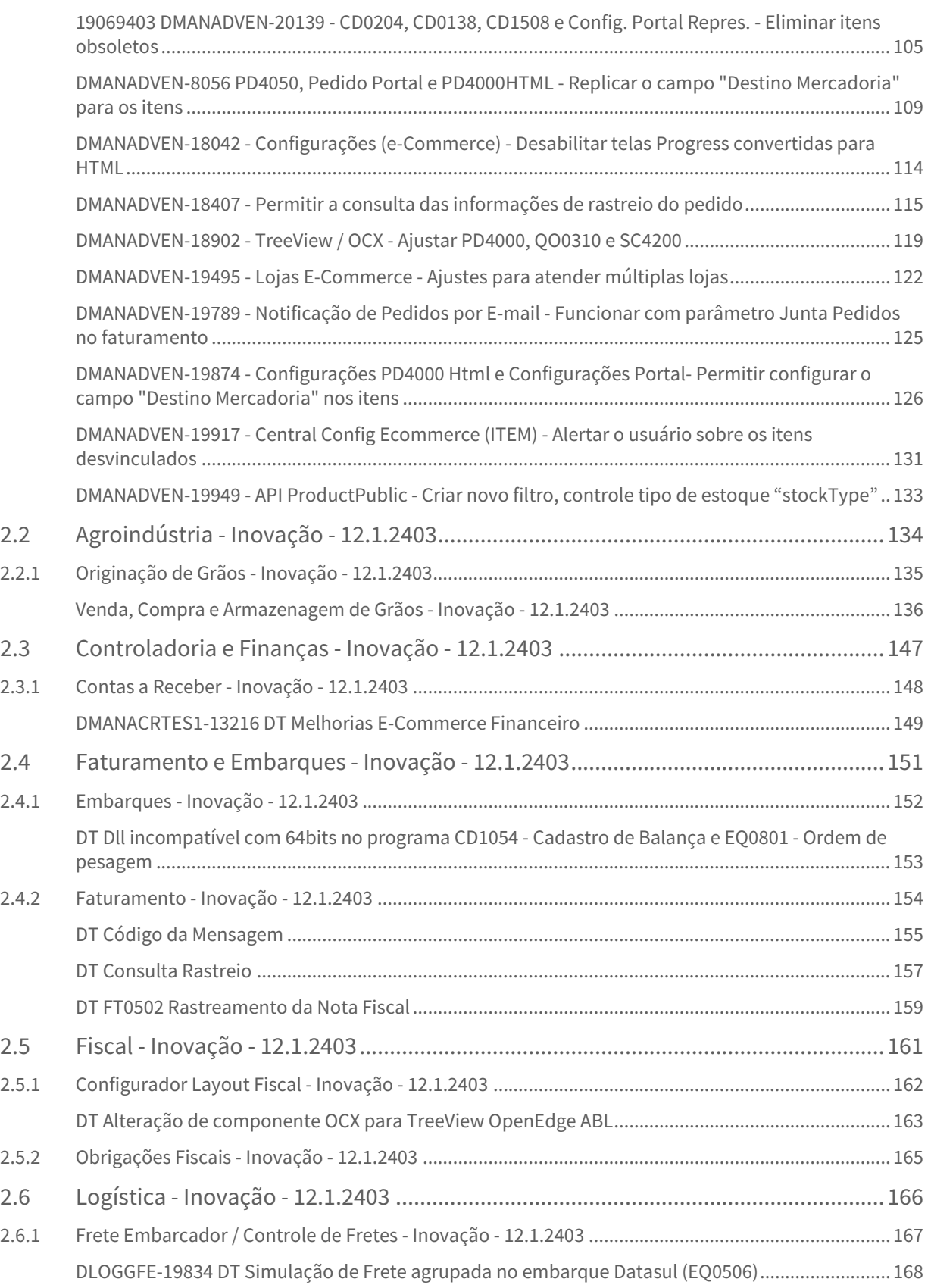

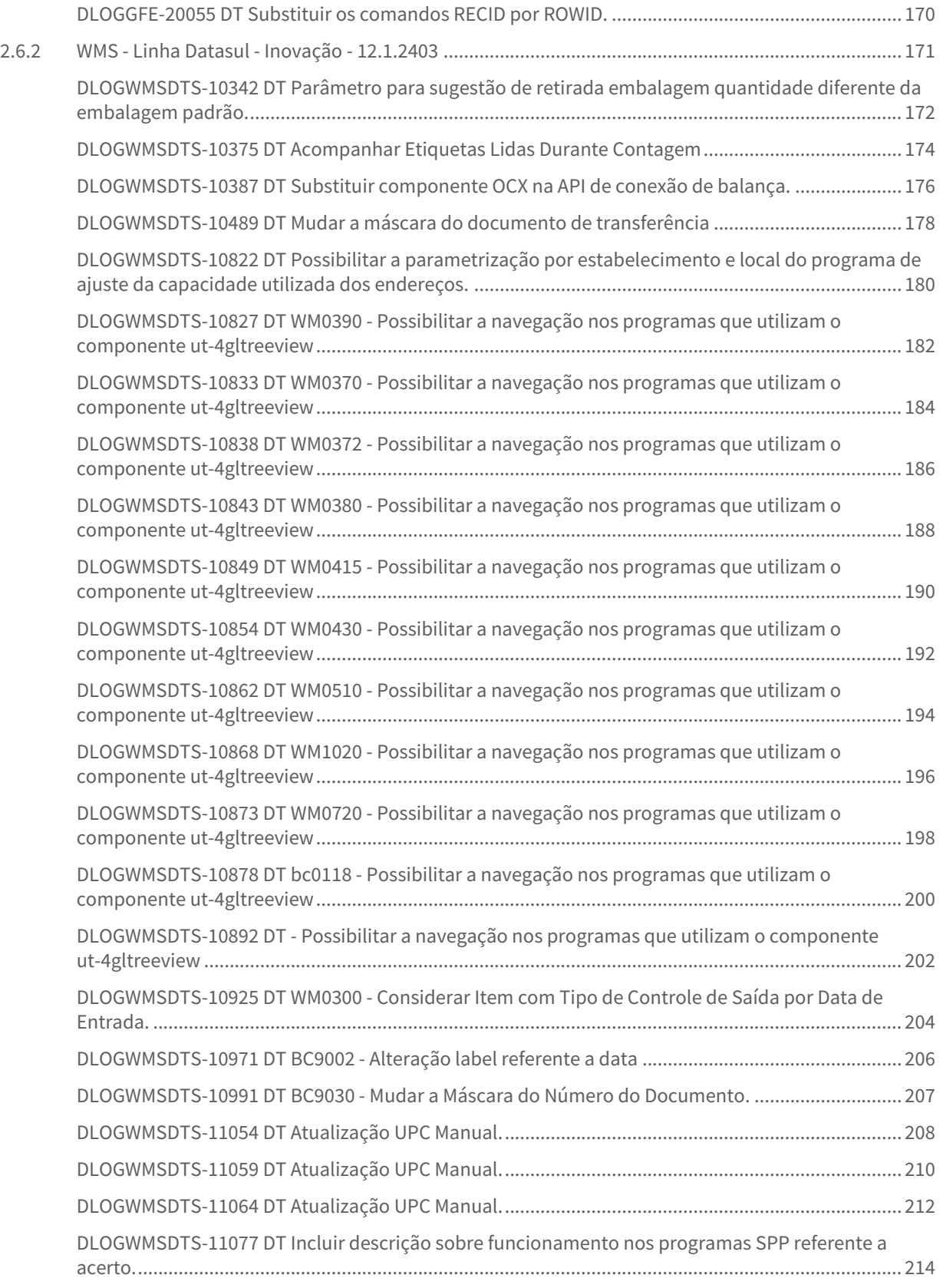

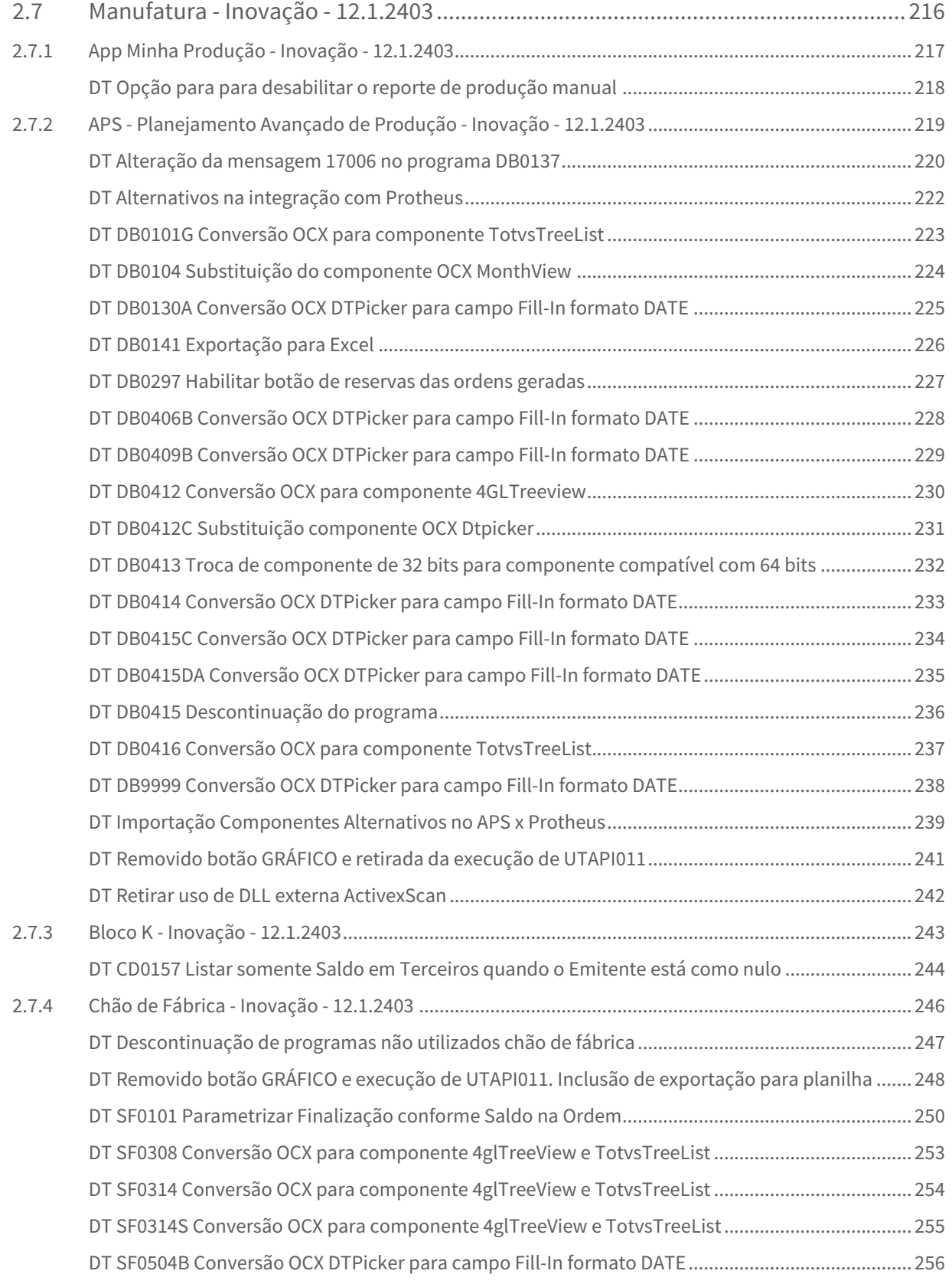

– 5

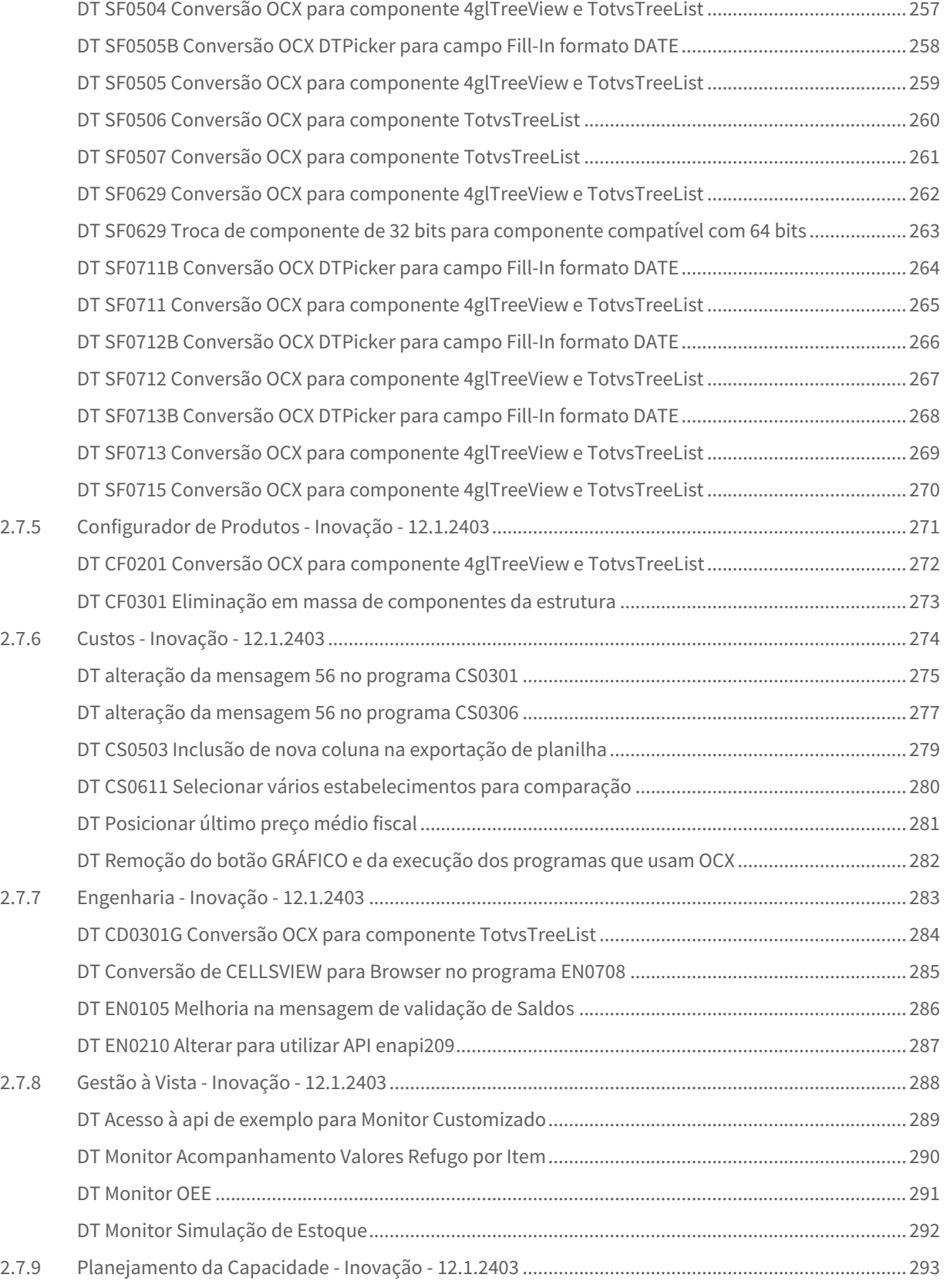

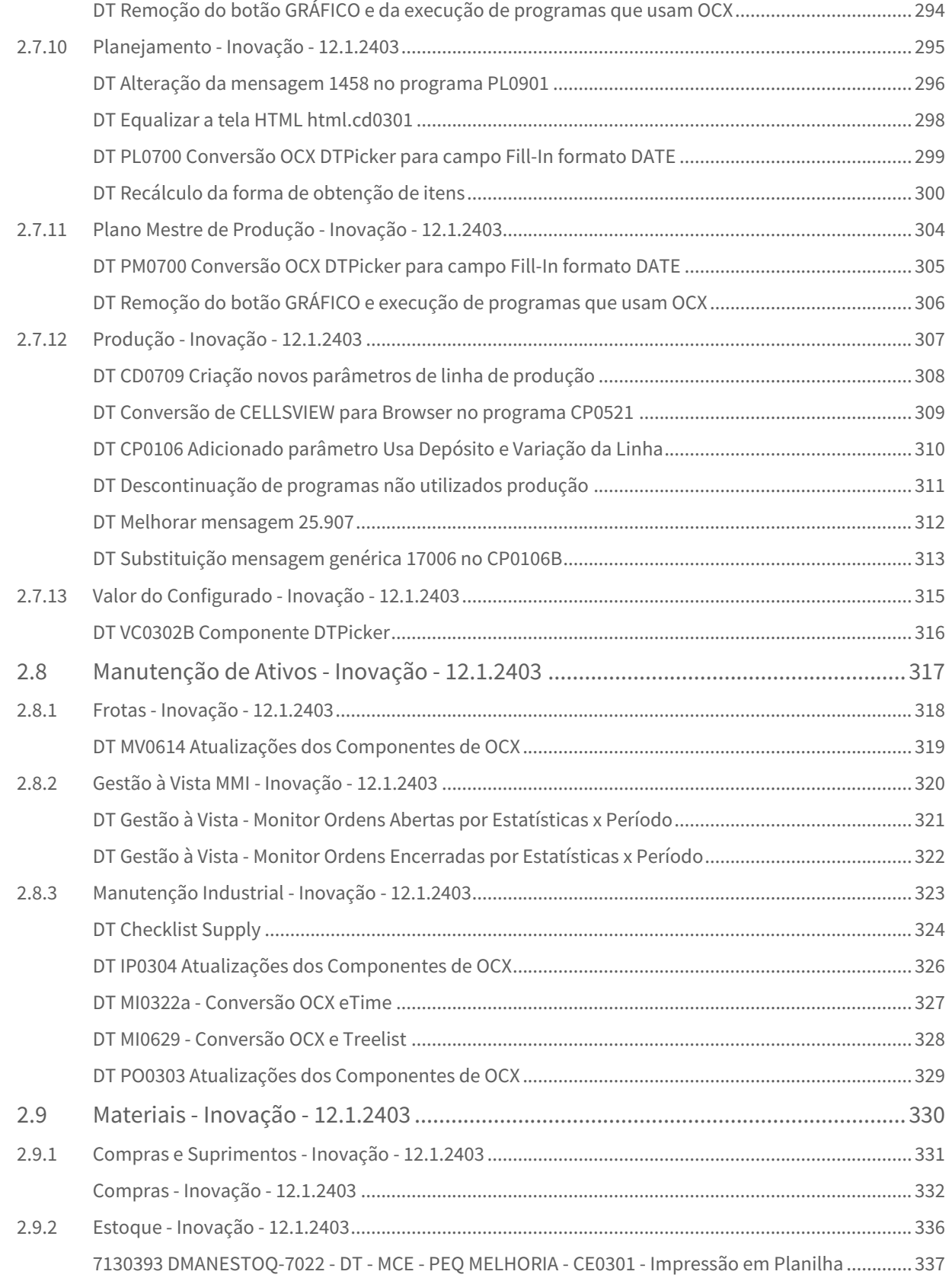

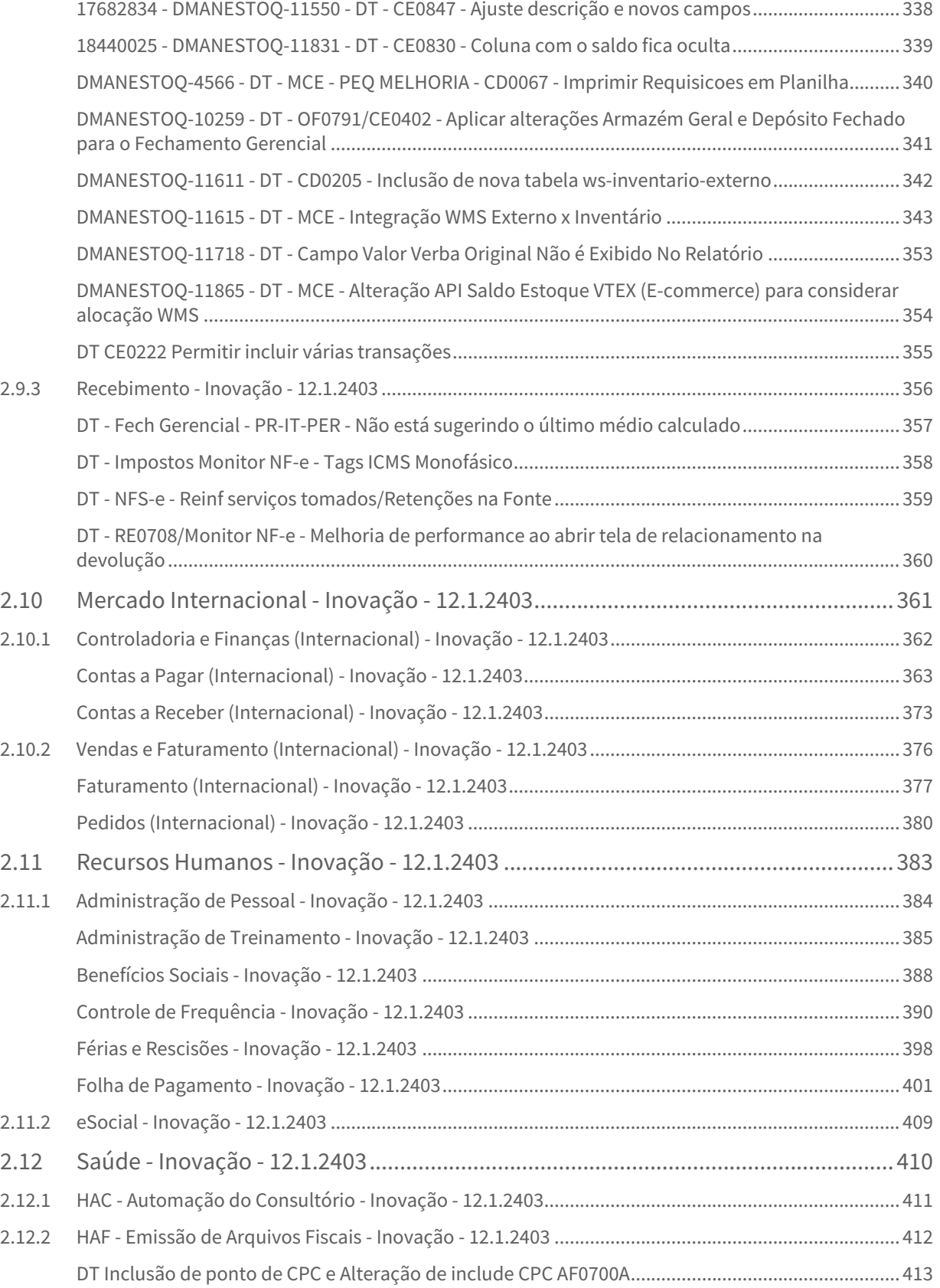

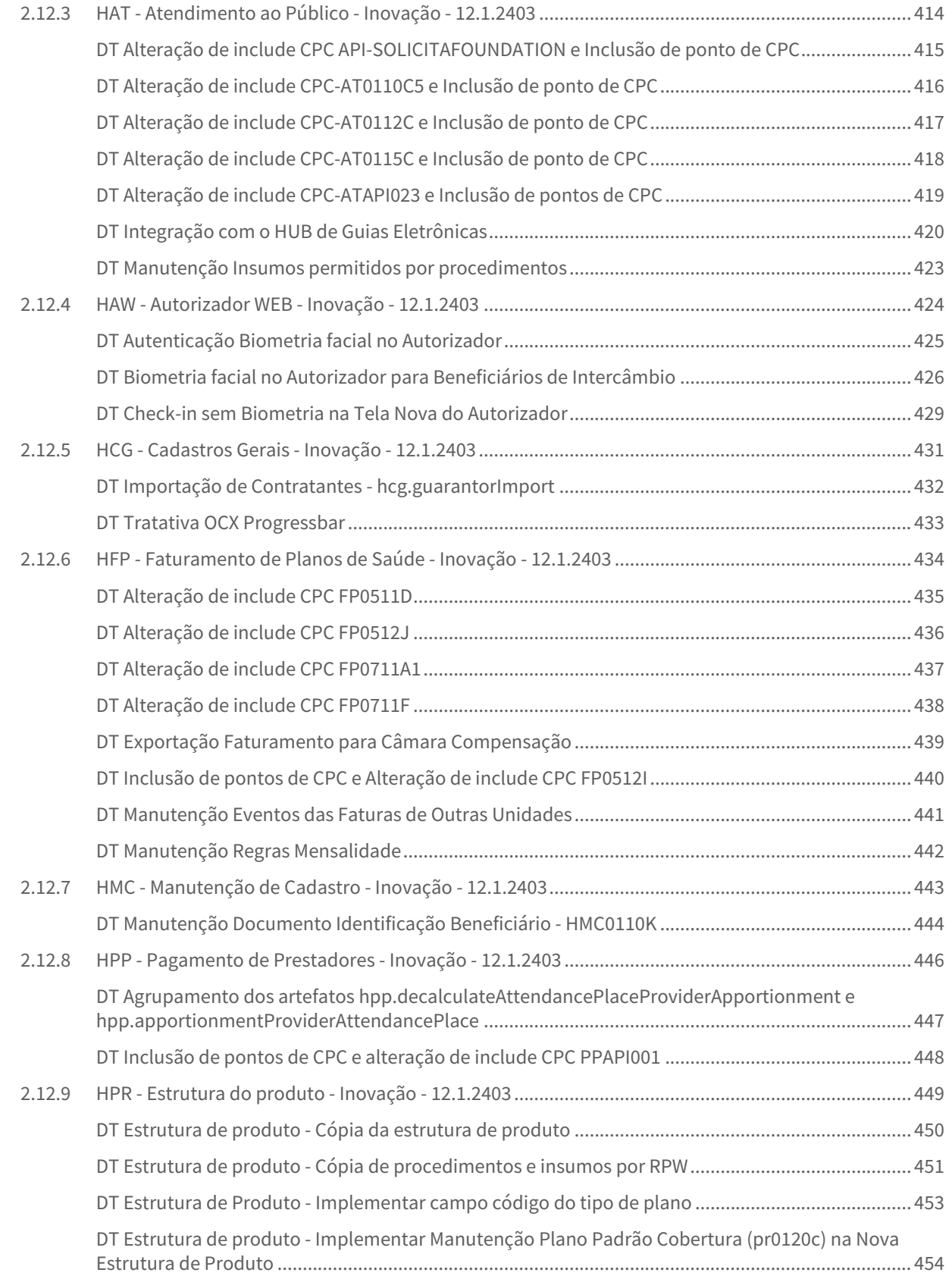

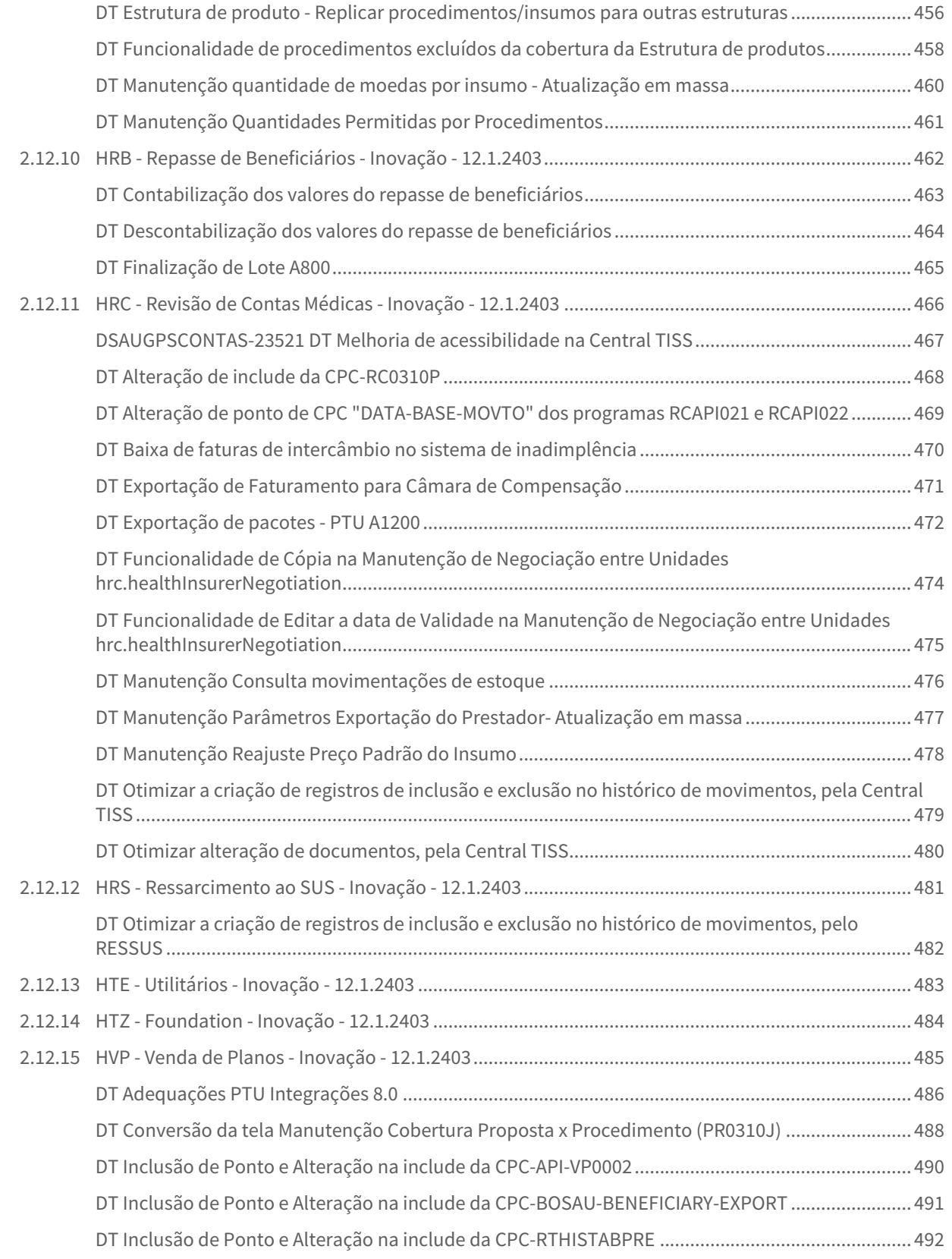

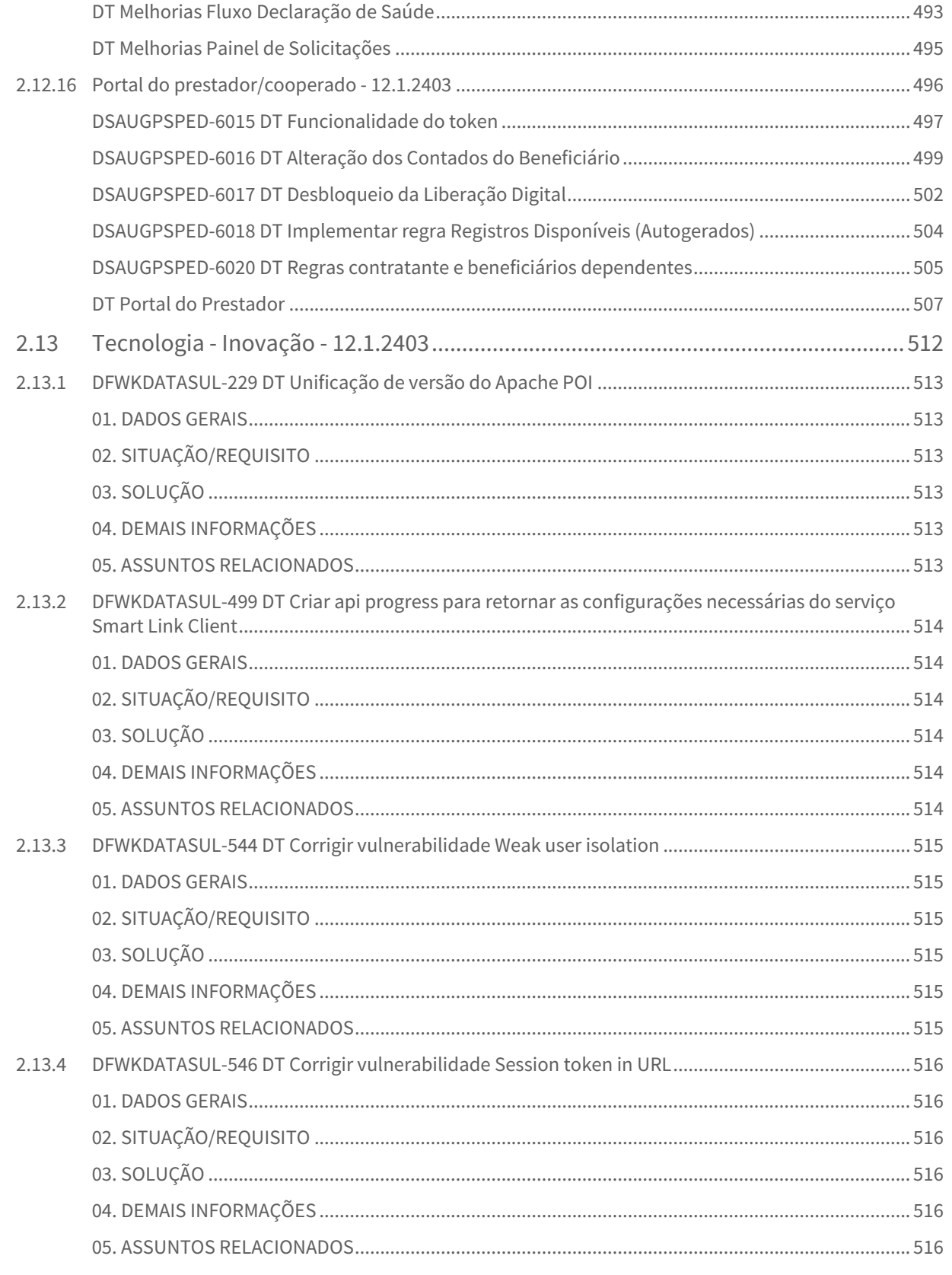

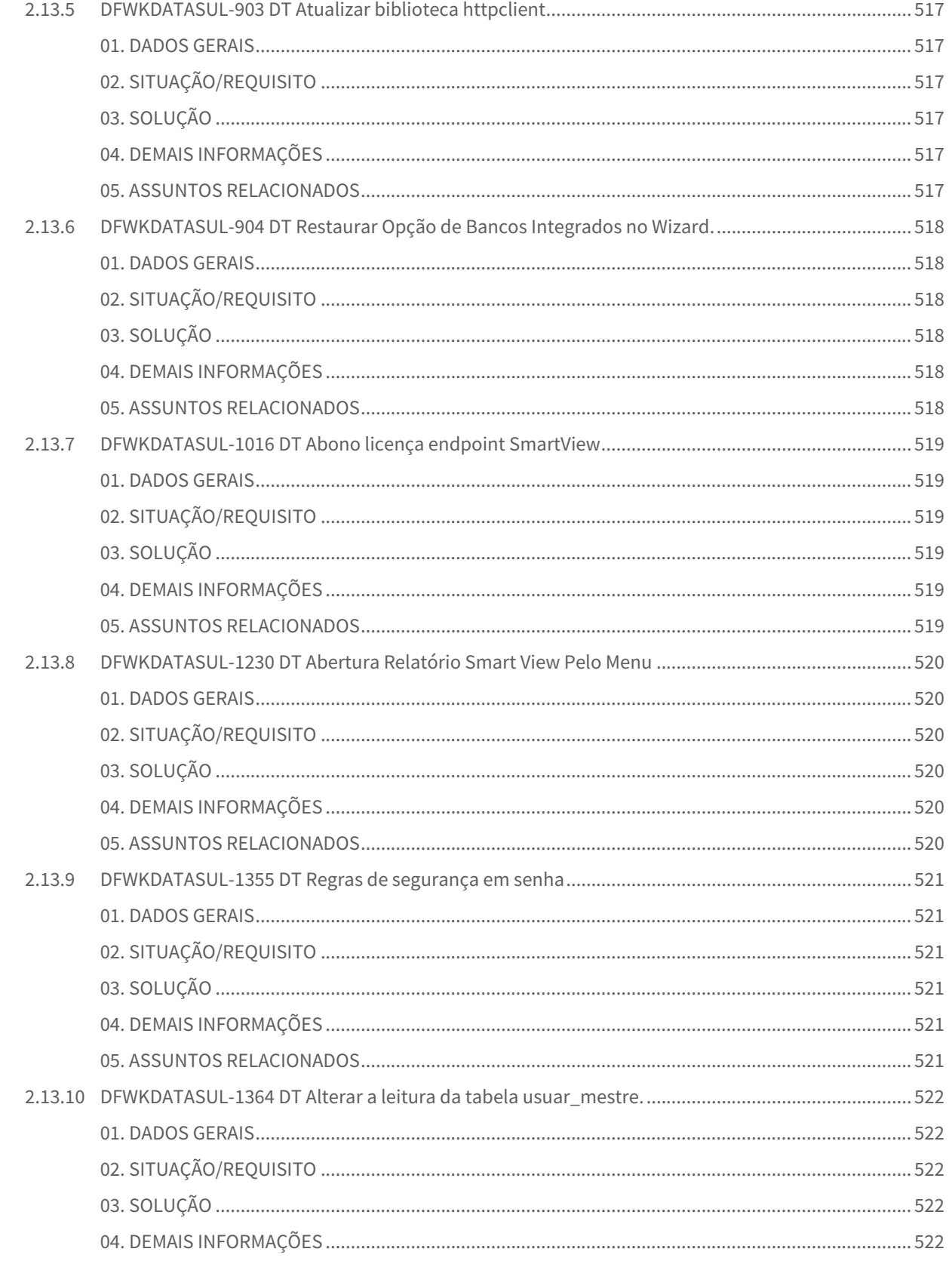

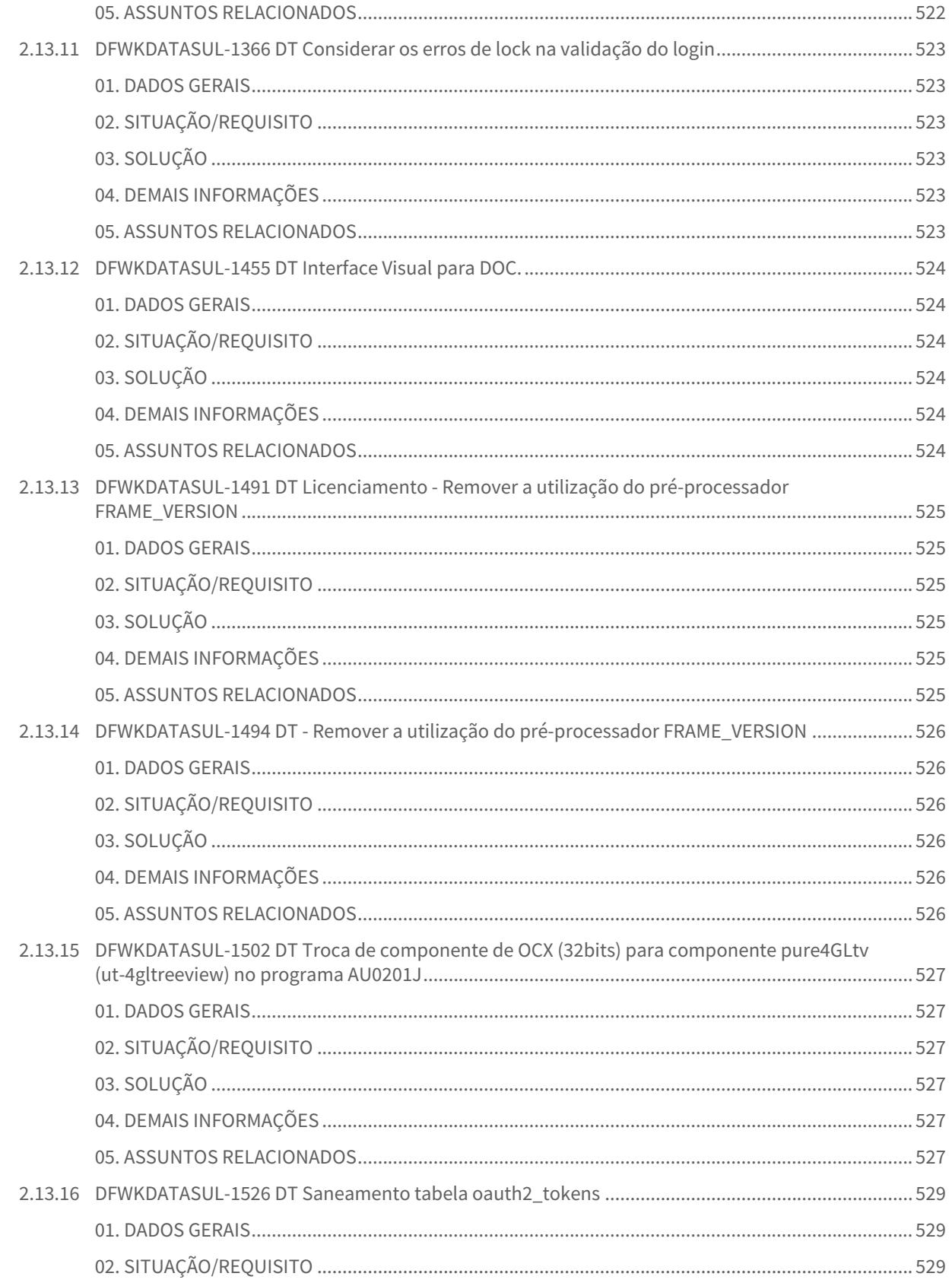

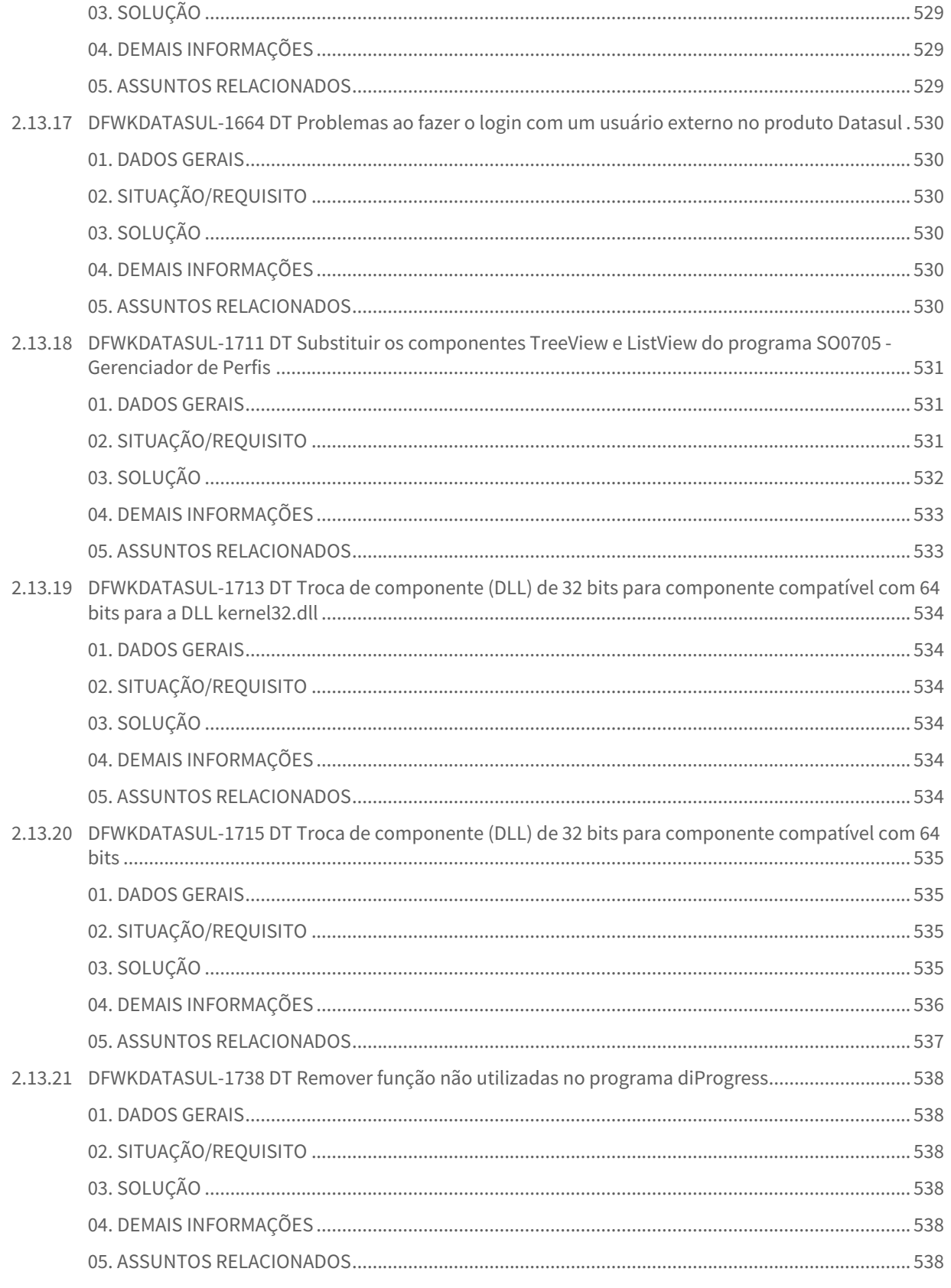

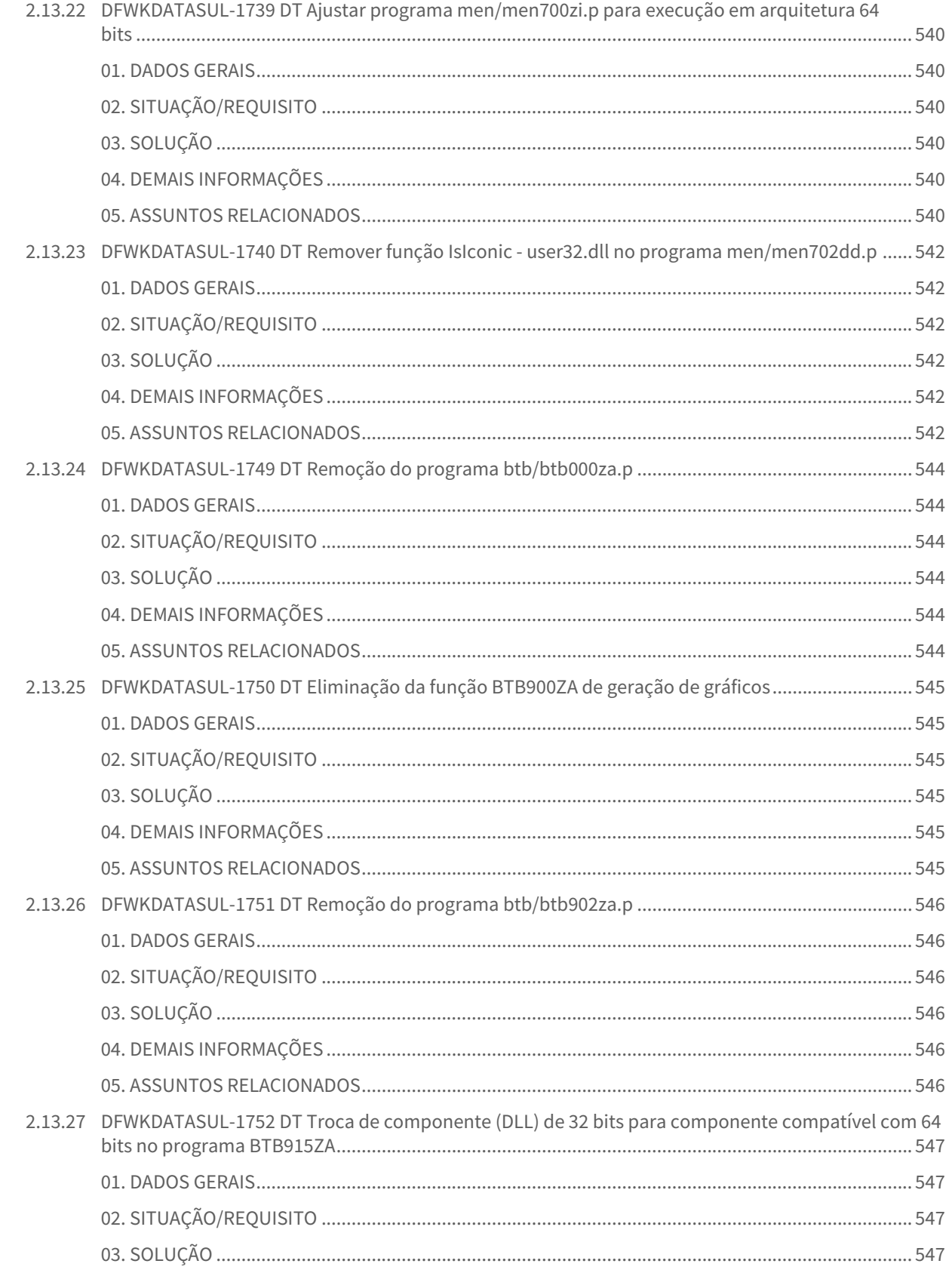

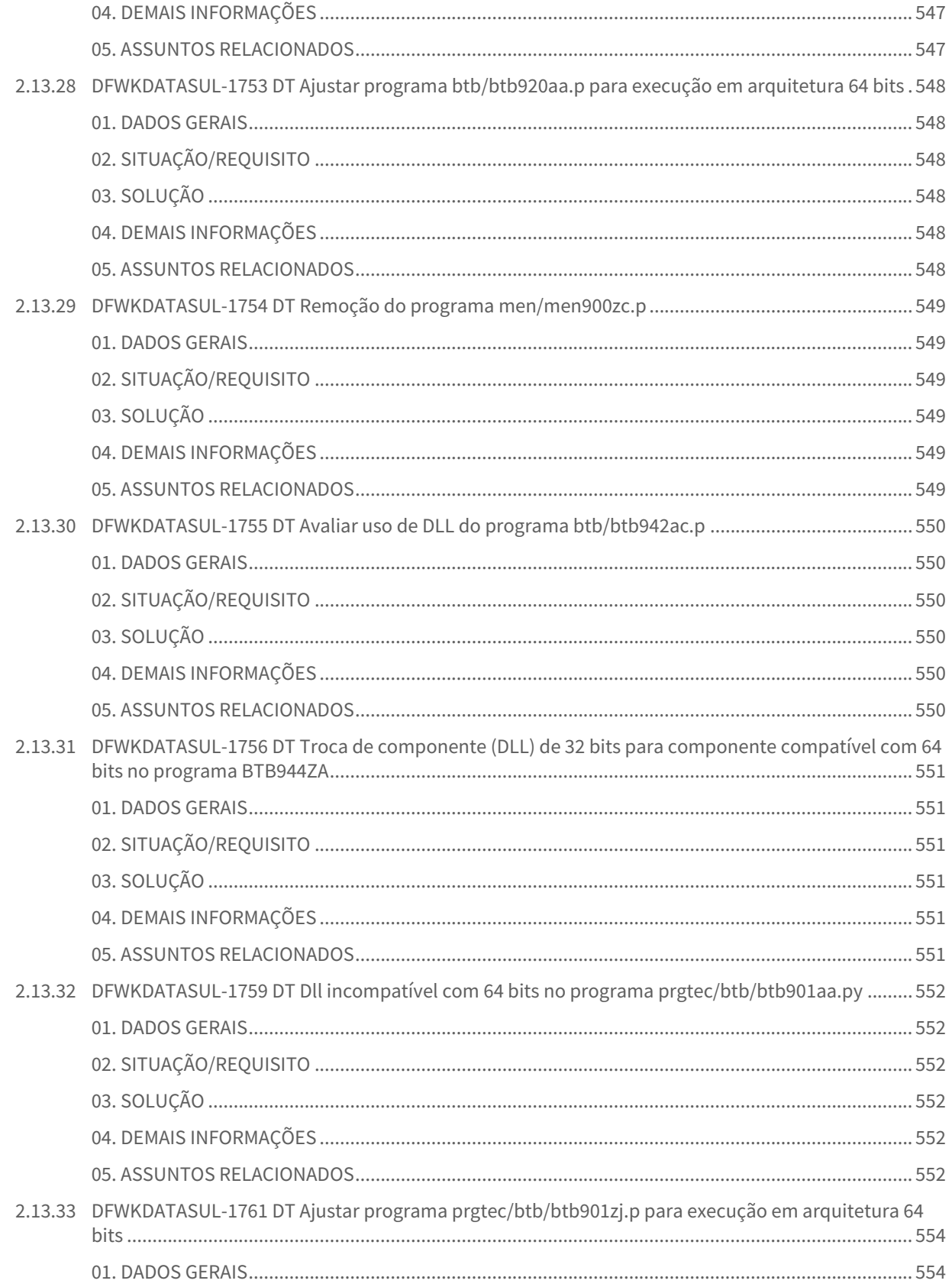

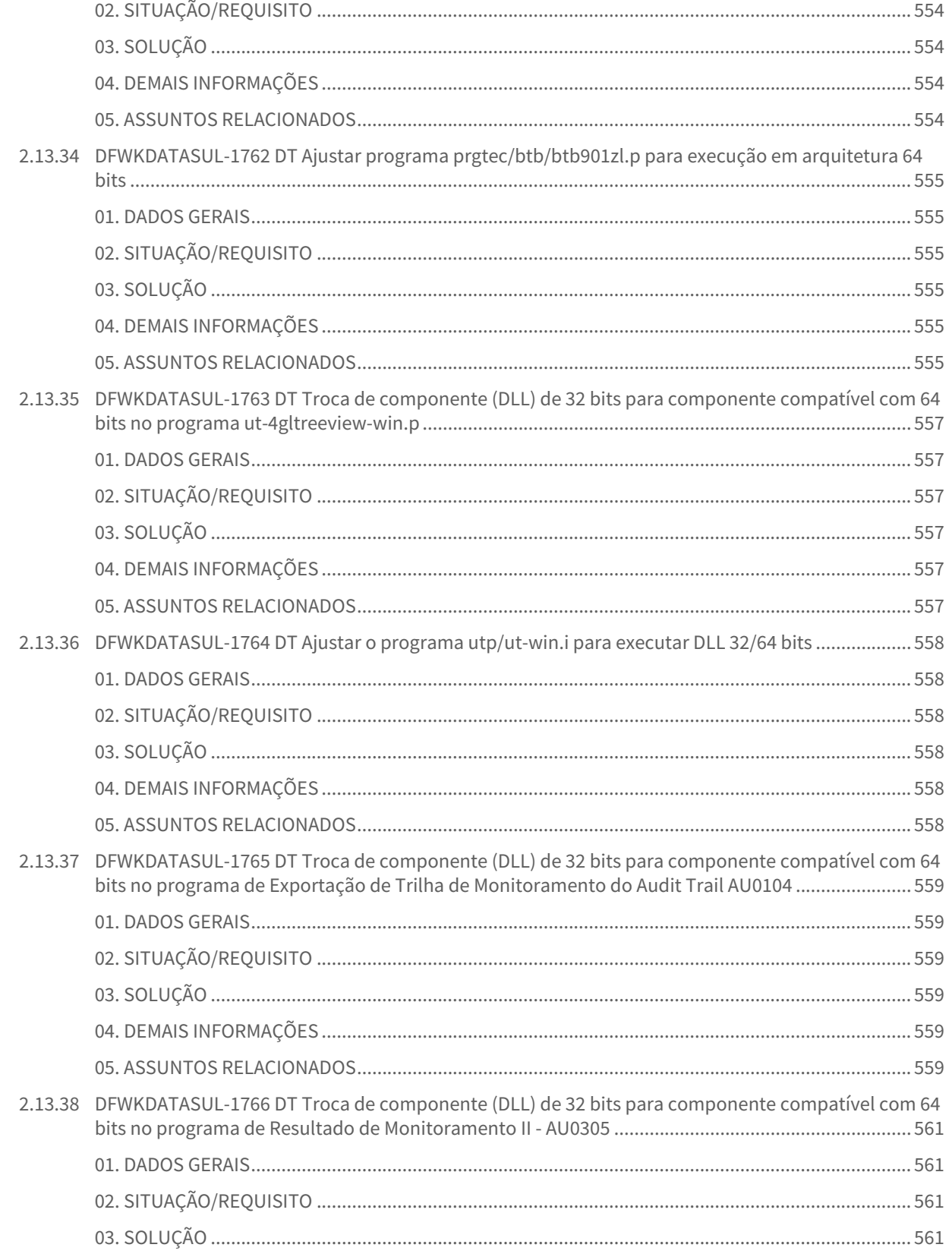

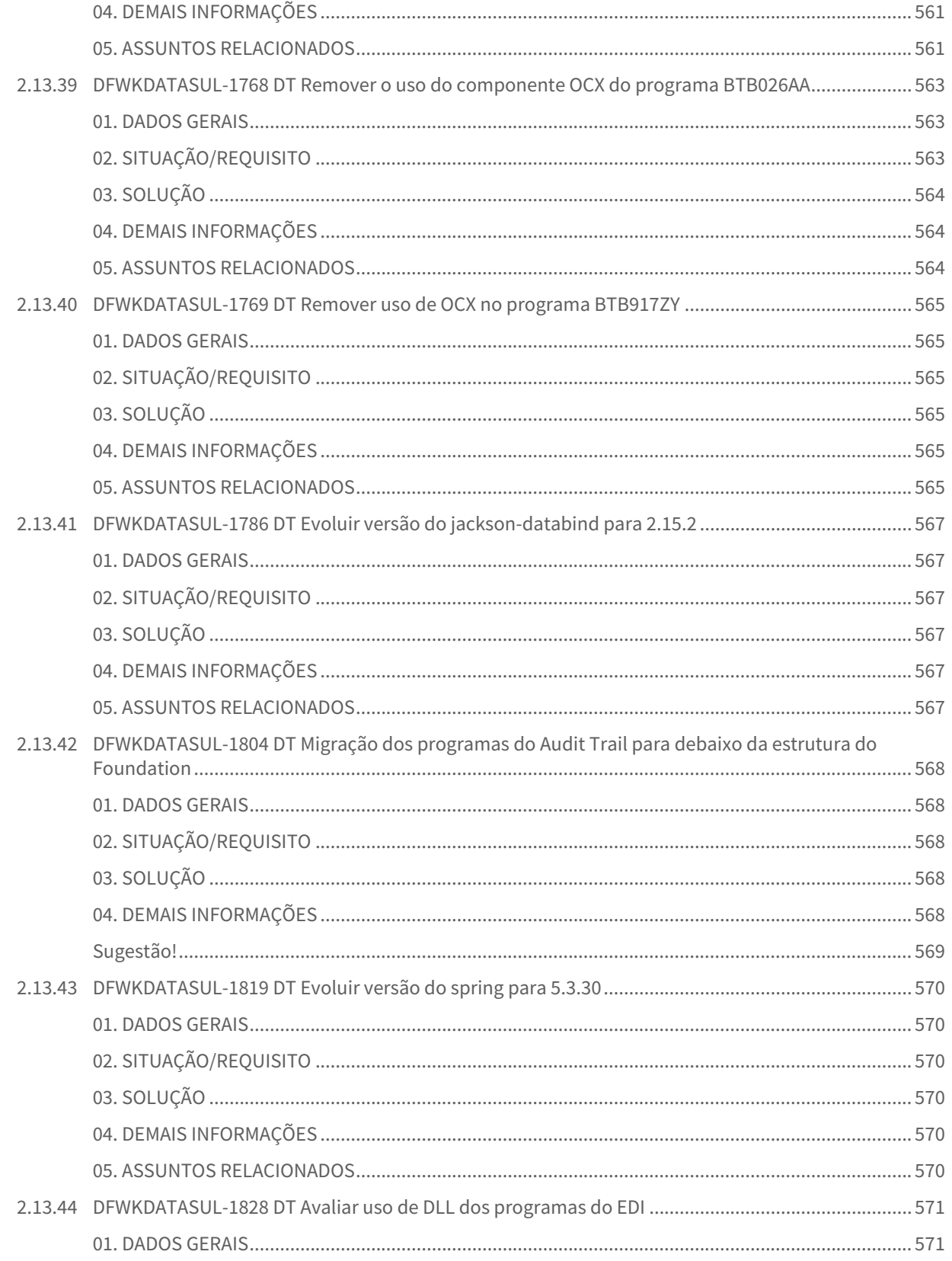

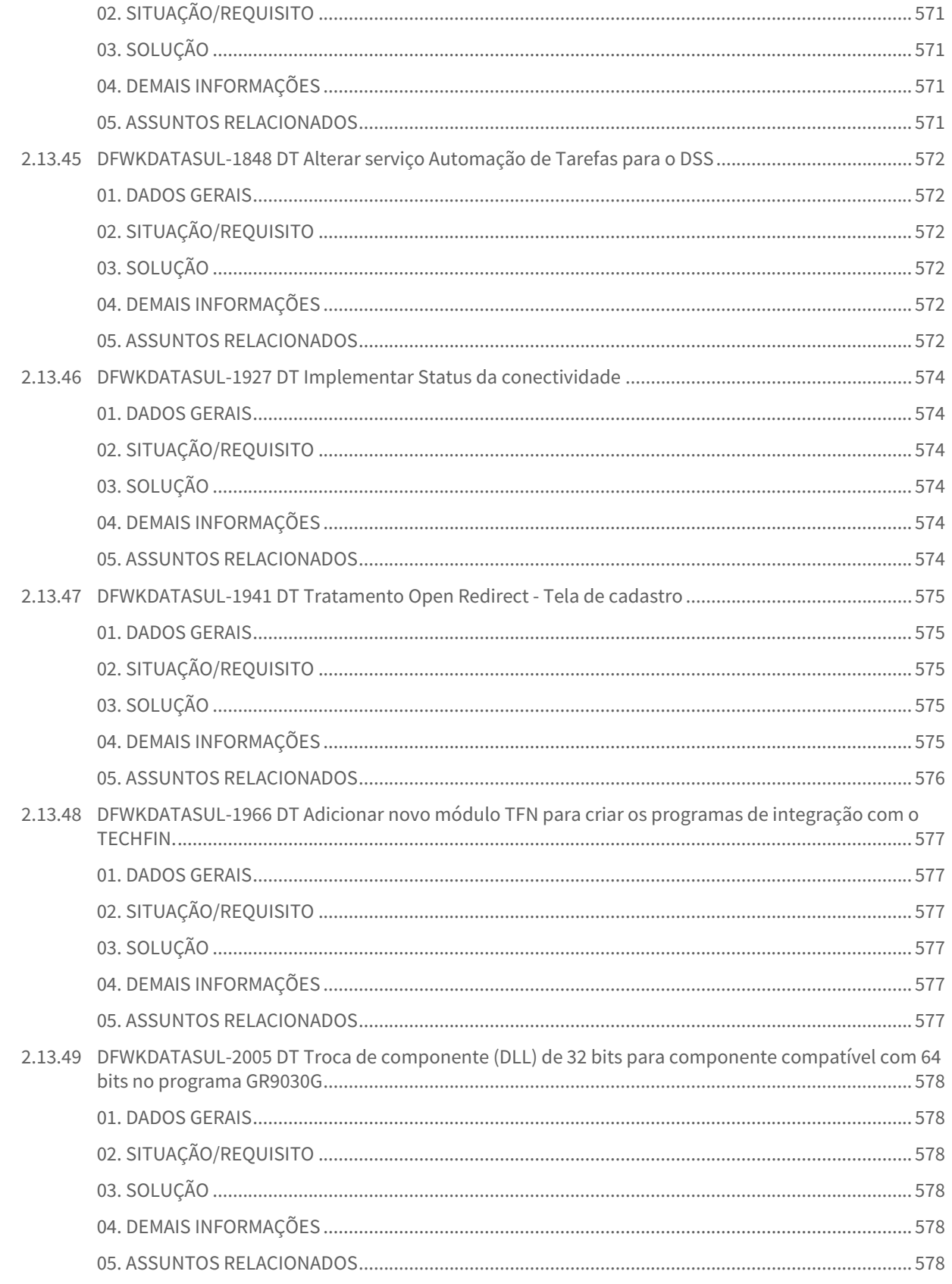

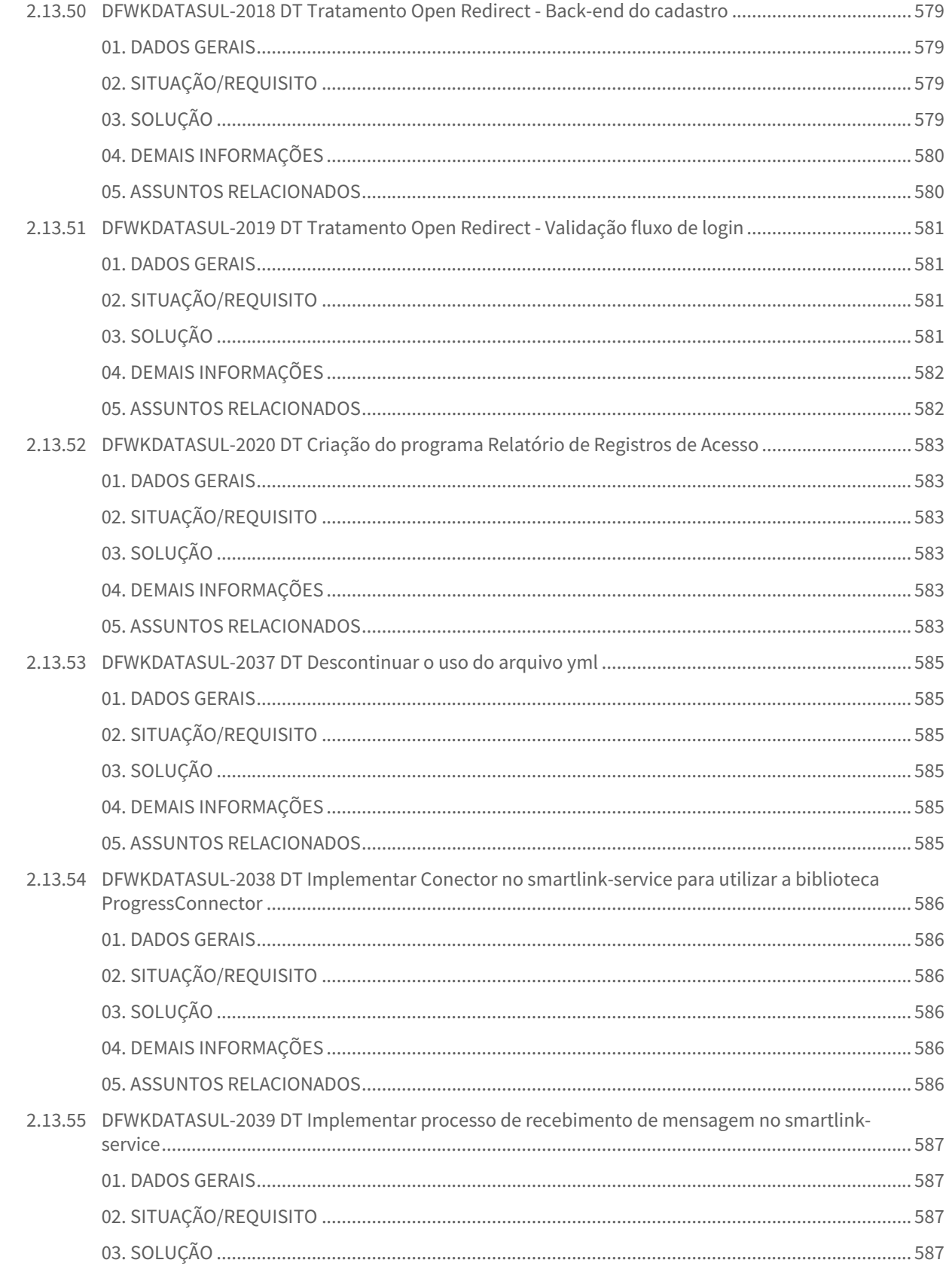

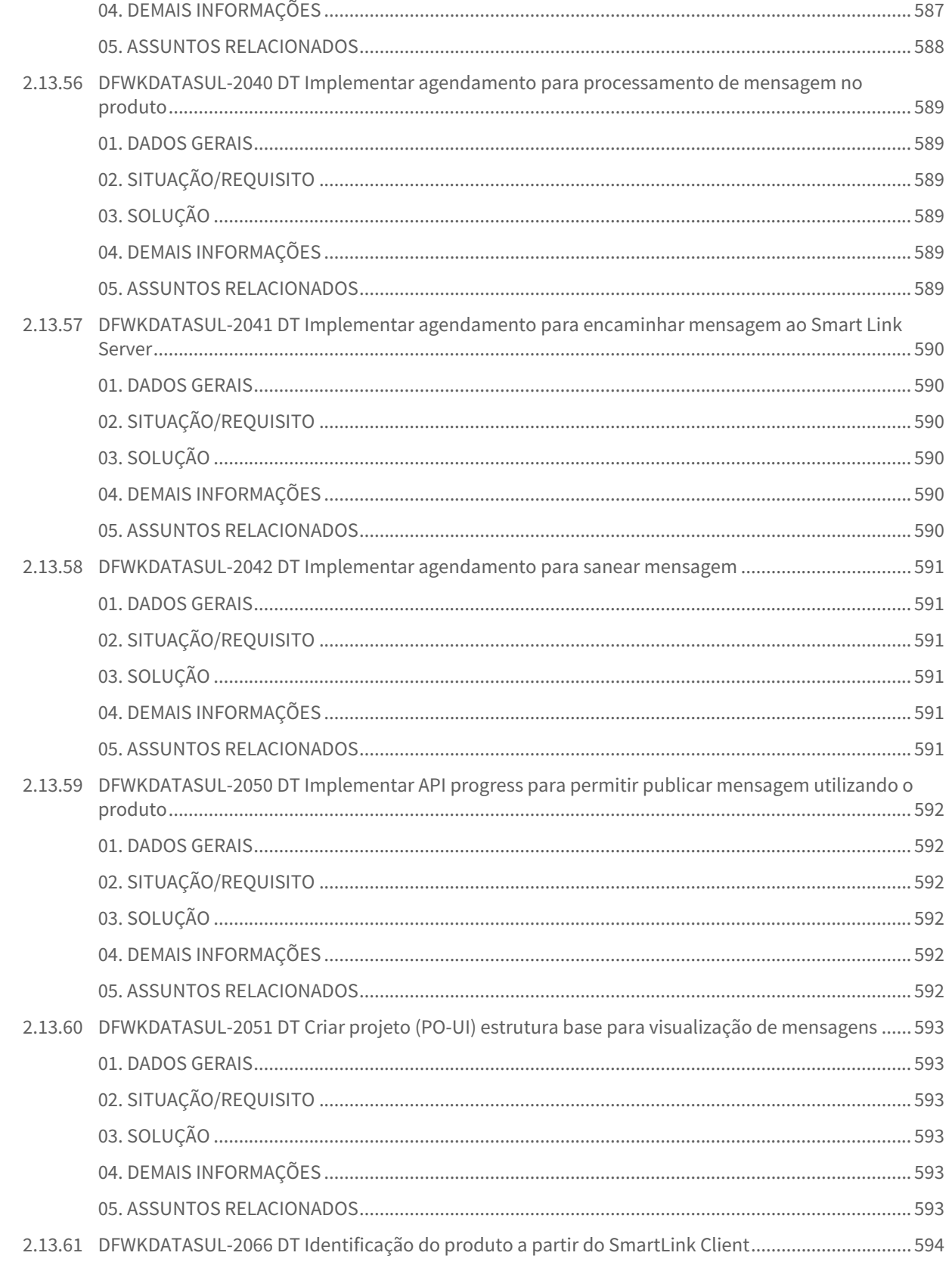

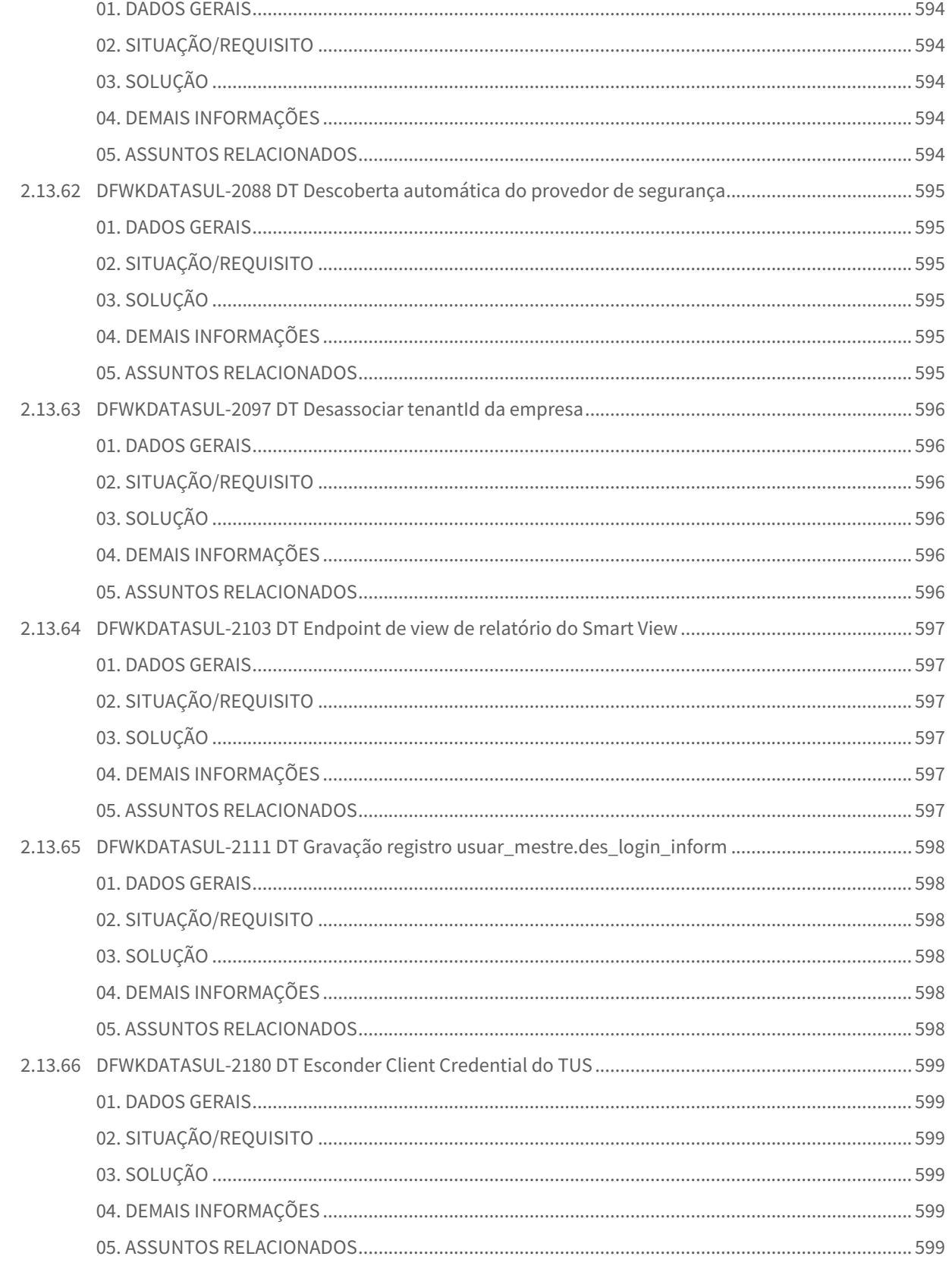

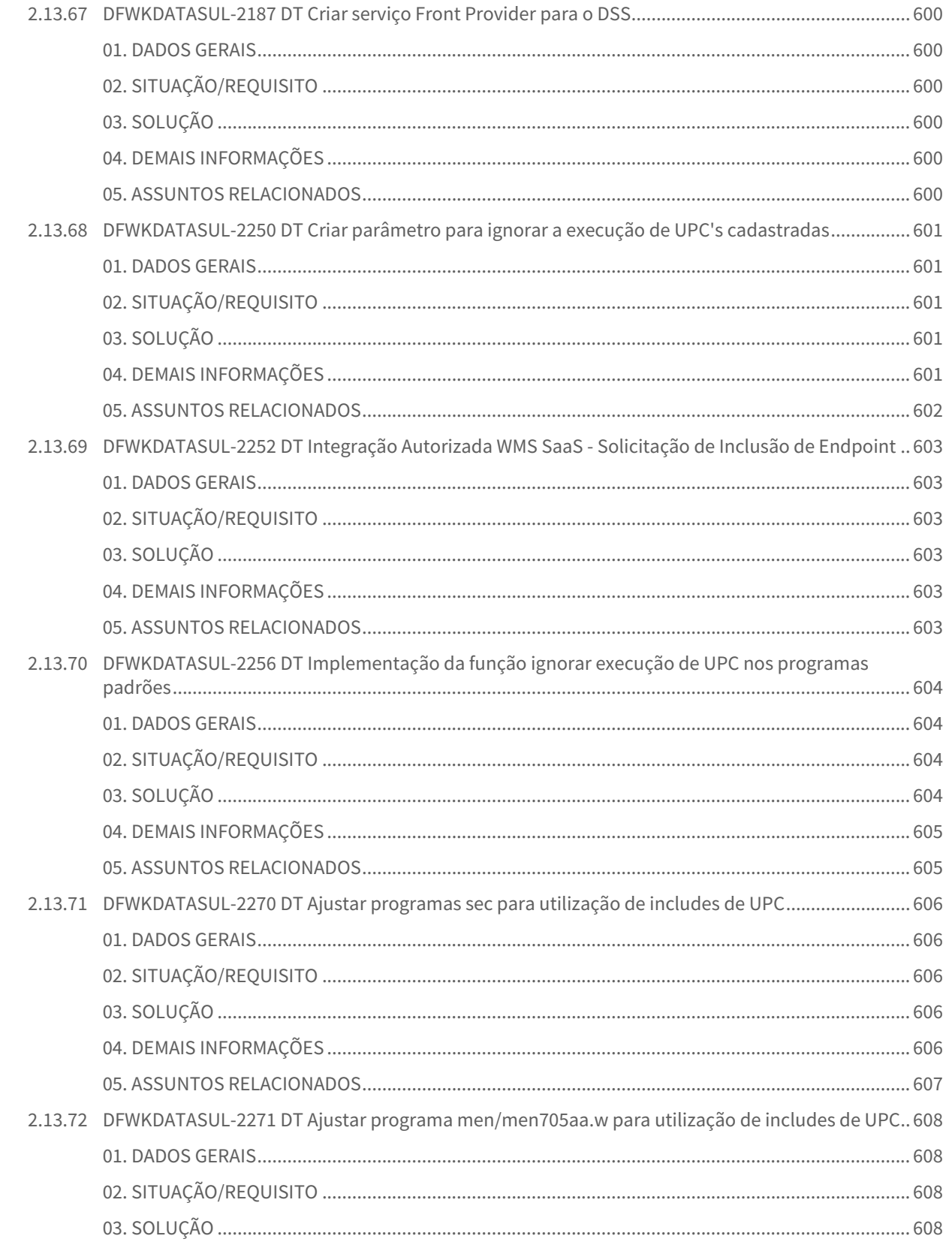

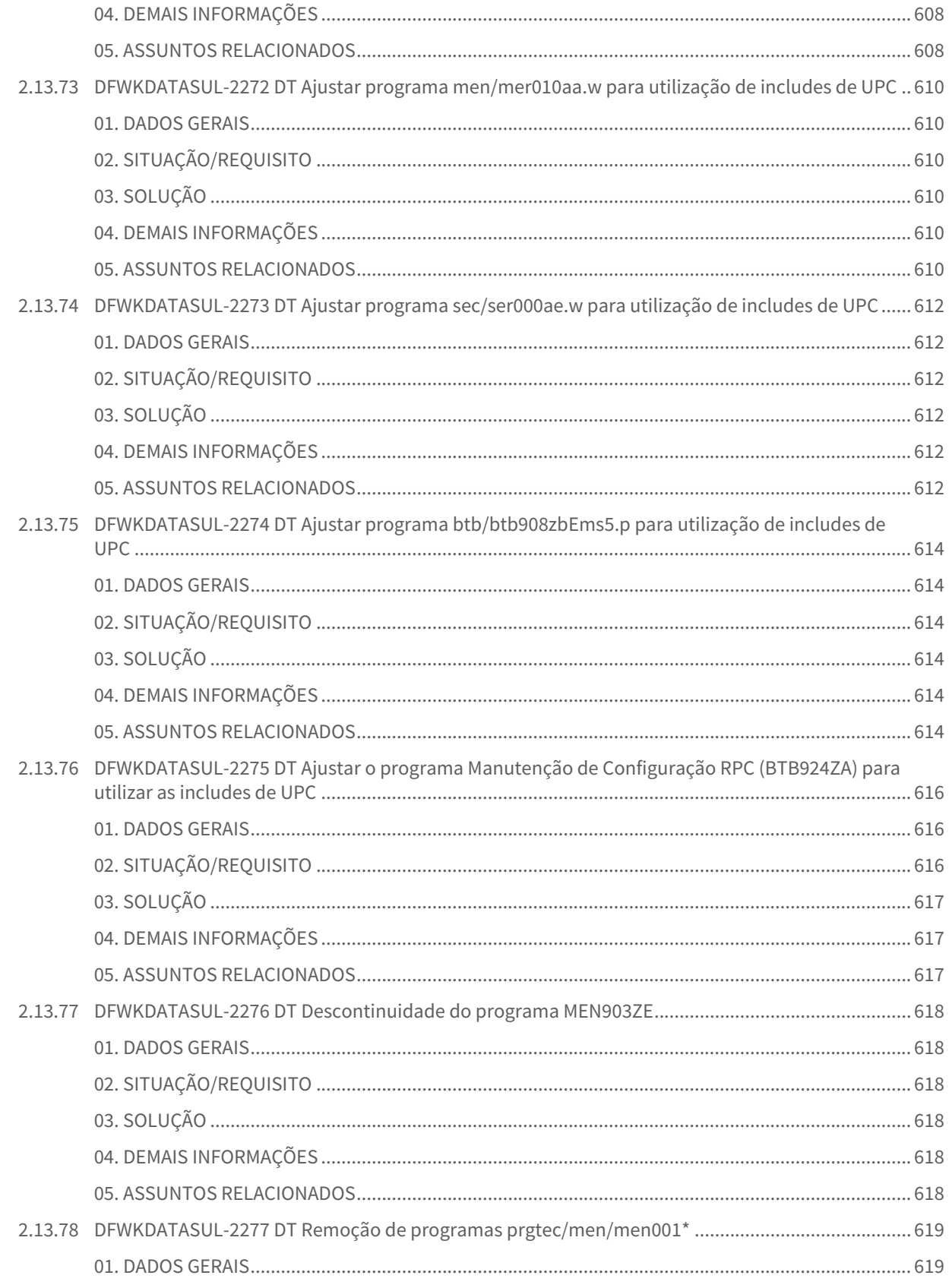

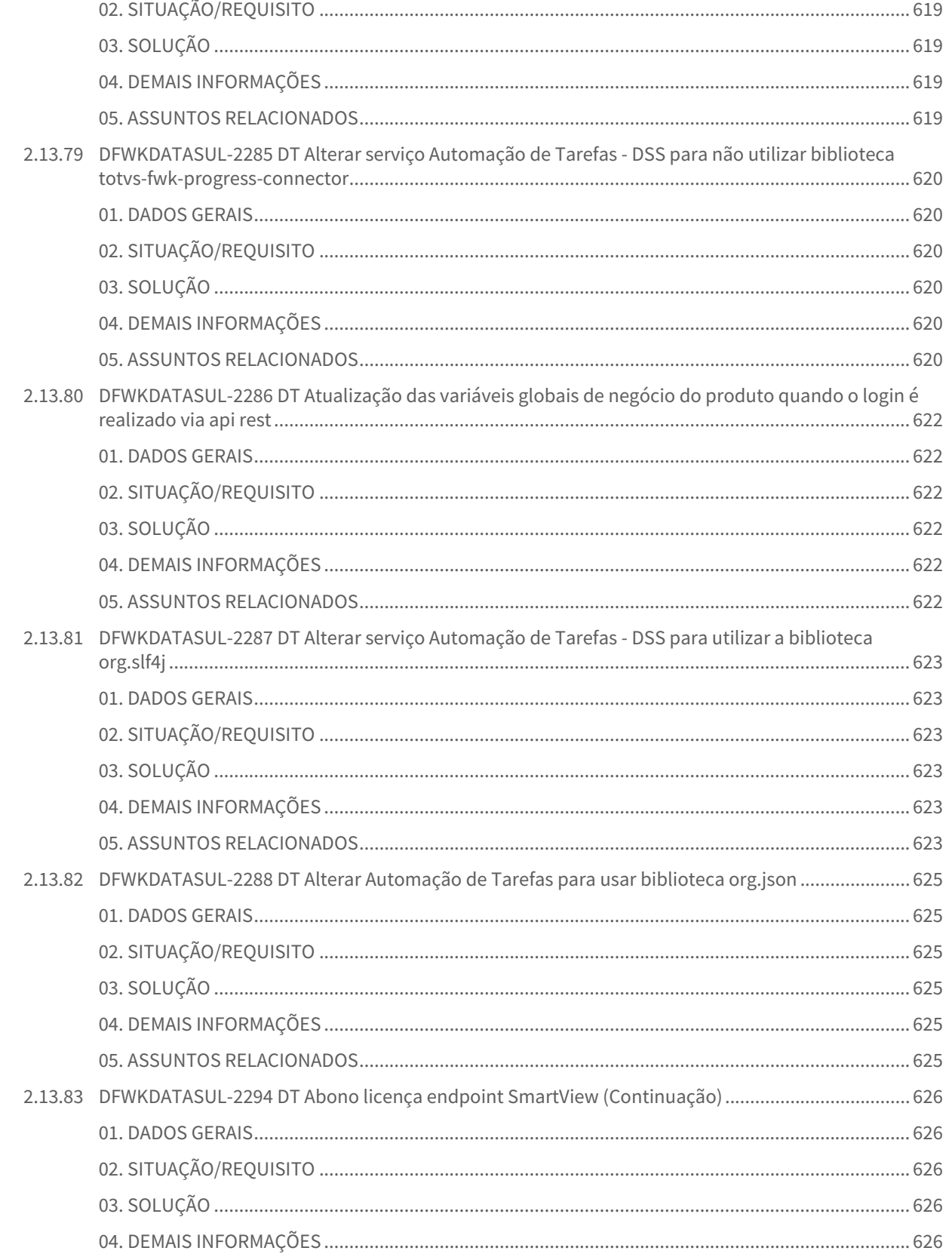

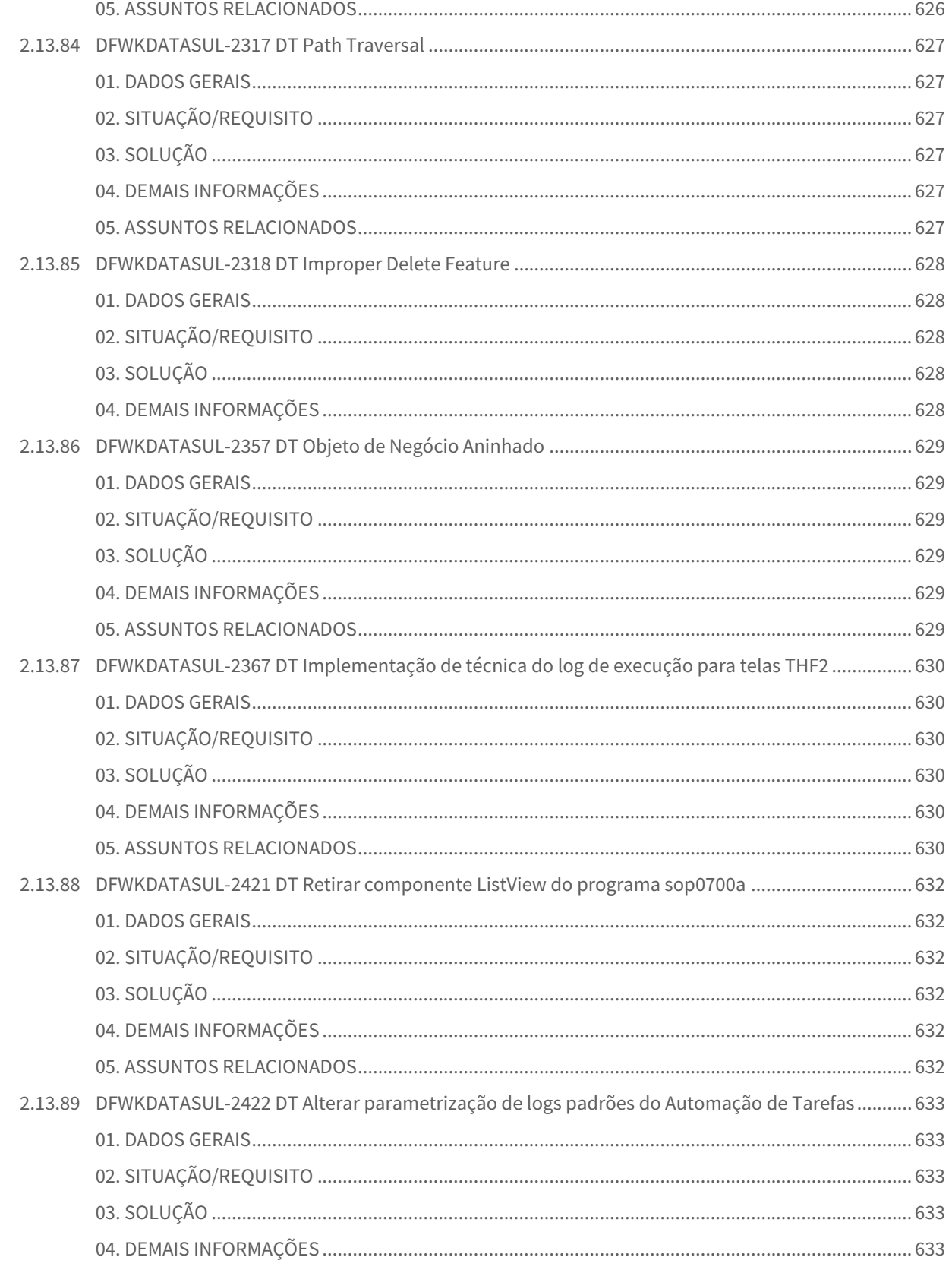

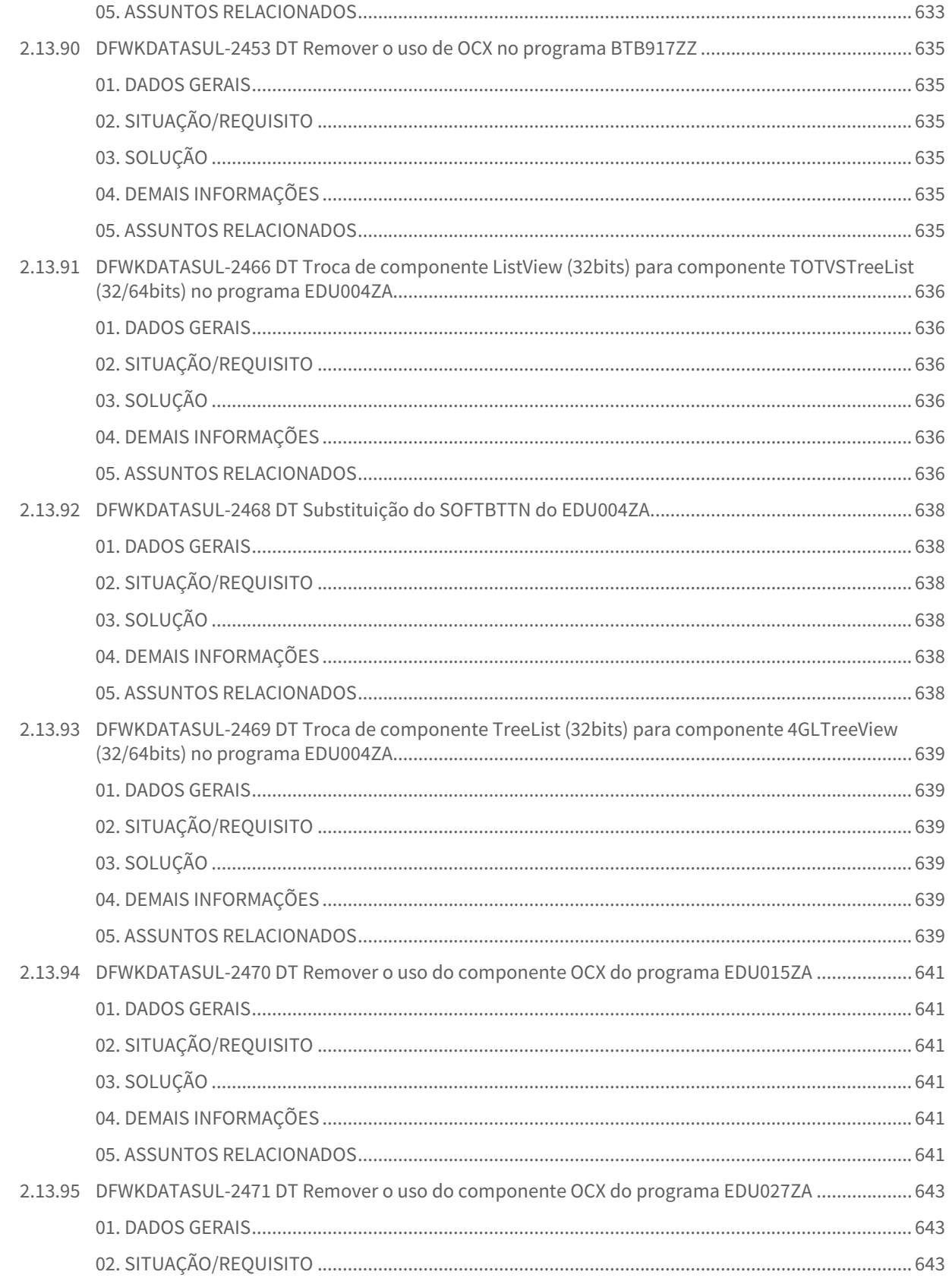

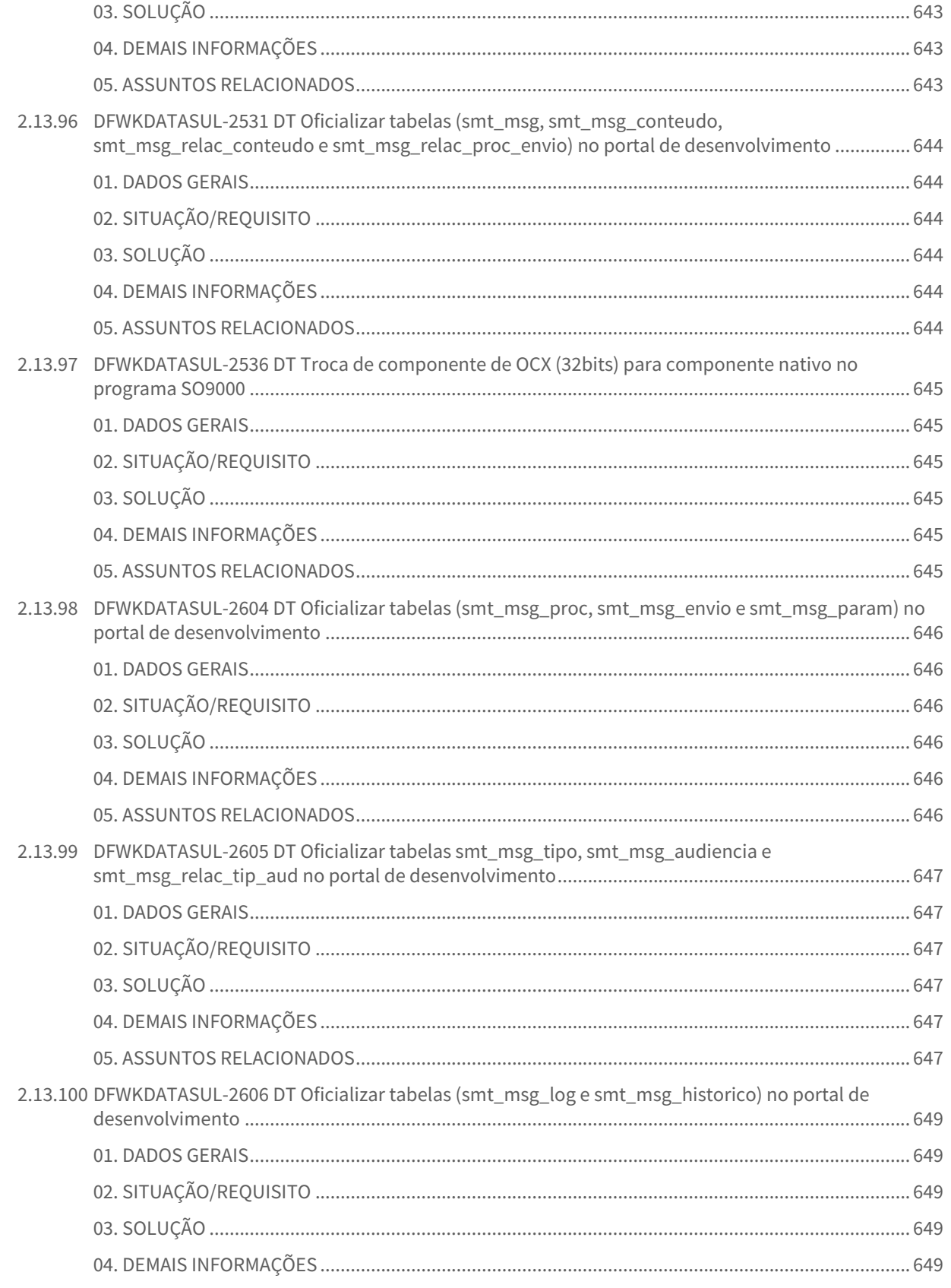

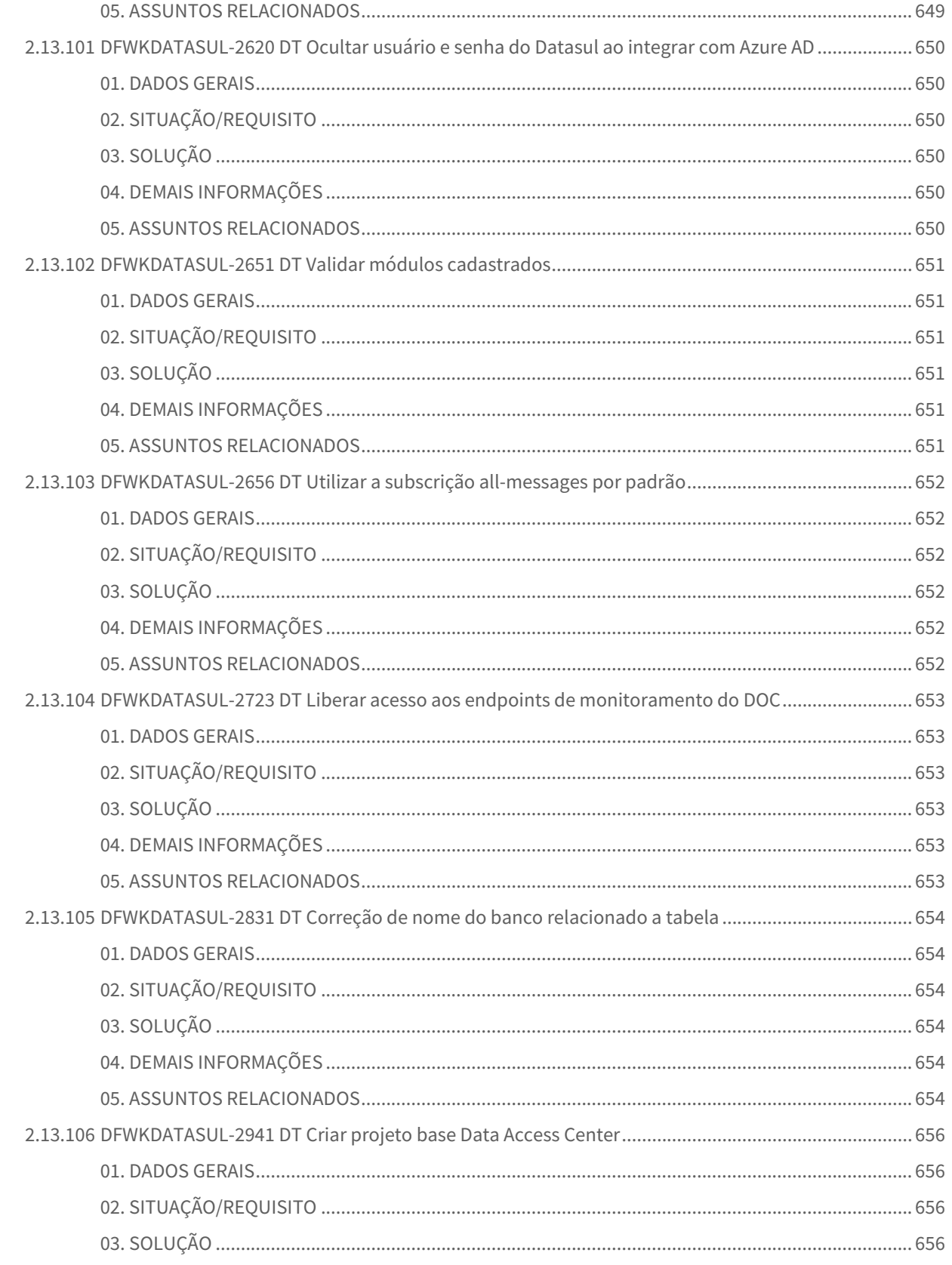

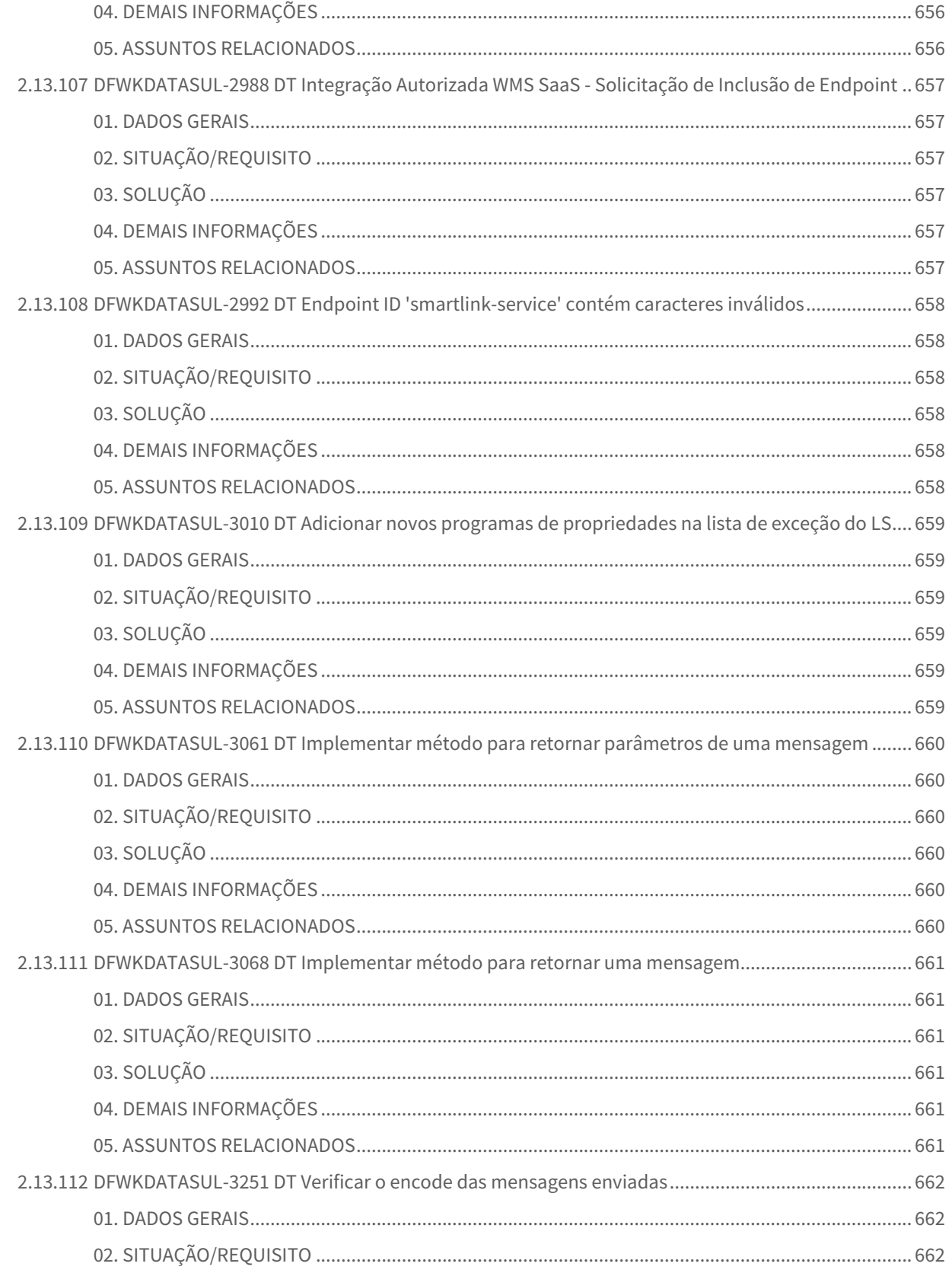

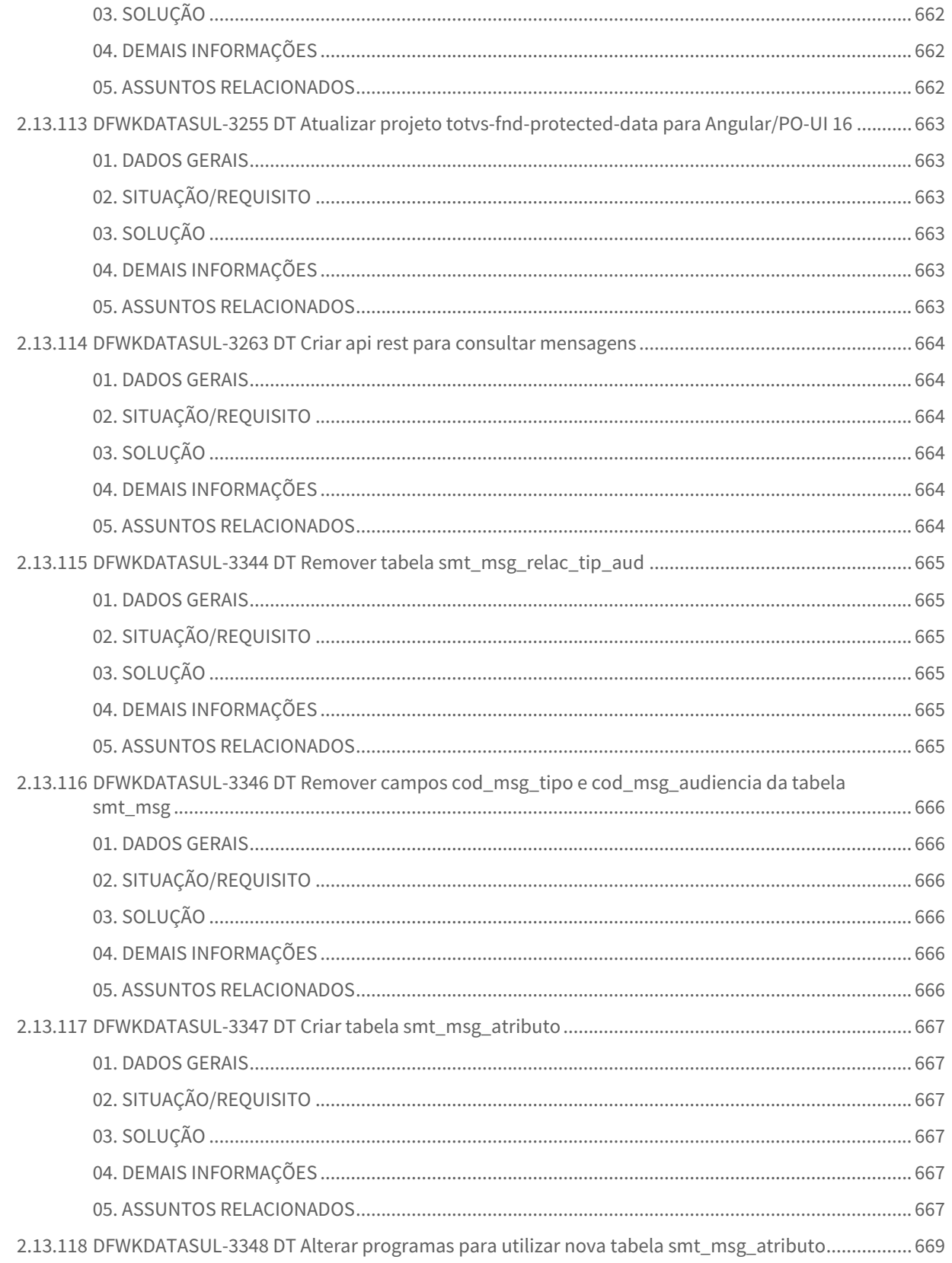

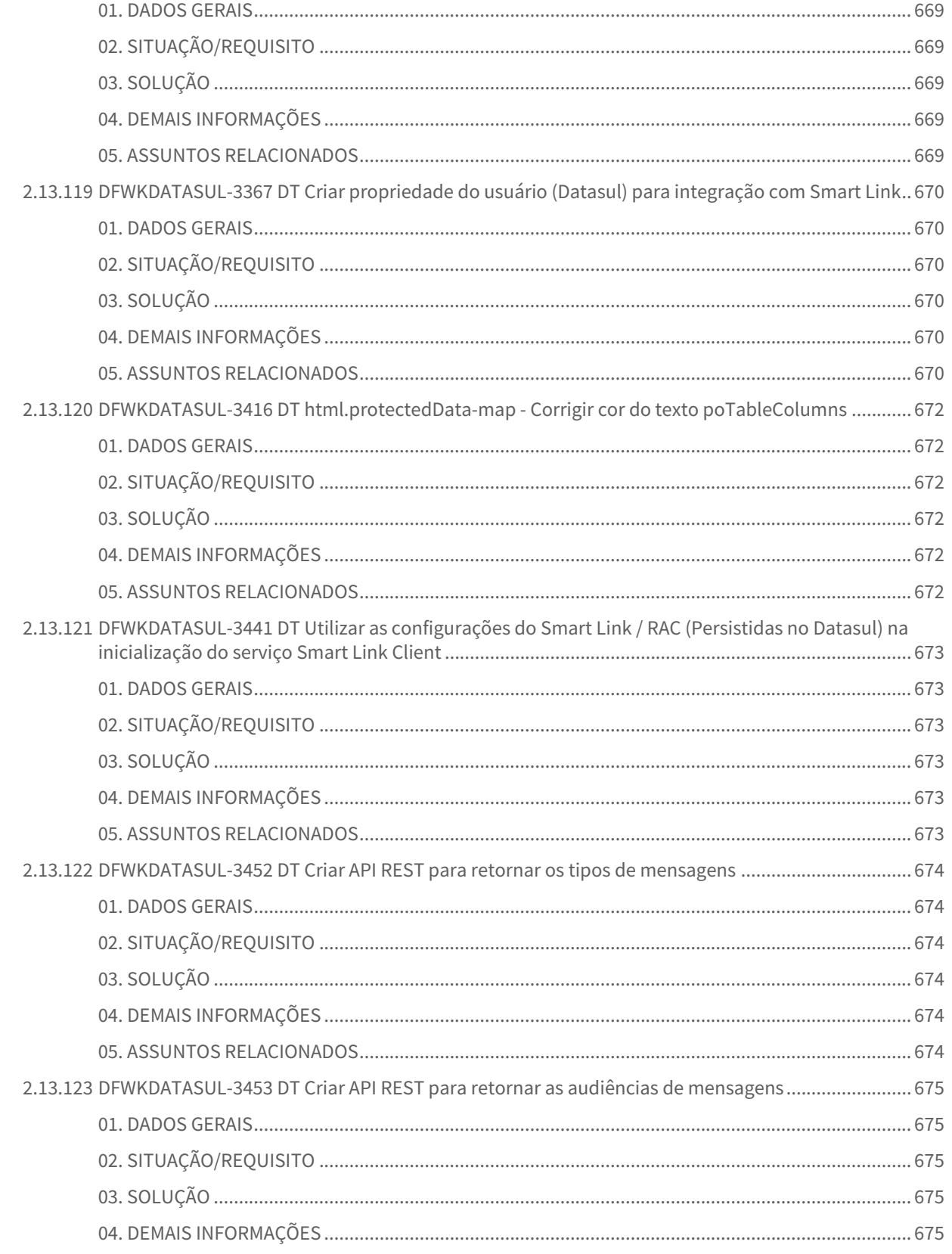

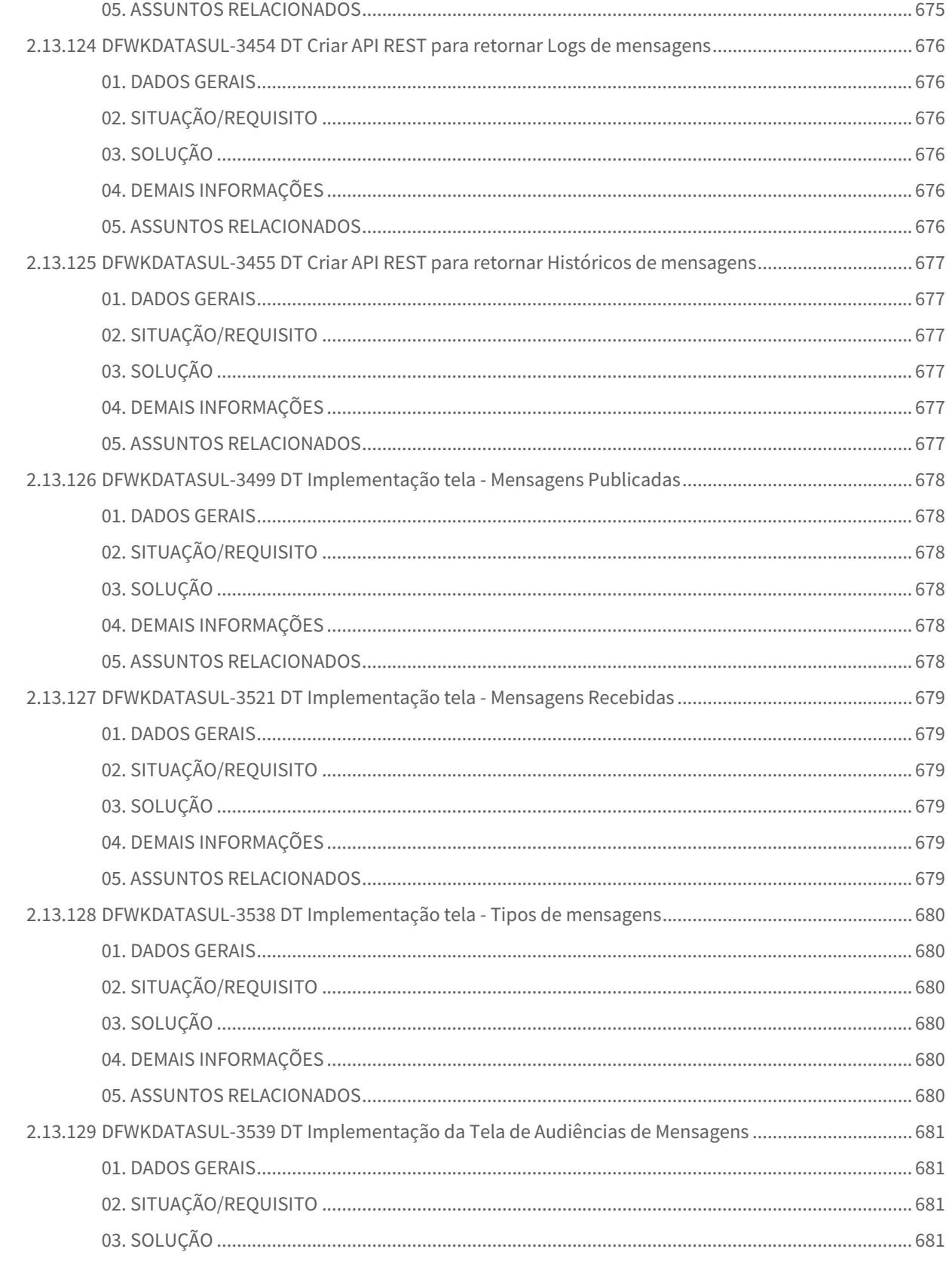

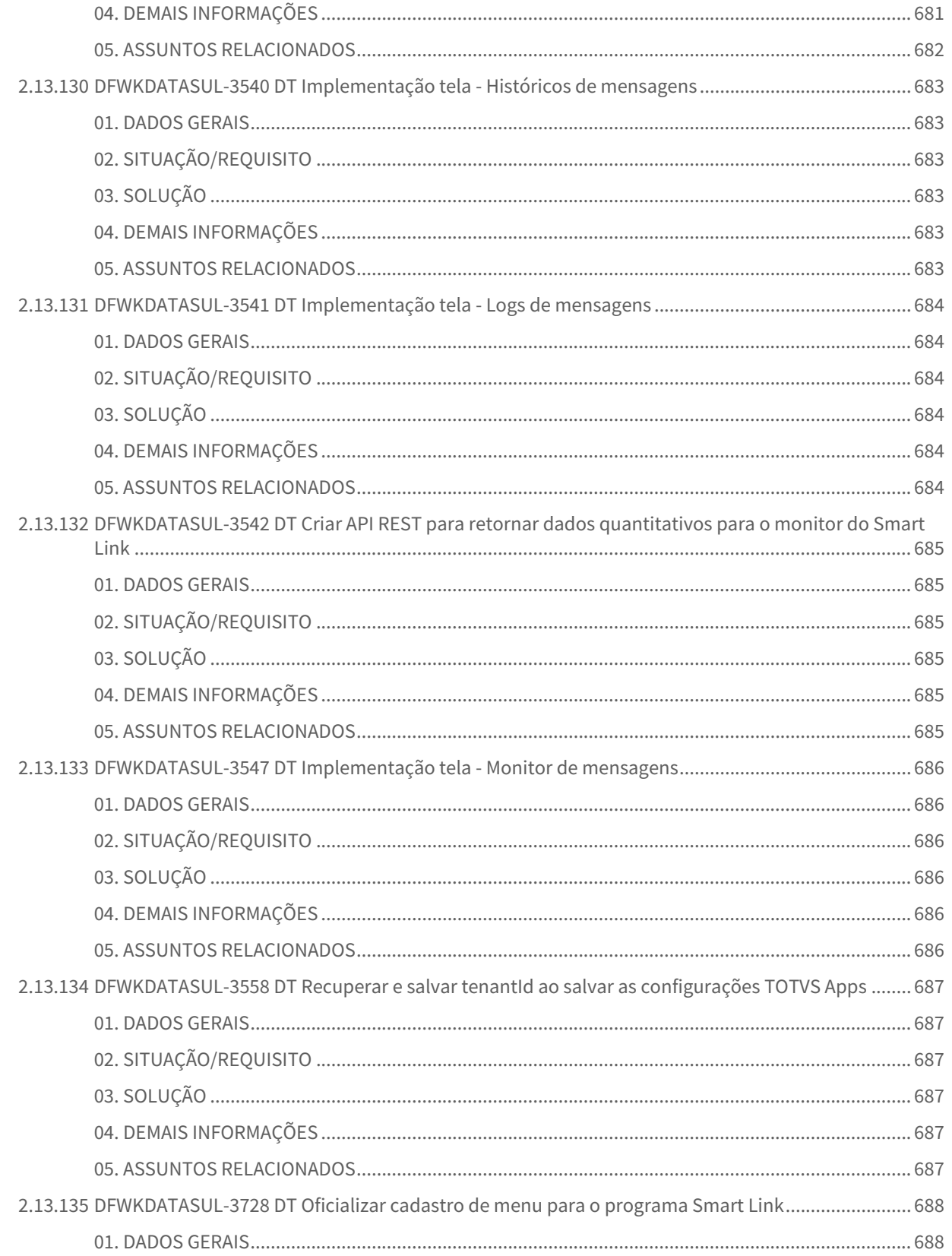

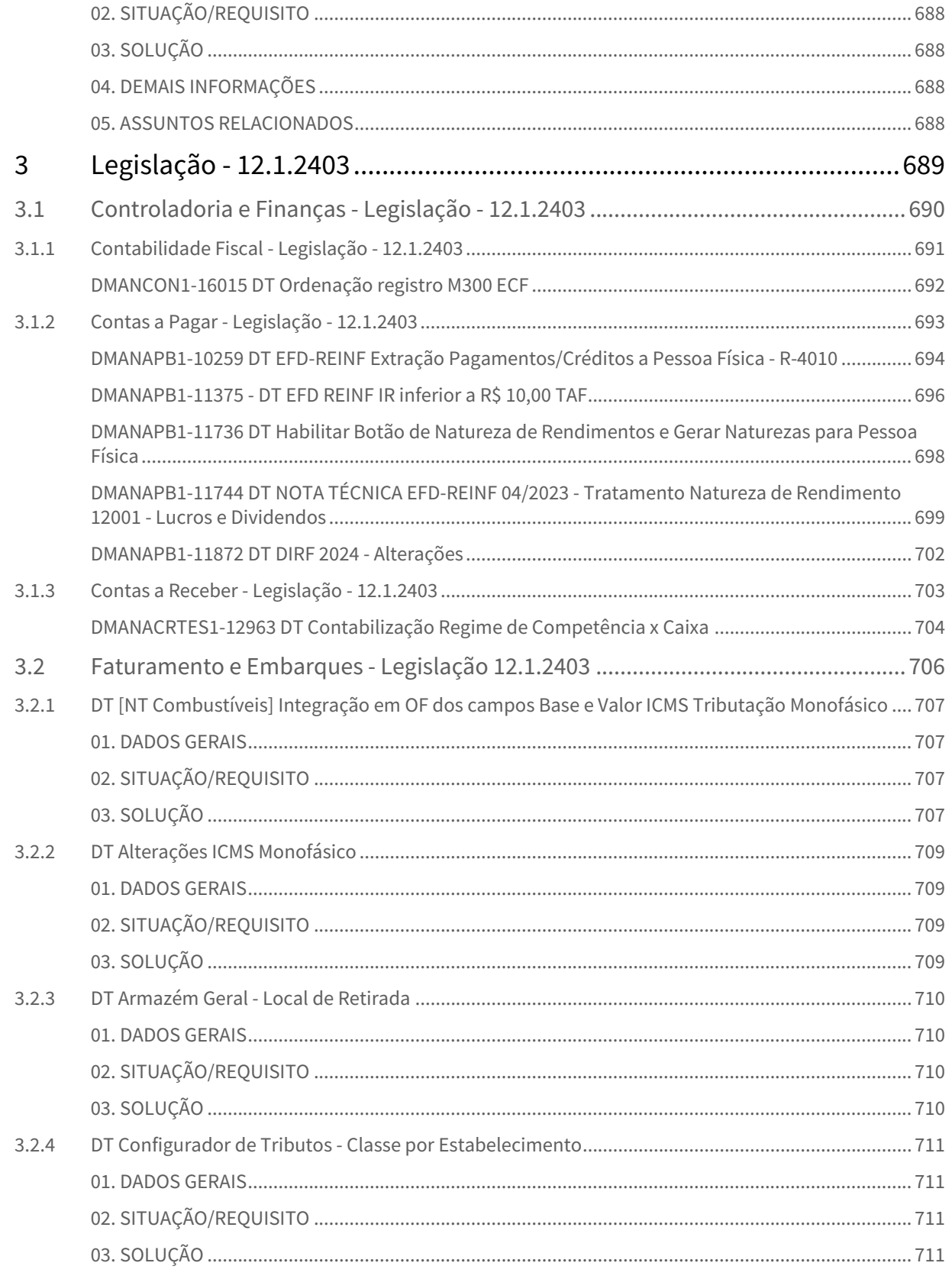

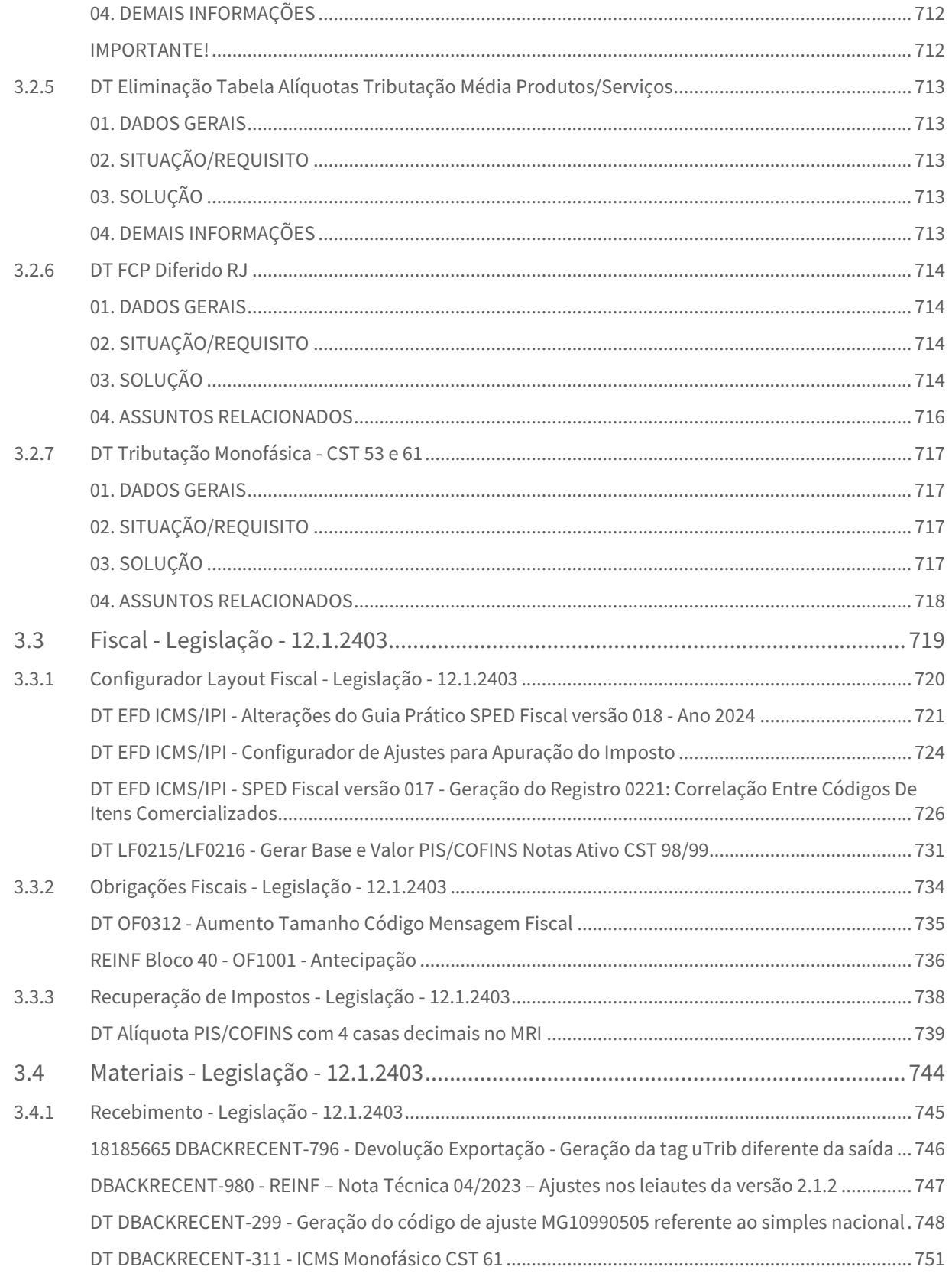
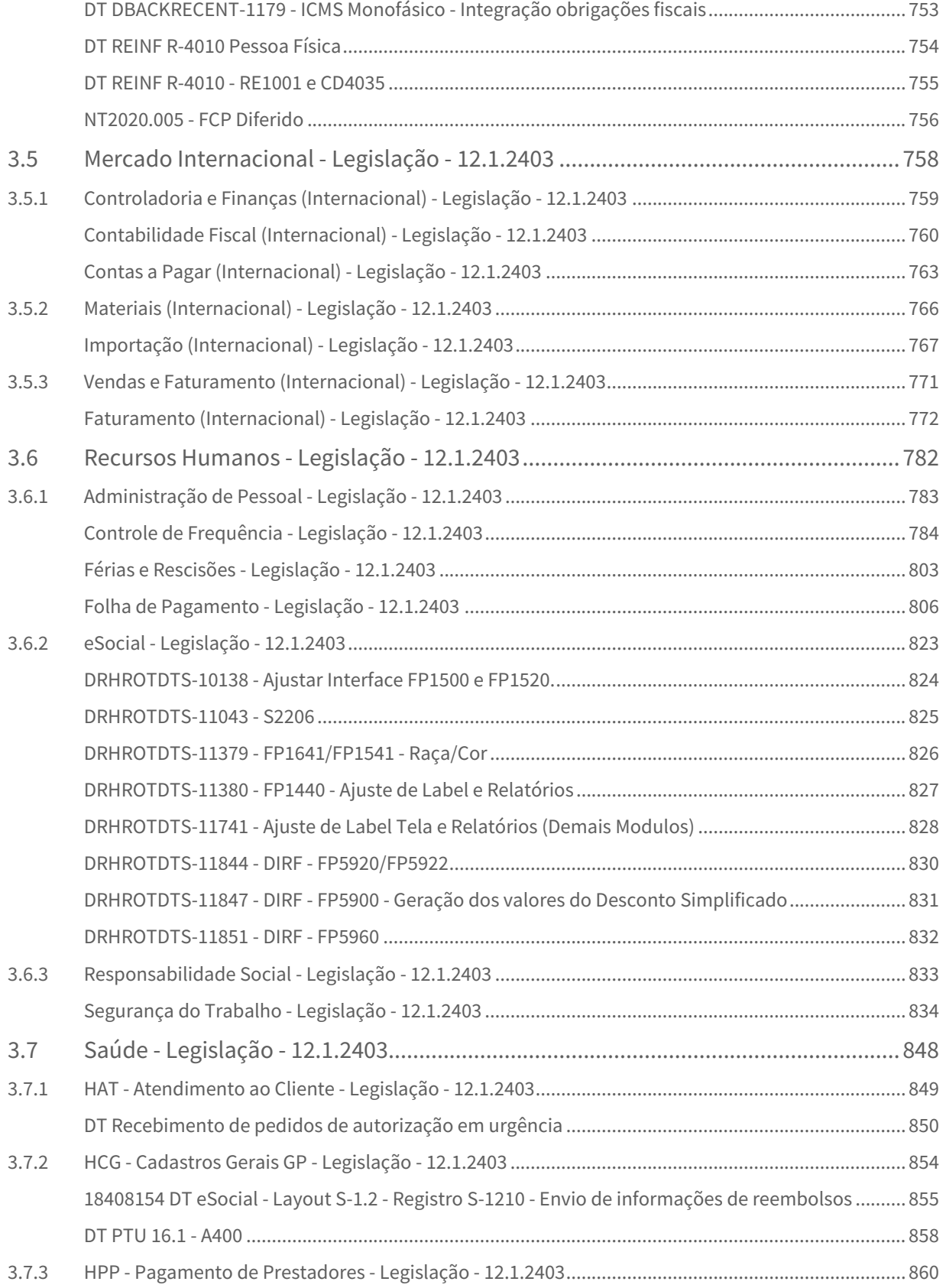

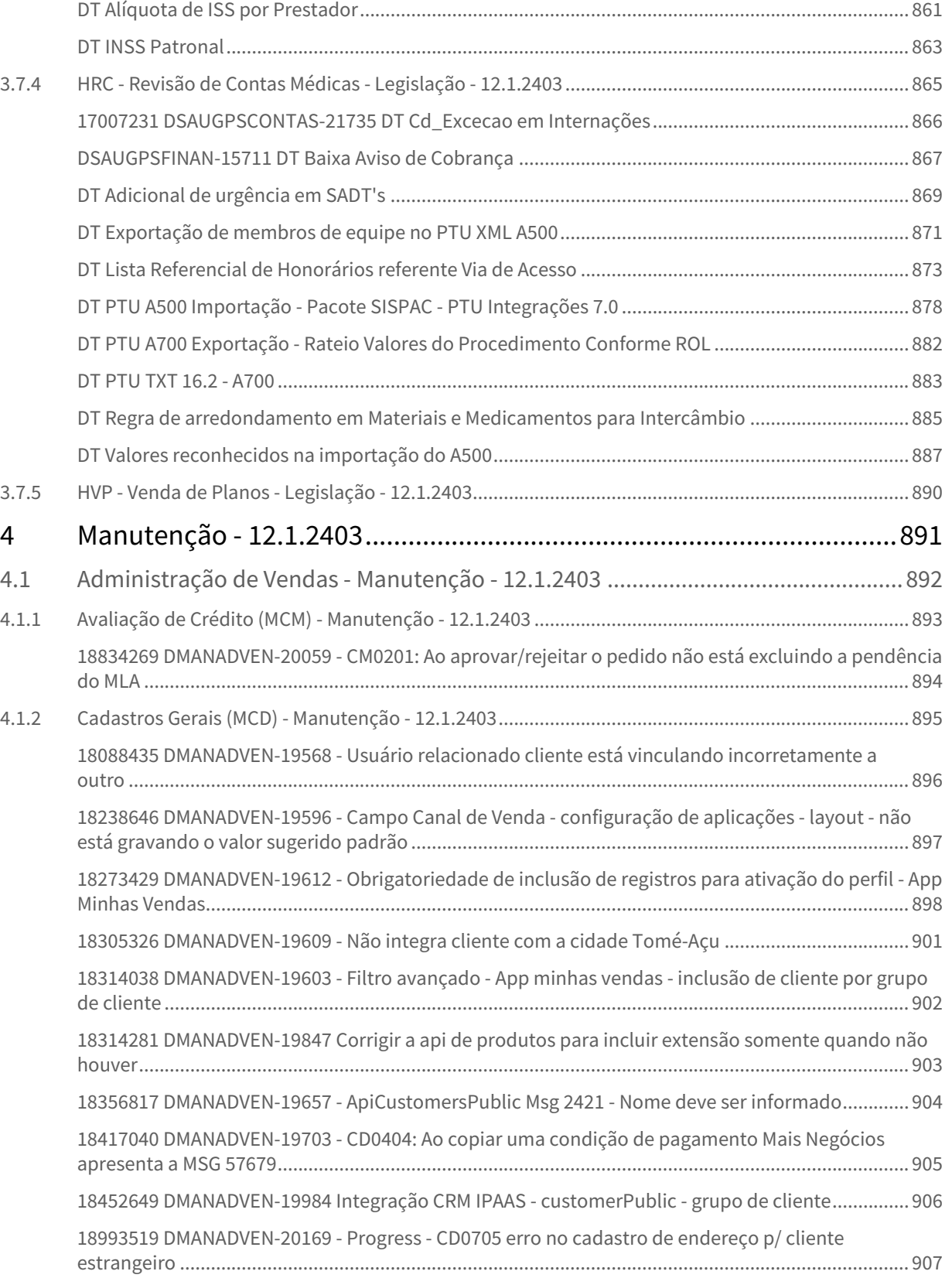

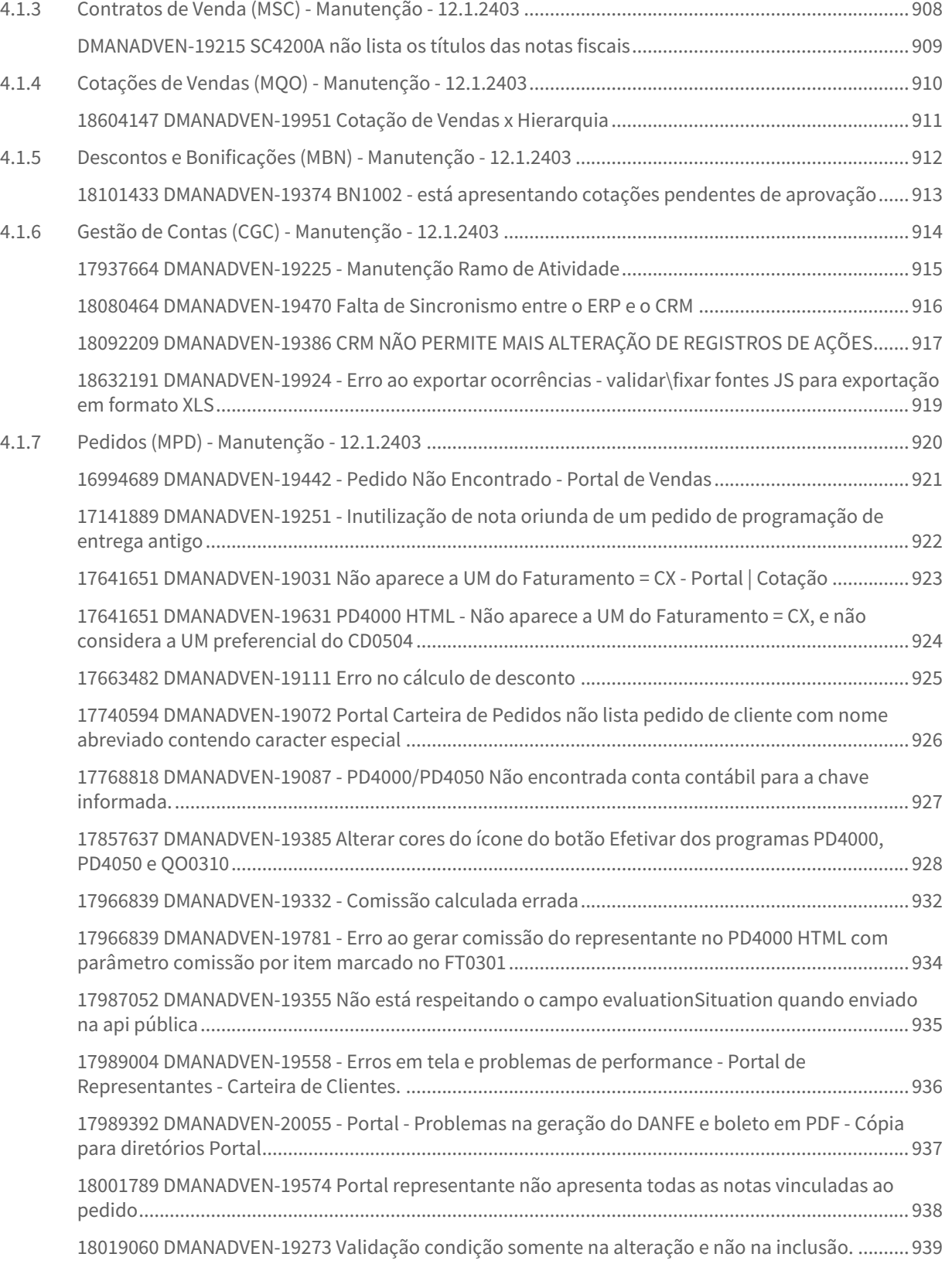

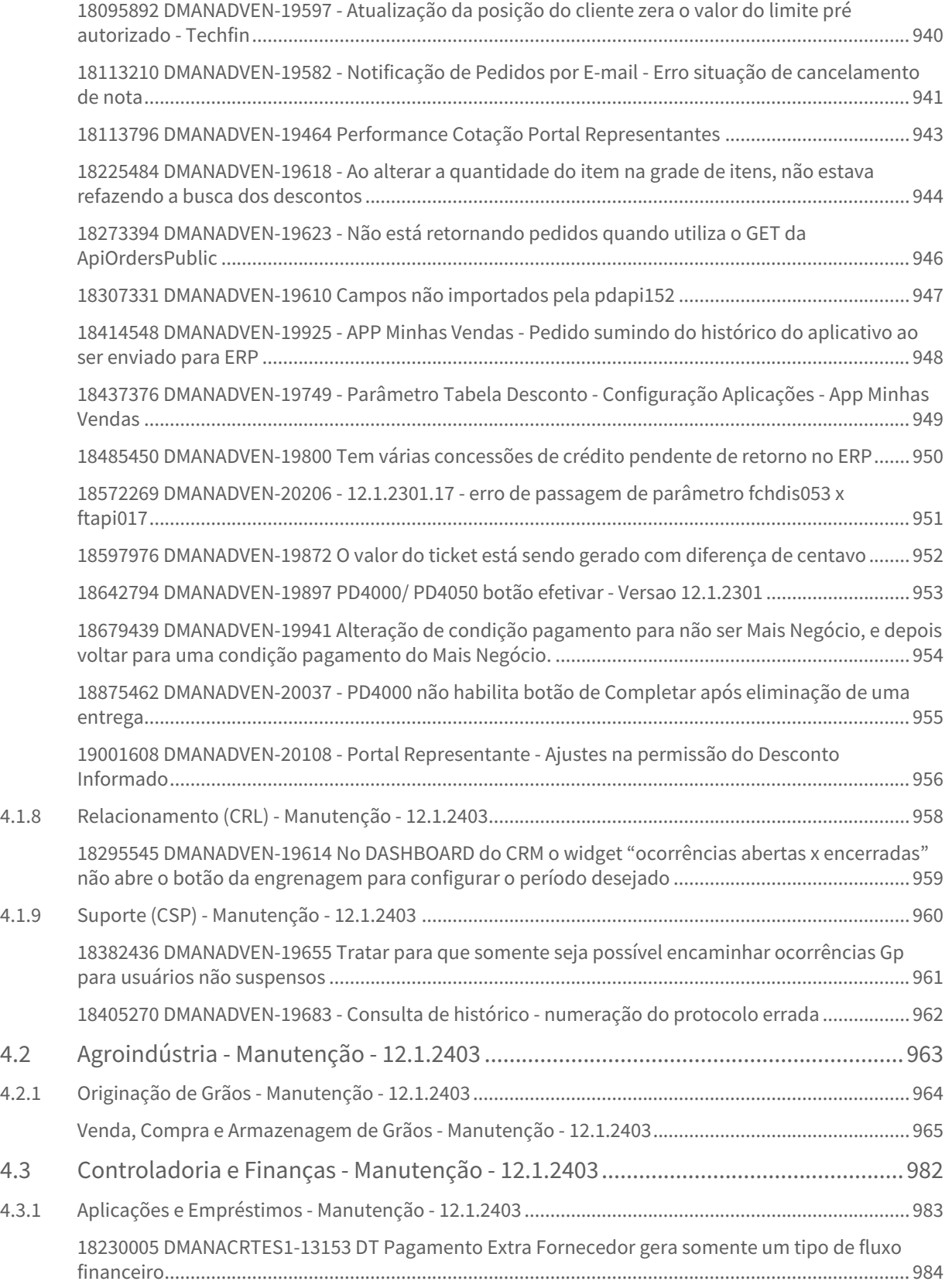

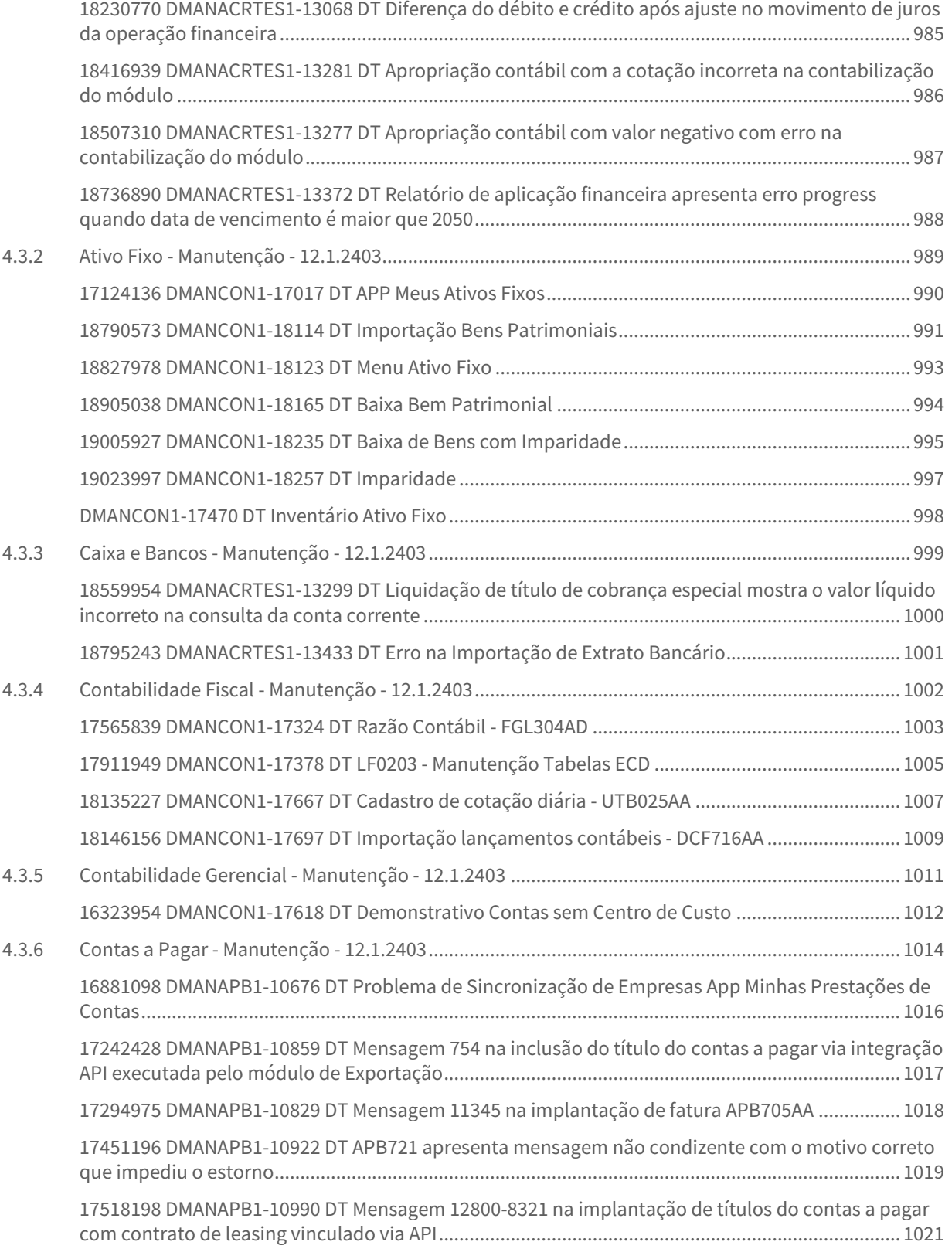

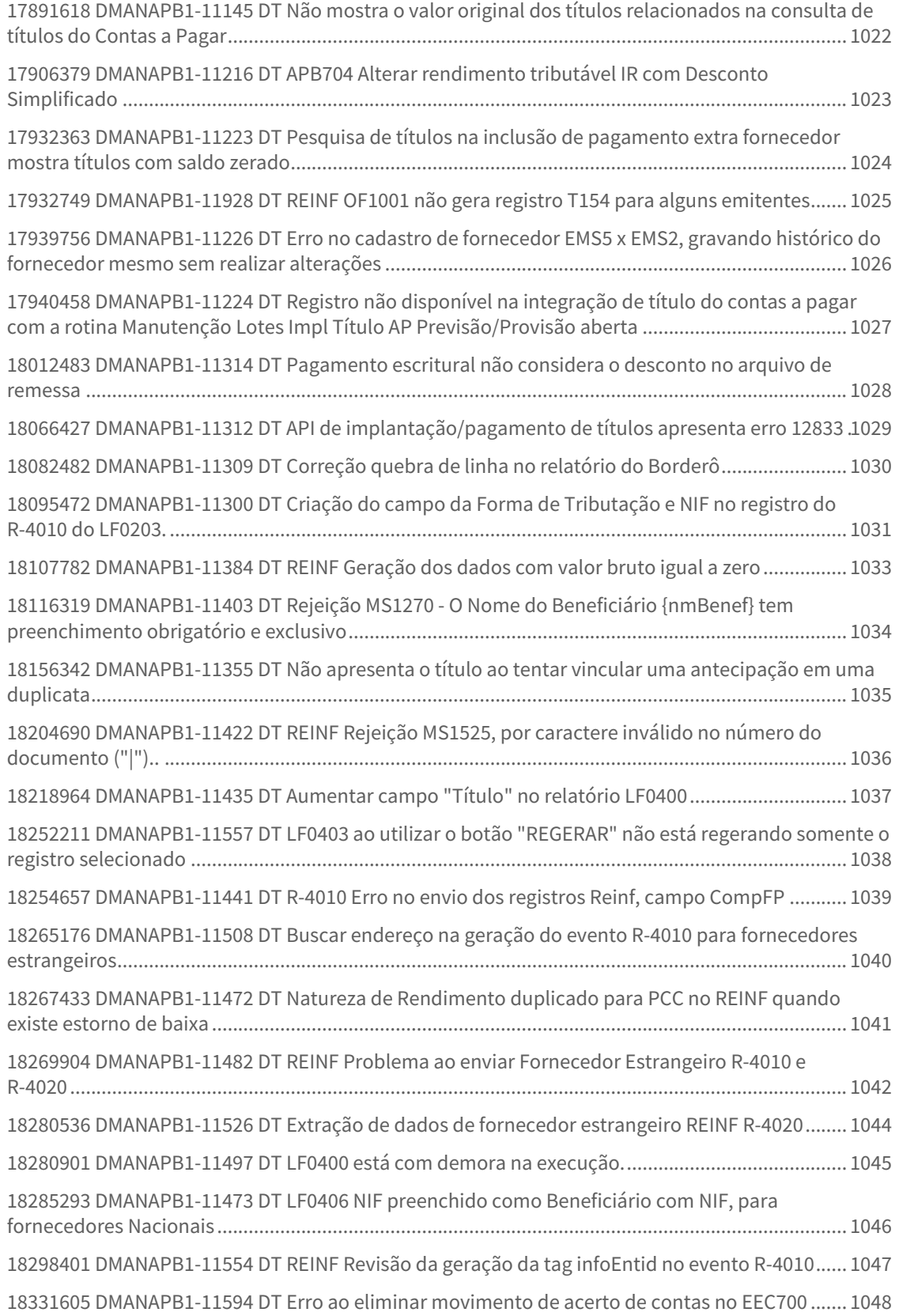

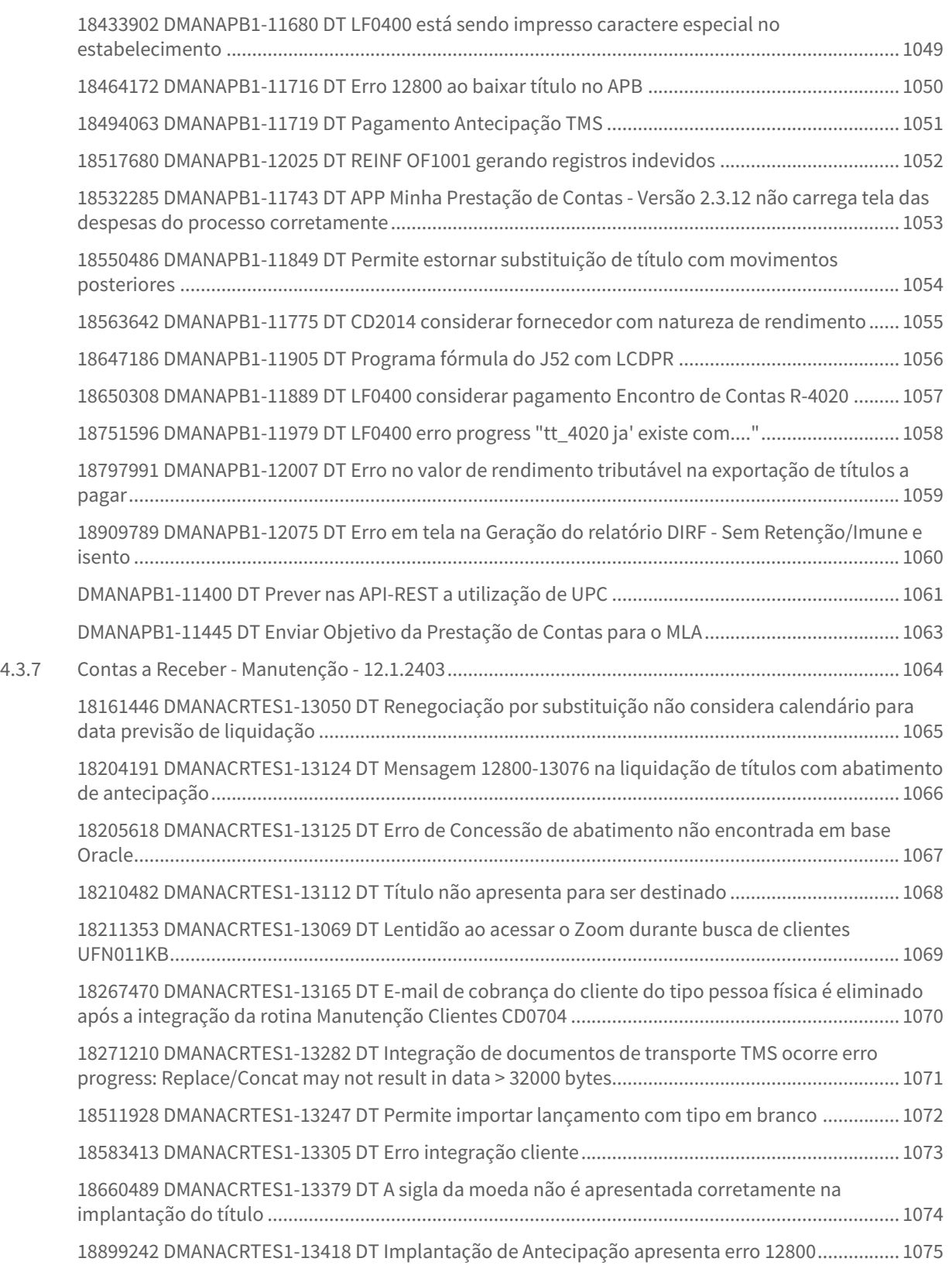

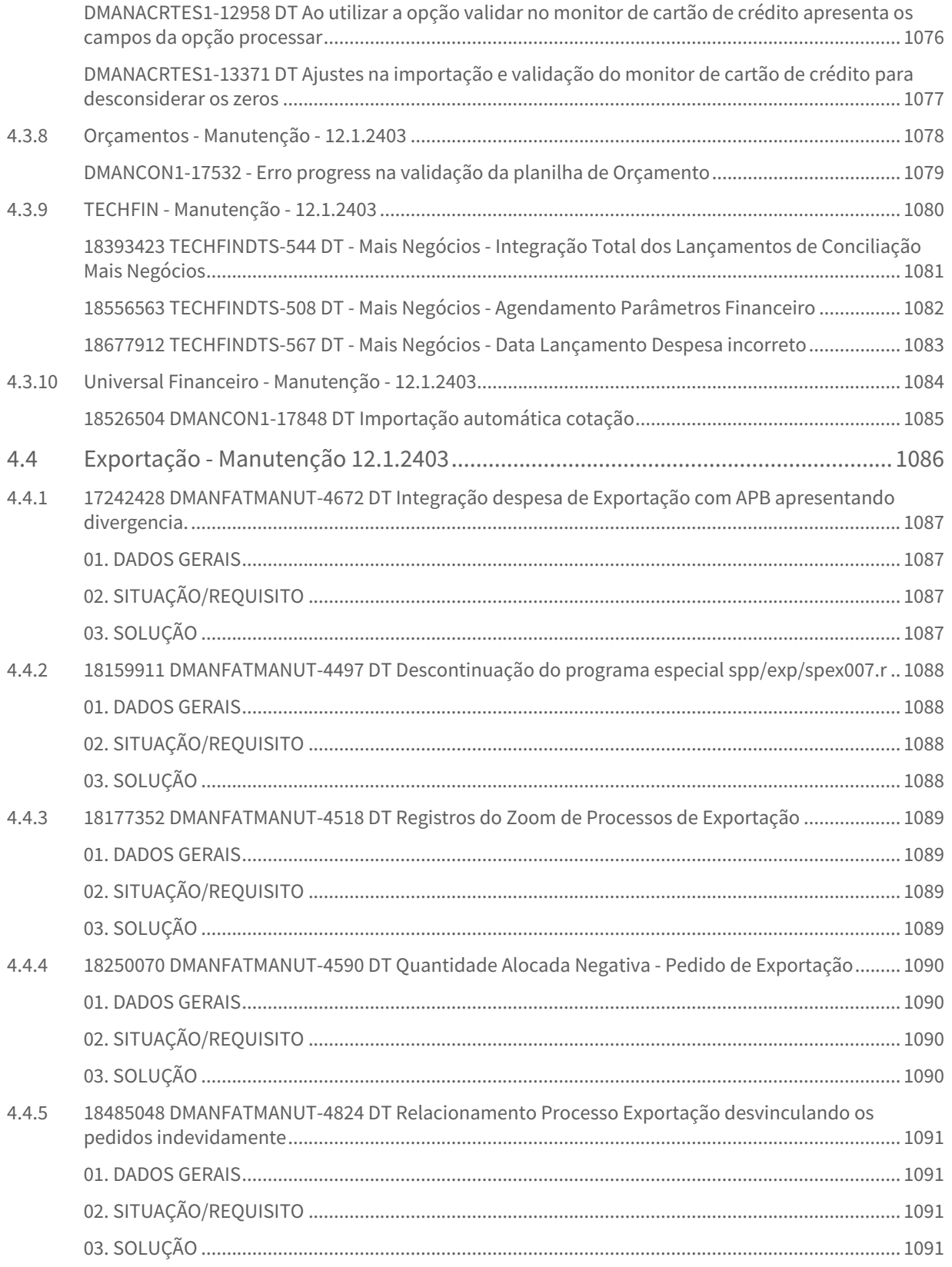

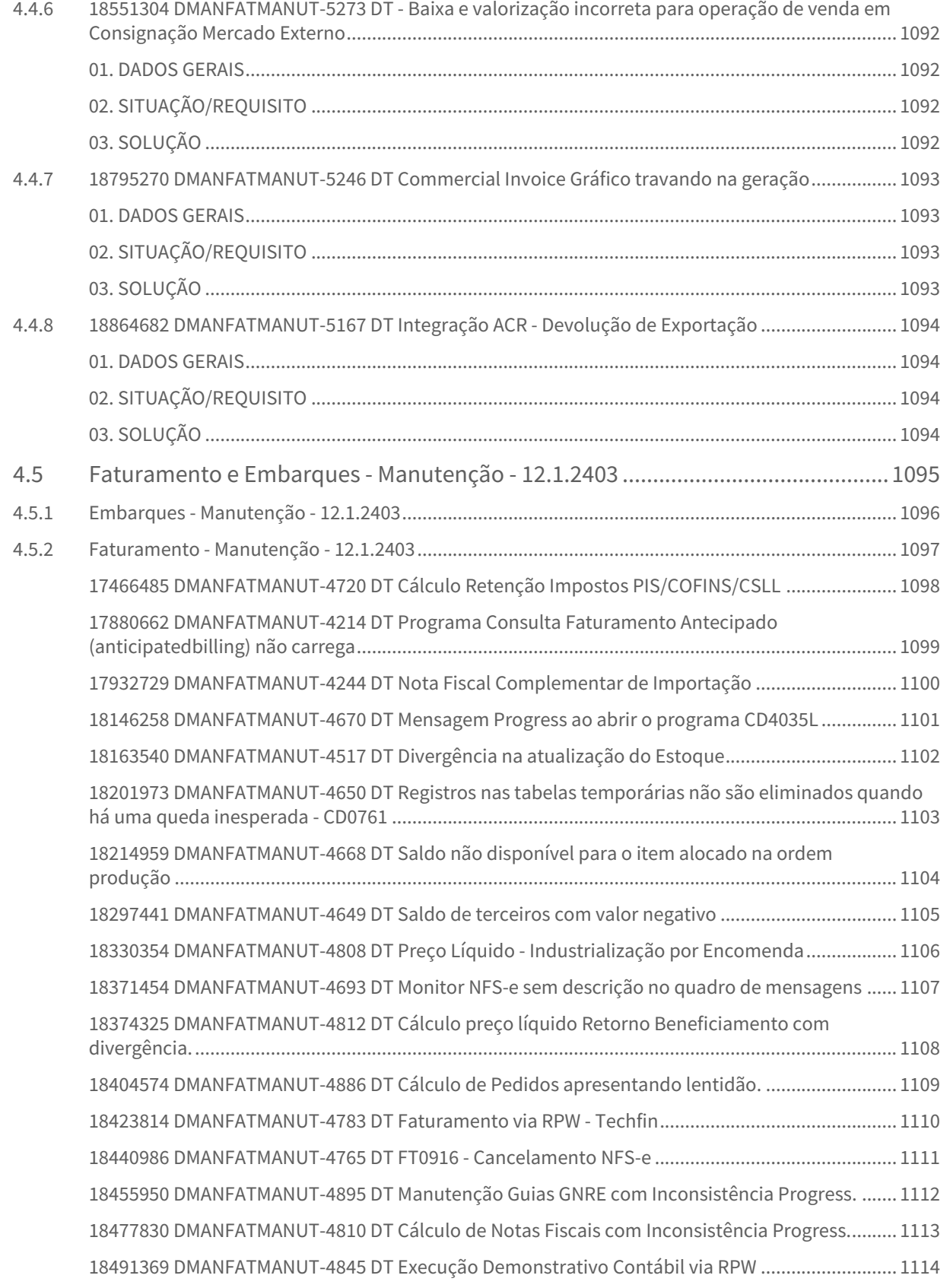

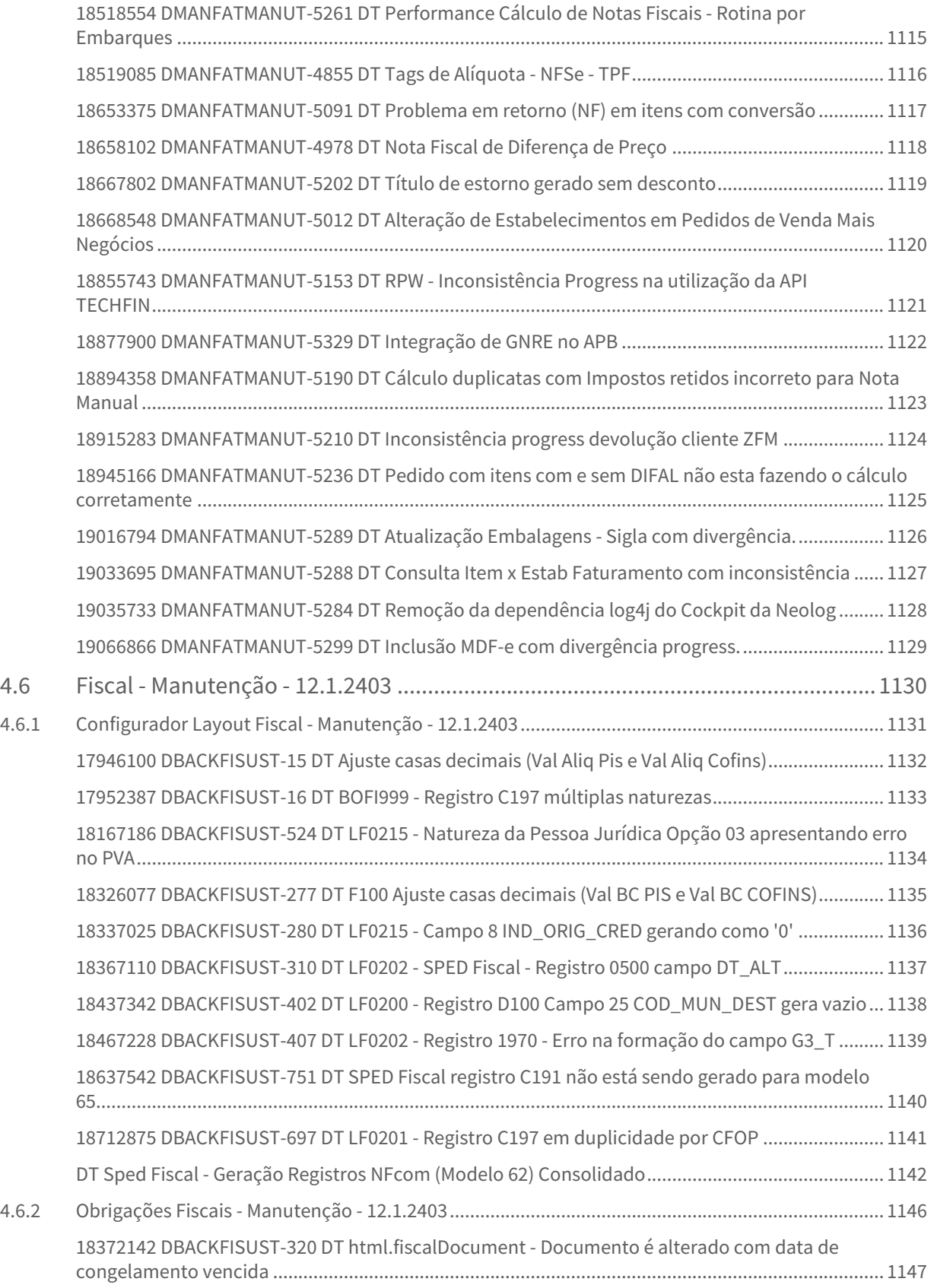

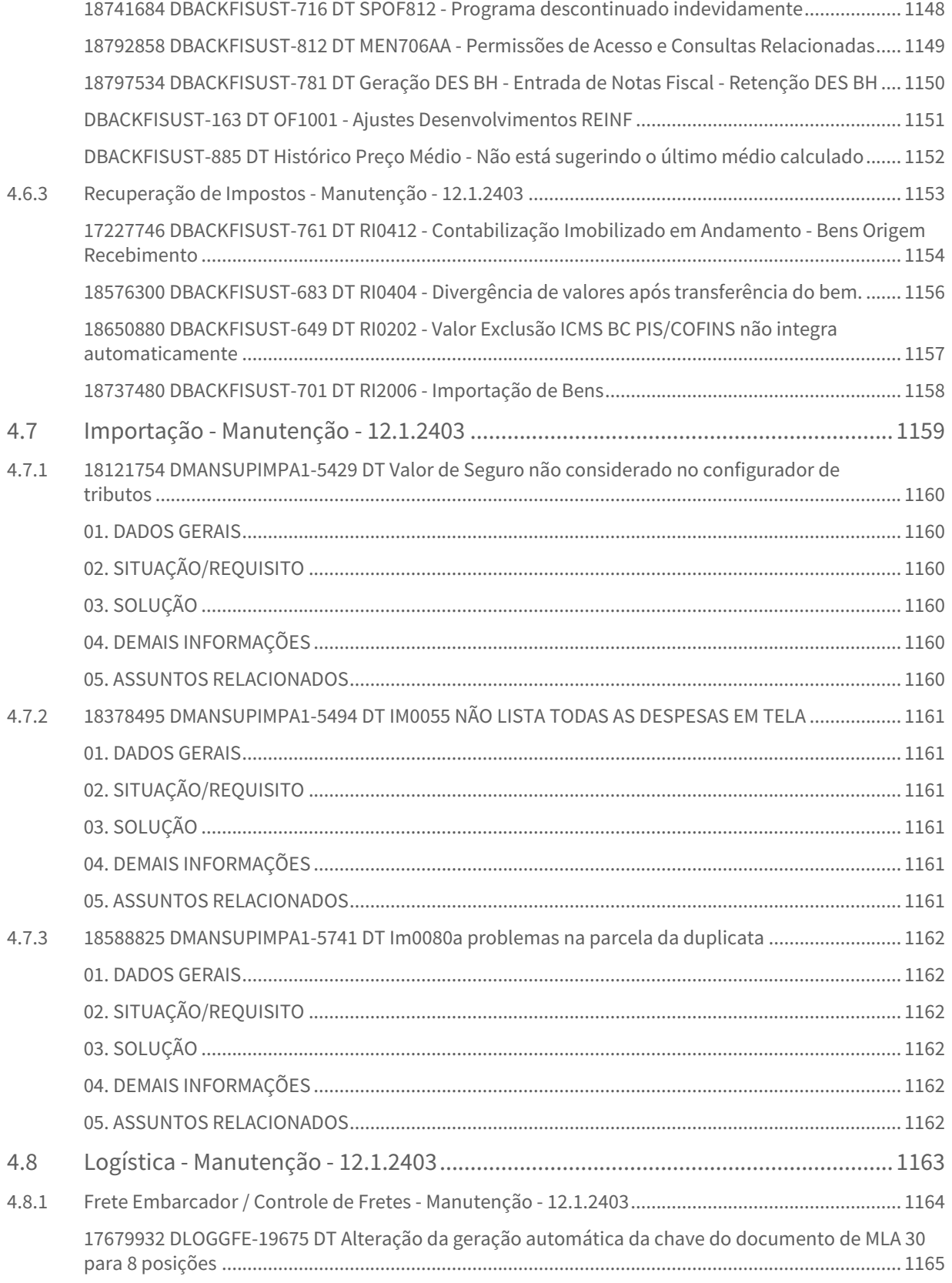

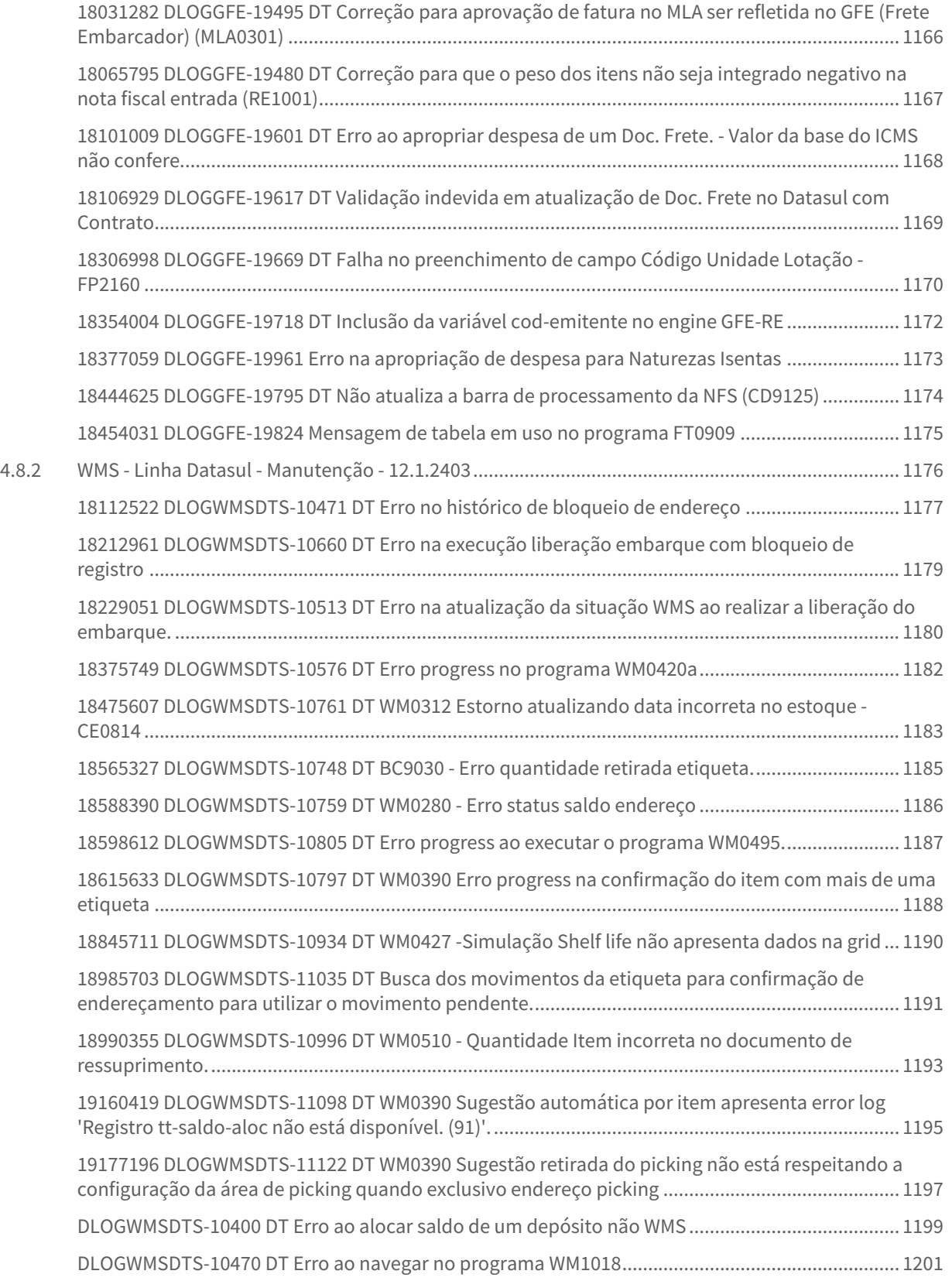

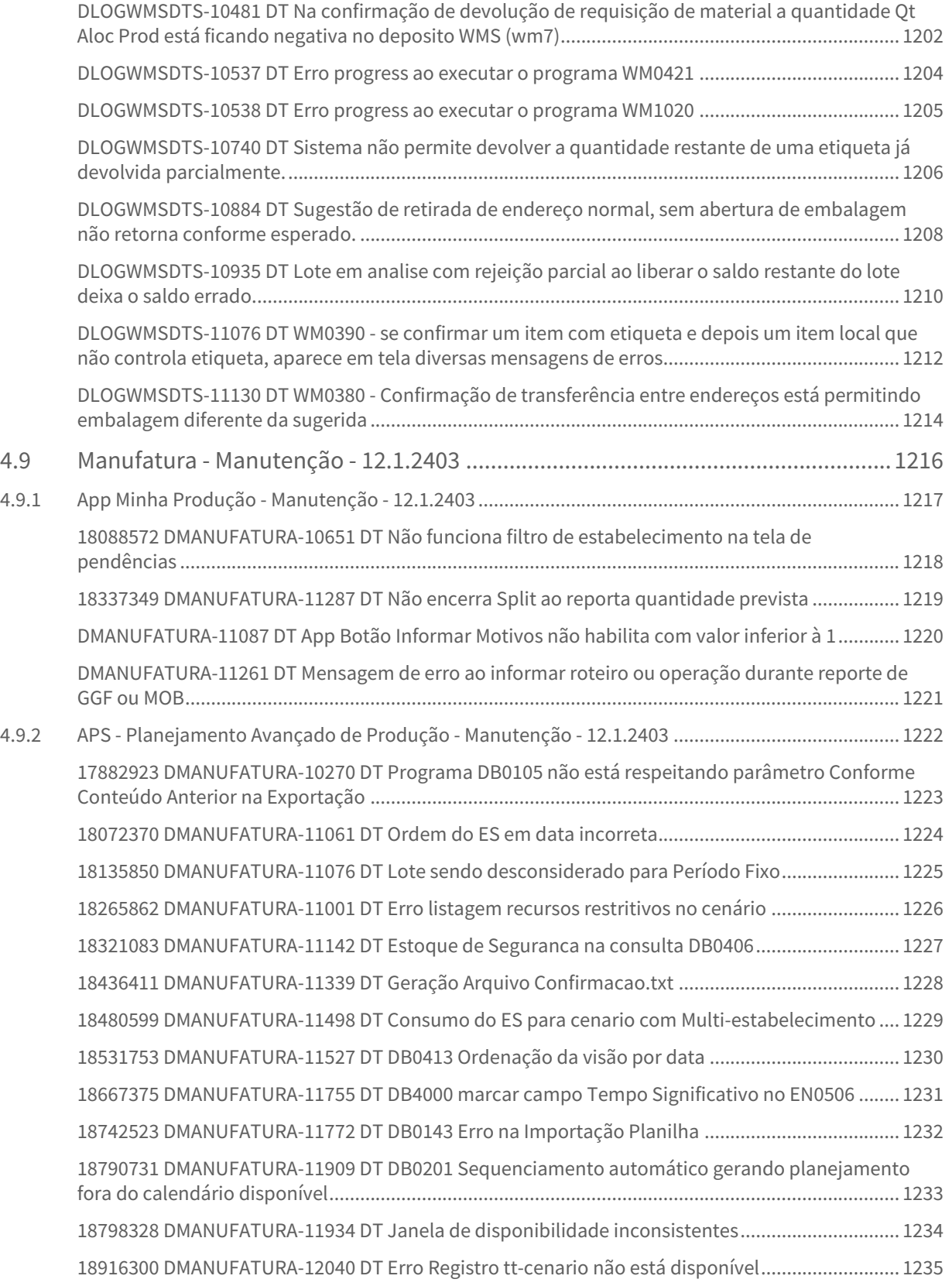

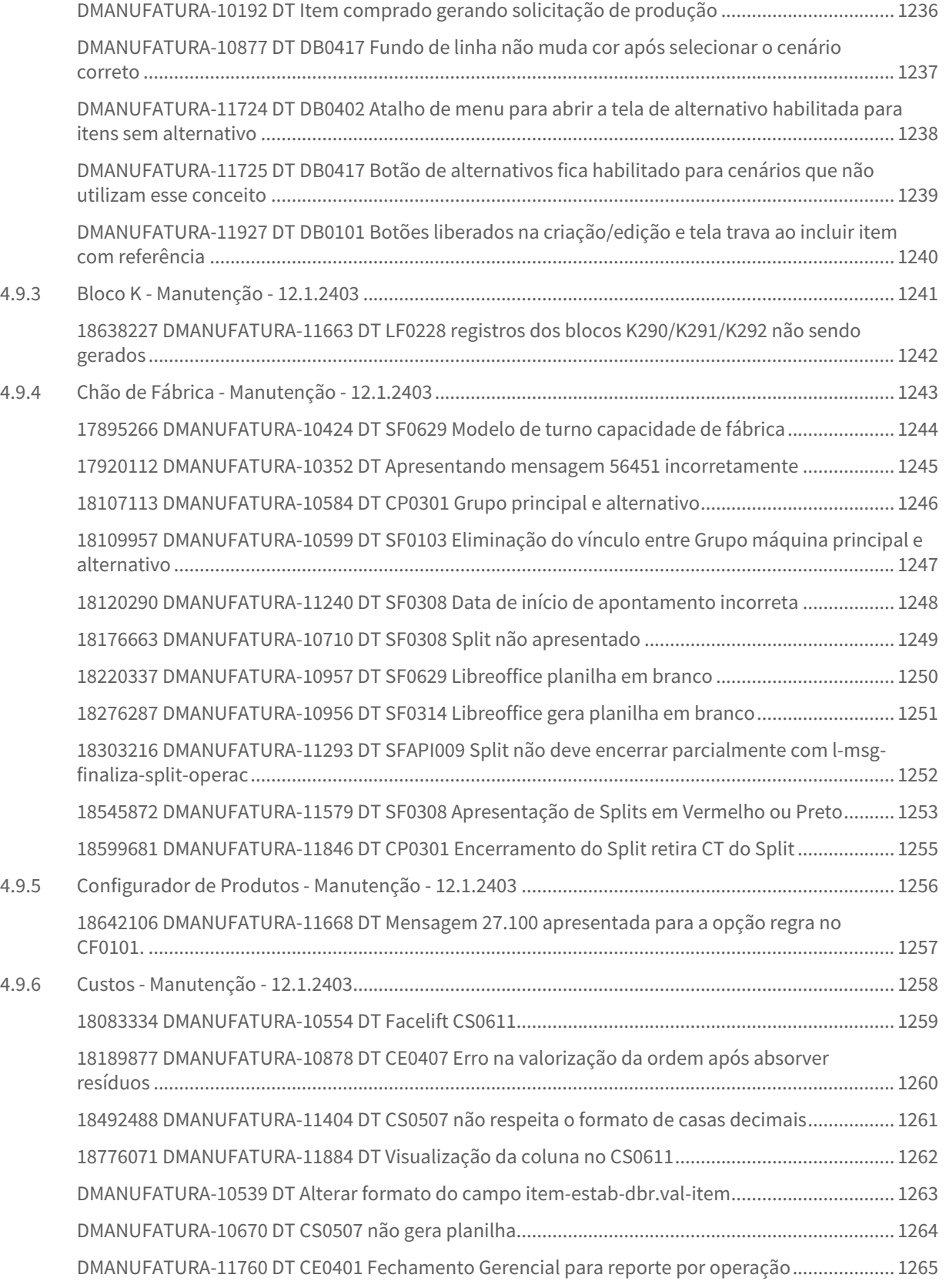

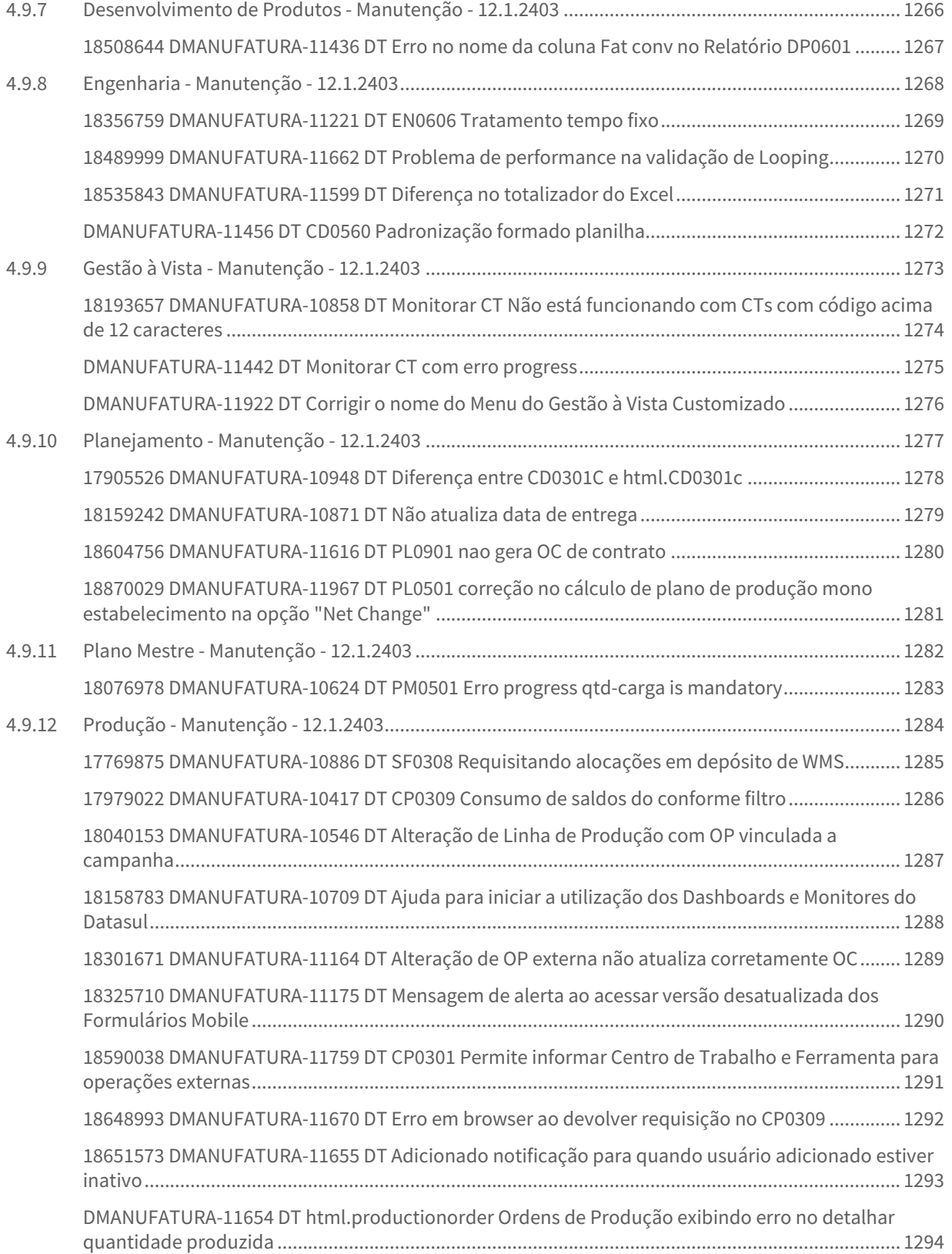

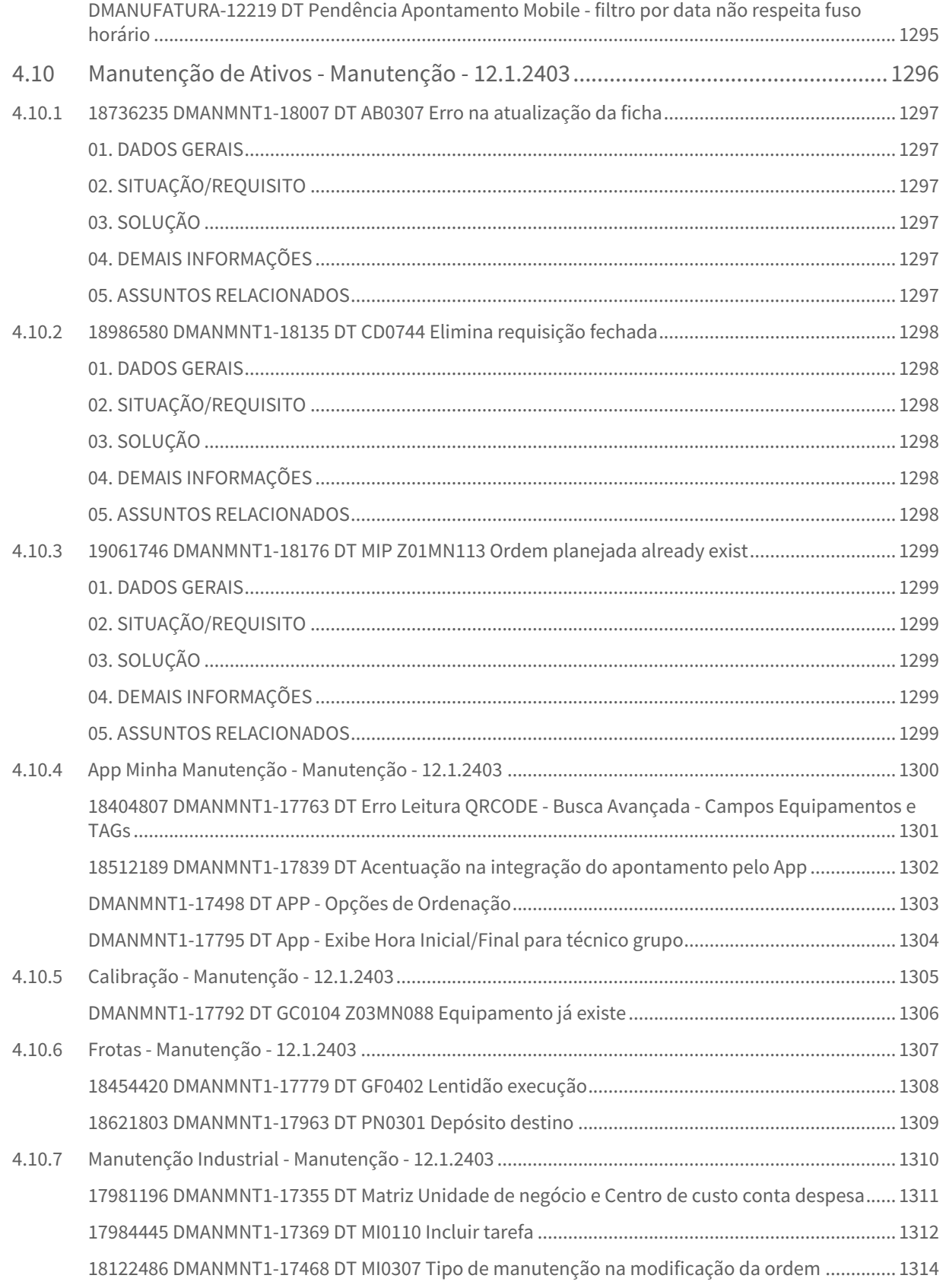

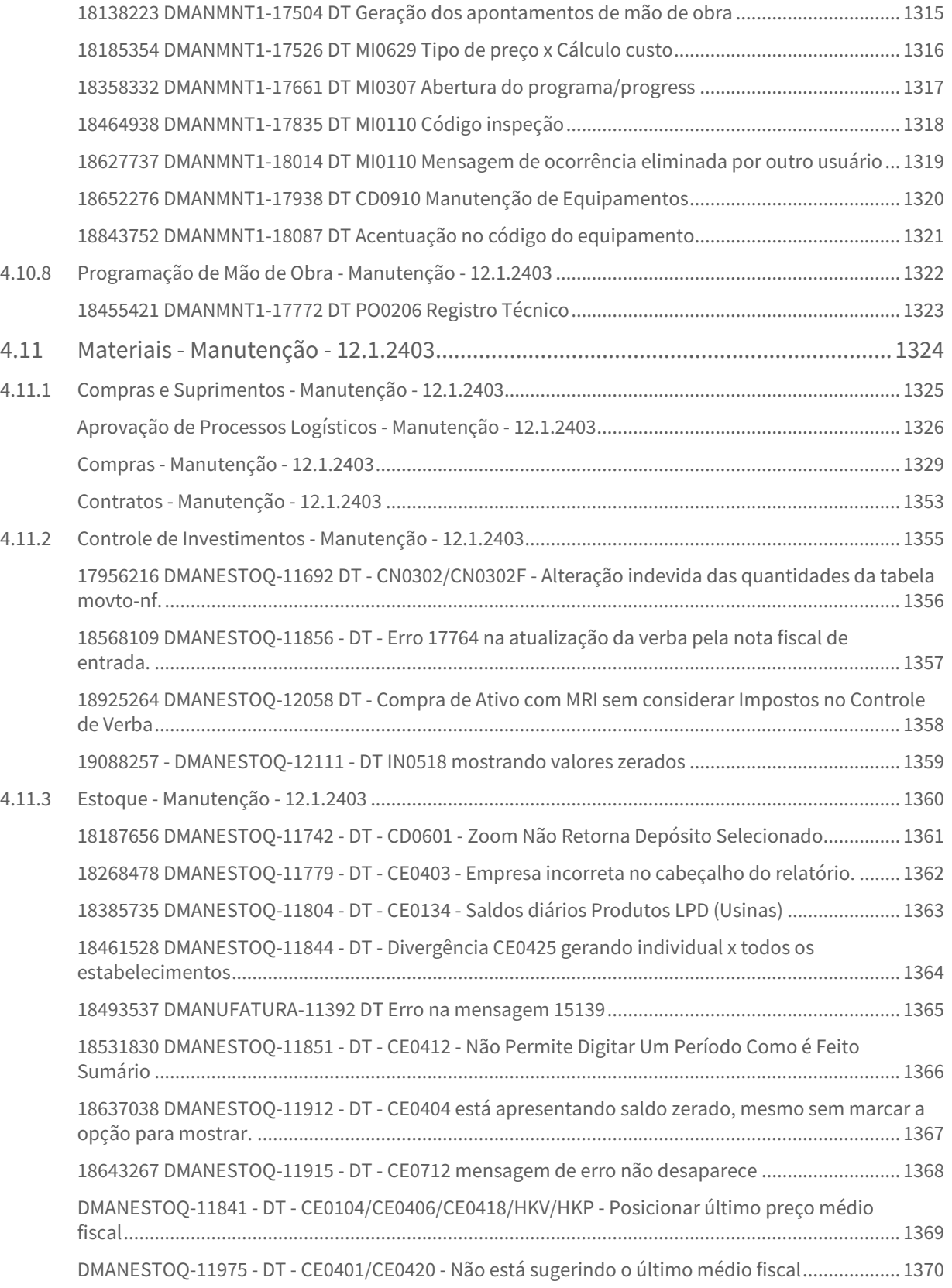

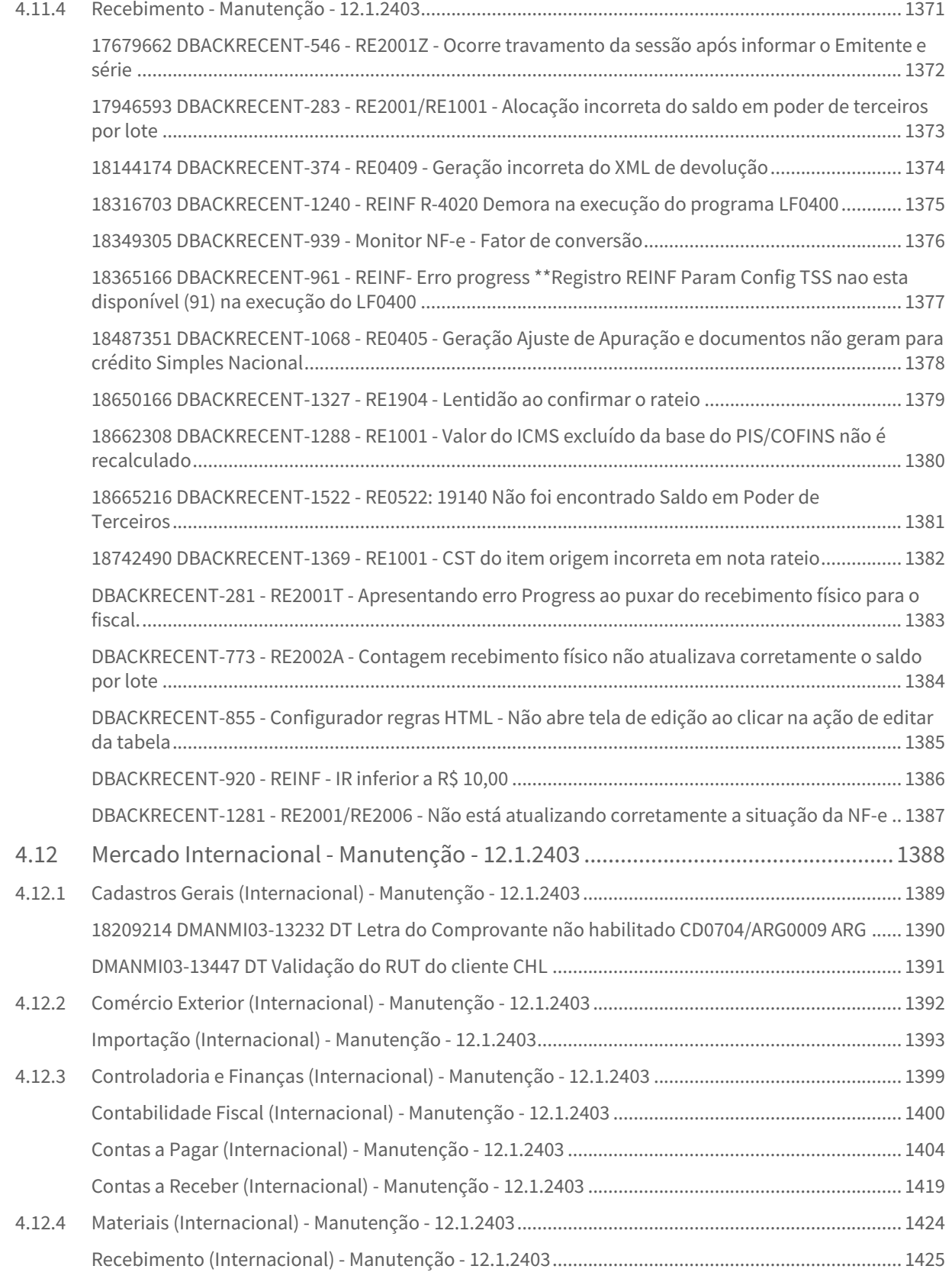

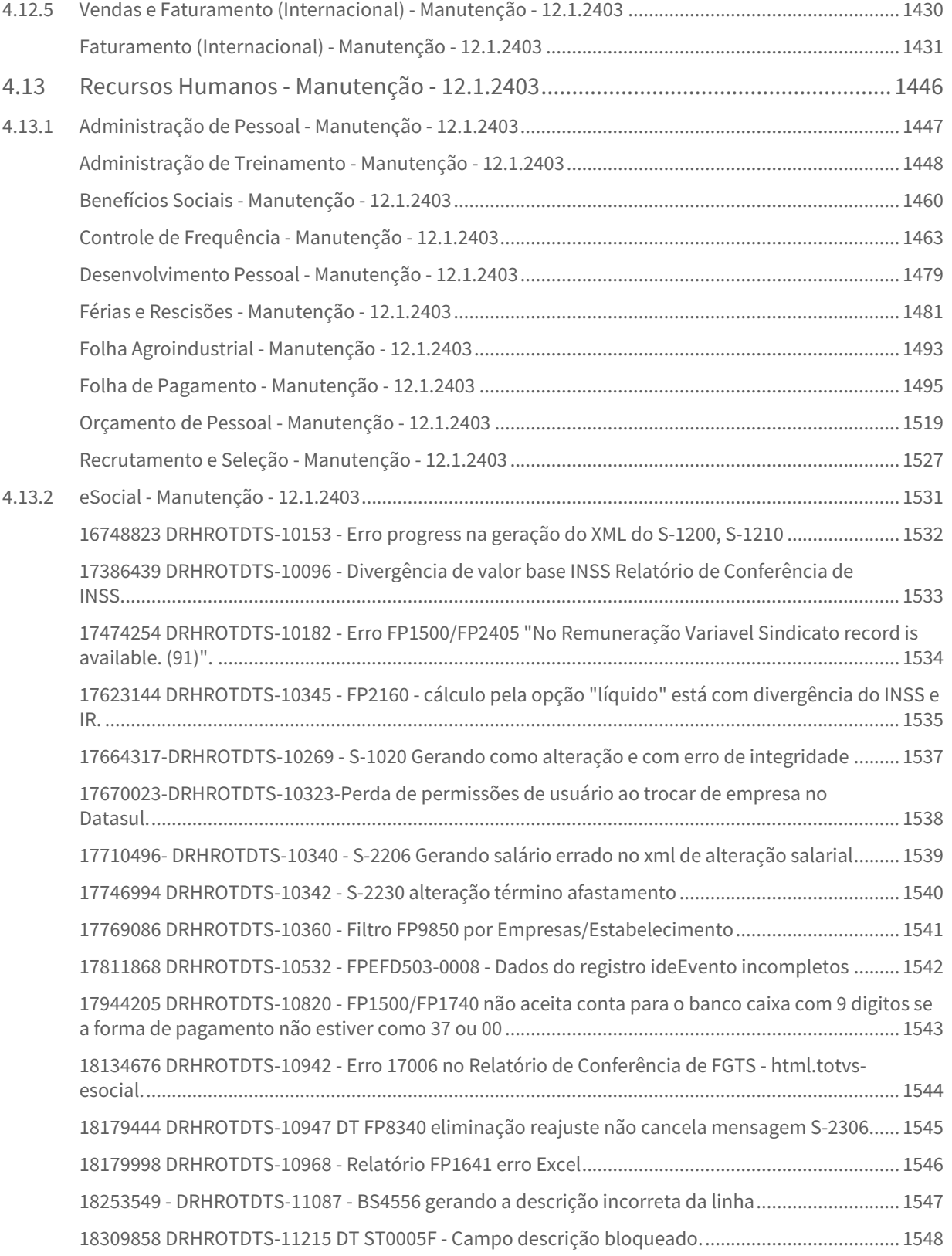

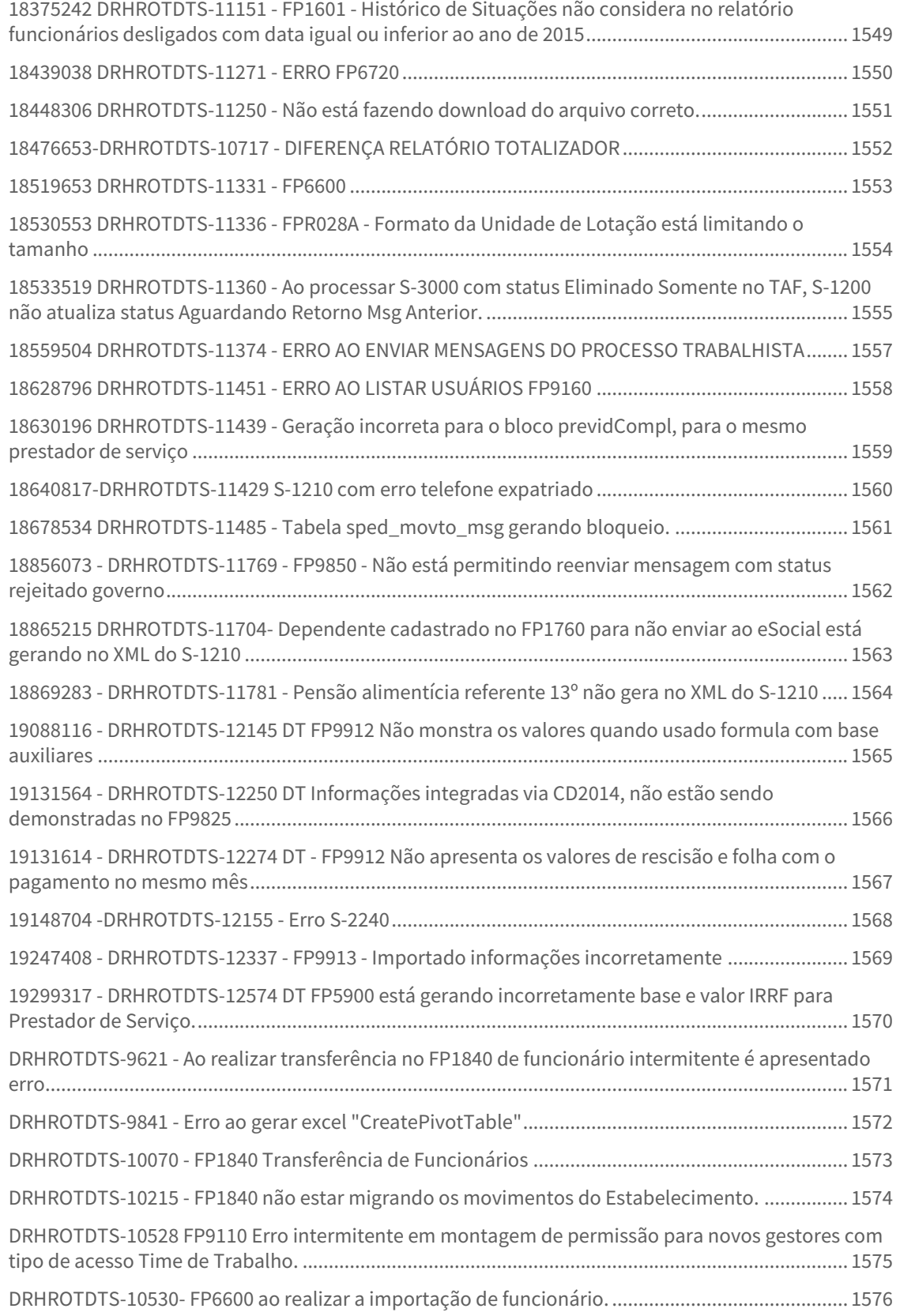

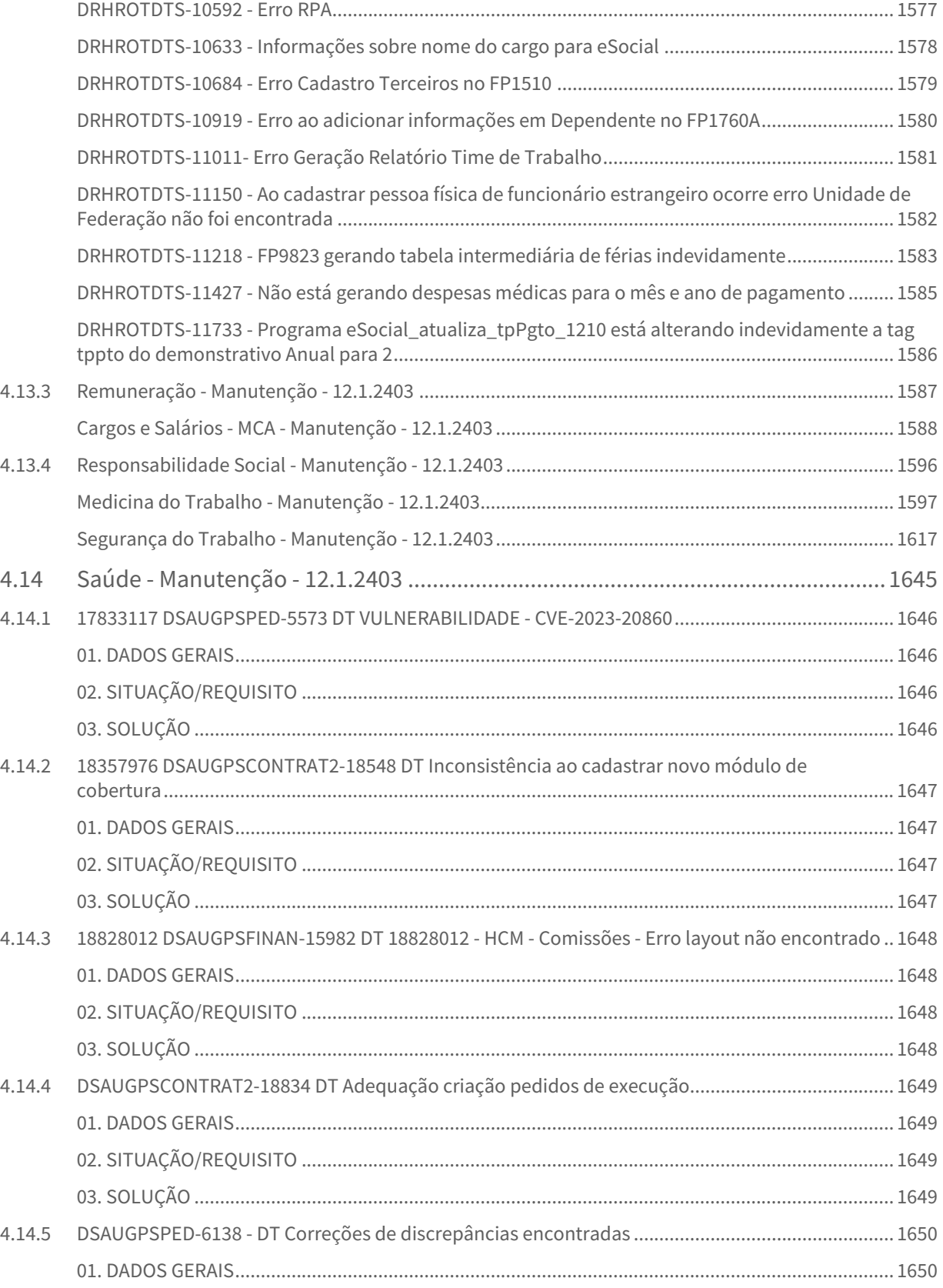

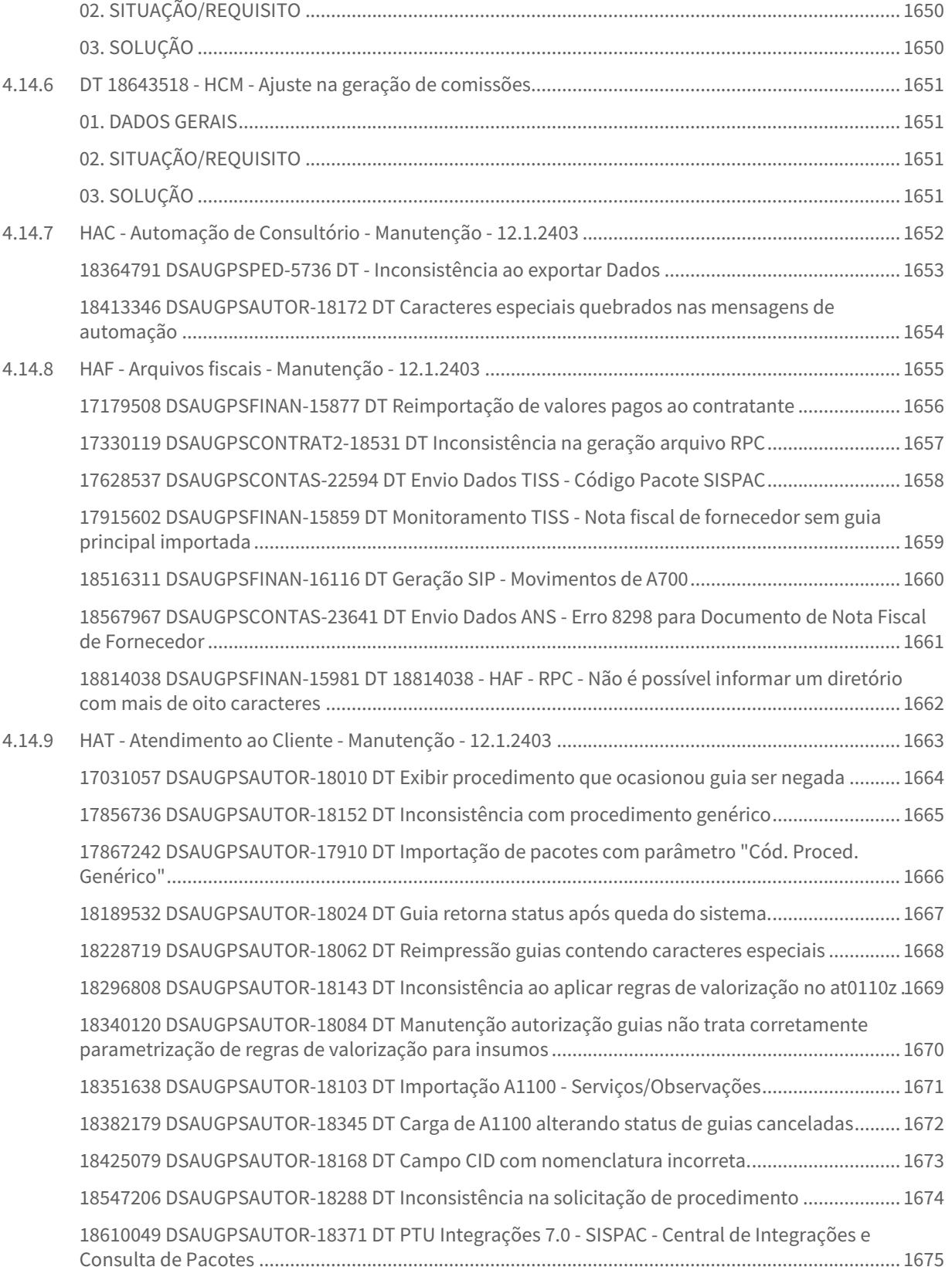

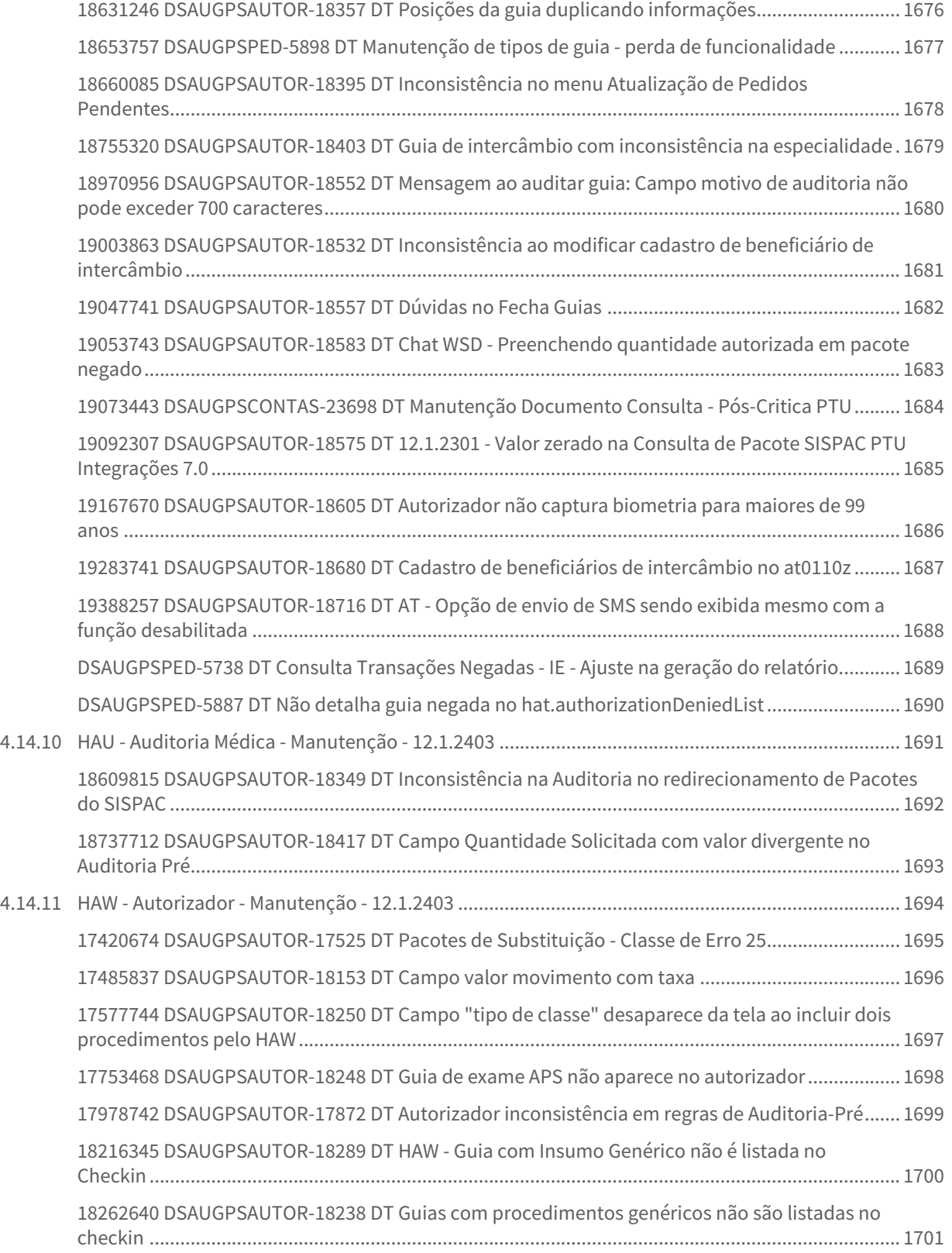

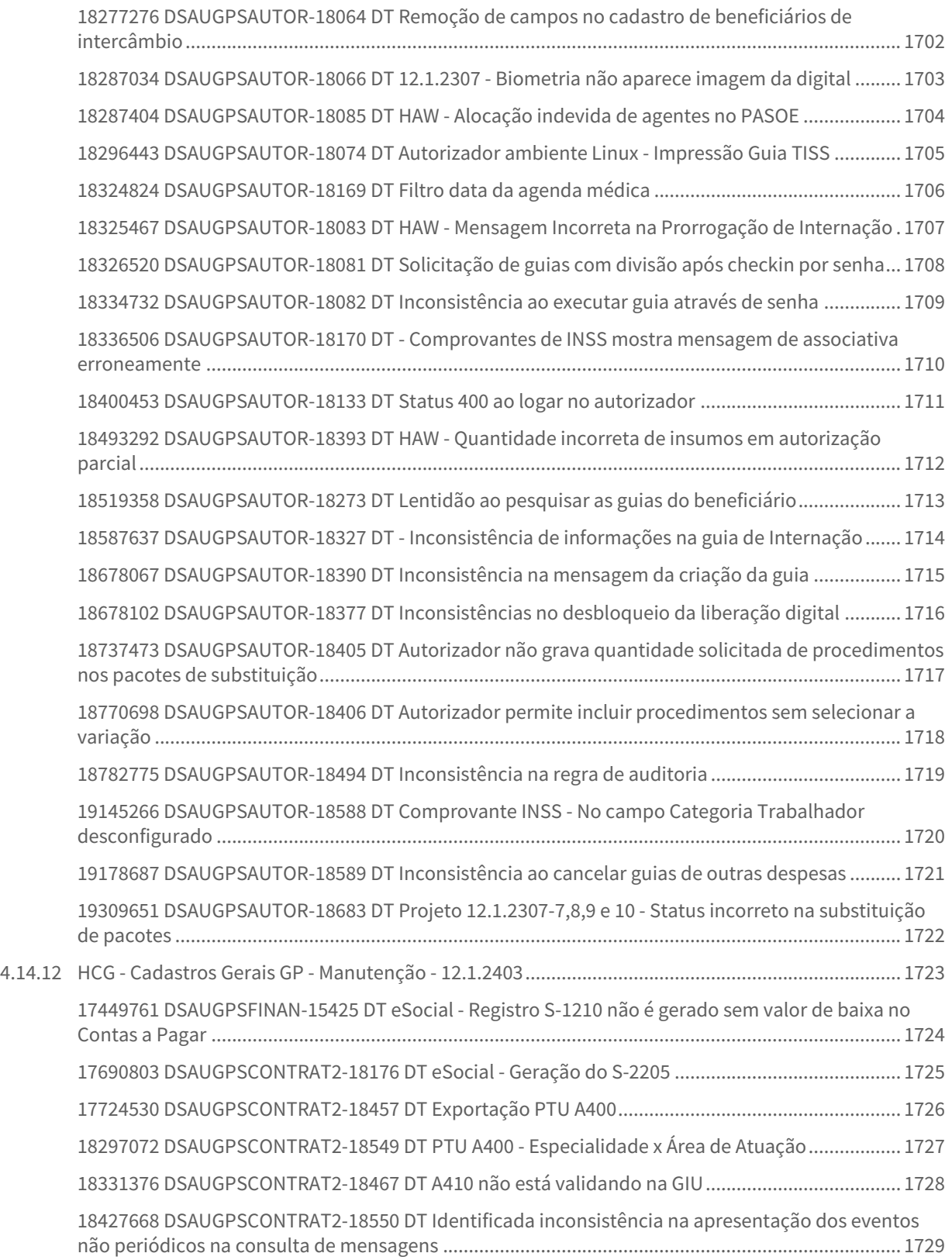

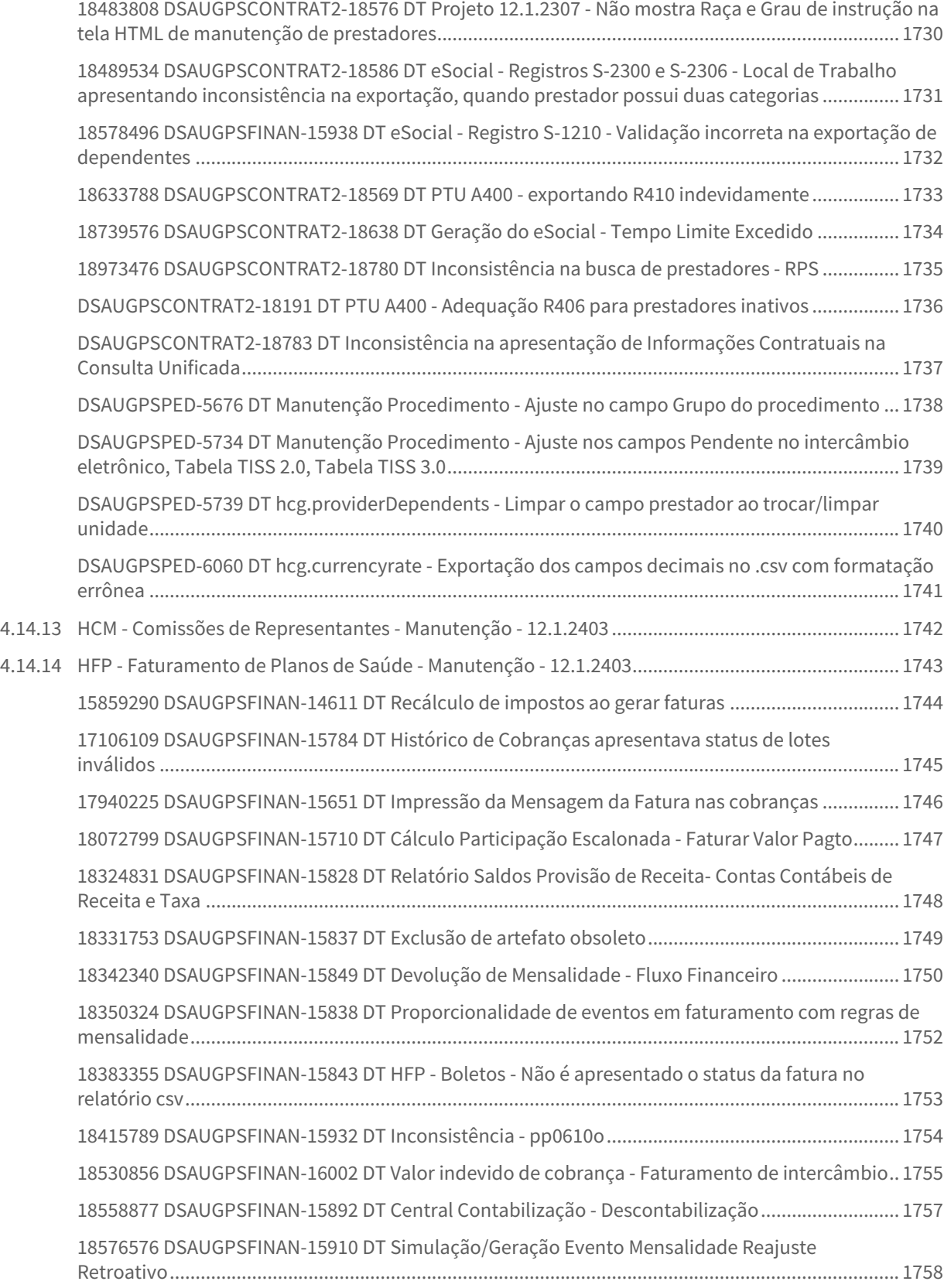

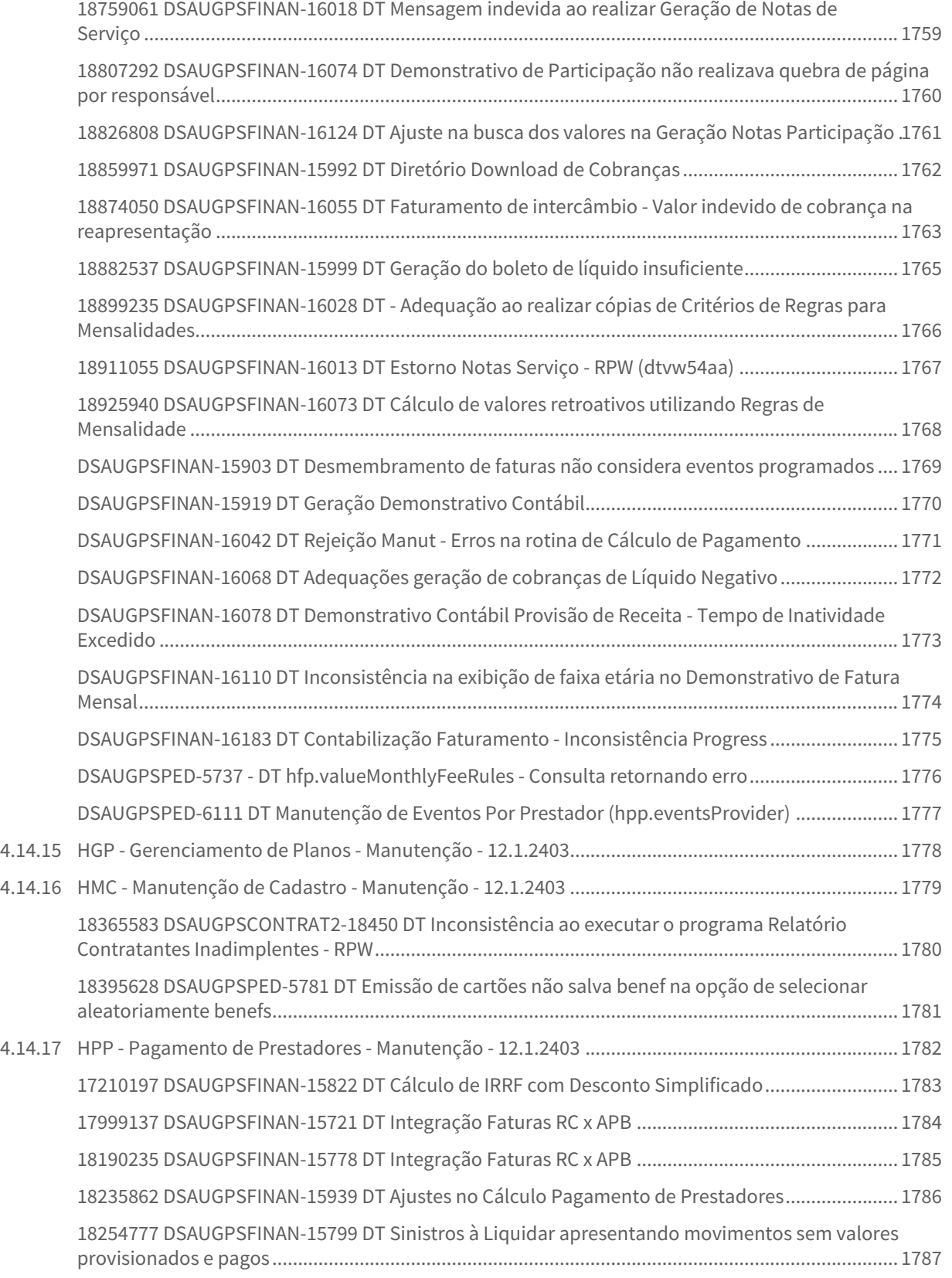

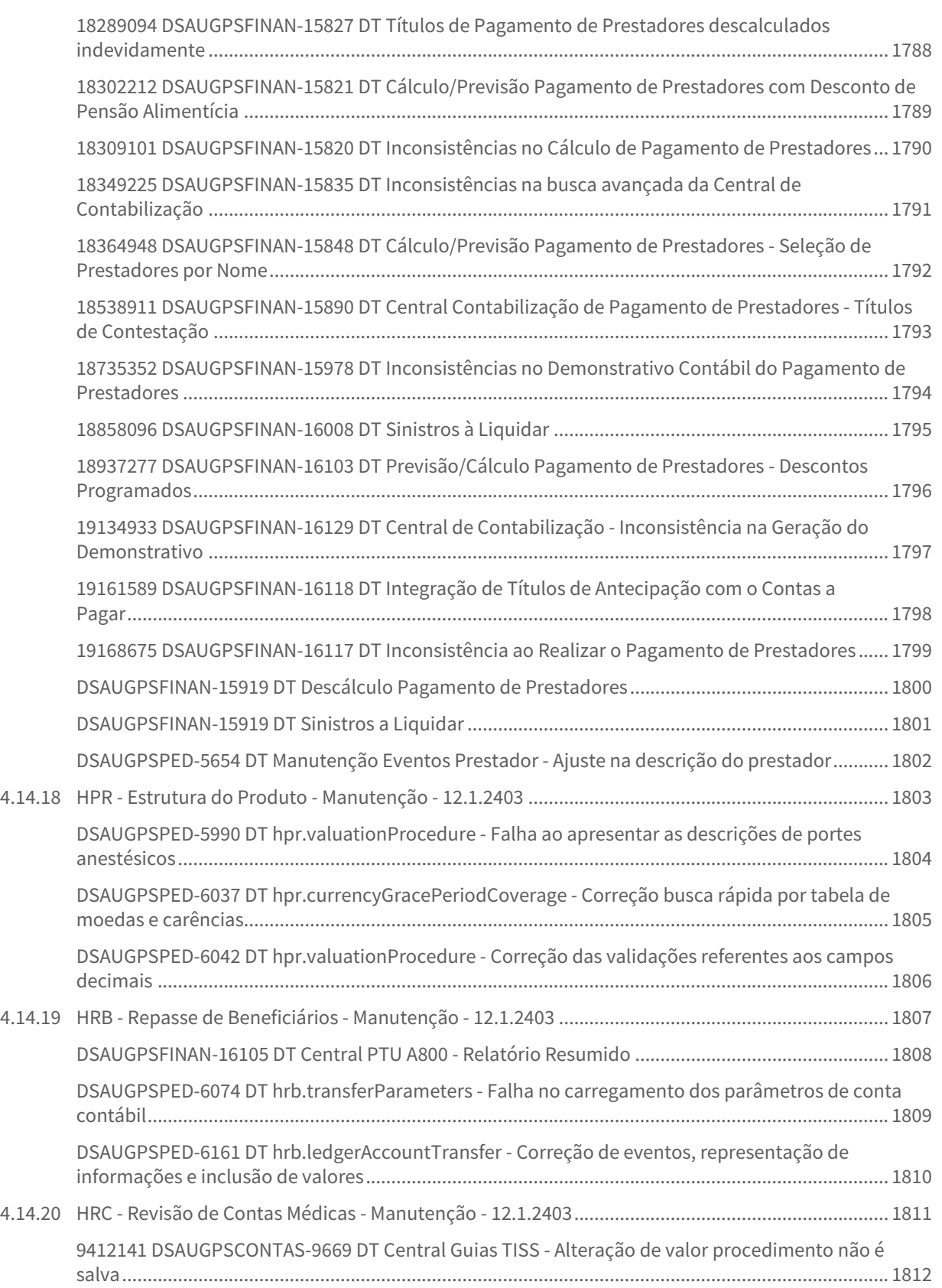

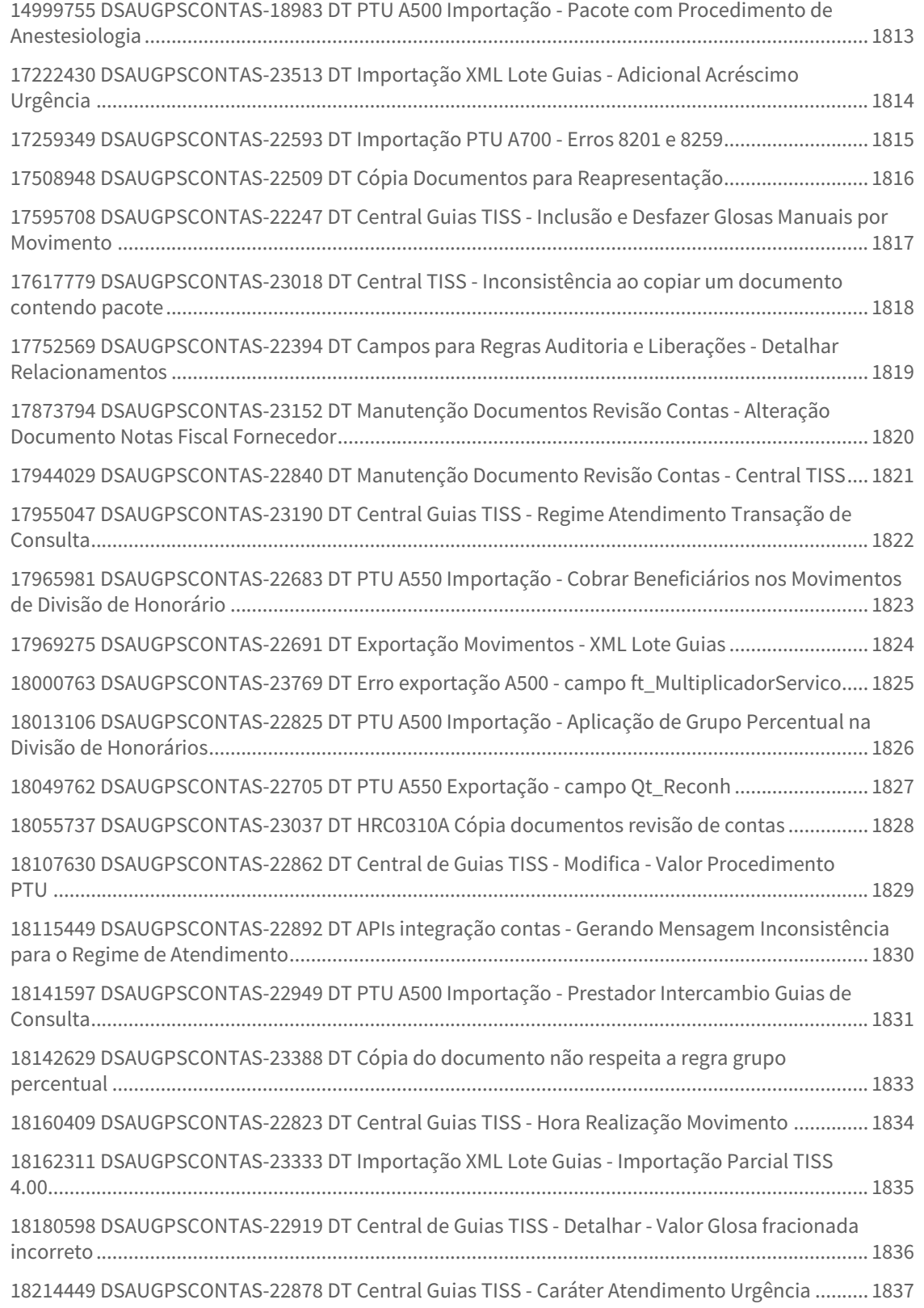

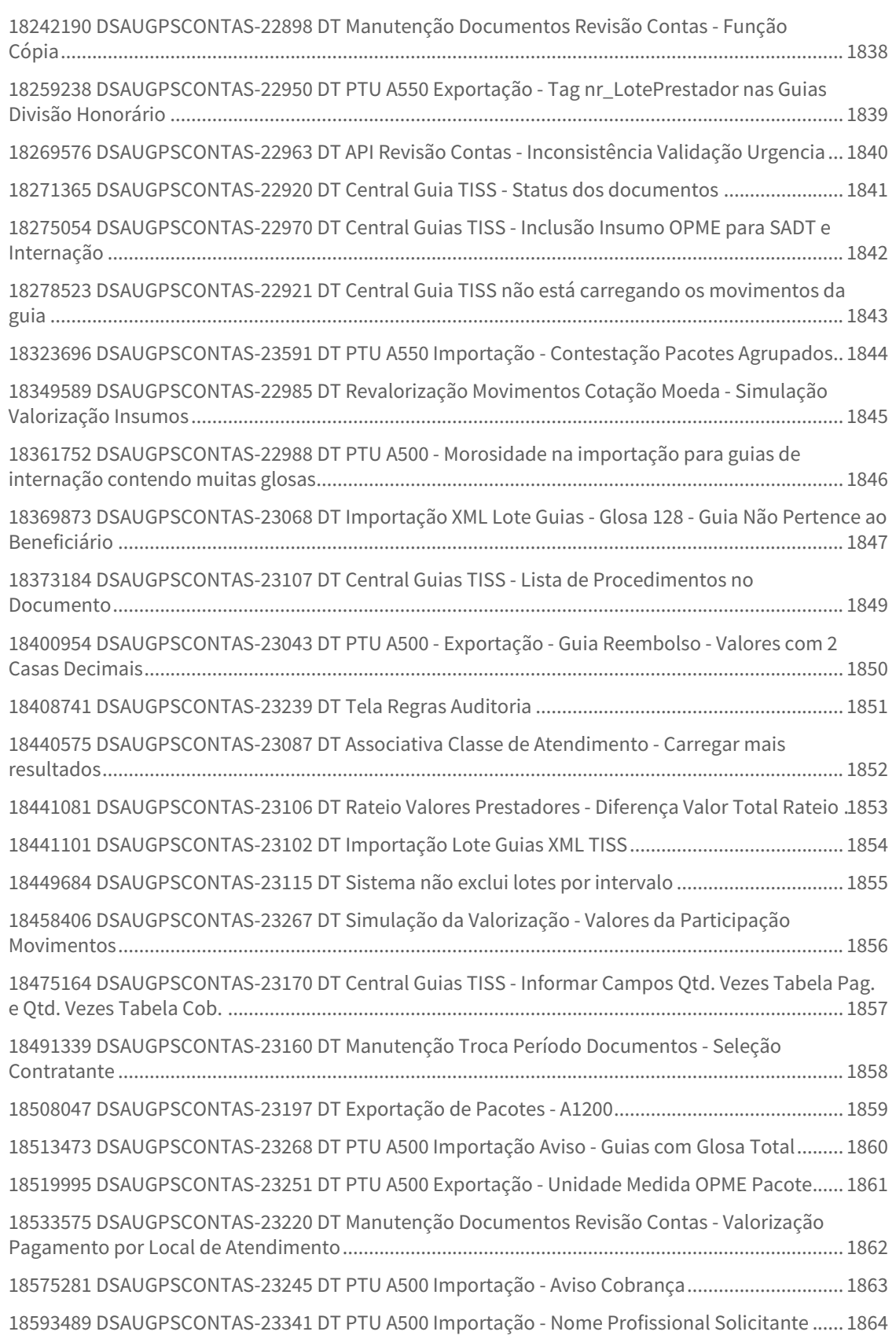

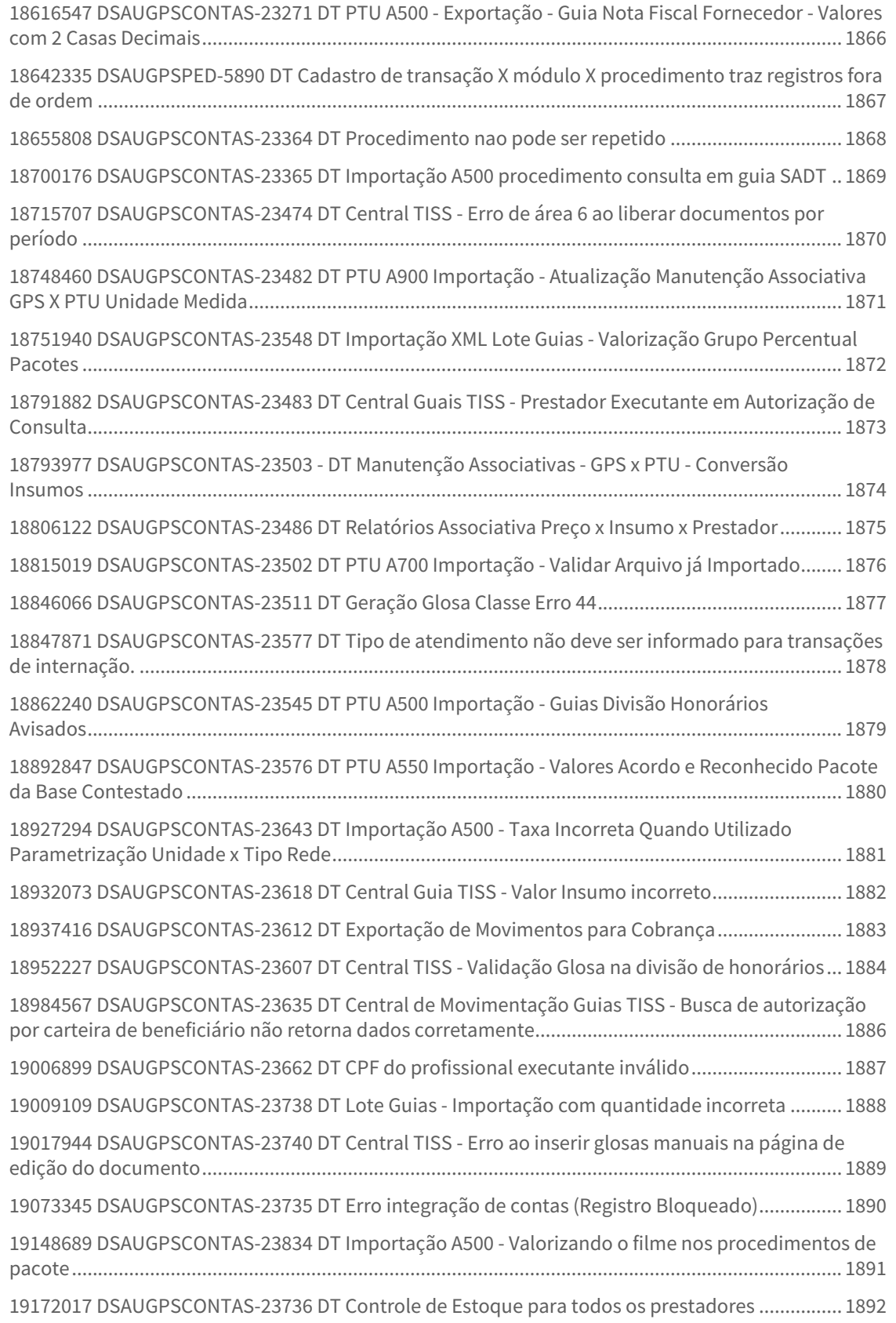

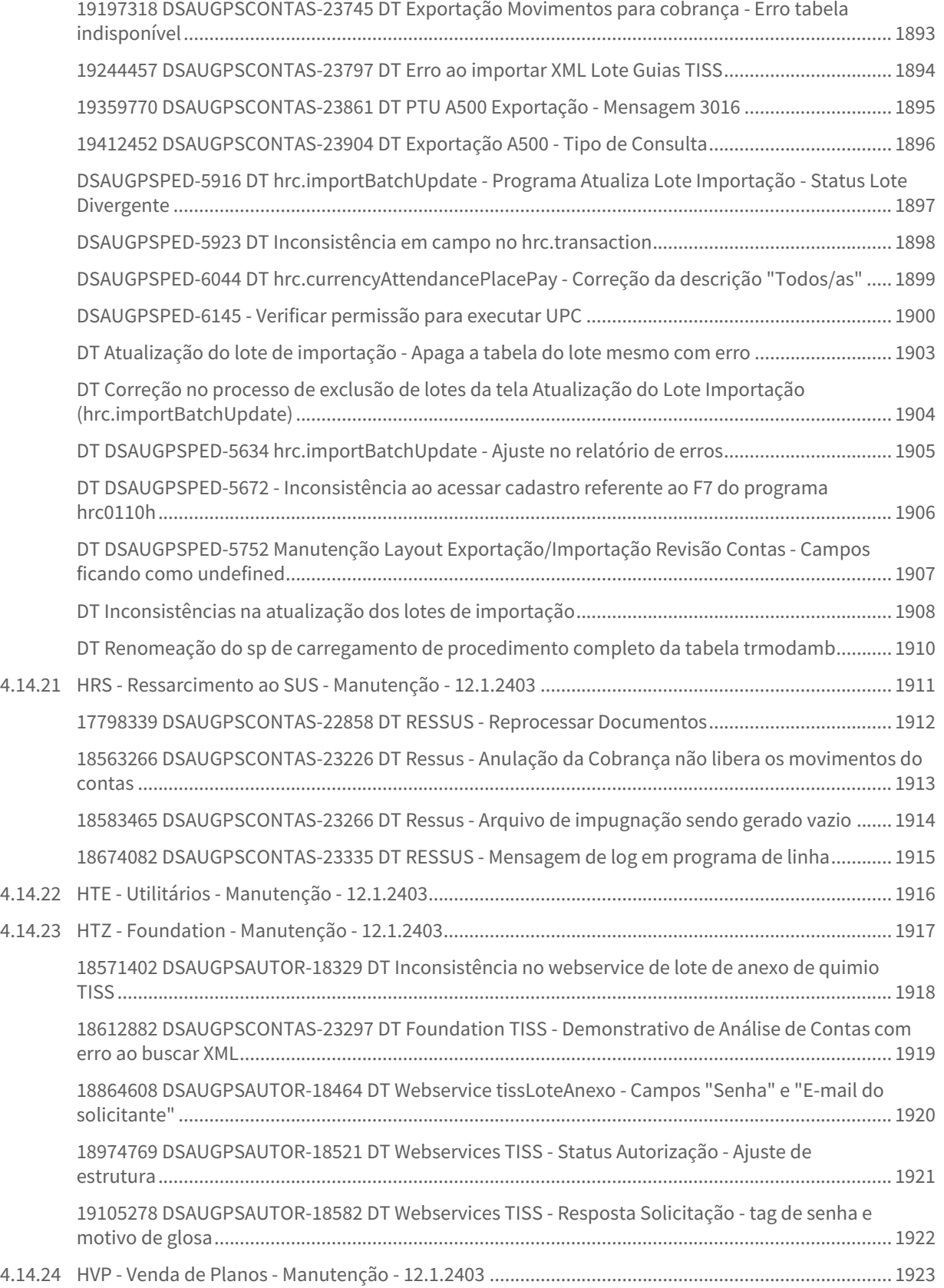

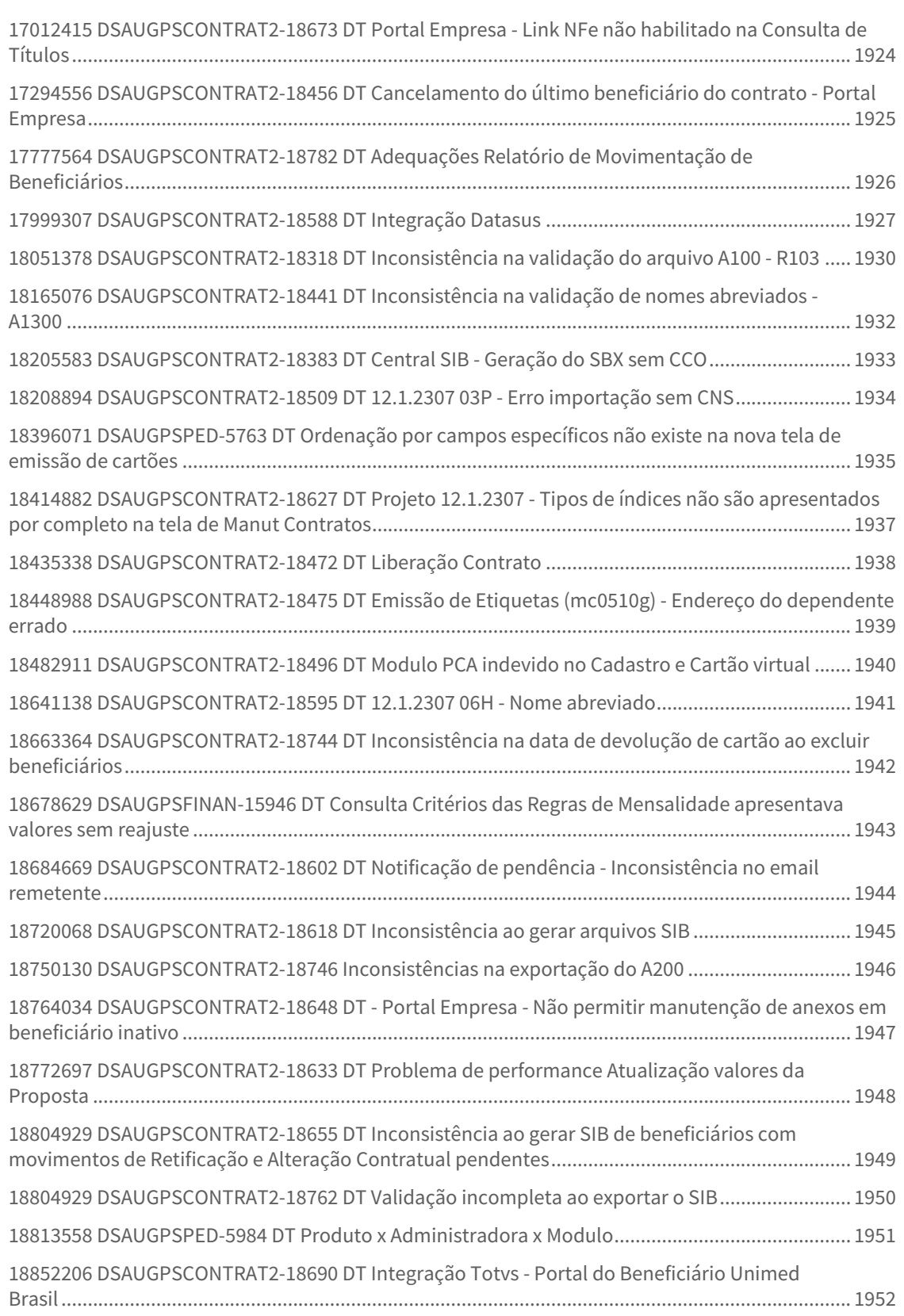

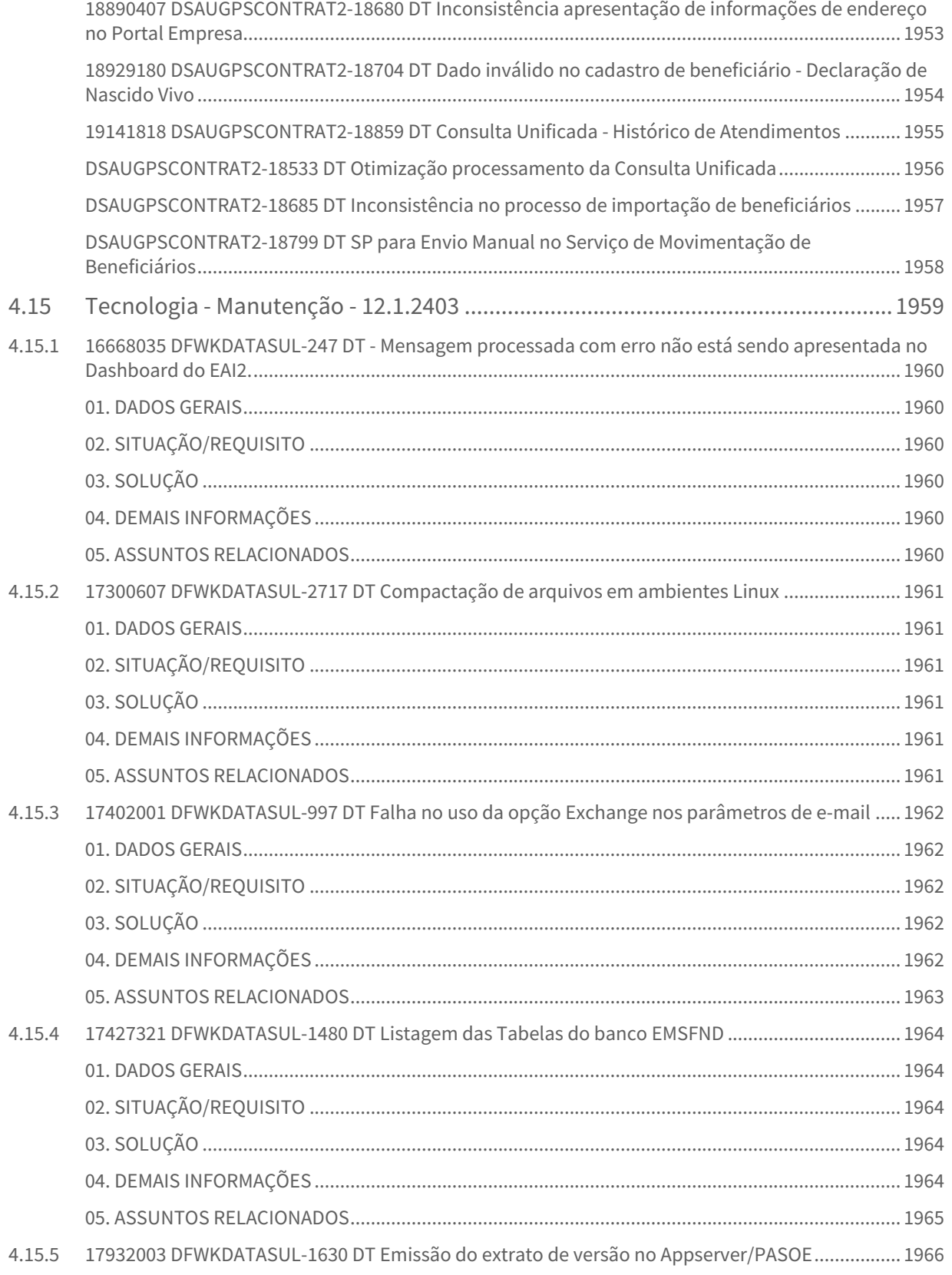

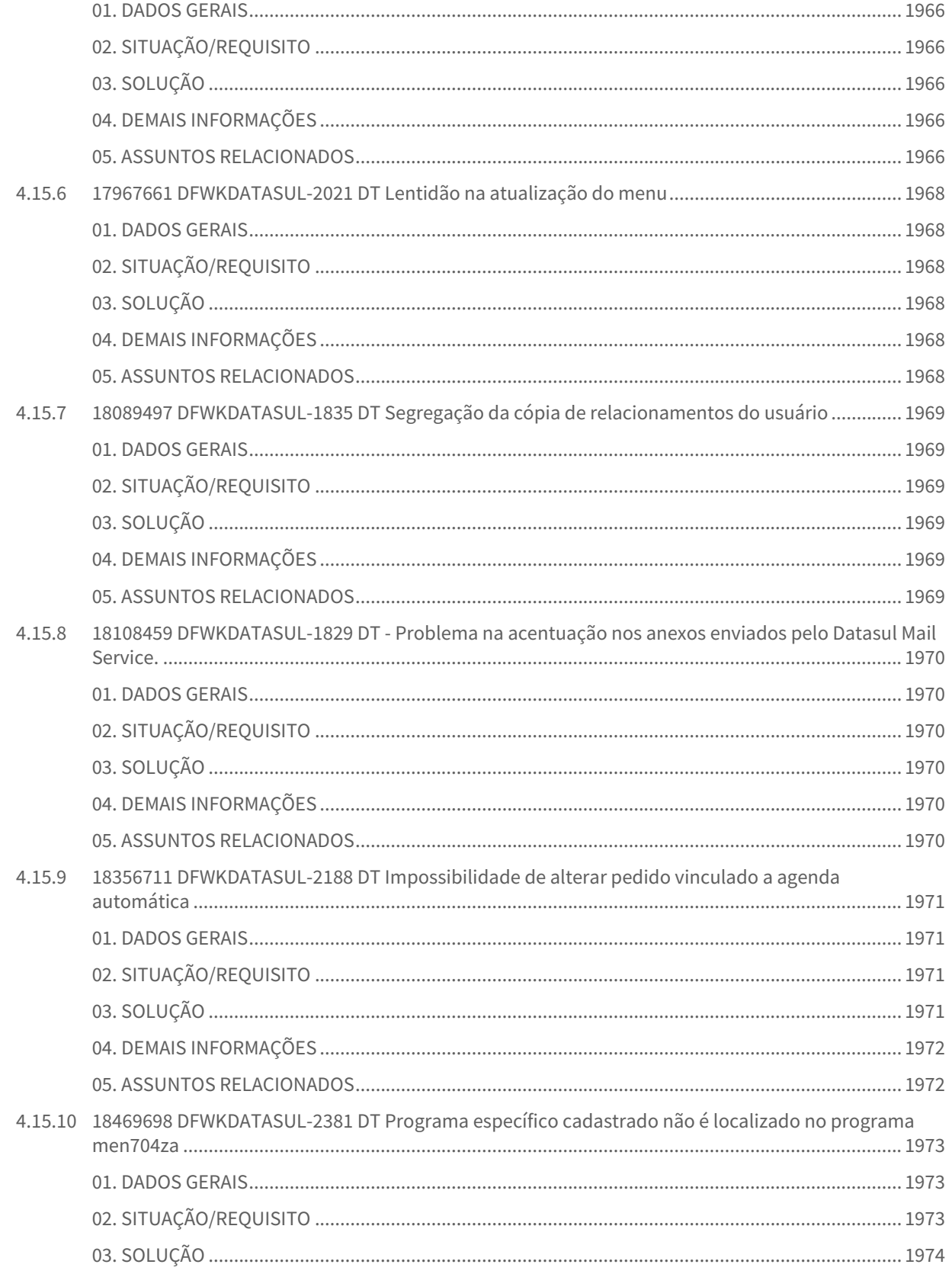

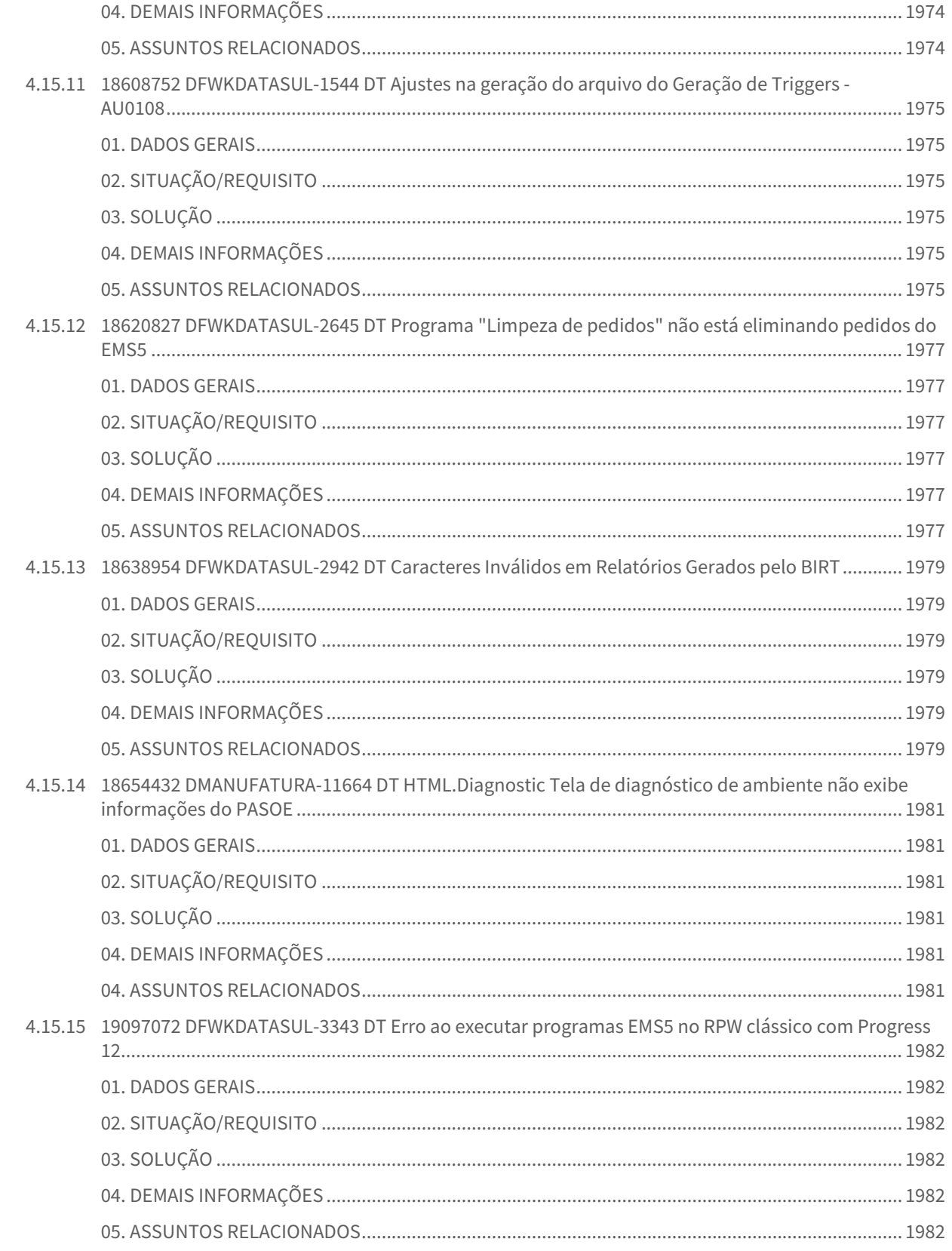

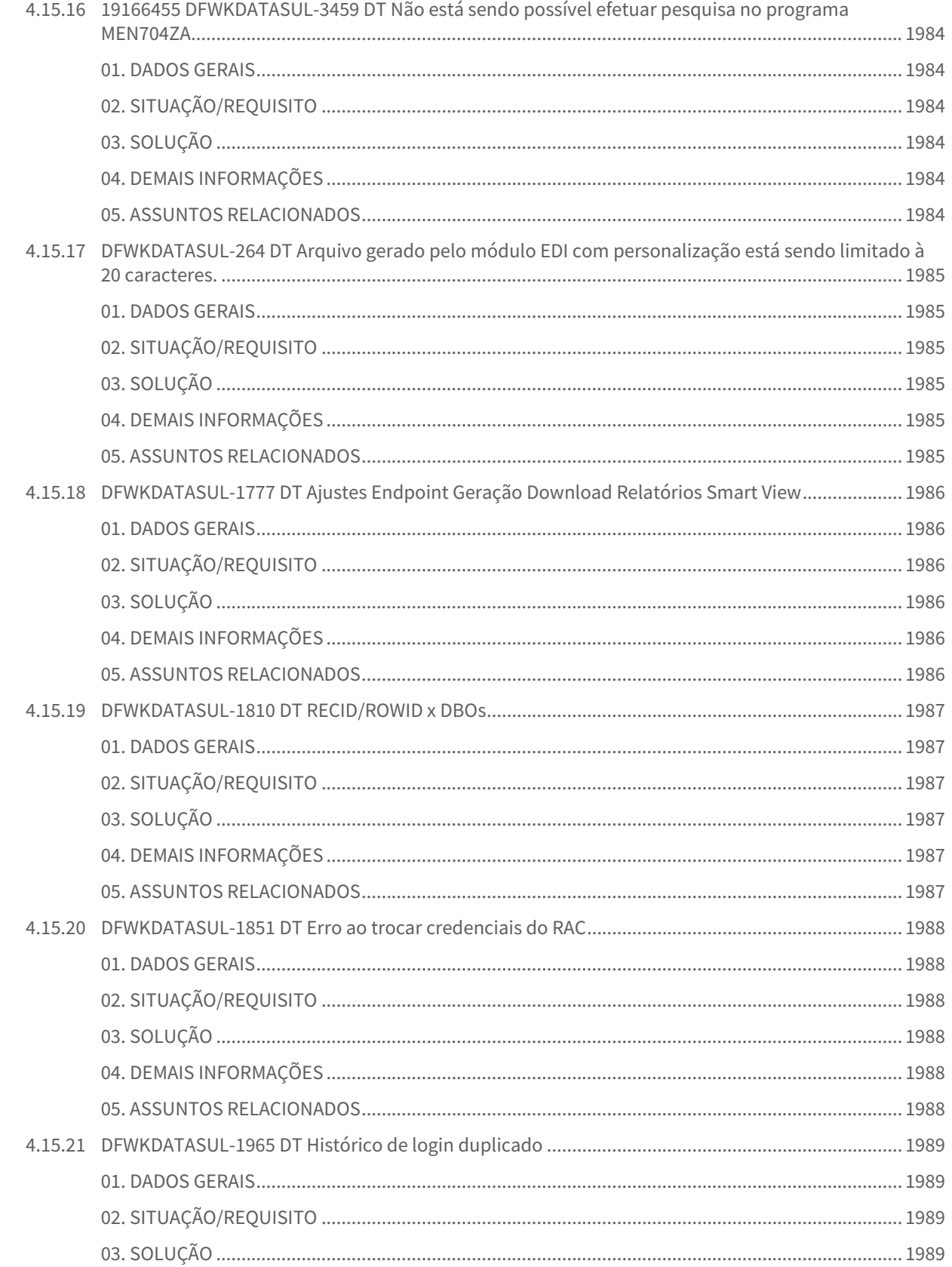
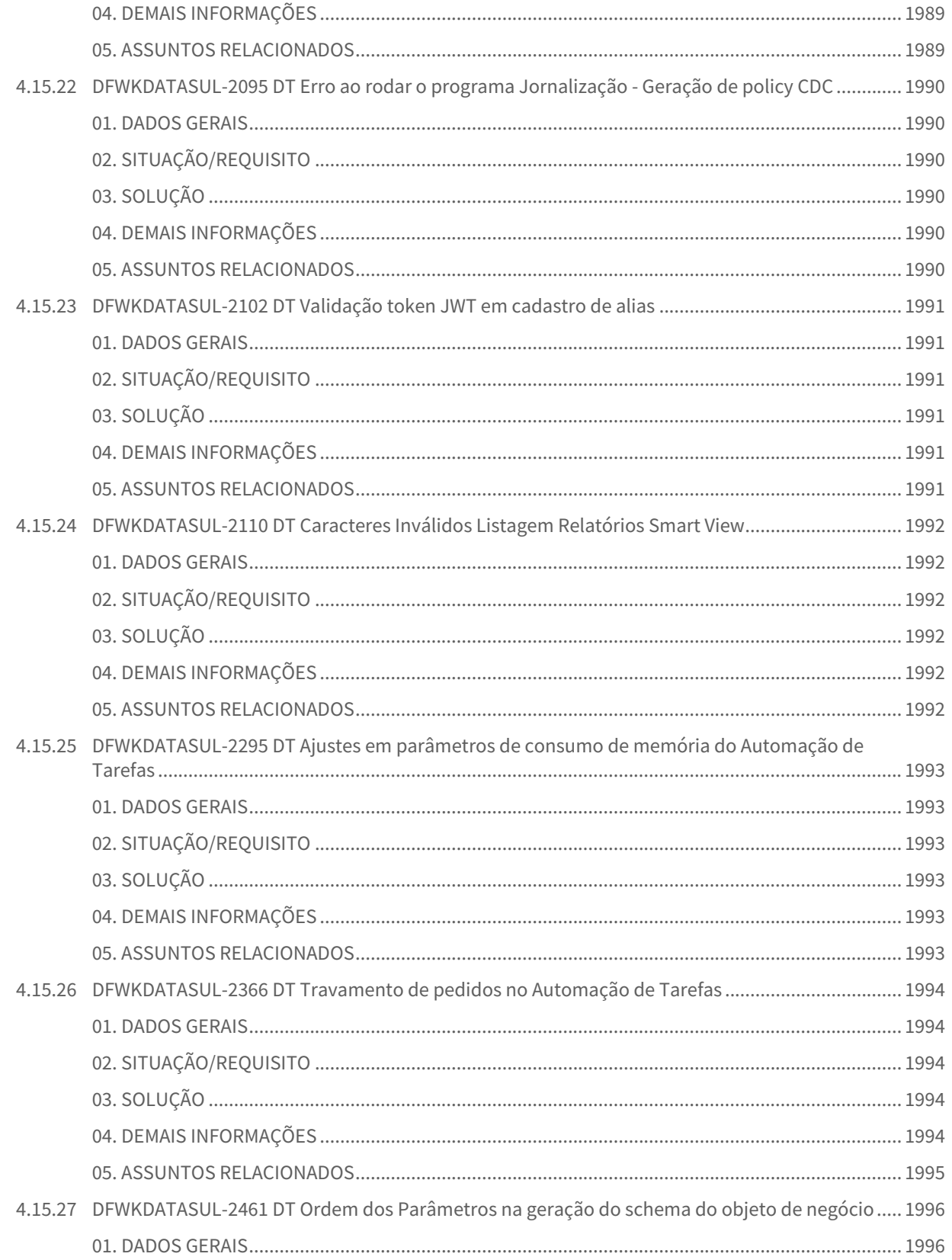

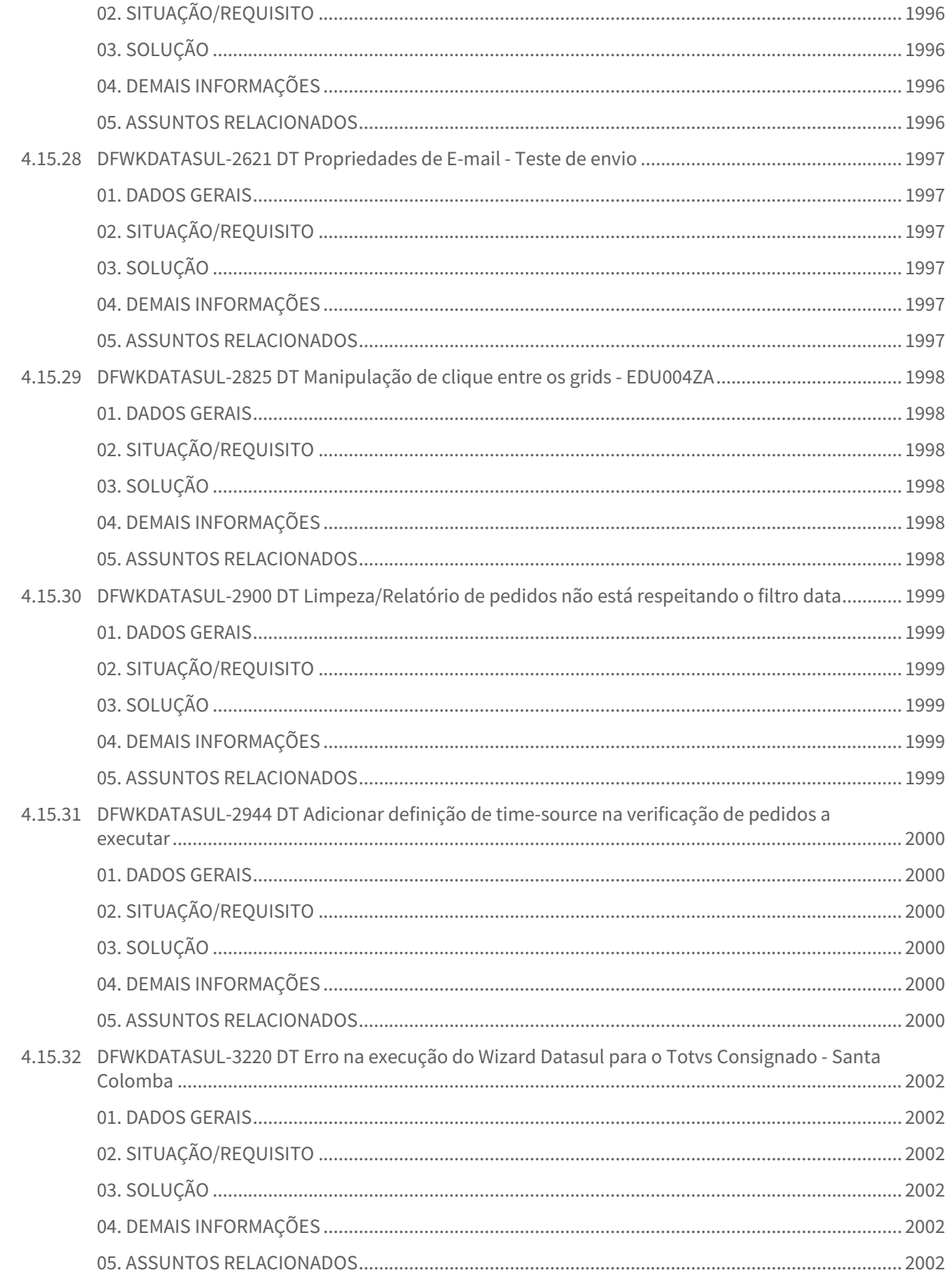

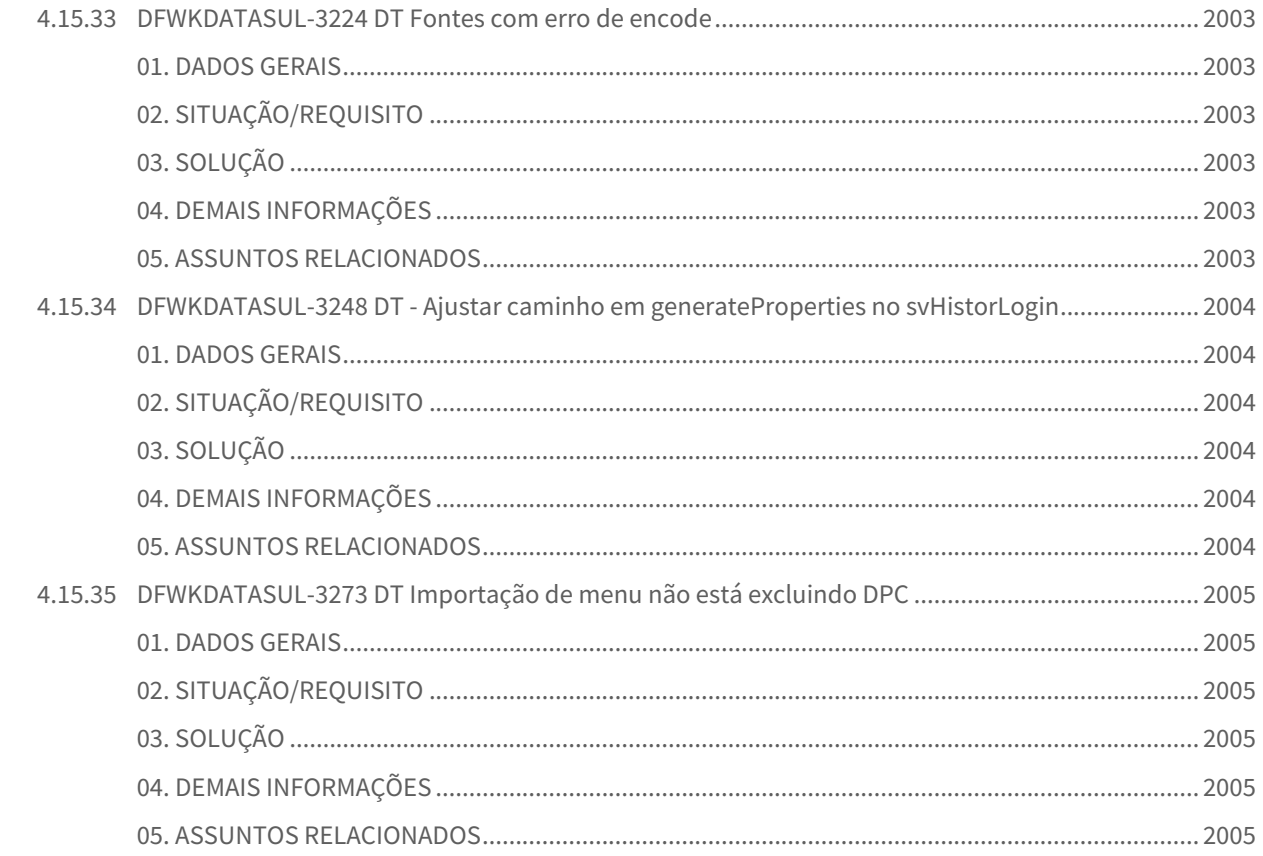

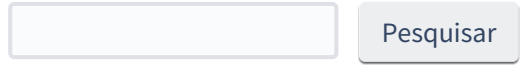

# 1 Alterações Técnicas 12.1.2403

Pesquisar

# 1.1 Alteração de dicionário para ambiente Datasul 12.1.2403

Verifique se existem alterações de índice reportadas abaixo. Estas, quando aplicadas sobre tabelas de grande número de registros, geram tempos elevados de execução no processo de atualização do banco. Por este motivo, é necessário planejar a aplicação do mesmo. Recomenda-se a execução do processo de atualização primeiramente num ambiente de homologação, cópia da produção, para estimar o tempo que o processo poderá levar. É imprescindível que se faça um backup antes de aplicar o pacote.

As seguintes atualizações foram realizadas nos bancos de dados:

# 1.1.1 **Banco: emsdca**

• Atualizado campo "cod-mensagem" em "scp-gestor-status"

## 1.1.2 **Banco: emsgra**

• Atualizado campo "cod-mensagem" em "ope-operacao-rota"

# 1.1.3 **Banco: mgadm**

- Atualizado campo "cod-mensagem" em "emitente"
- Atualizado campo "cod-mensagem" em "mensagem"

# 1.1.4 **Banco: mgcex**

• Atualizado campo "cod-mensagem" em "processo-imp"

# 1.1.5 **Banco: mgdis**

- Atualizado campo "num-mensagem" em "diferim-parcial-icms"
- Atualizado campo "num-campo" em "inf-compl"
- Atualizado campo "cod-mens" em "nat-mensagem"
- Atualizado campo "cod-msg" em "wt-docto"
- Atualizado campo "cod-mensagem" em "wt-msg-docto"
- Atualizado campo "cod-mensagem" em "wt-nota-trans"

# 1.1.6 **Banco: mgind**

- Atualizado campo "cod-mensagem" em "contrato-for"
- Atualizado campo "cod-mensagem" em "item-fornec"
- Atualizado campo "cod-mensagem" em "item-fornec-estab"
- Atualizado campo "cod-mensagem" em "natur-oper"
- Atualizado campo "cod-mensagem" em "param-compra"

# 1.1.7 **Banco: mgscm**

• Atualizado campo "cod-mensagem" em "wt-pedido-sfa"

## 1.1.8 **Banco: movdis**

- Atualizado campo "cod-mensagem" em "nota-fiscal"
- Atualizado campo "cod-mensagem" em "nota-trans"
- Atualizado campo "cod-mensagem" em "ped-venda"

# 1.1.9 **Banco: movind**

- Atualizado campo "cod-mensagem" em "pedido-compr"
- Atualizado campo "cdn-mensagem" em "solicit-cotac"
- Adicionado índice "estab-dtemissao" em "docum-est"

# 1.1.10 **Banco: srcadger**

- Atualizações em "pergunta-questionario-checkin":
	- Atualizado campo "ds-tipo"
		- Atualizado campo "ds-metodo-validacao"
	- Atualizado campo "ds-campo-validacao"
	- Atualizado campo "ds-placeholder"
	- Atualizado campo "ds-mascara"
- Adicionada nova tabela "bloqueio-lib-digital"
- Adicionada nova tabela "portal-prestador-mensagem"
- Novos campos em "bloqueio-lib-digital":
	- "id-bloqueio"
	- "cd-carteira" (decimal)
	- "cd-clinica" (decimal)
	- "dt-bloqueio" (date)
	- "nm-usuario" (character)
- Novos campos em "portal-prestador-mensagem":
	- "cdd-seq"
	- "ds-titulo" (character)
	- "ds-mensagem" (character)
	- "lg-ativo"
	- "dat-ult-atualiz" (date)
	- "cod-usuar-ult-atualiz" (character)
	- "dt-ini-validade" (date)
	- "dt-fim-validade" (date)
	- "cd-grupo-prestador" (character)
- Novos campos em outras tabelas:
	- "lg-nao-autoriza-proc" em "ambproce"
	- "lg-clinica-perfil-medico" em "clinicas"
	- "lg-bloqueia-executa-guia" em "clinicas"
	- "lg-permite-pesquisa-dependentes" em "clinicas"
	- "lg-cartao-virtual" em "clinpres"
- Adicionados índices em "bloqueio-lib-digital":
	- "index-1"
	- "index-2"
	- "index-3"
- Adicionado índice "idx-cdd-seq" em "portal-prestador-mensagem"

# 1.1.11 **Banco: wmovdis**

• Atualizado campo "cod-mensagem" em "wt-ped-venda"

# 1.2 Alterações Técnicas TOTVS Saúde Planos 12.1.2403

# 1.2.1 Atualização de Menus TOTVS Saúde Planos 12.1.2403

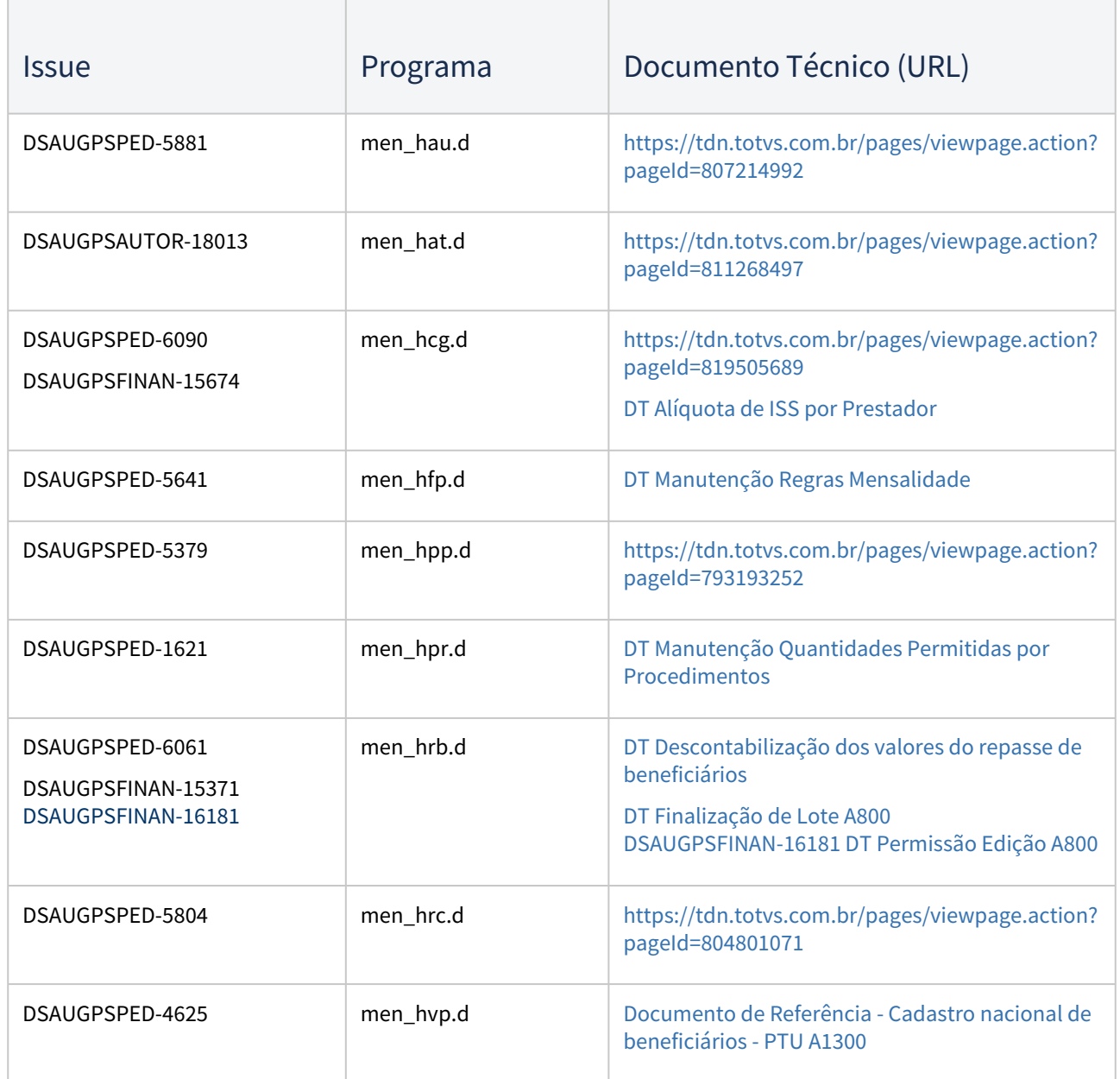

# 1.2.2 Programas de carga e ajuste SPP TOTVS Saúde Planos 12.1.2403

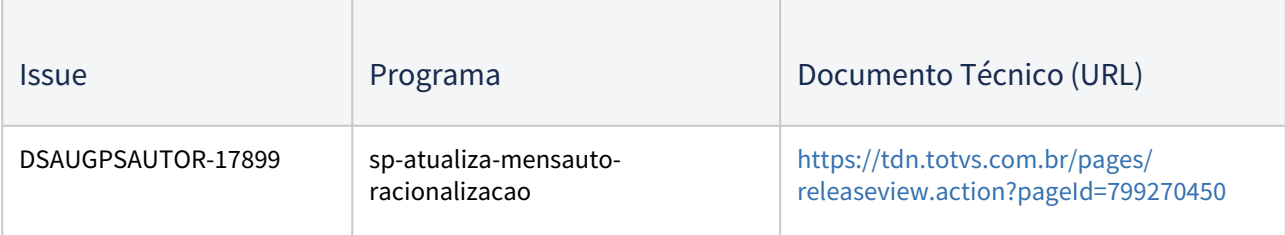

# 1.2.3 Programas de Carga de Dados TOTVS Saúde Planos 12.1.2403

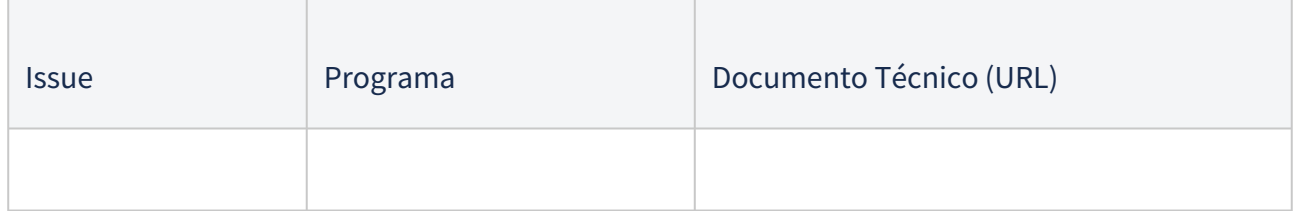

# 1.2.4 CPC's TOTVS Saúde Planos 12.1.2403

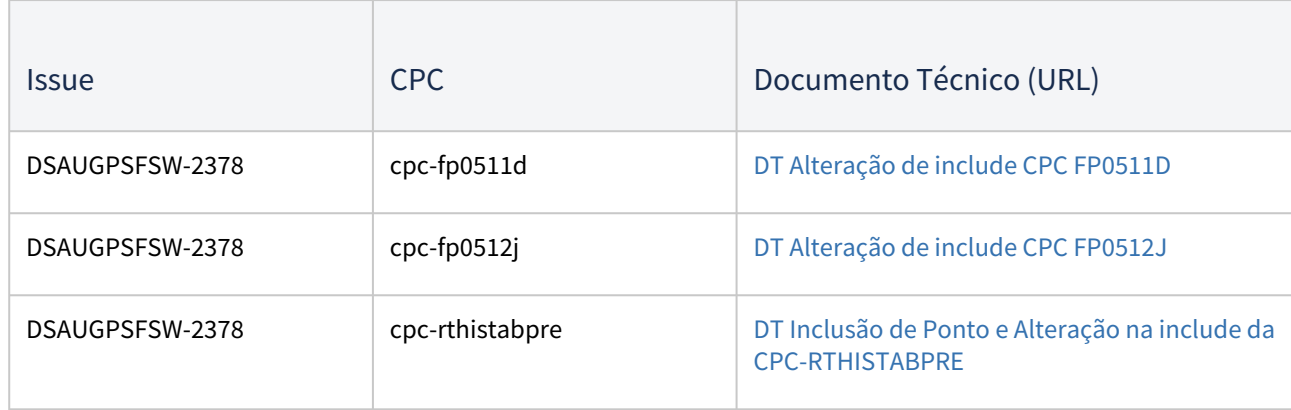

**IMPORTANTE:** verificar e executar os procedimentos conforme [Instruções Pós Atualização de Versão do Gestão de](https://tdn.totvs.com/pages/viewpage.action?pageId=239024000) 

# 2 Inovação - 12.1.2403

Pesquisar

# 2.1 Administração de Vendas - Inovação - 12.1.2403

# 2.1.1 Administração de Preço (MPR) - Inovação - 12.1.2403

### DMANADVEN-19650 Desconsiderar pedidos incompletos

#### **01. DADOS GERAIS**

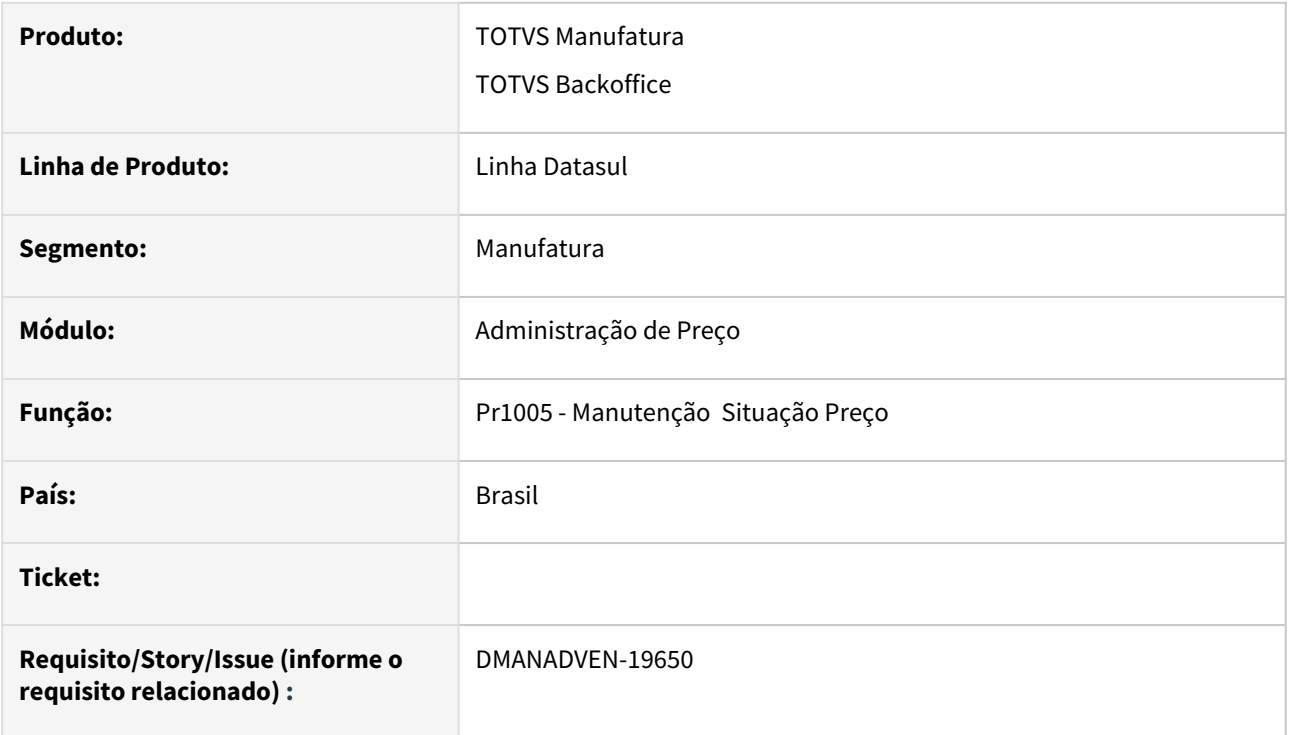

#### **02. SITUAÇÃO/REQUISITO**

Atualmente temos muitos usuários que realizam 'pedidos' 'orçamentos' no PD4000 e não efetivam. Ficam como Não Completos, depois do OK do cliente, o mesmo efetiva. Enfim, se é um pedido que não está completo, o mesmo não vai ser faturado enquanto não efetivar.

#### **03. SOLUÇÃO**

Criado a fleg "Não Efetivados", na aba de parâmetros do PR1005Be PR1005A.

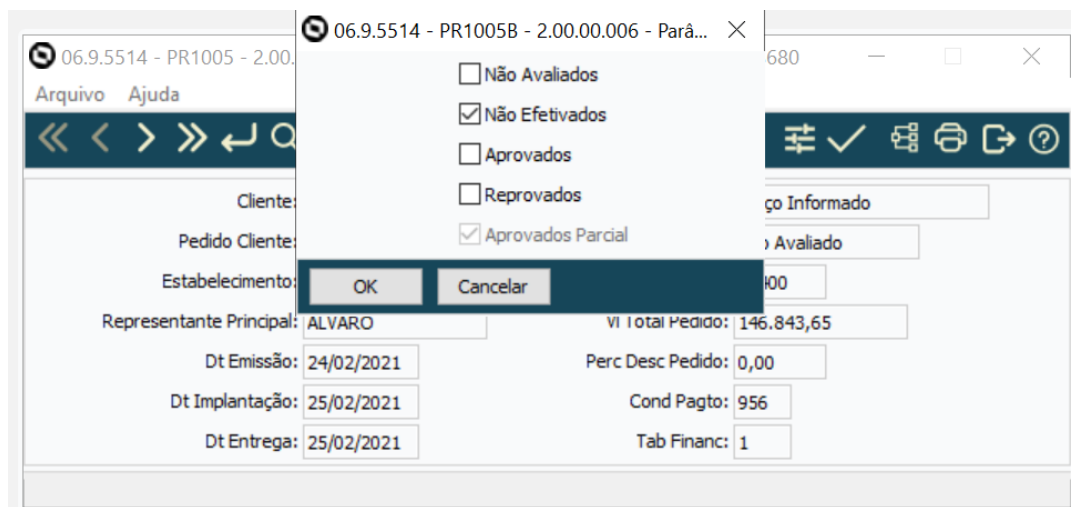

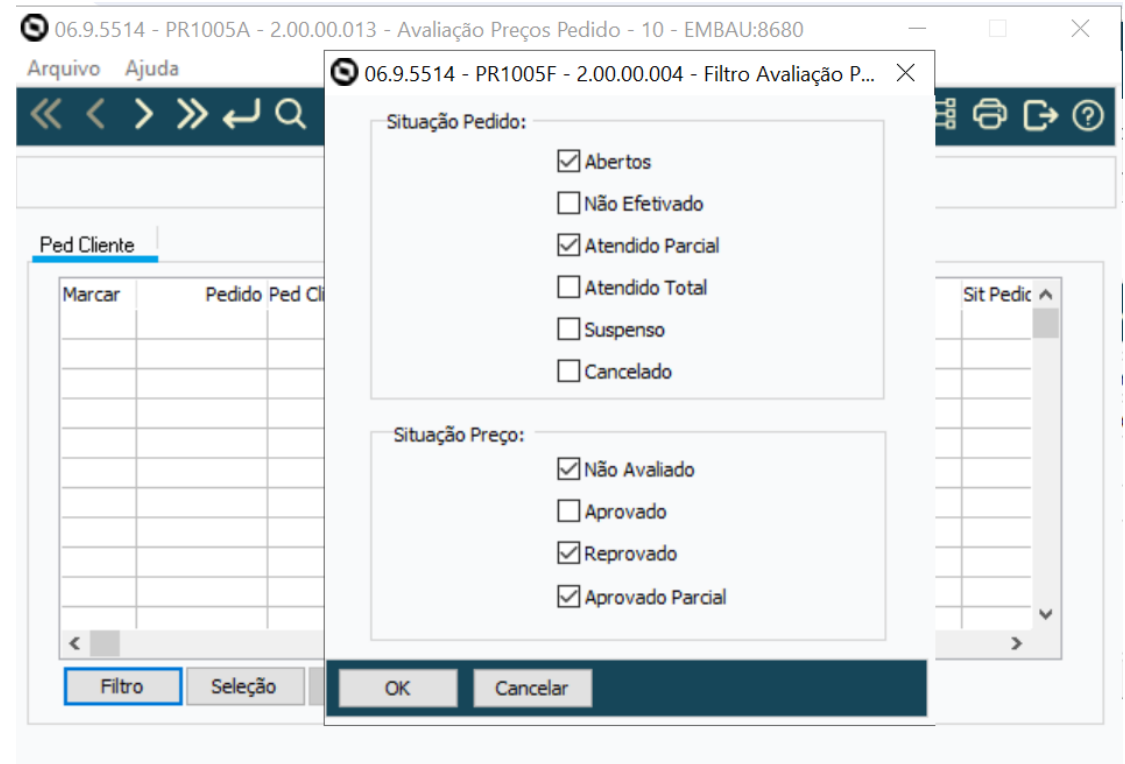

# 2.1.2 Cadastros Gerais (MCD) - Inovação - 12.1.2403

### DMANADVEN-14480 - SPCD001 Multiempresa X emitente X nome abreviado X demais empresas

#### **01. DADOS GERAIS**

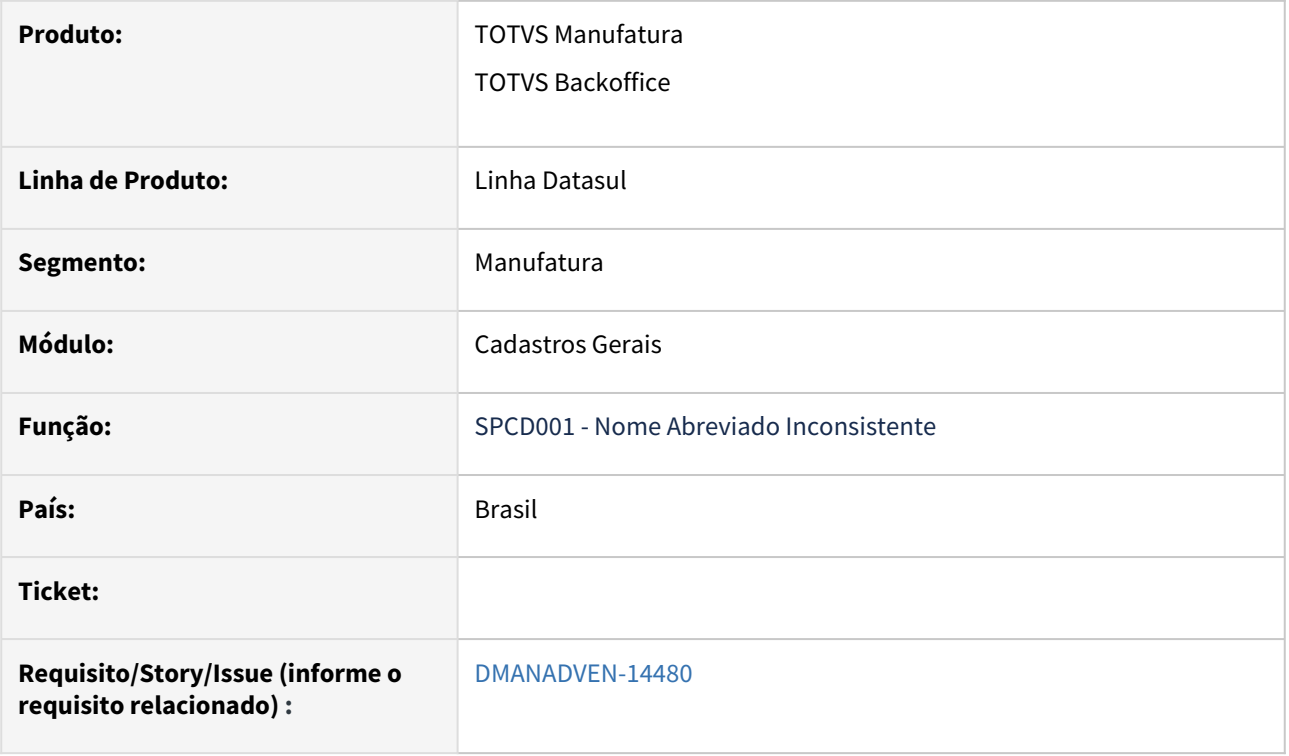

### **02. SITUAÇÃO/REQUISITO**

*Utilizamos o conceito de Multiempresa, na qual o cadastro de emitente é um apenas para todas as empresas e os pedidos são tabelas separadas por empresas.*

*Ao realizar uma alteração de nome abreviado no cadastro do emitente CD0704, os relacionamentos do cliente como pedido são alterados também.*

*Identificamos que acessando uma empresa e alterando o nome abreviado de um emitente não era alterado o nome abreviado dos relacionamentos deste emitente nas demais empresas, conforme exemplo anexo.*

*Como devemos realizar a alteração para que todos os relacionamentos sejam alterados, visto que o cadastro do emitente é alterado somente uma vez para todos as empresas?*

#### **03. SOLUÇÃO**

 Adicionado um campo de range no programa SPP/CDP/SPCD001, ou seja, um campo que permita adicionar o código do emitente e limitar o acerto.

Os campos "Quantidade emitentes para correção e Emitente" funcionam com conjunto, respeitando a faixa de informação de cada um, realizando a alteração até atingir o limite de informação de cada campo.

**Exemplo 1:** se informar **Quantidade emitentes para correção = 10** e na faixa do campo **Emitente = 0 a 20** (se nessa faixa existir mais de 10 registros), irá alterar apenas os 10 primeiros registros, respeitando a quantidade de registros definidos para ajustar.

**Exemplo 2:** se informar **Quantidade emitentes para correção = 10** e na faixa do campo **Emitente = 0 a 20** (se nessa faixa **não** existir mais de 10 registros), irá alterar apenas os registros dentro da faixa informada, respeitando a faixa de código informada para ajustar.

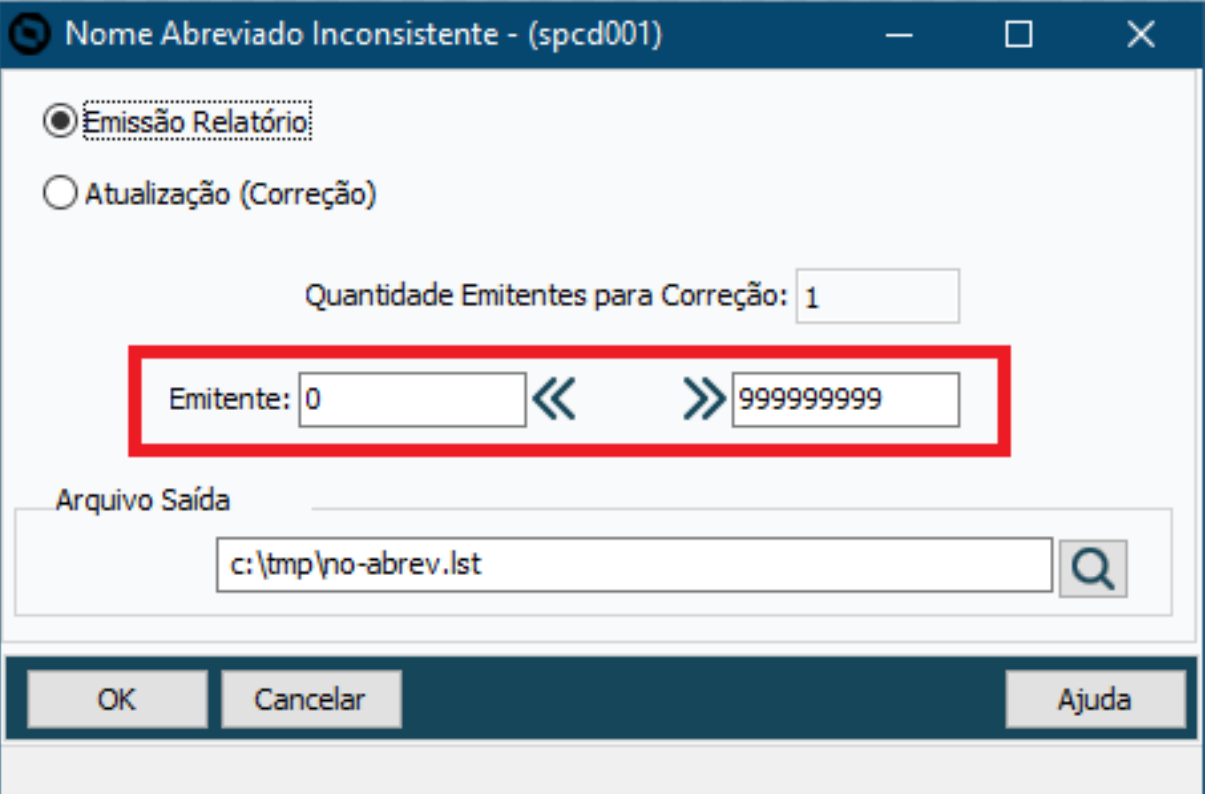

### DMANADVEN-16519 - Configurações (e-Commerce) - Permitir seleção das referências do item

#### **01. DADOS GERAIS**

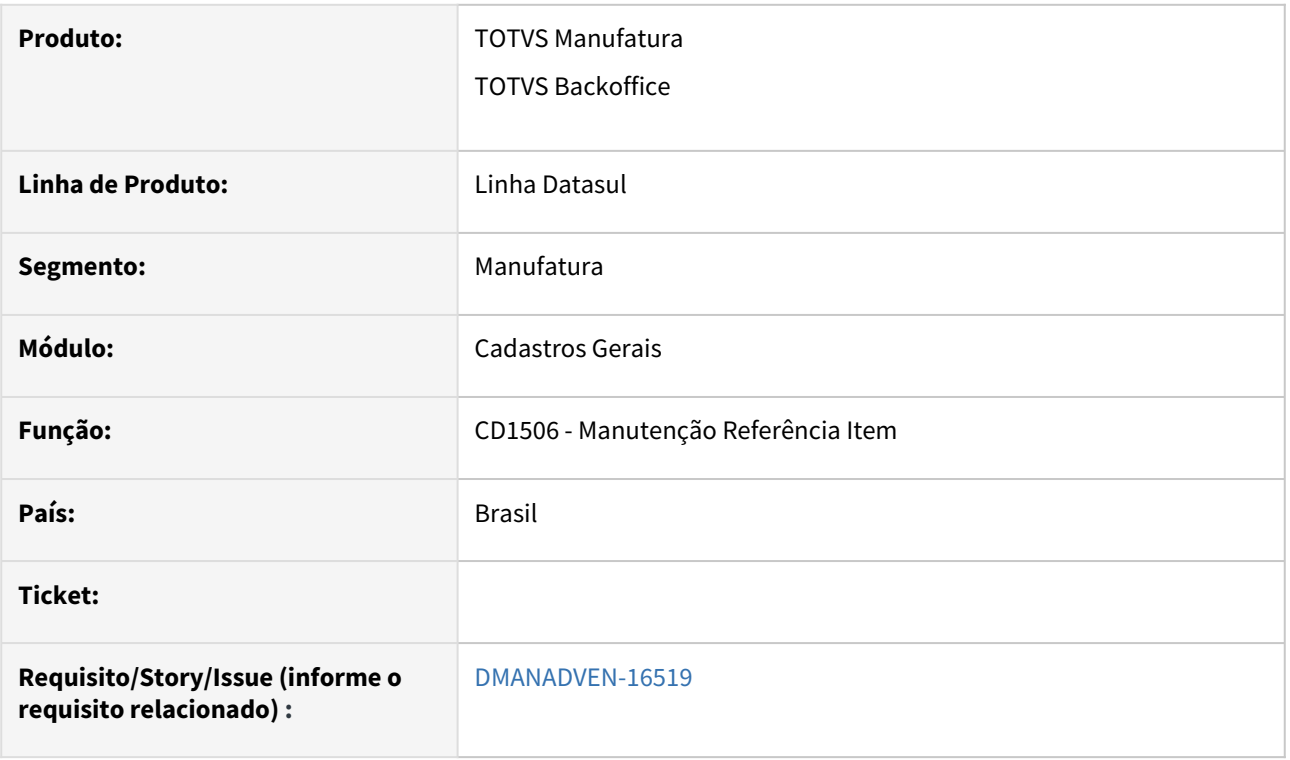

#### **02. SITUAÇÃO/REQUISITO**

Ao configurar item controlado por referência, todas as referências do produto eram enviadas para a VTEX, sem alternativa para seleção.

#### **03. SOLUÇÃO**

 Permitir a definição de quais referências dos produtos deverão subir pra VTEX. Foi adicionada no CD1506D a coluna "Intgr Ecom", na qual é possível marcar quais serão as referências que irão para a loja, levando apenas o produto e estoque das referências marcadas. Para facilitar as configurações, é possível marcar ou desmarcar todas as referências por meio dos botões "Todos e Nenhum", e localizar determinada referência pelo campo Referência.

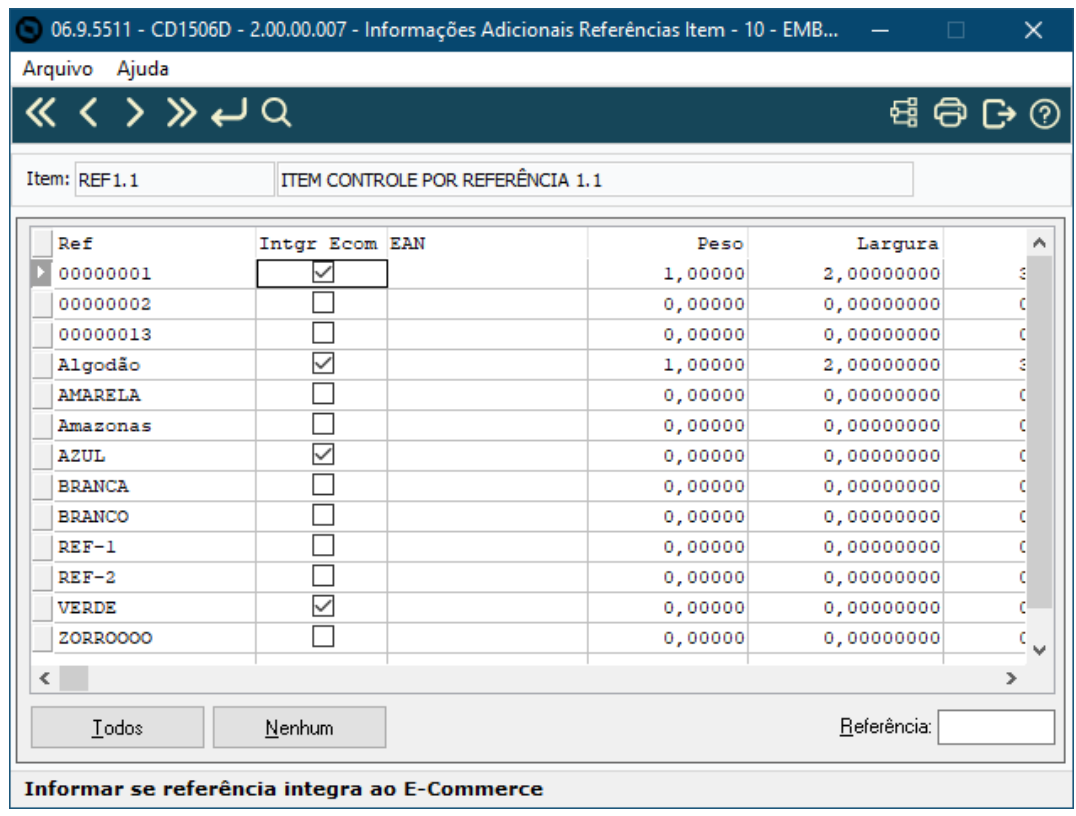

### DMANADVEN-19910 - CD0205 - Bloquear a alteração e eliminação de itens E-Commerce

#### **01. DADOS GERAIS**

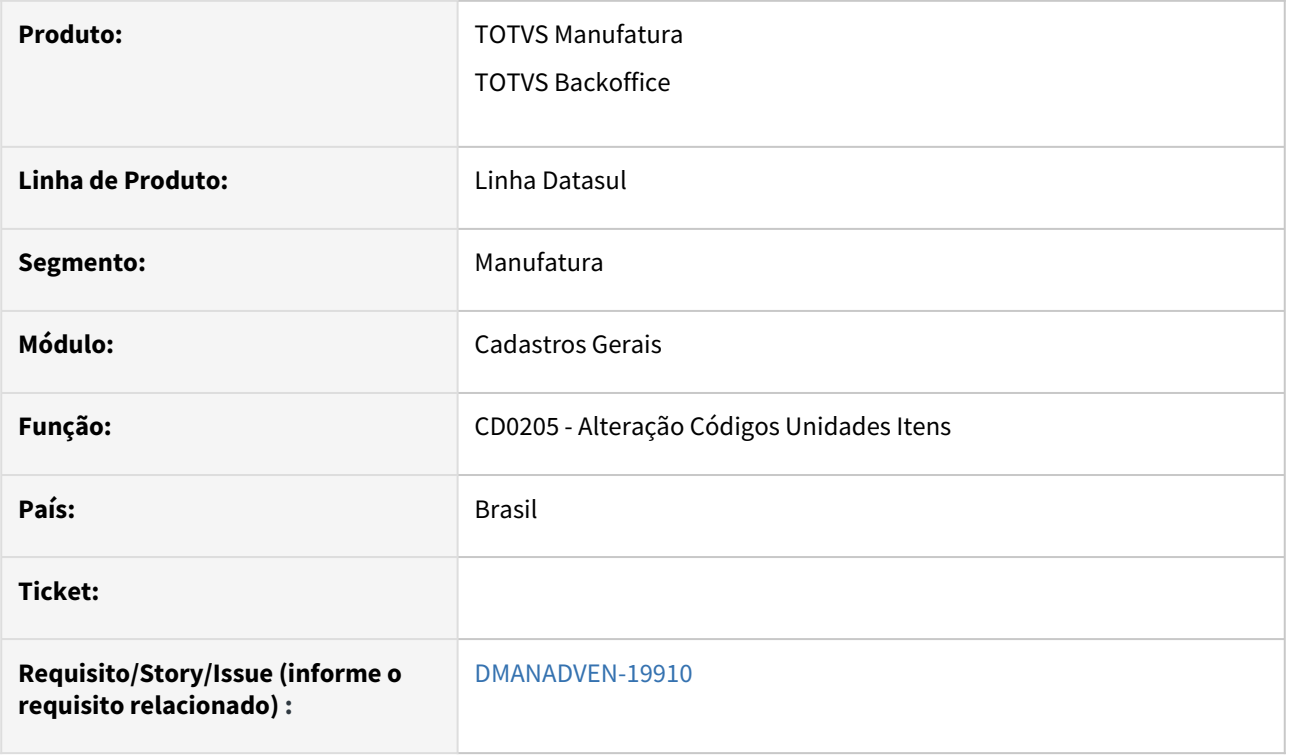

#### **02. SITUAÇÃO/REQUISITO**

O programa CD0205 que altera o código do item no Datasul não altera o código do item na tabela item-integrloja. Ficando o registro nela com o código do item antigo "perdido".

# **03. SOLUÇÃO**

Adicionadas validações impedindo a eliminação e alteração de item vinculado a alguma loja e-commerce.

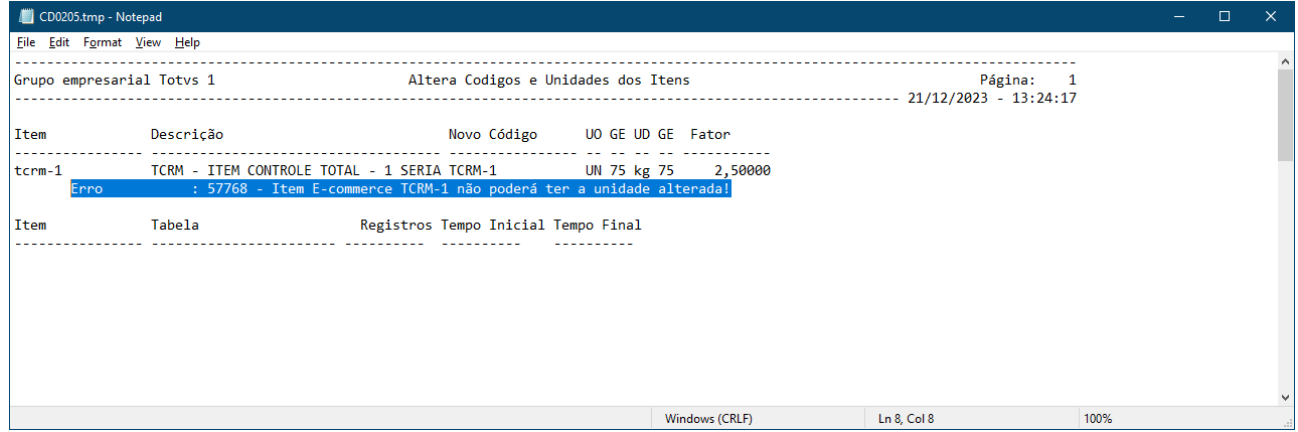

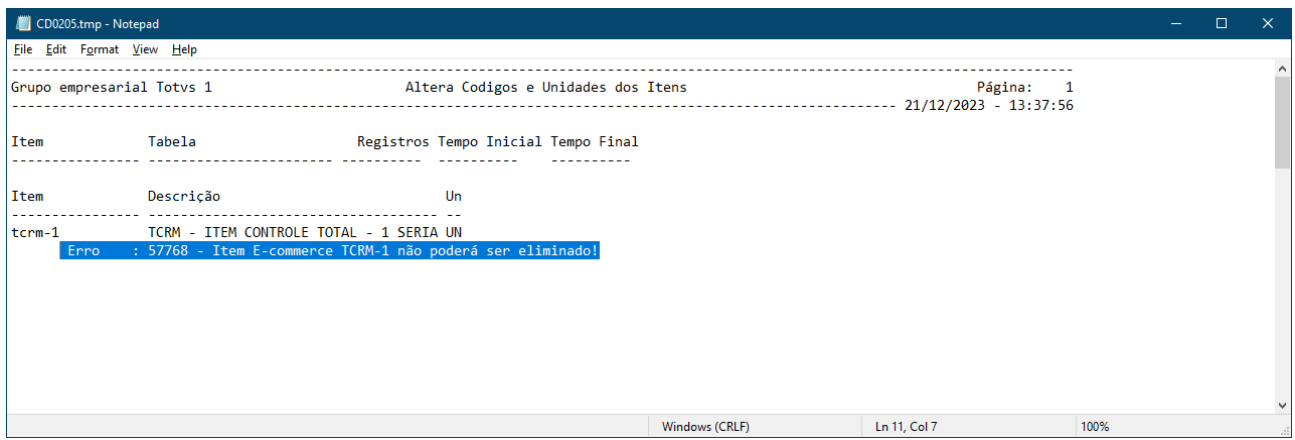

# 2.1.3 Cotações de Vendas (MQO) - Inovação - 12.1.2403

## DMANADVEN-8059 - Cotação (QO0310 e Portal de Vendas) - Criar o campo "Destino Mercadoria" no cabeçalho e itens

#### **01. DADOS GERAIS**

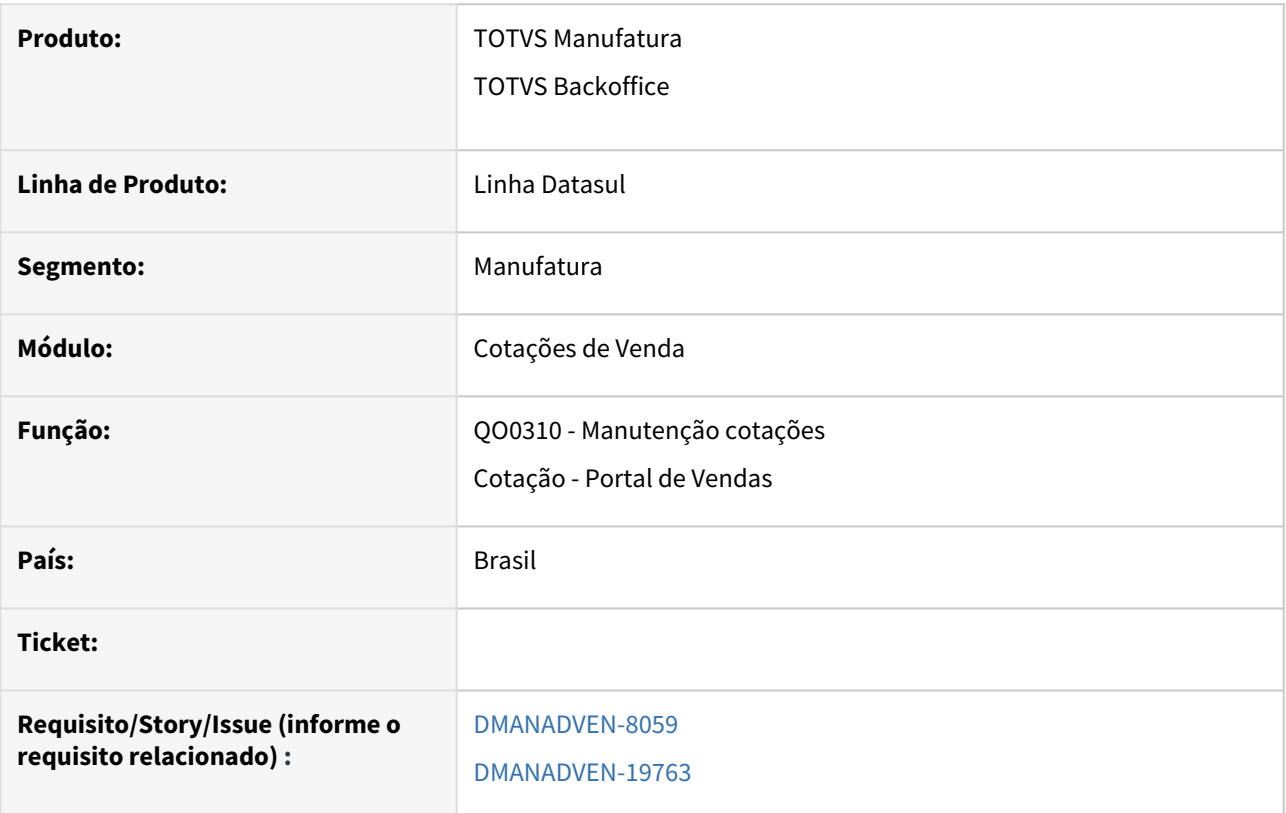

#### **02. SITUAÇÃO/REQUISITO**

Impossibilidade de informar o destino da mercadoria em cotação.

 Para atendermos as cotações e pedidos de clientes que possuem em um único pedido de venda, itens que possuem destinos de mercadoria distintos, foi implementado em cotação e no pedido de venda a possibilidade de informar no cabeçalho e no item o destino da mercadoria, para que ao enviar o pedido para faturamento, este pedido possa gerar várias notas fiscais caso o cliente opte por esta funcionalidade.

#### **03. SOLUÇÃO**

 No QO0310 foi adicionado o campo "Destino Mercadoria" no cabeçalho, na aba Complementos, seguindo as mesmas regras de negócio existentes para pedido.

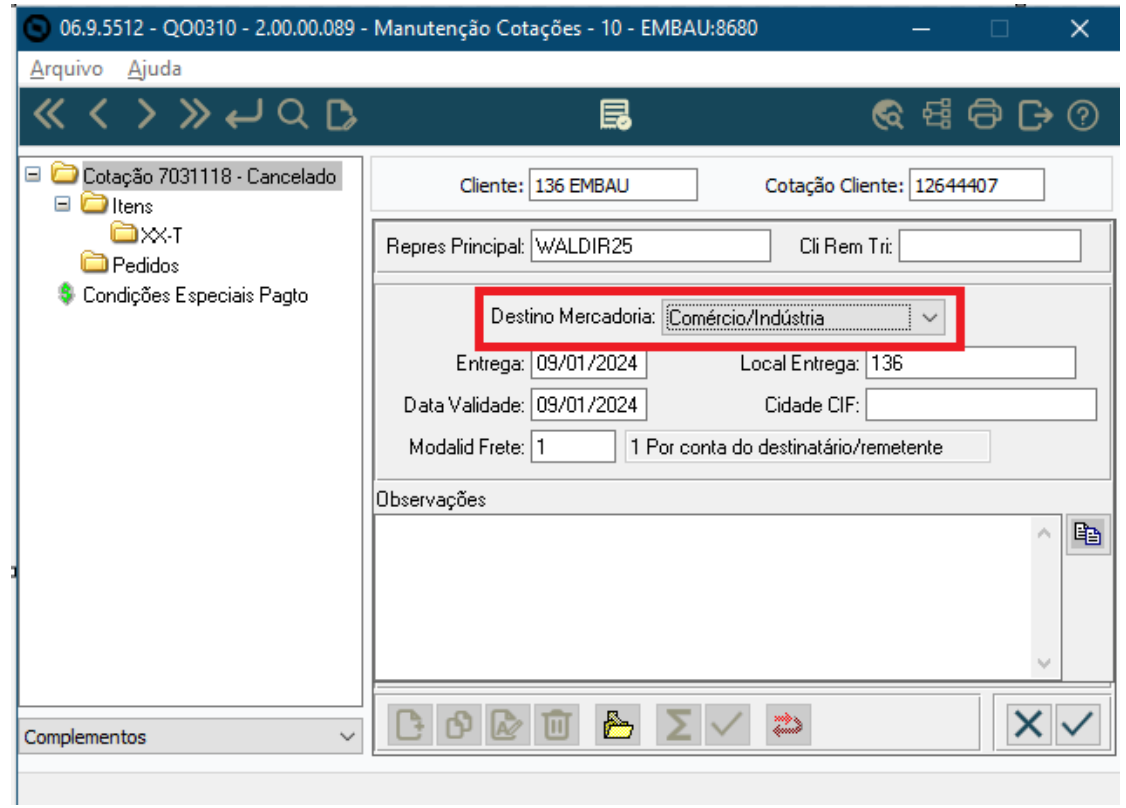

Nos itens do QO0310, na aba Principal foi disponibilizado o campo "Destino Mercadoria" (**Comércio/Indústria ou Consumo próprio/Ativo**) por item na cotação de venda. Onde é possível alterar a informação do destino da mercadoria, deixando diferente do cabeçalho.

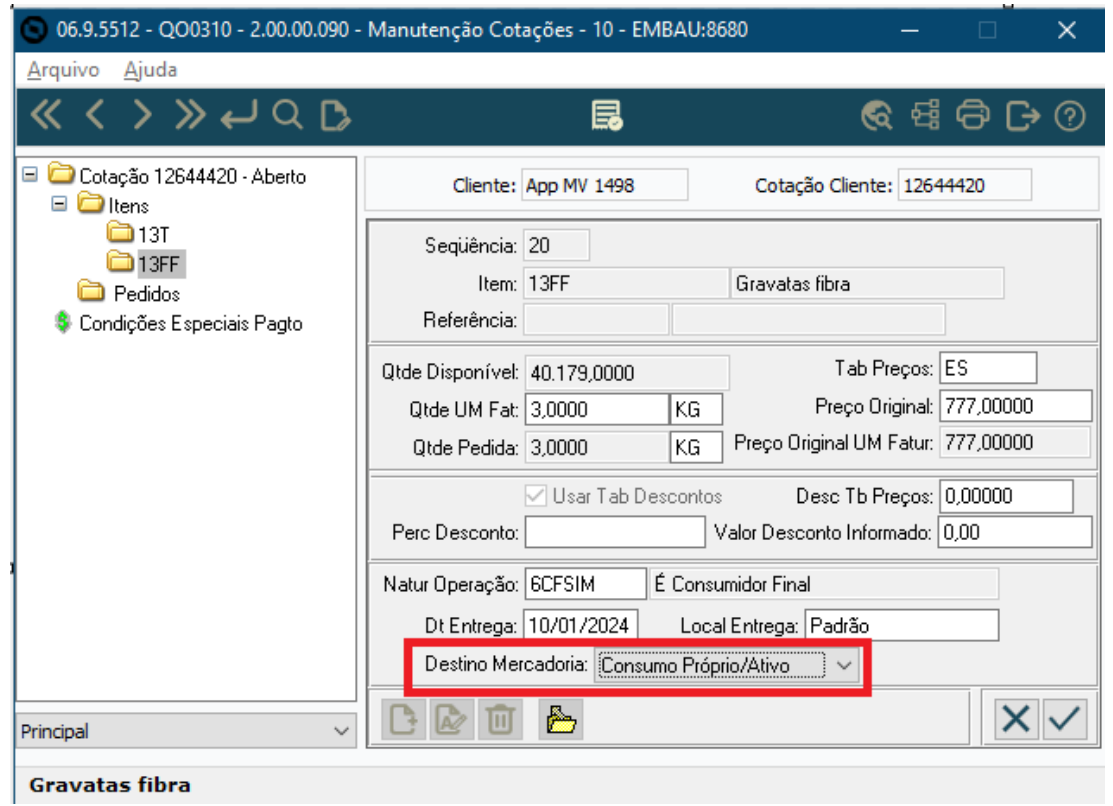

Na Cotação do Portal de Vendas, o campo Destino da Mercadoria foi disponibilizado nas configurações de campos, onde é possível configurar para exibir ou não em tela. Está disponível no cabeçalho, na modal de edição/inclusão de itens e carteira de cotações.

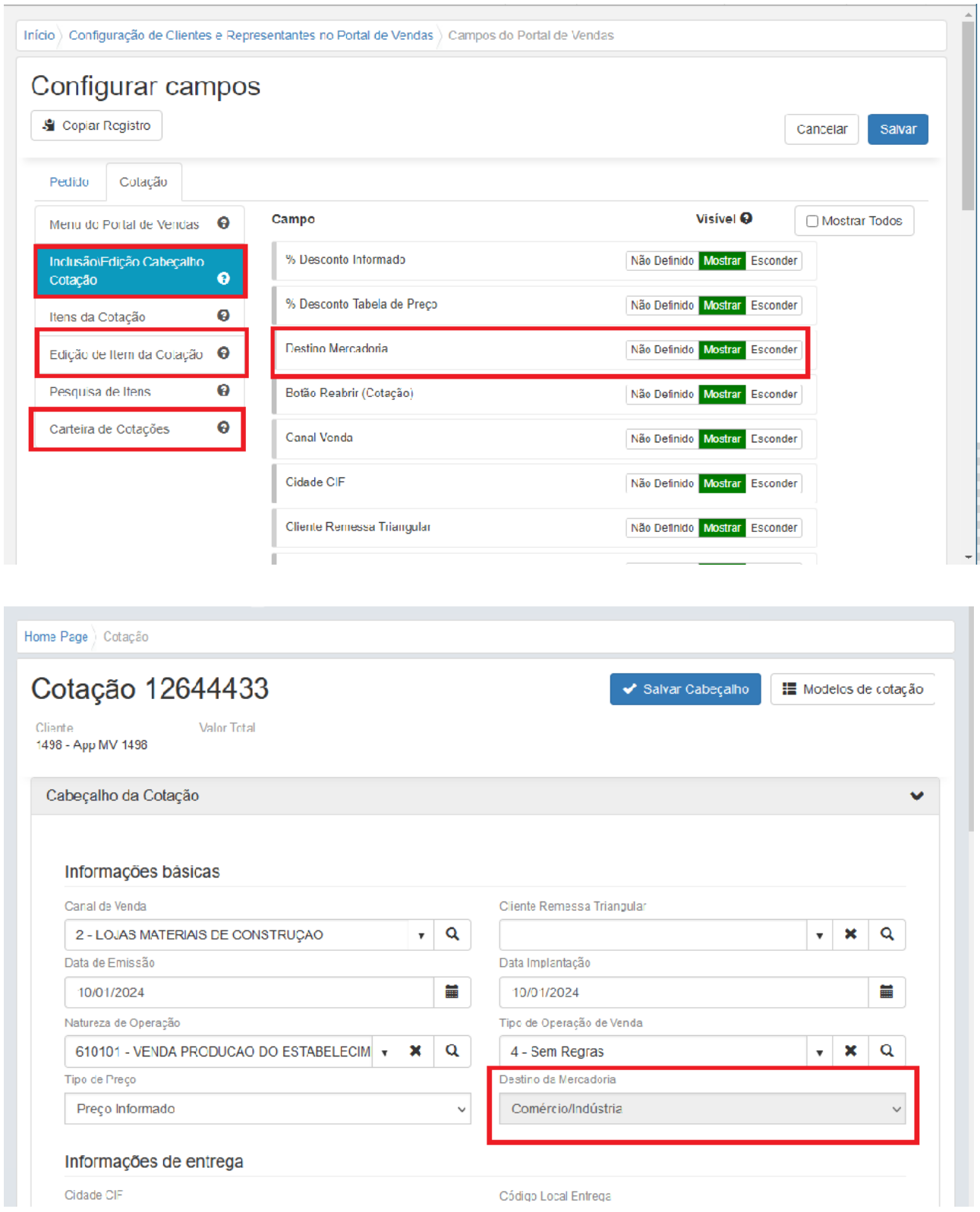

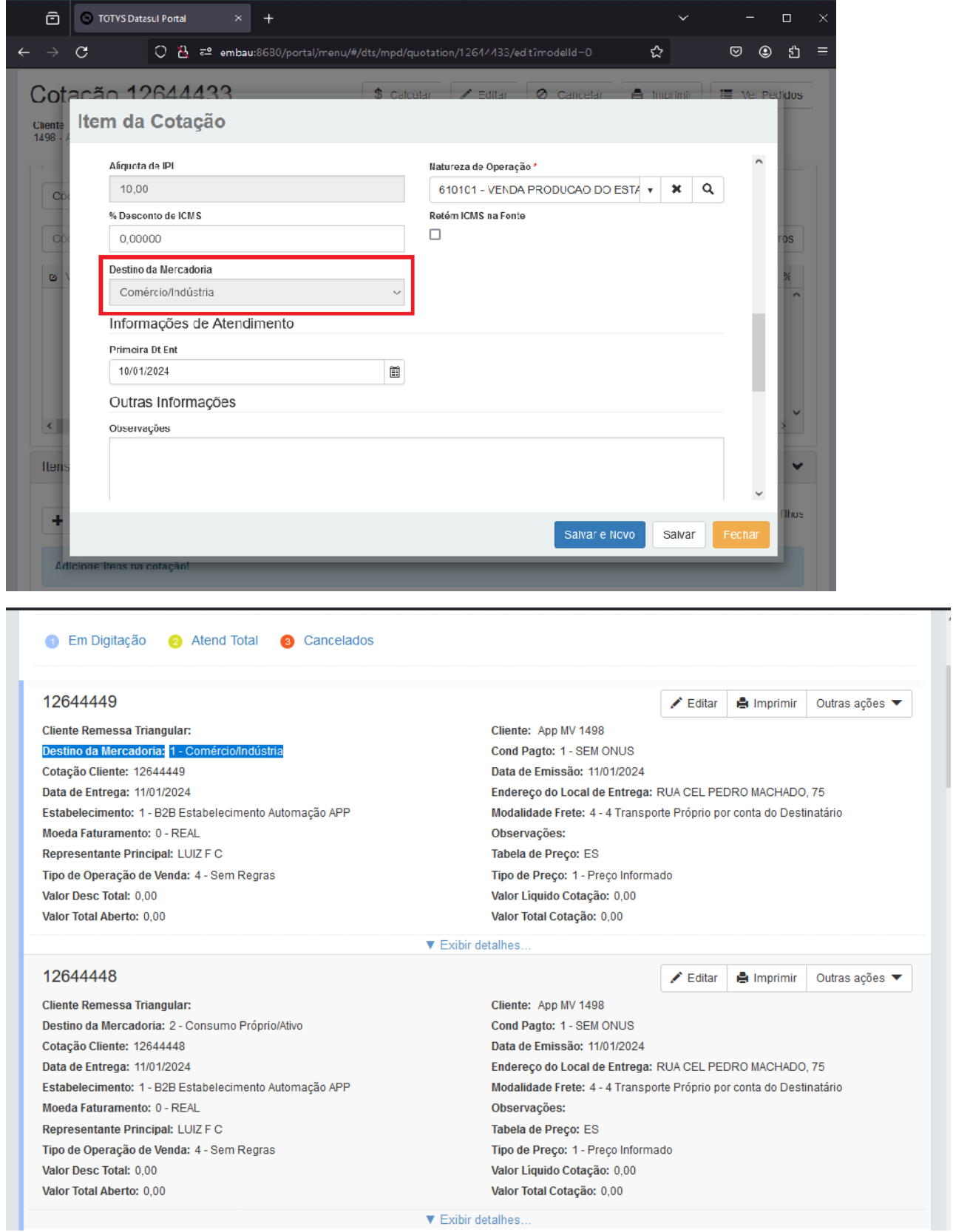

**Importante:** Para poder alterar essa informação **no item**, o sistema deverá estar devidamente configurado. No PD0301 ativar o parâmetro na aba Geral - Destino da Mercadoria por Item. No CD0821 na aba Itens - Destino Mercadoria Item, é possível dar permissão de alteração ou não ao usuário no campo Destino da Mercadoria por Item no pedido. Para o Cotação no Portal, é necessário habilitar o campo nas Configurações de Campos do Portal de Vendas.

Se o usuário não tiver permissão de alteração mas a funcionalidade estiver ativa, a informação do destino da mercadoria se alterará conforme informação da natureza de operação se ela for alterada na inclusão do item, se a natureza não for alterada na inclusão do item assumirá o destino da mercadoria do cabeçalho.

# 2.1.4 Pedidos (MPD) -Inovação - 12.1.2403

## 16287778 DMANADVEN-17973 Widget Resumo de pedidos

#### **01. DADOS GERAIS**

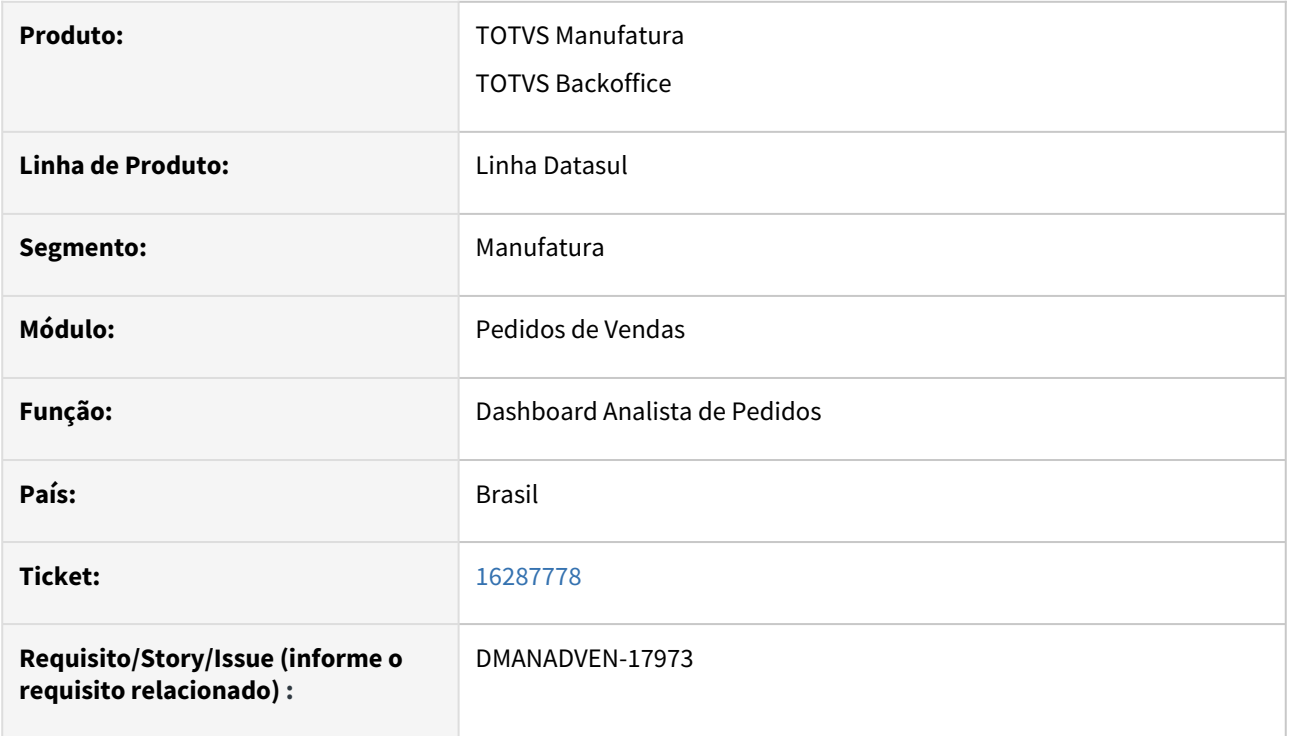

#### **02. SITUAÇÃO/REQUISITO**

 Widget de resumo de pedidos atual que substituiu o antigo widget Flex não possui o link para o gerenciador de pedidos do portal.

#### **03. SOLUÇÃO**

Adicionado o link de "Gerenciador de Pedidos" no Widget de resumo de pedidos para conseguir visualizar pedidos do portal.

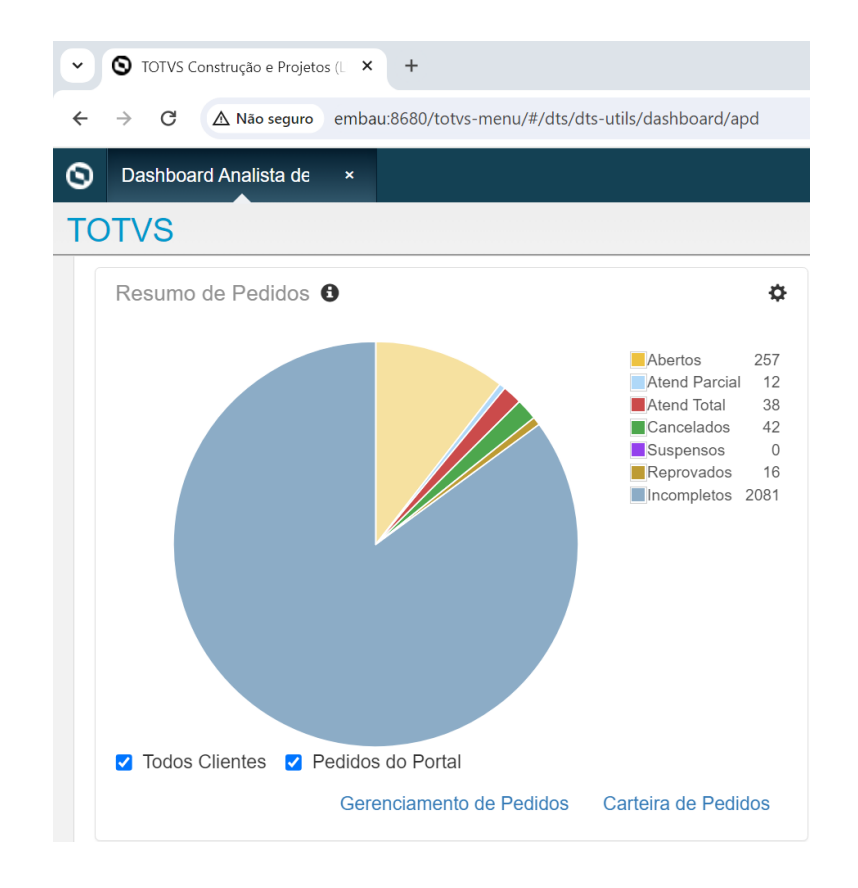

## 18779177 DMANADVEN-19982 - Portal do representante - Carteira de pedidos x Carteira de cotações

#### **01. DADOS GERAIS**

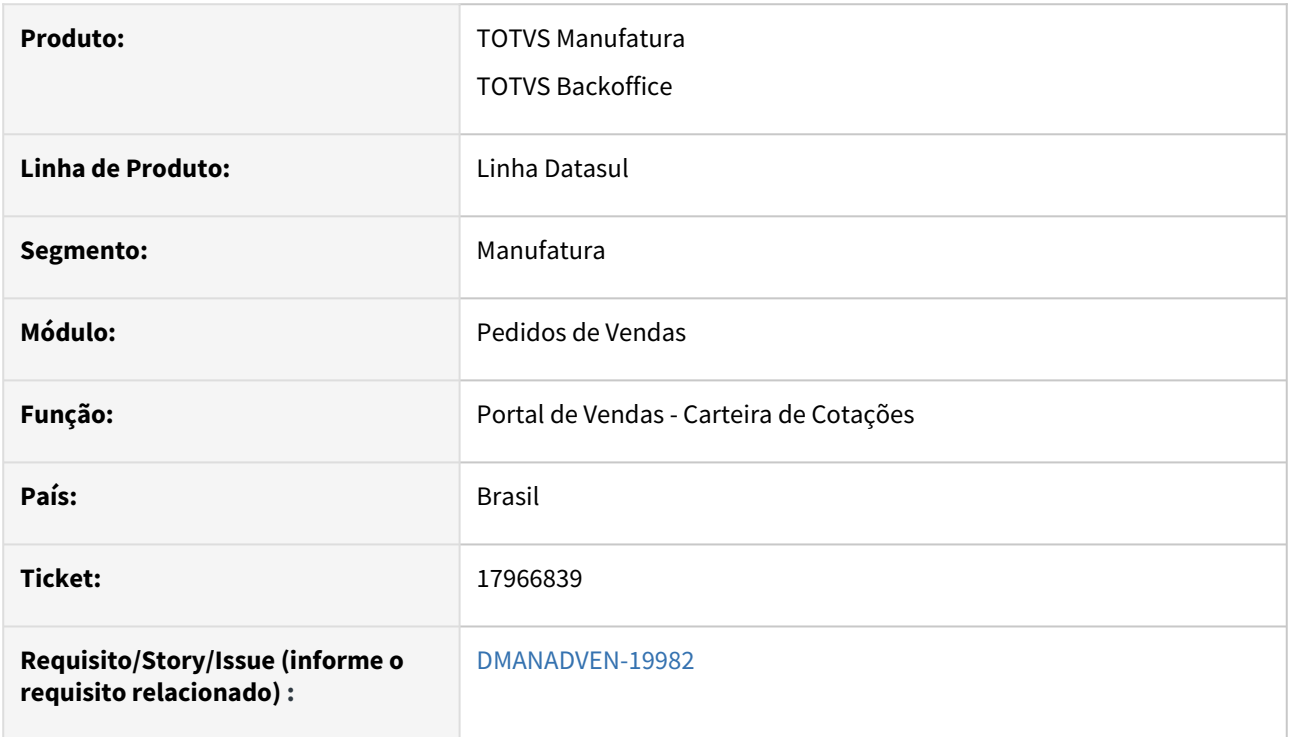

### **02. SITUAÇÃO/REQUISITO**

Cotação que é implantada via QO0310 não era listada junto a carteira de cotações.

#### **03. SOLUÇÃO**

Corrigida para exibir na Carteira de Cotações as cotações emitidas no QO0310 e que estejam com status de Atendida Total e canceladas no ERP. Assim como ocorre com pedido, serão levadas para o Portal apenas as cotações que estiverem liberadas ou canceladas no ERP. Onde poderá ser consultada a cotação e pedidos da cotação.

19069403 DMANADVEN-20139 - CD0204, CD0138, CD1508 e Config. Portal Repres. - Eliminar itens obsoletos

#### **01. DADOS GERAIS**

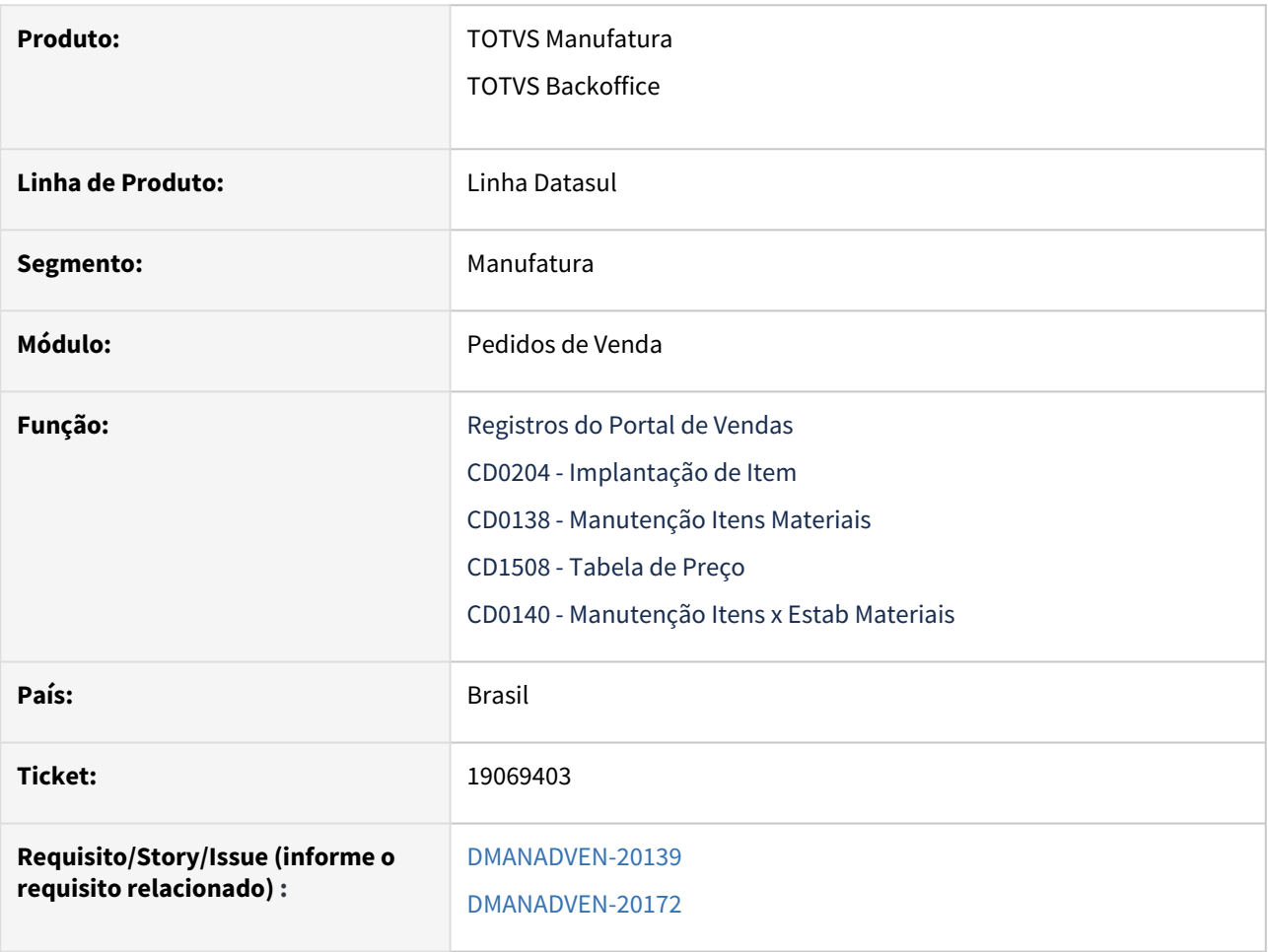

### **02. SITUAÇÃO/REQUISITO**

Ao configurar itens no portal, não estava desconsiderando itens totalmente obsoletos, e não tinha a possibilidade de eliminar itens obsoletos das configurações do Portal. Ao alterar o item para totalmente obsoleto nos programas CD0204 e CD138 não eliminava os itens das configurações do Portal.

#### **03. SOLUÇÃO**

 A rotina de configurar **Registros do Portal de Vendas,** foi ajustada para melhor atender as configurações e usabilidade, assim como:

- Garantir que a configuração de itens para o Portal desconsidere os itens **totalmente obsoletos** (no momento de filtrar os itens, serão desconsiderados os totalmente obsoletos);
- Garantir que seja possível excluir os itens totalmente obsoletos em lote;

÷

Alterados os botões de ações, onde o botão **Adicionar** tem a função de apenas adicionar (simples ou avançada), no botão **Exclusão em Lote**, tem a função de eliminar os registros em lote, e no botão **Outras Opções** estão as ações mais comuns (Editar, Excluir e Copiar Registros).

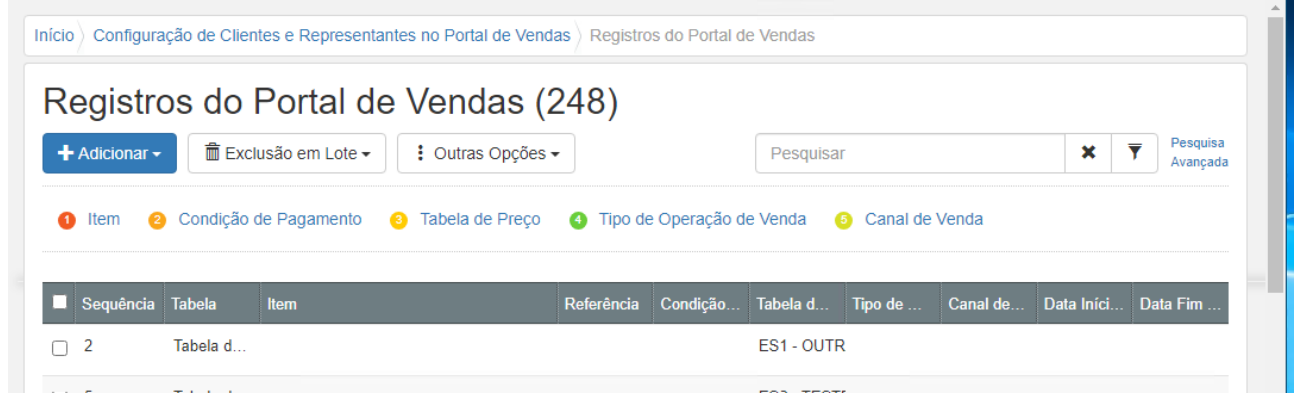

Na opção de exclusão de item, foi adicionado o parâmetro **"Carregar apenas itens obsoletos?"**, ao realizar a pesquisa com esse parâmetro marcado, carregará apenas os itens totalmente obsoletos. Como na configuração já está filtrando e impedindo adicionar itens totalmente obsoletos, esse parâmetro tem função de listar os itens que se tornaram totalmente obsoletos após a configuração, e assim fazer a "limpeza" dos itens totalmente obsoletos dos registros do Portal.

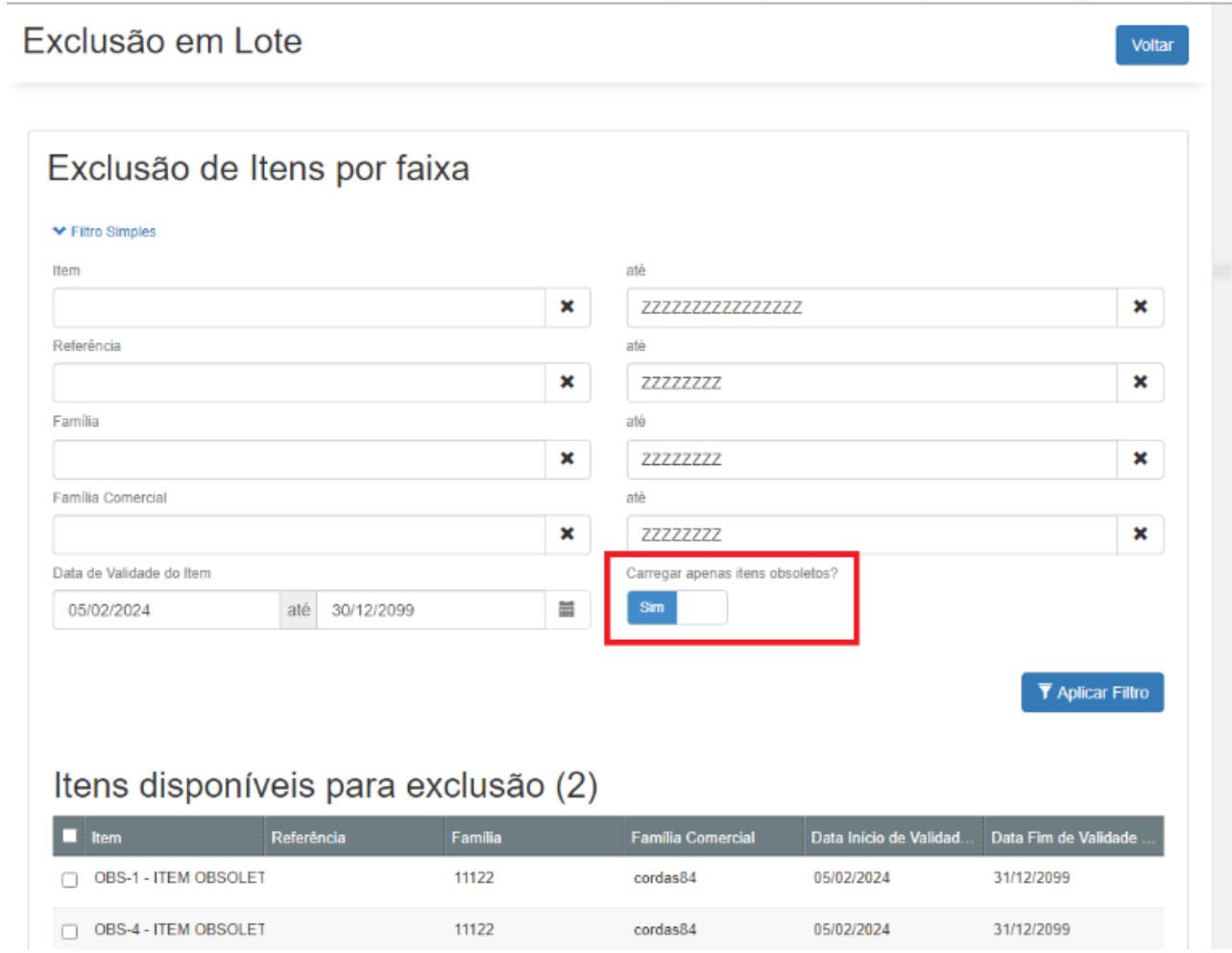

Os programas CD0204 e CD0138 foram alterados para quando alterar o item para totalmente obsoleto, irá remover esse item dos registros do Portal.

Já o programa CD0140, que altera item por estabelecimento, como não temos configuração por estabelecimento no Portal, ao alterar o item p/ totalmente obsoleto para determinado estabelecimento, não irá remover o item do Portal, assim ao tentar adicionar esse item no pedido irá cair na validação do padrão do produto, onde irá exibir erro indicando que o item está totalmente obsoleto para esse estabelecimento.

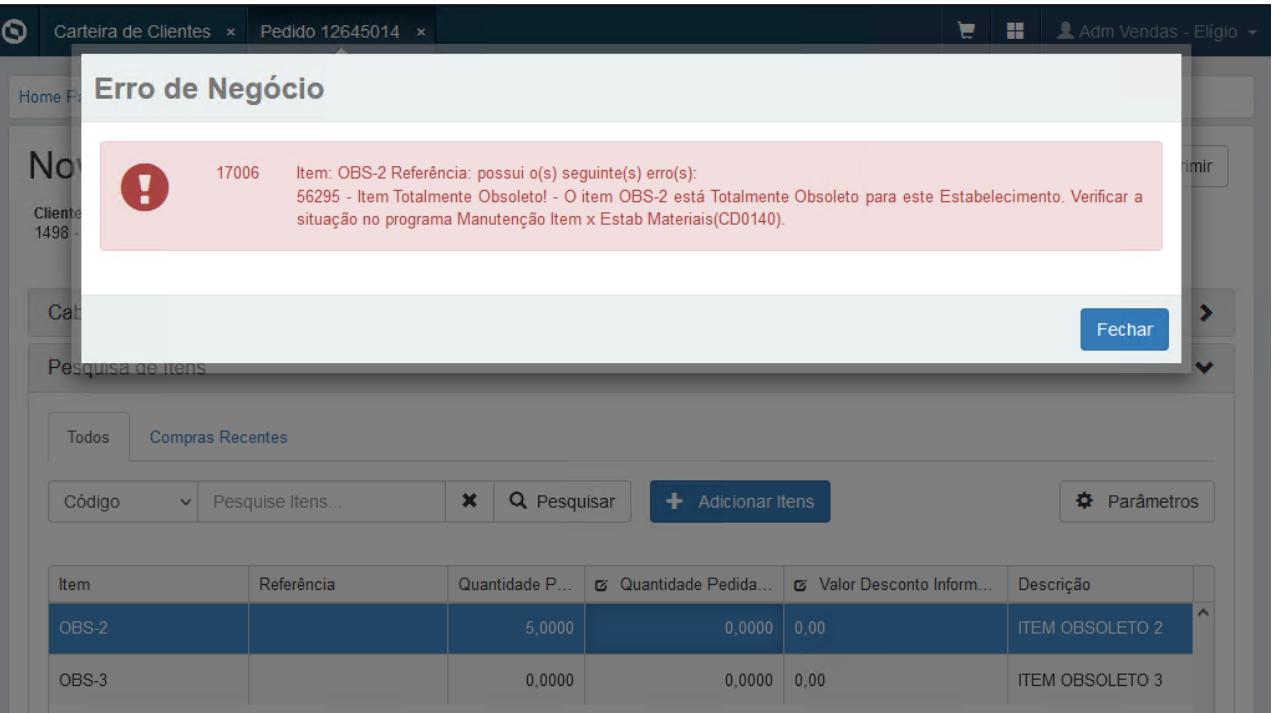

O programa CD1508 foi alterado para não enviar ao Portal item totalmente obsoleto, com isso ao modificar o item não será exibida a mensagem: Deseja vincular o item nas configurações do Portal de Vendas que utilizam essa tabela de preço?

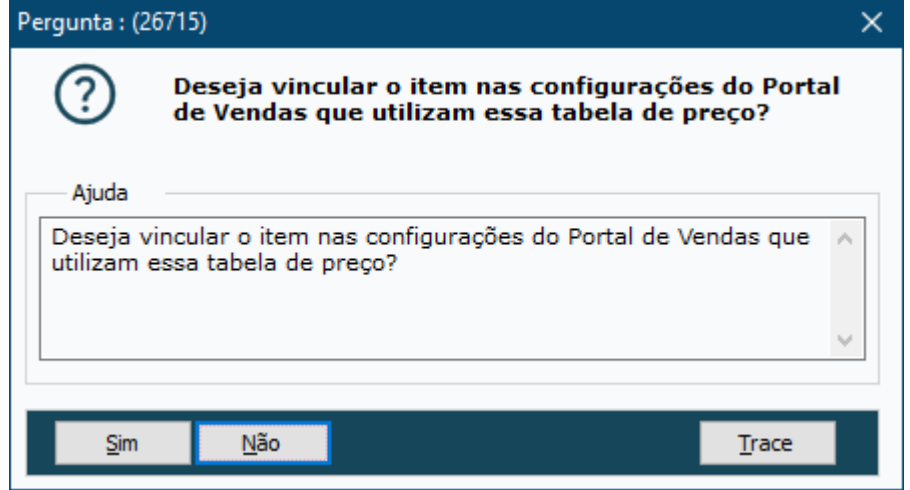
# DMANADVEN-8056 PD4050, Pedido Portal e PD4000HTML - Replicar o campo "Destino Mercadoria" para os itens

### **01. DADOS GERAIS**

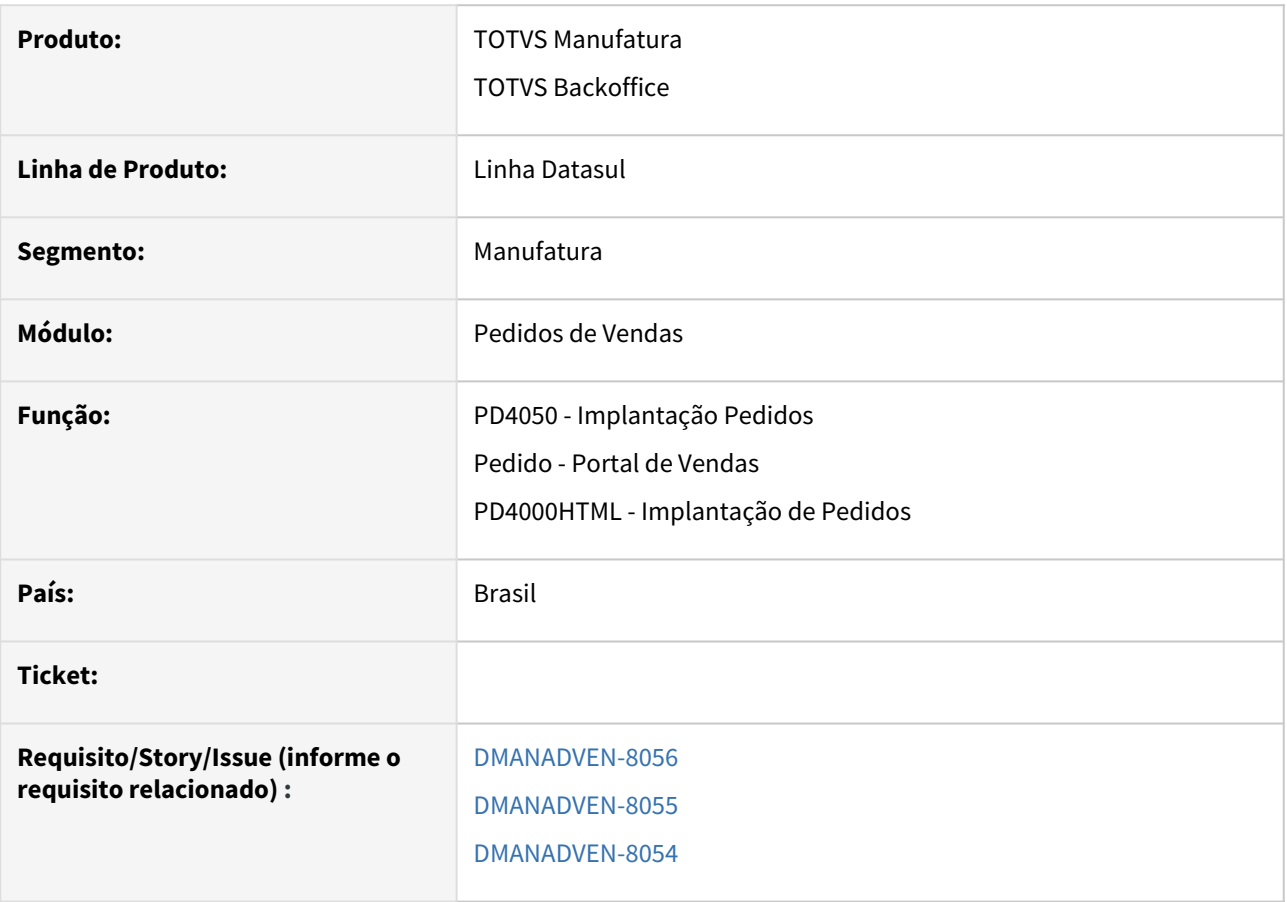

### **02. SITUAÇÃO/REQUISITO**

 Para atendermos os pedidos de clientes que possuem em um único pedido de venda, itens que possuem destinos distintos, foi implementado no pedido de venda a possibilidade de informar a nível de item o destino da mercadoria, para que ao enviar o pedido para faturamento, este pedido possa gerar várias notas fiscais caso o cliente opte por esta funcionalidade.

# **03. SOLUÇÃO**

PD4050B na aba Principal, Adicionamos o campo "Destino Mercadoria" (**Comércio/Indústria ou Consumo próprio/Ativo**) por item no pedido de venda. Onde é possível alterar a informação do destino da mercadoria, deixando diferente do cabeçalho.

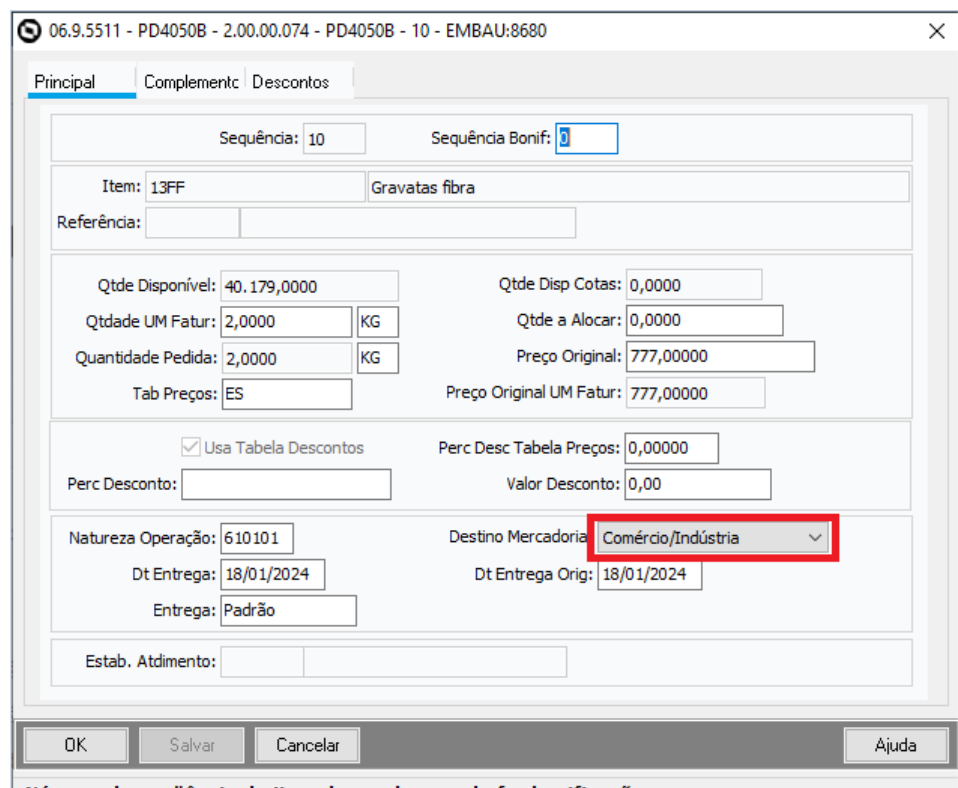

Número da seqüência do item de venda quando for bonificação

No Pedido do Portal de Vendas, o campo Destino da Mercadoria foi adicionado na tela de Configurações de Campos - **Edição de Item do Pedido**.

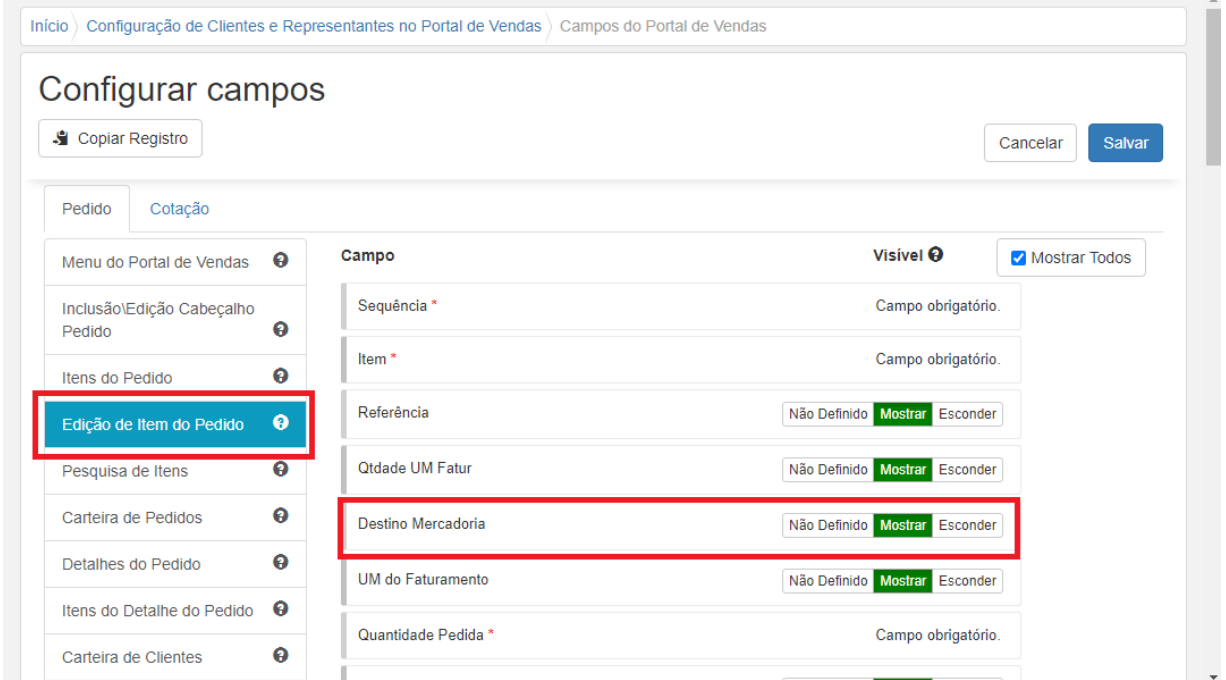

 $\overline{\phantom{a}}$ 

No Pedido do Portal de Vendas, o campo Destino da Mercadoria foi adicionado na tela de **Inclusão/Edição do Item**.

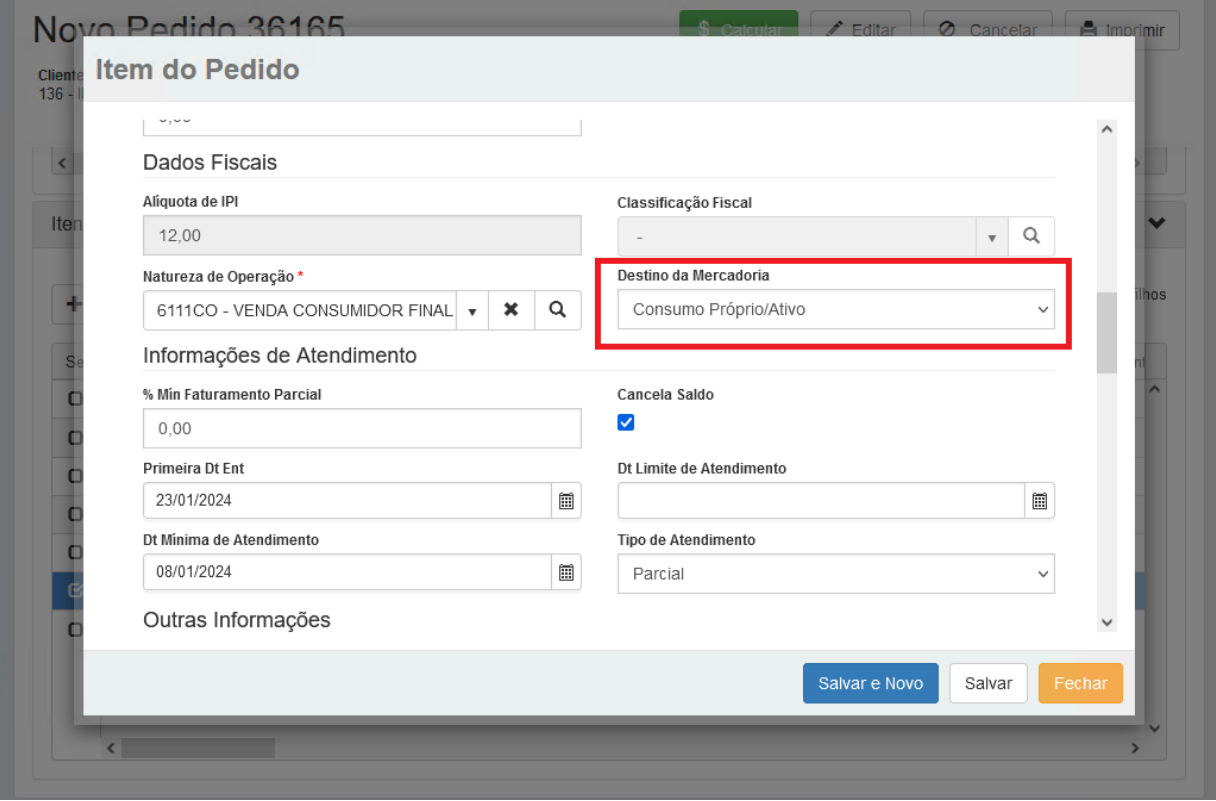

Na tela de Configuração Cadastro de Pedido de Venda (PD4000HTML), os campos estão disponíveis em **Inclusão/Alteração de Item** e **Inclusão Rápida de Item**, no grupo **Dados Fiscais**.

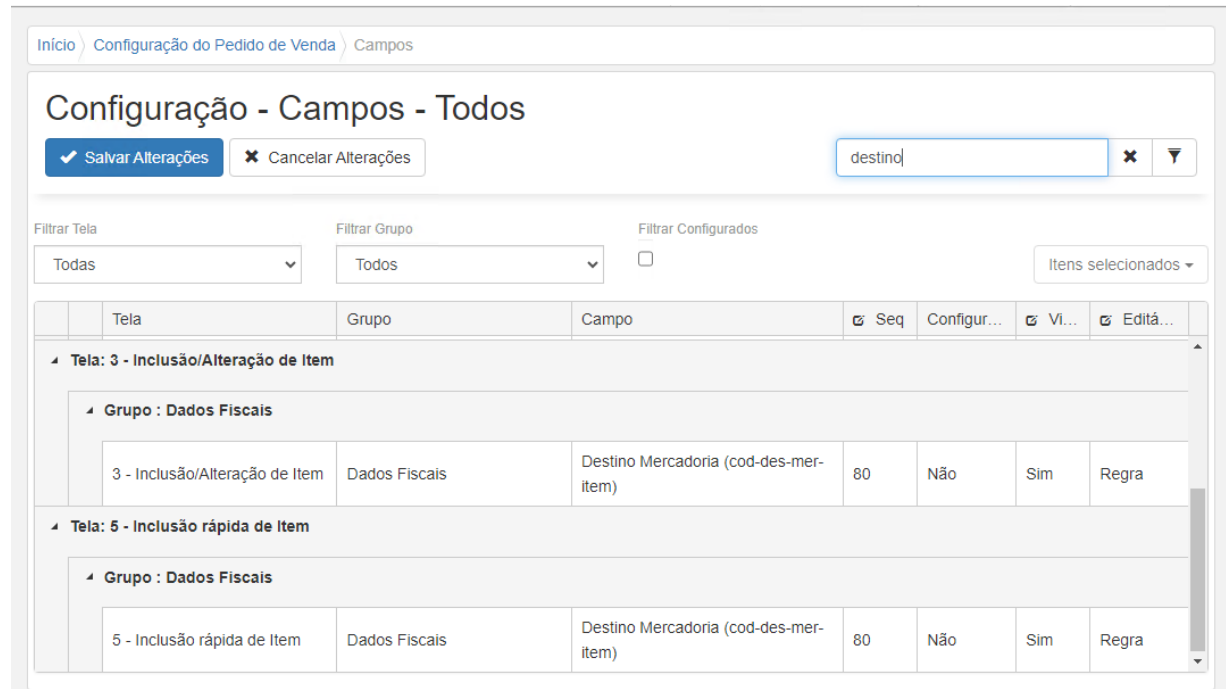

No PD4000HTML, o campo Destino da Mercadoria foi adicionado na tela de **Inclusão/Edição** e **Inclusão Rápida** do Item.

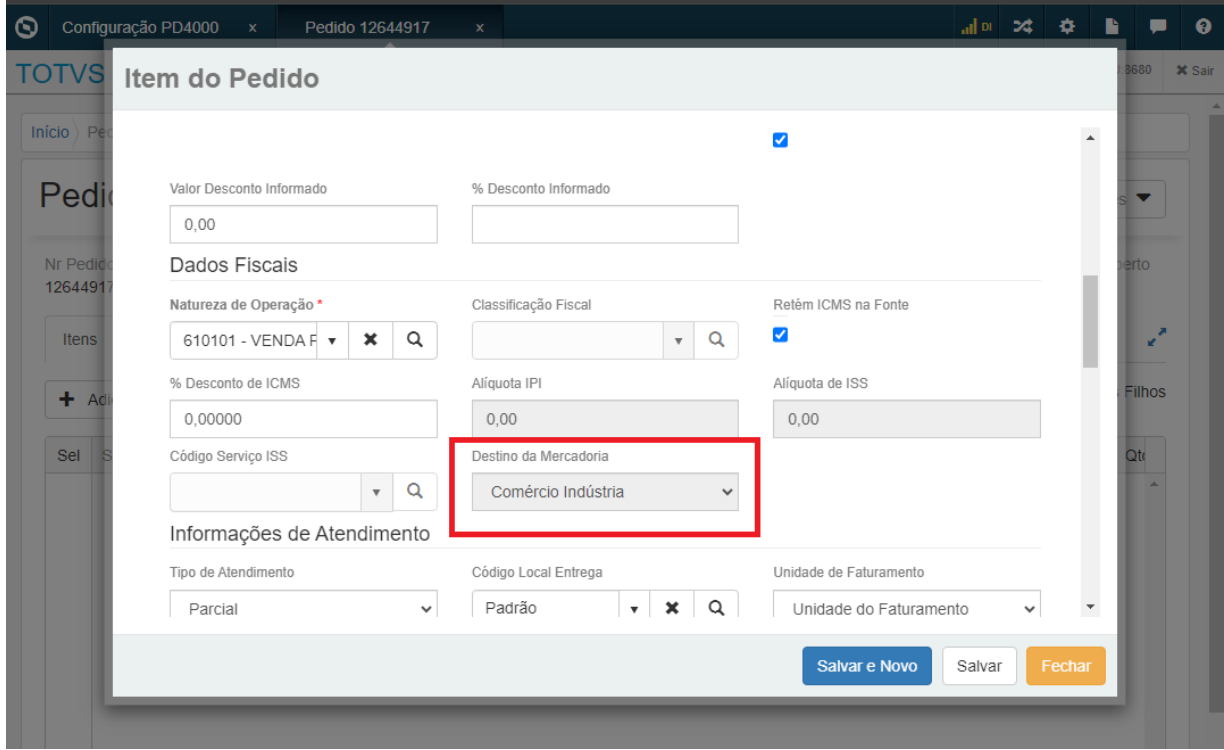

**Importante:** Para poder alterar essa informação **no item**, o sistema deverá estar devidamente configurado. No PD0301 ativar o parâmetro na aba Geral - Destino da Mercadoria por Item. No CD0821 na aba Itens - Destino Mercadoria Item, é possível dar permissão de alteração ou não ao usuário no campo Destino da Mercadoria por Item no pedido. Para o PD4000 HTML, é necessário habilitar o campo para os perfis, na tela Configuração Cadastro Pedido de Venda. Para o Pedido no Portal, é necessário habilitar o campo nas Configurações de Campos do Portal de Vendas.

Se o usuário não tiver permissão de alteração mas a funcionalidade estiver ativa, a informação do destino da mercadoria se alterará conforme informação da natureza de operação se ela for alterada na inclusão do item, se a natureza não for alterada na inclusão do item assumirá o destino da mercadoria do cabeçalho.

# DMANADVEN-18042 - Configurações (e-Commerce) - Desabilitar telas Progress convertidas para **HTML**

### **01. DADOS GERAIS**

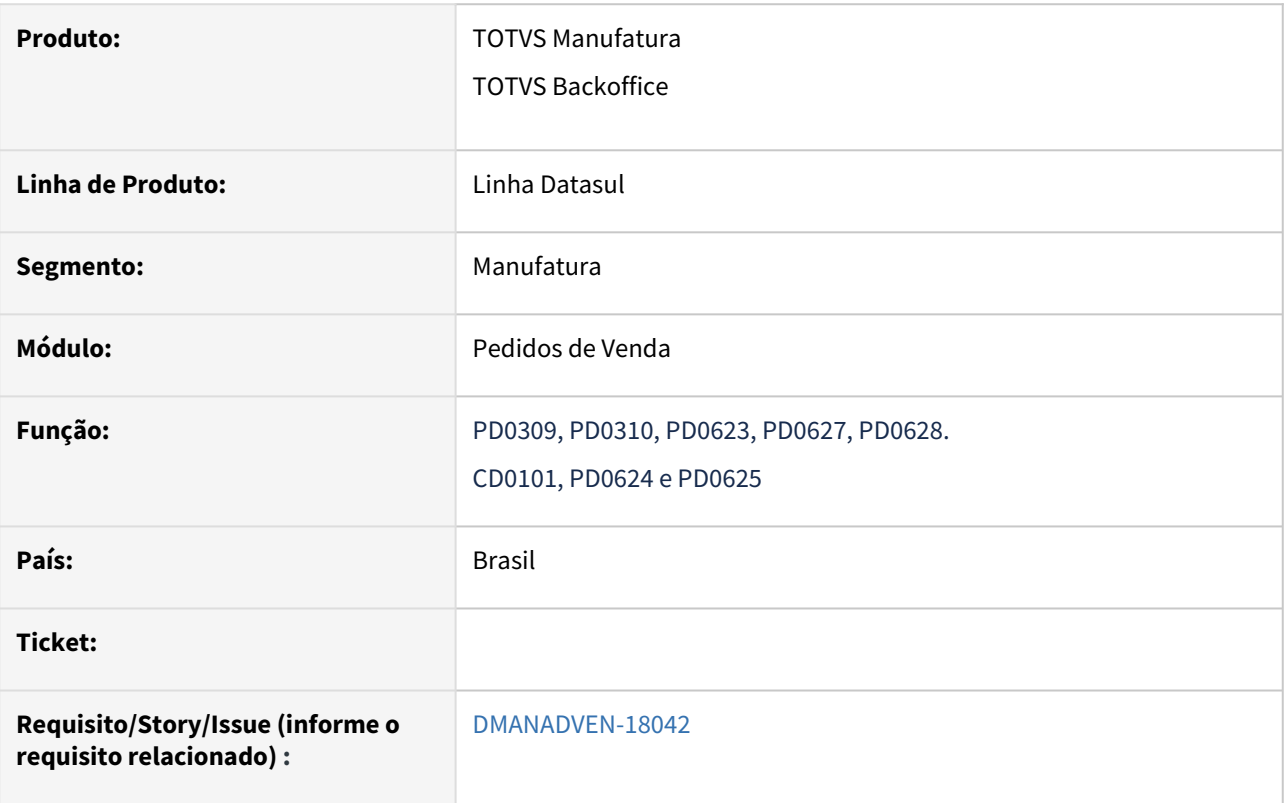

# **02. SITUAÇÃO/REQUISITO**

Centralizar as configurações do e-commerce mantendo todas as opções na Central de Configurações Ecommerce e o gerenciamento na Central de Gerenciamento E-commerce.

# **03. SOLUÇÃO**

- 1. Retirado do menu Datasul as telas Progress abaixo que já foram convertidas para PO-UI (Central). • Telas: PD0309, PD0310, PD0623, PD0627, PD0628.
- 2. Removido campo do CD0101 --> Integra II --> "E-commerce adapter" (Removidos também o PD0624 e PD0625)
- 3. Atualizada documentação E-commerce para incluir até qual release (12.1.2311) as telas progress estarão acessíveis.
	- [BackOffice Datasul x E-commerce Integrações TDN](https://tdn.totvs.com/display/public/INT/BackOffice+Datasul+x+E-commerce)

# DMANADVEN-18407 - Permitir a consulta das informações de rastreio do pedido

### **01. DADOS GERAIS**

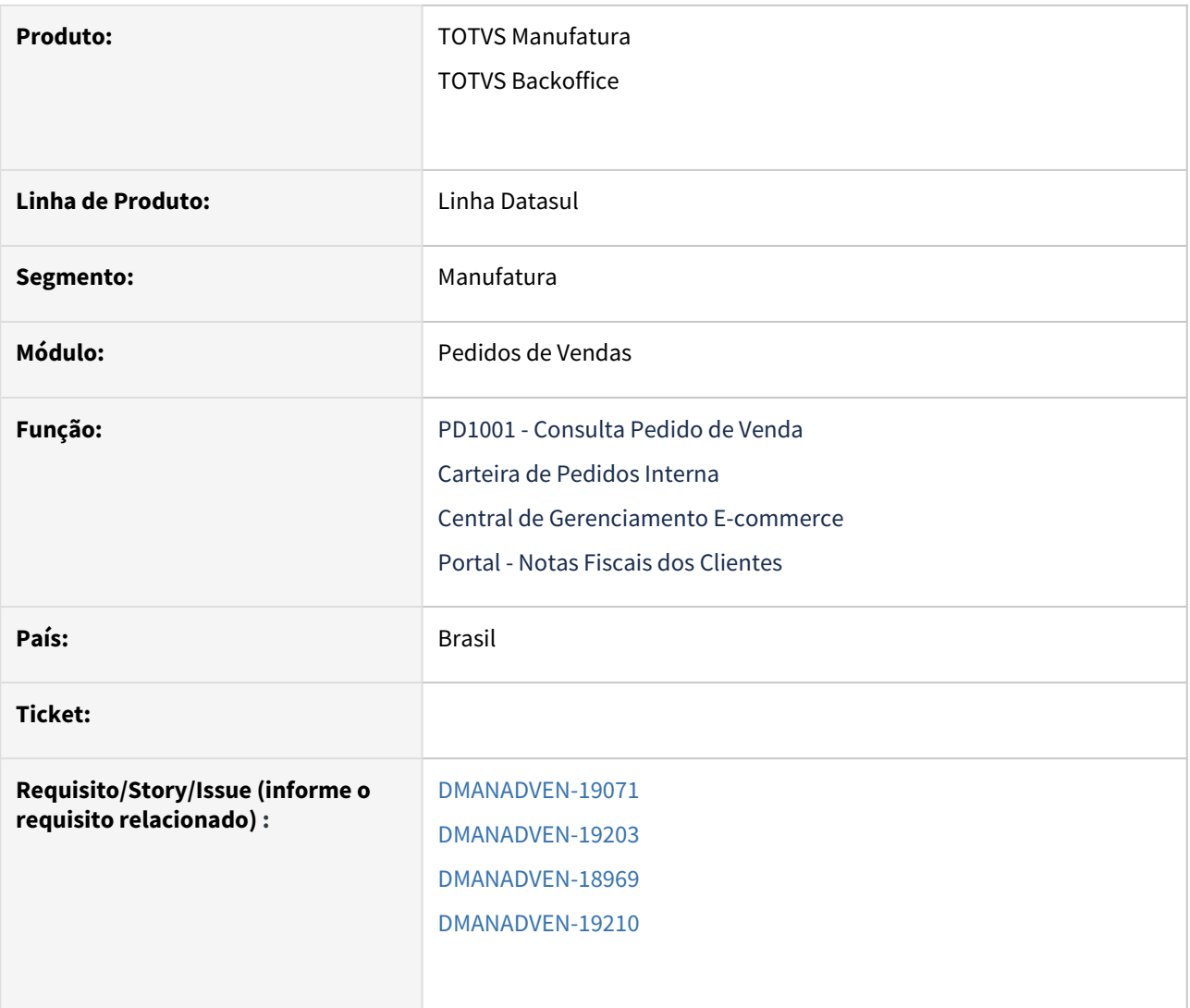

# **02. SITUAÇÃO/REQUISITO**

Melhoria no processo de consulta do rastreio do pedido, permitir o registro de informações de identificação de rastreio da mercadoria em pedidos E-Commerce no Datasul.

# **03. SOLUÇÃO**

Alteradas as telas do PD1001A, Carteira de Pedidos Interna, Central de Gerenciamento E-commerce e Portal - Notas Fiscais dos Clientes, para que seja possível visualizar as informações de código e URL de rastreio nos dados da Fatura do pedido.

No PD1001A foi adicionado o botão Rastreio ao lado do Detalhar que, ao selecionar uma NF, abrirá a tela com os dois campos código e a URL do rastreio (botão para abrir o link), com base nos campos criados no faturamento.

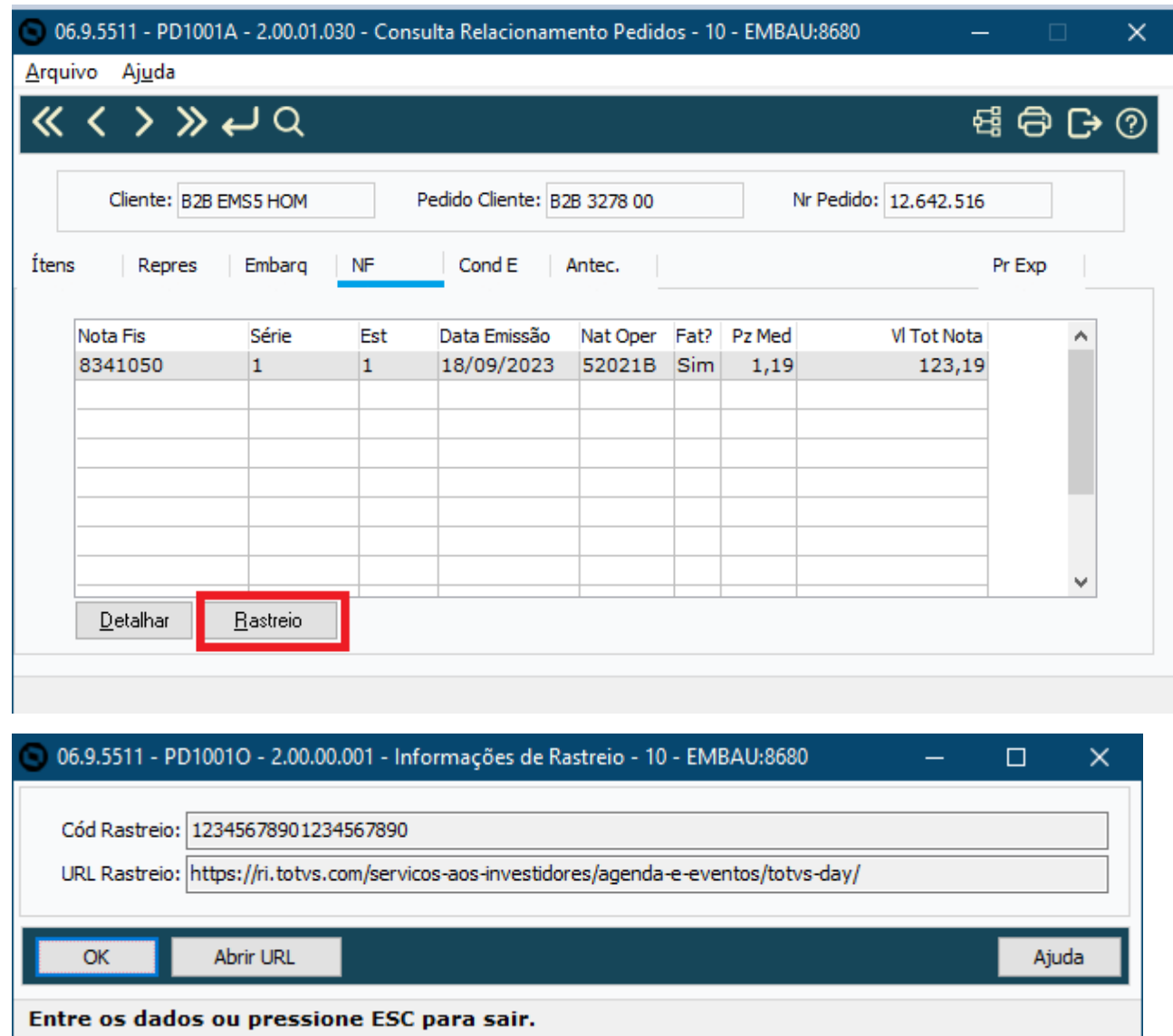

Na tela de Carteira de Pedidos Interna, na aba Notas, foi adicionado o botão Rastreio, que ao selecionar a nota e clicar no botão irá abrir a tela com as informações de rastreio.

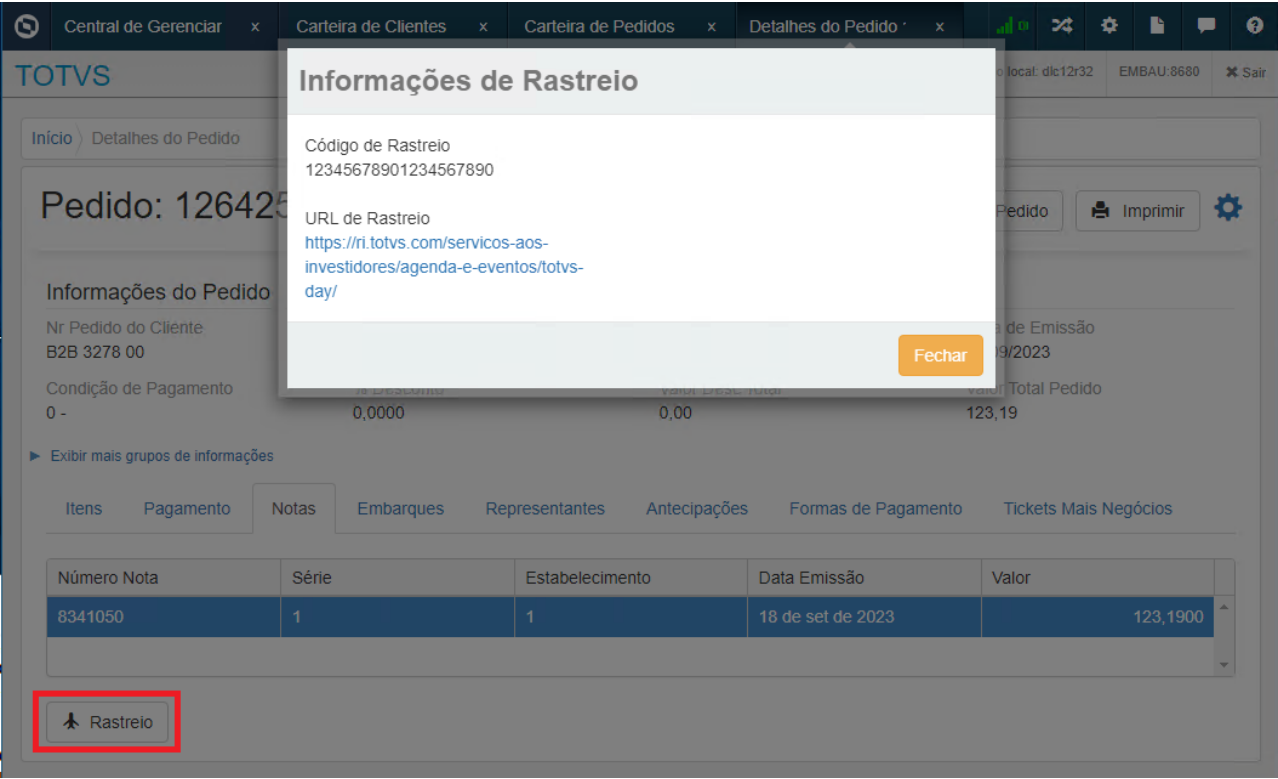

Na Central de Gerenciamento E-commerce, ao detalhar um pedido será possível consultar as informações de rastreio.

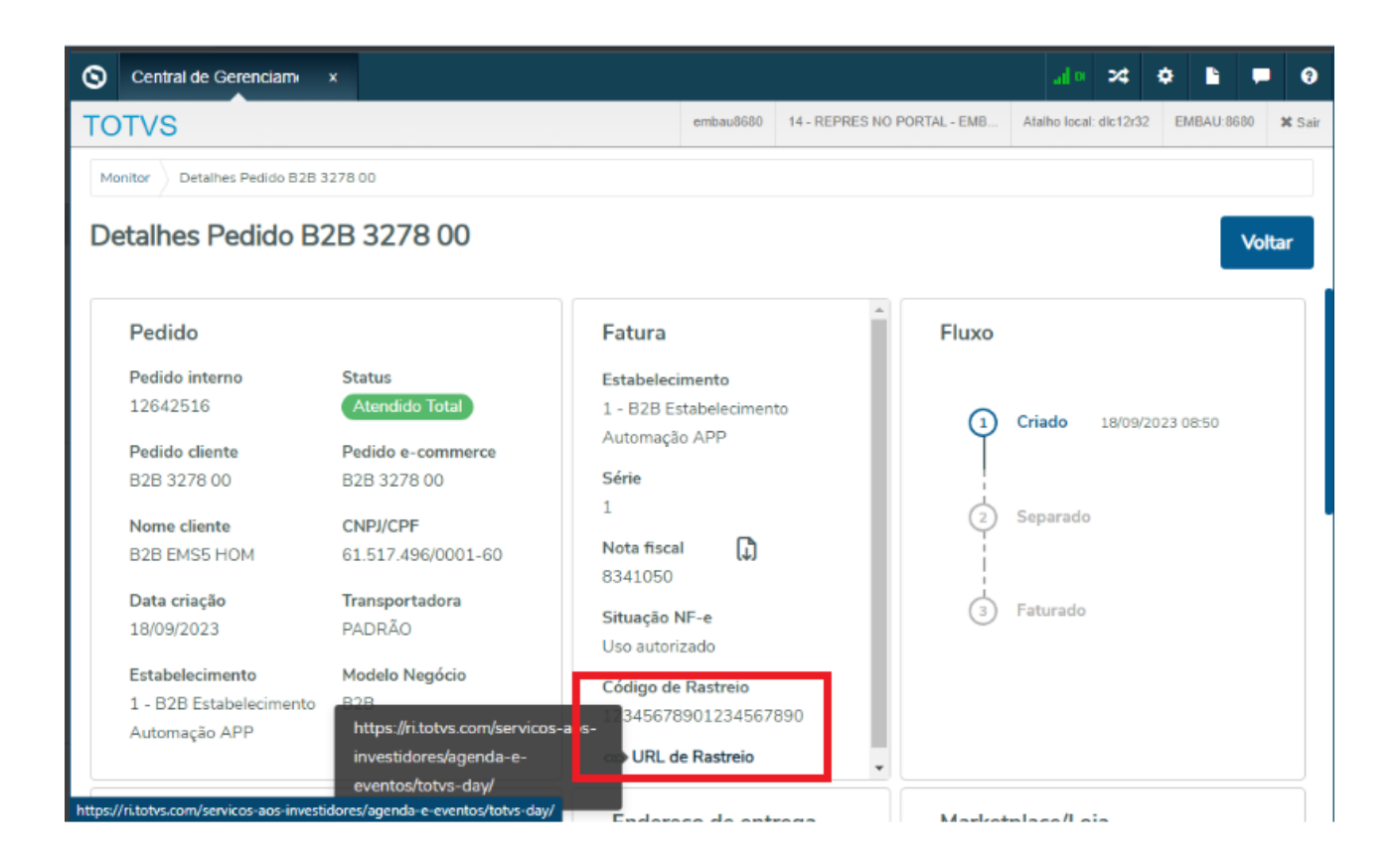

### No Portal - Notas Fiscais dos Clientes, foram adicionados os campos "Código de Rastreio e URL de Rastreio".

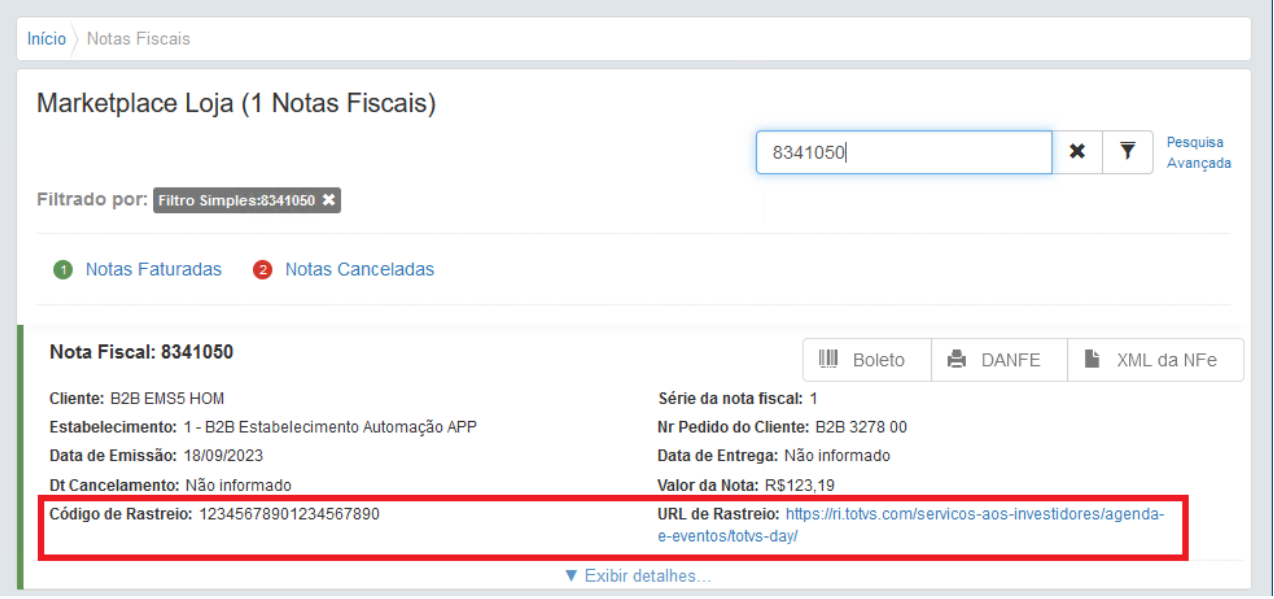

# DMANADVEN-18902 - TreeView / OCX - Ajustar PD4000, QO0310 e SC4200

### **01. DADOS GERAIS**

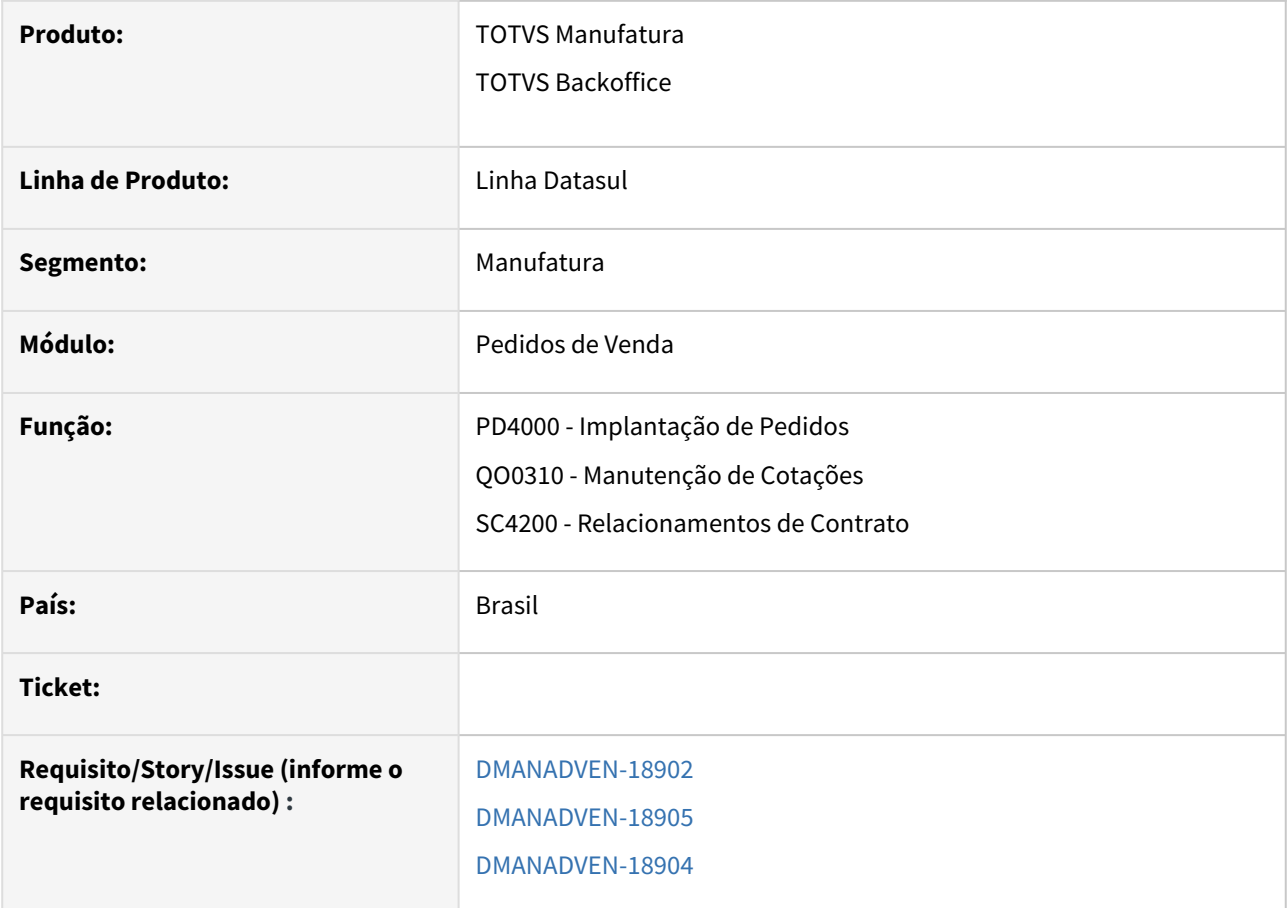

# **02. SITUAÇÃO/REQUISITO**

Para que os programas da linha Datasul consigam ser executados com o Client 64 bits do Progress Openedge 12, demanda que está sendo muito solicitada pelos clientes, deveremos fazer a substituição de todos os OCX e DLLs utilizados no produto da linha Datasul, que atualmente rodam em 32 Bits, para uma versão que também possa rodar em 64 Bits, com o menor impacto possível para os Times.

# **03. SOLUÇÃO**

Ao consultar, incluir ou modicar o pedido no PD4000, os dados dos itens, representantes, condições especiais de pagamento e antecipações devem ser exibidos na treeview.

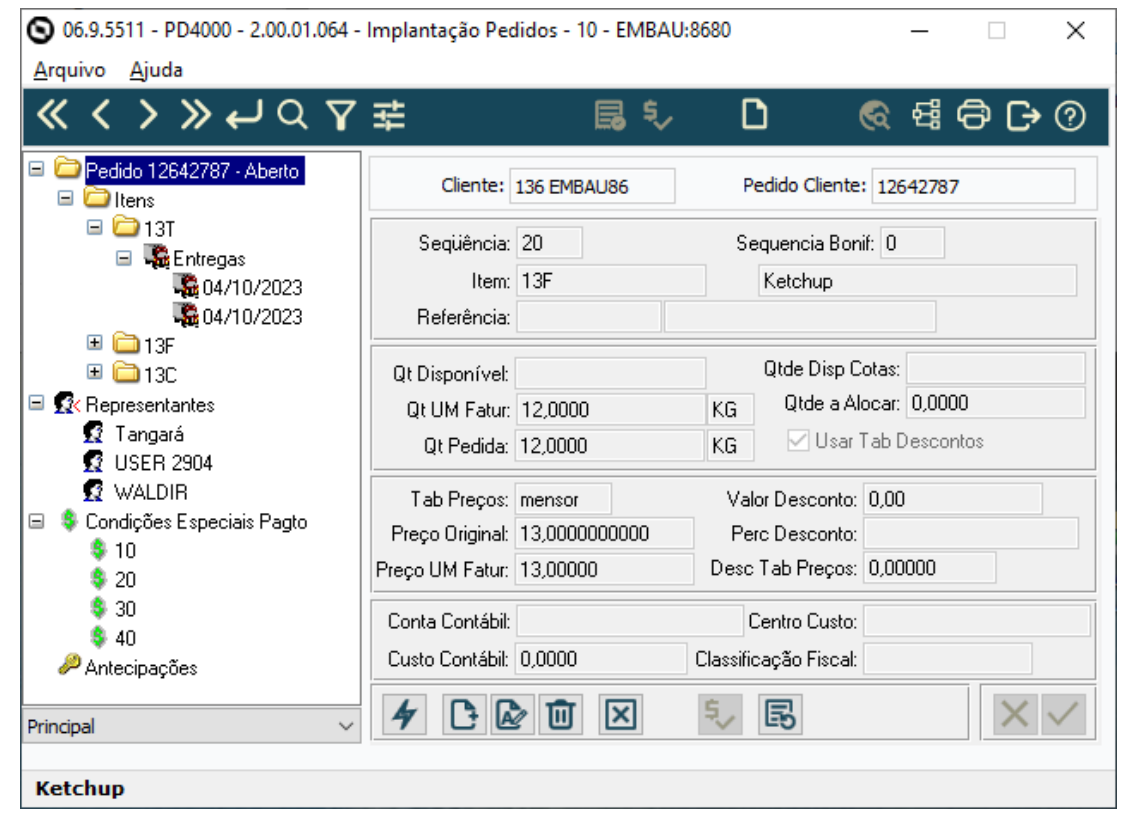

Ao consultar, incluir ou modicar a cotação no QO0310, os dados dos itens e condições especiais de pagamento devem ser exibidos na treeview.

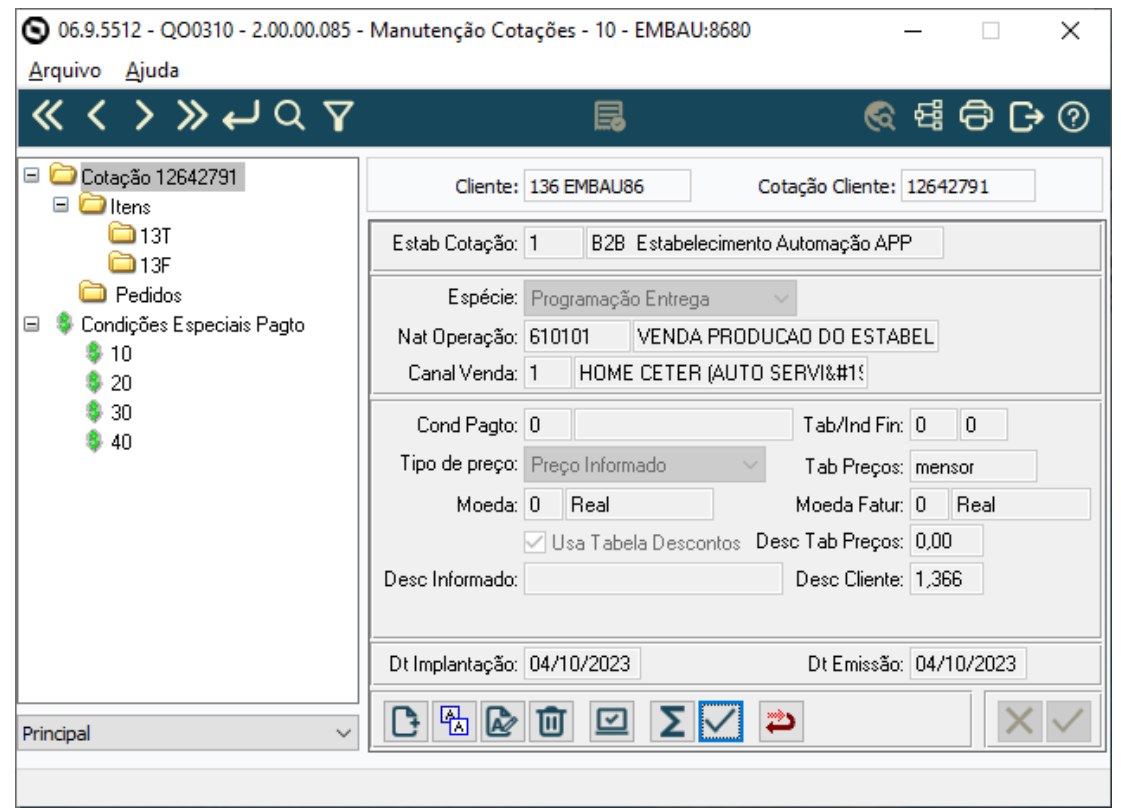

Garantir que a nova treeview do programa SC4200 esteja funcionado da mesma maneira que o componente anterior em OCX.

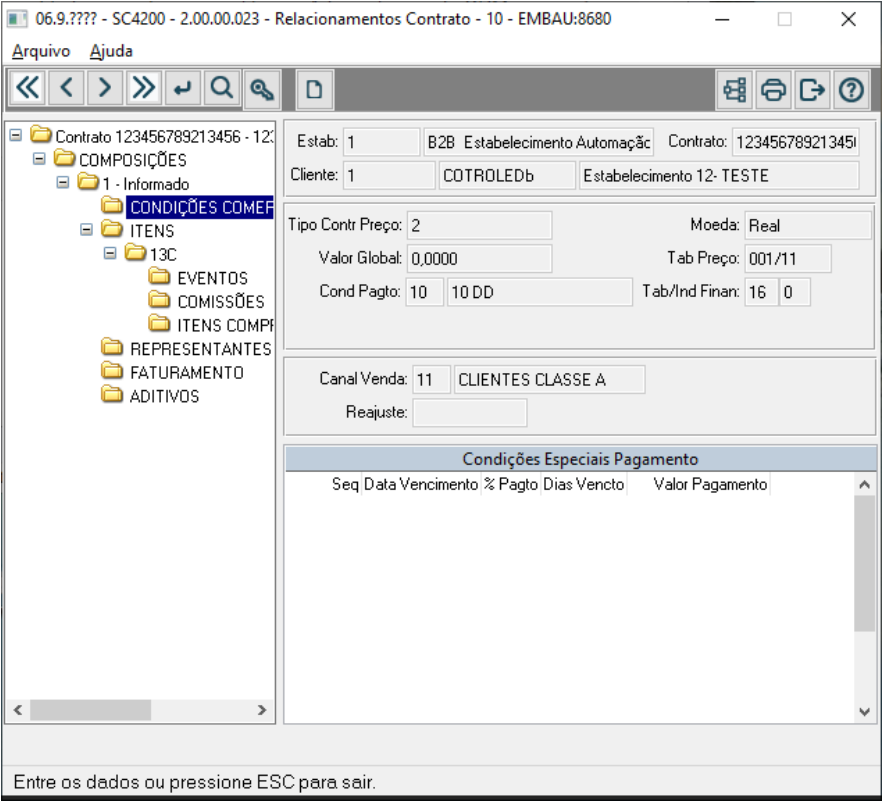

# DMANADVEN-19495 - Lojas E-Commerce - Ajustes para atender múltiplas lojas

### **01. DADOS GERAIS**

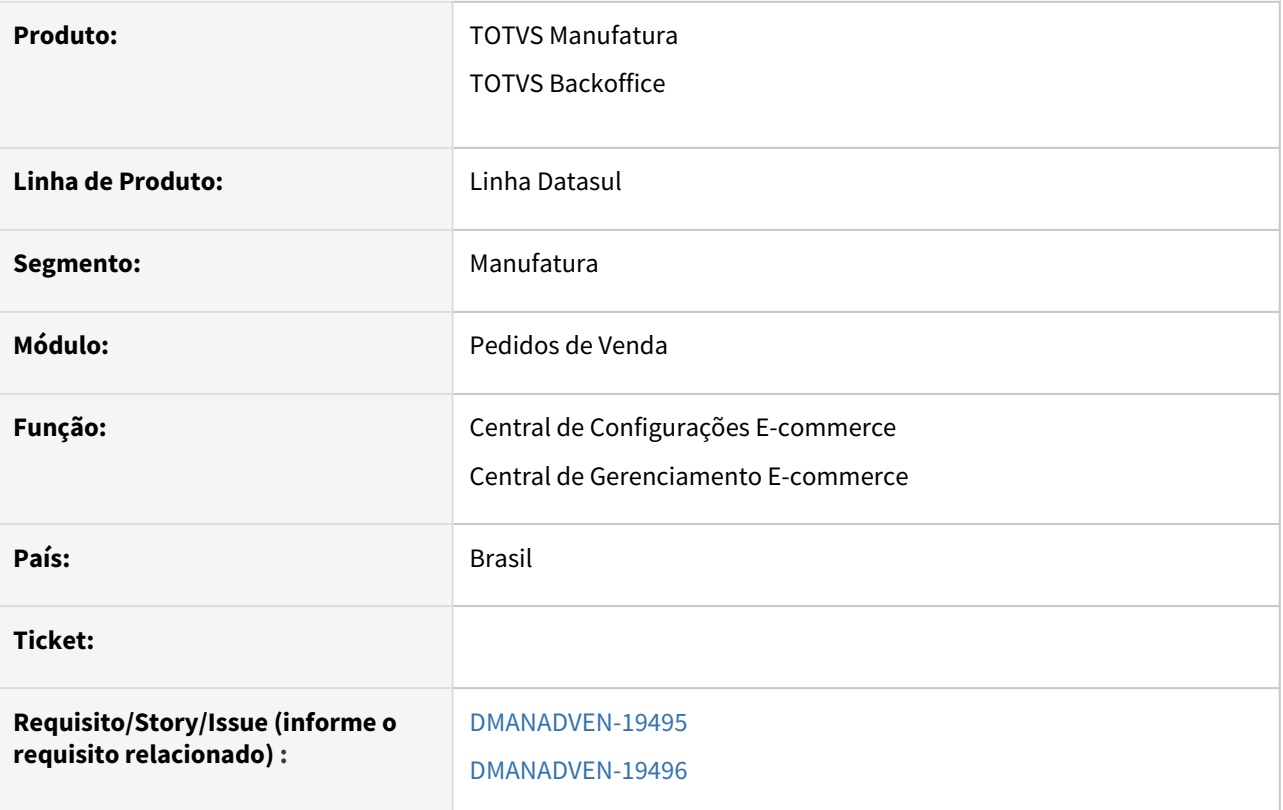

# **02. SITUAÇÃO/REQUISITO**

# Central de Configurações E-commerce

- Garantir que seja possível cadastrar várias lojas por modelo de negócio;
- Garantir que seja possível carregar várias lojas na listagem da tela, bem como permitir a utilização de filtros para restringir a consulta.

### Central de Gerenciamento E-commerce

- Garantir que seja possível visualizar o nome das lojas a qual o pedido pertence, tanto na listagem inicial quanto no detalhamento do pedido;
- Garantir que seja possível filtrar os pedidos por loja.

# **03. SOLUÇÃO**

A Central de Configurações E-commerce foi alterada para permitir inserir várias lojas por modelo de negócio, inserido o filtro rápido por modelo de negócio e busca rápida pelo nome da loja.

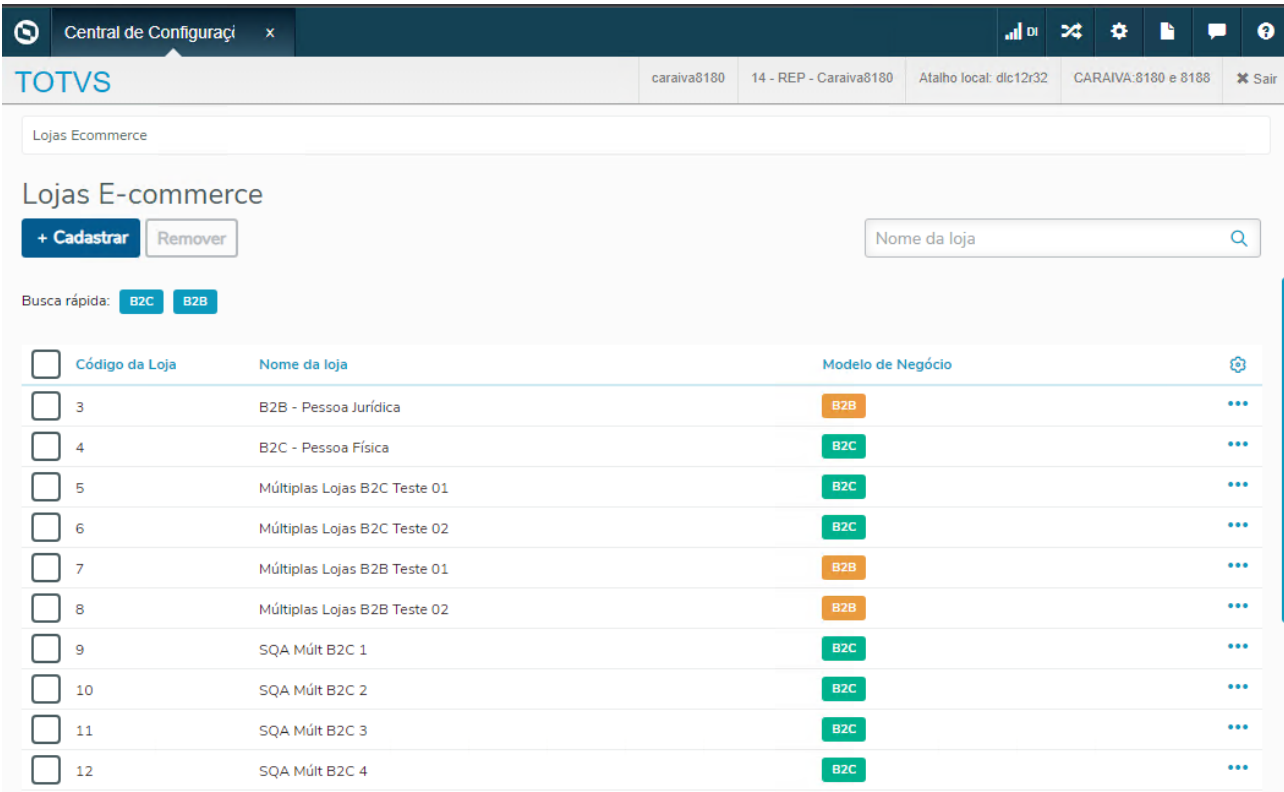

### Na Central de Configurações E-commerce foi adicionada a coluna Loja indicando o nome da loja.

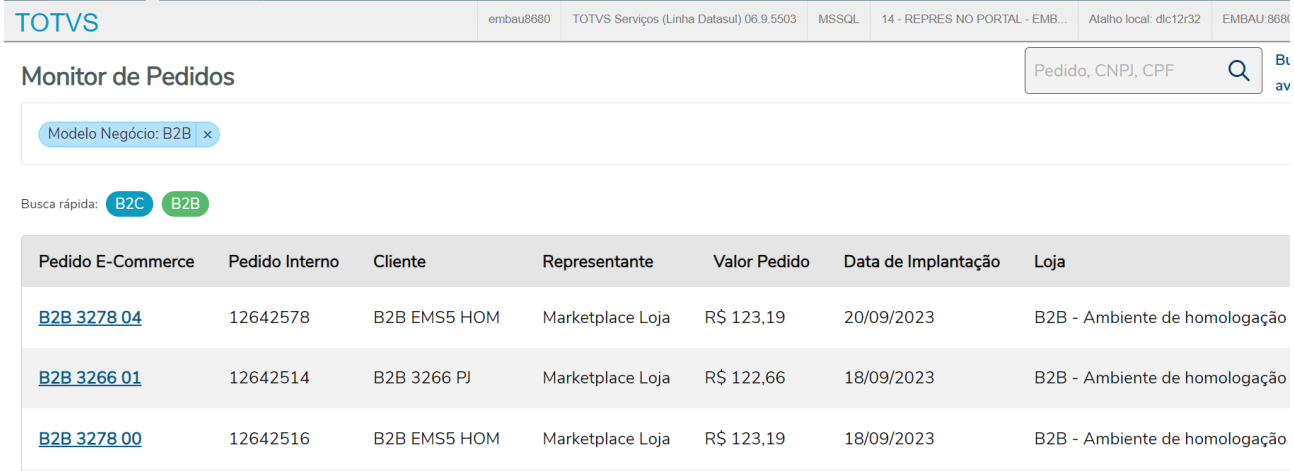

Criado um filtro avançado por loja, semelhante ao Representante, onde é possível selecionar as lojas para exibir na pesquisa.

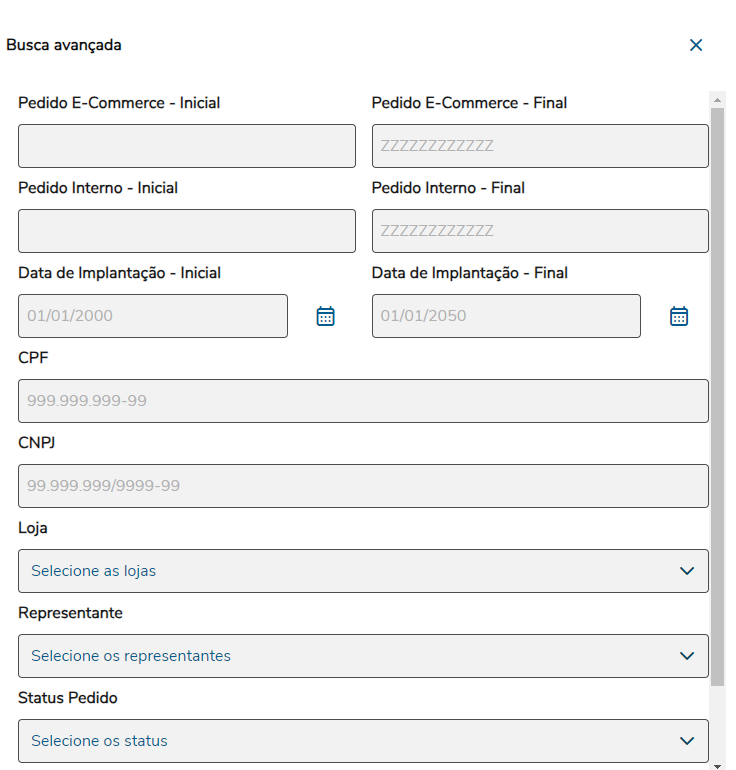

# Ao detalhar o pedido irá exibir o nome da loja, dentro do grupo MarketPlace/Loja.

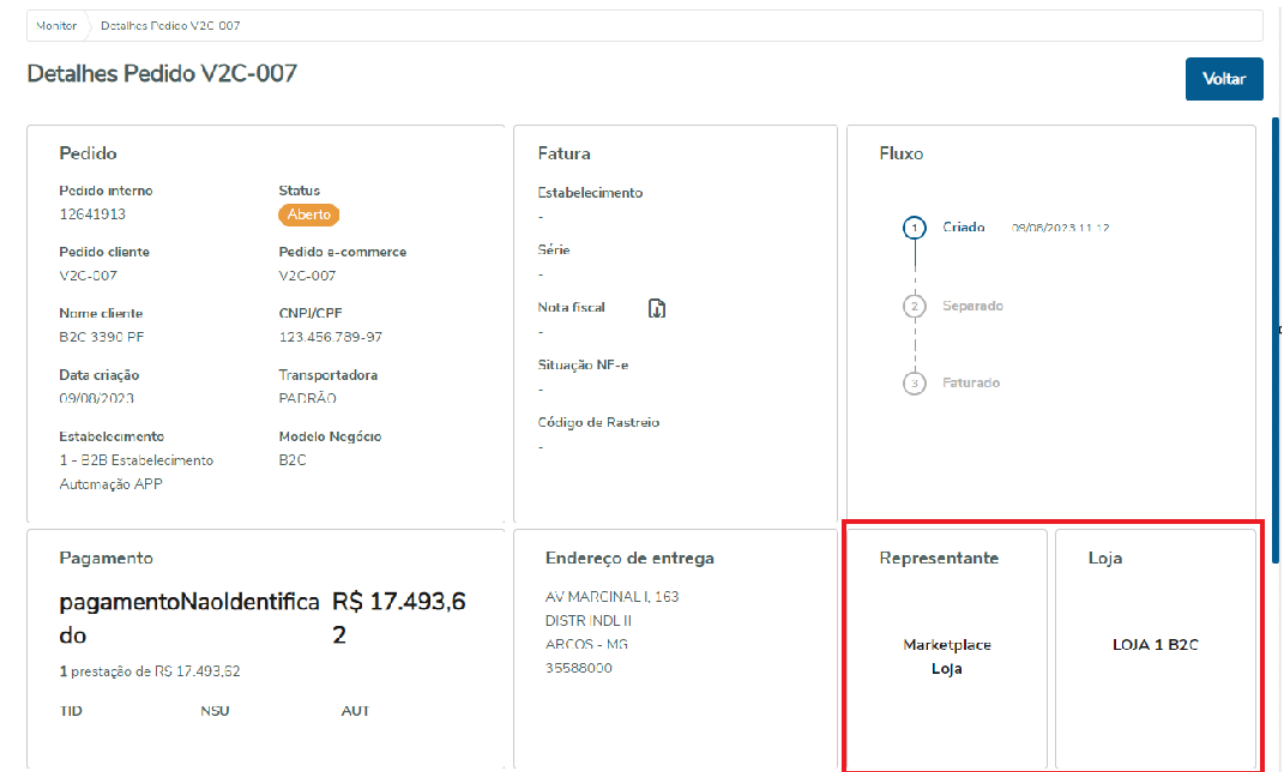

# DMANADVEN-19789 - Notificação de Pedidos por E-mail - Funcionar com parâmetro Junta Pedidos no faturamento

### **01. DADOS GERAIS**

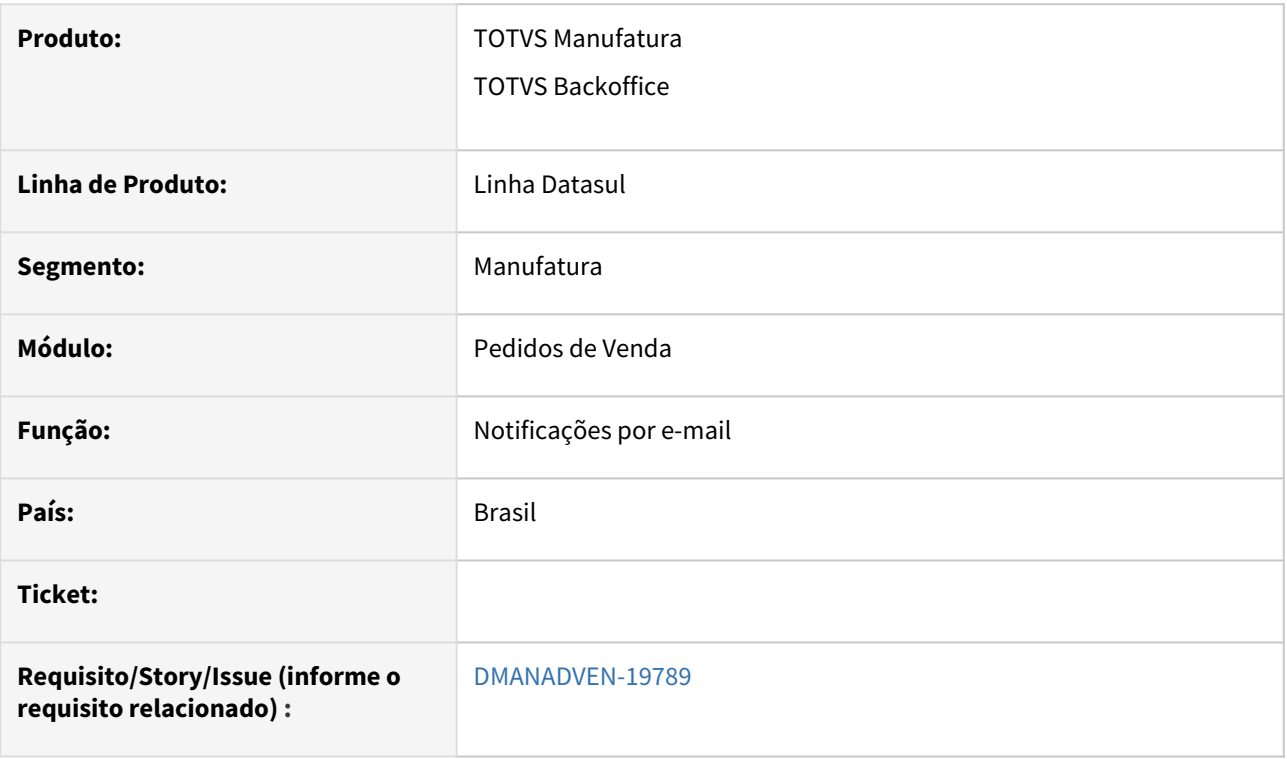

# **02. SITUAÇÃO/REQUISITO**

Quando usado o parâmetro Junta Pedidos EQ0301, ao emitir e cancelar nota p/ mais de 1 pedido, a notificação por e-mail era disparada p/ apenas 1 pedido.

# **03. SOLUÇÃO**

Corrigido para emitir e-mail para todos os pedidos da nota fiscal.

# DMANADVEN-19874 - Configurações PD4000 Html e Configurações Portal- Permitir configurar o campo "Destino Mercadoria" nos itens

### **01. DADOS GERAIS**

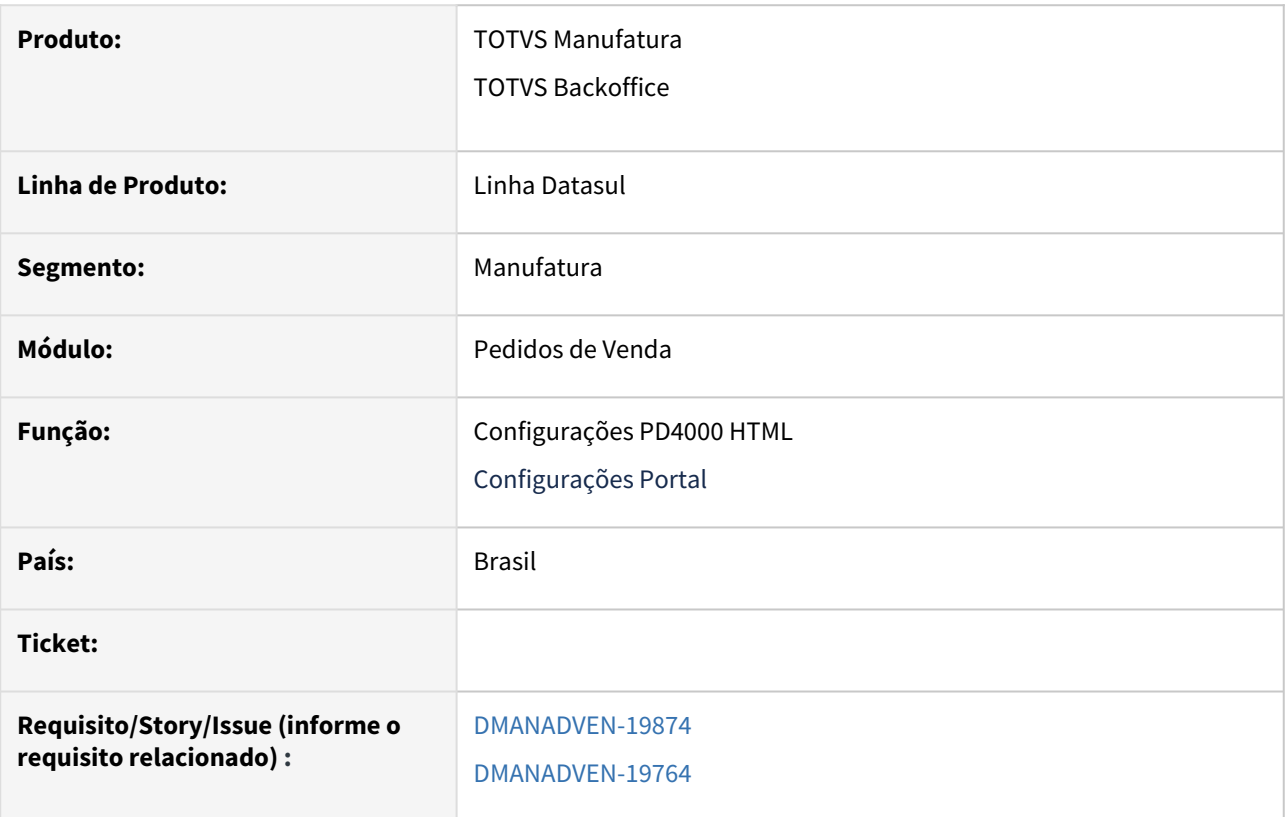

# **02. SITUAÇÃO/REQUISITO**

Para atender a necessidade de clientes que possuem em um único pedido de venda, itens que possuem destinos distintos, devemos implementar no pedido de venda a possibilidade de informar a nível de item o destino da mercadoria, para que ao enviar o pedido para faturamento, este pedido possa gerar várias notas fiscais caso o cliente opte por esta opção.

# **03. SOLUÇÃO**

Se o campo "Destino Mercadoria Por Item" estiver marcado no PD0301 será habilitado o campo para configuração.

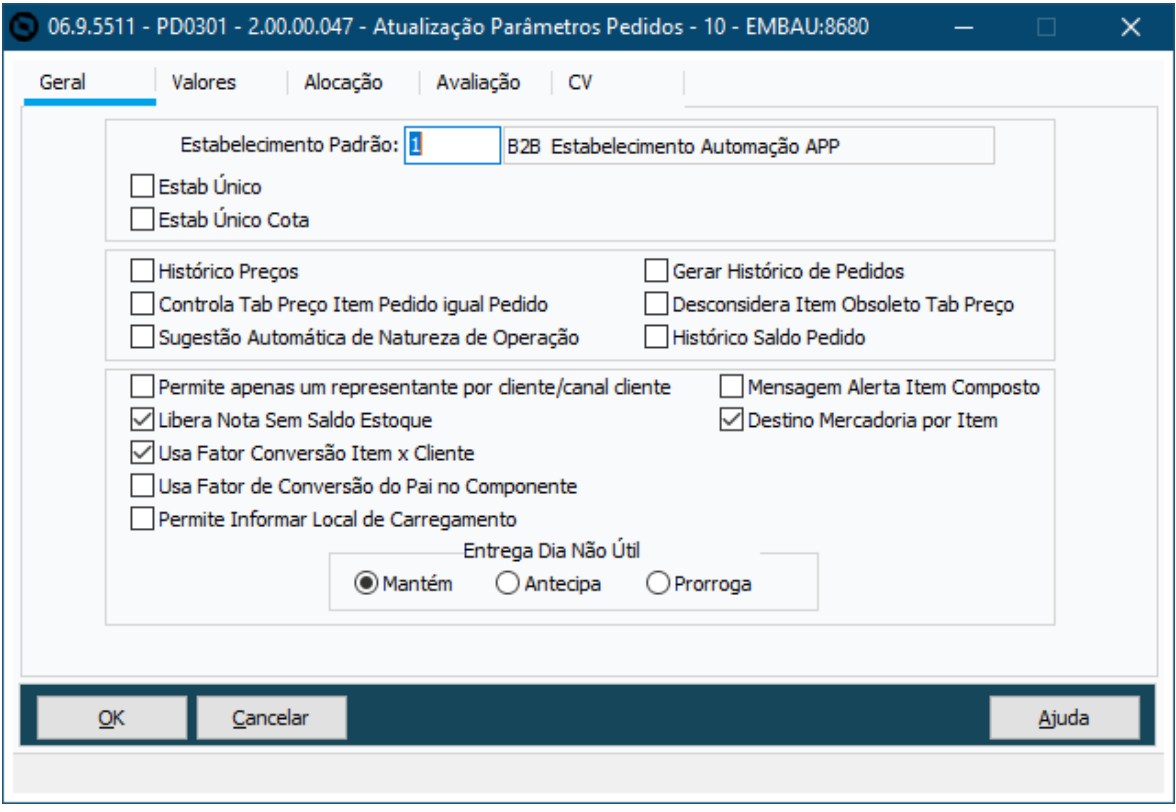

Alterada a tela de Configurações PD4000 HTML, adicionado o campo "Destino Mercadoria" nas configurações por item, no grupo Dados Fiscais.

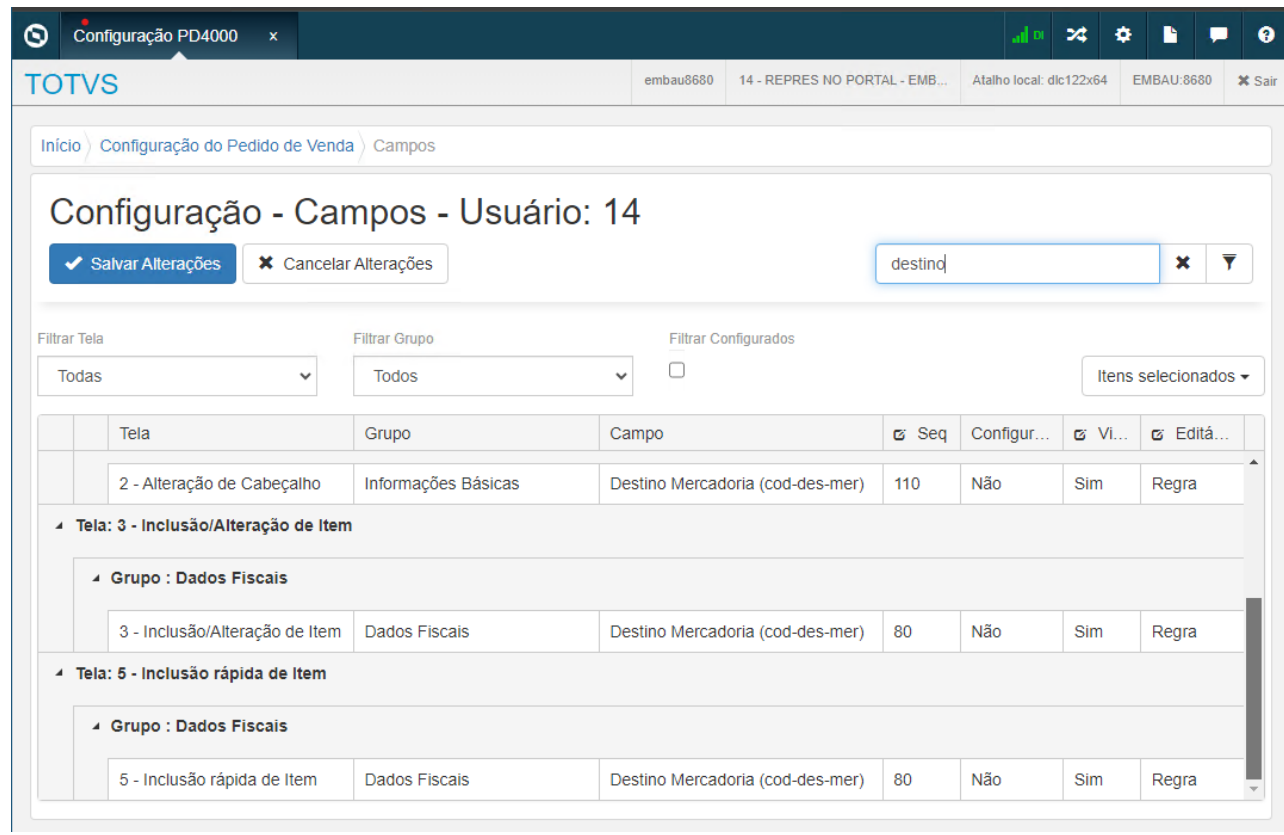

Na tela de Configurações Clientes e Representantes do Portal de Vendas, foi adicionado o campo "Destino Mercadoria" na tela de Edição do item, para pedido e cotação.

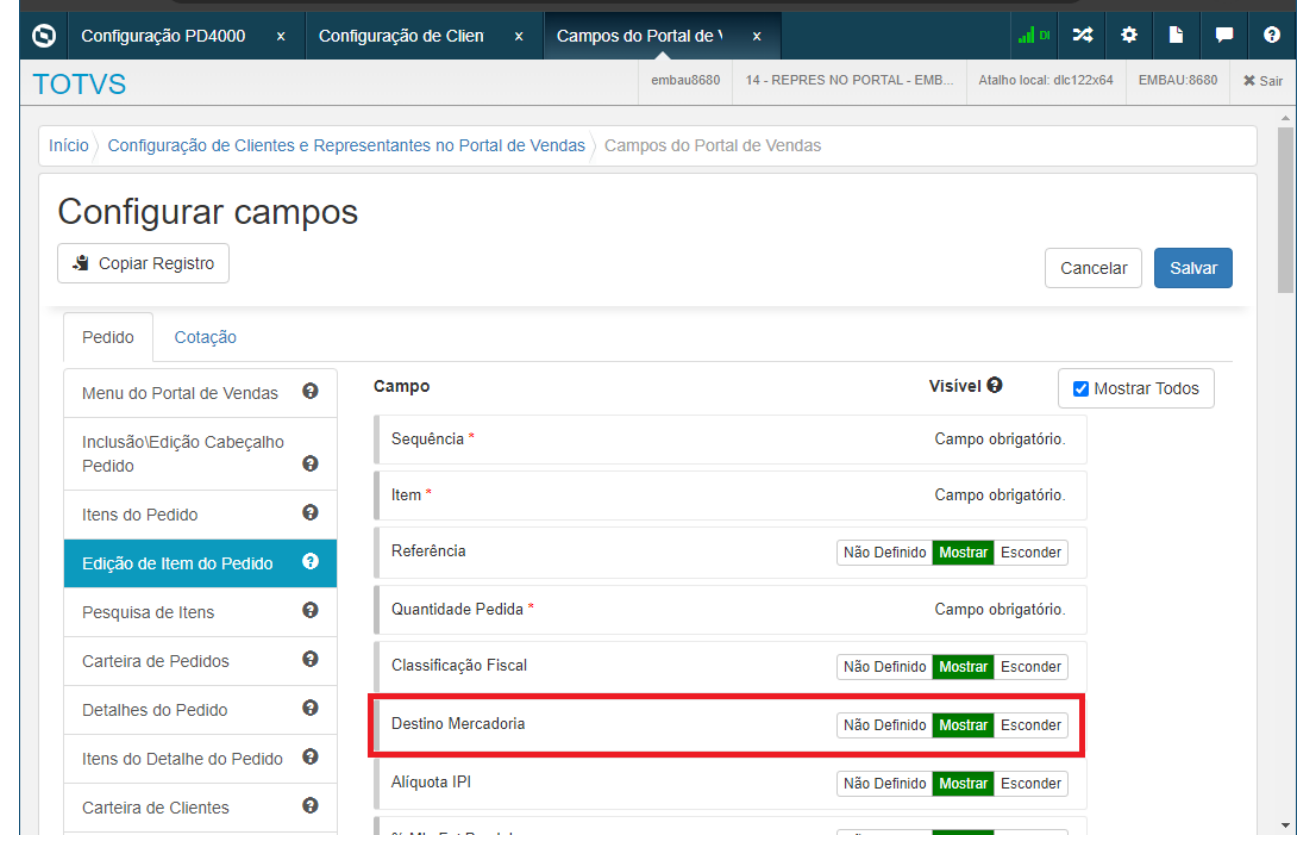

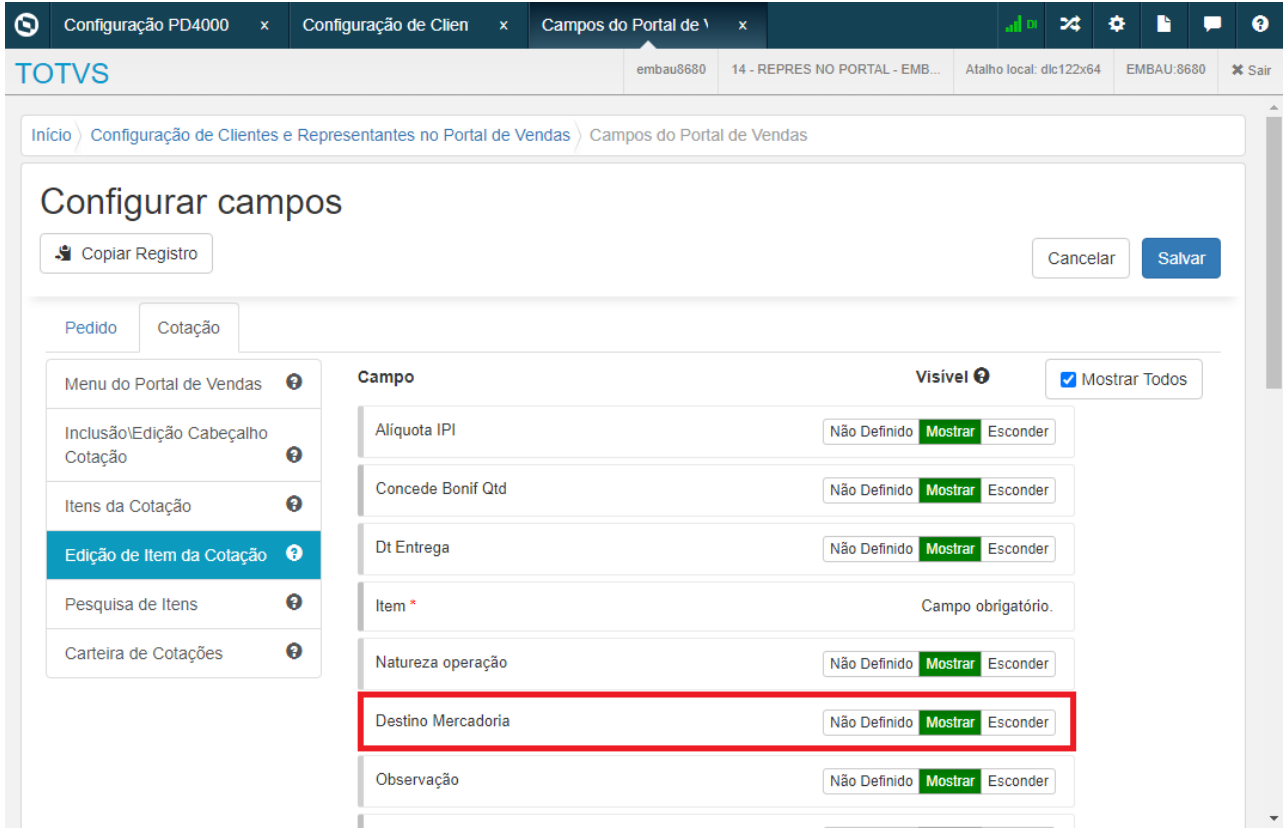

# DMANADVEN-19917 - Central Config Ecommerce (ITEM) - Alertar o usuário sobre os itens desvinculados

### **01. DADOS GERAIS**

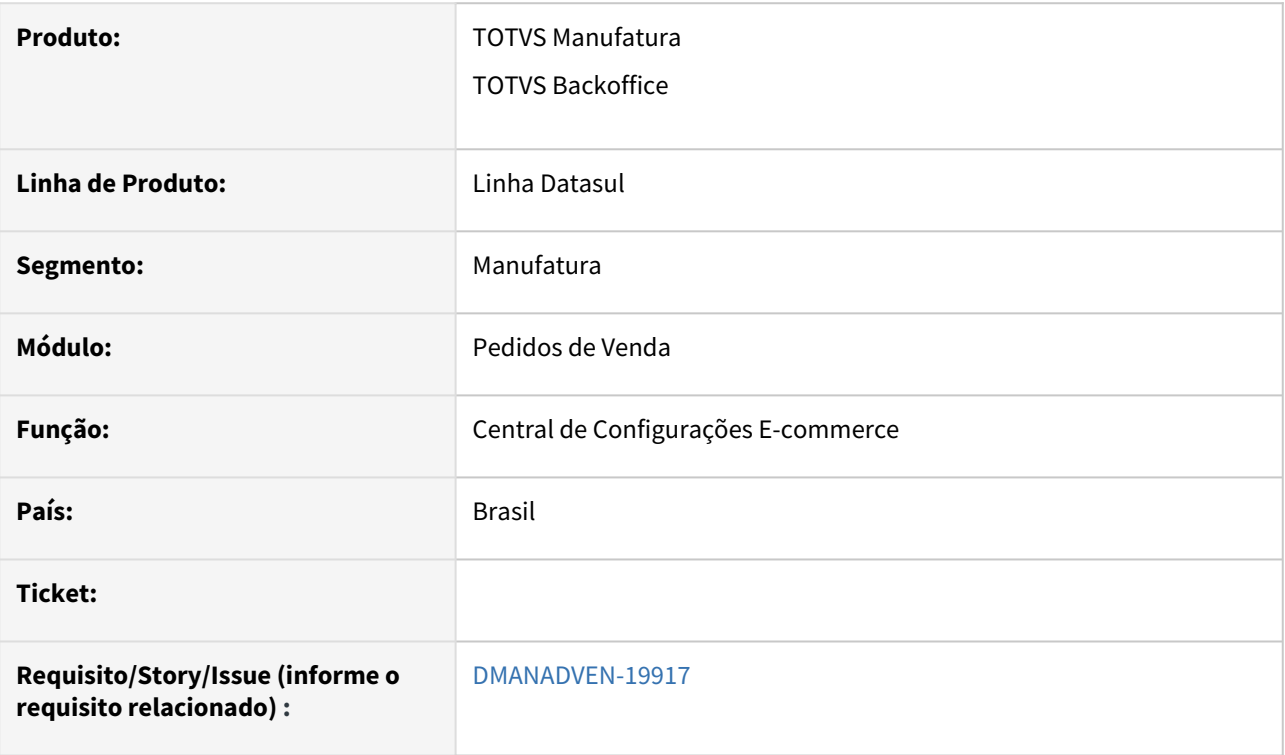

# **02. SITUAÇÃO/REQUISITO**

Central de Configurações E-commerce

• Garantir que seja exibido o alerta aos usuários sempre que for desvinculado um item da loja na Central.

# **03. SOLUÇÃO**

Ao desvincular itens da categoria na Central de Configurações E-commerce será exibida mensagem alertando o usuário.

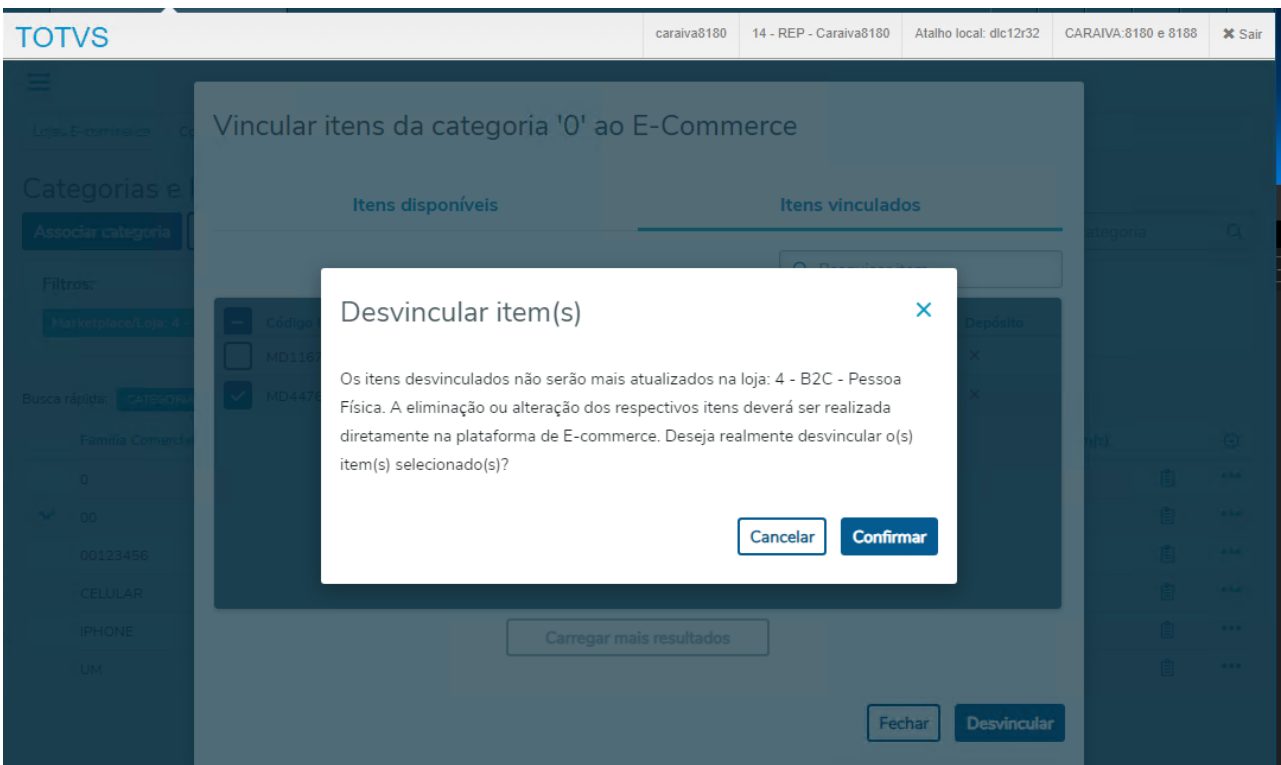

# DMANADVEN-19949 - API ProductPublic - Criar novo filtro, controle tipo de estoque "stockType"

### **01. DADOS GERAIS**

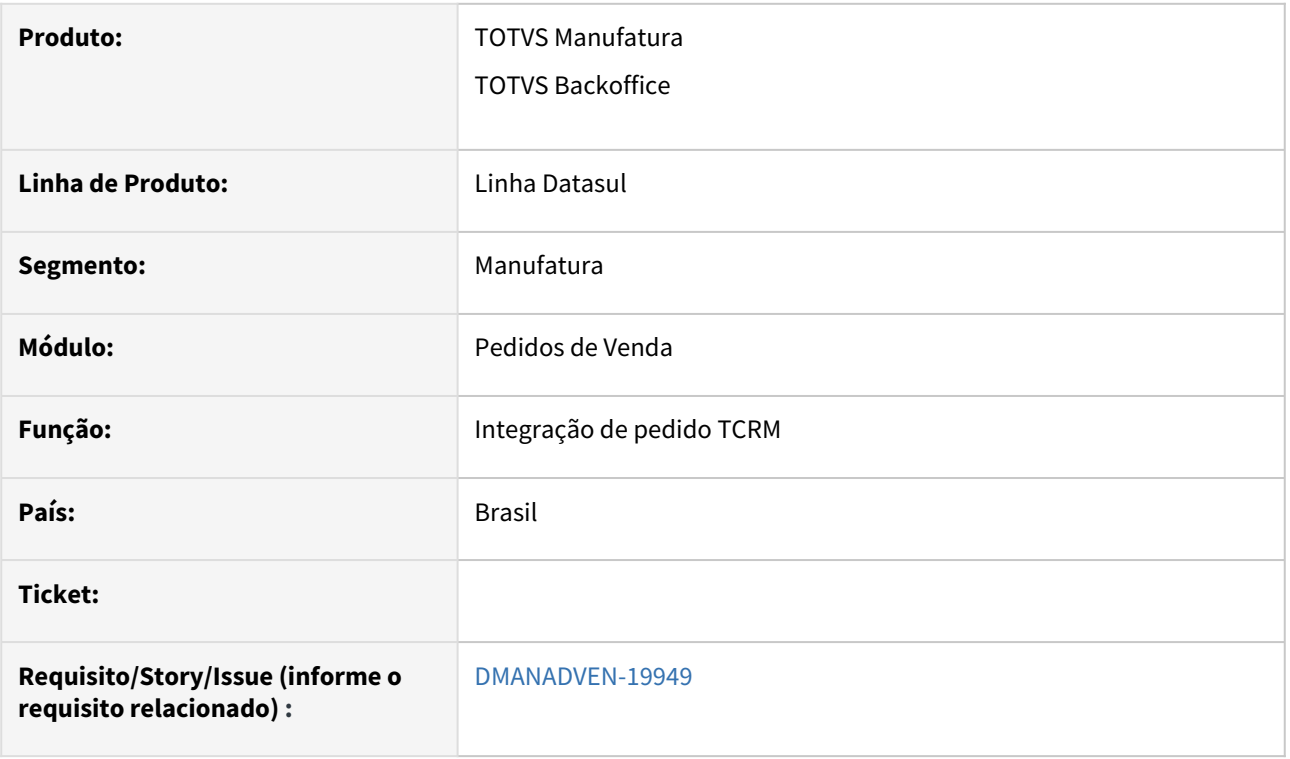

# **02. SITUAÇÃO/REQUISITO**

Impossibilidade de enviar itens apenas pelo tipo de controle no estoque.

# **03. SOLUÇÃO**

Na integração com a api ProductPublic ao utilizar o filtro "stockType", o mesmo irá respeitar o tipo controle do estoque informado no Json (1 - Serial, 2 - Número Série, 3 - Lote, 4 - Referência).

# 2.2 Agroindústria - Inovação - 12.1.2403

Pesquisar

Inovação - 12.1.2403 – 134

# 2.2.1 Originação de Grãos - Inovação - 12.1.2403

Pesquisar

Inovação - 12.1.2403 – 135

# Venda, Compra e Armazenagem de Grãos - Inovação - 12.1.2403

Pesquisar

# DAGROINDUSTRIA-12238 DT Aumento tamanho código mensagem

### **01. DADOS GERAIS**

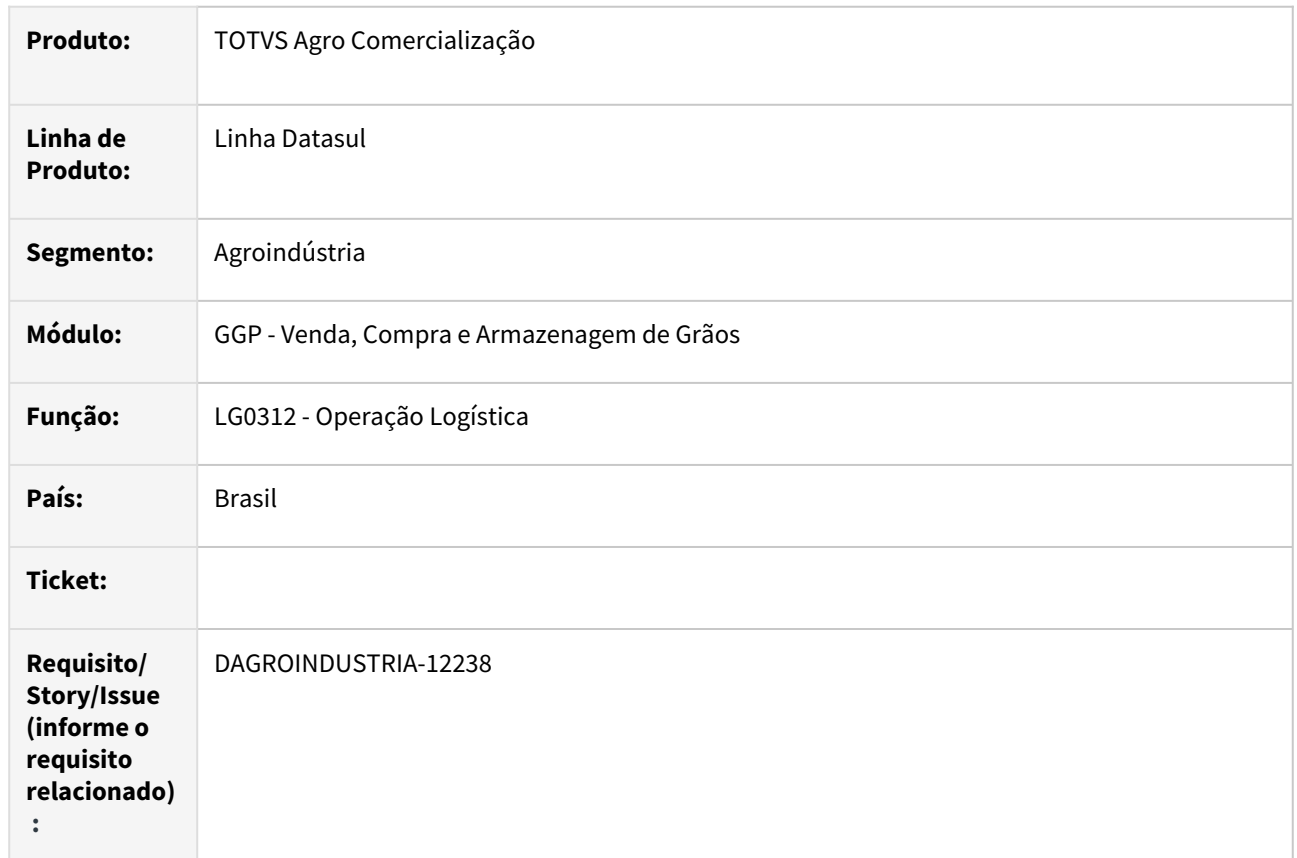

### **02. SITUAÇÃO/REQUISITO**

Adequar o campo código da mensagem na rotina de operação logística evitando apresentação de estouro de campo (formato).

### **03. SOLUÇÃO**

Implementada melhoria na rotina de operação logística, aumentando o formato do campo "código mensagem" para 5 dígitos (>>>>9).

### **04. DEMAIS INFORMAÇÕES**

Não se aplica

# **05. ASSUNTOS RELACIONADOS**

• Não se aplica

# DAGROINDUSTRIA-12271 DT Emissão de contra nota de produtor rural de forma antecipada

### **01. DADOS GERAIS**

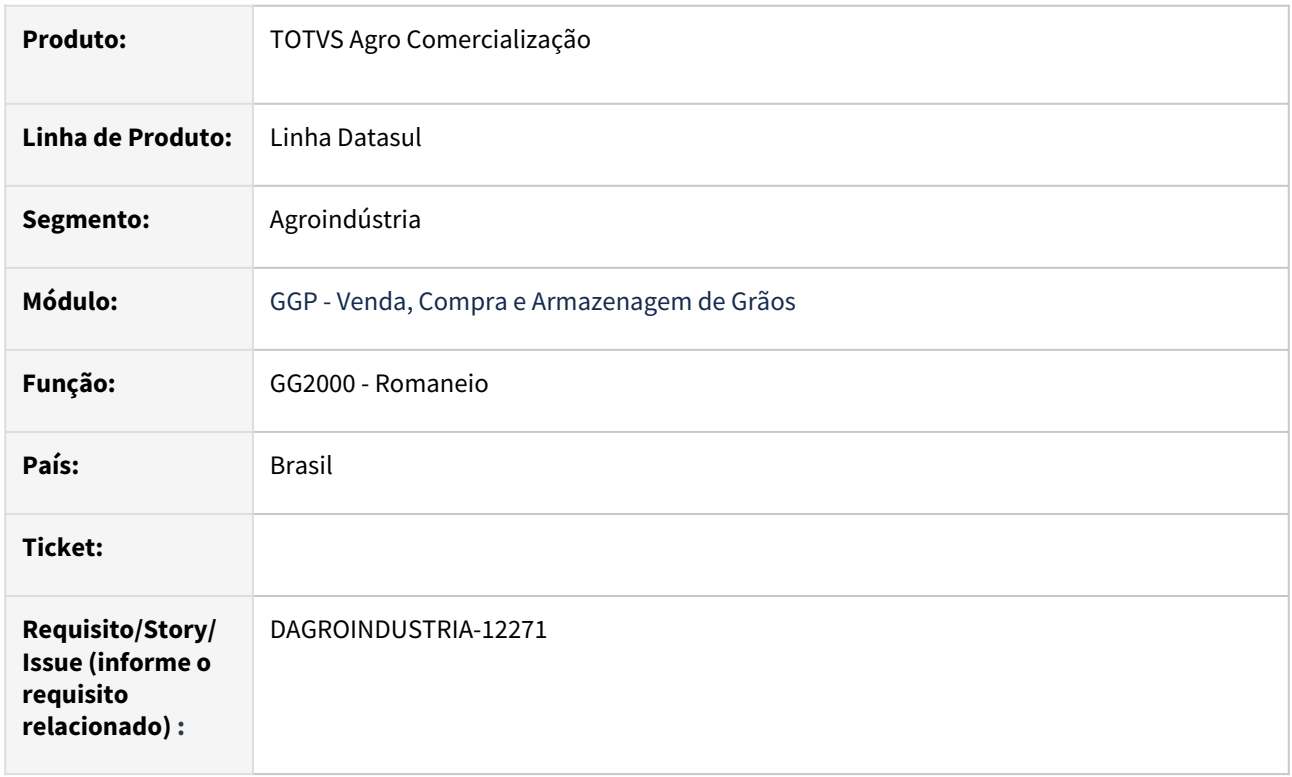

# **02. SITUAÇÃO/REQUISITO**

A emissão de contra nota de forma antecipada pelo RE1001 para compras interestaduais de produtores rurais não tem integração com o Modulo de Originação de Grãos. A emissão dessas notas são para que os caminhões da empresa (frota própria) possam circular com a mercadoria.

# **03. SOLUÇÃO**

Implementada melhoria na rotina de romaneio após registrar uma entrada (entrada/compra) possibilitar a vinculação da contra nota já emitida no RE1001. Esta vinculação é através do botão '**vincular nota**' contido na pasta dados da nota, será habilitado o campo 'documento' caso a natureza de operação esteja parametrizada para emitir contra nota.

# **04. DEMAIS INFORMAÇÕES**

Não se aplica

### **05. ASSUNTOS RELACIONADOS**

• Não se aplica

# DAGROINDUSTRIA-12273 DT Permitir Trade Slip Venda informar portador emitente por empresa

#### **01. DADOS GERAIS**

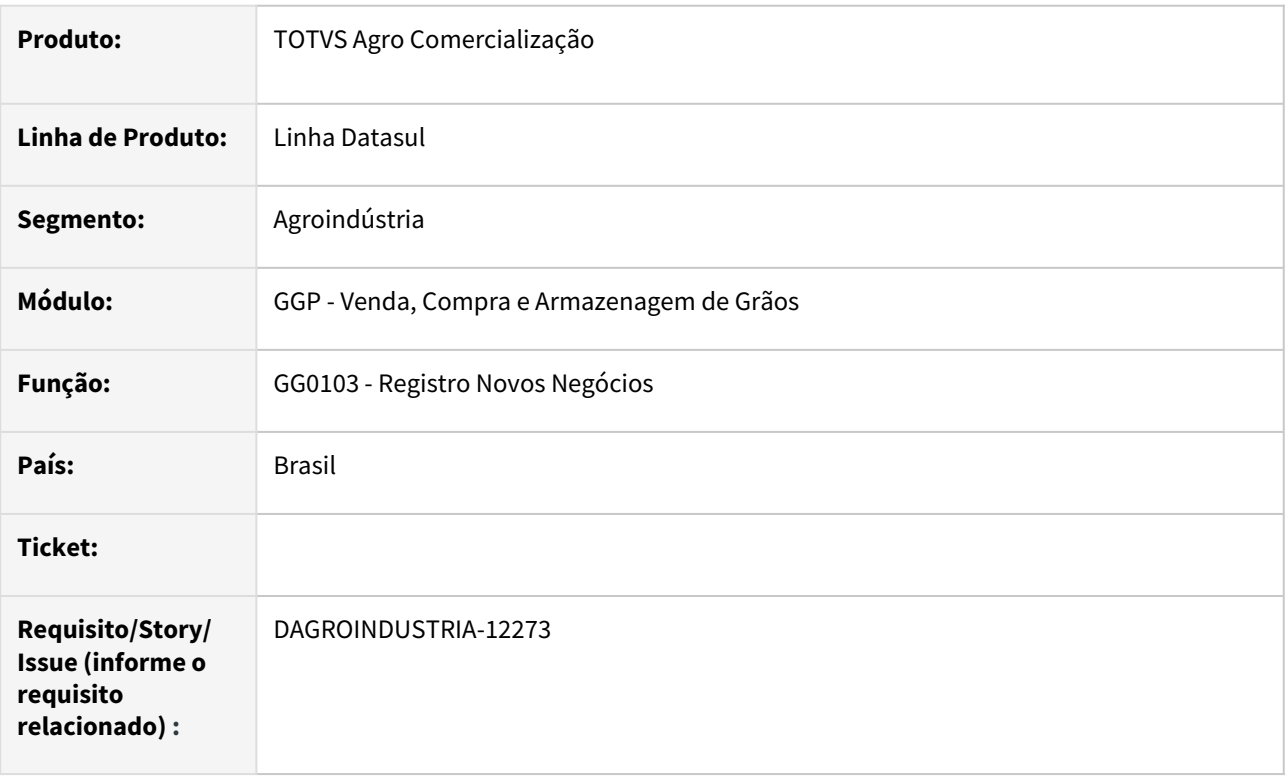

# **02. SITUAÇÃO/REQUISITO**

Utilizando a função "Portador Financeiro do Emitente" ativa para diferenciar os portadores dos emitentes por empresa, ao registrar novo *trade slip* de vendas via registro novos negócios (GG0103), foi observado que o portador gravado é referente ao portador gravado no parâmetro grãos (GG1005), porém este não é diferenciado por empresa.

# **03. SOLUÇÃO**

Implementada melhoria na rotina de registro novos negócios ao registrar *trade slip* de vendas, caso portador **não** seja informado em tela, será aplicada a seguinte regra para atualização do campo portador e modalidade:

1) Verificar a função "Portador Financeiro do Emitente" estiver ativada e buscar conforme cadastro de cliente para empresa logada;

2) Verificar se há portador informado no cadastro de forma de pagamento (GG1040);

3) Verificar se a moeda do pedido contido na tela "*gg0103e*" página "Contrato I" for diferente de 0 (zero) e natureza de operação começar com "7", buscar portador/modalidade (da moeda estrangeira) que está nos parâmetros grãos (GG1005) página "Vendas". Caso a moeda seja corrente ou a natureza diferente "7", buscar o portador/modalidade (da moeda corrente) que também está nos parâmetros grãos (GG1005) página "Vendas";

4) Se mesmo assim portador continuar com 0 (zero), buscar o portador/modalidade contido na rotina de emitente (CD0704).

# **04. DEMAIS INFORMAÇÕES**

Não se aplica

# **05. ASSUNTOS RELACIONADOS**

• Não se aplica

# DAGROINDUSTRIA-12429 DT Estornar Juros de vários contratos simultaneamente

#### **01. DADOS GERAIS**

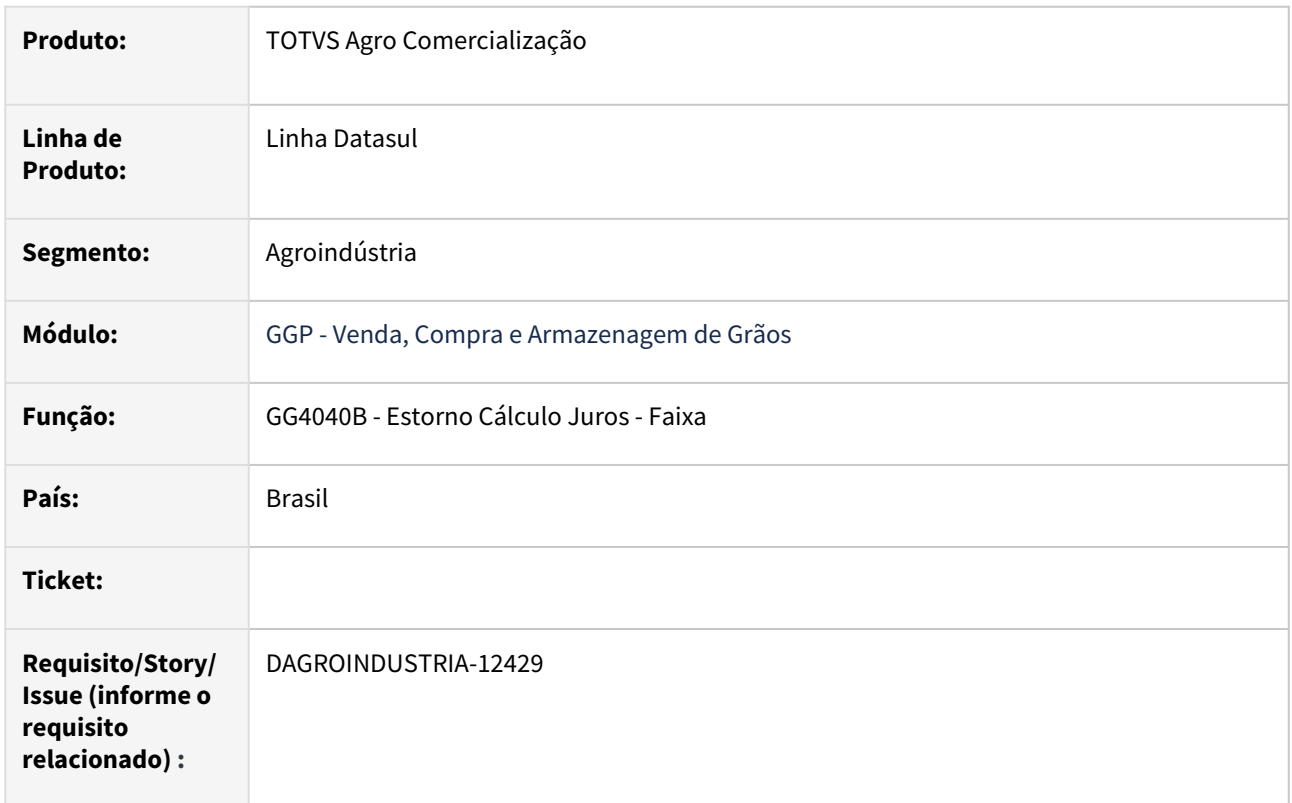

### **02. SITUAÇÃO/REQUISITO**

Atualmente a rotina de estorno de cálculo de juros permite realizar o processo apenas um contrato por vez, tornando o processo trabalhoso visto que em determinadas situações é necessário realizar o processo para vários contratos.

### **03. SOLUÇÃO**

Implementada melhoria na rotina permitindo informar no filtro/seleção faixa(inicial e final) para estabelecimento, contrato e produtor. Na pasta digitação foi incluso campos produtor e contrato para identificar a qual contrato representa a informação listada.

### **04. DEMAIS INFORMAÇÕES**

Não se aplica

### **05. ASSUNTOS RELACIONADOS**

• Não se aplica
#### DAGROINDUSTRIA-12431 DT Manutenção royalties após tomada de crédito

#### **01. DADOS GERAIS**

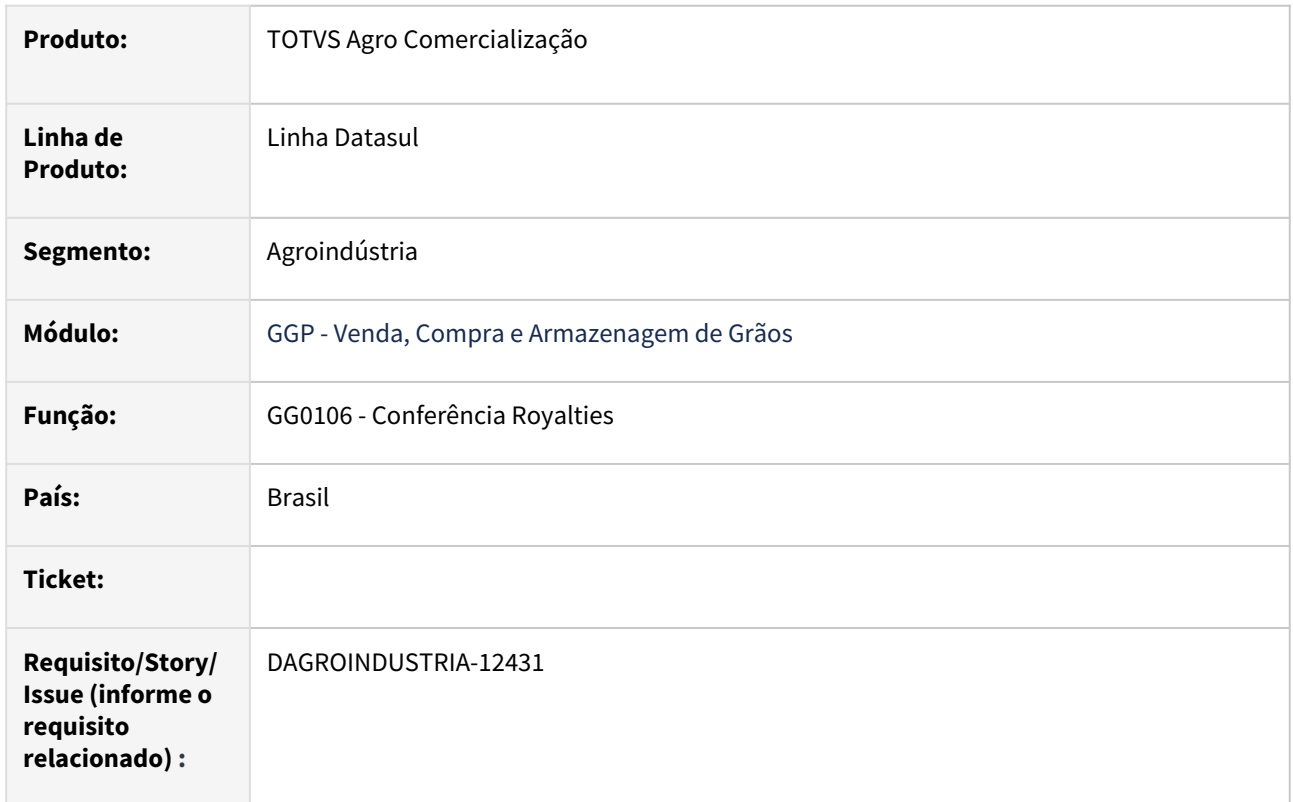

#### **02. SITUAÇÃO/REQUISITO**

Hoje temos alguns cenários em que se faz necessário a manutenção da classificação da transgenia 'Declarado/Positivo' para 'Participante', porém, isso pode acontecer após tomada de crédito royalties e lançamento através da rotina conferência royalties (GG0106), dessa forma, entramos com uma solicitação de estorno e precisamos ajustar isso via sistema, contudo, a rotina conferência royalties (GG0106) não permite manutenção após tomada de credito na rotina.

### **03. SOLUÇÃO**

Implementada melhoria na rotina de conferência royalties permitindo estorno/cancelamento de um crédito aprovado, contudo, ação estará disponível apenas para usuários com permissão conforme novo parâmetro incluso na rotina permissão usuários.

#### **04. DEMAIS INFORMAÇÕES**

Não se aplica

### **05. ASSUNTOS RELACIONADOS**

• Não se aplica

# 2.3 Controladoria e Finanças - Inovação - 12.1.2403

Pesquisar

Inovação - 12.1.2403 – 147

# 2.3.1 Contas a Receber - Inovação - 12.1.2403

Pesquisar

Inovação - 12.1.2403 – 148

# DMANACRTES1-13216 DT Melhorias E-Commerce Financeiro

#### **01. DADOS GERAIS**

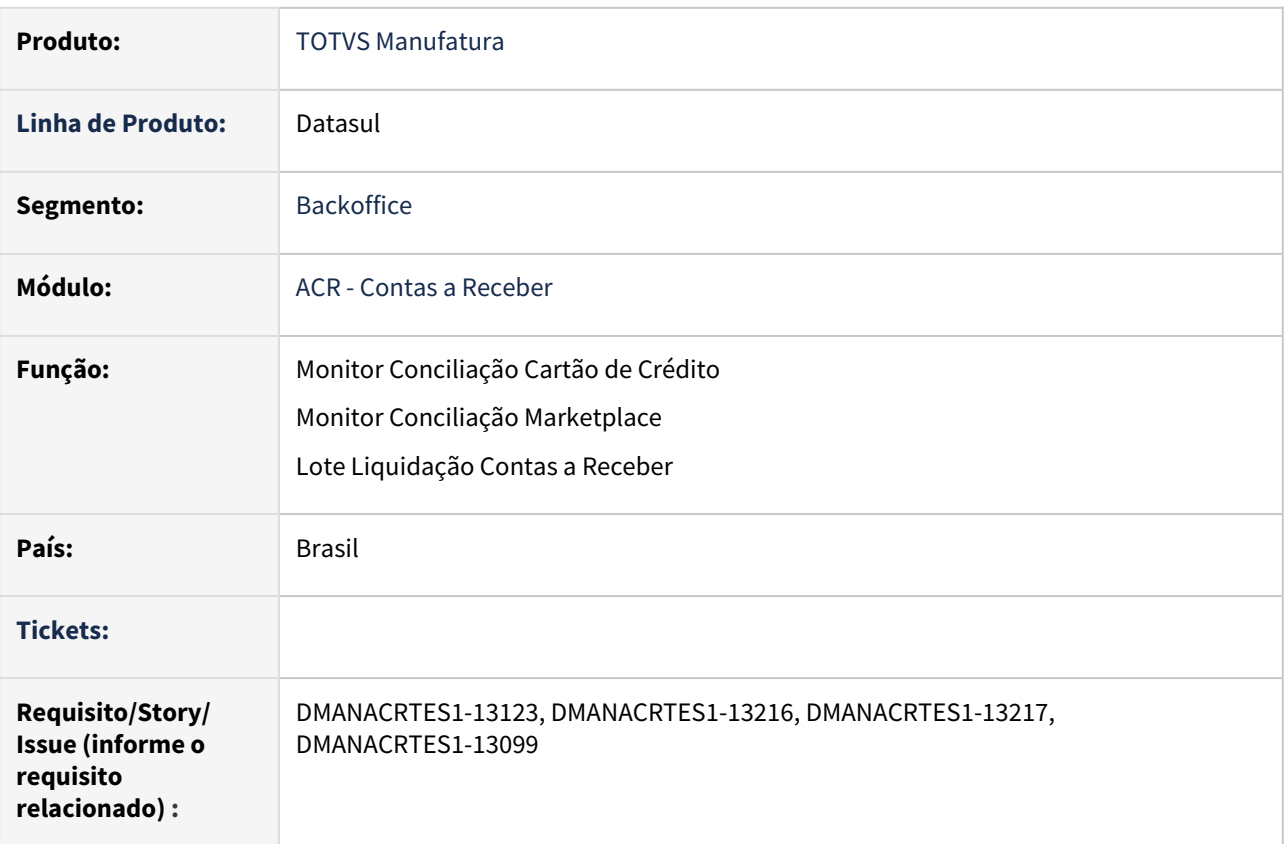

## **02. SITUAÇÃO/REQUISITO**

Implementar melhorias para facilitar a funcionalidade do E-commerce Financeiro:

No programa Manutenção Layout Transação (UTB060CA):

• Incluir um parâmetro (Flag) "Gera posições TEF Cloud?" no programa de Inclusão Layout Transação (UTB060CA) quando selecionado Conciliação Cartão Crédito.

No programa Monitor Cartão de Crédito:

- Durante o processamento de "Importar" uma conciliação no Monitor Conciliação Cartão Crédito, se o usuário "Cancela" o Pedido de Execução do RPW do processo Importar, a linha da Conciliação no Monitor fica travado com a situação "Importando". Esta linha fica como um "lixo" não conseguindo eliminar e nem fazer algum processo para continuar.
- Está gerando valor de comissão com diferença de centavos.

No programa Lote de Liquidação Cartão (ACR726ZK):

• Solicitado que ao fazer a liquidação de um título de cobrança especial através do Lote de Liquidação (ACR726) os títulos já venham flegados para não precisar entrar no botão de Cobr Especial pra flegar.

#### **03. SOLUÇÃO**

Realizada alterações no módulo de Contas a Receber para implementar melhorias do E-commerce Financeiro:

No programa Manutenção Layout Genérico (UTB060AA):

• Incluído um novo parâmetro (Flag) "Gera posições TEF Cloud?"no cadastro de Layout Transação (UTB060AA), quando selecionado a opção "Conciliação Cartão Crédito". Se marcado indica que o campo posições de cada tipo de registro será preenchido automaticamente conforme o padrão do layout do Tefcloud (Softwares Express - Sitef Conciliador - Especificação do Arquivo de Retorno 4.3).

No programa Monitor Cartão de Crédito:

- Foi realizado tratamento e se o usuário Cancelar ou Eliminar o Pedido de Execução RPW irá apresentar um Erro na linha da conciliação que estava sendo Importada e com isto será possível fazer a Ação de Eliminar esta linha da Conciliação.
- Ajustado formato dos campos de percentual de comissão de 2 para 4 casas decimais, com o novo formato acrescido de mais casas decimais o valor da comissão será gerada com valor mais exato nos centavos.

No programa Lote de Liquidação Cartão (ACR726ZK):

• Implementado no programa de inclusão do item de liquidação do Lote de Liquidação o flegue automático do título de cobrança especial, assim não é necessário o usuário entrar no botão de Cobr Especial pra flegar o título. Esta implementação foi realizada para título não agrupado, ou seja, irá vir flegado quando no browse de Cobr Especial conter apenas um título.

#### **04. DEMAIS INFORMAÇÕES**

[Tutorial - Conciliação Cartão Crédito](https://tdn.totvs.com/pages/viewpage.action?pageId=694109252) [Tutorial - Conciliação Marketplace - Monitor de Conciliação](https://tdn.totvs.com/pages/viewpage.action?pageId=655642918)

#### **05. ASSUNTOS RELACIONADOS**

# 2.4 Faturamento e Embarques - Inovação - 12.1.2403

Pesquisar

Inovação - 12.1.2403 – 151

# 2.4.1 Embarques - Inovação - 12.1.2403

DT Dll incompatível com 64bits no programa CD1054 - Cadastro de Balança e EQ0801 - Ordem de pesagem

#### **01. DADOS GERAIS**

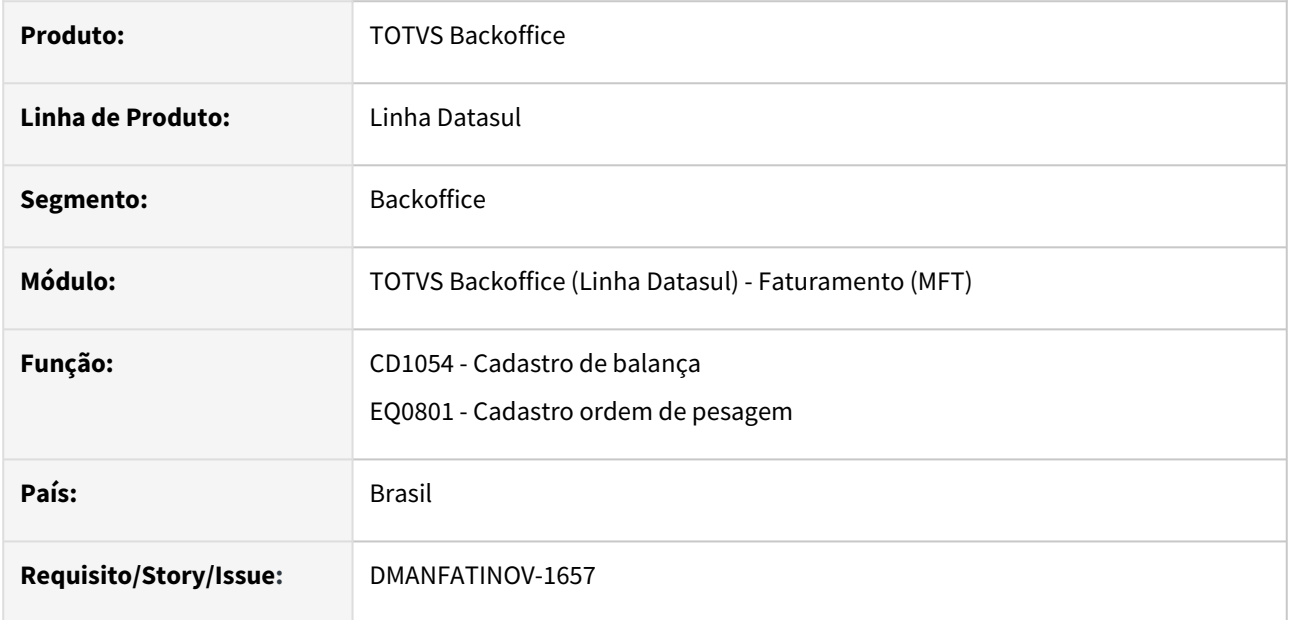

#### **02. SITUAÇÃO/REQUISITO**

Os programas CD1054 - Cadastro de balança e EQ0801 - Cadastro ordem de pesagem faziam uso da função clientsocket.dll que eram incompatíveis com a arquitetura 64 bits.

## **03. SOLUÇÃO**

A integração com as balanças foram removidas, não necessitando de alteração no uso da DLL.

# 2.4.2 Faturamento - Inovação - 12.1.2403

# DT Código da Mensagem

#### **01. DADOS GERAIS**

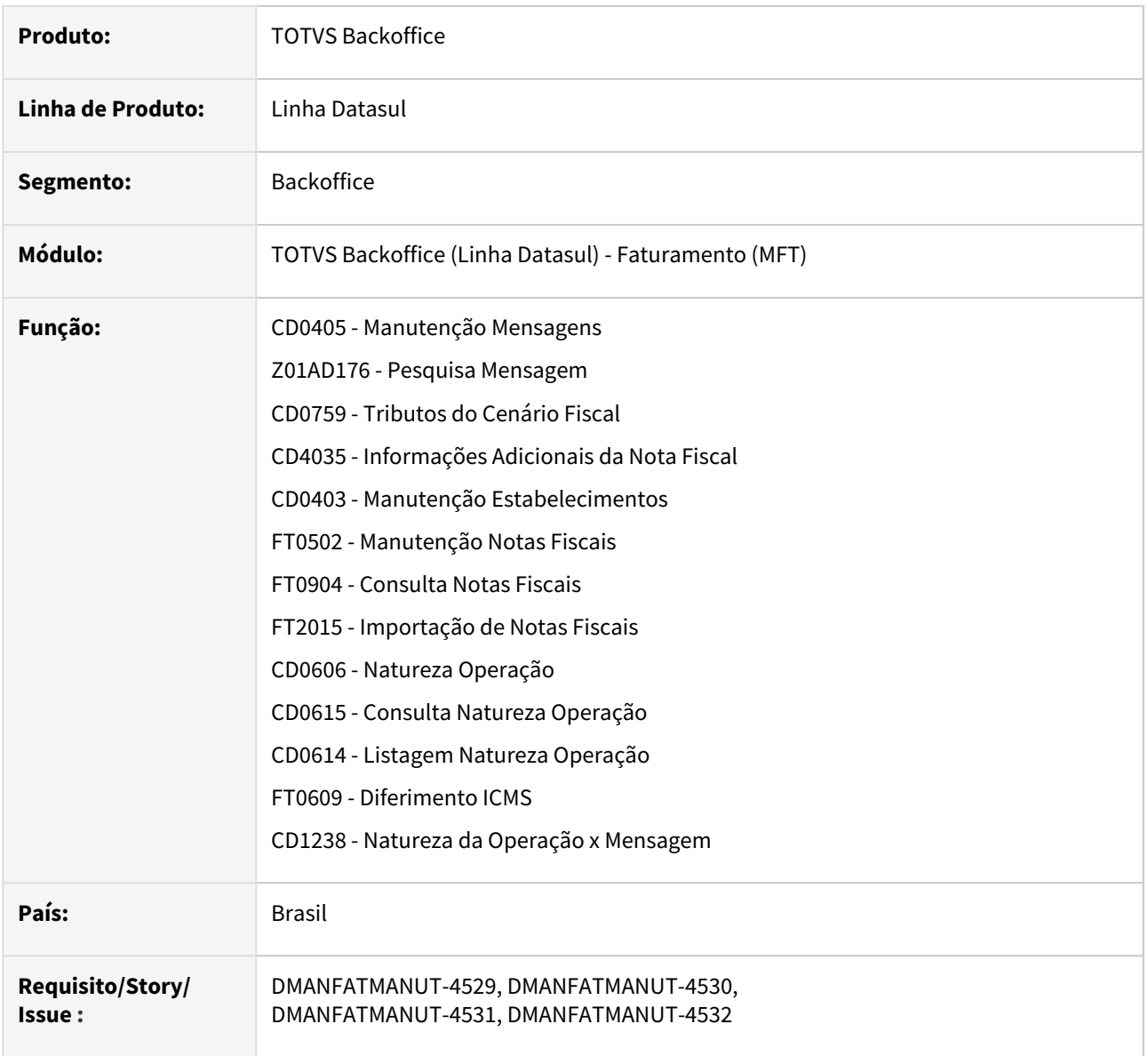

#### **02. SITUAÇÃO/REQUISITO**

 Necessidade de aumentar o tamanho do campo do código da mensagem do programa CD0405 - Manutenção Mensagens.

#### **03. SOLUÇÃO**

Programas alterados:

• **CD0405 - Manutenção Mensagens:** campo **Mensagem** - alterado para que seja possível informar códigos de mensagens com até 5 caracteres;

- **Z01AD176 Pesquisa Mensagem:** alterado para que apresente corretamente o código das mensagens com 5 caracteres;
- **CD0759B Tributos do Cenário Fiscal:** pasta **Opções**, campos **Cód Mensag Observ Nota Faturamento**, **Cód Mensag Observ Obrig Fiscais** e **Cód Mensag Descrição Código Ajuste**;
- **CD4035L FCP Fundo de Combate à Pobreza:** campos **Código da Mensagem FCP** e **Código da Mensagem FCP ST**;
- **CD0403 - Manutenção Estabelecimentos:** pasta **Doc. Eletrôn.**, campo **Código da Mensagem**;
- **FT0502-V02 (FT0502) - Manutenção Notas Fiscais:** campo em tela foi ajustado para que comporte o código das mensagens com 5 caracteres;
- **V04di135 (FT0904) - Consulta Notas Fiscais:** campo em tela foi ajustado para que comporte o código das mensagens com 5 caracteres;
- **FTAPI311:** a API foi alterada para ajustar o formato utilizado de 3 para 5 caracteres;
- **FT2015 Importação de Notas Fiscais:** desativado o campo de mensagem existente hoje no "Registro 1 Nota Fiscal" e no "Registro 3 - Notas de Transporte (Nota-trans)" e criado um novo campo para que seja importado o código da mensagem com 5 caracteres;
- **CD0606 Natureza Operação:** pasta **Geral**, campo **Mensagem**  alterado para que seja possível informar códigos de mensagens com até 5 caracteres;
- **CD0615 Consulta Natureza Operação:** pasta **Geral**, campo **Mensagem**  alterado para que apresente os códigos de mensagens com até 5 caracteres;
- **CD0614 Listagem Natureza Operação:** Alterado para que no relatório apresente os códigos de mensagem com até 5 caracteres;
- **z01di609/FT0609 - Diferimento ICMS:** Campo em tela e campo do browser do zoom foram ajustados para que comporte o código das mensagens com 5 caracteres;
- **b01di238/v01di238 (CD1238) - Natureza da Operação x Mensagem:** Campo em tela e campo do browser do zoom foram ajustados para que comporte o código das mensagens com 5 caracteres.

## DT Consulta Rastreio

#### **01. DADOS GERAIS**

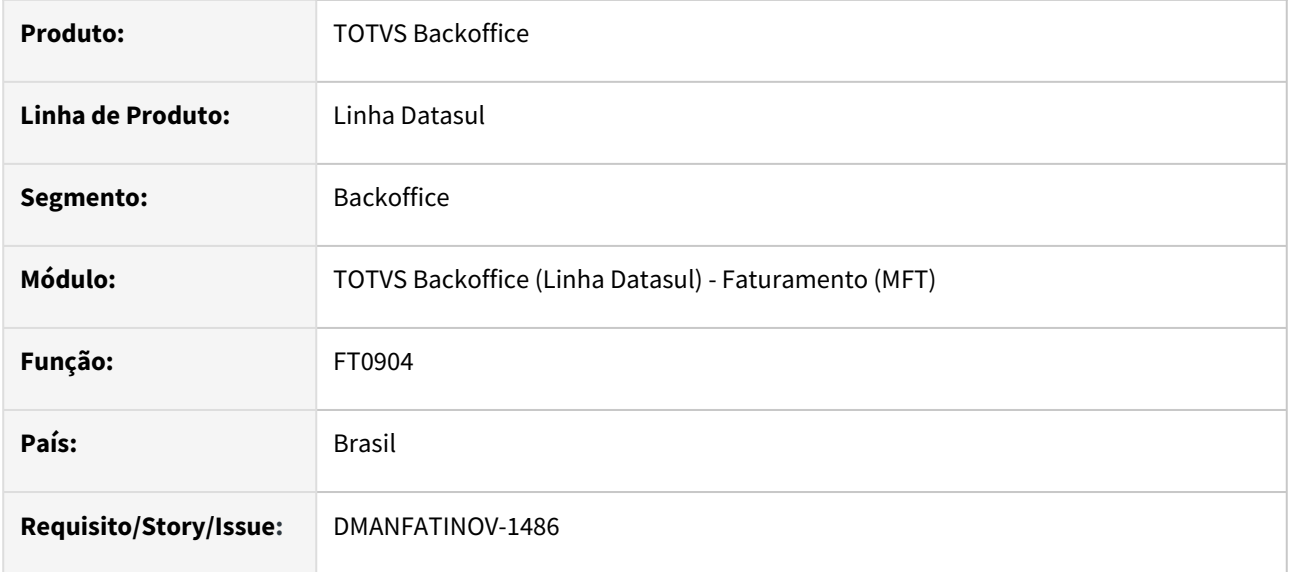

#### **02. SITUAÇÃO/REQUISITO**

Apresentar, para as notas AUTORIZADAS na tela FT0904 - "Consulta de Nota Fiscal" (FT0904), os dados de rastreio.

#### **03. SOLUÇÃO**

Criar um botão para apresentar a tela de dados de rastreio, através da tela FT0904 - "Consulta de Nota Fiscal" (FT0904).

#### **FT0904 - Consulta Nota Fiscal**

Botão "Consulta dados Rastreio"

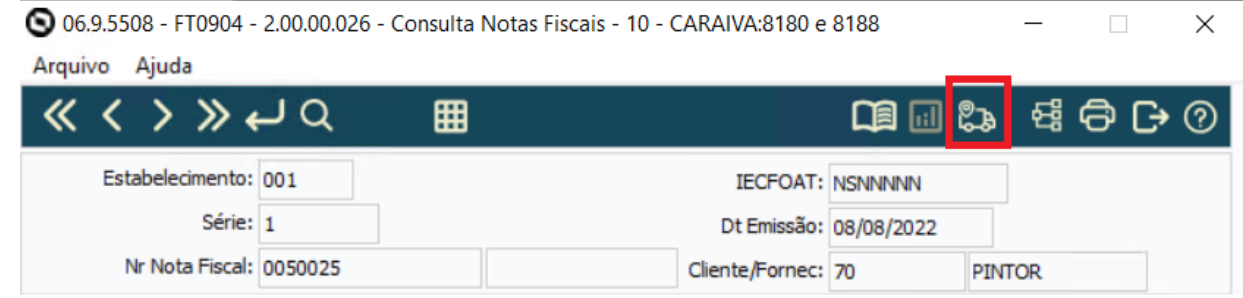

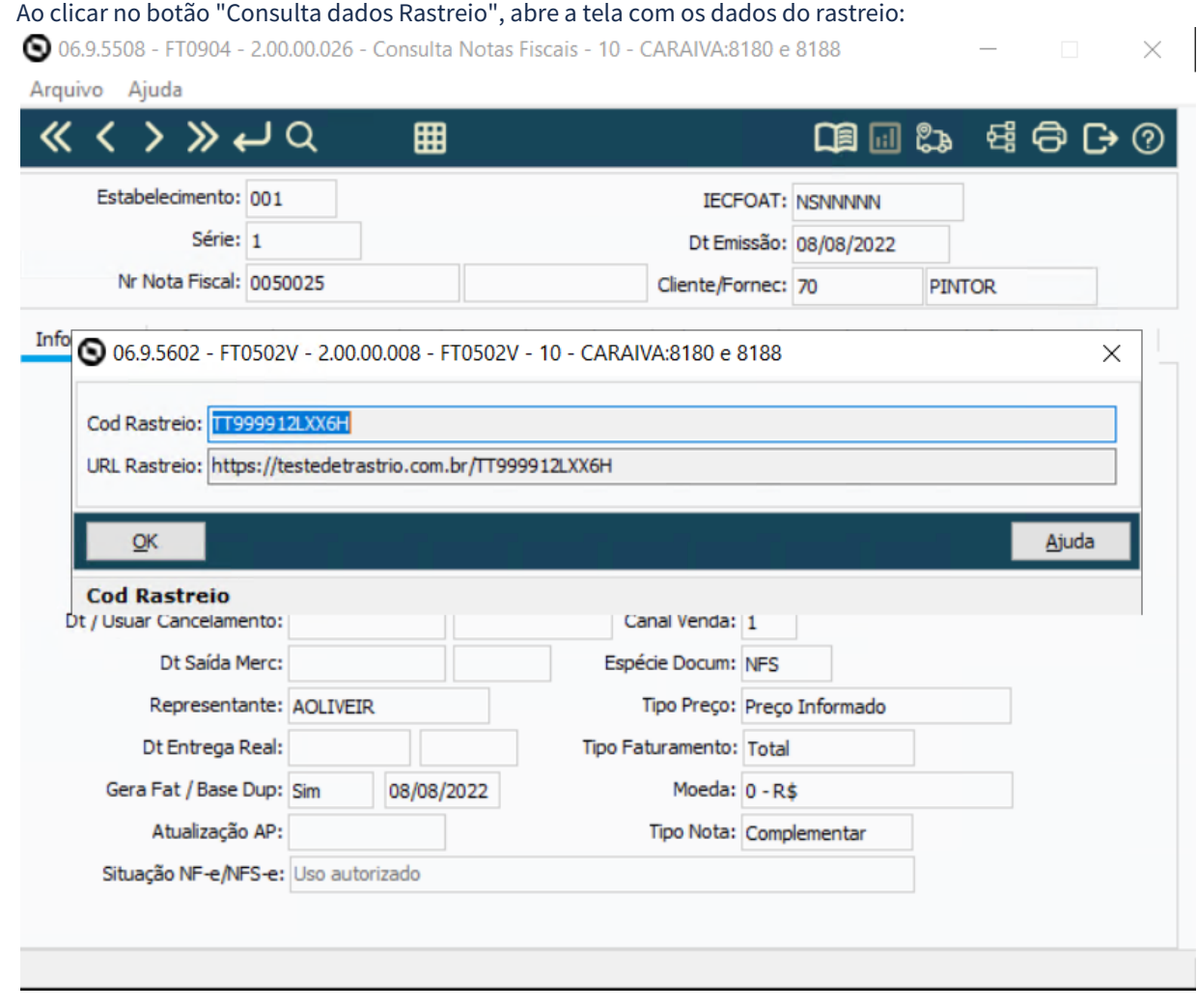

## DT FT0502 Rastreamento da Nota Fiscal

#### **01. DADOS GERAIS**

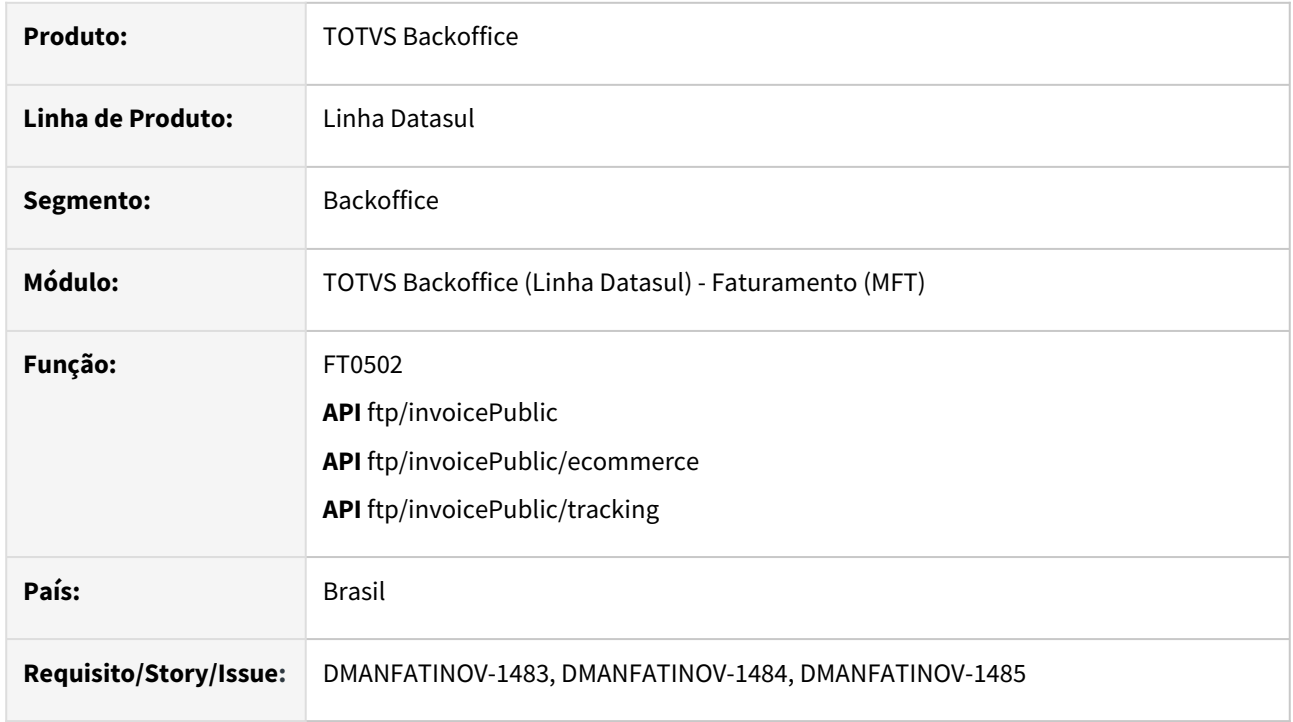

#### **02. SITUAÇÃO/REQUISITO**

Botão que será apresentado para as notas AUTORIZADAS na tela "FT0502 – Manutenção de Notas Fiscais" em "Inf. Gerais" com a descrição "Rastreamento".

#### **03. SOLUÇÃO**

FT0502 – Manutenção Nota Fiscal API InvoicePublic API InvoicePublic/tracking API InvoiceTracking

Criado botão "Rastreamento" que será apresentado para as notas AUTORIZADAS na tela "FT0502 – Manutenção de Notas Fiscais" em "Inf. Gerais". Ao clicar no botão rastreamento abrirá a tela FT0502V, onde serão apresentados/alterados/ criados os dados de código e URL referente ao rastreio informado pela transportadora.

Ao alterar, o botão fica habilitado:

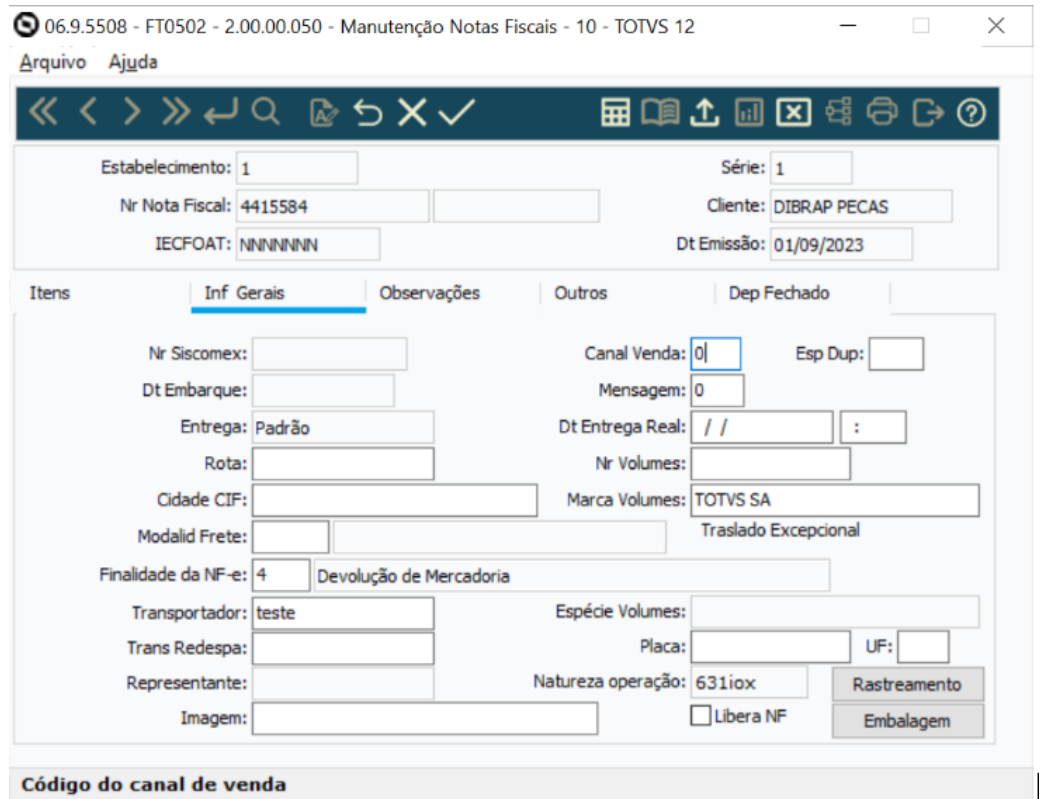

#### Ao clicar no botão "Rastreamento", abre a tela FT0502V:

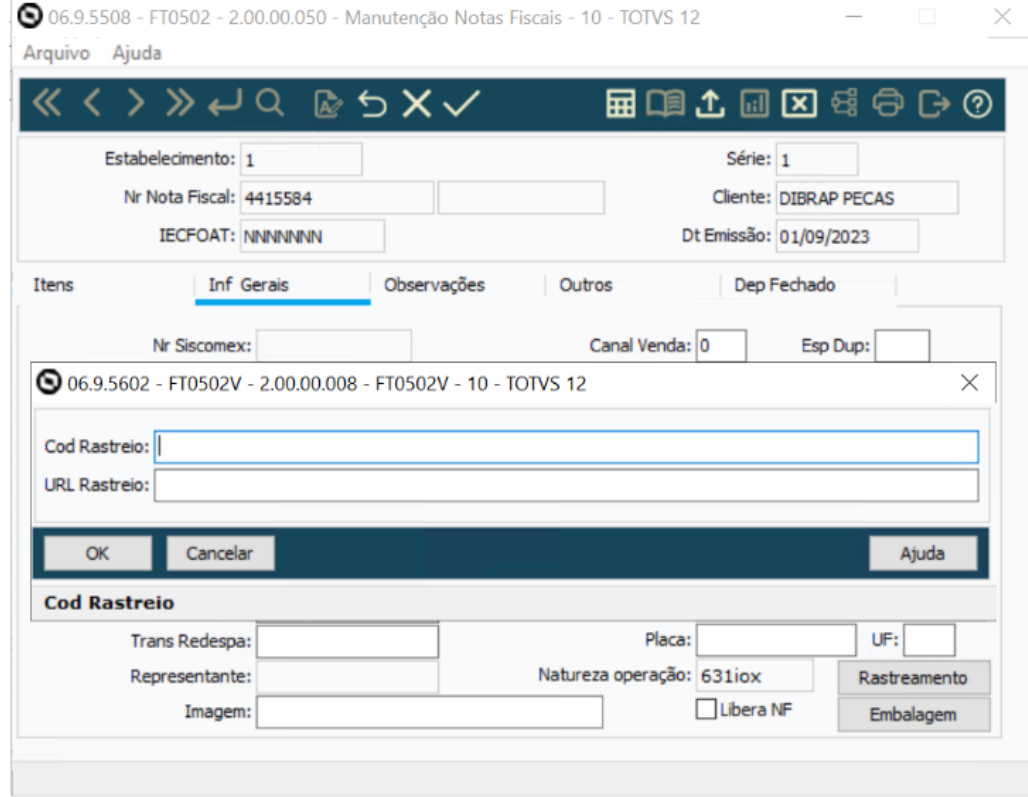

# 2.5 Fiscal - Inovação - 12.1.2403

# 2.5.1 Configurador Layout Fiscal - Inovação - 12.1.2403

Pesquisar

# DT Alteração de componente OCX para TreeView OpenEdge ABL

#### **01. DADOS GERAIS**

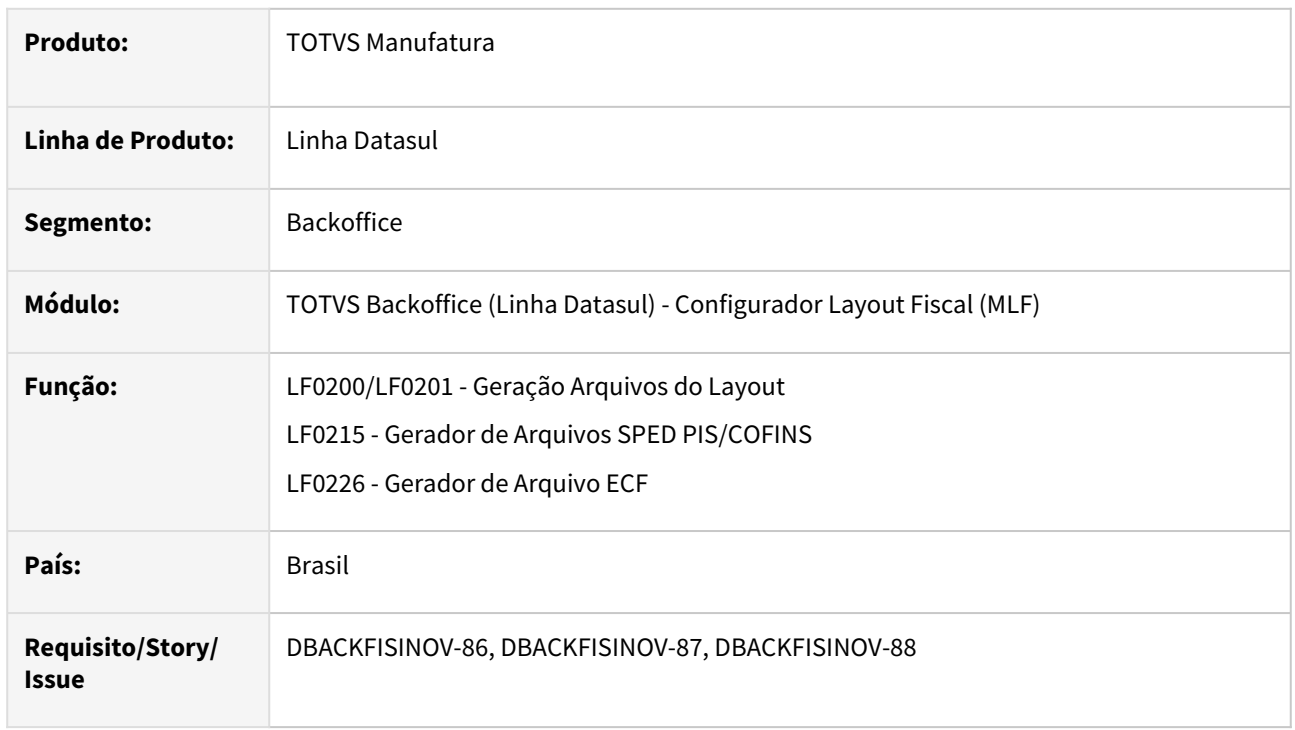

#### **02. SITUAÇÃO/REQUISITO**

A fim de viabilizar a execução de programas com componentes visuais ActiveX (OCX) em ambiente Client 64 bits do Progress OpenEdge 12, realizamos a substituição dos componentes OCX, que atualmente operam em 32 bits, pelo componente 4glTreeView desenvolvido em Progress. Este componente foi concebido para substituir o componente TreeView fornecido pela Microsoft (mscomctrl.ocx), uma vez que este OCX não é compatível com a versão de 64 bits do OpenEdge.

#### **03. SOLUÇÃO**

Alterado o componente OCX para 4glTreeView dos seguintes programas:

#### LF0201 LF0215 LF0226

Aba Registro:

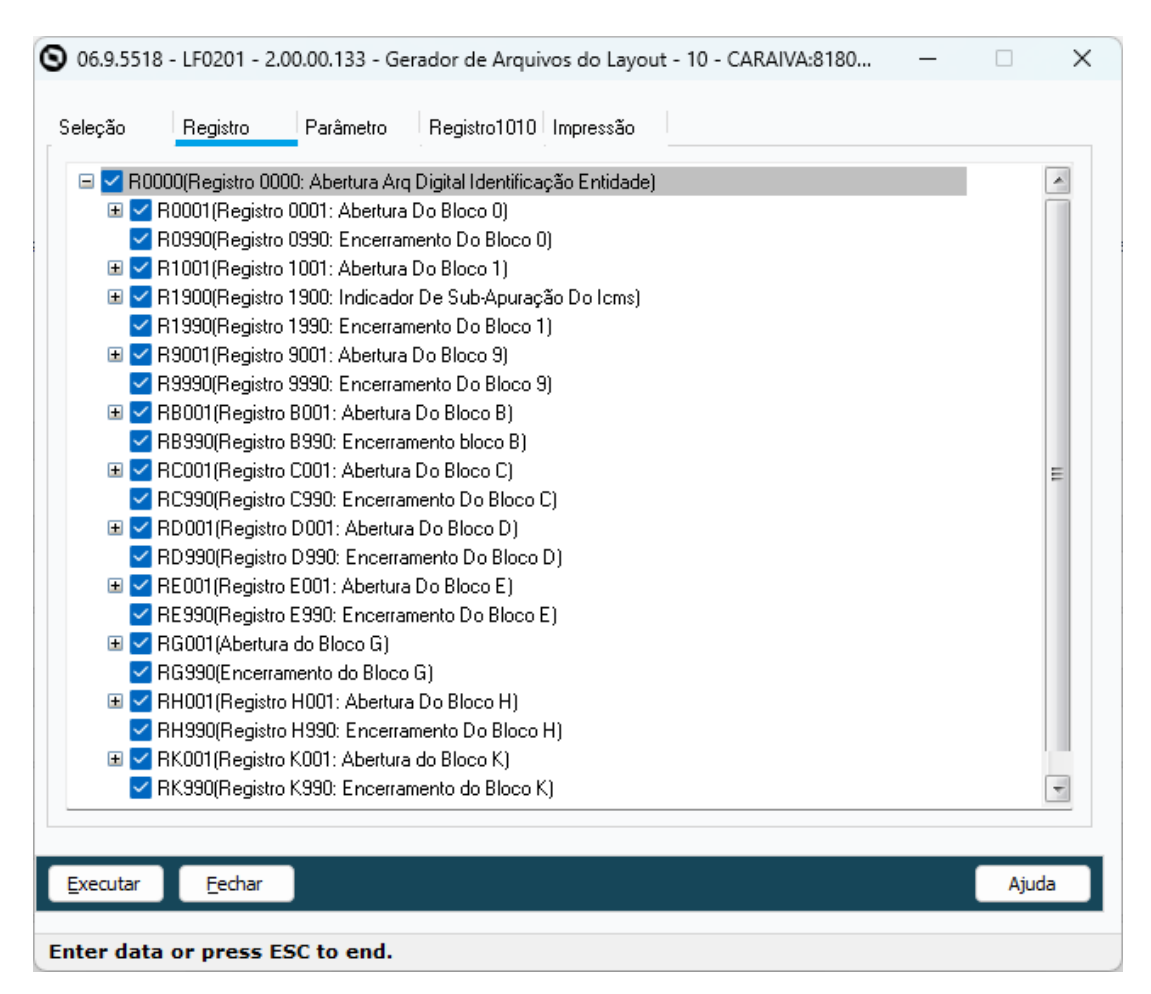

Alteração na usabilidade:

Com essa alteração, para marcar ou desmarcar os registros deve-se usar dois cliques do mouse (botão esquerdo) e o *scroll* do mouse (botão de rolagem do mouse) não funciona, deve-se utilizar a barra de rolagem ao lado direito ou utilizar os botões do teclado 'Page Up', Page Down', 'Home', 'End'.

# 2.5.2 Obrigações Fiscais - Inovação - 12.1.2403

# 2.6 Logística - Inovação - 12.1.2403

# 2.6.1 Frete Embarcador / Controle de Fretes - Inovação - 12.1.2403

# DLOGGFE-19834 DT Simulação de Frete agrupada no embarque Datasul (EQ0506)

#### **01. DADOS GERAIS**

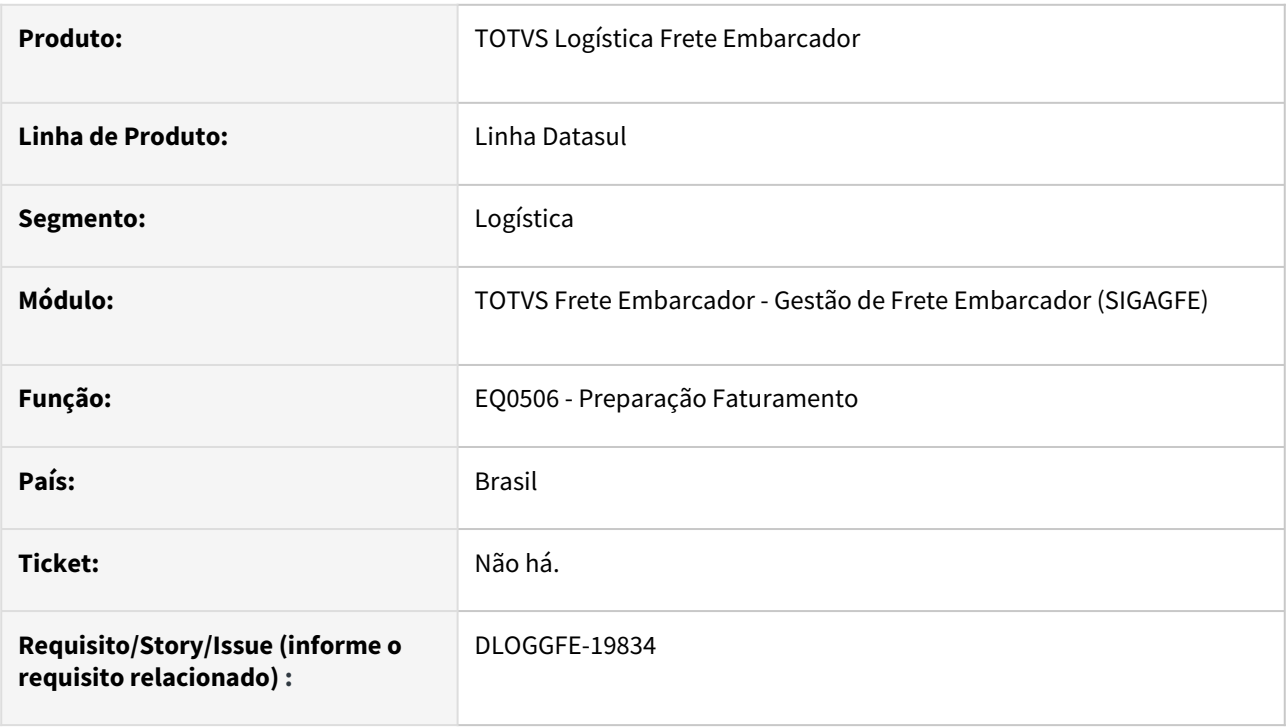

## **02. SITUAÇÃO/REQUISITO**

Necessidade de efetuar a simulação de frete no embarque Datasul com o agrupamento dos resumos vinculados.

### **03. SOLUÇÃO**

Alterada a rotina para que a simulação de frete no embarque Datasul com o módulo TOTVS Logística Frete Embarcador seja realizada agrupando os resumos. Anteriormente os resumos eram enviados de forma separada, gerando uma simulação para cada um dos resumos. Após a alteração, o cabeçalho do embarque é enviado como um agrupador e os resumos vinculados como documentos de carga para esta ação.

#### Passo 01 Passo 02 Passo 03

1. Incluir o embarque e vincular os pedidos necessários.

#### **04. DEMAIS INFORMAÇÕES**

[DT Melhoria API Simulação de Frete - Incluída as informações referentes aos documentos de carga do cálculo](https://tdn.totvs.com/pages/viewpage.action?pageId=821575947)  gerado (GFEWSSIMULATION)

#### **Importante**

Para o funcionamento desta alteração, é necessário a aplicação do pacote de melhoria da API Simulação de Frete. Acima está o documento técnico com o detalhamento da melhoria realizada.

#### **05. ASSUNTOS RELACIONADOS**

• Não há.

# DLOGGFE-20055 DT Substituir os comandos RECID por ROWID.

#### **01. DADOS GERAIS**

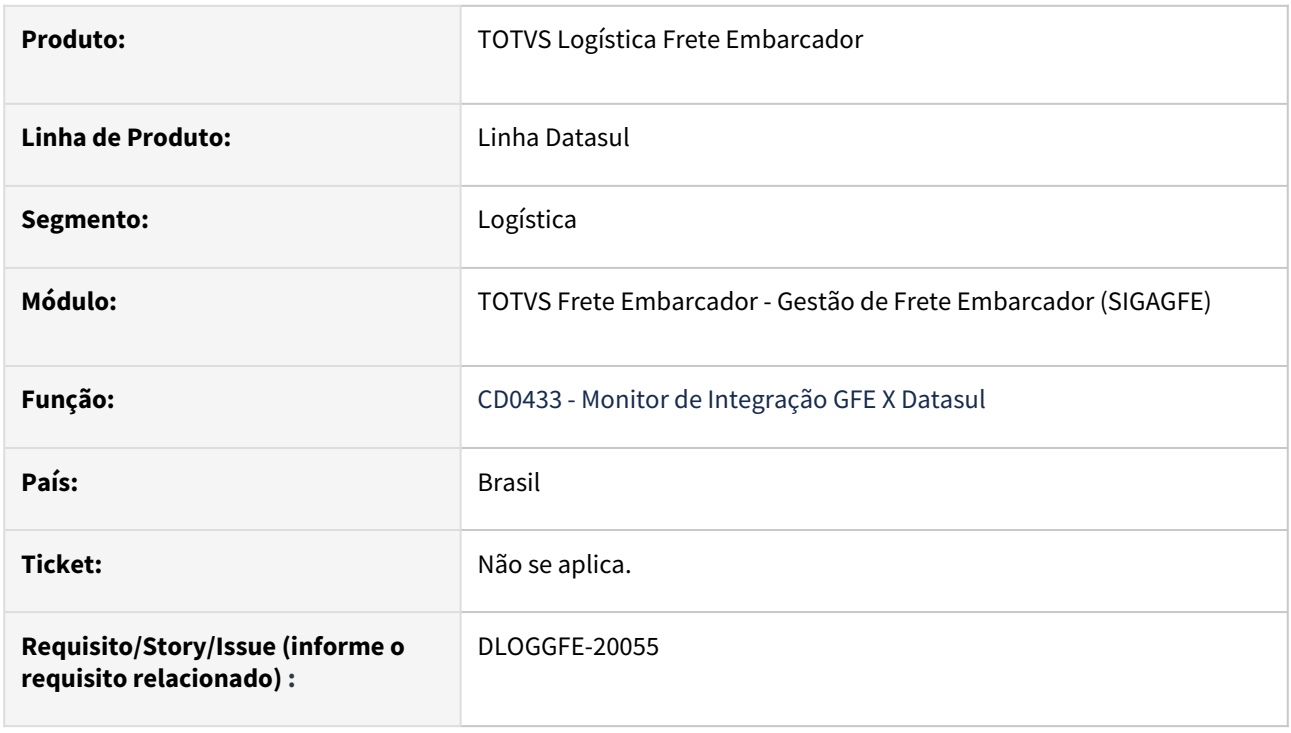

#### **02. SITUAÇÃO/REQUISITO**

Atualmente o programa cd0433 possui variáveis RECID.

#### **03. SOLUÇÃO**

Substituir variáveis RECID por ROWID.

#### **04. DEMAIS INFORMAÇÕES**

Não se aplica.

### **05. ASSUNTOS RELACIONADOS**

• [Monitor de Integração - CD0433](https://tdn.totvs.com/pages/viewpage.action?pageId=243642710)

# 2.6.2 WMS - Linha Datasul - Inovação - 12.1.2403

# DLOGWMSDTS-10342 DT Parâmetro para sugestão de retirada embalagem quantidade diferente da embalagem padrão.

#### **01. DADOS GERAIS**

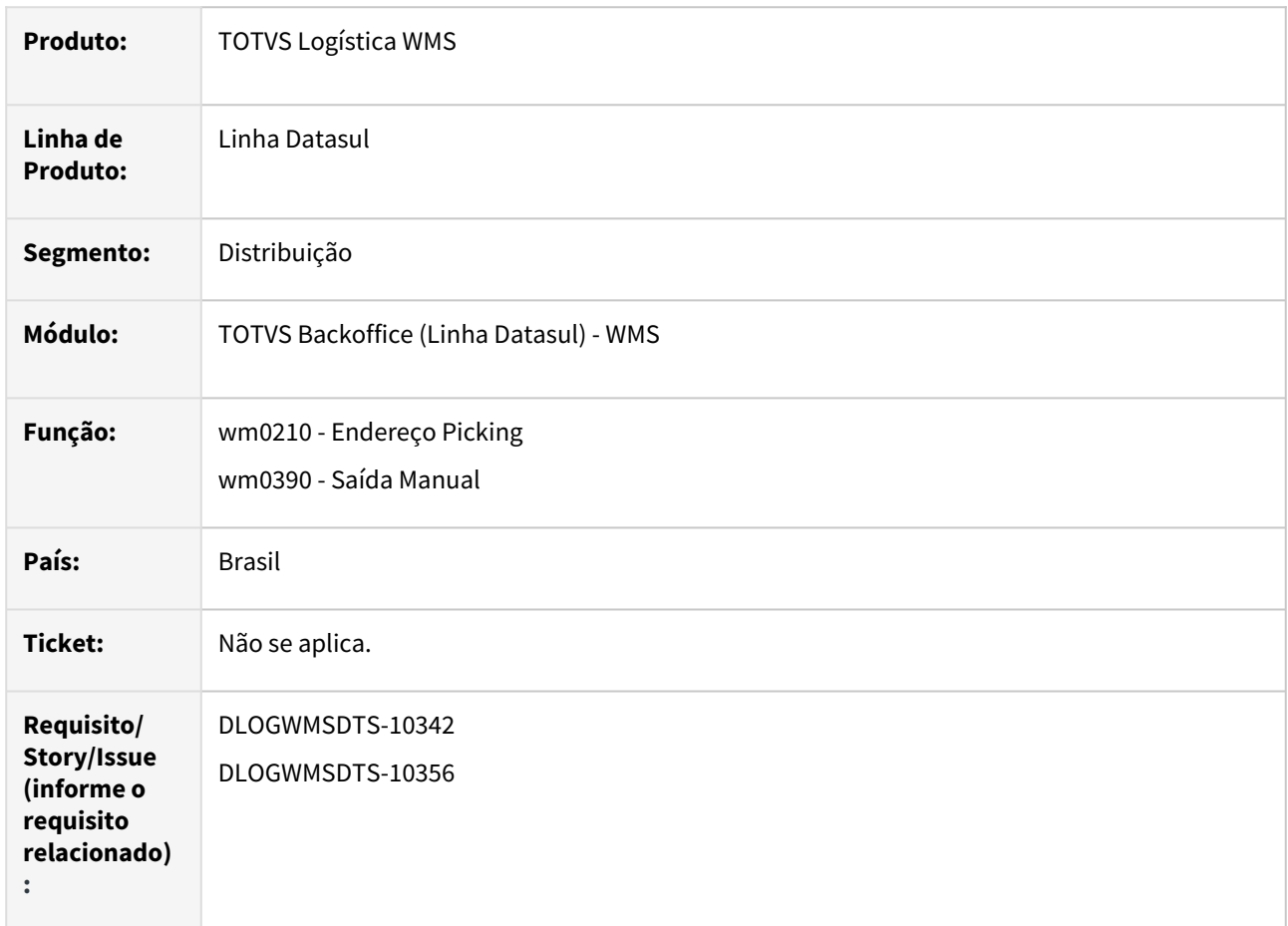

#### **02. SITUAÇÃO/REQUISITO**

Atualmente o processo de sugestão de retirada para itens que possuem áreas de picking inicialmente se dá pela obtenção de endereços onde a quantidade armazenada do item é igual a quantidade de armazenamento do item parametrizada na rotina WM0192.

Tal verificação faz com que endereços que possuem quantidades inferiores armazenadas fiquem para trás, e obrigando em certas situações que as quantidades para o item do documento sejam escoadas unicamente pelo endereço de picking, gerando diversos ressuprimentos da área para a conclusão da separação.

Esse cenário tem impacto maior quando o item possui ressuprimento pela quantidade máxima, opção adotada quando a capacidade do endereço de picking é inferior a capacidade dos endereços de armazenamento.

#### **03. SOLUÇÃO**

A sugestão de retirada poderia passar a considerar saldos de itens que a quantidade seja diferente do padrão de armazenamento, obviamente respeitando os critérios de FIFO, FEFO, exportação...etc.

Dessa forma esses saldos menores seriam escoados do depósito de forma mais ágil, onde a separação de picking ficaria somente para a quantidade fracionada remanescente do processo de sugestão.

#### **04. DEMAIS INFORMAÇÕES**

Não se aplica.

#### **05. ASSUNTOS RELACIONADOS**

- [Endereço Picking WM0210](https://tdn.totvs.com/pages/viewpage.action?pageId=266967786)
- [Embalagem do Item WM0192](https://tdn.totvs.com/display/LDT/Embalagem+do+Item+-+WM0192)
- [Saída Manual WM0390](https://tdn.totvs.com/pages/viewpage.action?pageId=266982141)

# DLOGWMSDTS-10375 DT Acompanhar Etiquetas Lidas Durante Contagem

#### **01. DADOS GERAIS**

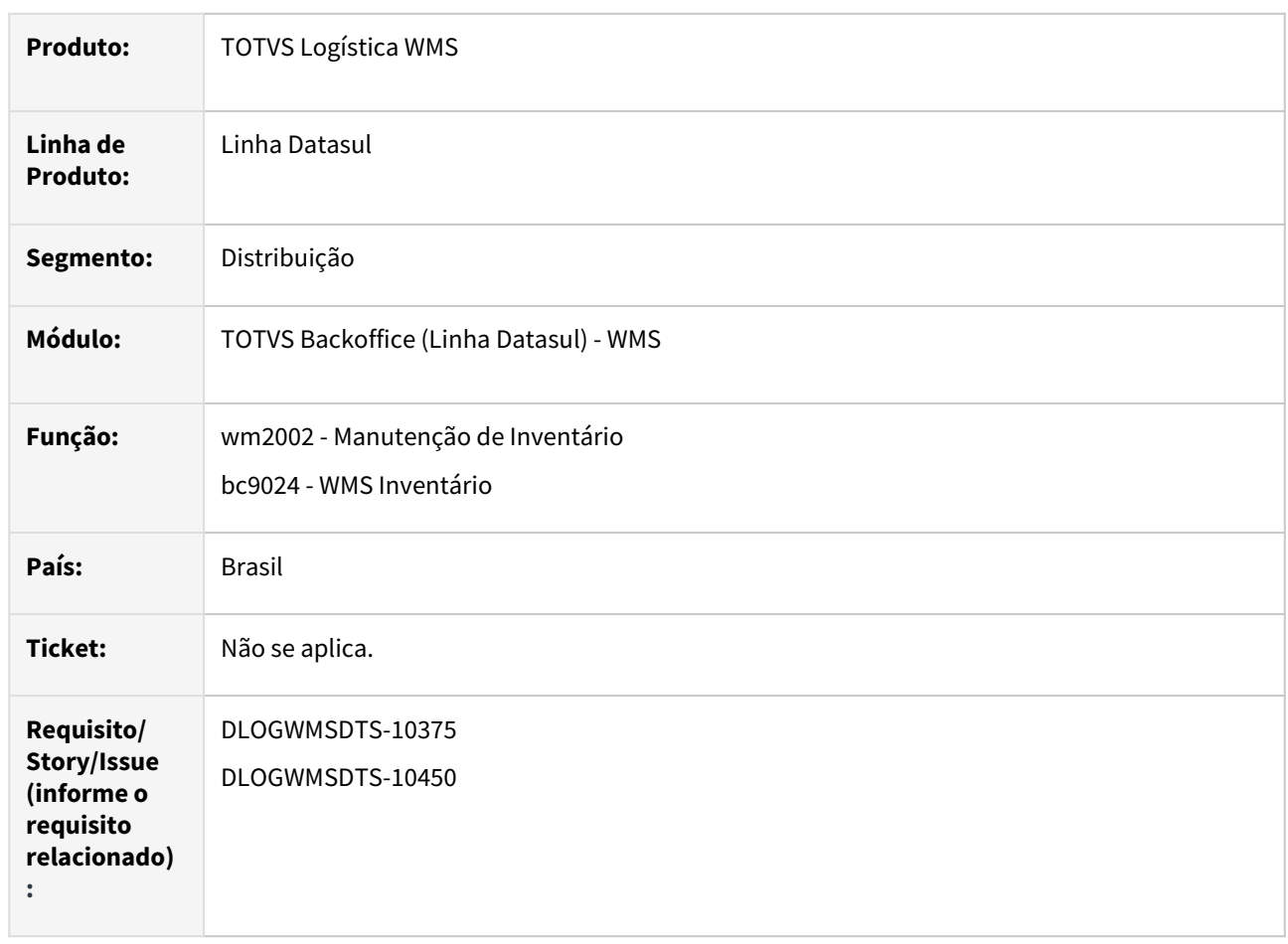

#### **02. SITUAÇÃO/REQUISITO**

Quando da queda do coletor durante a coleta das etiquetas inventariadas, é possível visualizar as etiqueta coletadas apenas após o encerramento da contagem, esse processo faz com que seja necessário ler novamente todas as etiquetas.

#### **03. SOLUÇÃO**

Permitir visualizar na Manutenção Inventário (wm2002) através do botão "Etiquetas" as contagens confirmadas e as em processo via coletor. Possibilitando assim continuar a coleta somente das etiquetas pendentes.

Permitir através da chave '444444-Coletadas' (bc9024) a visualização das etiquetas em processo via coletor.

#### **04. DEMAIS INFORMAÇÕES**

Não se aplica.

#### **05. ASSUNTOS RELACIONADOS**

- [Manutenção Inventário WM2002](https://tdn.totvs.com/pages/viewpage.action?pageId=267802046)
- •• [WMS - Inventário - BC9024](https://tdn.totvs.com/pages/viewpage.action?pageId=266979247)

# DLOGWMSDTS-10387 DT Substituir componente OCX na API de conexão de balança.

#### **01. DADOS GERAIS**

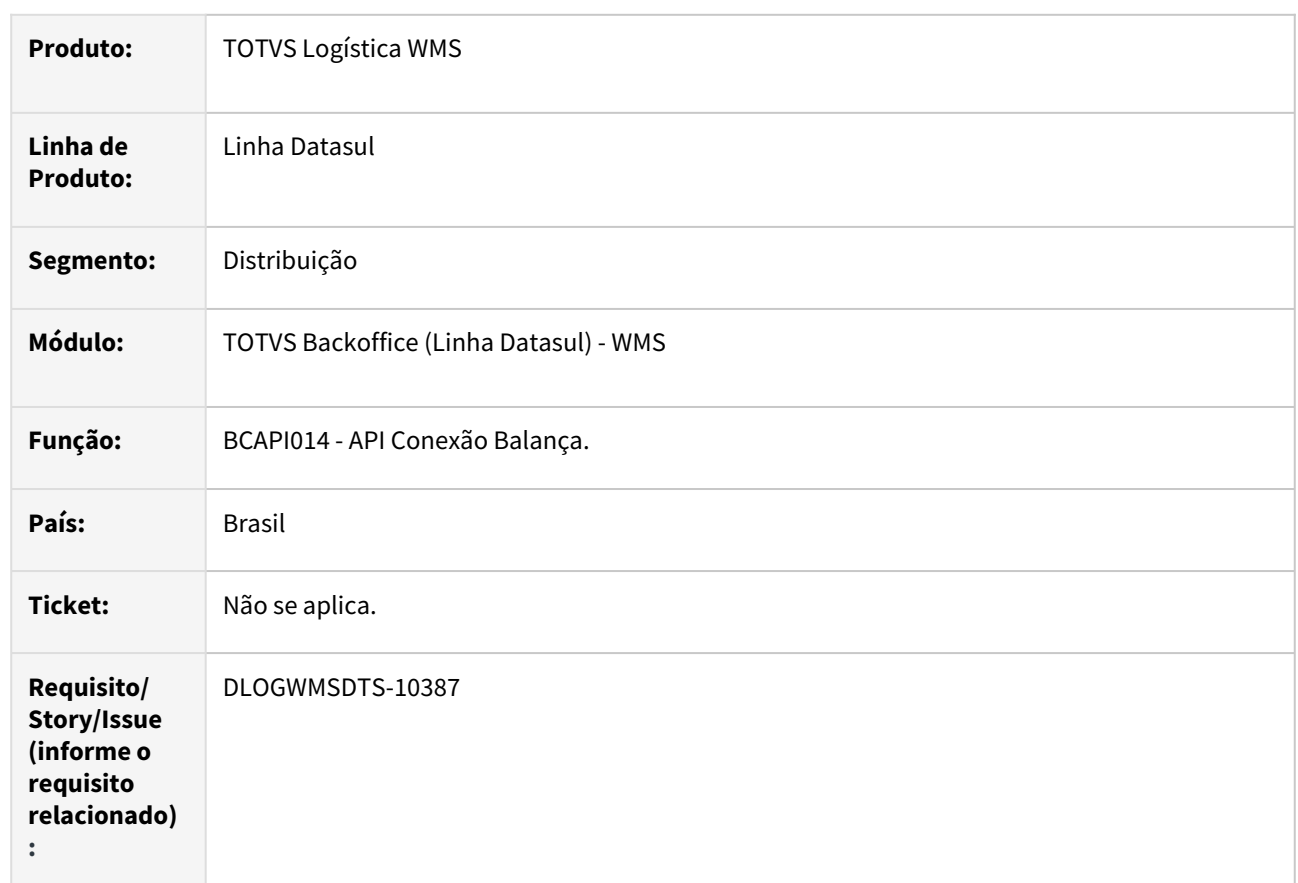

## **02. SITUAÇÃO/REQUISITO**

A partir do Progress 12.64, o componente OCX Mscomm não será mais funcional.

#### **03. SOLUÇÃO**

Realizada a substituição do componente Mscomm por uma Dynamic-Link Library (DLL) para a leitura de peso.

## **04. DEMAIS INFORMAÇÕES**

Não se aplica.

#### **05. ASSUNTOS RELACIONADOS**

• Não se aplica.

# DLOGWMSDTS-10489 DT Mudar a máscara do documento de transferência

#### **01. DADOS GERAIS**

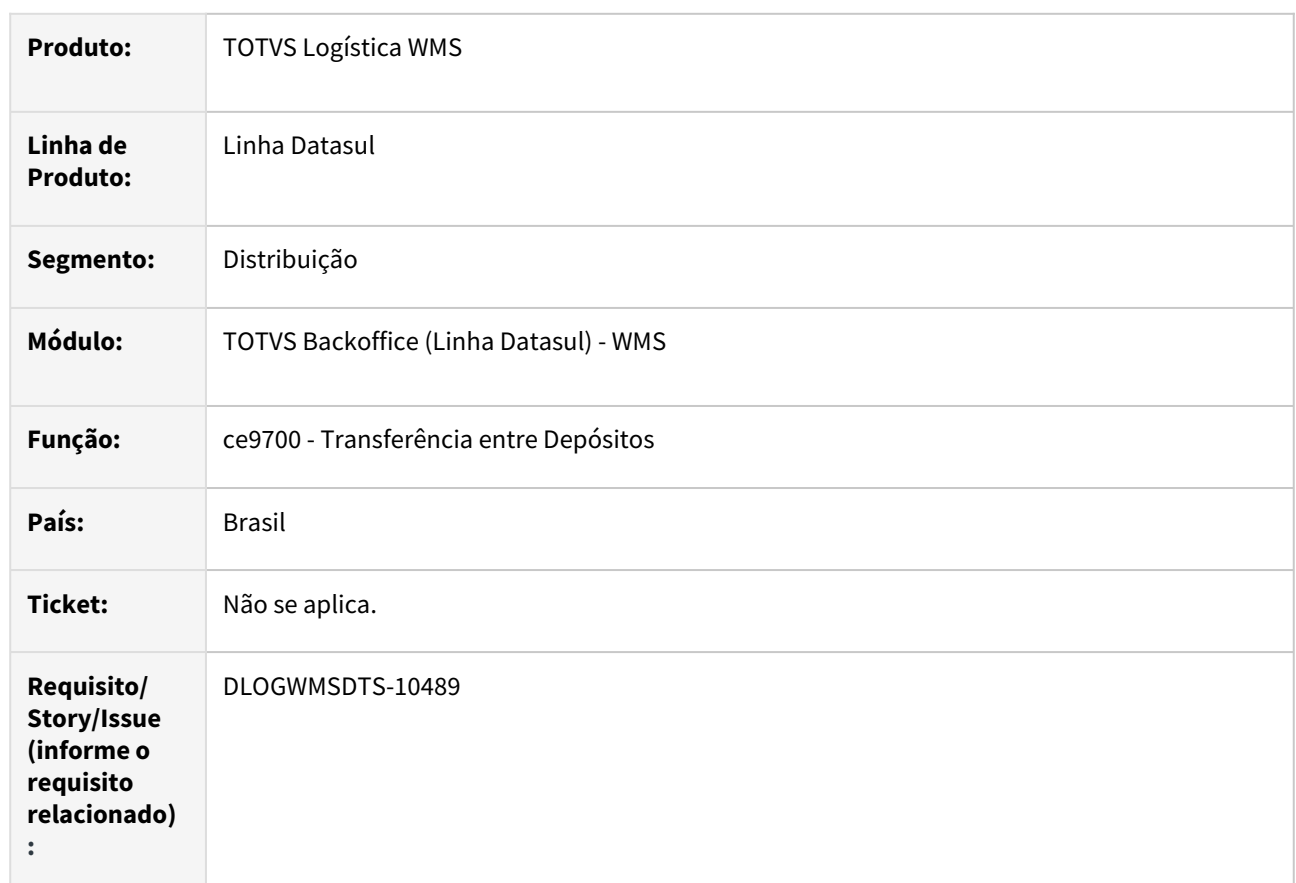

#### **02. SITUAÇÃO/REQUISITO**

Volume de documentos de transferência entre depósitos acaba ocasionando lentidão na sugestão de novo número, quando atingido o tamanho máximo. Força a limpeza de base para que possam ser utilizados novamente.

#### **03. SOLUÇÃO**

Realizado o aumento no tamanho da máscara do campo num-docto-transf de sete para nove dígitos, permitindo uma faixa maior de registros antes da necessidade de busca se números não utilizados.

#### **04. DEMAIS INFORMAÇÕES**

Não se aplica.

#### **05. ASSUNTOS RELACIONADOS**

• [Transferencia\\_entre\\_Depositos\\_-\\_CE9700](https://tdn.totvs.com/display/LDT/Transferencia_entre_Depositos_-_CE9700)

# DLOGWMSDTS-10822 DT Possibilitar a parametrização por estabelecimento e local do programa de ajuste da capacidade utilizada dos endereços.

#### **01. DADOS GERAIS**

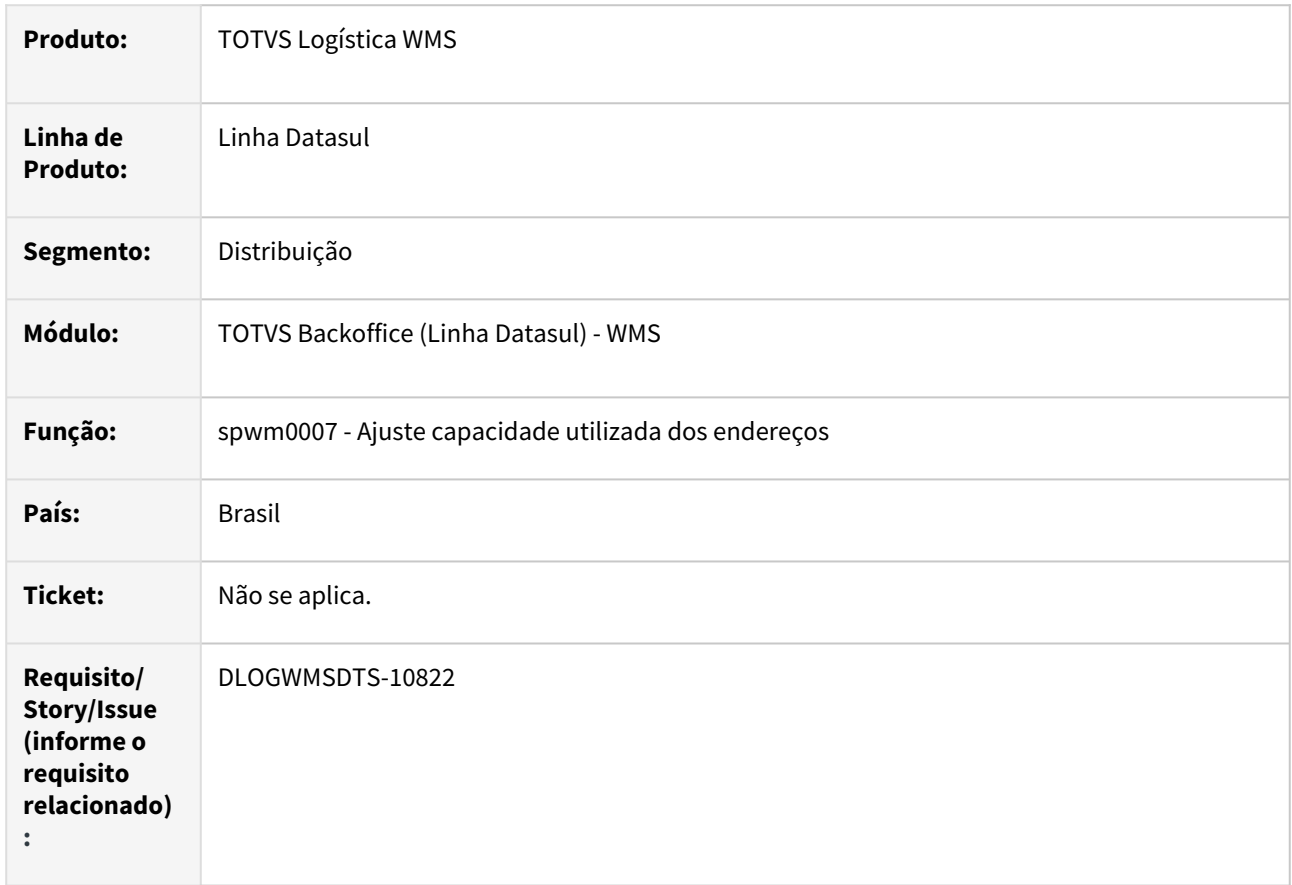

#### **02. SITUAÇÃO/REQUISITO**

Possibilitar a parametrização por estabelecimento e local, no programa de acerto da capacidade utilizada dos endereços.

#### **03. SOLUÇÃO**

Implementado os parâmetros estabelecimento e local, no programa de acerto da capacidade utilizada dos endereços (spwm0007).

#### **04. DEMAIS INFORMAÇÕES**

Não se aplica.
• [Cadastro Endereço WMS - WM0280](https://tdn.totvs.com/pages/viewpage.action?pageId=266969831)

# DLOGWMSDTS-10827 DT WM0390 - Possibilitar a navegação nos programas que utilizam o componente ut-4gltreeview

#### **01. DADOS GERAIS**

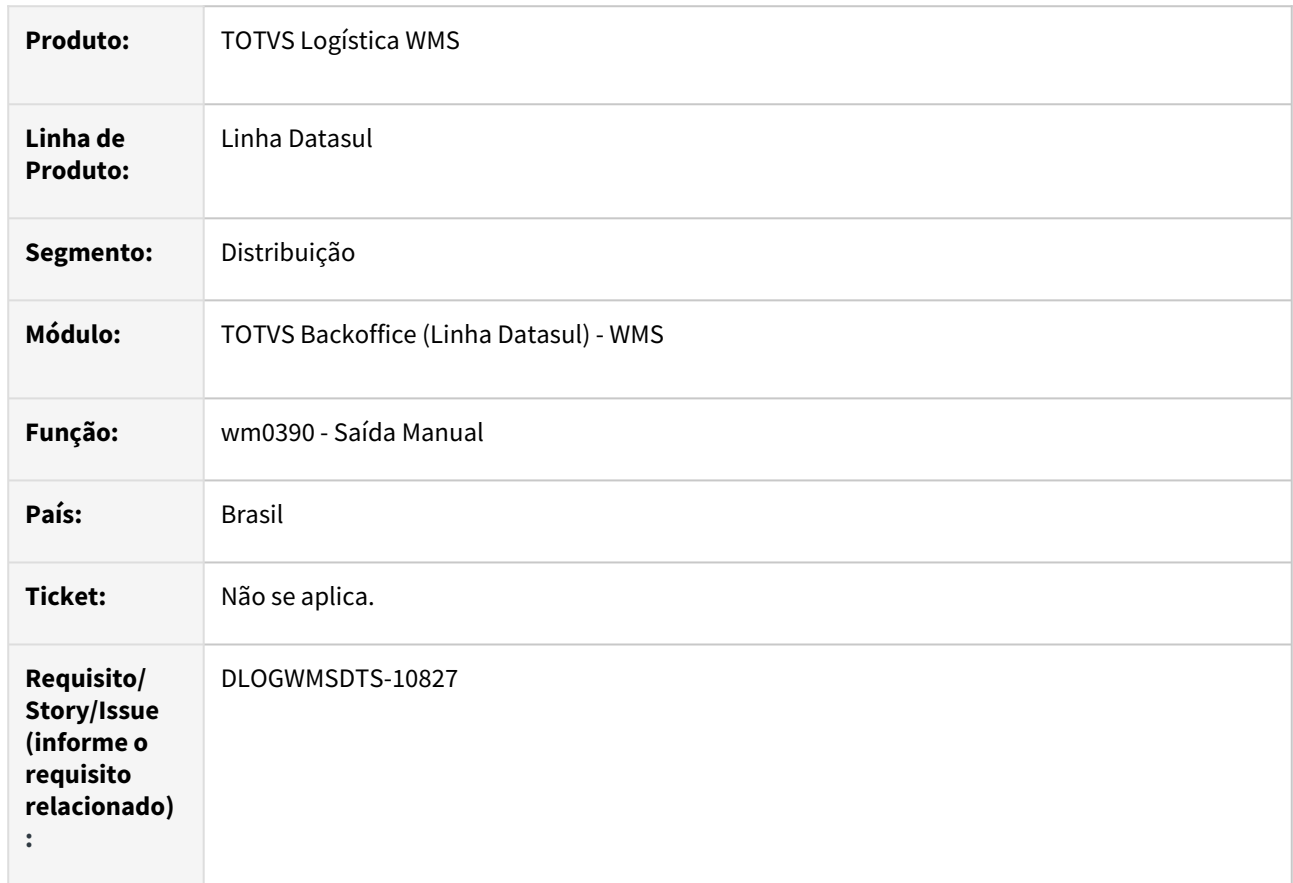

# **02. SITUAÇÃO/REQUISITO**

Possibilitar a navegação nos programas que utilizam o componente ut-4gltreeview.

# **03. SOLUÇÃO**

Implementada chamada de função para permitir a navegação utilizando teclado no programa de saída manual (wm0390) com a utilização do componente ut-4gltreeview.

#### **04. DEMAIS INFORMAÇÕES**

• [Saída Manual - WM0390](https://tdn.totvs.com/pages/viewpage.action?pageId=266982141)

# DLOGWMSDTS-10833 DT WM0370 - Possibilitar a navegação nos programas que utilizam o componente ut-4gltreeview

#### **01. DADOS GERAIS**

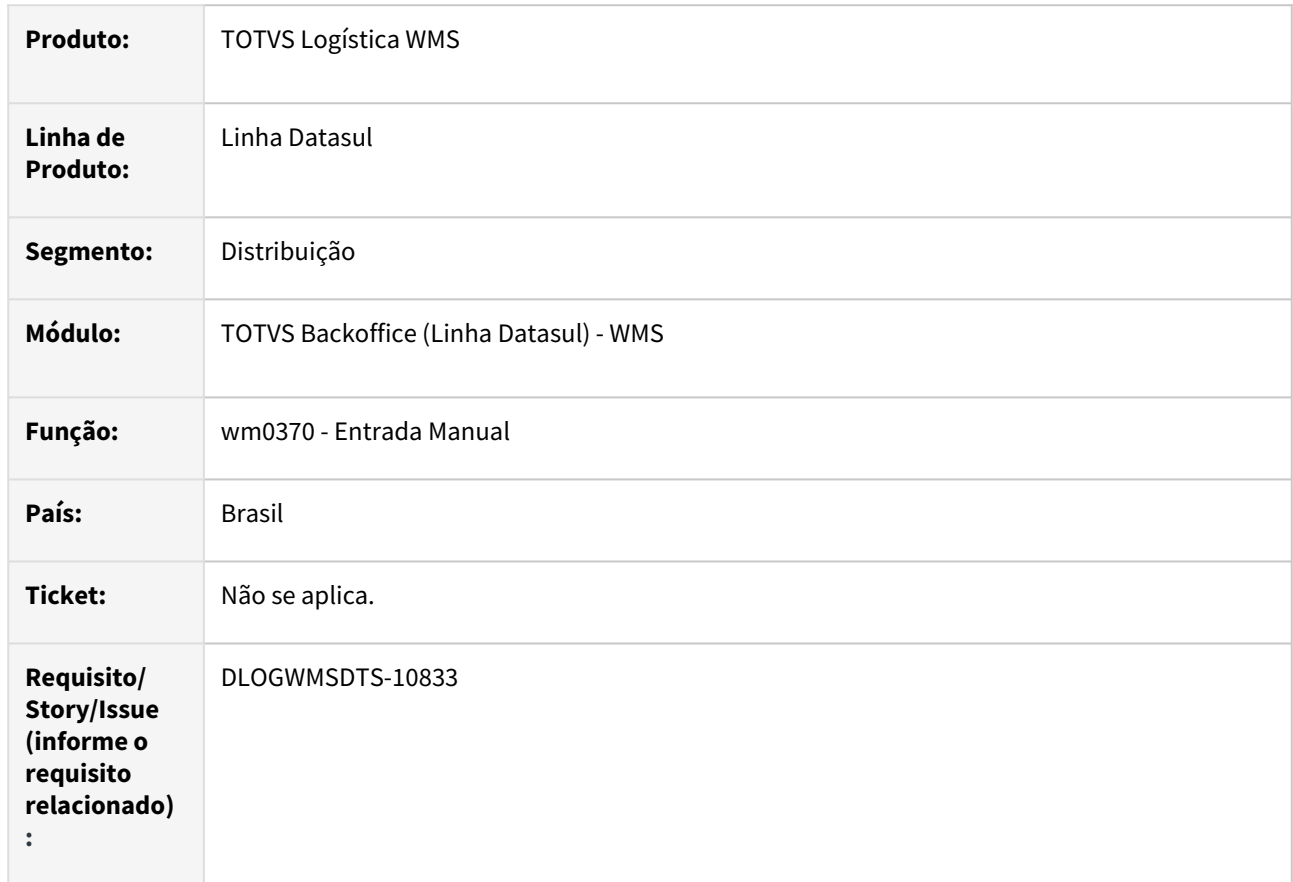

# **02. SITUAÇÃO/REQUISITO**

Possibilitar a navegação nos programas que utilizam o componente ut-4gltreeview.

# **03. SOLUÇÃO**

Implementada chamada de função para permitir a navegação utilizando teclado no programa de entrada manual (wm0370) com a utilização do componente ut-4gltreeview.

#### **04. DEMAIS INFORMAÇÕES**

• [Entrada Manual - WM0370](https://tdn.totvs.com/display/LDT/Entrada+Manual+-+WM0370)

# DLOGWMSDTS-10838 DT WM0372 - Possibilitar a navegação nos programas que utilizam o componente ut-4gltreeview

#### **01. DADOS GERAIS**

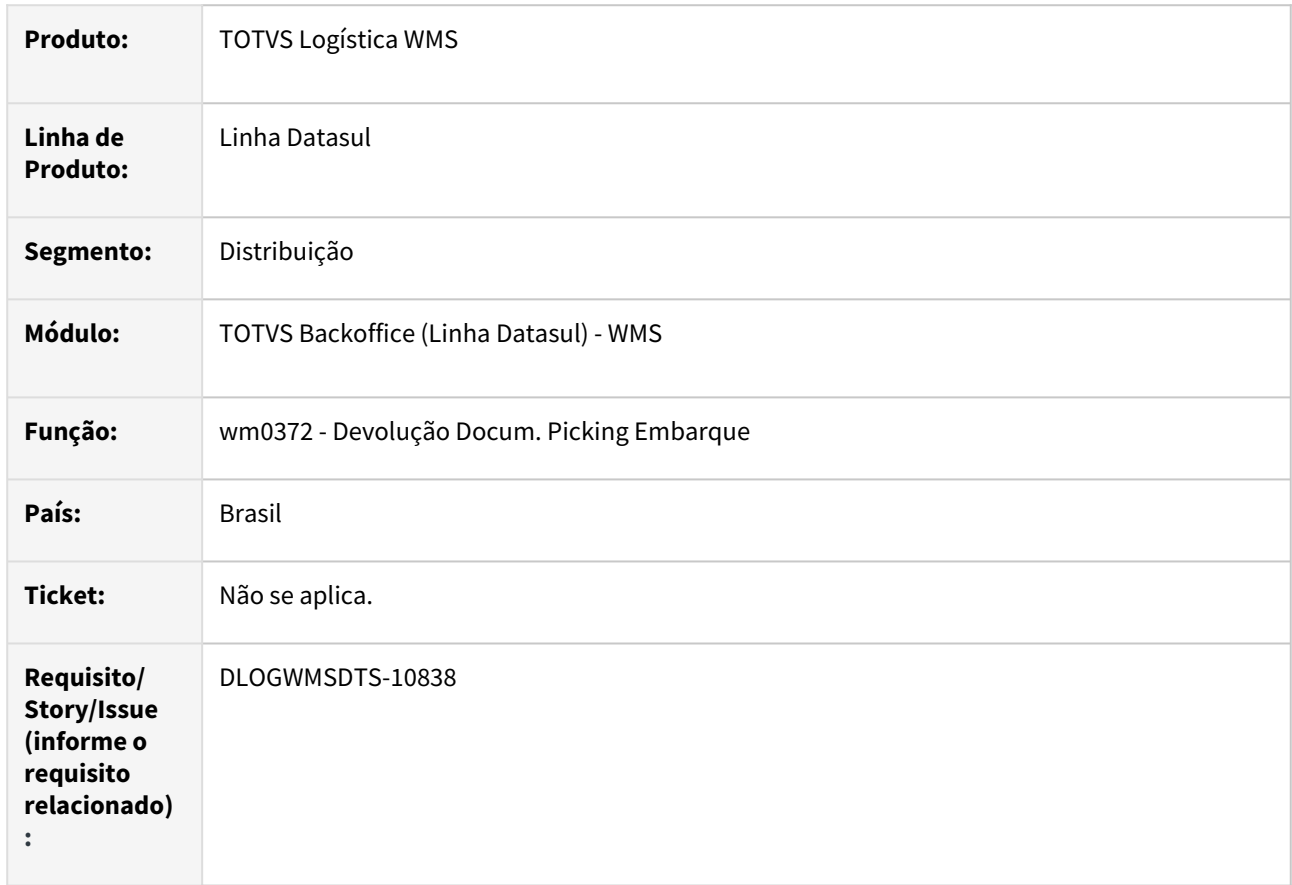

# **02. SITUAÇÃO/REQUISITO**

Possibilitar a navegação nos programas que utilizam o componente ut-4gltreeview.

# **03. SOLUÇÃO**

Implementada chamada de função para permitir a navegação utilizando teclado no programa de devolução docum. picking embarque (wm0372) com a utilização do componente ut-4gltreeview.

#### **04. DEMAIS INFORMAÇÕES**

• [Manutenção Docum. Devol. Picking Embarque - WM0372](https://tdn.totvs.com/pages/viewpage.action?pageId=266979886)

# DLOGWMSDTS-10843 DT WM0380 - Possibilitar a navegação nos programas que utilizam o componente ut-4gltreeview

#### **01. DADOS GERAIS**

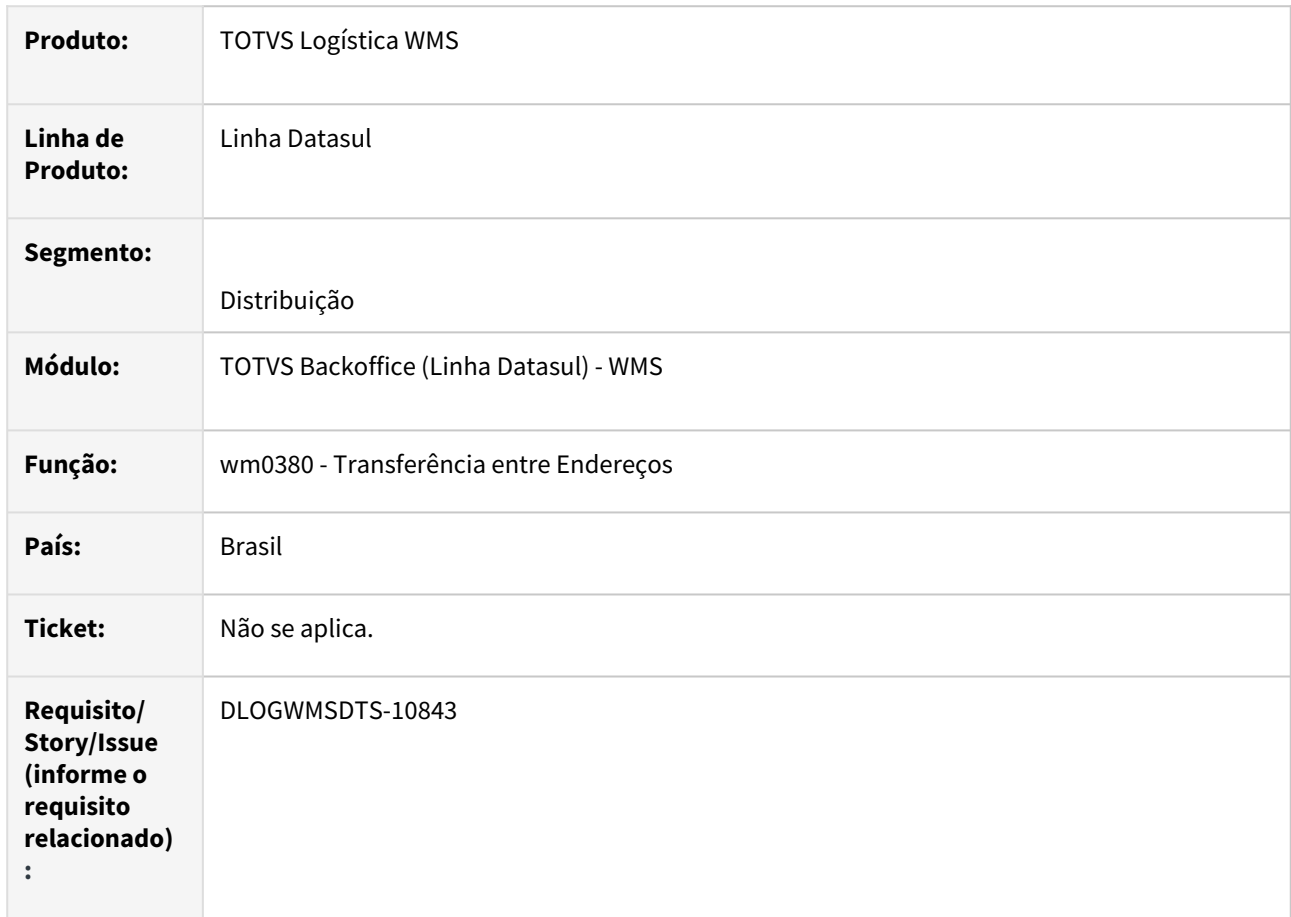

#### **02. SITUAÇÃO/REQUISITO**

Possibilitar a navegação nos programas que utilizam o componente ut-4gltreeview.

#### **03. SOLUÇÃO**

Implementada chamada de função para permitir a navegação utilizando teclado no programa de transferência entre endereços (wm0380) com a utilização do componente ut-4gltreeview

#### **04. DEMAIS INFORMAÇÕES**

• [Transferência entre Endereços - WM0380](https://tdn.totvs.com/pages/viewpage.action?pageId=266981519)

# DLOGWMSDTS-10849 DT WM0415 - Possibilitar a navegação nos programas que utilizam o componente ut-4gltreeview

#### **01. DADOS GERAIS**

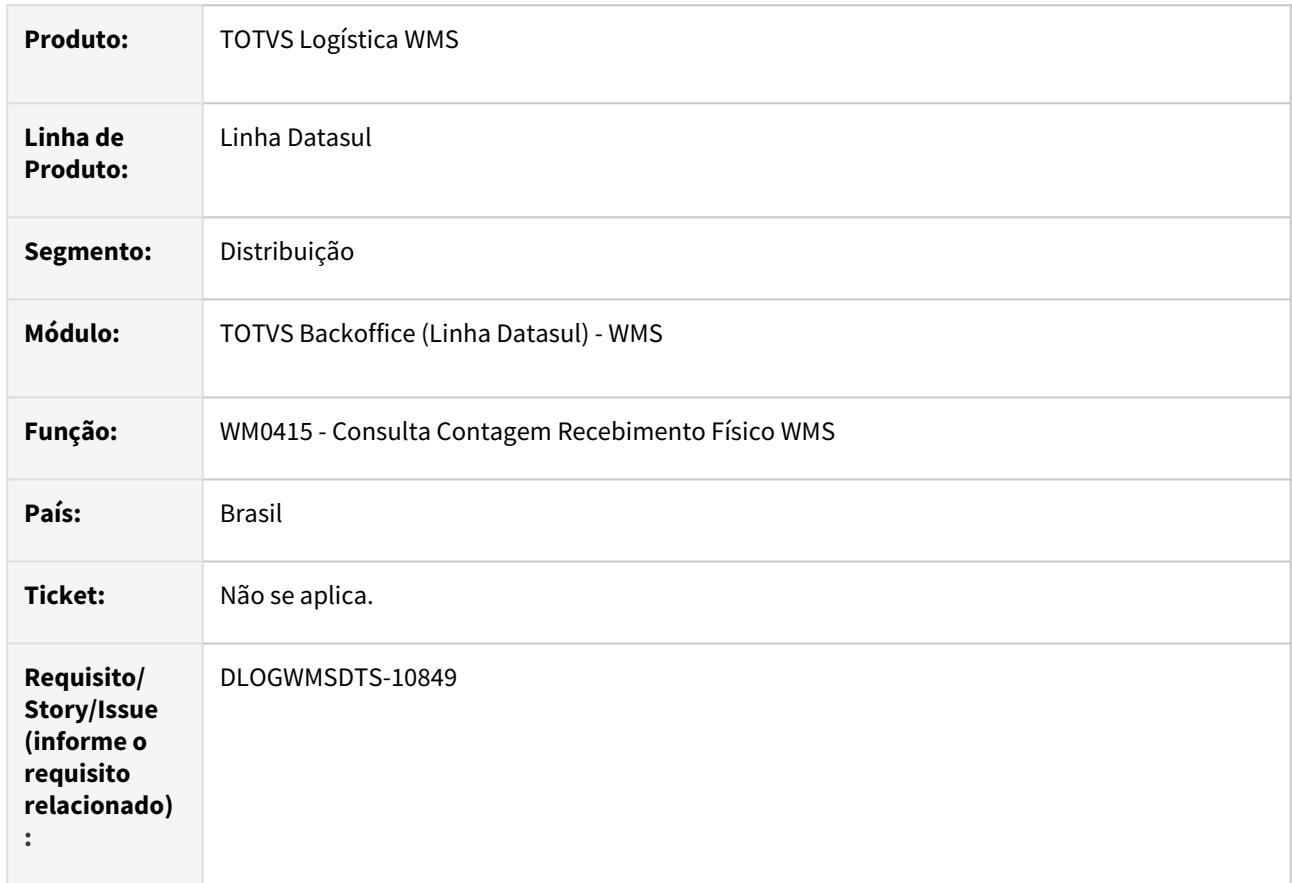

# **02. SITUAÇÃO/REQUISITO**

Possibilitar a navegação nos programas que utilizam o componente ut-4gltreeview

# **03. SOLUÇÃO**

Implementada chamada de função para permitir a navegação utilizando teclado no programa de consulta contagem recebimento físico WMS (wm0415) com a utilização do componente ut-4gltreeview.

#### **04. DEMAIS INFORMAÇÕES**

• [Consulta Contagem Recebimento Físico WMS - WM0415](https://tdn.totvs.com/pages/viewpage.action?pageId=785620708)

# DLOGWMSDTS-10854 DT WM0430 - Possibilitar a navegação nos programas que utilizam o componente ut-4gltreeview

#### **01. DADOS GERAIS**

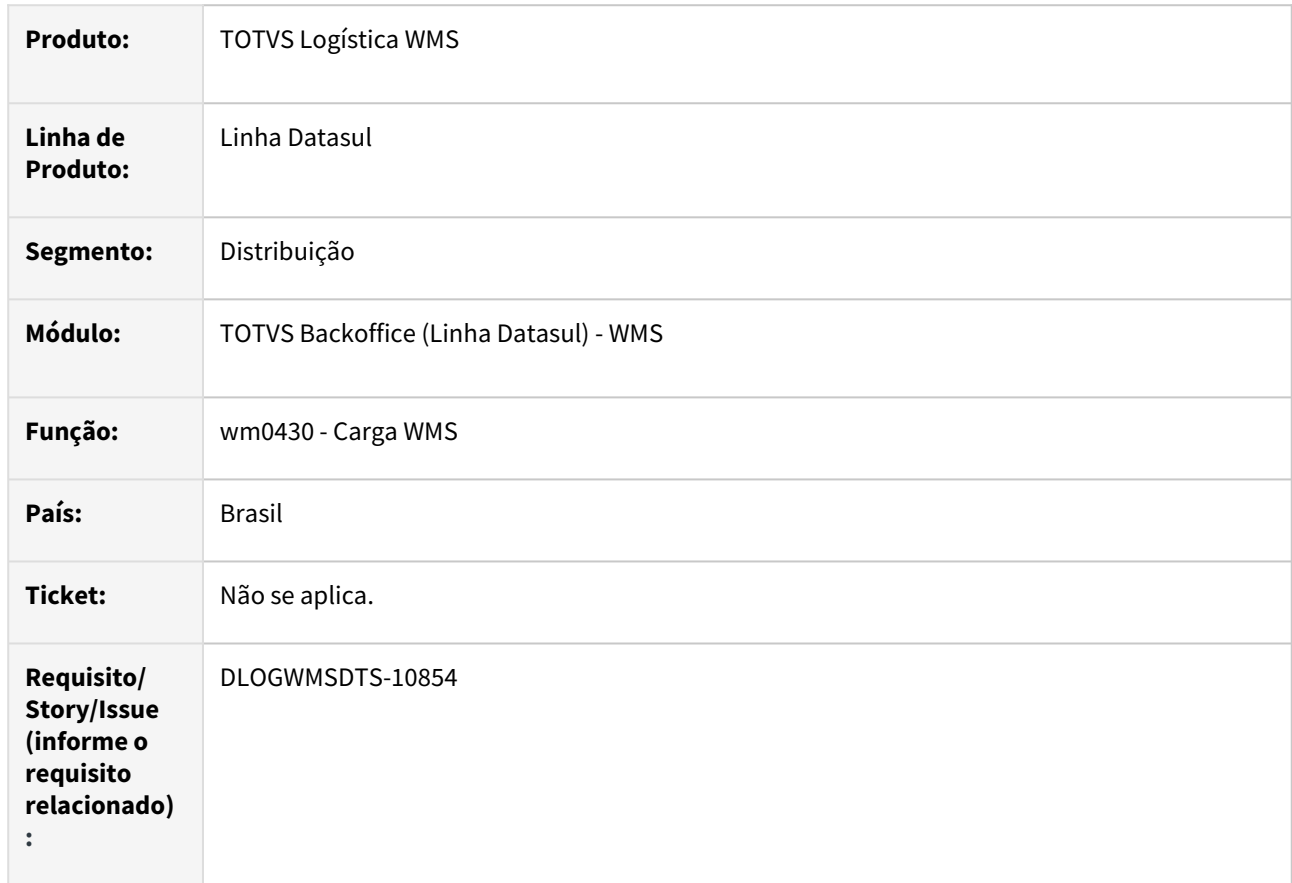

# **02. SITUAÇÃO/REQUISITO**

Possibilitar a navegação nos programas que utilizam o componente ut-4gltreeview.

# **03. SOLUÇÃO**

Implementada chamada de função para permitir a navegação utilizando teclado no programa de carga WMS (wm0430) com a utilização do componente ut-4gltreeview

#### **04. DEMAIS INFORMAÇÕES**

• [Carga WMS - WM0430](https://tdn.totvs.com/display/LDT/Carga+WMS+-+WM0430)

# DLOGWMSDTS-10862 DT WM0510 - Possibilitar a navegação nos programas que utilizam o componente ut-4gltreeview

#### **01. DADOS GERAIS**

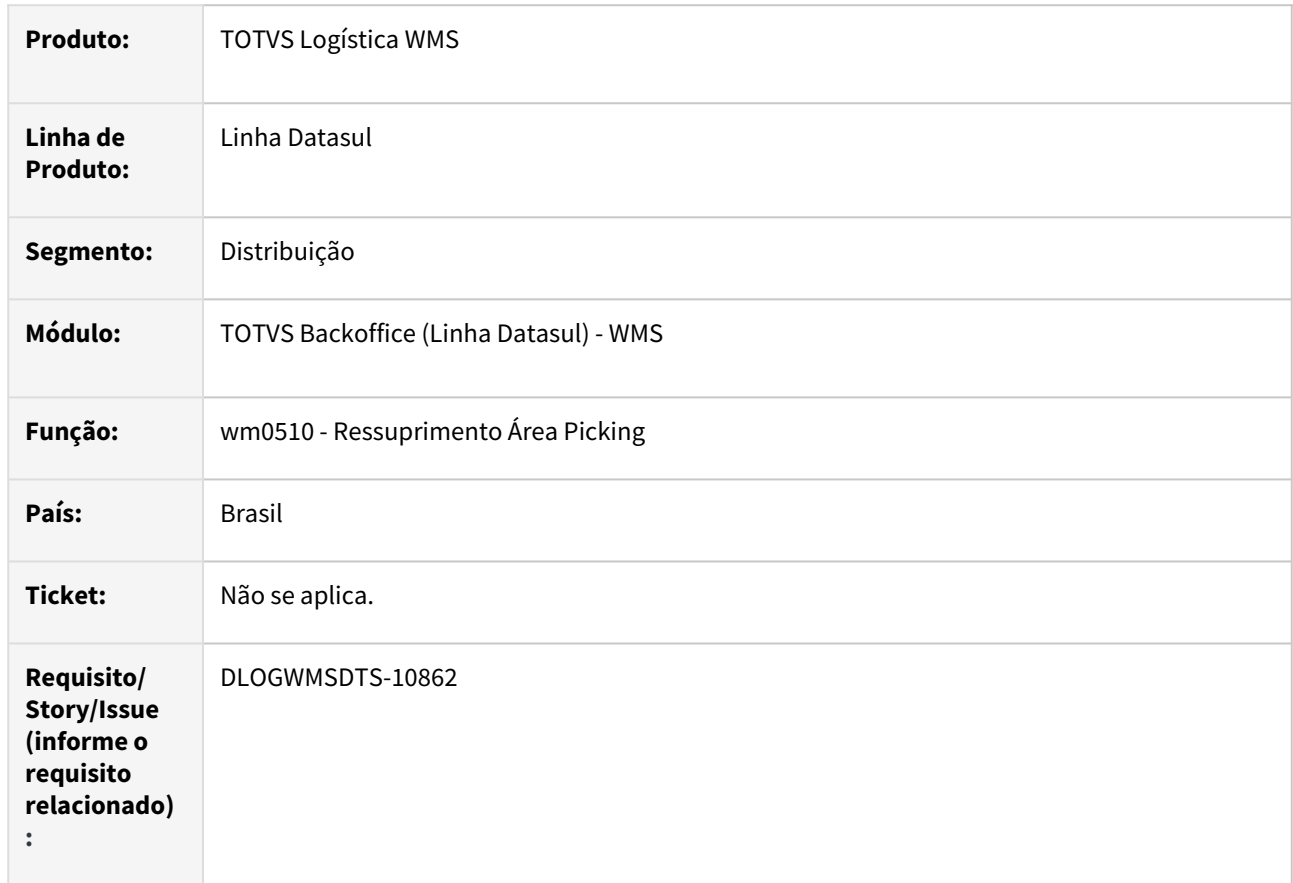

# **02. SITUAÇÃO/REQUISITO**

Possibilitar a navegação nos programas que utilizam o componente ut-4gltreeview.

# **03. SOLUÇÃO**

Implementada chamada de função para permitir a navegação utilizando teclado no programa de ressuprimento WMS (wm0510) com a utilização do componente ut-4gltreeview

#### **04. DEMAIS INFORMAÇÕES**

- [Ressuprimento da Área de Picking WM0510](https://tdn.totvs.com/pages/viewpage.action?pageId=267792579)
- •• [Endereço Picking - WM0210](https://tdn.totvs.com/pages/viewpage.action?pageId=266967786)

# DLOGWMSDTS-10868 DT WM1020 - Possibilitar a navegação nos programas que utilizam o componente ut-4gltreeview

#### **01. DADOS GERAIS**

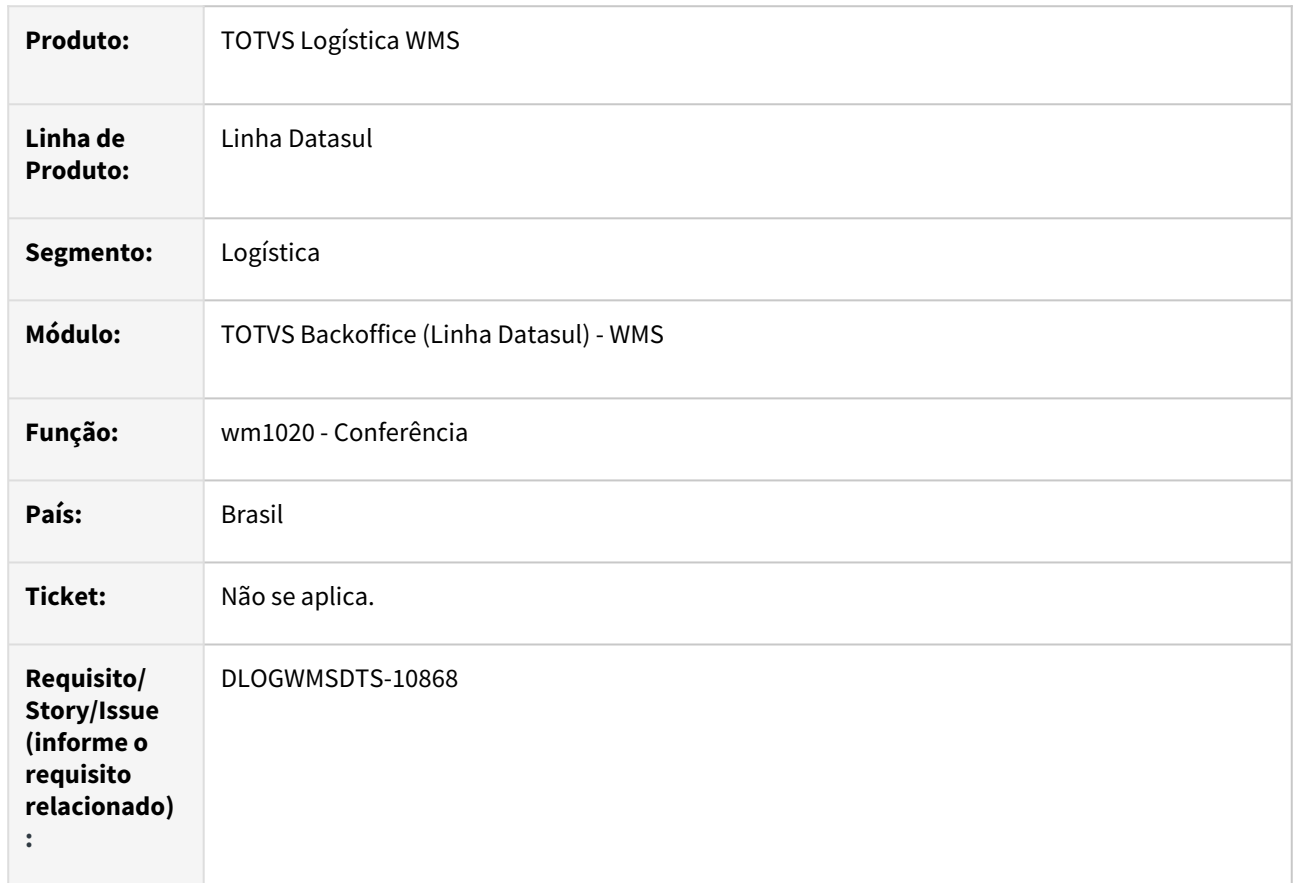

# **02. SITUAÇÃO/REQUISITO**

Possibilitar a navegação nos programas que utilizam o componente ut-4gltreeview

# **03. SOLUÇÃO**

Implementada chamada de função para permitir a navegação utilizando teclado no programa de conferência (wm1020) com a utilização do componente ut-4gltreeview

#### **04. DEMAIS INFORMAÇÕES**

• [Conferência - WM1020](https://tdn.totvs.com/pages/viewpage.action?pageId=267799310)

# DLOGWMSDTS-10873 DT WM0720 - Possibilitar a navegação nos programas que utilizam o componente ut-4gltreeview

#### **01. DADOS GERAIS**

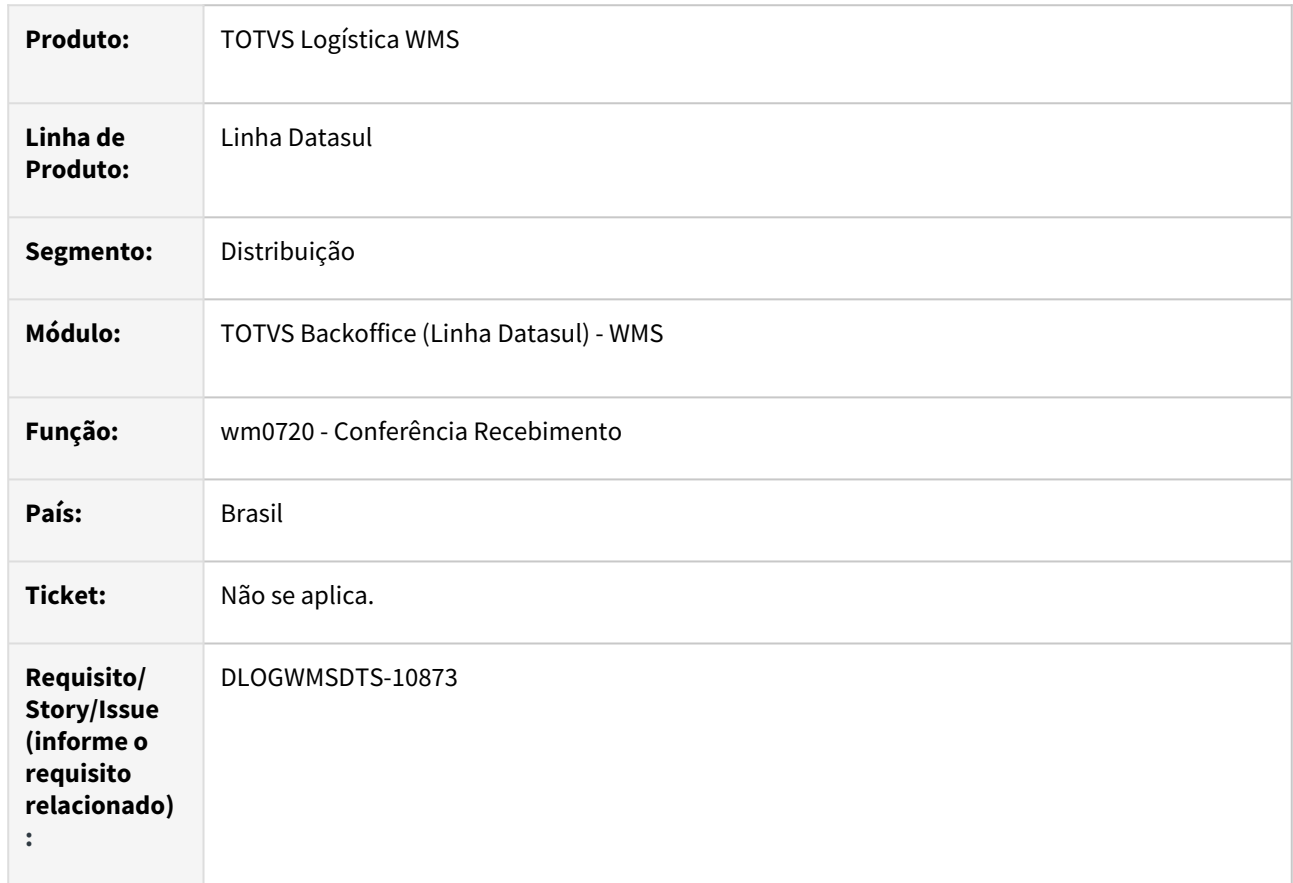

# **02. SITUAÇÃO/REQUISITO**

Possibilitar a navegação nos programas que utilizam o componente ut-4gltreeview.

# **03. SOLUÇÃO**

Implementada chamada de função para permitir a navegação utilizando teclado no programa de conferência recebimento (wm0720) com a utilização do componente ut-4gltreeview

#### **04. DEMAIS INFORMAÇÕES**

• [Recebimento Físico - RE2001](https://tdn.totvs.com/pages/viewpage.action?pageId=243654455)

# DLOGWMSDTS-10878 DT bc0118 - Possibilitar a navegação nos programas que utilizam o componente ut-4gltreeview

#### **01. DADOS GERAIS**

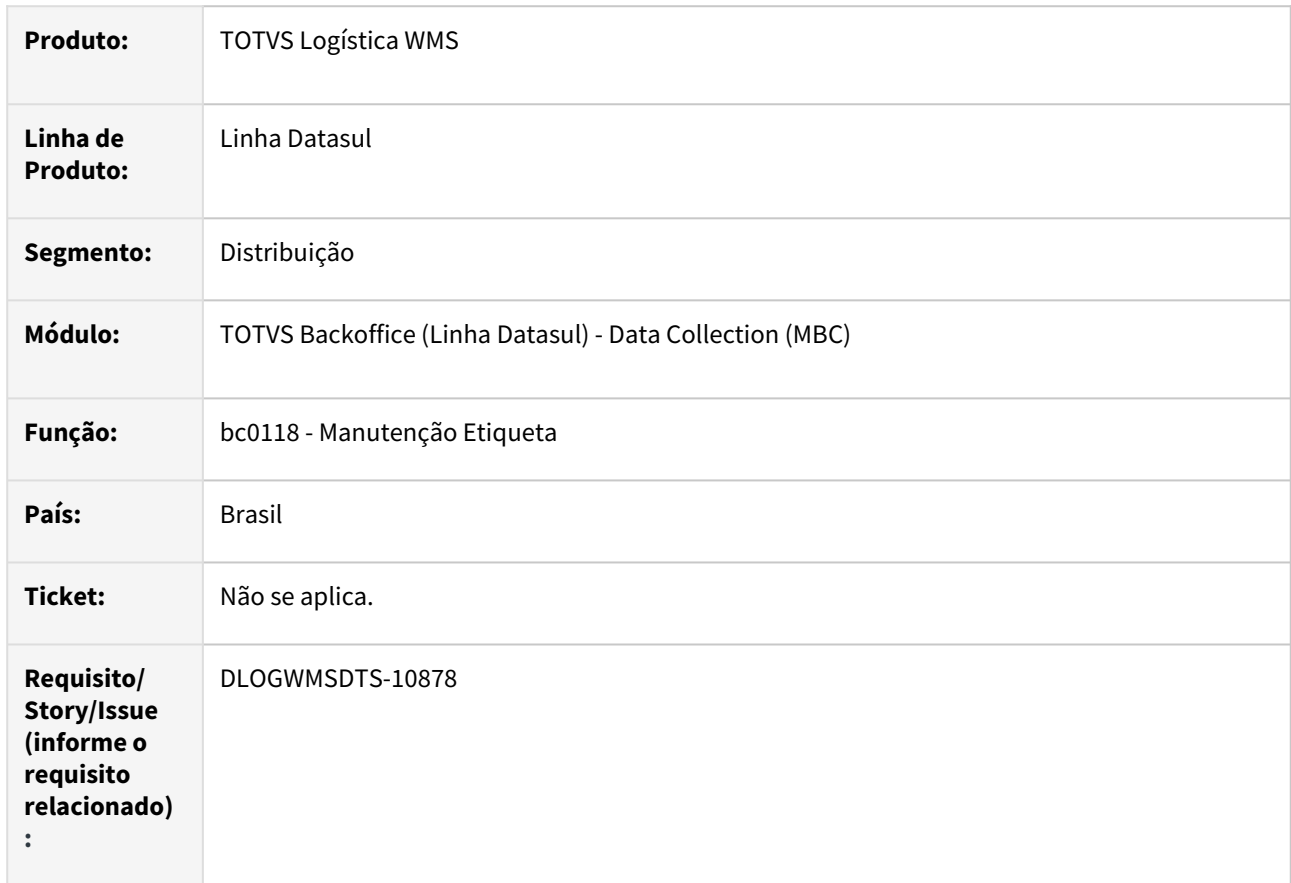

# **02. SITUAÇÃO/REQUISITO**

Possibilitar a navegação nos programas que utilizam o componente ut-4gltreeview.

# **03. SOLUÇÃO**

Implementada chamada de função para permitir a navegação utilizando teclado no programa de manutenção de etiqueta (bc0118) com a utilização do componente ut-4gltreeview

#### **04. DEMAIS INFORMAÇÕES**

• [Manutenção Etiqueta - BC0118](https://tdn.totvs.com/pages/viewpage.action?pageId=267785322)

# DLOGWMSDTS-10892 DT - Possibilitar a navegação nos programas que utilizam o componente ut-4gltreeview

# **01. DADOS GERAIS**

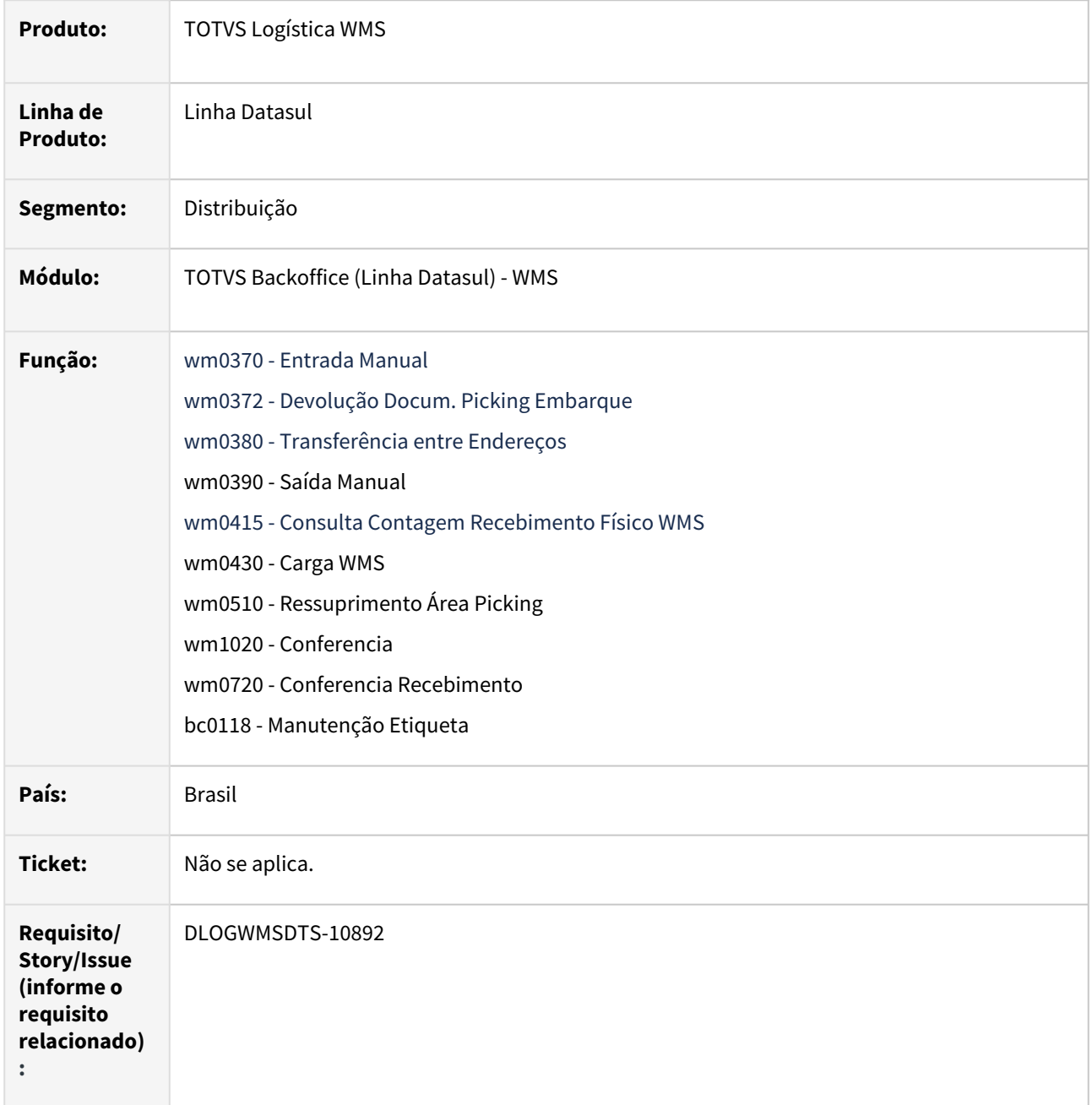

# **02. SITUAÇÃO/REQUISITO**

Possibilitar a navegação nos programas que utilizam o componente ut-4gltreeview.

# **03. SOLUÇÃO**

Implementada chamada de função para permitir a navegação utilizando teclado nos programas mencionados na função, com a utilização do componente ut-4gltreeview.

#### **04. DEMAIS INFORMAÇÕES**

Não se aplica.

## **05. ASSUNTOS RELACIONADOS**

- [Entrada Manual WM0370](https://tdn.totvs.com/display/LDT/Entrada+Manual+-+WM0370)
- [Manutenção Docum. Devol. Picking Embarque WM0372](https://tdn.totvs.com/pages/viewpage.action?pageId=266979886)
- [Transferência entre Endereços WM0380](https://tdn.totvs.com/pages/viewpage.action?pageId=266981519)
- [Saída Manual WM0390](https://tdn.totvs.com/pages/viewpage.action?pageId=266982141)
- [Consulta Contagem Recebimento Físico WMS WM0415](https://tdn.totvs.com/pages/viewpage.action?pageId=785620708)
- [Carga WMS WM0430](https://tdn.totvs.com/display/LDT/Carga+WMS+-+WM0430)
- [Ressuprimento da Área de Picking WM0510](https://tdn.totvs.com/pages/viewpage.action?pageId=267792579)
- [Conferência WM1020](https://tdn.totvs.com/pages/viewpage.action?pageId=267799310)
- [Recebimento Físico RE2001](https://tdn.totvs.com/pages/viewpage.action?pageId=243654455)
- [Manutenção Etiqueta BC0118](https://tdn.totvs.com/pages/viewpage.action?pageId=267785322)

# DLOGWMSDTS-10925 DT WM0300 - Considerar Item com Tipo de Controle de Saída por Data de Entrada.

#### **01. DADOS GERAIS**

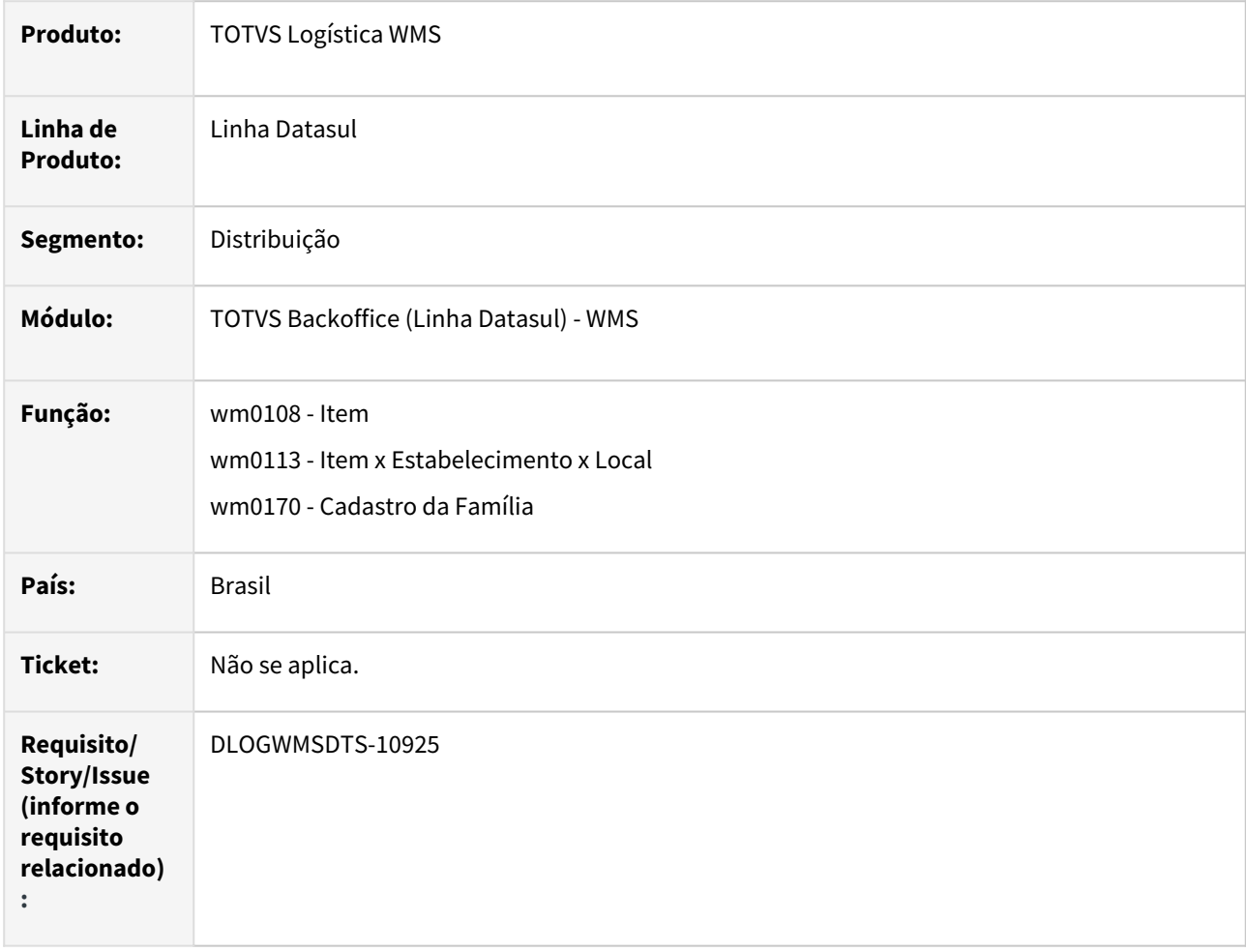

## **02. SITUAÇÃO/REQUISITO**

Atualmente, o lote vencido não muda o status dentro do WMS automaticamente quando o tipo de controle saída é igual a data de entrada

#### **03. SOLUÇÃO**

Permitir efetuar a analise e liberação de lote também para o tipo de controle de saída por data de entrada, quando configurado o controle de lote (wm0108, wm0113 e wm0170).

#### **04. DEMAIS INFORMAÇÕES**

- $\cdot$  [Item WM0108](https://tdn.totvs.com/display/LDT/Item+-+WM0108)
- [Item X Estabelecimento X Local WM0113](https://tdn.totvs.com/display/LDT/Item+X+Estabelecimento+X+Local+-+WM0113)
- •<br>•<br>• [Cadastro da Família - WM0170](https://tdn.totvs.com/pages/viewpage.action?pageId=266962676)

# DLOGWMSDTS-10971 DT BC9002 - Alteração label referente a data

#### **01. DADOS GERAIS**

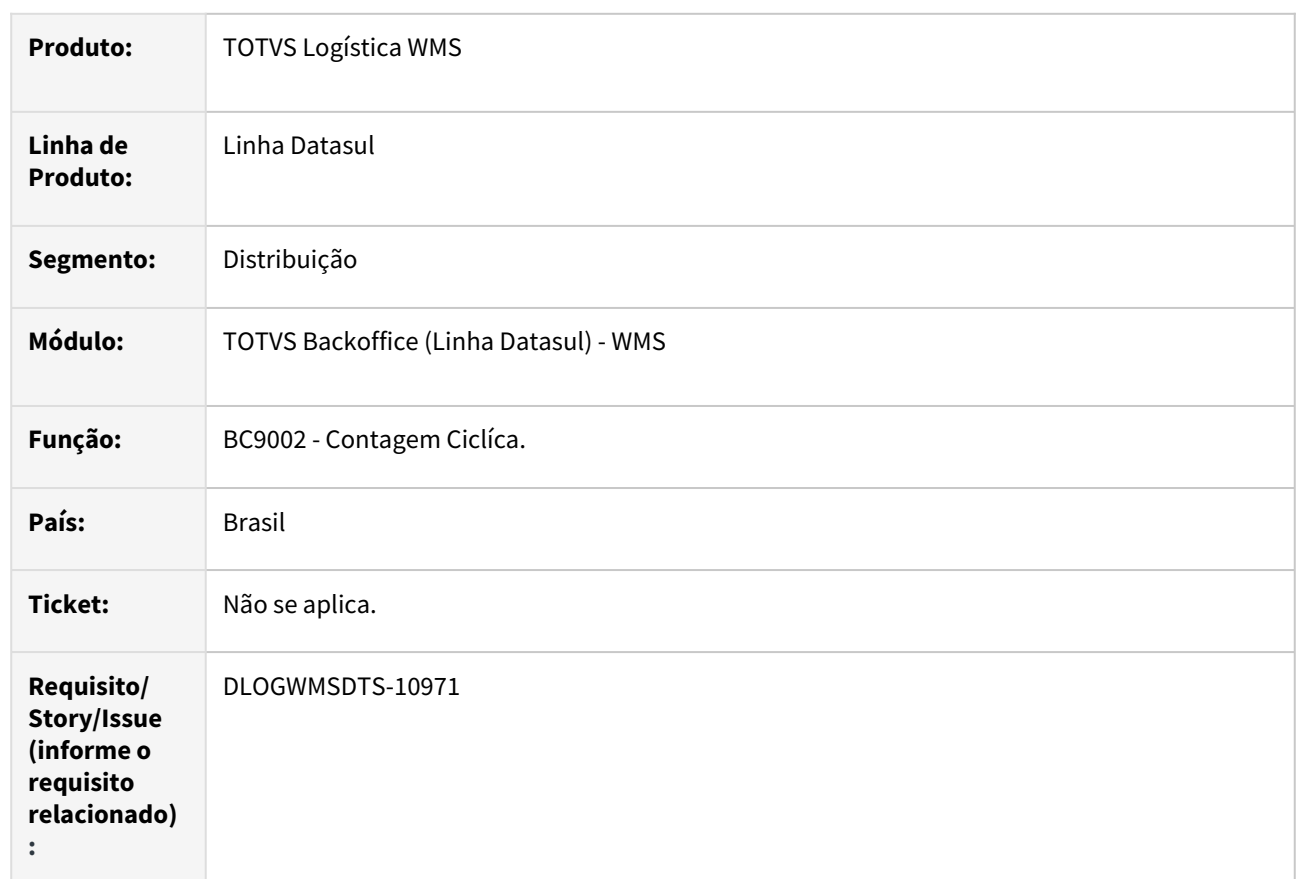

# **02. SITUAÇÃO/REQUISITO**

Atualmente o programa BC9002 está com a label "Dt Invt".

# **03. SOLUÇÃO**

Label do programa alterado para "DT Cort" realizando refêrencia ao campo do programa CE0701.

# **04. DEMAIS INFORMAÇÕES**

Não se aplica.

#### **05. ASSUNTOS RELACIONADOS**

• [Contagem Cíclica - BC9002](https://tdn.totvs.com/pages/viewpage.action?pageId=266974322)

# DLOGWMSDTS-10991 DT BC9030 - Mudar a Máscara do Número do Documento.

#### **01. DADOS GERAIS**

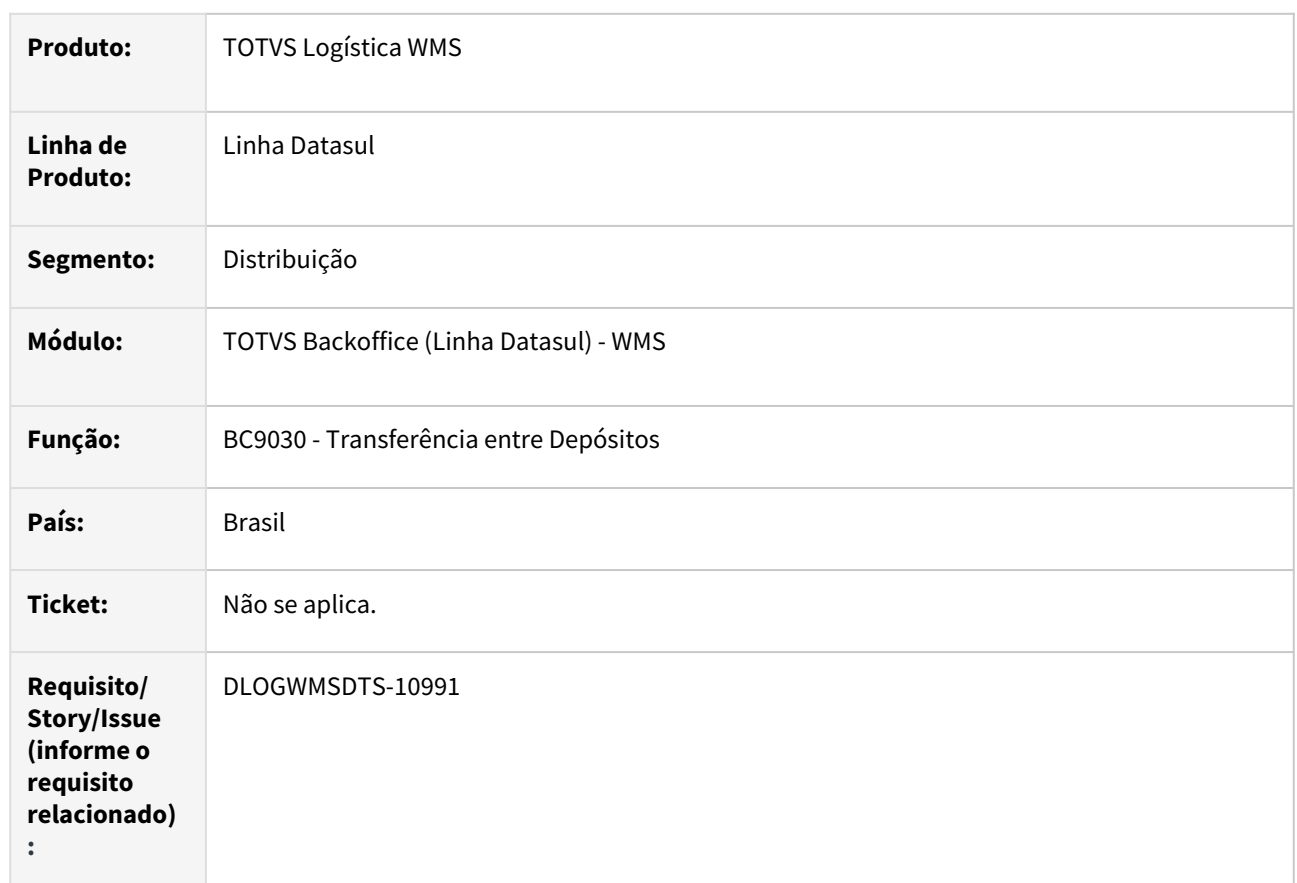

# **02. SITUAÇÃO/REQUISITO**

Atualmente o campo número do documento só permite sete dígitos no programa BC9030.

# **03. SOLUÇÃO**

Programa alterado para permitir nove dígitos.

# **04. DEMAIS INFORMAÇÕES**

Não se aplica.

#### **05. ASSUNTOS RELACIONADOS**

• [Transferência entre Depósitos – WMS - BC9030](https://tdn.totvs.com/pages/viewpage.action?pageId=267781983)

# DLOGWMSDTS-11054 DT Atualização UPC Manual.

# **01. DADOS GERAIS**

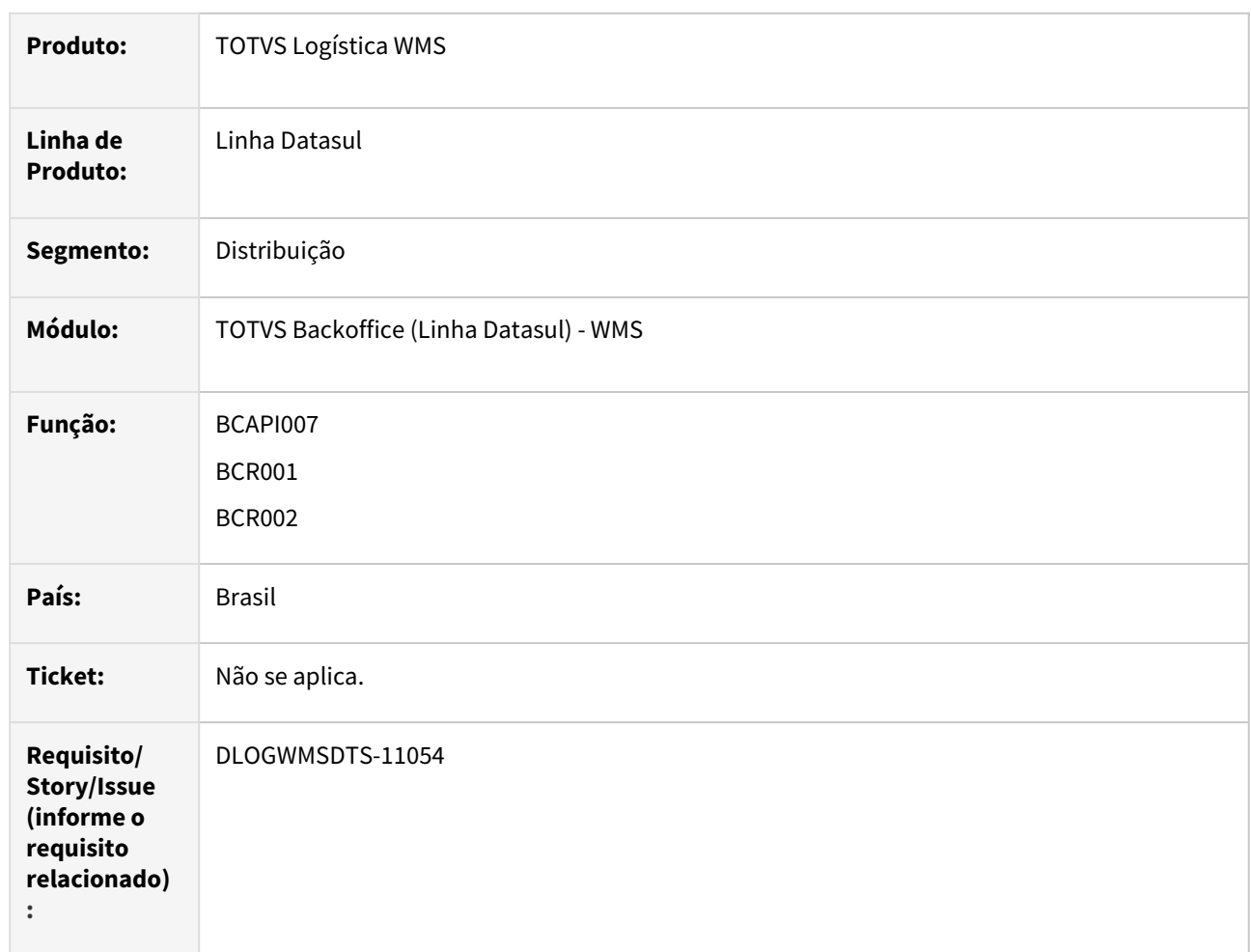

#### **02. SITUAÇÃO/REQUISITO**

UPC desatualizada conforme novas regras do Framework.

# **03. SOLUÇÃO**

Realizada a alteração e ataulização da UPC.

#### **04. DEMAIS INFORMAÇÕES**

# DLOGWMSDTS-11059 DT Atualização UPC Manual.

## **01. DADOS GERAIS**

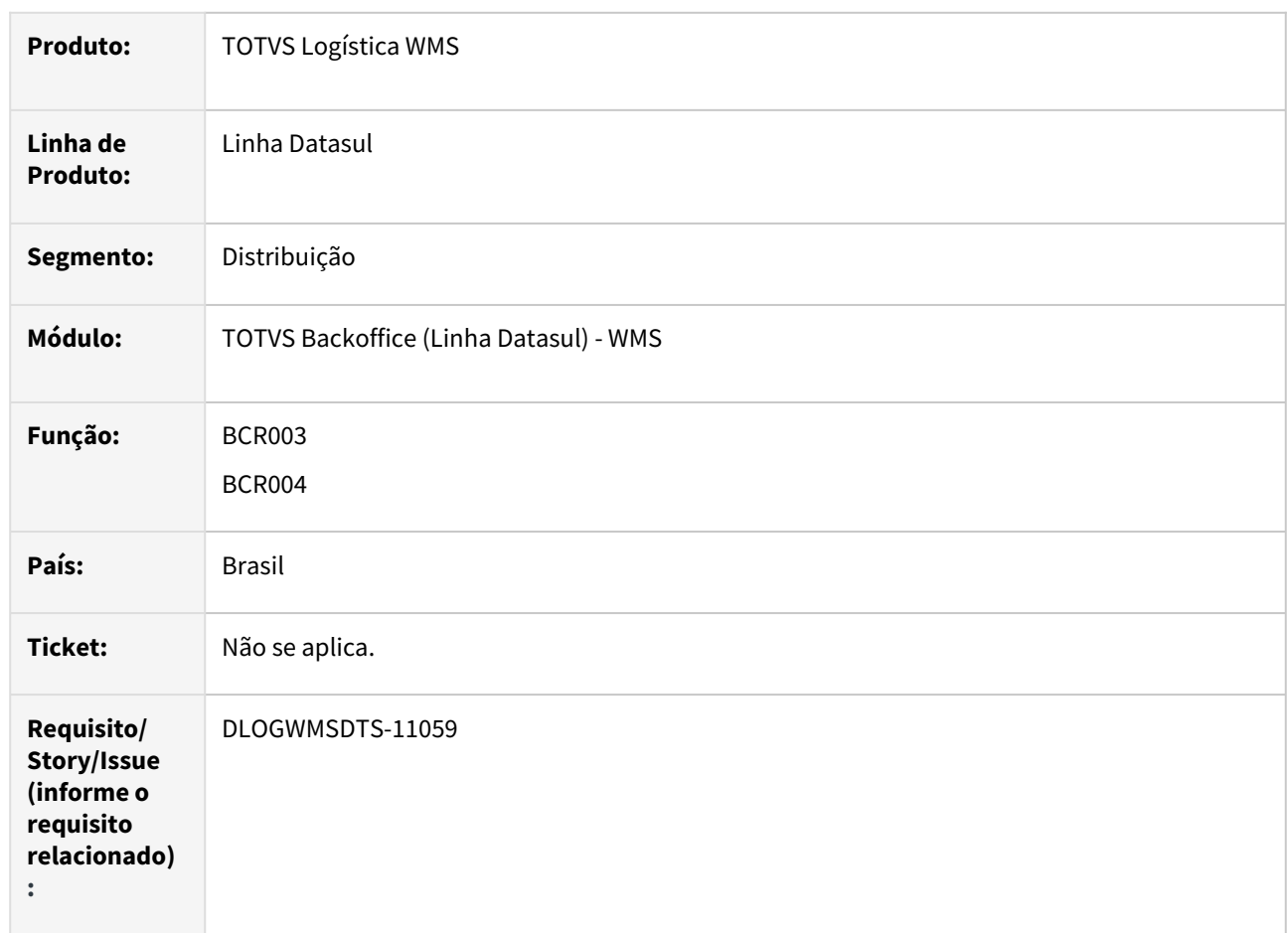

# **02. SITUAÇÃO/REQUISITO**

UPC desatualizada conforme novas regras do Framework.

# **03. SOLUÇÃO**

Realizada a alteração e ataulização da UPC.

# **04. DEMAIS INFORMAÇÕES**

# DLOGWMSDTS-11064 DT Atualização UPC Manual.

## **01. DADOS GERAIS**

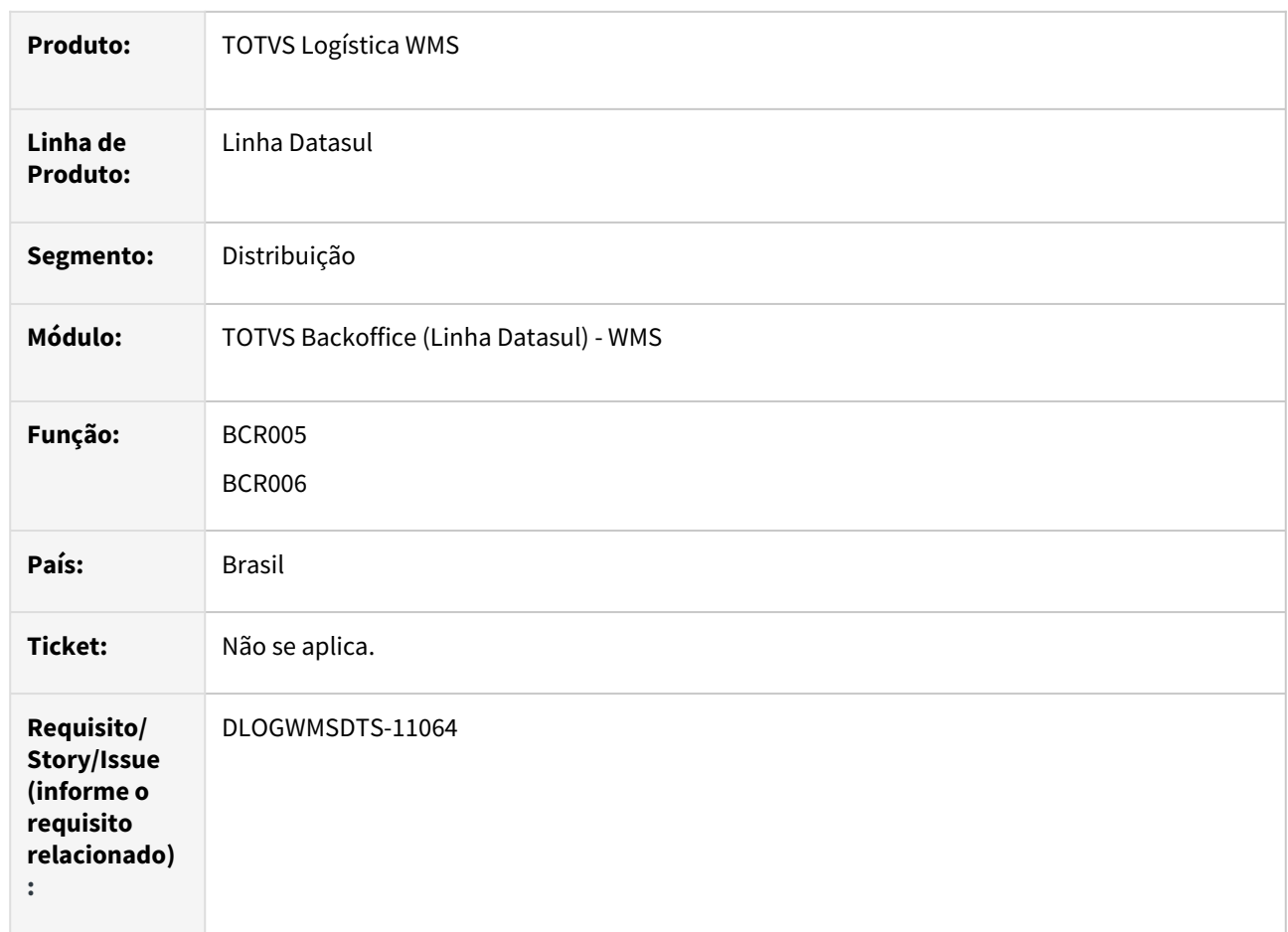

# **02. SITUAÇÃO/REQUISITO**

UPC desatualizada conforme novas regras do Framework.

# **03. SOLUÇÃO**

Realizada a alteração e ataulização da UPC.

# **04. DEMAIS INFORMAÇÕES**

# DLOGWMSDTS-11077 DT Incluir descrição sobre funcionamento nos programas SPP referente a acerto.

# **01. DADOS GERAIS**

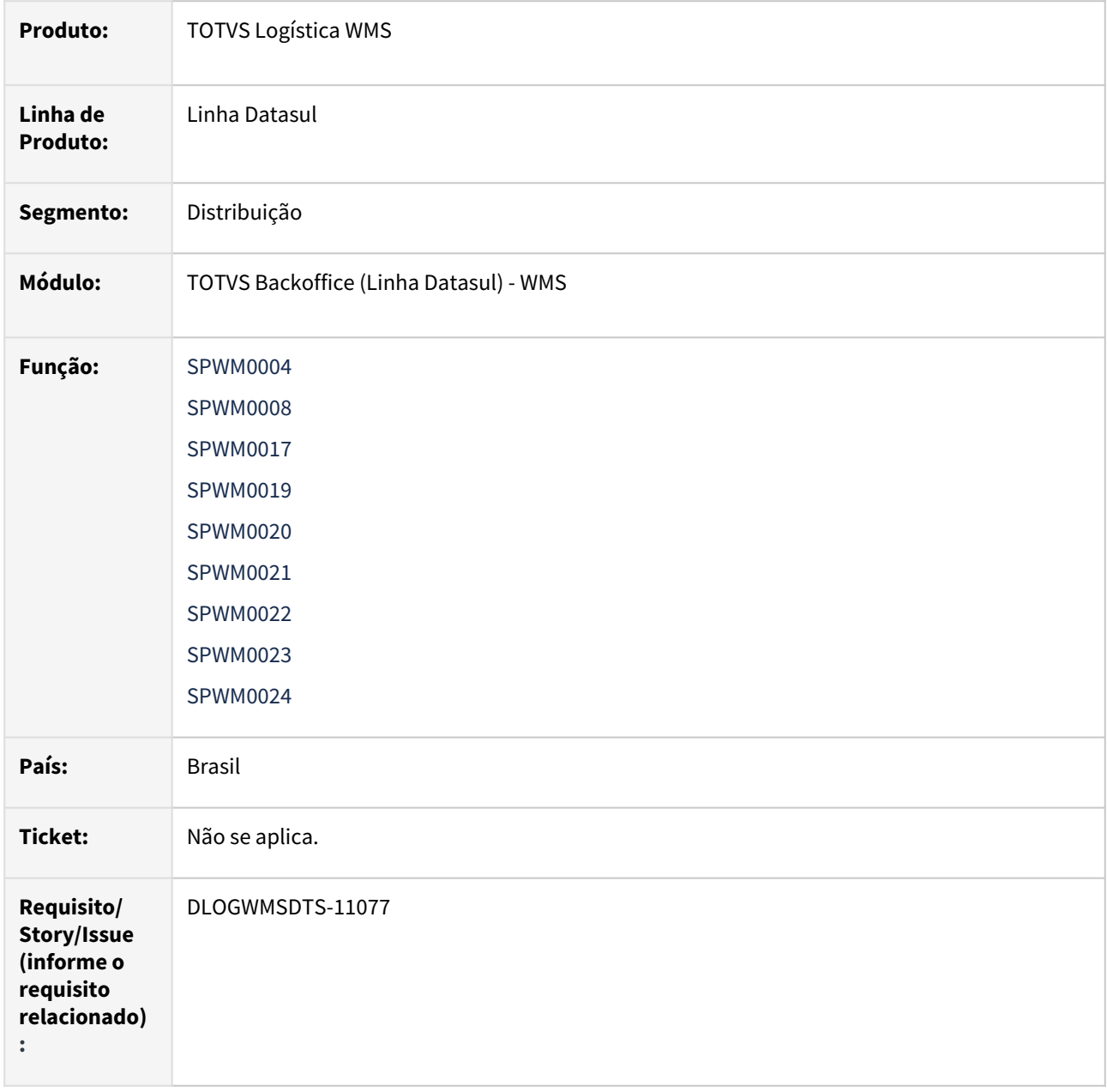

# **02. SITUAÇÃO/REQUISITO**

Alguns programas não possuem descrição sobre o seu funcionamento.

# **03. SOLUÇÃO**

Incluída a descrição nos programas de acerto.

# **04. DEMAIS INFORMAÇÕES**

Não se aplica.

#### **05. ASSUNTOS RELACIONADOS**

# 2.7 Manufatura - Inovação - 12.1.2403

Pesquisar
# 2.7.1 App Minha Produção - Inovação - 12.1.2403

Pesquisar

[Novidades da Release - Minha Produção](https://tdn.totvs.com/pages/viewpage.action?pageId=606095197)

## DT Opção para para desabilitar o reporte de produção manual

#### **01. DADOS GERAIS**

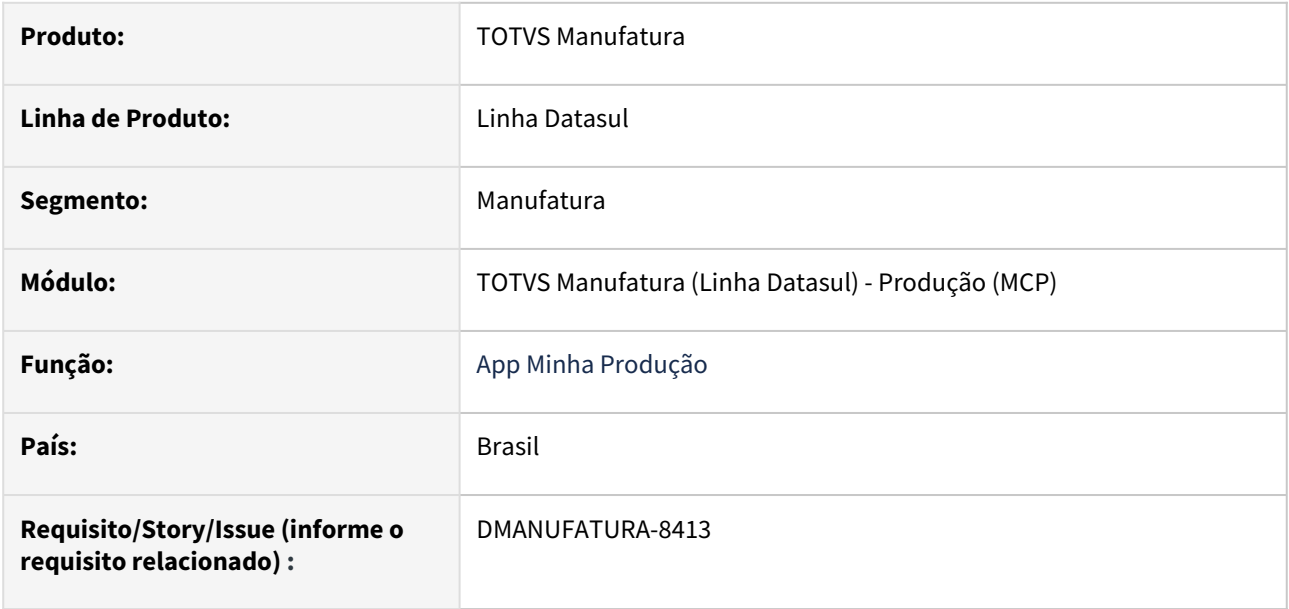

#### **02. SITUAÇÃO/REQUISITO**

Necessidade de bloquear apontamentos de produção manuais realizados via App Minha Produção.

#### **03. SOLUÇÃO**

Inclusão do parâmetro "Bloquear apontamento manual" que, quando marcado, permite apenas apontamentos realizados pelo cronômetro.

#### **04. DEMAIS INFORMAÇÕES**

[Formulário Apontamento Mobile - html.mobileForms](https://tdn.totvs.com/pages/viewpage.action?pageId=374311911)

# 2.7.2 APS - Planejamento Avançado de Produção - Inovação - 12.1.2403

Pesquisar

### DT Alteração da mensagem 17006 no programa DB0137

#### **01. DADOS GERAIS**

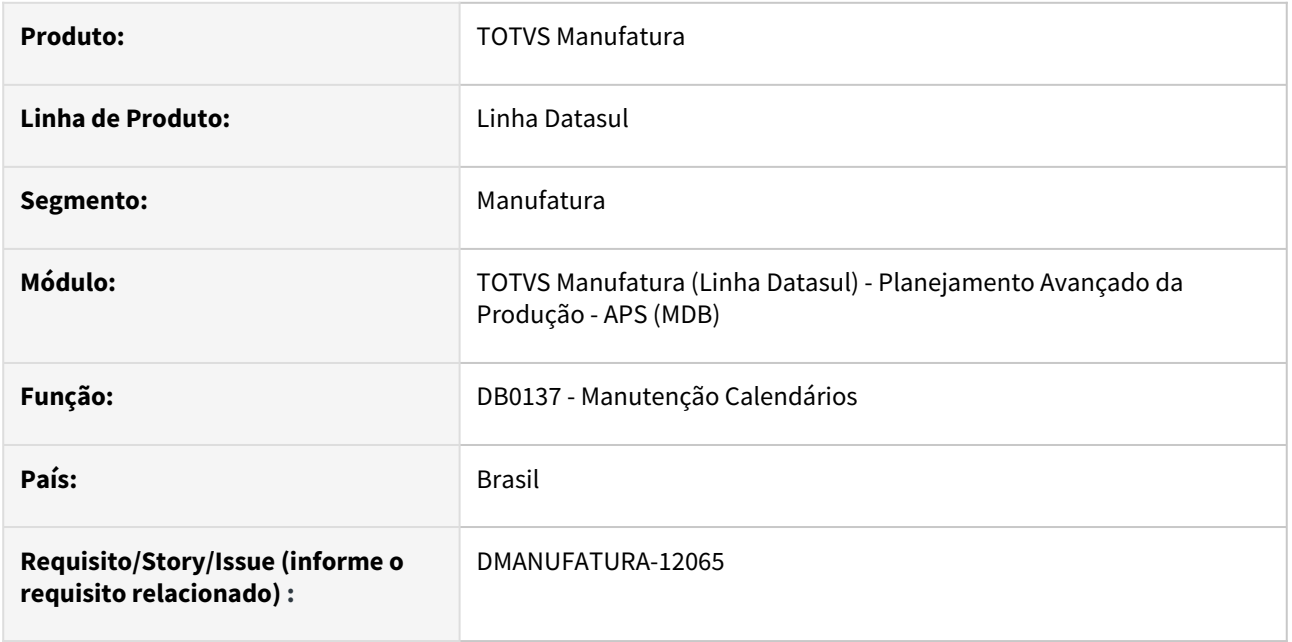

#### **02. SITUAÇÃO/REQUISITO**

Ao abrir o programa **DB0137 - Manutenção Calendários** e clicar no botão **Geração de Calendário Genérico**, é aberto o programa **DB0137C - Geração de Dias do Calendário.** Então ao clicar no botão **Gerar** é apresentado a mensagem **17006**. Porém, é uma **mensagem genérica** que está sendo **deletada** para otimizar a manutenção interna dos programas.

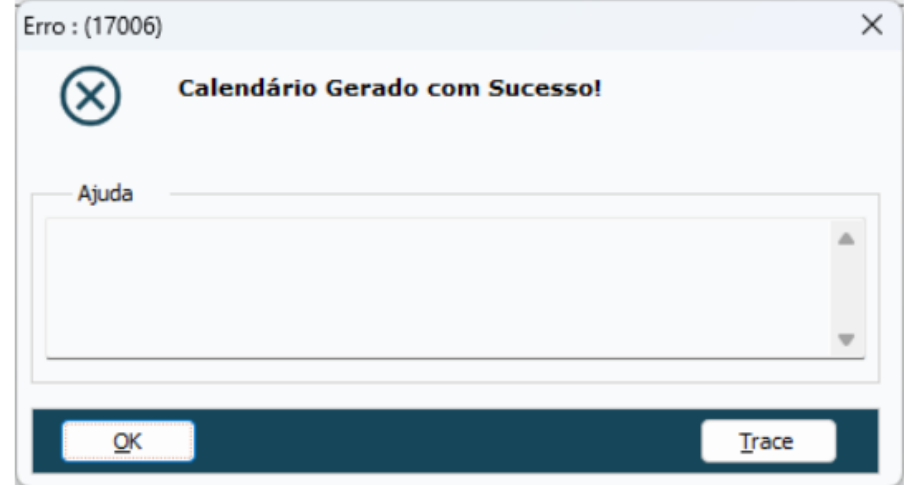

#### **03. SOLUÇÃO**

O programa **DB0137 - Manutenção Calendários** foi alterado para utilizar a mensagem **34636.**

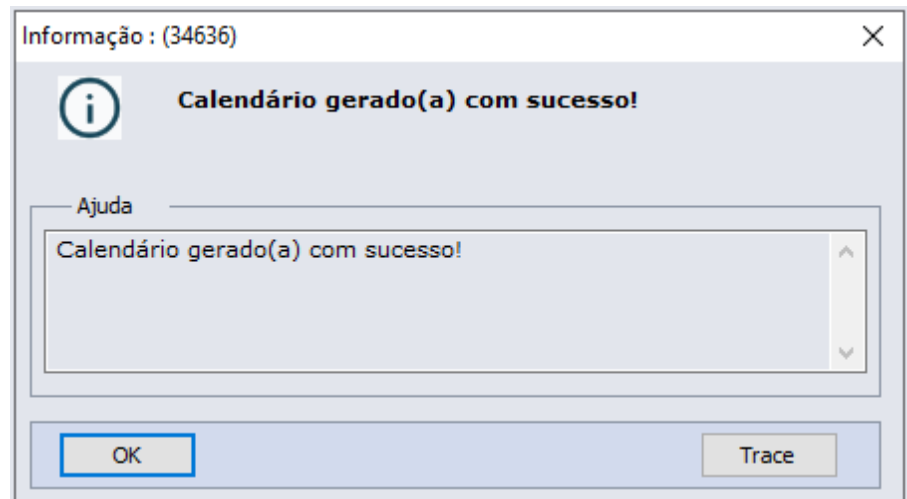

## DT Alternativos na integração com Protheus

#### **01. DADOS GERAIS**

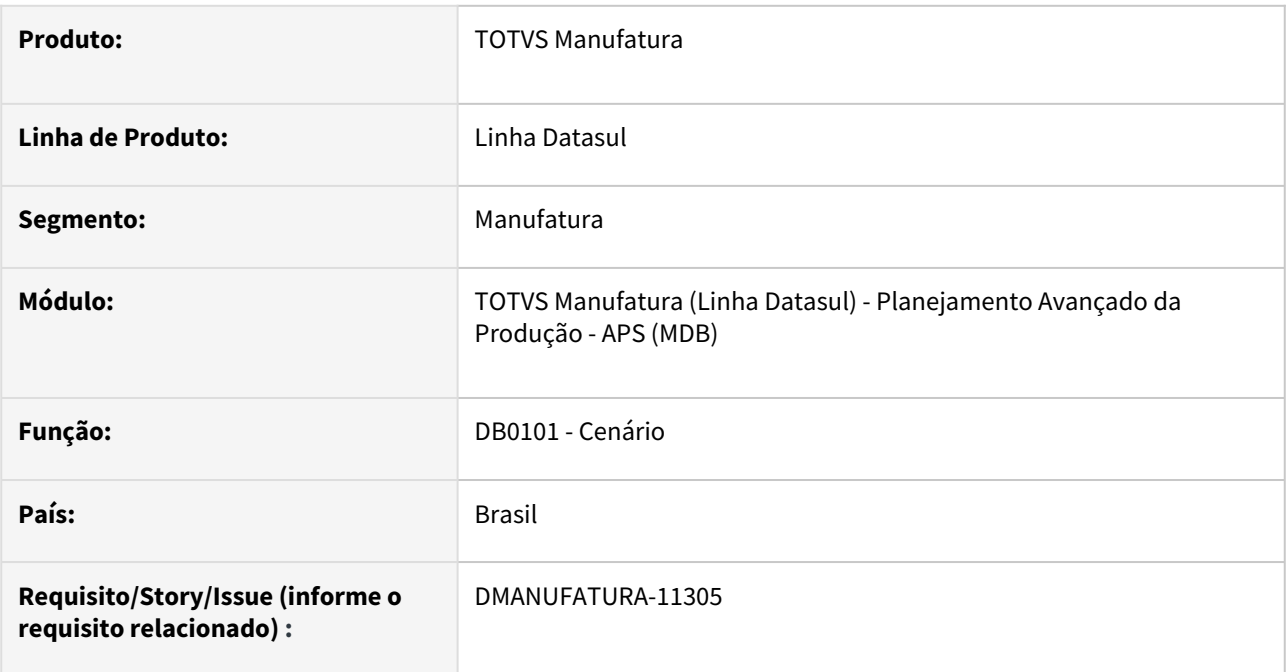

#### **02. SITUAÇÃO/REQUISITO**

Criação do conceito de itens alternativos na integração com o ERP Protheus

#### **03. SOLUÇÃO**

Criação de parâmetro no cadastro de cenário, DB0101, que permite a configuração da forma de funcionamento dos alternativos.

#### **04. DEMAIS INFORMAÇÕES**

[Manutenção de Cenários - DB0101](https://tdn.totvs.com/pages/viewpage.action?pageId=244736224)

[Uso de itens alternativos](https://tdn.totvs.com/display/LDT/Uso+de+itens+alternativos)

[DI\\_Integracao\\_TOTVS\\_APS\\_Protheus](https://tdn.totvs.com/display/INT/DI_Integracao_TOTVS_APS_Protheus)

## DT DB0101G Conversão OCX para componente TotvsTreeList

#### **01. DADOS GERAIS**

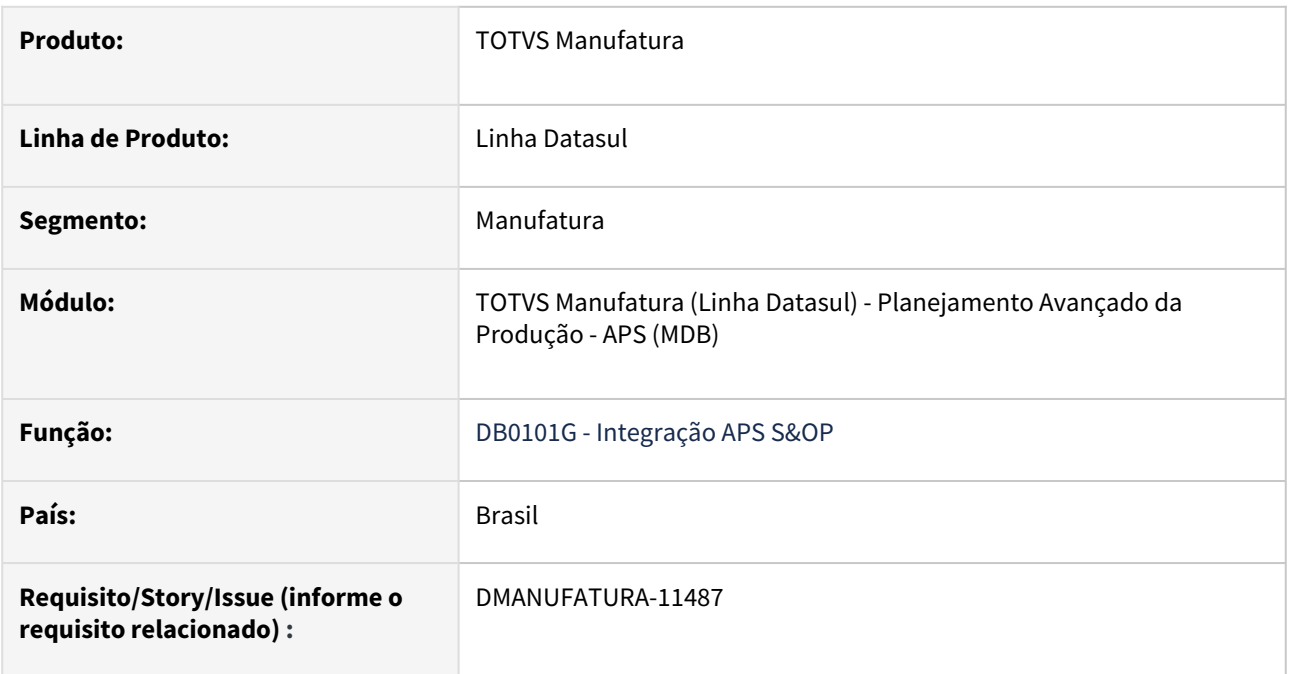

#### **02. SITUAÇÃO/REQUISITO**

Substituição dos componentes OCX que não terão suporte nas próximas versões.

#### **03. SOLUÇÃO**

Realização da substituição para o novo componente TotvsTreeList.

#### **04. DEMAIS INFORMAÇÕES**

[Integração APS S&OP - DB0101G](https://tdn.totvs.com/pages/viewpage.action?pageId=273303588)

## DT DB0104 Substituição do componente OCX MonthView

#### **01. DADOS GERAIS**

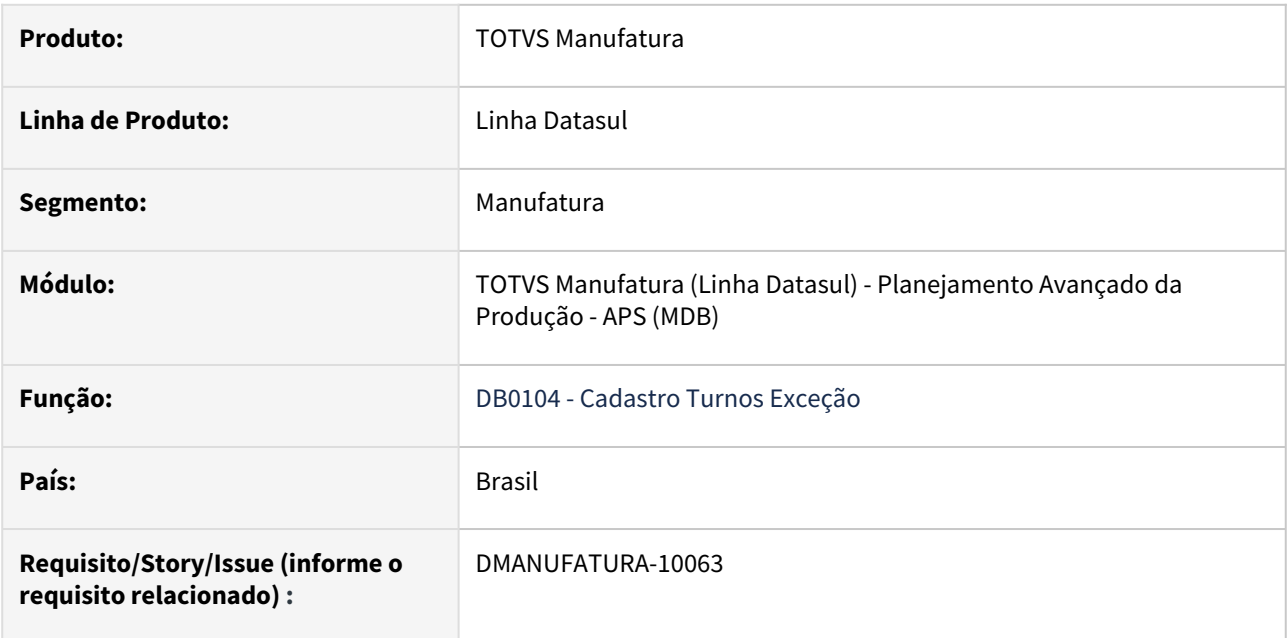

#### **02. SITUAÇÃO/REQUISITO**

Não existe substituto para o componente OCX MonthView nas próximas versões.

#### **03. SOLUÇÃO**

Realização da substituição para os novos inputs de faixa de data inicial e final no programa DB0104 - Cadastro Turnos Exceção.

## DT DB0130A Conversão OCX DTPicker para campo Fill-In formato DATE

#### **01. DADOS GERAIS**

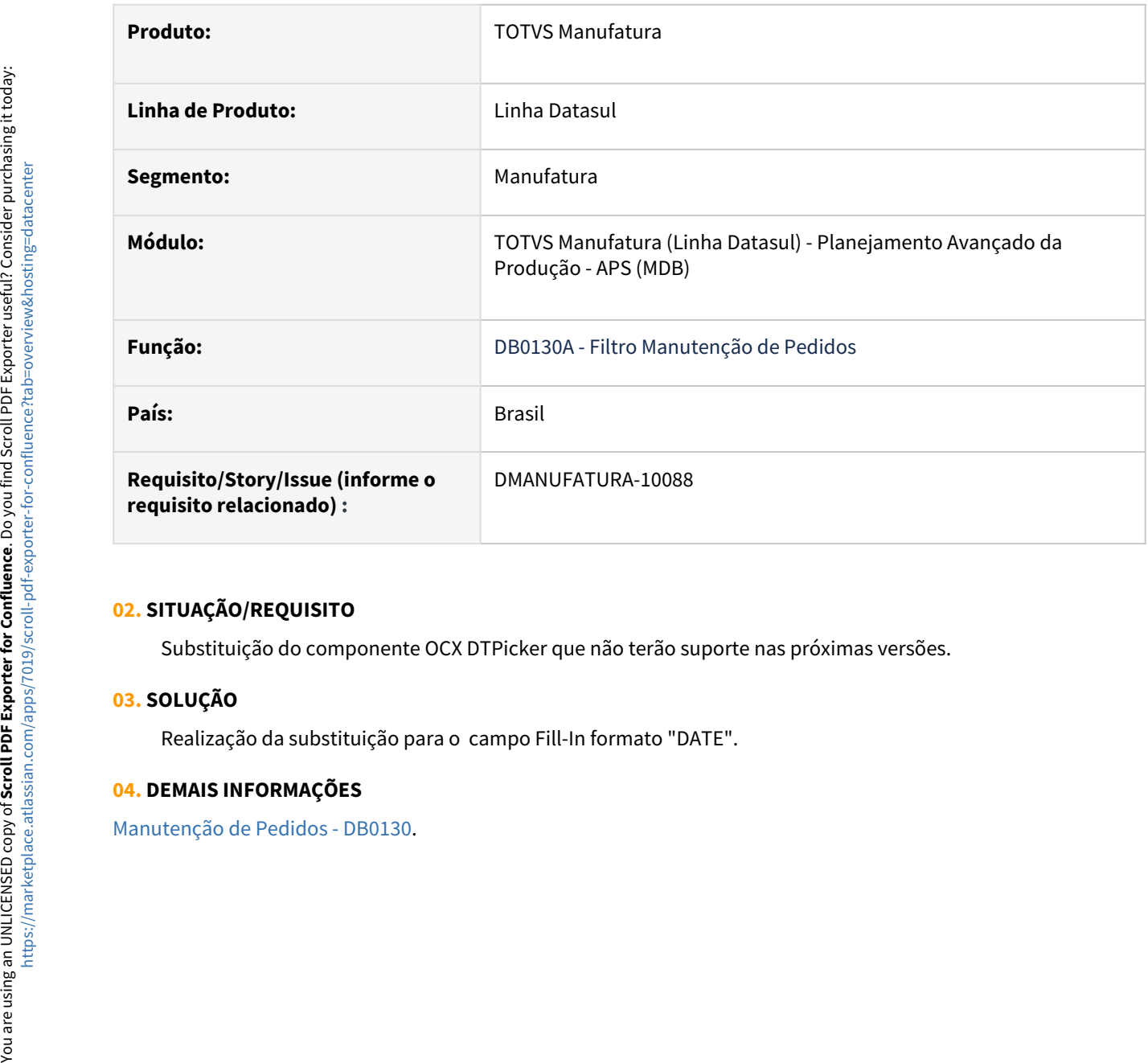

#### **02. SITUAÇÃO/REQUISITO**

Substituição do componente OCX DTPicker que não terão suporte nas próximas versões.

#### **03. SOLUÇÃO**

Realização da substituição para o campo Fill-In formato "DATE".

#### **04. DEMAIS INFORMAÇÕES**

## DT DB0141 Exportação para Excel

#### **01. DADOS GERAIS**

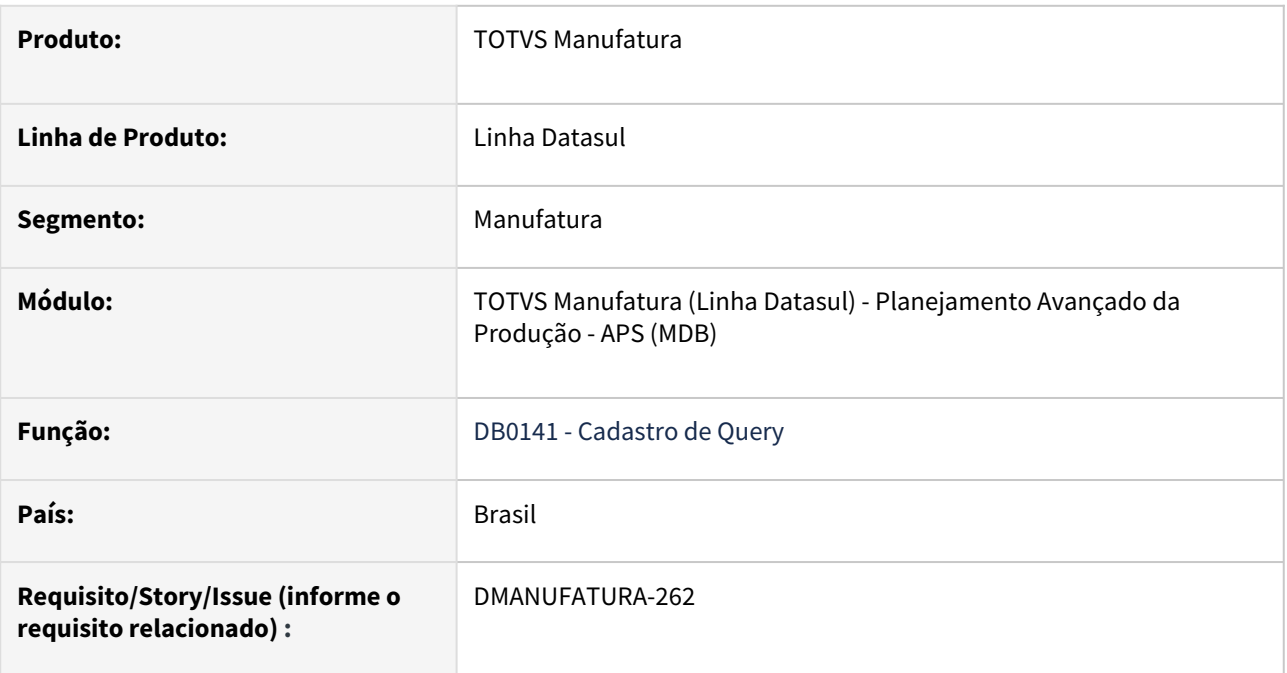

#### **02. SITUAÇÃO/REQUISITO**

Botão "Exporta para Excel" no programa DB0141c acabava não exportando as informações para um arquivo excel, funcionando apenas pelo comando Ctrl+Alt+E.

#### **03. SOLUÇÃO**

Programa alterado para que ocorra a exportação de Excel pelo acionamento do botão "Exporta para Excel" do programa DB0141c.

#### **04. DEMAIS INFORMAÇÕES**

[Cadastro de Query - DB0141](https://tdn.totvs.com/display/LDT/Cadastro+de+Query+-+DB0141)

## DT DB0297 Habilitar botão de reservas das ordens geradas

#### **01. DADOS GERAIS**

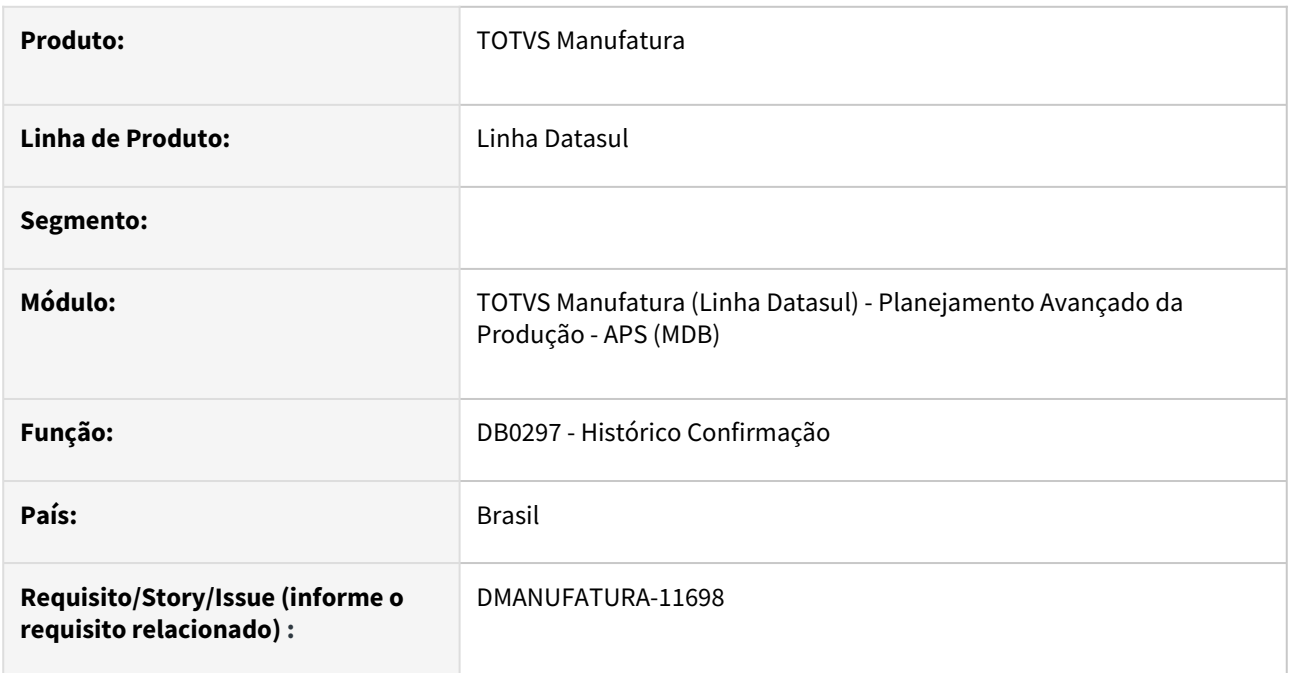

#### **02. SITUAÇÃO/REQUISITO**

Habilitar a consulta de reservas das ordens de produção geradas quando integrado ao ERP Protheus

#### **03. SOLUÇÃO**

Liberação do botão de consulta também para o ERP Protheus

#### **04. DEMAIS INFORMAÇÕES**

[Histórico Confirmação APS - DB0297](https://tdn.totvs.com/pages/viewpage.action?pageId=273296534)

## DT DB0406B Conversão OCX DTPicker para campo Fill-In formato DATE

#### **01. DADOS GERAIS**

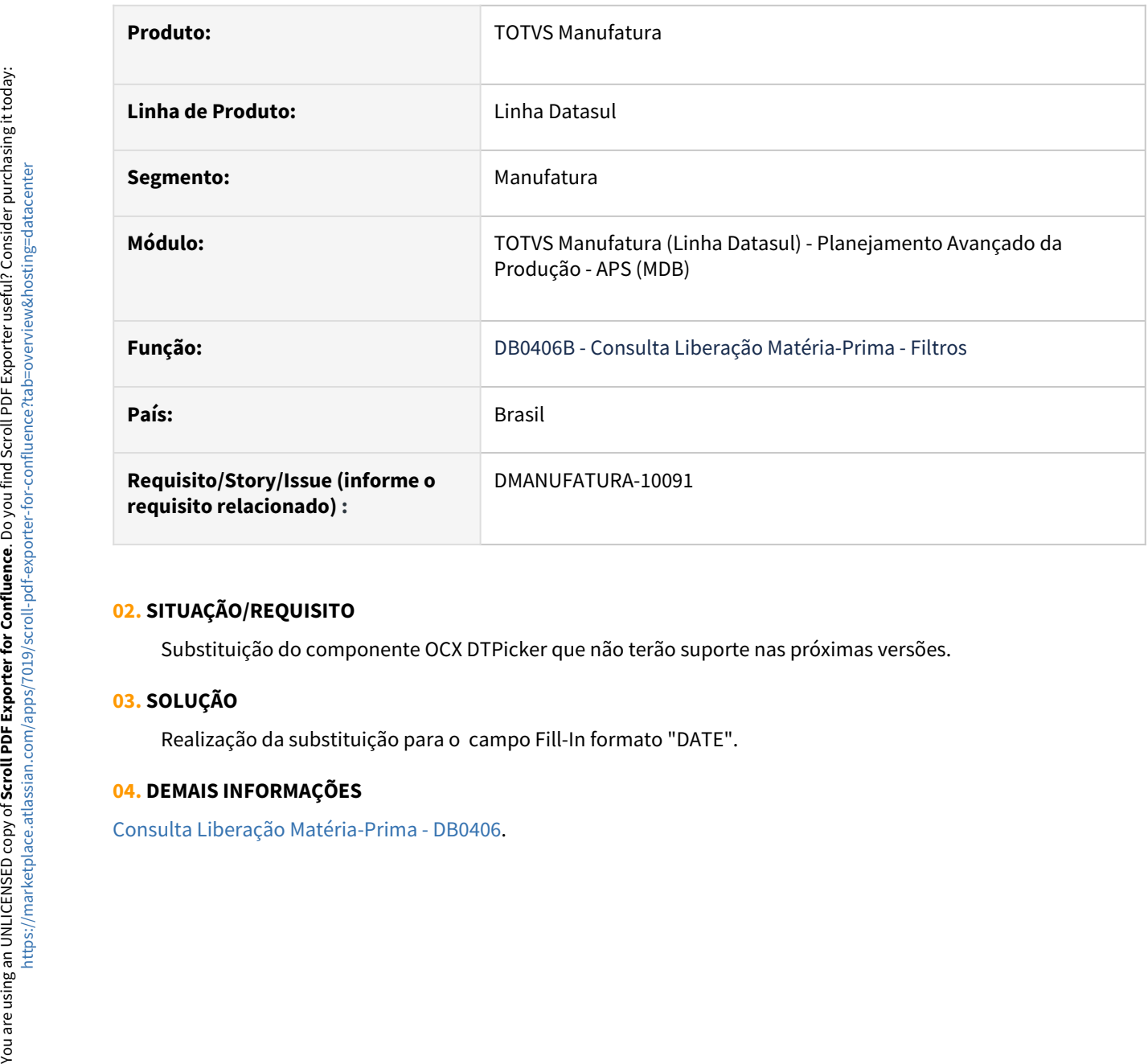

#### **02. SITUAÇÃO/REQUISITO**

Substituição do componente OCX DTPicker que não terão suporte nas próximas versões.

#### **03. SOLUÇÃO**

Realização da substituição para o campo Fill-In formato "DATE".

#### **04. DEMAIS INFORMAÇÕES**

## DT DB0409B Conversão OCX DTPicker para campo Fill-In formato DATE

#### **01. DADOS GERAIS**

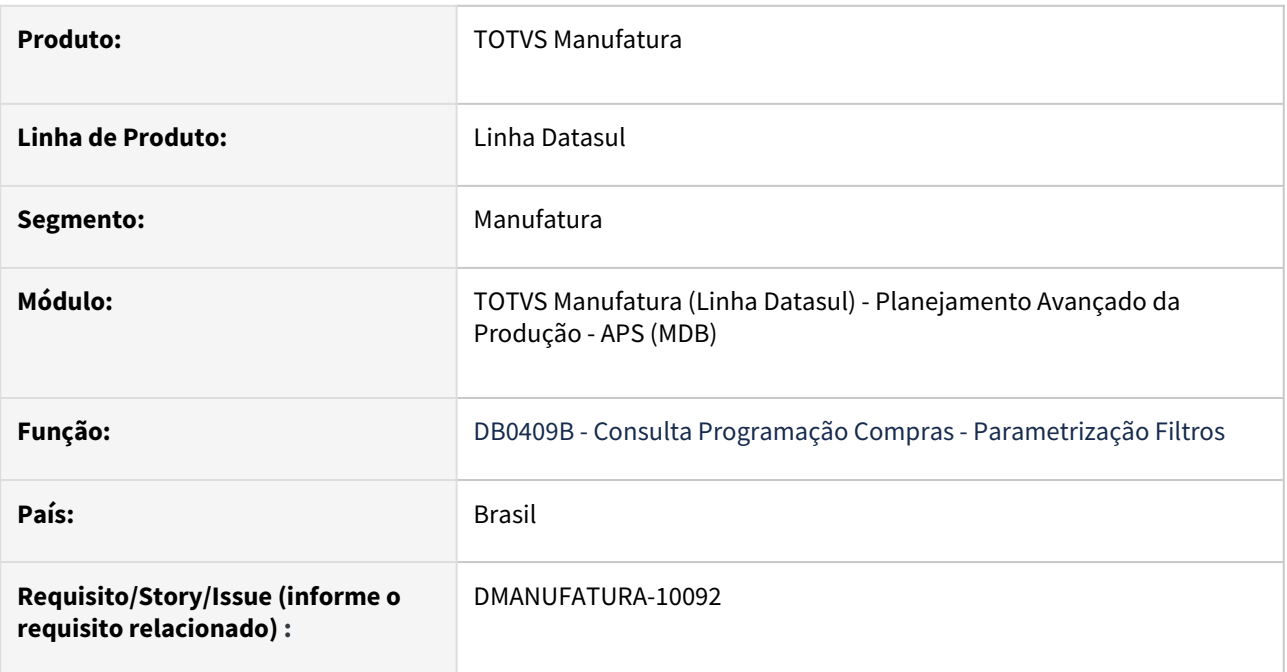

#### **02. SITUAÇÃO/REQUISITO**

Substituição do componente OCX DTPicker que não terão suporte nas próximas versões.

#### **03. SOLUÇÃO**

Realização da substituição para o campo Fill-In formato "DATE".

#### **04. DEMAIS INFORMAÇÕES**

[Consulta Programação de Compras - DB0409](https://tdn.totvs.com/pages/viewpage.action?pageId=273298534)

### DT DB0412 Conversão OCX para componente 4GLTreeview

#### **01. DADOS GERAIS**

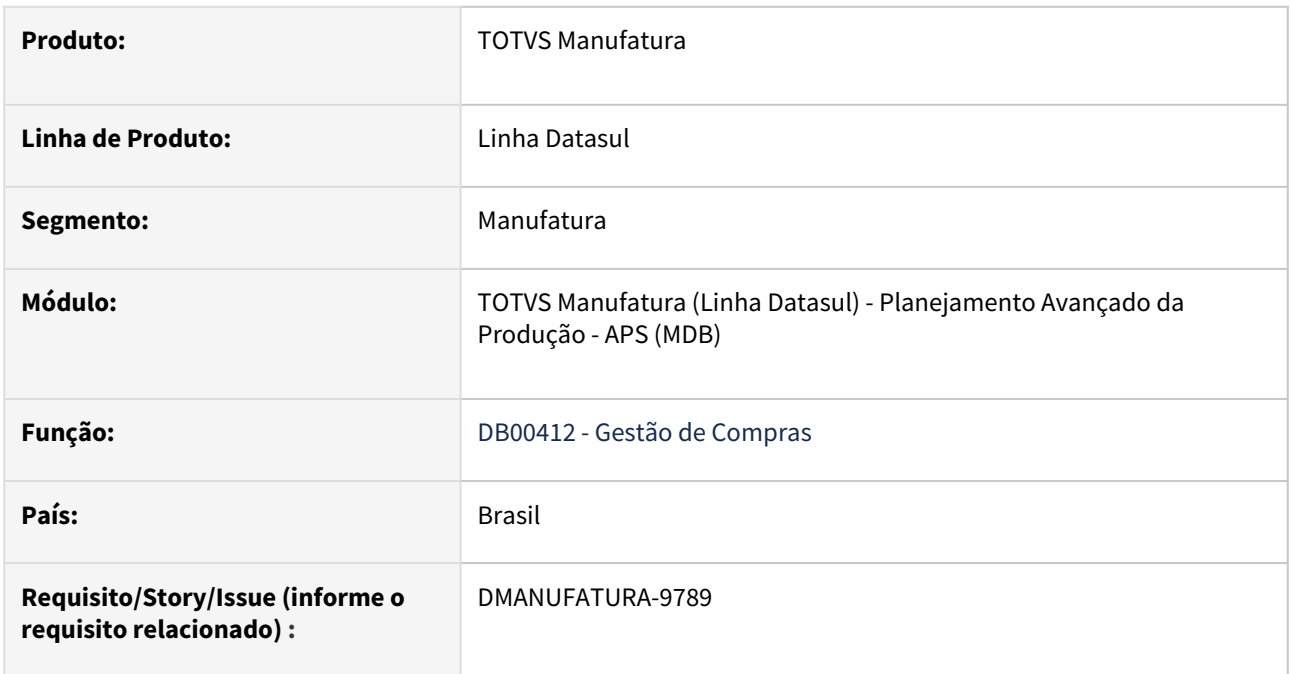

#### **02. SITUAÇÃO/REQUISITO**

Substituição dos componentes OCX que não terão suporte nas próximas versões.

#### **03. SOLUÇÃO**

Realização da substituição para o novo componente 4GLTreeview.

#### **04. DEMAIS INFORMAÇÕES**

 [Gestão de Compras - DB0412](https://tdn.totvs.com/pages/viewpage.action?pageId=273311172)

## DT DB0412C Substituição componente OCX Dtpicker

#### **01. DADOS GERAIS**

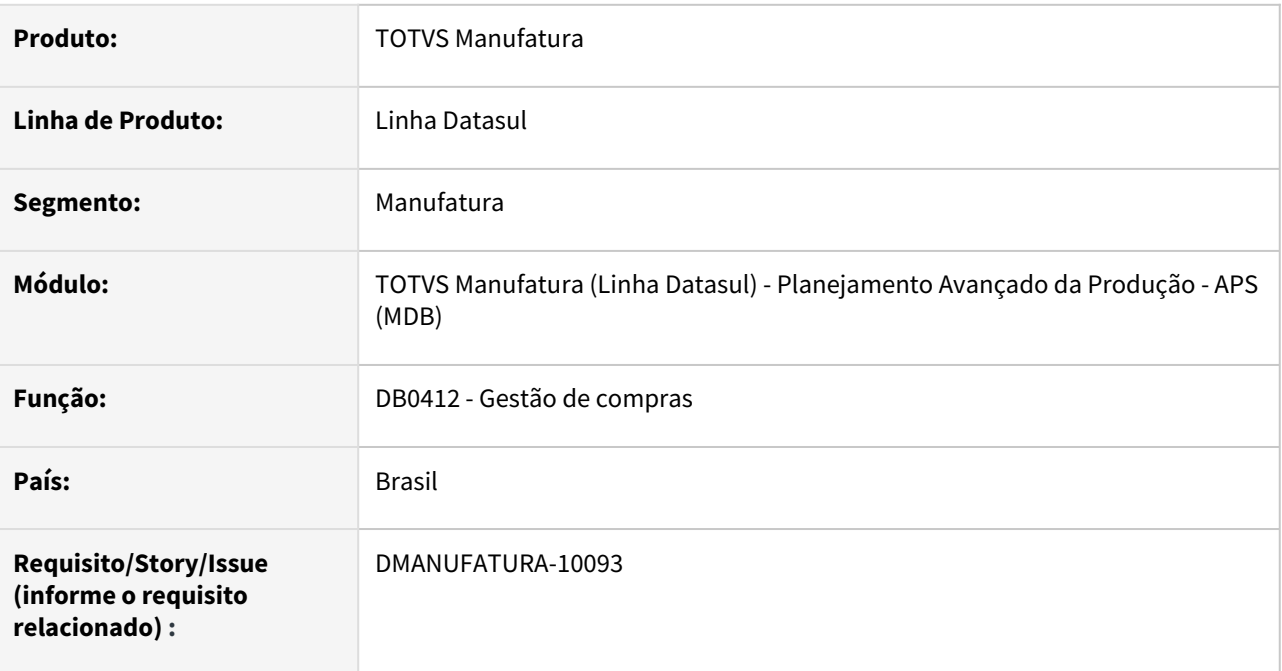

#### **02. SITUAÇÃO/REQUISITO**

Com a descontinuação de componentes OCX em Progress 12 64bits, precisamos remover a utilização de alguns componentes.

#### **03. SOLUÇÃO**

Foi retirado a chamada do componente DTPicker do programa DB0412C, em substituição a um campo do tipo data.

## DT DB0413 Troca de componente de 32 bits para componente compatível com 64 bits

#### **01. DADOS GERAIS**

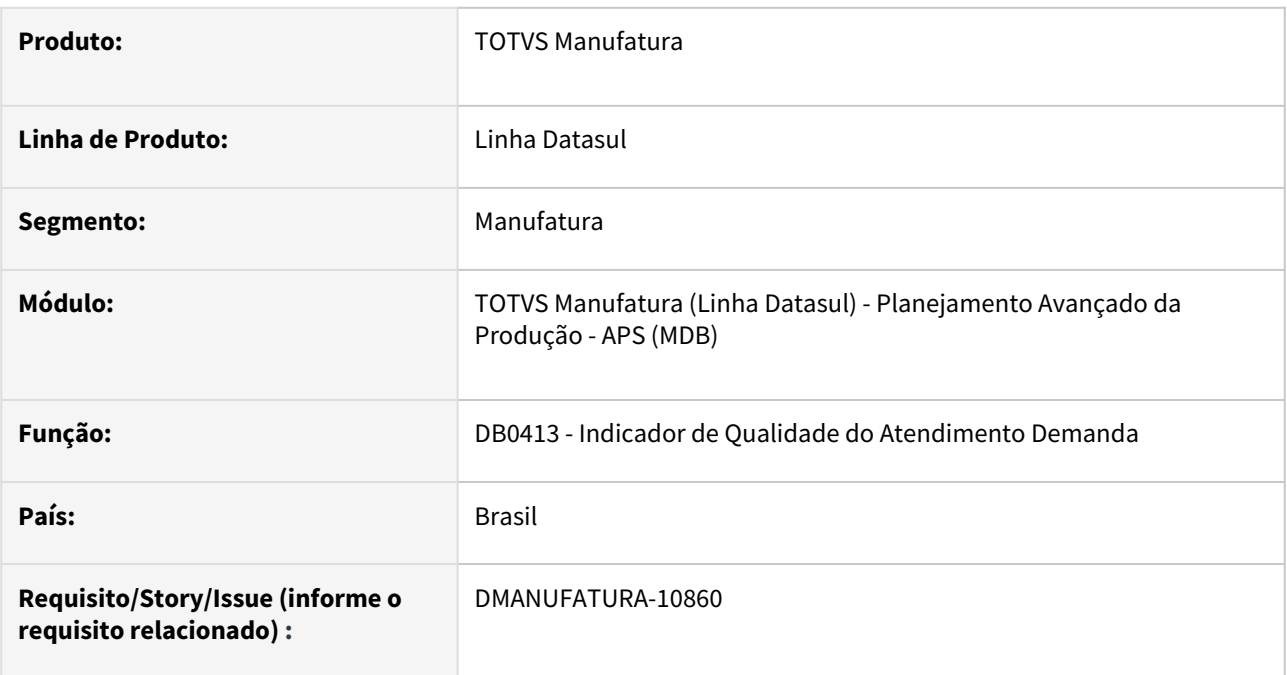

#### **02. SITUAÇÃO/REQUISITO**

Atualmente, temos limitações que impedem execução de alguns programas com Progress 64 bits.

#### **03. SOLUÇÃO**

Eliminado o uso de DLL 32 bits para utilização de componente compatível com 64 bits.

#### **04. DEMAIS INFORMAÇÕES**

[Indicador de Qualidade do Atendimento Demanda - DB0413](https://tdn.totvs.com/display/LDT/Indicador+de+Qualidade+do+Atendimento+Demanda+-+DB0413)

## DT DB0414 Conversão OCX DTPicker para campo Fill-In formato DATE

#### **01. DADOS GERAIS**

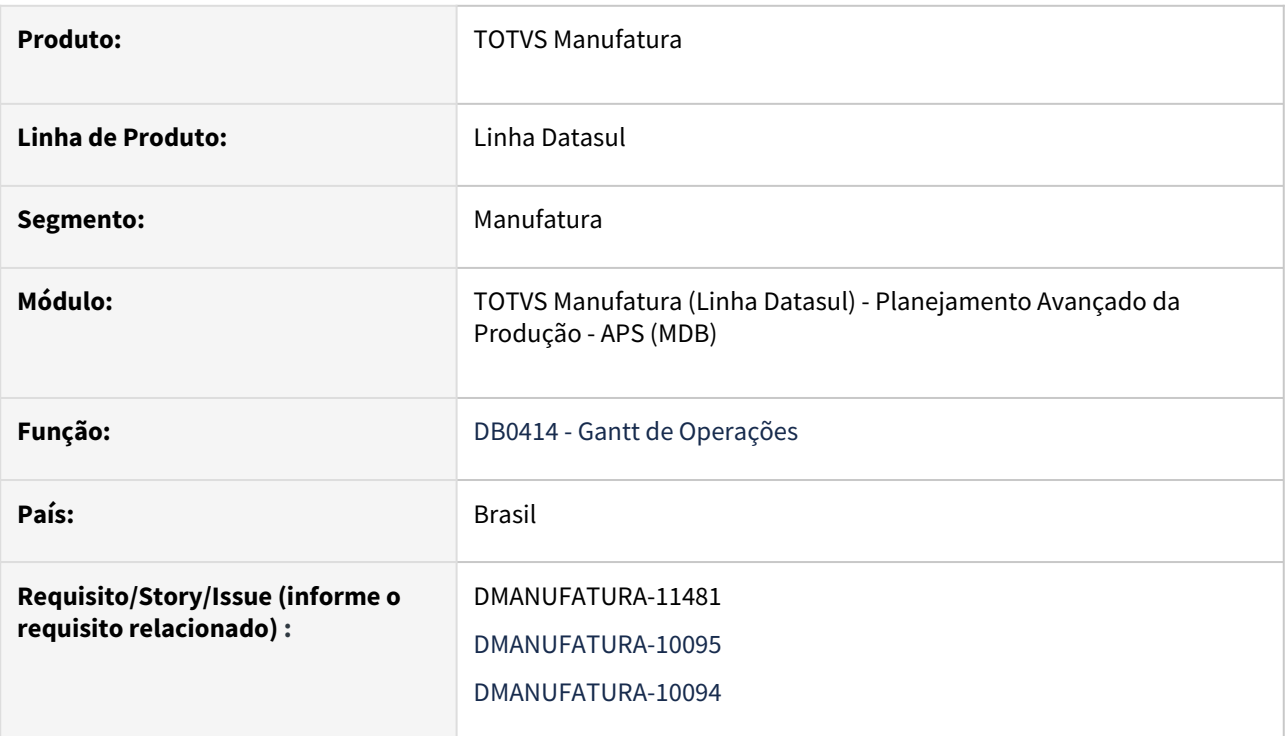

#### **02. SITUAÇÃO/REQUISITO**

Substituição do componente OCX DTPicker que não terão suporte nas próximas versões.

#### **03. SOLUÇÃO**

Realização da substituição para o campo Fill-In formato "DATE".

#### **04. DEMAIS INFORMAÇÕES**

[Parâmetros de Exibição Gantt - DB0414C](https://tdn.totvs.com/pages/viewpage.action?pageId=273315128)

[Vá Para Página - DB0414A](https://tdn.totvs.com/pages/viewpage.action?pageId=273315019)

[Opções de Rastreabilidade - DB0414E](https://tdn.totvs.com/pages/viewpage.action?pageId=273315363)

[Consulta Utilização Recurso Secundário - DB0414R](https://tdn.totvs.com/pages/viewpage.action?pageId=272712466)

[Consulta Disponibilidade de Máquina - DB0414O](https://tdn.totvs.com/pages/viewpage.action?pageId=273973446)

## DT DB0415C Conversão OCX DTPicker para campo Fill-In formato DATE

#### **01. DADOS GERAIS**

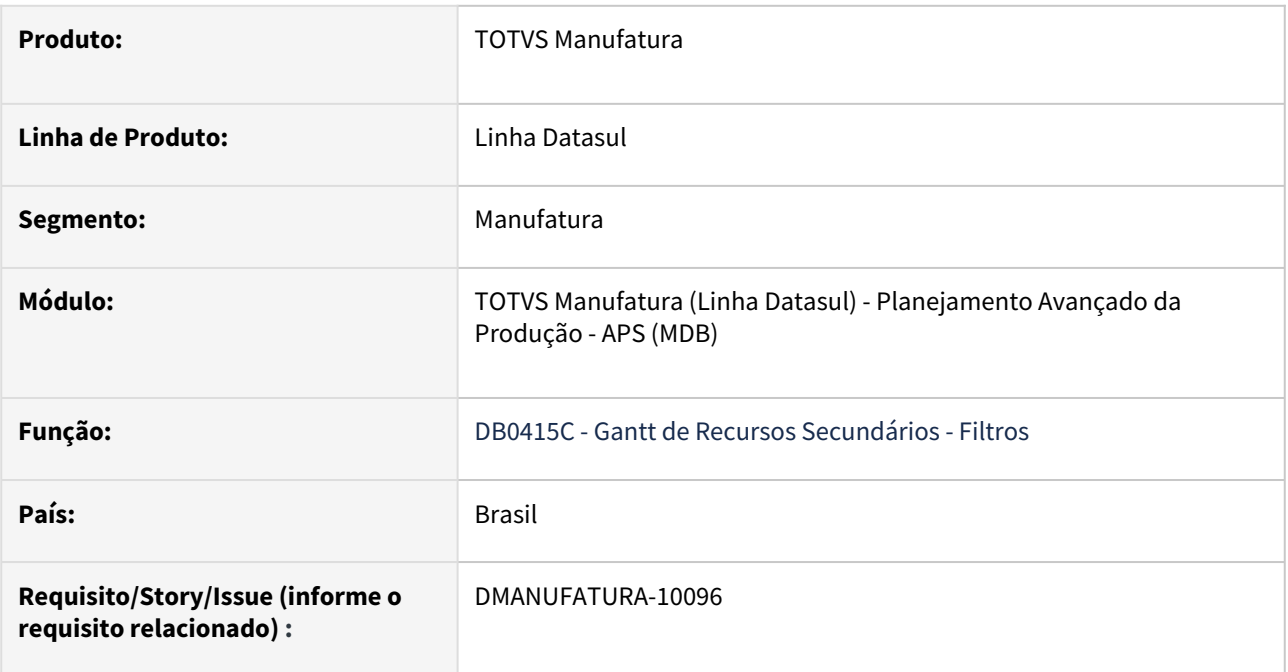

#### **02. SITUAÇÃO/REQUISITO**

Substituição do componente OCX DTPicker que não terão suporte nas próximas versões.

#### **03. SOLUÇÃO**

Realização da substituição para o campo Fill-In formato "DATE".

#### **04. DEMAIS INFORMAÇÕES**

[Gantt de Recursos Secundários - DB0415](https://tdn.totvs.com/pages/viewpage.action?pageId=272715018)

## DT DB0415DA Conversão OCX DTPicker para campo Fill-In formato DATE

#### **01. DADOS GERAIS**

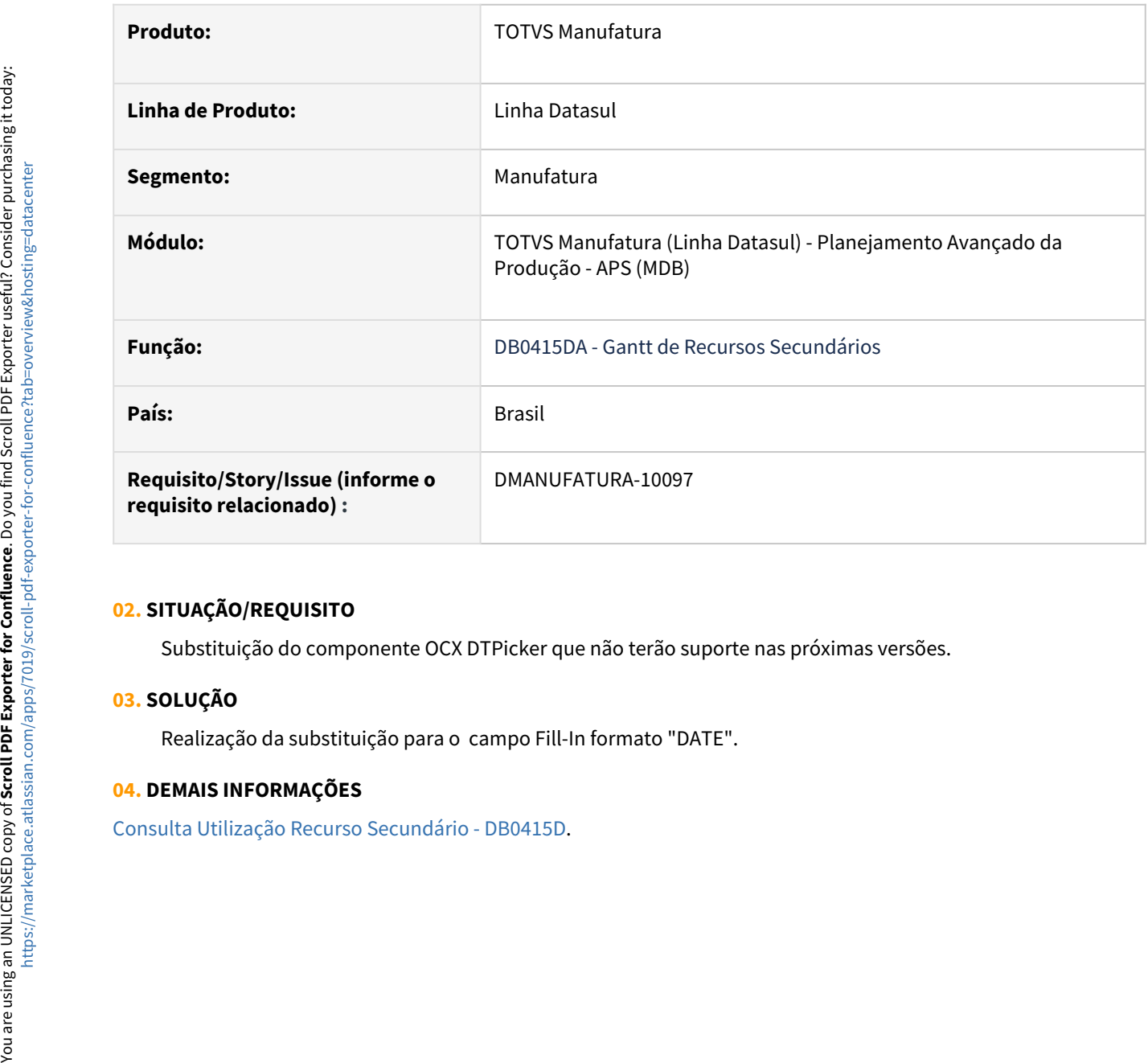

#### **02. SITUAÇÃO/REQUISITO**

Substituição do componente OCX DTPicker que não terão suporte nas próximas versões.

#### **03. SOLUÇÃO**

Realização da substituição para o campo Fill-In formato "DATE".

#### **04. DEMAIS INFORMAÇÕES**

## DT DB0415 Descontinuação do programa

#### **01. DADOS GERAIS**

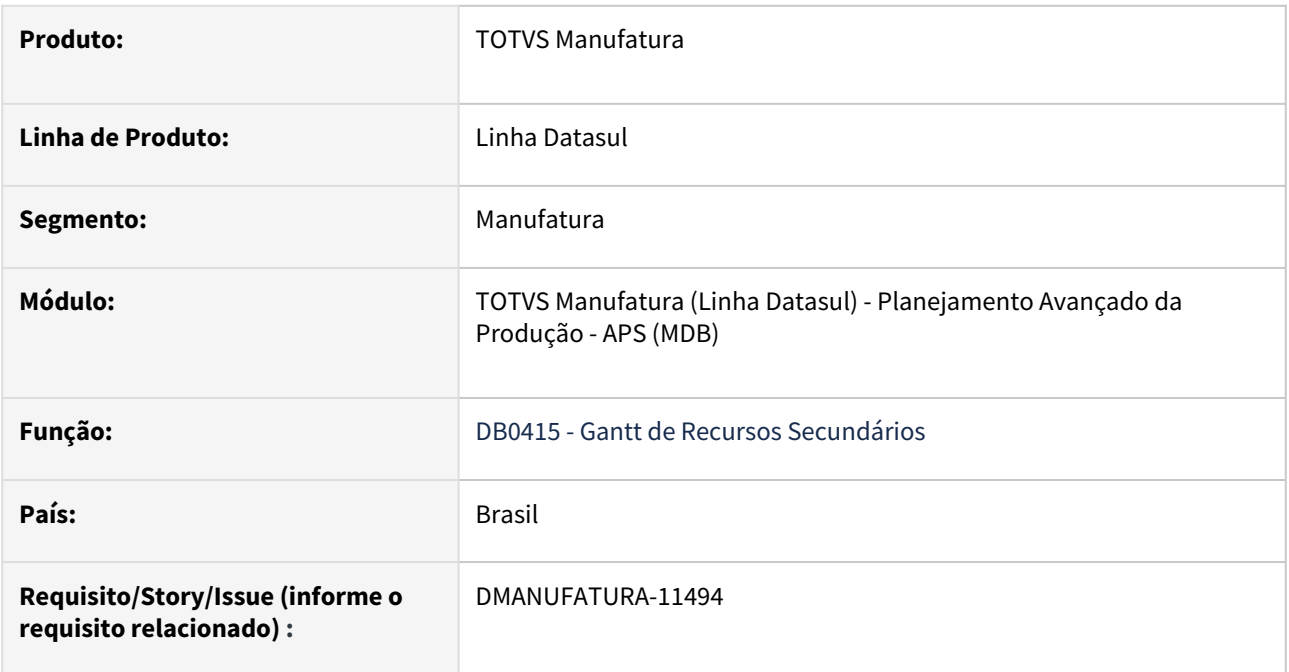

#### **02. SITUAÇÃO/REQUISITO**

O programa DB0415 possui o componente GanttChart que não possui substituto. Como ele é pouco utilizado vamos descontinua-lo.

#### **03. SOLUÇÃO**

Foi realizada a descontinuação do programa DB0415 podendo ser utilizado os programas DB0414r e DB0415d como substitutos.

#### **04. DEMAIS INFORMAÇÕES**

[Gantt de Recursos Secundários - DB0415](https://tdn.totvs.com/pages/viewpage.action?pageId=272715018)

## DT DB0416 Conversão OCX para componente TotvsTreeList

#### **01. DADOS GERAIS**

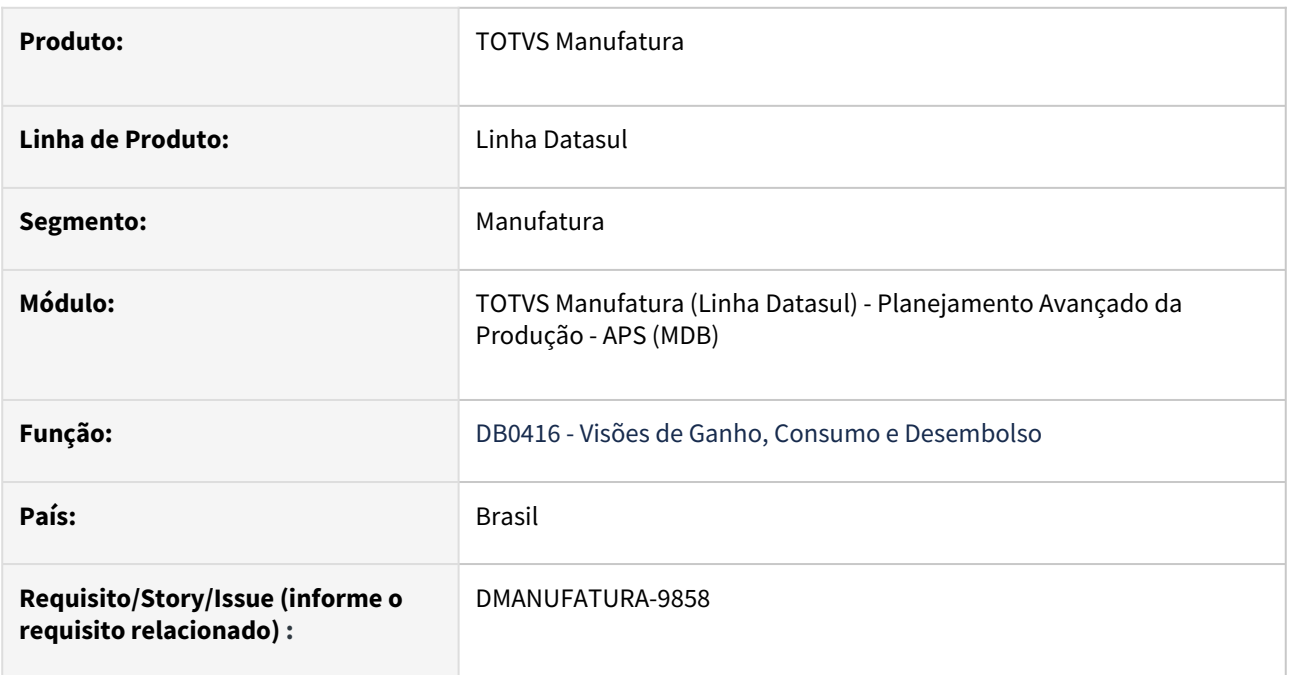

#### **02. SITUAÇÃO/REQUISITO**

Substituição dos componentes OCX que não terão suporte nas próximas versões.

#### **03. SOLUÇÃO**

Realização da substituição para o novo componente TotvsTreeList.

#### **04. DEMAIS INFORMAÇÕES**

[Consulta Visões de Ganho, Consumo e Desembolso - DB0416](https://tdn.totvs.com/pages/viewpage.action?pageId=272715261)

## DT DB9999 Conversão OCX DTPicker para campo Fill-In formato DATE

#### **01. DADOS GERAIS**

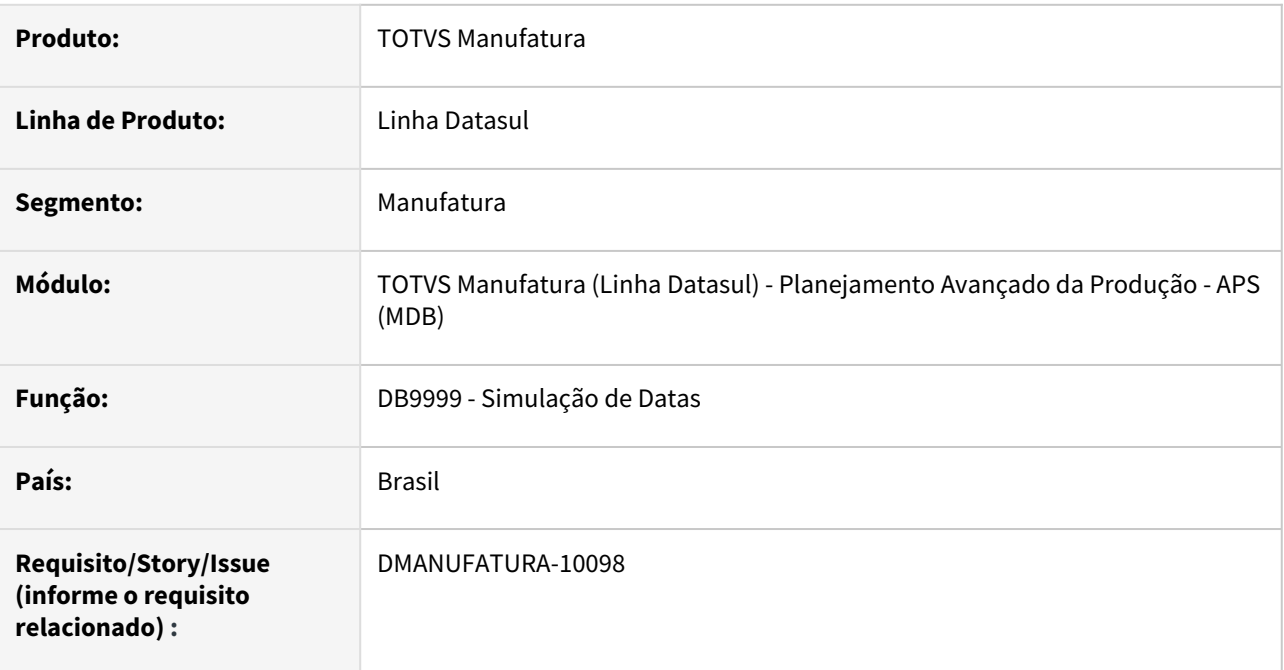

#### **02. SITUAÇÃO/REQUISITO**

Substituição do componente OCX DTPicker que não terão suporte nas próximas versões.

#### **03. SOLUÇÃO**

Realização da substituição para o campo Fill-In formato "DATE"

### DT Importação Componentes Alternativos no APS x Protheus

#### **01. DADOS GERAIS**

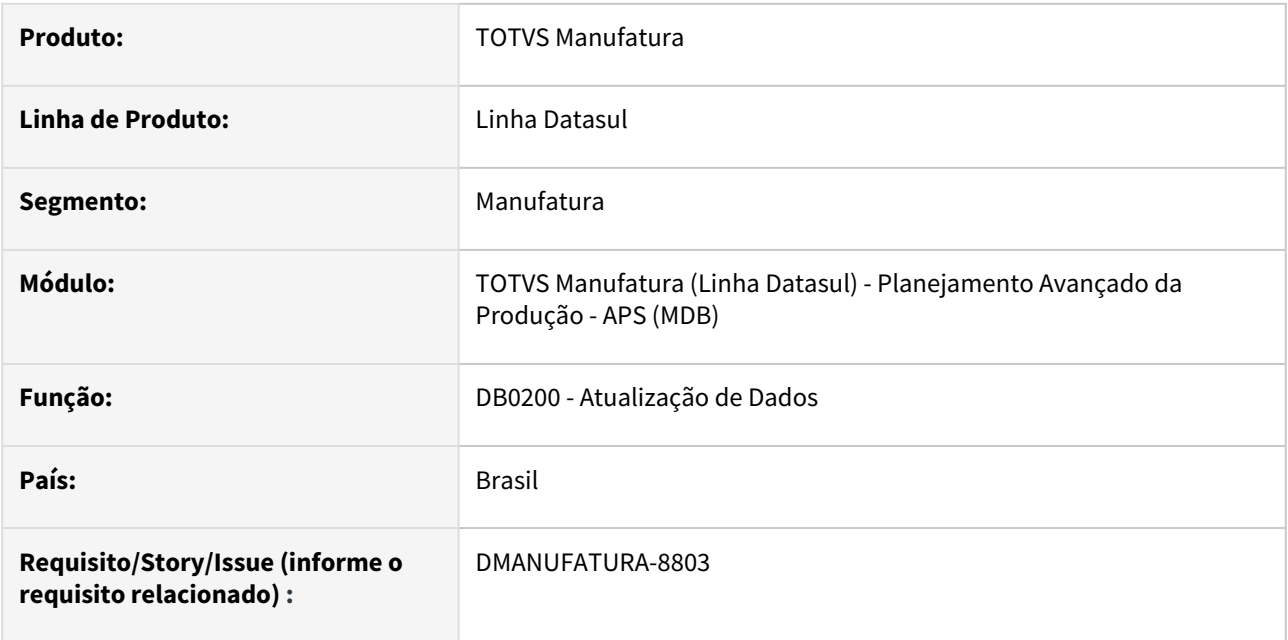

#### **02. SITUAÇÃO/REQUISITO**

Permitir realizar a importação de itens Alternativos para o APS quando integrado com o Protheus

#### **03. SOLUÇÃO**

No cadastro de Query, foi disponibilizado um novo registro para importação da entidade "alternativo-dbr" no APS.

O objetivo desta atualização é permitir que o cálculo do APS seja realizado considerando o cadastro de componentes alternativos conforme parametrização do cenário.

#### **Query Sugerida**

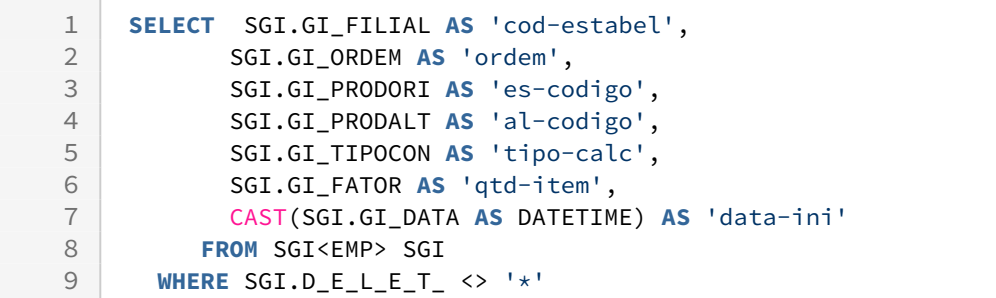

O controle de componentes Alternativos no APS é feito a partir de uma estrutura (relação Pai x Filho). No Protheus, o cadastro de componentes alternativos é indicado para um componente.

Para que o cálculo seja realizado conforme o esperado, na atualização de dados foi criado um registro de Alternativo para cada estrutura em que o item principal está cadastrado.

#### **04. DEMAIS INFORMAÇÕES**

[Uso de itens alternativos](https://tdn.totvs.com/display/LDT/Uso+de+itens+alternativos)

[DI\\_Integracao\\_TOTVS\\_APS\\_Protheus](https://tdn.totvs.com/display/INT/DI_Integracao_TOTVS_APS_Protheus)

#### **05. ASSUNTOS RELACIONADOS**

• Não há.

## DT Removido botão GRÁFICO e retirada da execução de UTAPI011

#### **01. DADOS GERAIS**

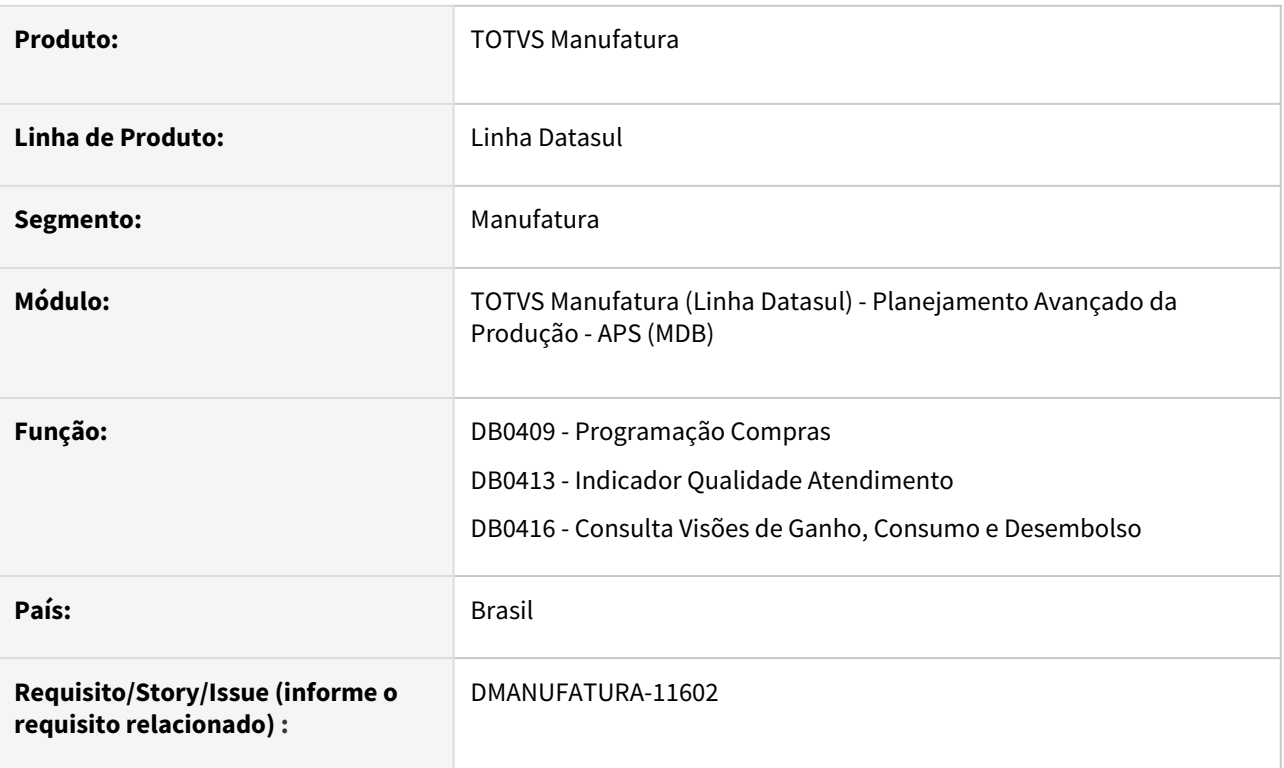

#### **02. SITUAÇÃO/REQUISITO**

O programa UTAPI011 que usa DLL/OCX em 32 Bits, será descontinuado, com isso, alguns programas perderão compatibilidade.

#### **03. SOLUÇÃO**

Retirado a a funcionalidade da UTAPI011 nos programas DB0409, DB0413 e DB0416. Além disso, foi removido botão "Gráfico" dos programas DB0413 e DB0416, para compatibilidade com versões atuais de componentes e sistemas operacionais. Para visualizar os dados em gráficos, utilizar a exportação para planilha e criar os gráficos com os dados exportados.

#### **03. ASSUNTOS RELACIONADOS**

- [Consulta Programação de Compras DB0409](https://tdn.totvs.com/pages/viewpage.action?pageId=273298534)
- [Indicador de Qualidade do Atendimento Demanda DB0413](https://tdn.totvs.com/display/LDT/Indicador+de+Qualidade+do+Atendimento+Demanda+-+DB0413)
- [Consulta Visões de Ganho, Consumo e Desembolso DB0416](https://tdn.totvs.com/pages/viewpage.action?pageId=272715261)

#### DT Retirar uso de DLL externa ActivexScan

#### **01. DADOS GERAIS**

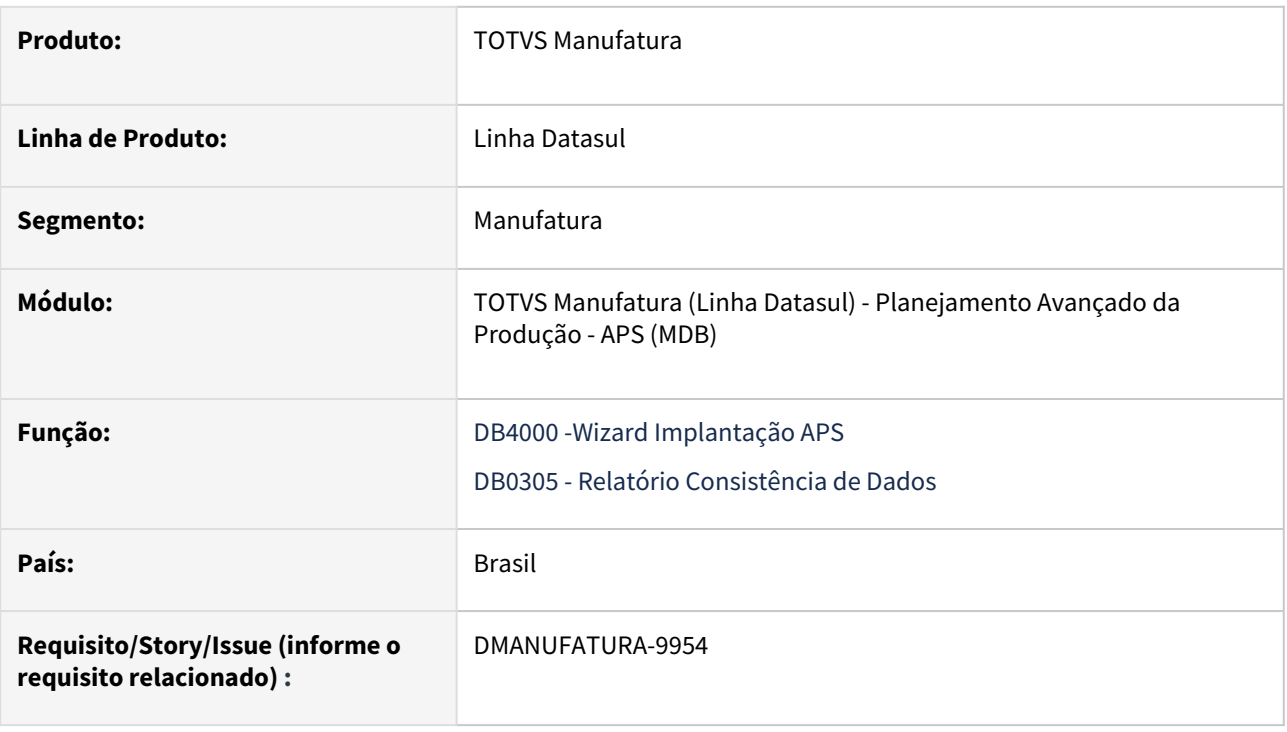

#### **02. SITUAÇÃO/REQUISITO**

Retirar componente OCX que não terão suporte nas próximas versões.

#### **03. SOLUÇÃO**

Retirado a validação de OCX que faziam uso de uma DLL externa ActivexScan, pois não terão suporte nas próximas versões.

#### **04. DEMAIS INFORMAÇÕES**

[Wizard Implantação APS - DB4000](https://tdn.totvs.com/pages/viewpage.action?pageId=244719219)

[Relatório Consistência de Dados - DB0305](https://tdn.totvs.com/pages/viewpage.action?pageId=273307026)

# 2.7.3 Bloco K - Inovação - 12.1.2403

Pesquisar

## DT CD0157 Listar somente Saldo em Terceiros quando o Emitente está como nulo

#### **01. DADOS GERAIS**

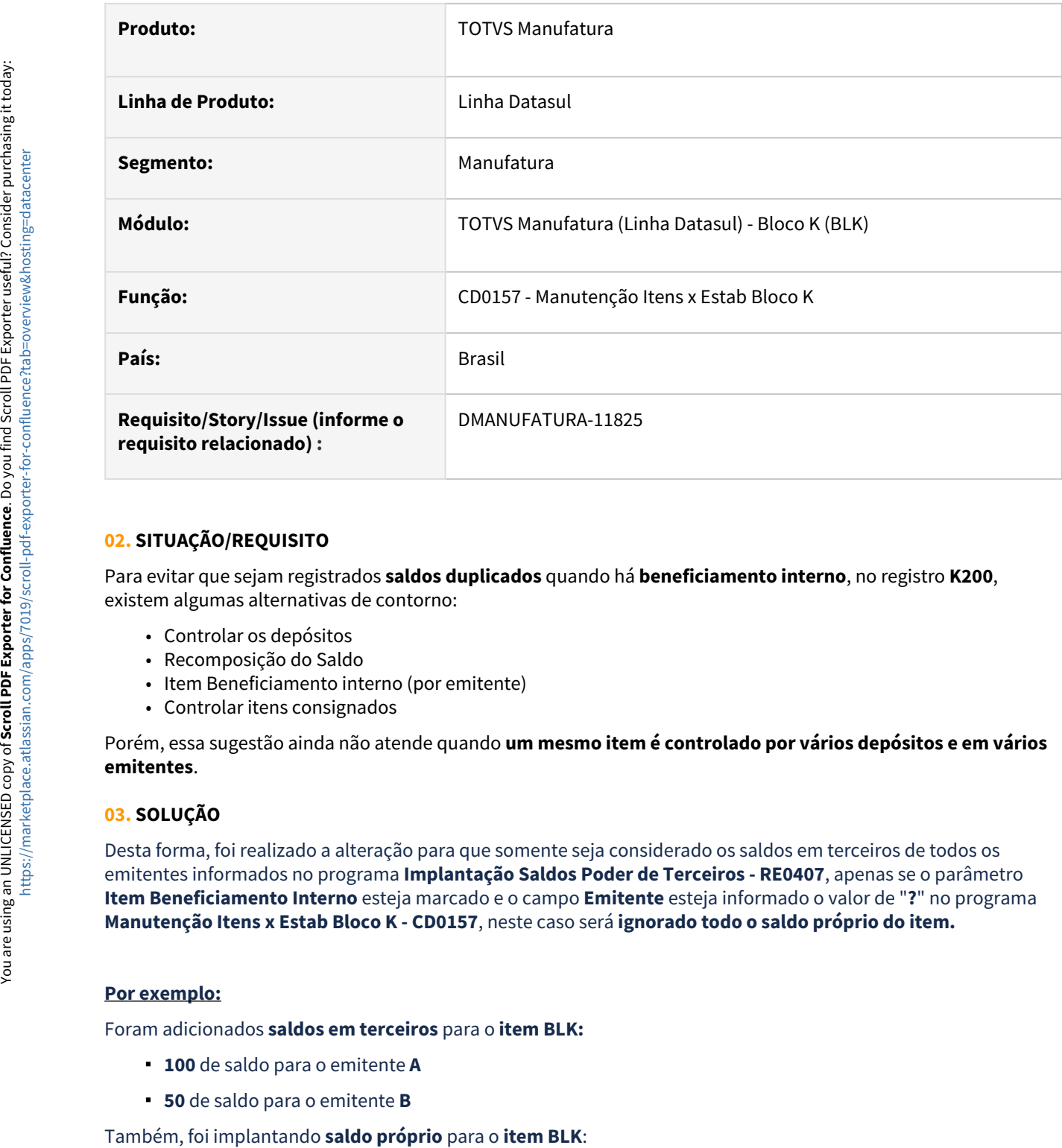

#### **02. SITUAÇÃO/REQUISITO**

Para evitar que sejam registrados **saldos duplicados** quando há **beneficiamento interno**, no registro **K200**, existem algumas alternativas de contorno:

- Controlar os depósitos
- Recomposição do Saldo
- Item Beneficiamento interno (por emitente)
- Controlar itens consignados

Porém, essa sugestão ainda não atende quando **um mesmo item é controlado por vários depósitos e em vários emitentes**.

#### **03. SOLUÇÃO**

Desta forma, foi realizado a alteração para que somente seja considerado os saldos em terceiros de todos os emitentes informados no programa **Implantação Saldos Poder de Terceiros - RE0407**, apenas se o parâmetro **Item Beneficiamento Interno** esteja marcado e o campo **Emitente** esteja informado o valor de "**?**" no programa **Manutenção Itens x Estab Bloco K - CD0157**, neste caso será **ignorado todo o saldo próprio do item.**

#### **Por exemplo:**

Foram adicionados **saldos em terceiros** para o **item BLK:**

- **100** de saldo para o emitente **A**
- **50** de saldo para o emitente **B**

**30** de saldo próprio para o item

#### **Com a nova regra, como será considerado esse registro no K200?**

Com parâmetro Item Beneficiamento Interno **marcado** para o emitente "**?**" deve apresentar no registro gerado em **LF0228/LF0203**:

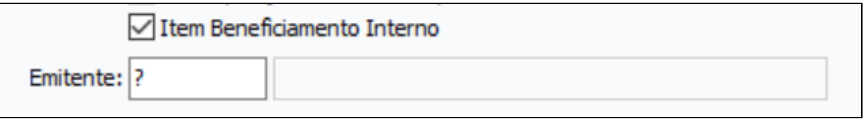

- K200 do tipo 1 ou 2 **100**  Emitente **A**
- K200 do tipo 1 ou 2 **50**  Emitente **B**

Neste caso, irá considerar os saldos em terceiros para todos os emitentes informados e ignorar o saldo próprio do item.

Com parâmetro Item Beneficiamento Interno **marcado** para o emitente **Y** (ou qualquer outro informado) deve apresentar no registro gerado em **LF0228/LF0203:** 

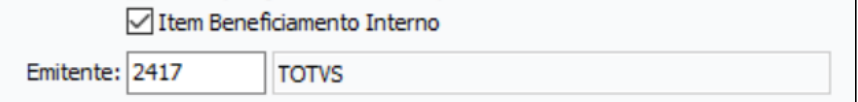

• K200 - do tipo 1 ou 2 - **30** - Emitente **Y** 

Neste caso, irá considerar apenas o saldo próprio do item para o emitente informado e ignorar os saldos em terceiros.

Com parâmetro Item Beneficiamento Interno **desmarcado** deve apresentar no registro gerado em **LF0228/LF0203:**

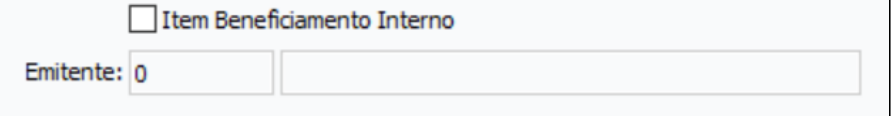

- $\cdot$  K<sub>200</sub> do tipo 0 K200 - do tipo 0 - **30** - Emitente **Branco**
- K200 do tipo 1 ou 2 **100** Emitente **A**
- K200 do tipo 1 ou 2 **50**  Emitente **B**

Neste caso, irá considerar o saldo próprio informado para o item e ainda, os saldos em terceiros de todos os emitentes informados.

#### **04. DEMAIS INFORMAÇÕES**

[Cadastro Item x Estabelecimento Bloco K - CD0157](https://tdn.totvs.com/display/LDT/Cadastro+Item+x+Estabelecimento+Bloco+K+-+CD0157)

# 2.7.4 Chão de Fábrica - Inovação - 12.1.2403

Pesquisar

## DT Descontinuação de programas não utilizados chão de fábrica

#### **01. DADOS GERAIS**

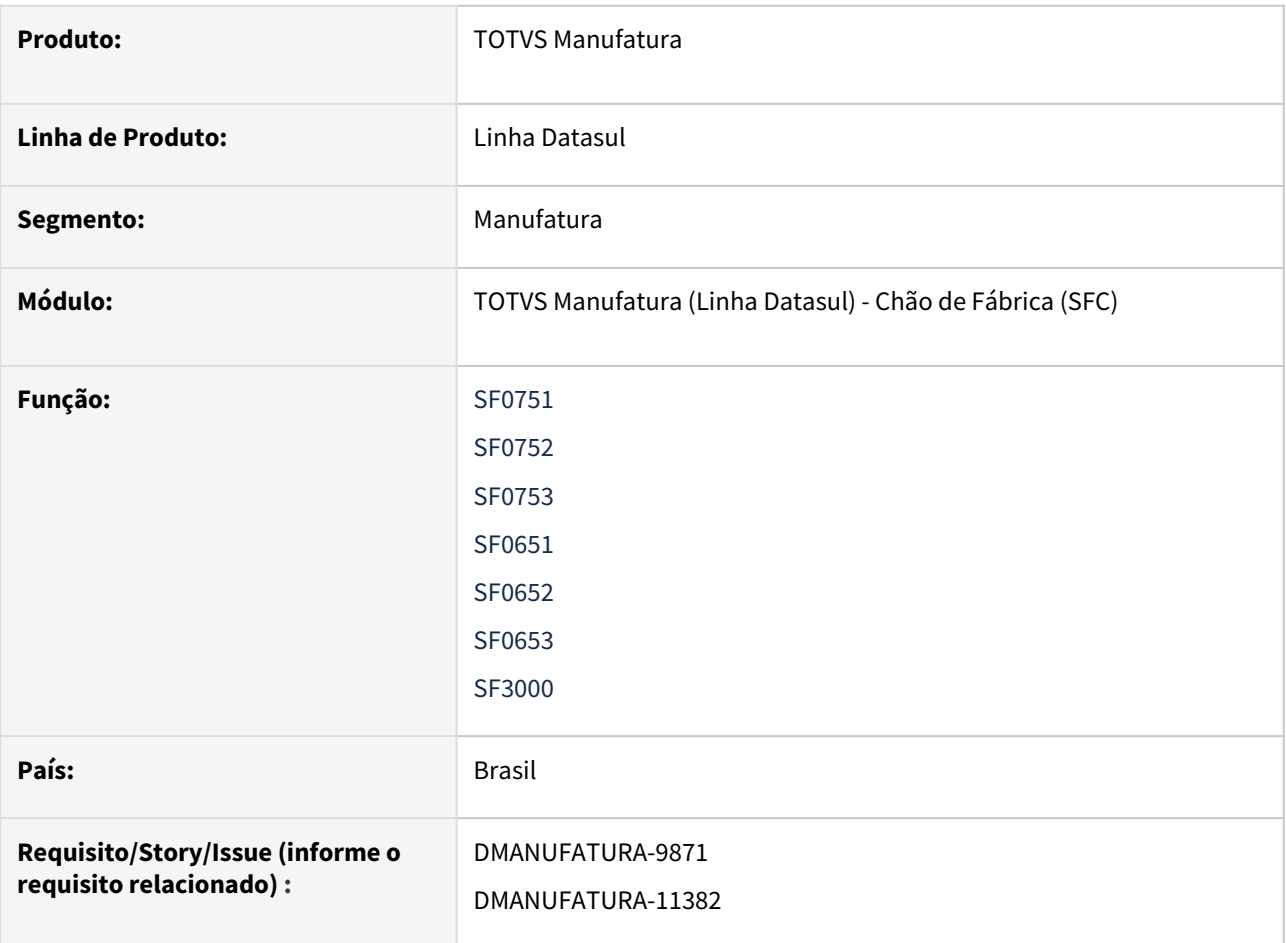

#### **02. SITUAÇÃO/REQUISITO**

Alguns relatórios/consultas não estão em funcionamento, pois o programa que gerava a informação já foi descontinuado.

### **03. SOLUÇÃO**

Os relatórios foram eliminados.

## DT Removido botão GRÁFICO e execução de UTAPI011. Inclusão de exportação para planilha

#### **01. DADOS GERAIS**

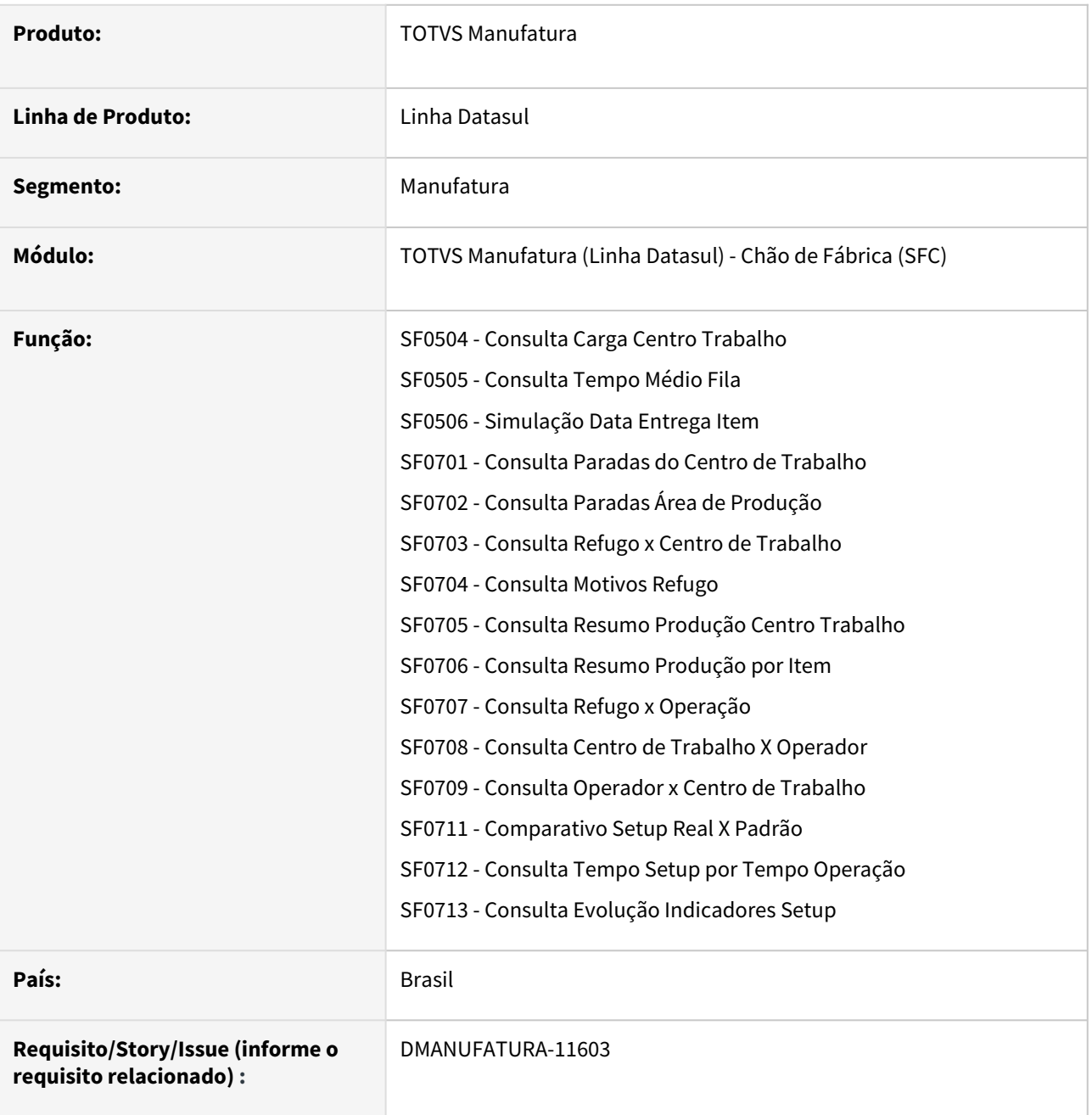

#### **02. SITUAÇÃO/REQUISITO**

O programa UTAPI011 que usa DLL/OCX em 32 Bits, será descontinuado, com isso, alguns programas perderão compatibilidade.

#### **03. SOLUÇÃO**

Retirado a a funcionalidade da UTAPI011 e botão "Gráfico" nos programas SF0504, SF0505, SF0506, SF0701, SF0702, SF0703, SF0704, SF0705, SF0706, SF0707, SF0708, SF0709, SF0711, SF0712, SF0713, para compatibilidade com versões atuais de componentes e sistemas operacionais. Desenvolvido botão "Exportar Planilha" nos programas SF0701, SF0702, SF0703, SF0704, SF0705, SF0706, SF0707, SF0708, SF0709 para exportação dos dados para planilha eletrônica. Para visualizar os dados em gráficos, utilizar a exportação para planilha e criar os gráficos com os dados exportados

#### **04. ASSUNTOS RELACIONADOS**

- [Consulta Carga Centro Trabalho SF0504](https://tdn.totvs.com/display/LDT/Consulta+Carga+Centro+Trabalho+-+SF0504)
- [Consulta Tempo Médio Fila SF0505](https://tdn.totvs.com/pages/viewpage.action?pageId=269081337)
- [Simulação Data Entrega Item SF0506](https://tdn.totvs.com/pages/viewpage.action?pageId=269088619)
- [Consulta Paradas do Centro de Trabalho SF0701](https://tdn.totvs.com/display/LDT/Consulta+Paradas+do+Centro+de+Trabalho+-+SF0701)
- [Consulta Paradas Área de Produção SF0702](https://tdn.totvs.com/pages/viewpage.action?pageId=269422473)
- [Consulta Refugo x Centro de Trabalho SF0703](https://tdn.totvs.com/display/LDT/Consulta+Refugo+x+Centro+de+Trabalho+-+SF0703)
- [Consulta Motivos Refugo SF0704](https://tdn.totvs.com/display/LDT/Consulta+Motivos+Refugo+-+SF0704)
- [Consulta Resumo Produção Centro Trabalho SF0705](https://tdn.totvs.com/pages/viewpage.action?pageId=269422979)
- [Consulta Resumo Produção por Item SF0706](https://tdn.totvs.com/pages/viewpage.action?pageId=269423731)
- [Consulta Refugo x Operação SF0707](https://tdn.totvs.com/pages/viewpage.action?pageId=269424287)
- [Consulta Centro de Trabalho X Operador SF0708](https://tdn.totvs.com/display/LDT/Consulta+Centro+de+Trabalho+X+Operador+-+SF0708)
- [Consulta Operador x Centro de Trabalho SF0709](https://tdn.totvs.com/display/LDT/Consulta+Operador+x+Centro+de+Trabalho+-+SF0709)
- [Comparativo Setup Real X Padrão SF0711](https://tdn.totvs.com/pages/viewpage.action?pageId=269419858)
- [Consulta Tempo Setup por Tempo Operação SF0712](https://tdn.totvs.com/pages/viewpage.action?pageId=269420561)
- [Consulta Evolução Indicadores Setup SF0713](https://tdn.totvs.com/pages/viewpage.action?pageId=269421514)

## DT SF0101 Parametrizar Finalização conforme Saldo na Ordem

#### **01. DADOS GERAIS**

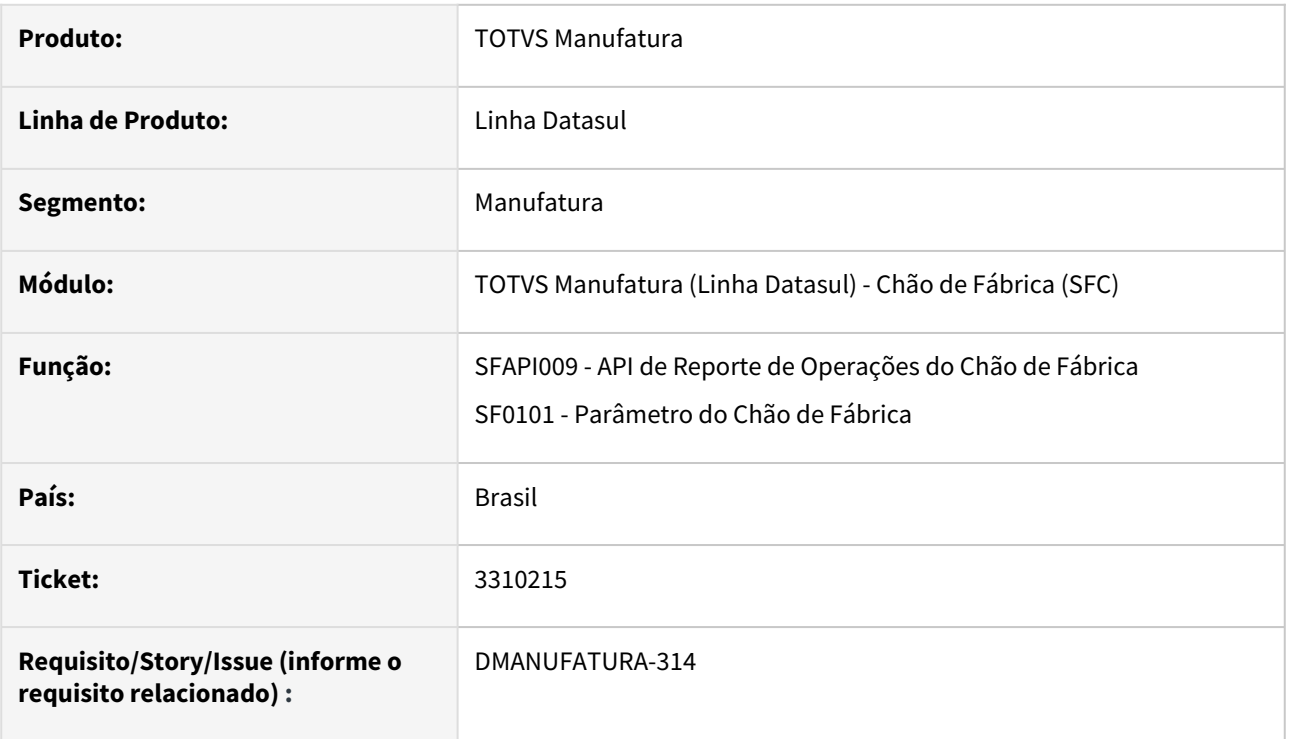

#### **02. SITUAÇÃO/REQUISITO**

Quando é reportada a operação, há pouca parametrização para indicar Se e Quando será finalizado o split/ operação e a Ordem de Produção.

#### **03. SOLUÇÃO**

Criada uma nova pasta no SF0101 - Regra Finaliz, pra indicar o padrão a ser seguido na SFAPI009, para decidir Como e Quando será feita a finalização.

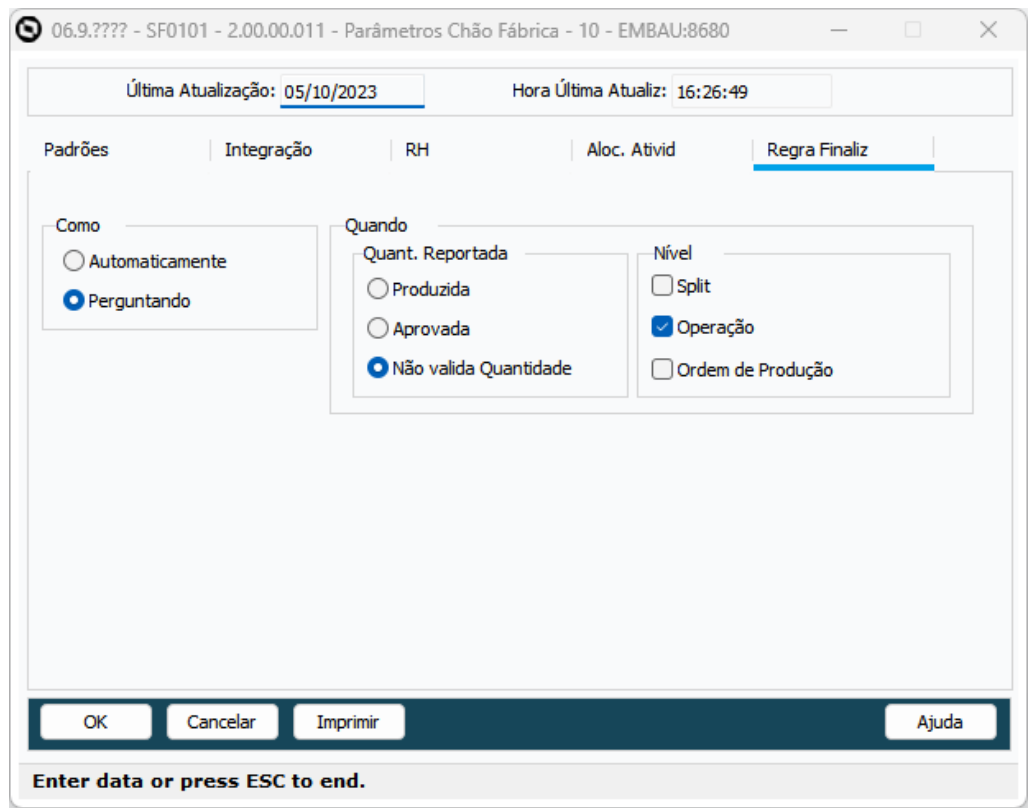

A opção Como permite:

- Automaticamente: Respeitando os parâmetros de Quando, os registros selecionados (Split, Operação e/ou Ordem de Produção), serão encerrados automaticamente durante o processo de reporte, sem ação do usuário.
- Perguntando: Respeitando os parâmetros de Quando, durante o reporte, será questionado o usuário se deseja encerrar o registro (Split, Operação e/ou Ordem de Produção).

Para Opção Quando, define-se qual quantidade será analisada para encerramento e quais registros serão encerrados:

- Quant. Reportada:
	- Produzida: Serão consideradas as quantidades de peças reportadas no total.
	- Aprovada: Serão consideradas as quantidades de peças boas, sendo produzidas menos as refugadas.
	- Não valida Quantidade: Não olha quantidade para encerramento.
- Nível:
	- Split: Se o Split será encerrado.
	- Operação: Se a operação será encerrada.
	- Ordem de Produção: Se a ordem de produção será encerrada (no caso de última operação).

Também é possível alterar estes parâmetros antes da chamada da SFAPI009, usando a tt-param-reporte.

#### **04. DEMAIS INFORMAÇÕES**

[Parâmetros de Chão de Fábrica - SF0101](https://tdn.totvs.com/pages/viewpage.action?pageId=240310228)

[\\*SFAPI009 - API de Reporte de Operações](https://tdn.totvs.com/pages/viewpage.action?pageId=506137656)
# DT SF0308 Conversão OCX para componente 4glTreeView e TotvsTreeList

# **01. DADOS GERAIS**

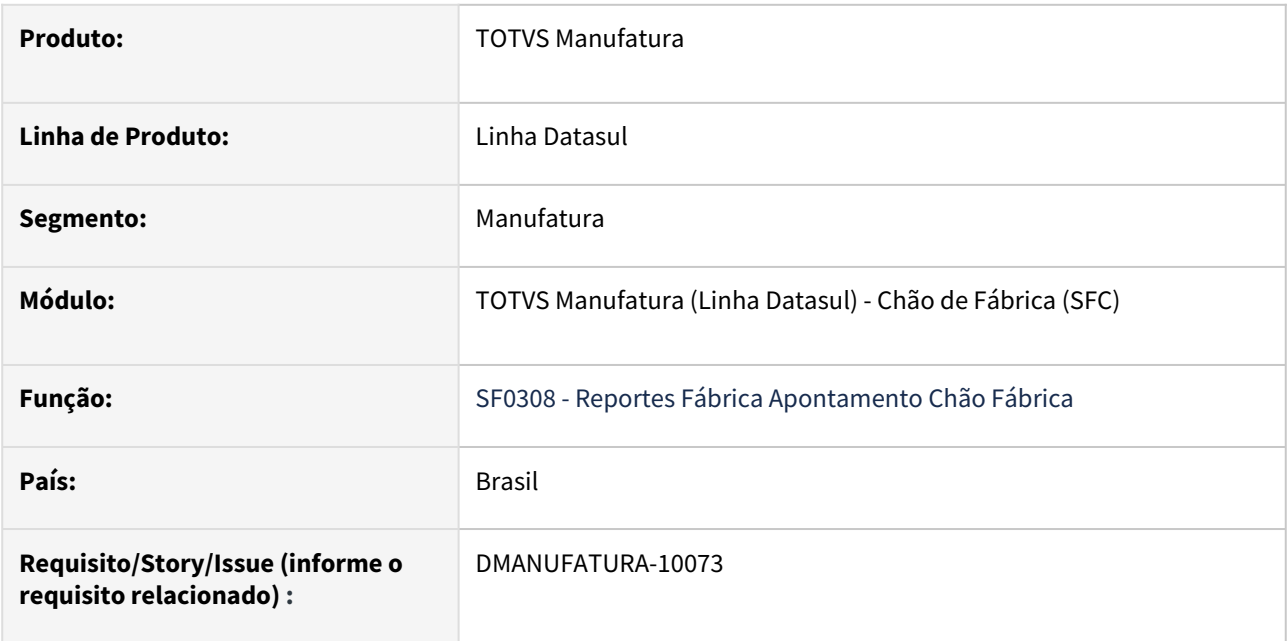

# **02. SITUAÇÃO/REQUISITO**

Substituição do componente OCX que não terão suporte nas próximas versões.

### **03. SOLUÇÃO**

Realização da substituição para o novo componente 4glTreeView e TotvsTreeList.

### **04. DEMAIS INFORMAÇÕES**

[Apontamento do Chão de Fábrica - SF0308](https://tdn.totvs.com/pages/viewpage.action?pageId=268824996)

# DT SF0314 Conversão OCX para componente 4glTreeView e TotvsTreeList

# **01. DADOS GERAIS**

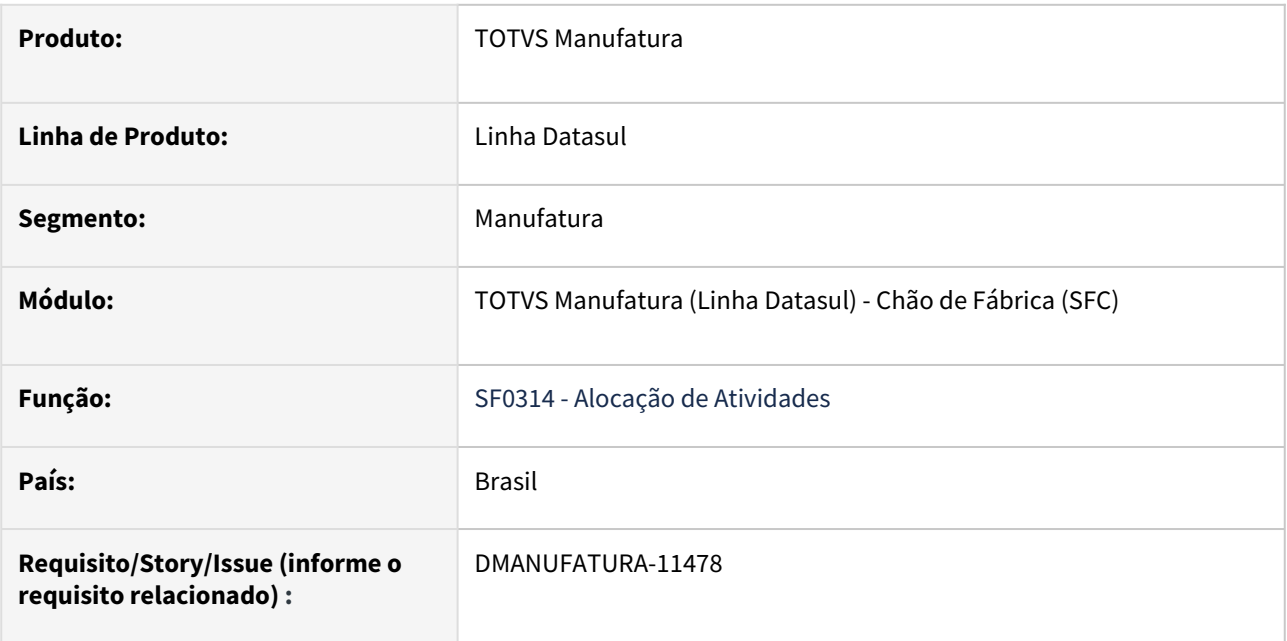

# **02. SITUAÇÃO/REQUISITO**

Substituição do componente OCX que não terão suporte nas próximas versões.

### **03. SOLUÇÃO**

Realização da substituição para o novo componente 4glTreeView e TotvsTreeList.

### **04. DEMAIS INFORMAÇÕES**

[Alocação de Atividades - SFC - SF0314](https://tdn.totvs.com/pages/viewpage.action?pageId=270090297)

# DT SF0314S Conversão OCX para componente 4glTreeView e TotvsTreeList

# **01. DADOS GERAIS**

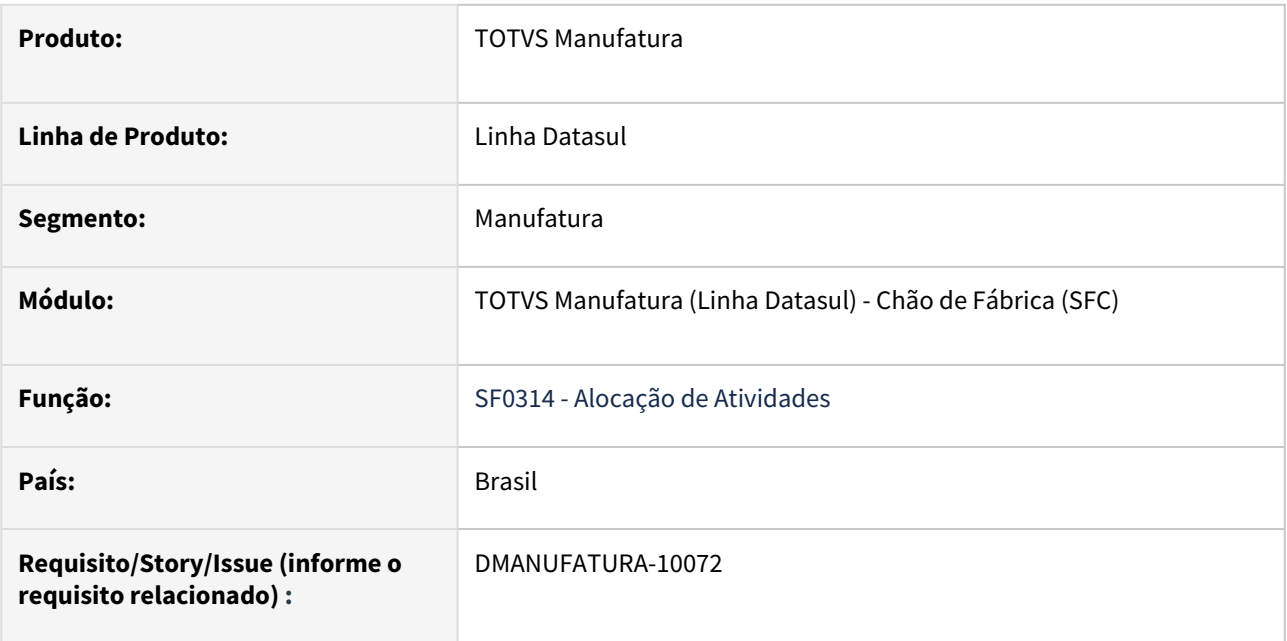

# **02. SITUAÇÃO/REQUISITO**

Substituição do componente OCX que não terão suporte nas próximas versões.

### **03. SOLUÇÃO**

Realização da substituição para o novo componente 4glTreeView e TotvsTreeList.

### **04. DEMAIS INFORMAÇÕES**

[Alocação de Atividades - SFC - SF0314](https://tdn.totvs.com/pages/viewpage.action?pageId=270090297)

# DT SF0504B Conversão OCX DTPicker para campo Fill-In formato DATE

# **01. DADOS GERAIS**

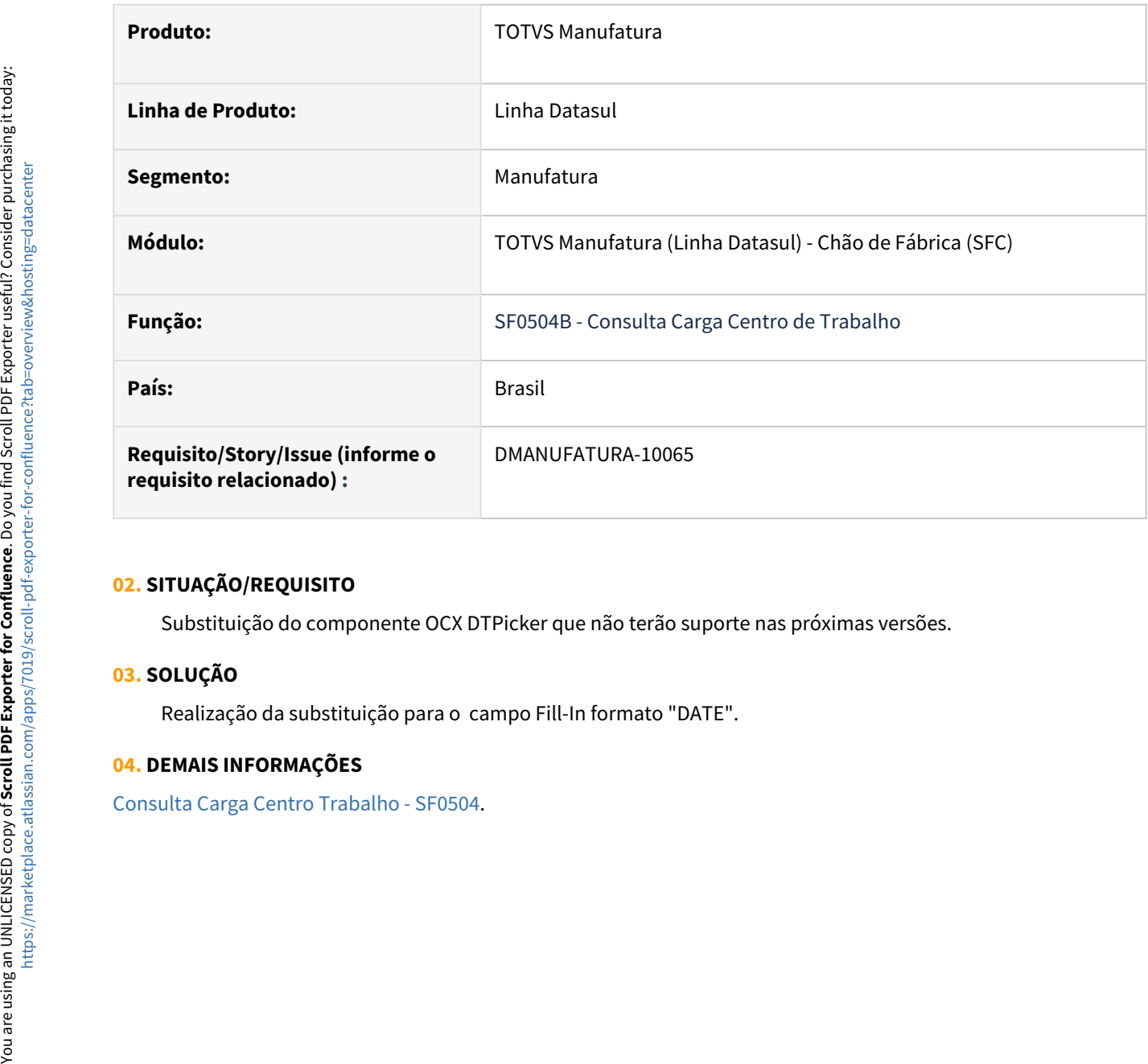

### **02. SITUAÇÃO/REQUISITO**

Substituição do componente OCX DTPicker que não terão suporte nas próximas versões.

### **03. SOLUÇÃO**

Realização da substituição para o campo Fill-In formato "DATE".

### **04. DEMAIS INFORMAÇÕES**

# DT SF0504 Conversão OCX para componente 4glTreeView e TotvsTreeList

# **01. DADOS GERAIS**

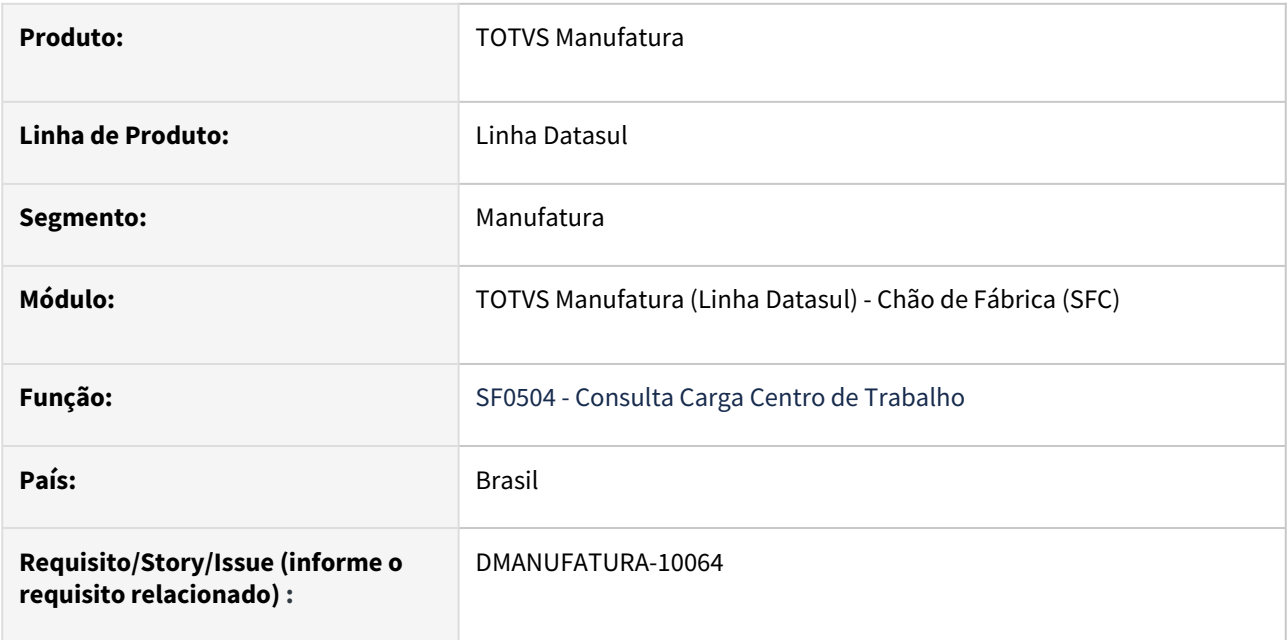

# **02. SITUAÇÃO/REQUISITO**

Substituição do componente OCX que não terão suporte nas próximas versões.

### **03. SOLUÇÃO**

Realização da substituição para o novo componente 4glTreeView e TotvsTreeList.

### **04. DEMAIS INFORMAÇÕES**

[Consulta Carga Centro Trabalho - SF0504](https://tdn.totvs.com/display/LDT/Consulta+Carga+Centro+Trabalho+-+SF0504)

# DT SF0505B Conversão OCX DTPicker para campo Fill-In formato DATE

# **01. DADOS GERAIS**

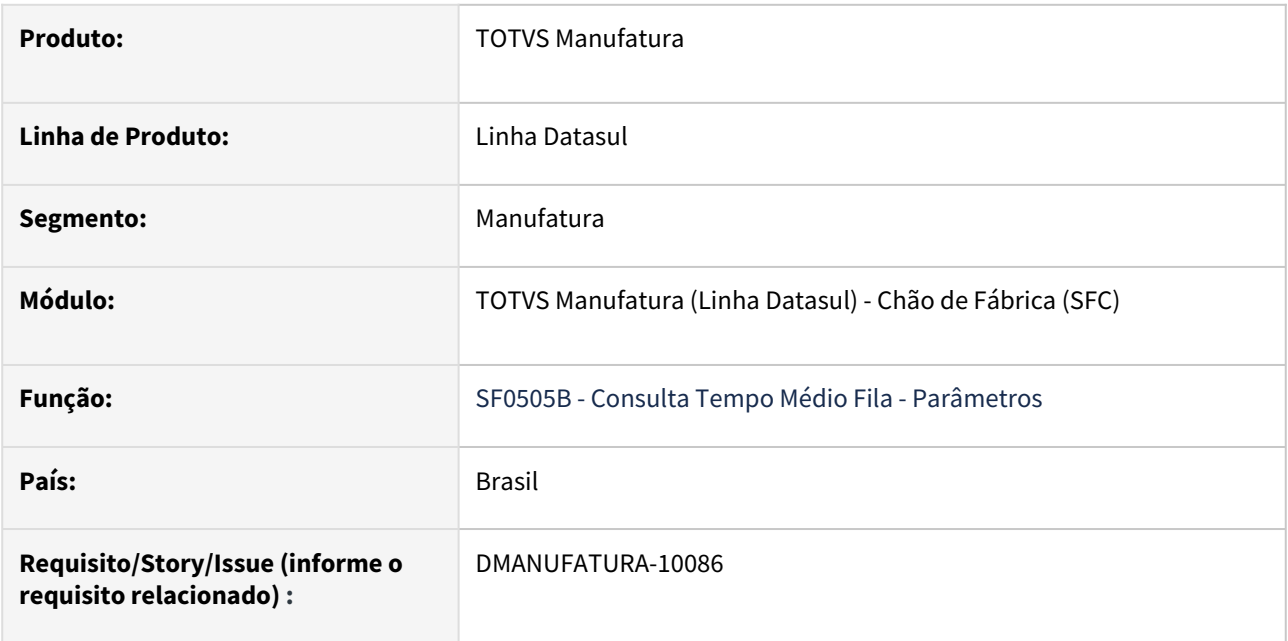

### **02. SITUAÇÃO/REQUISITO**

Substituição do componente OCX DTPicker que não terão suporte nas próximas versões.

### **03. SOLUÇÃO**

Realização da substituição para o campo Fill-In formato "DATE".

### **04. DEMAIS INFORMAÇÕES**

[Consulta Tempo Médio Fila - SF0505](https://tdn.totvs.com/pages/viewpage.action?pageId=269081337)

# DT SF0505 Conversão OCX para componente 4glTreeView e TotvsTreeList

# **01. DADOS GERAIS**

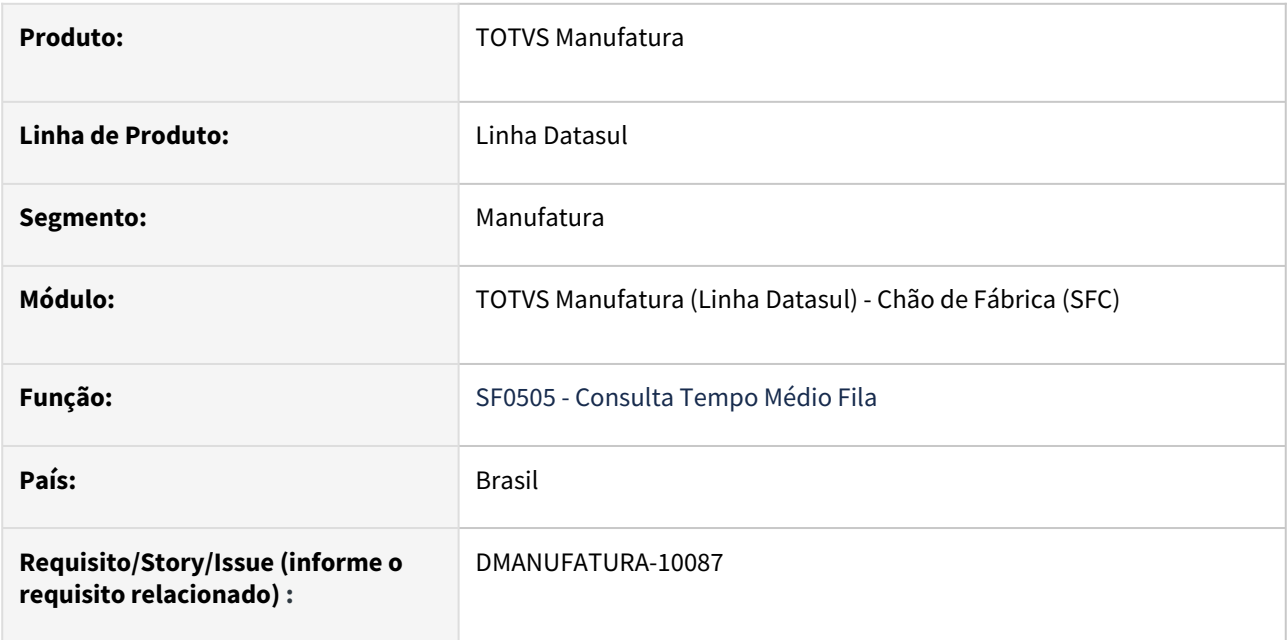

# **02. SITUAÇÃO/REQUISITO**

Substituição do componente OCX que não terão suporte nas próximas versões.

### **03. SOLUÇÃO**

Realização da substituição para o novo componente 4glTreeView e TotvsTreeList.

### **04. DEMAIS INFORMAÇÕES**

[Consulta Tempo Médio Fila - SF0505](https://tdn.totvs.com/pages/viewpage.action?pageId=269081337)

# DT SF0506 Conversão OCX para componente TotvsTreeList

# **01. DADOS GERAIS**

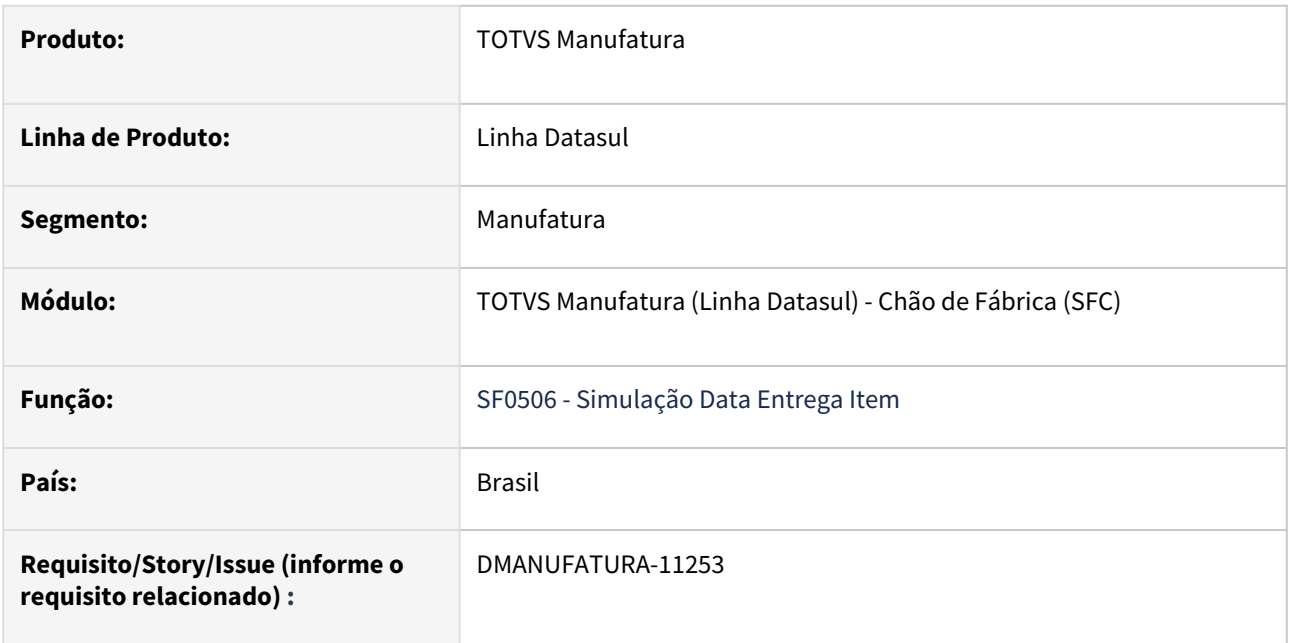

# **02. SITUAÇÃO/REQUISITO**

Substituição do componente OCX que não terão suporte nas próximas versões.

### **03. SOLUÇÃO**

Realização da substituição para o novo componente TotvsTreeList.

### **04. DEMAIS INFORMAÇÕES**

[Simulação Data Entrega Item - SF0506](https://tdn.totvs.com/pages/viewpage.action?pageId=269088619)

# DT SF0507 Conversão OCX para componente TotvsTreeList

#### **01. DADOS GERAIS**

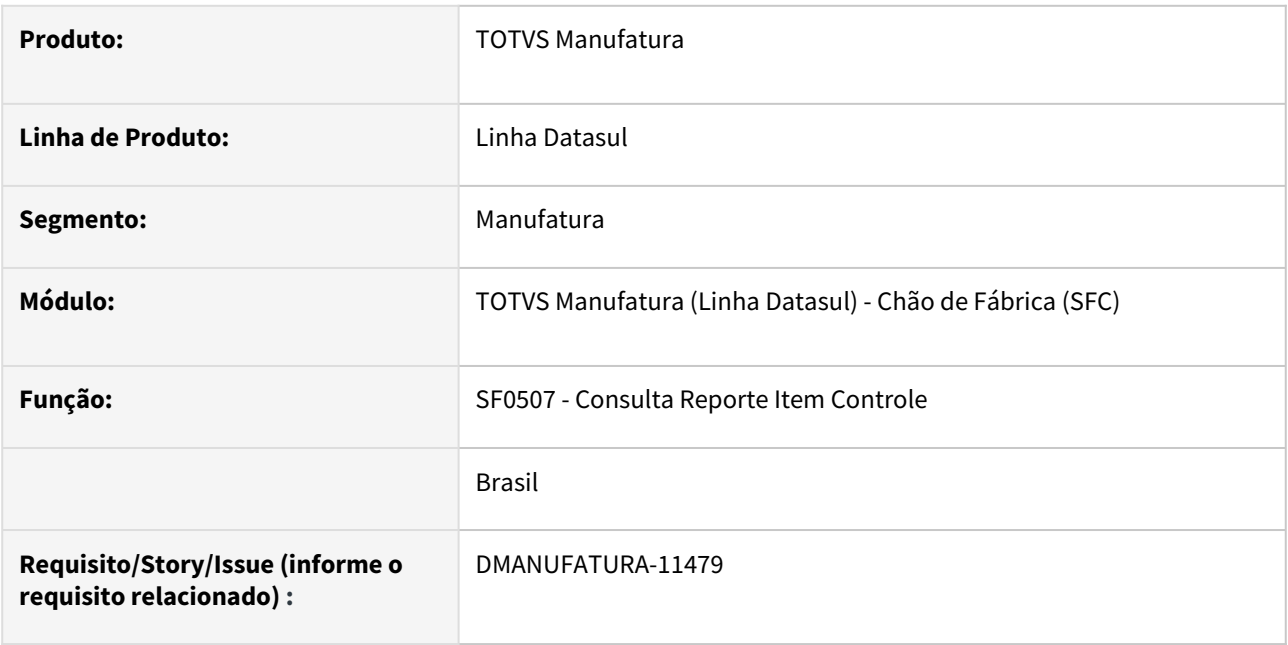

### **02. SITUAÇÃO/REQUISITO**

Atualmente, temos limitações no DI que impedem a execução do Datasul Interactive com Progress 64 bits. Para permitir que o cliente possa utilizar o Datasul Interactive com Progress 64 bits, será necessário realizar a substituição dos componentes **TreeList + ImageList**.

#### **03. SOLUÇÃO**

Alterado o programa para não utilizar a OCX de **TreeList + ImageList**, que não terão suporte nas próximas versões. A partir dessa alteração, o programa passa a utilizar o componente **TotvsTreeList.**

#### **04. DEMAIS INFORMAÇÕES**

[Consulta Reporte Item Controle - SF0507](https://tdn.totvs.com/display/LDT/Consulta+Reporte+Item+Controle+-+SF0507)

# DT SF0629 Conversão OCX para componente 4glTreeView e TotvsTreeList

# **01. DADOS GERAIS**

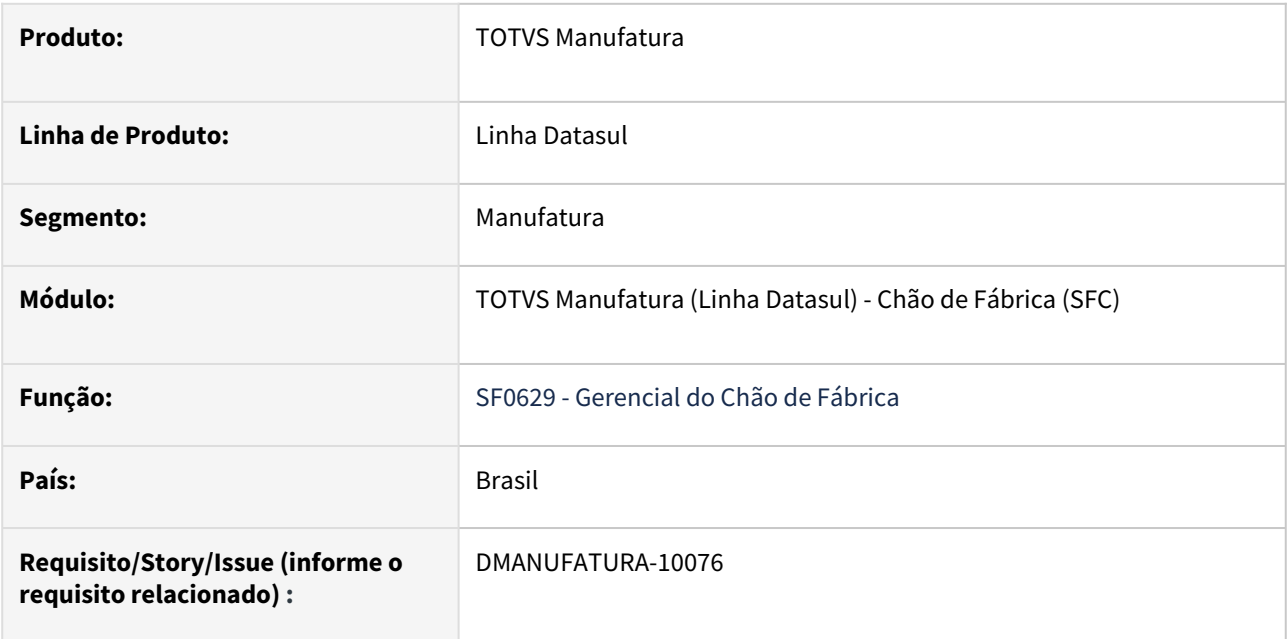

# **02. SITUAÇÃO/REQUISITO**

Substituição do componente OCX que não terão suporte nas próximas versões.

### **03. SOLUÇÃO**

Realização da substituição para o novo componente 4glTreeView e TotvsTreeList.

### **04. DEMAIS INFORMAÇÕES**

[Gerencial do Chão de Fábrica - SF0629](https://tdn.totvs.com/pages/viewpage.action?pageId=269428242)

# DT SF0629 Troca de componente de 32 bits para componente compatível com 64 bits

# **01. DADOS GERAIS**

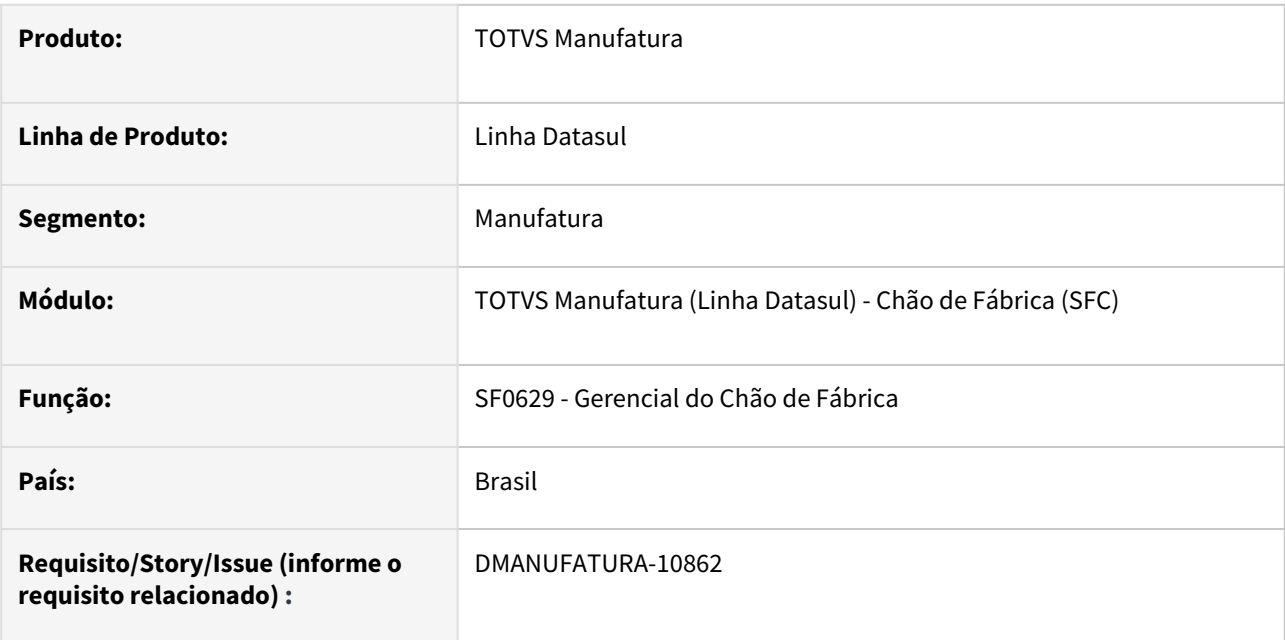

# **02. SITUAÇÃO/REQUISITO**

Atualmente, temos limitações no DI que impedem sua execução com Progress 64 bits.

# **03. SOLUÇÃO**

Ajustado os pontos que chamavam a DLL, eliminando o uso de DLL 32 bits para utilização de componente compatível com 64 bits.

### **04. DEMAIS INFORMAÇÕES**

[Gerencial do Chão de Fábrica - SF0629](https://tdn.totvs.com/pages/viewpage.action?pageId=269428242)

# DT SF0711B Conversão OCX DTPicker para campo Fill-In formato DATE

# **01. DADOS GERAIS**

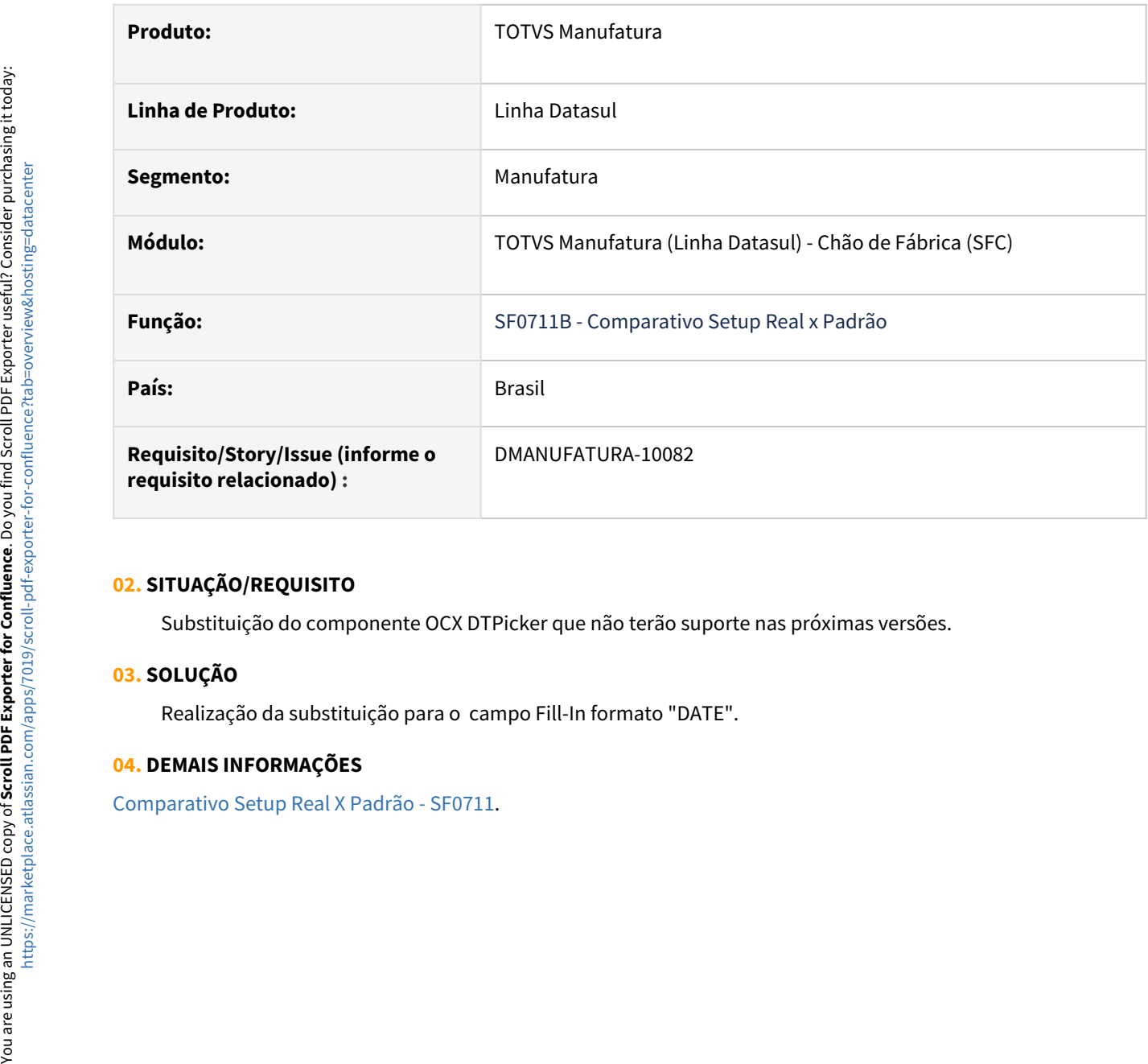

### **02. SITUAÇÃO/REQUISITO**

Substituição do componente OCX DTPicker que não terão suporte nas próximas versões.

### **03. SOLUÇÃO**

Realização da substituição para o campo Fill-In formato "DATE".

### **04. DEMAIS INFORMAÇÕES**

# DT SF0711 Conversão OCX para componente 4glTreeView e TotvsTreeList

# **01. DADOS GERAIS**

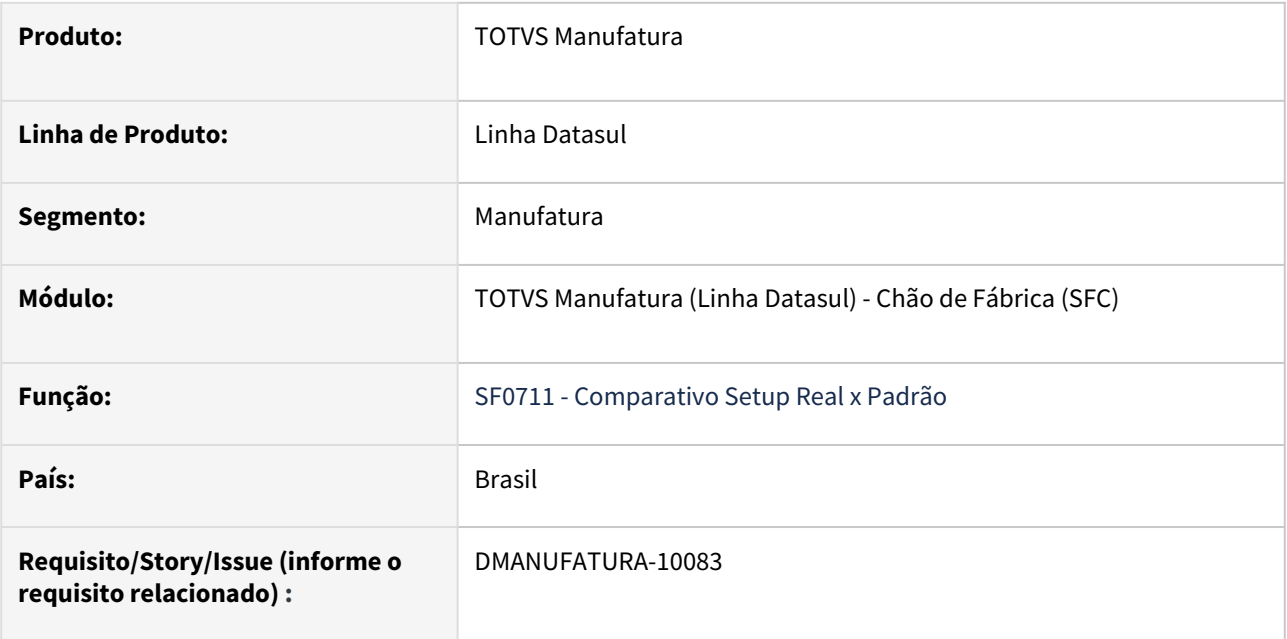

# **02. SITUAÇÃO/REQUISITO**

Substituição do componente OCX que não terão suporte nas próximas versões.

### **03. SOLUÇÃO**

Realização da substituição para o novo componente 4glTreeView e TotvsTreeList.

### **04. DEMAIS INFORMAÇÕES**

[Comparativo Setup Real X Padrão - SF0711](https://tdn.totvs.com/pages/viewpage.action?pageId=269419858)

# DT SF0712B Conversão OCX DTPicker para campo Fill-In formato DATE

# **01. DADOS GERAIS**

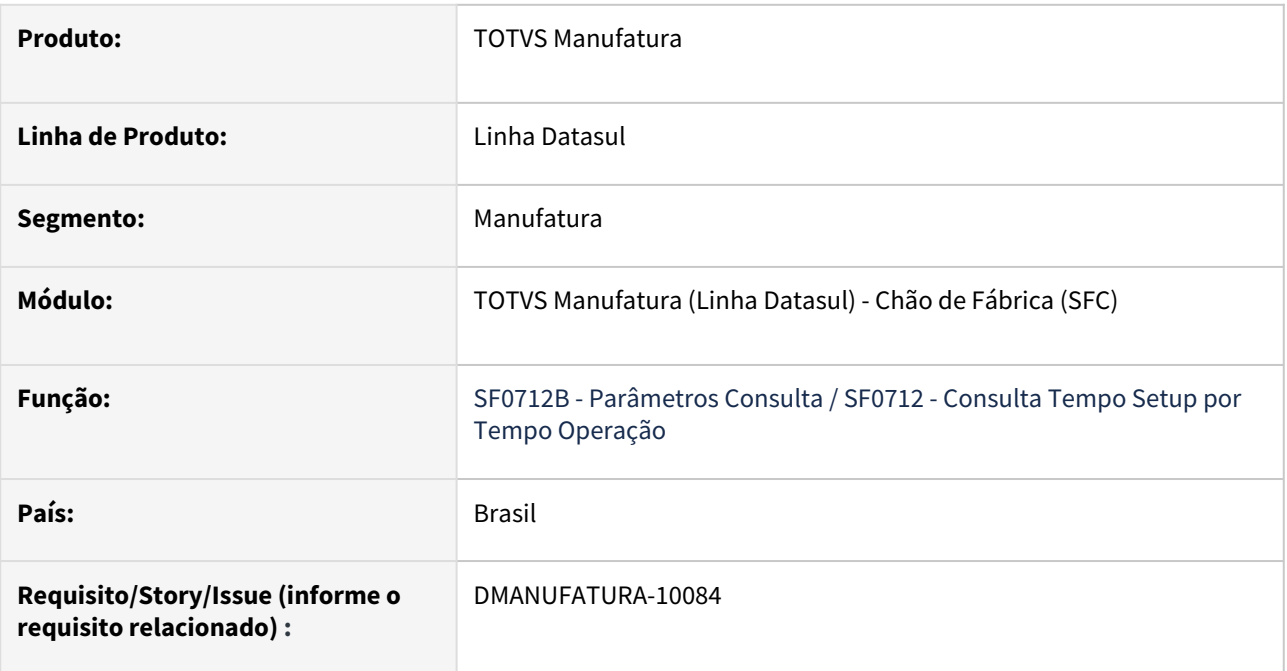

# **02. SITUAÇÃO/REQUISITO**

Substituição do componente OCX DTPicker que não terão suporte nas próximas versões.

### **03. SOLUÇÃO**

Realização da substituição para o campo Fill-In formato "DATE".

### **04. DEMAIS INFORMAÇÕES**

[Consulta Tempo Setup por Tempo Operação - SF0712](https://tdn.totvs.com/pages/viewpage.action?pageId=269420561)

# DT SF0712 Conversão OCX para componente 4glTreeView e TotvsTreeList

# **01. DADOS GERAIS**

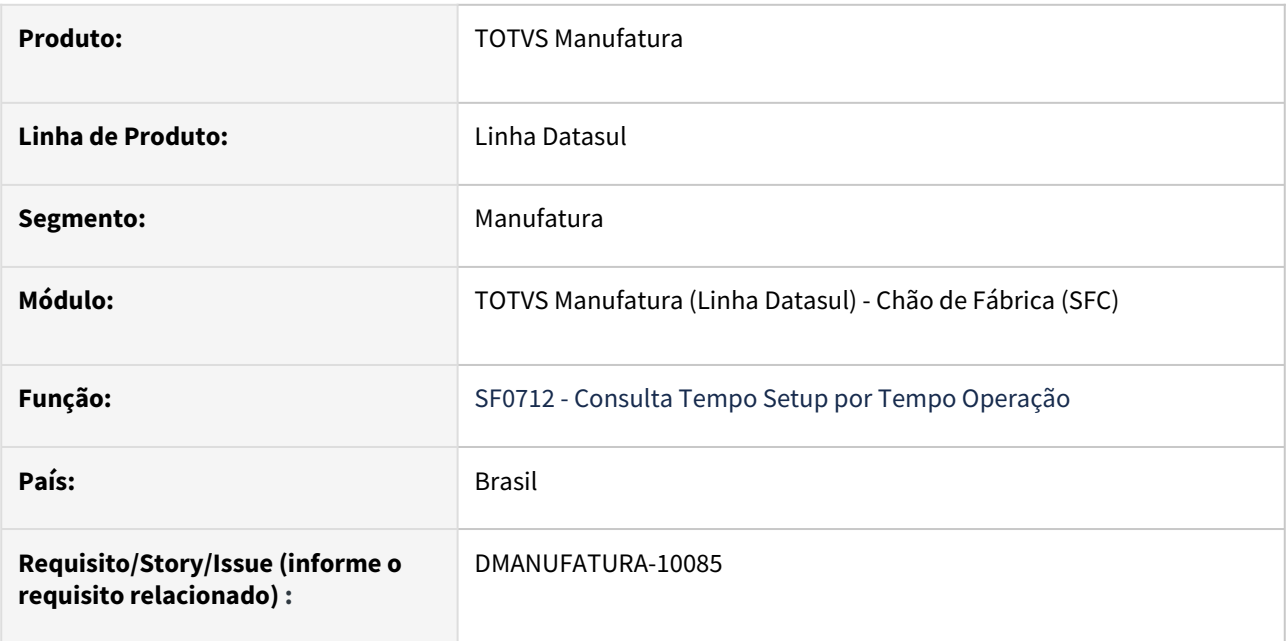

# **02. SITUAÇÃO/REQUISITO**

Substituição do componente OCX que não terão suporte nas próximas versões.

### **03. SOLUÇÃO**

Realização da substituição para o novo componente 4glTreeView e TotvsTreeList.

### **04. DEMAIS INFORMAÇÕES**

[Consulta Tempo Setup por Tempo Operação - SF0712](https://tdn.totvs.com/pages/viewpage.action?pageId=269420561)

# DT SF0713B Conversão OCX DTPicker para campo Fill-In formato DATE

# **01. DADOS GERAIS**

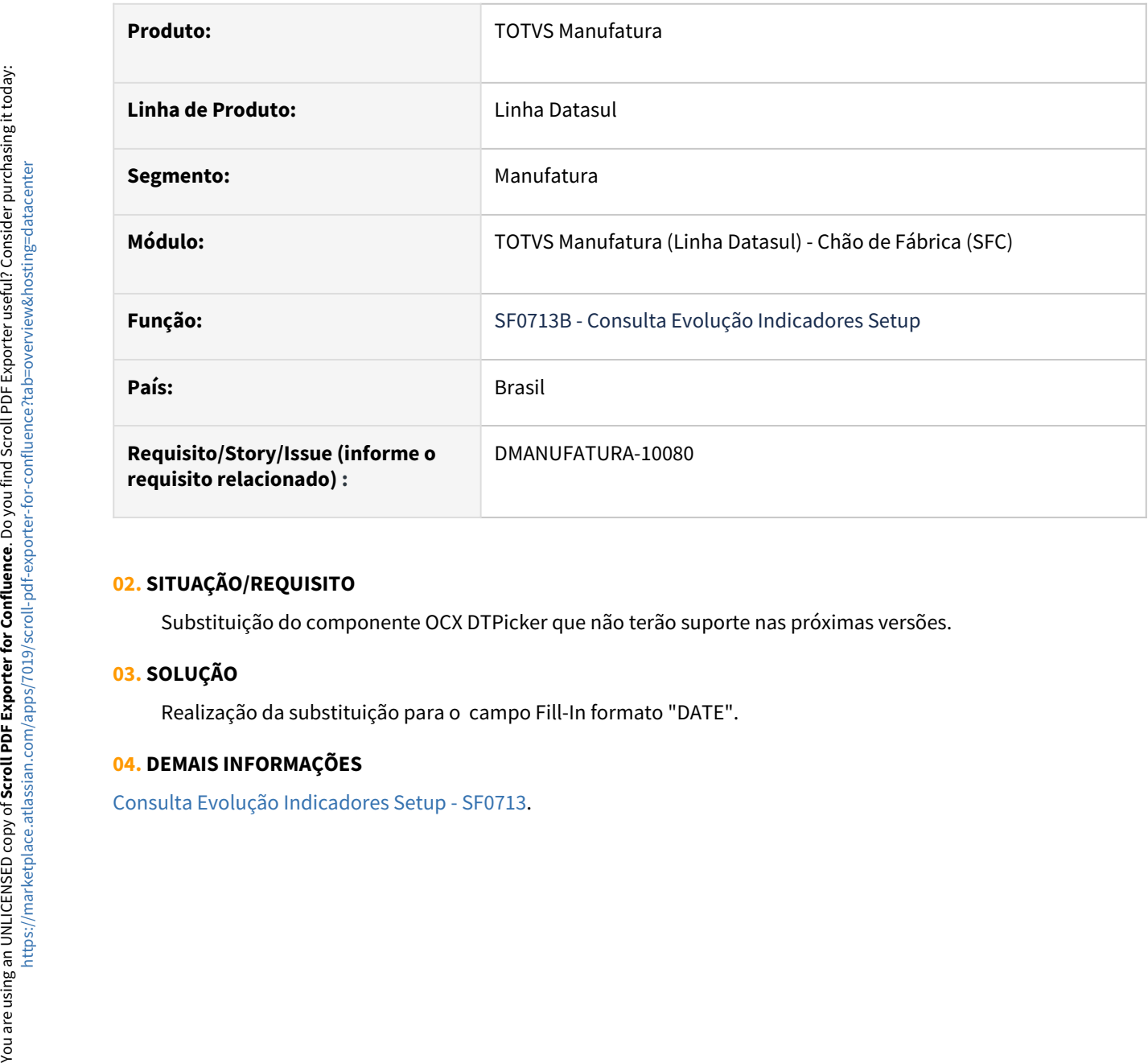

### **02. SITUAÇÃO/REQUISITO**

Substituição do componente OCX DTPicker que não terão suporte nas próximas versões.

### **03. SOLUÇÃO**

Realização da substituição para o campo Fill-In formato "DATE".

### **04. DEMAIS INFORMAÇÕES**

# DT SF0713 Conversão OCX para componente 4glTreeView e TotvsTreeList

# **01. DADOS GERAIS**

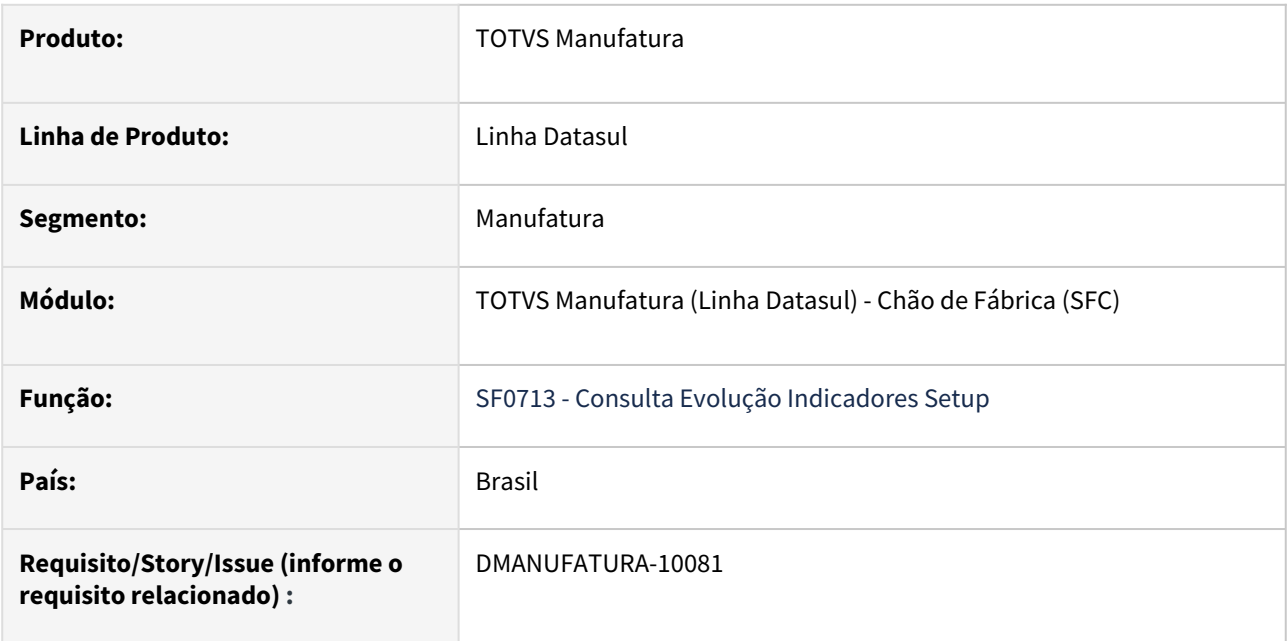

# **02. SITUAÇÃO/REQUISITO**

Substituição do componente OCX que não terão suporte nas próximas versões.

### **03. SOLUÇÃO**

Realização da substituição para o novo componente 4glTreeView e TotvsTreeList.

### **04. DEMAIS INFORMAÇÕES**

[Consulta Evolução Indicadores Setup - SF0713](https://tdn.totvs.com/pages/viewpage.action?pageId=269421514)

# DT SF0715 Conversão OCX para componente 4glTreeView e TotvsTreeList

# **01. DADOS GERAIS**

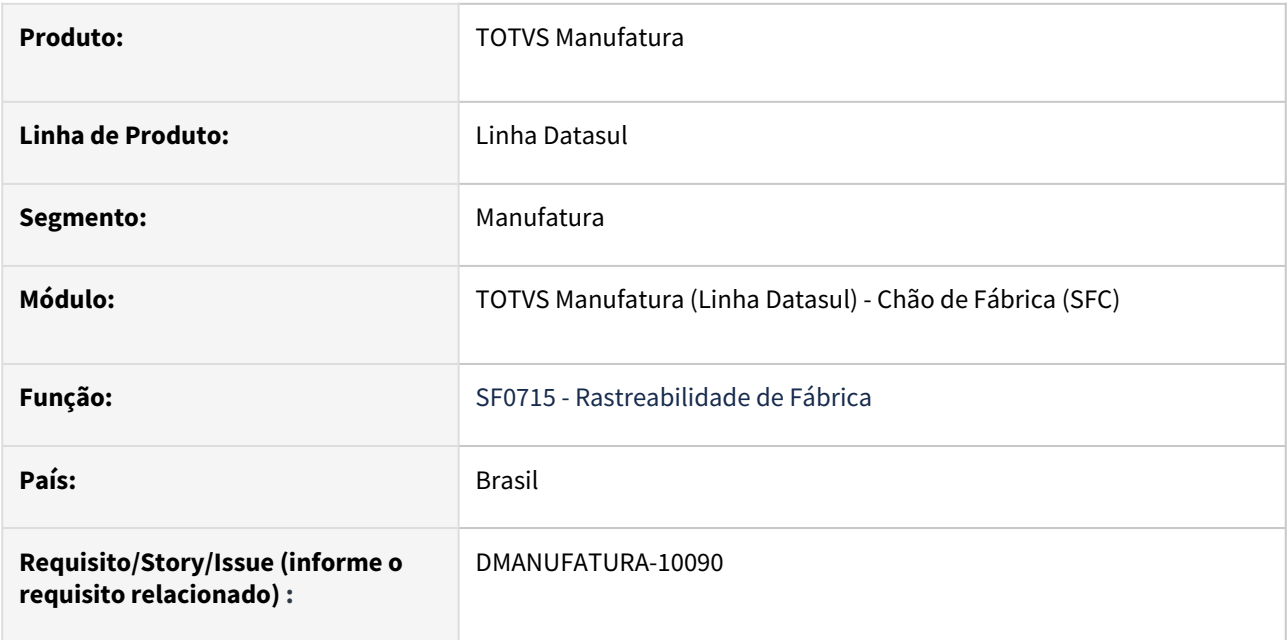

# **02. SITUAÇÃO/REQUISITO**

Substituição do componente OCX que não terão suporte nas próximas versões.

### **03. SOLUÇÃO**

Realização da substituição para o novo componente 4glTreeView e TotvsTreeList.

### **04. DEMAIS INFORMAÇÕES**

[Rastreabilidade de Fábrica - SF0715](https://tdn.totvs.com/pages/viewpage.action?pageId=269077395)

# 2.7.5 Configurador de Produtos - Inovação - 12.1.2403

Pesquisar

Inovação - 12.1.2403 – 271

# DT CF0201 Conversão OCX para componente 4glTreeView e TotvsTreeList

# **01. DADOS GERAIS**

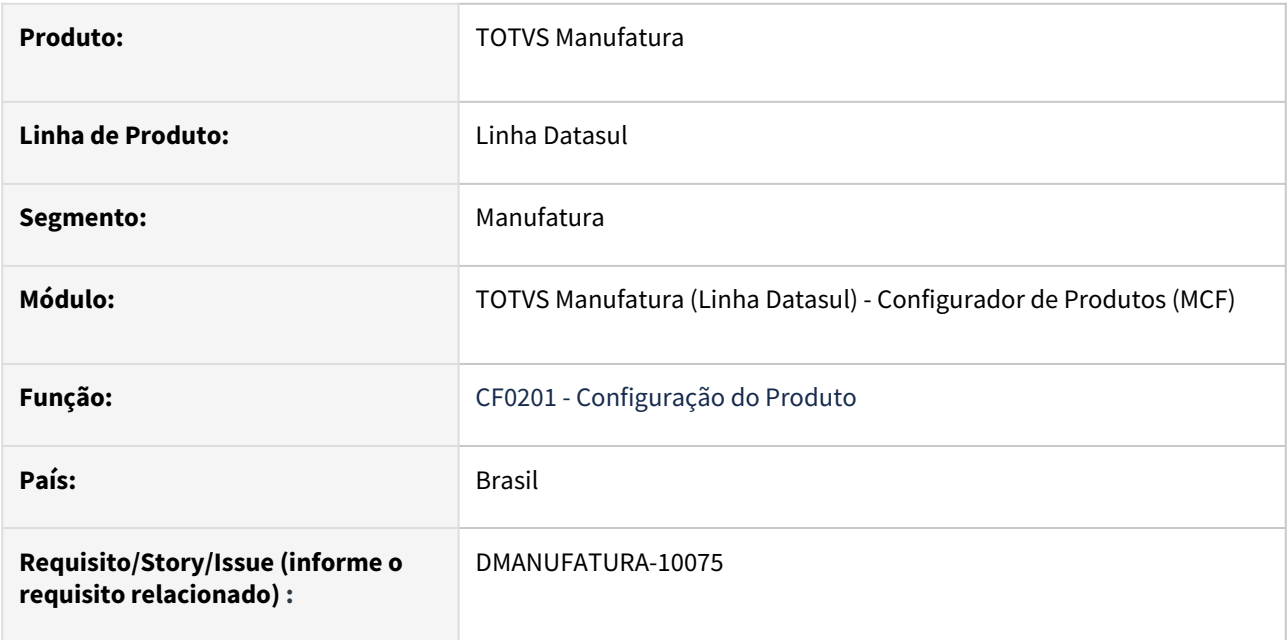

# **02. SITUAÇÃO/REQUISITO**

Substituição do componente OCX que não terão suporte nas próximas versões.

### **03. SOLUÇÃO**

Realização da substituição para o novo componente 4glTreeView e TotvsTreeList.

### **04. DEMAIS INFORMAÇÕES**

[Configuração do Produto - CF0201](https://tdn.totvs.com/pages/viewpage.action?pageId=244909718)

# DT CF0301 Eliminação em massa de componentes da estrutura

# **01. DADOS GERAIS**

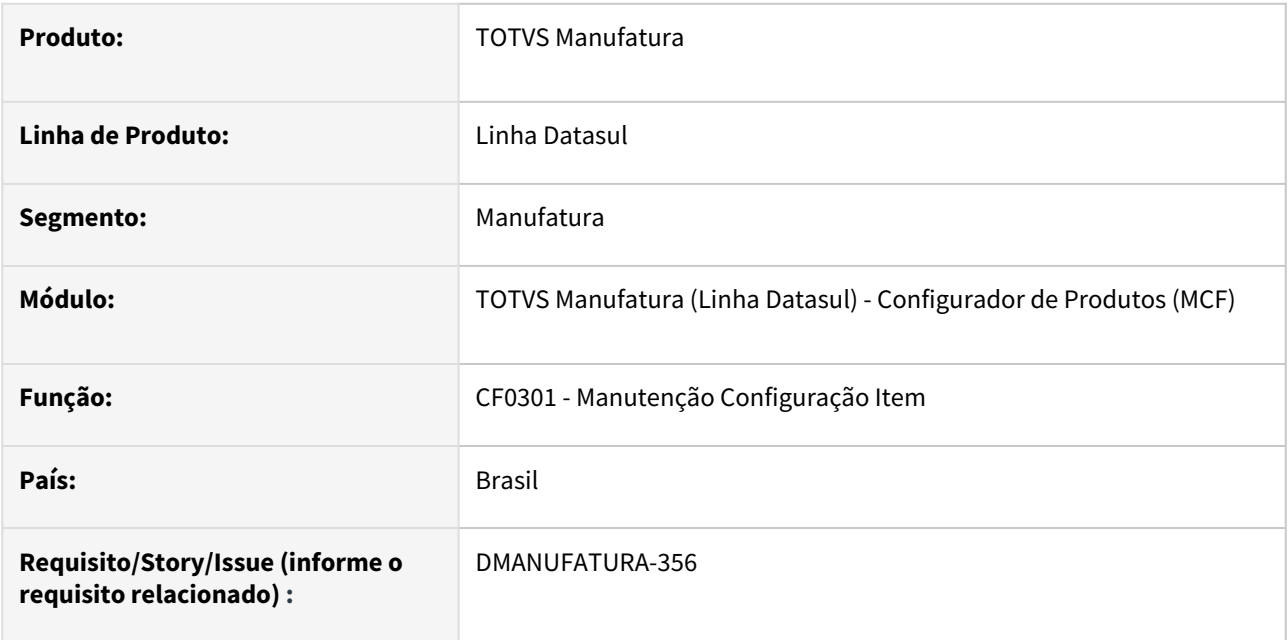

# **02. SITUAÇÃO/REQUISITO**

Permitir eliminar vários componentes da estrutura de uma só vez.

# **03. SOLUÇÃO**

Na aba Estrutura foi incluído o botão Elim. em Massa que abre uma tela para marcar os componentes da estrutura que serão eliminados.

### **04. DEMAIS INFORMAÇÕES**

[Manutenção Configuração Item - CF0301](https://tdn.totvs.com/pages/viewpage.action?pageId=244911450)

2.7.6 Custos - Inovação - 12.1.2403

Pesquisar

# DT alteração da mensagem 56 no programa CS0301

#### **01. DADOS GERAIS**

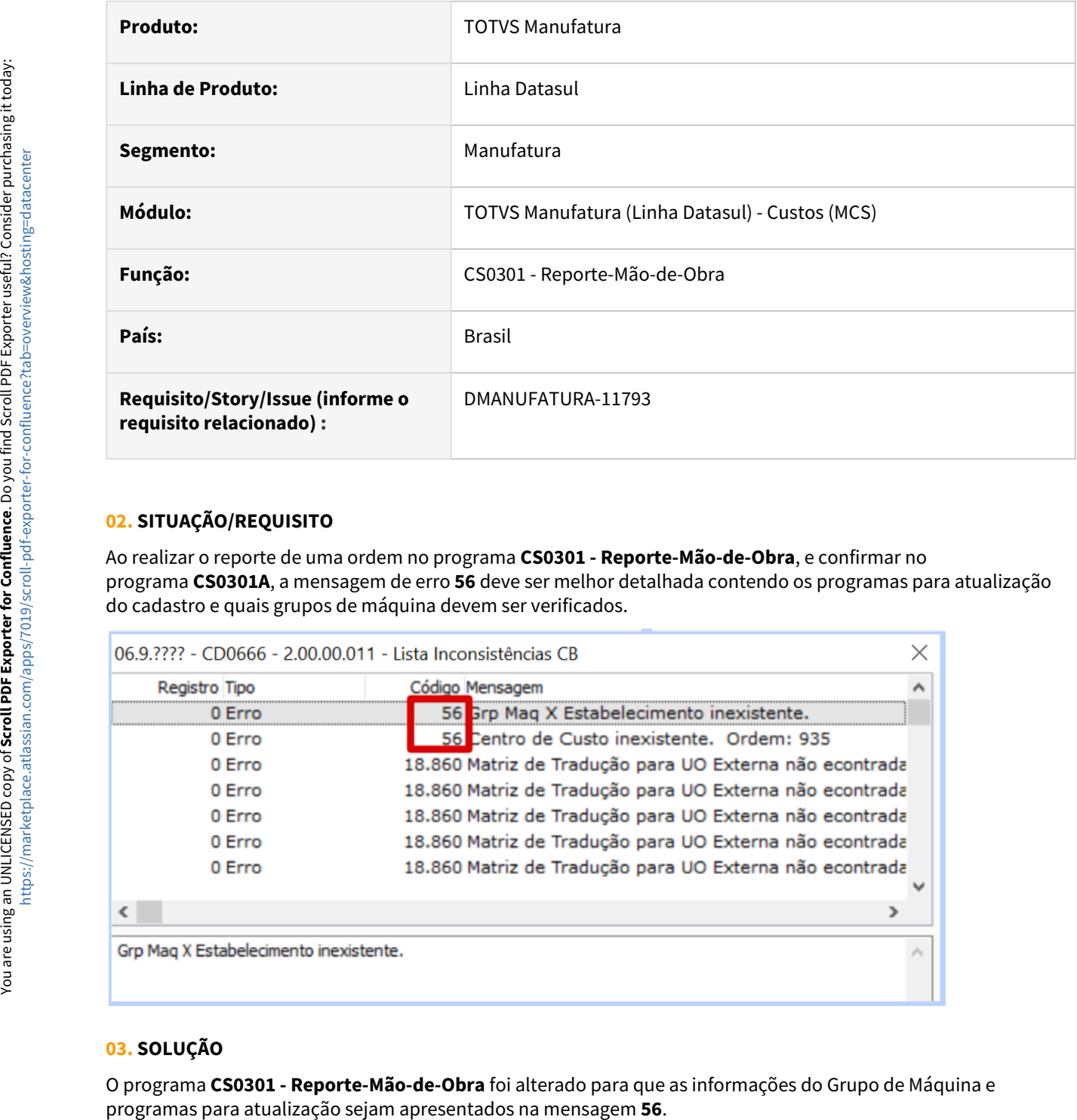

### **02. SITUAÇÃO/REQUISITO**

Ao realizar o reporte de uma ordem no programa **CS0301 - Reporte-Mão-de-Obra**, e confirmar no programa **CS0301A**, a mensagem de erro **56** deve ser melhor detalhada contendo os programas para atualização do cadastro e quais grupos de máquina devem ser verificados.

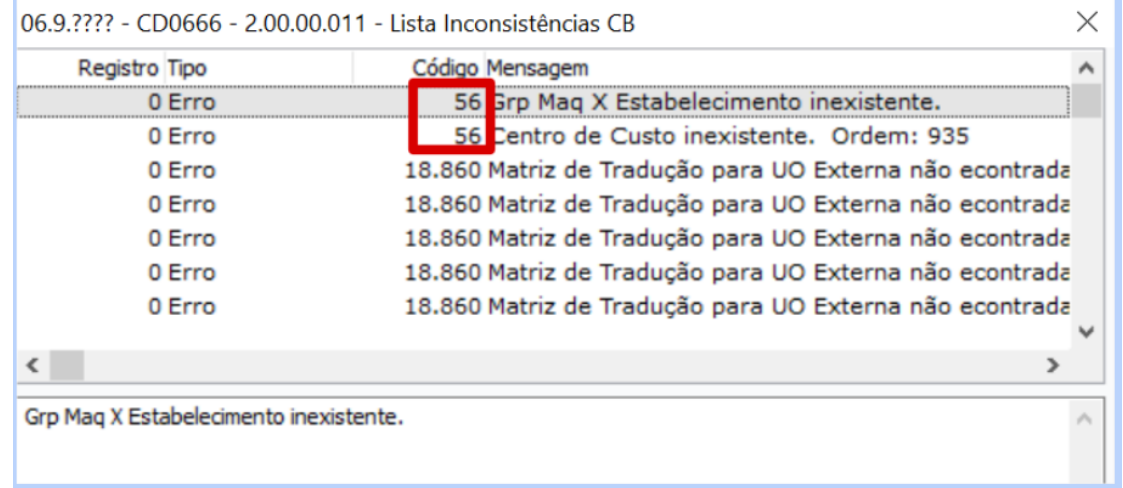

### **03. SOLUÇÃO**

O programa **CS0301 - Reporte-Mão-de-Obra** foi alterado para que as informações do Grupo de Máquina e

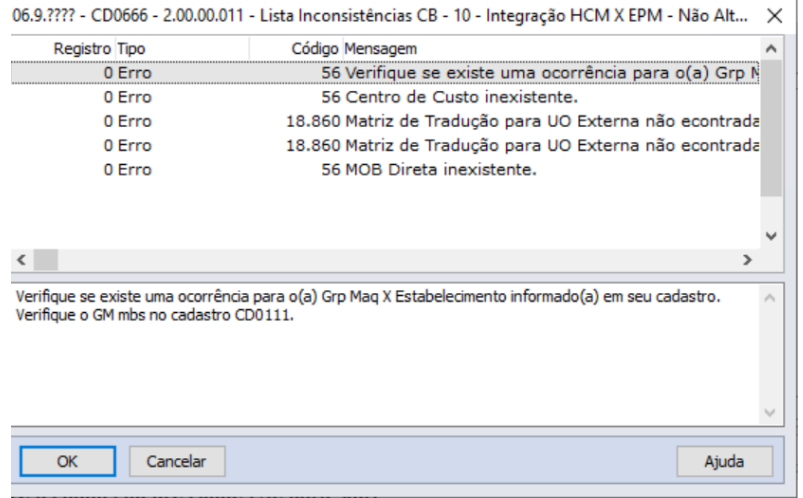

# DT alteração da mensagem 56 no programa CS0306

#### **01. DADOS GERAIS**

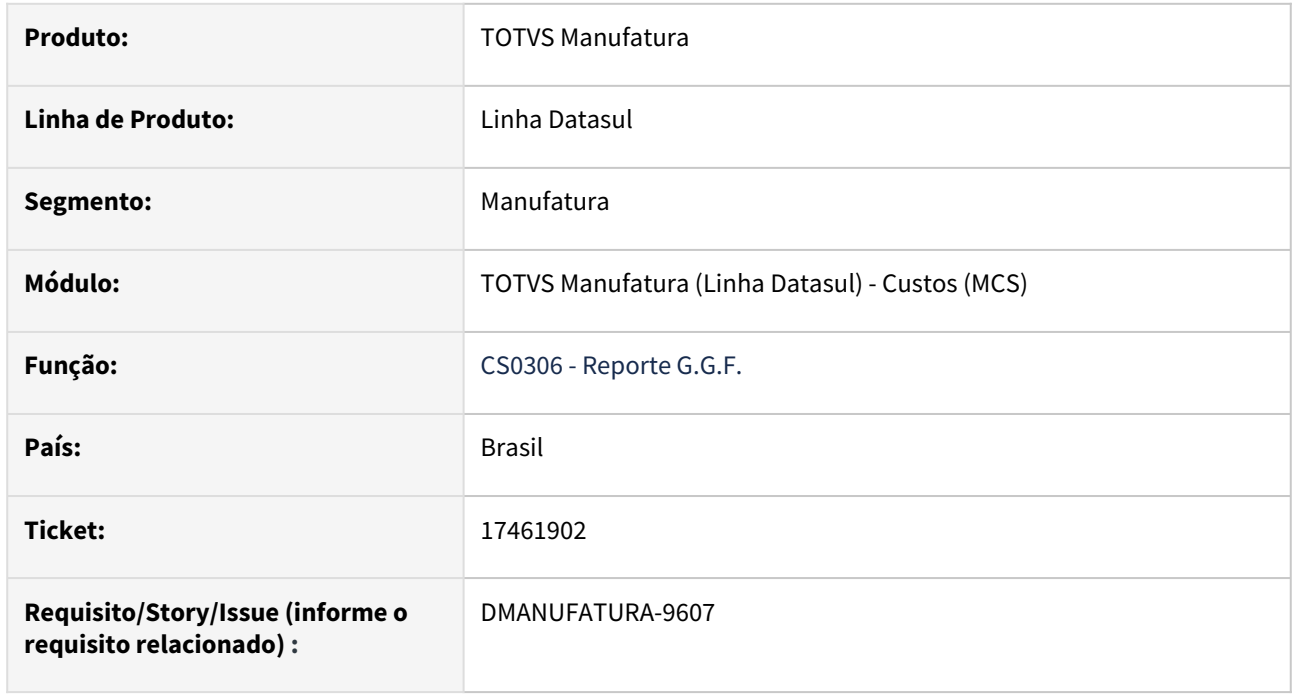

# **02. SITUAÇÃO/REQUISITO**

Ao realizar o reporte de uma ordem no programa **CS0306 - Reporte G.G.F.**, e confirmar no programa **CS0306A**, a mensagem de erro **56** deve ser melhor detalhada contendo os programas para atualização do cadastro e quais grupos de máquina devem ser verificados.

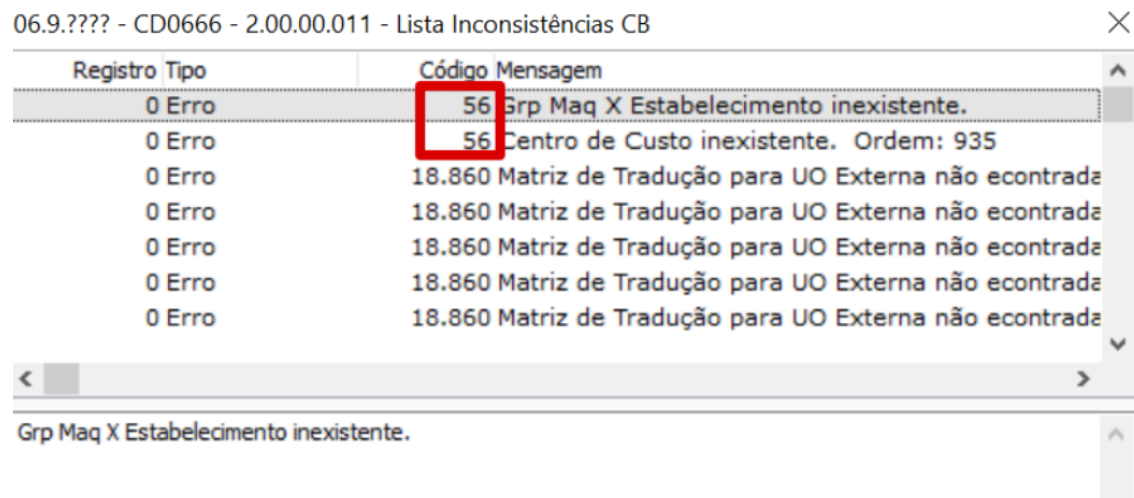

# **03. SOLUÇÃO**

O programa **CS0306 - Reporte G.G.F.** foi alterado para que as informações do Grupo de Máquina e programas para atualização sejam apresentados na mensagem **56**.

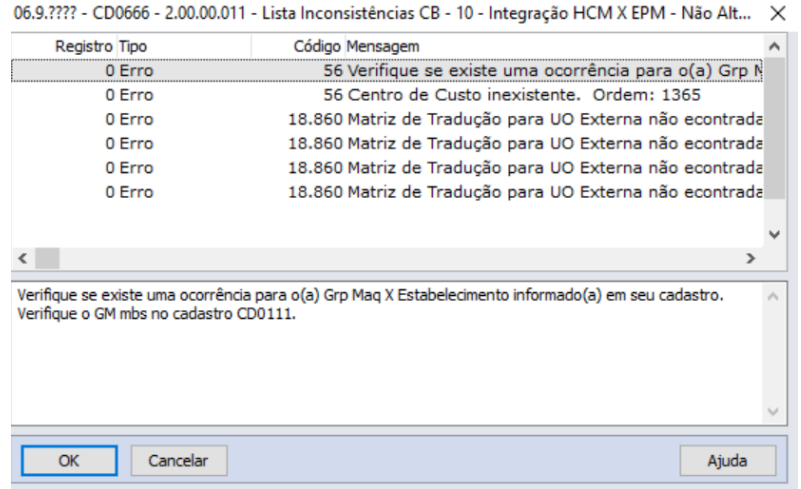

# DT CS0503 Inclusão de nova coluna na exportação de planilha

# **01. DADOS GERAIS**

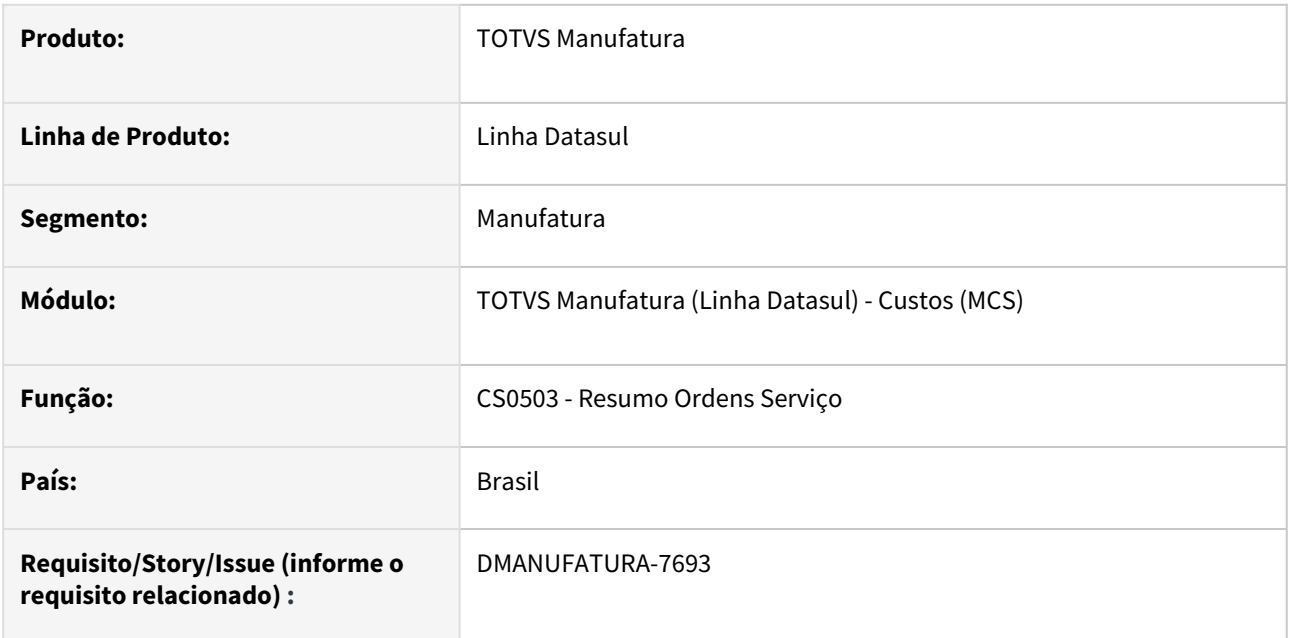

# **02. SITUAÇÃO/REQUISITO**

Inclusão da coluna Valorizada na planilha.

# **03. SOLUÇÃO**

Na seleção de colunas para exportação de planilha, foi incluída a opção "Valorizada" com padrão Sim.

Inclusão do novo campo na geração da planilha, respeitando o parâmetro anteriormente marcado para exportar.

# DT CS0611 Selecionar vários estabelecimentos para comparação

#### **01. DADOS GERAIS**

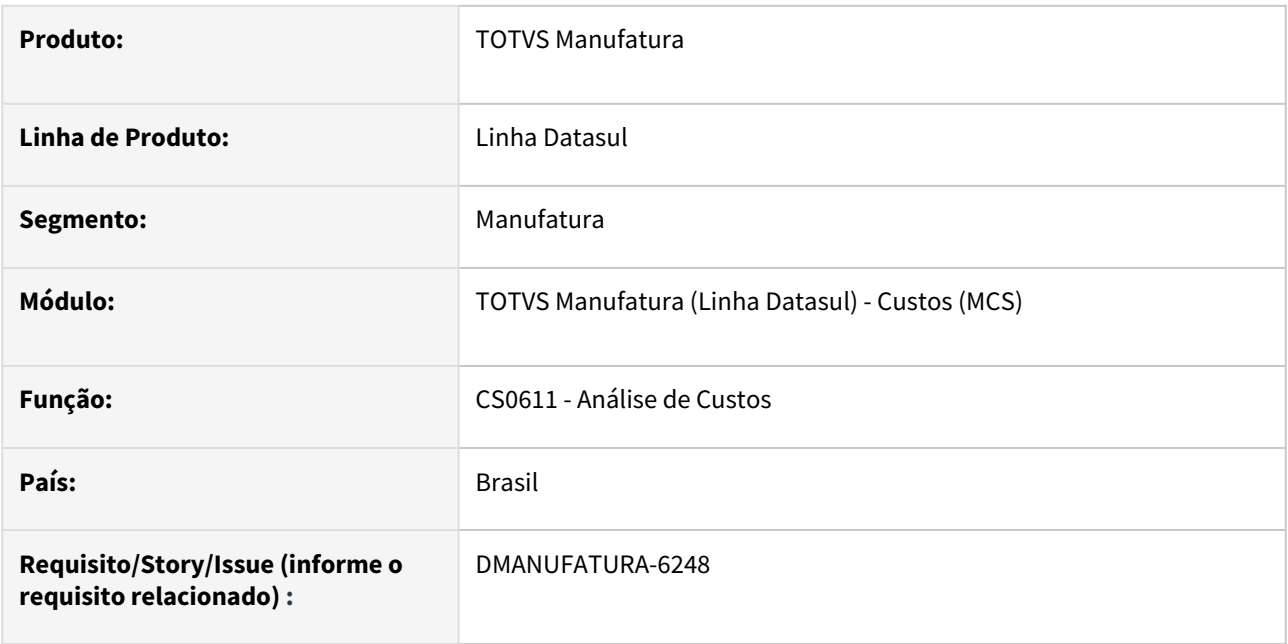

### **02. SITUAÇÃO/REQUISITO**

Permitir que o CS0611 mostre tantos os movimentos como o preço médio de todos os estabelecimentos informados, facilitando assim a análise do custo.

# **03. SOLUÇÃO**

Inclusão no programa CS0611B da aba Estab que irá listar todos os estabelecimentos de estab-mat (Estabelecimento Material), aonde o usuário poderá selecionar quais estabelecimento apresentarão os movimentos e preço médio gerados, agilizando a análise de custos.

Lembrando que, o estabelecimento da aba estrutura, servirá apenas para mostrar a composição dos custos da engenharia, enquanto desta nova aba, terá efeito para a composição do custo médio e composição dos reportes realizados.

### **04. DEMAIS INFORMAÇÕES**

[Análise Custos Item - CS0611](https://tdn.totvs.com/pages/viewpage.action?pageId=271162581)

# DT Posicionar último preço médio fiscal

#### **01. DADOS GERAIS**

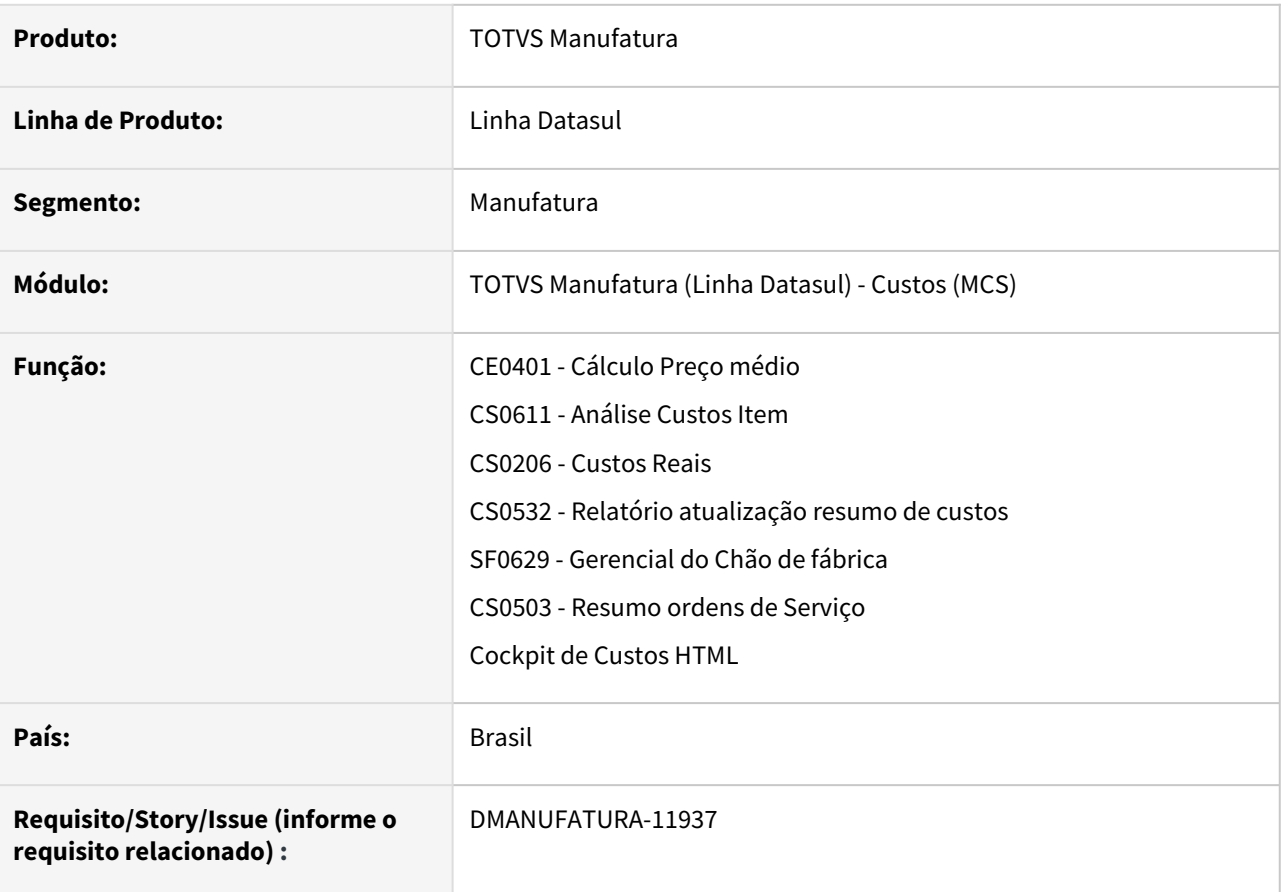

### **02. SITUAÇÃO/REQUISITO**

Quando a empresa utiliza cenário gerencial, as rotinas que buscam o último preço médio fiscal são impactadas.

# **03. SOLUÇÃO**

As rotinas foram modificadas para a empresa que utiliza um cenário gerencial não tenha impacto na busca pelo último preço médio fiscal.

# DT Remoção do botão GRÁFICO e da execução dos programas que usam OCX

#### **01. DADOS GERAIS**

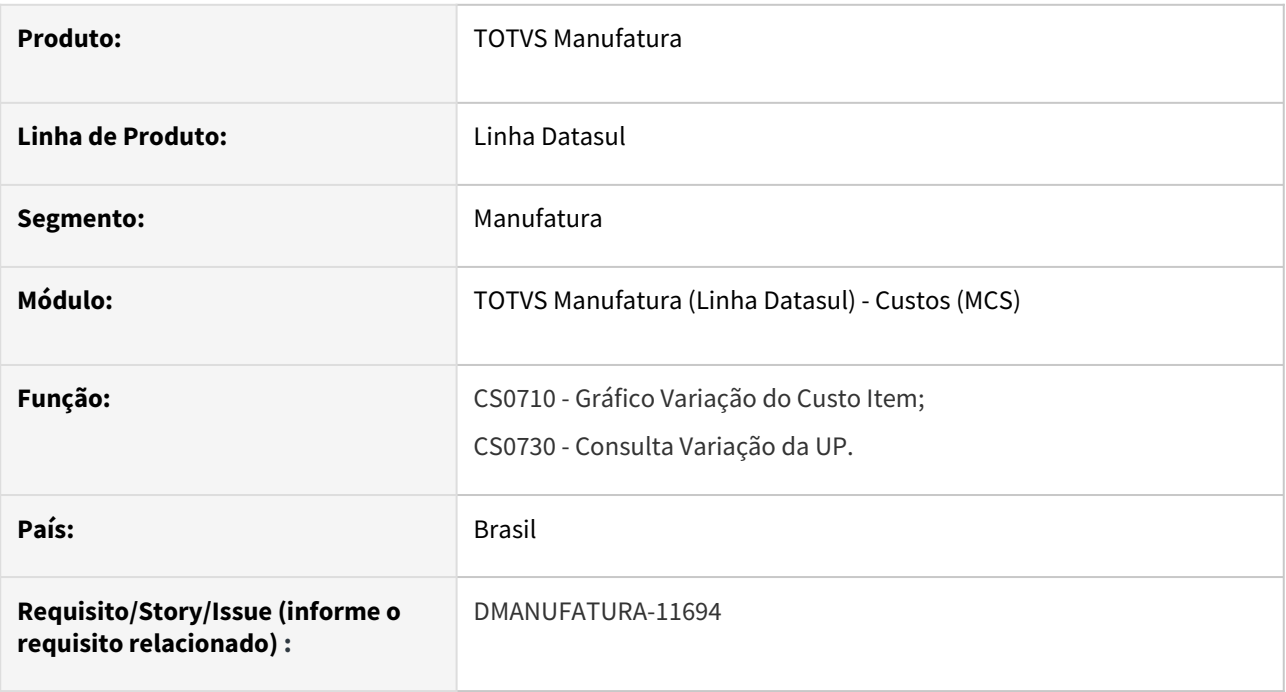

# **02. SITUAÇÃO/REQUISITO**

O programa UTAPI011 que usa DLL/OCX em 32 Bits, será descontinuado, com isso, alguns programas perderão compatibilidade.

### **03. SOLUÇÃO**

Retirado a funcionalidade da UTAPI011 e o botão "Gráfico" nos programas CS0710 e CS0730 para compatibilidade com versões atuais de componentes e sistemas operacionais. Para visualizar os dados em gráficos, será necessário utilizar a exportação para planilha através da função GotoExcel (ctrl + alt + e) e criar os gráficos com os dados exportados.

### **03. DEMAIS INFORMAÇÕES**

[Gráfico Variação do Custo do Item - CS0710](https://tdn.totvs.com/pages/viewpage.action?pageId=241701739)

[Consulta Variação da UP - CS0730](https://tdn.totvs.com/pages/viewpage.action?pageId=241701877)

# 2.7.7 Engenharia - Inovação - 12.1.2403

Pesquisar

Inovação - 12.1.2403 – 283

# DT CD0301G Conversão OCX para componente TotvsTreeList

#### **01. DADOS GERAIS**

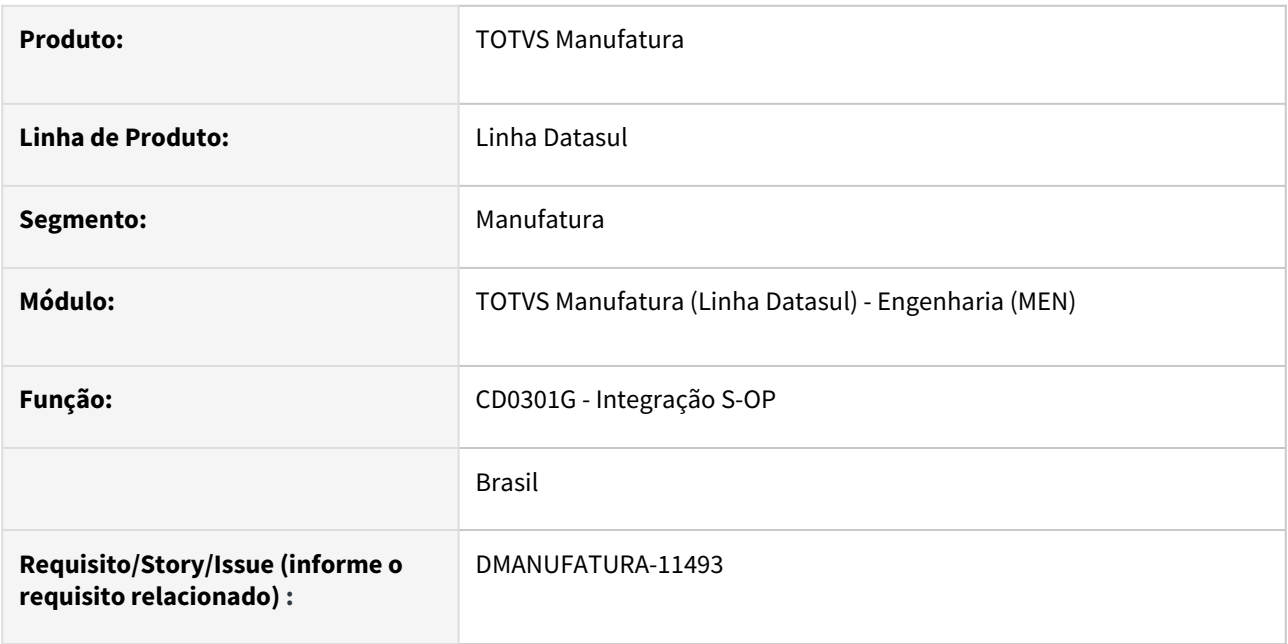

# **02. SITUAÇÃO/REQUISITO**

Atualmente, temos limitações no DI que impedem a execução do Datasul Interactive com Progress 64 bits. Para permitir que o cliente possa utilizar o Datasul Interactive com Progress 64 bits, será necessário realizar a substituição dos componentes **TreeList + ImageList**.

### **03. SOLUÇÃO**

Alterado o programa para não utilizar a OCX de **TreeList + ImageList**, que não terão suporte nas próximas versões. A partir dessa alteração, o programa passa a utilizar o componente **TotvsTreeList.**

# DT Conversão de CELLSVIEW para Browser no programa EN0708

# **01. DADOS GERAIS**

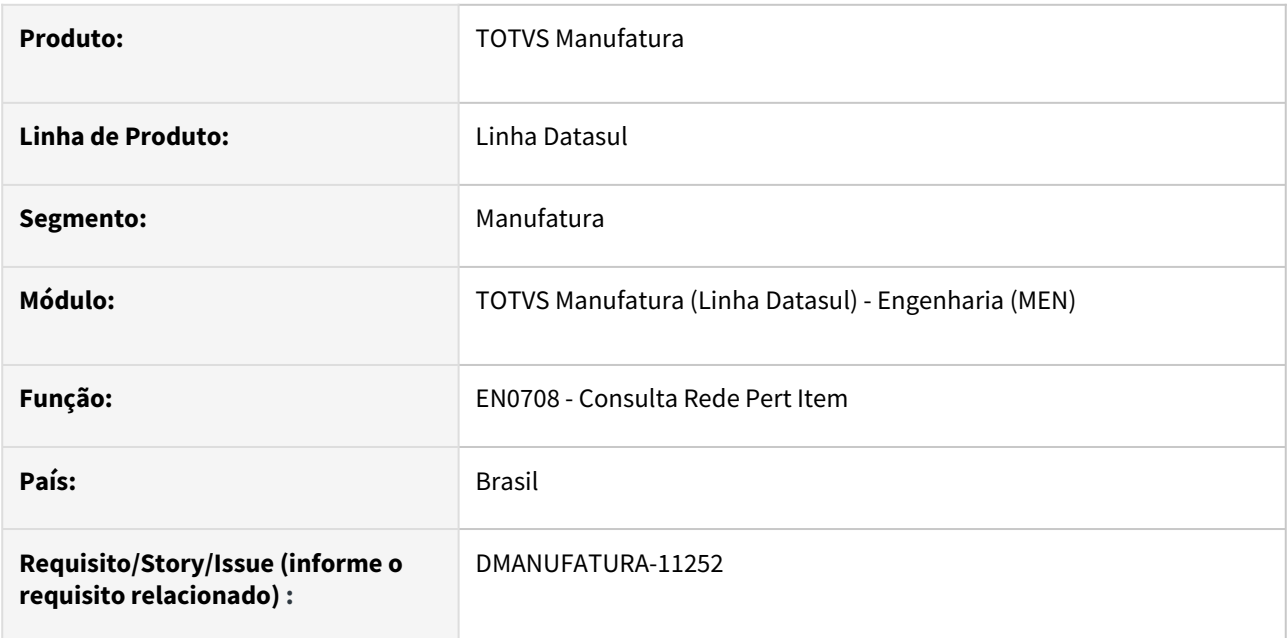

# **02. SITUAÇÃO/REQUISITO**

Necessidade de substituição do componente CELLSVIEW.

# **03. SOLUÇÃO**

Realização da substituição componente CELLSVIEW para Browser no programa EN0708 - Consulta Rede Pert Item.

# DT EN0105 Melhoria na mensagem de validação de Saldos

#### **01. DADOS GERAIS**

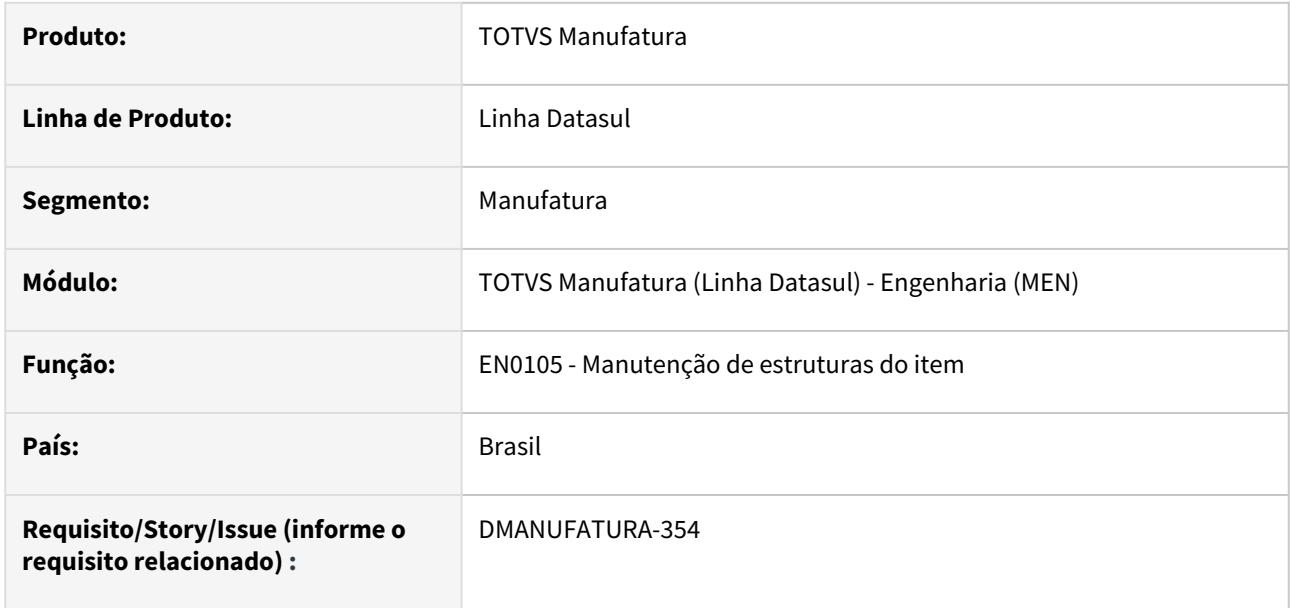

### **02. SITUAÇÃO/REQUISITO**

Atualmente, quando um componente possui saldo em estoque igual a zero, é emitido a mensagem ao eliminar a estrutura do item, informando que o item possui saldo em estoque.

### **03. SOLUÇÃO**

Foi feito um ajuste na mensagem para que seja apresentada somente se o saldo em estoque for maior que 0.

# **04. DEMAIS INFORMAÇÕES**

Não há.

### **05. ASSUNTOS RELACIONADOS**

• [Manutenção Estrutura do Item - EN0105](https://tdn.totvs.com/pages/viewpage.action?pageId=243640411)

# DT EN0210 Alterar para utilizar API enapi209

### **01. DADOS GERAIS**

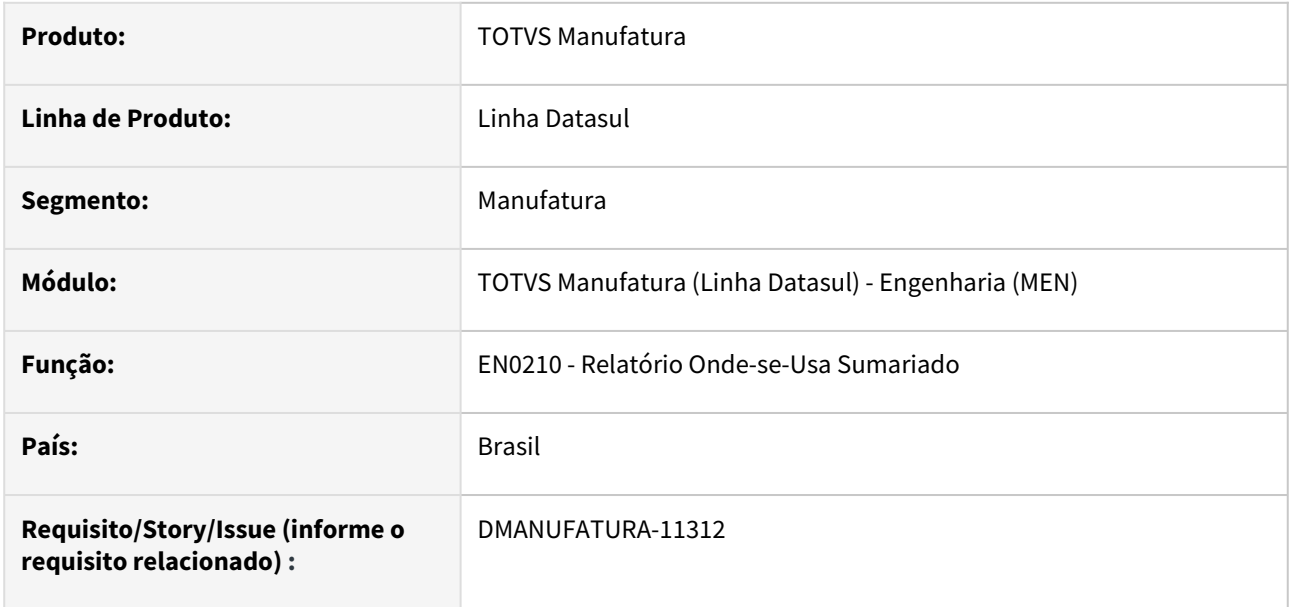

#### **02. SITUAÇÃO/REQUISITO**

Ao listar um item com muitos componentes gera lentidão e travamento na execução do programa, pois código utilizado hoje não é muito eficiente.

### **03. SOLUÇÃO**

Foi feito uma troca na lógica do programa para que consuma a api enapi209.

#### **05. ASSUNTOS RELACIONADOS**

[Relatório Onde-se-Usa Sumariado - EN0210.](https://tdn.totvs.com/pages/viewpage.action?pageId=244712950)

# 2.7.8 Gestão à Vista - Inovação - 12.1.2403

Pesquisar
# DT Acesso à api de exemplo para Monitor Customizado

#### **01. DADOS GERAIS**

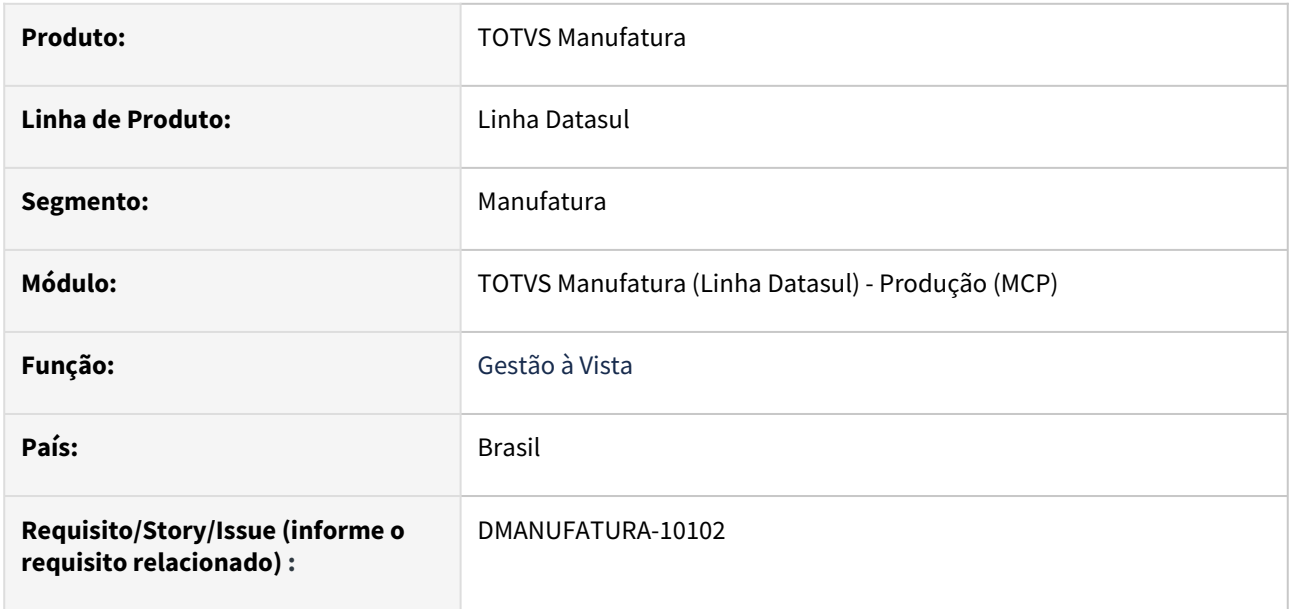

#### **02. SITUAÇÃO/REQUISITO**

Incluir na tela HTML atalho para a documentação de Monitores Exclusivos

### **03. SOLUÇÃO**

Foi adicionado a tela um atalho que leva para a documentação de Monitores exclusivos

# DT Monitor Acompanhamento Valores Refugo por Item

#### **01. DADOS GERAIS**

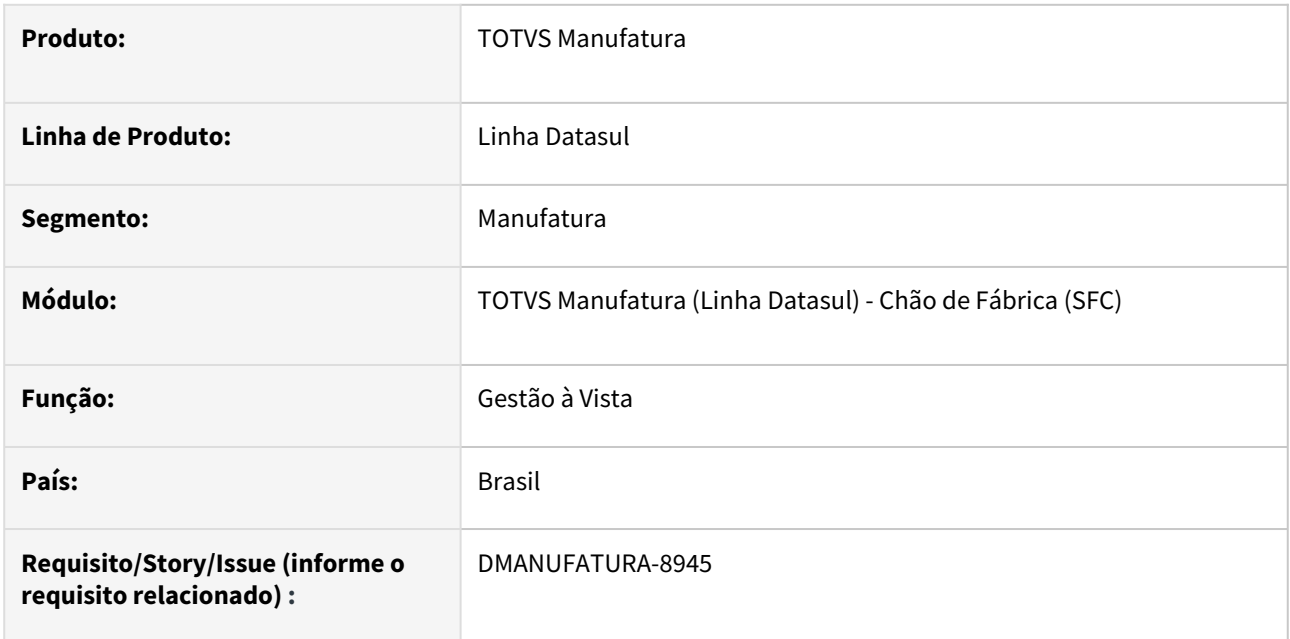

## **02. SITUAÇÃO/REQUISITO**

Permitir acompanhar o custo total de refugos gerados para determinados itens.

## **03. SOLUÇÃO**

Este monitor exibirá uma visão gráfica do valor dos movimentos de Refugos gerados para um determinado período de Produção.

#### **04. DEMAIS INFORMAÇÕES**

[Acompanhamento de valores de Refugo por Item](https://tdn.totvs.com/display/public/LDT/Acompanhamento+de+valores+de+Refugo+por+Item)

## DT Monitor OEE

#### **01. DADOS GERAIS**

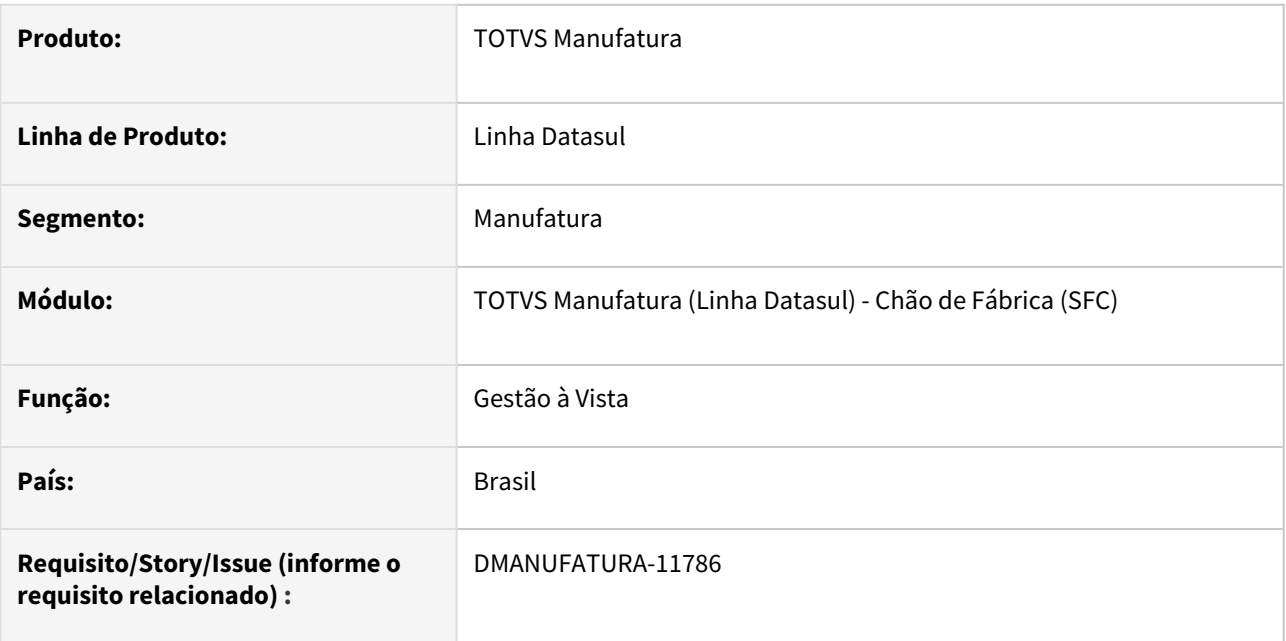

## **02. SITUAÇÃO/REQUISITO**

Permitir o acompanhamento da eficiência global de um equipamento (OEE) em um período de Produção.

#### **03. SOLUÇÃO**

O monitor de *Overall Equipment Effectiveness*, ou Eficiência Global do Equipamento, faz uma comparação entre a capacidade de produção que um equipamento possui e a quantidade que foi, de fato, entregue por ele dentro do período estipulado.

#### **04. DEMAIS INFORMAÇÕES**

[Eficiência Global do Equipamento \(OEE\)](https://tdn.totvs.com/pages/viewpage.action?pageId=815570319)

# DT Monitor Simulação de Estoque

#### **01. DADOS GERAIS**

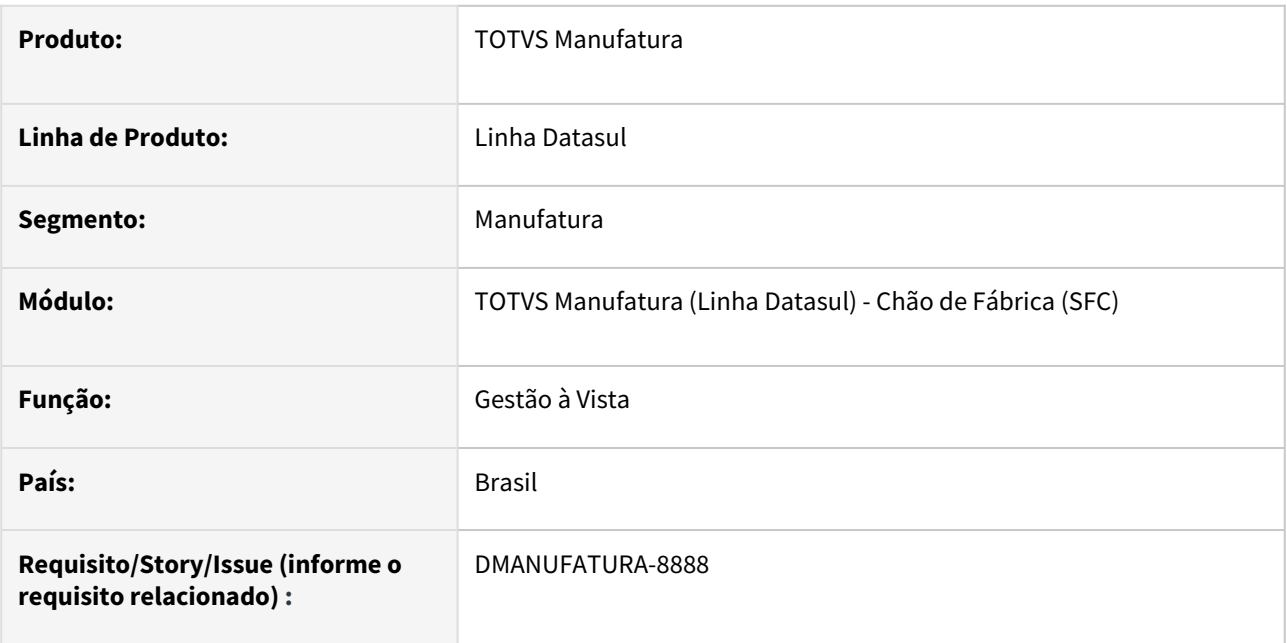

#### **02. SITUAÇÃO/REQUISITO**

Permitir a simulação de estoque no gestão à vista.

#### **03. SOLUÇÃO**

Este monitor permitirá visualizar a posição do saldo de estoque de um único item em função de previsões de pedidos de compra e venda, ordens de produção ou reservas de um determinado estabelecimento. Possui as mesmas regras definidas na rotina [CD0284 - Simulação de estoque](https://tdn.totvs.com/pages/viewpage.action?pageId=236603304), sendo que irá realizar o cálculo do saldo como se todos os parâmetros estivessem marcados.

#### **04. DEMAIS INFORMAÇÕES**

[Simulação de estoque](https://tdn.totvs.com/pages/viewpage.action?pageId=801330781)

# 2.7.9 Planejamento da Capacidade - Inovação - 12.1.2403

Pesquisar

# DT Remoção do botão GRÁFICO e da execução de programas que usam OCX

#### **01. DADOS GERAIS**

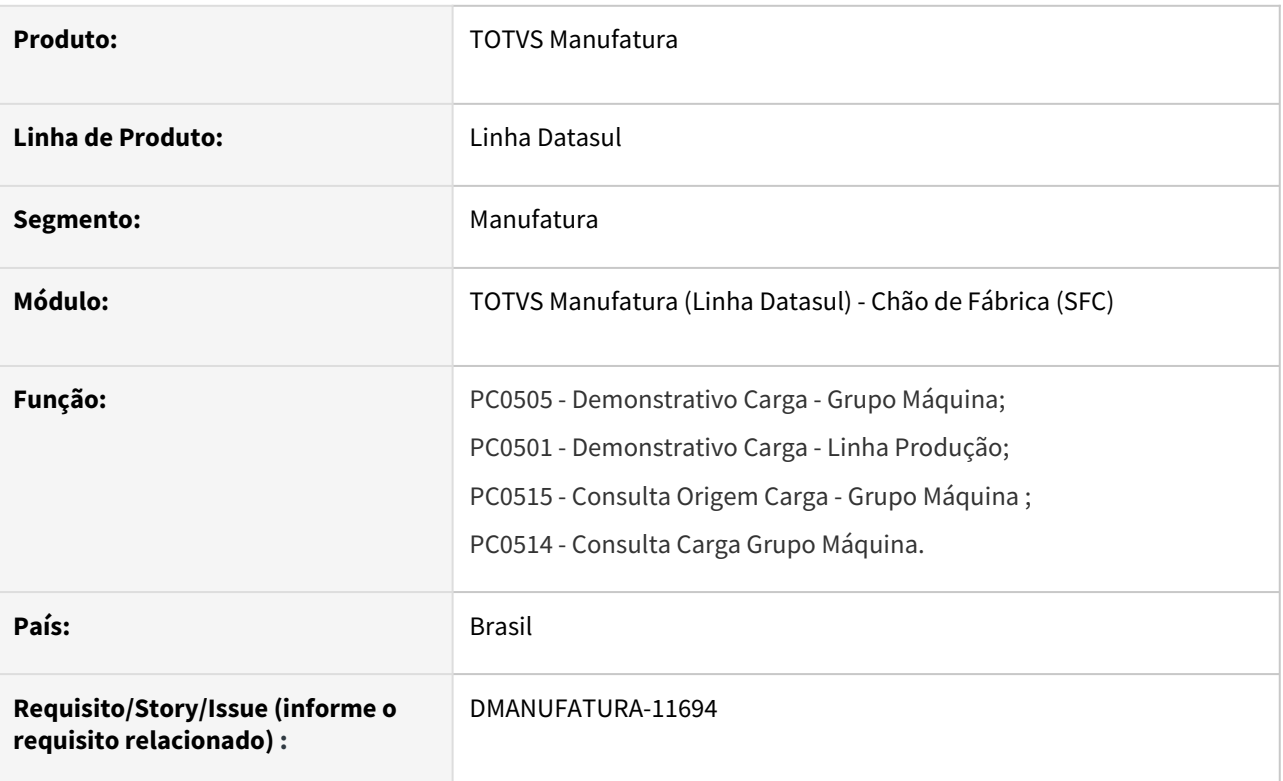

#### **02. SITUAÇÃO/REQUISITO**

O programa UTAPI011 que usa DLL/OCX em 32 Bits, será descontinuado, com isso, alguns programas perderão compatibilidade.

#### **03. SOLUÇÃO**

Retirado a funcionalidade da UTAPI011 e o botão "Gráfico" nos programas PC0505, PC0501, PC0515 e PC0514 para compatibilidade com versões atuais de componentes e sistemas operacionais. Para visualizar os dados em gráficos, será necessário utilizar a exportação para planilha através da função GotoExcel (ctrl + alt + e) e criar os gráficos com os dados exportados.

#### **03. DEMAIS INFORMAÇÕES**

[Consulta Carga Grupo Máquina - PC0514](https://tdn.totvs.com/pages/viewpage.action?pageId=269424971)

[Consulta Origem Carga Grupo Máquina - PC0515](https://tdn.totvs.com/pages/viewpage.action?pageId=269425208)

# 2.7.10 Planejamento - Inovação - 12.1.2403

Pesquisar

# DT Alteração da mensagem 1458 no programa PL0901

#### **01. DADOS GERAIS**

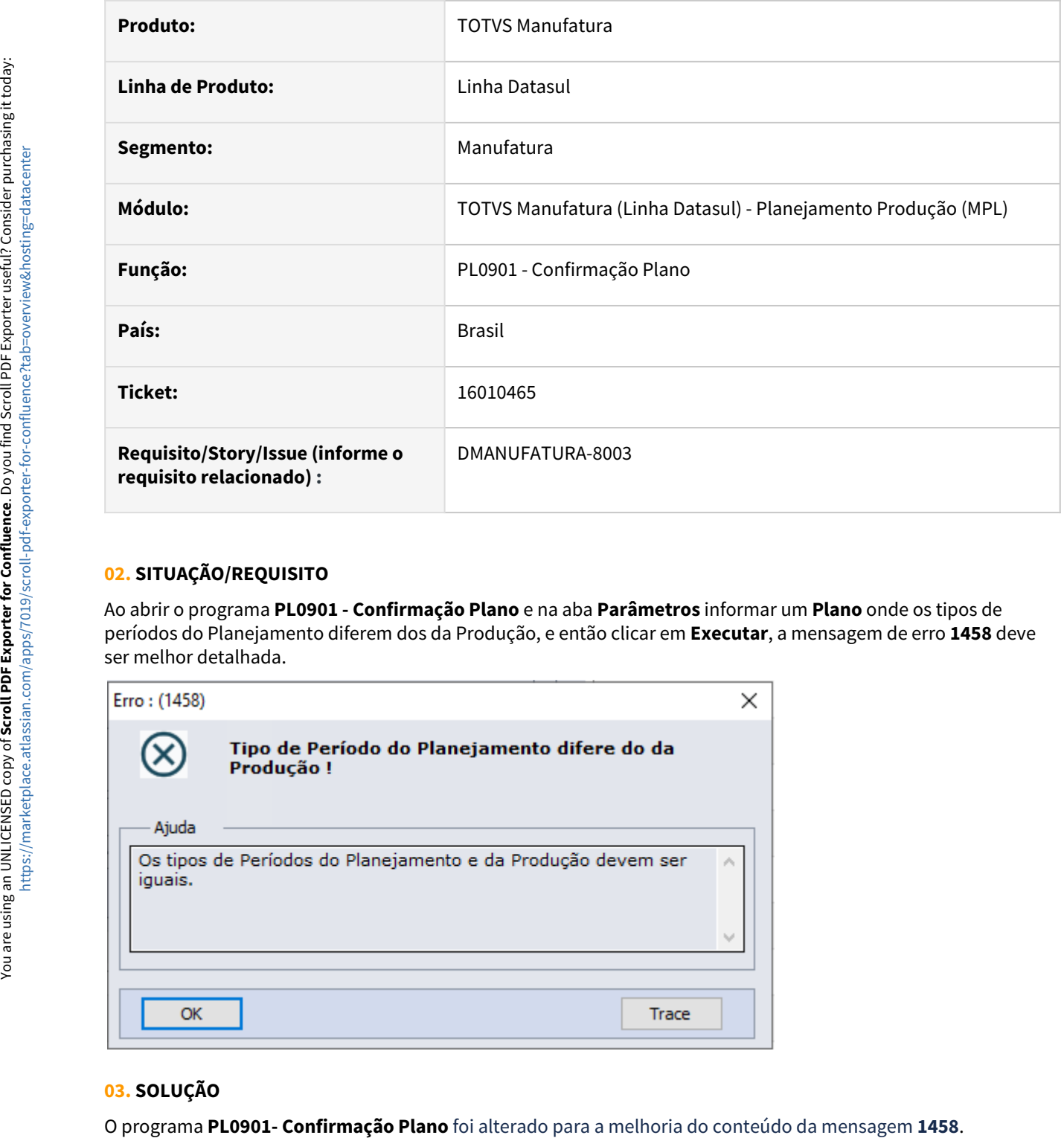

#### **02. SITUAÇÃO/REQUISITO**

Ao abrir o programa **PL0901 - Confirmação Plano** e na aba **Parâmetros** informar um **Plano** onde os tipos de períodos do Planejamento diferem dos da Produção, e então clicar em **Executar**, a mensagem de erro **1458** deve ser melhor detalhada.

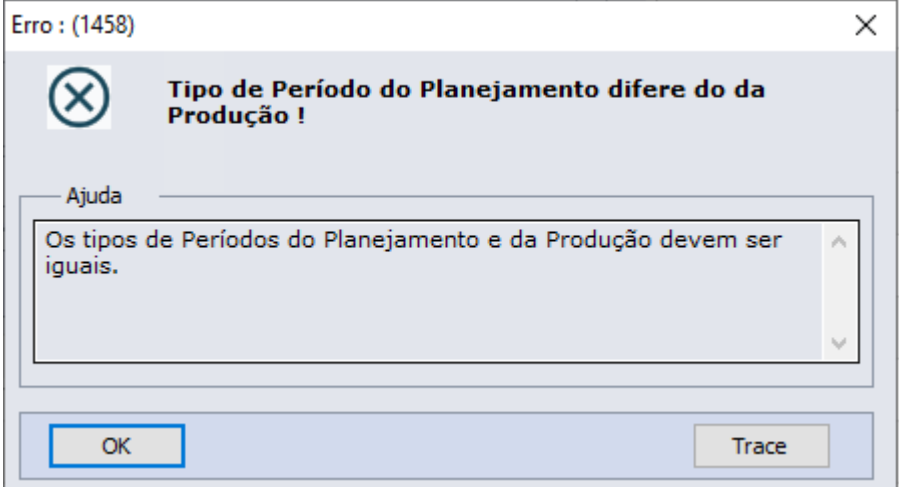

#### **03. SOLUÇÃO**

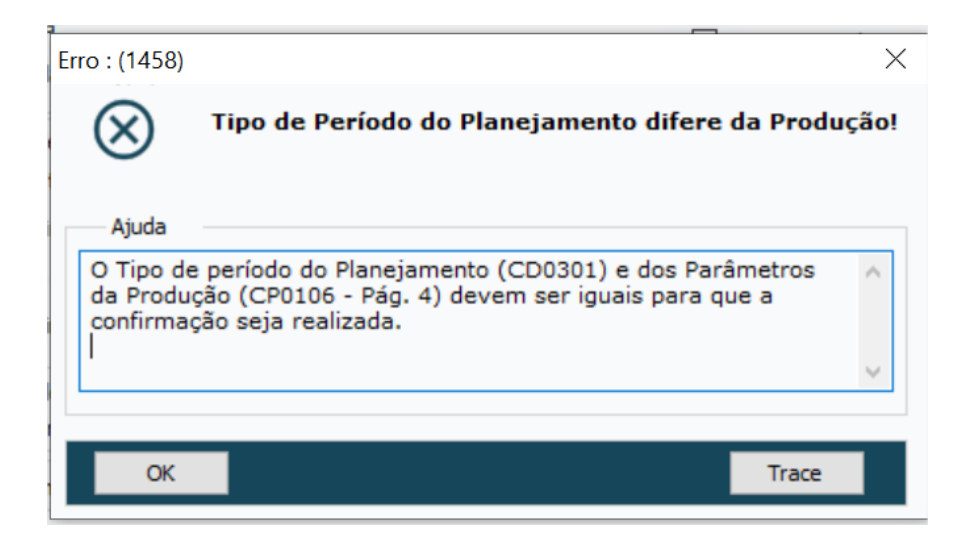

Inovação - 12.1.2403 – 297

## DT Equalizar a tela HTML html.cd0301

#### **01. DADOS GERAIS**

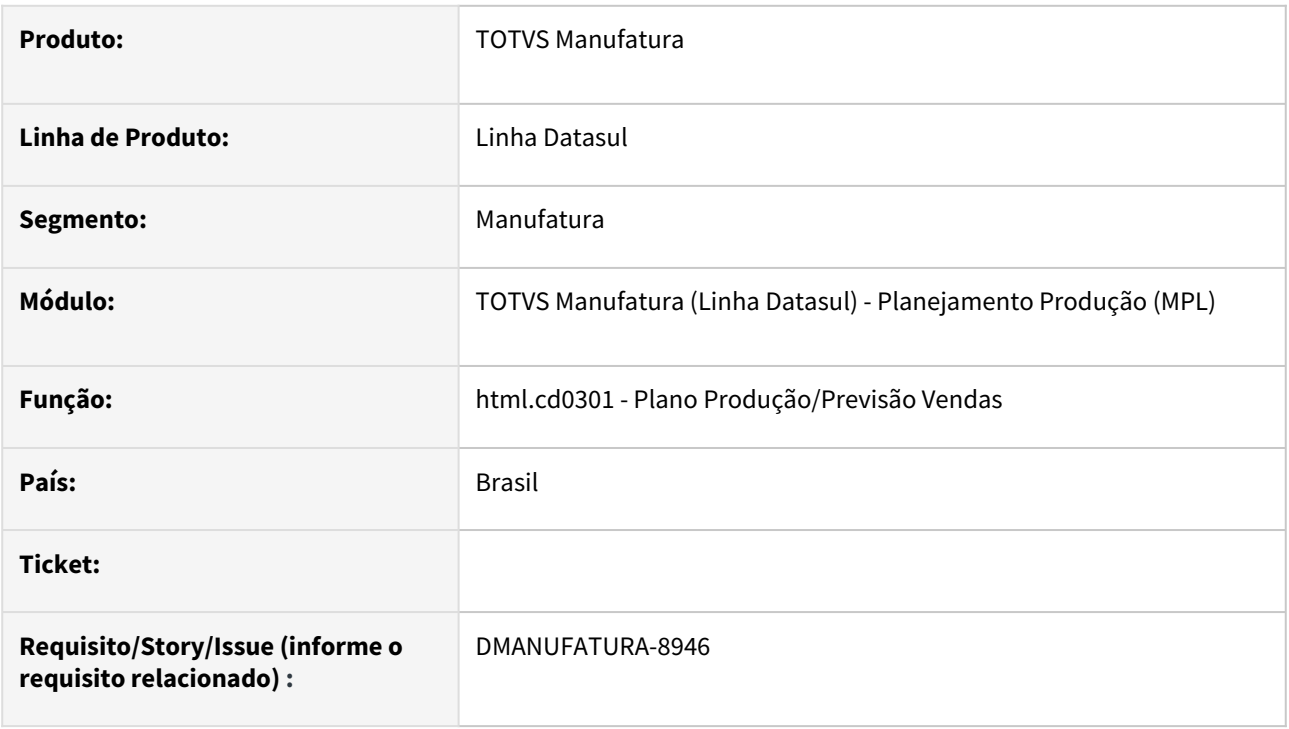

#### **02. SITUAÇÃO/REQUISITO**

No programa "html.cd0301 - Plano Produção/Previsão Vendas" estão ausentes os campos "Disponibiliza Alocações" e "Saldo Terc Resumido" comprados e fabricados.

#### **03. SOLUÇÃO**

Desenvolvido melhoria no programa "html.cd0301 - Plano Produção/Previsão Vendas", adicionado o parâmetro "Disponibiliza Alocações" e em "Comprados e Farbricados" adicionado o parâmetro "Saldo Terceiro Resumido".

#### **04. DEMAIS INFORMAÇÕES**

Não se aplica.

#### **05. ASSUNTOS RELACIONADOS**

• [Atualização do Plano Produção/Previsão Vendas - CD0301](https://tdn.totvs.com/pages/viewpage.action?pageId=235574616)

# DT PL0700 Conversão OCX DTPicker para campo Fill-In formato DATE

#### **01. DADOS GERAIS**

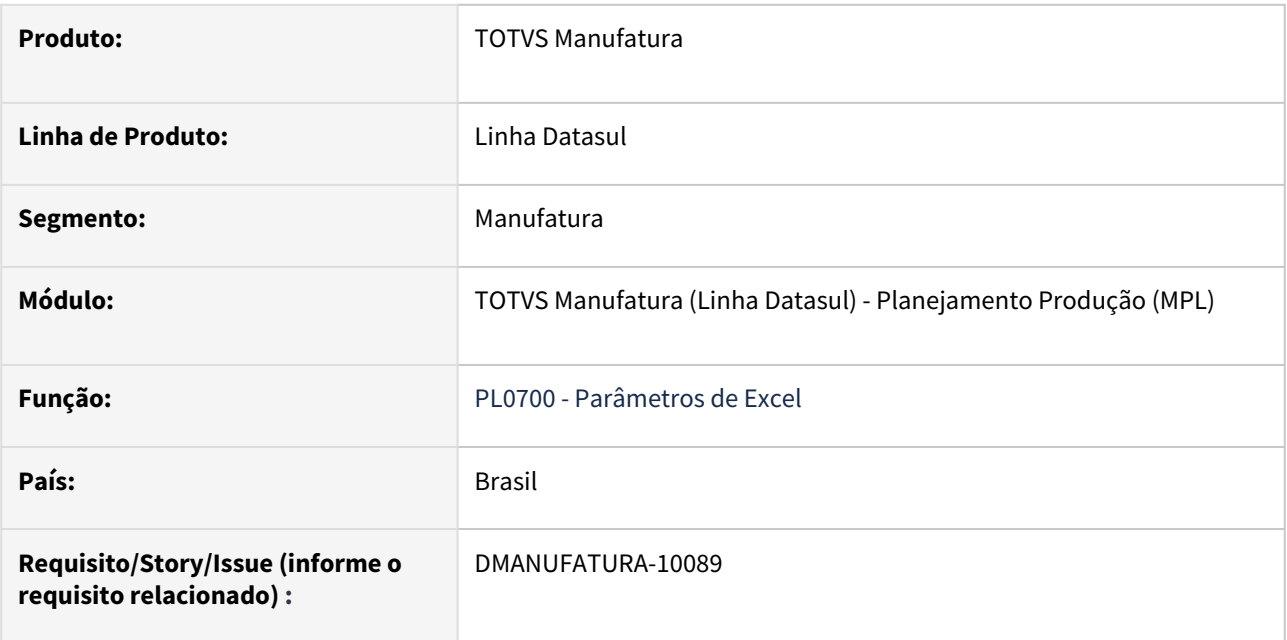

## **02. SITUAÇÃO/REQUISITO**

Substituição do componente OCX DTPicker que não terão suporte nas próximas versões.

#### **03. SOLUÇÃO**

Realização da substituição para o campo Fill-In formato "DATE".

# DT Recálculo da forma de obtenção de itens

#### **01. DADOS GERAIS**

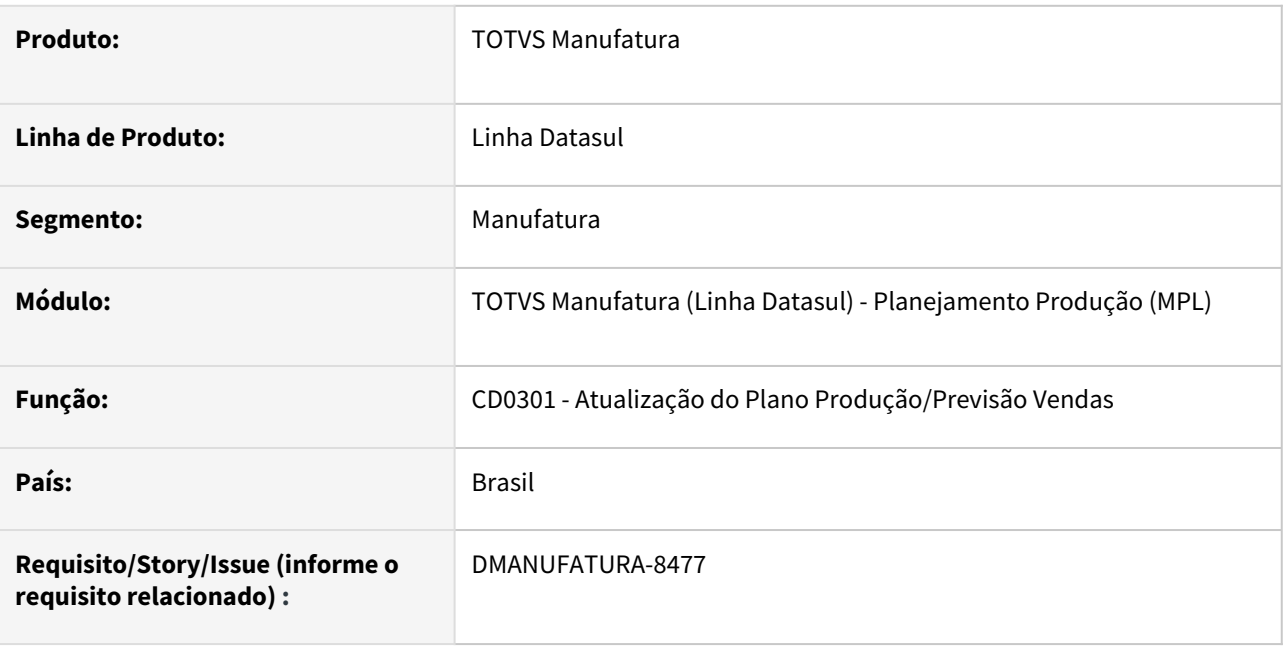

#### **02. SITUAÇÃO/REQUISITO**

Atualmente, o cálculo do planejamento, considera sempre a forma de Obtenção do Item conforme a Engenharia para determinar se um item é Comprado ou então Fabricado. Com isso, as ordens de Compra e Produção são geradas levando em consideração apenas essa informação.

Esta implementação deverá permitir que o cálculo do planejamento valide se o item possui estruturas válidas no período de cálculo do Planejamento, de modo que os itens que possuem estruturas inativas de acordo com a data escolhida, sejam considerados como Comprados para o cálculo e confirmação do Plano de Produção calculado.

#### **03. SOLUÇÃO**

Para atender essa implementação, foi disponibilizado um novo parâmetro no cadastro do Plano de Produção (CD0301), nomeado como "**Recálculo forma de obtenção**"

Este novo parâmetro, possui as seguintes 5 opções:

1 – **Não recalcula a forma de obtenção**: Não é feito nenhum tratamento para os itens. É o valor padrão dos planos de produção e o cálculo seguirá o cadastro conforme a engenharia.

2 - **Somente avisar estrutura inválida (conforme a data da demanda)**: Este parâmetro não irá recalcular a forma de obtenção do item, mas irá validar sempre que um item fabricado não possuir estrutura válida no período da demanda ou ainda, de um item comprado que possui estruturas válidas. Esta mensagem será apresentada no relatório ao final do cálculo do Planejamento (PL0501)

*Mensagem 57772 -* Item *<item>* é *<Fabricado>*, mas *<não>* possui estrutura válida!

*Mensagem 57772 -* Item *<item>* é *<Comprado>*, mas possui estrutura válida!

3 – **Calcula pelo Dia de Cálculo**: Irá recalcular a forma de obtenção do item com base no dia em que o plano foi calculado.

4 – **Data de Início do Plano**: Irá recalcular a forma de obtenção do item com base na data de início do Plano (CD0301)

5 – **Data de Término do Plano**: Irá recalcular a forma de obtenção do item com base na data de término do Plano (CD0301)

Para as opções 3, 4 e 5, descritas acima, será feito o seguinte tratamento:

Ao iniciar o cálculo do Plano pelo PL0501, será feito uma validação inicial, analisando se o item possui estrutura válida de acordo com a data escolhida. Se nenhuma estrutura for encontrada para o item na data de validade, o mesmo será atualizado como Comprado (Esta informação somente será atualizada para o item do Plano e não na Engenharia).

Obs: O item será validado somente com base nas datas da estrutura. Não será validado, por exemplo, se um componentes da estrutura é obsoleto.

Ao alterar a forma de obtenção de um item para o cálculo, será apresentada uma mensagem (conforme a seguir) no relatório ao final do cálculo do Plano (PL0501), indicando que o item Fabricado foi considerado como Comprado neste cálculo.

**Mensagem 57771**: A forma de obtenção do item *<ITEM>* foi considerada como *<COMPRADO>* para o cálculo do planejamento, de acordo com o parâmetro de recálculo do plano de produção (*<Data de Início do Plano>*). Foi considerado a data *<01/01/2024>*.

Durante o cálculo do planejamento, é possível que um item que foi considerado como comprado, possua uma estrutura válida de acordo com a data de alguma demanda. Neste caso, o item irá retornar novamente para Fabricado. Esta alteração, também irá mostrar no relatório do cálculo do Plano, conforme:

**Mensagem 57773:** Inicialmente, o item *<ITEM>* foi considerado como Comprado pois não possuia estrutura conforme o plano *<Data de Início do Plano>*. Na data da demanda *<31/12/2024>*, porém, o mesmo possui uma estrutura válida. Com isso, o item foi alterado novamente para Fabricado.

Além deste tratamento, as consultas e relatórios foram alterados:

Nas consultas, como o PL0704, a forma de obtenção do item calculado, quando estiver diferente da forma de obtenção do item da Engenharia, será apresentada destacada em Vermelho, conforme abaixo:

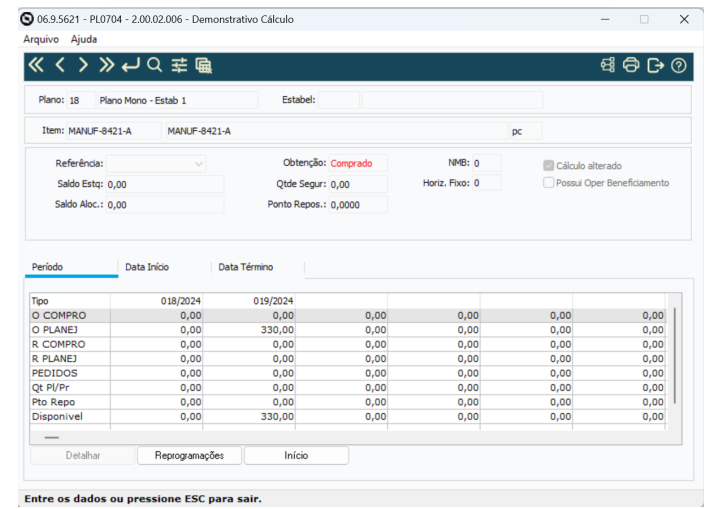

Já nos relatórios, como o PL0502, a forma de obtenção, quando alterada, será apresentada com um \* junto da forma de obtenção:

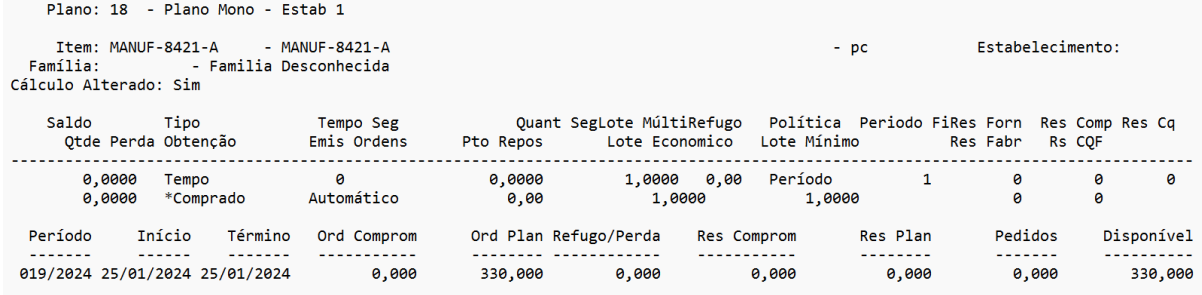

#### Outros programas alterados:

PL0506 - O programa de Alteração de Ordens Planejadas e Reprogramadas, também foi alterado, de modo a apresentar a forma de obtenção do item calculado. Além disso, neste programa, foi feito tratamento para criar novas ordens planejadas de acordo com a forma de obtenção indicada.

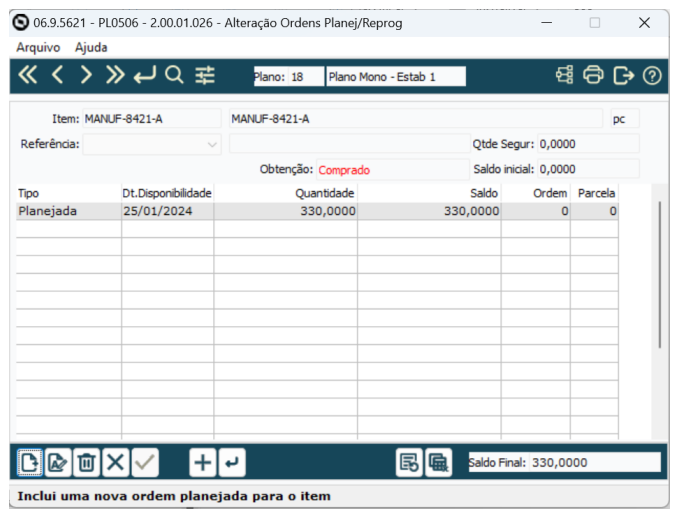

PL0901 - Na confirmação do Plano, a alteração consiste em gerar Ordens de Produção e Compra de acordo com a forma de obtenção calculada e não mais com a forma de obtenção do item na Engenharia.

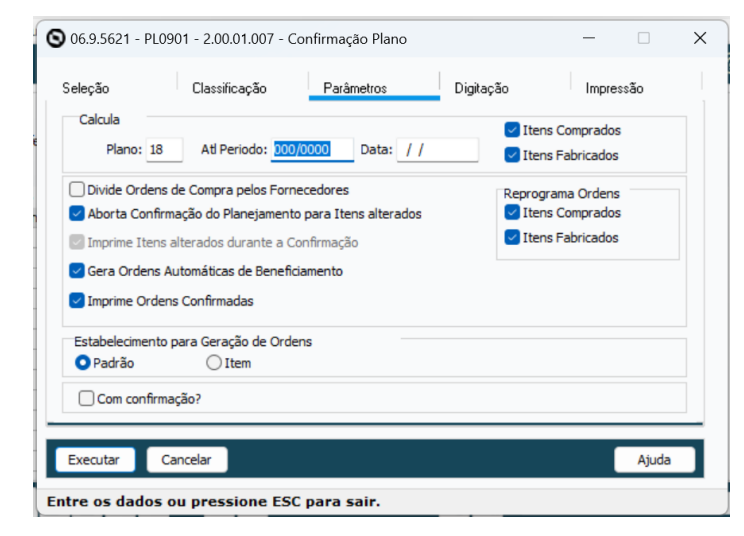

#### **04. ASSUNTOS RELACIONADOS**

• [Atualização do Plano Produção/Previsão Vendas - CD0301](https://tdn.totvs.com/pages/viewpage.action?pageId=235574616)

# 2.7.11 Plano Mestre de Produção - Inovação - 12.1.2403

Pesquisar

# DT PM0700 Conversão OCX DTPicker para campo Fill-In formato DATE

#### **01. DADOS GERAIS**

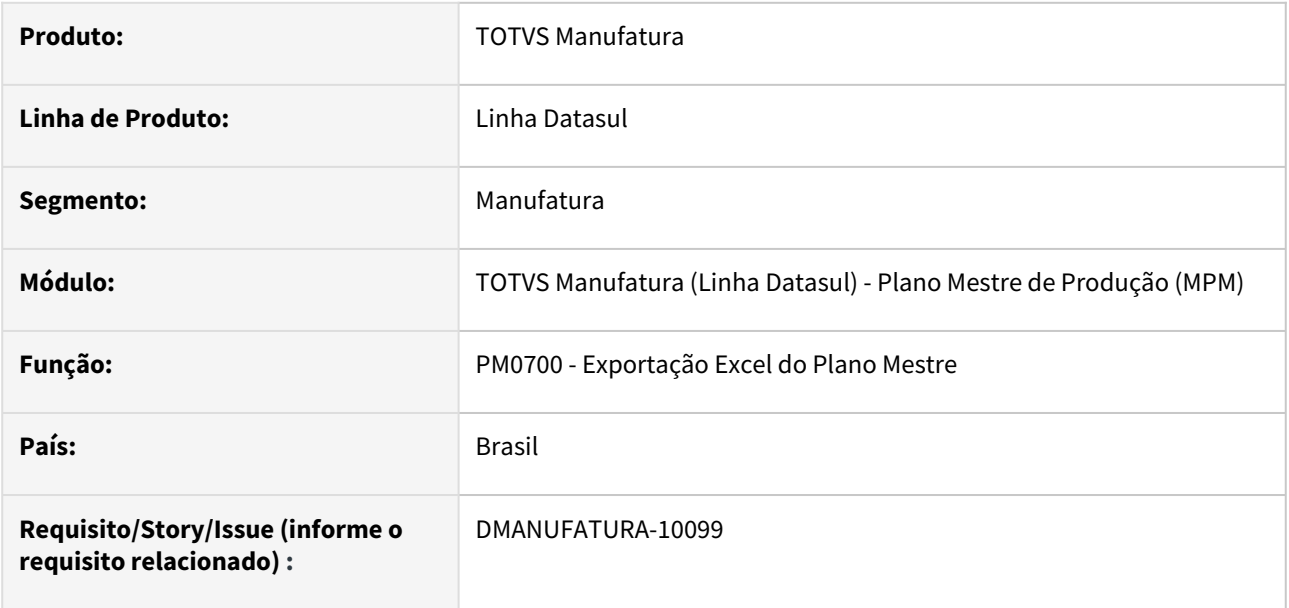

#### **02. SITUAÇÃO/REQUISITO**

Substituição do componente OCX DTPicker que não terão suporte nas próximas versões.

### **03. SOLUÇÃO**

Realização da substituição para o campo Fill-In formato "DATE".

# DT Remoção do botão GRÁFICO e execução de programas que usam OCX

#### **01. DADOS GERAIS**

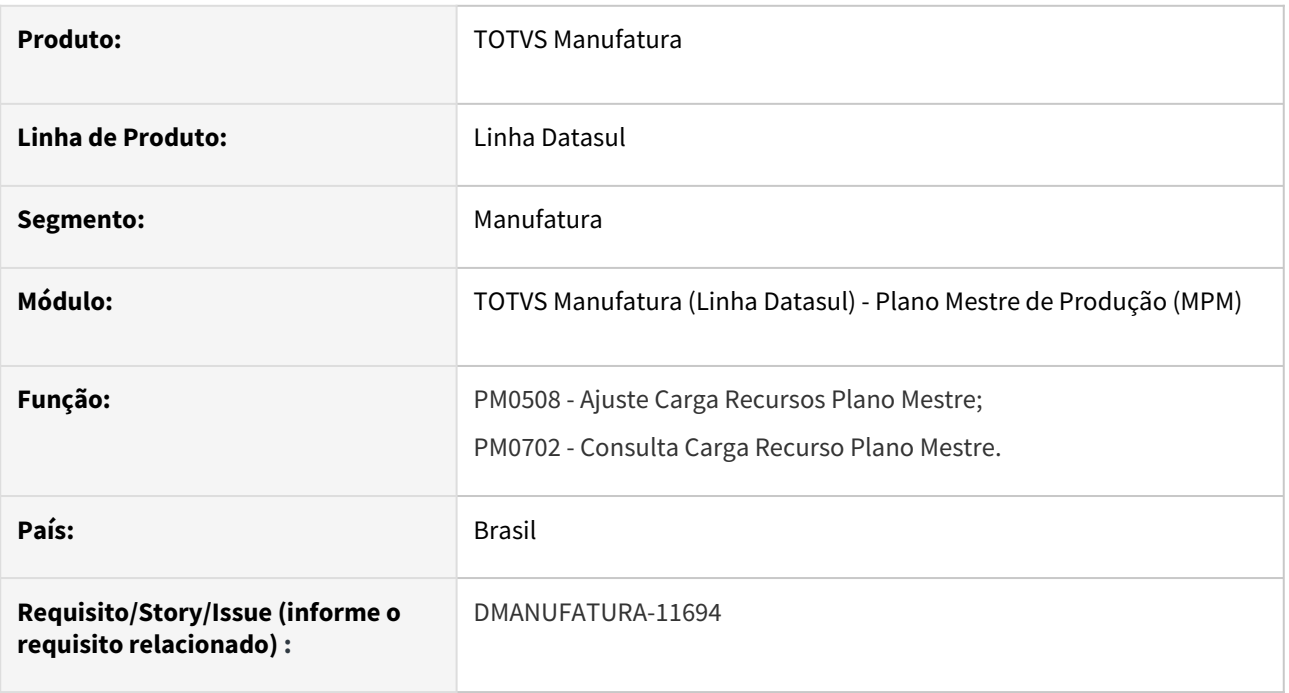

## **02. SITUAÇÃO/REQUISITO**

O programa UTAPI011 que usa DLL/OCX em 32 Bits, será descontinuado, com isso, alguns programas perderão compatibilidade.

## **03. SOLUÇÃO**

Retirado a funcionalidade da UTAPI011 e o botão "Gráfico" nos programas PM0508 e PM0702 para compatibilidade com versões atuais de componentes e sistemas operacionais. Para visualizar os dados em gráficos, será necessário utilizar a exportação para planilha através da função GotoExcel (ctrl + alt + e) e criar os gráficos com os dados exportados.

# 2.7.12 Produção - Inovação - 12.1.2403

Pesquisar

# DT CD0709 Criação novos parâmetros de linha de produção

#### **01. DADOS GERAIS**

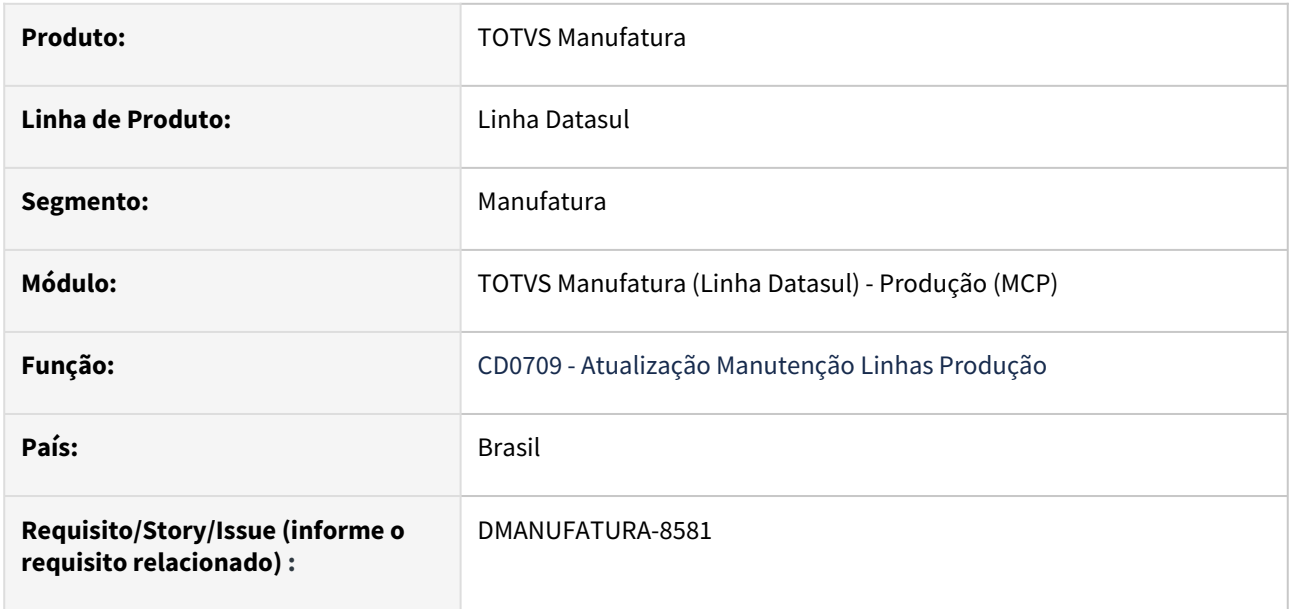

#### **02. SITUAÇÃO/REQUISITO**

Necessidade de inclusão dos parâmetros da linha de produção no programa **Atualização Manutenção Linhas Produção - CD0709.**

#### **03. SOLUÇÃO**

Os dados foram incluídos no novo bloco **Reporte** e somente serão habilitados se o parâmetro *"Usa depósito e Variação da linha"* no programa **Parâmetros Controle Produção - CP0106** estiver selecionado, além de não serem campos de preenchimento obrigatório.

#### **04. DEMAIS INFORMAÇÕES**

Manutenção de Linhas de Produção - CD0709

# DT Conversão de CELLSVIEW para Browser no programa CP0521

#### **01. DADOS GERAIS**

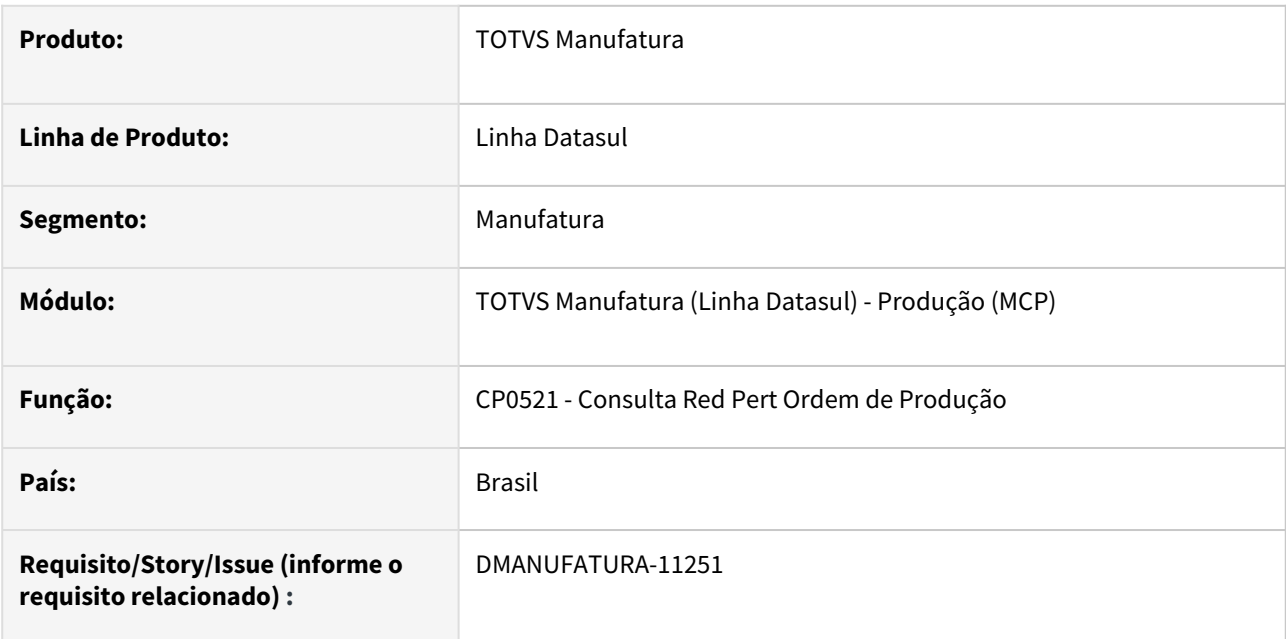

## **02. SITUAÇÃO/REQUISITO**

Necessidade de substituição do componente CELLSVIEW.

#### **03. SOLUÇÃO**

Realização da substituição componente CELLSVIEW para Browser no programa CP0521 - Consulta Red Pert Ordem de Produção.

# DT CP0106 Adicionado parâmetro Usa Depósito e Variação da Linha

#### **01. DADOS GERAIS**

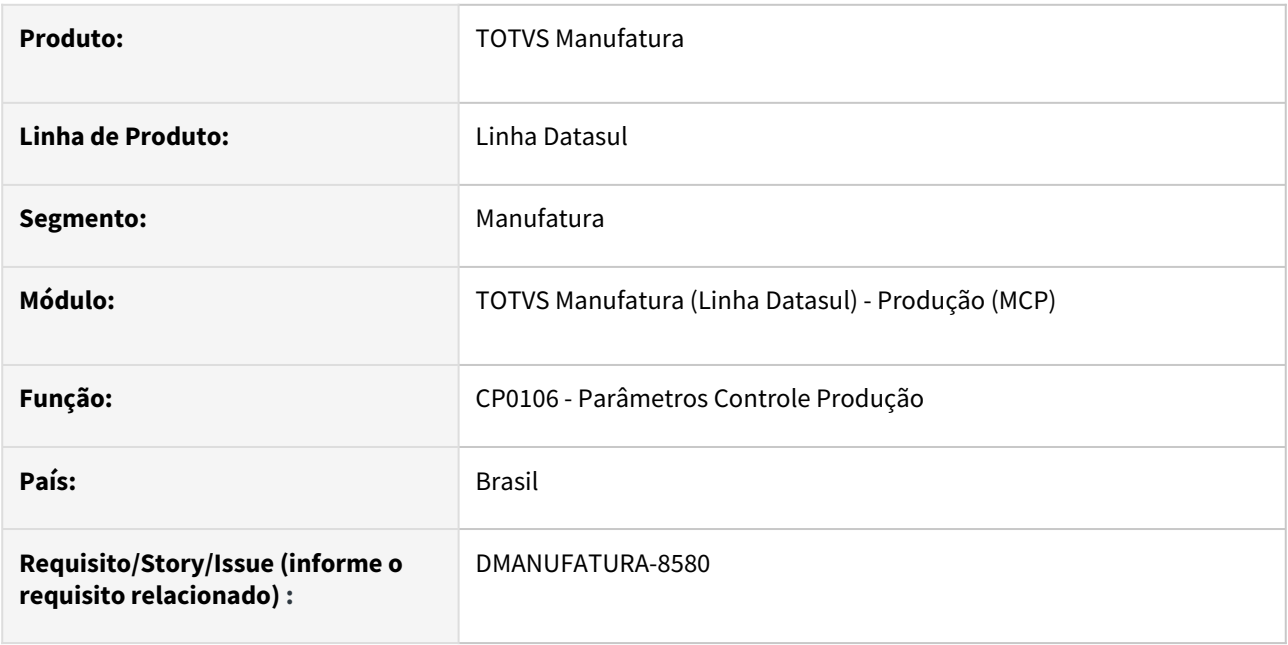

#### **02. SITUAÇÃO/REQUISITO**

No programa CP0106 - Parâmetros Controle Produção, adicionar parâmetro "Usa Depósito e Variação da Linha" na aba "Pág. 2" e corrigido sequencia de TAB das variações. Caso o parâmetro "Usa Depósito e Variação da Linha" não exista ou esteja desmarcado, continuará a buscar da param-cp. Se estiver marcado, então ao usar a função, obrigatoriamente o campo de depósito será validado quanto a existência.

#### **03. SOLUÇÃO**

Adicionar parâmetro "Usa Depósito e Variação da Linha" na aba "Pág. 2" do programa CP0106 - Parâmetros Controle Produção, e corrigido sequencia de TAB das variações.

#### **05. ASSUNTOS RELACIONADOS**

• [Parâmetros do Controle da Produção - CP0106](https://tdn.totvs.com.br/pages/viewpage.action?pageId=244720295)

# DT Descontinuação de programas não utilizados produção

#### **01. DADOS GERAIS**

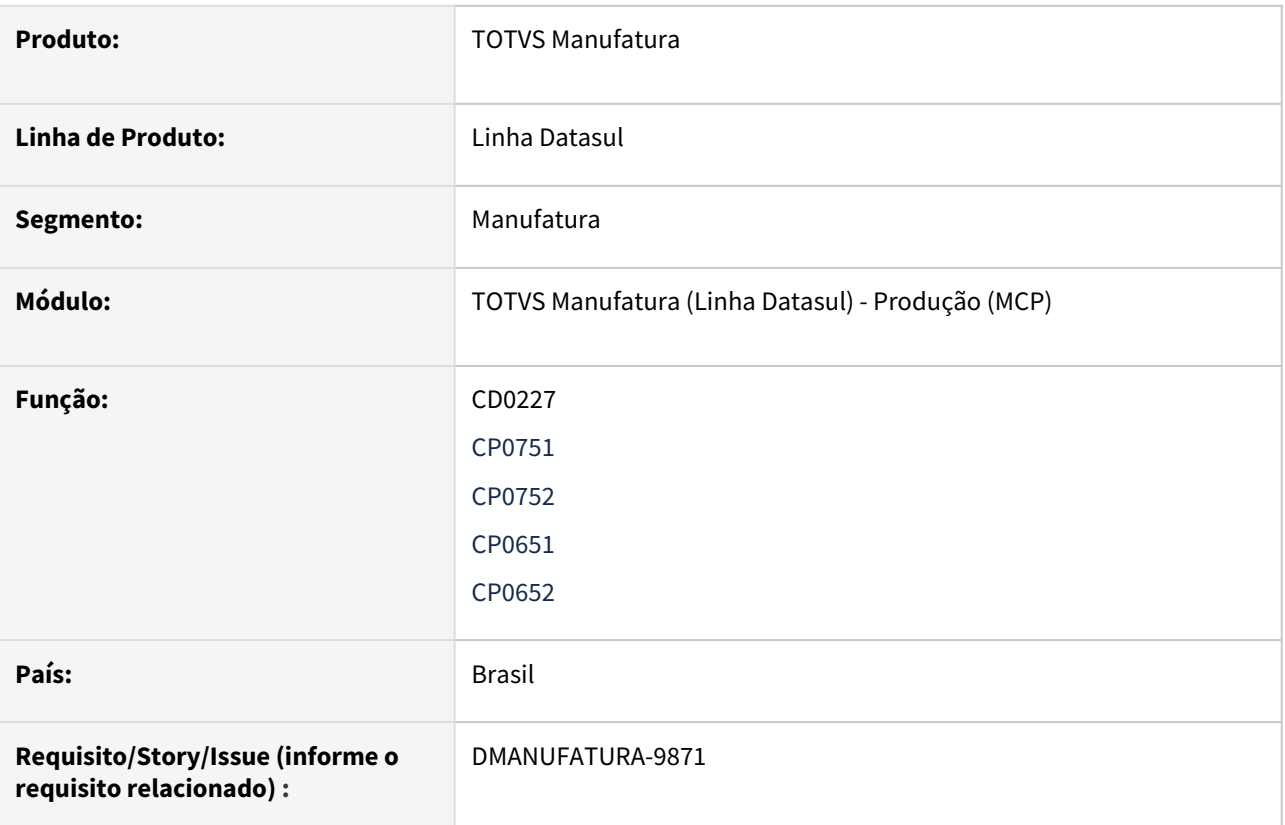

#### **02. SITUAÇÃO/REQUISITO**

Alguns relatórios/consultas não estão em funcionamento, pois o programa que gerava a informação já foi descontinuado.

#### **03. SOLUÇÃO**

Os relatórios foram eliminados.

### DT Melhorar mensagem 25.907

#### **01. DADOS GERAIS**

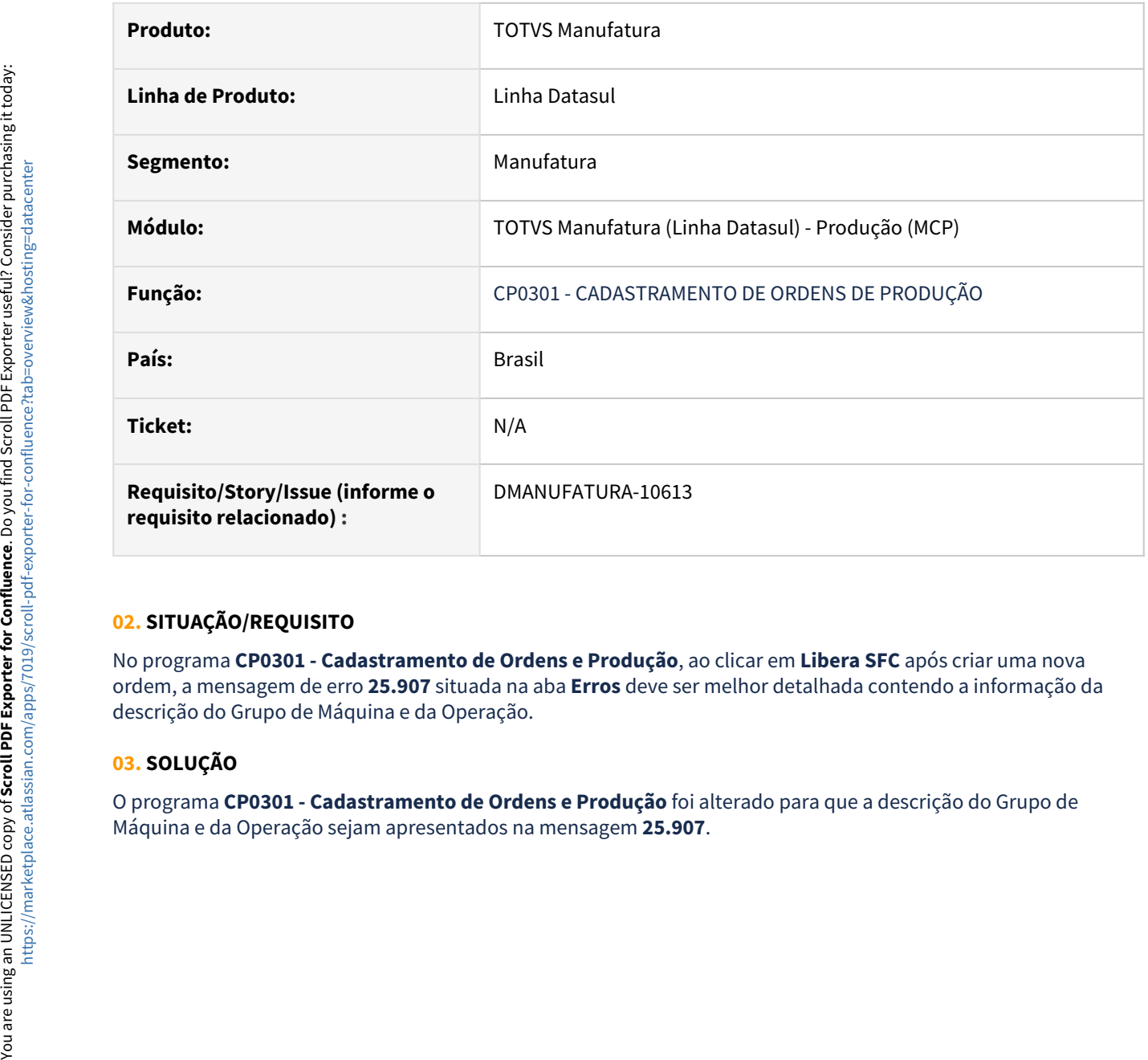

#### **02. SITUAÇÃO/REQUISITO**

No programa **CP0301 - Cadastramento de Ordens e Produção**, ao clicar em **Libera SFC** após criar uma nova ordem, a mensagem de erro **25.907** situada na aba **Erros** deve ser melhor detalhada contendo a informação da descrição do Grupo de Máquina e da Operação.

#### **03. SOLUÇÃO**

O programa **CP0301 - Cadastramento de Ordens e Produção** foi alterado para que a descrição do Grupo de

# DT Substituição mensagem genérica 17006 no CP0106B

#### **01. DADOS GERAIS**

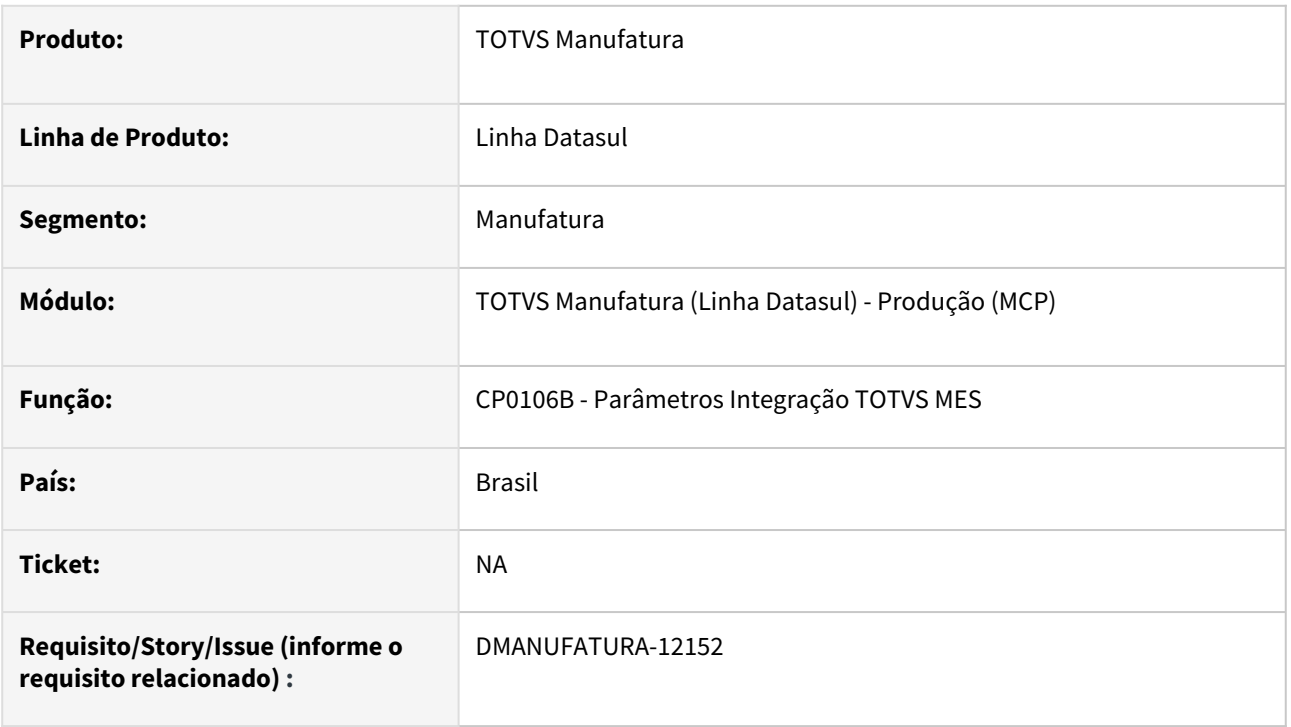

#### **02. SITUAÇÃO/REQUISITO**

Ao abrir o programa **CP0106 - Parâmetros Controle Produção** e na **Pág. 5** clicar no botão **Parâmetros**, é aberto o programa **CP0106B - Parâmetros Integração TOTVS MES.** Então ao inserir algum conteúdo inexistente no campo em branco e clicar em **adicionar** é apresentado a mensagem **17006**. Porém, é uma **mensagem genérica** que está sendo **deletada** para otimizar a manutenção interna dos programas.

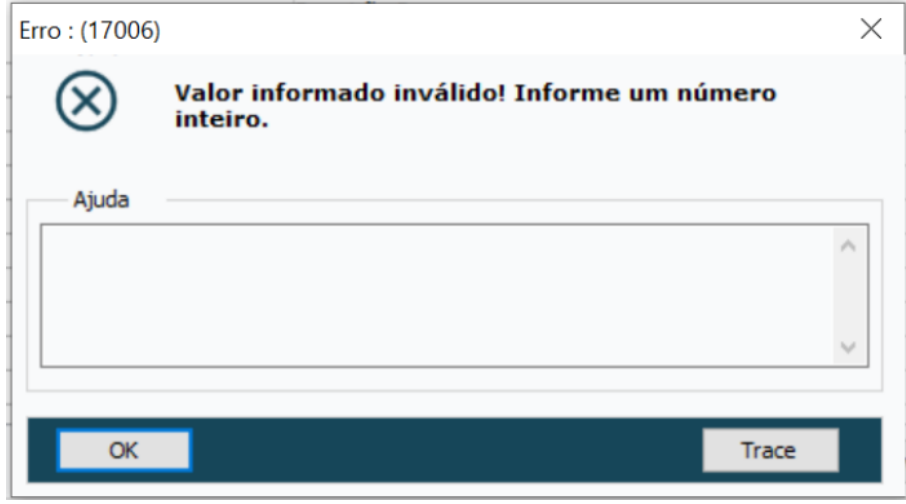

#### **03. SOLUÇÃO**

O programa **CP0106B - Parâmetros Integração TOTVS MES** foi alterado para utilizar a mensagem **56304**.

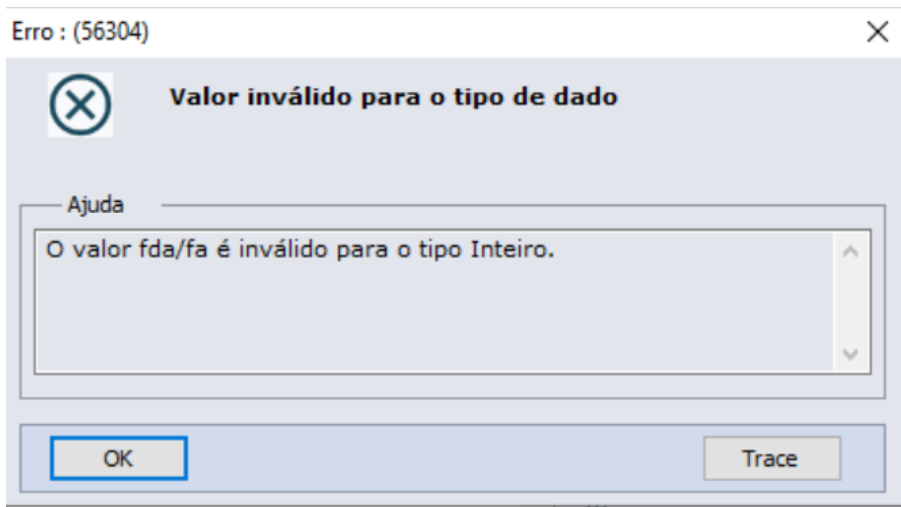

# 2.7.13 Valor do Configurado - Inovação - 12.1.2403

Pesquisar

## DT VC0302B Componente DTPicker

#### **01. DADOS GERAIS**

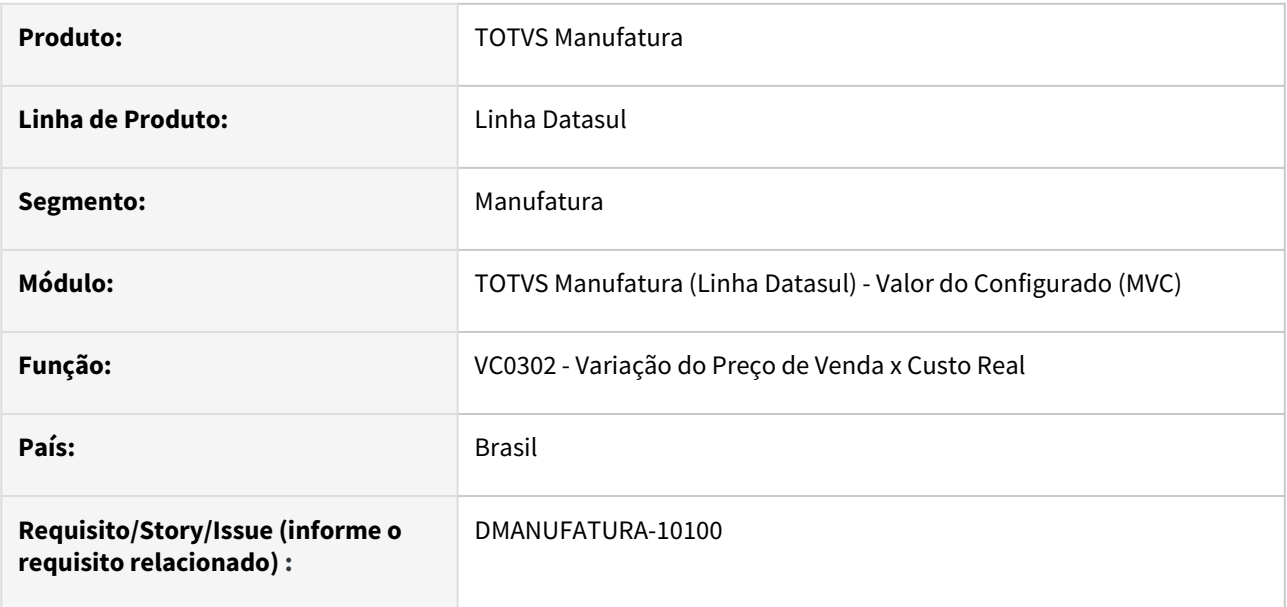

#### **02. SITUAÇÃO/REQUISITO**

Com a descontinuação de componentes OCX em Progress 12 64bits, precisamos remover a utilização de alguns componentes.

#### **03. SOLUÇÃO**

Foi retirado a chamada do componente DTPicker do programa VC0302B, substituído por um campo do tipo data.

# 2.8 Manutenção de Ativos - Inovação - 12.1.2403

# 2.8.1 Frotas - Inovação - 12.1.2403

## DT MV0614 Atualizações dos Componentes de OCX

#### **01. DADOS GERAIS**

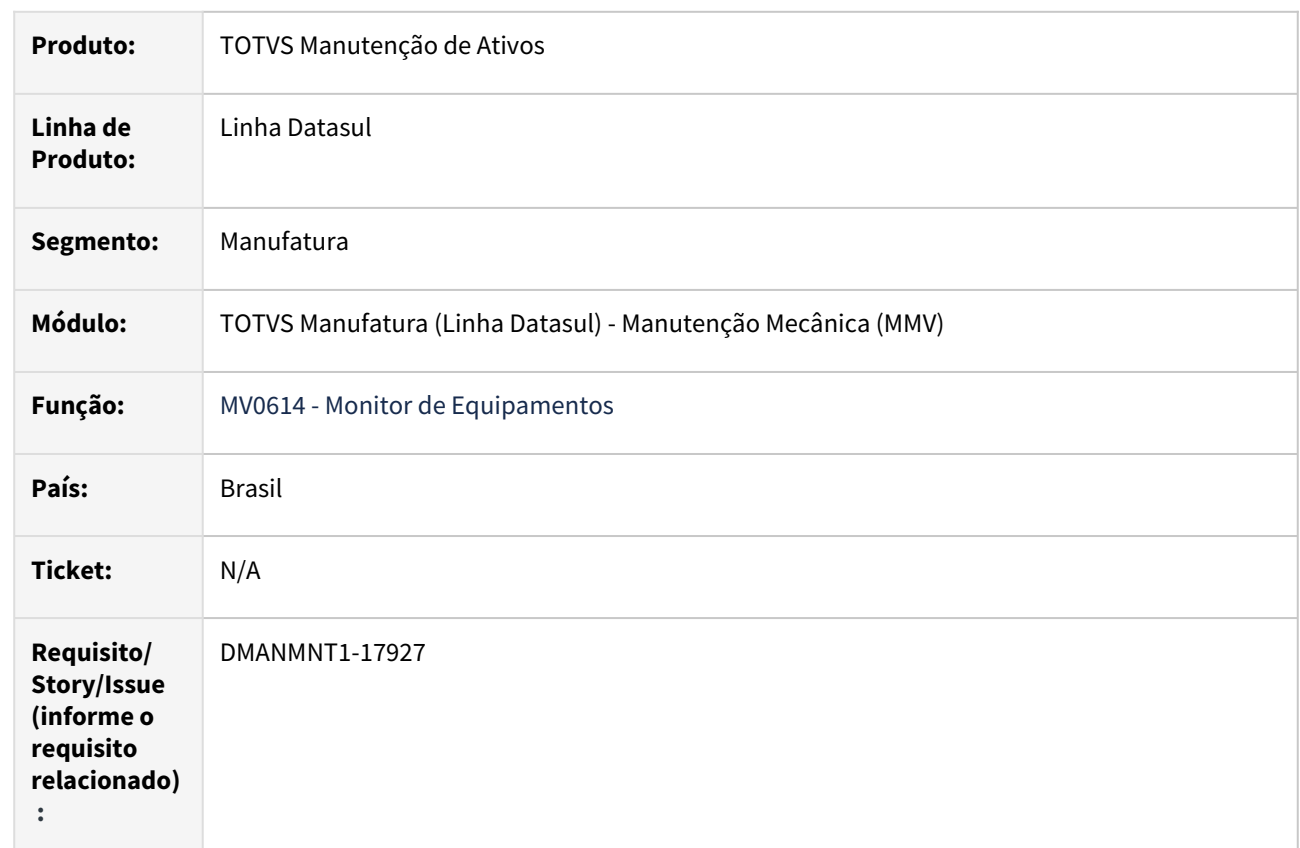

#### **02. SITUAÇÃO/REQUISITO**

 Necessidade de substituição dos componentes OCX utilizados no produto da linha Datasul, que atualmente rodam em 32 Bits, para rodar em 64 Bits.

#### **03. SOLUÇÃO**

 Devido à descontinuidade dos componentes OCX em Progress 12 - 64 bits, os programas sofreram alteração visual e os ícones da árvore (treeview) foram removidos na release

12.1.2311, e a partir dos Patches 12.1.2307.2, 12.1.2301.10 e 12.1.2209.15

#### **04. DEMAIS INFORMAÇÕES**

[MV0614](https://tdn.totvs.com/display/LDT/Monitor+de+Equipamentos+-+MV0614) - [Monitor de Equipamentos](https://tdn.totvs.com/display/LDT/Monitor+de+Equipamentos+-+MV0614)

#### **05. ASSUNTOS RELACIONADOS**

• N/A

# 2.8.2 Gestão à Vista MMI - Inovação - 12.1.2403

# DT Gestão à Vista - Monitor Ordens Abertas por Estatísticas x Período

#### **01. DADOS GERAIS**

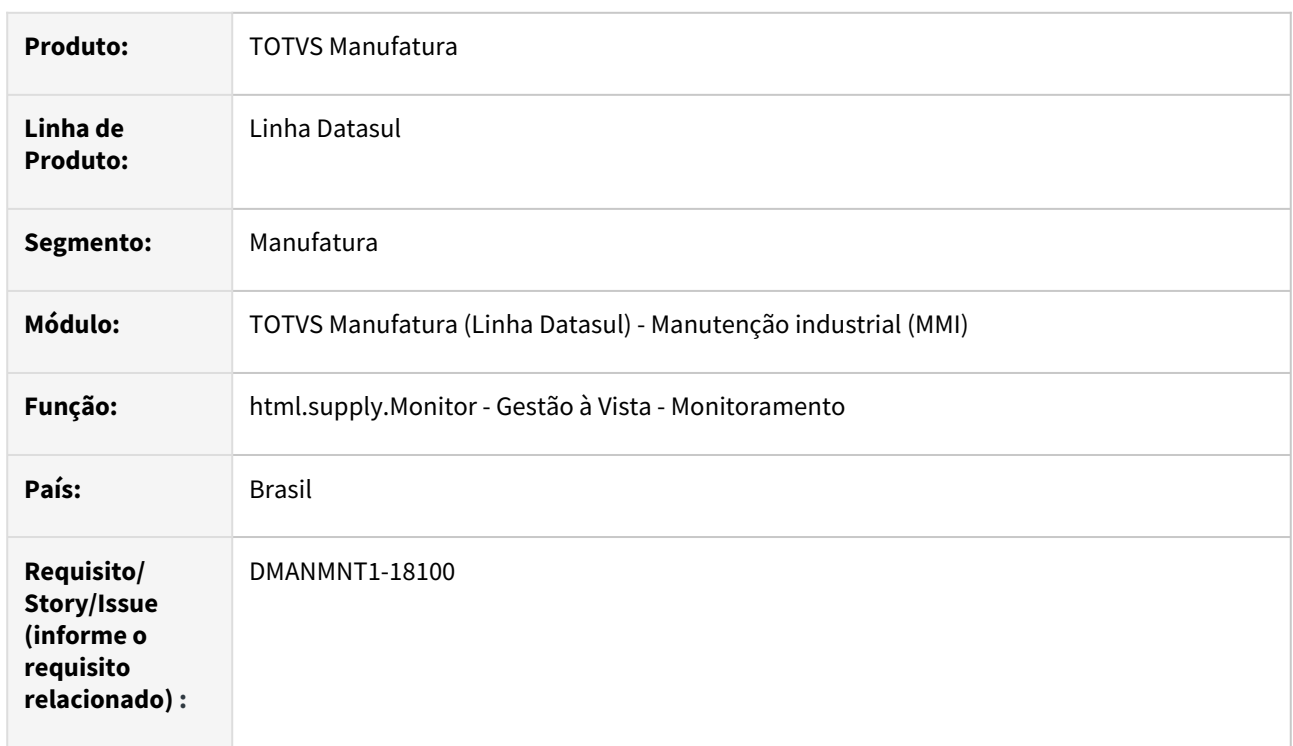

## **02. SITUAÇÃO/REQUISITO**

Necessidade de visualizar a quantidade de ordens de Manutenção Industrial abertas por Estatística para um determinado período.

#### **03. SOLUÇÃO**

Liberado o monitor Quantidade de Ordens Abertas por Estatística x Período

(monitor.mnt.MaintenanceOpenedOrdersStatisticPeriod) que permite realizar o monitoramento das ordens de Manutenção Industrial ordens abertas (considerando os estados atuais das OMs: Não Iniciadas, Liberada, Reservada, Separada, Requisitada e Iniciada) agrupadas por Estatísticas para um período definido, podendo realizar um comparativo direto entre ordens: Preditiva, Preventiva, Corretiva e Outros.

## **04. DEMAIS INFORMAÇÕES**

[Gestão à Vista - Ordens MI Abertas por Estatísticas x Período](https://tdn.totvs.com/pages/viewpage.action?pageId=819502839)

#### **05. ASSUNTOS RELACIONADOS**

• [TOTVS Gestão à Vista](https://tdn.totvs.com/pages/viewpage.action?pageId=765101386)

# DT Gestão à Vista - Monitor Ordens Encerradas por Estatísticas x Período

#### **01. DADOS GERAIS**

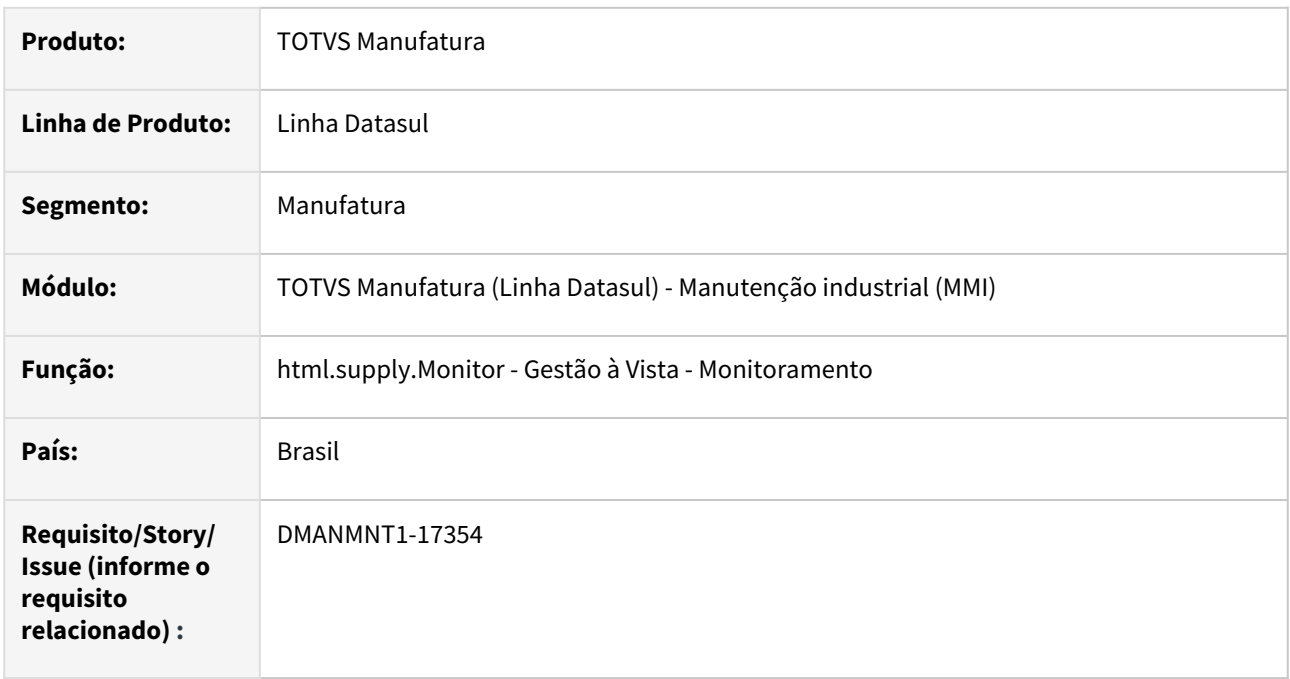

#### **02. SITUAÇÃO/REQUISITO**

Necessidade de visualizar a quantidade de ordens de Manutenção Industrial finalizadas e/ou terminadas por Estatística para um determinado período.

## **03. SOLUÇÃO**

Liberado o monitor Quantidade de Ordens Encerradas por Estatística x Período (monitor.mnt.MaintenanceClosedOrdersStatisticPeriod) que permite realizar o monitoramento das ordens de Manutenção Industrial finalizadas e/ou terminadas por Estatísticas para um período definido, podendo realizar um comparativo direto entre ordens: Preditiva, Preventiva, Corretiva e Outros.

## **04. DEMAIS INFORMAÇÕES**

[Gestão à Vista - Ordens MI Encerradas por Estatísticas x Período](https://tdn.totvs.com/pages/viewpage.action?pageId=817643197)

#### **05. ASSUNTOS RELACIONADOS**

• [TOTVS Gestão à Vista](https://tdn.totvs.com/pages/viewpage.action?pageId=765101386)

# 2.8.3 Manutenção Industrial - Inovação - 12.1.2403

# DT Checklist Supply

#### **01. DADOS GERAIS**

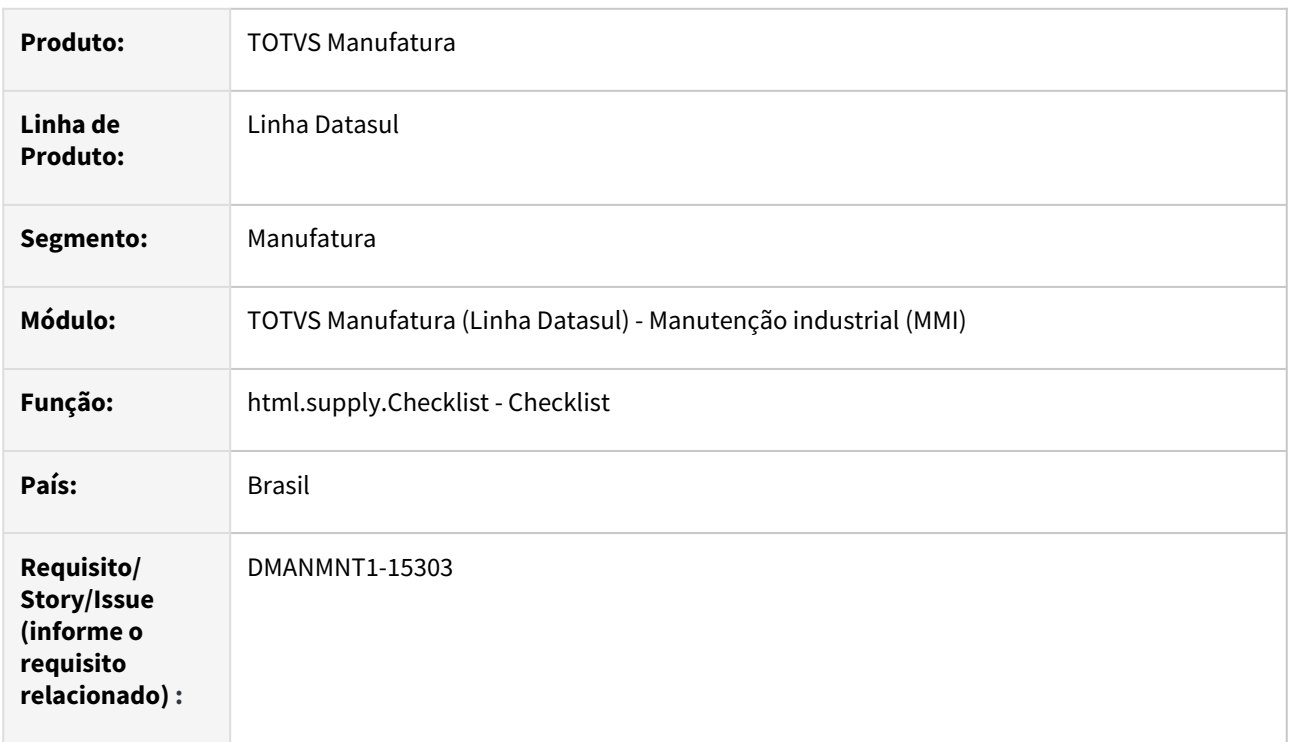

#### **02. SITUAÇÃO/REQUISITO**

Possibilitar a criação de listas de verificações de forma personalizada, ou seja, conforme a necessidade de cada processo. Vincular essas verificações aos documentos (como Ordem de Manutenção). A execução das verificações ocorrerá no App Minha Manutenção, conforme a atividade sendo executada.

#### **03. SOLUÇÃO**

Foi liberado o programa Checklist (html.supply.Checklist) que permite a criação de Checklists, possibilitando a inclusão de Etapas e perguntas, para a realização de checagem de processos e tarefas.

Também foram alterados os programas MI0307 (Ordem de Manutenção - Progress) e MI0110 (Manutenção Padrão), com a inclusão dos campos Possui Checklist e ID Chacklist, que definem se a OM ou Plano utiliza Checklist.

Com isso, o App Minha Manutenção foi atualizado com a nova opção: Checklist. Tendo um checklist vinculado à uma Ordem de Manutenção, será possível executar o checklist pelo APP, registrando as respostas das Perguntas de cada Etapa. Estas informações serão armazenadas no ERP e por meio da tela Checklist Respondidos (html.supply.Checklist), possibilita o monitoramento eficaz de execução da Ordem de Manutenção e gera coleta de informações agregadas.

#### **Importante:**
Para utilizar o Checklist no App, é necessário atualizar o Console.

Essas atualizações estão liberadas a partir da release 12.1.2403, e também foram disponiblizadas via atualização do Console - nos patches 12.1.2301.18, 12.1.2307.10 ou 12.1.2311.4 (e superiores) - liberada no dia 05/02/2024. .

#### **04. DEMAIS INFORMAÇÕES**

[Engine Checklist - html.supply.Checklist](https://tdn.totvs.com/display/LDT/Engine+Checklist)

[Guia de Uso - Minha Manutenção](https://tdn.totvs.com/pages/viewpage.action?pageId=605862425#tudo-sobre-funcionalidades-interfaces)

#### **05. ASSUNTOS RELACIONADOS**

- [Manutenção Manual da Ordem de Manutenção MI0307](https://tdn.totvs.com/pages/viewpage.action?pageId=244726385)
- [Manutenção Padrão MI0110](https://tdn.totvs.com/pages/viewpage.action?pageId=244438416)

# DT IP0304 Atualizações dos Componentes de OCX

### **01. DADOS GERAIS**

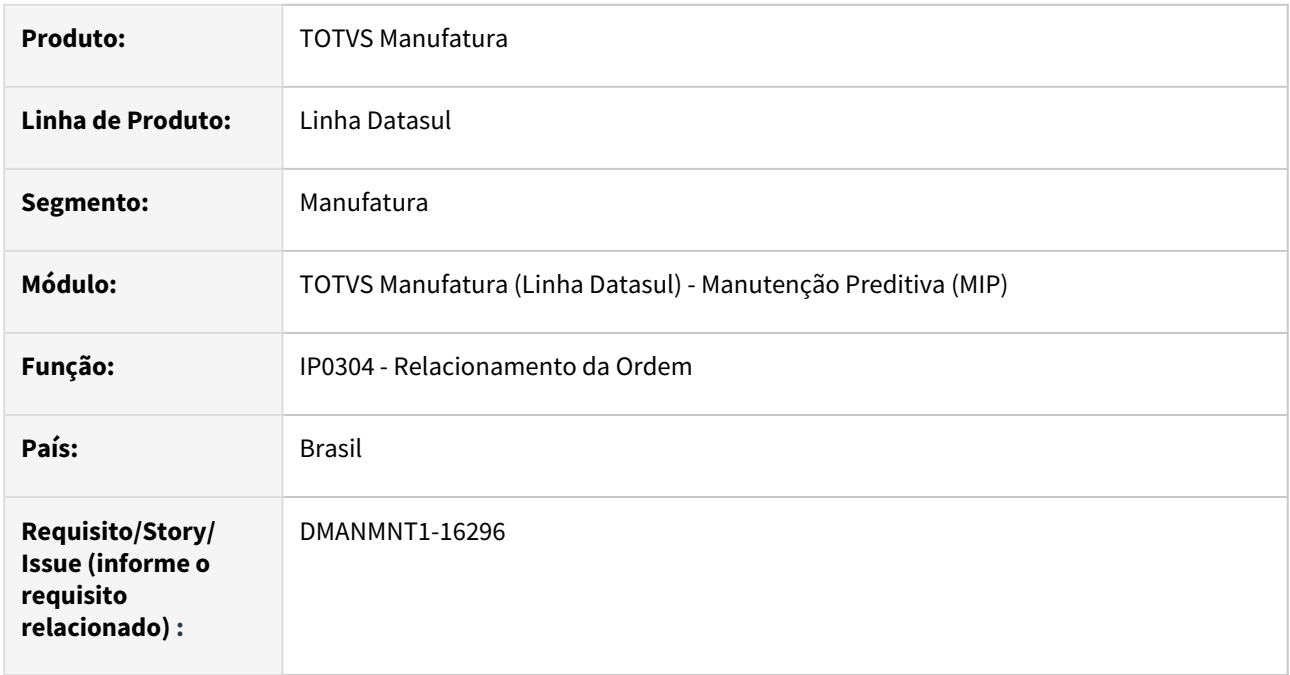

### **02. SITUAÇÃO/REQUISITO**

 Necessidade de substituição dos componentes OCX utilizados no produto da linha Datasul, que atualmente rodam em 32 Bits, para rodar em 64 Bits.

### **03. SOLUÇÃO**

Devido à descontinuidade dos componentes OCX em Progress 12 - 64 bits, os programas sofreram alteração visual e os ícones da árvore (treeview) foram removidos na release 12.1.2403, e a partir dos Patches 12.1.2307.6, 12.1.2301.14 e 12.1.2209.19.

### **04. DEMAIS INFORMAÇÕES**

[Consulta Relacionamentos da OM - IP0304](https://tdn.totvs.com/display/LDT/Consulta+Relacionamentos+da+OM+-+IP0304)

### **05. ASSUNTOS RELACIONADOS**

# DT MI0322a - Conversão OCX eTime

#### **01. DADOS GERAIS**

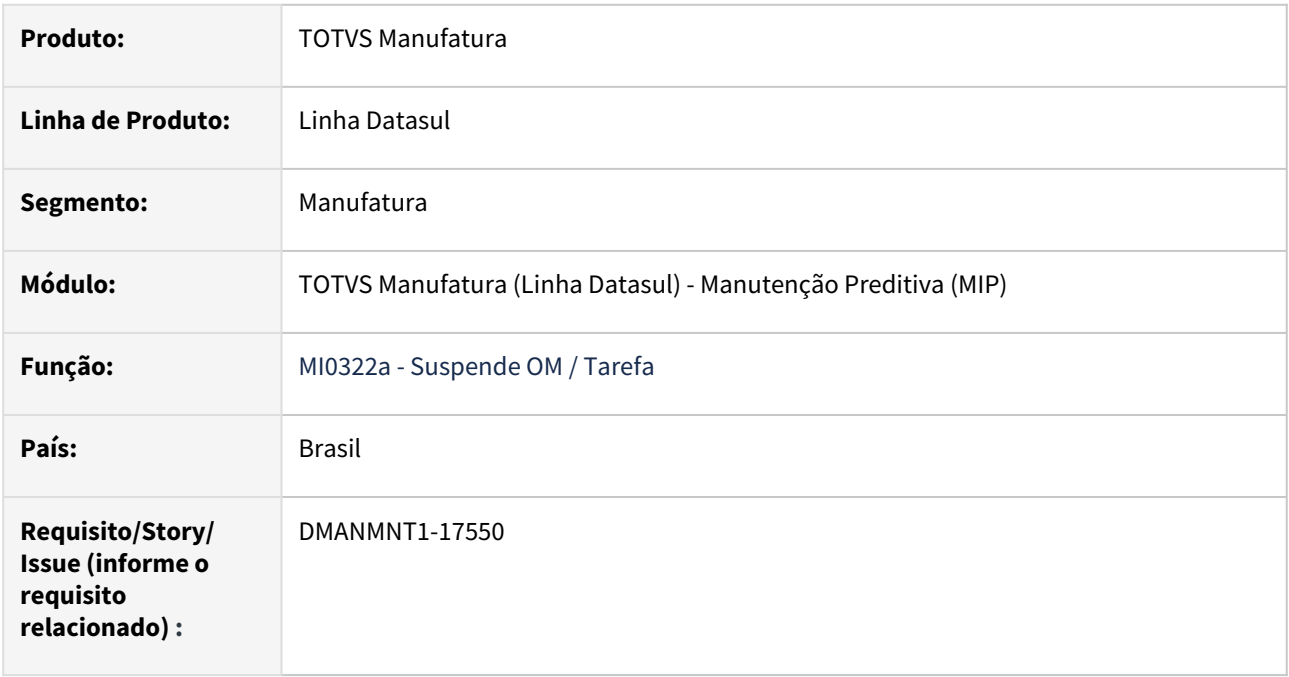

## **02. SITUAÇÃO/REQUISITO**

 Necessidade de substituição dos componentes OCX utilizados no produto da linha Datasul, que atualmente rodam em 32 Bits, para rodar em 64 Bits.

### **03. SOLUÇÃO**

Devido à descontinuidade dos componentes OCX em Progress 12 - 64 bits, os programas sofreram alteração visual e os ícones da árvore (treeview) foram removidos na release 12.1.2403, e a partir dos Patches 12.1.2307.6, 12.1.2301.14 e 12.1.2209.19.

### **04. DEMAIS INFORMAÇÕES**

[MI0322 - Suspende OM / Tarefa](https://tdn.totvs.com/pages/viewpage.action?pageId=244735240)

#### **05. ASSUNTOS RELACIONADOS**

# DT MI0629 - Conversão OCX e Treelist

#### **01. DADOS GERAIS**

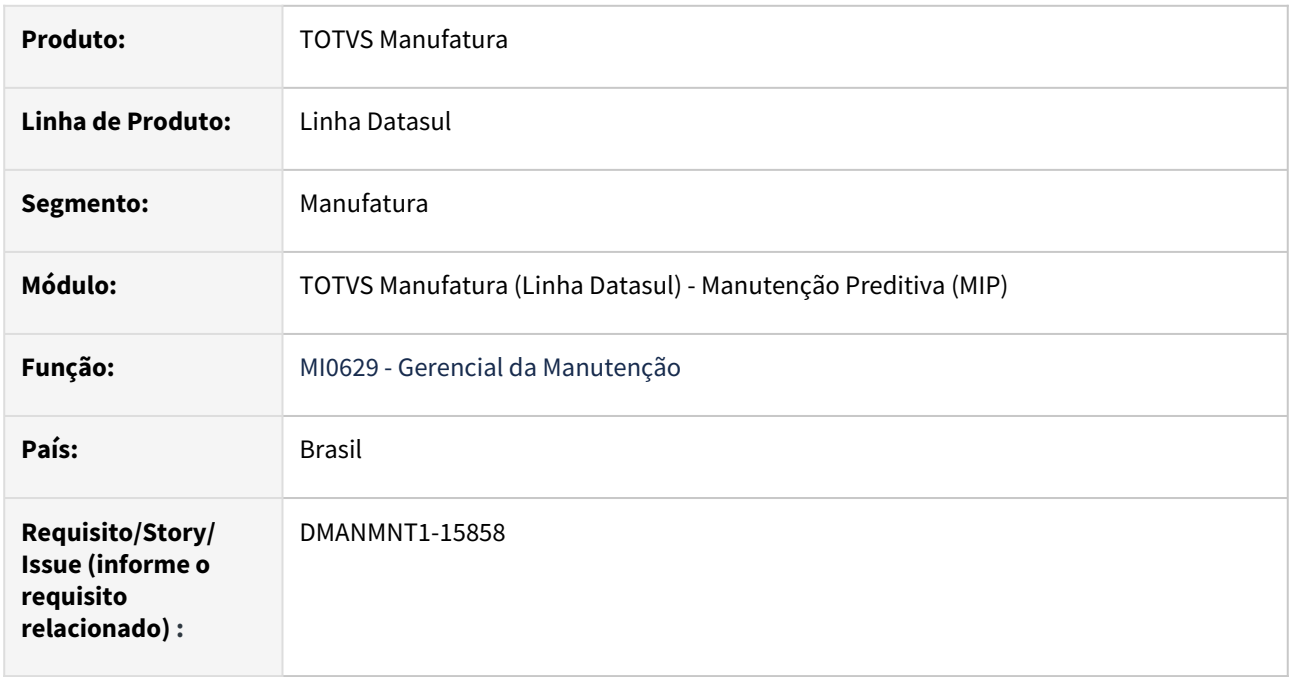

### **02. SITUAÇÃO/REQUISITO**

 Necessidade de substituição dos componentes OCX utilizados no produto da linha Datasul, que atualmente rodam em 32 Bits, para rodar em 64 Bits.

### **03. SOLUÇÃO**

Devido à descontinuidade dos componentes OCX em Progress 12 - 64 bits, os programas sofreram alteração visual e os ícones da árvore (treeview) foram removidos na release 12.1.2403, e a partir dos Patches 12.1.2307.6, 12.1.2301.14 e 12.1.2209.19.

### **04. DEMAIS INFORMAÇÕES**

[MI0629 - Consulta Gerencial da Manutenção](https://tdn.totvs.com/pages/viewpage.action?pageId=244929946)

### **05. ASSUNTOS RELACIONADOS**

## DT PO0303 Atualizações dos Componentes de OCX

#### **01. DADOS GERAIS**

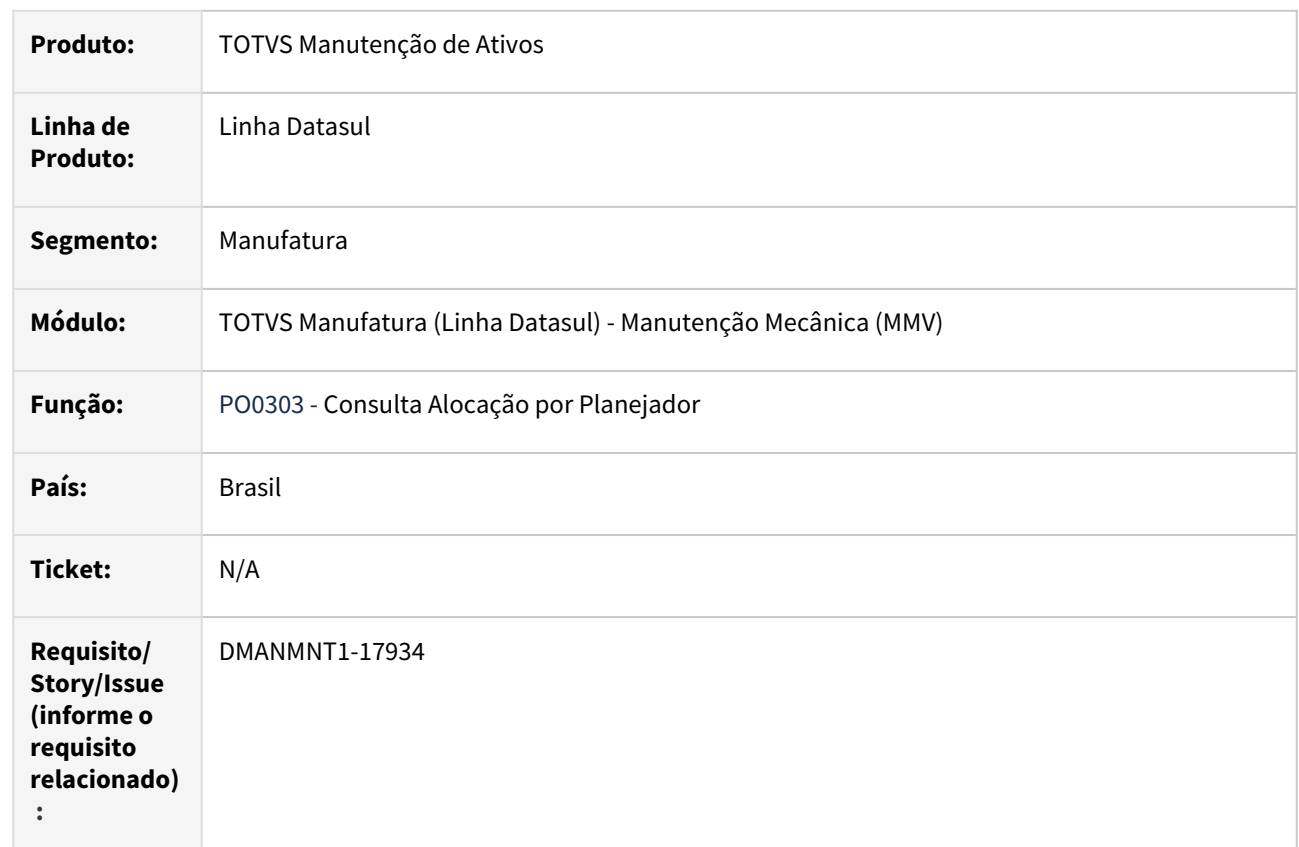

## **02. SITUAÇÃO/REQUISITO**

 Necessidade de substituição dos componentes OCX utilizados no produto da linha Datasul, que atualmente rodam em 32 Bits, para rodar em 64 Bits.

#### **03. SOLUÇÃO**

 Devido à descontinuidade dos componentes OCX em Progress 12 - 64 bits, os programas sofreram alteração visual e os ícones da árvore (treeview) foram removidos na release

12.1.2311, e a partir dos Patches 12.1.2307.2, 12.1.2301.10 e 12.1.2209.15

#### **04. DEMAIS INFORMAÇÕES**

 [PO0303](https://tdn.totvs.com/pages/viewpage.action?pageId=244926060) - [Consulta Alocação por Planejador](https://tdn.totvs.com/pages/viewpage.action?pageId=244926060)

#### **05. ASSUNTOS RELACIONADOS**

# 2.9 Materiais - Inovação - 12.1.2403

# 2.9.1 Compras e Suprimentos - Inovação - 12.1.2403

Compras - Inovação - 12.1.2403

### DMANSUPIMPA2-2288 DT Cotações do Processo (html.QuotationProcess)

#### **01. DADOS GERAIS**

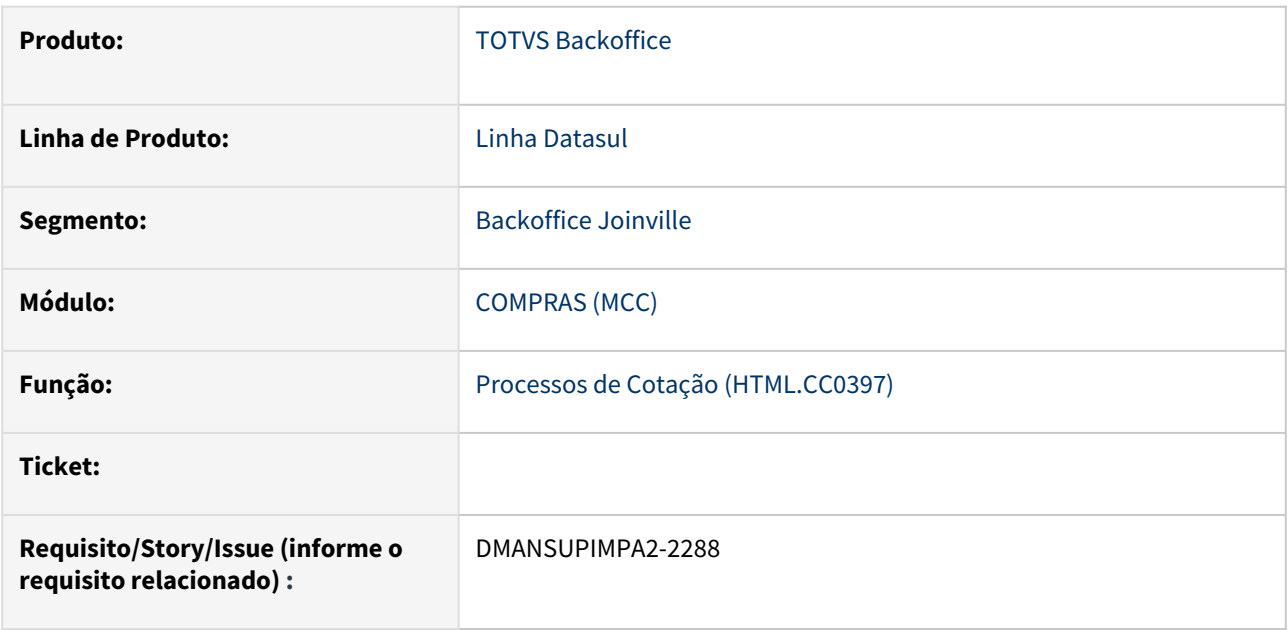

#### **02. SITUAÇÃO/REQUISITO**

Necessidade de disponibilizar no botão "Outras ações", da tela Processos de Cotação (html.cc0397), a opção "Cotar em Lote" que quando acessada, abrirá uma tela semelhante ao Manter Cotações (html.oc0201), porém com grid editável para o usuário informar a cotação recebida pelo fornecedor.

### **03. SOLUÇÃO**

Foi desenvolvida uma nova tela, Cotações do Processo (html.QuotationProcess), que pode ser acessada através da tela Processos de Cotação (html.cc0397), a fim de realizar a digitação das cotações em grid editável e posteriormente salvar as informações em lote realizando as devidas validações de inclusão de cotação, porém passando por todos os registros que foram digitados e alterados manualmente.

#### **04. DEMAIS INFORMAÇÕES**

Não se aplica

#### **05. ASSUNTOS RELACIONADOS**

Não se aplica

## DT 12.1.2403 DTS - Aprovar Cotações Sugeridas (html.oc0201)

#### **01. DADOS GERAIS**

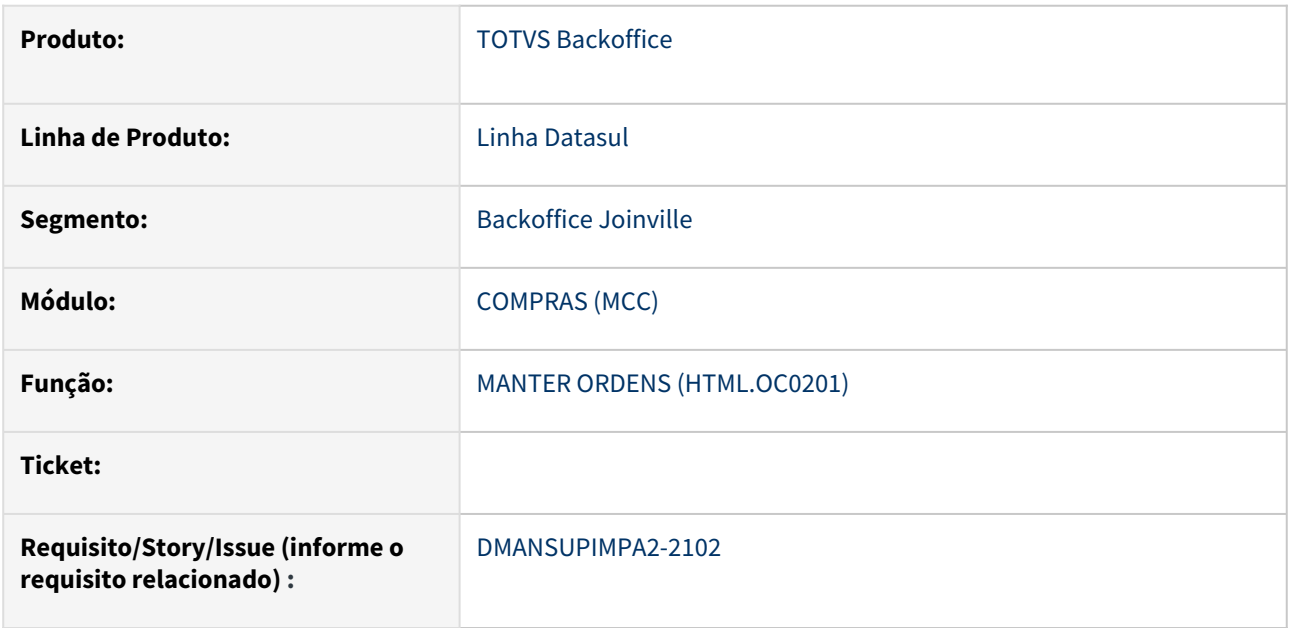

## **02. SITUAÇÃO/REQUISITO**

Solicitação referente ao programa Manter Cotações (HTML.OC0201), para incluir funcionalidade para aprovar cotações sugeridas sem precisar selecionar uma a uma.

#### **03. SOLUÇÃO**

Foi incluído um novo Botão (Aprovar Sugeridas) no programa Manter Cotações (HTML.OC0201), com a funcionalidade de Aprovar todas as Cotações sugeridas e que atendem ao filtro aplicado na busca pelas cotações.

## **04. DEMAIS INFORMAÇÕES**

Não se aplica

#### **05. ASSUNTOS RELACIONADOS**

Não se aplica

## DT 12.1.2403 DTS - Formulário de cotação em PDF (html.cc0397)

#### **01. DADOS GERAIS**

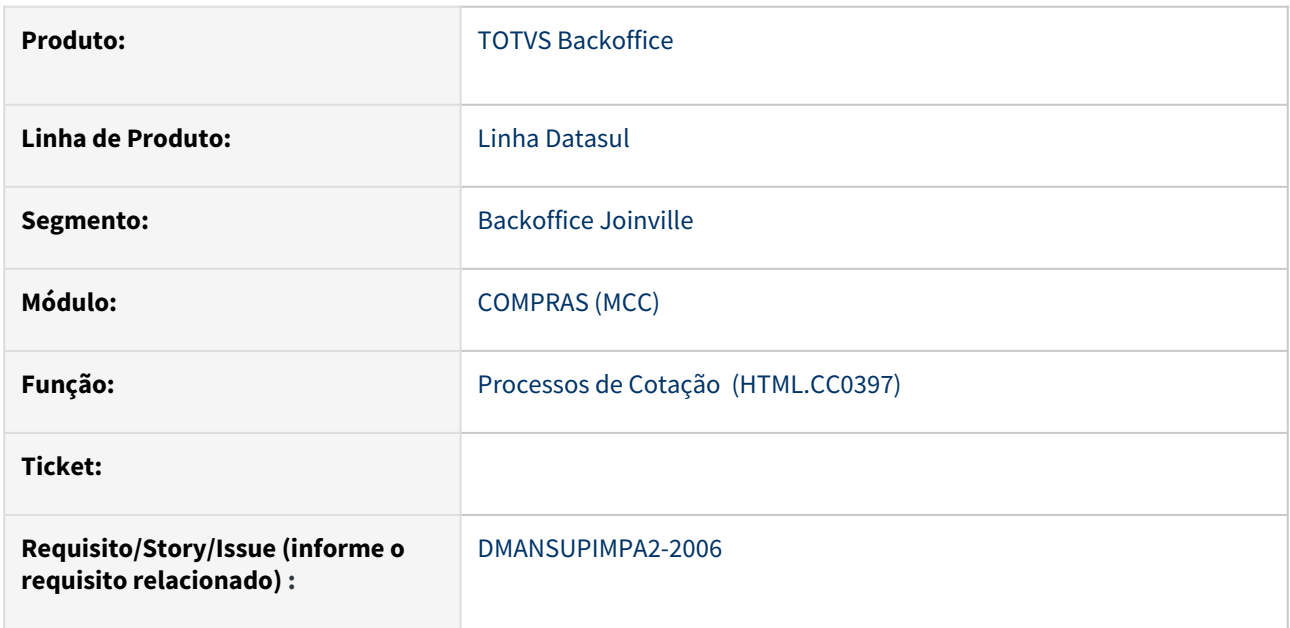

#### **02. SITUAÇÃO/REQUISITO**

Solicitação para a geração do formulário de cotação em arquivo PDF.

### **03. SOLUÇÃO**

Foram incluídas na tela de edição do [Processo de Cotação \(HTML.CC0397\)](https://tdn.totvs.com/pages/viewpage.action?pageId=416852042) opções para gerar o formulário de cotação em PDF sem fornecedores e para cada fornecedor com seus respectivos dados, assim como é feito para a planilha. Além de permitir o envio desse arquivo por e-mail para o fornecedor.

#### **04. DEMAIS INFORMAÇÕES**

Não se aplica

#### **05. ASSUNTOS RELACIONADOS**

Não se aplica

# 2.9.2 Estoque - Inovação - 12.1.2403

# 7130393 DMANESTOQ-7022 - DT - MCE - PEQ MELHORIA - CE0301 - Impressão em Planilha

## **01. DADOS GERAIS**

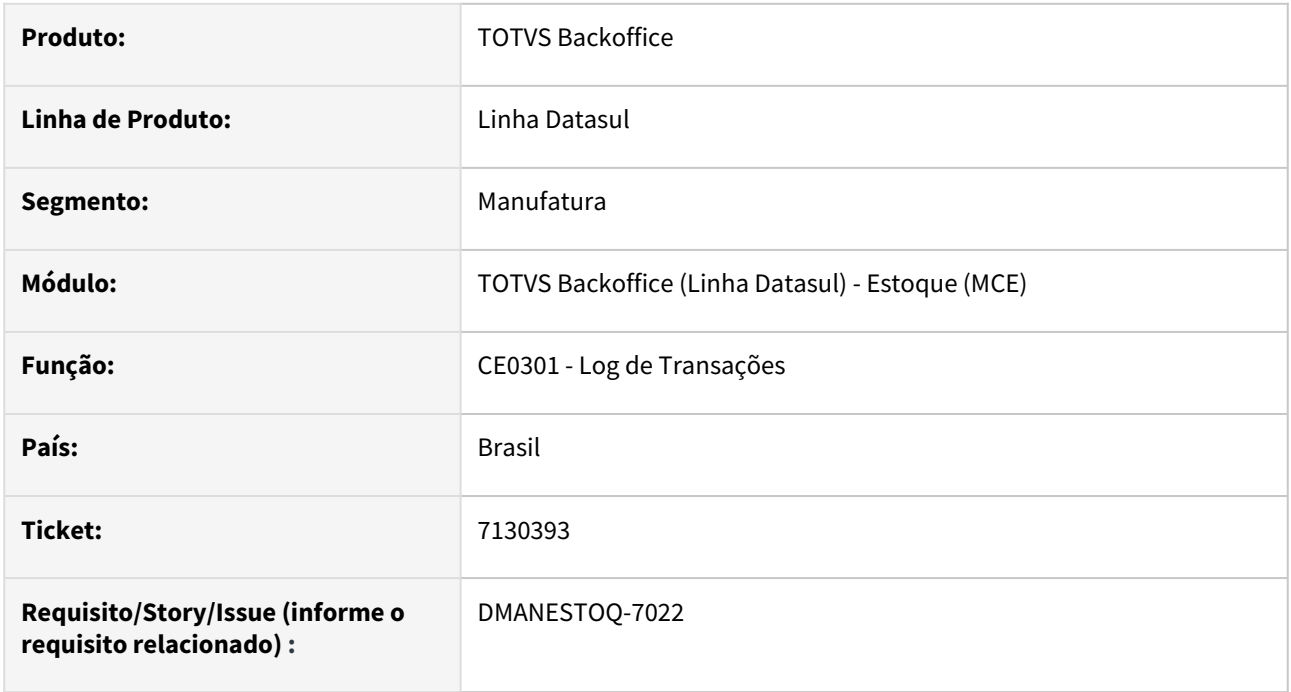

## **02. SITUAÇÃO/REQUISITO**

Programa **CE0301 - Log de Transações** com opção da geração do relatório apenas no formato de texto (*.txt*).

## **03. SOLUÇÃO**

Foi adicionado a opção de geração do relatório em planilha (.xlsx) para o programa **CE0301 - Log de Transações**.

# 17682834 - DMANESTOQ-11550 - DT - CE0847 - Ajuste descrição e novos campos

#### **01. DADOS GERAIS**

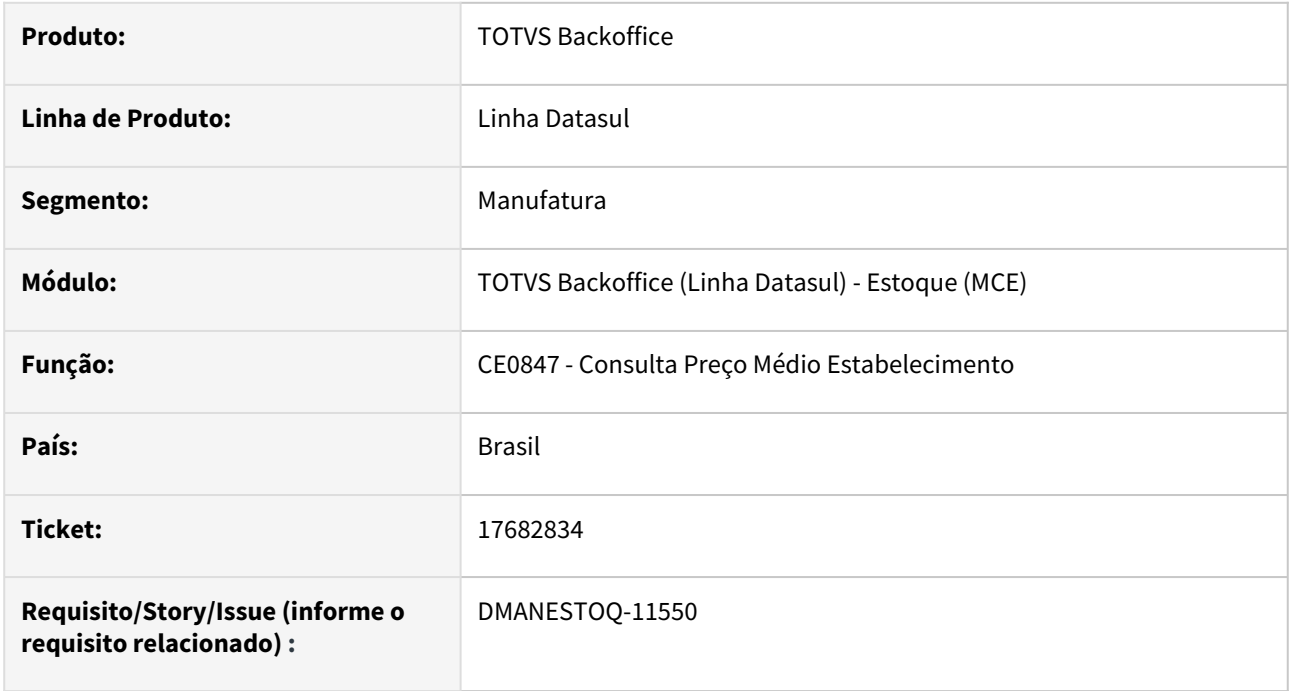

### **02. SITUAÇÃO/REQUISITO**

Campo de descrição do item não exibia descrição completa e inclusão do campos Unidade de Medida e Grupo de Estoque.

### **03. SOLUÇÃO**

Campo de descrição foi aumentado e foram adicionados os campos de Unidade de Medida e Grupo de Estoque.

## **04. ASSUNTOS RELACIONADOS**

• [Consulta Preço Médio Estabelecimento - CE0847](https://tdn.totvs.com/pages/viewpage.action?pageId=239025265)

# 18440025 - DMANESTOQ-11831 - DT - CE0830 - Coluna com o saldo fica oculta

#### **01. DADOS GERAIS**

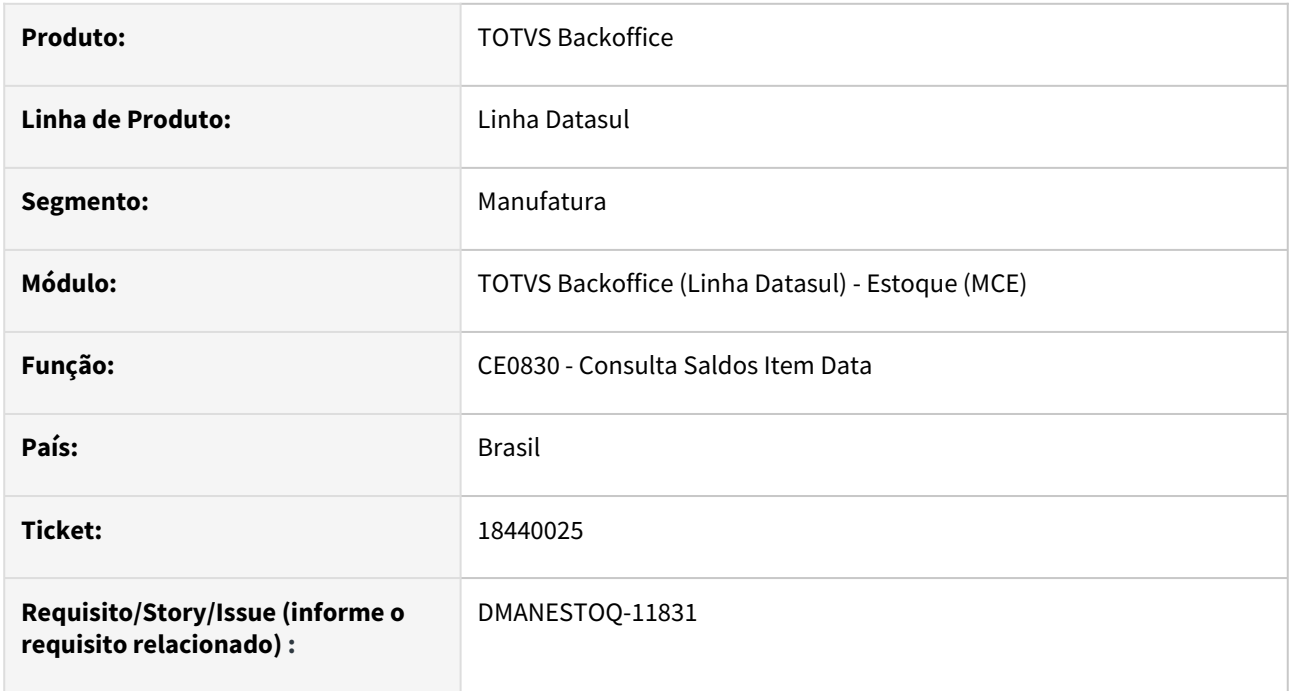

### **02. SITUAÇÃO/REQUISITO**

Campo de Quantidade Data não estava aparente na abertura da tela.

### **03. SOLUÇÃO**

Campo Quantidade Data foi movido de coluna para que fique aparente na abertura da tela.

### **04. ASSUNTOS RELACIONADOS**

• [Consulta Saldos Item - CE0830](https://tdn.totvs.com/display/LDT/Consulta_Saldos_Item_-_CE0830)

# DMANESTOQ-4566 - DT - MCE - PEQ MELHORIA - CD0067 - Imprimir Requisicoes em Planilha

#### **01. DADOS GERAIS**

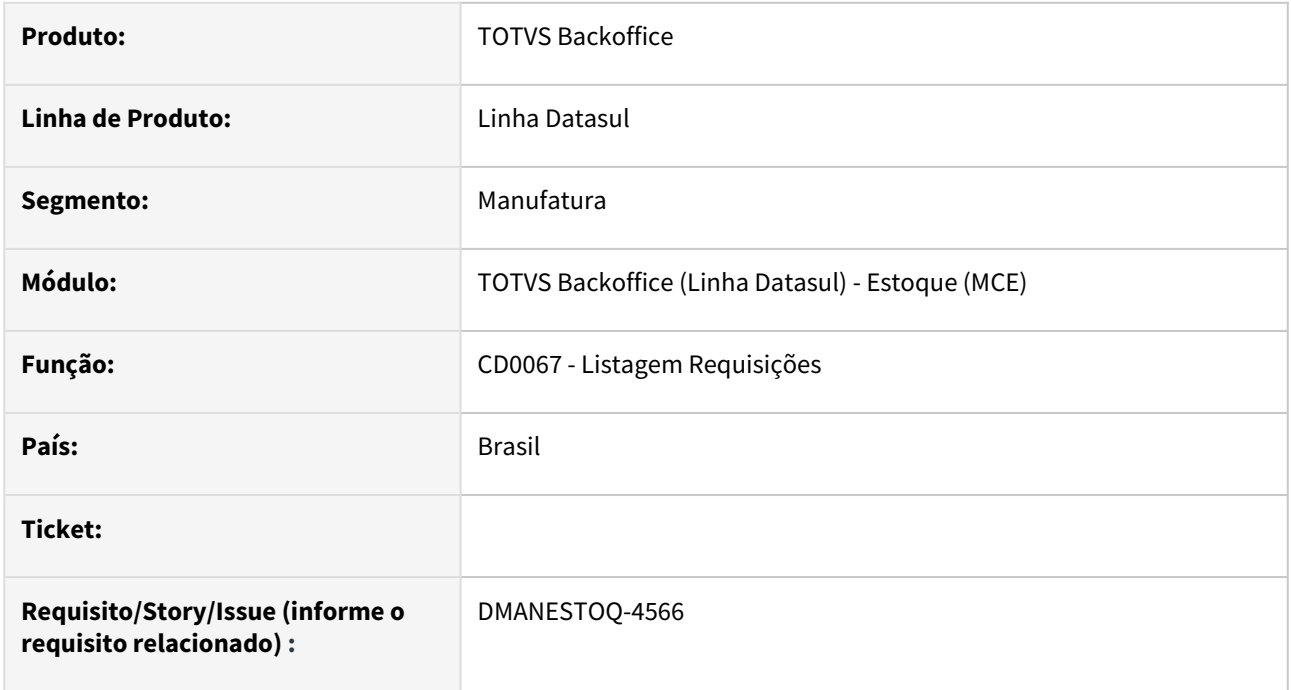

### **02. SITUAÇÃO/REQUISITO**

Programa **CD0067 - Listagem Requisições** com opção da geração do relatório apenas no formato de texto (*.txt*).

## **03. SOLUÇÃO**

Foi adicionado a opção de geração do relatório em planilha (.xlsx) para o programa **CD0067 - Listagem Requisições**.

## **04. ASSUNTOS RELACIONADOS**

• [Listagem\\_de\\_Requisições\\_-\\_CD0067](https://tdn.totvs.com/pages/viewpage.action?pageId=236433441)

# DMANESTOQ-10259 - DT - OF0791/CE0402 - Aplicar alterações Armazém Geral e Depósito Fechado para o Fechamento Gerencial

#### **01. DADOS GERAIS**

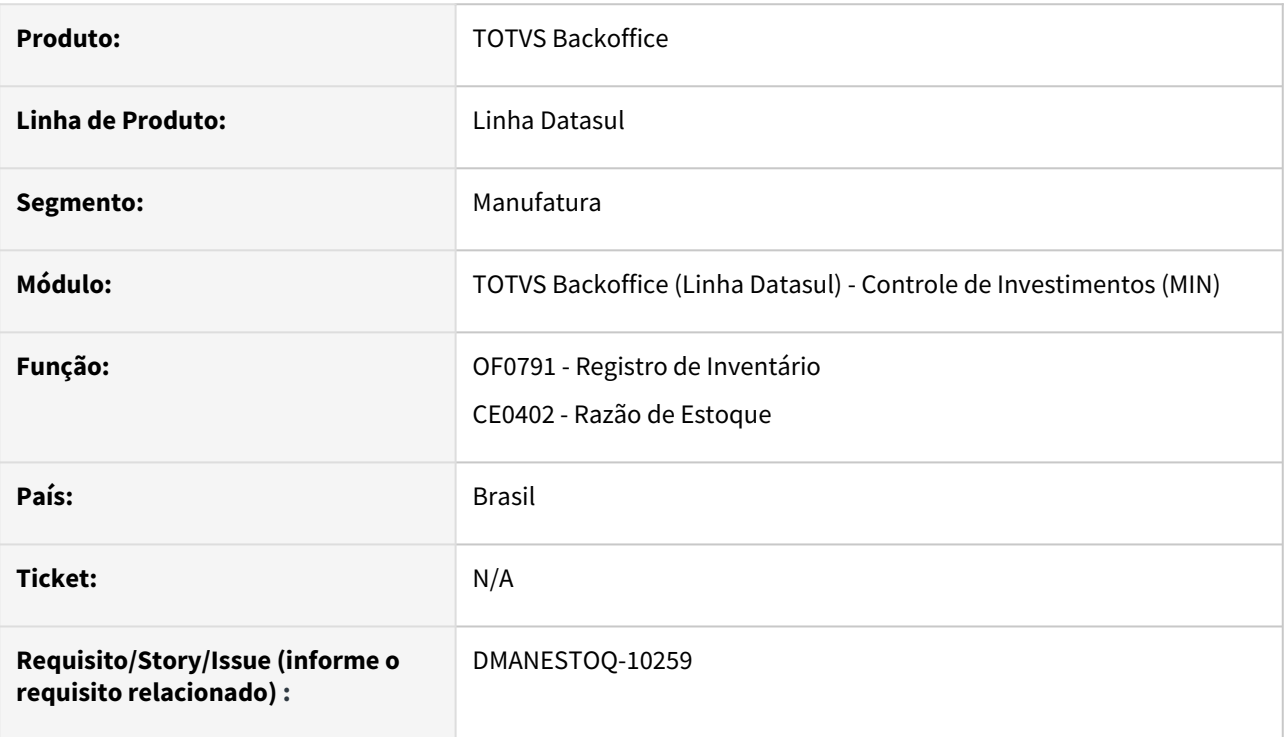

## **02. SITUAÇÃO/REQUISITO**

Aplicar para o Fechamento Gerencial as alterações realizadas referente a conciliação do Estoque x Contabilidade para Depósito Fechado e Armazém Geral nos relatórios de Registro de Inventário (OF0791) e Razão de Estoque (CE0402).

### **03. SOLUÇÃO**

Foram aplicadas para o Fechamento Gerencial as últimas alterações referente conciliação do Estoque x Contabilidade para Depósito Fechado e Armazém Geral.

### **04. ASSUNTOS RELACIONADOS**

- [Emissão do Livro Registro de Inventário Mensal OF0791](https://tdn.totvs.com/pages/viewpage.action?pageId=244742551)
- [Listagem Razão Estoque CE0402](https://tdn.totvs.com/pages/viewpage.action?pageId=236587624)
- [Página Centralizadora Depósito Fechado/Armazém Geral](https://tdn.totvs.com/pages/viewpage.action?pageId=526987455)
- [Página Centralizadora Fechamento Gerencial Estoque](https://tdn.totvs.com/display/LDT/Fechamento+Gerencial+-+Estoque)

# DMANESTOQ-11611 - DT - CD0205 - Inclusão de nova tabela ws-inventario-externo

#### **01. DADOS GERAIS**

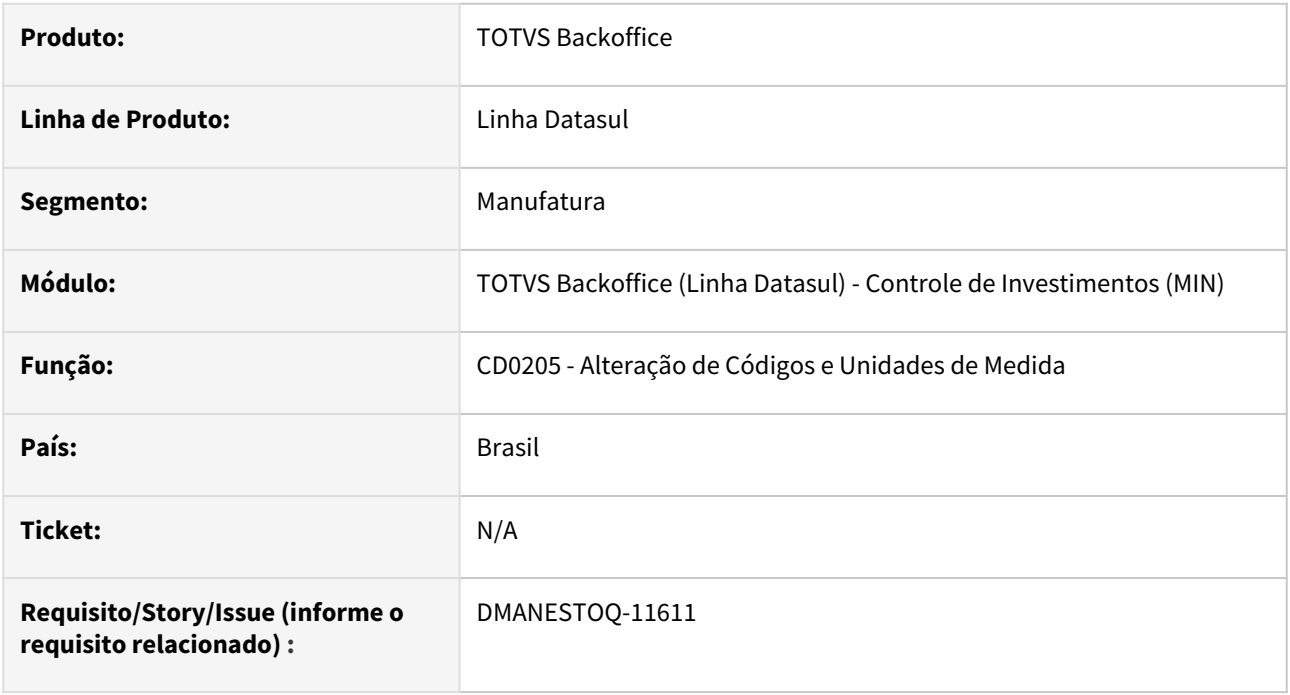

### **02. SITUAÇÃO/REQUISITO**

Realizar a inclusão da nova tabela criada no projeto de integração entre o WMS Externo x Inventário, para que seja possível realizar as alterações nela.

### **03. SOLUÇÃO**

O programa CD0205 (Alteração de Códigos e Unidades de Medida) foi alterado para considerar a nova tabela criada ws-inventario-externo.

## **04. ASSUNTOS RELACIONADOS**

• [CE0208 - Monitor de Integração Inventário WMS Externo](https://tdn.totvs.com/pages/viewpage.action?pageId=807227107)

# DMANESTOQ-11615 - DT - MCE - Integração WMS Externo x Inventário

#### **01. DADOS GERAIS**

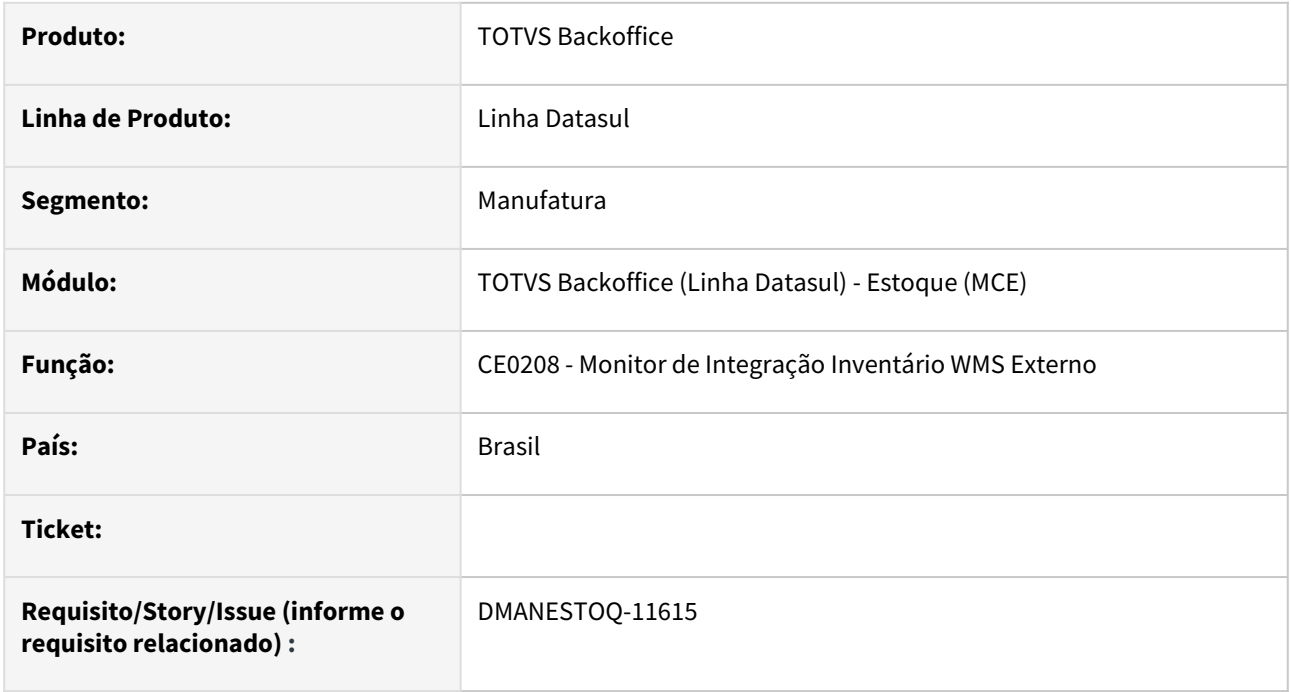

### **02. SITUAÇÃO/REQUISITO**

Possibilitar que as informações dos módulos do produto Datasul, relacionados aos processos de Inventário/ Atualização Estoque sejam integrados com o WMS Externo.

## **03. SOLUÇÃO**

Para esta integração a contagem do inventário será feita no WMS Externo e enviado via API Rest para o ERP. No processamento das informações a API gera as informações na tabela intermediaria que estarão disponíveis para analise no novo programa criado CE0208 - Monitor de Integração do Inventário WMS Externo. Através dele será possível comparar as quantidades entre os dois sistemas e tomar as devidas ações.

Abaixo segue o fluxo desta nova funcionalidade:

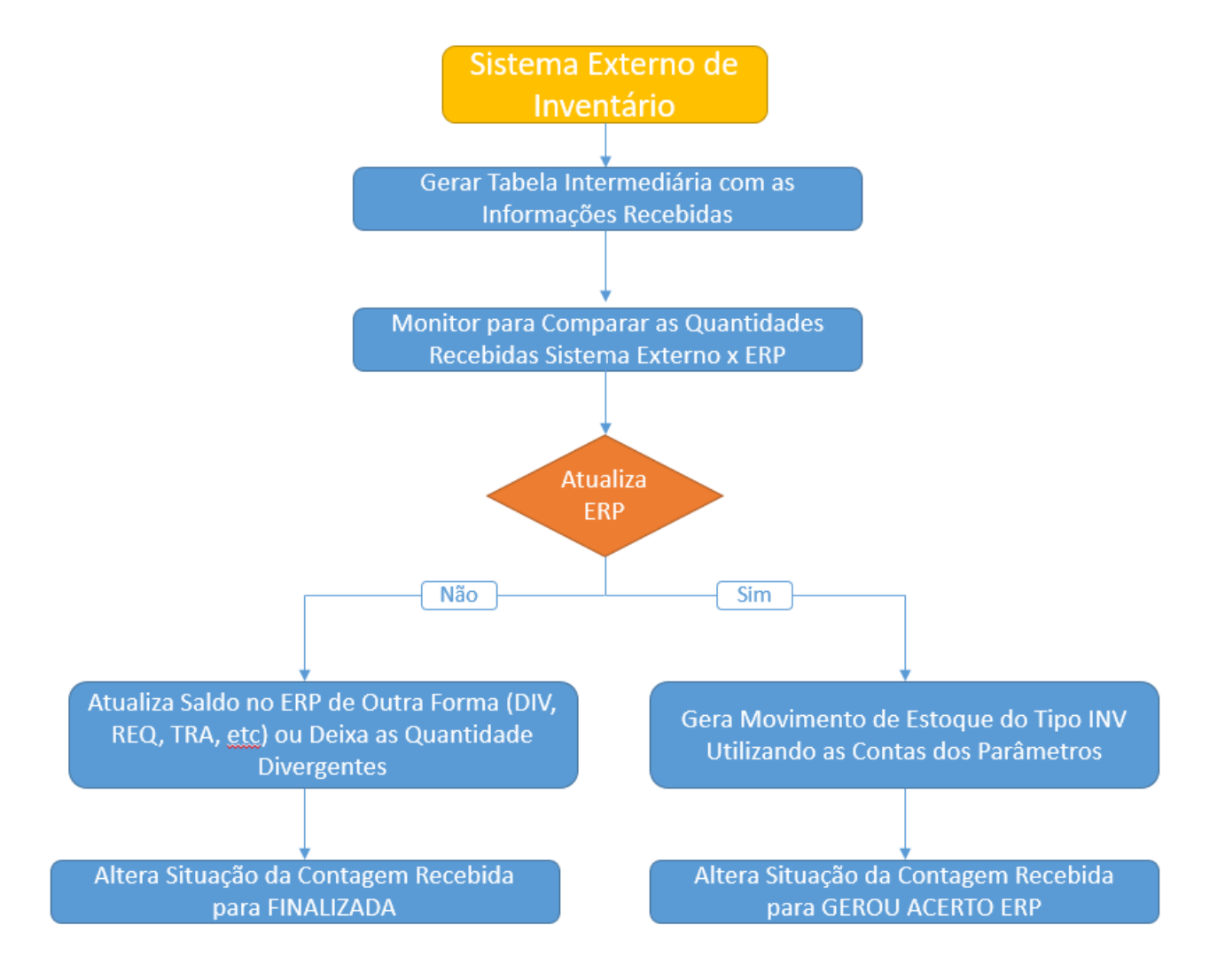

Inicialmente, é necessário ativar a integração com WMS Externo nos parâmetros globais (CD0101) e informar quais depósitos são do WMS Externo (SaaS), via CD0601.

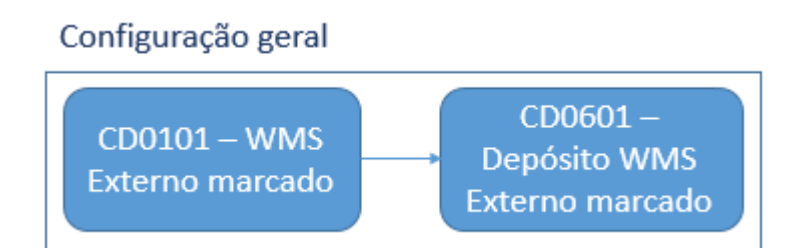

### **CD0101 - Atualização Parâmetro Global**

Na pasta "Integr II", deverá ser selecionada a opção "WMS Externo" e confirmado via botão "OK".

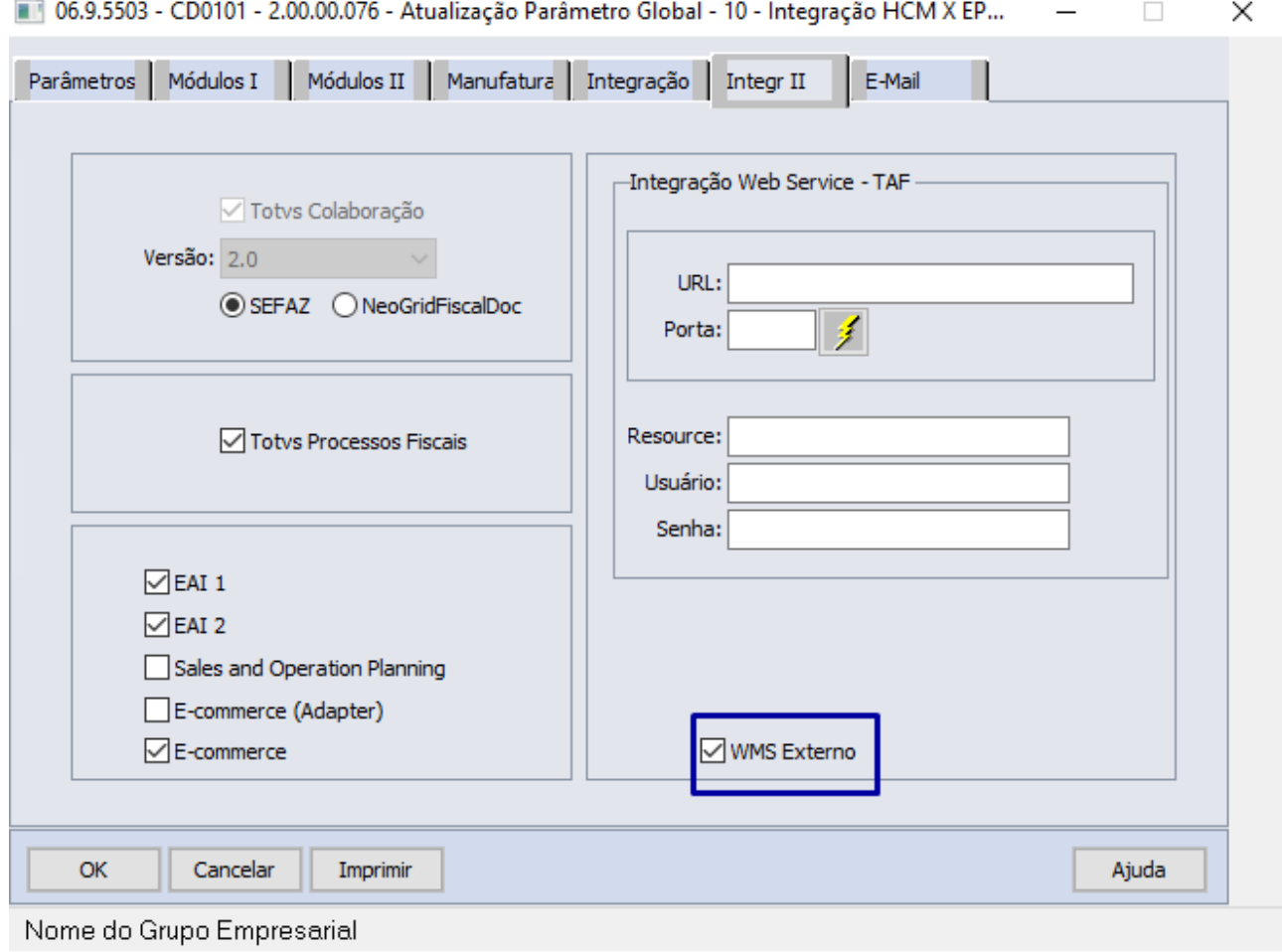

### **CD0601 - Manutenção Depósitos**

Criar os depósitos que terão os saldos controlados pelo WMS Externo, selecionando a nova opção "Depósito WMS Externo".

Deve-se também criar uma localização para o depósito (CE0105 - Localização Estoque) e contas de saldo (CE0110 - Contas Contabilização).

 $\Box$ 

 $\times$ 

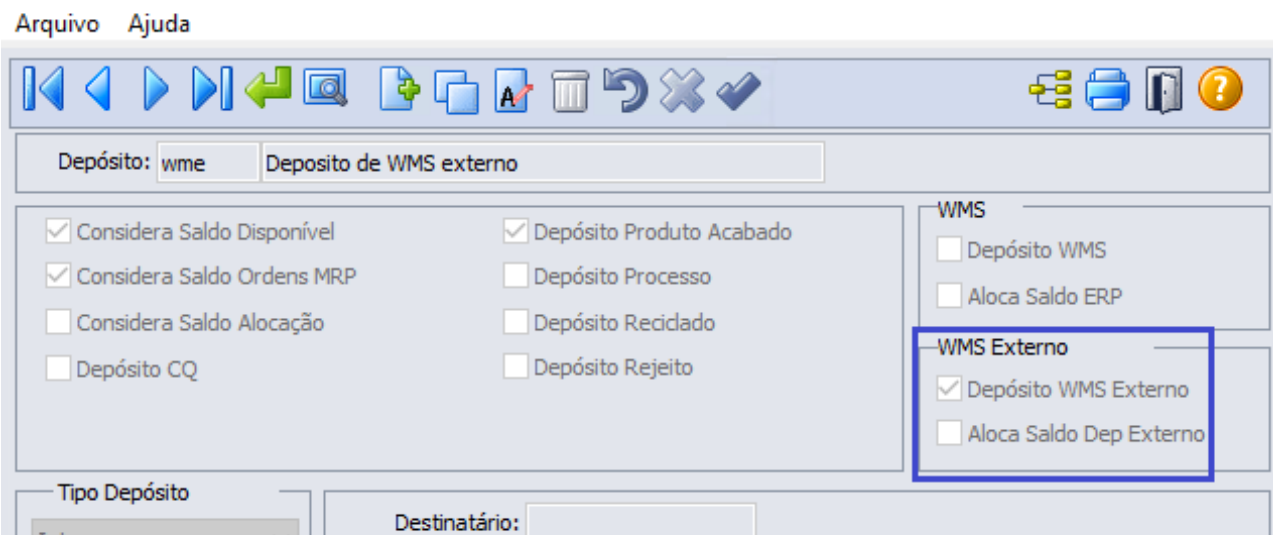

06.9.5503 - CD0601 - 2.00.00.018 - Manutenção Depósitos - 10 - Integração HCM X EPM ... -

A partir do momento que o WMS Externo envia a contagem para o ERP, as informações poderão ser visualizadas no CE0208 - Monitor de Integração do Inventário WMS Externo.

Interno

 $\checkmark$ 

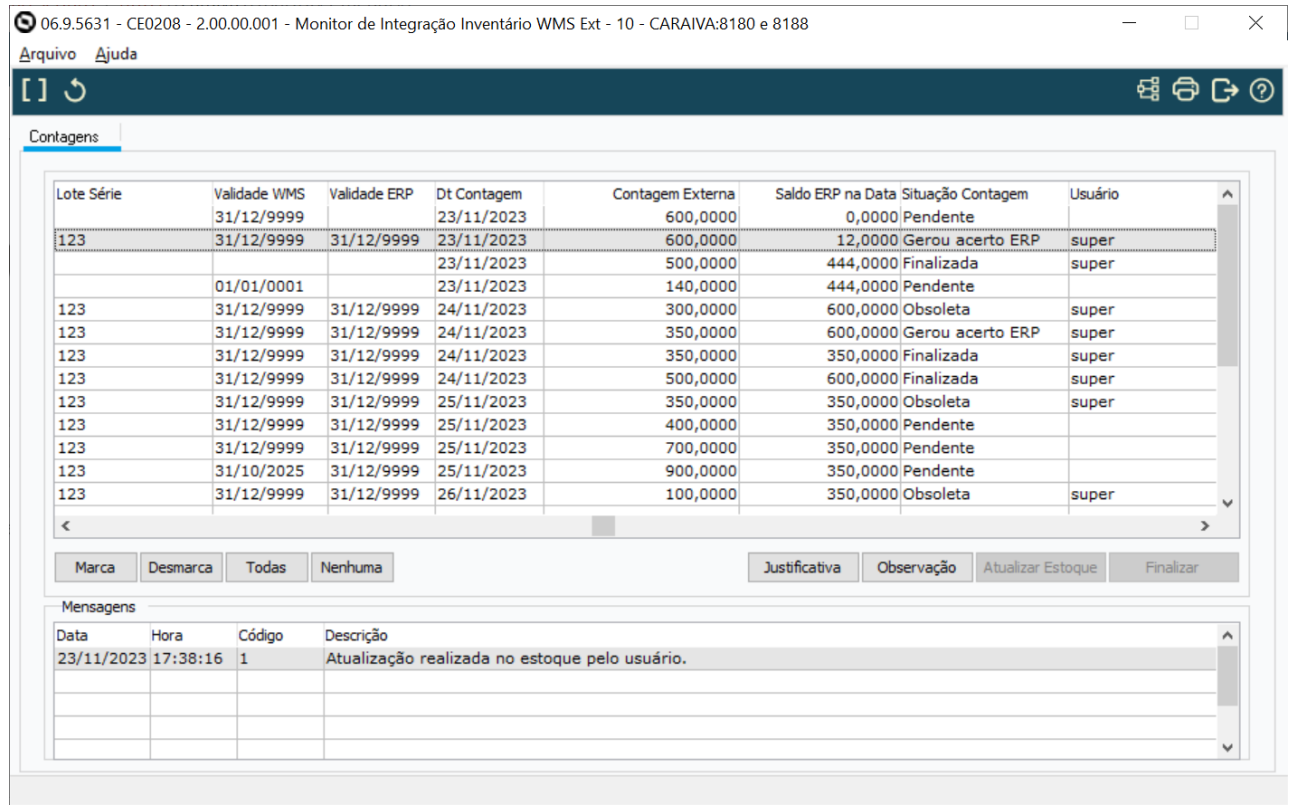

## Para visualizar as informações poderão ser utilizados os filtros disponíveis na tela de parâmetros de seleção.

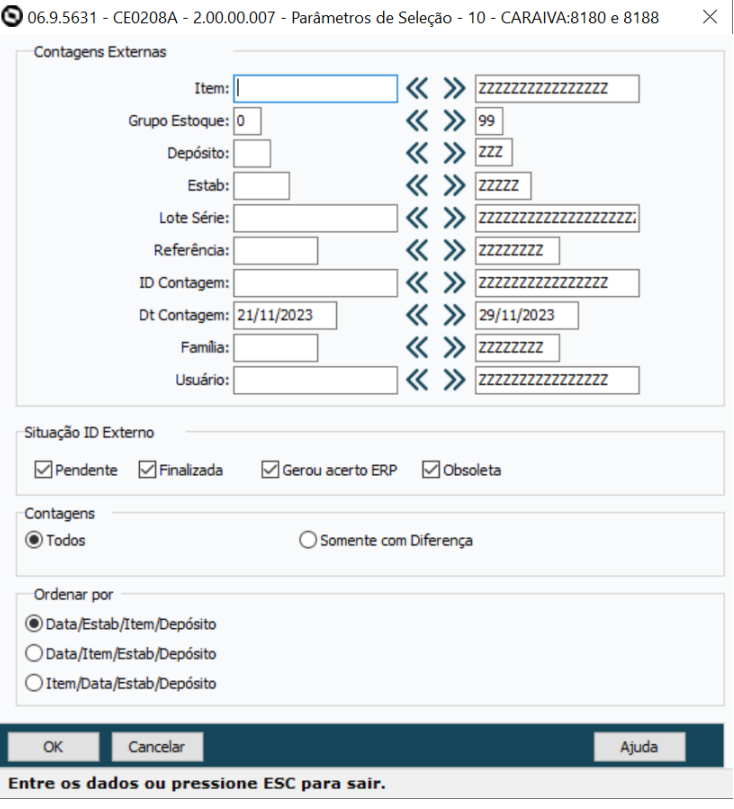

Ao selecionar a faixa de contagens externas elas serão exibidas na tela principal e poderão ser comparadas com a quantidade do ERP e também a situação atual da contagem. Abaixo segue as situações possíveis:

Pendente: Quando a contagem chega no ERP inicialmente assume esta situação.

Finalizada: Quando por opção do usuário ele desejar finalizar a contagem no ERP sem atualizar os saldos ou quando as quantidades estão iguais nos dois sistemas.

Obsoleta: Quando for enviada uma nova contagem para o mesmo inventário, se já existir ele passa a contagens que estavam pendentes para obsoleta.

Gerou Acerto no ERP: Quando o usuário decidir atualizar o saldo com a quantidade informada pelo do WMS Externo, será gerado um movimento de estoque do tipo INV e ela será alterada para esta situação.

A partir do momento que a contagem entra no monitor o usuário poderá executar algumas ações:

Se optar por finalizar a contagem, o ERP não será atualizado e o ajuste deverá ser feito de outra forma. Ao escolher esta opção uma justificativa será solicitada e a situação será alterada para Finalizada.

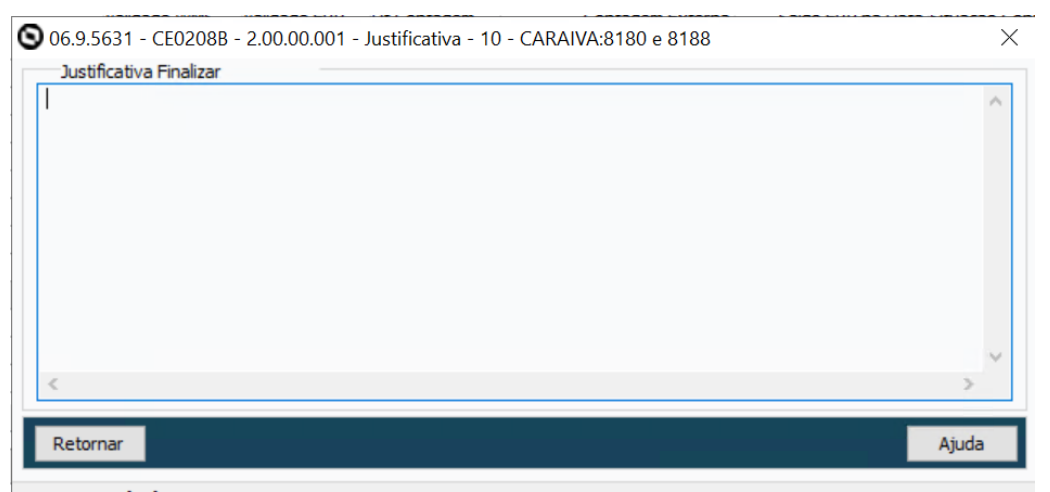

Entre os dados ou pressione ESC para sair.

Contagens

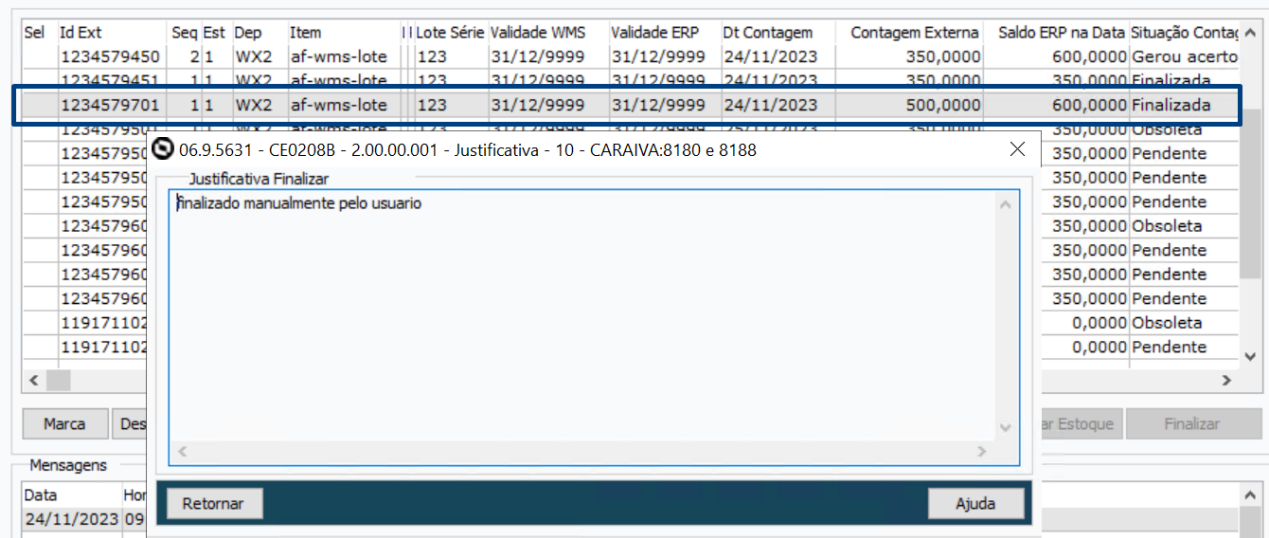

Caso já exista uma quantidade com situação Pendente para uma contagem do mesmo inventário e seja recebida uma nova contagem do WMS Externo, a contagem anterior terá sua situação alterada para Obsoleta e uma nova sequencia será criada.

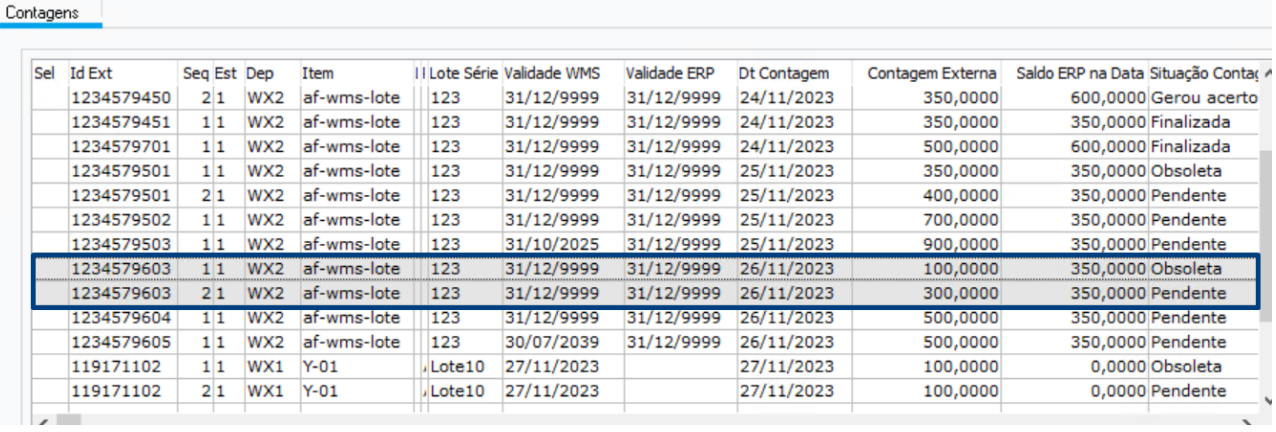

Quando a contagem está com a situação Pendente, o usuário poderá atualizar o saldo no ERP com base na quantidade recebida do WMS Externo através do botão Atualiza Estoque. Quando acionado uma mensagem é exibida para o usuário perguntando se deseja mesmo realizar o ajuste. Ao confirmar, será gerado o movimento de acerto e a situação da contagem é alterada para Gerou Acerto ERP. Se ocorrer algum erro as mensagens poderão ser acompanhadas na parte inferior da tela.

Caso a quantidade nos dois sistemas estejam iguais não será gerado movimento de acerto, uma mensagem informando sobre a situação é gerada e a situação da contagem é atualizada para *Finalizada*.

Quando as datas de validade nos dois sistemas estão diferentes, uma mensagem de erro é gerada e não permite realizar a atualização. O usuário tem a opção de ajustar a data de validade através da Reanalise de Lotes (CD0224) ou realizar o ajuste no Sistema Externo e enviar uma nova contagem.

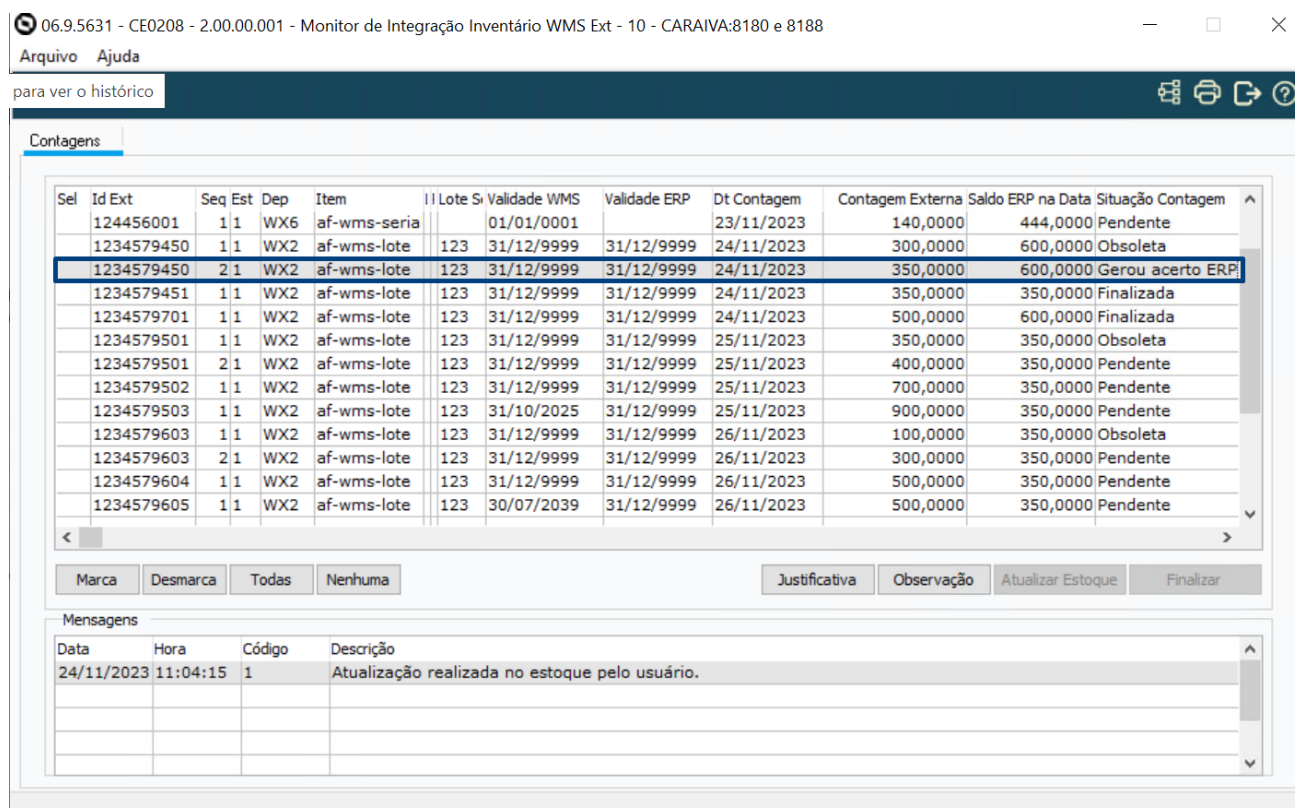

No momento da atualização algumas informações são gravadas no campo Observação. Esta informações poderão ser consultada no browse ou através do botão Observação.

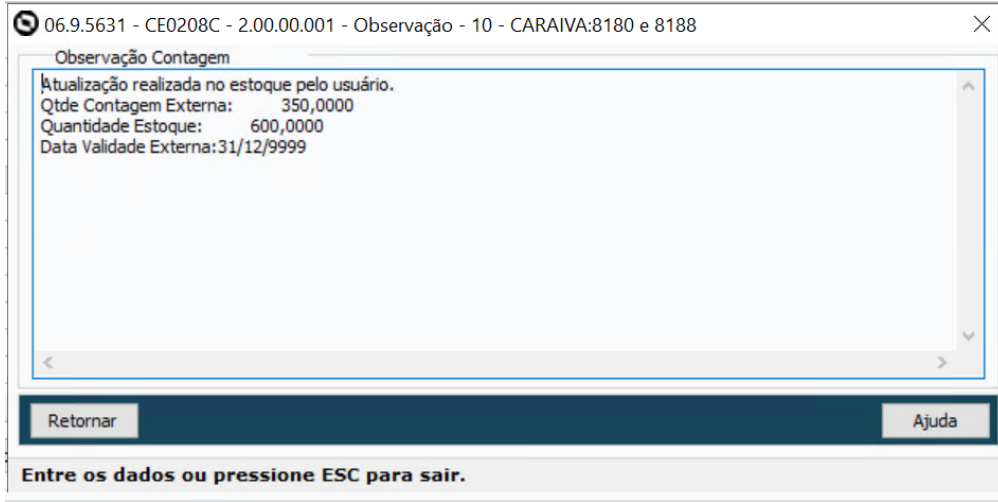

Quando é feito a atualização do estoque um movimento do tipo INV é criado para ajuste da quantidade.

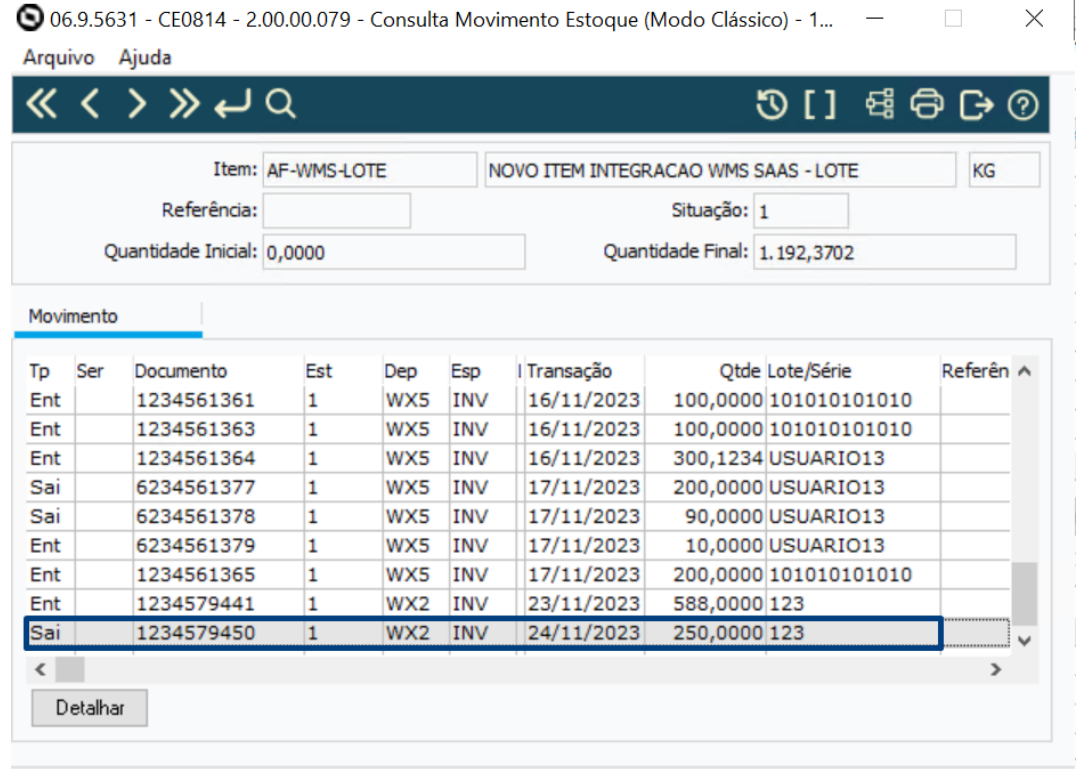

#### As Contas de Inventário Entrada/Saída parametrizadas no CD0611 serão utilizadas neste movimento.

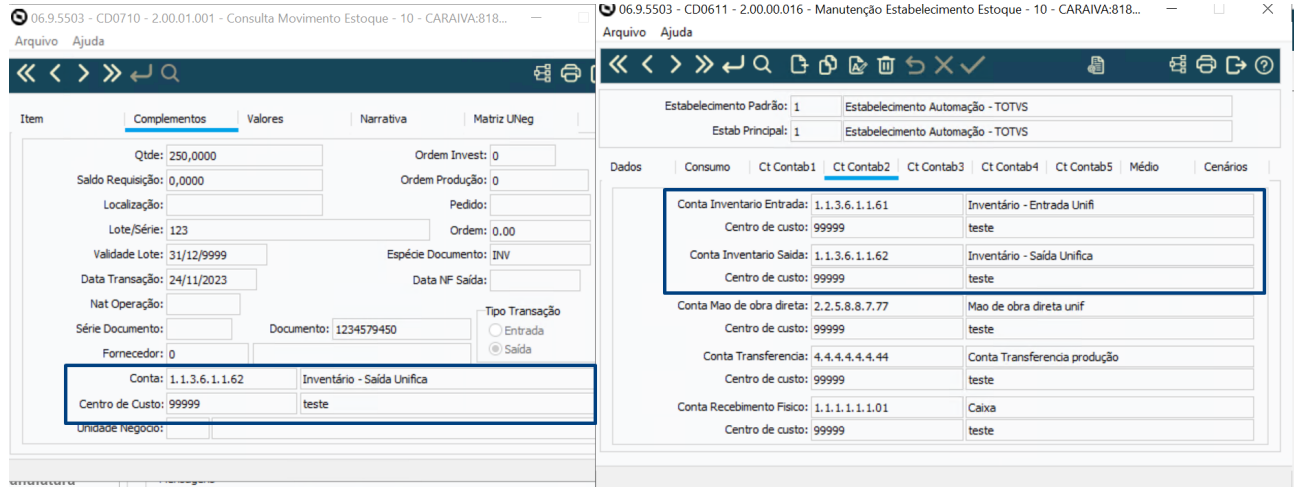

Após isso ao verificar os saldos nota-se que os dois sistemas agora estão com suas quantidades sincronizadas.

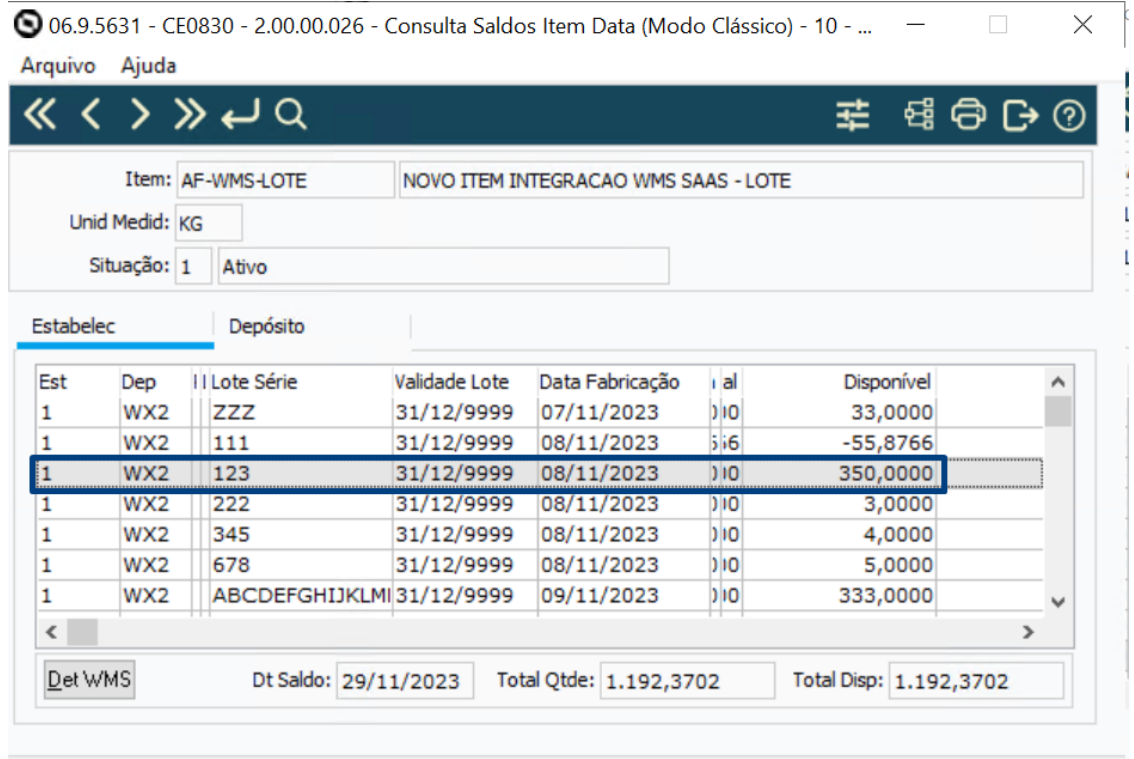

# DMANESTOQ-11718 - DT - Campo Valor Verba Original Não é Exibido No Relatório

## **01. DADOS GERAIS**

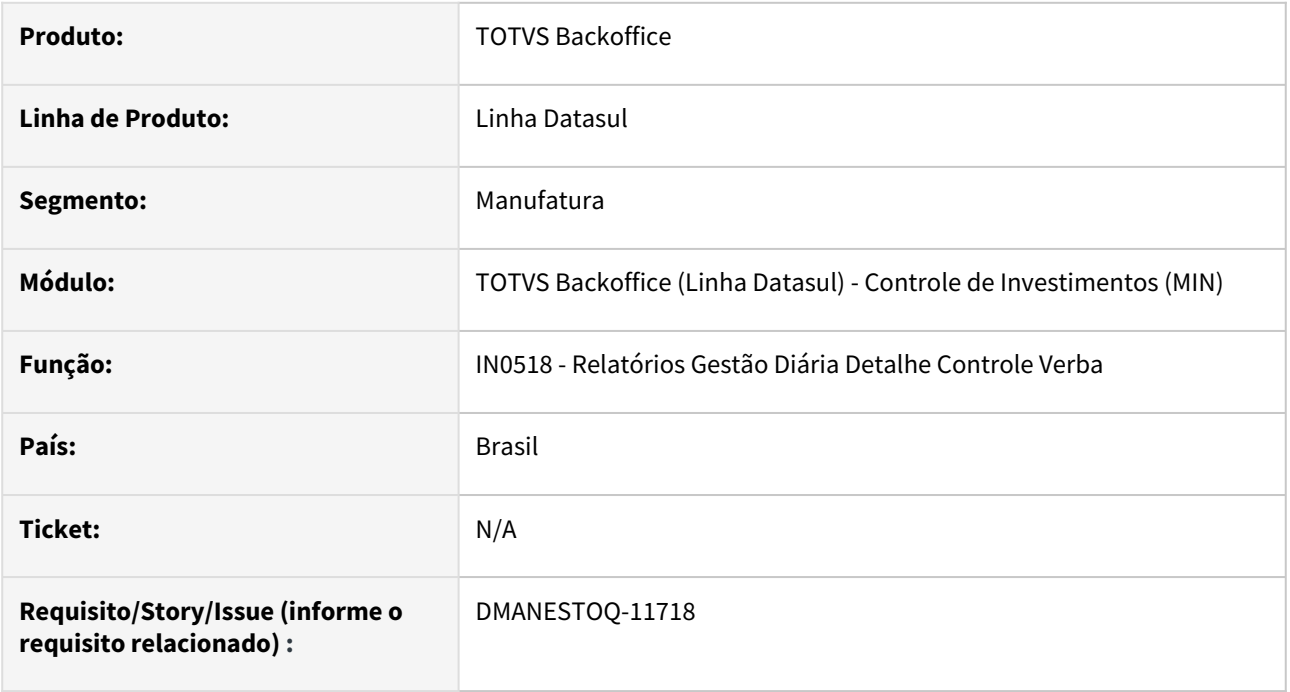

### **02. SITUAÇÃO/REQUISITO**

Campo Valor Verba Original não era exibido no relatório em planilha.

## **03. SOLUÇÃO**

Campo Valor Verba Original passou a ser apresentado no relatório em planilha.

### **04. ASSUNTOS RELACIONADOS**

• [Relatório Detalhado Controle Verba - IN0518](https://tdn.totvs.com/pages/viewpage.action?pageId=266972349)

# DMANESTOQ-11865 - DT - MCE - Alteração API Saldo Estoque VTEX (E-commerce) para considerar alocação WMS

#### **01. DADOS GERAIS**

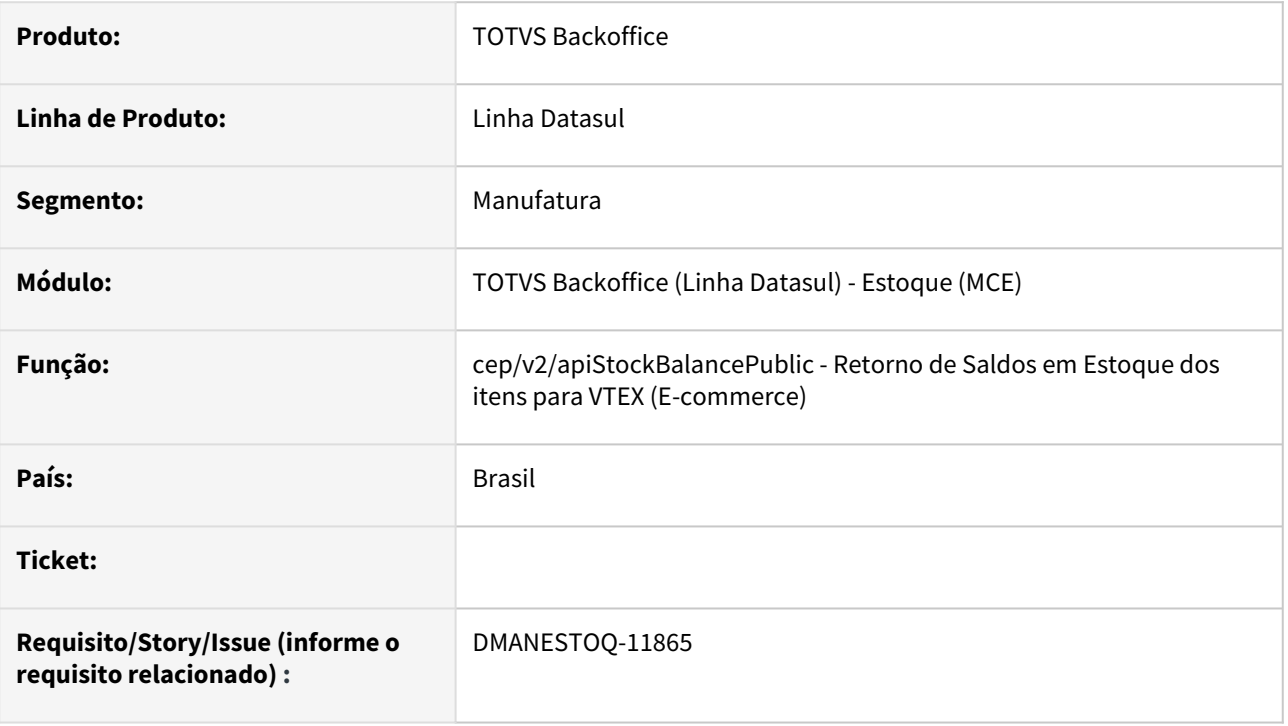

### **02. SITUAÇÃO/REQUISITO**

A API de saldo do DATASUL sempre retorna o saldo disponivel do item que teve movimento no dia do lastUpdate informado na requisição. Porém desta forma não atende clientes que trabalham com WMS. Sempre que entra quantidade no depósito de estoque, ela fica automaticamente alocada, em alguns casos ele só é desalocada no dia seguinte e como não tem mais movimento no item no dia seguinte, esse item não é mais enviado ao VTEX (E-commerce) ficando com o saldo desatualizado.

## **03. SOLUÇÃO**

Criação de nova tabela saldo-estoq-log para ser alimentada com a data das alterações realizadas no Saldo em Estoque dos itens parametrizados na VTEX. Alteração da API de Saldo Estoque VTEX para leitura desta nova tabela.

### **04. ASSUNTOS RELACIONADOS**

• [BackOffice Datasul x E-commerce](https://tdn.totvs.com/display/public/INT/BackOffice+Datasul+x+E-commerce)

# DT CE0222 Permitir incluir várias transações

## **01. DADOS GERAIS**

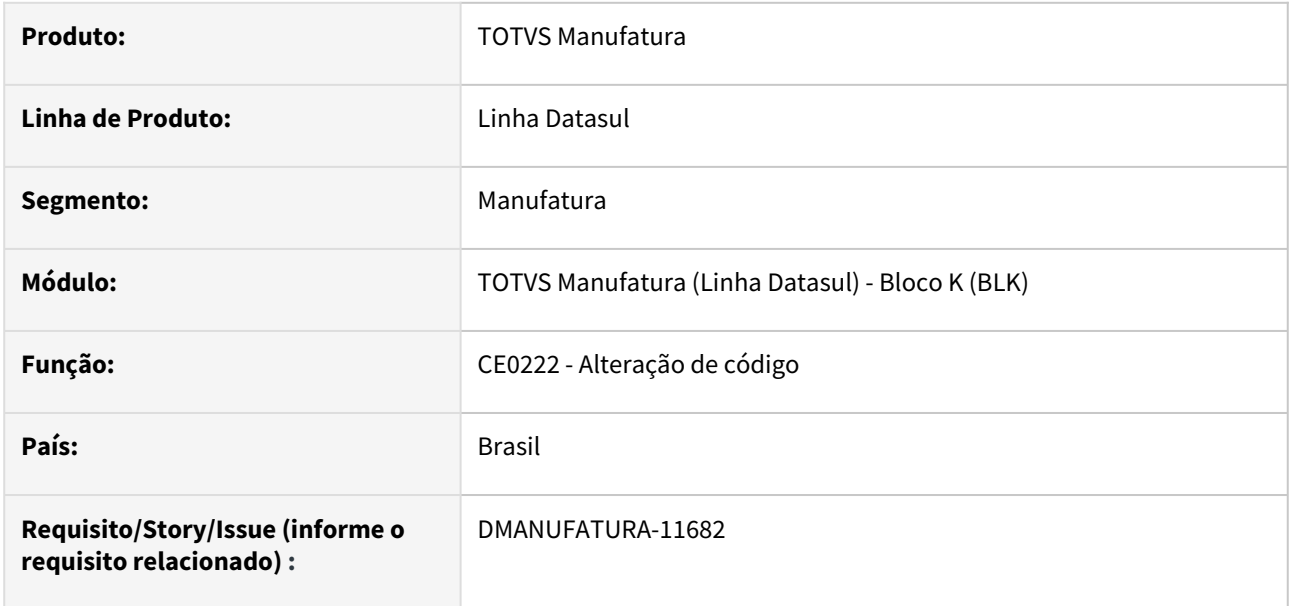

#### **02. SITUAÇÃO/REQUISITO**

O programa não permite incluir diversas ocorrências de transferência de saldos sem precisar acionar o botão de incluir.

## **03. SOLUÇÃO**

Foi alterado para que, ao salvar já acione uma nova inclusão de registro.

## **04. DEMAIS INFORMAÇÕES**

Não há.

#### **05. ASSUNTOS RELACIONADOS**

• Não há

# 2.9.3 Recebimento - Inovação - 12.1.2403

# DT - Fech Gerencial - PR-IT-PER - Não está sugerindo o último médio calculado

## **01. DADOS GERAIS**

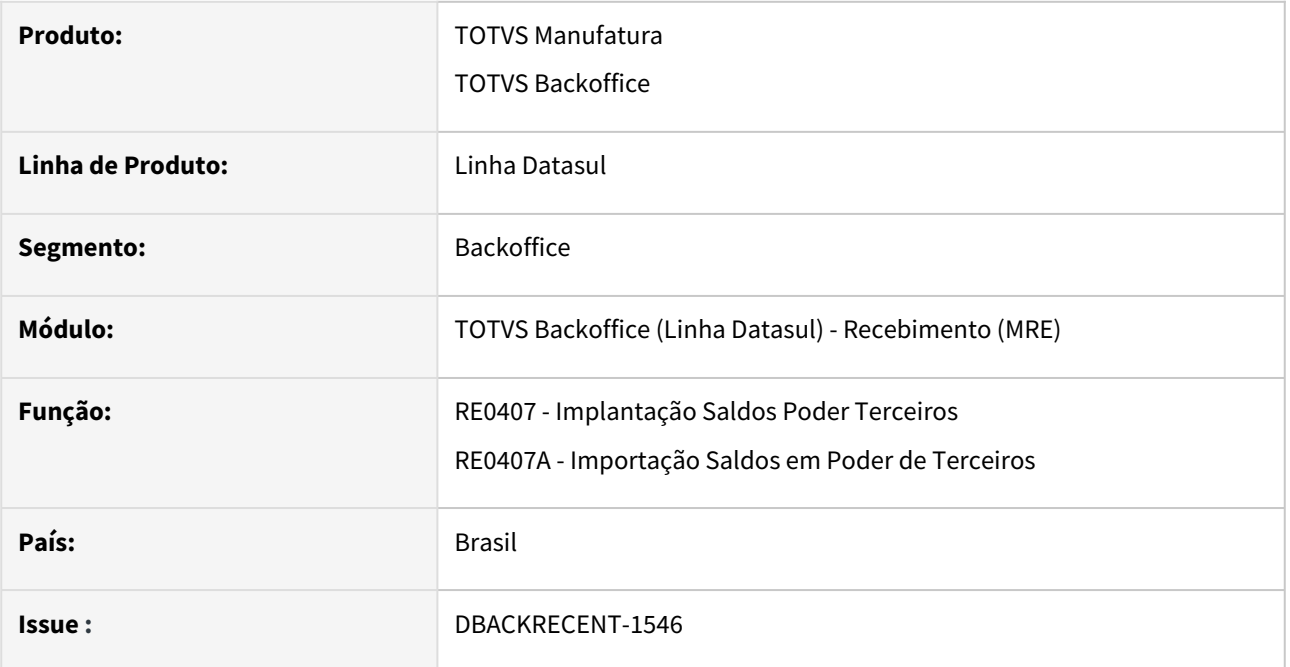

## **02. SITUAÇÃO/REQUISITO**

Ao realizar a implantação de saldos em poder de terceiros o programa não está sugerindo corretamento o preço médio quando possui o fechamento gerencial calculado.

## **03. SOLUÇÃO**

Alterado o programa para que sugira corretamente o preço médio do item desconsiderando o fechamento gerencial caso o mesmo tenha sido realizado e assim passe a pegar o valor correto na implantação de saldos em poder de terceiros.

# DT - Impostos Monitor NF-e - Tags ICMS Monofásico

## **01. DADOS GERAIS**

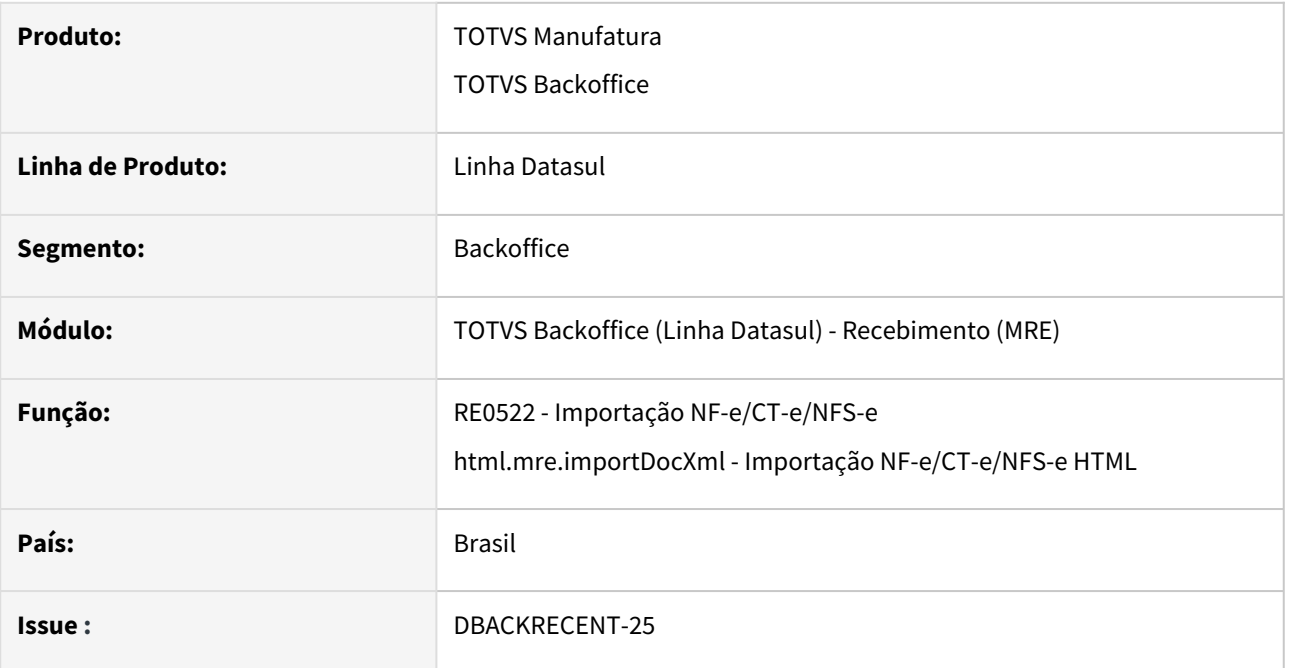

## **02. SITUAÇÃO/REQUISITO**

Ao realizar a importação de documentos que possuem tributação monofásica dos CSTs 02, 15, 53 e 61 o programa está carregando o campo 'QUANT UNIT' e não é o campo correto a ser carregado na importação do documento XML.

### **03. SOLUÇÃO**

Alteração realizada para que ao importar o documento o programa carregue a informação referente a tributação monofásica no atributo 'BASE TRIB' ao invés do atributo 'QUANT UNIT', para o CST15 também deve ser levado para o atributo 'BASE' do ICMS ST.

# DT - NFS-e - Reinf serviços tomados/Retenções na Fonte

## **01. DADOS GERAIS**

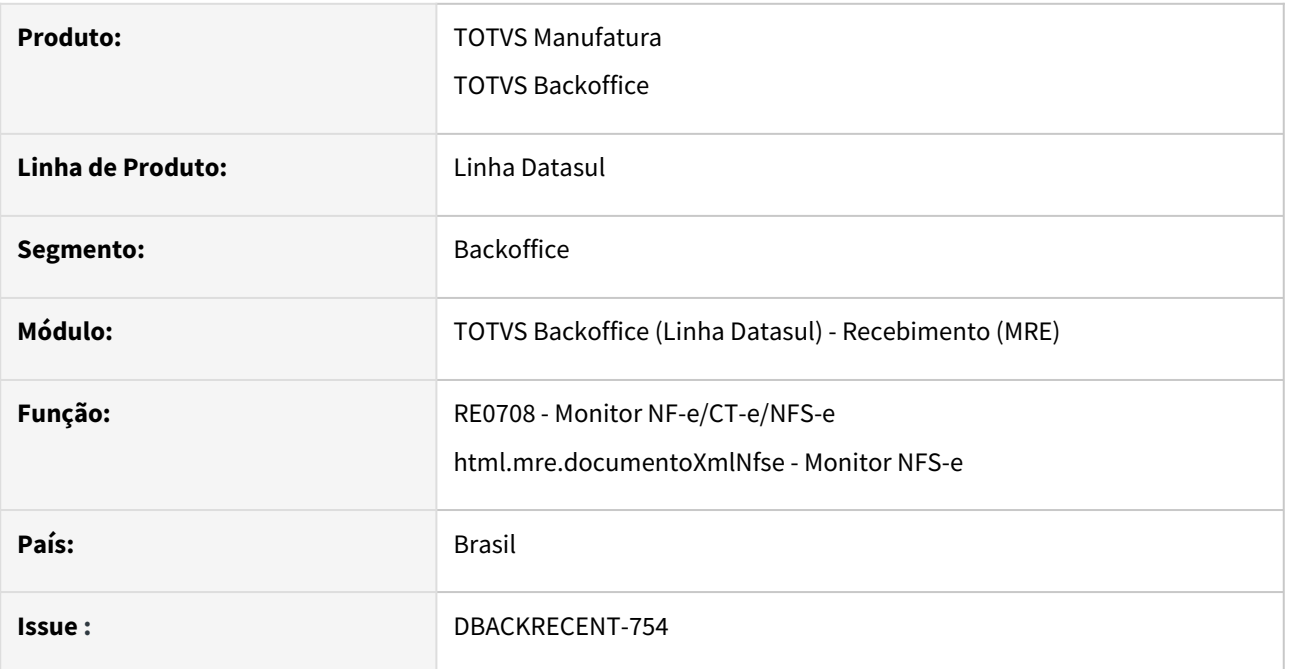

## **02. SITUAÇÃO/REQUISITO**

Ao gerar o recebimento fiscal de um documento NFS-e a partir do Monitor NFS-e, marcar o parâmetro REINF Serviço Tomados e/ou REINF Retenções de acordo com a parametrização do sistema.

### **03. SOLUÇÃO**

Alterado o Monitor NFS-e HTML e o RE0708 - Monitor NF-e/CT-e/NFS-e, para passar marcar o parâmetro REINF Serviço Tomados e/ou REINF Retenções de acordo com a parametrização do sistema, ao gerar o recebimento fiscal para o documento NFS-e.

# DT - RE0708/Monitor NF-e - Melhoria de performance ao abrir tela de relacionamento na devolução

#### **01. DADOS GERAIS**

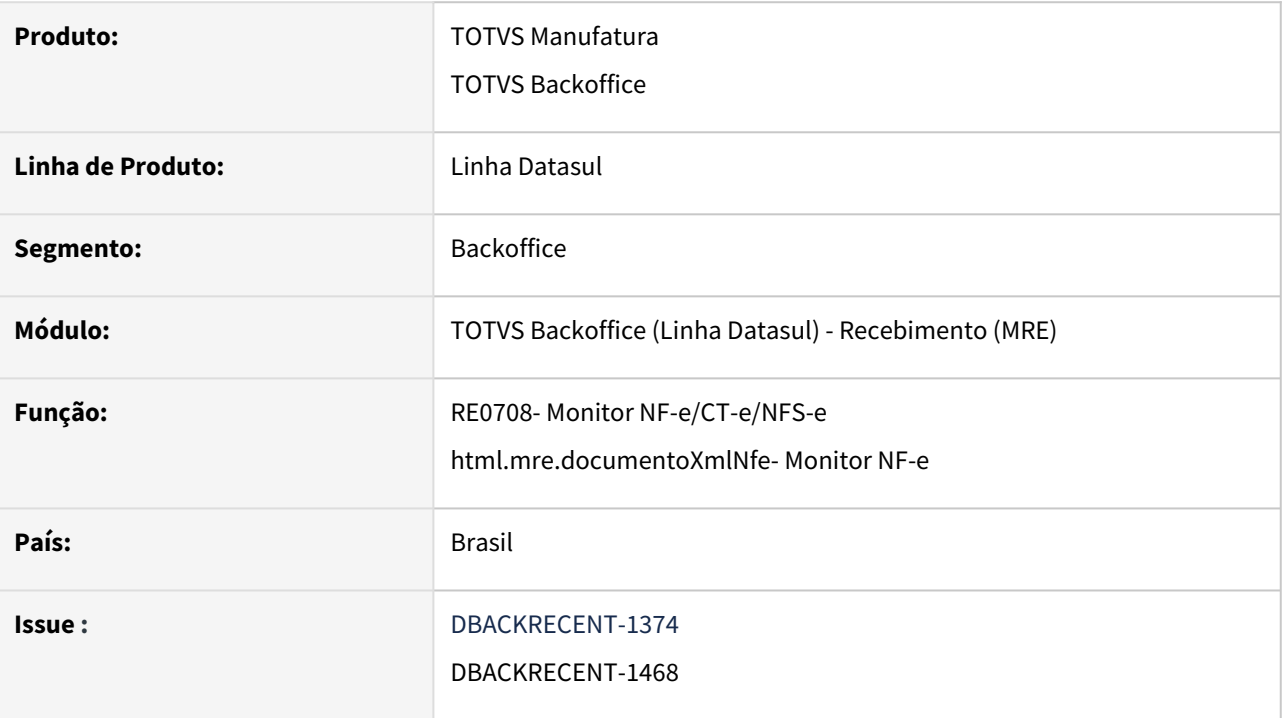

### **02. SITUAÇÃO/REQUISITO**

Em um documento de devolução de cliente, ao abrir a tela de relacionamento de nota de saída ao item do documento XML, estava apresentando problema de performance ao carregar as notas de saída, devido estar carregando todas as notas de saída com data de saída inferior a data de emissão do documento de devolução, apresentando lentidão ao criar todos os dados.

### **03. SOLUÇÃO**

Alterada a rotina para que o filtro faixa de data seja apresentado com 6 meses anterior a data de emissão do documento de devolução, exemplo documento de devolução com data de emissão em 11/01/2024 o filtro apresentado será de data inicial como 01/07/2023 e faixa final até 11/01/2024 que é a data de emissão do documento carregando somente as notas de saída e compreendem esse período, mas permitirá o usuário alterar todas as faixas de série, número de documento, data de emissão e sequencia.
# 2.10 Mercado Internacional - Inovação - 12.1.2403

Pesquisar

Inovação - 12.1.2403 – 361

## 2.10.1 Controladoria e Finanças (Internacional) - Inovação - 12.1.2403

- [Contas a Pagar \(Internacional\) Inovação 12.1.2403](#page-362-0)
- [Contas a Receber \(Internacional\) Inovação 12.1.2403](#page-372-0)

Inovação - 12.1.2403 – 362

## <span id="page-362-0"></span>Contas a Pagar (Internacional) - Inovação - 12.1.2403

- [DT Coluna para identificar a forma de pagamento utilizada ARG](#page-363-0)
- [DT Parâmetro calcular impostos de valor agregado ARG](#page-365-0)
- [DT Permitir visualizar valor pagamento em trilhão na Implantação de Títulos ARG](#page-367-0)
- [DT Vincular imposto em moeda diferente da moeda de implantação COL](#page-368-0)
- [DT Vincular imposto em moeda diferente da moeda de pgto COL](#page-369-0)
- [DT Vincular imposto em moeda diferente na integração do Recebimento COL](#page-371-0)

## <span id="page-363-0"></span>DT Coluna para identificar a forma de pagamento utilizada ARG

#### **01. DADOS GERAIS**

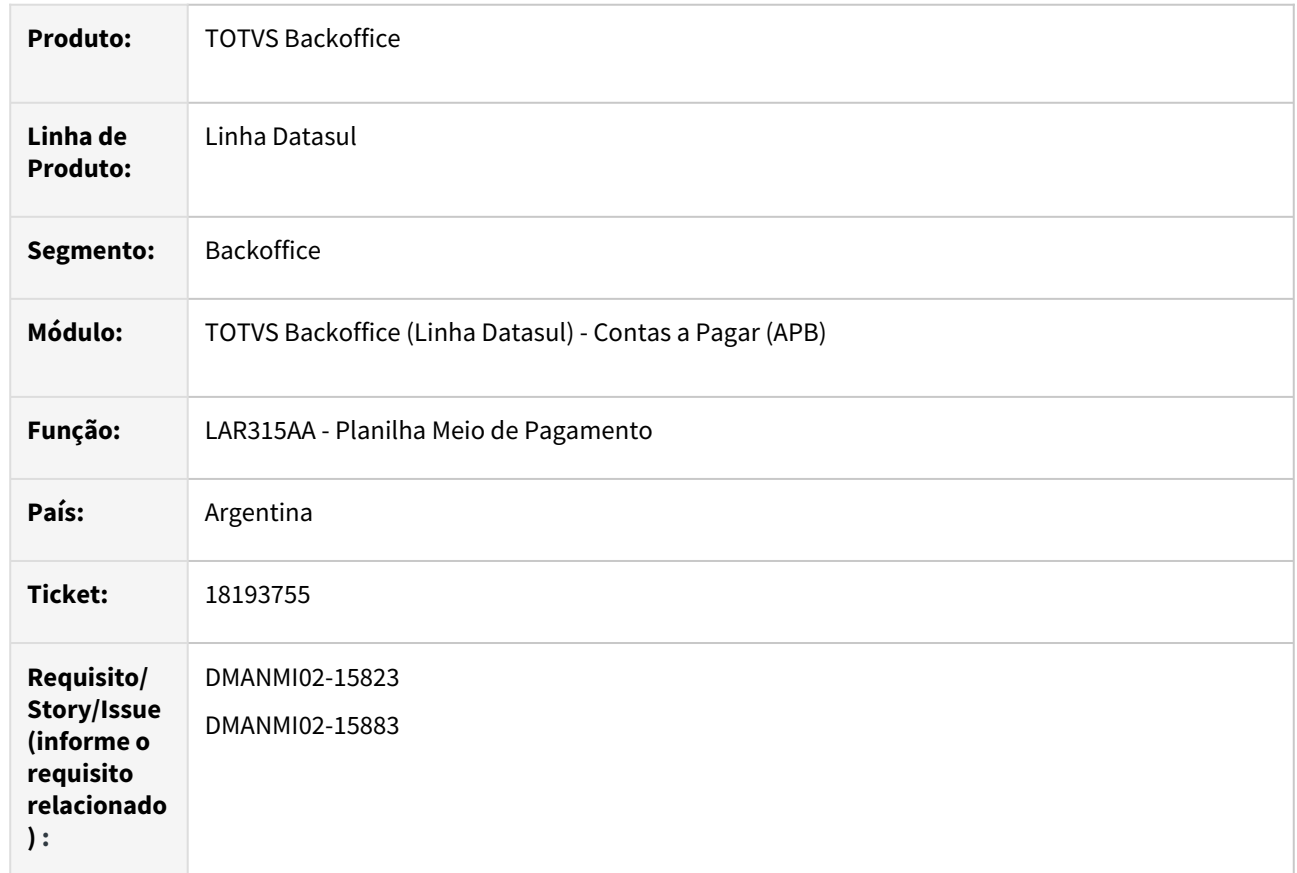

#### **02. SITUAÇÃO/REQUISITO**

O programa Planilha Meios de Pagamento - LAR315AA não permite identificar a forma de pagamento utilizada, podendo ser por "Dinheiro", "Transferência", "Cheque" ou "Cheque Terceiro".

### **03. SOLUÇÃO**

Foi incluso no programa Planilha Meios de Pagamento - LAR315AA a coluna **Forma de Pagamento**, na qual será apresentado o meio de pagamento utilizado.

#### **04. DEMAIS INFORMAÇÕES**

Não se aplica.

## **05. ASSUNTOS RELACIONADOS**

• [Planilha Meios de Pagamento - LAR315AA](https://tdn.totvs.com/display/LDT/Planilha_Meios_de_Pagamento_lar315aa)

## **06. DOCUMENTO TÉCNICO TRADUZIDO**

• [DT Columna para identificar la forma de pago utilizada ARG](https://tdn.totvs.com/display/dtses/DT+Columna+para+identificar+la+forma+de+pago+utilizada+ARG)

#### <span id="page-365-0"></span>DT Parâmetro calcular impostos de valor agregado ARG

#### **01. DADOS GERAIS**

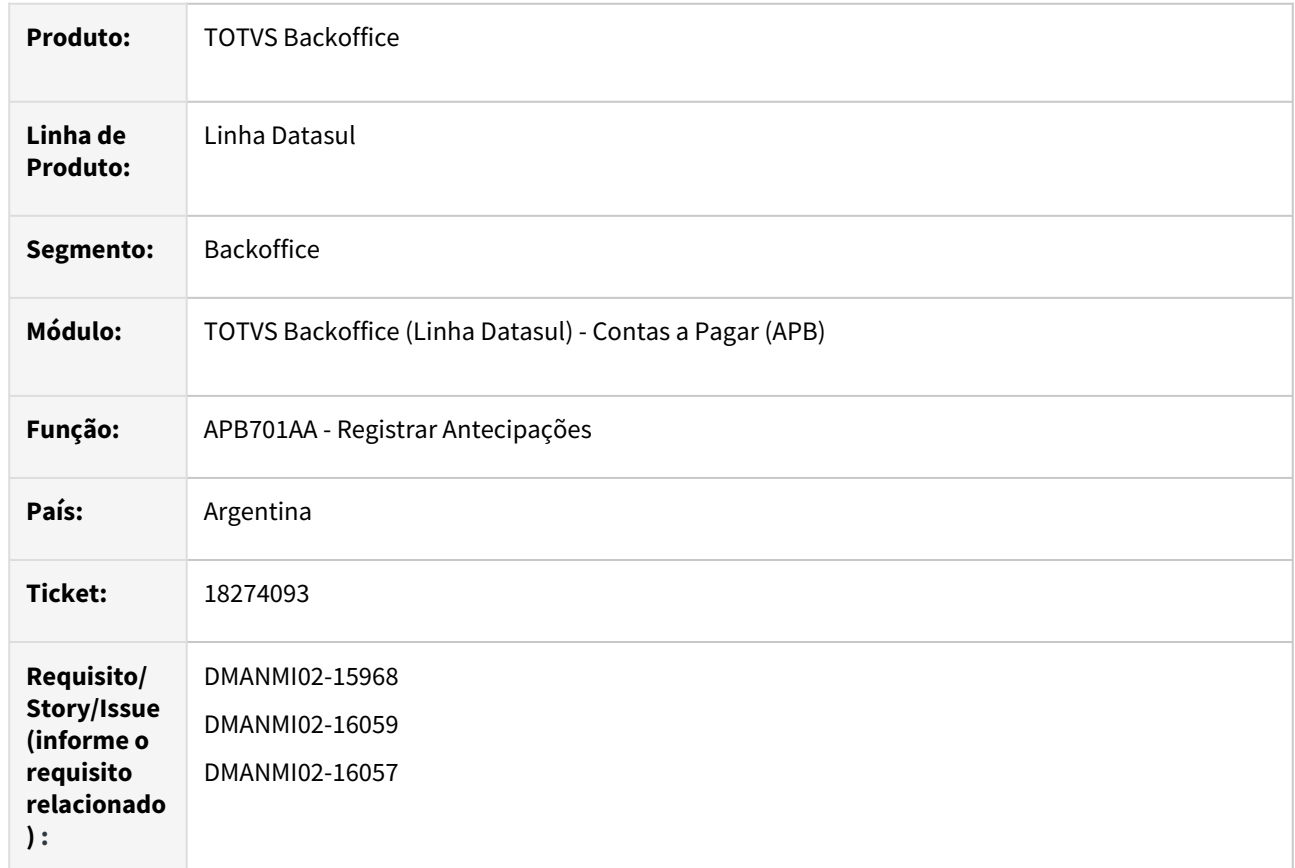

## **02. SITUAÇÃO/REQUISITO**

Na vinculação de títulos, não permite a vinculação de títulos e antecipações se o título não tem imposto de valor agregado e a antecipação tem retenção e imposto de valor agregado vinculado.

Na implantação de antecipações, existe a necessidade da inclusão de um parâmetro para permitir que os impostos de valor agregado sejam gerados.

## **03. SOLUÇÃO**

Foi alterado o Sistema para que:

- Ao vincular antecipação (com retenção e impostos de valor agregado vinculado) com título (sem imposto de valor agregado vinculado) não apresente a mensagem de inconsistência "18215".
- Ao registrar uma antecipação, apresente o parâmetro **Calcular impostos de valor agregado** que, quando assinalado, permite o cálculo de impostos de valor agregado, sem alterar o correto cálculo de retenções, se houver.

Verificar na vinculação de antecipações e títulos permite sem erros. Ao desmarcar, ele elimina impostos valor agregado, avisando previamente com mensagem. O valor por default vem como desmarcado.

## **04. DEMAIS INFORMAÇÕES**

Não se aplica.

#### **05. ASSUNTOS RELACIONADOS**

- [Registrar Antecipações APB701AA](https://tdn.totvs.com/pages/viewpage.action?pageId=236431842)
- [Extensão Antecipação Pendente Valores da OP lar073zc](https://tdn.totvs.com/pages/viewpage.action?pageId=236425481)

## **06. DOCUMENTO TÉCNICO TRADUZIDO**

• [DT Parámetro calcular impuestos de valor agregado ARG](https://tdn.totvs.com/pages/viewpage.action?pageId=821560177)

## <span id="page-367-0"></span>DT Permitir visualizar valor pagamento em trilhão na Implantação de Títulos ARG

#### **01. DADOS GERAIS**

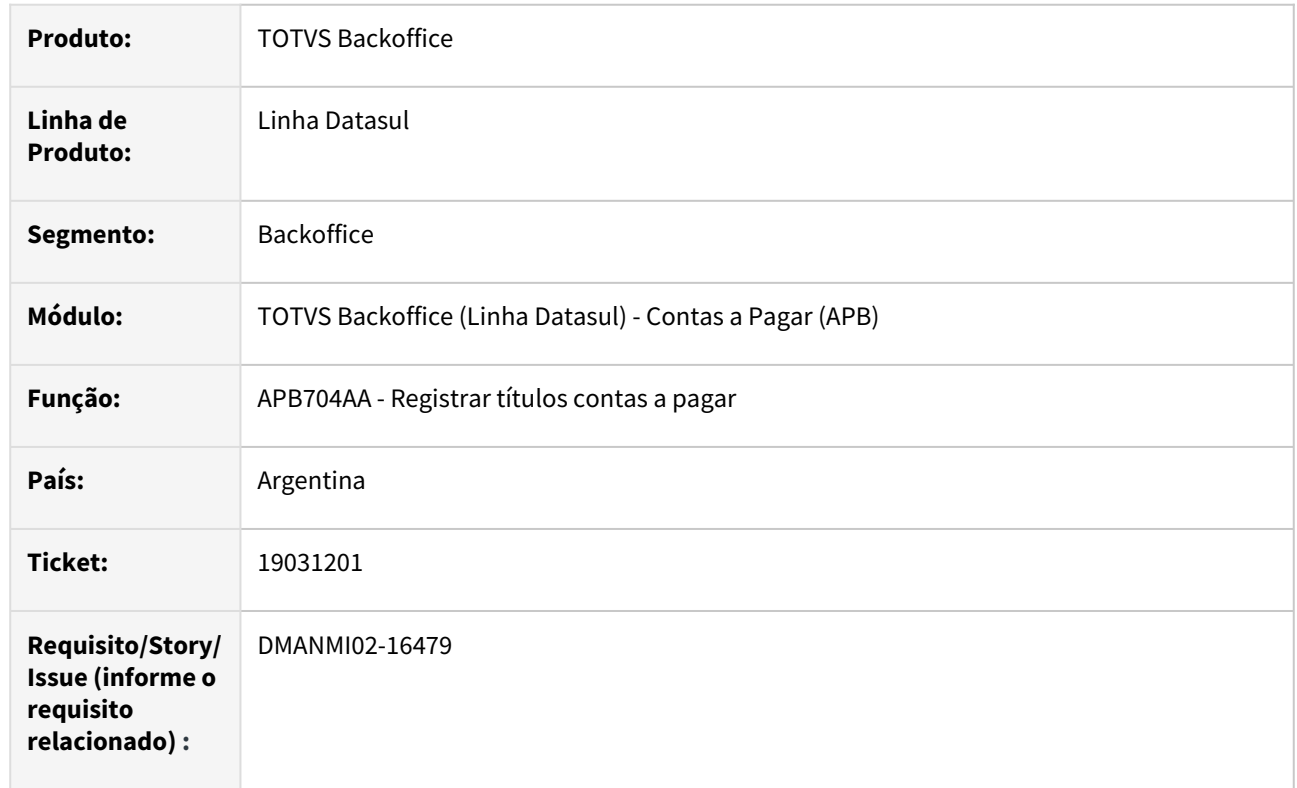

## **02. SITUAÇÃO/REQUISITO**

Na Implantação de Títulos (APB704AA), o valor do pagamento é visualizado com signos "???" por causa do estouro do campo quando o valor alcança o trilhão, incrementar a 15 dígitos.

## **03. SOLUÇÃO**

Foi alterada as rotinas APB704AA, APB704CA, APB704IA, APB704EA para que seja permitido informar e visualizar valores em trilhão.

## **04. DEMAIS INFORMAÇÕES**

Não se aplica.

#### **05. ASSUNTOS RELACIONADOS**

• [Registrar títulos contas a pagar](https://tdn.totvs.com/pages/viewpage.action?pageId=236586215)

### **06. DOCUMENTO TÉCNICO TRADUZIDO**

• [DT Permitir visualizar el valor de pago en miles de millones en la implantación de títulos ARG](https://tdn.totvs.com/pages/viewpage.action?pageId=820552264)

<span id="page-368-0"></span>DT Vincular imposto em moeda diferente da moeda de implantação COL

#### **01. DADOS GERAIS**

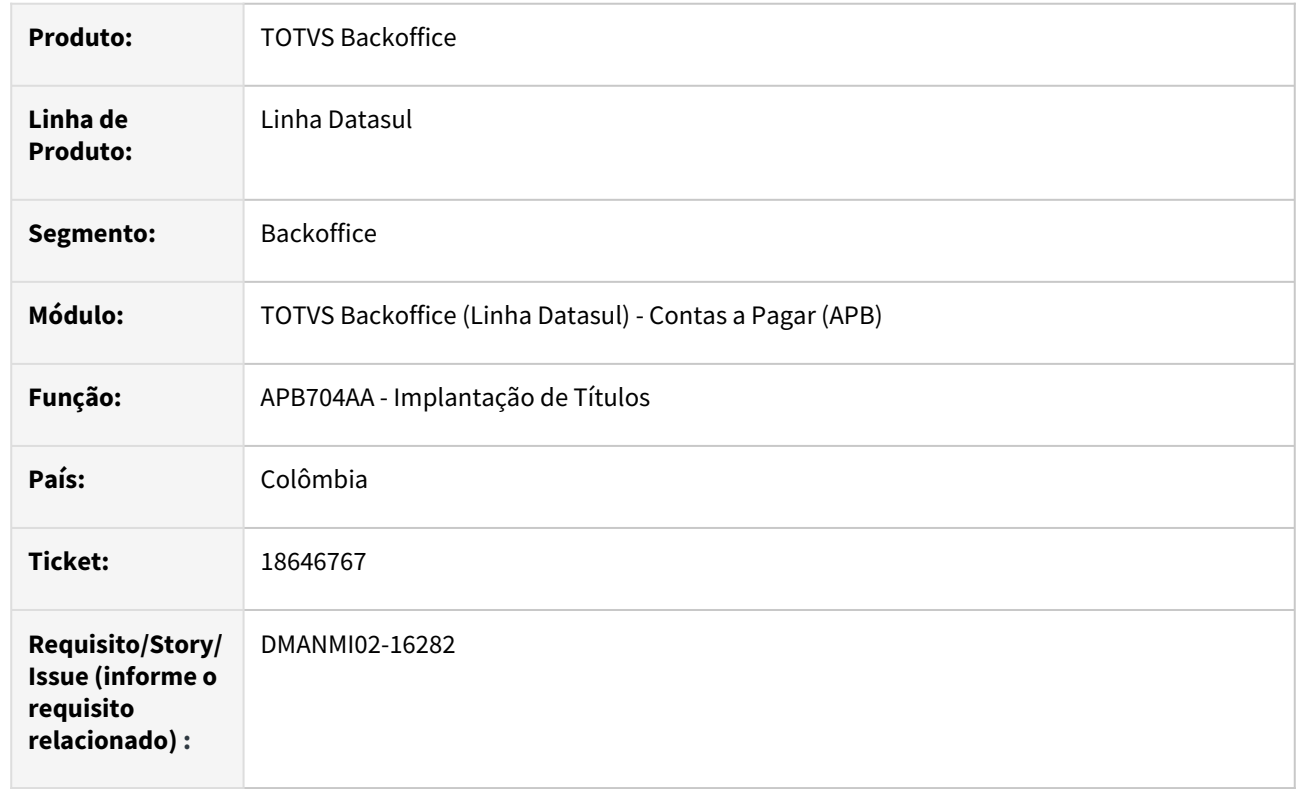

## **02. SITUAÇÃO/REQUISITO**

Na implantação manual de títulos, é necessário permitir a vinculação de retenções, em que a moeda do imposto seja diferente da moeda do título que está sendo implantado.

## **03. SOLUÇÃO**

Foi alterado o programa de vinculação de retenções na implantação manual de títulos para que ele deixe de efetuar a validação que impede a vinculação de retenções, quando a moeda do imposto for diferente da moeda do título que está sendo implantado.

#### **04. DEMAIS INFORMAÇÕES**

Não se aplica.

#### **05. ASSUNTOS RELACIONADOS**

• [Registrar Títulos APB](https://tdn.totvs.com/pages/viewpage.action?pageId=236586215)

#### **06. DOCUMENTO TÉCNICO TRADUZIDO**

• [DT Vincular impuesto en moneda diferente de la moneda de implantación COL](https://tdn.totvs.com/pages/viewpage.action?pageId=817640818)

<span id="page-369-0"></span>DT Vincular imposto em moeda diferente da moeda de pgto COL

#### **01. DADOS GERAIS**

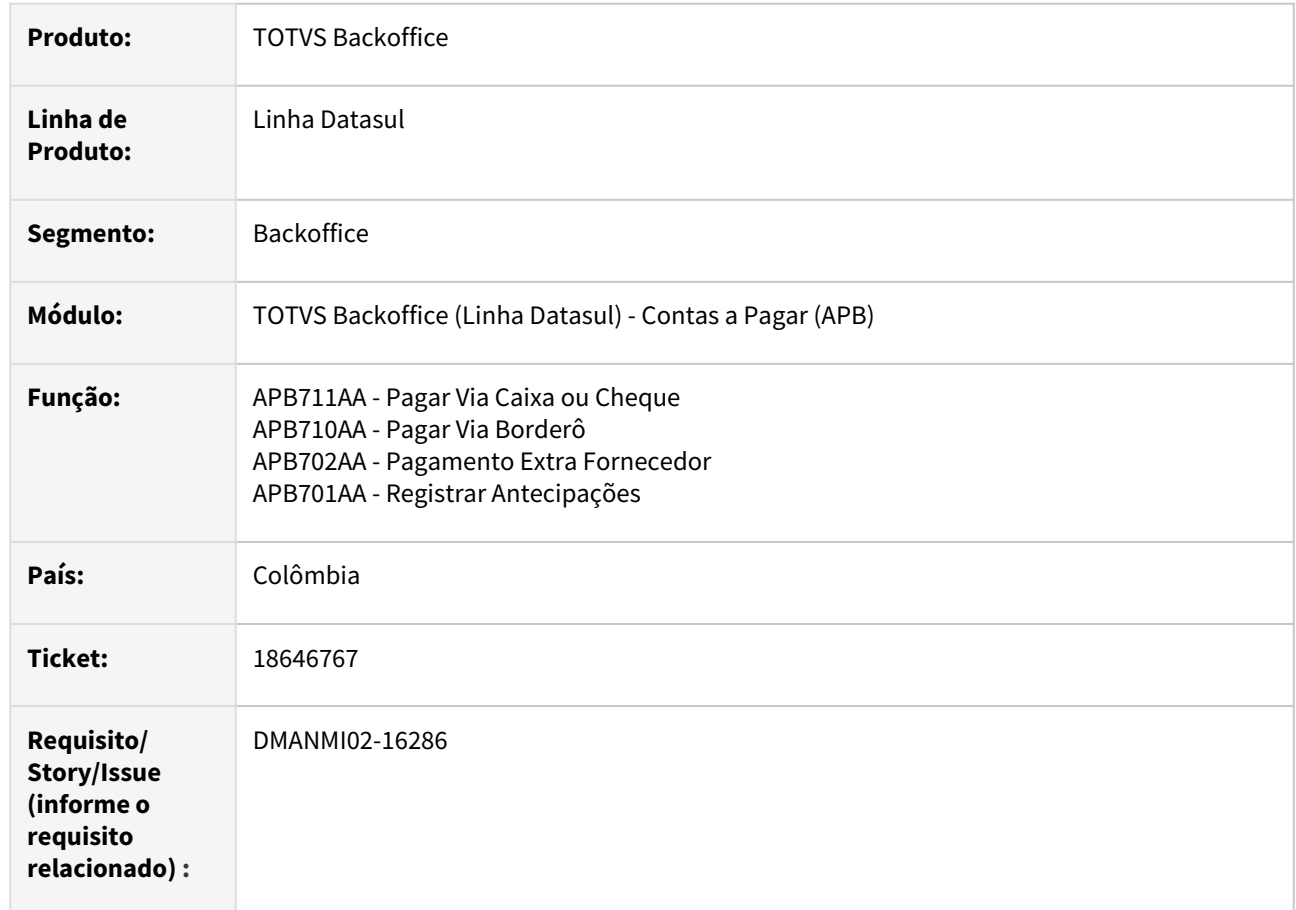

## **02. SITUAÇÃO/REQUISITO**

Nos pagamentos efetuados no sistema, é necessário permitir a vinculação de retenções, em que a moeda do imposto seja diferente da moeda do pagamento que está sendo efetuado.

## **03. SOLUÇÃO**

Foi alterado o programa de vinculação de retenções no pagamento via Caixa ou Cheque, pagamento via Borderô, pagamento Extra Fornecedor e implantação de Antecipações, para que deixe de efetuar a validação que impede a vinculação de retenções, quando a moeda do imposto é diferente da moeda do pagamento que está sendo realizado.

## **04. DEMAIS INFORMAÇÕES**

Não se aplica.

- [Pagar Via Caixa ou Cheque](https://tdn.totvs.com/display/LDT/Pagar+Via+Caixa+ou+Cheque+-+APB711AA)
- [Pagar Via Borderô](https://tdn.totvs.com/pages/viewpage.action?pageId=241698211)
- [Registrar Pagamento Extra Fornecedor](https://tdn.totvs.com/display/LDT/Registrar+Pagamento+Extra+Fornecedor+-+APB702AA)
- [Registrar Antecipações](https://tdn.totvs.com/pages/viewpage.action?pageId=236431842)

## **06. DOCUMENTO TÉCNICO TRADUZIDO**

• [DT Vincular impuesto en moneda diferente de la moneda de pago COL](https://tdn.totvs.com/display/dtses/DT+Vincular+impuesto+en+moneda+diferente+de+la+moneda+de+pago+COL)

<span id="page-371-0"></span>DT Vincular imposto em moeda diferente na integração do Recebimento COL

#### **01. DADOS GERAIS**

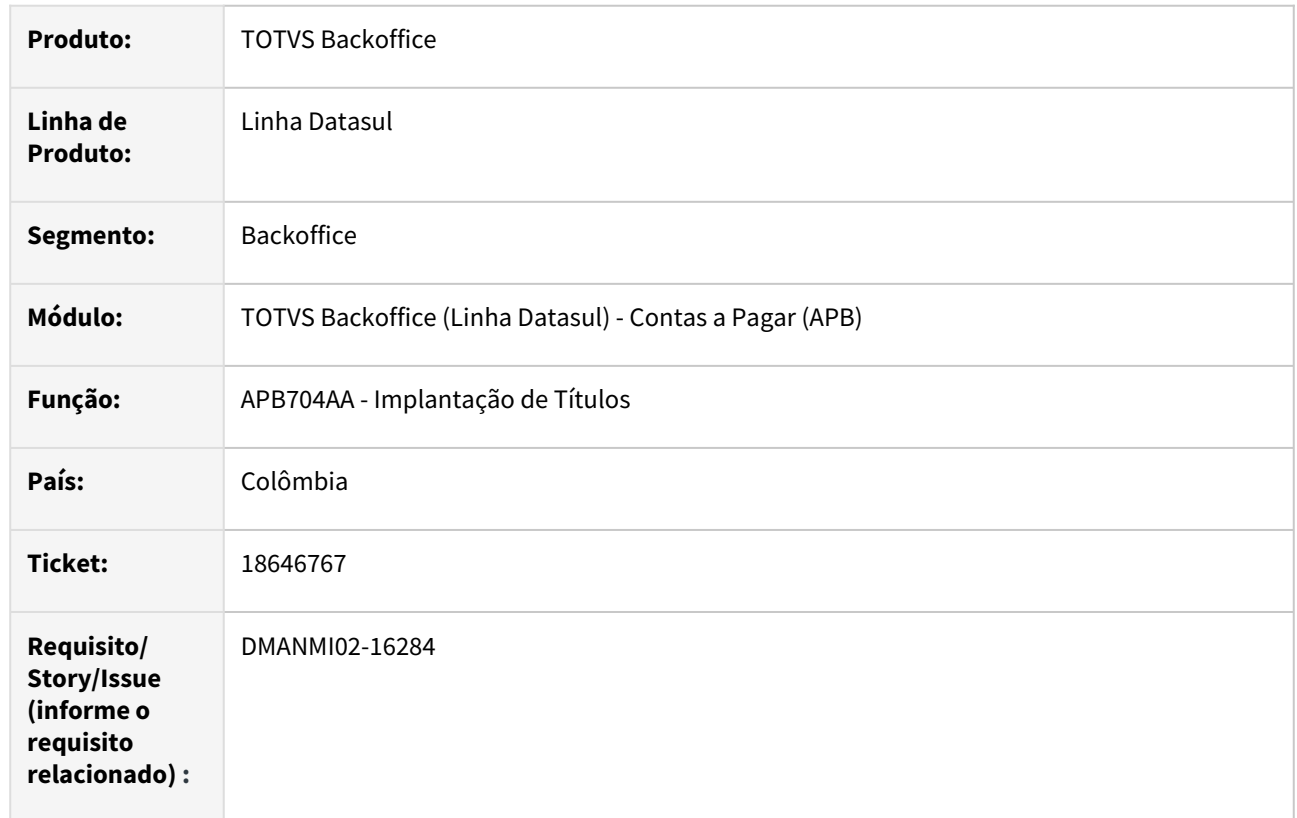

## **02. SITUAÇÃO/REQUISITO**

Na integração entre o módulo Recebimento e o módulo Contras a Pagar, é necessário permitir a vinculação de retenções, onde a moeda do imposto seja diferente da moeda da fatura que está sendo implantada.

## **03. SOLUÇÃO**

Foi alterada a API de implantação de títulos, para que a mesma deixe de efetuar a validação que impede a vinculação de retenções, quando a moeda do imposto é diferente da moeda do título que está sendo implantado.

#### **04. DEMAIS INFORMAÇÕES**

Não se aplica.

## **05. ASSUNTOS RELACIONADOS**

• [Registrar Títulos](https://tdn.totvs.com/pages/viewpage.action?pageId=236586215)

#### **06. DOCUMENTO TÉCNICO TRADUZIDO**

• [DT Vincular impuesto en moneda diferente en la integración de la Recepción COL](https://tdn.totvs.com/pages/viewpage.action?pageId=817638266)

## <span id="page-372-0"></span>Contas a Receber (Internacional) - Inovação - 12.1.2403

• [DT Regime de atividade para a Percepção de Imposto \(IIBB de BA\) ARG](#page-373-0)

## <span id="page-373-0"></span>DT Regime de atividade para a Percepção de Imposto (IIBB de BA) ARG

#### **01. DADOS GERAIS**

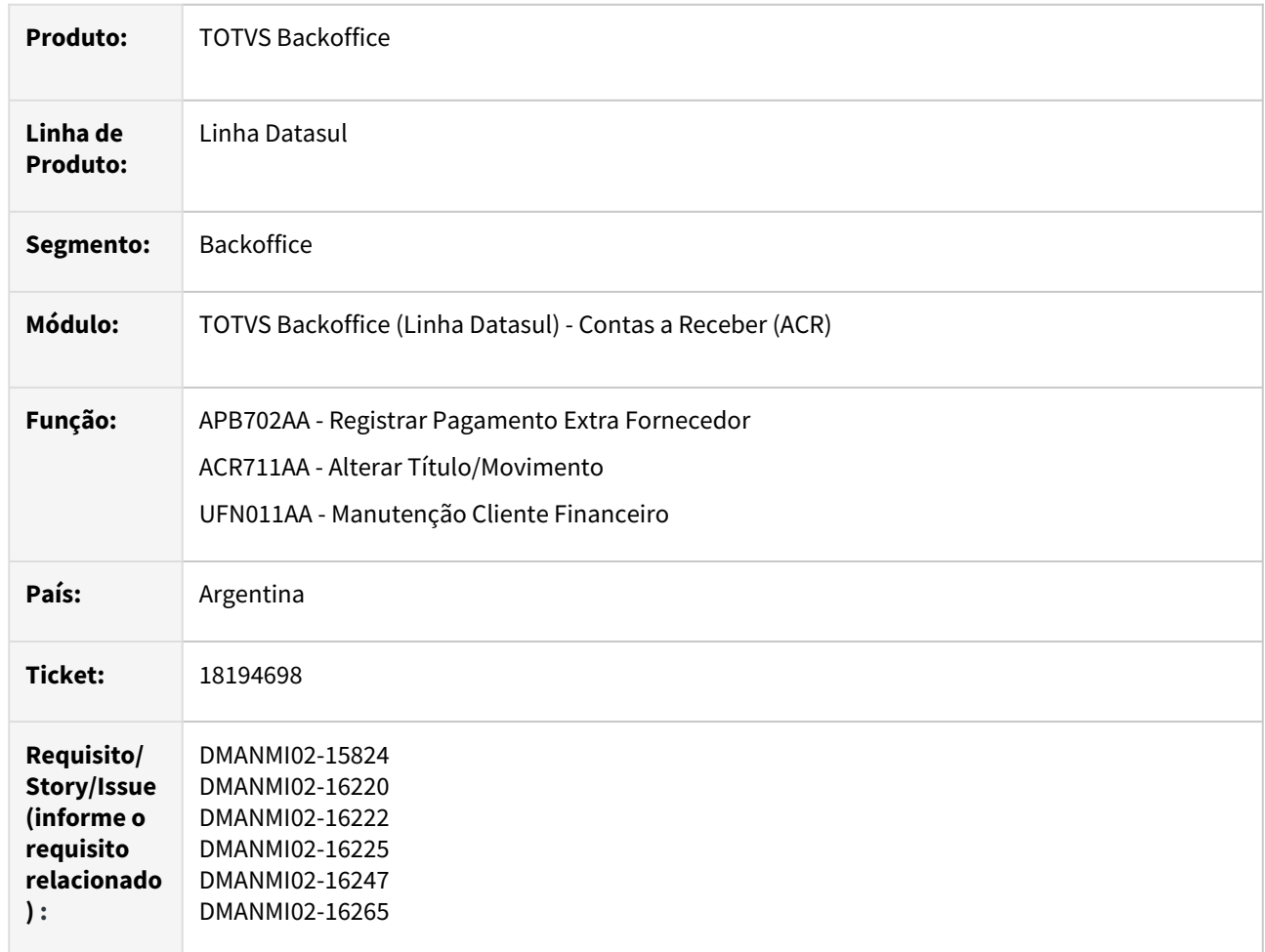

#### **02. SITUAÇÃO/REQUISITO**

Na alteração de itens de lote de implantação de títulos no módulo Contas a Receber, na tela de informações da localização, existe a necessidade de permitir a alteração do código do regime de atividade informado.

Na alteração de títulos no módulo Contas a Receber, deve ser possibilitado ao usuário alterar o código do regime de atividade informado.

No programa Manutenção Cliente Financeiro, deve possibilitar que o código do Regime de Atividade Inscrito, possa ser informado individualmente para cada cliente cadastrado.

## **03. SOLUÇÃO**

Foi alterado o Sistema para que o botão **Atividade do Título** não apresente o browser de Regimes de Atividades, e sim um campo para ser informado um código de regime de atividade. Também deve ser apresentado um campo para mostrar a descrição do regime de atividade informado.

Foi incluso no programa Manutenção Cliente Financeiro o campo Regime de Atividade Inscrito, o qual é apresentado na tela de [Extensão Cliente Financeiro - lar004zb,](https://tdn.totvs.com/pages/viewpage.action?pageId=236590664) quando a mesma estiver sendo utilizada nas rotinas de inclusão, alteração e detalhe de registros.

## **04. DEMAIS INFORMAÇÕES**

Não se aplica.

#### **05. ASSUNTOS RELACIONADOS**

- [Registrar Pagamento Extra Fornecedor APB702AA](https://tdn.totvs.com/display/LDT/Registrar+Pagamento+Extra+Fornecedor+-+APB702AA)
- [Alterar Título/Movimento ACR711AA](https://tdn.totvs.com/pages/viewpage.action?pageId=235596124)
- [Manutenção Cliente Financeiro UFN011AA](https://tdn.totvs.com/pages/viewpage.action?pageId=235589779)
- [Extensão Cliente Financeiro LAR004ZB](https://tdn.totvs.com/pages/viewpage.action?pageId=236590664)

#### **06. DOCUMENTO TÉCNICO TRADUZIDO**

• [DT Régimen de actividad para la percepción de impuesto \(IIBB de BA\) ARG](https://tdn.totvs.com/pages/viewpage.action?pageId=820549724)

## 2.10.2 Vendas e Faturamento (Internacional) - Inovação - 12.1.2403

Pesquisar

Faturamento (Internacional) - Inovação - 12.1.2403

## DMANMI03-13607 DT Regime de atividade para a Percepção de Imposto ARG

#### **01. DADOS GERAIS**

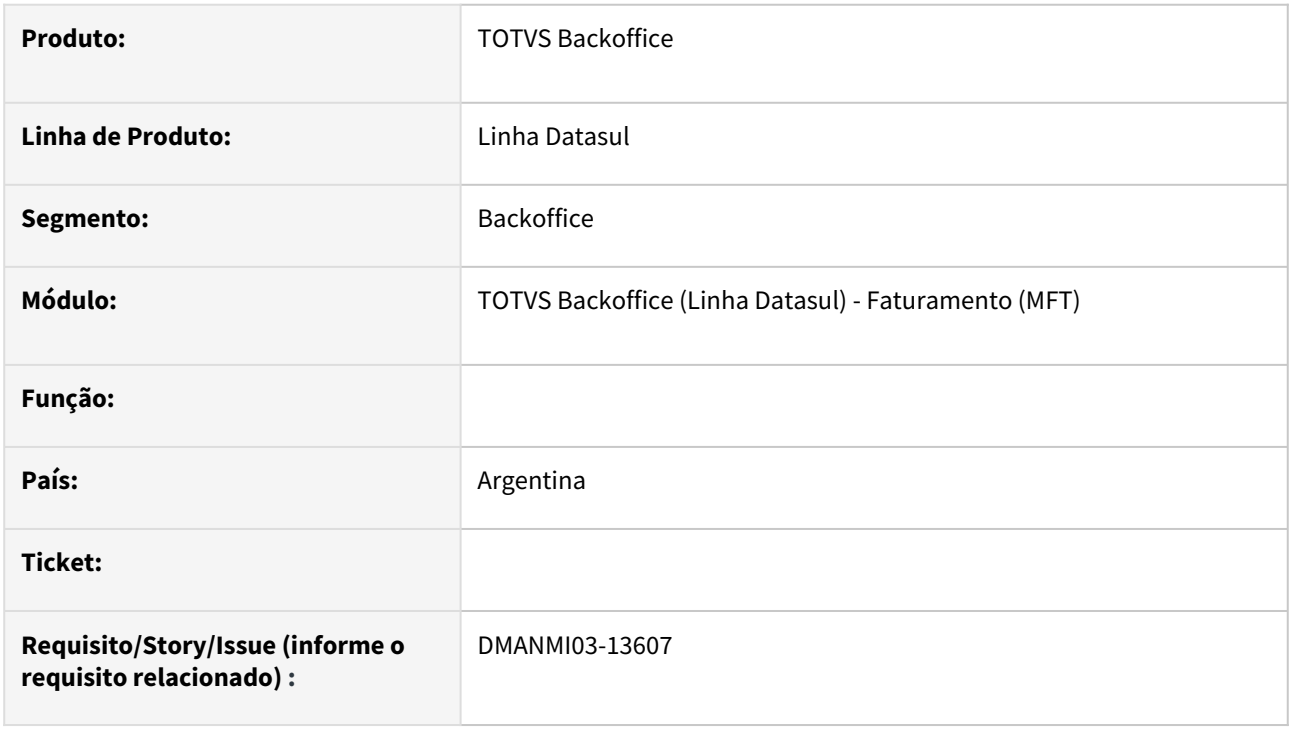

## **02. SITUAÇÃO/REQUISITO**

O usuário de faturamento solicita que o **Regime de atividade da Percepção BA IIBB** seja parametrizado no programa do cliente financeiro **UFN011AA - Manutenção Cliente Financeiro** e que qualquer processo de faturação os utilize a partir desse parâmetro, evitando iterações com o programas ARG0218 sempre que for relizado o faturamento.

#### **03. SOLUÇÃO**

Para atender a solicitação foram alterados os seguintes programas do faturamento:

#### • **Programa de acerto - ARG0501**

Foi criado o programa de acerto **local/arg/arg0501.r** para levar os valores do regime de atividade das faturas para a nova estrutura de dados.

#### • **Consulta Nota Fiscal - FT0904**

Alterado campo **Código Atividade Percepção (aba Inform 1)**  para buscar informação da nova estrutura de dados.

#### • **Integração do documento com o financeiro.**

Alterado o programa de integração com financeiro para que o campo **regime de atividade,** salvo na nota fiscal, seja integrado com o módulo de **Contas a Receber.**

## • **Faturamento de notas de Crédito e Débito**

Alterado programa interno de faturamento para que notas de crédito ou débito com fatura vinculada (FT4020) seja utilizado o regime de atividade informado para a fatura original. Notas sem fatura vinculada será utilizado o regime de atividade informado para o cliente financeiro

### • **Retirada do ARG0218a.p**

Para atender a solicitação foi retirado dos programas do faturamento, relacionados abaixo, a chamada do ARG0218a.p

O cadastro da atividade agora será informado no programa do cliente financeiro **UFN011AA - Manutenção Cliente Financeiro** e não mais no estabelecimento (no EMS5).

Atualmente nos programas de faturamento (FT4020, FT4030, FT4040, FT4060) era aberta a tela ARG0218 para que o cliente selecionasse a atividade desejada, quando existir mais de uma atividade para o estabelecimento. Alteramos esta funcionalidade para que seja buscada a atividade informada para o cliente e esta será salva para a nota fiscal gerada.

### **04. DEMAIS INFORMAÇÕES**

Não se aplica

### **05. ASSUNTOS RELACIONADOS**

- [Consulta Nota Fiscal FT0904](https://tdn.totvs.com/display/LDT/Consulta+Nota+Fiscal+-+FT0904)
- [Cálculo de Notas Débito/Crédito FT4020](https://tdn.totvs.com/pages/viewpage.action?pageId=239035517)

### **06. DOCUMENTO TECNICO TRADUZIDO**

• [DMANMI03-13607 DT Régimen de actividad para la percepción de impuesto ARG](https://tdn.totvs.com/pages/viewpage.action?pageId=823303906)

Pedidos (Internacional) - Inovação - 12.1.2403

Pesquisar

#### DMANMI03-13255 DT TreeView / OCX Ajustar PD4100 USA

#### **01. DADOS GERAIS**

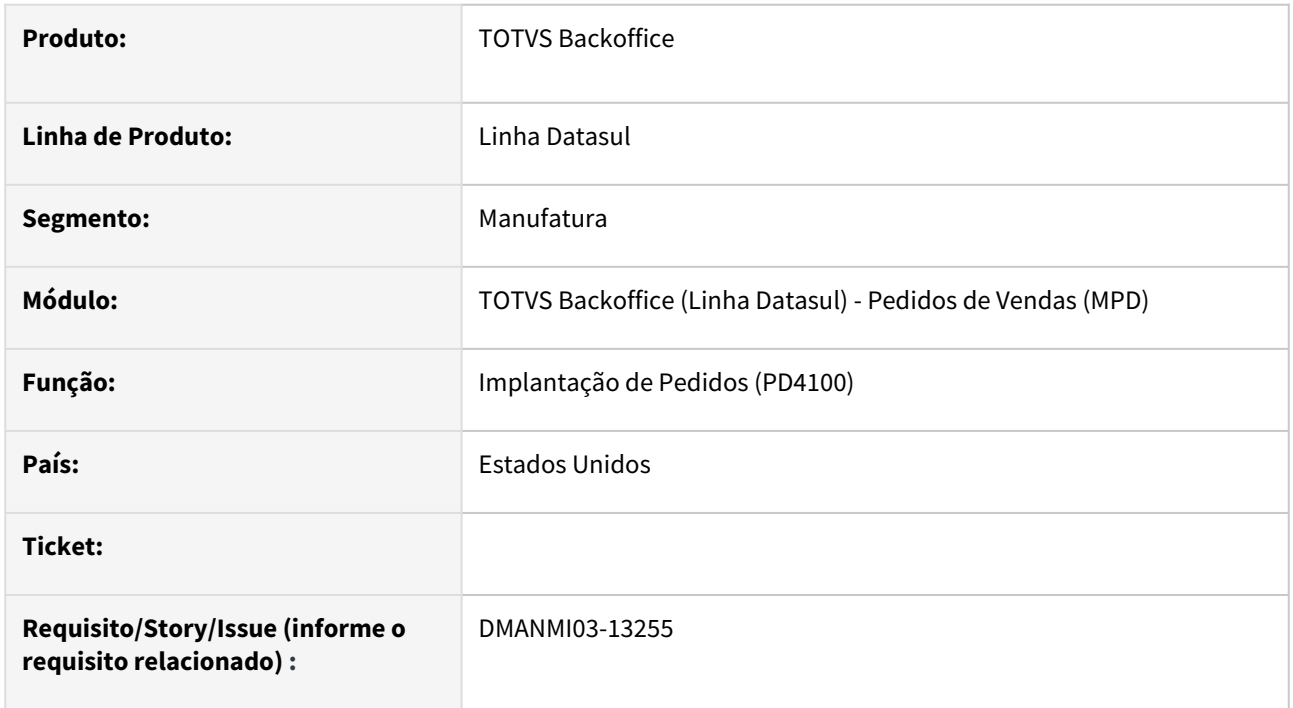

## **02. SITUAÇÃO/REQUISITO**

Para que os programas da linha Datasul consigam ser executados com o Client 64 bits do Progress Openedge 12, devera ser realizada a substituição de todos os OCX e DLLs utilizados no produto da linha Datasul, que atualmente rodam em 32 Bits, para uma versão que também possa rodar em 64 Bits.

## **03. SOLUÇÃO**

Ao consultar, incluir ou modicar o pedido no programa **Implantação de Pedidos (PD4100)**, os dados dos itens, representantes, condições especiais de pagamento e antecipações devem ser exibidos na treeview.

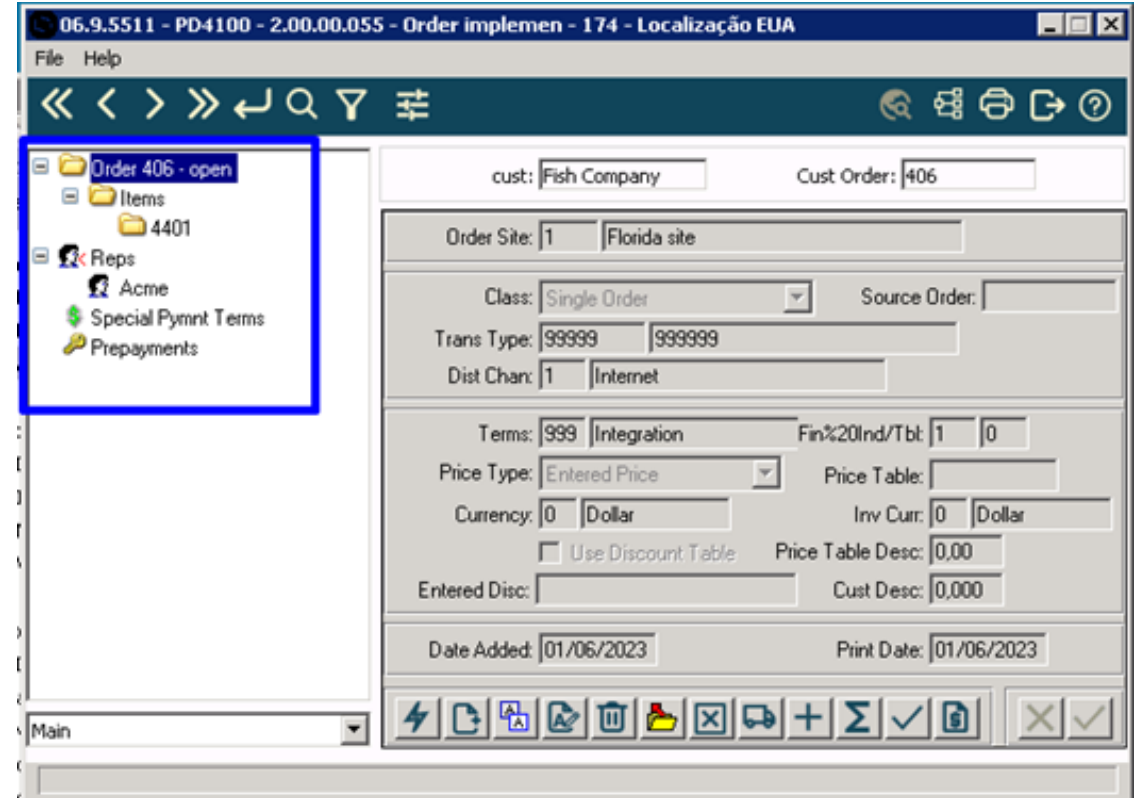

## **04. DEMAIS INFORMAÇÕES**

• Não se aplica.

#### **05. ASSUNTOS RELACIONADOS**

• [Implantação de Pedido de Venda - PD4100](https://tdn.totvs.com/pages/viewpage.action?pageId=271657994)

#### **06. DOCUMENTO TECNICO TRADUZIDO**

• [DMANMI03-13255 - DT TreeView / OCX - To Adjust PD4100](https://tdn.totvs.com/pages/viewpage.action?pageId=799246361)

# 2.11 Recursos Humanos - Inovação - 12.1.2403

Pesquisar

# 2.11.1 Administração de Pessoal - Inovação - 12.1.2403

Pesquisar

Inovação - 12.1.2403 – 384

Administração de Treinamento - Inovação - 12.1.2403

## DRHHCM-10793 DT Implementação da função ignorar execução de UPC nos programas padrões

#### **01. DADOS GERAIS**

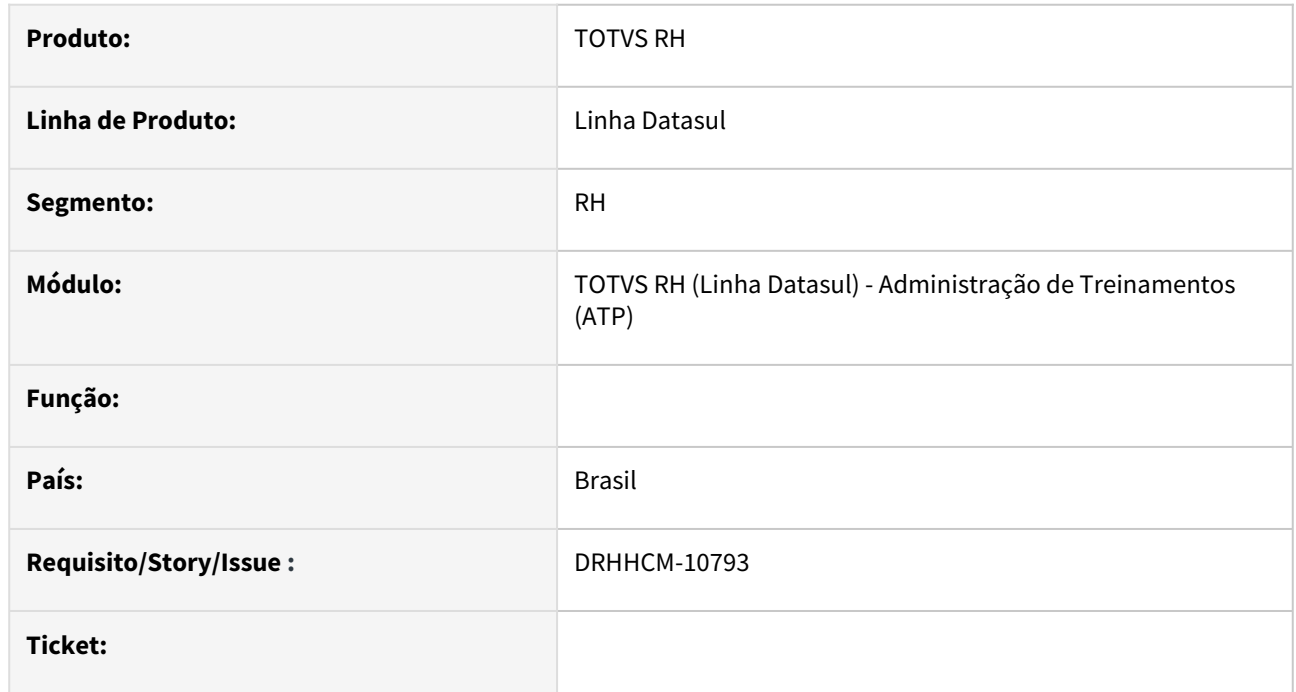

## **02. SITUAÇÃO/REQUISITO**

Os programas do produto não estavam preparados para utilização da nova funcionalidade "Desabilita execução de UPC".

#### **03. SOLUÇÃO**

Realizadas as implementações necessárias nos programas da listagem a seguir para permitir a utilização da funcionalidade "Desabilita execução de UPC".

## **PR MASTER:** [https://totvstfs.visualstudio.com/Linha-Datasul/\\_git/HCM/pullrequest/322540](https://totvstfs.visualstudio.com/Linha-Datasul/_git/HCM/pullrequest/322540)

#### **Pasta:** /progress/src/prghur/atp

O documento <https://tdn.totvs.com/pages/viewpage.action?pageId=820157911> tem mais detalhes, e mostra como deve ser feita as alterações dos programas que possuem chamadas manuais. As alterações no framework ainda estão em andamento, por isso, nem todas as includes foram alteradas.

#### **Relação de programas:**

- atp\at0703.w:
- atp\at0710.w:
- atp\at0719.w:
- atp\at0723.w:
- atp\at0724.w:
- atp\atr001.w:
- atp\atr002f.w:
- atp\atr003.w:
- atp\atr005a.w:
- atp\atr005b.w:
- atp\atr008a.w:
- atp\atr008b.w:
- atp\atr008c.w:
- atp\atr009.w:
- atp\atr009a.w:
- atp\atr009b.w:
- atp\atr013.w:
- atp\atr013a.w:
- atp\atr013b.w:
- atp\atr014.w:
- atp\atr014a.w:
- atp\atr014b.w:
- atp\atr015.w:
- atp\atr015a.w:
- atp\atr015b.w:
- atp\atr019.w:
- atp\atr019a.w:
- atp\atr019b.w:
- atp\atr020a.w:
- atp\atr020b.w:
- atp\atr020c.w:
- atp\atr020e.w:

## **04. DEMAIS INFORMAÇÕES**

Funcionalidade ainda em desenvolvimento, alguns programas podem não estar preparados para uso da funcionalidade, em caso de dúvida, verifique com a área responsável pelo programa.

## **05. ASSUNTOS RELACIONADOS**

Não se aplica

Benefícios Sociais - Inovação - 12.1.2403

## Alteração RECID X ROWID para os programas do produto

#### **01. DADOS GERAIS**

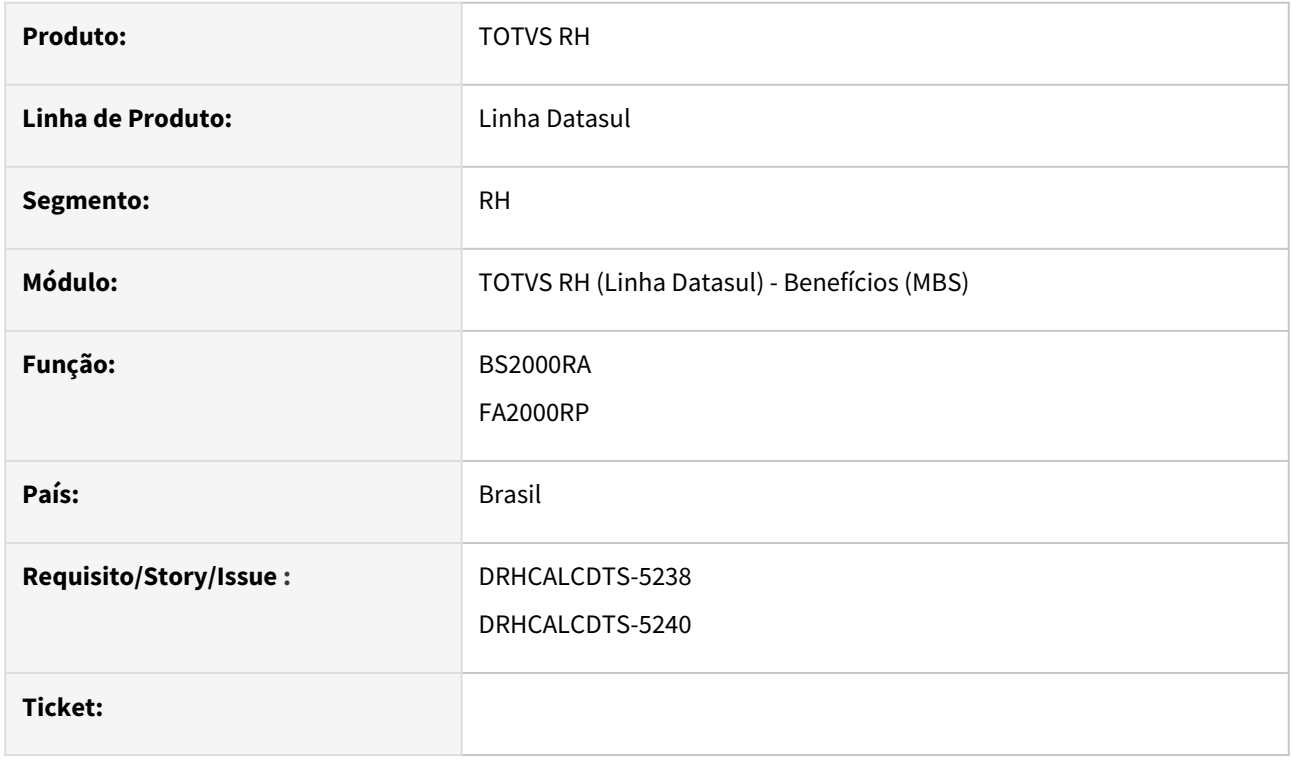

## **02. SITUAÇÃO/REQUISITO**

Débito Técnico RECID x ROWID

#### **03. SOLUÇÃO**

Fazer as alterações no fonte de acordo com as técnicas passadas para substituir o RECID para ROWID.

#### **04. DEMAIS INFORMAÇÕES**

Não se aplica.

#### **05. ASSUNTOS RELACIONADOS**

Não se aplica.

Controle de Frequência - Inovação - 12.1.2403

Pesquisar

## DRHJORNDTS-2455 DT Smart View - Convergência do Relatório de Quadro de Horário dos Funcionários

#### **01. DADOS GERAIS**

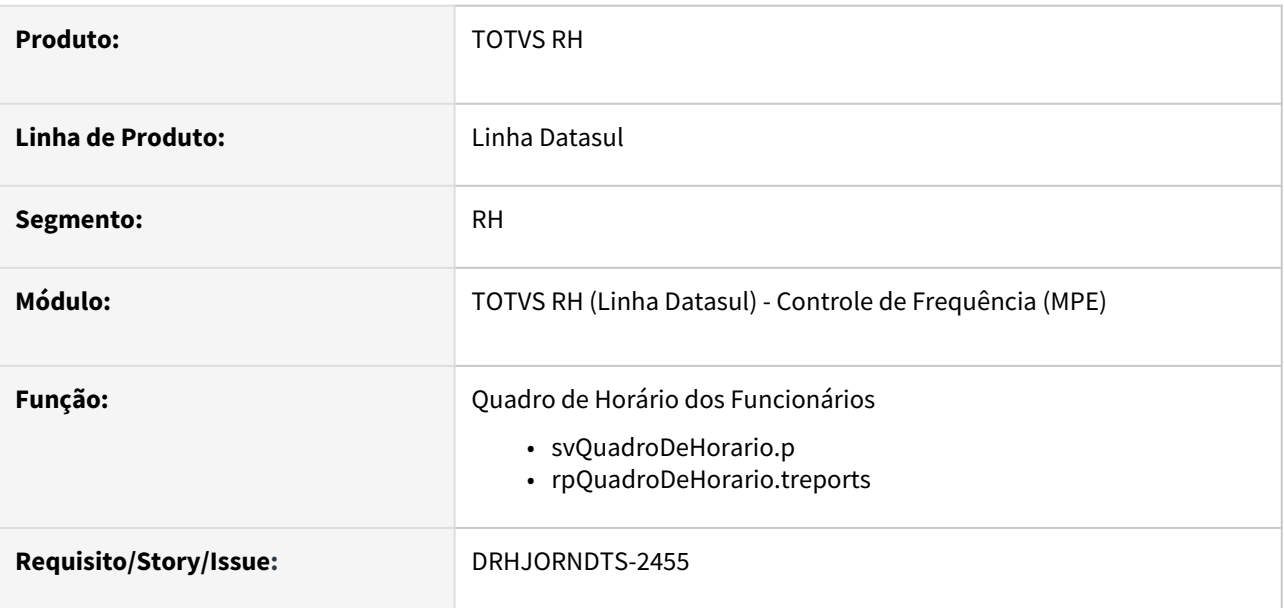

## **02. SITUAÇÃO/REQUISITO**

Realizar a convergência do relatório de autorizações, atual PE3010, para o smart view.

#### **03. SOLUÇÃO**

Foi desenvolvido o relatório de Quadro de Horários dos Funcionários para o smart view, composto pelo:

- objeto de negócio **svQuadroDeHorario**: que é a API-REST responsável por retornar o *schema* e os *dados* que compõem o quadro de horários dos funcionários para o Smart View.
- layout do relatório **rpQuadroDeHorario**: que é a estrutura do relatório (layout).

#### **04. DEMAIS INFORMAÇÕES**

• Necessário realizar a atualização do menu do módulo Controle de Frequência. Para mais informações acesse a documentação https://centraldeatendimento.totvs.com/hc/pt-br/articles/360025775311- [Framework-Linha-Datasul-FRW-Importa%C3%A7%C3%A3o-de-menu-no-produto-Datasul-12](https://centraldeatendimento.totvs.com/hc/pt-br/articles/360025775311-Framework-Linha-Datasul-FRW-Importa%C3%A7%C3%A3o-de-menu-no-produto-Datasul-12)

- [Relatório Quadro de Horário dos Funcionários](https://tdn.totvs.com/pages/viewpage.action?pageId=804806030)
- <https://tdn.totvs.com.br/display/public/TREP/SMART+VIEW>

## DRHJORNDTS-2462 DT Smart View - Convergência do Relatório de Divergências do Ponto

#### **01. DADOS GERAIS**

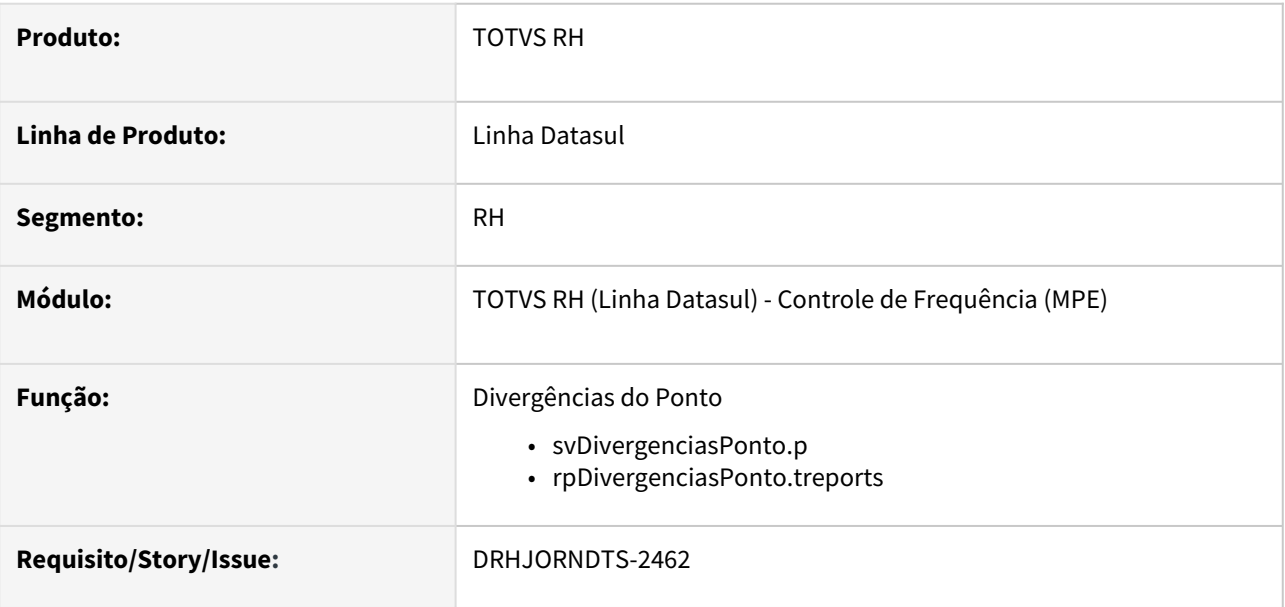

## **02. SITUAÇÃO/REQUISITO**

Realizar a convergência do relatório de Divergências do Ponto, atual PE5120, para o smart view.

#### **03. SOLUÇÃO**

Foi desenvolvido o relatório de Divergências do Ponto para o smart view, composto pelo:

- objeto de negócio **svDivergenciasPonto**: que é a API-REST responsável por retornar o *schema* e os *dados* que compõem as divergências do ponto para o Smart View.
- layout do relatório **rpDivergenciasPonto**: que é a estrutura do relatório (layout).

#### **04. DEMAIS INFORMAÇÕES**

• Necessário realizar a atualização do menu do módulo Controle de Frequência. Para mais informações acesse a documentação https://centraldeatendimento.totvs.com/hc/pt-br/articles/360025775311- [Framework-Linha-Datasul-FRW-Importa%C3%A7%C3%A3o-de-menu-no-produto-Datasul-12](https://centraldeatendimento.totvs.com/hc/pt-br/articles/360025775311-Framework-Linha-Datasul-FRW-Importa%C3%A7%C3%A3o-de-menu-no-produto-Datasul-12)

- [Relatório Divergências do Ponto](https://tdn.totvs.com/pages/viewpage.action?pageId=814531007)
- <https://tdn.totvs.com.br/display/public/TREP/SMART+VIEW>

## DRHJORNDTS-2465 DT Smart View - Convergência do Relatório de Autorizações

#### **01. DADOS GERAIS**

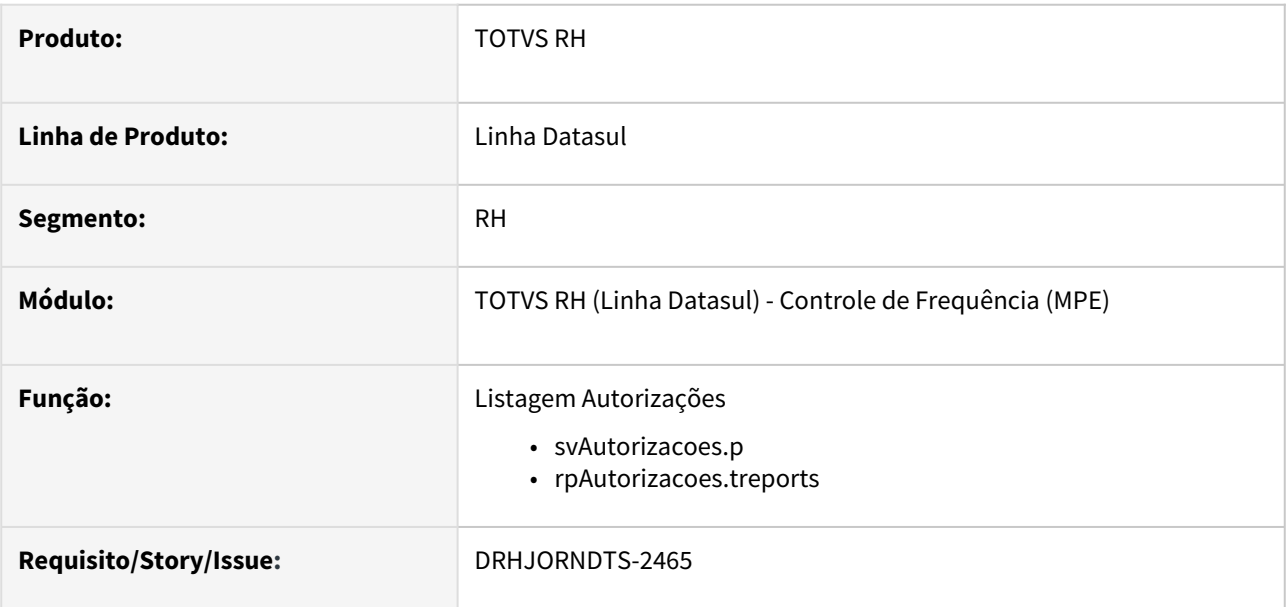

### **02. SITUAÇÃO/REQUISITO**

Realizar a convergência do relatório de autorizações, atual PE3010, para o smart view.

#### **03. SOLUÇÃO**

Foram desenvolvidas as Listagem de Autorizações de horas extras, horas a compensar, horas plantão e horas particular para o smart view, composta pelo:

- objeto de negócio **svAutorizacoes**: que é a API-REST responsável por retornar o *schema* e os *dados* da tabela **autoriz\_hora\_extra\_compens** para o Smart View.
- layout do relatório **rpAutorizacoes**: que é a estrutura do relatório (layout).

#### **04. DEMAIS INFORMAÇÕES**

• Necessário realizar a atualização do menu do módulo Controle de Frequência. Para mais informações acesse a documentação https://centraldeatendimento.totvs.com/hc/pt-br/articles/360025775311- [Framework-Linha-Datasul-FRW-Importa%C3%A7%C3%A3o-de-menu-no-produto-Datasul-12](https://centraldeatendimento.totvs.com/hc/pt-br/articles/360025775311-Framework-Linha-Datasul-FRW-Importa%C3%A7%C3%A3o-de-menu-no-produto-Datasul-12)

- [Listagem de Autorizações](https://tdn.totvs.com/pages/viewpage.action?pageId=800582837)
- <https://tdn.totvs.com.br/display/public/TREP/SMART+VIEW>

## DRHJORNDTS-2494 DT Smart View - Convergência do Relatório de Extrato Banco de Horas

#### **01. DADOS GERAIS**

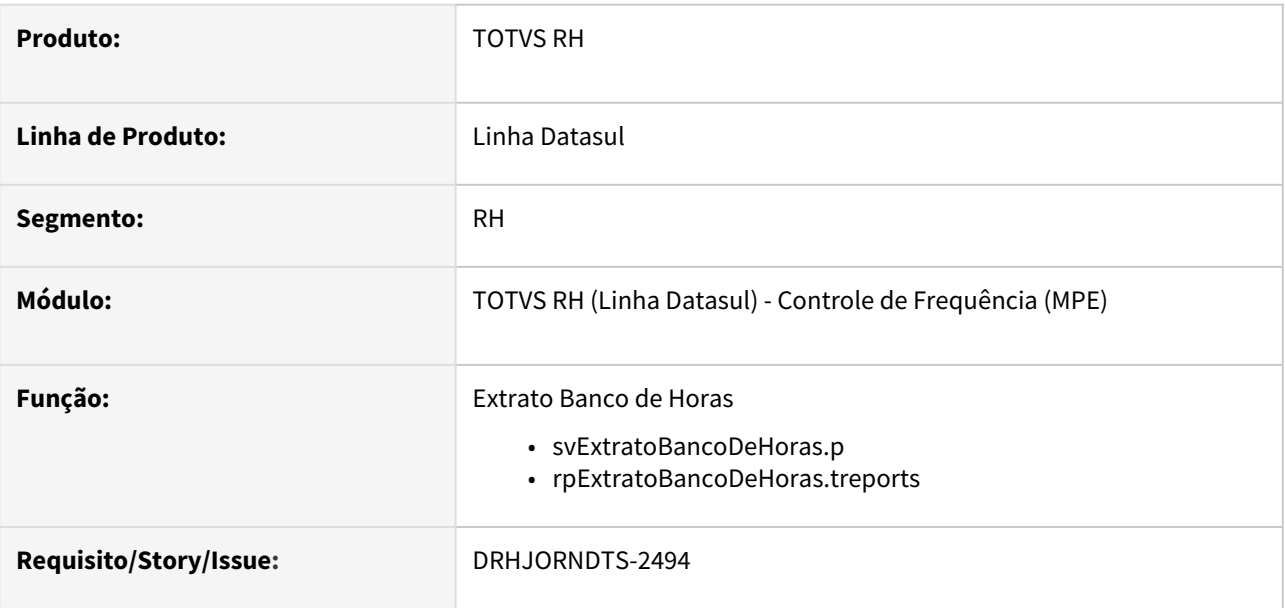

### **02. SITUAÇÃO/REQUISITO**

Realizar a convergência do relatório de extrato Banco de Horas, atual PE5410, para o smart view.

#### **03. SOLUÇÃO**

Foi desenvolvido o relatório de Extrato Banco de Horas para o smart view, composto pelo:

- objeto de negócio **svExtratoBancoDeHoras**: que é a API-REST responsável por retornar o *schema* e os *dados* que compõem o extrato do banco de horas para o Smart View.
- layout do relatório **rpExtratoBancoDeHoras**: que é a estrutura do relatório (layout).

#### **04. DEMAIS INFORMAÇÕES**

• Necessário realizar a atualização do menu do módulo Controle de Frequência. Para mais informações acesse a documentação https://centraldeatendimento.totvs.com/hc/pt-br/articles/360025775311- [Framework-Linha-Datasul-FRW-Importa%C3%A7%C3%A3o-de-menu-no-produto-Datasul-12](https://centraldeatendimento.totvs.com/hc/pt-br/articles/360025775311-Framework-Linha-Datasul-FRW-Importa%C3%A7%C3%A3o-de-menu-no-produto-Datasul-12)

- [Relatório Extrato Banco de Horas](https://tdn.totvs.com/pages/viewpage.action?pageId=809115979)
- <https://tdn.totvs.com.br/display/public/TREP/SMART+VIEW>

## DRHJORNDTS-2503 DT Smart View - Convergência do Relatório de Absenteísmo

#### **01. DADOS GERAIS**

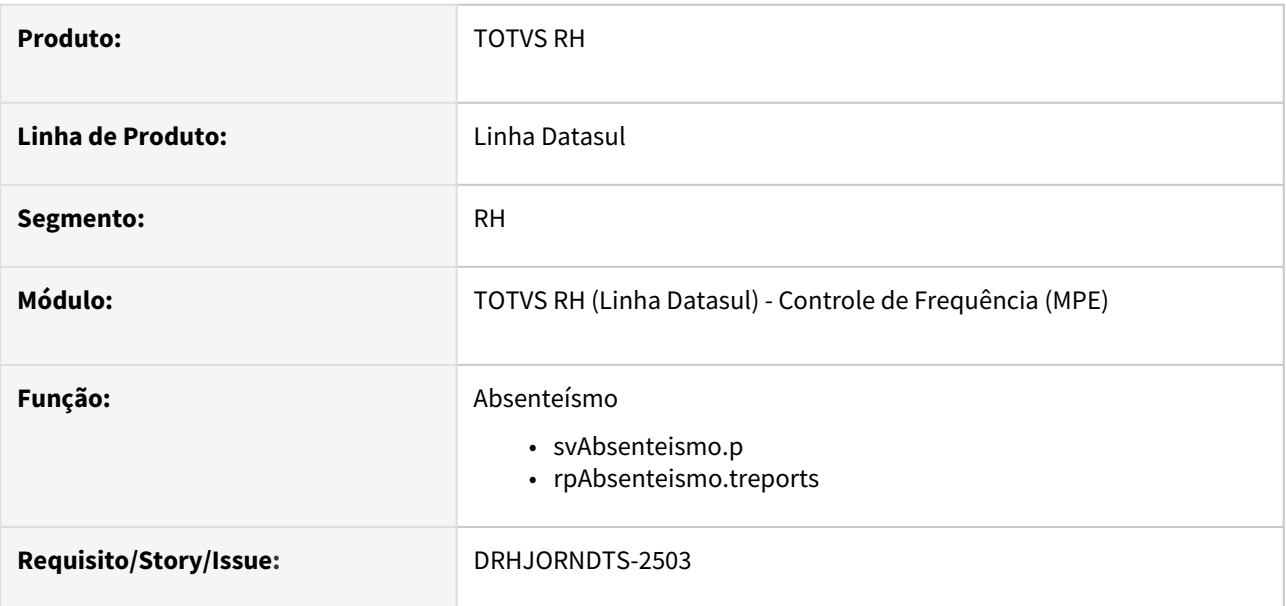

### **02. SITUAÇÃO/REQUISITO**

Realizar a convergência do relatório de Absenteísmo, atual FP1250, para o smart view.

#### **03. SOLUÇÃO**

Foi desenvolvido o relatório de Absenteísmo do Ponto para o smart view, composto pelo:

- objeto de negócio **svAbsenteismo**: que é a API-REST responsável por retornar o *schema* e os *dados* que compõem os índices de absenteísmo do ponto para o Smart View.
- layout do relatório **rpAbsenteismo**: que é a estrutura do relatório (layout).

#### **04. DEMAIS INFORMAÇÕES**

• Necessário realizar a atualização do menu do módulo Controle de Frequência. Para mais informações acesse a documentação https://centraldeatendimento.totvs.com/hc/pt-br/articles/360025775311- [Framework-Linha-Datasul-FRW-Importa%C3%A7%C3%A3o-de-menu-no-produto-Datasul-12](https://centraldeatendimento.totvs.com/hc/pt-br/articles/360025775311-Framework-Linha-Datasul-FRW-Importa%C3%A7%C3%A3o-de-menu-no-produto-Datasul-12)

- [Relatório Absenteísmo](https://tdn.totvs.com/pages/viewpage.action?pageId=816900582)
- <https://tdn.totvs.com.br/display/public/TREP/SMART+VIEW>

## DRHJORNDTS-3136 DT Smart View - Relatório de Absenteísmo x Detalhamento das Situações

#### **01. DADOS GERAIS**

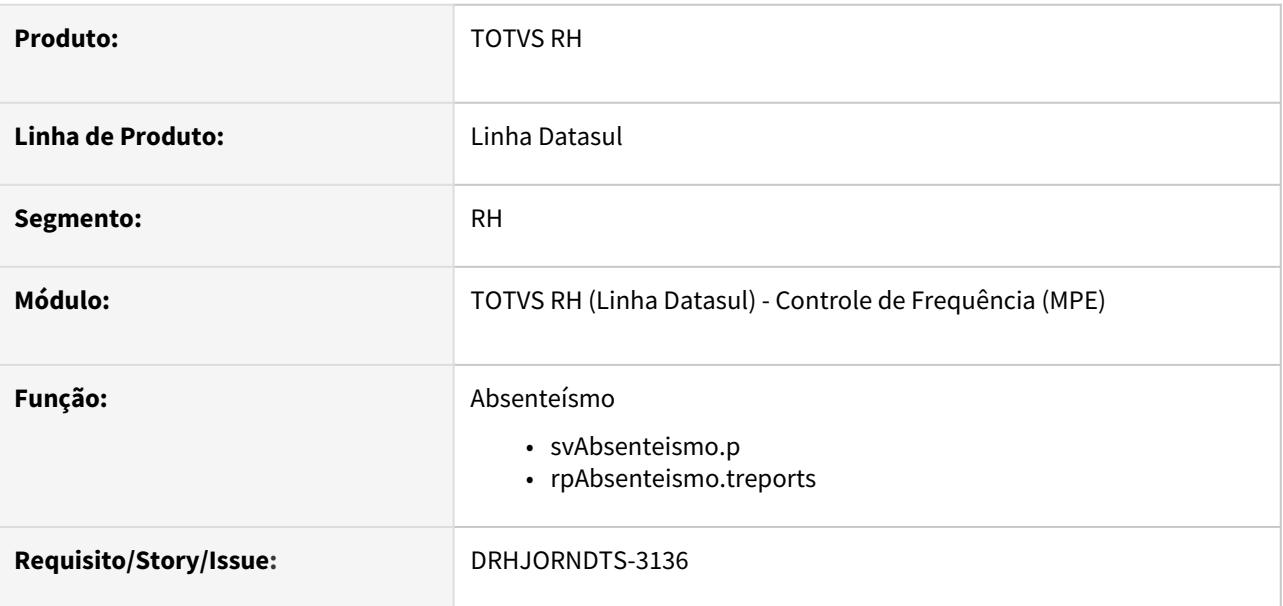

## **02. SITUAÇÃO/REQUISITO**

No relatório de absenteísmo, se o funcionário possuir situações de Falta Injustificada, Jornadas Incompletas (desconto e/ou abonos), Ausências Justificadas, Afastamentos ou Férias deve ser impresso um detalhamento com as informações destas situações.

## **03. SOLUÇÃO**

O relatório de Absenteísmo do Ponto para o smart view foi ajustado para realizar a impressão dos detalhes das situações quando o funcionário possuir Faltas Injustificadas, Jornadas Incompletas (desconto e/ou abonos), Ausências Justificadas, Afastamentos ou Férias no período que está sendo impresso. Para o detalhamento, as situações serão agrupadas em:

### • **Ausências**:

- são as situações com significado Falta Injustificada, Ausência Justificada e Jornada Incompleta (independente de ser desconto ou abono).
- demonstra o código e a descrição da situação, total de horas que o funcionário esteve nesta situação no período, e o percentual desta situação em relação ao total de horas não trabalhadas.

#### • **Abonos**:

- são as situações com significado Ausência Justificada e Jornada Incompleta (somente quando se tratar de abono de horas).
- mostra o código e a descrição da situação, total de horas que o funcionário esteve nesta situação no período, e o percentual desta situação em relação ao total de horas não trabalhadas.

## • **Afastamentos**:

• são as situações com significado Afastado e Férias.
• mostra o código e a descrição da situação, total de horas que o funcionário esteve nesta situação no período, e o percentual desta situação em relação ao total de horas de afastamento.

# **04. DEMAIS INFORMAÇÕES**

• Não se aplica.

#### **05. ASSUNTOS RELACIONADOS**

- [Relatório Absenteísmo](https://tdn.totvs.com/pages/viewpage.action?pageId=816900582)
- <https://tdn.totvs.com.br/display/public/TREP/SMART+VIEW>

# Férias e Rescisões - Inovação - 12.1.2403

- [DRHCALCDTS-4107 DT Smart View Convergência do Relatório de Recibo de Férias](#page-398-0)
- [DRHCALCDTS-4374 DT Smart View Convergência do Relatório de Aviso de Férias](#page-399-0)

#### <span id="page-398-0"></span>DRHCALCDTS-4107 DT Smart View - Convergência do Relatório de Recibo de Férias

#### **01. DADOS GERAIS**

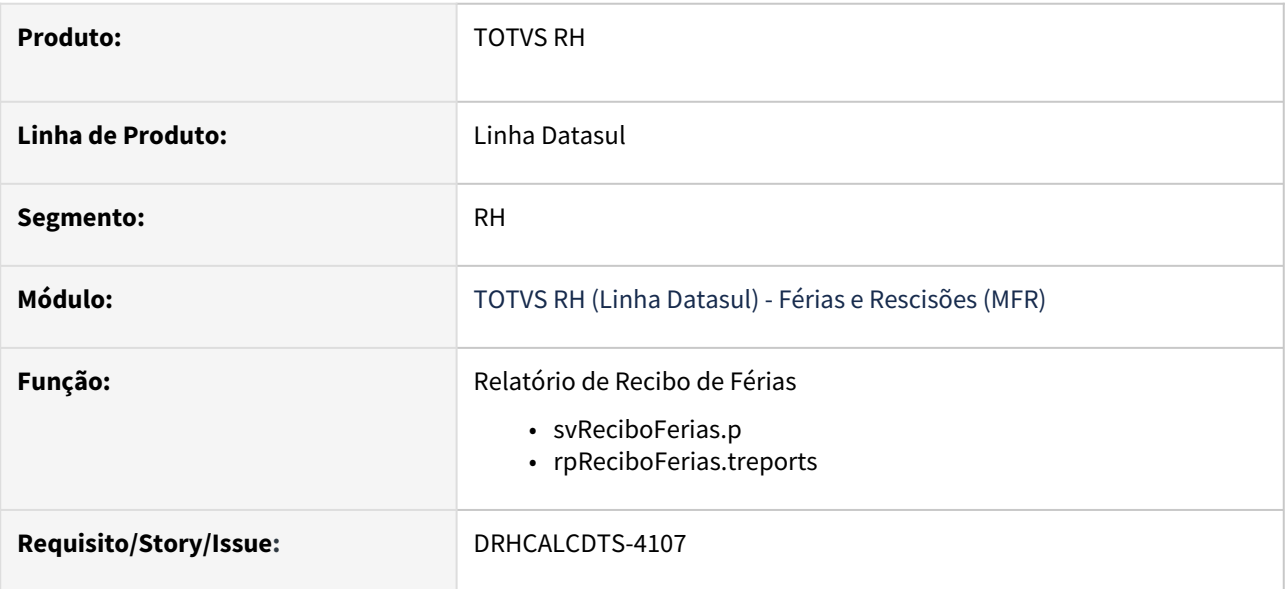

#### **02. SITUAÇÃO/REQUISITO**

Realizar a convergência do relatório de aviso de férias, atual fr0220, para o smart view.

#### **03. SOLUÇÃO**

Foi desenvolvida o relatório de recibo de férias para o smart view, composta pelo:

- objeto de negócio **svReciboFerias**: que é a API-REST responsável por retornar o *schema* e os *dados* da tabela erro\_import\_mpe para o Smart View.
- layout do relatório **rpReciboFerias**: que é a estrutura do relatório.

#### **04. DEMAIS INFORMAÇÕES**

• Necessário realizar a atualização do menu do módulo Férias e Rescisões. Para mais informações acesse a documentação [https://centraldeatendimento.totvs.com/hc/pt-br/articles/360025775311-Framework-Linha-](https://centraldeatendimento.totvs.com/hc/pt-br/articles/360025775311-Framework-Linha-Datasul-FRW-Importa%C3%A7%C3%A3o-de-menu-no-produto-Datasul-12)Datasul-FRW-Importa%C3%A7%C3%A3o-de-menu-no-produto-Datasul-12

#### **05. ASSUNTOS RELACIONADOS**

[Relatório de Recibo de Férias](https://tdn.totvs.com/pages/viewpage.action?pageId=808453093)

• <https://tdn.totvs.com.br/display/public/TREP/SMART+VIEW>

#### <span id="page-399-0"></span>DRHCALCDTS-4374 DT Smart View - Convergência do Relatório de Aviso de Férias

#### **01. DADOS GERAIS**

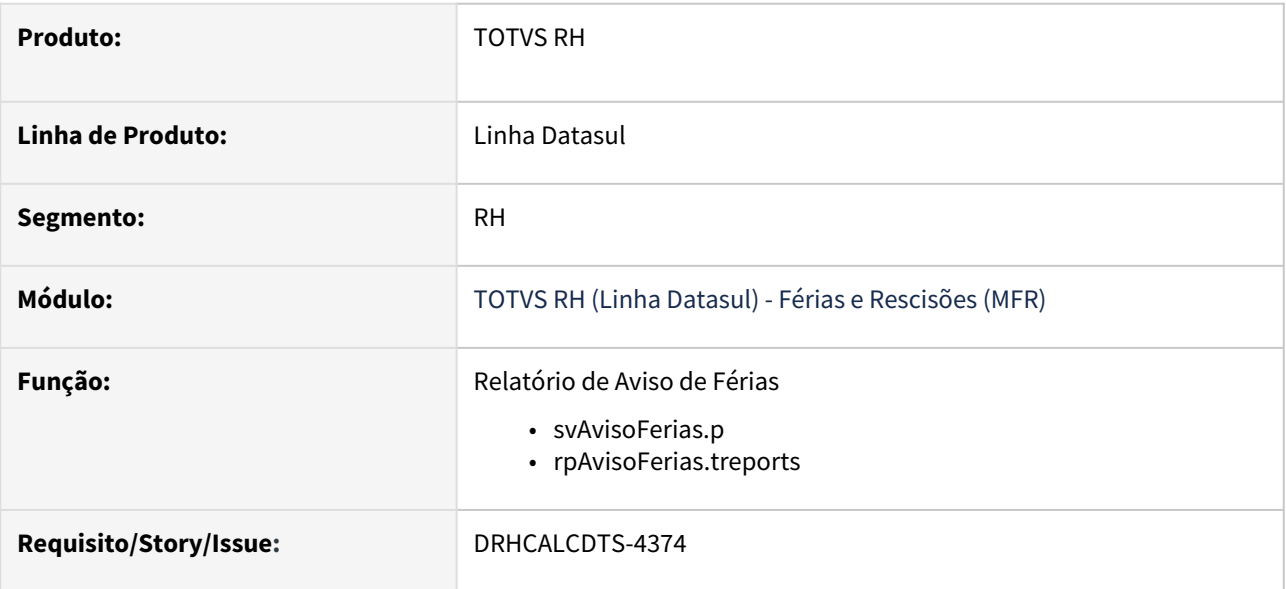

#### **02. SITUAÇÃO/REQUISITO**

Realizar a convergência do relatório de aviso de férias, atual fr0200, para o smart view.

#### **03. SOLUÇÃO**

Foi desenvolvida o relatório de aviso de férias para o smart view, composta pelo:

- objeto de negócio **svAvisoFerias**: que é a API-REST responsável por retornar o *schema* e os *dados* da tabela erro\_import\_mpe para o Smart View.
- layout do relatório **rpAvisoFerias**: que é a estrutura do relatório.

#### **04. DEMAIS INFORMAÇÕES**

• Necessário realizar a atualização do menu do módulo Férias e Rescisões. Para mais informações acesse a documentação [https://centraldeatendimento.totvs.com/hc/pt-br/articles/360025775311-Framework-Linha-](https://centraldeatendimento.totvs.com/hc/pt-br/articles/360025775311-Framework-Linha-Datasul-FRW-Importa%C3%A7%C3%A3o-de-menu-no-produto-Datasul-12)Datasul-FRW-Importa%C3%A7%C3%A3o-de-menu-no-produto-Datasul-12

### **05. ASSUNTOS RELACIONADOS**

- [Relatório de Aviso de Férias](https://tdn.totvs.com/pages/viewpage.action?pageId=798451745)
- <https://tdn.totvs.com.br/display/public/TREP/SMART+VIEW>

# Folha de Pagamento - Inovação - 12.1.2403

- [DRHCALCDTS-5058 DT Nova experiência com Formulários V1\\_Datasul Harmonização Icones específicos](#page-401-0)  RH - Ajustes Icones
- [DRHROTDTS-10577 Enviar Informe de Rendimentos por E-Mail ao Funcionário](#page-402-0)

<span id="page-401-0"></span>DRHCALCDTS-5058 DT - Nova experiência com Formulários V1\_Datasul - Harmonização Icones específicos RH - Ajustes Icones

#### **01. DADOS GERAIS**

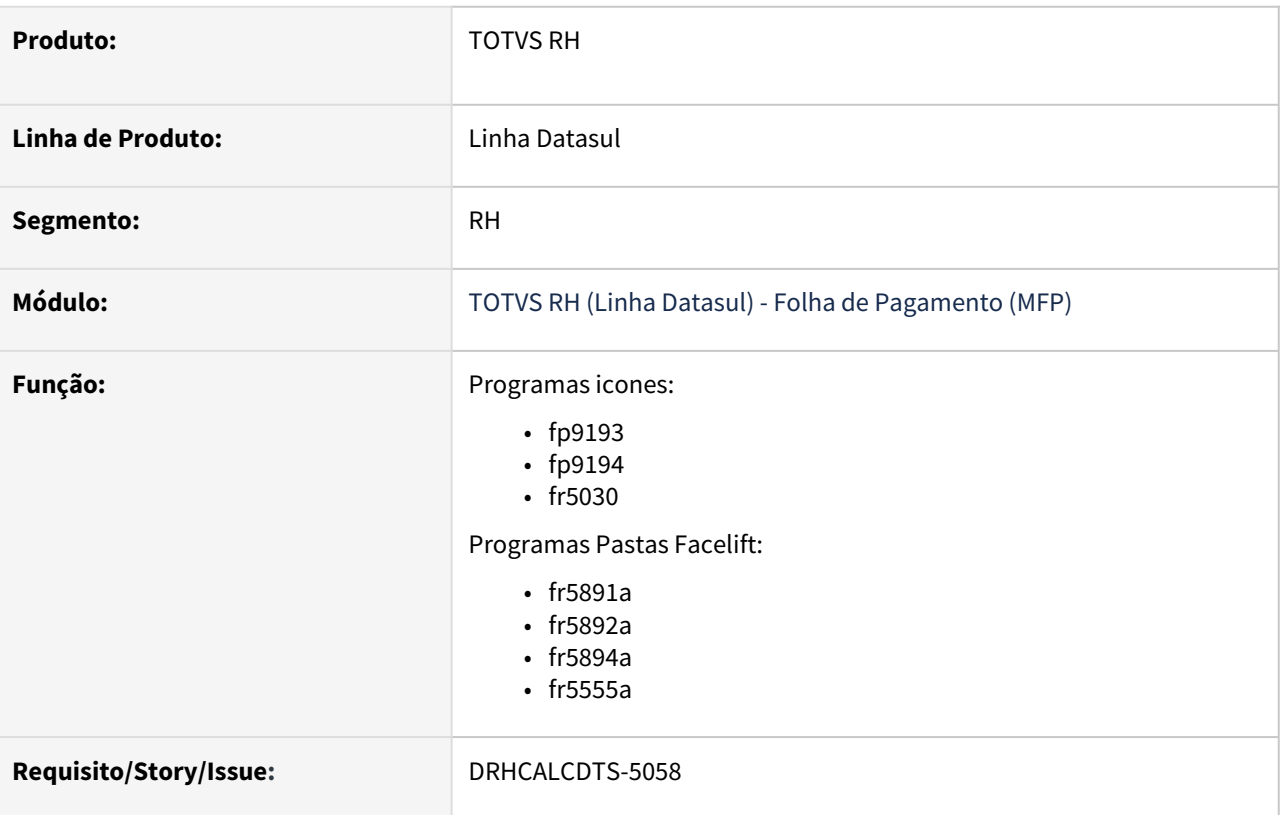

#### **02. SITUAÇÃO/REQUISITO**

Ao executar os programas foi identificado que as melhorias proporcionadas pelo projeto jupiter não estavam sendo aplicadas, sendo elas melhorias nos icones, cores e pastas.

#### **03. SOLUÇÃO**

Foi realizado ajustes no código fonte dos programas para que seja utilizado icones, cores e pastas que condizem com as melhorias do projeto jupiter.

#### **04. DEMAIS INFORMAÇÕES**

Não se aplica.

#### **05. ASSUNTOS RELACIONADOS**

Não se aplica.

#### <span id="page-402-0"></span>DRHROTDTS-10577 Enviar Informe de Rendimentos por E-Mail ao Funcionário

#### **01. DADOS GERAIS**

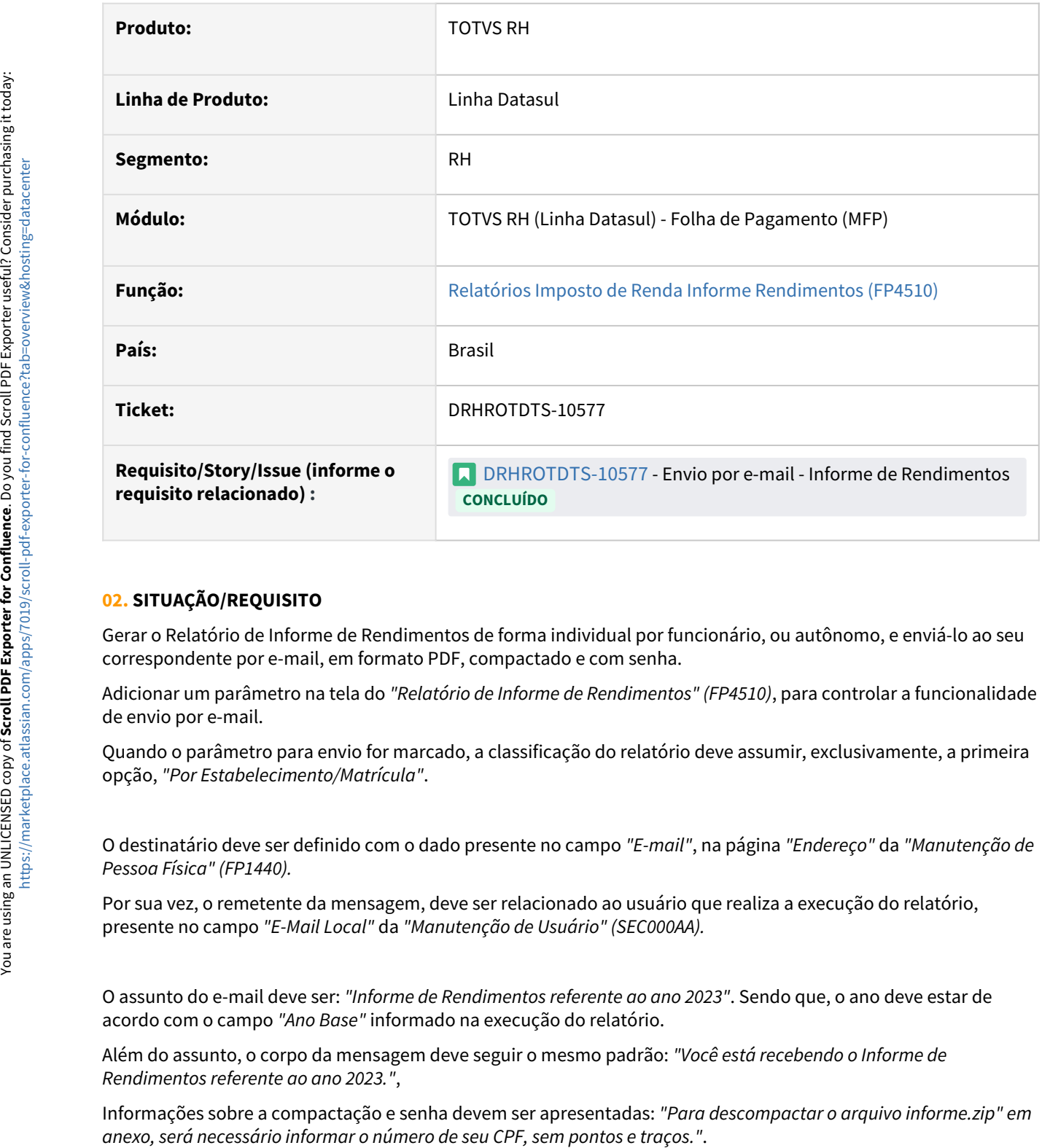

#### **02. SITUAÇÃO/REQUISITO**

Gerar o Relatório de Informe de Rendimentos de forma individual por funcionário, ou autônomo, e enviá-lo ao seu correspondente por e-mail, em formato PDF, compactado e com senha.

Adicionar um parâmetro na tela do *"Relatório de Informe de Rendimentos" (FP4510)*, para controlar a funcionalidade de envio por e-mail.

Quando o parâmetro para envio for marcado, a classificação do relatório deve assumir, exclusivamente, a primeira opção, *"Por Estabelecimento/Matrícula"*.

O destinatário deve ser definido com o dado presente no campo *"E-mail"*, na página *"Endereço"* da *"Manutenção de Pessoa Física" (FP1440).*

Por sua vez, o remetente da mensagem, deve ser relacionado ao usuário que realiza a execução do relatório, presente no campo *"E-Mail Local"* da *"Manutenção de Usuário" (SEC000AA).*

O assunto do e-mail deve ser: *"Informe de Rendimentos referente ao ano 2023"*. Sendo que, o ano deve estar de acordo com o campo *"Ano Base"* informado na execução do relatório.

Além do assunto, o corpo da mensagem deve seguir o mesmo padrão: *"Você está recebendo o Informe de Rendimentos referente ao ano 2023."*,

Informações sobre a compactação e senha devem ser apresentadas: *"Para descompactar o arquivo informe.zip" em* 

Ao fim do corpo da mensagem, algumas informações básicas: *"Não responder este e-mail, ele foi gerado automaticamente. Este e-mail é intransferível, somente você deve ter acesso a ele.".*

#### **Internacionalização**  $\blacktriangle$

Todos os textos da mensagem, assunto e corpo, devem ser traduzidos conforme o idioma do usuário.

Além do envio, existe um erro no parâmetro "Opção" que deve ser corrigido. Quando este parâmetro assume o valor "Digitação", o campo "Tipo Emissão" assume, exclusivamente, o valor "Funcionários".

Entretanto, quando o campo assume, ou retorna para, o valor "Seleção", o campo "Tipo Emissão" permanece exclusivamente com o valor "Funcionários". Este comportamento deve ser corrigido.

Apenas quando o valor for "Digitação", o campo "Tipo Emissão" deve assumir exclusivamente o valor "Funcionários".

#### **03. SOLUÇÃO**

Buscando **padronizar** o envio de relatórios por e-mail, visando a **reutilização de código**, o que infere diretamente na **agilidade no desenvolvimento** desta funcionalidade em outros relatórios, **manutenibilidade facilitada** e a **centralização de lógicas de envio**, as quais não são pertinentes às lógicas de negócio, desenvolvemos o utilitário **FPAPI805**. Este contempla uma série de *procedures*, dispostas nos *cards* abaixo, que foram facilmente aplicadas à lógica do *"Relatório de Informe de Rendimentos" (FP4510)*, permitindo que o mesmo seja enviado por e-mail aos funcionários, ou autônomos, relacionados.

[Identificar Envio](#page-402-0) [Compactar Anexo](#page-402-0) [Identificar Remetente](#page-402-0) [Identificar Destinatário](#page-402-0) [Enviar E-Mail](#page-402-0)

#### [Imprimir Log](#page-402-0)

Todo o código do utilitário **FPAPI805** está disposto em dois arquivos, *"prghur/fpp/fpapi805.i"*, responsável pela definição de todas as variáveis e tabelas temporárias necessárias para o envio da mensagem, e *"prghur/fpp/fpapi805.p"*, que contempla diretamente as lógicas de envio, estas referências devem ser aplicadas às lógicas de negócio que realizam a definição da impressão do relatório, *"*[i-rpout.i](https://totvstfs.visualstudio.com/Linha-Datasul/_git/DDK?path=/progress/src/include/i-rpout.i&_a=contents&version=GBmaster)*"*.

Após verificar se o relatório será impresso é necessário criar um **identificador para o envio** do mesmo, utilizando a *procedure "pi\_cria\_tt\_envios"*.

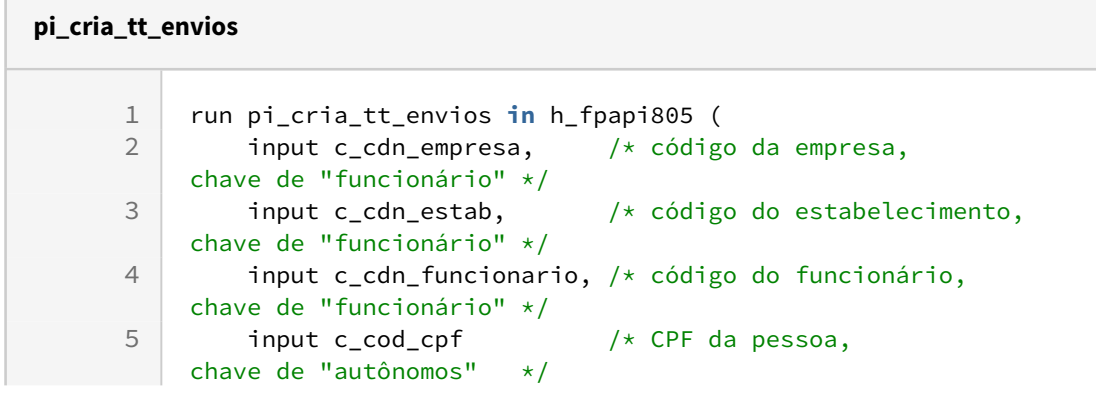

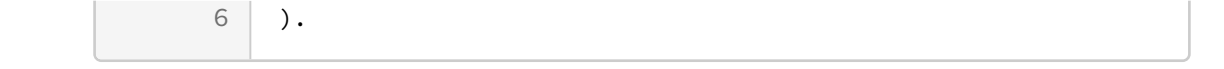

[Identificar Envio](#page-402-0) [Compactar Anexo](#page-402-0) [Identificar Remetente](#page-402-0) [Identificar Destinatário](#page-402-0) [Enviar E-Mail](#page-402-0)

[Imprimir Log](#page-402-0)

Após o sucesso na impressão do relatório, existe a possibilidade de compactar o mesmo, utilizando a *procedure "pi\_compacta\_anexo"*.

Esta *procedure* utiliza a *API "*[ut-zip](https://tdn.totvs.com/pages/viewpage.action?pageId=788622197)*" do Framework*.

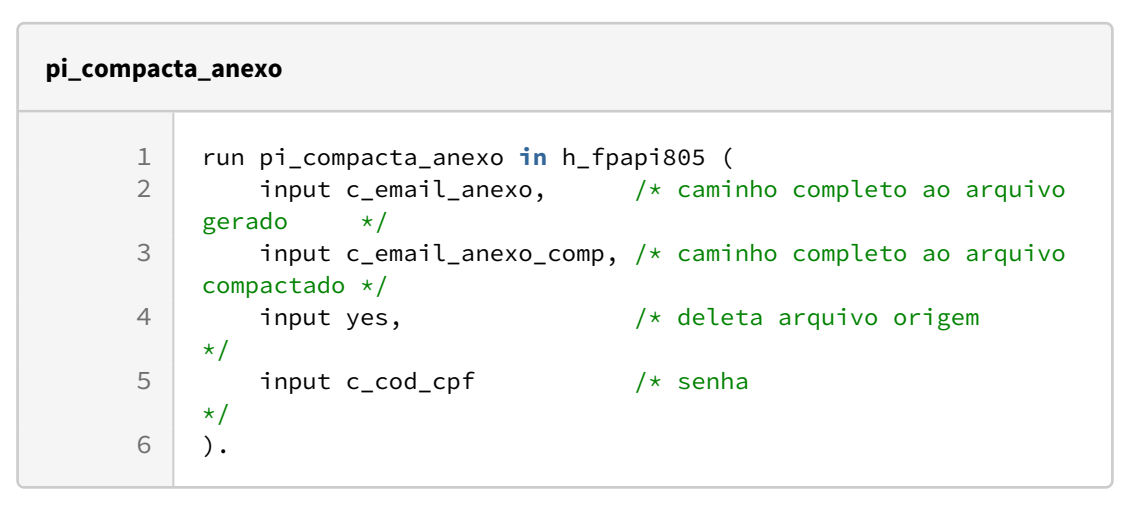

[Identificar Envio](#page-402-0) [Compactar Anexo](#page-402-0) [Identificar Remetente](#page-402-0) [Identificar Destinatário](#page-402-0) [Enviar E-Mail](#page-402-0)

[Imprimir Log](#page-402-0)

O e-mail do usuário que realiza a execução, que eventualmente será o remetente da mensagem, pode ser identificado através da *procedure "pi\_busca\_email\_usuario"*.

As tabelas *"usuar\_aplicat\_rh"* e *"usuar\_mestre"* são utilizadas neste processo.

#### **pi\_busca\_email\_usuario**

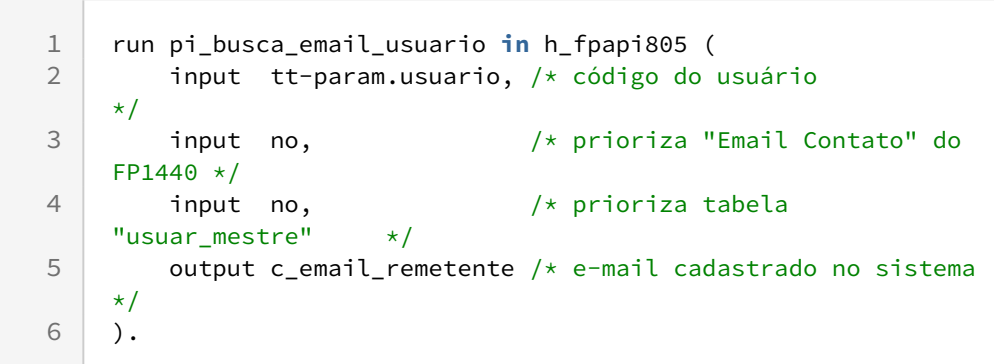

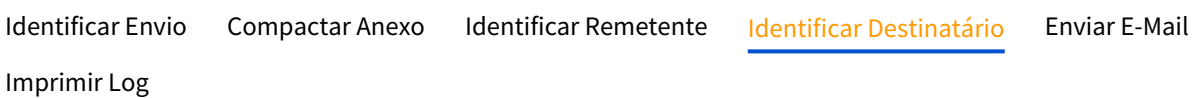

O e-mail da pessoa, que eventualmente representará o destinatário da mensagem, pode ser identificado através das procedures *"pi\_busca\_email\_pessoa"*, que recebe um CPF, ou *"pi\_busca\_email\_funcionário"*, que recebe a chave de um funcionário (empresa, estabelecimento e matrícula) .

As tabelas *"rh\_pessoa\_fisic"* e *"funcionario"* são utilizadas nestes processos.

#### **pi\_busca\_email\_pessoa**

```
1 run pi_busca_email_pessoa in h_fpapi805 (
        input c_cod_cpf_cgc, /* cpf da pessoa 
    */
2
        input no, /* prioriza "Email Contato" 
    do FP1440 */
3
        output c_email_destinatario /* e-mail cadastrado no 
    sistema */
4
5 \mid).
```
#### **pi\_busca\_email\_funcionario**

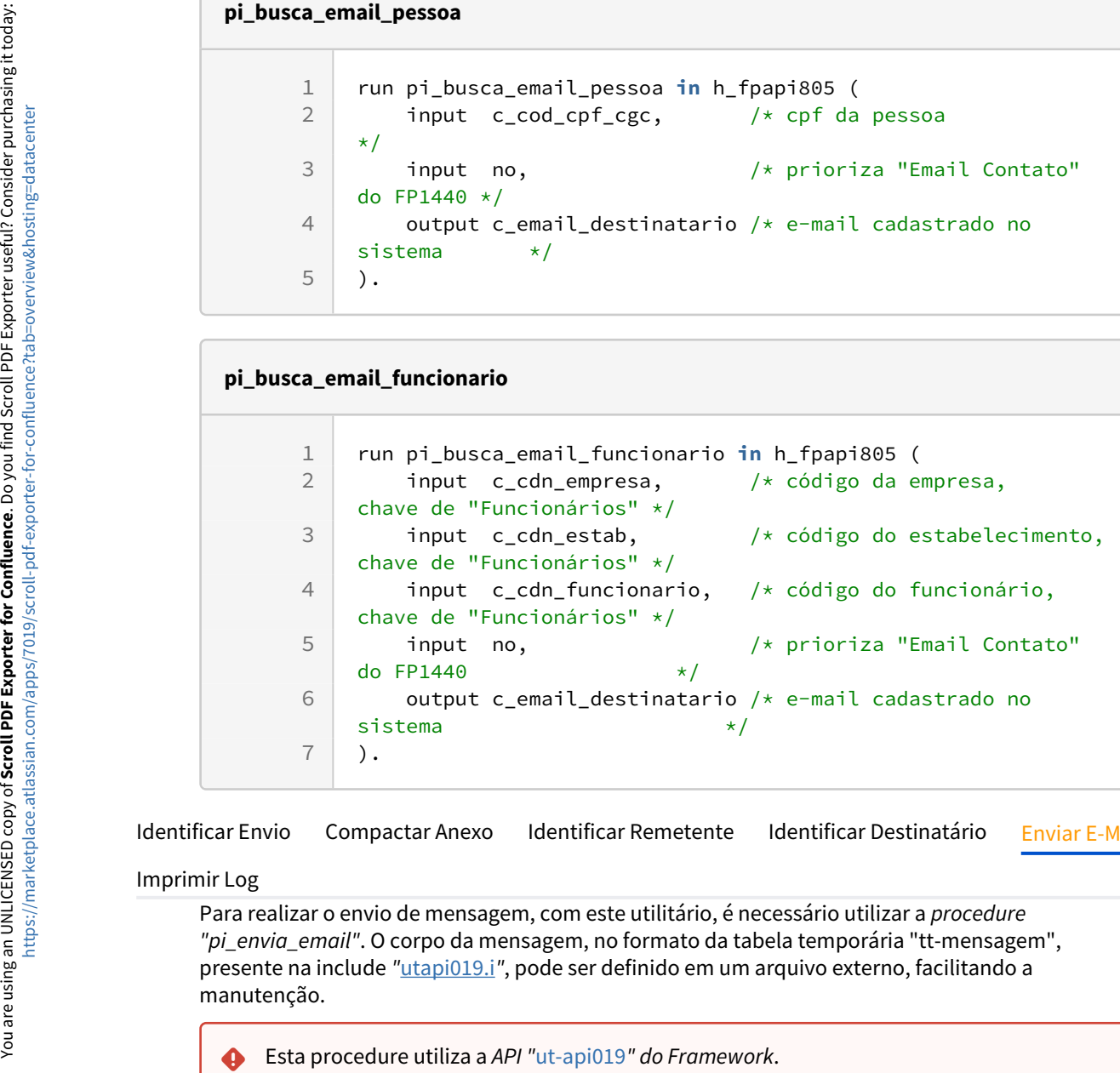

[Identificar Envio](#page-402-0) [Compactar Anexo](#page-402-0) [Identificar Remetente](#page-402-0) [Identificar Destinatário](#page-402-0) [Enviar E-Mail](#page-402-0)

#### [Imprimir Log](#page-402-0)

Para realizar o envio de mensagem, com este utilitário, é necessário utilizar a *procedure "pi\_envia\_email"*. O corpo da mensagem, no formato da tabela temporária "tt-mensagem", presente na include *"*[utapi019.i](https://totvstfs.visualstudio.com/Linha-Datasul/_git/FOUNDATION?path=/progress/src/utp/utapi019.i&_a=contents&version=GBmaster)*"*, pode ser definido em um arquivo externo, facilitando a manutenção.

#### **pi\_envia\_email**

```
run pi_envia_email in h_fpapi805 (
    input c_email_remetente, \frac{1}{x} remetente da mensagem
*/
     input c_email_destinatario, /* destinatário da mensagem 
*/
     input c_email_assunto, /* assunto da mensagem 
\star/ input c_email_anexo_comp, /* anexo da mensagem 
*/
    input yes, \frac{1}{x} deleta arquivo anexo
\star/ input table tt-mensagem /* corpo da mensagem, conforme utapi019 
*/
).
```
[Identificar Envio](#page-402-0) [Compactar Anexo](#page-402-0) [Identificar Remetente](#page-402-0) [Identificar Destinatário](#page-402-0) [Enviar E-Mail](#page-402-0)

#### [Imprimir Log](#page-402-0)

Ao fim das execuções, é possível apresentar ao usuário um Log completo. Para tal fim, basta utilizar a *procedure "pi\_imprime\_log"*, onde os parâmetros de impressão são configurados.

```
pi_imprime_log
      1 run pi_imprime_log in h_fpapi805.
```
#### **04. DEMAIS INFORMAÇÕES**

A técnica abaixo garante a impressão de relatórios em formato **PDF**.

```
1 /* definir a nomenclatura do arquivo */
     assign c_email_anexo = "informe.pdf|FP4510|0". /* "arquivo.pdf|programa|0" 
     */
 2
 3
 4 /* executar de forma persistente o controller relacionado */
 5 if not valid-handle(h_pdf_controller) then do:
 6 run btb/btb920aa.p persistent set h_pdf_controller.
 7 end.
 8
 9 /* configurar a impressão do relatório */
10 {include/i-rpout.i &tofile=c_email_anexo}
```
#### **05. ASSUNTOS RELACIONADOS**

- [Review Rotinas Datasul Envio do Informe de Rendimentos por E-Mail](https://drive.google.com/file/d/1toBL-wyV_fQsx-YHr4OHYnDGrfhQtBMS/view?usp=sharing&t=1232)
- [Relatórios Normais Emissão Coletiva de Envelopes FP3500](https://tdn.totvs.com/pages/viewpage.action?pageId=270090996)

# 2.11.2 eSocial - Inovação - 12.1.2403

Pesquisar

# 2.12 Saúde - Inovação - 12.1.2403

# 2.12.1 HAC - Automação do Consultório - Inovação - 12.1.2403

Pesquisar

# 2.12.2 HAF - Emissão de Arquivos Fiscais - Inovação - 12.1.2403

**CALCALA**<br>**•** Rascunho •

Inovação - 12.1.2403 – 412

# DT Inclusão de ponto de CPC e Alteração de include CPC AF0700A

# **01. DADOS GERAIS**

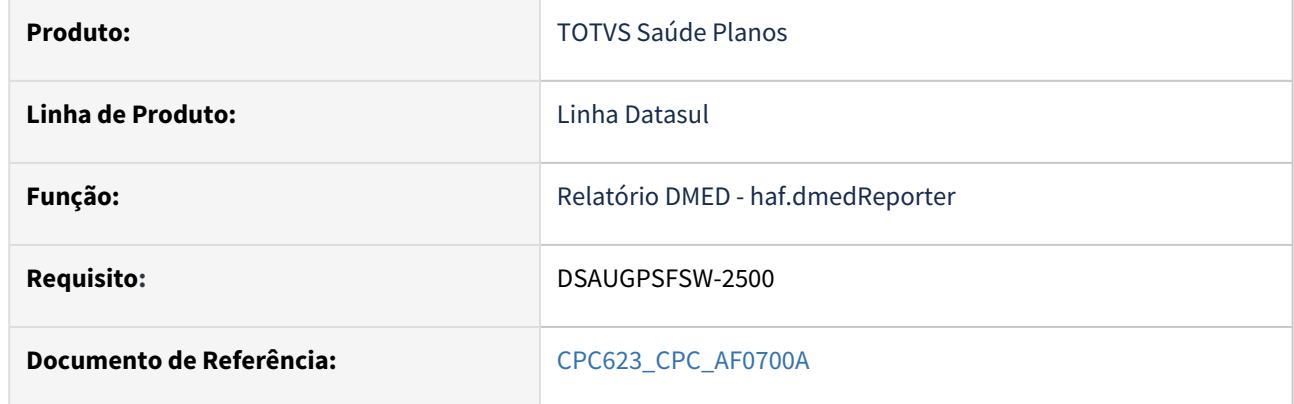

#### **02. SITUAÇÃO/REQUISITO**

Necessidade de incluir novo ponto de cpc e novos campos na include de cpc para tratamento específico de cliente.

### **03. SOLUÇÃO**

Incluído novo ponto de cpc: "SOMA-JUR-MULTA".

Incluído novo campo nas tabelas temporárias de entrada (tmp-cpc-af0700a-entrada) e de saída (tmp-cpcaf0700a-saida):

### **Entrada/Saída**

field lg-soma-juros-multa as log.

# 2.12.3 HAT - Atendimento ao Público - Inovação - 12.1.2403

**C** Rascunho •

Inovação - 12.1.2403 – 414

# DT Alteração de include CPC API-SOLICITAFOUNDATION e Inclusão de ponto de CPC

# **01. DADOS GERAIS**

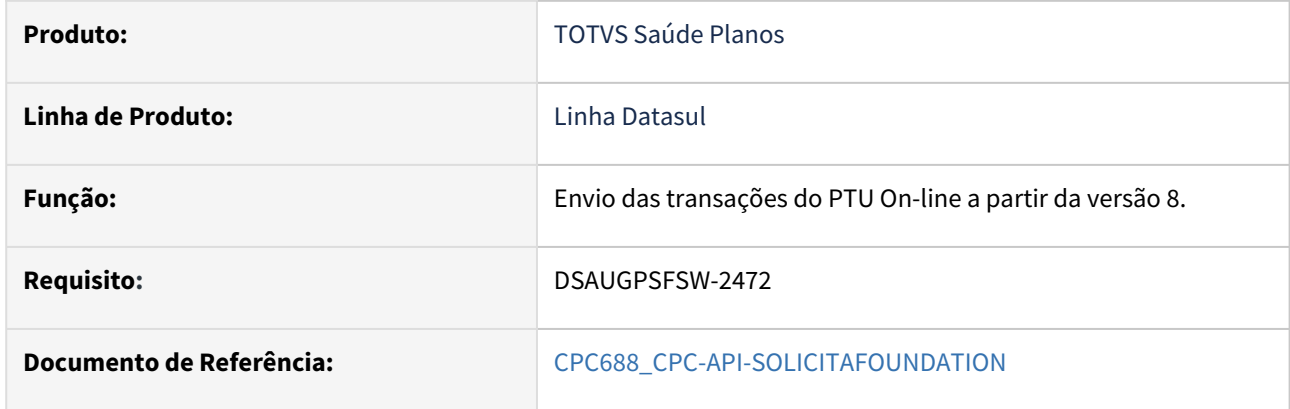

### **02. SITUAÇÃO/REQUISITO**

Inclusão de um novo ponto de CPC: "DEPOIS-COMPLEM" e alteração da include referente à tabela de entrada da cpc .

#### **03. SOLUÇÃO**

Incluídos novos campos na tabela temporária de entrada da CPC (tmp-cpc-api-foundation-entrada):

#### **Entrada**

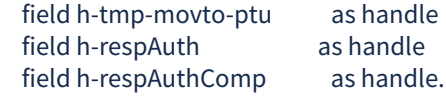

# DT Alteração de include CPC-AT0110C5 e Inclusão de ponto de CPC

# **01. DADOS GERAIS**

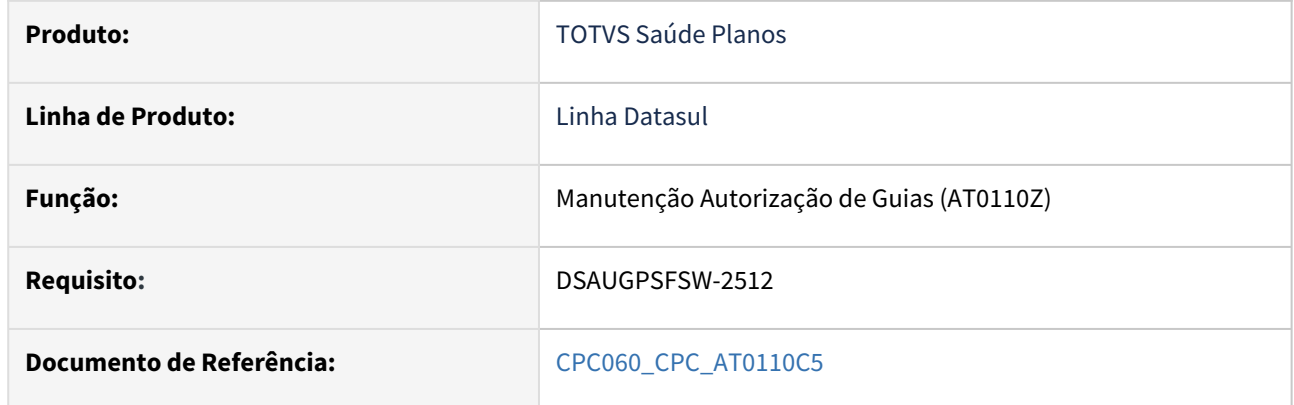

#### **02. SITUAÇÃO/REQUISITO**

Inclusão de um novo ponto de CPC: "MOT-AUD" e alteração da include referente à tabela de saída da cpc .

### **03. SOLUÇÃO**

Incluído novo ponto de CPC "MOT-AUD" na include at0110c5.i1, para alteração do motivo de auditoria exibido na guia e guia associada.

Incluído novo campo na tabela temporária de saída da CPC (tmp-cpc-at0110c5-saida):

#### **Saída**

field ds-motivo-auditoria as char

# DT Alteração de include CPC-AT0112C e Inclusão de ponto de CPC

# **01. DADOS GERAIS**

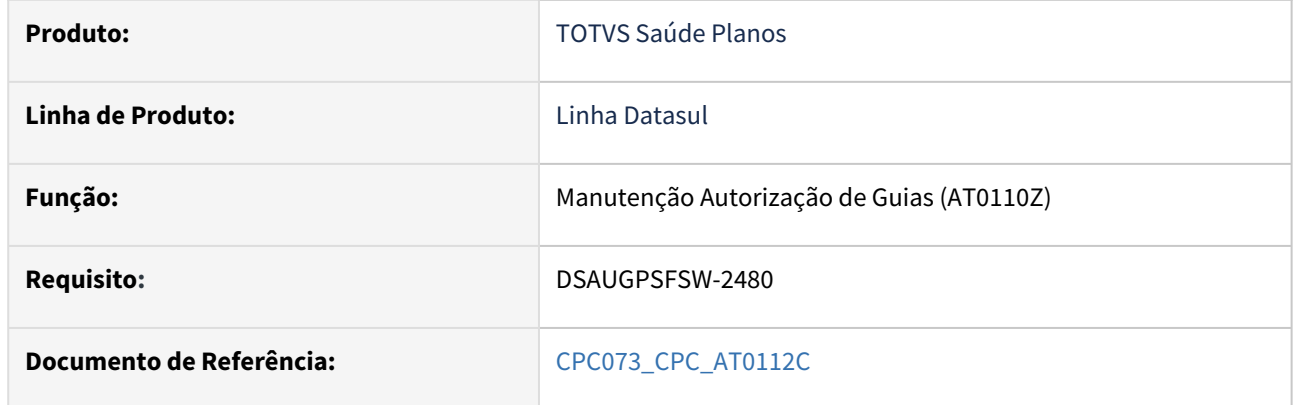

### **02. SITUAÇÃO/REQUISITO**

Inclusão de um novo ponto de CPC: "OBS-INTERNA" e alteração da include referente à tabela de saída da cpc .

### **03. SOLUÇÃO**

Incluído novo campo na tabela temporária de saída da CPC (tmp-cpc-at0112c-saida):

# **Saída**

field ds-observacao-interna

# DT Alteração de include CPC-AT0115C e Inclusão de ponto de CPC

# **01. DADOS GERAIS**

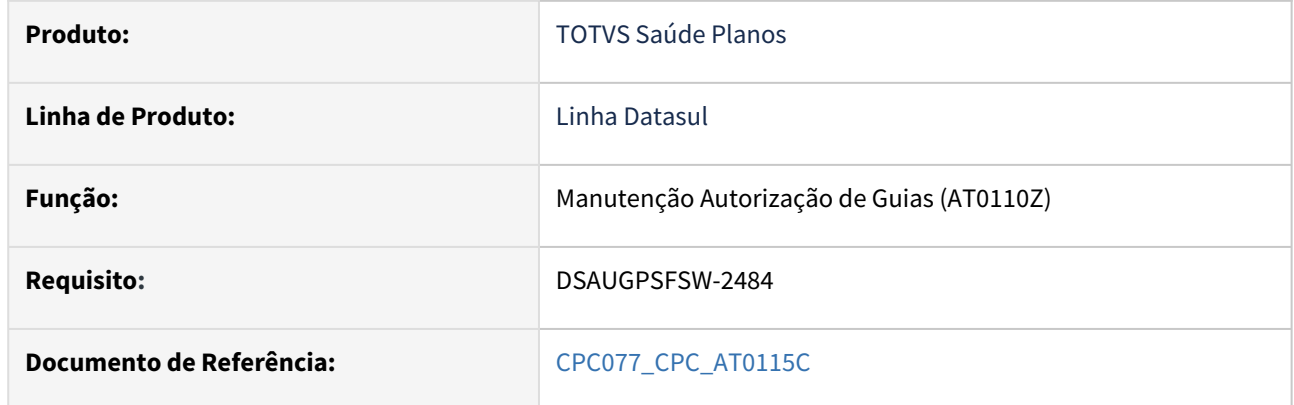

### **02. SITUAÇÃO/REQUISITO**

Inclusão de um novo ponto de CPC: "MOT-AUD" e alteração da include referente à tabela de saída da cpc .

### **03. SOLUÇÃO**

Incluído novo campo na tabela temporária de saída da CPC (tmp-cpc-at0115c-saida):

# **Saída**

field ds-motivo-auditoria like guiautor.ds-motivo-auditoria

# DT Alteração de include CPC-ATAPI023 e Inclusão de pontos de CPC

### **01. DADOS GERAIS**

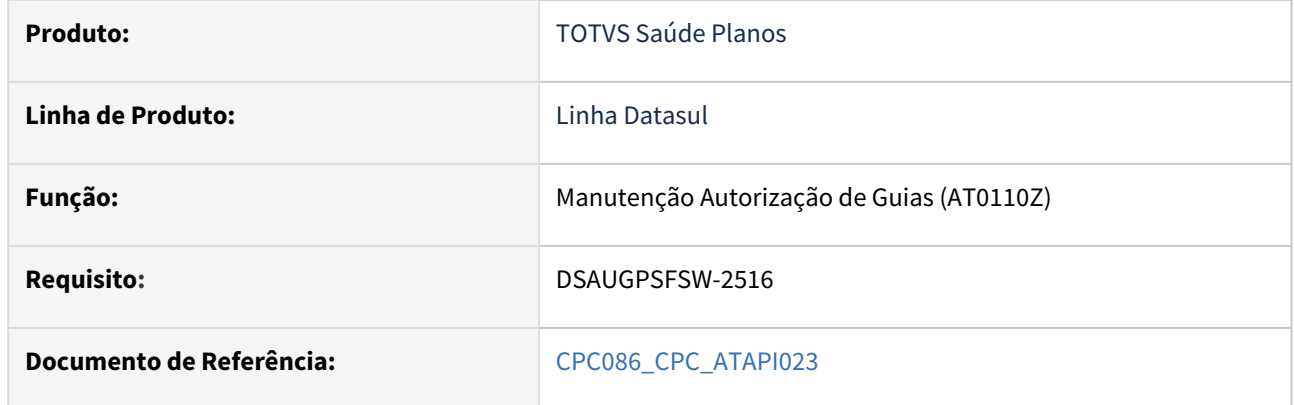

#### **02. SITUAÇÃO/REQUISITO**

Inclusão de novos pontos de CPC: "ANT-EXP-PACOTE" e "INI-ATZ-PACOTE" e alteração da include referente à tabela de saída da cpc .

#### **03. SOLUÇÃO**

Incluídos novos campos na tabela temporária de saída da CPC (tmp-cpc-atapi023-saida):

#### **Saída**

field lg-vincula-pacote as log initial yes<br>field lg-desvincula-movto as log initial yes. field lg-desvincula-movto

# DT Integração com o HUB de Guias Eletrônicas

#### **01. DADOS GERAIS**

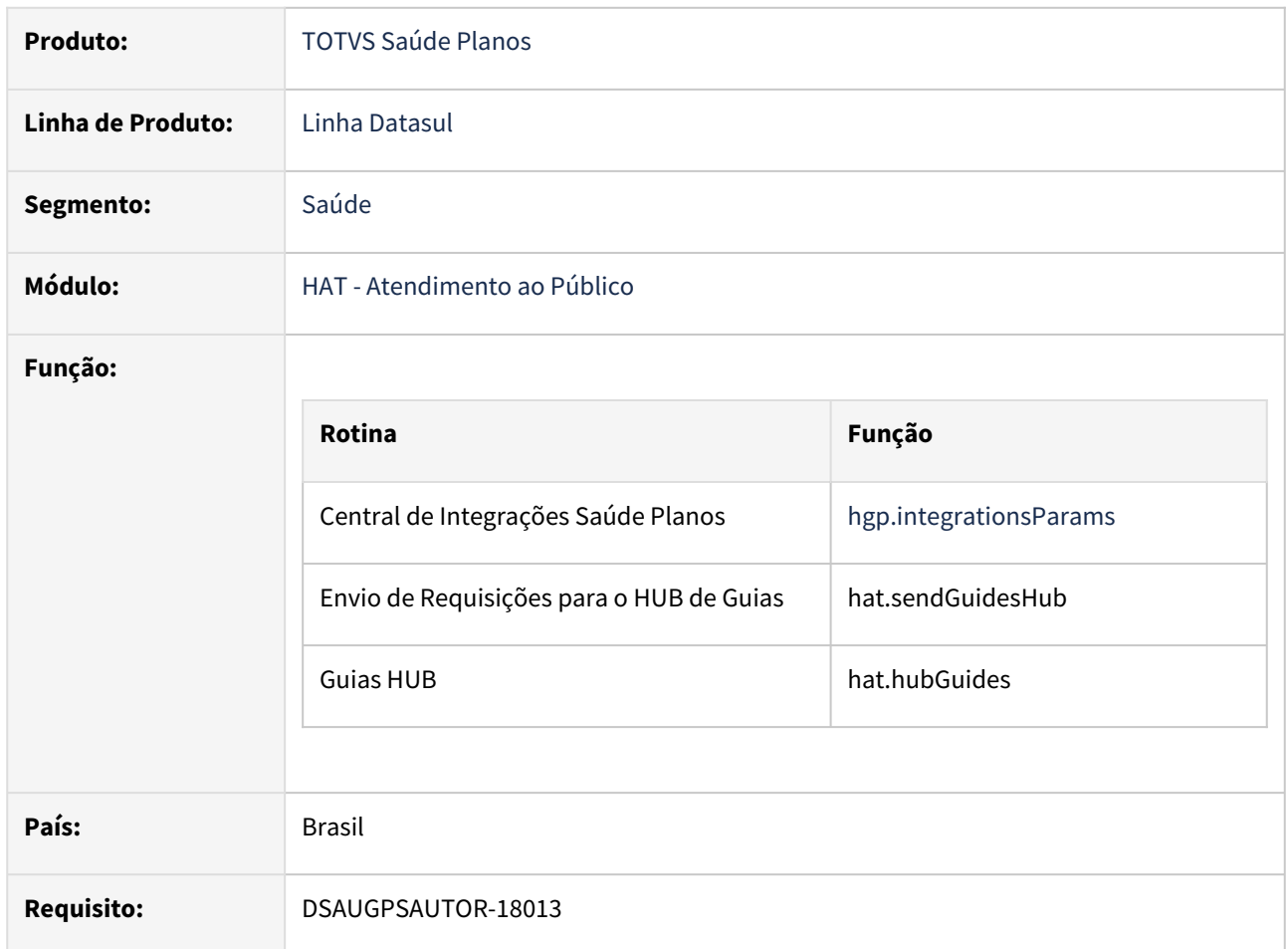

#### **02. SITUAÇÃO/REQUISITO**

DO 567/2023 Porto Alegre, 22 de agosto de 2023

Circular às Unimeds do Sistema Unimed-RS

Ref: Guia Eletrônica - HUB Intercâmbio RS e Manual de Integração Técnica -Unimed/RS

#### Prezados,

No propósito de resolver a situação emblemática quando o médico assistente faz a solicitação de exames por meio de guia eletrônica/online e o cliente realiza o exame em prestador na Area de Ação de outra Unimed, porém, esse prestador de rede indireta não tem acesso a solicitação do exame por motivos técnicos operacionais, foi desenvolvido o HUB Intercâmbio RS, como solução para acesso aos pedidos médicos realizados em guias eletrônicas/online em diferentes Singulares.

O projeto foi apresentado na última reunião do Conselho de Administração da Unimed Federação/RS, realizada no dia 11 de agosto e na reunião do Comitê Estadual de TI, realizada no dia 04 de agosto.

Assim, encaminhamos a primeira versão do Manual de Integração Técnica - Unimed /RS, para que as equipes de TI de cada Singular, através das orientações técnicas contidas neste material, façam a avaliação e desenvolvam as APIs necessárias para realizar esta conexão.

#### **03. SOLUÇÃO**

As alterações visam adicionar uma funcionalidade ao **TOTVS Saúde Planos - Linha Datasul** para o envio das guias para o HUB.

Criado um novo sub-menu na "Central de Integrações Saúde Planos" para parametrizar a integração.

Criado um novo menu no TOTVS para agendar/realizar o envio das guias.

#### **Atenção!**

A integração com o HUB se aplica somente às Unimeds do sistema Unimed-RS.

Procedimento para Implantação Procedimento para Configuração Procedimento para Utilização

1. Acesse o menu **Importação Menu Datasul (men706aa)** e importe o arquivo men\_hat.d.

2. Acesse o menu **Programa Produto Datasul (bas\_prog\_dtsul)** e altere os registros "hat.sendGuidesHub", "hat.sendGuidesHubParams" e "hat.hubGuides" para liberar as permissões de acesso

- hat.sendGuidesHubParams Tela de parâmetros do HUB de Guias
- hat.sendGuidesHub Tela de agendamento/envio das requisições para o HUB de Guias
- hat.hubGuides Tela para consulta e importação das guias do HUB

areu You

You are using an UNLICENSED copy of **Scroll PDF Exporter for Confluence**. Do you find Scroll PDF Exporter useful? Consider purchasing it today:

- 3. Acesse o menu **Atualiza Menu Usuário (mer010aa)** e execute a atualização.
	- Será disponibilizado o "Envio de Requisições para o HUB de Guias" no menu
- 4. Importe o **Certificado** para acesso à API do HUB.
	- Para realizar a integração é necessário realizar a importação do certificado https.
	- Deve ser copiado o arquivo 68277db4.0 para a pasta "/certs" da instalação do Progress que é utilizada pelo AppServer/PASOE do ERP.

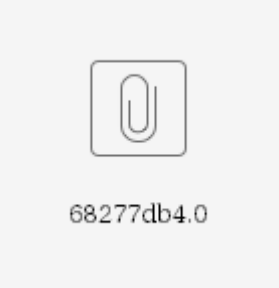

• Alternativamente, pode ser exportado o certificado diretamente pelo navegador acessando o endpoint do serviço e importando-o para o Progress através do comando **certutil -import** do **proenv**.

# DT Manutenção Insumos permitidos por procedimentos

#### **01. DADOS GERAIS**

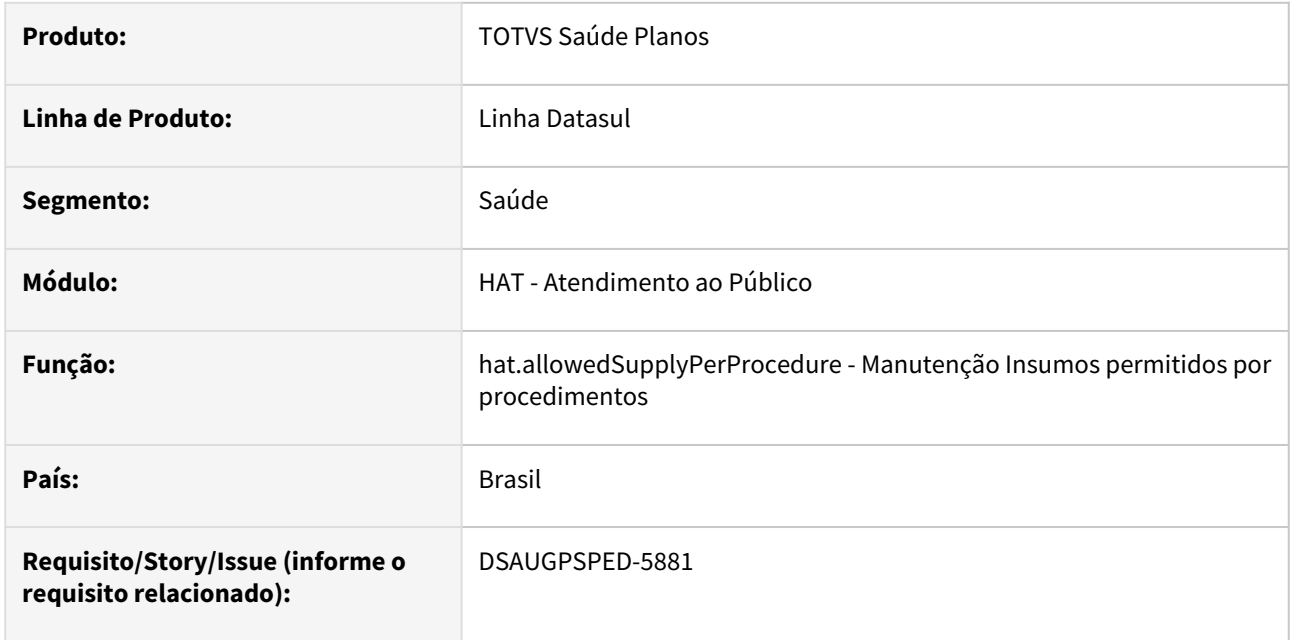

# **02. SITUAÇÃO/REQUISITO**

Com o intuito de padronizar os cadastros, deverá ser convertida a Manutenção Insumos permitidos por procedimentos (hau0210a) para a tecnologia HTML.

#### **03. SOLUÇÃO**

Realizada conversão do menu hau0210a, criando o artefato "hat.allowedSupplyPerProcedure".

#### **Procedimentos para Implantação**

A implementação descrita no documento estará disponível a partir da atualização do pacote no cliente.

O pacote está disponível no portal [\(https://suporte.totvs.com/download](https://suporte.totvs.com/download)) e também na console de atualização.

#### **Conteúdos relacionados:**

• [Manutenção Insumos permitidos por procedimentos - hat.allowedSupplyPerProcedure](https://tdn.totvs.com.br/pages/viewpage.action?pageId=808478662)

# 2.12.4 HAW - Autorizador WEB - Inovação - 12.1.2403

Pesquisar

# DT Autenticação Biometria facial no Autorizador

#### **01. DADOS GERAIS**

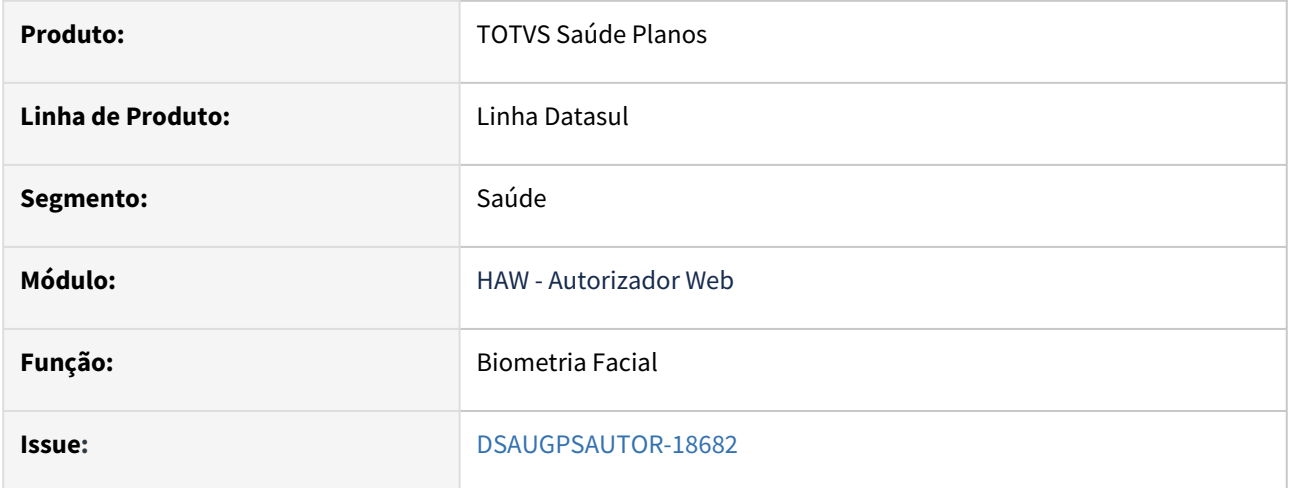

#### **02. SITUAÇÃO/REQUISITO**

É necessário fazer uma validação para ver se existe a imagem no sistema integrado, independente se esta marcada com

existente no Autorizador. Isso porque a imagem pode ter sido excluída e a informação que existe pode estar desatualizada quando for intercâmbio.

### **03. SOLUÇÃO**

 Realizado ajuste para que o processo valide se a informação na base de existir uma imagem na base, corresponde com o sistema integrado, ou seja, se realmente existe uma imagem no sistema integrado.

Atualizada requisição do campo "Atualização da imagem de referência".

#### **04. ASSUNTOS RELACIONADOS**

• [Autorizador - Reconhecimento Facial](https://tdn.totvs.com/display/LDT/Autorizador_Reconhecimento_Facial)

# DT Biometria facial no Autorizador para Beneficiários de Intercâmbio

#### **01. DADOS GERAIS**

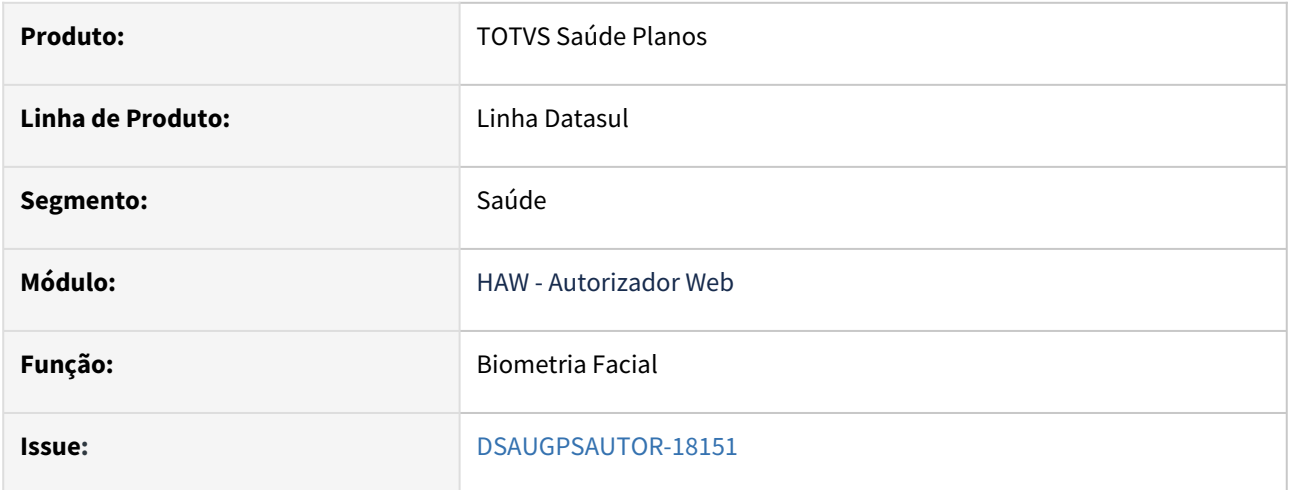

### **02. SITUAÇÃO/REQUISITO**

É necessário poder utilizar a biometria facial para autenticar beneficiários de intercâmbio.

#### **03. SOLUÇÃO**

 Alteradas as telas de "Manutenção Prestador x Clínica" (ac0210h ou hac.clinicalProvider) com a inclusão de um novo campo para parametrizar se permite a utilização de biometria facial para beneficiários de intercâmbio:

É necessário que o campo **Permite Biometria Facial** esteja como "Sim" para poder informar o novo campo.  $\ddot{\bullet}$ 

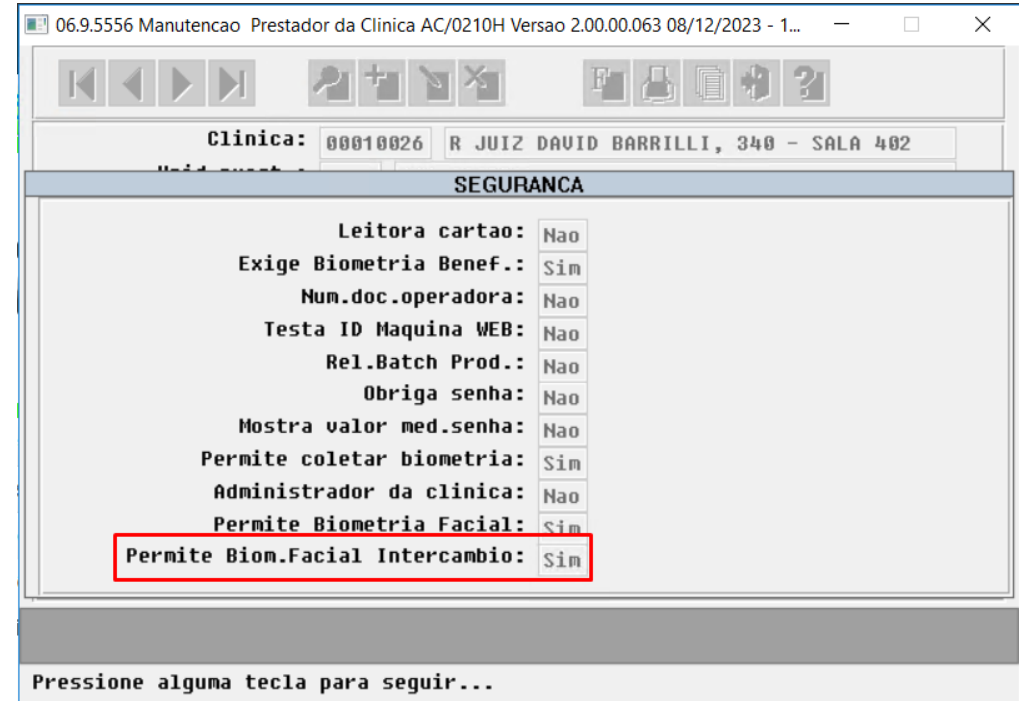

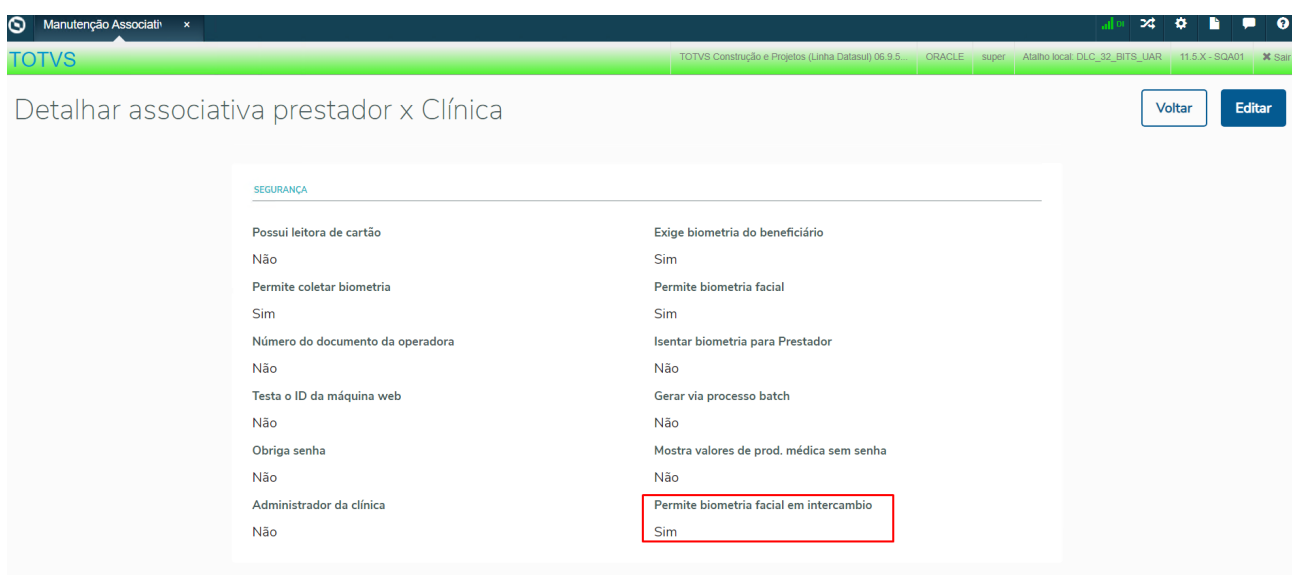

Após parametrizar o campo, no autorizador ao informar uma carteira de intercâmbio, apresentará a opção de Biometria Facial no checkin assim como ocorre para beneficiários da base.

Só será apresentada a tela de biometria facial se a propriedade **com.totvs.saude.wac.biometry.newPage** estiver parametrizada como **true**

#### **04. ASSUNTOS RELACIONADOS**

• [Autorizador - Reconhecimento Facial](https://tdn.totvs.com/display/LDT/Autorizador_Reconhecimento_Facial)

# DT Check-in sem Biometria na Tela Nova do Autorizador

#### **01. DADOS GERAIS**

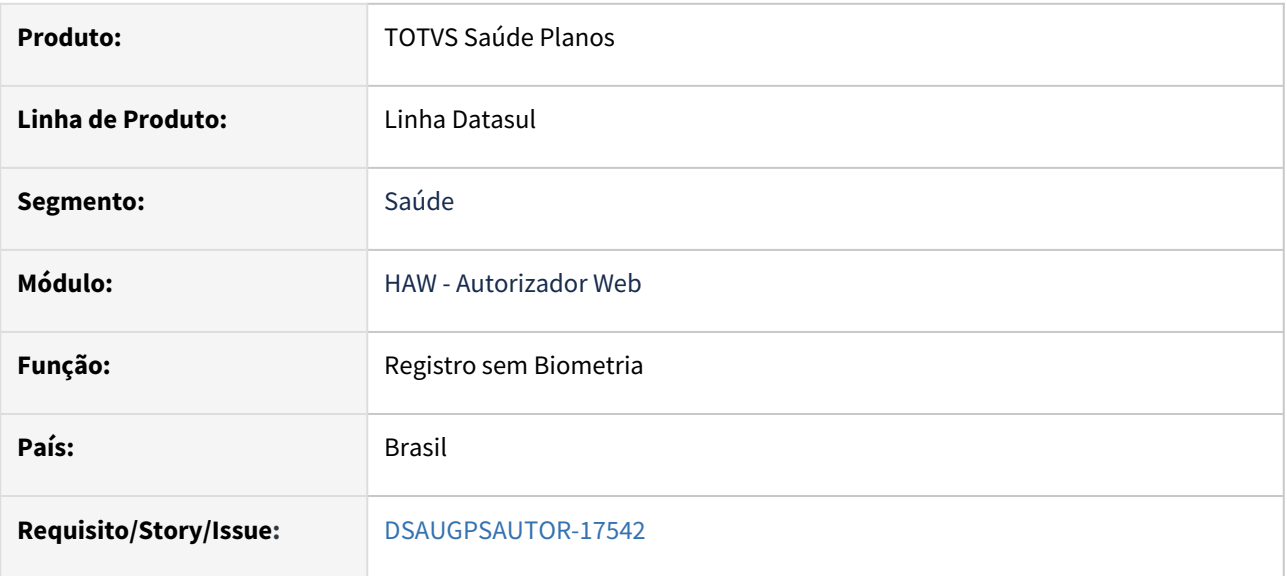

### **02. SITUAÇÃO/REQUISITO**

É necessário que ao utilizar a nova tela de biometria (ativada através da propriedade **com.totvs.saude.wac.biometry.newPage**) deve ser possível realizar o check-in sem a utilização da biometria digital ou facial.

# **03. SOLUÇÃO**

Foi ajustada a tela da seleção das biometrias para que seja exibida a opção de **Sem Biometria**:

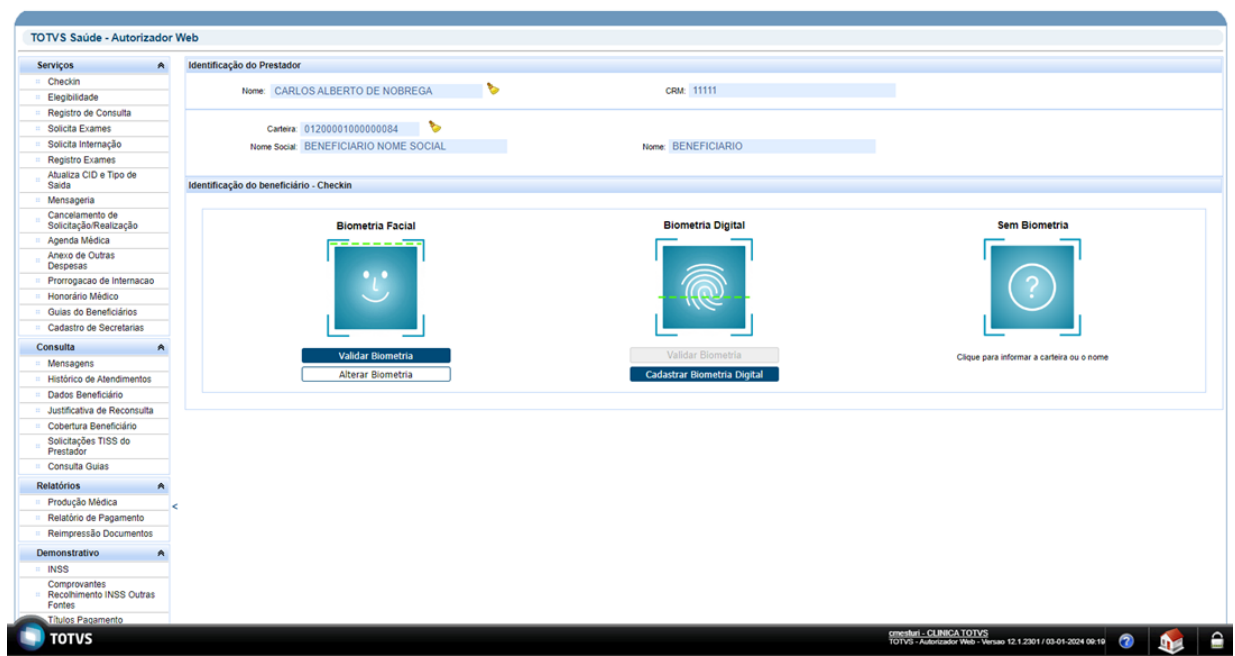

O processo do check-in sem biometria ocorre da mesma forma que na tela antiga, sendo necessário informar uma justificativa.

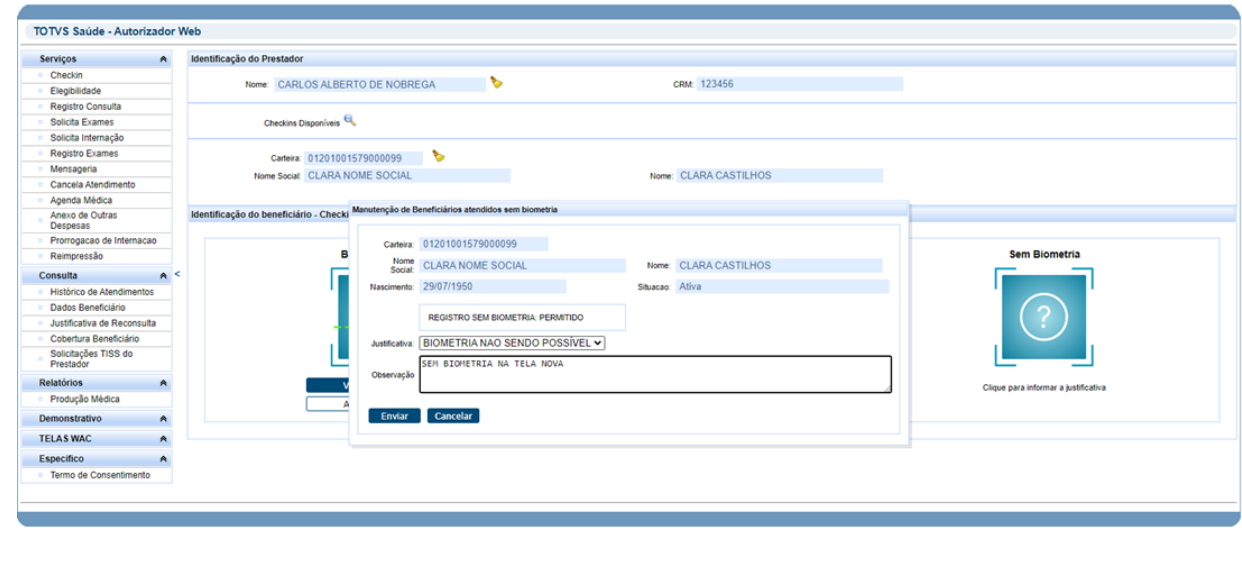

# **04 ASSUNTOS RELACIONADOS**

**TOTUS** 

- [Autorizador\\_Reconhecimento\\_Facial](https://tdn.totvs.com/display/LDT/Autorizador_Reconhecimento_Facial)
- [DT \(Autorizador\) Autenticação Biometria Digital](https://tdn.totvs.com/pages/viewpage.action?pageId=590221974)

omesturi - R. JUZ DAVID BARRILLI, 340 - SALA 492<br>1011/6 - Autorizador Web - Versao 12.1.2301 / 93.01.2024 12:14<br>Sua serita espira em 301 diejo)

# 2.12.5 HCG - Cadastros Gerais - Inovação - 12.1.2403

**C** Rascunho •

Inovação - 12.1.2403 – 431

# DT Importação de Contratantes - hcg.guarantorImport

#### **01. DADOS GERAIS**

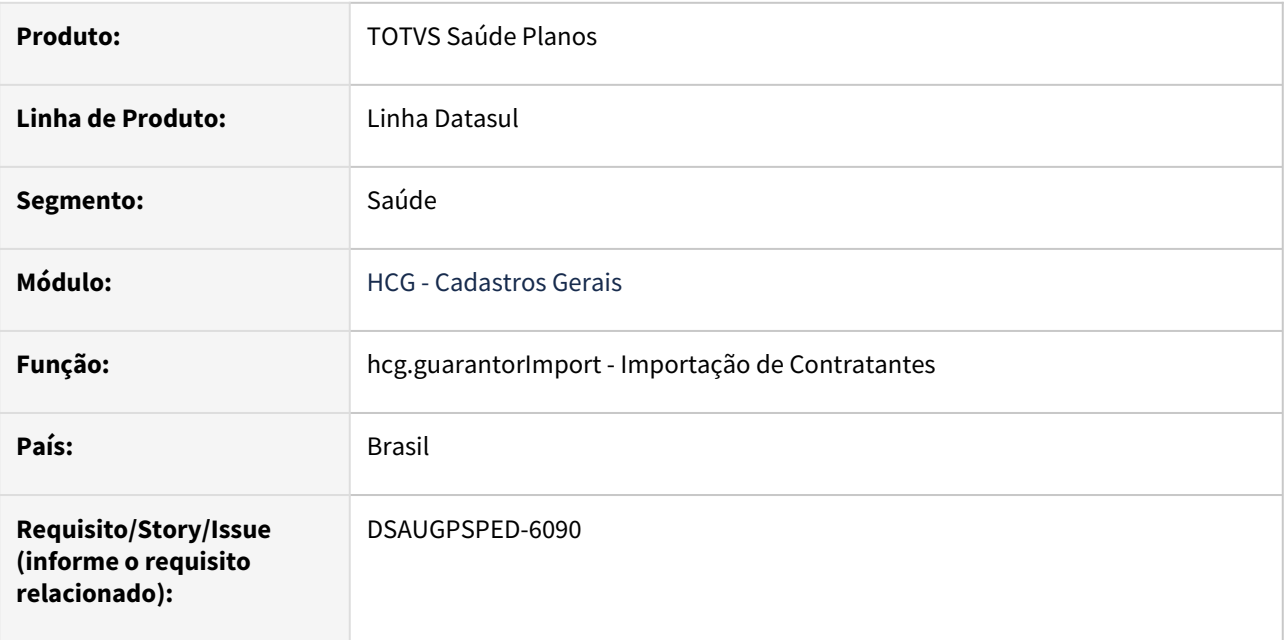

#### **02. SITUAÇÃO/REQUISITO**

Com o intuito de padronizar os cadastros, deverá ser convertida o programa Importação de Contratantes (hcg0110r) para a tecnologia HTML.

# **03. SOLUÇÃO**

Realizada conversão do menu hcg0110r, criando o artefato "hcg.guarantorImport".

#### **Procedimentos para Implantação**

A implementação descrita no documento estará disponível a partir da atualização do pacote no cliente.

O pacote está disponível no portal [\(https://suporte.totvs.com/download](https://suporte.totvs.com/download)) e também na console de atualização.

#### **Conteúdos relacionados:**

• [Importação de Contratantes - hcg.guarantorImport](https://tdn.totvs.com.br/pages/viewpage.action?pageId=819513163)
# DT Tratativa OCX Progressbar

#### **01. DADOS GERAIS**

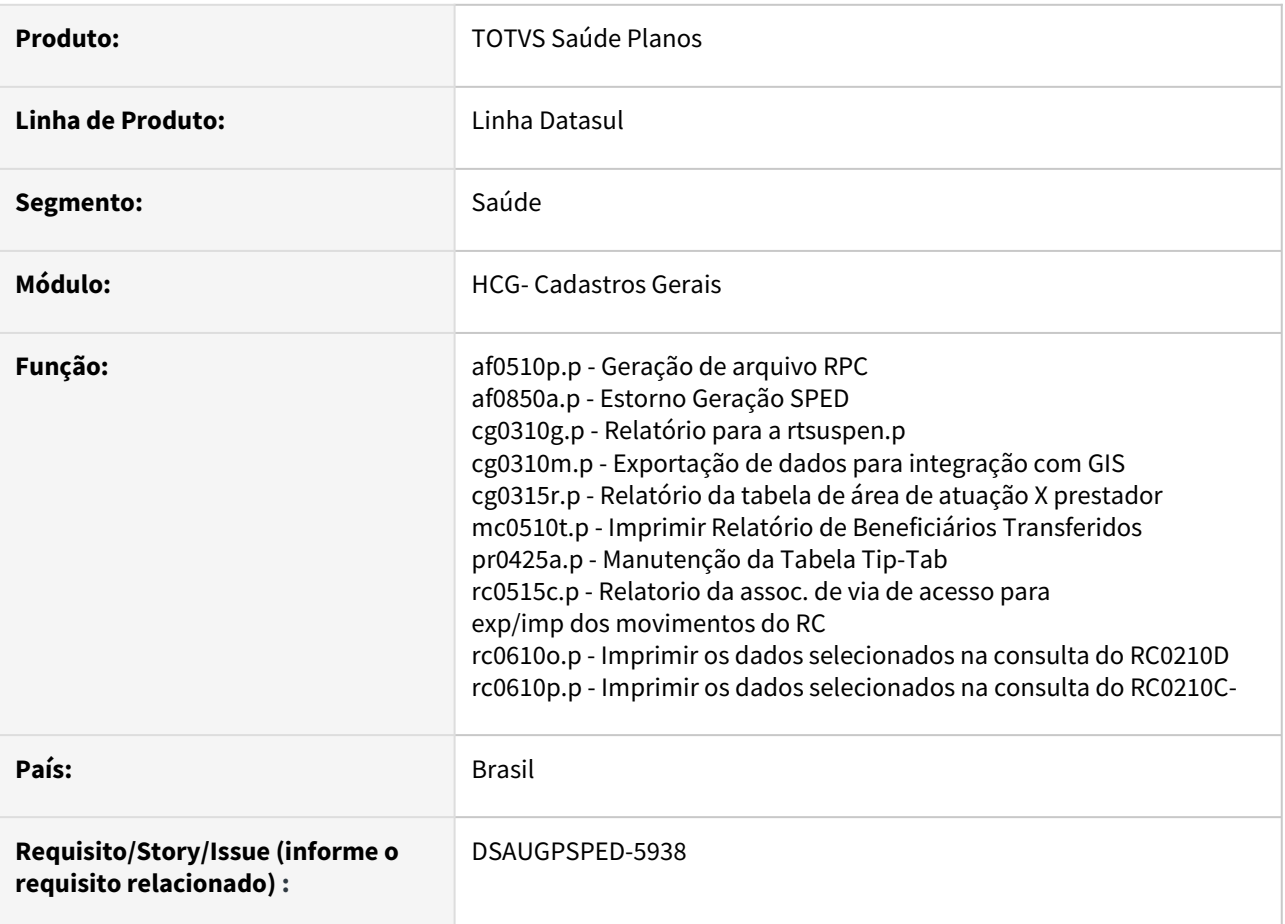

### **02. SITUAÇÃO/REQUISITO**

Necessário realizar adaptação dos programas Progress selecionados, para que o componente OCX Progressbar não seja mais utilizado.

# **03. SOLUÇÃO**

O componente OCX Progressbar foi removido e substituído por "messages" para informar que o processo está sendo realizado.

### **Procedimentos para Implantação**

A implementação descrita no documento estará disponível a partir da atualização do pacote no cliente.

O pacote está disponível no portal [\(https://suporte.totvs.com/download](https://suporte.totvs.com/download)) e também na console de atualização.

# 2.12.6 HFP - Faturamento de Planos de Saúde - Inovação - 12.1.2403

**C** Rascunho •

Inovação - 12.1.2403 – 434

# DT Alteração de include CPC FP0511D

## **01. DADOS GERAIS**

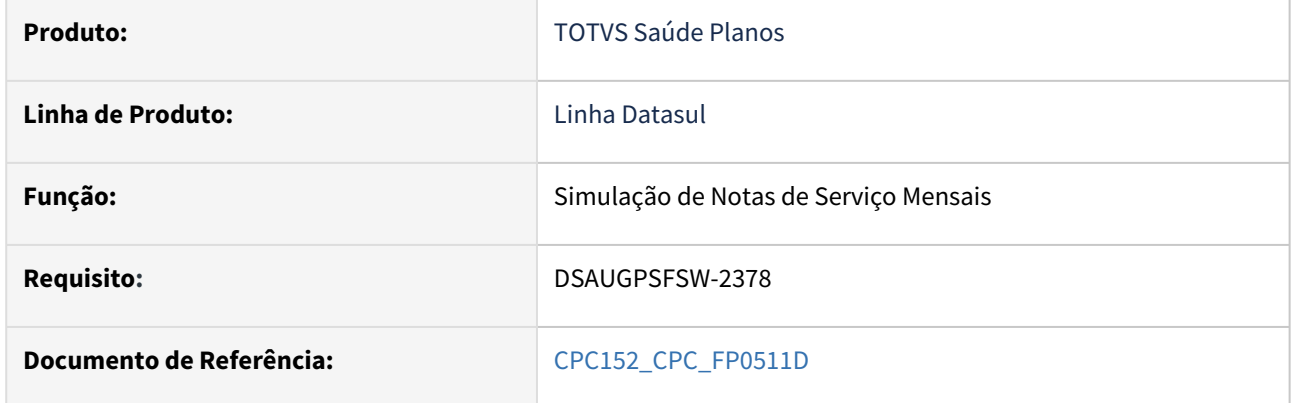

#### **02. SITUAÇÃO/REQUISITO**

Necessidade de incluir novos campos na include de cpc para tratamento específico de cliente.

#### **03. SOLUÇÃO**

Incluídos novos campos na tabela temporária de saída (tmp-cpc-fp0511d-saida):

# **Saída**

```
     field lg-desconsidera-registro as log
field lg-desconsidera-benef-excluido as log initial yes.
```
# DT Alteração de include CPC FP0512J

## **01. DADOS GERAIS**

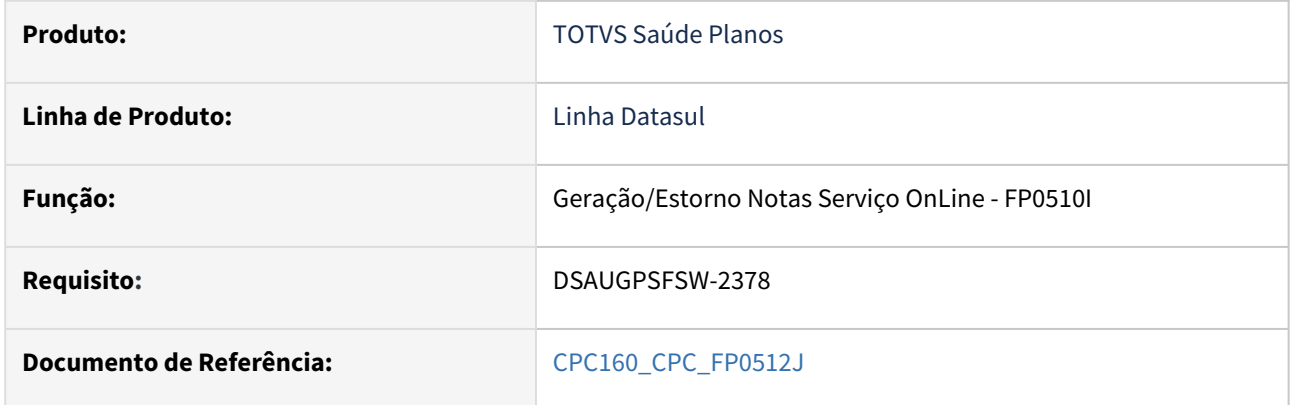

### **02. SITUAÇÃO/REQUISITO**

Necessidade de incluir novo campo na include de cpc para tratamento específico de cliente.

### **03. SOLUÇÃO**

Incluído novo campo na tabela temporária de saída (tmp-cpc-fp0512j-saida):

### **Saída**

 field lg-desconsidera-benef-excluido as log initial yes.

# DT Alteração de include CPC FP0711A1

# **01. DADOS GERAIS**

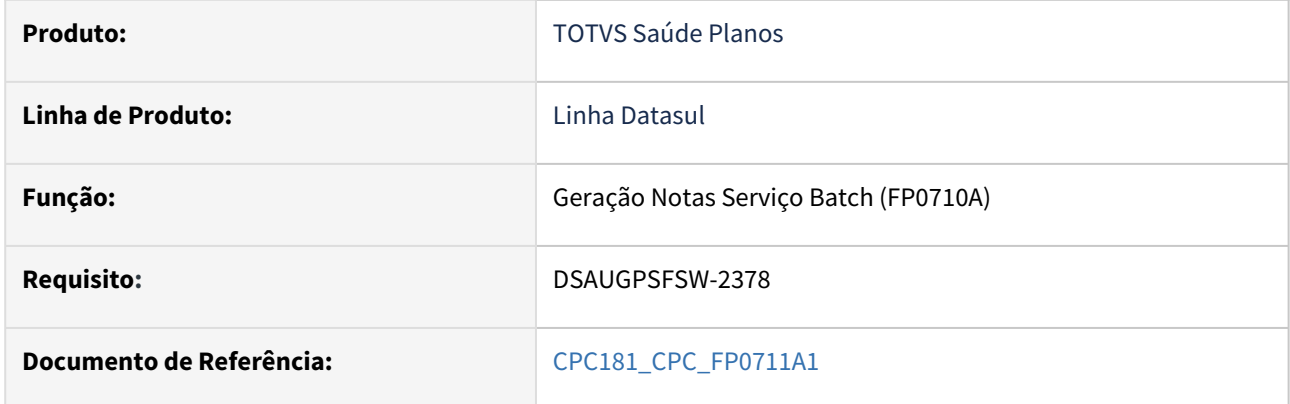

### **02. SITUAÇÃO/REQUISITO**

Necessidade de incluir novo campo na include de cpc para tratamento específico de cliente.

### **03. SOLUÇÃO**

Incluído novo campo na tabela temporária de saída (tmp-cpc-fp0711a1-saida):

# **Saída**

 field lg-desconsidera-benef-excluido as log initial yes.

# DT Alteração de include CPC FP0711F

# **01. DADOS GERAIS**

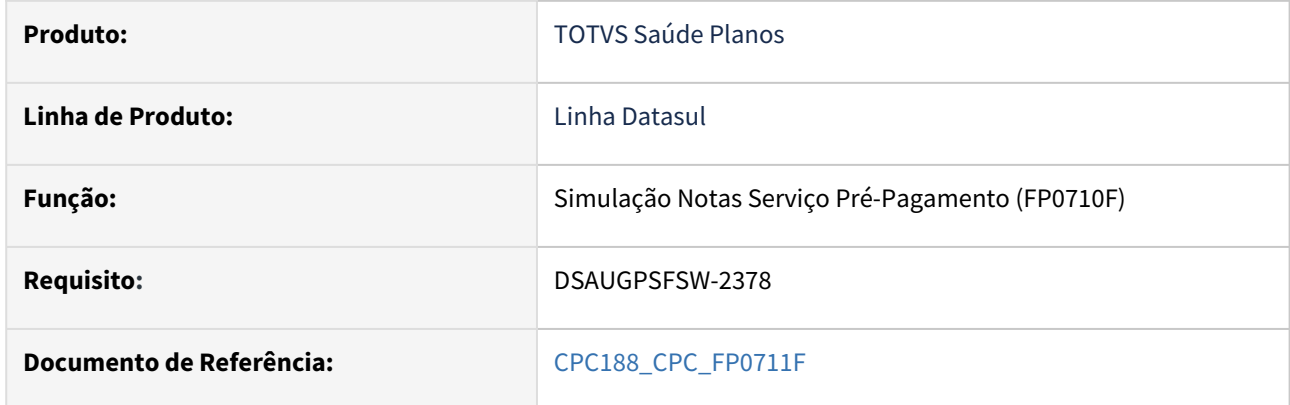

### **02. SITUAÇÃO/REQUISITO**

Necessidade de incluir novo campo na include de cpc para tratamento específico de cliente.

### **03. SOLUÇÃO**

Incluído novo campo na tabela temporária de saída (tmp-cpc-fp0711f-saida):

# **Saída**

 field lg-desconsidera-benef-excluido as log initial yes.

# DT Exportação Faturamento para Câmara Compensação

### **01. DADOS GERAIS**

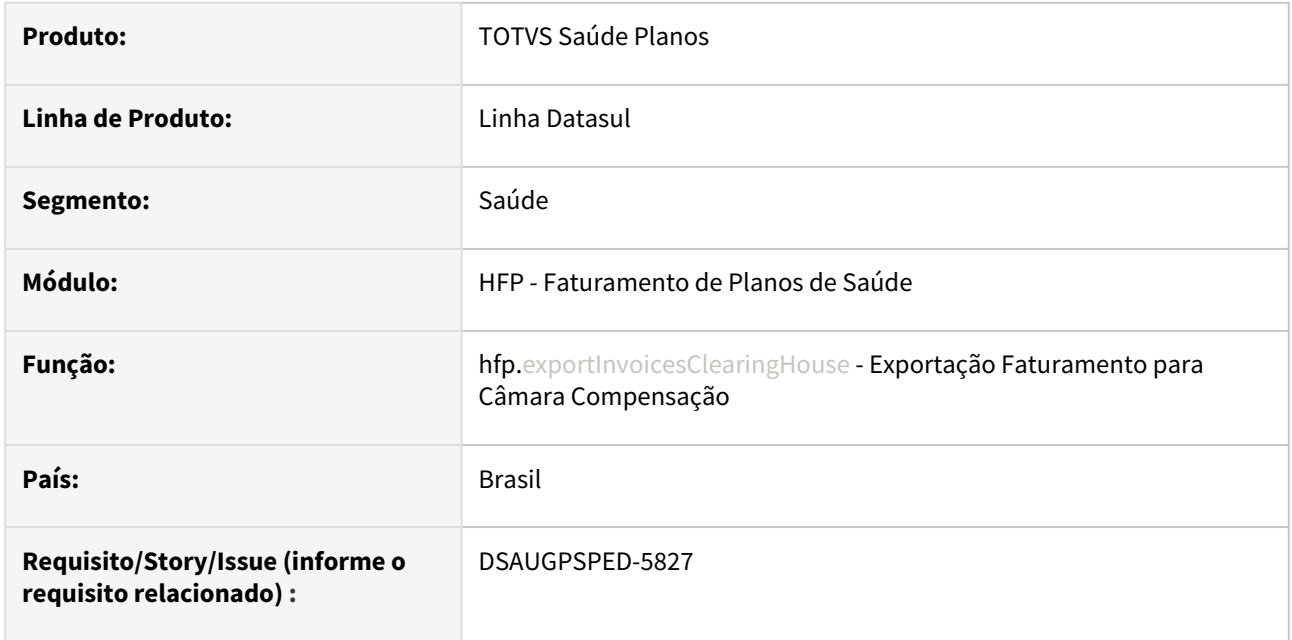

# **02. SITUAÇÃO/REQUISITO**

Com o intuito de padronizar os cadastros, deverá ser convertida a Exportação Faturamento para câmara Compensação (fp0110v) para a tecnologia HTML.

#### **03. SOLUÇÃO**

Realizada conversão do menu fp0110v, criando o artefato "hfp.exportInvoicesClearingHouse".

#### **Procedimentos para Implantação**

A implementação descrita no documento estará disponível a partir da atualização do pacote no cliente.

O pacote está disponível no portal [\(https://suporte.totvs.com/download](https://suporte.totvs.com/download)) e também na console de atualização.

#### **Conteúdos relacionados:**

• [Exportação Faturamento para Câmara Compensação - hfp.exportInvoiceExchange](https://tdn.totvs.com/pages/viewpage.action?pageId=238038732)

# DT Inclusão de pontos de CPC e Alteração de include CPC FP0512I

# **01. DADOS GERAIS**

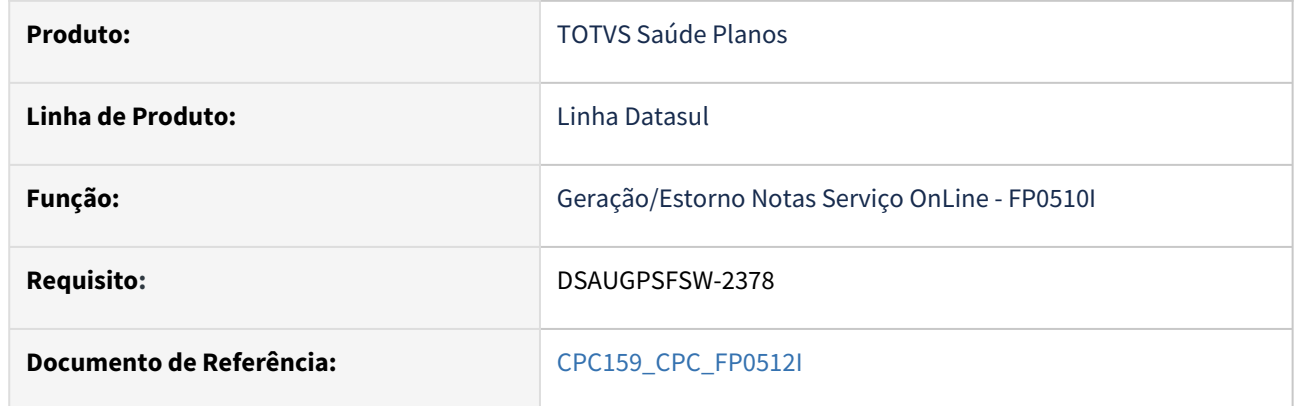

#### **02. SITUAÇÃO/REQUISITO**

Necessidade de incluir novos pontos de cpc e novo campo na include de cpc para tratamento específico de cliente.

### **03. SOLUÇÃO**

Incluídos novos pontos de cpc: "INI-EXEC-ROTINA" e "FIM-EXEC-ROTINA".

Incluído novo campo na tabela temporária de saída (tmp-cpc-fp0512i-saida):

#### **Saída**

 field lg-desconsidera-benef-excluido as log initial yes.

# DT Manutenção Eventos das Faturas de Outras Unidades

### **01. DADOS GERAIS**

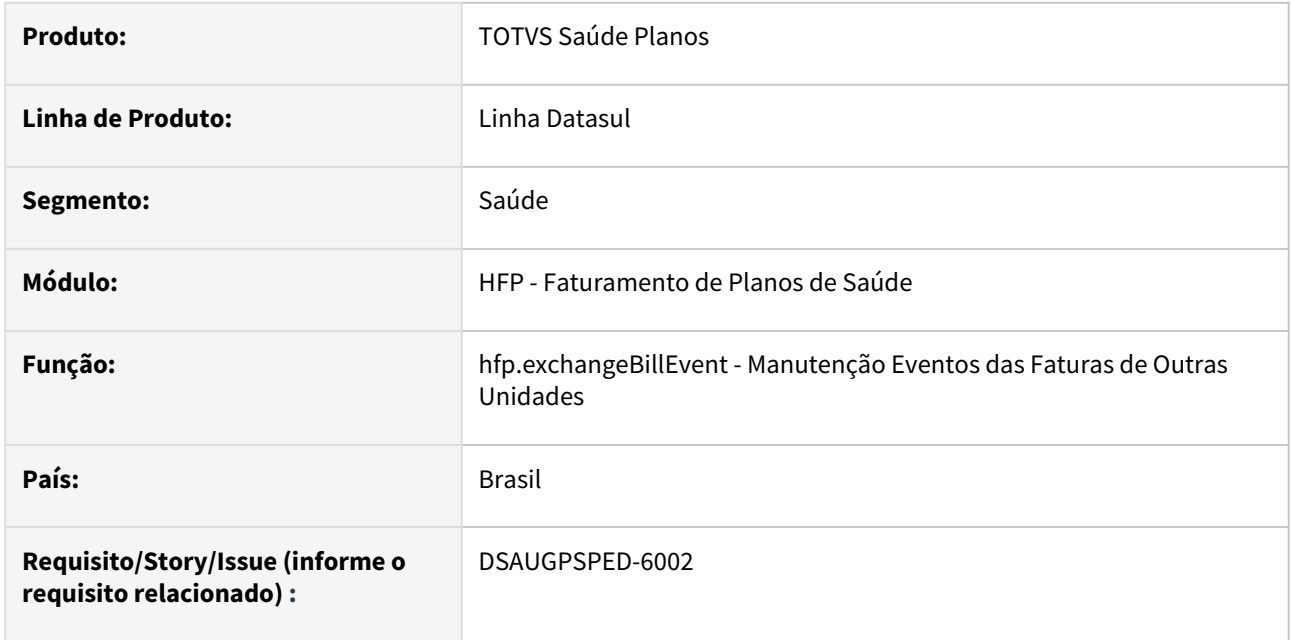

### **02. SITUAÇÃO/REQUISITO**

Com o intuito de padronizar os cadastros, deverá ser convertida a Manutenção Eventos das Faturas de Outras Unidades (fp0810g) para a tecnologia HTML.

# **03. SOLUÇÃO**

Realizada conversão do menu fp0810g, criando o artefato "hfp.exchangeBillEvent".

#### **Procedimentos para Implantação**

A implementação descrita no documento estará disponível a partir da atualização do pacote no cliente.

O pacote está disponível no portal [\(https://suporte.totvs.com/download](https://suporte.totvs.com/download)) e também na console de atualização.

#### **Conteúdos relacionados:**

•  [Manutenção Eventos das Faturas de Outras Unidades - hfp.exchangeBillEvent](https://tdn.totvs.com.br/pages/viewpage.action?pageId=818471448)

# DT Manutenção Regras Mensalidade

### **01. DADOS GERAIS**

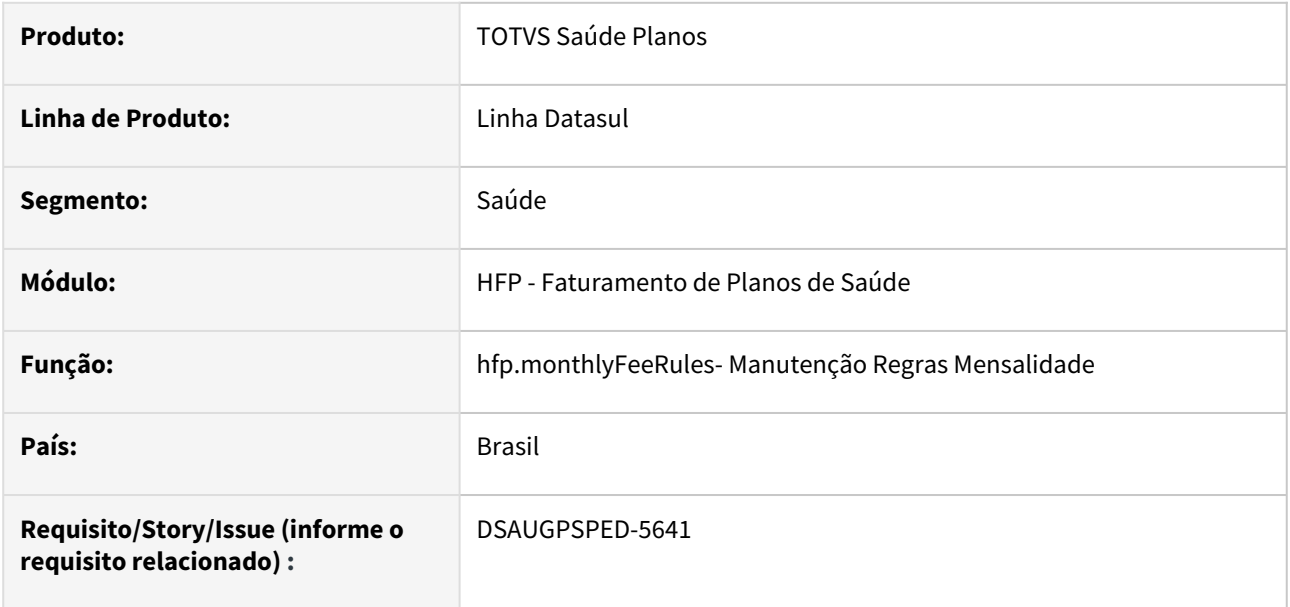

#### **02. SITUAÇÃO/REQUISITO**

Com o intuito de padronizar os cadastros, deverá ser convertida a Manutenção Regras Mensalidade (MonthlyFeeRules.p) para a tecnologia HTML.

#### **03. SOLUÇÃO**

Realizada conversão do menu fpp/MonthlyFeeRules.p, criando o artefato "hfp.monthlyFeeRules".

#### **Procedimentos para Implantação**

A implementação descrita no documento estará disponível a partir da atualização do pacote no cliente.

O pacote está disponível no portal [\(https://suporte.totvs.com/download](https://suporte.totvs.com/download)) e também na console de atualização.

### **Conteúdos relacionados:**

• [Manutenção Regras Mensalidade - hfp.MonthlyFeeRules](https://tdn.totvs.com/pages/viewpage.action?pageId=240297307)

# 2.12.7 HMC - Manutenção de Cadastro - Inovação - 12.1.2403

Pesquisar

# DT Manutenção Documento Identificação Beneficiário - HMC0110K

#### **01. DADOS GERAIS**

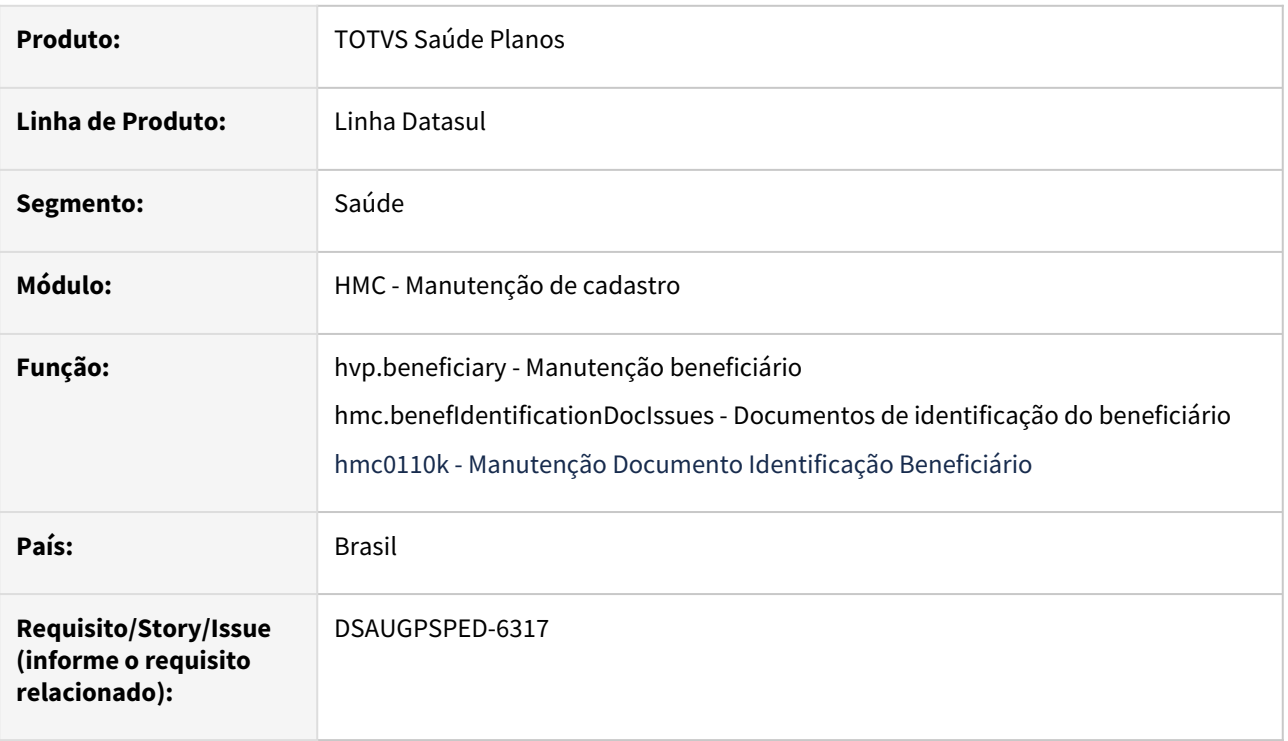

#### **02. SITUAÇÃO/REQUISITO**

Com o intuito de padronizar os cadastros, deverá ser convertido o programa Manutenção Documento Identificação Beneficiário (hmc0110k) para a tecnologia HTML.

# **03. SOLUÇÃO**

Realizada a integração das funcionalidades de Cancelamento, Reativação e Devolução do programa hmc0110k para a tela de detalhes do beneficiário contido no programa hvp.beneficiary - Manutenção de beneficiário.

Também foi colocada na tela Documentos de identificação do beneficiário (hmc.benefIdentificationDocIssues) as opções de Cancelamento por Faixa e Cancelamento por Importação CSV.

# **Procedimentos para Implantação**

A implementação descrita no documento estará disponível a partir da atualização do pacote no cliente.

O pacote está disponível no portal [\(https://suporte.totvs.com/download](https://suporte.totvs.com/download)) e também na console de atualização.

#### **Conteúdos relacionados:**

• [Emissão Documentos Identificação Beneficiários - RPW - hmc.benefIdentificationDocIssues](https://tdn.totvs.com/pages/viewpage.action?pageId=749064366)

• [Manutenção Beneficiário - hvp.beneficiary](https://tdn.totvs.com/pages/viewpage.action?pageId=223920155)

# 2.12.8 HPP - Pagamento de Prestadores - Inovação - 12.1.2403

# DT Agrupamento dos artefatos hpp.decalculateAttendancePlaceProviderApportionment e hpp.apportionmentProviderAttendancePlace

#### **01. DADOS GERAIS**

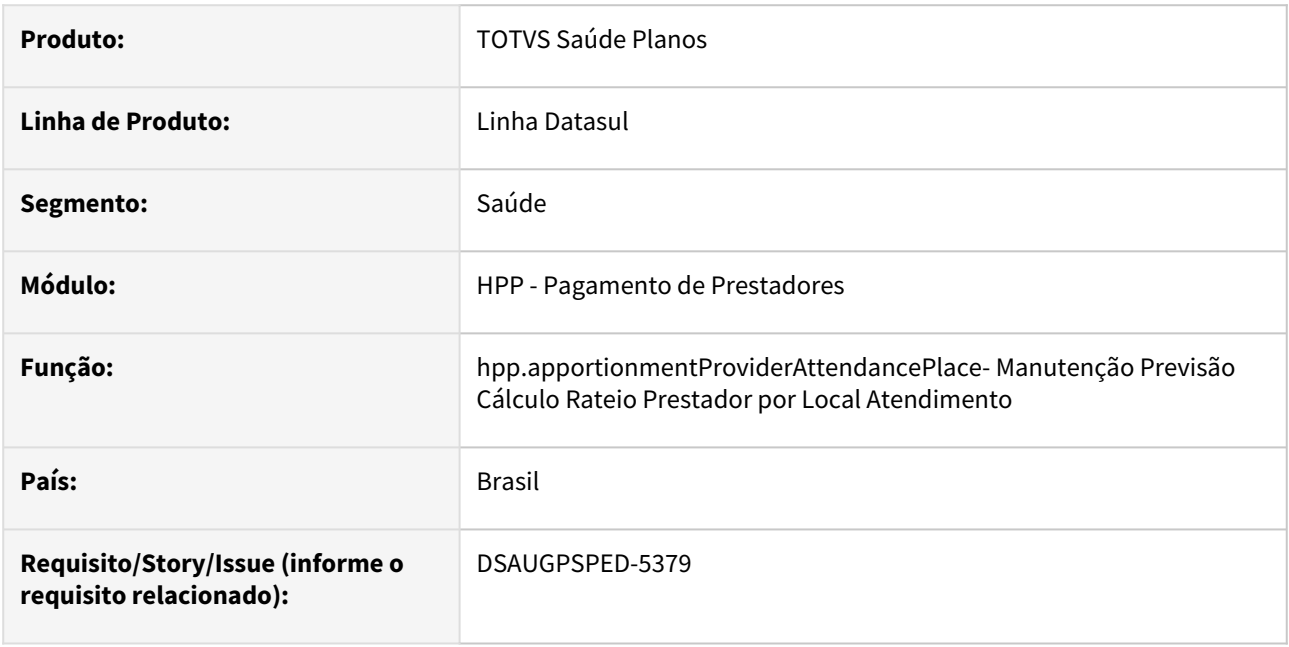

#### **02. SITUAÇÃO/REQUISITO**

Com o intuito de padronizar os cadastros, deverão ser agrupados os artefatos hpp.decalculateAttendancePlaceProviderApportionment e hpp.apportionmentProviderAttendancePlace.

# **03. SOLUÇÃO**

Realizada a transformação do artefato hpp.decalculateAttendancePlaceProviderApportionment em uma funcionalidade do artefato hpp.apportionmentProviderAttendancePlace.

#### **Procedimentos para Implantação**

A implementação descrita no documento estará disponível a partir da atualização do pacote no cliente.

O pacote está disponível no portal [\(https://suporte.totvs.com/download\)](https://suporte.totvs.com/download%29.) e também na console de atualização.

#### **Conteúdos relacionados:**

• [Manutenção Previsão Cálculo Rateio Prestador por Local Atendimento](https://tdn.totvs.com/pages/viewpage.action?pageId=224103243)  hpp.apportionmentProviderAttendancePlace

# DT Inclusão de pontos de CPC e alteração de include CPC PPAPI001

# **01. DADOS GERAIS**

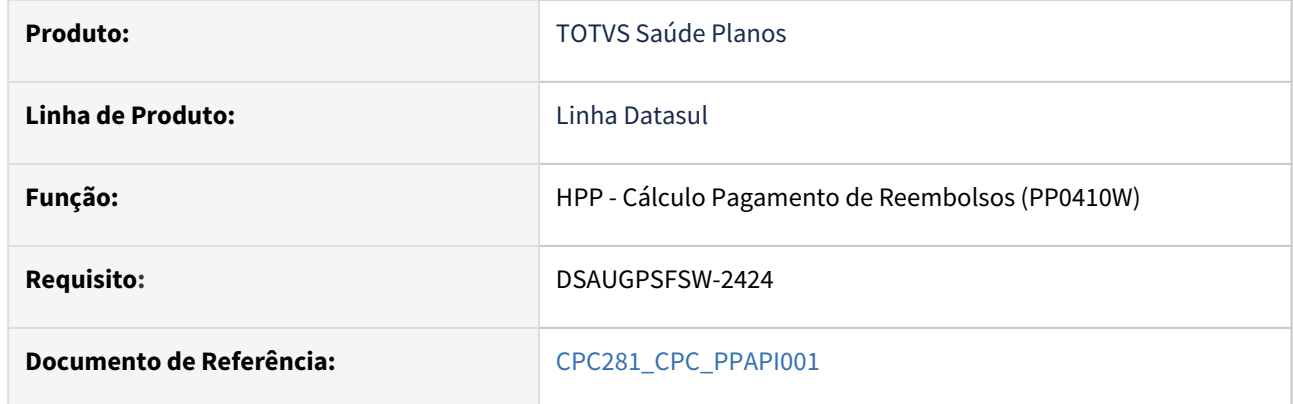

# **02. SITUAÇÃO/REQUISITO**

Necessidade de incluir novos pontos de CPC e novos campos na include da CPC para tratamento específico de cliente.

### **03. SOLUÇÃO**

Incluídos novos pontos de cpc: "CRIA-PAGAPRES", "INI-GER-NR-TIT", "AP-GRV-PAGAPRES".

Incluídos novos campos na tabela temporária de entrada da CPC (tmp-cpc-ppapi001-entrada):

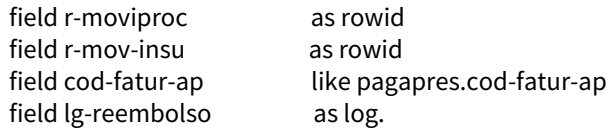

Incluídos novos campos na tabela temporária de saida da CPC (tmp-cpc-ppapi001-saida):

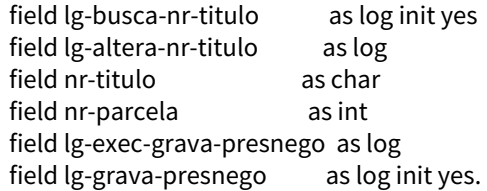

# 2.12.9 HPR - Estrutura do produto - Inovação - 12.1.2403

**C** Rascunho •

Inovação - 12.1.2403 – 449

# DT Estrutura de produto - Cópia da estrutura de produto

#### **01. DADOS GERAIS**

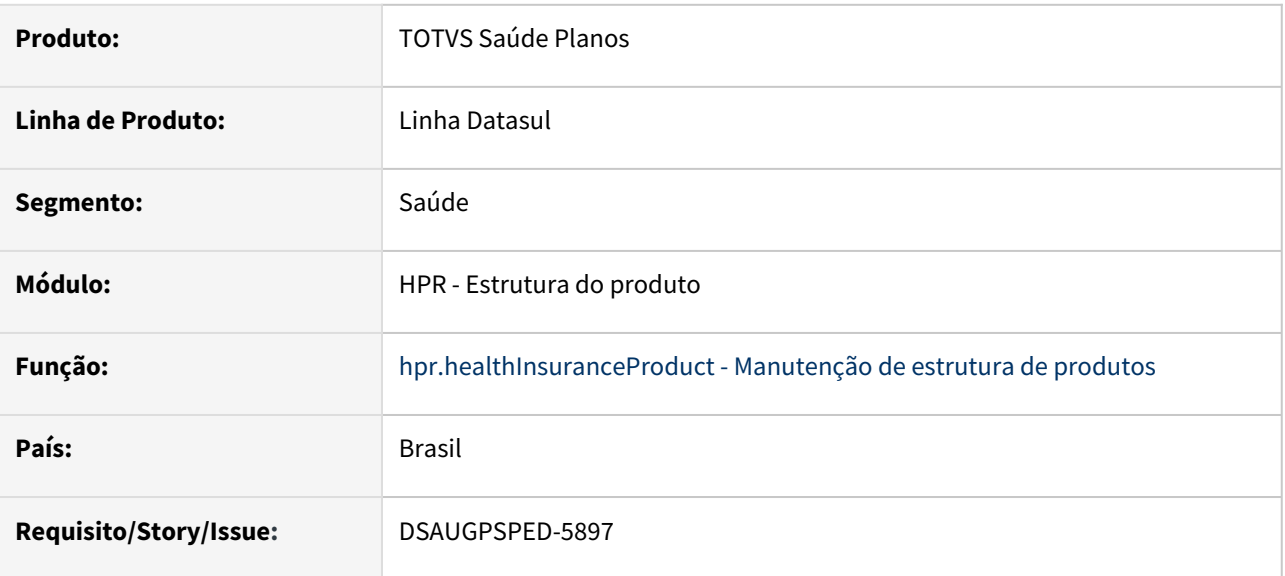

### **02. SITUAÇÃO/REQUISITO**

Possibilidade de efetuar a cópia de uma estrutura de produto, criando assim uma nova estrutura de produto com base em uma já existente.

#### **03. SOLUÇÃO**

Realizada a implementação da funcionalidade de cópia da estrutura de produto. Disponibilizada essa opção na tela de detalhes e na tela de listagem do artefato hpr.healthInsuranceProduct - Manutenção de estrutura de produtos.

Sugerimos que a execução do processo de cópia seja com o log do Appserver do Servidor RPW desligado. Também informamos que o processo irá demorar alguns minutos, dependendo do tamanho da estrutura origem durante a cópia da mesma.  $\bigcap$ 

## **Procedimentos para Implantação**

A implementação descrita no documento estará disponível a partir da atualização do pacote no cliente.

O pacote está disponível no portal [\(https://suporte.totvs.com/download](https://suporte.totvs.com/download)) e também na console de atualização.

#### **Conteúdos relacionados:**

• [Manutenção Estrutura de Produto - hpr.healthInsuranceProduct](https://tdn.totvs.com/pages/viewpage.action?pageId=699174352)

# DT Estrutura de produto - Cópia de procedimentos e insumos por RPW

#### **01. DADOS GERAIS**

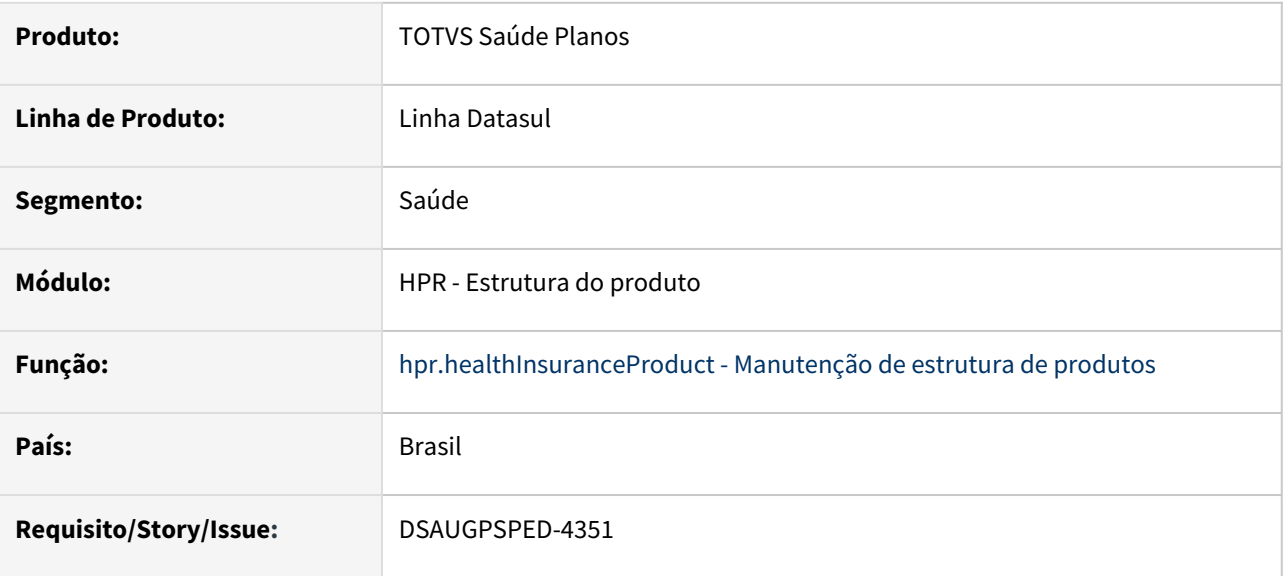

#### **02. SITUAÇÃO/REQUISITO**

Executar as operações de cópia/exclusão dos procedimentos/insumos dos módulos de cobertura da hpr.healthInsuranceProduct (Manutenção de estrutura de produtos), por meio de pedidos RPW.

#### **03. SOLUÇÃO**

Realizada a conversão da cópia/exclusão de procedimentos/insumos dos módulos de cobertura da estrutura de produto para serem executados por meio de um pedido RPW.

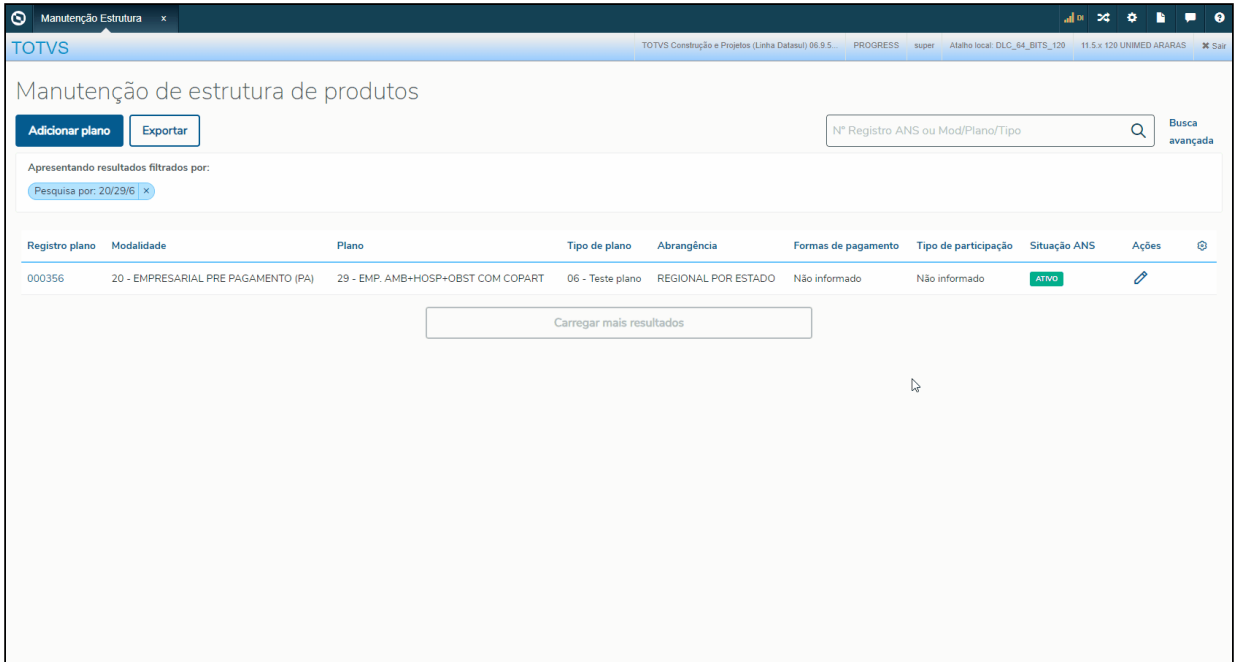

# **Procedimentos para Implantação**

A implementação descrita no documento estará disponível a partir da atualização do pacote no cliente.

O pacote está disponível no portal [\(https://suporte.totvs.com/download](https://suporte.totvs.com/download)) e também na console de atualização.

#### **Conteúdos relacionados:**

• [Manutenção Estrutura de Produto - hpr.healthInsuranceProduct](https://tdn.totvs.com/pages/viewpage.action?pageId=699174352)

# DT Estrutura de Produto - Implementar campo código do tipo de plano

#### **01. DADOS GERAIS**

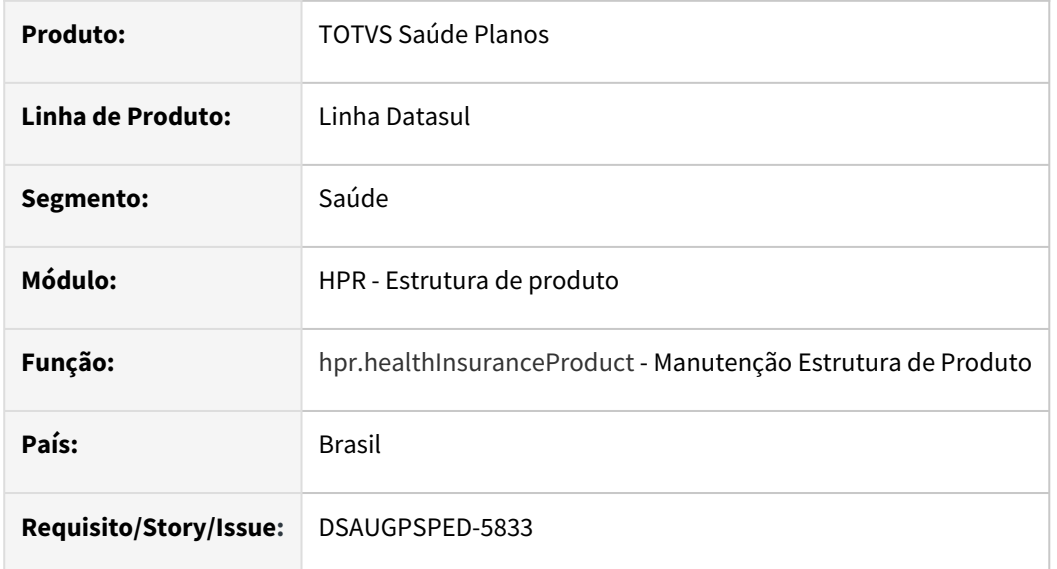

### **02. SITUAÇÃO/REQUISITO**

Solicitada a inclusão do campo **Código do tipo de plano** ao *step* **Dados do plano** do artefato hpr.healthInsuranceProduct (Estrutura de produto).

# **03. SOLUÇÃO**

Realizada a inclusão do campo **Código** ao *step* **Dados do plano** do artefato hpr.healthInsuranceProduct (Estrutura de produto).

#### **Conteúdos relacionados:**

• [Manutenção Estrutura de Produto - hpr.healthInsuranceProduct](https://tdn.totvs.com/pages/viewpage.action?pageId=699174352)

DT Estrutura de produto - Implementar Manutenção Plano Padrão Cobertura (pr0120c) na Nova Estrutura de Produto

#### **01. DADOS GERAIS**

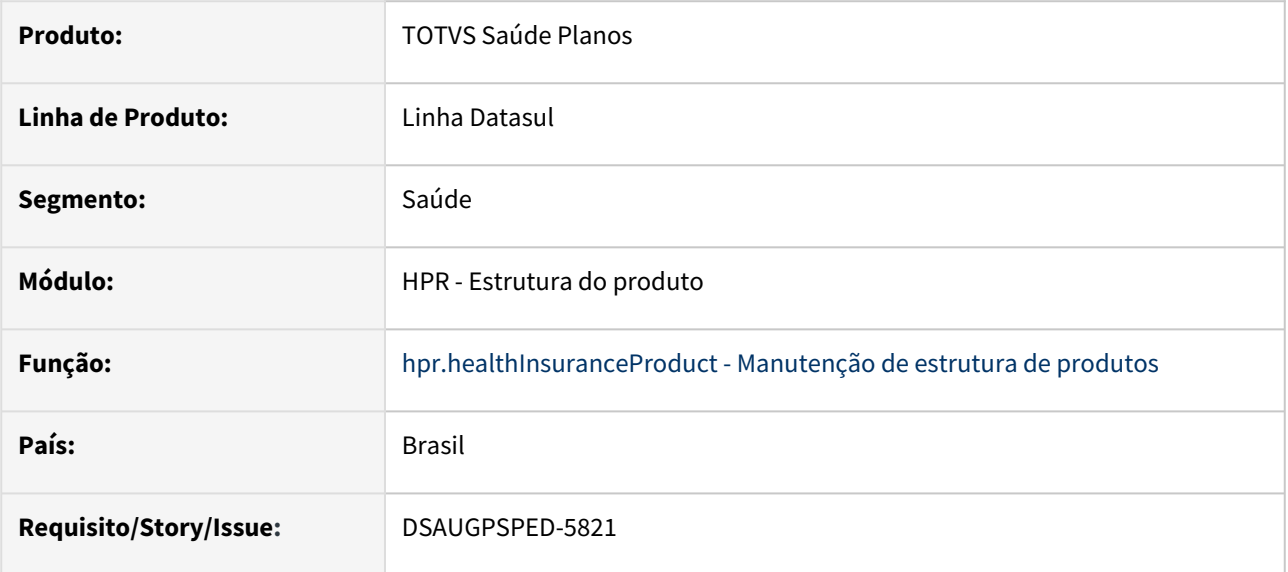

# **02. SITUAÇÃO/REQUISITO**

Efetuar a implementação do programa hpr0120c - Manutenção Plano Padrão Cobertura na tela hpr.healthInsuranceProduct - Manutenção de estrutura de produtos.

# **03. SOLUÇÃO**

Realizada a implementação da tela hpr0120c - Manutenção Plano Padrão Cobertura na tela hpr.healthInsuranceProduct - Manutenção de estrutura de produtos.

Essa funcionalidade foi disponibilizada no step Cobertura das telas de adicionar/editar.

Também é possível visualizar essas informações a partir da aba Cobertura, nos detalhes de uma estrutura de produto.

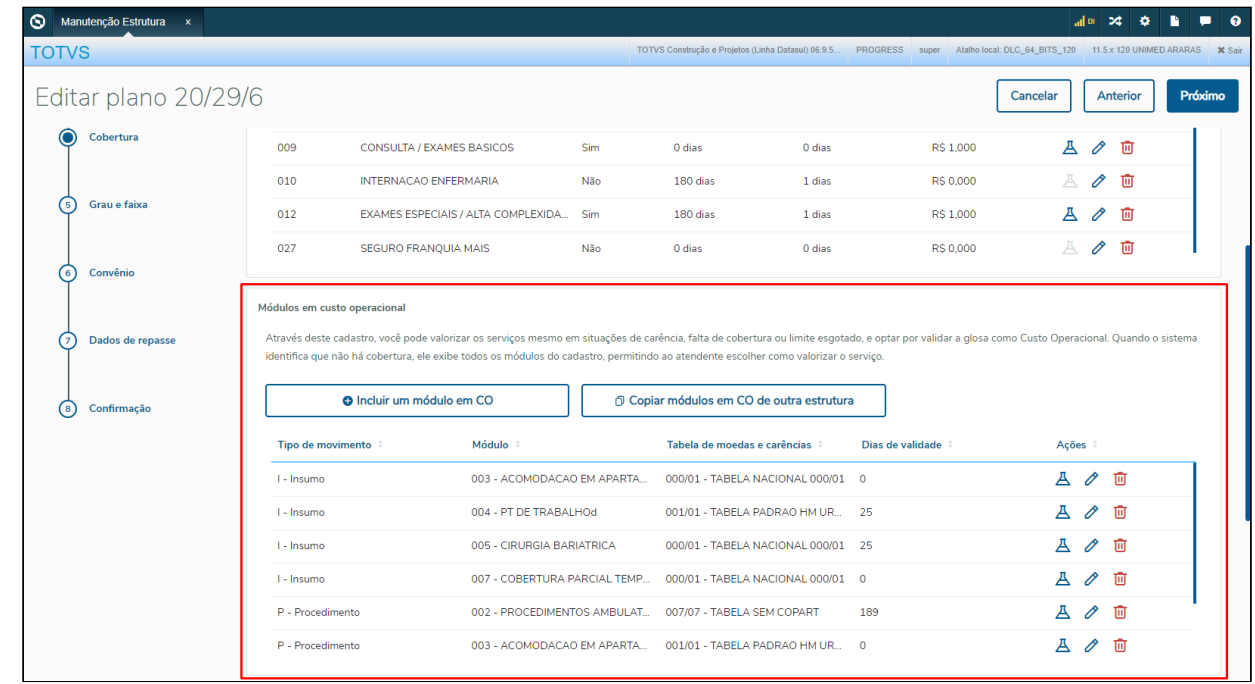

#### **Procedimentos para Implantação**

A implementação descrita no documento estará disponível a partir da atualização do pacote no cliente.

O pacote está disponível no portal [\(https://suporte.totvs.com/download](https://suporte.totvs.com/download)) e também na console de atualização.

#### **Conteúdos relacionados:**

• [Manutenção Estrutura de Produto - hpr.healthInsuranceProduct](https://tdn.totvs.com/pages/viewpage.action?pageId=699174352)

# DT Estrutura de produto - Replicar procedimentos/insumos para outras estruturas

#### **01. DADOS GERAIS**

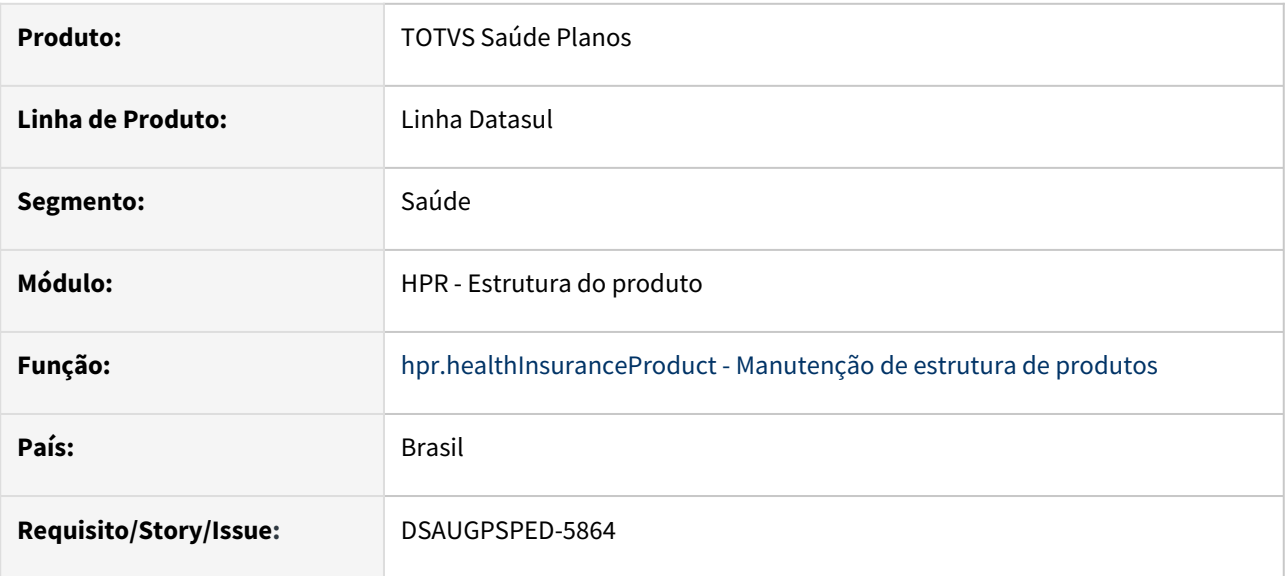

### **02. SITUAÇÃO/REQUISITO**

Possibilidade de replicar os procedimentos/insumos que estão sendo incluídos em um módulo de cobertura de uma estrutura, para outras estruturas que contenham este mesmo módulo.

# **03. SOLUÇÃO**

Realizada a implementação da funcionalidade de replicação de procedimentos/insumos nas telas de manutenção dos procedimentos/insumos dos módulos de cobertura da tela hpr.healthInsuranceProduct - Manutenção de estrutura de produtos.

Exemplo da funcionalidade na tela de procedimentos do módulo de cobertura.

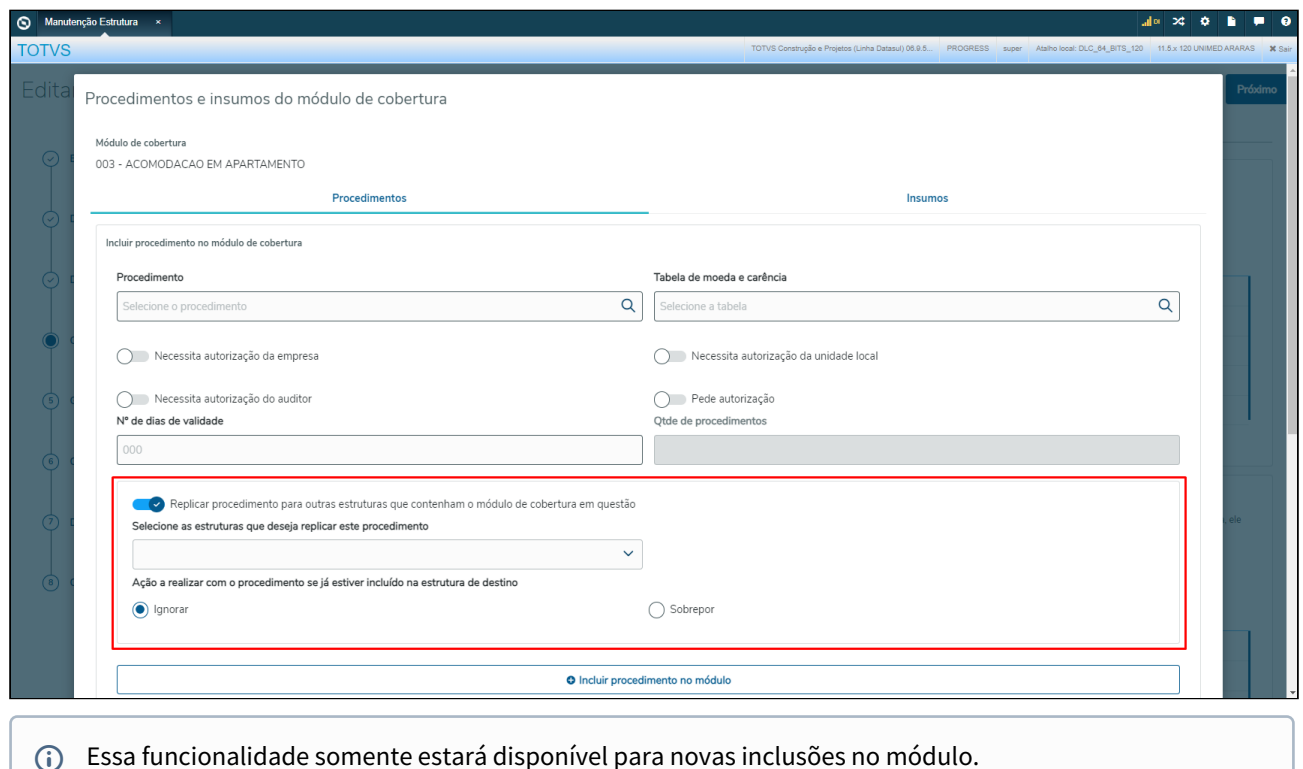

#### **Procedimentos para Implantação**

A implementação descrita no documento estará disponível a partir da atualização do pacote no cliente. O pacote está disponível no portal [\(https://suporte.totvs.com/download](https://suporte.totvs.com/download)) e também na console de atualização.

#### **Conteúdos relacionados:**

• [Manutenção Estrutura de Produto - hpr.healthInsuranceProduct](https://tdn.totvs.com/pages/viewpage.action?pageId=699174352)

# DT Funcionalidade de procedimentos excluídos da cobertura da Estrutura de produtos

#### **01. DADOS GERAIS**

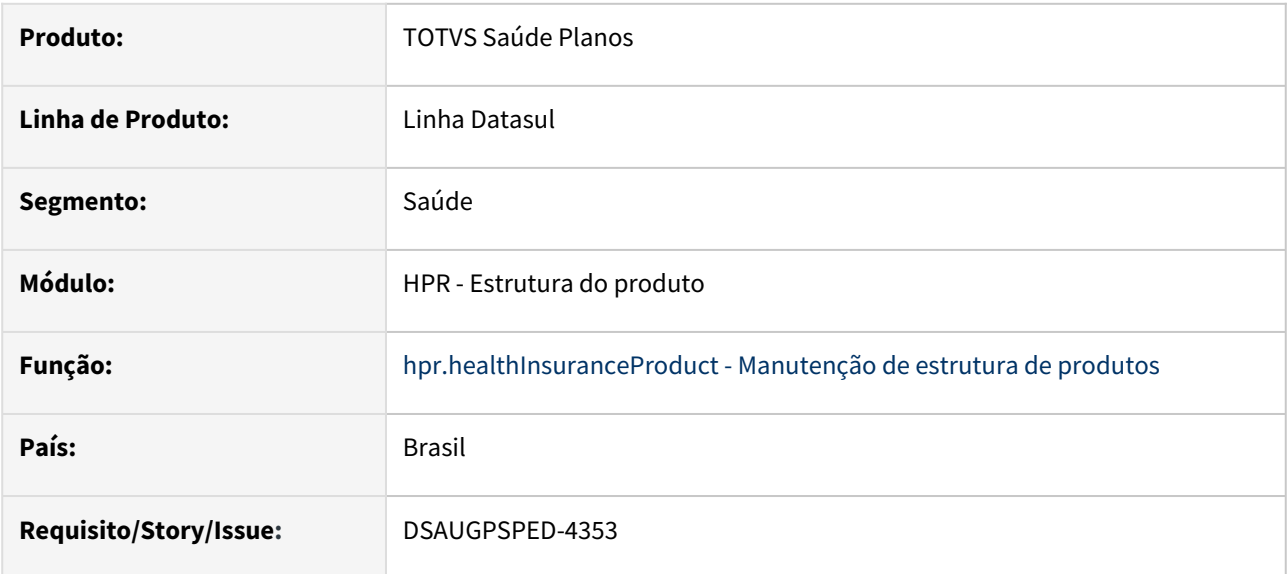

### **02. SITUAÇÃO/REQUISITO**

Com intuito de agrupar todas as funcionalidades de cobertura deverá ser convertida a funcionalidade **Procedimentos excluídos da cobertura** (Tipos Planos Saúde - PR0110C) na aba "Cobertura" do artefato hpr.healthInsuranceProduct (Manutenção de estrutura de produtos).

### **03. SOLUÇÃO**

Realizada a conversão e inclusão à aba "Cobertura" da funcionalidade em questão para a tela Estrutura de produtos.

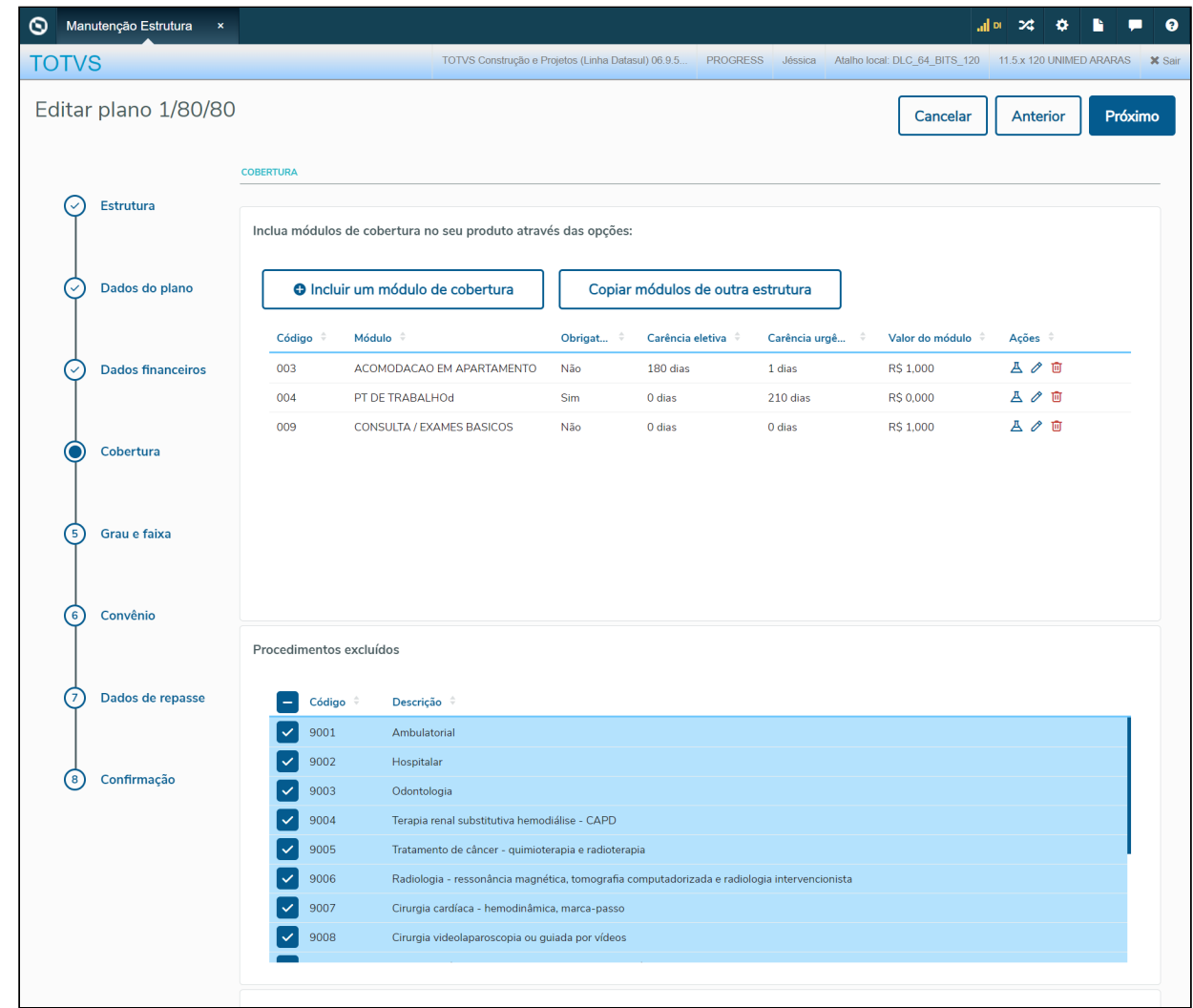

#### **Procedimentos para Implantação**

A implementação descrita no documento estará disponível a partir da atualização do pacote no cliente.

O pacote está disponível no portal [\(https://suporte.totvs.com/download](https://suporte.totvs.com/download)) e também na console de atualização.

### **Conteúdos relacionados:**

• [Manutenção Estrutura de Produto - hpr.healthInsuranceProduct](https://tdn.totvs.com/pages/viewpage.action?pageId=699174352)

# DT Manutenção quantidade de moedas por insumo - Atualização em massa

#### **01. DADOS GERAIS**

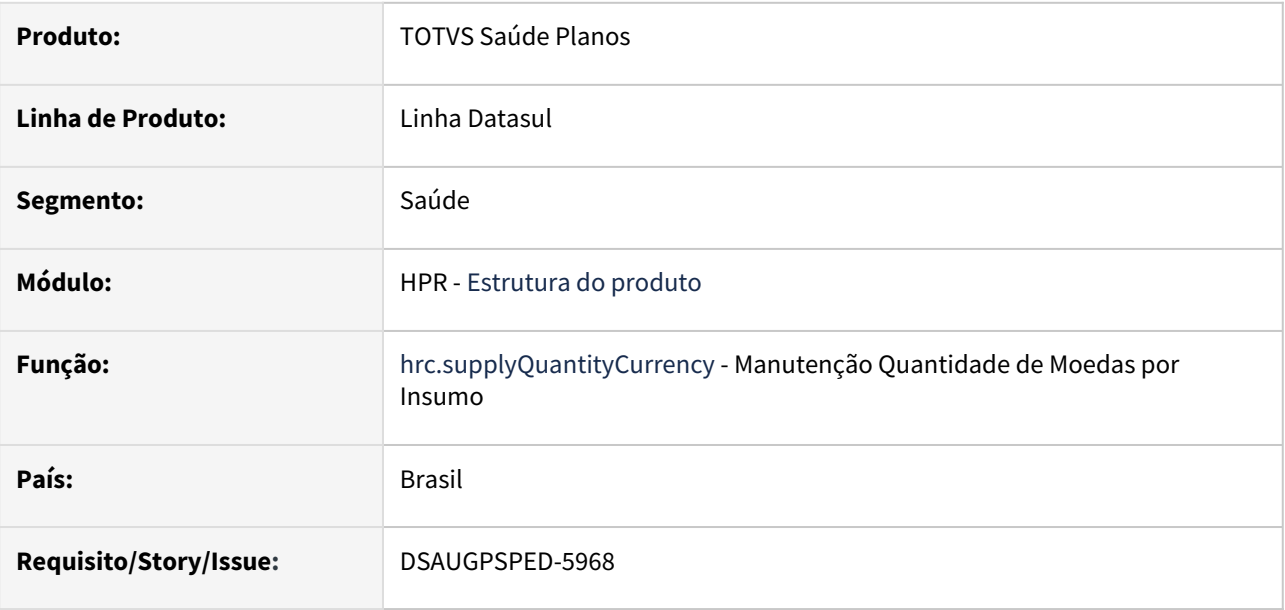

#### **02. SITUAÇÃO/REQUISITO**

O componente que permite atualização em massa de registros deverá ser integrado ao programa Manutenção Quantidade de Moedas por Insumo - hpr.supplyQuantityCurrency .

# **03. SOLUÇÃO**

Realizada a integração do componente para manutenção de dados em massa.

## **Procedimentos para Implantação**

A implementação descrita no documento estará disponível a partir da atualização do pacote no cliente.

O pacote está disponível no portal [\(https://suporte.totvs.com/download](https://suporte.totvs.com/download)) e também na console de atualização.

#### **Conteúdos relacionados:**

- [Atualização em massa](https://tdn.totvs.com.br/pages/viewpage.action?pageId=745138960)
- [Manutenção Quantidade de Moedas por Insumo hpr.supplyQuantityCurrency](https://tdn.totvs.com/pages/viewpage.action?pageId=223927430)

# DT Manutenção Quantidades Permitidas por Procedimentos

### **01. DADOS GERAIS**

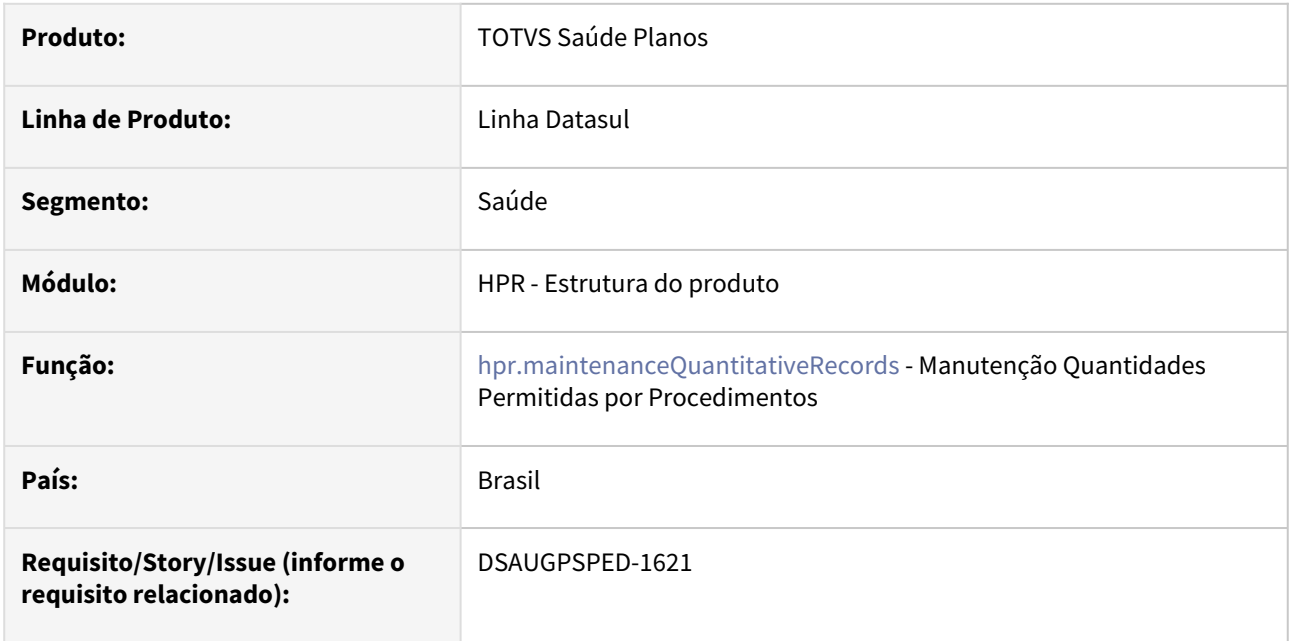

#### **02. SITUAÇÃO/REQUISITO**

Com o intuito de padronizar os cadastros, deverá ser convertida a Manutenção Quantidades Permitidas por Procedimentos (hpr0210p) para a tecnologia HTML.

# **03. SOLUÇÃO**

Realizada conversão do menu hpr0210p, criando o artefato "hpr.maintenanceQuantitativeRecords".

#### **Procedimentos para Implantação**

A implementação descrita no documento estará disponível a partir da atualização do pacote no cliente. O pacote está disponível no portal [\(https://suporte.totvs.com/download](https://suporte.totvs.com/download)) e também na console de atualização.

#### **Conteúdos relacionados:**

• [Manutenção Quantidades Permitidas por Procedimentos - hpr.quantitiesAllowedProcedures](https://tdn.totvs.com/pages/viewpage.action?pageId=223929255)

# 2.12.10 HRB - Repasse de Beneficiários - Inovação - 12.1.2403

**C** Rascunho •

# DT Contabilização dos valores do repasse de beneficiários

#### **01. DADOS GERAIS**

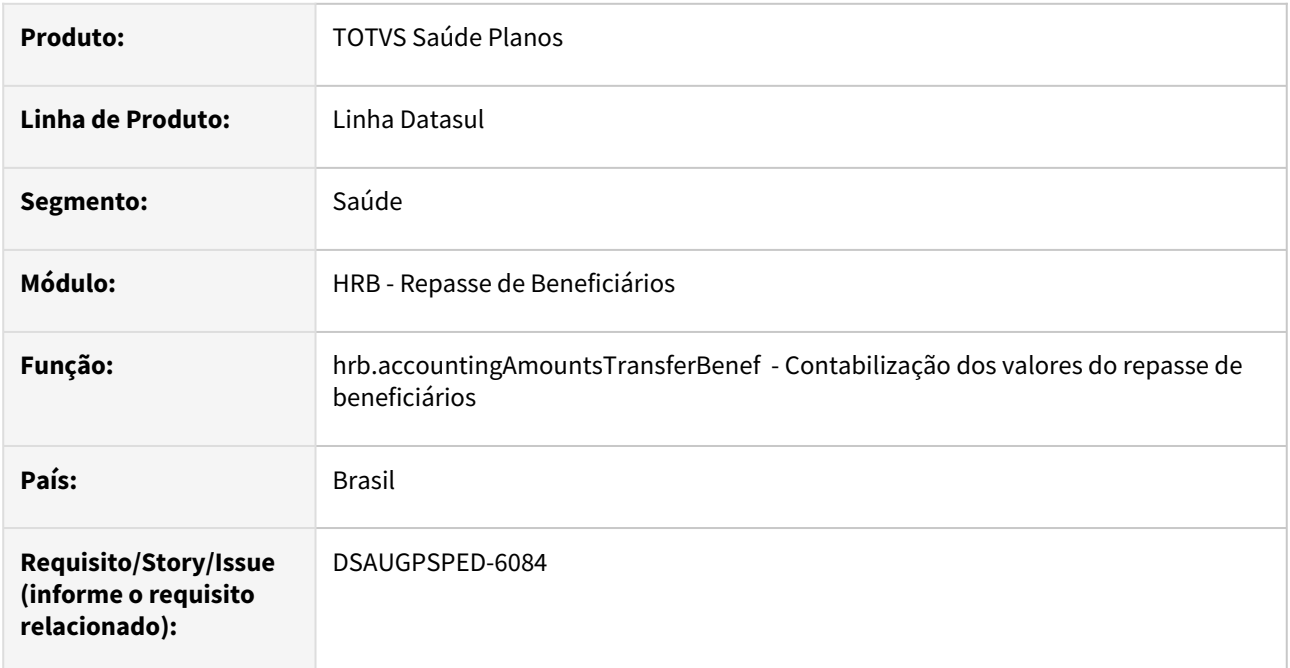

#### **02. SITUAÇÃO/REQUISITO**

Com o intuito de padronizar os cadastros, deverá ser convertida a Contabilização dos valores do repasse de beneficiários (hrb0610b) para a tecnologia HTML.

#### **03. SOLUÇÃO**

Realizada conversão do menu hrb0610b, criando o artefato "hrb.accountingAmountsTransferBenef".

#### **Procedimentos para Implantação**

A implementação descrita no documento estará disponível a partir da atualização do pacote no cliente. O pacote está disponível no portal [\(https://suporte.totvs.com/download](https://suporte.totvs.com/download)) e também na console de atualização.

#### **Conteúdos relacionados:**

• [Contabilização dos valores do repasse de beneficiários - hrb.accountingAmountsTransferBenef](https://tdn.totvs.com/pages/viewpage.action?pageId=821586788)

# DT Descontabilização dos valores do repasse de beneficiários

#### **01. DADOS GERAIS**

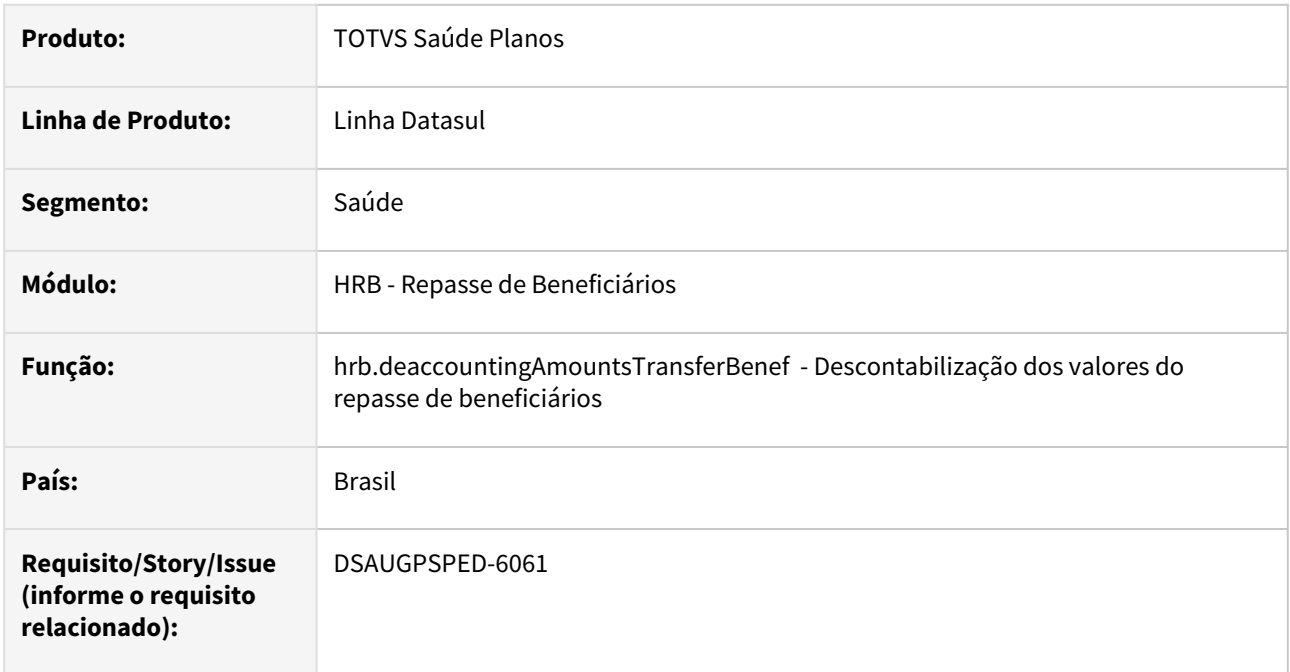

#### **02. SITUAÇÃO/REQUISITO**

Com o intuito de padronizar os cadastros, deverá ser convertida a Descontabilização dos valores do repasse de beneficiários (hrb0610c) para a tecnologia HTML.

#### **03. SOLUÇÃO**

Realizada conversão do menu hrb0610c, criando o artefato "hrb.deaccountingAmountsTransferBenef".

#### **Procedimentos para Implantação**

A implementação descrita no documento estará disponível a partir da atualização do pacote no cliente.

O pacote está disponível no portal [\(https://suporte.totvs.com/download](https://suporte.totvs.com/download)) e também na console de atualização.

#### **Conteúdos relacionados:**

• [Descontabilização dos valores do repasse de beneficiários - hrb.deaccountingAmountsTransferBenef](https://tdn.totvs.com/pages/viewpage.action?pageId=819037053)

# DT Finalização de Lote A800

#### **01. DADOS GERAIS**

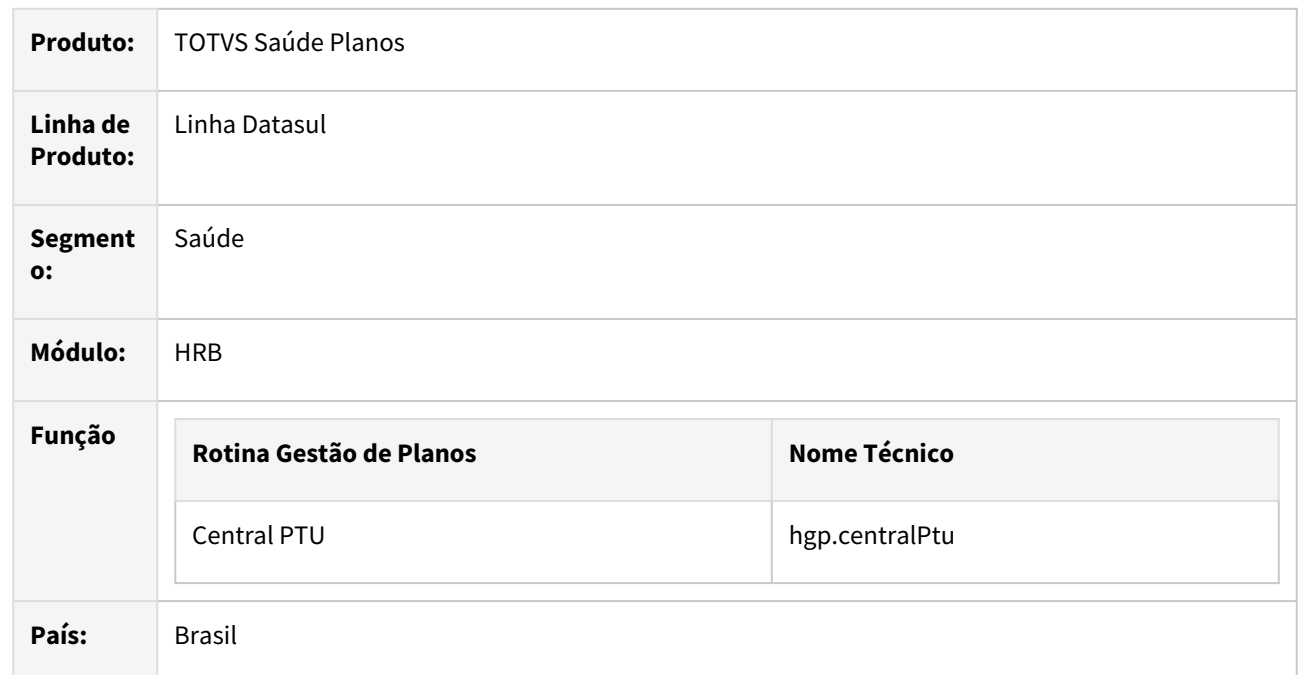

#### **02. SITUAÇÃO/REQUISITO**

Existe a necessidade de que a finalização do lote de A800 na Central PTU, seja realizada via servidor RPW.

#### **03. SOLUÇÃO**

Foram efetuadas alterações para que a finalização do lote de A800, seja realizada via servidor RPW.

#### **04. ASSUNTOS RELACIONADOS**

• [Importação de Repasse de Pré-Pagamento \(A800\)](https://tdn.totvs.com/pages/viewpage.action?pageId=749070272)

# 2.12.11 HRC - Revisão de Contas Médicas - Inovação - 12.1.2403

**CALCALLE 11** •

Inovação - 12.1.2403 – 466

# DSAUGPSCONTAS-23521 DT Melhoria de acessibilidade na Central TISS

#### **01. DADOS GERAIS**

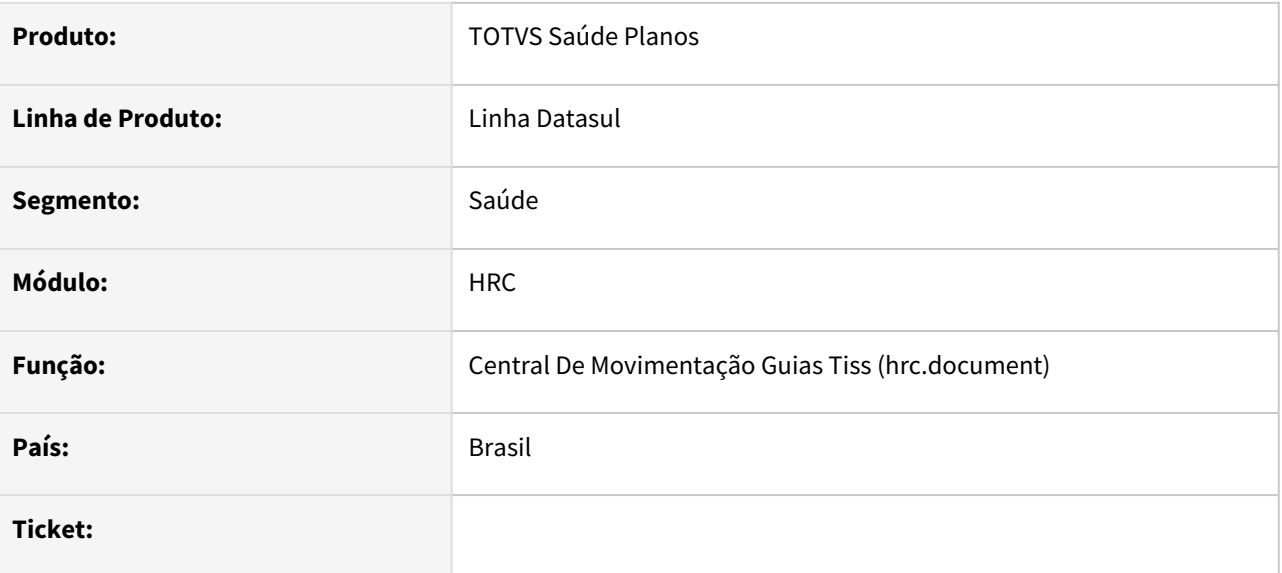

#### **02. SITUAÇÃO/REQUISITO**

Usuários com baixa visão estavam relatando problemas para visualizar o conteúdo de alguns campos quando estes estavam desabilitados para edição.

### **03. SOLUÇÃO**

Foram realizadas alterações visuais nos campos para que os valores apresentados tenham um contraste maior entre o fundo do campo e o texto.

# DT Alteração de include da CPC-RC0310P

### **01. DADOS GERAIS**

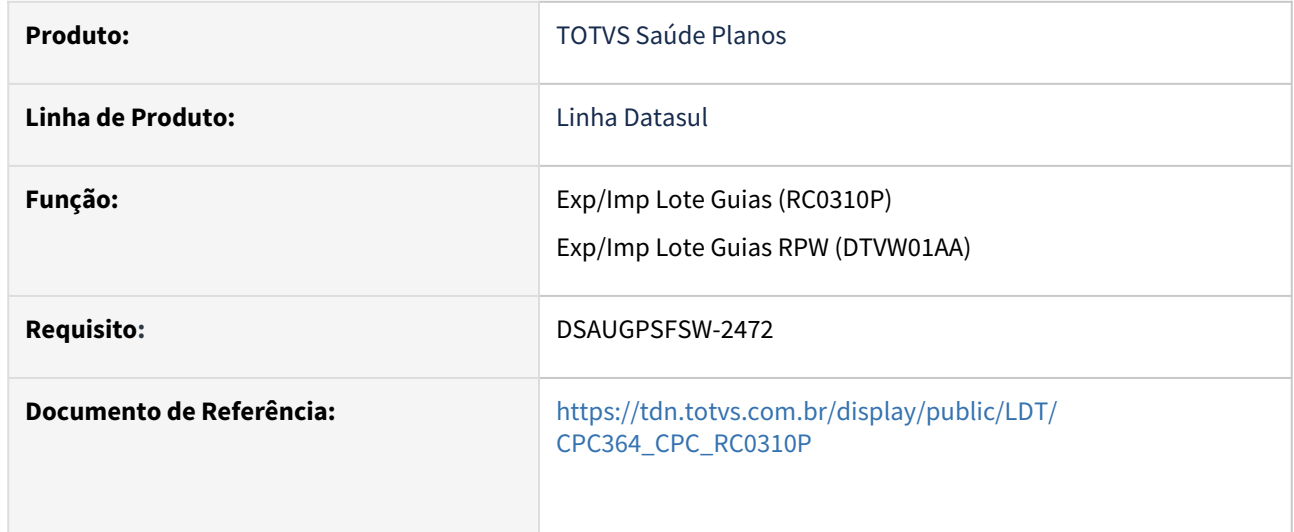

## **02. SITUAÇÃO/REQUISITO**

Necessidade de incluir campos na include de cpc para tratamento específico de cliente.

# **03. SOLUÇÃO**

Incluídos novos campos na tabela temporária de saída (tmp-cpc-rc0310p-saida):

## **Saída**

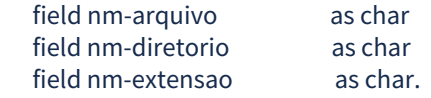
# DT Alteração de ponto de CPC "DATA-BASE-MOVTO" dos programas RCAPI021 e RCAPI022

## **01. DADOS GERAIS**

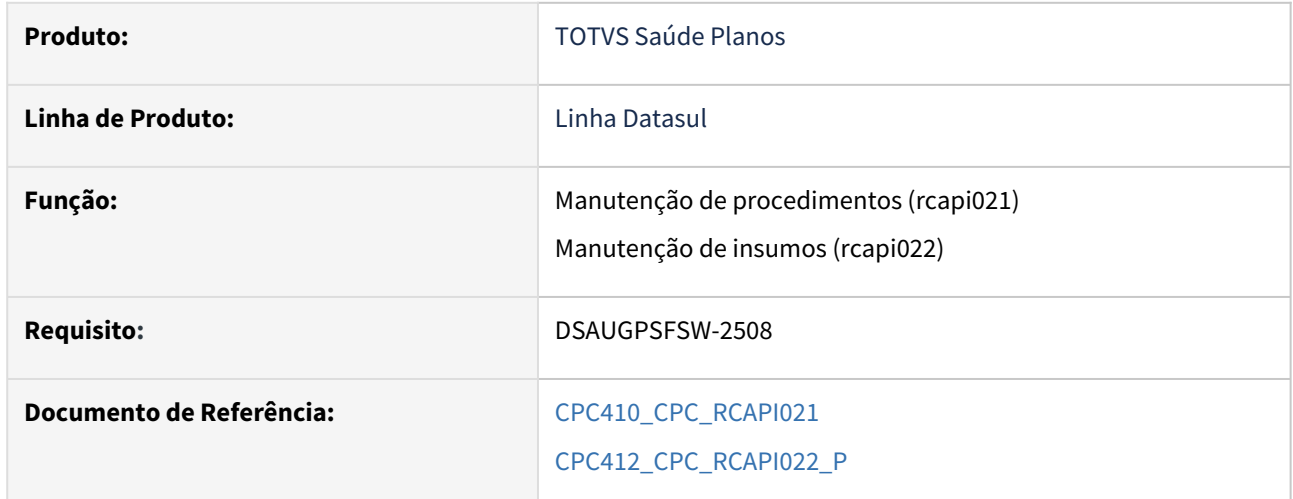

## **02. SITUAÇÃO/REQUISITO**

Necessidade de incluir campo na include de CPC para tratamento específico de cliente.

## **03. SOLUÇÃO**

Incluídos novos campos nas tabelas temporárias de entrada (tmp-cpc-rcapi021-entrada/tmp-cpc-rcapi022 entrada) e alterado ponto de CPC "DATA-BASE-MOVTO" para preenchimento do novo campo:

## **Entrada**

field dt-publicacao-pacote as date.

## **Clientes que já utilizam essa CPC devem recompilar os programas considerando a include alterada.**

# DT Baixa de faturas de intercâmbio no sistema de inadimplência

#### **01. DADOS GERAIS**

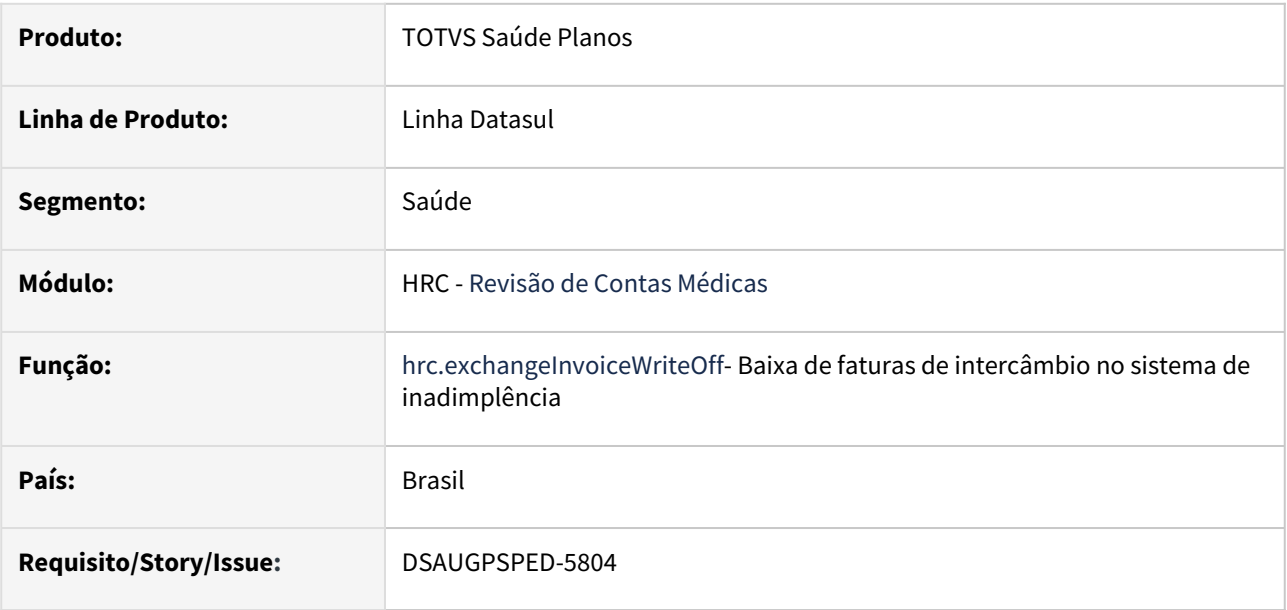

## **02. SITUAÇÃO/REQUISITO**

Com o intuito de padronizar os cadastros deverá ser convertido o programa **Baixa de faturas de intercâmbio no sistema de inadimplência (hrc0810z)** para a tecnologia HTML.

### **03. SOLUÇÃO**

Realizada conversão do menu **rc0810z**, criando o artefato **hrc.exchangeInvoiceWriteOff**.

### **Procedimentos para Implantação**

A implementação descrita no documento estará disponível a partir da atualização do pacote no cliente.

O pacote está disponível no portal [\(https://suporte.totvs.com/download](https://suporte.totvs.com/download)) e também na console de atualização.

### **Conteúdos relacionados:**

• [Baixa de faturas de intercâmbio no sistema de inadimplência - hrc.exchangeInvoiceWriteOff](https://tdn.totvs.com/pages/viewpage.action?pageId=521117439)

# DT Exportação de Faturamento para Câmara de Compensação

#### **01. DADOS GERAIS**

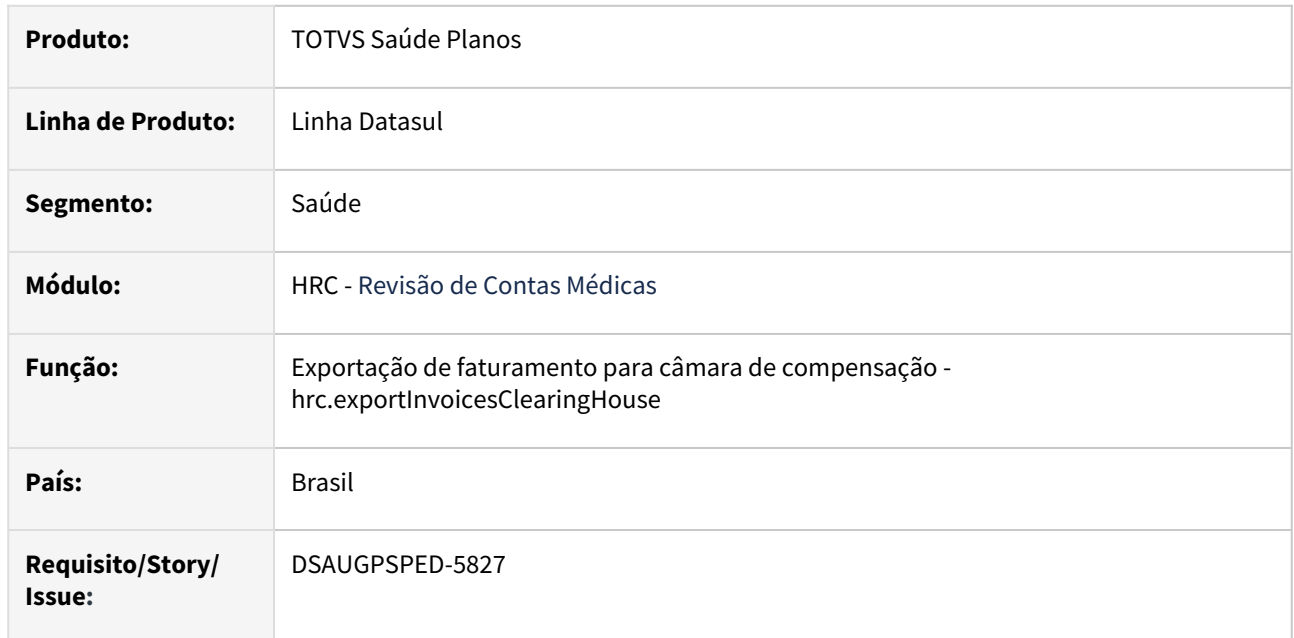

# **02. SITUAÇÃO/REQUISITO**

Com o intuito de padronizar os cadastros deverá ser convertido o programa **Exportação de faturamento para câmara de compensação (hfp0110v)** para a tecnologia HTML.

# **03. SOLUÇÃO**

Realizada conversão do menu **fp0110v**, criando o artefato **hrc.exportInvoicesClearingHouse**.

### **Procedimentos para Implantação**

A implementação descrita no documento estará disponível a partir da atualização do pacote no cliente.

O pacote está disponível no portal [\(https://suporte.totvs.com/download](https://suporte.totvs.com/download)) e também na console de atualização.

# **Conteúdos relacionados:**

• [Exportação de faturamento para câmara de compensação - hfp.exportInvoicesClearingHouse](https://tdn.totvs.com/pages/viewpage.action?pageId=238038732)

# DT Exportação de pacotes - PTU A1200

#### **01. DADOS GERAIS**

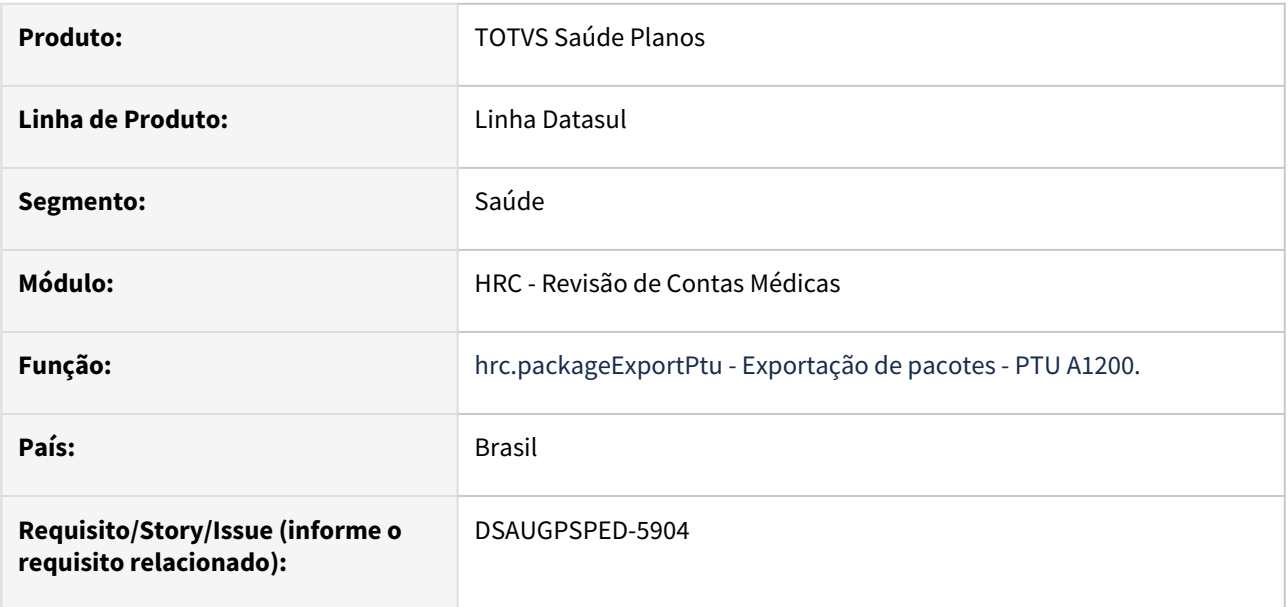

#### **02. SITUAÇÃO/REQUISITO**

Com o intuito de padronizar os cadastros, deverá ser convertida a Exportação de pacotes - PTU A1200 (rc0710w) para a tecnologia HTML.

### **03. SOLUÇÃO**

Realizada conversão do menu rc0710w, criando o artefato "hrc.packageExportPtu"

#### **Orientação para clientes que utilizam o programa cpc-rc0710w**

#### **Include das definições da tabela temporária**

Include **cpc-rc0710w.i** atualizou para **cpc-bosau-package-export-ptu.i**

#### **Tabelas de entrada e saída**

Tabela de entrada **tmp-cpc-rc0710w-entrada** atualizou para **tmp-cpc-package-exp-ptu-entrada**.

Tabela de saída **tmp-cpc-rc0710w-saida** atualizou para **tmp-cpc-package-exp-ptu-saida**.

Nome do programa **rc0710w** atualizou para **bosau-package-export-ptu.**

#### **Procedimentos para Implantação**

A implementação descrita no documento estará disponível a partir da atualização do pacote no cliente.

O pacote está disponível no portal [\(https://suporte.totvs.com/download](https://suporte.totvs.com/download)) e também na console de atualização.

#### **Conteúdos relacionados:**

• [Exportação de Pacotes - PTU A1200 - hrc.packageExportPtu](https://tdn.totvs.com/pages/viewpage.action?pageId=238033881)

# DT Funcionalidade de Cópia na Manutenção de Negociação entre Unidades hrc.healthInsurerNegotiation

### **01. DADOS GERAIS**

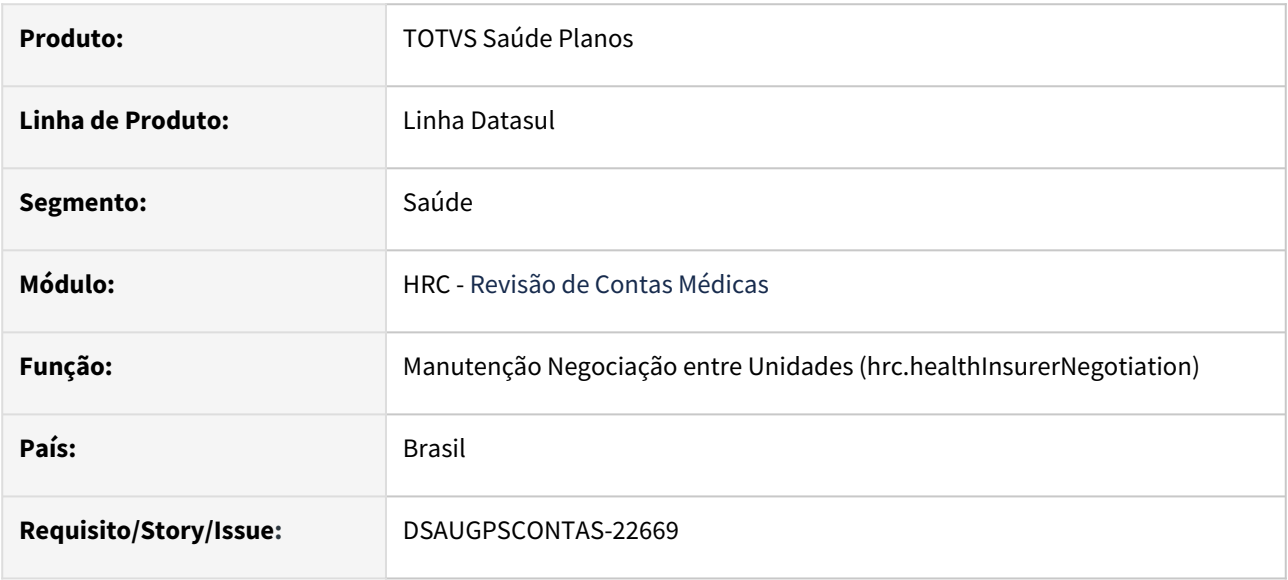

# **02. SITUAÇÃO/REQUISITO**

 Para poder realizar alterações na negociação entre unidades, sempre é necessário vencer o registro vigente e criar um novo registro, no entanto, em grande parte das ocasiões as informações alteradas são mínimas.

# **03. SOLUÇÃO**

Desenvolvida uma função de Cópia na Manutenção Negociação entre Unidades e habilitado o campo data de validade para alteração, para que dessa forma seja possível alterar a data de uma negociação e realizar a cópia informando somente os novos parâmetros necessários.

DT Funcionalidade de Editar a data de Validade na Manutenção de Negociação entre Unidades hrc.healthInsurerNegotiation

#### **01. DADOS GERAIS**

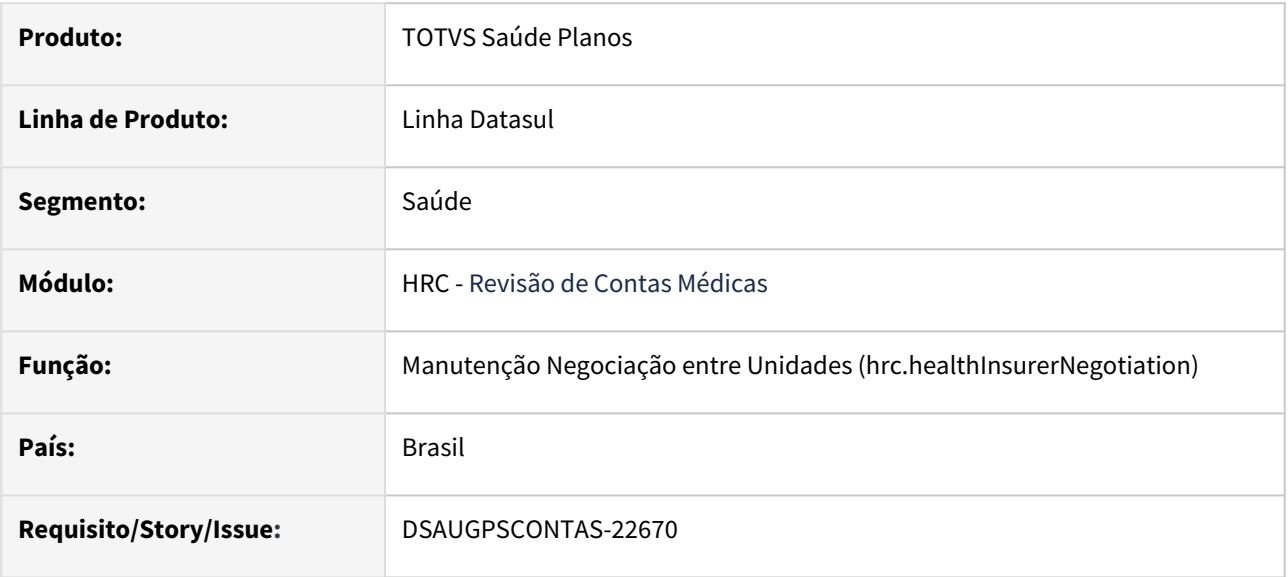

# **02. SITUAÇÃO/REQUISITO**

 Para poder realizar alterações na negociação entre unidades, sempre é necessário vencer o registro vigente e criar um novo registro, no entanto, em grande parte das ocasiões as informações alteradas são mínimas.

# **03. SOLUÇÃO**

Para atender a necessidade, foram implementadas os seguintes requisitos:

- Habilitado o campo data de validade para alteração, para que dessa forma seja possível alterar a data de uma negociação, além de outras informações que já eram passíveis de alteração.
- Incluída nova coluna no CSV da Atualização em massa, campo **Nova data de validade**, na opção ALTERAR, sendo que esta nova data será gravada na negociação.

# DT Manutenção Consulta movimentações de estoque

## **01. DADOS GERAIS**

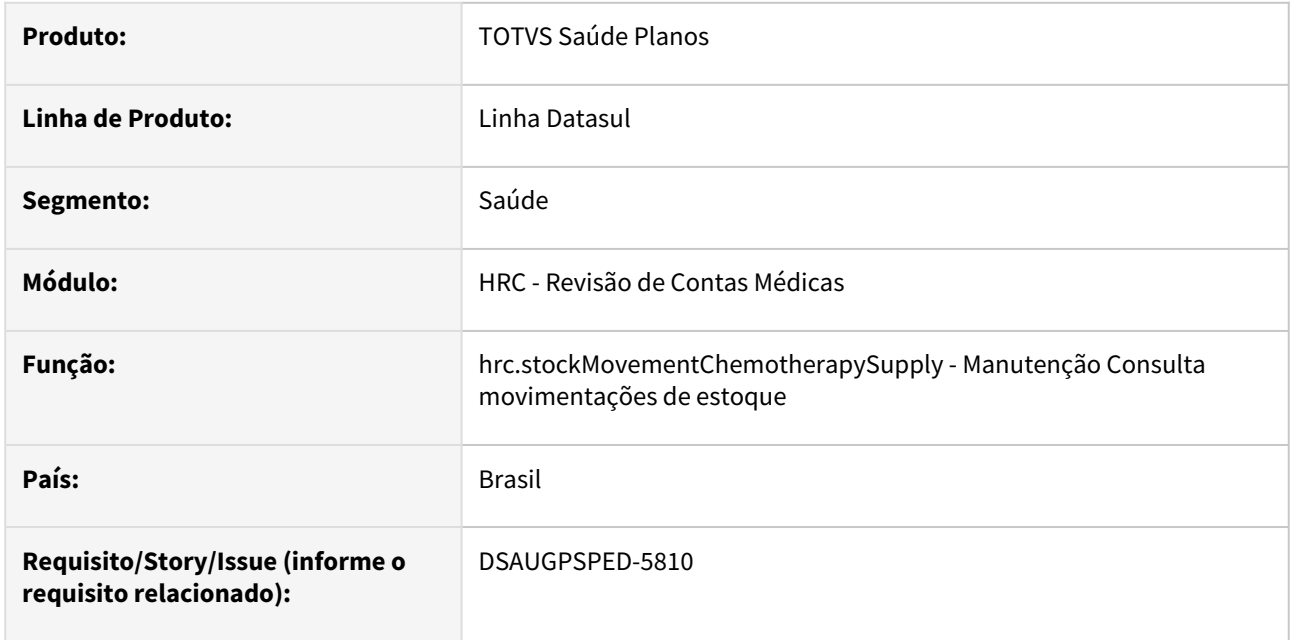

### **02. SITUAÇÃO/REQUISITO**

Com o intuito de padronizar os cadastros, deverá ser convertida a Manutenção Consulta movimentações de estoque (hrc0121a) para a tecnologia HTML.

### **03. SOLUÇÃO**

Realizada conversão do menu hrc0121a, criando o artefato "hrc.stockMovementChemotherapySupply".

#### **Procedimentos para Implantação**

A implementação descrita no documento estará disponível a partir da atualização do pacote no cliente. O pacote está disponível no portal [\(https://suporte.totvs.com/download](https://suporte.totvs.com/download)) e também na console de atualização.

#### **Conteúdos relacionados:**

• [Manutenção Consulta movimentações de estoque - hrc.stockMovementChemotherapySupply](https://tdn.totvs.com/pages/viewpage.action?pageId=273979288)

# DT Manutenção Parâmetros Exportação do Prestador- Atualização em massa

#### **01. DADOS GERAIS**

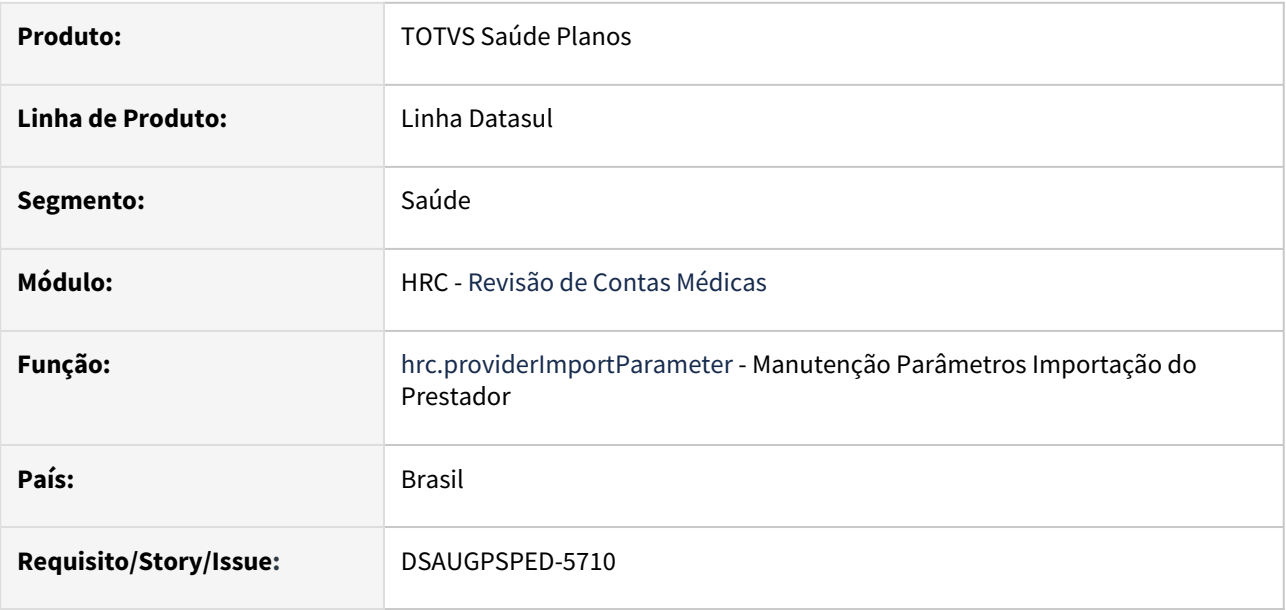

### **02. SITUAÇÃO/REQUISITO**

O componente que permite atualização em massa de registros deverá ser integrado ao programa Manutenção Parâmetros Importação do Prestador - hrc.providerImportParameter.

# **03. SOLUÇÃO**

Realizada a integração do componente para manutenção de dados em massa.

## **Procedimentos para Implantação**

A implementação descrita no documento estará disponível a partir da atualização do pacote no cliente.

O pacote está disponível no portal [\(https://suporte.totvs.com/download](https://suporte.totvs.com/download)) e também na console de atualização.

### **Conteúdos relacionados:**

- [Atualização em massa](https://tdn.totvs.com.br/pages/viewpage.action?pageId=745138960)
- [Manutenção Parâmetros Importação do Prestador hrc.providerImportParameter](https://tdn.totvs.com/pages/viewpage.action?pageId=233762930)

# DT Manutenção Reajuste Preço Padrão do Insumo

#### **01. DADOS GERAIS**

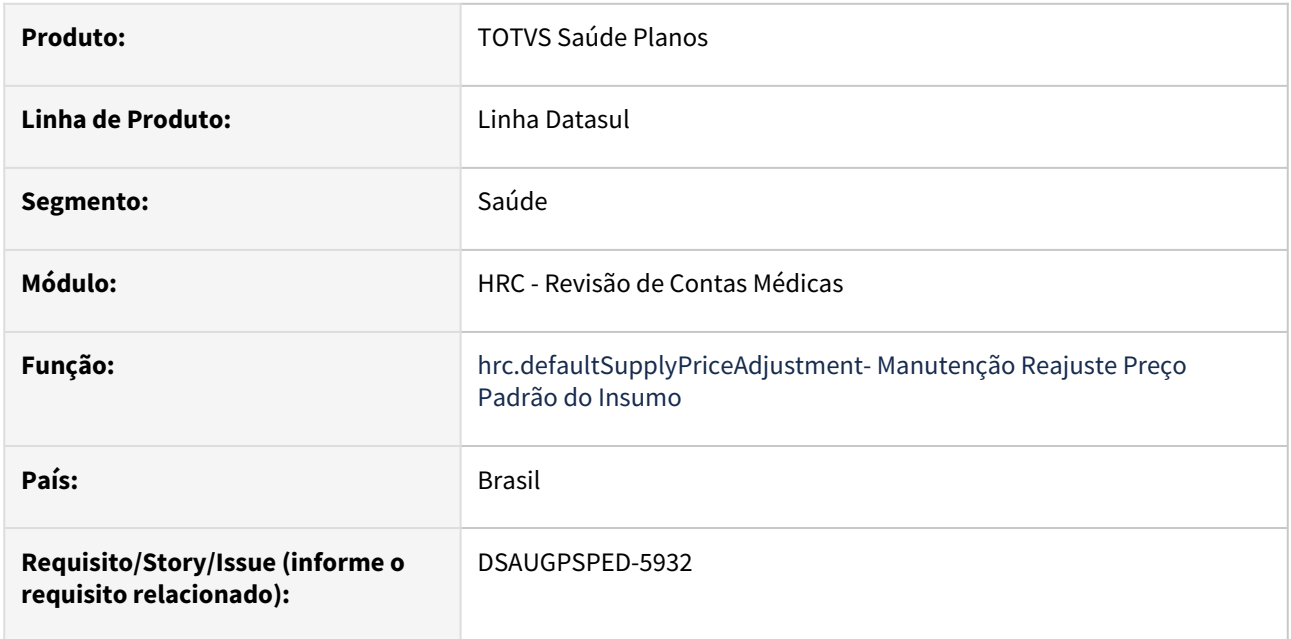

#### **02. SITUAÇÃO/REQUISITO**

Com o intuito de padronizar os cadastros, deverá ser convertido o Reajuste preço padrão do insumo (hrc0210g) para a tecnologia HTML.

### **03. SOLUÇÃO**

Realizada conversão do menu hrc0210g, criando o artefato "hrc.defaultSupplyPriceAdjustment".

#### **Procedimentos para Implantação**

A implementação descrita no documento estará disponível a partir da atualização do pacote no cliente.

O pacote está disponível no portal [\(https://suporte.totvs.com/download](https://suporte.totvs.com/download)) e também na console de atualização.

## **Conteúdos relacionados:**

• [Manutenção Reajuste Preço Padrão do Insumo - hrc.defaultSupplyPriceAdjustment](https://tdn.totvs.com/pages/viewpage.action?pageId=239014787)

# DT Otimizar a criação de registros de inclusão e exclusão no histórico de movimentos, pela Central TISS

#### **01. DADOS GERAIS**

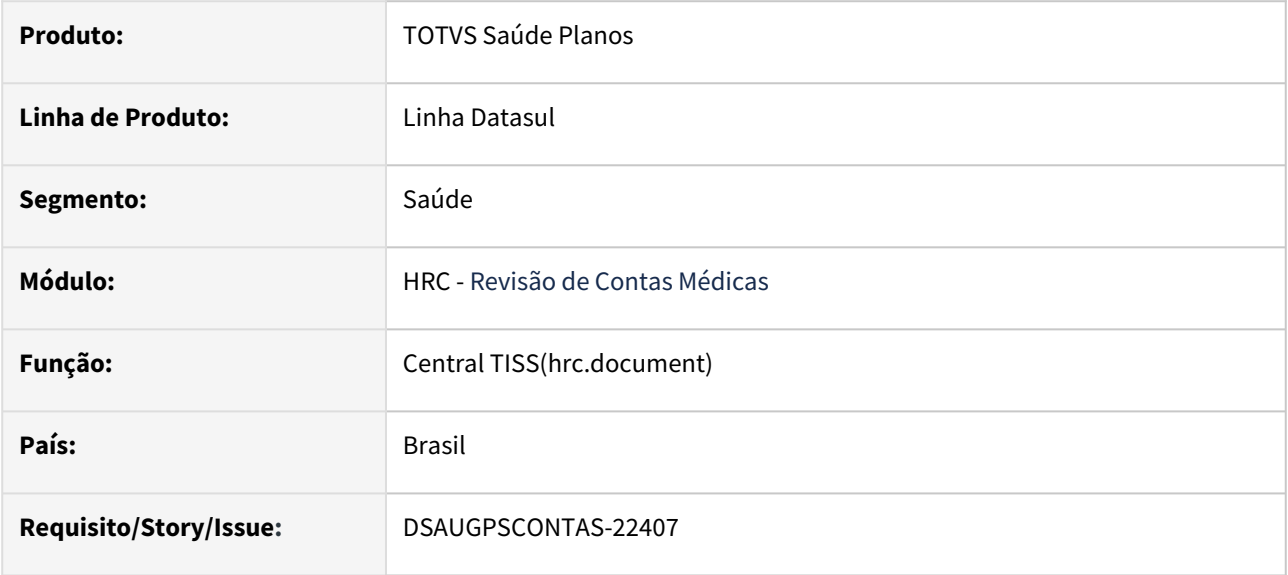

## **02. REQUISITO**

 Otimizar a criação de registros de inclusão e exclusão na tabela de histórico dos movimentos, através da Central TISS.

# **03. SOLUÇÃO**

 Ao editar um movimento através da Central TISS, o sistema deixou de criar registros de exclusão e inclusão junto a tabela de histórico de movimentos. Desta forma, a edição de movimentos pela Central TISS passa a não criar mais registros desnecessários na contabilidade.

### **04. ASSUNTOS RELACIONADOS**

Maiores informações sobre o programa hrc.document podem ser consultadas [neste link.](https://tdn.totvs.com/x/cT3kE)

# DT Otimizar alteração de documentos, pela Central TISS

#### **01. DADOS GERAIS**

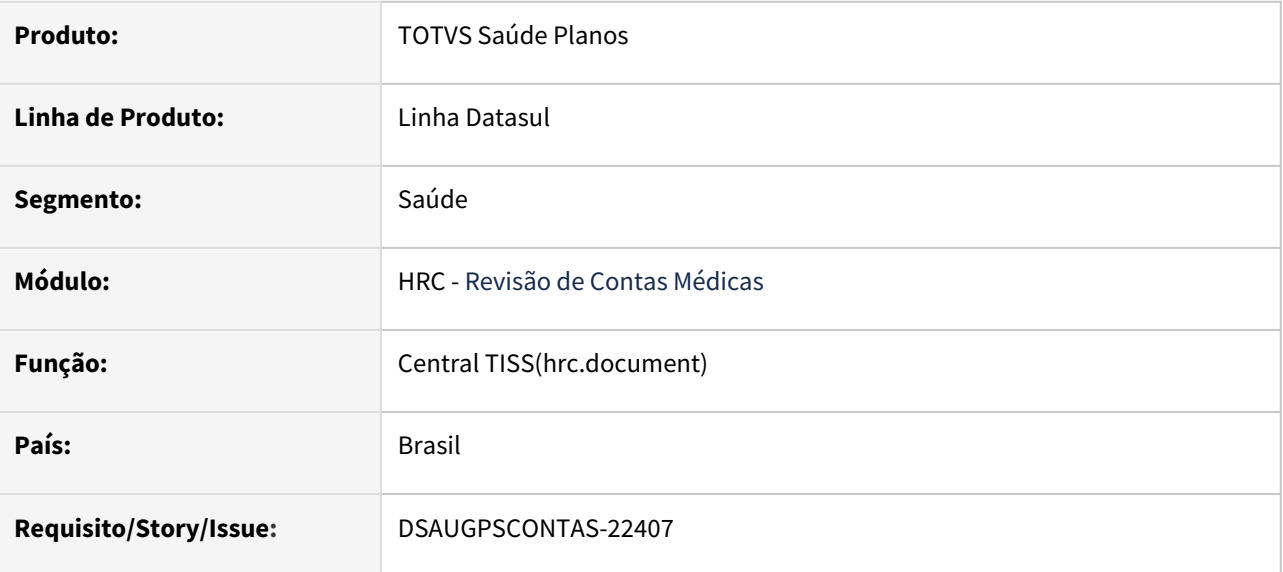

#### **02. REQUISITO**

Otimizar a alteração de documentos, através da Central TISS.

### **03. SOLUÇÃO**

 A edição de movimentos através da Central TISS foi otimizada, reduzindo o tempo de edição de documentos\movimentos.

 O ganho de performance com esta melhoria varia entre 100% e 1000%, comparando-se as versões 12.1.2307 com a versão 12.1.2403.

#### **Nas configurações da CentralTISS, acessada pelo ícone de engrenagem no canto superior direito é possível parametrizar:**

 - A "Quantidade mínima de documentos para exec. de processos em batch" permite informar o valor zero para não utilizar o processo via RPW, agora permite informar até 999.

 - A "Quantidade mínima de movimentos para salvar o documento em batch" permite informar o valor zero para não utilizar o processo via RPW, agora permite informar até 999.

#### **04. ASSUNTOS RELACIONADOS**

 Na versão 12.1.2311 foi liberado otimização na criação de registros de inclusão e exclusão na tabela de histórico dos movimentos, através da Central TISS. Maiores informações sobre a liberação [neste link.](https://tdn.totvs.com/x/nMHIM)

Maiores informações sobre o programa hrc.document podem ser consultadas [neste link.](https://tdn.totvs.com/x/cT3kE)

# 2.12.12 HRS - Ressarcimento ao SUS - Inovação - 12.1.2403

**CALCALLE 11** •

# DT Otimizar a criação de registros de inclusão e exclusão no histórico de movimentos, pelo **RESSUS**

#### **01. DADOS GERAIS**

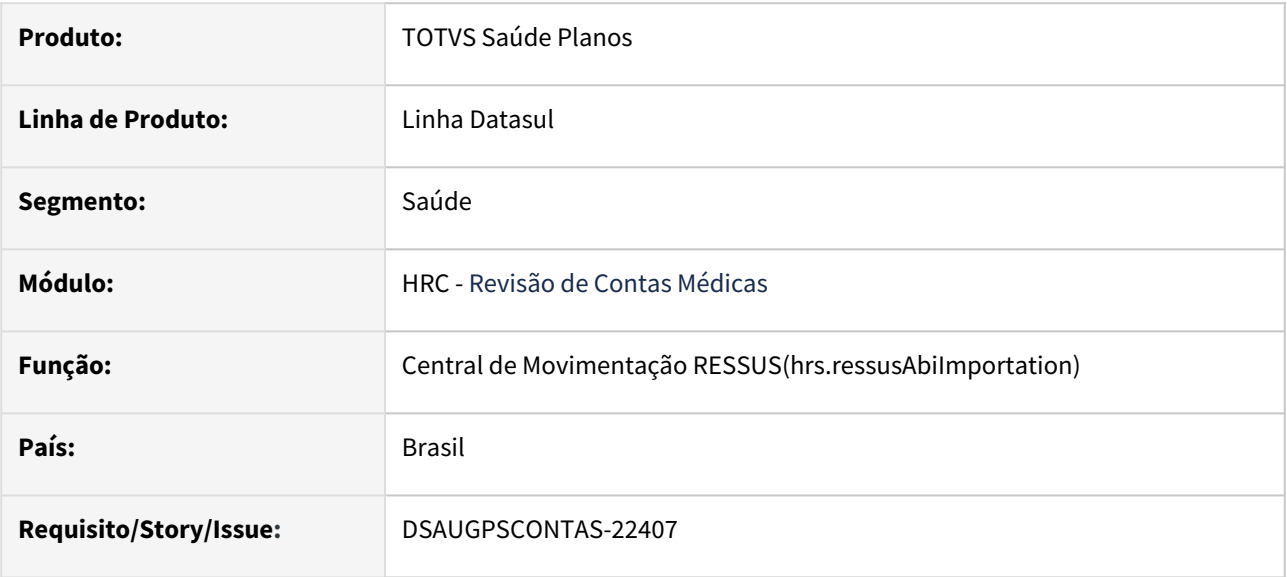

## **02. REQUISITO**

 Otimizar a criação de registros de inclusão e exclusão na tabela de histórico dos movimentos, através da Central de Movimentação RESSUS.

# **03. SOLUÇÃO**

 Ao realizar operações sobre movimentos através da Central de Movimentação RESSUS, o sistema deixou de criar registros de exclusão e inclusão junto a tabela de histórico de movimentos. Desta forma, a edição de movimentos pela Central de Movimentação RESSUS passa a não criar mais registros desnecessários na contabilidade.

### **04. ASSUNTOS RELACIONADOS**

Maiores informações sobre o programa hrs.ressusAbiImportation podem ser consultadas [neste link.](https://tdn.totvs.com/x/MR04Fw)

# 2.12.13 HTE - Utilitários - Inovação - 12.1.2403

**C** Rascunho •

# 2.12.14 HTZ - Foundation - Inovação - 12.1.2403

**CALCALLET 11** •

# 2.12.15 HVP - Venda de Planos - Inovação - 12.1.2403

**C** Rascunho •

# DT Adequações PTU Integrações 8.0

#### **01. DADOS GERAIS**

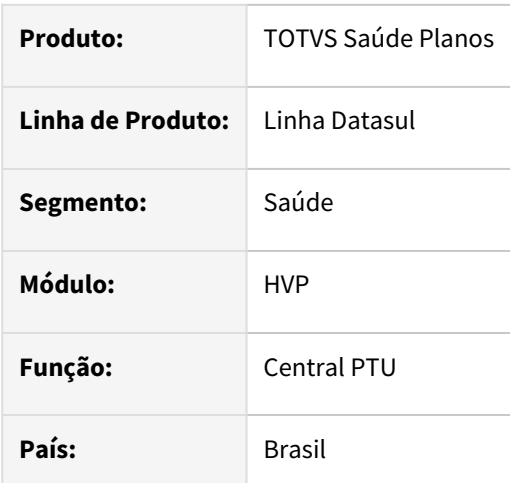

### **02. SITUAÇÃO/REQUISITO**

A fim de adequar o sistema para que o mesmo esteja aderente as novas integrações disponibilizadas pela Unimed Brasil (PTU Integrações 8.0), foram realizadas diversas alterações com o objetivo de atender tal propósito.

### **03. SOLUÇÃO**

- Criado novo serviço que permite o envio automático de novos beneficiário cadastrados, transferidos e liberados (equivalência A1300)
- Envio automático de alteração ou exclusão de beneficiários
- Criada nova tela na Central PTU que permite consultar o status dos envios realizados
- Criada nova tela na Central PTU que permite consultar o status dos beneficiários recebidos
- Adicionado o campo "Controle Unimed" na edição e detalhes de beneficiários
- Desenvolvida nova interface para configurar os parâmetros usados no serviço em hgp.integrationsParams
- Criado novo serviço que permite receber beneficiários de outras unidades (equivalência A100/A200)
- Criado SP para atender situações de envio manual de beneficiários que não tenham sido enviados anteriormente para a Unimed Brasil
- Criado serviço que permite receber informações de exclusão de beneficiários de outras unidades (equivalência A100/A200)

Procedimento para Implantação Procedimento para Configuração Procedimento para Utilização

1. Acesse o menu **Importação Menu Datasul (men706aa)** e importe o arquivo men\_hvp.d.

2. Acesse o menu **Programa Produto Datasul (bas\_prog\_dtsul)** e altere o registro "hvp.ptuIntegrations" para liberar a permissão de acesso

3. Acesse o menu **Atualiza Menu Usuário (mer010aa)** e execute a atualização.

- Será disponibilizado novas opções de acesso em:
	- [Central PTU Movimentação de Beneficiário:](https://tdn.totvs.com/pages/viewpage.action?pageId=801312813) aba Movimentação beneficiário
	- [Central de Integrações Saúde Planos:](https://tdn.totvs.com/pages/viewpage.action?pageId=605873342) aba PTU Movimentação

Para o correto funcionamento do serviço é necessário que o ambiente do cliente esteja com as [variáveis de ambiente configuradas de acordo com o documento Configurar servidor de aplicação](https://tdn.totvs.com/pages/viewpage.action?pageId=616769560)  TOMCAT.

## **Documentações Relacionadas:**

[Central PTU - Movimentação de Beneficiário](https://tdn.totvs.com/pages/viewpage.action?pageId=801312813)

[Central de Integrações Saúde Planos \(hgp.integrationsParams\)](https://tdn.totvs.com/pages/viewpage.action?pageId=605873342)

[DSAUGPSCONTRAT2-18799 DT SP para Envio Manual no Serviço de Movimentação de Beneficiários](#page-1957-0)

# DT Conversão da tela Manutenção Cobertura Proposta x Procedimento (PR0310J)

#### **01. DADOS GERAIS**

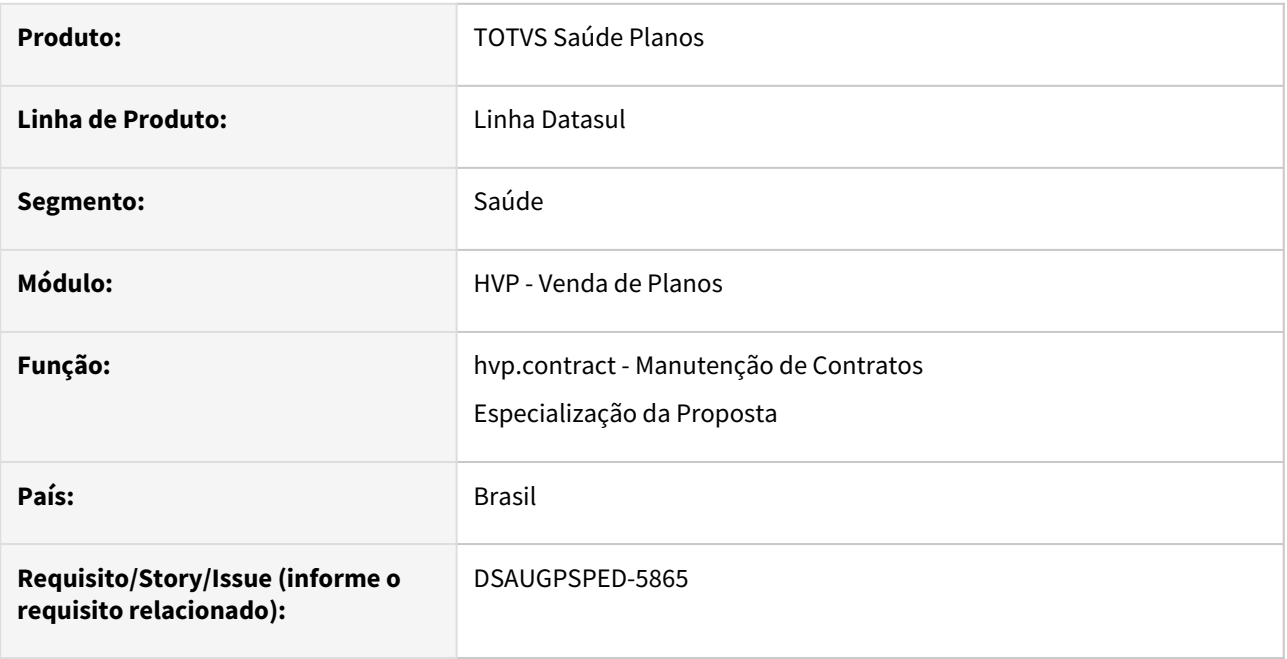

### **02. SITUAÇÃO/REQUISITO**

Com o intuito de padronizar os cadastros, deverá ser convertida a Manutenção Cobertura Proposta x Procedimento (PR0310J - Função F7 da Manutenção Tipo Plano x Módulo x Procedimento (PR0110P)) para a tecnologia HTML.

# **03. SOLUÇÃO**

Realizada conversão do menu PR0310J, anexando ele ao detalhar da proposta na Manutenção de Contratos. Para acessar a função, é necessário clicar no botão de ação "Especializações" de um módulo obrigatório.

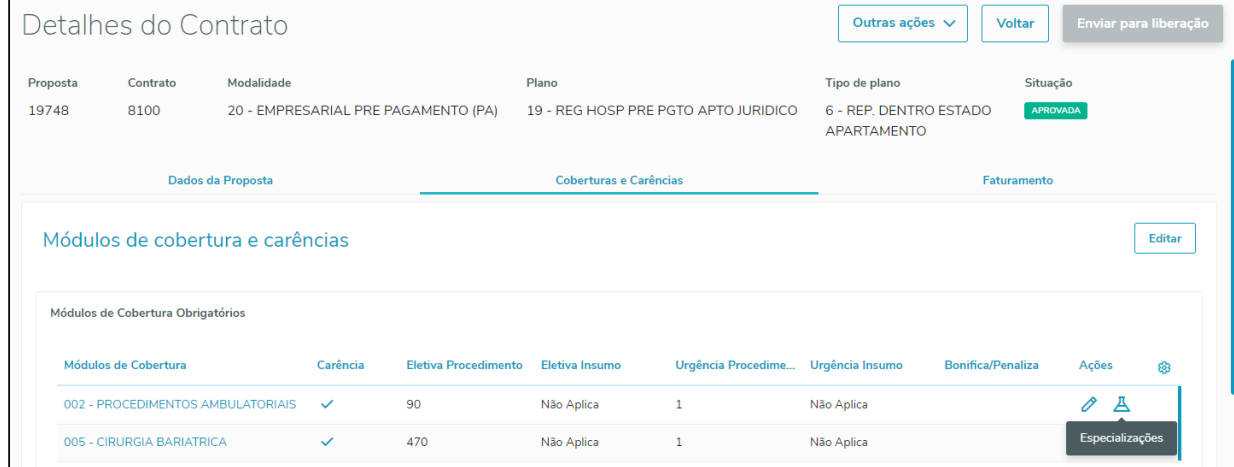

#### **Procedimentos para Implantação**

A implementação descrita no documento estará disponível a partir da atualização do pacote no cliente. O pacote está disponível no portal [\(https://suporte.totvs.com/download](https://suporte.totvs.com/download)) e também na console de atualização.

#### **Conteúdos relacionados:**

- [Manutenção\\_Associativa\\_Tipo\\_Plano\\_x\\_Módulo\\_x\\_Procedimento\\_PR0110P](https://tdn.totvs.com/pages/viewpage.action?pageId=223927833)
- [Manutenção Contratos hvp.contract](https://tdn.totvs.com/pages/viewpage.action?pageId=223927204)

# DT Inclusão de Ponto e Alteração na include da CPC-API-VP0002

#### **01. DADOS GERAIS**

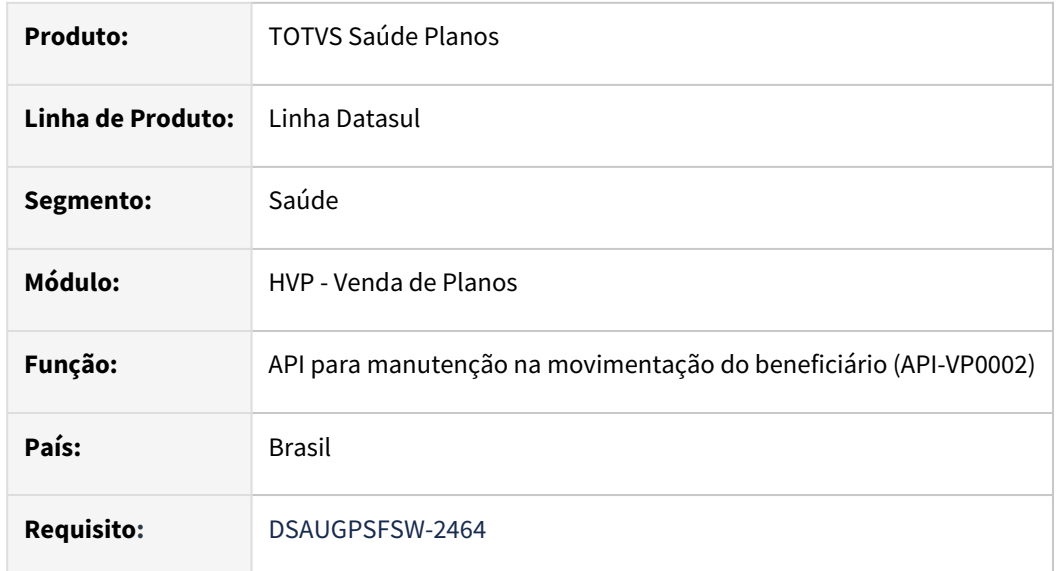

#### **02. SITUAÇÃO/REQUISITO**

Necessidade de inclusão de novo ponto de cpc e novos campos na include para tratamento específico de cliente.

## **03. SOLUÇÃO**

Incluído ponto de cpc: "ANT-ALT-ENDEREC"

Alterada a tabela temporária de entrada (tmp-cpc-api-vp0002-entrada) da include da CPC:

#### **Entrada**

field h-tmpAddress as handle field h-tmpDemographic as handle field h-tmp-vp0002-usuario as handle<br>field h-tmp-par-vp0002 as handle. field h-tmp-par-vp0002

**Clientes que já utilizam essa CPC devem recompilar os programas considerando a include alterada.**

Para maiores informações, consultar Manual de CPC: [CPC055\\_CPC\\_API\\_VP0002.](https://tdn.totvs.com/display/LDT/CPC055_CPC_API_VP0002)

# DT Inclusão de Ponto e Alteração na include da CPC-BOSAU-BENEFICIARY-EXPORT

#### **01. DADOS GERAIS**

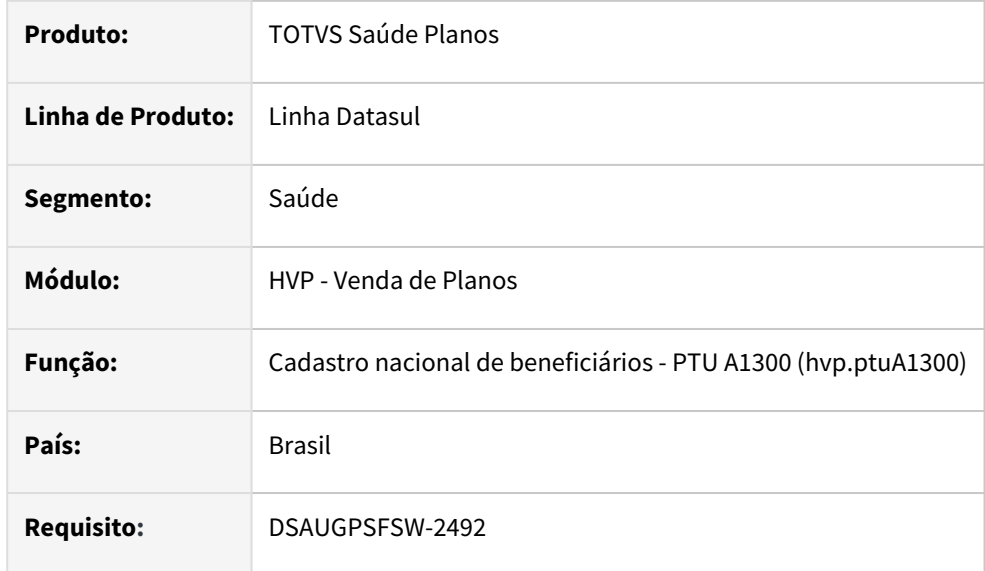

### **02. SITUAÇÃO/REQUISITO**

Necessidade de inclusão de novo ponto de cpc e novo campo na include para tratamento específico de cliente.

## **03. SOLUÇÃO**

Incluído ponto de cpc: "TROCA-CNS"

Alterada a tabela temporária de saída (tmp-cpc-bosau-benef-exp-saida) da include da CPC:

### **Saida**

field cd-cns like pessoa-fisica.cd-cartao-nacional-saude

## **Clientes que já utilizam essa CPC devem recompilar os programas considerando a include alterada.**

Para maiores informações, consultar Manual de CPC: [CPC677\\_CPC\\_BOSAU\\_BENEFICIARY\\_EXPORT.](https://tdn.totvs.com/display/LDT/CPC677_CPC_BOSAU_BENEFICIARY_EXPORT)

# DT Inclusão de Ponto e Alteração na include da CPC-RTHISTABPRE

#### **01. DADOS GERAIS**

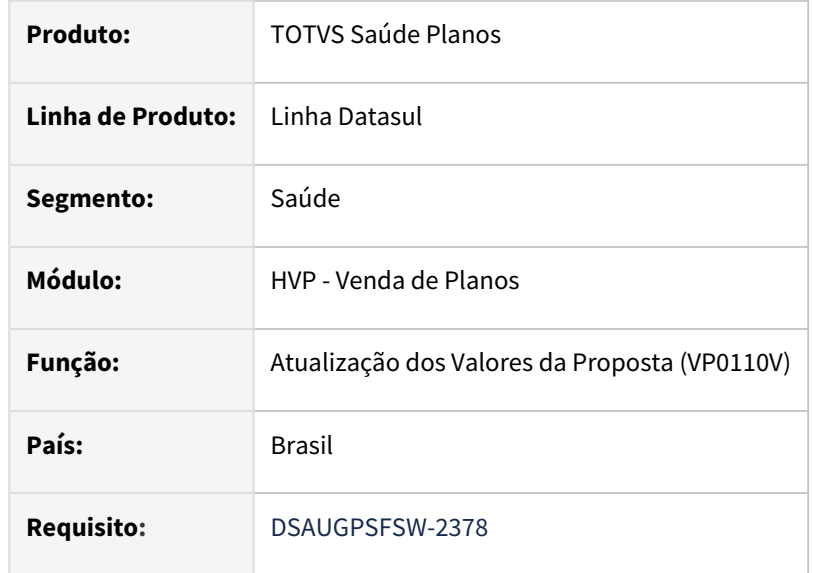

### **02. SITUAÇÃO/REQUISITO**

Necessidade de inclusão de novo ponto de cpc e novos campos na include para tratamento específico de cliente.

## **03. SOLUÇÃO**

Incluído ponto de cpc: "INI-MOST-BROWSE"

Alterada a tabela temporária de entrada (tmp-cpc-rthistabpre-entrada) da include da CPC:

#### **Entrada**

 field h-browse-histabpreco as handle field h-tmp-histabpreco as handle.

**Clientes que já utilizam essa CPC devem recompilar os programas considerando a include alterada.**

Para maiores informações, consultar Manual de CPC: [CPC441\\_CPC\\_RTHISTABPRE\\_P.](https://tdn.totvs.com/display/LDT/CPC441_CPC_RTHISTABPRE_P)

# DT Melhorias Fluxo Declaração de Saúde

#### **01. DADOS GERAIS**

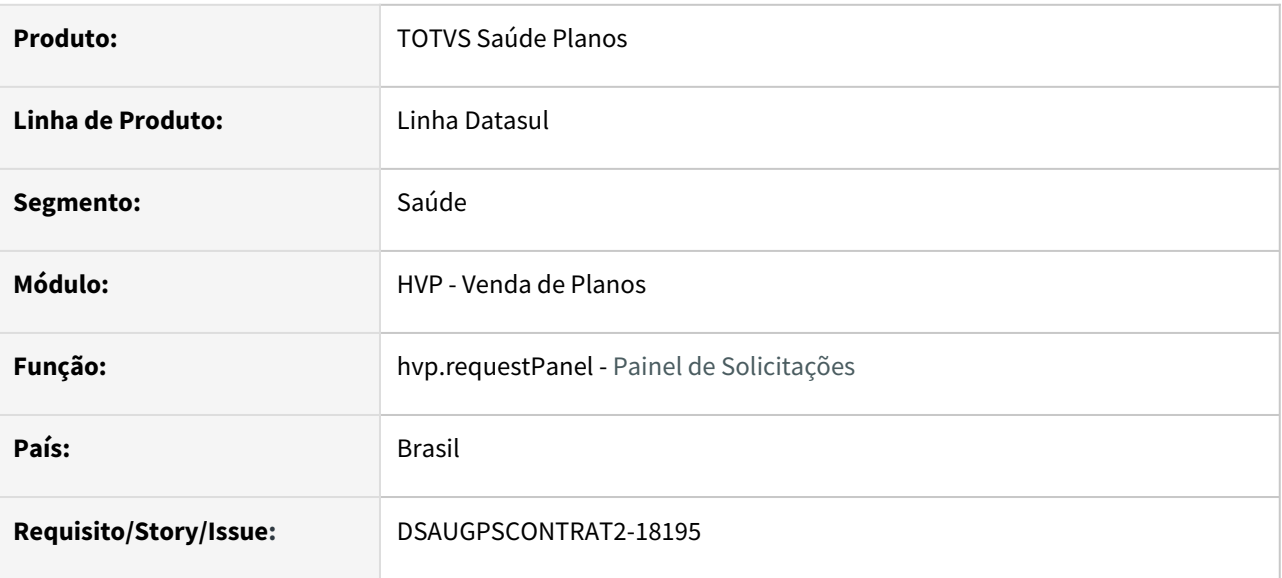

## **02. SITUAÇÃO/REQUISITO**

É necessário realizar melhorias no fluxo de declarações de saúde e aprimorar suas funcionalidades para tornálo mais acessível e eficaz para o usuário responsável pela auditoria das tarefas.

# **03. SOLUÇÃO**

Para melhorar o fluxo das declarações de saúde, foram realizadas as seguintes alterações:

- Junto da tela Detalhes do Beneficiário, fora adicionada nova opção para envio deste para auditoria de declaração de saúde;
- Junto da tela de Auditoria da Declaração de Saúde, nos detalhes, foi adicionado um link para a CPT do beneficiário em questão, porém estará disponível somente quando o usuário possuir permissão de acesso a tela;
- Melhorias Fluxo da Declaração de Saúde:
	- Reestruturado o fluxo de auditoria de declaração de saúde, separando o status do beneficiário do status da declaração. Dessa forma agora é possível realizar tal auditoria mais de uma vez para cada beneficiário;
	- Foi mantida a regra de identificação de quando o beneficiário pode, ou não, ser enviado para auditoria de declaração de saúde;
	- Melhorado processo para que quando enviado beneficiário para auditoria, seja criado um registro no painel de solicitações com status pendente auditoria de declaração de saúde;
	- Incluída coluna "Decl. de Saúde" no Painel de Solicitações para apresentar o status da auditoria de declaração de saúde do auditor. Esta sempre trará o status da última auditoria de declaração de saúde, mesmo o beneficiário possuindo várias. Tal coluna também está presente na exportação da tabela para arquivo CSV:
	- Quando o médico auditor realizar a aprovação, ou reprovação, da declaração de saúde, o sistema atualizará o status da auditoria de declaração de saúde e não mudará o status da tarefa de auditoria da inclusão do beneficiário presente no Painel de Solicitações;

• Para melhor visualização e controle das declarações de saúde do beneficiário, foi adicionado na tela de Detalhes do Beneficiário uma tabela contendo as pendências de declaração de saúde. Esta aparecerá somente quando possuir algum registro deste tipo e apresentará as colunas "Status de auditoria médica", "Médico auditor", "Parecer do médico auditor" e "Data"(Oculta por default).

#### **Procedimentos para Implantação**

A implementação descrita no documento estará disponível a partir da atualização do pacote no cliente.

O pacote está disponível no portal [\(https://suporte.totvs.com/download](https://suporte.totvs.com/download)) e também na console de atualização.

#### **Conteúdos relacionados:**

- [Painel de Solicitações \(hvp.requestPanel\)](https://tdn.totvs.com/pages/viewpage.action?pageId=514738037)
- [Manutenção Beneficiário \(hvp.beneficiary](https://tdn.totvs.com/pages/viewpage.action?pageId=223920155)**)**

# DT Melhorias Painel de Solicitações

#### **01. DADOS GERAIS**

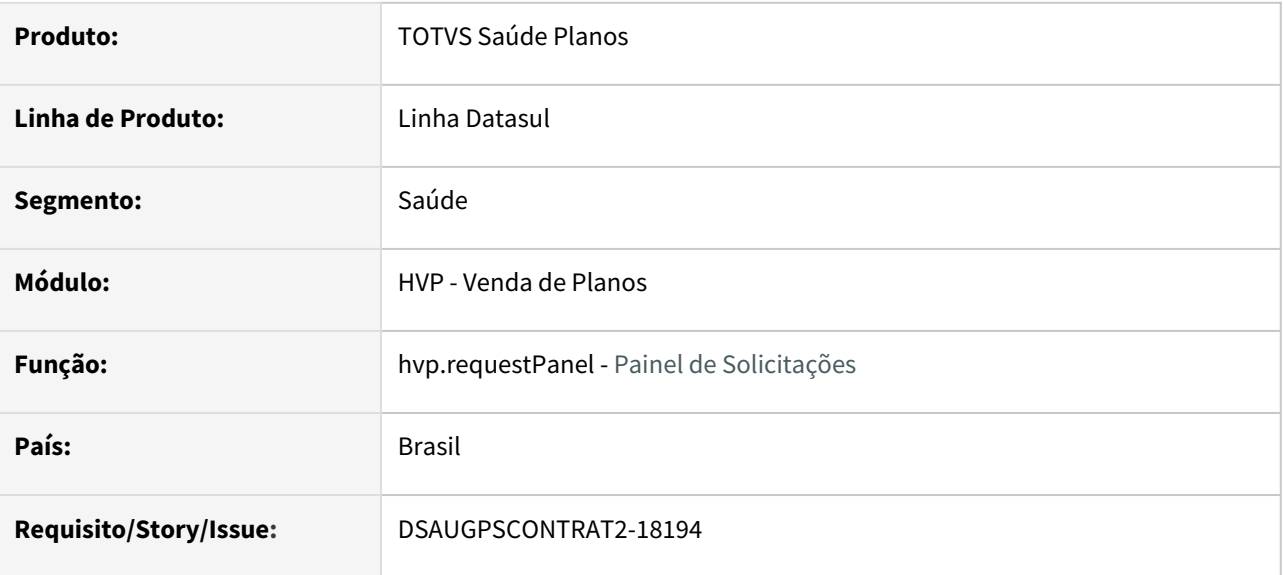

### **02. SITUAÇÃO/REQUISITO**

É necessário realizar melhorias no Painel de Solicitações e aprimorar suas funcionalidades para torná-lo mais acessível e eficaz para o usuário responsável pela auditoria das tarefas.

### **03. SOLUÇÃO**

Para melhorar o uso do Painel de Solicitações para o usuário responsável pela auditoria, foram realizadas as seguintes alterações:

- Adicionadas colunas "Data exclusão" e "Motivo exclusão" à listagem de tarefas;
- Desenvolvida a funcionalidade para salvar as colunas preferenciais a serem exibidas na listagem para cada usuário, de modo que ao retornar a tela elas sejam carregadas automaticamente;
- Disponibilizado um acesso rápido para baixar anexos contendo a data de carregamento e o tipo de arquivo.

#### **Procedimentos para Implantação**

A implementação descrita no documento estará disponível a partir da atualização do pacote no cliente.

O pacote está disponível no portal [\(https://suporte.totvs.com/download](https://suporte.totvs.com/download)) e também na console de atualização.

### **Conteúdos relacionados:**

• [Painel de Solicitações \(hvp.requestPanel\)](https://tdn.totvs.com/pages/viewpage.action?pageId=514738037)

# 2.12.16 Portal do prestador/cooperado - 12.1.2403

# DSAUGPSPED-6015 DT Funcionalidade do token

#### **01. DADOS GERAIS**

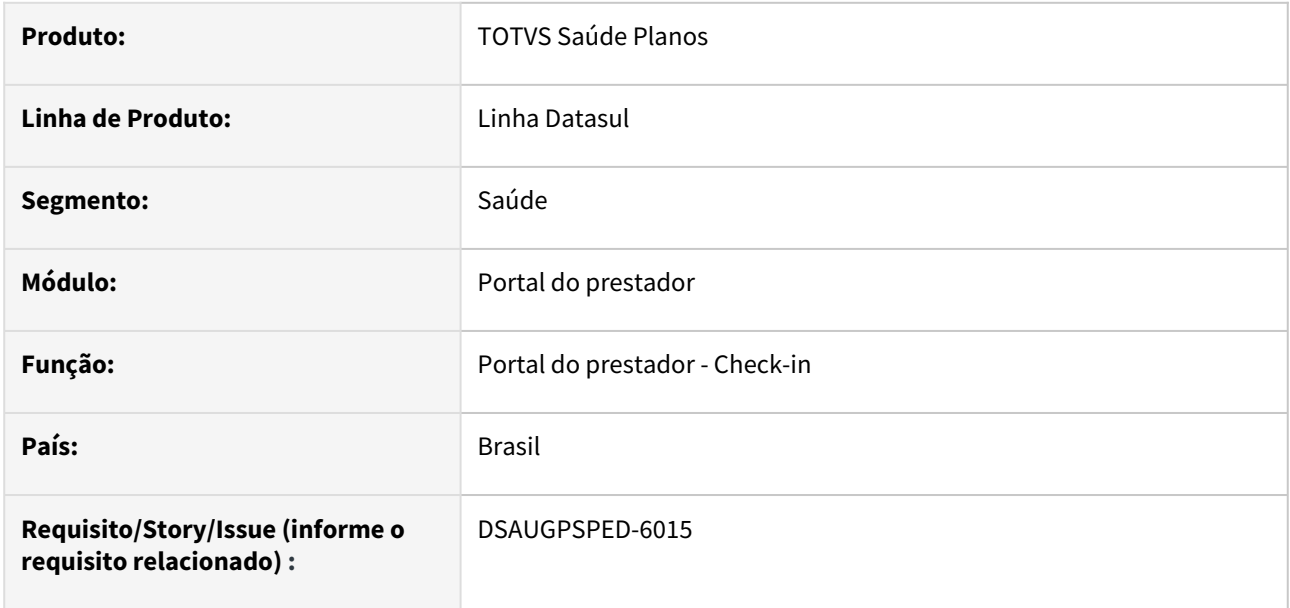

## **02. SITUAÇÃO/REQUISITO**

Deve ser implementada a funcionalidade do token no check-in do beneficiário.

# **03. SOLUÇÃO**

Quando o beneficiário for de intercâmbio e o parâmetro **Mostrar token no check-in** estiver ativo no programa [Documentação de Referência - Ajustes do portal do prestador,](https://tdn.totvs.com/pages/viewpage.action?pageId=795923124) será habilitado o campo token para preenchimento. Esse valor será utilizado no envio das transações no PTU Online para os beneficiários de intercâmbio.

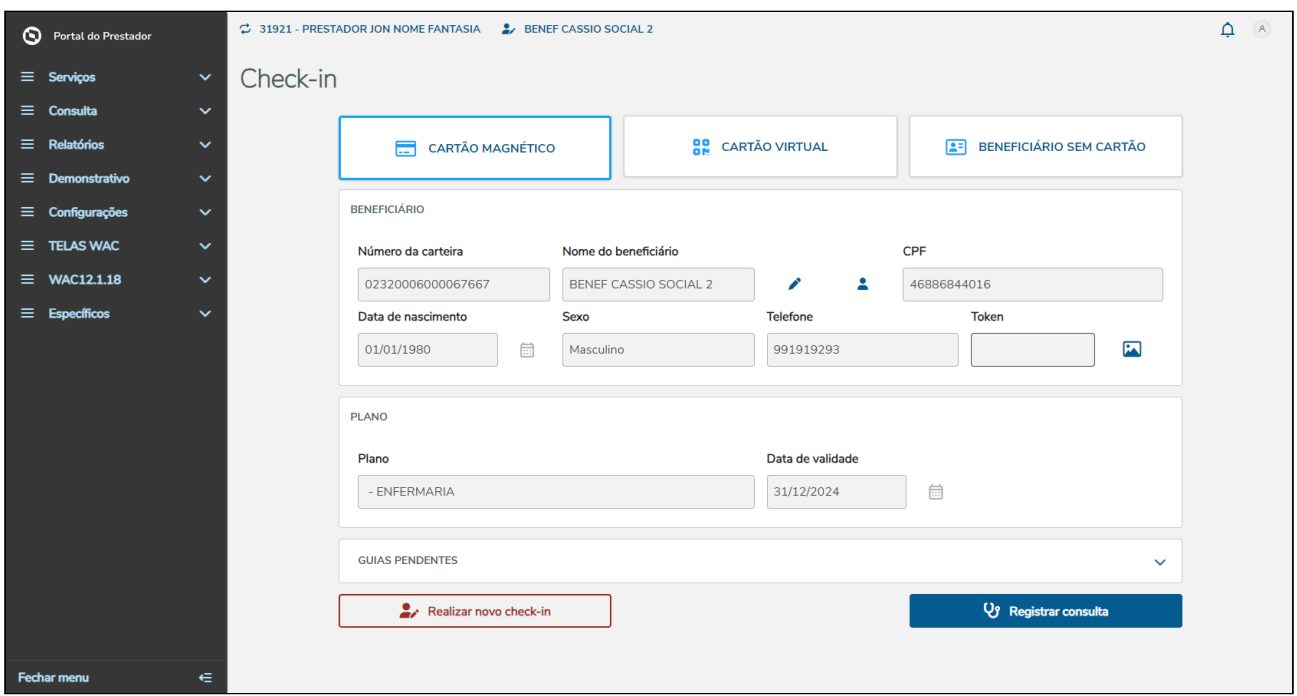

Se o check-in for realizado por cartão virtual e o token for preenchido, o campo token permanecerá com o valor após a conclusão do check-in.

Se o beneficiário de intercâmbio não estiver cadastrado, e no momento do cadastro for solicitado o token, esse token será mantido após a conclusão do check-in também.

#### **Procedimentos para Implantação**

A implementação descrita no documento estará disponível a partir da atualização do pacote no cliente.

O pacote está disponível no portal [\(https://suporte.totvs.com/download](https://suporte.totvs.com/download)) e também na console de atualização.

#### **Conteúdos relacionados:**

- [Documentação de Referência Check-in e Elegibilidade](https://tdn.totvs.com/pages/viewpage.action?pageId=793198205)
- [Documentação de Referência Ajustes do portal do prestador](https://tdn.totvs.com/pages/viewpage.action?pageId=795923124)

# DSAUGPSPED-6016 DT Alteração dos Contados do Beneficiário

## **01. DADOS GERAIS**

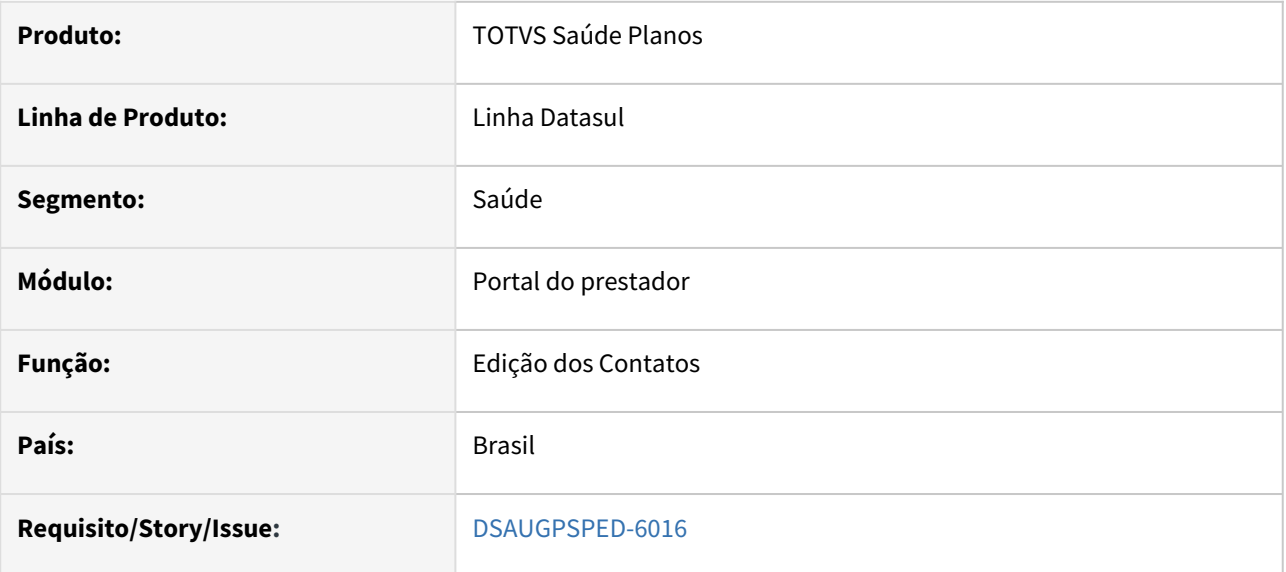

## **02. SITUAÇÃO/REQUISITO**

Deve ser implementada a funcionalidade de atualização dos contatos do beneficiário através do check-in do Portal Prestador.

### **03. SOLUÇÃO**

Adicionado um novo botão para editar os contatos do beneficiário:

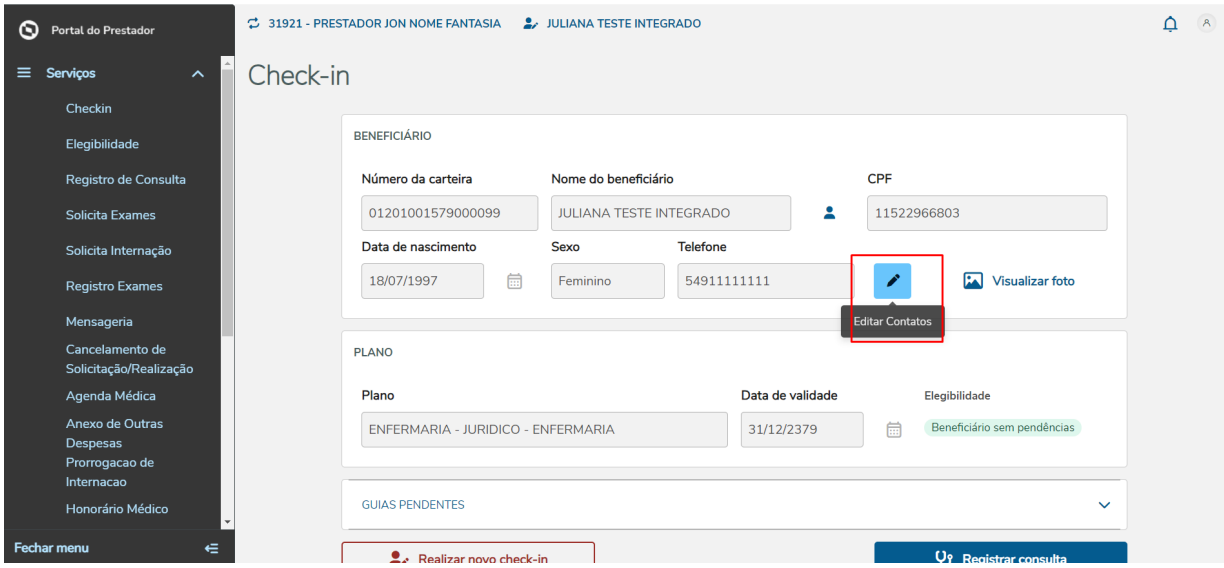

#### Essa função só será apresentada após ser realizado o check-in de um beneficiário da base/unidade.

Ao clicar no botão de editar, é apresentado um tela para edição dos contato, caso exista, será apresentado todos os contatos do beneficiário.

Nessa tela é possível adicionar, editar ou excluir os contatos:

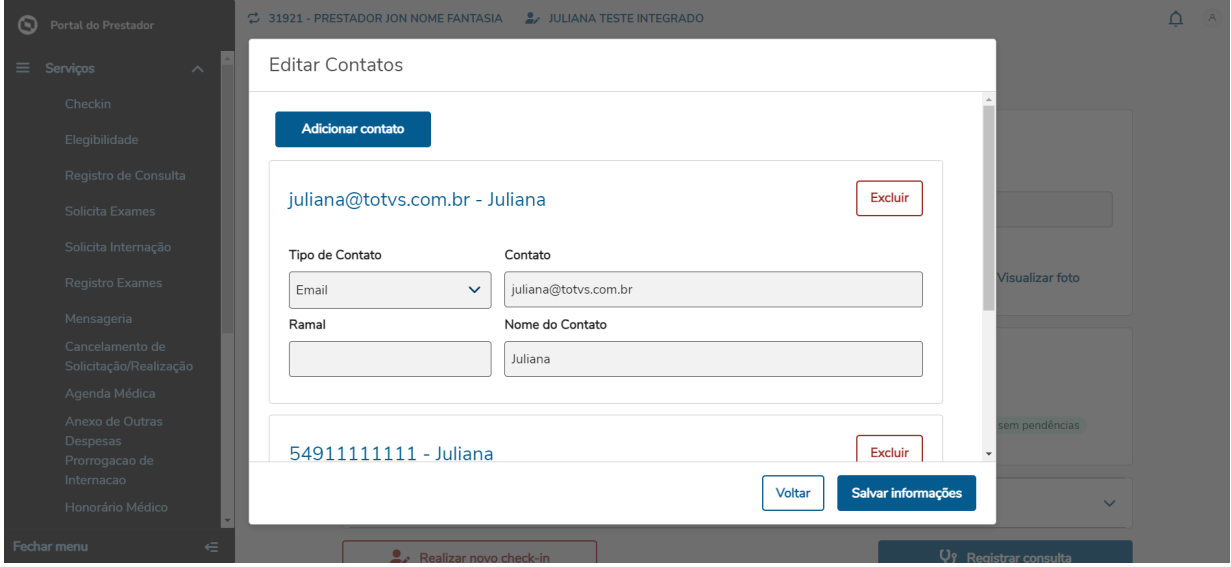

Convertida a propriedade **com.totvs.saude.checkin.qtDiasAtualizacao** para o parâmetro **Intervalo em dias para atualizar os contatos do beneficiário** no programa Configuração do Portal do Prestador (hac.portPrestConfig):

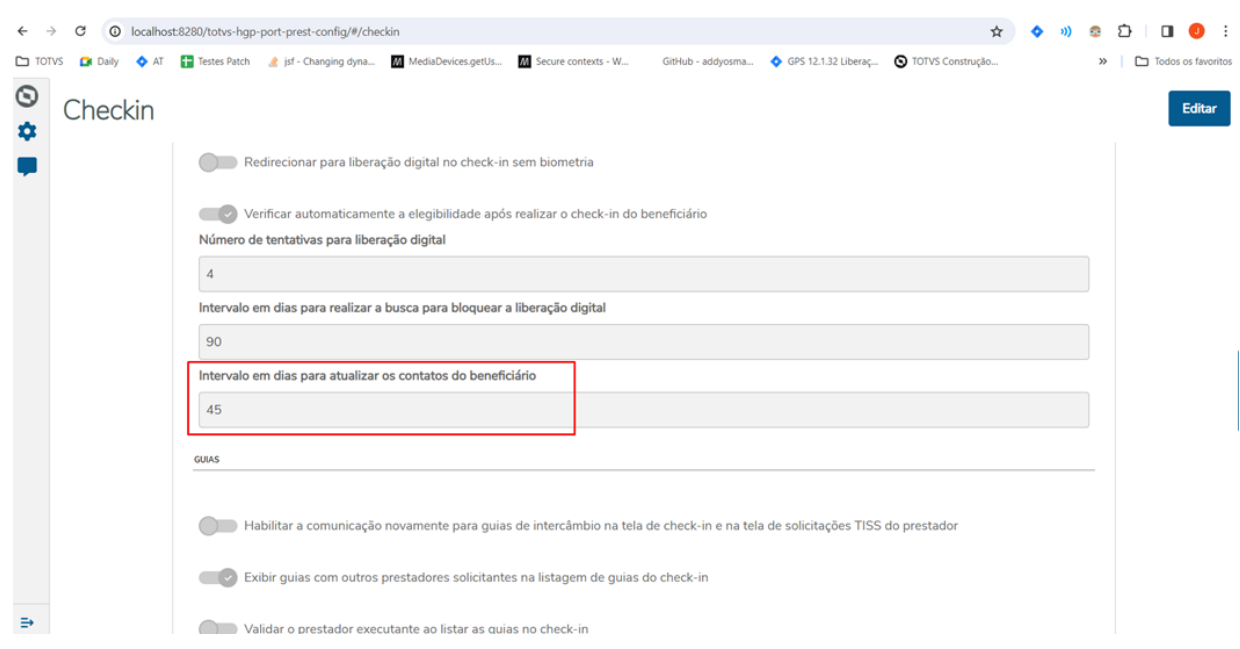

- Quando o parâmetro estiver zerado não será apresentado automaticamente a tela para edição dos contatos após realizar o checkin.
- Quando o parâmetro estiver com um valor maior que zero, será verificado o interfalo de dias para atualização para exibir automaticamente a tela ao realizar o checkin.
	- Exemplo: Caso tenha sido realizado a atualização do contado do beneficiário no dia 05/01/2024 e o parâmetro estiver 45. Caso seja realizada a consulta até o dia 18/02/2024 não será apresentado o modal automaticamente. A partir do dia 19/02/2024, será exibido o modal da atualização do contato automaticamente. Assim que for atualizado realiza o mesmo processo de contagem.

# DSAUGPSPED-6017 DT Desbloqueio da Liberação Digital

#### **01. DADOS GERAIS**

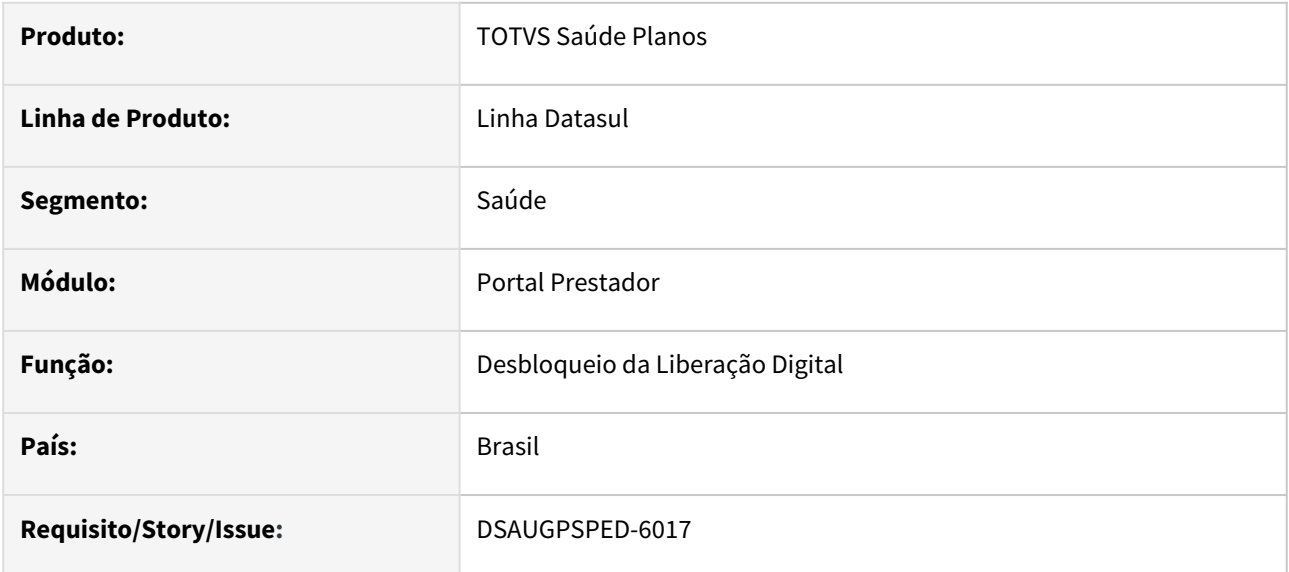

### **02. SITUAÇÃO/REQUISITO**

Deve ser implementada a funcionalidade de desbloquear a liberação digital do beneficiário.

### **03. SOLUÇÃO**

Criado um nova tela para realizar o desbloqueio da liberação digital através do Gestão de Planos.

#### Importar Dados Utilização

Para realizar o desbloqueio no portal, primeiramente é necessário exportar os dados que antes ficavam na tabela do Autorizador e passar para o Gestão de Planos.

Deve ser realizado a seguinte consulta no banco:

## **Banco Oracle**

```
SELECT INSURANCEUSERCODE, CLINIC, USERNAME, TRUNC(LOCKEDDATE) AS
 LOCKEDDATE_ONLY_DAY
FROM DIGITALLIBERATIONLOCKED;
```
## **Banco Progress**

```
SELECT INSURANCEUSERCODE, CLINIC, USERNAME, CAST(LOCKEDDATE AS DATE) AS
  LOCKEDDATE_ONLY_DAY
FROM DIGITALLIBERATIONLOCKED;
```
Realizar a exportação do resultado da consulta no formado csv, separado por ponto e vírgula ( ; ) No programa Roda Progress (**hteexcpro**) informar o programa **sp/sp-carga-bloqueio-liberacao.r**

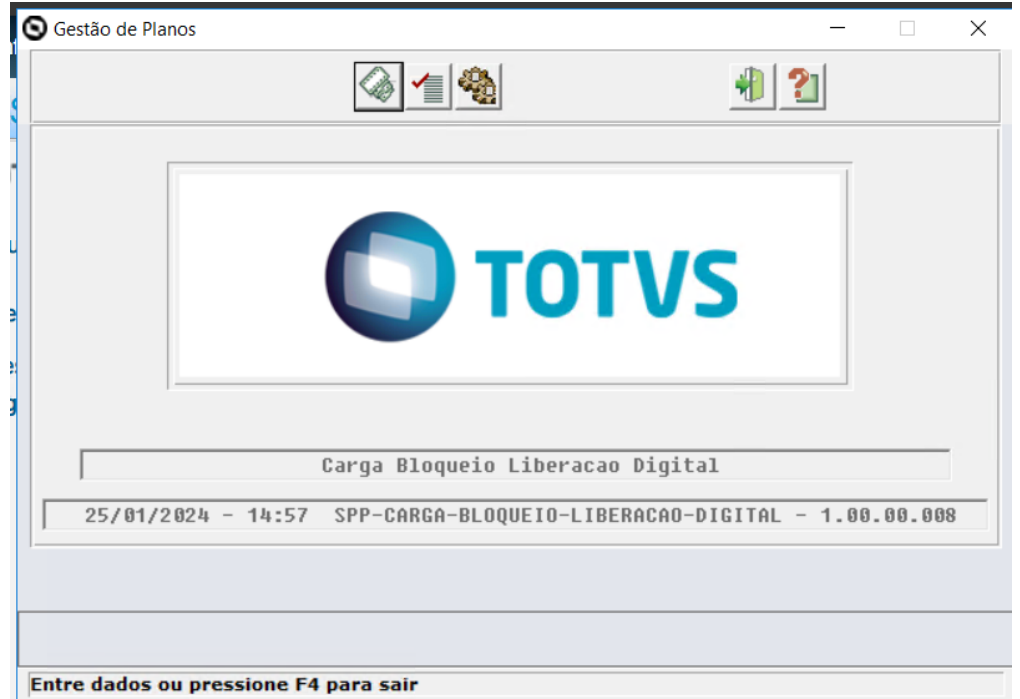

Nesse programa será informado o .csv gerado da exportação do banco e ele realizará a importação no banco do Gestão de Planos.

#### **04. ASSUNTOS RELACIONADOS**

• [Documentação de Referência - Check-in e Elegibilidade](https://tdn.totvs.com/pages/viewpage.action?pageId=793198205)

# DSAUGPSPED-6018 DT Implementar regra Registros Disponíveis (Autogerados)

#### **01. DADOS GERAIS**

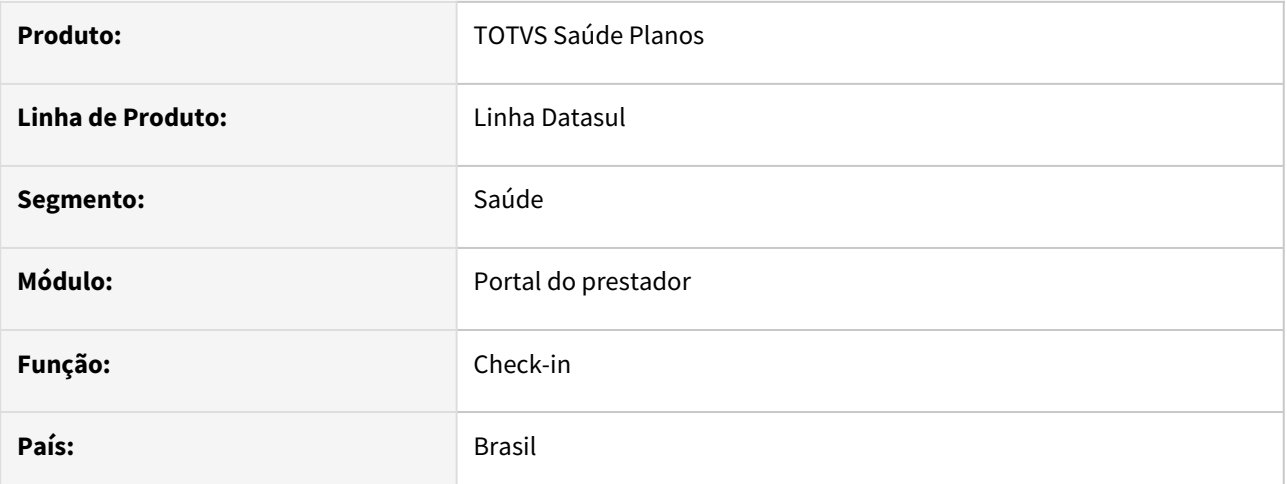

### **02. SITUAÇÃO/REQUISITO**

Necessário realizar a implementação do check-in via autogerados.

#### **03. SOLUÇÃO**

Realizada as implementações para o check-in poder ser realizado via autogerados.
### DSAUGPSPED-6020 DT Regras contratante e beneficiários dependentes

#### **01. DADOS GERAIS**

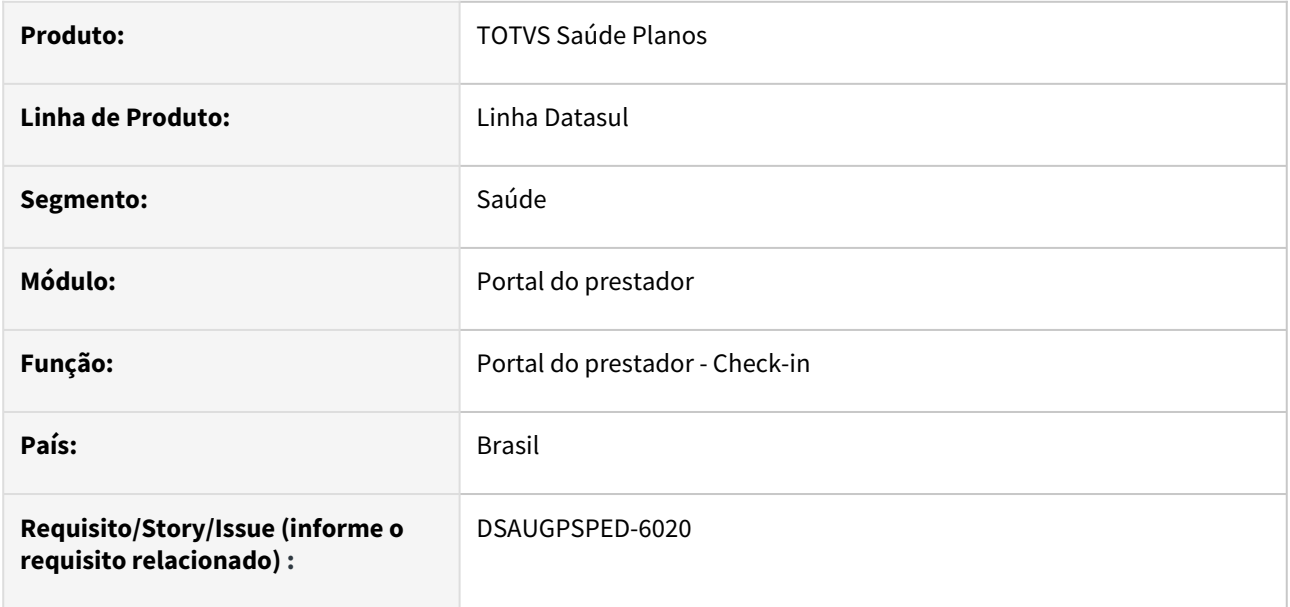

#### **02. SITUAÇÃO/REQUISITO**

Deve ser implementado um parâmetro para restringir ou não o check-in para dependentes quando [selecionado um contratante no cadastro no programa Manutenção Associativa Prestador x Clínica](https://tdn.totvs.com/pages/viewpage.action?pageId=237386379)  hac.clinicalProvider

#### **03. SOLUÇÃO**

Implementado o parâmetro "**Permite que as pesquisas de beneficiários listem dependentes"**. Ele é habilitado a partir da seleção de um contratante, caso ligado, permite check-in para dependentes que estão abaixo do respectivo contratante, caso contrário o Portal do prestador/cooperado irá excluir os dependentes das pesquisas no check-in e emitir uma mensagem caso tentativa por check-in virtual, cartão magnético ou sem cartão pesquisando pela carteira.

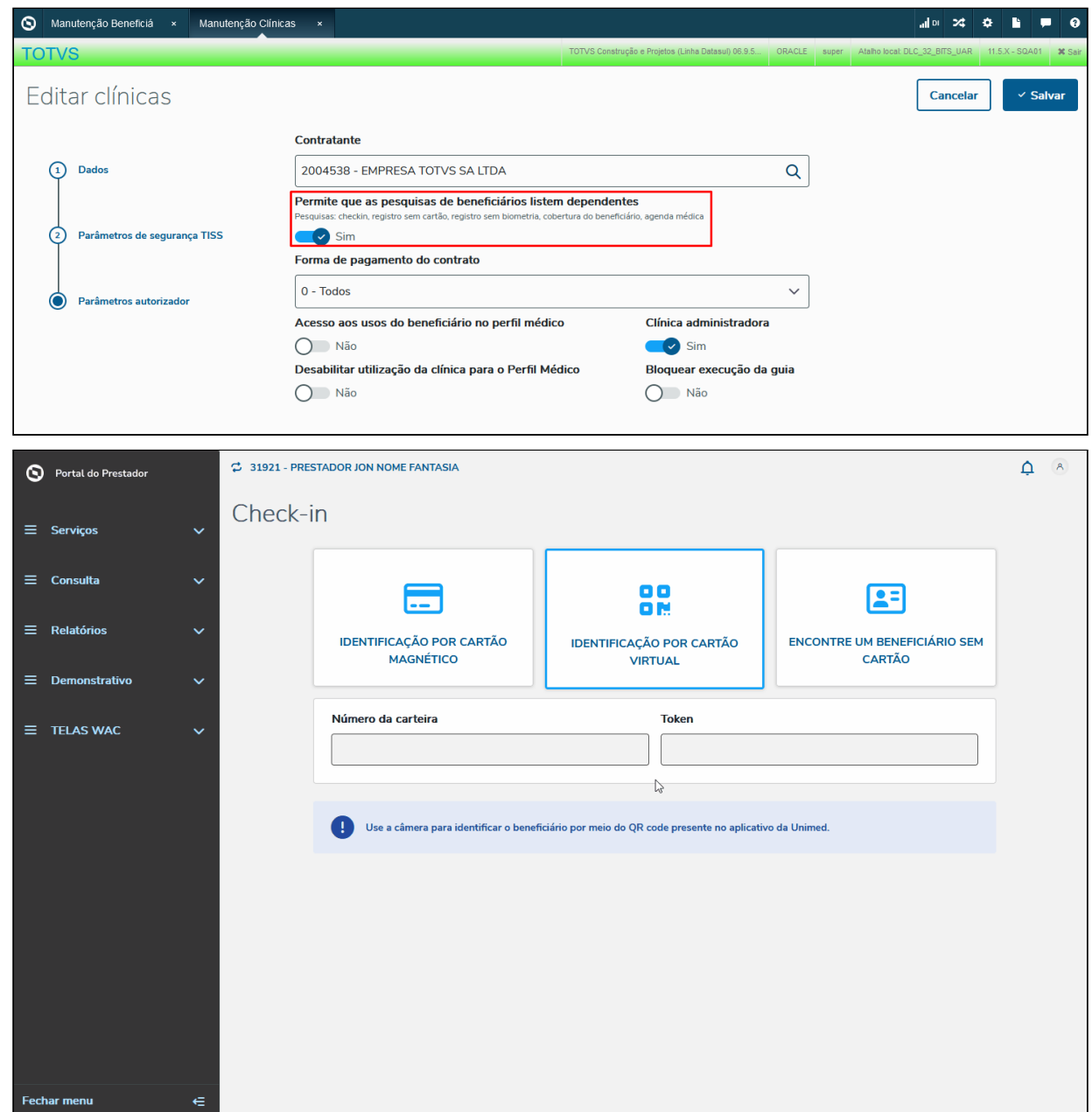

#### **Procedimentos para Implantação**

A implementação descrita no documento estará disponível a partir da atualização do pacote no cliente. O pacote está disponível no portal [\(https://suporte.totvs.com/download](https://suporte.totvs.com/download)) e também na console de atualização.

#### **Conteúdos relacionados:**

- [Documentação de Referência Check-in e Elegibilidade](https://tdn.totvs.com/pages/viewpage.action?pageId=793198205)
- [Manutenção Associativa Prestador x Clínica hac.clinicalProvider](https://tdn.totvs.com/pages/viewpage.action?pageId=237386379)

### DT Portal do Prestador

#### **01. DADOS GERAIS**

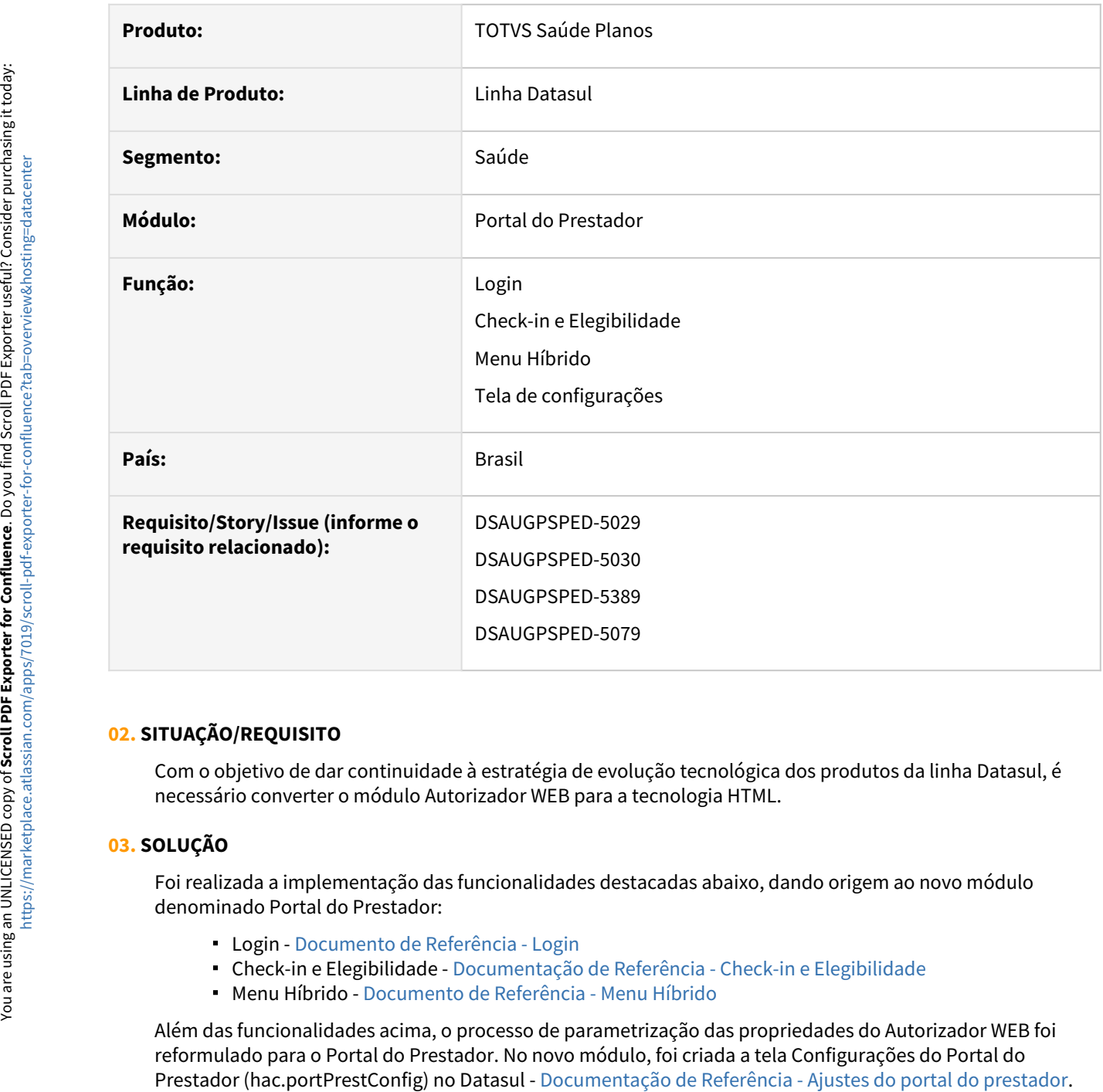

#### **02. SITUAÇÃO/REQUISITO**

Com o objetivo de dar continuidade à estratégia de evolução tecnológica dos produtos da linha Datasul, é necessário converter o módulo Autorizador WEB para a tecnologia HTML.

#### **03. SOLUÇÃO**

Foi realizada a implementação das funcionalidades destacadas abaixo, dando origem ao novo módulo denominado Portal do Prestador:

- Login [Documento de Referência Login](https://tdn.totvs.com/pages/viewpage.action?pageId=791211377)
- Check-in e Elegibilidade [Documentação de Referência Check-in e Elegibilidade](https://tdn.totvs.com/pages/viewpage.action?pageId=793198205)
- Menu Híbrido - [Documento de Referência Menu Híbrido](https://tdn.totvs.com/pages/viewpage.action?pageId=814545441)

Além das funcionalidades acima, o processo de parametrização das propriedades do Autorizador WEB foi reformulado para o Portal do Prestador. No novo módulo, foi criada a tela Configurações do Portal do

#### **04. Procedimentos para Implantação**

A implementação descrita no documento estará disponível a partir da atualização da mídia 12.1.2403 no cliente. Ao realizar a atualização para a mídia citada, o ambiente do cliente será atualizado com os seguintes artefatos:

- *totvs-hgp-haw-auth.war*: Artefato que contém a camada responsável pela autenticação do módulo Portal do Prestador. O fluxo de autenticação e autorização é baseado em OAuth2 e utiliza recursos já disponíveis no framework Datasul. Os passos para a configuração do modelo de autenticação estão descritos nas sessões subsequentes deste documento.
- *totvs-hgp-portal-prestador.war*: Artefato com a camada de apresentação do módulo Portal do Prestador.
- Diretório */portprest* contendo os compilados responsáveis pelo backend da aplicação.

Para o correto funcionamento do módulo, é **obrigatório** a execução dos passos descritos abaixo.

#### **4.1 Configuração do aplicativo OAuth2**

#### Acessar a tela **Propriedades do sistema** e buscar pela opção **Propriedades OAuth2**:

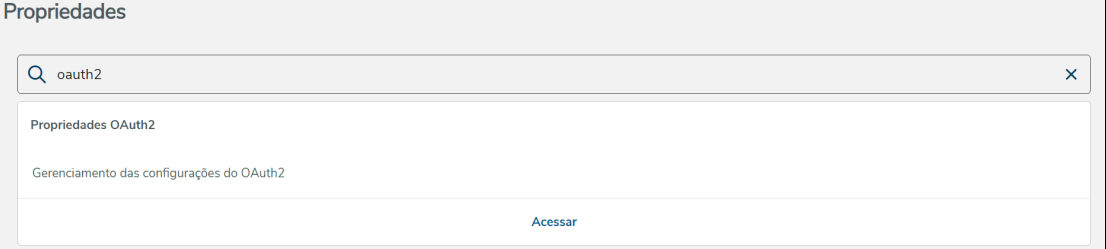

Acessar a opção **Propriedades OAuth2** e na aba **Client Credentials** adicionar um novo aplicativo, informando os dados abaixo:

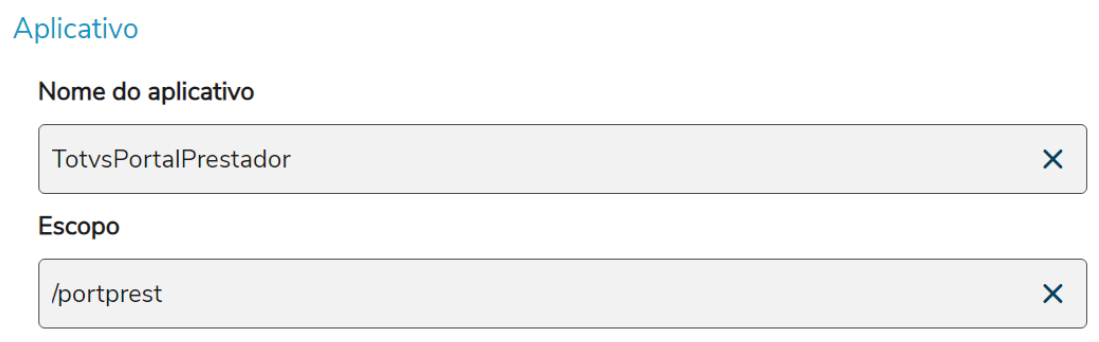

Após salvar o aplicativo, na tela principal de configurações das propriedades OAuth2, é possível consultar o registro cadastrado.

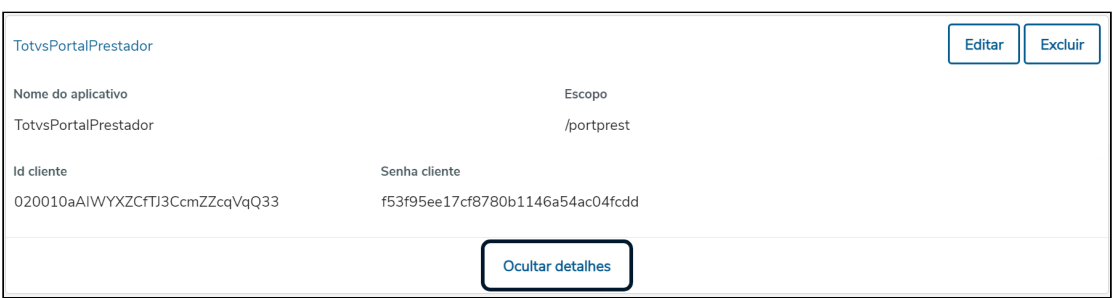

Mais informações sobre a configuração OAuth2 do framework Datasul podem ser consultadas no link: [CFG - OAuth2](https://tdn.totvs.com/display/LDT/CFG+-+OAuth2).

#### **4.2 Configuração do token JWT utilizado na autenticação por OAuth2**

Ainda na tela **Propriedades do sistema**, acessar a área **Propriedades Jwt**:

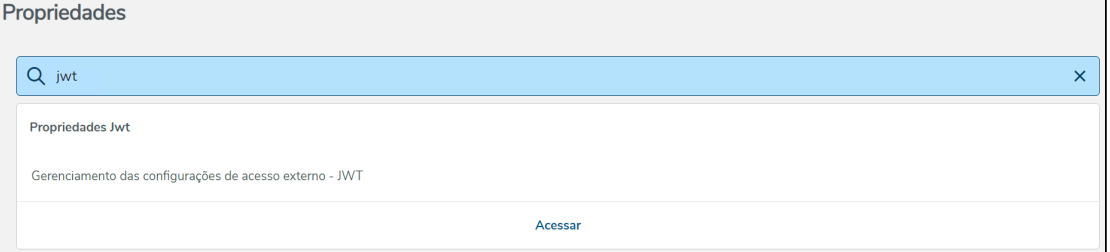

Na aba Datasul, parametrizar o campo **Expiração**, que indica a validade do token JWT gerado. O tempo de expiração do token JWT indica a duração da sessão do usuário, ou seja, após o período de tempo parametrizado neste campo, o usuário é direcionado novamente para a página de login do módulo e será necessário nova autenticação para a utilização do módulo:

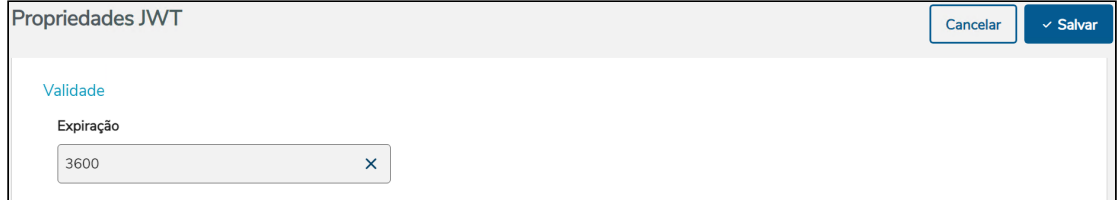

Mais informações sobre a configuração do token JWT do framework Datasul podem ser consultadas no link: [CFG - JWT.](https://tdn.totvs.com/display/LDT/CFG+-+JWT)

#### **4.3 Configuração do servidor Tomcat**

Para o correto funcionamento do módulo Portal do Prestador, é necessário configurar as seguintes propriedades no arquivo de inicialização do servidor Tomcat:

- **TOTVS\_HOST**: Informar a URL do ambiente
- **TOTVS\_USERNAME**: Informar um usuário do sistema.
- **TOTVS\_PASSWORD**: Informar a senha do usuário informado no parâmetro acima.
- **TOTVS\_PORT\_PREST\_OAUTH2\_USER**: Informar o valor do campo 'Id cliente' gerado no passo anterior nas configurações do aplicativo OAuth2.
- **TOTVS\_PORT\_PREST\_OAUTH2\_PASS**: Informar o valor do campo 'Senha cliente' gerado no passo anterior nas configurações do aplicativo OAuth2.

• **TOTVS\_PORT\_PREST\_COMPANY\_ID:** Informar o código da empresa onde o servidor dedicado do portal do prestador está cadastrado no programa **BTB962AA (Parâmetros Foundation).**

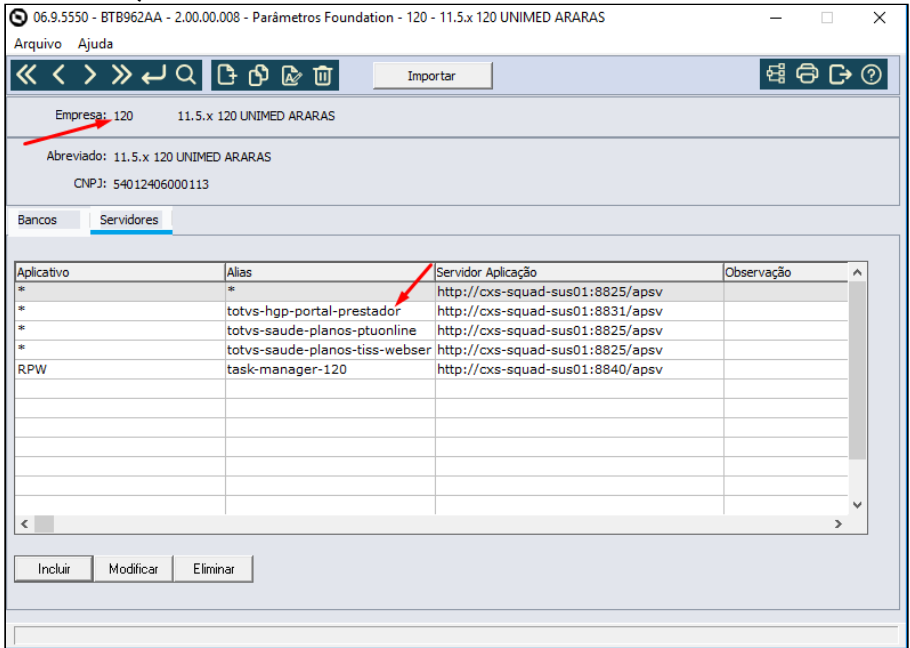

- **TOTVS\_AUTH\_TOKEN\_SECRETKEY**: Informar a chave secreta a ser utilizada na geração do token JWT para integração com o Autorizador WEB clássico. Informar uma chave com, no mínimo, 32 bytes de tamanho.
- **TOTVS\_AUTH\_TOKEN\_VALIDITY**: Informar o número de segundos de validade do token JWT para integração com o Autorizador WEB clássico. Informar o mesmo valor parametrizado na sessão anterior para a duração do token JWT da autenticação OAuth2.

Exemplo de configuração:

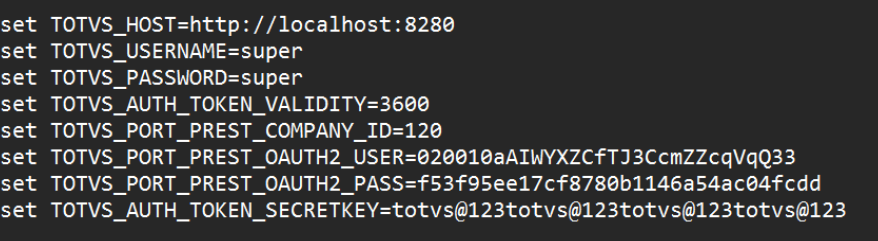

#### **4.4 Configuração das propriedades do Autorizador WEB clássico**

Para o correto funcionamento da integração entre o Autorizador WEB clássico com o Portal do Prestador é necessário o cadastramento das seguintes propriedades:

- com.totvs.html.framework.app.jwt.expirationTime: Informar o mesmo valor parametrizado na propriedade TOTVS\_AUTH\_TOKEN\_VALIDITY, descrita na sessão anterior deste documento.
- com.totvs.html.framework.app.jwt.secret: Informar o mesmo valor parametrizado na propriedade TOTVS\_AUTH\_TOKEN\_SECRETKEY, , descrita na sessão anterior deste documento.

**Uma vez finalizadas as configurações descritas anteriormente, para acessar o módulo utilizar a seguinte URL:** *http://<servidor>:<porta>/totvs-hgp-portal-prestador/#/login***.**

# 2.13 Tecnologia - Inovação - 12.1.2403

Pesquisar

# 2.13.1 DFWKDATASUL-229 DT Unificação de versão do Apache POI

#### **01. DADOS GERAIS**

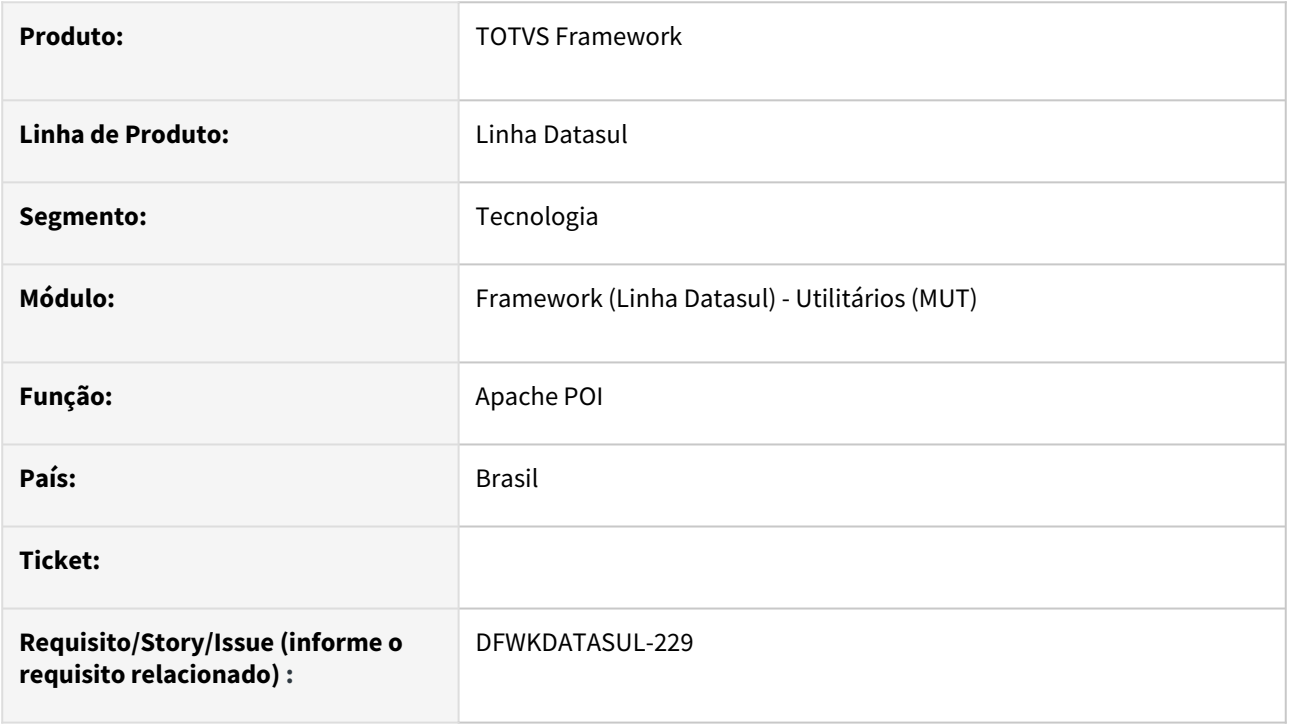

## **02. SITUAÇÃO/REQUISITO**

Com o conceito das bibliotecas centralizadas, foi necessário evoluir e unificar a versão do Apache POI (biblioteca de criação de planilhas), porém, inconsistências foram encontradas em programas de geração de relatórios e gráficos.

## **03. SOLUÇÃO**

Foi realizada a unificação de versão do Apache POI para o produto sem que haja incompatibilidade na geração de relatórios e gráficos.

### **04. DEMAIS INFORMAÇÕES**

Não se aplica

### **05. ASSUNTOS RELACIONADOS**

# 2.13.2 DFWKDATASUL-499 DT Criar api progress para retornar as configurações necessárias do serviço Smart Link Client

#### **01. DADOS GERAIS**

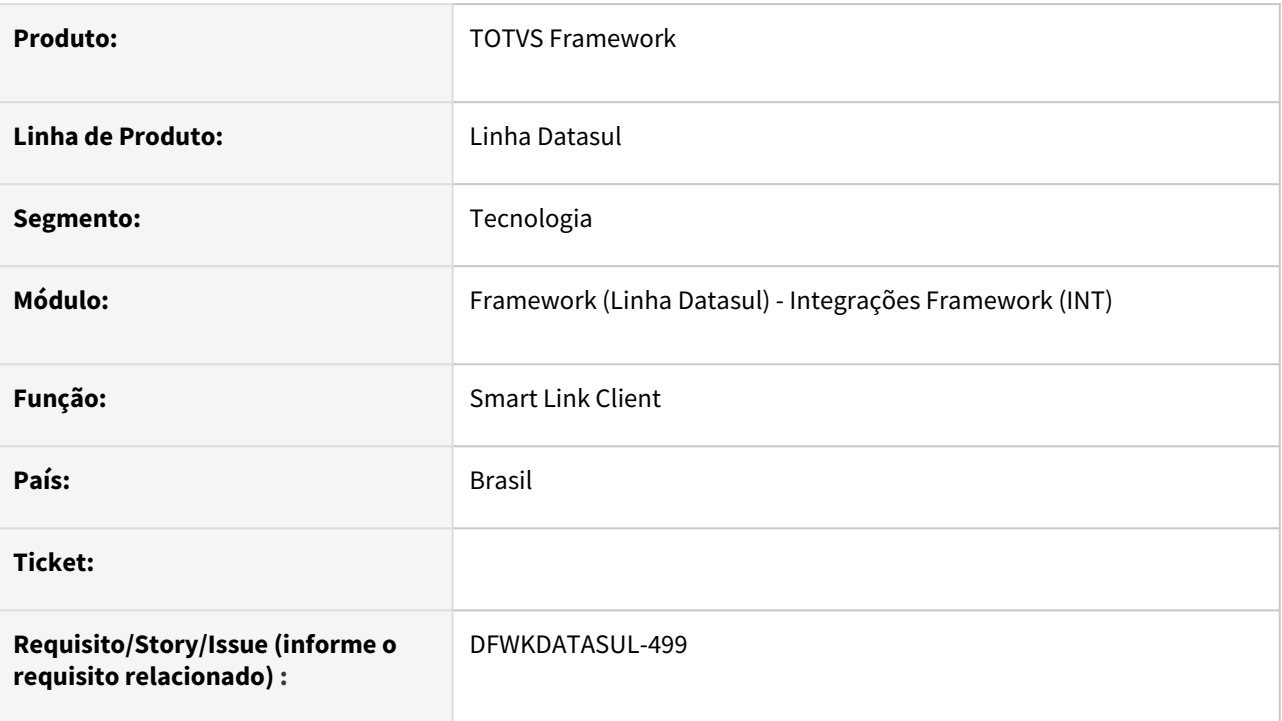

## **02. SITUAÇÃO/REQUISITO**

• Atualmente as propriedades do *Smart Link Client* estão em um arquivo de configuração e essas propriedades devem ser retornadas do ERP.

## **03. SOLUÇÃO**

• Foi implementada na API *Smart Link* a busca das propriedades de configuração existentes no banco de dados do ERP.

### **04. DEMAIS INFORMAÇÕES**

• Não se aplica

### **05. ASSUNTOS RELACIONADOS**

# 2.13.3 DFWKDATASUL-544 DT Corrigir vulnerabilidade Weak user isolation

### **01. DADOS GERAIS**

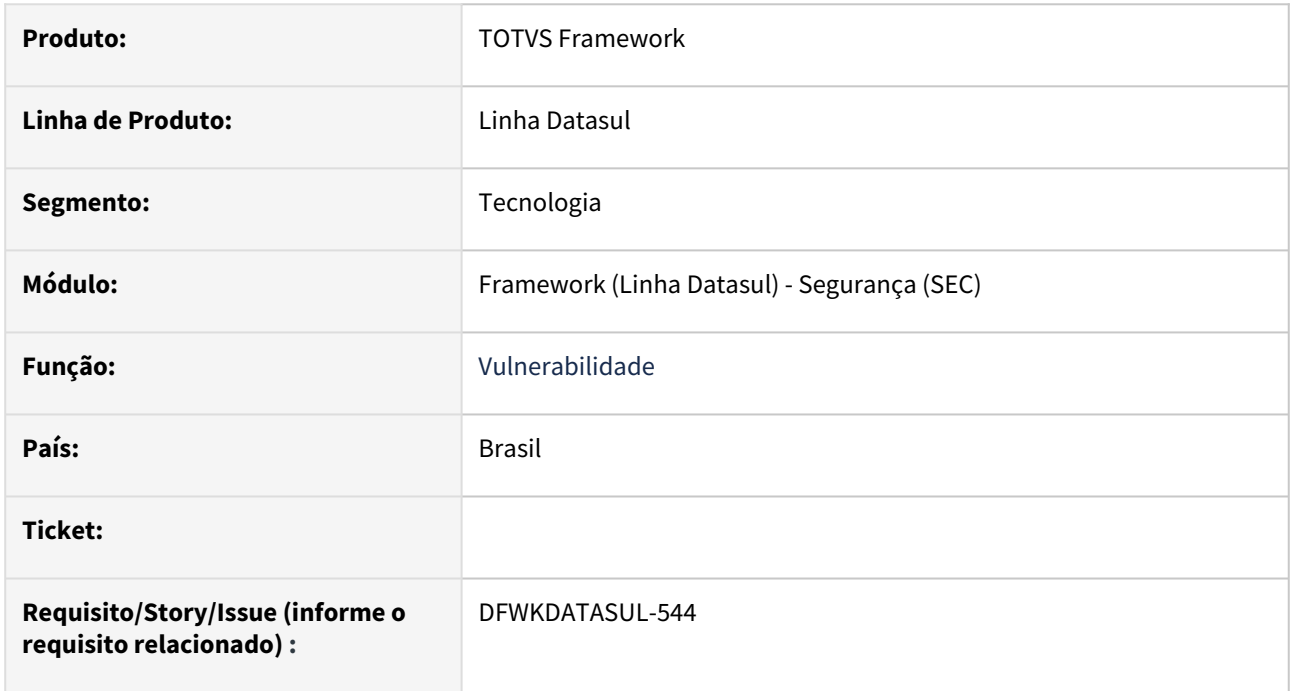

## **02. SITUAÇÃO/REQUISITO**

Foram identificados *endpoints* com pontos de vulnerabilidade de exploração **Weak User Isolation** no qual enviam o código do usuário como parâmetro de URL.

## **03. SOLUÇÃO**

A funcionalidade no qual efetuava o uso destes *endpoints* foi descontinuada do ERP Datasul, portanto estes foram eliminados do código fonte.

### **04. DEMAIS INFORMAÇÕES**

Não se aplica.

#### **05. ASSUNTOS RELACIONADOS**

# 2.13.4 DFWKDATASUL-546 DT Corrigir vulnerabilidade Session token in URL

### **01. DADOS GERAIS**

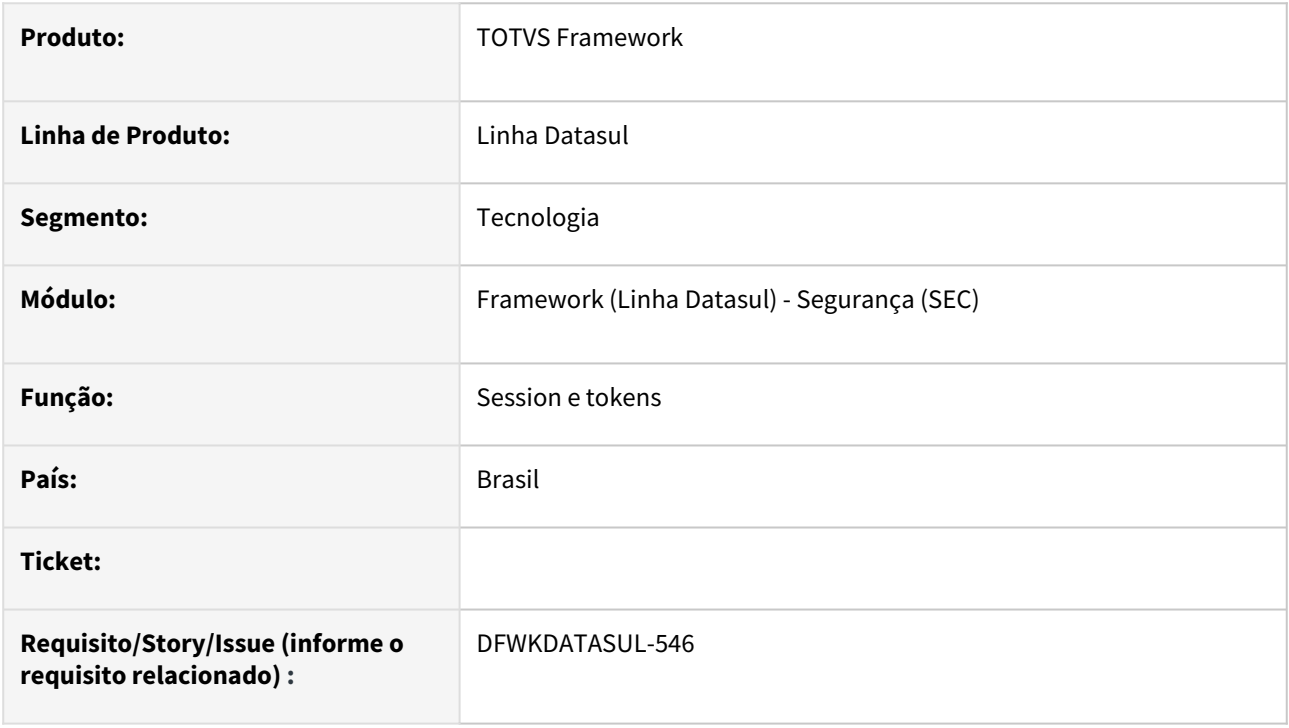

## **02. SITUAÇÃO/REQUISITO**

Foram identificados diversos pontos de tratamento de vulnerabilidades relacionadas a sessions e tokens.

### **03. SOLUÇÃO**

Foram efetuados os devidos tratamentos para restringir potenciais ataques.

#### **04. DEMAIS INFORMAÇÕES**

Não se aplica.

#### **05. ASSUNTOS RELACIONADOS**

# 2.13.5 DFWKDATASUL-903 DT Atualizar biblioteca httpclient

#### **01. DADOS GERAIS**

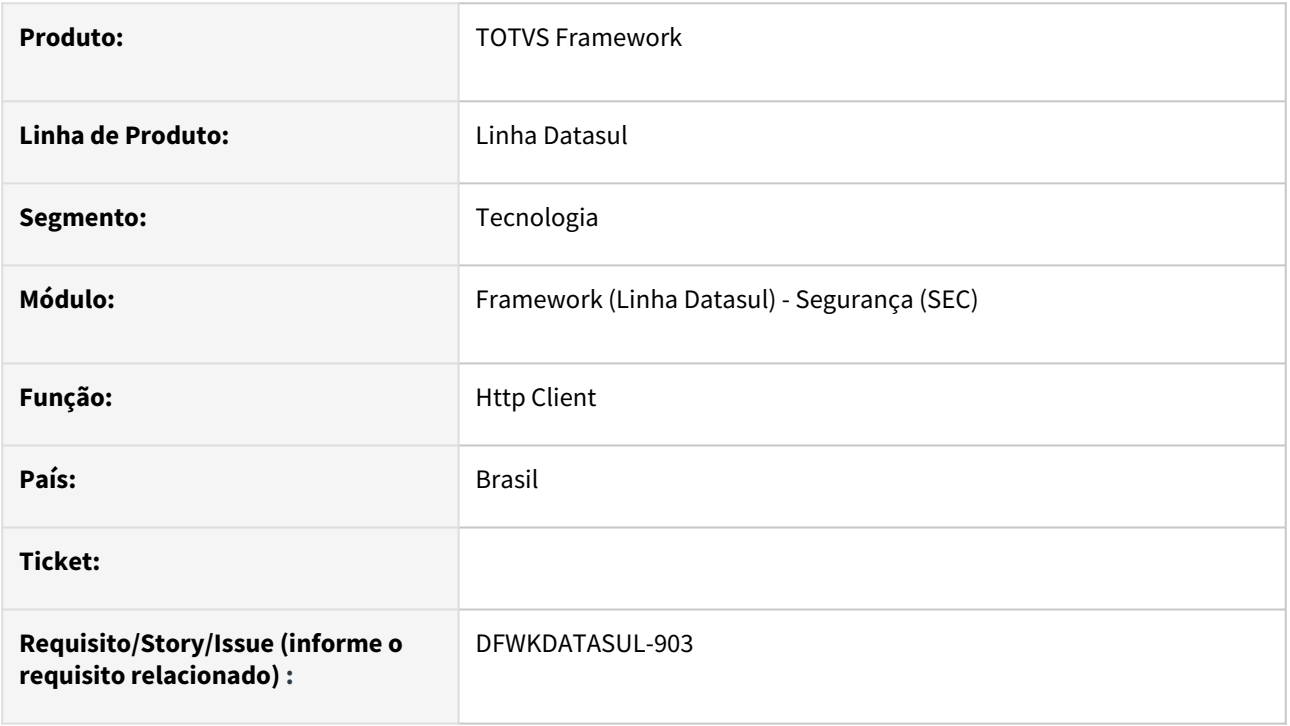

## **02. SITUAÇÃO/REQUISITO**

A biblioteca **httpclient** utlilizada no *middleware* do ERP Datasul está com uma versão que possui vulnerabilidades identificadas.

## **03. SOLUÇÃO**

Foi realizada a atualização desta biblioteca para a versão 4.5.14, bem como outras bibliotecas vinculadas a esta.

### **04. DEMAIS INFORMAÇÕES**

Não se aplica.

### **05. ASSUNTOS RELACIONADOS**

# 2.13.6 DFWKDATASUL-904 DT Restaurar Opção de Bancos Integrados no Wizard.

#### **01. DADOS GERAIS**

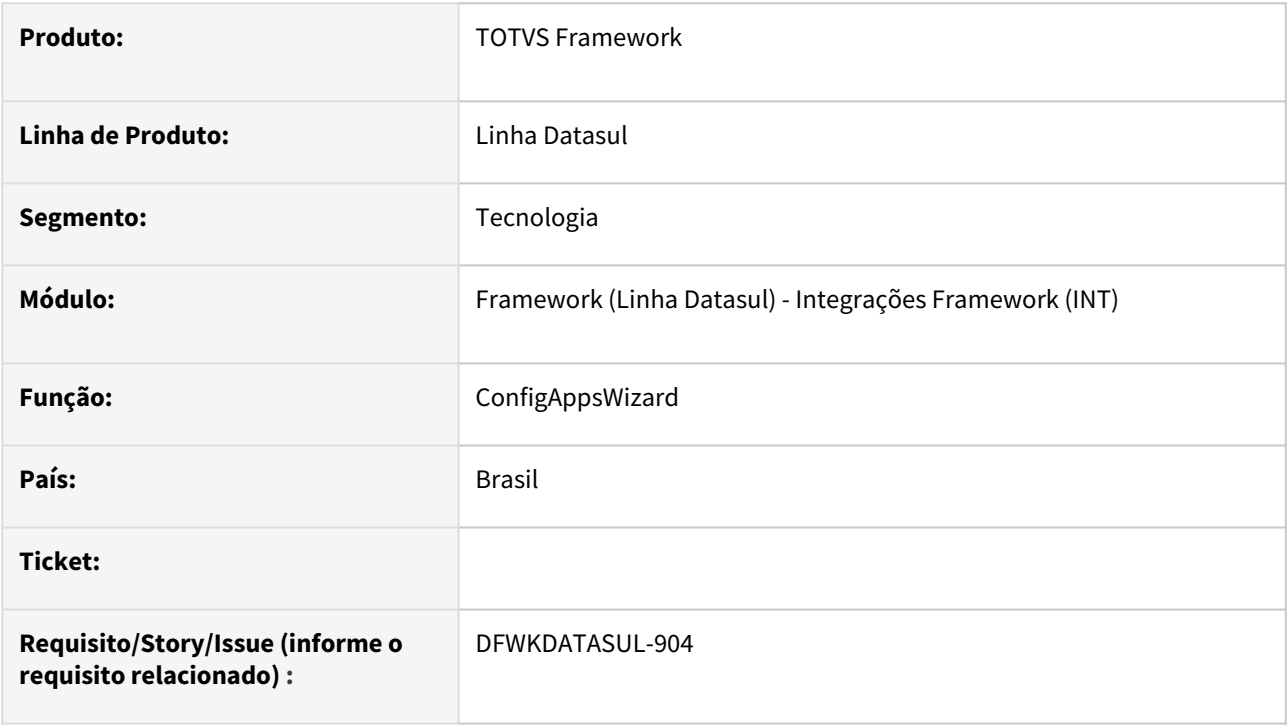

## **02. SITUAÇÃO/REQUISITO**

Restaurar opção apresentação de Bancos Integrados no *Wizard*.

### **03. SOLUÇÃO**

Realizada busca pelos bancos que estão integrados, apresentando-os na aba "Jornalização" do *Wizard*.

#### **04. DEMAIS INFORMAÇÕES**

Não se aplica

#### **05. ASSUNTOS RELACIONADOS**

# 2.13.7 DFWKDATASUL-1016 DT Abono licença endpoint SmartView

### **01. DADOS GERAIS**

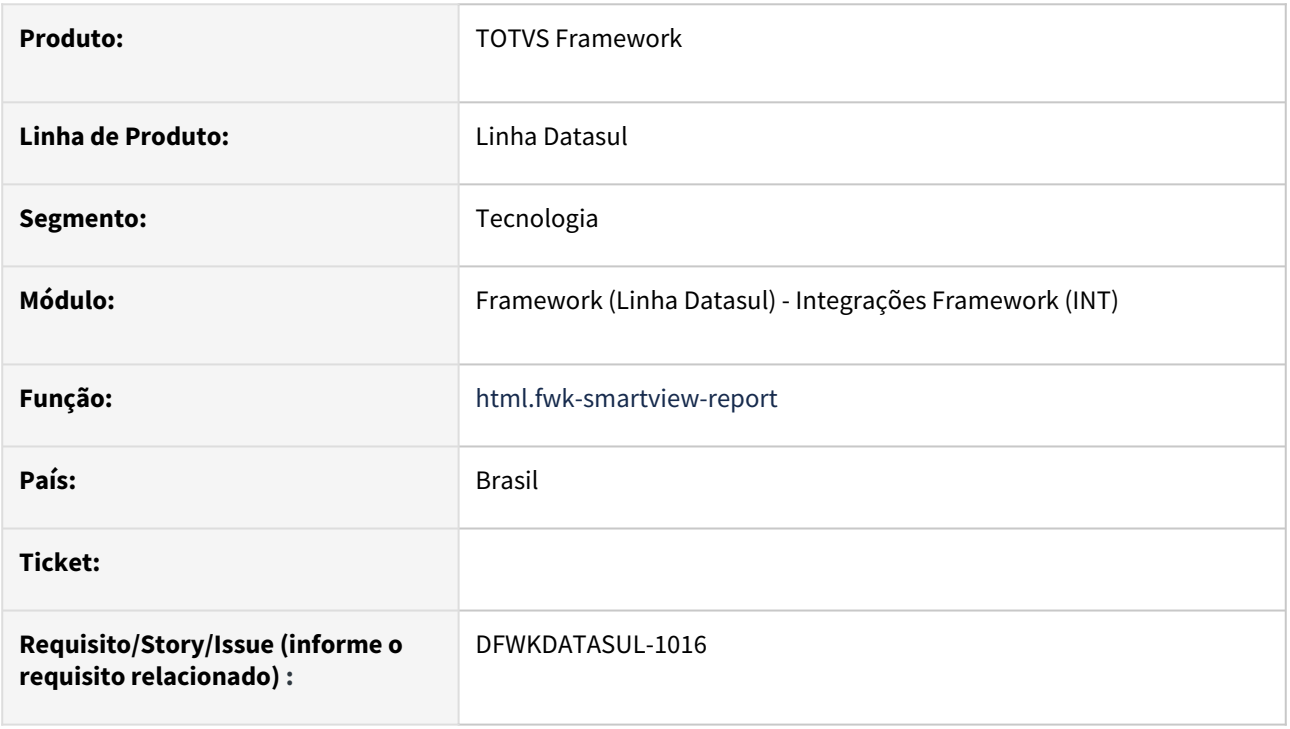

## **02. SITUAÇÃO/REQUISITO**

Implementar os débitos técnicos levantados na Integração do *Smart View* com Datasul.

### **03. SOLUÇÃO**

Foi necessário implementar o consumo de licença nos pontos da aplicação onde ocorre a utilização do *Smart View*. Além disso, foi necessário criar um *endpoint* que gera um contexto de licença, sendo responsável por realizar o abono nos casos em que o *Smart View* é chamado pelo ERP.

#### **04. DEMAIS INFORMAÇÕES**

não se aplica

#### **05. ASSUNTOS RELACIONADOS**

• não se aplica

# 2.13.8 DFWKDATASUL-1230 DT Abertura Relatório Smart View Pelo Menu

#### **01. DADOS GERAIS**

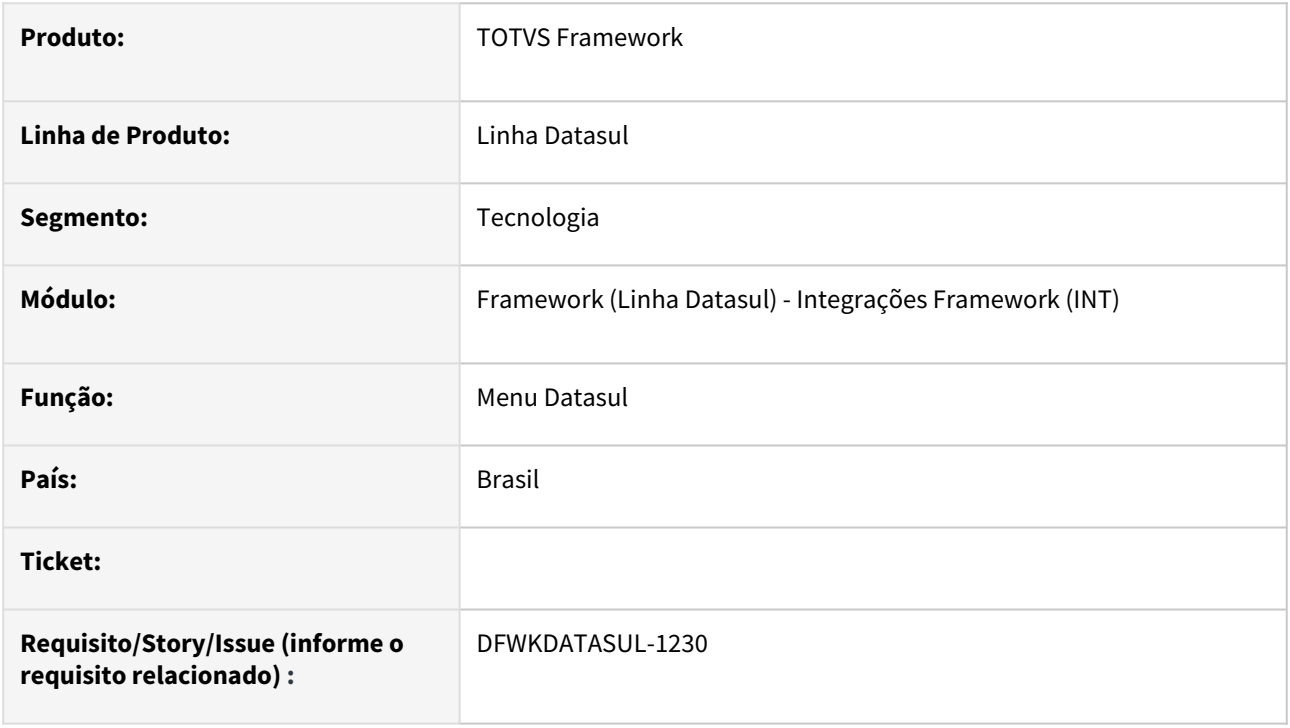

## **02. SITUAÇÃO/REQUISITO**

Impossibilidade de abertura de relatórios Smart View diretamente do menu Datasul.

## **03. SOLUÇÃO**

O menu Datasul foi ajustado para abrir relatórios do Smart View (campo Template = Relatório TReports) quando o mesmo estiver cadastrado no cadastro de programas (bas\_prog\_dtsul) e a opção "Visualiza Menu" estiver marcada.

### **04. DEMAIS INFORMAÇÕES**

Não se aplica

#### **05. ASSUNTOS RELACIONADOS**

• Smart View

# 2.13.9 DFWKDATASUL-1355 DT Regras de segurança em senha

#### **01. DADOS GERAIS**

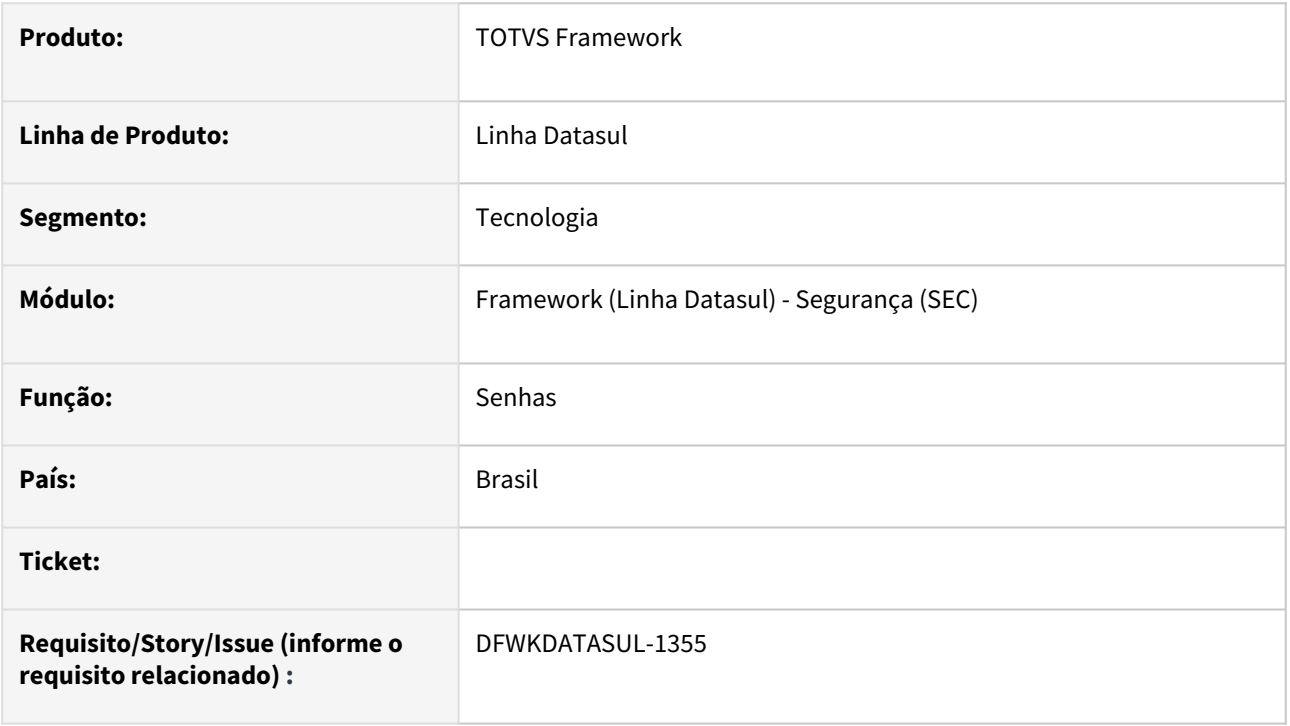

## **02. SITUAÇÃO/REQUISITO**

O cadastro e validação das senhas do ERP Datasul ignora caracteres maiúsculos ou minúsculos.

### **03. SOLUÇÃO**

Foram alteradas as validações e cadastros das senhas, com o intuito de diferenciar os caracteres maiúsculos ou minúsculos (*case sensitive*), para usuários do ERP Datasul.

### **04. DEMAIS INFORMAÇÕES**

Não se aplica.

#### **05. ASSUNTOS RELACIONADOS**

# 2.13.10 DFWKDATASUL-1364 DT Alterar a leitura da tabela usuar\_mestre.

#### **01. DADOS GERAIS**

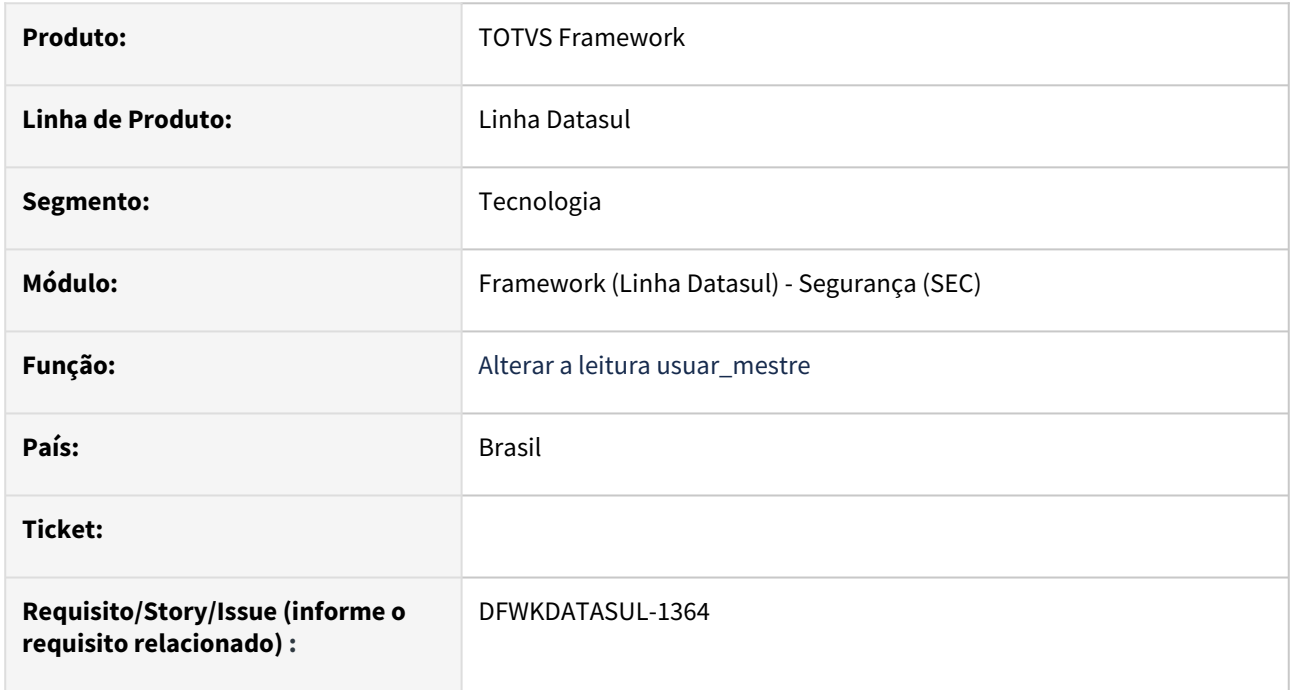

## **02. SITUAÇÃO/REQUISITO**

Ao efetuar o login com sucesso no ERP Datasul, é persistido no banco de dados informações do acesso onde pode ocasionar travamentos na tabela devido a acessos concorrentes.

### **03. SOLUÇÃO**

Foram efetuadas alterações na leitura do registro de acesso dos usuários para amenizar possveis travamentos na tabela.

### **04. DEMAIS INFORMAÇÕES**

Não se aplica.

#### **05. ASSUNTOS RELACIONADOS**

## 2.13.11 DFWKDATASUL-1366 DT Considerar os erros de lock na validação do login

#### **01. DADOS GERAIS**

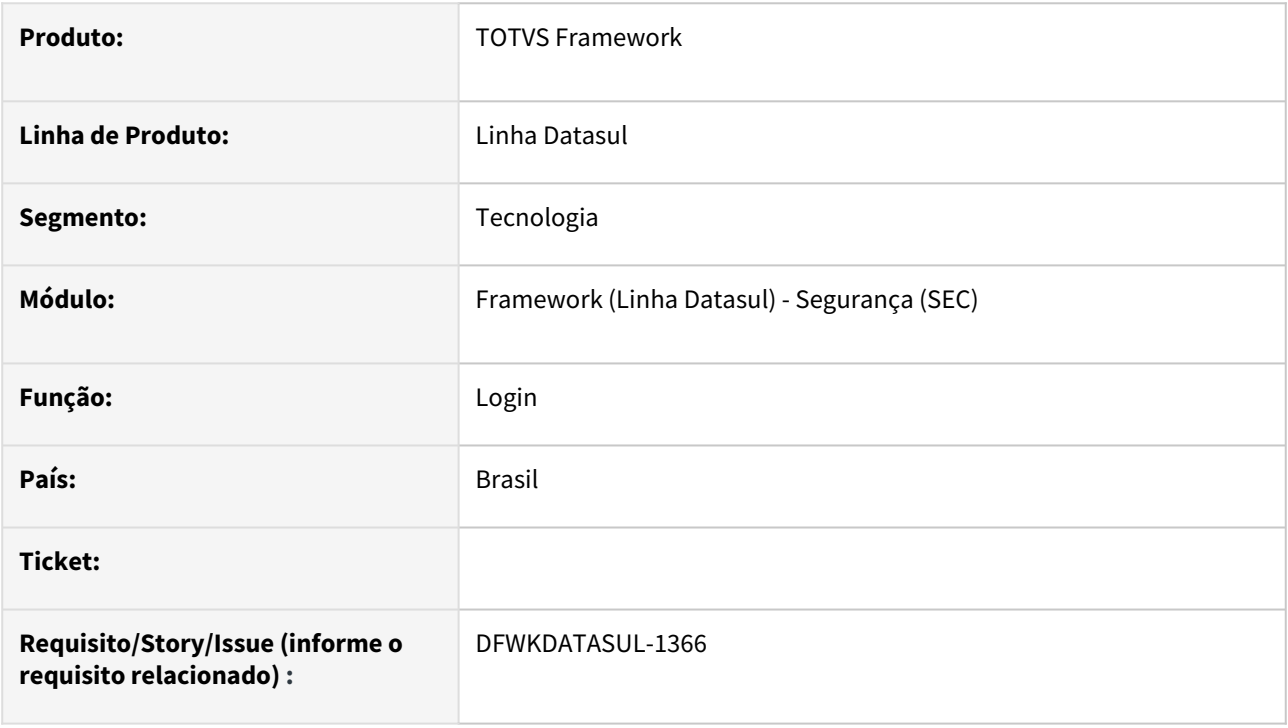

## **02. SITUAÇÃO/REQUISITO**

Ao efetuar o login no ERP Datasul, quando ocorre muitos acessos simultâneos com o mesmo usuário pode ocorrer situações de tratavamento da tabela, ocorrendo o bloqueio do login.

## **03. SOLUÇÃO**

Foram efetuadas melhorias no fluxo de autenticação do login para evitar o bloqueio do acesso em casos do travamento da tabela.

### **04. DEMAIS INFORMAÇÕES**

Não se aplica.

#### **05. ASSUNTOS RELACIONADOS**

# 2.13.12 DFWKDATASUL-1455 DT Interface Visual para DOC.

#### **01. DADOS GERAIS**

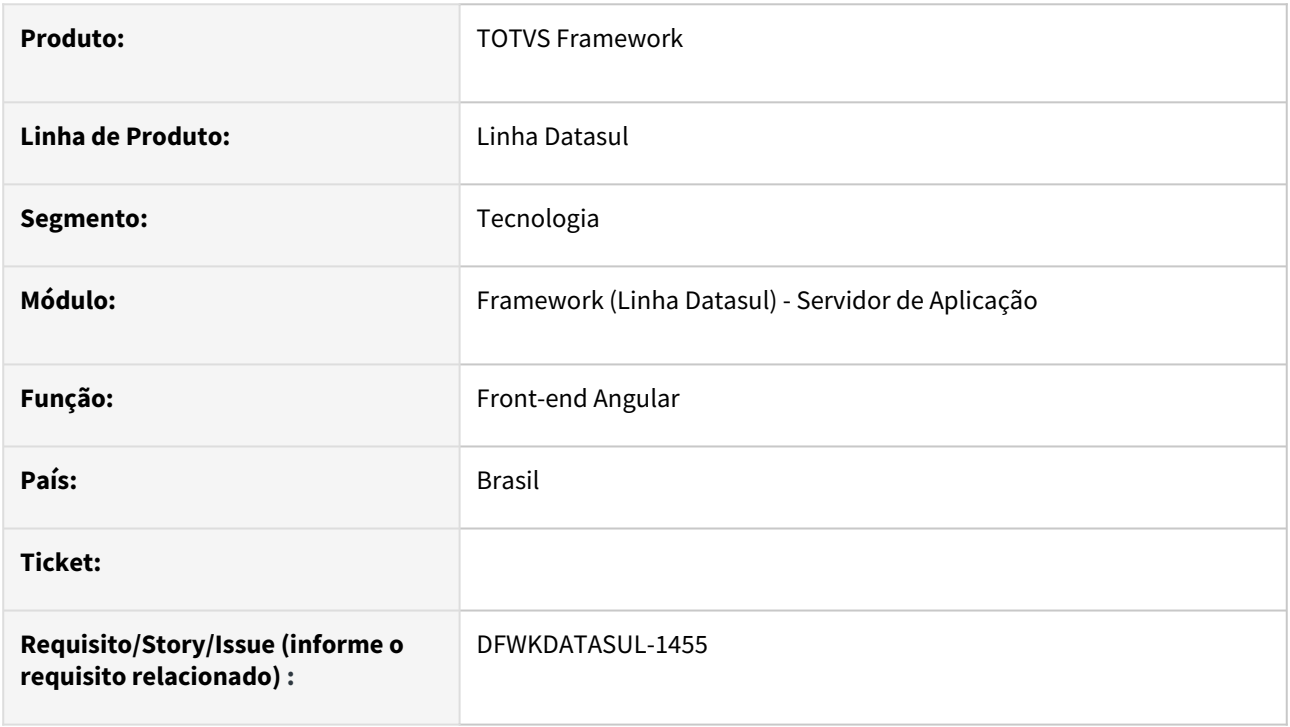

## **02. SITUAÇÃO/REQUISITO**

Necessário uma interface visual para usabilidade da aplicação DOC e seus métodos.

### **03. SOLUÇÃO**

Desenvolvido interface visual com separação de serviços e utilitários para configuração e manipulação de cada serviço individual.

### **04. DEMAIS INFORMAÇÕES**

Não se aplica.

#### **05. ASSUNTOS RELACIONADOS**

## 2.13.13 DFWKDATASUL-1491 DT Licenciamento - Remover a utilização do préprocessador FRAME\_VERSION

#### **01. DADOS GERAIS**

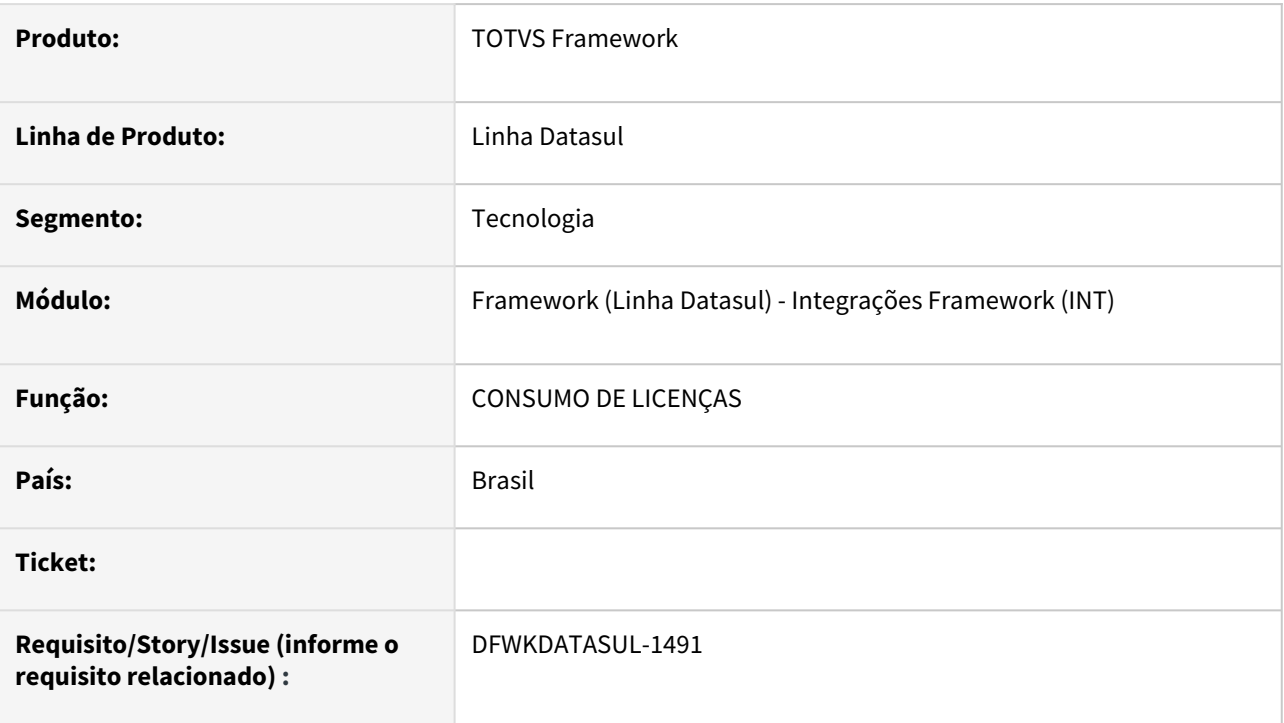

## **02. SITUAÇÃO/REQUISITO**

O pré-processador FRAME\_VERSION deixou de ser utilizado após a descontinuação do produto com JBOSS.

## **03. SOLUÇÃO**

Removidos os trechos de código do programa de licenciamento que utiliza o pré-processador.

### **04. DEMAIS INFORMAÇÕES**

não se aplica

#### **05. ASSUNTOS RELACIONADOS**

• não se aplica

## 2.13.14 DFWKDATASUL-1494 DT - Remover a utilização do pré-processador FRAME\_VERSION

#### **01. DADOS GERAIS**

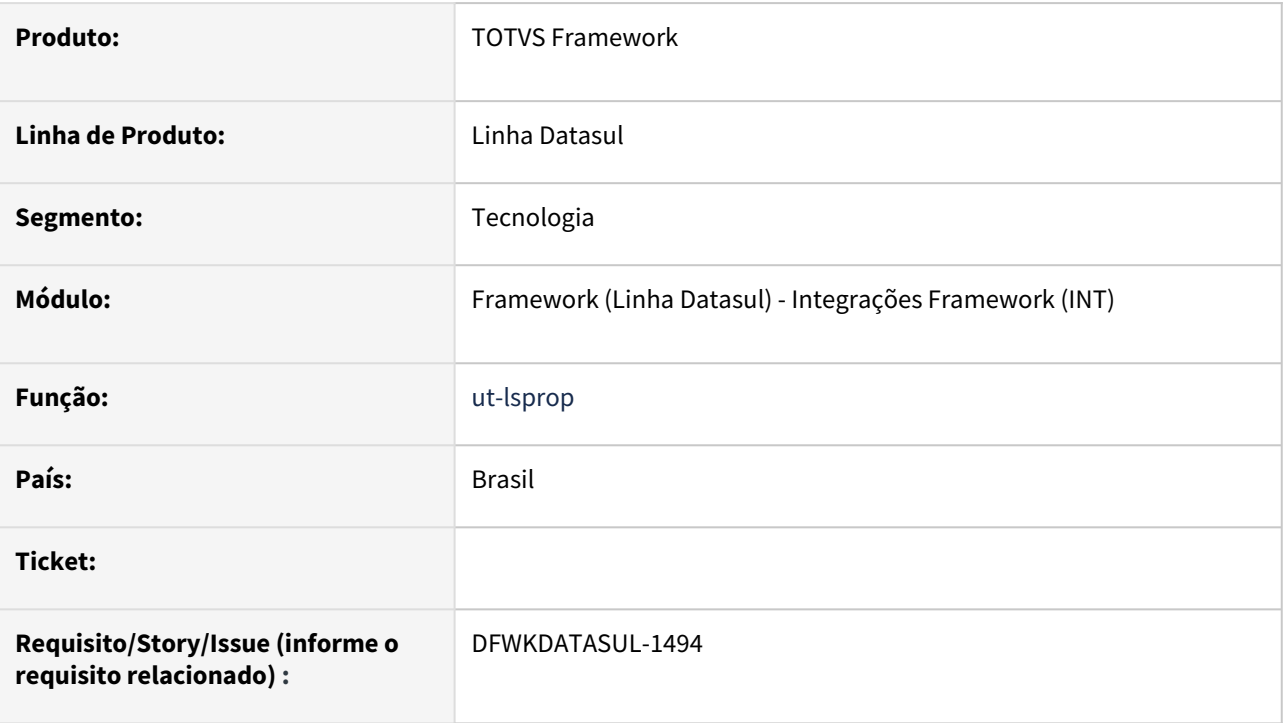

## **02. SITUAÇÃO/REQUISITO**

O pré-processador **FRAME\_VERSION** deixou de ser utilizado após a descontinuação do produto com **JBOSS**, diversos fontes já foram saneados porém ainda restaram alguns pontos que mantiveram o trecho de código descontinuado.

## **03. SOLUÇÃO**

Foi removido do fonte ut-lsprop.p o uso deste pré-processador.

### **04. DEMAIS INFORMAÇÕES**

Não se aplica

#### **05. ASSUNTOS RELACIONADOS**

## 2.13.15 DFWKDATASUL-1502 DT Troca de componente de OCX (32bits) para componente pure4GLtv (ut-4gltreeview) no programa AU0201J

#### **01. DADOS GERAIS**

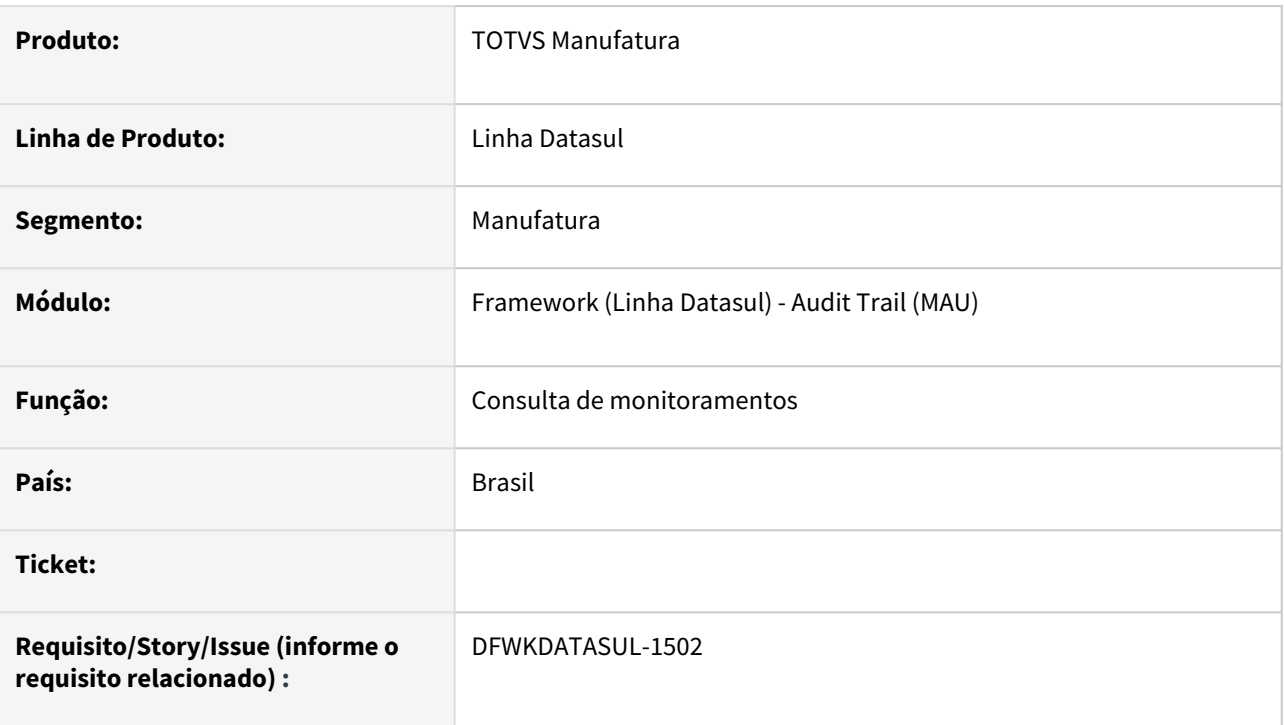

## **02. SITUAÇÃO/REQUISITO**

O programa de consulta de resultado monitoramento do Audit Trail contem uma tela de apresentação de estrutura que utiliza-se de componente OCX restrito a arquitetura Progress 32 bits.

## **03. SOLUÇÃO**

Ajustada a tela que apresenta a estrutura de dados do monitoramento do Audit Trail - AU0201J, convertendo a utilização de um componente OCX de 32 bits para um novo componente treeview compatível para client Progress em 32 bits bem como 64 bits.

### **04. DEMAIS INFORMAÇÕES**

Devido a características do novo componente, o mesmo não apresenta mais a opção de destaque de cor em negrito, bem como habilita a possibilidade de recolher ou expandir os itens filhos com as alterações e por fim, apresenta uma imagem estilo pasta para cada opção listada.

### **05. ASSUNTOS RELACIONADOS**

• [AU0201 - Função Consulta Resultado Monitoramento](https://tdn.totvs.com.br/pages/releaseview.action?pageId=319788217)

## 2.13.16 DFWKDATASUL-1526 DT Saneamento tabela oauth2\_tokens

### **01. DADOS GERAIS**

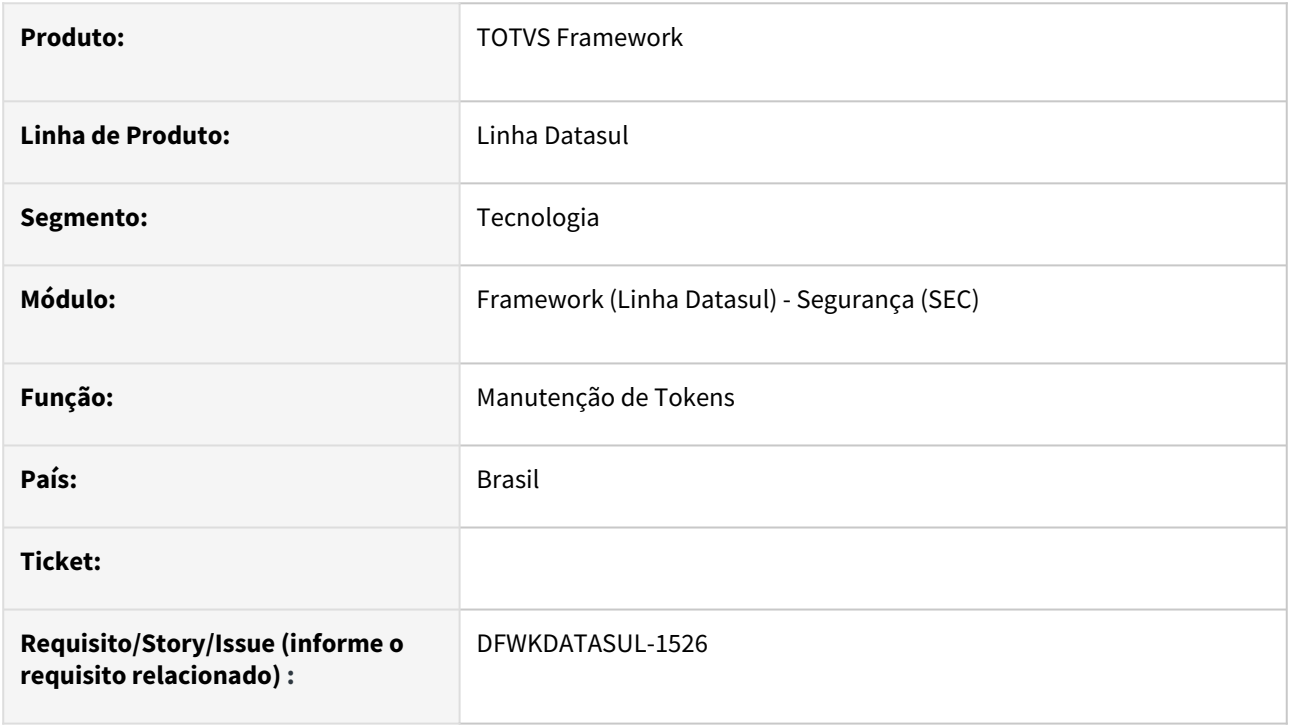

## **02. SITUAÇÃO/REQUISITO**

Tokens expirados ou inválidos não são eliminados, o que pode ocasionar em um crescimento excessivo na tabela.

## **03. SOLUÇÃO**

Foi implementada uma rotina de saneamento dos tokens inválidos ou expirados, no qual é executada na inicialização do Tomcat ou a cada 5 minutos.

### **04. DEMAIS INFORMAÇÕES**

Não se aplica.

#### **05. ASSUNTOS RELACIONADOS**

## 2.13.17 DFWKDATASUL-1664 DT Problemas ao fazer o login com um usuário externo no produto Datasul

#### **01. DADOS GERAIS**

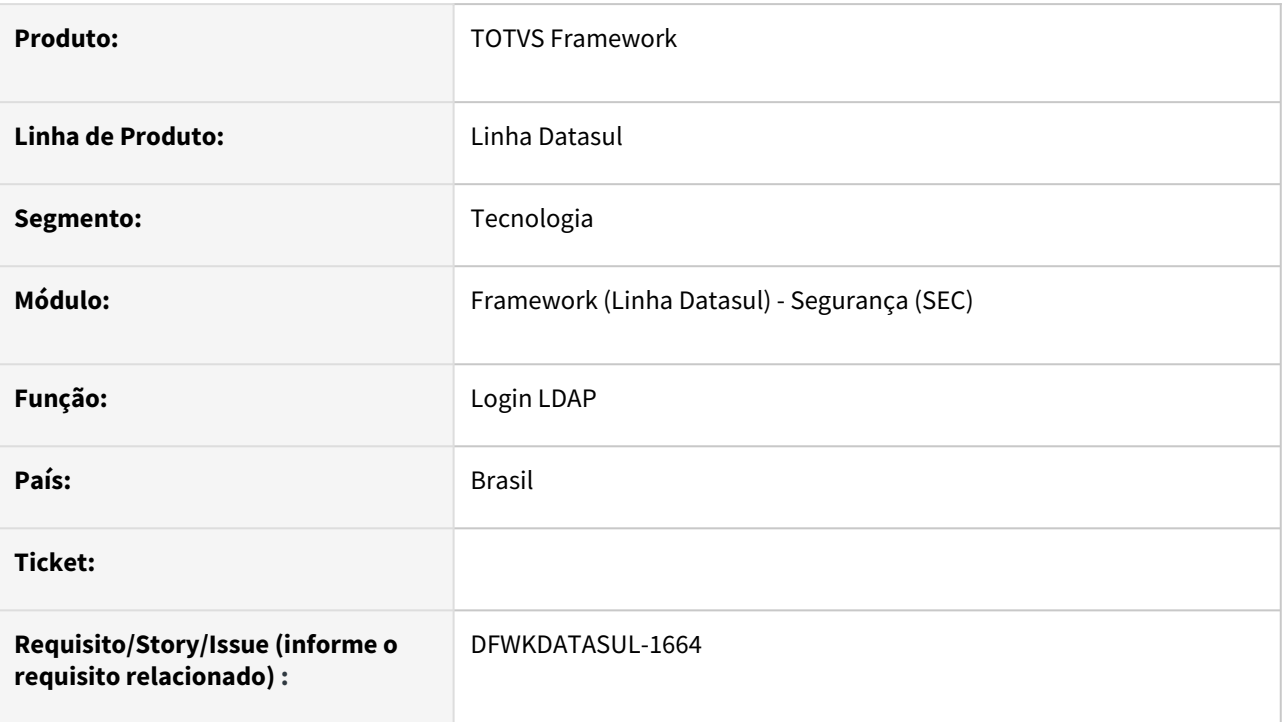

## **02. SITUAÇÃO/REQUISITO**

Nos ambientes internos da TOTVS, não é possível efetuar o login no ERP Datasul com o LDAP devido a alterações de cadastro do Common Name (CN).

## **03. SOLUÇÃO**

Foi implementada a busca e validação do usuário por domínio/login caso a validação pelo CN não seja efetuada com sucesso.

### **04. DEMAIS INFORMAÇÕES**

Por questões de performance, a busca e validação do usuário pelo CN ainda será prioritária na autenticação.

#### **05. ASSUNTOS RELACIONADOS**

## 2.13.18 DFWKDATASUL-1711 DT Substituir os componentes TreeView e ListView do programa SO0705 - Gerenciador de Perfis

#### **01. DADOS GERAIS**

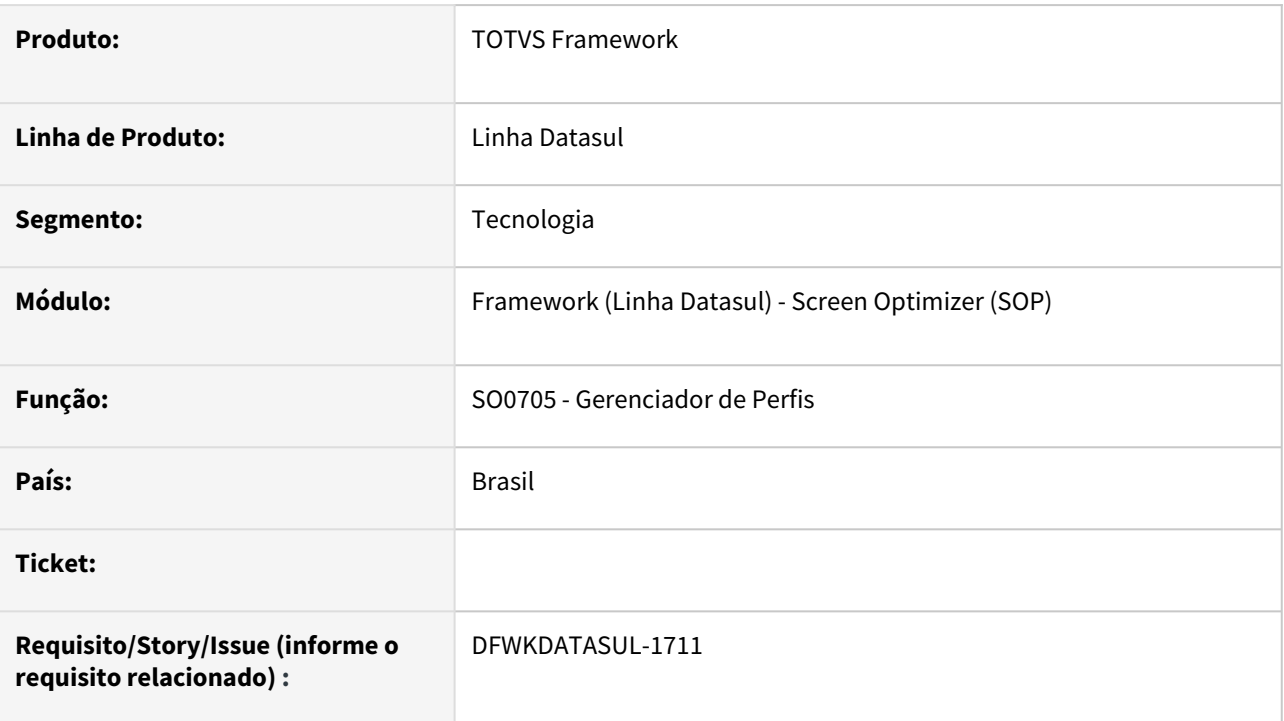

## **02. SITUAÇÃO/REQUISITO**

Substituir os componentes **TreeView** e **ListView** do programa **SO0705 - Gerenciador de Perfis**, pois não são compatíveis com 64 bits.

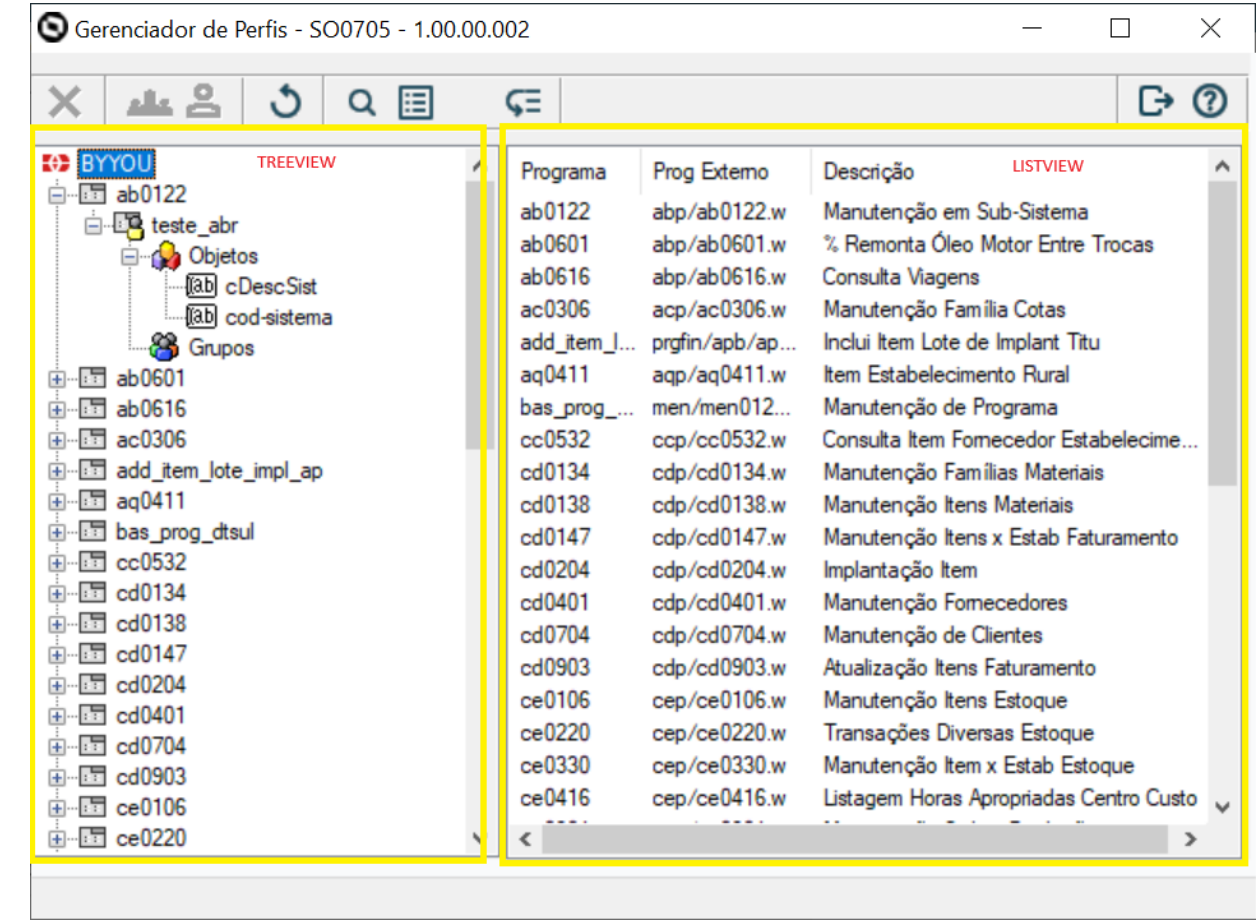

## **03. SOLUÇÃO**

O programa **SO0705** foi restruturado para suportar os novos componentes, que são compatíveis com 32 bits e 64 bits.

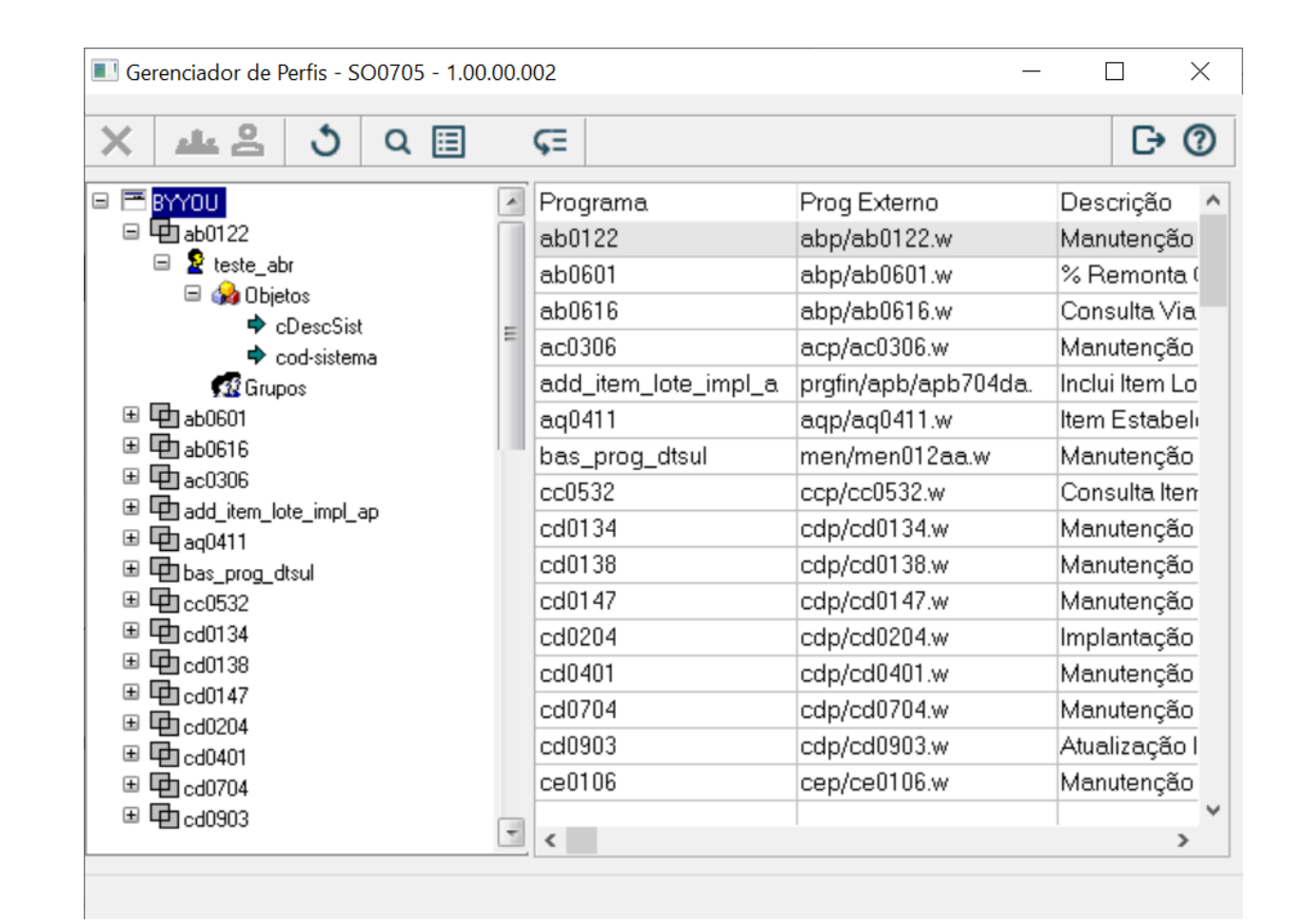

### **04. DEMAIS INFORMAÇÕES**

Devido a mudanças de comportamento do componente, não será mais possível selecionar o item no componente da esquerda e pressionar a tecla **DEL** para exclusão do item, sendo necessário pressionar sobre o item e pressionar sobre o botão de **exclusão**.

#### **05. ASSUNTOS RELACIONADOS**

## 2.13.19 DFWKDATASUL-1713 DT Troca de componente (DLL) de 32 bits para componente compatível com 64 bits para a DLL kernel32.dll

#### **01. DADOS GERAIS**

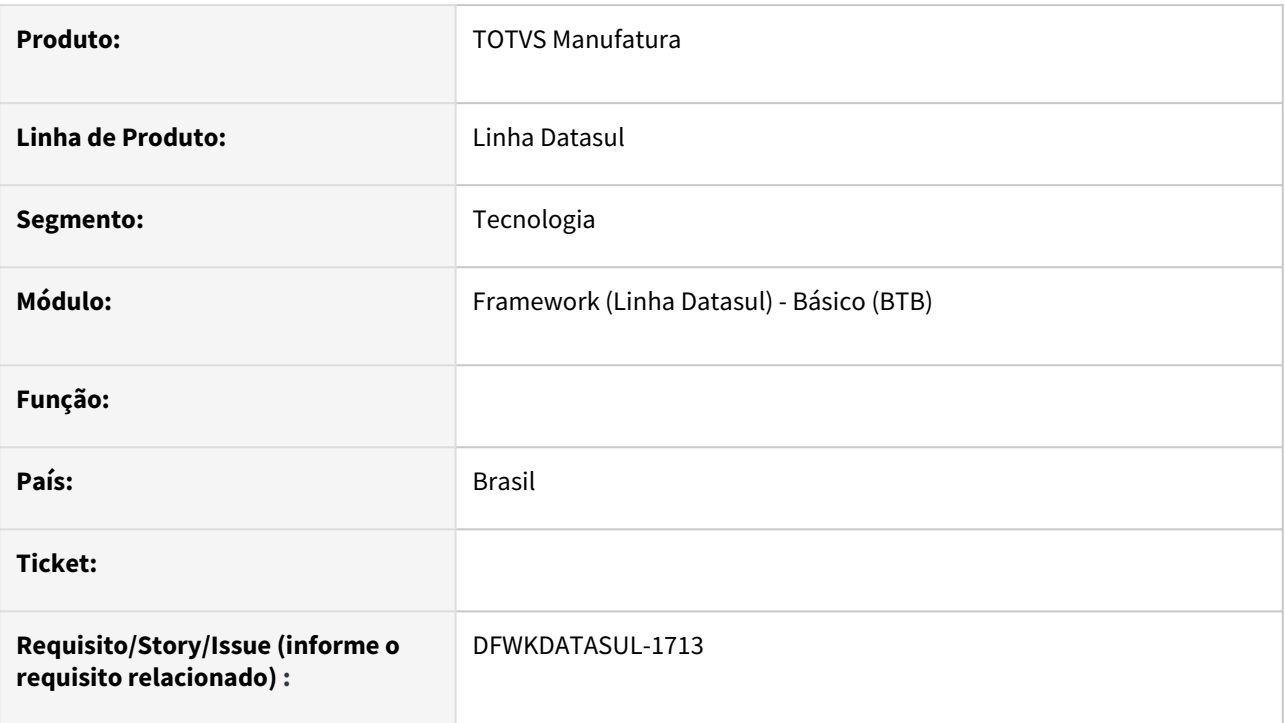

## **02. SITUAÇÃO/REQUISITO**

Atualmente, temos limitações no DI que impedem sua execução com Progress 64 bits.

## **03. SOLUÇÃO**

Ajustado os pontos que chamavam a DLL kernel32 eliminando o uso de DLL 32 bits para utilização de componente compatível com 64 bits.

#### **04. DEMAIS INFORMAÇÕES**

Não se aplica.

#### **05. ASSUNTOS RELACIONADOS**

## 2.13.20 DFWKDATASUL-1715 DT Troca de componente (DLL) de 32 bits para componente compatível com 64 bits

#### **01. DADOS GERAIS**

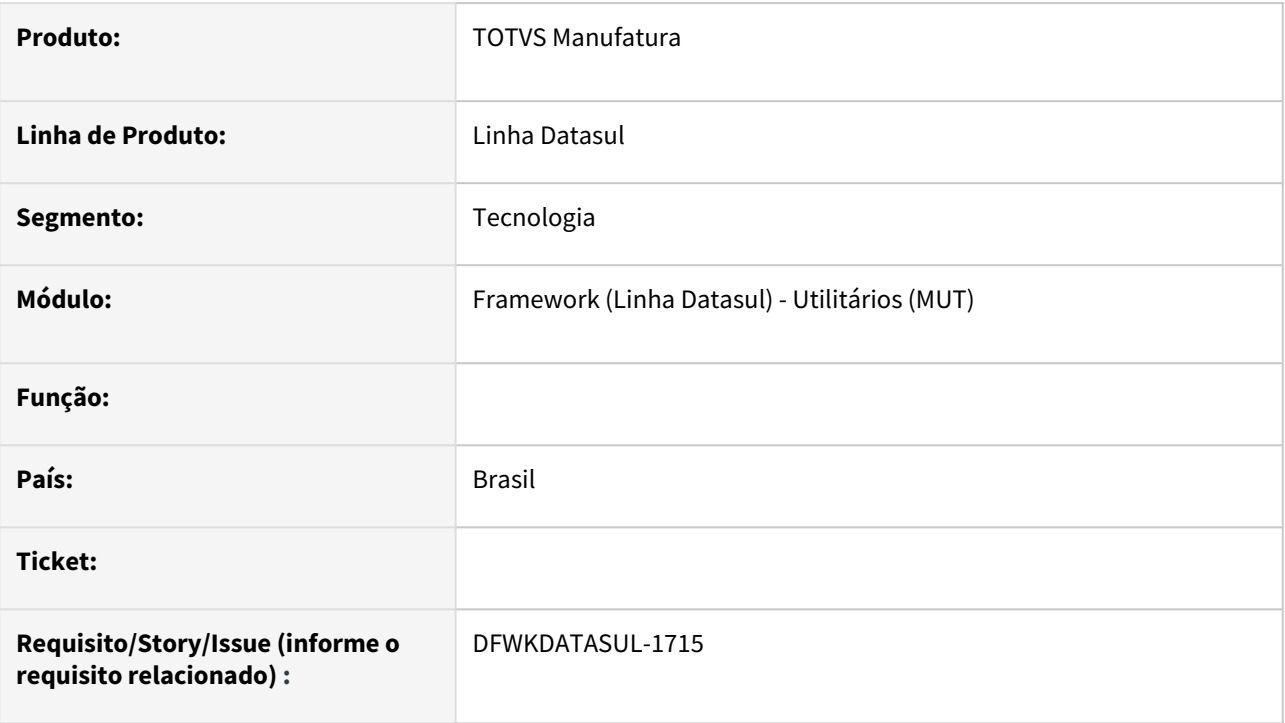

## **02. SITUAÇÃO/REQUISITO**

Atualmente, temos limitações no DI que impedem sua execução com Progress 64 bits.

## **03. SOLUÇÃO**

Ajustar os programas abaixo eliminando o uso de DLL 32 bits para utilização de componente compatível com 64 bits.

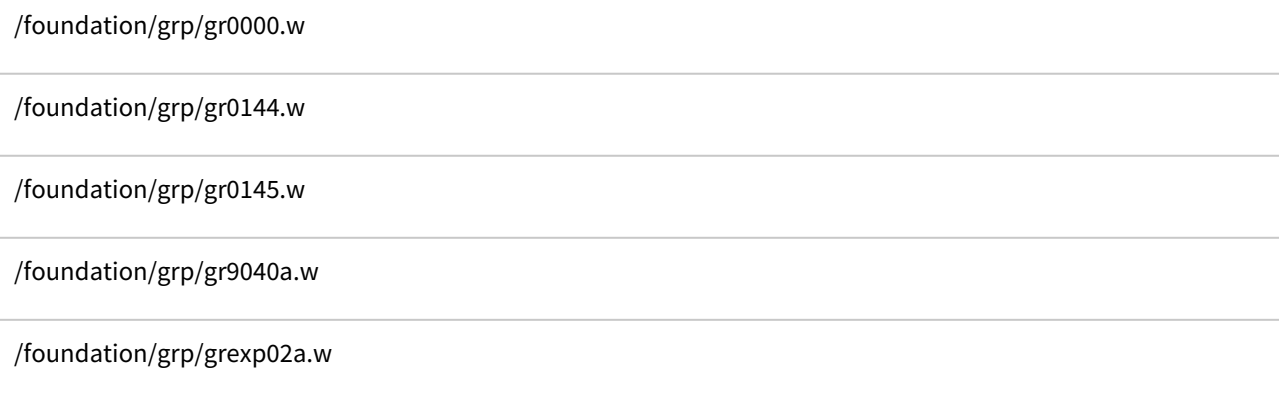

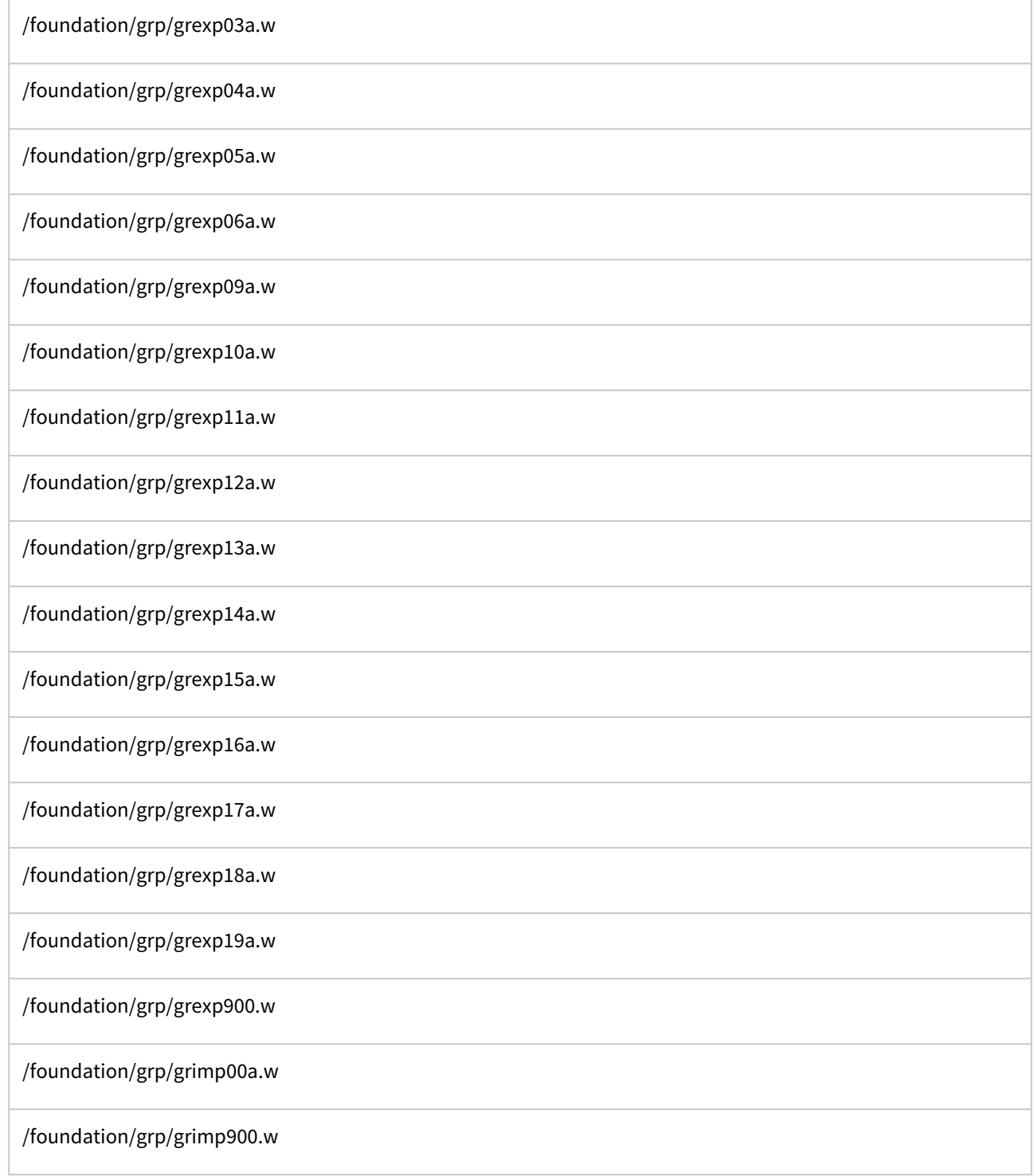

# **04. DEMAIS INFORMAÇÕES**

### **05. ASSUNTOS RELACIONADOS**

## 2.13.21 DFWKDATASUL-1738 DT Remover função não utilizadas no programa diProgress

#### **01. DADOS GERAIS**

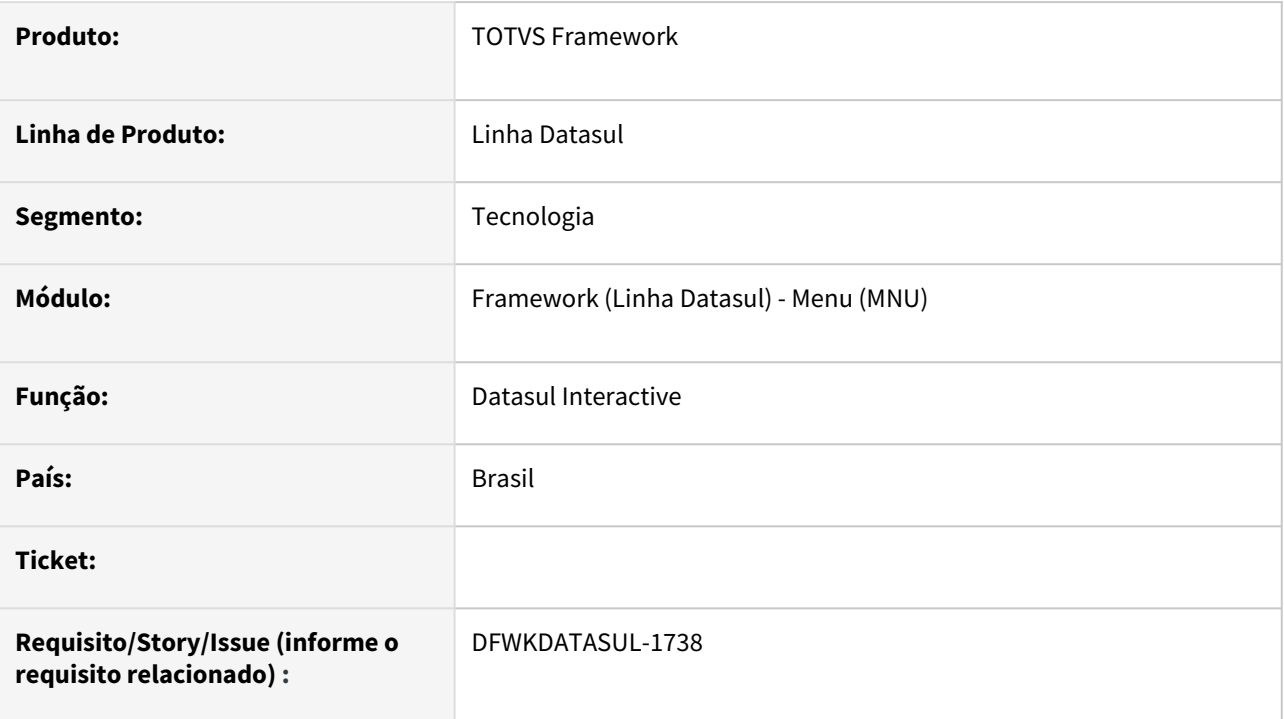

## **02. SITUAÇÃO/REQUISITO**

Algumas funções da DLL advapi32.dll são incompatíveis com o Progress 64-bit e estavam definidas no programa diProgress.p.

### **03. SOLUÇÃO**

Foram removidas as funções RegEnumKeyA, RegQueryValueExA e RegSetValueExA para total compatibilidade do programa com Progress 64-bit.

### **04. DEMAIS INFORMAÇÕES**

Não se aplica.

#### **05. ASSUNTOS RELACIONADOS**

# 2.13.22 DFWKDATASUL-1739 DT Ajustar programa men/men700zi.p para execução em arquitetura 64 bits

#### **01. DADOS GERAIS**

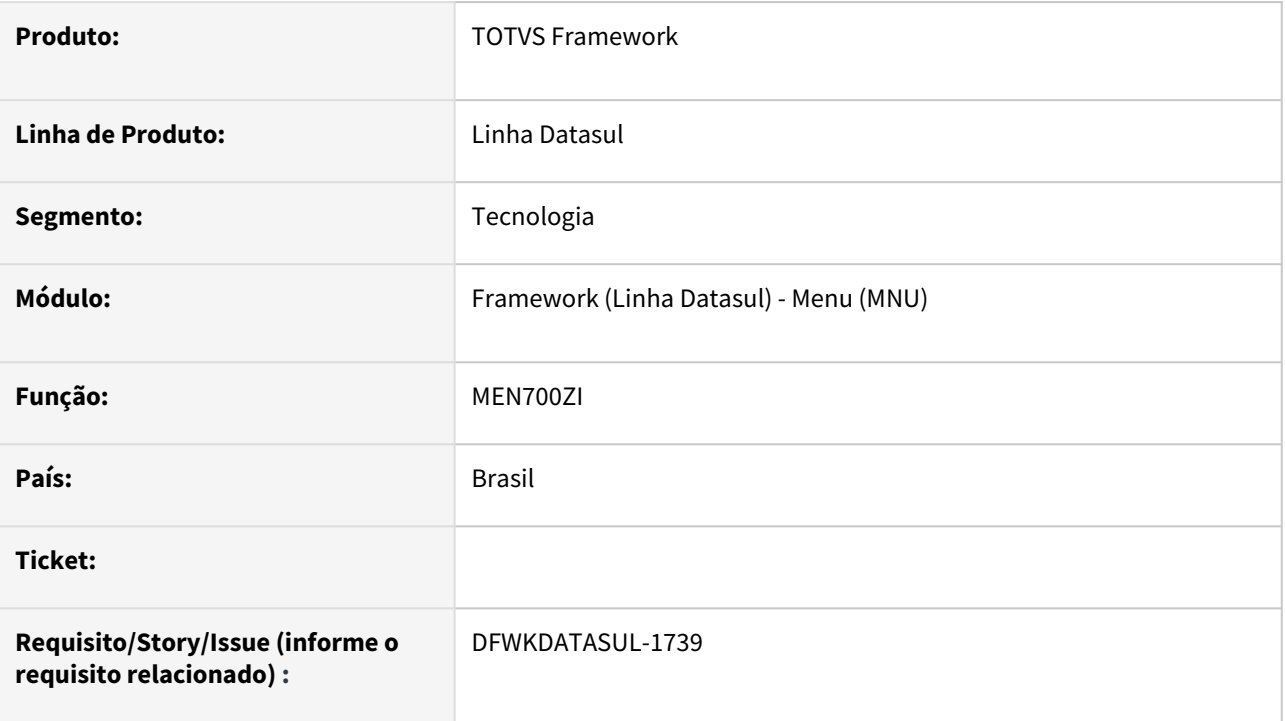

## **02. SITUAÇÃO/REQUISITO**

O programa *men/men700zi.p* possuía algumas chamadas de dll's externas que precisavam ser ajustadas para execução em arquitetura 64 bits.

## **03. SOLUÇÃO**

As chamadas de dll's foram removidas e substituídos comandos do OpenEdge.

## **04. DEMAIS INFORMAÇÕES**

Não se aplica.

#### **05. ASSUNTOS RELACIONADOS**

• [Exportação de Strings Externas de Dialetos Secundários \(MEN700ZI\)](https://tdn.totvs.com/pages/viewpage.action?pageId=467764627)
## 2.13.23 DFWKDATASUL-1740 DT Remover função IsIconic - user32.dll no programa men/men702dd.p

#### **01. DADOS GERAIS**

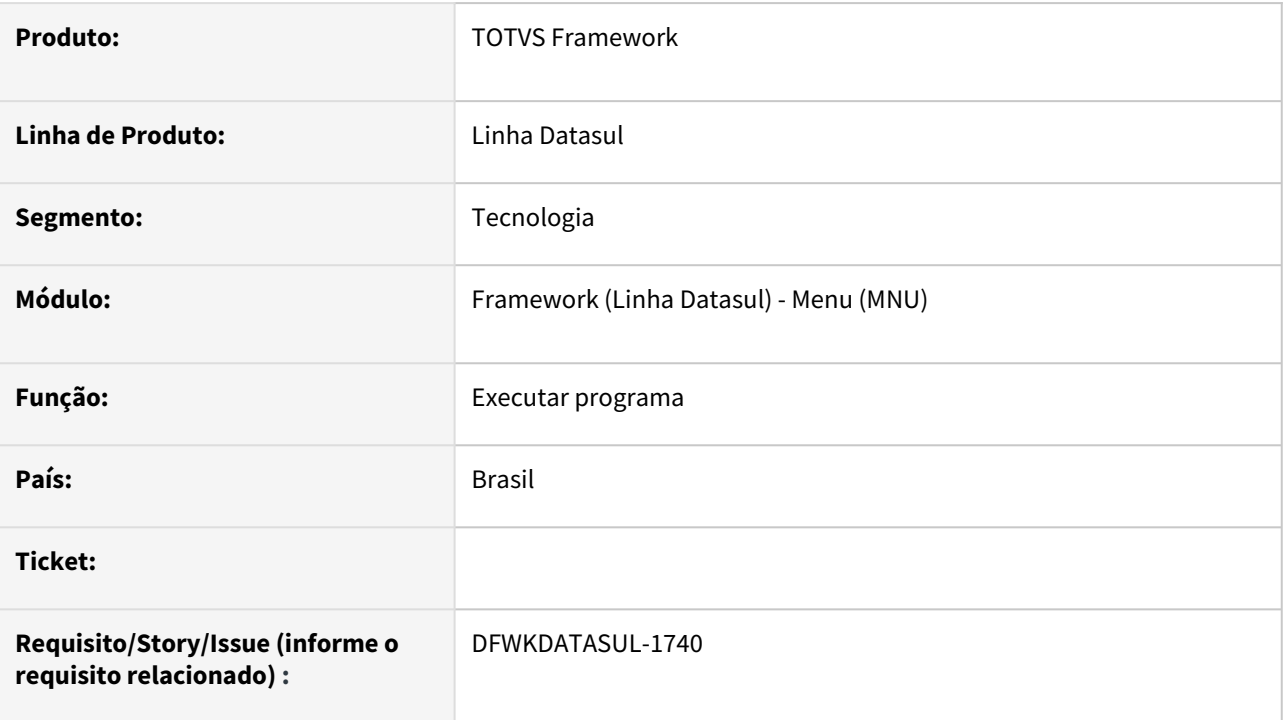

## **02. SITUAÇÃO/REQUISITO**

A função "isIconic" da DLL user32.dll é incompatível com Progress 64-bit e estava definida no programa men702dd.

## **03. SOLUÇÃO**

Foi removida a função para total compatibilidade do programa com Progress 64-bit.

### **04. DEMAIS INFORMAÇÕES**

Não se aplica.

### **05. ASSUNTOS RELACIONADOS**

# 2.13.24 DFWKDATASUL-1749 DT Remoção do programa btb/btb000za.p

#### **01. DADOS GERAIS**

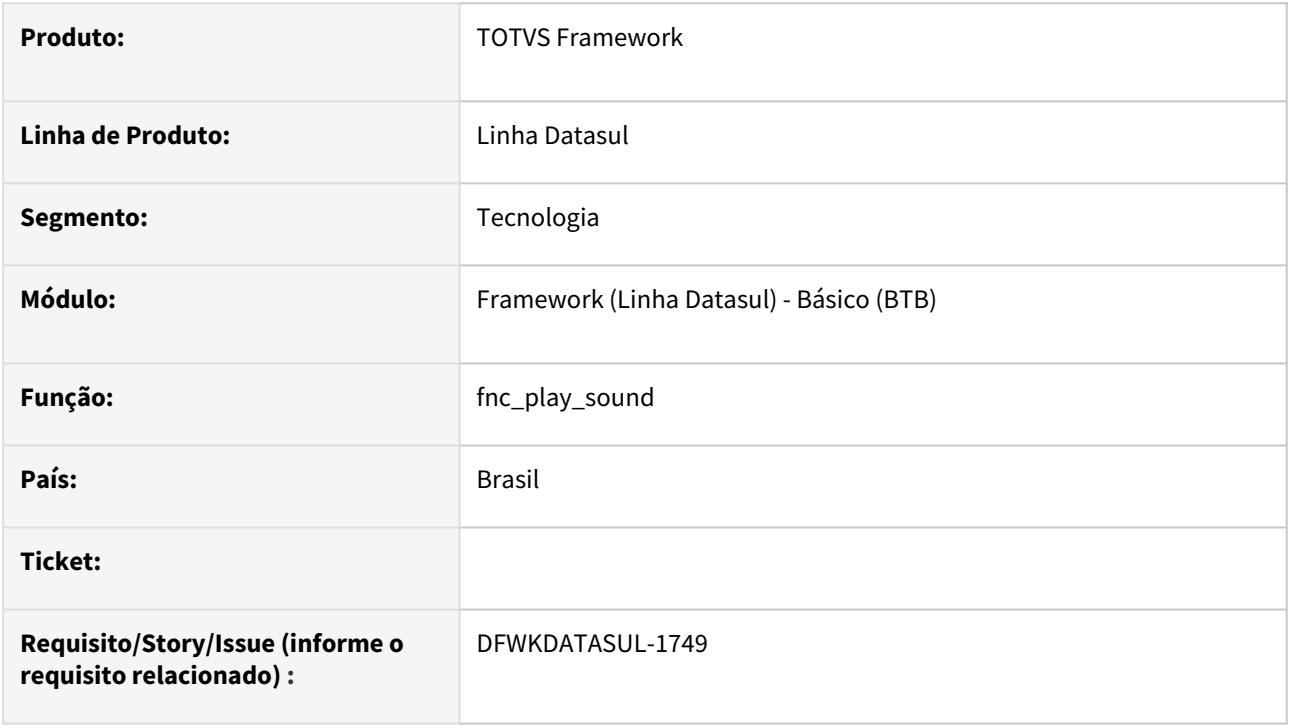

## **02. SITUAÇÃO/REQUISITO**

O programa *fnc\_play\_sound (btb/btb000za.p)* possuía incompatibilidades com a arquitetura 64bits e atualmente não é utilizado por nenhum programa.

## **03. SOLUÇÃO**

Foi removido o programa do repositório de fontes e também removido o item de menu.

### **04. DEMAIS INFORMAÇÕES**

Não se aplica.

#### **05. ASSUNTOS RELACIONADOS**

## 2.13.25 DFWKDATASUL-1750 DT Eliminação da função BTB900ZA de geração de gráficos

#### **01. DADOS GERAIS**

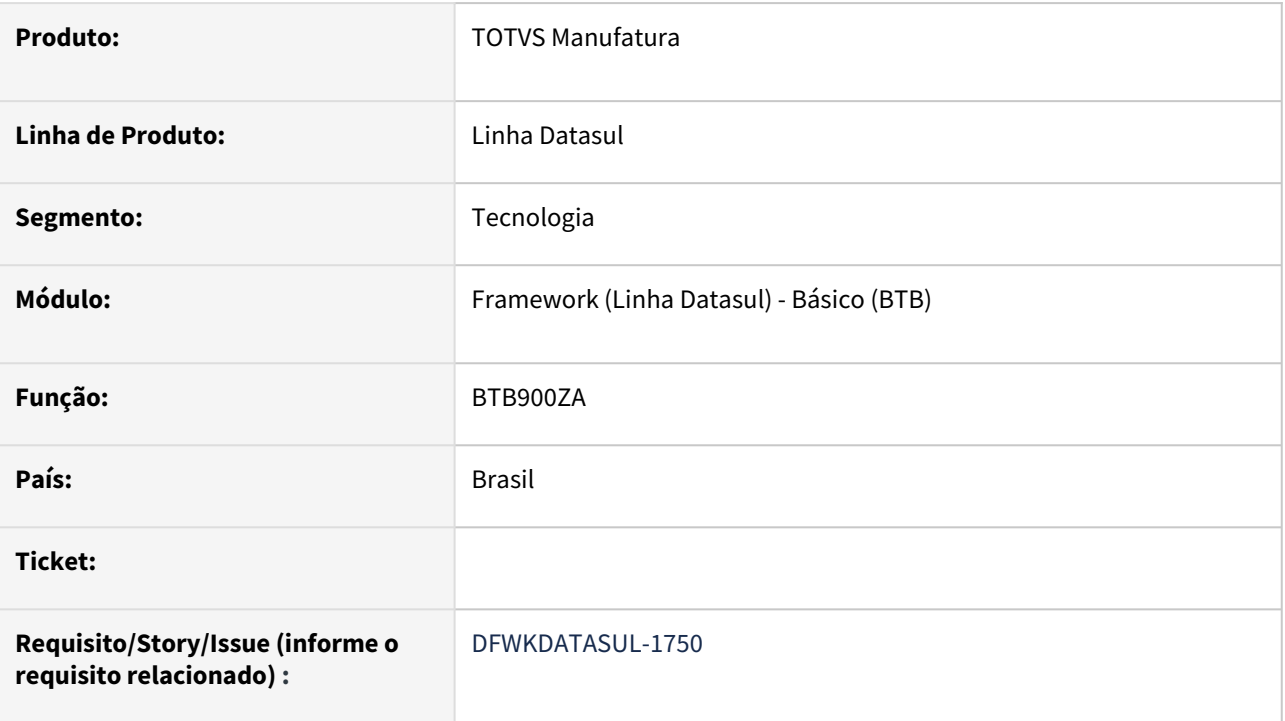

# **02. SITUAÇÃO/REQUISITO**

Atualmente, temos limitações no DI que impedem sua execução com Progress 64 bits. O programa btb/ btb900za.p utiliza a dll gswdll.dll que não é compatível para arquitetura 64bits.

## **03. SOLUÇÃO**

O programa btb/btb900za.p é um gerador de gráficos e atualmente não estava sendo usado por nenhum programa, portanto o mesmo foi eliminado.

### **04. DEMAIS INFORMAÇÕES**

Não se aplica.

#### **05. ASSUNTOS RELACIONADOS**

# 2.13.26 DFWKDATASUL-1751 DT Remoção do programa btb/btb902za.p

#### **01. DADOS GERAIS**

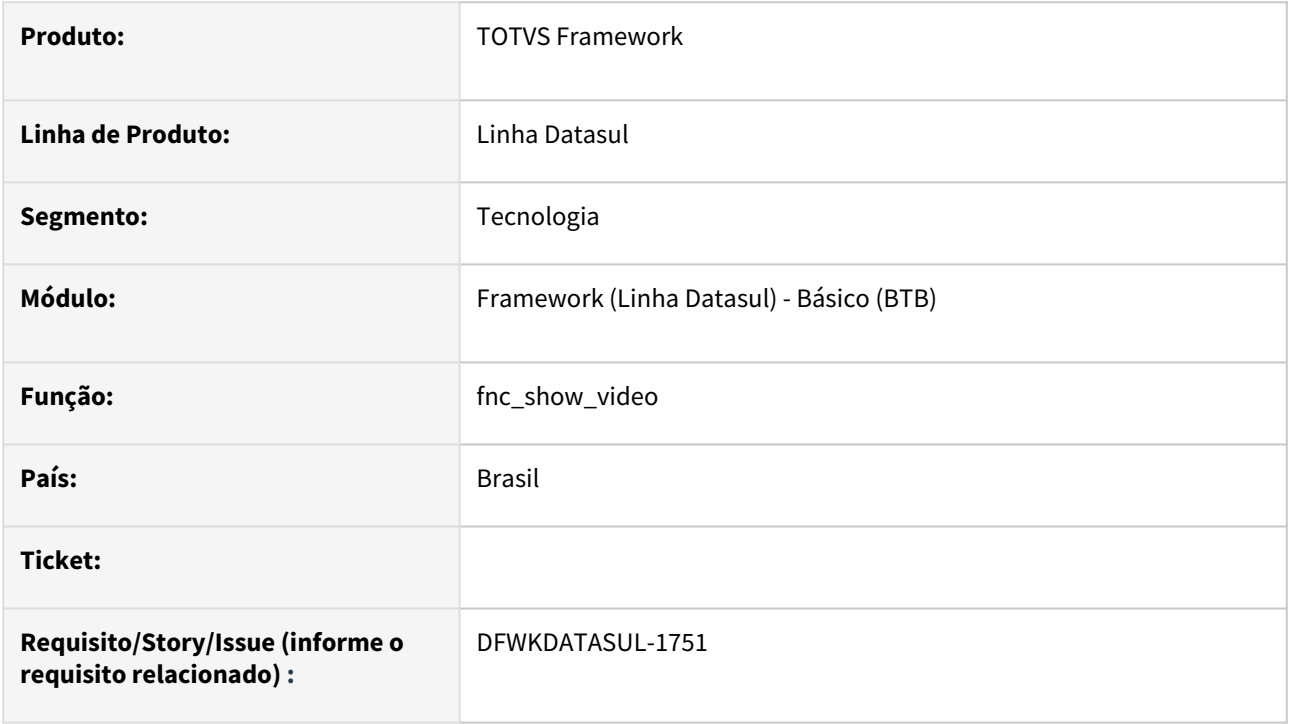

## **02. SITUAÇÃO/REQUISITO**

O programa *fnc\_show\_video (btb/btb902za.p)* possuía incompatibilidades com a arquitetura 64bits e atualmente não é utilizado por nenhum programa.

## **03. SOLUÇÃO**

Foi removido o programa do repositório de fontes e também removido o item de menu.

## **04. DEMAIS INFORMAÇÕES**

Não se aplica.

#### **05. ASSUNTOS RELACIONADOS**

## 2.13.27 DFWKDATASUL-1752 DT Troca de componente (DLL) de 32 bits para componente compatível com 64 bits no programa BTB915ZA

#### **01. DADOS GERAIS**

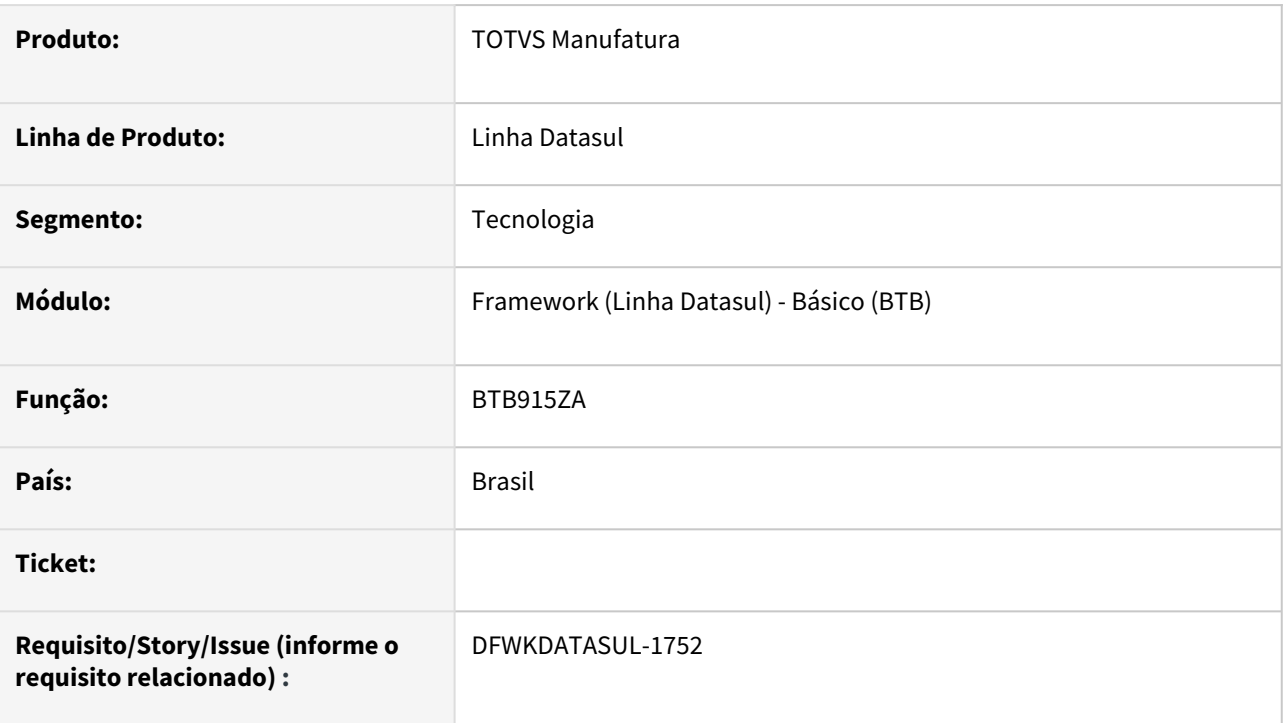

## **02. SITUAÇÃO/REQUISITO**

Atualmente, temos limitações no DI que impedem sua execução com Progress 64 bits.

## **03. SOLUÇÃO**

Ajustar o programa BTB915ZA eliminando o uso de DLL 32 bits para utilização de componente compatível com 64 bits.

### **04. DEMAIS INFORMAÇÕES**

Não se aplica.

#### **05. ASSUNTOS RELACIONADOS**

# 2.13.28 DFWKDATASUL-1753 DT Ajustar programa btb/btb920aa.p para execução em arquitetura 64 bits

#### **01. DADOS GERAIS**

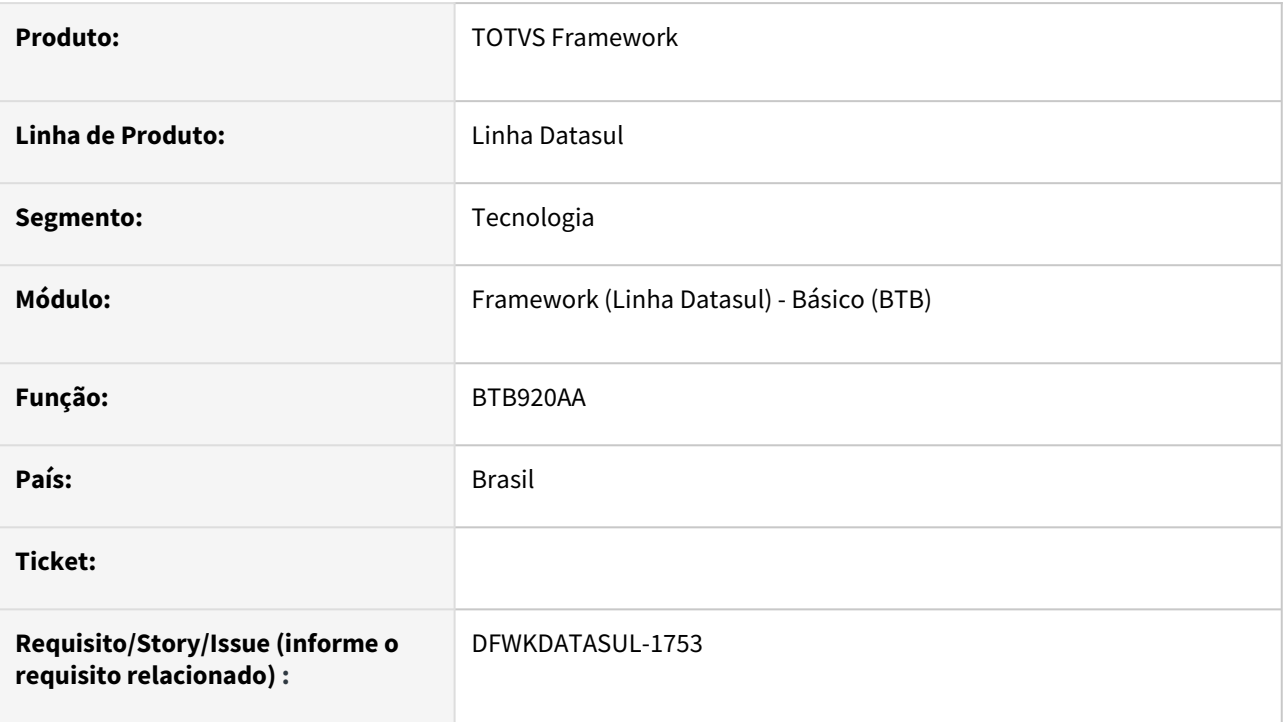

## **02. SITUAÇÃO/REQUISITO**

O programa *btb/btb920aa.p* possuía algumas chamadas de dll's externas que precisavam ser ajustadas para execução em arquitetura 64 bits.

## **03. SOLUÇÃO**

As chamadas de dll's externas foram ajustadas para execução sem erros em arquitetura 64 bits.

#### **04. DEMAIS INFORMAÇÕES**

Não se aplica.

#### **05. ASSUNTOS RELACIONADOS**

# 2.13.29 DFWKDATASUL-1754 DT Remoção do programa men/men900zc.p

#### **01. DADOS GERAIS**

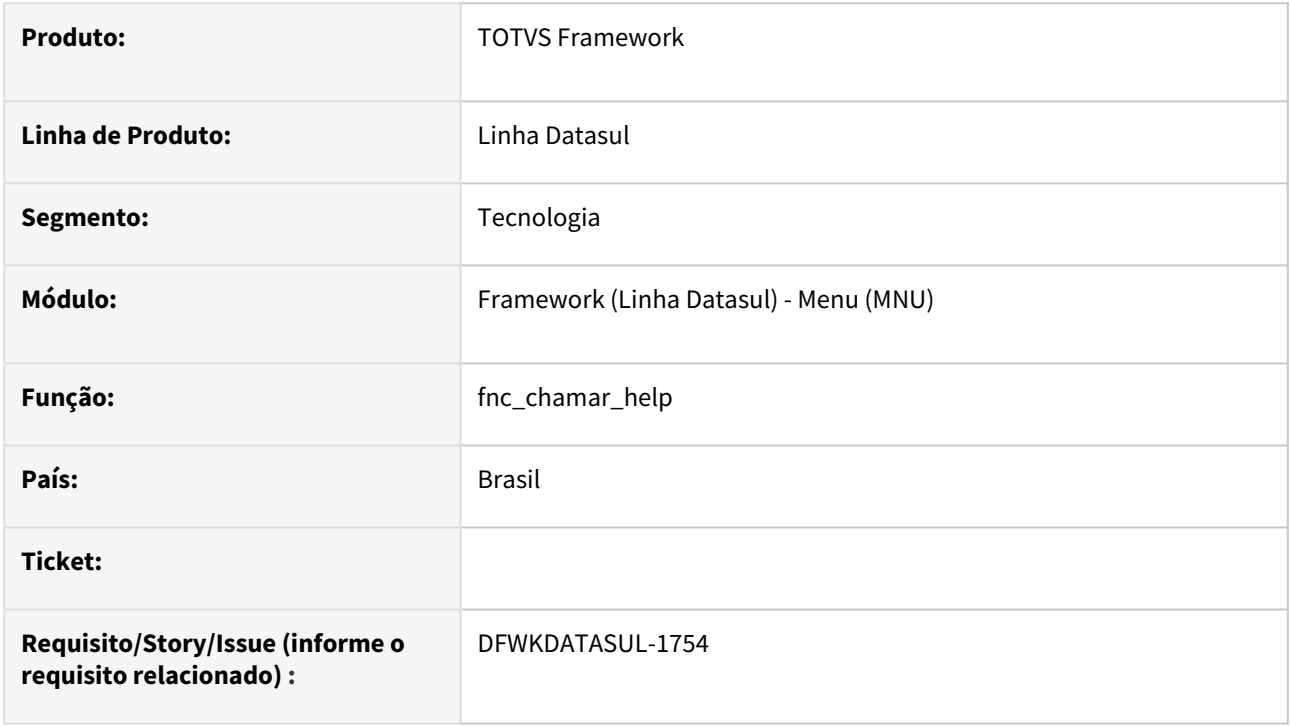

## **02. SITUAÇÃO/REQUISITO**

O programa *fnc\_chamar\_help (men/men900zc.p)* possuía incompatibilidades com a arquitetura 64bits e atualmente não é utilizado por nenhum programa. Além disso, trata-se de um programa desatualizado, pois a forma de acionar a ajuda no produto foi evoluída.

## **03. SOLUÇÃO**

Foi removido o programa do repositório de fontes e também removido o item de menu.

### **04. DEMAIS INFORMAÇÕES**

Não se aplica.

#### **05. ASSUNTOS RELACIONADOS**

# 2.13.30 DFWKDATASUL-1755 DT Avaliar uso de DLL do programa btb/btb942ac.p

#### **01. DADOS GERAIS**

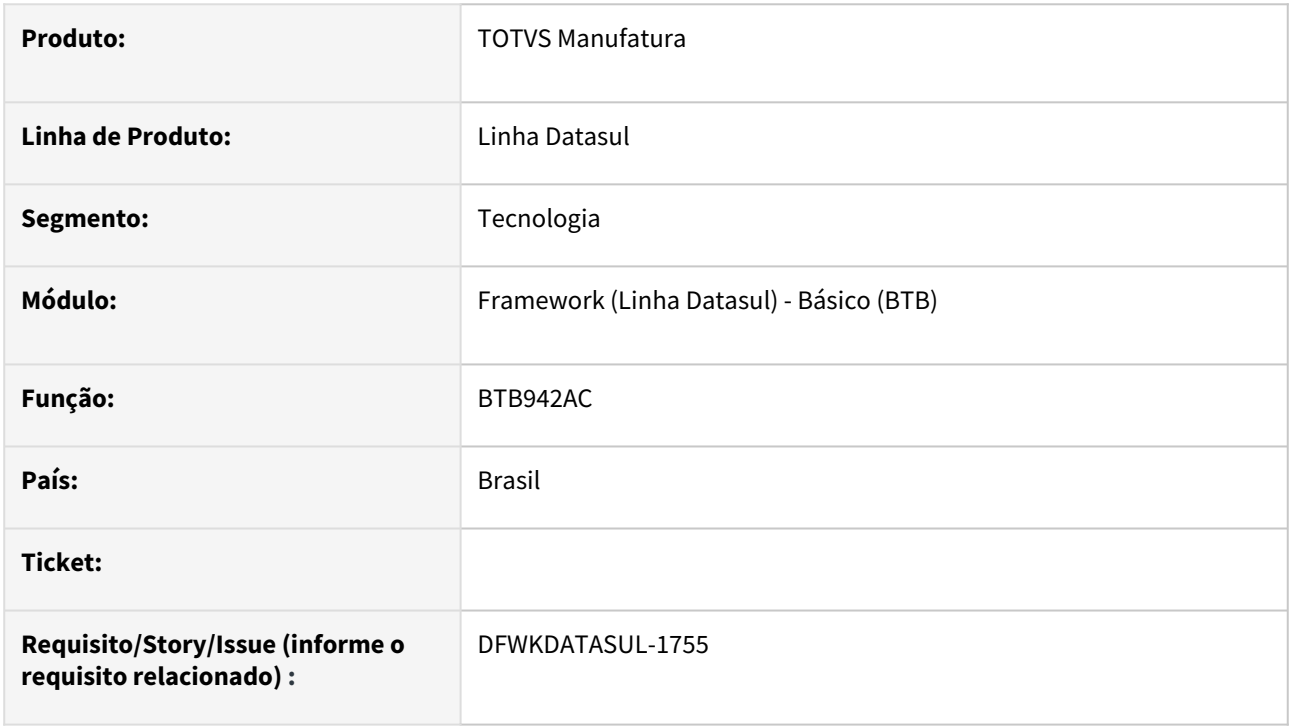

## **02. SITUAÇÃO/REQUISITO**

Permitir que o cliente possa utilizar o Datasul Interactive com Progress 64 bits.

### **03. SOLUÇÃO**

Eliminada as chamadas e a DLL endecrypt, a mesma foi descontinuada na issue DFWKDATASUL-910.

#### **04. DEMAIS INFORMAÇÕES**

Não se aplica.

#### **05. ASSUNTOS RELACIONADOS**

• [DFWKDATASUL-910](https://jiraproducao.totvs.com.br/browse/DFWKDATASUL-910?src=confmacro) - Ajuste na criptografia dos PDFs para o Progress 64Bits **CONCLUÍDO**

## 2.13.31 DFWKDATASUL-1756 DT Troca de componente (DLL) de 32 bits para componente compatível com 64 bits no programa BTB944ZA

#### **01. DADOS GERAIS**

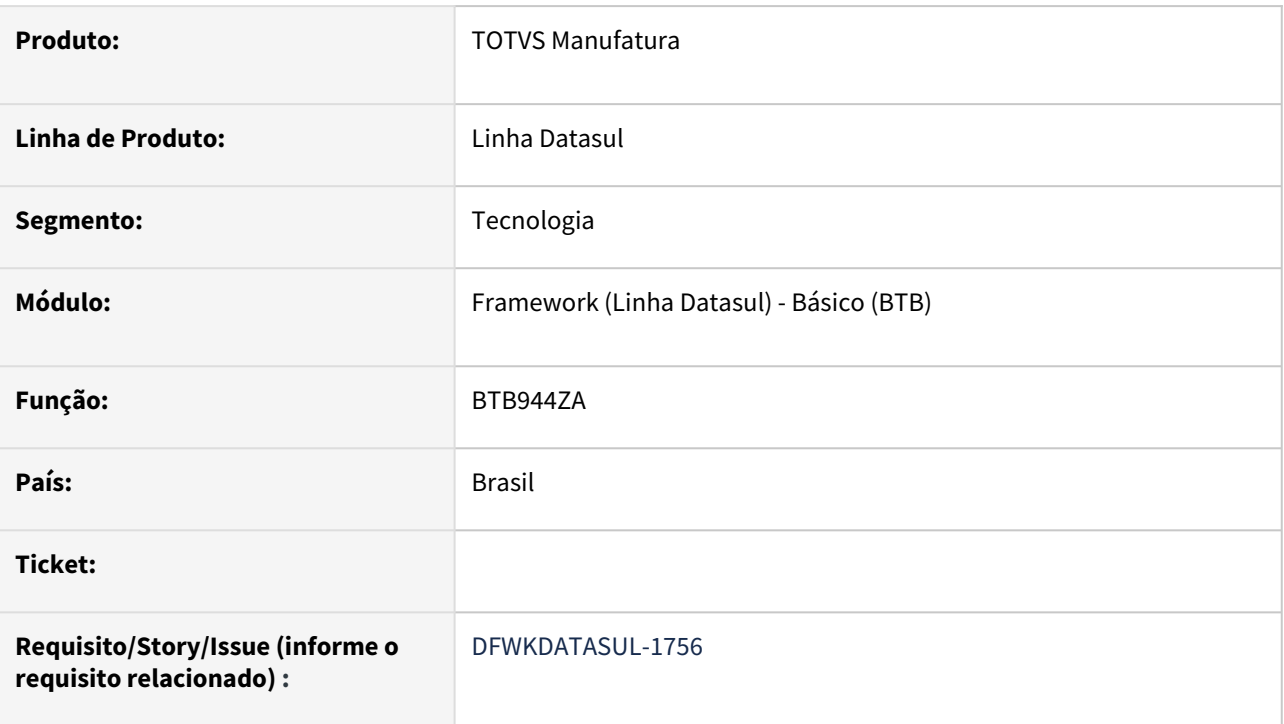

## **02. SITUAÇÃO/REQUISITO**

Atualmente, temos limitações no DI que impedem sua execução com Progress 64 bits.

## **03. SOLUÇÃO**

Ajustar o programa BTB944ZA eliminando o uso de DLL 32 bits para utilização de componente compatível com 64 bits.

#### **04. DEMAIS INFORMAÇÕES**

Não se aplica.

#### **05. ASSUNTOS RELACIONADOS**

## 2.13.32 DFWKDATASUL-1759 DT Dll incompatível com 64 bits no programa prgtec/ btb/btb901aa.py

#### **01. DADOS GERAIS**

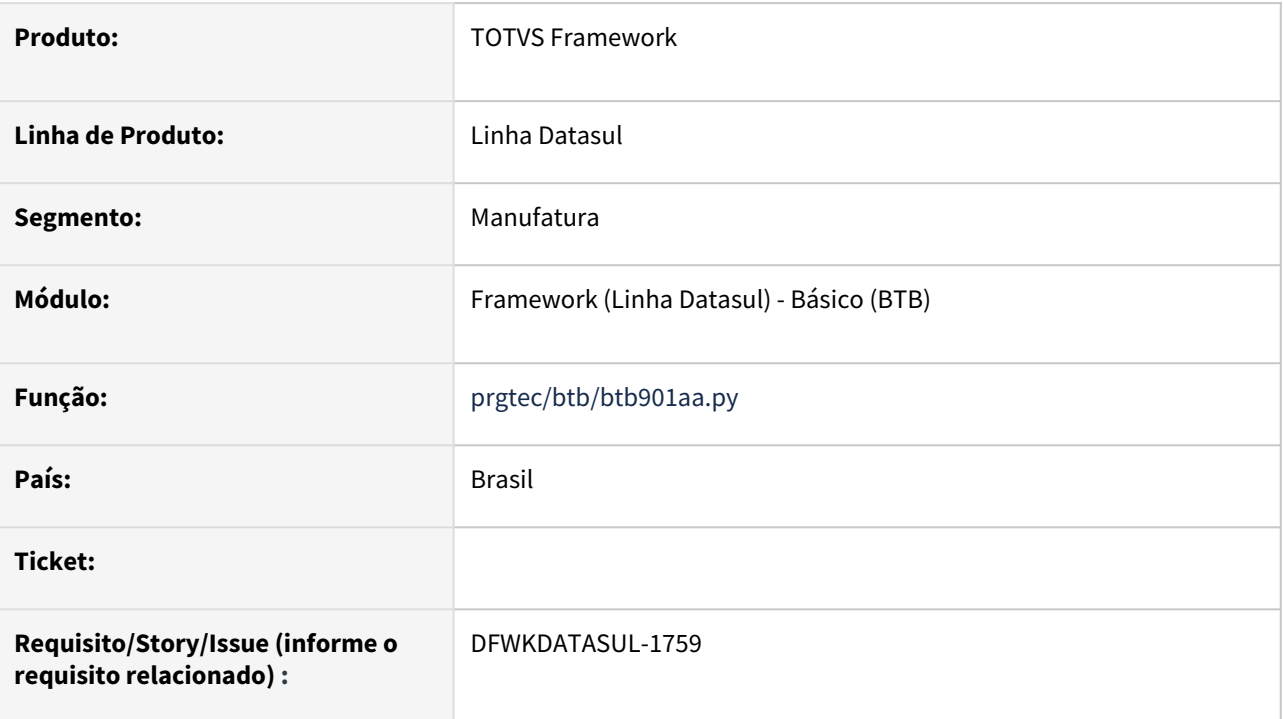

## **02. SITUAÇÃO/REQUISITO**

O programa *prgtec/btb/btb901aa.py* fazia uso de funções da DLL kernel32.dll que eram incompatíveis com a arquitetura 64 bits.

## **03. SOLUÇÃO**

O programa em questão não era mais utilizado pelo produto, portanto o mesmo foi removido, não necessitando de alteração no uso da DLL.

#### **04. DEMAIS INFORMAÇÕES**

Não se aplica.

#### **05. ASSUNTOS RELACIONADOS**

## 2.13.33 DFWKDATASUL-1761 DT Ajustar programa prgtec/btb/btb901zj.p para execução em arquitetura 64 bits

#### **01. DADOS GERAIS**

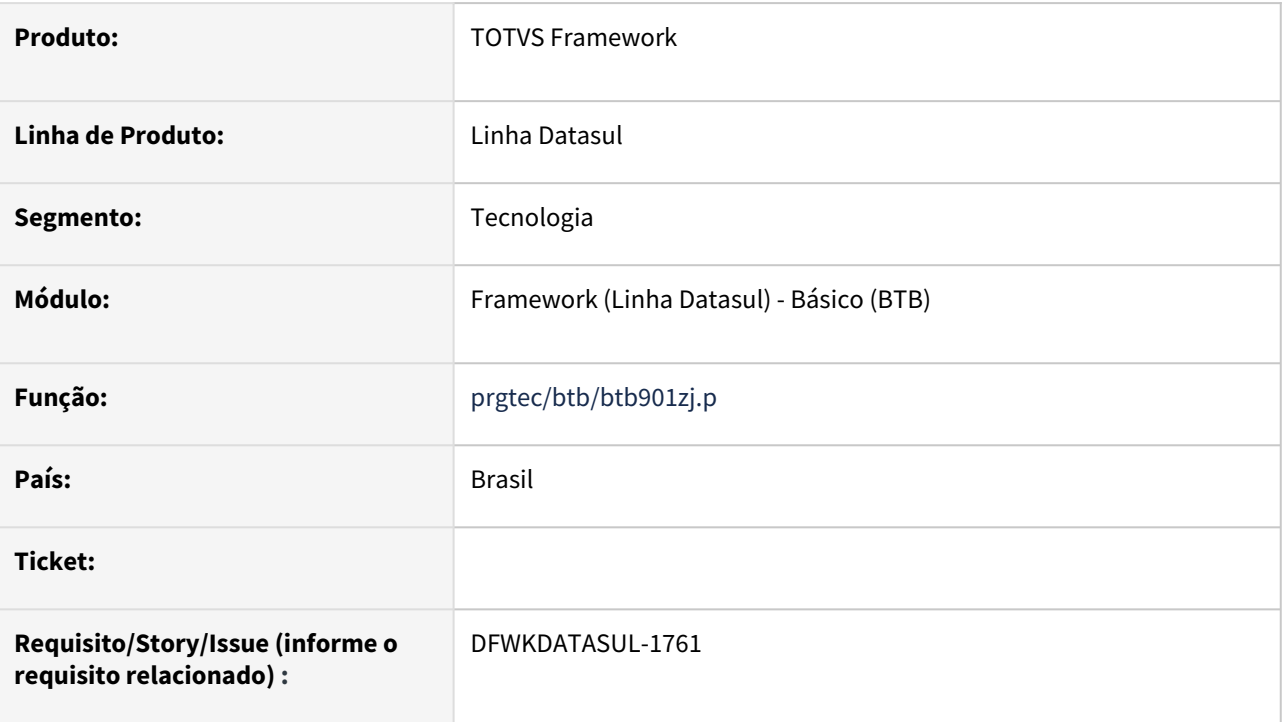

## **02. SITUAÇÃO/REQUISITO**

O programa *prgtec/btb/btb901zj.p* possuía algumas chamadas de dll's externas que precisavam ser ajustadas para execução em arquitetura 64 bits.

## **03. SOLUÇÃO**

As chamadas de dll's externas foram ajustadas para execução sem erros em arquitetura 64 bits.

#### **04. DEMAIS INFORMAÇÕES**

Não se aplica.

#### **05. ASSUNTOS RELACIONADOS**

## 2.13.34 DFWKDATASUL-1762 DT Ajustar programa prgtec/btb/btb901zl.p para execução em arquitetura 64 bits

#### **01. DADOS GERAIS**

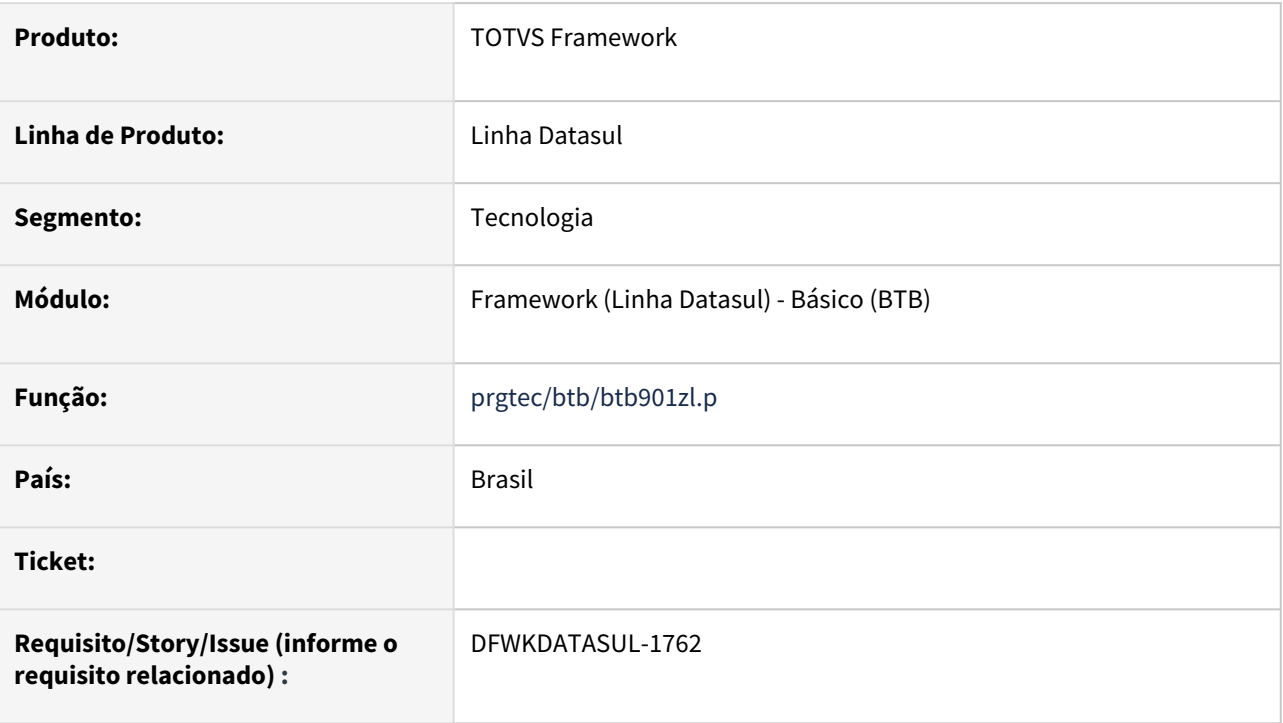

## **02. SITUAÇÃO/REQUISITO**

O programa *prgtec/btb/btb901zl.p* possuía algumas chamadas de dll's externas que precisavam ser ajustadas para execução em arquitetura 64 bits.

## **03. SOLUÇÃO**

As chamadas de dll's externas foram ajustadas para execução sem erros em arquitetura 64 bits.

### **04. DEMAIS INFORMAÇÕES**

Não se aplica.

#### **05. ASSUNTOS RELACIONADOS**

## 2.13.35 DFWKDATASUL-1763 DT Troca de componente (DLL) de 32 bits para componente compatível com 64 bits no programa ut-4gltreeview-win.p

#### **01. DADOS GERAIS**

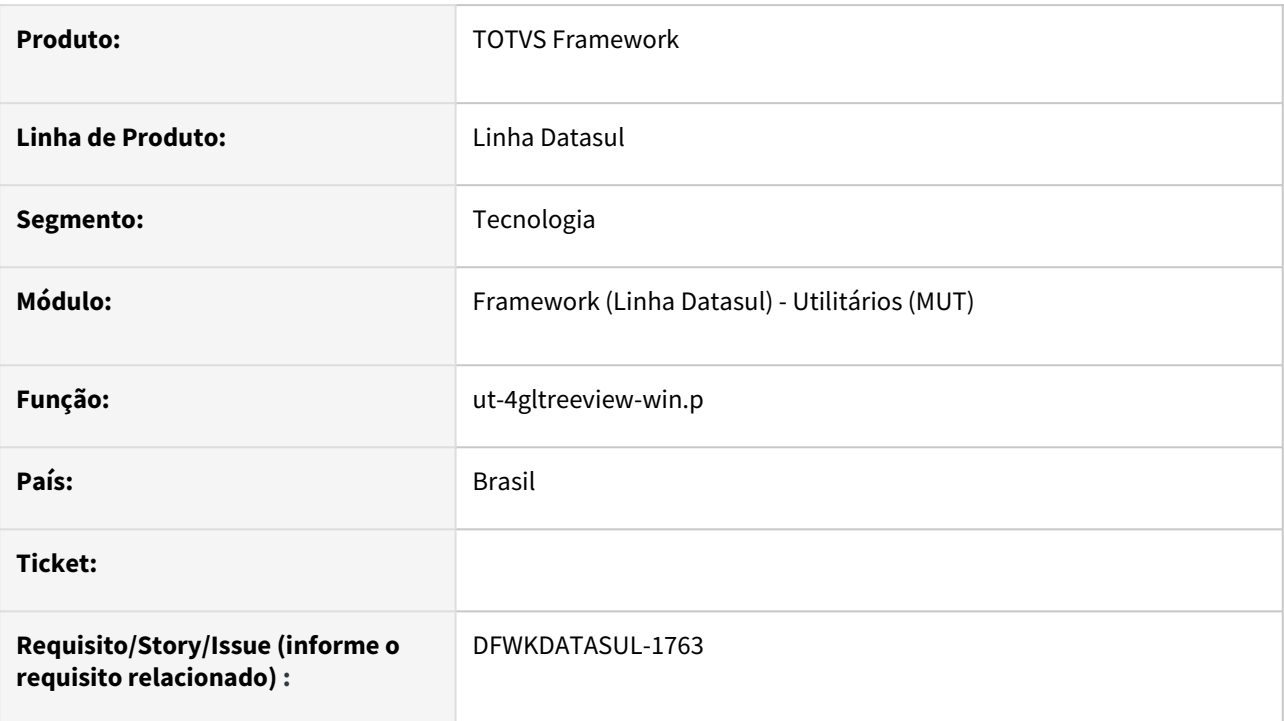

## **02. SITUAÇÃO/REQUISITO**

Atualmente, temos limitações no DI que impedem sua execução com Progress 64 bits.

## **03. SOLUÇÃO**

Ajustar o programa ut-4gltreeview-win.p eliminando o uso de DLL 32 bits para utilização de componente compatível com 64 bits.

#### **04. DEMAIS INFORMAÇÕES**

Não se aplica.

#### **05. ASSUNTOS RELACIONADOS**

## 2.13.36 DFWKDATASUL-1764 DT Ajustar o programa utp/ut-win.i para executar DLL 32/64 bits

#### **01. DADOS GERAIS**

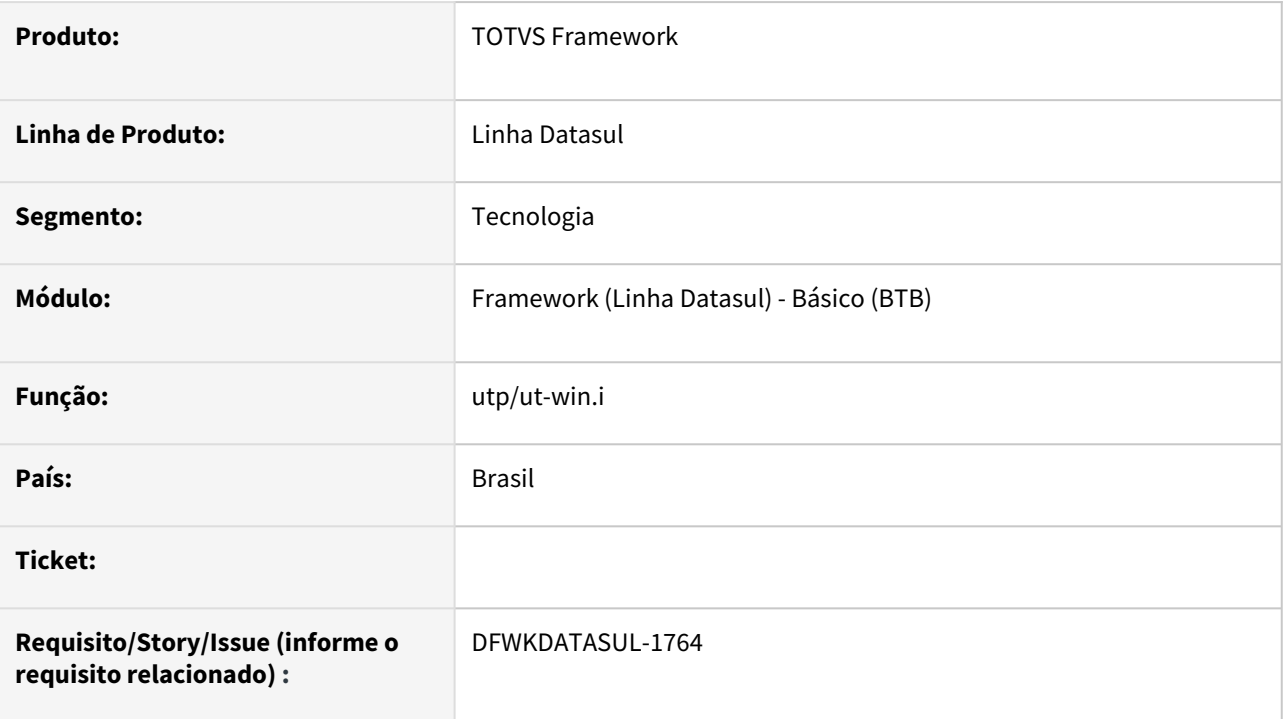

## **02. SITUAÇÃO/REQUISITO**

Atualmente, temos limitações no DI que impedem sua execução com Progress 64 bits.

## **03. SOLUÇÃO**

No programa foundation/utp/ut-win.i será centralizado a chamadas das DLLs ajustando a execução para 32 ou 64 bits.

### **04. DEMAIS INFORMAÇÕES**

Não se aplica.

#### **05. ASSUNTOS RELACIONADOS**

## 2.13.37 DFWKDATASUL-1765 DT Troca de componente (DLL) de 32 bits para componente compatível com 64 bits no programa de Exportação de Trilha de Monitoramento do Audit Trail AU0104

#### **01. DADOS GERAIS**

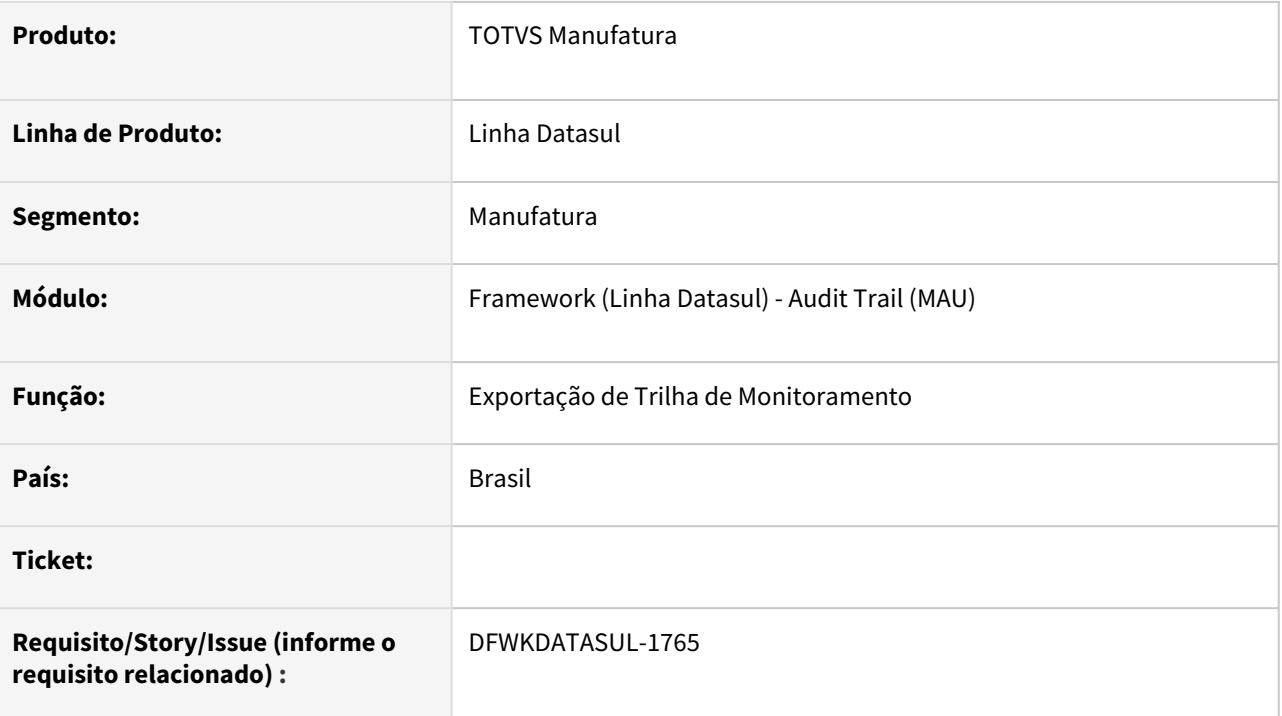

## **02. SITUAÇÃO/REQUISITO**

Atualmente, temos limitações no DI que impedem sua execução com Progress 64 bits. O programa Exportação das Trilhas Monitoradas pelo Audit Trail - AU0104 utiliza a DLL shell32.dll que não é compatível para arquitetura 64bits.

## **03. SOLUÇÃO**

Ajustar o programa de Exportação das Trilhas Monitoradas pelo Audit Trail - AU0104 eliminando o uso de DLL 32 bits para utilização de componente compatível com 64 bits. O componente alterado corresponde ao botão de zoom para seleção do arquivo destino dos dados exportados.

## **04. DEMAIS INFORMAÇÕES**

Não se aplica.

### **05. ASSUNTOS RELACIONADOS**

• [Exportação Trilha Auditoria](https://tdn.totvs.com.br/pages/releaseview.action?pageId=286725234)

## 2.13.38 DFWKDATASUL-1766 DT Troca de componente (DLL) de 32 bits para componente compatível com 64 bits no programa de Resultado de Monitoramento II - AU0305

#### **01. DADOS GERAIS**

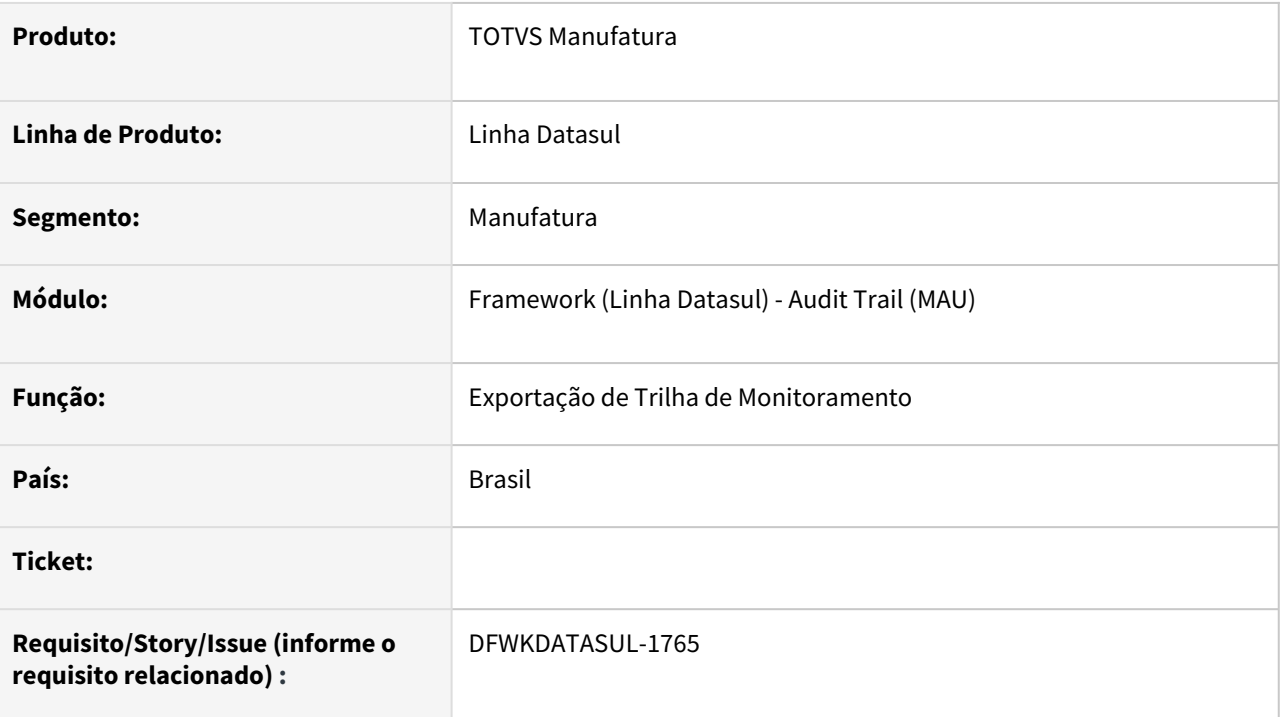

## **02. SITUAÇÃO/REQUISITO**

Atualmente, temos limitações no DI que impedem sua execução com Progress 64 bits. O programa Resultado do Monitoramento II do Audit Trail - AU0305 utiliza a DLL shell32.dll que não é compatível para arquitetura 64bits.

## **03. SOLUÇÃO**

Ajustar o programa de Resultado do Monitoramento II do Audit Trail - AU0305 eliminando o uso de DLL 32 bits para utilização de componente compatível com 64 bits. O componente alterado corresponde ao campo **Arquivo CSV** da aba **Parâmetros**, ao realizar o duplo clique neste diretório, abrirá o componente para seleção do diretório.

### **04. DEMAIS INFORMAÇÕES**

Não se aplica.

### **05. ASSUNTOS RELACIONADOS**

• [Função Resultado Monitoramento II](https://tdn.totvs.com.br/pages/releaseview.action?pageId=320377484)

## 2.13.39 DFWKDATASUL-1768 DT Remover o uso do componente OCX do programa BTB026AA

#### **01. DADOS GERAIS**

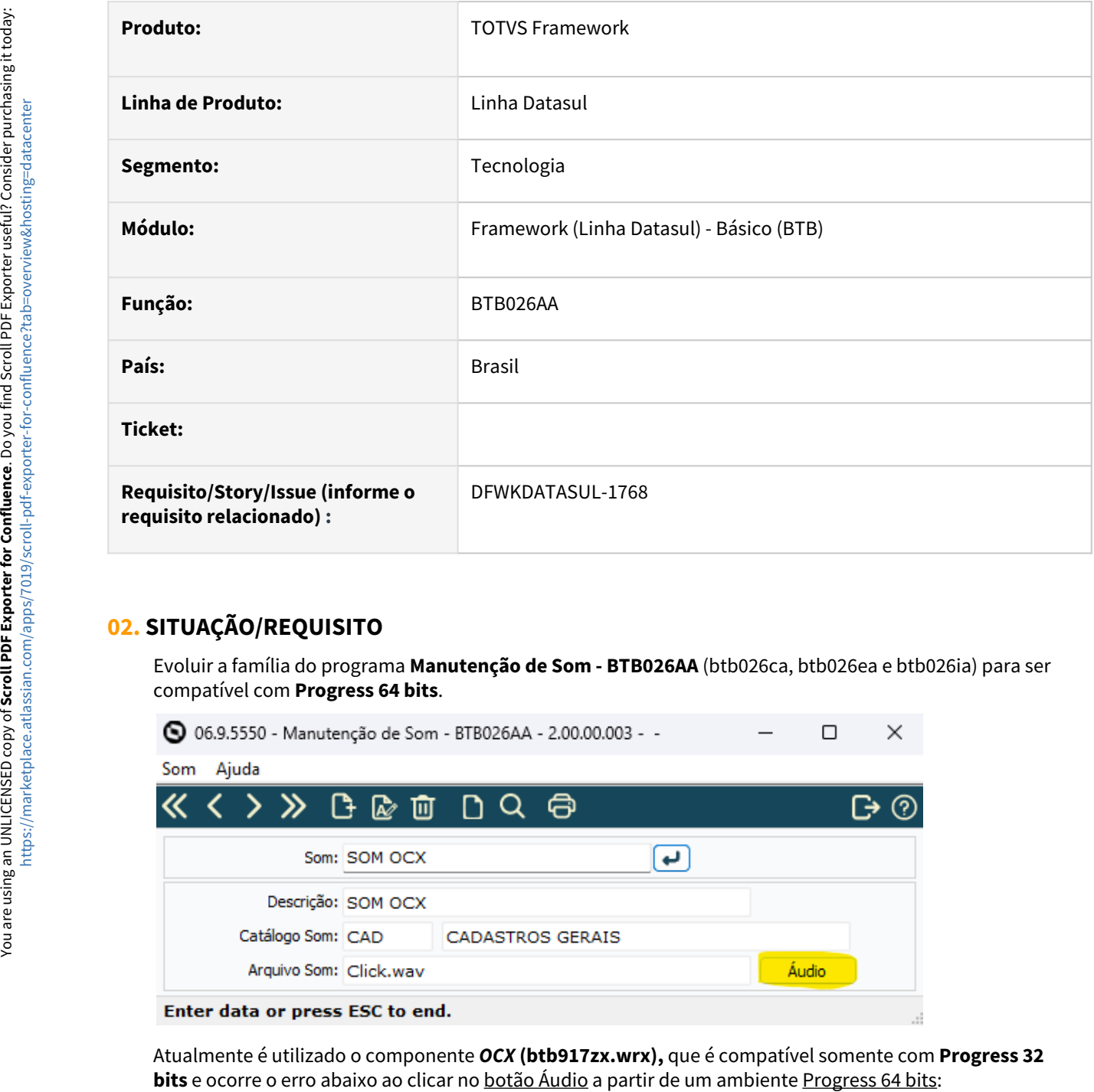

## **02. SITUAÇÃO/REQUISITO**

Evoluir a família do programa **Manutenção de Som - BTB026AA** (btb026ca, btb026ea e btb026ia) para ser compatível com **Progress 64 bits**.

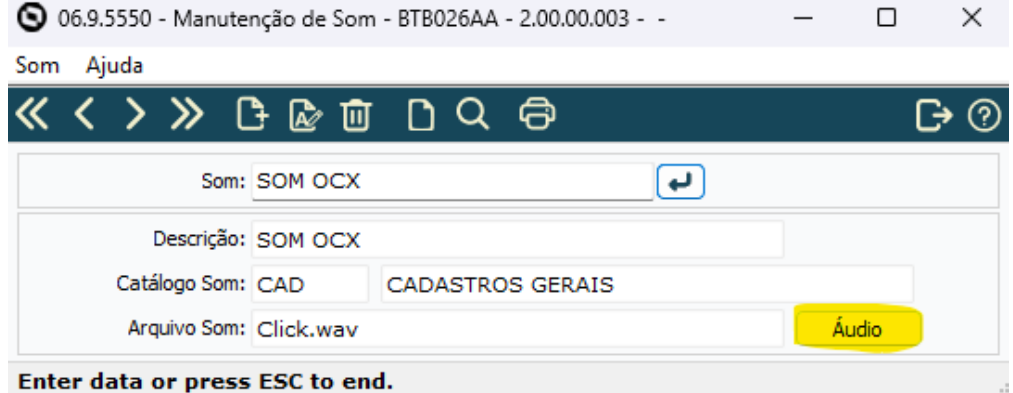

Atualmente é utilizado o componente *OCX* **(btb917zx.wrx),** que é compatível somente com **Progress 32** 

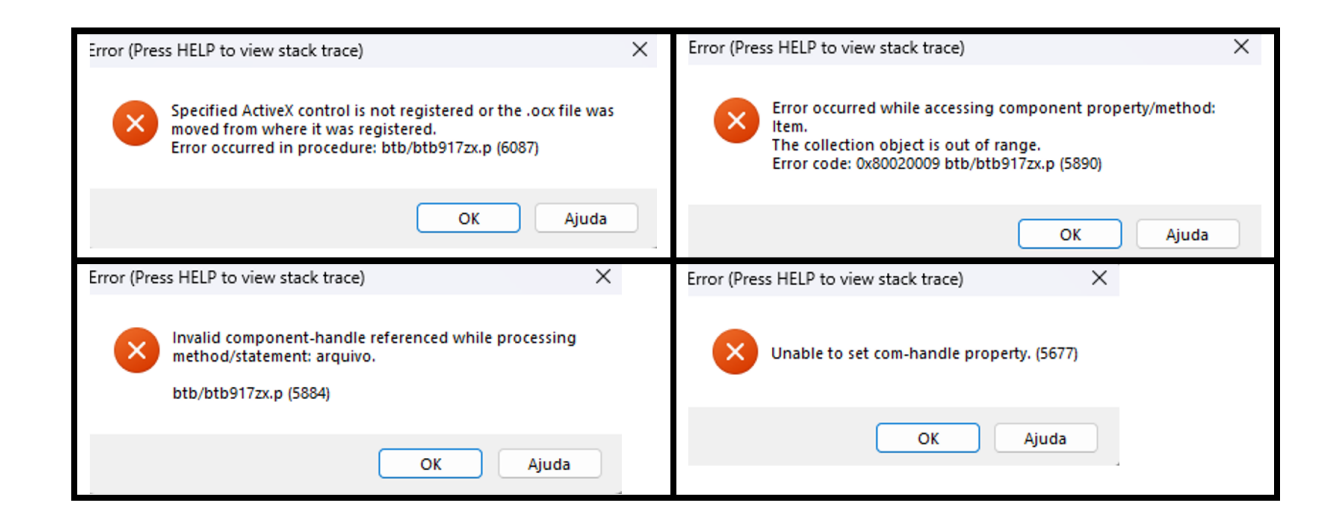

## **03. SOLUÇÃO**

Removido o uso do componente *OCX* **(btb917zx.wrx)** da família do programa **BTB026AA** (btb026ca, btb026ea e btb026ia) e utilizado um comando compatível com **Progress 64 bits**.

A alteração mantém a experiência do usuário, que ao clicar no **botão Áudio** nenhuma interface é aberta e o som é reproduzido automaticamente.

#### **04. DEMAIS INFORMAÇÕES**

Não se aplica.

#### **05. ASSUNTOS RELACIONADOS**

• [Manutenção de Som \(BTB026AA\)](https://tdn.totvs.com/pages/viewpage.action?pageId=467764533)

## 2.13.40 DFWKDATASUL-1769 DT Remover uso de OCX no programa BTB917ZY

#### **01. DADOS GERAIS**

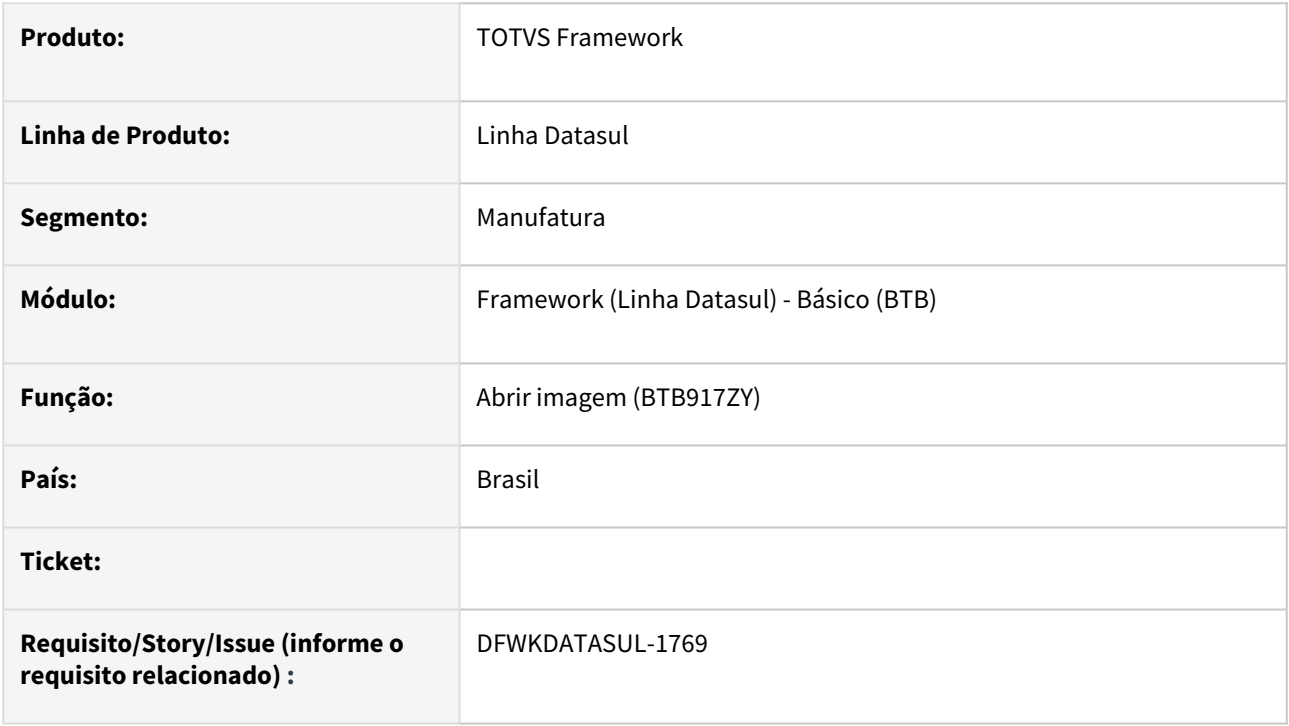

## **02. SITUAÇÃO/REQUISITO**

O programa BTB917ZY que é utilizado para visualização de Imagens no Datasul Interactive utilizava a OCX Imagem que é incompatível com a arquitetura 64-bits.

## **03. SOLUÇÃO**

Foi alterado o programa BTB917ZY para utilizar o método LOAD-IMAGE para abertura de imagens, dessa forma, sendo compatível com Progress 32 e 64 bits.

### **04. DEMAIS INFORMAÇÕES**

[A execução do programa BTB917ZY pode ser validada através do programa Manutenção de Imagem](https://tdn.totvs.com/pages/viewpage.action?pageId=467764540)  (BTB104AA), botão "Visualiza".

#### **05. ASSUNTOS RELACIONADOS**

# 2.13.41 DFWKDATASUL-1786 DT Evoluir versão do jackson-databind para 2.15.2

#### **01. DADOS GERAIS**

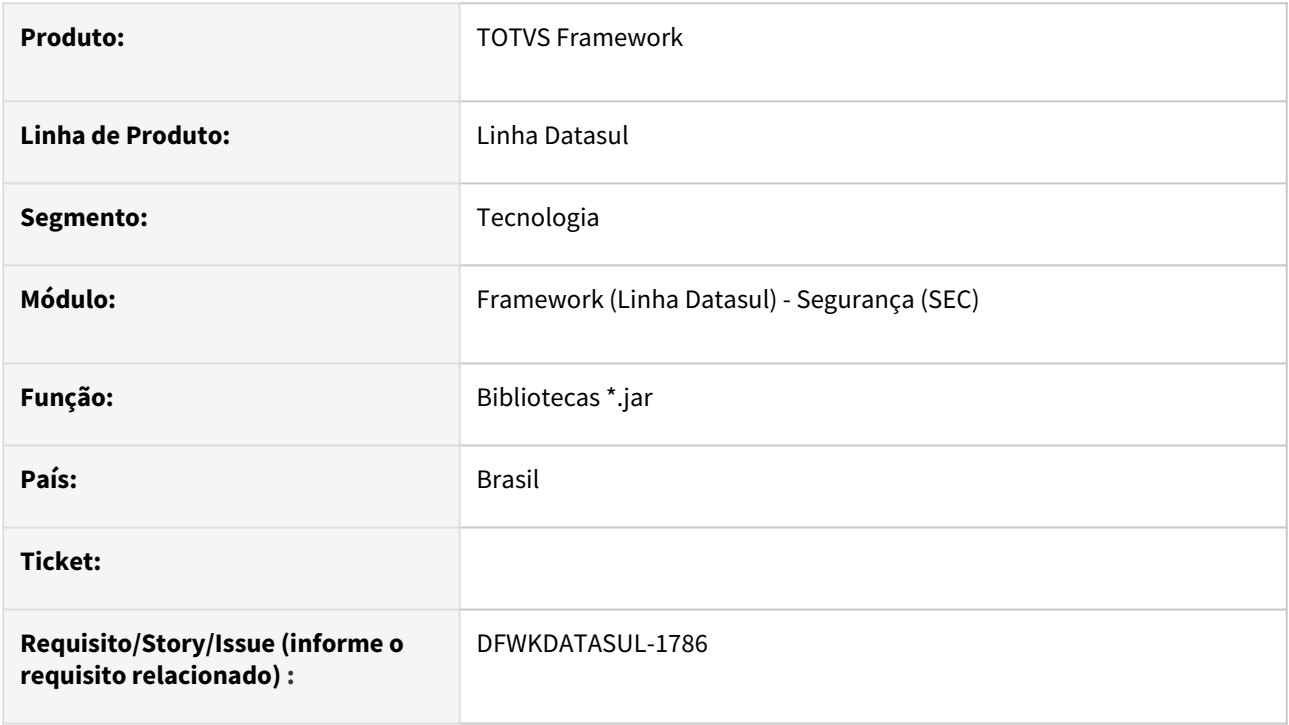

## **02. SITUAÇÃO/REQUISITO**

Vulnerabilidade da versão do jackson-databind existente no ERP Datasul.

### **03. SOLUÇÃO**

Foram efetuadas a evolução de versão das bibliotecas jackson-core, jackson-annotations e jackson-databind para a 2.15.2

#### **04. DEMAIS INFORMAÇÕES**

Não se aplica.

#### **05. ASSUNTOS RELACIONADOS**

## 2.13.42 DFWKDATASUL-1804 DT Migração dos programas do Audit Trail para debaixo da estrutura do Foundation

#### **01. DADOS GERAIS**

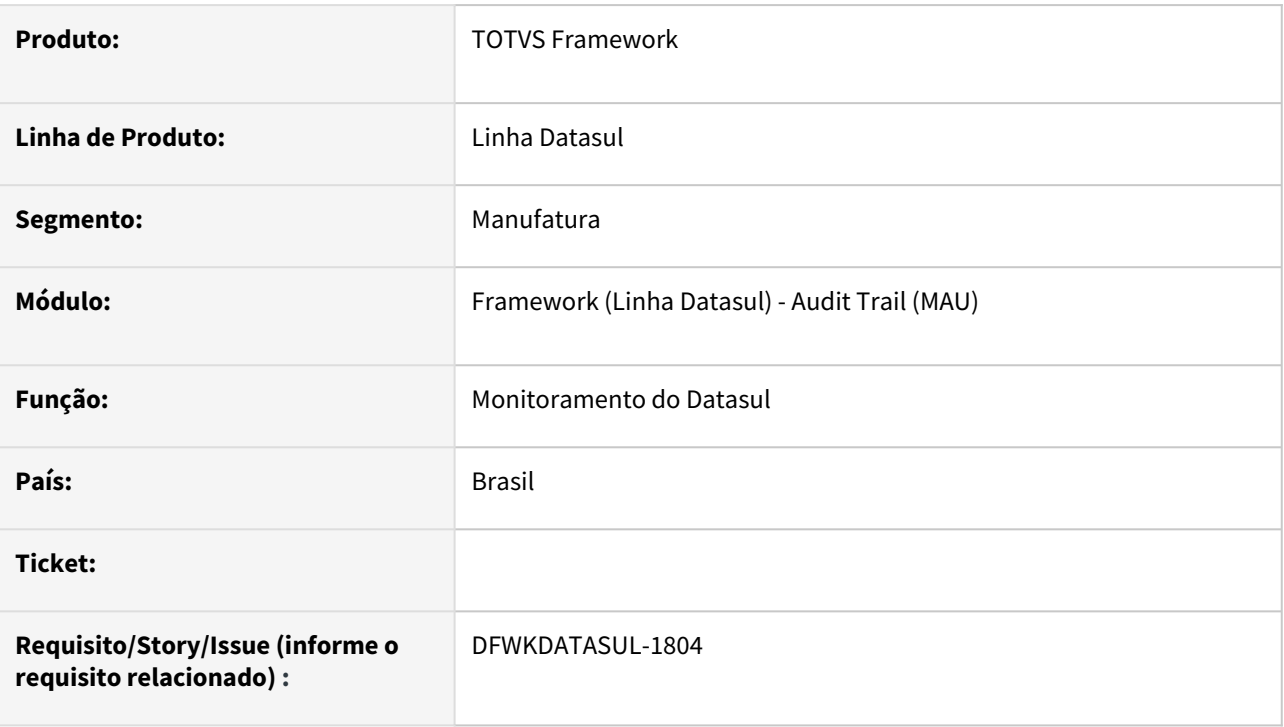

## **02. SITUAÇÃO/REQUISITO**

Necessidade de desconexão do FOUNDATION de outros produtos do Datasul, com o intuito da implantação do Foundation sem a necessidade de instalar outros produtos Datasul como Financeiro, Recursos Humanos ou outros.

## **03. SOLUÇÃO**

Até a presente liberação, os programas do módulo Audit Trail estavam disponibilizados abaixo da estrutura do produto EMS2 (erp\ems2), sendo estes agora migrados para abaixo da estrutura de programas do produto FOUNDATION (erp\fnd).

## **04. DEMAIS INFORMAÇÕES**

Abaixo a relação de programas\diretórios que foram movidos do EMS2 para o FOUNDATION:

- erp\ems2\com\totvs\framework\aup\\*
- erp\ems2\spp\aup\\*
- erp\ems2\aup\\*
- erp\ems2\auinc\\*
- erp\ems2\augo\\*
- erp\ems2\auzoom\\*
- erp\ems2\Docapi\ au0205, auapi007 e auapi008
- erp\ems2\Unbrw\ B04un195
- erp\ems2\Varinc\ var00167, var00170 e var00171
- erp\ems2\Uninc\ i01un118.i e i02un195.i
- erp\ems2\utp utlog-conta-registros.

#### Sugestão!

O processo de atualização via console de atualização não realiza a exclusão de programas Progress, sendo assim, sugerimos que após a atualização da 12.1.2403, seja eliminados os diretórios/programas listados acima de dentro do diretório do erp\ems2.

#### **05. ASSUNTOS RELACIONADOS**

• [Manual de referência do Audit Trail](https://tdn.totvs.com/pages/viewpage.action?pageId=286007707)

# 2.13.43 DFWKDATASUL-1819 DT Evoluir versão do spring para 5.3.30

#### **01. DADOS GERAIS**

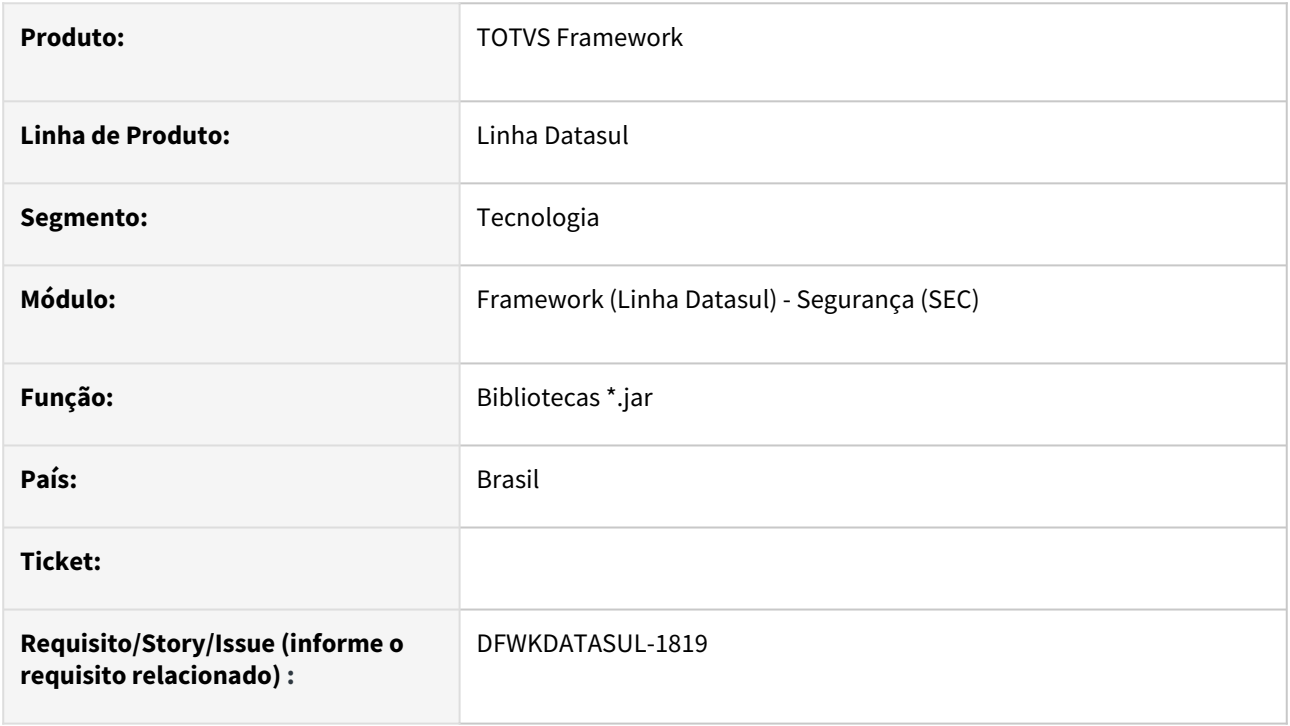

## **02. SITUAÇÃO/REQUISITO**

Vulnerabilidade da versão do spring e spring security existente no ERP Datasul.

### **03. SOLUÇÃO**

Foram efetuados os updates de versão das bibliotecas spring (5.3.30) e spring security (5.8.7).

#### **04. DEMAIS INFORMAÇÕES**

Não se aplica.

#### **05. ASSUNTOS RELACIONADOS**

## 2.13.44 DFWKDATASUL-1828 DT Avaliar uso de DLL dos programas do EDI

#### **01. DADOS GERAIS**

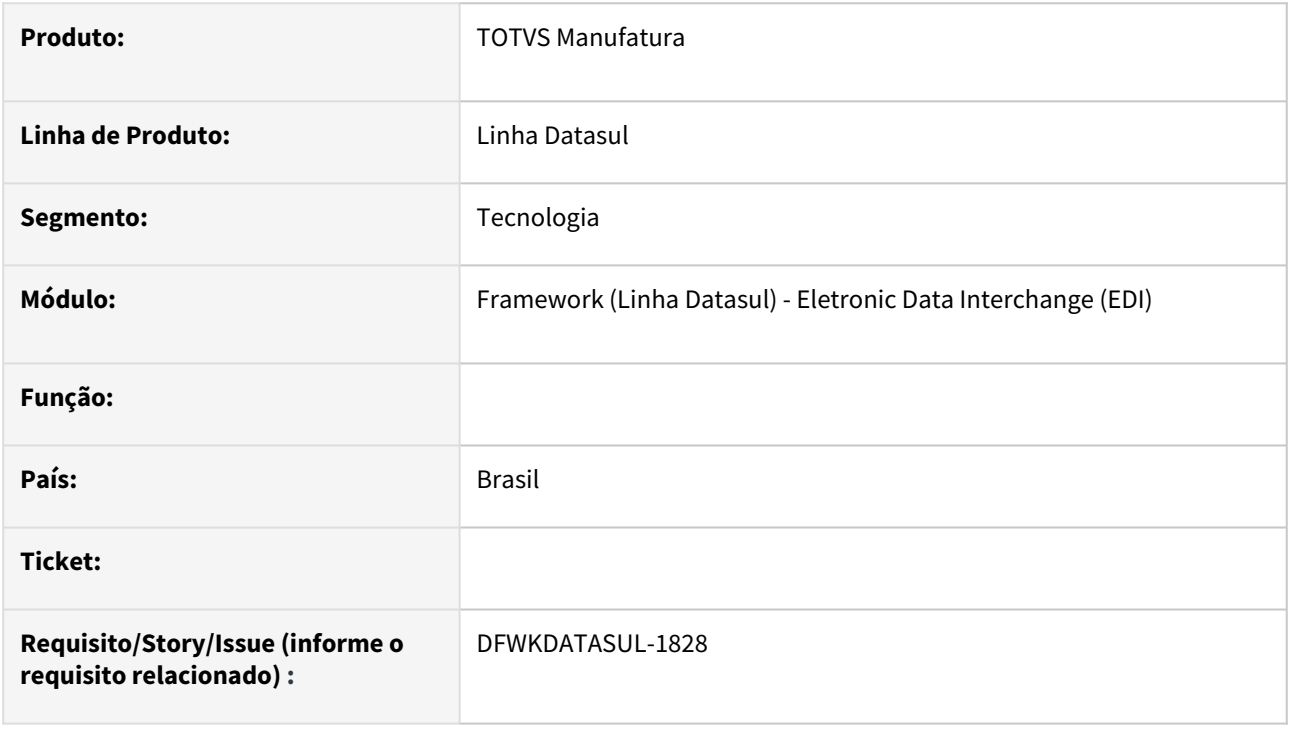

## **02. SITUAÇÃO/REQUISITO**

Atualmente, temos limitações no DI que impedem sua execução com Progress 64 bits. Alguns programas do EDI utilizam a *DLL shell32.dll* com algumas funções que não são compatíveis com a arquitetura 64-bits.

## **03. SOLUÇÃO**

Os programas EDI foram alterados para que não utilizem a referida DLL para seleção de diretório.

### **04. DEMAIS INFORMAÇÕES**

Não se aplica.

#### **05. ASSUNTOS RELACIONADOS**

# 2.13.45 DFWKDATASUL-1848 DT Alterar serviço Automação de Tarefas para o DSS

#### **01. DADOS GERAIS**

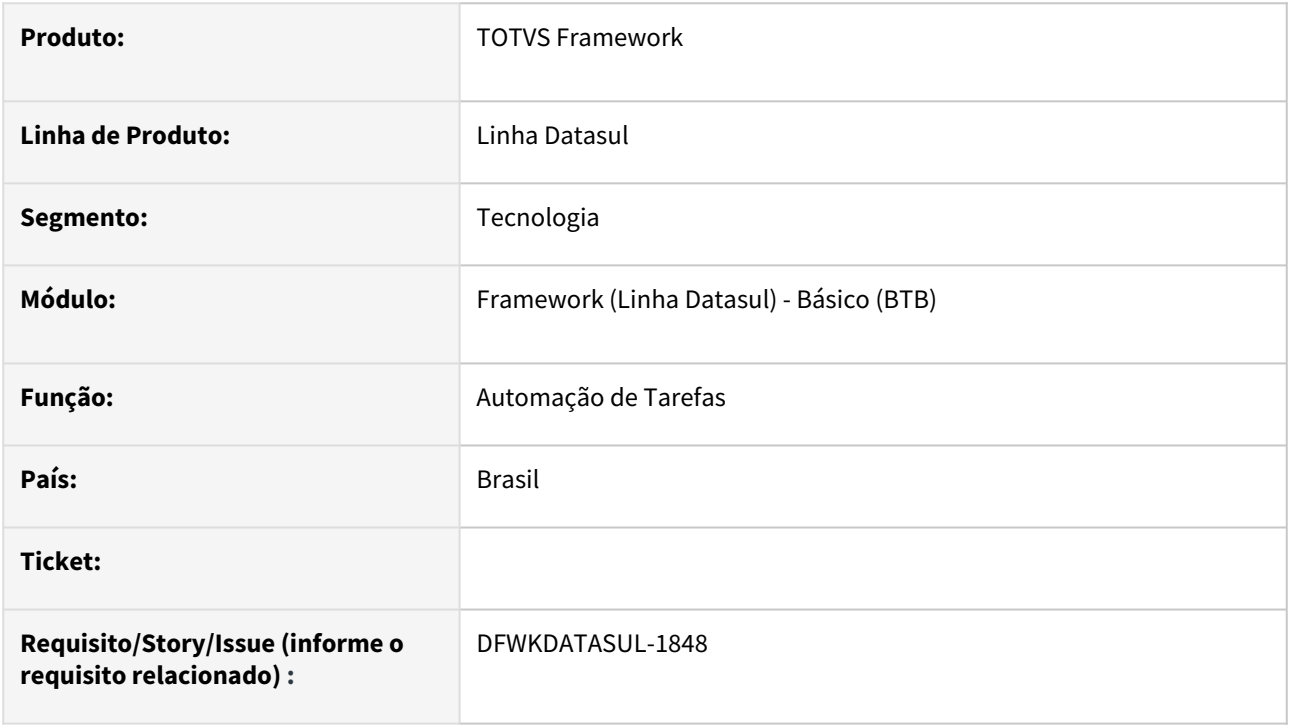

## **02. SITUAÇÃO/REQUISITO**

Evoluir o serviço Automação de Tarefas para utilizar Java 17 e Spring Boot 3.1.1 para adequar o funcionamento ao Datasul Smart Services.

## **03. SOLUÇÃO**

Ajustada as versões do serviço e alterado também para o novo padrão de serviço conforme esperado pelo DOC.

### **04. DEMAIS INFORMAÇÕES**

• Essa alteração não impacta a expedição padrão do Task Manager (Automação de Tarefas) utilizado no DTS4THF.

### **05. ASSUNTOS RELACIONADOS**

# 2.13.46 DFWKDATASUL-1927 DT Implementar Status da conectividade

#### **01. DADOS GERAIS**

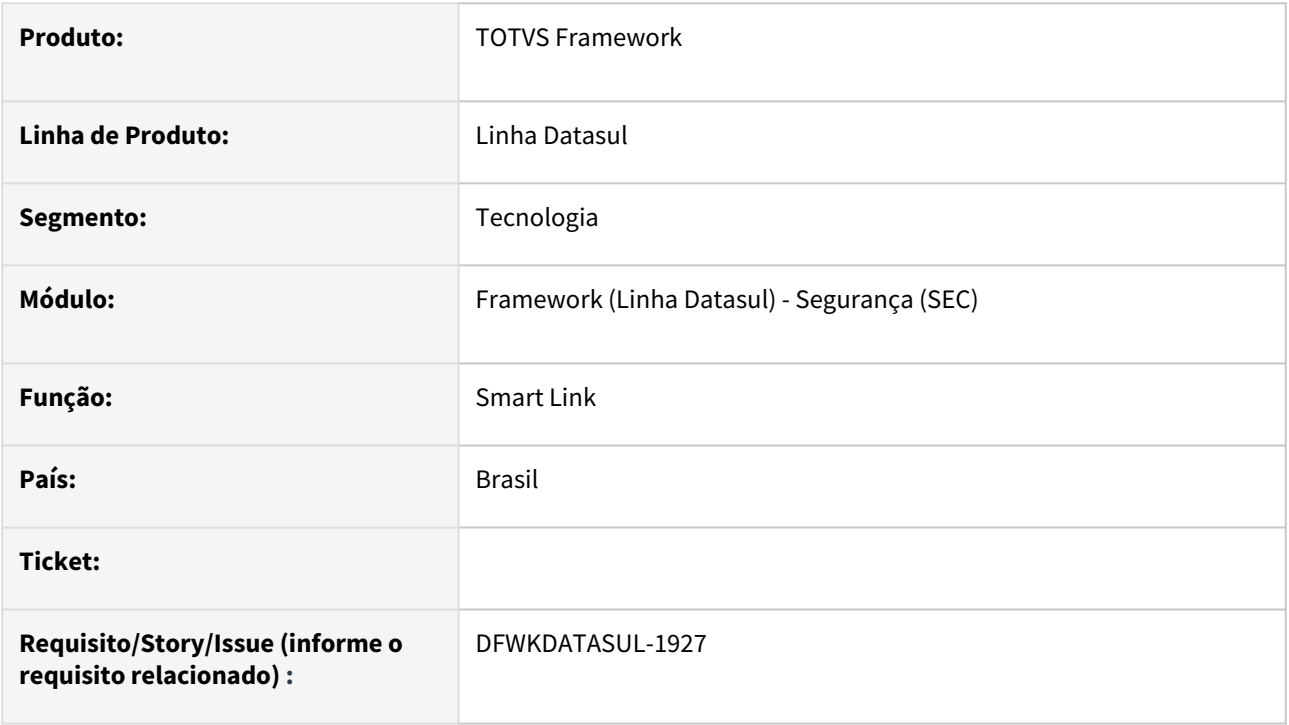

## **02. SITUAÇÃO/REQUISITO**

• Disponibilizar meios para verificar a conectividade entre o serviço Smart Link Client e Smart Link Server , deste modo permitindo que esta informação seja consumida por meio do serviço de Monitoramento e Diagnóstico do Datasul.

## **03. SOLUÇÃO**

• Foi implementado o serviço smartlink-service para retornar a informação de conectividade, sendo que o acesso deve ser realizado por meio do endereço http://<SERVER>:<PORT>/doc-hc/ smartlink-service

### **04. DEMAIS INFORMAÇÕES**

• Não se aplica.

### **05. ASSUNTOS RELACIONADOS**

# 2.13.47 DFWKDATASUL-1941 DT Tratamento Open Redirect - Tela de cadastro

#### **01. DADOS GERAIS**

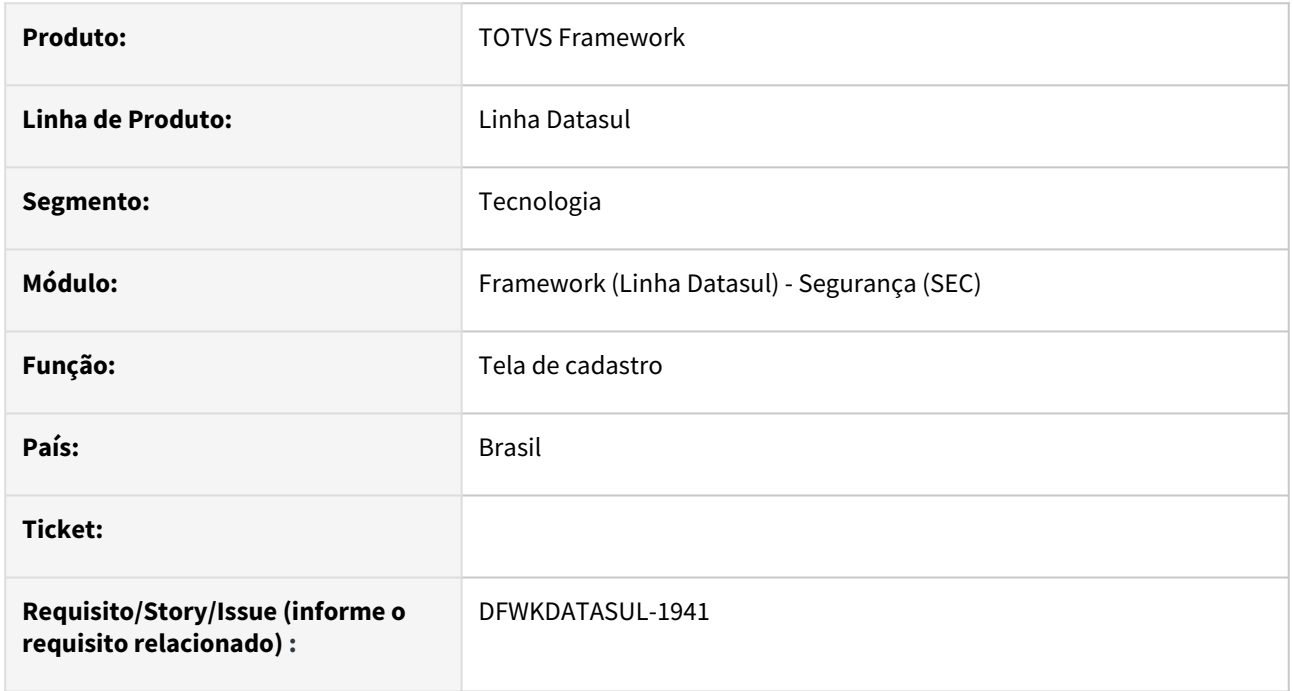

## **02. SITUAÇÃO/REQUISITO**

O login do produto está propenso a vulnerabilidade Open Redirect no qual um invasor pode alterar a URL de destino no login e potencialmente interceptar dados.

## **03. SOLUÇÃO**

Foi implementado uma tela de cadastro das URLs, (**Propriedades Segurança** aba **URLs**) permitidas para o redirecionamento. A tela contêm uma opção de ativar/desativar o redirecionamento de URLs.

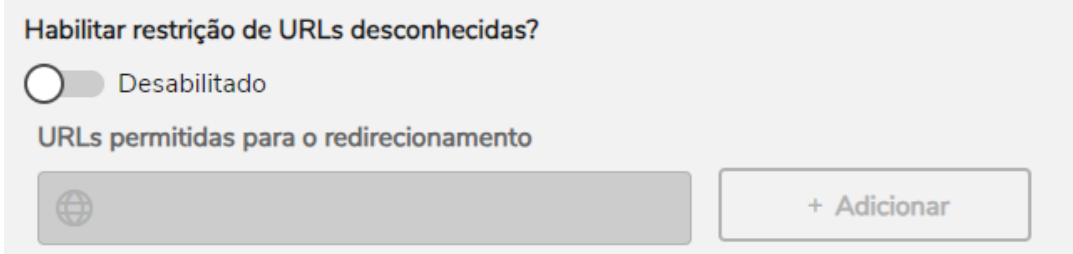

### **04. DEMAIS INFORMAÇÕES**

Como a URL pode possuir diversos path parameters, é recomendado que o cadastro seja no formato http(s):// SERVIDOR:PORTA/

## **05. ASSUNTOS RELACIONADOS**
# 2.13.48 DFWKDATASUL-1966 DT Adicionar novo módulo TFN para criar os programas de integração com o TECHFIN.

### **01. DADOS GERAIS**

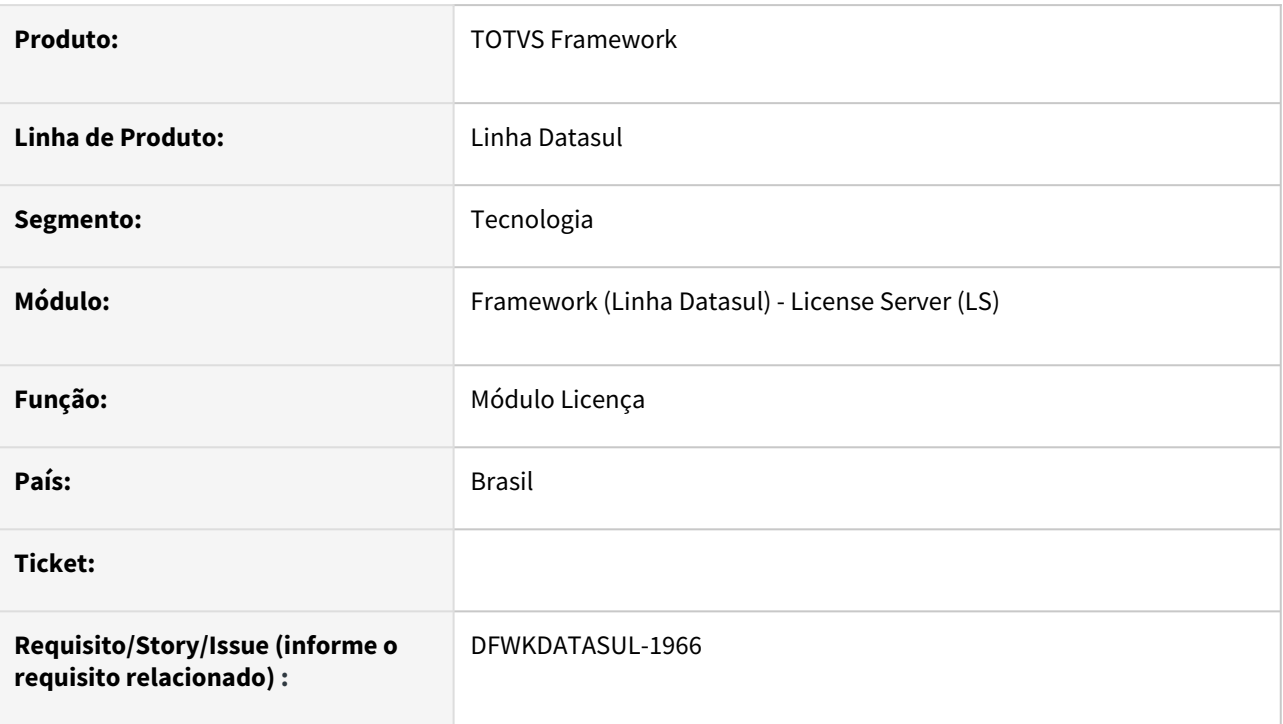

## **02. SITUAÇÃO/REQUISITO**

A equipe do Financeiro Datasul criou um novo módulo chamado "TFN", para criar os programas de integração com o TECHFIN.

## **03. SOLUÇÃO**

Adicionado o módulo TFN nos programas De-Para do License.

### **04. DEMAIS INFORMAÇÕES**

Não se aplica

### **05. ASSUNTOS RELACIONADOS**

# 2.13.49 DFWKDATASUL-2005 DT Troca de componente (DLL) de 32 bits para componente compatível com 64 bits no programa GR9030G

### **01. DADOS GERAIS**

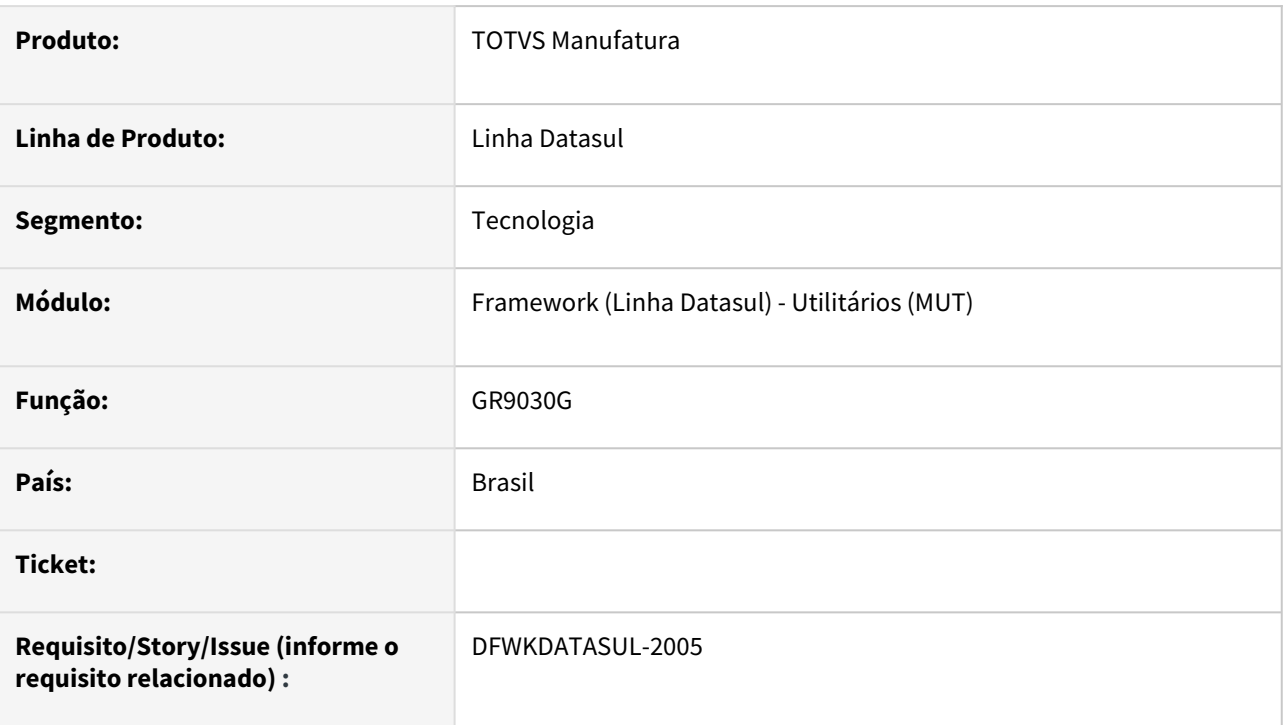

# **02. SITUAÇÃO/REQUISITO**

Atualmente, temos limitações no DI que impedem sua execução com Progress 64 bits.

## **03. SOLUÇÃO**

Ajustar o programa GR9030G eliminando o uso de DLL 32 bits para utilização de componente compatível com 64 bits.

### **04. DEMAIS INFORMAÇÕES**

Não se aplica.

### **05. ASSUNTOS RELACIONADOS**

# 2.13.50 DFWKDATASUL-2018 DT Tratamento Open Redirect - Back-end do cadastro

### **01. DADOS GERAIS**

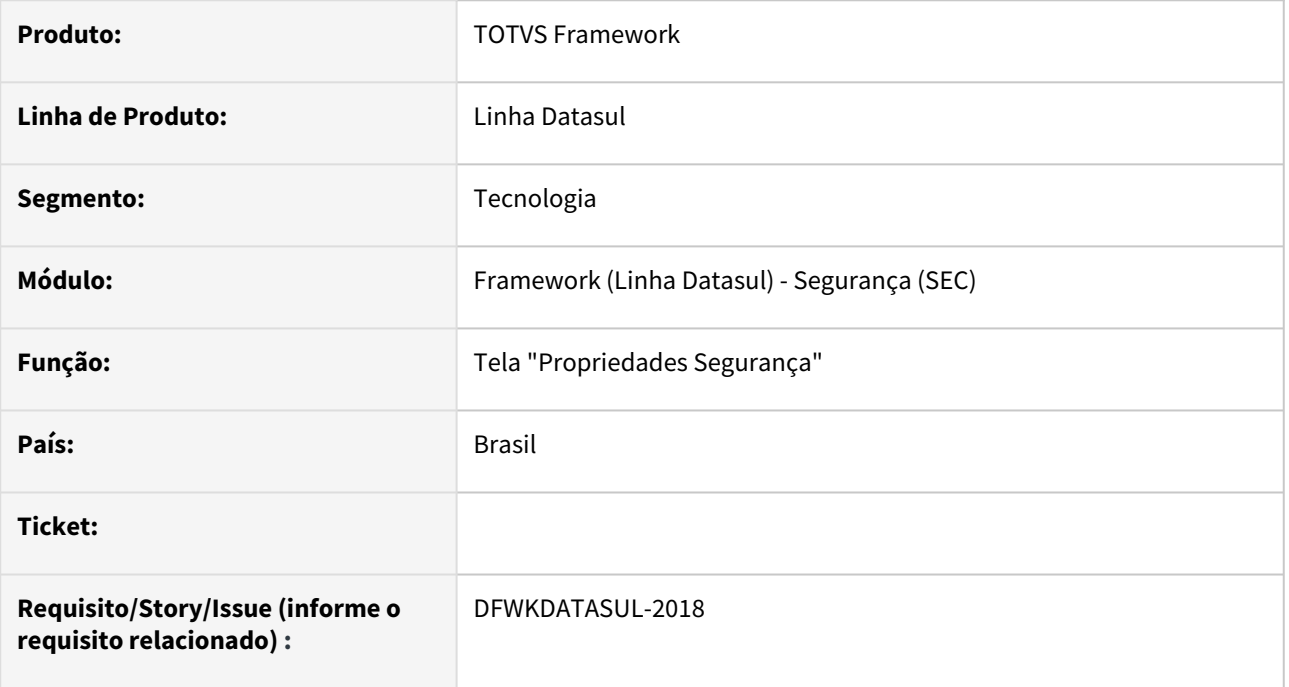

## **02. SITUAÇÃO/REQUISITO**

O login do produto está propenso a vulnerabilidade Open Redirect no qual um invasor pode alterar a URL de destino no login e potencialmente interceptar dados.

### **03. SOLUÇÃO**

Foi desenvolvida a camada back-end da tela de cadastro das URLs permitidas para o redirecionamento (**Propriedades Segurança** aba **URL**).

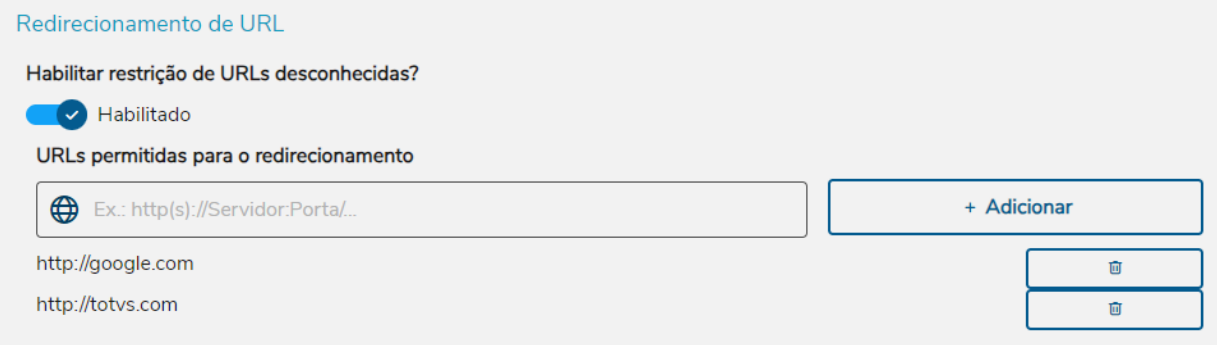

## **04. DEMAIS INFORMAÇÕES**

Como a URL pode possuir diversos path parameters, é recomendado que o cadastro seja no formato http(s):// SERVIDOR:PORTA/

### **05. ASSUNTOS RELACIONADOS**

# 2.13.51 DFWKDATASUL-2019 DT Tratamento Open Redirect - Validação fluxo de login

#### **01. DADOS GERAIS**

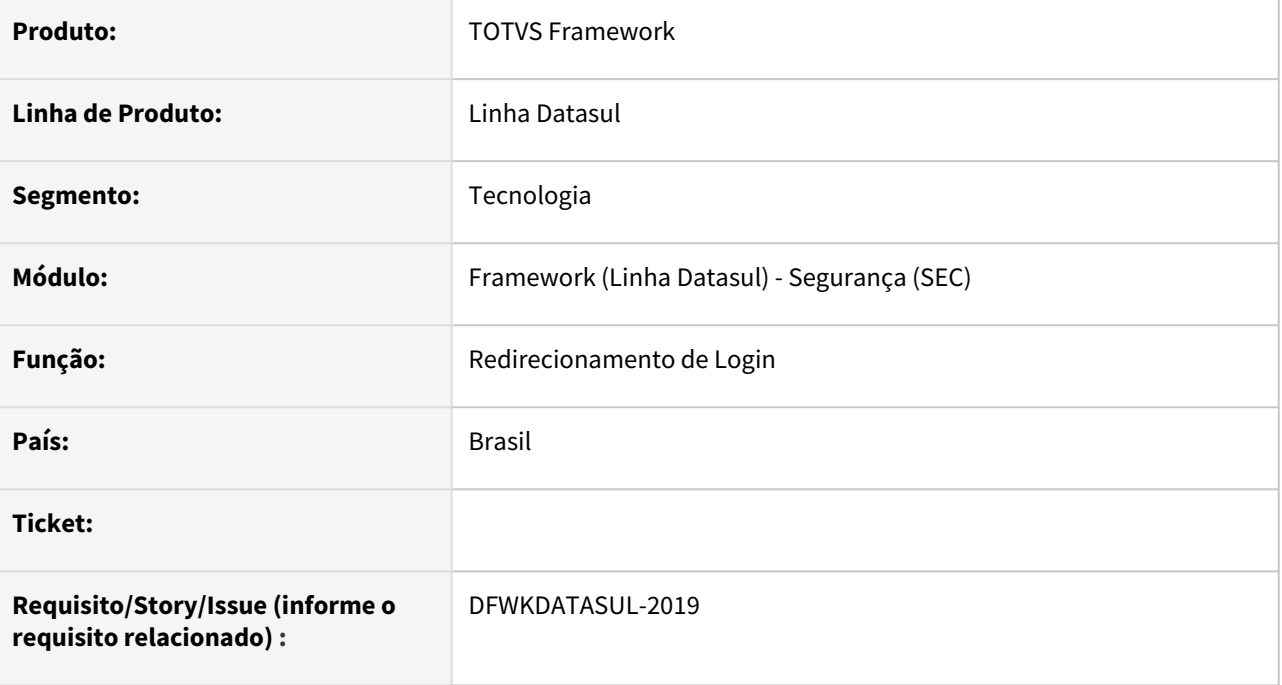

# **02. SITUAÇÃO/REQUISITO**

O login do produto está propenso a vulnerabilidade Open Redirect no qual um invasor pode alterar a URL de destino no login e potencialmente interceptar dados.

### **03. SOLUÇÃO**

Foi feita a lógica da junção das camadas backend, middleware e front-end da tela de cadastro das URLs permitidas para o redirecionamento (**Programa** "**Propriedades Segurança"** aba **URL**).

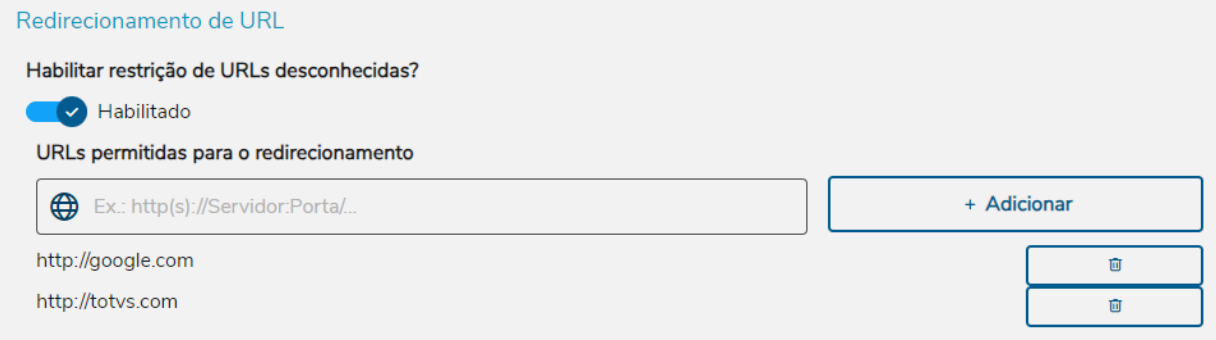

## **04. DEMAIS INFORMAÇÕES**

Como a URL pode possuir diversos path parameters, é recomendado que o cadastro seja no formato http(s):// SERVIDOR:PORTA/

#### **05. ASSUNTOS RELACIONADOS**

[Redirecionamento de Login \(propriedades-segurança\)](https://tdn.totvs.com/pages/viewpage.action?pageId=809108841)

# 2.13.52 DFWKDATASUL-2020 DT Criação do programa Relatório de Registros de Acesso

#### **01. DADOS GERAIS**

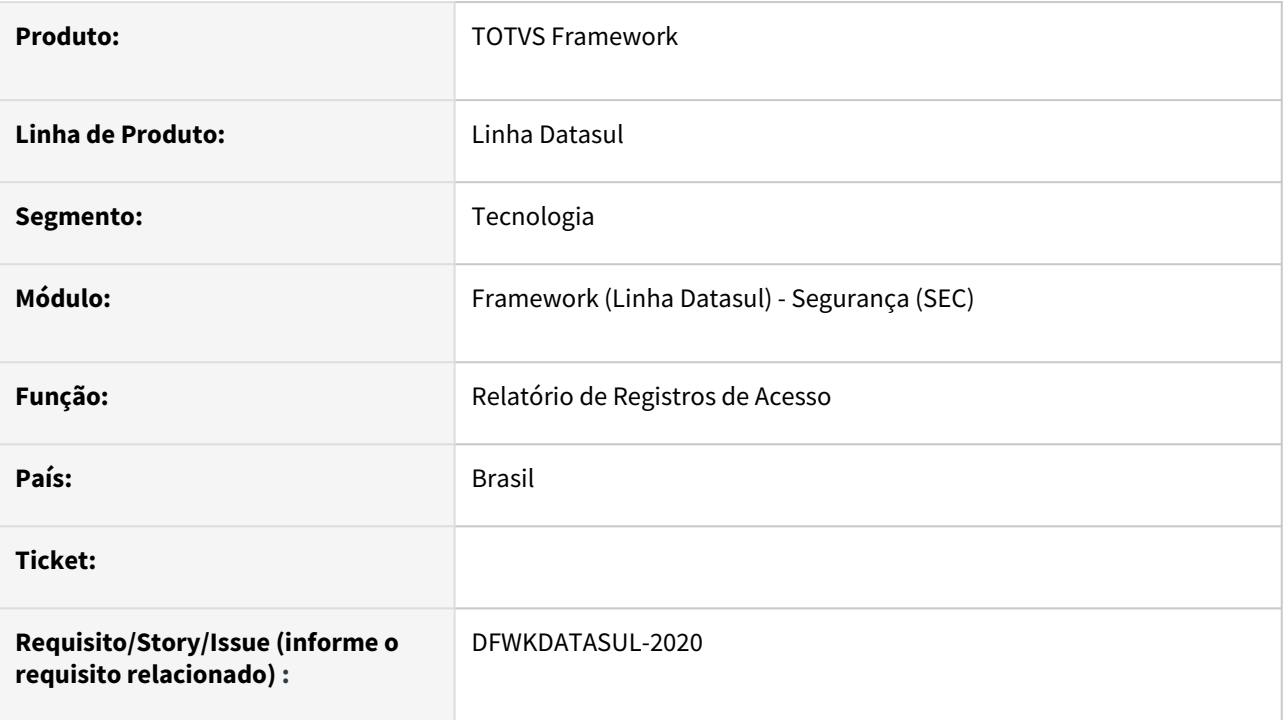

## **02. SITUAÇÃO/REQUISITO**

Criação de um programa Web, que emita um relatório com geração via **Smart View,** de registros de acesso ao sistema.

## **03. SOLUÇÃO**

Criado o programa [Relatório de registros de acesso \(html.loginHistoryReport\),](https://tdn.totvs.com/pages/viewpage.action?pageId=795927640) que emite um relatório de registros de acesso ao sistema.

O programa também permite filtro por data e usuários.

### **04. DEMAIS INFORMAÇÕES**

Não se aplica.

#### **05. ASSUNTOS RELACIONADOS**

• [Relatório de registros de acesso \(html.loginHistoryReport\)](https://tdn.totvs.com/pages/viewpage.action?pageId=795927640)

# 2.13.53 DFWKDATASUL-2037 DT Descontinuar o uso do arquivo yml

### **01. DADOS GERAIS**

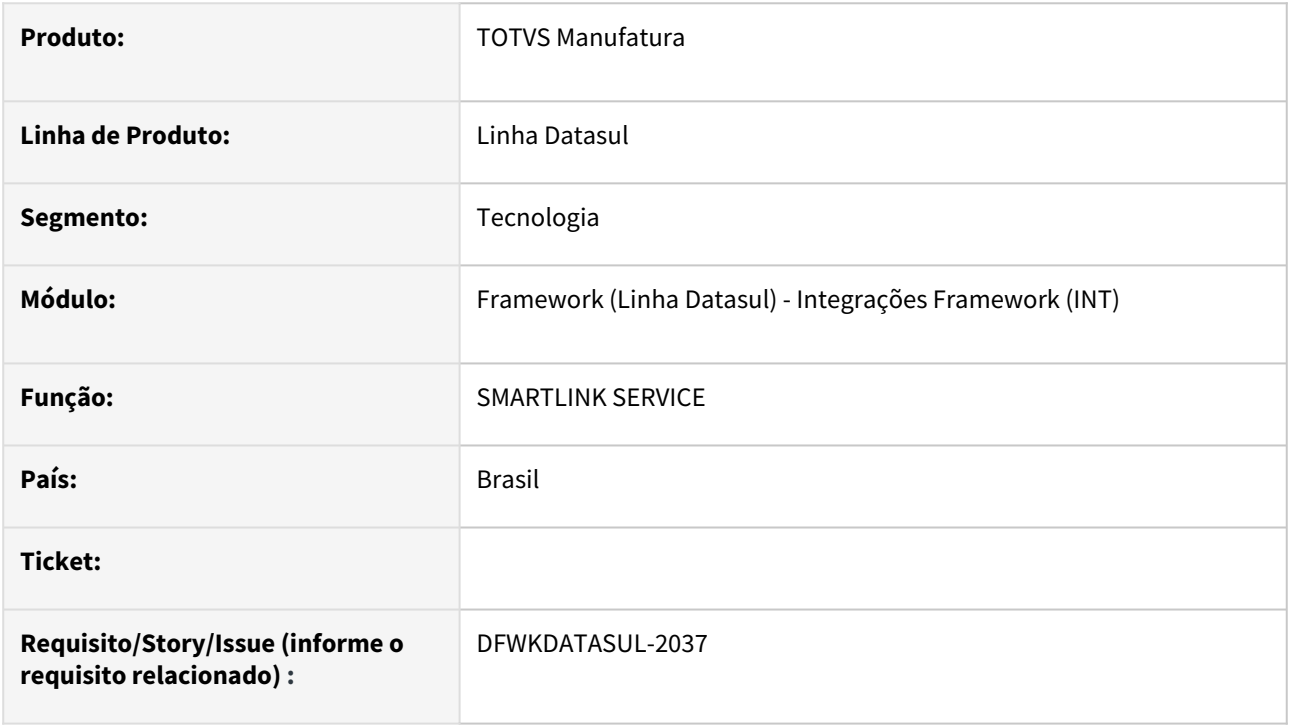

## **02. SITUAÇÃO/REQUISITO**

Descontinuar o uso do arquivo YML e utilizar .properties.

## **03. SOLUÇÃO**

Descontinuado o arquivo de propriedades do serviço *Smartlink application.yml* e criado o arquivo *application.properties.*

### **04. DEMAIS INFORMAÇÕES**

Não se aplica.

### **05. ASSUNTOS RELACIONADOS**

# 2.13.54 DFWKDATASUL-2038 DT Implementar Conector no smartlink-service para utilizar a biblioteca ProgressConnector

### **01. DADOS GERAIS**

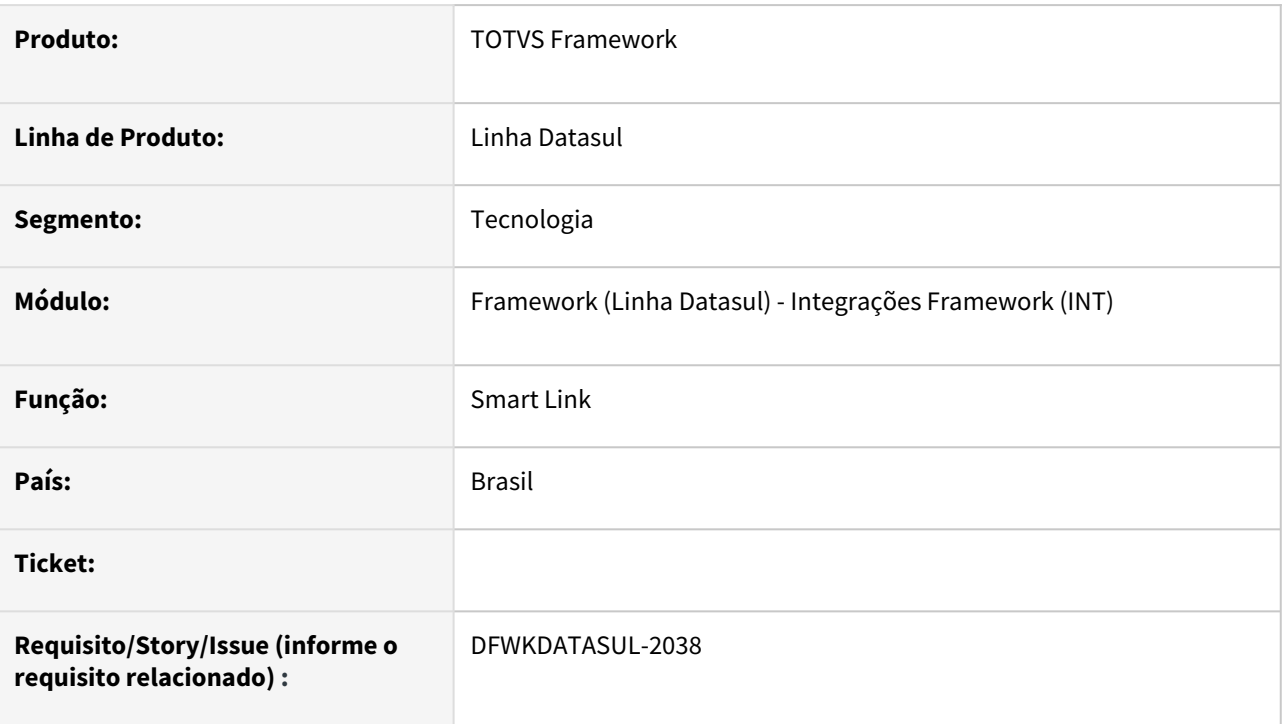

## **02. SITUAÇÃO/REQUISITO**

• Atualmente não é utilizada a conexão com  $\ Progress$  por meio do  $\ ProgressConnector$  no  $\ Smart$ Link Client .

## **03. SOLUÇÃO**

• Foi realizada a implementação para fazer o uso do ProgressConnector , deste modo permitindo a comunicação com o servidor de aplicação progress.

### **04. DEMAIS INFORMAÇÕES**

• Não se aplica

### **05. ASSUNTOS RELACIONADOS**

# 2.13.55 DFWKDATASUL-2039 DT Implementar processo de recebimento de mensagem no smartlink-service

### **01. DADOS GERAIS**

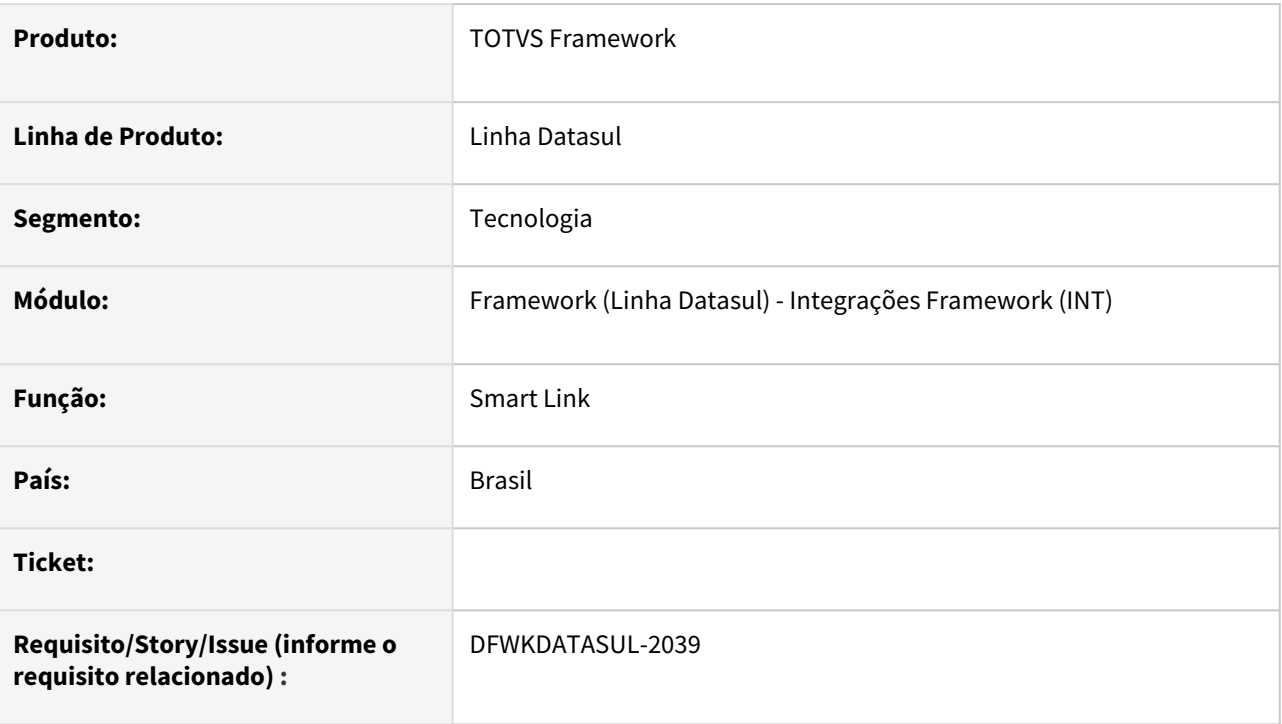

## **02. SITUAÇÃO/REQUISITO**

• Necessidade de implementação do processo de recebimento de mensagens originadas pelo Smart Link Server .

## **03. SOLUÇÃO**

- Foi implementado o processo para realizar o reconhecimento de uma mensagem, abaixo são listadas algumas etapas do processo:
	- Ocorre recebimento de uma mensagem no Smart Link Client.
	- A mensagem recebida é encaminhada para o ERP realizar o reconhecimento.
	- O reconhecimento pode ser ACK ou NACK , este processo tem como resultado a geração de um registro de mensagem.
	- O resultado do reconhecimento é retornado para o Smart Link Client.
	- O resultado do reconhecimento retornado do ERP é encaminhado para o Smart Link Server .

### **04. DEMAIS INFORMAÇÕES**

### **05. ASSUNTOS RELACIONADOS**

# 2.13.56 DFWKDATASUL-2040 DT Implementar agendamento para processamento de mensagem no produto

### **01. DADOS GERAIS**

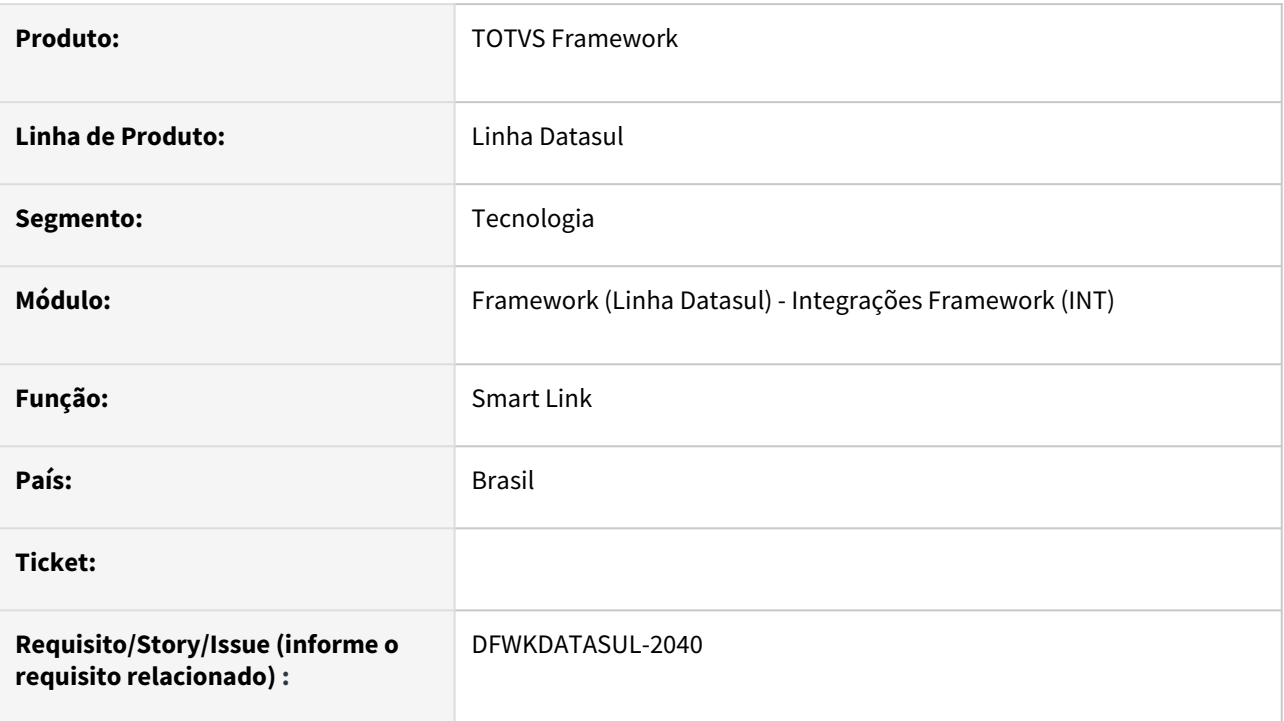

# **02. SITUAÇÃO/REQUISITO**

• Atualmente não temos um processador de mensagens registradas no Smart Link Client.

## **03. SOLUÇÃO**

• Foi realizada a implementação do processador de mensagens do Smart Link Client.

## **04. DEMAIS INFORMAÇÕES**

• Não se aplica.

### **05. ASSUNTOS RELACIONADOS**

# 2.13.57 DFWKDATASUL-2041 DT Implementar agendamento para encaminhar mensagem ao Smart Link Server

### **01. DADOS GERAIS**

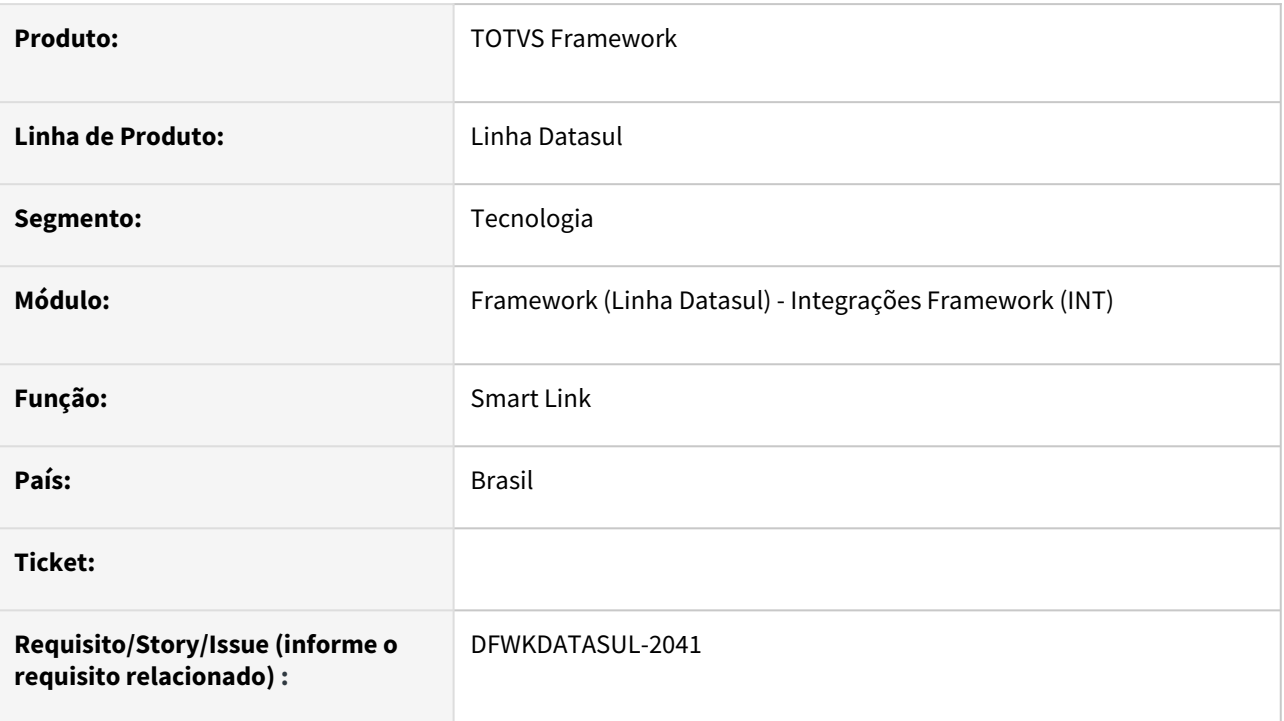

# **02. SITUAÇÃO/REQUISITO**

Necessário encaminhar as mensagens registradas no produto para o **Smart Link Server**.

## **03. SOLUÇÃO**

- Implementado processo para envio de mensagens ao **Smart Link Server**;
- Implementado Scheduler no projeto Java;
- Implementada API Progress para localizar mensagens que precisam ser enviadas.

### **04. DEMAIS INFORMAÇÕES**

não se aplica

### **05. ASSUNTOS RELACIONADOS**

• [DTS - Configurando Integração com o TOTVS Privacidade de Dados](https://tdn.totvs.com/pages/viewpage.action?pageId=665262040)

# 2.13.58 DFWKDATASUL-2042 DT Implementar agendamento para sanear mensagem

### **01. DADOS GERAIS**

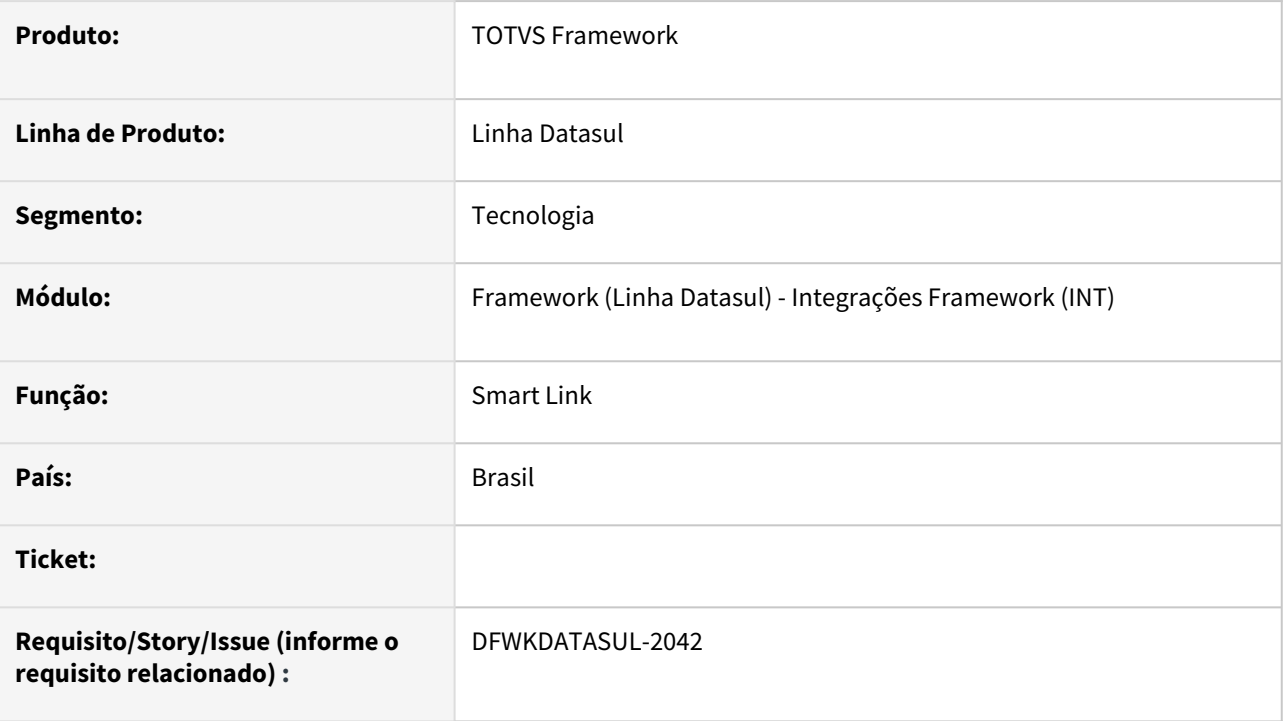

## **02. SITUAÇÃO/REQUISITO**

Necessidade de um processo de saneamento de mensagens recebidas e enviadas por meio do Smart Link .

## **03. SOLUÇÃO**

Foi implementado um processo recorrente diário para sanear as mensagens já enviadas para o Smart Link Server .

### **04. DEMAIS INFORMAÇÕES**

• Não se aplica

### **05. ASSUNTOS RELACIONADOS**

# 2.13.59 DFWKDATASUL-2050 DT Implementar API progress para permitir publicar mensagem utilizando o produto

### **01. DADOS GERAIS**

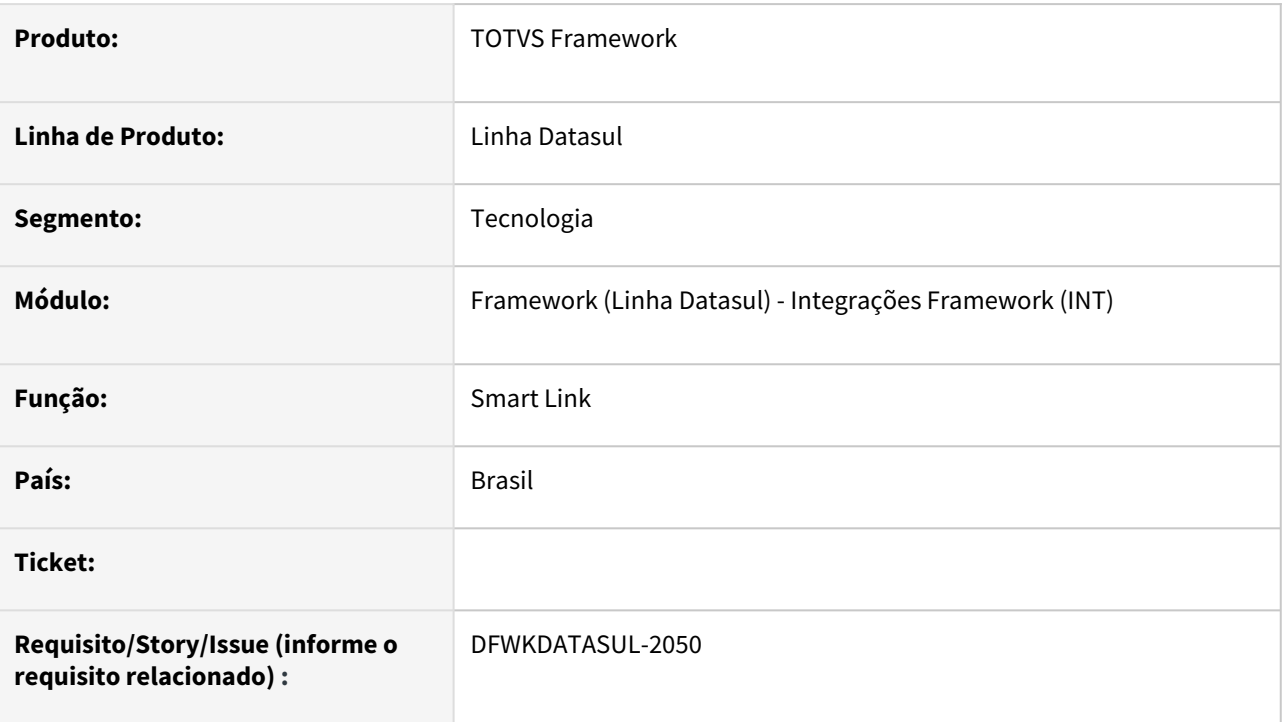

# **02. SITUAÇÃO/REQUISITO**

• Implementar API progress para permitir publicar mensagem utilizando o produto.

## **03. SOLUÇÃO**

• Foi realizada a implementação da Classe SmartLink, permitindo o registro de mensagens para serem enviados por meio do Smart Link.

### **04. DEMAIS INFORMAÇÕES**

• Não se aplica

### **05. ASSUNTOS RELACIONADOS**

# 2.13.60 DFWKDATASUL-2051 DT Criar projeto (PO-UI) estrutura base para visualização de mensagens

### **01. DADOS GERAIS**

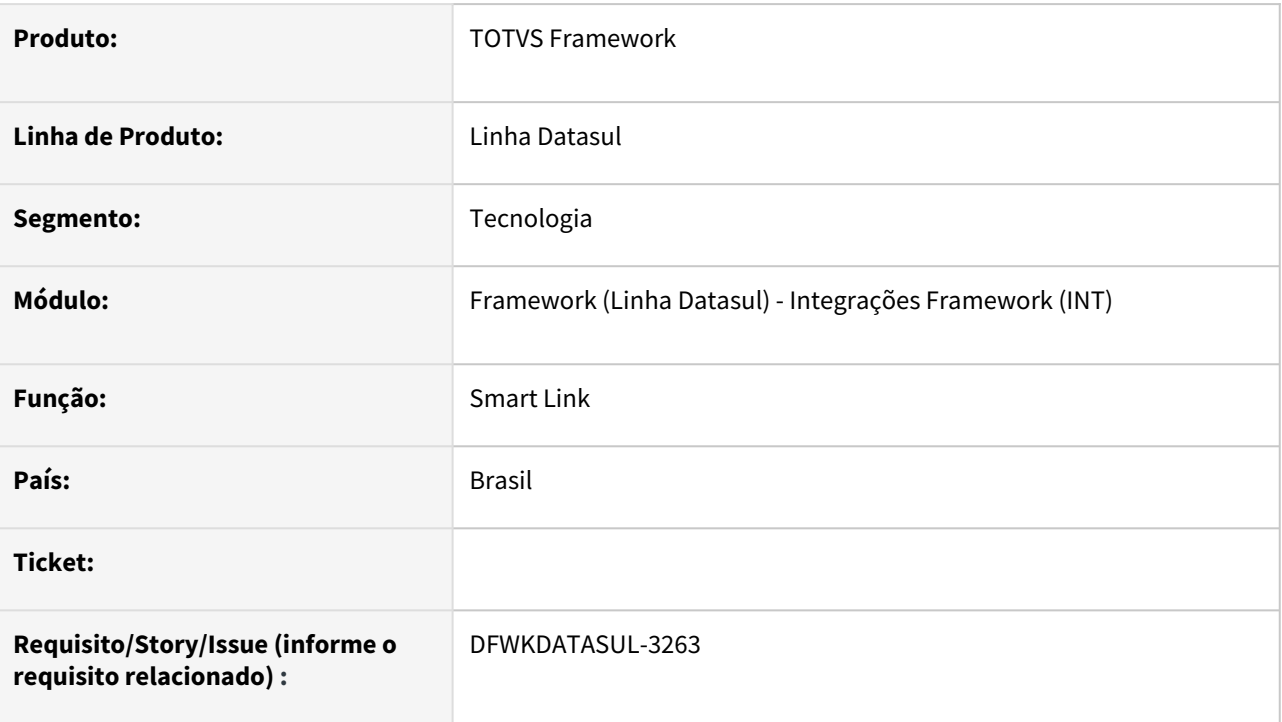

## **02. SITUAÇÃO/REQUISITO**

• Necessidade de um programa web para visualizar mensagens recebidas/ publicadas e detalhes das mensagens.

## **03. SOLUÇÃO**

• Criar projeto web para monitoramento das mensagens do Smart Link .

### **04. DEMAIS INFORMAÇÕES**

• Não se aplica

### **05. ASSUNTOS RELACIONADOS**

# 2.13.61 DFWKDATASUL-2066 DT Identificação do produto a partir do SmartLink Client

### **01. DADOS GERAIS**

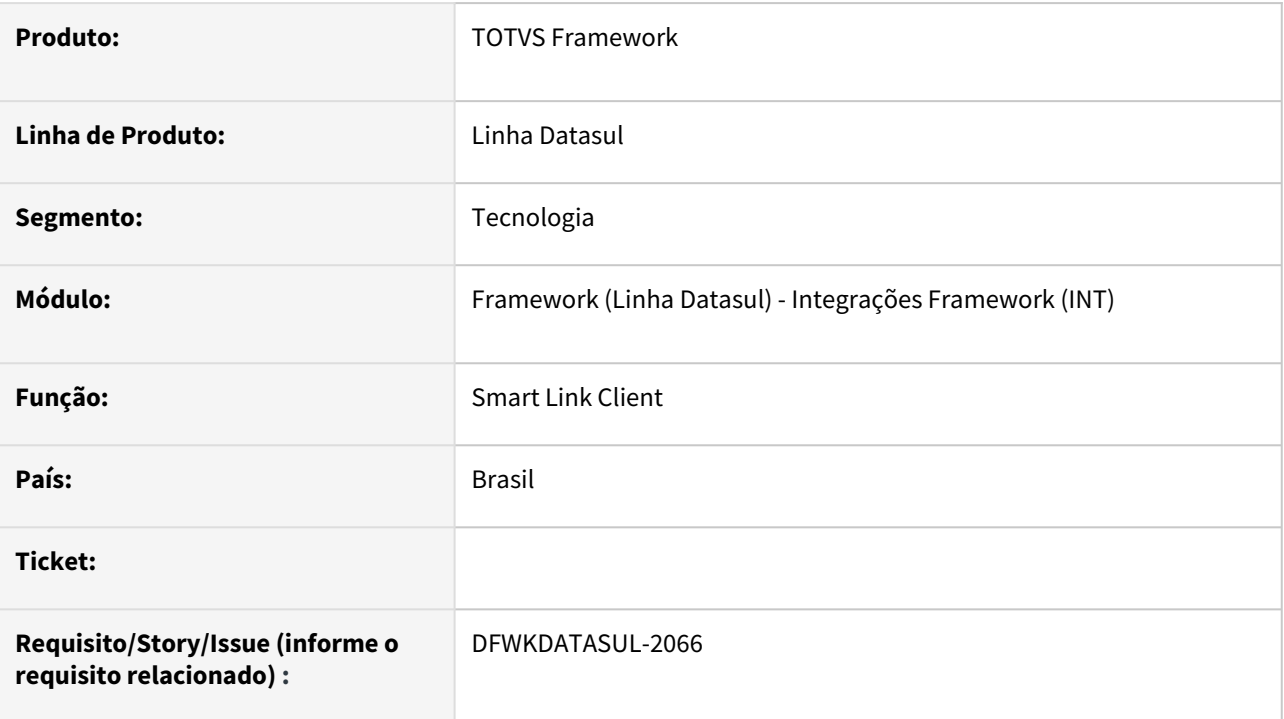

## **02. SITUAÇÃO/REQUISITO**

Necessidade do identificador de produto no setup do S mart Link Client.

## **03. SOLUÇÃO**

Foi realizada a alteração para informar o nome do produto por meio do atributo productName para ser enviado ao Smart Link Server.

# **04. DEMAIS INFORMAÇÕES**

• Não se aplica.

### **05. ASSUNTOS RELACIONADOS**

# 2.13.62 DFWKDATASUL-2088 DT Descoberta automática do provedor de segurança

### **01. DADOS GERAIS**

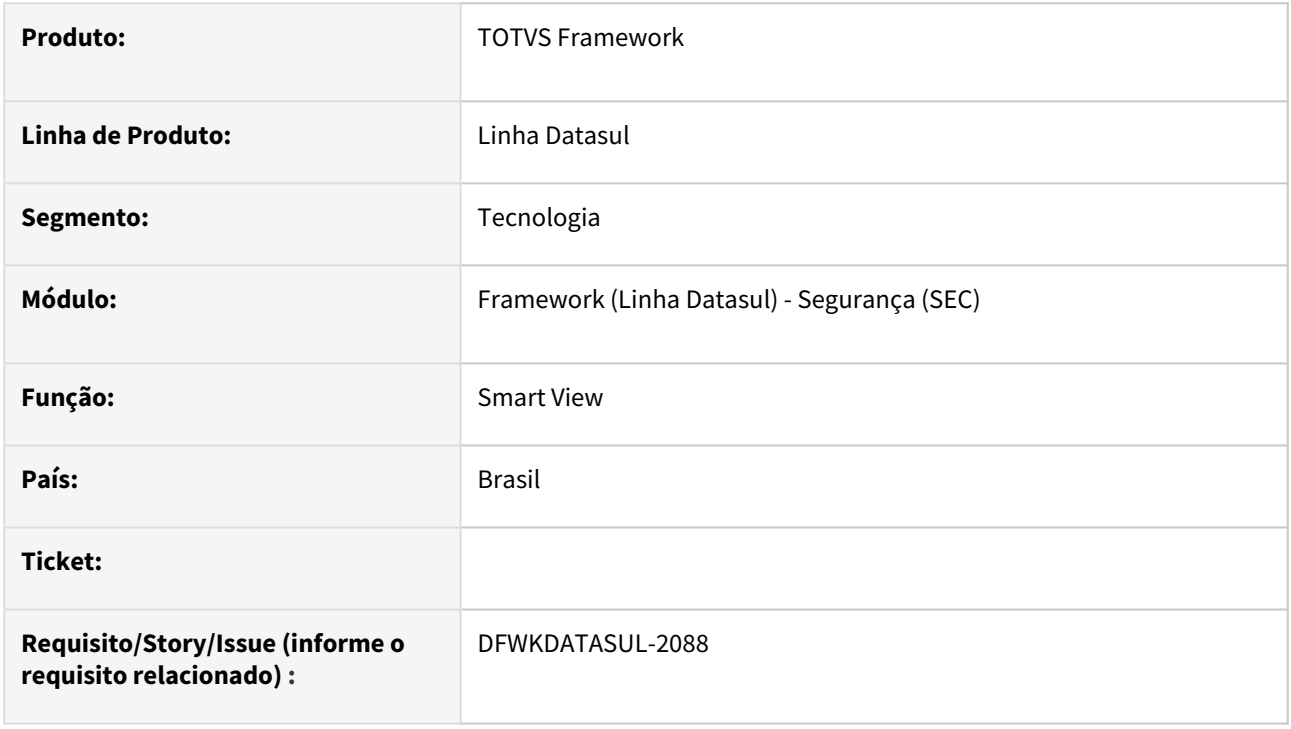

## **02. SITUAÇÃO/REQUISITO**

O produto não é compatível com a descoberta automática do Smart View.

## **03. SOLUÇÃO**

Foi implementado no produto a descoberta automática que permite a configuração simplificada do Smart View informando apenas uma URL [\(http://datasul:8080/totvs-login/sv/.well-known](http://datasul:8080/totvs-login/sv/.well-known) ). Onde datasul:8080 é o endereço do produto Datasul.

### **04. DEMAIS INFORMAÇÕES**

Não se aplica.

### **05. ASSUNTOS RELACIONADOS**

# 2.13.63 DFWKDATASUL-2097 DT Desassociar tenantId da empresa

### **01. DADOS GERAIS**

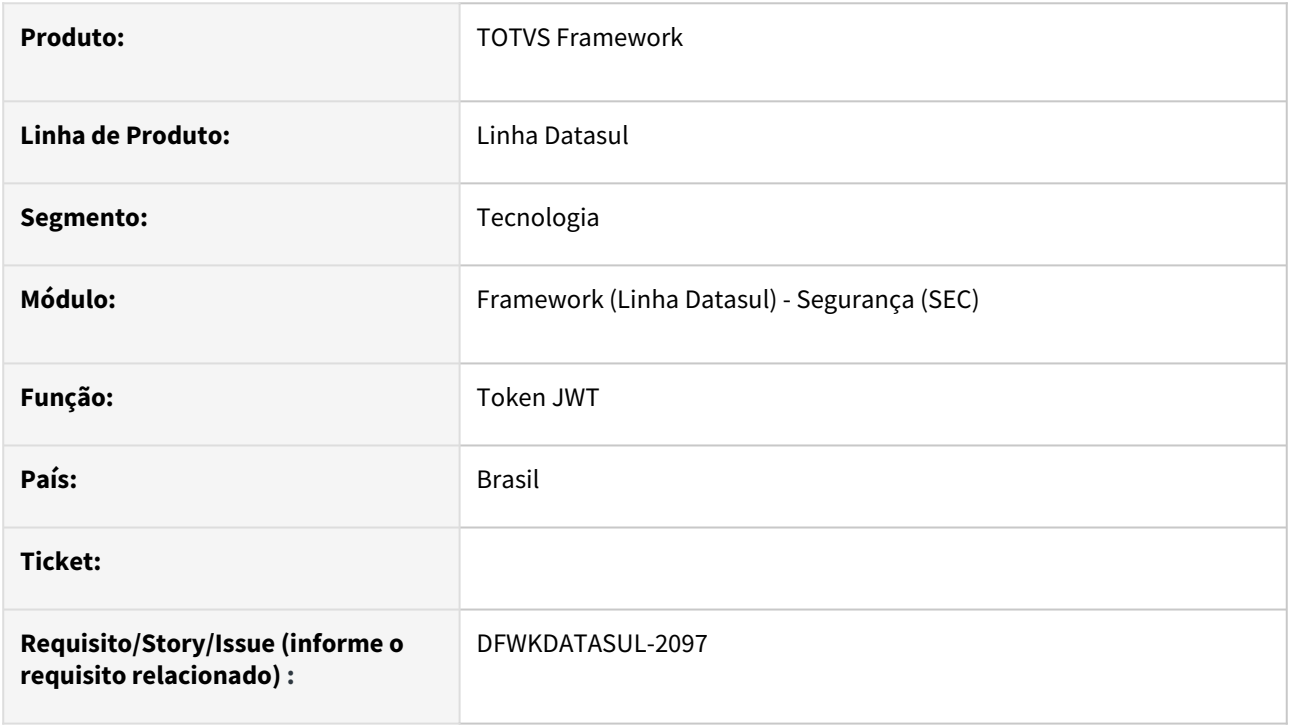

## **02. SITUAÇÃO/REQUISITO**

O conceito de tenant Id utilizado em aplicações que integram com o ERP Datasul (exemplo: SmartView) não está relacionado ao código da empresa, o que ocasiona divergências em seu funcionamento.

## **03. SOLUÇÃO**

Foi incluido um campo 'companyId' para armazenar o identificador da empresa. O campo tenantId passou a ser parametrizável na tela de Propriedades → JWT.

### **04. DEMAIS INFORMAÇÕES**

Não se aplica.

### **05. ASSUNTOS RELACIONADOS**

# 2.13.64 DFWKDATASUL-2103 DT Endpoint de view de relatório do Smart View

### **01. DADOS GERAIS**

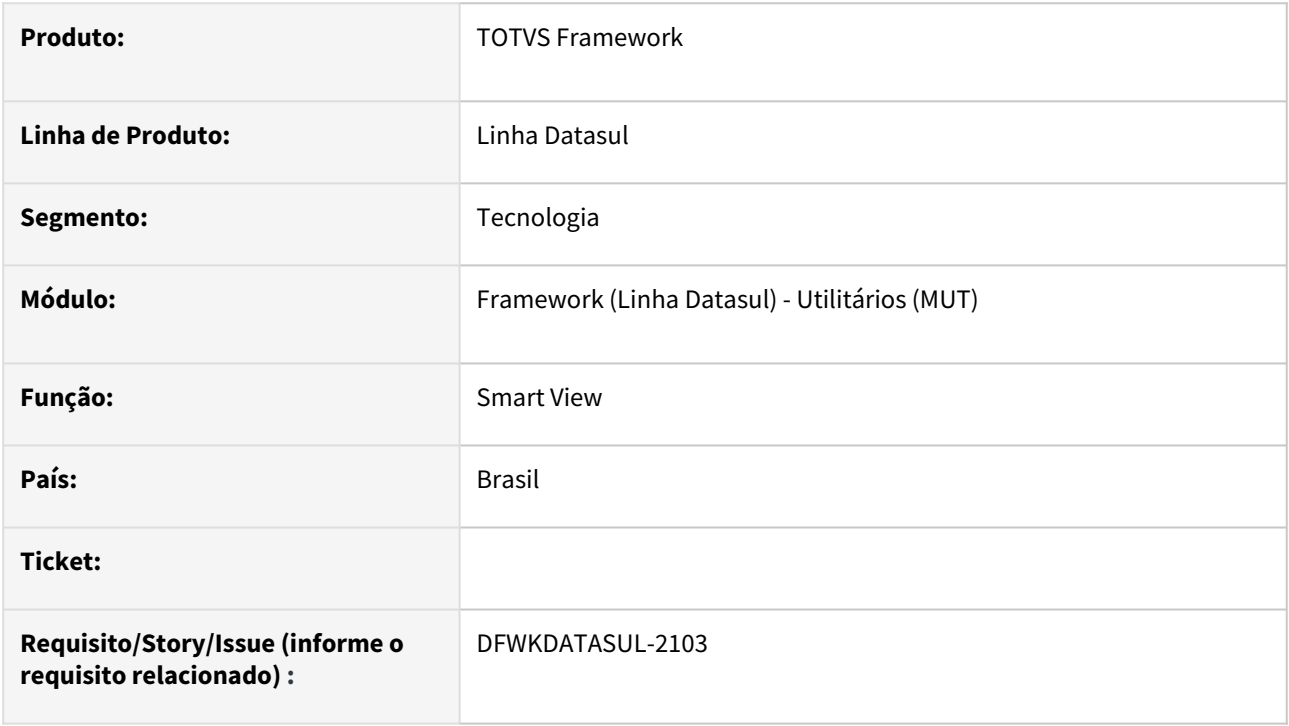

## **02. SITUAÇÃO/REQUISITO**

Foram levantados alguns débitos que precisam ser sanados na integração do Smart View com o produto.

### **03. SOLUÇÃO**

Criado endpoint para retornar o link de view do Smart View.

### **04. DEMAIS INFORMAÇÕES**

#### **Documentação complementar:**

<https://tdn.totvs.com/pages/viewpage.action?pageId=804629725>

#### **05. ASSUNTOS RELACIONADOS**

# 2.13.65 DFWKDATASUL-2111 DT Gravação registro usuar\_mestre.des\_login\_inform

### **01. DADOS GERAIS**

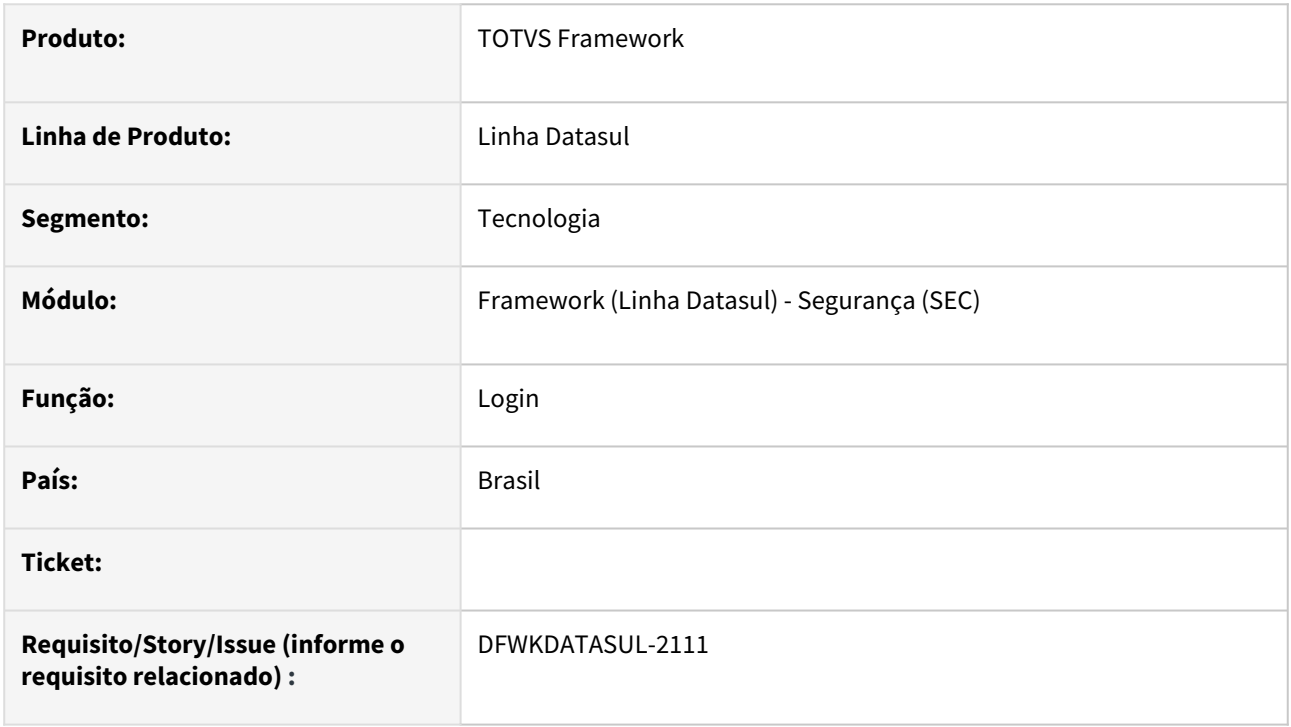

### **02. SITUAÇÃO/REQUISITO**

Ao efetuar o login com sucesso no Datasul, ainda é persistido no banco de dados informações do acesso na tabela usuar\_mestre quando o tipo de acesso for diferente do ERP (exemplos: LDAP, Identity, Windows).

### **03. SOLUÇÃO**

Foi desconsiderada a gravação dos registros neste campo da tabela quando o tipo de acesso for diferente de ERP.

### **04. DEMAIS INFORMAÇÕES**

Não se aplica.

### **05. ASSUNTOS RELACIONADOS**

# 2.13.66 DFWKDATASUL-2180 DT Esconder Client Credential do TUS

### **01. DADOS GERAIS**

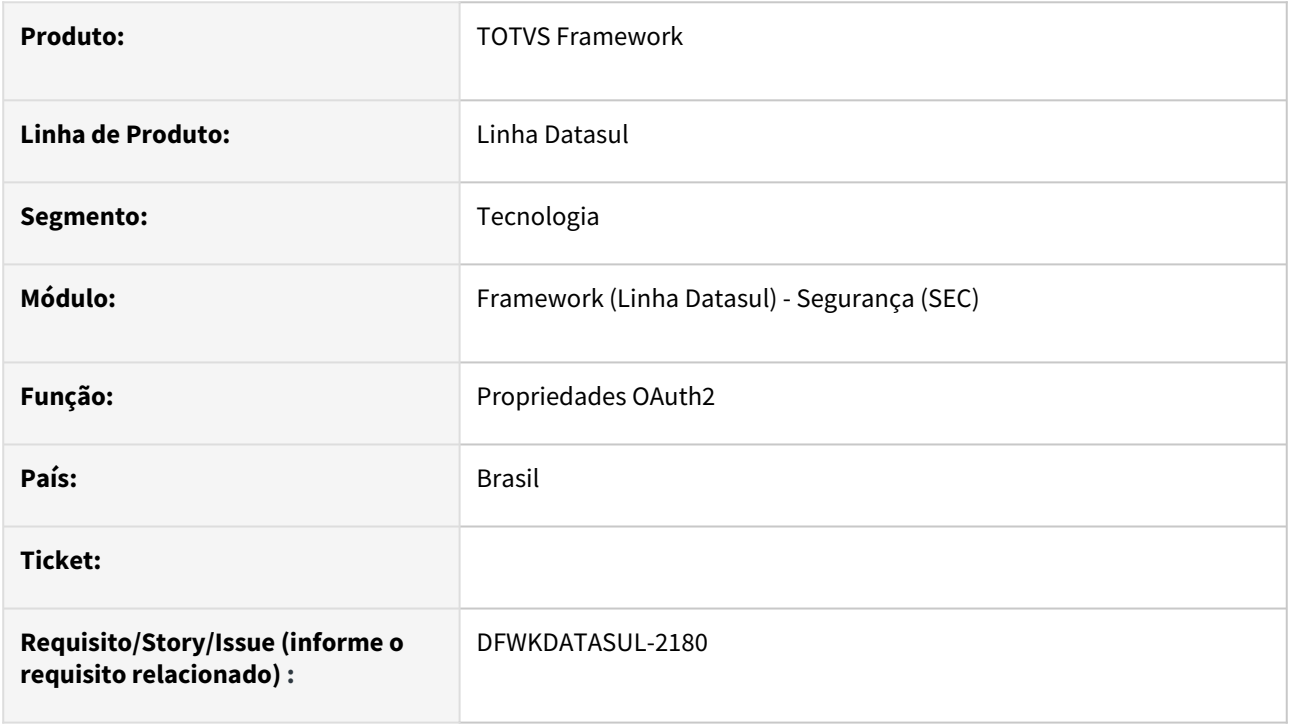

## **02. SITUAÇÃO/REQUISITO**

As credenciais do TOTVS Update Service (TUS) sendo exibidos e possibilitando a edição/deleção do registro na tela "Propriedades OAuth2" da aba Client Credentials.

## **03. SOLUÇÃO**

Foi retirada a opção de edição/deleção do registro do TUS e inserida a informação para o usuário que os detalhes do registro são restritos à TOTVS.

### **04. DEMAIS INFORMAÇÕES**

Não se aplica.

### **05. ASSUNTOS RELACIONADOS**

# 2.13.67 DFWKDATASUL-2187 DT Criar serviço Front Provider para o DSS

### **01. DADOS GERAIS**

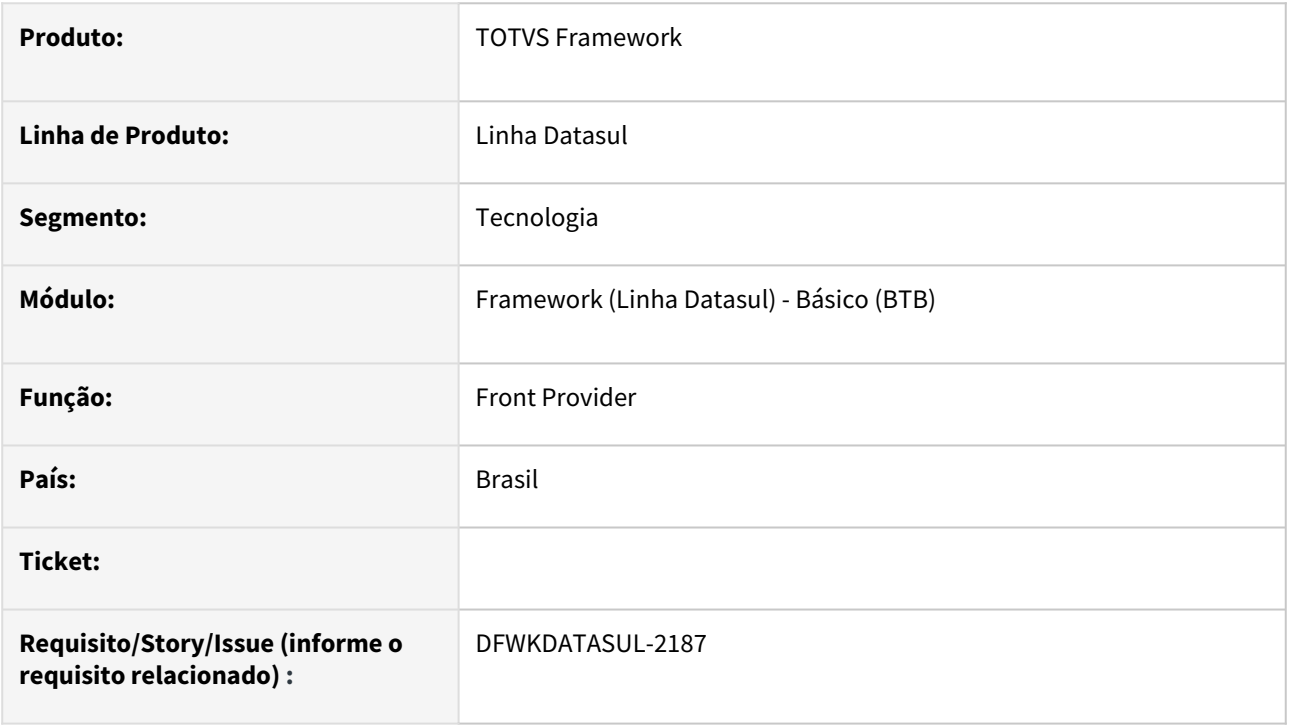

## **02. SITUAÇÃO/REQUISITO**

Criar um novo serviço para deploy de telas estáticas para o Datasul Smart Services.

### **03. SOLUÇÃO**

Foi criada a versão inicial do serviço Front Provider para o Datasul Smart Services.

### **04. DEMAIS INFORMAÇÕES**

• Essa alteração não impacta a expedição padrão do produto (DTS4THF).

### **05. ASSUNTOS RELACIONADOS**

# 2.13.68 DFWKDATASUL-2250 DT Criar parâmetro para ignorar a execução de UPC's cadastradas

### **01. DADOS GERAIS**

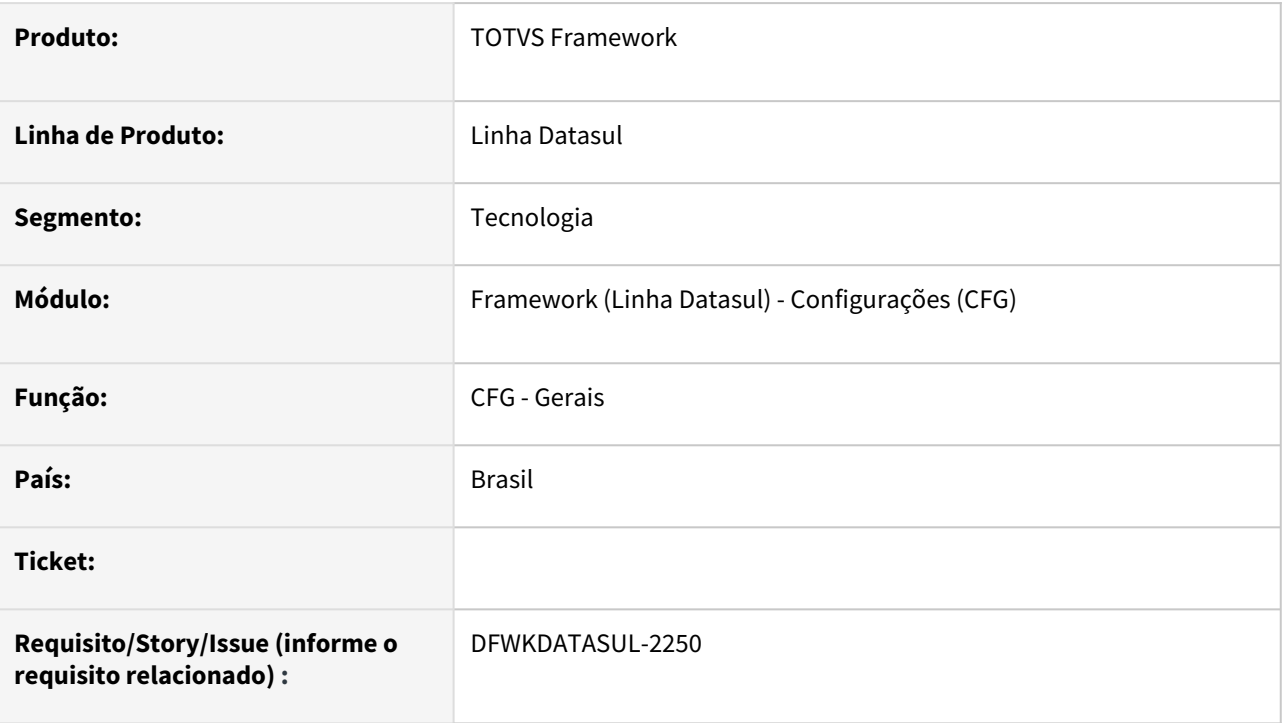

## **02. SITUAÇÃO/REQUISITO**

Não existia uma forma de desabilitar a execução de UPC's cadastradas, o que dificultava a análise de alguns programas isolados, sendo necessário alterar o cadastro dos programas para remover as UPC's quando necessário.

## **03. SOLUÇÃO**

Foi criado o parâmetro "Ignorar execução de UPC" que quando habilitado, permite informar um grupo de exceção para não fazer a execução de UPC's mesmo quando existirem. A configuração está disponível no programa [CFG - Gerais.](https://tdn.totvs.com/display/LDT/CFG+-+Gerais)

## **04. DEMAIS INFORMAÇÕES**

## **05. ASSUNTOS RELACIONADOS**

• [CFG - Gerais](https://tdn.totvs.com/display/LDT/CFG+-+Gerais)

# 2.13.69 DFWKDATASUL-2252 DT Integração Autorizada WMS SaaS - Solicitação de Inclusão de Endpoint

### **01. DADOS GERAIS**

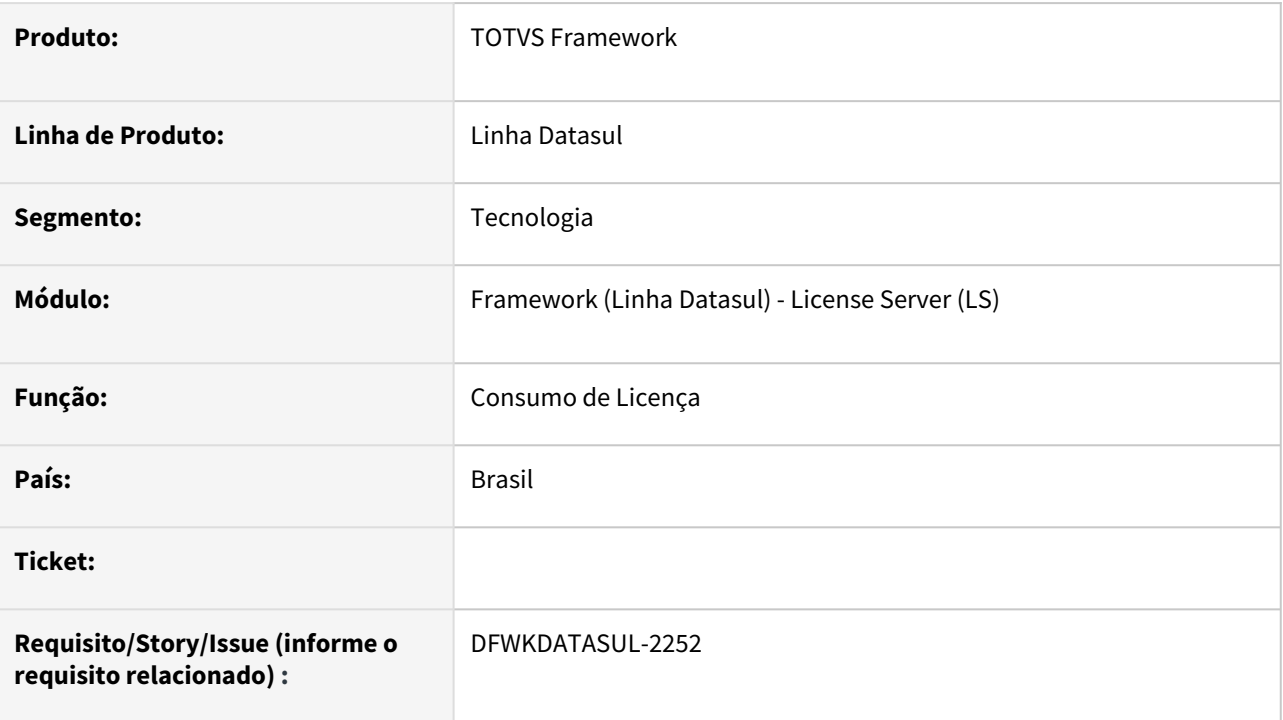

## **02. SITUAÇÃO/REQUISITO**

• Necessidade de uso da integração autorizada para *endpoints* do WMS SaaS.

## **03. SOLUÇÃO**

• Foram adicionados os *endpoints* do WMS SaaS como integração autorizada.

### **04. DEMAIS INFORMAÇÕES**

Não se aplica

### **05. ASSUNTOS RELACIONADOS**

# 2.13.70 DFWKDATASUL-2256 DT Implementação da função ignorar execução de UPC nos programas padrões

### **01. DADOS GERAIS**

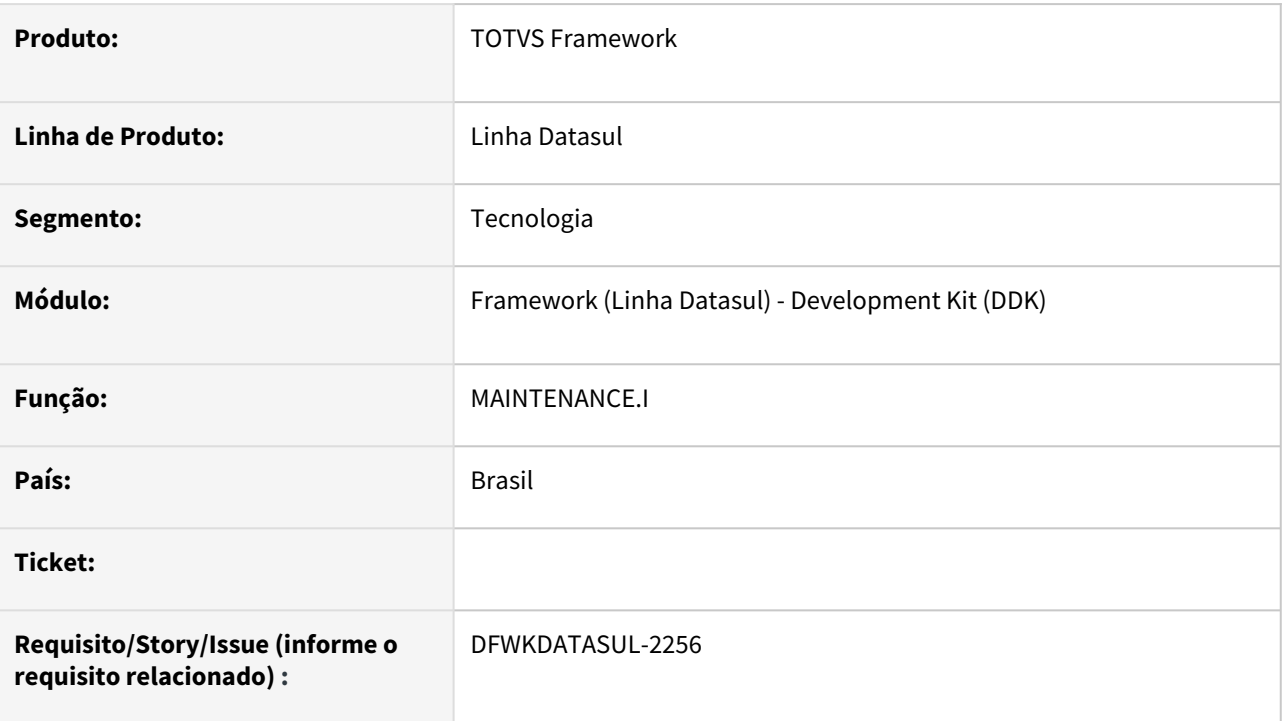

## **02. SITUAÇÃO/REQUISITO**

As includes e programas do produto não estavam preparados para utilização da nova funcionalidade "Desabilita execução de UPC".

## **03. SOLUÇÃO**

Realizadas as implementações necessárias nas includes da listagem a seguir para permitir a utilização da funcionalidade "Desabilita execução de UPC".

- *utp/ut-api.i*
- *maintenance/maintenance.i*
- *window/window.i*
- *report/report.i*
- *zoom/zoom.i*
- *include/i-epc200.i*
- *include/i-epc101.i*
- *include/i-epc102.i*
- *include/i\_verify\_program\_epc.i*

## **04. DEMAIS INFORMAÇÕES**

Funcionalidade ainda em desenvolvimento, alguns programas podem não estar preparados para uso da funcionalidade, em caso de dúvida, verifique com a área responsável pelo programa.

### **05. ASSUNTOS RELACIONADOS**

• [CFG Gerais - UPC](https://tdn.totvs.com/display/LDT/CFG+-+Gerais#CFGGerais-e.UPC)

# 2.13.71 DFWKDATASUL-2270 DT Ajustar programas sec para utilização de includes de UPC

### **01. DADOS GERAIS**

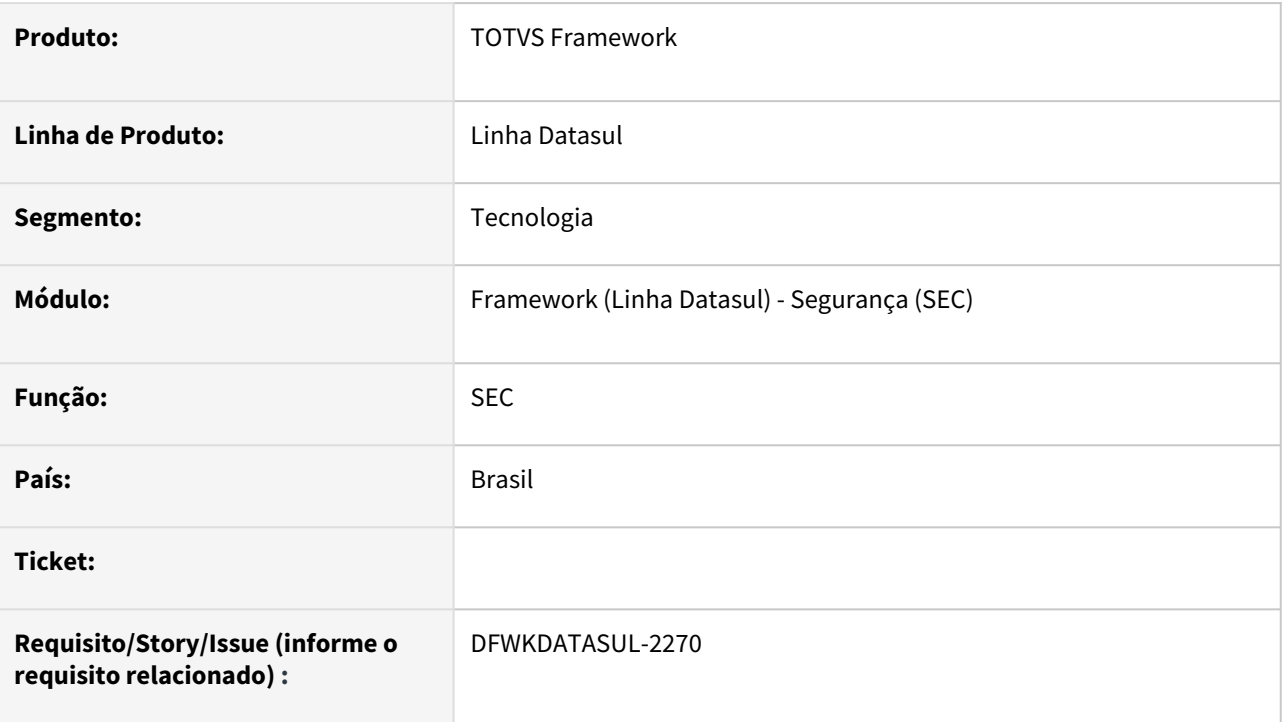

# **02. SITUAÇÃO/REQUISITO**

Os programas *sec000ga*, *sec000ia*, *sec000ka*, *sec000kb*, *sec000xx*, *sec000zb*, *sec000zf* e *sec001zb* possuíam chamadas diretas a UPC ao invés de utilização de includes preparadas com essa finalidade.

## **03. SOLUÇÃO**

Ajustado os programas, para que utilize includes de chamadas de UPC.

## **04. DEMAIS INFORMAÇÕES**

#### **Importante**

Os programas sec000ia, sec000ka, sec000kb, sec000zb, sec000zb e sec001zb tiveram o **último parâmetro**  de chamada da upc alterado de **rowid** para **recid.** 

Para continuar executando a UPC para estes programas com parâmetro do tipo **rowid** o nome do arquivo da upc deve ser renomeado para conter o sufixo "-rowid". Exemplo:

Se houver cadastrado a upc "upc-sec000ia.p" para o programa sec000ia, o programa deve ser renomeado para "upc-sec000ia-rowid.p" e o cadastro de upc do programa deve ser atualizado.

### **05. ASSUNTOS RELACIONADOS**

# 2.13.72 DFWKDATASUL-2271 DT Ajustar programa men/men705aa.w para utilização de includes de UPC

### **01. DADOS GERAIS**

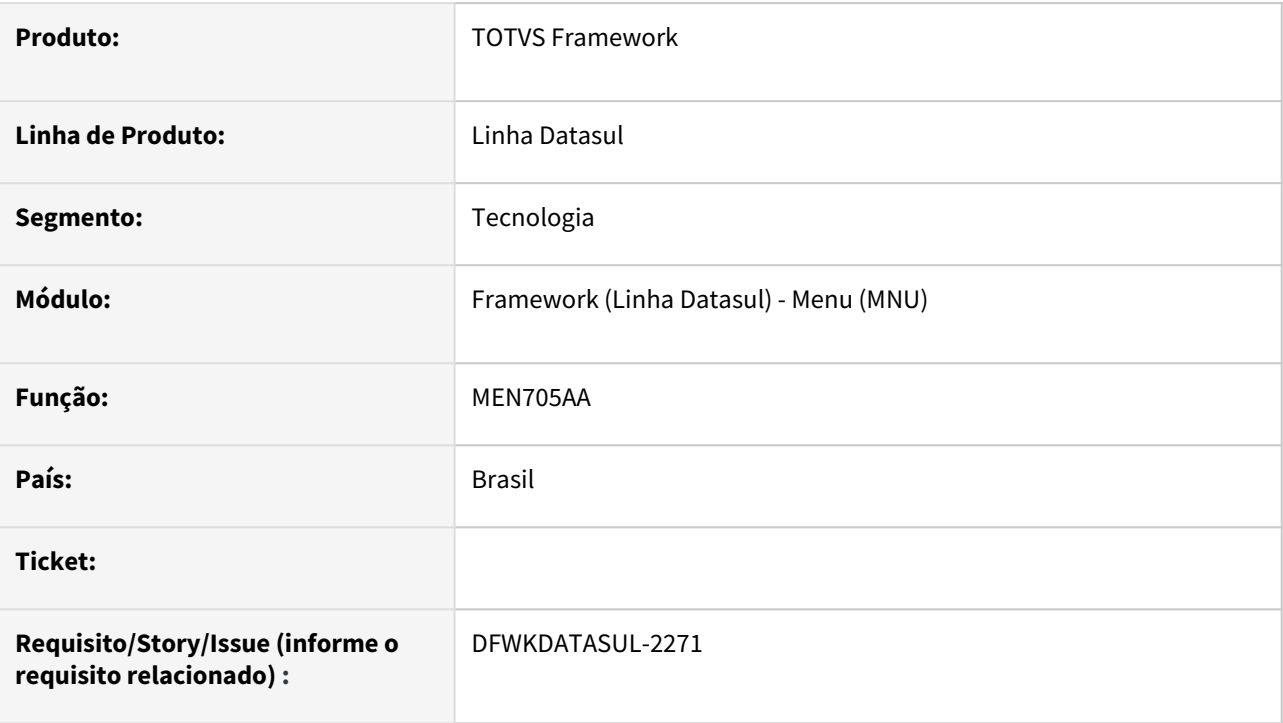

## **02. SITUAÇÃO/REQUISITO**

O programa *men/men705aa.w* possuía chamada direta a UPC ao invés de utilização de includes preparadas com essa finalidade.

## **03. SOLUÇÃO**

Ajustado o programa, para que utilize includes de chamadas de UPC.

### **04. DEMAIS INFORMAÇÕES**

Não se aplica.

### **05. ASSUNTOS RELACIONADOS**

• [Exportação Menu Datasul \(MEN705AA\)](https://tdn.totvs.com/pages/viewpage.action?pageId=467764625)

# 2.13.73 DFWKDATASUL-2272 DT Ajustar programa men/mer010aa.w para utilização de includes de UPC

#### **01. DADOS GERAIS**

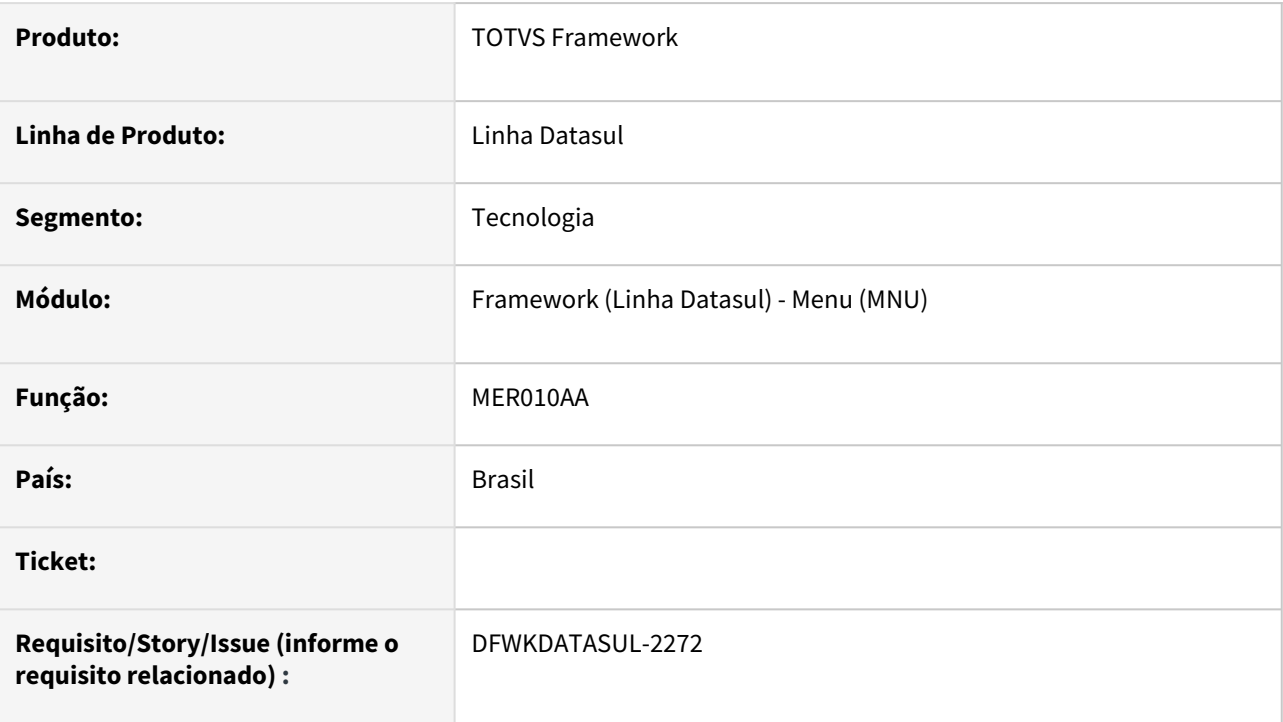

## **02. SITUAÇÃO/REQUISITO**

O programa *men/mer010aa.w* possuía chamada direta a UPC ao invés de utilização de includes preparadas com essa finalidade.

## **03. SOLUÇÃO**

Ajustado o programa *men/mer010aa.w*, para que utilize includes de chamadas de UPC.

### **04. DEMAIS INFORMAÇÕES**

Não se aplica.

#### **05. ASSUNTOS RELACIONADOS**

• [Atualiza Menu Usuário \(MER010AA\)](https://tdn.totvs.com/pages/viewpage.action?pageId=467764595)

# 2.13.74 DFWKDATASUL-2273 DT Ajustar programa sec/ser000ae.w para utilização de includes de UPC

### **01. DADOS GERAIS**

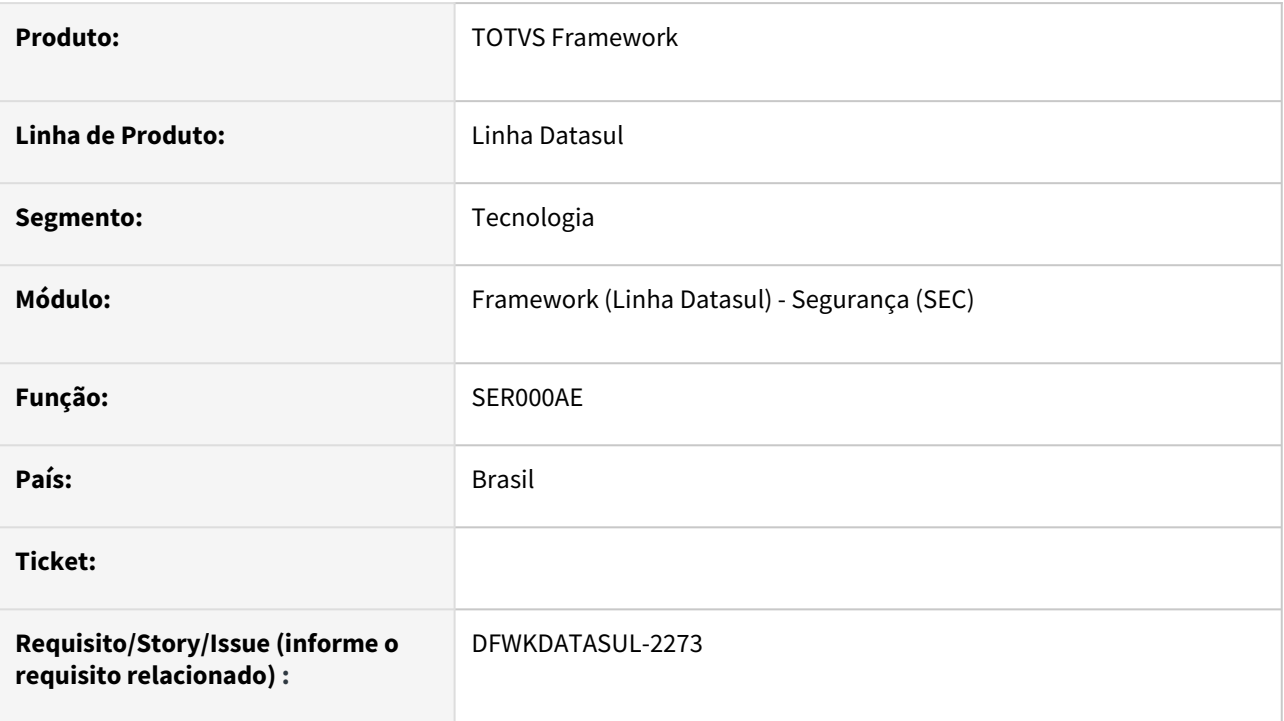

## **02. SITUAÇÃO/REQUISITO**

O programa *sec/ser000ae.w* possuía chamada direta a UPC ao invés de utilização de includes preparadas com essa finalidade.

## **03. SOLUÇÃO**

Ajustado o programa *sec/ser000ae.w*, para que utilize includes de chamadas de UPC.

### **04. DEMAIS INFORMAÇÕES**

Não se aplica.

### **05. ASSUNTOS RELACIONADOS**

• [Configurador Controle de Sessões do DI por usuários e grupos \(SER000AE\)](https://tdn.totvs.com/pages/viewpage.action?pageId=492707754)
# 2.13.75 DFWKDATASUL-2274 DT Ajustar programa btb/btb908zbEms5.p para utilização de includes de UPC

#### **01. DADOS GERAIS**

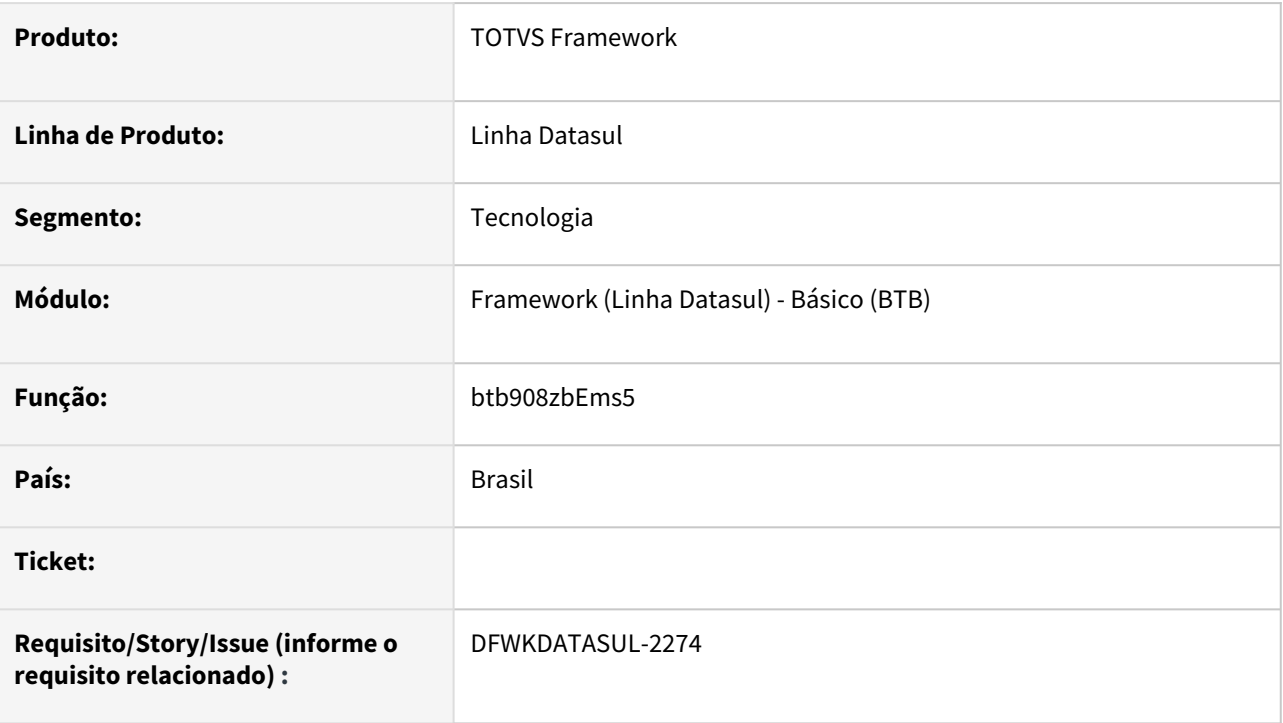

### **02. SITUAÇÃO/REQUISITO**

O programa *btb/btb908zbEms5.p* possuía chamada direta a UPC ao invés de utilização de includes preparadas com essa finalidade.

# **03. SOLUÇÃO**

Ajustado o programa, para que utilize includes de chamadas de UPC.

### **04. DEMAIS INFORMAÇÕES**

Não se aplica.

### **05. ASSUNTOS RELACIONADOS**

# 2.13.76 DFWKDATASUL-2275 DT Ajustar o programa Manutenção de Configuração RPC (BTB924ZA) para utilizar as includes de UPC

#### **01. DADOS GERAIS**

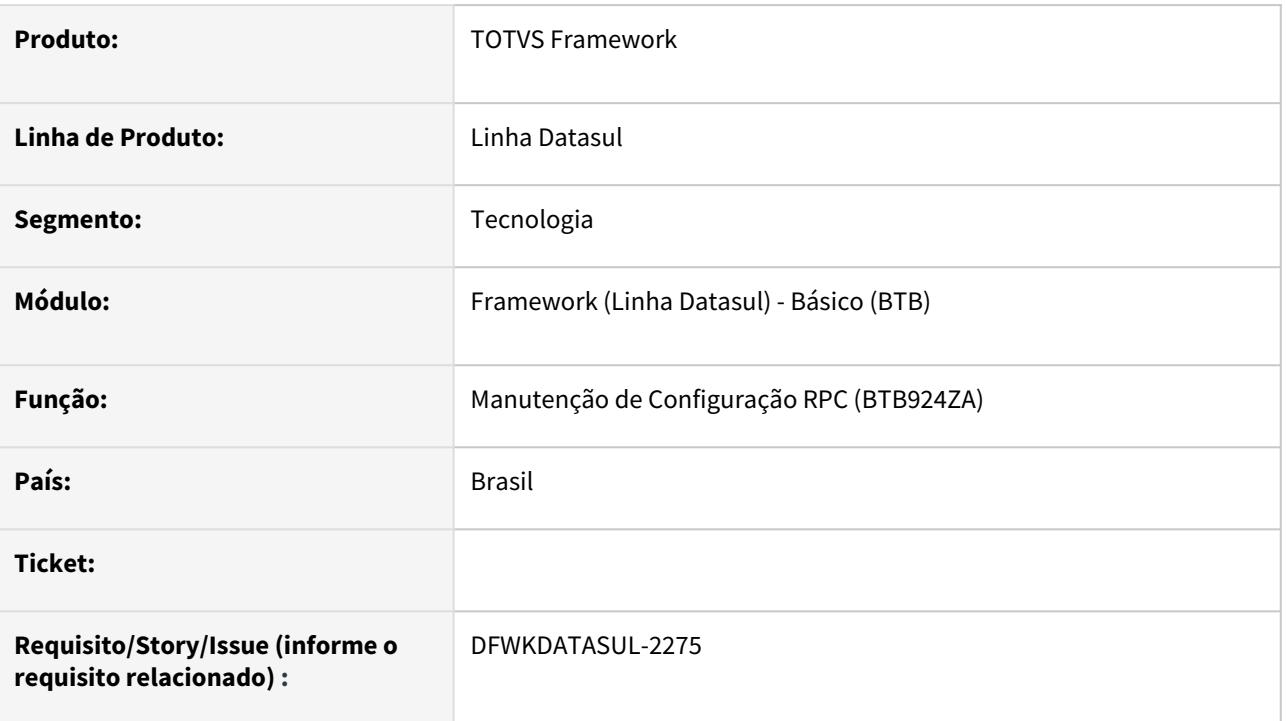

## **02. SITUAÇÃO/REQUISITO**

O programa **Manutenção de Configuração RPC (BTB924ZA)** possuía chamada direta a UPC, ao invés de utilizar as includes preparadas para essa finalidade.

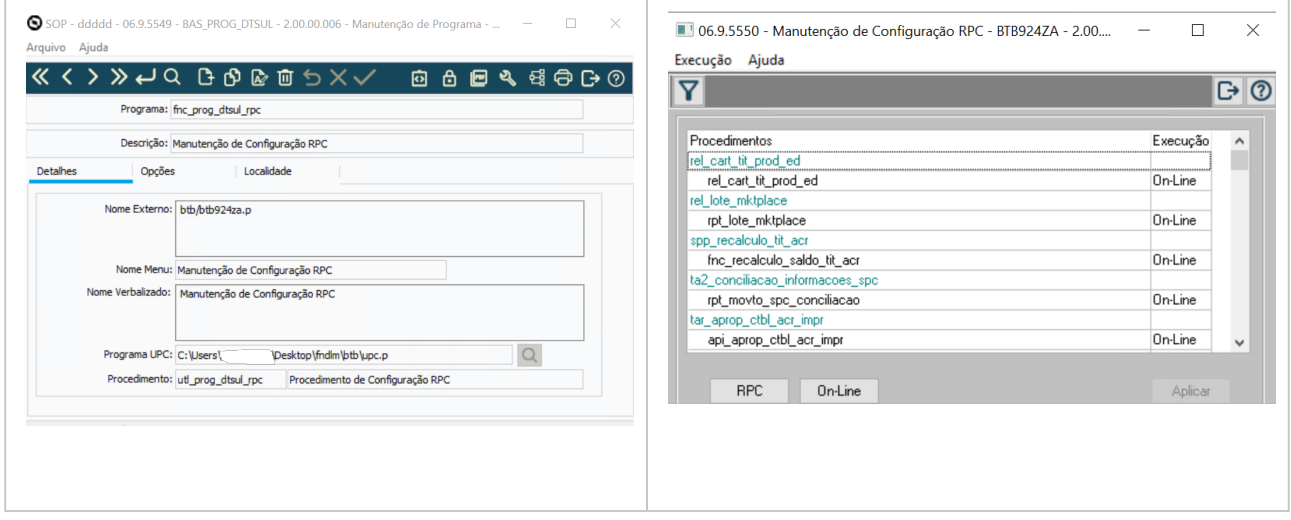

# **03. SOLUÇÃO**

Ajustado o programa **BTB924ZA** para utilizar as includes de chamadas de UPC.

### **04. DEMAIS INFORMAÇÕES**

Não se aplica.

### **05. ASSUNTOS RELACIONADOS**

# 2.13.77 DFWKDATASUL-2276 DT Descontinuidade do programa MEN903ZE

### **01. DADOS GERAIS**

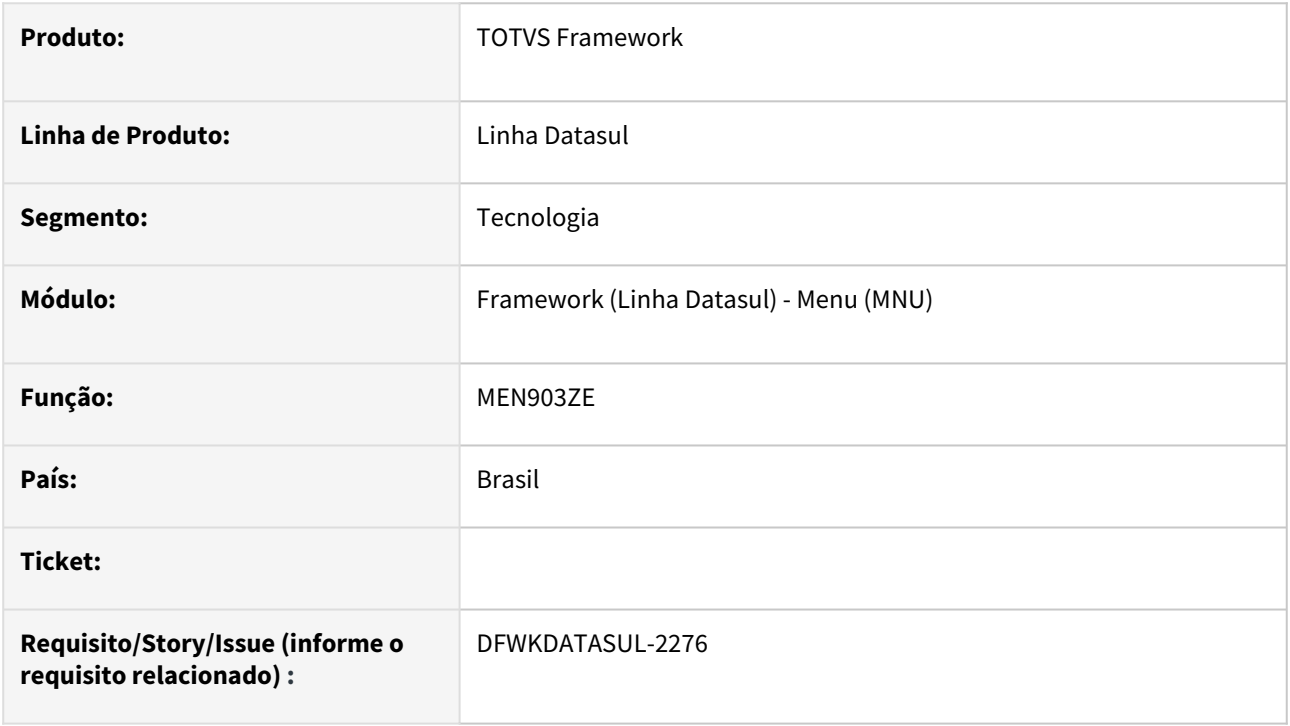

### **02. SITUAÇÃO/REQUISITO**

O programa *men/men903ze.r* foi substituido pela opção de alterar senha no cadastro de usuário [\(SEC000AA](https://tdn.totvs.com/pages/viewpage.action?pageId=467764596)) e opção de alterar senha na página de login.

### **03. SOLUÇÃO**

O programa *men/men903ze.r* foi removido do cadastro de programas e quando realizada sua execução diretamente será apresentada orientação de utilização de troca de senha disponível no login ou utilização do programa *sec/sec000aa.r*.

### **04. DEMAIS INFORMAÇÕES**

Não se aplica.

#### **05. ASSUNTOS RELACIONADOS**

# 2.13.78 DFWKDATASUL-2277 DT Remoção de programas prgtec/men/men001\*

#### **01. DADOS GERAIS**

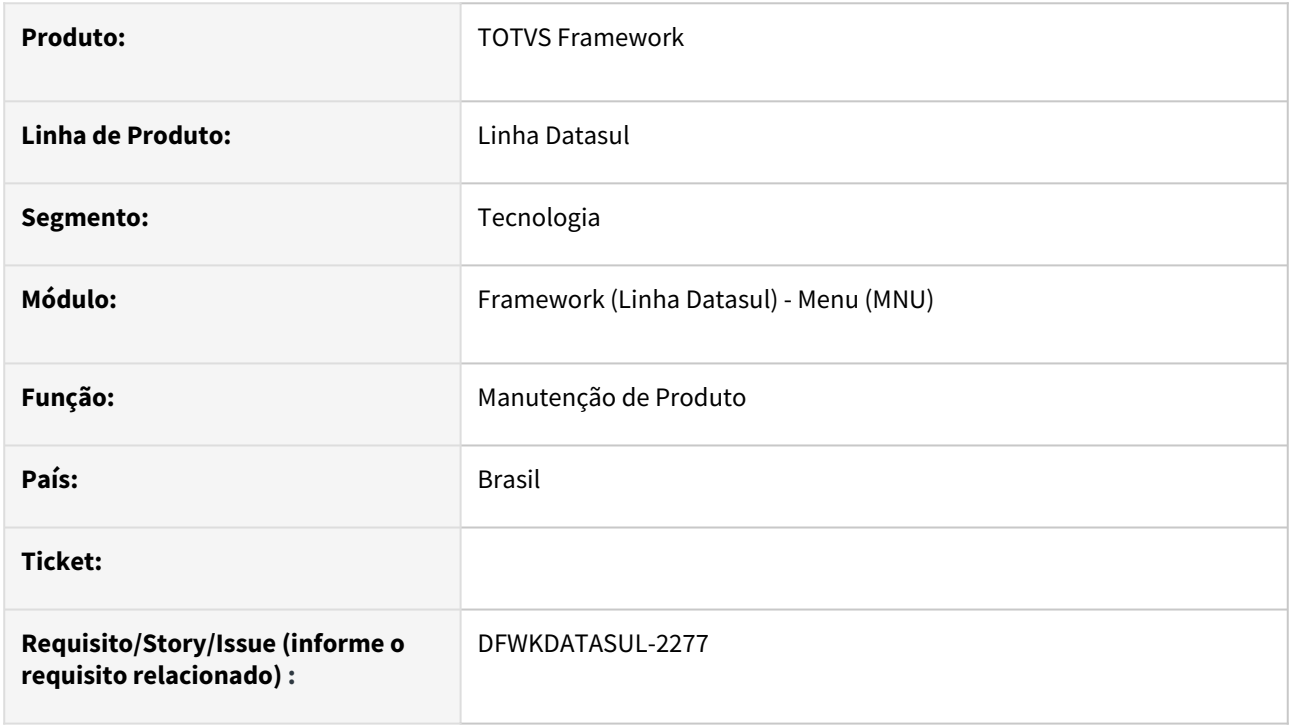

### **02. SITUAÇÃO/REQUISITO**

Os programas *prgtec/men/men001aa, men001ca, men001ea, men001ga, men001ia e men001ka,* não são mais necessários dentro da aplicação, pois existem equivalentes localizados no diretório *men*.

### **03. SOLUÇÃO**

Foram removidos os programas *prgtec/men/men001aa, men001ca, men001ea, men001ga, men001ia e men001ka* do repositório de fontes.

### **04. DEMAIS INFORMAÇÕES**

Não se aplica.

#### **05. ASSUNTOS RELACIONADOS**

# 2.13.79 DFWKDATASUL-2285 DT Alterar serviço Automação de Tarefas - DSS para não utilizar biblioteca totvs-fwk-progress-connector

### **01. DADOS GERAIS**

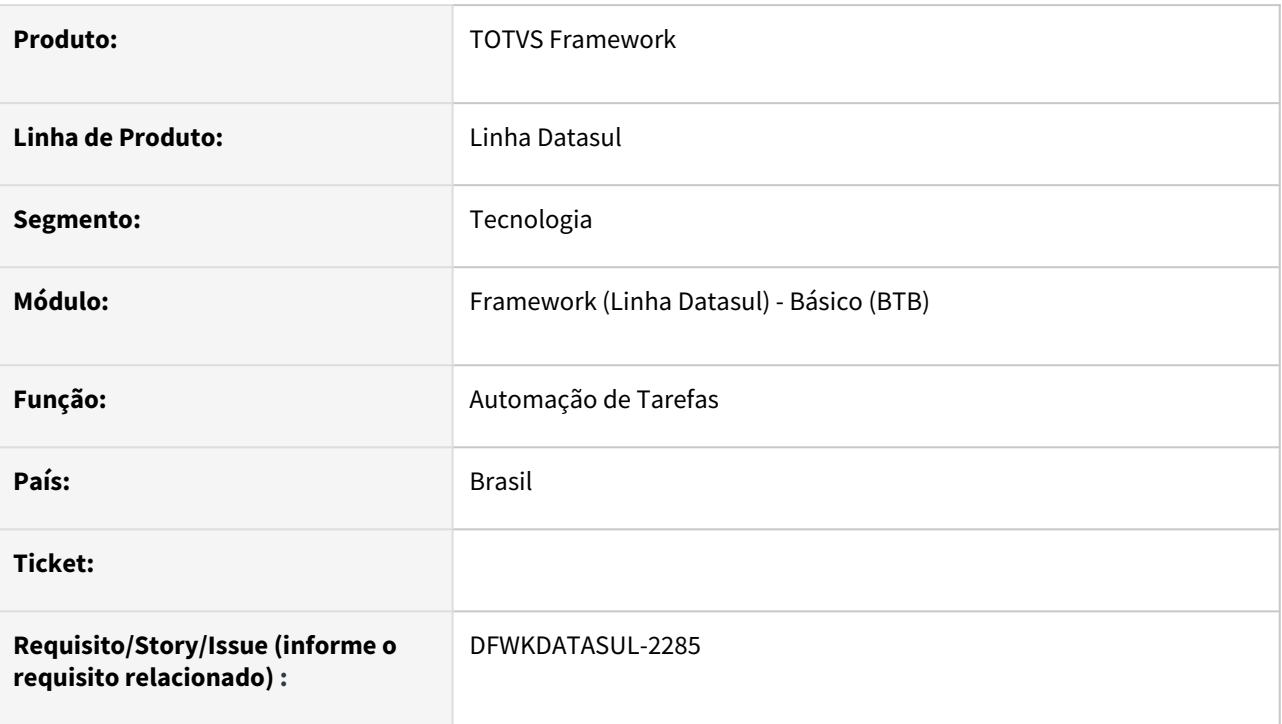

# **02. SITUAÇÃO/REQUISITO**

Evoluir o serviço Automação de Tarefas do DSS para não utilizar a biblioteca totvs-fwk-progress-connector.

### **03. SOLUÇÃO**

Ajustado o serviço para utilizar apenas funções da biblioteca doc-utils.

### **04. DEMAIS INFORMAÇÕES**

• Essa alteração não impacta a expedição padrão do Task Manager (Automação de Tarefas) utilizado no DTS4THF.

#### **05. ASSUNTOS RELACIONADOS**

# 2.13.80 DFWKDATASUL-2286 DT Atualização das variáveis globais de negócio do produto quando o login é realizado via api rest

### **01. DADOS GERAIS**

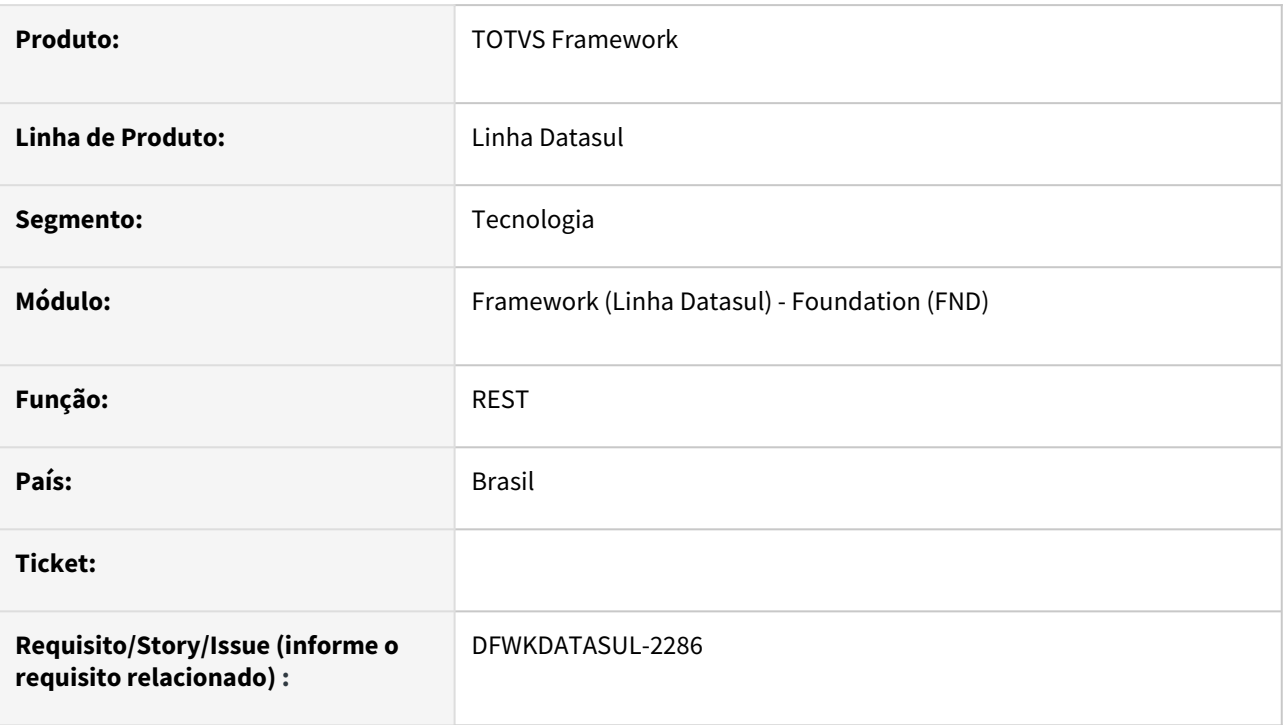

# **02. SITUAÇÃO/REQUISITO**

As variáveis globais de negócio do produto não estão sendo atualizadas quando o login é realizado através de uma api rest. Isto impacta no correto funcionamento dos tratamentos de permissão de segurança e acesso do usuários aos estabelecimentos/funcionários da base de dados.

### **03. SOLUÇÃO**

O programa authProgressApp.p foi alterado de forma que ele atualize essa variável global quando ocorre a autenticação via API rest.

### **04. DEMAIS INFORMAÇÕES**

não se aplica

### **05. ASSUNTOS RELACIONADOS**

• não se aplica

# 2.13.81 DFWKDATASUL-2287 DT Alterar serviço Automação de Tarefas - DSS para utilizar a biblioteca org.slf4j

### **01. DADOS GERAIS**

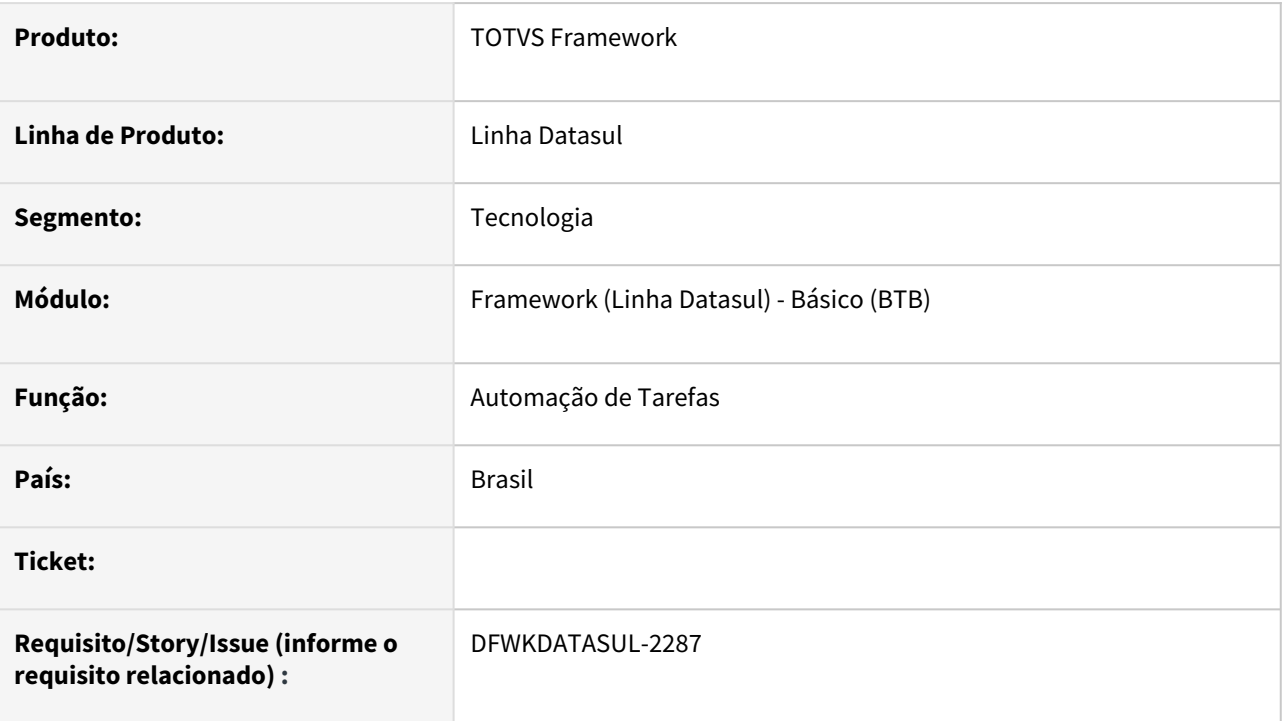

### **02. SITUAÇÃO/REQUISITO**

Evoluir o serviço Automação de Tarefas do DSS para utilizar a biblioteca org.slf4j.\* para gravação dos logs.

### **03. SOLUÇÃO**

Ajustado o serviço para gravar logs utilizando a biblioteca org.slf4j.\*.

### **04. DEMAIS INFORMAÇÕES**

• Essa alteração não impacta a expedição padrão do Task Manager (Automação de Tarefas) utilizado no DTS4THF.

### **05. ASSUNTOS RELACIONADOS**

# 2.13.82 DFWKDATASUL-2288 DT Alterar Automação de Tarefas para usar biblioteca org.json

#### **01. DADOS GERAIS**

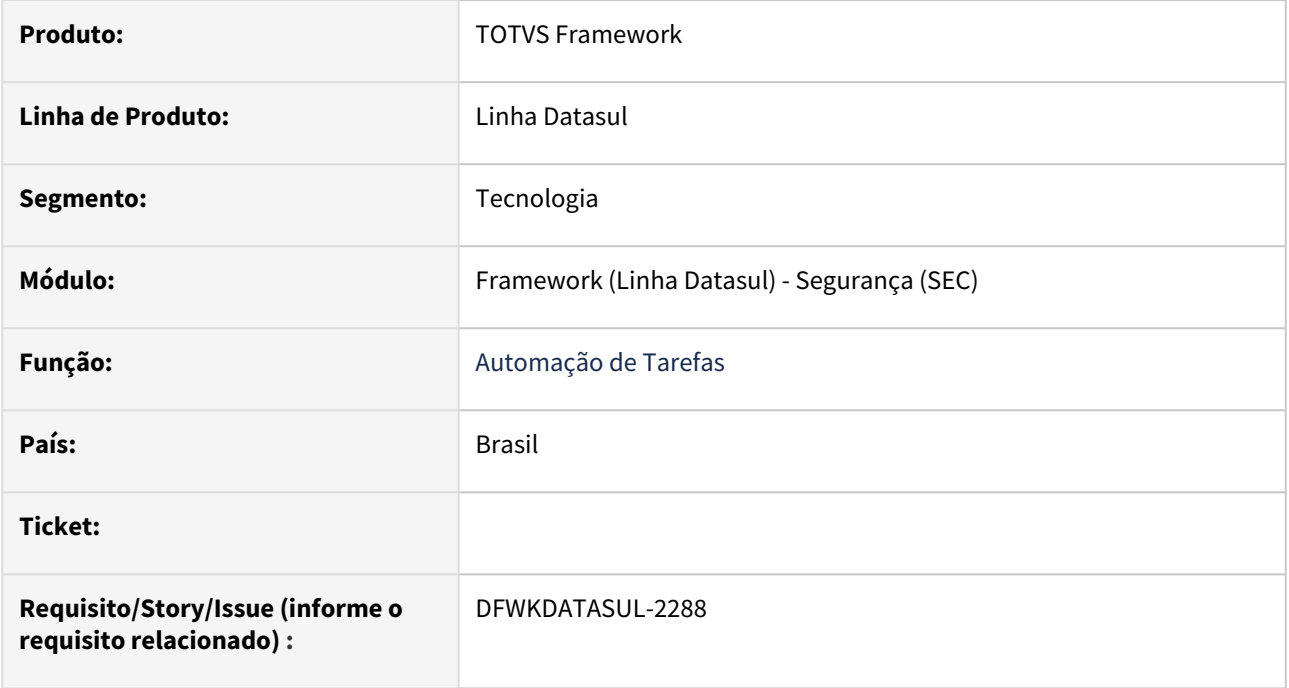

# **02. SITUAÇÃO/REQUISITO**

O serviço Automação de Tarefas utiliza atualmente a biblioteca do pacote com.google.gson.

### **03. SOLUÇÃO**

Alterado o serviço para passar a utilizar a biblioteca org.json para a evolução tecnológica do produto.

### **04. DEMAIS INFORMAÇÕES**

Não se aplica.

### **05. ASSUNTOS RELACIONADOS**

# 2.13.83 DFWKDATASUL-2294 DT Abono licença endpoint SmartView (Continuação)

### **01. DADOS GERAIS**

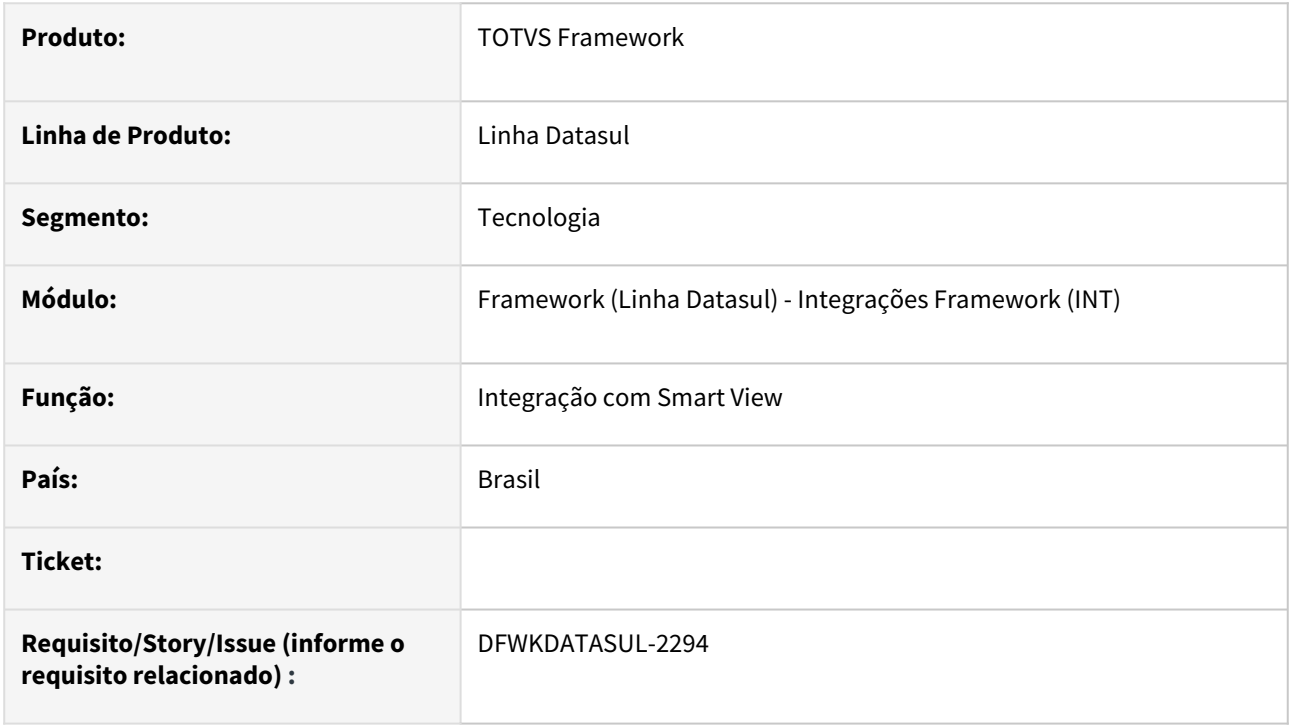

### **02. SITUAÇÃO/REQUISITO**

Sanar débitos técnicos identificados na integração do Smart View com Datasul onde o abono de licenças não ocorria conforme o esperado.

# **03. SOLUÇÃO**

Foram implementadas melhorias e correções nos programas para que o abono de licenças ocorra corretamente.

### **04. DEMAIS INFORMAÇÕES**

não se aplica

#### **05. ASSUNTOS RELACIONADOS**

- smart view
- license server

# 2.13.84 DFWKDATASUL-2317 DT Path Traversal

#### **01. DADOS GERAIS**

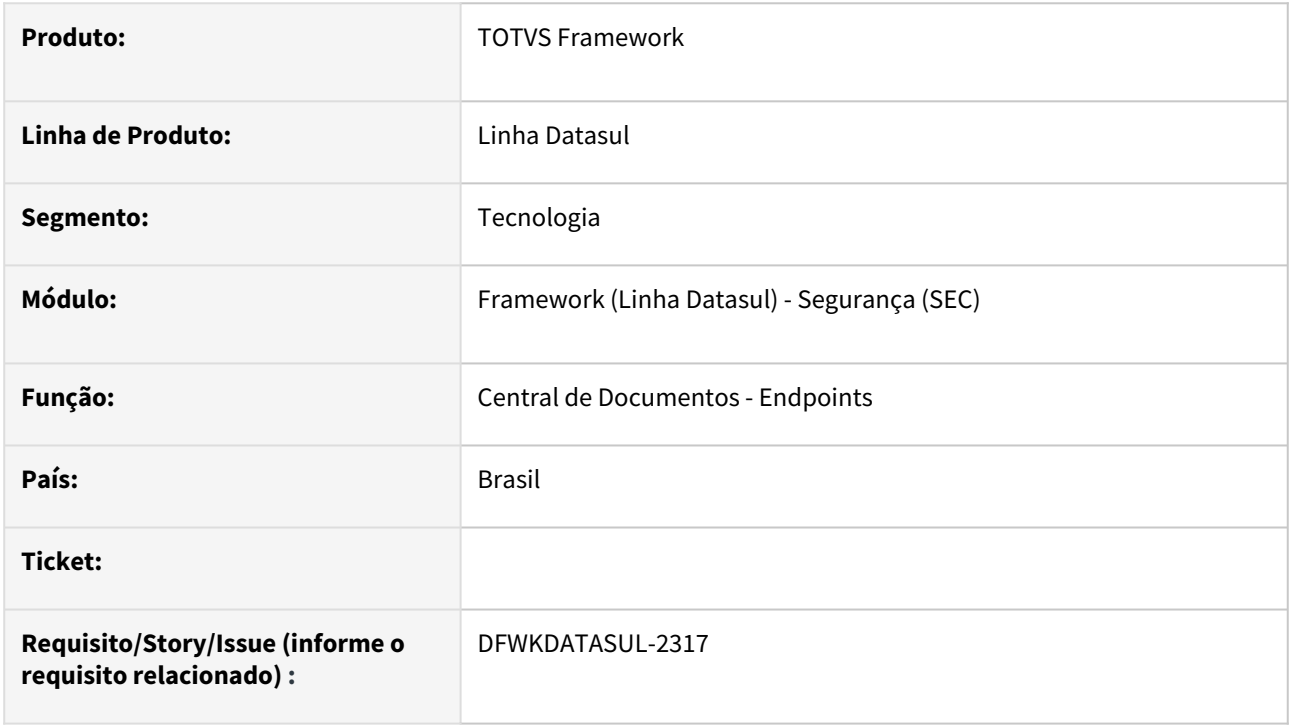

### **02. SITUAÇÃO/REQUISITO**

O *endpoint* de Upload da central de documentos permite ao usuário o acesso a diretórios não previstos pelo desenvolvedor através da técnica de **Path Traversal**.

### **03. SOLUÇÃO**

Foram implementados restrições de acesso ao ../ e efetuada a restrição do retorno dos diretórios quando ocorrer algum erro de acesso inválido ou não autorizado.

### **04. DEMAIS INFORMAÇÕES**

Não se aplica.

#### **05. ASSUNTOS RELACIONADOS**

# 2.13.85 DFWKDATASUL-2318 DT Improper Delete Feature

### **01. DADOS GERAIS**

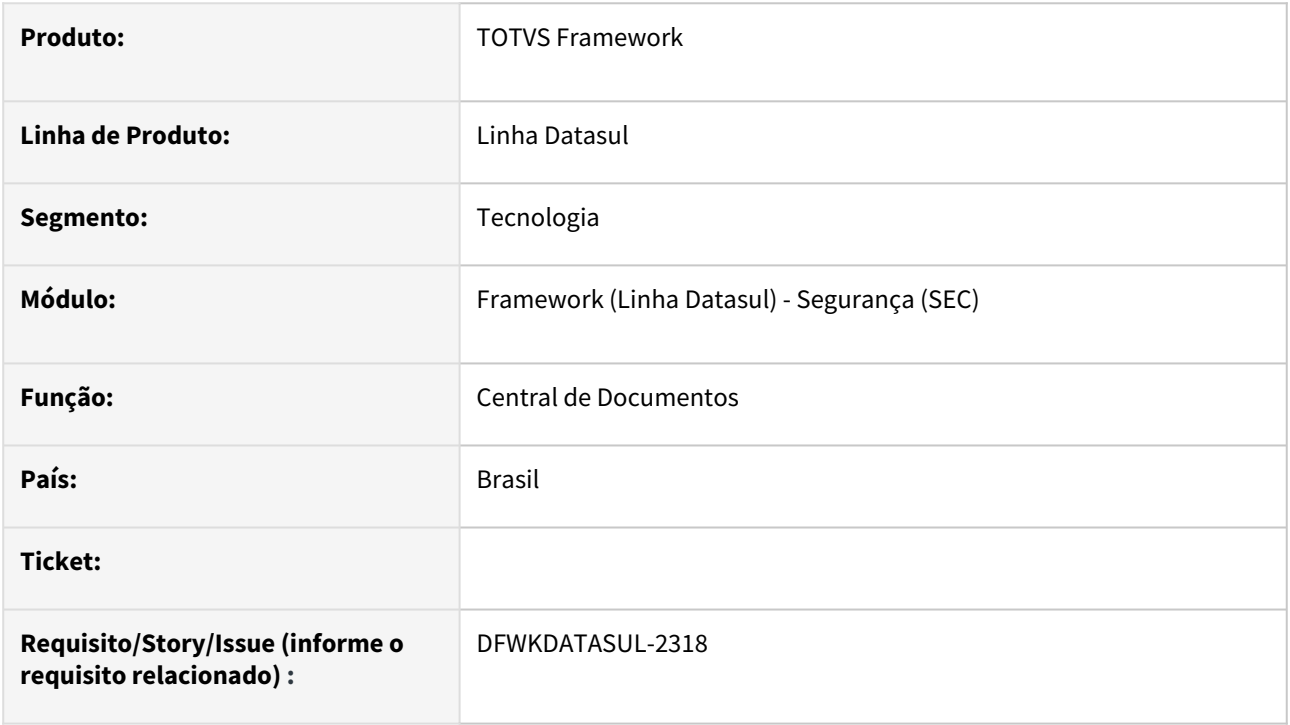

### **02. SITUAÇÃO/REQUISITO**

Vulnerabilidade no *endpoint* de eliminação dos arquivos, no qual é possível deletar qualquer arquivo do servidor onde o Apache Tomcat está instalado.

### **03. SOLUÇÃO**

Foram efetuados tratamentos na validação do parâmetro "path" para restringir a eliminação de arquivos / diretórios.

### **04. DEMAIS INFORMAÇÕES**

Não se aplica.

# **05. ASSUNTOS RELACIONADOS**

# 2.13.86 DFWKDATASUL-2357 DT Objeto de Negócio Aninhado

### **01. DADOS GERAIS**

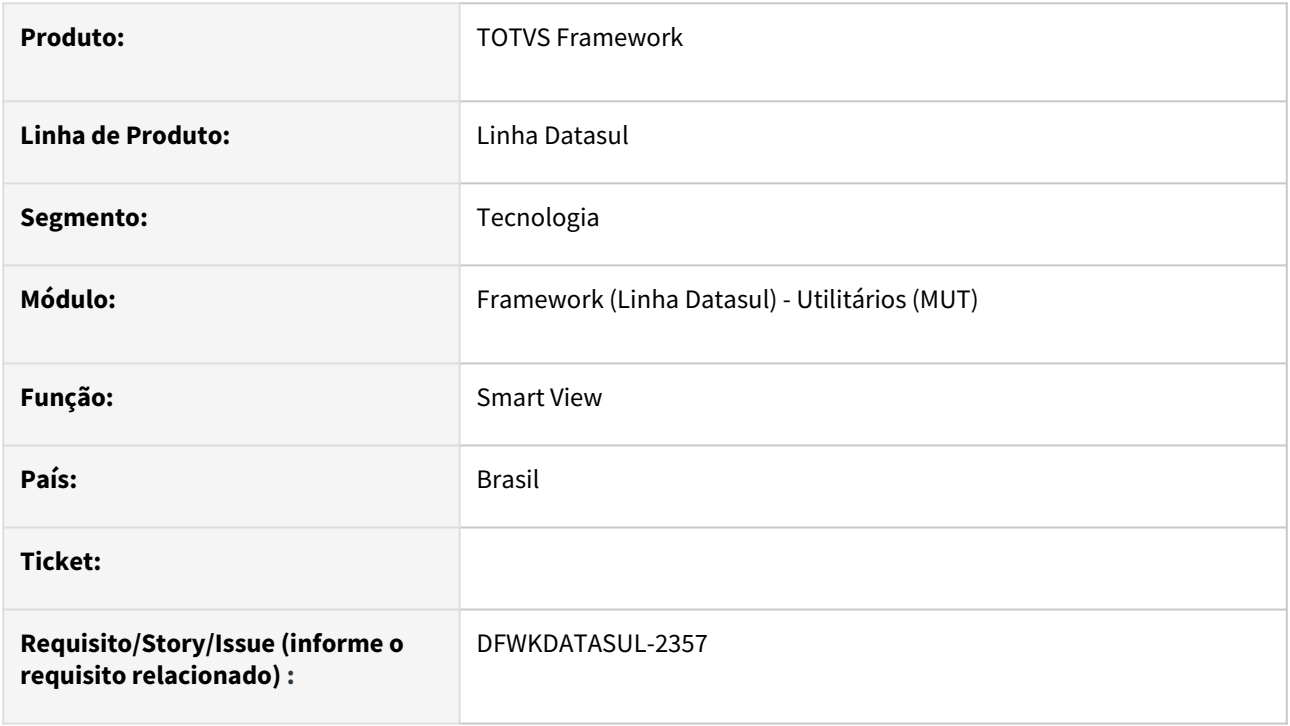

### **02. SITUAÇÃO/REQUISITO**

Foram levantados alguns débitos que precisam ser sanados na integração do Smart View com o produto.

### **03. SOLUÇÃO**

Foram criados facilitadores que permitem o uso de forma aninhada

### **04. DEMAIS INFORMAÇÕES**

• [Como construir um objeto de negócio para uso no SmartView](https://tdn.totvs.com/pages/viewpage.action?pageId=726503934)

### **05. ASSUNTOS RELACIONADOS**

# 2.13.87 DFWKDATASUL-2367 DT Implementação de técnica do log de execução para telas THF2

### **01. DADOS GERAIS**

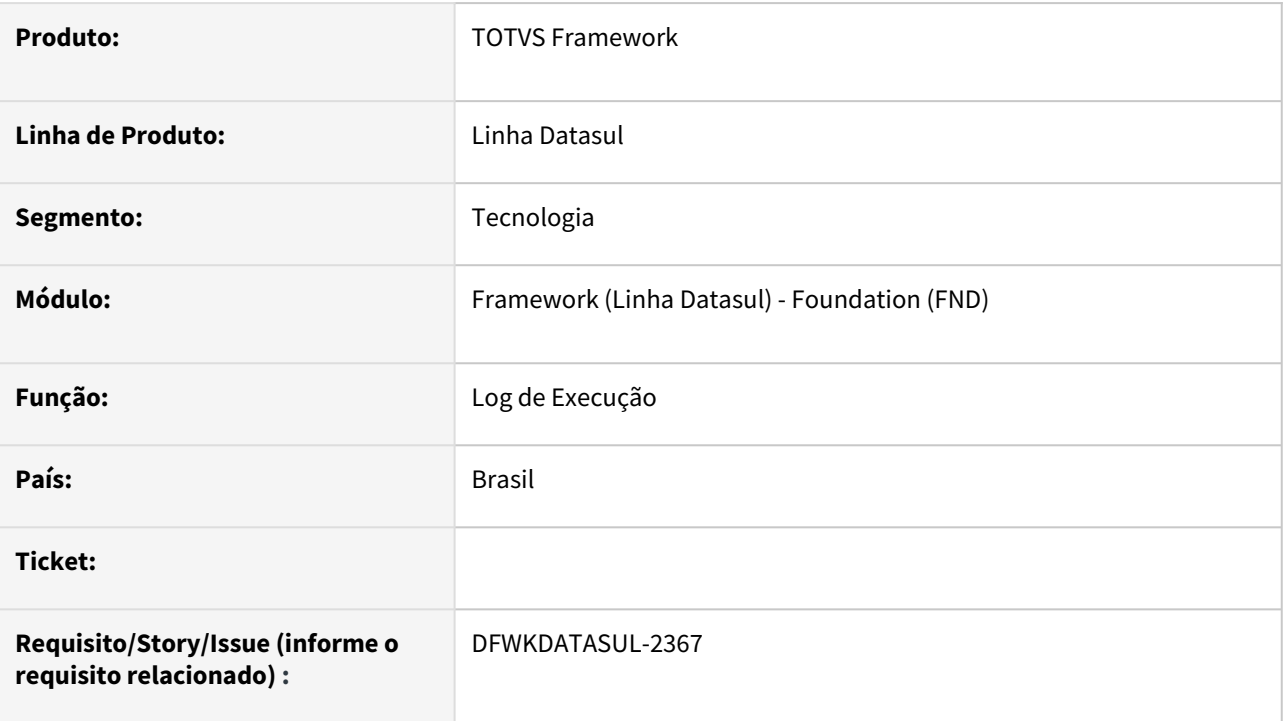

### **02. SITUAÇÃO/REQUISITO**

Necessidade de geração do log de execução de programas em THF2 quando acionados por uma página agrupadora.

# **03. SOLUÇÃO**

Nesta ISSUE foi implementado o método e os processos de referência para a geração do log de execução quando o programa a ser executado não possuir origem o menu Datasul assim gerando o log de execução. Como programa de validação dos métodos, foi utilizado o programa Propriedades Gerais, sendo assim o mesmo já esta apto para ativação do log de execução.

### **04. DEMAIS INFORMAÇÕES**

Não se aplica.

#### **05. ASSUNTOS RELACIONADOS**

# 2.13.88 DFWKDATASUL-2421 DT Retirar componente ListView do programa sop0700a

#### **01. DADOS GERAIS**

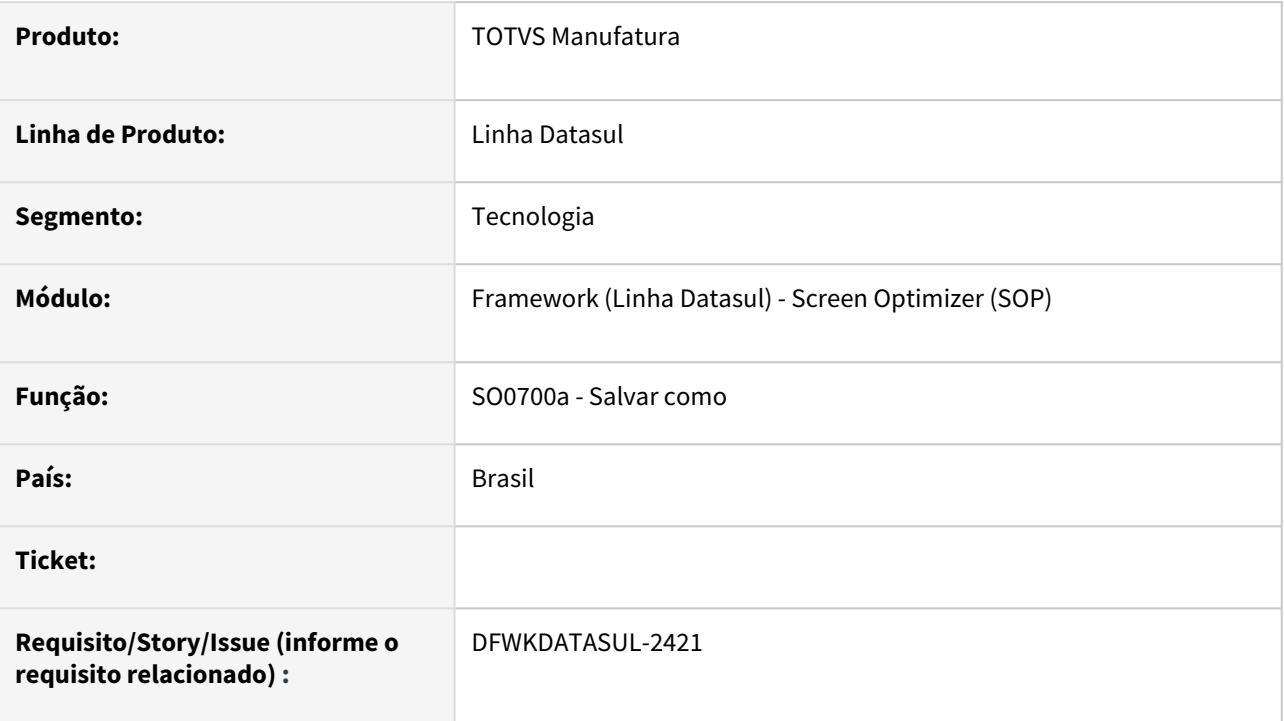

### **02. SITUAÇÃO/REQUISITO**

Retirar o componente ListView do programa FOUNDATION/SOP/SO0700a.w para permitir o uso da arquitetura de 64 bits

# **03. SOLUÇÃO**

O programa foi alterado para utilizar um browse no lugar do componente ocx sem prejuízo as suas funcionalidades.

### **04. DEMAIS INFORMAÇÕES**

Não se aplica.

#### **05. ASSUNTOS RELACIONADOS**

# 2.13.89 DFWKDATASUL-2422 DT Alterar parametrização de logs padrões do Automação de Tarefas

#### **01. DADOS GERAIS**

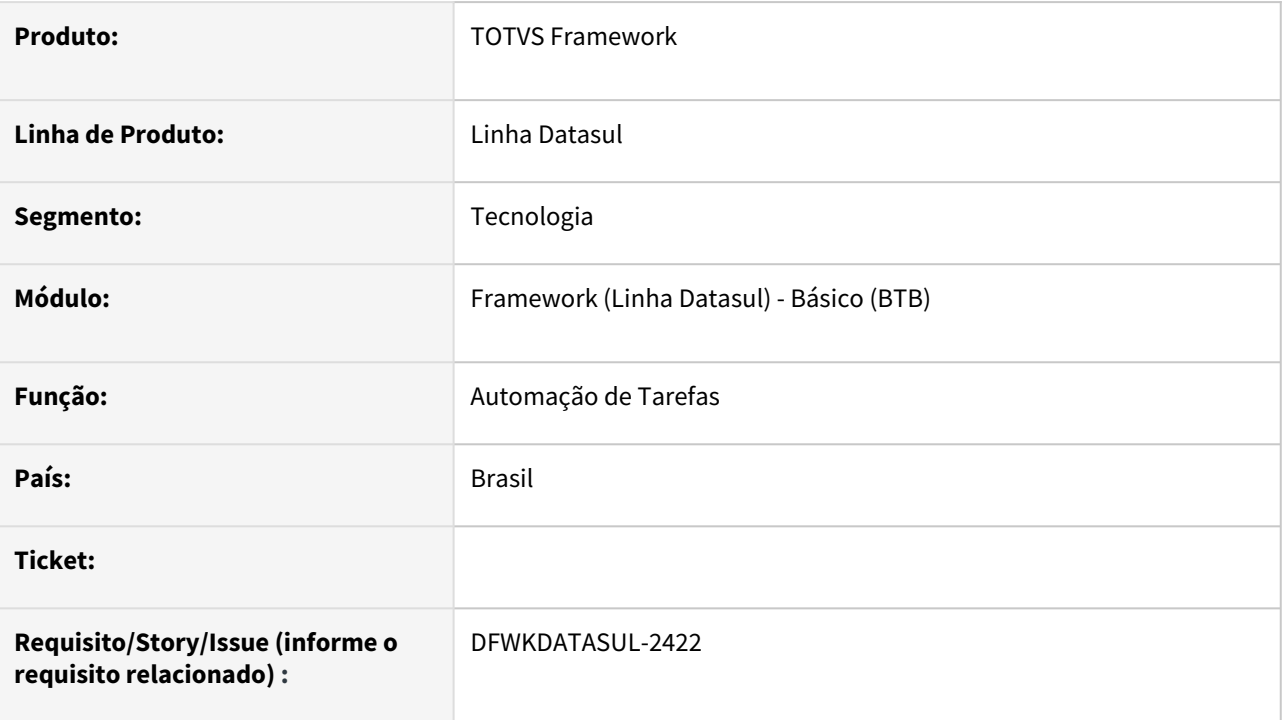

# **02. SITUAÇÃO/REQUISITO**

Evolução da parametrização de logs padrões gerados pelo serviço do Automação de Tarefas.

# **03. SOLUÇÃO**

Ajustados os scripts de instalação do serviço de Automação de Tarefas para utilização de logs que permitem limitar o tamanho dos arquivos gerados e a quebra destes.

# **04. DEMAIS INFORMAÇÕES**

• Não se aplica.

### **05. ASSUNTOS RELACIONADOS**

• [Configuração Automação de Tarefas Datasul - Novo RPW](https://tdn.totvs.com/pages/viewpage.action?pageId=679957600)

# 2.13.90 DFWKDATASUL-2453 DT Remover o uso de OCX no programa BTB917ZZ

### **01. DADOS GERAIS**

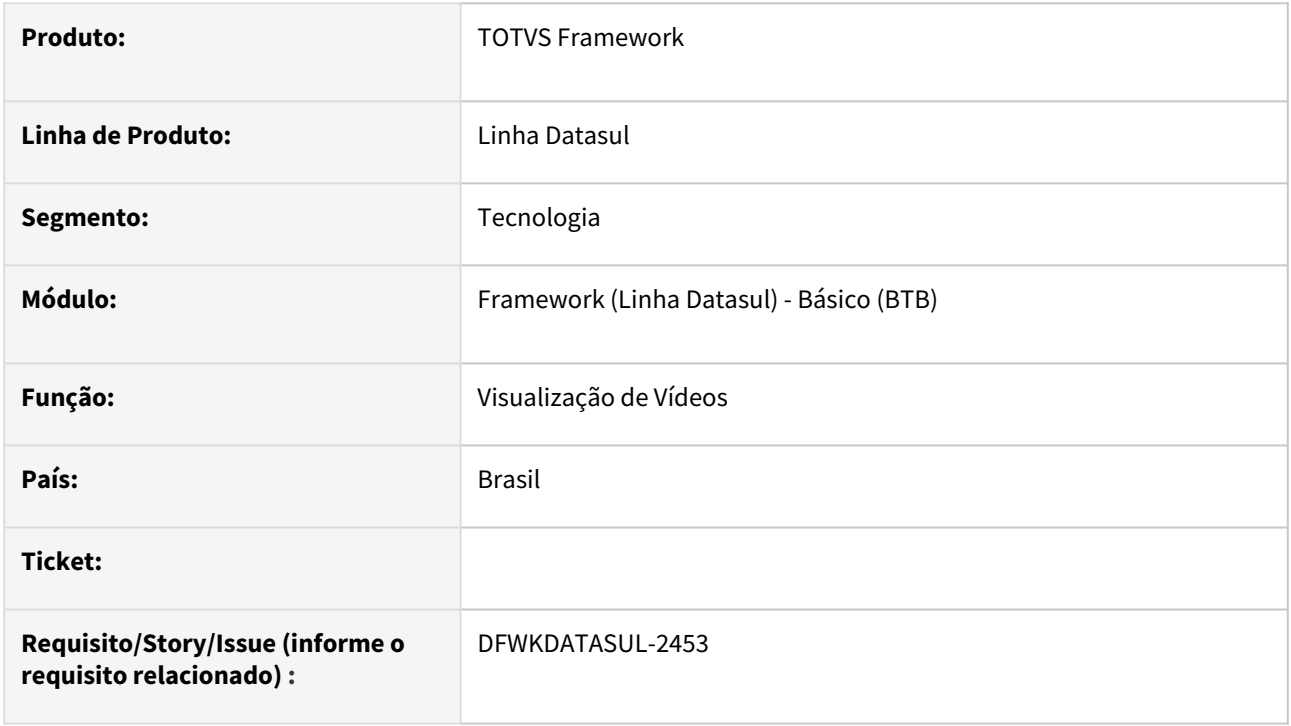

### **02. SITUAÇÃO/REQUISITO**

O programa BTB917ZZ que é utilizado para visualização de Vídeos no Datasul Interactive utilizava a OCX Vídeo que é incompatível com a arquitetura 64-bits.

### **03. SOLUÇÃO**

Foi alterado o programa BTB917ZZ para utilizar o método OS-COMMAND para abertura de vídeos nativo do Sistema Operacional, dessa forma, sendo compatível com Progress 32 e 64 bits.

### **04. DEMAIS INFORMAÇÕES**

A execução do programa BTB917ZZ pode ser validada através do programa [Manutenção de Vídeo \(BTB020AA\)](https://tdn.totvs.com.br/pages/releaseview.action?pageId=467764538), botão "Visualiza".

### **05. ASSUNTOS RELACIONADOS**

# 2.13.91 DFWKDATASUL-2466 DT Troca de componente ListView (32bits) para componente TOTVSTreeList (32/64bits) no programa EDU004ZA

#### **01. DADOS GERAIS**

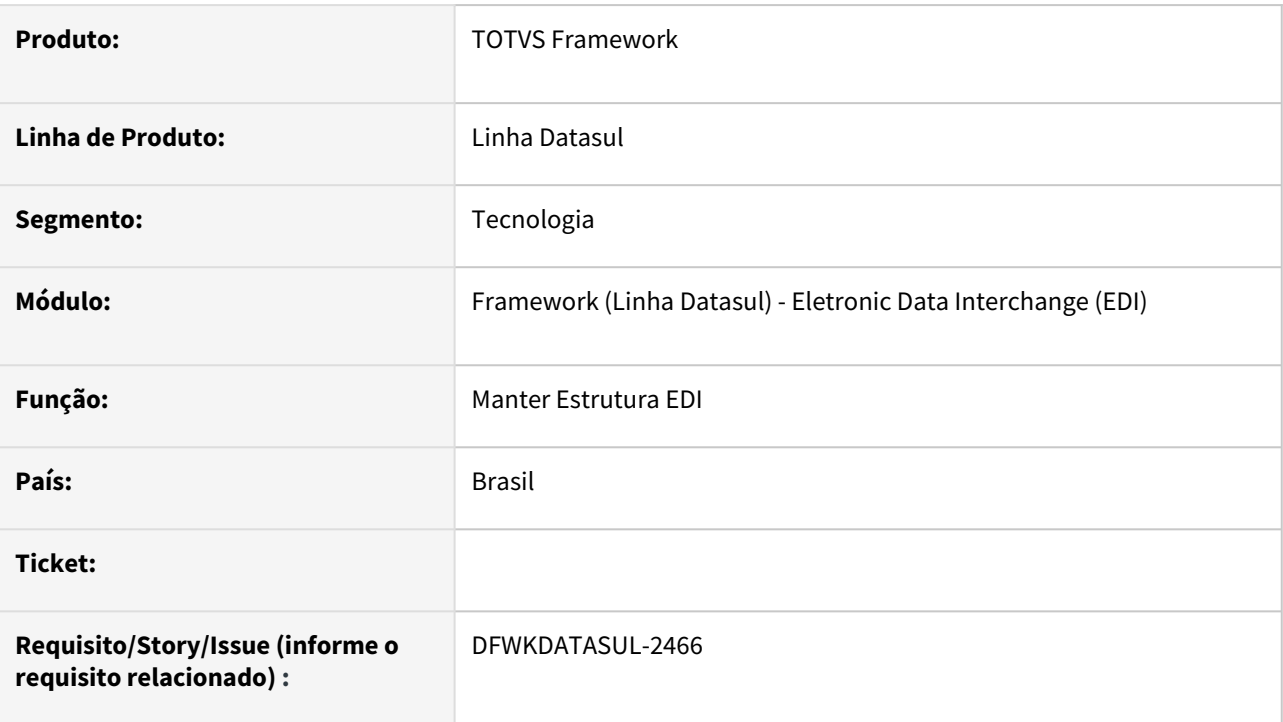

### **02. SITUAÇÃO/REQUISITO**

O programa **Manter Estrutura EDI - EDU004ZA** utiliza-se do componente *ListView*, *OCX* que é compatível apenas com estruturas em 32 *bits*.

### **03. SOLUÇÃO**

Ajustado o programa **Manter Estrutura EDI - EDU004ZA** implementando a utilização do componente *TOTVSTreeList*, componente este compatível com estruturas 32 e 64 *bits*.

### **04. DEMAIS INFORMAÇÕES**

Mantida a funcionalidade básica entre os componentes, porém contendo as seguintes mudanças:

- Não será mais apresentada a imagem junto ao *grid* de dados;
- Eliminada a opção de exibir\ocultar células do *grid*;
- Eliminada o auto *select* da linha ao posicionar o mouse sobre a linha do *grid*.

#### **05. ASSUNTOS RELACIONADOS**

# 2.13.92 DFWKDATASUL-2468 DT Substituição do SOFTBTTN do EDU004ZA.

### **01. DADOS GERAIS**

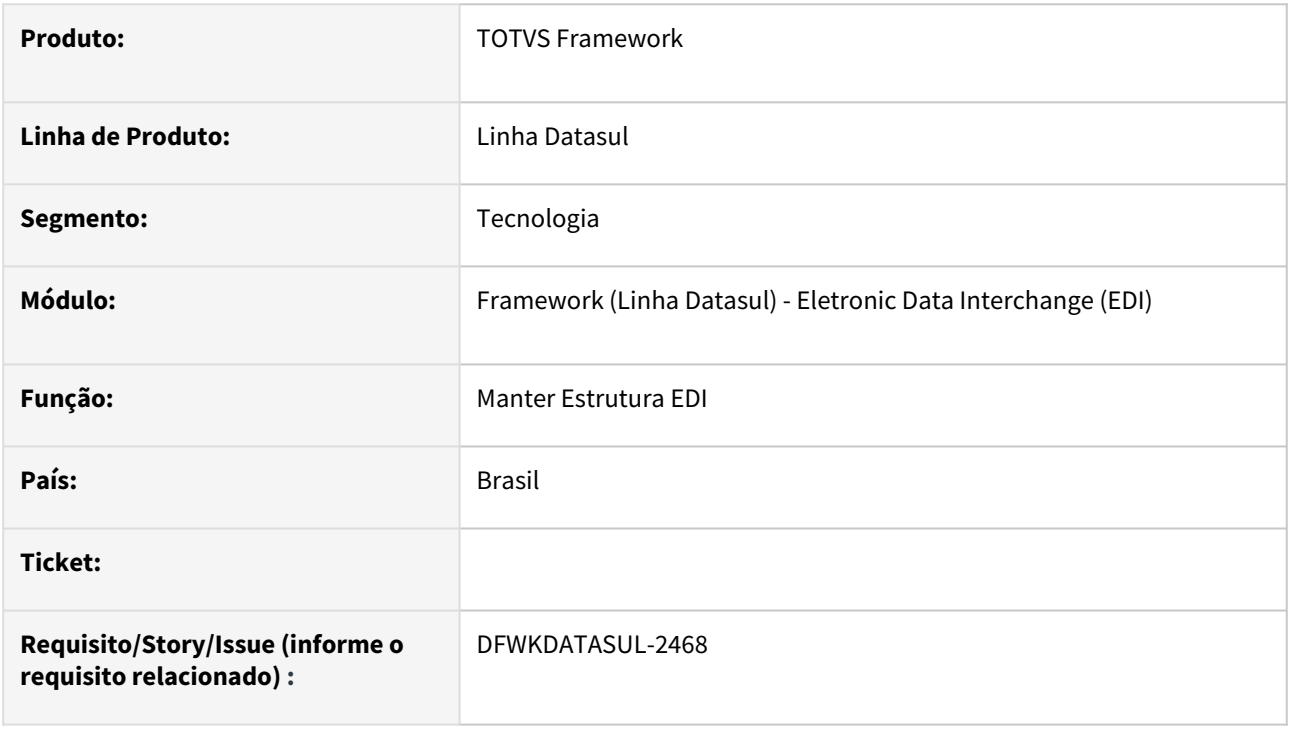

### **02. SITUAÇÃO/REQUISITO**

Atualmente, temos limitações no *DI* que impedem execução de programas em ambiente *Progress 64 bits*.

### **03. SOLUÇÃO**

Substituído componente que impedia execução dos programas utilizando *Progress 64 bits*.

### **04. DEMAIS INFORMAÇÕES**

Não se aplica

#### **05. ASSUNTOS RELACIONADOS**

# 2.13.93 DFWKDATASUL-2469 DT Troca de componente TreeList (32bits) para componente 4GLTreeView (32/64bits) no programa EDU004ZA

#### **01. DADOS GERAIS**

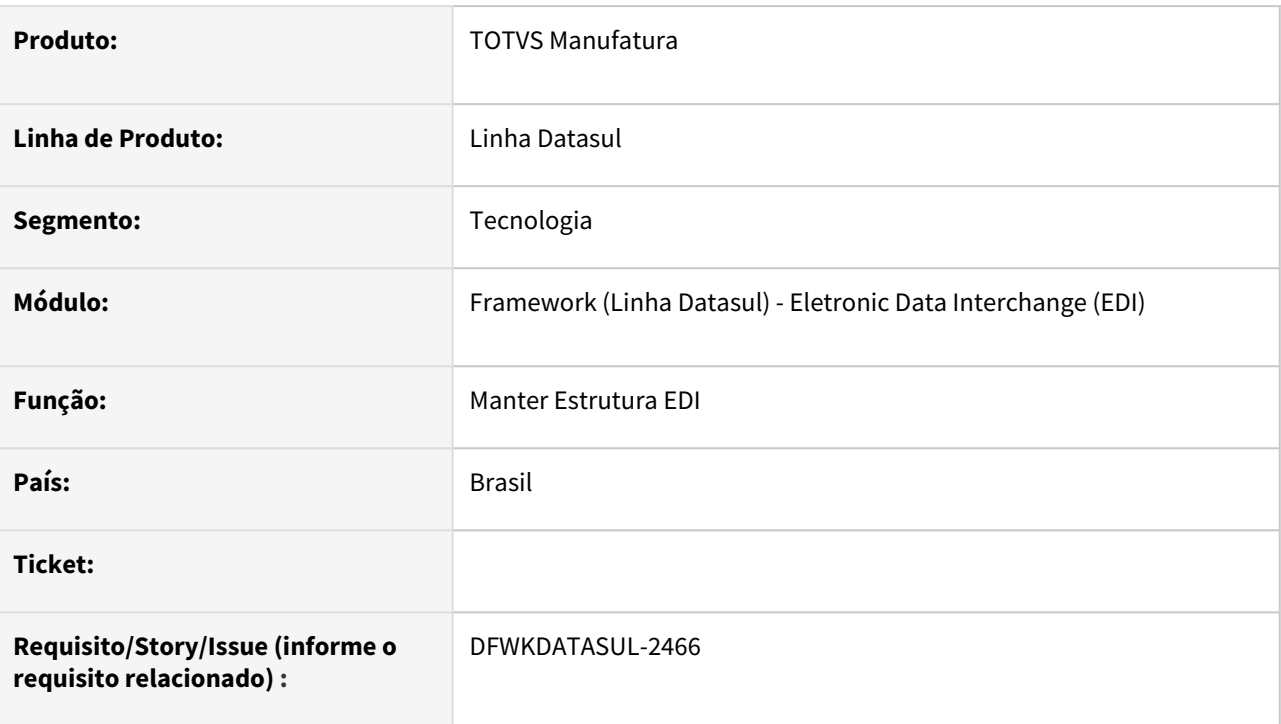

### **02. SITUAÇÃO/REQUISITO**

O programa **Manter Estrutura EDI - EDU004ZA** utiliza-se do componente *TreeView*, *OCX* que é compatível apenas com estruturas em 32 *bits*.

### **03. SOLUÇÃO**

Ajustado o programa **Manter Estrutura EDI - EDU004ZA** implementando a utilização do componente *4GLTreeView*, componente este compatível com estruturas 32 e 64 *bits*.

### **04. DEMAIS INFORMAÇÕES**

Mantida a funcionalidade básica entre os componentes, porém contendo as seguintes mudanças:

- Não será mais apresentada a imagem junto ao *grid* de dados;
- Eliminada a opção de exibir\ocultar células do *grid*;
- Eliminada o auto *select* da linha ao posicionar o mouse sobre a linha do *grid*.
- Eliminada a opção de alterar a proporcionalidade do tamanho entre os *grids*.

#### **05. ASSUNTOS RELACIONADOS**

# 2.13.94 DFWKDATASUL-2470 DT Remover o uso do componente OCX do programa EDU015ZA

### **01. DADOS GERAIS**

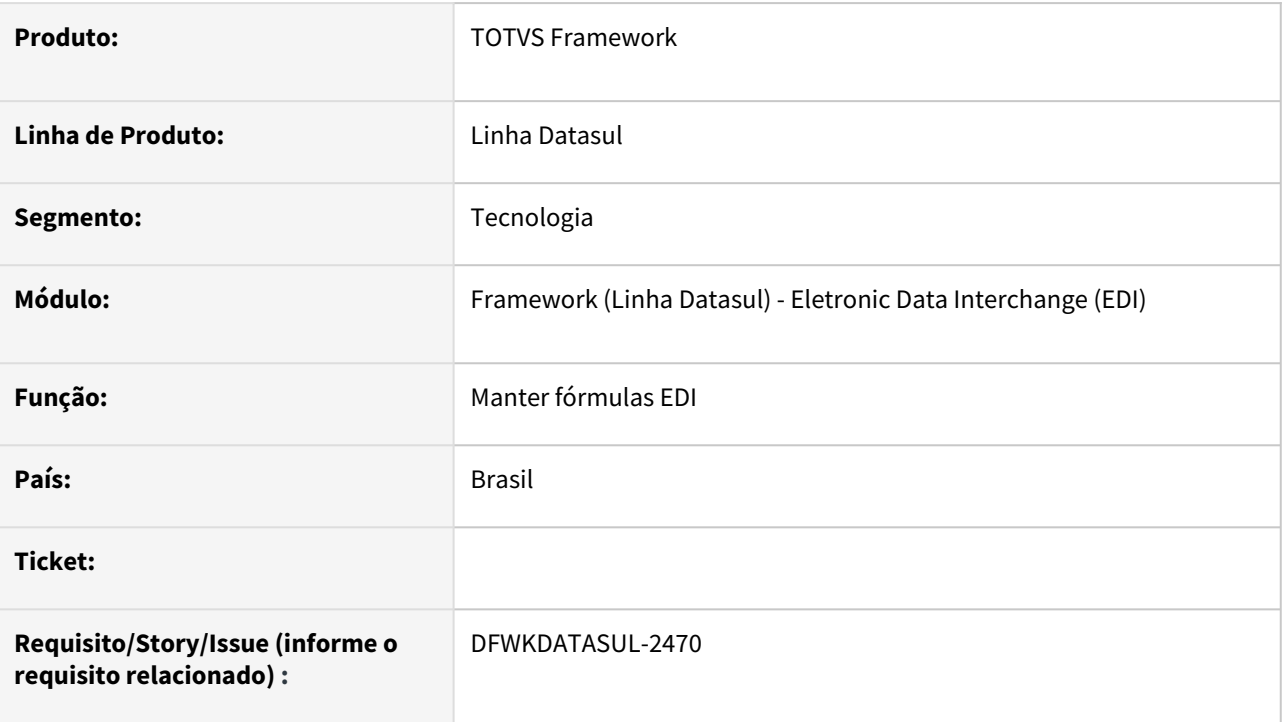

### **02. SITUAÇÃO/REQUISITO**

Evoluir o programa **Manter fórmulas EDI - EDU015ZA** para ser compatível com Progress 64 bits.

Atualmente é utilizado um componente *ocx* que é compatível somente com Progress 32 bits e ocorre o erro ao utilizar o programa a partir de um ambiente Progress 64 bits.

# **03. SOLUÇÃO**

Removido o uso do componente ocx do programa **Manter fórmulas EDI - EDU015ZA** e utilizado um componente Progress compatível com **Progress 64 bits**. A alteração mantém a experiência do usuário.

### **04. DEMAIS INFORMAÇÕES**

Não se aplica.

### **05. ASSUNTOS RELACIONADOS**

# 2.13.95 DFWKDATASUL-2471 DT Remover o uso do componente OCX do programa EDU027ZA

### **01. DADOS GERAIS**

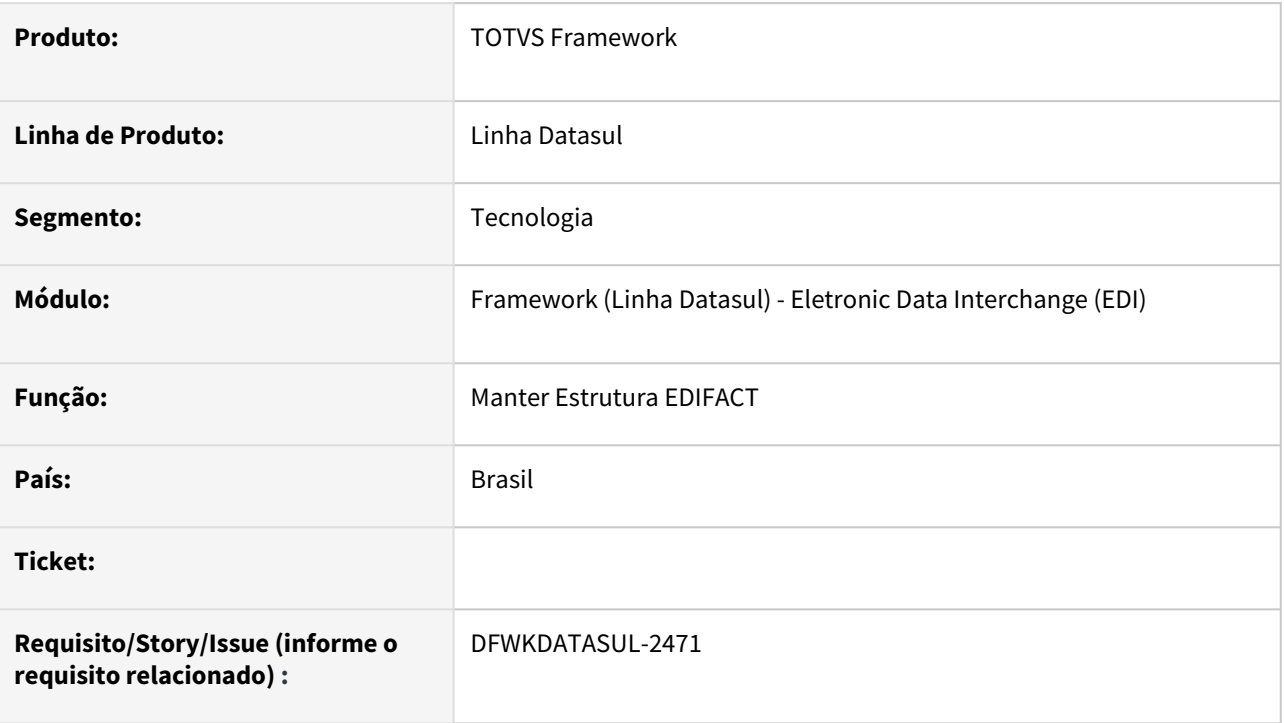

# **02. SITUAÇÃO/REQUISITO**

Evoluir o programa **Manter Estrutura EDIFACT - EDU027ZA** para ser compatível com Progress 64 bits. Atualmente é utilizado um componente *ocx* que é compatível somente com Progress 32 bits e ocorre o erro ao utilizar o programa a partir de um ambiente Progress 64 bits.

### **03. SOLUÇÃO**

Removido o uso do componente ocx do programa **Manter Estrutura EDIFACT - EDU027ZA** e utilizado um componente Progress compatível com **Progress 64 bits**. A alteração mantém a experiência do usuário.

### **04. DEMAIS INFORMAÇÕES**

Não se aplica.

### **05. ASSUNTOS RELACIONADOS**

# 2.13.96 DFWKDATASUL-2531 DT Oficializar tabelas (smt\_msg, smt\_msg\_conteudo, smt\_msg\_relac\_conteudo e smt\_msg\_relac\_proc\_envio) no portal de desenvolvimento

### **01. DADOS GERAIS**

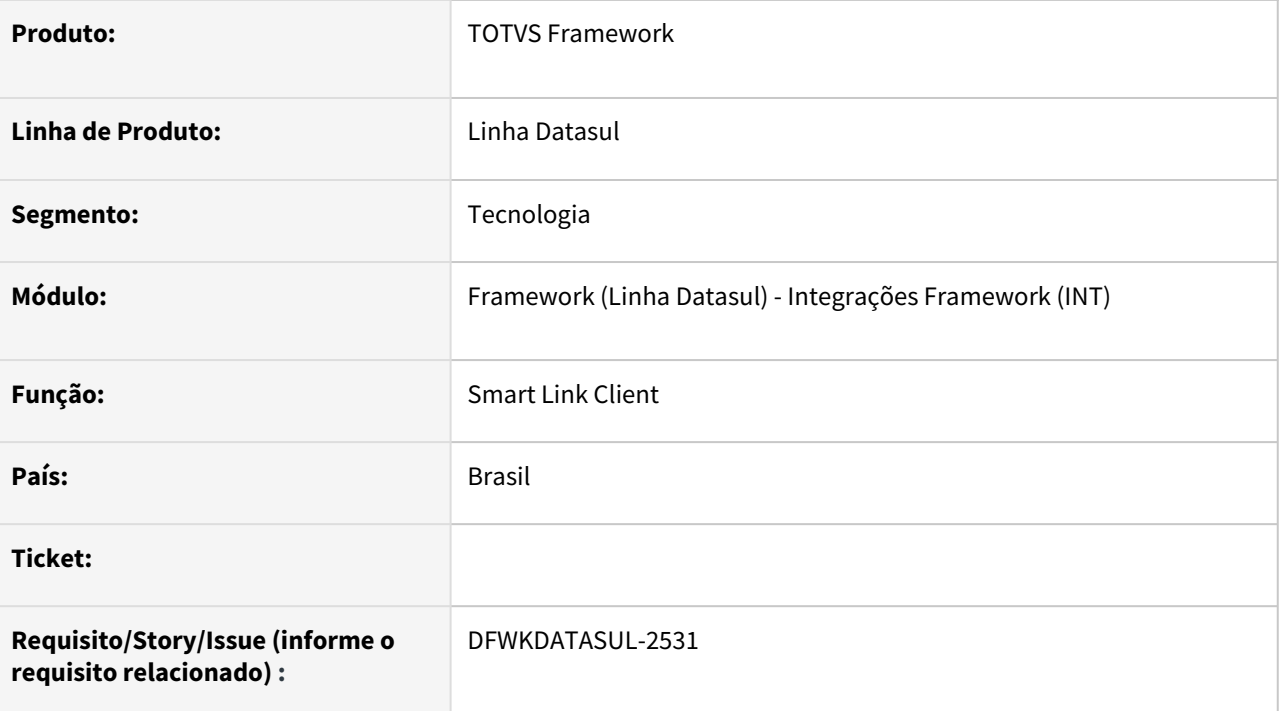

### **02. SITUAÇÃO/REQUISITO**

Criar novas tabelas para gerenciamento de mensagens do Smart Link Client .

### **03. SOLUÇÃO**

Foram criadas as tabelas smt\_msg, smt\_msg\_conteudo , smt\_msg\_relac\_conteudo e smt\_msg\_relac\_proc\_envio para gerenciamento de mensagens e conteúdo das mensagens.

### **04. DEMAIS INFORMAÇÕES**

não se aplica

#### **05. ASSUNTOS RELACIONADOS**

• não se aplica

# 2.13.97 DFWKDATASUL-2536 DT Troca de componente de OCX (32bits) para componente nativo no programa SO9000

#### **01. DADOS GERAIS**

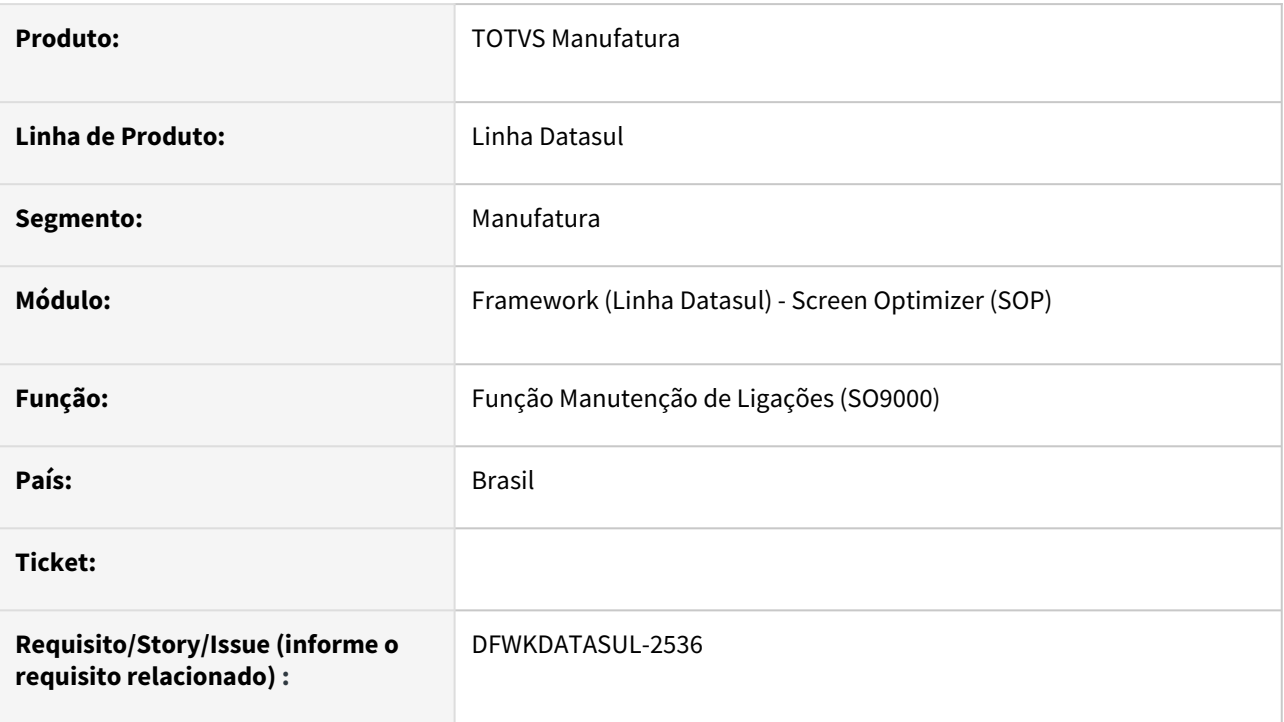

# **02. SITUAÇÃO/REQUISITO**

O programa Função Manutenção de Ligações (SO9000) faz uso de componente OCX restrito a arquitetura Progress 32 bits para alternar entre tipos de componentes a serem editados.

# **03. SOLUÇÃO**

O componente OCX foi substituído por componente nativo Progress que permite alternar entre campos a serem exibidos na tela.

### **04. DEMAIS INFORMAÇÕES**

Não se aplica.

#### **05. ASSUNTOS RELACIONADOS**

• [SO9000 - Manutencao de Ligacoes](https://tdn.totvs.com/display/LDT/SO9000+-+Manutencao+de+Ligacoes)

# 2.13.98 DFWKDATASUL-2604 DT Oficializar tabelas (smt\_msg\_proc, smt\_msg\_envio e smt\_msg\_param) no portal de desenvolvimento

#### **01. DADOS GERAIS**

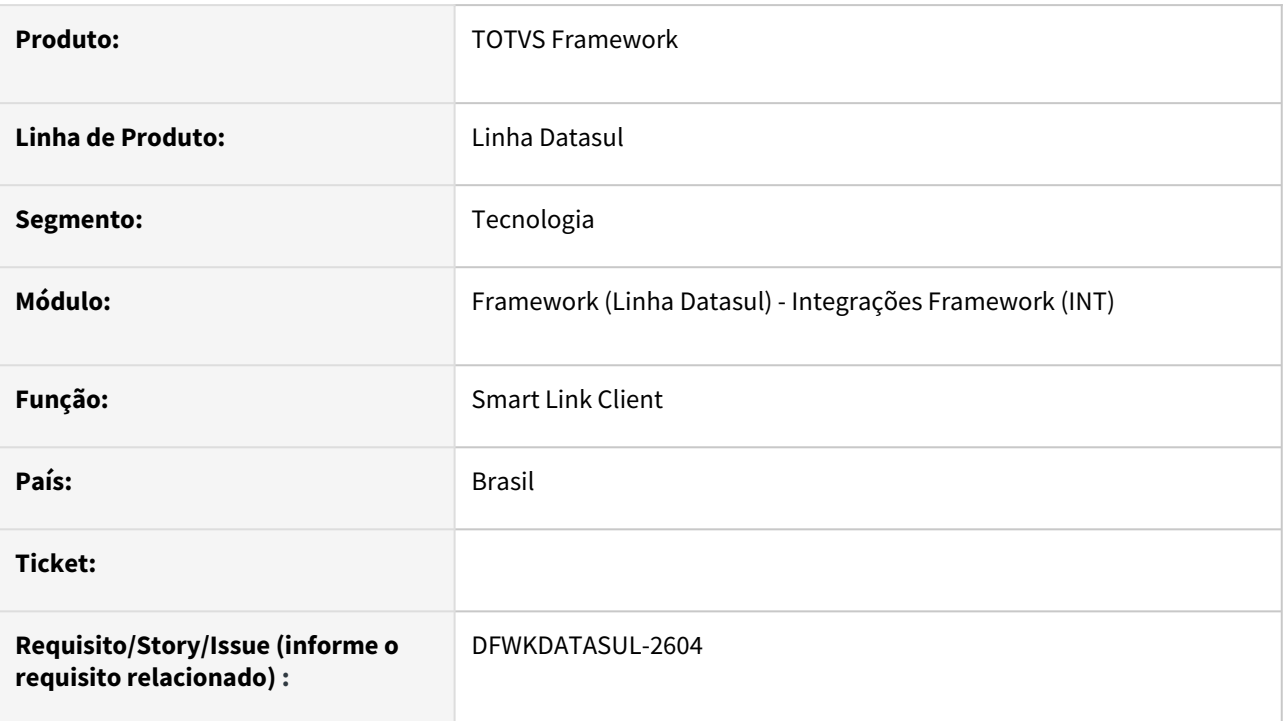

# **02. SITUAÇÃO/REQUISITO**

Criar novas tabelas para gerenciamento de mensagens do *Smart Link Client*.

### **03. SOLUÇÃO**

Foram criadas as tabelas *smt\_msg\_proc*, *smt\_msg\_envio* e *smt\_msg\_param* para gerenciamento de mensagens de envio, processamento e parâmetros.

### **04. DEMAIS INFORMAÇÕES**

não se aplica

#### **05. ASSUNTOS RELACIONADOS**

• não se aplica

# 2.13.99 DFWKDATASUL-2605 DT Oficializar tabelas smt\_msg\_tipo, smt\_msg\_audiencia e smt\_msg\_relac\_tip\_aud no portal de desenvolvimento

### **01. DADOS GERAIS**

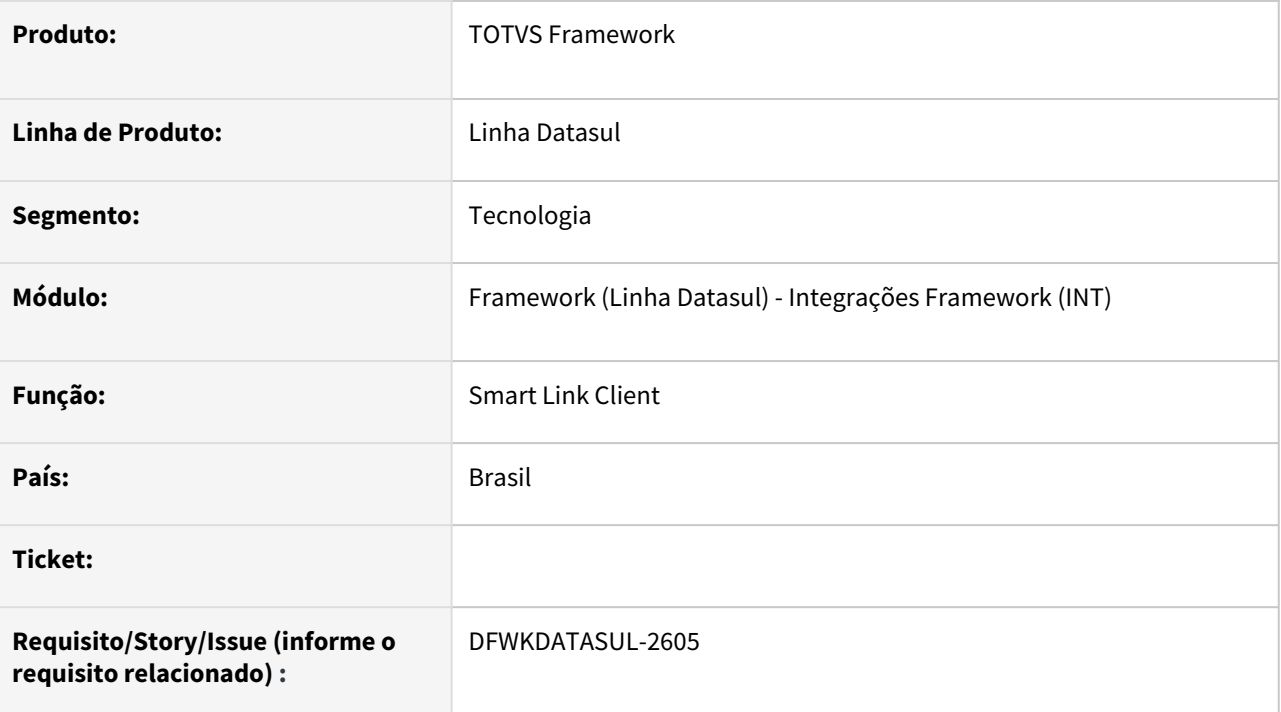

### **02. SITUAÇÃO/REQUISITO**

Criar novas tabelas para gerenciamento de mensagens do *Smart Link Client*.

### **03. SOLUÇÃO**

Foram criadas as tabelas *smt\_msg\_tipo, smt\_msg\_audiencia e smt\_msg\_relac\_tip\_aud* responsáveis por conter os tipos de mensagens para processamento, as audiências das mensagens e o relacionamento entre tipo de mensagem e audiência.

### **04. DEMAIS INFORMAÇÕES**

não se aplica

### **05. ASSUNTOS RELACIONADOS**

• não se aplica
# 2.13.100 DFWKDATASUL-2606 DT Oficializar tabelas (smt\_msg\_log e smt\_msg\_historico) no portal de desenvolvimento

#### **01. DADOS GERAIS**

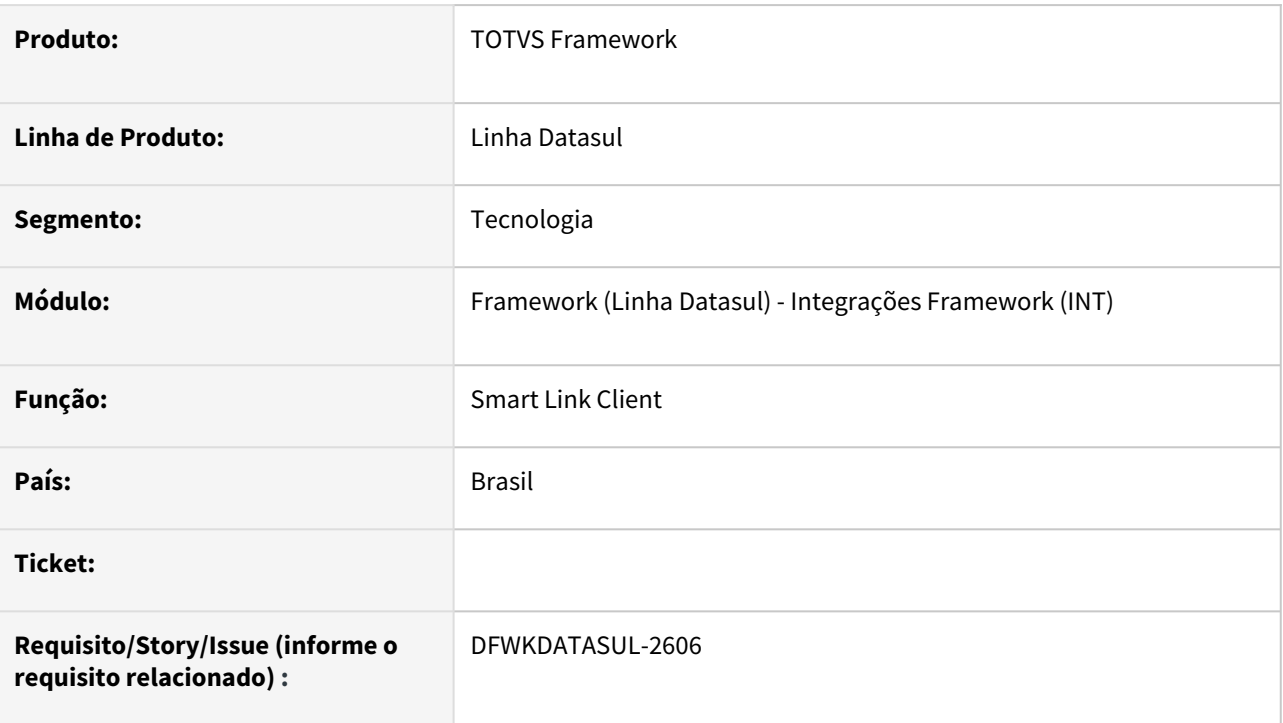

## **02. SITUAÇÃO/REQUISITO**

Criar novas tabelas para gerenciamento de mensagens do *Smart Link Client*.

## **03. SOLUÇÃO**

Foram criadas as tabelas smt\_msg\_log e smt\_msg\_historico para gerenciamento de mensagens de log e histórico.

### **04. DEMAIS INFORMAÇÕES**

não se aplica

#### **05. ASSUNTOS RELACIONADOS**

# 2.13.101 DFWKDATASUL-2620 DT Ocultar usuário e senha do Datasul ao integrar com Azure AD

#### **01. DADOS GERAIS**

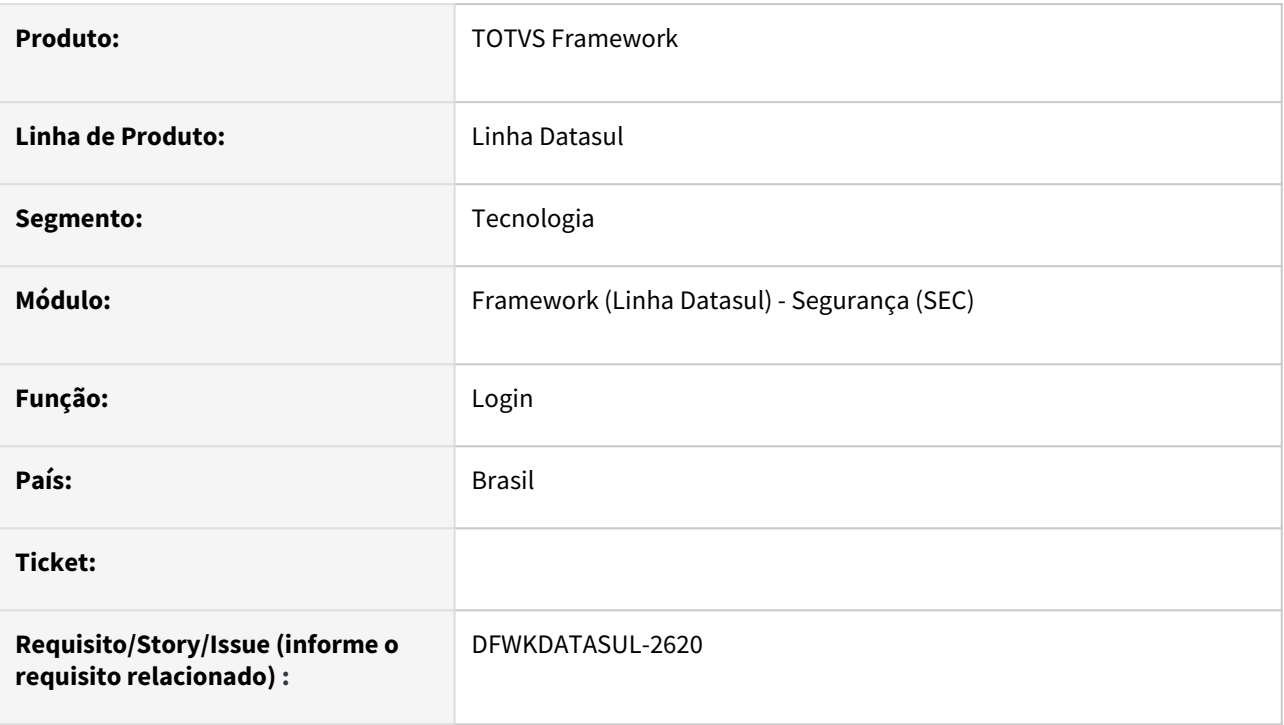

## **02. SITUAÇÃO/REQUISITO**

Ao configurar o login com o OIDC, são apresentados duas alternativas de login do produto (ERP e OIDC).

# **03. SOLUÇÃO**

Foi implementada uma opção de redirecionamento automático para o login do OIDC, sem a exibição do login pelo ERP.

### **04. DEMAIS INFORMAÇÕES**

Não se aplica.

#### **05. ASSUNTOS RELACIONADOS**

# 2.13.102 DFWKDATASUL-2651 DT Validar módulos cadastrados

#### **01. DADOS GERAIS**

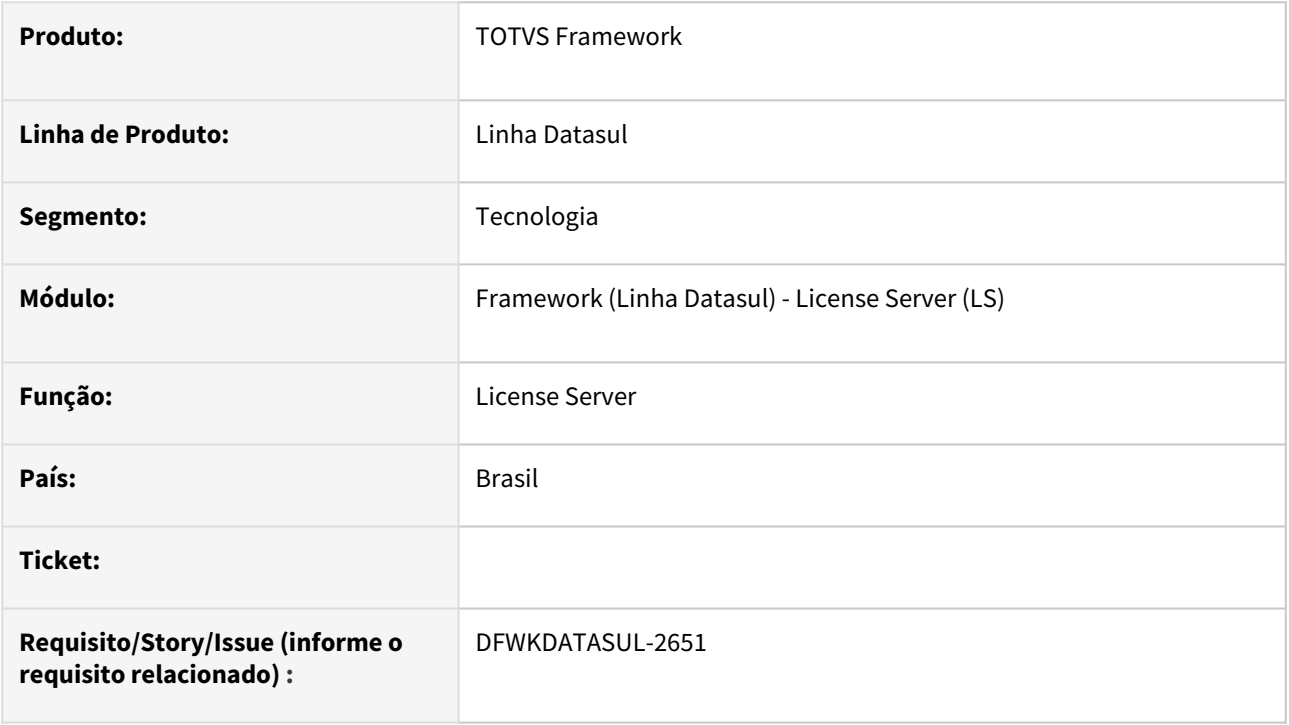

## **02. SITUAÇÃO/REQUISITO**

Revisar os módulos de consumo de licença para garantir a precisão e a eficiência do sistema.

## **03. SOLUÇÃO**

Todas as divergências nos módulos das camadas Progress e Java foram identificadas. Em seguida, cada caso foi analisado e ajustado para garantir equivalência entre eles.

### **04. DEMAIS INFORMAÇÕES**

não se aplica

#### **05. ASSUNTOS RELACIONADOS**

# 2.13.103 DFWKDATASUL-2656 DT Utilizar a subscrição all-messages por padrão

#### **01. DADOS GERAIS**

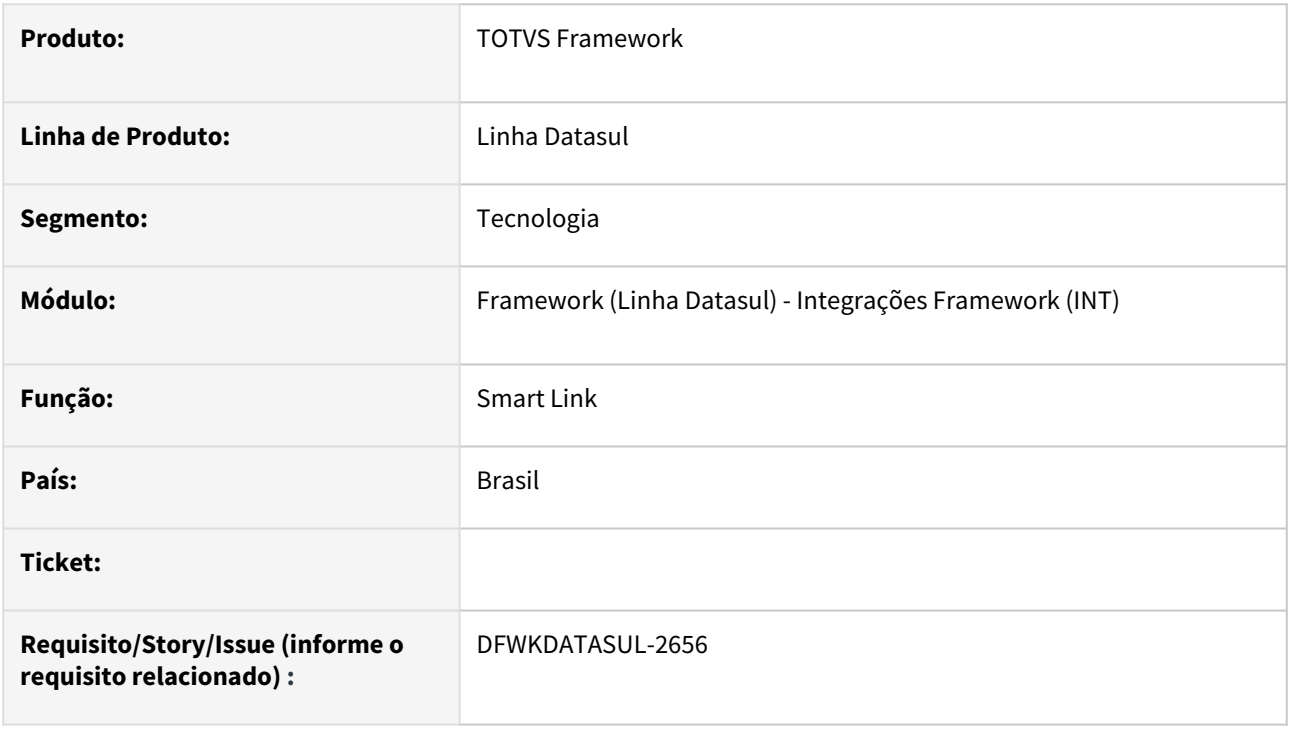

## **02. SITUAÇÃO/REQUISITO**

Ajustar as propriedades de aplicação para que deixe de utilizar comandos específicos em sua subscrição.

### **03. SOLUÇÃO**

O arquivo de propriedades de aplicação do *smartlink-service* foi alterado para que utilize a subscrição *allmessages*.

### **04. DEMAIS INFORMAÇÕES**

não se aplica

#### **05. ASSUNTOS RELACIONADOS**

# 2.13.104 DFWKDATASUL-2723 DT Liberar acesso aos endpoints de monitoramento do DOC

#### **01. DADOS GERAIS**

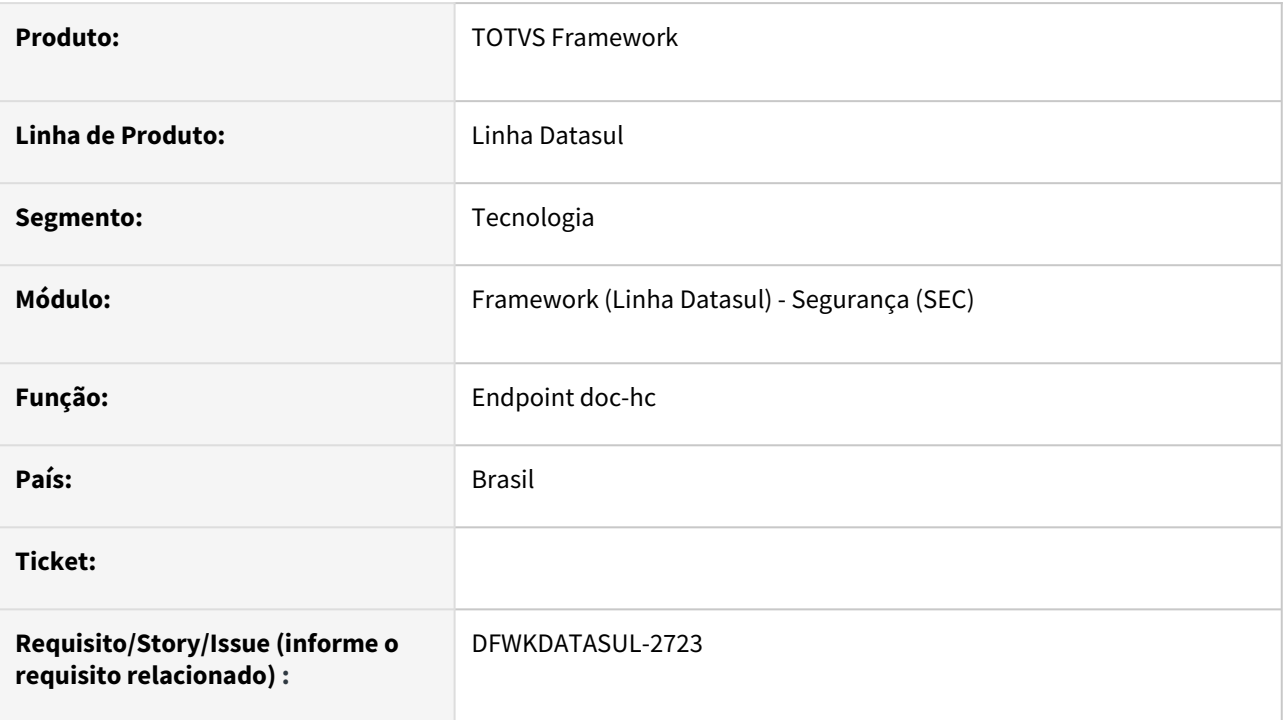

## **02. SITUAÇÃO/REQUISITO**

Os endpoints de monitoramento do DOC contidos no serviço de login não respondem adequadamente.

## **03. SOLUÇÃO**

Foram efetuados ajustes na validação nos contextos de monitoramento do DOC.

### **04. DEMAIS INFORMAÇÕES**

Funcionalidade para o Datasul Smart Services (DSS)

#### **05. ASSUNTOS RELACIONADOS**

# 2.13.105 DFWKDATASUL-2831 DT Correção de nome do banco relacionado a tabela

#### **01. DADOS GERAIS**

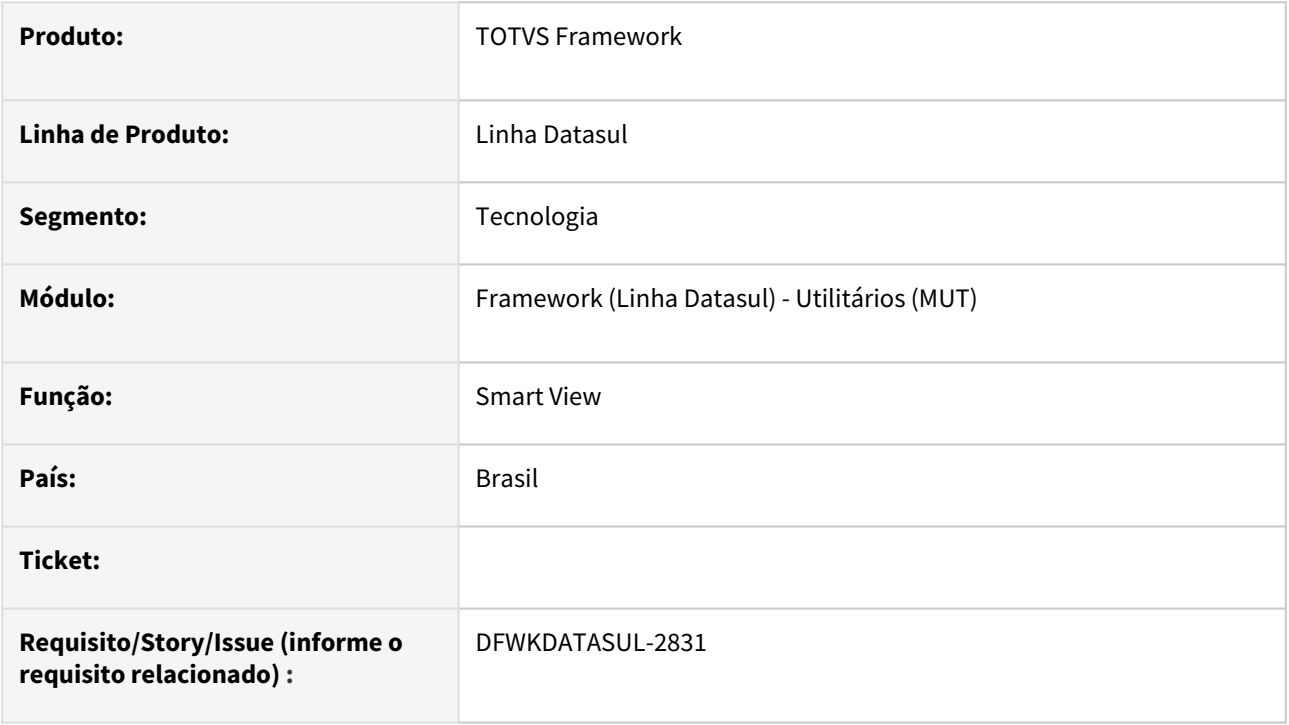

## **02. SITUAÇÃO/REQUISITO**

Ao se criar um atributo manualmente precisamos informar o nome do banco, mas o banco pode ser unificado assim o buffer tem um nome de banco diferente do nome do banco físico e o facilitar não está preparado para isso.

## **03. SOLUÇÃO**

No ponto onde validamos o array com as tabelas desconsideramos a informação de nome de banco para evitar a situação descrita acima.

Nessa alteração também criamos a procedure addSchemaItemHandleAtrName para criar um atributo a partir do handle de tabela apenas alterando o nome do atributo e com todas as outras propriedades sendo criadas a partir do handle.

## **04. DEMAIS INFORMAÇÕES**

#### **Documentação complementar:**

<https://tdn.totvs.com/pages/releaseview.action?pageId=726503934>

### **05. ASSUNTOS RELACIONADOS**

# 2.13.106 DFWKDATASUL-2941 DT Criar projeto base Data Access Center

#### **01. DADOS GERAIS**

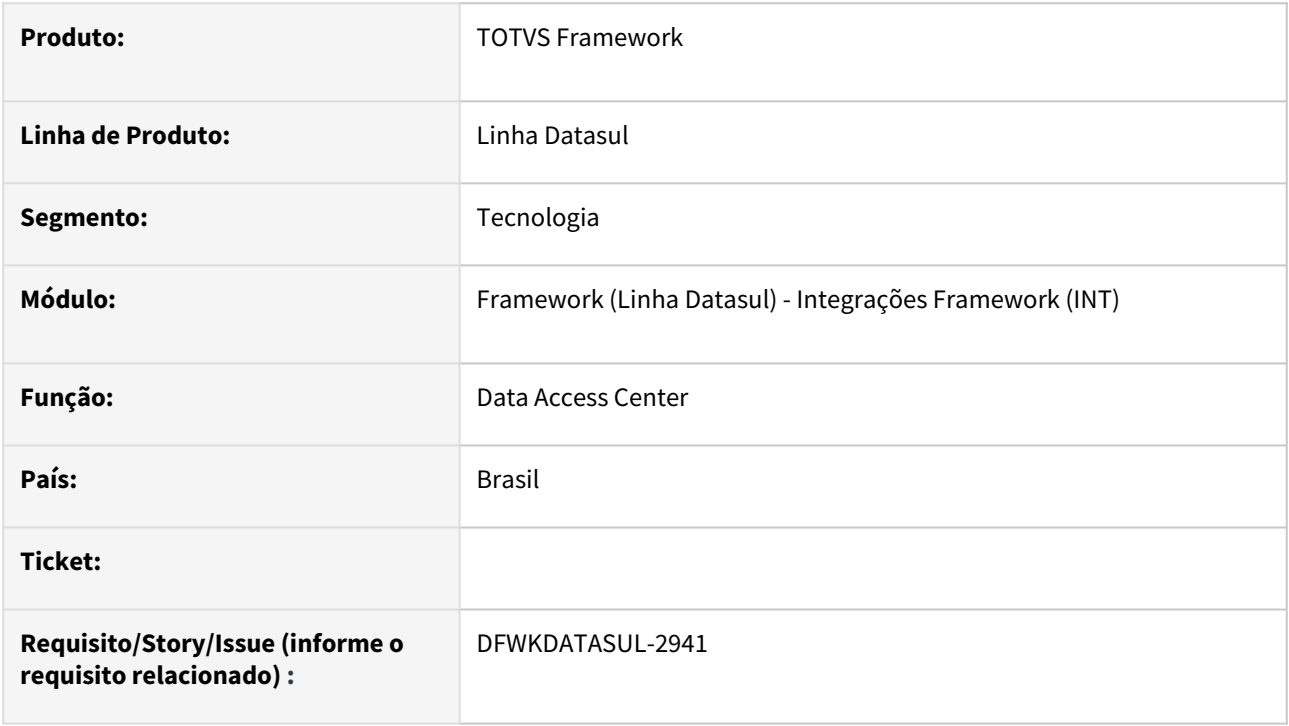

## **02. SITUAÇÃO/REQUISITO**

Criar o projeto base do serviço *Data Access Service*.

### **03. SOLUÇÃO**

Foi criado o serviço seguindo os padrões de arquitetura dos projetos *Datasul Smart Services*.

#### **04. DEMAIS INFORMAÇÕES**

não se aplica

#### **05. ASSUNTOS RELACIONADOS**

# 2.13.107 DFWKDATASUL-2988 DT Integração Autorizada WMS SaaS - Solicitação de Inclusão de Endpoint

#### **01. DADOS GERAIS**

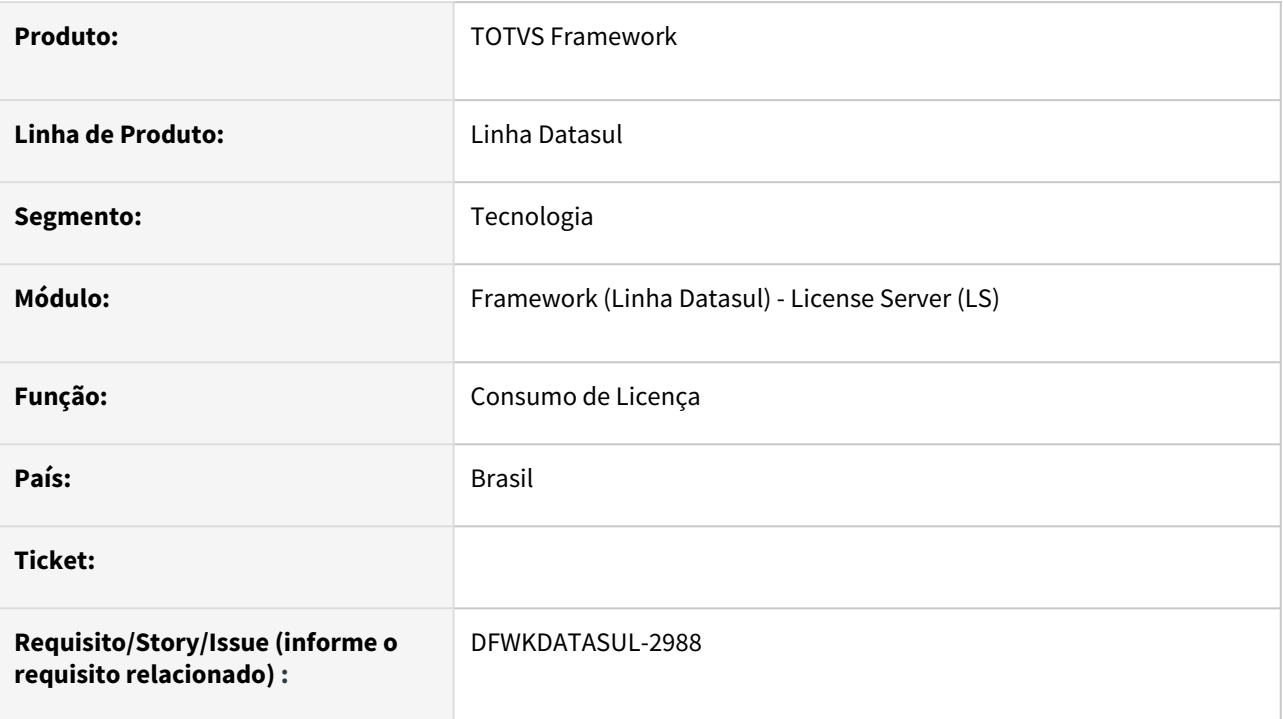

# **02. SITUAÇÃO/REQUISITO**

• Necessidade de uso da integração autorizada para *endpoints* do WMS SaaS.

## **03. SOLUÇÃO**

• Foram adicionados os *endpoints* do WMS SaaS como integração autorizada.

### **04. DEMAIS INFORMAÇÕES**

Não se aplica

### **05. ASSUNTOS RELACIONADOS**

# 2.13.108 DFWKDATASUL-2992 DT Endpoint ID 'smartlink-service' contém caracteres inválidos

#### **01. DADOS GERAIS**

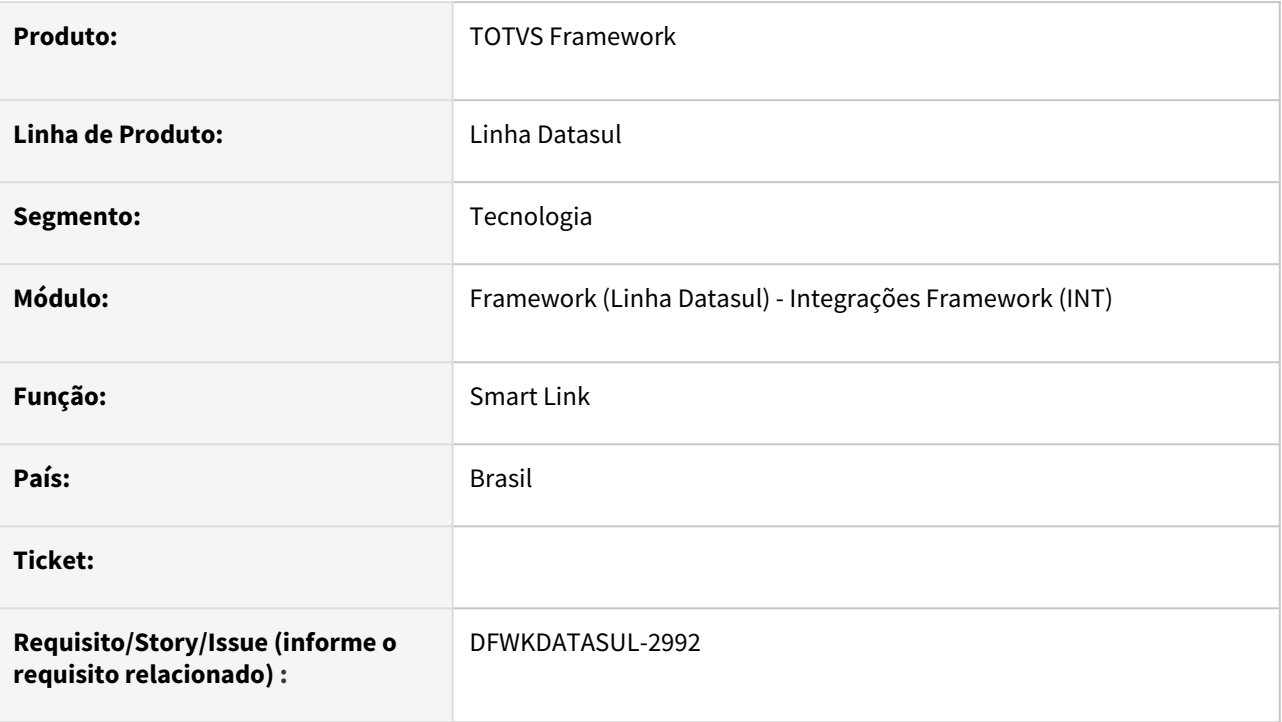

# **02. SITUAÇÃO/REQUISITO**

• É apresentado alerta sobre *Endpoint ID* '*smartlink-service*' por conter caracteres inválidos.

# **03. SOLUÇÃO**

• Foi retirado caracter inválido do *webendpoint*.

## **04. DEMAIS INFORMAÇÕES**

• Não se aplica

### **05. ASSUNTOS RELACIONADOS**

# 2.13.109 DFWKDATASUL-3010 DT Adicionar novos programas de propriedades na lista de exceção do LS

#### **01. DADOS GERAIS**

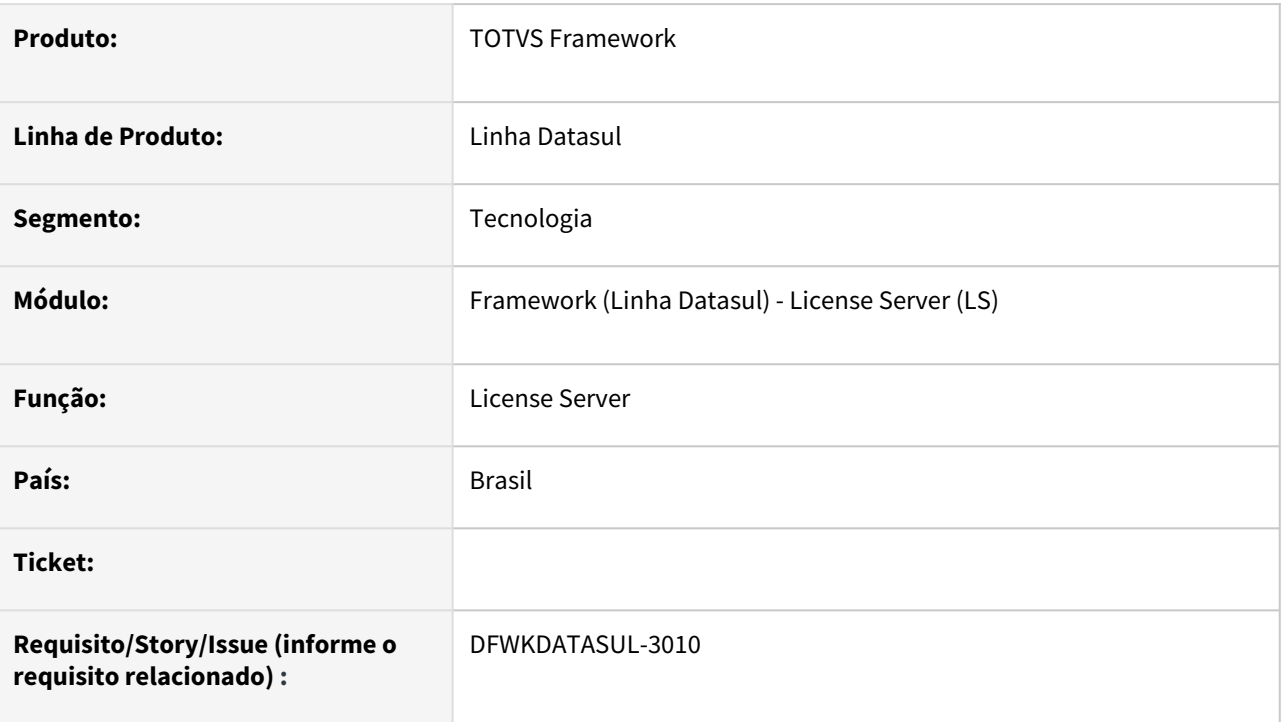

## **02. SITUAÇÃO/REQUISITO**

• Alguns programas de propriedades não estão na lista de exceção do *License Server*.

## **03. SOLUÇÃO**

• Os novos programas foram inseridos na lista de exceção do *License Server*.

## **04. DEMAIS INFORMAÇÕES**

• Não se aplica

### **05. ASSUNTOS RELACIONADOS**

# 2.13.110 DFWKDATASUL-3061 DT Implementar método para retornar parâmetros de uma mensagem

#### **01. DADOS GERAIS**

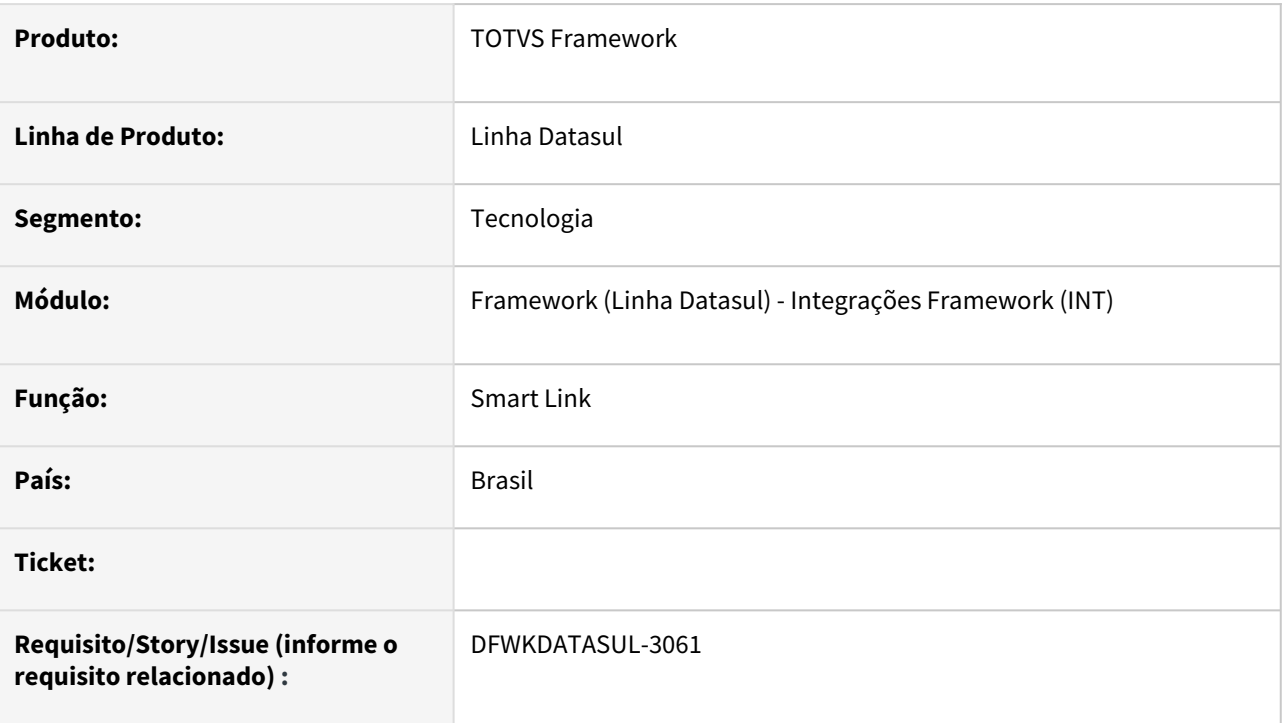

# **02. SITUAÇÃO/REQUISITO**

• Atualmente não existem métodos para retornarem os parâmetros de uma mensagem.

## **03. SOLUÇÃO**

• Foram implementados os métodos getParams e getParam permitindo o retorno dos parâmetros de uma mensagem.

### **04. DEMAIS INFORMAÇÕES**

• Não se aplica

#### **05. ASSUNTOS RELACIONADOS**

# 2.13.111 DFWKDATASUL-3068 DT Implementar método para retornar uma mensagem

#### **01. DADOS GERAIS**

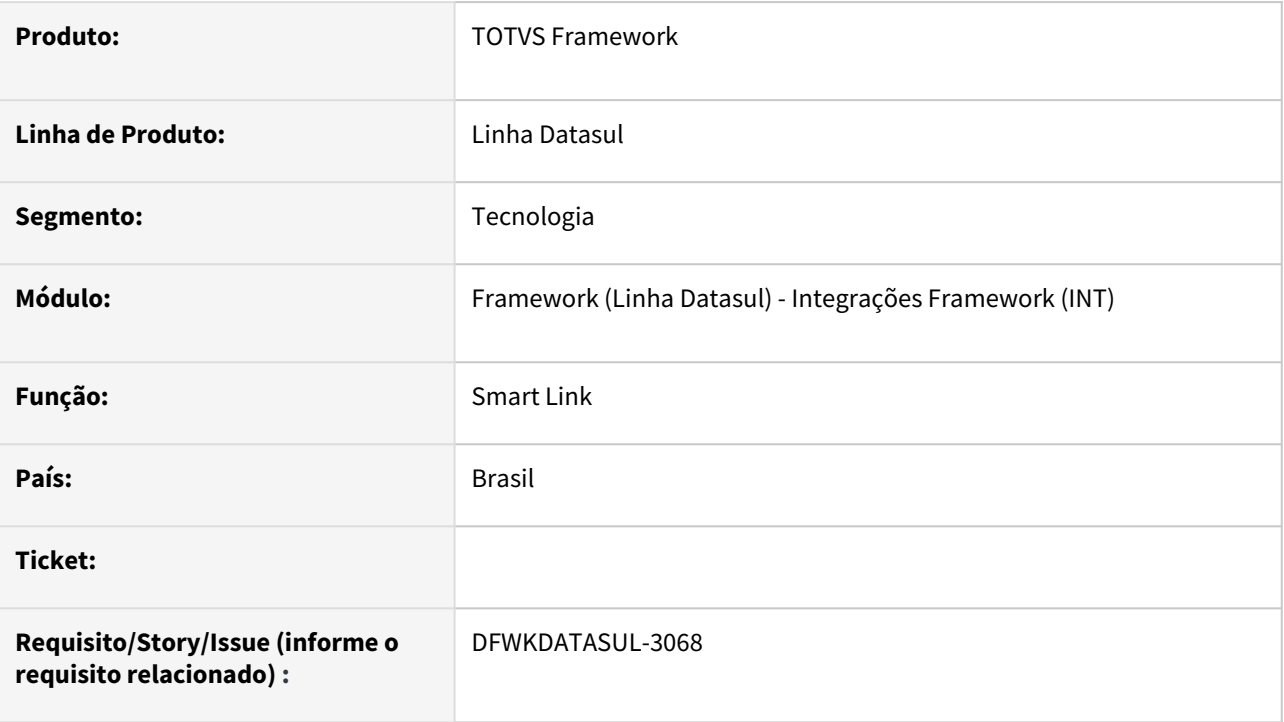

# **02. SITUAÇÃO/REQUISITO**

Atualmente não existe um método para retornar uma mensagem.

## **03. SOLUÇÃO**

Foi implementado método para retornar mensagem, com parâmetro de entrada sendo o UUID da mensagem e o retorno do método contendo a mensagem.

## **04. DEMAIS INFORMAÇÕES**

não se aplica

#### **05. ASSUNTOS RELACIONADOS**

# 2.13.112 DFWKDATASUL-3251 DT Verificar o encode das mensagens enviadas

#### **01. DADOS GERAIS**

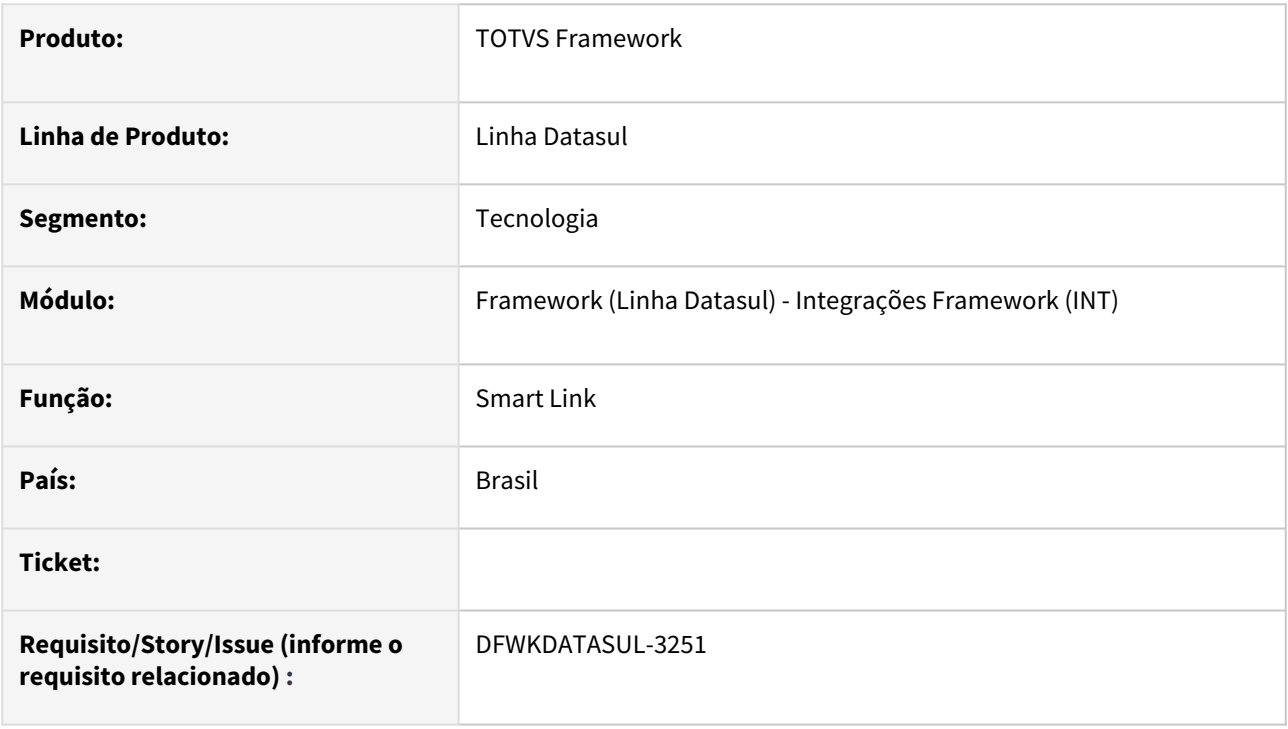

## **02. SITUAÇÃO/REQUISITO**

• Na integração do ERP com TPD, estão aparecendo caracteres inválidos.

## **03. SOLUÇÃO**

• Foi ajustada a codificação das mensagens para UTF-8 para que não seja enviada com caracteres inválidos ao TPD.

### **04. DEMAIS INFORMAÇÕES**

não se aplica

### **05. ASSUNTOS RELACIONADOS**

# 2.13.113 DFWKDATASUL-3255 DT Atualizar projeto totvs-fnd-protected-data para Angular/PO-UI 16

#### **01. DADOS GERAIS**

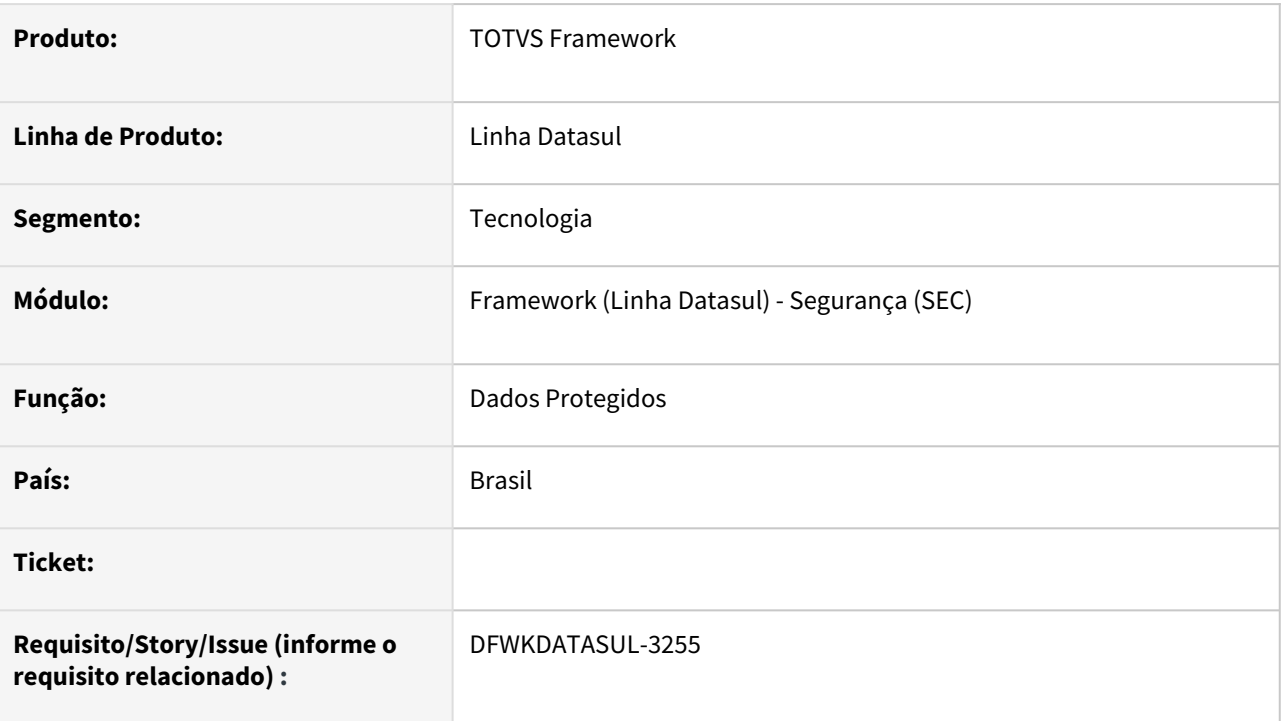

## **02. SITUAÇÃO/REQUISITO**

• Atualizar o projeto web totvs-fnd-protected-data para a versão 16 do Angular/PO-UI.

## **03. SOLUÇÃO**

• Foram realizadas as alterações necessárias para atualização do projeto na versão 16 Angular/PO-UI.

## **04. DEMAIS INFORMAÇÕES**

não se aplica

### **05. ASSUNTOS RELACIONADOS**

# 2.13.114 DFWKDATASUL-3263 DT Criar api rest para consultar mensagens

#### **01. DADOS GERAIS**

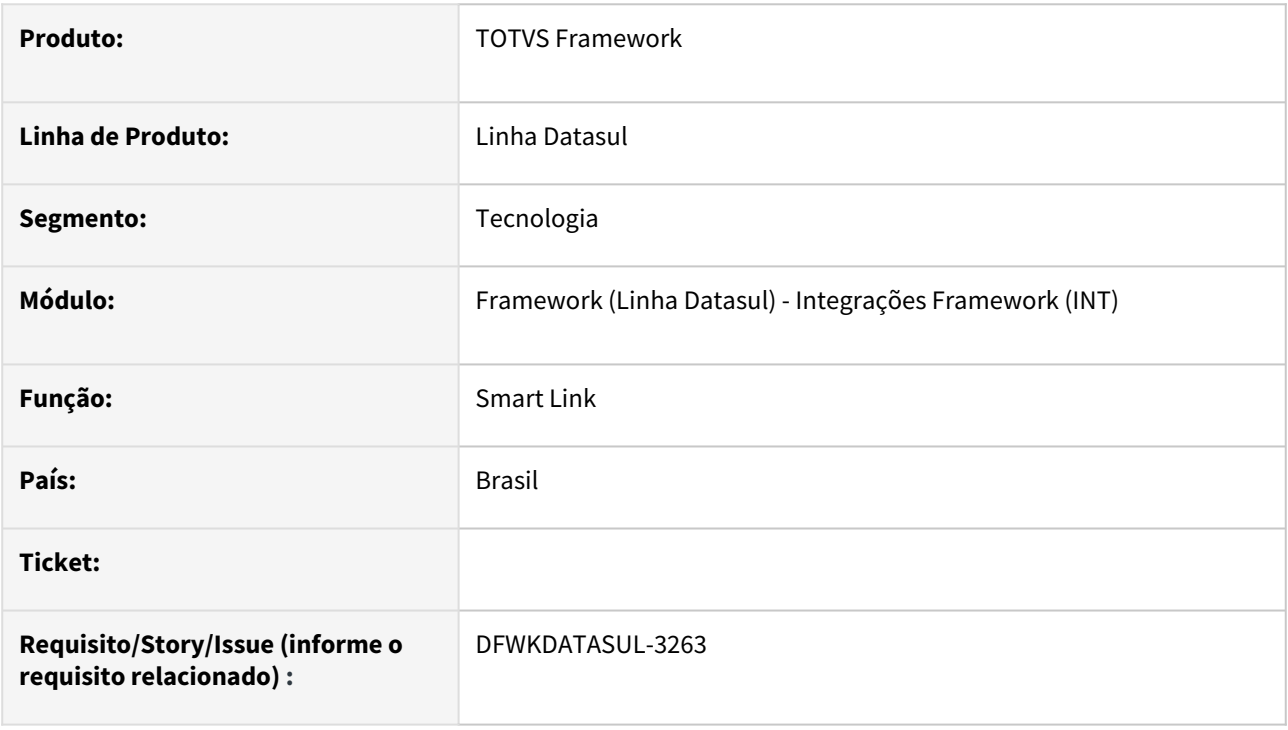

## **02. SITUAÇÃO/REQUISITO**

• Atualmente não temos como acessar de uma maneira simples as mensagens que estão registradas no ambiente.

## **03. SOLUÇÃO**

• Foi implementada uma api rest (api/smartlink/v1/messages) , tendo como objetivo o retorno das mensagens registradas no produto.

### **04. DEMAIS INFORMAÇÕES**

• Não se aplica

### **05. ASSUNTOS RELACIONADOS**

# 2.13.115 DFWKDATASUL-3344 DT Remover tabela smt\_msg\_relac\_tip\_aud

#### **01. DADOS GERAIS**

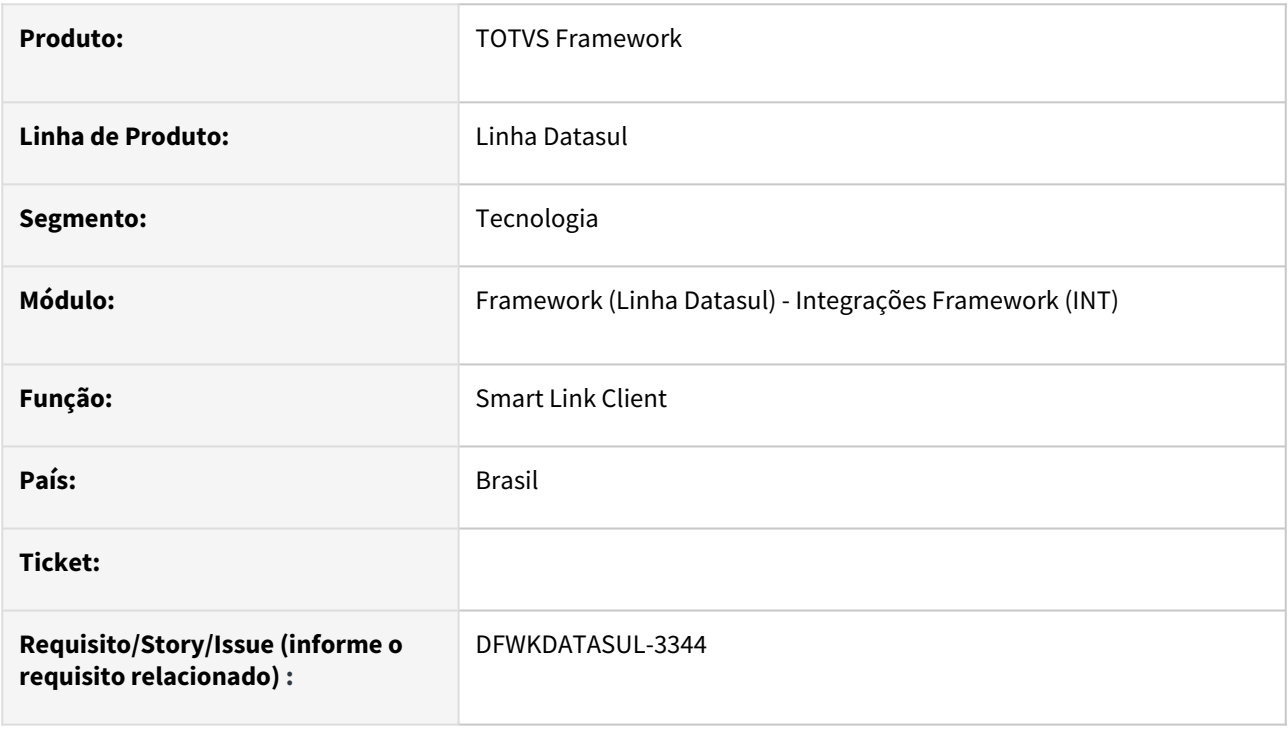

## **02. SITUAÇÃO/REQUISITO**

• Necessidade de saneamento de tabela não utilizada no banco de dados do foundation .

## **03. SOLUÇÃO**

• Foi realizada a alteração no banco de dados do foundation , removendo a tabela smt\_msg\_relac\_tip\_aud.

### **04. DEMAIS INFORMAÇÕES**

• Não se aplica

#### **05. ASSUNTOS RELACIONADOS**

# 2.13.116 DFWKDATASUL-3346 DT Remover campos cod\_msg\_tipo e cod\_msg\_audiencia da tabela smt\_msg

#### **01. DADOS GERAIS**

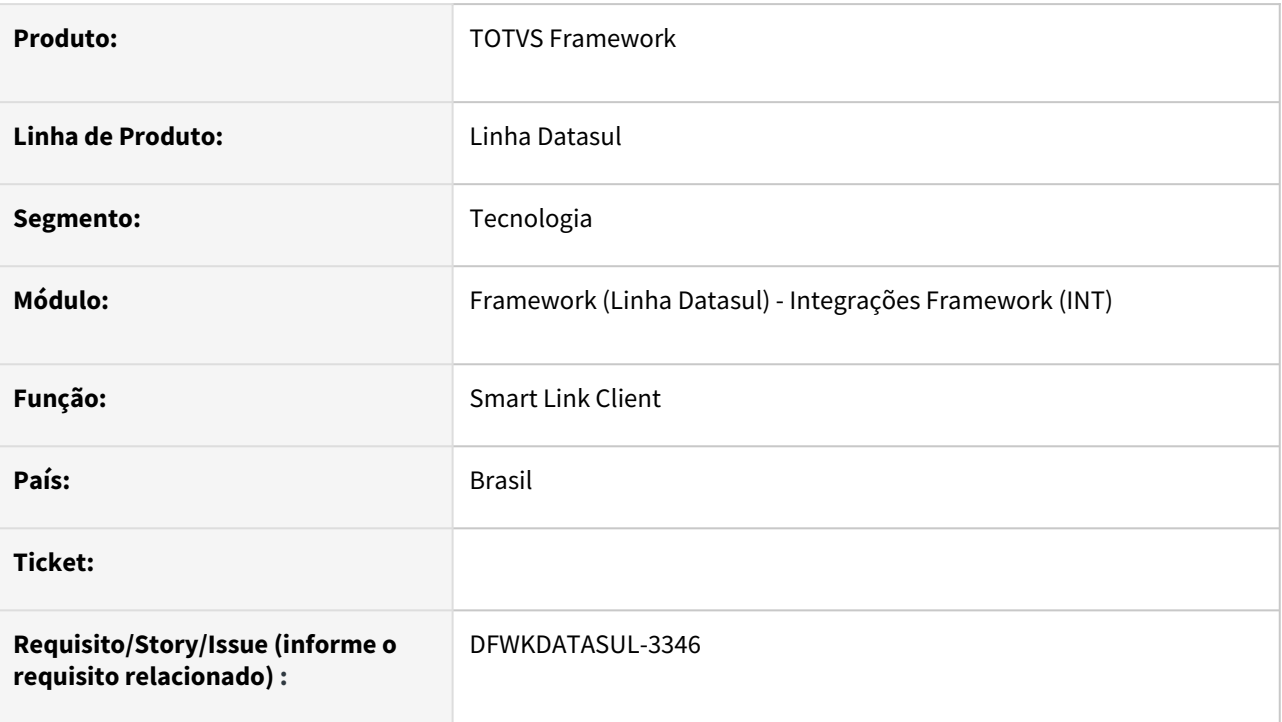

## **02. SITUAÇÃO/REQUISITO**

• Necessidade de saneamento de campos não utilizados na tabela smt\_msg .

# **03. SOLUÇÃO**

• Foi realizada a alteração no banco de dados do foundation , removendo campos cod\_msg\_tipo e cod\_msg\_audiencia da tabela smt\_msg.

# **04. DEMAIS INFORMAÇÕES**

• Não se aplica

### **05. ASSUNTOS RELACIONADOS**

# 2.13.117 DFWKDATASUL-3347 DT Criar tabela smt\_msg\_atributo

#### **01. DADOS GERAIS**

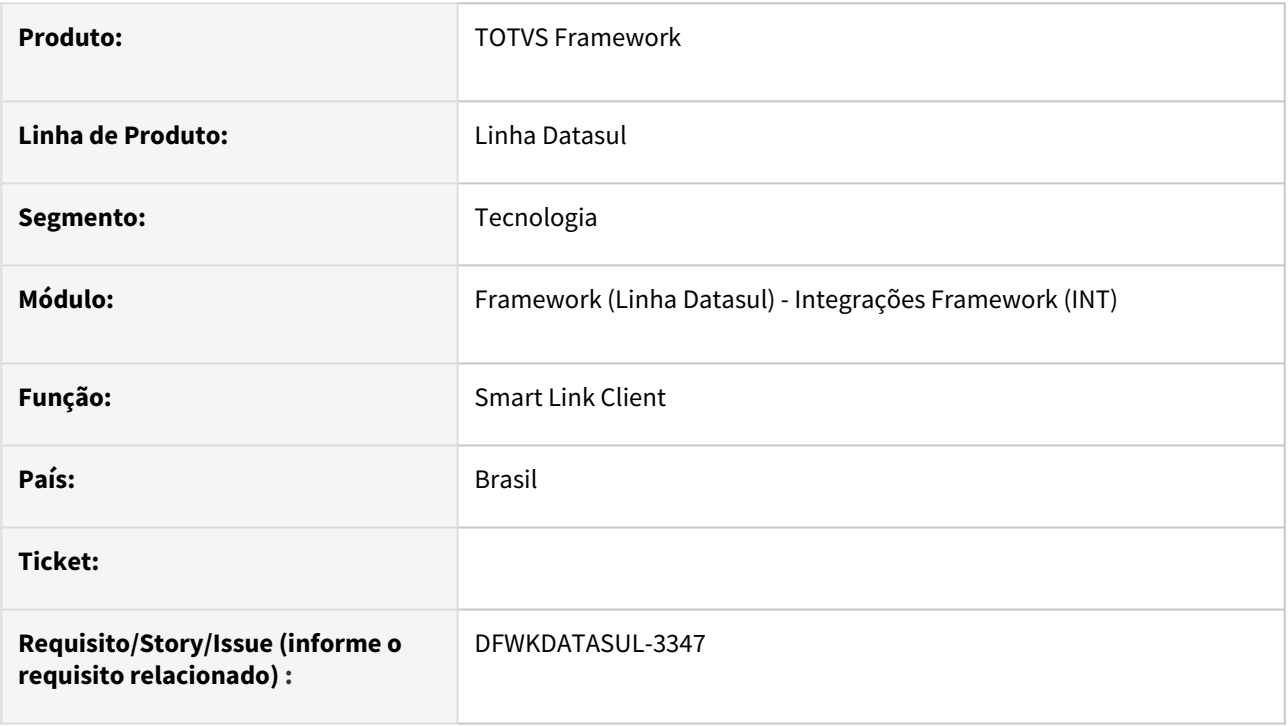

## **02. SITUAÇÃO/REQUISITO**

• Necessidade de uma nova tabela no banco de dados do foundation para armazenamento dos atributos de uma mensagem do Smart Link .

## **03. SOLUÇÃO**

- Foi realizada a alteração no banco de dados do foundation , adicionando os itens listados abaixo:
	- Tabela: smt\_msg\_atributo
	- Campos: num\_id\_msg\_atributo, num\_id\_msg, cod\_atributo e val\_atributo
	- Índices: PK e UQ para o campo num\_id\_msg\_atributo, UQ para os campos num\_id\_msg\_atributo e cod\_atributo.
	- Sequência: seq\_smt\_msg\_atributo

### **04. DEMAIS INFORMAÇÕES**

• Não se aplica

#### **05. ASSUNTOS RELACIONADOS**

# 2.13.118 DFWKDATASUL-3348 DT Alterar programas para utilizar nova tabela smt\_msg\_atributo

#### **01. DADOS GERAIS**

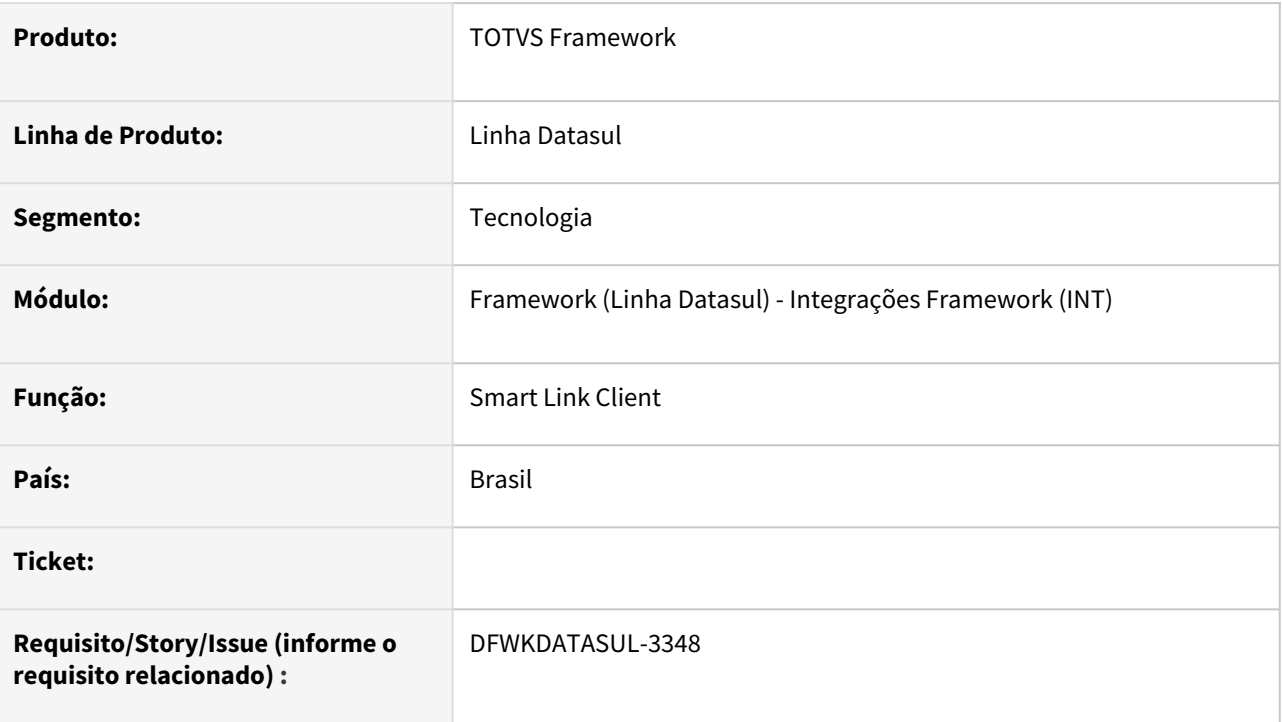

# **02. SITUAÇÃO/REQUISITO**

• Foi criada a nova tabela smt\_msg\_atributo para armazenar os atributos de uma mensagem, sendo necessária a alteração dos programas que utilizam os campos tipo da mensagem e audiência por não existirem mais.

## **03. SOLUÇÃO**

• Foi realizada a alteração do programa smartlink para utilizar os novos campos da tabela smt\_msg\_atributo .

### **04. DEMAIS INFORMAÇÕES**

• Não se aplica.

### **05. ASSUNTOS RELACIONADOS**

# 2.13.119 DFWKDATASUL-3367 DT Criar propriedade do usuário (Datasul) para integração com Smart Link

#### **01. DADOS GERAIS**

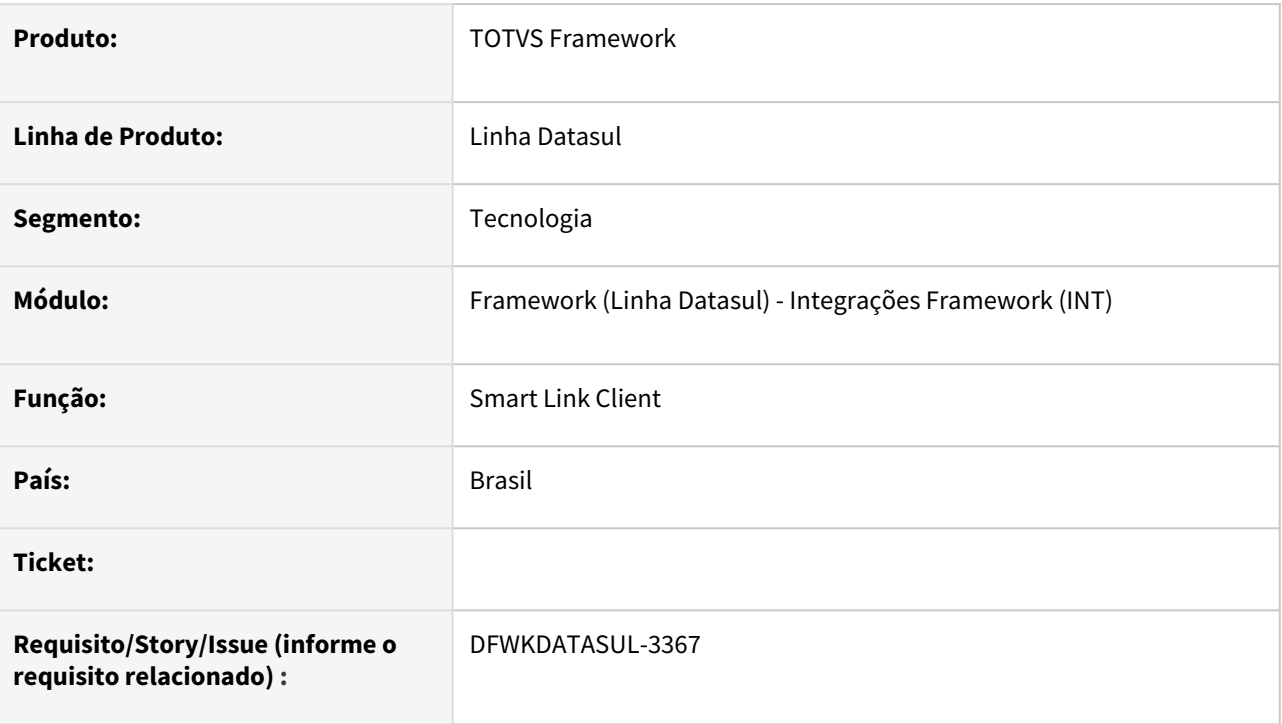

## **02. SITUAÇÃO/REQUISITO**

• Atualmente não existe um local para salvar o usuário padrão de integração entre o Smart Link Client e o produto Datasul .

## **03. SOLUÇÃO**

- Foi implementada a nova propriedade do usuário padrão de integração entre Smart Link Client e o produto Datasul .
	- O usuário será utilizado no recebimento e processamento de mensagens, sendo um usuário padrão caso não exista um usuário de processamento na mensagem recebida.

### **04. DEMAIS INFORMAÇÕES**

• Não se aplica

#### **05. ASSUNTOS RELACIONADOS**

• [CFG - Integrações Totvs](https://tdn.totvs.com/pages/viewpage.action?pageId=551446929)

# 2.13.120 DFWKDATASUL-3416 DT html.protectedData-map - Corrigir cor do texto poTableColumns

#### **01. DADOS GERAIS**

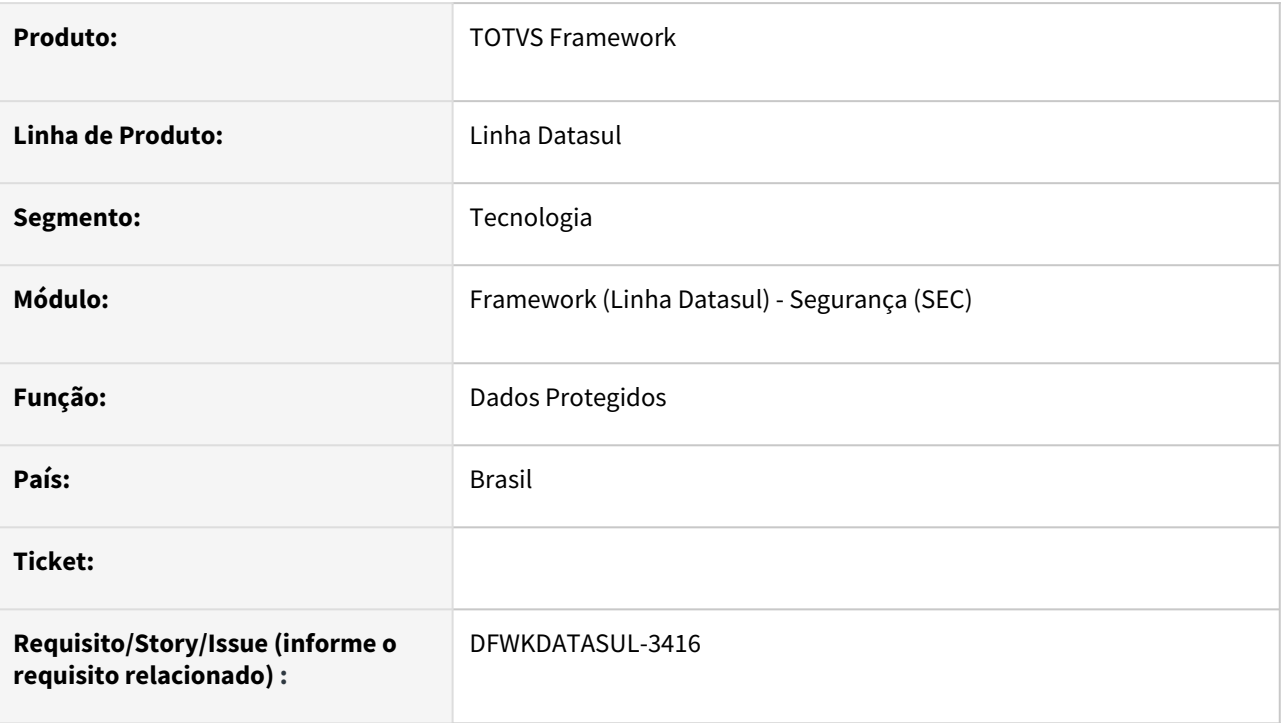

## **02. SITUAÇÃO/REQUISITO**

• Ajustar a cor do texto para a cor Branca, pois o texto está dentro de uma *tag* que possui cores vibrantes para destaque.

# **03. SOLUÇÃO**

• Foi ajustada a fonte da *tag* presente na coluna "**Vínculo do Titular**" para a cor branca.

## **04. DEMAIS INFORMAÇÕES**

• Não se aplica

### **05. ASSUNTOS RELACIONADOS**

# 2.13.121 DFWKDATASUL-3441 DT Utilizar as configurações do Smart Link / RAC (Persistidas no Datasul) na inicialização do serviço Smart Link Client

#### **01. DADOS GERAIS**

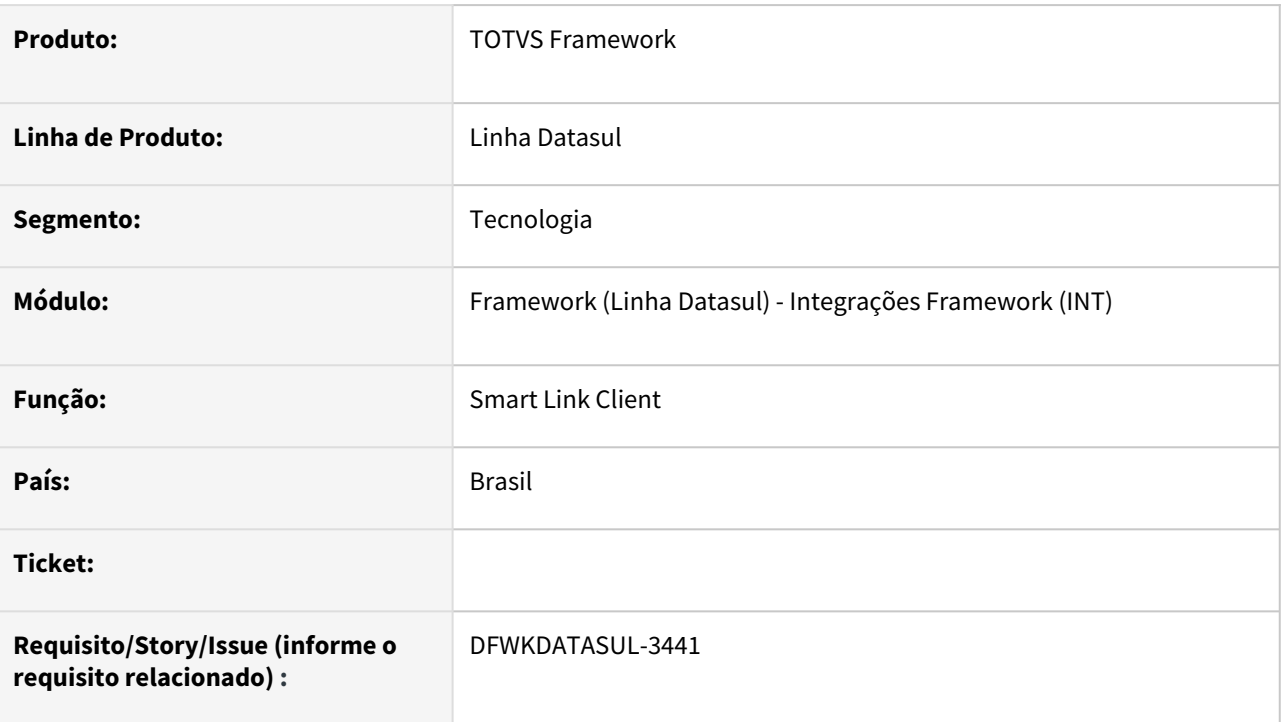

## **02. SITUAÇÃO/REQUISITO**

• Atualmente as configurações do Smart Link Client estão em um arquivo e estas devem ser recuperadas a partir do ERP.

# **03. SOLUÇÃO**

• Foi implementada solução para que as configurações do arquivo application.properties seja atualizado com as informações cadastradas no ERP.

### **04. DEMAIS INFORMAÇÕES**

• Não se aplica

### **05. ASSUNTOS RELACIONADOS**

• [DTS - Configurando Integração com o TOTVS Privacidade de Dados](https://tdn.totvs.com/pages/viewpage.action?pageId=665262040)

# 2.13.122 DFWKDATASUL-3452 DT Criar API REST para retornar os tipos de mensagens

#### **01. DADOS GERAIS**

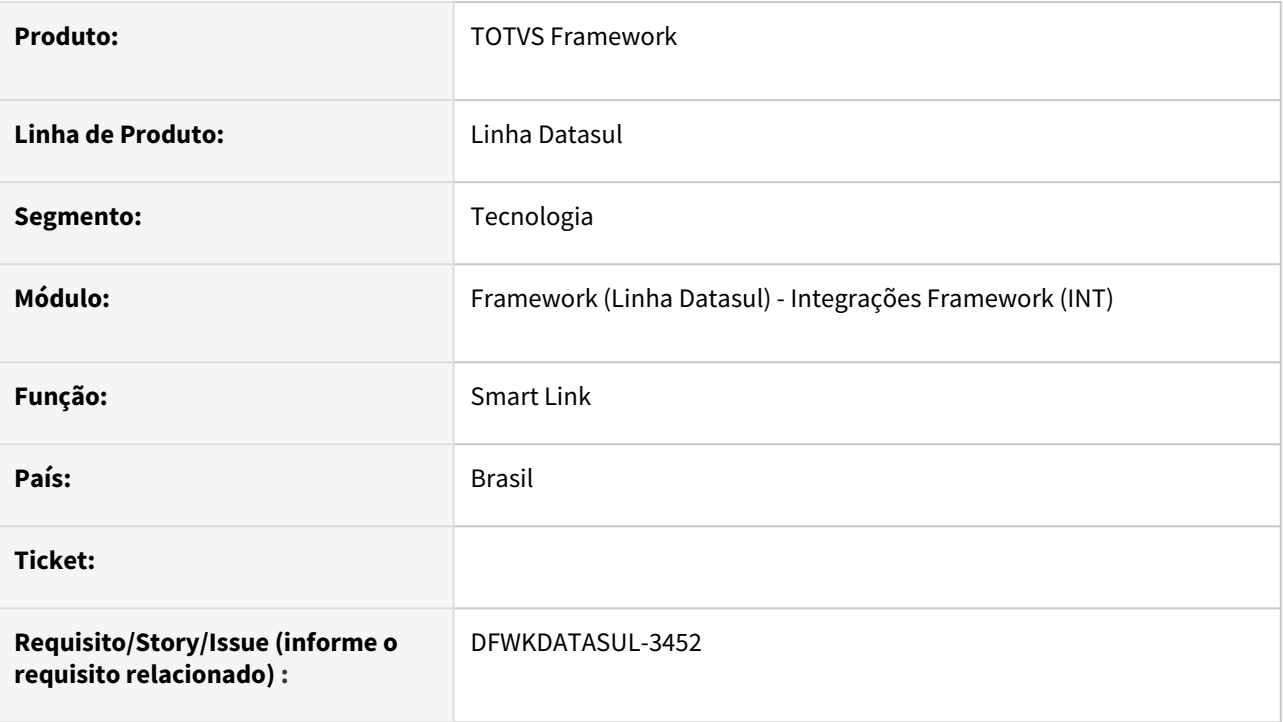

## **02. SITUAÇÃO/REQUISITO**

• Atualmente não temos como acessar de uma maneira simples os tipos mensagens que estão registradas.

## **03. SOLUÇÃO**

• Foi implementado o serviço para retornar os tipos das mensagens, sendo que este serviço será de uso do Smart Link.

# **04. DEMAIS INFORMAÇÕES**

• Não se aplica

#### **05. ASSUNTOS RELACIONADOS**

# 2.13.123 DFWKDATASUL-3453 DT Criar API REST para retornar as audiências de mensagens

#### **01. DADOS GERAIS**

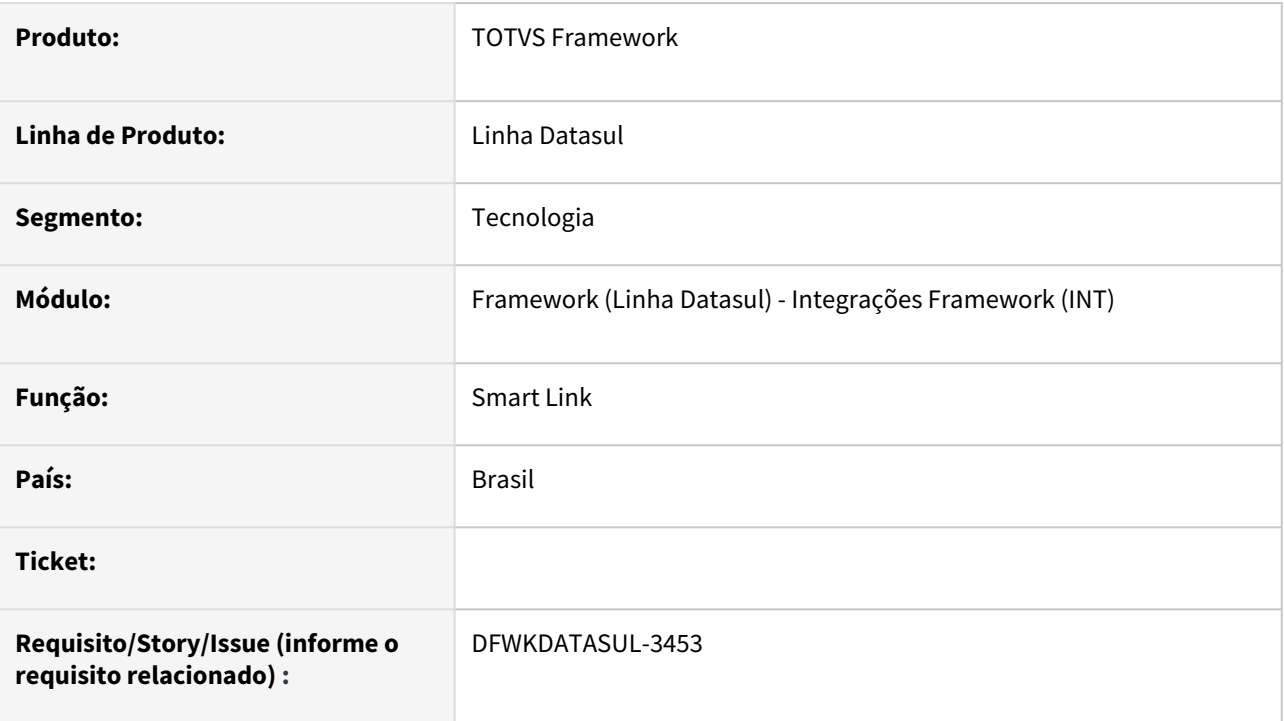

# **02. SITUAÇÃO/REQUISITO**

• Atualmente não é possível acessar de uma maneira simples as audiências das mensagens que estão registradas no ambiente.

# **03. SOLUÇÃO**

• Implementado o serviço para retornar as audiências das mensagens, sendo que este serviço será de uso do **Smart Link.**

### **04. DEMAIS INFORMAÇÕES**

• Não se aplica.

### **05. ASSUNTOS RELACIONADOS**

# 2.13.124 DFWKDATASUL-3454 DT Criar API REST para retornar Logs de mensagens

#### **01. DADOS GERAIS**

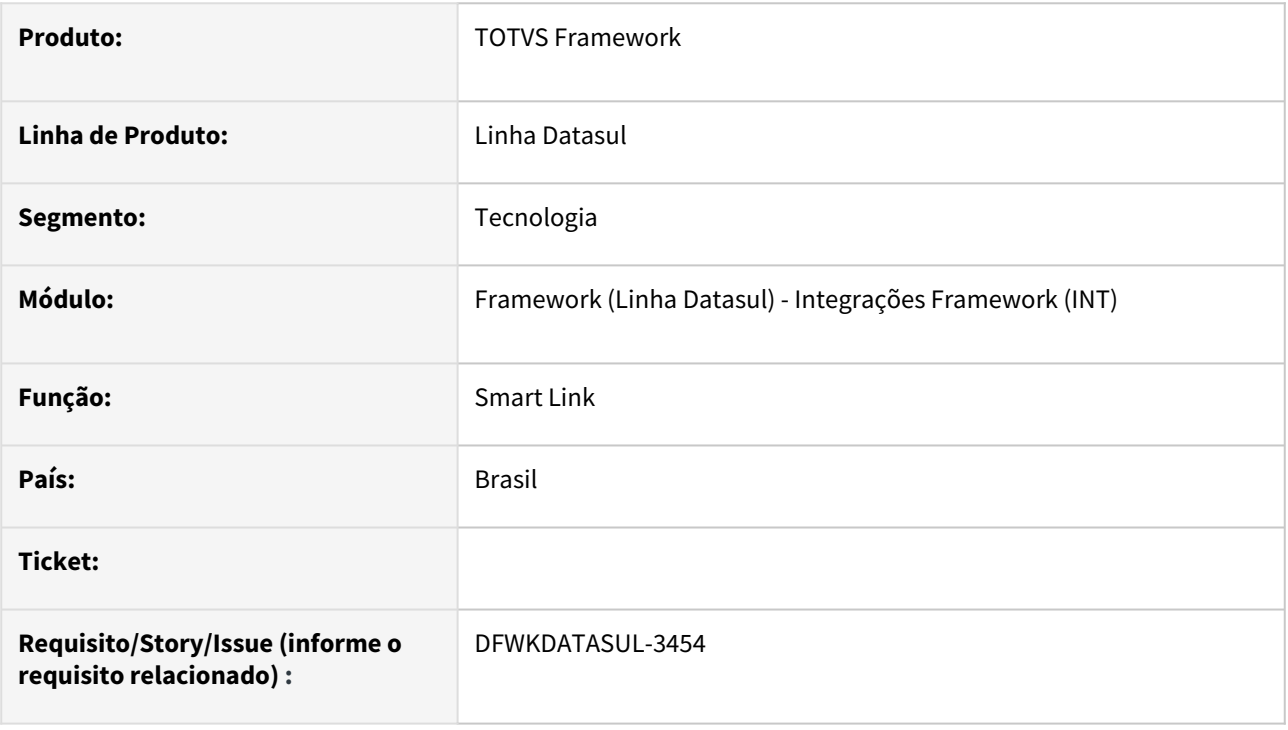

## **02. SITUAÇÃO/REQUISITO**

• Atualmente não temos como acessar de uma maneira simples os logs de mensagens que estão registradas.

## **03. SOLUÇÃO**

• Foi implementado o serviço para retornar os logs das mensagens, sendo que este serviço será de uso do Smart Link.

### **04. DEMAIS INFORMAÇÕES**

• Não se aplica

#### **05. ASSUNTOS RELACIONADOS**

# 2.13.125 DFWKDATASUL-3455 DT Criar API REST para retornar Históricos de mensagens

#### **01. DADOS GERAIS**

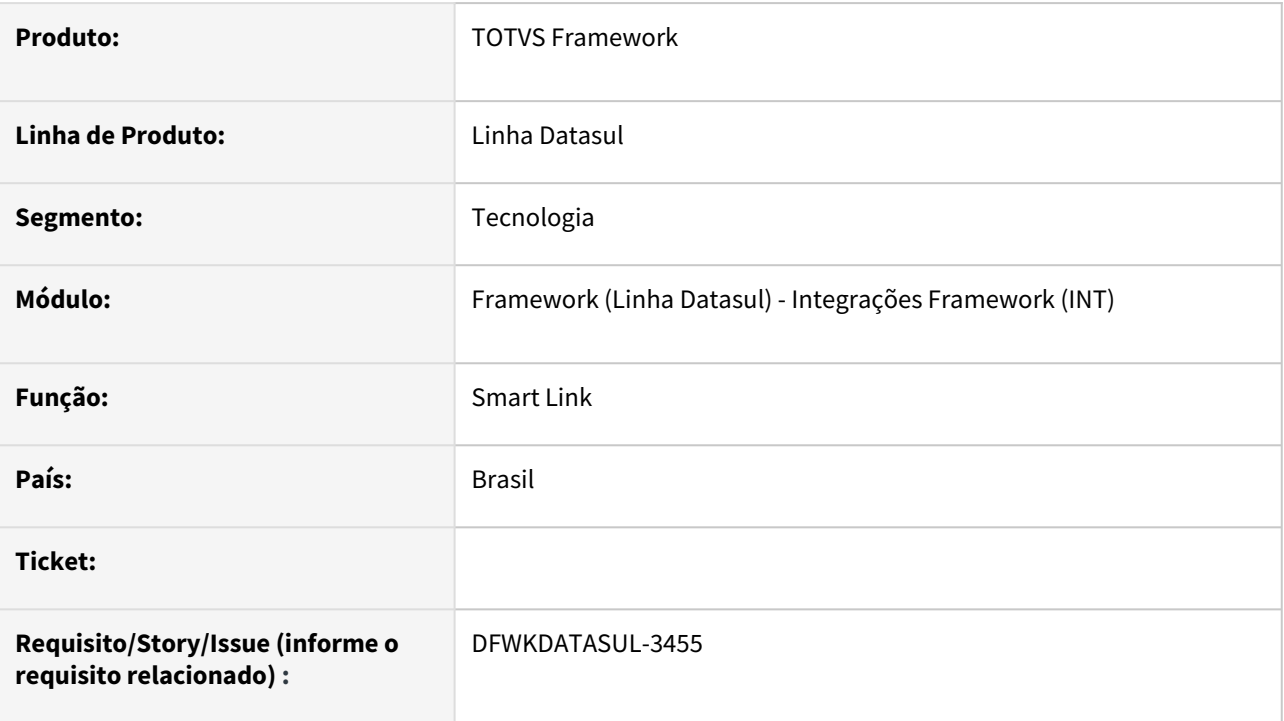

# **02. SITUAÇÃO/REQUISITO**

• Atualmente não temos como acessar de uma maneira simples os históricos de mensagens que estão registradas.

# **03. SOLUÇÃO**

• Foi implementado o serviço para retornar os históricos das mensagens, sendo que este serviço será de uso do Smart Link.

### **04. DEMAIS INFORMAÇÕES**

• Não se aplica

### **05. ASSUNTOS RELACIONADOS**

# 2.13.126 DFWKDATASUL-3499 DT Implementação tela - Mensagens Publicadas

#### **01. DADOS GERAIS**

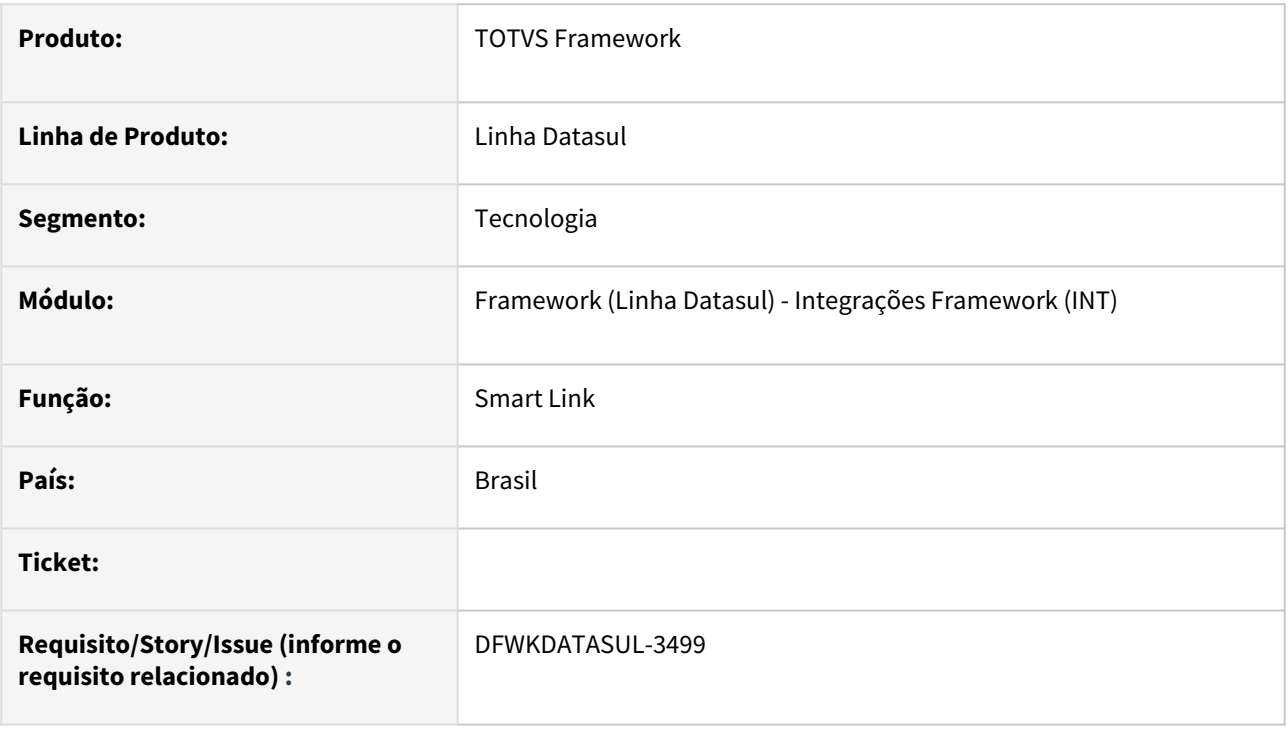

## **02. SITUAÇÃO/REQUISITO**

• Necessidade de um programa web para visualizar mensagens publicadas no produto.

### **03. SOLUÇÃO**

• Foi realizada a implementar da Interface de Mensagens Publicadas no programa do Smart Link .

#### **04. DEMAIS INFORMAÇÕES**

• Não se aplica.

#### **05. ASSUNTOS RELACIONADOS**

# 2.13.127 DFWKDATASUL-3521 DT Implementação tela - Mensagens Recebidas

#### **01. DADOS GERAIS**

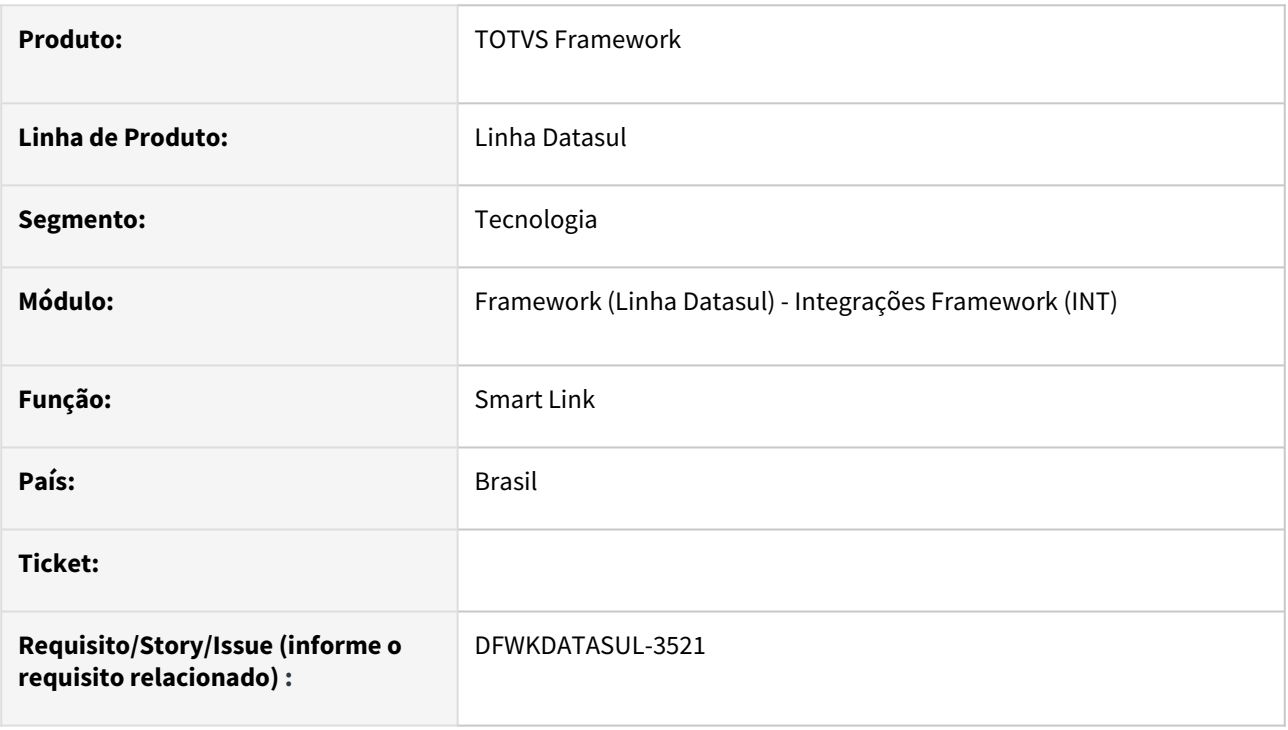

## **02. SITUAÇÃO/REQUISITO**

• Necessidade de um programa web para visualizar mensagens Recebidas no produto.

## **03. SOLUÇÃO**

• Foi realizada a implementação da Interface de Mensagens Recebidas no programa do Smart Link .

### **04. DEMAIS INFORMAÇÕES**

• Não se aplica.

### **05. ASSUNTOS RELACIONADOS**

# 2.13.128 DFWKDATASUL-3538 DT Implementação tela - Tipos de mensagens

#### **01. DADOS GERAIS**

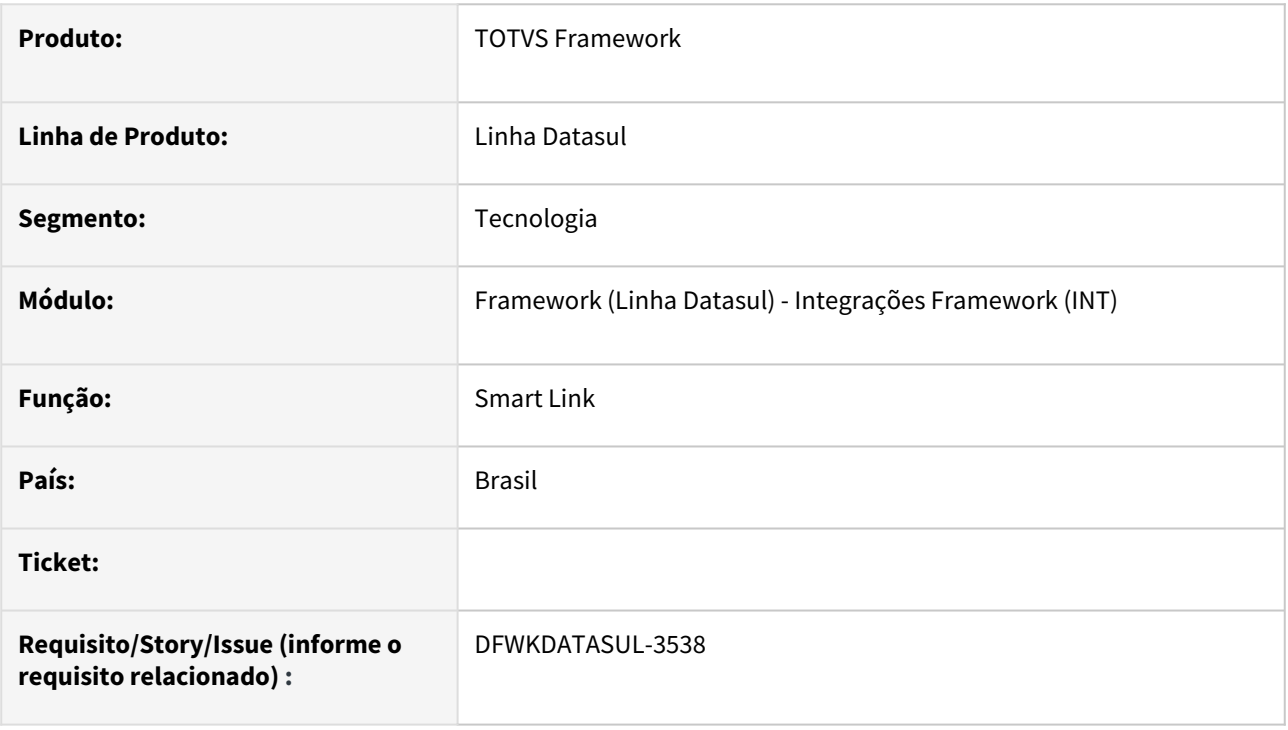

## **02. SITUAÇÃO/REQUISITO**

• Necessidade de um programa web para visualizar tipos de mensagens.

### **03. SOLUÇÃO**

• Implementada tela para apresentação dos tipos de mensagens do Smart Link.

### **04. DEMAIS INFORMAÇÕES**

• Não se aplica.

### **05. ASSUNTOS RELACIONADOS**

# 2.13.129 DFWKDATASUL-3539 DT Implementação da Tela de Audiências de Mensagens

#### **01. DADOS GERAIS**

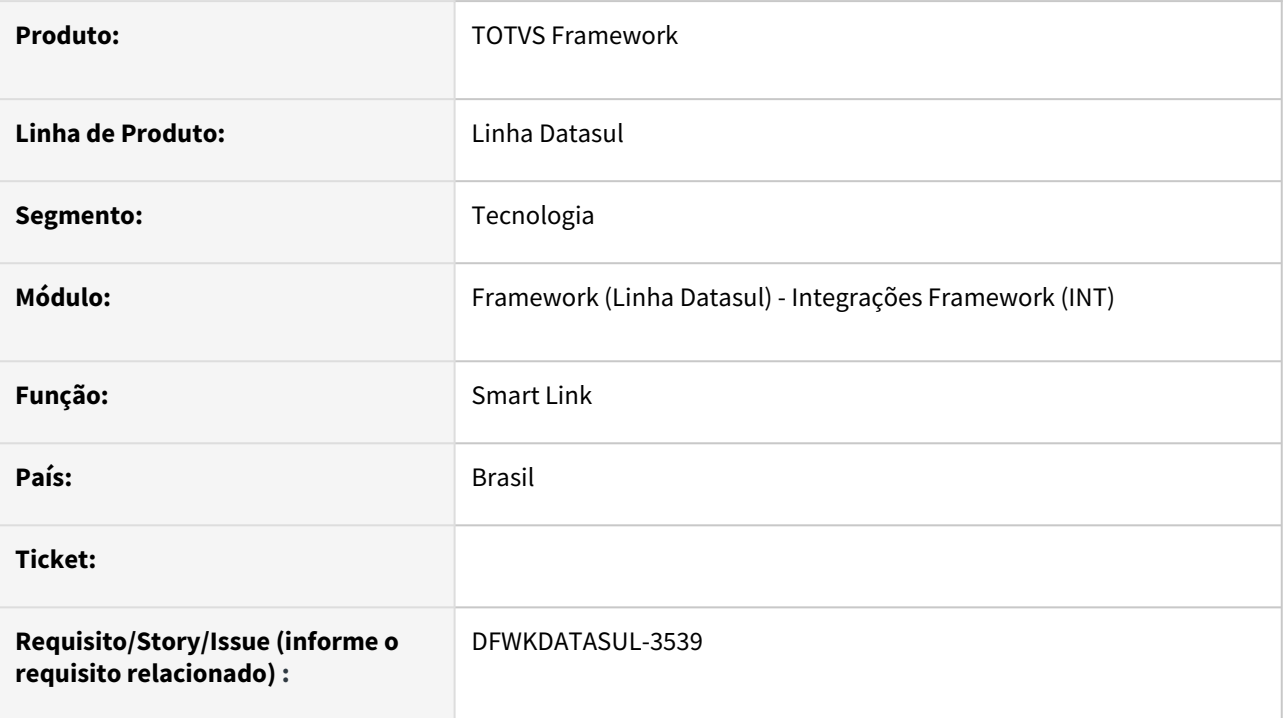

## **02. SITUAÇÃO/REQUISITO**

Necessidade de um programa web para visualizar as audiências de mensagens do *Smart Link*.

# **03. SOLUÇÃO**

Implementada a tela web de audiências de mensagens do *Smart Link*.

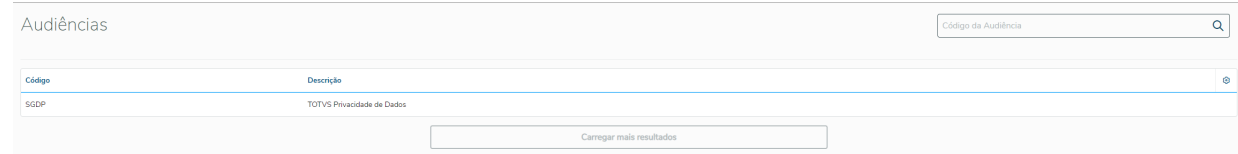

### **04. DEMAIS INFORMAÇÕES**

### **05. ASSUNTOS RELACIONADOS**

# 2.13.130 DFWKDATASUL-3540 DT Implementação tela - Históricos de mensagens

#### **01. DADOS GERAIS**

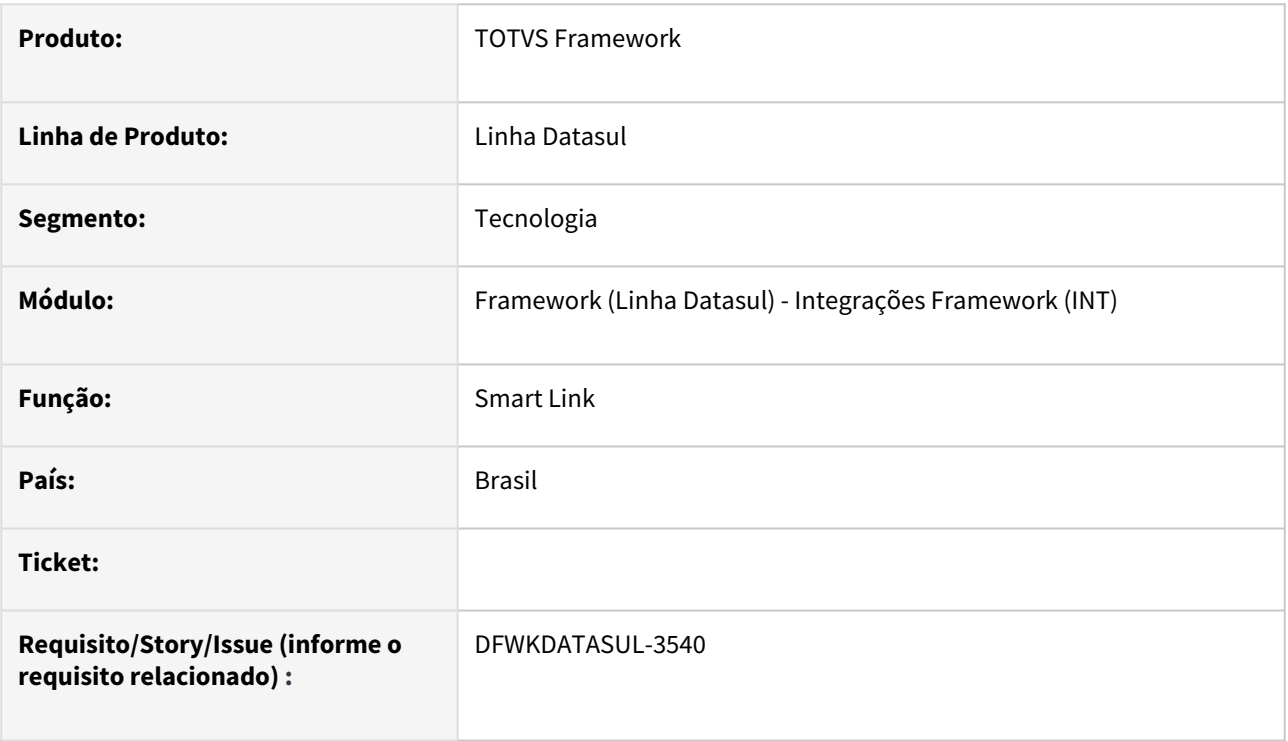

# **02. SITUAÇÃO/REQUISITO**

• Necessidade de um programa web para visualizar histórico das mensagens no produto.

## **03. SOLUÇÃO**

• Implementar Tela de Histórico no programa do Smart Link

## **04. DEMAIS INFORMAÇÕES**

• Não se aplica.

### **05. ASSUNTOS RELACIONADOS**

# 2.13.131 DFWKDATASUL-3541 DT Implementação tela - Logs de mensagens

#### **01. DADOS GERAIS**

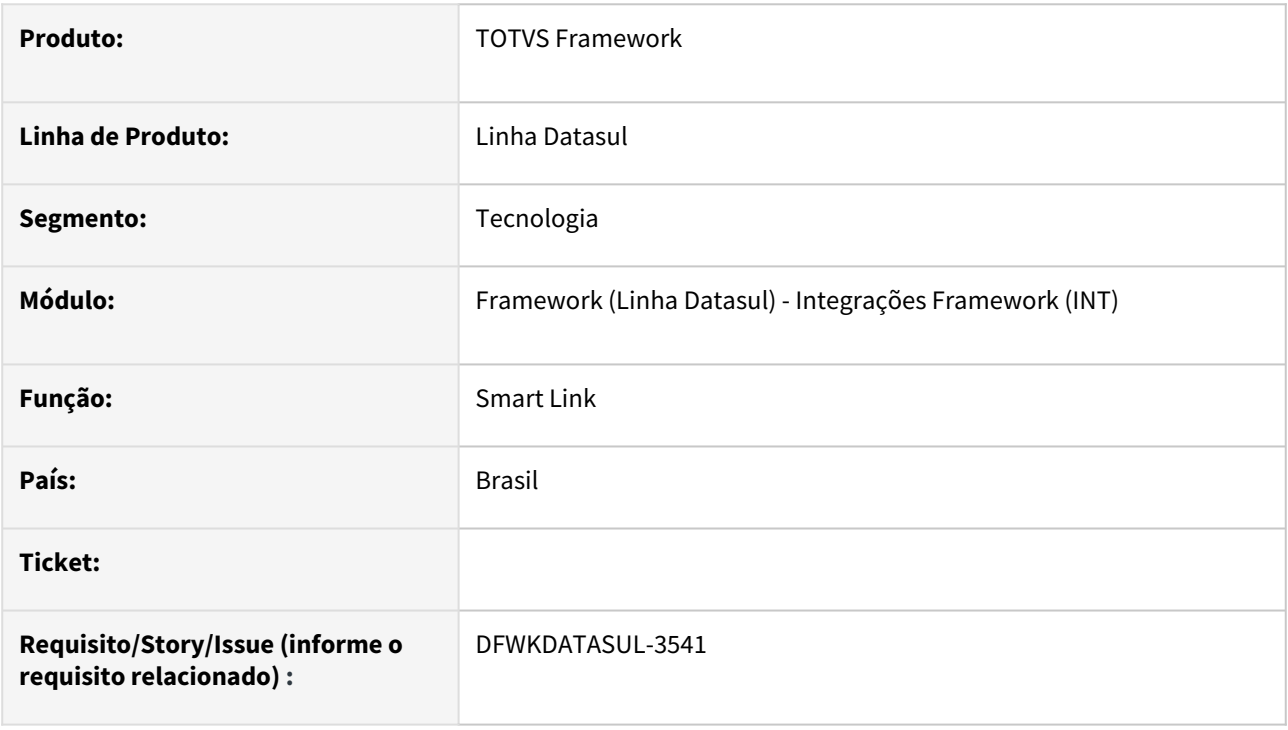

## **02. SITUAÇÃO/REQUISITO**

• Necessidade de um programa web para visualizar registros no produto.

## **03. SOLUÇÃO**

• Foi realizada a implementar da Interface de Registros no programa do Smart Link .

### **04. DEMAIS INFORMAÇÕES**

• Não se aplica.

#### **05. ASSUNTOS RELACIONADOS**
# 2.13.132 DFWKDATASUL-3542 DT Criar API REST para retornar dados quantitativos para o monitor do Smart Link

### **01. DADOS GERAIS**

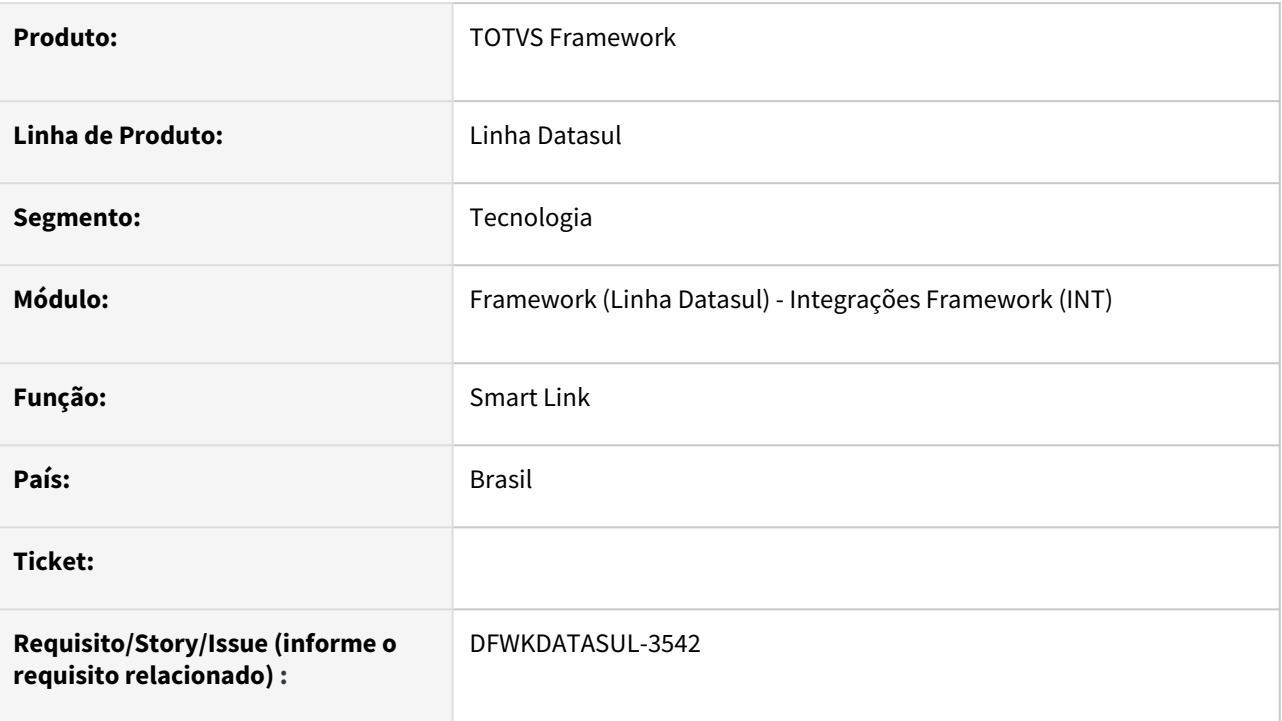

# **02. SITUAÇÃO/REQUISITO**

• Atualmente não temos como acessar de uma maneira simples a quantidade de mensagens que estão registradas no ambiente.

# **03. SOLUÇÃO**

• Foi implementado o serviço para retornar os dados sobre quantidade das mensagens, sendo que este serviço será de uso do Smart Link.

## **04. DEMAIS INFORMAÇÕES**

• Não se aplica

### **05. ASSUNTOS RELACIONADOS**

• Não se aplica

# 2.13.133 DFWKDATASUL-3547 DT Implementação tela - Monitor de mensagens

### **01. DADOS GERAIS**

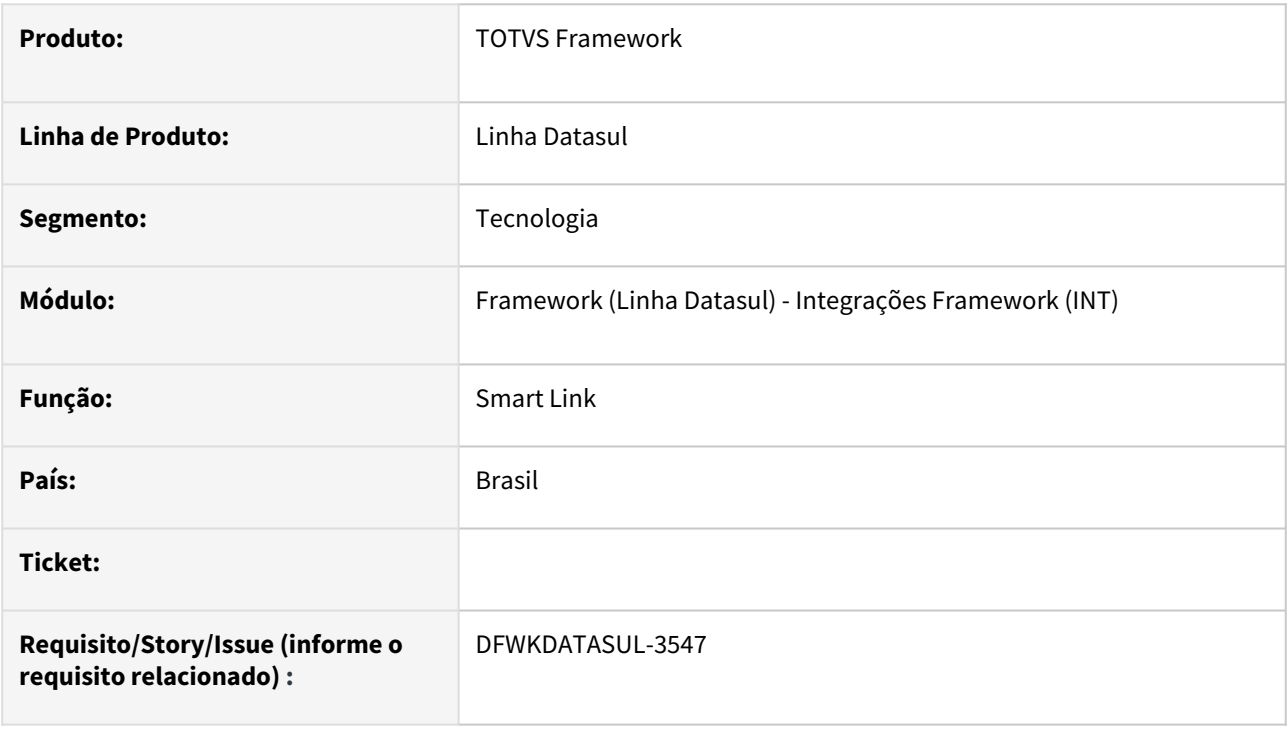

# **02. SITUAÇÃO/REQUISITO**

• Necessidade de um programa web para visualizar dados das mensagens no produto.

### **03. SOLUÇÃO**

• Implementar Tela de Monitor no programa do Smart Link.

### **04. DEMAIS INFORMAÇÕES**

• Não se aplica.

### **05. ASSUNTOS RELACIONADOS**

• Não se aplica.

# 2.13.134 DFWKDATASUL-3558 DT Recuperar e salvar tenantId ao salvar as configurações TOTVS Apps

### **01. DADOS GERAIS**

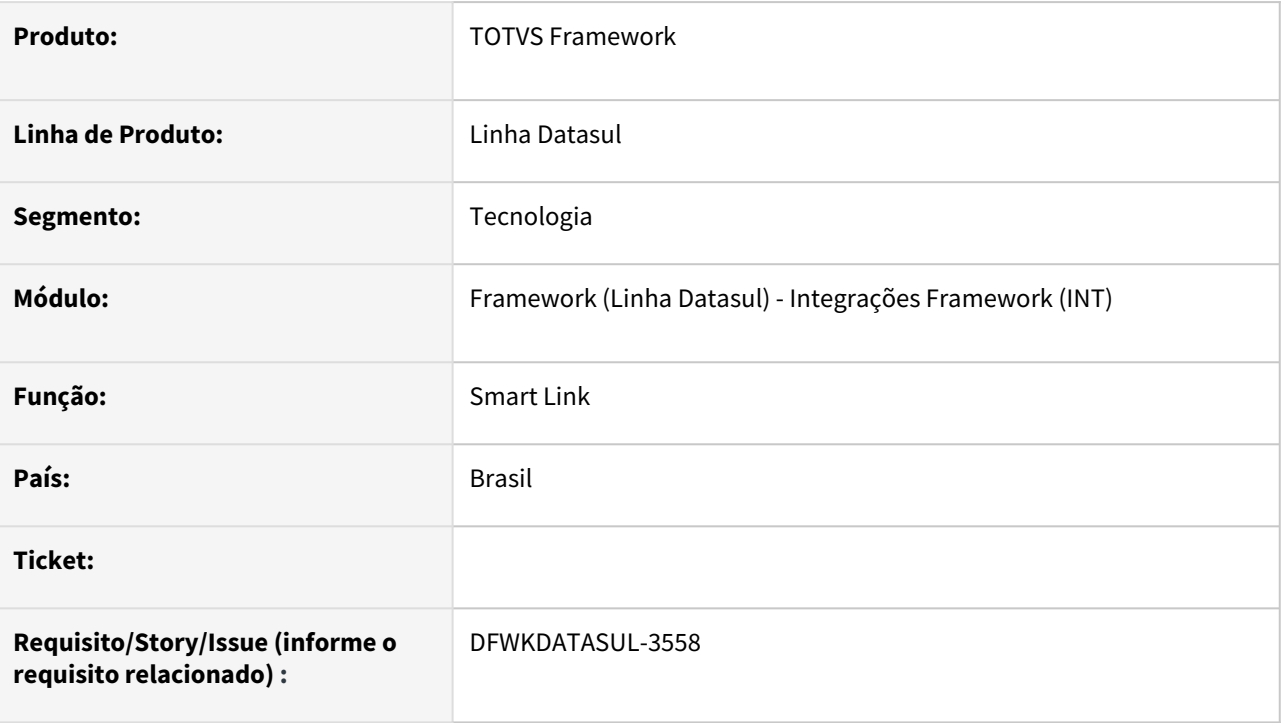

# **02. SITUAÇÃO/REQUISITO**

• Atualmente não temos a informação do TenantID referente as credenciais de RAC utilizada no sistema.

# **03. SOLUÇÃO**

• Foi implementada solução para buscar a informação do TenantID referente as credenciais do RAC nas Propriedades de Integração do ERP.

# **04. DEMAIS INFORMAÇÕES**

• [CFG - Integrações Totvs](https://tdn.totvs.com/pages/viewpage.action?pageId=551446929)

### **05. ASSUNTOS RELACIONADOS**

• Não se aplica

# 2.13.135 DFWKDATASUL-3728 DT Oficializar cadastro de menu para o programa Smart Link

### **01. DADOS GERAIS**

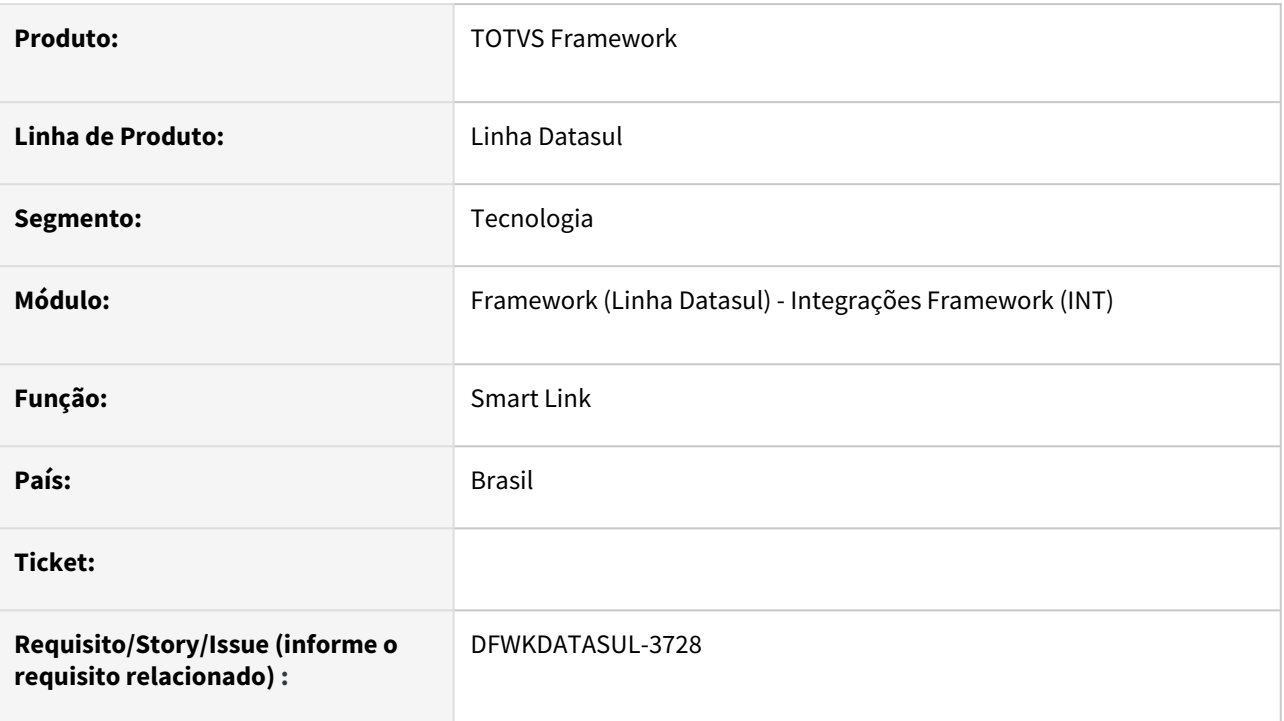

# **02. SITUAÇÃO/REQUISITO**

• Atualmente não existe o cadastro oficial do item de menu para o programa Smart Link.

# **03. SOLUÇÃO**

• Foi realizado o cadastro do programa Smart Link para visualização no menu do produto.

# **04. DEMAIS INFORMAÇÕES**

• Não se aplica

### **05. ASSUNTOS RELACIONADOS**

• Não se aplica

# 3 Legislação - 12.1.2403

Pesquisar

# 3.1 Controladoria e Finanças - Legislação - 12.1.2403

- [Contabilidade Fiscal Legislação 12.1.2403](#page-690-0)
- [Contas a Pagar Legislação 12.1.2403](#page-692-0)
- [Contas a Receber Legislação 12.1.2403](#page-702-0)

# <span id="page-690-0"></span>3.1.1 Contabilidade Fiscal - Legislação - 12.1.2403

Pesquisar

## DMANCON1-16015 DT Ordenação registro M300 ECF

#### **01. DADOS GERAIS**

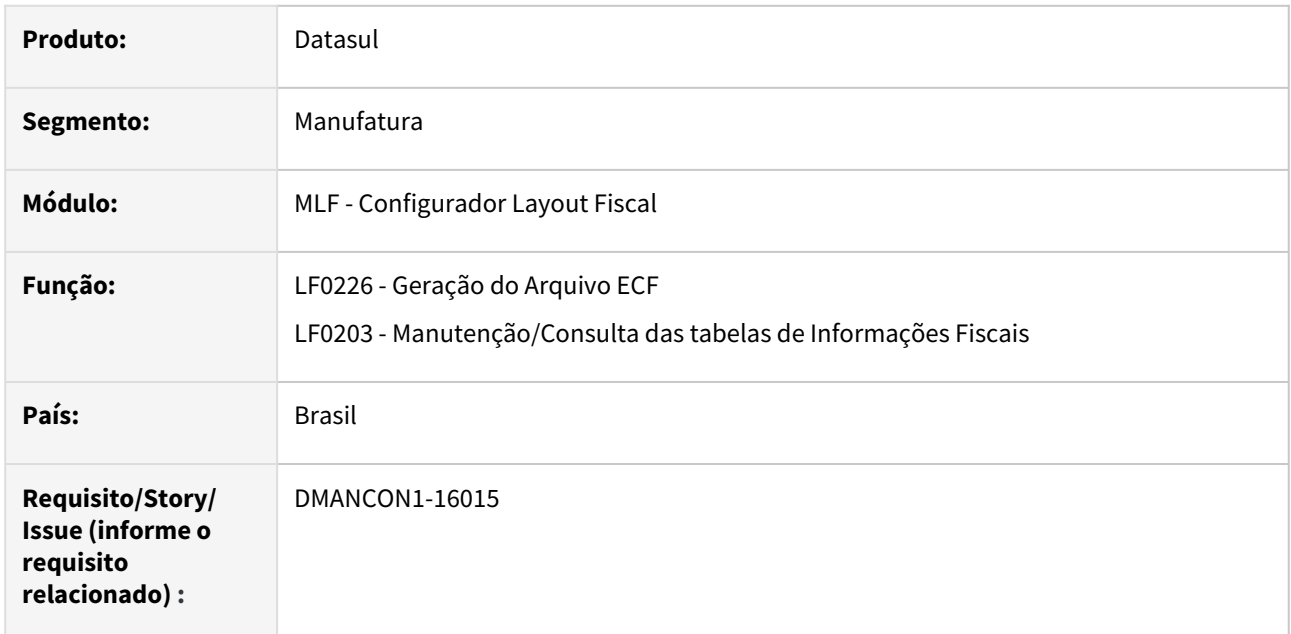

### **02. SITUAÇÃO/REQUISITO**

Ao realizar a geração do arquivo ECF no programa Geração do Arquivo ECF(lfp\lf0226.r), o registro M300 está sendo ordenado pelo registro de código do lançamento ao invés do número de sequência do registro.

#### **03. SOLUÇÃO**

Alterado o programa Geração do Arquivo ECF(lfp\lf0226.r) e Manutenção/Consulta das tabelas de Informações Fiscais(lfp\lf0203.r) para que ao realizar a geração do arquivo ECF, o registro M300 seja gerado conforme o número de sequência do registro cadastrado.

# <span id="page-692-0"></span>3.1.2 Contas a Pagar - Legislação - 12.1.2403

- [DMANAPB1-10259 DT EFD-REINF Extração Pagamentos/Créditos a Pessoa Física R-4010](#page-693-0)
- [DMANAPB1-11375 DT EFD REINF IR inferior a R\\$ 10,00 TAF](#page-695-0)
- [DMANAPB1-11736 DT Habilitar Botão de Natureza de Rendimentos e Gerar Naturezas para Pessoa Física](#page-697-0)
- [DMANAPB1-11744 DT NOTA TÉCNICA EFD-REINF 04/2023 Tratamento Natureza de Rendimento 12001](#page-698-0)  Lucros e Dividendos
- [DMANAPB1-11872 DT DIRF 2024 Alterações](#page-701-0)

## <span id="page-693-0"></span>DMANAPB1-10259 DT EFD-REINF Extração Pagamentos/Créditos a Pessoa Física - R-4010

#### **01. DADOS GERAIS**

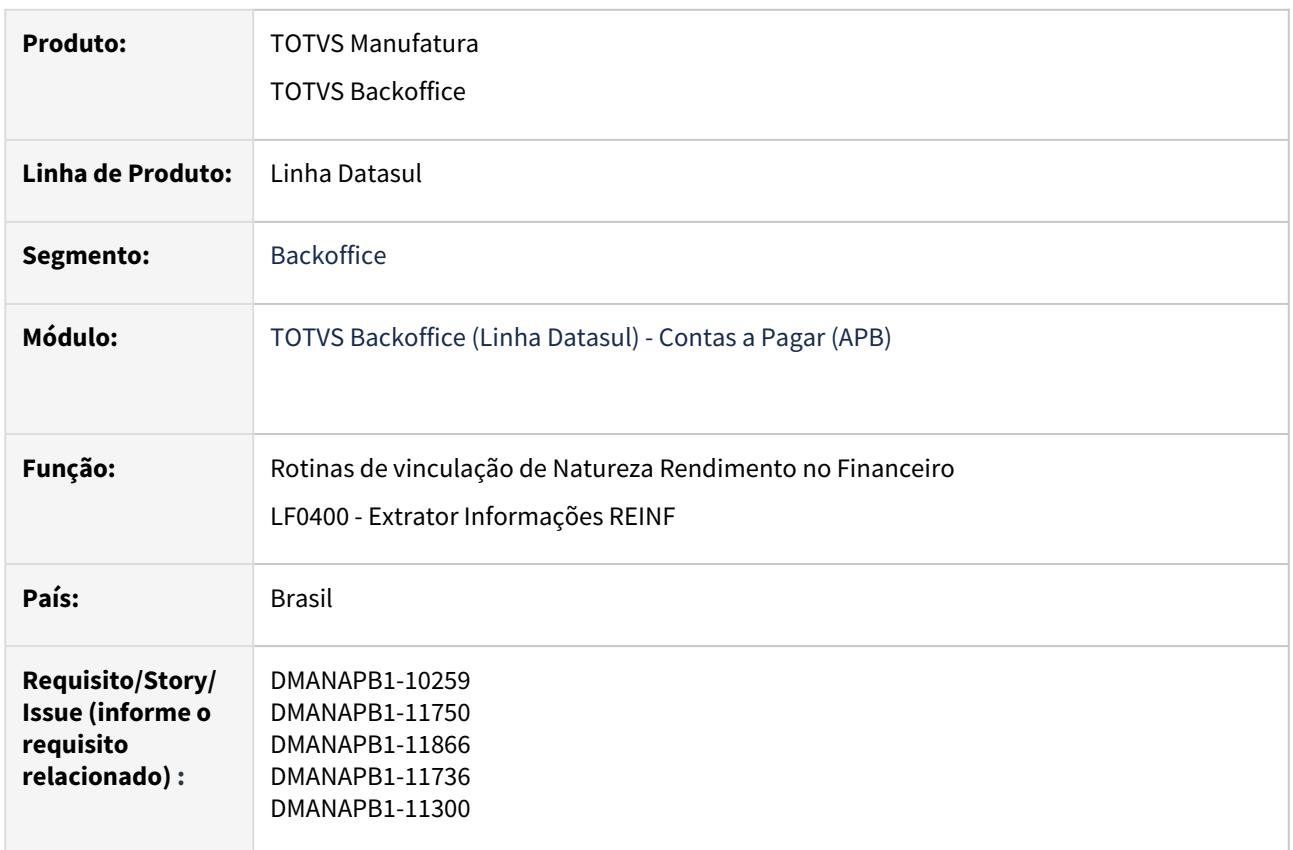

#### **02. SITUAÇÃO/REQUISITO**

Da versão 1.5 para a versão 2.1, foram criados vários eventos, sendo um deles o R-4010 (Retenções na Fonte - Pessoa Física), referente a retenção do tributo de IR (Imposto de Renda).

Será necessário alterar o ERP Datasul para habilitar na natureza de rendimento para títulos de pessoa física. Alterar programa de extração do REINF LF0400 para extrair os dados de pessoa física no layout do governo R-4010.

Além da extração da Pessoa Física para o R-4010, será necessário também alterar a geração do R-4010 e R-4020, pois quando possuia fornecedor só no ems5 não conseguia gerar os eventos R-4010 e R-4020, obrigando a cadastrar o fornecedor também no ems2.

### **03. SOLUÇÃO**

- Documentação com a solução implantada para extração do R-4010. [EFD-REINF Extração Pagamentos/créditos a Pessoa Física - R-4010](https://tdn.totvs.com/pages/viewpage.action?pageId=815566824)
- Alterada também a geração do R-4010 e R-4020 para gerar os eventos mesmo quando possuir fornecedor somente no ems5 ou somente no ems2.

### **04. DEMAIS INFORMAÇÕES**

Não há

#### **05. ASSUNTOS RELACIONADOS**

• Patch das releases: 12.1.2311.3, 12.1.2307.9, 12.1.2301.17

### <span id="page-695-0"></span>DMANAPB1-11375 - DT EFD REINF IR inferior a R\$ 10,00 TAF

#### **01. DADOS GERAIS**

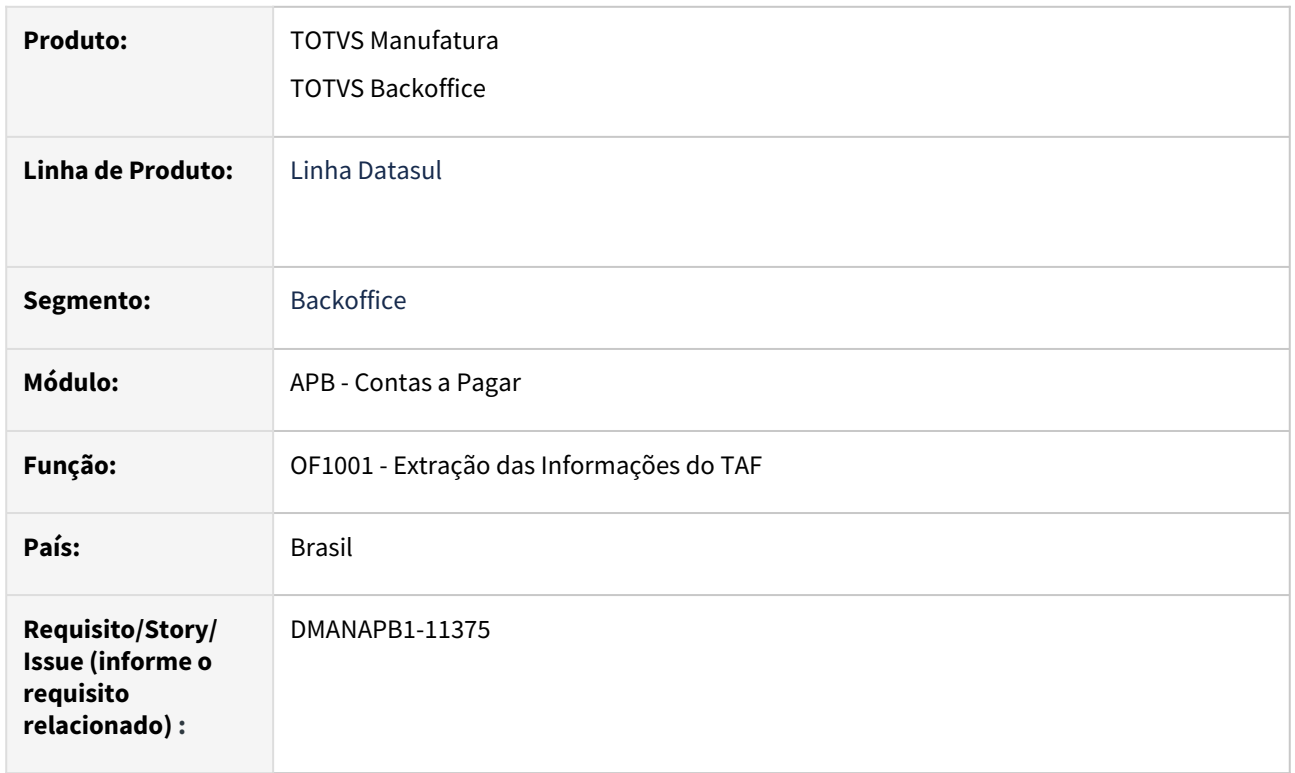

#### **02. SITUAÇÃO/REQUISITO**

Quando o valor do imposto de IR não atingir o valor mínimo do imposto configurado na classificação do imposto, ao extrair os dados do REINF deverá extrair o valor bruto e a base do tributo somente zerando o valor de IR.

#### **03. SOLUÇÃO**

Alterada a api de extração de dados do REINF referente aos títulos do financeiro(exceto notas do recebimento, continua extraindo no modulo origem), para quando o valor do imposto de IR não atingir o valor mínimo do imposto configurado na classificação do imposto, ao extrair os dados do REINF o valor de IR seja apresentado zerado.

#### **04. DEMAIS INFORMAÇÕES**

Não há

### **05. ASSUNTOS RELACIONADOS**

• Não há

## <span id="page-697-0"></span>DMANAPB1-11736 DT Habilitar Botão de Natureza de Rendimentos e Gerar Naturezas para Pessoa Física

#### **01. DADOS GERAIS**

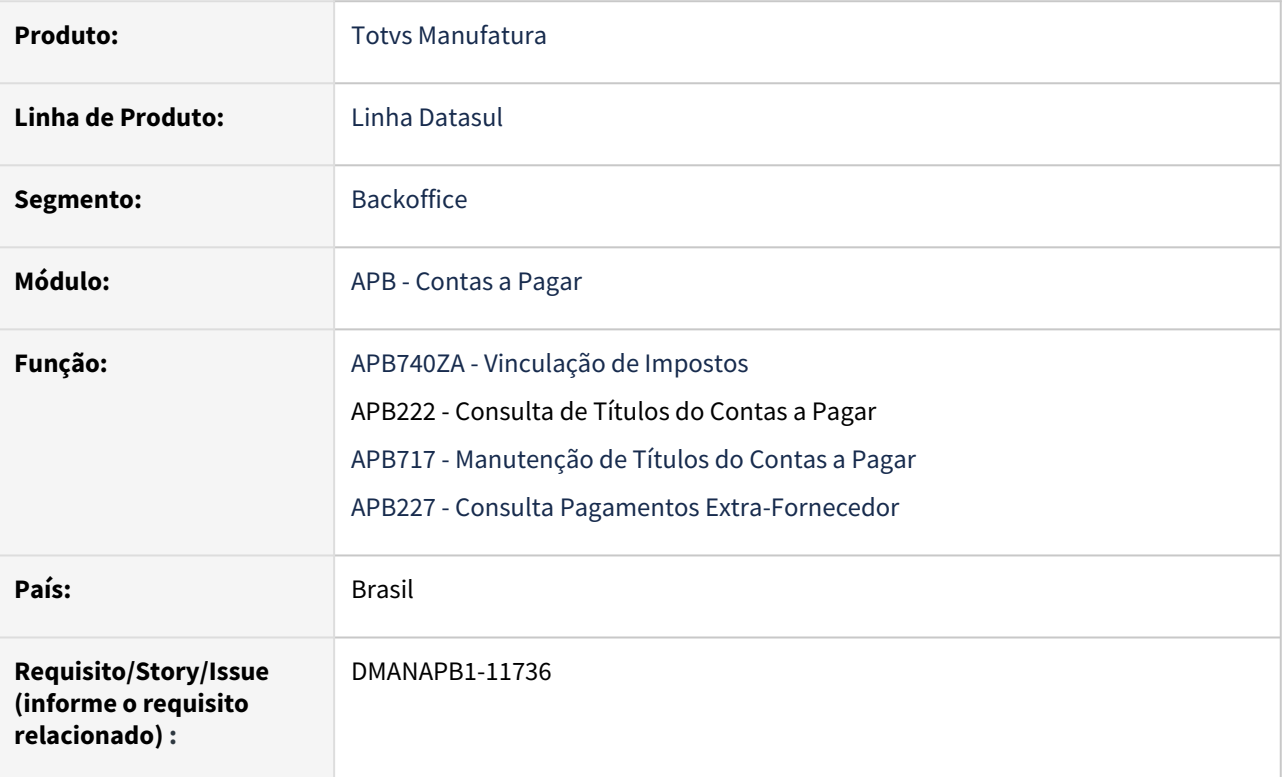

#### **02. SITUAÇÃO/REQUISITO**

Habilitar no Contas a Pagar a geração do REINF para Pessoa Física.

#### **03. SOLUÇÃO**

Ajustadas as rotinas na qual previamente era possível incluir as naturezas de rendimento do REINF somente para Pessoa Jurídica, permitir também a inclusão para Pessoa Física.

Para pessoa física, há a particularidade de, no cálculo do imposto de renda, acumular a base para cálculo do imposto. Quando ocorrer esta situação, tanto a base quanto o imposto calculado irá referir-se ao título que está sendo lançado.

#### **04. DEMAIS INFORMAÇÕES**

Não há.

#### **05. ASSUNTOS RELACIONADOS**

[EFD-REINF Extração e Geração no Contas a Pagar X MLF](https://tdn.totvs.com/x/d_EvL)

[EFD-REINF Natureza Rendimento - R-4020 - Contas a Pagar](https://tdn.totvs.com/x/AOEvL)

## <span id="page-698-0"></span>DMANAPB1-11744 DT NOTA TÉCNICA EFD-REINF 04/2023 - Tratamento Natureza de Rendimento 12001 - Lucros e Dividendos

#### **01. DADOS GERAIS**

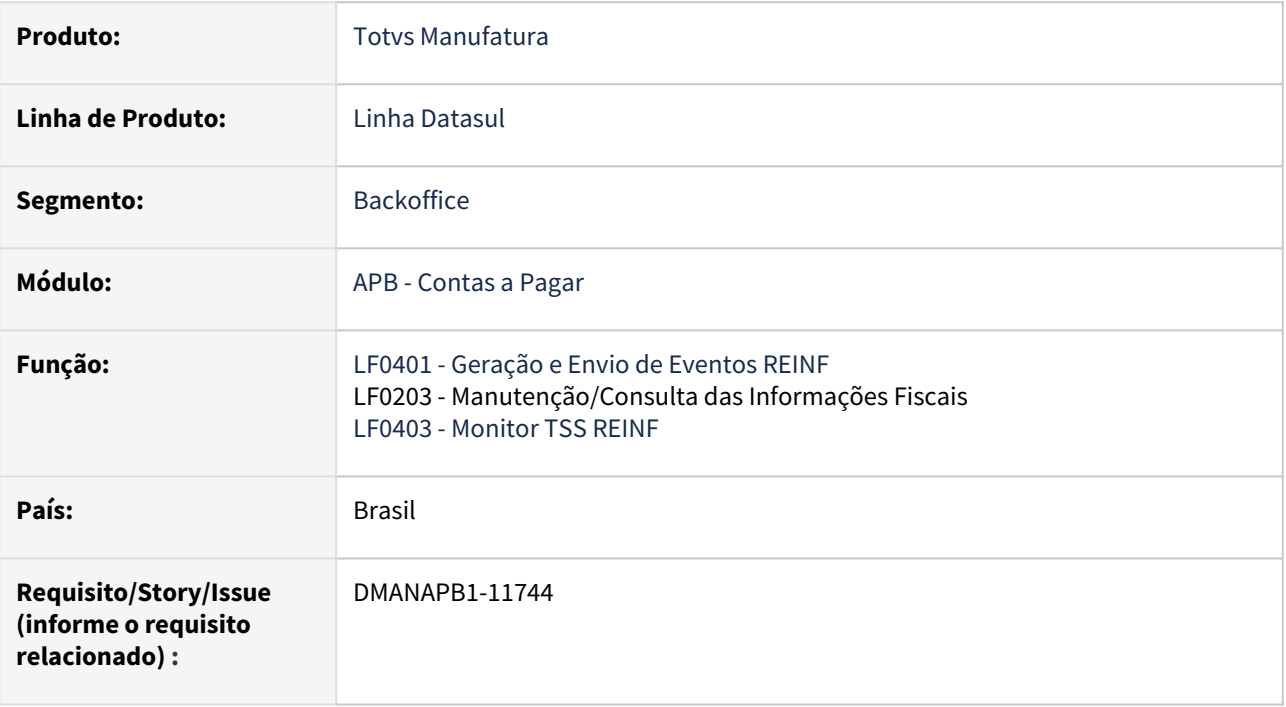

### **02. SITUAÇÃO/REQUISITO**

Prever a regra de validação REGRA\_DTFG\_12001, que consiste em gerar a rubrica 12001 - Lucros e Dividendos, de acordo com a Data do Fato Gerador dessa rubrica, compreendida no período de apuração conforme tabela específica.

### **03. SOLUÇÃO**

A nova instrução da NOTA TÉCNICA EFD-REINF 04/2023 prevê que, a geração da natureza 12001 - Lucros e Dividendos deve respeitar o período de apuração de acordo com a tabela abaixo:

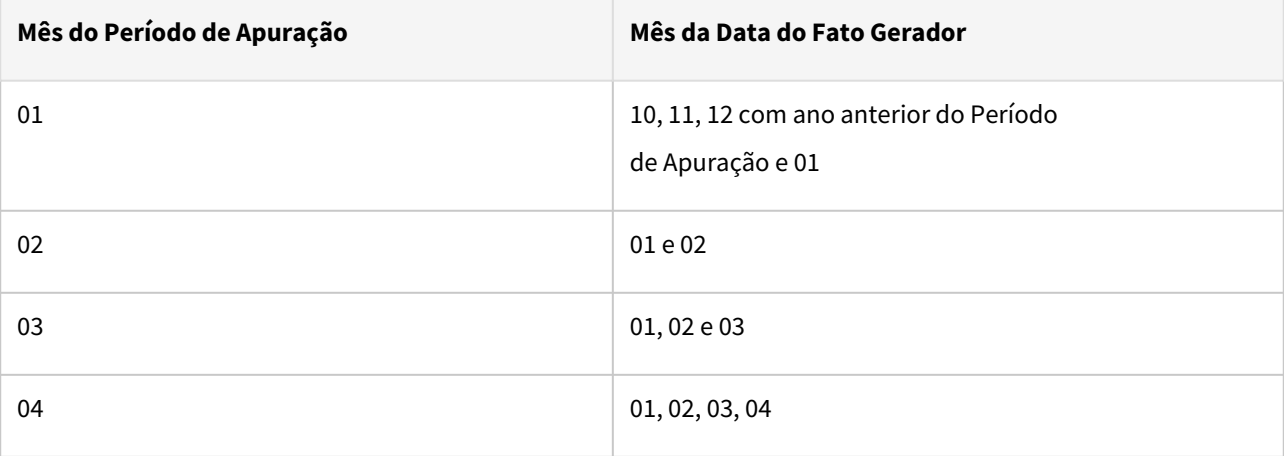

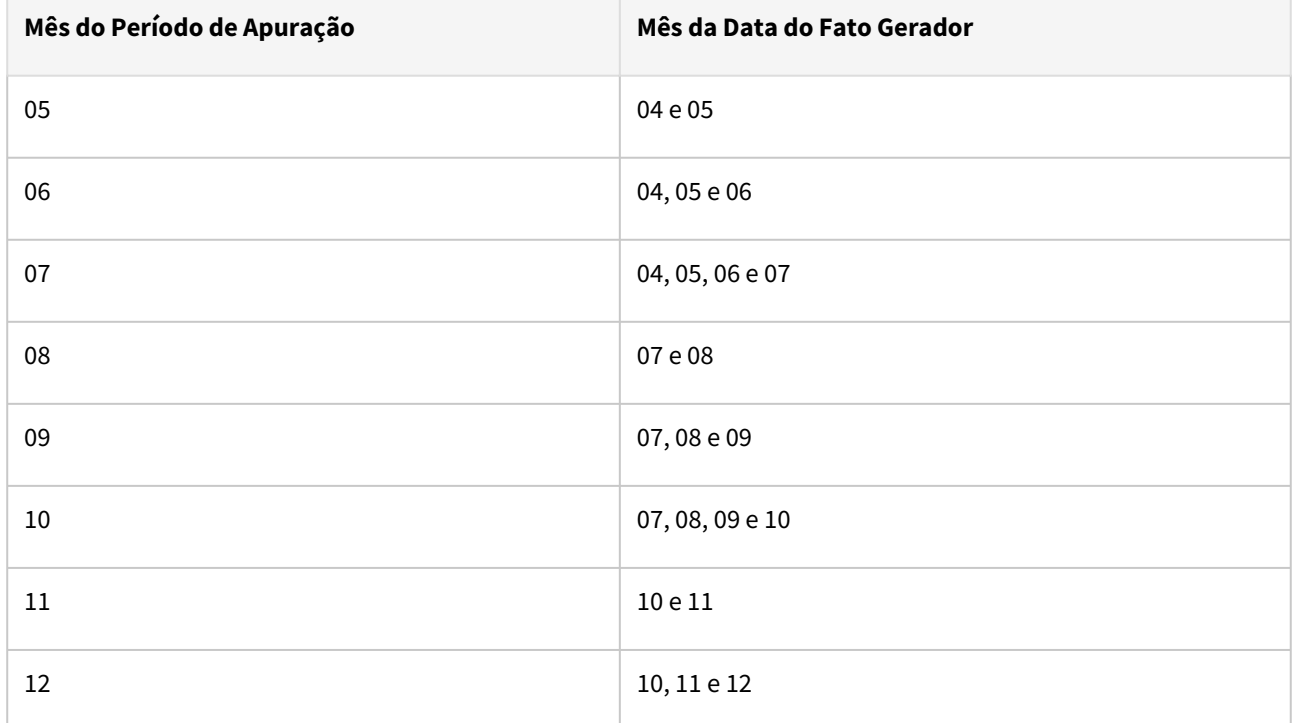

Ou seja, por exemplo, quando houver a geração do Período de Apuração referente ao mês de 05, a extração dos dados desta natureza de rendimento irá compreender os registros lançados com data nos meses 04 e 05.

#### **LF0203 - Manutenção/Consulta das Informações Fiscais**

• Foi previsto novo campo "**Lucros/Dividendos enviado**", nos programas dos layouts R-4010 - Pagamento de Pessoa Física e R-4020 - Pagamentos de Pessoa Jurídica.

#### **LF0401 - Geração e Envio de Eventos REINF**

- Previsto o envio da natureza de rendimento 12001, de acordo com a regra da tabela acima. Para que a natureza seja enviada, o campo "**Lucros/Dividendos enviado**" deverá estar desmarcado.
- Somente a natureza 12001 cuja a data esteja compreendida no mês do período de apuração será enviada, estando marcado ou desmarcado. Por exemplo, se estiver enviando o período de apuração 02, serão enviadas as naturezas dos meses 01 e 02. Se já houve o envio e for necessário um reenvio deste mês, será enviado somente a natureza 12001 do mês 02, caso a natureza em ambos os meses estiverem marcados.

#### **LF0403 - Monitor TSS REINF**

• Quando houver o envio para o governo e este retornar como registro Autorizado, com o devido recibo, a rotina irá gravar para a natureza 12001, nos layouts R-4010 e R-4020, do programa LF0203, o campo "**Lucros/Dividendos enviado**" como marcado, evitando que seja enviado novamente a natureza.

#### **Nota**  $\odot$

Quando na geração dos eventos, efetuada pelo **LF0401 - Geração e Envio de Eventos REINF,** for marcado o parâmetro **Gera Estab Matriz/Contrib** e informado o **Estab Contribuinte**, será gravado no campo "**Lucros/Dividendos enviado**" como marcado, somente para o estabelecimento do contribuinte, ou seja, o agrupador. As naturezas 12001 dos demais estabelecimentos, devem ser marcados manualmente no programa, para que não seja feito novamente o envio.

• Para que seja feito novamente o envio da natureza 12001, diferente do mês do período de apuração da geração, deverá ser desmarcado este campo.

### **04. DEMAIS INFORMAÇÕES**

Não há.

#### **05. ASSUNTOS RELACIONADOS**

Não há.

## <span id="page-701-0"></span>DMANAPB1-11872 DT DIRF 2024 - Alterações

#### **01. DADOS GERAIS**

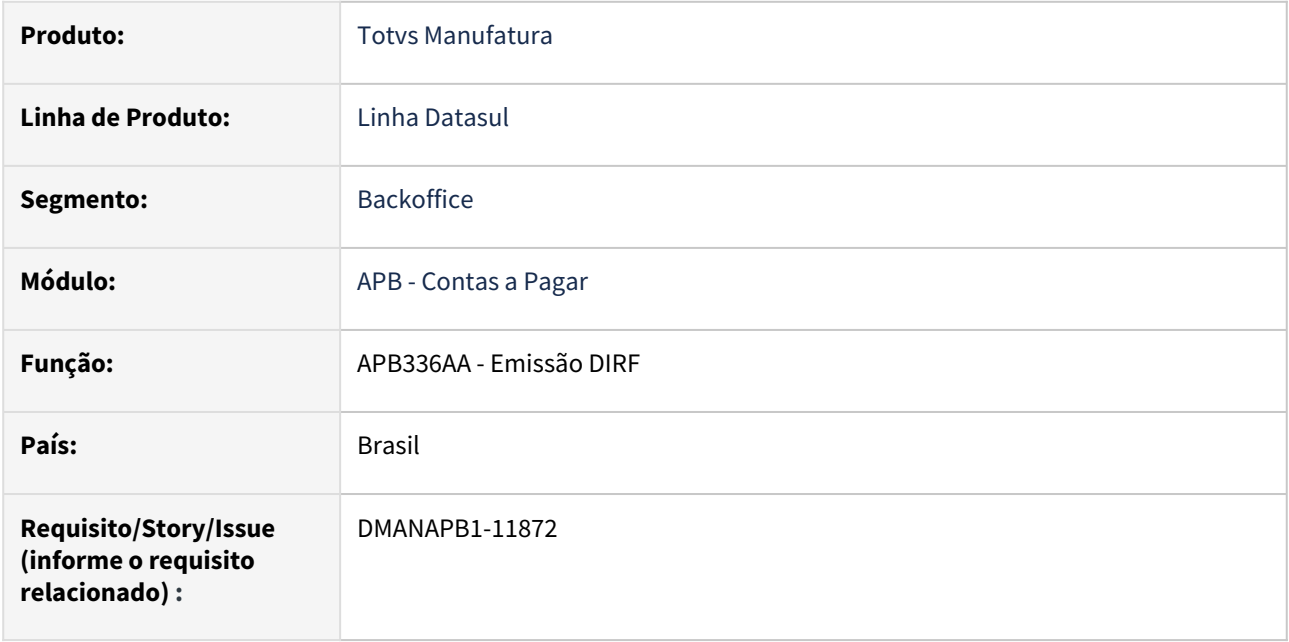

#### **02. SITUAÇÃO/REQUISITO**

- DIRF 2023/2024 Ao acessar a rotina APB336 deve ser impresso conforme divulgado pela Receita Federal: – Atualizar a TAG de registro único (B3VH8RQ);
- Imprimir novo tipo de valor para o desconto simplificado (RTDS).

#### **03. SOLUÇÃO**

Alterada a rotina de Emissão da DIRF (apb336) para considerar as novas informações solicitadas no leiaute disponibilizado pela Receita Federal.

- TAG de registro único (B3VH8RQ);
- Imprimir no relatório o novo tipo de valor para o desconto simplificado (RTDS).
- Foi ajustado também o arquivo .csv para considerar o valor de desconto simplificado na coluna Val. Deduc.

#### **04. DEMAIS INFORMAÇÕES**

Não há

#### **05. ASSUNTOS RELACIONADOS**

Não há

# <span id="page-702-0"></span>3.1.3 Contas a Receber - Legislação - 12.1.2403

• [DMANACRTES1-12963 DT Contabilização Regime de Competência x Caixa](#page-703-0)

### <span id="page-703-0"></span>DMANACRTES1-12963 DT Contabilização Regime de Competência x Caixa

#### **01. DADOS GERAIS**

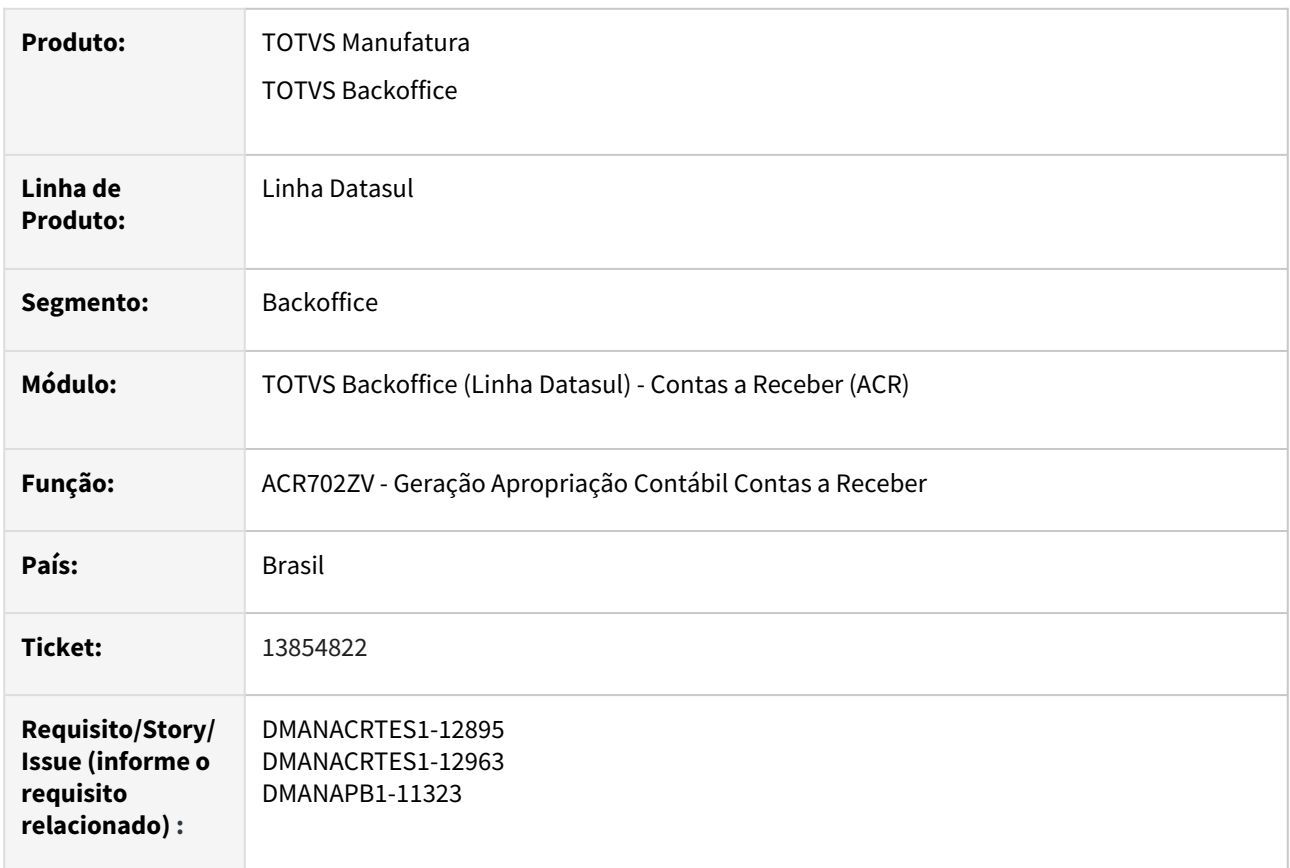

### **02. SITUAÇÃO/REQUISITO**

Os módulos de Contas a Receber, Contas a Pagar e Aplicações e Empréstimos atualmente não realiza o controle da contabilização de variação cambial por regime de caixa, apenas competência, com isso todos os valores de variação cambial são controlados apenas em uma única conta contábil seguindo a característica de cada módulo.

#### **03. SOLUÇÃO**

Foi desenvolvido um novo processo de contabilização dos valores de variação cambial por regime de caixa, será possível parametrizar por empresa se a mesma passa a adotar o regime de caixa ou permanece no regime de competência, atual padrão dos módulos de Contas a Pagar, Contas a Receber e Aplicações e Empréstimos. O processo de cálculo de variação cambial não foi alterado, no momento do cálculo de variação os valores apurados permanecerão sendo contabilizados na conta contábil atual, regime de competência, para o módulo de Contas a Receber quando ocorrer um movimento de liquidação os valores apurados para o documento serão revertidos da conta contábil de competência para a nova conta contábil de caixa, o mesmo irá ocorrer para os módulos de Contas a Pagar, neste no momento do pagamento de um documento, e para o modulo de Aplicações e Empréstimos no momento do pagamento de uma operação do tipo empréstimo ou resgate caso seja aplicação.

#### **04. DEMAIS INFORMAÇÕES**

A implementação ocorreu para os módulos de Contas a Pagar, Contas a Receber além do módulo de Aplicações e Empréstimos.

#### **05. ASSUNTOS RELACIONADOS**

- [Tutorial Contabilização Regime de Competência x Caixa Contas a Receber](https://tdn.totvs.com/pages/viewpage.action?pageId=802754238)
- [Tutorial Contabilização Regime de Competência x Caixa Contas a Pagar](https://tdn.totvs.com/pages/viewpage.action?pageId=802755817)
- [Tutorial Contabilização Regime de Competência x Caixa Aplicações e Empréstimos](https://tdn.totvs.com/pages/viewpage.action?pageId=802755845)

# 3.2 Faturamento e Embarques - Legislação 12.1.2403

# 3.2.1 DT [NT Combustíveis] Integração em OF dos campos Base e Valor ICMS Tributação Monofásico

### **01. DADOS GERAIS**

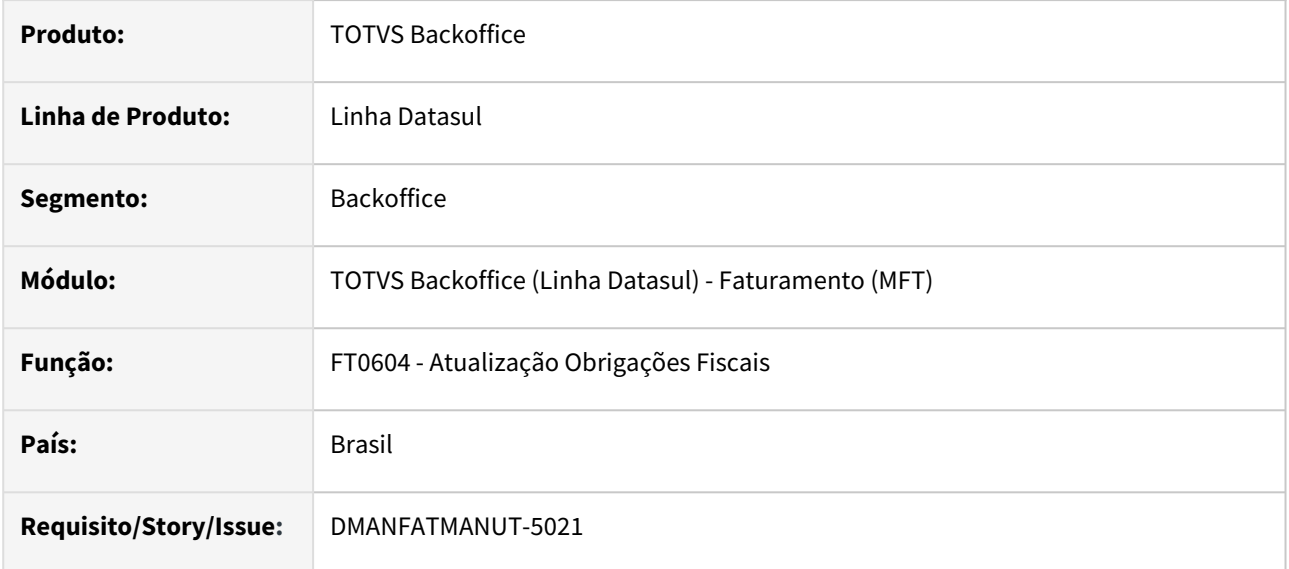

# **02. SITUAÇÃO/REQUISITO**

No momento de integrar as notas fiscais de combustíveis (Tributação Monofásica) com o módulo de Obrigações Fiscais é necessário zerar os campos próprios conforme o CST e gravar em campos livres.

# **03. SOLUÇÃO**

Para o CST 02 zerar a base de ICMS ;

Para o CST 15 zerar a base de ICMS e Base de ICMS ST;

Para o CST 53 zerar a base de ICMS;

Para o CST 61 zerar a Alíquota, base e valor de ICMS .

Caso seja necessário utilizar os valores que foram zerados no módulo de OF os mesmos foram salvos em campos livres:

- Valor de Base ICMS monofásico: it-doc-fisc.cod-livre-2,1,16
- Valor de ICMS monofásico: it-doc-fisc.cod-livre-2,17,16
- Valor de Base ICMS ST monofásico: it-doc-fisc.cod-livre-2,33,16
- Valor de ICMS ST monofásico: it-doc-fisc.cod-livre-2,49,16
- Foi criado um campo novo no item da nota para gravar a alíquota Adrem (it-doc-fisc.aliq-icms-monofasico).

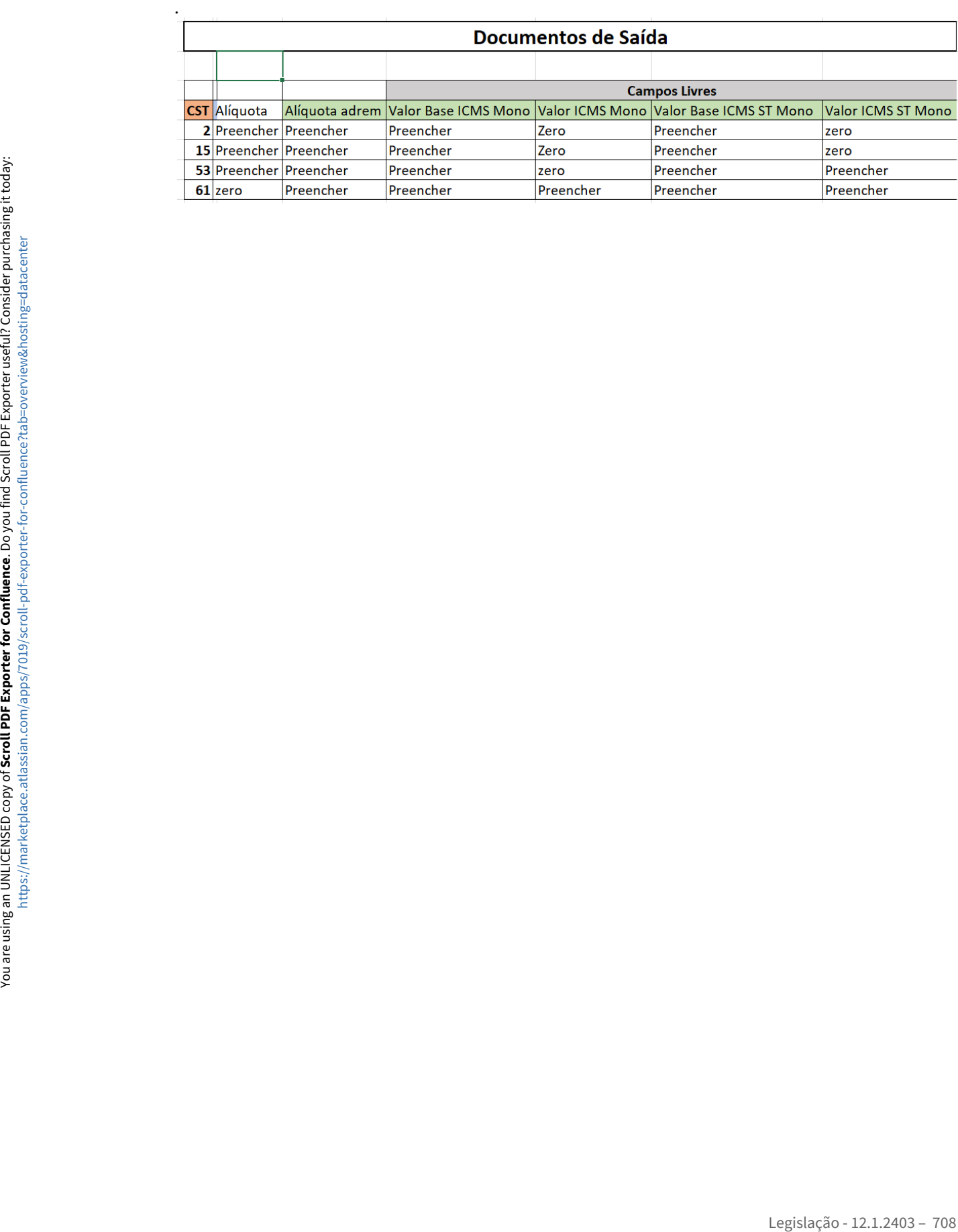

# 3.2.2 DT Alterações ICMS Monofásico

### **01. DADOS GERAIS**

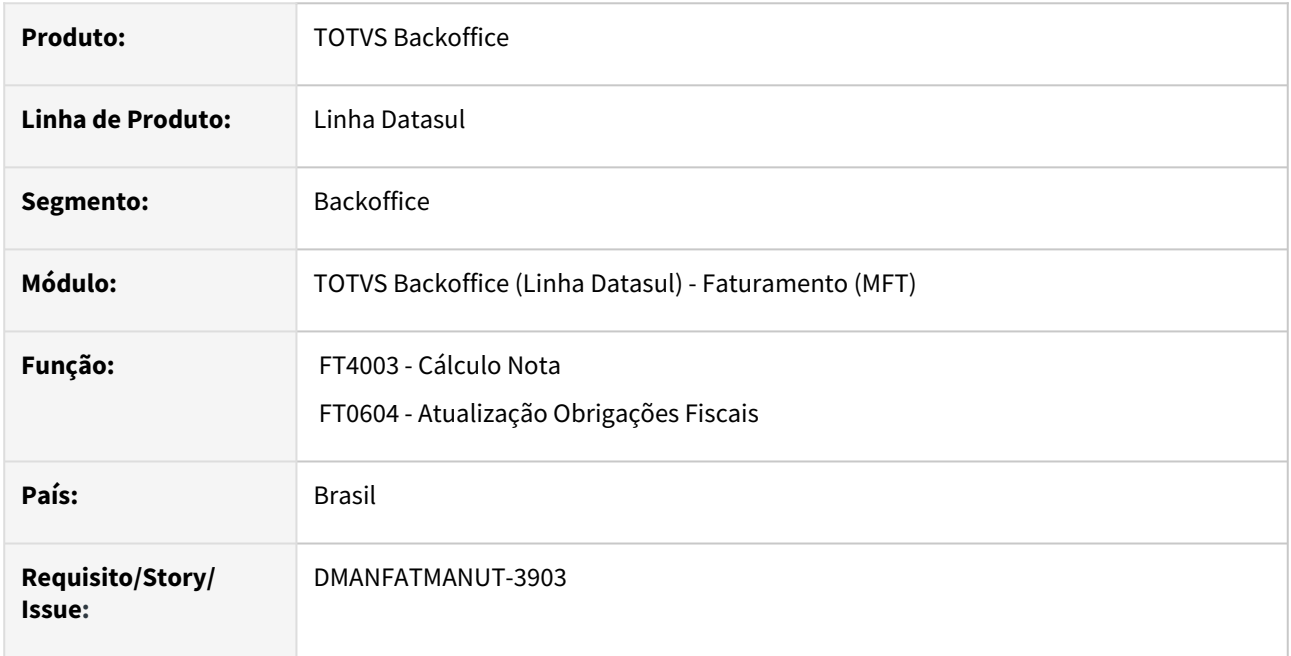

# **02. SITUAÇÃO/REQUISITO**

- 1. Ao gerar nota fiscal com ICMS monofásico as mensagens referente a cada CST novo está sendo enviado no XML, e impresso no DANFE, mas não estava sendo gravado na observação da nota.
- 2. Ao integrar a nota com Obrigações Fiscais, a base do ICMS Monofásico deve ser enviado com Zero, pois refere-se a quantidade.

# **03. SOLUÇÃO**

- 1. Gravar como observação da nota a mensagem enviada em Informações Complementares do DANFE.
- 2. Quando CST do ICMS for Monofásico (02,15,53 ou 61) enviaremos a base para Obrigações Fiscais zerada.

# 3.2.3 DT Armazém Geral - Local de Retirada

### **01. DADOS GERAIS**

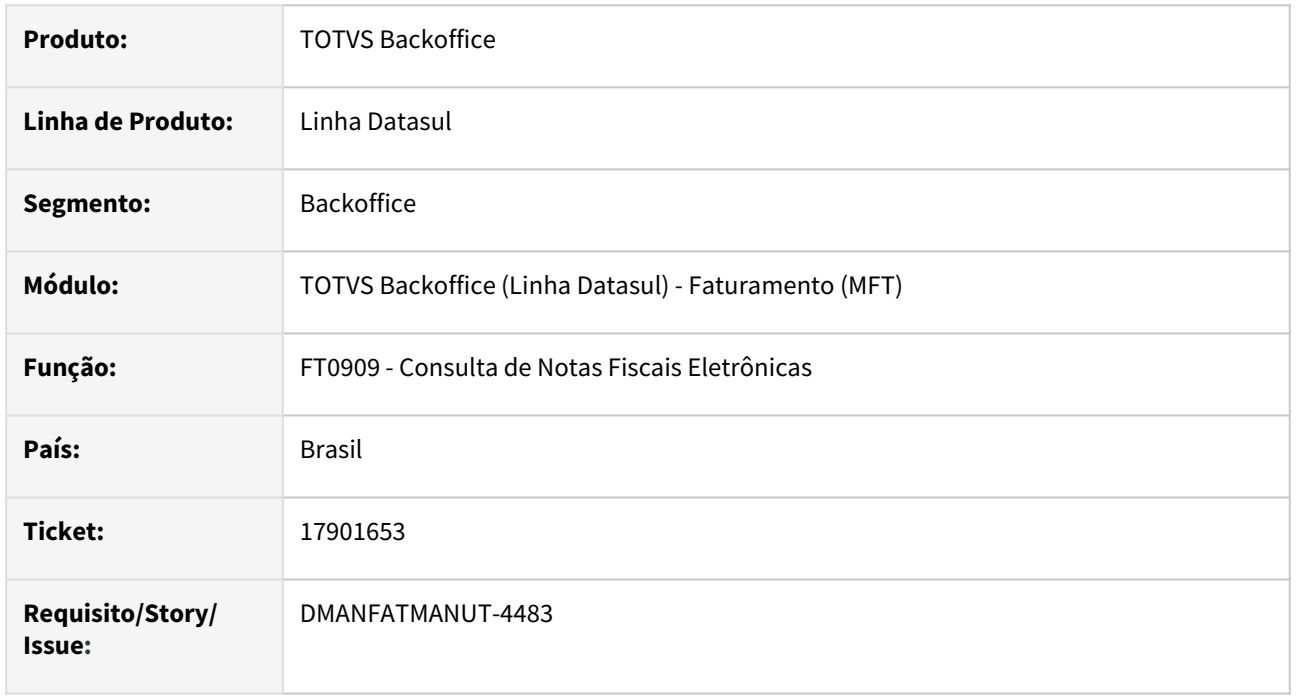

# **02. SITUAÇÃO/REQUISITO**

Na Tag de informações complementares "infCpl" e nas Informações Complementares do DANFE, não está sendo gerado o CNPJ/CPF do local de retirada quando se trata de uma venda com retirada em armazém geral.

# **03. SOLUÇÃO**

Foi alterada a geração do XML para que quando se tratar de uma venda com retirada em armazém geral gere na Tag "infCpl" e no DANFE o CNPJ/CPF do local da retirada.

# 3.2.4 DT Configurador de Tributos - Classe por Estabelecimento

### **01. DADOS GERAIS**

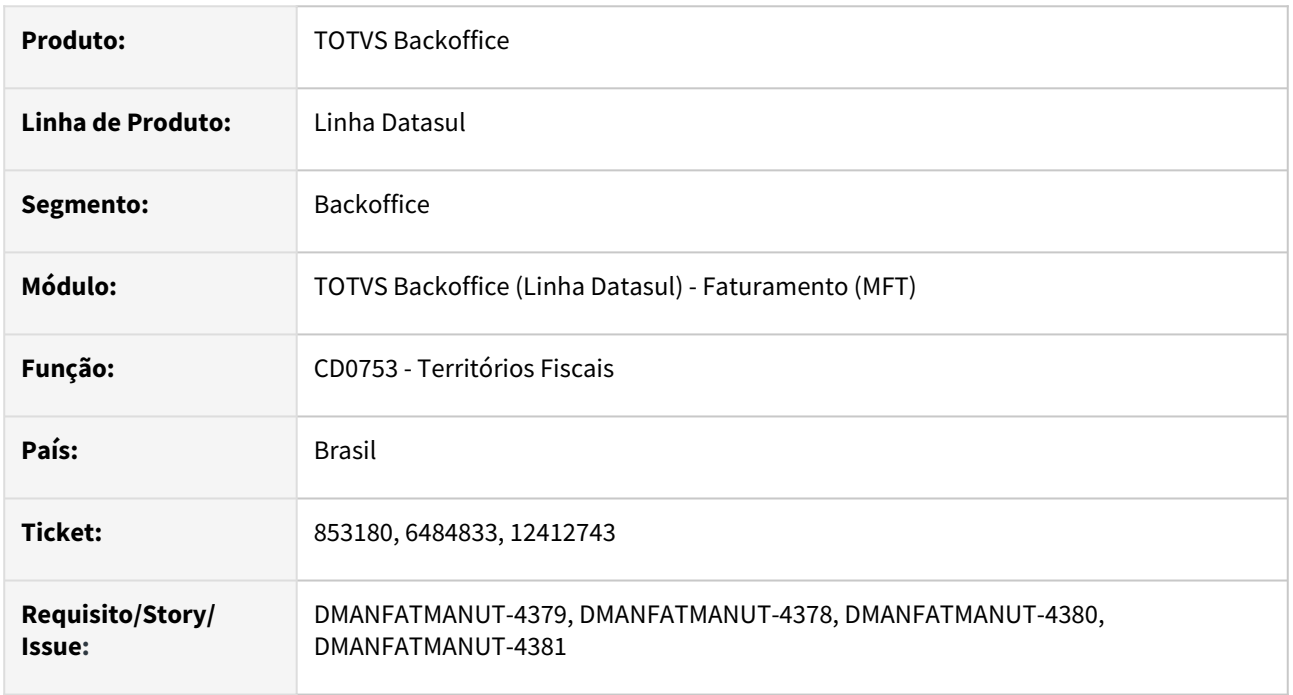

# **02. SITUAÇÃO/REQUISITO**

Para situações onde se possui Estabelecimentos no mesmo Estado/Cidade com diferentes Regimes Tributários que impactam no cálculo de tributos não é possível cadastrar cenários diferenciados para atender por Estabelecimento.

Atualmente conseguimos resolver o problema pelo "território de origem" quando os Estabelecimentos estão em estados ou cidades diferentes. Outra opção é o criar naturezas de operações diferenciadas, porém isso onera o processo.

Alguns casos no mesmo Estado/Cidade foram resolvidos com uma função que solicita o código da empresa do Estabelecimento no cenário fiscal, mas é a EMPRESA, então atendendo a situação apresentada.

# **03. SOLUÇÃO**

Inclusão do campo Estabelecimento (quando for "Origem") no Cadastro de Territórios Fiscais que permitirá a criação de mais de um território de origem para a mesma Cidade/Estado/País desde que para **estabelecimentos diferentes.**

### **04. DEMAIS INFORMAÇÕES**

### IMPORTANTE!

Para cenários de entrada, a origem seria o endereço do fornecedor, neste caso não faz sentido preencher o estabelecimento. Seria necessário criar 2 territórios de origem, um para usar nos cenários de saída com o estabelecimento preenchido e outro para usar nos cenários de entrada com estabelecimento preenchido como \*.

#### CD0753 Configurador de Tributos (HTML) Cálculo de Notas

• Adicionado ao zoom do cadastro de Território Fiscais o campo Estabelecimento, para que seja possível verificar a qual estabelecimento foi destinado.

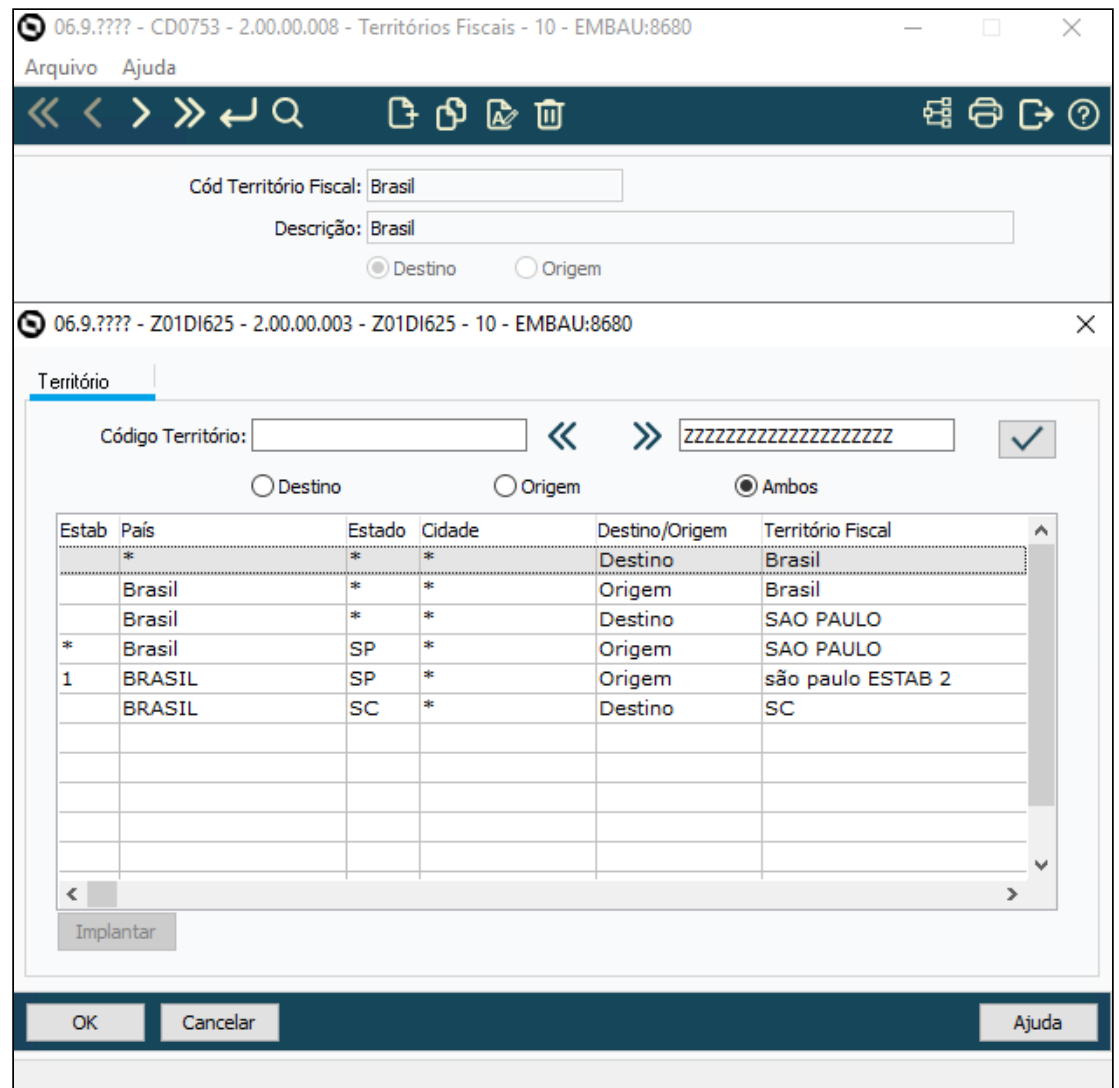

# 3.2.5 DT Eliminação Tabela Alíquotas Tributação Média Produtos/Serviços

### **01. DADOS GERAIS**

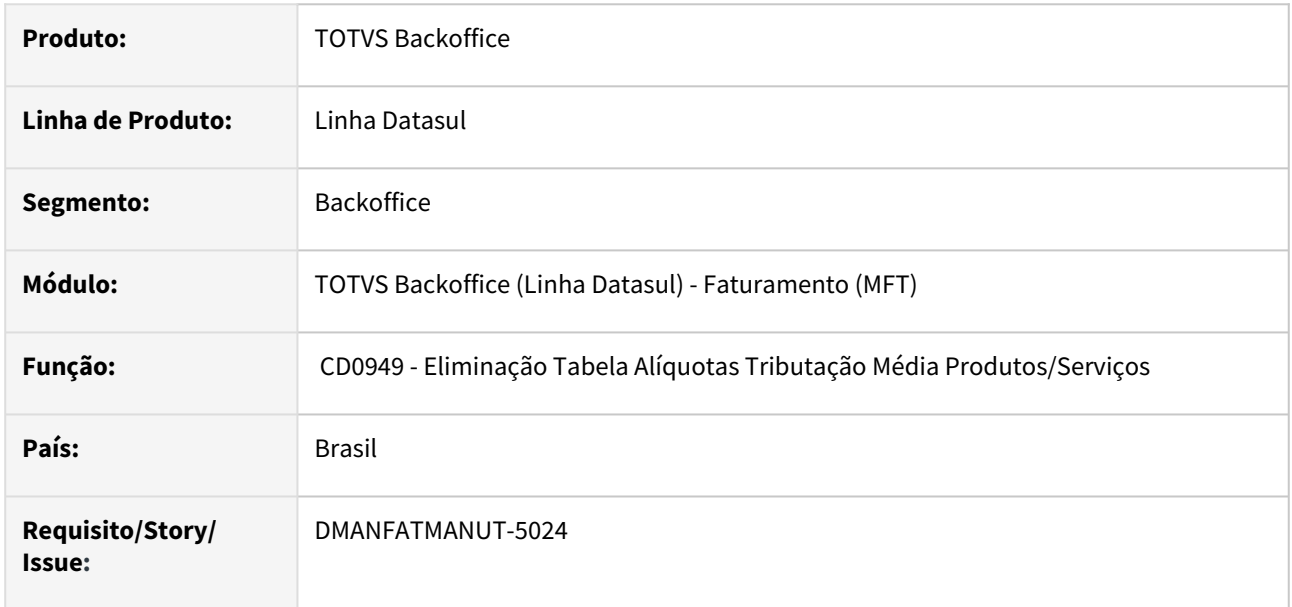

# **02. SITUAÇÃO/REQUISITO**

Necessidade de eliminação batch das tabelas IBPT, visto que são muitos registros e o programa atual não atendia performaticamente.

# **03. SOLUÇÃO**

Desenvolvido novo programa chamado CD0949 - Eliminação Tabela Alíquotas Tributação Média Produtos/ Serviços, para permitir a eliminação batch dos registros de tabela IBPT por faixa de data de validade.

## **04. DEMAIS INFORMAÇÕES**

Documento de referencia: [Eliminação\\_Tabela\\_Alíquotas\\_Tributação\\_Média\\_Produtos/Serviços\\_-\\_CD0949](https://tdn.totvs.com/pages/viewpage.action?pageId=814535090)

# 3.2.6 DT FCP Diferido RJ

### **01. DADOS GERAIS**

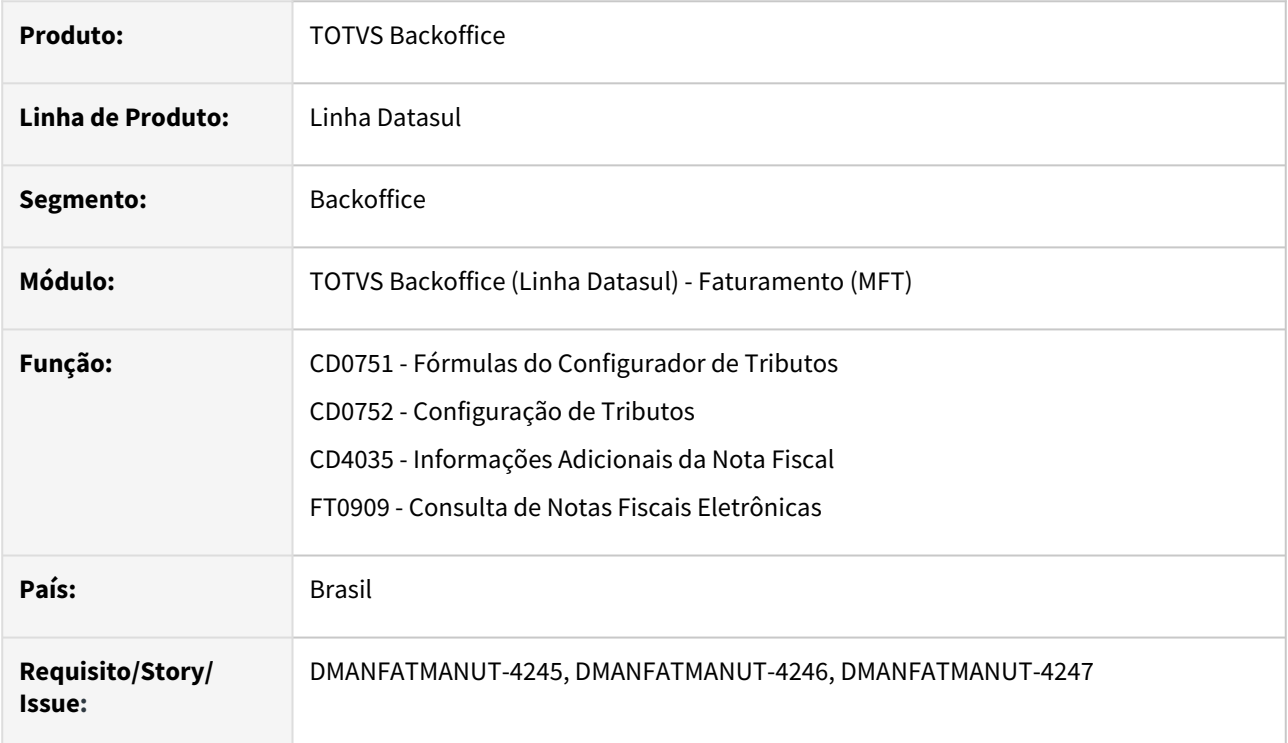

# **02. SITUAÇÃO/REQUISITO**

Não são geradas as Tags referentes aos valores de FCP Diferido conforme determina o Estado do Rio de Janeiro.

### **03. SOLUÇÃO**

Foram disponibilizadas fórmulas via configurador de tributos para que possam ser calculados os valores de FCP e ICMS Diferido para o Estado do RJ e consequentemente gerado no XML.

Foi adicionado ao CD4035 opção "FCP - Fundo de Combate à Pobreza" os campos "FCP Diferido e % Diferimento".

Criada uma função por estado do estabelecimento para gerar e tratar as Tags referentes ao FCP e ICMS Diferido para o RJ.

#### Fórmulas CD4035 XML

Foram criadas novas fórmulas para calcular o ICMS Diferido e FCP Diferido (Parcial e Total) para o Estado do RJ conforme determina o manual de escrituração.

#### **Diferimento Parcial:**

- T-ICMS 002m1 Dif Parc 33,333% com Dif FCP RJ
- T-FCP 003a Perc 2,00% com Dif Parc 33,333%

#### **Diferimento Total:**

- T-ICMS 002l1 Dif Total com Dif FCP RJ
- T-FCP 002a Perc 2,00% com Dif Total

**Para que as novas fórmulas e configurações sejam carregadas é necessário executar os programa CD0752 e CD0751.**

• **Em geral, a alíquota do FCP é de 2% (dois por cento) sendo assim criamos a configuração com este percentual. Entretanto, há alíquotas específicas para algumas mercadorias e serviços neste caso será necessário criar uma nova configuração alterando o campo "Alíquota Tributo" com o percentual necessário.** Δ

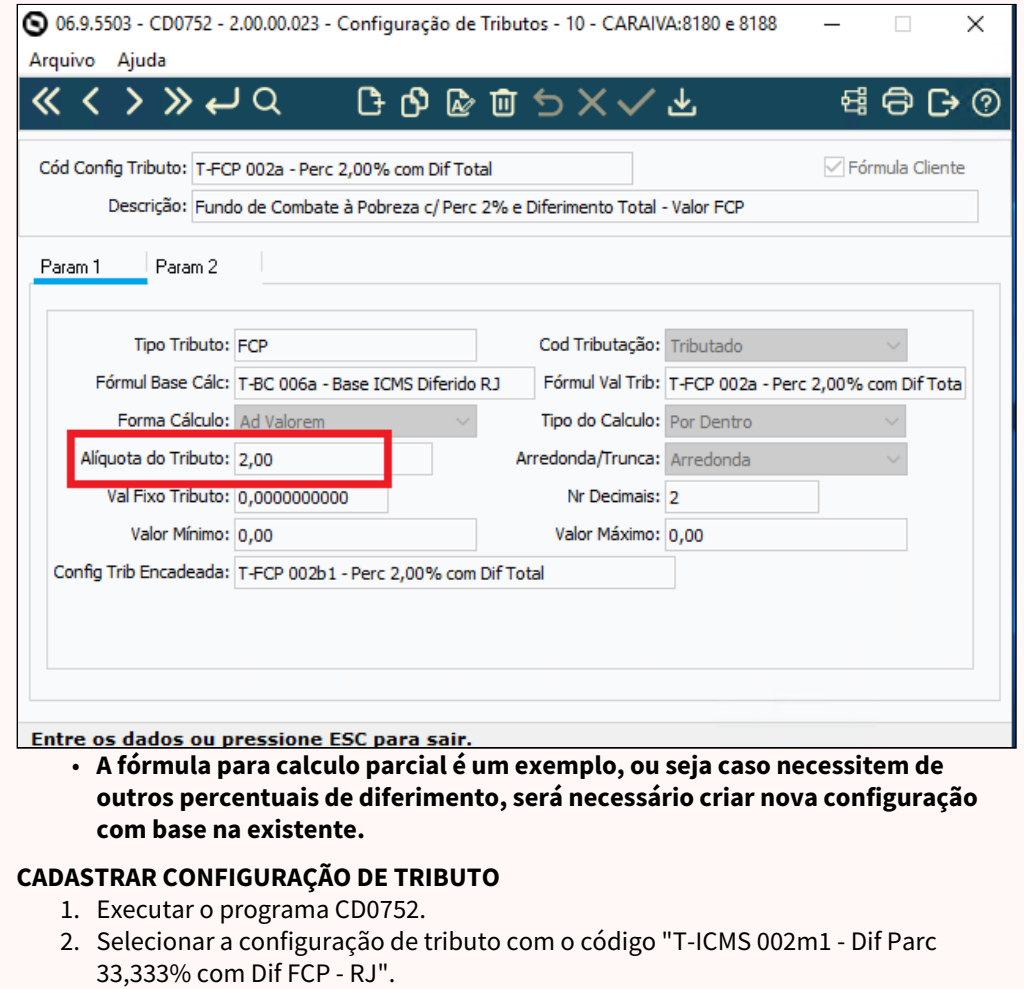

- 3. Clicar sobre o botão "Copiar".
- 4. Alterar o código da configuração de tributo para "X-ICMS 002m1 Dif Parc XXX% com Dif FCP - RJ" é o prefixo escolhido pelo cliente para identificar as configurações de tributo cadastradas pelo usuário.

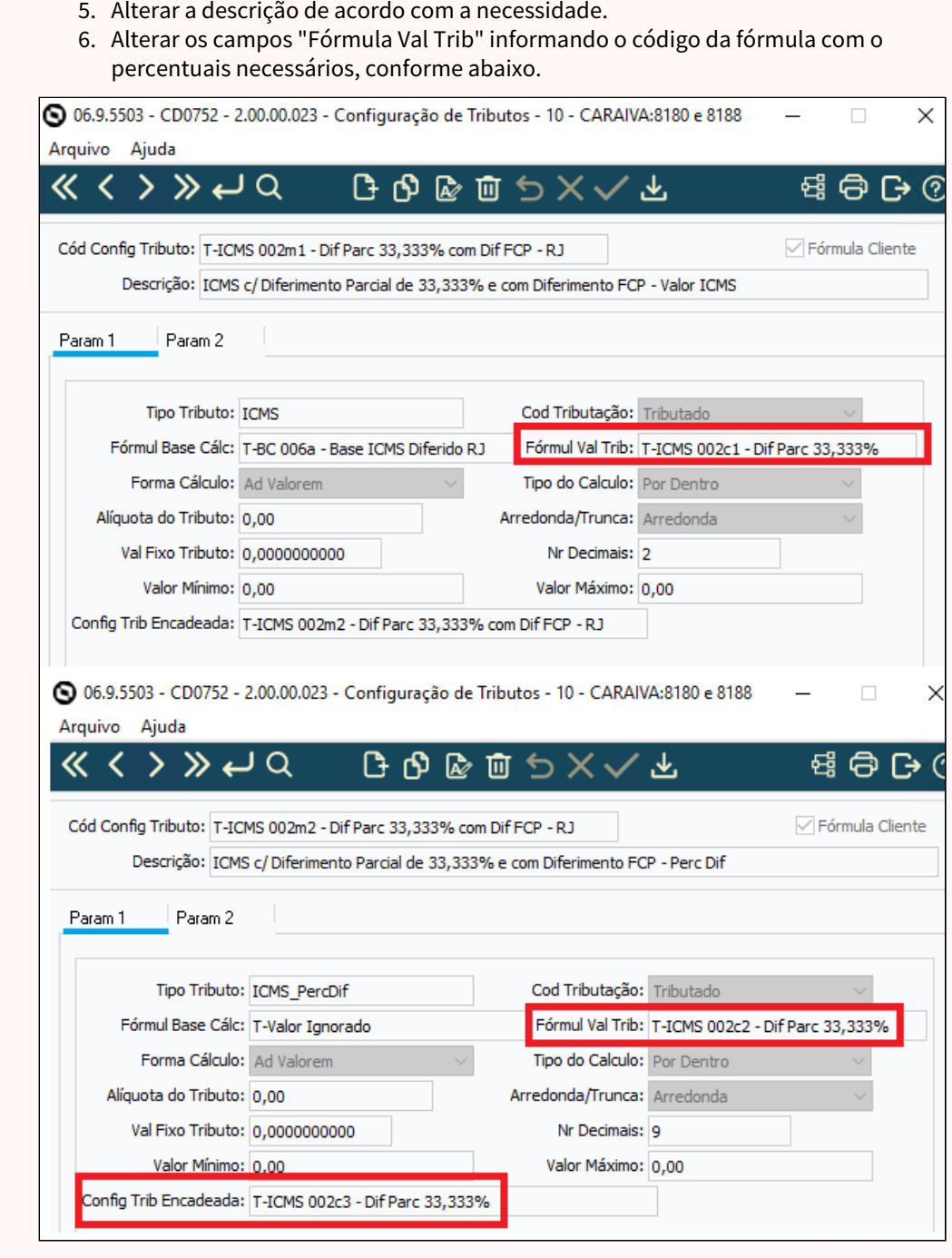

### **04. ASSUNTOS RELACIONADOS**

• [Configurador de Tributos](https://tdn.totvs.com/display/LDT/Configurador+de+Tributos)

# 3.2.7 DT Tributação Monofásica - CST 53 e 61

### **01. DADOS GERAIS**

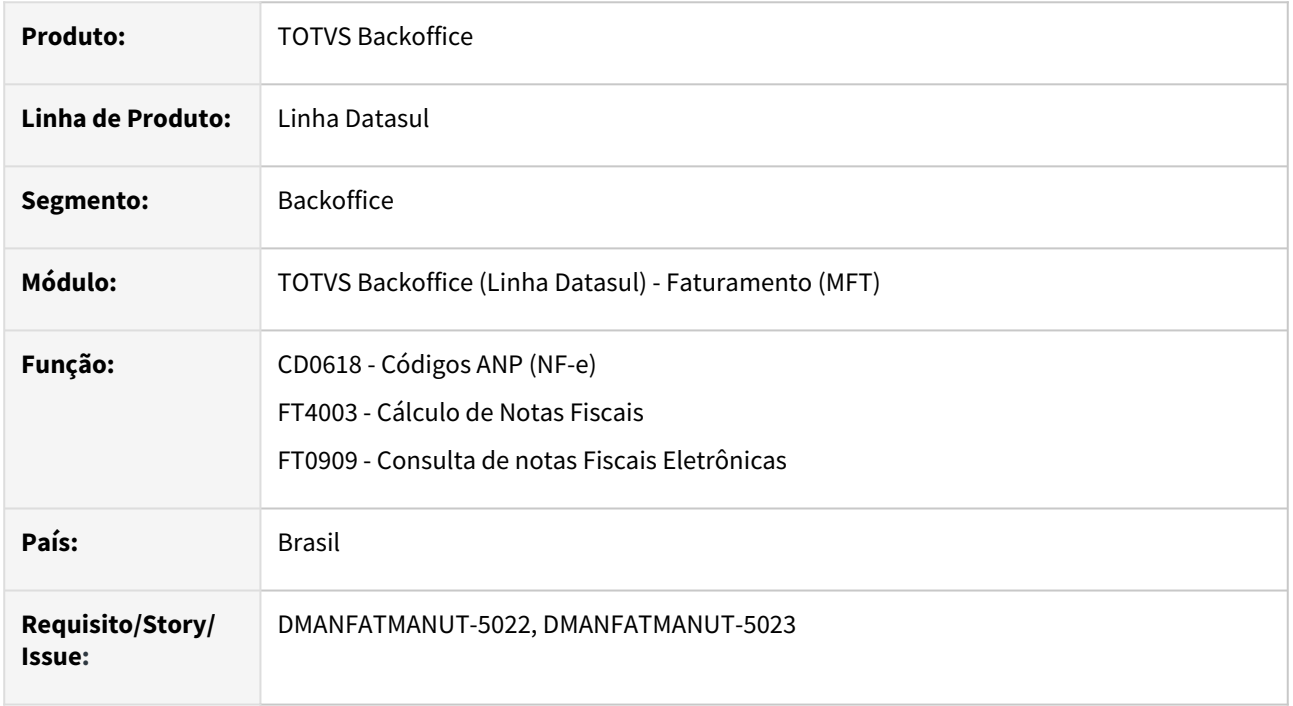

# **02. SITUAÇÃO/REQUISITO**

As mensagens geradas na NF-e e DANFE para a Tributação Monofásica de Combustíveis são fixas conforme determinou a NT 2023.001, no entanto é necessário flexibilizar essas informações pois existem particularidades.

# **03. SOLUÇÃO**

Permitir que o usuário possa parametrizar as mensagens para o CST 53 e 61 para a Tributação Monofásica, para isto foi incluso um novo parâmetro no programa CD0618 - Códigos ANP, para que permita esta flexibilidade.

#### CD0618 Configurador de Tributos Nota Fiscal

• Criado o parâmetro "Permitir Parametrizar Msg Monofásico (CST 53 e 61)". Para que seja possível parametrizar a mensagem que será gerada no XML/DANFE para o CST 53 e 61 referente a Tributação Monofásica, este parâmetro deve ser marcado.

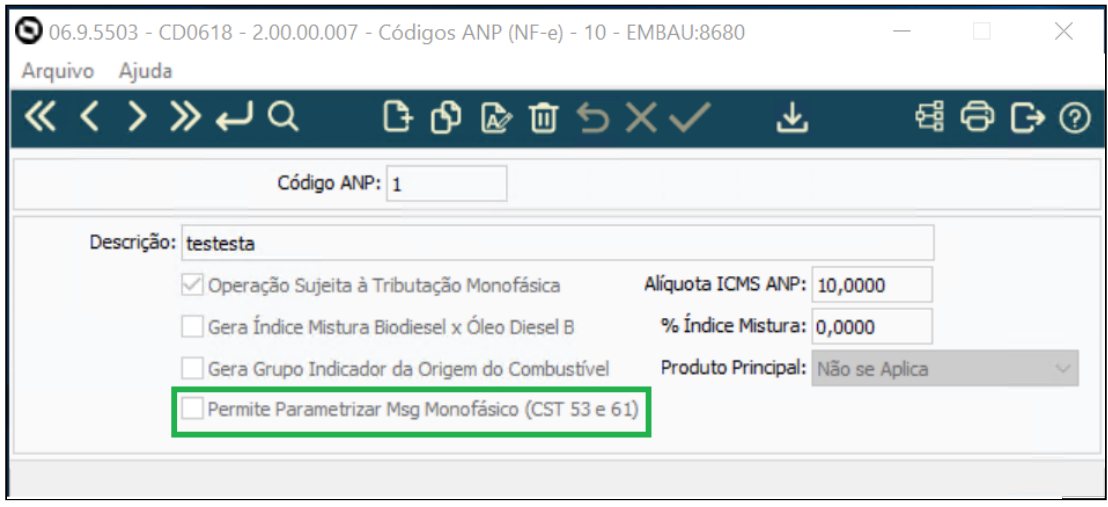

## **04. ASSUNTOS RELACIONADOS**

• [DT NT 2023.001](https://tdn.totvs.com/display/LDT/DT+NT+2023.001)

# 3.3 Fiscal - Legislação - 12.1.2403

Pesquisar

# 3.3.1 Configurador Layout Fiscal - Legislação - 12.1.2403

Pesquisar
# DT EFD ICMS/IPI - Alterações do Guia Prático SPED Fiscal versão 018 - Ano 2024

## **01. DADOS GERAIS**

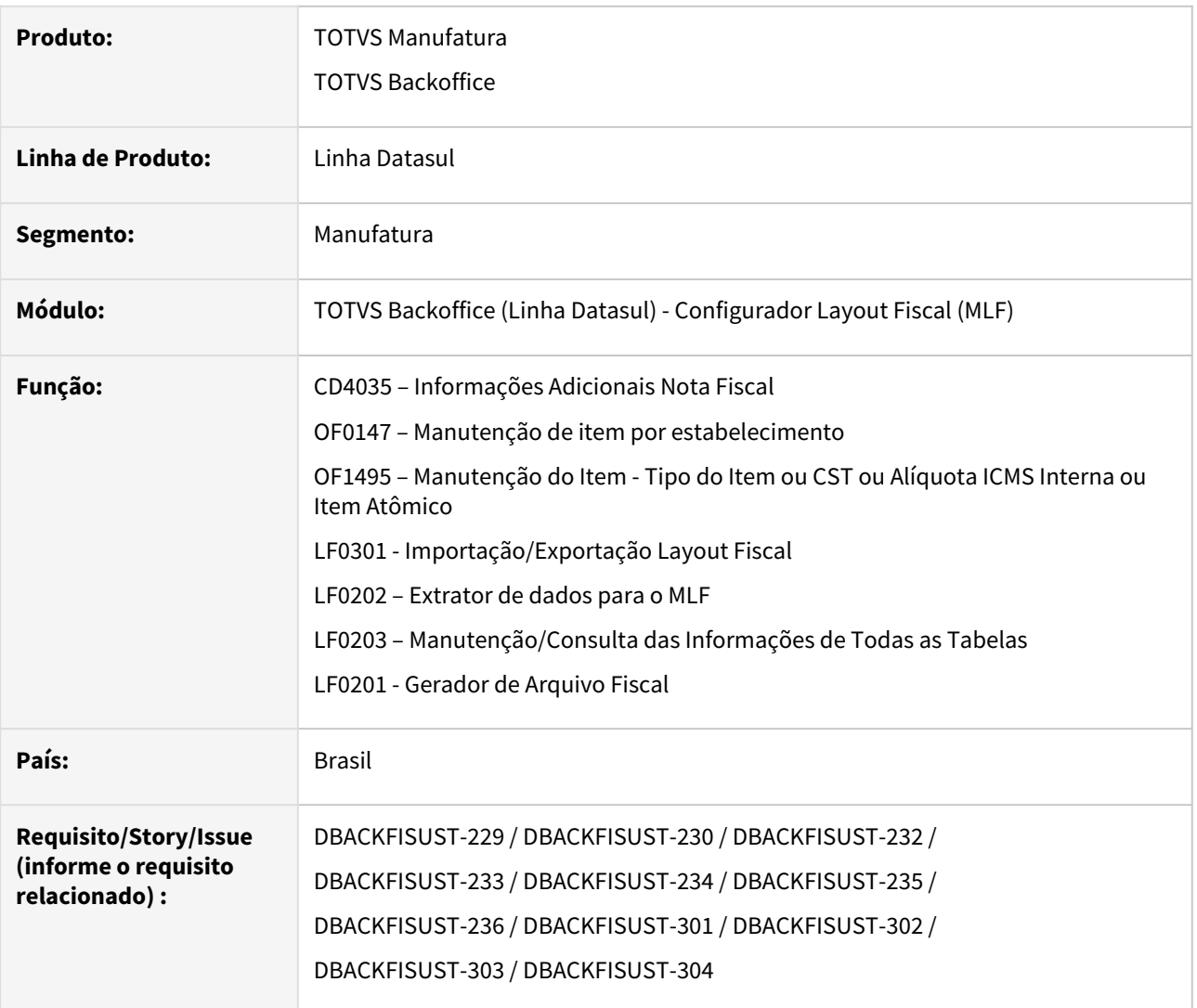

## **02. SITUAÇÃO/REQUISITO**

Publicadas as versões 3.1.4 e 3.1.5 do Guia Prático e as Notas Técnicas 2023.001 v1.0 e v1.1 da EFD ICMS IPI (Sped Fiscal) instituindo o leiaute **versão 018**, promovendo inclusões e alterações de campos e registros, com efeitos a partir de 1º de janeiro de 2024.

Neste desenvolvimento, tratamos a disponibilização das adequações referentes ao leiaute **versão 018**, e geração do **Registro 0221**.

## **03. SOLUÇÃO**

Realizadas adequações no sistema para gerar a escrituração da EFD ICMS IPI conforme Guia Prático Leiaute 018, versões 3.1.4 e 3.1.5, com efeitos a partir de 1º de janeiro de 2024.

#### Resumo das Alterações Dicionário Importação do Layout Registro 1391 Registro C105

Registro 0221 Registro E210 Registro E110 Registros E113 e E240

```
Principais alterações no Guia Prático da EFD-ICMS/IPI versão 018:
```
#### **a) Versão 3.1.4:**

- 1. Inclusão da seguinte validação no registro C100: Será emitida mensagem de advertência quando houver dois ou mais registros C100 com a mesma combinação de campos IND\_EMIT, COD\_SIT, COD\_PART, SER e NUM\_DOC, exceto se forem dois ou mais C100 com COD\_MOD igual a 55 ou 65;
- 2. Inclusão da seguinte instrução nos registros C500 e C700: A NF3e que contenha apenas itens sem a indicação de Código de Situação Tributária – CST não deve ser escriturada;
- 3. Inclusão da seguinte instrução nos registros C590 e C790: Relativamente às Notas Fiscais de Energia Elétrica Eletrônica (NF3e), não devem ser apresentados neste registro os itens sem a indicação de Código de Situação Tributária – CST, nem itens referentes à energia injetada;
- 4. Inclusão de valor válido "2" no campo 02 do registro C105;
- 5. Inclusão de instrução no registro C105;
- 6. Alteração na regra de validação do campo 09 do registro C800;
- 7. Alteração na regra de validação do campo 08 do registro E210;
- 8. Inclusão de valor válido "4" no campo 19 do registro 1391;
- 9. Inclusão dos campos 21, 22 e 23 no registro 1391.

#### **b) Versão 3.1.5:**

- 1. Alteração nas orientações do registro 1400;
- 2. Alteração na descrição do campo 02 do registro 1400;
- 3. Alterações nas regras de validação dos campos 02 e 03 do registro 1400;
- 4. Alteração da obrigatoriedade do campo 7 do registro D700, de 'OC' para 'O';
- 5. Alteração da obrigatoriedade do campo 22 do registro D700, de 'OC' para 'O';.
- 6. Alteração na orientação do registro D700;
- 7. Alteração na orientação do registro D730;
- 8. Alteração na orientação do registro D750;
- 9. Alteração do tipo do campo 03 do registro D750 de 'C' para 'N';
- 10. Correção da chave do registro D750, retirando o campo COD\_MUN\_DEST;
- 11. Alteração na orientação do registro D760;
- 12. Alteração na validação do campo 02 do registro E110, inclusão dos registros D700, D730, D750 e D760;
- 13. Alteração na validação do campo 03 do registro E110, inclusão dos registros C800, C857, C860, C897, D700 e D737;
- 14. Alteração na validação do campo 06 do registro E110, inclusão dos registros D700 e D730;
- 15. Alteração na validação do campo 07 do registro E110, inclusão dos registros C800, C857, C860, C897, D700 e D737;
- 16. Alteração na validação do campo 12 do registro E110, inclusão dos registros C800, C857, C860, C897, D700 e D737;
- 17. Alteração na validação do campo 15 do registro E110, inclusão do registro C857, C897 e D737;
- 18. Alteração na orientação de preenchimento e validação do campo 10 do registro E113;
- 19. Alteração na validação do campo 07 do registro E210, inclusão dos registros C800, C857, C860, C897, D700 e D737;
- 20. Alteração na validação do campo 10 do registro E210, inclusão dos registros C800, C857, C860, C897, D700 e D737;
- 21. Alteração na orientação de preenchimento do campo 15 do registro E210, inclusão do registro C857, C897 e D737;
- 22. Alteração na orientação de preenchimento e validação do campo 10 do registro E240;
- 23. Alteração na orientação do registro C700;
- 24. Alteração na Seção 2, página 18, referente a inclusão do trecho a seguir na Tabela de Registro obrigatórios a serem apresentados pelas empresas de energia elétrica (NF3e – código 66): "...ou C700 para as UF cuja legislação permitir a escrituração consolidada.".

Algumas das alterações no Guia Prático **não necessitam que o sistema seja modificado para atender a legislação**. Os registros alterados no Guia e que não tiveram ajuste na geração do arquivo do SPED Fiscal no sistema são:

- 1. Inclusão da validação no registro C100;
- 2. Inclusão da instrução no registro C700;
- 3. Inclusão da instrução no registros C790;
- 4. Inclusão de instrução no registro C105;
- 5. Alteração na regra de validação do campo 09 do registro C800;
- 6. Inclusão de valor válido "4" no campo 19 do registro 1391;
- 7. Alterações nas orientações, descrição do campo 02 e regras de validação dos campos 02 e 03 do registro 1400;
- 8. Alteração da obrigatoriedade dos campos 7 (SER) e 22 (CHV\_DOCe) do D700;
- 9. Alteração do tipo do campo 03 e correção da chave retirando o campo COD\_MUN\_DEST do registro D750;
- 10. Já está incluído na somatória os valores de ICMS nos campos 03, 07 e 12 no registro E110;
- 11. Alteração na orientação de preenchimento e validação do campo 10 do registro E113;
- 12. Alteração na orientação de preenchimento e validação do campo 10 do registro E240;

## **04. DEMAIS INFORMAÇÕES**

- [Versão 3.1.4 do Guia Prático e a Nota Técnica 2023.001 v1.0](http://sped.rfb.gov.br/pagina/show/7231)
- [Versão 3.1.5 do Guia Prático e a Nota Técnica 2023.001 v1.1](http://sped.rfb.gov.br/pagina/show/7272)
- [Comunica Fiscal Datasul](https://tdn.totvs.com/display/LDT/Comunica+Fiscal+Datasul)
- Alterações de dicionário liberadas no console do dia [20/11/2023 \(12.1.2311.1 | 12.1.2307.7 | 12.1.2301.15\)](https://tdn.totvs.com/pages/viewpage.action?pageId=806756354)
- Alterações no sistema disponíveis na expedição continua em 16/01/2024 (12.1.2311.3| 12.1.2307.9| 12.1.2301.17), com exceção dos ajustes previstos para futuras expedições conforme NOTA na documentação;
- Liberação oficialmente no release 12.1.2403.

## **05. ASSUNTOS RELACIONADOS**

- [DT Importação automática de Layouts para o SPED Fiscal](https://tdn.totvs.com/pages/viewpage.action?pageId=544709685)
- [Gerador de Arquivo Fiscal LF0200](https://tdn.totvs.com/display/LDT/Gerador+de+Arquivo+Fiscal+-+LF0200)
- [DT EFD ICMS/IPI Alterações do Guia Prático SPED Fiscal versão 017 Ano 2023](https://tdn.totvs.com/pages/viewpage.action?pageId=710545021)
- [DMANESTOQ-10979 DT Livro de Produção Diária \(LPD\)](https://tdn.totvs.com/pages/viewpage.action?pageId=807220979)
- [Blog Fiscal Página da EFD ICMS/IPI](https://www.totvs.com/blog/fiscal-clientes/divulgacao-pagina-efd-icms-ipi/)
- [EFD ICMS IPI REGISTRO 0221 Correlação entre códigos](https://tdn.totvs.com/pages/viewpage.action?pageId=721728687)
- [DT Geração Automática do Registro 1601 Operações com Pagamentos Eletrônicos](https://tdn.totvs.com/pages/viewpage.action?pageId=784782106)

# DT EFD ICMS/IPI - Configurador de Ajustes para Apuração do Imposto

## **01. DADOS GERAIS**

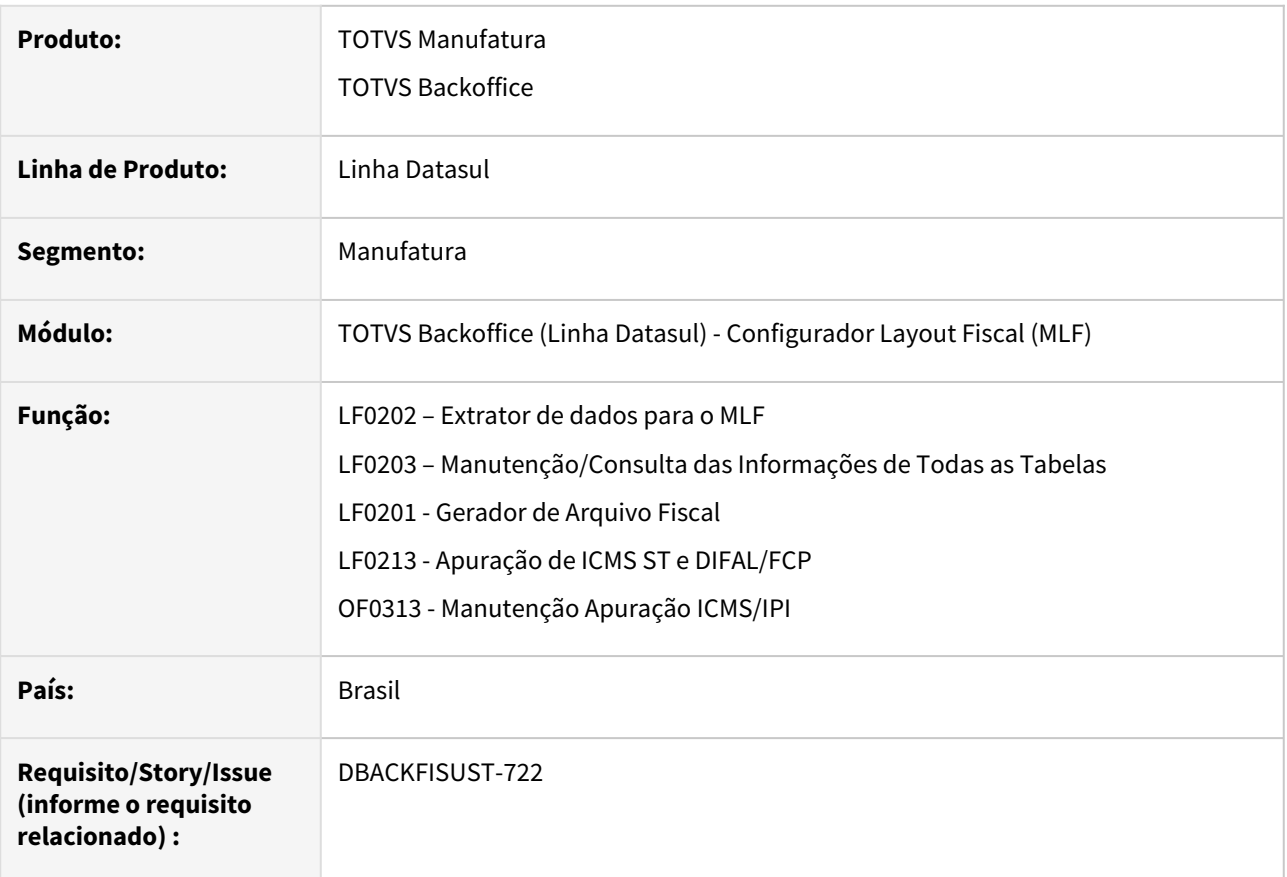

## **02. SITUAÇÃO/REQUISITO**

De acordo com a **IN RE 096/2022 ICMS/RS** - **DECRETO 56.706/2022** do Rio Grande do Sul, a partir de **01/01/2023**, a **emissão da nota fiscal de débito de imposto foi revogada**.

No lugar da emissão da NF, deve ser feito a **escrituração no SPED Fiscal** através da geração de códigos de Ajustes nos registros **C197, E111/E113** para valores do ICMS, **E220/E240** para valores **ICMSST**.

Com relação ao registro **C197**, não será necessário fazer nenhuma alteração no sistema, pois é através do módulo **Configurador de Tributos**.

De acordo com a IN, os ajustes devem ser gerados para as operações de **Antecipação de Imposto**, quando for entrada de mercadorias para comercialização, revenda, Industrialização com ou sem ST. Também devem ser gerados ajustes para aquisições de autopeças, importação com ICMS próprio, ICMS ST recolhido no desembaraço aduaneiro e no **ICMS ST** relativo a recebimento de mercadorias de empresa interdependente ou por transferência.

No sistema Datasul é possível gerar todos os códigos de ajustes requeridos pela IN através do cadastro manual nos programas **Manutenção Apuração ICMS/IPI (OF0313)** e **Apuração de ICMS ST e DIFAL/FCP (LF0213)**, porém, dependendo do volume de documentos fiscais, esta tarefa é onerosa e pode gerar retrabalhos para o usuário, desta forma é necessário desenvolver um sistema que gere os registros **E111/E113** e **E220/E240** referentes aos ajustes.

## **03. SOLUÇÃO**

Desenvolvido dois novos programas: o **Configurador de Ajustes para Apuração do Imposto** e o **Gerador de Ajustes para Apuração**. Com eles, é possível configurar os ajustes do **SPED Fiscal** e gerar os registros necessários para cada operação.

Resumo das Alterações Dicionário Configurador de Ajustes para Apuração do Imposto

Gerador de Ajustes para Apuração Planilha de Acompanhamento Registro E111 Registro E113

Registro E220 Registro E240

Principais alterações no **Configurador de Ajustes para Apuração do Imposto**:

### **04. DEMAIS INFORMAÇÕES**

• Tabela de Ajustes:

 [http://www.sped.fazenda.gov.br/spedtabelas/AppConsulta/publico/aspx/ConsultaTabelasExternas.aspx?](http://www.sped.fazenda.gov.br/spedtabelas/AppConsulta/publico/aspx/ConsultaTabelasExternas.aspx?CodSistema=SpedFiscal) CodSistema=SpedFiscal

#### dsd

#### **05. ASSUNTOS RELACIONADOS**

• Importar códigos de ajustes ICMS (LF0304):

 [https://centraldeatendimento.totvs.com/hc/pt-br/articles/235490607-Cross-Segmentos-Linha-Datasul-MLF-](https://centraldeatendimento.totvs.com/hc/pt-br/articles/235490607-Cross-Segmentos-Linha-Datasul-MLF-LF0304-Importar-c%C3%B3digos-de-ajuste-ICMS)LF0304-Importar-c%C3%B3digos-de-ajuste-ICMS

# DT EFD ICMS/IPI - SPED Fiscal versão 017 - Geração do Registro 0221: Correlação Entre Códigos De Itens Comercializados

## **01. DADOS GERAIS**

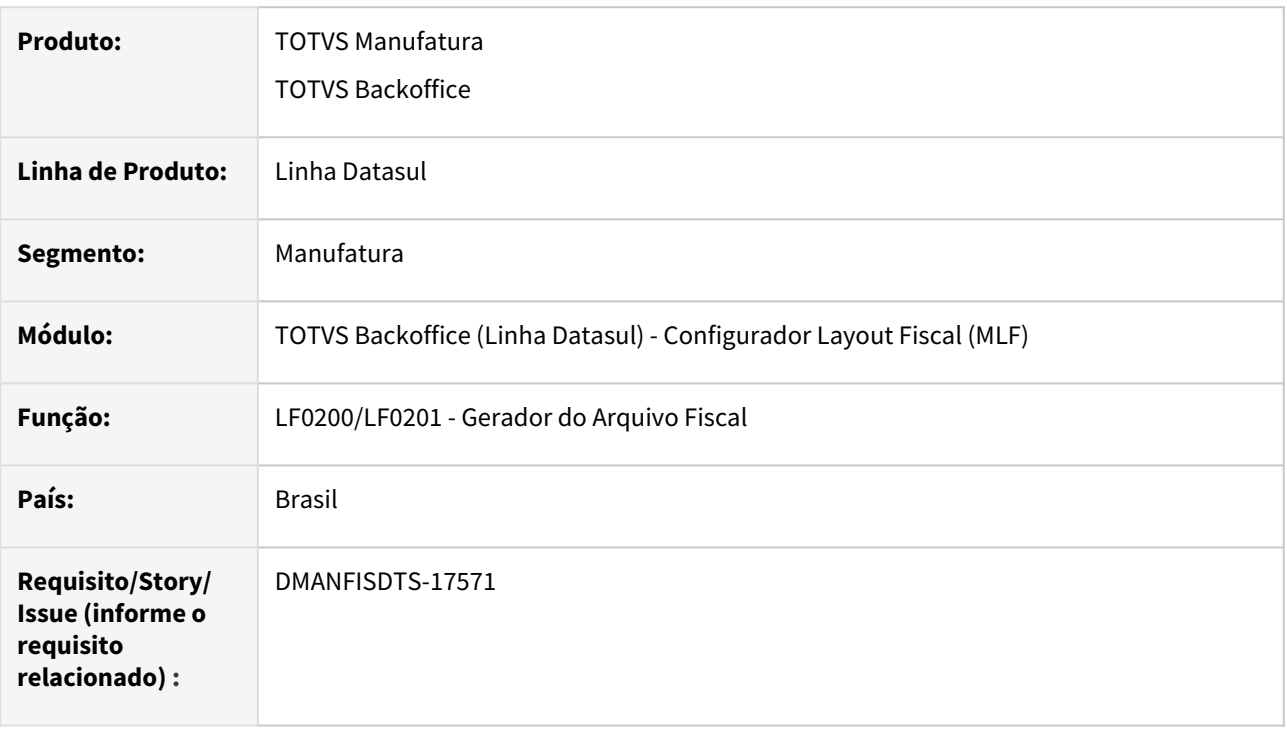

## **02. SITUAÇÃO/REQUISITO**

O ATO COTEPE/ICMS Nº 117, DE 1º DE DEZEMBRO DE 2022, altera a escrituração da EFD ICMS/IPI com efeitos a partir de 1º de janeiro de 2023, instituindo o leiaute 017 e promovendo inclusões, alterações e exclusões de campos e registros.

Neste desenvolvimento, tratamos a geração do **Registro 0221** no arquivo fiscal.

# **03. SOLUÇÃO**

Sistema alterado para gerar o registro 0221 no arquivo da EFD ICMS/IPI conforme Guia Prático Leiaute 017.

Este registro tem por objetivo informar a correlação entre os diversos códigos de item, relacionados a uma mesma mercadoria, utilizados nos documentos fiscais de entrada e de saída e nos registros da EFD ICMS-IPI. A correlação será feita sempre em relação ao item "atômico", ou seja, aquele que representa a menor unidade de comercialização praticada pelo estabelecimento.

## **Programa LF0301 - Importação/Exportação Layout Fiscal**

• Foi realizado adequação dos layouts do SPED Fiscal no sistema, portanto, é necessário importar o layout "12" (arquivo .d na estrutura de pasta lfp).

## LEMBRETE!

Para a correta geração do SPED Fiscal é necessário que os layouts (arquivos fixxx.d) estejam salvos no mesmo diretório que contém os fontes do módulo do Layout Fiscal (pasta lfp), e esse diretório esteja direcionado no propath da Base Datasul.

#### **Programa LF0200 - Interpretador de Layout Fiscal**

• Após importação do layout "12", será demonstrada as opções com seu nome abreviado e descrição com a nova versão do SPED Fiscal V.017 - Geração SPED Fiscal a partir de 01/01/2023 [**NR 2**]:

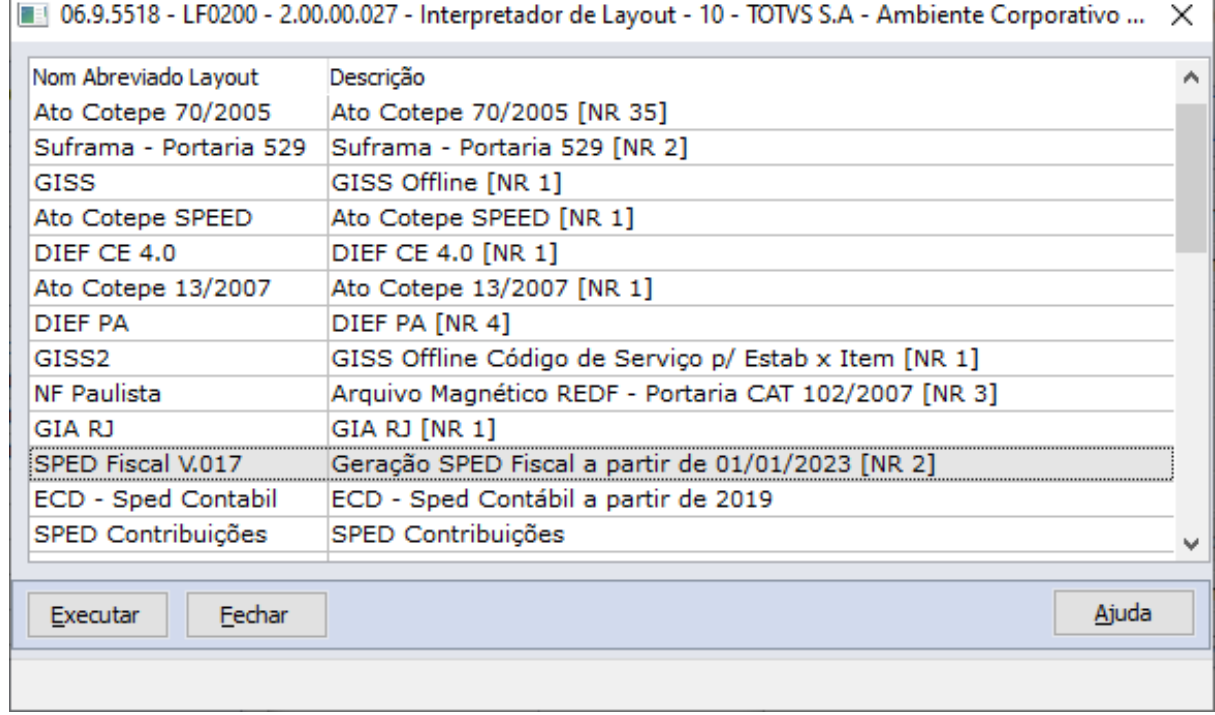

## **Programa LF0200/LF0201 - Gerador de arquivos do Layout (Geração SPED Fiscal)**

• Ao executar a versão V.017 o Registro 0221 estará localizado depois do Registro 0220, sendo filho do Registro 0200.

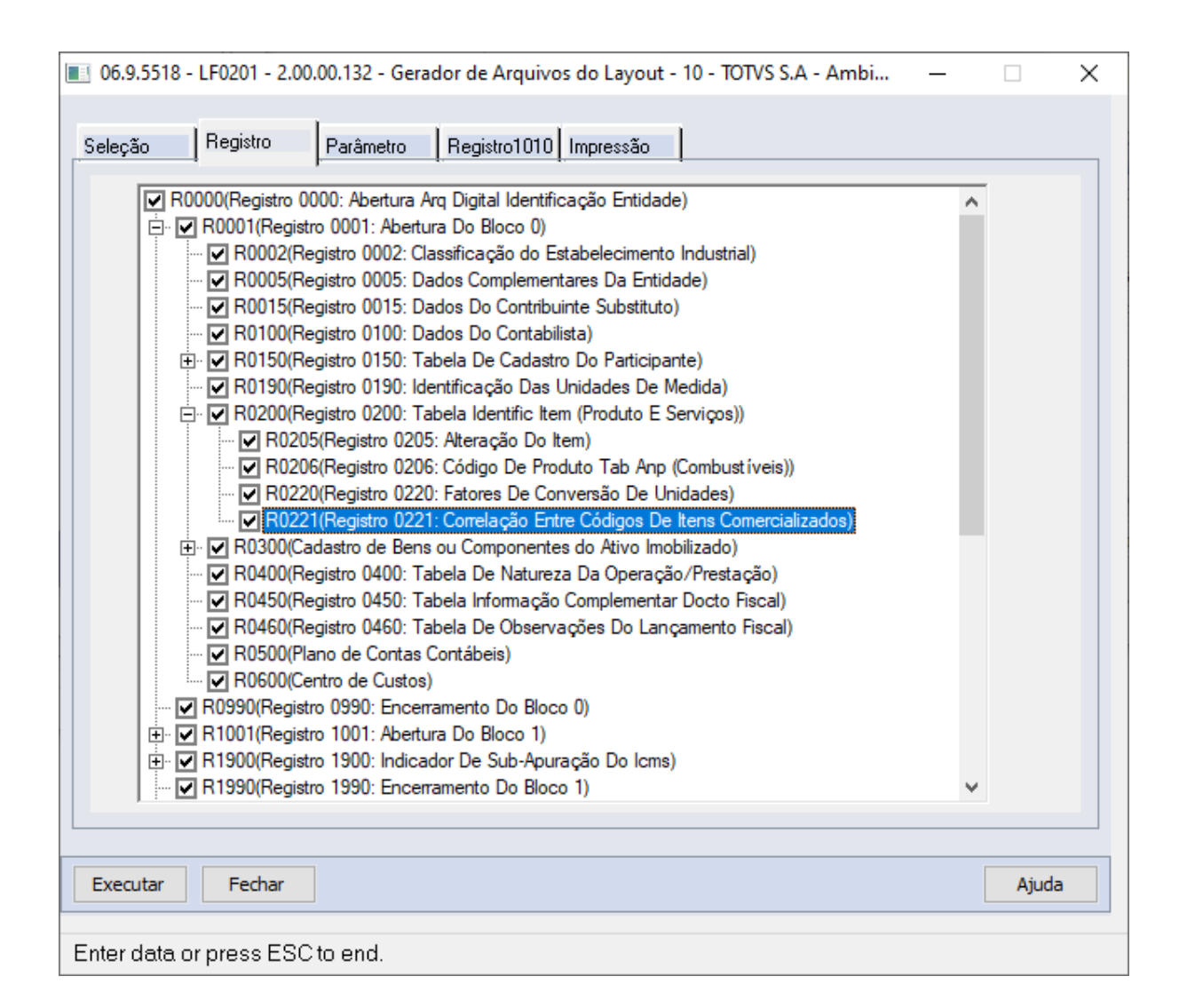

• O registro será gerado com base na tabela Itens Atômicos (dwf-item-atomico) e apenas se o campo TIPO\_ITEM (07) do registro 0200 Pai for informado com valor "00 – Mercadoria para Revenda".

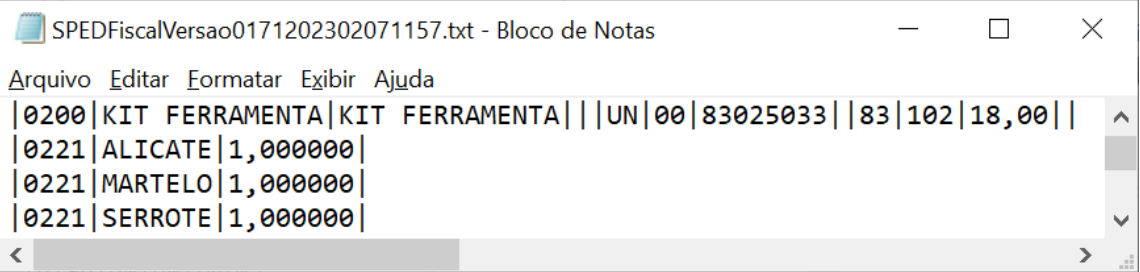

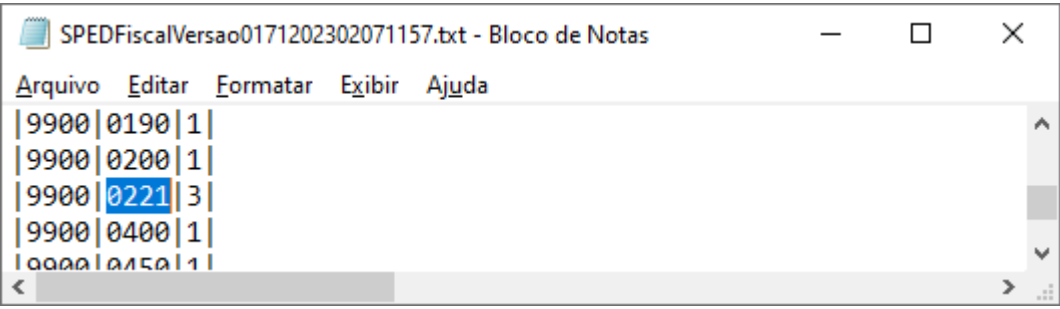

#### Detalhes do registro 0221:

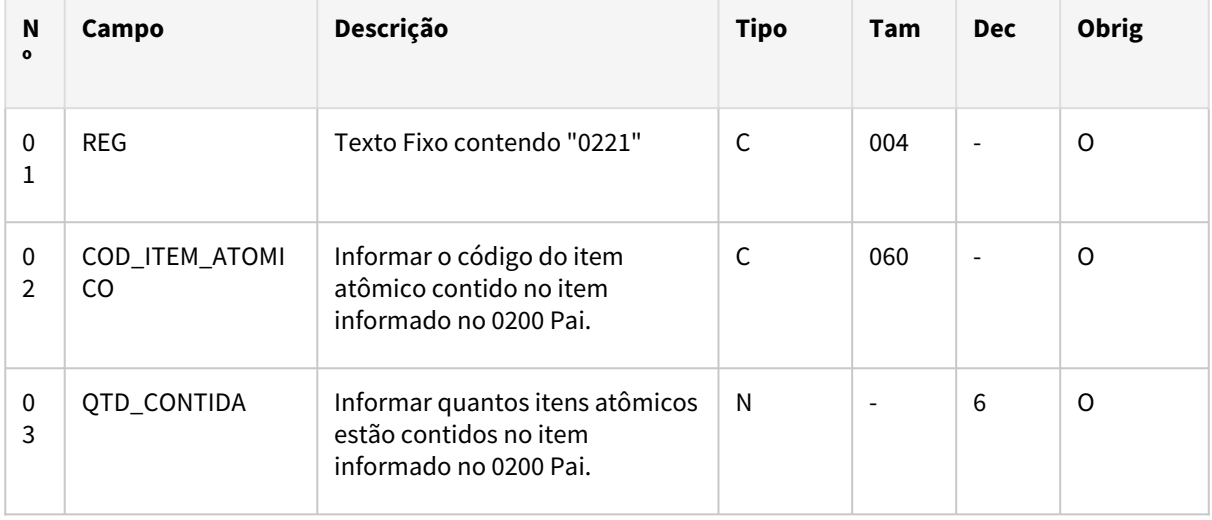

Observações:

Nível hierárquico - 3

Ocorrência – 1:N

#### **Campo 01** (REG) - **Valor Válido:** [0221]

**Campo 02** (COD\_ITEM\_ATÕMICO) - **Validação:** o valor informado no campo deve existir no campo COD\_ITEM de um registro 0200 com o campo TIPO\_ITEM do registro 0200 preenchido com "00 – Mercadoria para Revenda" e que só tenha um registro 0221 filho com campo COD\_ITEM\_ATÔMICO igual ao campo COD\_ITEM do registro 0200 Pai.

**Campo 03** (QTD\_CONTIDA) - **Validação:** o valor informado deve ser maior ou igual a 1. Quando o campo 02 COD\_ITEM\_ATÕMICO for igual ao campo 03 COD\_ITEM do Registro 0200 Pai, deverá ser igual a "1"

#### NOTA!

A obrigatoriedade, que só poderá ser estabelecida a partir de 2024, e a forma de escrituração deste registro serão definidas pela UF de domicílio do declarante. Os contribuintes obrigados, caso não tenham informado o registro nas EFD de 2023, deverão informar, na EFD de janeiro de 2024, todos os códigos de item inativados ou alterados no exercício de 2023.

## **04. DEMAIS INFORMAÇÕES**

• Nota Técnica - Alterações e inclusões do leiaute 017 – Válido de 01/01/2023 a 31/12/2023: [http://sped.rfb.gov.br/estatico/25/14F4BD65B2747F8EF47CA73EED8B6D3C672525/](http://sped.rfb.gov.br/estatico/25/14F4BD65B2747F8EF47CA73EED8B6D3C672525/Guia%20Pr%c3%a1tico%20EFD%20-%20Vers%c3%a3o%203.1.0.pdf) Guia%20Pr%c3%a1tico%20EFD%20-%20Vers%c3%a3o%203.1.0.pdf

## **05. ASSUNTOS RELACIONADOS**

- [DT Importação automática de Layouts para o SPED Fiscal](https://tdn.totvs.com/pages/viewpage.action?pageId=544709685)
- [DT EFD ICMS/IPI Alterações do Guia Prático SPED Fiscal versão 017 Ano 2023](https://tdn.totvs.com/pages/viewpage.action?pageId=710545021)
- [EFD ICMS IPI REGISTRO 0221 Correlação entre códigos](https://tdn.totvs.com.br/pages/releaseview.action?pageId=721728687)

# DT LF0215/LF0216 - Gerar Base e Valor PIS/COFINS Notas Ativo CST 98/99

#### **01. DADOS GERAIS**

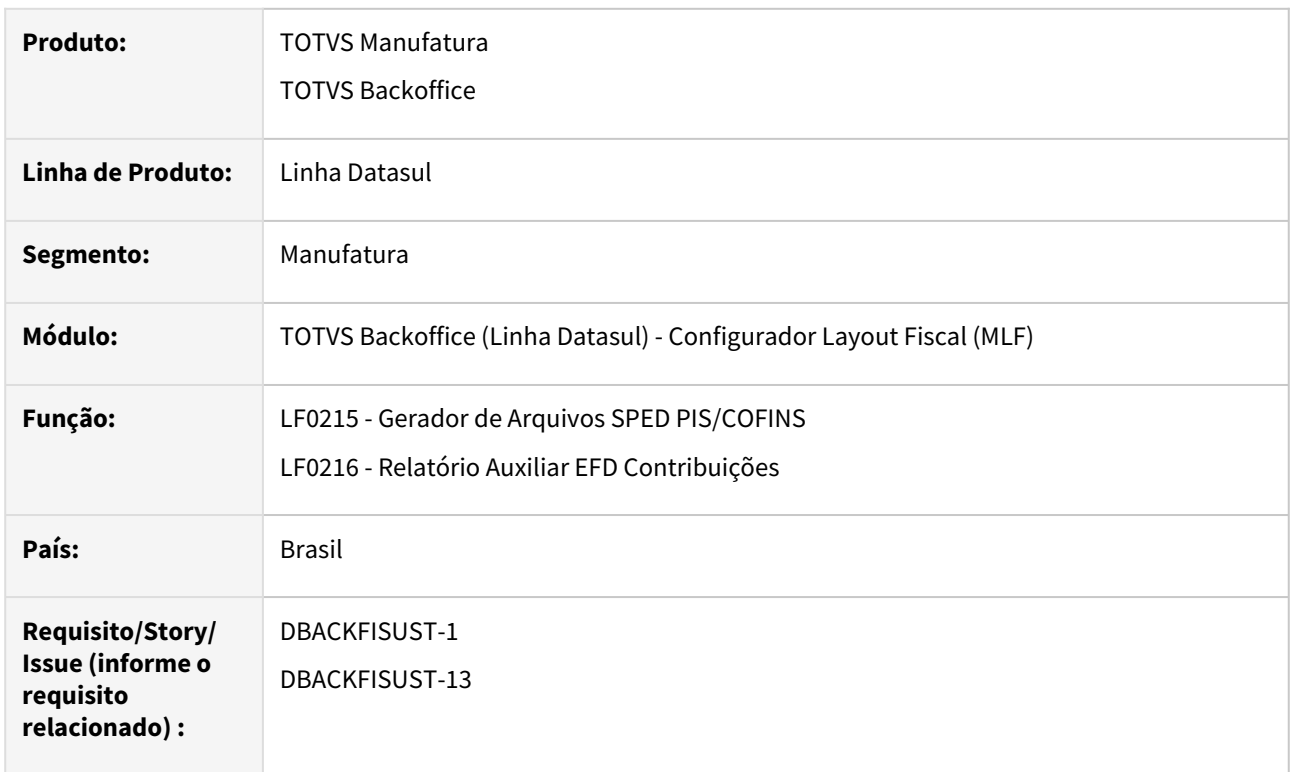

## **02. SITUAÇÃO/REQUISITO**

Durante a geração do arquivo **SPED Contribuições**, foi constatado que para as notas fiscais de compra de ativos com classificação **CST 98/99**, os campos referentes à **Base de Cálculo**, **Valor do PIS** e **Valor da COFINS** nos registros **C100** e **C170**, não são preenchidos quando os créditos são utilizados nos registros **F120** ou **F130**.

É importante destacar que o **CST 98** e **99** do **PIS** e da **COFINS**, são códigos utilizados em entradas que não geram receita ou créditos.

Após consultar o **Guia Prático do SPED Contribuições versão 1.35**, atualizado em 18/06/2021 e obter orientação da consultoria tributária, foi confirmado que para notas com **CST 98/99**, não é esperado que haja valores nos campos mencionados anteriormente, já que não geram créditos. Portanto, o sistema está em conformidade com a legislação e gera os registros corretamente.

No entanto, caso o usuário julgue necessário gerar valores "para fins de transparência na apuração", foi sugerido a inclusão de um parâmetro nos programas **Gerador de Arquivos SPED PIS/COFINS (LF0215)** e **Relatório Auxiliar EFD Contribuições (LF0216)**, permitindo ao usuário decidir se deseja gerar valores nos registros das notas de ativo com **CST 98** ou **99**.

## **03. SOLUÇÃO**

Foram realizados ajustes nos programas **Gerador de Arquivos SPED PIS/COFINS (LF0215)** e **Relatório Auxiliar EFD Contribuições (LF0216)**, na aba **Parâmetros**, onde foi adicionado o novo campo **"Apresentar valor para Notas Ativo CST 98/99"**. Quando os documentos fiscais de entrada forem classificados com **CST**  **98/99**, este parâmetro permitirá ao usuário escolher se deseja ou não exibir os valores do **PIS** e **COFINS**, assim como a **Base de Cálculo do PIS** e **COFINS**, nos registros **C100** e **C170** e nas respectivas colunas do relatório.

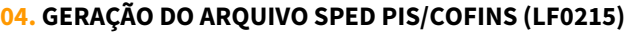

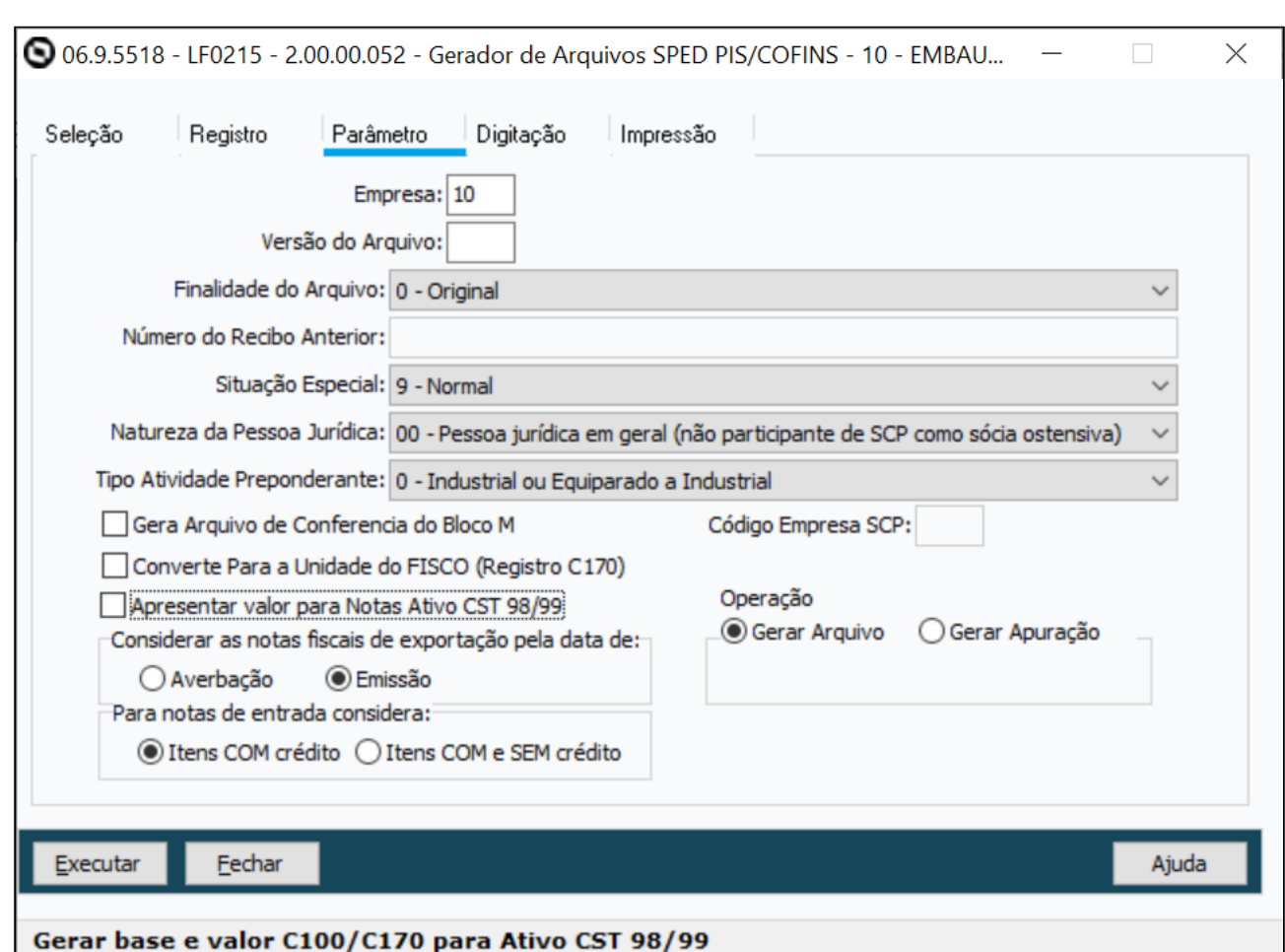

Quando o parâmetro **"Apresentar valor para Notas Ativo CST 98/99"** estiver marcado, juntamente com o campo **"Compra/Venda Ativo"** do programa **Cadastro de Natureza de Operação (CD0606)**, o processamento vai determinar que os valores totais do **PIS** e **COFINS** serão atribuídos nos campos **26- VL\_PIS** e **27-VL\_COFINS** do registro **C100**. Além disso, o **Valor da Base de Cálculo do PIS**, **Valor do PIS**, **Valor da Base de Cálculo COFINS** e **Valor da COFINS**, serão inseridos nos campos **26-VL\_BC\_PIS**, **30-VL\_PIS**, **32- VL\_BC\_COFINS** e **36-VL\_COFINS**, respectivamente no registro **C170** do arquivo do **SPED**.

Quando o parâmetro **"Apresentar valor para Notas Ativo CST 98/99"** estiver desmarcado ou o campo **"Compra/Venda Ativo"** estiver desmarcado no programa **Cadastro de Natureza de Operação (CD0606)**, nenhum valor será atribuído aos campos **26-VL\_PIS** e **27-VL\_COFINS** do registro **C100**. Da mesma forma os campos **26-VL\_BC\_PIS**, **30-VL\_PIS**, **32-VL\_BC\_COFINS** e **36-VL\_COFINS** do registro **C170** permanecerão zerados.

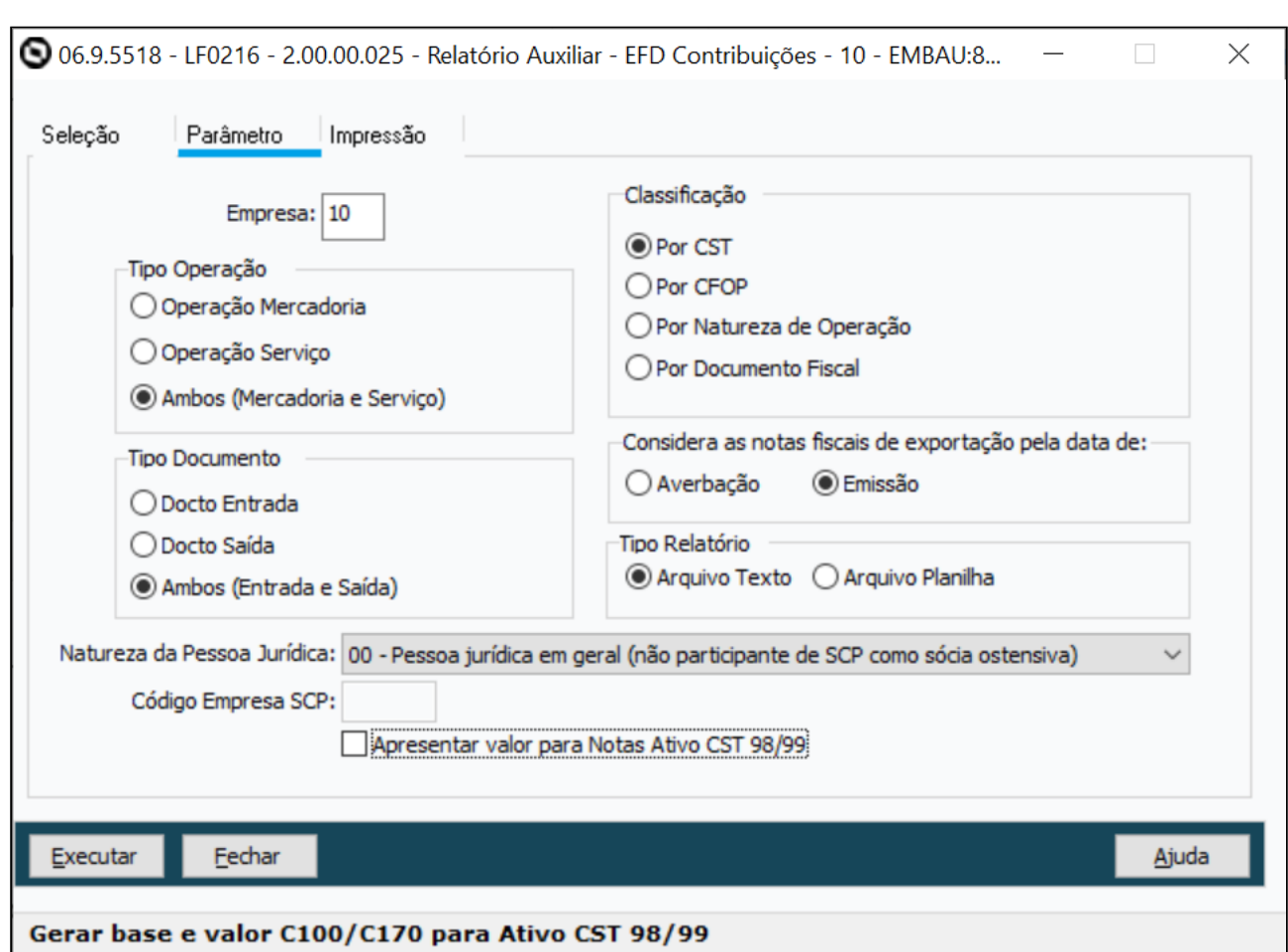

## **05. RELATÓRIO AUXILIAR EFD CONTRIBUIÇÕES (LF0216)**

Quando o parâmetro **"Apresentar valor para Notas Ativo CST 98/99"** estiver marcado, juntamente com o campo **"Compra/Venda Ativo"** do programa **Cadastro de Natureza de Operação (CD0606)**, os valores das colunas **Base PIS**, **Valor PIS**, **Base COFINS** e **Valor COFINS** serão exibidos no relatório.

Quando o parâmetro **"Apresentar valor para Notas Ativo CST 98/99"** estiver desmarcado ou o campo **"Compra/Venda Ativo"** estiver desmarcado no programa **Cadastro de Natureza de Operação (CD0606)**, os valores das colunas **Base PIS**, **Valor PIS**, **Base COFINS** e **Valor COFINS** permanecerão zerados no relatório.

## **06. ASSUNTOS RELACIONADOS**

- [Geração do Arquivo Magnético SPED PIS/COFINS LF0215](https://tdn.totvs.com/pages/viewpage.action?pageId=248580198)
- [Relatório Auxiliar EFD Contribuições LF0216](https://tdn.totvs.com/pages/viewpage.action?pageId=248580240)

# 3.3.2 Obrigações Fiscais - Legislação - 12.1.2403

# DT OF0312 - Aumento Tamanho Código Mensagem Fiscal

#### **01. DADOS GERAIS**

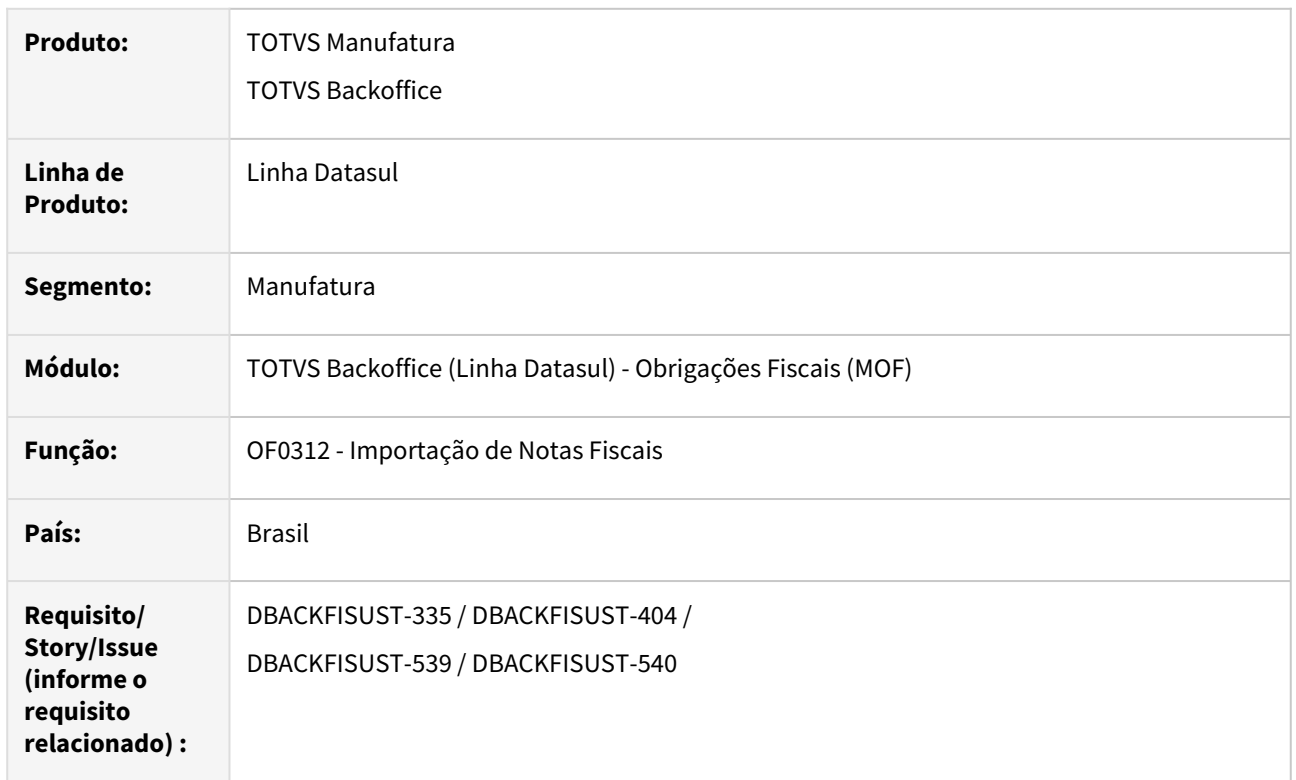

## **02. SITUAÇÃO/REQUISITO**

O campo "Código da Mensagem" no programa **Manutenção de Mensagens (CD0405)**, que é permitido até 999 mensagens, será ajustado para permitir até 99999 mensagens.

Essa alteração é para atender a necessidade de clientes com cenários tributários complexos onde o número de mensagens fiscais ultrapassa o limite de 999 mensagens inseridas no cadastro.

## **03. SOLUÇÃO**

## **Dicionário de Dados**

Alterada a tabela **doc-fiscal,** campo **cod-mensagem**, para receber até 5 caracteres.

#### **OF0312 - Importação de Notas Fiscais**

No programa de **Importação de Notas (OF0312)**, incluímos o novo campo **57-Código da Mensagem**, localizado na posição **615** do arquivo. Se você precisar importar documentos com **5 dígitos** no código da mensagem, é importante utilizar esse campo em vez do campo **28-Código da Mensagem** que deverá estar em branco**.**

# REINF Bloco 40 - OF1001 - Antecipação

#### **01. DADOS GERAIS**

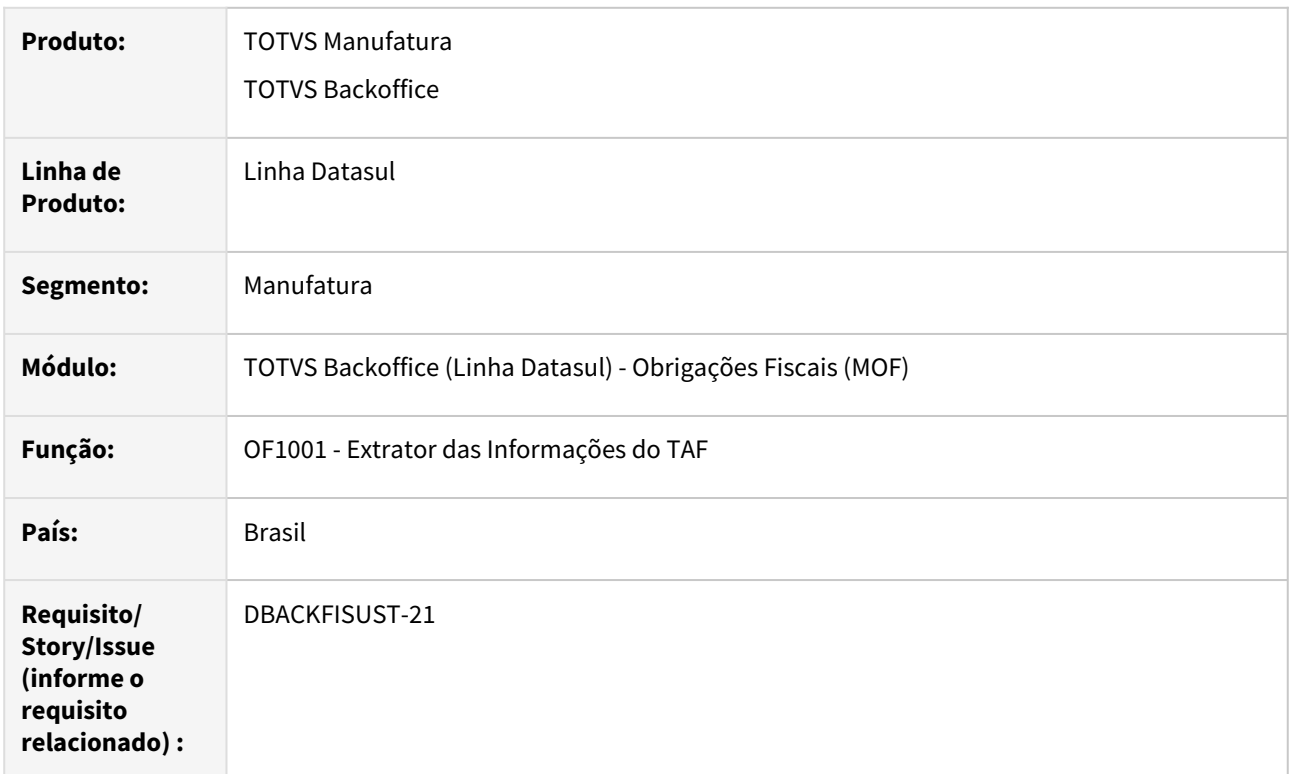

# **02. SITUAÇÃO/REQUISITO**

Adequações do programa **OF1001 - Extrator das Informações do TAF**, para atender o **layout** do **TAF** em atendimento à **EFD-REINF versão 2.2**.

A **Receita Federal do Brasil (RFB)** vem publicando alterações no layout dos eventos da [EFD-REINF](https://espacolegislacao.totvs.com/efd-reinf/) devido à implantação e exigências do novo **Bloco 40**. Com isto, se faz necessário a atualização do **Manual de Orientação do Contribuinte (MOR)** a fim de lhe guiar quanto ao correto preenchimento da obrigação.

- A geração do Imposto para situações em que houve antecipação do pagamento não esta descontando o valor da antecipação nos registros T013AP e T015AE;
- Quando o valor da retenção é menor do que o valor mínimo para informar o imposto não esta zerando o valor da retenção nos registros T013Ap e T015AE;

Link do layout TAF:<https://tdn.totvs.com/pages/viewpage.action?pageId=498722271>

## **03. SOLUÇÃO**

Realizadas as adequações necessárias para atender a **EFD-REINF versão 2.2**.

#### **Programa - Extrator das Informações do TAF (OF1001):**

Alterado a geração do registro **T013AP e T015AE** a seguintes atualizações:

• Quando o valor da retenção for menor que o valor mínimo cadastrado vai manter o valor da base de calculo porém o valor da retenção será zerado.

• Quando ocorrer pagamento antecipado o programa vai descontar o valor antecipado da base de calculo e recalcular o valor do imposto.

# 3.3.3 Recuperação de Impostos - Legislação - 12.1.2403

# DT Alíquota PIS/COFINS com 4 casas decimais no MRI

#### **01. DADOS GERAIS**

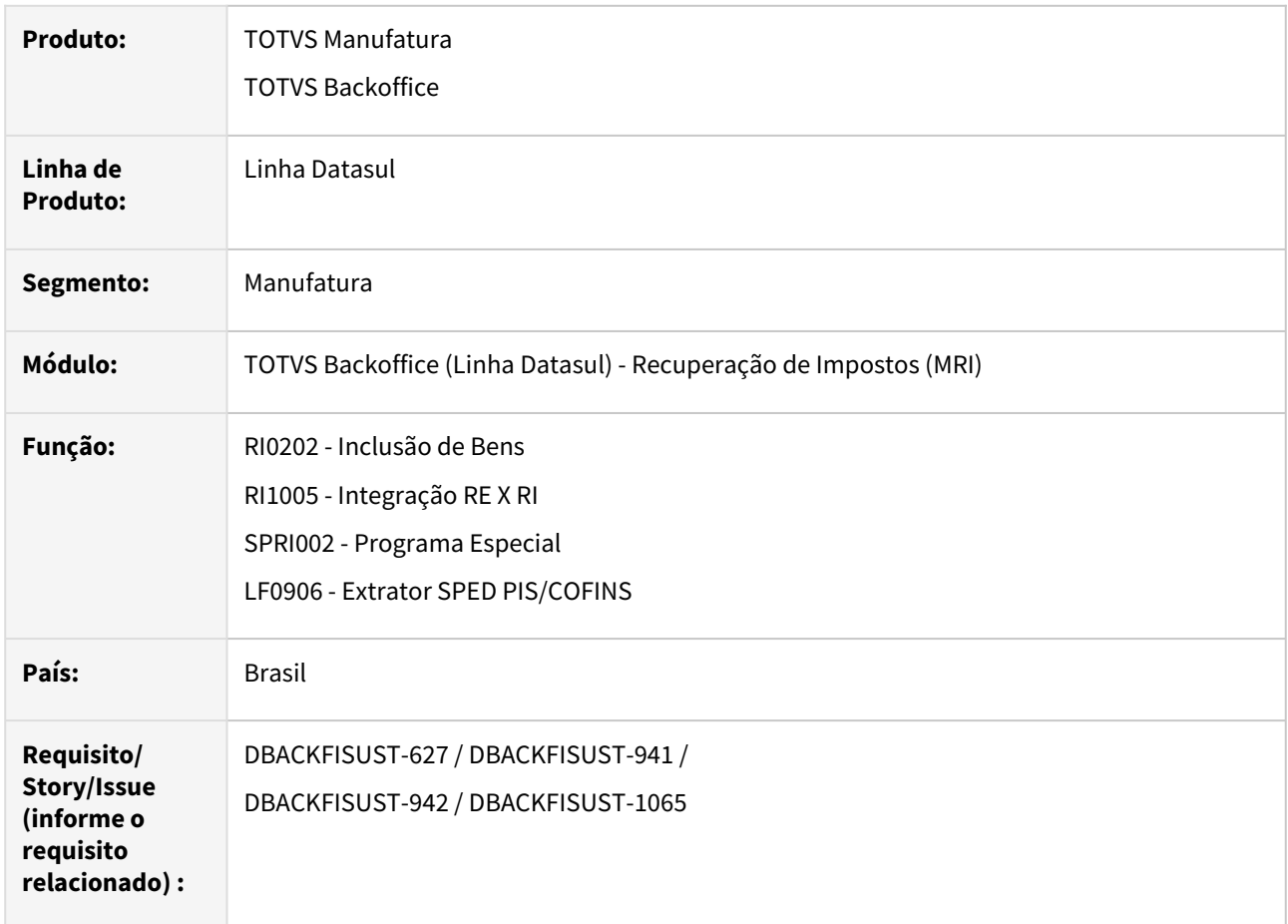

## **02. SITUAÇÃO/REQUISITO**

Conforme o **Guia Prático do SPED Contribuições**, para o **Registro F130**, os campos de alíquota de **PIS** e **COFINS** devem gerar com 4 casas decimais.

Após realizada essa alteração, foi necessário avaliar as rotinas que geram informações para essa tabela e também adequar o **Registro F120**, para que os campos referentes à

alíquota do **PIS** e **COFINS** também permitam 4 casas decimais após a vírgula.

## **03. SOLUÇÃO**

#### **Dicionário de Dados**

Alterada a tabela **ri-bem**, campos **dec-1 e dec-2**, para permitir até 4 casas decimais.

Alterada a tabela **it-doc-fisc**, campos **aliq-pis** e **aliq-cofins**, para permitir até 4 casas decimais.

**RI0202 - Inclusão de Bens**

Alterado o programa para ajustar as variáveis das alíquotas de **PIS** e **COFINS**, para que atendam a alteração do aumento de casas decimais.

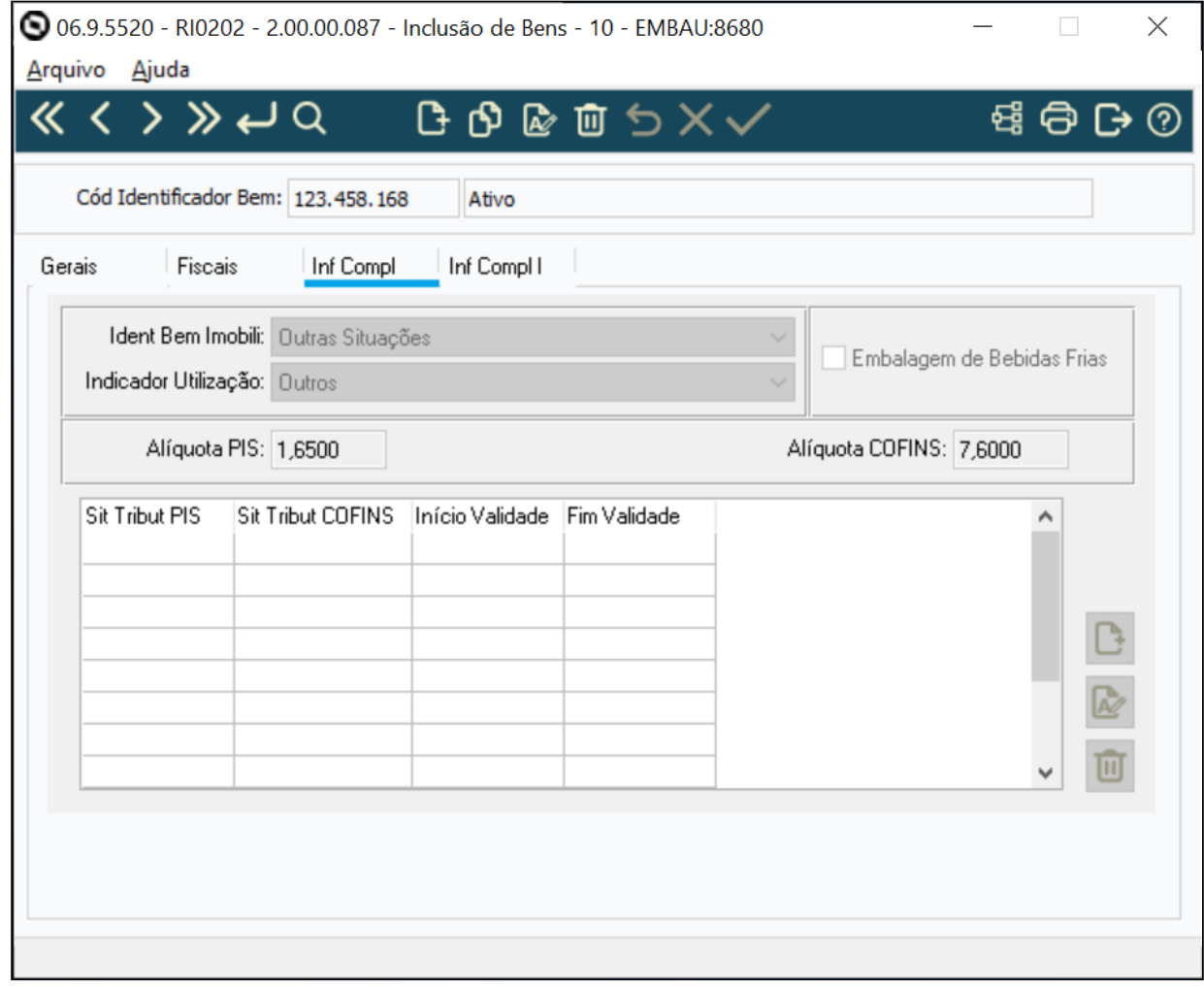

### **RI1005 - Integração RE X RI**

Alterado o programa para ajustar as variáveis das alíquotas de **PIS** e **COFINS**, para que atendam a alteração do aumento de casas decimais.

## **SPRI002 - Programa Especial**

Alterado o programa para ajustar as variáveis das alíquotas de **PIS** e **COFINS**, para que atendam a alteração do aumento de casas decimais.

```
Grupo empresarial Totvs 1
                            Atualização Finalizada !
   Cofins
Serie Nro Doc
\overline{1}0053959
                            10,6500
Grupo empresarial Totvs 1
                Carga Alíquota, Indicadores e CST do Bem
                                        Página:
                  Exportação Indicador Bem realizada com sucesso !
Linha Cod Ident Bem Ident Bem Imobili Indicador Utilização Alíquota PIS Alíquota COFINS
       2,1000
                            10,6500
 1 123458163
```
## **LF0906 - Extrator SPED PIS/COFINS**

Alterado o programa para permitir informar 4 decimais nos campos **"Percentual PIS"** e **"Percentual COFINS"**.

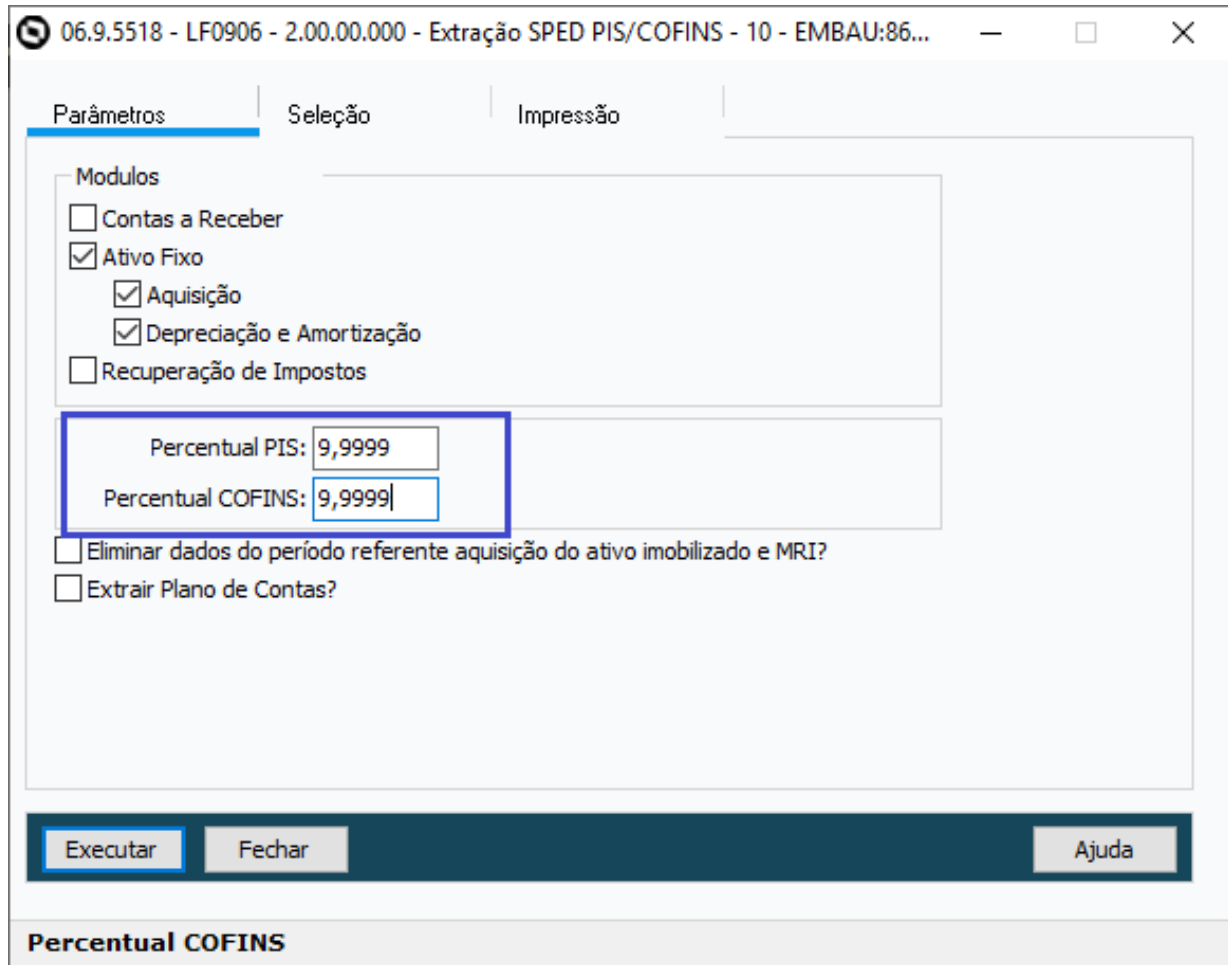

#### IMPORTANTE!

Os percentuais informados nessa tela serão utilizados para os Bens do Ativo Fixo. Para os Bens com origem do Módulo do MRI, os percentuais serão buscados do programa de Inclusão de Bens - RI0202.

#### **04. DEMAIS INFORMAÇÕES**

- Alterações de dicionário liberadas no console do dia XXXXXXXXXXXXX
- Alterações no sistema disponíveis na expedição continua em 26/02/2024 (12.1.2311.5| 12.1.2307.11| 12.1.2301.19) - ÚLTIMA EXPEDIÇÃO PARA RELEASE 12.1.2301
- Liberação oficialmente no release 12.1.2403.

#### **05. ASSUNTOS RELACIONADOS**

- [Extrator SPED PIS/COFINS LF0906](https://tdn.totvs.com/pages/viewpage.action?pageId=248580204)
- [DMANCON1-18182 DT Extratores PIS/COFINS Ajuste Decimal](https://tdn.totvs.com/pages/viewpage.action?pageId=823798980)

# 3.4 Materiais - Legislação - 12.1.2403

# 3.4.1 Recebimento - Legislação - 12.1.2403

# 18185665 DBACKRECENT-796 - Devolução Exportação - Geração da tag uTrib diferente da saída

## **01. DADOS GERAIS**

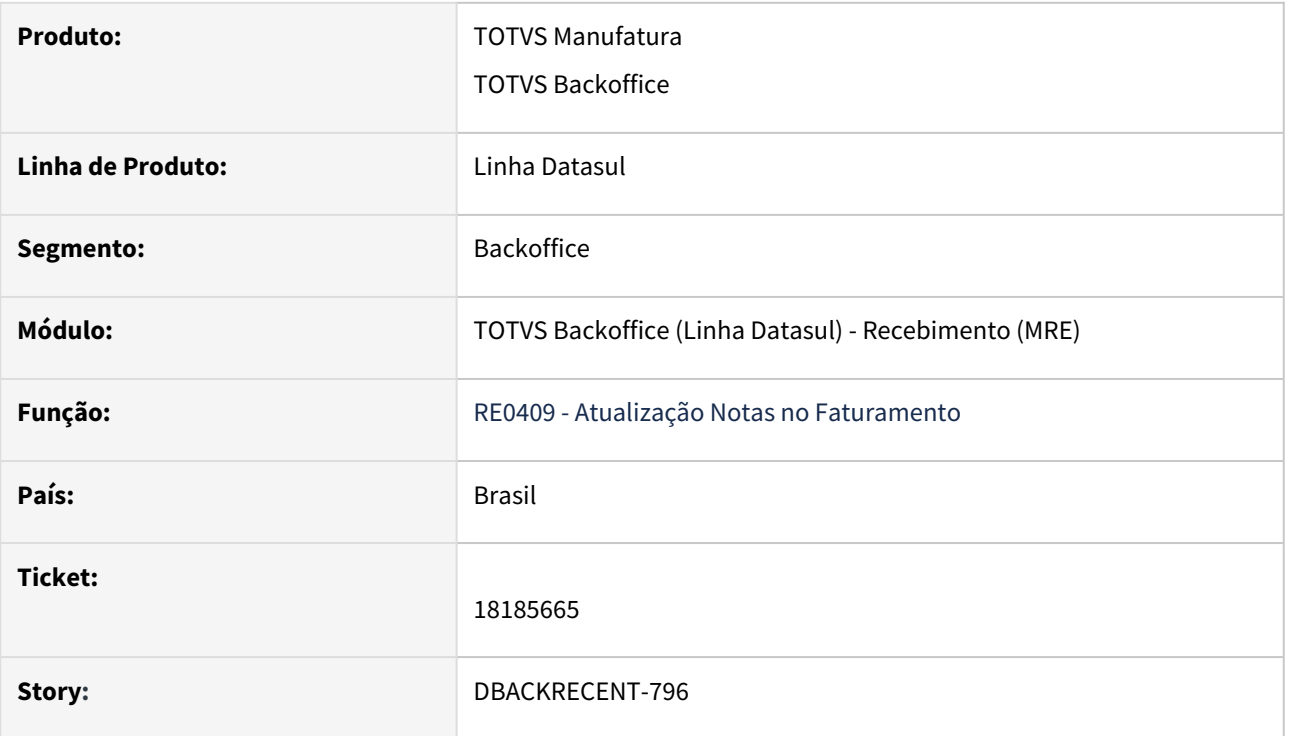

## **02. SITUAÇÃO/REQUISITO**

Ao lançar um documento de entrada referente a uma devolução de exportação utilizando a CFOP 1506, não estava gerando a tag uTrib com a unidade de medida tributável conforme a saída, conforme a orientação da NT 2016.001.

## **03. SOLUÇÃO**

Alterado o sistema para que passe a gerar a tag uTrib com a unidade de medida tributável quando a CFOP for igual à 1506, atendendo assim a NT2016.001.

# DBACKRECENT-980 - REINF – Nota Técnica 04/2023 – Ajustes nos leiautes da versão 2.1.2

#### **01. DADOS GERAIS**

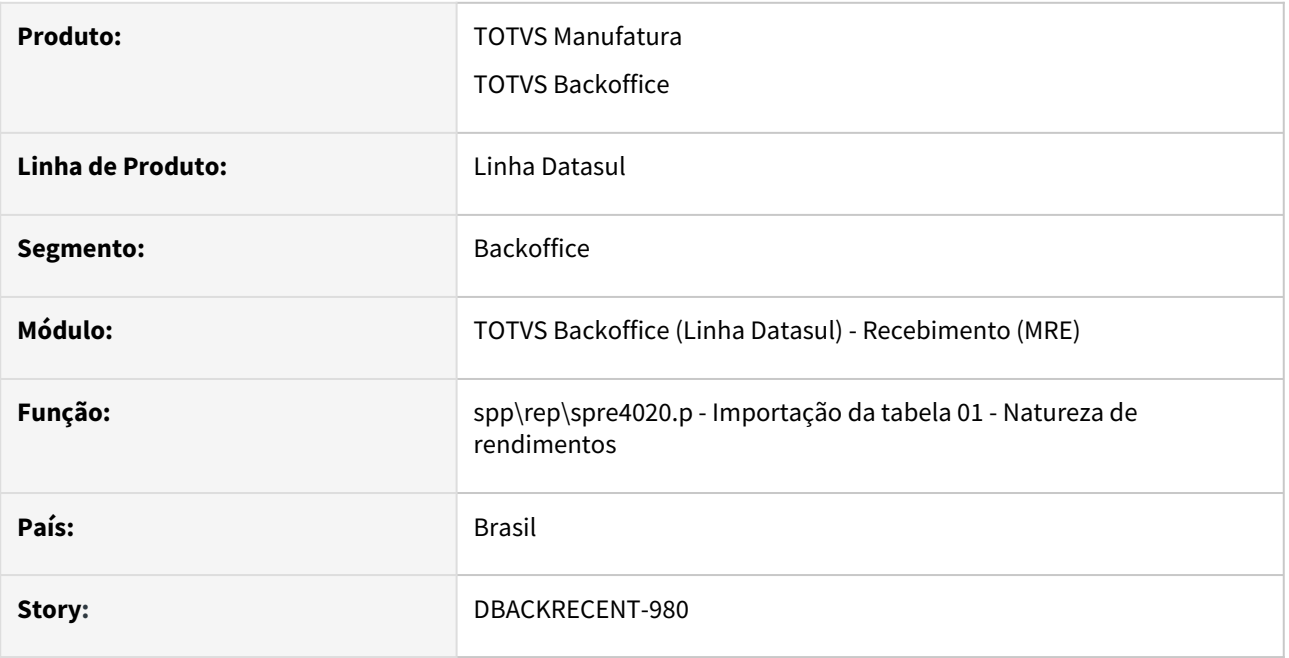

## **02. SITUAÇÃO/REQUISITO**

 Alterar o programa de importação da tabela 01 - natureza de rendimento, para atender o ajuste da NT04/2023 versão 2.1.2, deverá incluir a natureza de rendimento 11007 e 17051, inativar a natureza de rendimento 15049, desmarcar o parâmetro agregado na natureza de rendimento 17049 e marcar o tributo de IR na natureza de rendimento 17050.

## **03. SOLUÇÃO**

Alterado o programa de importação da tabela 01 - natureza de rendimento para que realize a alteração das naturezas 15049,17049 e 17050 e a inclusão das naturezas de rendimento 11007 e 17051 para atender o ajuste da NT04/2023 versão 2.1.2

# DT DBACKRECENT-299 - Geração do código de ajuste MG10990505 referente ao simples nacional

#### **01. DADOS GERAIS**

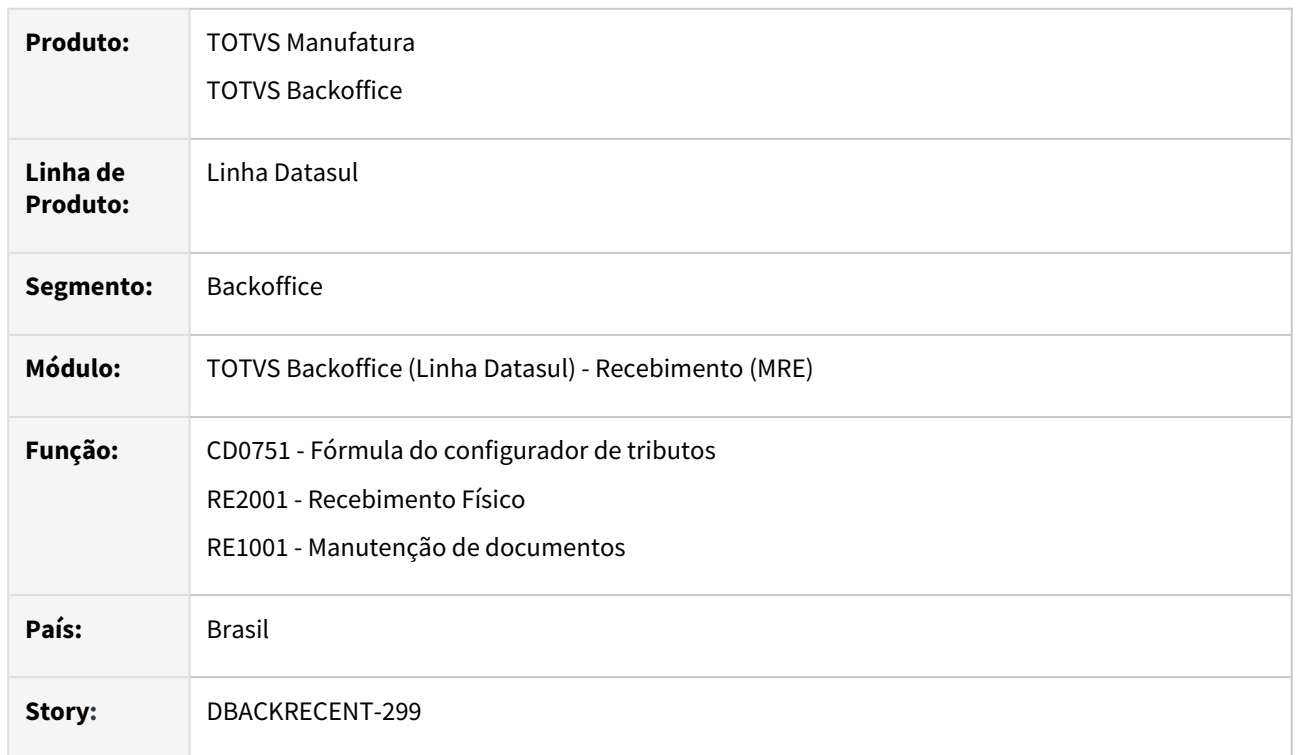

## **02. SITUAÇÃO/REQUISITO**

 Foi criado o código de ajuste MG10990505 - Outros créditos; Op.Própria; Resp.: Informativo; Apur.: Informativo; Mercadoria; Simples Nacional, para os lançamentos de créditos devido à entrada de mercadorias de contribuintes optantes pelo Simples Nacional e com isso para o estado de Minas Gerais o cliente terá o direto ao crédito do ICMS Simples Nacional.

## **03. SOLUÇÃO**

Disponibilizamos novas variáveis e formulas para permitir o cálculo do Simples Nacional utilizando o código de ajuste MG10990505, a partir deste cálculo será geradas as informações de outras obrigações tributárias nas informações adicionais da nota.

### CD0751 CD0752 CD4035 Exemplo utilização

## **CD0751 - Fórmulas do configurador de tributos**

Disponibilizamos novas variáveis e fórmulas referente a alíquota, base de cálculo e valor do simples nacional , para permitir o cálculo do simples nacional utilizando o código de ajuste MG10990505.

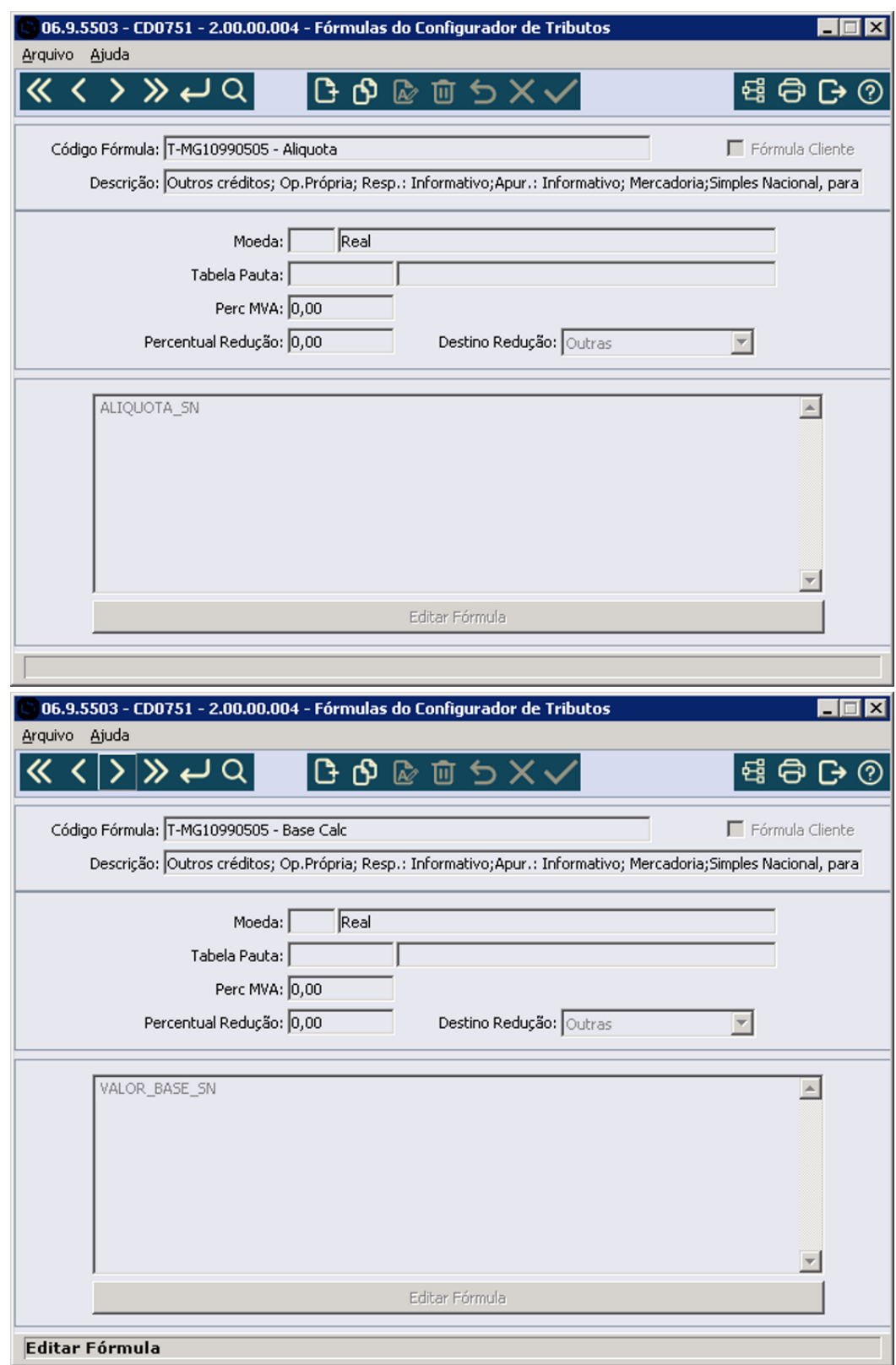

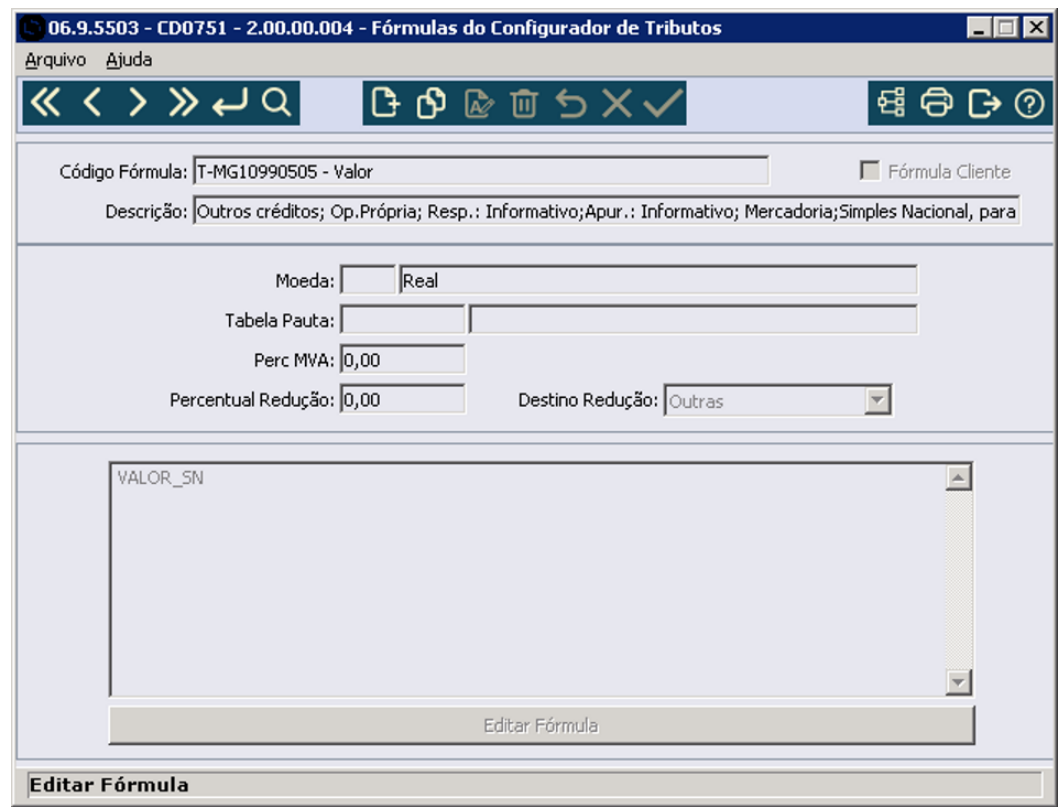

.

# DT DBACKRECENT-311 - ICMS Monofásico CST 61

#### **01. DADOS GERAIS**

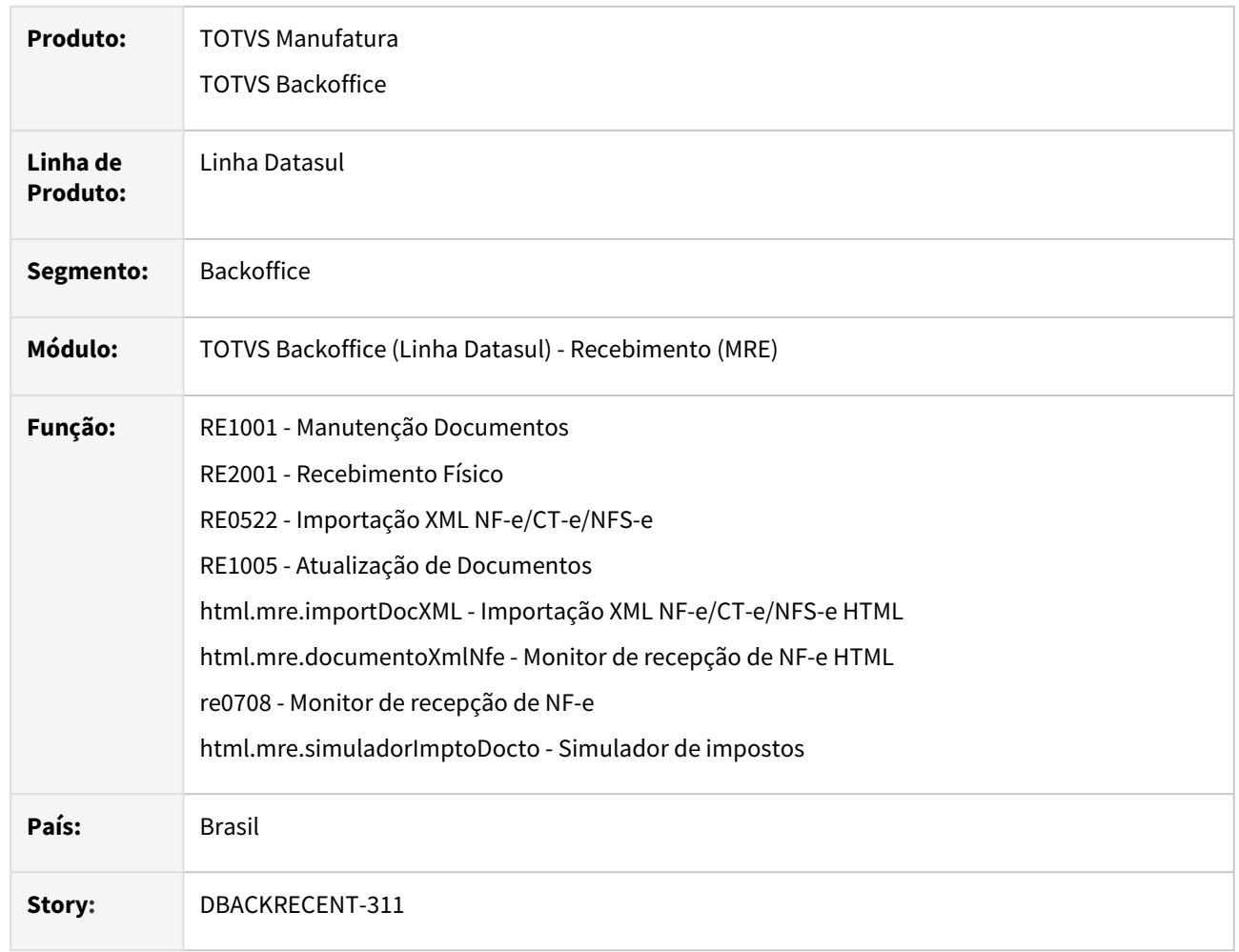

## **02. SITUAÇÃO/REQUISITO**

 Adequar o recebimento, no que diz respeito ao ICMS monofásico, para não calcular automaticamente os valores de ICMS STA.

## **03. SOLUÇÃO**

.

Alterado o calculo dos impostos do recebimento, para não gerar automaticamente as informações de ICMS STA, quando for uma nota com natureza de operação configurada como STA e o item estiver configurado como monofásico. A importação do XML de NF-e também foi ajustada para informar as informações do grupo ICMS61 nos campos de ICMS e não mais nos campos de ICMS STA.

# DT DBACKRECENT-1179 - ICMS Monofásico - Integração obrigações fiscais

#### **01. DADOS GERAIS**

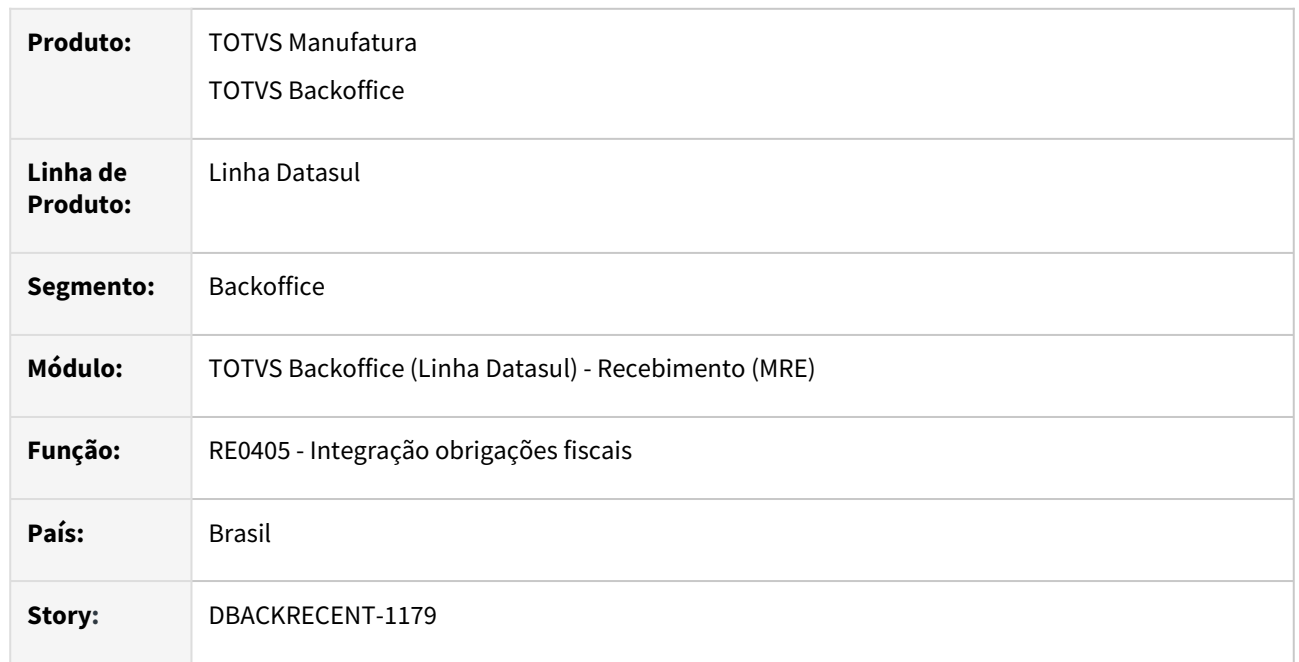

## **02. SITUAÇÃO/REQUISITO**

Ao integrar com o módulo de obrigações fiscais um documento onde o item seja sujeito a tributação de ICMS Monofásico, dependendo do CST do ICMS o valor da base do ICMS e ICMS ST serão levadas zeradas e passaremos a alimentar campos referentes a alíquota, base, valor do ICMS monofásico.

## **03. SOLUÇÃO**

.

Quando um item do documento está sujeito a tributação de ICMS monofásico, ao integrar este documento com o módulo de obrigações fiscais, o valor da base do ICMS e ICMS ST zerado de acordo com a CST do ICMS e passará a gravar essas informações sobre alíquota, base e valor nos campos próprios do ICMS monofásico.

# DT REINF R-4010 Pessoa Física

## **01. DADOS GERAIS**

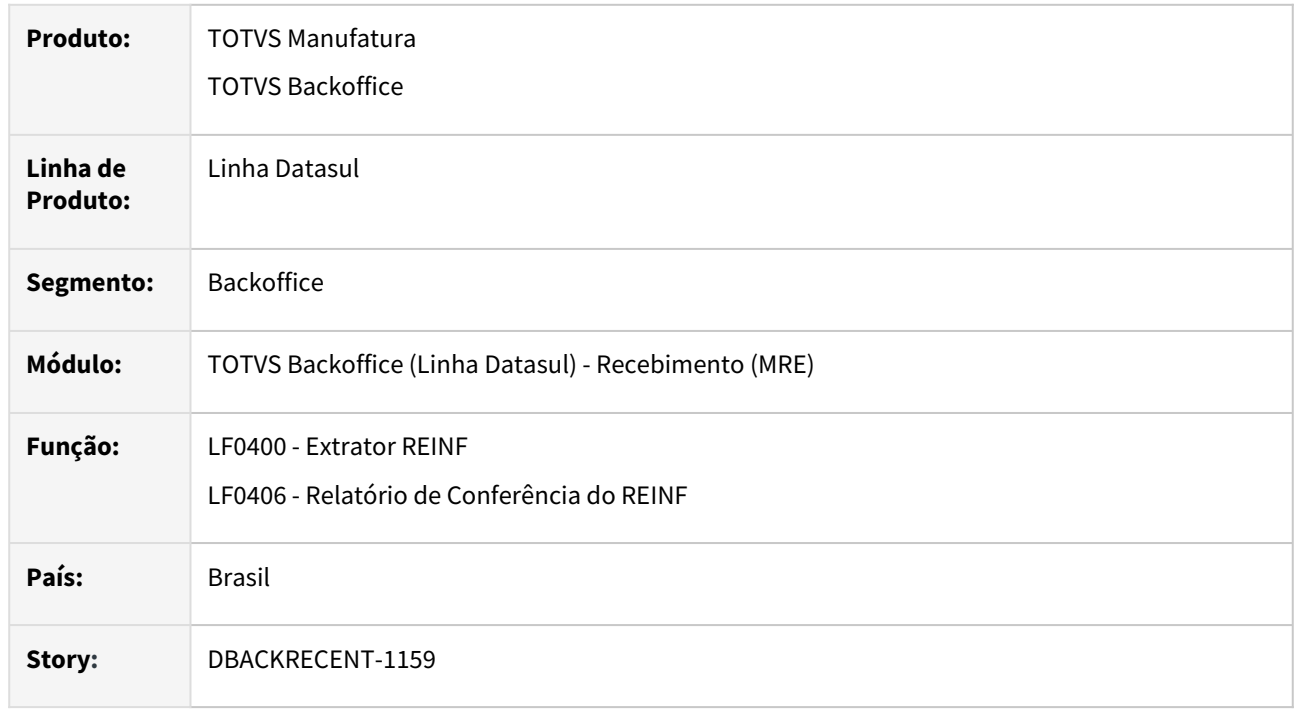

# **02. SITUAÇÃO/REQUISITO**

 O recebimento não será responsável pela extração dos dados de IR para pessoa física, o módulo de contas a pagar é que ficará responsável por essa extração. Por esse motivo será necessário garantir que tais dados não sejam listados/gerados com origem recebimento.

## **03. SOLUÇÃO**

Ajustado o sistema para que o recebimento não extraia os dados de IR para pessoa física.

## DT REINF R-4010 - RE1001 e CD4035

#### **01. DADOS GERAIS**

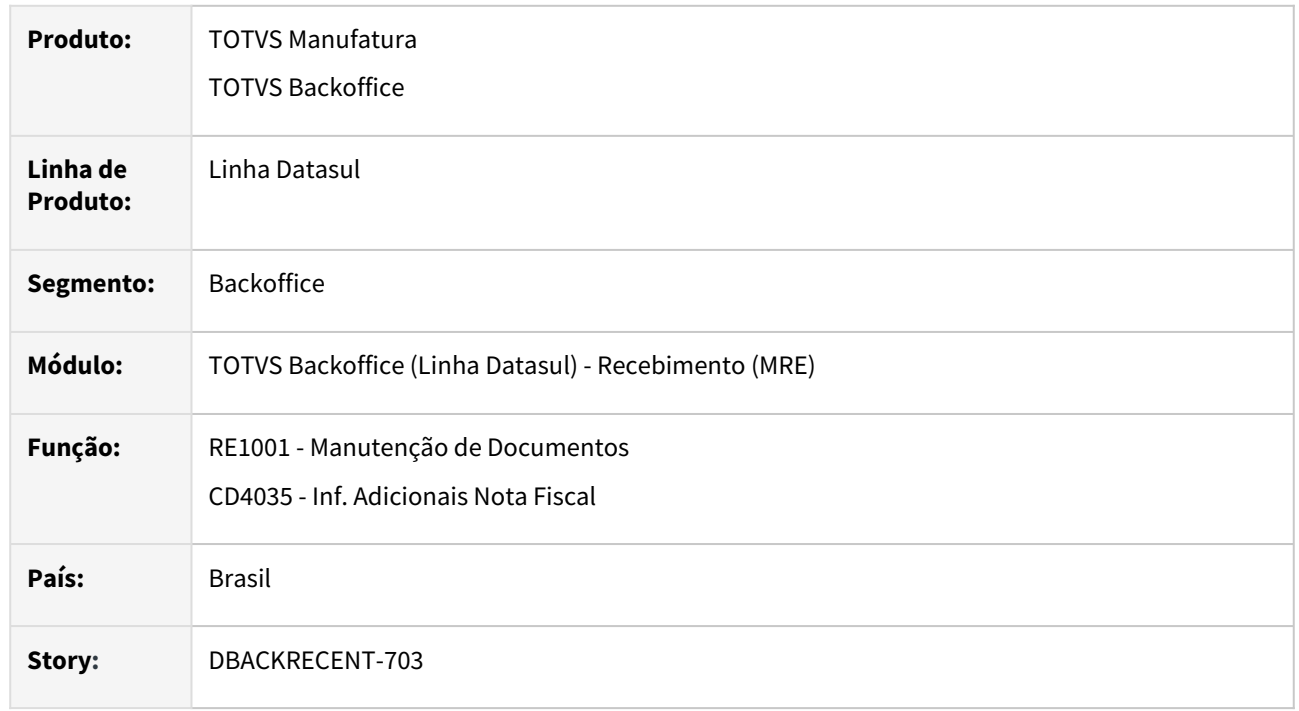

# **02. SITUAÇÃO/REQUISITO**

Será necessário preparar o recebimento para a geração das informações de IR para fornecedores Pessoa Física, para que seja possível a geração do R-4010 via sistema Datasul, pelo módulo de MLF.

## **03. SOLUÇÃO**

.

Alterado o recebimento, para gerar o percentual de rateio de natureza de rendimento, quando a nota possuir IR e o fornecedor for uma pessoa física. Essa informação será integrada com o módulo do contas a pagar, que ficará responsável por extrair/enviar os dados para o módulo de MLF, para a geração dos dados do R-4010.

# NT2020.005 - FCP Diferido

#### **01. DADOS GERAIS**

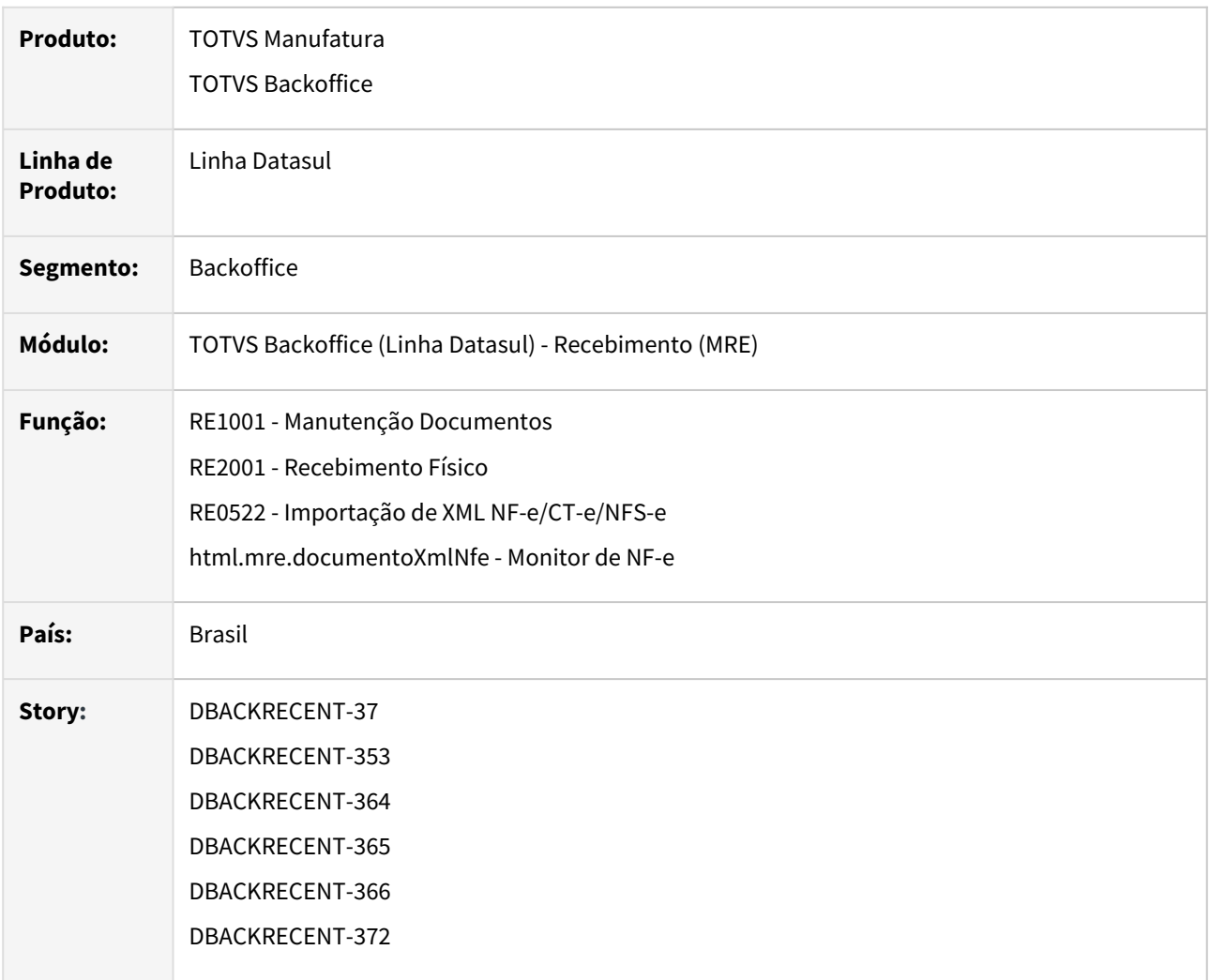

## **02. SITUAÇÃO/REQUISITO**

 Adequar o recebimento para realizar corretamente o cálculo do FCP Diferido, para todos os tipos de notas de entrada.

## **03. SOLUÇÃO**

Alterado os programas para que realizar corretamente o calculo do FCP Diferido, via configurador de tributos, para todos os tipos de notas de entrada.

Quando se tratar de notas de devolução com nota de origem, transferência entre estabelecimento e retorno de terceiros, os valores do FCP diferido serão copiados da nota de saída/origem. Nesses casos, essa informação poderá ser consultada acessando as informações adicionais da nota na opção FCP - Fundo de combate à pobreza.
.

# 3.5 Mercado Internacional - Legislação - 12.1.2403

Pesquisar

Legislação - 12.1.2403 – 758

## 3.5.1 Controladoria e Finanças (Internacional) - Legislação - 12.1.2403

- [Contabilidade Fiscal \(Internacional\) Legislação 12.1.2403](#page-759-0)
- [Contas a Pagar \(Internacional\) Legislação 12.1.2403](#page-762-0)

## <span id="page-759-0"></span>Contabilidade Fiscal (Internacional) - Legislação - 12.1.2403

• [15524361 DMANMI02-14997 DT Lançamentos por Lote quando o UUID não informado MEX](#page-760-0)

## <span id="page-760-0"></span>15524361 DMANMI02-14997 DT Lançamentos por Lote quando o UUID não informado MEX

#### **01. DADOS GERAIS**

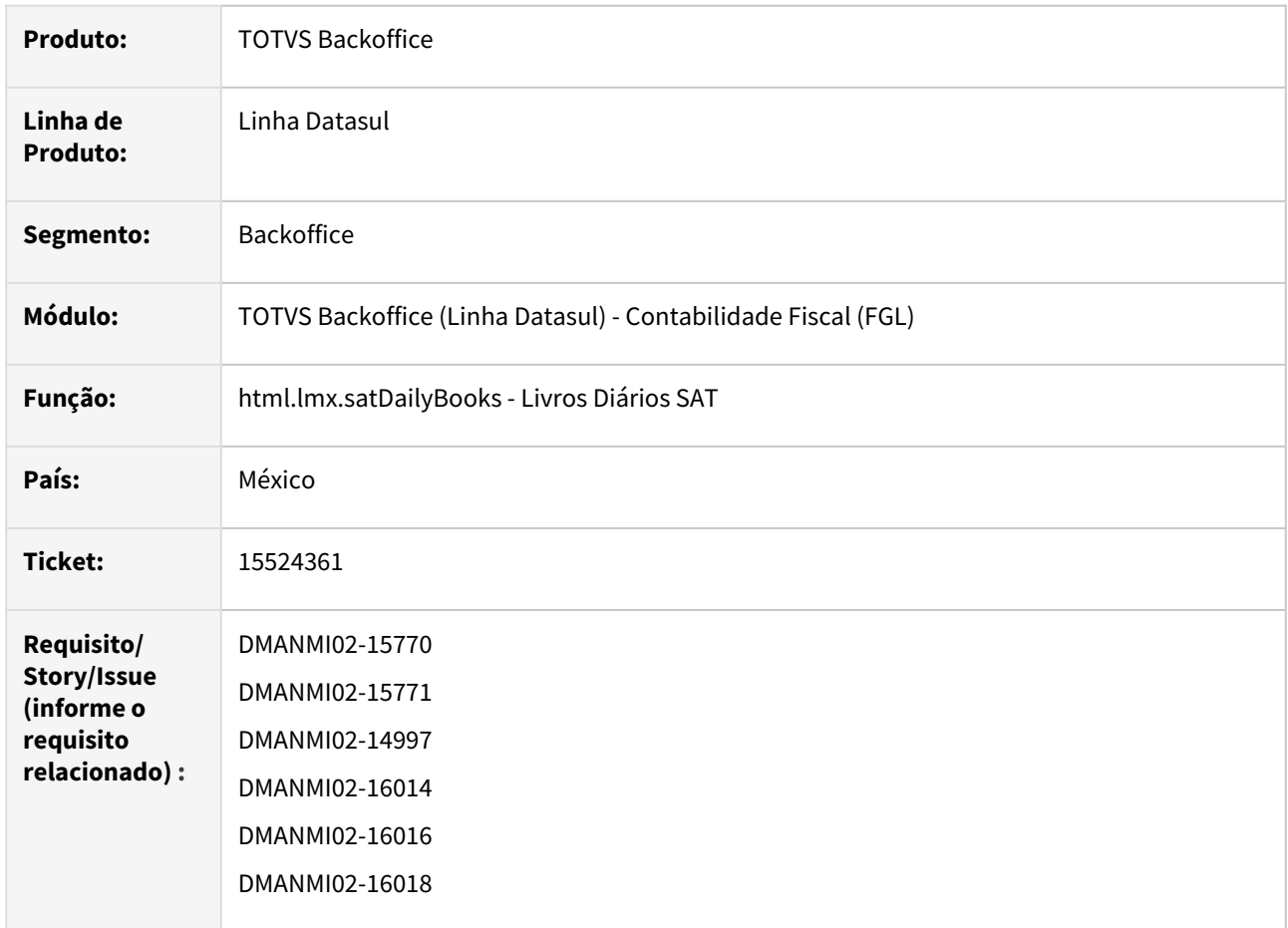

## **02. SITUAÇÃO/REQUISITO**

- Existe a necessidade de agrupar os lançamentos por Lote quando o UUID não existir.
- Para os livros de Entrada, Saída e Provisões, permitir a localização dos lançamentos, informando o UUID da operação.
- As totalizações por operações efetuadas no livro Diário de Saídas, devem ser agrupadas por UUDI e RFC dos fornecedores envolvidos nos movimentos que geraram os lançamentos contábeis.
- As totalizações por operações efetuadas no livros Diário de Entradas, devem ser agrupadas por UUDI e RFC dos clientes envolvidos nos movimentos que geraram os lançamentos contábeis.
- As totalizações por operações efetuadas no livro Diário de Provisões, devem ser agrupadas por UUDI e RFC dos clientes e fornecedores envolvidos nos movimentos que geraram os lançamentos contábeis.

## **03. SOLUÇÃO**

- Foi alterado o programa Livros Diários SAT para que:
	- Na impressão dos livros de ingressos, saídas e provisões, seja informado o número do Lote quando o UUID não existir, a coluna do campo passará a se chamar "UUID/Lote" em vez de "UUID".
- Na impressão do livro de ingressos, egressos e/ou provisões, deverá ser filtrada a informação da impressão, sempre que o campo UUID for informado, caso contrário, os relatório não deverão sofrer alterações.
- Ao ser emitido o relatório os lançamentos que tiverem o mesmo UUID, mas com mais de um fornecedor diferente, devem ter a totalização da operação efetuada também pelo RFC de cada fornecedor.
- Ao ser emitido o relatório os lançamentos que tiverem o mesmo UUID, mas com mais de um cliente diferente, devem ter a totalização da operação efetuada também pelo RFC de cada cliente.
- Ao ser emitido o relatório os lançamentos que tiverem o mesmo UUID, mas com mais de um cliente e/ou fornecedor diferente, devem ter a totalização da operação efetuada também pelo RFC de cada cliente.

#### **04. DEMAIS INFORMAÇÕES**

Não se aplica.

#### **05. ASSUNTOS RELACIONADOS**

• [Livros Diários SAT](https://tdn.totvs.com/pages/viewpage.action?pageId=567754059)

#### **06. DOCUMENTO TÉCNICO TRADUZIDO**

• [15524361 DMANMI02-14997 DT Asientos por lote cuando el UUID no se informa MEX](https://tdn.totvs.com/display/dtses/15524361+DMANMI02-14997+DT+Asientos+por+lote+cuando+el+UUID+no+se+informa+MEX)

## <span id="page-762-0"></span>Contas a Pagar (Internacional) - Legislação - 12.1.2403

• [16506174 DMANMI02-14985 DT Retenção de IRPF e-resguardo URY](#page-763-0)

## <span id="page-763-0"></span>16506174 DMANMI02-14985 DT Retenção de IRPF e-resguardo URY

#### **01. DADOS GERAIS**

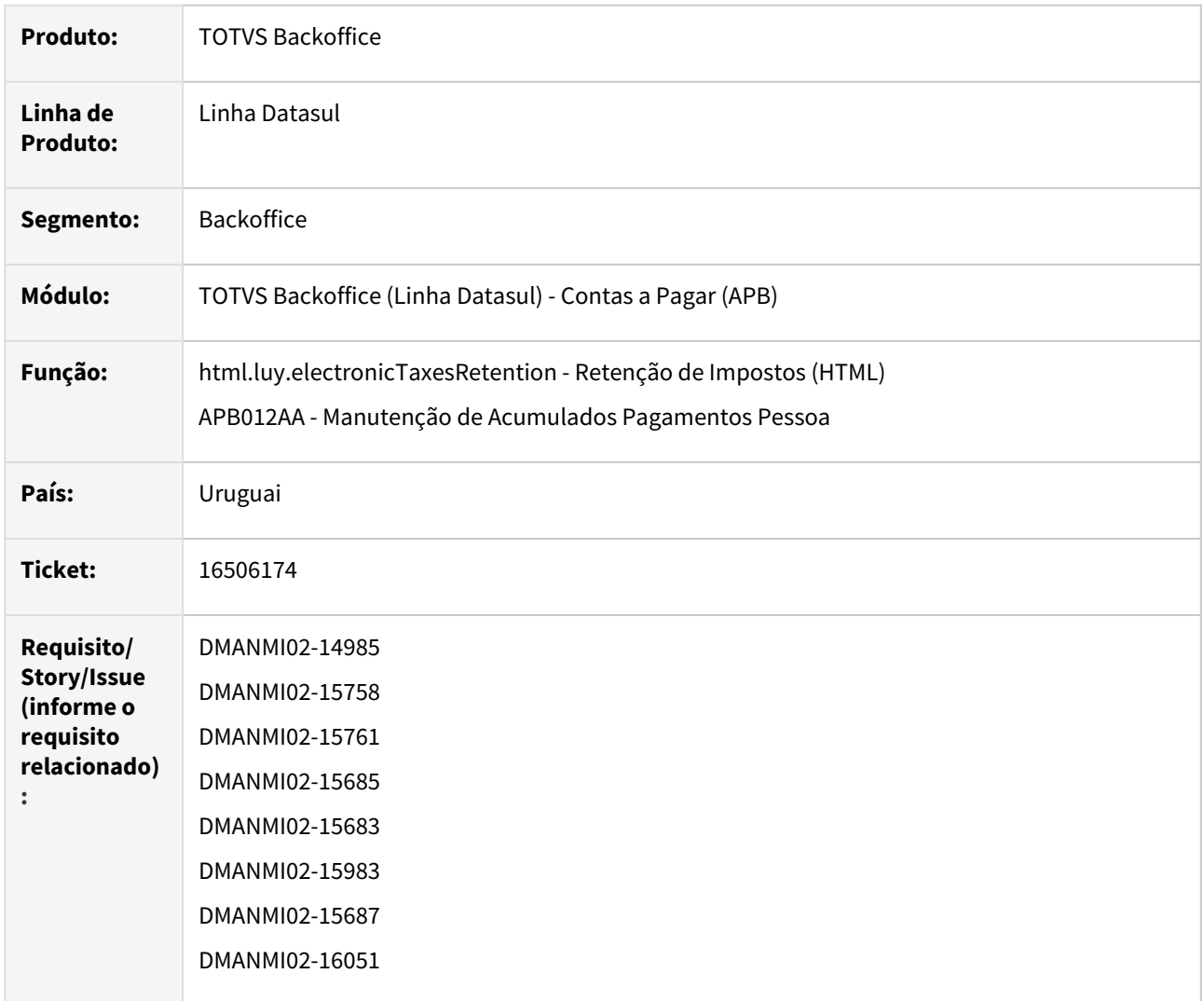

## **02. SITUAÇÃO/REQUISITO**

- Os impostos que utilizam tabela progressiva e acumulam valor, quando vinculados a determinado título, devem ser marcados para que posteriormente não sejam mais mostrados no grid de impostos a vincular.
- Ao ser alterado o valor do rendimento tributável, de uma retenção que utiliza tabela progressiva, essa alteração deve ser repassada para o valor acumulado do imposto por pessoa.
- Ao ser efetuada a vinculação de um imposto a determinado título, a base de retenção dele deve ser acumulada quando a forma de retenção do imposto for por tabela progressiva.
- Os impostos que utilizam tabela progressiva e foram vinculados aos títulos, mas não atingiram o valor mínimo para retenção, não devem ser apresentados no grid de impostos a vincular.
- Quando o imposto de retenção vinculado estiver com alíquota 0 (zero), não deve ser permitida a alteração da retenção, visualizando os campos desabilitados (html.luy.electronicTaxesRetention).

## **03. SOLUÇÃO**

- Foi alterado o Sistema para que:
	- O programa responsável pelo cálculo das retenções vinculadas (luy701za) crie um registro na tabela quando o tipo de retenção do imposto for por Tabela Progressiva e quando for vinculado no título um imposto em que a forma de retenção for Direta, não crie registro na tabela.
	- Quando for editada uma vinculação de impostos, alterado o Valor Tributável, de um imposto que utiliza tabela progressiva, o valor acumulado do imposto seja atualizado de acordo com a alteração efetuada.
	- Se for editado um imposto que utiliza Retenção Direta, a alteração não provoque efeito na tabela de acumulados para esse imposto.
	- Ao vincular em um título um imposto com forma de retenção por tabela progressiva, o valor do rendimento tributável seja acumulado para o fornecedor do título.
	- Se for vinculado um imposto com forma de retenção direta, o valor do rendimento tributável não seja acumulado para o fornecedor do título.
	- Quando um imposto que utiliza Tabela Progressiva já foi vinculado ao título, mas não gerou retenção, ele não seja apresentado novamente no grid de impostos a vincular.
	- Se o imposto que utiliza Tabela Progressiva ainda não foi vinculado ao título, ele seja apresentado no grid de impostos a vincular.
	- Os impostos de Retenção Direta, somente sejam apresentados no grid de impostos a vincular quando ele ainda não foi vinculado ao título.
	- Caso o imposto tenha alíquota 0 (zero), ou seja, que utiliza Tabela Progressiva, os campos da aba **Cálculo Imposto,** na edição da retenção do programa html.luy.electronicTaxesRetention, fique desabilitado, caso contrário, os campos apareceram habilitados, exceto **Dedução Legal**, **Base Líquida** e **Imposto calculado**.

## **04. DEMAIS INFORMAÇÕES**

Não se aplica.

## **05. ASSUNTOS RELACIONADOS**

- [Alteração da Tabela de Acumulados Pagamento Pessoa APB012AA](https://tdn.totvs.com/pages/viewpage.action?pageId=243661855)
- [Retenção de Impostos \(HTML\) html.luy.electronicTaxesRetention](https://tdn.totvs.com/pages/viewpage.action?pageId=608389856)

## **06. DOCUMENTO TÉCNICO TRADUZIDO**

• [16506174 DMANMI02-14985 DT Retención de IRPF e-resguardo URY](https://tdn.totvs.com/pages/viewpage.action?pageId=805962826)

# 3.5.2 Materiais (Internacional) - Legislação - 12.1.2403

Pesquisar

Legislação - 12.1.2403 – 766

## Importação (Internacional) - Legislação - 12.1.2403

Pesquisar

## 18503060 DMANMI03-13430 DT Gerar Imposto IIBB com alíquota 0% nas importações ARG

#### **01. DADOS GERAIS**

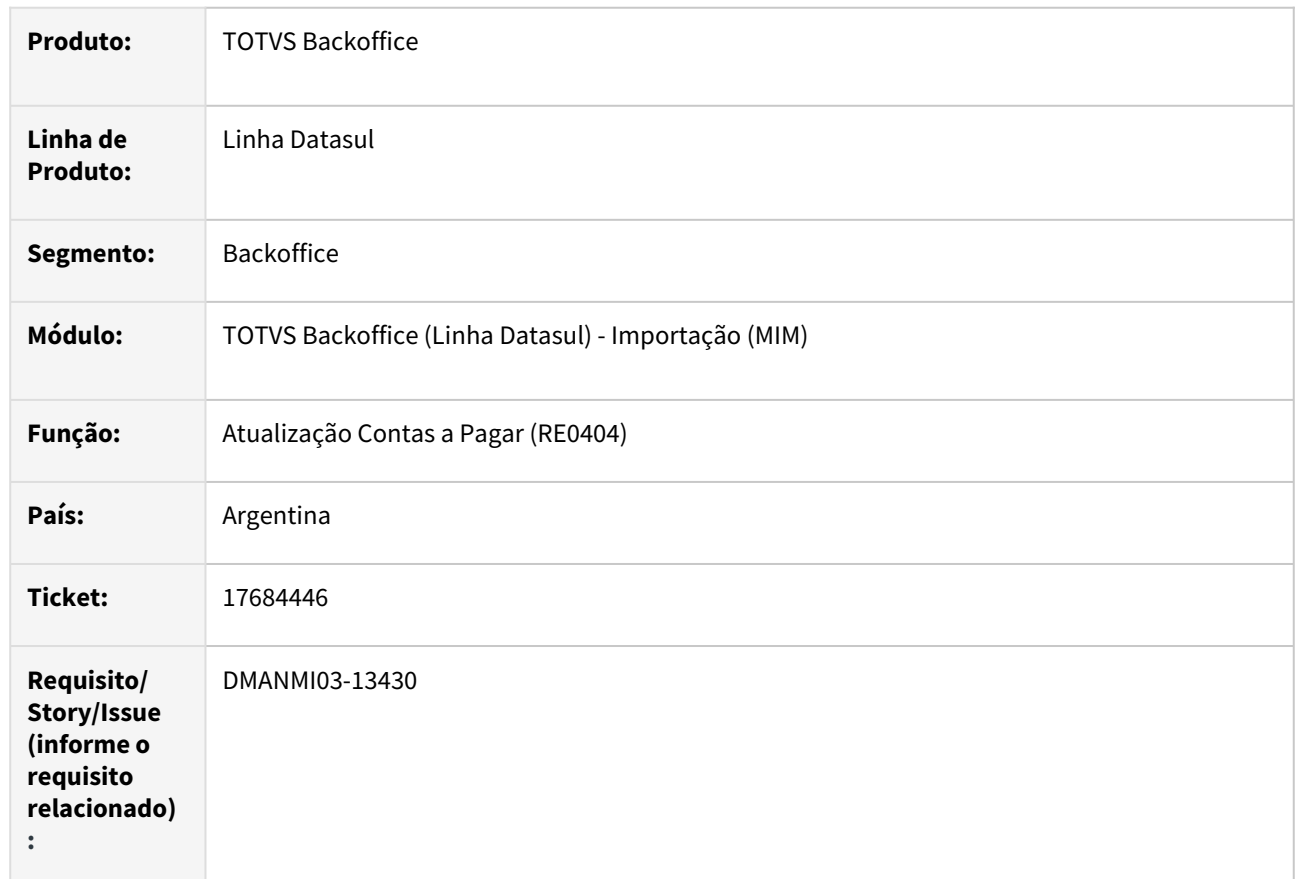

## **02. SITUAÇÃO/REQUISITO**

O usuário de importação necessita que os títulos de importação quem contenham imposto IIBB com alíquota zerada, sejam integrados corretamente com o módulo de Contas a Pagar.

## **03. SOLUÇÃO**

Para que seja gerado o imposto IIBB com alíquota zerada, o imposto deverá ter a seguinte parametrização no programa **Manutenção de Impostos (CD0182)**:

- Informar alíquota 0%
- IVA 0% selecionado

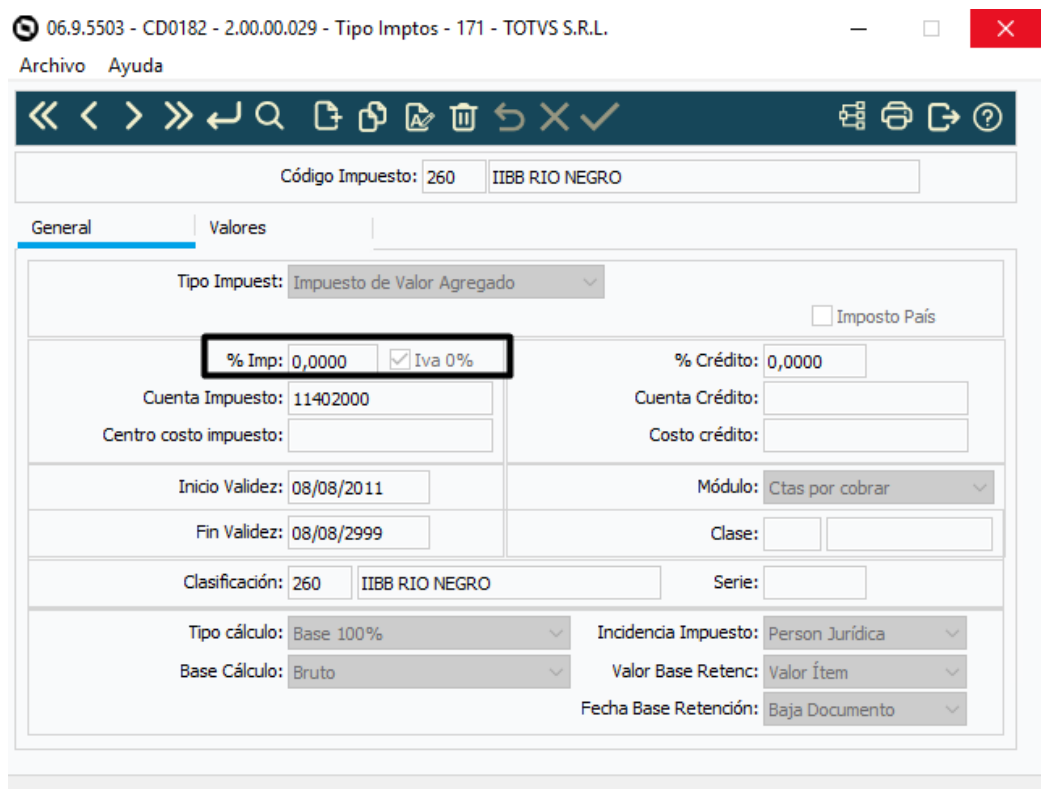

## Na geração da **nacionalização** através do **IM3100**, o imposto IIBB será gerado da seguinte forma:

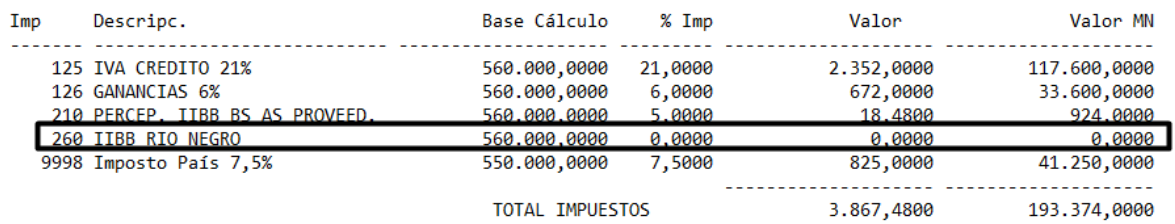

Foi alterada a integração do documento de nacionalização do **Recebimento** com o módulo de **Contas a Pagar** para que o erro *103 Valor da Apropriação Contábil deve ser maior que zero* não ocorra e o título seja integrado corretamente.

## **04. DEMAIS INFORMAÇÕES**

Não se aplica.

## **05. ASSUNTOS RELACIONADOS**

- [Manutenção\\_de\\_Tipos\\_de\\_Impostos\\_-\\_CD0182](https://tdn.totvs.com/pages/viewpage.action?pageId=235587810)
- [Atualização do Contas a Pagar RE0404](https://tdn.totvs.com/pages/viewpage.action?pageId=243013157)

#### **06. DOCUMENTO TECNICO TRADUZIDO**

• [18503060 DMANMI03-13430 DT Generar impuesto IIBB con alícuota 0% en las importaciones ARG](https://tdn.totvs.com/pages/viewpage.action?pageId=805971851)

# 3.5.3 Vendas e Faturamento (Internacional) - Legislação - 12.1.2403

Faturamento (Internacional) - Legislação - 12.1.2403

## 11924654 DMANMI03-8248 DT Realizar validações de permissão de embarque ARG

#### **01. DADOS GERAIS**

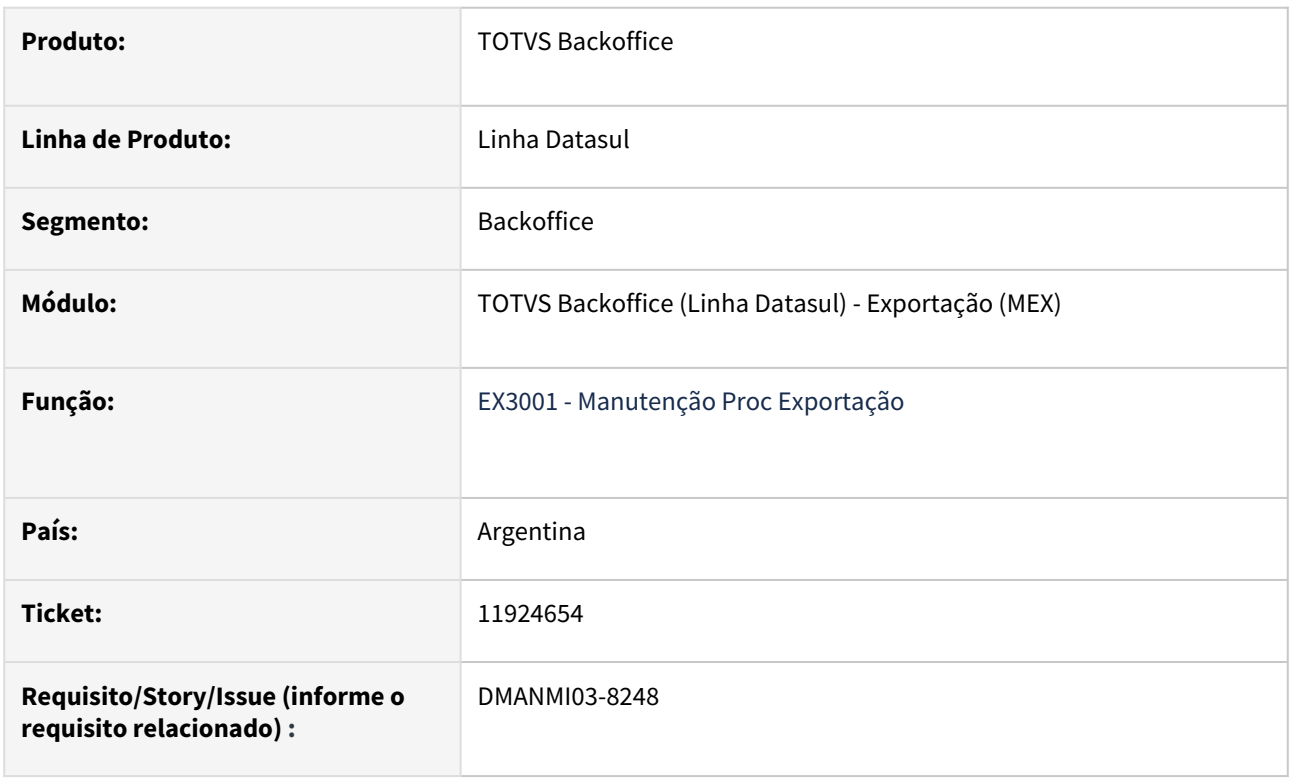

## **02. SITUAÇÃO/REQUISITO**

O usuário necessita controlar a obrigatoriedade do preenchimento do código de permissão de embarque.

Atualmente esta informação não é obrigatória e é preenchida no programa **Relacionamento Processo Exportação (EX0190)**, aba Faturas, através do botão Permissão.

## **03. SOLUÇÃO**

Foi adicionado o campo **Não Informa Permissões de Embarque** no programa **Manutenção de Processos de Exportação (EX3001)**, aba Geral 1.

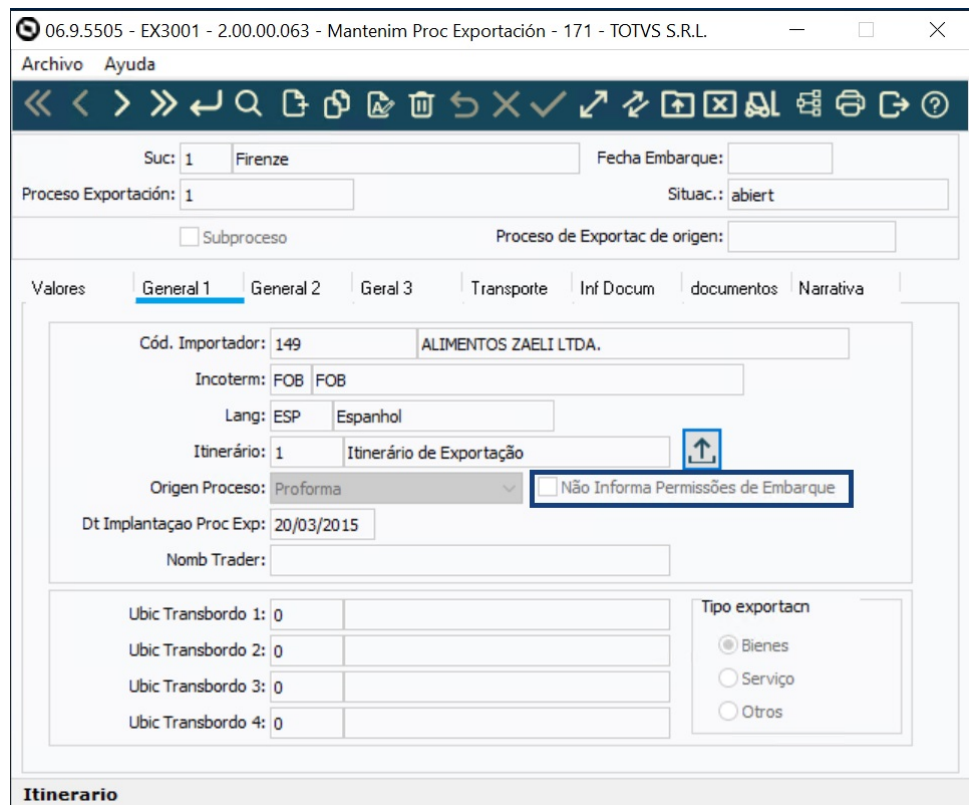

Quando o novo campo estiver selecionado, indica que não é obrigatório informar as permissões para o Embarque.

Quando o campo estiver desmarcado, será necessário informar um código de permissão de embarque no programa **Relacionamento Processo Exportação (EX0190).**

Foi adicionada uma validação para verificar se existe algum código de permissão de embarque, quando o mesmo for obrigatório, no momento da criação do XML de **Fatura Eletrônica Exportação (ARG0066)**. Caso não exista, será gerado erro e o usuário não poderá enviar o XML.

#### **04. DEMAIS INFORMAÇÕES**

Não se aplica.

#### **05. ASSUNTOS RELACIONADOS**

- [Manutenção\\_de\\_Processo\\_de\\_Exportação\\_EX3001](https://tdn.totvs.com/pages/viewpage.action?pageId=232819684)
- [Fatura Eletrônica Exportação ARG0066](https://tdn.totvs.com/pages/viewpage.action?pageId=244447502)
- [Relacionamentos\\_do\\_Processo\\_de\\_Exportação\\_EX0190](https://tdn.totvs.com/pages/viewpage.action?pageId=232821160)

#### **06. DOCUMEWNTO TECNICO TRADUZIDO**

• [11924654 DMANMI03-8248 DT Realizar validaciones de permiso de embarque ARG](https://tdn.totvs.com/display/dtses/11924654+DMANMI03-8248+DT+Realizar+validaciones+de+permiso+de+embarque+ARG)

## 18842467 DMANMI03-13664 DT Fatura Exportação Tipo Definitiva Chave Diferente A1 MEX

#### **01. DADOS GERAIS**

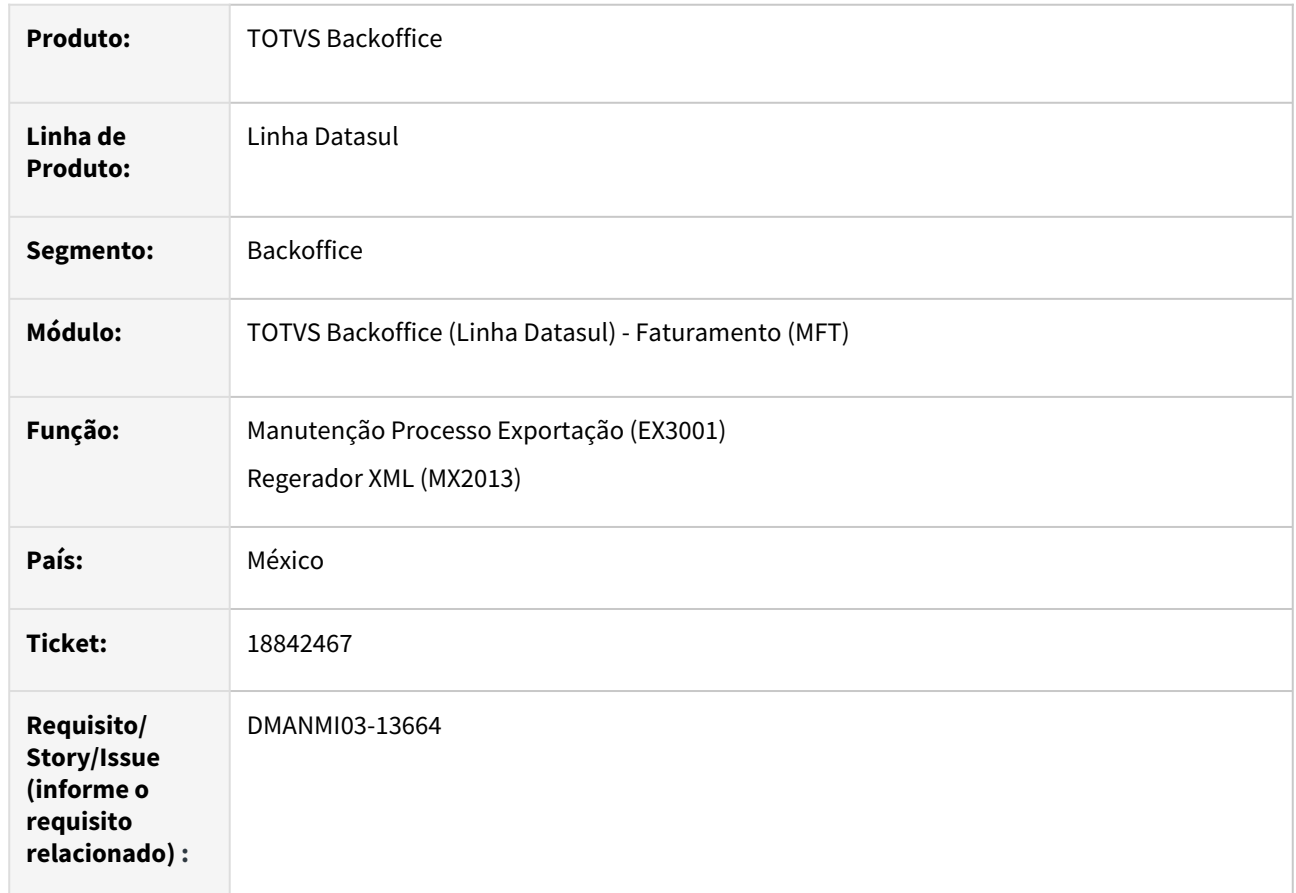

## **02. SITUAÇÃO/REQUISITO**

É necessário identificar uma exportação com o tipo **Exportação Definitiva com Chave Diferente de A1**. Atualmente o sistema permite indicar apenas se a exportação é do tipo **Definitiva Chave A1** ou **Temporária**.

## **03. SOLUÇÃO**

Alterado o programa **Manutenção Processo Exportação (EX3001)** para que solicite o tipo de exportação para o processo. As opções disponíveis para o tipo são:

- 02 Definitiva Classe A1
- 03 Temporária
- 04 Definitiva Classe Diferente de A1

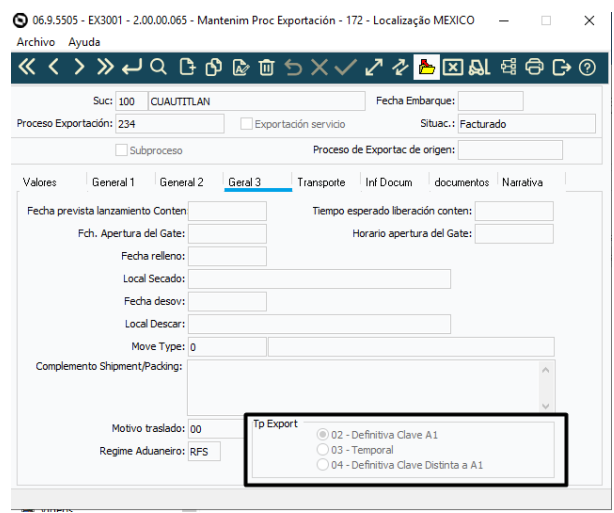

Obs: para que a tradução fique correta, é necessário importar as strings externas através do programa **Importação Mensagens/Literais (fnc\_importar\_msg\_lit).**

Alterado o programa **Informações de Exportação (EX0270)** para que solicite o tipo de exportação para o pedido de exportação. As opções disponíveis para o tipo são:

- 02 Definitiva Classe A1
- 03 Temporária
- 04 Definitiva Classe Diferente de A1

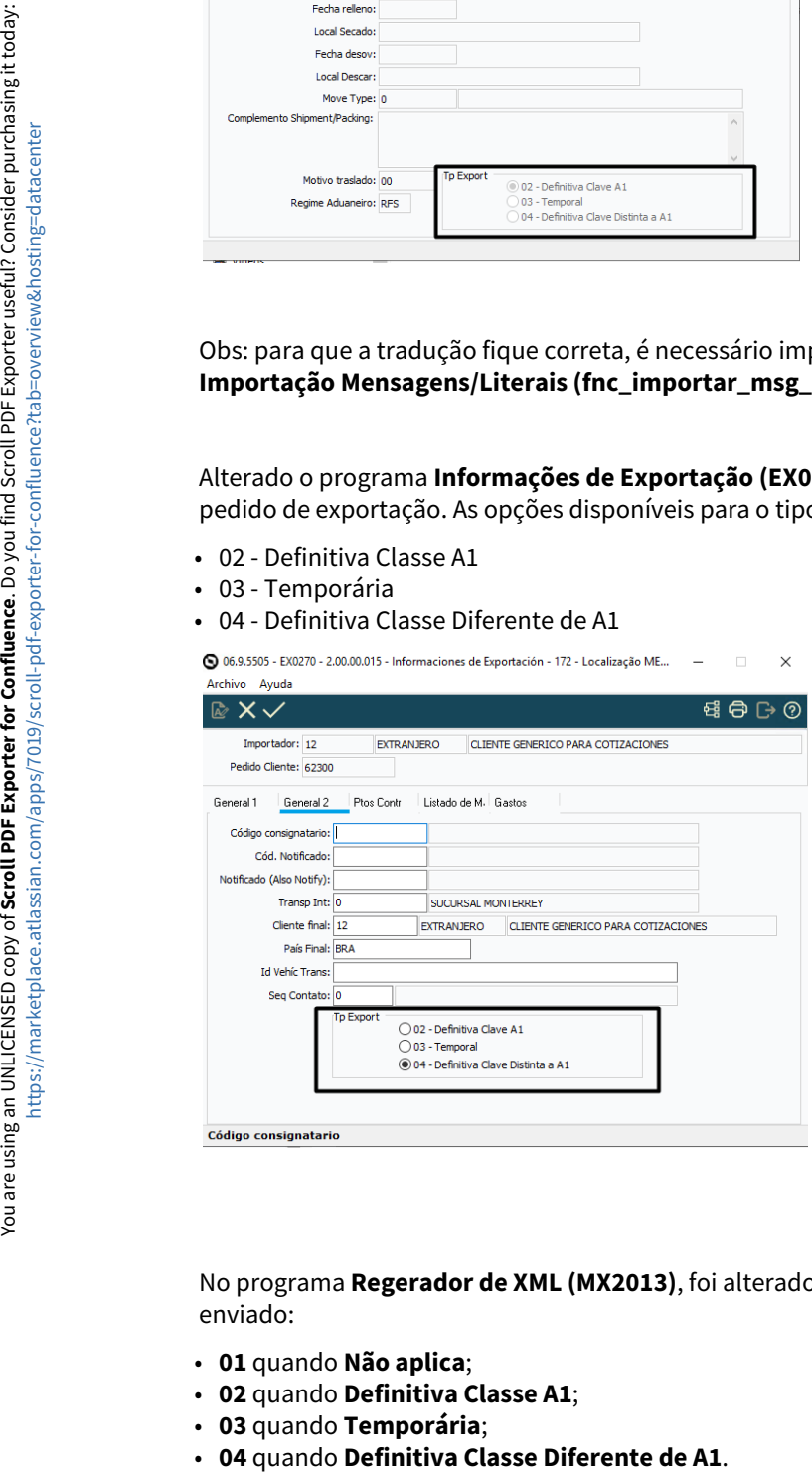

No programa **Regerador de XML (MX2013)**, foi alterado o conteúdo da *tag* **Exportacion** para que seja enviado:

- **01** quando **Não aplica**;
- **02** quando **Definitiva Classe A1**;
- **03** quando **Temporária**;
- 04 quando Definitiva Classe Diferente de A1.

## **04. DEMAIS INFORMAÇÕES**

Não se aplica.

#### **05. ASSUNTOS RELACIONADOS**

- [Manutenção\\_de\\_Processo\\_de\\_Exportação\\_EX3001](https://tdn.totvs.com/pages/viewpage.action?pageId=232819684)
- [Informações de Exportação EX0270](https://tdn.totvs.com/pages/viewpage.action?pageId=268809867)
- [Regerador XML MX2013](https://tdn.totvs.com/display/LDT/Regerador+XML+-+MX2013)

## **06. DOCUMENTO TECNICO TRADUZIDO**

• [18842467 DMANMI03-13664 DT Factura Exportación Tipo Definitiva Clave Diferente A1 MEX](https://tdn.totvs.com/pages/viewpage.action?pageId=816320111)

#### DMANMI03-13330 DT Complemento Carta Porte 3.0 MEX

## **01. DADOS GERAIS**

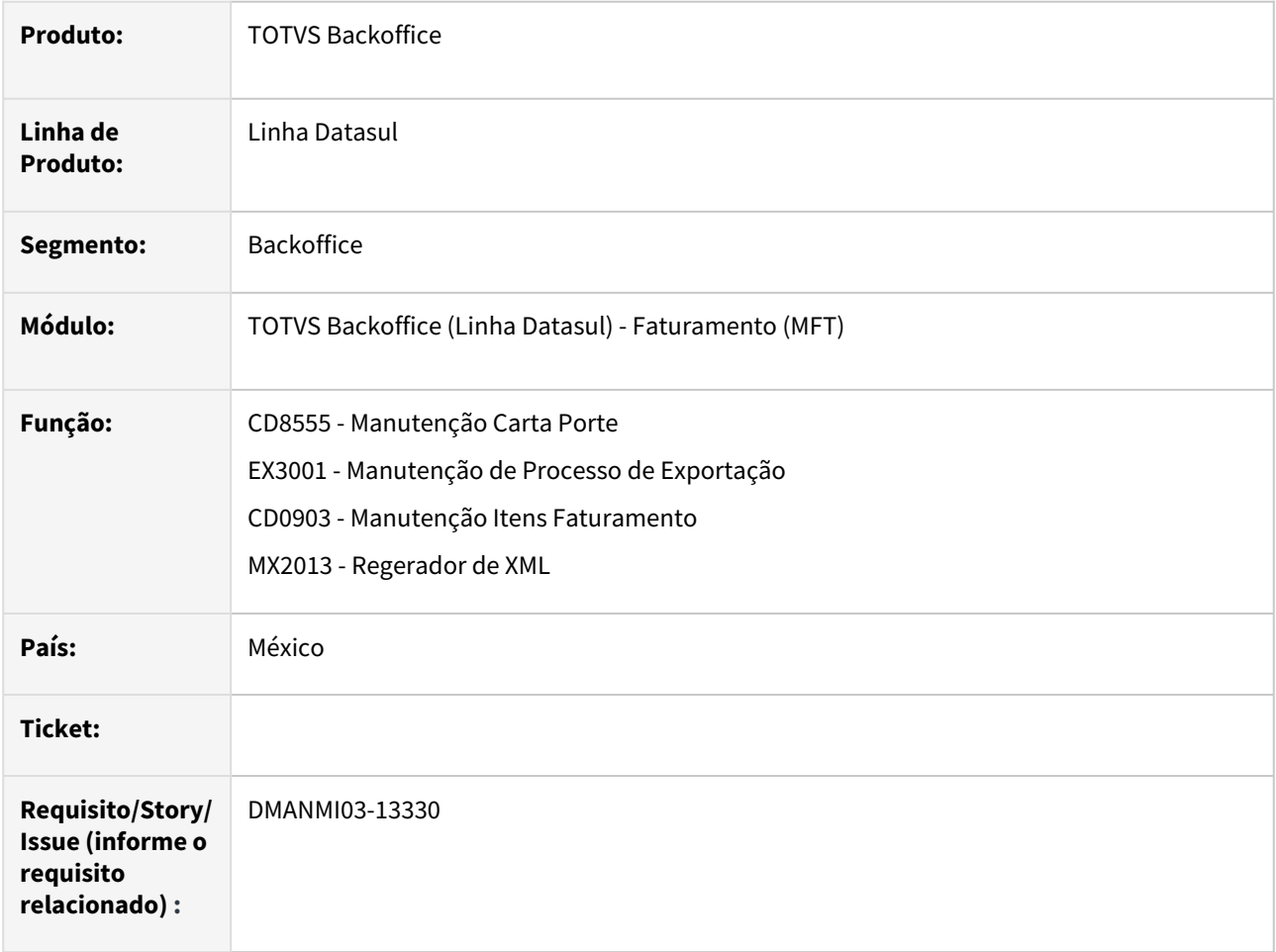

## **02. SITUAÇÃO/REQUISITO**

Necessárias alterações para adequar o sistema para a **versão 3.0** da **Carta Porte.**

## **03. SOLUÇÃO**

Foram alterados os programas:

#### • **Manutenção Carta Porte (CD8555)**

Adicionado o campo **Id Carta Porte** que traz o número identificador da Carta Porte, e na tela **CD8552C - Aba Terrestre** foi incluído o campo **Peso Bruto Veicular** para informar o peso bruto do veículo.

## • **Manutenção de Processo de Exportação (EX3001)**

Adicionado o campo **Regime Aduaneiro**, na aba **Geral 3**, para informar o regime aduaneiro utilizado conforme é especificado no catalogo *c\_RegimenAduanero* do Catálogo Carta Porte 3.0.

## • **Manutenção Informações Itens - Item Faturamento (CD0903)**

Adicionados os campos **Tipo Matéria** e **Descrição** na Aba **Fiscal**, disponíveis apenas para o México, para ser informado conforme é especificado no catalogo *c\_TipoMateria* do Catálogo Carta Porte 3.0.

## • **Importação Informações Itens (CD8556)**

Adicionados os campos **Tipo Matéria** e **Descrição Matéria** para serem importados automaticamente através de uma planilha.

## • **Regerador de XML (MX2013)**

Alterada a geração do XML da versão 2.0 para ficar adequado como layout da versão 3.0 e adicionado o QrCode no pdf de complemento de Carta Porte.

#### Alterado o programa **mex0034cp.p**:

- Nas tags aonde é gerado o valor 2.0 ou 20 para carta porte, trocar para 3.0 ou 30, respectivamente.
- Gerar a nova tag: cartaporte30:CartaPorte:Mercancias:Mercancia:**TipoMateria**.
	- Gerar a tag somente quando TranspInternac = Si.
	- Gerar a tag DescripcionMateria quando TipoMateria = 05 (Otra) (abaixo de Mercancia).
- Gerar a nova tag: cartaporte30:IdentificacionVehicular:**PesoBrutoVehicular**
- Verificar se o campo para a tag NombreFigura possui conteúdo, pois se tornou obrigatória. Caso não tenha conteúdo, apresentar erro e não gerar o xml.
- Inserir a tag cartaporte30:CartaPorte:**IdCCP**, na estrutura principal (abaixo da versão). Este campo deverá ser gerado no momento do envio da carta porte, quando ainda não existir valor em internaccarta-porte.cod-livre-1,1,36. Quando existir, enviar esta informação. Quando não existir, criar um novo número utilizando o comando: UPPER(GUID(GENERATE-UUID)). Salvar no campo e posição acima.
- Inserir a tag cartaporte30:CartaPorte:**RegimenAduanero.**
	- Enviar somente quando TranspInternac tiver o valor "Sí" (exportação).
	- Se não houver valores neste campo, ou o valor for diferente de: **EXD, ETR, ETE, DFI, RFE, RFS** ou **TRA**, apresentar erro e interromper a geração do XML.

#### Alterado o programa **mex0034g.p**:

• Gerar uma URL para QRCode e enviar para o java em forma de dados adicionais.

## **04. DEMAIS INFORMAÇÕES**

Catálogo Carta Porte 3.0.

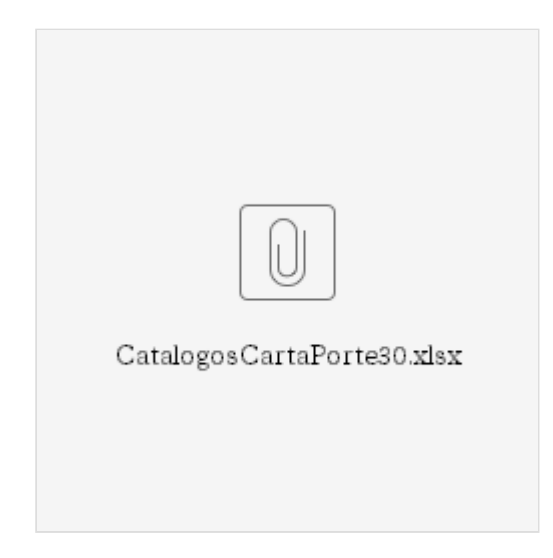

## **05. ASSUNTOS RELACIONADOS**

- [Manutenção Carta Porte CD8555](https://tdn.totvs.com/pages/viewpage.action?pageId=641164652)
- [Manutenção\\_de\\_Processo\\_de\\_Exportação\\_EX3001](https://tdn.totvs.com/pages/viewpage.action?pageId=232819684)
- [Manutenção Informações Itens Item Faturamento CD0903](https://tdn.totvs.com/pages/viewpage.action?pageId=235589059)
- [Importação Informações Itens CD8556](https://tdn.totvs.com/pages/viewpage.action?pageId=652862731)
- [Regerador XML MX2013](https://tdn.totvs.com/display/LDT/Regerador+XML+-+MX2013)

## DT Adequação do XML do Complemento Comércio Exterior para a versão 2.0 MEX

#### **01. DADOS GERAIS**

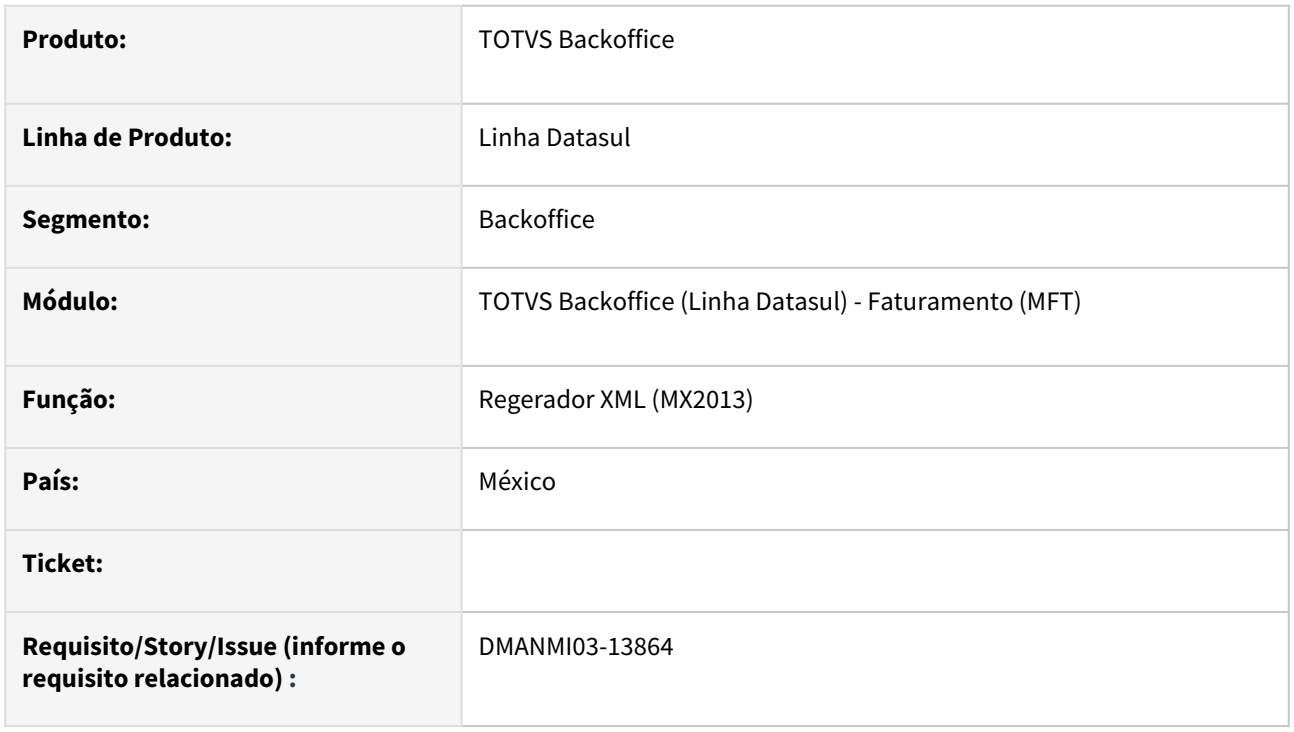

## **02. SITUAÇÃO/REQUISITO**

O usuário de faturamento necessita enviar o XML dos comprovantes eletrônico do tipo Fatura de Exportação e Remito de Traslado de Exportação com a versão 2.0 do Complemento de Comércio Exterior.

#### **03. SOLUÇÃO**

- Atualizado o Complemento de Comércio Exterior para a versão 2.0;
- Foram retirados as *tags TipoOperacion* e *Subdivision*;
- Foi aumentado o número de casas decimais da *tag ValorDolares* para 4 decimais e da *tag ValorUnitarioAduana* para 6 decimais.
- Foram retirados os campos *Tipo operación* e *Subdivision* da impressão do arquivo PDF.

#### **04. DEMAIS INFORMAÇÕES**

Não se aplica.

#### **05. ASSUNTOS RELACIONADOS**

• [Regerador XML - MX2013](https://tdn.totvs.com/display/LDT/Regerador+XML+-+MX2013)

#### **06. DOCUMENTO TECNICO TRADUZIDO**

• [DT Adecuación del XML del Complemento comercio exterior para la versión 2.0 MEX](https://tdn.totvs.com/pages/viewpage.action?pageId=822232156)

# 3.6 Recursos Humanos - Legislação - 12.1.2403

## 3.6.1 Administração de Pessoal - Legislação - 12.1.2403

- [Controle de Frequência Legislação 12.1.2403](#page-783-0)
- [Férias e Rescisões Legislação 12.1.2403](#page-802-0)
- [Folha de Pagamento Legislação 12.1.2403](#page-805-0)

<span id="page-783-0"></span>Controle de Frequência - Legislação - 12.1.2403

DRHJORNDTS-2518 DT PE0060 - Manutenção Tipo de Compensação - Adequação do programa para tratar a legislação de Acordo de Compensação de Horas

#### **01. DADOS GERAIS**

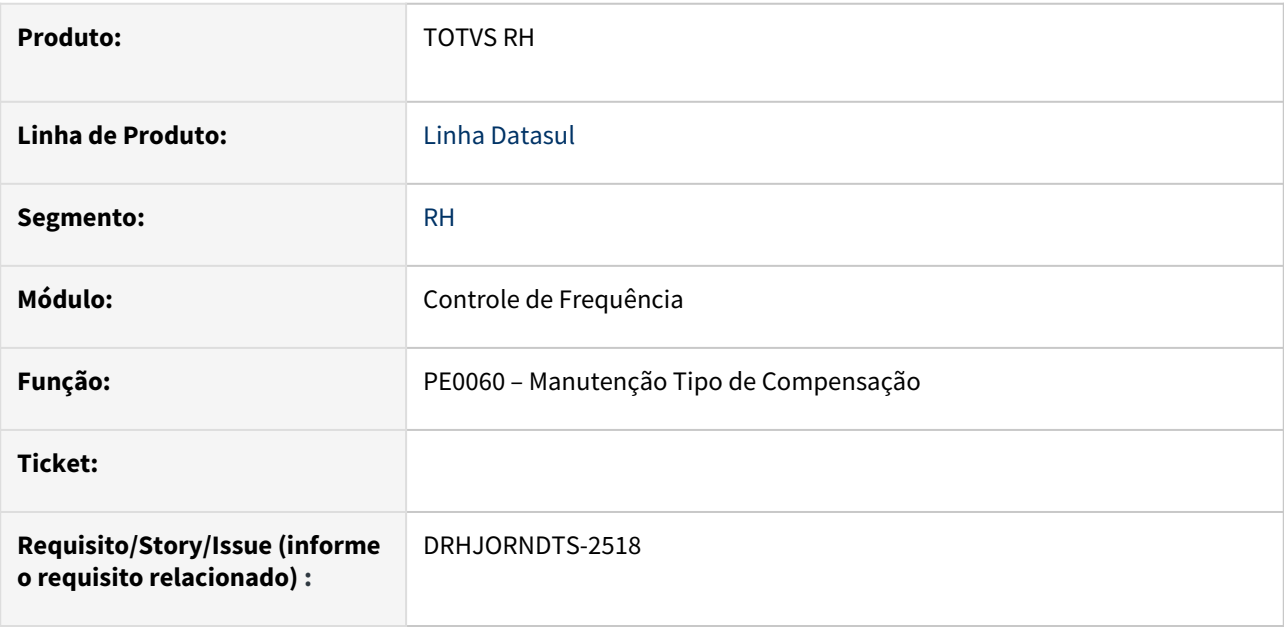

## **02. SITUAÇÃO/REQUISITO**

Inserir no programa a opção para acordo de compensação de horas, pois atualmente o produto não atende esta necessidade, obrigando a parametrizar como banco de horas e vinculando eventos que serão informados para o eSocial.

#### **03. SOLUÇÃO**

Foi adicionada a opção "Acordo Compensação de Horas" no quadro 'Compensação' no PE0060.

#### **04. DEMAIS INFORMAÇÕES**

[Manutenção do Tipo de Compensação - PE0060](https://tdn.totvs.com/pages/viewpage.action?pageId=270083469)

### **05. ASSUNTOS RELACIONADOS**

DRHJORNDTS-2519 DT PE0062 - Consulta Tipo de Compensação - Adequação do programa para tratar a legislação de Acordo de Compensação de Horas

#### **01. DADOS GERAIS**

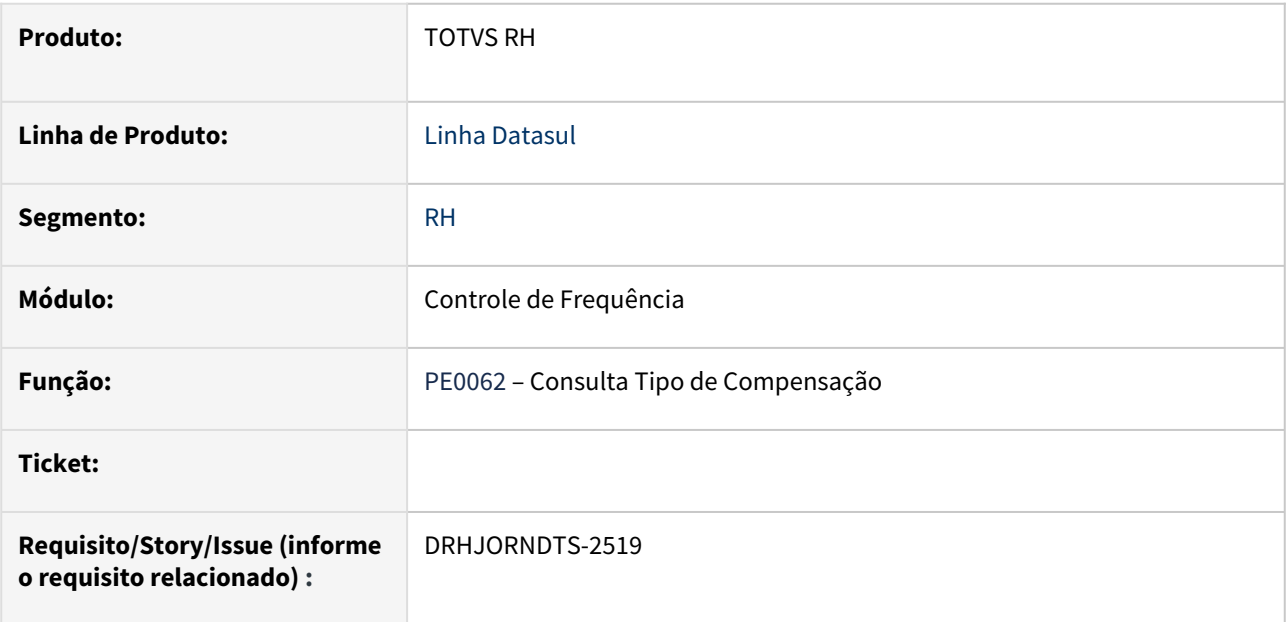

## **02. SITUAÇÃO/REQUISITO**

Demonstrar no programa de consulta a nova opção de acordo de compensação de horas cadastrada através do PE0060.

#### **03. SOLUÇÃO**

Foi adicionada a opção "Acordo Compensação de Horas" no quadro 'Compensação' no pe0062.

#### **04. DEMAIS INFORMAÇÕES**

Não se aplica.

## **05. ASSUNTOS RELACIONADOS**

DRHJORNDTS-2520 DT PE0061 - Relatório Tipo de Compensação - Adequação do programa para tratar a legislação de Acordo de Compensação de Horas

#### **01. DADOS GERAIS**

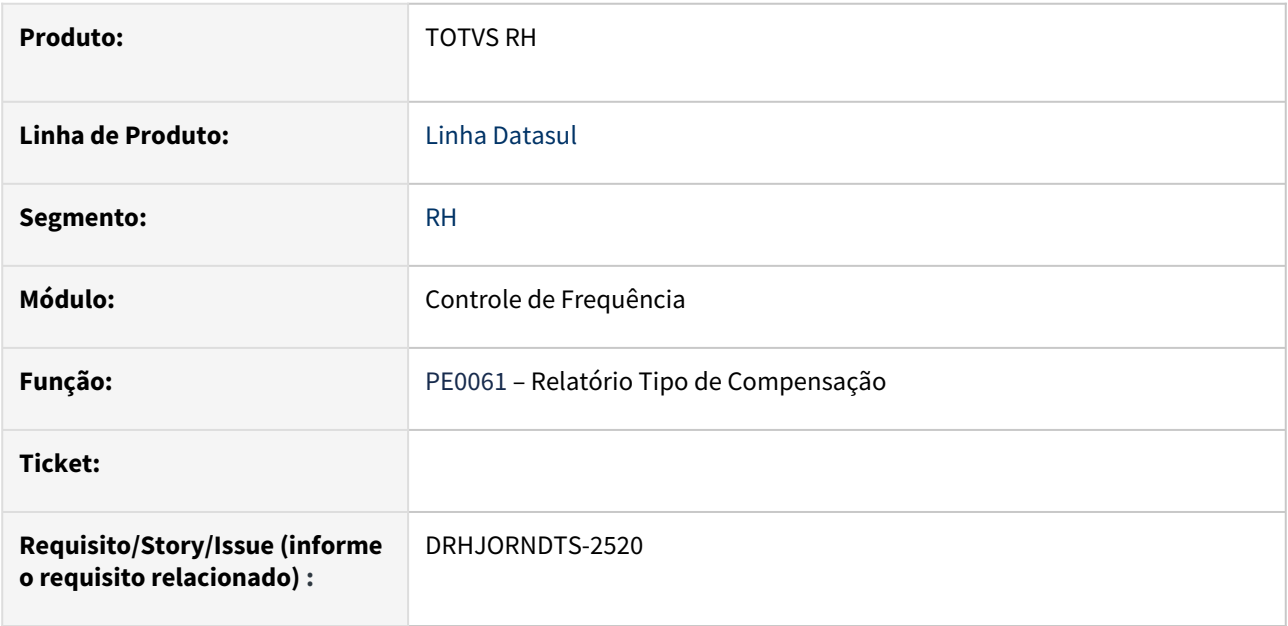

## **02. SITUAÇÃO/REQUISITO**

Incluir no PE0061 a opção de impressão do novo tipo de compensação **acordo de compensação de horas.**

#### **03. SOLUÇÃO**

 Adicionado o campo **Acordo Compensação de Horas na pasta parâmetros do PE0061.** Quando o campo estiver marcado serão impressos os registros cadastrados como Acordo Compensação de Horas.

#### **04. DEMAIS INFORMAÇÕES**

Não se aplica.

## **05. ASSUNTOS RELACIONADOS**

DRHJORNDTS-2521 DT FP2700 - Manutenção Eventos Tipo Dia Sindicato - Adequação do programa para tratar a legislação de Acordo de Compensação de Horas

#### **01. DADOS GERAIS**

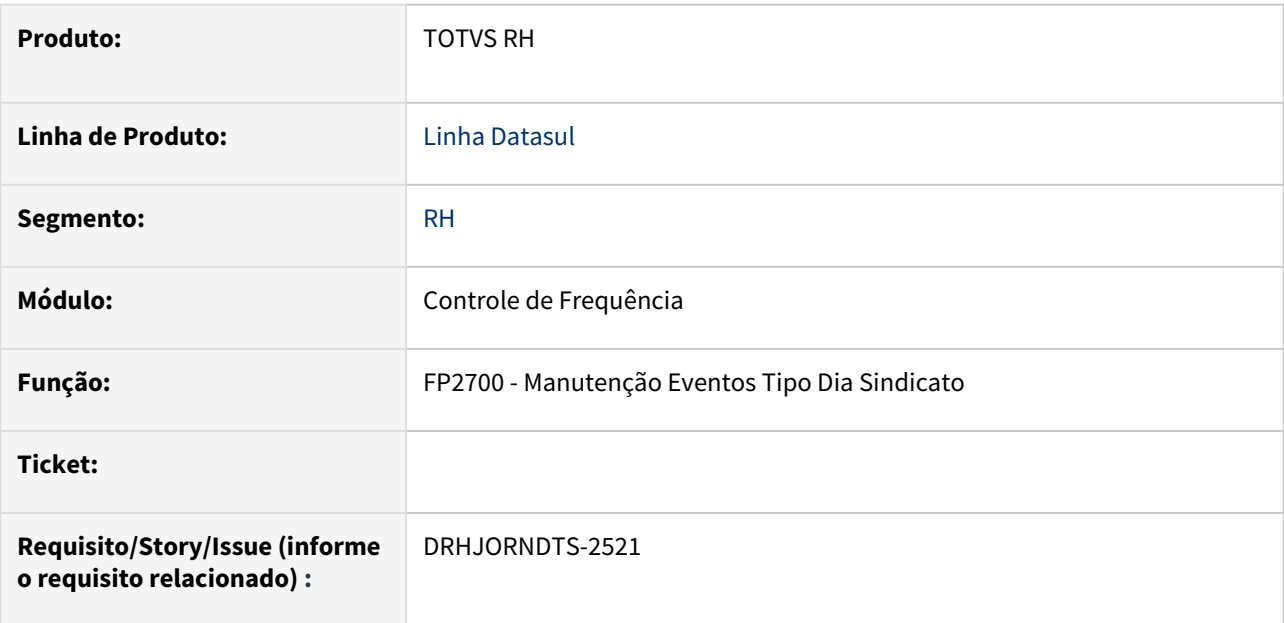

## **02. SITUAÇÃO/REQUISITO**

Incluir no FP2700 a pasta **Acordo de Compensação de Horas** para cadastro das regras de pagamento da nova compensação.

#### **03. SOLUÇÃO**

Adicionada a pasta **Ac Cp Hrs**(Acordo Compensação de Horas) no FP2700.

## **04. DEMAIS INFORMAÇÕES**

Não se aplica.

## **05. ASSUNTOS RELACIONADOS**

DRHJORNDTS-2522 DT FP2700 - Manutenção Eventos Tipo Dia Sindicato - Adequação do programa para tratar a legislação de Acordo de Compensação de Horas

#### **01. DADOS GERAIS**

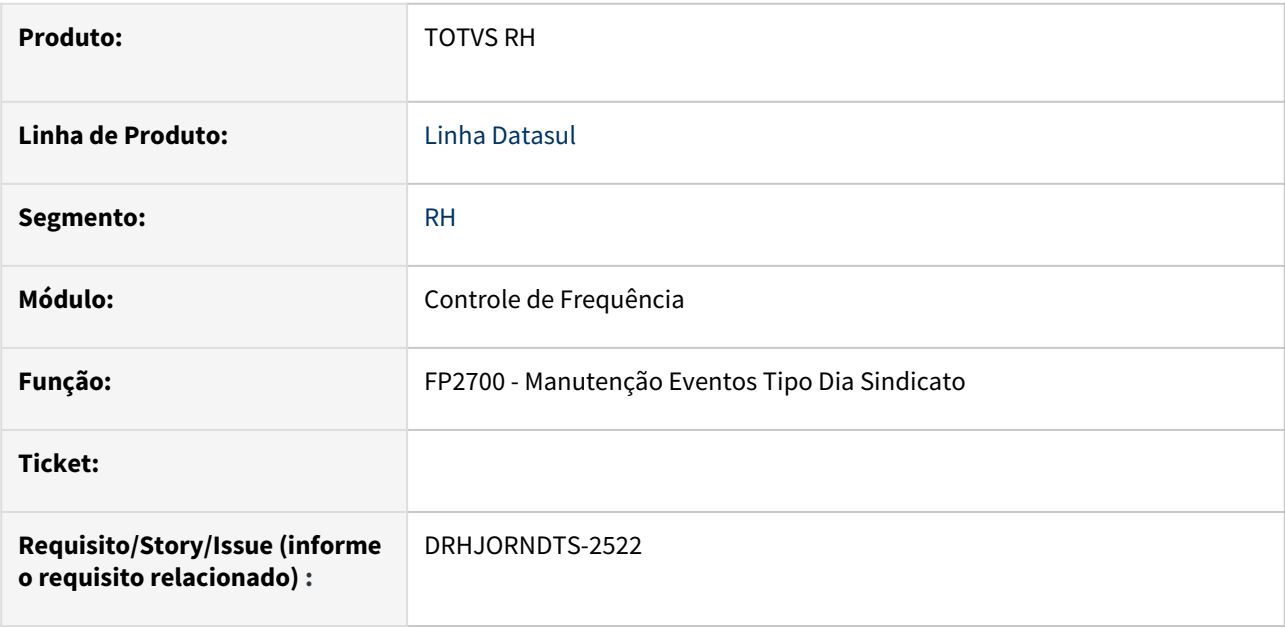

#### **02. SITUAÇÃO/REQUISITO**

As regras de pagamento de banco de horas, pagamento de banco de horas na rescisão e de hora plantão não podem permitir eventos que já tenham sido informados para Acordo de Compensação de Horas.

#### **03. SOLUÇÃO**

 A validação foi ajustada para não permitir a inclusão de eventos (diurnos e/ou noturnos) nas regras mencionadas, evitando assim que eventos (diurnos e/ou noturnos) já informados para as regra de compensação de horas também sejam incluídos.

#### **04. DEMAIS INFORMAÇÕES**

Não se aplica.

## **05. ASSUNTOS RELACIONADOS**

DRHJORNDTS-2523 DT PE5800 - Relatório Eventos Tipo Dia - Adequação do programa para tratar a legislação de Acordo de Compensação de Horas

#### **01. DADOS GERAIS**

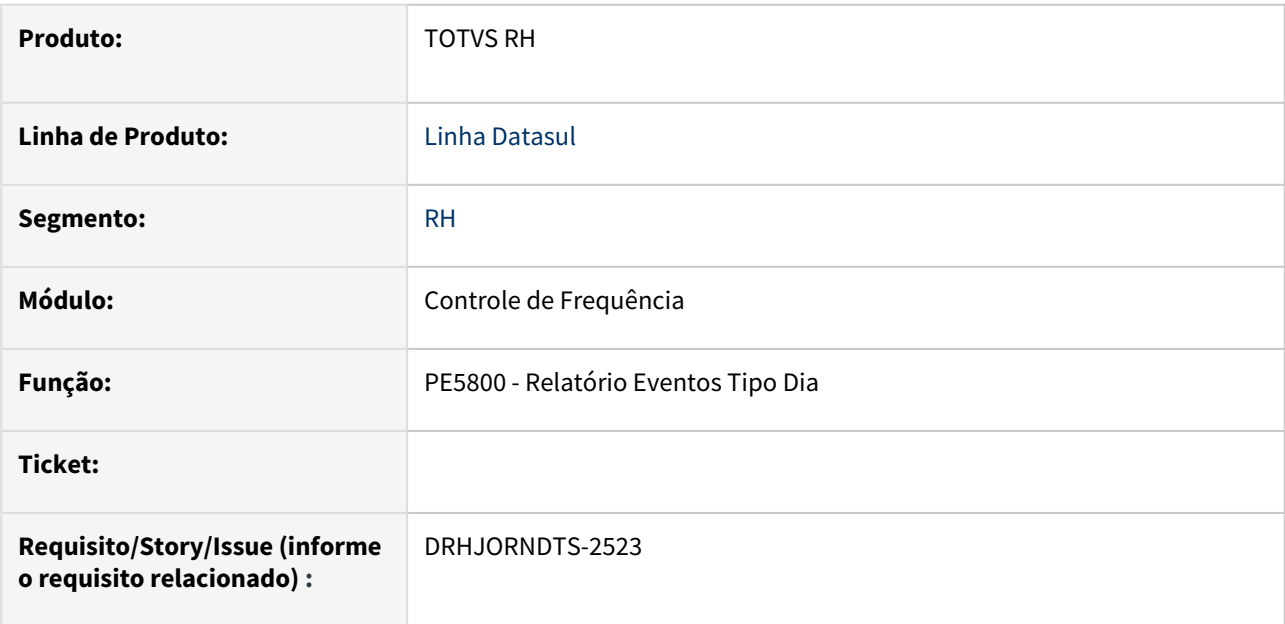

## **02. SITUAÇÃO/REQUISITO**

Incluir no PE5800, a opção de imprimir a nova opção de 'Acordo Compensação de Horas'.

#### **03. SOLUÇÃO**

 Alterado o relatório Eventos Tipo Dia (PE5800), incluindo na aba **Parâmetros** a opção para imprimir o **Acordo Compensação de Horas**.

#### **04. DEMAIS INFORMAÇÕES**

Não se aplica.

## **05. ASSUNTOS RELACIONADOS**

DRHJORNDTS-2524 DT PE5000 - Emissão do Cartão Ponto - Adequação do programa para tratar a legislação de Acordo de Compensação de Horas

#### **01. DADOS GERAIS**

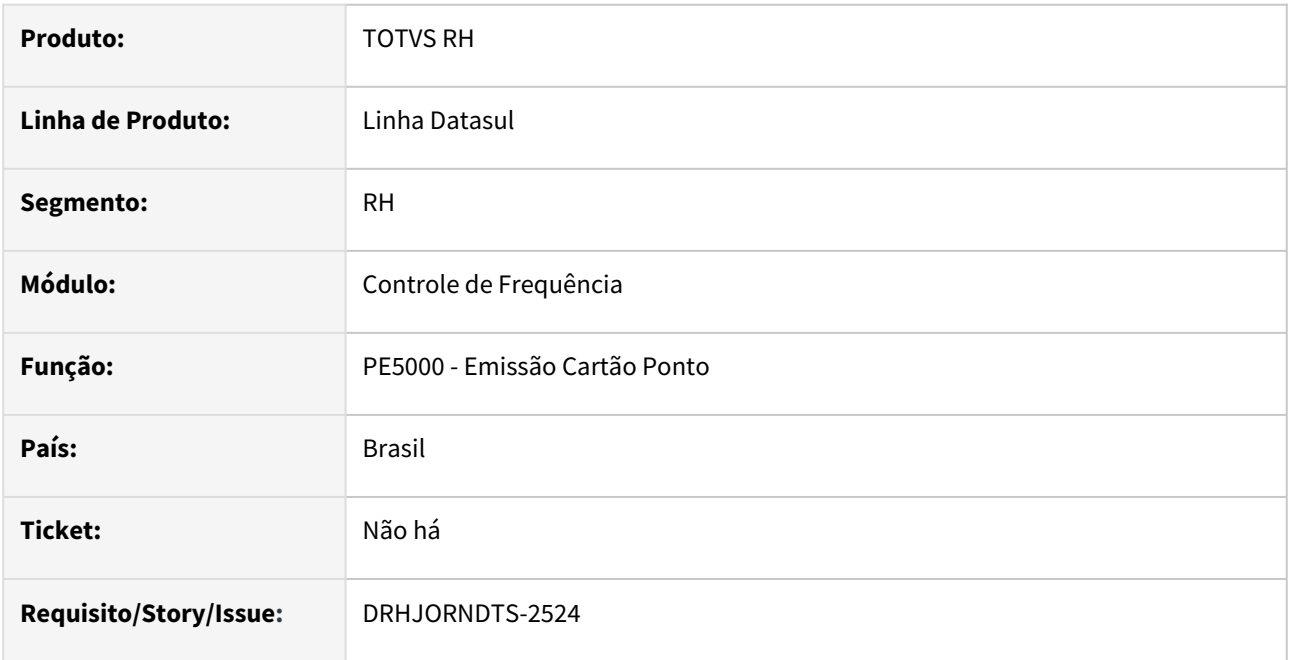

## **02. SITUAÇÃO/REQUISITO**

Necessidade de adequar o cartão ponto para que demonstre as informações referentes ao acordo de compensação de horas.

#### **03. SOLUÇÃO**

O programa que emite o cartão ponto foi ajustado para demonstrar as informações referentes ao acordo de compensação de horas:

- No detalhamento diário das **ocorrências**: a descrição destas ocorrências serão apresentadas como "Lancto Negativo CPH" e "Lancto Positivo CPH".
- No detalhamento **Realizado no Período**: serão apresentados os totais de horas positivas, negativas e saldo relativos às horas do acordo de compensação realizadas no período de ponto.
- No detalhamento do **Saldo**: serão apresentados os totais geral de horas positivas, negativas, saldo, pagas, descontadas e compensadas relativos às horas do acordo de compensação.

# **04. DEMAIS INFORMAÇÕES**

Não se aplica.

#### **05. ASSUNTOS RELACIONADOS**

[Manutenção do Tipo de Compensação - PE0060](https://tdn.totvs.com/pages/viewpage.action?pageId=270083469)
DRHJORNDTS-2525 DT PE4300 - Fechamento Banco - Adequação do programa para tratar a legislação de Acordo de Compensação de Horas

# **01. DADOS GERAIS**

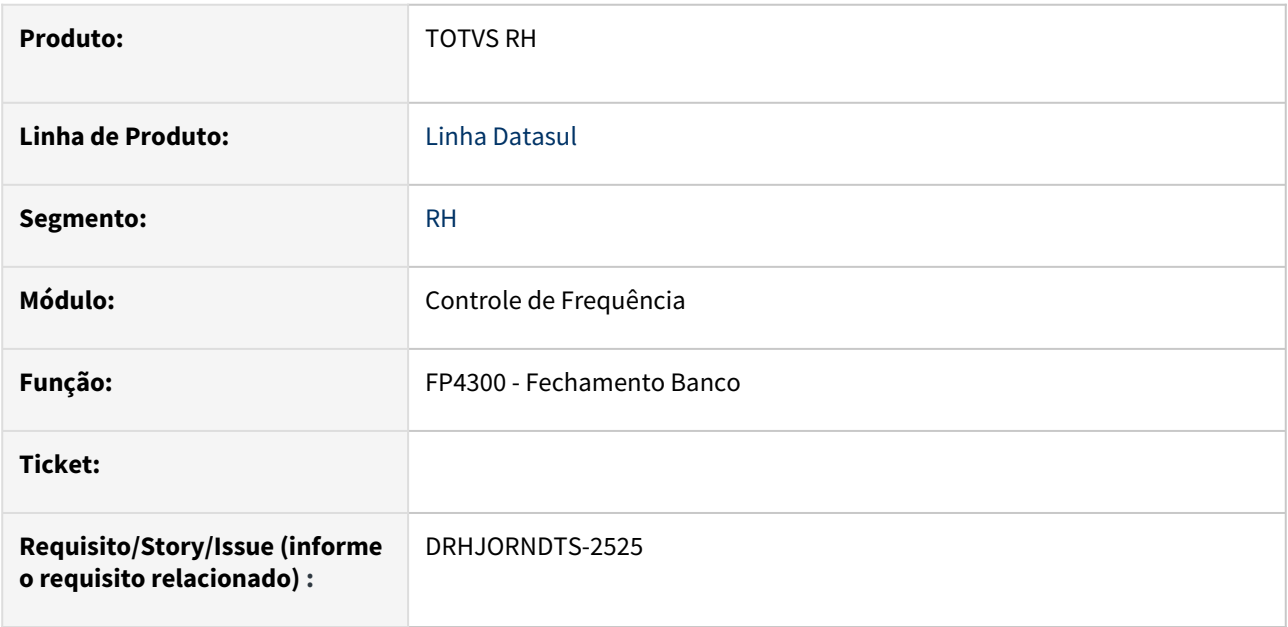

# **02. SITUAÇÃO/REQUISITO**

Incluir no programa de fechamento de banco(PE4300) os campos **"Mês Anterior à Competência Atual"** e **"Período Ponto da Competência Atual"** para possibilitar o fechamento do novo tipo de compensação**(acordo compensação de horas).**

#### **03. SOLUÇÃO**

 Disponibilizado no PE4300(aba Parâmetros, no botão Regras) a possibilidade de escolher o fechamento por **"Mês Anterior à Competência Atual" ou "Período Ponto da Competência Atual"**.

A opção de Compensação de Horas só será habilitada se o Tipo de Compensação for igual a Acordo compensação de horas.

#### **04. DEMAIS INFORMAÇÕES**

Não se aplica.

#### **05. ASSUNTOS RELACIONADOS**

DRHJORNDTS-2537 DT PE4300 - Fechamento Banco - Adequação do programa para tratar a legislação de Acordo de Compensação de Horas

#### **01. DADOS GERAIS**

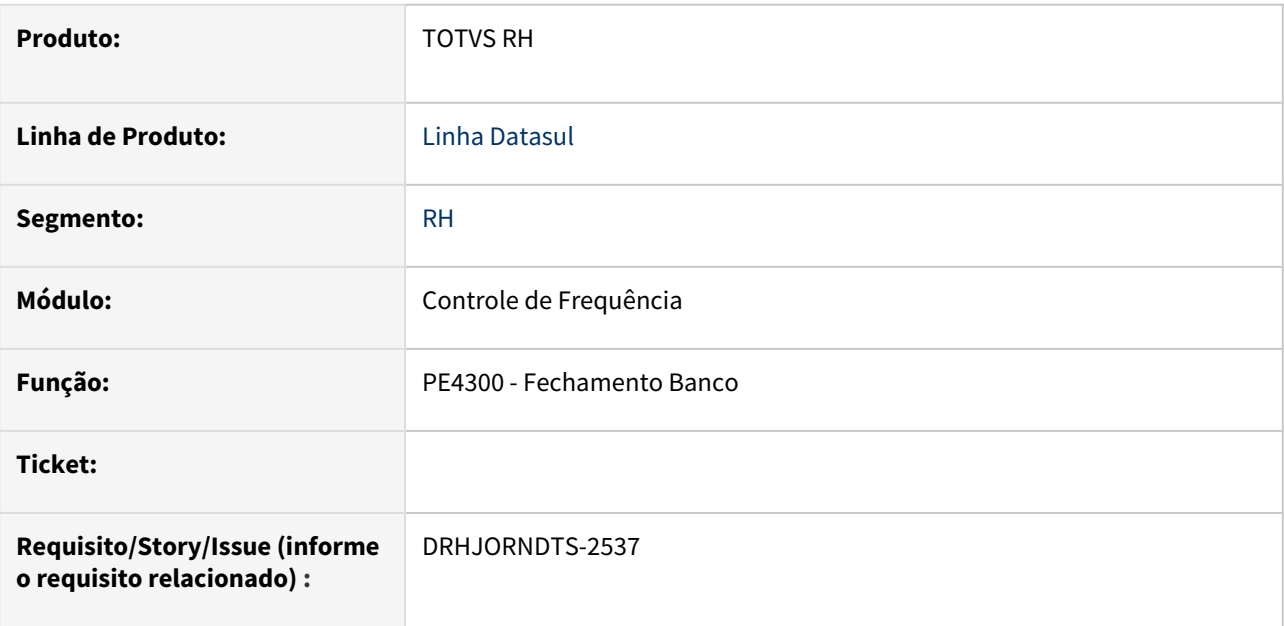

#### **02. SITUAÇÃO/REQUISITO**

**Adequar o programa PE4300** – Fechamento Banco **para atender ao acordo de compensação de horas.**

# **03. SOLUÇÃO**

 Alterado o PE4300 - Fechamento Banco, **permitindo efetuar o fechamento do banco para compensação de horas. Parametrizações necessárias:**

- do PE0060 Manutenção tipo de Compensação, onde, o cadastro do tipo de compensação deve ser Compensação igual a Acordo Comp Horas.
- do PE2700 Manutenção Eventos Tipo Dia Sindicato, onde, deve ser feito cadastro de evento(s) na aba Ac Cp Hrs.

Dessa forma é possível efetuar a compensação de horas de duas formas:

- para o mês anterior a competência atual **(Mês Anterior à Competência Atual)**, opção presente do PE4300, aba Parâmetros no botão Regras.
- para o período de ponto atual **(Período Ponto da Competência Atual)**, opção presente do PE4300, aba Parâmetros no botão Regras

# **04. DEMAIS INFORMAÇÕES**

Não se aplica.

#### **05. ASSUNTOS RELACIONADOS**

DRHJORNDTS-2538 DT PE4000 - Gera Movimento Folha de Pagamento - Adequação do programa para tratar a legislação de Acordo de Compensação de Horas

### **01. DADOS GERAIS**

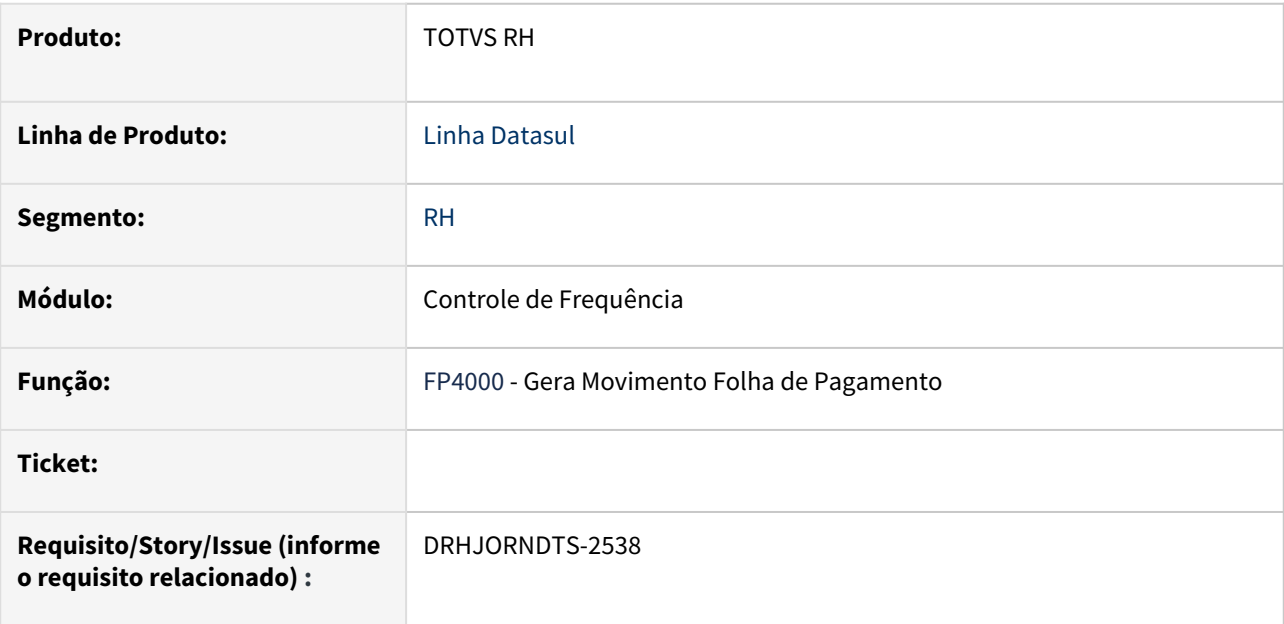

### **02. SITUAÇÃO/REQUISITO**

Adequar o programa PE4000 – Gera Movimento Folha de Pagamento para atender a legislação de compensação de horas.

#### **03. SOLUÇÃO**

 Alterada a tela do **PE4000 - Gera Movimento de Folha de Pagamento**, permitindo que seja possível definir se o período de compensação de horas será referente ao **"Mês Anterior à competência Atual"** ou **"Período Ponto da Competência Atual"**.

#### **04. DEMAIS INFORMAÇÕES**

Não se aplica.

# **05. ASSUNTOS RELACIONADOS**

DRHJORNDTS-2539 DT PE4000 - Geração Movimento Folha de Pagamento - Adequação do programa para tratar a legislação de Acordo de Compensação de Horas

#### **01. DADOS GERAIS**

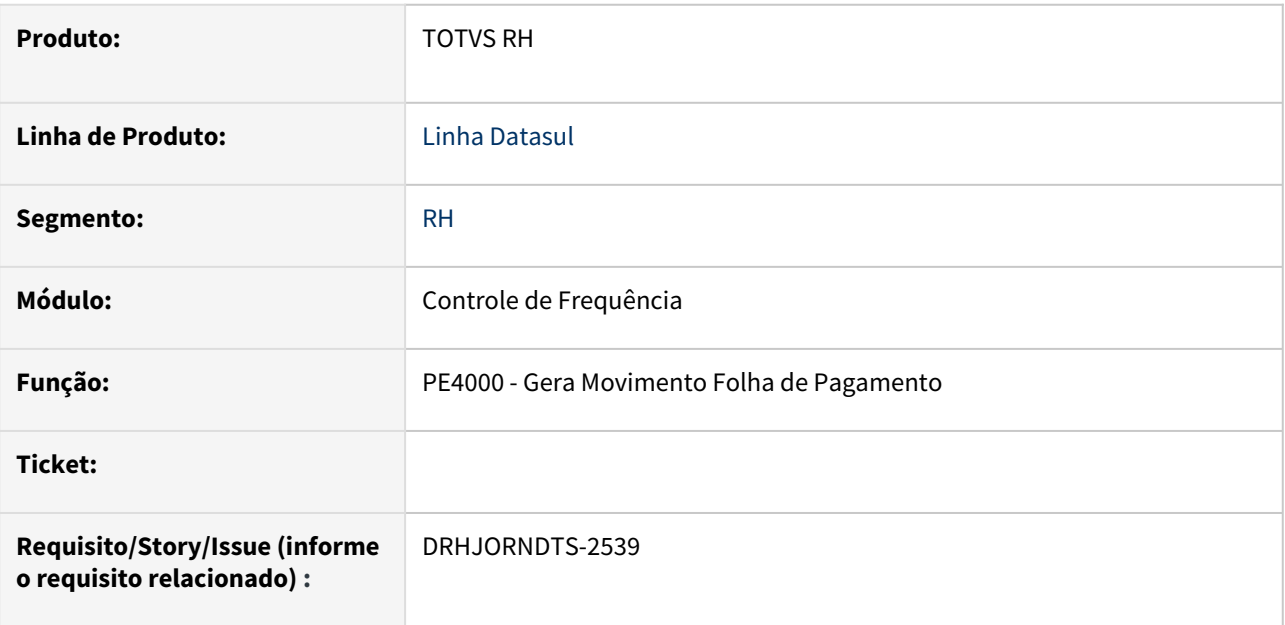

### **02. SITUAÇÃO/REQUISITO**

**Adequar o programa PE4000** – Gera Movimento Folha de Pagamento **para atender ao acordo de compensação de horas.**

#### **03. SOLUÇÃO**

 Alterado o PE4000 - Gera Movimento Folha de Pagamento, **permitindo efetuar a geração de movimento para folha de pagamento considerando acordo de compensação de horas. Sendo necessário antes as parametrizações**:

- do PE0060 Manutenção tipo de Compensação, onde, o cadastro do tipo de compensação deve ser Compensação igual a Acordo Comp Horas.
- do PE2700 Manutenção Eventos Tipo Dia Sindicato, onde, deve ser feito cadastro de evento(s) na aba Ac Cp Hrs.

Dessa forma é possível ser feita a compensação de horas de duas formas:

- **para o mês anterior a competência atual (Mês Anterior à Competência Atual)**, opção presente do PE4000, aba Parâmetros no botão Regras.
- **para o período de ponto atual (Período Ponto da Competência Atual)**, opção presente do PE4000, aba Parâmetros no botão Regras

#### **04. DEMAIS INFORMAÇÕES**

Não se aplica.

#### **05. ASSUNTOS RELACIONADOS**

DRHJORNDTS-2540 DT PE4340 - Fechamento Banco Semanal - Adequação do programa para tratar a legislação de Acordo de Compensação de Horas

# **01. DADOS GERAIS**

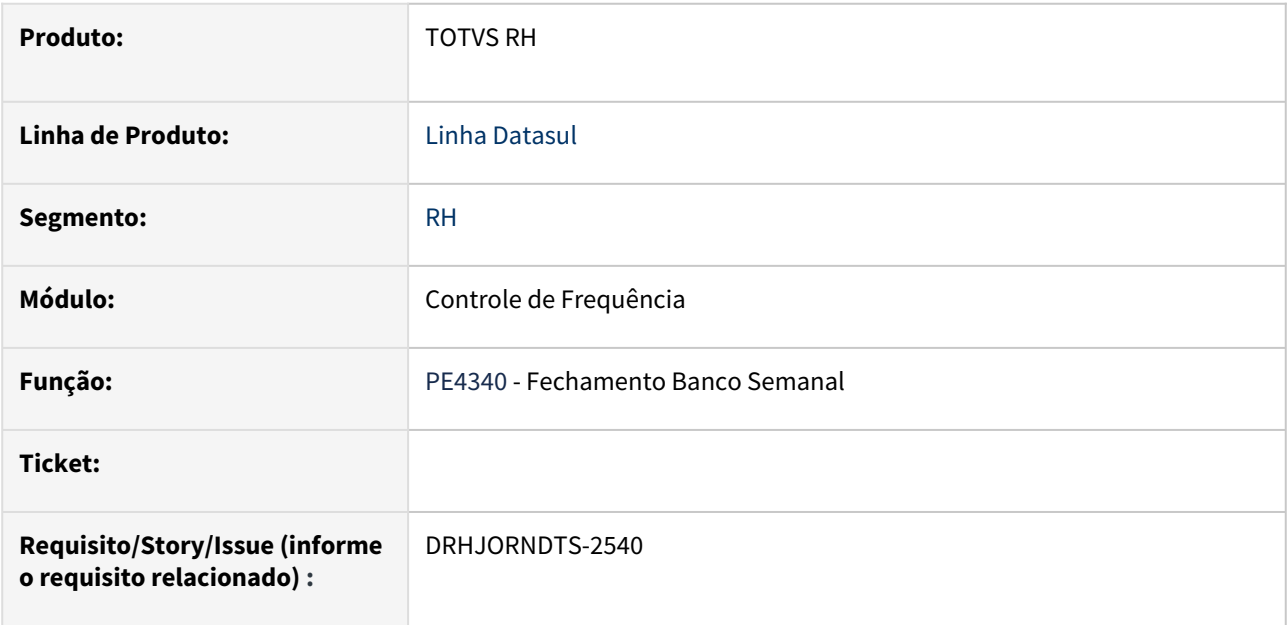

# **02. SITUAÇÃO/REQUISITO**

Restringir a execução do fechamento de banco semanal quando o tipo de compensação informado for **Acordo Compensação de Horas**.

#### **03. SOLUÇÃO**

 Foi adicionada uma mensagem de erro bloqueando executa o programa quando informado o tipo compensação de **acordo compensação de horas**, orientando a utilização do programa PE4300.

#### **04. DEMAIS INFORMAÇÕES**

O fechamento mensal de banco, feita através do PE4000, poderá ser utilizada para o **tipo acordo de compensação de horas.**

### **05. ASSUNTOS RELACIONADOS**

DRHJORNDTS-2541 DT FP2702 - Consulta Eventos Tipo Dia Sindicato - Adequação do programa para tratar a legislação de Acordo de Compensação de Horas

## **01. DADOS GERAIS**

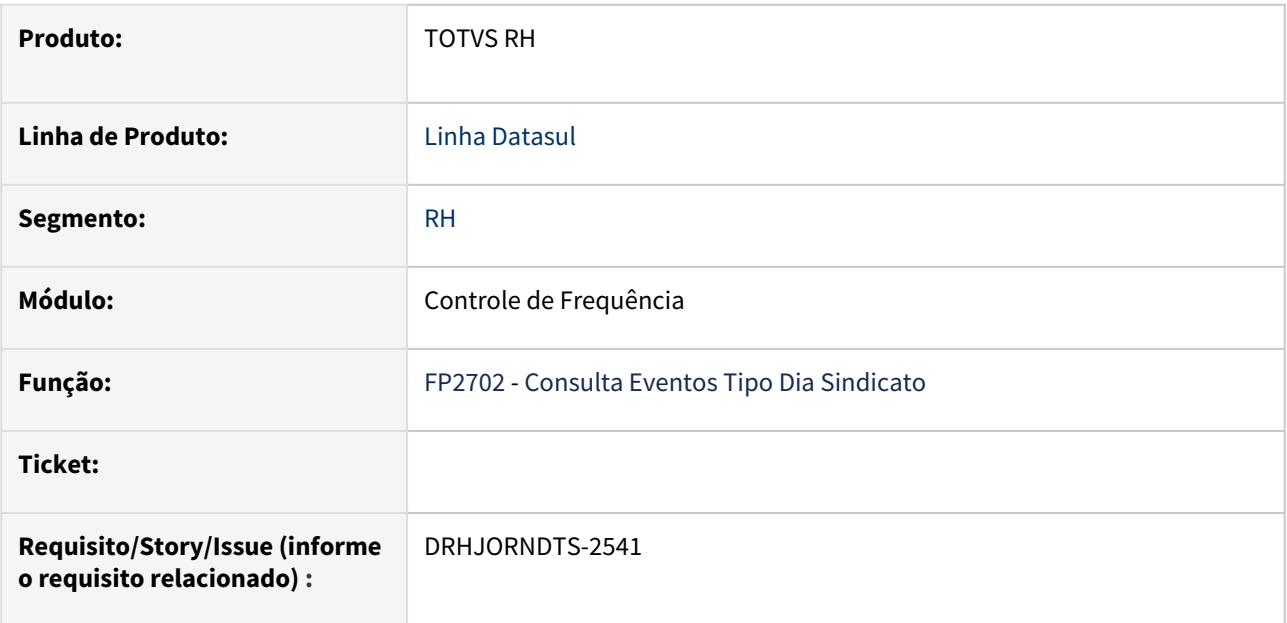

# **02. SITUAÇÃO/REQUISITO**

Devido à alteração na viewer que filtrava o 'Sindicato' e o 'Tipo Dia' (v01py211), a tela do FP2702 ficou desajustada.

#### **03. SOLUÇÃO**

Foi ajustada a tela do FP2702 para comportar a viewer que foi alterada.

# **04. DEMAIS INFORMAÇÕES**

Não se aplica.

# **05. ASSUNTOS RELACIONADOS**

DRHJORNDTS-2763 DT PE3130 - Acerto de Divergências - Adequação do programa para tratar a legislação de Acordo de Compensação de Horas

#### **01. DADOS GERAIS**

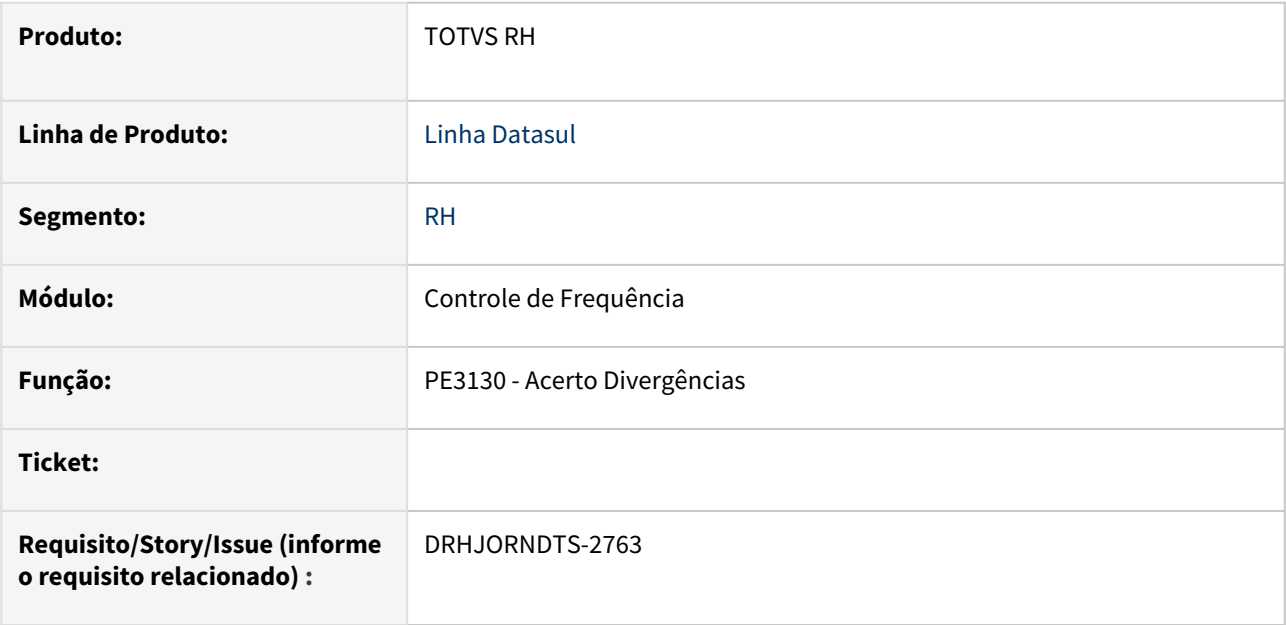

# **02. SITUAÇÃO/REQUISITO**

Incluir no PE3130, um tratamento no zoom de ocorrências de horas positivas e negativas, para quando o tipo de compensação do funcionário(PE1700) for **Acordo Compensação de Horas** demonstrar somente as ocorrências 2 e 4 para este tipo de compensação. O mesmo tratamento foi aplicado para o tipo de compensação **Banco de horas**, que só irá demonstrar as ocorrências 2 e 4 para este tipo de compensação, evitando que sejam utilizadas ocorrências que não correspondem ao tipo de compensação vinculado ao funcionário.

#### **03. SOLUÇÃO**

 Adicionado no PE3130, o tratamento no zoom das ocorrências de horas positivas e negativas para os tipos de compensação de **Acordo Compensação de Horas** e **Banco de horas.**

### **04. DEMAIS INFORMAÇÕES**

Não se aplica.

# **05. ASSUNTOS RELACIONADOS**

DRHJORNDTS-2764 DT PE3250 - Acerto de Divergências Coletivo - Adequação do programa para tratar a legislação de Acordo de Compensação de Horas

#### **01. DADOS GERAIS**

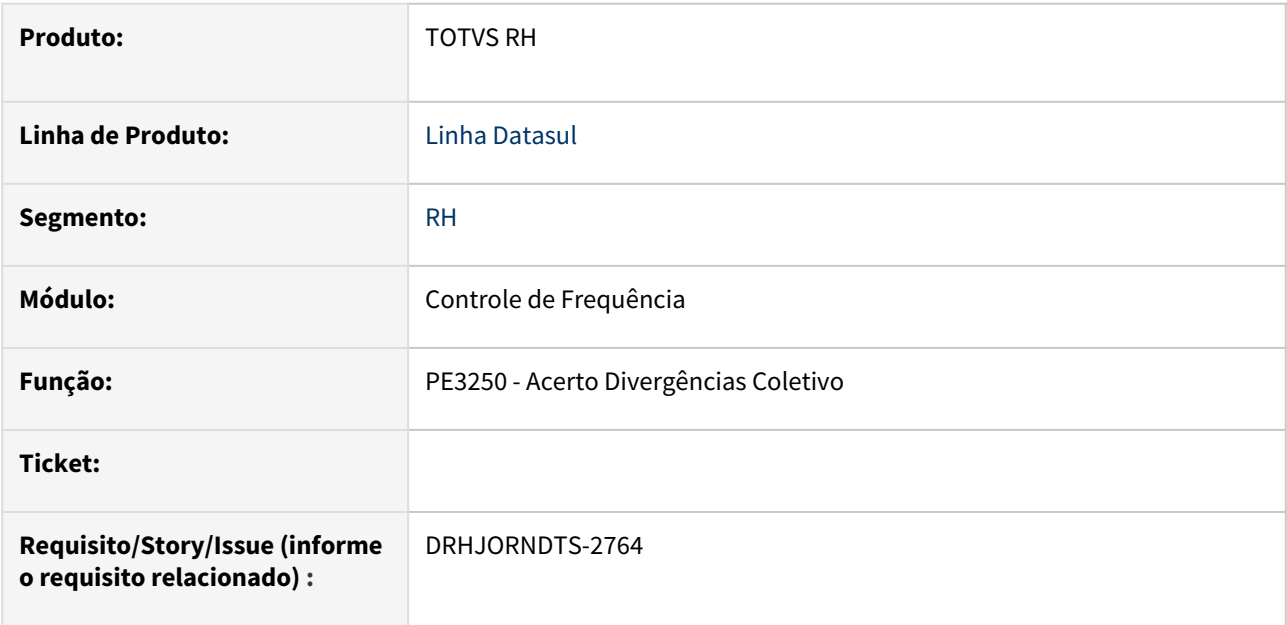

# **02. SITUAÇÃO/REQUISITO**

Incluir no PE3250 validação para não permitir a alteração das ocorrências para Banco de Horas se o tipo de compensação do funcionário for **Acordo Compensação de horas** e vice-versa.

#### **03. SOLUÇÃO**

 Adicionado no PE3250, uma validação para não permitir alterar as ocorrências para Banco de Horas se o tipo de compensação do funcionário for **Acordo Compensação de Horas** e vice-versa.

#### **04. DEMAIS INFORMAÇÕES**

Não se aplica.

#### **05. ASSUNTOS RELACIONADOS**

# Férias e Rescisões - Legislação - 12.1.2403

• [DRHCALCDTS-4355 DT - FR5100 - Cálculo Normal de Rescisão valor FGTS Normal/13º Aviso Indenizado x](#page-803-0)  FGTS Normal Indenizado

<span id="page-803-0"></span>DRHCALCDTS-4355 DT - FR5100 - Cálculo Normal de Rescisão valor FGTS Normal/13º Aviso Indenizado x FGTS Normal Indenizado

#### **01. DADOS GERAIS**

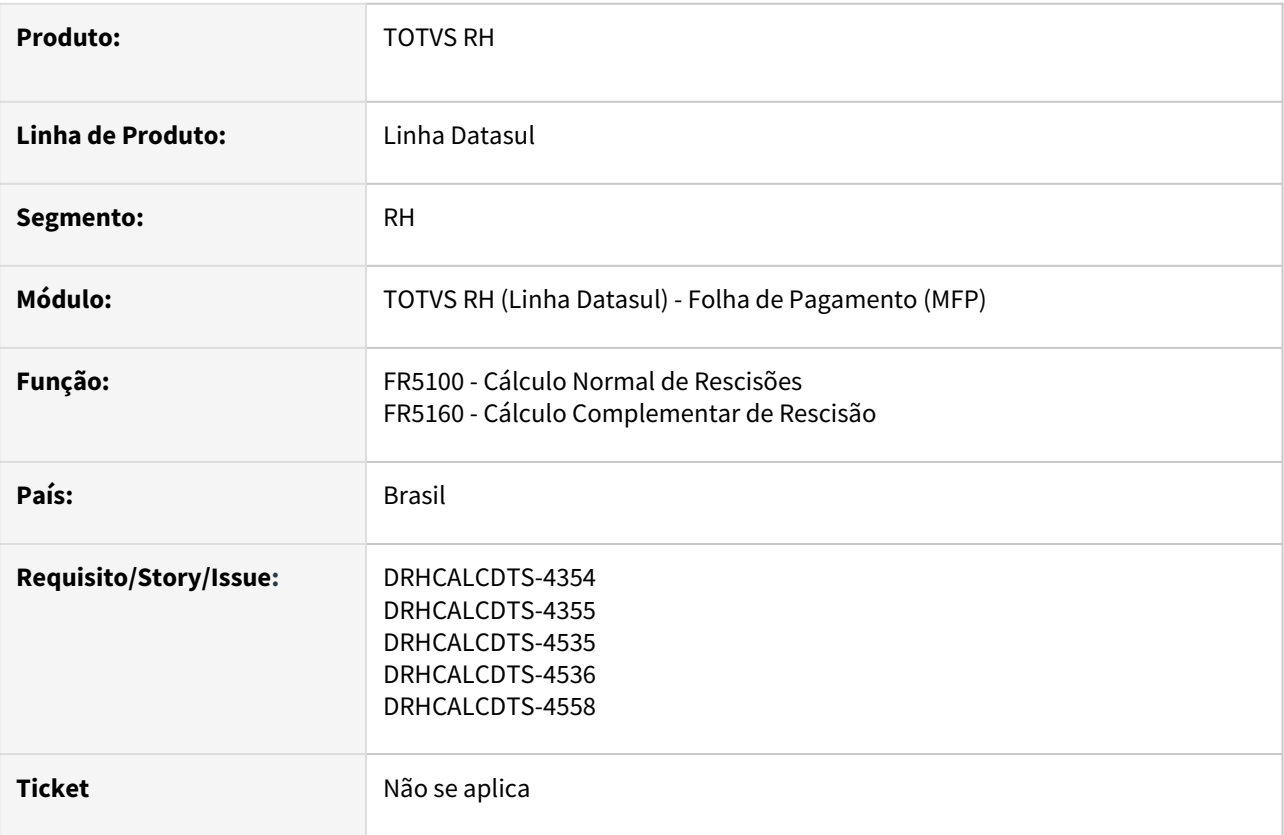

#### **02. SITUAÇÃO/REQUISITO**

Ao realizar o cálculo de rescisão, o sistema deduz os valores das faltas do funcionário nas verbas relacionadas ao FGTS do aviso prévio indenizado. No entanto, o governo (por meio do e-Social) apenas realiza essa dedução das faltas no cálculo do Salário FGTS Normal Indenizado. Isso resulta em uma diferença entre os valores do FGTS calculados pelo sistema e o FGTS calculados pelo governo.

# **03. SOLUÇÃO**

Para solucionar essa diferença entre o Datasul e o E-Social, os eventos FGTS Normal de aviso indenizado e FGTS 13º Salário Aviso Indenizado serão gerados automaticamente na primeira execução do FR5100.

Desta forma, durante o cálculo da rescisão serão removidos os valores dos eventos ligados aos índices de rescisão 504 e 505 do evento relacionado ao índice 516 - **FGTS Normal Indenizado**, e esses valores foram incluídos no evento ligado os índice 717, que é referente ao FGTS Normal de aviso indenizado.

Deste mesmo modo, a mesma regra foi aplicada ao evento ligado ao índice de rescisão 528 - **FGTS 13º Salário Indenizado**, no qual os valores dos eventos ligados ao índice 520 e 521 foram removidos para compor a base de cálculo do novo evento FGTS 13º Aviso Indenizado (associado ao código de índice de rescisão 718).

#### **04. DEMAIS INFORMAÇÕES**

# **05. ASSUNTOS RELACIONADOS**

[Índices específicos de Folha, Férias e Rescisão](https://centraldeatendimento.totvs.com/hc/pt-br/articles/360035130214-DS-MFP-%C3%8Dndices-espec%C3%ADficos)

# Folha de Pagamento - Legislação - 12.1.2403

- [DRHCALCDTS-53 DT Desoneração sobre os valores de recalculo 13º salário eSocial](#page-806-0)
- [DRHCALCDTS-3439 DT FP5900 Geração Informações DIRF Considerando o Valor do Desconto Simplificado.](#page-808-0)
- [DRHCALCDTS-3901 DT Separação do INSS Férias e INSS Normal para Imposto de Renda](#page-809-0)
- [DRHCALCDTS-4247 DT Gravar dedução por dependente IR Normal Férias 13º Salário](#page-813-0)
- [DRHCALCDTS-4356 DT Considerar os novos eventos FGTS Normal/13 sobre aviso Indenizado x FGTS](#page-816-0)  Normal/13 Indenizado
- [DRHCALCDTS-4541 DT FP6020 Ajuste pasta 13º Salário para funcionário com diferenças gravadas no mês](#page-817-0)  de janeiro
- [DRHCALCDTS-5385 DT FP6111 Relatório de pagamento de pensão](#page-819-0)
- [DRHROTDTS-11606 Nota Técnica S-1.2 Nº 01/2023](#page-820-0)

# <span id="page-806-0"></span>DRHCALCDTS-53 DT Desoneração sobre os valores de recalculo 13º salário eSocial

#### **01. DADOS GERAIS**

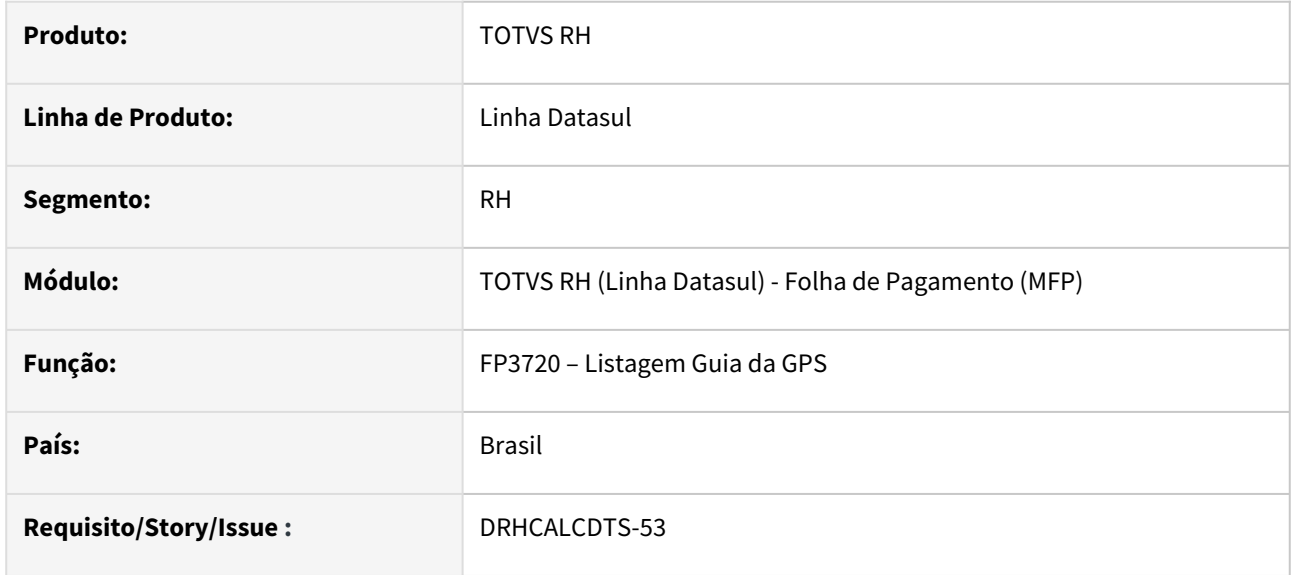

## **02. SITUAÇÃO/REQUISITO**

No eSocial, os encargos referentes ao recálculo de 13º salário são calculados com o percentual de desoneração da competência de dezembro. Portanto, o eSocial calcula os encargos considerando percentual do mês para todos os encargos da GPS da Folha Normal de dezembro, seja remuneração normal ou Diferença de 13º salário.

Já na GPS mês de dezembro, para a Base de INSS sobre as diferenças de 13º salário, são calculados de acordo com a média ou proporcionalidade de competências anteriores.

# **03. SOLUÇÃO**

Alterado o nome do campo de "Considera Percentual Mês Desligados" para "**Considera Perc Mês Deslig/ Recálculo**".

Também foram feitos ajustes na Emissão da GPS para que o cálculo dos encargos sobre a diferença de13º salário além dos desligados, considerar também os funcionários ativos para aplicar a regra do campo "Considera Perc Mês Deslig/Recálculo" do FP0560 (Manutenção Estabelecimentos, pasta Cálculo) aplicando o percentual desonerado do mês, tanto para o Recálculo 13º Salário dos funcionários ativos e desligados.

#### **04. DEMAIS INFORMAÇÕES**

N/A

#### **05. ASSUNTOS RELACIONADOS**

N/A

<span id="page-808-0"></span>DRHCALCDTS-3439 DT FP5900 - Geração Informações DIRF Considerando o Valor do Desconto Simplificado.

#### **01. DADOS GERAIS**

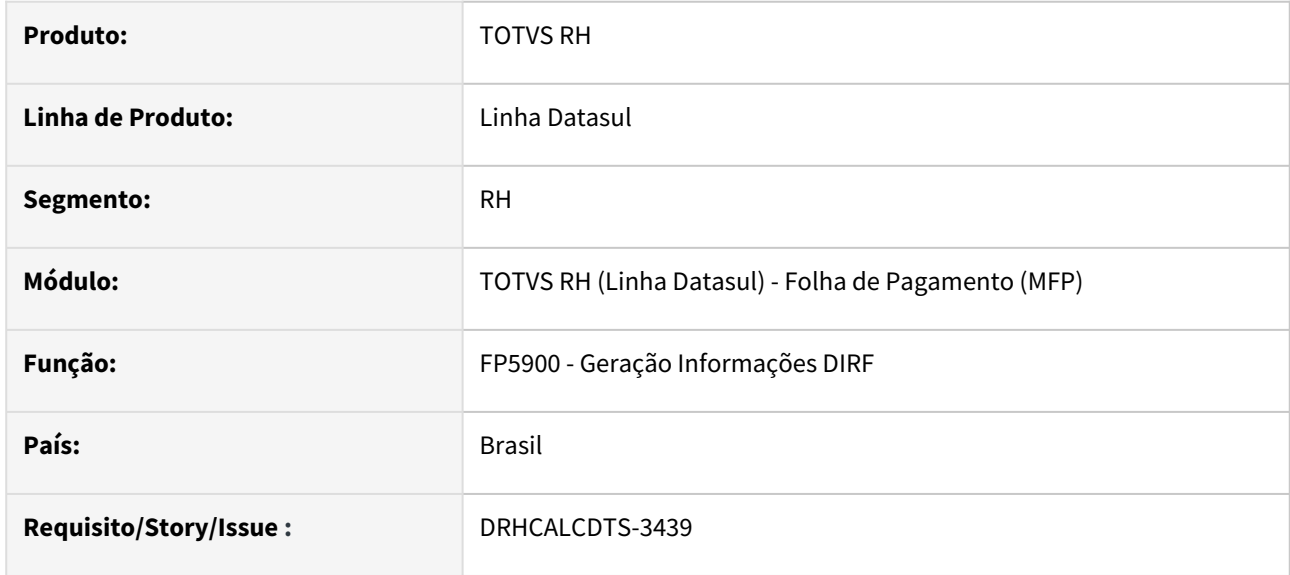

#### **02. SITUAÇÃO/REQUISITO**

Ao realizar a geração das informações da Declaração do Imposto de Renda Retido na Fonte (DIRF), está considerando o campo "Desconto Simplificado" que está localizado no FP6020 e registrando-o no FP5920, localizado na pasta Isento.

# **03. SOLUÇÃO**

Foi ajustado o programa para não considerar esse campo na geração da DIRF. Não possuímos uma definição clara da Receita Federal quanto à inclusão do valor do desconto simplificado na DIRF e no Informe de Rendimento.

# **04. DEMAIS INFORMAÇÕES**

N/A

### **05. ASSUNTOS RELACIONADOS**

N/A

# <span id="page-809-0"></span>DRHCALCDTS-3901 DT Separação do INSS Férias e INSS Normal para Imposto de Renda

#### **01. DADOS GERAIS**

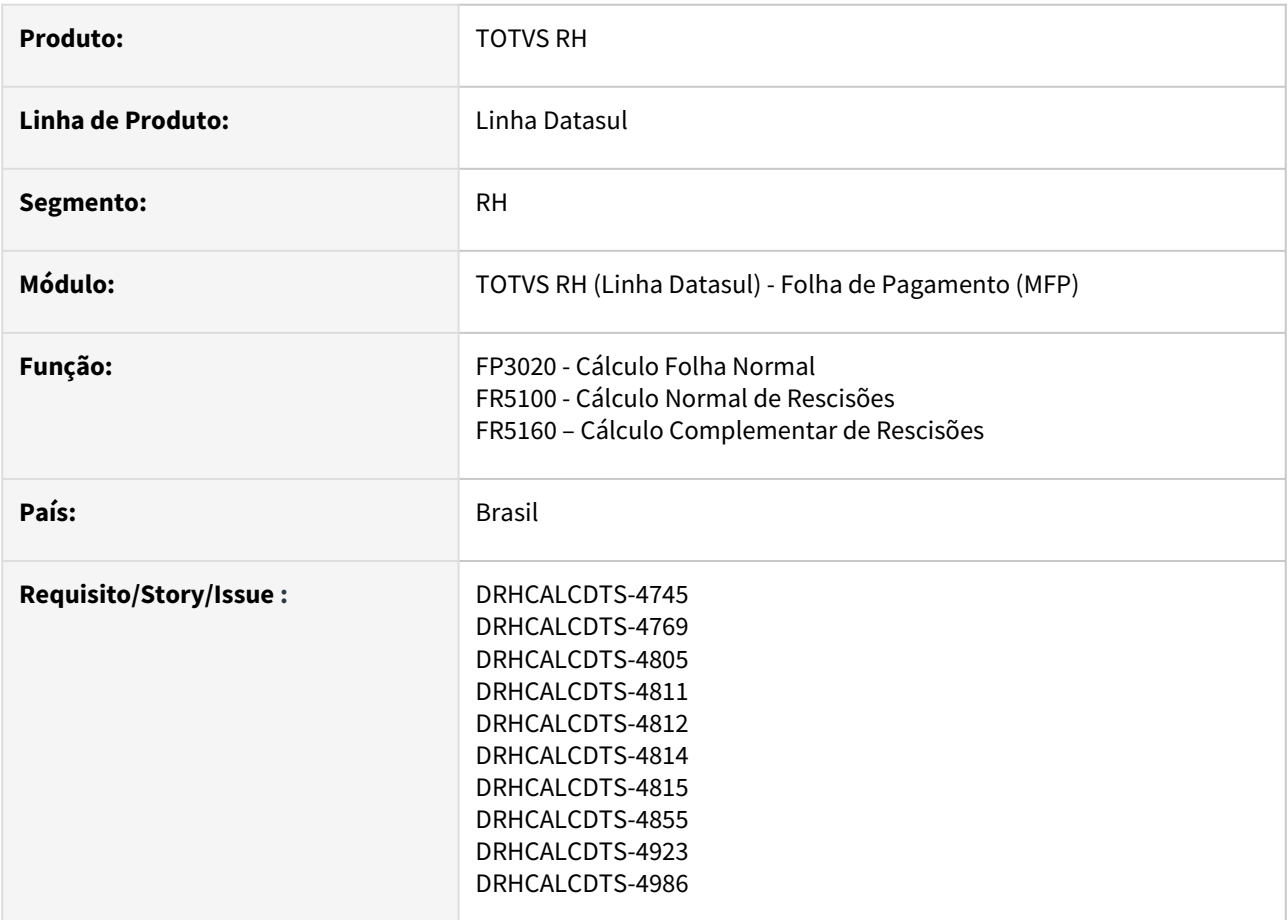

# **02. SITUAÇÃO/REQUISITO**

No cálculo de Folha Normal, Férias e Rescisões, são apurados o evento 511 (INSS Normal) e o evento 509 (INSS p/ IRF) com o valor do INSS total (normal + férias).

Para envio ao eSocial, é levado o valor do evento 509 (INSS p/ IRF), este evento contém o valor total de INSS para IRF sem separar a parte de INSS de Férias, INSS Normal e INSS sobre Diferença de Férias.

Necessário desmembrar os valores de INSS Normal para IRF e INSS Férias para IRF no cálculo de Folha Normal, Férias, Rescisão e Rescisão Complementar.

# **03. SOLUÇÃO**

Foram feitos ajustes nos cálculos para criar 2 novos índices específicos, conforme estrutura a seguir:

- Índice Específico de Folha (FP0040)
	- **265 INSS Normal p/ IRF eSocial**
	- **266 INSS Férias Compl p/ IRF eSocial**

Considerando que:

You

- Os novos Índices de Folha serão criados de forma automática ao efetuar o cálculo de Folha Normal ou Rescisão.
- Serão criados de forma automática os Eventos Analíticos (FP0020) **INSS Normal p/ IRF eSocial** e **INSS Férias p/ IRF eSocial** e relacionados aos respectivos índices (265 e 266):
	- Estes dois novos eventos serão exclusivos apenas para envio ao eSocial.
	- Estes serão uma cópia do evento relacionado ao Índice de Folha 227 (INSS Compl 13º eSocial), alterando apenas os campos:
		- Botão eSocial:
			- Natureza: 9201
			- Tipo: 4
			- Incidência tributária IRRF:
				- Para o Índice de Folha **265 (INSS Normal p/ IRF eSocial)**, a incidência tributária IRRF será:
					- 41 Deduções da base de cálculo do IRRF: PSO Remuneração mensal
					- Para o Índice de Folha **266 (INSS Férias Compl p/ IRF eSocial)**, a incidência tributária IRRF será:
				- 43 Deduções da base de cálculo do IRRF: PSO Férias
			- Demais incidências tributárias (INSS, FGTS, Contrib. Sind. e RPPS): 00
- O evento 509 (INSS p/ IRF), relacionado ao Índice Específico de Folha 43, também terá os seguintes campos modificados de forma automática no FP0020 (Eventos Analíticos), para:
	- Botão eSocial:
		- Nova incidência tributária IRPF: 43
- Também será criado de forma automática, ao efetuar o cálculo de Folha Normal ou Rescisão, o evento exclusivo para o evento 509 (INSS p/ IRF), onde:
	- Manutenção Eventos Exclusivos (FP0026)
		- Empresa: \*
		- Evento Exclusivo: 043509
		- Natureza: 0000 Não enviar para o eSocial
		- Tipo Evento: 3 Informativa
		- Fator Rúbrica: 0,00
		- Incidências Tributárias
			- INSS: 00
			- IRRF: 00
			- FGTS: 00
	- Relaciona Evento Exclusivo eSocial (FP0028)
		- Evento: 509
		- Empresa: \*
		- Início Validade: Primeiro dia do mês de referência atual
		- Fim Validade: 31/12/9999
		- Tributável IR:
			- Folha: 043509
			- Rescisão: 043509
		- Não tributável IR:
			- Folha: 043509
			- Rescisão: 043509

#### **Exemplo 1 - Funcionário sem férias**

Demonstrativo do Cálculo da Folha Normal

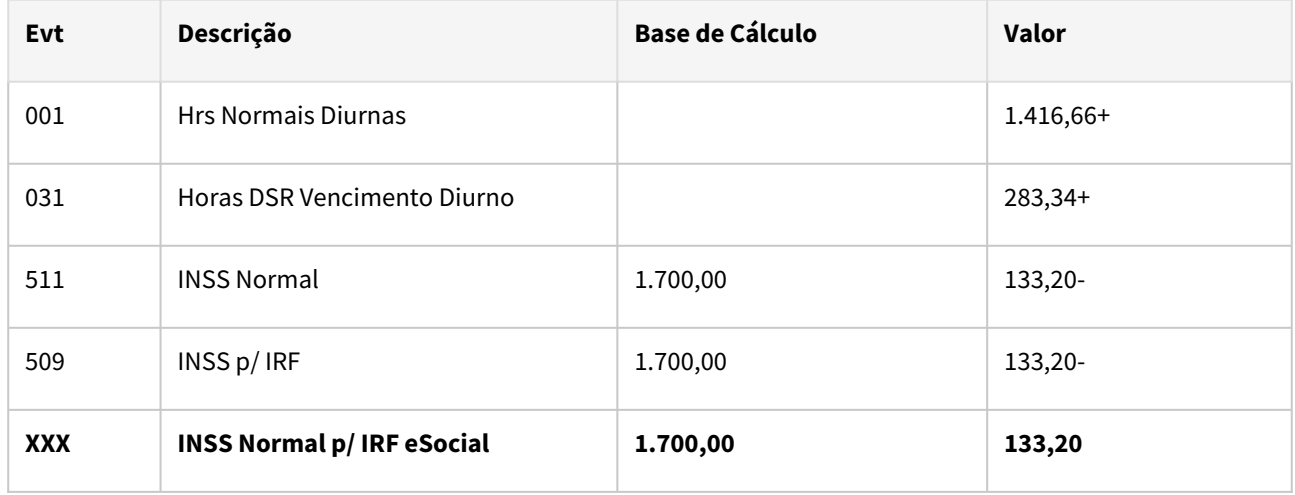

Novo evento "XXX" relacionado ao novo Índice Função Específica 265

# **Exemplo 2 - Funcionário com férias**

Demonstrativo do Cálculo de Férias

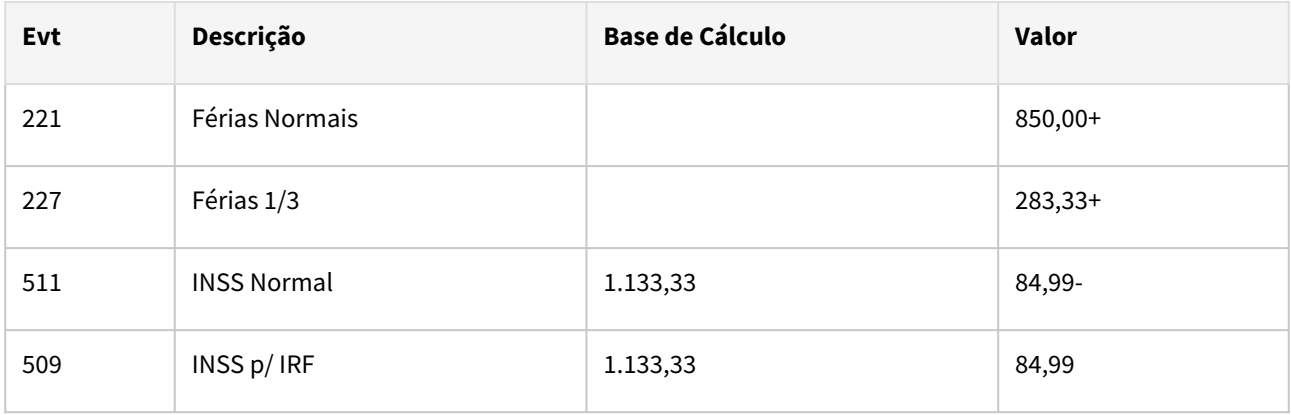

# Demonstrativo do Cálculo da Folha Normal

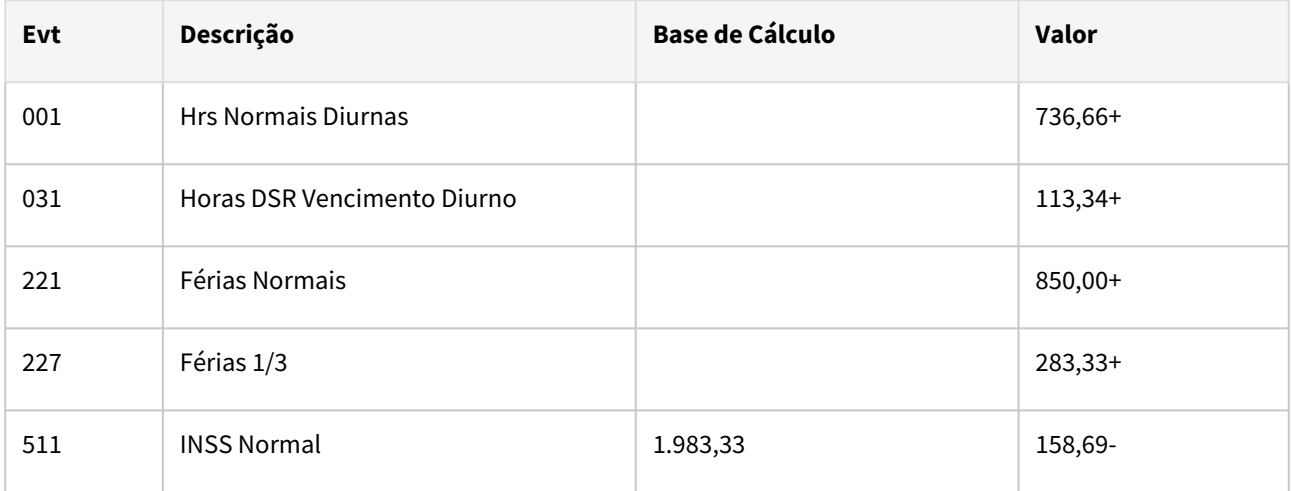

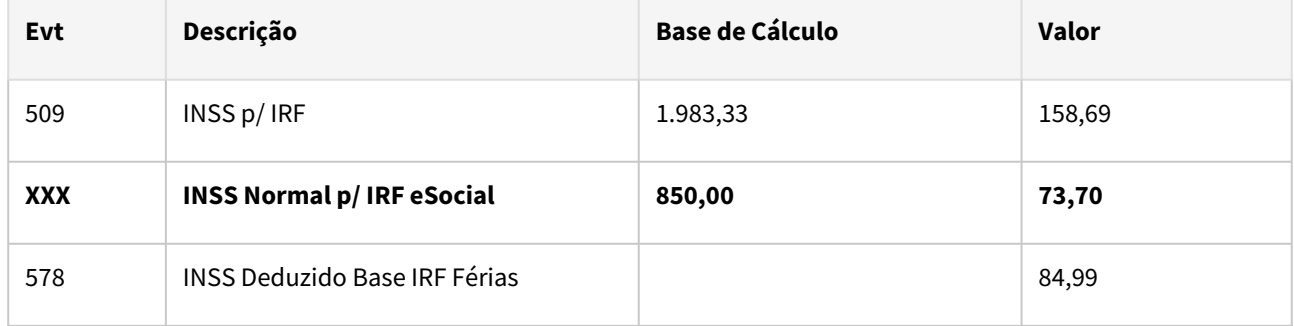

Novo evento "XXX" relacionado ao novo Índice Função Específica 265

O evento relacionado ao índice "**266 - INSS Férias Compl p/ IRF eSocial"** será gerado quando houver diferença entre os eventos abaixo: **INSS p/ IRF** (Indice Função Específica 43) **- INSS Normal p/ IRF eSocial** (Indice Função Específica 265) **- INSS Deduzido Base IRF Férias** (Índice Função Específica 78) **= INSS Férias Compl p/ IRF eSocial** (Índice Função Específica 78)

# **04. DEMAIS INFORMAÇÕES**

N/A

## **05. ASSUNTOS RELACIONADOS**

N/A

Legislação - 12.1.2403 – 813

# <span id="page-813-0"></span>DRHCALCDTS-4247 DT Gravar dedução por dependente - IR Normal Férias 13º Salário

#### **01. DADOS GERAIS**

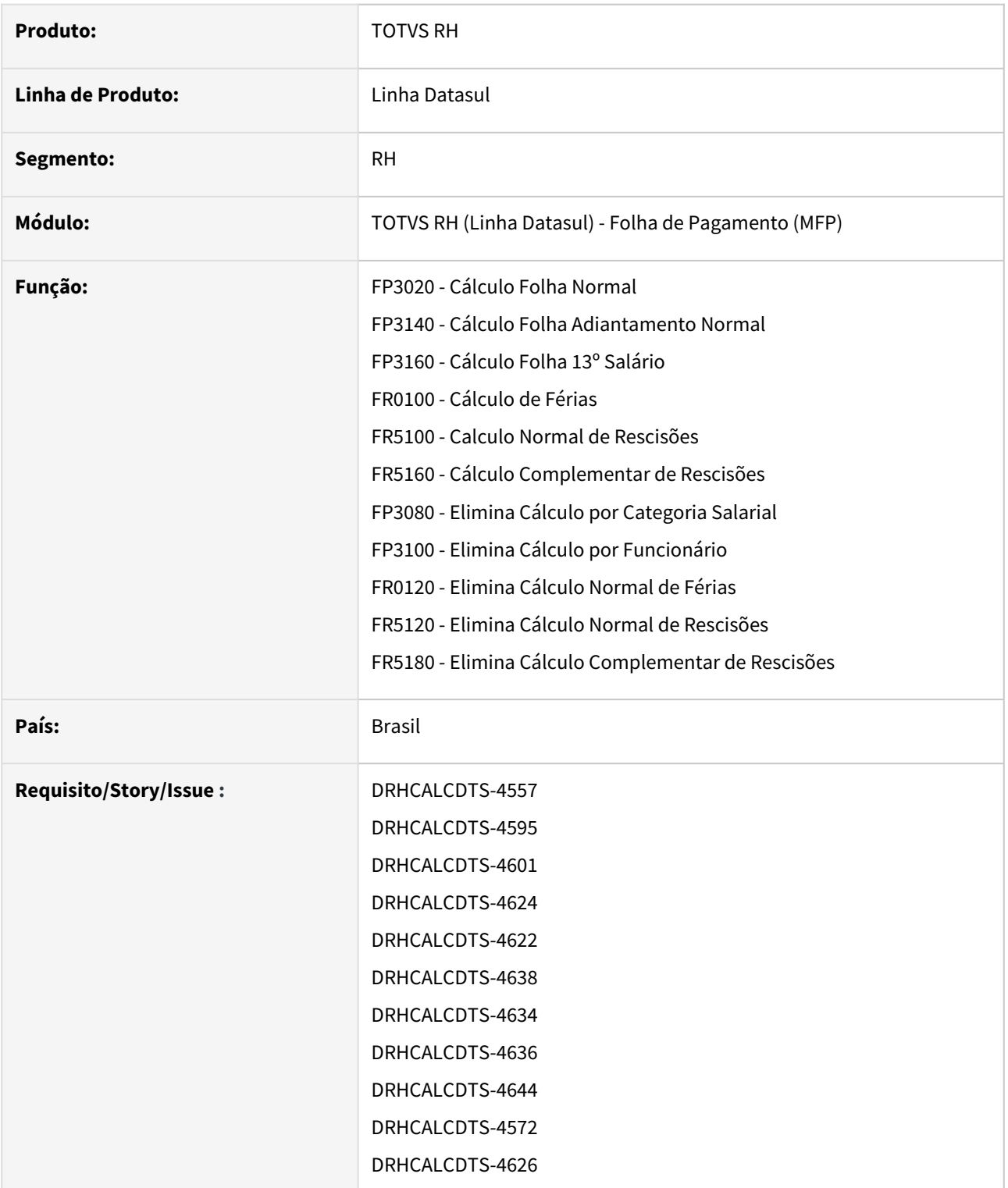

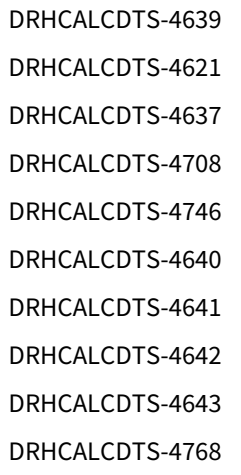

# **02. SITUAÇÃO/REQUISITO**

O Leiaute do eSocial 1.2 necessita que sejam enviados os valores de dedução por cada dependente e por origem.

# **03. SOLUÇÃO**

Foram feitos ajustes nos cálculos para gravar os valores de dedução por dependente e origem, no FP1760A (pasta Valor Ded IR), conforme estrutura a seguir:

- Mês referência
- Ano referência
- Tipo cálculo:
	- 1 = Folha Normal
	- 2 = Adto Normal
	- 3 = Férias
	- 4 = 13º Salario
	- 5 = Rescisão
	- 6 = Rescisão complementar
- Sequência no mês
- Data de pagamento
- Valor dedução Origem Normal
- Valor dedução Origem Férias
- Valor dedução Origem Decimo

#### Considerando que:

- O mês/ano de referência é:
	- Para os cálculos de férias, é o mês/ano da data de início das férias;
	- Para a rescisão, é o mês/ano da data do desligamento;
	- Para rescisão complementar, é o mês/ano do pagamento do complemento;
	- Demais cálculos (Folha Normal, Adiantamento Normal e 13º salário) é o mês de referência da habilitação de cálculo.
- A sequência é:
	- Para Folha Normal, 13º Salário e Rescisão Original, a sequência é sempre 1;
	- Para o Adiantamento Normal, se o dependente não possuir nenhuma informação gravada no mês/ ano de referência, a primeira sequência será 1;

• Para as férias e rescisão complementar, a primeira sequência do mês inicia em 1, a segunda 2, assim por diante.

Foram considerados também a exclusão dos respectivos registros de acordo com o processo de eliminação correspondente.

# **04. DEMAIS INFORMAÇÕES**

N/A

## **05. ASSUNTOS RELACIONADOS**

N/A

<span id="page-816-0"></span>DRHCALCDTS-4356 DT - Considerar os novos eventos FGTS Normal/13 sobre aviso Indenizado x FGTS Normal/13 Indenizado

#### **01. DADOS GERAIS**

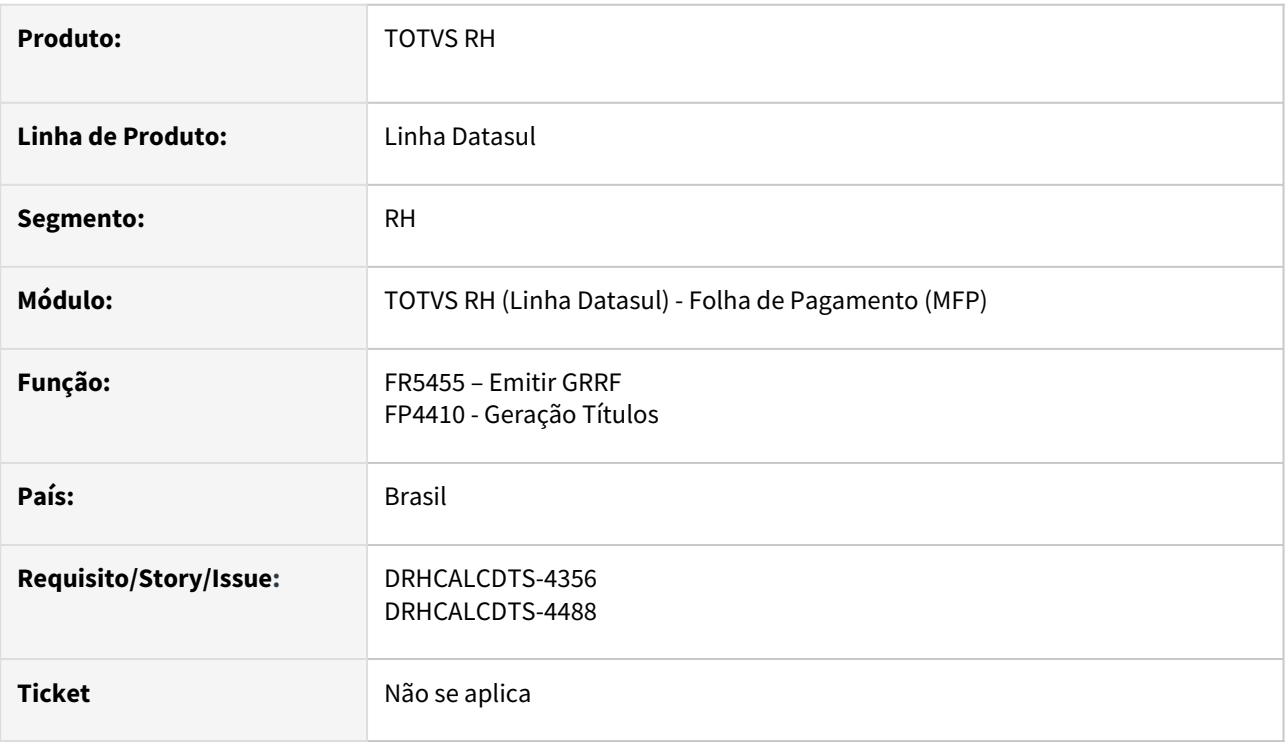

# **02. SITUAÇÃO/REQUISITO**

Devido ao desmembramento dos índices de rescisão 504, 505, 520 e 521, o campo Mês Rescisão na posição 224 a 238 e no log de execução passou a calcular incorretamente.

# **03. SOLUÇÃO**

Foram realizados ajustes na GRRF e Geração Título de Pagamento para considerar os índices de rescisão 717 e 718 na geração, garantindo que o comportamento permaneça inalterado, ou seja, que mantenha o mesmo funcionamento que tinha antes do desmembramento dos índices mencionados.

# **04. DEMAIS INFORMAÇÕES**

Não se aplica.

## **05. ASSUNTOS RELACIONADOS**

[Índices específicos de Folha, Férias e Rescisão](https://centraldeatendimento.totvs.com/hc/pt-br/articles/360035130214-DS-MFP-%C3%8Dndices-espec%C3%ADficos)

[DRHCALCDTS-4355 DT - FR5100 - Cálculo Normal de Rescisão valor FGTS Normal/13º Aviso Indenizado x FGTS](#page-803-0)  Normal Indenizado

<span id="page-817-0"></span>DRHCALCDTS-4541 DT - FP6020 - Ajuste pasta 13º Salário para funcionário com diferenças gravadas no mês de janeiro

# **01. DADOS GERAIS**

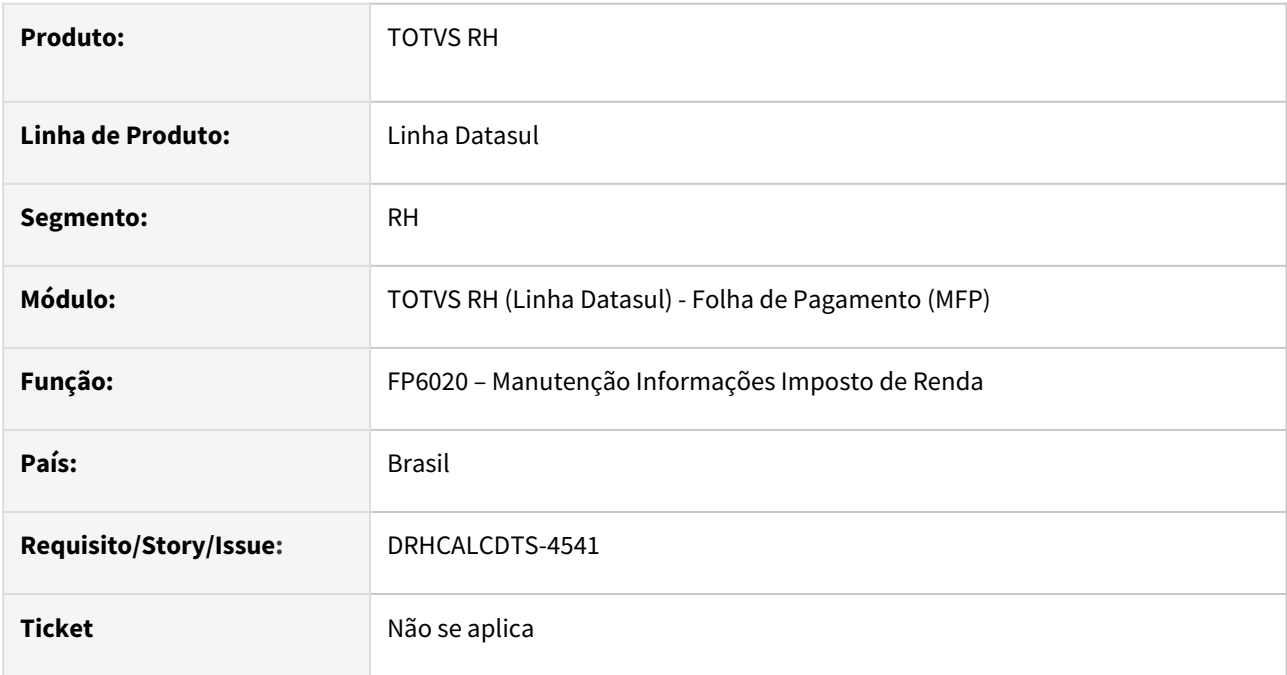

# **02. SITUAÇÃO/REQUISITO**

Nos casos em que o funcionário recebeu o 13º salário e utilizou a Dedução Completa, porém ele foi desligado após o recebimento do 13ºsalário ou para funcionário ativo com pagamento da Folha Normal de dezembro, ambos casos com pagamento em Janeiro, onde ocorreram diferenças no pagamento do décimo terceiro à maior.

Diante disso, ao realizar modificações nas informações gravadas do FP6020 no mês de Janeiro do ano seguinte, especificamente na pasta do 13º salário, o programa está recalculando de maneira indevida a base líquida.

# **03. SOLUÇÃO**

Foi ajustado o programa para não fazer o recálculo da base líquida em casos em que o funcionário tenha se utilizado da Dedução Completa no 13º Salário, posteriormente, tenha sido desligado ou para funcionário ativo com pagamento da Folha Normal de dezembro, e apresentado diferenças a maior. Portanto, a base líquida não será alterada nessa situação, a menos que haja intervenção manual.

#### **04. DEMAIS INFORMAÇÕES**

Não se aplica.

#### **05. ASSUNTOS RELACIONADOS**

# <span id="page-819-0"></span>DRHCALCDTS-5385 DT FP6111 - Relatório de pagamento de pensão

#### **01. DADOS GERAIS**

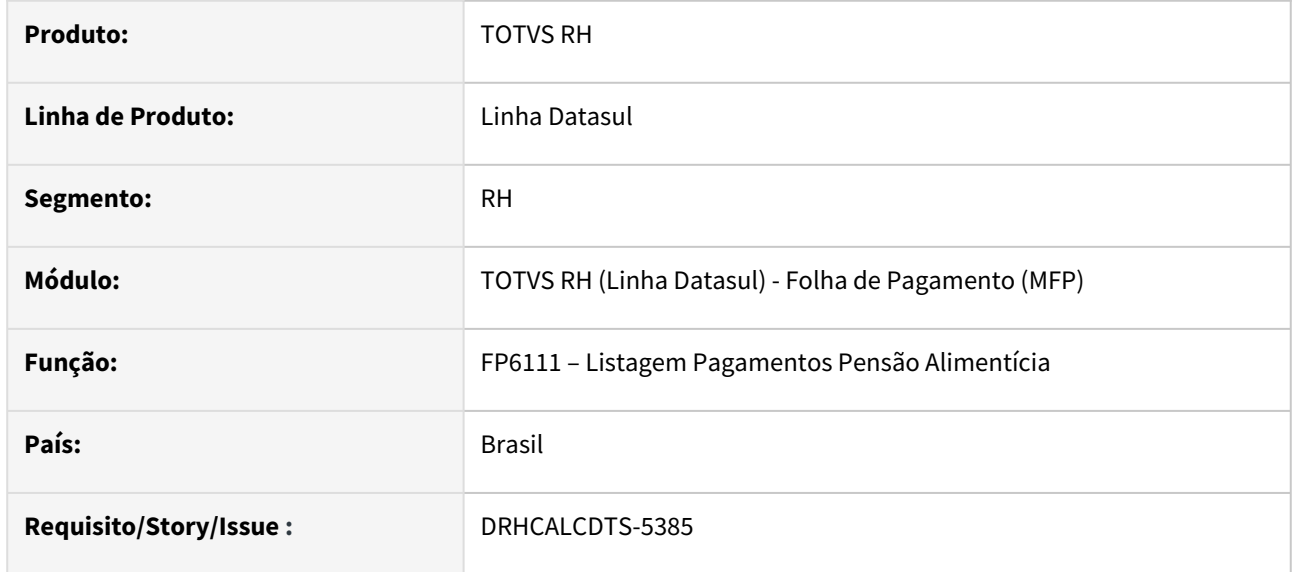

### **02. SITUAÇÃO/REQUISITO**

Disponibilizar no relatório já existente, FP6111 as novas informações de pensão RRA Normal, RRA Férias e RRA 13º Salario desenvolvido no FP6100.

# **03. SOLUÇÃO**

Blocos para todas as modalidades do RRA adicionadas a saída do relatório.

# **04. DEMAIS INFORMAÇÕES**

N/A

# **05. ASSUNTOS RELACIONADOS**

[DRHCALCDTS-5200 DT FP6100 - Criação nova pasta RRA Férias e RRA 13º Salário](https://tdn.totvs.com/pages/viewpage.action?pageId=822244648)

# <span id="page-820-0"></span>DRHROTDTS-11606 Nota Técnica S-1.2 Nº 01/2023

#### **01. DADOS GERAIS**

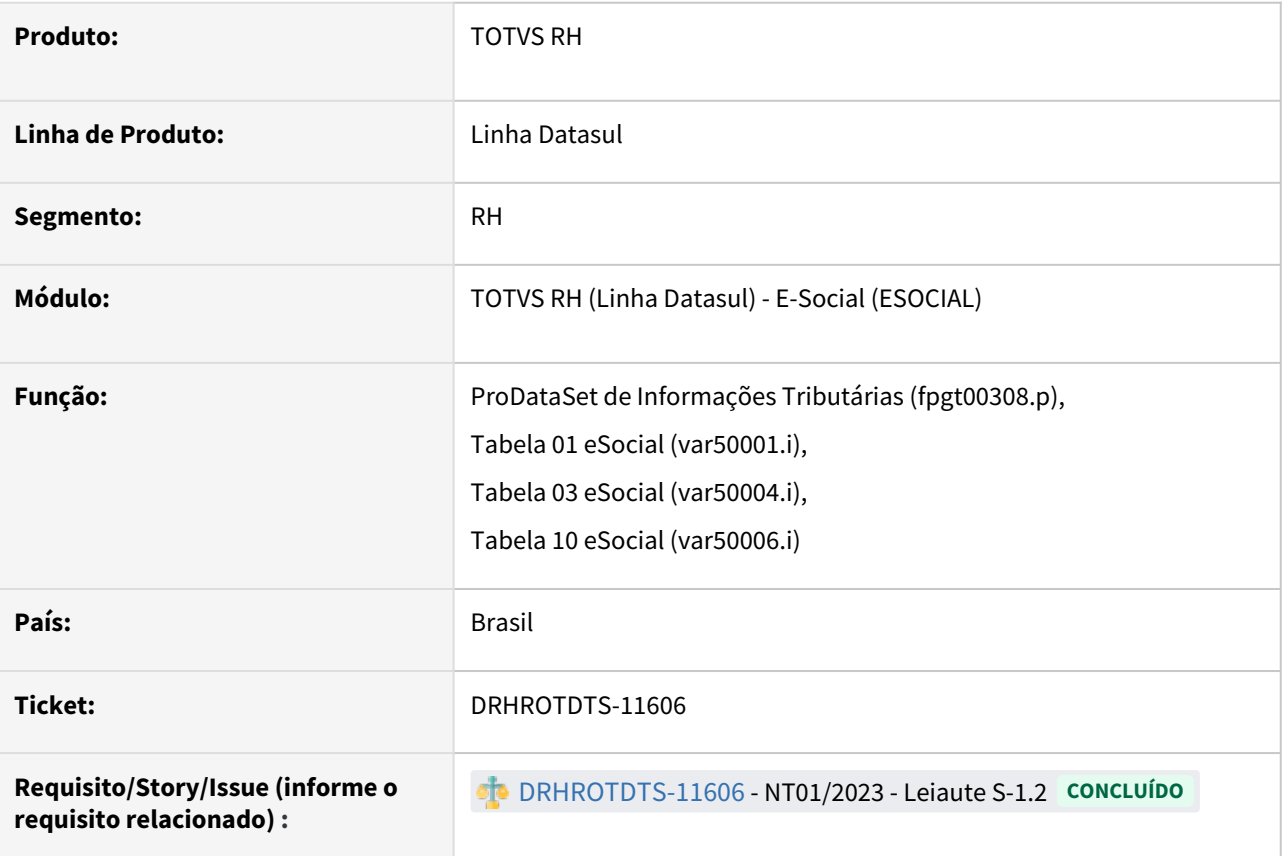

## **02. SITUAÇÃO/REQUISITO**

Realizar os ajustes dos leiautes do eSocial que se fazem necessários e foram apresentados na Nota Técnica S-1.2 Nº 01/2023.

## **03. SOLUÇÃO**

Tabela 01 – alterada descrição do código [902].

Contemplar o médico em curso de formação, conforme Lei 13.958/2019.

Descrição do código "902" alterada de *"Médico residente ou residente em área profissional de saúde"* para *"Médico residente, residente em área profissional de saúde ou médico em curso de formação"*, na tabela 01 *(var50001.i)*.

- Campo "Categoria" no FP9822A;
- Campo "Categoria" no FP1500F;
- Campo "Categoria eSocial" na página "Cálculo" do FP1500;
- Campo "Categoria eSocial" na página "Cálculo" do FP1510;
- Campo "Categoria eSocial" no FP9815A.

Tabela 03 – incluído código [1012].

Incluído código relativo a DSR e feriado.

Adicionamos o código "1012", *"Descanso semanal remunerado - DSR e feriado"*, à tabela 03 *(var50004.i)*.

- Campo "Natureza Rubrica" no FP0026;
- Campo "Natureza" no FP0020C.

Tabela 10 – incluído código [92].

Possibilitar a informação de bolsista contribuinte individual sem contribuição patronal (médico em curso de formação).

Adicionamos o código "92", *"Bolsista contribuinte individual sem contribuição patronal"*, à tabela 10 *(var50006.i)*.

- Campo "Tipo Lotação Tributária" no FP0870B;
- Campo "Tipo" na página "FGTS/INSS" do FP0560.

Leiaute S-1020. Campo {dadosLotacao/tpInsc} – alterada validação.

Possibilitar a informação de bolsista contribuinte individual sem contribuição patronal (médico em curso de formação).

Incluir o novo código "92" à validação. O campo não deve ser preenchido se tpLotacao for igual a [01, 10, 21, 24, 90, 91, 92]. Nos demais casos, observar conteúdo exigido para o campo dadosLotacao/nrInsc, conforme a tabela 10.

- FP9840, Geração S-1020, Lotação Tributária;
- FP9860, Sincronizador TAF, tabela 10.

# **04. DEMAIS INFORMAÇÕES**

A Squad de Cálculos Datasul irá realizar a inclusão do código "1012", da tabela 03, aos cálculos da Folha de Pagamento.

# **05. ASSUNTOS RELACIONADOS**

• [NOTA TÉCNICA S-1.2 Nº 01/2023](https://www.gov.br/esocial/pt-br/documentacao-tecnica/manuais/nota-tecnica-s-1-2-01-2023.pdf)

3.6.2 eSocial - Legislação - 12.1.2403

Pesquisar

# DRHROTDTS-10138 - Ajustar Interface FP1500 e FP1520.

# **01. DADOS GERAIS**

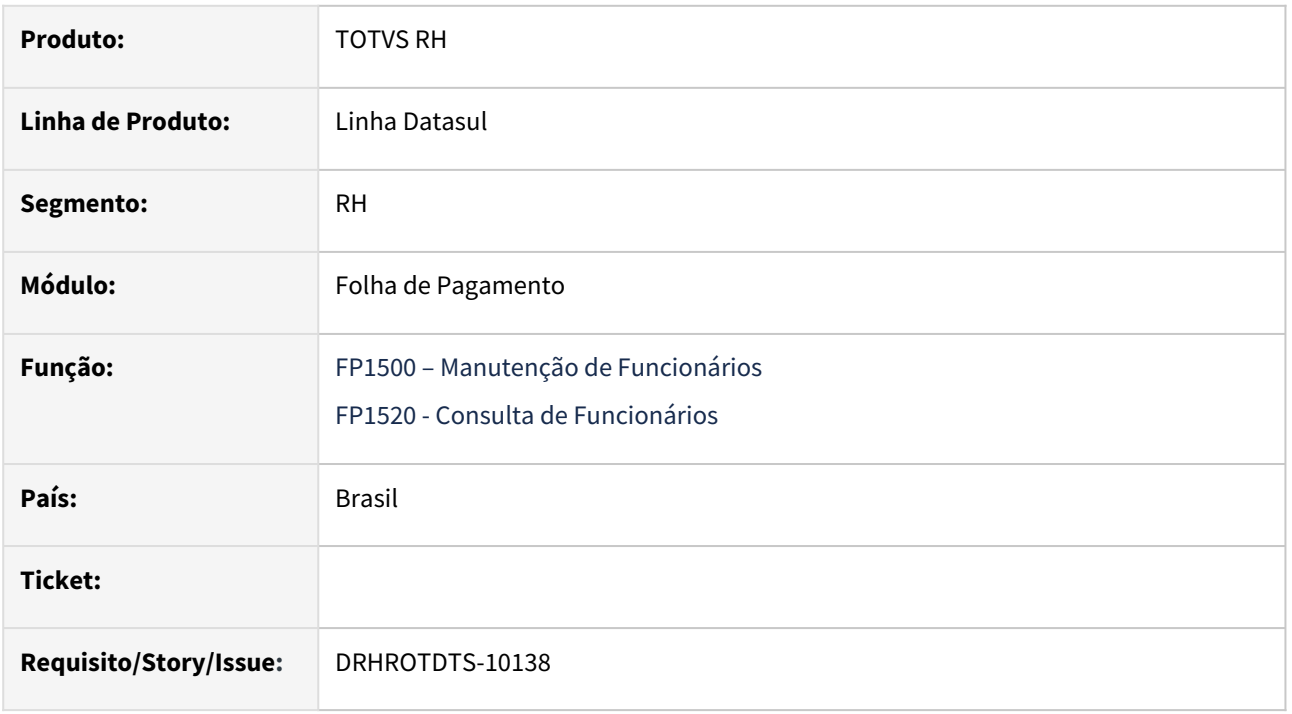

# **02. SITUAÇÃO/REQUISITO**

No FP1500/FP1520, o ícone do botão 'Gestores do Funcionário' foi atualizado, proporcionando uma experiência aprimorada ao usuário.

## **03. SOLUÇÃO**

Programa alterado .

#### **04. DEMAIS INFORMAÇÕES**

Para a solução surtir o efeito é necessário executar o pacote com a correção em seguida executar novamente o programa **FP1500** ou **FP1520.**

#### **05. ASSUNTOS RELACIONADOS**

# DRHROTDTS-11043 - S2206

#### **01. DADOS GERAIS**

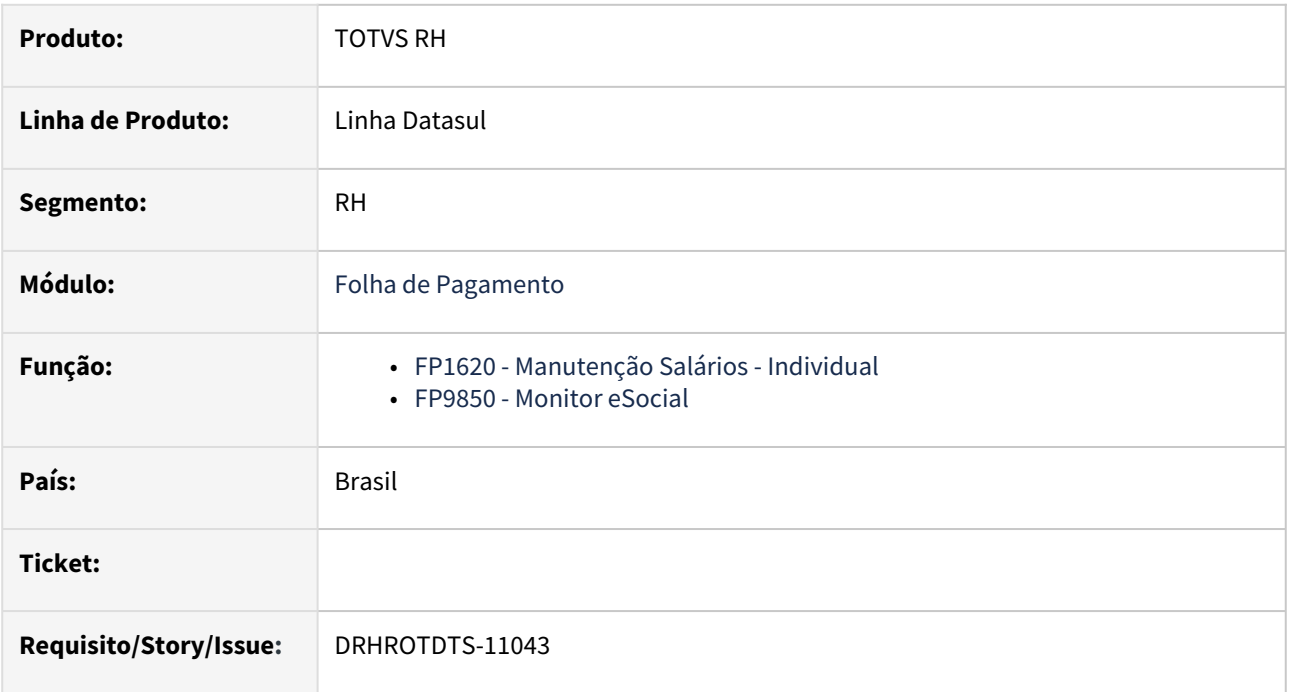

#### **02. SITUAÇÃO/REQUISITO**

Funcionário que possui o S-2200 com o status de "Enviado – Processado Governo" e teve alteração salarial ou cargo e não gerou de maneira automática o S-2206.

# **03. SOLUÇÃO**

Criado programa para que gere o evento S-2206 para o(s) funcionário(s) que possuem o S-2200 com o status 15 e teve alteração salarial/cargo e não gerou de forma automática o S-2206.

# **04. DEMAIS INFORMAÇÕES**

Para a solução surtir o efeito é necessário executar o programa **prghur\spp\eSocial\_S\_2206\_lista\_geracao\_salario.r**.

Segue documentação do programa [eSocial\\_S\\_2206\\_lista\\_geracao\\_salario](https://tdn.totvs.com/display/LDT/eSocial_S_2206_lista_geracao_salario.r)

#### **05. ASSUNTOS RELACIONADOS**

# DRHROTDTS-11379 - FP1641/FP1541 - Raça/Cor

#### **01. DADOS GERAIS**

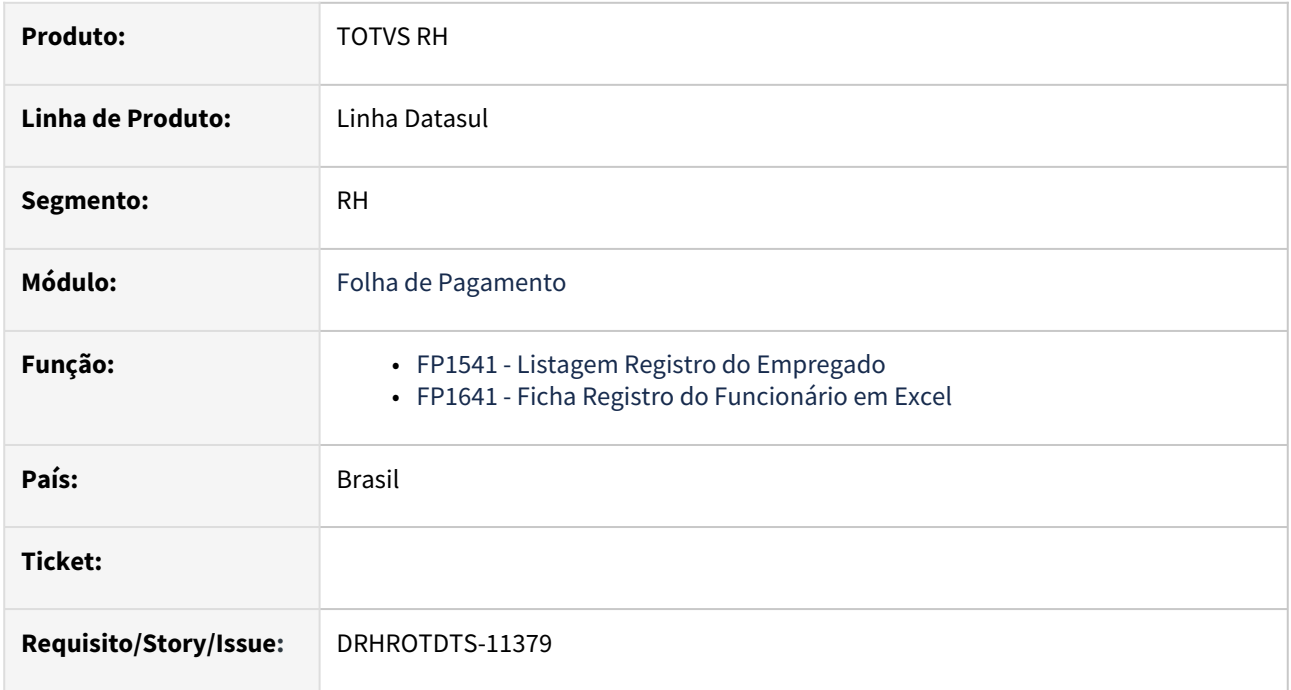

# **02. SITUAÇÃO/REQUISITO**

Nos programas FP1641 e FP1541, ao gerar uma ficha não consta a informação de Raça/Cor(Cútis) do funcionário.

# **03. SOLUÇÃO**

Realizado ajuste que inclui a informação de Raça/Cor(Cútis) do funcionário nas fichas geradas pelo FP1641 e FP1541.

# **04. DEMAIS INFORMAÇÕES**

Para que as fichas sejam atualizadas é necessário baixar o pacote, sair do Sistema e acessar novamente..

#### **05. ASSUNTOS RELACIONADOS**

# DRHROTDTS-11380 - FP1440 - Ajuste de Label e Relatórios

#### **01. DADOS GERAIS**

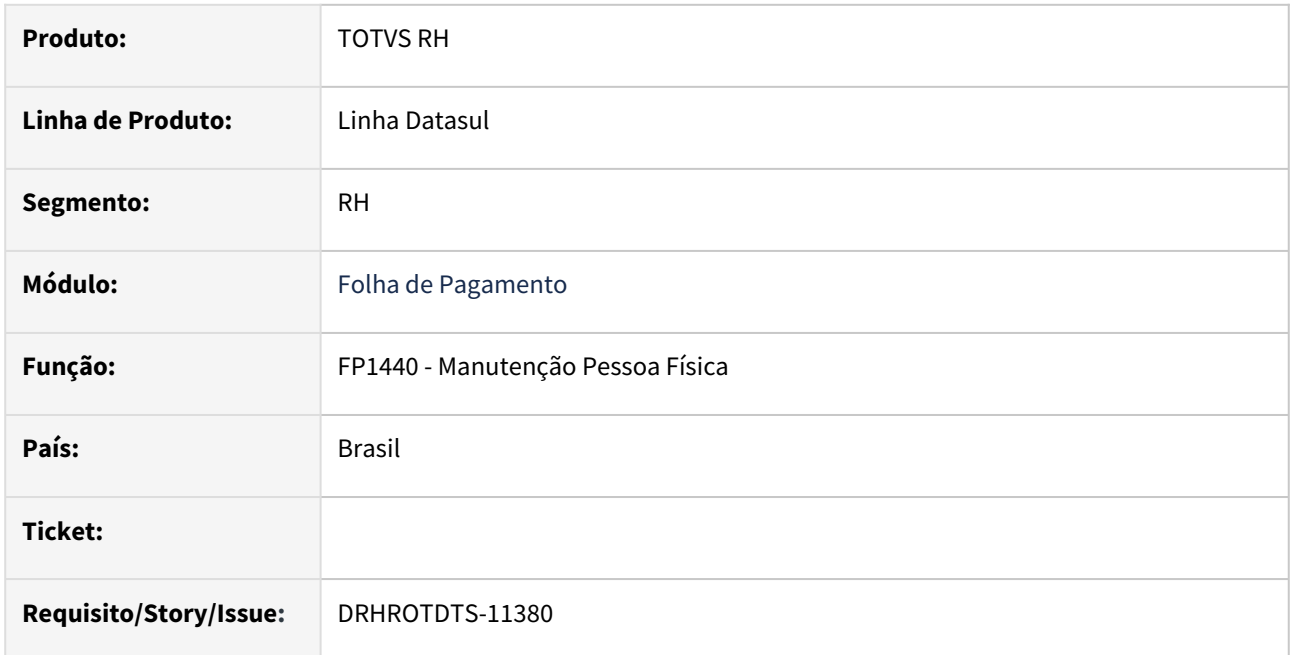

# **02. SITUAÇÃO/REQUISITO**

Realizado ajustes no label **Cútis**(cor da pele) sendo alterado para **Raça/Cor**. Os programas que foram alterados são:

• FP1440, FP1441, FP1442, FP1511, FP1520, FP1530, FP1531, FP1541, FP1581, FP1641, FP3640, FP4061, FP5720, FP5721, FP5722, FP6600, FP6610, FP6720, FP7060.

# **03. SOLUÇÃO**

Alterado a label **Cútis**(cor da pele) para **Raça/Cor.**

#### **04. DEMAIS INFORMAÇÕES**

 Para a solução surtir o efeito é necessário baixar o pacote com as alterações e em seguida acessar novamente os programas que tiveram as alterações.

Nos programas FP6600, FP6610, FP6720 e FP7060 foi realizada alteração apenas nos layouts de importação desses programas.

#### **05. ASSUNTOS RELACIONADOS**

# DRHROTDTS-11741 - Ajuste de Label Tela e Relatórios (Demais Modulos)

### **01. DADOS GERAIS**

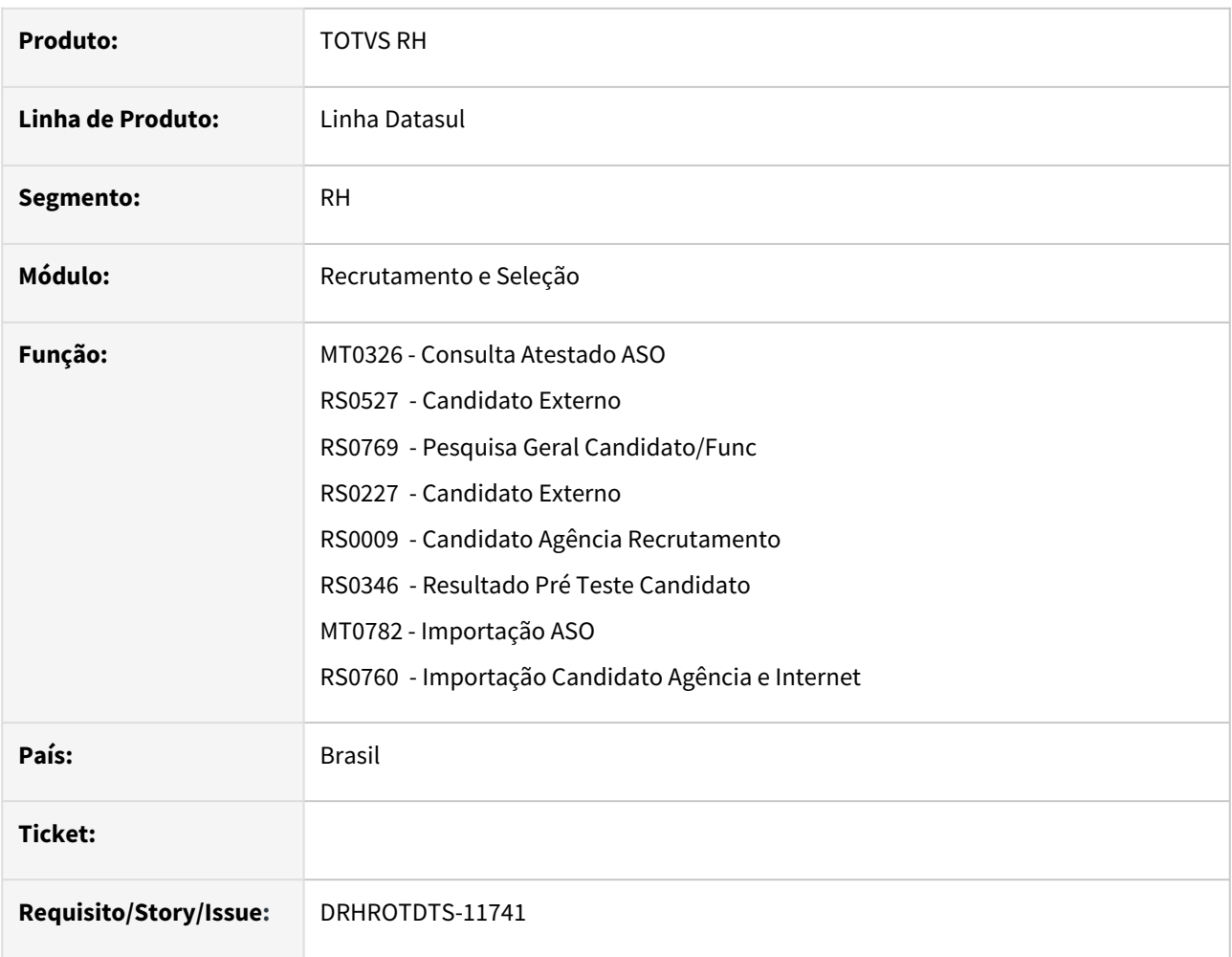

# **02. SITUAÇÃO/REQUISITO**

Realizado ajustes no label **Cútis**(cor da pele) sendo alterado para **Raça/Cor**. Os programas que foram alterados são:

• MT0326, RS0527, RS0769, RS0227, RS0009, RS0346, MT0782, RS0760 e o layout loapi102.001 .

# **03. SOLUÇÃO**

Alterado a label **Cútis**(cor da pele) para **Raça/Cor.**

# **04. DEMAIS INFORMAÇÕES**

 Para a solução surtir o efeito é necessário baixar o pacote com as alterações e em seguida acessar novamente os programas que tiveram as alterações.

Nos programas MT0782, RS0760 foi realizada alteração apenas nos layouts de importação desses programas.
#### **05. ASSUNTOS RELACIONADOS**

#### DRHROTDTS-11844 - DIRF - FP5920/FP5922

#### **01. DADOS GERAIS**

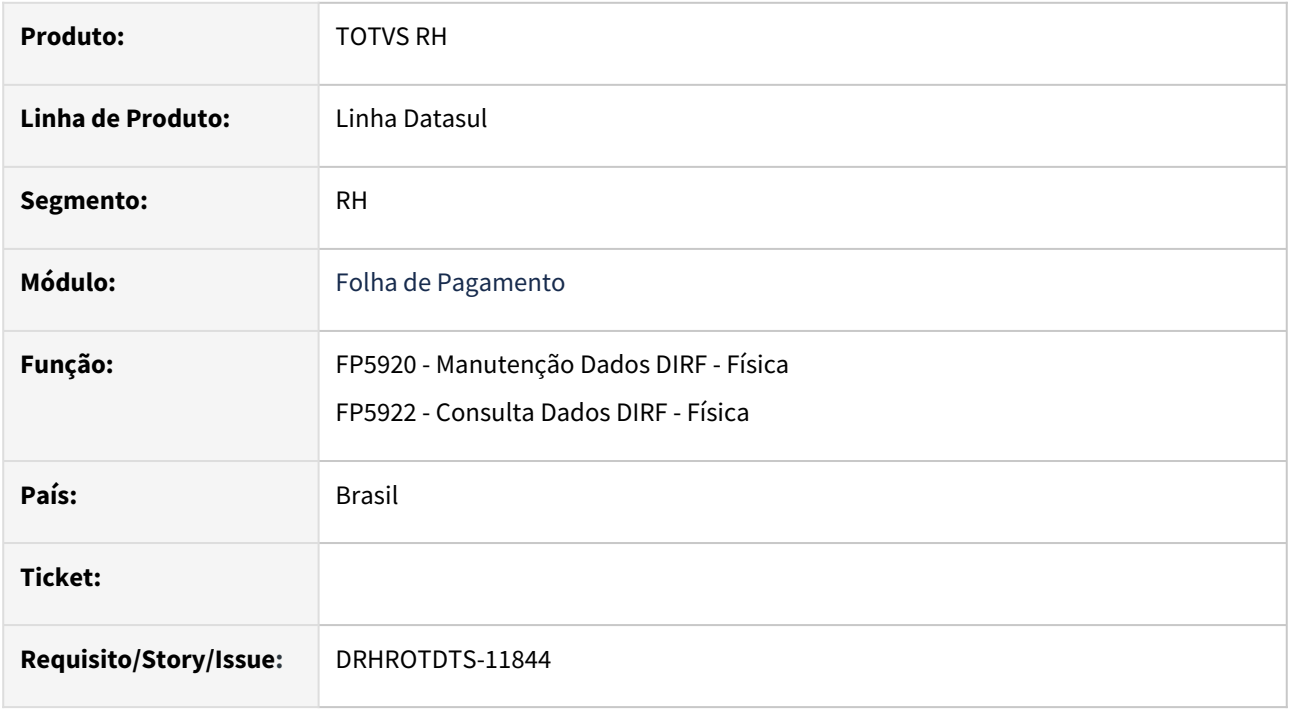

#### **02. SITUAÇÃO/REQUISITO**

Disponibilizar uma nova coluna na qual o usuário poderá visualizar, incluir, modificar e eliminar os valores de Dedução Simplificada considerados nos cálculos, nas abas Normal, Férias e 13º Sal nos programas FP5920 e FP5922 (apenas consulta).

#### **03. SOLUÇÃO**

Foi adicionada uma nova coluna na qual o usuário poderá visualizar, incluir, modificar e eliminar os valores de Dedução Simplificada considerados nos cálculos, nas abas Normal, Férias e 13º Sal nos programas FP5920 e FP5922 (apenas consulta).

#### **04. DEMAIS INFORMAÇÕES**

 Para a solução surtir o efeito é necessário baixar o pacote com as alterações e em seguida acessar novamente os programas que tiveram as alterações.

#### **05. ASSUNTOS RELACIONADOS**

#### DRHROTDTS-11847 - DIRF - FP5900 - Geração dos valores do Desconto Simplificado

#### **01. DADOS GERAIS**

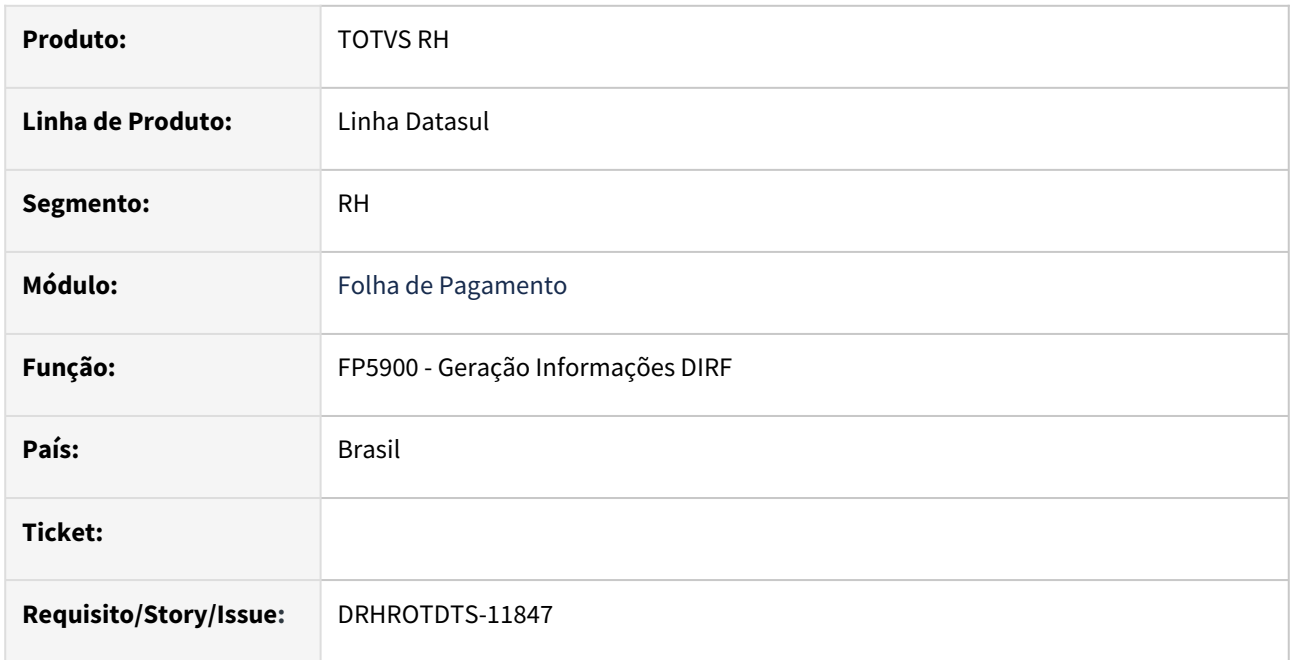

#### **02. SITUAÇÃO/REQUISITO**

Alterar programa FP5900 para atualizar os valores de Dedução Simplificada considerados nos cálculos, de Folha Normal, Férias, 13º Salário, e na Movimento do Prestado Serviço Física.

#### **03. SOLUÇÃO**

Alterado programa para carregar os valores de Dedução Simplificada considerados nos cálculos, nas abas Normal, Férias e 13º Salário do FP6020, e no FP2160.

#### **04. DEMAIS INFORMAÇÕES**

- Para os funcionários está sendo considerado os valores do FP6020, respeitando as informações gravadas nas abas Normal, Férias de 13 Salário.
- Para os autônomos está sendo considerado os valores informados no FP2160, estão sendo consideradas todas as notas lançadas no período.

Para a solução surtir o efeito é necessário baixar o pacote com as alterações e em seguida acessar novamente os programas que tiveram as alterações.

#### **05. ASSUNTOS RELACIONADOS**

#### DRHROTDTS-11851 - DIRF - FP5960

#### **01. DADOS GERAIS**

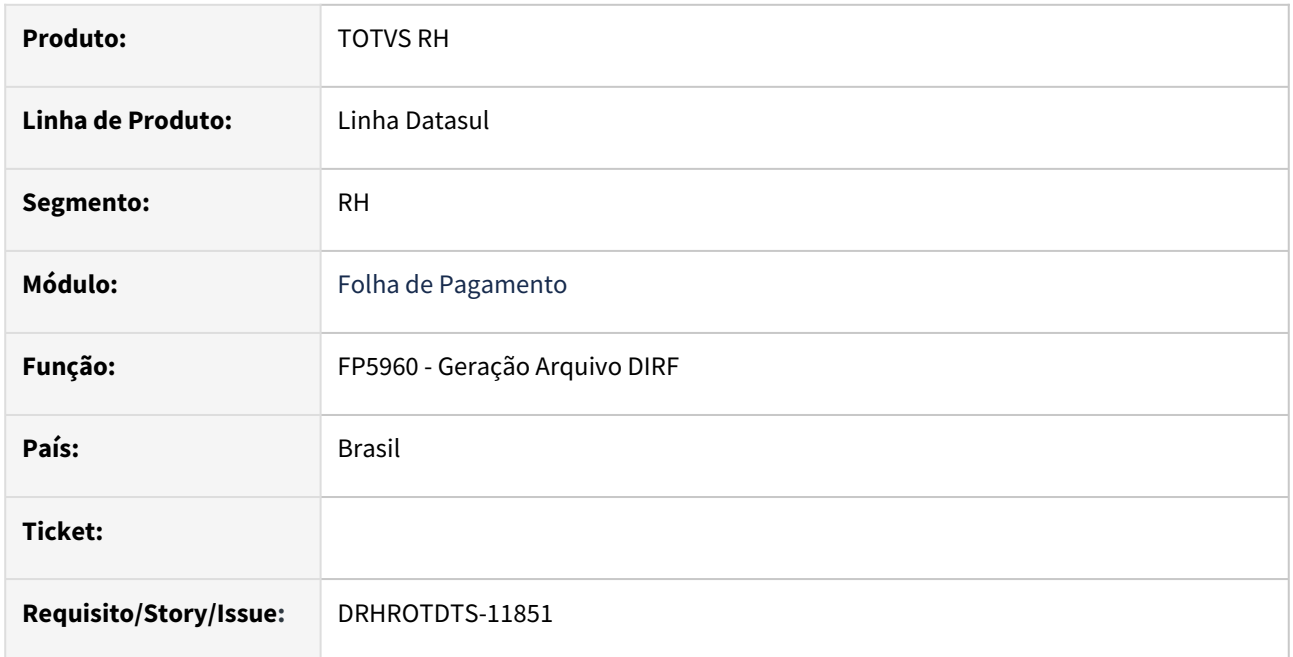

#### **02. SITUAÇÃO/REQUISITO**

Ao gerar o FP5960, o sistema gerar o novo bloco RTDS, contemplando os valores de Desconto Simplificado criados no FP5920.

#### **03. SOLUÇÃO**

Após alteração feita no FP5960, o sistema agora gera o novo bloco RTDS, contemplando os valores de Desconto Simplificado criados/alterados no FP5920, ou vindos do FP5900.

#### **04. DEMAIS INFORMAÇÕES**

 Para a solução surtir o efeito é necessário baixar o pacote com as alterações e em seguida acessar novamente os programas que tiveram as alterações.

#### **05. ASSUNTOS RELACIONADOS**

# 3.6.3 Responsabilidade Social - Legislação - 12.1.2403

Pesquisar

### Segurança do Trabalho - Legislação - 12.1.2403

Pesquisar

#### 13362994 DRHHCM-2619 DT ST0094 - PGR - Número de Funcionários

#### **01. DADOS GERAIS**

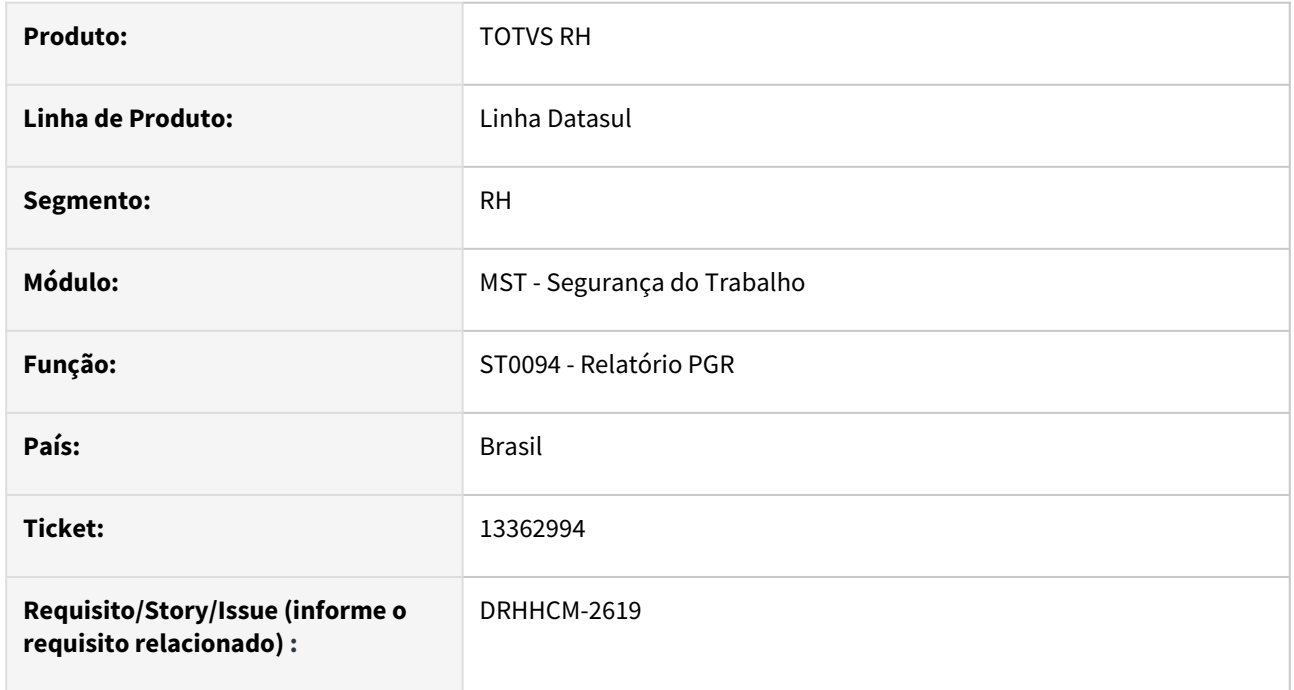

#### **02. SITUAÇÃO/REQUISITO**

O relatório **ST0094 - PGR** não apresenta o número de Funcionários expostos ao perigo/risco, que é necessário conforme item **1.5.4.4.3 da NR 1**.

#### **03. SOLUÇÃO**

Incluído no ST0094 a opção **Contagem de Colaboradores**, marcando esta opção agora o relatório do PGR será gerado com a informação de Quantidade de Colaboradores exposto a cada Grupo Homogêneo na seção "**Descrição das Funções / População Exposta".**

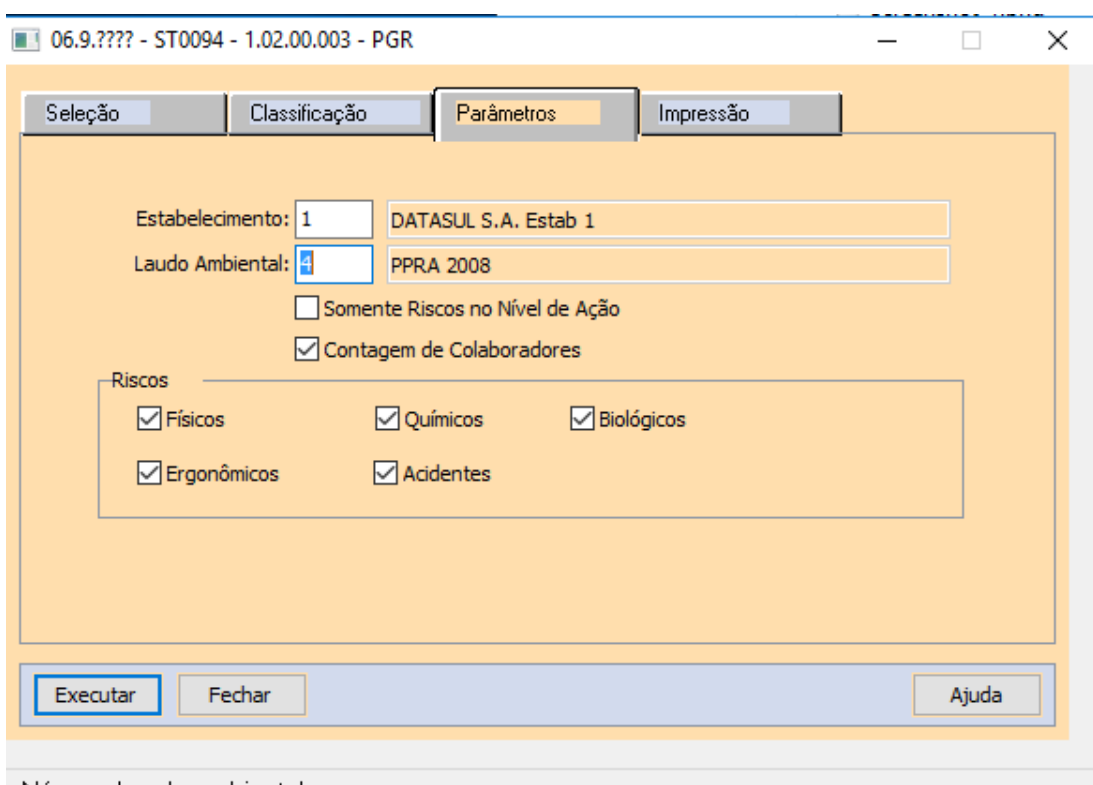

Número Laudo ambiental

#### **1 Opção Contagem de Colaboradores**

Ao clicar no botão Executar com a nova opção marcada, uma mensagem será exibida perguntando se deseja prosseguir com a impressão do relatório com a contagem de funcionário, ao clicar em **Não** o relatório não será gerado, ao clicar em **Sim** o relatório é gerado com as quantidades de colaboradores por Grupo Homogêneo.

Essa mensagem foi inserida, pois para realizar a contagem de funcionários pertencentes ao Grupo Homogêneo se faz necessário realizar uma busca no histórico de ambientes de cada funcionário conforme parametrização no ST0094, dessa forma o relatório pode apresentar uma demora em sua geração dependendo da quantidade de funcionários. Então inserimos a opção para que os clientes tenham a liberdade de gerar o relatório sem essa informação e sem que a busca de quantidade de funcionário tenha impacto no desempenho que temos previamente à esta alteração, por exemplo, caso o usuário queira somente ver os riscos e grupos homogêneos de cada unidade de lotação.

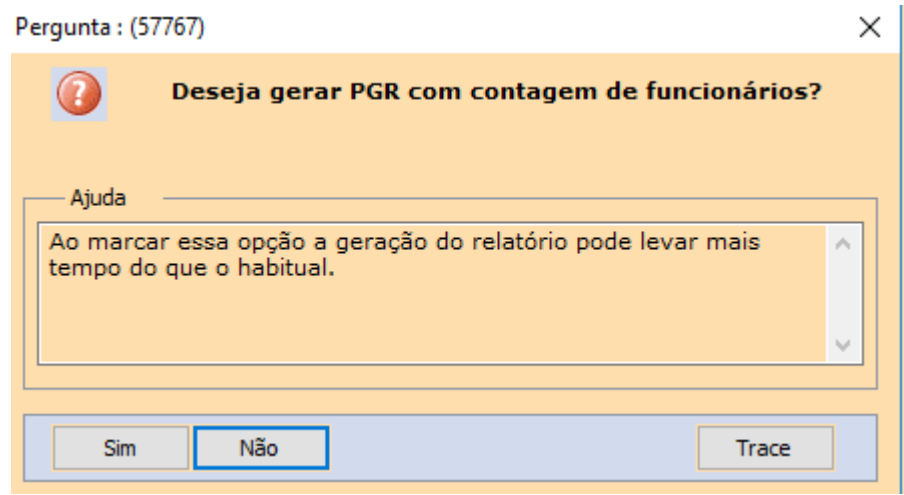

#### Exemplo do campo **Quant. Colaboradores** em uma impressão do PGR:

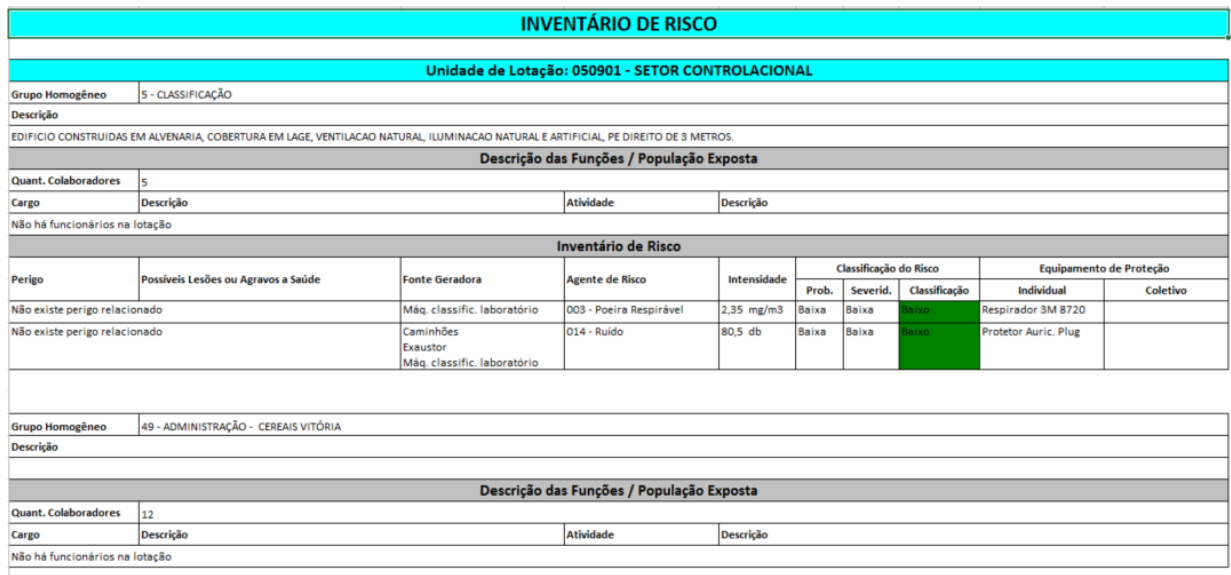

#### **04. DEMAIS INFORMAÇÕES**

• Não se aplica

#### **05. ASSUNTOS RELACIONADOS**

• https://www.gov.br/trabalho-e-emprego/pt-br/acesso-a-informacao/participacao-social/conselhos-e[orgaos-colegiados/comissao-tripartite-partitaria-permanente/arquivos/normas-regulamentadoras/nr-01](https://www.gov.br/trabalho-e-emprego/pt-br/acesso-a-informacao/participacao-social/conselhos-e-orgaos-colegiados/comissao-tripartite-partitaria-permanente/arquivos/normas-regulamentadoras/nr-01-atualizada-2022-1.pdf) atualizada-2022-1.pdf

#### 18027582 DRHHCM-8151 DT ST0094 - PGR - Incluir limite de tolerância

#### **01. DADOS GERAIS**

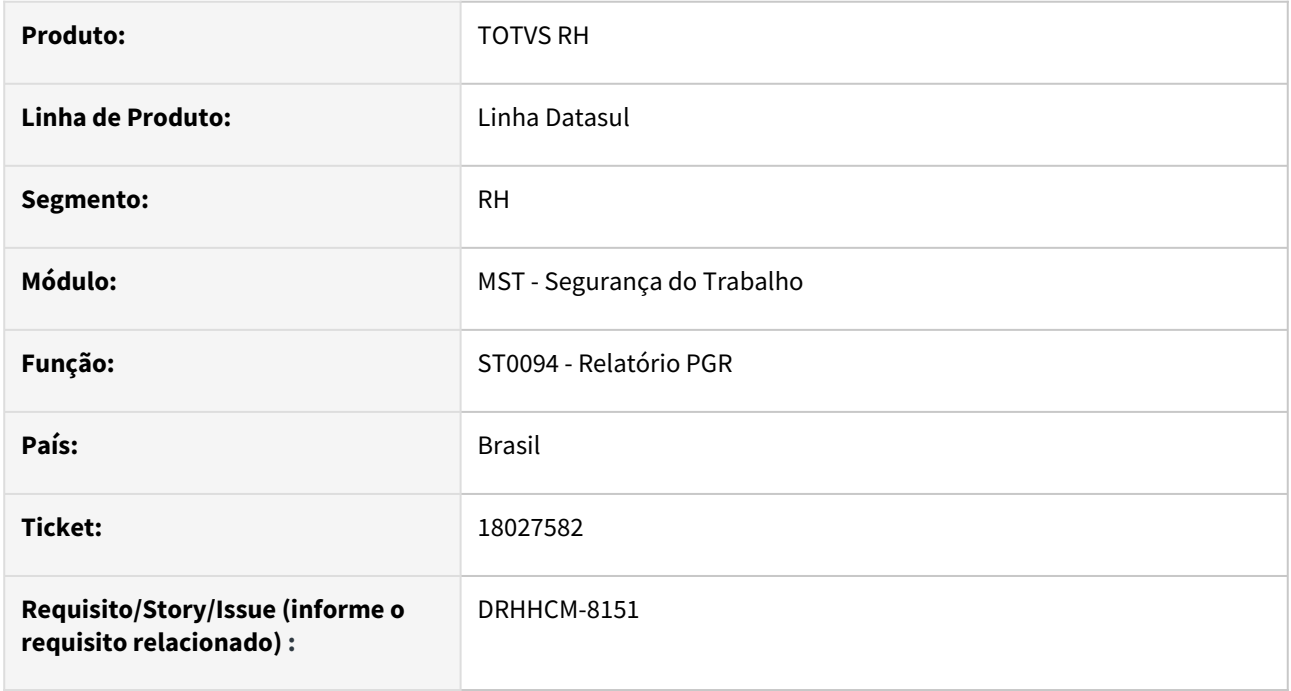

#### **02. SITUAÇÃO/REQUISITO**

Solicitamos incluir o valor de limite seja listado no PGR, em coluna ao lado da coluna chamada de "intensidade" no PGR emitido pelo ST0094.

Esse campo "limite de tolerância" necessário ser listado para cumprir a NR fica na tela ST0020C."

#### **03. SOLUÇÃO**

Inclusa a informação junto à coluna de intensidade

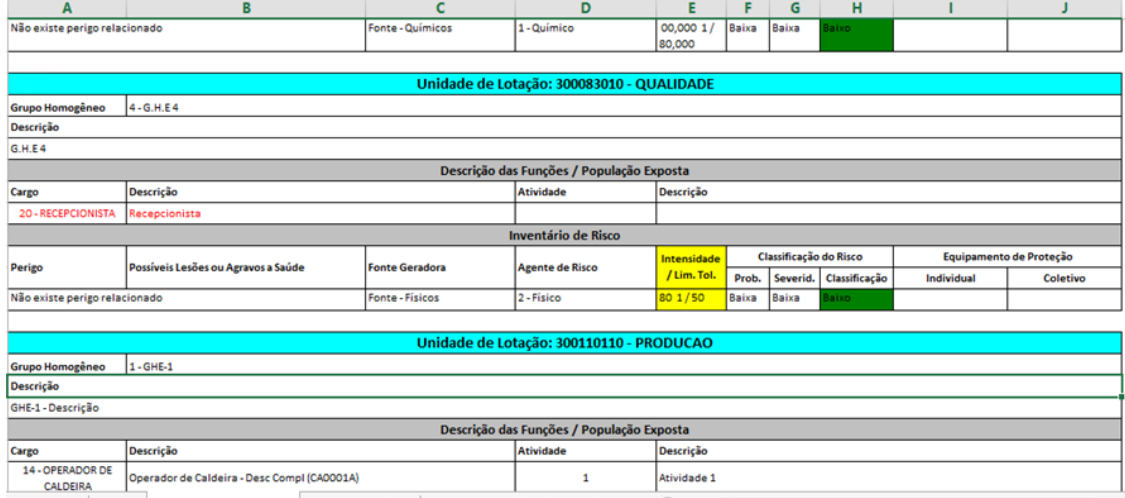

#### **04. DEMAIS INFORMAÇÕES**

• Não se aplica

#### **05. ASSUNTOS RELACIONADOS**

• https://www.gov.br/trabalho-e-emprego/pt-br/acesso-a-informacao/participacao-social/conselhos-e[orgaos-colegiados/comissao-tripartite-partitaria-permanente/arquivos/normas-regulamentadoras/nr-01](https://www.gov.br/trabalho-e-emprego/pt-br/acesso-a-informacao/participacao-social/conselhos-e-orgaos-colegiados/comissao-tripartite-partitaria-permanente/arquivos/normas-regulamentadoras/nr-01-atualizada-2022-1.pdf) atualizada-2022-1.pdf

18078403 DRHHCM-8242 DT ST0094 - PGR - Incluir dados para caracteristicas dos ambientes e descrição das atividades.

#### **01. DADOS GERAIS**

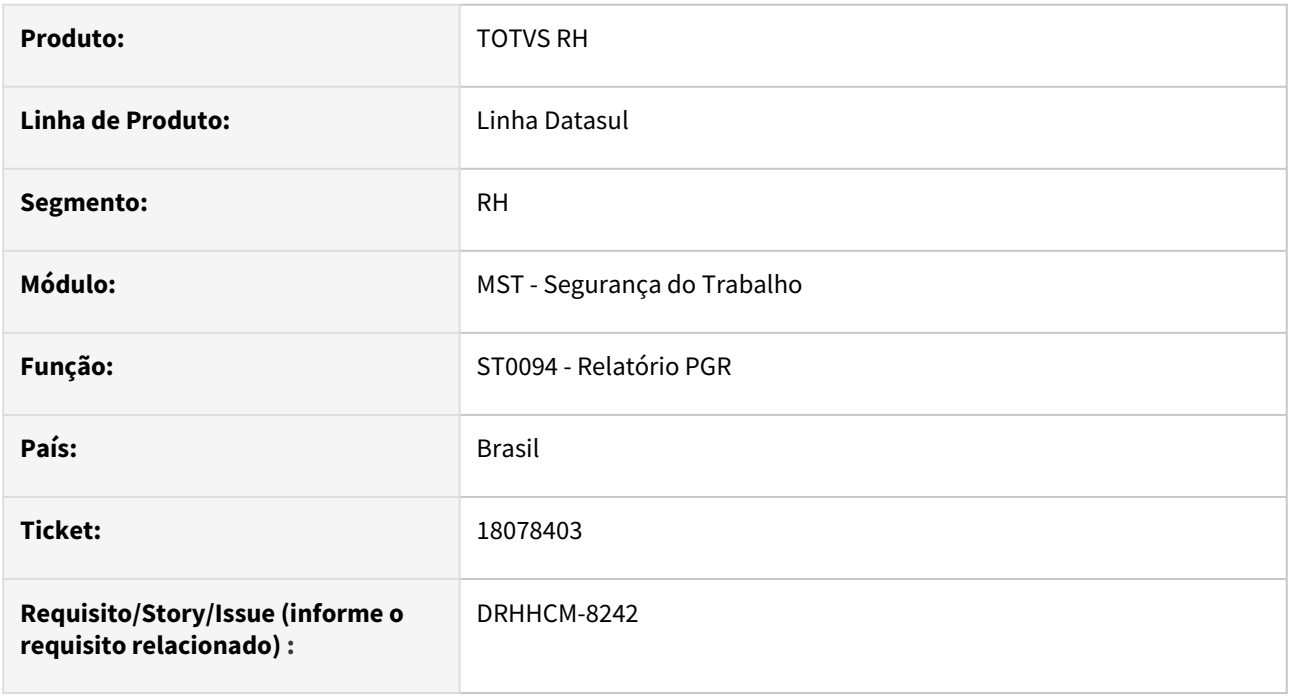

#### **02. SITUAÇÃO/REQUISITO**

Incluir as características da unidade de lotação conforme **ST0015A**, a descrição da atividade conforme **ST0011** para atender NR.

#### **03. SOLUÇÃO**

Inclusas as informações do ST0015A,

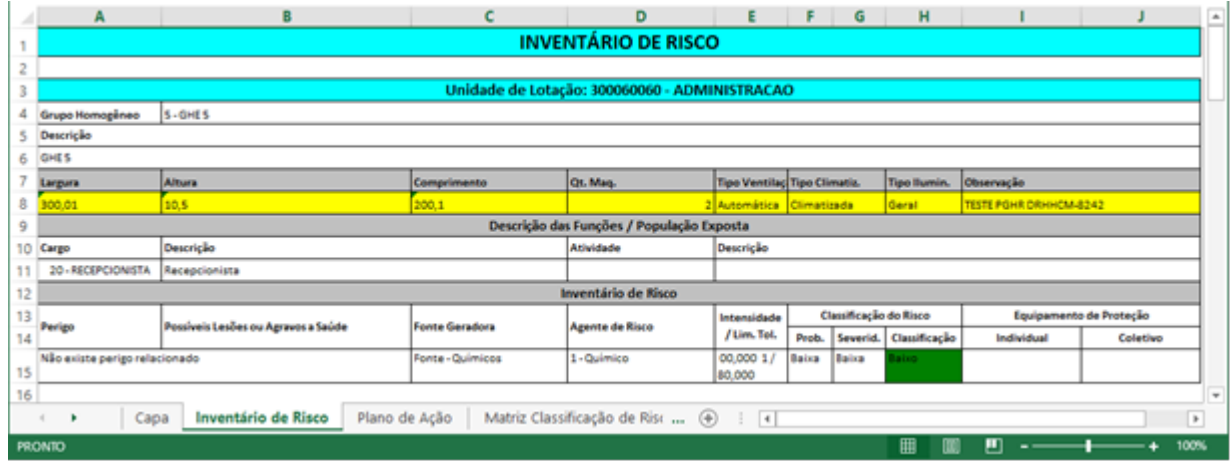

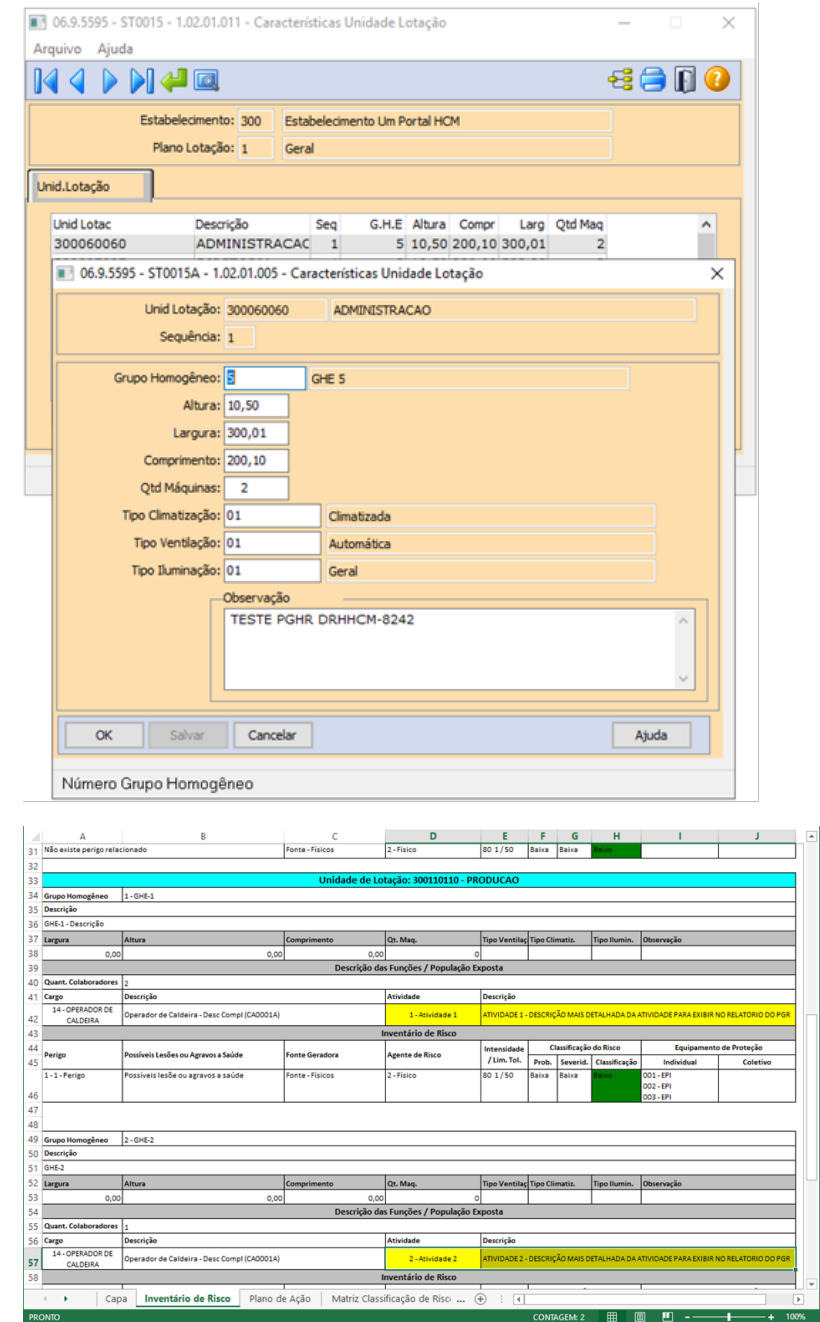

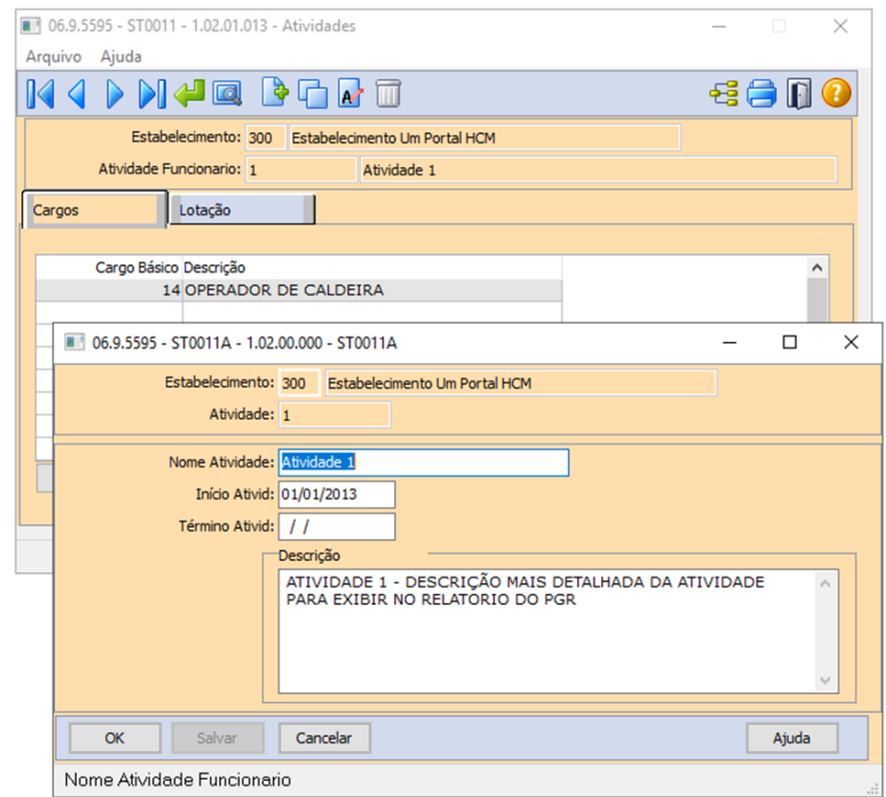

#### **04. DEMAIS INFORMAÇÕES**

Não se aplica

# •<br>•<br>• **05. ASSUNTOS RELACIONADOS**

#### 18196894 DRHHCM-8527 DT ST0025 - Rotina ST00025C com label desatualizado

#### **01. DADOS GERAIS**

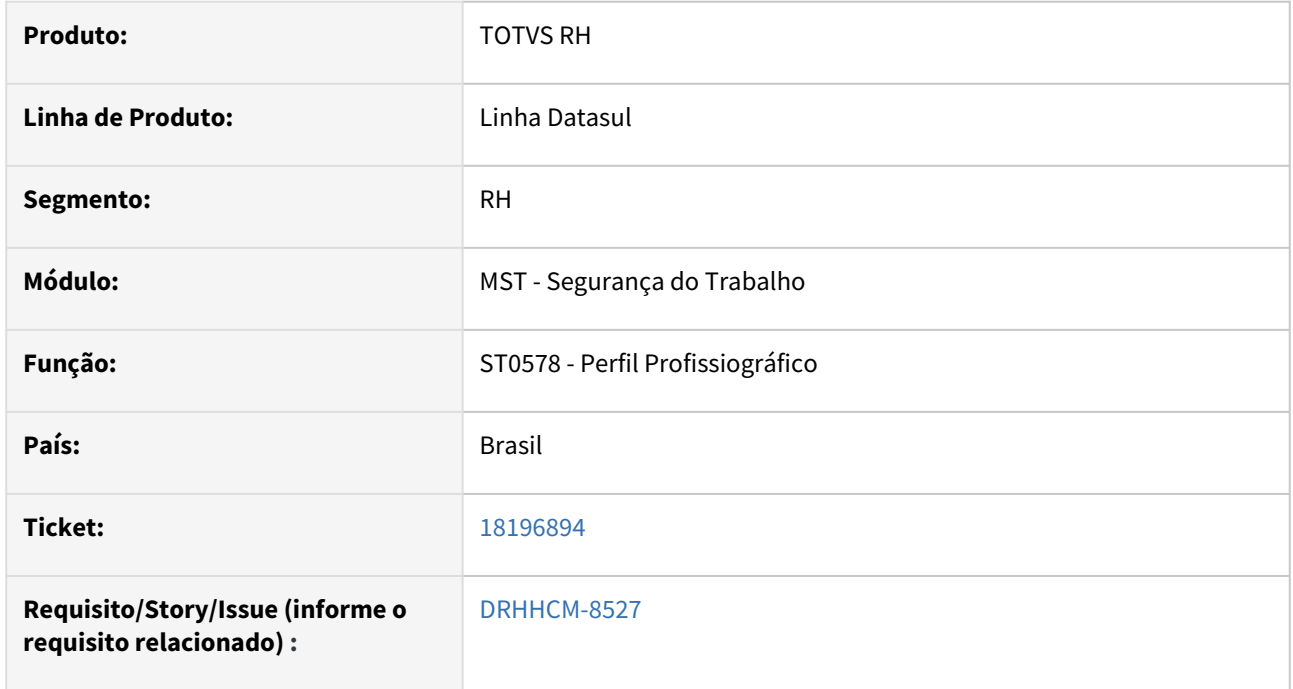

#### **02. SITUAÇÃO/REQUISITO**

Na rotina ST0025C a label "Mudança de Função" deve ser atualizada para "Mudança de riscos ocupacionais".

#### **03. SOLUÇÃO**

Após ajuste a rotina ST0025C passa apresentar a label "Mudança de riscos ocupacionais" de forma correta, conforme novo layout.

#### **04. DEMAIS INFORMAÇÕES**

• Não se aplica

#### **05. ASSUNTOS RELACIONADOS**

#### 18597130 DRHHCM-9616 DT ST0578 - Logotipo da empresa com tamanho maior no PPP

#### **01. DADOS GERAIS**

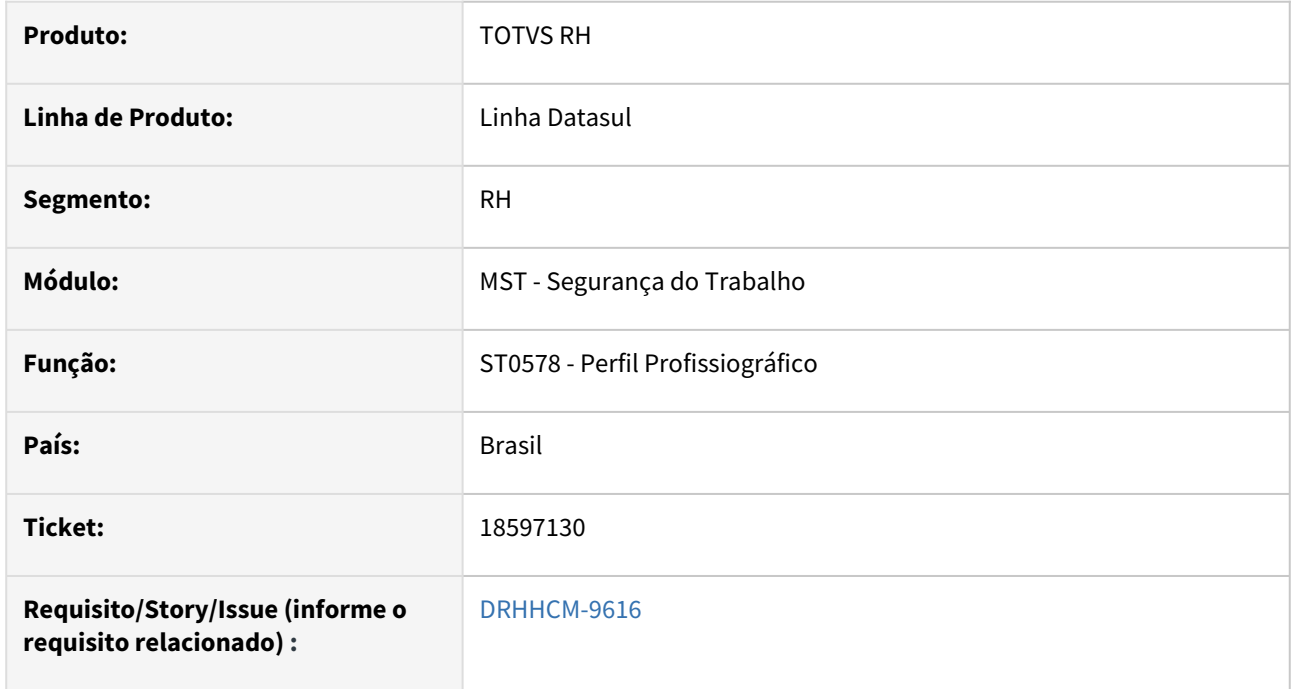

#### **02. SITUAÇÃO/REQUISITO**

Na impressão do relatório de Perfil Profissiográfico – ST0578, o logotipo está maior que a área definida.

#### **03. SOLUÇÃO**

Após ajuste na rotina, o relatório passa a imprimir o logotipo com tamanho correto.

#### **04. DEMAIS INFORMAÇÕES**

• Não se aplica

#### **05. ASSUNTOS RELACIONADOS**

18863443 DRHHCM-10365 DT - ST0020 Campos Intensidade NHO, Impressão PPRA e Impressão PPP desabilitados após atualização

#### **01. DADOS GERAIS**

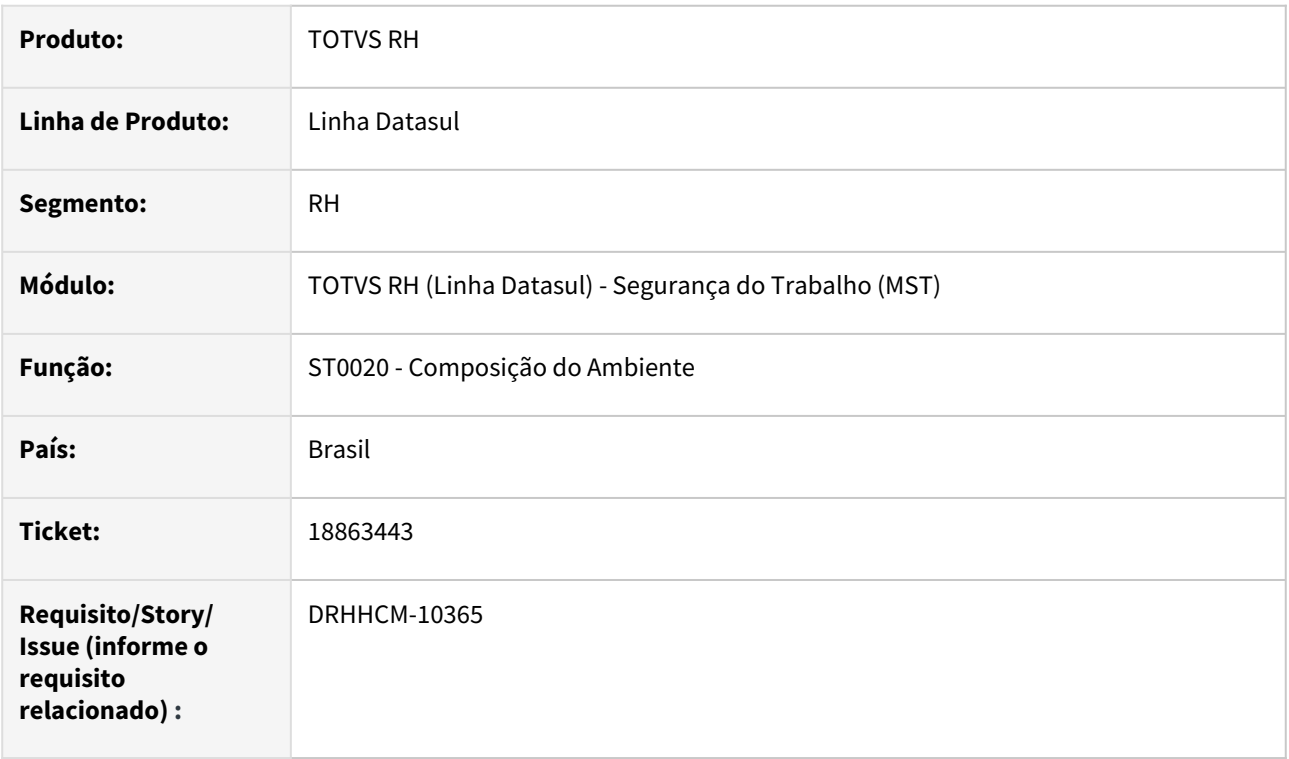

#### **02. SITUAÇÃO/REQUISITO**

Nos patches 12.1.2311.1, 12.1.2307.7 e 12.1.2301.15 foi realizada a correção onde um erro que fazia os campos relacionados a NHO no programa ST0020 serem habilitados durante a edição do registro, dessa forma os campos relacionados a NHO passaram a habilitar somente se o agente de risco estiver preenchido e marcado como **Ruído** no cadastro do programa **ST0005**.

Porém foi identificado a necessidade desses campos relacionados a NHO serem habilitados mesmo quando o agente de risco não é Ruído, como o sistema já fazia quando o erro acima não havia sido corrigido.

#### **03. SOLUÇÃO**

Dessa forma para que os campos relacionados a NHO sejam habilitados para todos os riscos conforme anteriormente aos patches anteriormente citados foi criado o parâmetro **Habilitar NHO** no programa **MT0004 - Manutenção Parâmetros Medicina/Segurança.**

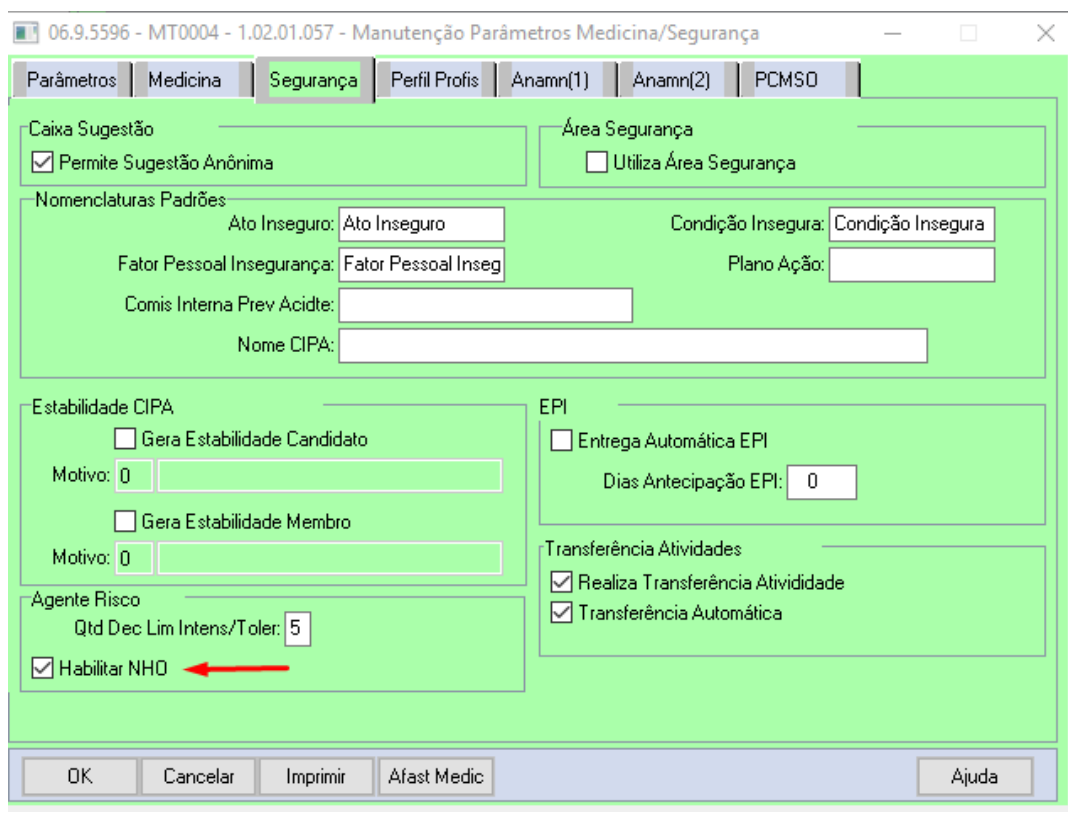

Quando marcado este parâmetro, os campos relacionados a NHO no programa ST0020 serão habilitados tanto da edição quanto na inclusão de registros.

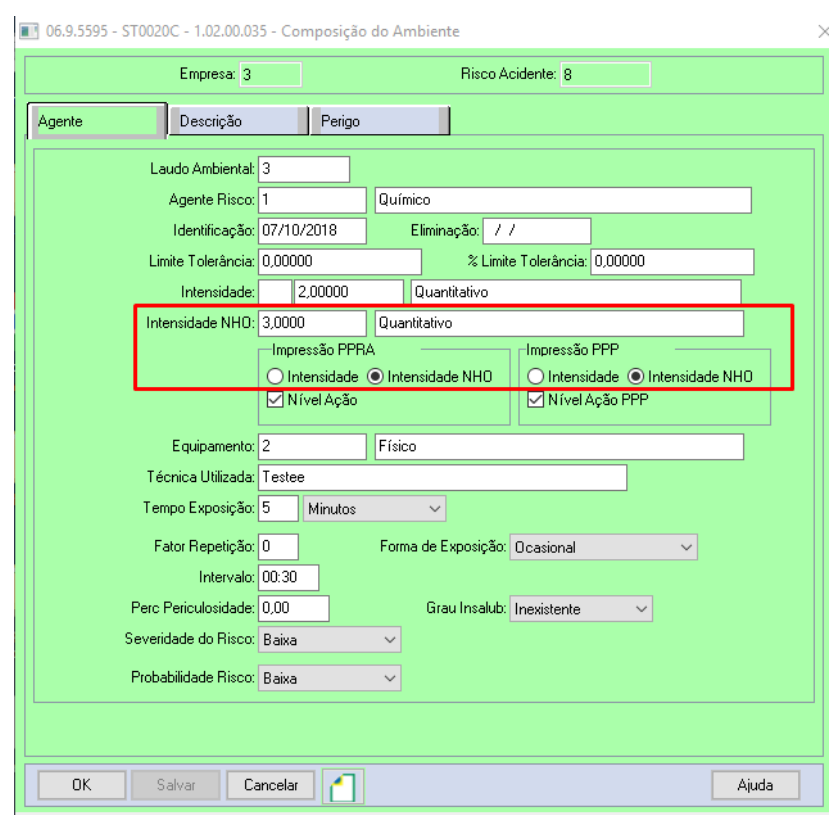

#### **Atenção, quando o parâmetro "Habilitar NHO" no programa MT0004 estiver desmarcado, estes campos são desativados e seus valores voltam ao padrão ou são zerados, portanto não é possível marcar o parâmetro, cadastrar os riscos no ST0020 preenchendo os campos relacionados a NHO e desmarcar o parâmetro.**

Dessa forma a nova regra para que os campos relacionados a NHO sejam habilitados é se o parâmetro **Habilitar NHO** do **MT0004** estiver marcado ou estiver marcado como **Ruído** no cadastro do agente de risco no programa **ST0005**.

A mesma regra foi também aplicada no programa de importação de Risco Acidente de Trabalho realizada através do programa **ST0799**.

#### **04. DEMAIS INFORMAÇÕES**

• Não se aplica

#### **05. ASSUNTOS RELACIONADOS**

- [15794494 DRHHCM-5540 DT ST0020 Campos de impressão no programa ST0020C estão desabilitados.](#page-1625-0)
- [Manutenção Parâmetros Medicina / Segurança MT0004](https://tdn.totvs.com/pages/viewpage.action?pageId=271675090)
- [Manutenção de Composição do Ambiente ST0020](https://tdn.totvs.com/pages/viewpage.action?pageId=271182810)

# 3.7 Saúde - Legislação - 12.1.2403

**O** Rascunho •

# 3.7.1 HAT - Atendimento ao Cliente - Legislação - 12.1.2403

**•** Rascunho •

Pesquisar

#### DT Recebimento de pedidos de autorização em urgência

#### **01. DADOS GERAIS**

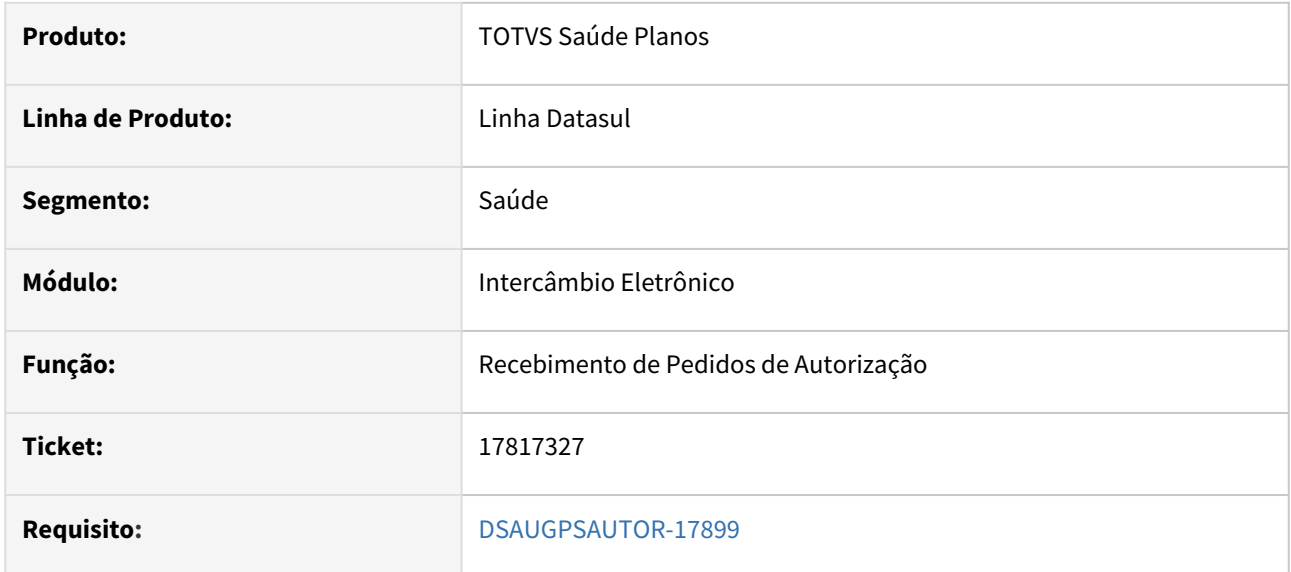

#### **02. SITUAÇÃO/REQUISITO**

Segundo o Manual de Intercâmbio Nacional(MIN), no item 6.4.11 (Prazos de resposta da Unimed Origem para qualquer tipo de contratação), procedimentos de baixo risco e racionalização quando solicitados no Intercâmbio Eletrônico em caráter de urgência devem ser respondidos de forma imediata pela Unimed Origem, não podendo ser deixados em estudo.

#### **03. SOLUÇÃO**

#### **3.1 Alteração no cadastro "Manutenção das Mensagens de Automação" (hac.automationMessage)**

Foi criado o novo campo "Ação de racionalização e/ou insumos em urgência" com os valores:

- 1 Liberar serviço;
- 2 Não liberar serviço;

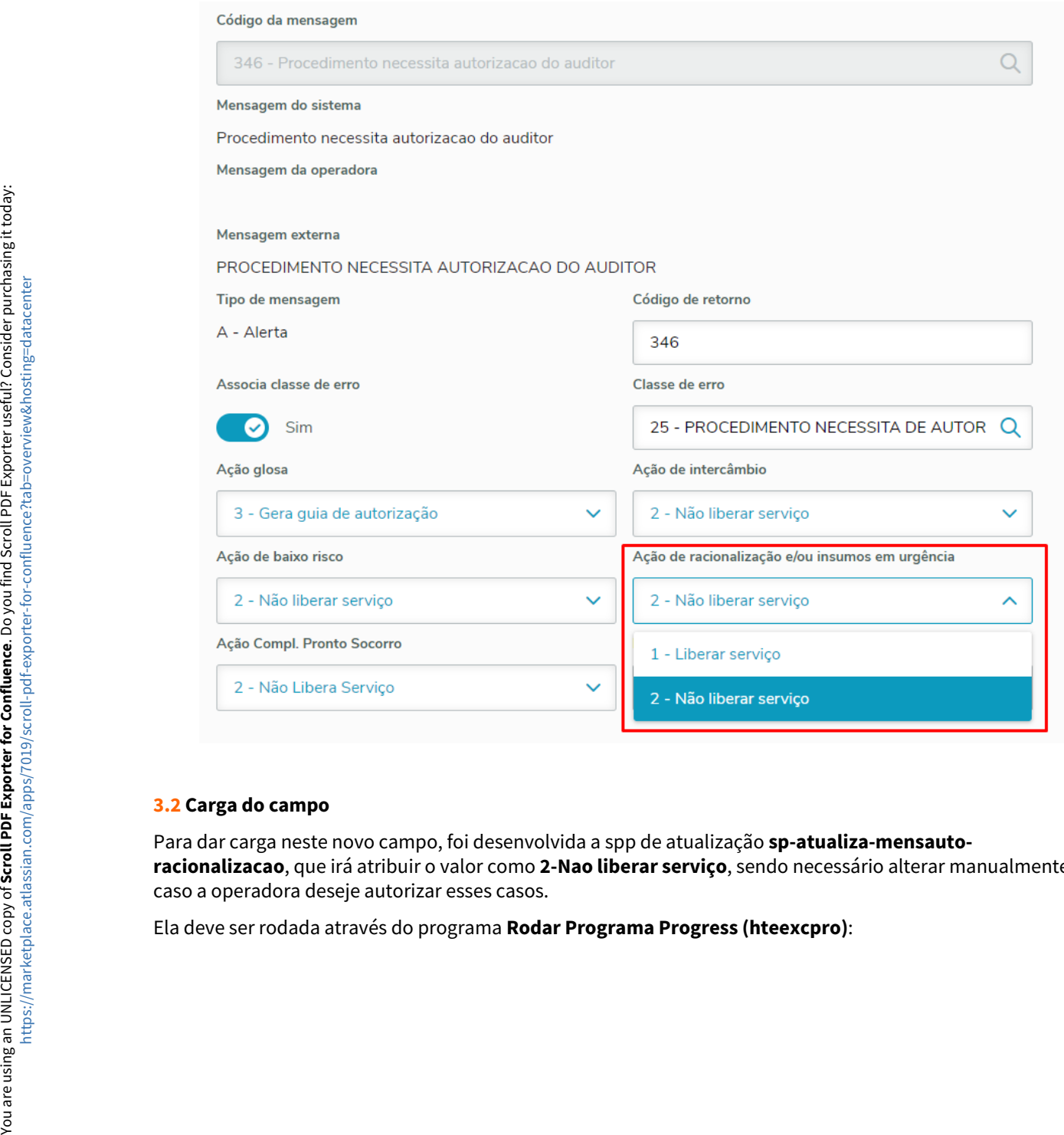

#### **3.2 Carga do campo**

Para dar carga neste novo campo, foi desenvolvida a spp de atualização **sp-atualiza-mensautoracionalizacao**, que irá atribuir o valor como **2-Nao liberar serviço**, sendo necessário alterar manualmente caso a operadora deseje autorizar esses casos.

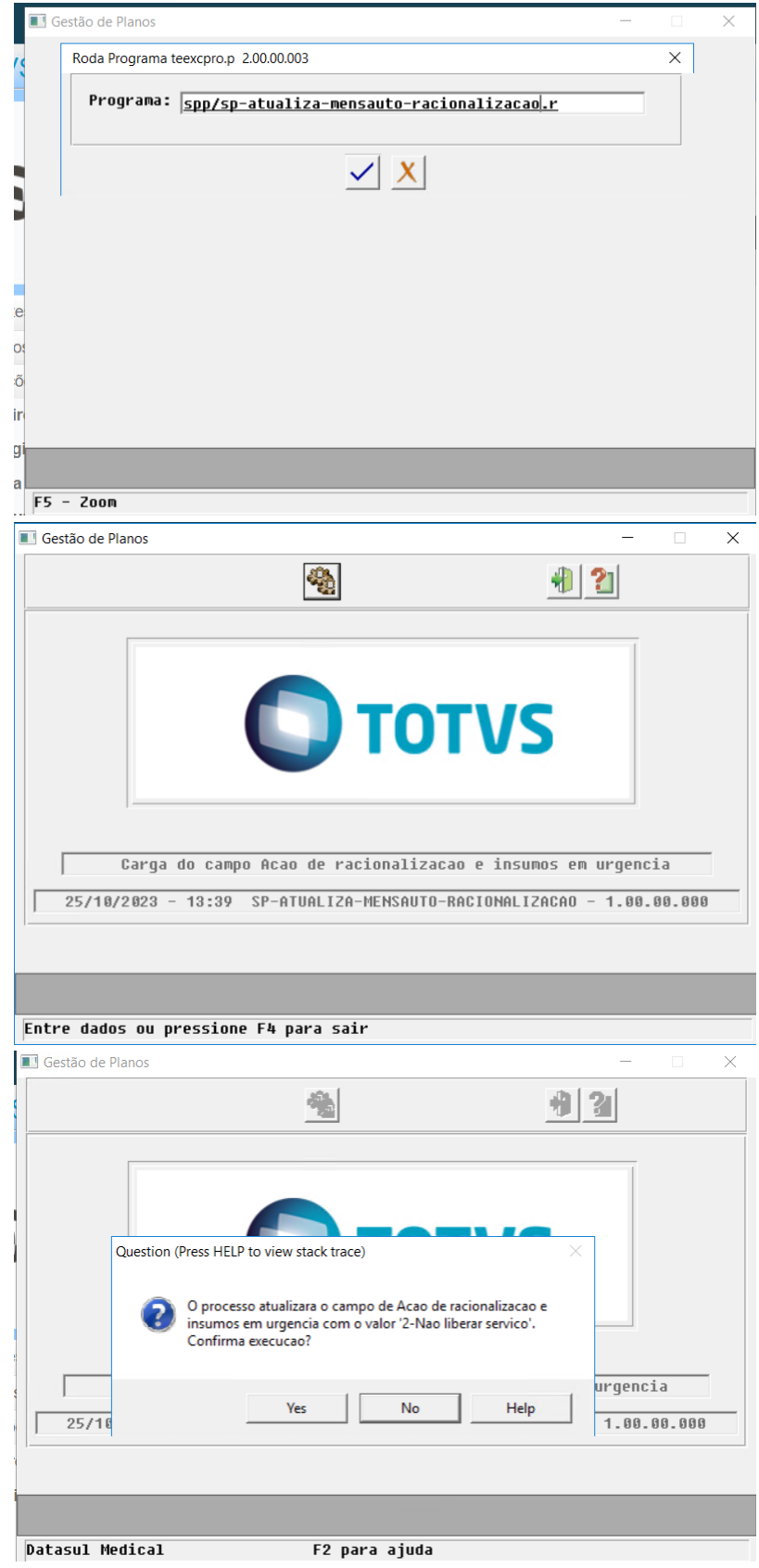

#### **3.3 Funcionamento**

Ao receber um pedido de autorização, o sistema verificará o caráter de atendimento da solicitação.

Caso o caráter de atendimento seja de "Urgência" e tenha procedimento de racionalização e/ou insumos que ficaram pendentes, será considerado o valor do novo campo para determinar a resposta:

- Caso "1 Libera Serviço", retorna status 2 Autorizado.
- Caso "2 Não Libera Serviço", retorna status 1 Negado.
- Para os casos onde o caráter seja "Eletivo", será considerado o campo "Ação de Intercâmbio", como anteriormente.  $\bullet$

Para os procedimentos de baixo risco, será considerado o campo "Ação de baixo risco", também sem alterações.

Os parâmetros "Ação de baixo risco" e "Ação de racionalização e/ou insumos em urgência" só são considerados para as mensagens de automação associadas à classe de erro 25, independente de ter sido gerada a glosa 25 no processo ou não.

#### **04. ASSUNTOS RELACIONADOS**

• [Manutenção das Mensagens de Automação - hac.automationMessage](https://tdn.totvs.com/pages/viewpage.action?pageId=237386145)

# 3.7.2 HCG - Cadastros Gerais GP - Legislação - 12.1.2403

**O** Rascunho •

Pesquisar

#### 18408154 DT eSocial - Layout S-1.2 - Registro S-1210 - Envio de informações de reembolsos

#### **01. DADOS GERAIS**

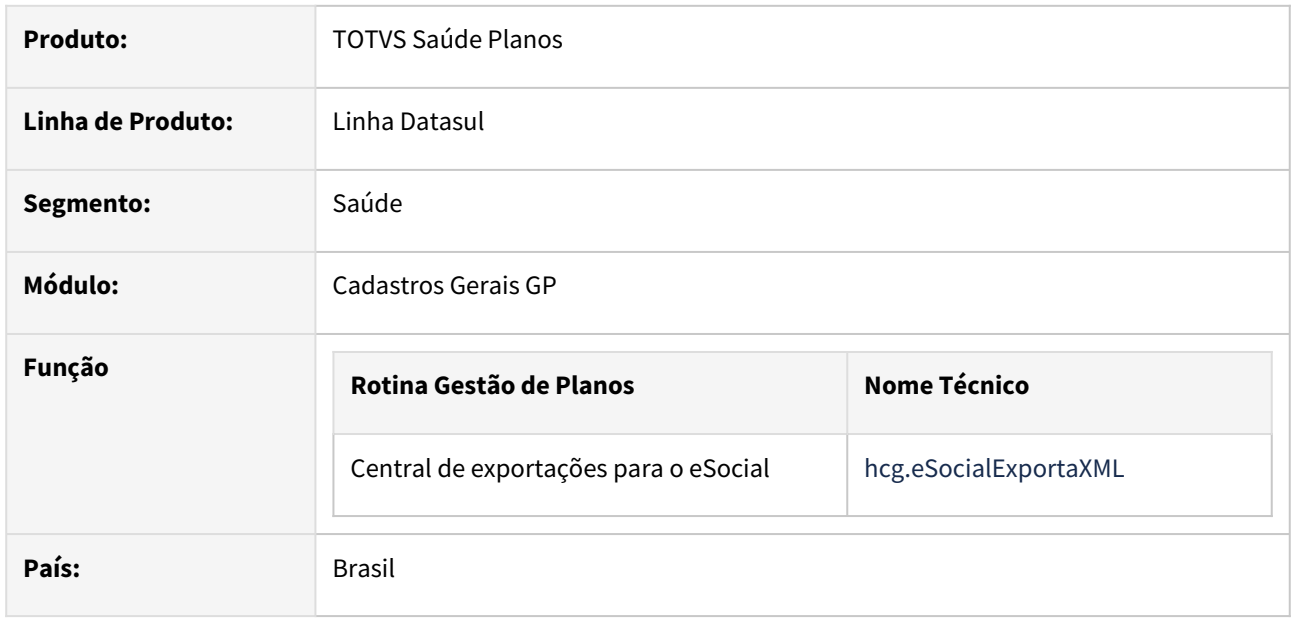

#### **02. SITUAÇÃO/REQUISITO**

Devido a alterações no manual do e-Social v1.2 com vigência prevista para Janeiro/2024, torna-se necessário adequar a geração do registro S-1210 para exportação de dados de reembolsos solicitados por beneficiários que são prestadores e/ou seus dependentes.

#### **03. SOLUÇÃO**

- Na geração do registro S-1210 do e-Social, foi incluída a exportação de bloco referente a dados de títulos de reembolso realizados a beneficiários que são prestadores e/ou seus dependentes:
	- Para serem considerados os valores de reembolsos referentes a prestadores, o mesmo deve estar também cadastrado como um beneficiário titular em um contrato.
	- Para serem considerados os valores de reembolsos referentes a dependentes, os mesmos devem estar vinculados como dependentes no cadastro do prestador e cadastrados como dependentes em um contrato onde o seu beneficiário titular seja o prestador.

Detalhamento das informações exportadas:

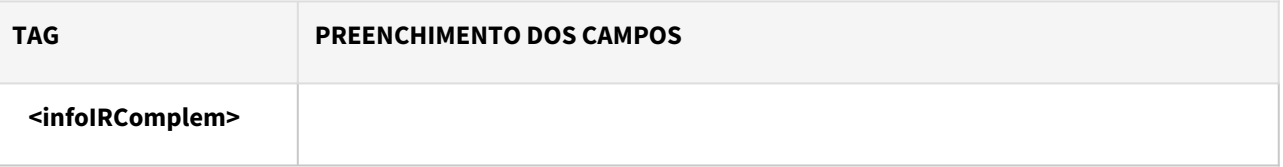

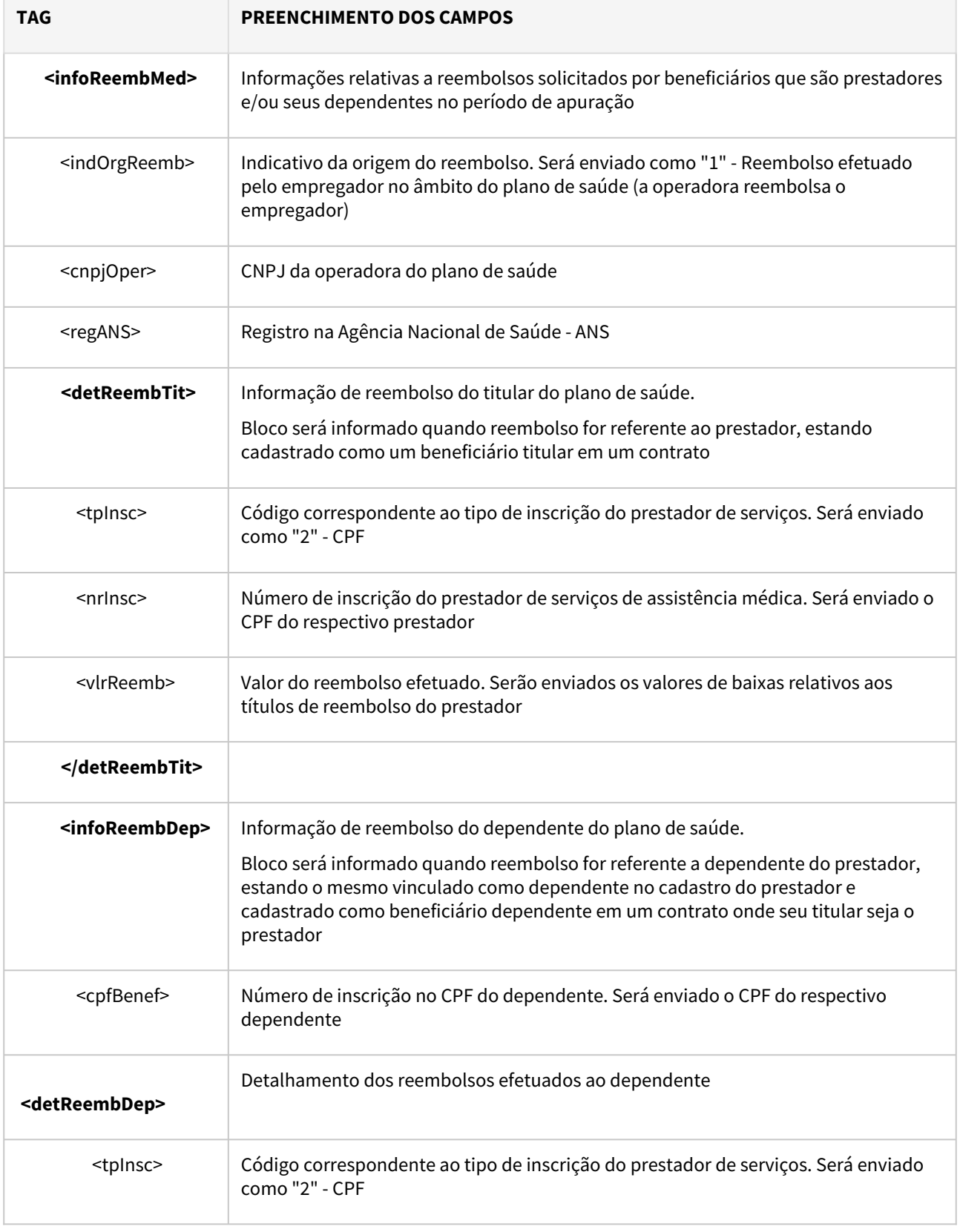

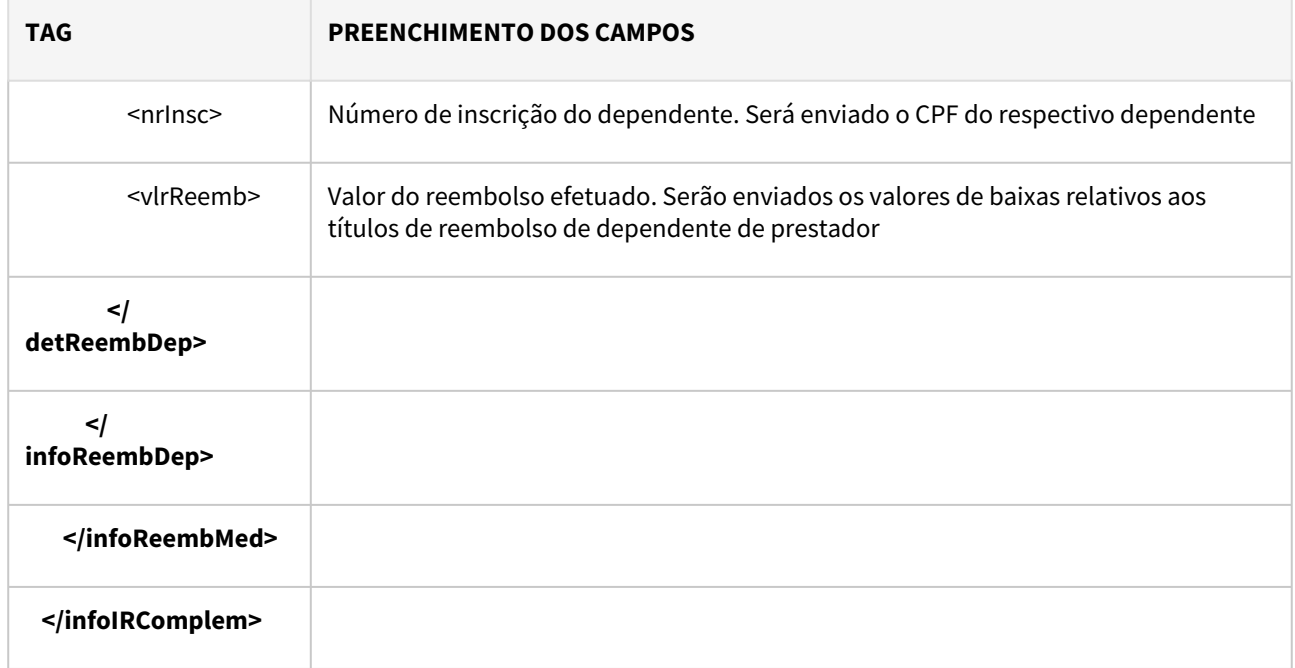

#### **04. ASSUNTOS RELACIONADOS**

[DT - Eventos periódicos - eSocial - Layout S-1.2 - Eventos S-1210](https://tdn.totvs.com/pages/viewpage.action?pageId=784222347)

#### DT PTU 16.1 - A400

#### **01. DADOS GERAIS**

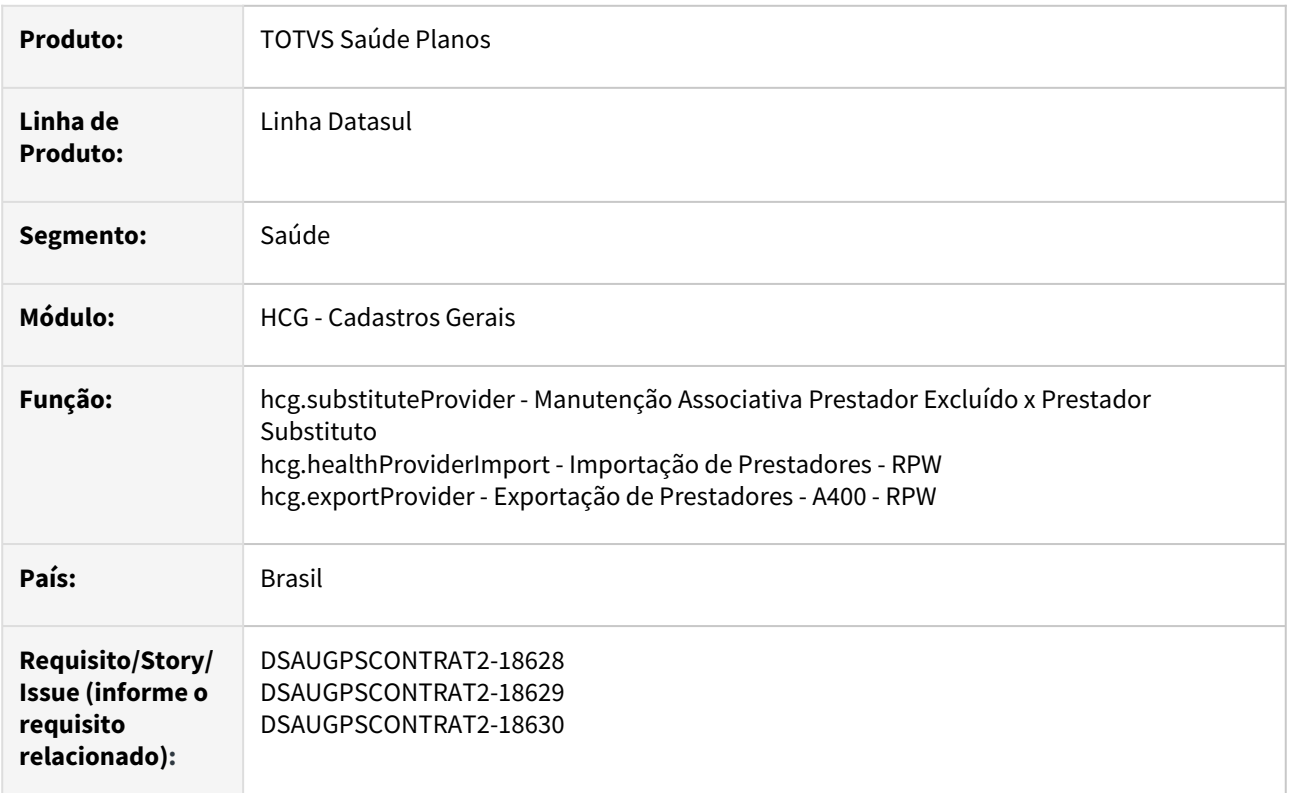

#### **02. SITUAÇÃO/REQUISITO**

As implementações descritas neste documento correspondem as adequações efetuadas no Gestão de Planos de Saúde referentes ao PTU 16.1 - A400.

Implementação Configuração Utilização

#### **Procedimentos para Implantação**

A implementação descrita no documento estará disponível a partir da atualização do pacote no cliente.

O pacote está disponível no portal [\(https://suporte.totvs.com/download\)](https://suporte.totvs.com/download%29.) e também na console de atualização.

#### **03. ASSUNTOS RELACIONADOS**

[Manutenção de Prestadores \(hcg.healthProvider\)](https://tdn.totvs.com/pages/viewpage.action?pageId=497931511)

[Exportação de Prestadores - A400 \(hcg.exportProvider\)](https://tdn.totvs.com/pages/viewpage.action?pageId=233762616)

[Importação de Prestadores - A400 \(hcg.healthProviderImport\)](https://tdn.totvs.com/pages/viewpage.action?pageId=532036647)

# 3.7.3 HPP - Pagamento de Prestadores - Legislação - 12.1.2403

**O** Rascunho •

Legislação - 12.1.2403 – 860

#### DT Alíquota de ISS por Prestador

#### **01. DADOS GERAIS**

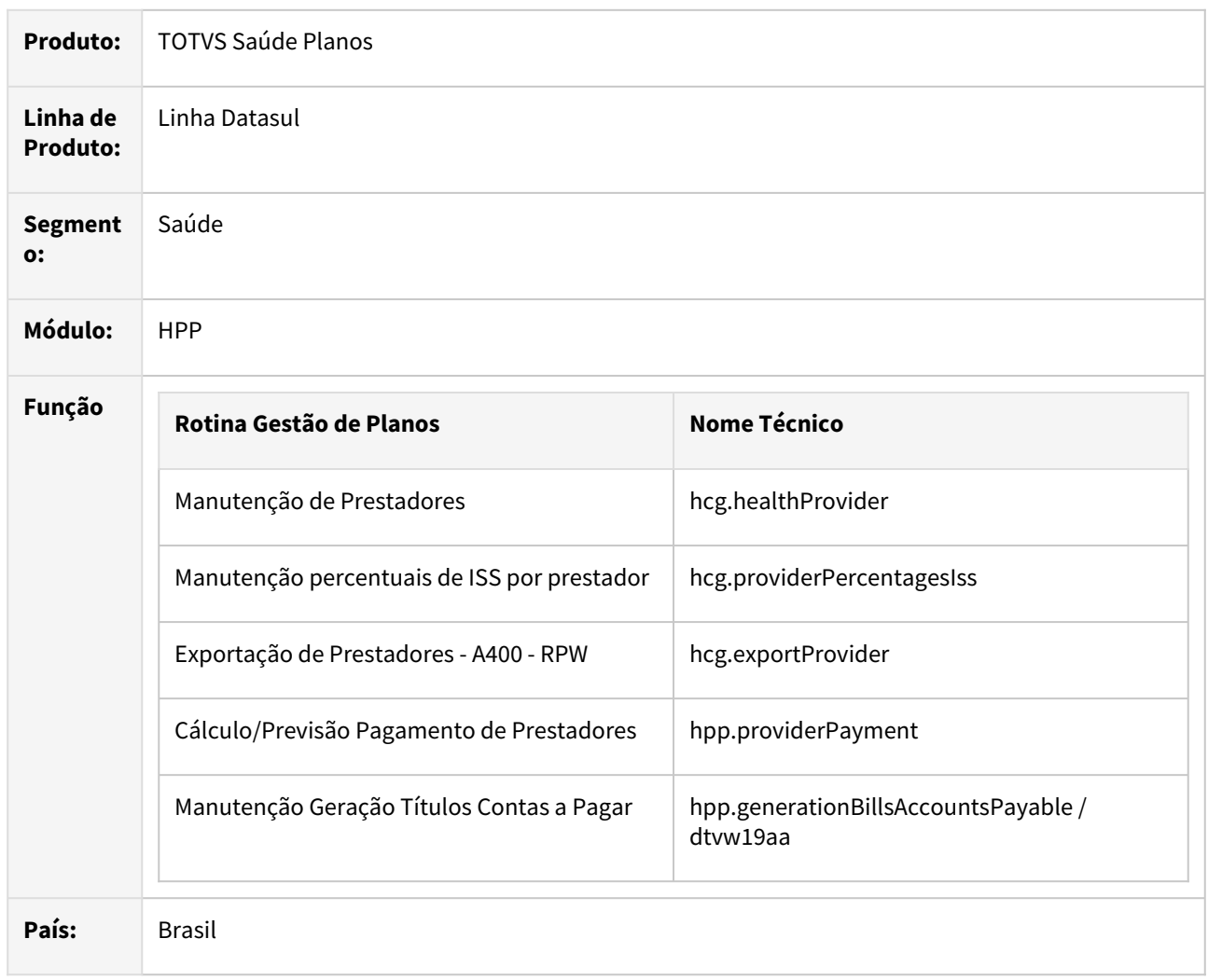

#### **02. SITUAÇÃO/REQUISITO**

Existe a necessidade de configurar percentuais de ISS distintos para prestadores de uma mesma cidade.

#### **03. SOLUÇÃO**

Procedimento para Implantação Procedimento para Configuração Procedimento para Utilização

A implementação descrita no documento estará disponível a partir da atualização do pacote no cliente.

O pacote está disponível no portal (<https://suporte.totvs.com/download>).

#### **04. ASSUNTOS RELACIONADOS**

• [Manutenção de Prestadores - hcg.healthProvider](https://tdn.totvs.com/pages/viewpage.action?pageId=497931511)

- [Manutenção percentuais de ISS por prestador hcg.providerPercentagesIss](https://tdn.totvs.com/pages/viewpage.action?pageId=822216636)
- [Exportação de Prestadores A400 RPW hcg.exportProvider](https://tdn.totvs.com/pages/viewpage.action?pageId=420550394)
- [Cálculo/Previsão Pagamento de Prestadores hpp.providerPayment](https://tdn.totvs.com/pages/viewpage.action?pageId=546261417)
- [Manut. Geração Títulos Contas Pagar RPW hpp.generationBillsAccountsPayable](https://tdn.totvs.com/pages/viewpage.action?pageId=244448250)

#### DT INSS Patronal

#### **01. DADOS GERAIS**

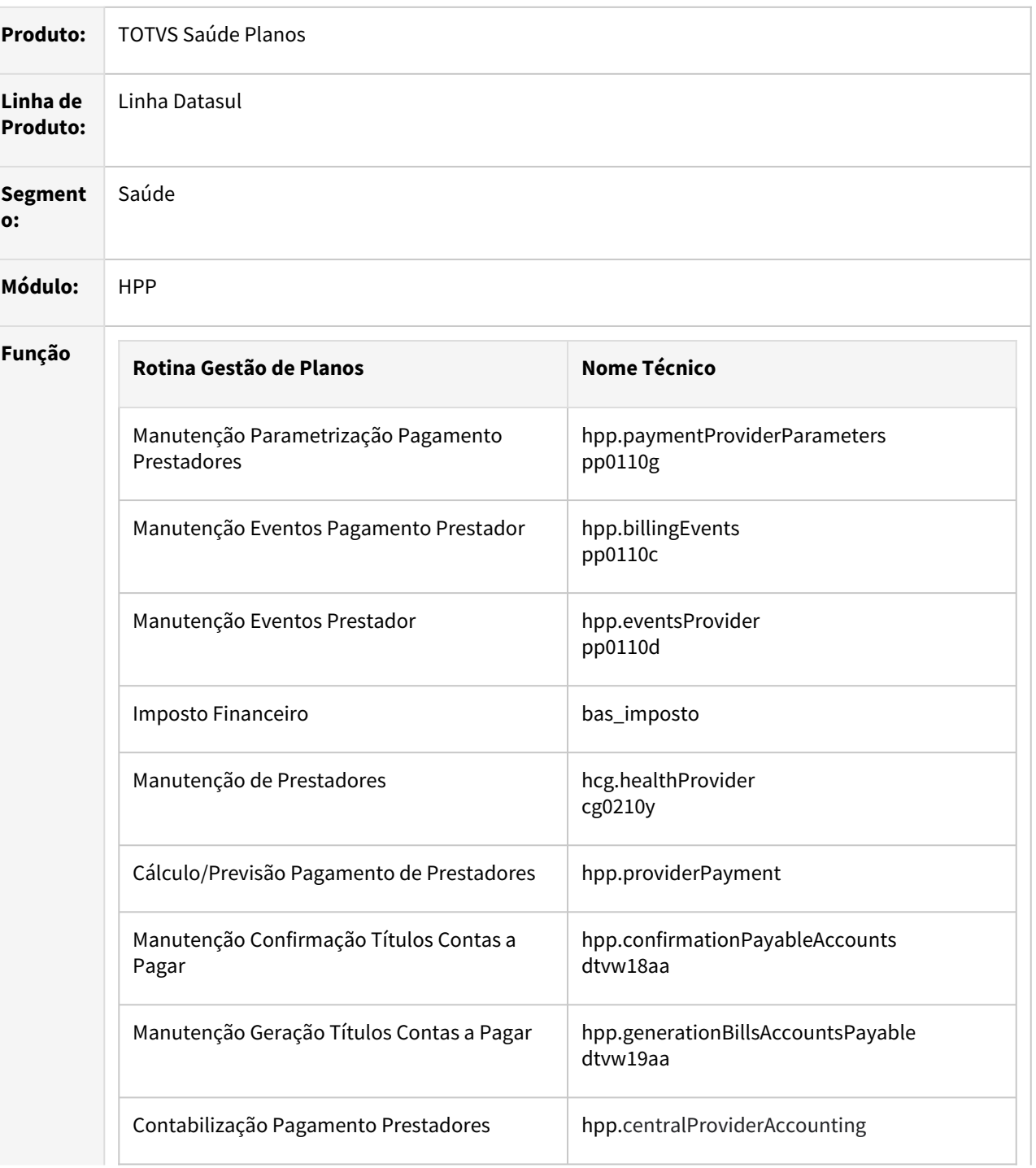

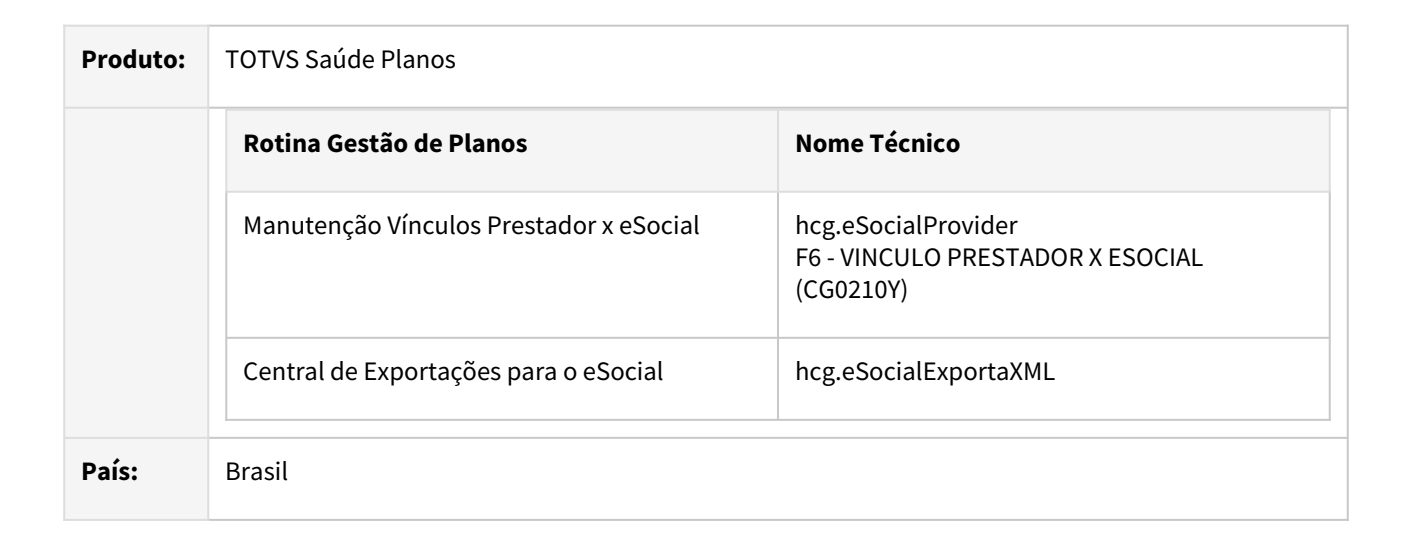

#### **02. SITUAÇÃO/REQUISITO**

O INSS Patronal é a contribuição previdenciária patronal, popularmente conhecida como INSS Patronal, trata-se da contribuição que o empregador paga com a finalidade de financiar a seguridade social, isto é, o conjunto de ações de iniciativas dos poderes públicos e da sociedade para assegurar os direitos dos brasileiros em relação à saúde, previdência e assistência social.

No TOTVS Saúde - Planos, poderá ser configurado ao prestador Pessoa Física, um evento de INSS Patronal, a fins de cálculo do valor do INSS Patronal. O valor do INSS Patronal não será considerado no cálculo do prestador, será apenas para fins de consulta.

#### **03. SOLUÇÃO**

Procedimento para Implantação Procedimento para Configuração Procedimento para Utilização

A implementação descrita no documento estará disponível a partir da atualização do pacote no cliente.

O pacote está disponível no portal (<https://suporte.totvs.com/download>).

#### **04. ASSUNTOS RELACIONADOS**

- [Manutenção Parametrização Pagamento Prestadores hpp.paymentProviderParameters](https://tdn.totvs.com/pages/viewpage.action?pageId=224100712)
- [Manutenção Eventos Pagamento Prestador hpp.billingEvents](https://tdn.totvs.com/pages/viewpage.action?pageId=224100587)
- [Manutenção Eventos Prestador - hpp.eventsProvider](https://tdn.totvs.com/pages/viewpage.action?pageId=224100657)
- [Manutenção de Prestadores hcg.healthProvider](https://tdn.totvs.com/pages/viewpage.action?pageId=497931511)
- [Cálculo/Previsão Pagamento de Prestadores hpp.providerPayment](https://tdn.totvs.com/pages/viewpage.action?pageId=546261417)
- [Confirmação de títulos do contas a pagar RPW hpp.confirmationPayableAccounts](https://tdn.totvs.com/pages/viewpage.action?pageId=244448291)
- [Manut. Geração Títulos Contas Pagar RPW hpp.generationBillsAccountsPayable](https://tdn.totvs.com/pages/viewpage.action?pageId=244448250)
## 3.7.4 HRC - Revisão de Contas Médicas - Legislação - 12.1.2403

- [17007231 DSAUGPSCONTAS-21735 DT Cd\\_Excecao em Internações](#page-865-0)
- [DSAUGPSFINAN-15711 DT Baixa Aviso de Cobrança](#page-866-0)
- [DT Adicional de urgência em SADT's](#page-868-0)
- [DT Exportação de membros de equipe no PTU XML A500](#page-870-0)
- [DT Lista Referencial de Honorários referente Via de Acesso](#page-872-0)
- [DT PTU A500 Importação Pacote SISPAC PTU Integrações 7.0](#page-877-0)
- [DT PTU A700 Exportação Rateio Valores do Procedimento Conforme ROL](#page-881-0)
- [DT PTU TXT 16.2 A700](#page-882-0)
- [DT Regra de arredondamento em Materiais e Medicamentos para Intercâmbio](#page-884-0)
- [DT Valores reconhecidos na importação do A500](#page-886-0)

## <span id="page-865-0"></span>17007231 DSAUGPSCONTAS-21735 DT Cd\_Excecao em Internações

#### **01. DADOS GERAIS**

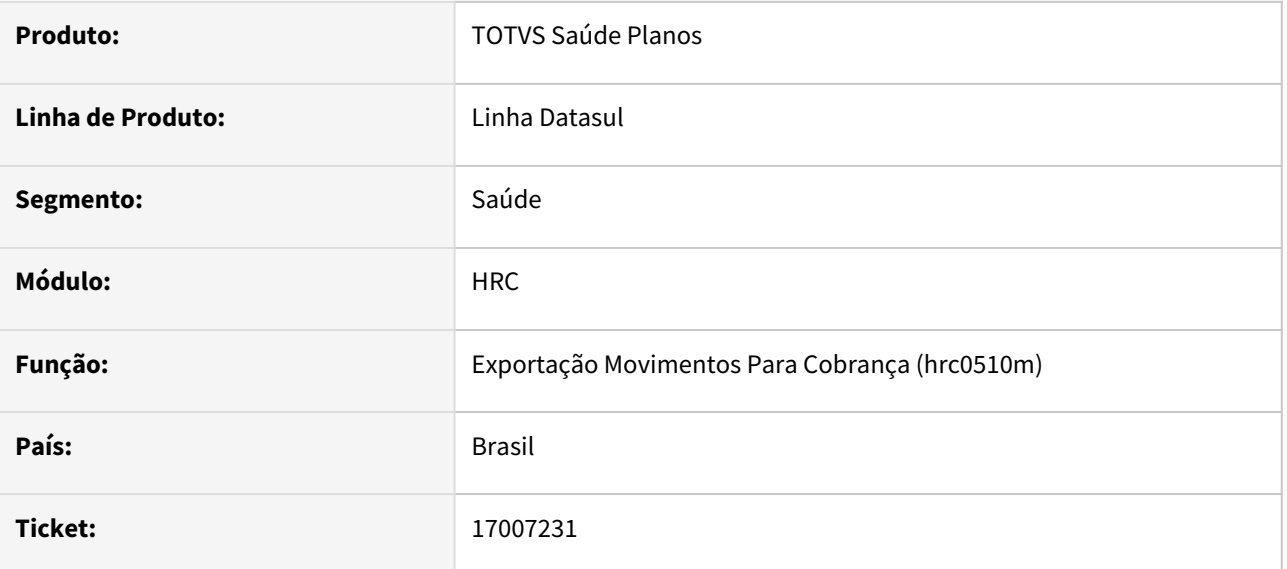

#### **02. SITUAÇÃO/REQUISITO**

Ao Gerar o A500 a Tag cd\_excecao esta saindo 'E', mesmo sendo uma guia de internação vinculada a outra internação. No caso teria que saior o mesmo cd\_excecao da guia principal.

### **03. SOLUÇÃO**

Realizado a correção e tratativa correta do campo 'cd\_excecao' na exportação PTU XML A500.

## <span id="page-866-0"></span>DSAUGPSFINAN-15711 DT Baixa Aviso de Cobrança

#### **01. DADOS GERAIS**

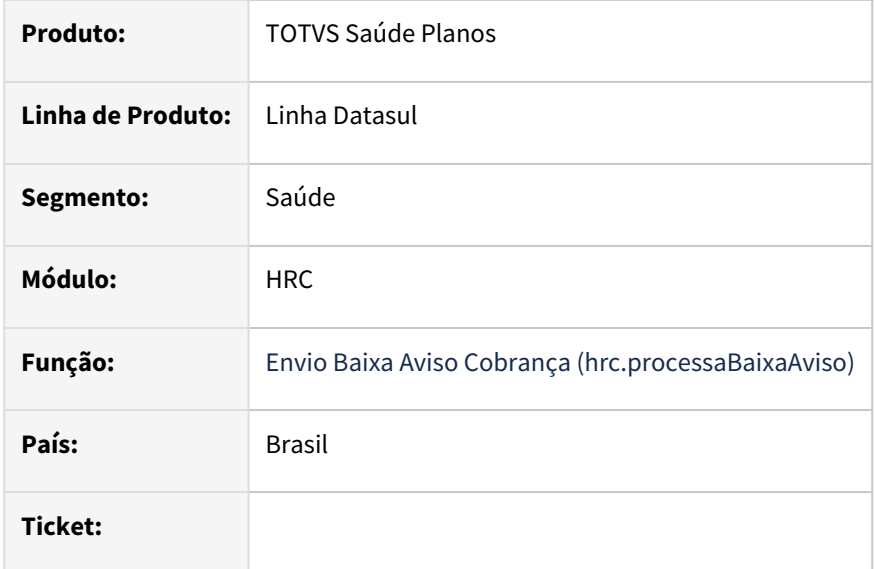

#### **02. SITUAÇÃO/REQUISITO**

Existe a necessidade de efetuar a baixa contábil de receita e custo dos movimentos recebidos via PTU A500 de aviso de cobrança, que excederam o prazo para recebimento da fatura de cobrança.

### **03. SOLUÇÃO**

Acesse o programa **"Envio Baixa Aviso Cobrança - hrc.processaBaixaAviso"**, e selecione a opção **"Prazo expirado"** para efetuar a baixa contábil de receita e custo através da exclusão dos movimentos.

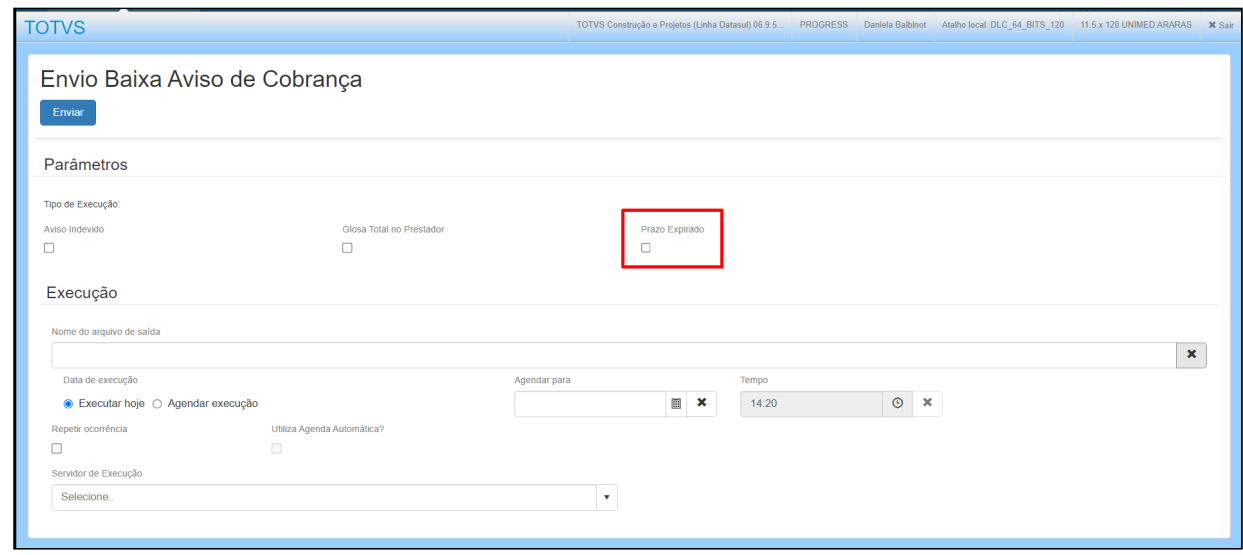

Durante a execução, serão lidos todos os avisos de cobrança na situação **"Importado A520"** e data de conhecimento menor que a data de execução descontada a quantidade de dias indicada no parâmetro **"Dias Receb."** na **"Manutenção Negociação entre Unidades (hrc0110t)".** Caso este parâmetro esteja zerado na negociação entre unidades, será considerado o parâmetro **"Dias para Recebimento da Fatura"** na **"Manutenção Parâmetros Revisão de Contas (hrc.paramrc)"**.

Serão criados os históricos de exclusão dos movimentos na data de execução para que seja realizada a baixa da provisão de receita e custo.

Ao final do processo estará disponível na central de documentos o arquivo **"Baixa-Aviso-Cobranca\_NroPedidoRPW.CSV"**, contendo todos os movimentos considerados pelo processo.

## <span id="page-868-0"></span>DT Adicional de urgência em SADT's

#### **01. DADOS GERAIS**

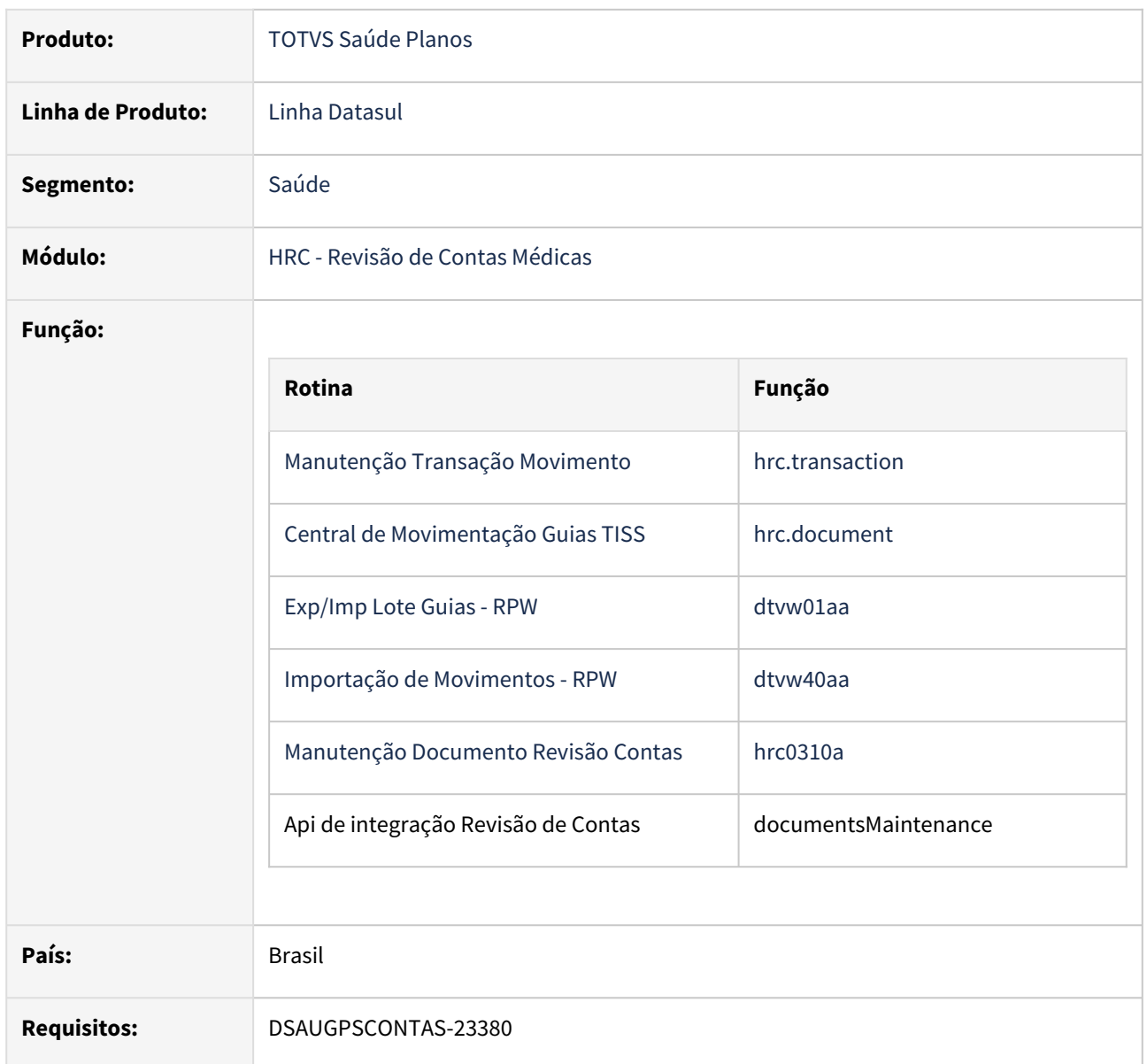

#### **02. SITUAÇÃO/REQUISITO**

De acordo com as normas da CBHPM e da UB, SADTs não são passíveis de aplicação de adicional de urgência.

#### **03. SOLUÇÃO**

Realizada a validação da regra onde o cálculo automático de adicional de urgência não deverá ser aplicado para **procedimentos do tipo SADT**, nem para cobrança nem para pagamento, mesmo que a guia seja de caráter Urgência/Emergência e em horário considerado de urgência.

• Manutenção Procedimento (hcg.procedure):

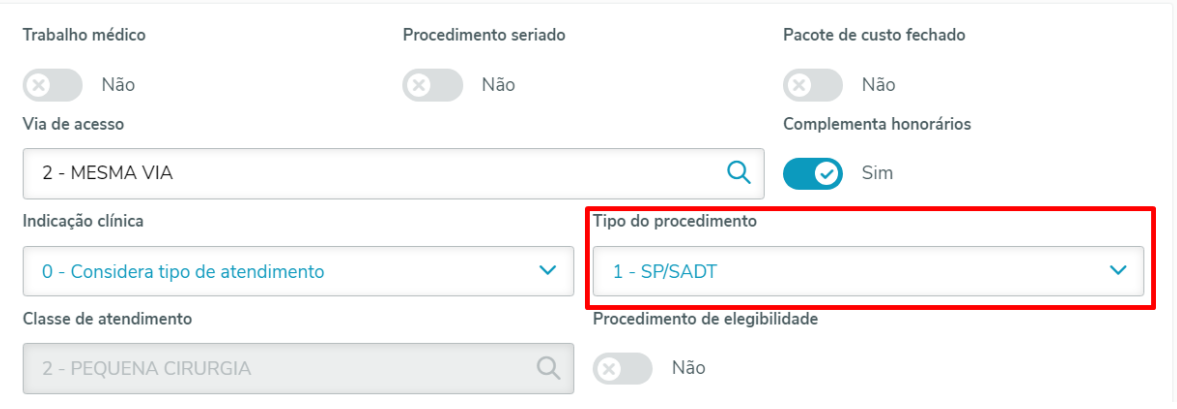

### Procedimento para Implantação

•

A implementação descrita no documento estará disponível a partir da atualização do pacote no cliente.

O pacote está disponível no portal ([https://suporte.totvs.com/download\).](https://suporte.totvs.com/download%29.)

## <span id="page-870-0"></span>DT Exportação de membros de equipe no PTU XML A500

#### **01. DADOS GERAIS**

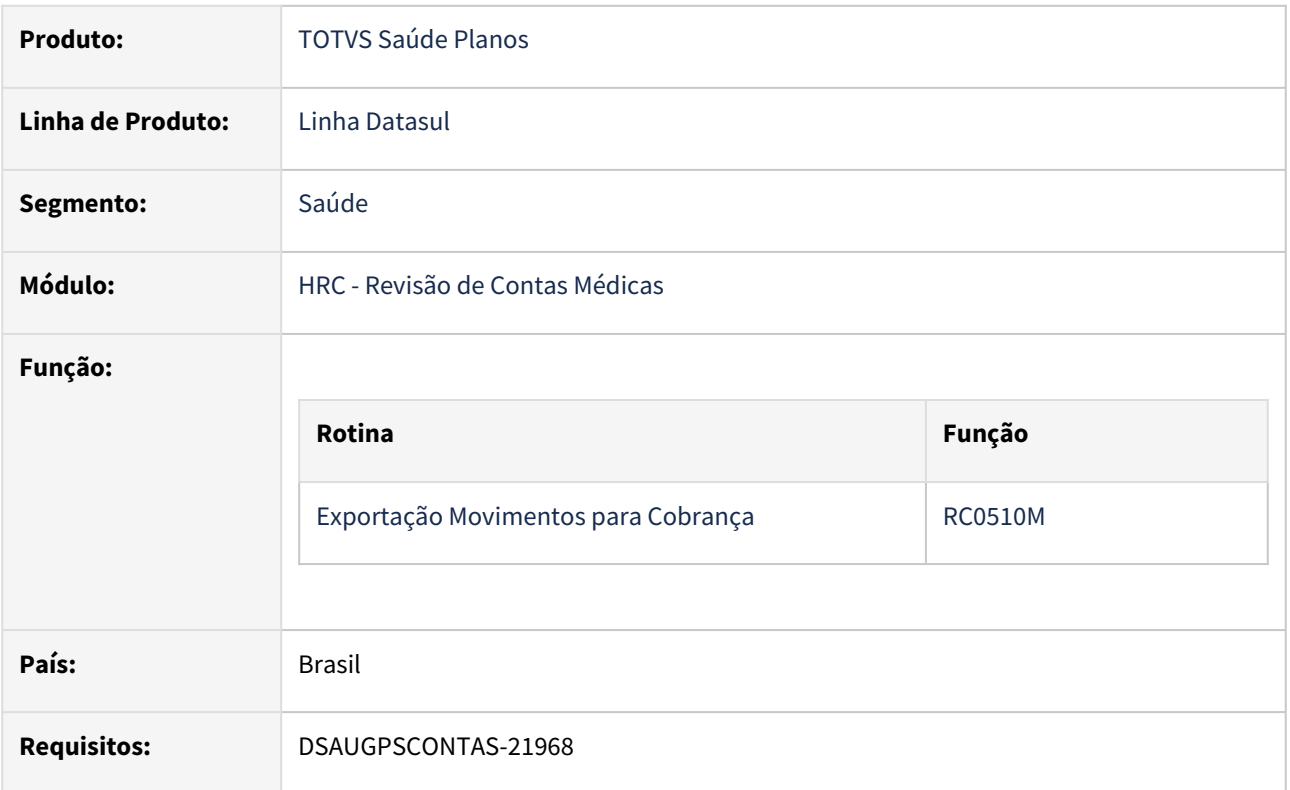

#### **02. SITUAÇÃO/REQUISITO**

Procedimentos realizados por mais de um prestador (que tenham auxiliares, anestesistas, etc.) e cujo pagamento tenha sido feito a um mesmo contratado executante devem ser exportados no PTU XML A500 em uma única tag de procedimento, sem discriminar os valores de cada membro e informando os membros da equipe na tag "equipe".

#### **03. SOLUÇÃO**

Realizada a validação da regra para que procedimento que contenham os critérios abaixo sejam exportados no PTU XML A500 em uma única tag de procedimento, sem discriminar os valores de cada membro e informando os membros da equipe na tag "equipe".

- Mesma guia a ser exportada.
- Mesma unidade do beneficiário/carteira do beneficiário.
- Mesma data/hora de realização.
- Mesmo código de procedimento.
- Diferente tipo de participação.

A implementação descrita no documento estará disponível a partir da atualização do pacote no cliente.

O pacote está disponível no portal ([https://suporte.totvs.com/download\).](https://suporte.totvs.com/download%29.)

## <span id="page-872-0"></span>DT Lista Referencial de Honorários referente Via de Acesso

#### **01. DADOS GERAIS**

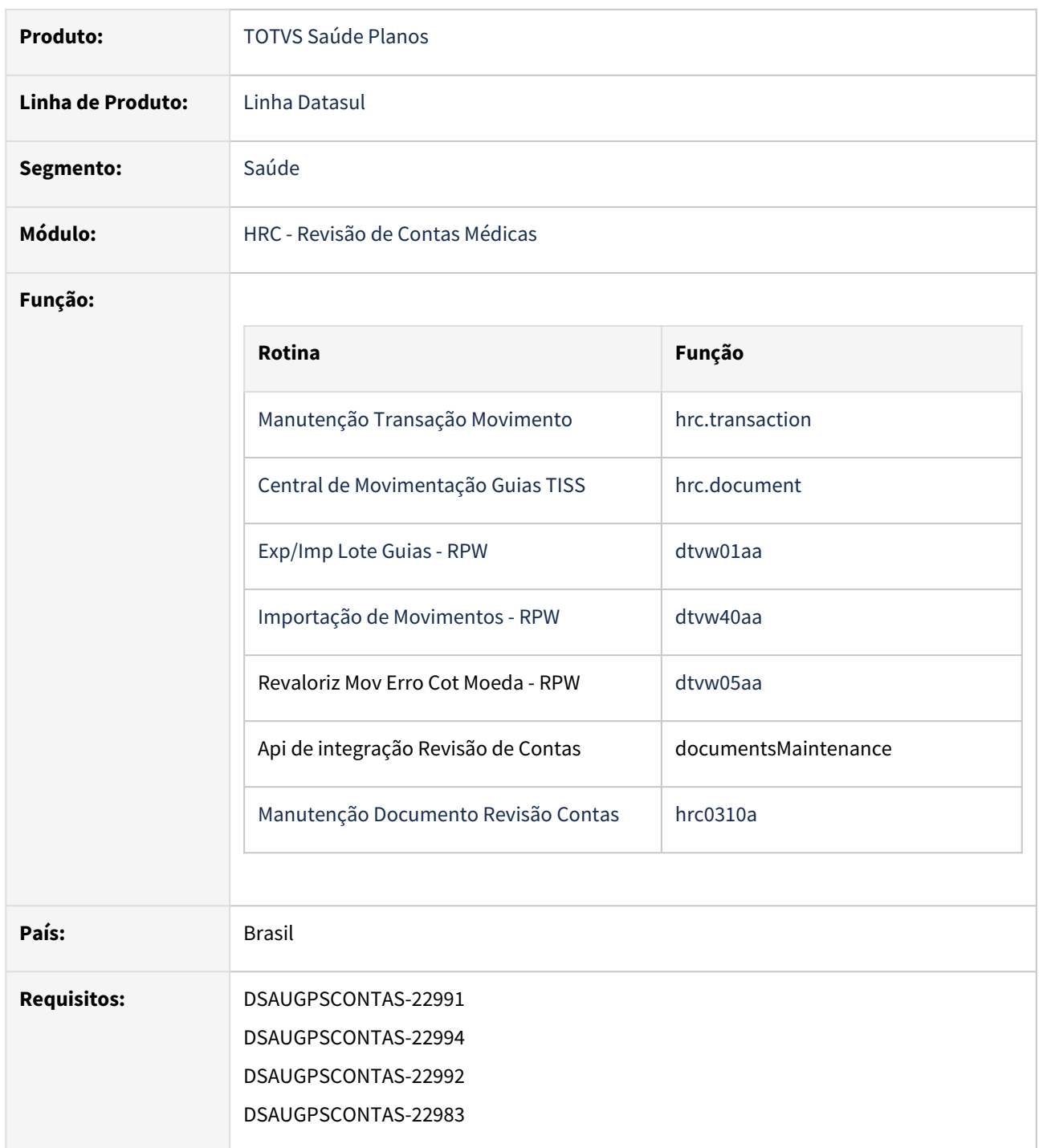

#### **02. SITUAÇÃO/REQUISITO**

A nova lista referencial de honorários passa a existir regras diferentes para aplicação do fator associado a via de acesso.

#### **03. SOLUÇÃO**

Realizada a criação de um novo parâmetro na tela de **"Manutenção Transação Movimento" (hrc.transaction)** indicando se permite alterar os fatores de honorários aplicados em razão da via de acesso.

- Permite alteração fator de honorário da via de acesso:
	- **0 Nunca (default)**
		- Não é possível realizar a alteração do fator de honorários referente a via de acesso.
	- **1 Apenas Intercâmbio**
		- É possível realizar a alteração do fator de honorários referente a via de acesso apenas para movimentos de Intercâmbio.
	- **2 Sempre**
		- É possível realizar a alteração do fator de honorários referente a via de acesso para todos os movimentos.

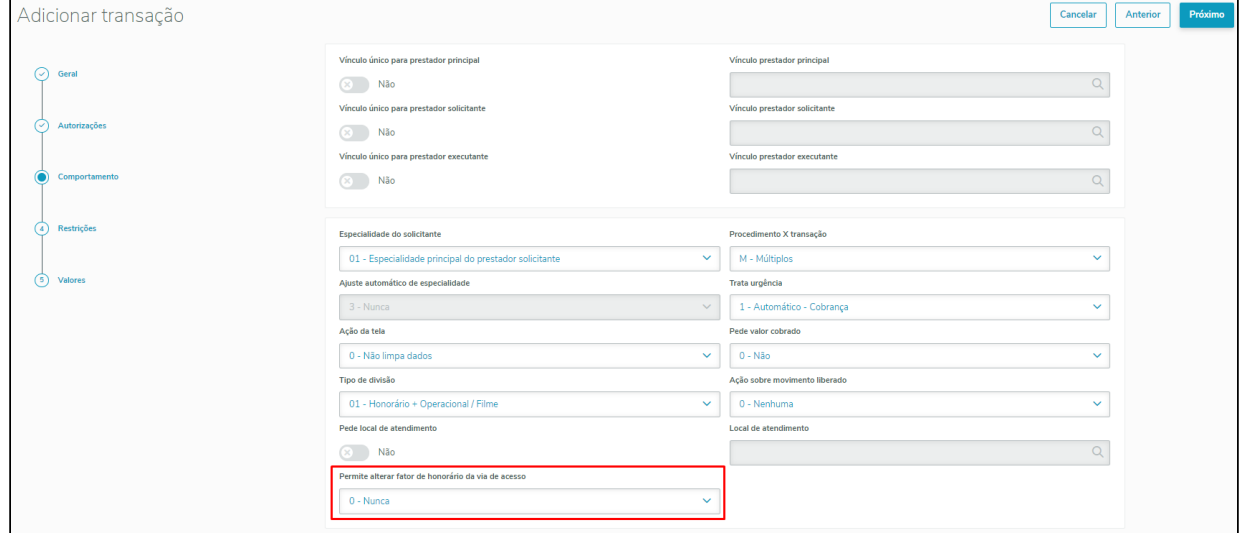

Realizada a criação de dois novos campos na **"Central de Movimentação Guias TISS (hrc.document)"** para que seja possível informar os Fatores Aplicados ao honorário do procedimento em relação a Via de Acesso.

- Novos campos:
	- **Fator Honorário Via de Acesso (PAG):**
		- Fator utilizado para o cálculo do pagamento do procedimento em relação a via de acesso.
		- **Importante:** Este fator impacta no valor a ser pago do procedimento.
	- **Fator Honorário Via de Acesso (COB):**
		- Fator utilizado para o cálculo de cobrança do procedimento em relação a via de acesso.
		- **Importante:** Este fator impacta no valor a ser faturado do procedimento, nos processos de faturamento de Participação, Custo Operacional, Custo Operacional de Outras Unidades.
- Os fatores tem base na Via de acesso e podem ser alterados para validação do fator de aplicação de honorário do procedimento. Os valores iniciais são populados com base no menu/cadastro **"Manutenção Via de Acesso (hcg.accessWay)".**

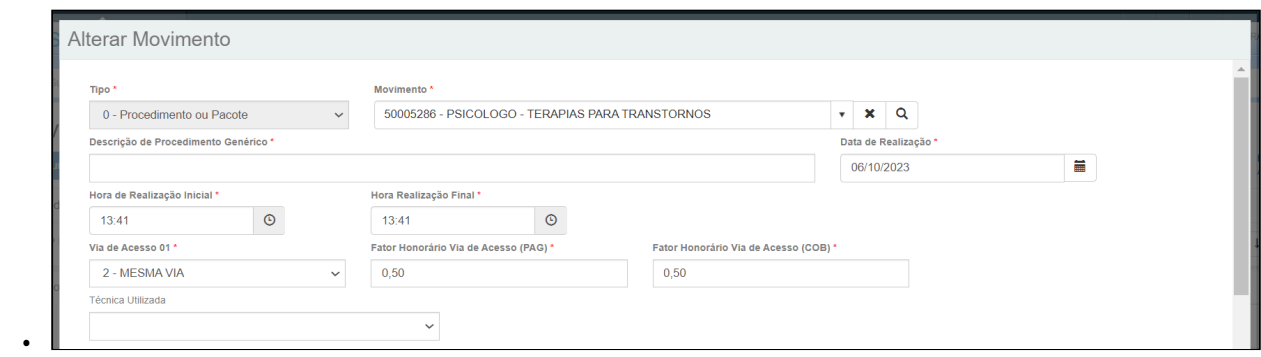

#### • Na opção "Detalhes do Procedimento" podem ser consultados os valores informados ao procedimento:

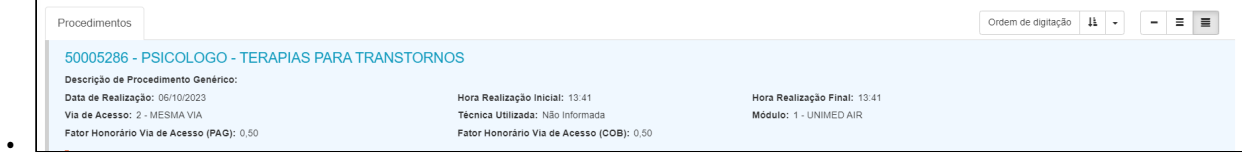

No programa Manutenção Documento Revisão Contas (HRC0310A) também foi alterado para permitir informar os Fatores Aplicados ao honorário do procedimento em relação a Via de Acesso.

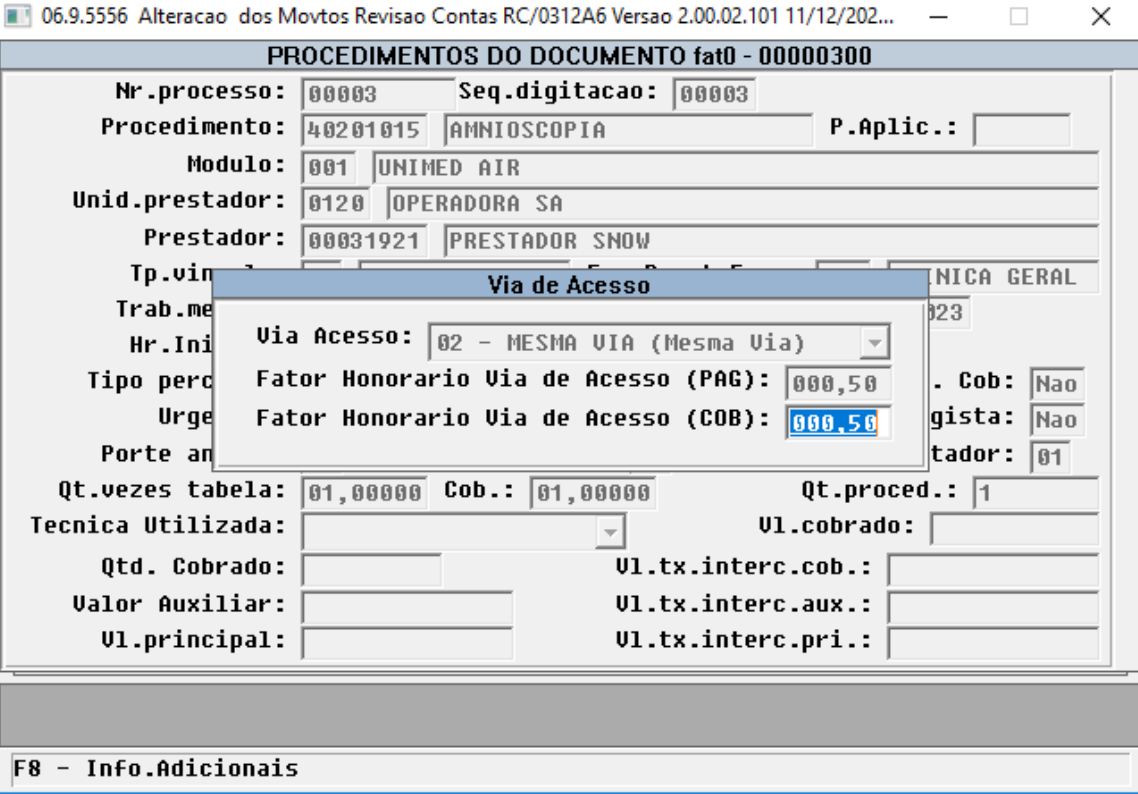

Essas informações são exibidas no frame Via de Acesso que é aberto após o campo técnica utilizada.

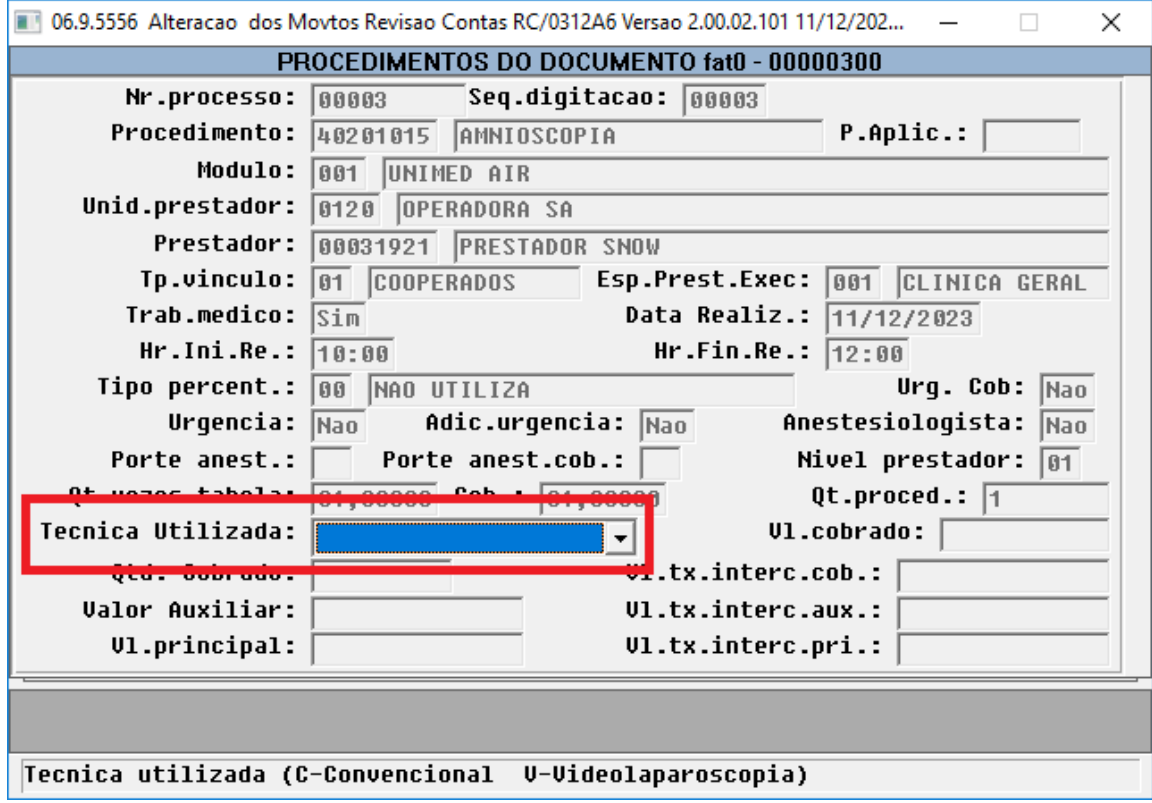

Realizada a validação dos percentuais de aplicação de honorários na **"Exp/Imp Lote Guias - RPW (dtvw01aa)"** e **"Importação de Movimentos - RPW (dtvw40aa)".**

• Ao realização uma importação Lote Guias e/ou uma Importação PTU A500 XML será validada a via de acesso vinculada/informada para busca dos fatores de aplicação de honorários do procedimento.

Realizada a validação dos percentuais de aplicação de honorários na **"Revaloriz Mov Erro Cot Moeda - RPW (dtvw05aa)".**

• Ao executar o processo de revalorização será validada a via de acesso vinculada/informada para busca dos fatores de aplicação de honorários do procedimento.

#### Realizada a criação de dois novos campos na **API de integrações com o contas a receber (documentsMaintenance)**:

#### **Documentação:** [API de integração com o Revisão de Contas - campos movimentos](https://tdn.totvs.com/pages/viewpage.action?pageId=704085623)

Ambos os campos abaixo são opcionais quando a transação permitir a informação do fator honorario da via de acesso. Caso não informado, o processo irá manter os valores gravados na base, quando realizada a inclusão de um procedimento e não for informada alguma das tags **ftViaAcessoPag** ou **ftViaAcessoCob** o processo irá grava o percentual parametrizado na Manutenção Via de Acesso.

- **ftViaAcessoPag**: Fator de Honorários referente a via de acesso para pagamento • Formato: 999.99
- **ftViaAcessoCob**: Fator de Honorários referente a via de acesso para cobrança
	- Formato: 999.99

A API realiza a consistência dos valores informados, sendo permitidos valores entre 0,01 e 999,99 quando informadas as tags **ftViaAcessoPag** ou **ftViaAcessoCob.**

#### Procedimento para Implantação

A implementação descrita no documento estará disponível a partir da atualização do pacote no cliente.

O pacote está disponível no portal ([https://suporte.totvs.com/download\).](https://suporte.totvs.com/download%29.)

### **Conteúdos relacionados:**

[Manutenção Transação Movimento - hrc.transaction](https://tdn.totvs.com/pages/viewpage.action?pageId=235578037)

[DT Central de Movimentação Guia TISS HRC.document](https://tdn.totvs.com/pages/viewpage.action?pageId=283393393)

[API de integração com o Revisão de Contas - campos movimentos](https://tdn.totvs.com/pages/viewpage.action?pageId=704085623)

## <span id="page-877-0"></span>DT PTU A500 Importação - Pacote SISPAC - PTU Integrações 7.0

#### **01. DADOS GERAIS**

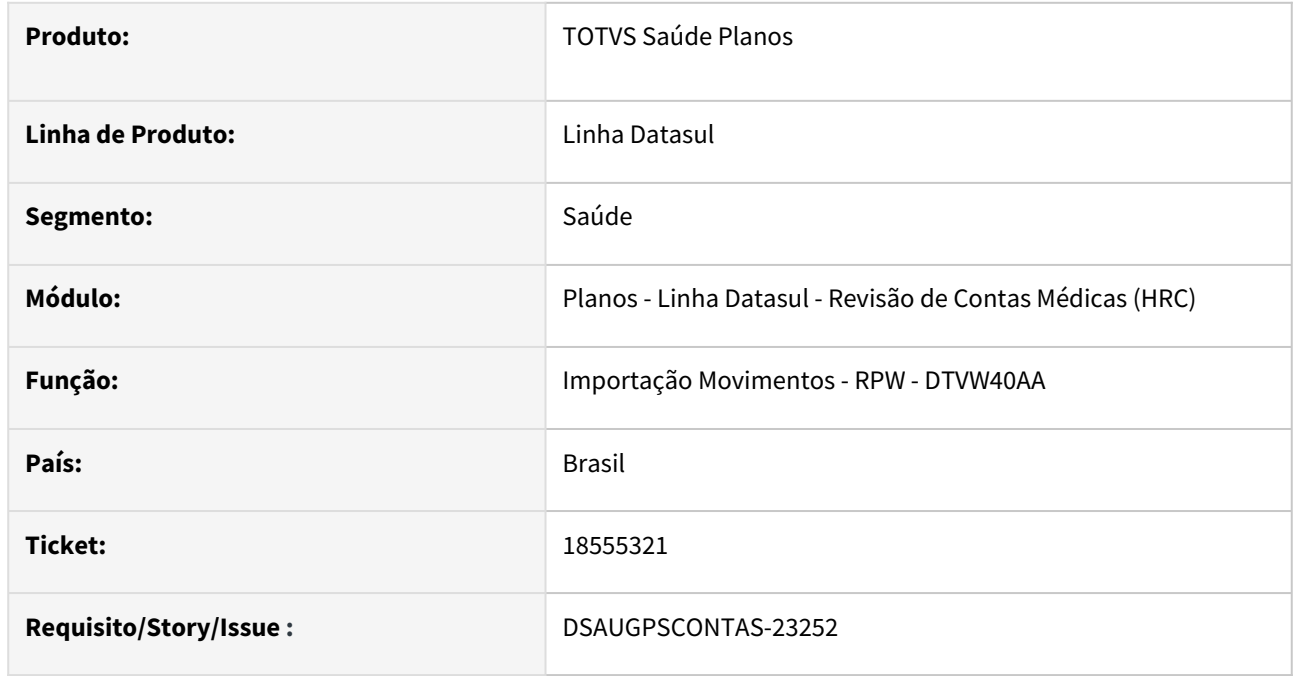

### **02. SITUAÇÃO/REQUISITO**

O sistema estava gerando inconsistência e não realizava a importação de movimentos quando o arquivo A500 possuía alguma guia com pacote com cadastro no SISPAC que o Indicador Honorário estava informado como **SIM** e no arquivo A500 não era encaminhado o Honorário Médico para o pacote.

Diversas unidades possuem pacotes cadastrados no SISPAC com **ind\_hm = S**, mas os pacotes na realidade não contem honorários, a CMB está permitindo a postagem de A500 com pacotes que estejam cadastrados no SISPAC com **ind\_hm = S** mesmo que no A500 não contenha o honorário.

#### IMPORTANTE!

A glosa somente será aplicada quanto utilizada a versão 5 ou superior (PTU Integrações 7.0 - SISPAC) das APIs de consulta de Pacotes no SISPAC).

#### **03. SOLUÇÃO**

Foi alterado o processo de importação de movimentos para permitir a importação dos movimentos quando houver diferença entre o cadastro do pacote no SISPAC (**ind\_hm**) e a informação ou não dos dados do procedimento de honorário médico (HM) do pacote no A500.

Para permitir a importação foi criada a nova classe de erro **217 - HONORARIO PACOTE DIVERGENTE DO SISPAC**. A classe de erro irá gerar glosa para todos os movimentos do pacote que houver diferença entre o Indicador Honorário Médico do SISPAC e a informação ou não do HM no A500. Ou seja, se o pacote está cadastrado no SISPAC com **ind\_hm = SIM** e não for encaminhada a informação do HM no A500, ou se o cadastro do pacote no SISPAC possui o **ind\_hm = NÃO** e for encaminhada informação do HM no A500.

#### Implementação Configuração Utilização

#### **Procedimentos para Implantação**

A implementação descrita no documento estará disponível a partir da atualização do pacote no cliente.

O pacote está disponível no portal ([https://suporte.totvs.com/download\)](https://suporte.totvs.com/download%29.) e também na console de atualização.

#### **04. DEMAIS INFORMAÇÕES**

[DT PTU Integrações 7.0 - SISPAC](https://tdn.totvs.com/x/224gLw)

#### **05. PACOTE APOIO ATUALIZAÇÃO SISPAC**

#### **Importante!**  $\Delta$

O pacote de apoio com as atualizações estarão disponíveis para download até dia 18/02/2024. As atualizações abaixo foram disponibilizadas no patch do dia 16/01/2024 para as releases 12.1.2311.3, 12.1.2307.9, 12.1.2301.17.

Posterior a atualização do pacote de apoio via console, os programas abaixo anexados deverão ser atualizados manualmente pelo cliente, de modo a sobrescrever os fontes existentes. Nesta versão estão contidos ajustes para situações identificadas no processo de importação do A500.

Guia passo a passo

- Realizar o download dos programas com as atualizações conforme a sua versão do Progress (OE11 ou OE12) e Banco de Dados (Progress ou Oracle).
- Aplicar os programas do anexo no ambiente de homologação e realizar testes com a importação de A500.

#### **Download para 12.1.2301**

**Pacotes Disponíveis...**

#### **12.1.2301.14**

[12.1.2301.14 DB-Oracle OE11](https://tdn.totvs.com/download/attachments/807237842/12.1.2301.14-oracle_11.zip?api=v2&modificationDate=1705514657510&version=1) [12.1.2301.14 DB-Oracle OE12](https://tdn.totvs.com/download/attachments/807237842/12.1.2301.14-oracle_12.zip?api=v2&modificationDate=1705514712227&version=1) [12.1.2301.14 DB-Progress OE11](https://tdn.totvs.com/download/attachments/807237842/12.1.2301.14-progress_11.zip?api=v2&modificationDate=1705514765713&version=1) [12.1.2301.14 DB-Progress OE12](https://tdn.totvs.com/download/attachments/807237842/12.1.2301.14-progress_12.zip?api=v2&modificationDate=1705514780693&version=1)

#### **12.1.2301.15**

[12.1.2301.15 DB-Oracle OE11](https://tdn.totvs.com/download/attachments/807237842/12.1.2301.15-oracle_11.zip?api=v2&modificationDate=1705514812703&version=1) [12.1.2301.15 DB-Oracle OE12](https://tdn.totvs.com/download/attachments/807237842/12.1.2301.15-oracle_12.zip?api=v2&modificationDate=1705514864997&version=1) [12.1.2301.15 DB-Progress OE11](https://tdn.totvs.com/download/attachments/807237842/12.1.2301.15-progress_11.zip?api=v2&modificationDate=1705514903083&version=1) [12.1.2301.15 DB-Progress OE12](https://tdn.totvs.com/download/attachments/807237842/12.1.2301.15-progress_12.zip?api=v2&modificationDate=1705514926053&version=1)

#### **12.1.2301.16**

[12.1.2301.16 DB-Oracle OE11](https://tdn.totvs.com/download/attachments/807237842/12.1.2301.16-oracle_11.zip?api=v2&modificationDate=1705514953193&version=1) [12.1.2301.16 DB-Oracle OE12](https://tdn.totvs.com/download/attachments/807237842/12.1.2301.16-oracle_12.zip?api=v2&modificationDate=1705514973537&version=1) [12.1.2301.16 DB-Progress OE11](https://tdn.totvs.com/download/attachments/807237842/12.1.2301.16-progress_11.zip?api=v2&modificationDate=1705514998550&version=1) [12.1.2301.16 DB-Progress OE12](https://tdn.totvs.com/download/attachments/807237842/12.1.2301.16-progress_12.zip?api=v2&modificationDate=1705515017697&version=1)

**Download para 12.1.2307 Pacotes Disponíveis... 12.1.2307.06** [12.1.2307.6 DB-oracle OE12](https://tdn.totvs.com/download/attachments/807237842/12.1.2307.6-oracle_12.zip?api=v2&modificationDate=1705515154217&version=1) [12.1.2307.6 DB-progress OE12](https://tdn.totvs.com/download/attachments/807237842/12.1.2307.6-progress_12.zip?api=v2&modificationDate=1705515179793&version=1)

#### **12.1.2307.07**

[12.1.2307.7 DB-oracle OE12](https://tdn.totvs.com/download/attachments/807237842/12.1.2307.7-oracle_12.zip?api=v2&modificationDate=1705515203580&version=1) [12.1.2307.7 DB-progress OE12](https://tdn.totvs.com/download/attachments/807237842/12.1.2307.7-progress_12.zip?api=v2&modificationDate=1705515221603&version=1)

#### **12.1.2307.08**

[12.1.2307.8 DB-oracle OE12](https://tdn.totvs.com/download/attachments/807237842/12.1.2307.8-oracle_12.zip?api=v2&modificationDate=1705515241613&version=1) [12.1.2307.8 DB-progress OE12](https://tdn.totvs.com/download/attachments/807237842/12.1.2307.8-progress_12.zip?api=v2&modificationDate=1705515263843&version=1)

**Download para 12.1.2311 Pacotes Disponíveis... 12.1.2311.01**

[12.1.2311.1 DB-oracle OE12](https://tdn.totvs.com/download/attachments/807237842/12.1.2311.1-oracle_12.zip?api=v2&modificationDate=1705515352570&version=1)

[12.1.2311.1 DB-progress OE12](https://tdn.totvs.com/download/attachments/807237842/12.1.2311.1-progress_12.zip?api=v2&modificationDate=1705515368943&version=1)

#### **12.1.2311.02**

[12.1.2311.2 DB-oracle OE12](https://tdn.totvs.com/download/attachments/807237842/12.1.2311.2-oracle_12.zip?api=v2&modificationDate=1705515388720&version=1)

[12.1.2311.2 DB-progress OE12](https://tdn.totvs.com/download/attachments/807237842/12.1.2311.2-progress_12.zip?api=v2&modificationDate=1705515405027&version=1)

#### **DOCUMENTAÇÃO TÉCNICA DAS ANTECIPAÇÕES**

Como alguns clientes já receberam algumas atualizações nos programas da Importação do A500 os pacotes de apoio já contemplam essas liberações. Mais detalhes abaixo.

#### **Mais detalhes...**

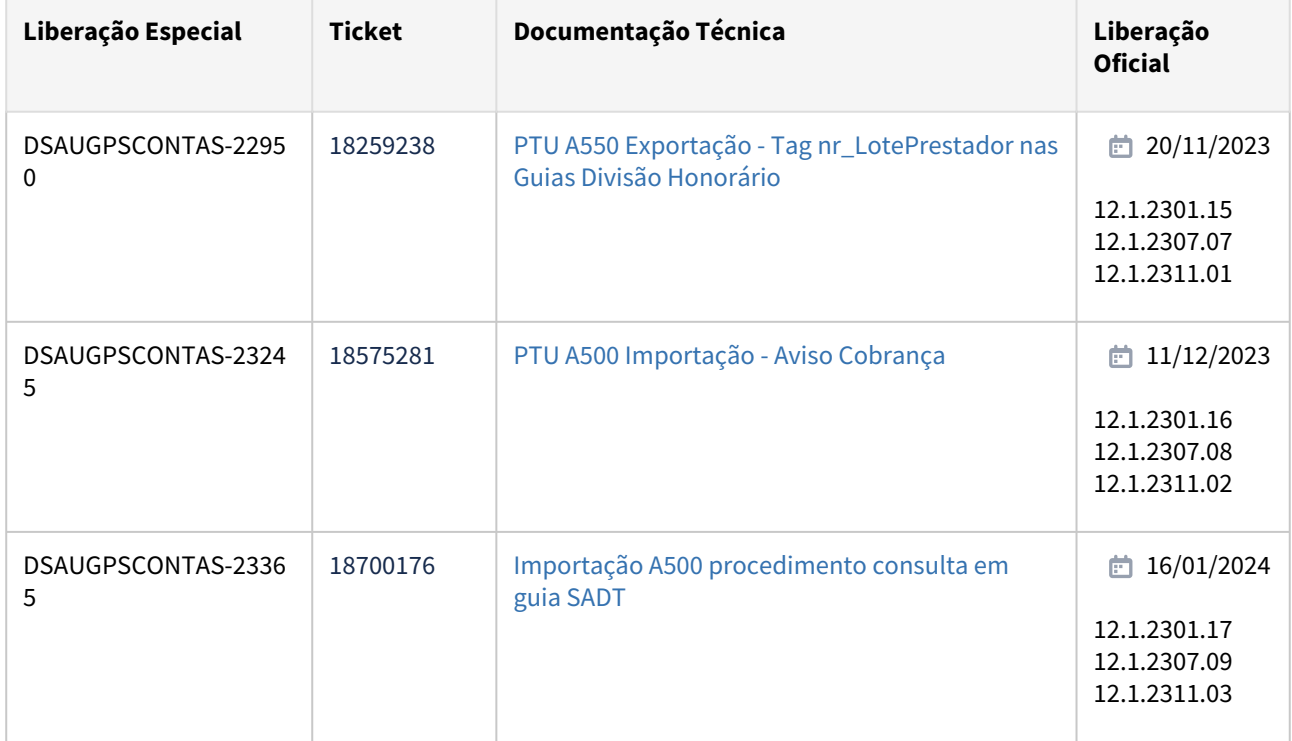

Data da última atualização: 17/01/2024

## <span id="page-881-0"></span>DT PTU A700 Exportação - Rateio Valores do Procedimento Conforme ROL

#### **01. DADOS GERAIS**

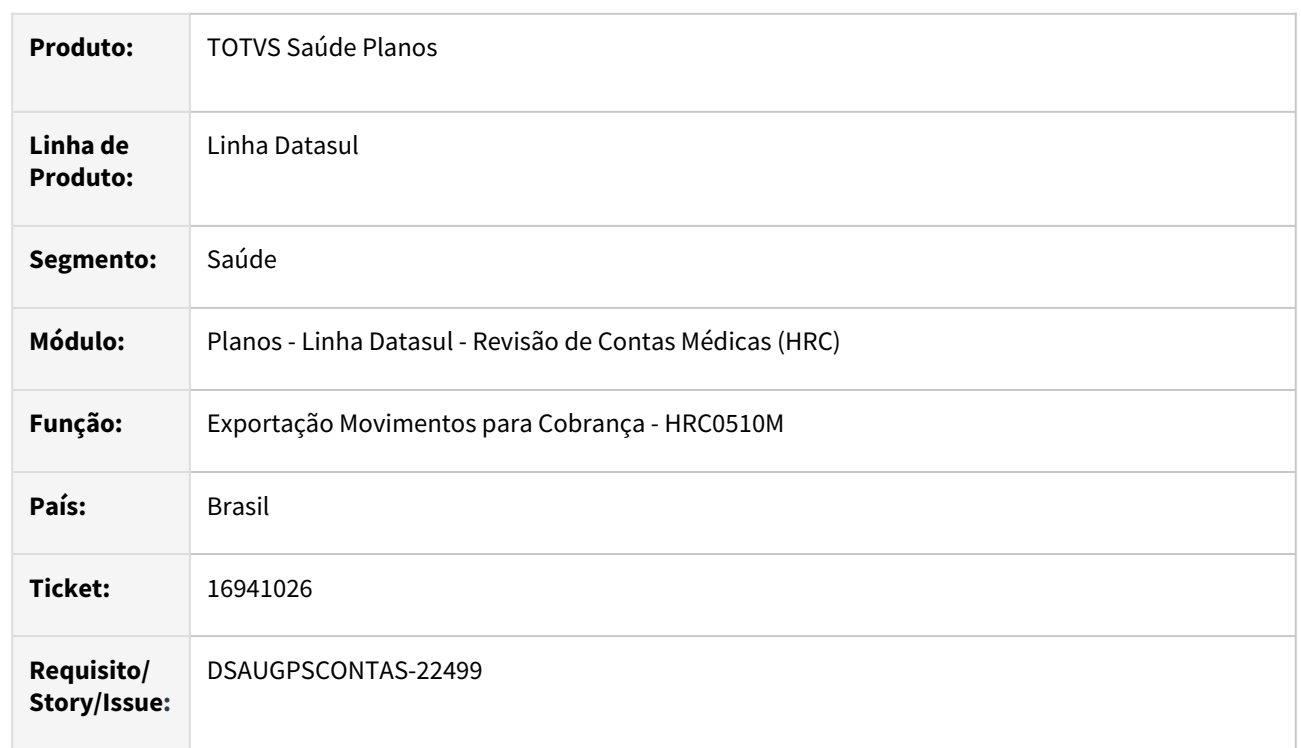

#### **02. SITUAÇÃO/REQUISITO**

No A700 TXT a CMB obriga que o procedimento tenha valor apenas nos campos de HM (**VL\_SERV\_PAG**), Operacional (**VL\_CO\_PAG**) ou Filme (**VL\_FILME\_PAG**) previstos no ROL. Portanto, deveria exportar no A700 o valor rateado entre HM, Operacional e Filme conforme a previsão do ROL.

#### **03. SOLUÇÃO**

Foram realizadas alterações no leiaute de exportação do A700 para que gere os valores previstos ou pagos para os procedimentos conforme a proporção indicada no ROL.

Com essa alteração o processo para a consultar o cadastro da Tabela de Moedas Procedimento do movimento para realizar a divisão do valor do procedimento em Honorário (**VL\_SERV\_PAG**), Operacional (**VL\_CO\_PAG**) e Filme (**VL\_FILME\_PAG**).

## <span id="page-882-0"></span>DT PTU TXT 16.2 - A700

#### **01. DADOS GERAIS**

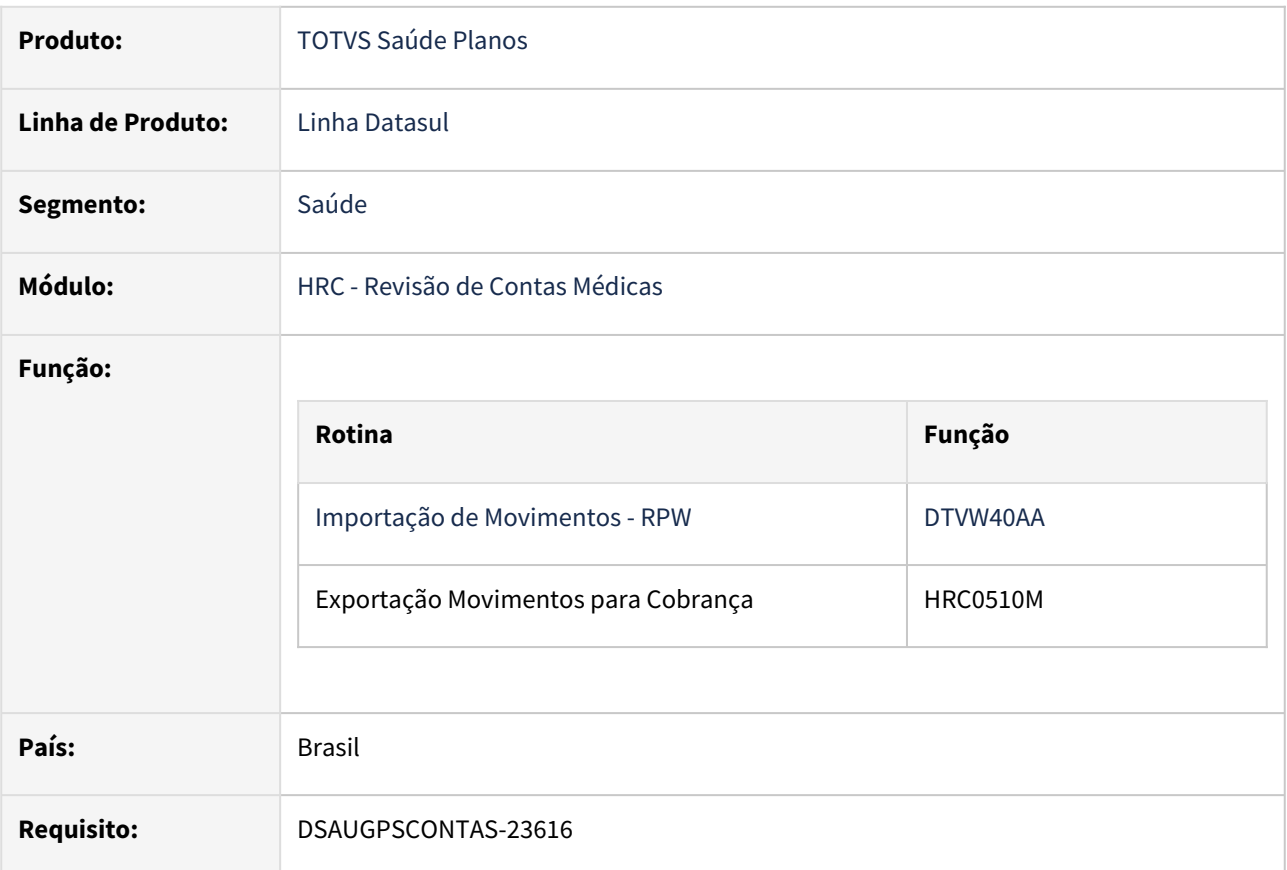

#### **02. SITUAÇÃO/REQUISITO**

Adequar os programas do TOTVS Saúde Planos - Linha Datasul à alterações do PTU TXT 16.2 - A700 - Serviços prestados em Pré-Pagamento.

#### **Entrada em vigor: 01/05/2024**

#### **03. SOLUÇÃO**

As alterações visam compatibilizar o TOTVS Saúde Planos - Linha Datasul à alterações do PTU TXT 16.2 - Exportação A700.

Criação de dois novos layouts para adequação das alterações na Importação/Exportação de Movimento não CO - PTU A700 conforme manual A700 Unimed do Brasil:

- **LAPTUA700E-162**→ Exportação de movimentos não CO (Serviços prestados em Pré-Pagamento)
- **LAPTUA700I-162**→ Importação de movimentos não CO (Serviços prestados em Pré-Pagamento)

Procedimento para Implantação Procedimento para Configuração

A implementação descrita no documento estará disponível a partir da atualização do pacote no cliente.

O pacote está disponível no portal ([https://suporte.totvs.com/download\).](https://suporte.totvs.com/download%29.)

## <span id="page-884-0"></span>DT Regra de arredondamento em Materiais e Medicamentos para Intercâmbio

#### **01. DADOS GERAIS**

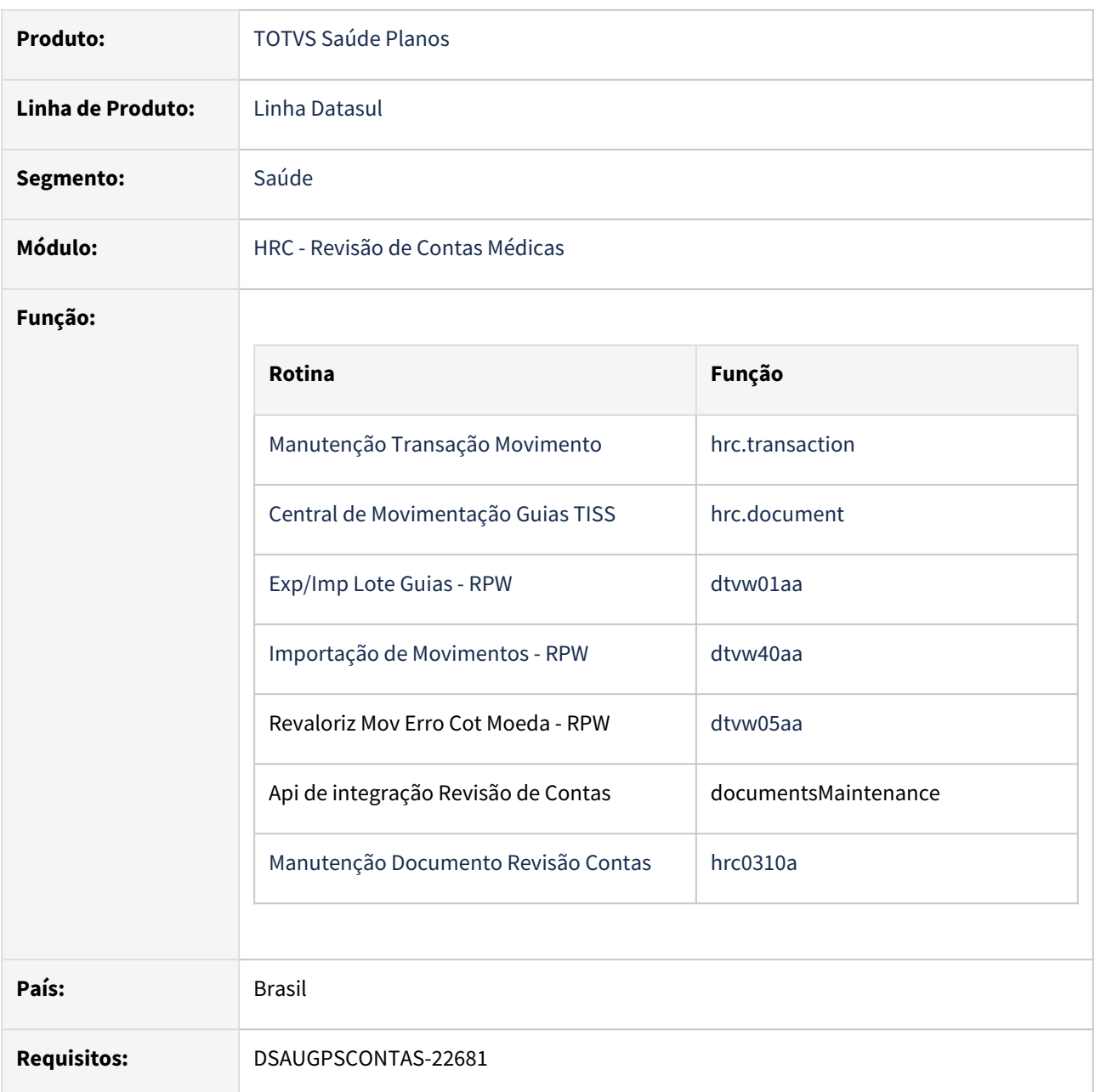

### **02. SITUAÇÃO/REQUISITO**

Para materiais e medicamentos, existe uma lista de preços chamada LPM e a Unimed executora fica limitada a cobrar no máximo o valor do insumo que consta na LPM. O sistema já aplica essa regra para materiais e medicamentos no faturamento de intercâmbio. Porém, não aplicava a regra de arredondamento definida pela ABNT 5891.

#### **03. SOLUÇÃO**

O sistema foi adequado para atender as regras de arredondamento definidas pela ABNT 5891. Assim, quando o prestador ou beneficiário forem de fora da base, as definições de arredondamento da CMB devem ser respeitadas. Evitando o barramento do tráfego de arquivos via CMB.

Conforme descrito nas documentações presentes abaixo, caso o valor do insumo esteja parametrizado para ser informado de forma manual, o sistema não fará o arredondamento pela ABNT.

#### **04. EXEMPLO**

- Quando o beneficiário for de fora da base e o prestador da base:
	- Valor do insumo parametrizado R\$ 120,245
	- Valor do insumo valorizado para pagamento R\$ 120,25
	- Valor do insumo valorizado para faturamento CMB R\$ 120,24
- Quando o beneficiário for de fora da base e o prestador da base tendo o parâmetro manual importação marcado:
	- Valor do insumo parametrizado R\$ 120,245
	- Valor do insumo valorizado para pagamento R\$ 120,25
	- Valor do insumo valorizado para faturamento R\$ 120,25
- Quando o beneficiário for da base e o prestador fora da base:
	- Valor do insumo parametrizado R\$ 120,245
	- Valor do insumo valorizado para pagamento R\$ 120,24
	- Valor do insumo valorizado para faturamento R\$ 120,25
- Quando o beneficiário for da base e o prestador fora da base tendo o parâmetro manual importação marcado:
	- Valor do insumo parametrizado R\$ 120,245
	- Valor do insumo valorizado para pagamento R\$ 120,25
	- Valor do insumo valorizado para faturamento R\$ 120,25

#### **05. DEMAIS INFORMAÇÕES**

Maiores detalhes sobre valorização neste link: [GPS0103\\_HRC\\_Valorizacao](https://tdn.totvs.com/display/public/LDT/GPS0103_HRC_Valorizacao)

Maiores detalhes sobre o faturamento de beneficiários de outras unidades neste link: [hfp.billingBenefOtherHealthInsurer](https://tdn.totvs.com/x/i-GFDg)

#### Procedimento para Implantação

A implementação descrita no documento estará disponível a partir da atualização do pacote no cliente.

O pacote está disponível no portal ([https://suporte.totvs.com/download\).](https://suporte.totvs.com/download%29.)

## <span id="page-886-0"></span>DT Valores reconhecidos na importação do A500

#### **01. DADOS GERAIS**

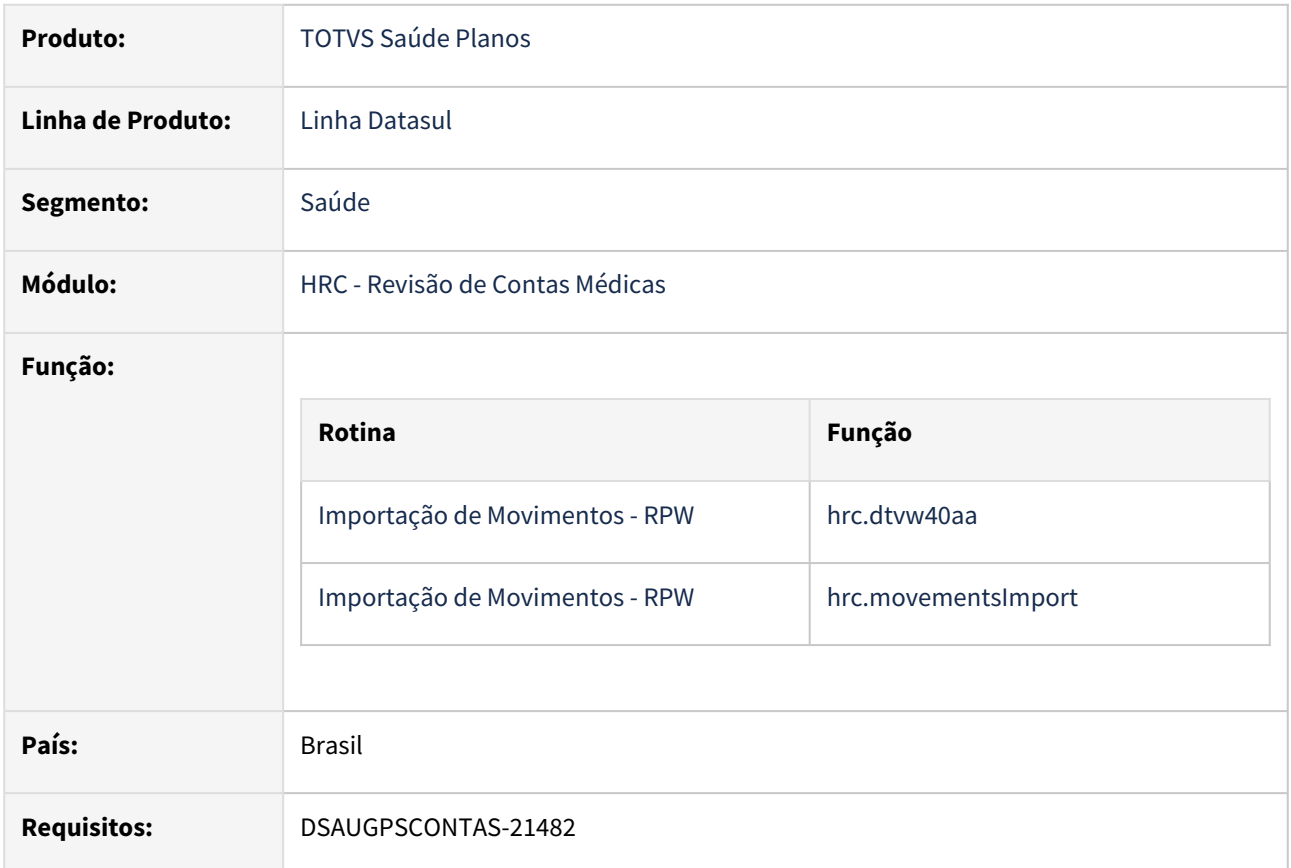

#### **02. SITUAÇÃO/REQUISITO**

Ao realizar a importação de movimentos que fazem parte de uma divisão de honorários através do PTU A500 XML o sistema não estava aplicando as classes de erro **34 - Valor glosado** e **153 - VALOR GLOSADO TAXA INTERCAMBIO** conforme orientação do MIN, glosando movimentos que continham o valor cobrado de Custo Operacional superior ao do ROL, mesmo que a soma entre o valor cobrado de Honorário Médico mais o valor cobrado do Custo Operacional não ultrapassassem os mesmos valores somados no ROL.

#### **03. SOLUÇÃO**

Alteramos o comportamento das classes de erro **34 - Valor glosado** e **153 - VALOR GLOSADO TAXA INTERCAMBIO** para movimentos que fazem parte de uma divisão de honorários, glosando somente se o valor cobrado do Honorário Médico somado com valor cobrado do Custo Operacional ultrapasse o valor somado dos mesmos campos no ROL.

#### **04. EXEMPLOS**

Valor total ultrapassa o ROL:

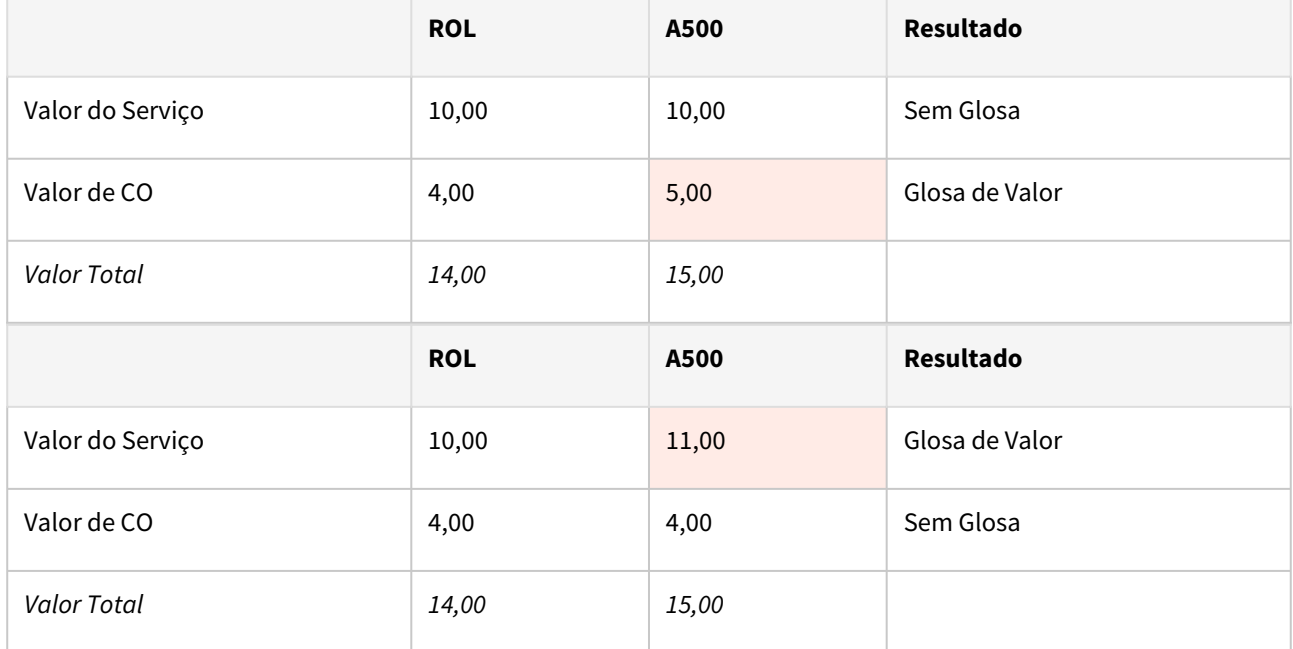

Valor total não ultrapassa o ROL:

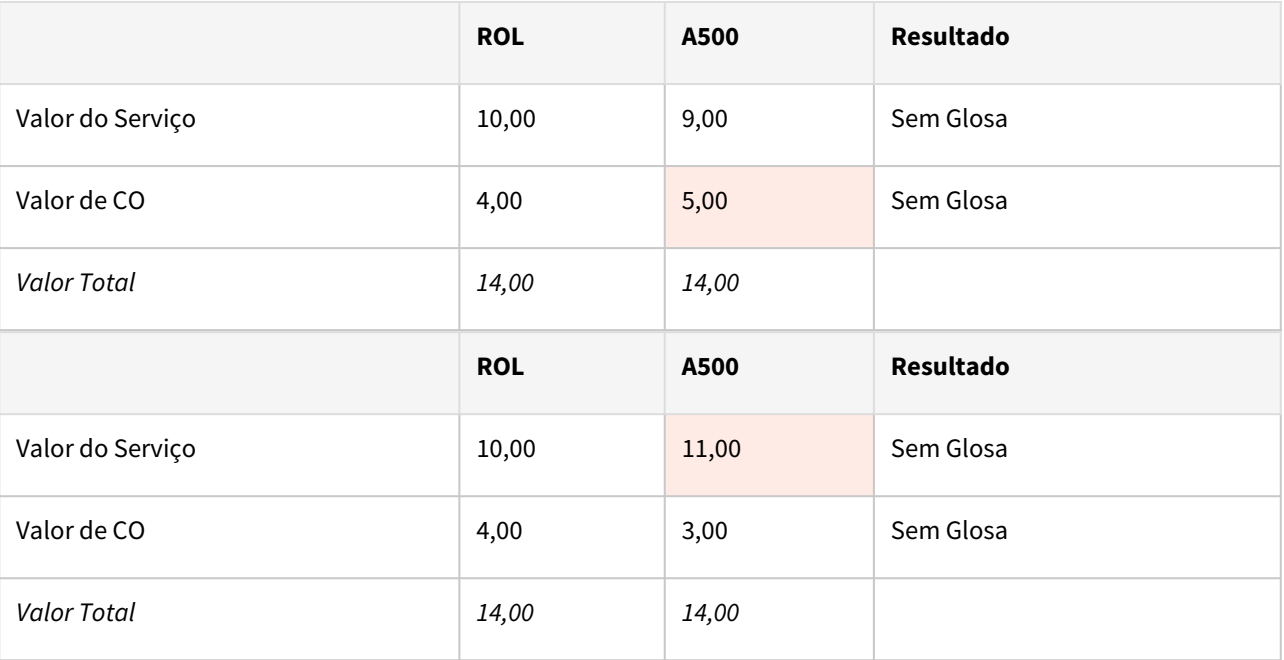

## **05. DEMAIS INFORMAÇÕES**

[https://tdn.totvs.com/display/public/LDT/GPS0103\\_HRC\\_Valorizacao](https://tdn.totvs.com/display/public/LDT/GPS0103_HRC_Valorizacao)

Procedimento para Implantação

A implementação descrita no documento estará disponível a partir da atualização do pacote no cliente.

O pacote está disponível no portal ([https://suporte.totvs.com/download\).](https://suporte.totvs.com/download%29.)

## 3.7.5 HVP - Venda de Planos - Legislação - 12.1.2403

# 4 Manutenção - 12.1.2403

Pesquisar

## 4.1 Administração de Vendas - Manutenção - 12.1.2403

## 4.1.1 Avaliação de Crédito (MCM) - Manutenção - 12.1.2403

## 18834269 DMANADVEN-20059 - CM0201: Ao aprovar/rejeitar o pedido não está excluindo a pendência do MLA

#### **01. DADOS GERAIS**

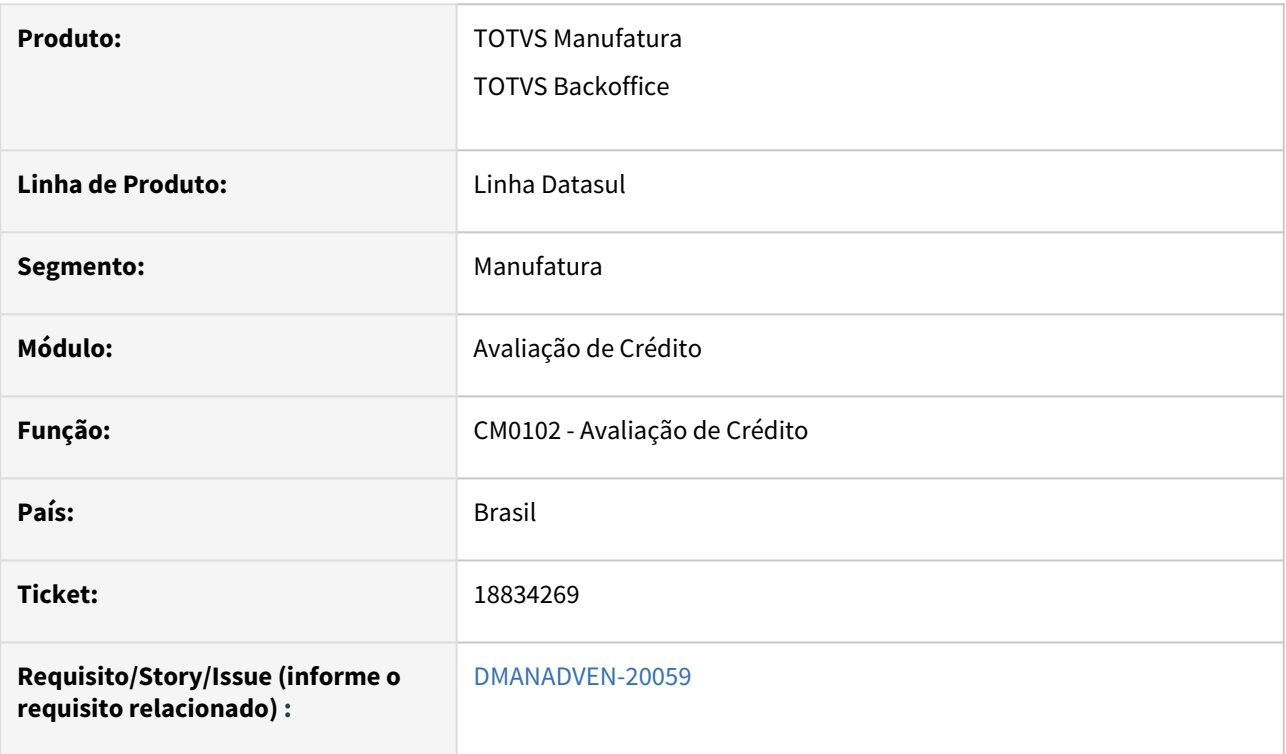

#### **02. SITUAÇÃO/REQUISITO**

Ao aprovar/reprovar o pedido no CM0201 não estava eliminando o pendência do pedido do MLA.

#### **03. SOLUÇÃO**

Corrigido para que ao aprovar/reprovar o pedido no CM0201 eliminar a pendência do pedido do MLA.

## 4.1.2 Cadastros Gerais (MCD) - Manutenção - 12.1.2403

18088435 DMANADVEN-19568 - Usuário relacionado cliente está vinculando incorretamente a outro

#### **01. DADOS GERAIS**

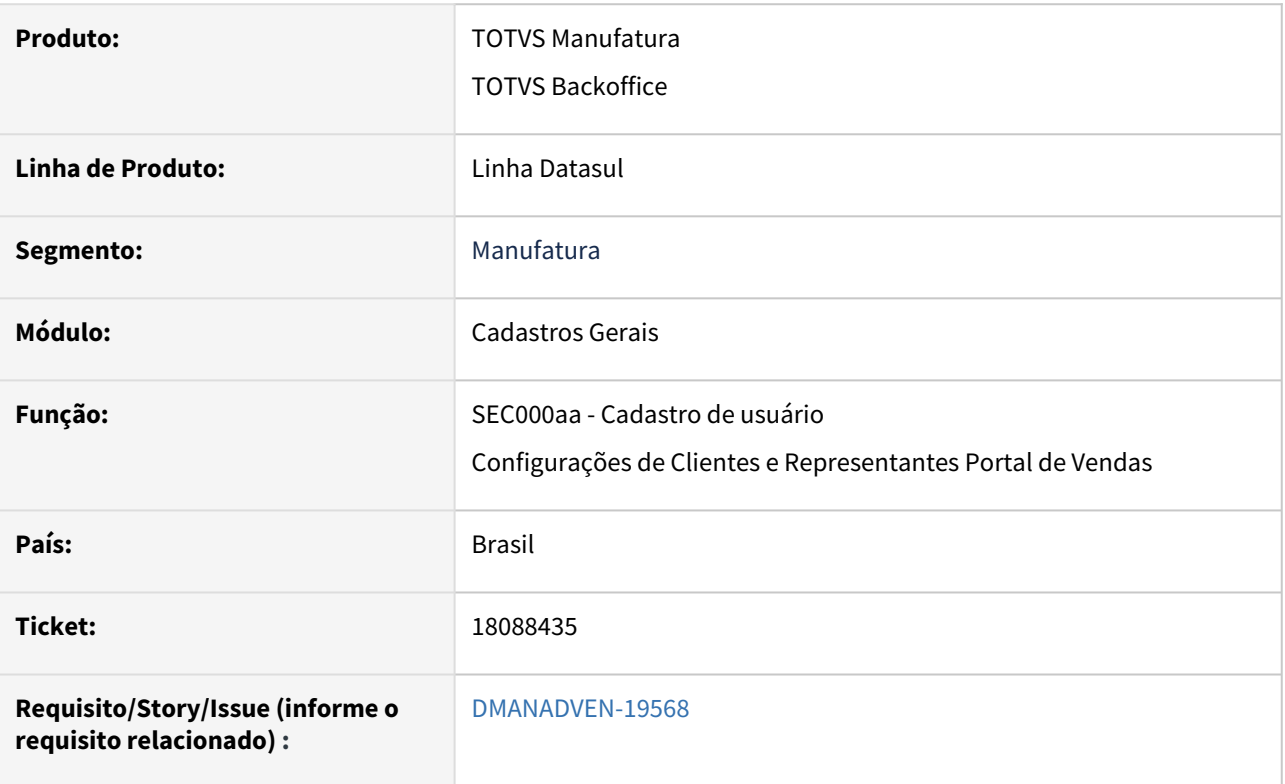

#### **02. SITUAÇÃO/REQUISITO**

Na opção de relacionar usuário no Portal de Vendas estava criando o usuário relacionado nas configurações do portal de forma incorreta. Ao informar um modelo de usuário que esteja parametrizado como cliente, estava criando o usuário também no cliente onde o usuário modelo está inserido. Criando o usuário e vinculando ele a um cliente que não foi o escolhido.

#### **03. SOLUÇÃO**

Corrigido para:

- Ao criar um novo usuário, no SEC000aa o código do cliente/repres relacionado será o código do cliente ou repres no qual ele foi adicionado no Portal.
- Alterado para não criar registro em outro cliente/repres ao criar novo usuário. Não irá mais criar registros de usuário para o cliente ou representante do usuário modelo do Portal.

## 18238646 DMANADVEN-19596 - Campo Canal de Venda - configuração de aplicações - layout não está gravando o valor sugerido padrão

#### **01. DADOS GERAIS**

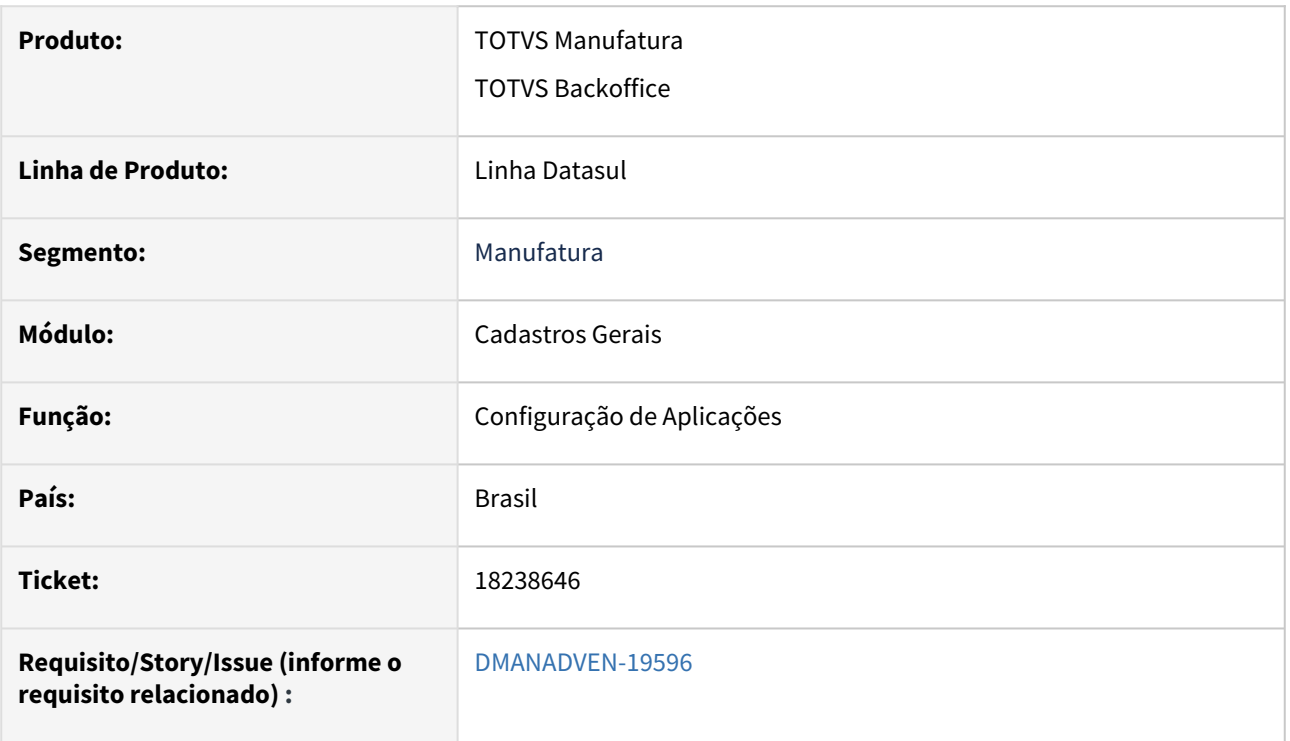

#### **02. SITUAÇÃO/REQUISITO**

Ao informar um valor padrão no layout das configurações de aplicações do App Minhas Vendas, o valor estava sendo sobreposto por um outro valor 'default'. Mesma situação ocorria para o Tipo de Operação e Tabela de preço estava listando item ao invés de tabela de preço no zoom do campo.

#### **03. SOLUÇÃO**

Corrigido para salvar corretamente as informações nos campos do layout, e levar para o app as informações salvas.

18273429 DMANADVEN-19612 - Obrigatoriedade de inclusão de registros para ativação do perfil - App Minhas Vendas

#### **01. DADOS GERAIS**

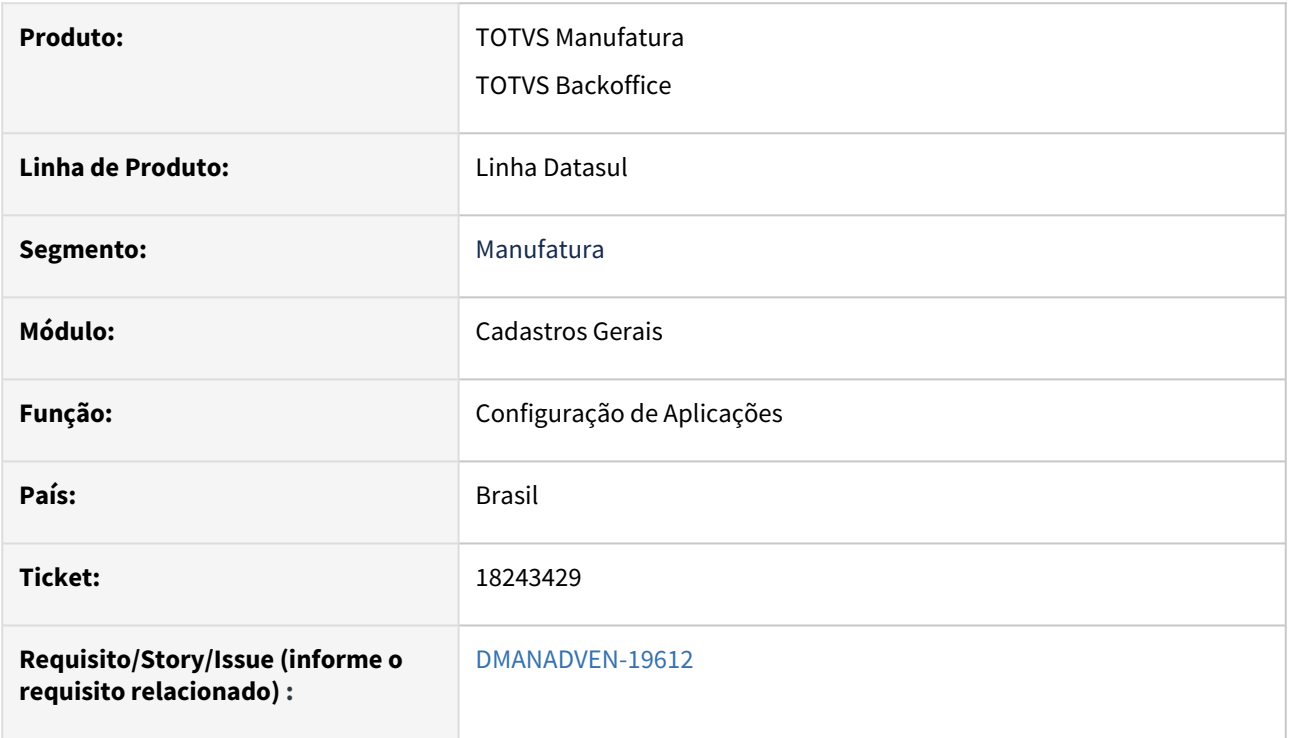

#### **02. SITUAÇÃO/REQUISITO**

 Para o app funcionar adequadamente são necessárias algumas configurações mínimas: Configurações Gerais (Motivo de Cancelamento do Pedido), Usuários e Registros (Item, Cond. Pagamento, Tabela de Preço e Tipo de Operação (se usar Sugestão da natureza)).

 Como o item e outros registros são obrigatórios p/ o app funcionar, estava permitindo retirar todos os itens depois de ativar o perfil.

#### **03. SOLUÇÃO**

Corrigido adicionando uma validação nas configurações, para impedir a eliminação de todos os registros de alguma informação obrigatória se o perfil estiver ativado e os campos configurados no layout.

**Exemplo:** depois de ativar o perfil e configurar o campo no layout, se for eliminar todos os itens adicionados ao perfil, irá emitir o erro impedindo de eliminar o último. O erro será exibido para (Item, Cond. Pagamento, Tabela de Preço e Tipo de Operação (se usar Sugestão da natureza PD0301)).

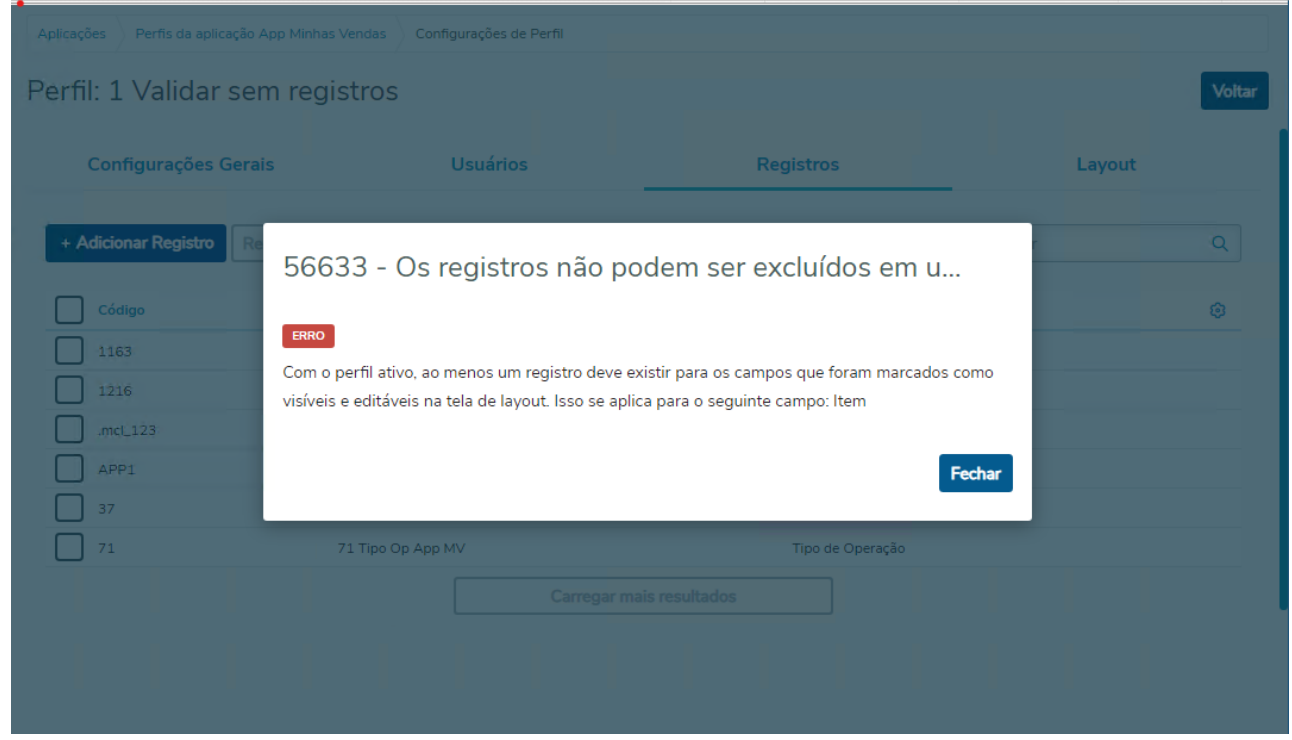

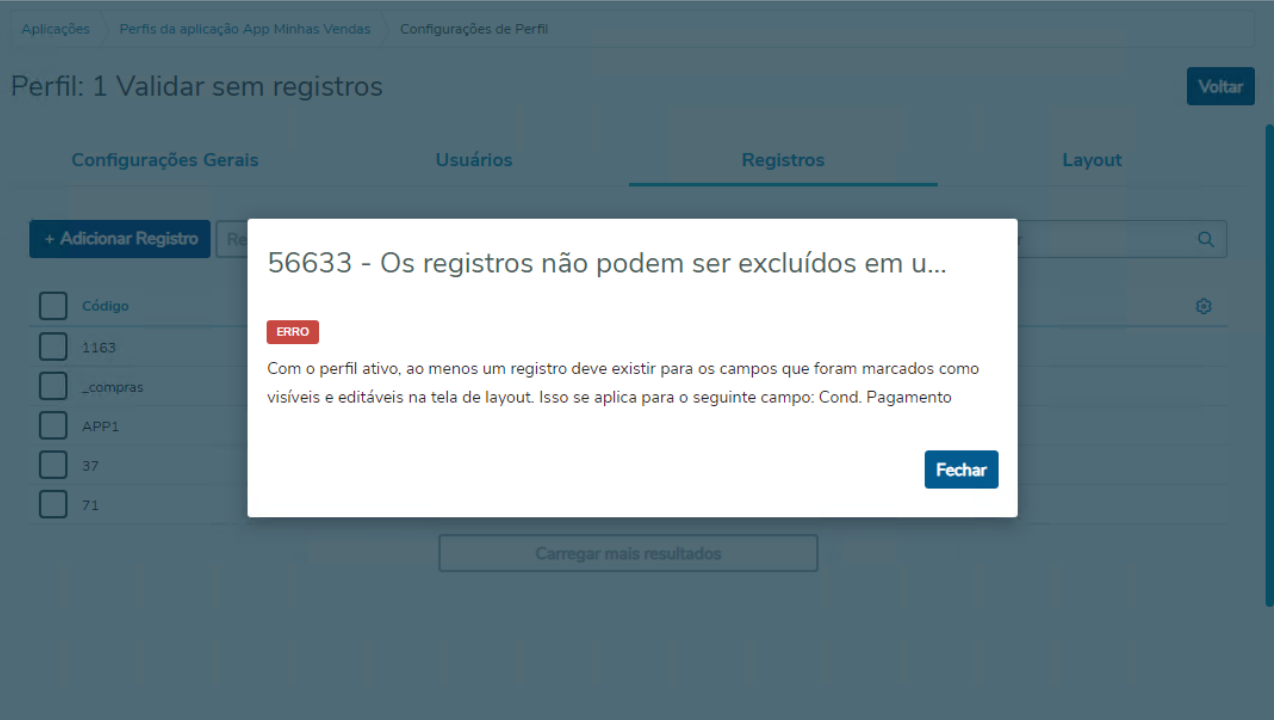

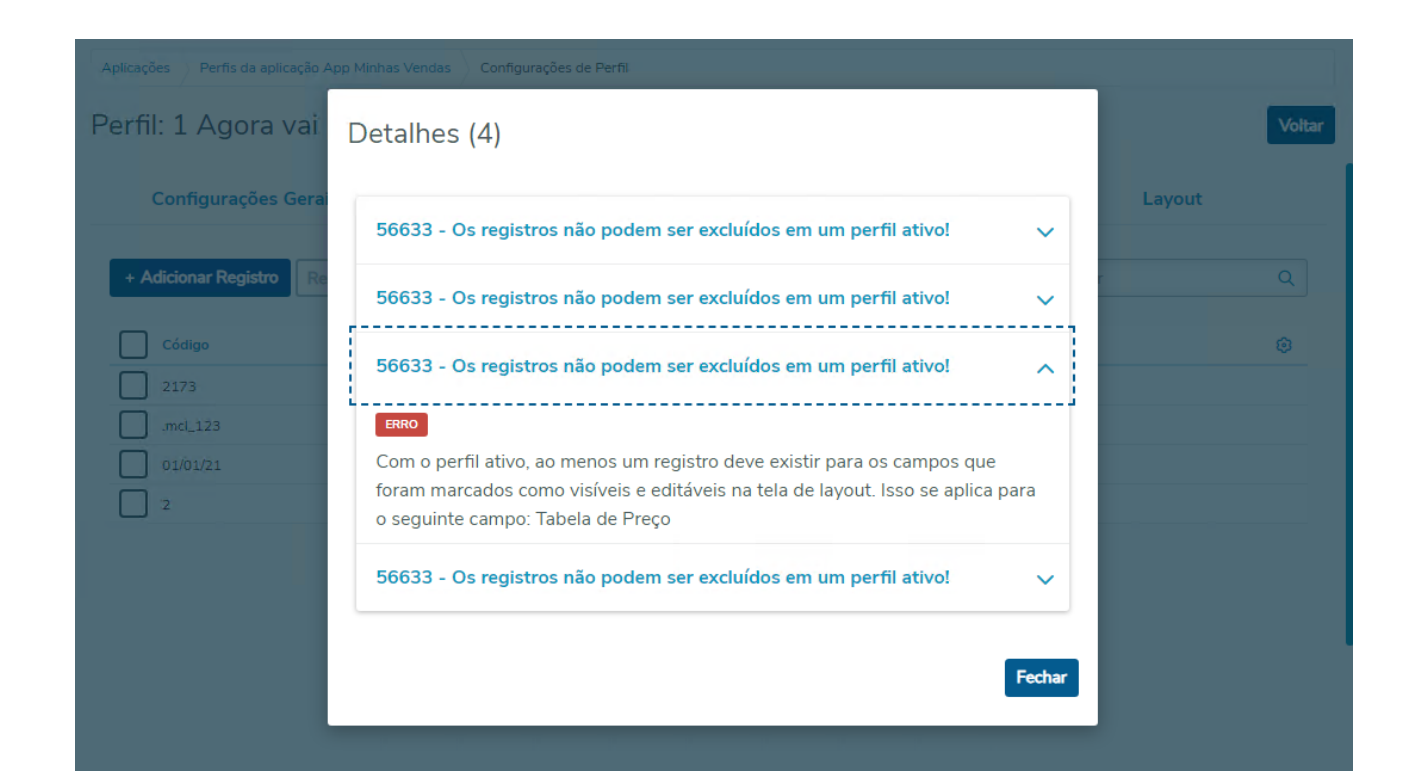
## 18305326 DMANADVEN-19609 - Não integra cliente com a cidade Tomé-Açu

#### **01. DADOS GERAIS**

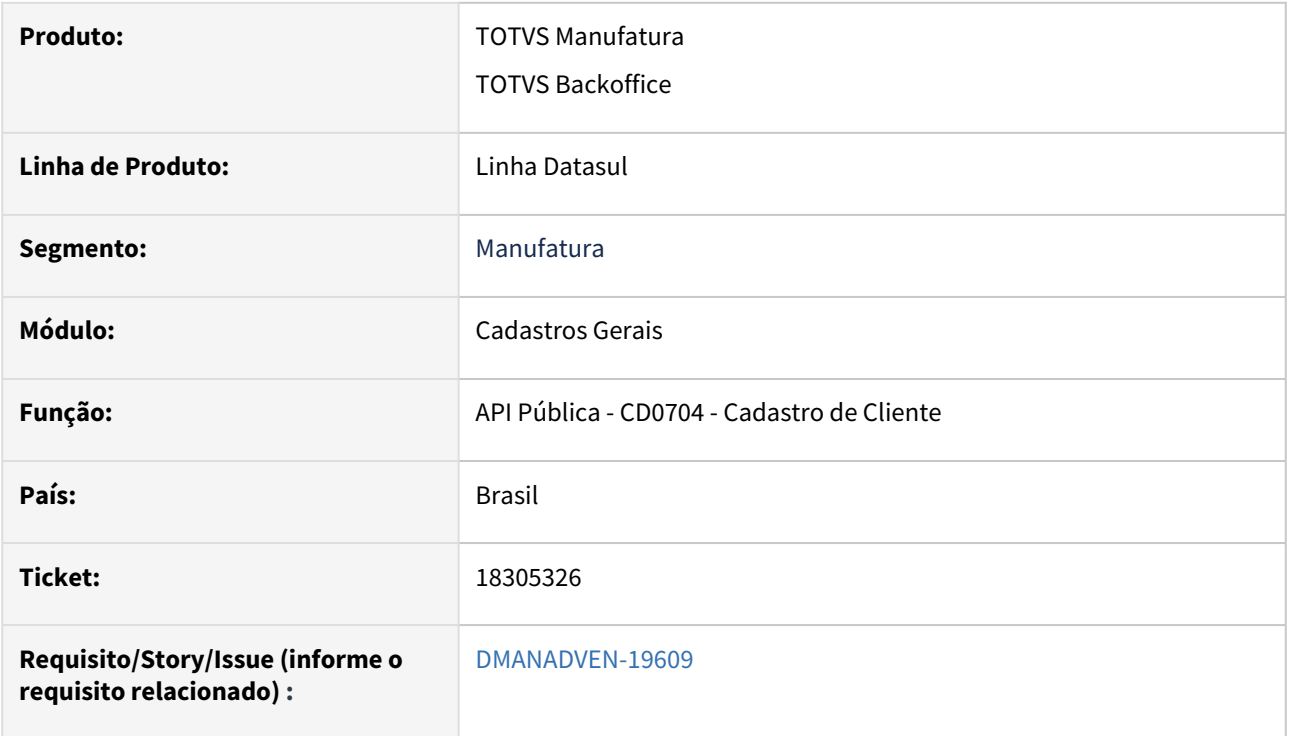

#### **02. SITUAÇÃO/REQUISITO**

Não estava importando o cliente via api em função do nome de algumas cidades como "Tomé-Açu". Quando informado manualmente no CD0704 aceita sem erros.

#### **03. SOLUÇÃO**

Corrigido para que a importação de cliente ocorra sem erros ap informar cidade com caracteres especiais no nome.

## 18314038 DMANADVEN-19603 - Filtro avançado - App minhas vendas - inclusão de cliente por grupo de cliente

#### **01. DADOS GERAIS**

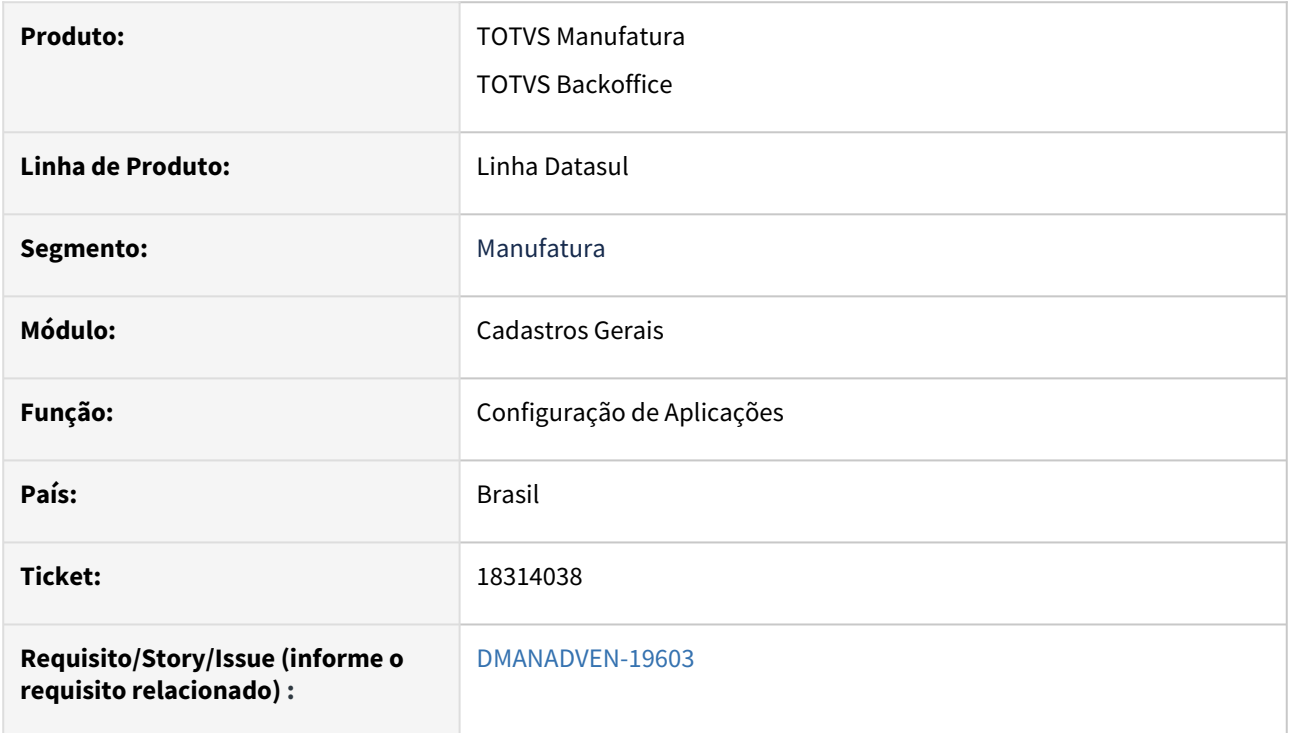

#### **02. SITUAÇÃO/REQUISITO**

Não estava acatando o valor informado para o grupo de cliente na busca avançada - filtro grupo de cliente configuração de aplicação do App Minhas Vendas, inclusão de Registro.

#### **03. SOLUÇÃO**

Corrigido para realizar a pesquisa corretamente das informações nos campos da pesquisa avançada.

18314281 DMANADVEN-19847 Corrigir a api de produtos para incluir extensão somente quando não houver

#### **01. DADOS GERAIS**

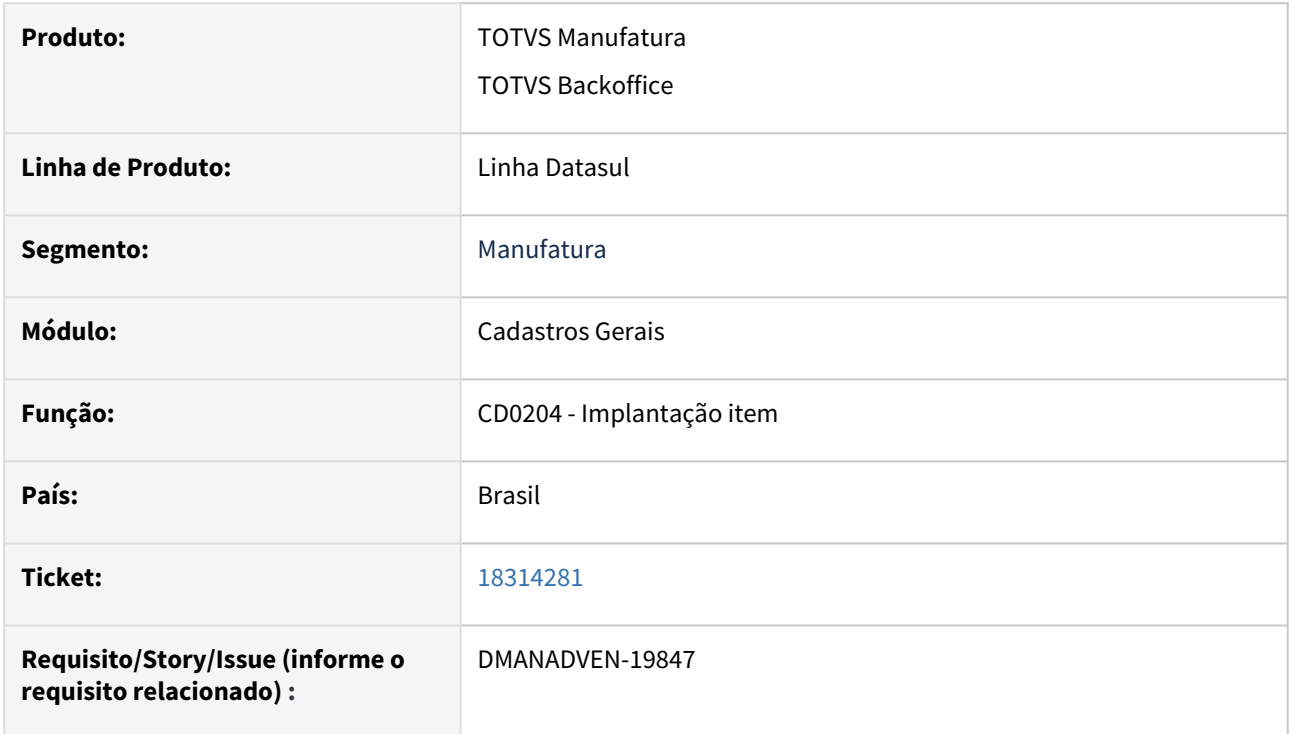

## **02. SITUAÇÃO/REQUISITO**

Corrigido o tratamento para tipo/extensão da imagem, para caso já exista uma extensão cadastrada no catálogo a mesma não seja duplicada

#### **03. SOLUÇÃO**

Corrigido a rotina e utilizado o campo imagem.img\_imagem, que contém o caminho exato do arquivo no catálogo de imagens.

## 18356817 DMANADVEN-19657 - ApiCustomersPublic Msg 2421 - Nome deve ser informado

#### **01. DADOS GERAIS**

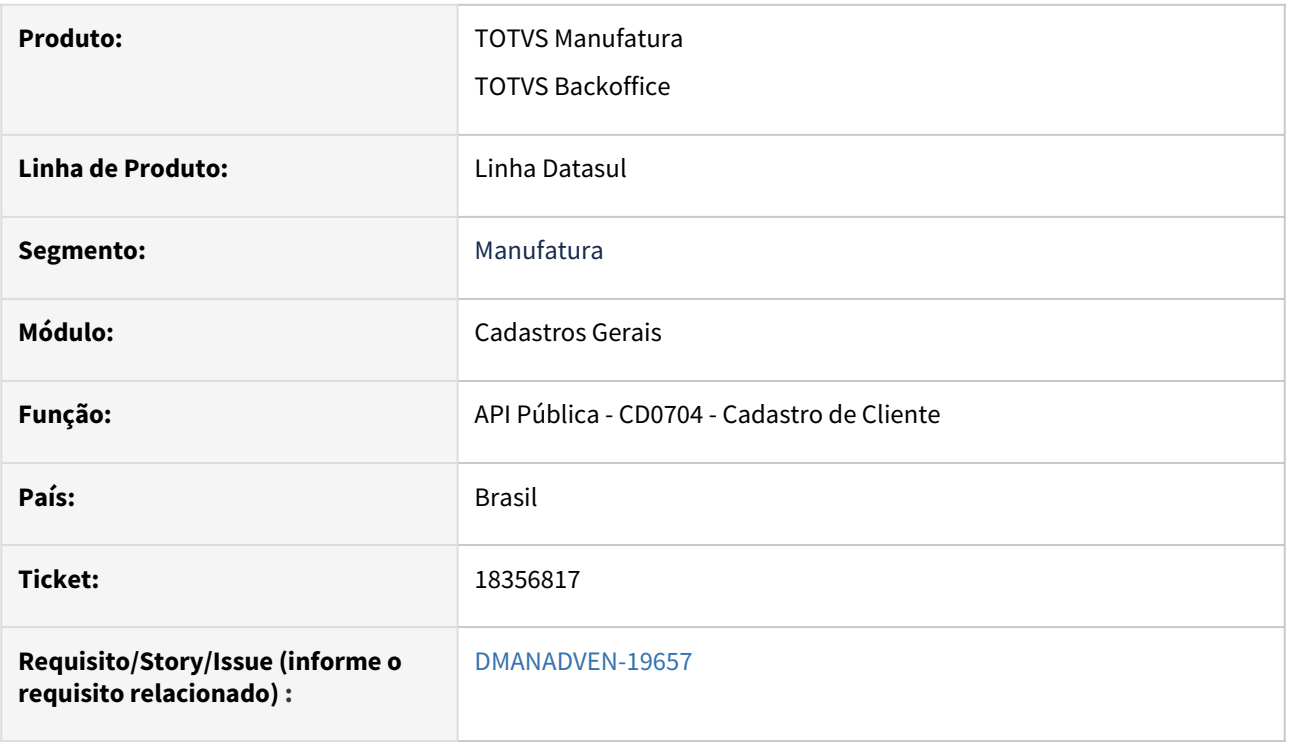

#### **02. SITUAÇÃO/REQUISITO**

Ao incluir o cliente via json, usando a rota e-commece, era apresentada a msg de erro 2421 - Nome deve ser informado. O erro era apresentado quando se tem um registro zerado (código zero) cadastrado apenas como fornecedor no CD0401, caso esteja como ambos ou como cliente o erro não era apresentado.

#### **03. SOLUÇÃO**

Corrigido para que a importação de cliente ocorra sem erros.

## 18417040 DMANADVEN-19703 - CD0404: Ao copiar uma condição de pagamento Mais Negócios apresenta a MSG 57679

#### **01. DADOS GERAIS**

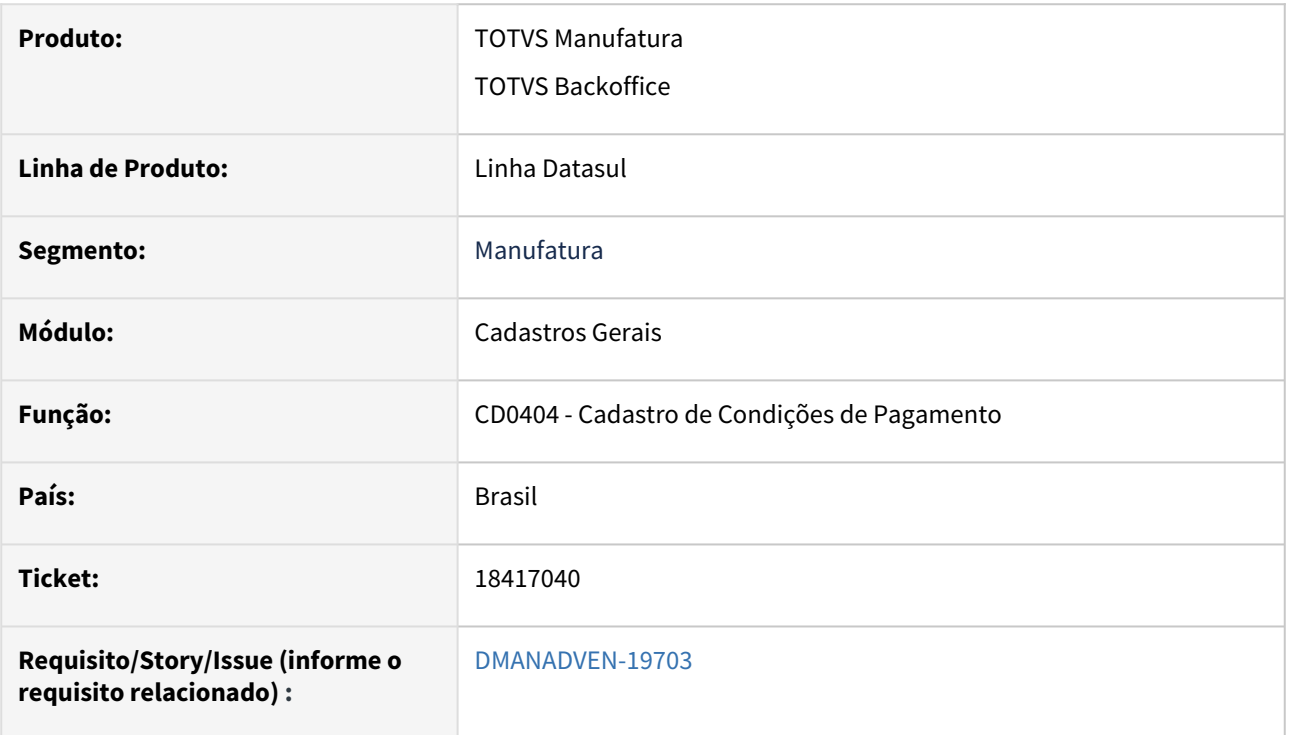

#### **02. SITUAÇÃO/REQUISITO**

Ao copiar ou incluir uma condição de pagamento com o campo Mais Negócios marcado ao validar a informação na plataforma (/api/v1/simulate\_condition) estava apresentando mensagem 57.679 - Informe uma condição de pagamento já cadastrada na Supplier. Mas condição de pagamento existe na plataforma.

#### **03. SOLUÇÃO**

Corrigido para permita fazer a alteração, cópia e inclusão sem erros para condição com mais de uma parcela.

## 18452649 DMANADVEN-19984 Integração CRM IPAAS - customerPublic - grupo de cliente

#### **01. DADOS GERAIS**

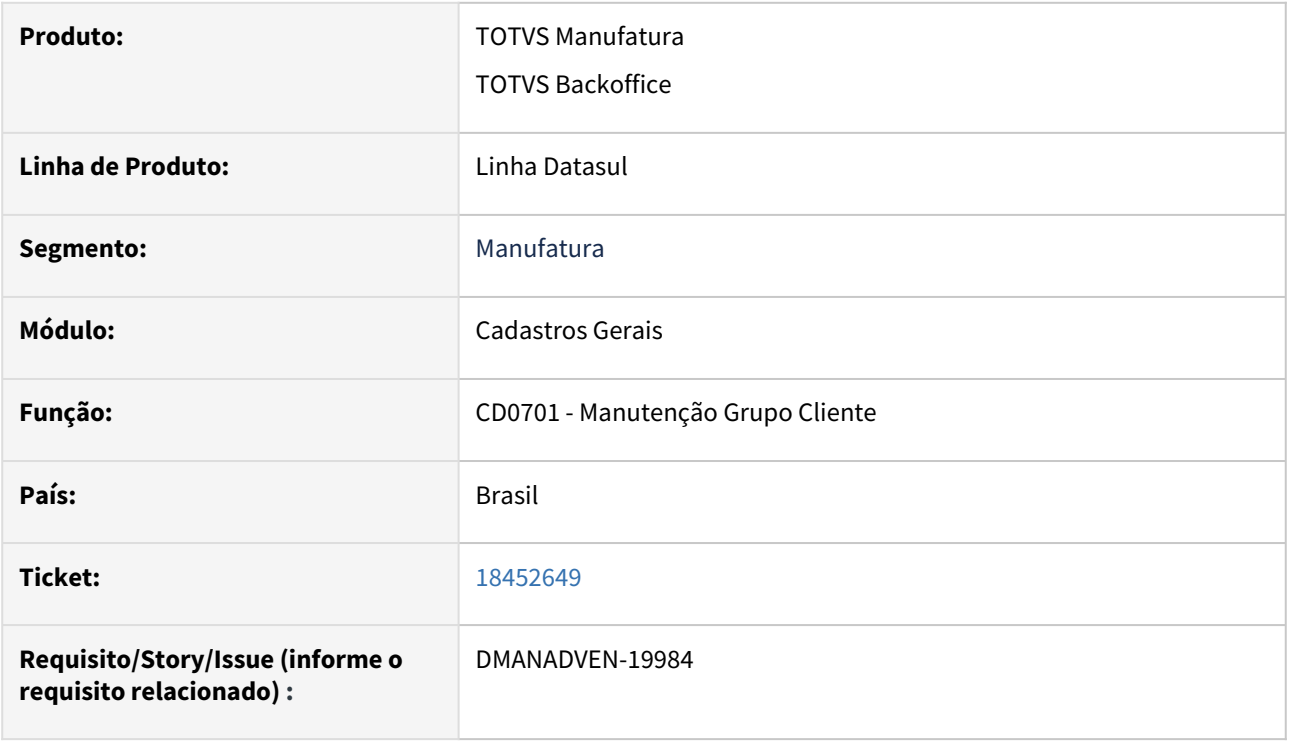

#### **02. SITUAÇÃO/REQUISITO**

Identificamos que os Clientes implantados no CRM e integrados no DATASUL não estavam buscando o parâmetro "Implantação do Pedido" do programa CD0701, com isso, o cliente integrado no CD0704 fica com o parâmetro = "NÃO AVALIA".

#### **03. SOLUÇÃO**

Corrigido a rotina para busque o parâmetro "Implantação do Pedido" do CD0701.

## 18993519 DMANADVEN-20169 - Progress - CD0705 erro no cadastro de endereço p/ cliente estrangeiro

#### **01. DADOS GERAIS**

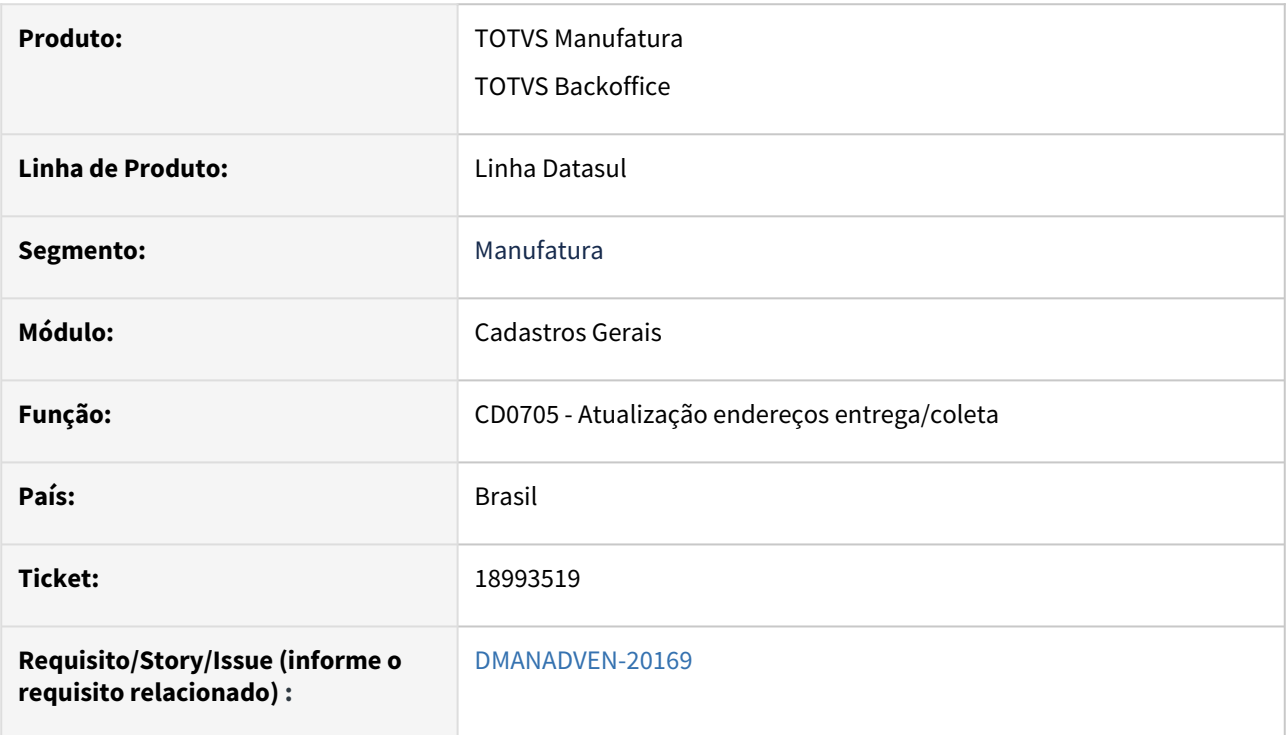

#### **02. SITUAÇÃO/REQUISITO**

Ao utilizar o CD0705A no campo CPF/CNPJ está buscando um texto (ISENTO), gerando erro Progress.

#### **03. SOLUÇÃO**

Corrigido para aceitar caracteres no campo CNPJ/CPF para cliente estrangeiro e trading.

## 4.1.3 Contratos de Venda (MSC) - Manutenção - 12.1.2403

## DMANADVEN-19215 SC4200A não lista os títulos das notas fiscais

#### **01. DADOS GERAIS**

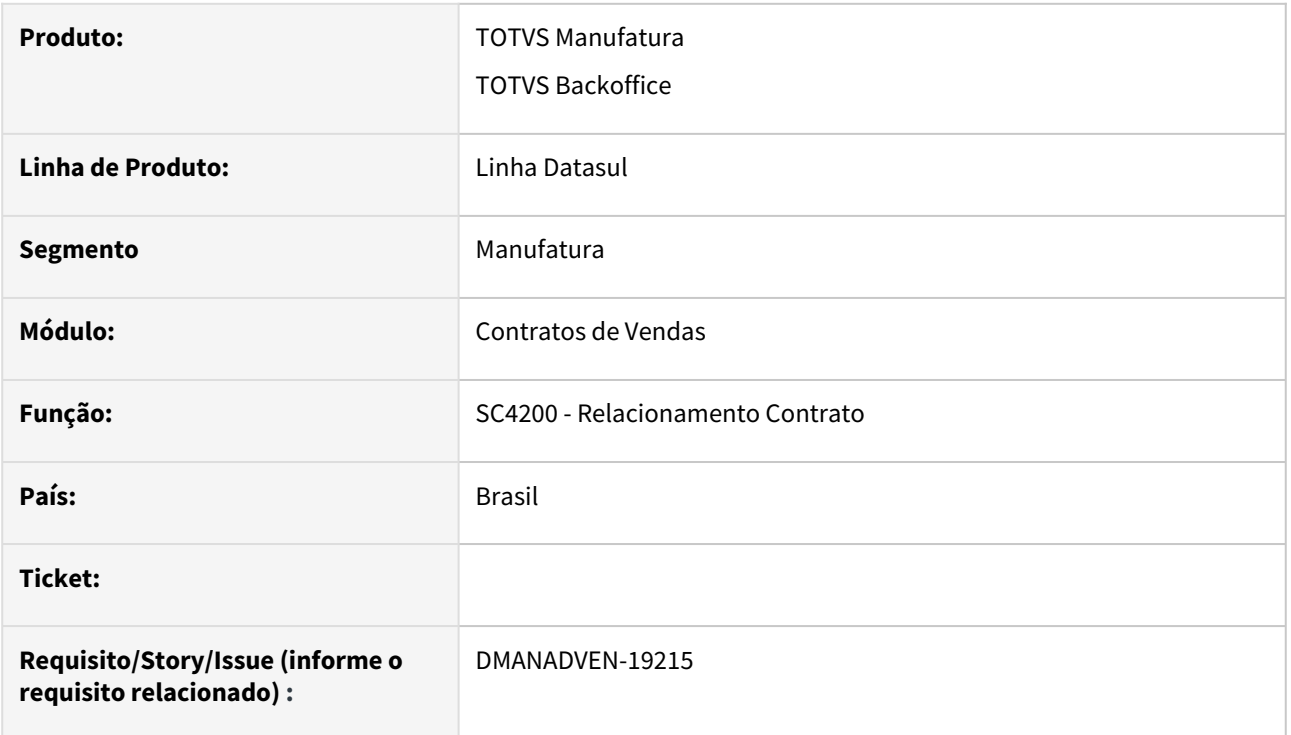

#### **02. SITUAÇÃO/REQUISITO**

Não estava listando os título da notas fiscal no SC4200A.

#### **03. SOLUÇÃO**

Corrigido a rotina para listar os título da nota fiscal no SC4200A.

# 4.1.4 Cotações de Vendas (MQO) - Manutenção - 12.1.2403

## 18604147 DMANADVEN-19951 Cotação de Vendas x Hierarquia

#### **01. DADOS GERAIS**

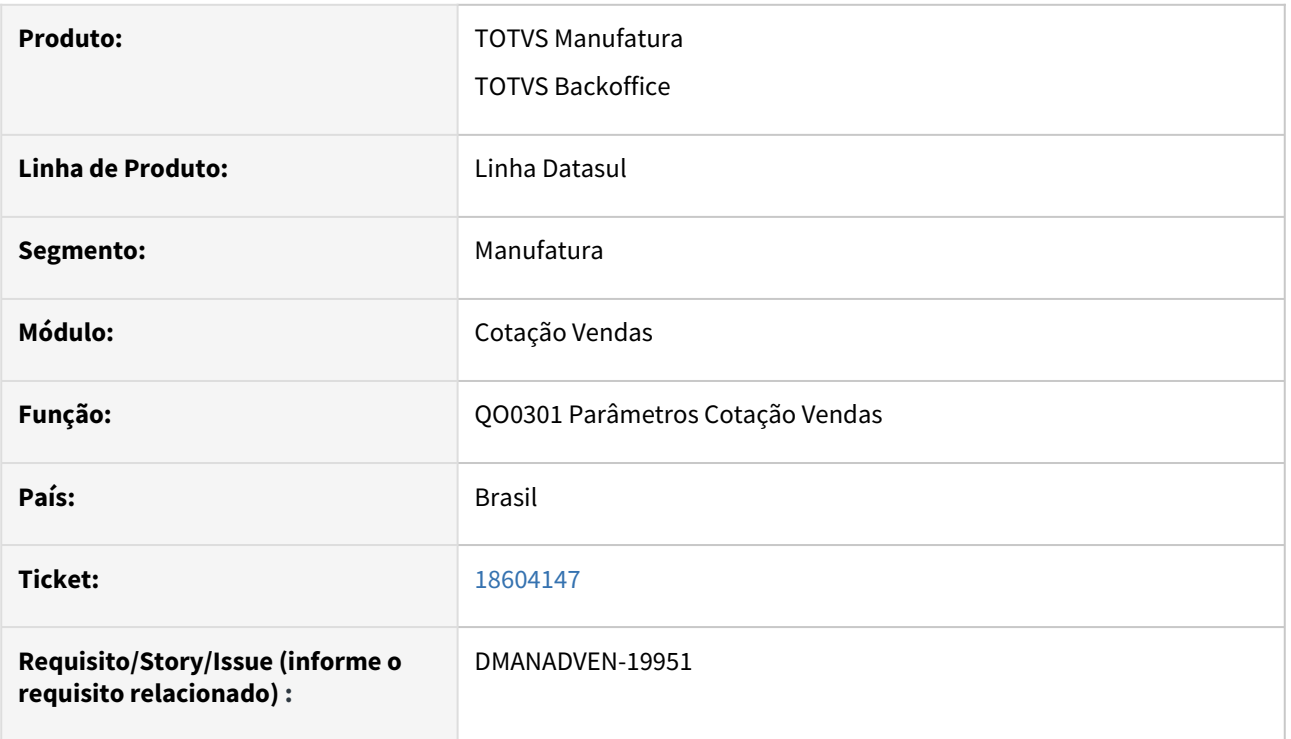

#### **02. SITUAÇÃO/REQUISITO**

Referente ao processo de Cotação de Vendas, através da tela QO0301 - Parâmetros da Cotação, defino os 3 clientes Prospect.

Esses clientes estão cadastrados no CD0704, para o mesmo representante.

como os outros representantes vão conseguir emitir cotação para estes 3 Prospects? Eles estão no mesmo nível na hierarquia, "REPRESENTANTE".

#### **03. SOLUÇÃO**

Corrigido a rotina para que outros representantes tenha acesso aos clientes Prospects tanto pelo nível de hierarquia quanto pelo usuário responsável.

# 4.1.5 Descontos e Bonificações (MBN) - Manutenção - 12.1.2403

## 18101433 DMANADVEN-19374 BN1002 - está apresentando cotações pendentes de aprovação

#### **01. DADOS GERAIS**

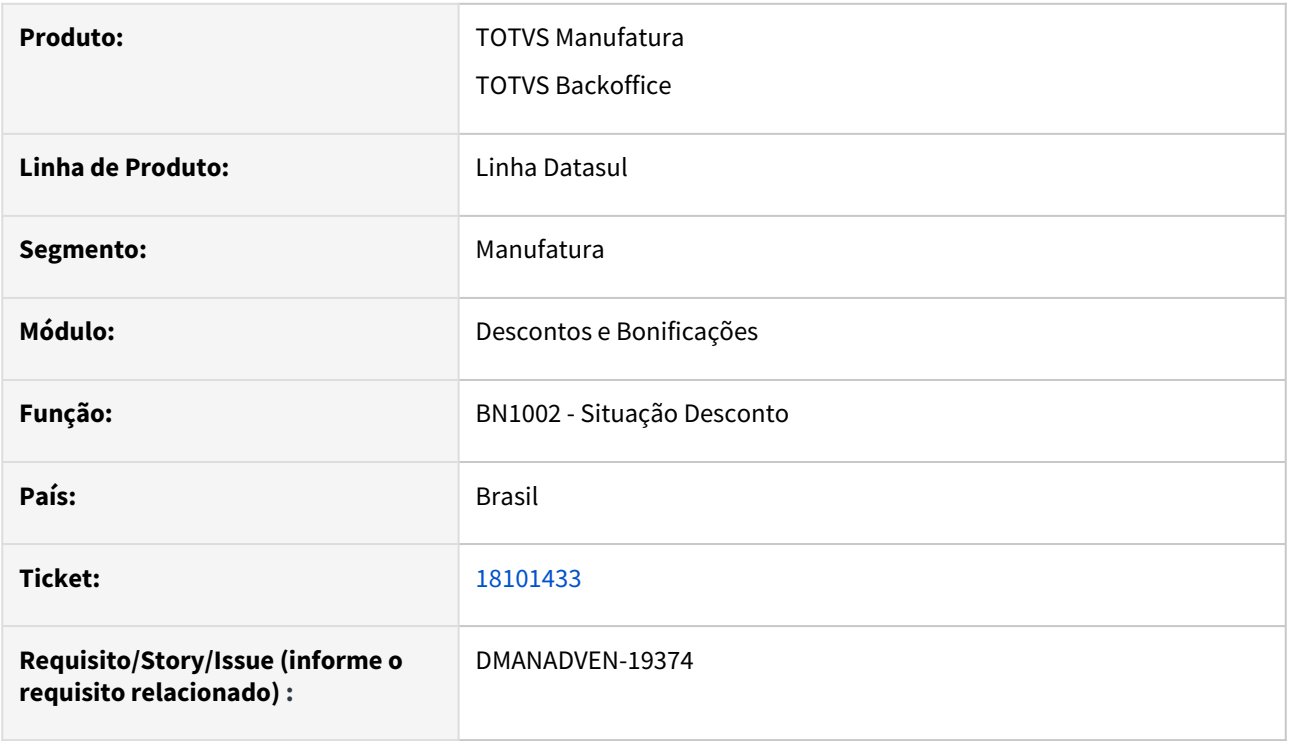

#### **02. SITUAÇÃO/REQUISITO**

 As cotações estavam sendo apresentadas no programa BN1002. Cotações não geram pendências de aprovação no módulo de desconto. A cotação não é avaliada, ela é avaliada no desconto apenas quando a cotação vira pedido.

#### **03. SOLUÇÃO**

Corrigida a rotina para não apresentar a cotação no BN1002 apenas o pedido.

## 4.1.6 Gestão de Contas (CGC) - Manutenção - 12.1.2403

## 17937664 DMANADVEN-19225 - Manutenção Ramo de Atividade

#### **01. DADOS GERAIS**

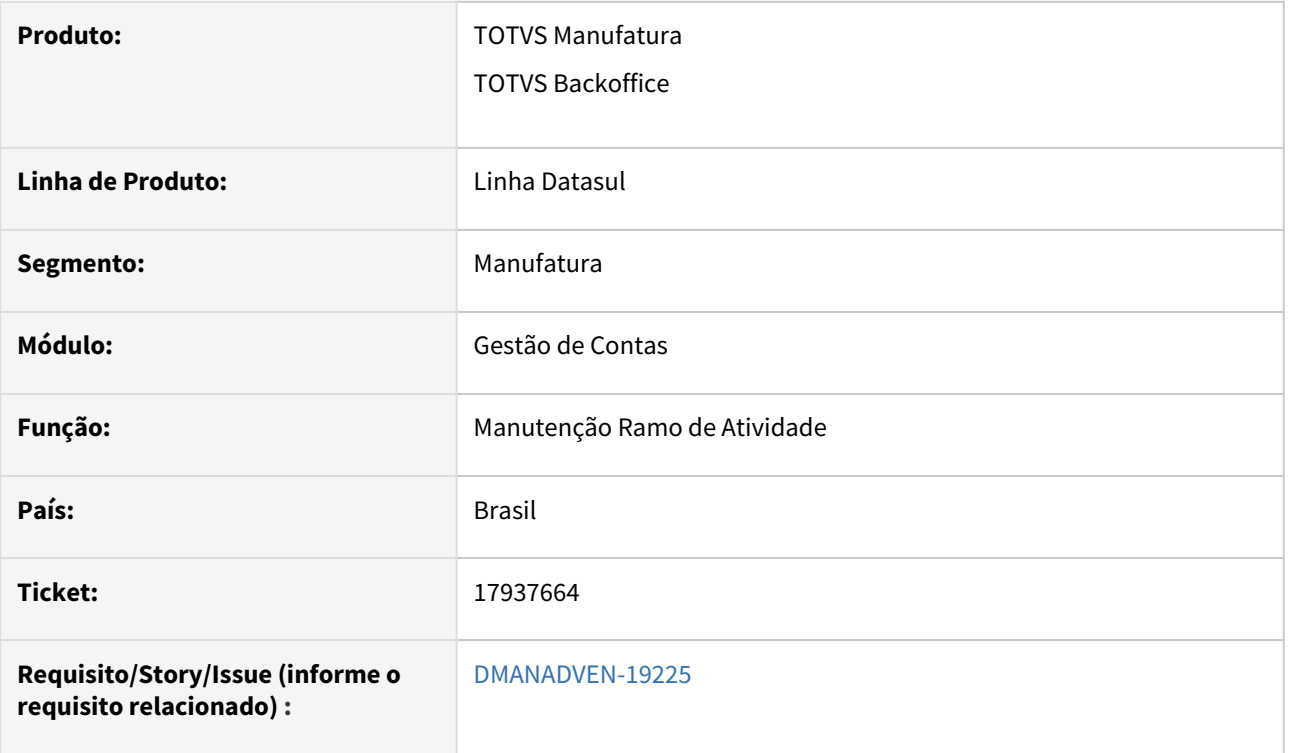

#### **02. SITUAÇÃO/REQUISITO**

O programa Manutenção Ramo de Atividade não estava permitindo excluir ramo que não é mais usado, ramo que não constava mais em nenhum registro no ERP.

#### **03. SOLUÇÃO**

Alterado para permitir eliminar no CRM registro que não é usado no ERP, mesmo integrado.

## 18080464 DMANADVEN-19470 Falta de Sincronismo entre o ERP e o CRM

#### **01. DADOS GERAIS**

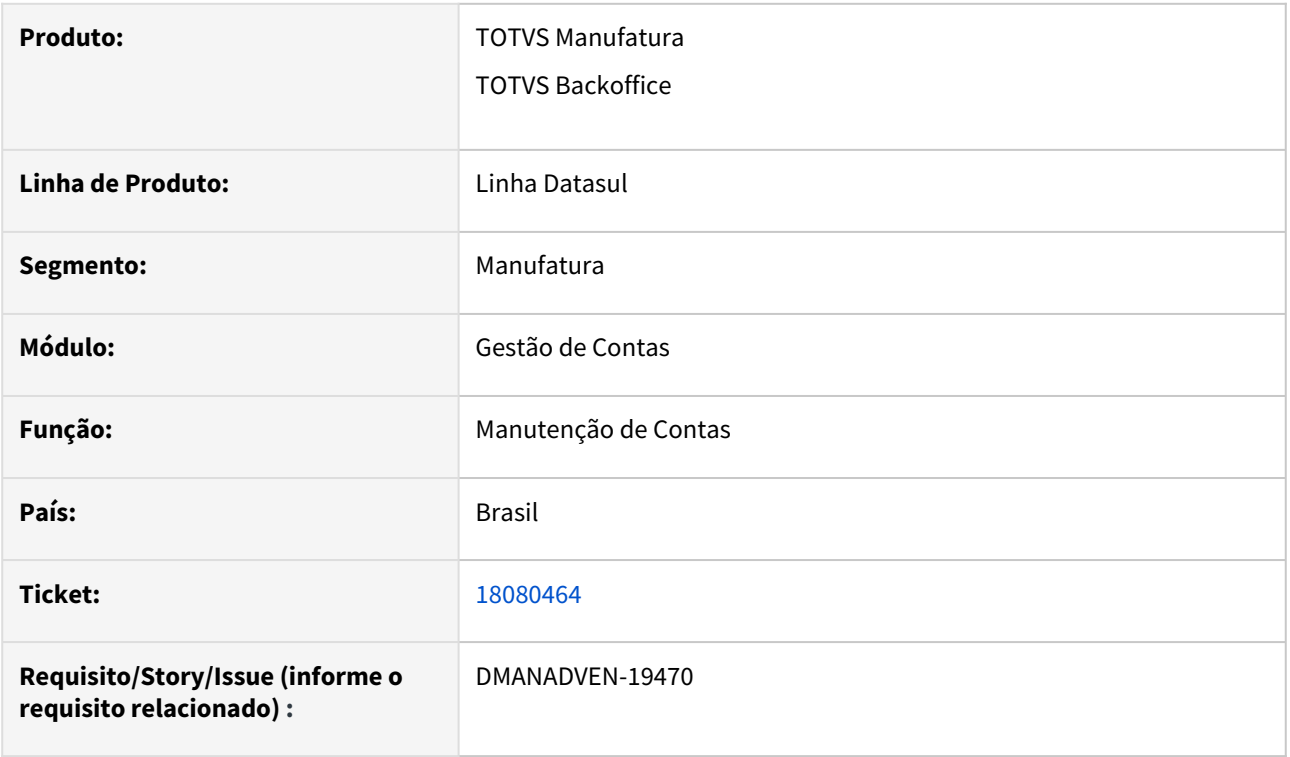

#### **02. SITUAÇÃO/REQUISITO**

Não estava atualizando o nome abreviado/ Nome do Representante quando a alteração era realizada no EMS5.

#### **03. SOLUÇÃO**

Corrigida a rotina para que sincronize as alterações realizadas no EMS5 com o CRM.

## 18092209 DMANADVEN-19386 CRM NÃO PERMITE MAIS ALTERAÇÃO DE REGISTROS DE AÇÕES

#### **01. DADOS GERAIS**

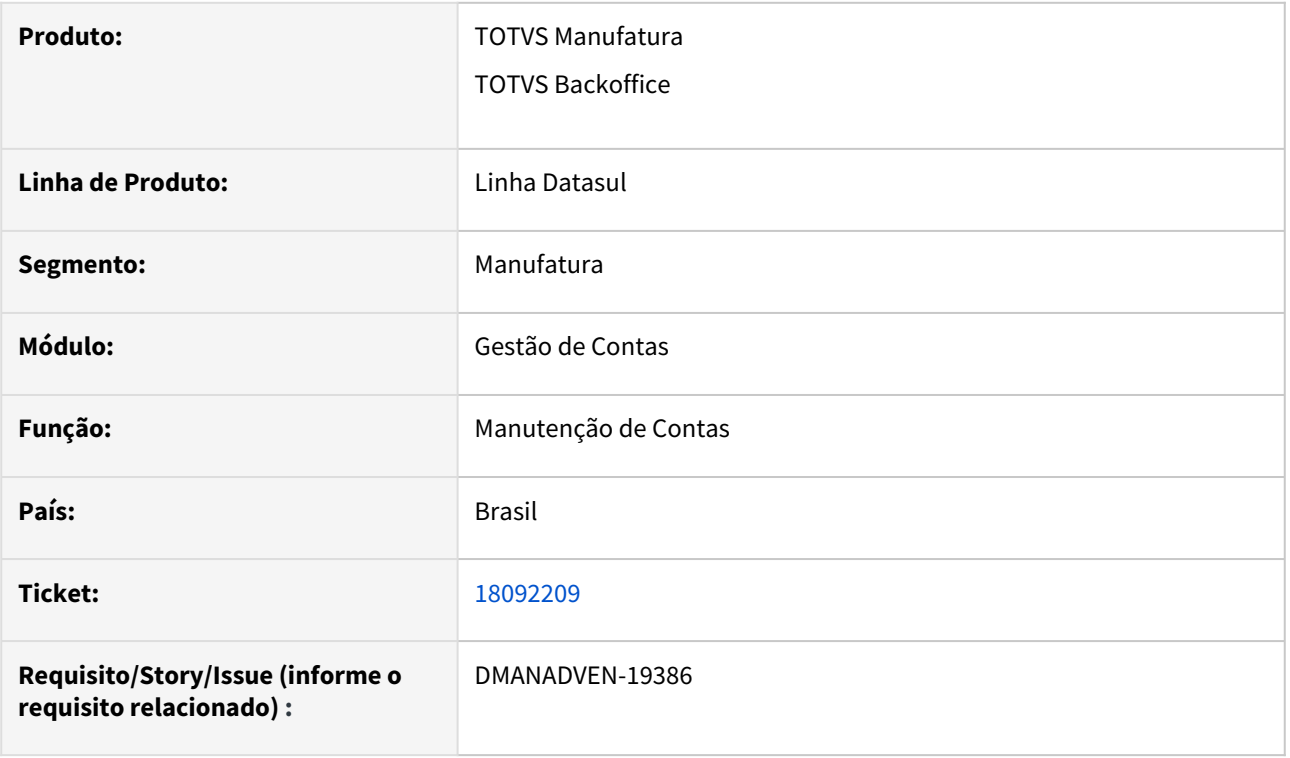

#### **02. SITUAÇÃO/REQUISITO**

Que seja permitido excluir os históricos mesmo que informado um e-mail nas notificações.

#### **03. SOLUÇÃO**

Corrigida a rotina para que permita a exclusão dos históricos conforte a configuração na tela de parâmetros do CRM.

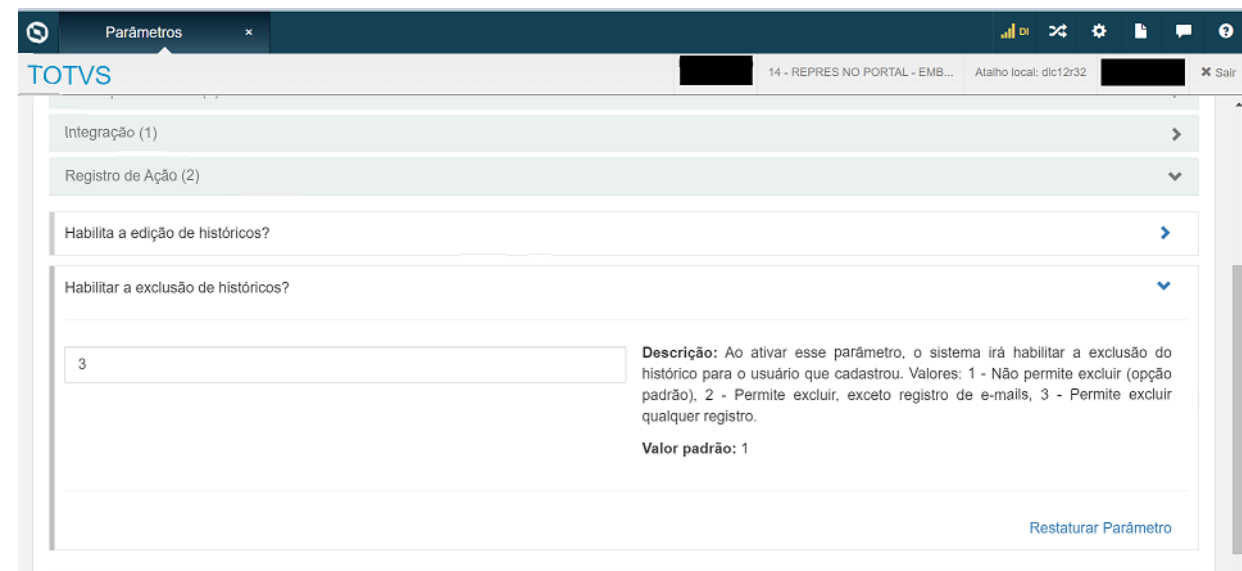

## 18632191 DMANADVEN-19924 - Erro ao exportar ocorrências - validar\fixar fontes JS para exportação em formato XLS

#### **01. DADOS GERAIS**

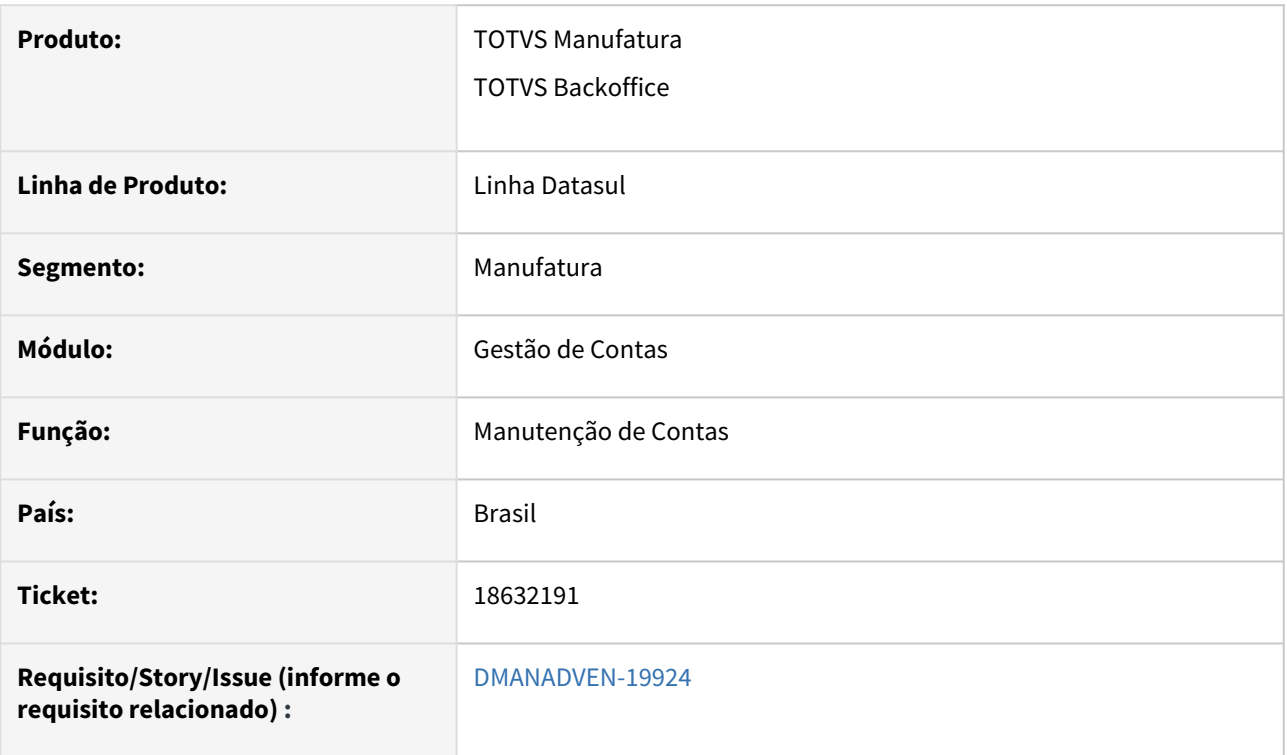

#### **02. SITUAÇÃO/REQUISITO**

Ocorria erro ao exportar alguns relatórios para planilha.

#### **03. SOLUÇÃO**

Corrigidas as rotinas para que não ocorra erro ao exportar relatórios para planilha.

# 4.1.7 Pedidos (MPD) - Manutenção - 12.1.2403

## 16994689 DMANADVEN-19442 - Pedido Não Encontrado - Portal de Vendas

#### **01. DADOS GERAIS**

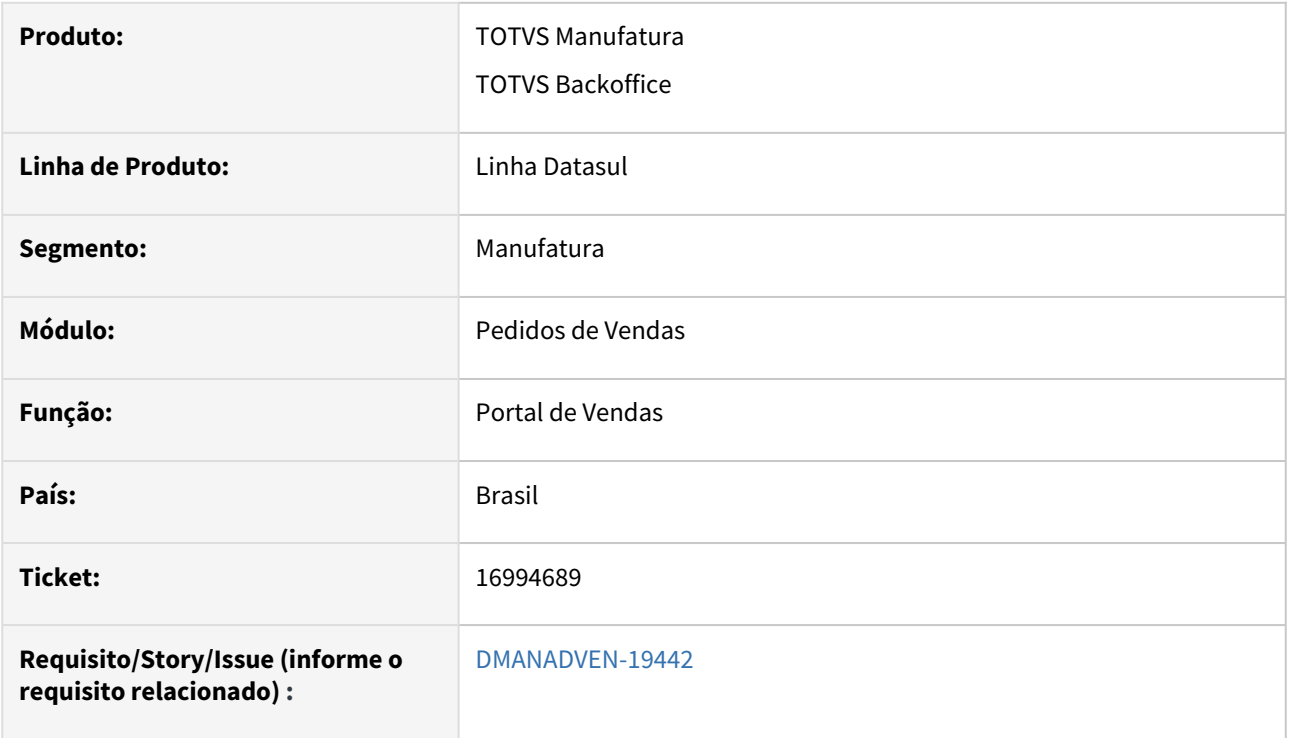

#### **02. SITUAÇÃO/REQUISITO**

 *Estava apresentando erro ao consultar pedido no Portal Representante: "Pedido não Encontrado. Contacte o Administrador do Produto"*

#### **03. SOLUÇÃO**

Corrigida a rotina para que não apresente erro ao consultar pedidos.

## 17141889 DMANADVEN-19251 - Inutilização de nota oriunda de um pedido de programação de entrega antigo

#### **01. DADOS GERAIS**

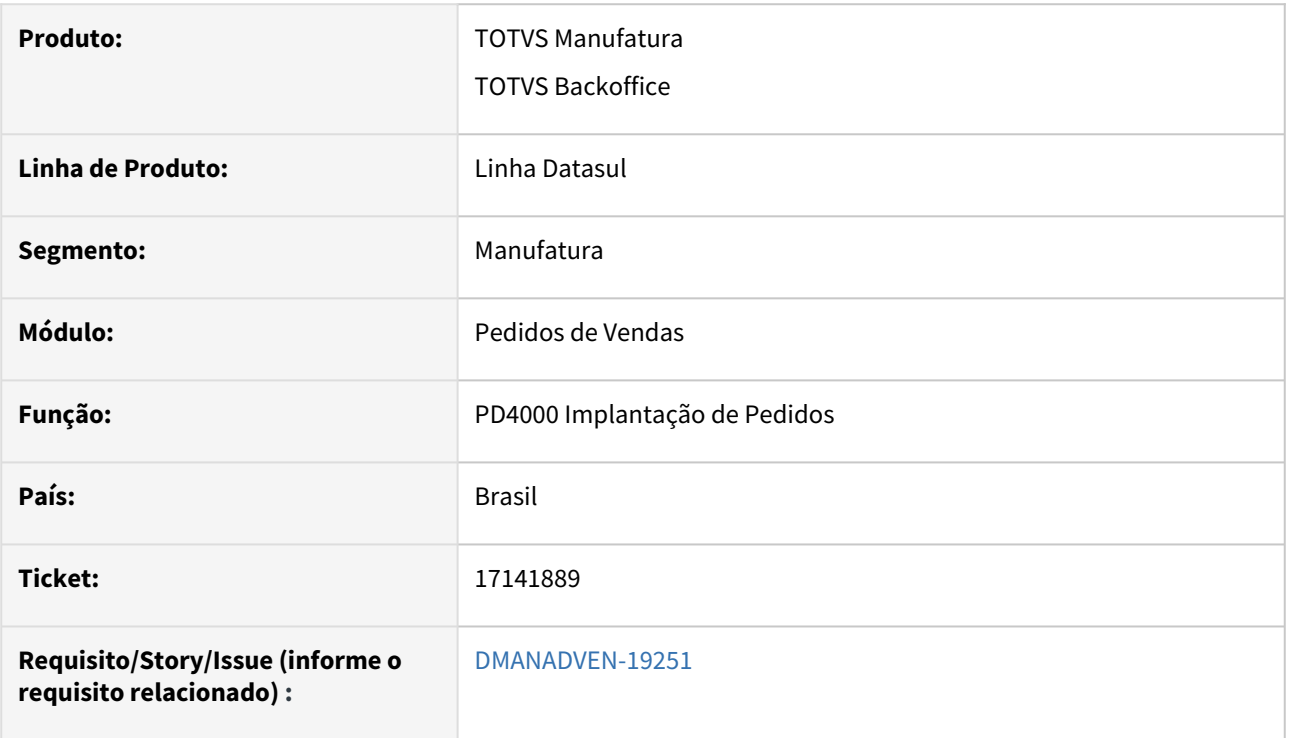

#### **02. SITUAÇÃO/REQUISITO**

*Cliente estava efetuando a inutilização de uma nota fiscal oriunda de um pedido de programação de entrega de 2015, porém, ao efetuar a inutilização, estava demorando um pouco na execução do método pi-it-nota-1 do programa pd9702a.*

#### **03. SOLUÇÃO**

Corrigida a rotina para que a inutilização da nota ocorre sem travar.

## 17641651 DMANADVEN-19031 Não aparece a UM do Faturamento = CX - Portal | Cotação

#### **01. DADOS GERAIS**

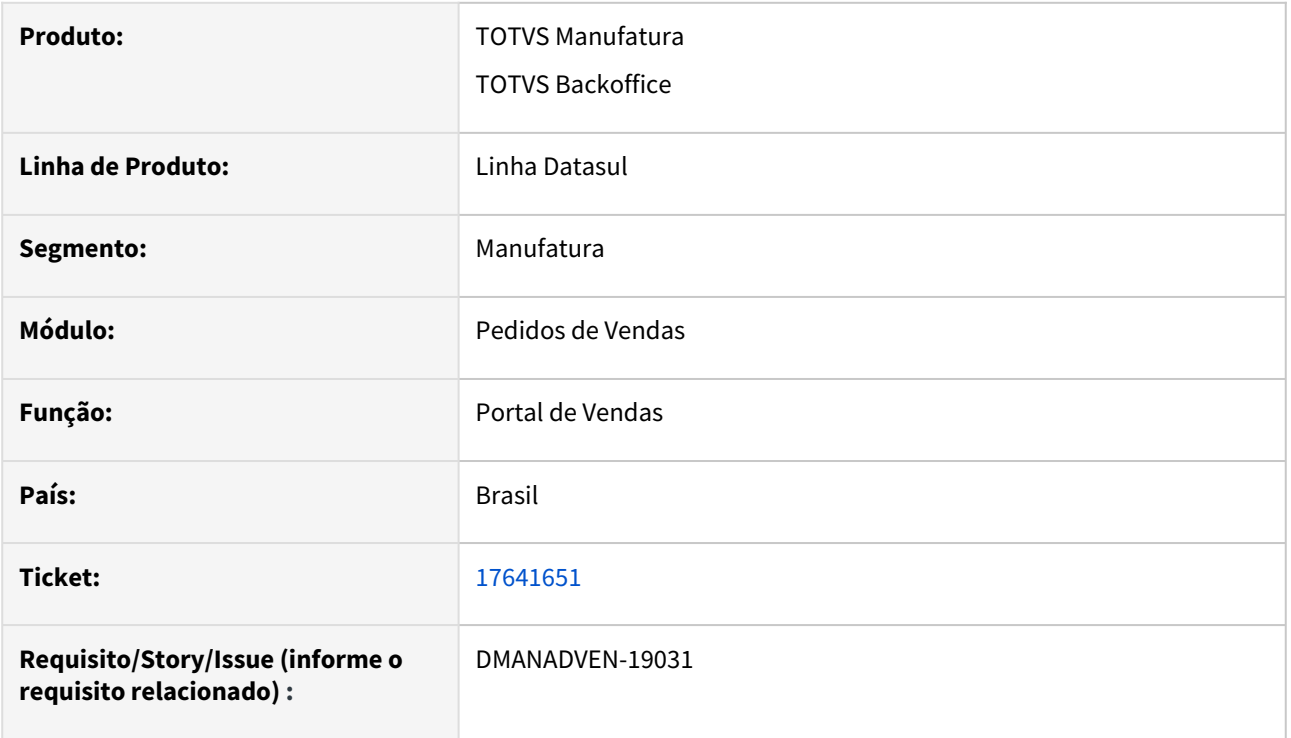

#### **02. SITUAÇÃO/REQUISITO**

No portal de vendas do Datasul, na inclusão de itens pela opção de pesquisa de itens não era habilitado o campo UM Fatur.

#### **03. SOLUÇÃO**

Corrigida a rotina para abrir um combo box com as opções de Unidade de medida na grid do campo UM Fatur.

## 17641651 DMANADVEN-19631 PD4000 HTML - Não aparece a UM do Faturamento = CX, e não considera a UM preferencial do CD0504

#### **01. DADOS GERAIS**

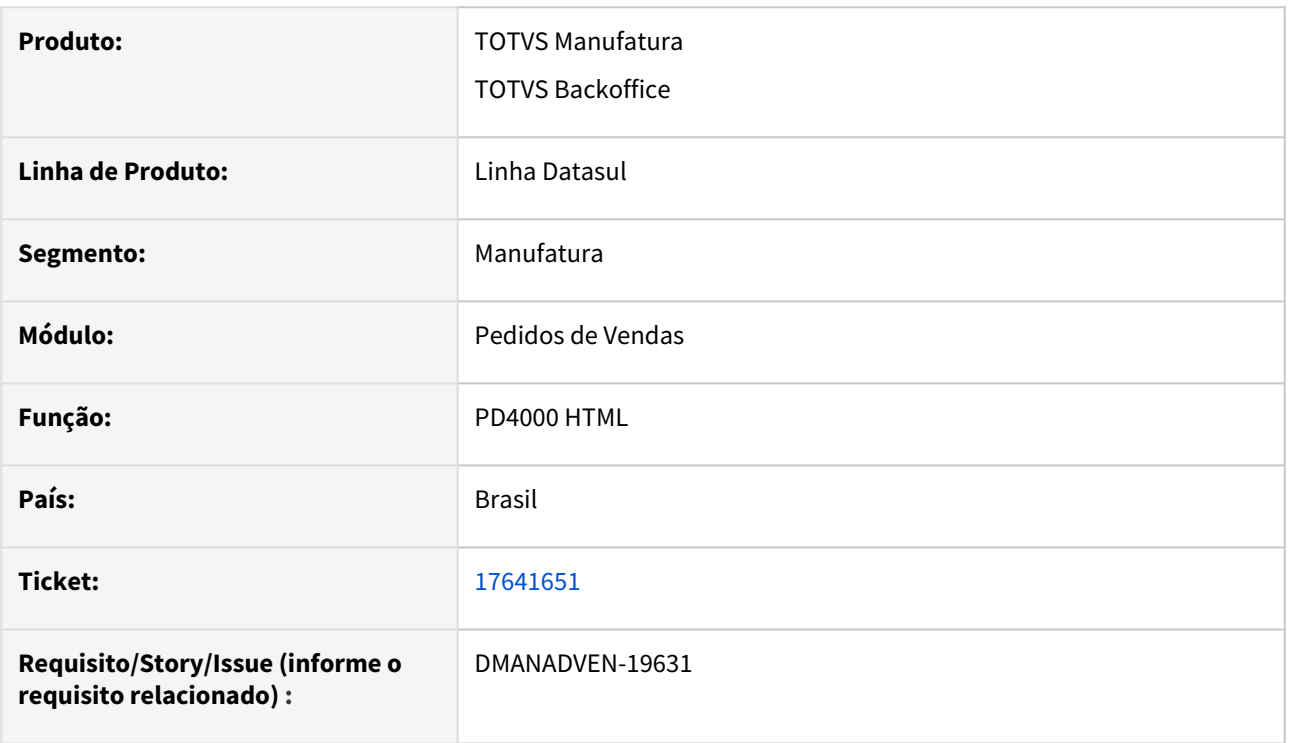

#### **02. SITUAÇÃO/REQUISITO**

No PD4000 HTML na inclusão de itens pela opção de pesquisa de itens não era habilitado o campo UM FATUR.

#### **03. SOLUÇÃO**

Corrigida a rotina para abrir um combo box com as opções de Unidade de medida na grid do campo UM Fatur.

## 17663482 DMANADVEN-19111 Erro no cálculo de desconto

#### **01. DADOS GERAIS**

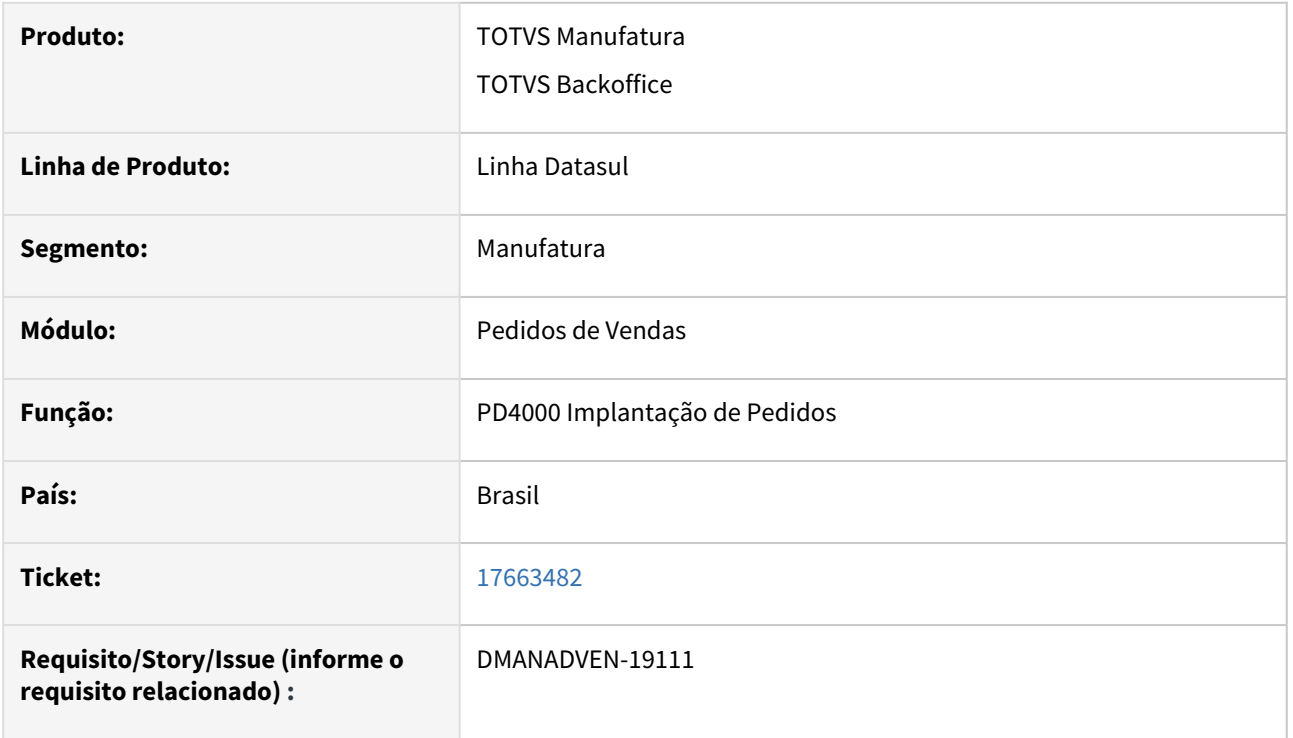

#### **02. SITUAÇÃO/REQUISITO**

No PD4000 é informado o percentual de desconto do cliente como 5% quando o pedido é efetivado o sistema mostrava mensagem que o total de descontos ultrapassou o máximo parametrizado.

#### **03. SOLUÇÃO**

Corrigida a rotina para que respeite a porcentagem de desconto informada na parametrização do usuário.

## 17740594 DMANADVEN-19072 Portal Carteira de Pedidos não lista pedido de cliente com nome abreviado contendo caracter especial

#### **01. DADOS GERAIS**

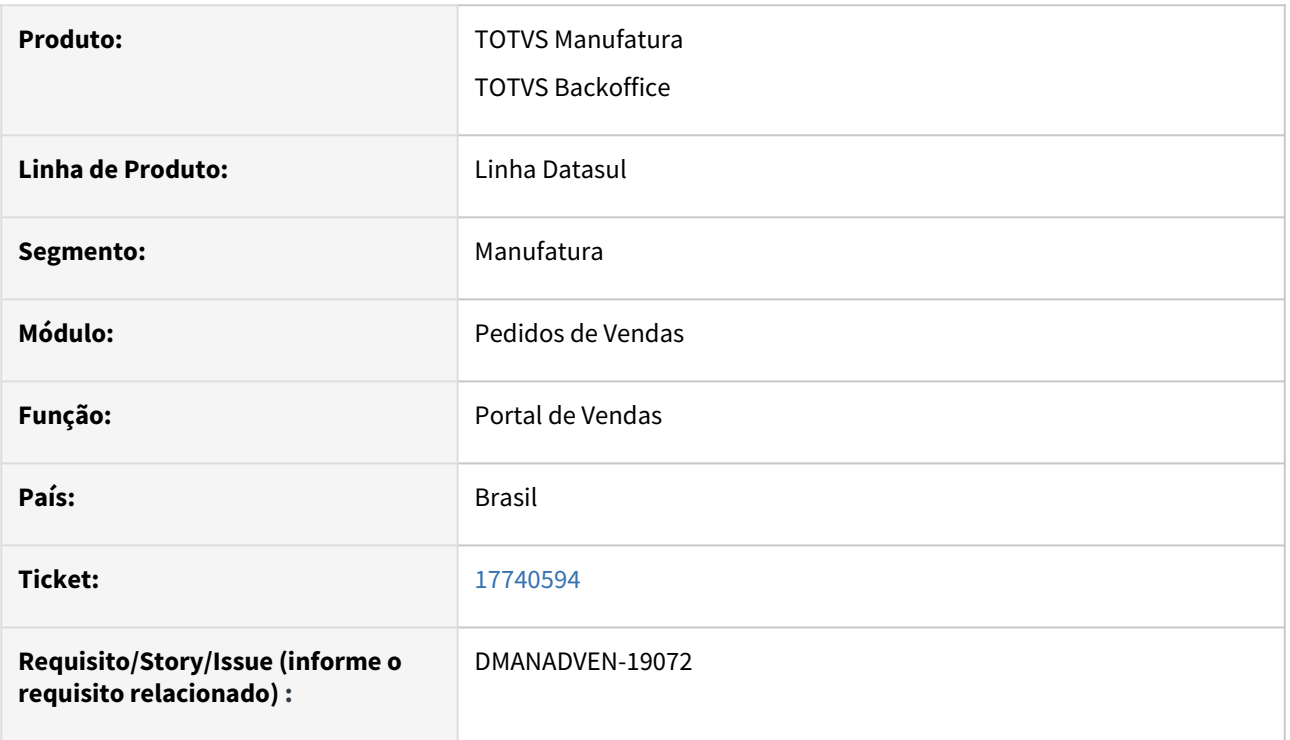

#### **02. SITUAÇÃO/REQUISITO**

 No Portal, a Carteira de Pedidos não estava listando os pedidos dos clientes que possui & (E comercial) em seu nome.

#### **03. SOLUÇÃO**

Corrigida a rotina para que apresente todos os cliente com caracteres especiais.

17768818 DMANADVEN-19087 - PD4000/PD4050 Não encontrada conta contábil para a chave informada.

#### **01. DADOS GERAIS**

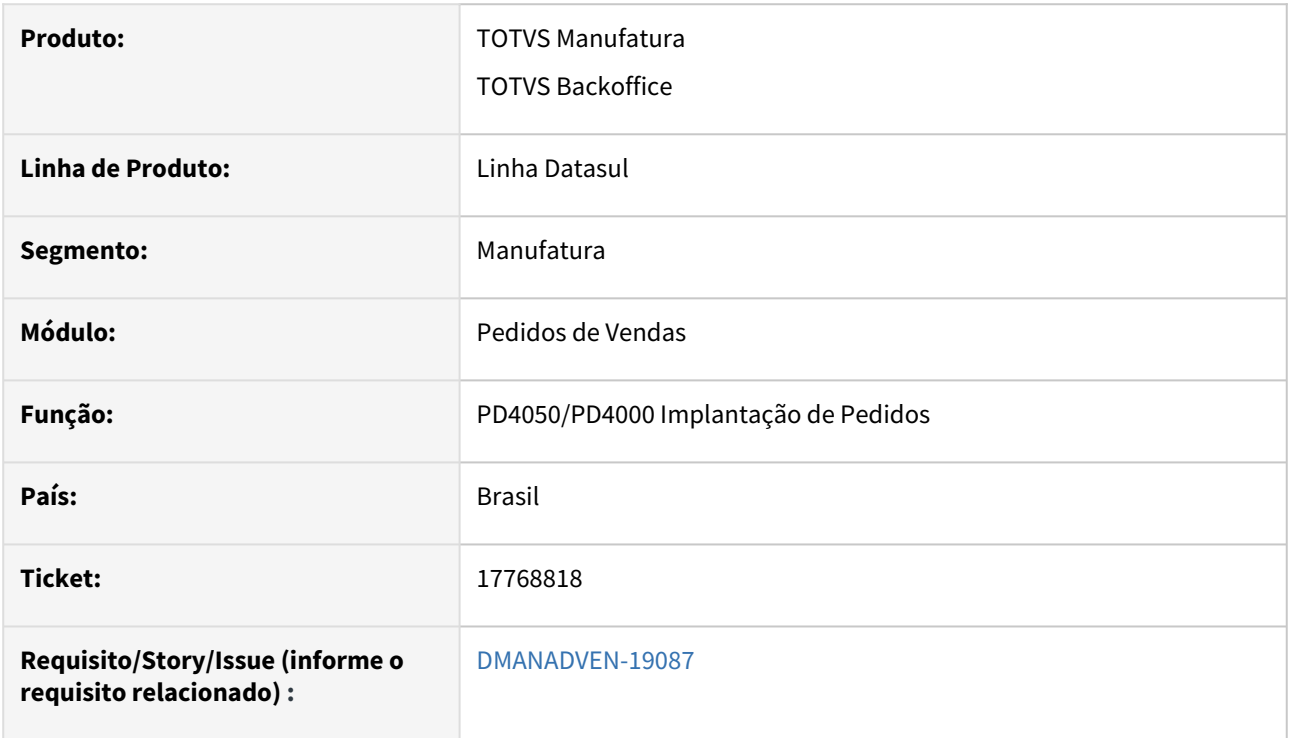

#### **02. SITUAÇÃO/REQUISITO**

 No PD4050 e PD4000 ao cadastrar um Pedido para operação remessa depósito fechado, ao inserir o item no pedido ocorria erro progress e não carregava a conta contábil para os itens.

#### **03. SOLUÇÃO**

Corrigida a rotina para que carregue a contábil contábil corretamente e que permita a inserção de itens sem erros.

## 17857637 DMANADVEN-19385 Alterar cores do ícone do botão Efetivar dos programas PD4000, PD4050 e QO0310

#### **01. DADOS GERAIS**

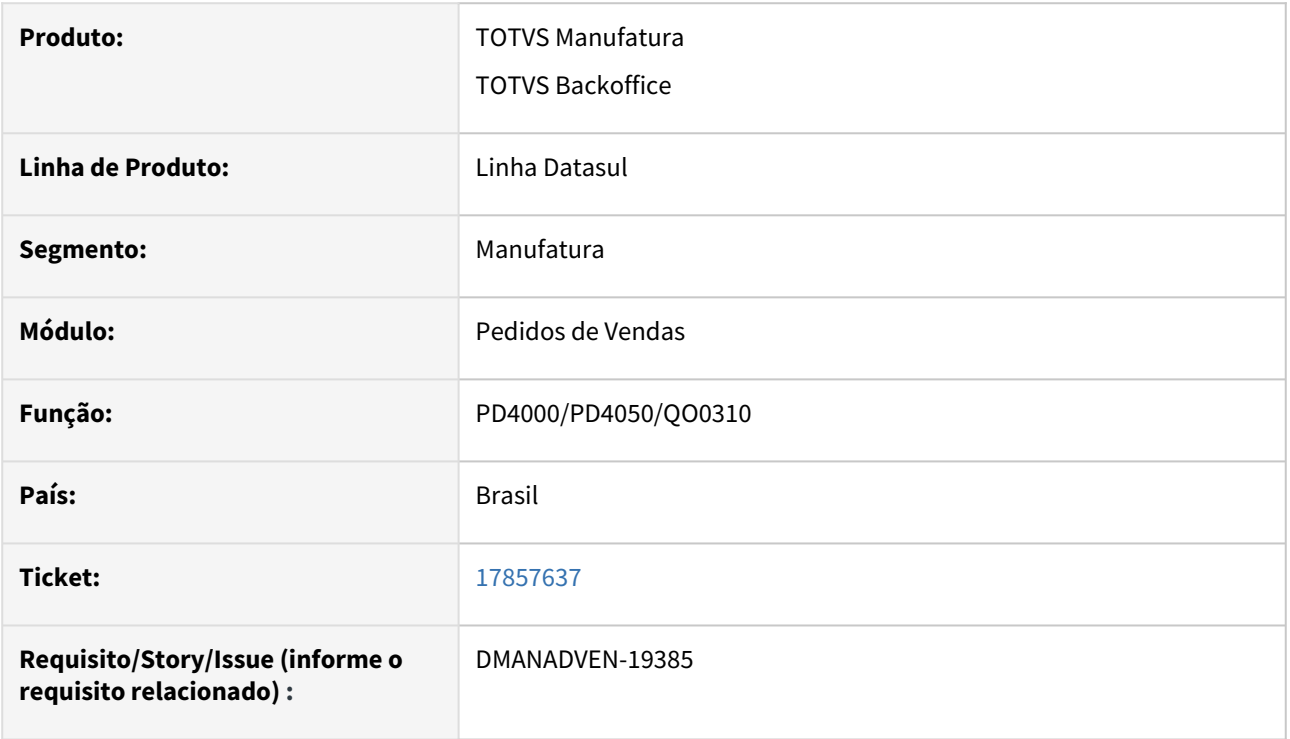

#### **02. SITUAÇÃO/REQUISITO**

Quando o pedido está completo, o "Botão" de completar pedido antes era possível visualizar através dos diferentes tons de verde e agora não é mais possível.

#### **03. SOLUÇÃO**

Corrigida a rotina para que desative o botão de completa pedido nas telas PD4000,PD4050 e QO0310, segue abaixo imagens para melhor visualizar.

1 º PD4000

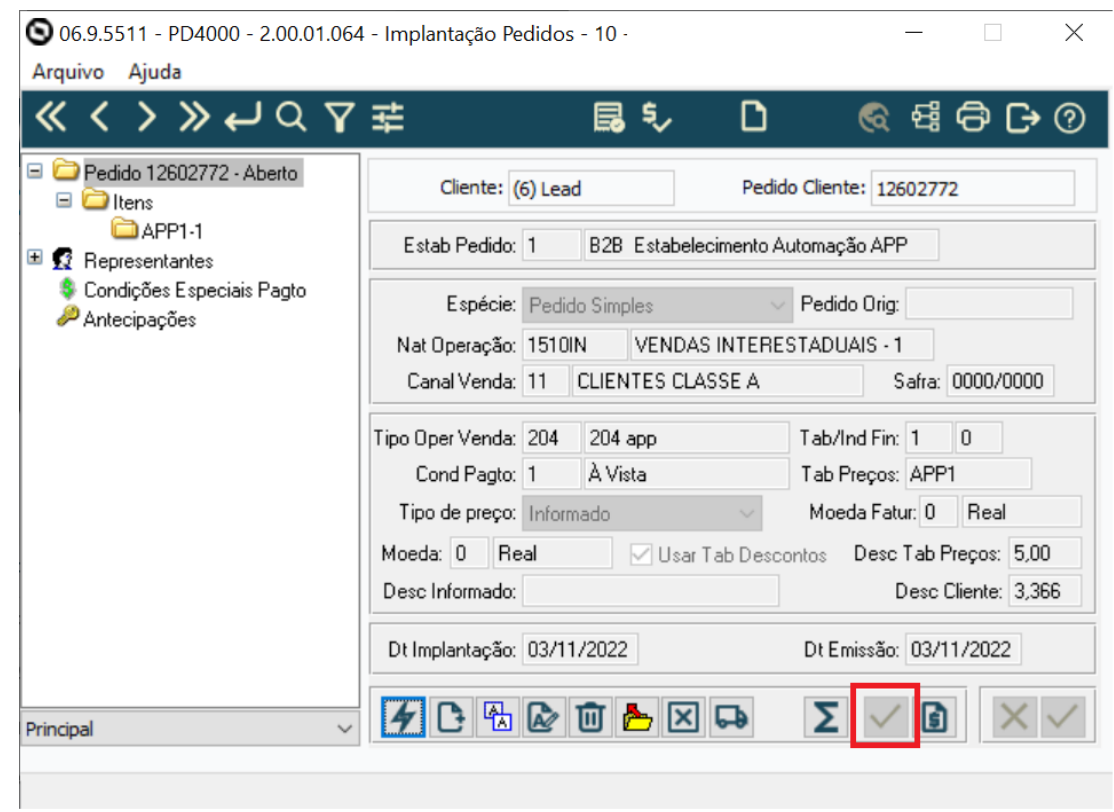

2º PD4050

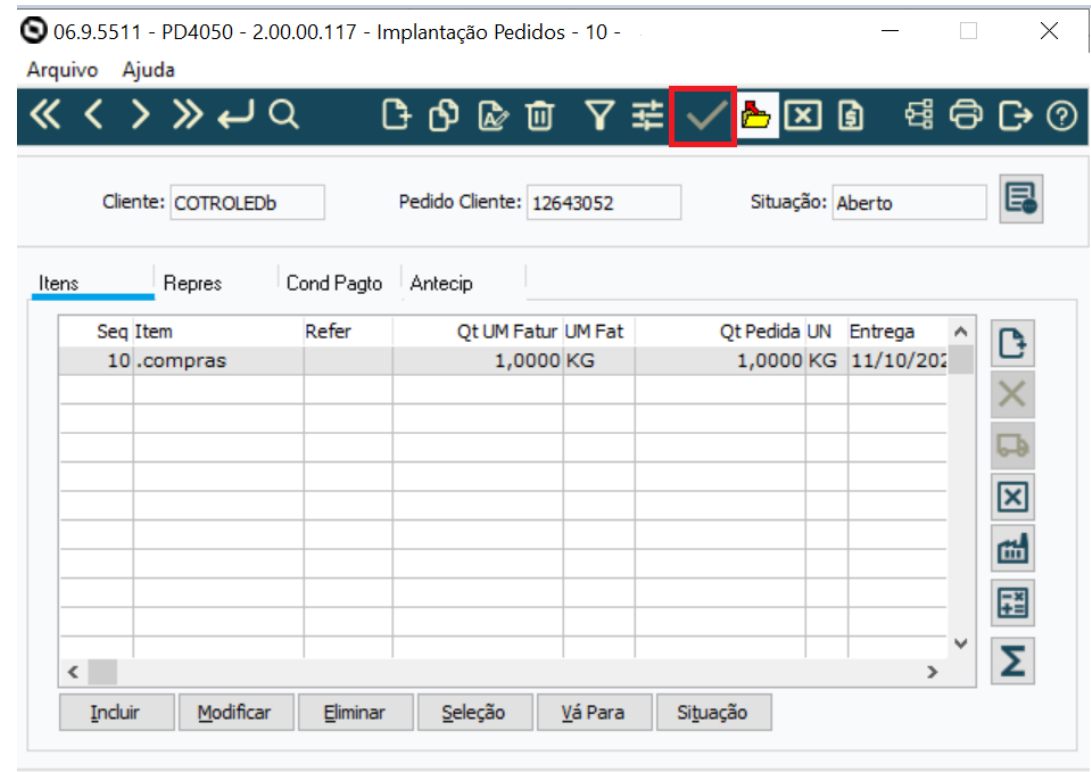

Entre os dados ou pressione ESC para sair.

3º QO0310

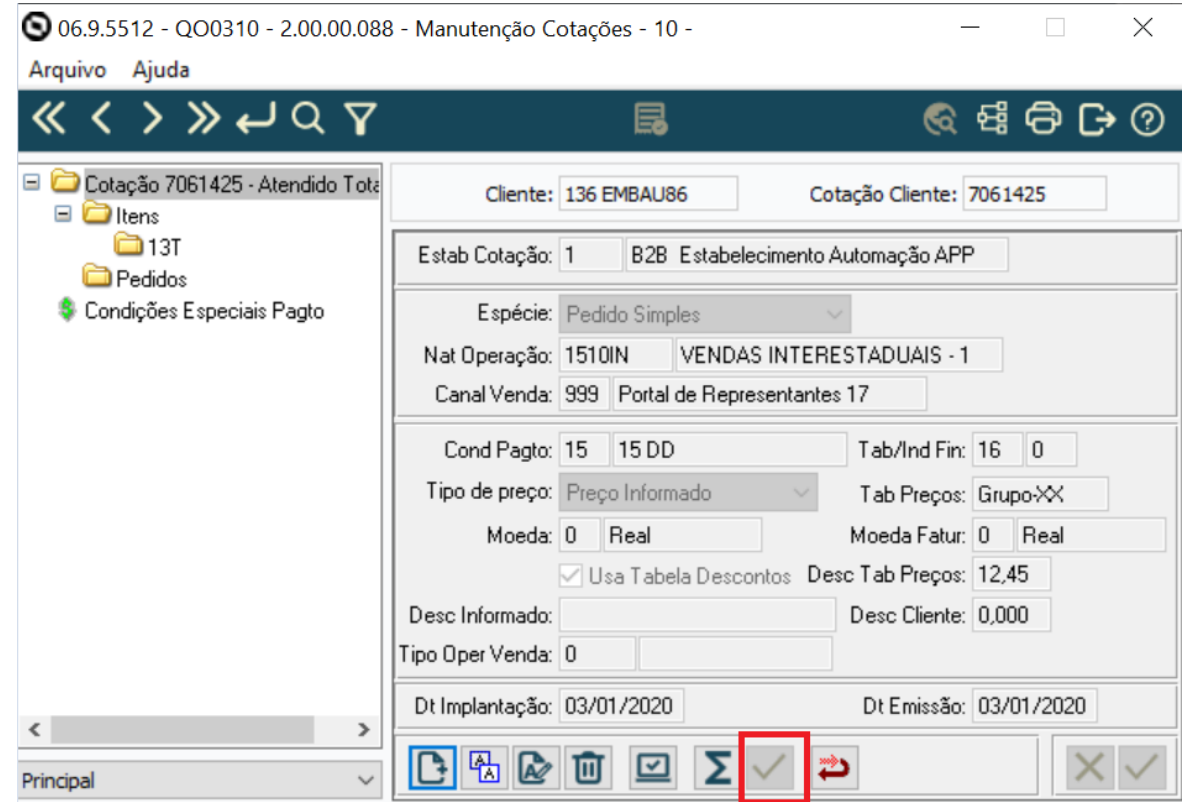

## 17966839 DMANADVEN-19332 - Comissão calculada errada

#### **01. DADOS GERAIS**

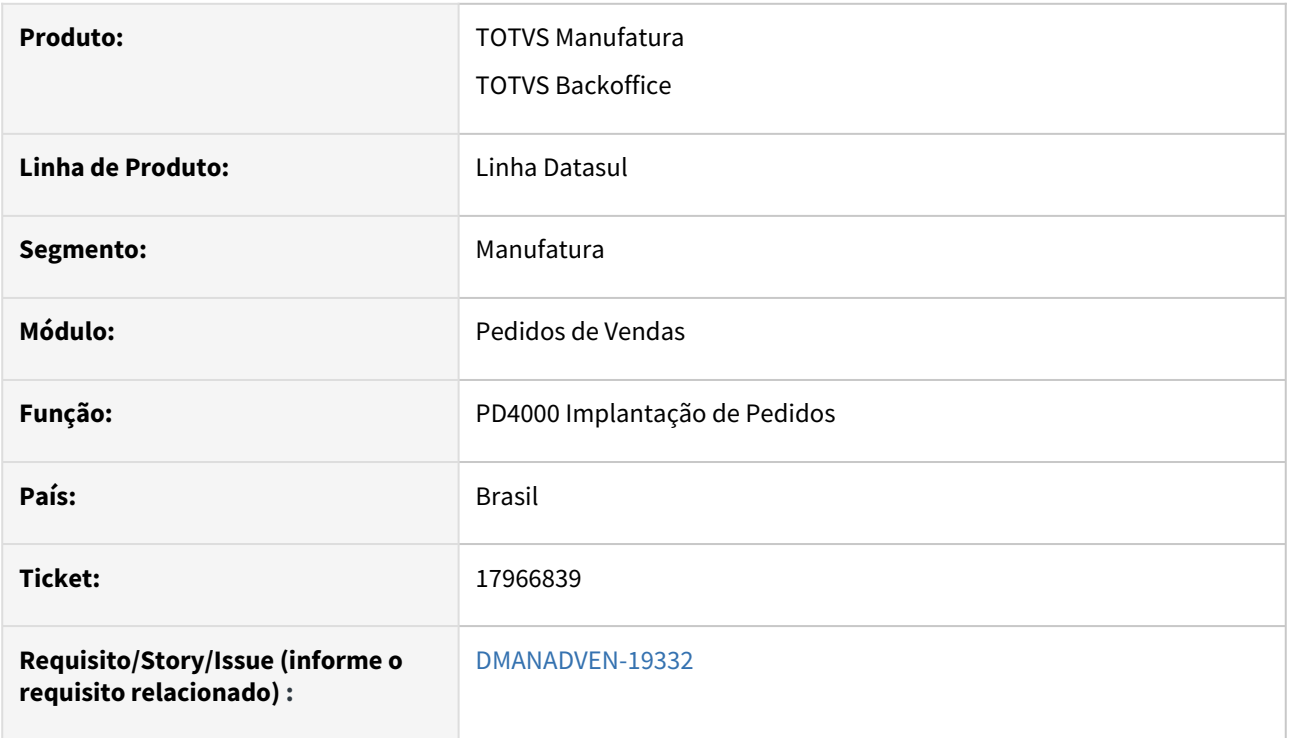

#### **02. SITUAÇÃO/REQUISITO**

 Com o parâmetro "Por item desde a implantação do pedido/nota?" marcado no FT0301, haviam algumas inconsistências no cálculo das comissões.

#### **03. SOLUÇÃO**

Corrigida a rotina para alterar o % de comissão dos itens (que não possuam registro no PD0509) ao alterar o % dos representantes no pedido. Será exibida uma mensagem alertando a alteração.

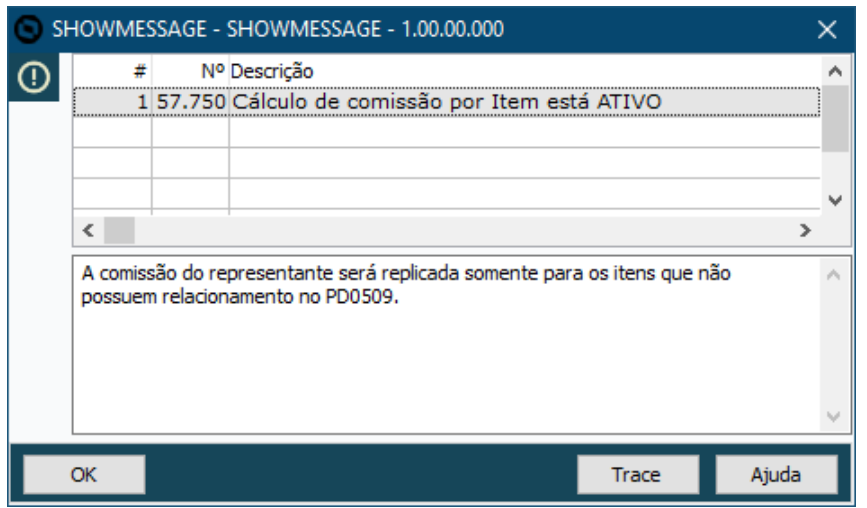

Ao alterar o % dos representantes no pedido, se o pedido estiver efetivado, será reaberto para efetivar novamente e realizar as alterações das comissões nos itens.

## 17966839 DMANADVEN-19781 - Erro ao gerar comissão do representante no PD4000 HTML com parâmetro comissão por item marcado no FT0301

#### **01. DADOS GERAIS**

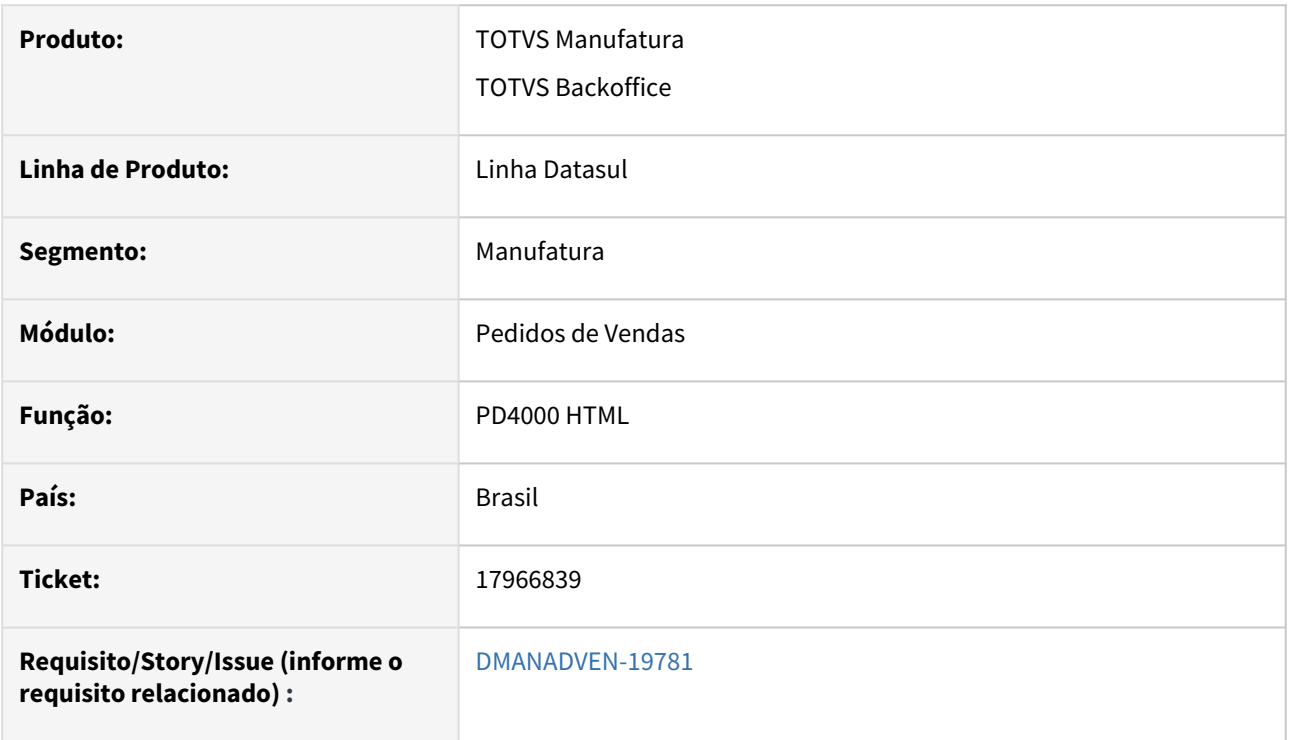

#### **02. SITUAÇÃO/REQUISITO**

 Ao marcar o parâmetro Comissão por item na aba Outros do FT0301, ao tentar incluir item no pedido não exibia no PD4000 e PD4050 o erro:

4351: Comissão Direta do Representante fora dos limites estipulado

#### **03. SOLUÇÃO**

Corrigido para exibir o erro em todas as rotinas de emissão de pedido.

## 17987052 DMANADVEN-19355 Não está respeitando o campo evaluationSituation quando enviado na api pública

#### **01. DADOS GERAIS**

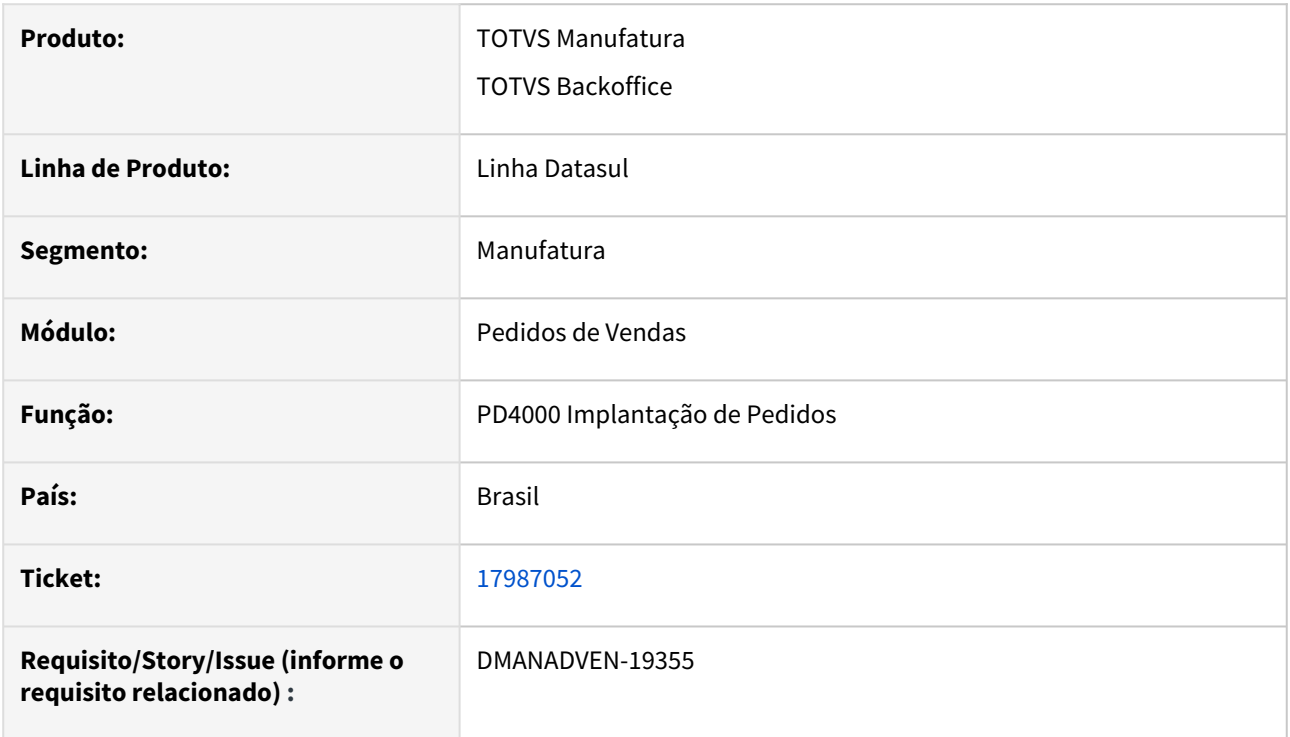

#### **02. SITUAÇÃO/REQUISITO**

Estamos enviando no Json o campo "evaluationSituation": 3, mas o pedido estava realizando análise de credito mesmo entrando o pedido como aprovado.

#### **03. SOLUÇÃO**

Corrigida a rotina para que quando um pedido via Json estiver com o campo "evaluationSituation" preenchido com 3, não entrar na validação de aprovação de credito.

## 17989004 DMANADVEN-19558 - Erros em tela e problemas de performance - Portal de Representantes - Carteira de Clientes.

#### **01. DADOS GERAIS**

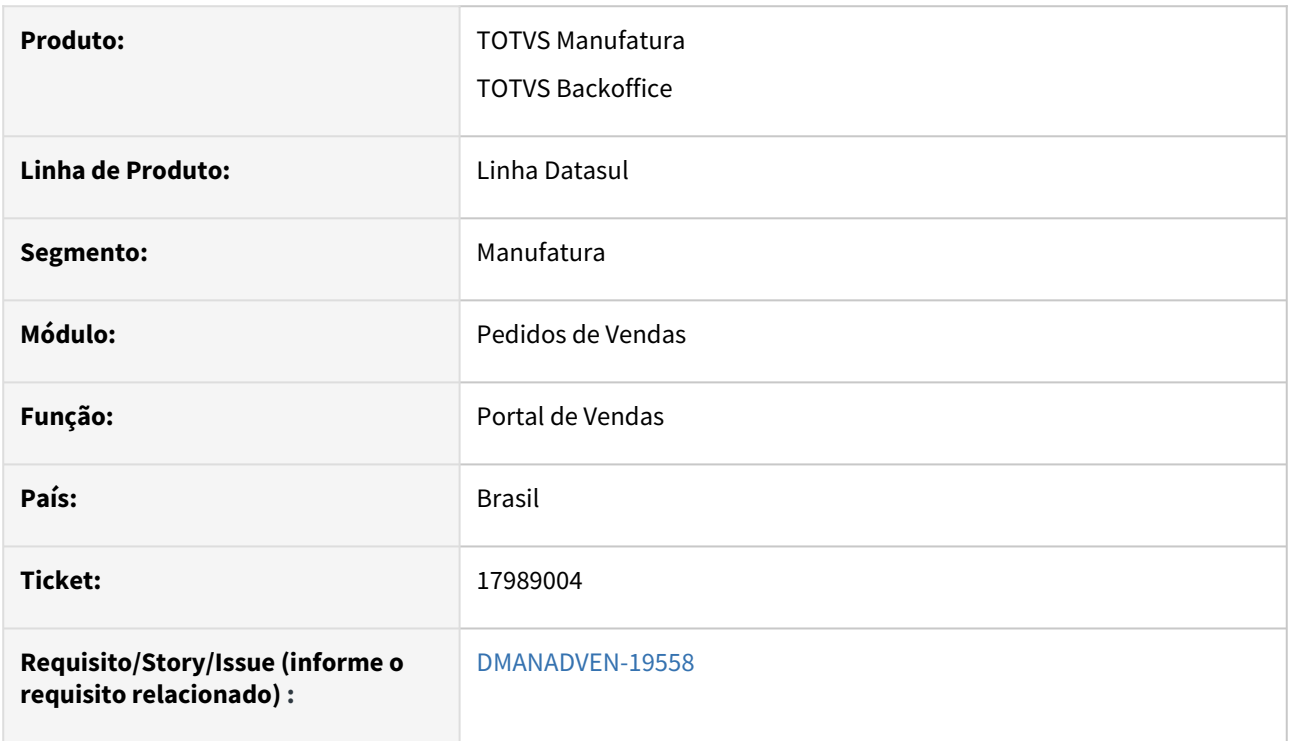

#### **02. SITUAÇÃO/REQUISITO**

 *Erros em tela e problemas de performance - Portal de Representantes - Carteira de Clientes.*

#### **03. SOLUÇÃO**

Corrigida a rotina para que ocorra erro na sua utilização.
17989392 DMANADVEN-20055 - Portal - Problemas na geração do DANFE e boleto em PDF - Cópia para diretórios Portal

## **01. DADOS GERAIS**

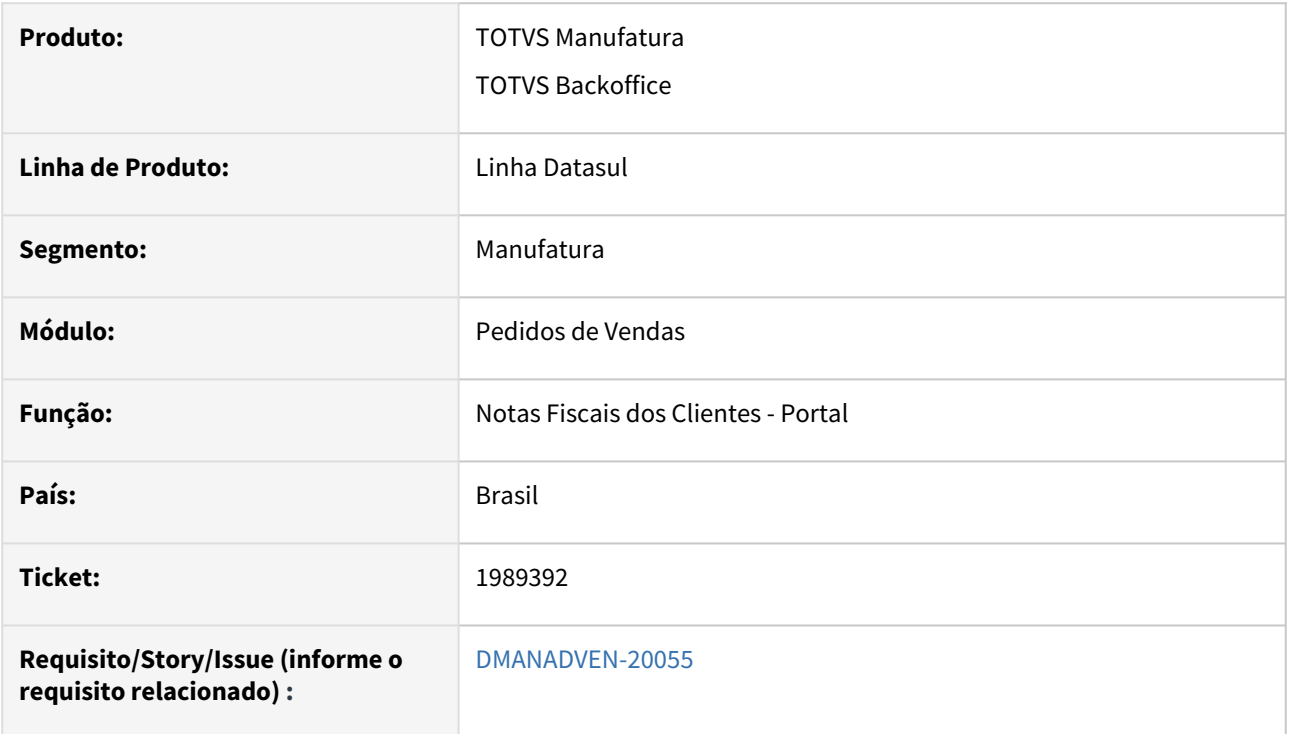

# **02. SITUAÇÃO/REQUISITO**

 Foi constatado um erro na lógica do programa FT0527 (DANFE em PDF) quando é feita a separação do DANFE e boleto em arquivos distintos.

# **03. SOLUÇÃO**

Corrigida a rotina para gerar corretamente o DANFE e boletos das notas pelo FT0527 e exibir no Portal.

# 18001789 DMANADVEN-19574 Portal representante não apresenta todas as notas vinculadas ao pedido

## **01. DADOS GERAIS**

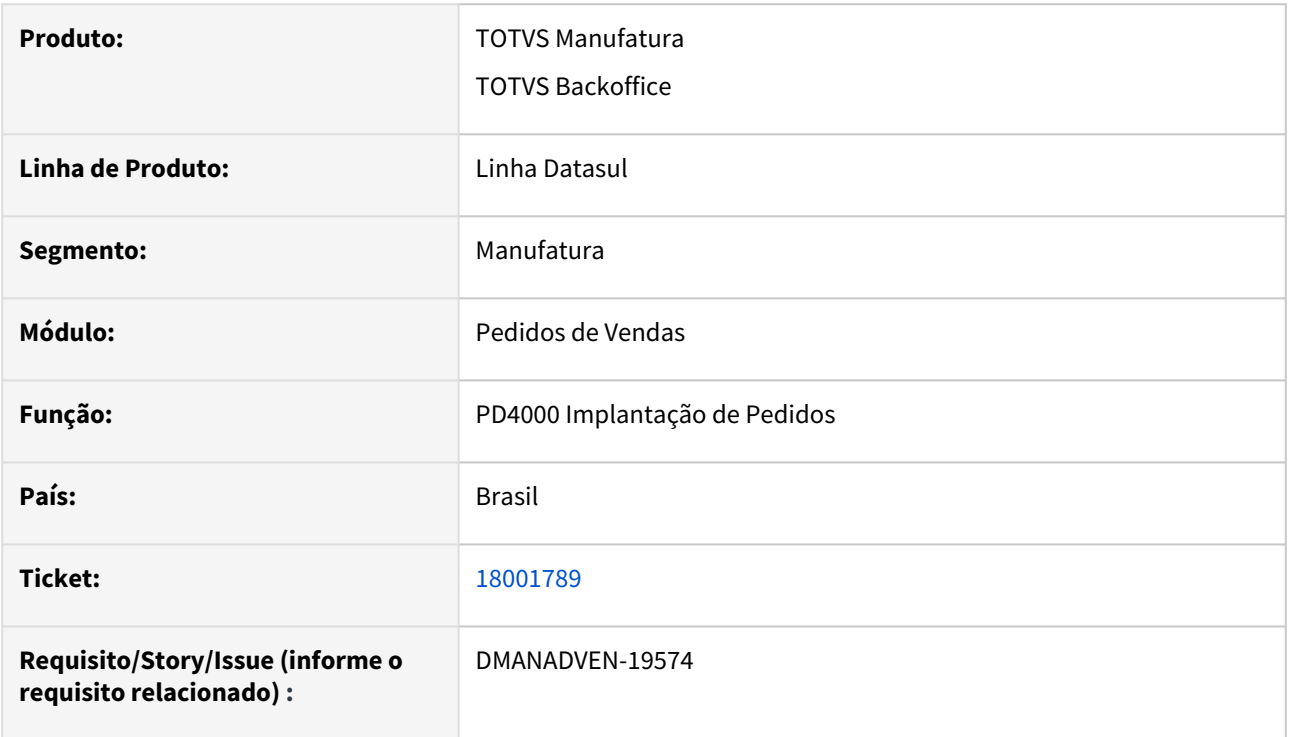

# **02. SITUAÇÃO/REQUISITO**

O critério de pesquisa estava sendo utilizado a nota e não o item, desta forma, ao realizar a pesquisa avançada informando o pedido não localizava todas as notas emitidas para ele.

# **03. SOLUÇÃO**

Corrigida a rotina para trazer todas as notas vinculada aos itens do pedido.

# 18019060 DMANADVEN-19273 Validação condição somente na alteração e não na inclusão.

# **01. DADOS GERAIS**

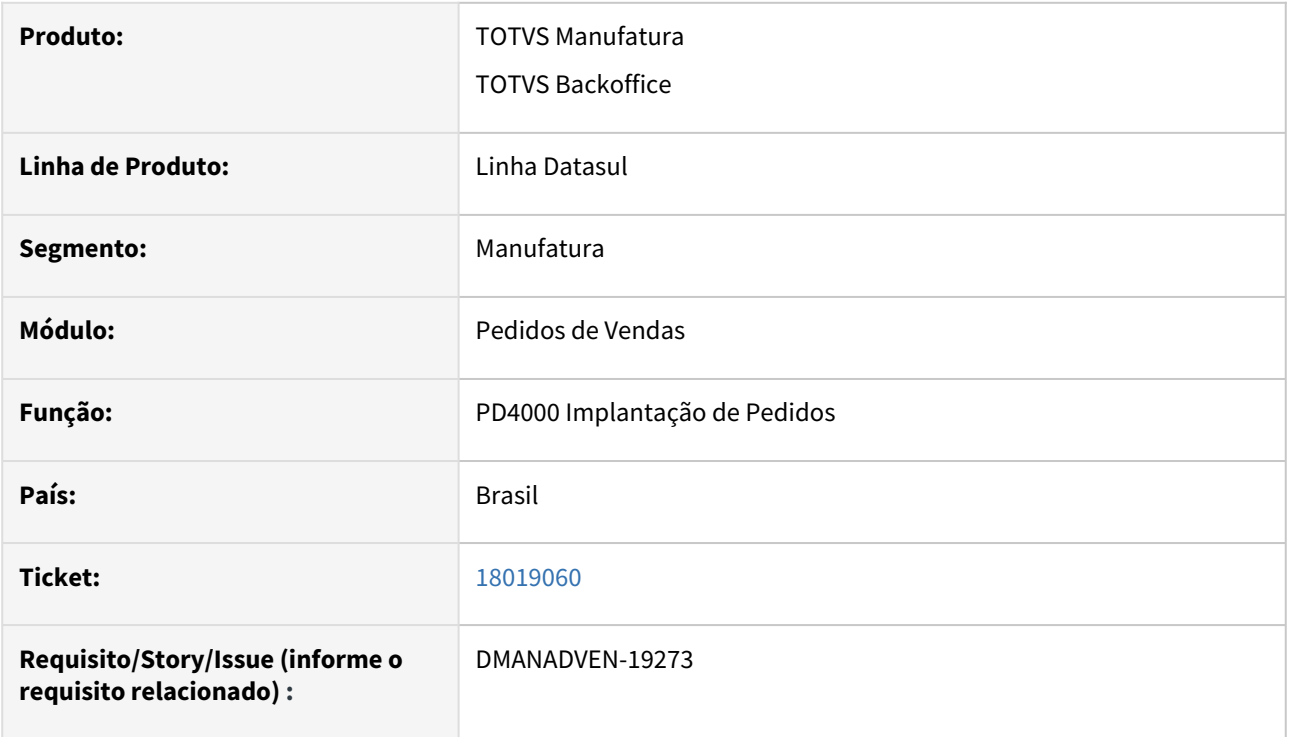

# **02. SITUAÇÃO/REQUISITO**

 Na inclusão de uma condição de pagamento especial de antecipação, estava permitindo adicionar uma quantidade de dias menor que a primeira condição de pagamento.

# **03. SOLUÇÃO**

Corrigida a rotina para não permitir cadastrar condições de pagamento com quantidades de dias menor que a condição anterior cadastrada.

# 18095892 DMANADVEN-19597 - Atualização da posição do cliente zera o valor do limite pré autorizado - Techfin

#### **01. DADOS GERAIS**

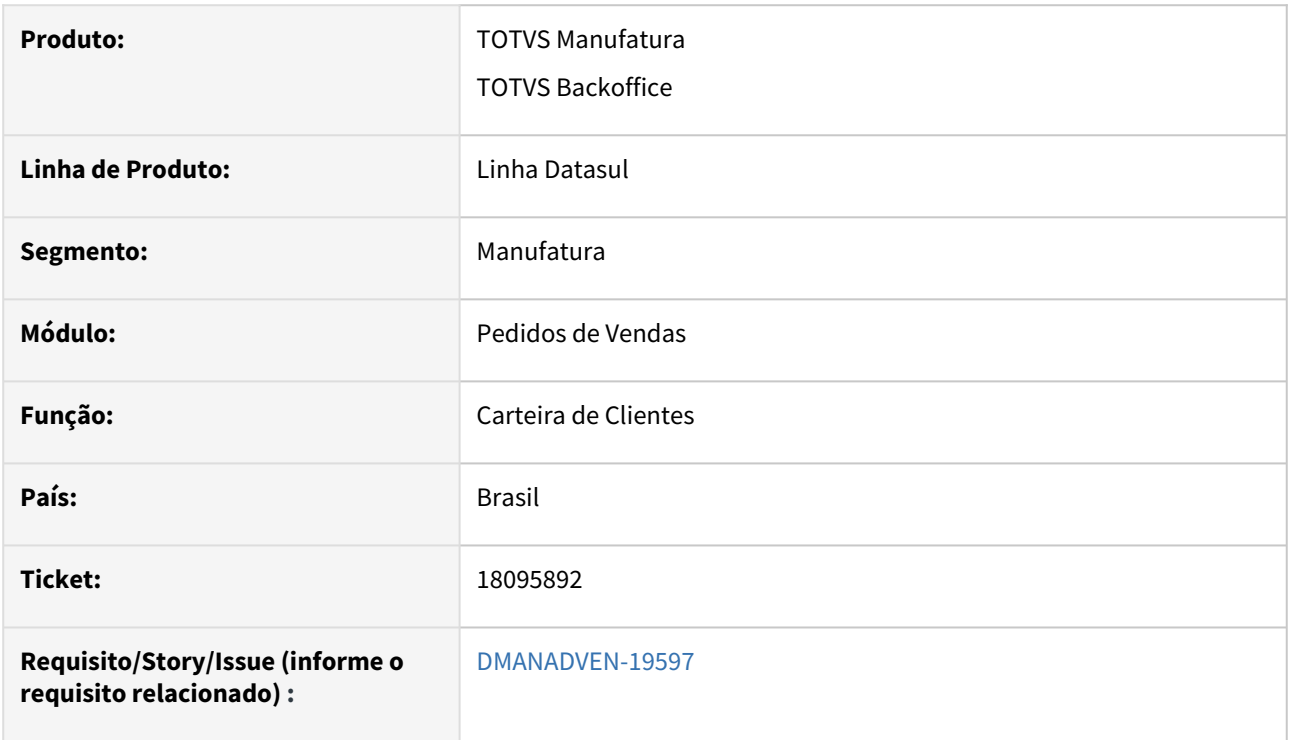

# **02. SITUAÇÃO/REQUISITO**

 Ao realizar a atualização da posição do cliente Mais Negócio pelo programa Carteira de Clientes, o campo Limite Pré-Autorizado ficava com valor 0,00. Ao executar a atualização pelo RPW, o valor é gravado corretamente.

# **03. SOLUÇÃO**

Corrigida a rotina para não zerar o campo Limite Pré-Autorizado ao atualizar ou solicitar nova concessão de crédito.

# 18113210 DMANADVEN-19582 - Notificação de Pedidos por E-mail - Erro situação de cancelamento de nota

#### **01. DADOS GERAIS**

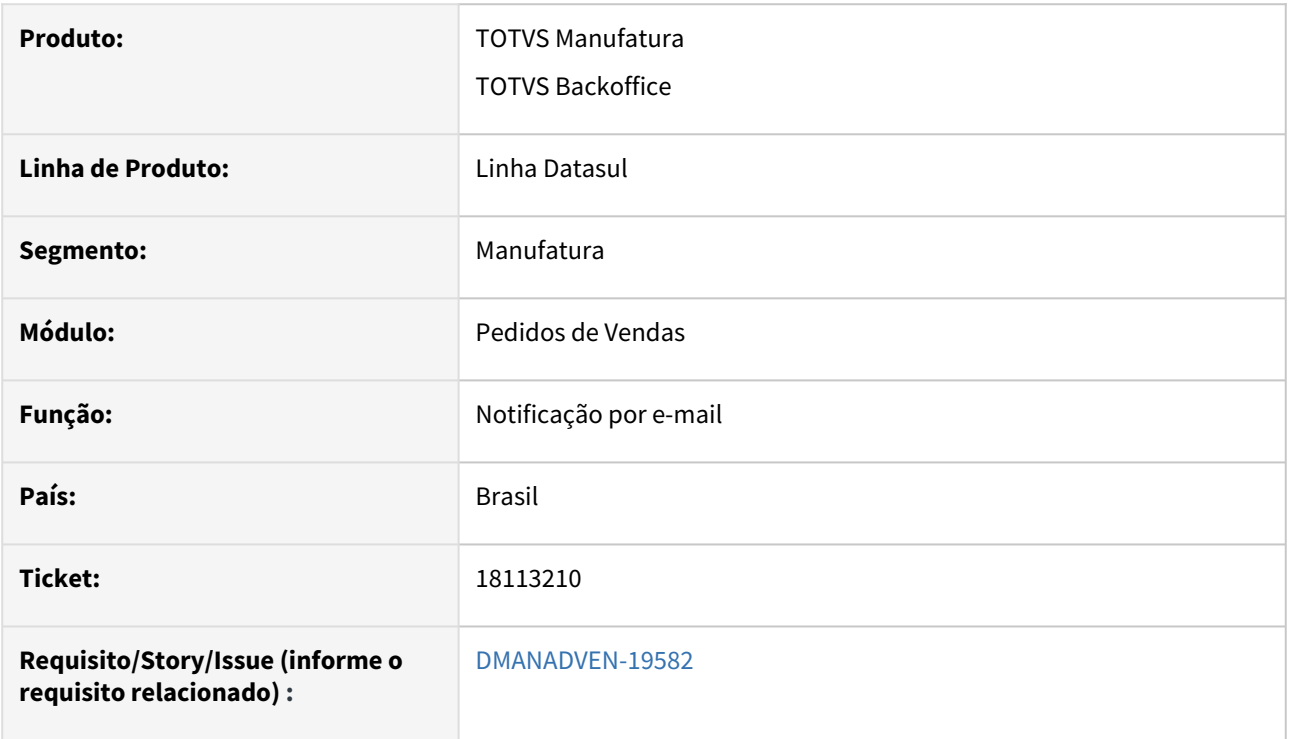

# **02. SITUAÇÃO/REQUISITO**

 Não estava apresentando os conteúdos das variáveis nos pedidos em que as notas fiscais eram canceladas. Na emissão da nota os dados são apresentados corretamente no envio de e-mail.

# **03. SOLUÇÃO**

Corrigida a rotina para alimentar corretamente as varáveis no cancelamento da nota e exibir no e-mail.

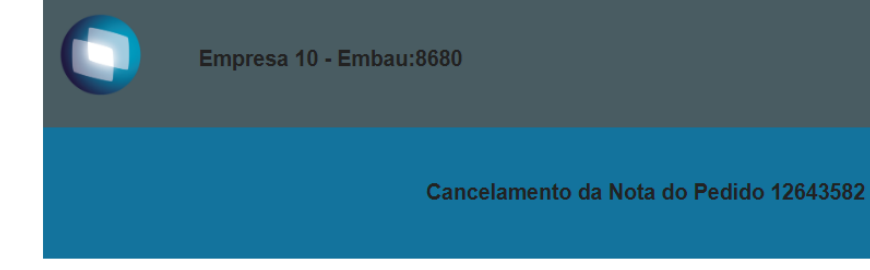

#### **HTML - SQA**

1 - Série da nota fiscal

8341576 - Número da nota fiscal

10/11/23 - Data de emissão da nota fiscal

1.197,19 - Valor total da nota fiscal

# 18113796 DMANADVEN-19464 Performance Cotação Portal Representantes

# **01. DADOS GERAIS**

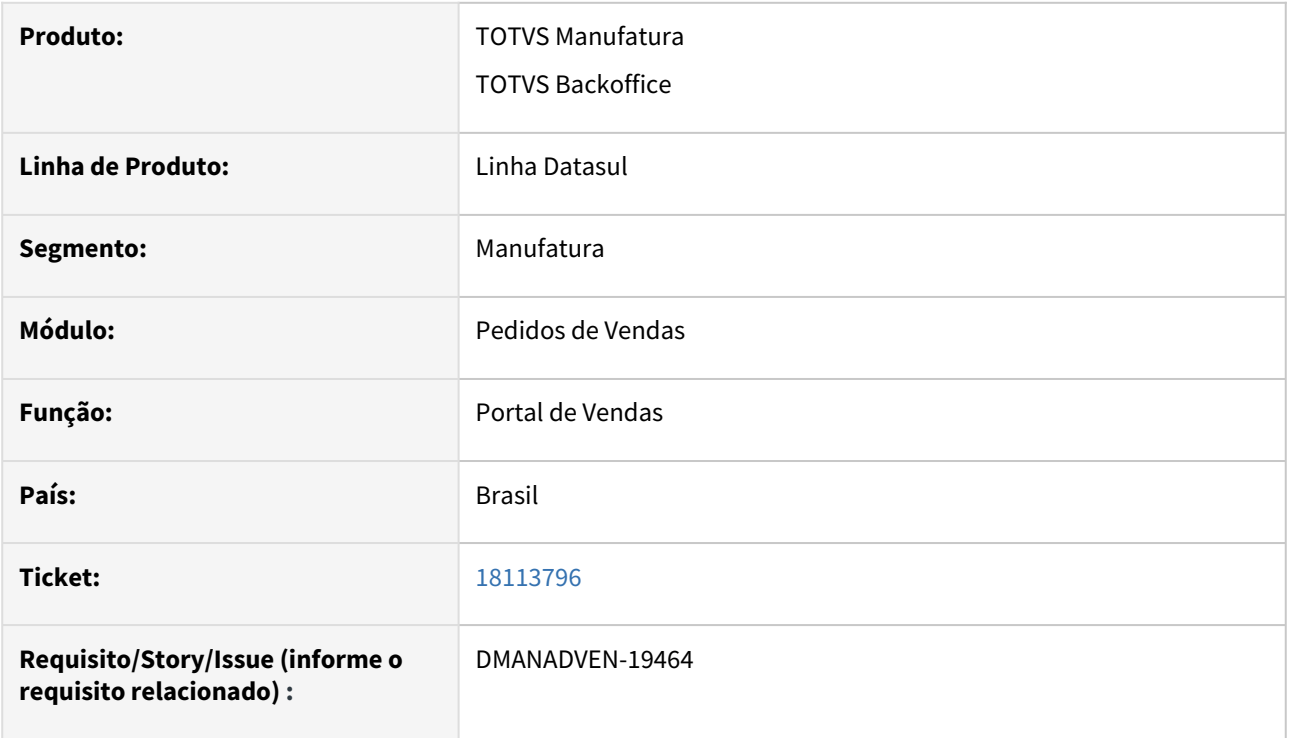

# **02. SITUAÇÃO/REQUISITO**

Cliente estava com lentidão no processo de inclusão de cotações no portal de representantes.

# **03. SOLUÇÃO**

Corrigida a rotina para diminuir o tempo ao adicionar cotações pelo portal de representante.

# 18225484 DMANADVEN-19618 - Ao alterar a quantidade do item na grade de itens, não estava refazendo a busca dos descontos

#### **01. DADOS GERAIS**

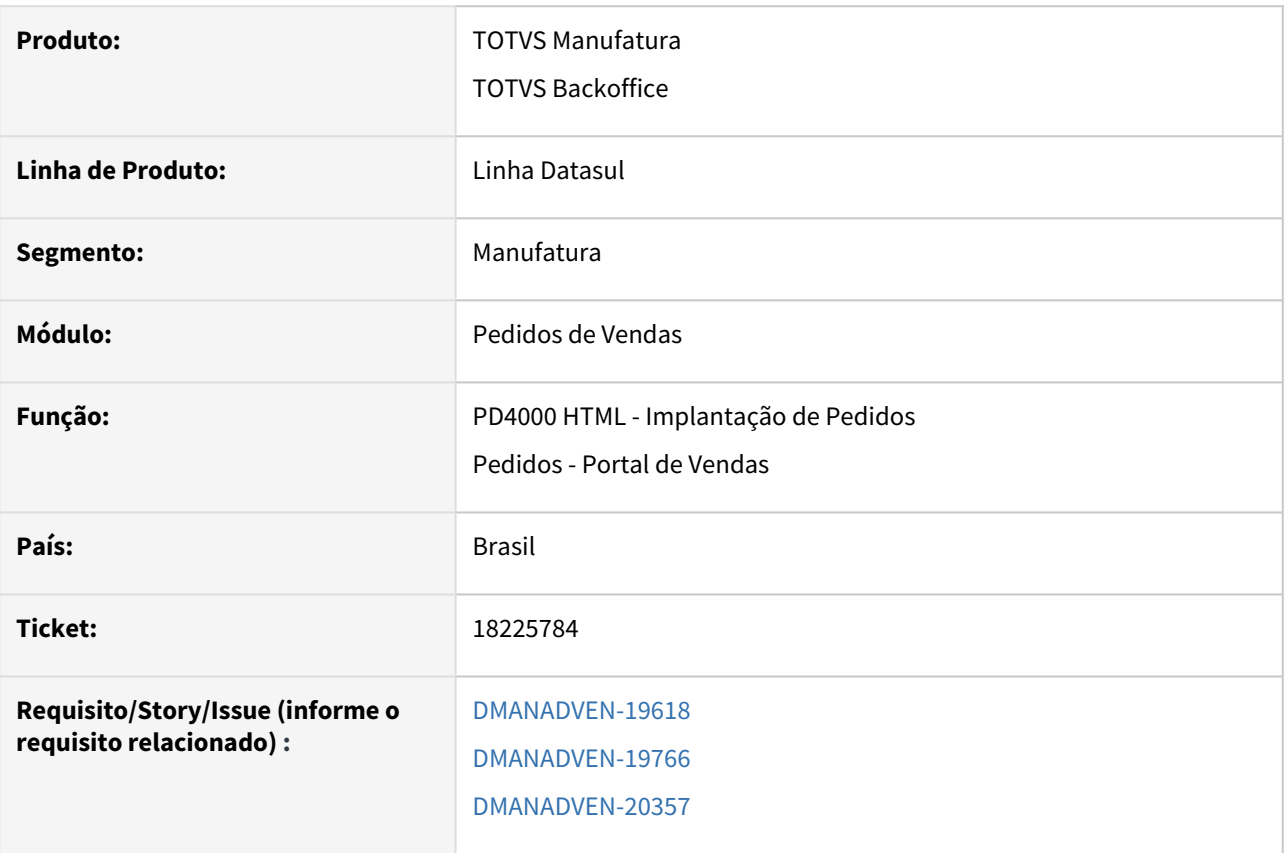

# **02. SITUAÇÃO/REQUISITO**

Ao alterar a quantidade de itens não estava refazendo a busca dos descontos da tabela de descontos.

# **03. SOLUÇÃO**

Adicionado novo parâmetro no BN0301, na aba Descontos "**Reaplicar descontos ao alterar quantidade item**", com esse parâmetro marcado, ao alterar a quantidade do item no pedido (no grid ou em tela) o sistema irá refazer a pesquisa pelos descontos da tabela de descontos e aplicará no item, sobrepondo os descontos anteriores.

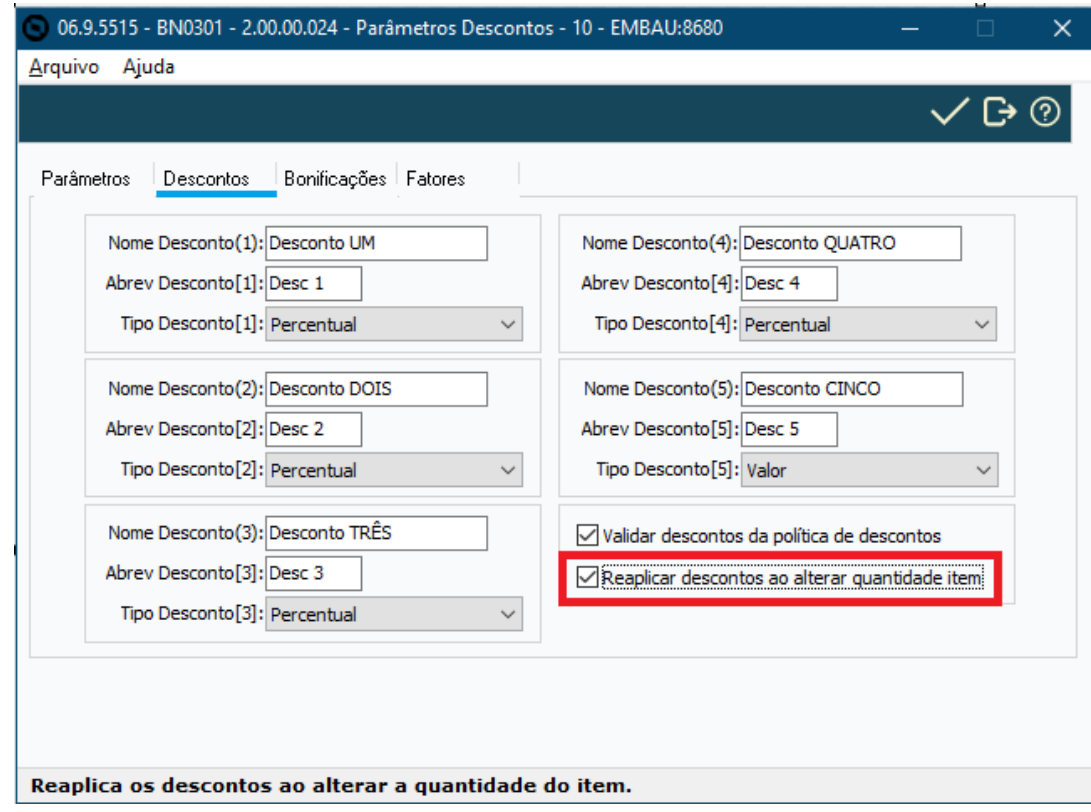

# 18273394 DMANADVEN-19623 - Não está retornando pedidos quando utiliza o GET da ApiOrdersPublic

# **01. DADOS GERAIS**

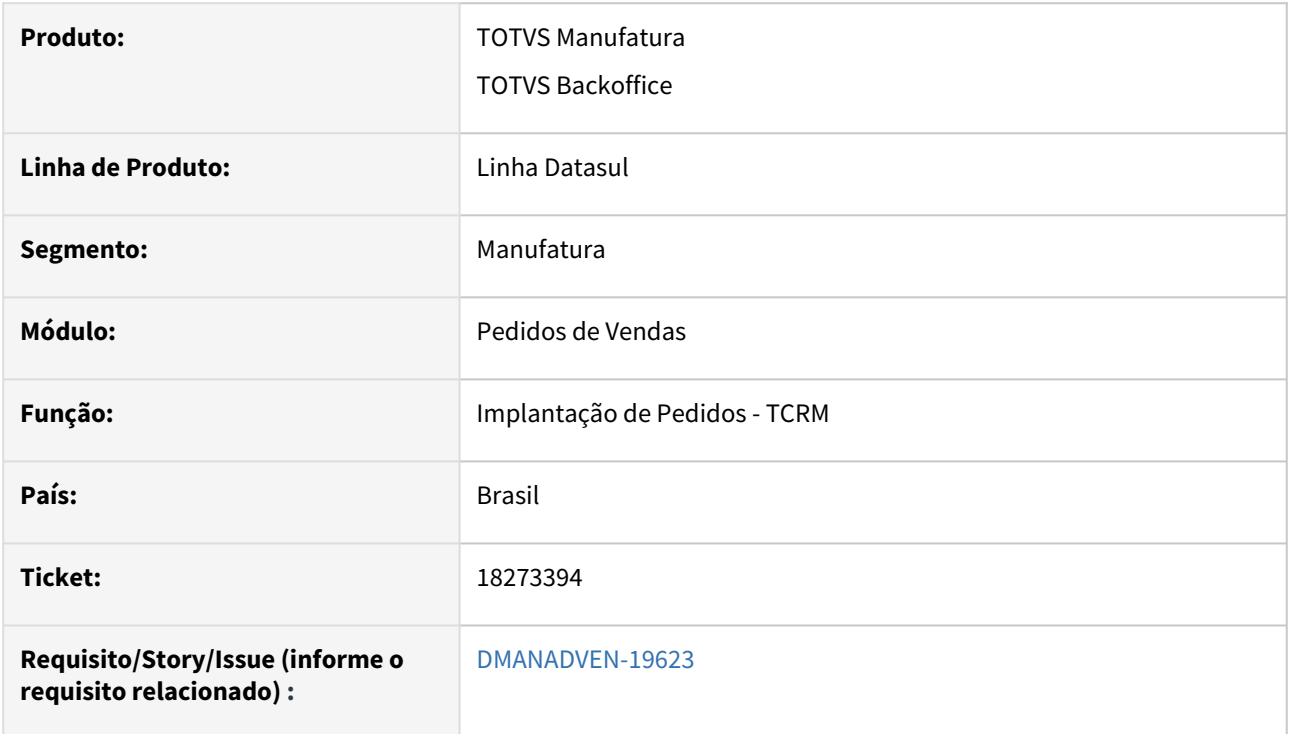

# **02. SITUAÇÃO/REQUISITO**

Não estava retornando pedidos quando utiliza o GET da ApiOrdersPublic

# **03. SOLUÇÃO**

Corrigida a rotina para que ocorra a importação de pedidos quando não se usa o e-commerce.

# 18307331 DMANADVEN-19610 Campos não importados pela pdapi152

# **01. DADOS GERAIS**

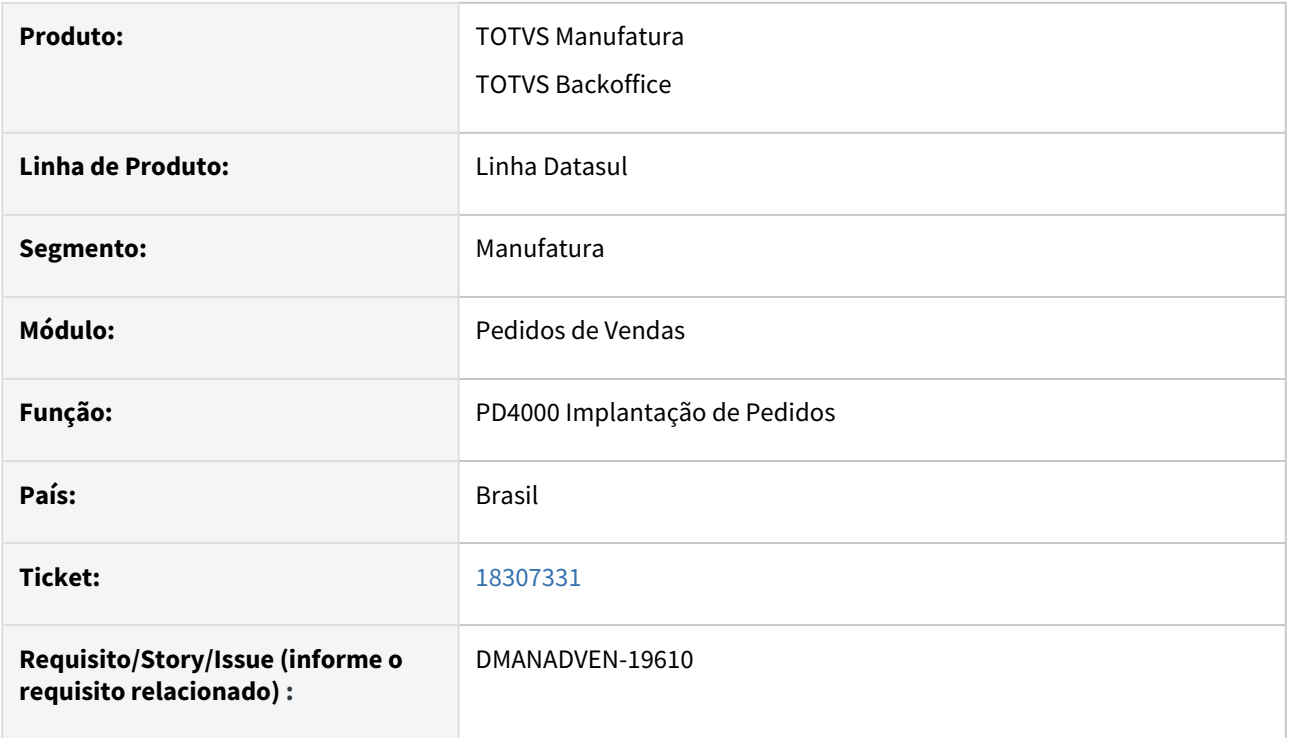

# **02. SITUAÇÃO/REQUISITO**

 Cliente está usando a pdapi152 para um customizado e está enviando os campos tt-ped-item.qt-un-fat e ttped-item.cod-unid-negoc, mas na pdapi152 não tinha assign para estes campos.

#### **03. SOLUÇÃO**

Corrigida a rotina para realizar o assing da pdapi152 nos campos quando enviados na tt-ped-item.

# 18414548 DMANADVEN-19925 - APP Minhas Vendas - Pedido sumindo do histórico do aplicativo ao ser enviado para ERP

#### **01. DADOS GERAIS**

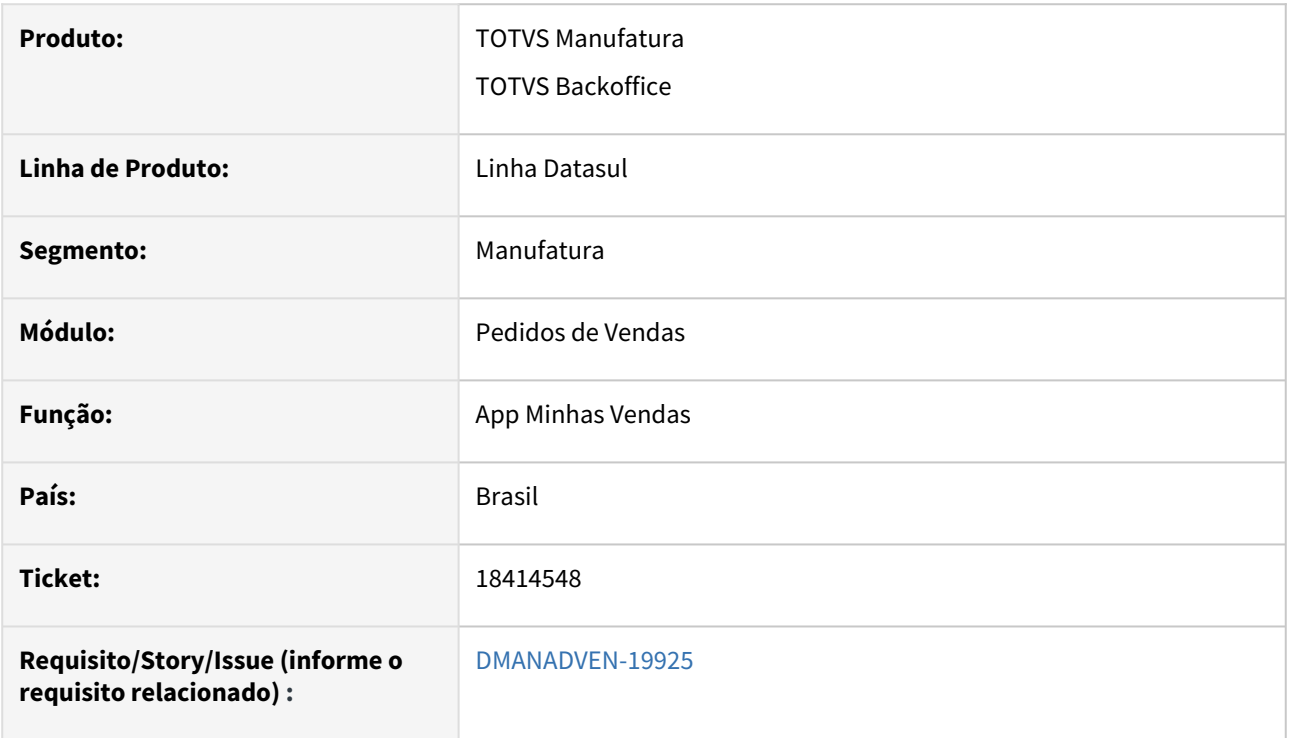

# **02. SITUAÇÃO/REQUISITO**

Após integrar com o ERP, os pedidos deixavam ser exibidos na Lista de Pedidos.

# **03. SOLUÇÃO**

Corrigido para exibir os pedidos na lista após a integração com o ERP.

# 18437376 DMANADVEN-19749 - Parâmetro Tabela Desconto - Configuração Aplicações - App Minhas Vendas

#### **01. DADOS GERAIS**

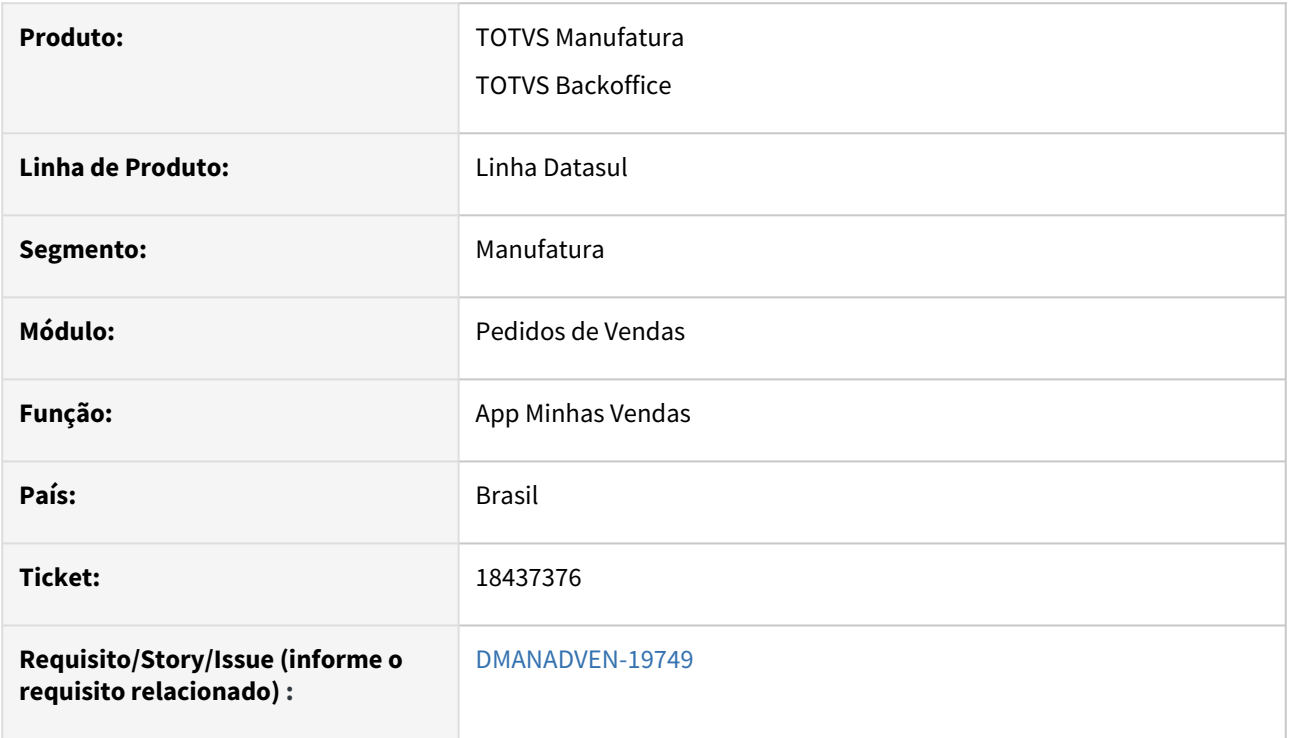

# **02. SITUAÇÃO/REQUISITO**

 *A utilização da tabela de desconto no app minhas vendas funciona, porém, se no layout das configurações de aplicação o parâmetro Usa Tabela Descontos estiver como Marcado Sim e Visível Não, não estava efetuando a busca dos descontos do programa CD1558.*

# **03. SOLUÇÃO**

Corrigido para realizar a busca dos descontos da tabela de descontos quando estiver configurado nos perfis da aplicação o campo "Usa Tabela Descontos" *estiver como Marcado Sim e Visível Não.*

# 18485450 DMANADVEN-19800 Tem várias concessões de crédito pendente de retorno no ERP

# **01. DADOS GERAIS**

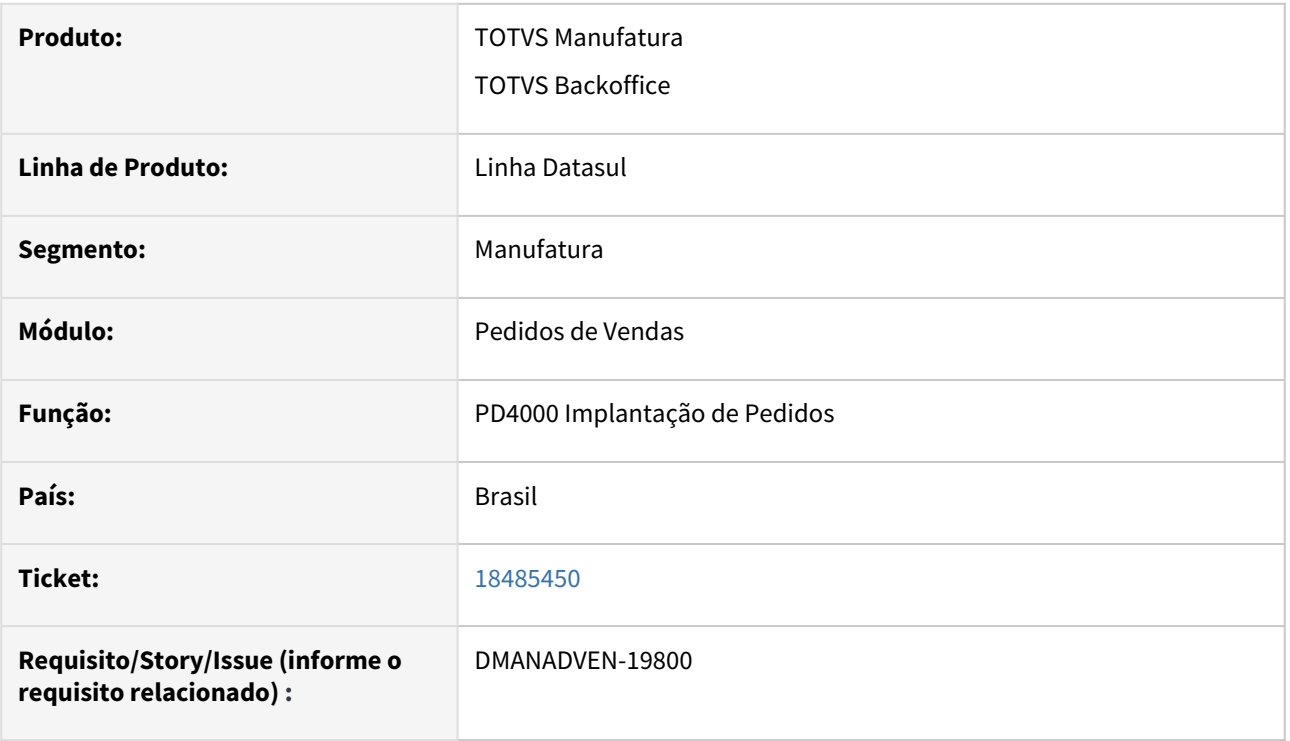

# **02. SITUAÇÃO/REQUISITO**

 Tinha várias concessões de crédito pendentes de retorno no ERP, porém na plataforma a concessão já estava aprovada ou negada.

# **03. SOLUÇÃO**

Corrigida a rotina para resolver o status da concessão e assim não deixar acumular concessões com status pendente.

# 18572269 DMANADVEN-20206 - 12.1.2301.17 - erro de passagem de parâmetro fchdis053 x ftapi017

# **01. DADOS GERAIS**

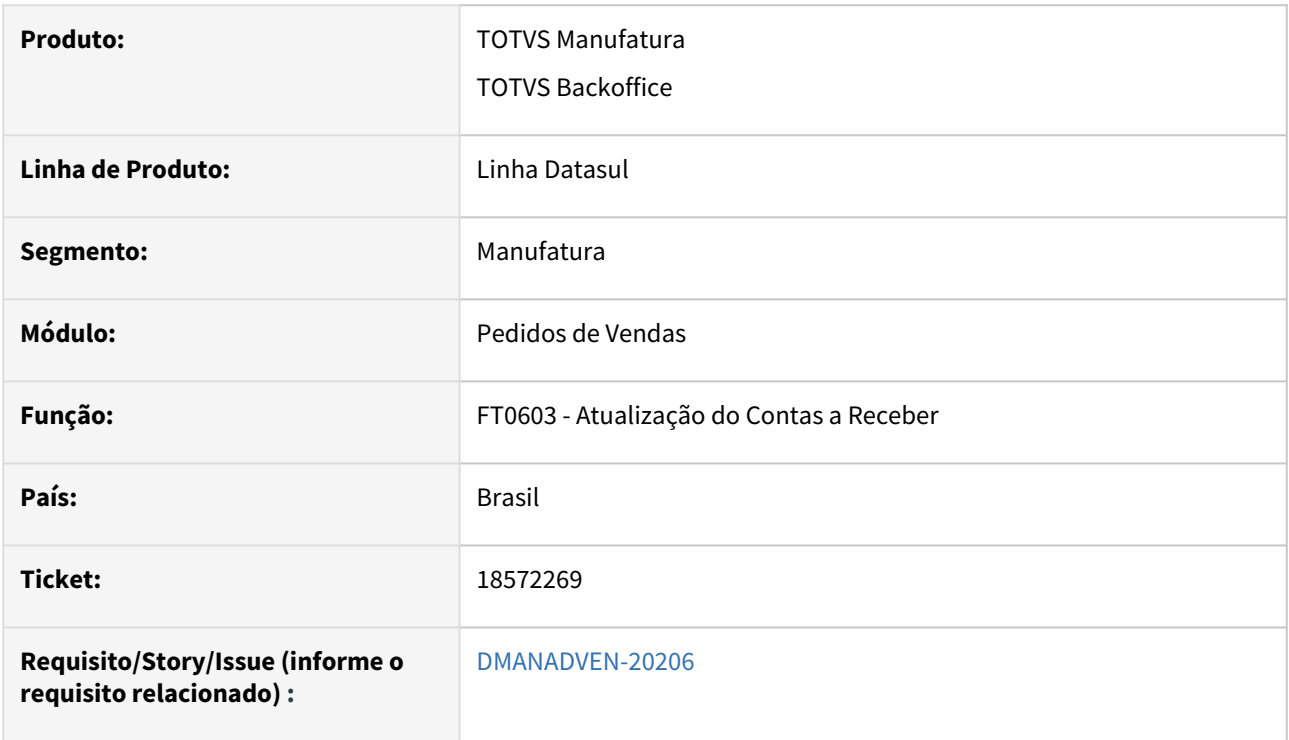

# **02. SITUAÇÃO/REQUISITO**

Ao executar o FT0603 estava exibindo erro.

# **03. SOLUÇÃO**

Corrigido para não exibir erro na execução do FT0603.

# 18597976 DMANADVEN-19872 O valor do ticket está sendo gerado com diferença de centavo

# **01. DADOS GERAIS**

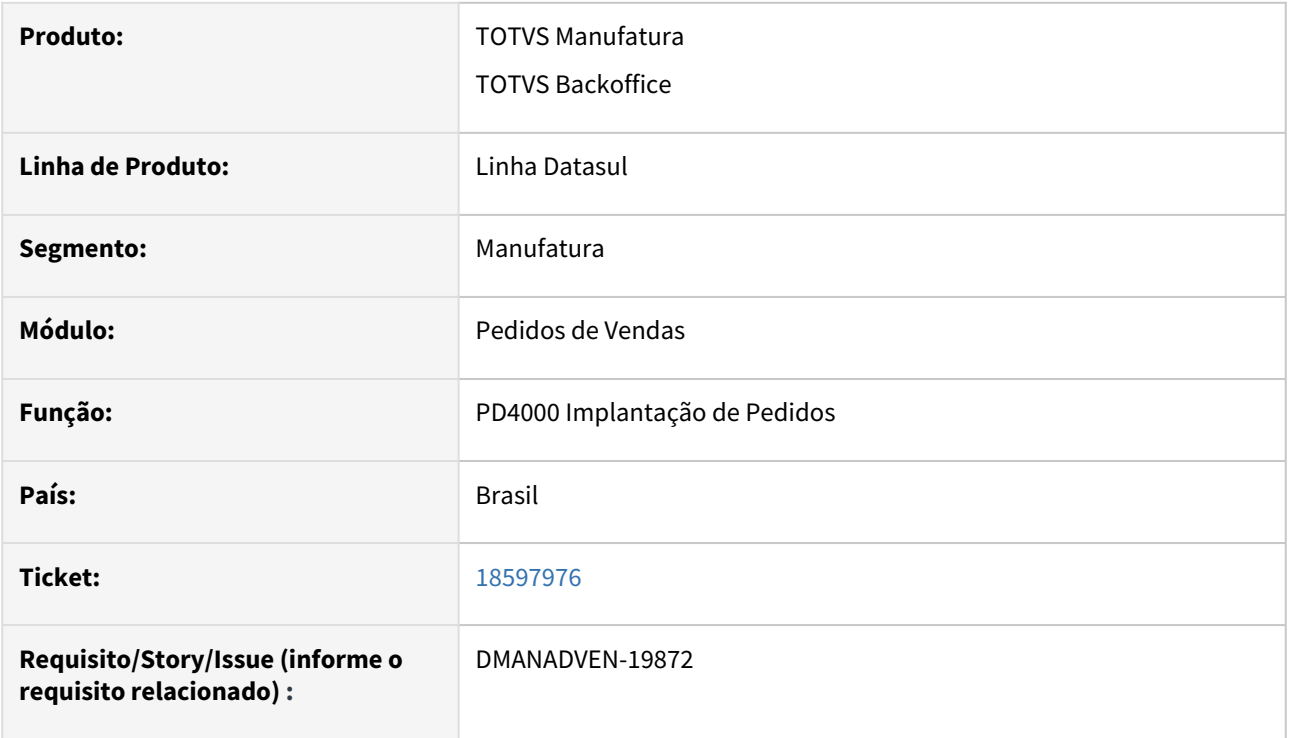

# **02. SITUAÇÃO/REQUISITO**

 Estava ocorrendo diferença de centavos entre o valor do pedido de venda e o valor do ticket. O cliente não tem percentual de tolerância informado nos parâmetros de venda do Mais Negócio.

#### **03. SOLUÇÃO**

Corrigida a rotina para que não haja diferença de centavos com valor final do pedido e do ticket.

# 18642794 DMANADVEN-19897 PD4000/ PD4050 botão efetivar - Versao 12.1.2301

# **01. DADOS GERAIS**

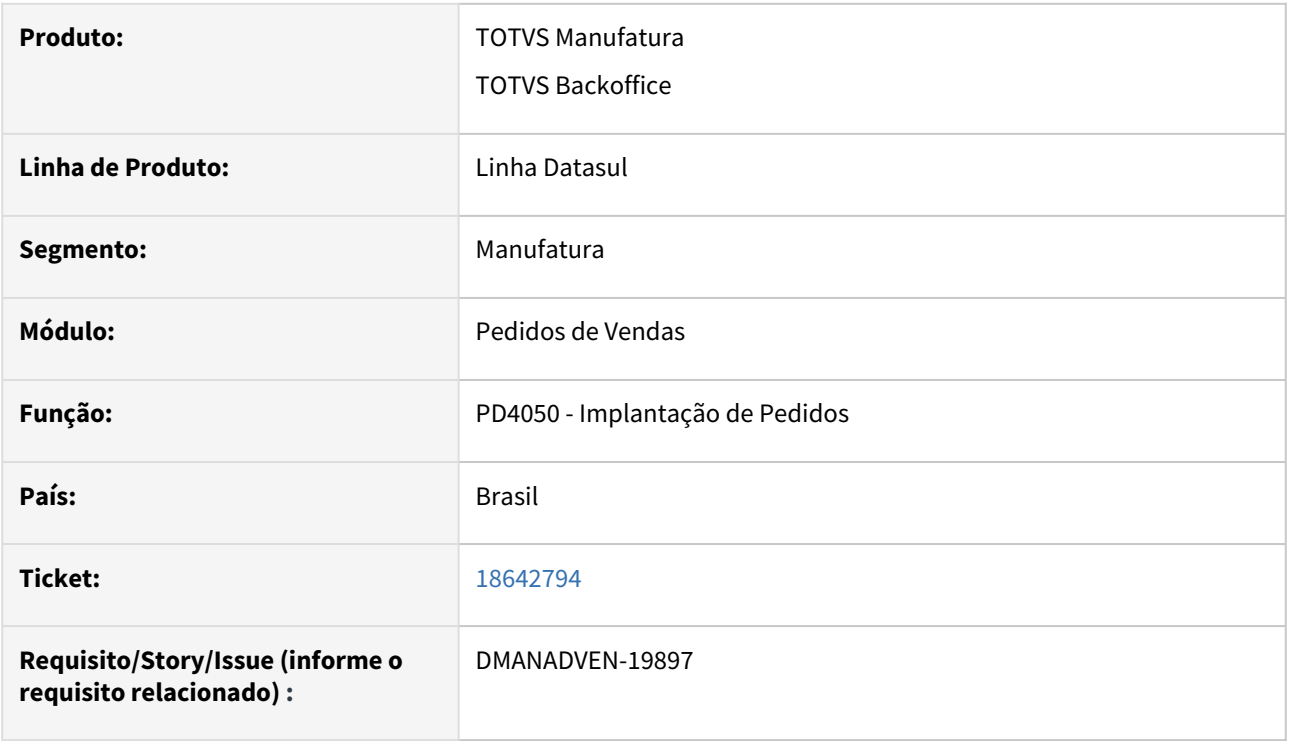

# **02. SITUAÇÃO/REQUISITO**

No PD4050 Após efetivar o pedido, o botão era desativado e não reativa mesmo fazendo alterações no pedido.

# **03. SOLUÇÃO**

Corrigida a rotina para que quando o pedido estiver efetivado e sofrer qualquer alteração, o botão de efetivar pedido libere novamente.

18679439 DMANADVEN-19941 Alteração de condição pagamento para não ser Mais Negócio, e depois voltar para uma condição pagamento do Mais Negócio.

#### **01. DADOS GERAIS**

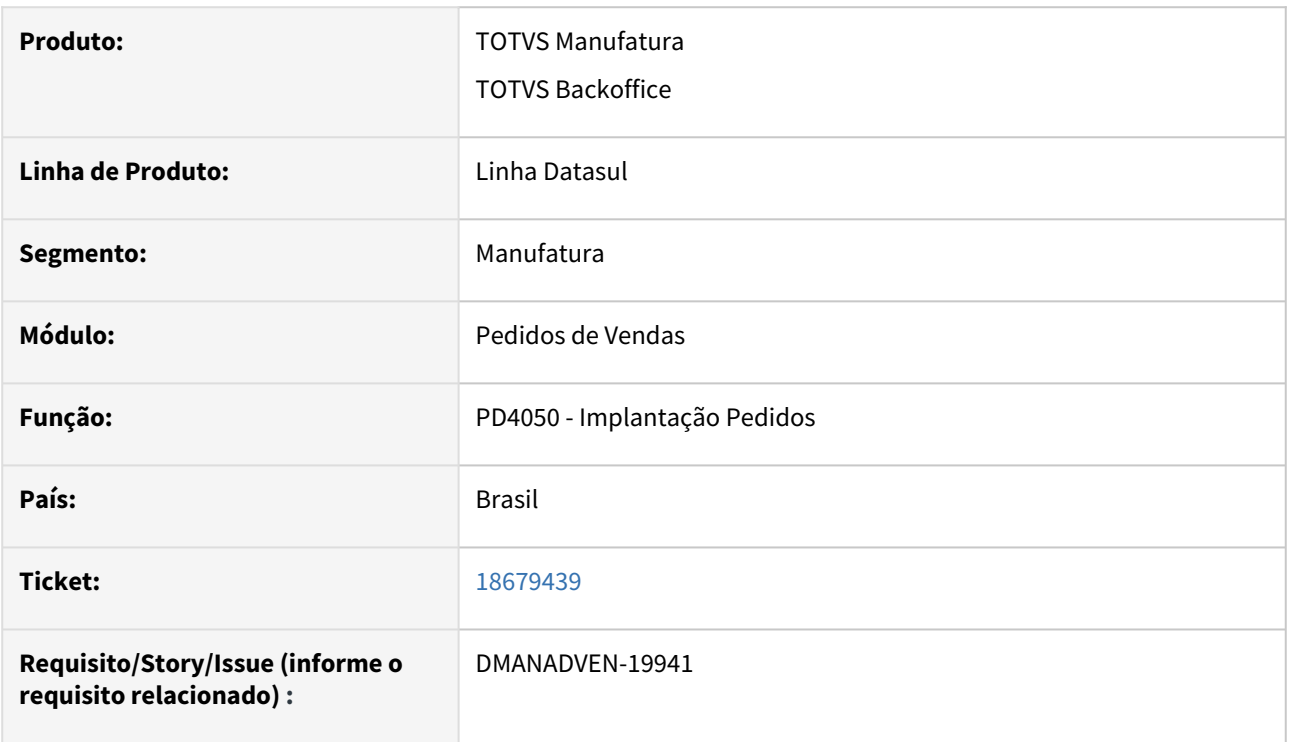

# **02. SITUAÇÃO/REQUISITO**

 Ao faturar um pedido parcial com a condição mais negócio, o produto permite alterar para uma condição interna.

 Ocorre que se o cliente errar neste processo e quiser voltar o pedido como mais negócio o produto não permitia, apresentando a mensagem 57180.

# **03. SOLUÇÃO**

Corrigida a rotina para que seja possível alterar a condição de pagamento que não seja Mais Negócio e retornar para uma condição Normal.

18875462 DMANADVEN-20037 - PD4000 não habilita botão de Completar após eliminação de uma entrega

#### **01. DADOS GERAIS**

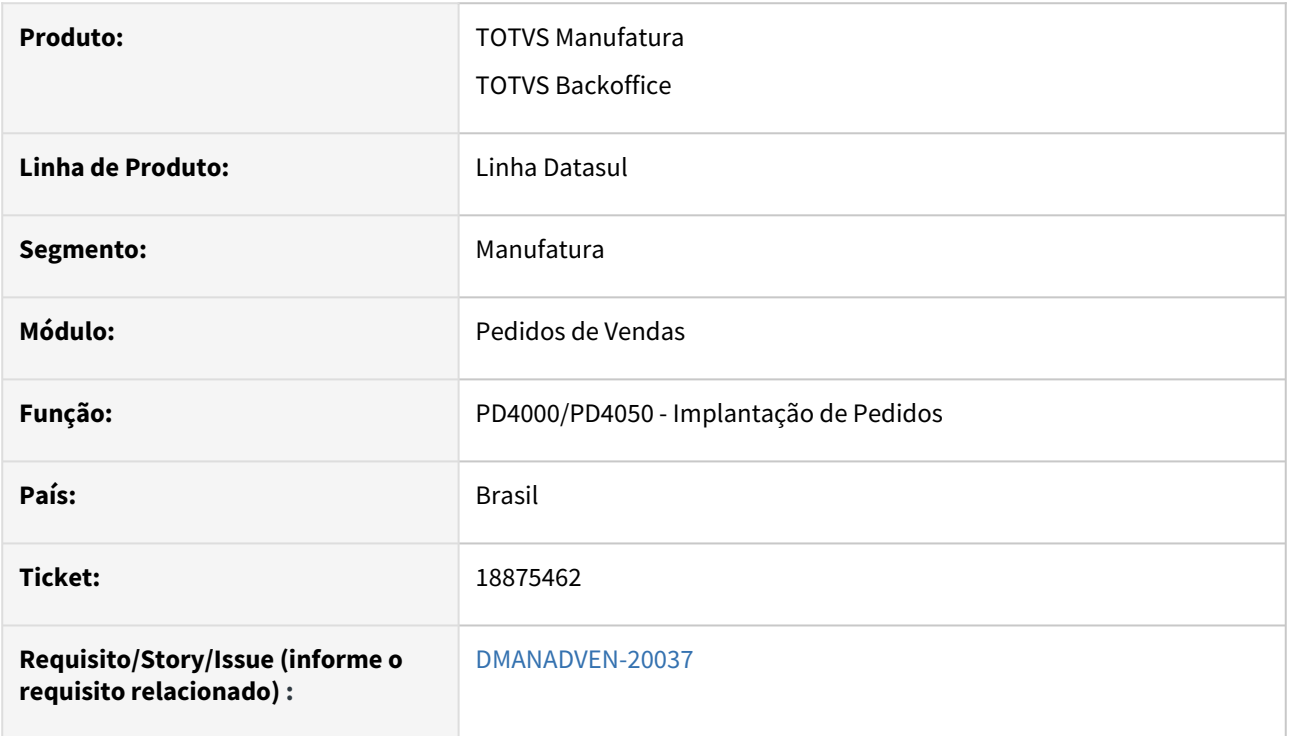

# **02. SITUAÇÃO/REQUISITO**

 Ao eliminar um registro de entrega no PD4000, após já ter sido efetivado/completado o pedido de venda, o botão de Efetivar Pedido ficava desabilitado. Habilitava somente se navegar num registro anterior e voltar ao pedido original.

#### **03. SOLUÇÃO**

Corrigida a rotina para que quando eliminar ou alterar a entrega do item do pedido que altere o valor final do pedido, habilite o botão de Efetivar pedido.

# 19001608 DMANADVEN-20108 - Portal Representante - Ajustes na permissão do Desconto Informado

#### **01. DADOS GERAIS**

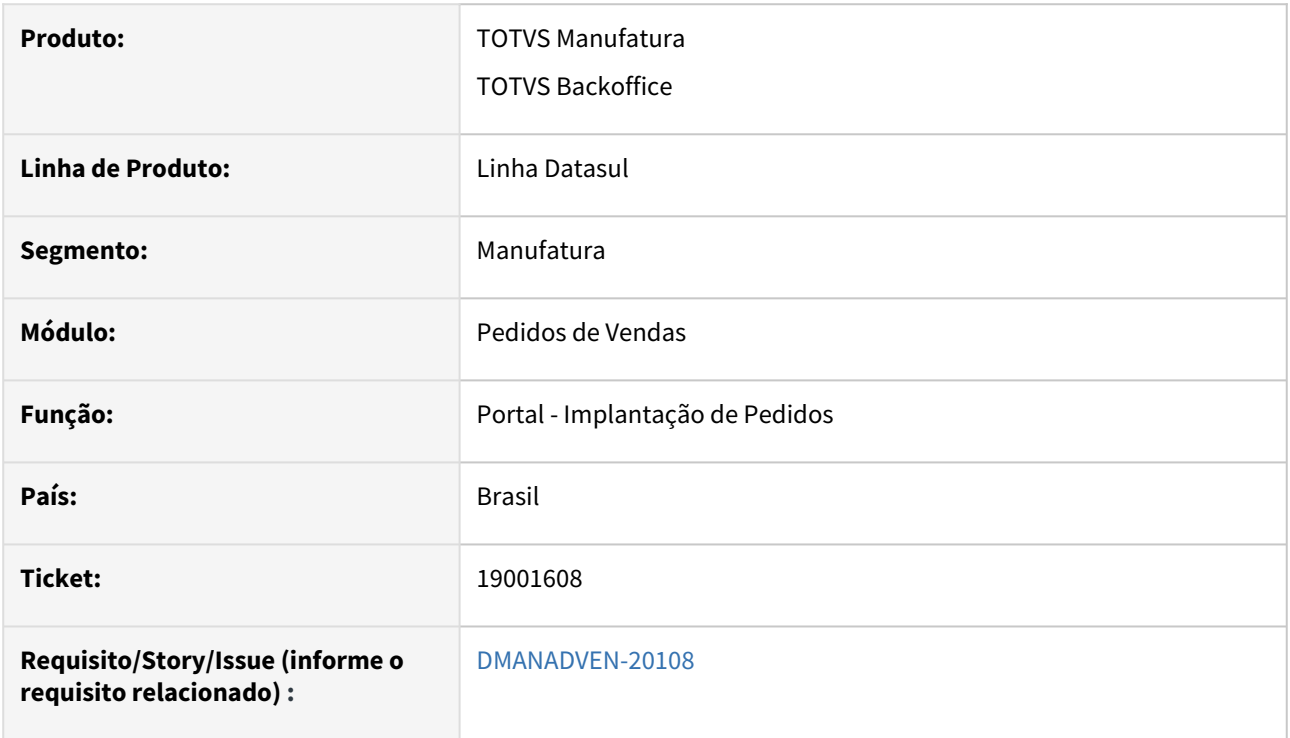

# **02. SITUAÇÃO/REQUISITO**

 Portal do Representante, com o campo "desconto informado" habilitado no cabeçalho do pedido de venda. No usuário CD0821, o campo não está marcado para permitir alteração. Mas na tela do Portal, o campo ficava habilitado.

# **03. SOLUÇÃO**

Corrigida a rotina para respeitar a configuração de permissões do usuário no CD0821 no Portal de Vendas, cotação e pedido.

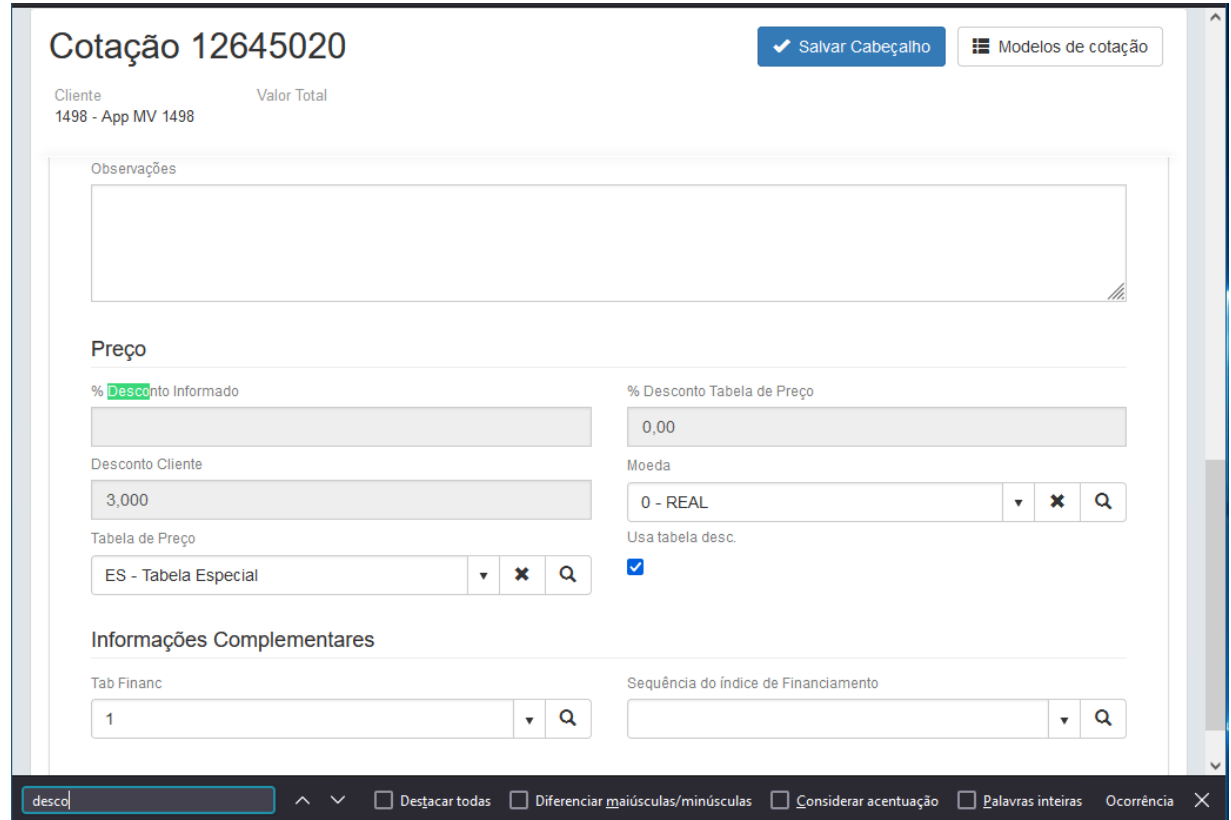

# 4.1.8 Relacionamento (CRL) - Manutenção - 12.1.2403

# 18295545 DMANADVEN-19614 No DASHBOARD do CRM o widget "ocorrências abertas x encerradas" não abre o botão da engrenagem para configurar o período desejado

## **01. DADOS GERAIS**

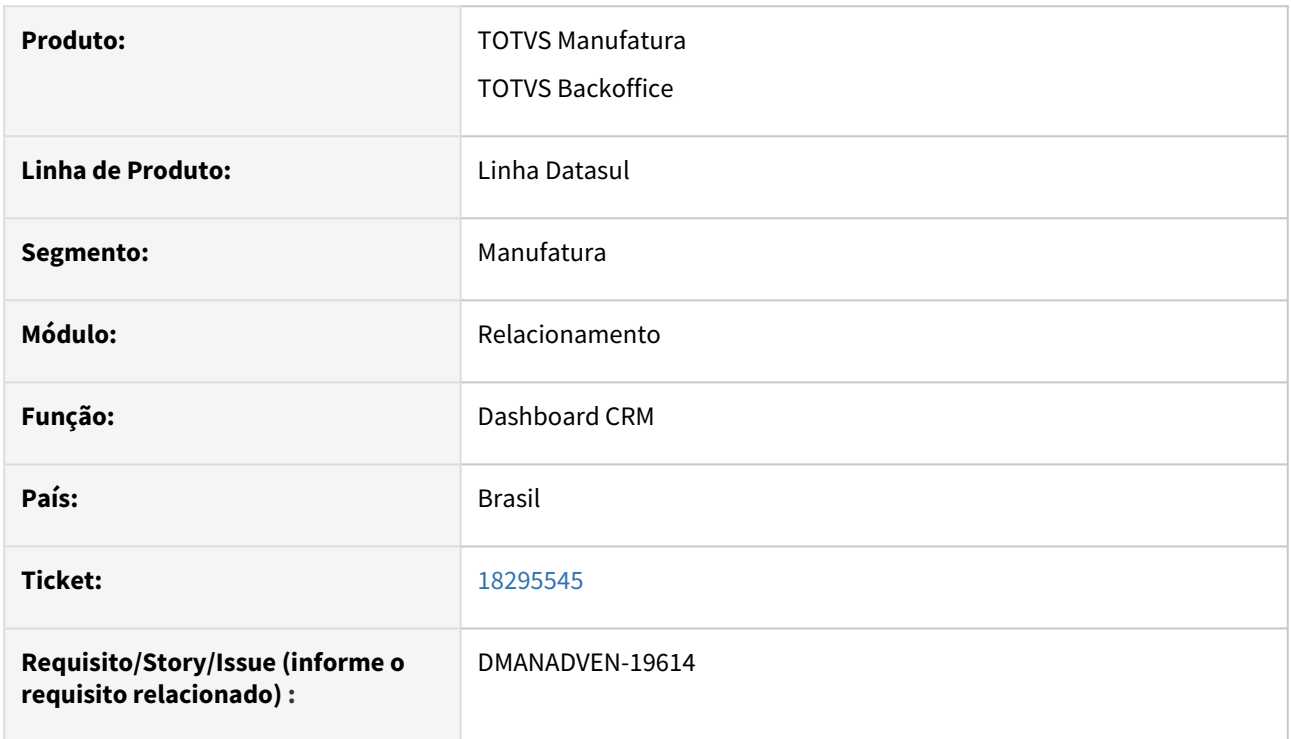

# **02. SITUAÇÃO/REQUISITO**

No Dashboard do CRM o widget "ocorrências abertas x encerradas" não abria o botão da engrenagem para configurar o período desejado.

# **03. SOLUÇÃO**

Corrigido a rotina para que o botão da engrenagem abra corretamente para realizar suas funcionalidades.

# 4.1.9 Suporte (CSP) - Manutenção - 12.1.2403

# 18382436 DMANADVEN-19655 Tratar para que somente seja possível encaminhar ocorrências Gp para usuários não suspensos

# **01. DADOS GERAIS**

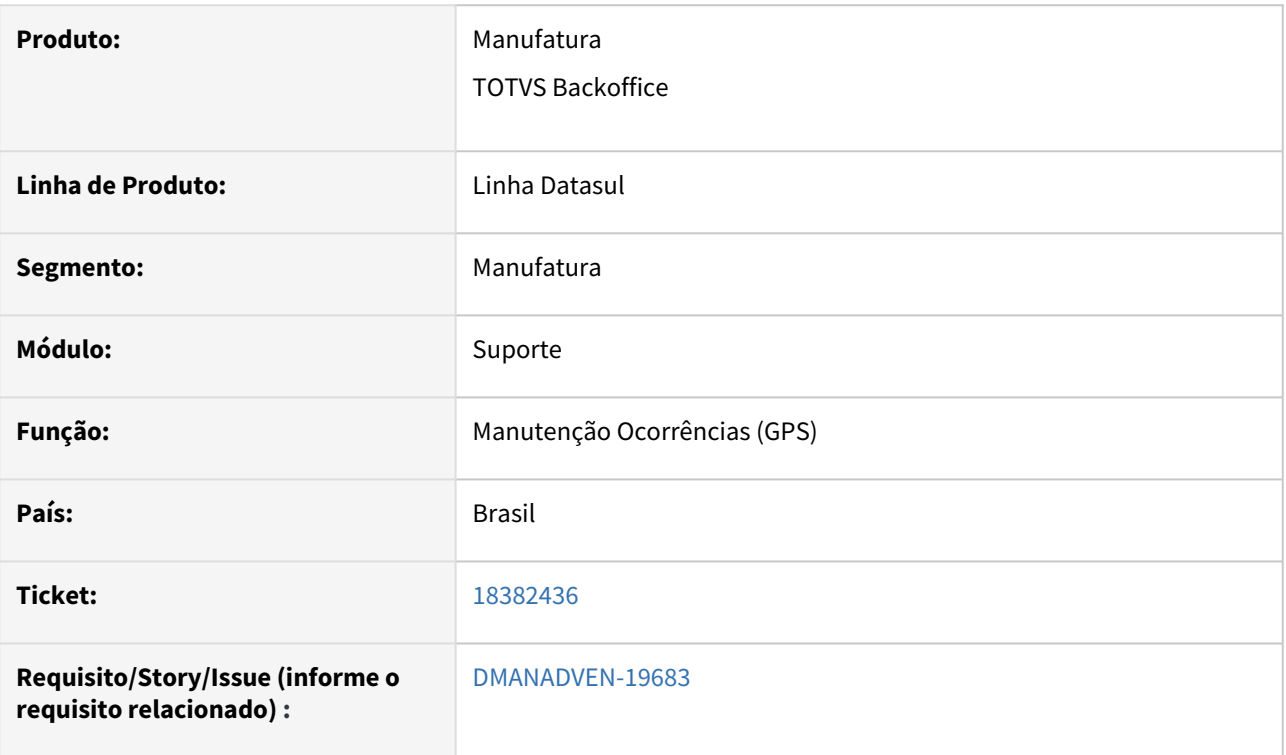

# **02. SITUAÇÃO/REQUISITO**

Na rotina de ocorrências de Gestão de Planos estava sendo possível encaminhar uma ocorrência para um usuário que está como "suspenso";

# **03. SOLUÇÃO**

Corrigida a rotina para que quando o usuário estiver suspenso, não seja permitido transferir ocorrências.

# 18405270 DMANADVEN-19683 - Consulta de histórico - numeração do protocolo errada

#### **01. DADOS GERAIS**

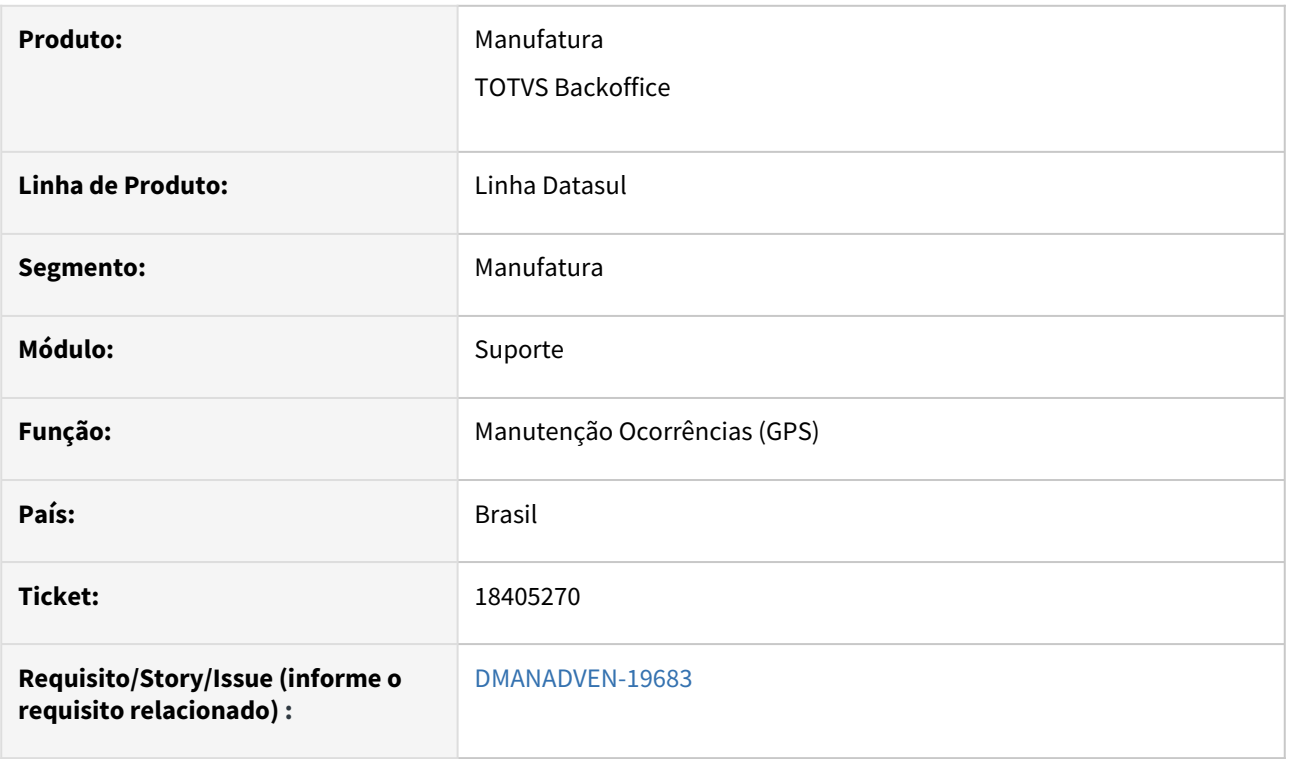

# **02. SITUAÇÃO/REQUISITO**

Não permitir duplicidade no código do protocolo e validar tamanho mínimo no formato do protocolo.

## **03. SOLUÇÃO**

Alterado o dicionário de dados para a tabela crm\_ocor e tornado o campo cod\_livre\_1 único, dessa forma o progress não irá mais permitir códigos de protocolos duplicados. Garantir a validação de protocolo duplicado na BO e também o formato correto definido para o protocolo

# 4.2 Agroindústria - Manutenção - 12.1.2403

Pesquisar

# 4.2.1 Originação de Grãos - Manutenção - 12.1.2403

Pesquisar

# Venda, Compra e Armazenagem de Grãos - Manutenção - 12.1.2403

Pesquisar

## 18232333 DAGROINDUSTRIA-12415 DT Procedure interna não encontrada ao realizar a divisão de uma previsão

#### **01. DADOS GERAIS**

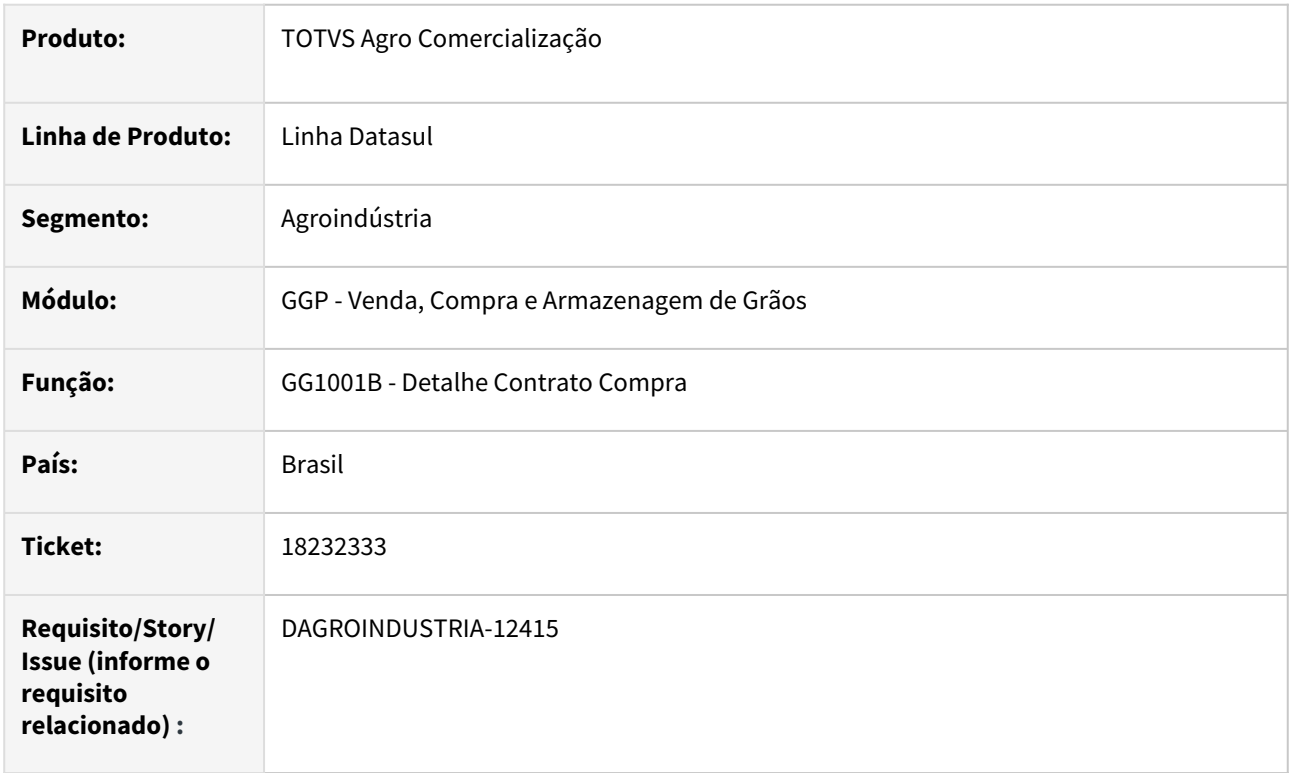

## **02. SITUAÇÃO/REQUISITO**

Na rotina detalhes contrato compra (gg1001b) após acessar tela para divisão da previsão está sendo apresentada mensagem progress relatando que uma procedure interna necessária para o processo não foi encontrada.

#### **03. SOLUÇÃO**

Realizada a correção na rotina adicionando a procedure solicitada para execução do processo, sanando assim apresentação indevida da mensagem progress.

#### **04. DEMAIS INFORMAÇÕES**

Não se aplica

#### **05. ASSUNTOS RELACIONADOS**

• Não se aplica

## 18367171 DAGROINDUSTRIA-12523 DT Romaneio apresenta erro na seleção de contratos

#### **01. DADOS GERAIS**

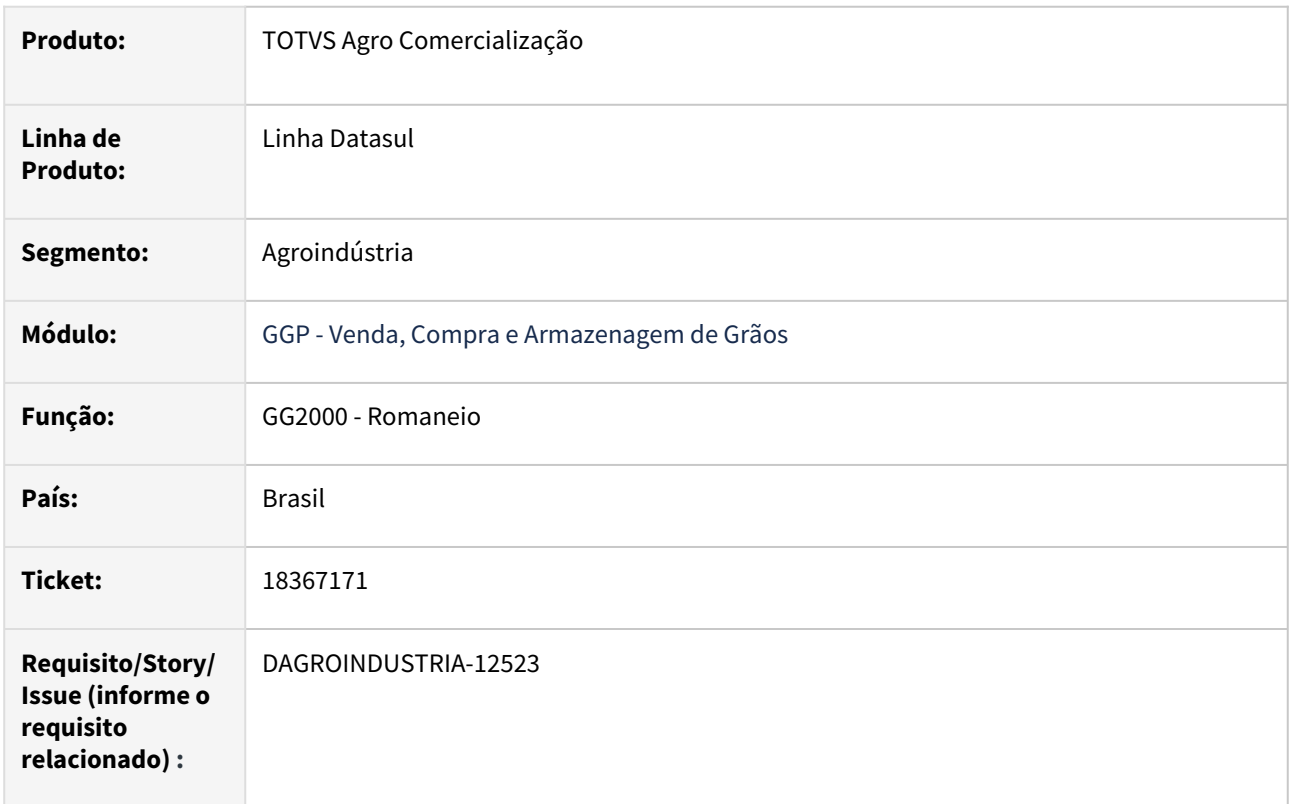

## **02. SITUAÇÃO/REQUISITO**

Na rotina de romaneio (GG2000) após relacionar o contrato ao romaneio está sendo exibida a mensagem "*The caller's temp-table parameter ttClassifImpto does not match to the target temp-table RowObject. (5363)*"

#### **03. SOLUÇÃO**

Realizada correção na API que retorna as informações dos imposto devido a mudança de assinatura em decorrência da inclusão de um novo campo na tabela de classificação do imposto.

#### **04. DEMAIS INFORMAÇÕES**

Não se aplica

#### **05. ASSUNTOS RELACIONADOS**

• Não se aplica

# 18386407 DAGROINDUSTRIA-12579 DT Bloqueio na pendência fiscal de quantidade

#### **01. DADOS GERAIS**

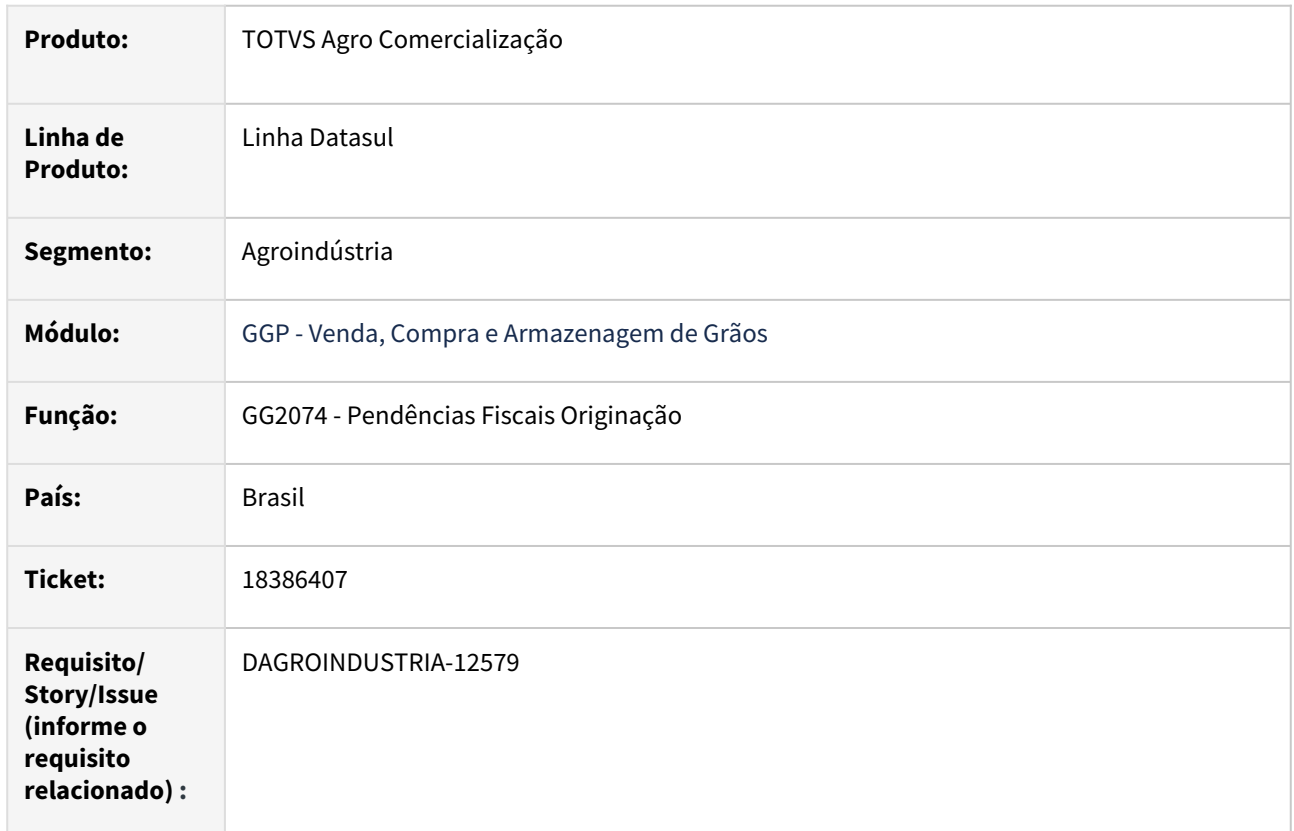

# **02. SITUAÇÃO/REQUISITO**

Ao atualizar uma pendência de devolução de quantidade está apresentando mensagem de bloqueio "17006 - O Contrato possui pendências agrupadas, neste caso a solução de pendências fiscais de diferença de valor somente será permitida com o contrato encerrado.", contudo, essa tratativa de bloqueio deve realizado apenas para pendências fiscais de valor.

# **03. SOLUÇÃO**

Realizada correção na validação do processo que pendenciais fiscais agrupada, a validação será efetuada apenas para pendencias ficais de valor.

# **04. DEMAIS INFORMAÇÕES**

Não se aplica

# **05. ASSUNTOS RELACIONADOS**

• Não se aplica

## 18531770 DAGROINDUSTRIA-12740 DT Preenchimento da coluna data pagamento no extrato contrato compra

#### **01. DADOS GERAIS**

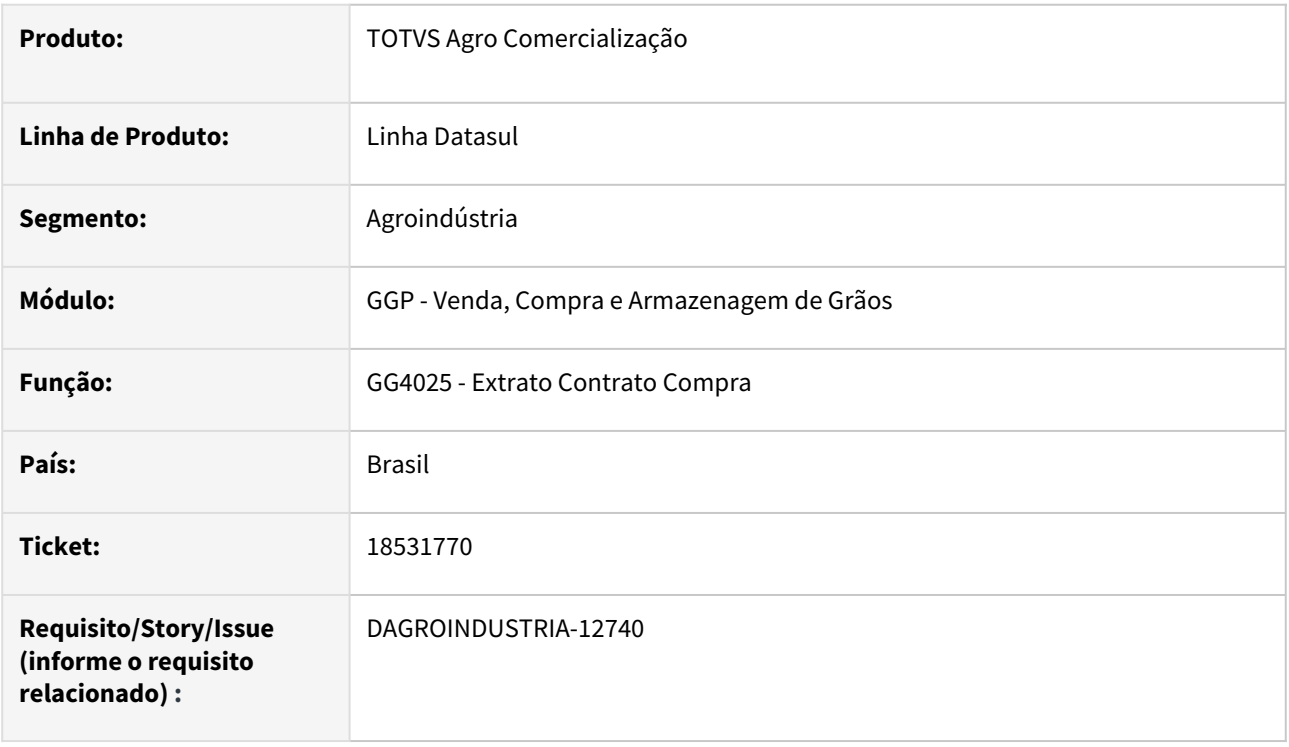

#### **02. SITUAÇÃO/REQUISITO**

Ao emitir o relatório de extrato contrato de compra (GG4025) foi observado que a coluna Dt Pagamento não está sendo impressa no relatório.

# **03. SOLUÇÃO**

Realizada correção no relatório para imprimir na coluna DT Pagamento a informação da data de liquidação contida no titulo no contas a pagar.

## **04. DEMAIS INFORMAÇÕES**

Não se aplica

# **05. ASSUNTOS RELACIONADOS**

• Não se aplica
## 18691674 DAGROINDUSTRIA-12928 DT NF de devolução cancelada o volume fiscal não retorna o contrato

#### **01. DADOS GERAIS**

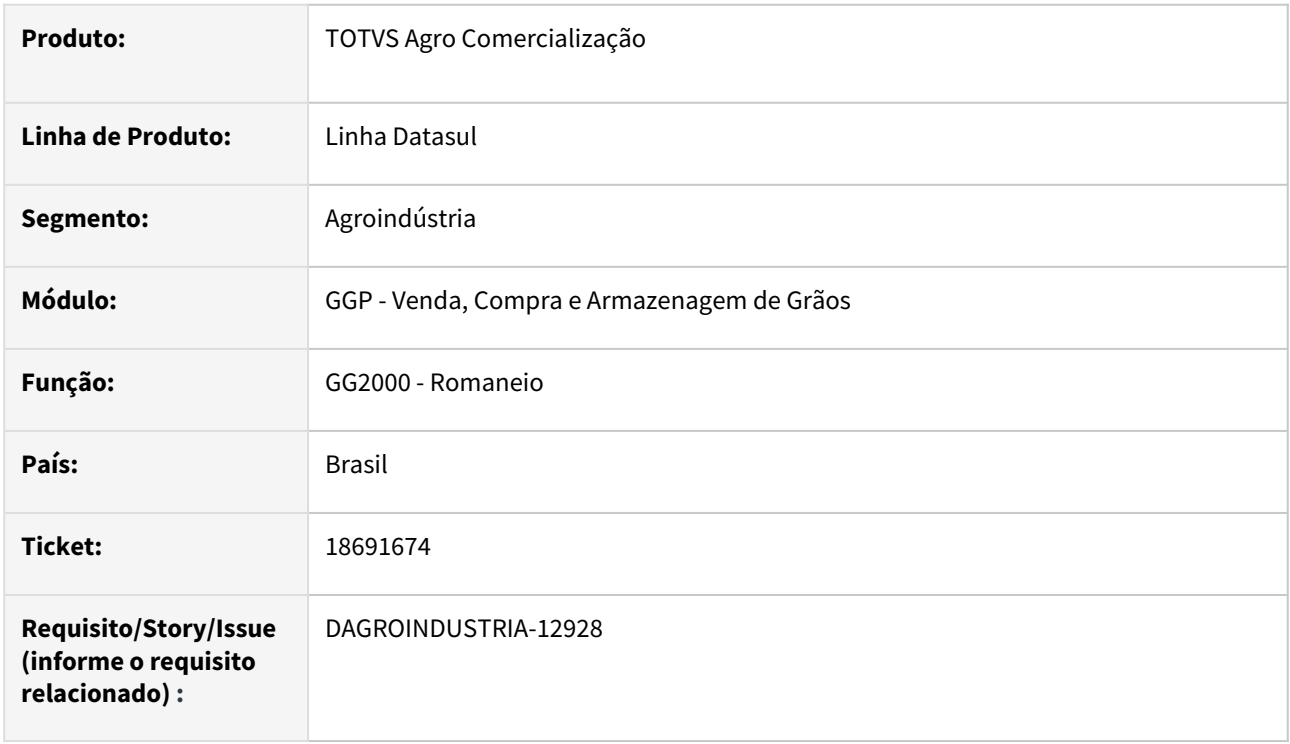

### **02. SITUAÇÃO/REQUISITO**

Ao realizar cancelamento de NF de devolução, gerada a partir da rotina pendencias fiscais originação (GG2074), não está retornando o volume da quantidade entrega fiscal no contrato de compras no originação de grãos.

#### **03. SOLUÇÃO**

•

Realizada correção na rotina de cancelamento da NF devolução atualizando volume da quantidade entrega fiscal no contrato de acordo com a quantidade da NF.

### **04. DEMAIS INFORMAÇÕES**

## **05. ASSUNTOS RELACIONADOS**

### 18908173 DAGROINDUSTRIA-13210 DT Número documento no romaneio vinculado incorretamente

#### **01. DADOS GERAIS**

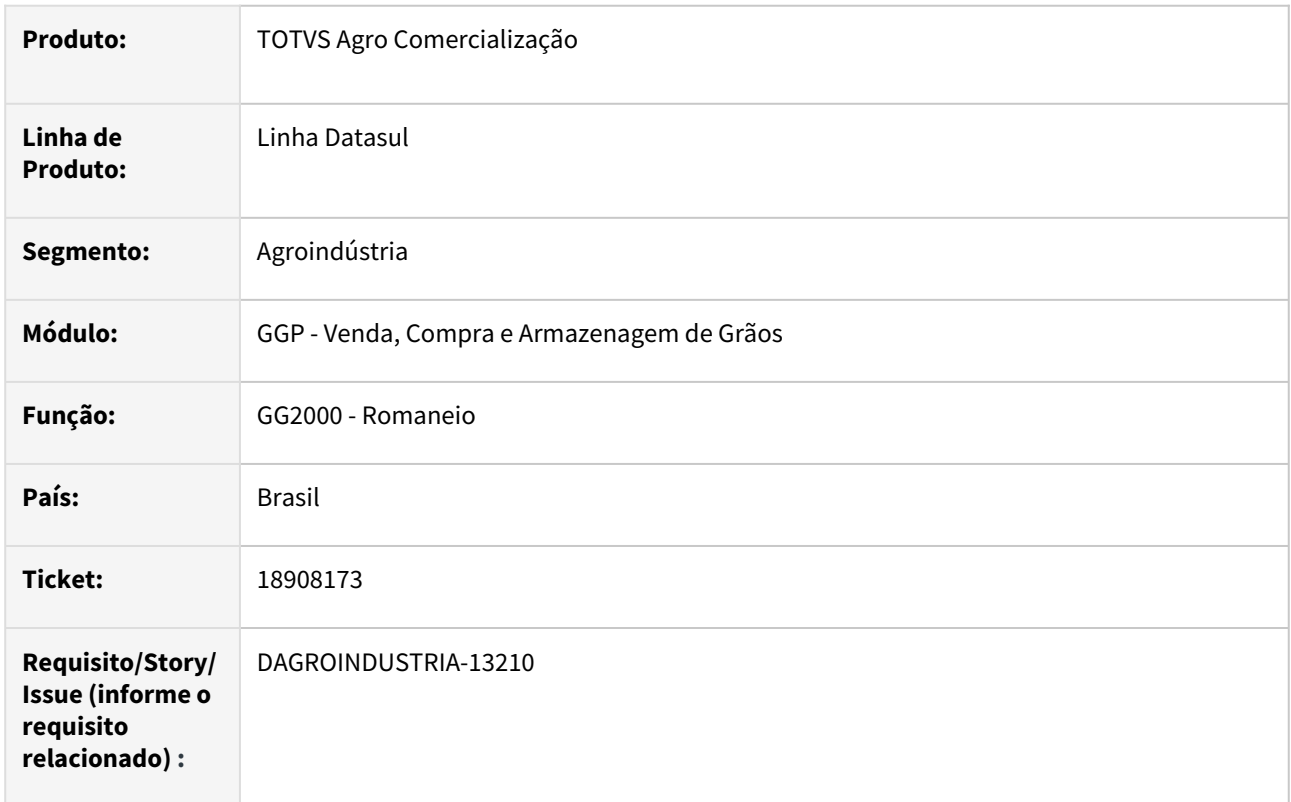

### **02. SITUAÇÃO/REQUISITO**

Ao efetuar geração da nota via rotina de romaneio (GG2000) contendo dois ou mais movimento, e em paralelo em outra sessão, realizar a geração da nota via rotina de faturamento, em determinados casos a numeração do documento no romaneio está ficando incorreto. Ou seja, permanece com a numeração que foi gerada via rotina de faturamento.

#### **03. SOLUÇÃO**

Revisada a rotina de romaneio para que ao término do processo de geração da nota, em caso de sucesso, atualizar número do documento em todos do movimentos relacionados ao romaneio.

### **04. DEMAIS INFORMAÇÕES**

18978837 DAGROINDUSTRIA-13114 DT Encerrar contrato de compra que teve devoluções após pagamentos fechamento financeiro

### **01. DADOS GERAIS**

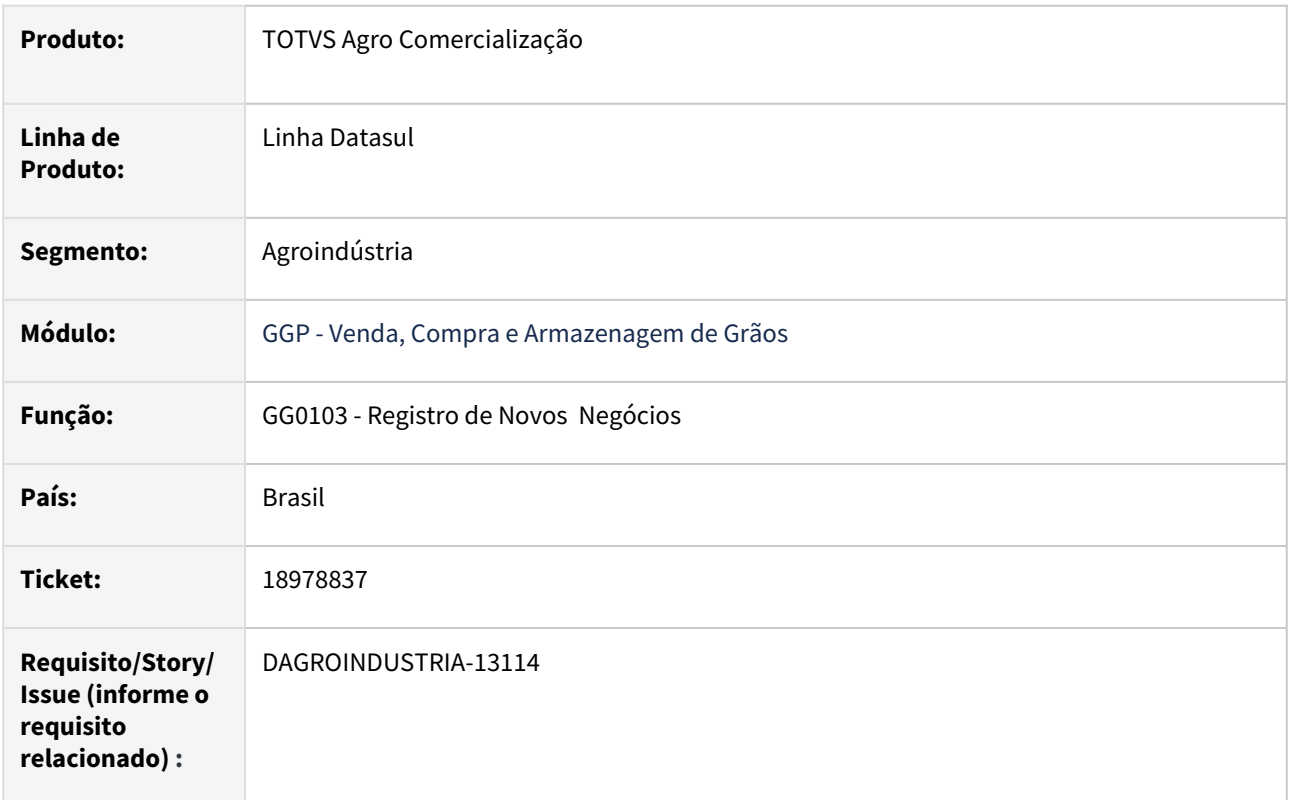

#### **02. SITUAÇÃO/REQUISITO**

Inicialmente o contrato de compra de originação foi entregue na sua totalidade, logo após, foi realizada uma devolução física de uma entrega paga e com isso voltou o saldo a entregar, contudo, o produtor não entregará esse saldo. Ao realizar o cancelamento deste saldo via rotina registro de novos negócios (GG0103), está sendo apresentada uma mensagem de bloqueio relatando que "Fixação contrato sem saldo para alterar/cancelar".

### **03. SOLUÇÃO**

Implementada melhoria para permitir cancelar saldo de uma entrega paga e que teve sua devolução processada.

Para tal na rotina detalhes contrato compra (GG1001B), pasta movimento, após acionar com botão direito sobre a entrega que houve devolução, será aberta nova tela, exibindo novo campo "*Permite Cancelar Entrega Paga*". Este novo campo estará disponível apenas se opção "Permite Devolução" estiver marcado. Quando campo "*Permite Cancelar Entrega Paga*" estiver marcado será possível efetuar o cancelamento deste saldo através da rotina registrar novos negócios (GG0103).

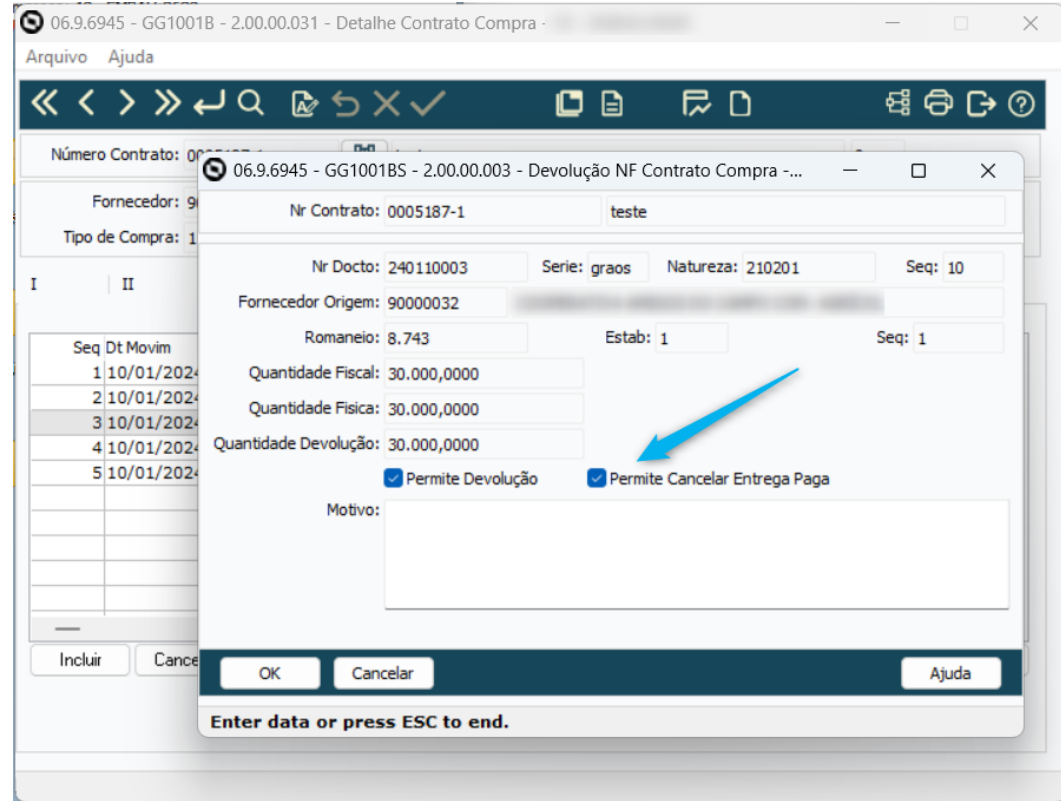

### **04. DEMAIS INFORMAÇÕES**

Não se aplica

## **05. ASSUNTOS RELACIONADOS**

## 19062603 DAGROINDUSTRIA-13175 DT Erro Classificação Fiscal (IPI Diferenciado)

#### **01. DADOS GERAIS**

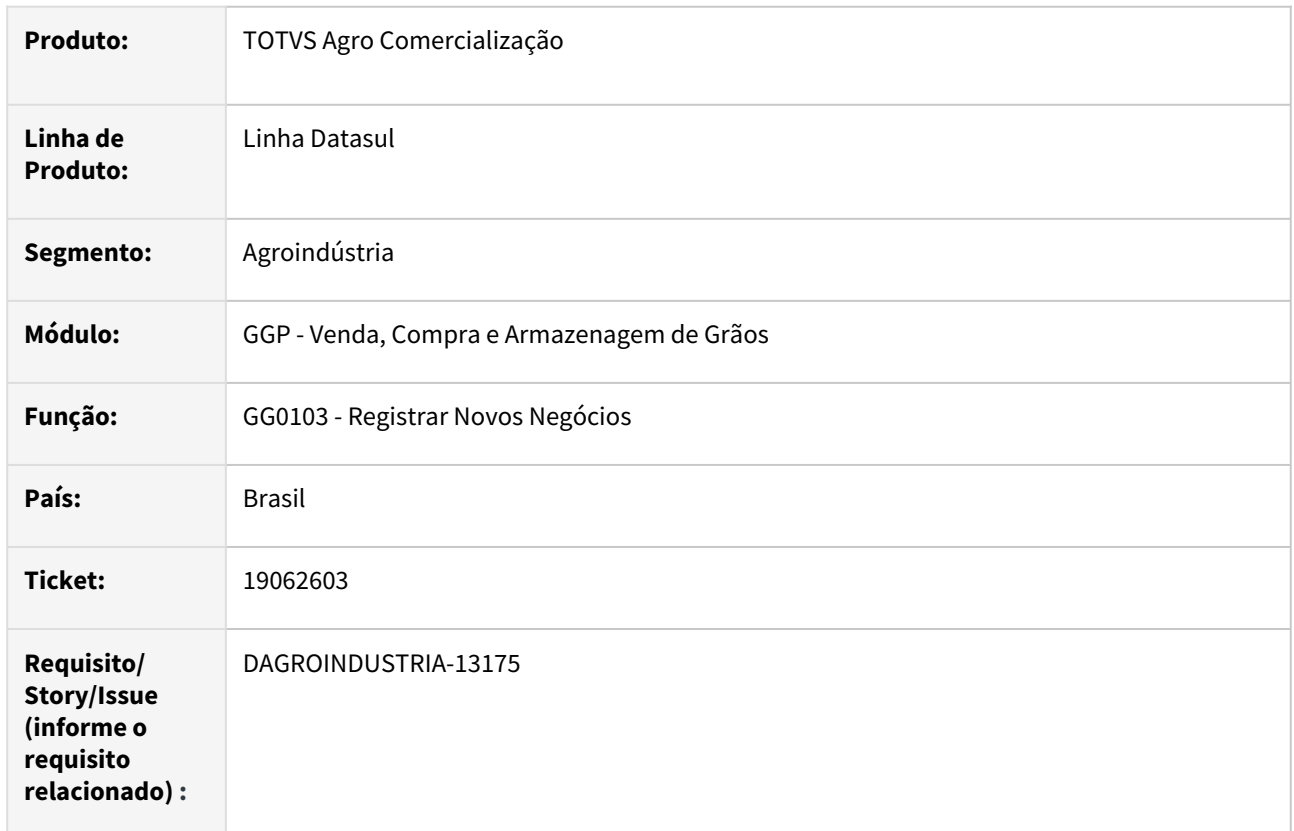

## **02. SITUAÇÃO/REQUISITO**

Ao completar um *trade slip* de vendas via rotina registrar novos negócios (GG0103) para um item que tenha marcada a opção "IPI Diferenciado" está sendo apresentada a seguinte mensagem de bloqueio "2 BODI154 Não encontrado(a) Classificação Fiscal para chave informada. .....", impedindo a finalização do processo.

## **03. SOLUÇÃO**

Realizada melhoria na rotina de completar o trade slip, onde foi incluso tratativa no momento de criar as informações para geração do pedido de vendas atualizando a classificação fiscal no pedido caso item esteja marcada a opção "IPI Diferenciado" .

#### **04. DEMAIS INFORMAÇÕES**

### DAGROINDUSTRIA-13258 DT Encerrar contrato após cancelamento de saldo que teve devoluções após pagamento

#### **01. DADOS GERAIS**

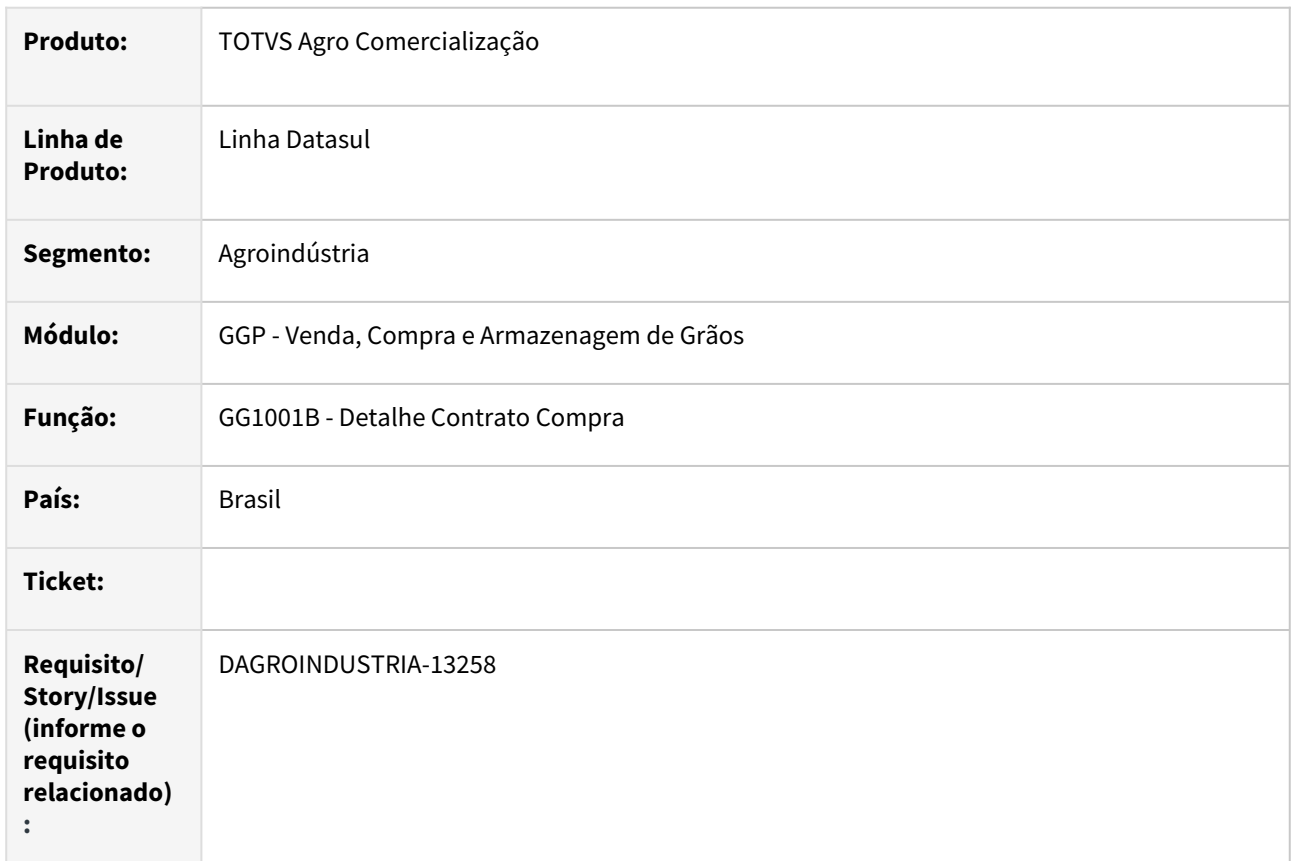

#### **02. SITUAÇÃO/REQUISITO**

Para contrato que teve devoluções após pagamento (fechamento financeiro) em sua totalidade ficou saldo a entregar, contudo, não será mais entregue esse saldo restante, assim sendo, realizou-se o cancelamento deste saldo, porém, a situação do contrato permaneceu como "Fechado" sendo o correto ter alterado para "Encerrado".

Nos detalhes do contrato assim como no relatório de resumo do contrato a informação da quantidade a pagar não está correta.

## **03. SOLUÇÃO**

Implementada melhoria na rotina ao efetuar cancelamento do saldo do contrato, caso atenda as regras existente a situação do contrato será alterada para "Encerrado". Também realizado ajustes na quantidade a pagar nas rotinas detalhe do contrato e relatório resumo do contrato.

#### **04. DEMAIS INFORMAÇÕES**

# 4.3 Controladoria e Finanças - Manutenção - 12.1.2403

Pesquisar

- [Aplicações e Empréstimos Manutenção 12.1.2403](#page-982-0)
- [Ativo Fixo Manutenção 12.1.2403](#page-988-0)
- [Caixa e Bancos Manutenção 12.1.2403](#page-998-0)
- [Contabilidade Fiscal Manutenção 12.1.2403](#page-1001-0)
- [Contabilidade Gerencial Manutenção 12.1.2403](#page-1010-0)
- [Contas a Pagar Manutenção 12.1.2403](#page-1013-0)
- [Contas a Receber Manutenção 12.1.2403](#page-1063-0) • [Orçamentos - Manutenção - 12.1.2403](#page-1077-0)
- [TECHFIN Manutenção 12.1.2403](#page-1079-0)
- [Universal Financeiro Manutenção 12.1.2403](#page-1083-0)

# <span id="page-982-0"></span>4.3.1 Aplicações e Empréstimos - Manutenção - 12.1.2403

Pesquisar

- [18230005 DMANACRTES1-13153 DT Pagamento Extra Fornecedor gera somente um tipo de fluxo financeiro](#page-983-0)
- [18230770 DMANACRTES1-13068 DT Diferença do débito e crédito após ajuste no movimento de juros da](#page-984-0)  operação financeira
- [18416939 DMANACRTES1-13281 DT Apropriação contábil com a cotação incorreta na contabilização do](#page-985-0)  módulo
- [18507310 DMANACRTES1-13277 DT Apropriação contábil com valor negativo com erro na contabilização do](#page-986-0)  módulo
- [18736890 DMANACRTES1-13372 DT Relatório de aplicação financeira apresenta erro progress quando data](#page-987-0)  de vencimento é maior que 2050

## <span id="page-983-0"></span>18230005 DMANACRTES1-13153 DT Pagamento Extra Fornecedor gera somente um tipo de fluxo financeiro

#### **01. DADOS GERAIS**

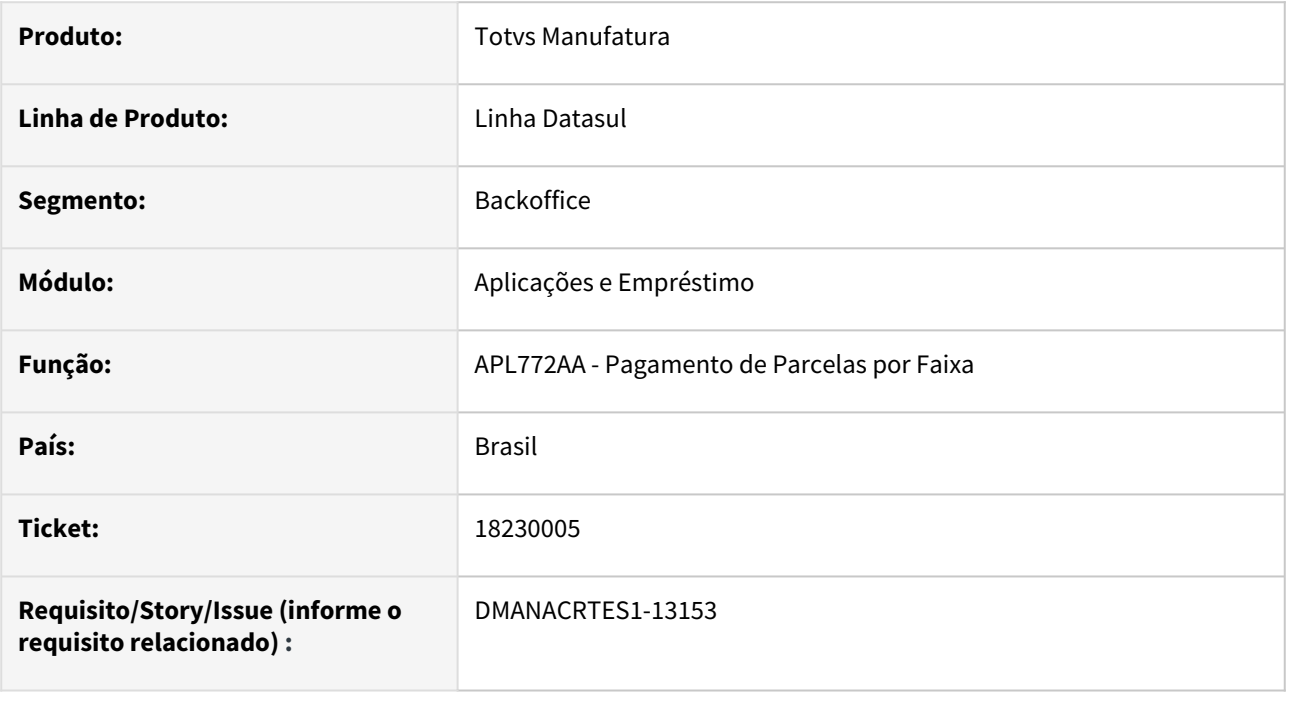

## **02. SITUAÇÃO/REQUISITO**

*Quando é realizado o pagamento com desembolso é gerado tipo de fluxo referente de juros e principal, porém o pagamento sem desembolso é gerado um pagamento extra fornecedor no Contas a Pagar com somente um tipo de fluxo pela rotina Pagamento de Parcelas por Faixa APL772AA.*

## **03. SOLUÇÃO**

*Realizado o ajuste da regra de negócio do pagamento sem desembolso com a geração de pagamento extra fornecedor para separar o tipo de fluxo financeiro para juros e principal conforme a parametrização do produto financeiro na rotina Pagamento de Parcelas por Faixa APL772AA.*

## **04. DEMAIS INFORMAÇÕES**

## <span id="page-984-0"></span>18230770 DMANACRTES1-13068 DT Diferença do débito e crédito após ajuste no movimento de juros da operação financeira

### **01. DADOS GERAIS**

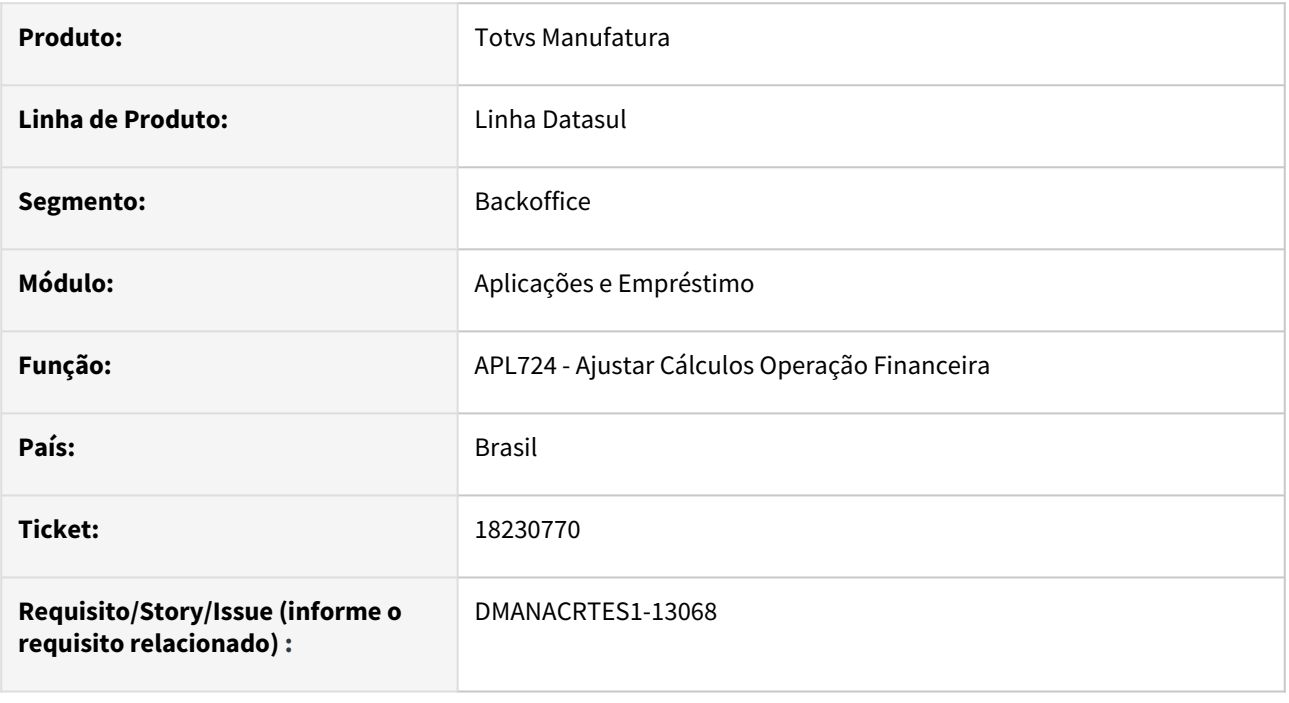

## **02. SITUAÇÃO/REQUISITO**

*Quando é realizado o ajuste de um movimento de juros da operação financeira, a rotina Ajustar Cálculos Operação Financeira - APL724AA cria as apropriações indevidas com diferença entre o débito e crédito.*

## **03. SOLUÇÃO**

*Ajustada a rotina Ajustar Cálculos Operação Financeira - APL724AA para que seja criadas as apropriações corretamente quando for realizado o ajuste do movimento de juros.*

### **04. DEMAIS INFORMAÇÕES**

## <span id="page-985-0"></span>18416939 DMANACRTES1-13281 DT Apropriação contábil com a cotação incorreta na contabilização do módulo

#### **01. DADOS GERAIS**

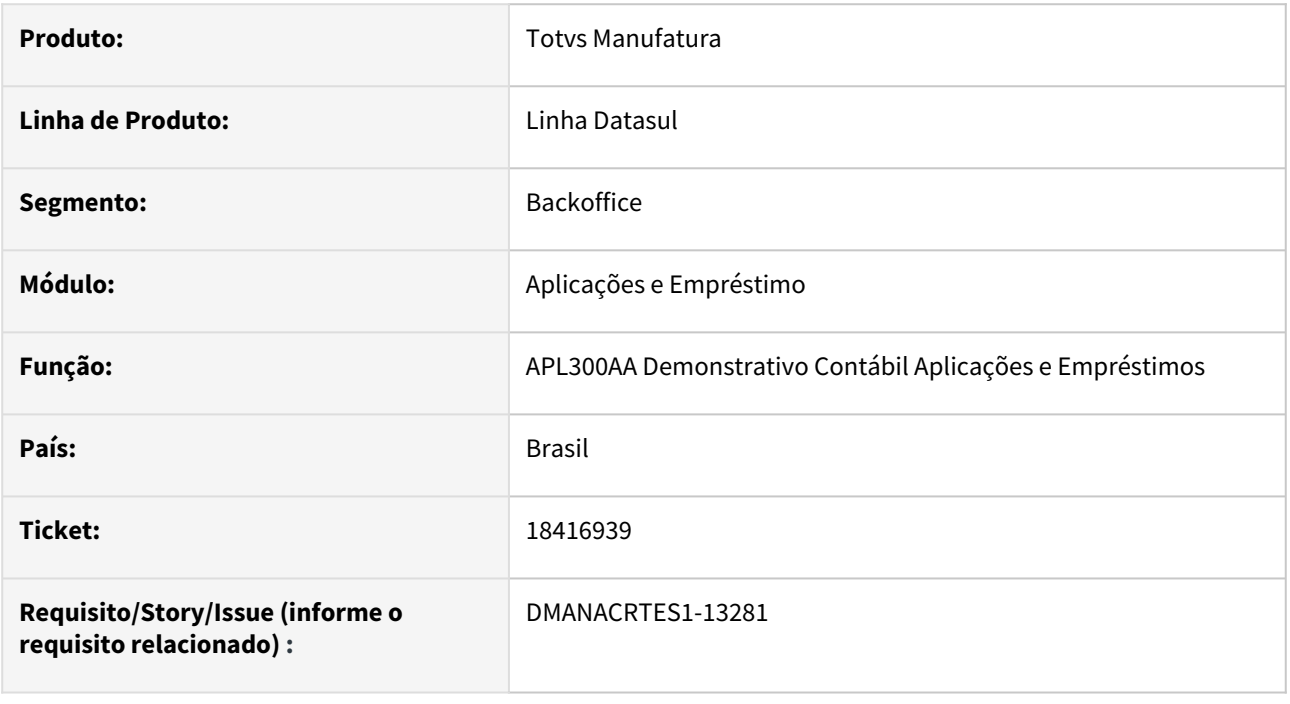

## **02. SITUAÇÃO/REQUISITO**

*Quando é realizada a contabilização do módulo Aplicações e Empréstimos na rotina Demonstrativo Contábil Aplicações e Empréstimos APL300AA, o valor da apropriação contábil do movimento de liberação do empréstimo considerou a cotação da moeda do empréstimo incorretamente.*

## **03. SOLUÇÃO**

*Foi realizado o ajuste da regra de negócio do cálculo do valor da apropriação contábil para considerar a cotação da moeda informada no movimento de liberação do empréstimo na contabilização da operação financeira pela rotina Demonstrativo Contábil Aplicações e Empréstimos APL300AA.*

## **04. DEMAIS INFORMAÇÕES**

## <span id="page-986-0"></span>18507310 DMANACRTES1-13277 DT Apropriação contábil com valor negativo com erro na contabilização do módulo

### **01. DADOS GERAIS**

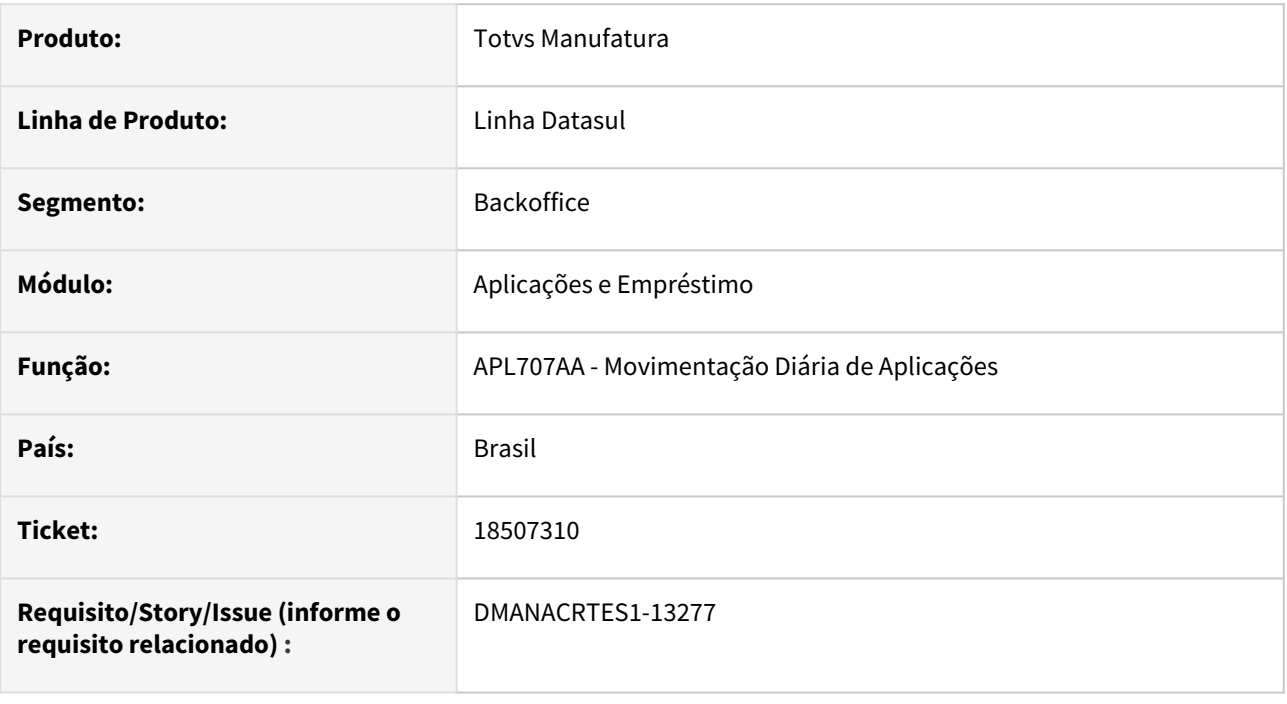

## **02. SITUAÇÃO/REQUISITO**

*Ao efetuar o resgate da aplicação na rotina Movimentação Diária de Aplicações - APL707AA, é gerado o valor negativo da apropriação contábil referente ao movimento de resgate e acontece erro "progress" na contabilização do módulo Aplicações e Empréstimos.*

## **03. SOLUÇÃO**

*Foi realizado o ajuste da regra de negócio da apropriação contábil para não gerar o valor negativo da apropriação contábil referente ao movimento de resgate na rotina Movimentação Diária de Aplicações - APL707AA e realizar a contabilização do módulo Aplicações e Empréstimos corretamente.*

## **04. DEMAIS INFORMAÇÕES**

## <span id="page-987-0"></span>18736890 DMANACRTES1-13372 DT Relatório de aplicação financeira apresenta erro progress quando data de vencimento é maior que 2050

### **01. DADOS GERAIS**

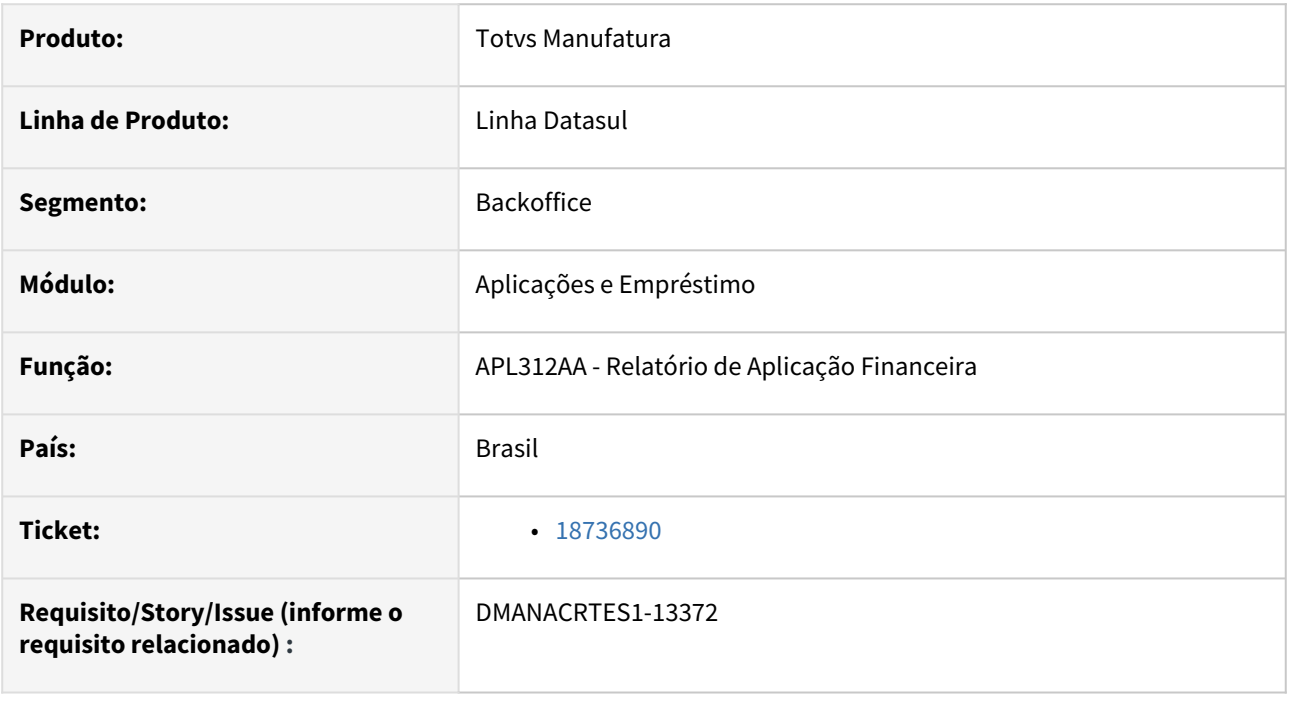

## **02. SITUAÇÃO/REQUISITO**

*No relatório de Aplicação Financeira apresenta o erro progress "Valor 28/12/2050 não pode ser mostrado com 99/99/99. (74)" quando implantado uma operação com vencimento a partir do ano de 2050.*

## **03. SOLUÇÃO**

*Corrigido o relatório para não apresentar erro progress referente a data de vencimento.*

## **04. DEMAIS INFORMAÇÕES**

# <span id="page-988-0"></span>4.3.2 Ativo Fixo - Manutenção - 12.1.2403

- [17124136 DMANCON1-17017 DT APP Meus Ativos Fixos](#page-989-0)
- [18790573 DMANCON1-18114 DT Importação Bens Patrimoniais](#page-990-0)
- [18827978 DMANCON1-18123 DT Menu Ativo Fixo](#page-992-0)
- [18905038 DMANCON1-18165 DT Baixa Bem Patrimonial](#page-993-0)
- [19005927 DMANCON1-18235 DT Baixa de Bens com Imparidade](#page-994-0)
- [19023997 DMANCON1-18257 DT Imparidade](#page-996-0)
- [DMANCON1-17470 DT Inventário Ativo Fixo](#page-997-0)

## <span id="page-989-0"></span>17124136 DMANCON1-17017 DT APP Meus Ativos Fixos

### **01. DADOS GERAIS**

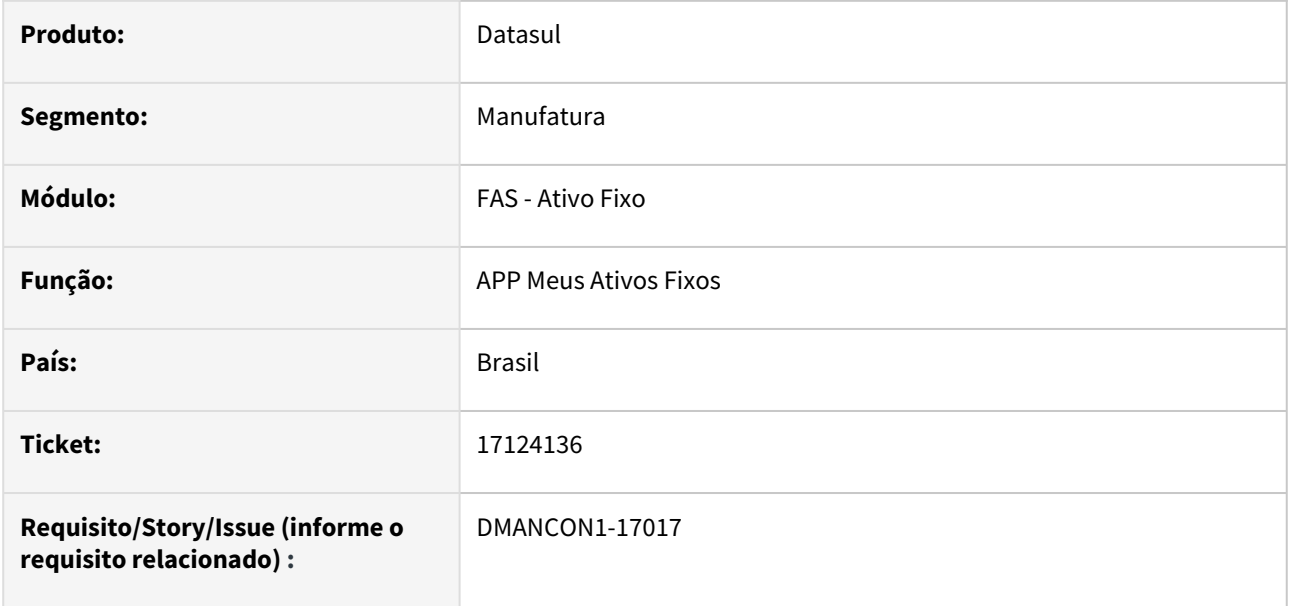

### **02. SITUAÇÃO/REQUISITO**

Ao acessar o aplicativo Meus Ativos Fixos, é mostrado as empresas do EMS5 e, caso esta empresa seja diferente da empresa do EMS2, o aplicativo não está encontrando os bens, ocasionando erro de Broker.

## **03. SOLUÇÃO**

Alterado o app Meus Ativos Fixos para mostrar corretamente as empresas do EMS2 e relacionadas ao usuário que está logado, conforme ocorre quando entra em uma base Datasul (Totvs).

## <span id="page-990-0"></span>18790573 DMANCON1-18114 DT Importação Bens Patrimoniais

### **01. DADOS GERAIS**

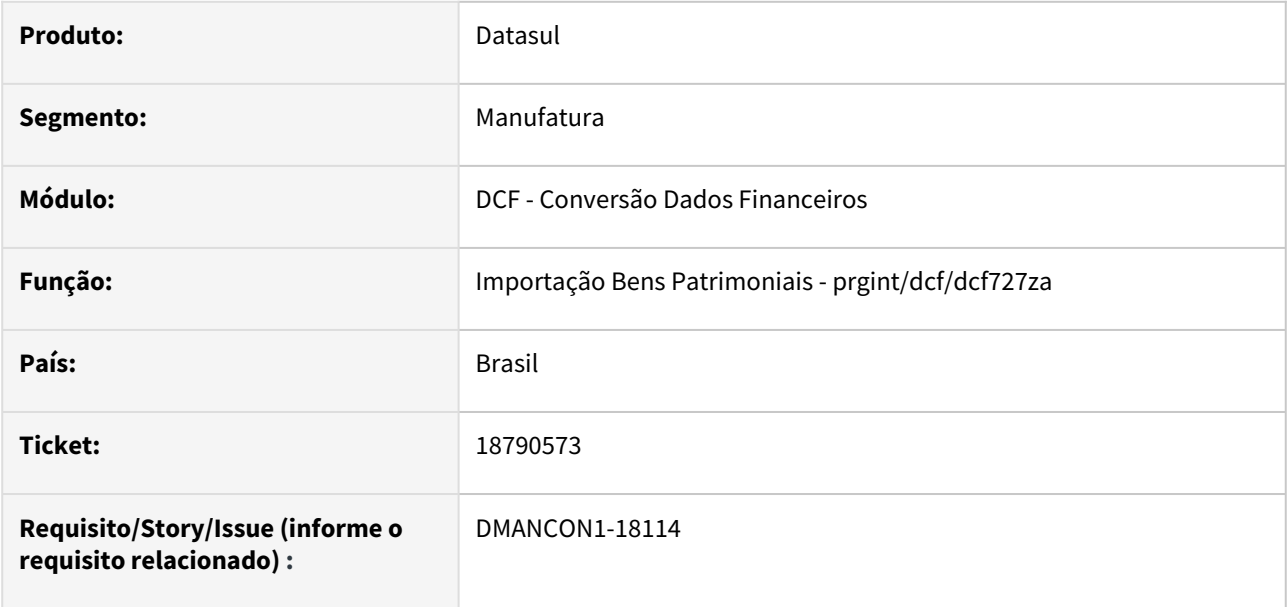

### **02. SITUAÇÃO/REQUISITO**

A rotina de Importação de Bens Patrimoniais tem uma limitação de caracteres na importação do campo Unidades(vida útil), sendo que na inclusão deste campo na rotina de aquisição de bens(FAS701), permite cadastrar um valor com um formato de carecteres maior que a rotina de importação permite.

## **03. SOLUÇÃO**

Foi ajustado e equalizado as rotinas de Aquisição de Bens e Importação de Bens para permitir incluir o mesmo formato de caracteres no campo Unidades(vida útil).

Passo 01 Passo 02

## **04. DEMAIS INFORMAÇÕES**

#### IMPORTANTE!

Use esse box para destacar informações relevantes e/ou de destaque.

•

## <span id="page-992-0"></span>18827978 DMANCON1-18123 DT Menu Ativo Fixo

## **01. DADOS GERAIS**

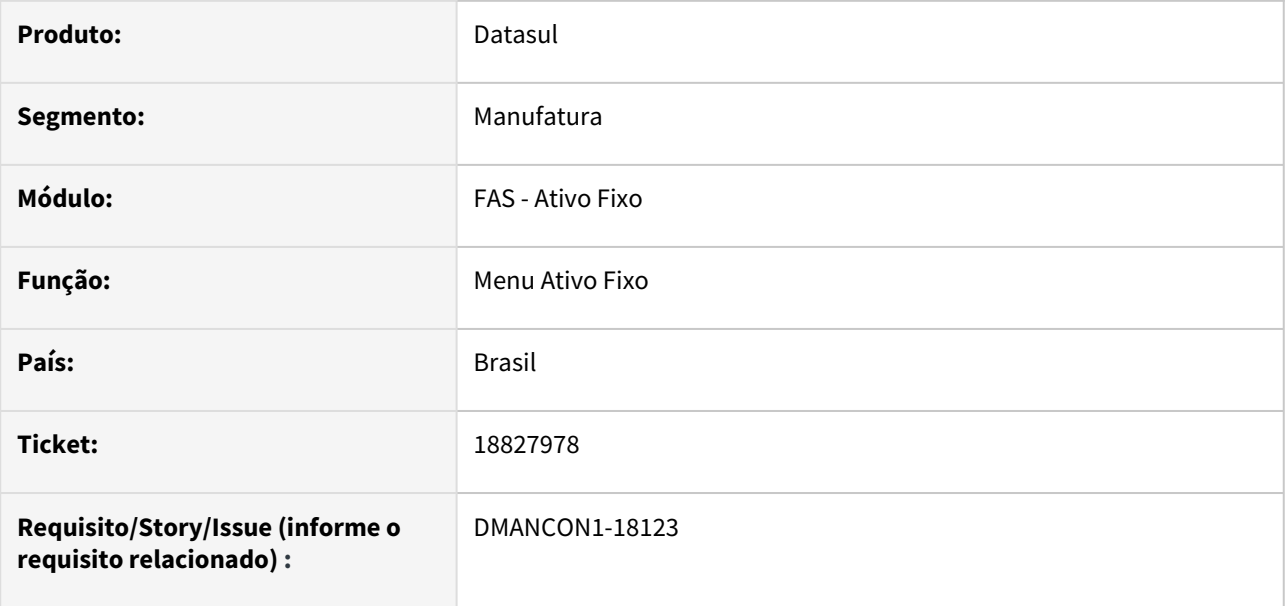

## **02. SITUAÇÃO/REQUISITO**

Está ocorrendo erro de acesso negado ao tentar incluir um registro no programa de Estorno de PIS/COINS por estabelecimento (prgfin/fas/fas038aa).

## **03. SOLUÇÃO**

Alterado o menu do Ativo fixo para inclusão dos programas que pertencem a família do prgfin\fas\fas038aa.r.

## <span id="page-993-0"></span>18905038 DMANCON1-18165 DT Baixa Bem Patrimonial

### **01. DADOS GERAIS**

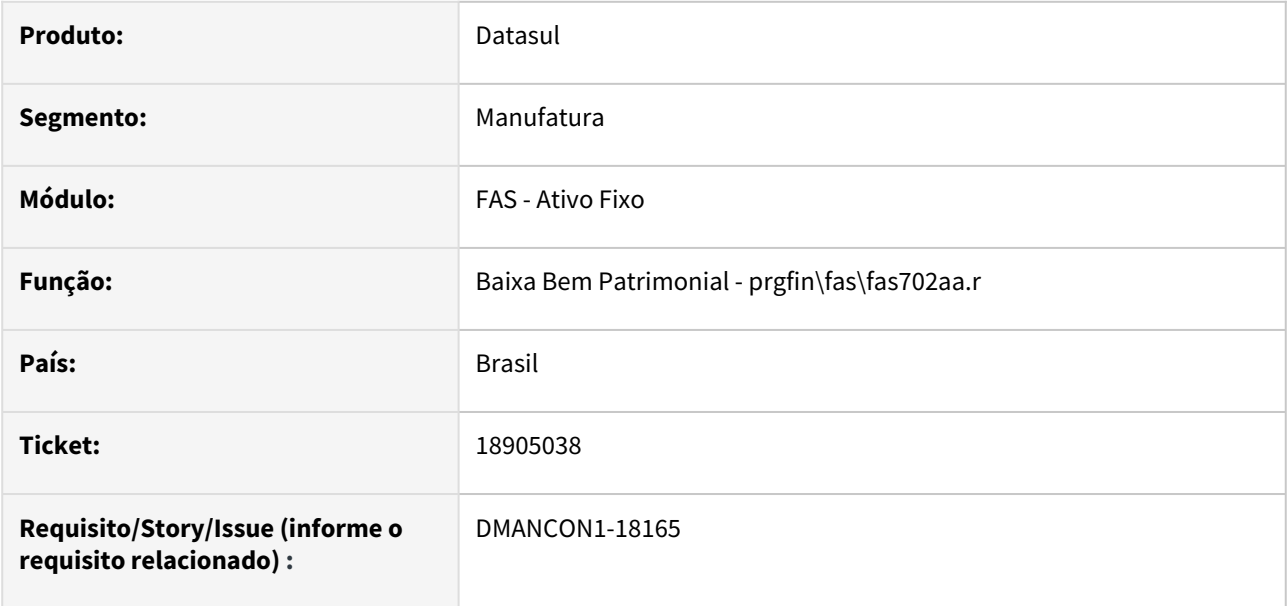

## **02. SITUAÇÃO/REQUISITO**

Ao realizar a baixa do bem por valor ou quantidade, está ocorrendo erro 15800 com diferença no valor original para a data da baixa.

## **03. SOLUÇÃO**

Alterado programa de baixa para não gerar o erro 15800 ao efetuar a baixa do bem por valor e quantidade.

## <span id="page-994-0"></span>19005927 DMANCON1-18235 DT Baixa de Bens com Imparidade

### **01. DADOS GERAIS**

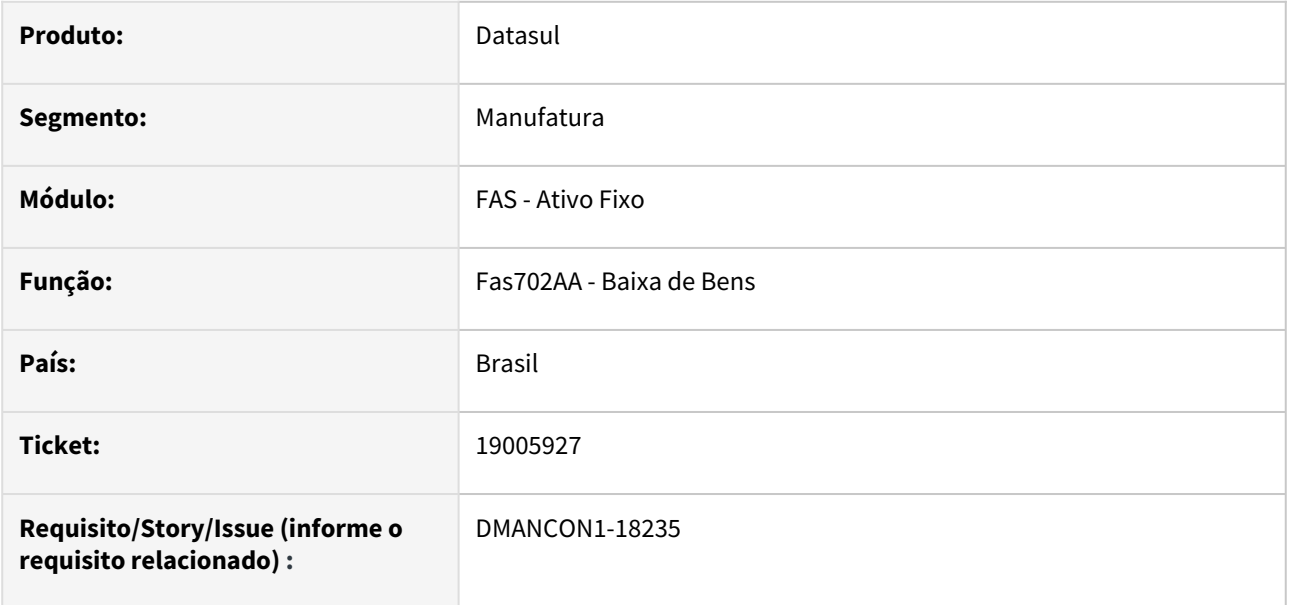

### **02. SITUAÇÃO/REQUISITO**

 Quando é feita a baixa de bens com imparidade, o valor total de depreciação acumulada não está sendo baixado, está baixando apenas a depreciação calculada após a geração da imparidade, fazendo com que fique saldo na conta contábil de depreciação.

## **03. SOLUÇÃO**

O programa foi alterado para que, ao gerar a apropriação contábil da baixa da depreciação, seja considerado todo o valor de depreciação acumulada desde a implantação do bem, zerando desta forma a conta de depreciação.

Passo 01 Passo 02

## **04. DEMAIS INFORMAÇÕES**

IMPORTANTE!

Use esse box para destacar informações relevantes e/ou de destaque.

•

## <span id="page-996-0"></span>19023997 DMANCON1-18257 DT Imparidade

### **01. DADOS GERAIS**

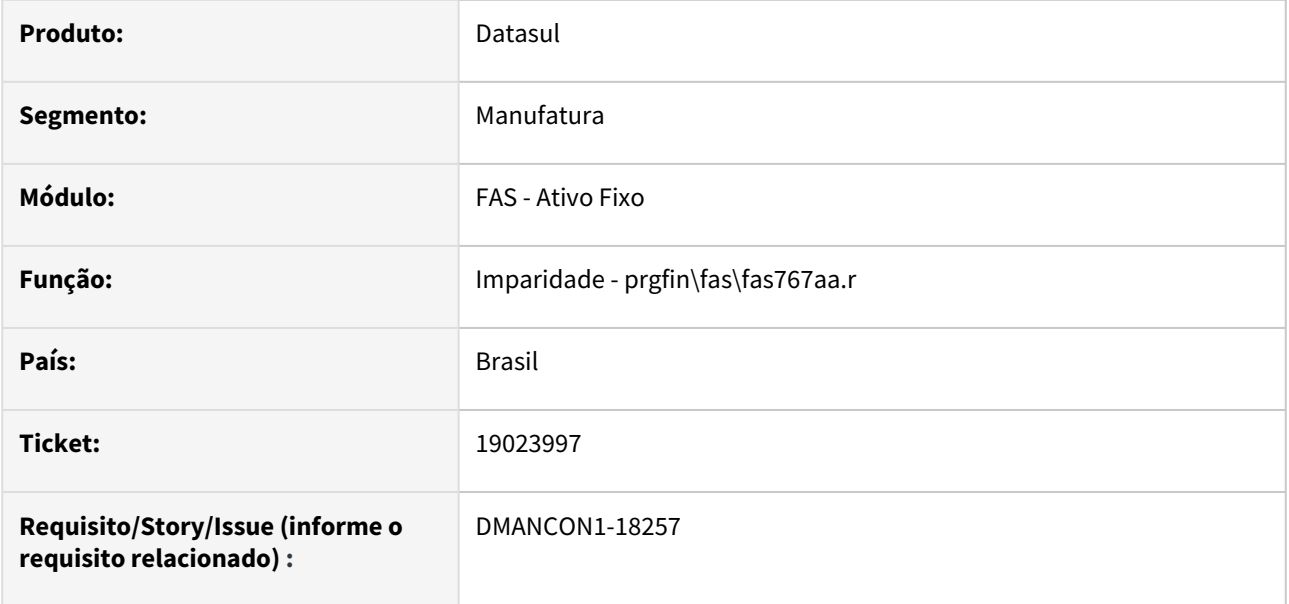

## **02. SITUAÇÃO/REQUISITO**

Ao realizar a imparidade para o bem, está ocorrendo erro 15800 de forma indevida.

## **03. SOLUÇÃO**

Alterado programa de consistência do bloqueio 15800 para não gerar o bloqueio de forma indevida.

## <span id="page-997-0"></span>DMANCON1-17470 DT Inventário Ativo Fixo

### **01. DADOS GERAIS**

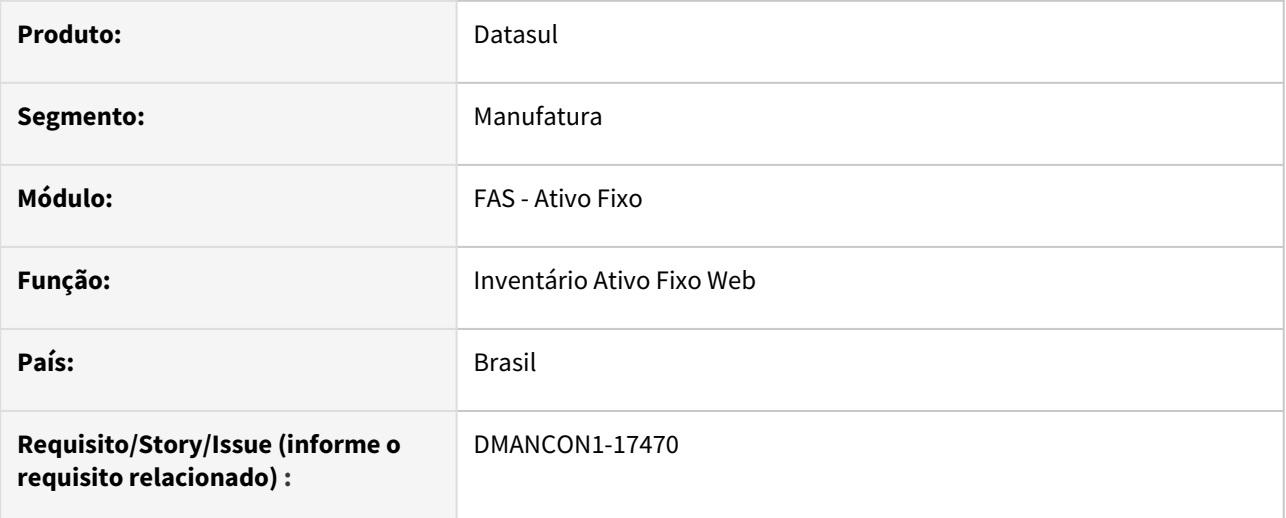

## **02. SITUAÇÃO/REQUISITO**

Ao inserir uma imagem para um bem pelo inventário do ativo fixo web (html.assetInventory), o usuário não fica cadastrado após consultar a imagem pela consulta de bem (prgfin/fas/fas701aa).

## **03. SOLUÇÃO**

Alterado o programa de inventário do Ativo Fixo para gravar o usuário quando for incluída a imagem para o bem.

# <span id="page-998-0"></span>4.3.3 Caixa e Bancos - Manutenção - 12.1.2403

Pesquisar

- [18559954 DMANACRTES1-13299 DT Liquidação de título de cobrança especial mostra o valor líquido](#page-999-0)  incorreto na consulta da conta corrente
- [18795243 DMANACRTES1-13433 DT Erro na Importação de Extrato Bancário](#page-1000-0)

## <span id="page-999-0"></span>18559954 DMANACRTES1-13299 DT Liquidação de título de cobrança especial mostra o valor líquido incorreto na consulta da conta corrente

### **01. DADOS GERAIS**

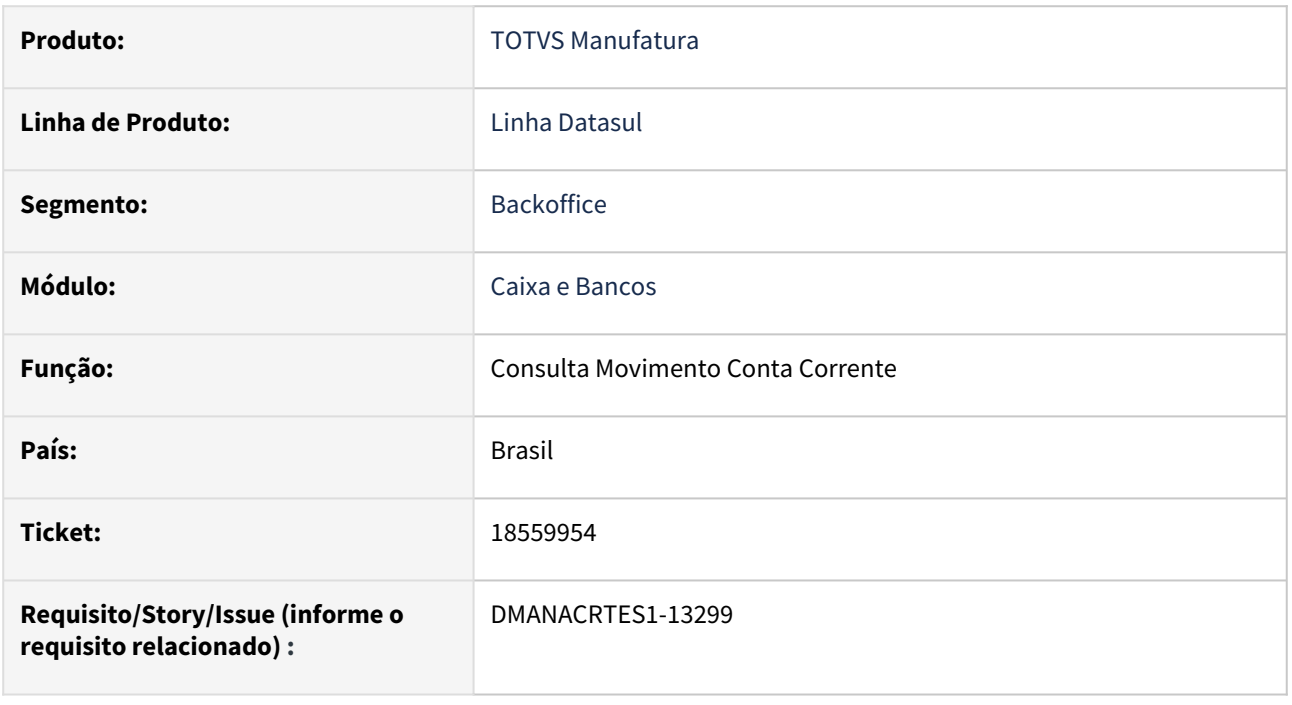

## **02. SITUAÇÃO/REQUISITO**

*Ao liquidar um título de cobrança especial com taxa da administradora, apresenta o valor líquido incorreto na Consulta Movimento Conta Corrente - CMG205AA.*

## **03. SOLUÇÃO**

*Foi realizado o ajuste da regra de negócio para mostrar o valor líquido correto quando acontecer a liquidação do título e for do tipo cobrança especial.*

#### **04. DEMAIS INFORMAÇÕES**

Não há.

### **05. ASSUNTOS RELACIONADOS**

## <span id="page-1000-0"></span>18795243 DMANACRTES1-13433 DT Erro na Importação de Extrato Bancário

### **01. DADOS GERAIS**

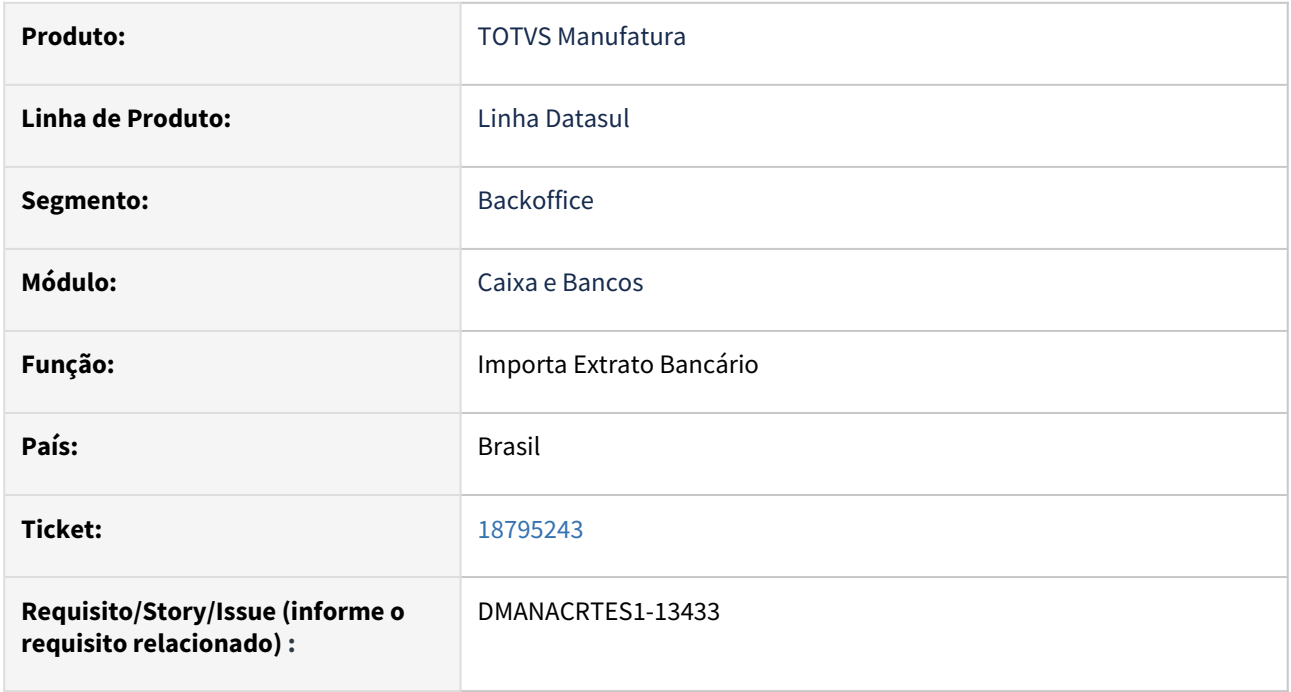

## **02. SITUAÇÃO/REQUISITO**

*Ao importar extrato bancário está ocorrendo erro progress de Lock de registros.*

## **03. SOLUÇÃO**

*Corrigido a rotina de Importação de Extrato Bancário para que a importação ocorra sem problemas de travamento de lock de registros.*

## **04. DEMAIS INFORMAÇÕES**

Não há.

## **05. ASSUNTOS RELACIONADOS**

# <span id="page-1001-0"></span>4.3.4 Contabilidade Fiscal - Manutenção - 12.1.2403

- [17565839 DMANCON1-17324 DT Razão Contábil FGL304AD](#page-1002-0)
- [17911949 DMANCON1-17378 DT LF0203 Manutenção Tabelas ECD](#page-1004-0)
- [18135227 DMANCON1-17667 DT Cadastro de cotação diária UTB025AA](#page-1006-0)
- [18146156 DMANCON1-17697 DT Importação lançamentos contábeis DCF716AA](#page-1008-0)

## <span id="page-1002-0"></span>17565839 DMANCON1-17324 DT Razão Contábil - FGL304AD

### **01. DADOS GERAIS**

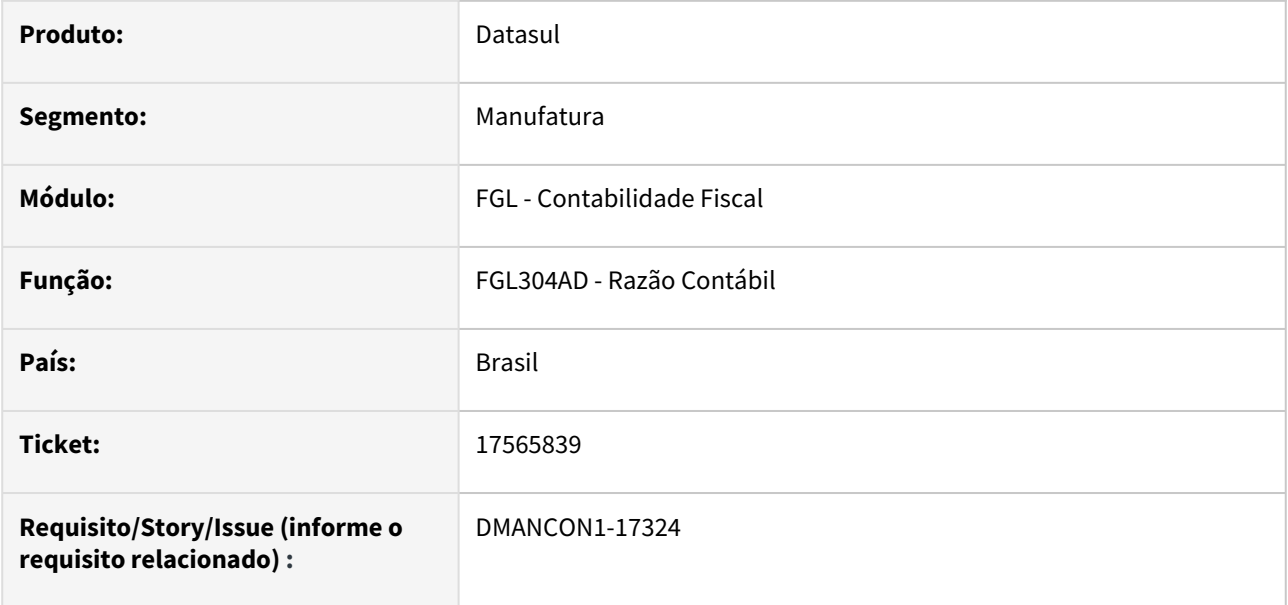

### **02. SITUAÇÃO/REQUISITO**

O relatório razão contábil, fgl304ad, quando marcado para imprimir a contrapartida, estava sendo impresso de forma diferente quanto executado em RPW, ou seja, online imprimia com uma configuração de colunas e RPW com outra configuração.

## **03. SOLUÇÃO**

O programa foi alterado pra imprimir com a mesma configuração de colunas, tanto online quanto RPW.

Passo 01 Passo 02

## **04. DEMAIS INFORMAÇÕES**

#### IMPORTANTE!

Use esse box para destacar informações relevantes e/ou de destaque.

•

## <span id="page-1004-0"></span>17911949 DMANCON1-17378 DT LF0203 - Manutenção Tabelas ECD

### **01. DADOS GERAIS**

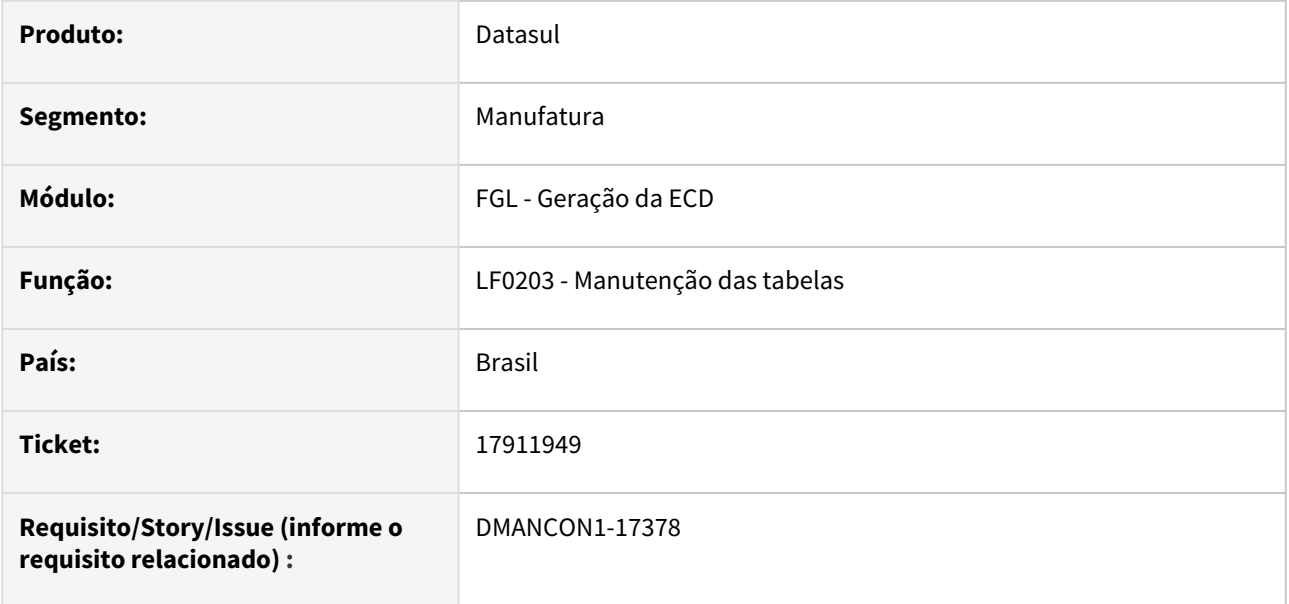

### **02. SITUAÇÃO/REQUISITO**

No programa LF0203, ao acessar a tabela "Histórico Parâmetros de Execução - dwf-param-exec-ctbl", está ocorrendo erro informando que o programa executável (BO) da tabela não existe, não permitindo fazer a manutenção do registro.

## **03. SOLUÇÃO**

Foi criado o programa (BO) para a tabela, fazendo com que o erro não ocorra.

Passo 01 Passo 02

## **04. DEMAIS INFORMAÇÕES**

#### IMPORTANTE!

Use esse box para destacar informações relevantes e/ou de destaque.

•

## <span id="page-1006-0"></span>18135227 DMANCON1-17667 DT Cadastro de cotação diária - UTB025AA

### **01. DADOS GERAIS**

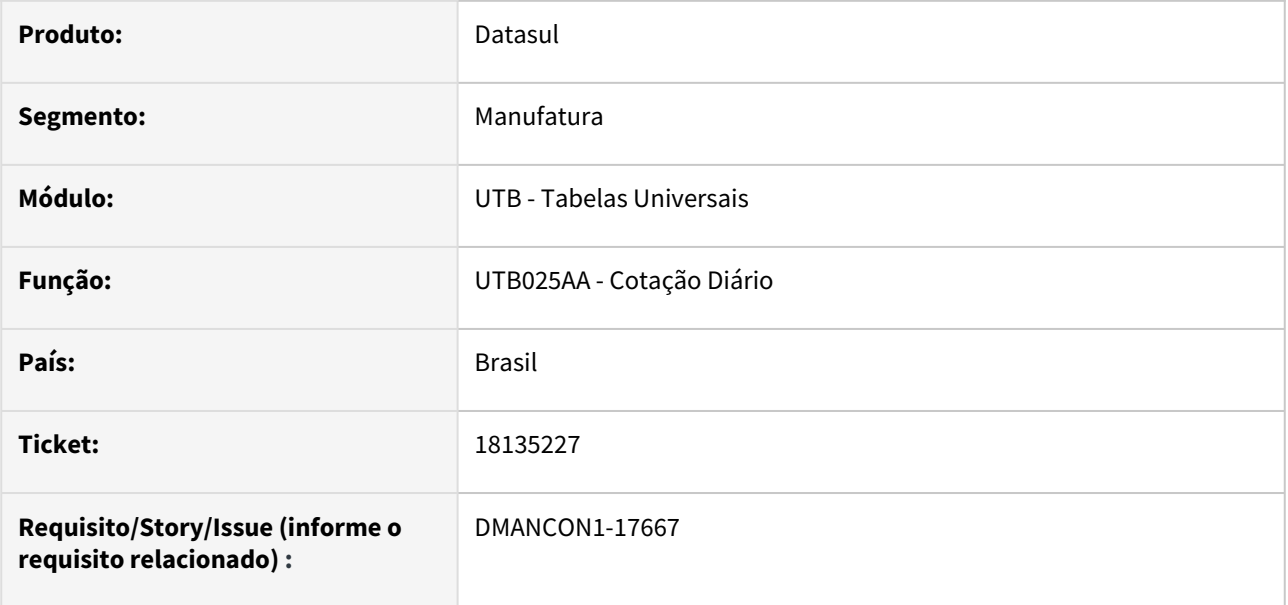

## **02. SITUAÇÃO/REQUISITO**

O programa de cotação diária, utb025aa, estava sempre recalculando a cotação inversa, mesmo que a cotação normal não tivesse sido alterada, com isso estava gerando diferença nas últimas casas decimais da cotação inversa.

## **03. SOLUÇÃO**

O programa de cadastro de cotação diária foi alterado para somente recalcular a cotação inversa se a cotação normal tiver sido alterada.

Passo 01 Passo 02

## **04. DEMAIS INFORMAÇÕES**

### IMPORTANTE!

Use esse box para destacar informações relevantes e/ou de destaque.

•
# 18146156 DMANCON1-17697 DT Importação lançamentos contábeis - DCF716AA

#### **01. DADOS GERAIS**

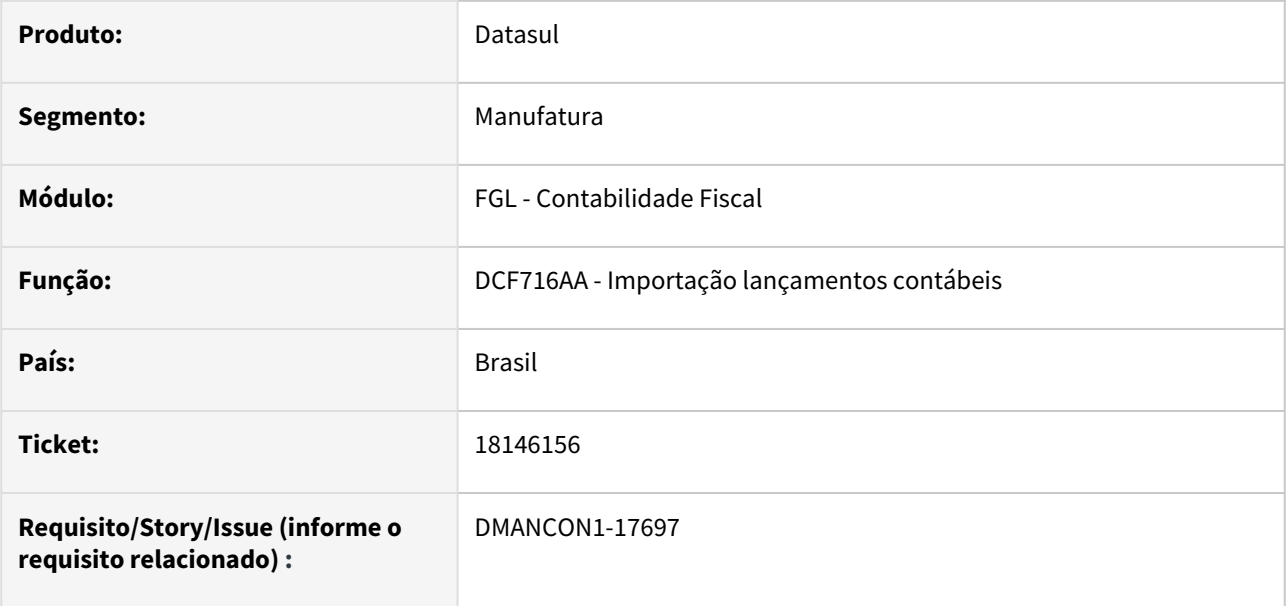

#### **02. SITUAÇÃO/REQUISITO**

Ao importar itens de lançamentos, onde havia sido informado no arquivo de importação, a conta de contrapartida, estava ocorrendo erro de "indicador econômico não cadastrado" e o item não era importado.

### **03. SOLUÇÃO**

O programa de importação, dcf716aa, foi alterado para que o erro não seja mais apresentado e o item seja importado corretamente.

Passo 01 Passo 02

### **04. DEMAIS INFORMAÇÕES**

#### IMPORTANTE!

Use esse box para destacar informações relevantes e/ou de destaque.

#### **05. ASSUNTOS RELACIONADOS**

•

# 4.3.5 Contabilidade Gerencial - Manutenção - 12.1.2403

• [16323954 DMANCON1-17618 DT Demonstrativo Contas sem Centro de Custo](#page-1011-0)

Manutenção - 12.1.2403 – 1011

## <span id="page-1011-0"></span>16323954 DMANCON1-17618 DT Demonstrativo Contas sem Centro de Custo

### **01. DADOS GERAIS**

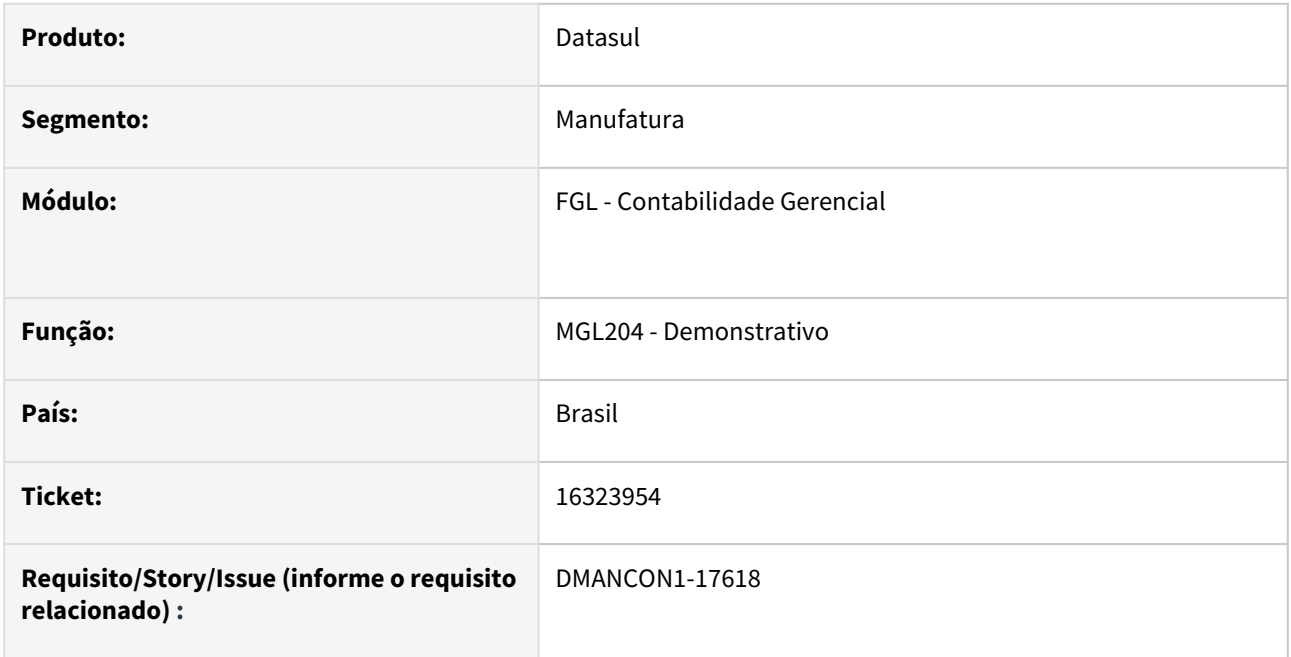

### **02. SITUAÇÃO/REQUISITO**

Ao selecionar uma unidade orçamentária no Demonstrativo para visualizar as contas contábeis com orçamento, os valores realizados das contas sem critério de centro de custo não estavam sendo apresentados.

### **03. SOLUÇÃO**

Foi ajustada a API de Saldo(fgl905zc) para considerar no Demonstrativo, os valores realizados das contas contábeis sem critério de centro de custo.

Passo 01 Passo 02

## **04. DEMAIS INFORMAÇÕES**

#### IMPORTANTE!

Use esse box para destacar informações relevantes e/ou de destaque.

## **05. ASSUNTOS RELACIONADOS**

•

# 4.3.6 Contas a Pagar - Manutenção - 12.1.2403

- [16881098 DMANAPB1-10676 DT Problema de Sincronização de Empresas App Minhas Prestações de Contas](#page-1015-0)
- [17242428 DMANAPB1-10859 DT Mensagem 754 na inclusão do título do contas a pagar via integração API](#page-1016-0)  executada pelo módulo de Exportação
- [17294975 DMANAPB1-10829 DT Mensagem 11345 na implantação de fatura APB705AA](#page-1017-0)
- [17451196 DMANAPB1-10922 DT APB721 apresenta mensagem não condizente com o motivo correto que](#page-1018-0)  impediu o estorno
- [17518198 DMANAPB1-10990 DT Mensagem 12800-8321 na implantação de títulos do contas a pagar com](#page-1020-0)  contrato de leasing vinculado via API
- [17891618 DMANAPB1-11145 DT Não mostra o valor original dos títulos relacionados na consulta de títulos](#page-1021-0)  do Contas a Pagar
- [17906379 DMANAPB1-11216 DT APB704 Alterar rendimento tributável IR com Desconto Simplificado](#page-1022-0)
- [17932363 DMANAPB1-11223 DT Pesquisa de títulos na inclusão de pagamento extra fornecedor mostra](#page-1023-0)  títulos com saldo zerado
- [17932749 DMANAPB1-11928 DT REINF OF1001 não gera registro T154 para alguns emitentes](#page-1024-0)
- [17939756 DMANAPB1-11226 DT Erro no cadastro de fornecedor EMS5 x EMS2, gravando histórico do](#page-1025-0)  fornecedor mesmo sem realizar alterações
- [17940458 DMANAPB1-11224 DT Registro não disponível na integração de título do contas a pagar com a](#page-1026-0)  rotina Manutenção Lotes Impl Título AP Previsão/Provisão aberta
- [18012483 DMANAPB1-11314 DT Pagamento escritural não considera o desconto no arquivo de remessa](#page-1027-0)
- [18066427 DMANAPB1-11312 DT API de implantação/pagamento de títulos apresenta erro 12833](#page-1028-0)
- [18082482 DMANAPB1-11309 DT Correção quebra de linha no relatório do Borderô](#page-1029-0)
- [18095472 DMANAPB1-11300 DT Criação do campo da Forma de Tributação e NIF no registro do R-4010 do](#page-1030-0)  LF0203.
- [18107782 DMANAPB1-11384 DT REINF Geração dos dados com valor bruto igual a zero](#page-1032-0)
- [18116319 DMANAPB1-11403 DT Rejeição MS1270 O Nome do Beneficiário {nmBenef} tem preenchimento](#page-1033-0)  obrigatório e exclusivo
- [18156342 DMANAPB1-11355 DT Não apresenta o título ao tentar vincular uma antecipação em uma](#page-1034-0)  duplicata
- [18204690 DMANAPB1-11422 DT REINF Rejeição MS1525, por caractere inválido no número do documento](#page-1035-0)   $("|")$ .
- [18218964 DMANAPB1-11435 DT Aumentar campo "Título" no relatório LF0400](#page-1036-0)
- [18252211 DMANAPB1-11557 DT LF0403 ao utilizar o botão "REGERAR" não está regerando somente o](#page-1037-0)  registro selecionado
- [18254657 DMANAPB1-11441 DT R-4010 Erro no envio dos registros Reinf, campo CompFP](#page-1038-0)
- [18265176 DMANAPB1-11508 DT Buscar endereço na geração do evento R-4010 para fornecedores](#page-1039-0)  estrangeiros
- [18267433 DMANAPB1-11472 DT Natureza de Rendimento duplicado para PCC no REINF quando existe](#page-1040-0)  estorno de baixa
- [18269904 DMANAPB1-11482 DT REINF Problema ao enviar Fornecedor Estrangeiro R-4010 e R-4020](#page-1041-0)
- [18280536 DMANAPB1-11526 DT Extração de dados de fornecedor estrangeiro REINF R-4020](#page-1043-0)
- [18280901 DMANAPB1-11497 DT LF0400 está com demora na execução.](#page-1044-0)
- [18285293 DMANAPB1-11473 DT LF0406 NIF preenchido como Beneficiário com NIF, para fornecedores](#page-1045-0)  **Nacionais**
- [18298401 DMANAPB1-11554 DT REINF Revisão da geração da tag infoEntid no evento R-4010](#page-1046-0)
- [18331605 DMANAPB1-11594 DT Erro ao eliminar movimento de acerto de contas no EEC700](#page-1047-0)
- [18433902 DMANAPB1-11680 DT LF0400 está sendo impresso caractere especial no estabelecimento](#page-1048-0)
- [18464172 DMANAPB1-11716 DT Erro 12800 ao baixar título no APB](#page-1049-0)
- [18494063 DMANAPB1-11719 DT Pagamento Antecipação TMS](#page-1050-0)
- [18517680 DMANAPB1-12025 DT REINF OF1001 gerando registros indevidos](#page-1051-0)

are You

You are using an UNLICENSED copy of **Scroll PDF Exporter for Confluence**. Do you find Scroll PDF Exporter useful? Consider purchasing it today: using an UNLICENSED copy of **Scroll PDF Exporter for Confluence**. Do you find Scroll PDF Exporter useful? Consider purchasing it today:<br>https://marketplace.atlassian.com/apps/7019/scroll-pdf-exporter-for-confluence?tab=ove <https://marketplace.atlassian.com/apps/7019/scroll-pdf-exporter-for-confluence?tab=overview&hosting=datacenter>

- [18532285 DMANAPB1-11743 DT APP Minha Prestação de Contas Versão 2.3.12 não carrega tela das](#page-1052-0)  despesas do processo corretamente
- [18550486 DMANAPB1-11849 DT Permite estornar substituição de título com movimentos posteriores](#page-1053-0)
- [18563642 DMANAPB1-11775 DT CD2014 considerar fornecedor com natureza de rendimento](#page-1054-0)
- [18647186 DMANAPB1-11905 DT Programa fórmula do J52 com LCDPR](#page-1055-0)
- [18650308 DMANAPB1-11889 DT LF0400 considerar pagamento Encontro de Contas R-4020](#page-1056-0)
- [18751596 DMANAPB1-11979 DT LF0400 erro progress "tt\\_4020 ja' existe com...."](#page-1057-0)
- [18797991 DMANAPB1-12007 DT Erro no valor de rendimento tributável na exportação de títulos a pagar](#page-1058-0)
- [18909789 DMANAPB1-12075 DT Erro em tela na Geração do relatório DIRF Sem Retenção/Imune e isento](#page-1059-0)
- [DMANAPB1-11400 DT Prever nas API-REST a utilização de UPC](#page-1060-0)
- [DMANAPB1-11445 DT Enviar Objetivo da Prestação de Contas para o MLA](#page-1062-0)

# <span id="page-1015-0"></span>16881098 DMANAPB1-10676 DT Problema de Sincronização de Empresas App Minhas Prestações de Contas

#### **01. DADOS GERAIS**

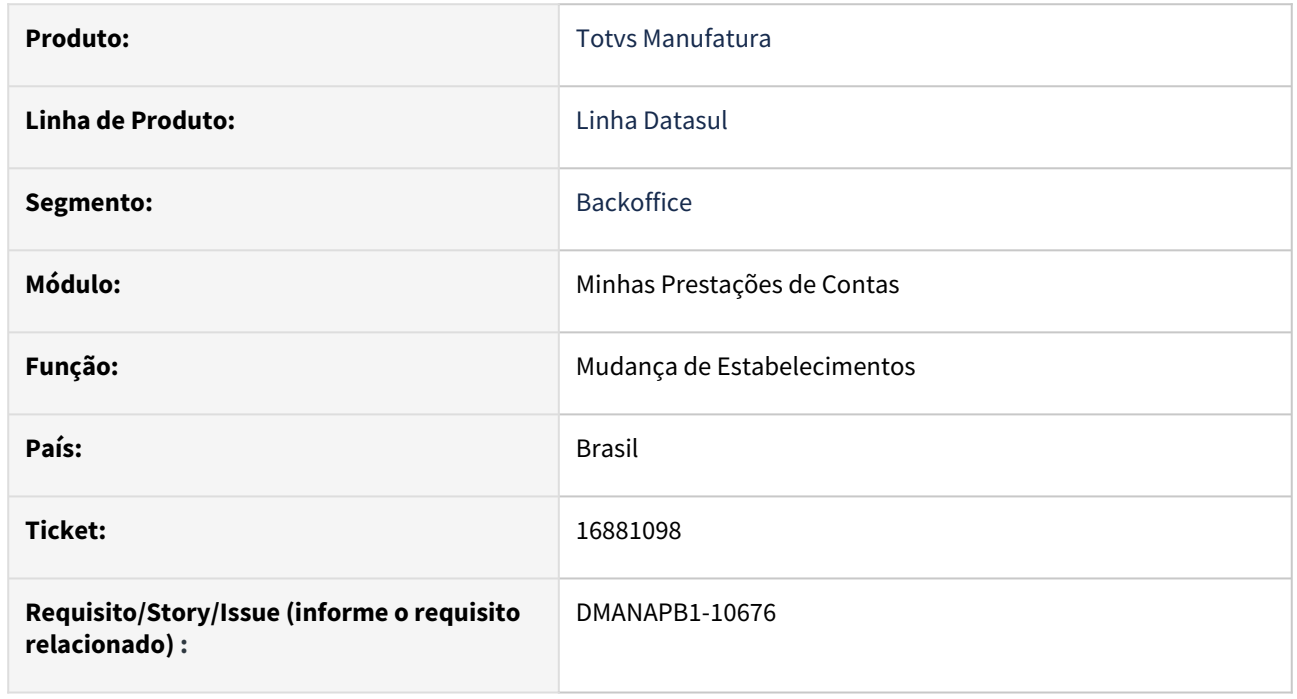

## **02. SITUAÇÃO/REQUISITO**

Ao sincronizar os cadastros do APP Minhas Prestações de Contas está enviando para o Datasul a empresa do EMS5 para fazer login, causando erro de sincronização.

## **03. SOLUÇÃO**

Alterada a sincronização de Empresas entre o APP e o Datasul para que seja enviado a empresa do Datasul Foundation, considerando a busca da empresa do "EMS2" da Matriz de Tradução (UTB118aa). Também foi alterada a tela de Dados do Usuário para demonstrar qual é a Empresa Foundation e o Estabelecimento Financeiro que está sendo utilizado no APP.

### **04. DEMAIS INFORMAÇÕES**

Não há

### **05. ASSUNTOS RELACIONADOS**

# <span id="page-1016-0"></span>17242428 DMANAPB1-10859 DT Mensagem 754 na inclusão do título do contas a pagar via integração API executada pelo módulo de Exportação

#### **01. DADOS GERAIS**

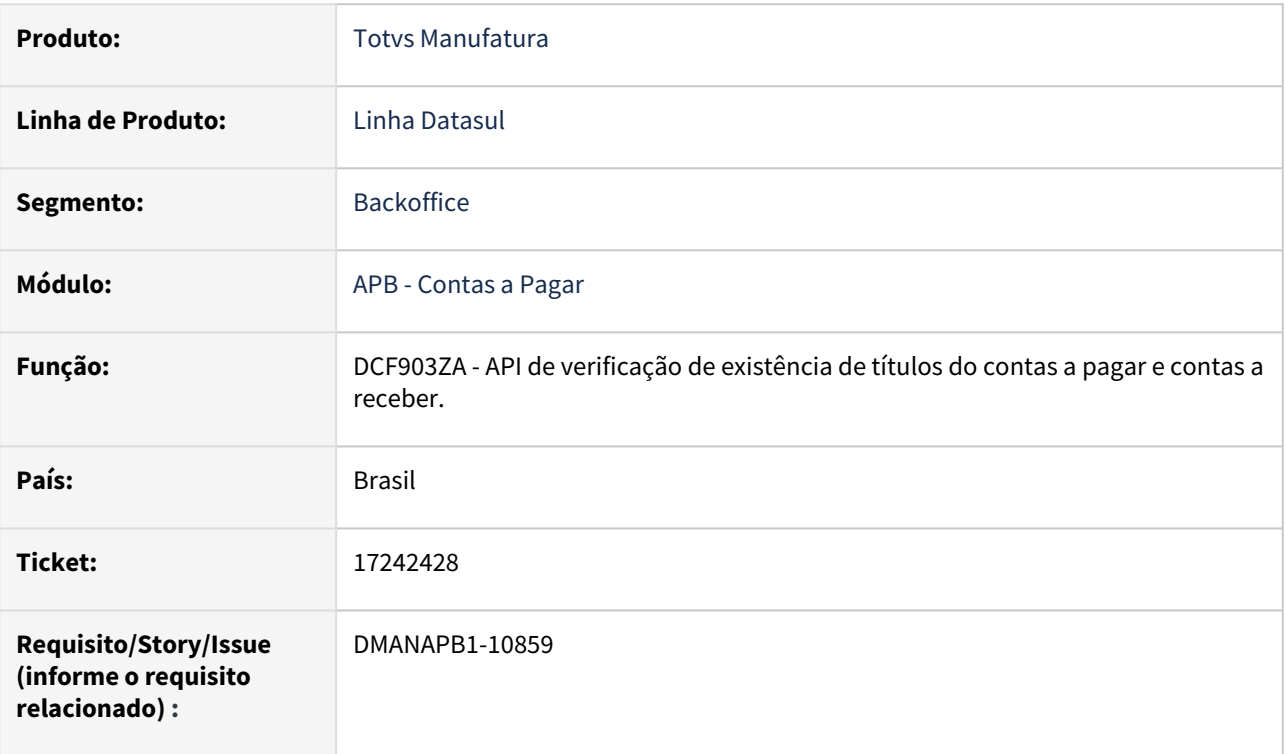

### **02. SITUAÇÃO/REQUISITO**

Na integração de despesas do módulo de exportação com o módulo de contas a pagar, é apresentada mensagem 754 "Ocorrência já existe no contas a pagar" para a despesa informada no processo de exportação.

### **03. SOLUÇÃO**

Foi realizada uma alteração para incluir uma a validação do título do contas a pagar e não apresentar a mensagem 754 "Ocorrência já existe no contas a pagar" na API de verificação de existência de títulos do contas a pagar e contas a receber - DCF903ZA utilizada pelo módulo de exportação.

### **04. DEMAIS INFORMAÇÕES**

Não há

#### **05. ASSUNTOS RELACIONADOS**

# <span id="page-1017-0"></span>17294975 DMANAPB1-10829 DT Mensagem 11345 na implantação de fatura APB705AA

#### **01. DADOS GERAIS**

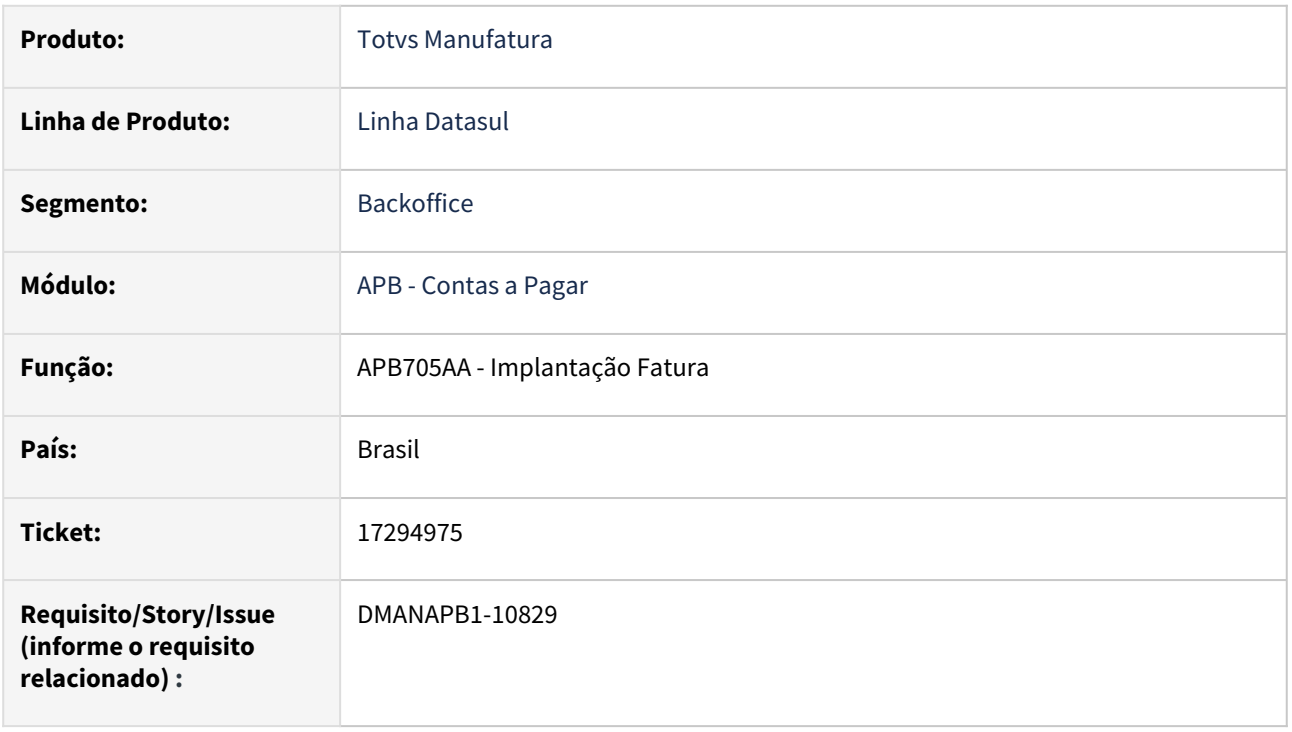

### **02. SITUAÇÃO/REQUISITO**

Ao tentar incluir uma fatura com títulos que possuem ordem de investimentos diferentes, a rotina apresenta a mensagem 11345 "Títulos com Ordem de Investimentos Diferentes" e não permite a inclusão dos títulos na rotina Implantação Fatura - APB705AA.

### **03. SOLUÇÃO**

Foi incluída uma função especial para permitir incluir títulos com ordem de investimentos diferentes (se tiver a função cadastrada não mostrará a validação / mensagem 11345 Títulos com Ordem de Investimentos Diferentes) na rotina Implantação Fatura - APB705AA

## **04. DEMAIS INFORMAÇÕES**

Não há.

#### **05. ASSUNTOS RELACIONADOS**

# <span id="page-1018-0"></span>17451196 DMANAPB1-10922 DT APB721 apresenta mensagem não condizente com o motivo correto que impediu o estorno

#### **01. DADOS GERAIS**

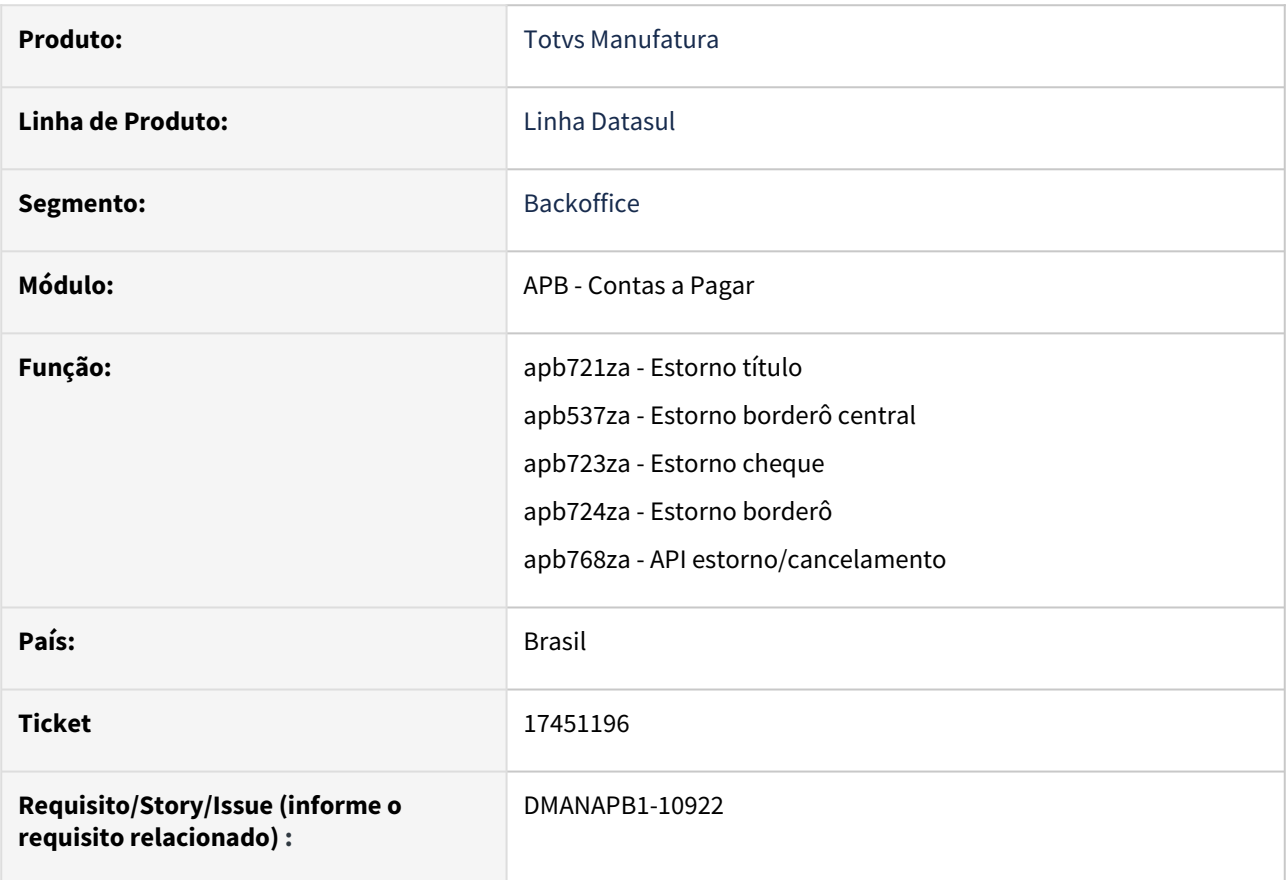

### **02. SITUAÇÃO/REQUISITO**

Ao tentar estornar título implantado por substituição de nota no APB721aa (Estorno de títulos e movimentos) é exibida incorretamente a mensagem: "Estorno não permitido! Para Estornar/Cancelar/Alterar o Movimento/ Título estorne o Fechamento Relacionado através do programa de Fechamento Financeiro (prgfin/apb/ apb526aa.r)".

#### **03. SOLUÇÃO**

 O Programa foi alterado para apresentar mensagem que indique corretamente o motivo do impedimento do estorno. Nova mensagem: "Estorno não permitido! Para Estornar Títulos implantados por Substituição utilize o apb725aa (Estornar Substituição Nota por Duplicata)".

#### **04. DEMAIS INFORMAÇÕES**

## **05. ASSUNTOS RELACIONADOS**

# <span id="page-1020-0"></span>17518198 DMANAPB1-10990 DT Mensagem 12800-8321 na implantação de títulos do contas a pagar com contrato de leasing vinculado via API

#### **01. DADOS GERAIS**

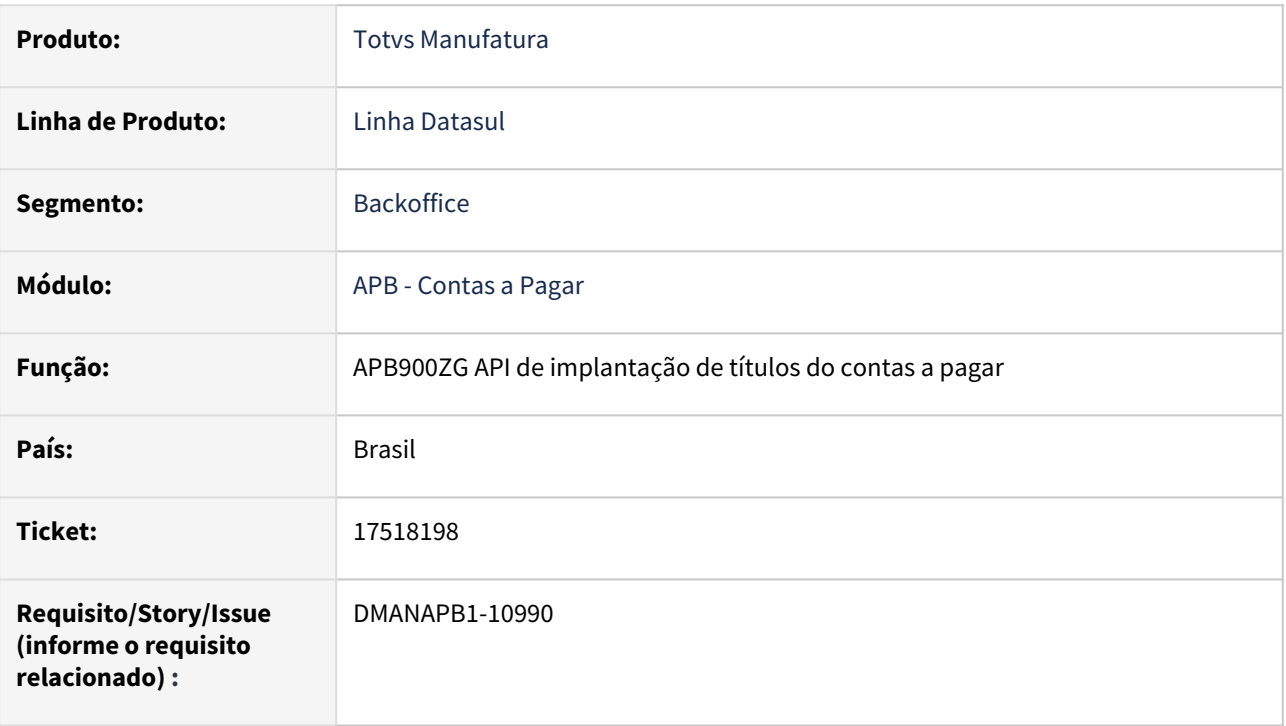

### **02. SITUAÇÃO/REQUISITO**

Ao incluir um título do contas a pagar via API de implantação de títulos do contas a pagar com contrato de leasing vinculado, acontece a mensagem 12800-8321 e não permite a inclusão do título.

## **03. SOLUÇÃO**

Foi realizado o ajuste da regra de negócio para não zerar o valor da apropriação contábil quando o título do contas a pagar possuir contrato de leasing vinculado na API de implantação de títulos do contas a pagar e concluir a inclusão do título.

### **04. DEMAIS INFORMAÇÕES**

Não há.

### **05. ASSUNTOS RELACIONADOS**

# <span id="page-1021-0"></span>17891618 DMANAPB1-11145 DT Não mostra o valor original dos títulos relacionados na consulta de títulos do Contas a Pagar

#### **01. DADOS GERAIS**

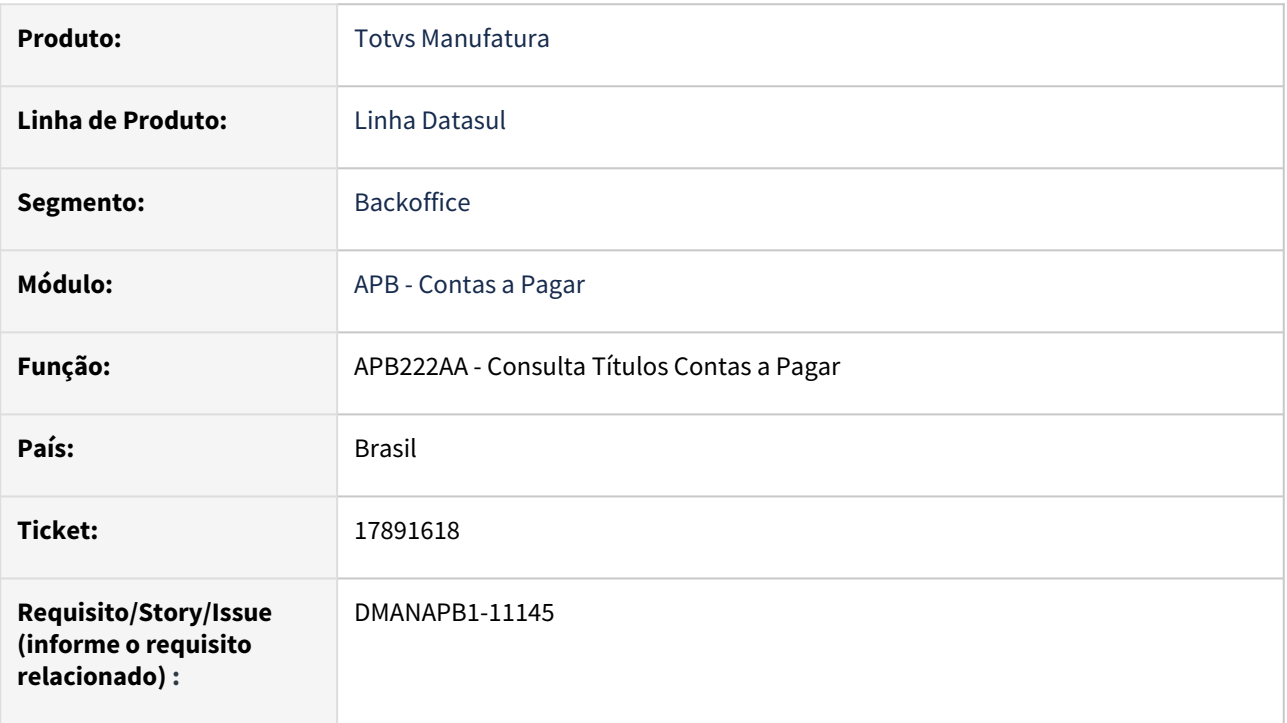

### **02. SITUAÇÃO/REQUISITO**

Na rotina Consulta Títulos Contas a Pagar - APB222AA não mostra o valor original dos títulos relacionados quando o título foi transferido de estabelecimento.

## **03. SOLUÇÃO**

Foi realizado o ajuste do valor original dos títulos relacionados para considerar o valor da transferência de estabelecimento na rotina Consulta Títulos Contas a Pagar.

### **04. DEMAIS INFORMAÇÕES**

Não há

### **05. ASSUNTOS RELACIONADOS**

# <span id="page-1022-0"></span>17906379 DMANAPB1-11216 DT APB704 Alterar rendimento tributável IR com Desconto Simplificado

#### **01. DADOS GERAIS**

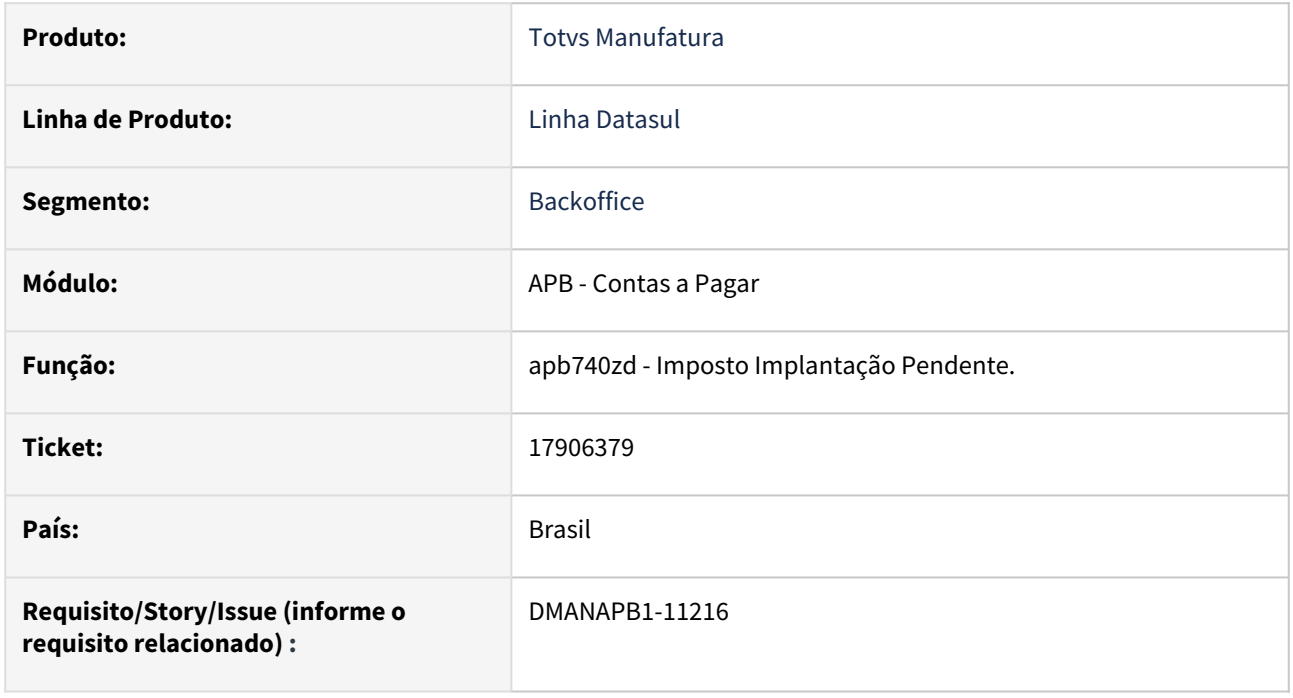

## **02. SITUAÇÃO/REQUISITO**

Não permite alterar o rendimento tributável do imposto de renda quando tem desconto simplificado.

### **03. SOLUÇÃO**

Foi corrigida a rotina APB740 para permitir alterar o valor do rendimento tributável quando tem o desconto simplificado. Ao alterar o rendimento tributável, será recalculado a Base Líquida do Imposto, e o Valor do Imposto, ficando a cargo do usuário em conferir se o desconto simplificado continua ou não sendo mais vantajoso para o novo rendimento informado. Sendo que uma vez informado o valor do desconto simplificado igual informado na tabela progressiva, este irá sobrevaler sobre as outras deduções, considerando o mesmo.

### **04. DEMAIS INFORMAÇÕES**

Não há

### **05. ASSUNTOS RELACIONADOS**

# <span id="page-1023-0"></span>17932363 DMANAPB1-11223 DT Pesquisa de títulos na inclusão de pagamento extra fornecedor mostra títulos com saldo zerado

#### **01. DADOS GERAIS**

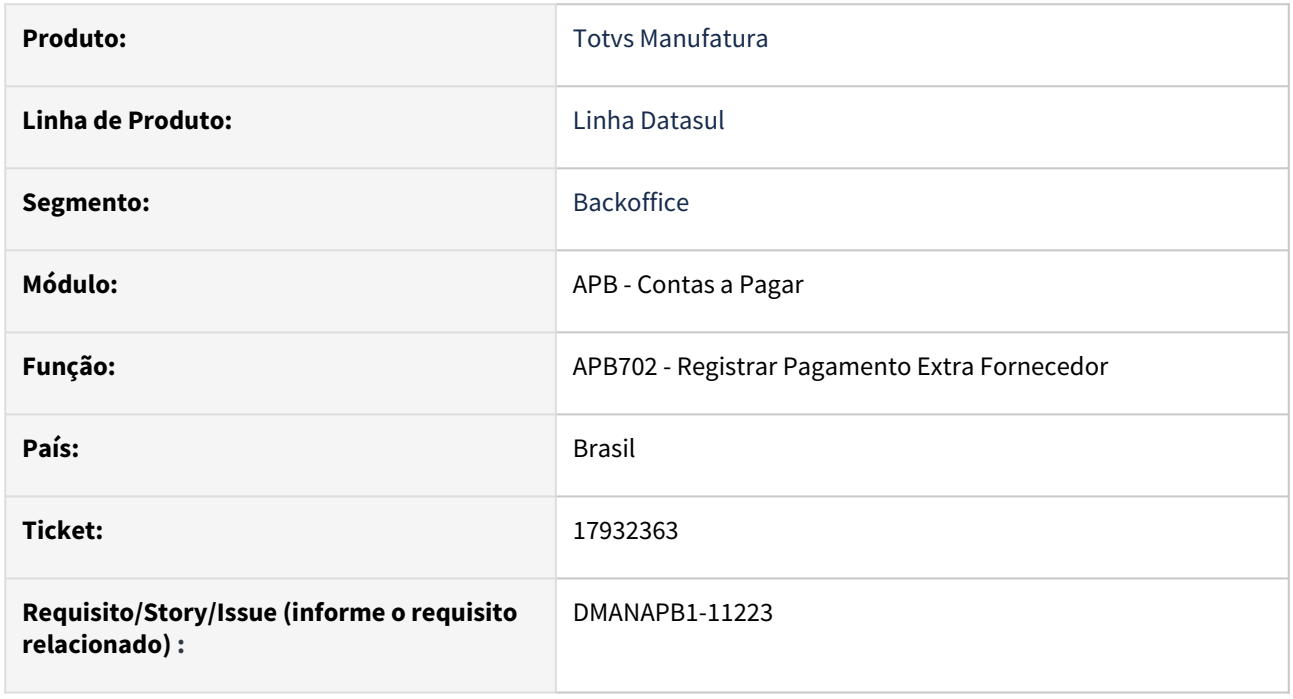

## **02. SITUAÇÃO/REQUISITO**

Ao incluir um Pagamento extra fornecedor é possível vincular previsões ou antecipações. Porém, na pesquisa aparecem também previsões e antecipações sem saldo que não poderão ser vinculadas.

### **03. SOLUÇÃO**

Programa agora valida se existe saldo nas previsões ou antecipações, assim não apresentando na pesquisa previsões e antecipações sem saldo para vinculação.

### **04. DEMAIS INFORMAÇÕES**

Não há.

### **05. ASSUNTOS RELACIONADOS**

# <span id="page-1024-0"></span>17932749 DMANAPB1-11928 DT REINF OF1001 não gera registro T154 para alguns emitentes

#### **01. DADOS GERAIS**

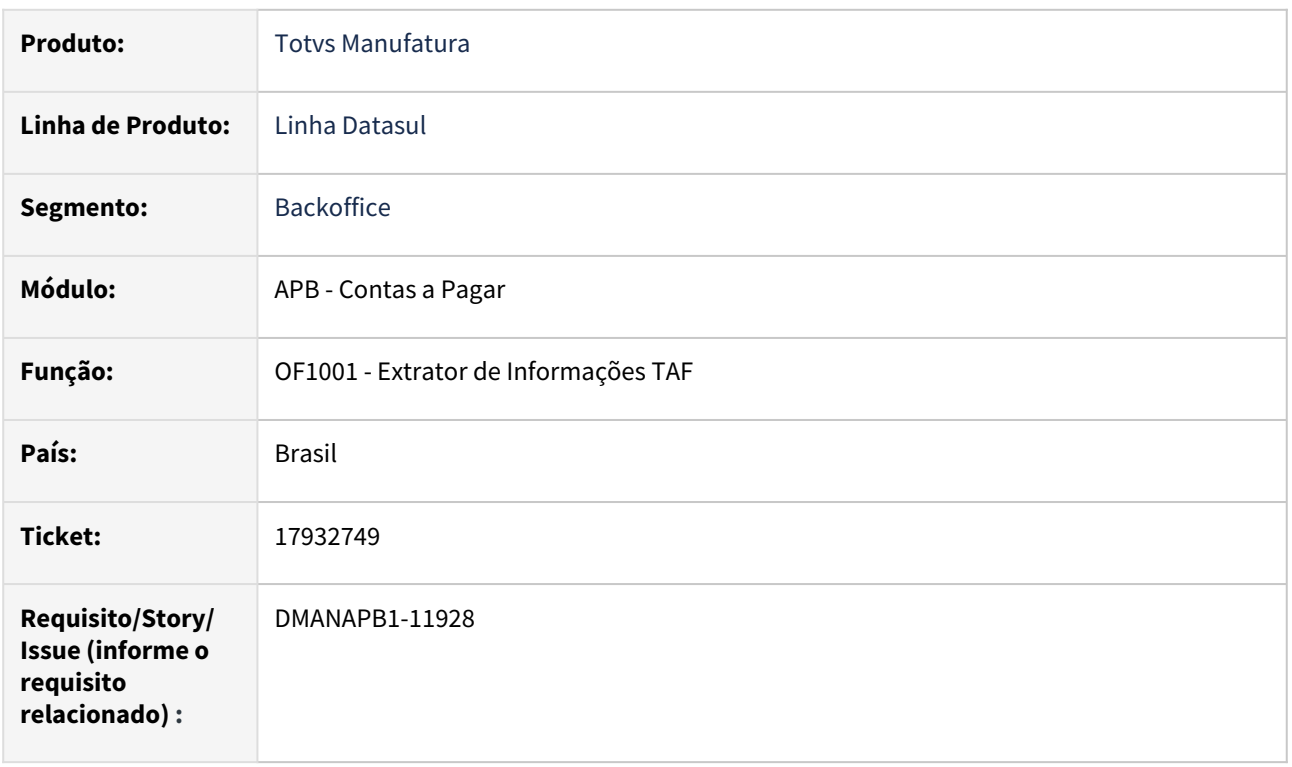

## **02. SITUAÇÃO/REQUISITO**

Na geração do arquivo no programa OF1001, para alguns emitentes não é gerado o registro T154, referente ao IR, de títulos implantados no APB.

### **03. SOLUÇÃO**

Foi ajustada a rotina para gerar o registro T154AG e T154AH quando o código do Imposto cadastrado para PIS/ COFINS/CSSL/Agregado e lançado para um título, for um valor menor que o código do imposto lançado para IR.

### **04. DEMAIS INFORMAÇÕES**

Não há

### **05. ASSUNTOS RELACIONADOS**

# <span id="page-1025-0"></span>17939756 DMANAPB1-11226 DT Erro no cadastro de fornecedor EMS5 x EMS2, gravando histórico do fornecedor mesmo sem realizar alterações

#### **01. DADOS GERAIS**

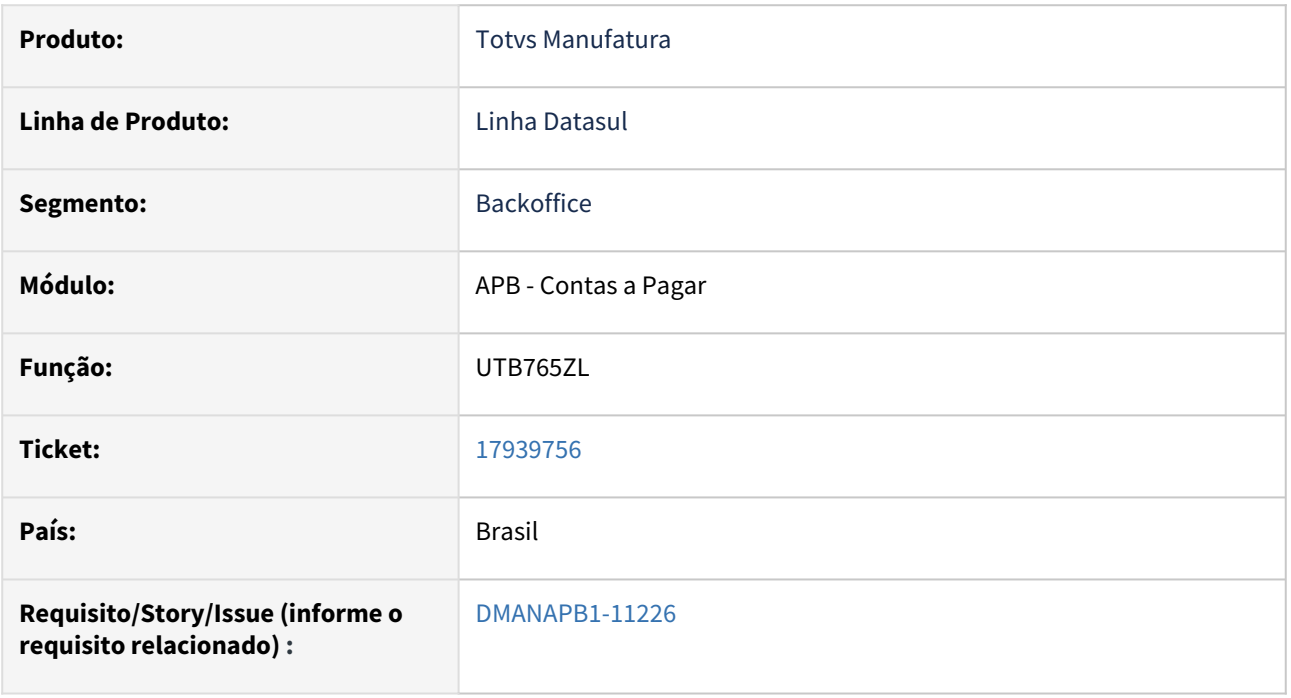

### **02. SITUAÇÃO/REQUISITO**

Ao alterar fornecedor no CD0401, mesmo não alterando nenhum parâmetro em tela, é gerado histórico de alteração.

## **03. SOLUÇÃO**

Incluímos uma validação para que seja gravado histórico somente em casos que realmente ocorra alteração de parâmetros.

## **04. DEMAIS INFORMAÇÕES**

Não há

## **05. ASSUNTOS RELACIONADOS**

# <span id="page-1026-0"></span>17940458 DMANAPB1-11224 DT Registro não disponível na integração de título do contas a pagar com a rotina Manutenção Lotes Impl Título AP Previsão/Provisão aberta

#### **01. DADOS GERAIS**

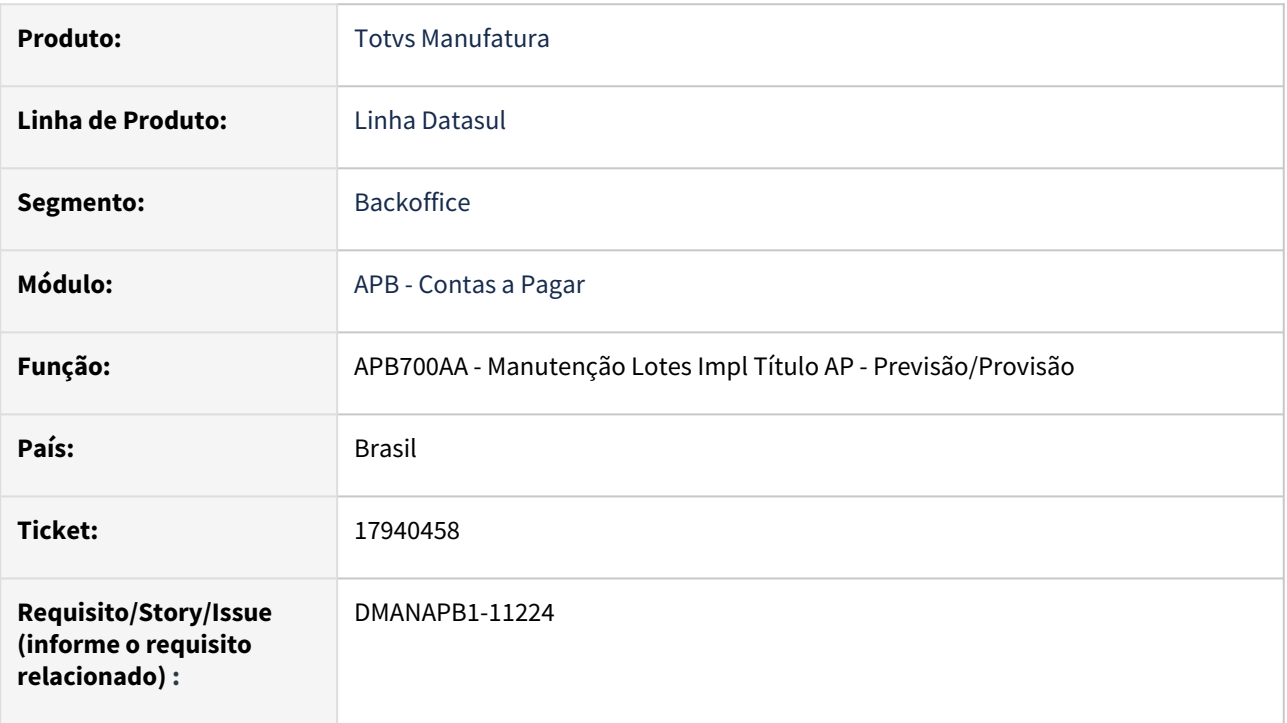

### **02. SITUAÇÃO/REQUISITO**

Na integração de títulos via API de integração de títulos do contas a pagar (APB900ZG) com a rotina Manutenção Lotes Impl Título AP - Previsão/Provisão (APB700AA) aberta, ocorre a mensagem de registro não disponível indevidamente e não realiza a integração dos títulos.

### **03. SOLUÇÃO**

Foi incluída uma verificação se o registro lote de implantação do título está disponível da rotina Manutenção Lotes Impl Título AP - Previsão/Provisão (APB700AA) para permitir a integração de títulos do contas a pagar corretamente.

#### **04. DEMAIS INFORMAÇÕES**

Não há.

#### **05. ASSUNTOS RELACIONADOS**

# <span id="page-1027-0"></span>18012483 DMANAPB1-11314 DT Pagamento escritural não considera o desconto no arquivo de remessa

#### **01. DADOS GERAIS**

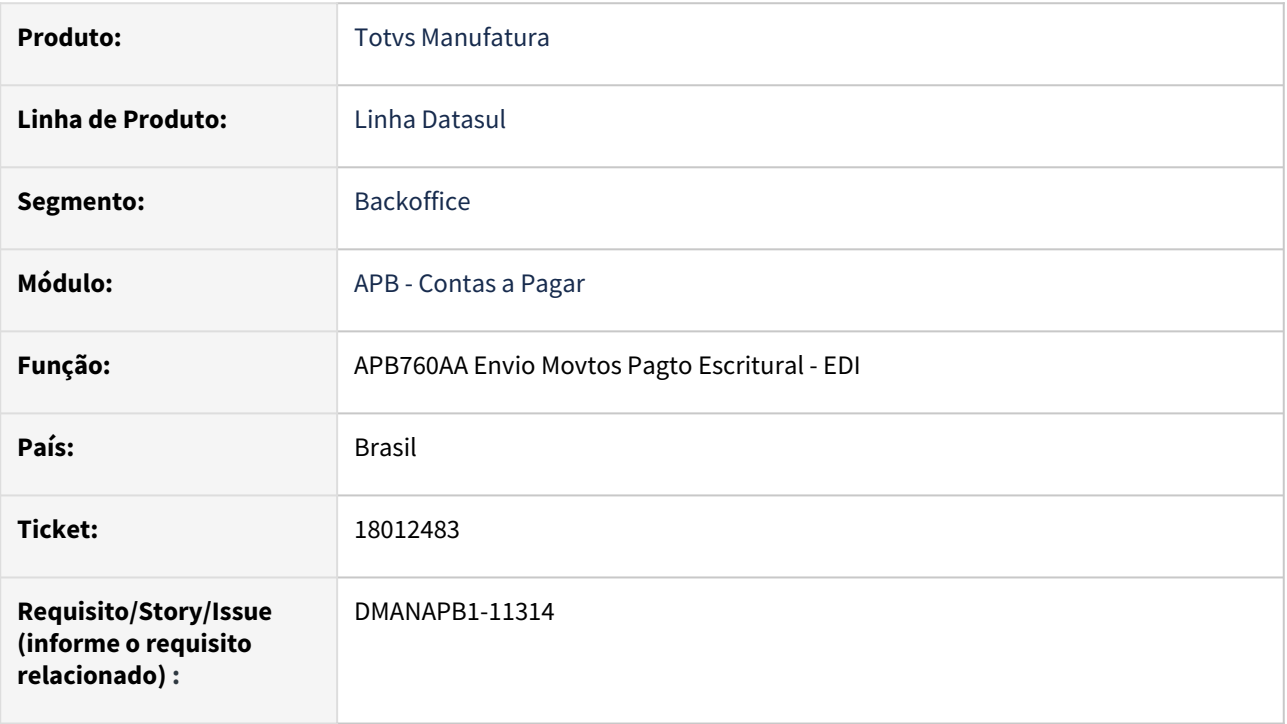

### **02. SITUAÇÃO/REQUISITO**

Na geração do arquivo de pagamento escritural para o banco Itaú (mapa 103), o valor da linha de detalhe não considerou o valor de desconto. E o valor do pagamento ficou diferente entre a linha de detalhe e linha de trailer de um título de imposto no arquivo de remessa, gerado pela rotina Envio Movtos Pagto Escritural - EDI - APB760AA.

### **03. SOLUÇÃO**

Foi realizado o ajuste do programa-fórmula utilizado no envio de pagamento escritural do banco Itaú (mapa 103) para calcular corretamente os valores de pagamento dos títulos de impostos na rotina Envio Movtos Pagto Escritural - EDI APB760AA.

### **04. DEMAIS INFORMAÇÕES**

Não há

### **05. ASSUNTOS RELACIONADOS**

# <span id="page-1028-0"></span>18066427 DMANAPB1-11312 DT API de implantação/pagamento de títulos apresenta erro 12833

#### **01. DADOS GERAIS**

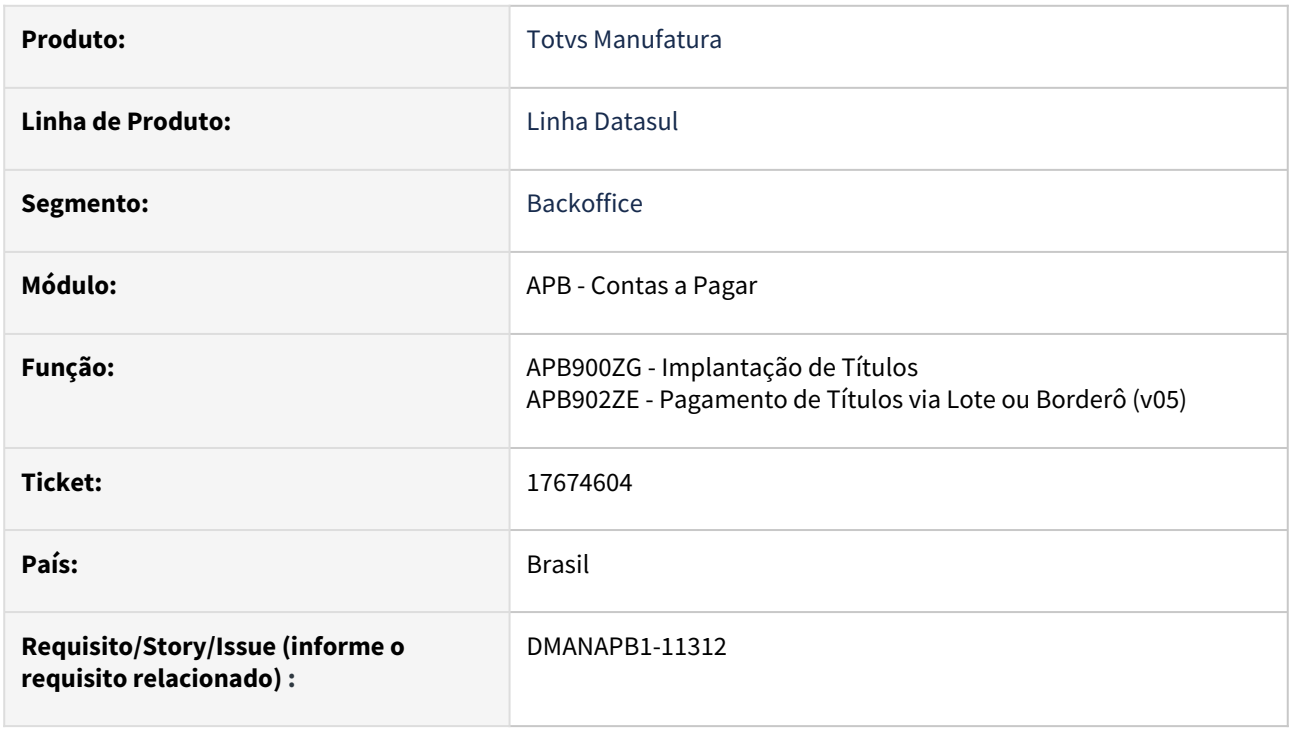

## **02. SITUAÇÃO/REQUISITO**

Ao realizar a implantação dos títulos utilizando a API está ocorrendo a mensagem 12833 - "O valor do rendimento tributável não pode ser menor que o valor das deduções do imposto", e não conclui a implantação/pagamento do título. Isto está ocorrendo para títulos de fornecedores pessoa física, com denconto simplificado para imposto de renda. E na transação está sendo informado imposto de INSS e IR.

## **03. SOLUÇÃO**

Foi corrigida a rotina para não ocorrer o erro e implantar e/ou pagar o título corretamente com os cálculos de impostos da transação.

### **04. DEMAIS INFORMAÇÕES**

Não há

### **05. ASSUNTOS RELACIONADOS**

# <span id="page-1029-0"></span>18082482 DMANAPB1-11309 DT Correção quebra de linha no relatório do Borderô

#### **01. DADOS GERAIS**

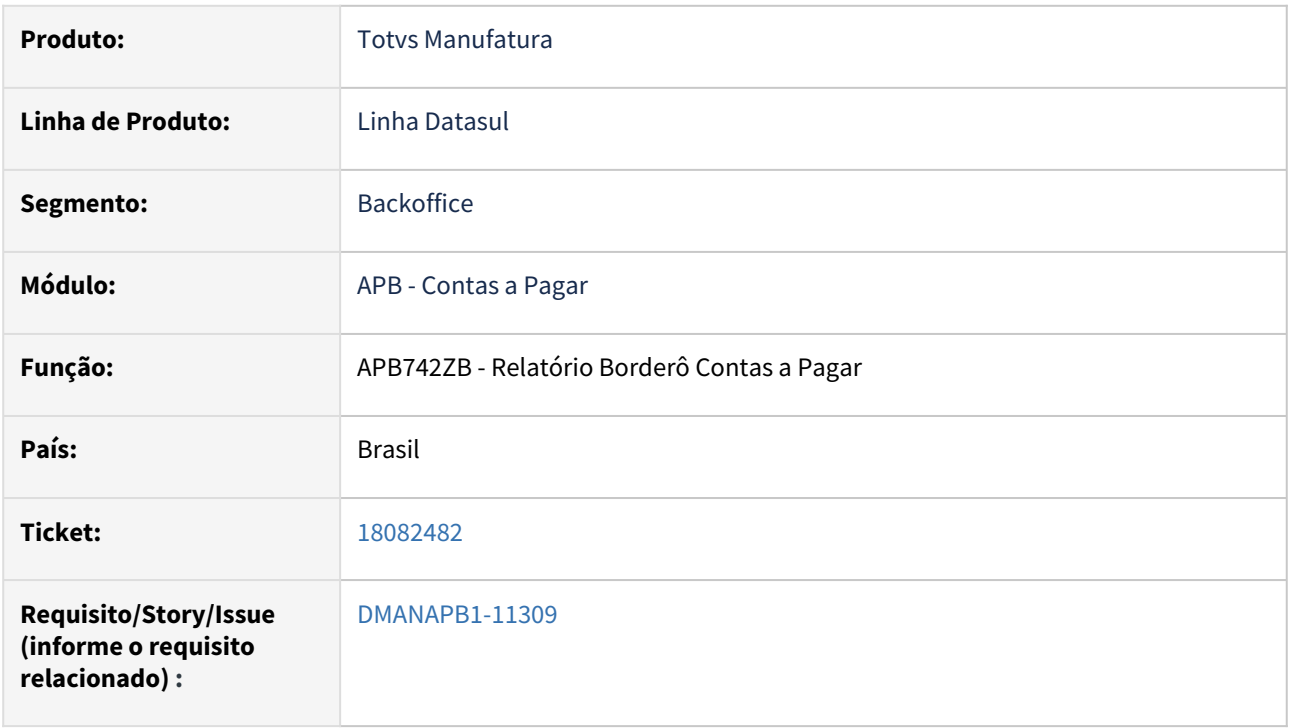

## **02. SITUAÇÃO/REQUISITO**

Ao imprimir um borderô com a opção "Escritural" marcada ocorre uma quebra de linha no campo "Cidade".

### **03. SOLUÇÃO**

Foi realizado ajuste no relatório de borderô escritural para que não ocorra a quebra de linha no campo "Cidade".

### **04. DEMAIS INFORMAÇÕES**

Não há

### **05. ASSUNTOS RELACIONADOS**

<span id="page-1030-0"></span>18095472 DMANAPB1-11300 DT Criação do campo da Forma de Tributação e NIF no registro do R-4010 do LF0203.

#### **01. DADOS GERAIS**

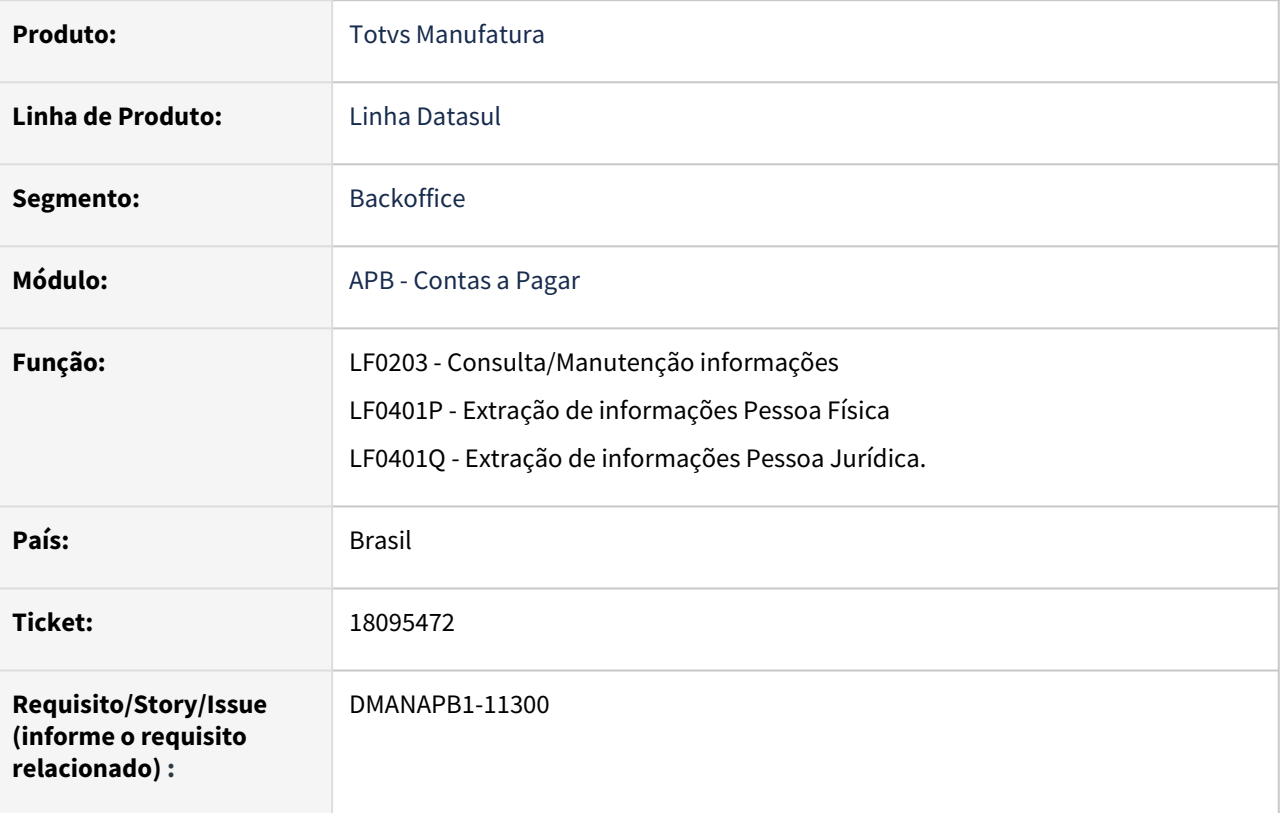

### **02. SITUAÇÃO/REQUISITO**

Criação do campo da 'Forma de Tributação' e NIF no registro do R-4010 do LF0203.

#### **03. SOLUÇÃO**

Foram criados os seguintes campos no LF0203 (Registro do R-4010):

- Ind NIF: Indicativo do Número de Identificação Fiscal NIF:
- 1 Beneficiário com NIF;
- 2 Beneficiário dispensado do NIF;
- 3 País não exige NIF.
- NIF: Número do NIF
- Cod Tribut: Código de Tributação.

 OBS: Estes campos não são obrigatório. Caso não sejam informados serão utilizados os valores cadastrados no UTB030 (Cadastro de Pessoa Física). A mesma regra se aplica para o Layout R-4020, porém para pessoa júridica.

#### **04. DEMAIS INFORMAÇÕES**

### **05. ASSUNTOS RELACIONADOS**

# <span id="page-1032-0"></span>18107782 DMANAPB1-11384 DT REINF Geração dos dados com valor bruto igual a zero

#### **01. DADOS GERAIS**

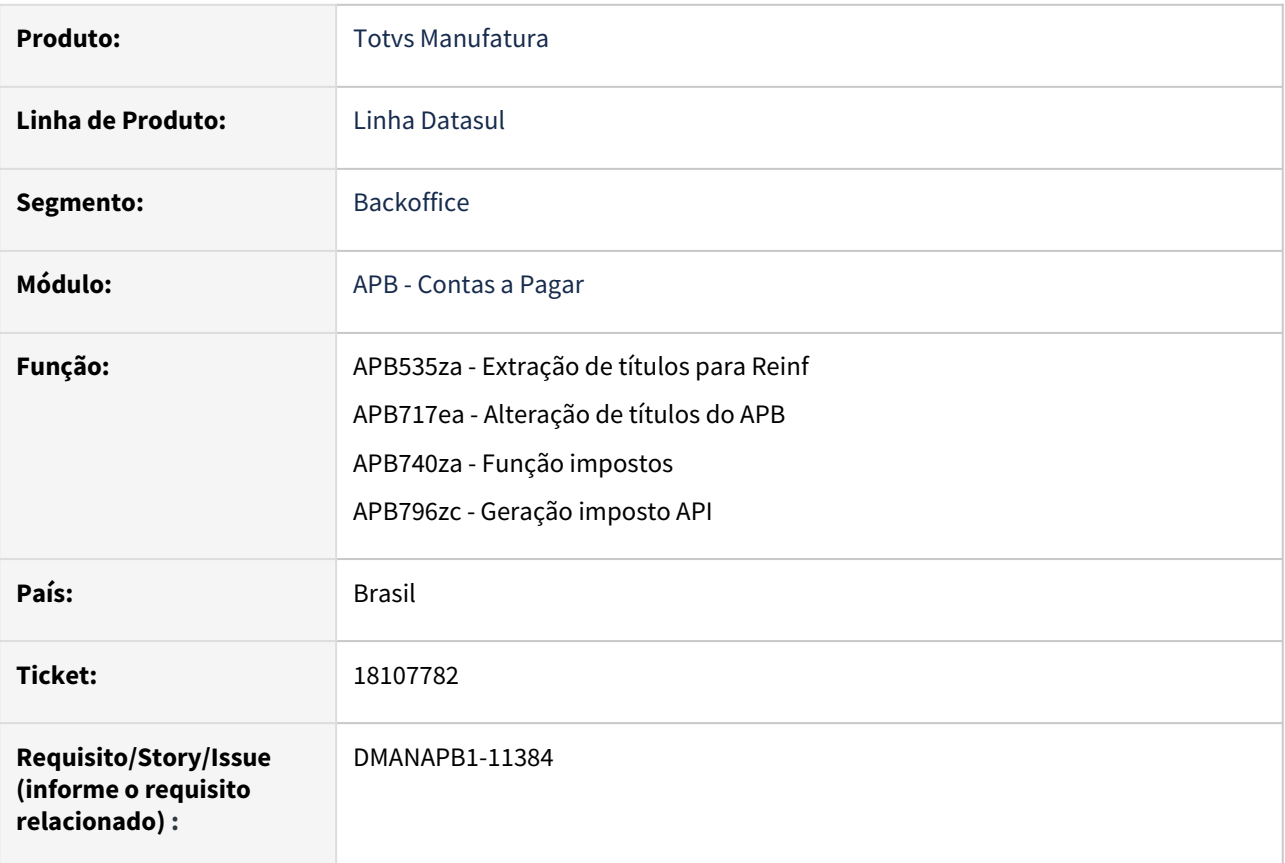

## **02. SITUAÇÃO/REQUISITO**

Geração dos dados do arquivo R-4020 do REINF com valor bruto igual a zero.

## **03. SOLUÇÃO**

Na tela de inclusão/manutenção de naturezas de rendimentos foi incluído um novo campo que permite informar o valor bruto.

Também foi corrigido a alteração de título (APB717) para gravar corretamente o valor bruto da natureza de rendimento.

## **04. DEMAIS INFORMAÇÕES**

Não há

### **05. ASSUNTOS RELACIONADOS**

# <span id="page-1033-0"></span>18116319 DMANAPB1-11403 DT Rejeição MS1270 - O Nome do Beneficiário {nmBenef} tem preenchimento obrigatório e exclusivo

#### **01. DADOS GERAIS**

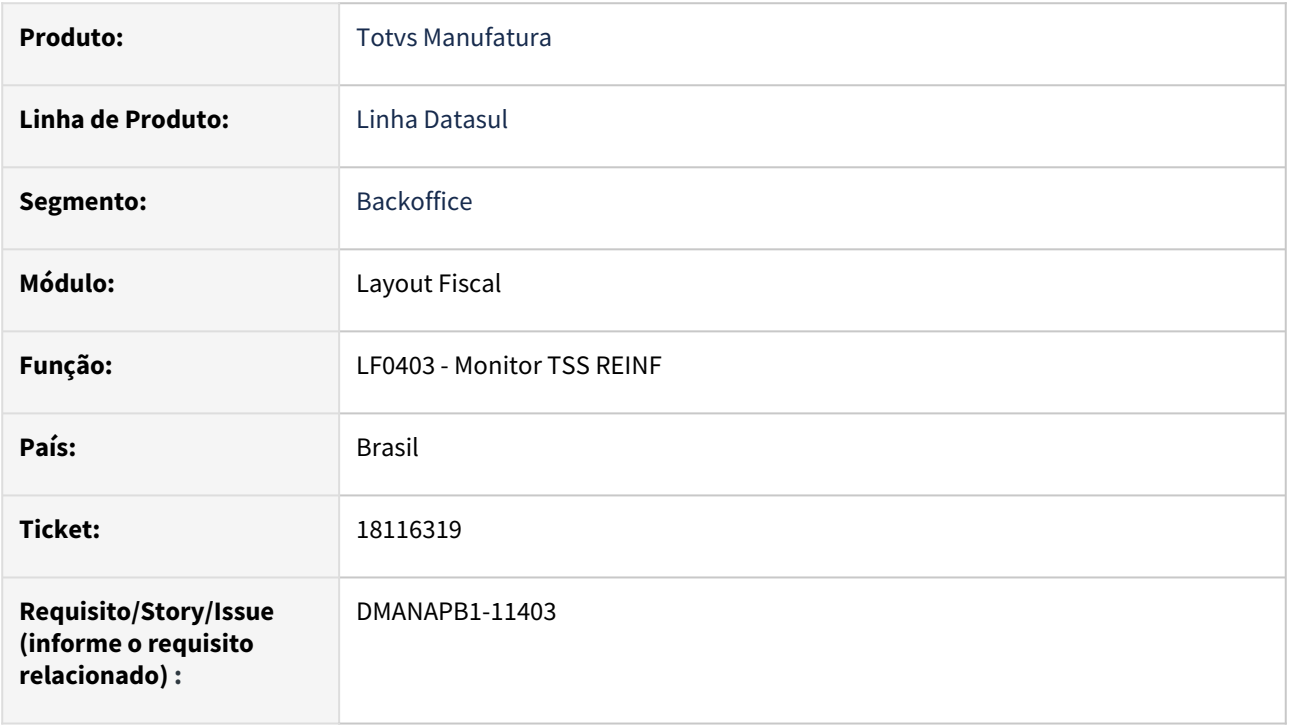

### **02. SITUAÇÃO/REQUISITO**

No evento R-4010, caso o CPF do beneficiário tenha sido informado, o nome não pode ser informado no XML, pois conforme a regra do governo, deverá ser preenchido no campo o CPF ou o nome, e não os dois juntos.

### **03. SOLUÇÃO**

Foi ajustada a rotina LF0403, para que não gere no XML o nome do beneficiário, se o CPF estiver preenchido.

### **04. DEMAIS INFORMAÇÕES**

Não há

#### **05. ASSUNTOS RELACIONADOS**

# <span id="page-1034-0"></span>18156342 DMANAPB1-11355 DT Não apresenta o título ao tentar vincular uma antecipação em uma duplicata

## **01. DADOS GERAIS**

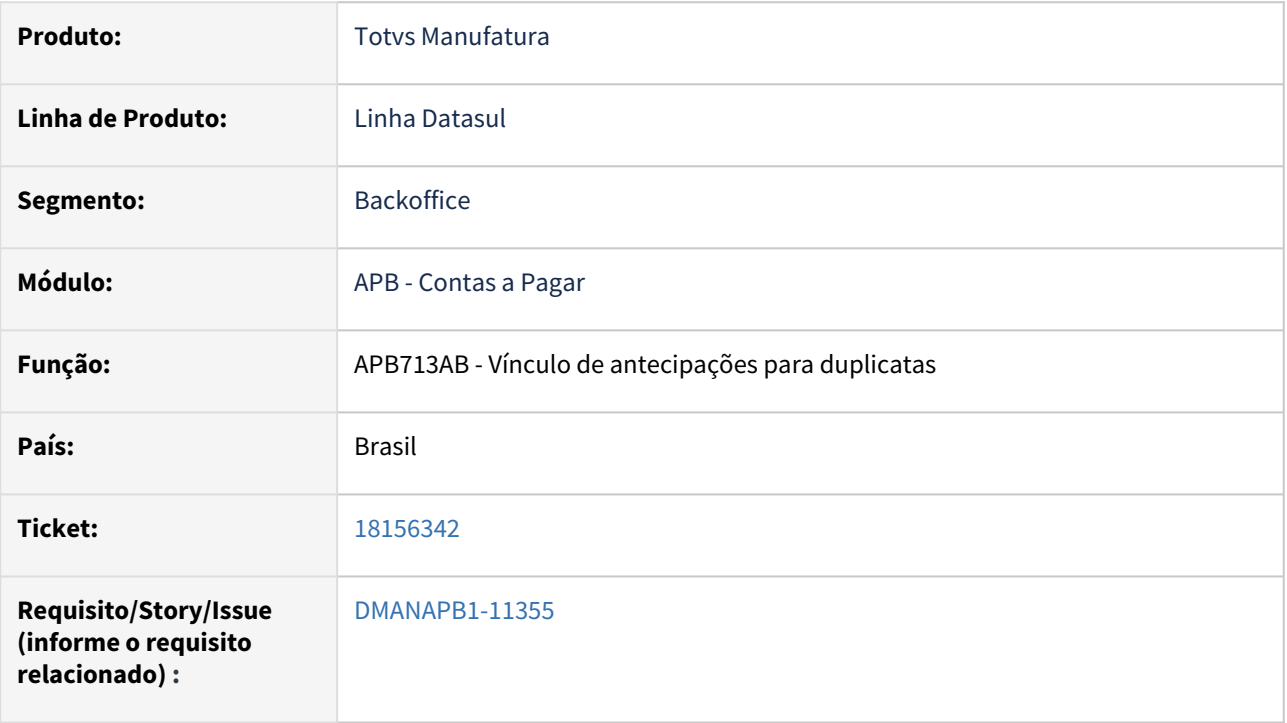

### **02. SITUAÇÃO/REQUISITO**

Quando o usuário tenta vincular uma antecipação para uma duplicata para matriz não é possível visualizar o título.

## **03. SOLUÇÃO**

Foi realizado ajuste no programa de vinculação para que os títulos sejam apresentados.

## **04. DEMAIS INFORMAÇÕES**

Não há

### **05. ASSUNTOS RELACIONADOS**

# <span id="page-1035-0"></span>18204690 DMANAPB1-11422 DT REINF Rejeição MS1525, por caractere inválido no número do documento ("|")..

## **01. DADOS GERAIS**

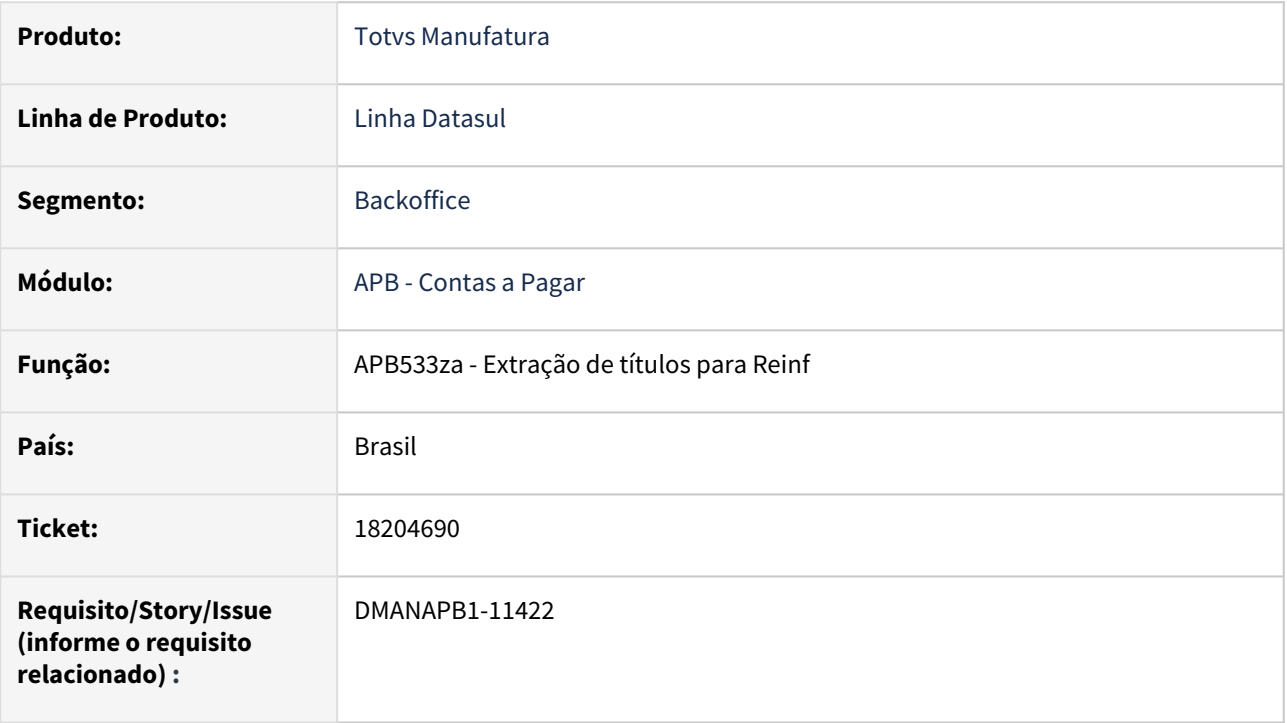

### **02. SITUAÇÃO/REQUISITO**

Reinf rejeita (MS1525) arquivos que contenham o caractere "|" (pipe).

### **03. SOLUÇÃO**

O programa foi alterado para substituir "|" (pipe) por "-" traço. Assim, o arquivo é recepcionado corretamente no Reinf.

#### **04. DEMAIS INFORMAÇÕES**

Não há

### **05. ASSUNTOS RELACIONADOS**

# <span id="page-1036-0"></span>18218964 DMANAPB1-11435 DT Aumentar campo "Título" no relatório LF0400

#### **01. DADOS GERAIS**

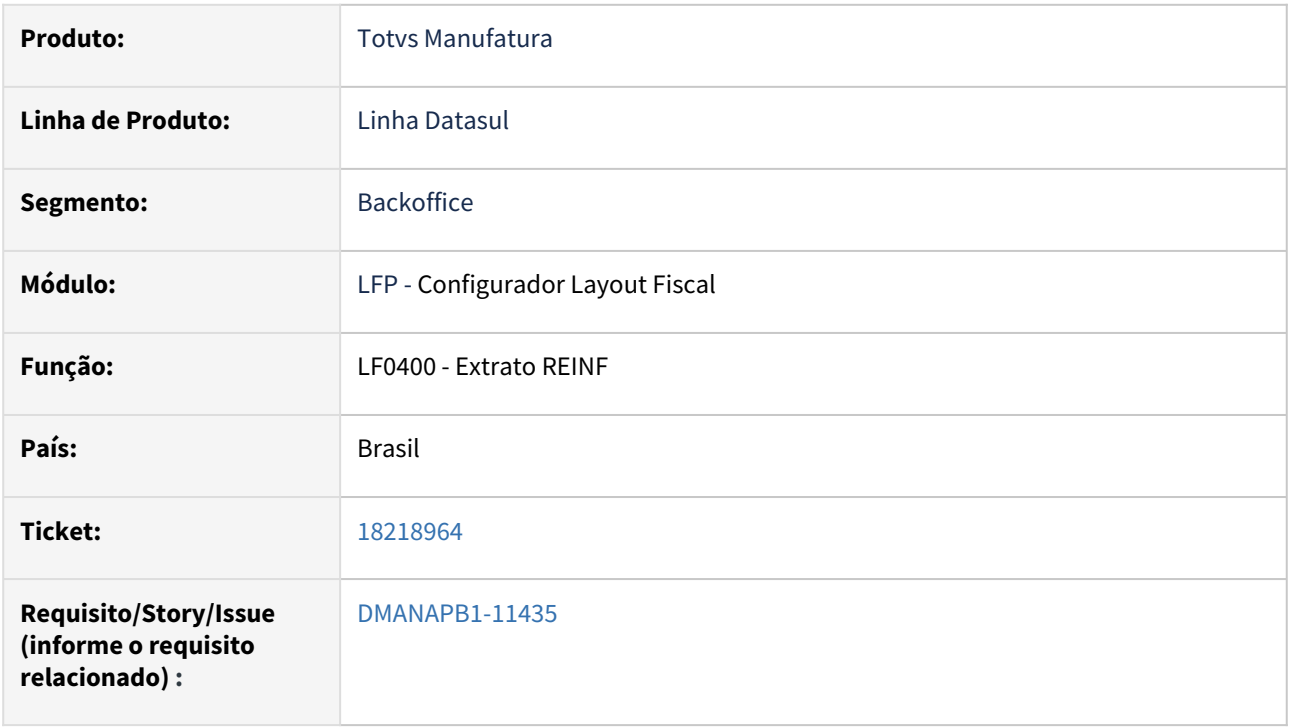

### **02. SITUAÇÃO/REQUISITO**

Ao extrair o evento R-4020 pelo LF0400 é apresentado o número do título com 15 posições no relatório, porém no APB é permitido inserir títulos com 16 posições.

## **03. SOLUÇÃO**

Realizado ajuste para que o campo título tenha limite de 16 caracteres, sendo possível apresentar os títulos do APB com registros de 16 caracteres corretamente.

## **04. DEMAIS INFORMAÇÕES**

Não há

### **05. ASSUNTOS RELACIONADOS**

# <span id="page-1037-0"></span>18252211 DMANAPB1-11557 DT LF0403 ao utilizar o botão "REGERAR" não está regerando somente o registro selecionado

#### **01. DADOS GERAIS**

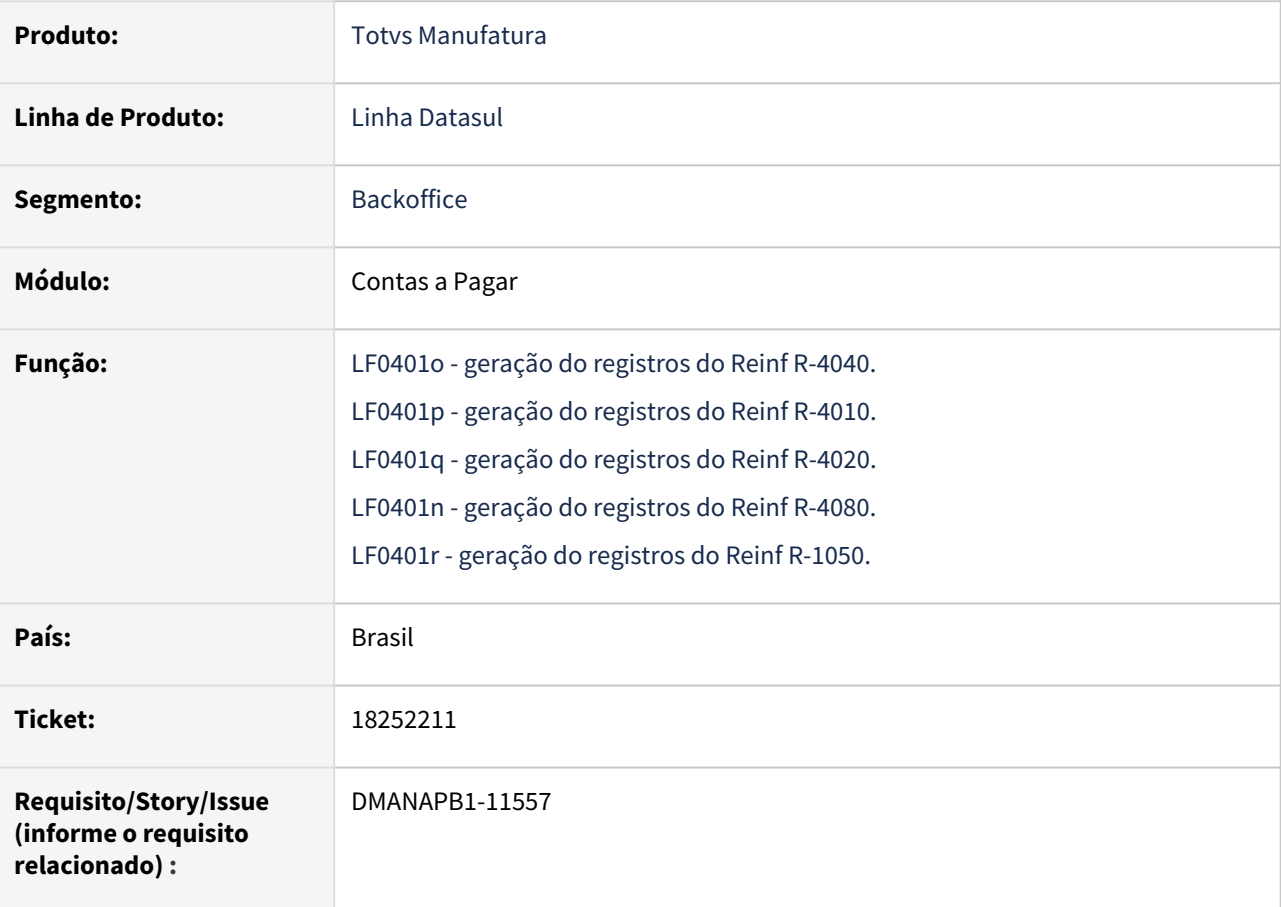

### **02. SITUAÇÃO/REQUISITO**

No monitor do TSS (lf0403) ao utilizar o botão "REGERAR" não está regerando somente o registro selecionado. Além do registro selecionado está regerando outros registros da mesmo estabelecimento, evento e data.

### **03. SOLUÇÃO**

Realizado ajuste para regerar somente o registro selecionado.

## **04. DEMAIS INFORMAÇÕES**

Não há

### **05. ASSUNTOS RELACIONADOS**

# <span id="page-1038-0"></span>18254657 DMANAPB1-11441 DT R-4010 Erro no envio dos registros Reinf, campo CompFP

### **01. DADOS GERAIS**

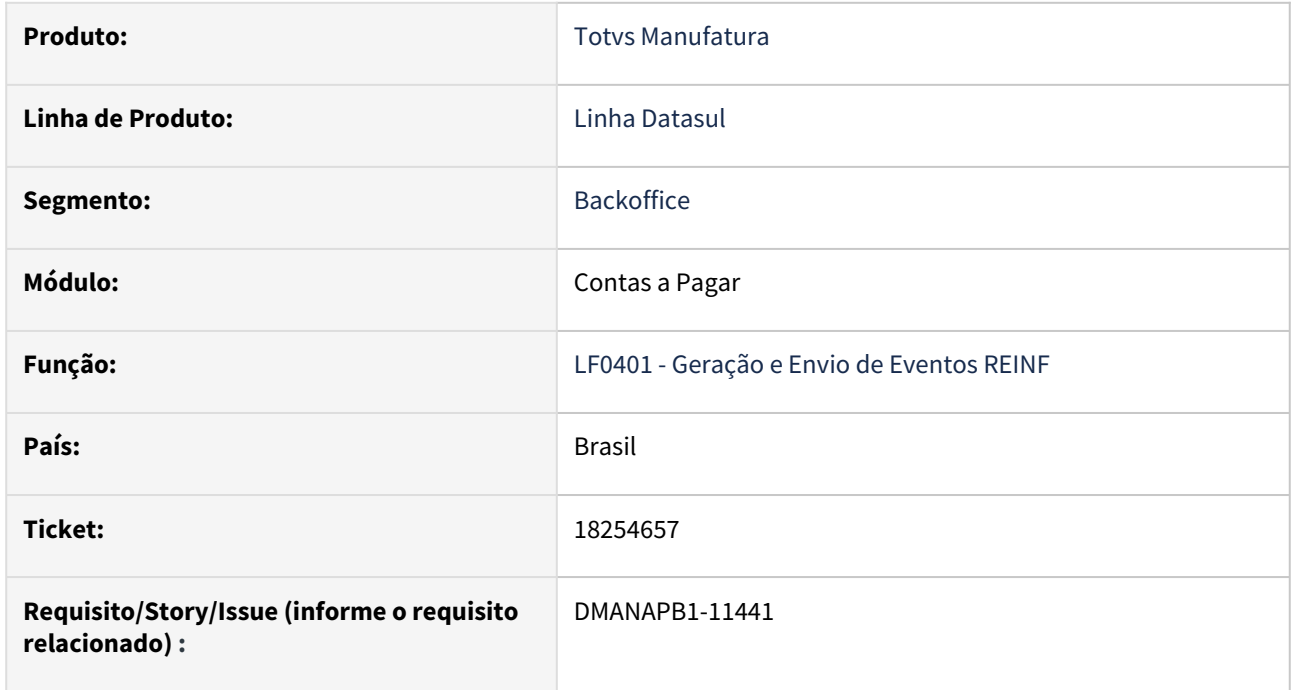

### **02. SITUAÇÃO/REQUISITO**

Ao enviar o R-4010 exibe erro no campo compFP.

### **03. SOLUÇÃO**

Alterado o programa LF0401 para que efetuar a validação correta do campo compFP e realizar o envio com sucesso.

#### **04. DEMAIS INFORMAÇÕES**

Não há

### **05. ASSUNTOS RELACIONADOS**

# <span id="page-1039-0"></span>18265176 DMANAPB1-11508 DT Buscar endereço na geração do evento R-4010 para fornecedores estrangeiros

## **01. DADOS GERAIS**

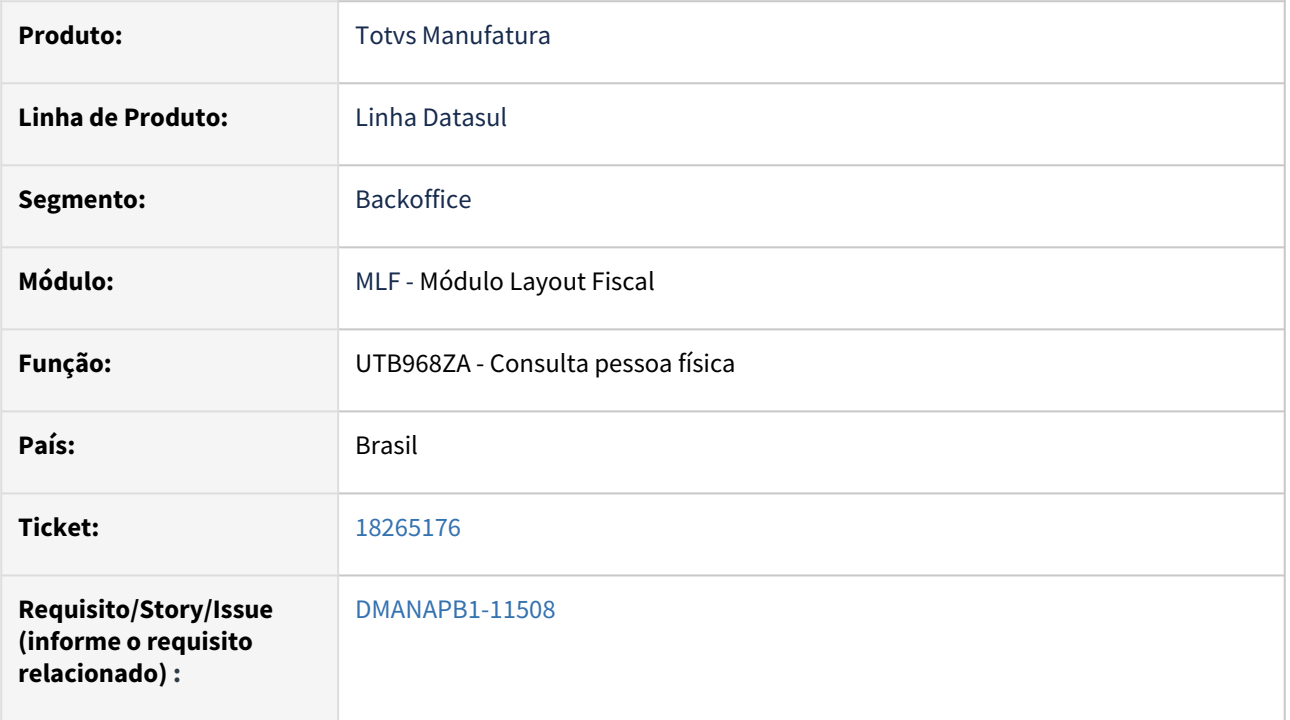

### **02. SITUAÇÃO/REQUISITO**

Ao gerar o evento R-4010 para fornecedor estrangeiro não está localizando as informações de endereço, não sendo possível gerar o evento corretamente.

### **03. SOLUÇÃO**

Realizado ajuste para que seja realizado a validação de fornecedores estrangeiros durante geração do evento R-4010 e preencha o endereço corretamente.

## **04. DEMAIS INFORMAÇÕES**

Não há

#### **05. ASSUNTOS RELACIONADOS**

# <span id="page-1040-0"></span>18267433 DMANAPB1-11472 DT Natureza de Rendimento duplicado para PCC no REINF quando existe estorno de baixa

#### **01. DADOS GERAIS**

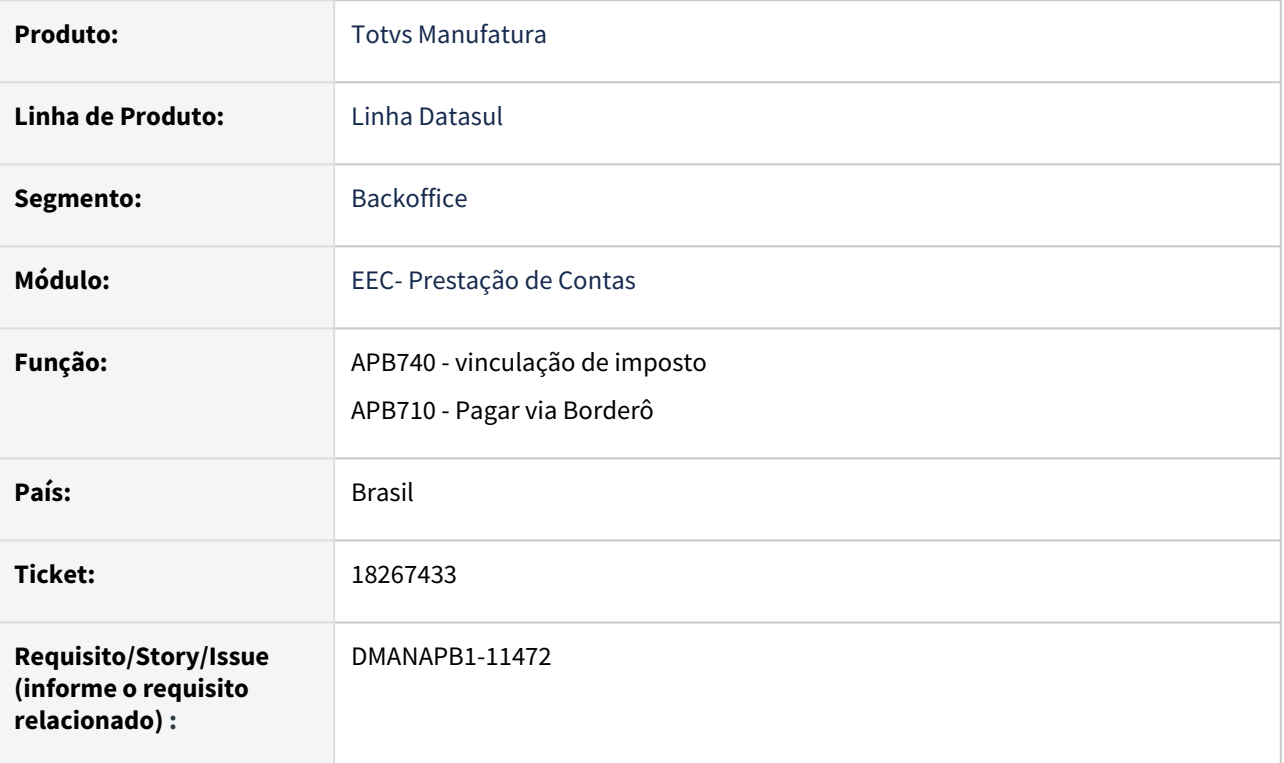

## **02. SITUAÇÃO/REQUISITO**

Ao estornar a primeira baixa do título, e realizar novas baixas, o sistema está duplicando as informações do imposto de PIS/COFINS/CSLL (PCC) no extrator do REINF.

### **03. SOLUÇÃO**

Foi alterada a rotina de baixa para considerar corretamente o cadastro da natureza de rendimento para o título para o imposto de PCC.

## **04. DEMAIS INFORMAÇÕES**

Não há

## **05. ASSUNTOS RELACIONADOS**

# <span id="page-1041-0"></span>18269904 DMANAPB1-11482 DT REINF Problema ao enviar Fornecedor Estrangeiro R-4010 e R-4020

#### **01. DADOS GERAIS**

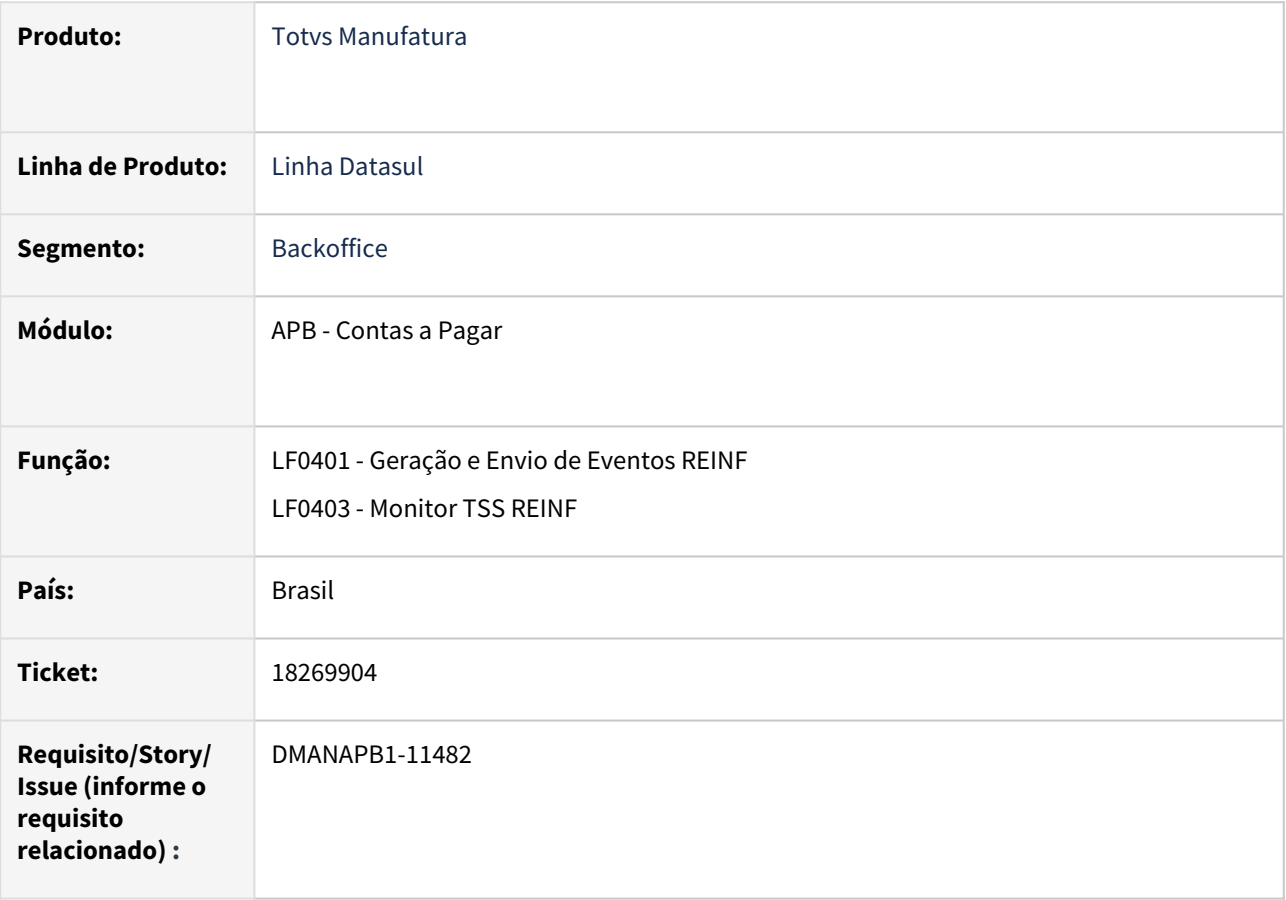

### **02. SITUAÇÃO/REQUISITO**

Ao gerar os eventos de fornecedores estrangeiros o sistema grava apenas o registro do último fornecedor no monitor lf0403.

### **03. SOLUÇÃO**

Alterado geração do envio para fornecedor estrangeiros, quando o CNPJ/CPF estiver em branco para o fornecedor, será utilizado para envio no monitor o estabelecimento + número do emitente. Evitando assim sobrescrever outro fornecedor estrangeiro no mesmo período.

OBS: Essa alteração serve para os novos registros no monitor para envio do estrangeiro.

## **04. DEMAIS INFORMAÇÕES**

Não há

## **05. ASSUNTOS RELACIONADOS**

# <span id="page-1043-0"></span>18280536 DMANAPB1-11526 DT Extração de dados de fornecedor estrangeiro REINF R-4020

#### **01. DADOS GERAIS**

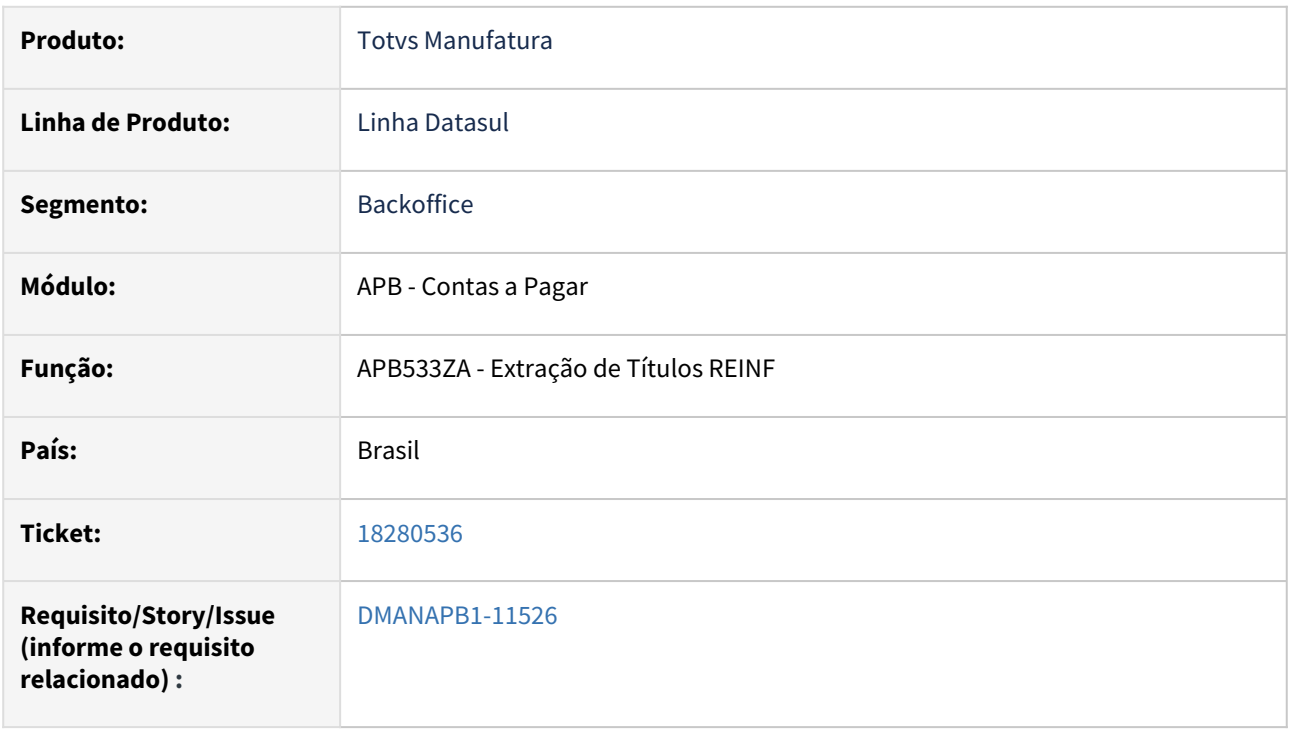

## **02. SITUAÇÃO/REQUISITO**

Ao extrair o evento R-4020 para situações de retenção de fornecedor estrangeiro para pessoa física o mesmo está extraindo o código do país que consta no cadastro de pessoa jurídica, porém deveria gerar o código de acordo com o que está parametrizado no campo "Código País DIRF" do programa utb000aa.

## **03. SOLUÇÃO**

Realizado ajuste para que seja extraído o código utilizado no cadastro do programa UTB000AA.

## **04. DEMAIS INFORMAÇÕES**

Não há

### **05. ASSUNTOS RELACIONADOS**
# 18280901 DMANAPB1-11497 DT LF0400 está com demora na execução.

#### **01. DADOS GERAIS**

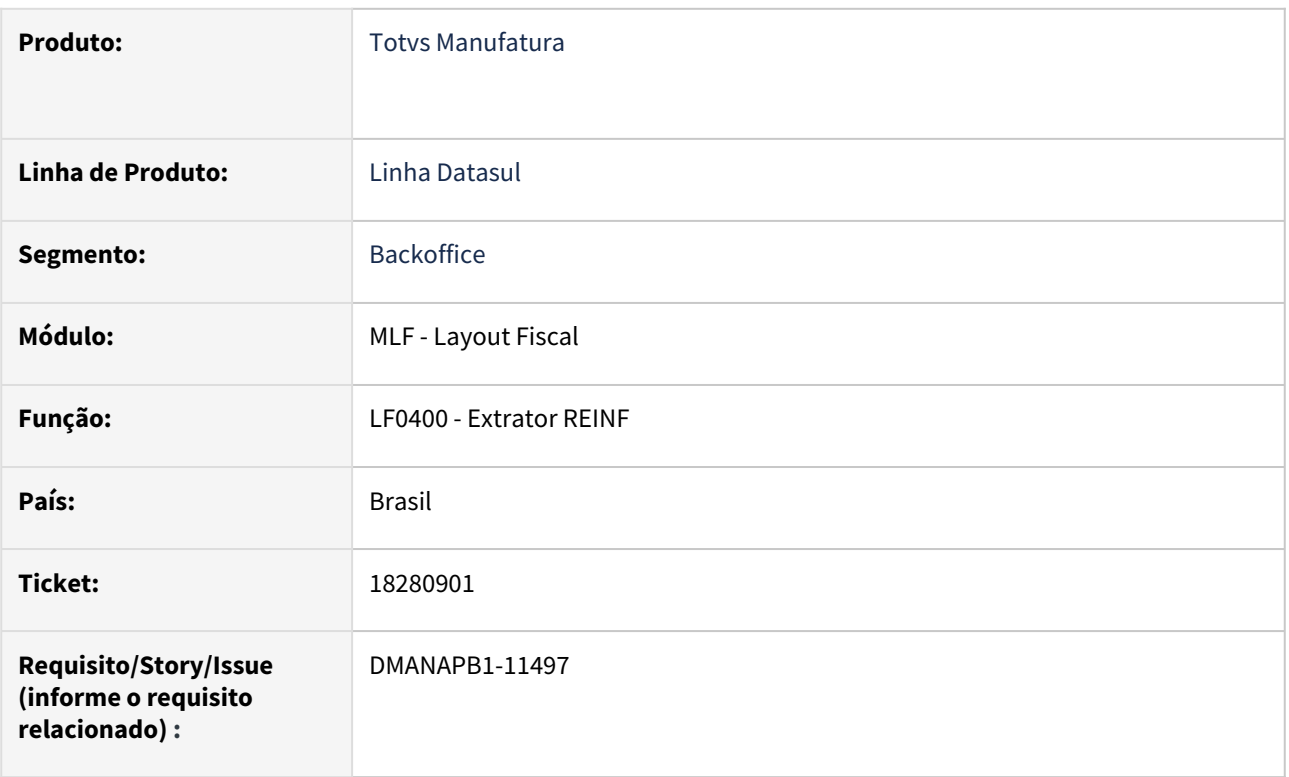

### **02. SITUAÇÃO/REQUISITO**

Ao extrair o evento R-4020 pelo LF0400 está apresentando muita demora na execução quando existem muitos estabelecimentos.

### **03. SOLUÇÃO**

Alterada a rotina de extração do LF0400 para o evento R-4020 pois estava apresentando muita demora ao buscar várias vezes os fornecedores financeiros para cada estabelecimento.

#### **04. DEMAIS INFORMAÇÕES**

não há

### **05. ASSUNTOS RELACIONADOS**

• não há

# 18285293 DMANAPB1-11473 DT LF0406 NIF preenchido como Beneficiário com NIF, para fornecedores Nacionais

#### **01. DADOS GERAIS**

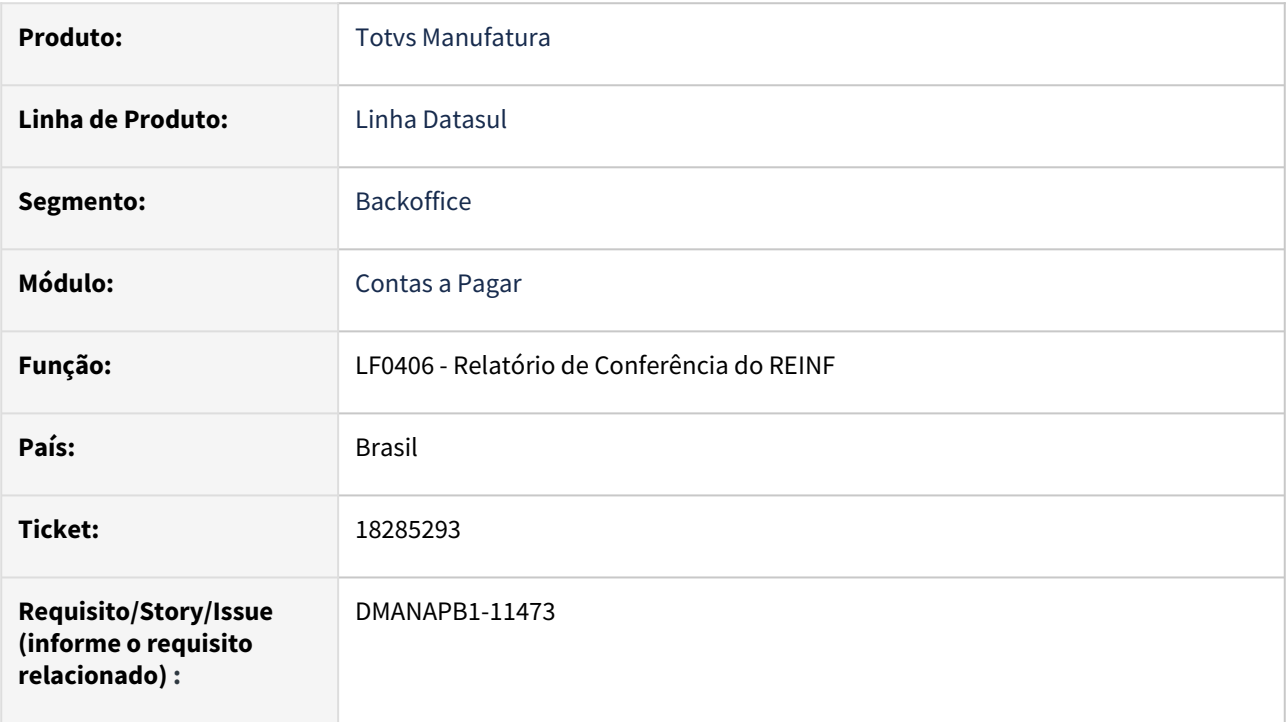

#### **02. SITUAÇÃO/REQUISITO**

Ao emitir o relatório LF0406 com a opção Origem, estão sendo listados títulos do Contas a Pagar de fornecedores nacionais com a coluna NIF preenchida indevidamente.

### **03. SOLUÇÃO**

Foi alterada a rotina para imprimir em branco o campo NIF para fornecedores nacionais.

## **04. DEMAIS INFORMAÇÕES**

Não há

#### **05. ASSUNTOS RELACIONADOS**

# 18298401 DMANAPB1-11554 DT REINF Revisão da geração da tag infoEntid no evento R-4010

#### **01. DADOS GERAIS**

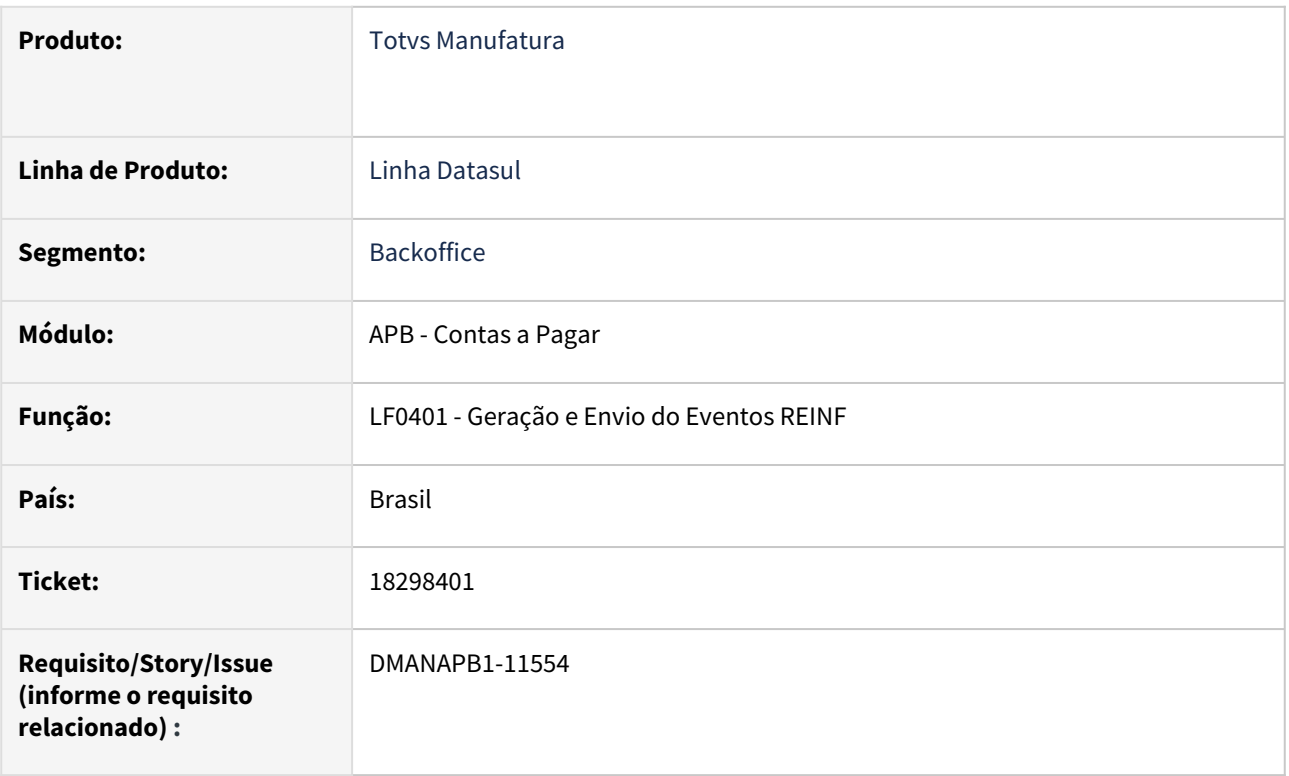

# **02. SITUAÇÃO/REQUISITO**

A tag "infoEntid" está sendo gerada para todos os tipos de deduções informados no evento R-4010, porém governo está rejeitando. O certo será criar a tag somente quando o campo "intTpDeducao" for igual a 2, 3, ou 4.

### **03. SOLUÇÃO**

Alterada geração do evento R-4010(LF0401) para somente criar a tag infoEntid quando a mesma for obrigatória e exclusiva, conforme regras do layout.

#### **04. DEMAIS INFORMAÇÕES**

não há

#### **05. ASSUNTOS RELACIONADOS**

• não há

# 18331605 DMANAPB1-11594 DT Erro ao eliminar movimento de acerto de contas no EEC700

#### **01. DADOS GERAIS**

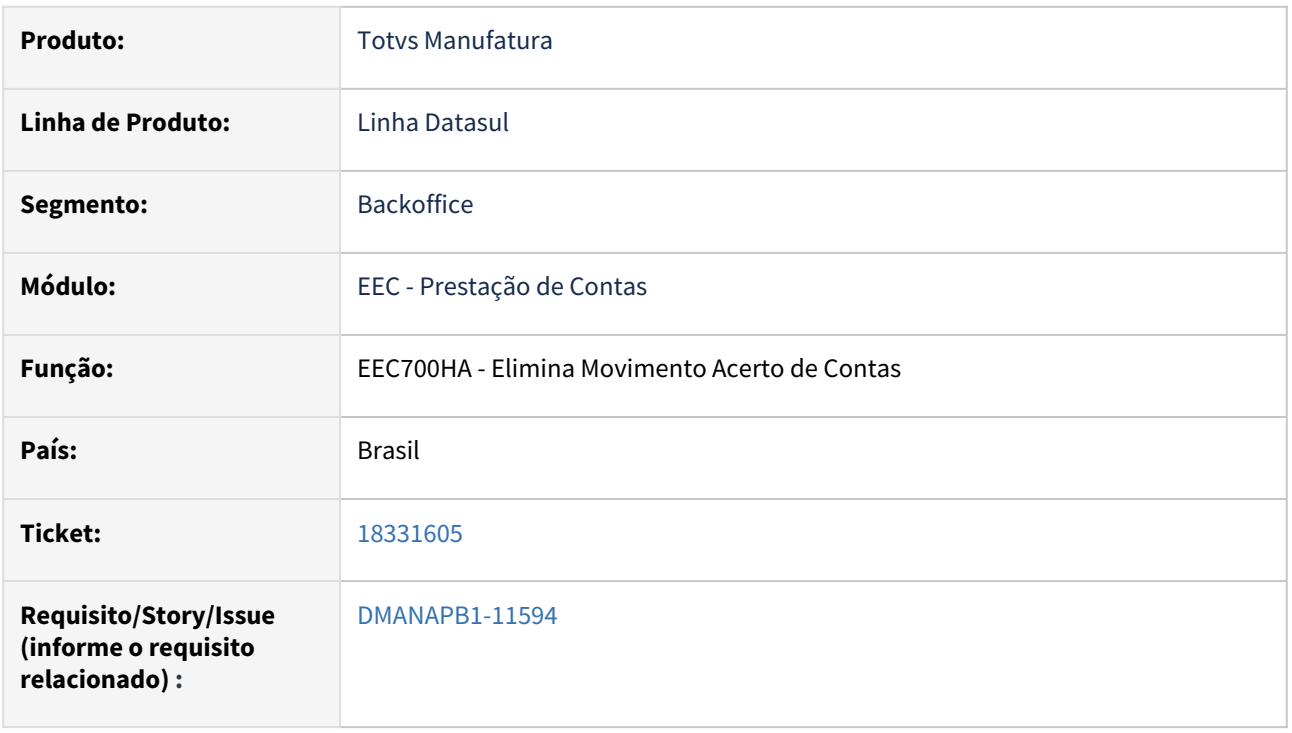

### **02. SITUAÇÃO/REQUISITO**

Ao fazer a exclusão de um movimento de acerto de contas via EEC700, é apresentado o erro "Registro Parâmetros Gerais Módulo BGC não está disponível. (91)", porém o cliente não utiliza o módulo de execução orçamentária.

### **03. SOLUÇÃO**

Realizado ajuste para que ao solicitar a exclusão do movimento de acerto não seja apresentado o erro indevidamente.

#### **04. DEMAIS INFORMAÇÕES**

Não há

#### **05. ASSUNTOS RELACIONADOS**

# 18433902 DMANAPB1-11680 DT LF0400 está sendo impresso caractere especial no estabelecimento

#### **01. DADOS GERAIS**

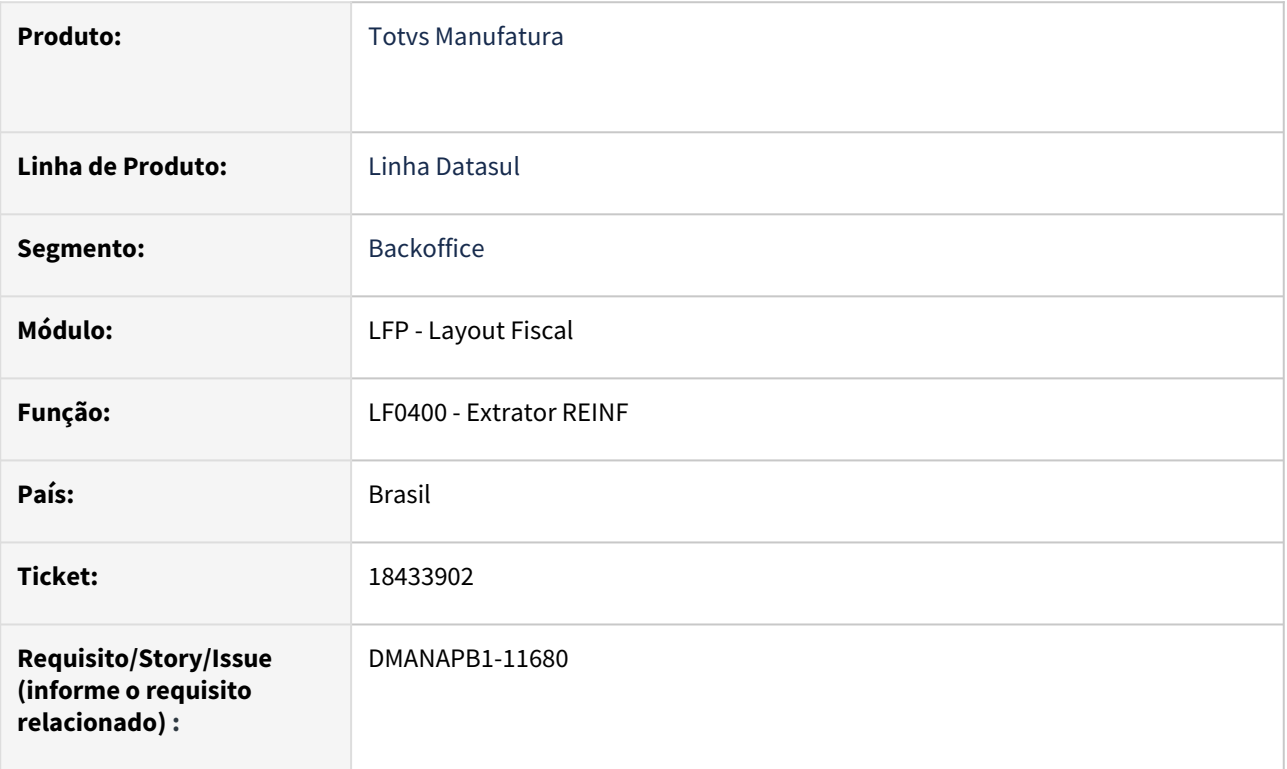

### **02. SITUAÇÃO/REQUISITO**

Ao extrair o evento R-4020 pelo LF0400, no relatório gerado (LF0400.tmp) aparecem caracteres depois do número do estabelecimento.

#### **03. SOLUÇÃO**

Alterado o relatório gerado pelo LF0400 para imprimir corretamente o estabelecimento do título para os eventos R2010 e R-4020 .

#### **04. DEMAIS INFORMAÇÕES**

não há

#### **05. ASSUNTOS RELACIONADOS**

• não há

# 18464172 DMANAPB1-11716 DT Erro 12800 ao baixar título no APB

#### **01. DADOS GERAIS**

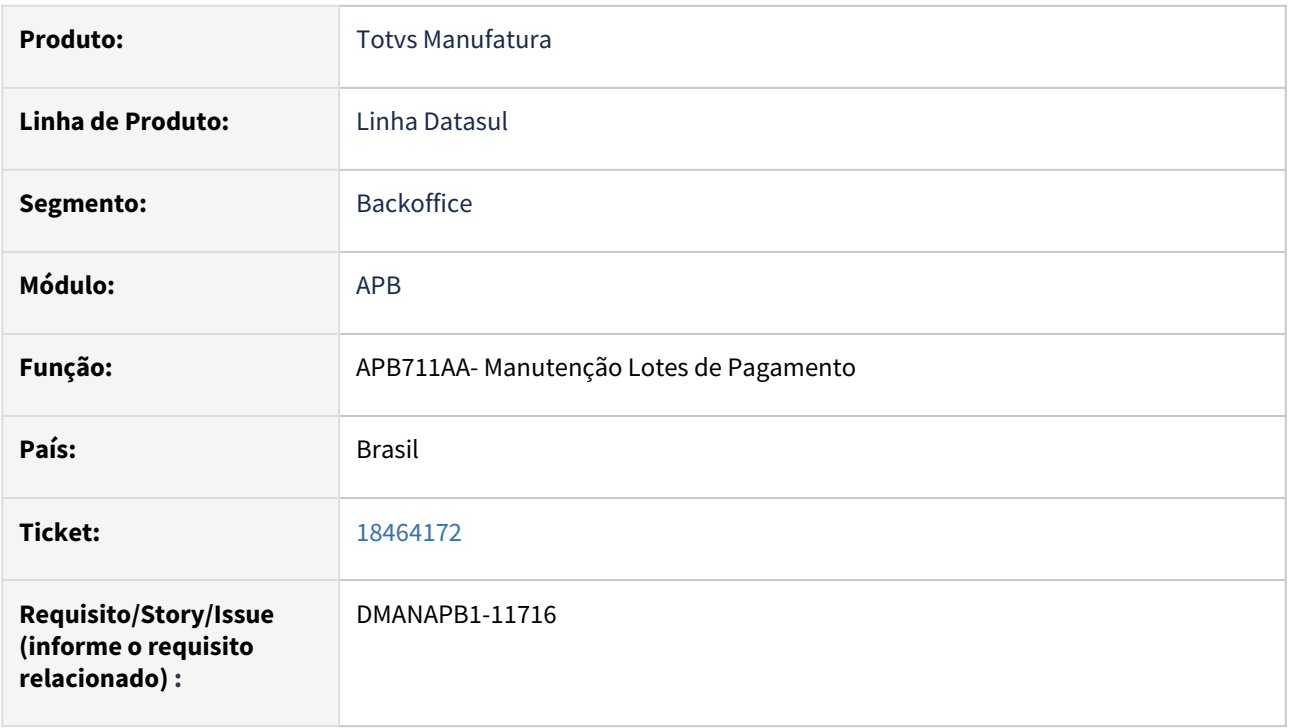

#### **02. SITUAÇÃO/REQUISITO**

Ao realizar a atualização do lote de pagamento apresenta erro 12800 (erro interno 13138).

#### **03. SOLUÇÃO**

Alterada a rotina de baixa dos títulos do Contas a Pagar para quando se tratar de um título do tipo espécie Normal e o Indicador Forma Conversão FASB, não deve ocorrer o erro 12800.

#### **04. DEMAIS INFORMAÇÕES**

Não há

#### **05. ASSUNTOS RELACIONADOS**

# 18494063 DMANAPB1-11719 DT Pagamento Antecipação TMS

#### **01. DADOS GERAIS**

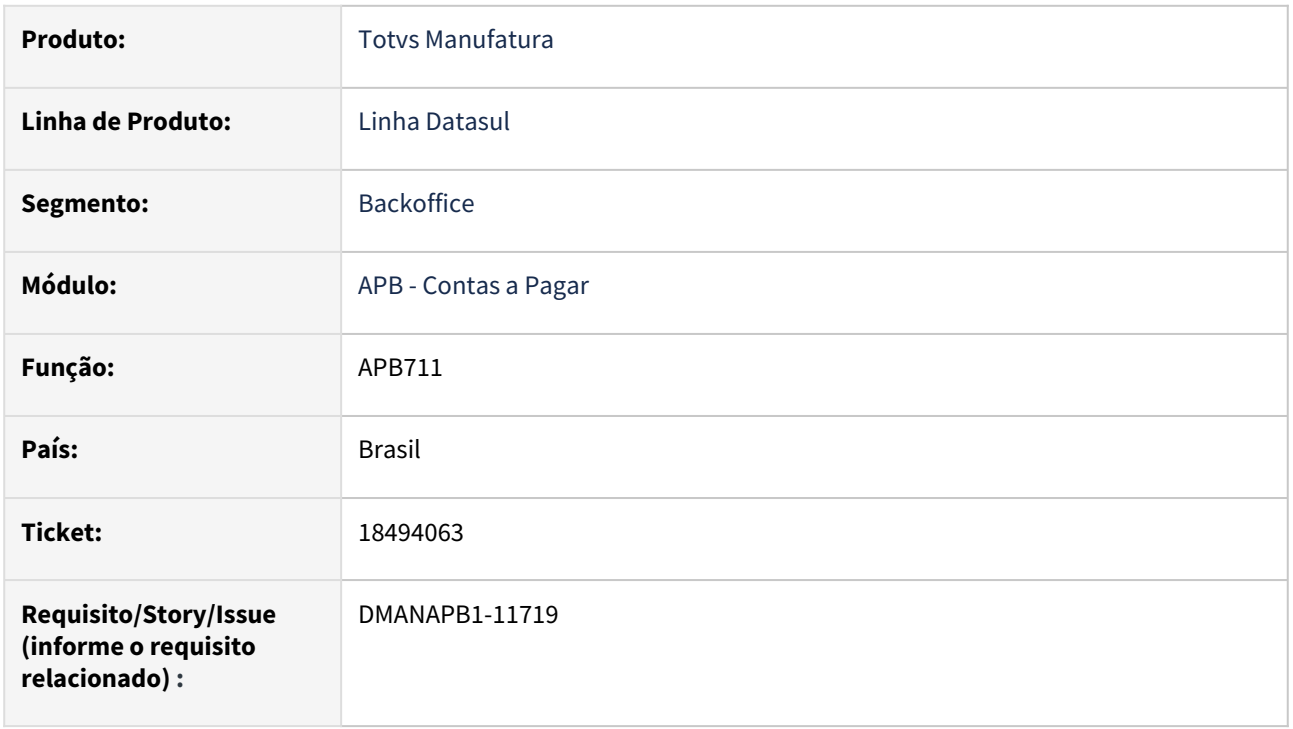

#### **02. SITUAÇÃO/REQUISITO**

O valor de pagamento não é carregado ao incluir uma antecipação em um lote de pagamento (apb711aa), integrada pelo TMS, na forma individual.

### **03. SOLUÇÃO**

Alterado para carregar corretamente o valor de pagamento ao incluir uma antecipação em um lote de pagamento (apb711aa), na forma individual, considerando também a origem "TMS".

#### **04. DEMAIS INFORMAÇÕES**

Não há.

#### **05. ASSUNTOS RELACIONADOS**

# 18517680 DMANAPB1-12025 DT REINF OF1001 gerando registros indevidos

#### **01. DADOS GERAIS**

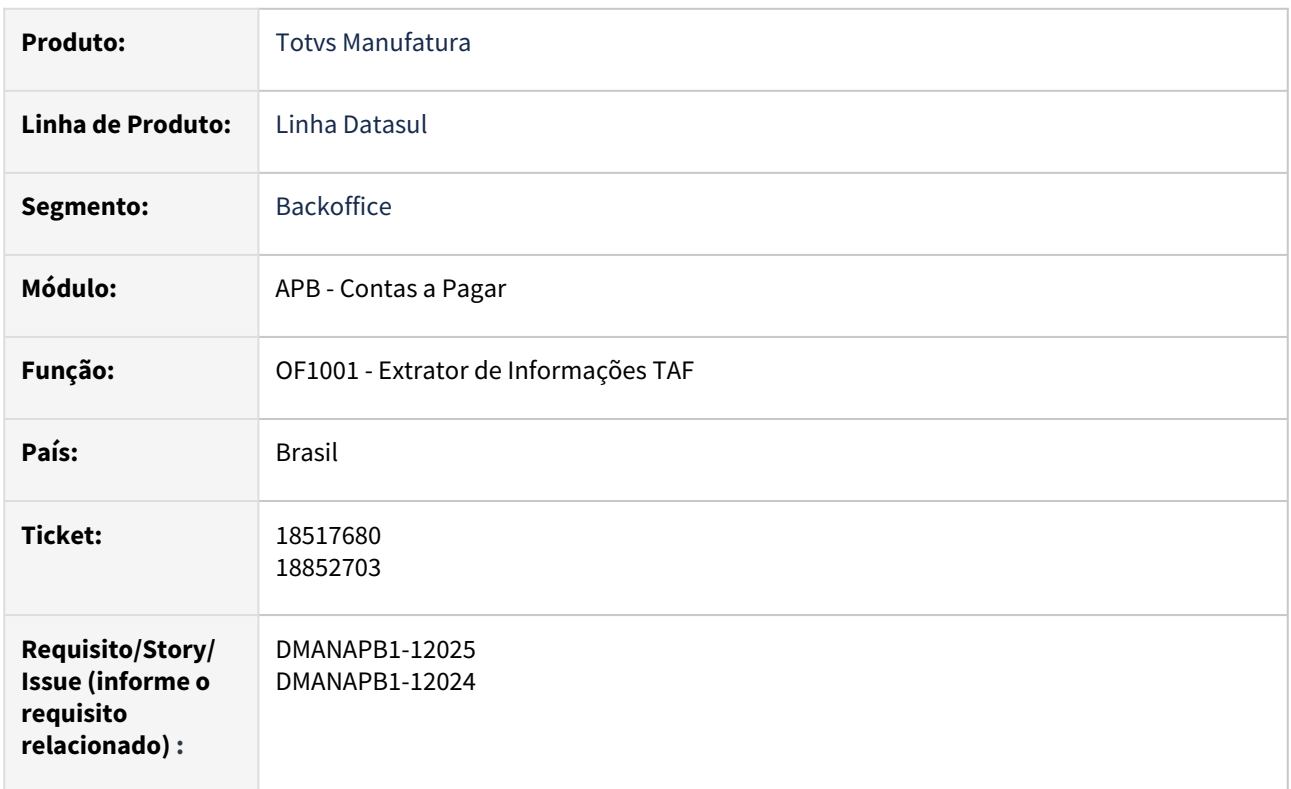

#### **02. SITUAÇÃO/REQUISITO**

Na geração dos arquivos no programa OF1001, os registros de títulos de impostos (T154) estão sendo apresentados em duplicidade e os registros de Natureza de Rendimentos (T158) estão sendo gerados para títulos que não tiveram imposto retido ou sem natureza de rendimento vinculado no cadastro do Fornecedor Financeiro.

#### **03. SOLUÇÃO**

Foi ajustada a rotina para gerar os registros T154 e T158 corretamente, evitando que seja gerado registros duplicados e sem impostos retidos ou natureza de rendimento sem estar vinculada no fornecedor

#### **04. DEMAIS INFORMAÇÕES**

Não há

#### **05. ASSUNTOS RELACIONADOS**

# 18532285 DMANAPB1-11743 DT APP Minha Prestação de Contas - Versão 2.3.12 não carrega tela das despesas do processo corretamente

#### **01. DADOS GERAIS**

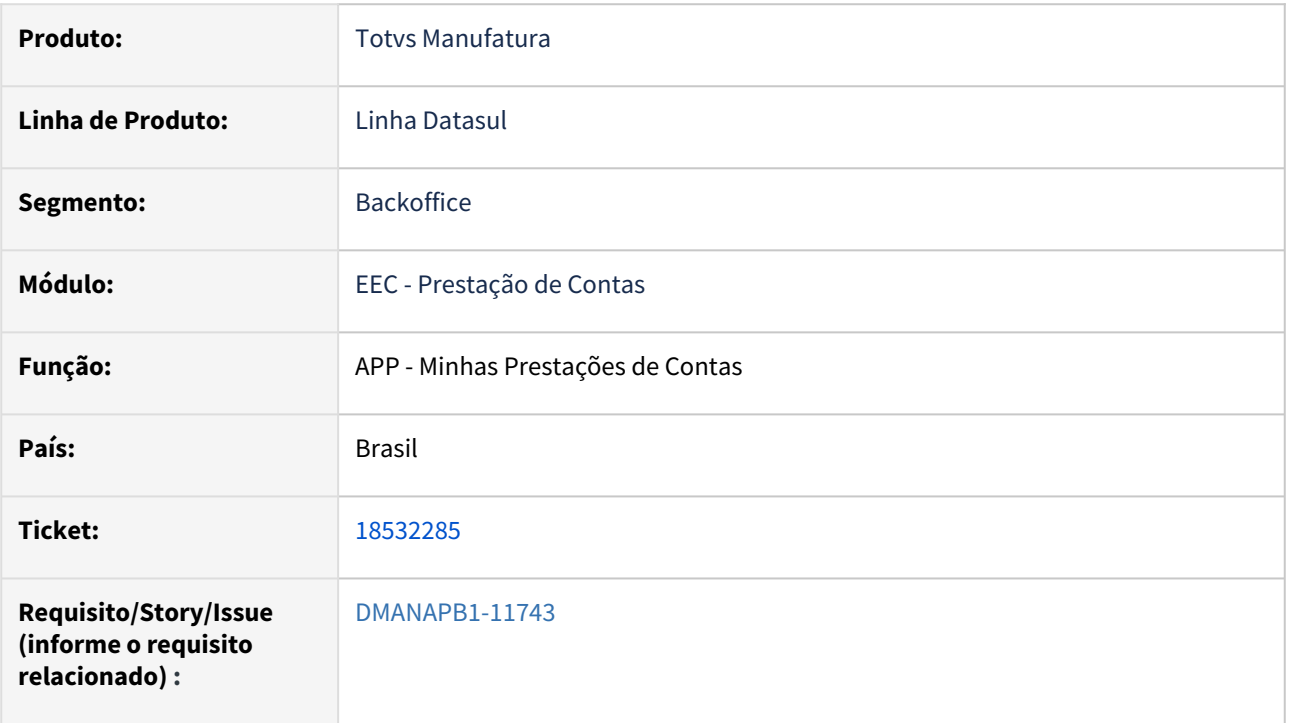

#### **02. SITUAÇÃO/REQUISITO**

Ao acessar as despesas de uma viagem via APP Minha Prestação de Contas - Versão 2.3.12 não são carregadas as informações de despesas do processo corretamente.

#### **03. SOLUÇÃO**

Realizado ajuste para que ao acessar a tela de despesas seja possível visualizar as informações corretamente.

#### **04. DEMAIS INFORMAÇÕES**

Não há

#### **05. ASSUNTOS RELACIONADOS**

# 18550486 DMANAPB1-11849 DT Permite estornar substituição de título com movimentos posteriores

### **01. DADOS GERAIS**

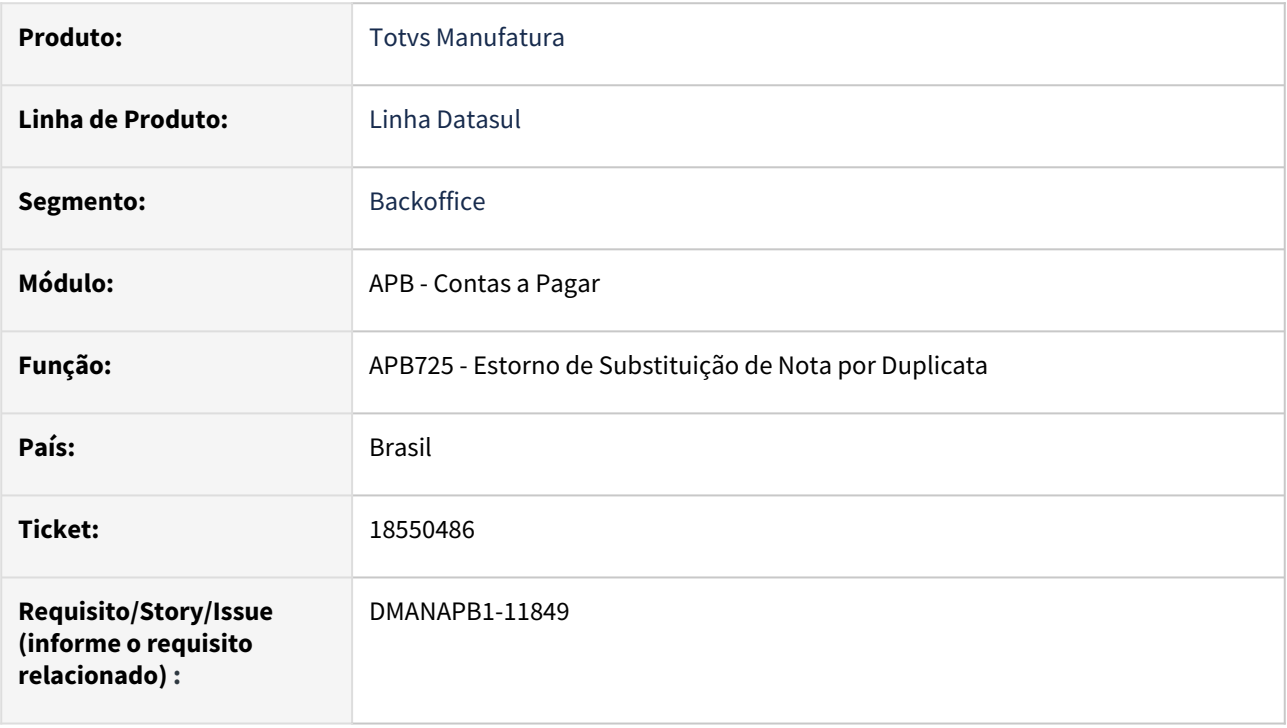

### **02. SITUAÇÃO/REQUISITO**

Está sendo possível estornar substituições onde os títulos novos já possuem movimentos posteriores a substituição e que não estavam estornados.

#### **03. SOLUÇÃO**

Alterada a rotina APB725 para que não possibilite efetuar o estorno caso haja movimentação posterior a substituição ainda não estornada.

#### **04. DEMAIS INFORMAÇÕES**

Não há

#### **05. ASSUNTOS RELACIONADOS**

# 18563642 DMANAPB1-11775 DT CD2014 considerar fornecedor com natureza de rendimento

#### **01. DADOS GERAIS**

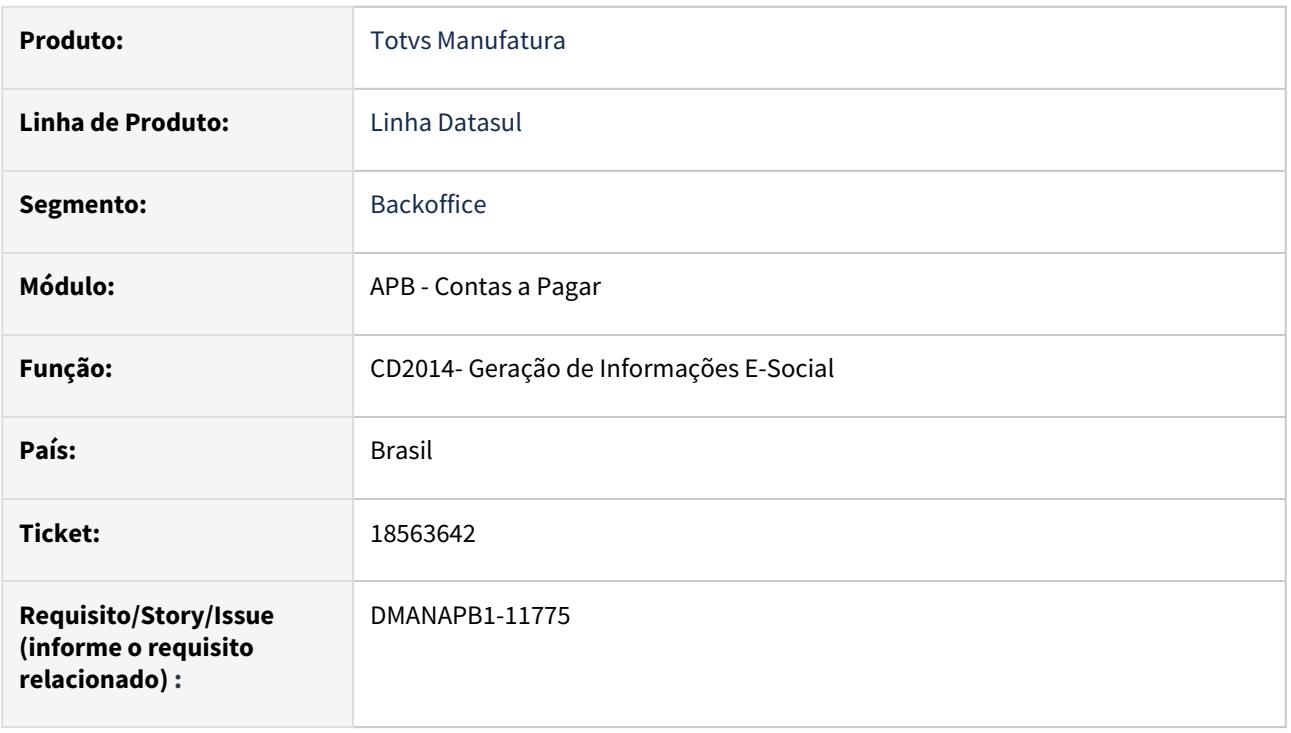

### **02. SITUAÇÃO/REQUISITO**

Ao acessar a CD2014 não está extraindo dados quando o fornecedor tem a natureza de rendimento cadastrada no Fornecedor Financeiro.

### **03. SOLUÇÃO**

Alterada a rotina CD2014 para considerar fornecedores para o E-Social que tenham o código da natureza de rendimento informada no cadastro de Fornecedor Financeiro (UFN003).

#### **04. DEMAIS INFORMAÇÕES**

Não há

#### **05. ASSUNTOS RELACIONADOS**

# 18647186 DMANAPB1-11905 DT Programa fórmula do J52 com LCDPR

#### **01. DADOS GERAIS**

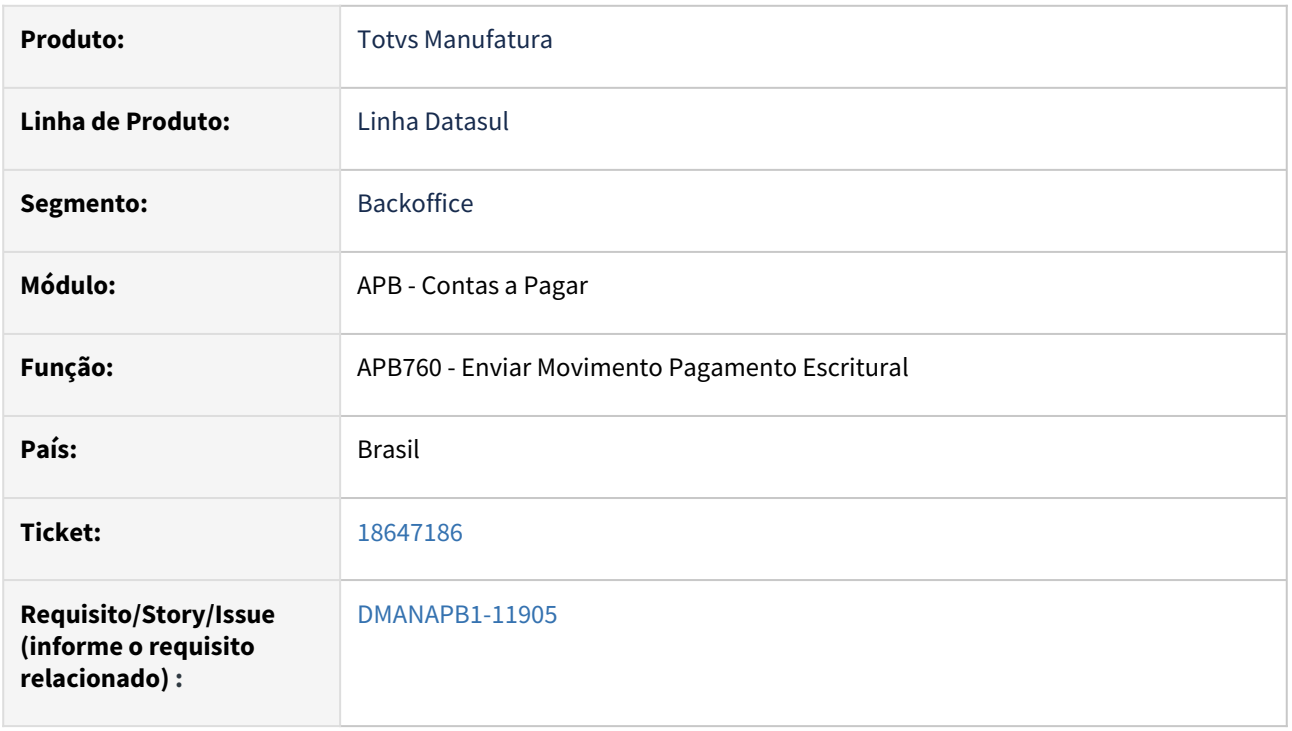

### **02. SITUAÇÃO/REQUISITO**

Necessário realizar alteração para cliente que realiza a entrega do Livro Caixa Digital do Produtor Rural (LCDPR) e possui empresas que são pessoa física.

#### **03. SOLUÇÃO**

Realizado ajuste para que o seja possível realizar a entrega do LCDPR para empresas do tipo pessoa física.

#### **04. DEMAIS INFORMAÇÕES**

Não há

### **05. ASSUNTOS RELACIONADOS**

## 18650308 DMANAPB1-11889 DT LF0400 considerar pagamento Encontro de Contas R-4020

#### **01. DADOS GERAIS**

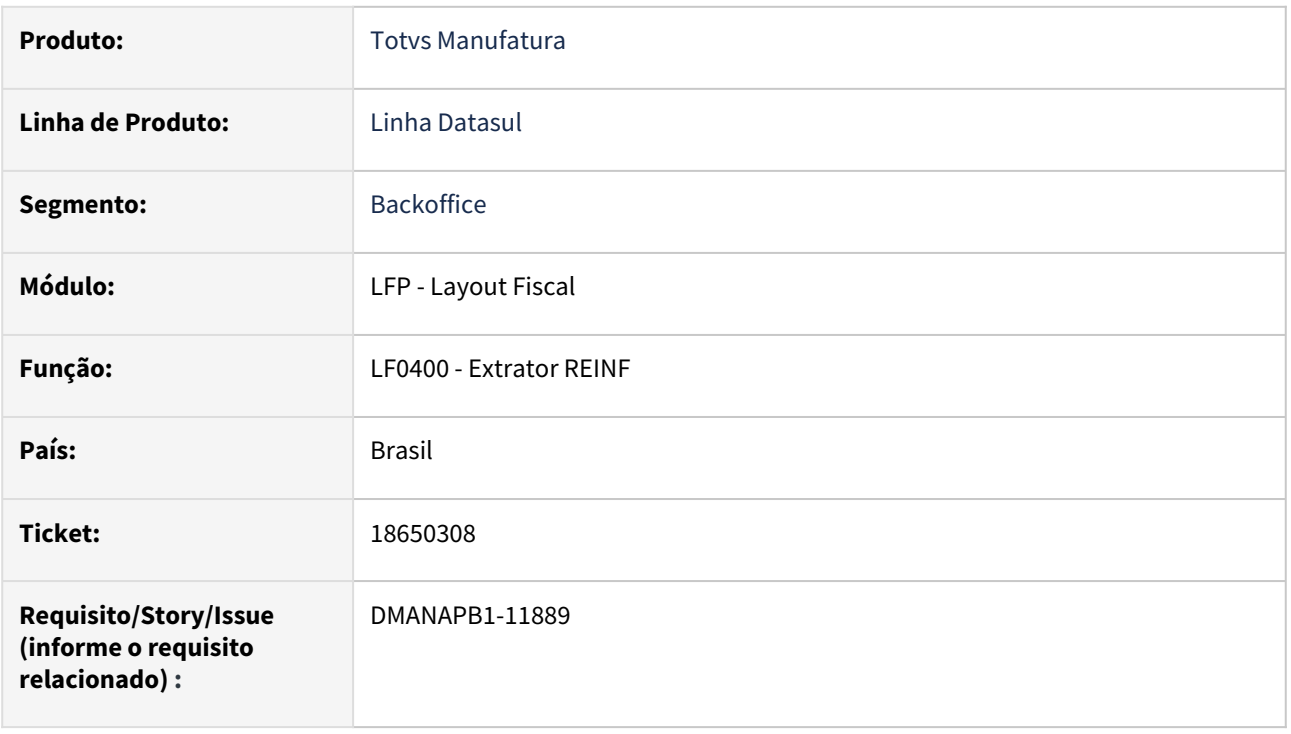

#### **02. SITUAÇÃO/REQUISITO**

Ao extrair o evento R-4020 pelo LF0400, não está sendo considerado PIS/COFINS/CSLL para pagamentos via Encontro de Contas.

### **03. SOLUÇÃO**

Alterada a rotina LF0400 para considerar movimentos de pagamento via Encontro de Contas com PIS/COFINS/ CSLL para o evento R-4020.

#### **04. DEMAIS INFORMAÇÕES**

Não há

#### **05. ASSUNTOS RELACIONADOS**

# 18751596 DMANAPB1-11979 DT LF0400 erro progress "tt\_4020 ja' existe com...."

#### **01. DADOS GERAIS**

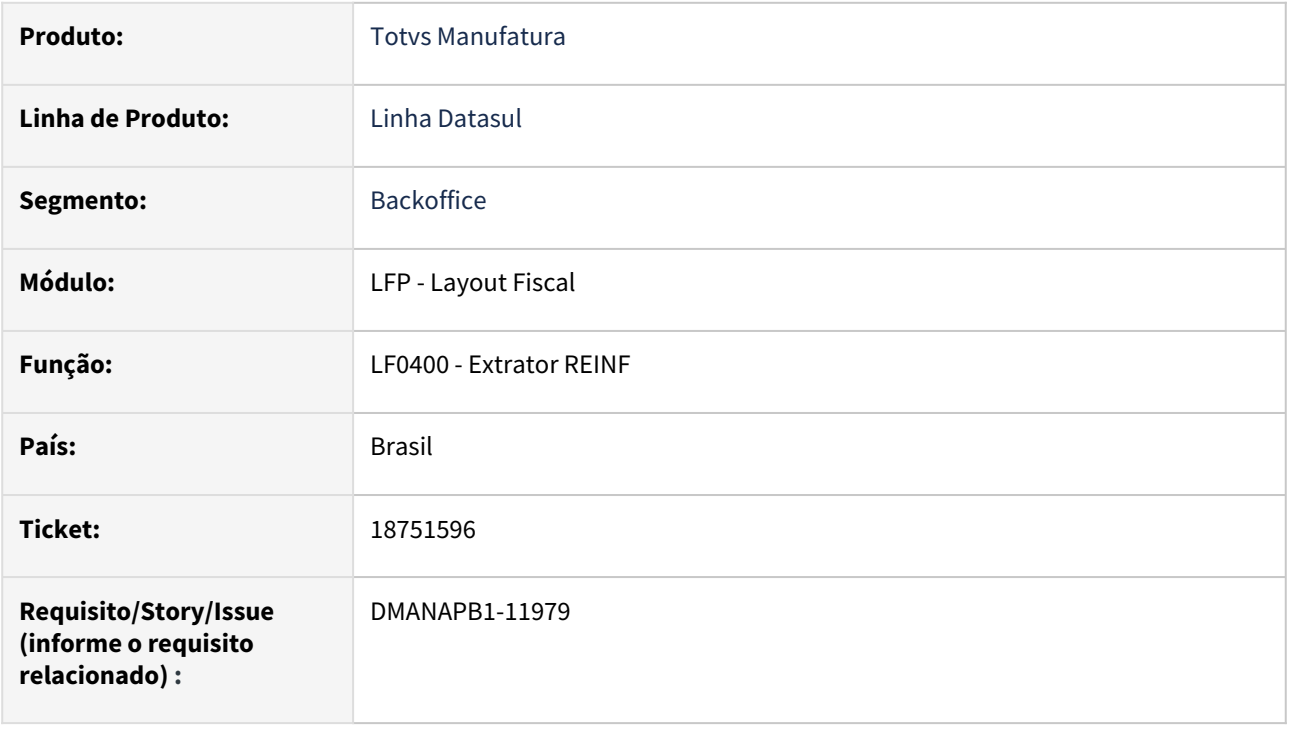

## **02. SITUAÇÃO/REQUISITO**

Ao extrair o evento R-4020 pelo LF0400, está apresentando erro progress "tt\_4020 ja' existe com....".

#### **03. SOLUÇÃO**

Alterada a rotina LF0400 para extrair corremente sem apresentar o erro progress.

#### **04. DEMAIS INFORMAÇÕES**

Não há

### **05. ASSUNTOS RELACIONADOS**

# 18797991 DMANAPB1-12007 DT Erro no valor de rendimento tributável na exportação de títulos a pagar

#### **01. DADOS GERAIS**

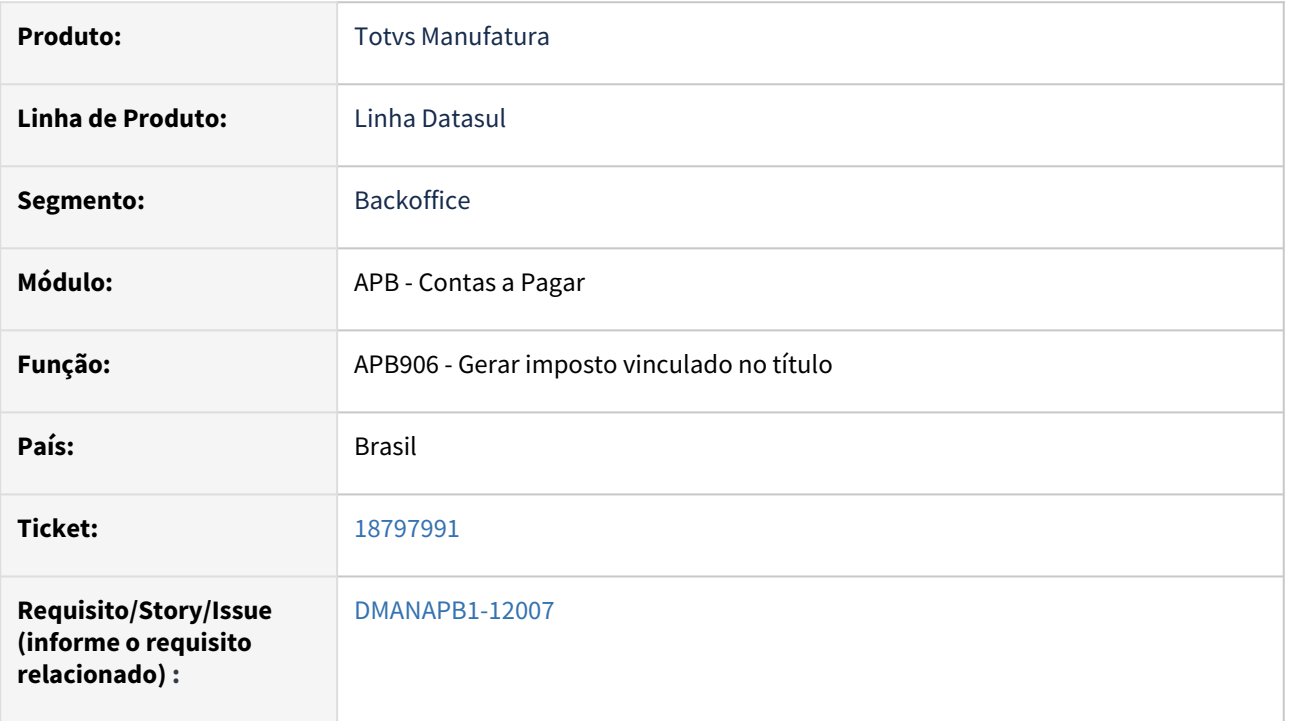

#### **02. SITUAÇÃO/REQUISITO**

 Sistema está deduzindo da base de cálculo de um imposto de ISS o valor no INSS, ocasionando o erro 12833 - Valor das deduções Incorreto! indevidamente.

### **03. SOLUÇÃO**

Realizado ajuste para que a mensagem não seja informada de maneira indevida e que a dedução do INSS ocorra somente na base de cálculo do IRPF e não em impostos de ISS.

#### **04. DEMAIS INFORMAÇÕES**

Não há

#### **05. ASSUNTOS RELACIONADOS**

18909789 DMANAPB1-12075 DT Erro em tela na Geração do relatório DIRF - Sem Retenção/Imune e isento

#### **01. DADOS GERAIS**

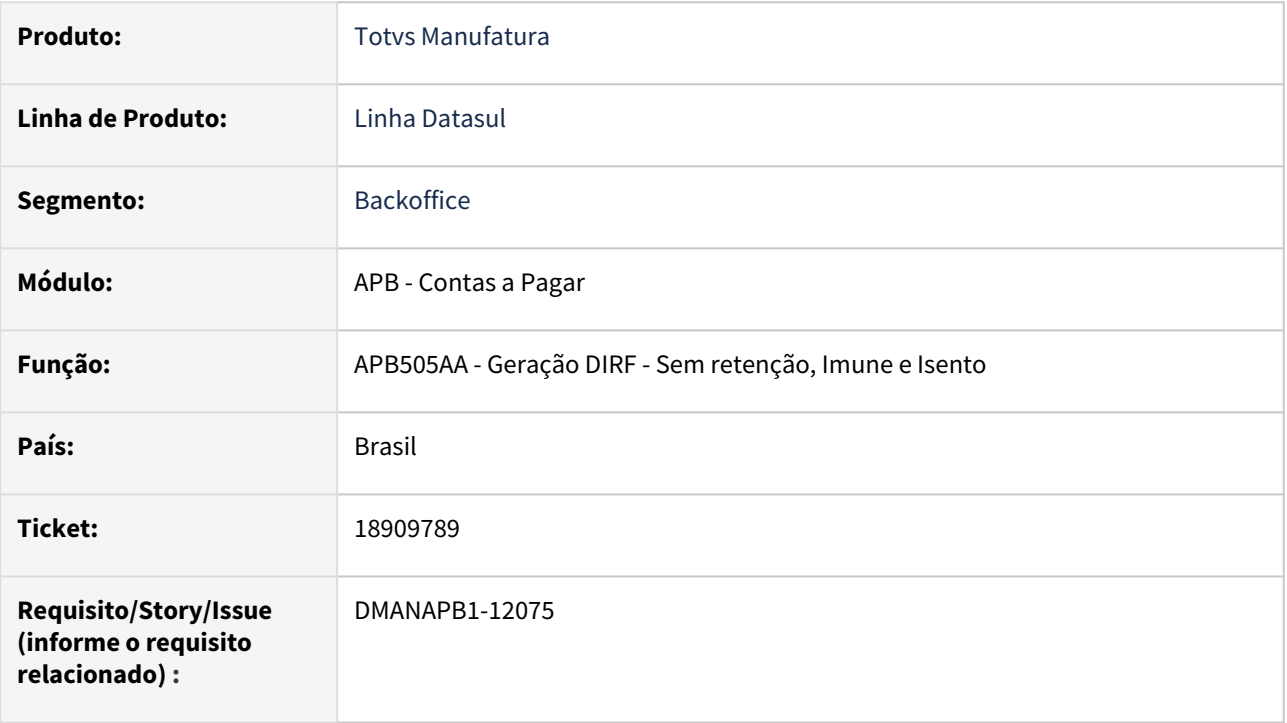

#### **02. SITUAÇÃO/REQUISITO**

Em algumas versões do produto, ao gerar a extração do programa APB505AA - Sem retenção, Imune e Isento é apresentada a mensagem RECTANGLE rt\_001 does not fit in parent DIALOG-BOX f\_dlg\_02\_tit\_ap\_impto\_selec. (6491).

#### **03. SOLUÇÃO**

Ajustada a tela a fim de evitar que o erro de redimensionamento afete a execução do programa.

#### **04. DEMAIS INFORMAÇÕES**

Não há

#### **05. ASSUNTOS RELACIONADOS**

# DMANAPB1-11400 DT Prever nas API-REST a utilização de UPC

#### **01. DADOS GERAIS**

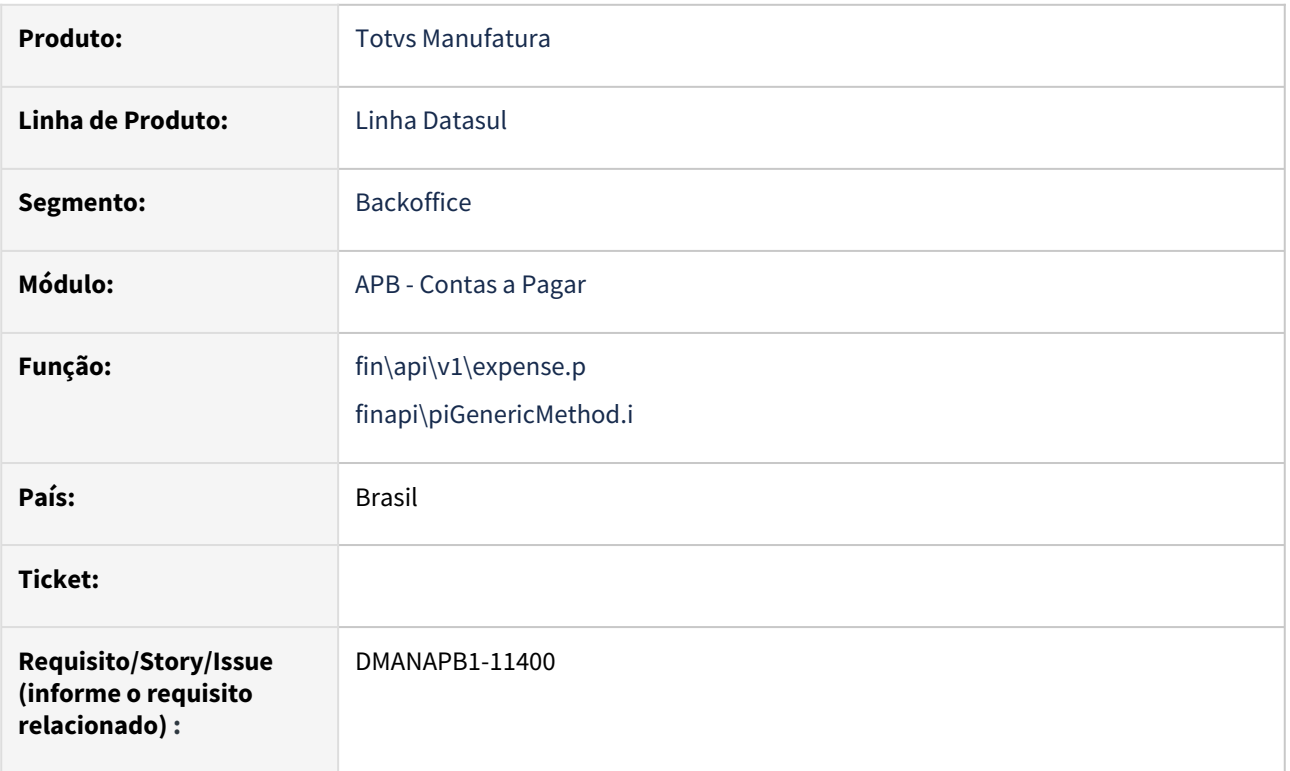

#### **02. SITUAÇÃO/REQUISITO**

Permitir que todos os métodos implementados em qualquer API-REST do EMS5 tenham um tratamento para verificar se existe UPC parametrizada. Caso afirmativo, ela será executada.

#### **03. SOLUÇÃO**

Foram criados dois eventos, um que é executado antes do Método padrão (Before) e outro que executa depois (After). Desta forma, é passado para a EPC o nome interno do método (ex: pi-query) e se está sendo executado antes ou depois.

#### **04. DEMAIS INFORMAÇÕES**

Deve-se cadastrar a API-REST no Menu (bas\_prog\_datasul). Nesta liberação, foi prevista para a api-rest expense.

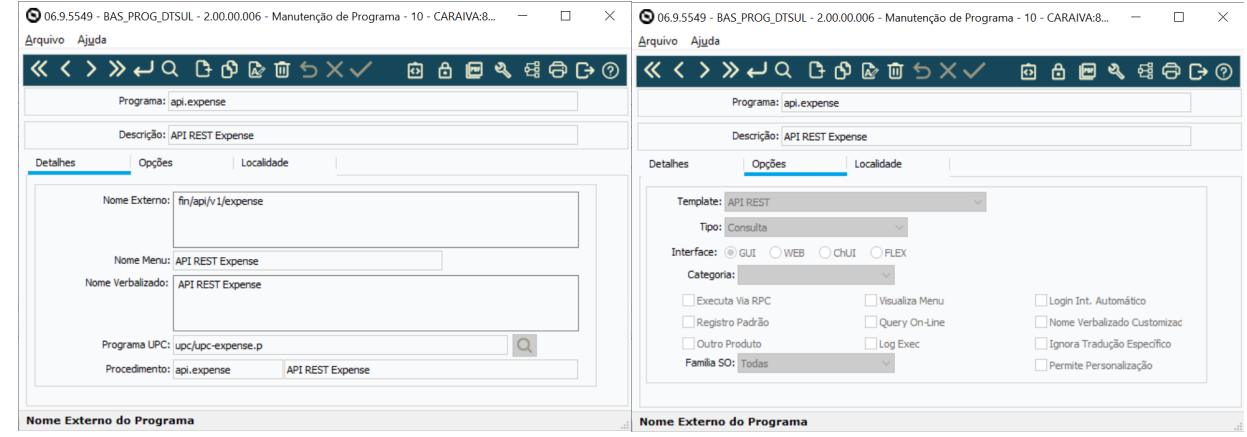

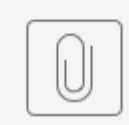

upc-expense.p

#### **05. ASSUNTOS RELACIONADOS**

# DMANAPB1-11445 DT Enviar Objetivo da Prestação de Contas para o MLA

#### **01. DADOS GERAIS**

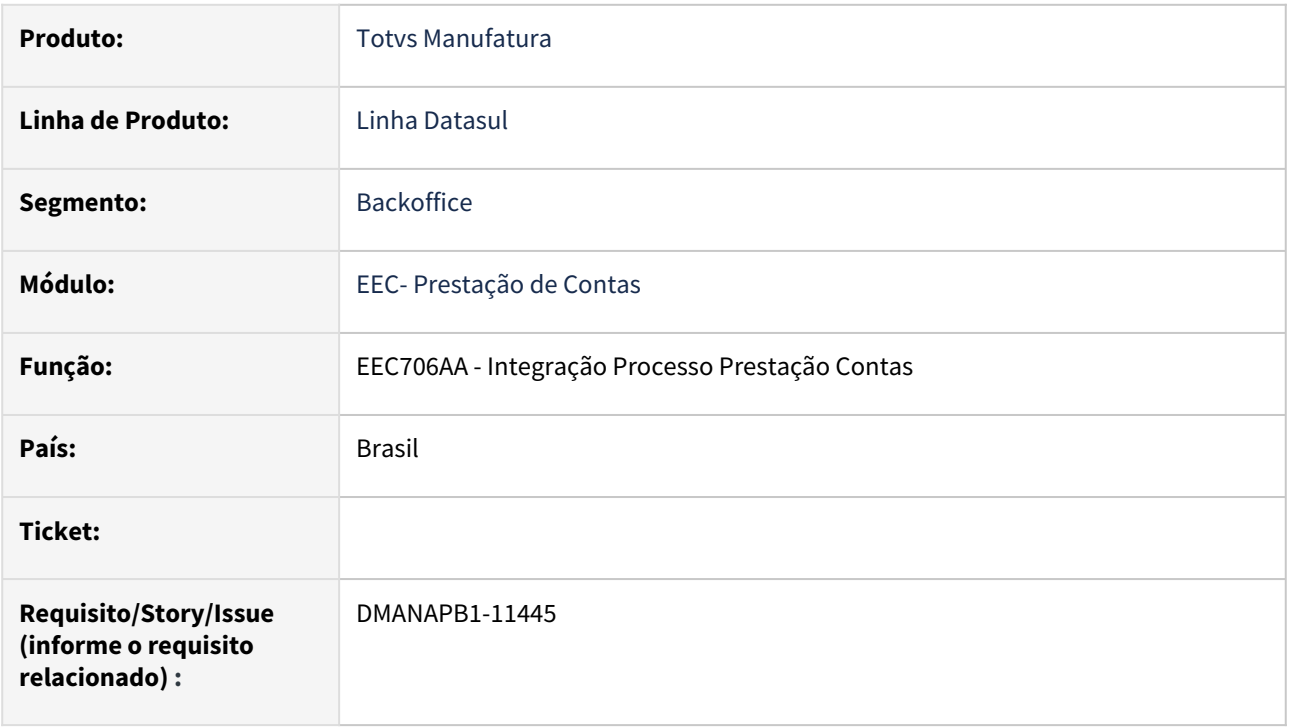

### **02. SITUAÇÃO/REQUISITO**

Visualizar o campo objetivo do processo de prestação de contas na aprovação do MLA.

#### **03. SOLUÇÃO**

A rotina de integração do processo de Prestação de Contas foi alterada. para que, quando ocorrer a integração com o módulo APF, o campo de narrativa Aprovação mostrará o objetivo do processo de prestação de contas.

#### **04. DEMAIS INFORMAÇÕES**

Não há

#### **05. ASSUNTOS RELACIONADOS**

# 4.3.7 Contas a Receber - Manutenção - 12.1.2403

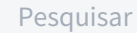

- [18161446 DMANACRTES1-13050 DT Renegociação por substituição não considera calendário para data](#page-1064-0)  previsão de liquidação
	- [18204191 DMANACRTES1-13124 DT Mensagem 12800-13076 na liquidação de títulos com abatimento de](#page-1065-0)  antecipação
	- [18205618 DMANACRTES1-13125 DT Erro de Concessão de abatimento não encontrada em base Oracle](#page-1066-0)
	- [18210482 DMANACRTES1-13112 DT Título não apresenta para ser destinado](#page-1067-0)
	- [18211353 DMANACRTES1-13069 DT Lentidão ao acessar o Zoom durante busca de clientes UFN011KB](#page-1068-0)
	- [18267470 DMANACRTES1-13165 DT E-mail de cobrança do cliente do tipo pessoa física é eliminado após a](#page-1069-0)  integração da rotina Manutenção Clientes CD0704
	- [18271210 DMANACRTES1-13282 DT Integração de documentos de transporte TMS ocorre erro progress:](#page-1070-0)  Replace/Concat may not result in data > 32000 bytes
	- [18511928 DMANACRTES1-13247 DT Permite importar lançamento com tipo em branco](#page-1071-0)
	- [18583413 DMANACRTES1-13305 DT Erro integração cliente](#page-1072-0)
	- [18660489 DMANACRTES1-13379 DT A sigla da moeda não é apresentada corretamente na implantação do](#page-1073-0)  título
	- [18899242 DMANACRTES1-13418 DT Implantação de Antecipação apresenta erro 12800](#page-1074-0)
	- [DMANACRTES1-12958 DT Ao utilizar a opção validar no monitor de cartão de crédito apresenta os campos](#page-1075-0)  da opção processar
	- [DMANACRTES1-13371 DT Ajustes na importação e validação do monitor de cartão de crédito para](#page-1076-0)  desconsiderar os zeros

# <span id="page-1064-0"></span>18161446 DMANACRTES1-13050 DT Renegociação por substituição não considera calendário para data previsão de liquidação

#### **01. DADOS GERAIS**

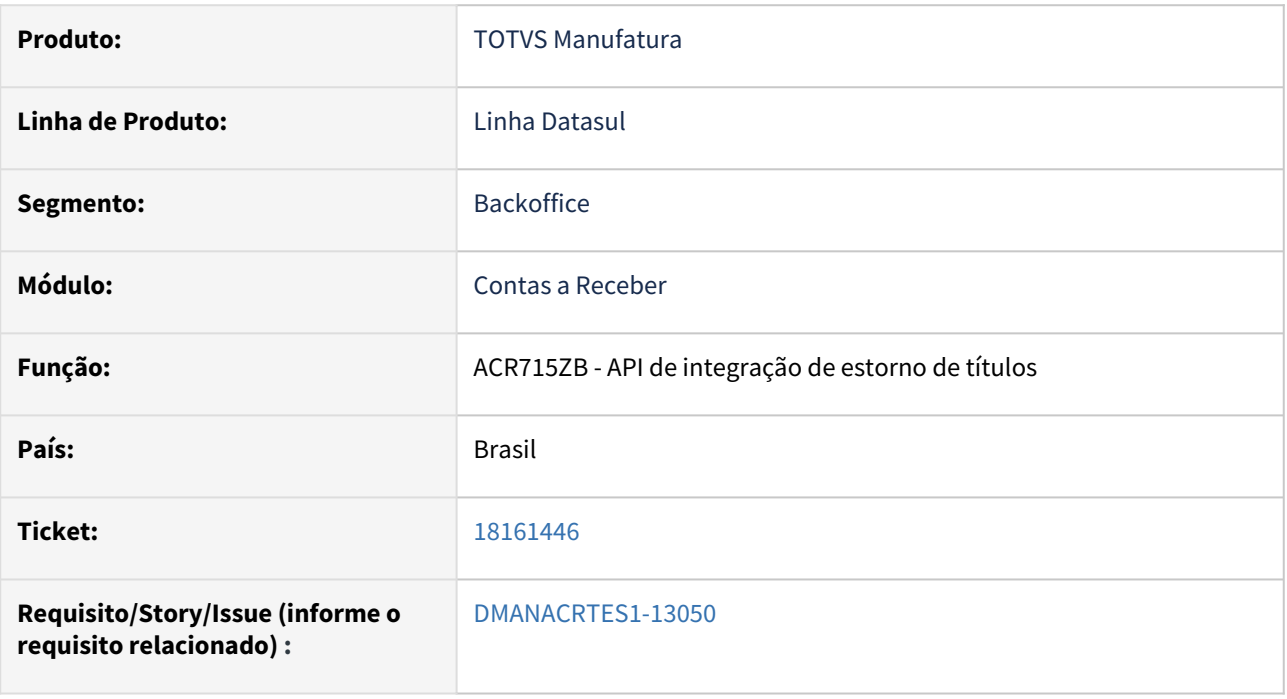

#### **02. SITUAÇÃO/REQUISITO**

*Ao realizar o estorno de uma liquidação gerada por retorno escritural PIX, o sistema não desfaz/elimina a ocorrência bancária 'PIX - Recebimento' e impede o reprocessamento do arquivo bancário.*

#### **03. SOLUÇÃO**

*Realizado a correção do programa de integração de estorno de títulos para que ao realizar o estorno da liquidação a ocorrência bancária 'PIX - Recebimento' também seja desfeita.*

#### **04. DEMAIS INFORMAÇÕES**

Não há.

#### **05. ASSUNTOS RELACIONADOS**

# <span id="page-1065-0"></span>18204191 DMANACRTES1-13124 DT Mensagem 12800-13076 na liquidação de títulos com abatimento de antecipação

#### **01. DADOS GERAIS**

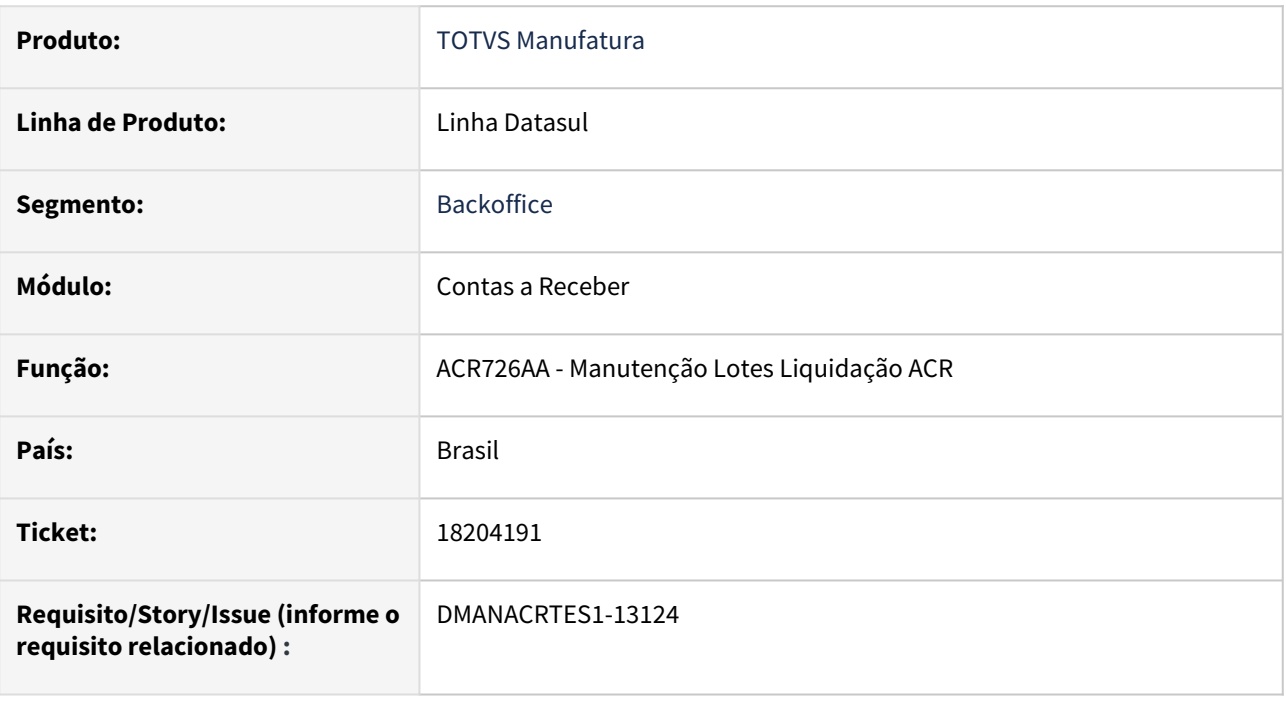

#### **02. SITUAÇÃO/REQUISITO**

*Ao realizar a liquidação de uma duplicata em dólar abatendo uma antecipação em moeda corrente o mesmo apresenta a mensagem 12800 (erro interno 13076) e não efetiva o lote de liquidação.*

### **03. SOLUÇÃO**

*Foi realizado o ajuste da rotina para realizar a liquidação abatendo a antecipação corretamente sem apresentar a mensagem 12800-13076.*

# <span id="page-1066-0"></span>18205618 DMANACRTES1-13125 DT Erro de Concessão de abatimento não encontrada em base **Oracle**

#### **01. DADOS GERAIS**

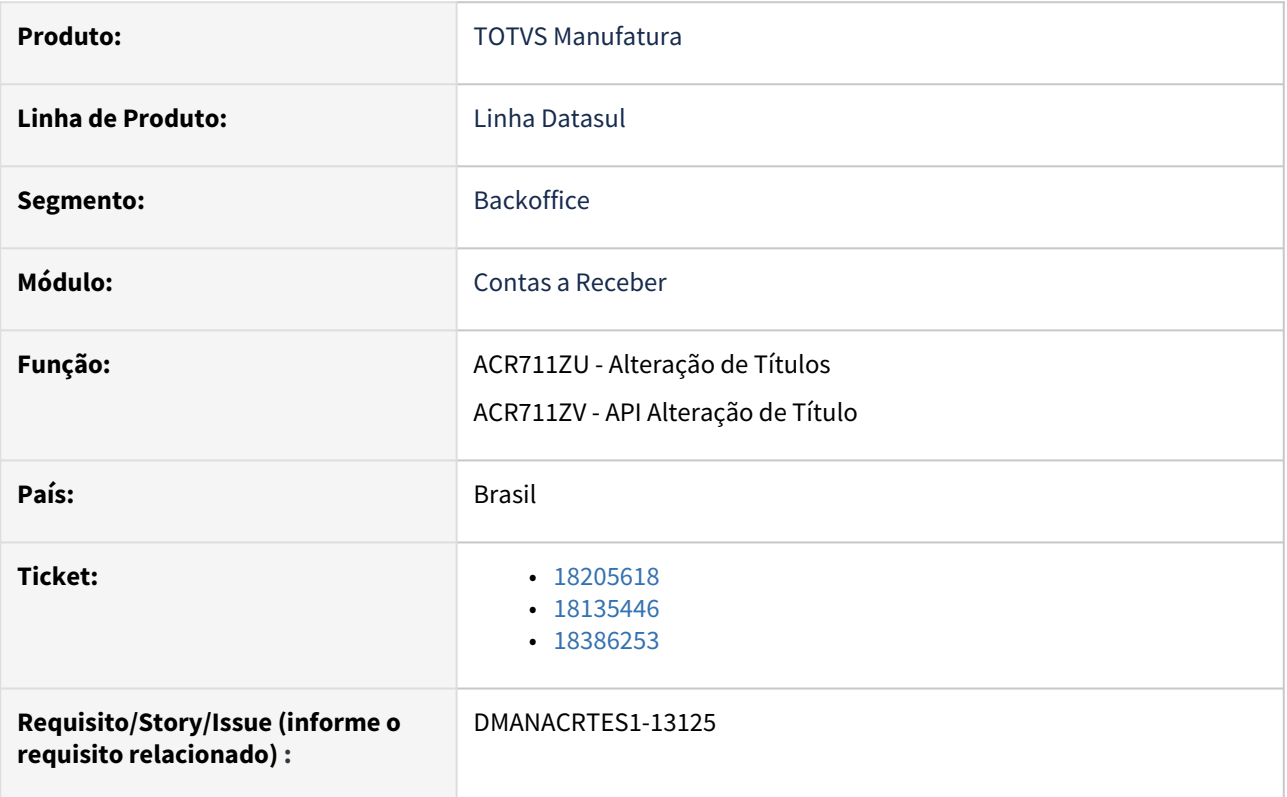

#### **02. SITUAÇÃO/REQUISITO**

*Ao realizar um acerto de valor a menor na Alteração de títulos em base Oracle quando o título está em cobrança escritural, apresenta mensagem indevidamente que a Concessão de Abatimento não é encontrada no cadastro de Ocorrências Bancárias.*

#### **03. SOLUÇÃO**

*Corrigido para que a ocorrência bancaria de concessão de abatimento seja encontrada em base Oracle e a alteração de valor seja efetuada.*

#### **04. DEMAIS INFORMAÇÕES**

Não há.

#### **05. ASSUNTOS RELACIONADOS**

# <span id="page-1067-0"></span>18210482 DMANACRTES1-13112 DT Título não apresenta para ser destinado

#### **01. DADOS GERAIS**

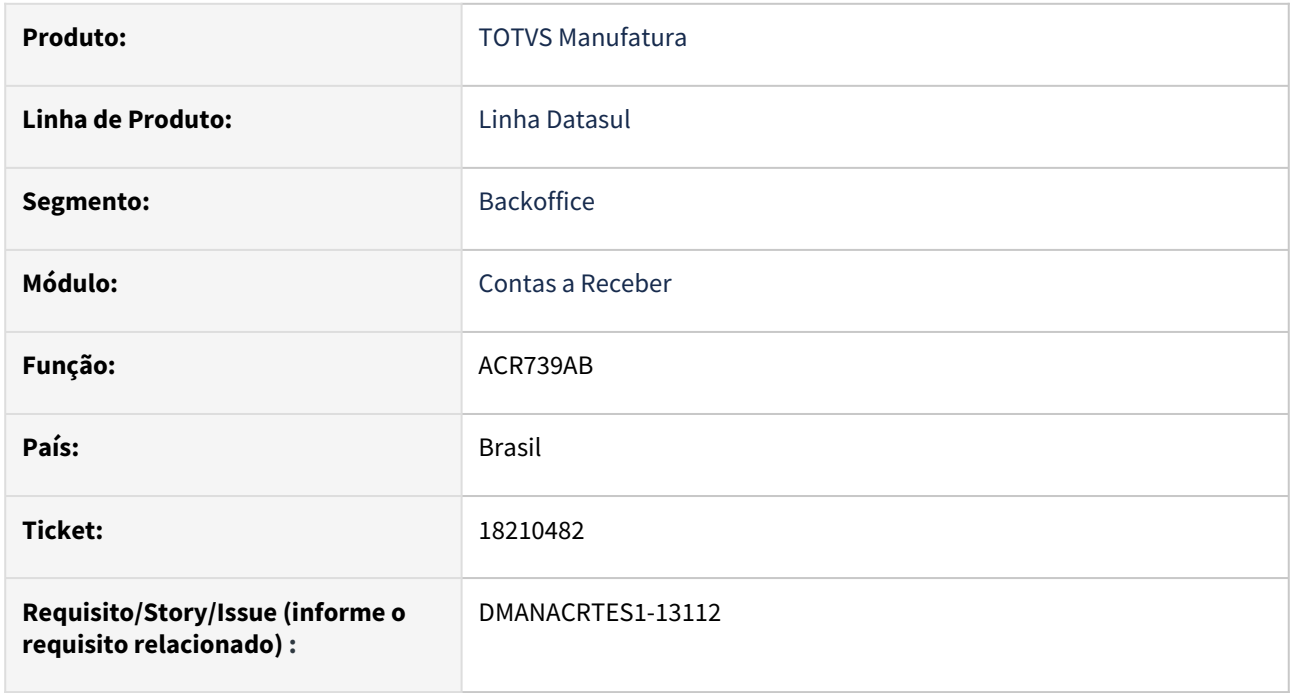

#### **02. SITUAÇÃO/REQUISITO**

*Ao ser marcado parâmetro para listar os títulos não destinados, os títulos com a situação "Antecipado" não estão sendo considerados.*

#### **03. SOLUÇÃO**

*Realizado tratativa para que os títulos com situação diferentes de "Normal" apareçam no relatório.*

#### **04. DEMAIS INFORMAÇÕES**

Não há.

### **05. ASSUNTOS RELACIONADOS**

# <span id="page-1068-0"></span>18211353 DMANACRTES1-13069 DT Lentidão ao acessar o Zoom durante busca de clientes UFN011KB

#### **01. DADOS GERAIS**

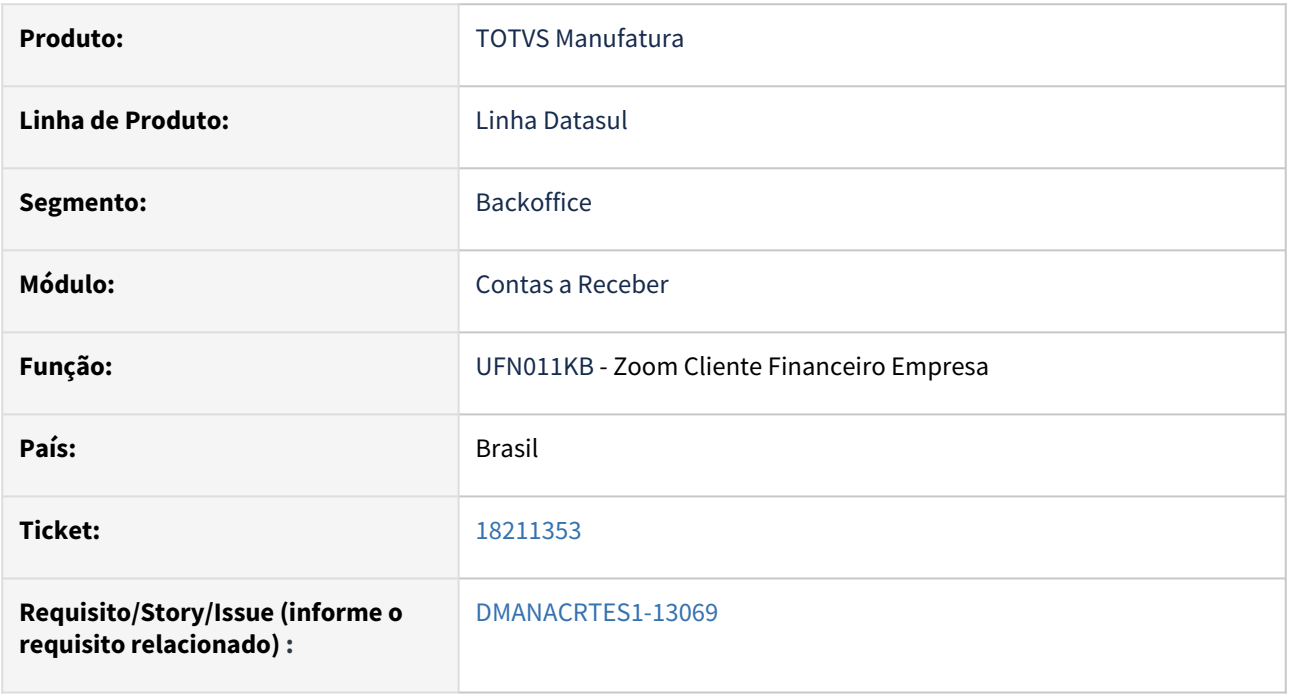

#### **02. SITUAÇÃO/REQUISITO**

*Ao realizar a inclusão de uma renegociação por prorrogação e utilizar o Zoom para busca de clientes é apresentado lentidão no carregamento e problemas na Performance.*

#### **03. SOLUÇÃO**

*Realizado a correção para melhora de performance deste botão zoom ao carregar a lista de clientes da tela de renegociação por prorrogação.*

#### **04. DEMAIS INFORMAÇÕES**

Não há.

#### **05. ASSUNTOS RELACIONADOS**

# <span id="page-1069-0"></span>18267470 DMANACRTES1-13165 DT E-mail de cobrança do cliente do tipo pessoa física é eliminado após a integração da rotina Manutenção Clientes CD0704

#### **01. DADOS GERAIS**

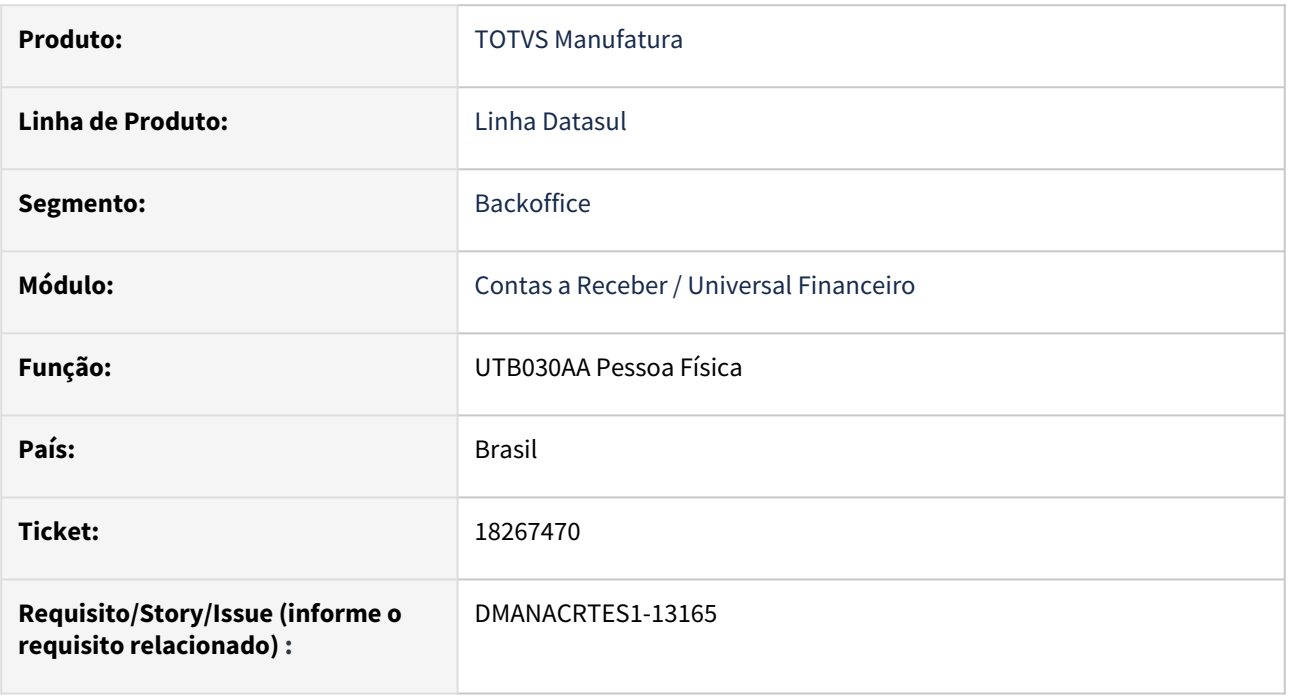

#### **02. SITUAÇÃO/REQUISITO**

*Ao modificar um cliente do tipo pessoa física na rotina Manutenção Clientes - CD0704 é eliminado o e-mail de cobrança do pessoa física relacionada ao cliente na rotina Pessoa Física - UTB030AA.* 

#### **03. SOLUÇÃO**

*Foi realizado o ajuste da regra de negócio para manter o e-mail de cobrança da pessoa física na integração da rotina Manutenção Clientes - CD0704 com a pessoa física relacionada ao cliente na rotina Pessoa Física - UTB030AA.*

#### **04. DEMAIS INFORMAÇÕES**

Não há.

#### **05. ASSUNTOS RELACIONADOS**

# <span id="page-1070-0"></span>18271210 DMANACRTES1-13282 DT Integração de documentos de transporte TMS ocorre erro progress: Replace/Concat may not result in data > 32000 bytes

#### **01. DADOS GERAIS**

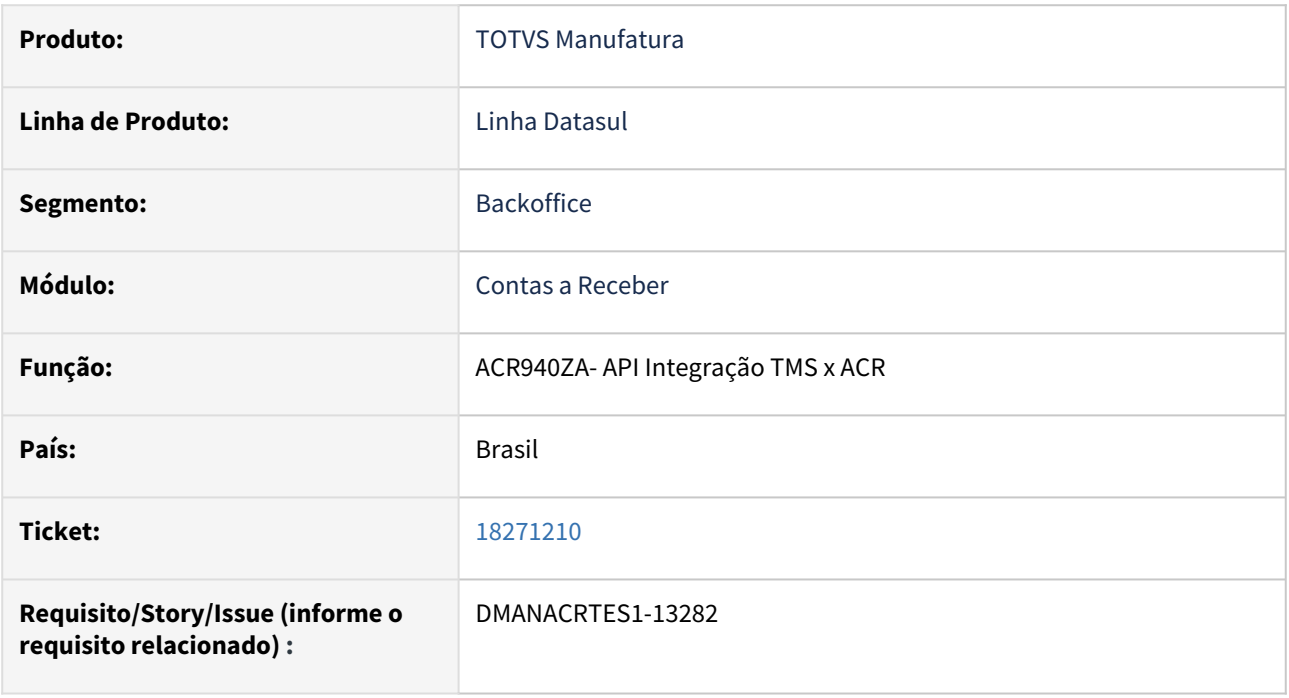

#### **02. SITUAÇÃO/REQUISITO**

*Ao integrar documentos de transporte do TMS com o Módulo de Contas a Receber ocorre erro progress: REPLACE/ CONCAT may not result in data > 32000 bytes. (11678).*

#### **03. SOLUÇÃO**

*Corrigida a API para não apresentar erro progress e realizar a substituição e/ou implantação dos títulos corretamente no módulo do Contas a Receber.*

#### **04. DEMAIS INFORMAÇÕES**

Não há.

#### **05. ASSUNTOS RELACIONADOS**

## <span id="page-1071-0"></span>18511928 DMANACRTES1-13247 DT Permite importar lançamento com tipo em branco

#### **01. DADOS GERAIS**

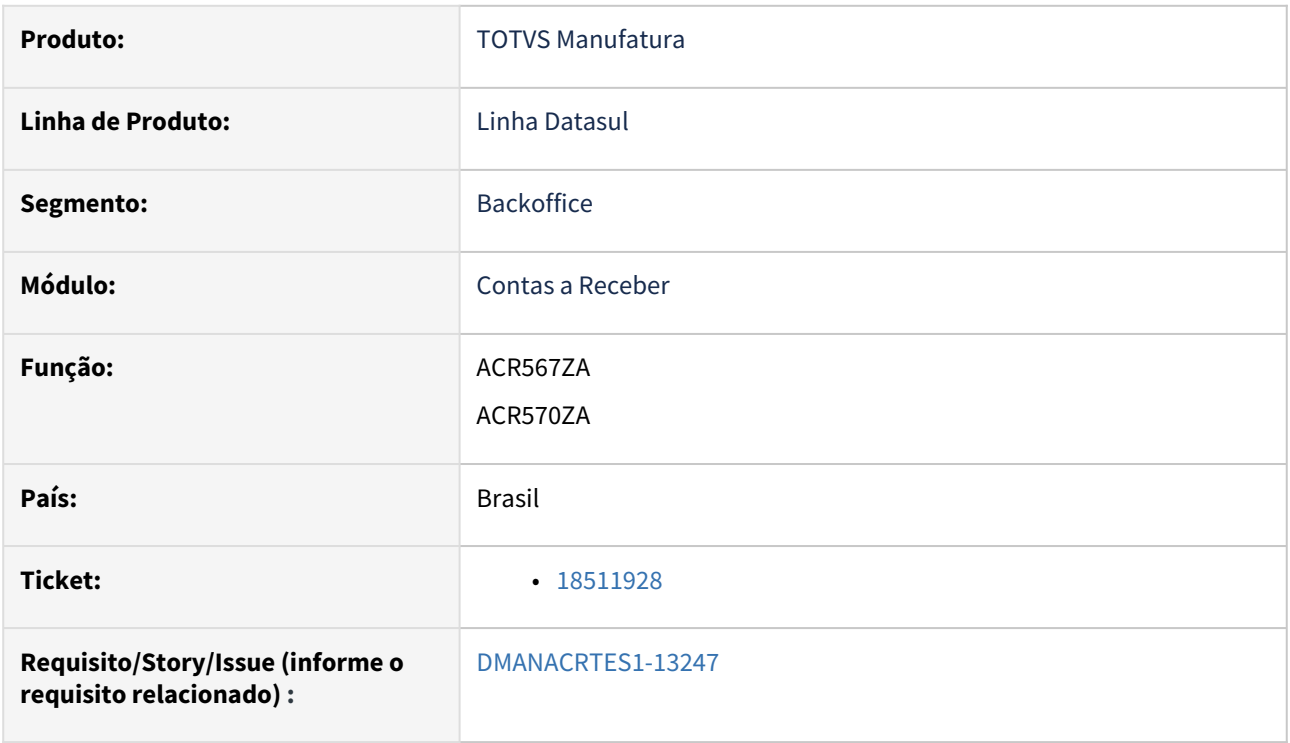

#### **02. SITUAÇÃO/REQUISITO**

*Ao realizar a importação da conciliação e dos seus lançamentos de cartão de Crédito, o sistema está permitindo que o tipo do lançamento seja importado em branco. Devido a isso, ao realizar a liquidação desse lançamento, a mesma não é efetivada e a situação da conciliação fica sempre como Processamento.*

#### **03. SOLUÇÃO**

*Corrigido a importação para não permitir importar lançamentos sem o tipo do lançamento informado, apresentando mensagem de validação.*

#### **04. DEMAIS INFORMAÇÕES**

Não há.

#### **05. ASSUNTOS RELACIONADOS**

# <span id="page-1072-0"></span>18583413 DMANACRTES1-13305 DT Erro integração cliente

#### **01. DADOS GERAIS**

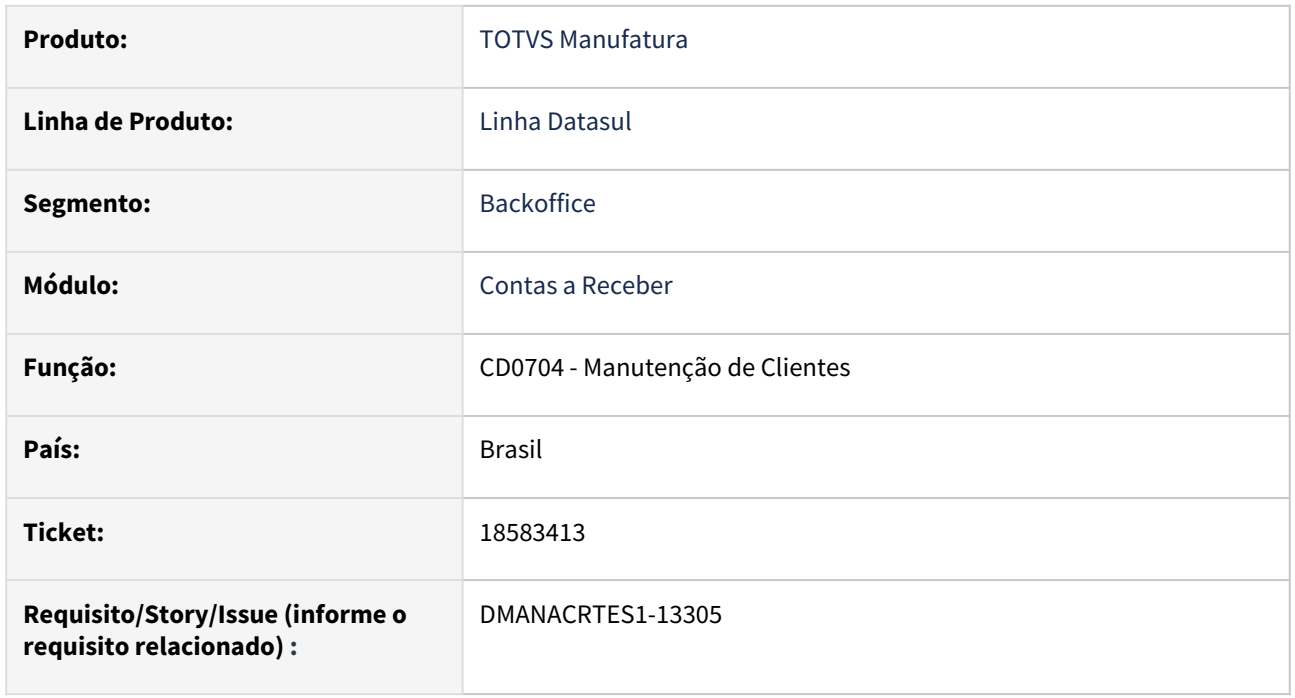

#### **02. SITUAÇÃO/REQUISITO**

*Ao integrar um cliente financeiro com cliente de cobrança diferente apresenta mensagem de pessoa física inexistente. A mensagem deixa dúvida de qual pessoa física está inexistente pois no relatório mostra os dados da pessoa física, porém do cliente principal.*

### **03. SOLUÇÃO**

*Alterado a mensagem para que melhor informe o cliente sobre o erro.*

#### **04. DEMAIS INFORMAÇÕES**

Não há.

### **05. ASSUNTOS RELACIONADOS**

# <span id="page-1073-0"></span>18660489 DMANACRTES1-13379 DT A sigla da moeda não é apresentada corretamente na implantação do título

#### **01. DADOS GERAIS**

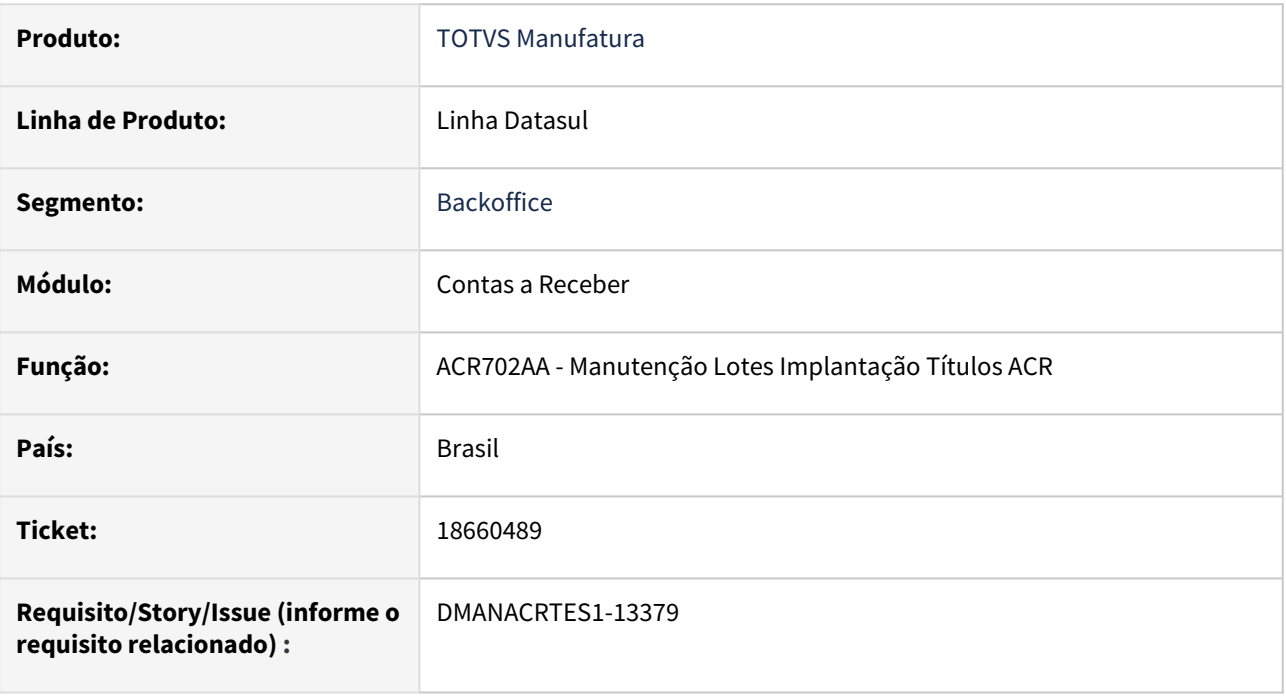

#### **02. SITUAÇÃO/REQUISITO**

*Ao realizar a implantação do título com uma moeda que possui a sigla com 6 caracteres, acontece uma mensagem de alerta e não apresenta corretamente a sigla da moeda na tela.*

#### **03. SOLUÇÃO**

*Foi realizado o ajuste da rotina Manutenção Lotes Implantação Títulos ACR - ACR702AA para apresentar corretamente a sigla da moeda na tela na implantação do título.*

#### **04. DEMAIS INFORMAÇÕES**

Não há.

#### **05. ASSUNTOS RELACIONADOS**

# <span id="page-1074-0"></span>18899242 DMANACRTES1-13418 DT Implantação de Antecipação apresenta erro 12800

#### **01. DADOS GERAIS**

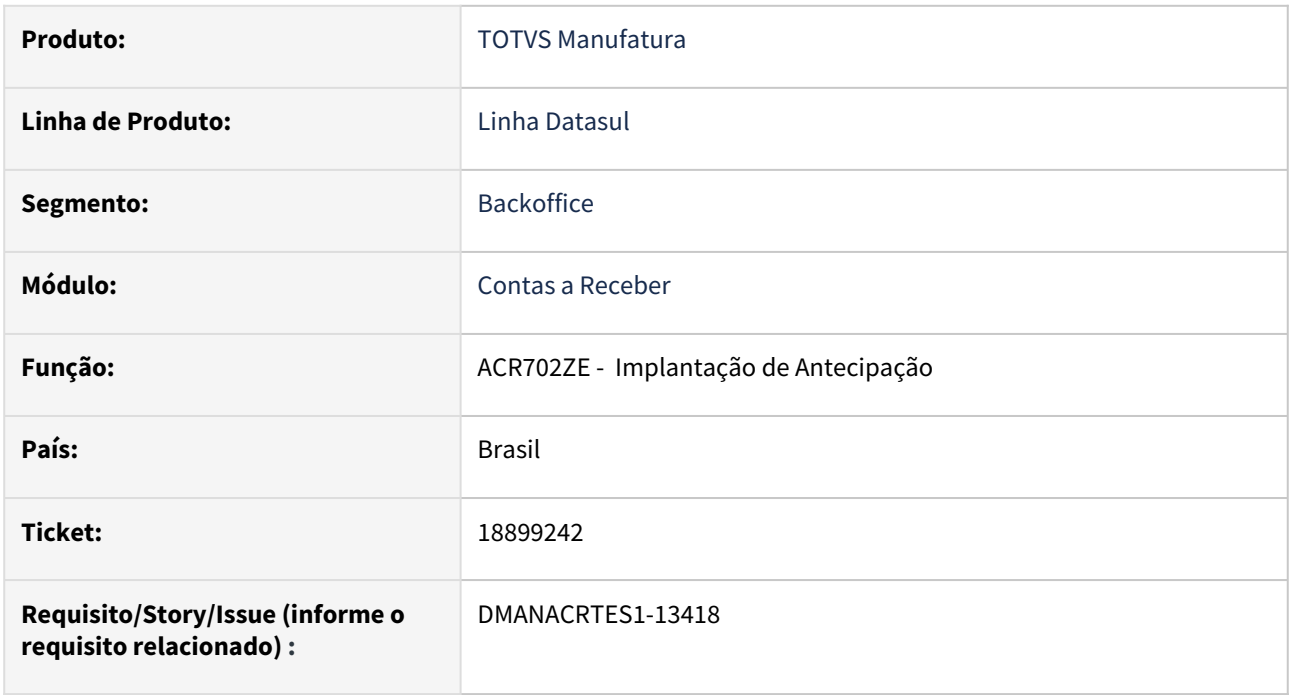

#### **02. SITUAÇÃO/REQUISITO**

*Ao implantar uma Antecipação o sistema está apresentando a mensagem de erro 12800 mesmo que a antecipação não esteja inconsistente.*

#### **03. SOLUÇÃO**

*Corrigido o programa de implantação de títulos/antecipação para que a antecipação seja implantada normalmente.*

#### **04. DEMAIS INFORMAÇÕES**

Não há.

### **05. ASSUNTOS RELACIONADOS**

# <span id="page-1075-0"></span>DMANACRTES1-12958 DT Ao utilizar a opção validar no monitor de cartão de crédito apresenta os campos da opção processar

#### **01. DADOS GERAIS**

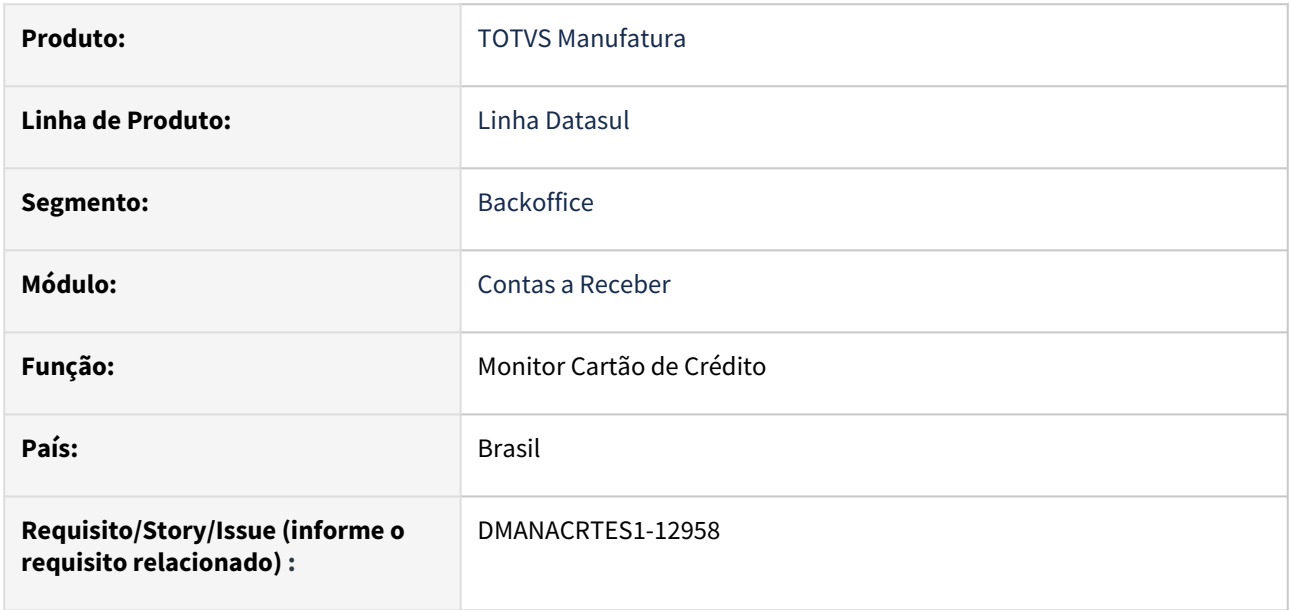

#### **02. SITUAÇÃO/REQUISITO**

 *No monitor de Cartão de Crédito, ao utilizar a opção de Validar está pedindo os campos da opção Processar, porem deve pedir apenas o Servidor RPW se não tiver sido informado ainda.*

#### **03. SOLUÇÃO**

*Corrigido o Monitor de Cartão de Crédito para apresentar apenas o campo Servidor RPW ao utilizar a opção de Validar.*

#### **04. DEMAIS INFORMAÇÕES**

Não há.

#### **05. ASSUNTOS RELACIONADOS**

# <span id="page-1076-0"></span>DMANACRTES1-13371 DT Ajustes na importação e validação do monitor de cartão de crédito para desconsiderar os zeros

#### **01. DADOS GERAIS**

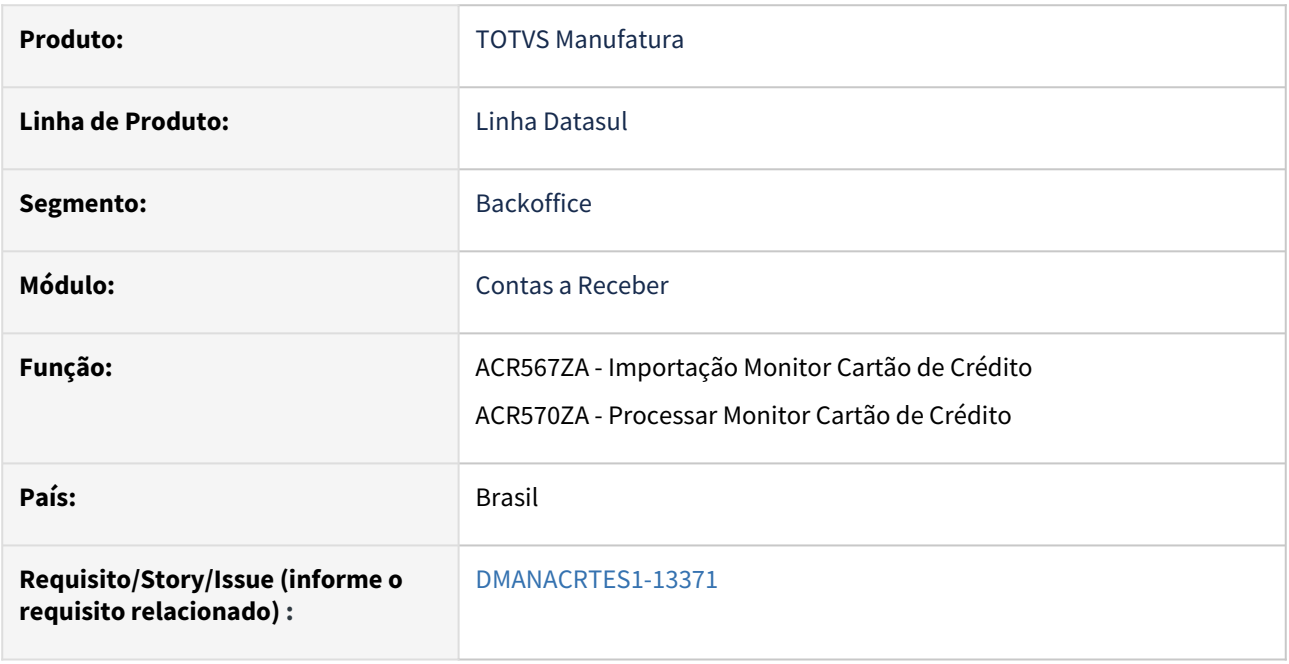

#### **02. SITUAÇÃO/REQUISITO**

 *Não está sendo encontrado o título do Contas a Receber e o cadastro da Conta Corrente no processo de Validar do Monitor de Cartão de Crédito. Esta situação está ocorrendo quando na Importação do Monitor o arquivo TEFCloud vem .txt com zeros na frente dos campos NSU, agencia e conta corrente.* 

### **03. SOLUÇÃO**

*Corrigido a importação e validação do Monitor de Conciliação de Cartão de Crédito para:*

*1- No momento da Importação desconsiderar o Zeros da Frente do NSU, caso o NSU seja somente números. Com isso, o título do Contas a Receber correspondente é encontrado no Contas a Receber.*

*2- No momento da Importação será buscado o Estabelecimento da Operadora normal que veio no arquivo e se não encontrar será buscado desconsiderando o zero da frente.*

*3- No processo do "Validar" será feito tratamento para encontrar a conta corrente com a informação que vem no arquivo e se não encontrar irá buscar retirando os zeros da frente.*

*4- No processo de Validar se ainda não foi encontrado a conta corrente, será feito nova busca no cadastro concatenando a Conta com o Digito, pois em alguns casos, no arquivo o campo conta corrente banco veio com o digito junto.* 

#### **04. DEMAIS INFORMAÇÕES**

Não há.

#### **05. ASSUNTOS RELACIONADOS**

# 4.3.8 Orçamentos - Manutenção - 12.1.2403

• [DMANCON1-17532 - Erro progress na validação da planilha de Orçamento](#page-1078-0)

# <span id="page-1078-0"></span>DMANCON1-17532 - Erro progress na validação da planilha de Orçamento

### **01. DADOS GERAIS**

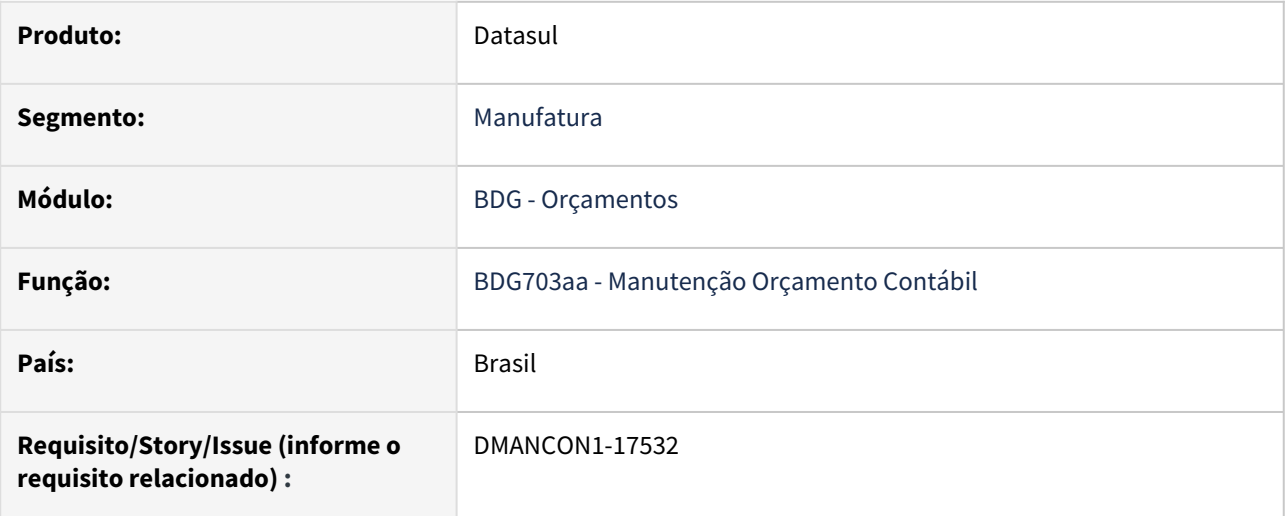

### **02. SITUAÇÃO/REQUISITO**

Ao efetuar a validação da planilha de Orçamento e cancelar a opção para relacionar usuário, ocorre erro progress ao clicar no botão Ok.

### **03. SOLUÇÃO**

Alterado programa para não ocorrer erro progress ao validar a planilha. Também alterado para desabilitar o campo de indicador versão ou revisão quando houver estouro de versão.

#### **04. DEMAIS INFORMAÇÕES**

• [Manutenção Orçamento Contábil - BDG703AA](https://tdn.totvs.com/pages/viewpage.action?pageId=270088040)

# 4.3.9 TECHFIN - Manutenção - 12.1.2403

- [18393423 TECHFINDTS-544 DT Mais Negócios Integração Total dos Lançamentos de Conciliação Mais](#page-1080-0)  Negócios
- [18556563 TECHFINDTS-508 DT Mais Negócios Agendamento Parâmetros Financeiro](#page-1081-0)
- [18677912 TECHFINDTS-567 DT Mais Negócios Data Lançamento Despesa incorreto](#page-1082-0)
## 18393423 TECHFINDTS-544 DT - Mais Negócios - Integração Total dos Lançamentos de Conciliação Mais Negócios

#### **01. DADOS GERAIS**

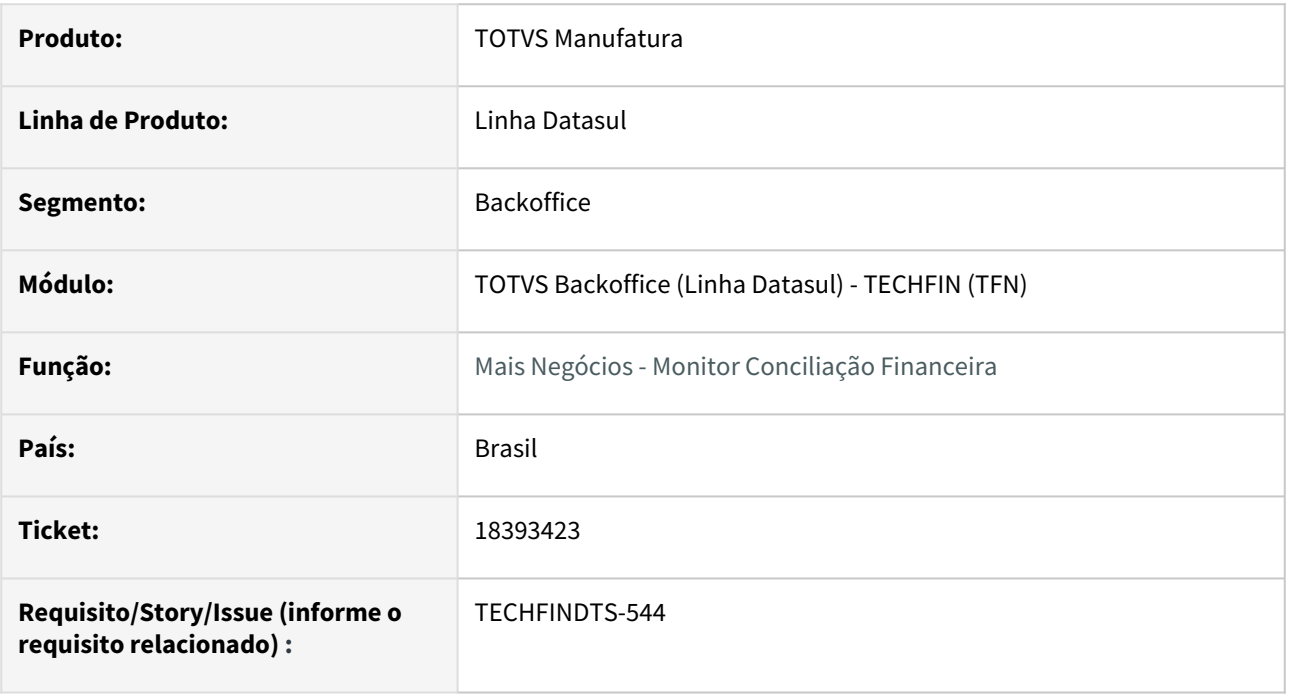

#### **02. SITUAÇÃO/REQUISITO**

Será necessário efetuar ajustes no programa de conciliação, pois verificamos que a tratativa de busca apenas pelo CNPJ do estabelecimento principal, ocasionando problema de processamento das conciliações vindas do RISK, que enviam informações dos demais estabelecimentos movimentados.

#### **03. SOLUÇÃO**

Corrigido a leitura para buscar Lançamentos de todos os estabelecimentos na empresa logada.

#### **04. DEMAIS INFORMAÇÕES**

Não se aplica.

#### **05. ASSUNTOS RELACIONADOS**

Não se aplica.

## 18556563 TECHFINDTS-508 DT - Mais Negócios - Agendamento Parâmetros Financeiro

#### **01. DADOS GERAIS**

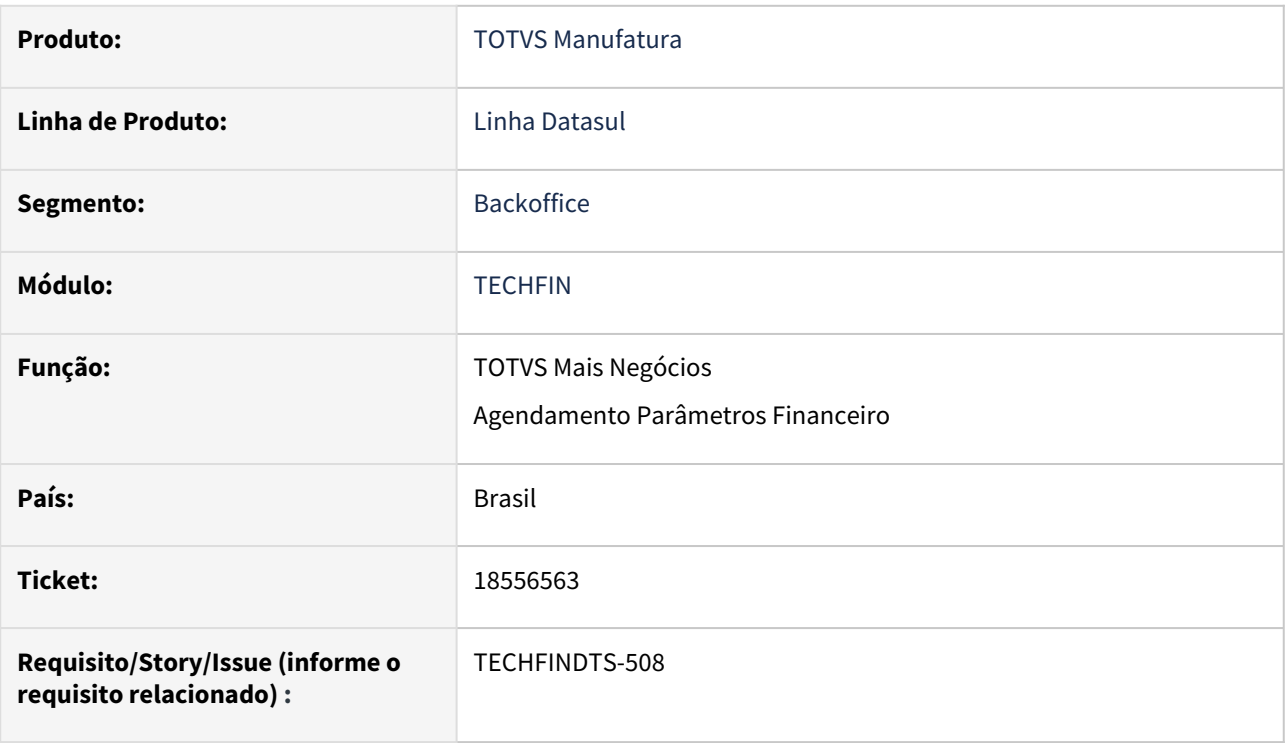

#### **02. SITUAÇÃO/REQUISITO**

*Ao tentar realizar os agendamentos em Parâmetros do Financeiro do TOTVS TECHFIN, está sendo apresentada a mensagem 23631.*

#### **03. SOLUÇÃO**

*Realizado a correção do programa de agendamento dos Parâmetros do Financeiro do TOTVS TECHFIN.*

#### **04. DEMAIS INFORMAÇÕES**

Não há.

#### **05. ASSUNTOS RELACIONADOS**

• Não se aplica

### 18677912 TECHFINDTS-567 DT - Mais Negócios - Data Lançamento Despesa incorreto

#### **01. DADOS GERAIS**

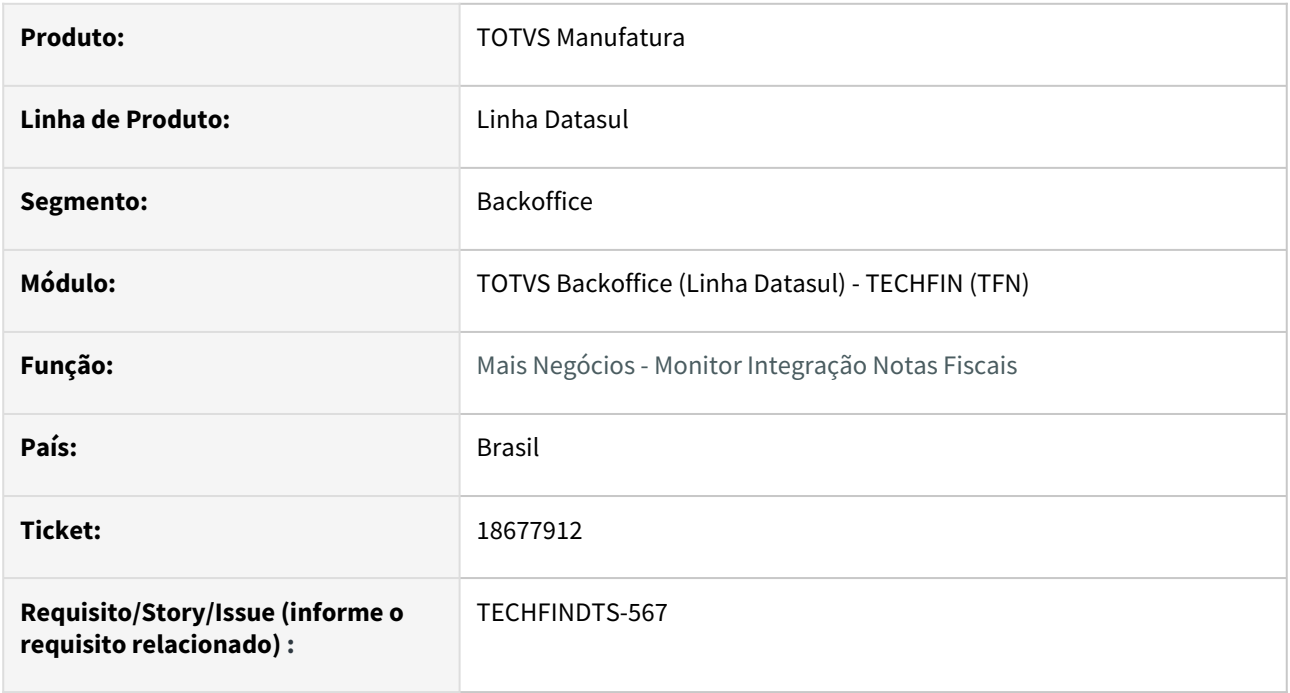

#### **02. SITUAÇÃO/REQUISITO**

É necessário realizar um ajuste no Cancelamento para geração da despesa na data de conclusão do processo de cancelamento. Atualmente está utilizando a tag "debitdate" e nesta está vinculada a data em que o cancelamento será considerado para desconto na Conciliação.

#### **03. SOLUÇÃO**

Como não recebemos ainda a data de conclusão do processo de cancelamento do Mais Negócios, iremos tratar paliativamente para que a Despesa seja reconhecida na data de processamento do Cancelamento pelo Monitor de Notas Fiscais Mais Negócios. Quando esta data for maior que a data da tag "debitdate", esta será considerada ao invés da data de processamento.

#### **04. DEMAIS INFORMAÇÕES**

Não se aplica.

#### **05. ASSUNTOS RELACIONADOS**

Não se aplica.

## 4.3.10 Universal Financeiro - Manutenção - 12.1.2403

• [18526504 DMANCON1-17848 DT Importação automática cotação](#page-1084-0)

## <span id="page-1084-0"></span>18526504 DMANCON1-17848 DT Importação automática cotação

#### **01. DADOS GERAIS**

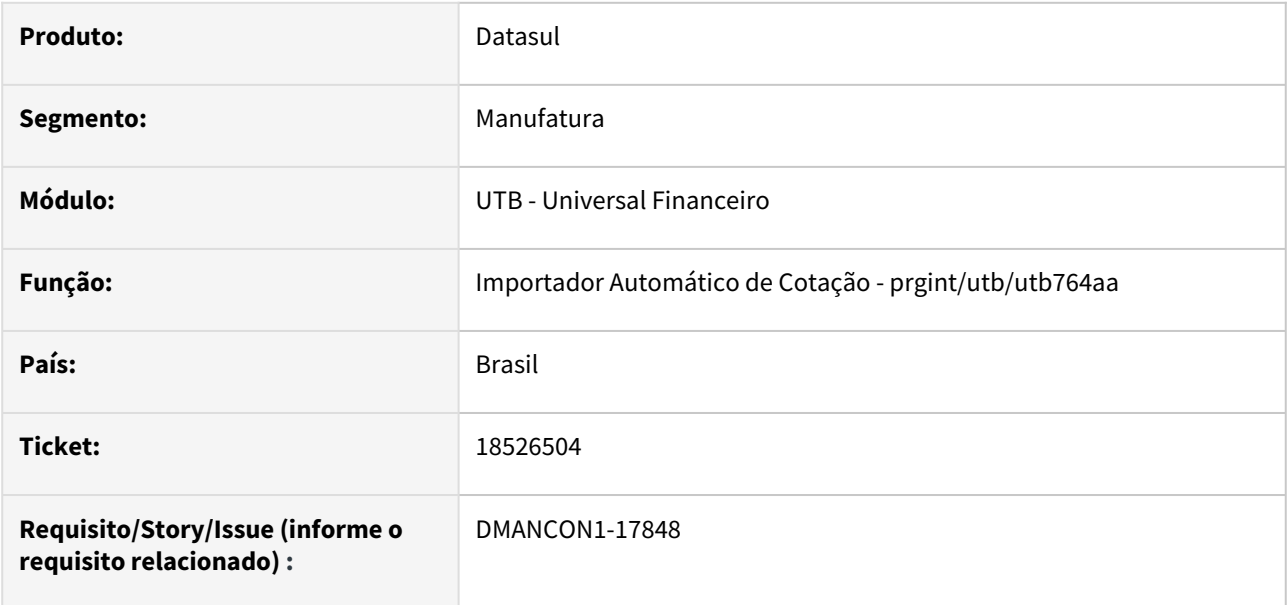

#### **02. SITUAÇÃO/REQUISITO**

Está ocorrendo erro que o arquivo do Banco Central não foi encontrado ao executar o programa de importação de cotação automática.

### **03. SOLUÇÃO**

Foi verificado que o Banco Central passou a exigir certificado para acessar o site de cotação, desta forma, foi alterado o programa de cotação para que não ocorra erro ao tentar efetuar a importação.

# 4.4 Exportação - Manutenção 12.1.2403

Pesquisar

Manutenção - 12.1.2403 – 1086

## 4.4.1 17242428 DMANFATMANUT-4672 DT Integração despesa de Exportação com APB apresentando divergencia.

### **01. DADOS GERAIS**

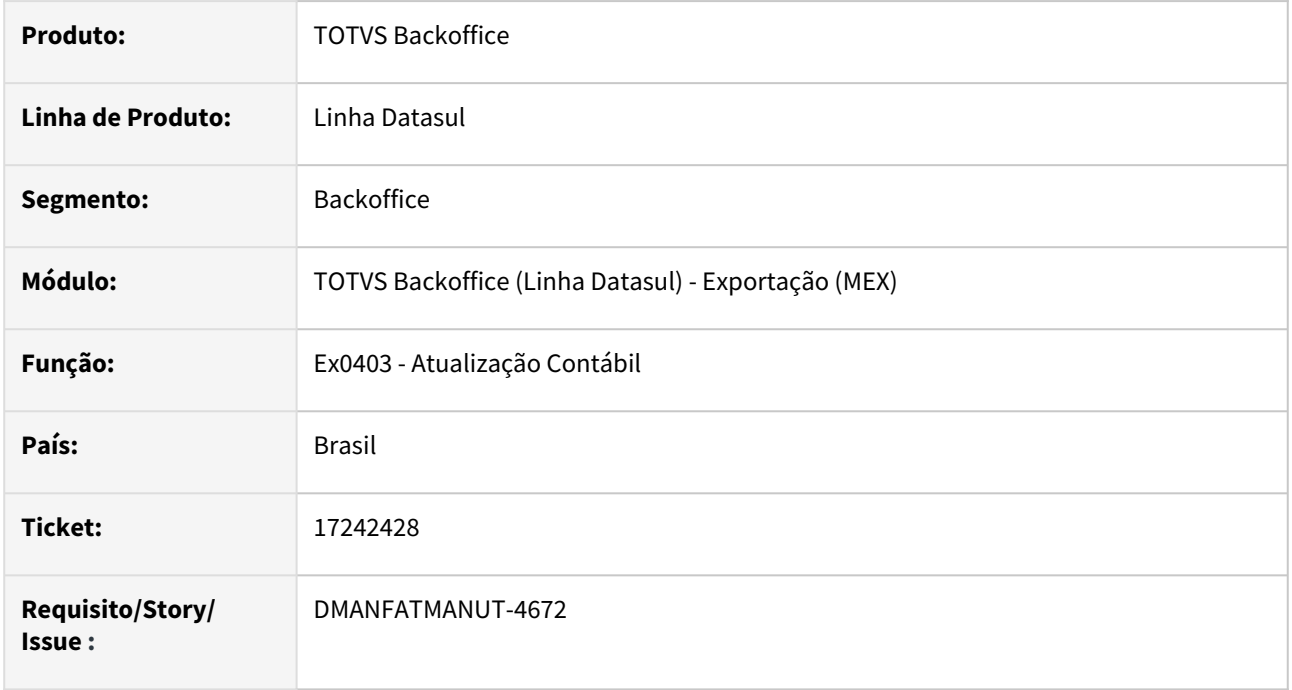

## **02. SITUAÇÃO/REQUISITO**

Na integração de despesas do módulo de exportação com o módulo de contas a pagar, é apresentada mensagem 754 "Ocorrência já existe no contas a pagar" para a despesa informada no processo de exportação, o problema ocorre devido a já existir um título no APB com os mesmos dados sendo diferente apenas o estabelecimento.

## **03. SOLUÇÃO**

Foi alteração a integração para validar o titulo gerado pelo módulo de exportação sem apresentar a mensagem 754 "Ocorrência já existe no contas a pagar".

## 4.4.2 18159911 DMANFATMANUT-4497 DT Descontinuação do programa especial spp/exp/spex007.r

### **01. DADOS GERAIS**

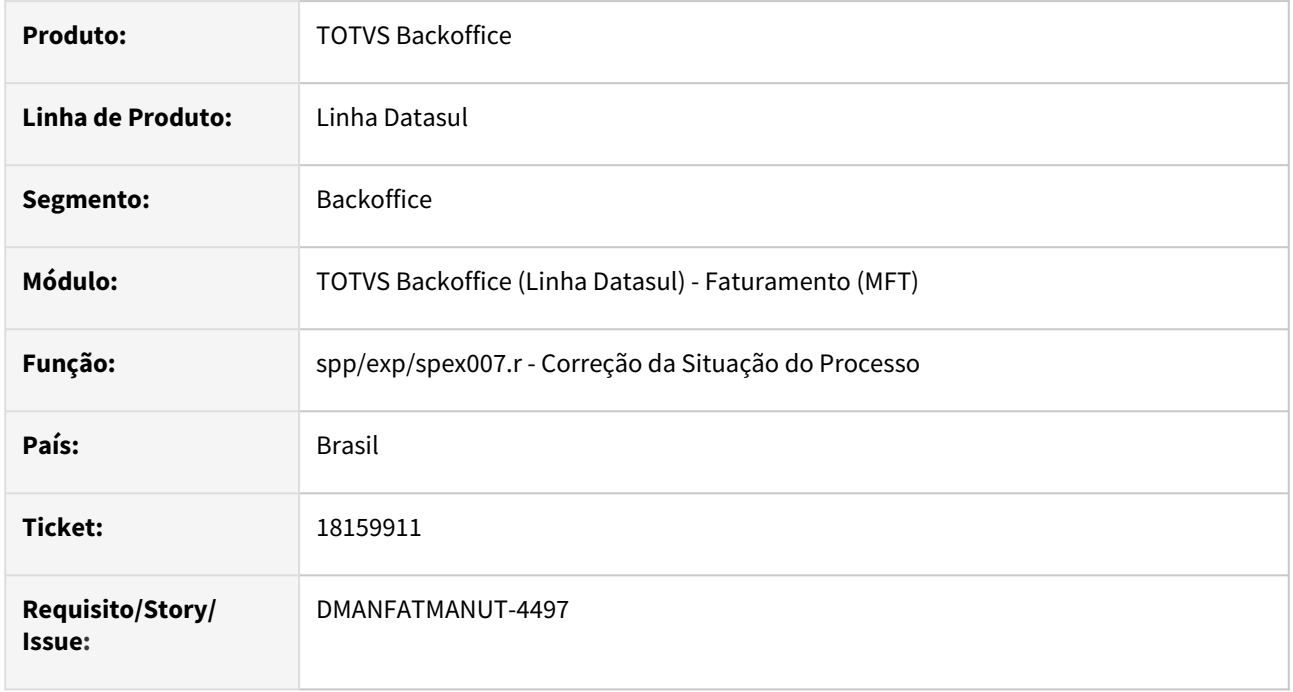

## **02. SITUAÇÃO/REQUISITO**

O programa especial spp/exp/spex007.r foi descontinuado a substituído pelo programa spp/exp/spex014.r.

## **03. SOLUÇÃO**

Para que não seja mais possível abrir o programa especial spp/exp/spex007.r foi adicionada a mensagem 57748 informando que foi descontinuado e substituído pelo programa spp/exp/spex014.r.

## 4.4.3 18177352 DMANFATMANUT-4518 DT Registros do Zoom de Processos de Exportação

### **01. DADOS GERAIS**

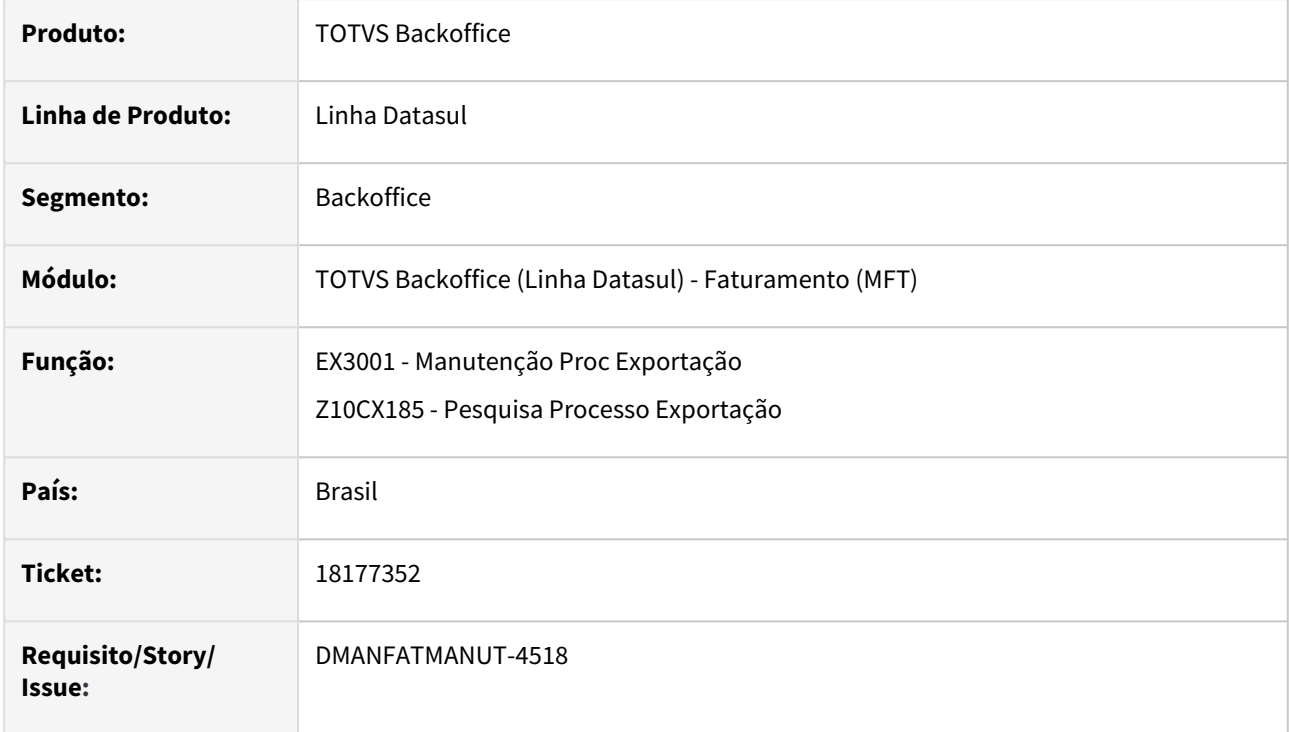

## **02. SITUAÇÃO/REQUISITO**

Browser do zoom de Processo de Exportação (Z10CX185) do programa EX3001- Manutenção Proc Exportação, não apresenta todos os processos das faixas informadas. Apenas 40 registros são apresentados.

## **03. SOLUÇÃO**

Programa corrigido para que apresente todos os registros da faixa de dados informada.

## 4.4.4 18250070 DMANFATMANUT-4590 DT Quantidade Alocada Negativa - Pedido de Exportação

### **01. DADOS GERAIS**

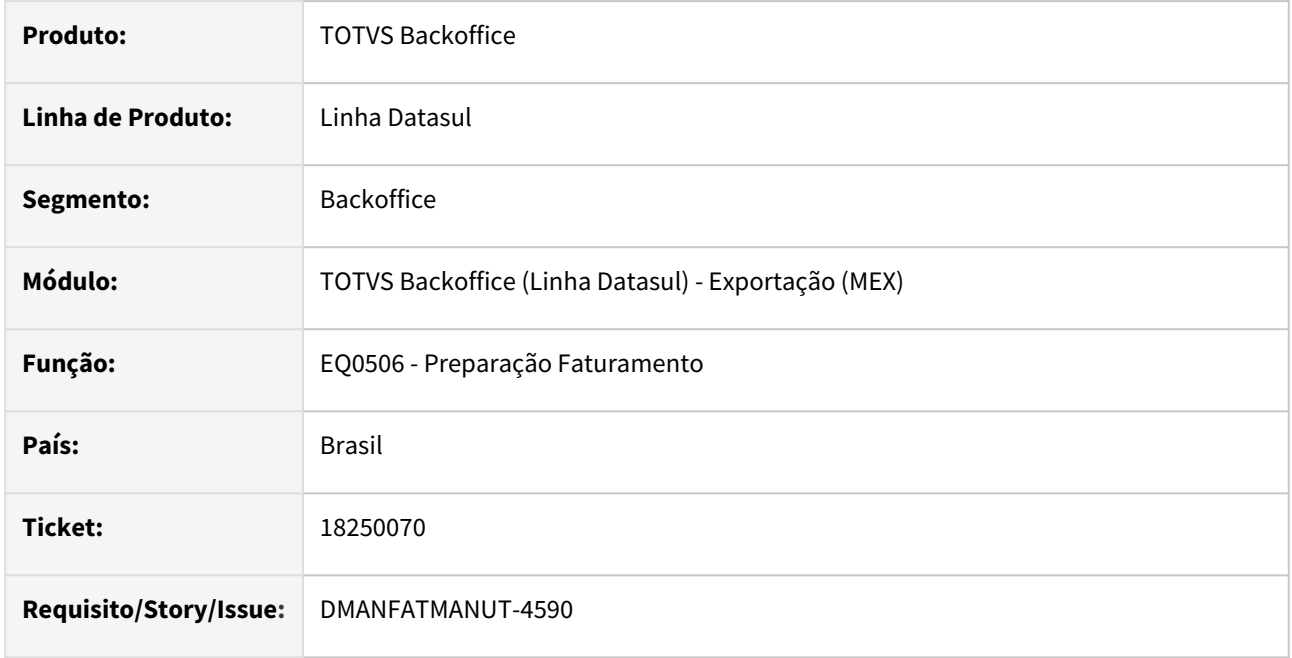

## **02. SITUAÇÃO/REQUISITO**

Na geração do embarque para um pedido de exportação de uma nota fiscal devolvida é apresentado erro Progress de valor negativo e a quantidade é demonstrada como interroga não permitindo a alocação do item.

## **03. SOLUÇÃO**

Foi alterado o programa para disponibilizar a quantidade correta para a alocação uma vez que as mesmas foram devolvidas.

## 4.4.5 18485048 DMANFATMANUT-4824 DT Relacionamento Processo Exportação desvinculando os pedidos indevidamente

### **01. DADOS GERAIS**

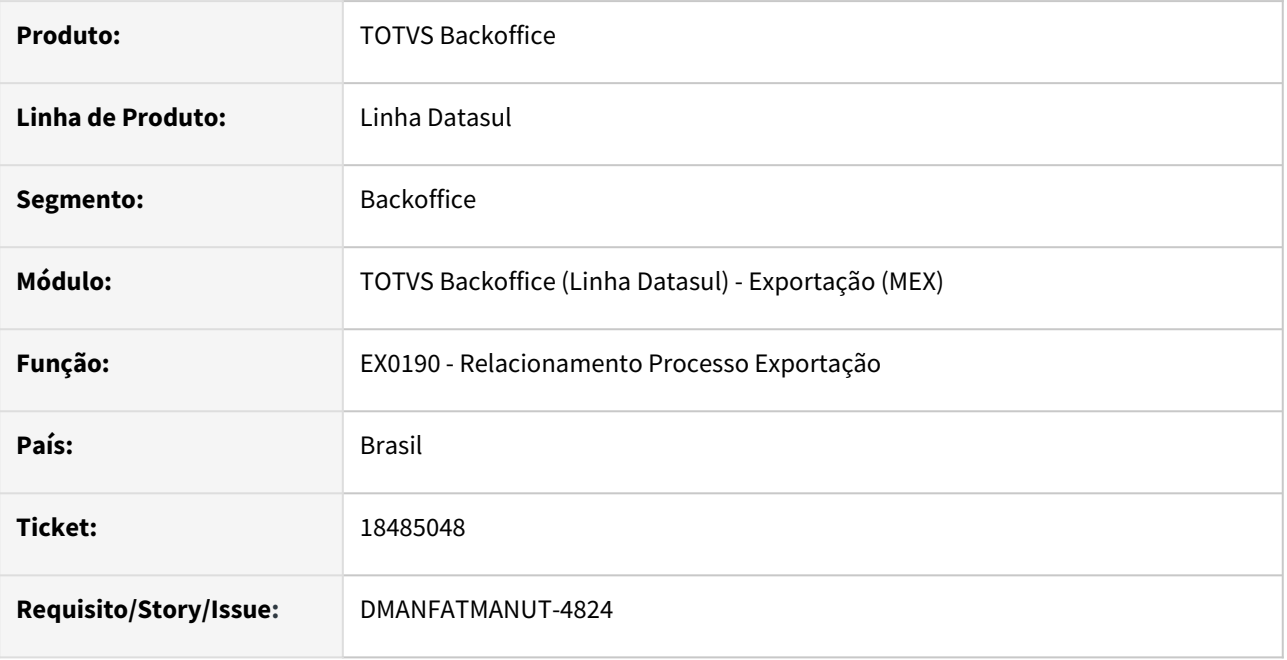

## **02. SITUAÇÃO/REQUISITO**

Quando há mais de um embarque vinculado no processo de exportação, ao desvincular um dos embarques está sendo eliminado todos os embarques do processo e também os pedidos mesmo sendo de outro embarque, apresentando a mensagem "34669 - Pedido vinculado ao embarque XXXXX", mais elimina mesmo sendo embarques distintos e cada embarque com um pedido diferente.

## **03. SOLUÇÃO**

Foi alterado o programa EX0190 - Relacionamento Processo Exportação para eliminar apenas os pedidos vinculados ao embarque selecionado, conforme é demostrado na mensagem 34669.

## 4.4.6 18551304 DMANFATMANUT-5273 DT - Baixa e valorização incorreta para operação de venda em Consignação Mercado Externo

### **01. DADOS GERAIS**

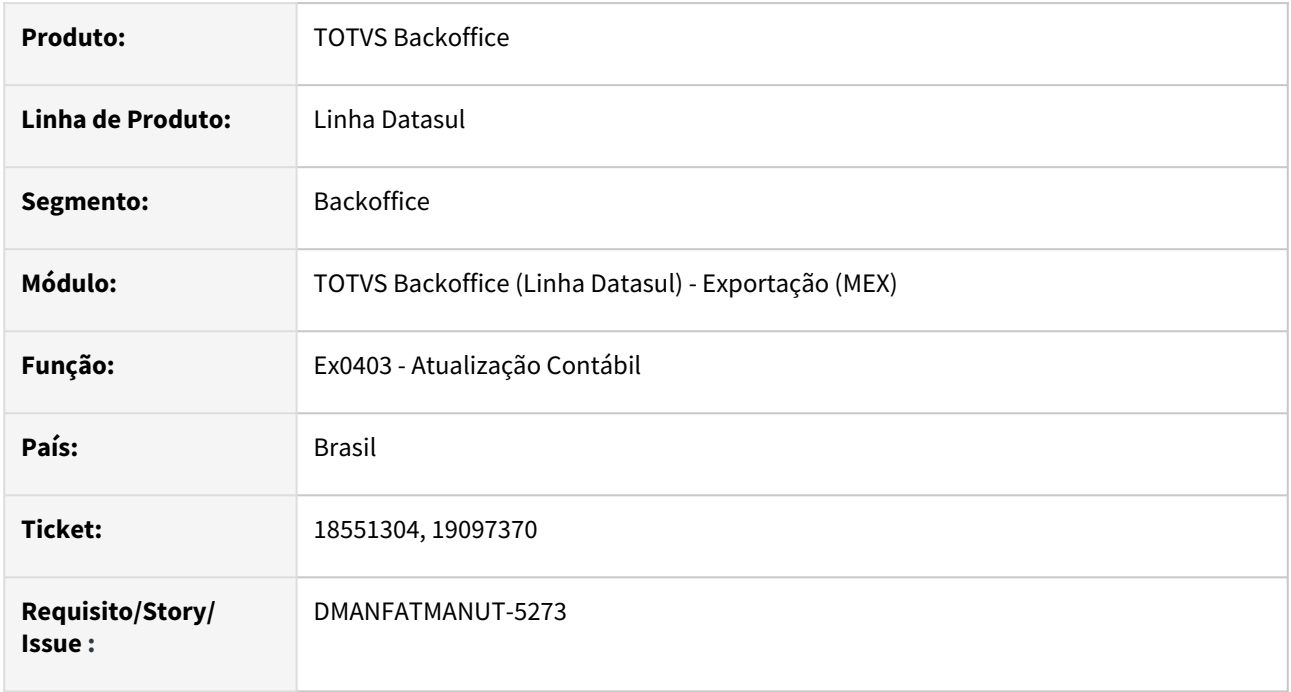

## **02. SITUAÇÃO/REQUISITO**

Na atualização contábil de operações de consignação mercantil para exportação com módulo implantado não gera a valorização e o movimento contábil para a conta transitória consignação corretamente quando o processo é efetivado.

## **03. SOLUÇÃO**

Alterado para que quando seja executada a Contabilização do CPV na atualização contábil pelo embarque (Contabiliza Receita pelo embarque marcado), a conta transitória de consignação e a valorização do movimento no estoque seja gerado conforme o movimento da atualização do estoque da remessa na data de

## 4.4.7 18795270 DMANFATMANUT-5246 DT Commercial Invoice Gráfico travando na geração

### **01. DADOS GERAIS**

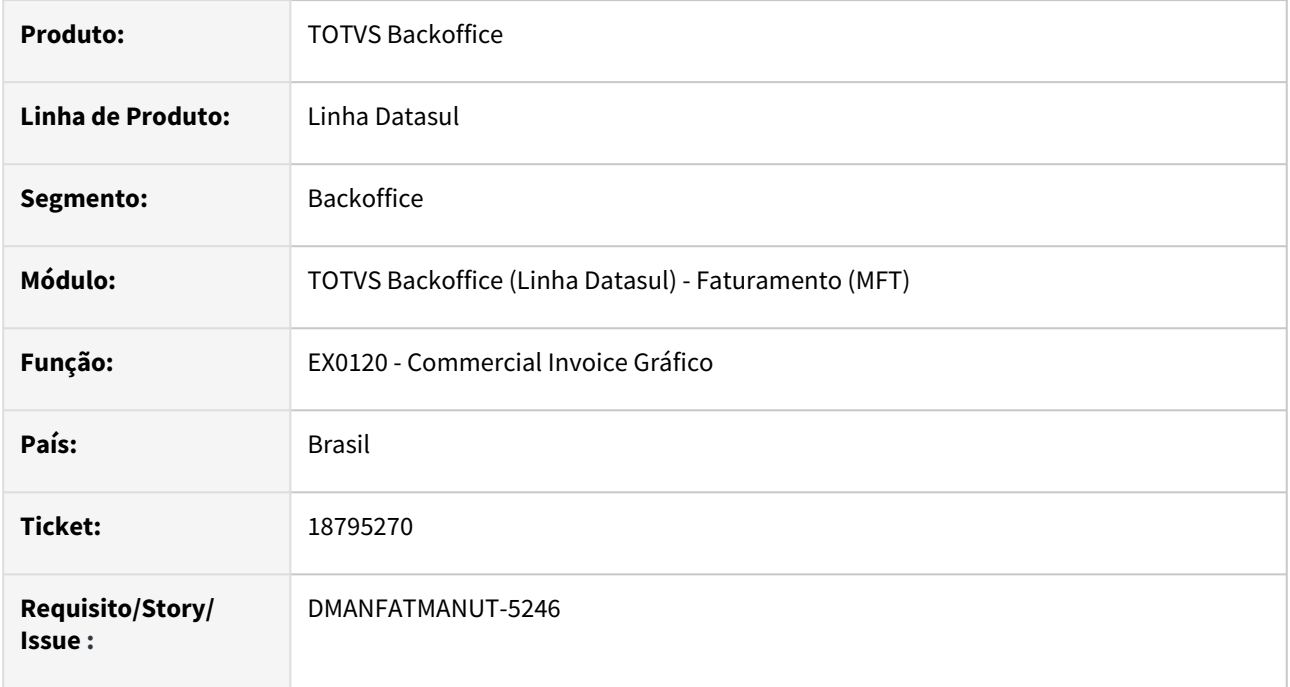

## **02. SITUAÇÃO/REQUISITO**

Processo de geração do Commercial Invoice Gráfico fica travado e não conclui.

## **03. SOLUÇÃO**

Foi alterada o programa para ser mais performático, concluindo assim a geração dos gráficos mesmo existindo um volume grande de registros.

## 4.4.8 18864682 DMANFATMANUT-5167 DT Integração ACR - Devolução de Exportação

### **01. DADOS GERAIS**

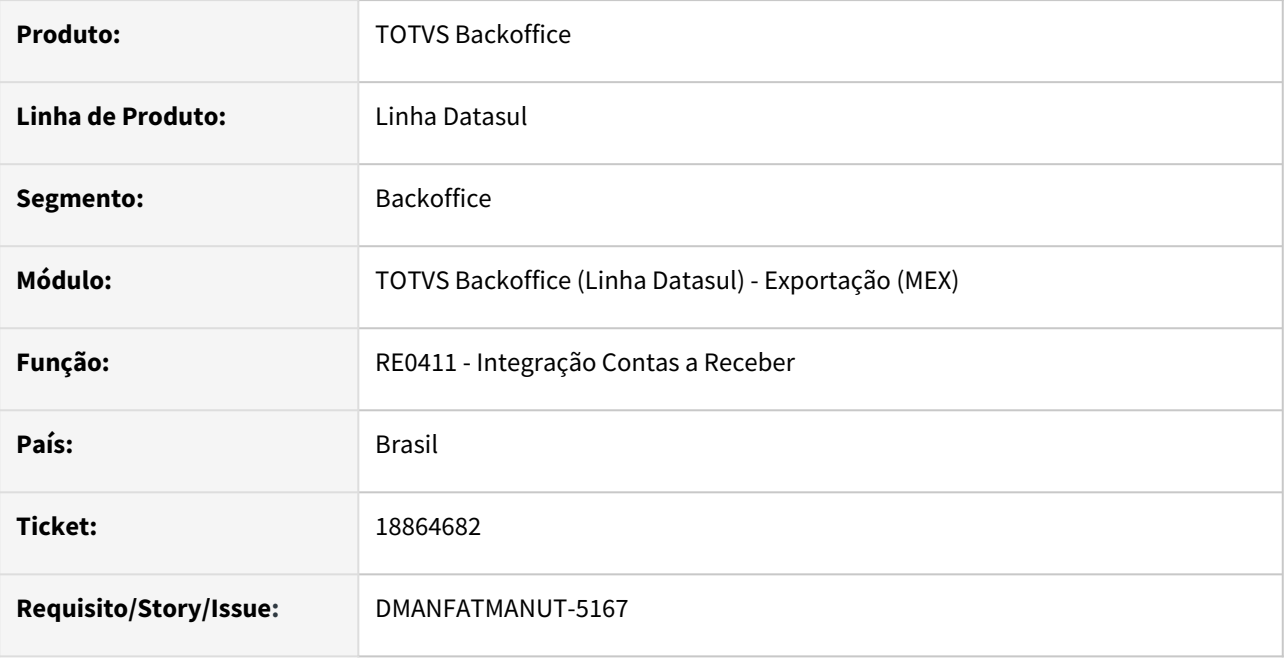

## **02. SITUAÇÃO/REQUISITO**

Devolução de exportação para processo embarcado que não processou os logs via EX0403, apresenta a mensagem 13715 na integração da NFD para o módulo ACR (13715 Duplicata inexistente no Contas a Receber! Não será gerada nenhuma integração com o contas a receber por não existir a duplicata referente a devolução).

A mensagem ocorre pois é utilizado o número do processo de exportação para localizar a fatura no ACR, mais é utilizado o número da nota fiscal conforme parametrizado no FT0301-Nr Fatura Exportação.

## **03. SOLUÇÃO**

Foi alterada a integração para avaliar o parâmetro do FT0301-Nr Fatura Exportação e assim determinar como será realizada a busca da fatura no ACR se pelo processo de exportação ou número da nota fiscal.

# 4.5 Faturamento e Embarques - Manutenção - 12.1.2403

Pesquisar

Manutenção - 12.1.2403 – 1095

# 4.5.1 Embarques - Manutenção - 12.1.2403

Pesquisar

## 4.5.2 Faturamento - Manutenção - 12.1.2403

Pesquisar

## 17466485 DMANFATMANUT-4720 DT Cálculo Retenção Impostos PIS/COFINS/CSLL

#### **01. DADOS GERAIS**

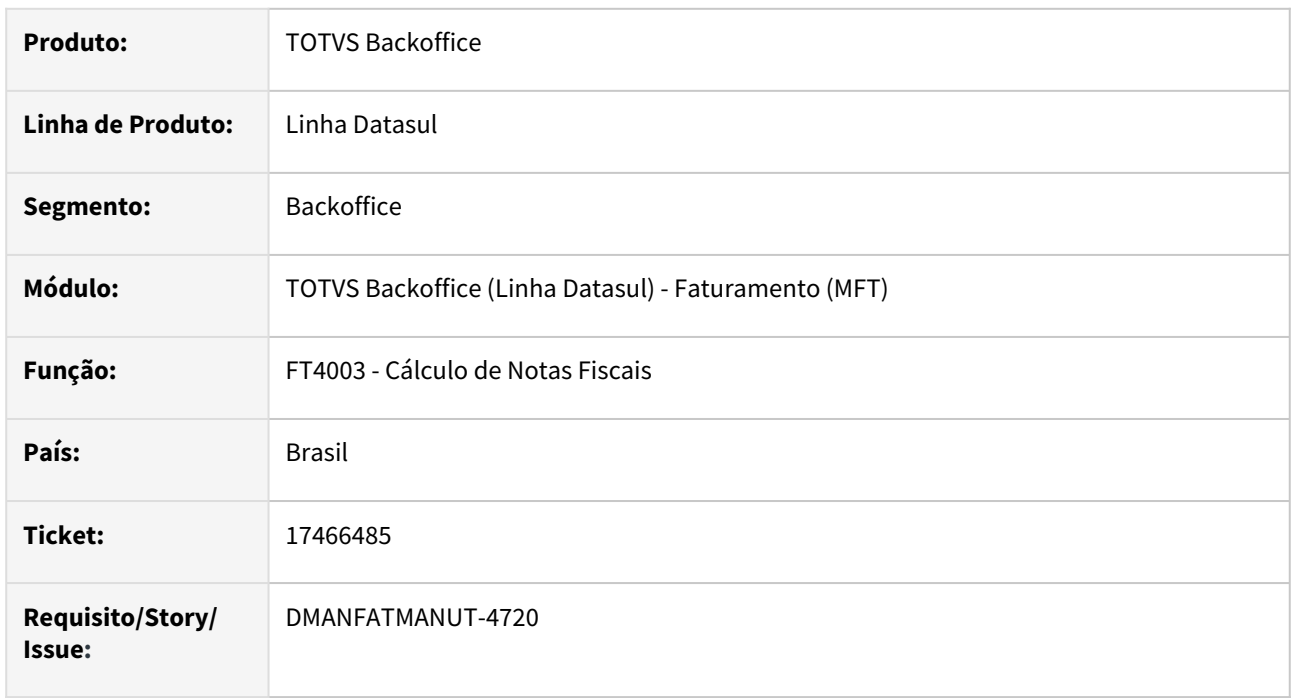

#### **02. SITUAÇÃO/REQUISITO**

O cálculo dos impostos Retidos PIS/COFINS e CSLL é realizado item a item e após arredondando na segunda casa decimal, causando uma variação de centavos.

#### **03. SOLUÇÃO**

Alterado o calculo para que quando a função "NORMA-5891" estiver desativada os valores sejam calculados item a item com 5 decimais e item a item com 2 decimais, após verificada a diferença e diminuído o total calculado com 5 do total calculado com 2 decimais, com base nisso aplica-se a diferença de 1 em 1 centavo, considerando o valor da mercadoria do maior para o menor valor até zerar a diferença encontrada.

## 17880662 DMANFATMANUT-4214 DT Programa Consulta Faturamento Antecipado (anticipatedbilling) não carrega

#### **01. DADOS GERAIS**

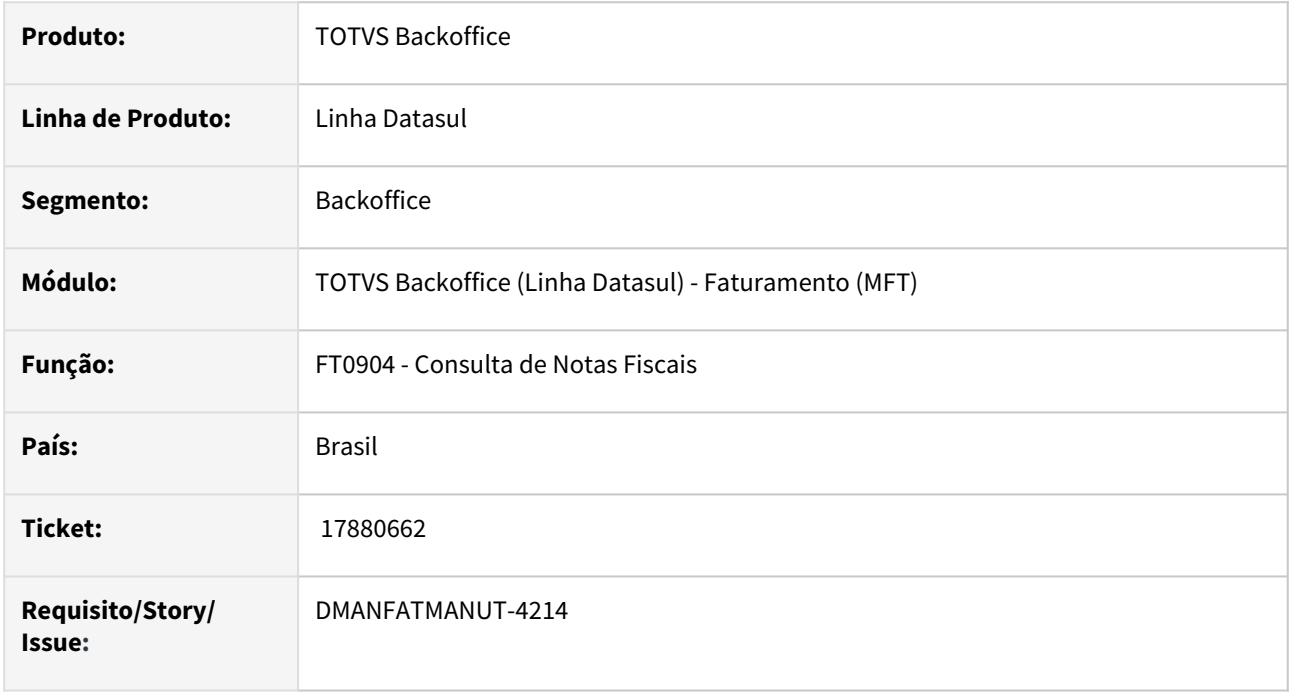

#### **02. SITUAÇÃO/REQUISITO**

O programa de consulta de faturamento antecipado em tela html não está abrindo.

#### **03. SOLUÇÃO**

Corrigido programa para que apresente tela corretamente.

## 17932729 DMANFATMANUT-4244 DT Nota Fiscal Complementar de Importação

#### **01. DADOS GERAIS**

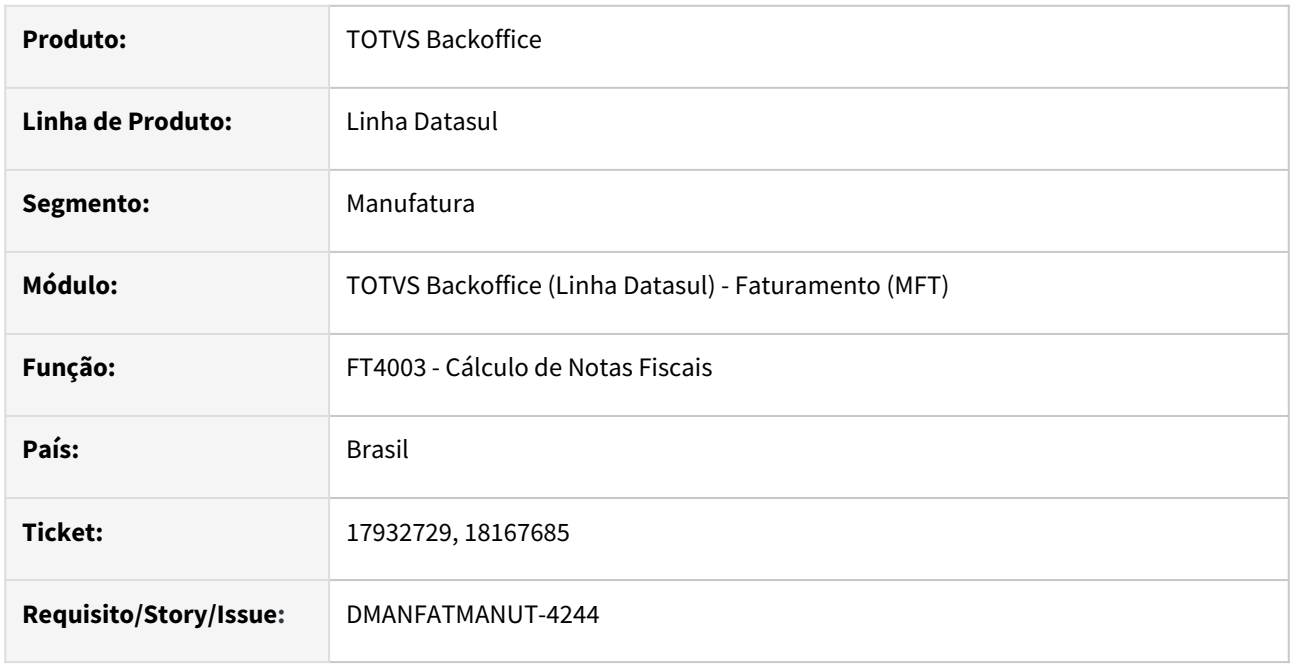

### **02. SITUAÇÃO/REQUISITO**

Ao gerar uma Nota Fiscal complementar de imposto de importação pelo FT4003 - Cálculo de Notas Fiscais, tipo Nota de Entrada, é demonstrado o erro 15673 "Nota fiscal de Saída inválida para fornecedor", este erro ocorrer pois o emitente é só fornecedor e não é uma operação de terceiros.

### **03. SOLUÇÃO**

Foi alterado o programa para quando se tratar de uma nota fiscal do tipo entrada cujo o emitente seja apenas fornecedor não demonstre o erro possibilitando a inclusão da nota.

### 18146258 DMANFATMANUT-4670 DT Mensagem Progress ao abrir o programa CD4035L

#### **01. DADOS GERAIS**

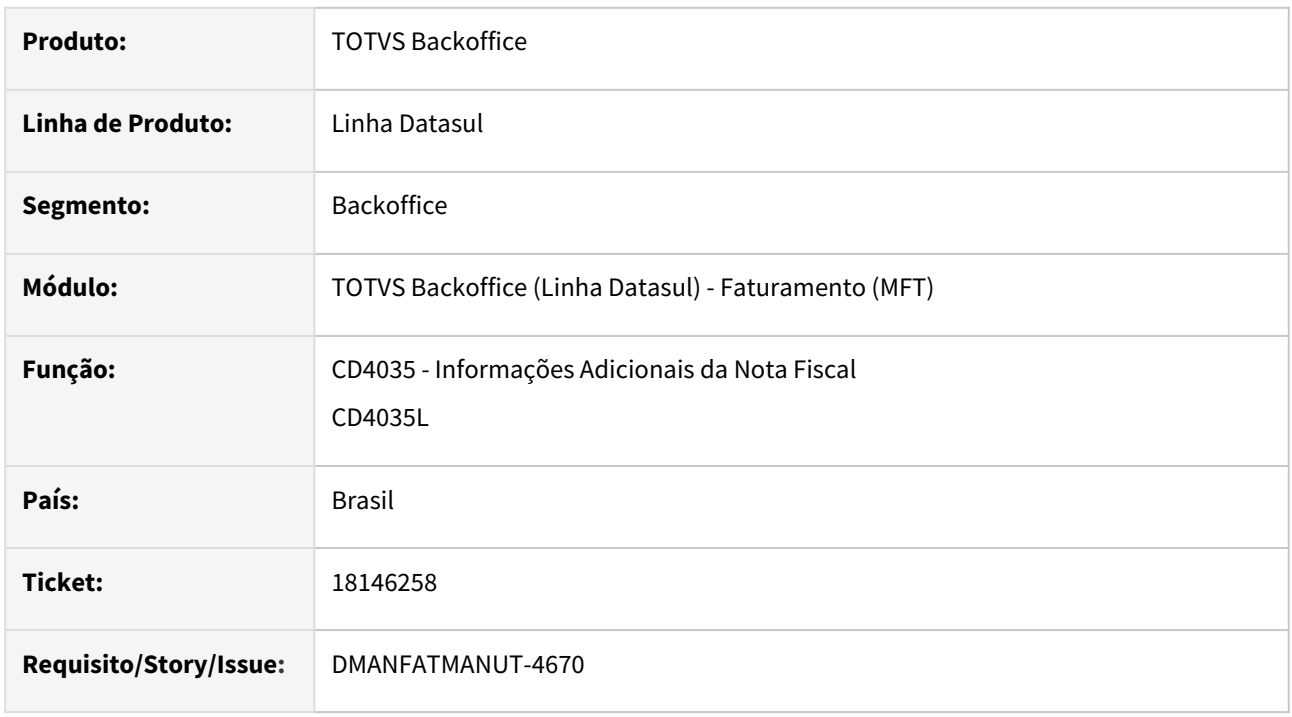

#### **02. SITUAÇÃO/REQUISITO**

Na abertura do programa CD4035 (Inf Adicionais Nota Fiscal)" na opção "FCP - Fundo de Combate à Pobreza", ao modificar um registro existente, ocorre a advertência Progress "Handle inválido. Não inicializado ou aponta para um objeto excluído. (3135)"

#### **03. SOLUÇÃO**

Corrigido o programa para que a mensagem Progress não seja apresentada.

## 18163540 DMANFATMANUT-4517 DT Divergência na atualização do Estoque

#### **01. DADOS GERAIS**

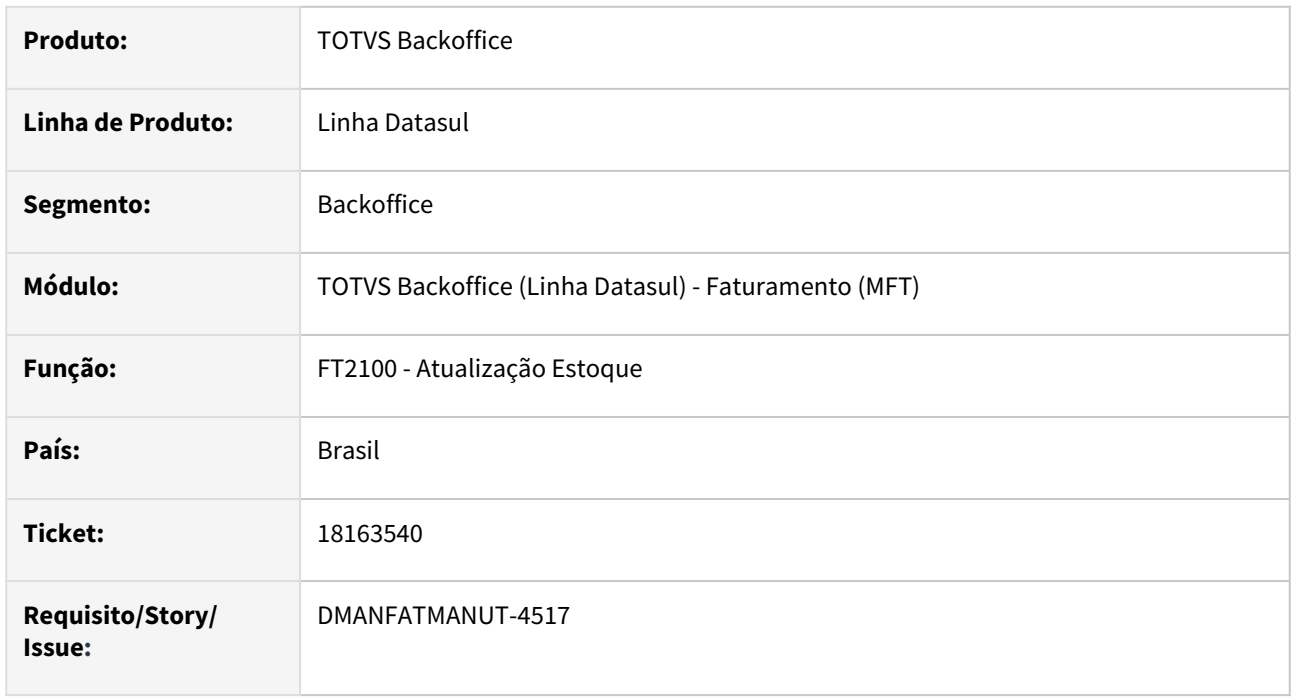

#### **02. SITUAÇÃO/REQUISITO**

 Na atualização do estoque de NFD com item físico e ICMS complementar na entrada, apresenta o erro 9235 - Conta Contábil deve ser informada!

#### **03. SOLUÇÃO**

Corrigido programa para que não apresente o erro 9235 - Conta Contábil deve ser informada!

## 18201973 DMANFATMANUT-4650 DT Registros nas tabelas temporárias não são eliminados quando há uma queda inesperada - CD0761

#### **01. DADOS GERAIS**

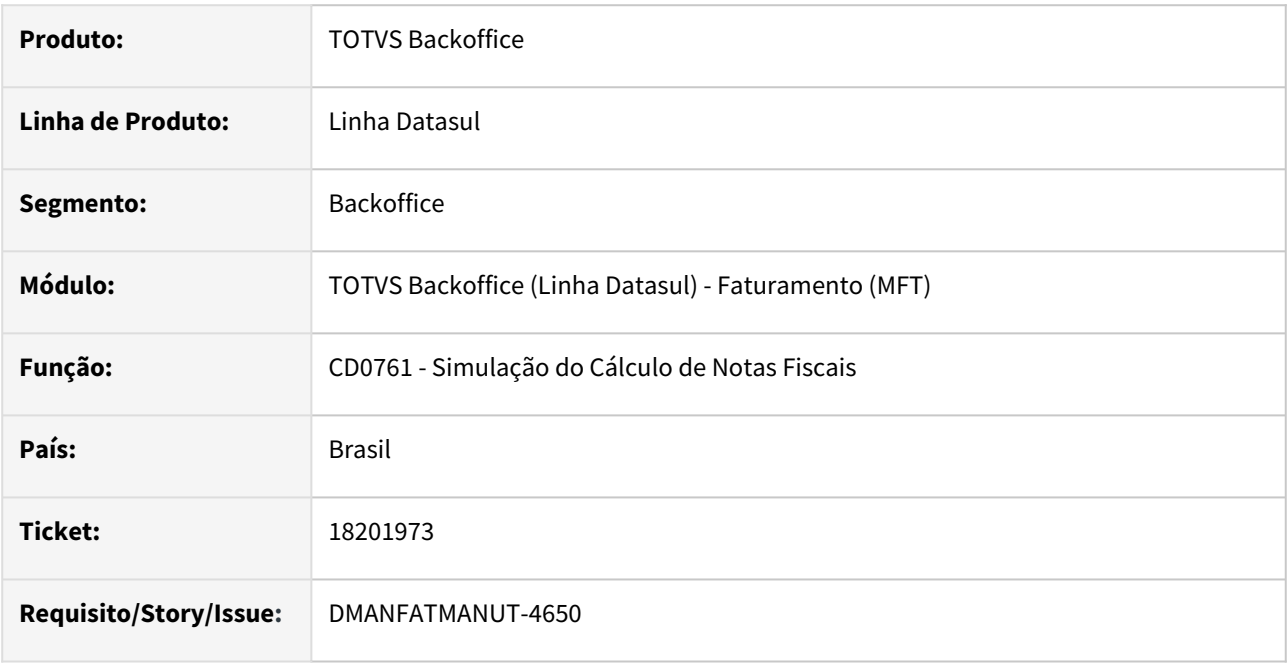

#### **02. SITUAÇÃO/REQUISITO**

Registros das tabelas temporárias (wt) não são eliminados quando a execução do CD0761 é finalizada inesperadamente.

#### **03. SOLUÇÃO**

Ao executar o programa CD0761, primeiramente serão eliminados os registros criados por este programa para limpeza de base.

## 18214959 DMANFATMANUT-4668 DT Saldo não disponível para o item alocado na ordem produção

#### **01. DADOS GERAIS**

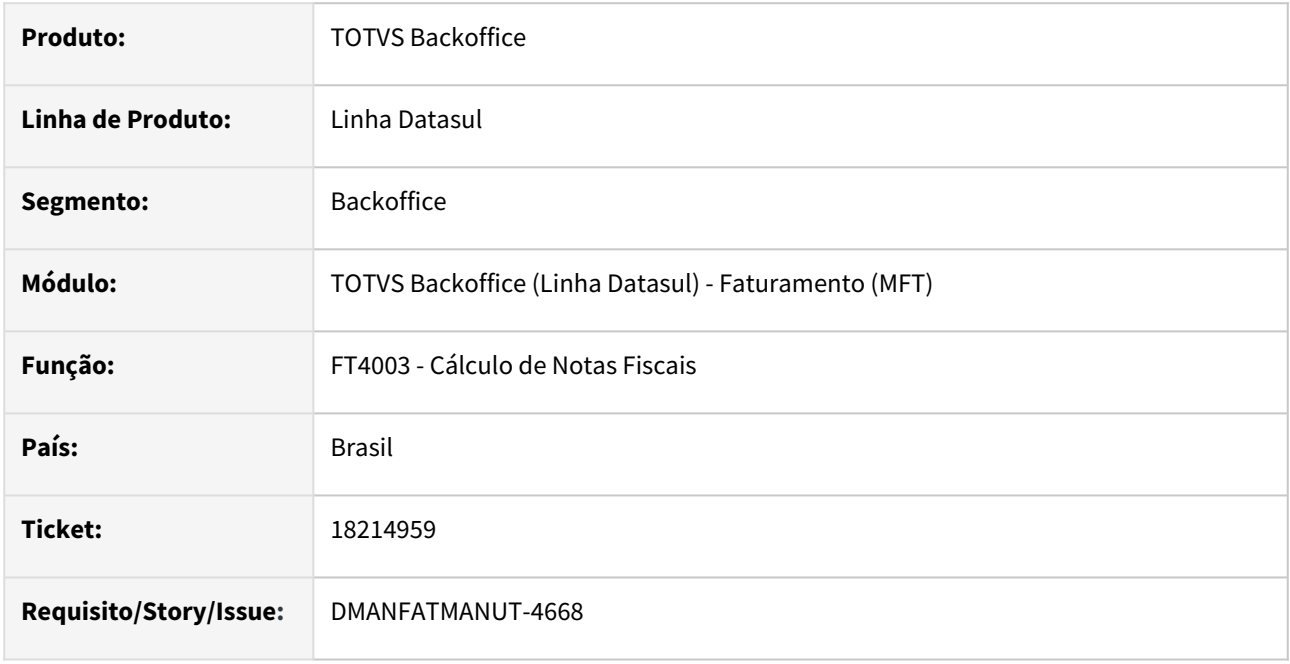

#### **02. SITUAÇÃO/REQUISITO**

Na remessa de beneficiamento informando mais de uma Ordem de Produção para o mesmo item, está utilizando o mesmo saldo estoque já criado na primeira sequência, gerando erro de falta de saldo no cálculo da nota no momento de confirmar.

### **03. SOLUÇÃO**

Corrigido o programa para que não gere a baixa do estoque para a segunda sequência utilizando o saldo utilizado na primeira sequência.

## 18297441 DMANFATMANUT-4649 DT Saldo de terceiros com valor negativo

#### **01. DADOS GERAIS**

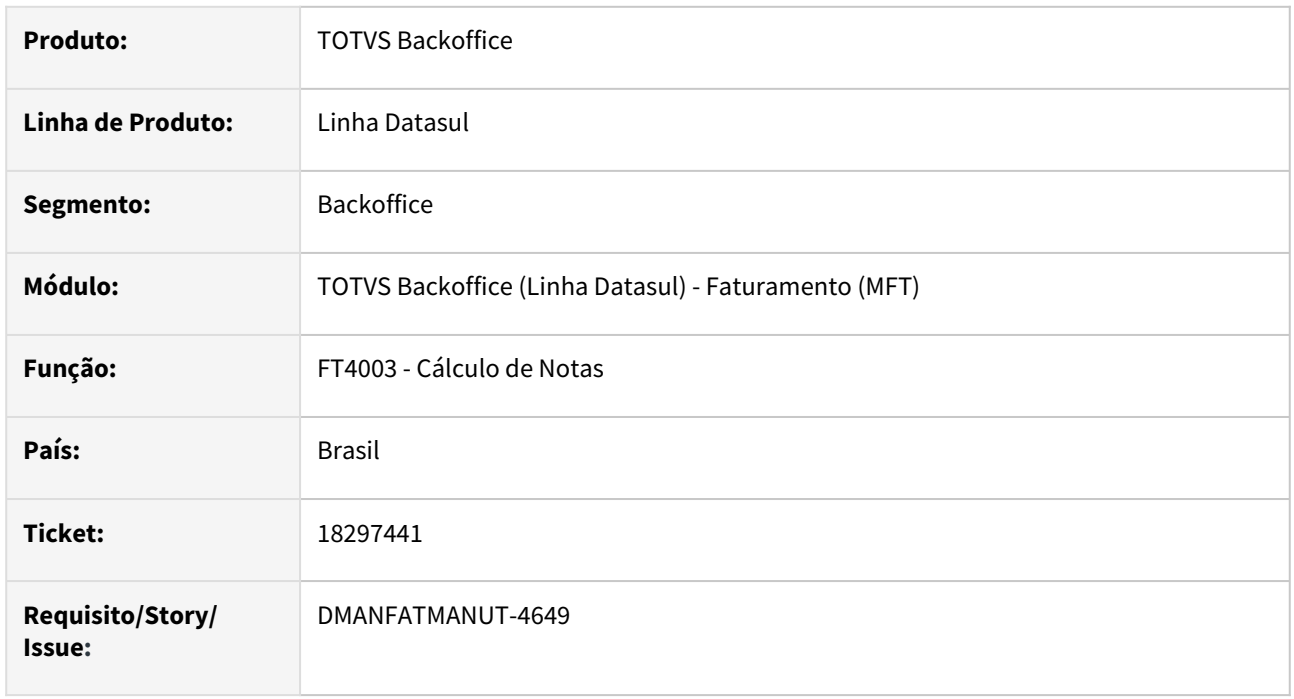

#### **02. SITUAÇÃO/REQUISITO**

 No retorno total de um beneficiamento, está restando saldo de valor negativo após o último retorno, quando a função **Vl-ret-nf-entr** está ativada.

#### **03. SOLUÇÃO**

Alterado o programa para que não tenha saldo de valor em terceiros quando a quantidade for retornada total.

## 18330354 DMANFATMANUT-4808 DT Preço Líquido - Industrialização por Encomenda

#### **01. DADOS GERAIS**

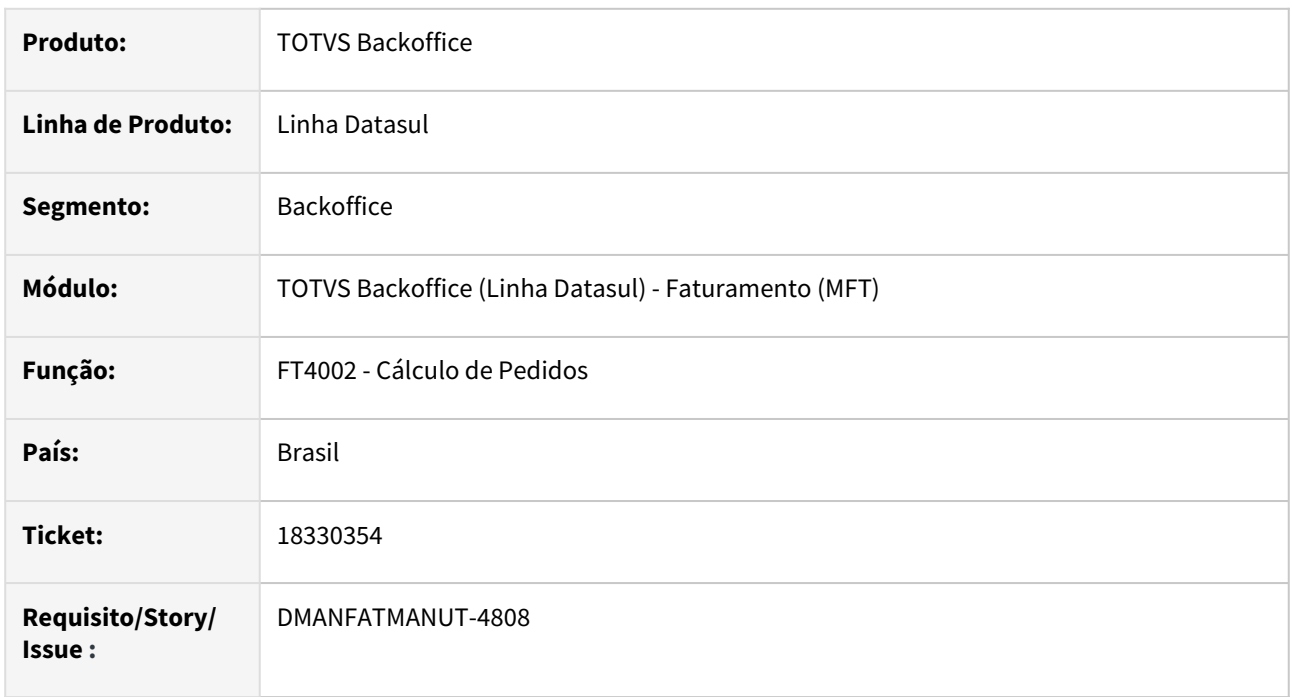

### **02. SITUAÇÃO/REQUISITO**

Quando o parâmetro "ICMS incluso no Preço" (FT0301) esta desmarcado, em uma operação de Industrialização por Encomenda, o valor unitário "Preço Líquido" é calculado dividido pela quantidade, gerando um valor incorreto.

### **03. SOLUÇÃO**

Foi ajustado o calculo para não dividir o preço liquido pela quantidade em operações de Industrialização por Encomenda quando o parâmetro "ICMS incluso no Preço" está desmarcado.

### 18371454 DMANFATMANUT-4693 DT Monitor NFS-e sem descrição no quadro de mensagens

#### **01. DADOS GERAIS**

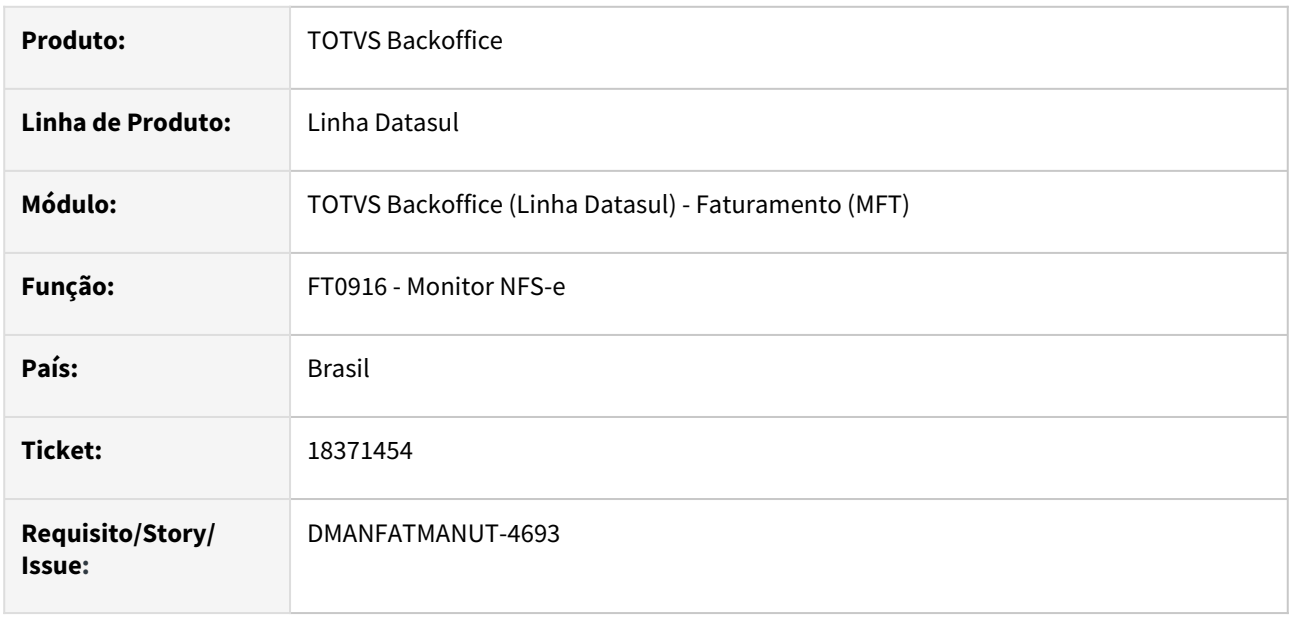

#### **02. SITUAÇÃO/REQUISITO**

Ao cancelar uma nota fiscal de serviço já integrada no ACR, devido a permissão do usuário, a mesma não teve o título eliminado no ACR. Porém no programa FT0916 - Monitor NFS-e foi gerado um código de mensagem (20) no quadro, mas não demonstrou a descrição da mensagem, ou seja o motivo da não eliminação no ACR.

### **03. SOLUÇÃO**

Foi alterado o monitor NFS-e (FT0916) para demonstrar no quadro de mensagens o motivo da nota não ter sido eliminada do ACR.

## 18374325 DMANFATMANUT-4812 DT Cálculo preço líquido Retorno Beneficiamento com divergência.

#### **01. DADOS GERAIS**

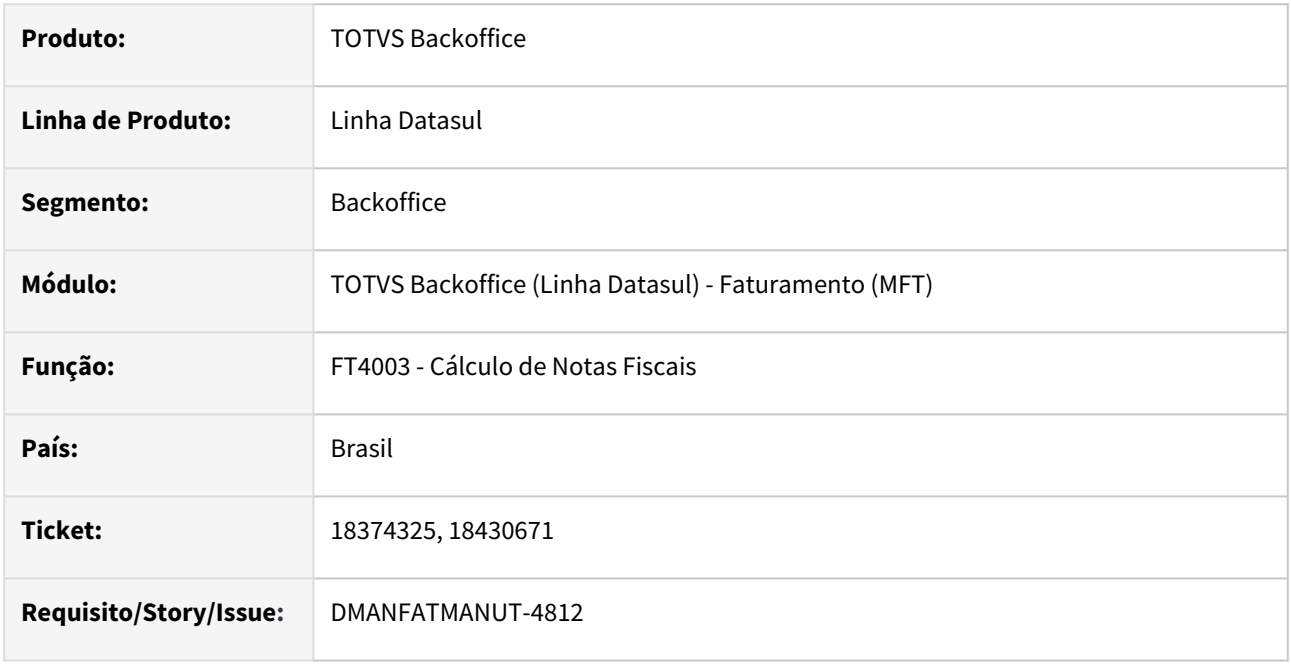

#### **02. SITUAÇÃO/REQUISITO**

Erro no cálculo do preço líquido do item no FT4003- Cálculo de Notas Fiscais quando existe mais de um registro de retorno aberto no FT4003 apontando para a mesma sequência de remessa.

### **03. SOLUÇÃO**

Corrigido o programa para que calcule corretamente o preço líquido dos itens nas notas de retorno.

## 18404574 DMANFATMANUT-4886 DT Cálculo de Pedidos apresentando lentidão.

#### **01. DADOS GERAIS**

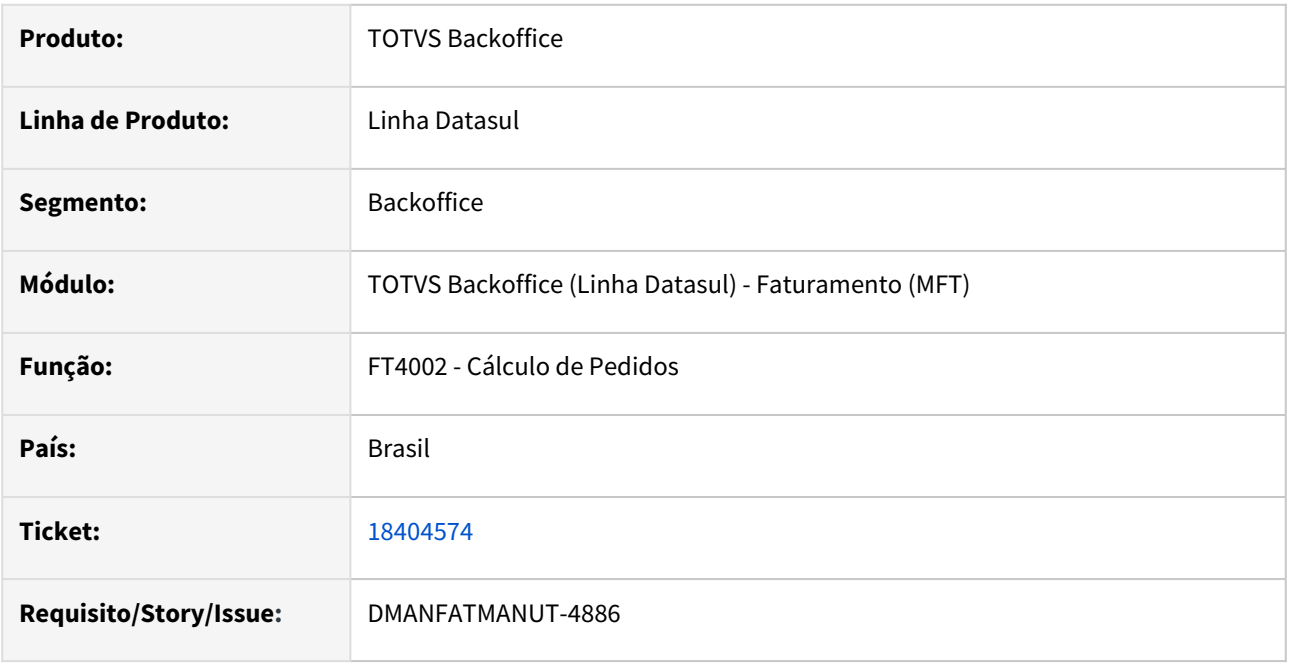

#### **02. SITUAÇÃO/REQUISITO**

Na rotina FT4002 - Cálculo de Pedidos, onde o cliente possui o parâmetro 'Contribuinte ICMS' desmarcado no CD0704 (pessoa física), o calculo fica extremamente lento, o problema ocorre pois todos os itens entram no calculo do DIFAL sem necessidade.

#### **03. SOLUÇÃO**

Foi alterado o programa para executar o calculo do DIFAL apenas quando chegar no último item da Nota/ Pedido, desta forma a rotina ficou bem mais performática.

### 18423814 DMANFATMANUT-4783 DT Faturamento via RPW - Techfin

#### **01. DADOS GERAIS**

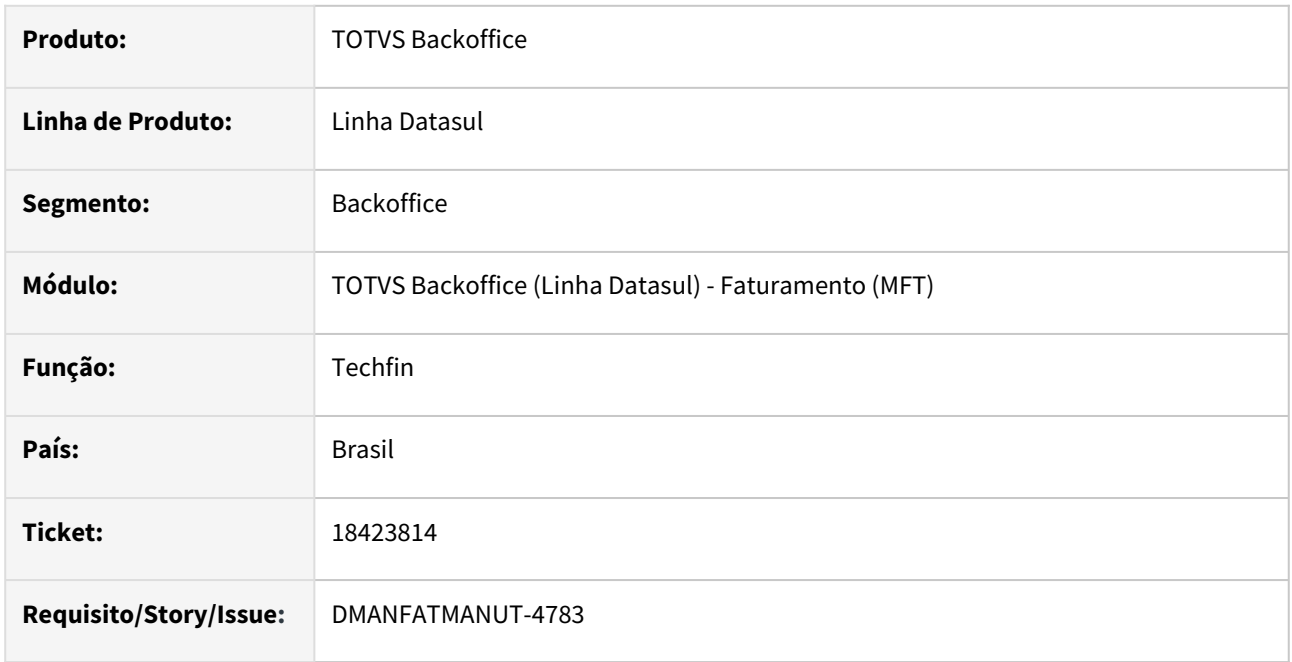

#### **02. SITUAÇÃO/REQUISITO**

Erros Progress (3135) na execução do Faturamento via RPW - Techfin. Invalid handle. Not initialized or points to a deleted object (3135)

#### **03. SOLUÇÃO**

Corrigido o programa para que não gere a inconsistência Progress na execução do Faturamento.

### 18440986 DMANFATMANUT-4765 DT FT0916 - Cancelamento NFS-e

#### **01. DADOS GERAIS**

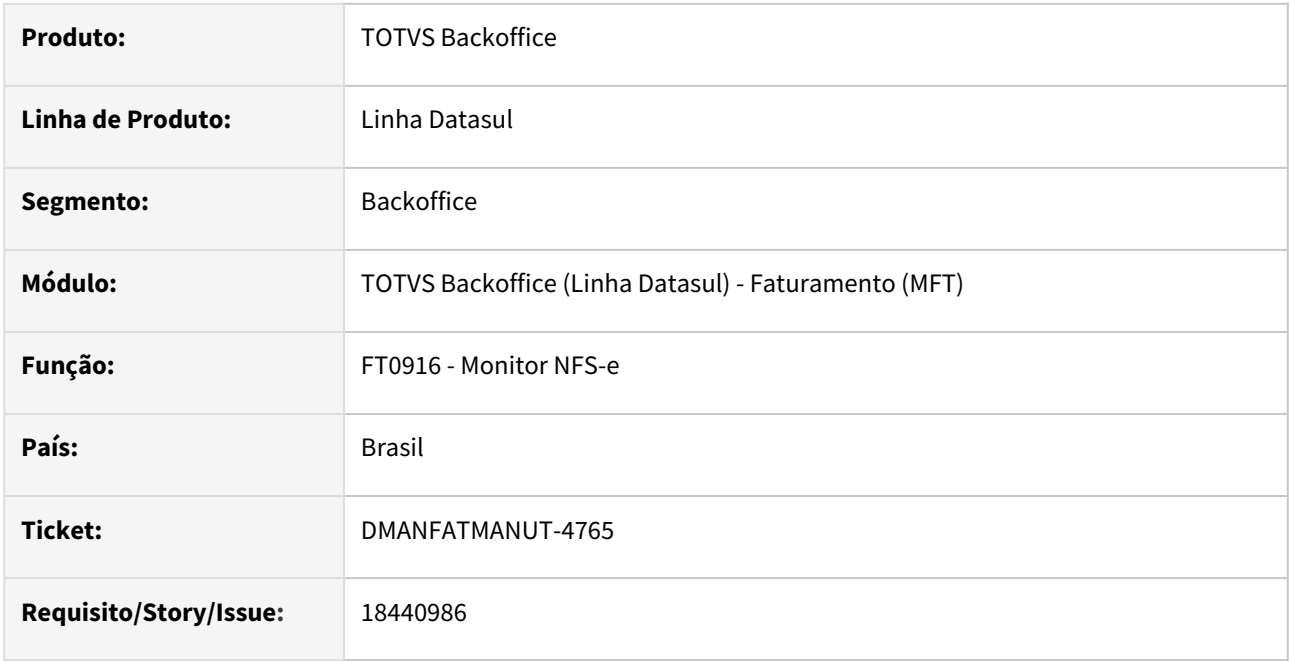

#### **02. SITUAÇÃO/REQUISITO**

Cliente emite apenas NFS-e, sendo assim a função "NFE" não está ativa no ambiente, ao realizar o cancelamento da NFS-e é demonstrado o Erro 7370 solicitado que seja feita a impressão da nota, antes de Cancelar.

## **03. SOLUÇÃO**

Foi alterado o programa para não exigir a impressão da Nota fiscal quando se tratar de uma NFS-e.

### 18455950 DMANFATMANUT-4895 DT Manutenção Guias GNRE com Inconsistência Progress.

#### **01. DADOS GERAIS**

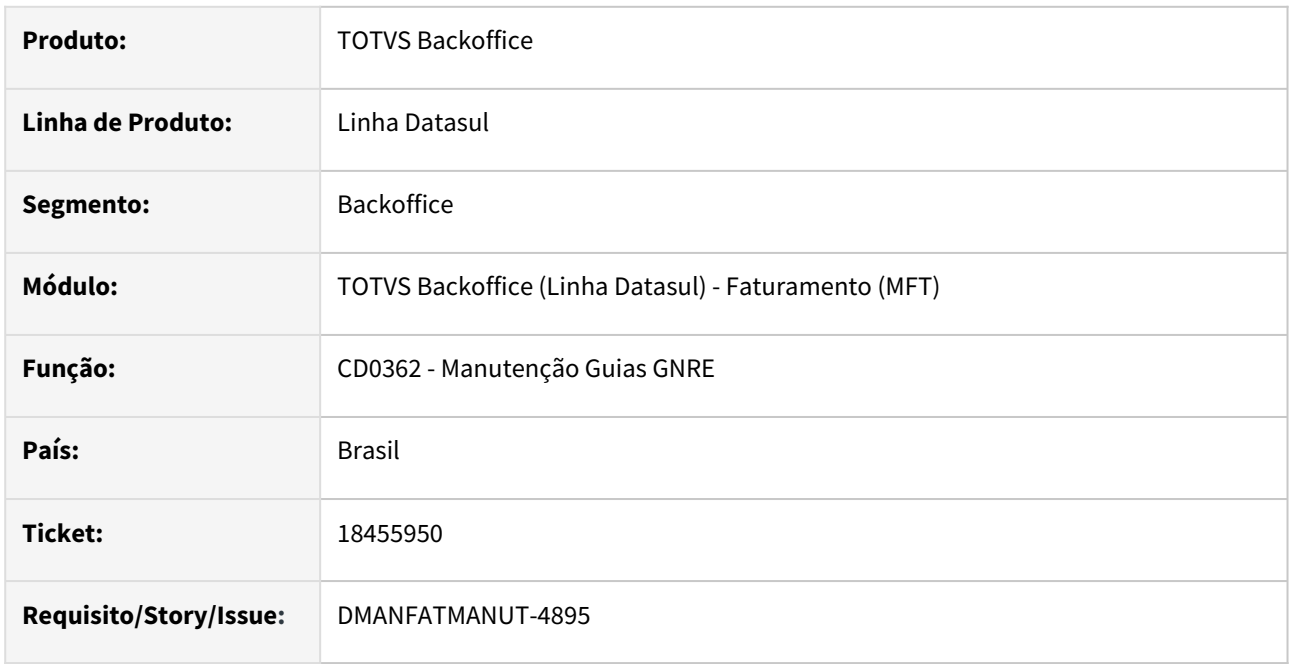

#### **02. SITUAÇÃO/REQUISITO**

Ao navegar no browser do CD0362 - Manutenção Guias GNRE, usando a barra de rolagem é demonstrada a inconsistência Progress *\*\* Situacao Tributária Relacionam already exists with (132)*

### **03. SOLUÇÃO**

Foi alterado o programa para não demonstrar mais a inconsistência ao navegar nos registros.

### 18477830 DMANFATMANUT-4810 DT Cálculo de Notas Fiscais com Inconsistência Progress.

#### **01. DADOS GERAIS**

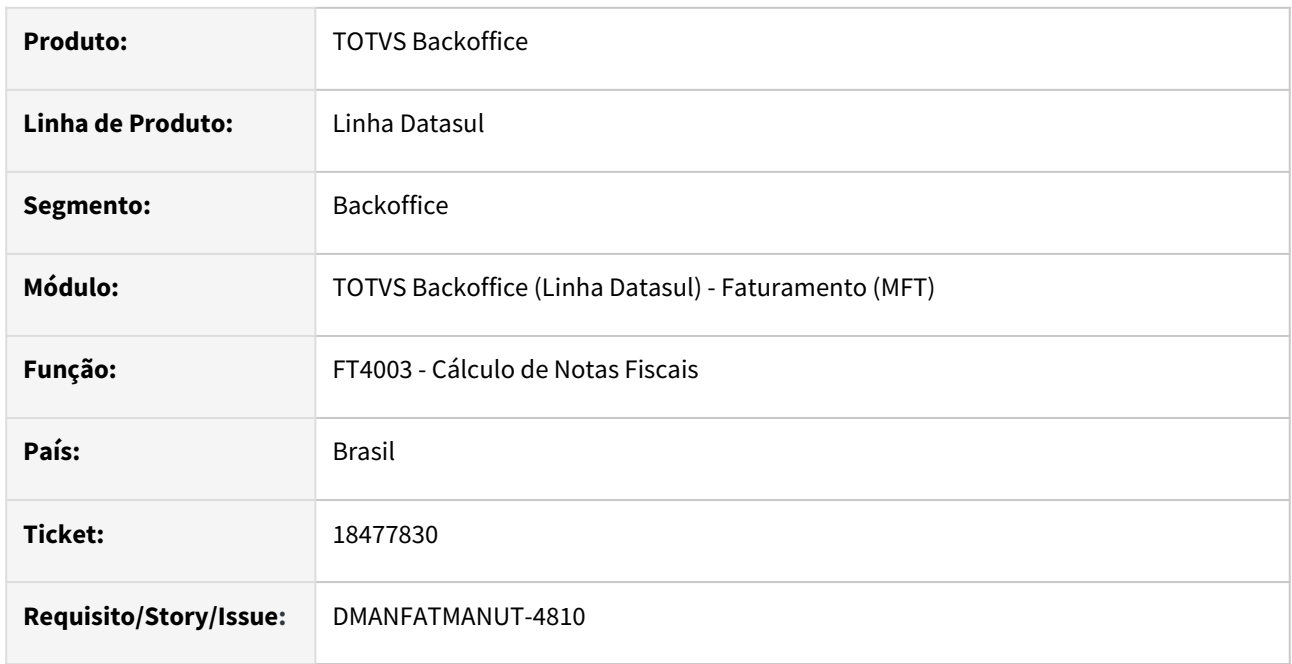

#### **02. SITUAÇÃO/REQUISITO**

Inconsistência Progress 8826 no Cálculo de Notas Fiscais - Field peso-embal from embalag record (recid 5713547) was missing from FIELDS phrase. (8826)

#### **03. SOLUÇÃO**

Corrigido o programa para que não gere a inconsistência Progress na execução do Faturamento.

## 18491369 DMANFATMANUT-4845 DT Execução Demonstrativo Contábil via RPW

#### **01. DADOS GERAIS**

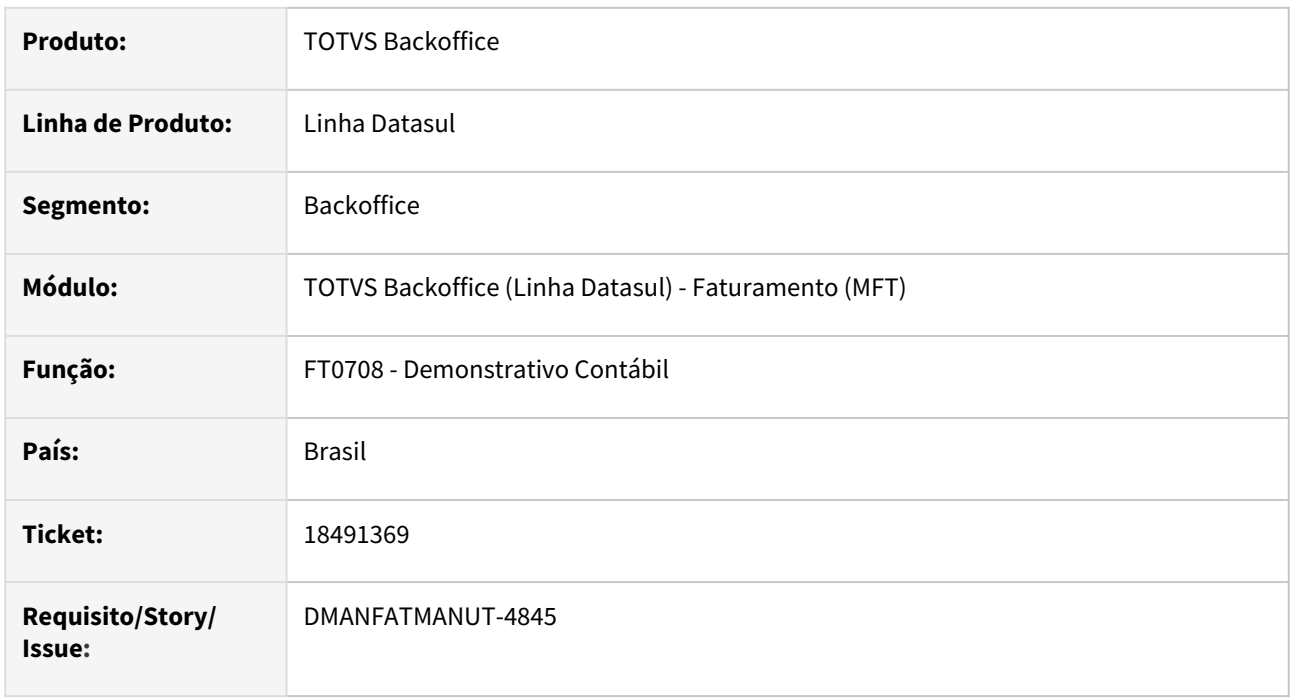

### **02. SITUAÇÃO/REQUISITO**

Ao agendar a execução do FT0708 - Demonstrativo Contábil via RPW de uma nota fiscal de exportação cujo o ambiente seja Linux, é demonstrada a inconsistência na geração do arquivo \*\* "EXP/ex3470.p" não foi encontrado \*\*.

## **03. SOLUÇÃO**

Foi alterada a geração do arquivo em RPW para que localize o programa gerando assim o log sem erros na execução.

## 18518554 DMANFATMANUT-5261 DT Performance Cálculo de Notas Fiscais - Rotina por Embarques

#### **01. DADOS GERAIS**

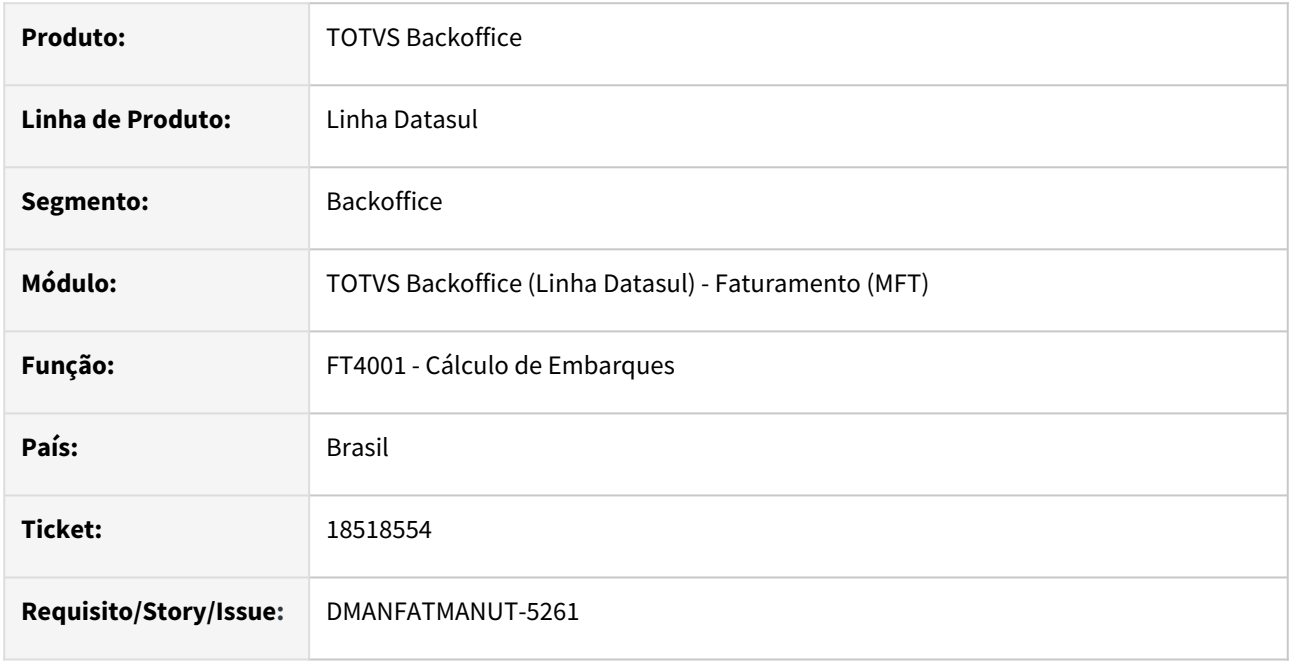

#### **02. SITUAÇÃO/REQUISITO**

Problema de performance no cálculo de notas pelo programa FT4001 - Calculo de Embarques, quando o parâmetro "Cálculo Comissões Por item desde a implantação do Pedido/Nota?" está marcado.

#### **03. SOLUÇÃO**

Os programas foram ajustados para que houvesse uma melhora no processo.

### 18519085 DMANFATMANUT-4855 DT Tags de Alíquota - NFSe - TPF

#### **01. DADOS GERAIS**

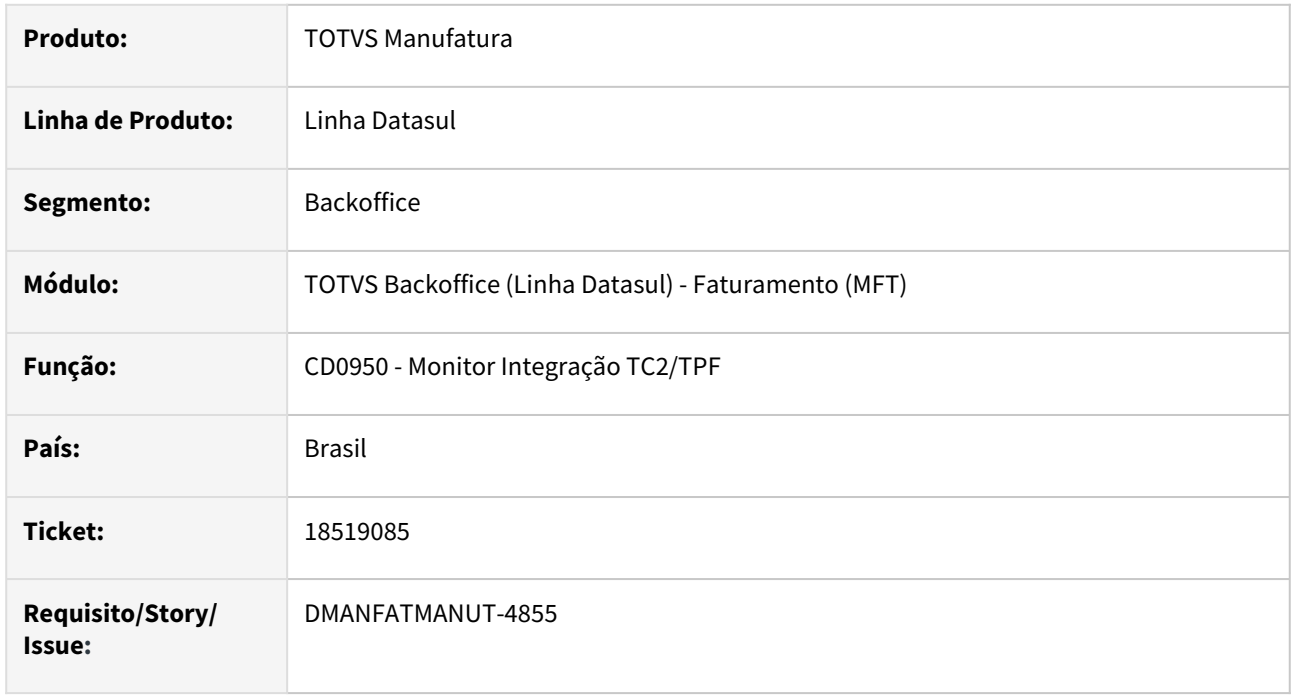

### **02. SITUAÇÃO/REQUISITO**

Ao emitir uma NFS-e que será integrada pelo TPF - TOTVS Processos Fiscais, as tags alíquota do grupo atividade, alíquota do grupo serviço e a tag aliqiss do grupo valores são divididas por 100.

#### **03. SOLUÇÃO**

Corrigido o programa para que não divida o valor das tags.

TOTVS Backoffice
## 18653375 DMANFATMANUT-5091 DT Problema em retorno (NF) em itens com conversão

#### **01. DADOS GERAIS**

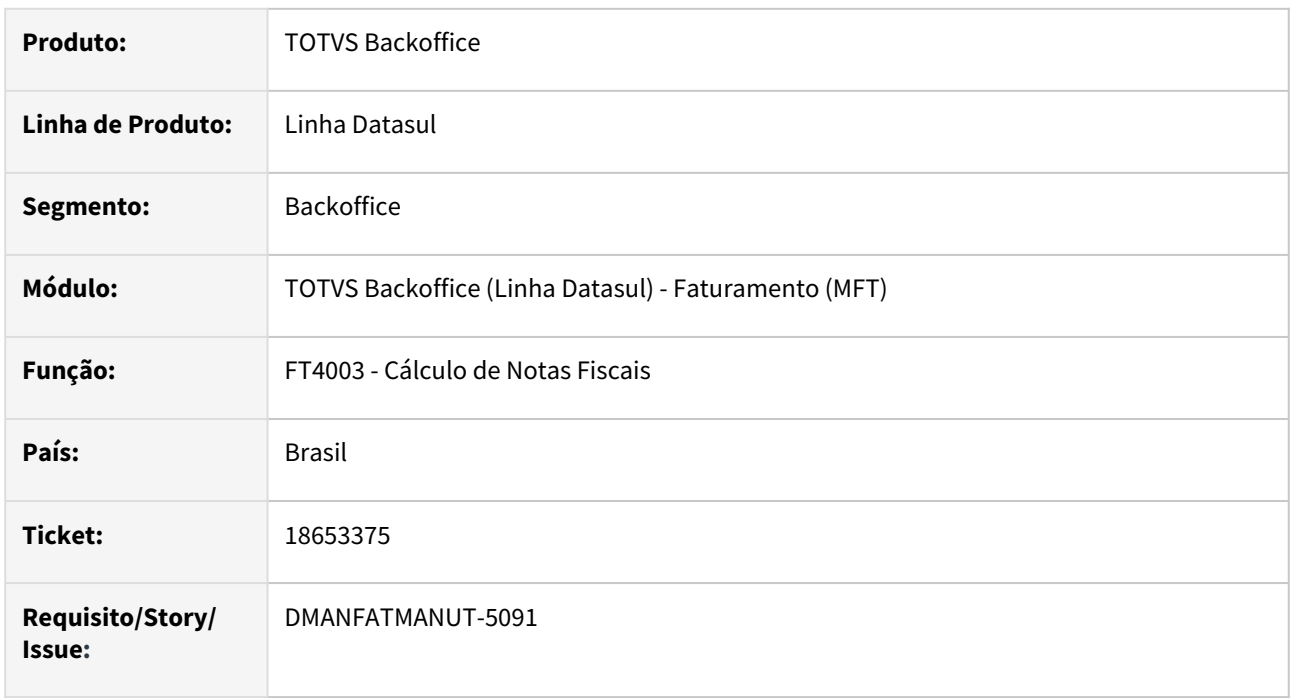

#### **02. SITUAÇÃO/REQUISITO**

No retorno de beneficiamento de uma nota cujo item deu entrada em outra unidade, com cadastro do fator de conversão (CC0105) e cadastro do mesmo fator por cliente (CD0504), sendo a emissão da NF igual Unidade do Faturamento, está calculando o preço unitário incorretamente.

## **03. SOLUÇÃO**

Foi corrigido para que o preço unitário da nota de retorno seja conforme a nota de entrada .

## 18658102 DMANFATMANUT-4978 DT Nota Fiscal de Diferença de Preço

#### **01. DADOS GERAIS**

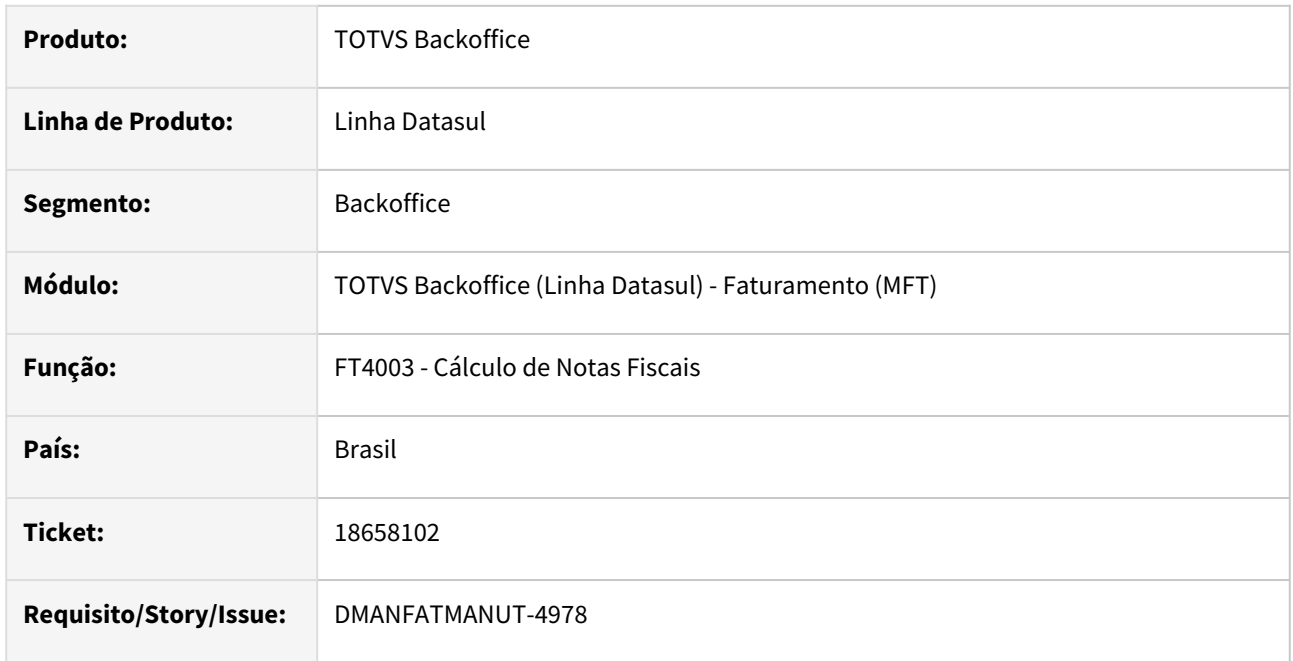

## **02. SITUAÇÃO/REQUISITO**

Está sendo gerado os valores incorretos na nota fiscal de diferença de preço quando existe fator de conversão.

## **03. SOLUÇÃO**

Foi alterado o programa para realizar o calculo corretamente da nota fiscal de diferença de preço quando utilizado fator de conversão.

## 18667802 DMANFATMANUT-5202 DT Título de estorno gerado sem desconto

#### **01. DADOS GERAIS**

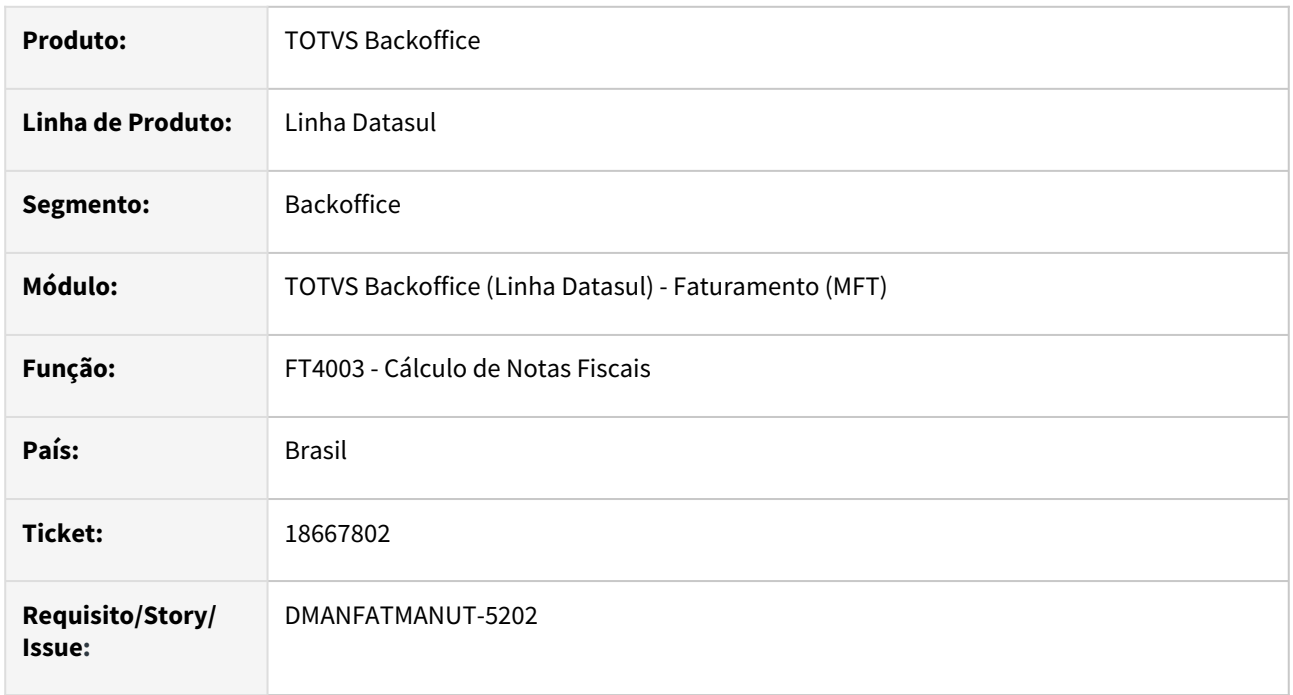

#### **02. SITUAÇÃO/REQUISITO**

O título gerado para uma nota fiscal de devolução de exportação está considerando o valor do desconto na soma do total.

### **03. SOLUÇÃO**

Corrigido para que o valor da NC e AN, referente a devolução, seja gerado conforme a nota de venda.

## 18668548 DMANFATMANUT-5012 DT Alteração de Estabelecimentos em Pedidos de Venda Mais Negócios

#### **01. DADOS GERAIS**

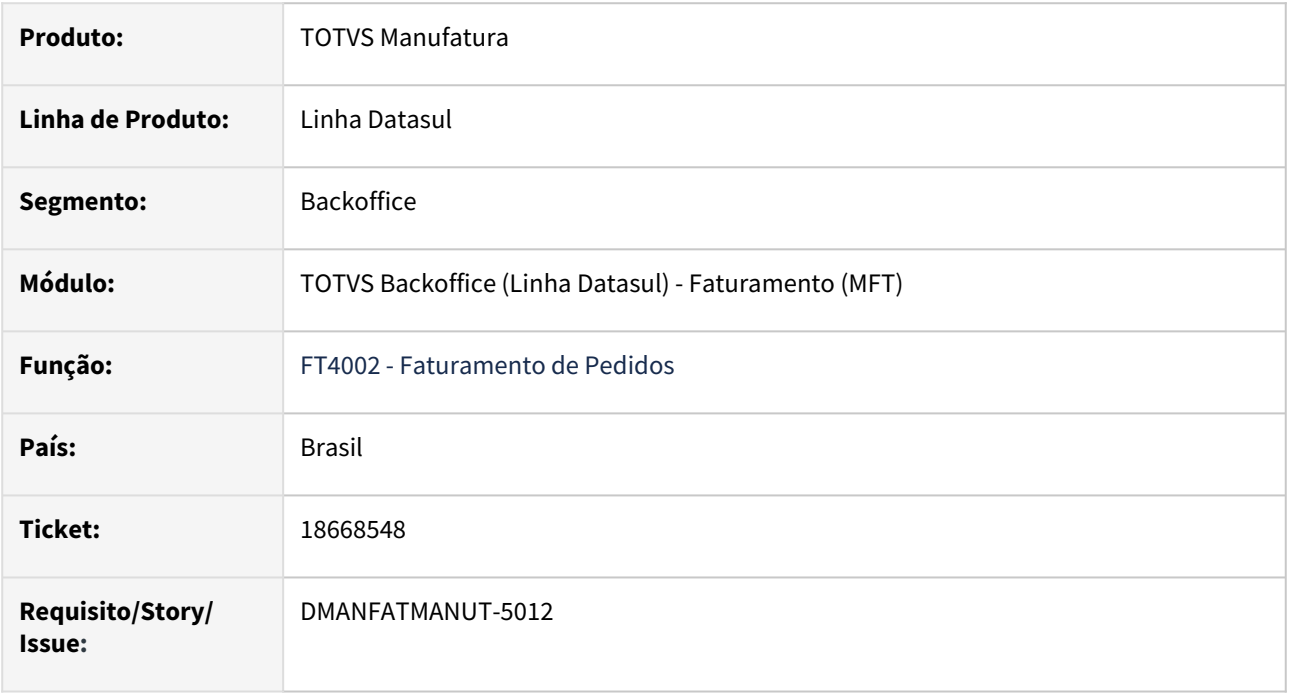

## **02. SITUAÇÃO/REQUISITO**

Atualmente, no momento do faturamento de um Pedido de Venda mais Negócios pelo programa FT4002 - Faturamento de Pedidos, permitimos que o usuário altera o estabelecimento do pedido, gerando rejeições.

## **03. SOLUÇÃO**

Corrigido o programa para que não permite alterar o estabelecimento de Pedidos de Venda mais Negócios.

TOTVS Backoffice

## 18855743 DMANFATMANUT-5153 DT RPW - Inconsistência Progress na utilização da API TECHFIN

#### **01. DADOS GERAIS**

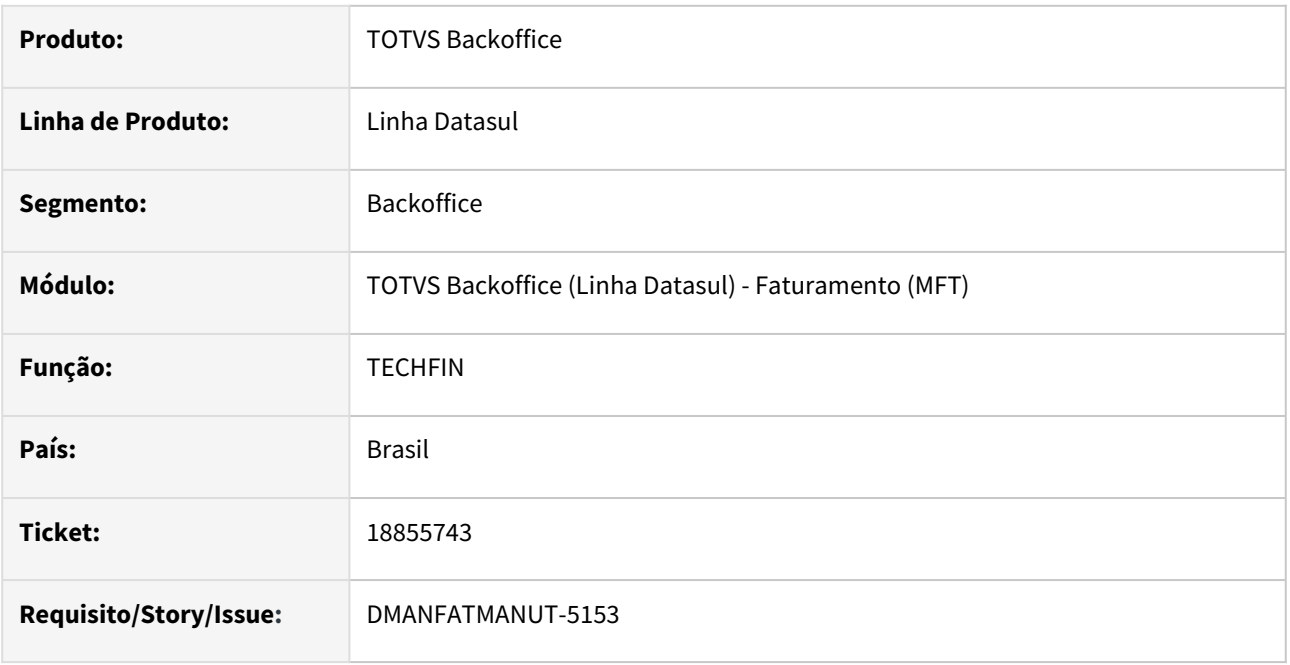

### **02. SITUAÇÃO/REQUISITO**

Na execução das rotinas que recebem os dados do Techfin, no agendamento do RPW, ocorre a inconsistência Progress 132 (temp table tt\_integr\_acr\_ped\_vda\_pend already exists.)

## **03. SOLUÇÃO**

Foi ajustada a api para não demonstrar mais inconsistências Progress.

## 18877900 DMANFATMANUT-5329 DT Integração de GNRE no APB

#### **01. DADOS GERAIS**

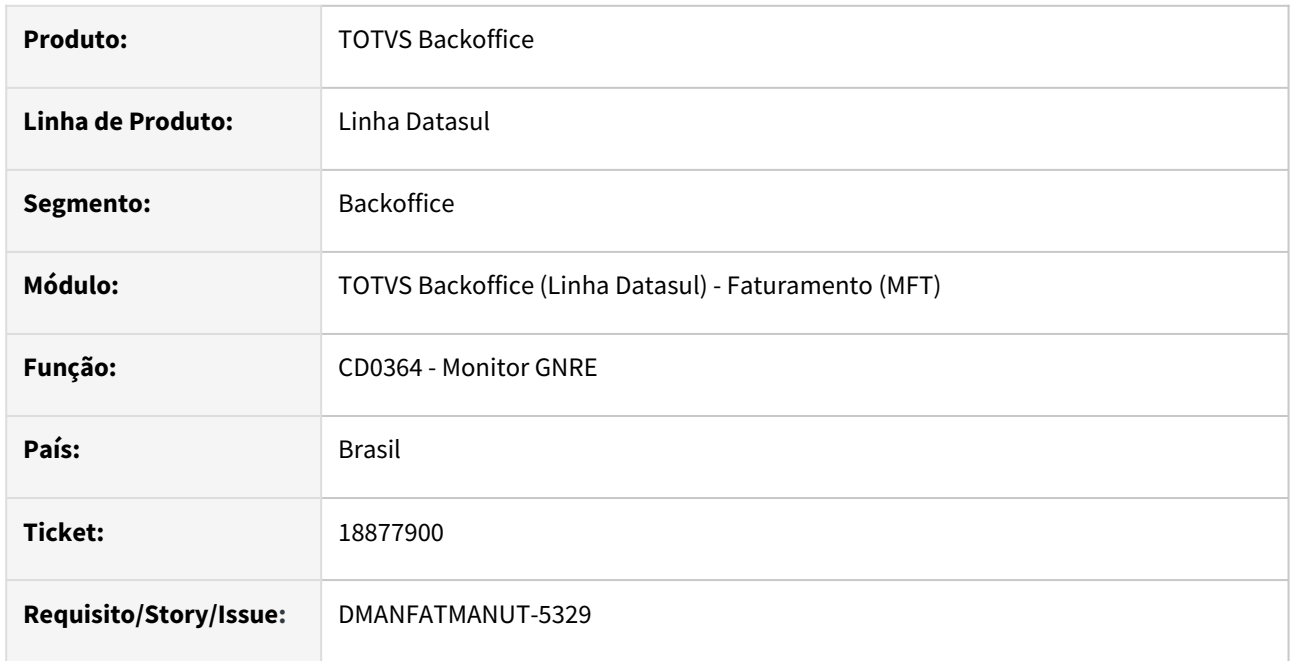

## **02. SITUAÇÃO/REQUISITO**

Na integração da GNRE com o APB, o valor integrado não confere com o valor recolhido.

## **03. SOLUÇÃO**

Corrigido o programa para que o valor integrado esteja de acordo com o valor recolhido.

## 18894358 DMANFATMANUT-5190 DT Cálculo duplicatas com Impostos retidos incorreto para Nota Manual

### **01. DADOS GERAIS**

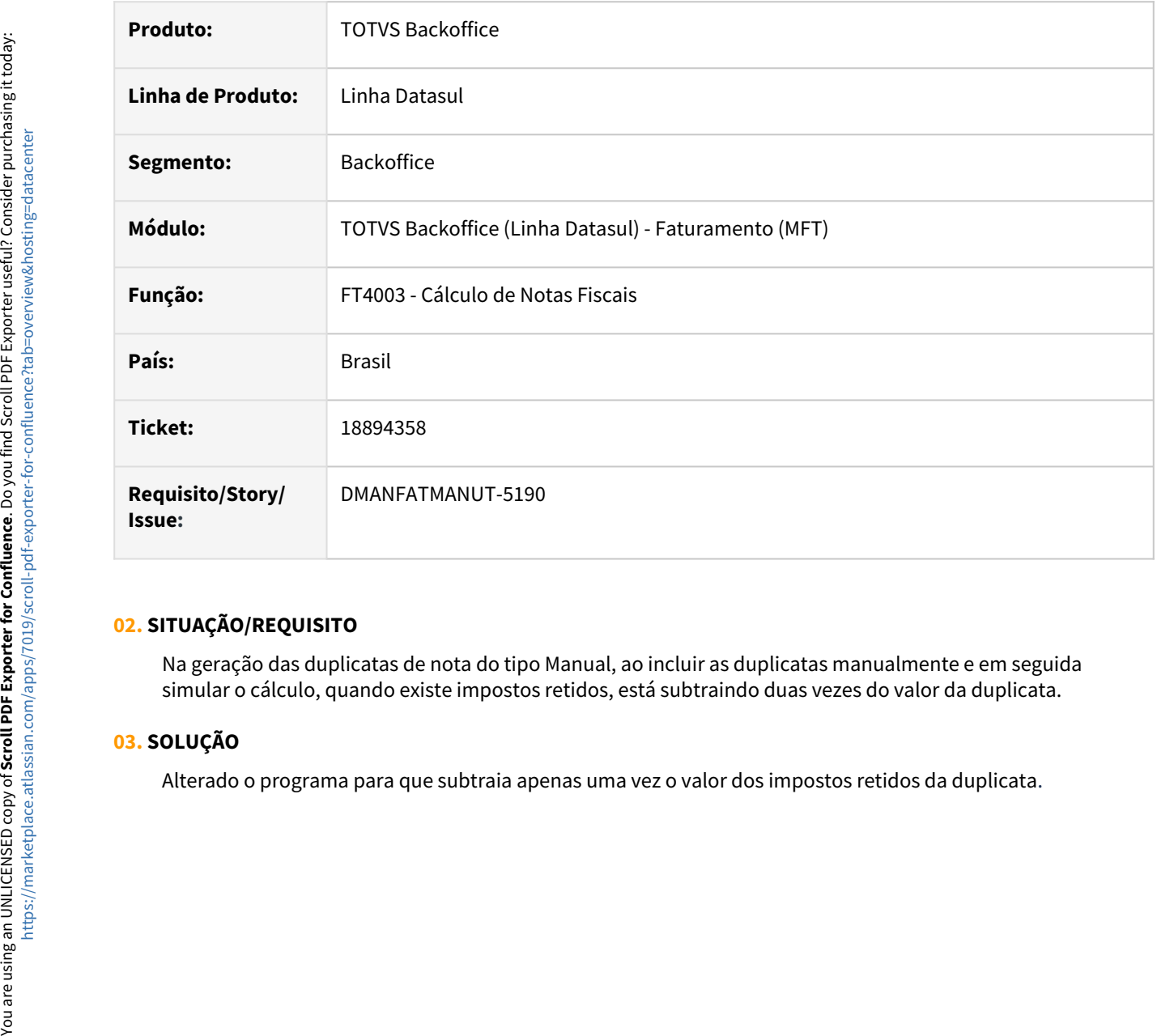

#### **02. SITUAÇÃO/REQUISITO**

Na geração das duplicatas de nota do tipo Manual, ao incluir as duplicatas manualmente e em seguida simular o cálculo, quando existe impostos retidos, está subtraindo duas vezes do valor da duplicata.

## **03. SOLUÇÃO**

## 18915283 DMANFATMANUT-5210 DT Inconsistência progress devolução cliente ZFM

#### **01. DADOS GERAIS**

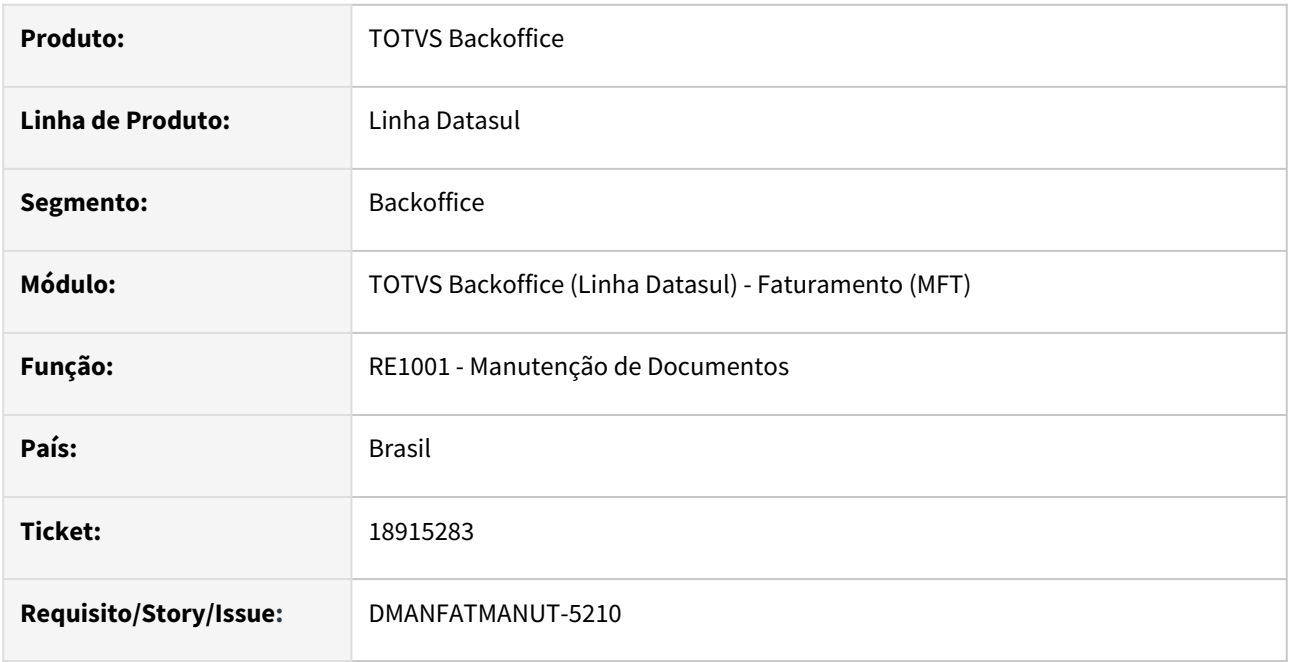

### **02. SITUAÇÃO/REQUISITO**

Inconsistência Progress na digitação de uma nota fiscal devolução cliente quando operação é área de livre comercio/zona franca (\*\* Registro b-natur-oper-wt-docto nao esta disponível. (91))

## **03. SOLUÇÃO**

Alterado o programa para não demonstrar inconsistências Progress ao digitar uma nota de devolução.

## 18945166 DMANFATMANUT-5236 DT Pedido com itens com e sem DIFAL não esta fazendo o cálculo corretamente

#### **01. DADOS GERAIS**

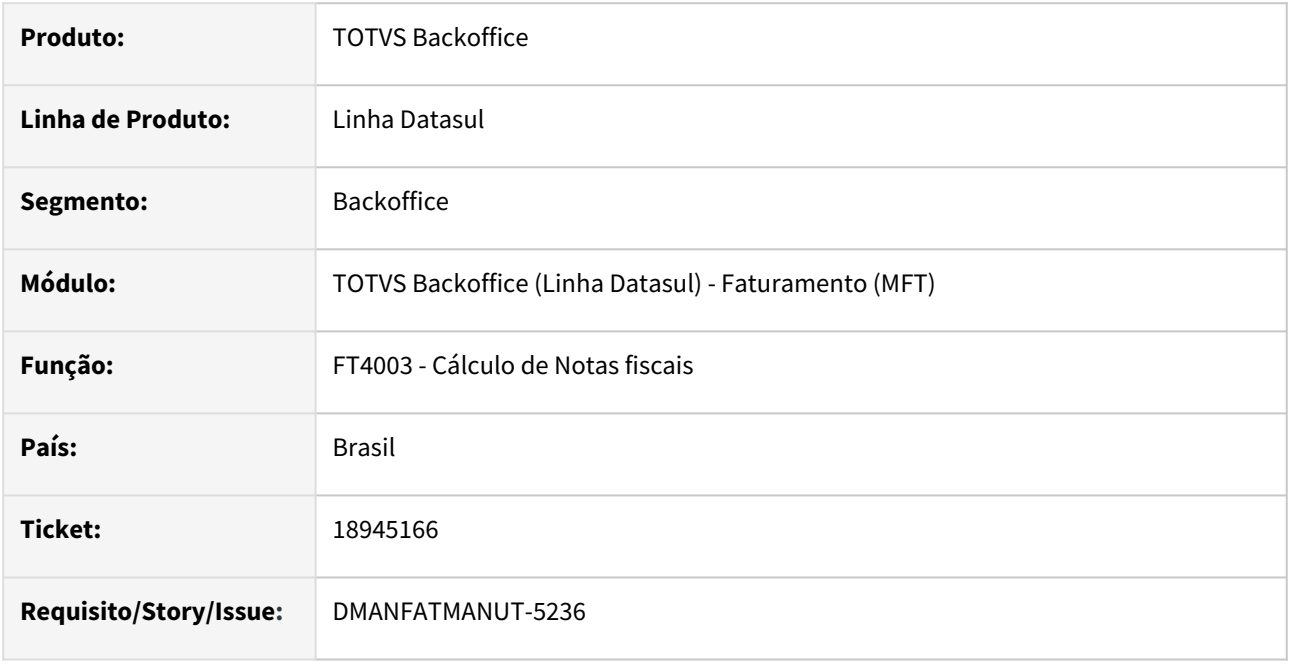

### **02. SITUAÇÃO/REQUISITO**

Se no pedido de venda existirem item com e sem DIFAL e a última sequência do item na Nota Fiscal for ISENTO de ICMS, não é calculado o DIFAL para nenhum dos itens.

#### **03. SOLUÇÃO**

Foi alterado o calculo do DIFAL para calcular os valores corretamente mesmo que no pedido tenham itens com e sem DIFAL.

## 19016794 DMANFATMANUT-5289 DT Atualização Embalagens - Sigla com divergência.

#### **01. DADOS GERAIS**

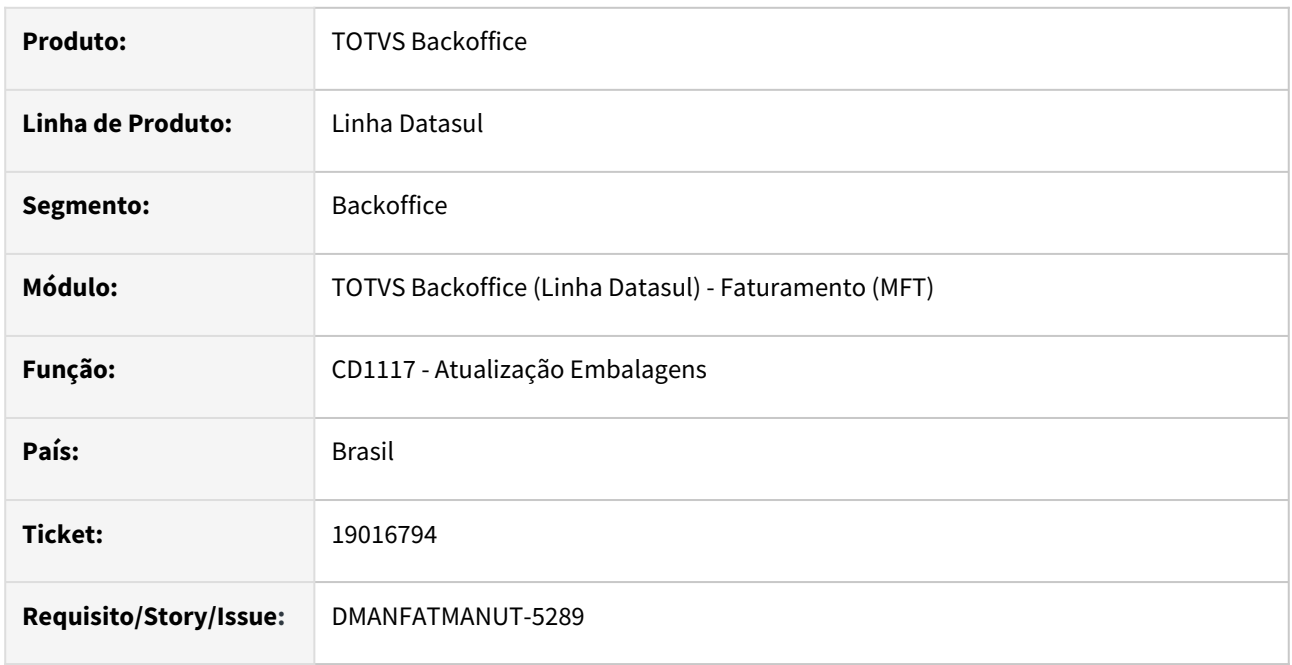

## **02. SITUAÇÃO/REQUISITO**

No Cadastro de Embalagens, está sendo permitido digitar uma sigla que inicie com número, por exemplo 99F. Esta sigla é utilizada em outros cadastros causando inconsistências Progress, pois a definição do campo no dicionário não aceita.

## **03. SOLUÇÃO**

Foi corrigido para não permitir que o primeiro digito da sigla seja número.

## 19033695 DMANFATMANUT-5288 DT Consulta Item x Estab Faturamento com inconsistência

#### **01. DADOS GERAIS**

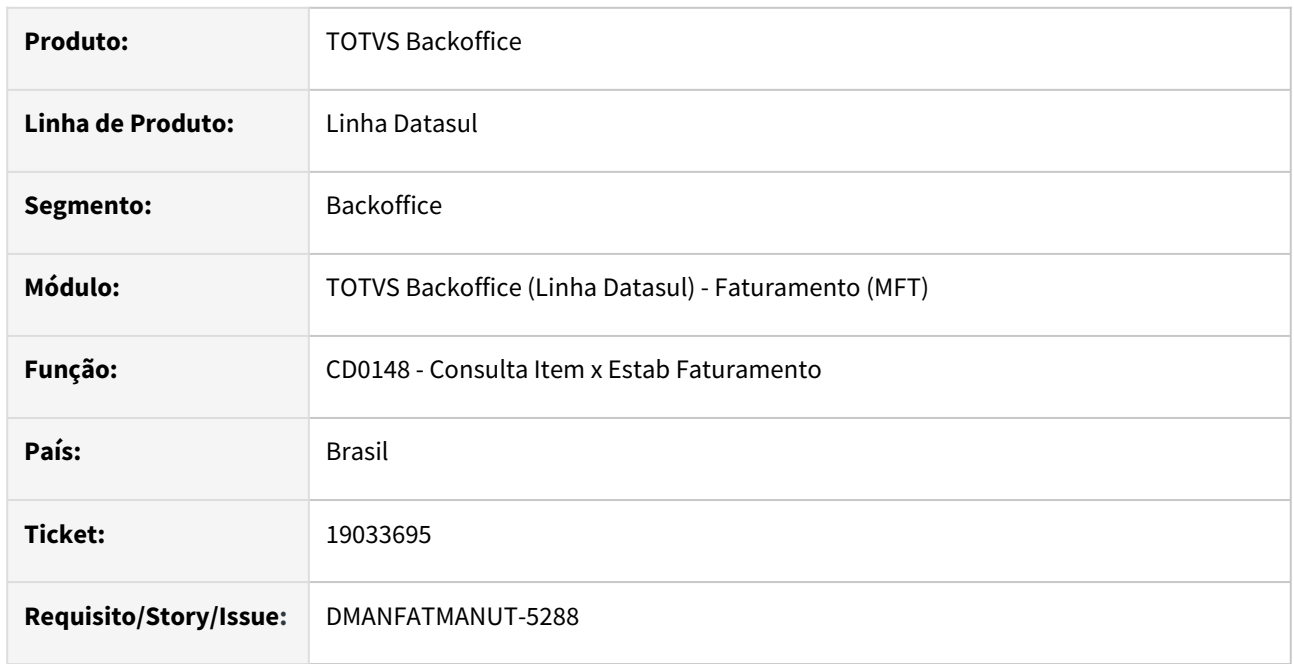

### **02. SITUAÇÃO/REQUISITO**

O código de origem apresentado no CD0148 - Consulta Itens x Estab Faturamento estava inconsistente em relação ao cadastrado no programa CD0147 - Manutenção Itens x Esta Faturamento.

## **03. SOLUÇÃO**

Foi alterado que o código de origem apresentado fique de acordo com o cadastrado. Apenas a visualização da informação estava incorreta devido ao formato do campo.

## 19035733 DMANFATMANUT-5284 DT Remoção da dependência log4j do Cockpit da Neolog

#### **01. DADOS GERAIS**

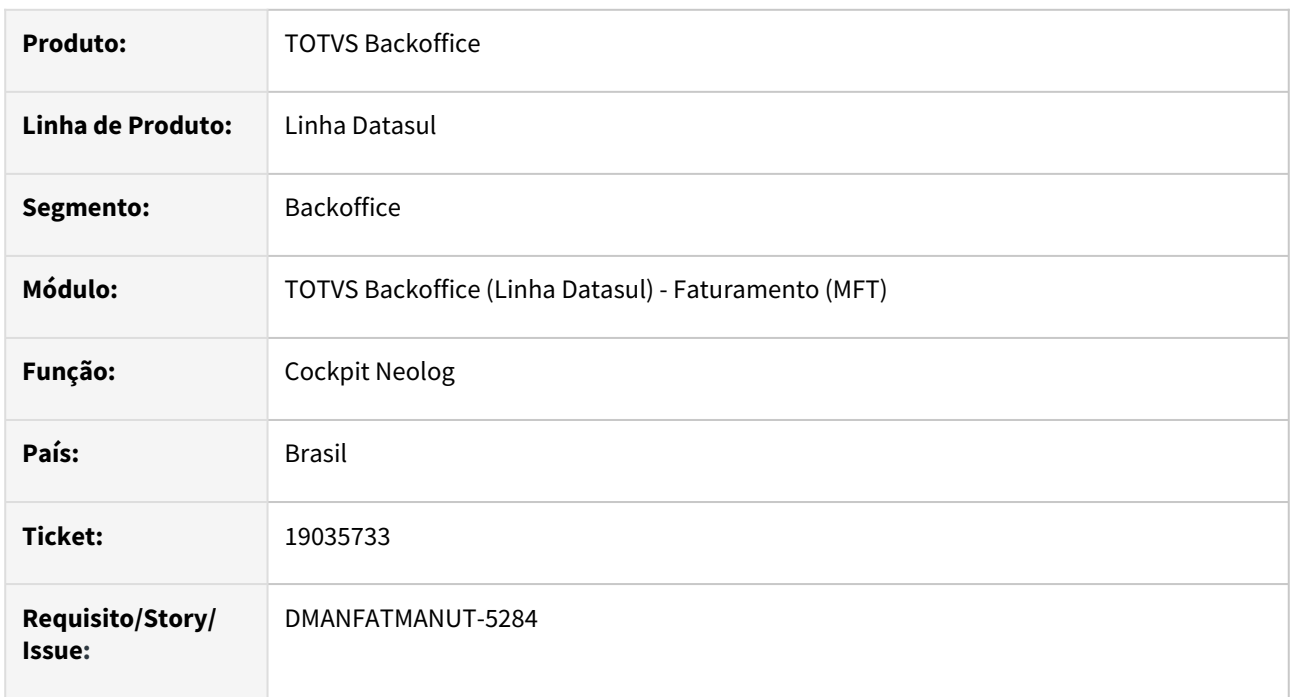

## **02. SITUAÇÃO/REQUISITO**

Avaliar a necessidade de utilização da dependência log4j pelo Cockpit da Neolog.

## **03. SOLUÇÃO**

Removido a dependência log4j do projeto.

## 19066866 DMANFATMANUT-5299 DT Inclusão MDF-e com divergência progress.

#### **01. DADOS GERAIS**

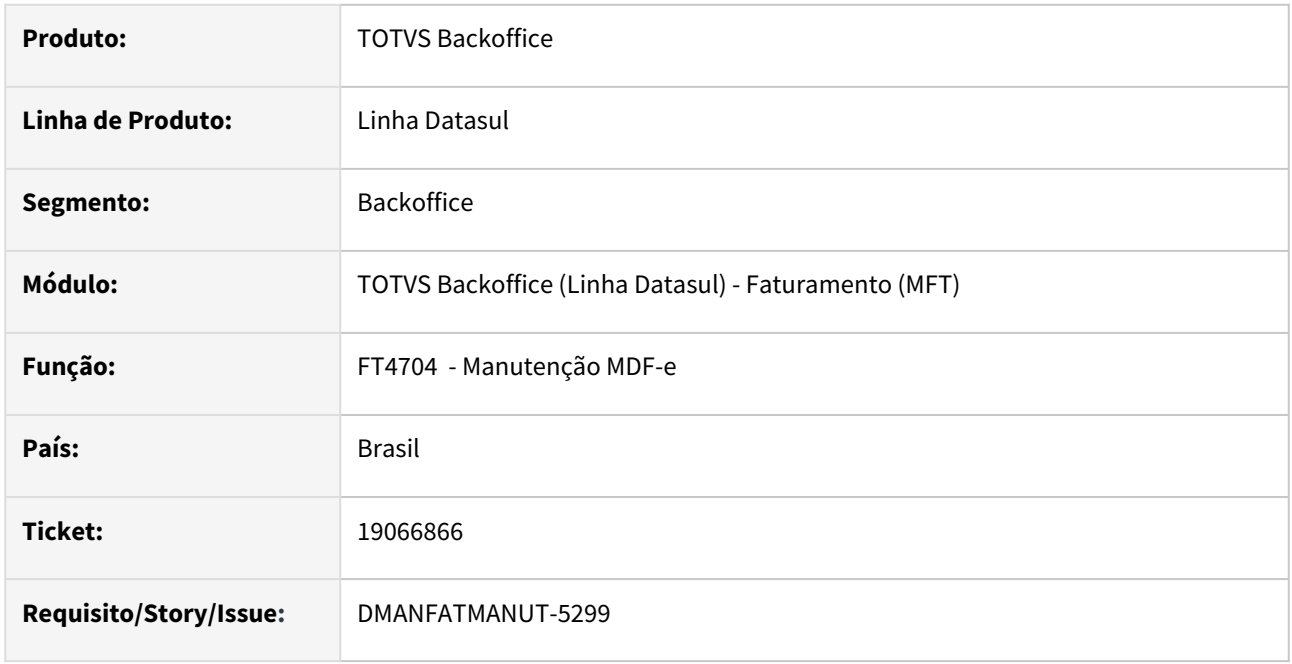

## **02. SITUAÇÃO/REQUISITO**

Ao incluir o primeiro MFD-e no programa FT4704 para o estabelecimento/empresa está apresentando inconsistência Progress "No MDF-e Manifesto de Documentos record is available. (91)".

## **03. SOLUÇÃO**

Foi alterado o programa para permitir incluir o MDF-e sem inconsistências.

# 4.6 Fiscal - Manutenção - 12.1.2403

Pesquisar

## 4.6.1 Configurador Layout Fiscal - Manutenção - 12.1.2403

Pesquisar

Manutenção - 12.1.2403 – 1131

## 17946100 DBACKFISUST-15 DT Ajuste casas decimais (Val Aliq Pis e Val Aliq Cofins)

#### **01. DADOS GERAIS**

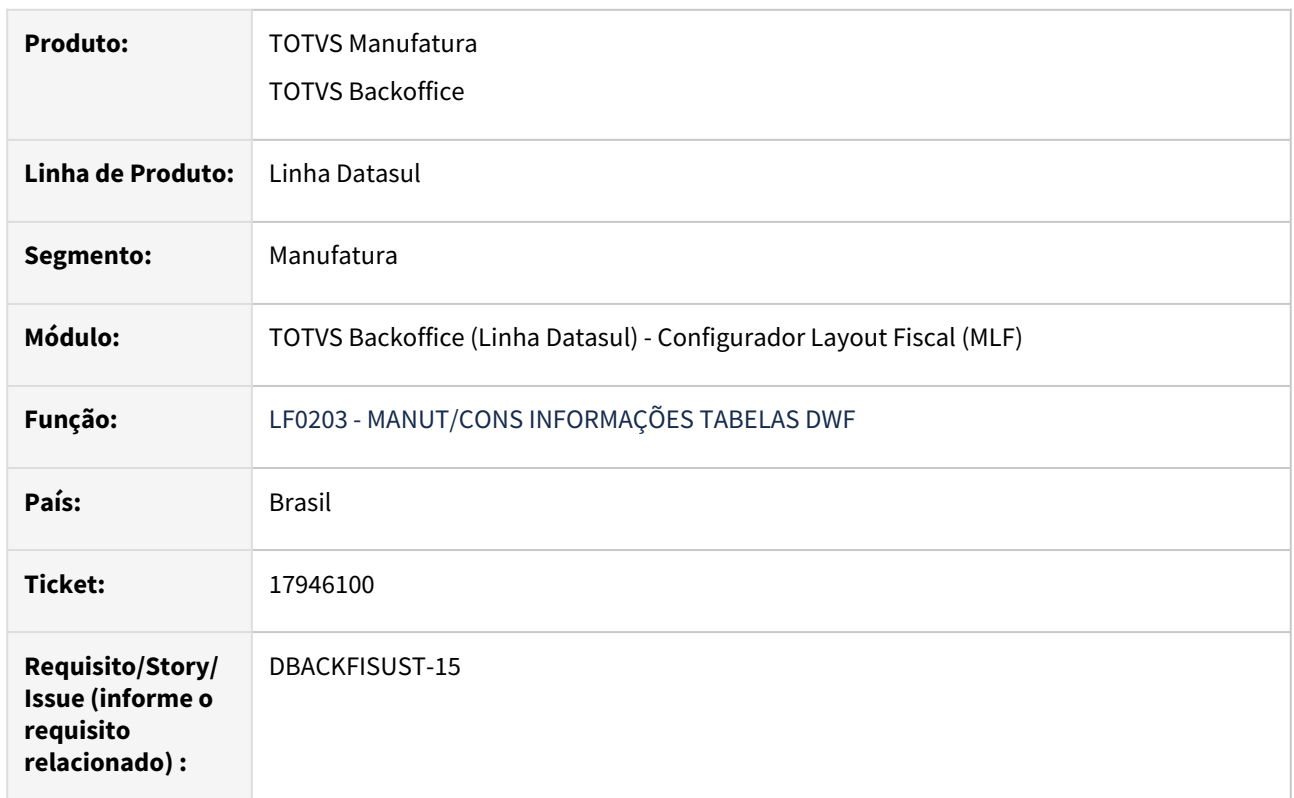

#### **02. SITUAÇÃO/REQUISITO**

Para o registro **F130**, os campos de **alíquota de PIS** e **alíquota de COFINS** são salvos no banco de dados com duas casas decimais, mas, seguindo o **Guia Prático do SPED Contribuições**, os valores devem ser armazenados com quatro casas decimais.

#### **03. SOLUÇÃO**

Alterado os campos no banco de dados para que os valores de **alíquota de PIS** e **alíquota de COFINS** sejam gerados com quatro casas decimais e não somente duas.

## 17952387 DBACKFISUST-16 DT BOFI999 - Registro C197 múltiplas naturezas

#### **01. DADOS GERAIS**

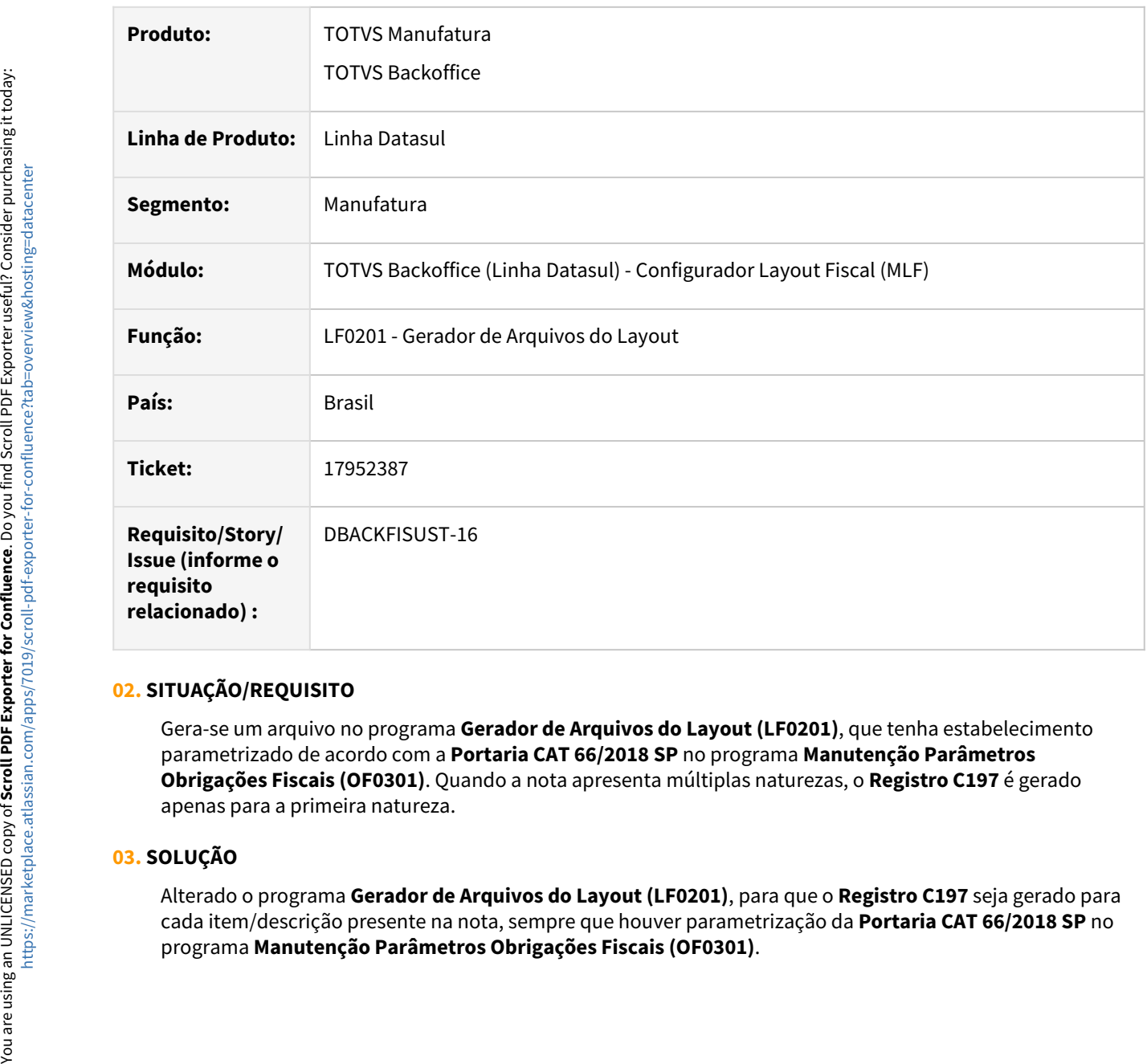

## **02. SITUAÇÃO/REQUISITO**

Gera-se um arquivo no programa **Gerador de Arquivos do Layout (LF0201)**, que tenha estabelecimento parametrizado de acordo com a **Portaria CAT 66/2018 SP** no programa **Manutenção Parâmetros Obrigações Fiscais (OF0301)**. Quando a nota apresenta múltiplas naturezas, o **Registro C197** é gerado apenas para a primeira natureza.

#### **03. SOLUÇÃO**

Alterado o programa **Gerador de Arquivos do Layout (LF0201)**, para que o **Registro C197** seja gerado para cada item/descrição presente na nota, sempre que houver parametrização da **Portaria CAT 66/2018 SP** no

## 18167186 DBACKFISUST-524 DT LF0215 - Natureza da Pessoa Jurídica Opção 03 apresentando erro no PVA

#### **01. DADOS GERAIS**

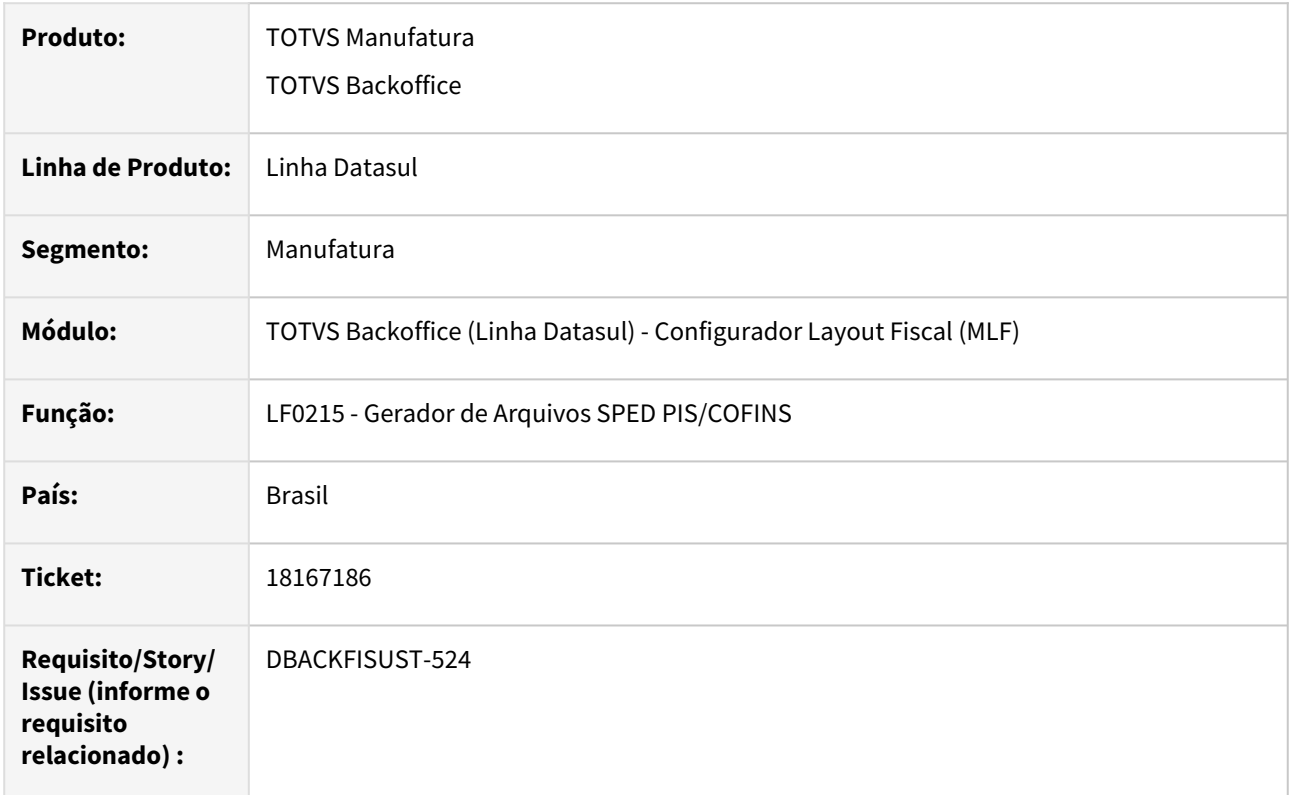

#### **02. SITUAÇÃO/REQUISITO**

Arquivo do **SPED Contribuições**, gerado com a **opção 03 "Pessoa jurídica em geral participante de SCP como sócia ostensiva"** selecionada, ocorre erro de hierarquia, apresentando mais de 900 erros no **PVA**, juntamente com o erro de registro em branco e CNPJ inválido no registro **A010** do **PVA**.

#### **03. SOLUÇÃO**

Foi verificado que o **registro 0140** não estava relacionado aos seus filhos, ocasionando erro de estrutura no **PVA**. O produto foi corrigido para que quando o arquivo for gerado com a **opção 03 "Pessoa jurídica em geral participante de SCP como sócia ostensiva"** selecionada, o **registro 0140** consiga encontrar o estabelecimento SCP e gerar a chave do registro de maneira correta. Também foi corrigida a geração do **registro A010** para não permitir estabelecimento com CNPJ em branco e gerar o registro de acordo com a pessoa (CNPJ) relacionada ao estabelecimento.

## 18326077 DBACKFISUST-277 DT F100 Ajuste casas decimais (Val BC PIS e Val BC COFINS)

#### **01. DADOS GERAIS**

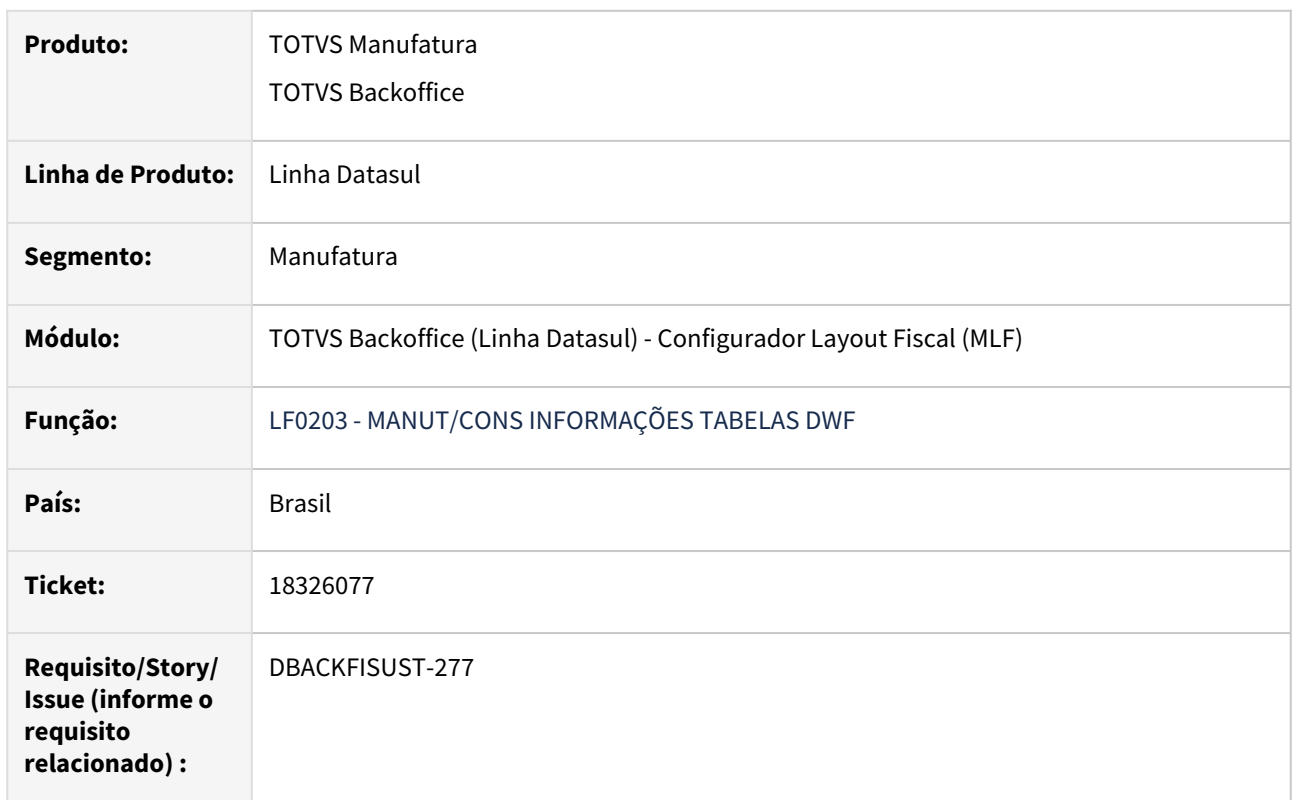

#### **02. SITUAÇÃO/REQUISITO**

Para o registro **F100**, os campos de **Base de Cálculo de PIS** e **Base de Cálculo de COFINS** são salvos no banco de dados com duas casas decimais, mas, seguindo o **Guia Prático do SPED Contribuições**, os valores devem ser armazenados com quatro casas decimais.

#### **03. SOLUÇÃO**

Alterado os campos no banco de dados para que os valores de **Base de Cálculo de PIS**, **Base de Cálculo de COFINS**, **alíquota de PIS** e **alíquota de COFINS** sejam gerados com quatro casas decimais e não somente duas.

## 18337025 DBACKFISUST-280 DT LF0215 - Campo 8 IND\_ORIG\_CRED gerando como '0'

#### **01. DADOS GERAIS**

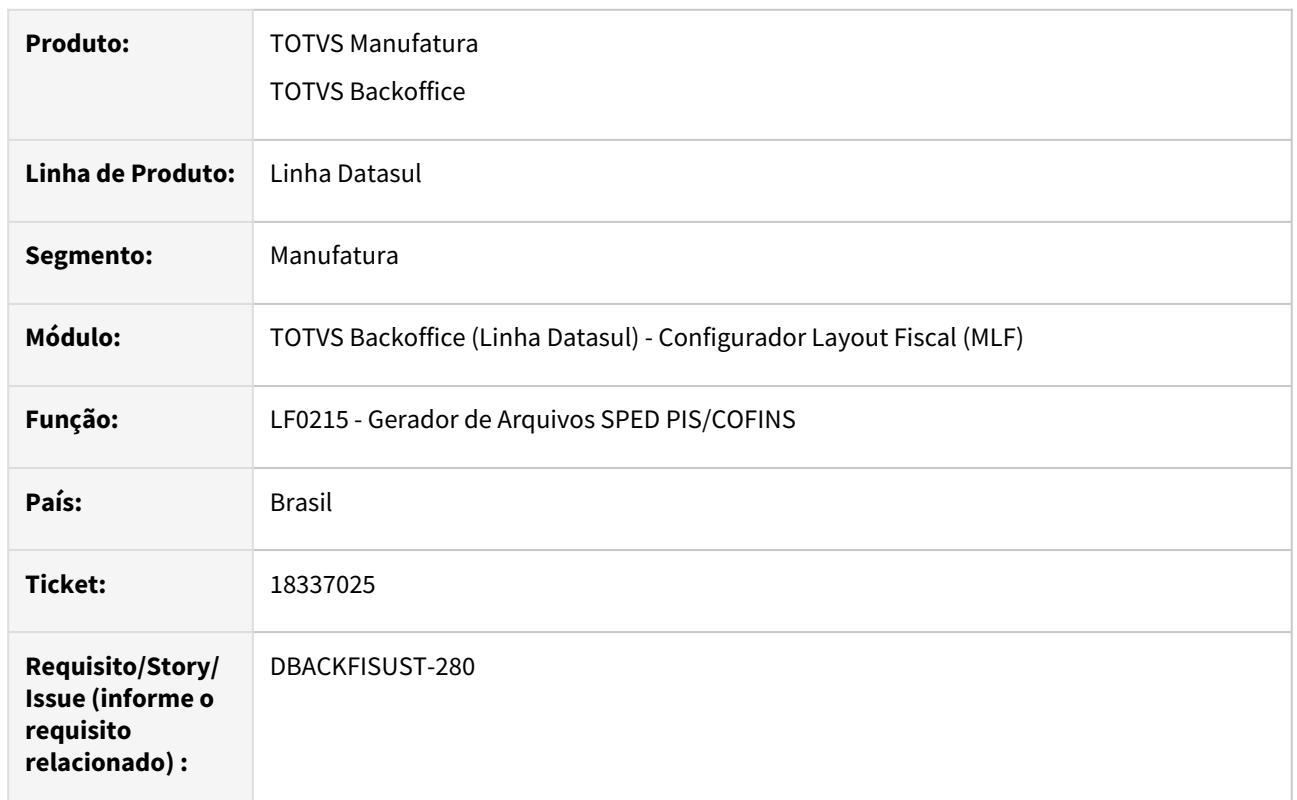

## **02. SITUAÇÃO/REQUISITO**

Ao gerar o arquivo do **SPED Contribuições**, o **registro A170** para documento de serviço de saída, onde a natureza de operação não possui CFOP preenchida, o **campo 8 - IND\_ORIG\_CRED** está gerando com 0, quando na verdade deveria ser preenchido com o valor vazio.

#### **03. SOLUÇÃO**

Alterado o programa **Gerador de Arquivos SPED PIS/COFINS (LF0215)** para que quando o **registro A170** não possua **valor de CFOP** preenchido e a **natureza de operação seja do tipo Serviço**, o programa passe a preencher o valor do campo como vazio.

## 18367110 DBACKFISUST-310 DT LF0202 - SPED Fiscal - Registro 0500 campo DT\_ALT

#### **01. DADOS GERAIS**

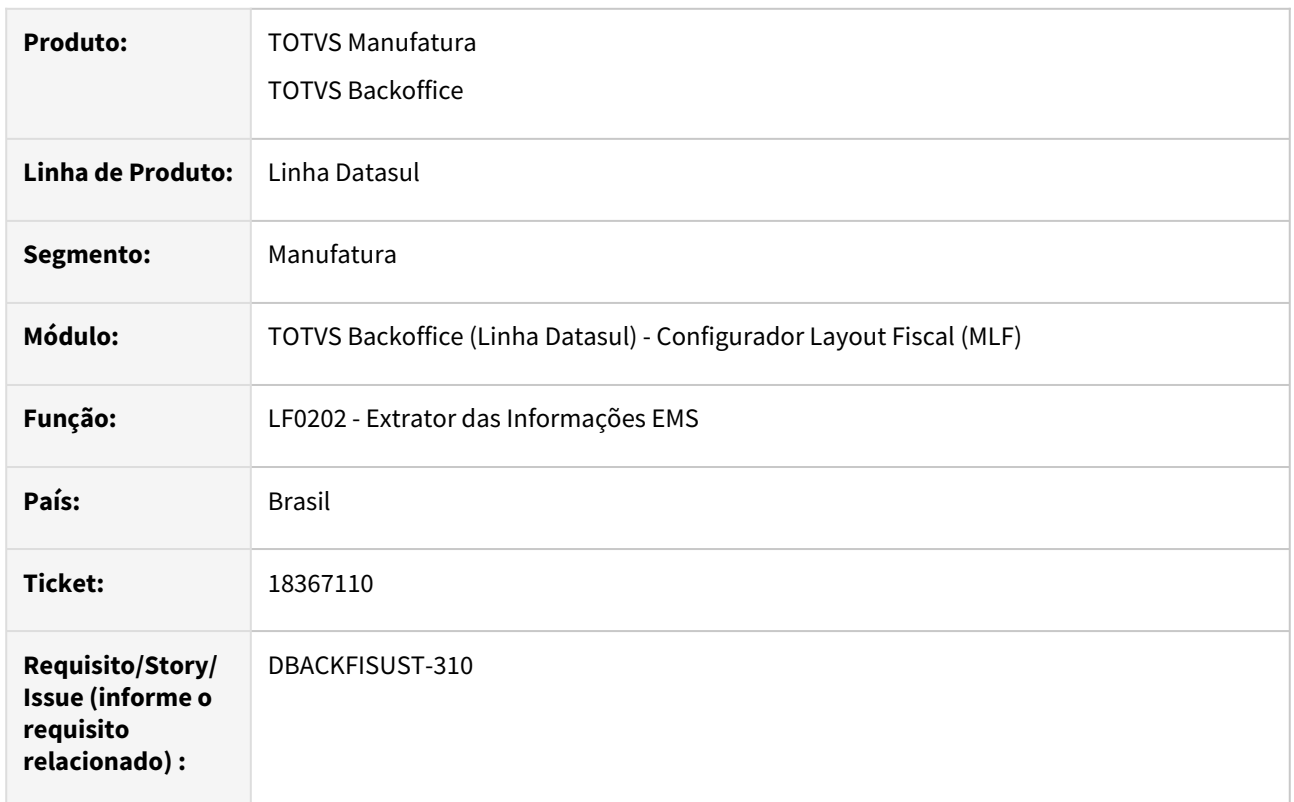

#### **02. SITUAÇÃO/REQUISITO**

Ao gerar um arquivo no **Gerador de Arquivos do Layout (LF0201)**, o Registro 0500 apresenta data mínima de **01/01/1900** no campo **DT\_ALT**, gerando erro no validador do **SPED Fiscal** e também não incluindo a conta contábil equivalente.

#### **03. SOLUÇÃO**

Foi alterado o programa **Extrator das Informações EMS (LF0202)** para que, quando houver atualização dos dados CIAP do período de extração, seja atualizada corretamente a data que o **SPED Fiscal** utilizará no Registro 0500, com data mínima de **01/01/2001**, para que não gere erro no validador e inclua corretamente a conta contábil equivalente.

#### **04. DEMAIS INFORMAÇÕES**

Para que o **SPED Fiscal** gere a data do registro **0500** da mesma forma que é gerada no **SPED Contribuições**, é necessário que primeiramente seja **extraído os dados para o SPED Contribuições (LF0906)**, em seguida fazer a **extração dos dados para o MLF (LF0202)** e só então gerar o **SPED Fiscal (LF0200/LF0201)**. Se esses passos não forem seguidos, o sistema continuará gerando o campo **DT\_ALT** do **registro 0500** do **SPED Fiscal** como já fazia.

## 18437342 DBACKFISUST-402 DT LF0200 - Registro D100 Campo 25 COD\_MUN\_DEST gera vazio

#### **01. DADOS GERAIS**

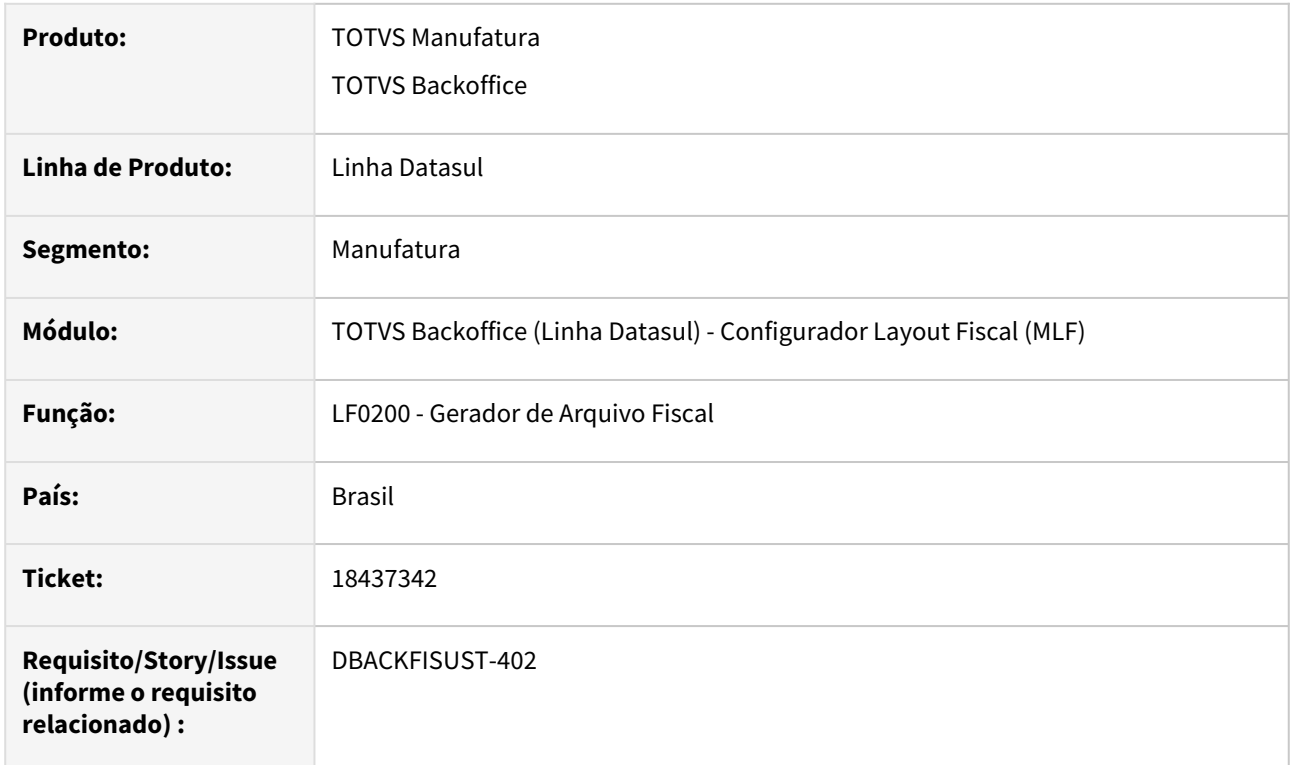

#### **02. SITUAÇÃO/REQUISITO**

Ao gerar o arquivo do **SPED Fiscal**, o **campo 25 - COD\_MUN\_DEST do registro D100** apresenta valor vazio, não seguindo a seguinte validação do **Guia Prático da Escrituração Fiscal Digital**: **Campo obrigatório nas entradas, se "COD\_MOD" do registro D100 for "57", "63" ou "67".**

#### **03. SOLUÇÃO**

Alterado o programa Gerador de Arquivo do SPED Fiscal (**LF0201**) para que seja gravado no **campo 25 (COD\_MUN\_DEST) do registro D100** para notas **modelo 57, 63 ou 67,** o código IBGE conforme cadastro.

## 18467228 DBACKFISUST-407 DT LF0202 - Registro 1970 - Erro na formação do campo G3\_T

#### **01. DADOS GERAIS**

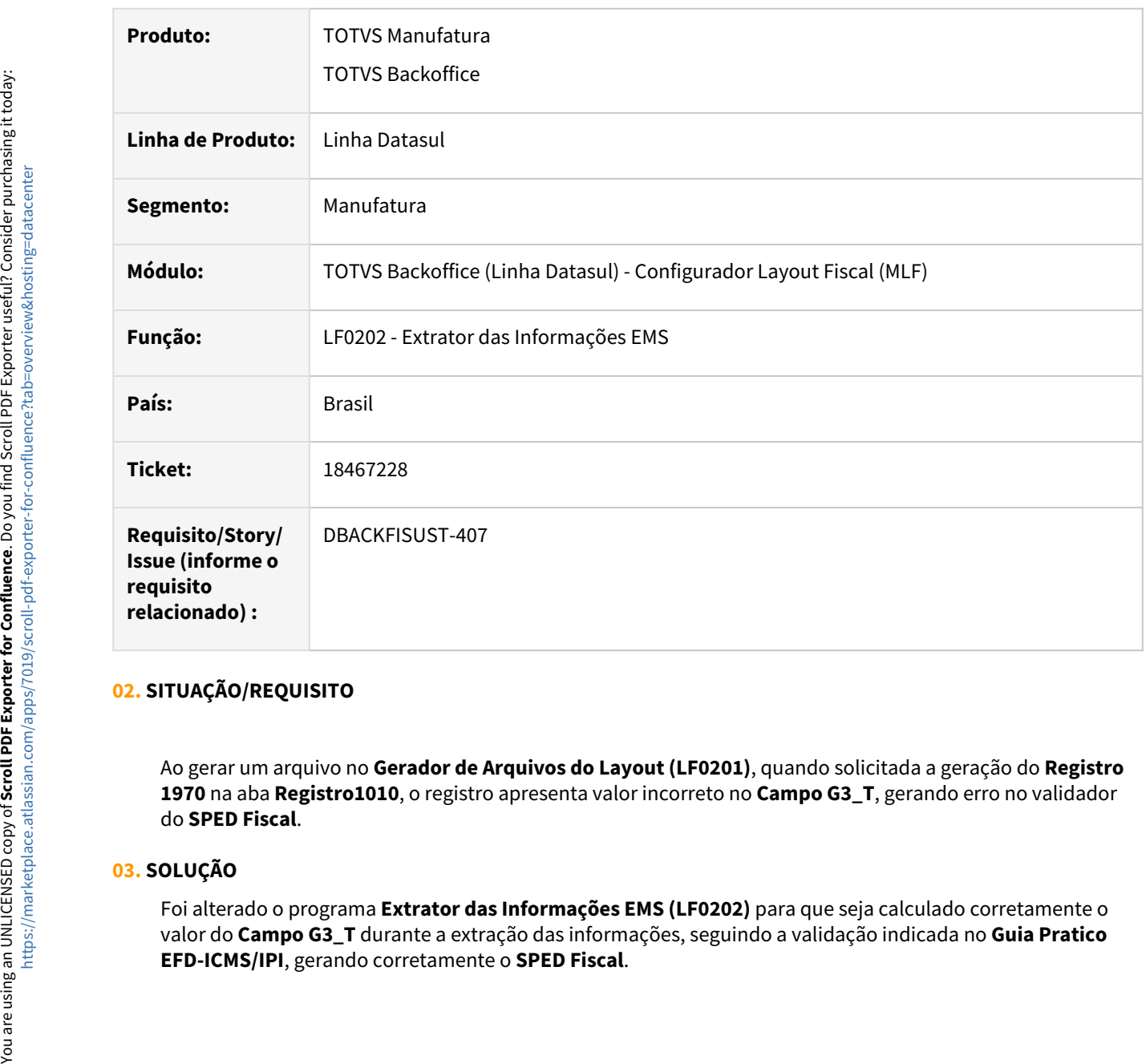

#### **02. SITUAÇÃO/REQUISITO**

Ao gerar um arquivo no **Gerador de Arquivos do Layout (LF0201)**, quando solicitada a geração do **Registro 1970** na aba **Registro1010**, o registro apresenta valor incorreto no **Campo G3\_T**, gerando erro no validador do **SPED Fiscal**.

#### **03. SOLUÇÃO**

Foi alterado o programa **Extrator das Informações EMS (LF0202)** para que seja calculado corretamente o valor do **Campo G3\_T** durante a extração das informações, seguindo a validação indicada no **Guia Pratico** 

## 18637542 DBACKFISUST-751 DT SPED Fiscal registro C191 não está sendo gerado para modelo 65

#### **01. DADOS GERAIS**

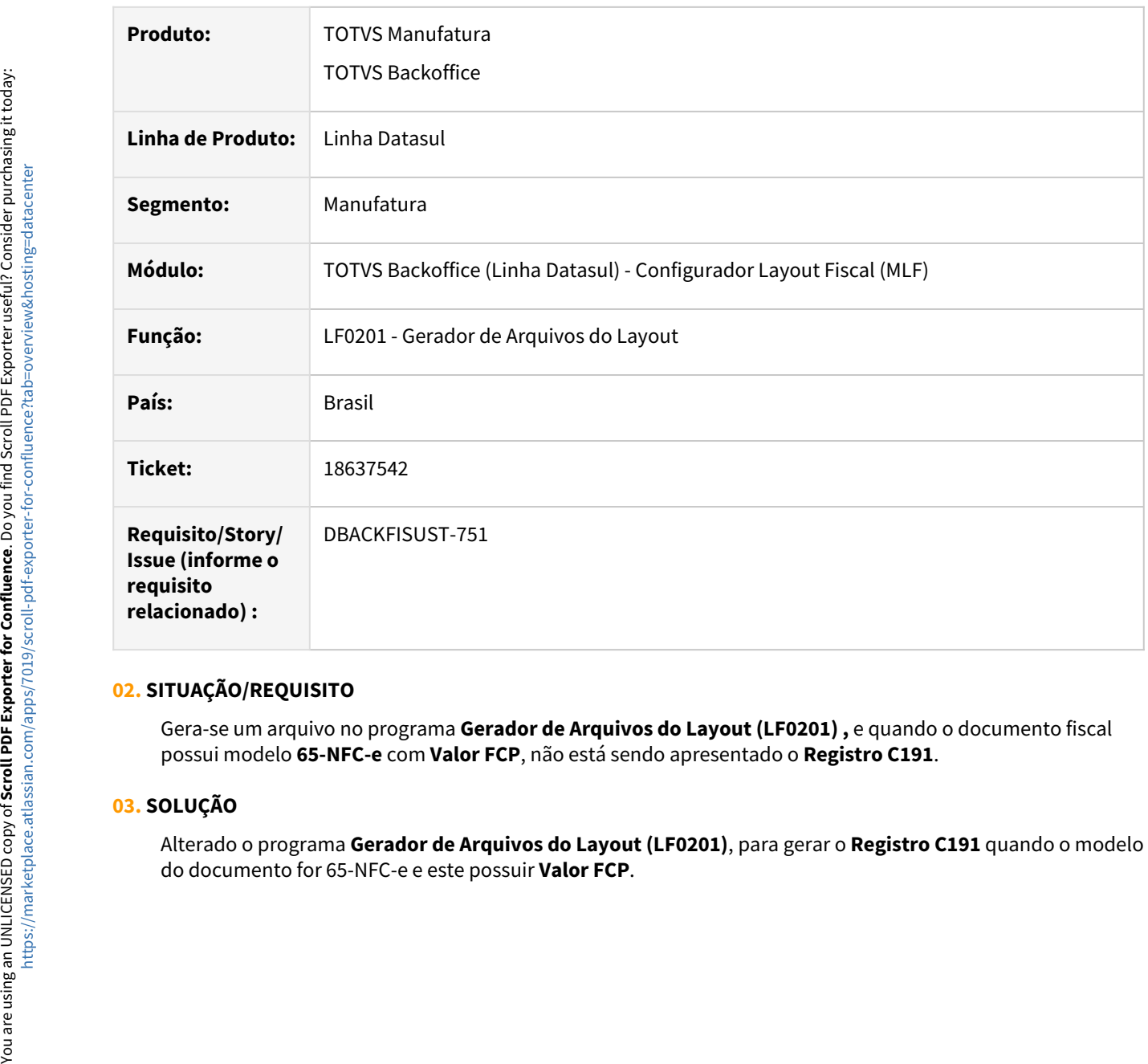

## **02. SITUAÇÃO/REQUISITO**

Gera-se um arquivo no programa **Gerador de Arquivos do Layout (LF0201) ,** e quando o documento fiscal possui modelo **65-NFC-e** com **Valor FCP**, não está sendo apresentado o **Registro C191**.

#### **03. SOLUÇÃO**

Alterado o programa **Gerador de Arquivos do Layout (LF0201)**, para gerar o **Registro C191** quando o modelo

## 18712875 DBACKFISUST-697 DT LF0201 - Registro C197 em duplicidade por CFOP

#### **01. DADOS GERAIS**

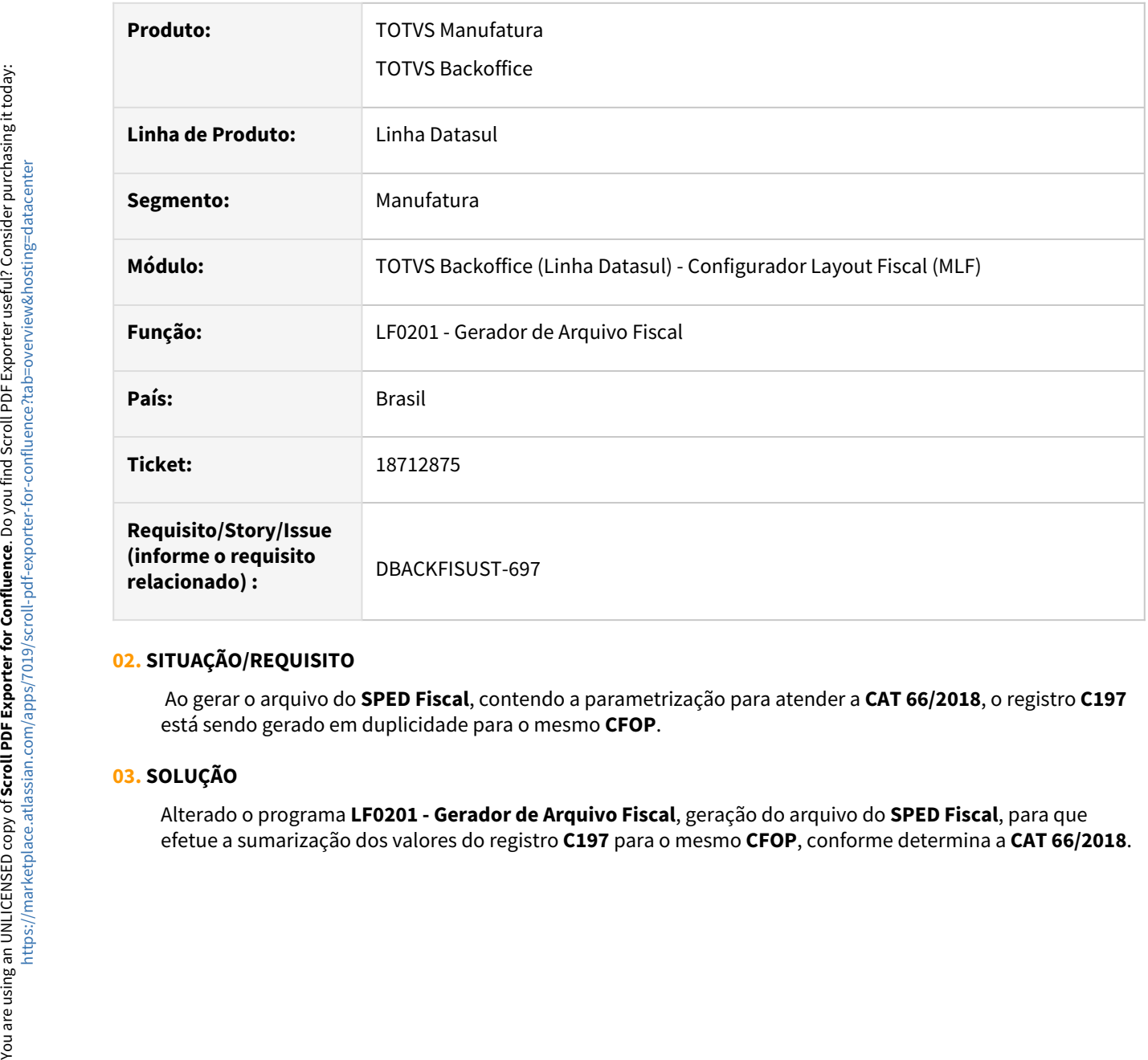

#### **02. SITUAÇÃO/REQUISITO**

Ao gerar o arquivo do **SPED Fiscal**, contendo a parametrização para atender a **CAT 66/2018**, o registro **C197** está sendo gerado em duplicidade para o mesmo **CFOP**.

#### **03. SOLUÇÃO**

Alterado o programa **LF0201 - Gerador de Arquivo Fiscal**, geração do arquivo do **SPED Fiscal**, para que

## DT Sped Fiscal - Geração Registros NFcom (Modelo 62) Consolidado

#### Sped Fiscal - Geração Registros NFcom (Modelo 62) Consolidado

Características do Requisito

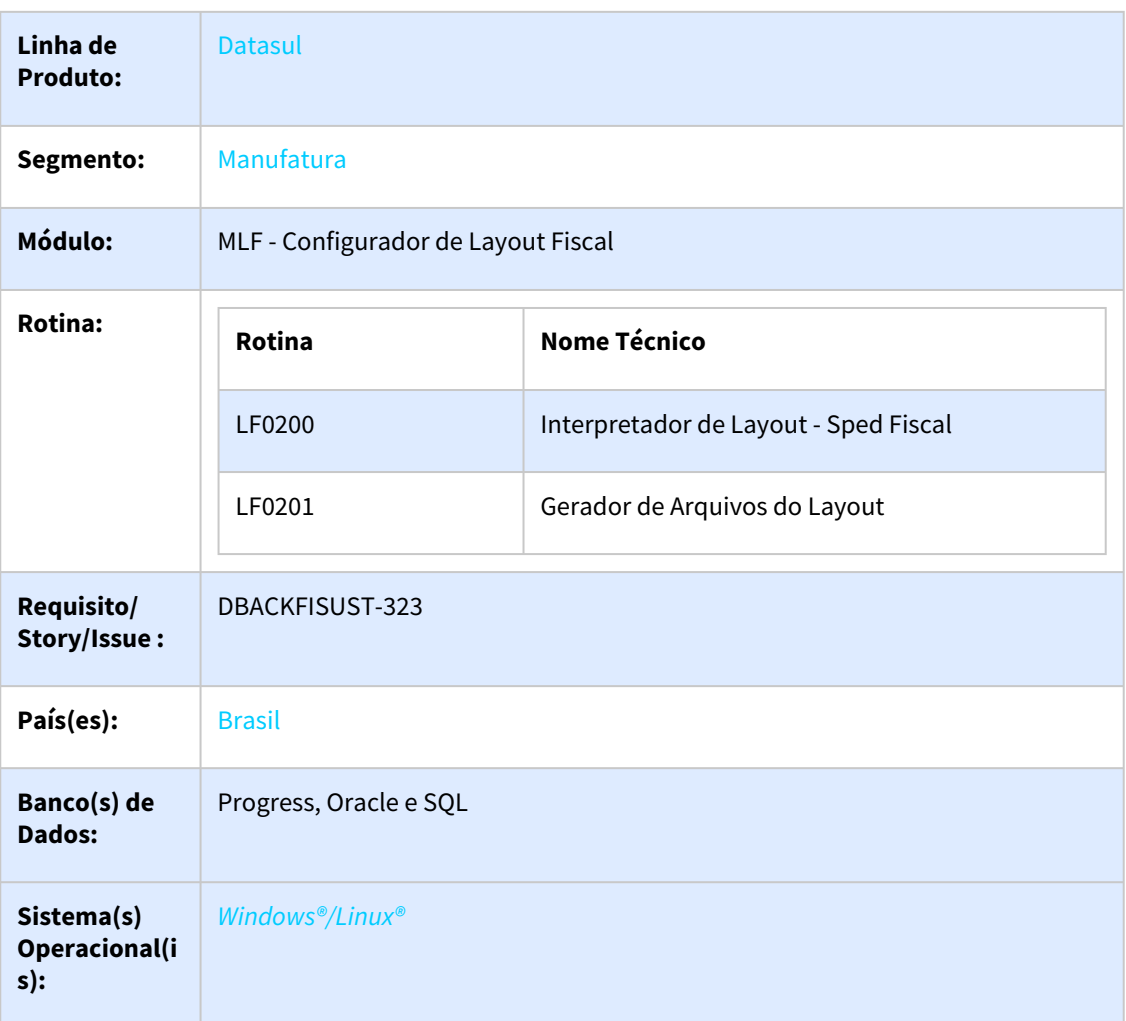

#### Descrição

De acordo com Guia Prático da EFD-ICMS/IPI Versão 3.1.6 Atualização: 09 de novembro de 2023, existe a seguinte validação no **REGISTRO D750**:

*Este registro deve ser apresentado quando a legislação da UF determinar a escrituração consolidada. A consolidação deve ser apenas de notas emitidas com a finalidade Normal, emitidas com a tag finalidade de emissão com valor 0, de saída, que não tenham sido canceladas. Apenas os documentos que se enquadrem na tabela 4.1.2 com o código da situação do documento igual a 00 - Documento regular podem ser informados nesse registro. A NFCom que*  contenha apenas itens sem a indicação de Código de Situação Tributária - CST não deve ser *escriturada.*

*As notas informadas no Registro D700 não devem ser escrituradas de forma consolidada. As notas a seguir devem ser informadas no Registro D700 e não podem ser informadas nesse registro:*

- *Notas de ajuste*
- *Notas de substituição*
- *Notas que representem operação de entrada*
- *Notas que tenham ajustes de apuração por documento, utilizando a tabela 5.3*

Portanto, entende-se que ao gerar as informações da **NFcom** de forma consolidada, devem ser apresentados os **Registros D750 e filhos**, ocultando os **Registros D700 e filhos** (salvo as exceções mencionadas acima). Analogamente, ao gerar as informações da **NFcom** de forma não consolidada devem ser apresentados os **Registros D700 e filhos**, ocultando os **Registros D750 e filhos**.

Para isso, foi elaborado um novo parâmetro de tela, que permita ao cliente escolher entre gerar a **NFcom** de forma consolidada ou não.

#### Procedimento para Implantação

Atualização do ambiente:

- a. As alterações descritas neste documento técnico serão liberadas oficialmente no Release/Update 12.1.2403.
- b. Necessário efetuar a importação dos arquivos de configuração de layout pelo programa LF0301 (Importação/Exportação Layout).

Alterações

#### **LF0200 - Interpretador de Layout - Sped Fiscal V.018 (a partir de 01/01/2024).**

Escolher a versão **Sped Fiscal V.018.**

#### **LF0201 - Geração Arquivos do Layout - Sped Fiscal**

No programa de geração do arquivo para o Sped Fiscal foi incluído o campo "Gera NFcom (Modelo 62) Consolidado", que indica se deverão ou não ser consolidadas as informações da NFcom.

Após a primeira importação dos arquivos de layout pelo programa LF0301, o campo "Gera NFcom (Modelo 62) Consolidado" será apresentado com valor padrão "Não", indicando que a geração não se dará de forma consolidada. Porém este campo é gravado como os demais, caso seja alterado para "Sim" , nas próximas vezes que o programa for acessado será apresentado o último valor selecionado.

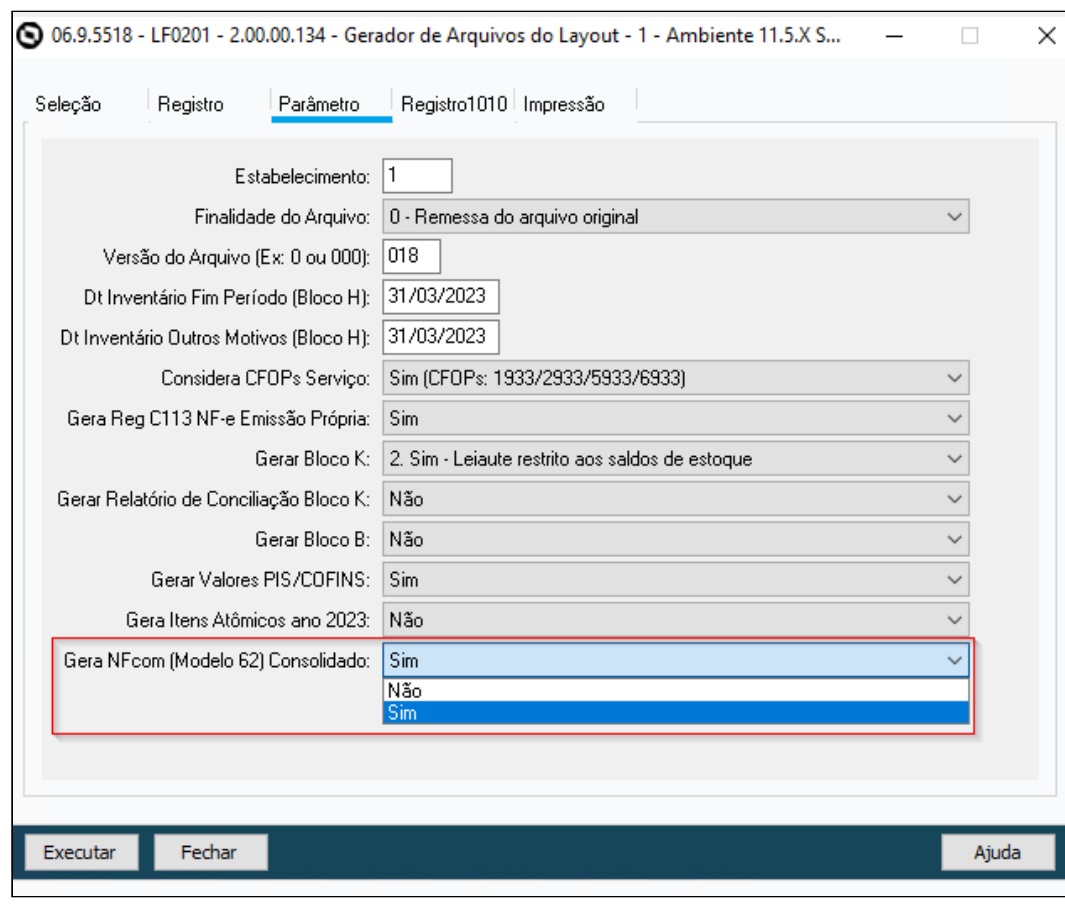

#### **Importante**  $\bigcirc$

No campo **"Gera NFcom (Modelo 62) Consolidado"**, quando selecionada a opção **"Não"**, nenhum valor referente ao **Registro D750 e filhos** será gerado.

## **Exemplo geração "Gera NFcom (Modelo 62) Consolidado" SIM e NÃO**

```
SIM<br>|D0001|0|<br>|D700|1|0||62|00|1|28122026|28122023||0,00||0,00|||||20,00||||4223125311379100063762001028122026000000000|3|0||||||||<br>|D730|100|S102|18,00|0,00|0,00|0,00||0,00||<br>|D700|0|0|13A1701|62|00|1|28122027|28122023|
```
#### **Importante**  $\bigcap$

Nesse caso, foram gerados registros D700 e filhos em conjunto com D750 e filhos, pois esses casos são as exceções listadas no guia prático. Os motivos dos registros D700 aparecerem são, respectivamente:

Nota de substituição *(D700 - campo 23 - FIN\_DOCe = 3).*

Notas que representem operação de entrada *(D700 - campo 2 - IND\_OPER = 0).* Notas que tenham ajustes de apuração por documento, utilizando a tabela 5.3 *(Ou seja, apresenta registro D737).*

# **NÃO**<br>*D001* | 0

```
||D000||0||62|00|1|28122023||28122023||0,00||0,00||1||19,00||||4223125311379100063755001028122023000000000|0|0||||||||<br>|D730|100|5102|18,00|0,00|0,00|19,00|0,00||<br>|D730|100|5102|18,00|0,00|0,00|19,00||0,00||1||19,00||||422
[D730]190]5102|18,00|100,00|0,00|0,00|0,00|2]ID7351211
||1/33||2||108090104||.COMPRASDD|12,00|0,00|13,00|850,00|<br>|10731||57700990104||.COMPRASDD|12,00|0,00|13,00|850,00|<br>|10700|1|0||62|00|1|28122029||29122023||0,00||0,00||||19,00||||42231253113791000637620010281220290000000000
```
#### **Importante**  $\bigcap$

Nesse caso, os três primeiros registros D700 e filhos, e o ultimo, foram consolidados no D750 e filhos quando selecionada a opção **SIM**.

# 4.6.2 Obrigações Fiscais - Manutenção - 12.1.2403

Pesquisar

Manutenção - 12.1.2403 – 1146

## 18372142 DBACKFISUST-320 DT html.fiscalDocument - Documento é alterado com data de congelamento vencida

#### **01. DADOS GERAIS**

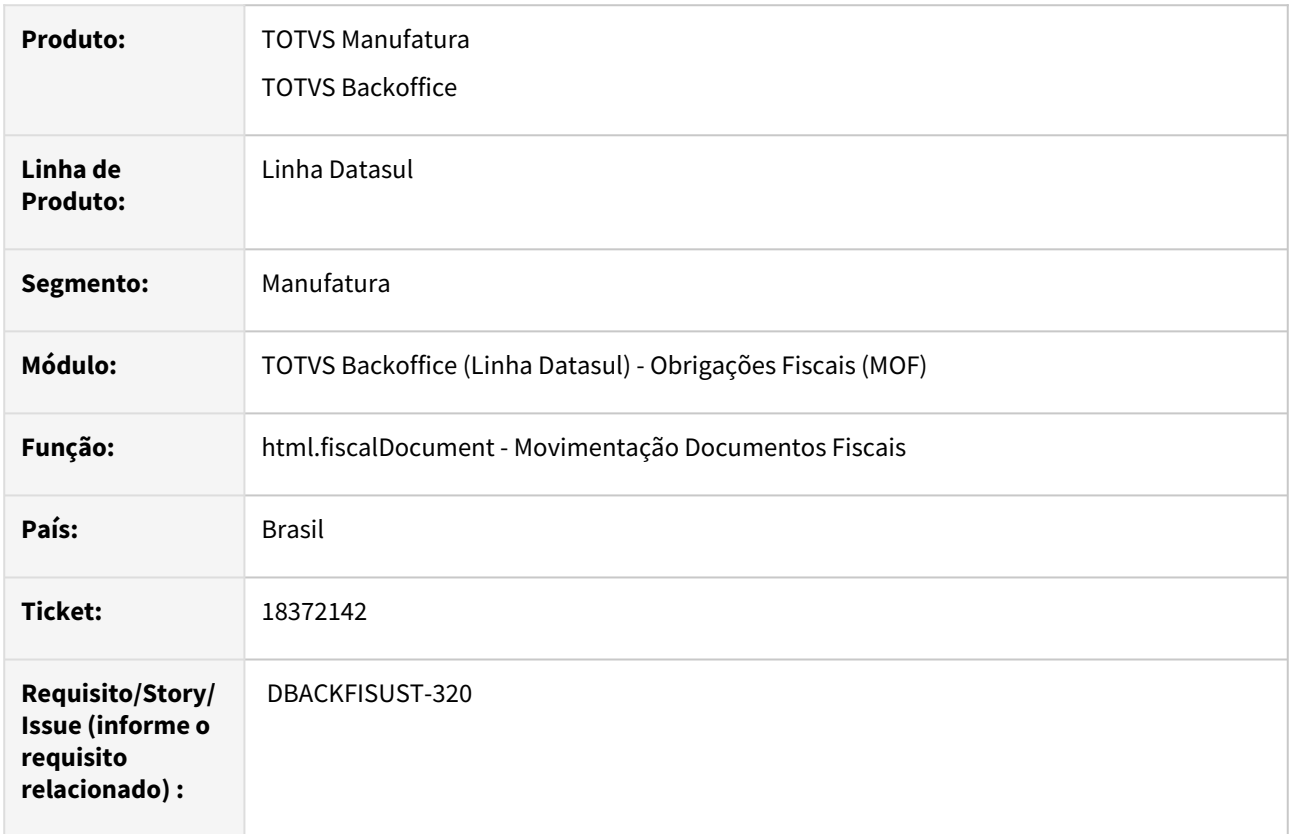

#### **02. SITUAÇÃO/REQUISITO**

Em estabelecimentos que estão com data de congelamento vencido, está sendo possível alterar informações do item dos documentos com data anterior à data de congelamento, no qual não deveria permitir a modificação dos dados.

#### **03. SOLUÇÃO**

Alterado o programa **Movimentação Documentos Fiscais (html.fiscalDocument)** para que não seja permitida a alteração de documentos com data dentro do período de congelamento.

Sendo assim, caso um documento tenha seu status como por exemplo **"Regular"** mas não consiga editá-lo, é porque o seu documento **está na data de período de congelamento (congelado)**, logo, não é possível realizar nenhuma ação no mesmo.

## 18741684 DBACKFISUST-716 DT SPOF812 - Programa descontinuado indevidamente

#### **01. DADOS GERAIS**

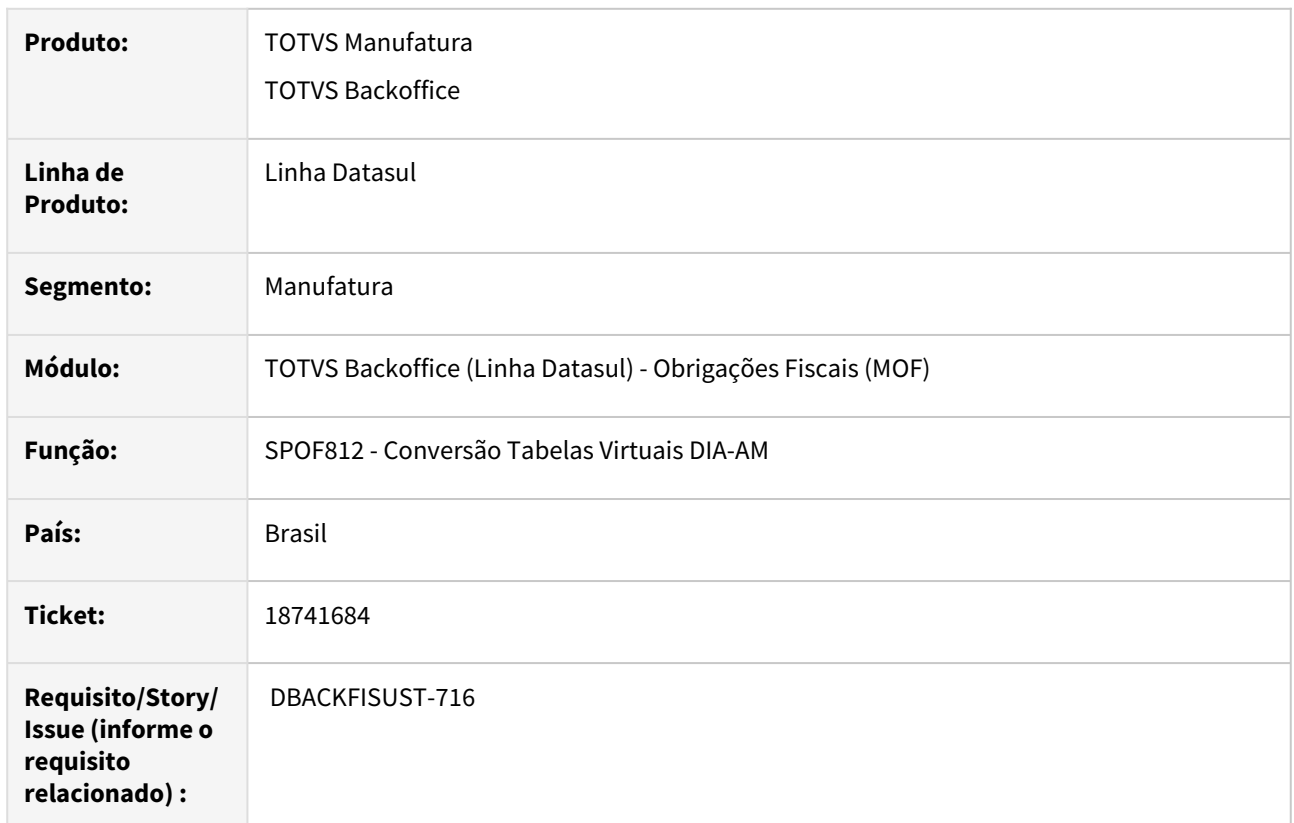

### **02. SITUAÇÃO/REQUISITO**

O programa **SPOF812**, referente à Conversão das Tabelas Virtuais DIA-AM, havia sido descontinuado indevidamente, pois não estava mais sendo utilizado de maneira individual. Porém, na rotina do programa **Manutenção Itens Recebimento (RE0106)**, o programa **SPOF812** é chamado, portanto é necessário reativar o programa.

#### **03. SOLUÇÃO**

Reativado o programa **Conversão Tabelas Virtuais DIA-AM** (**SPOF812)**, para que ele possa ser utilizado de maneira auxiliar na rotina de outros programas.

## 18792858 DBACKFISUST-812 DT MEN706AA - Permissões de Acesso e Consultas Relacionadas

#### **01. DADOS GERAIS**

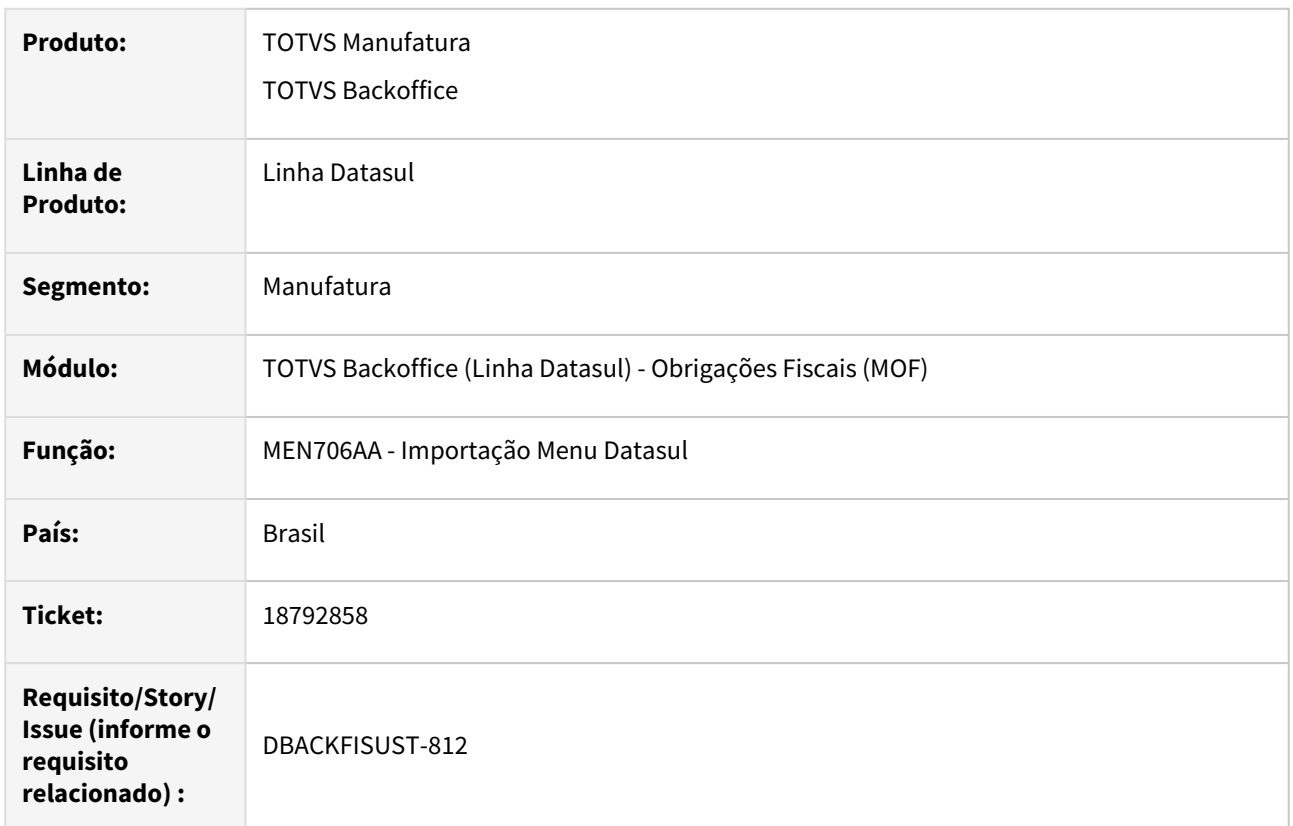

#### **02. SITUAÇÃO/REQUISITO**

Ao executar o programa **Importação Menu Datasul (MEN706AA)**, ocorrem duas situações:

- São removidas as **Permissões de Acesso** cadastradas no programa **Manutenção de Programa (bas\_prog\_dtsul)**, mesmo marcando o parâmetro "Incremental", que é utilizado para não sobrescrever as permissões.
- As **Consultas Relacionadas** dos programas **CD0303** e **CD0680** não são mais exibidas para o programa **Natureza Operação (CD0606)**, mesmo tendo elas cadastradas no programa **Manutenção de Procedimentos (bas\_prodecimento)**.

Ambos os erros acontecem devido à corrupção do **Arquivo de Importação (men\_mof.d)**, causando as situações acima.

#### **03. SOLUÇÃO**

Restaurado o **Arquivo de Importação (men\_mof.d)**, para que sejam solucionadas ambas as situações.

## 18797534 DBACKFISUST-781 DT Geração DES BH - Entrada de Notas Fiscal - Retenção DES BH

#### **01. DADOS GERAIS**

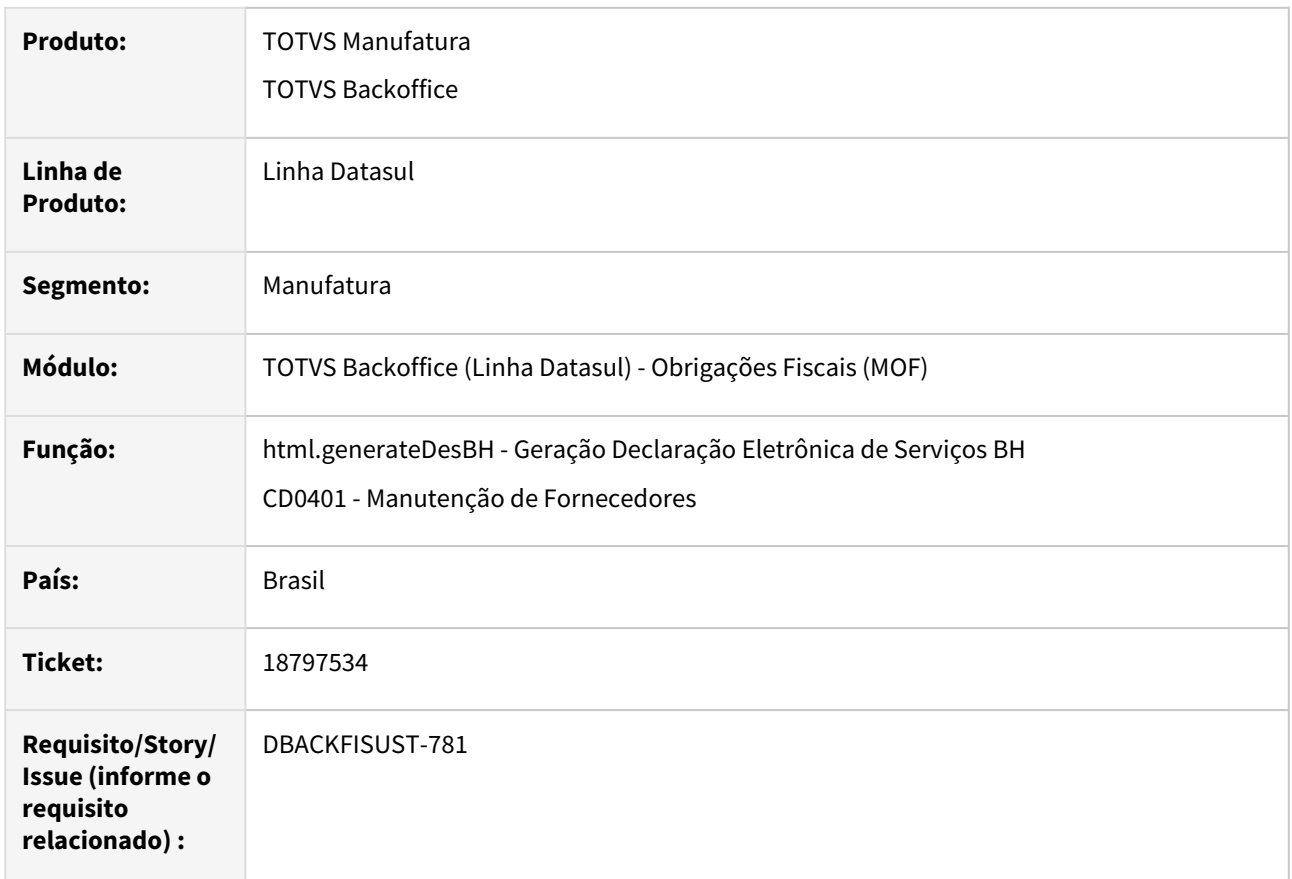

#### **02. SITUAÇÃO/REQUISITO**

 Para os documentos fiscais listados abaixo no arquivo da **DES BH** o campo **07-Situação Especial de Responsabilidade** do **Registro "R"** está gerado com o **valor 7.** Conforme consulta oficial realizada na Prefeitura de Belo Horizonte este campo deve ser gerado com o **valor 1** quando os documentos fiscais se enquadrar em:

- a. Fornecedor fora do município de Belo Horizonte com tributação fora do município;
- b. Fornecedor fora do município de Belo Horizonte sem retenção;
- c. Fornecedor de Belo Horizonte sem retenção;

#### **03. SOLUÇÃO**

Para as **Entradas** foi ajustado o programa **Geração Declaração Eletrônica de Serviços BH(html.generateDesBH)** para gerar o **valor 1** no campo **07-Situação Especial de Responsabilidade** do **Registro "R"** quando os documentos fiscais se tratarem das opções listadas acima. No entanto para gerar com o **valor 7** o campo **"DES BH – Motivo de não Retenção**" deverá ser atribuído com alguma dessas opções: **"Imunidade Tributaria"** OU **"Não Incidência/Reembolso/Repasse",** disponível no programa **Manutenção de Fornecedores(CD0401).**

## DBACKFISUST-163 DT OF1001 - Ajustes Desenvolvimentos REINF

#### **01. DADOS GERAIS**

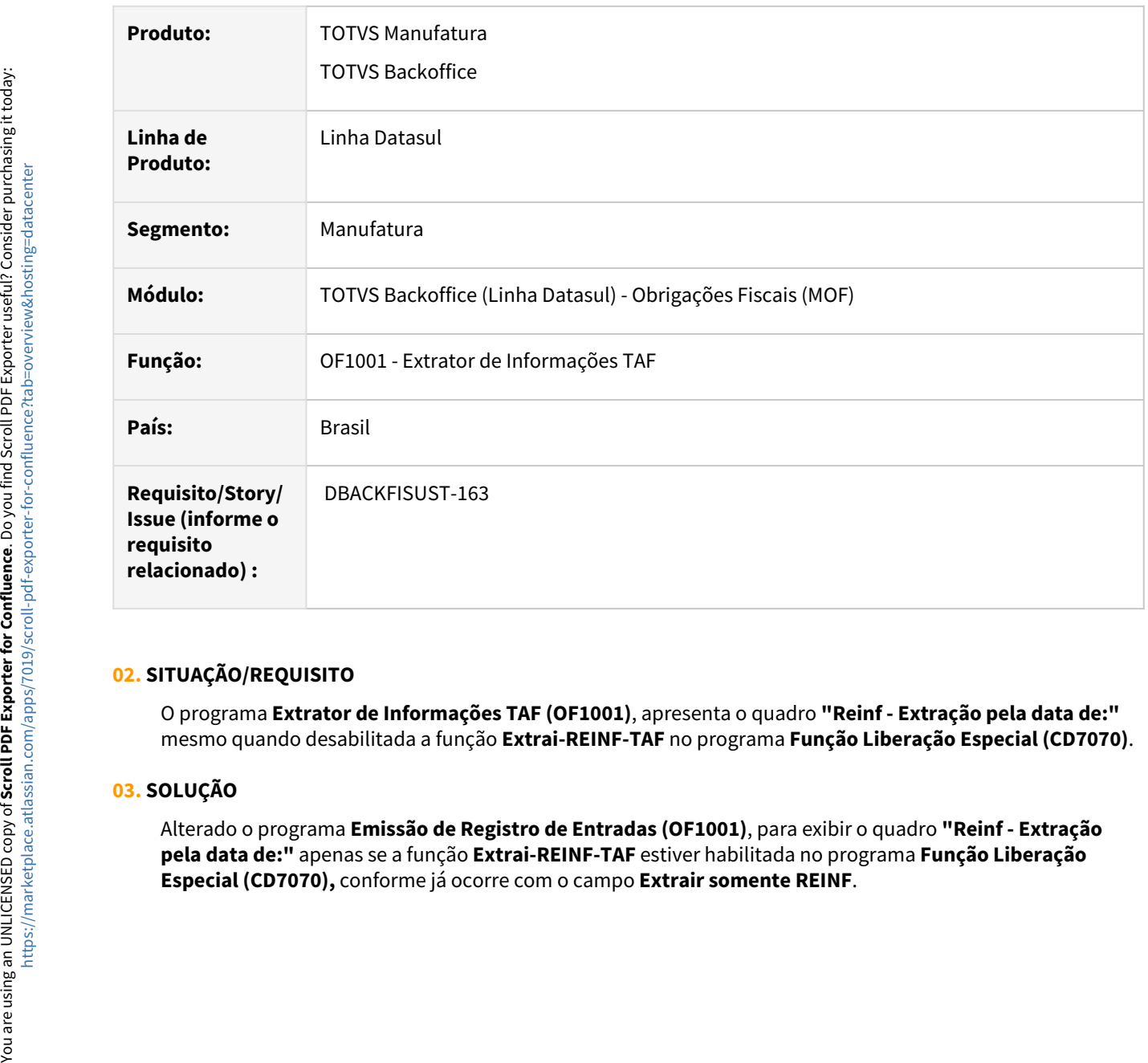

#### **02. SITUAÇÃO/REQUISITO**

O programa **Extrator de Informações TAF (OF1001)**, apresenta o quadro **"Reinf - Extração pela data de:"** mesmo quando desabilitada a função **Extrai-REINF-TAF** no programa **Função Liberação Especial (CD7070)**.

## **03. SOLUÇÃO**

Alterado o programa **Emissão de Registro de Entradas (OF1001)**, para exibir o quadro **"Reinf - Extração pela data de:"** apenas se a função **Extrai-REINF-TAF** estiver habilitada no programa **Função Liberação** 

## DBACKFISUST-885 DT Histórico Preço Médio - Não está sugerindo o último médio calculado

#### **01. DADOS GERAIS**

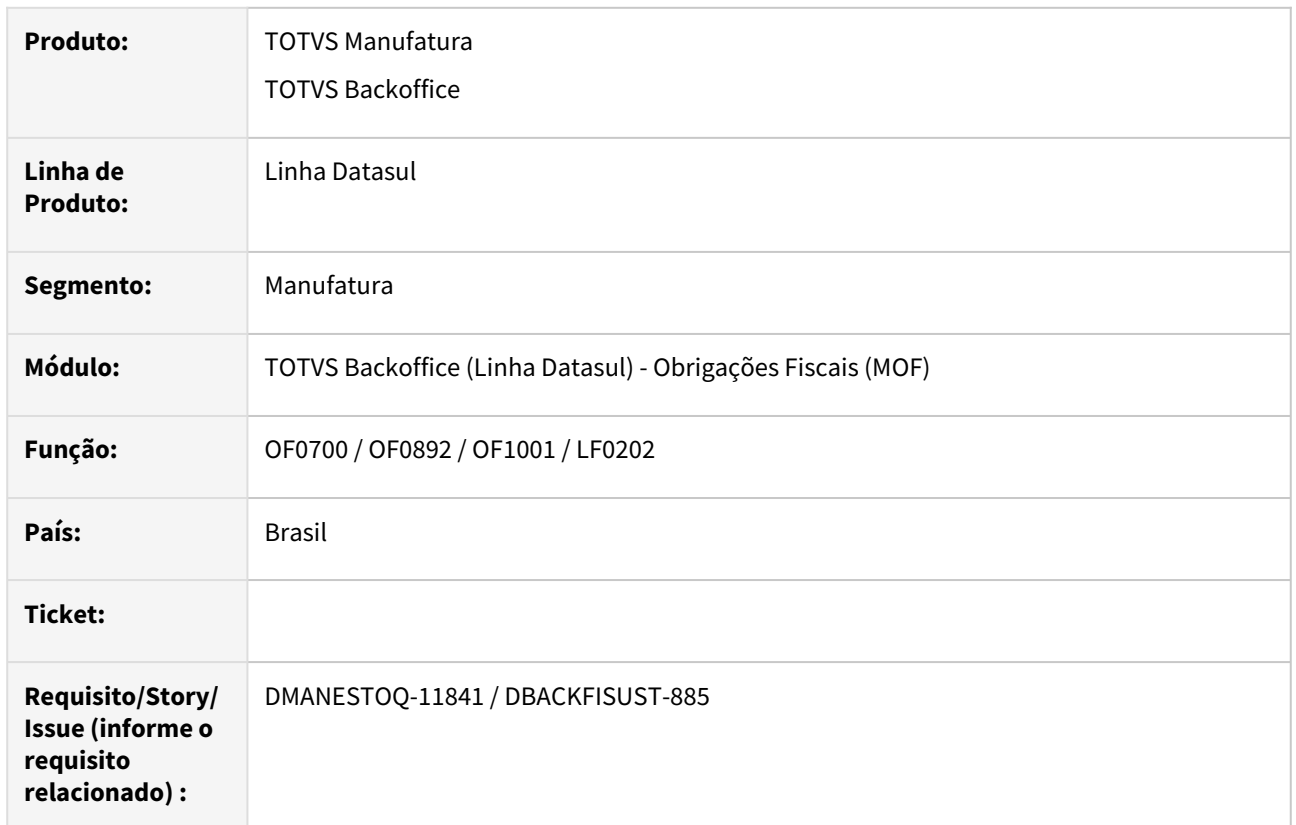

## **02. SITUAÇÃO/REQUISITO**

Não está sendo sugerido o último médio calculado em várias rotinas que utilizam a tabela **histórico preço médio**. O problema ocorre porque o cálculo do **médio gerencial** passou a gerar também registro de **histórico de preço médio**, mas o gerencial alimenta somente os valores gerenciais. Quando as datas de cálculo não coincidem entre fiscal e gerencial, o preço fiscal fica igual a zero e vice-versa.

## **03. SOLUÇÃO**

Alterados os programas para que ao buscar o registro da tabela **histórico preço médio**, garanta que encontre o registro que contém o médio fiscal e não o gerencial.
## 4.6.3 Recuperação de Impostos - Manutenção - 12.1.2403

Pesquisar

Manutenção - 12.1.2403 – 1153

## 17227746 DBACKFISUST-761 DT RI0412 - Contabilização Imobilizado em Andamento - Bens Origem Recebimento

#### **01. DADOS GERAIS**

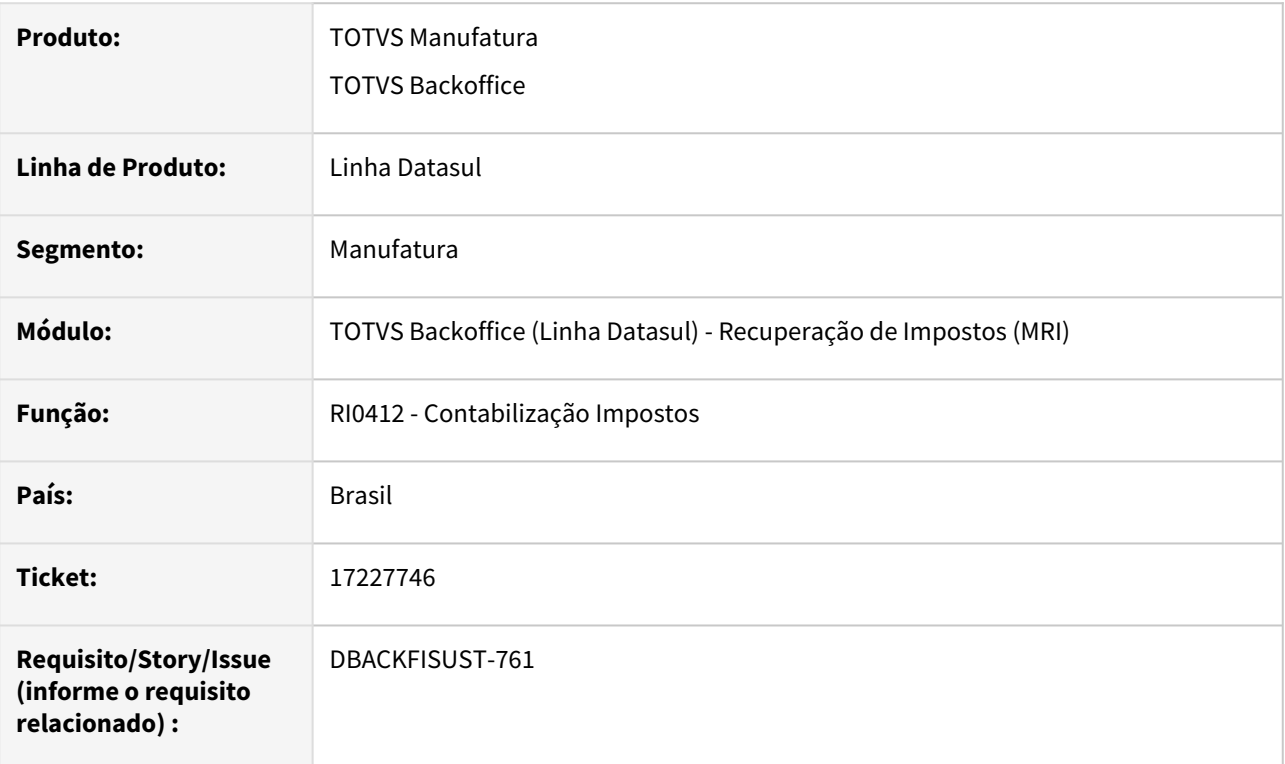

#### **02. SITUAÇÃO/REQUISITO**

Bens com origem do módulo de **Recebimento**, que não se apropria do crédito pelo Pai (Bem Pai com origem do módulo de **Manutenção Industrial** ou **Controle de Produção**), estavam gerando na conta "Conta de Imposto de Itens de Estoque" e conta "Conta de Imobilizado Andamento Pendente" de forma indevida.

#### **03. SOLUÇÃO**

Sistema ajustado para quando o Bem for de origem do módulo de **Recebimento**, mas não possui o parâmetro Controla Crédito Pelo Pai (Bem Principal) marcado, então deve se creditar na conta de "Ativo a recuperar" e debitar na conta "Imposto pendente".

#### IMPORTANTE!

O Bem com origem do módulo do Recebimento, sendo filho do Bem Pai com origem do módulo de Manutenção Industrial, o correto é usar a conta de débito "Conta de Imobilizado Andamento Pendente", e sua contrapartida vai ser na conta de crédito "Conta de Imposto de Itens de Estoque". O módulo do recuperador de impostos sempre se credita em uma

conta e se debita em outra. A contrapartida da conta "Conta de Imobilizado Andamento Pendente" é a "Conta de Imposto de Itens de Estoque".

## 18576300 DBACKFISUST-683 DT RI0404 - Divergência de valores após transferência do bem.

#### **01. DADOS GERAIS**

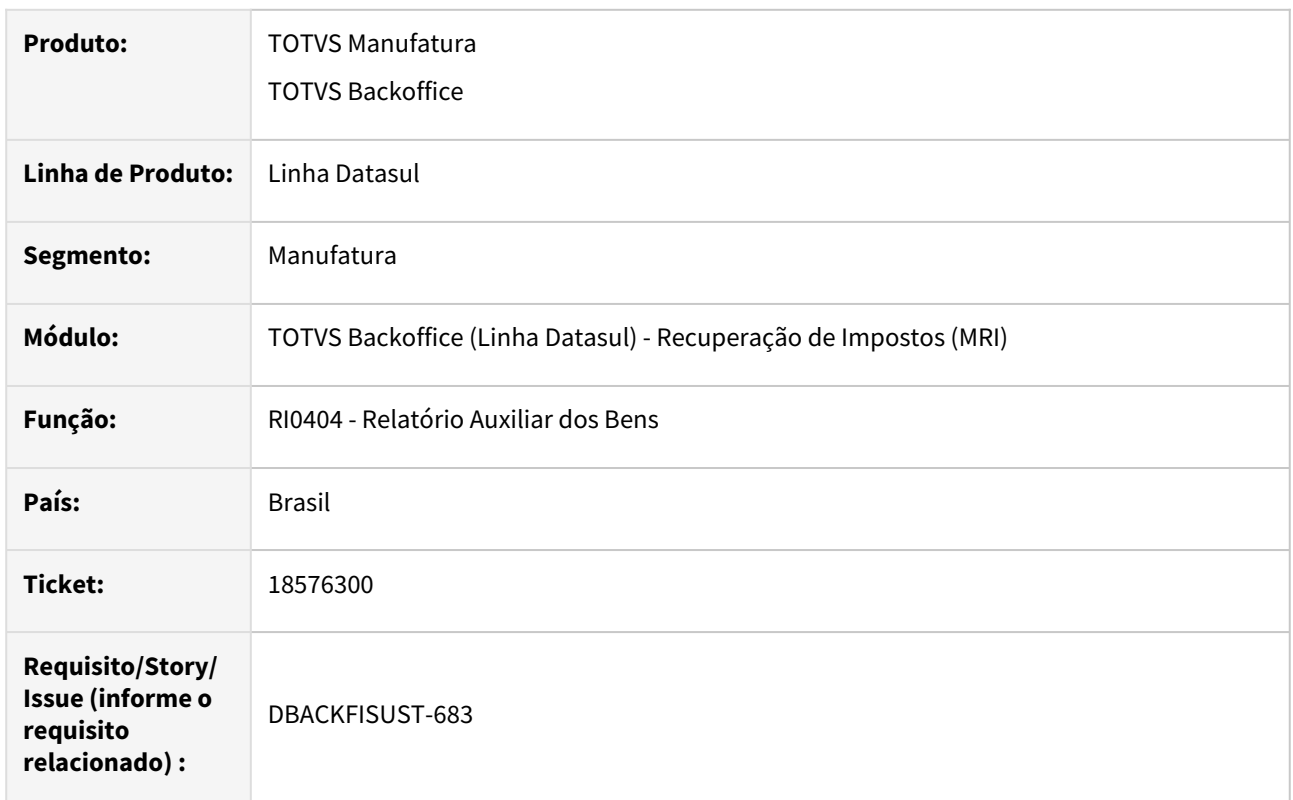

### **02. SITUAÇÃO/REQUISITO**

No relatório gerado no programa **Relatório Auxiliar dos Bens (RI0404)**, havia um valor incorreto sendo direcionado para **Saldo a Apropriar**, quando o tipo de movimentação do bem é **Transferência**.

#### **03. SOLUÇÃO**

Alterado o programa **Relatório Auxiliar dos Bens (RI0404)**, para que realize corretamente o cálculo dos campos **Total Baixado** e **Saldo a Apropriar** do relatório.

## 18650880 DBACKFISUST-649 DT RI0202 - Valor Exclusão ICMS BC PIS/COFINS não integra automaticamente

#### **01. DADOS GERAIS**

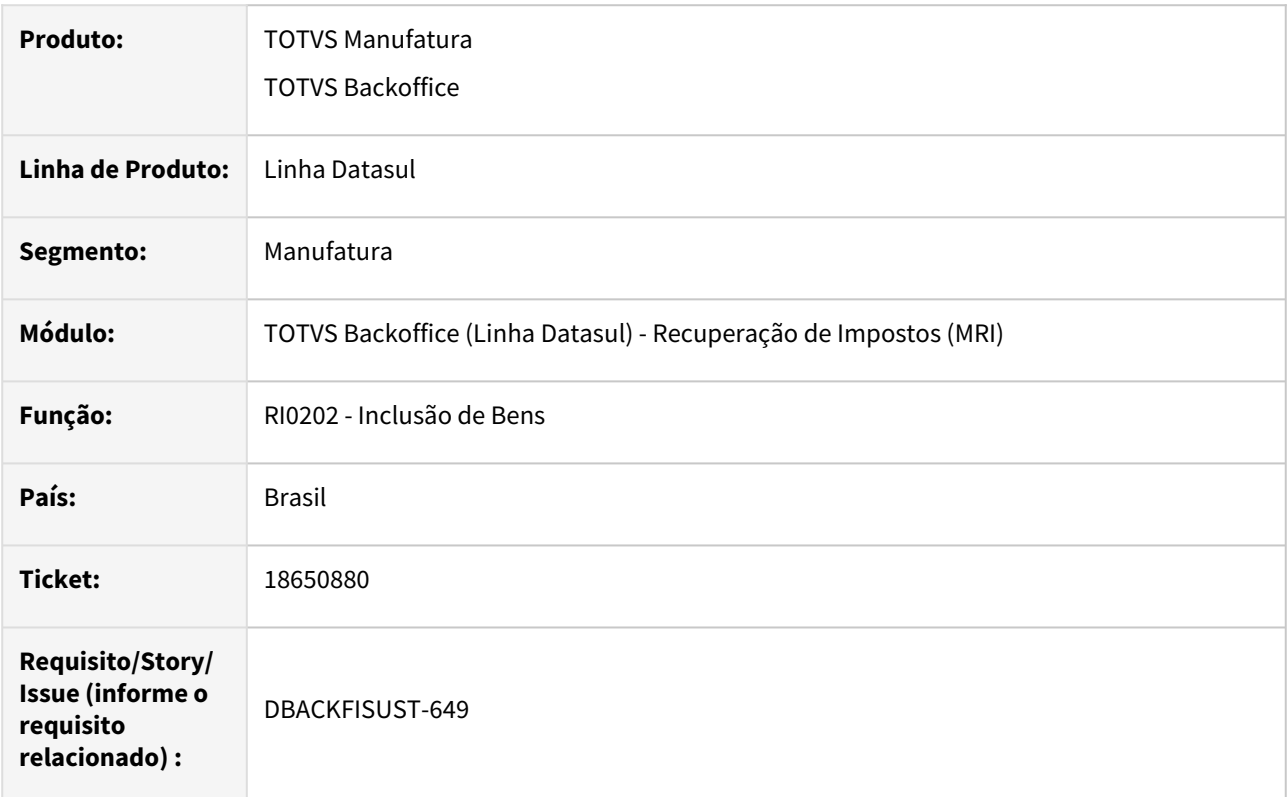

### **02. SITUAÇÃO/REQUISITO**

Após a atualização de um documento no programa **Manutenção de Documentos (RE1001)**, o **Valor de Exclusão ICMS BC PIS/COFINS** não estava sendo atualizado/exibido corretamente no programa **Inclusão de Bens (RI0202)**, ao selecionar o bem referente ao documento. Era necessário rodar um programa especial para que houvesse a atualização do valor.

#### **03. SOLUÇÃO**

Alterado o programa **Manutenção de Documentos (RE1001)**, para que quando o documento seja atualizado, o **Valor de Exclusão ICMS BC PIS/COFINS** seja calculado corretamente e seja exibido automaticamente no programa **Inclusão de Bens (RI0202)**, sem a necessidade de rodar um programa especial.

## 18737480 DBACKFISUST-701 DT RI2006 - Importação de Bens

#### **01. DADOS GERAIS**

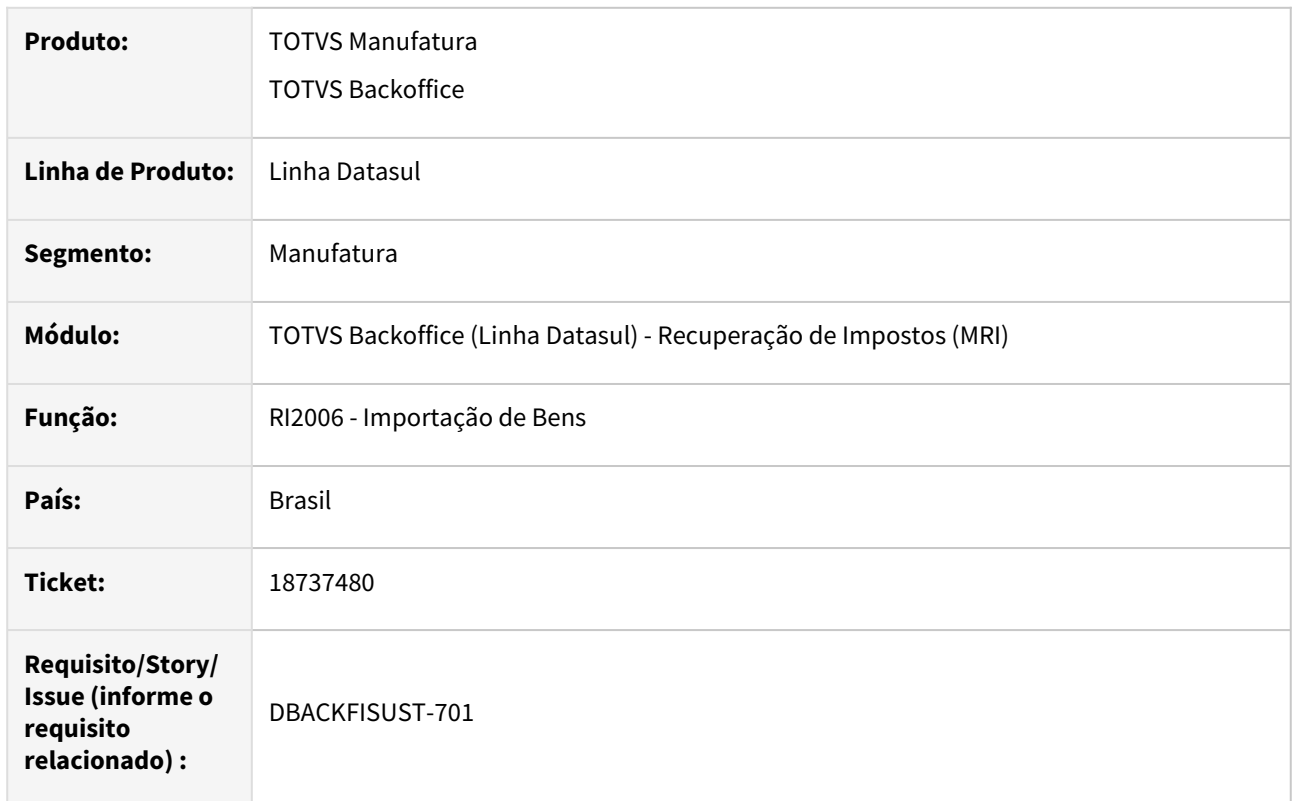

### **02. SITUAÇÃO/REQUISITO**

Na importação de bens para o **MRI**, utilizando o programa **RI2006 - Importação de Bens**, está ocorrendo erro na importação, quando o ambiente possui somente **LibreOffice**.

#### **03. SOLUÇÃO**

Alterado o programa **RI2006 - Importação de Bens**, para que efetue a importação de bens com sucesso nas empresas que possuem o **LibreOffice**.

# 4.7 Importação - Manutenção - 12.1.2403

Pesquisar

## 4.7.1 18121754 DMANSUPIMPA1-5429 DT Valor de Seguro não considerado no configurador de tributos

## **01. DADOS GERAIS**

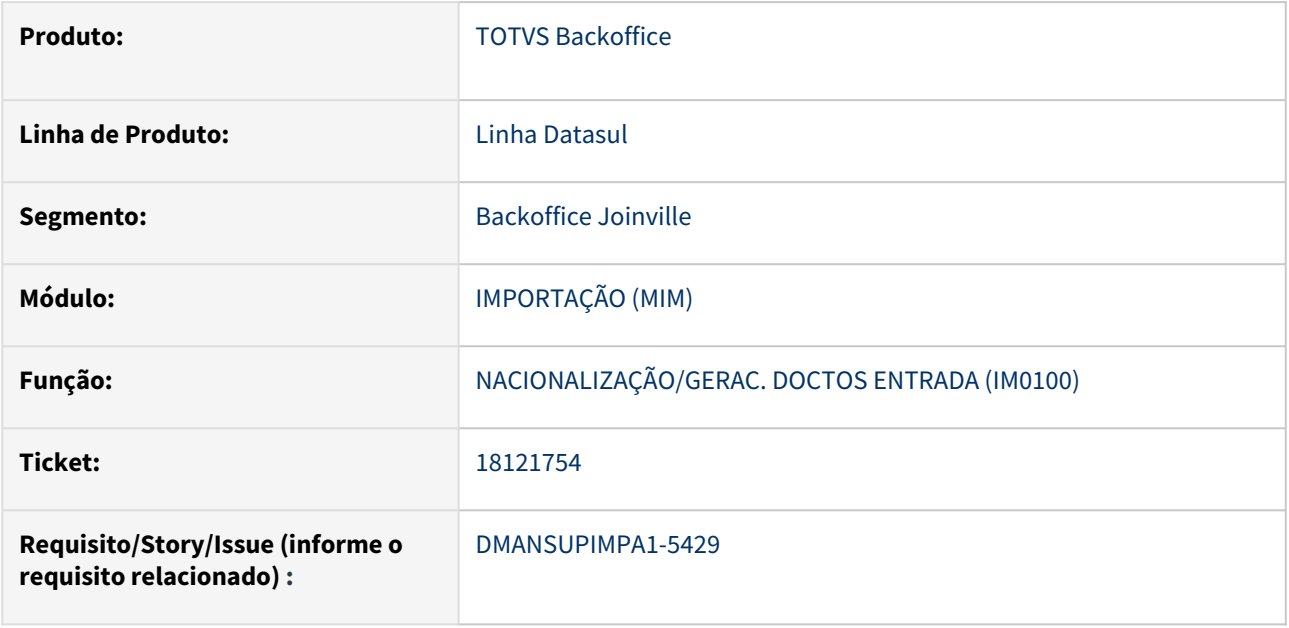

## **02. SITUAÇÃO/REQUISITO**

Na nacionalização/geração de notas fiscais de entrada pelo IM0100, na opção Embarque, o valor do Seguro não está sendo buscada no configurador de tributos.

## **03. SOLUÇÃO**

Foi realizado ajuste na rotina para que o configurador de tributos realize a busca do valor do Seguro informado para o embarque.

## **04. DEMAIS INFORMAÇÕES**

Não se aplica

### **05. ASSUNTOS RELACIONADOS**

Não se aplica

## 4.7.2 18378495 DMANSUPIMPA1-5494 DT IM0055 NÃO LISTA TODAS AS DESPESAS EM TELA

## **01. DADOS GERAIS**

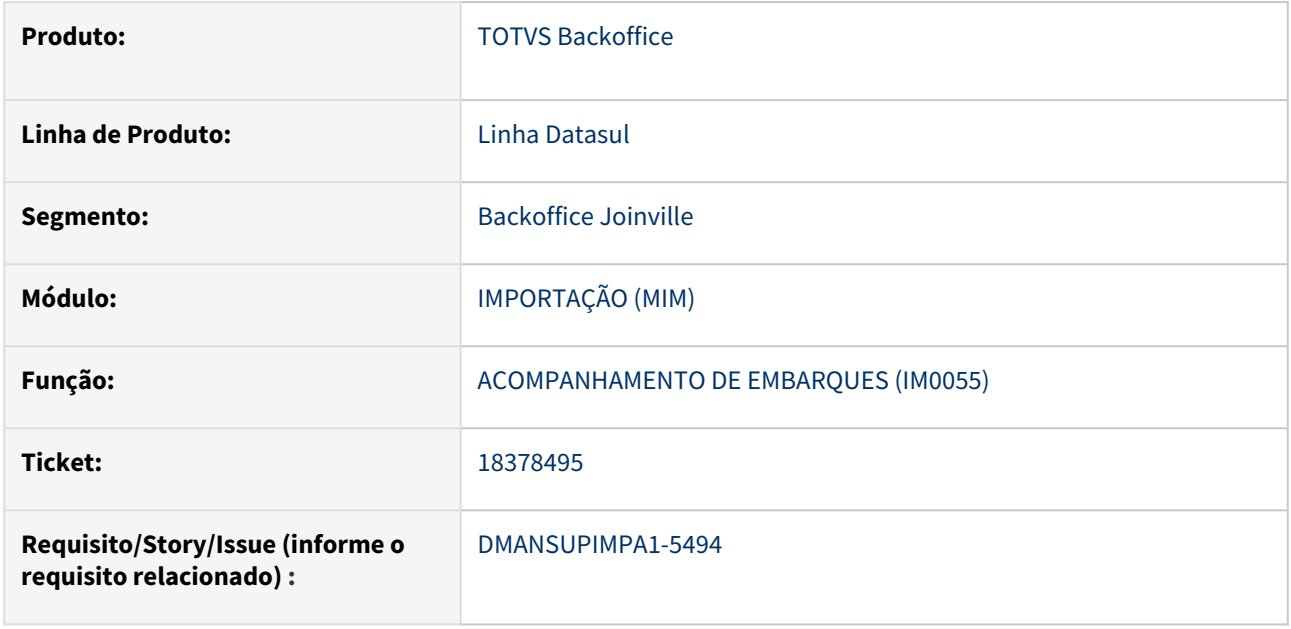

## **02. SITUAÇÃO/REQUISITO**

A aba Despesas da rotina IM0055 estava exibindo somente as primeiras 40 despesas.

## **03. SOLUÇÃO**

Foi realizado ajuste neste programa para apresentar todas as despesas cadastradas.

## **04. DEMAIS INFORMAÇÕES**

Não se aplica

### **05. ASSUNTOS RELACIONADOS**

Não se aplica

## 4.7.3 18588825 DMANSUPIMPA1-5741 DT Im0080a problemas na parcela da duplicata

### **01. DADOS GERAIS**

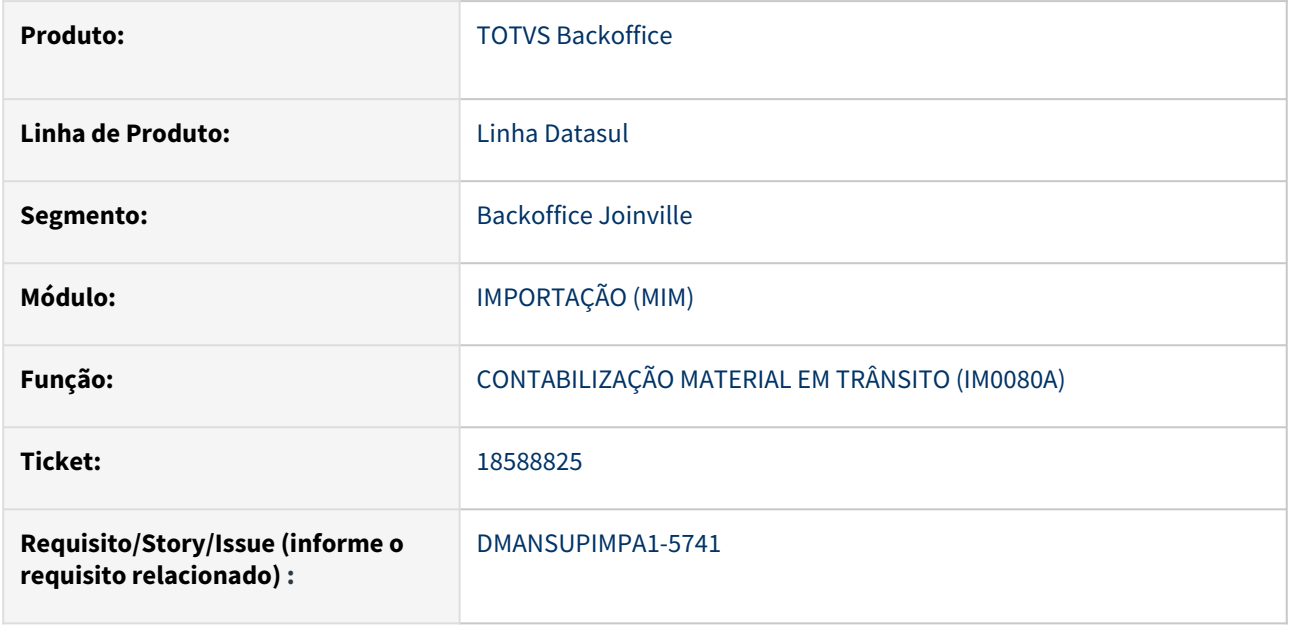

## **02. SITUAÇÃO/REQUISITO**

Ao realizar o processo de gerar o título de provisão pelo IM0080A, é gerado a duplicata no recebimento com número de parcela 1, porém ao alterar os dados na duplicata ainda pelo re1001c, ela é alterada para 01 e ocorre um erro informando que já existe uma parcela com data de vencimento cadastrada. Além disso não é feita a baixa do título de provisão no APB.

## **03. SOLUÇÃO**

As rotinas de geração de duplicata de material em trânsito, geração de duplicata de despesa com importação e duplicata de material importado foram alterados para gerar a parcela com 2 dígitos.

## **04. DEMAIS INFORMAÇÕES**

Não se aplica

## **05. ASSUNTOS RELACIONADOS**

Não se aplica

# 4.8 Logística - Manutenção - 12.1.2403

## 4.8.1 Frete Embarcador / Controle de Fretes - Manutenção - 12.1.2403

## 17679932 DLOGGFE-19675 DT Alteração da geração automática da chave do documento de MLA 30 para 8 posições

#### **01. DADOS GERAIS**

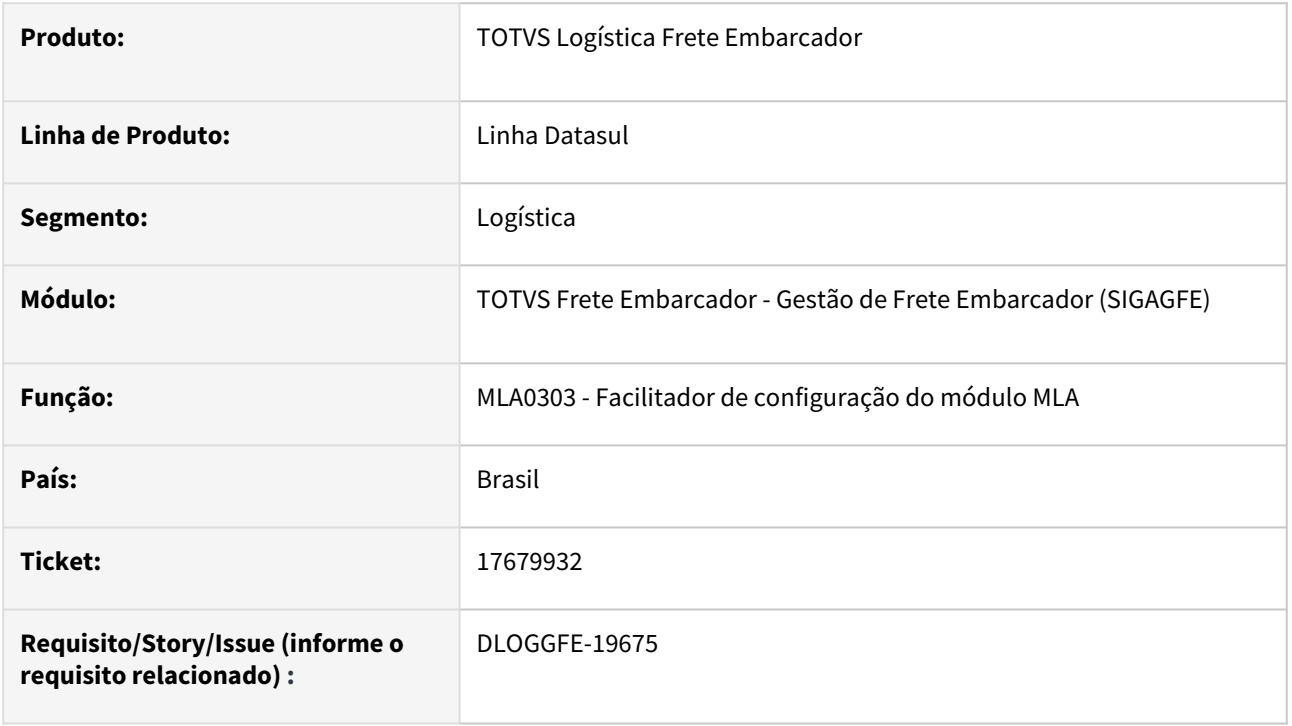

#### **02. SITUAÇÃO/REQUISITO**

Ao efetuar a geração automática da chave MLA para documentos do layout 30 (documento de frete GFE), o número do documento é gerado com sete posições. Esta gravação com sete posições gera problemas caso o cliente possua documentos com 8 dígitos.

#### **03. SOLUÇÃO**

Alterada a rotina para que a geração automática gere a chave do MLA para o layout 30, com o número do documento contendo oito posições.

#### **04. DEMAIS INFORMAÇÕES**

[DI Integração Datasul 12 x Protheus SIGAGFE](https://tdn.totvs.com/pages/viewpage.action?pageId=412886728)

#### **05. ASSUNTOS RELACIONADOS**

• Não há.

## 18031282 DLOGGFE-19495 DT Correção para aprovação de fatura no MLA ser refletida no GFE (Frete Embarcador) (MLA0301)

#### **01. DADOS GERAIS**

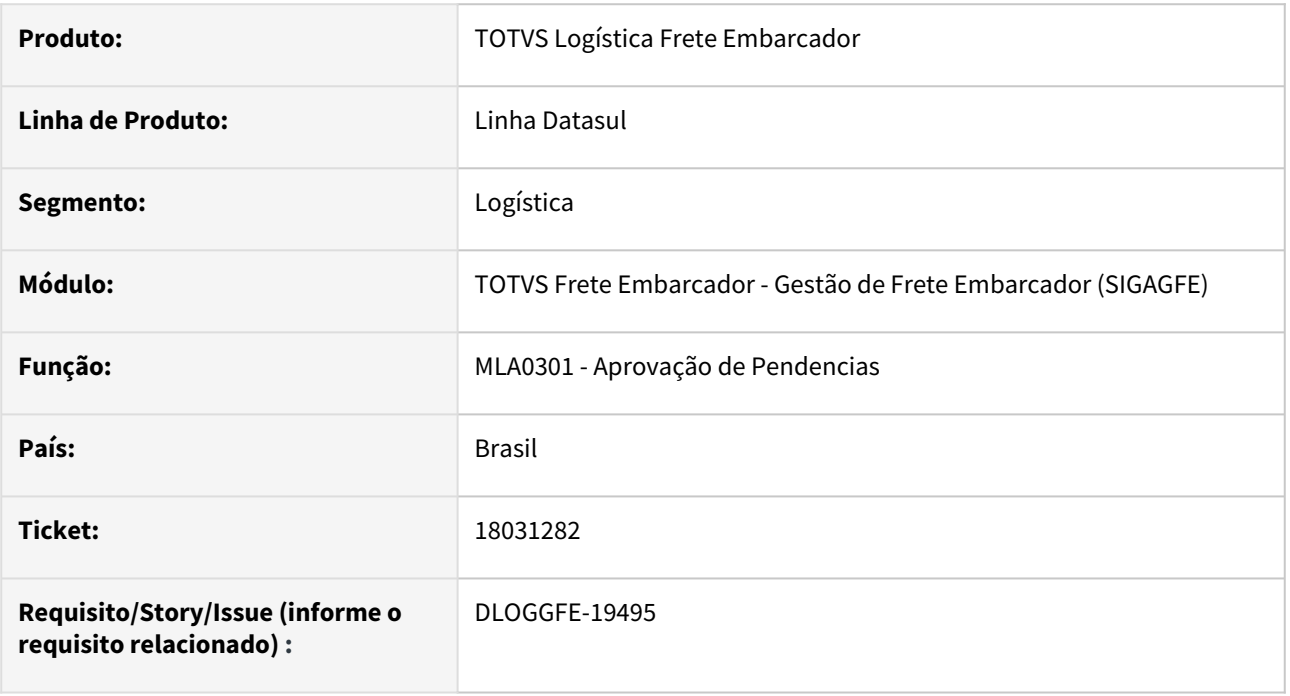

#### **02. SITUAÇÃO/REQUISITO**

Ao realizar a aprovação de uma fatura de frete no MLA, a mesma não está refletindo no GFE (Frete Embarcador), deixando a fatura de frete pendente.

#### **03. SOLUÇÃO**

Realizado correção para que ao aprovar faturas de Frete no MLA, a situação da fatura de frete seja alterada no GFE.

## **04. DEMAIS INFORMAÇÕES**

[DI Integração Datasul 12 x Protheus SIGAGFE](https://tdn.totvs.com/pages/viewpage.action?pageId=412886728)

#### **05. ASSUNTOS RELACIONADOS**

• Não há

## 18065795 DLOGGFE-19480 DT Correção para que o peso dos itens não seja integrado negativo na nota fiscal entrada (RE1001)

#### **01. DADOS GERAIS**

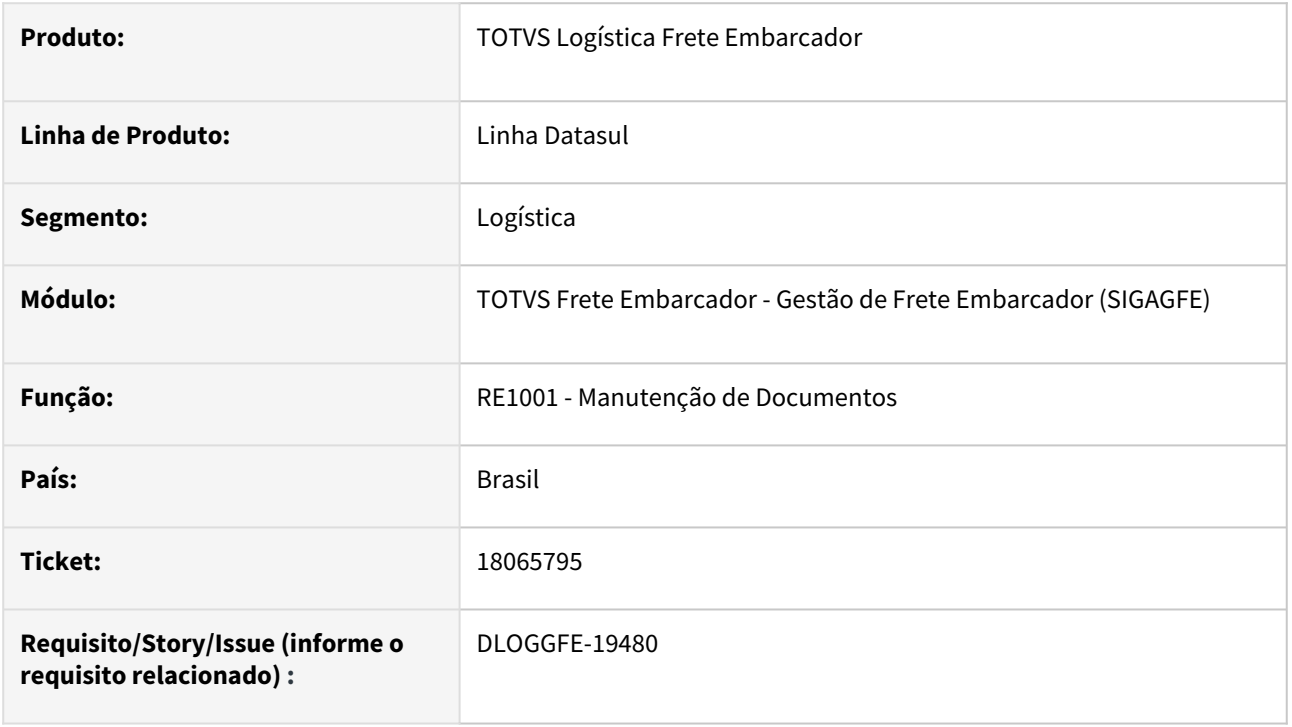

#### **02. SITUAÇÃO/REQUISITO**

Ao efetuar a integração de um documento de entrada do Datasul com o GFE, caso esteja configurado para que o peso bruto seja rateado com base no peso líquido, dependendo dos pesos e da quantidade de item, o peso de um dos itens é enviado negativo ao GFE.

#### **03. SOLUÇÃO**

Alterada a rotina na forma de arredondamento dos rateios dos itens evitando assim que o peso seja enviado de forma negativa para o GFE.

#### **04. DEMAIS INFORMAÇÕES**

[DI Integração Datasul 12 x Protheus SIGAGFE](https://tdn.totvs.com/pages/viewpage.action?pageId=412886728)

#### **05. ASSUNTOS RELACIONADOS**

• Não há.

18101009 DLOGGFE-19601 DT Erro ao apropriar despesa de um Doc. Frete. - Valor da base do ICMS não confere.

#### **01. DADOS GERAIS**

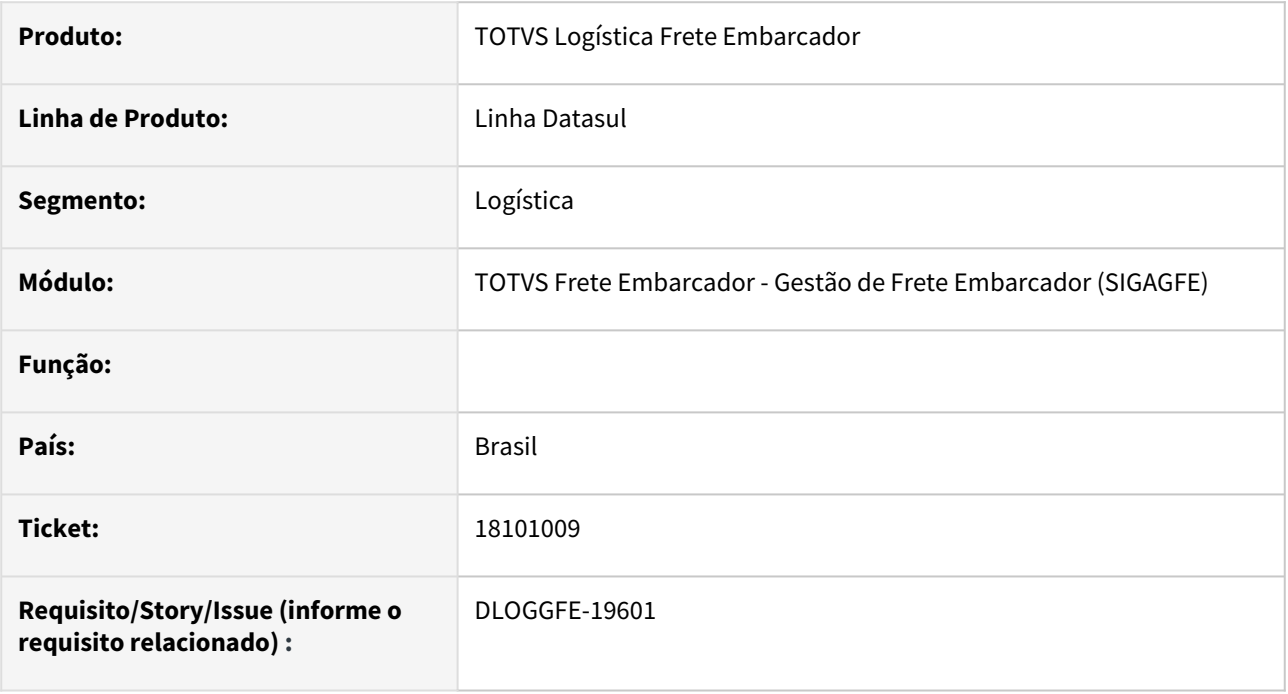

#### **02. SITUAÇÃO/REQUISITO**

Ao realizar a apropriação de despesa de um Documento de Frete do tipo Outros ou Isento, está ocorrendo problema na base de icms conforme mensagem *"5509 - Valor do icms não confere".*

#### **03. SOLUÇÃO**

Realizado repasse de manutenção para correção do problema em apropriação de despesas de Documentos de Frete.

## **04. DEMAIS INFORMAÇÕES**

[Monitor de Integração - CD0433](https://tdn.totvs.com/pages/viewpage.action?pageId=243642710)

#### **05. ASSUNTOS RELACIONADOS**

## 18106929 DLOGGFE-19617 DT Validação indevida em atualização de Doc. Frete no Datasul com Contrato

#### **01. DADOS GERAIS**

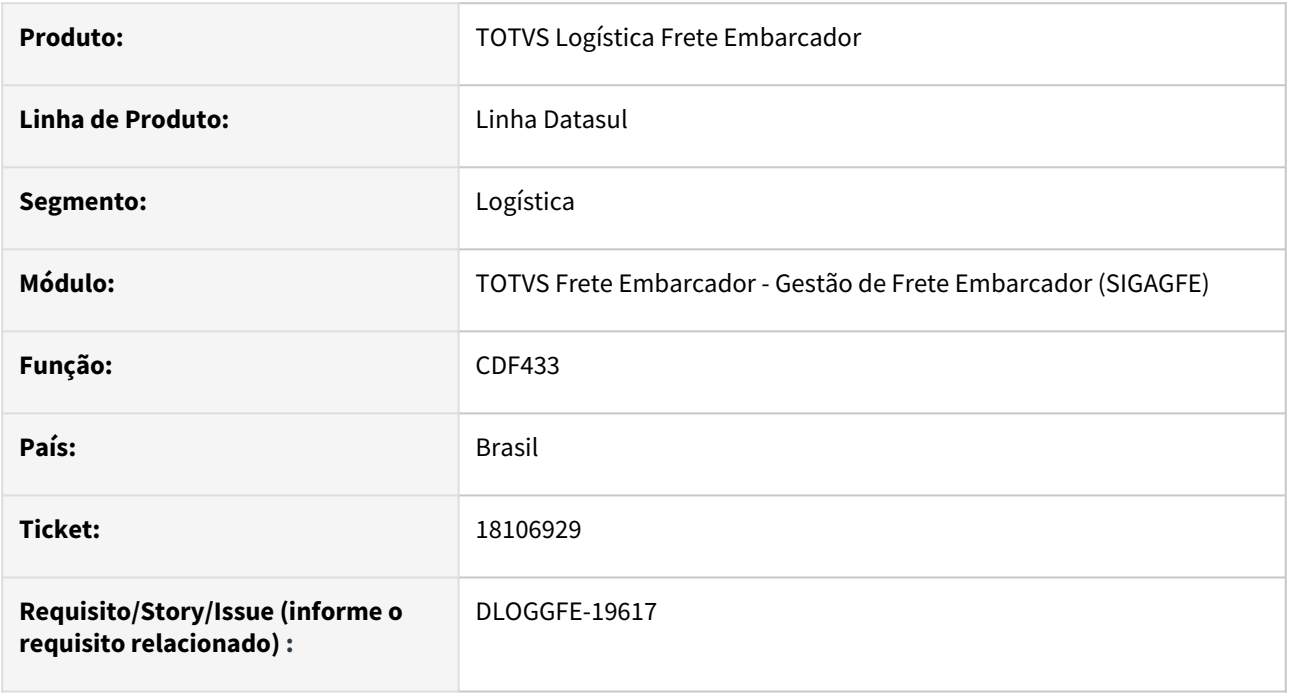

### **02. SITUAÇÃO/REQUISITO**

Ao realizar a atualização de um Documento de Frete no Datasul com Contrato de Frete, o sistema está validando indevidamente o saldo do contrato apresentando mensagens referentes a validações.

#### **03. SOLUÇÃO**

Corrigido rotina para executar validações corretamente.

#### **04. DEMAIS INFORMAÇÕES**

[Monitor de Integração - CD0433](https://tdn.totvs.com/pages/viewpage.action?pageId=243642710)

#### **05. ASSUNTOS RELACIONADOS**

## 18306998 DLOGGFE-19669 DT Falha no preenchimento de campo Código Unidade Lotação - FP2160

#### **01. DADOS GERAIS**

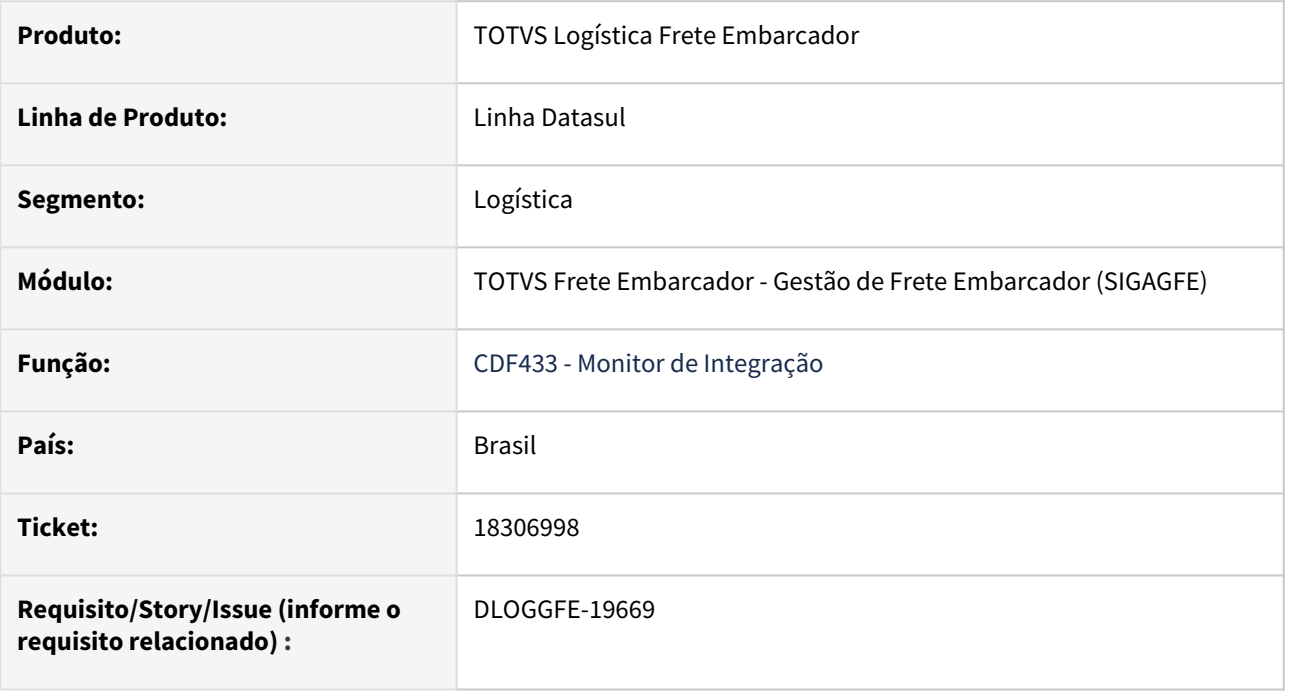

#### **02. SITUAÇÃO/REQUISITO**

Ao realizar a configuração para gravação da variável cod-unid-lotac para preenchimento do campo no registro de movimento de prestador FP2160, nas integrações de contratos de autônomos originário do GFE, porém o campo não é devidamente preenchido.

#### **03. SOLUÇÃO**

Realizado alteração para considerar novo variável para preenchimento do campo conforme necessidade.

#### **04. DEMAIS INFORMAÇÕES**

[Monitor de Integração - CD0433](https://tdn.totvs.com/pages/viewpage.action?pageId=243642710)

#### IMPORTANTE!

Use esse box para destacar informações relevantes e/ou de destaque.

#### **05. ASSUNTOS RELACIONADOS**

## 18354004 DLOGGFE-19718 DT Inclusão da variável cod-emitente no engine GFE-RE

#### **01. DADOS GERAIS**

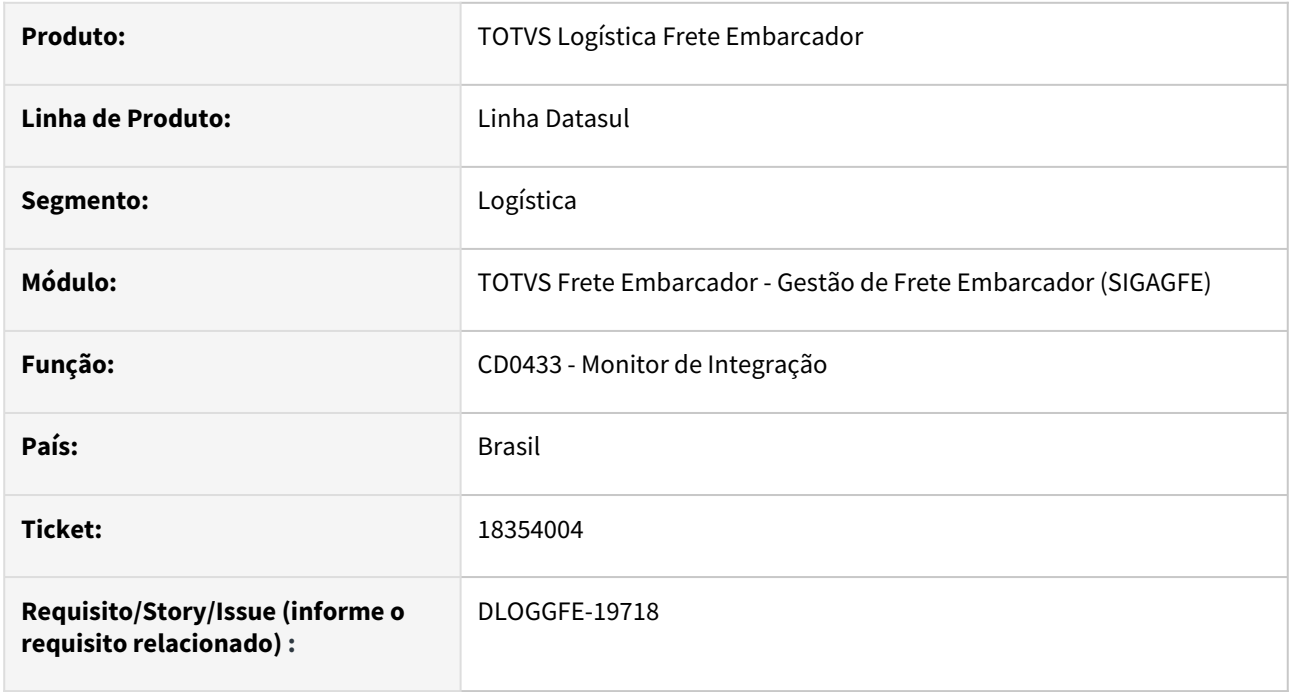

#### **02. SITUAÇÃO/REQUISITO**

Necessidade de diferenciar a Natureza de Operação quando o Transportador for Simples Nacional.

#### **03. SOLUÇÃO**

Realizado inclusão de variável cod-emitente em engine GFE-RE.

#### **04. DEMAIS INFORMAÇÕES**

[Monitor de Integração - CD0433](https://tdn.totvs.com/pages/viewpage.action?pageId=243642710)

#### **05. ASSUNTOS RELACIONADOS**

## 18377059 DLOGGFE-19961 Erro na apropriação de despesa para Naturezas Isentas

#### **01. DADOS GERAIS**

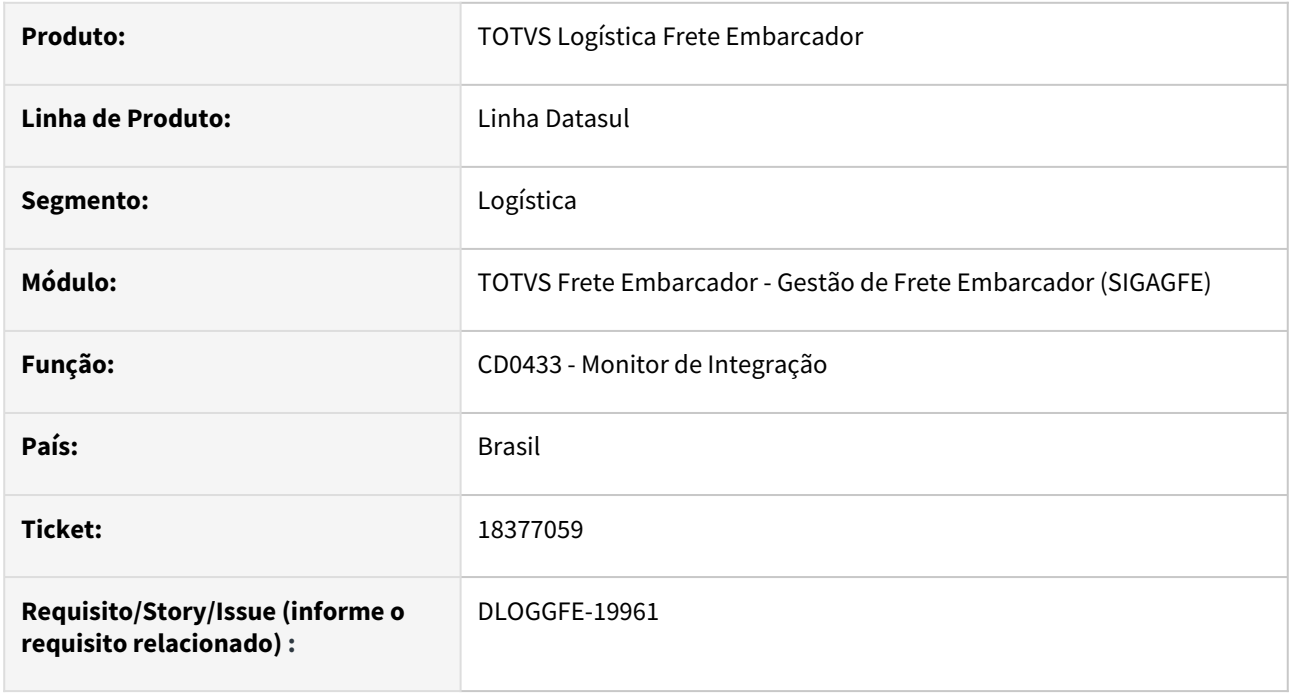

#### **02. SITUAÇÃO/REQUISITO**

Quando o documento de frete é tributado no GFE porém a natureza de operação está como Isenta no Datasul, deve ser seguida a configuração da natureza no Datasul.

#### **03. SOLUÇÃO**

Realizado ajuste do programa para não apresentar mais erro progress na integração de Apropriação de Despesas.

#### **04. DEMAIS INFORMAÇÕES**

[Monitor de Integração - CD0433](https://tdn.totvs.com/pages/viewpage.action?pageId=243642710)

#### **05. ASSUNTOS RELACIONADOS**

## 18444625 DLOGGFE-19795 DT Não atualiza a barra de processamento da NFS (CD9125)

#### **01. DADOS GERAIS**

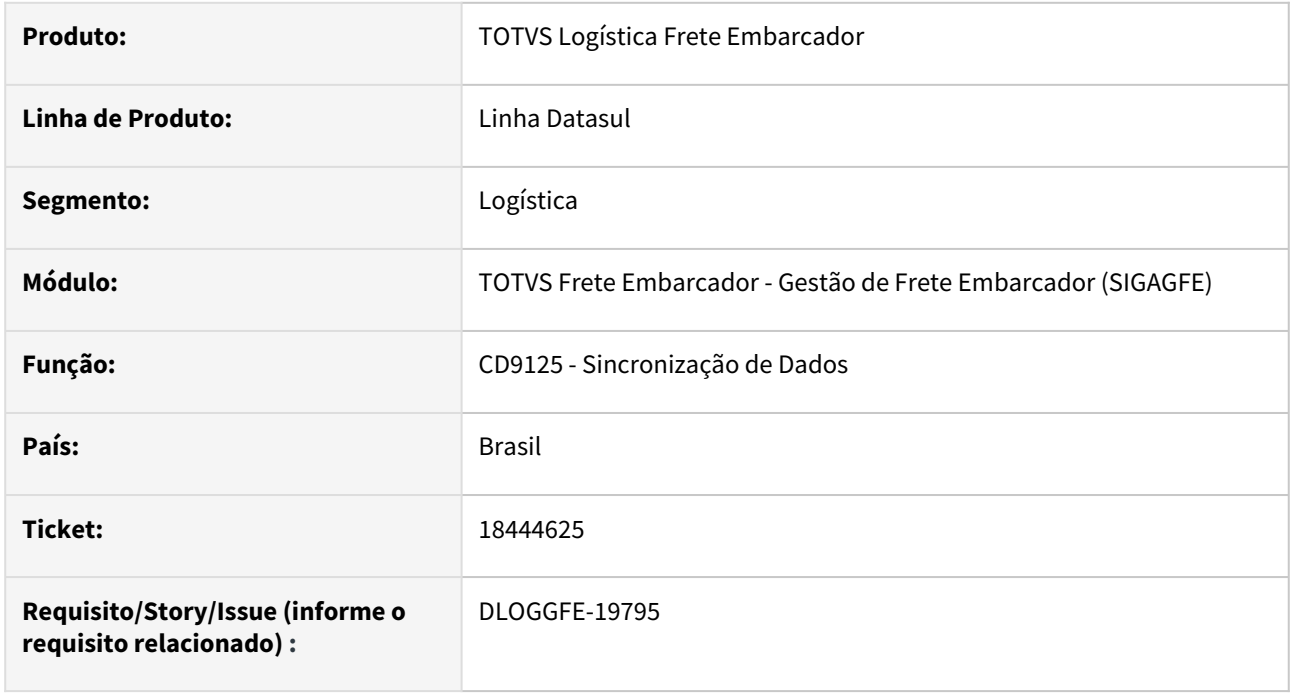

#### **02. SITUAÇÃO/REQUISITO**

Ao realizar a carga de dados (*CD9125*) das notas fiscais de saída, por seleção de data de emissão, são mostradas na barra de execução as notas fiscais que estão sendo processadas. Já quando a seleção é por número de documentos, não mostra a evolução do processamento na barra de execução.

### **03. SOLUÇÃO**

Realizado correção para apresentação correta dos dados de processamento em barra de progresso.

#### **04. DEMAIS INFORMAÇÕES**

Sincronização de Dados - CD9125

#### **05. ASSUNTOS RELACIONADOS**

• Não há

## 18454031 DLOGGFE-19824 Mensagem de tabela em uso no programa FT0909

#### **01. DADOS GERAIS**

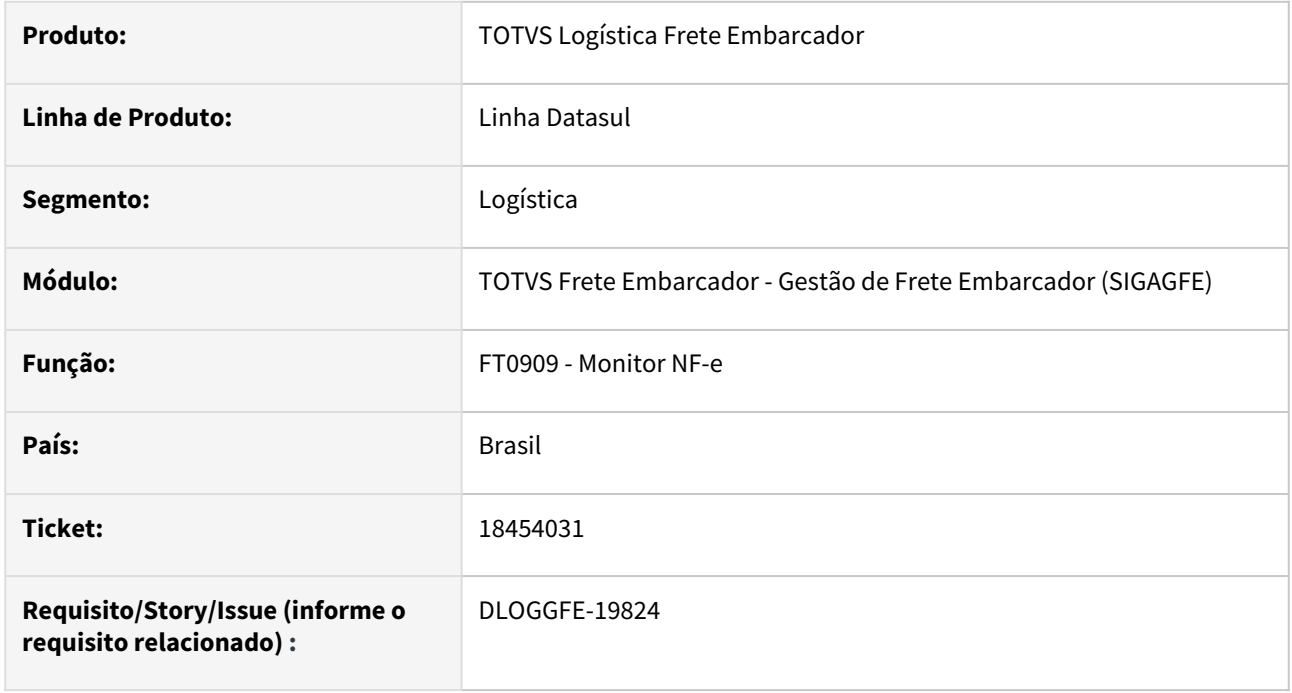

#### **02. SITUAÇÃO/REQUISITO**

 Ao gerar uma nota no FT4001 e depois abrir a tabela Monitor NF-e (FT0909) e processar a nota fiscal, ocorre a mensagem de que a tabela tab-generica está em uso.

#### **03. SOLUÇÃO**

Realizado correção proposta conforme necessidade.

#### **04. DEMAIS INFORMAÇÕES**

[Monitor NF-e - FT0909](https://tdn.totvs.com/display/LDT/Monitor+NF-e+-+FT0909)

#### **05. ASSUNTOS RELACIONADOS**

• Não há

## 4.8.2 WMS - Linha Datasul - Manutenção - 12.1.2403

## 18112522 DLOGWMSDTS-10471 DT Erro no histórico de bloqueio de endereço

#### **01. DADOS GERAIS**

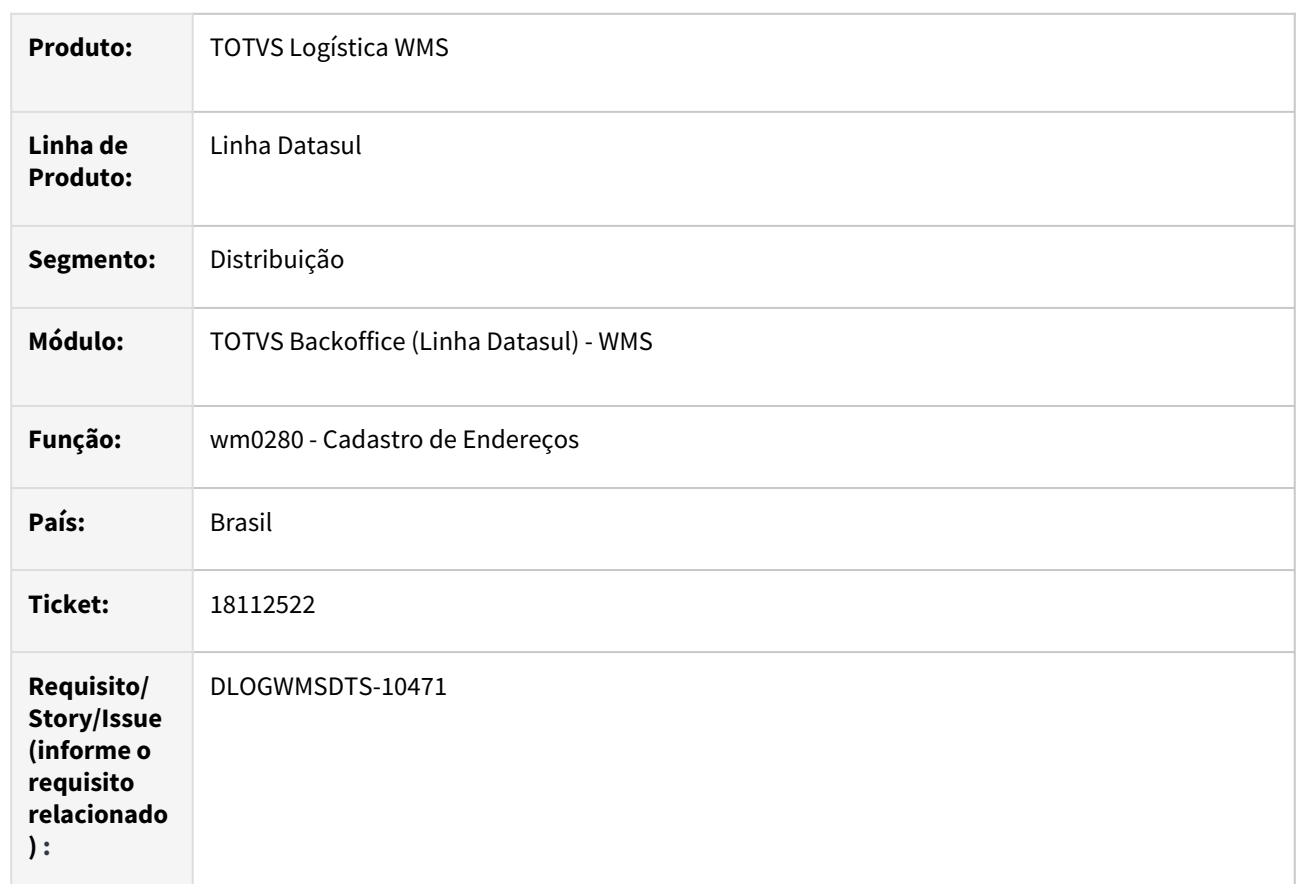

#### **02. SITUAÇÃO/REQUISITO**

Programa de bloqueio / desbloqueio de endereços (wm0280b) não está filtrando e atualizando corretamente as informações no histórico e nos endereços.

#### **03. SOLUÇÃO**

Ajuste no Bloqueio/Desbloqueio de Endereços (wm0280b) nos filtros e atualização das informações de histórico e do endereço.

#### **04. DEMAIS INFORMAÇÕES**

Não se aplica.

#### **05. ASSUNTOS RELACIONADOS**

- [Cadastro Endereço WMS WM0280](https://tdn.totvs.com/pages/viewpage.action?pageId=266969831)
- [Consulta Histórico Bloqueio Endereços WM0481](https://tdn.totvs.com/pages/viewpage.action?pageId=267791394)

## 18212961 DLOGWMSDTS-10660 DT Erro na execução liberação embarque com bloqueio de registro

#### **01. DADOS GERAIS**

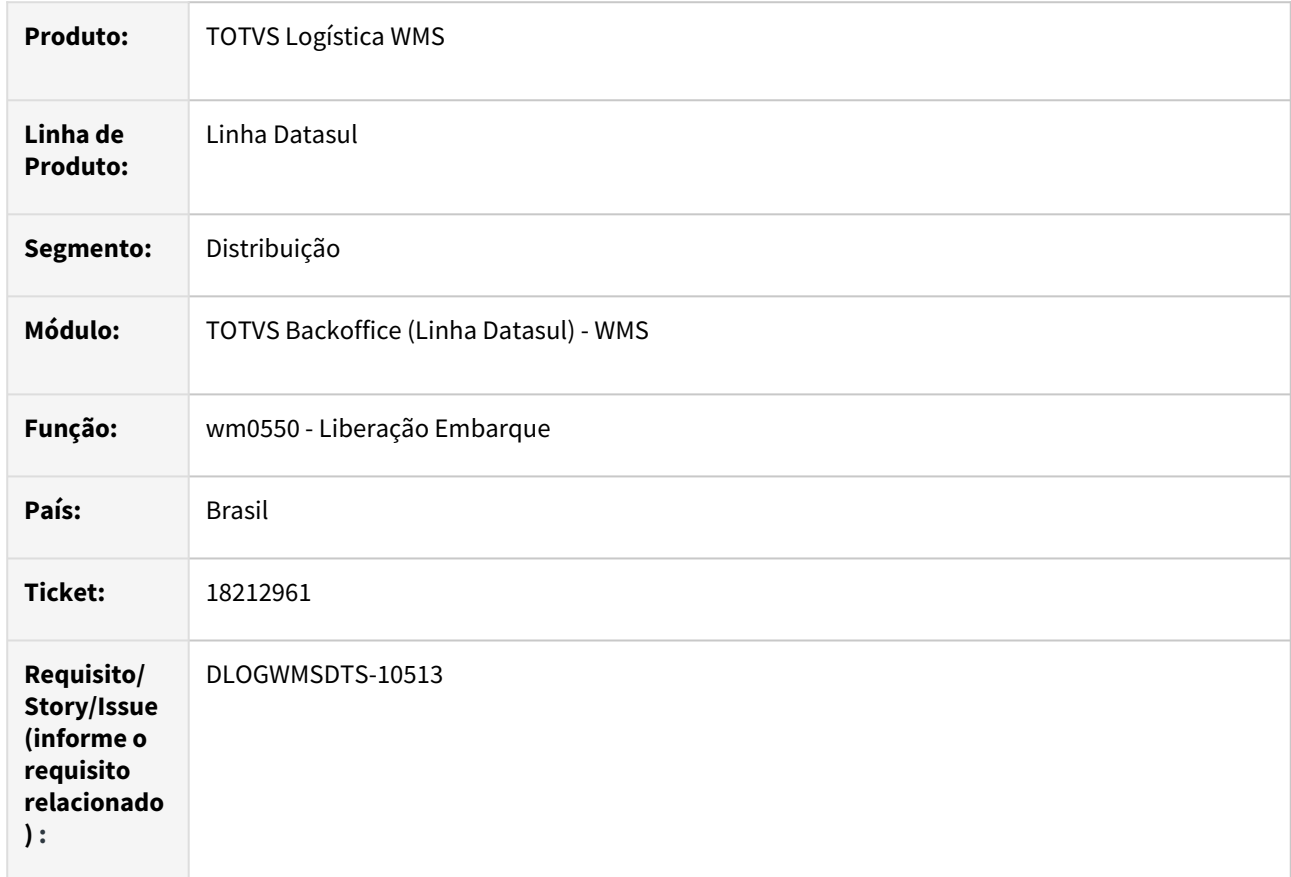

#### **02. SITUAÇÃO/REQUISITO**

Quando ocorre um bloqueio (lock) na tabela, em alguns casos, o processo acaba parando de ser executado.

#### **03. SOLUÇÃO**

Foram feitos alguns ajustes para evitar problemas com o bloqueio de registros.

#### **04. DEMAIS INFORMAÇÕES**

Não se aplica.

#### **05. ASSUNTOS RELACIONADOS**

• [Liberação de Embarques - WM0550](https://tdn.totvs.com/pages/viewpage.action?pageId=267794643)

## 18229051 DLOGWMSDTS-10513 DT Erro na atualização da situação WMS ao realizar a liberação do embarque.

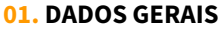

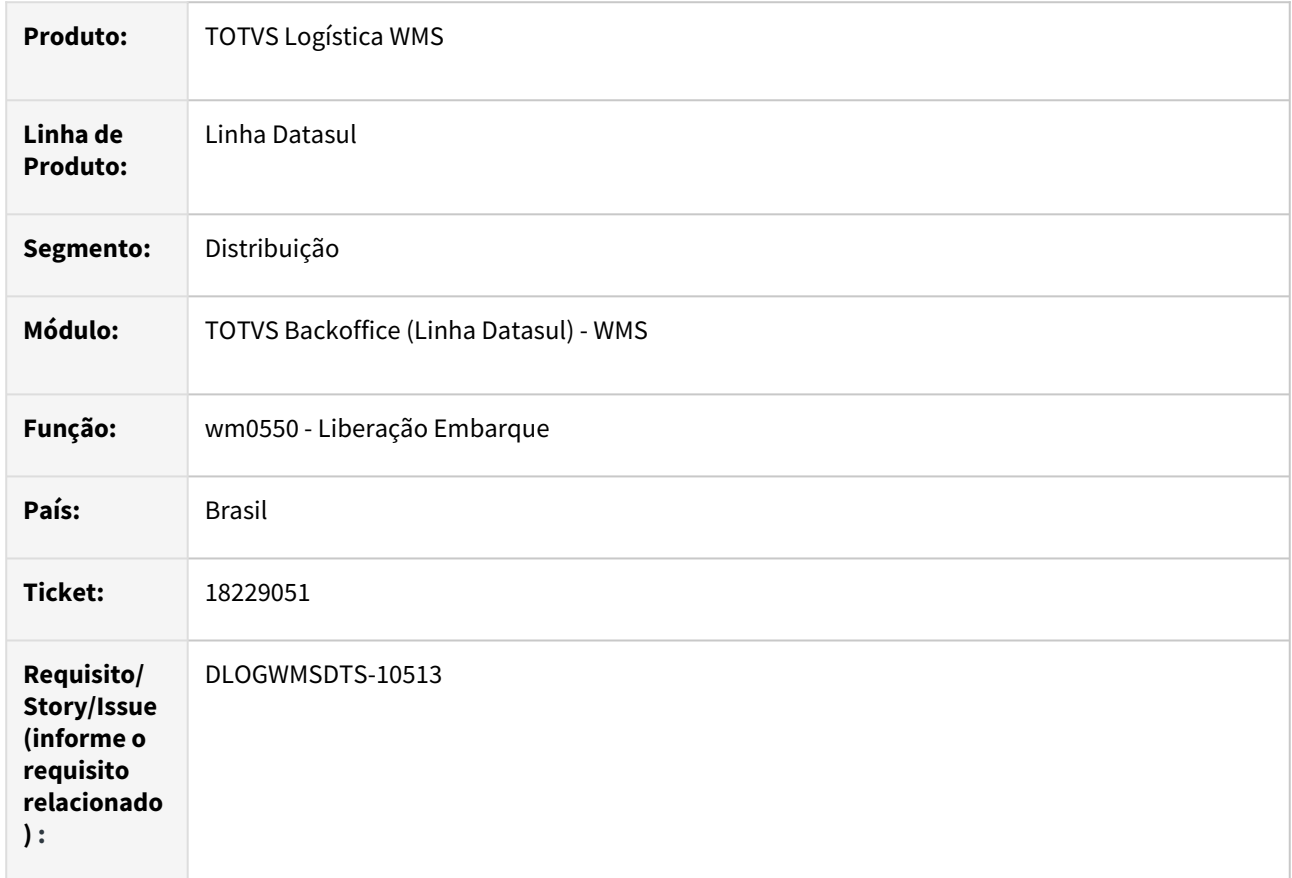

#### **02. SITUAÇÃO/REQUISITO**

Ao selecionar o parâmetro "Lifo Pedido Exportação" no documento de saída WM0390 e, posteriormente, confirmar o documento e liberar o embarque, a situação do WMS permanece como "Enviado WMS".

#### **03. SOLUÇÃO**

Ajustado para que seja feita a atualização correta da situação WMS.

#### **04. DEMAIS INFORMAÇÕES**

Não se aplica.

#### **05. ASSUNTOS RELACIONADOS**

• [Liberação de Embarques - WM0550](https://tdn.totvs.com/pages/viewpage.action?pageId=267794643)

## 18375749 DLOGWMSDTS-10576 DT Erro progress no programa WM0420a

#### **01. DADOS GERAIS**

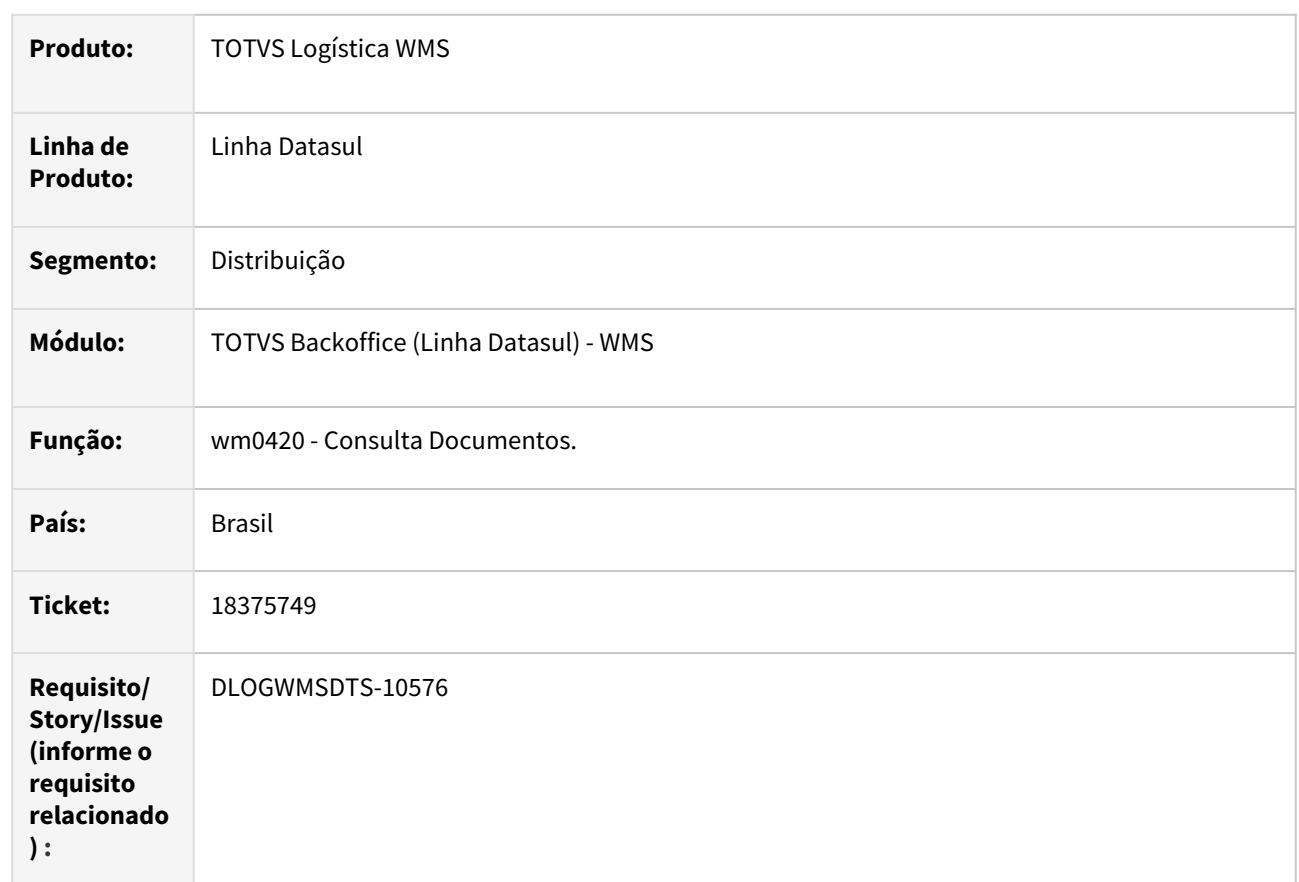

#### **02. SITUAÇÃO/REQUISITO**

Erro progress ao abrir a sub-tela WM0420a do programa WM0420.

#### **03. SOLUÇÃO**

Ajuste para corrigir o erro progress.

### **04. DEMAIS INFORMAÇÕES**

Não se aplica.

#### **05. ASSUNTOS RELACIONADOS**

• [Consulta Documentos - WM0420](https://tdn.totvs.com/display/LDT/Consulta+Documentos+-+WM0420)

## 18475607 DLOGWMSDTS-10761 DT WM0312 Estorno atualizando data incorreta no estoque - CE0814

#### **01. DADOS GERAIS**

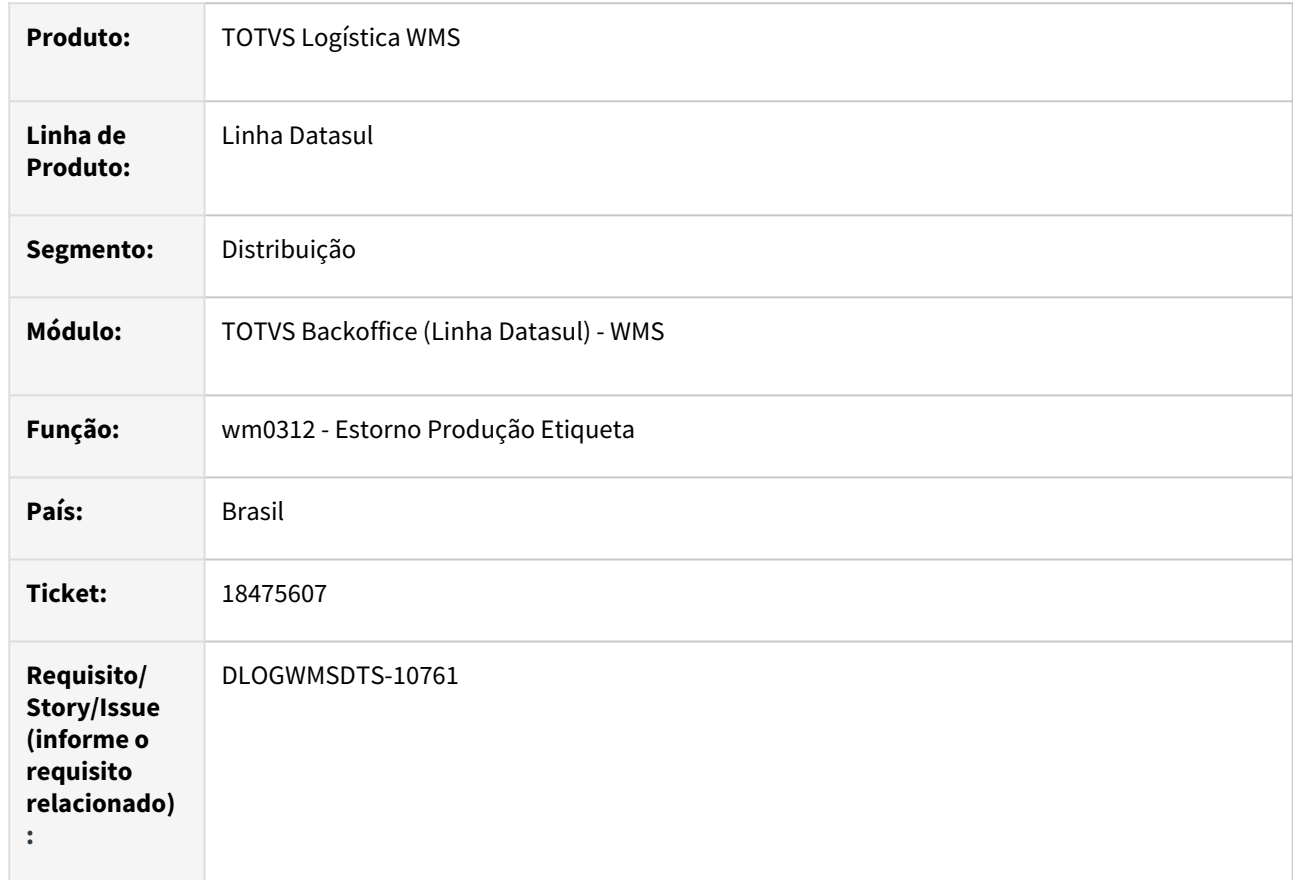

#### **02. SITUAÇÃO/REQUISITO**

Ao realizar o estorno do reporte de produção (wm0312), quando há reportes em datas diferentes e mesma quantidade o sistema não esta realizando o estorno no estoque CE0814, na data correta que a etiqueta foi reportada.

#### **03. SOLUÇÃO**

Ajuste para buscar a ordem e o número do reporte de produção correspondentes a etiqueta selecionada, assim indicando a data correta para o estorno.

#### **04. DEMAIS INFORMAÇÕES**

Não se aplica.

#### **05. ASSUNTOS RELACIONADOS**

- •• [Estorno Produção Etiqueta - WM0312](https://tdn.totvs.com/pages/viewpage.action?pageId=266973113)
- [Movimento de Estoque \(MNFM0022 / CE0814\)](https://tdn.totvs.com/pages/viewpage.action?pageId=367234141)

## 18565327 DLOGWMSDTS-10748 DT BC9030 - Erro quantidade retirada etiqueta.

#### **01. DADOS GERAIS**

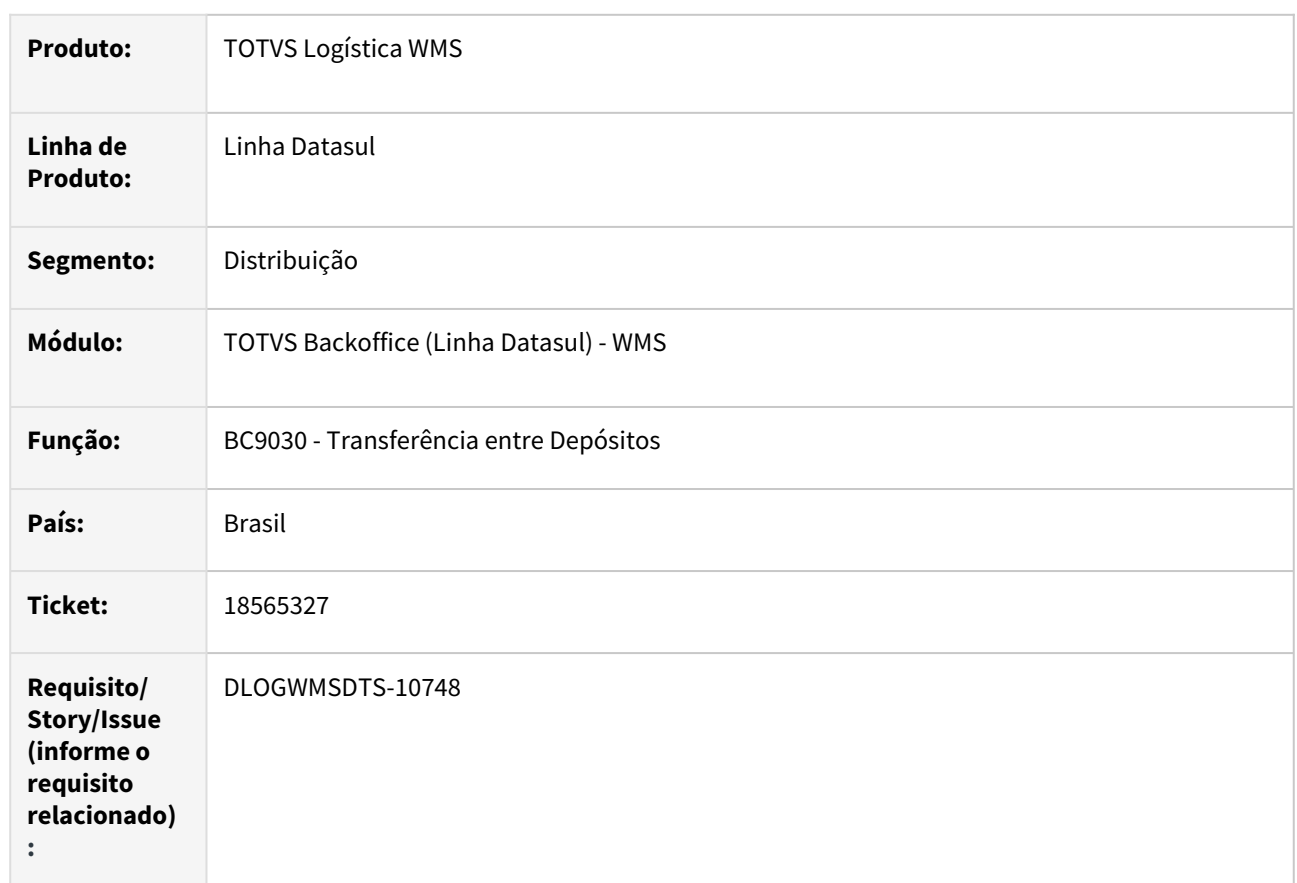

#### **02. SITUAÇÃO/REQUISITO**

Ao utilizar o programa BC9030, a quantidade retirada da etiqueta, não está sendo atualizada corretamente.

#### **03. SOLUÇÃO**

Ajuste para atualizar corretamente a quantidade retirada.

### **04. DEMAIS INFORMAÇÕES**

Não se aplica.

#### **05. ASSUNTOS RELACIONADOS**

• [Transferência entre Depósitos – WMS - BC9030](https://tdn.totvs.com/pages/viewpage.action?pageId=267781983)

## 18588390 DLOGWMSDTS-10759 DT WM0280 - Erro status saldo endereço

#### **01. DADOS GERAIS**

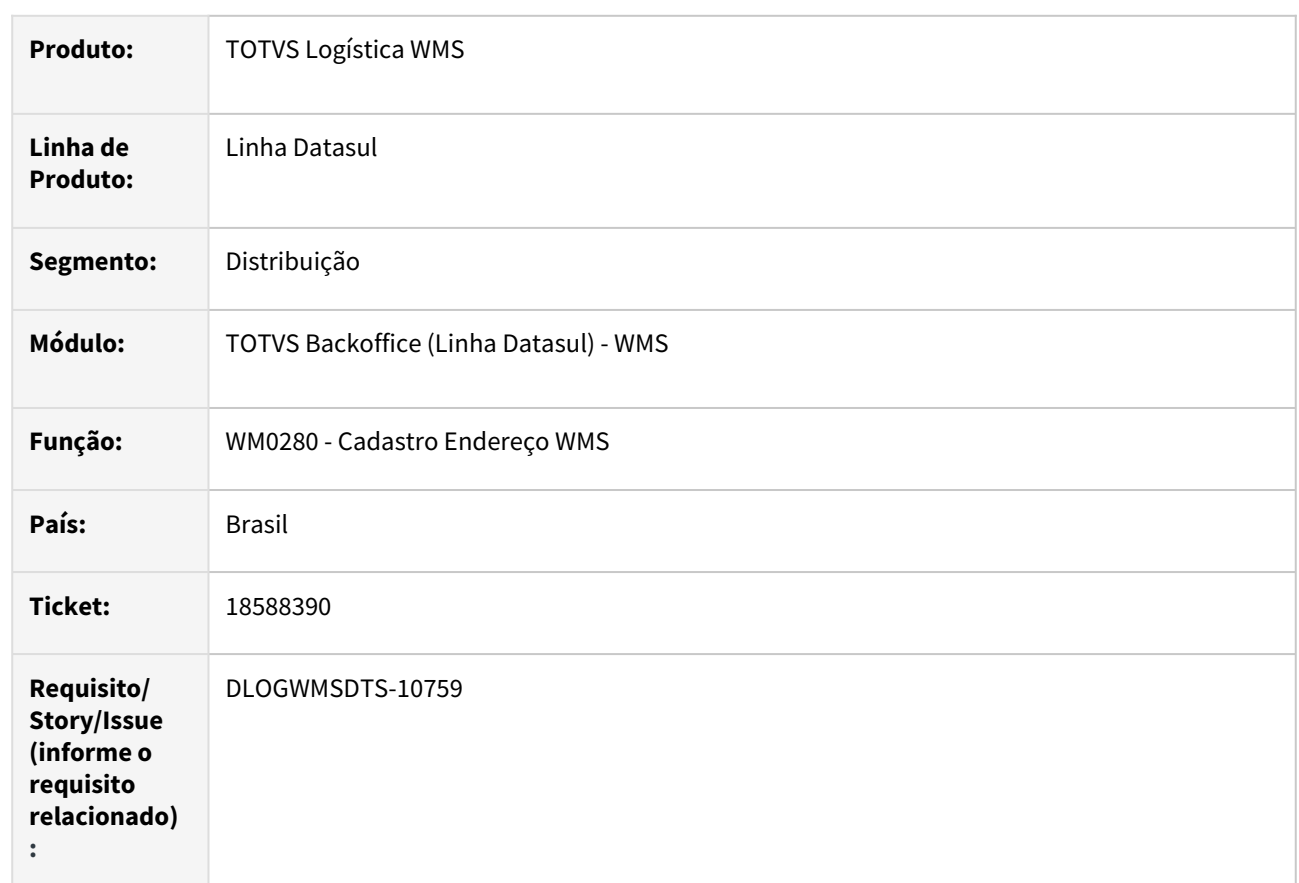

### **02. SITUAÇÃO/REQUISITO**

Ao incluir registro no wm0291 e eliminar com o WM0280 aberto, o status do endereço não é alterado.

#### **03. SOLUÇÃO**

Ajuste para para que o status seja alterado corretamente,

### **04. DEMAIS INFORMAÇÕES**

Não se aplica.

#### **05. ASSUNTOS RELACIONADOS**

• [Cadastro Endereço WMS - WM0280](https://tdn.totvs.com/pages/viewpage.action?pageId=266969831)

## 18598612 DLOGWMSDTS-10805 DT Erro progress ao executar o programa WM0495.

#### **01. DADOS GERAIS**

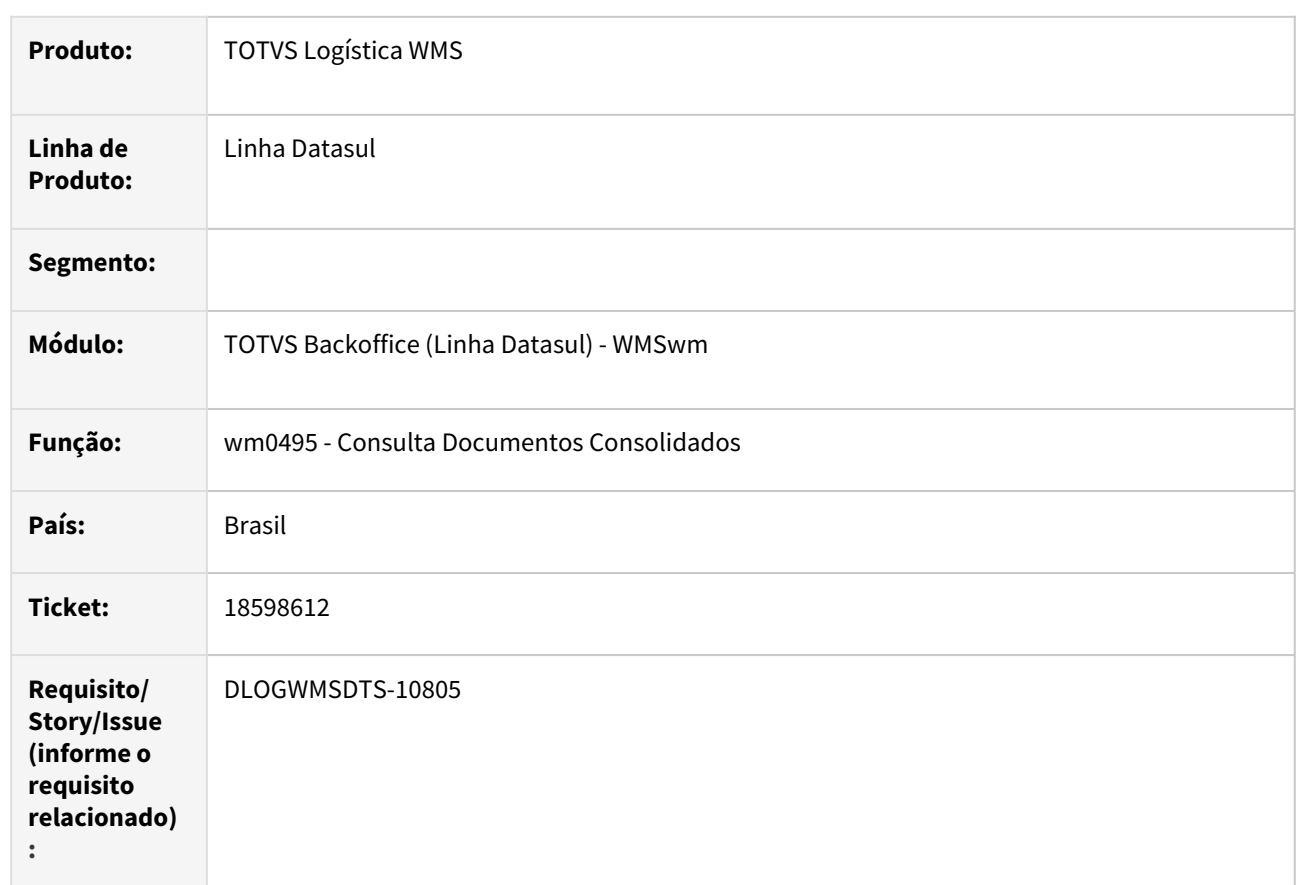

#### **02. SITUAÇÃO/REQUISITO**

Erro progress ao ser executado o programa WM0495 de forma independente.

#### **03. SOLUÇÃO**

Ajuste para que o erro p´rogress não ocorra.

#### **04. DEMAIS INFORMAÇÕES**

Não se aplica.

#### **05. ASSUNTOS RELACIONADOS**

• [Consulta Documentos Consolidados - WM0495](https://tdn.totvs.com/display/LDT/Consulta+Documentos+Consolidados+-+WM0495)

## 18615633 DLOGWMSDTS-10797 DT WM0390 Erro progress na confirmação do item com mais de uma etiqueta

#### **01. DADOS GERAIS**

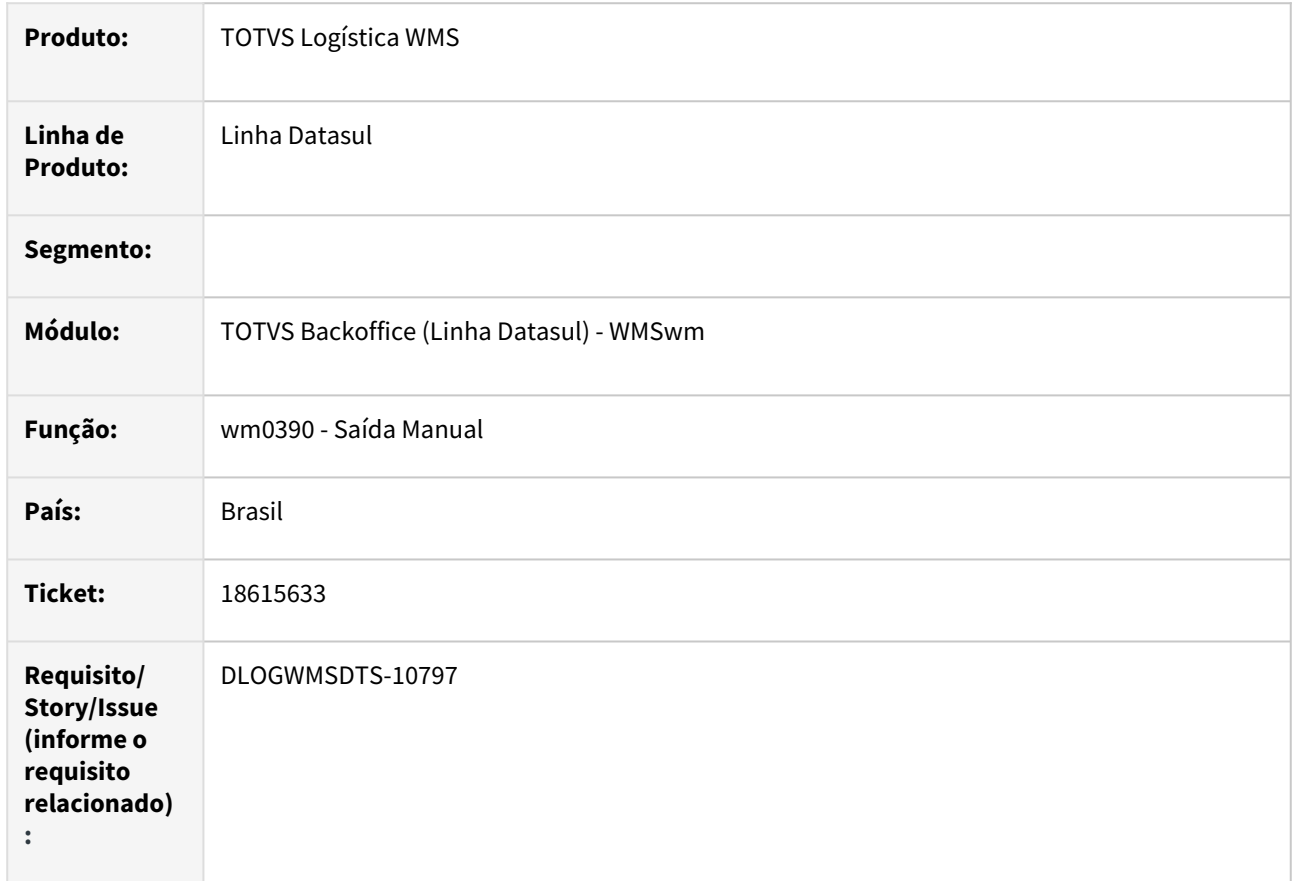

#### **02. SITUAÇÃO/REQUISITO**

Ao confirmar o movimento de requisição de material com mais de uma embalagem e integração automática de requisição de material, o sistema apresenta errorlog e não confirma a movimentação.

#### **03. SOLUÇÃO**

Ajuste para que busque as informações do item do documento sem desfazer o posicionamento do item a ser atualizado, dessa forma não apresentará mais a inconsistência e finalizará corretamente o movimento.

#### **04. DEMAIS INFORMAÇÕES**

Não se aplica.
• [Saída Manual - WM0390](https://tdn.totvs.com/pages/viewpage.action?pageId=266982141)

# 18845711 DLOGWMSDTS-10934 DT WM0427 -Simulação Shelf life não apresenta dados na grid

#### **01. DADOS GERAIS**

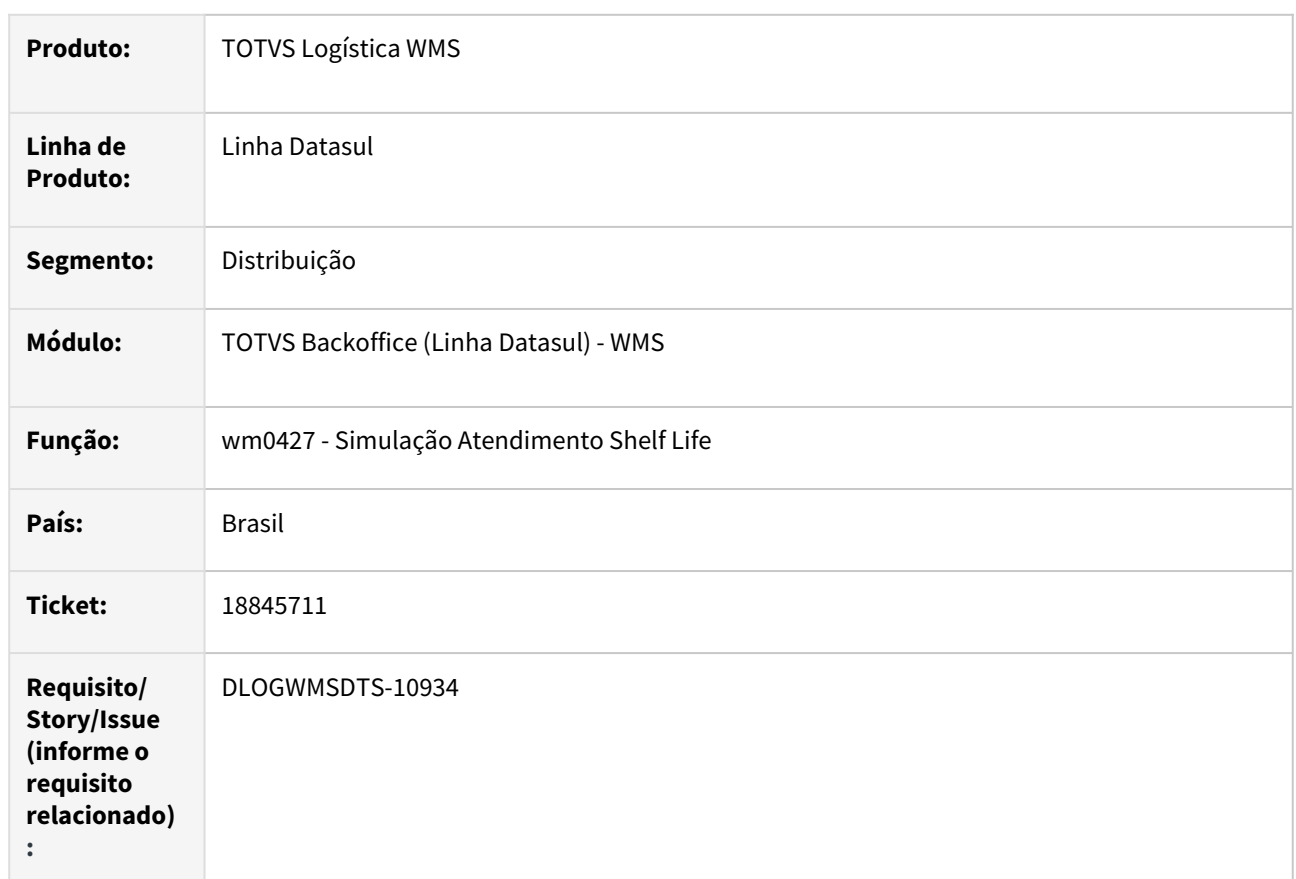

## **02. SITUAÇÃO/REQUISITO**

Simulação Shelf life (wm0427) não apresenta dados na grid.

## **03. SOLUÇÃO**

Ajuste para apresentar as informações dos lotes apurados para o shelf life corretamente no grid.

## **04. DEMAIS INFORMAÇÕES**

Não se aplica.

## **05. ASSUNTOS RELACIONADOS**

• [Simulação Atendimento Shelf Life Cliente - WM0427](https://tdn.totvs.com/pages/viewpage.action?pageId=267789502)

# 18985703 DLOGWMSDTS-11035 DT Busca dos movimentos da etiqueta para confirmação de endereçamento para utilizar o movimento pendente.

#### **01. DADOS GERAIS**

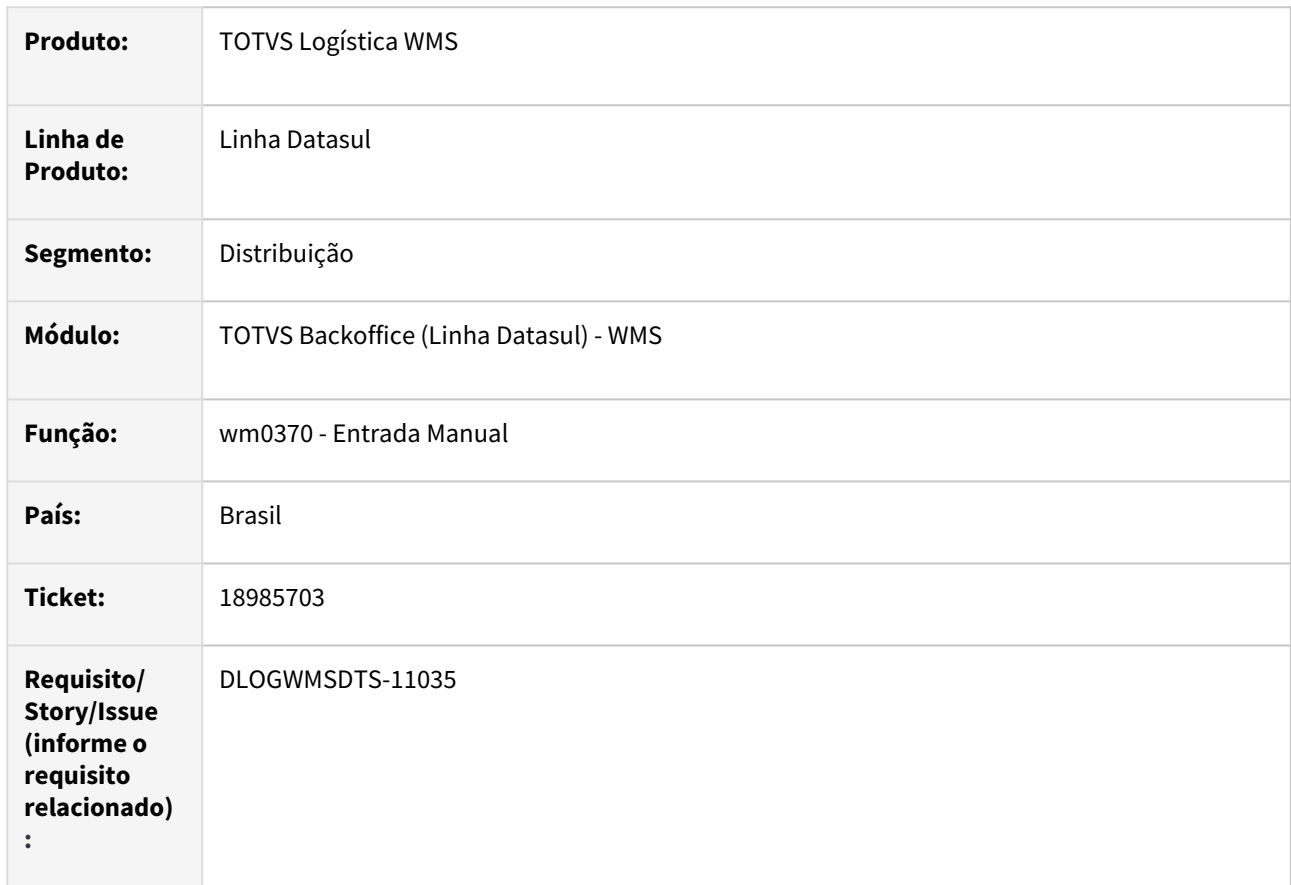

## **02. SITUAÇÃO/REQUISITO**

Busca do movimento de etiqueta está considerando somente o primeiro movimento, apresentando mensagem que movimento não encontrado.

#### **03. SOLUÇÃO**

Ajuste para que a busca do movimento da etiqueta efetue a busca até encontrar o movimento pendente.

### **04. DEMAIS INFORMAÇÕES**

• [Entrada Manual - WM0370](https://tdn.totvs.com/display/LDT/Entrada+Manual+-+WM0370)

# 18990355 DLOGWMSDTS-10996 DT WM0510 - Quantidade Item incorreta no documento de ressuprimento.

#### **01. DADOS GERAIS**

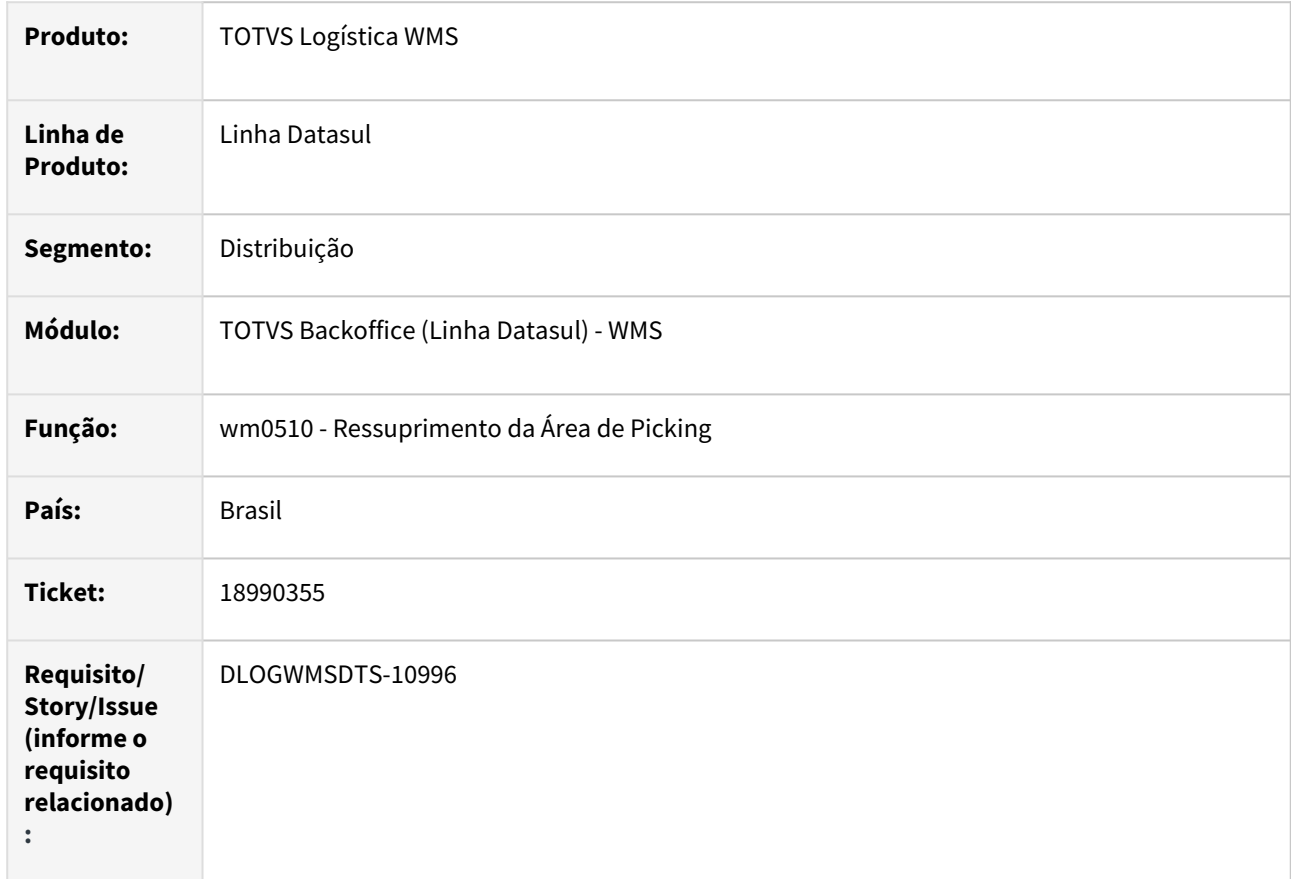

## **02. SITUAÇÃO/REQUISITO**

Ao gerar um ressuprimento manual (wm0510) quando já existe uma sequencia do mesmo item de tipo diferentes do gerado o sistema está ajuste a quantidade do item no primeira sequencia que encontra gerando inconsistência.

## **03. SOLUÇÃO**

Ajuste para que ao atualizar as informações de quantidade do item considere o tipo de ressuprimento e a regra de estouro de capacidade definida.

Desenvolvido o programa spp\wmp\spwm0028.w para ajuste das quantidades e a situação dos itens do ressuprimento.

## **04. DEMAIS INFORMAÇÕES**

Não se aplica.

#### **05. ASSUNTOS RELACIONADOS**

• [Ressuprimento da Área de Picking - WM0510](https://tdn.totvs.com/pages/viewpage.action?pageId=267792579)

# 19160419 DLOGWMSDTS-11098 DT WM0390 Sugestão automática por item apresenta error log 'Registro tt-saldo-aloc não está disponível. (91)'.

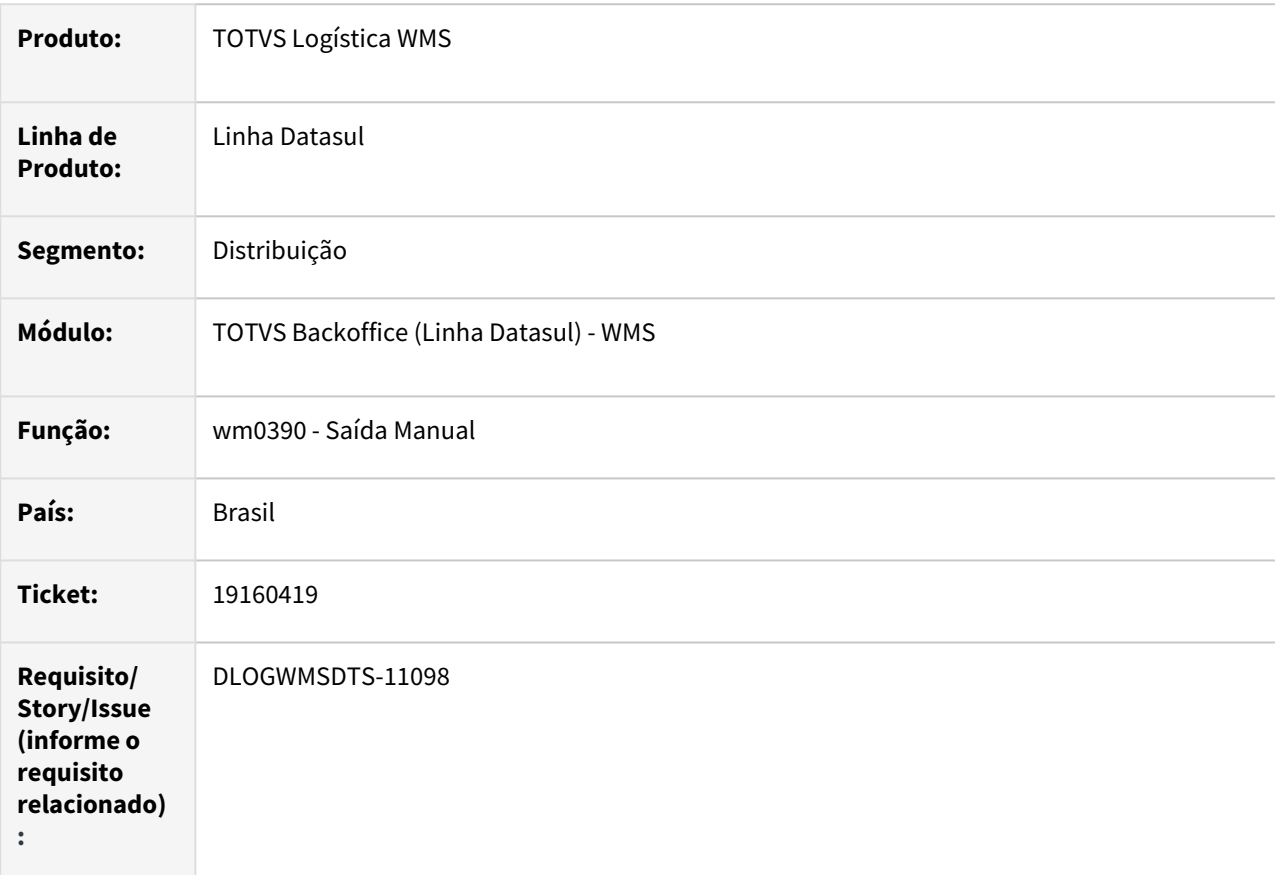

## **01. DADOS GERAIS**

## **02. SITUAÇÃO/REQUISITO**

Ao efetuar a sugestão automática por item está apresentando error log 'Registro tt-saldo-aloc não está disponível. (91)' impedindo a sugestão de retirada do item.

## **03. SOLUÇÃO**

Ajuste para validar se o registro da tabela temporária tt-saldo-aloc foi encontrado para permitir a sugestão de retirada.

#### **04. DEMAIS INFORMAÇÕES**

• [Saída Manual - WM0390](https://tdn.totvs.com/pages/viewpage.action?pageId=266982141)

# 19177196 DLOGWMSDTS-11122 DT WM0390 Sugestão retirada do picking não está respeitando a configuração da área de picking quando exclusivo endereço picking

## **01. DADOS GERAIS**

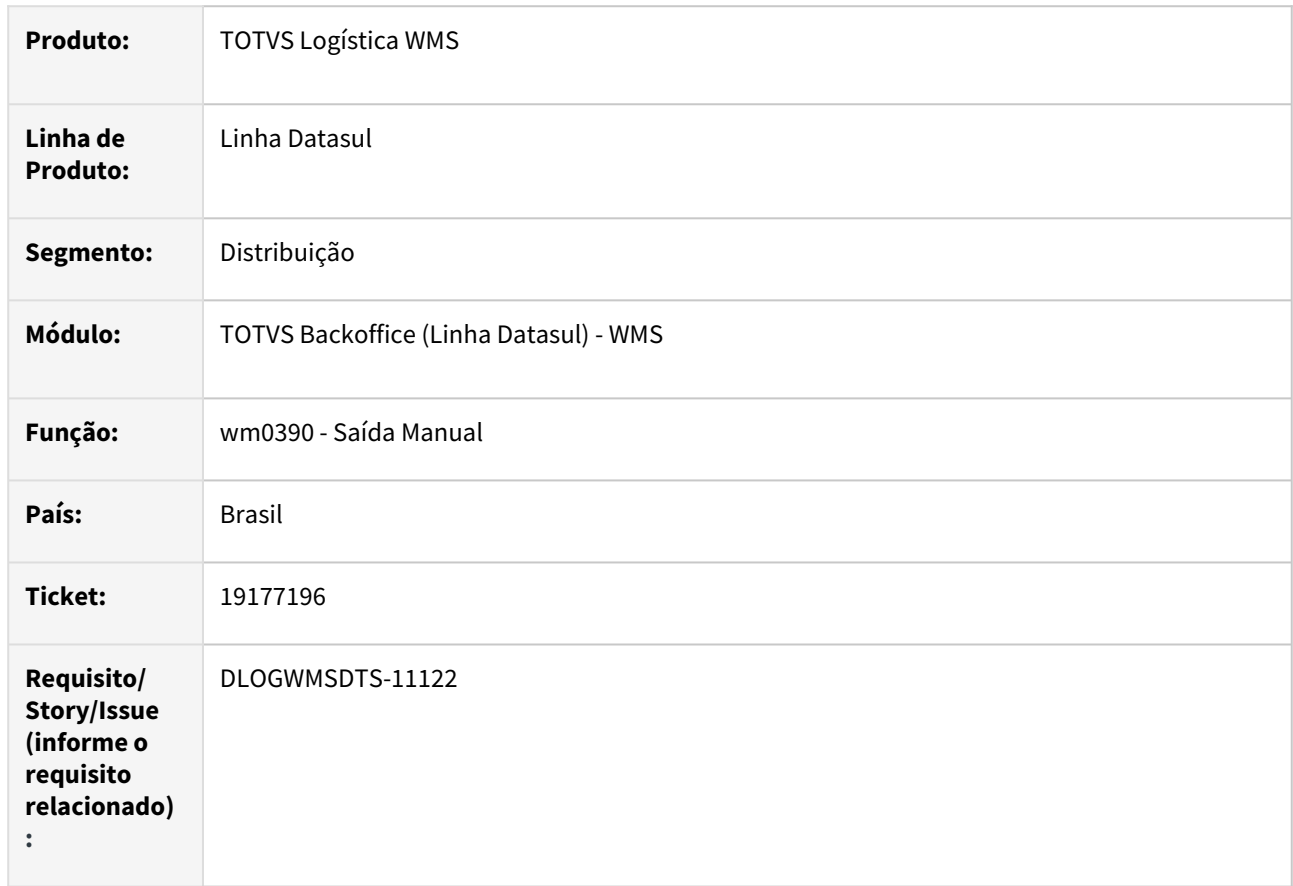

## **02. SITUAÇÃO/REQUISITO**

Sugestão de retirada do picking (wm0390) não está respeitando a configuração da área de picking quando exclusivo endereço de picking.

## **03. SOLUÇÃO**

Ajuste na sugestão de retirada que estava tratando de forma errônea, não considerando somente o saldo de endereço de picking quando configurado na área de picking.

#### **04. DEMAIS INFORMAÇÕES**

• [Saída Manual - WM0390](https://tdn.totvs.com/pages/viewpage.action?pageId=266982141)

# DLOGWMSDTS-10400 DT Erro ao alocar saldo de um depósito não WMS

## **01. DADOS GERAIS**

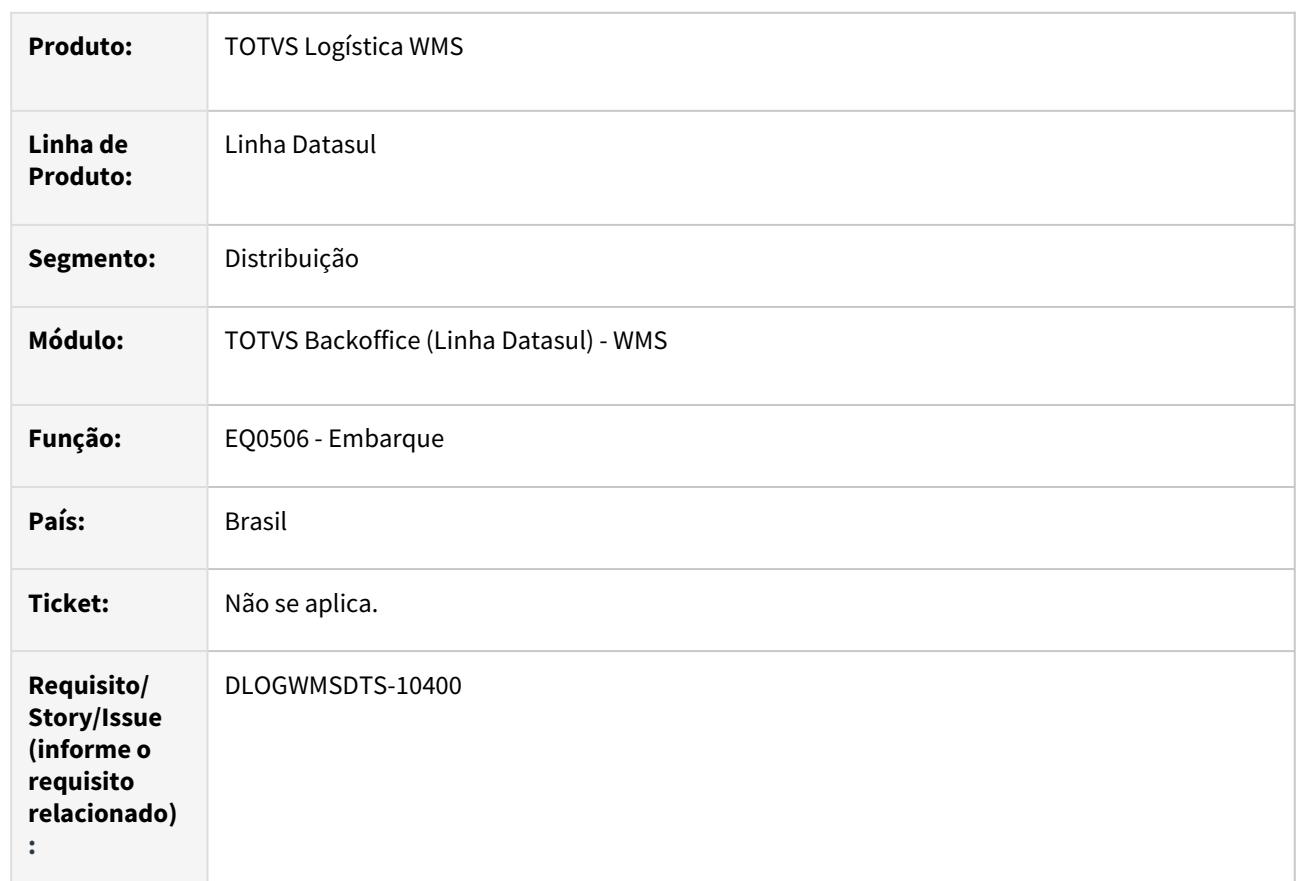

# **02. SITUAÇÃO/REQUISITO**

Ao realizar a alocação parcial de um depósito WMS e o restande de um não WMS, ocorre o erro de item sem saldo.

## **03. SOLUÇÃO**

Ajuste para que seja possível realizar a alocação.

## **04. DEMAIS INFORMAÇÕES**

• [Preparação do Faturamento - EQ0506](https://tdn.totvs.com/pages/viewpage.action?pageId=268823685)

# DLOGWMSDTS-10470 DT Erro ao navegar no programa WM1018

## **01. DADOS GERAIS**

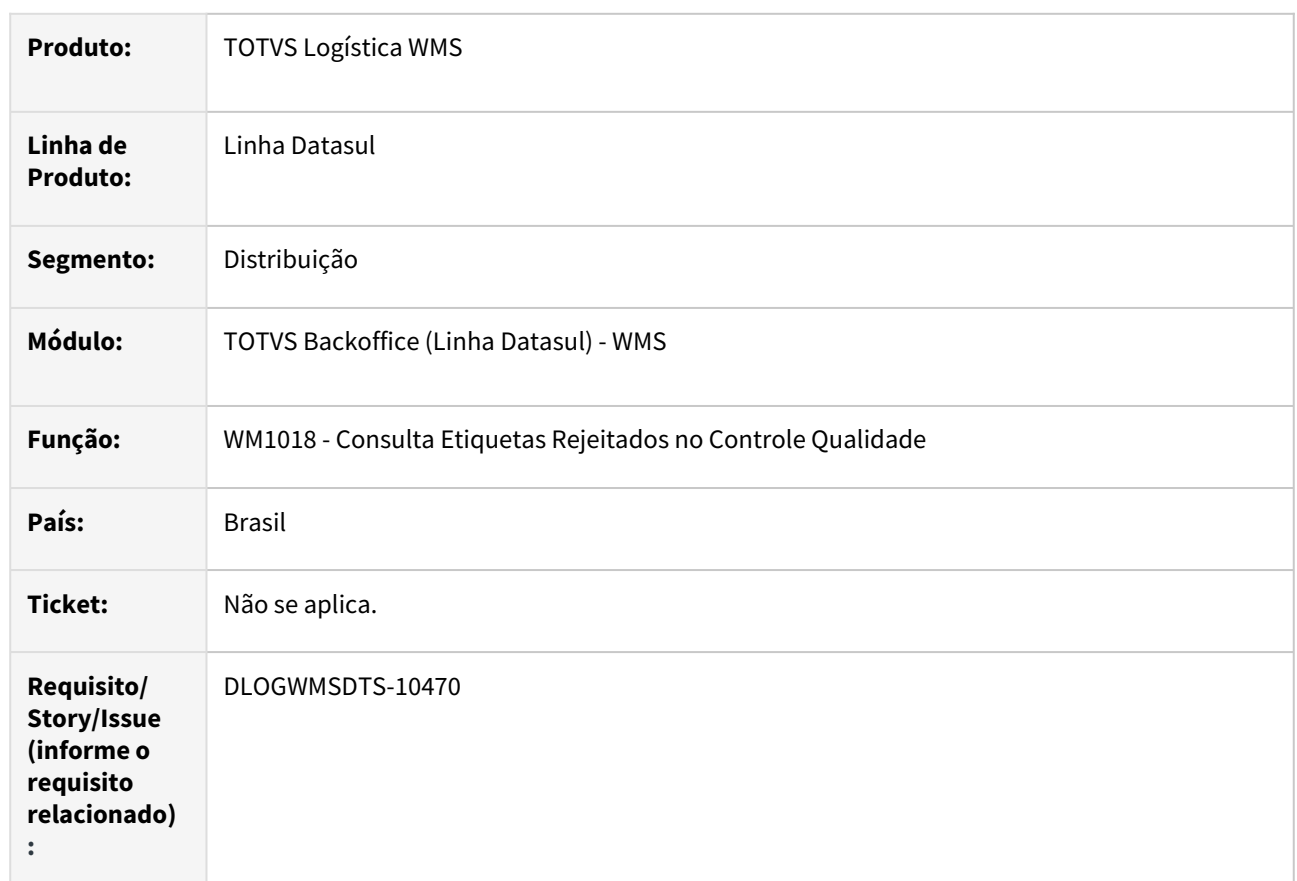

## **02. SITUAÇÃO/REQUISITO**

Ao navegar pelo programa WM1018, ocorre erro progress.

## **03. SOLUÇÃO**

Ajuste para corrigir o erro progress.

## **04. DEMAIS INFORMAÇÕES**

Não se aplica.

## **05. ASSUNTOS RELACIONADOS**

• [Consulta Etiquetas Rejeitados no Controle Qualidade - WM1018](https://tdn.totvs.com/display/LDT/Consulta+Etiquetas+Rejeitados+no+Controle+Qualidade+-+WM1018)

# DLOGWMSDTS-10481 DT Na confirmação de devolução de requisição de material a quantidade Qt Aloc Prod está ficando negativa no deposito WMS (wm7)

## **01. DADOS GERAIS**

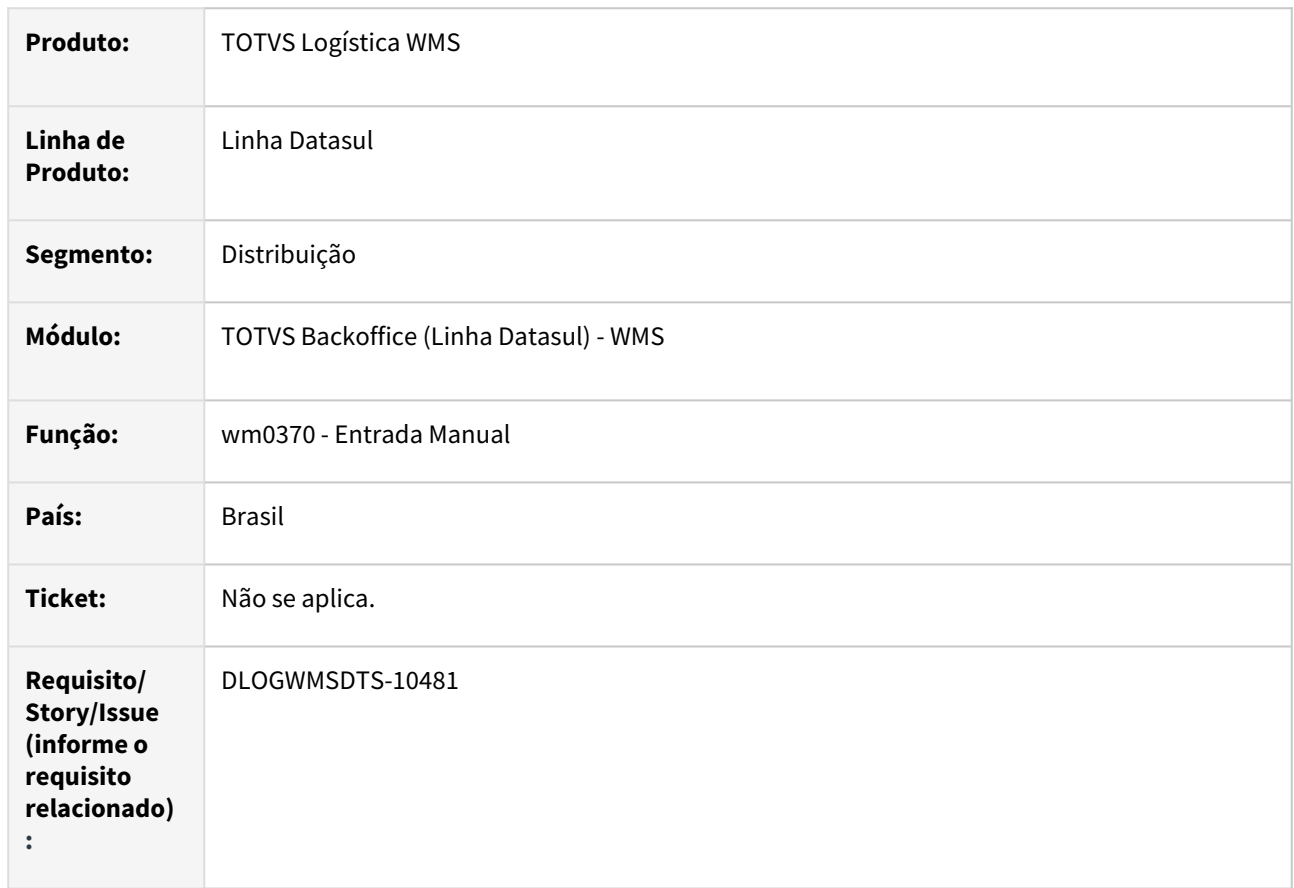

## **02. SITUAÇÃO/REQUISITO**

Na confirmação de documento de devolução de requisição de material (wm0370) está deixando a quantidade alocada produção (qt-aloc-prod) negativa.

## **03. SOLUÇÃO**

Ajuste para que desconsidere os documentos de devolução de requisição de material no calculo de quantidade alocada produção.

## **04. DEMAIS INFORMAÇÕES**

• [Entrada Manual - WM0370](https://tdn.totvs.com/display/LDT/Entrada+Manual+-+WM0370)

# DLOGWMSDTS-10537 DT Erro progress ao executar o programa WM0421

## **01. DADOS GERAIS**

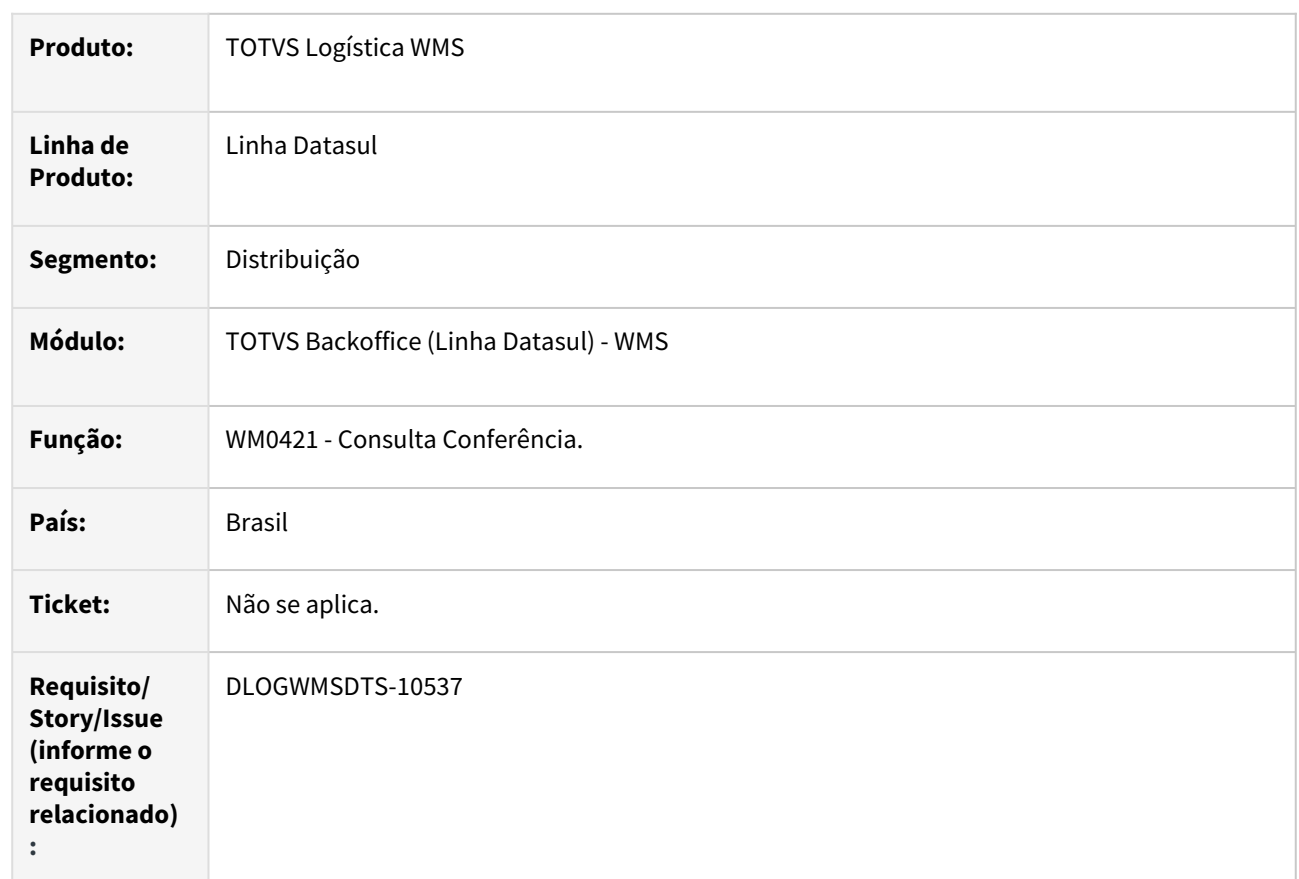

## **02. SITUAÇÃO/REQUISITO**

Ao executar o programa WM0421, ocorre o erro progress referente ao componente TreeView.

## **03. SOLUÇÃO**

Substituído componente treeview pelo treeview do Foundation.

## **04. DEMAIS INFORMAÇÕES**

Não se aplica.

#### **05. ASSUNTOS RELACIONADOS**

• [Consulta Conferência - WM0421](https://tdn.totvs.com/pages/viewpage.action?pageId=267789130)

# DLOGWMSDTS-10538 DT Erro progress ao executar o programa WM1020

## **01. DADOS GERAIS**

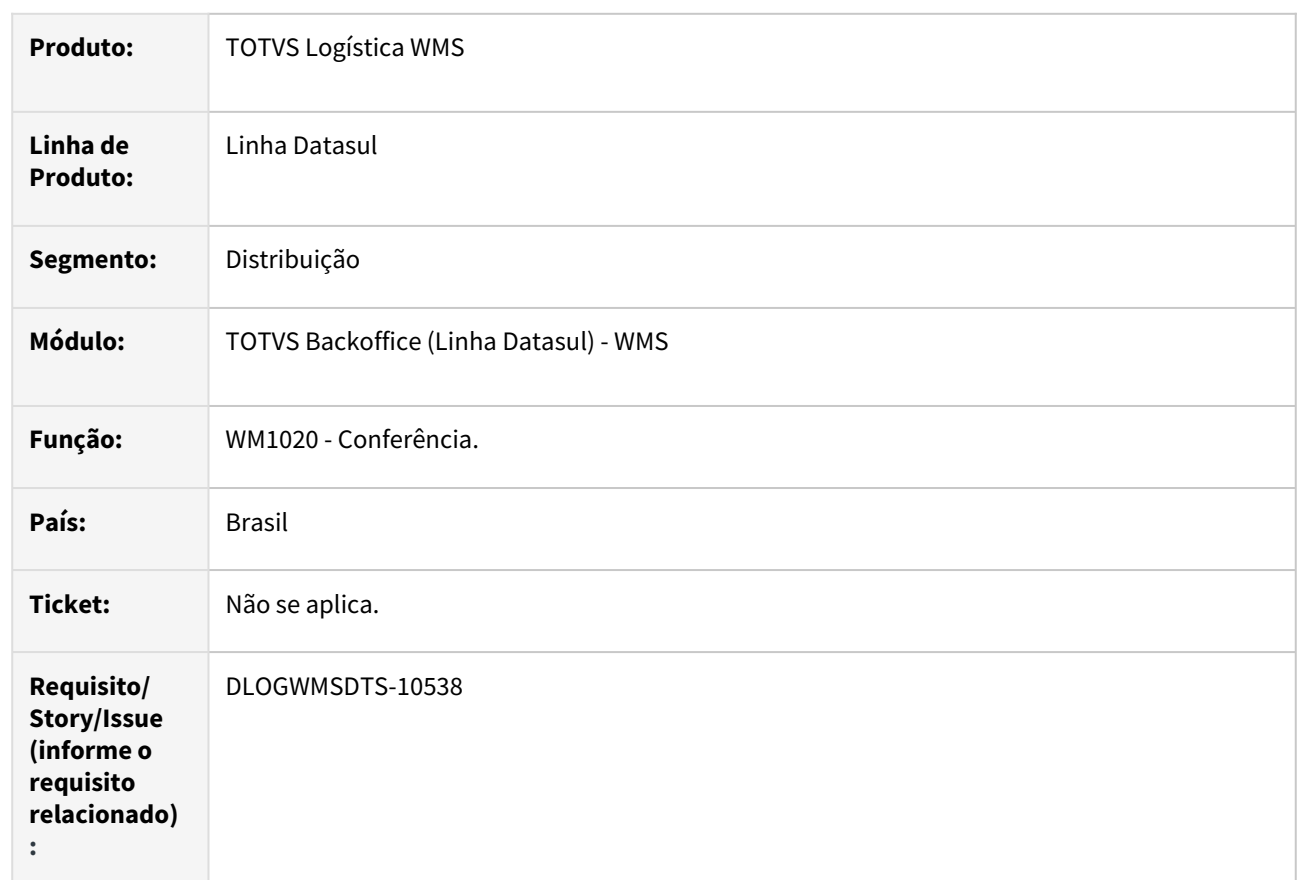

## **02. SITUAÇÃO/REQUISITO**

Ao executar o programa WM1020, ocorre o erro progress referente ao componente TreeView.

## **03. SOLUÇÃO**

Substituído componente treeview pelo treeview do Foundation.

## **04. DEMAIS INFORMAÇÕES**

Não se aplica.

## **05. ASSUNTOS RELACIONADOS**

• [Conferência - WM1020](https://tdn.totvs.com/pages/viewpage.action?pageId=267799310)

# DLOGWMSDTS-10740 DT Sistema não permite devolver a quantidade restante de uma etiqueta já devolvida parcialmente.

#### **01. DADOS GERAIS**

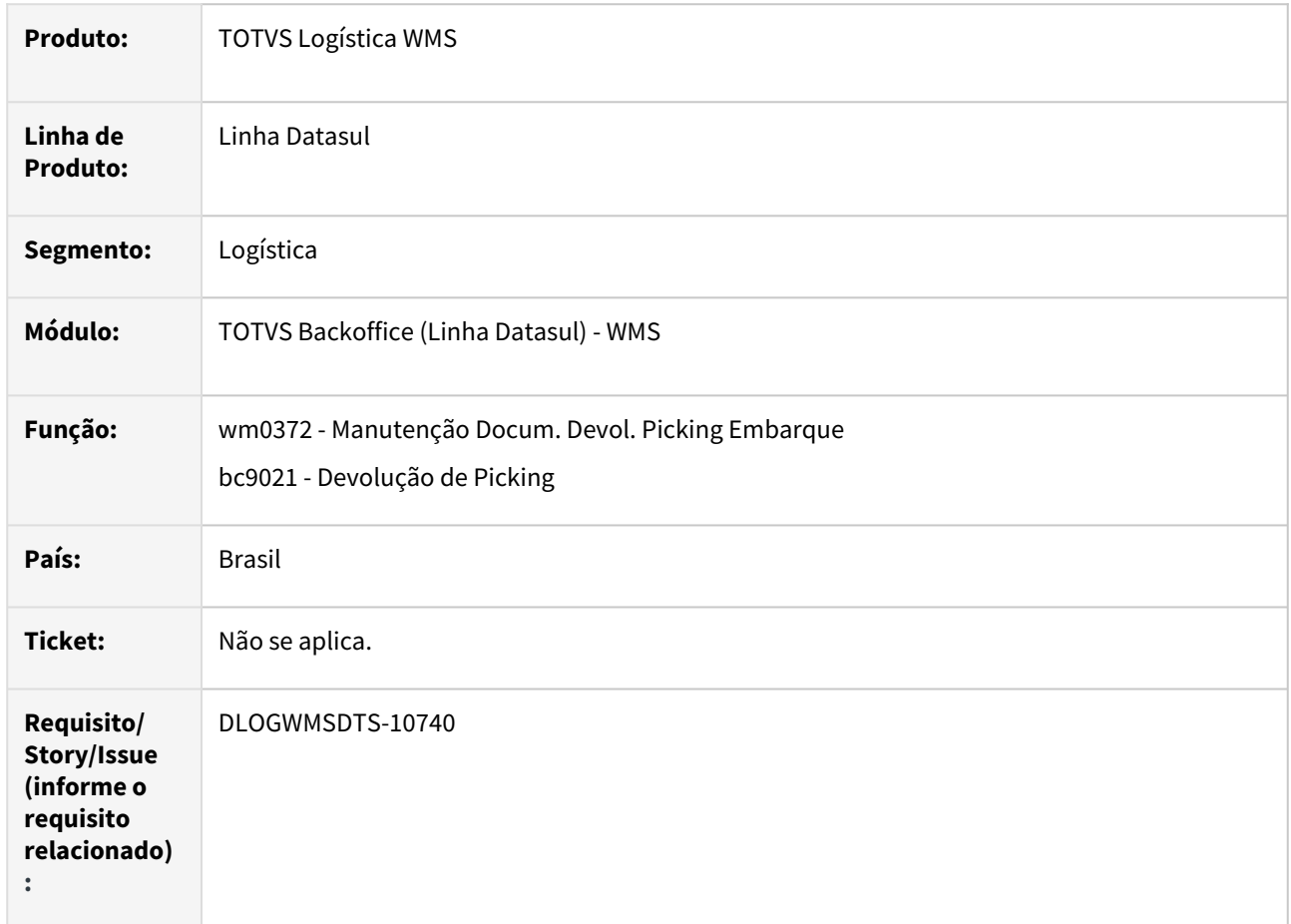

## **02. SITUAÇÃO/REQUISITO**

Sistema não permite devolver a quantidade restante de uma etiqueta já devolvida parcialmente.

## **03. SOLUÇÃO**

Ajuste para permitir a devolução de etiqueta já devolvida parcialmente.

Ajuste para permitir juntar a quantidade devolvida na sequencia do item do documento já existente enquanto a mesma estiver pendente.

# **04. DEMAIS INFORMAÇÕES**

- [WMS Devolução de Picking BC9021](https://tdn.totvs.com/pages/viewpage.action?pageId=267781337)
- [Manutenção Docum. Devol. Picking Embarque WM0372](https://tdn.totvs.com/pages/viewpage.action?pageId=266979886)

DLOGWMSDTS-10884 DT Sugestão de retirada de endereço normal, sem abertura de embalagem não retorna conforme esperado.

#### **01. DADOS GERAIS**

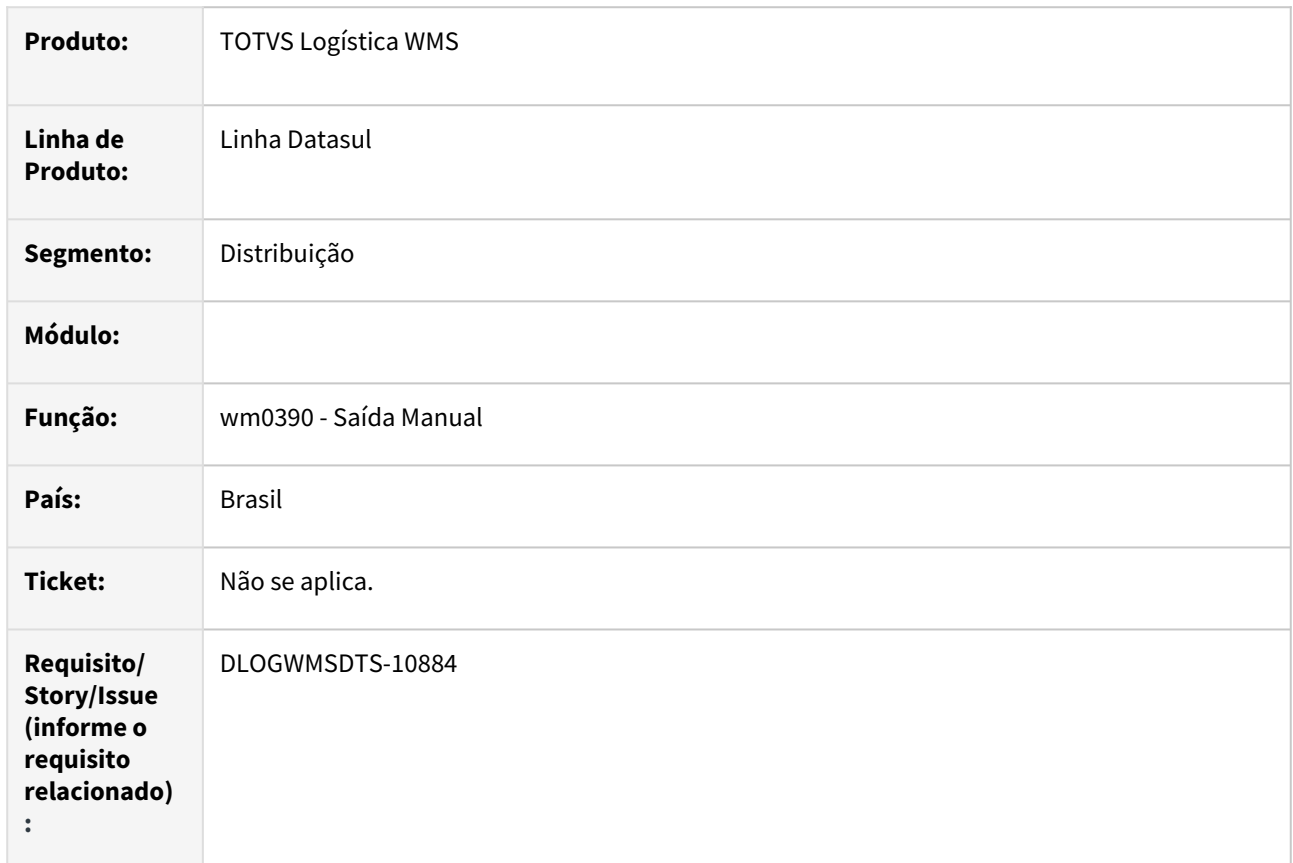

## **02. SITUAÇÃO/REQUISITO**

Sugestão de retirada de endereço normal, sem abertura de embalagem não retorna conforme esperado tanto com a parametrização de embalagens fechadas do endereço normal, quanto embalagens diferentes da padrão no endereço normal.

## **03. SOLUÇÃO**

Ajuste para que a sugestão de retirada (wm0390) retorne o mesmo resultado para o cenário com ou sem abrir a embalagem (wm0192).

## **04. DEMAIS INFORMAÇÕES**

• [Saída Manual - WM0390](https://tdn.totvs.com/pages/viewpage.action?pageId=266982141)

# DLOGWMSDTS-10935 DT Lote em analise com rejeição parcial ao liberar o saldo restante do lote deixa o saldo errado.

#### **01. DADOS GERAIS**

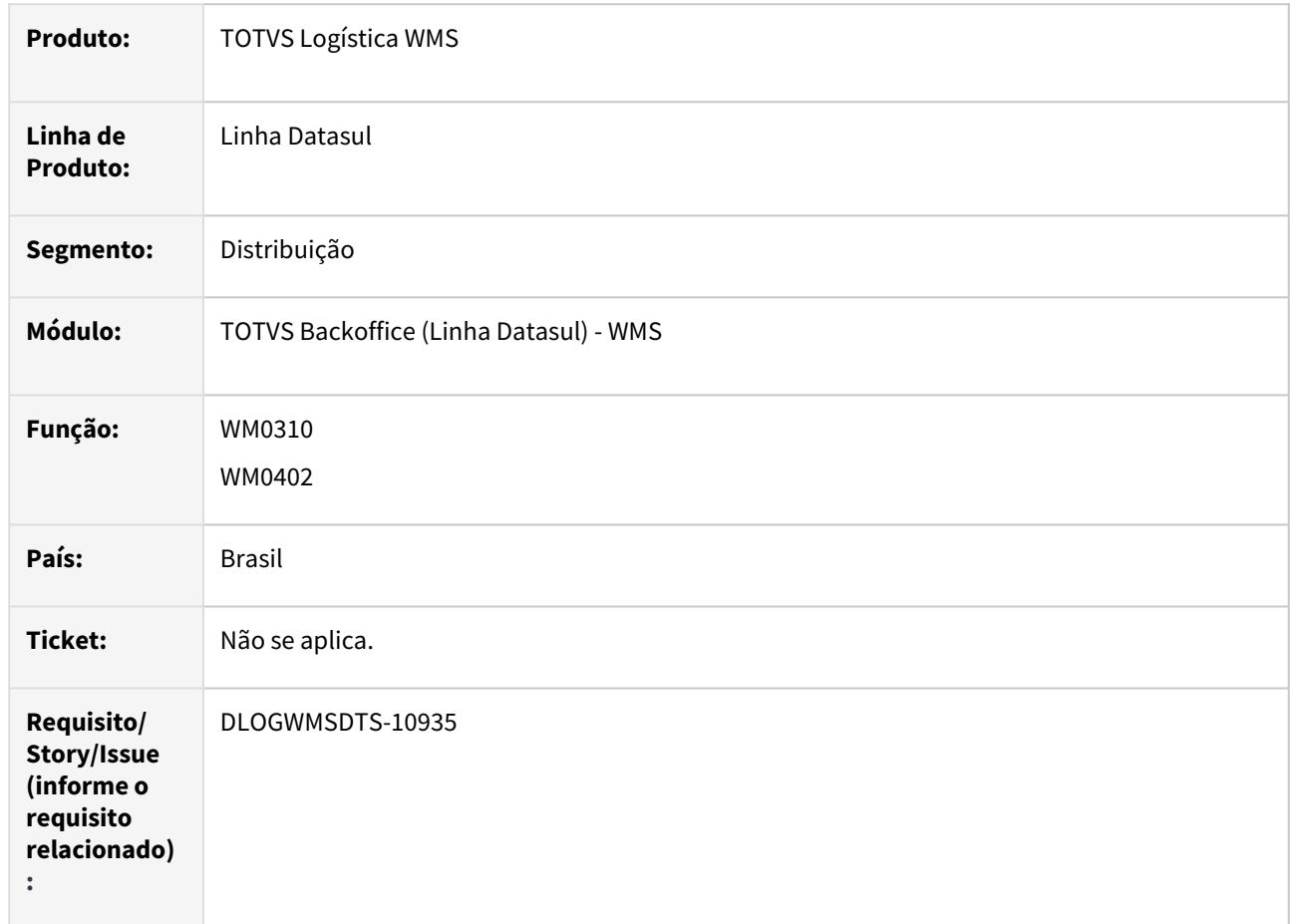

## **02. SITUAÇÃO/REQUISITO**

Lote em analise (wm0320) com rejeição parcial (wm0390) ao liberar o saldo restante do lote deixa o saldo errado.

### **03. SOLUÇÃO**

Ajustar a liberação para que mantenha a quantidade já alocada permitindo assim que ao remover a quantidade rejeita o saldo fique correto no estoque.

#### **04. DEMAIS INFORMAÇÕES**

- [Liberação Lotes em Análise WM0310](https://tdn.totvs.com/pages/viewpage.action?pageId=266972622)
- [Saldo do Item por Endereço WM0402](https://tdn.totvs.com/pages/viewpage.action?pageId=267781943)
- [Saída Manual WM0390](https://tdn.totvs.com/pages/viewpage.action?pageId=266982141)
- •••••• [Rejeição Lotes em Análise - WM0320](https://tdn.totvs.com/pages/viewpage.action?pageId=266974044)

# DLOGWMSDTS-11076 DT WM0390 - se confirmar um item com etiqueta e depois um item local que não controla etiqueta, aparece em tela diversas mensagens de erros

#### **01. DADOS GERAIS**

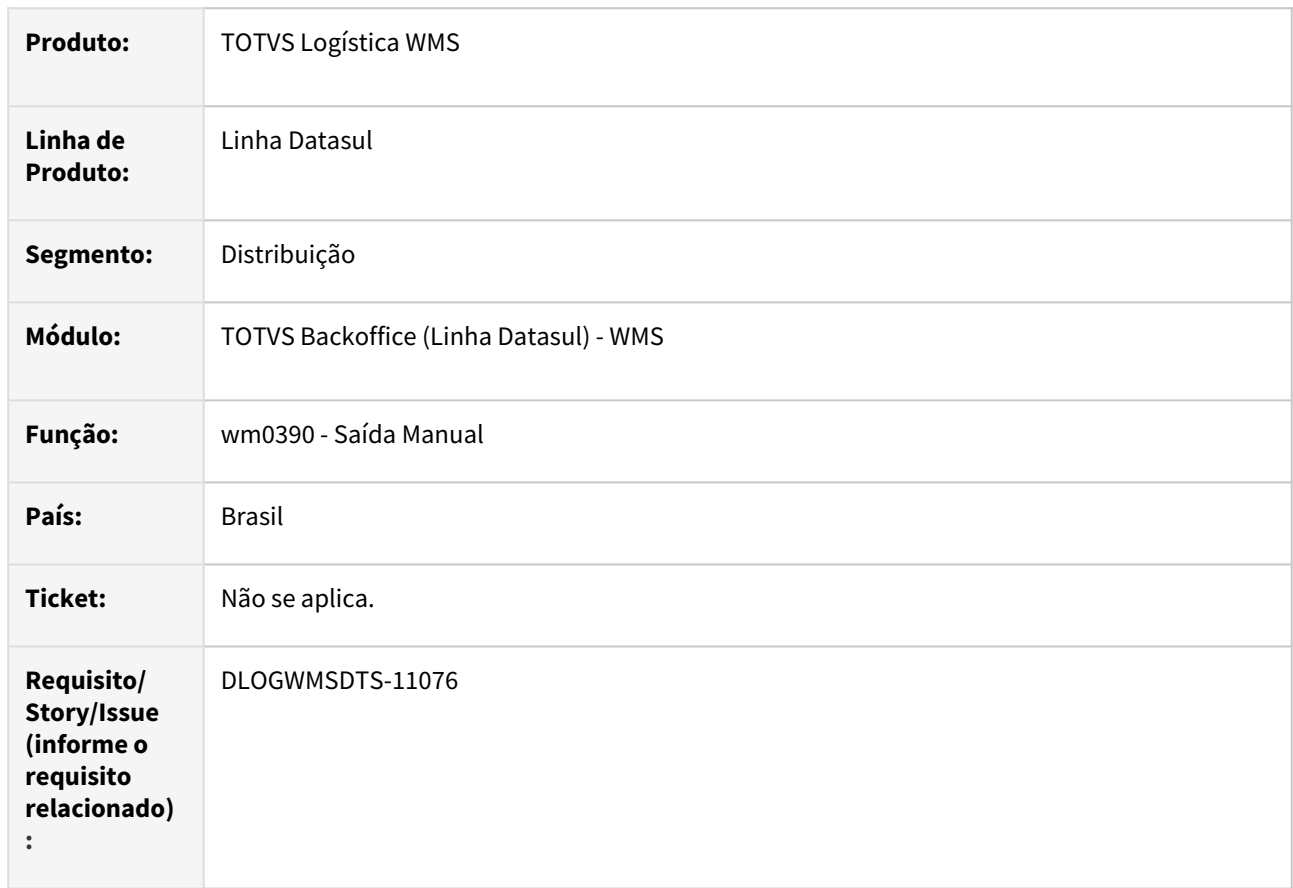

## **02. SITUAÇÃO/REQUISITO**

WM0390 - se confirmar um item com etiqueta e depois um item local que não controla etiqueta (Item Embalagem), aparece em tela diversas mensagens de erro.

## **03. SOLUÇÃO**

Ajuste para sempre limpar as informações de etiquetas lidas, para que após a confirmação de um documento com etiqueta e posterior confirmação de documento sem etiqueta não apresente erros relacionados a movimentos com etiqueta.

## **04. DEMAIS INFORMAÇÕES**

• [Saída Manual - WM0390](https://tdn.totvs.com/pages/viewpage.action?pageId=266982141)

# DLOGWMSDTS-11130 DT WM0380 - Confirmação de transferência entre endereços está permitindo embalagem diferente da sugerida

#### **01. DADOS GERAIS**

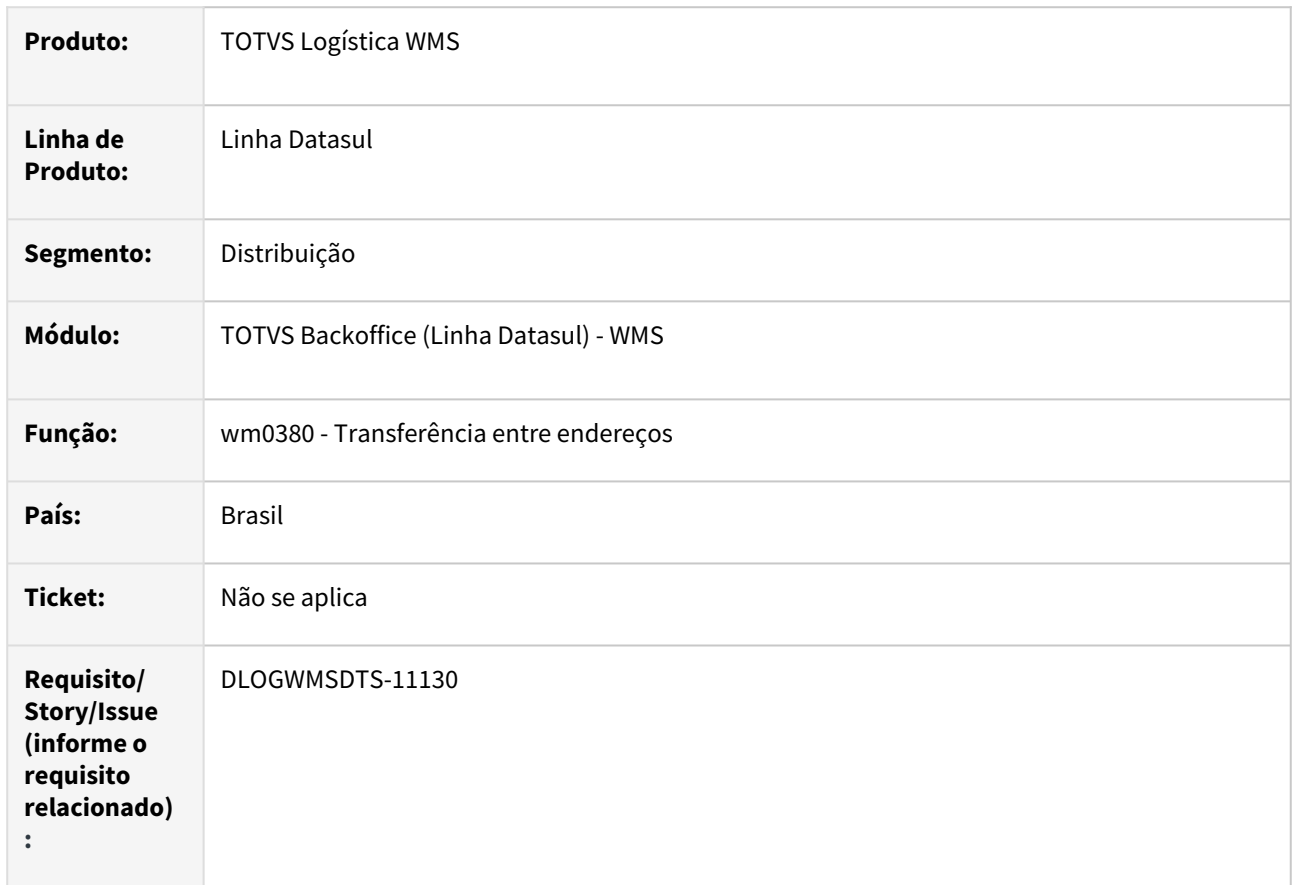

## **02. SITUAÇÃO/REQUISITO**

Ao confirmar a transferência entre endereços (wm0380) está permitindo utilizar uma etiqueta de embalagem diferente da sugerida.

## **03. SOLUÇÃO**

Ajuste para apresentar mensagem que embalagem diferente da sugerida para transferência entre endereços e abortar a confirmação (wm0380).

#### **04. DEMAIS INFORMAÇÕES**

• [Transferência entre Endereços - WM0380](https://tdn.totvs.com/pages/viewpage.action?pageId=266981519)

# 4.9 Manufatura - Manutenção - 12.1.2403

Pesquisar

# 4.9.1 App Minha Produção - Manutenção - 12.1.2403

Pesquisar

# 18088572 DMANUFATURA-10651 DT Não funciona filtro de estabelecimento na tela de pendências

## **01. DADOS GERAIS**

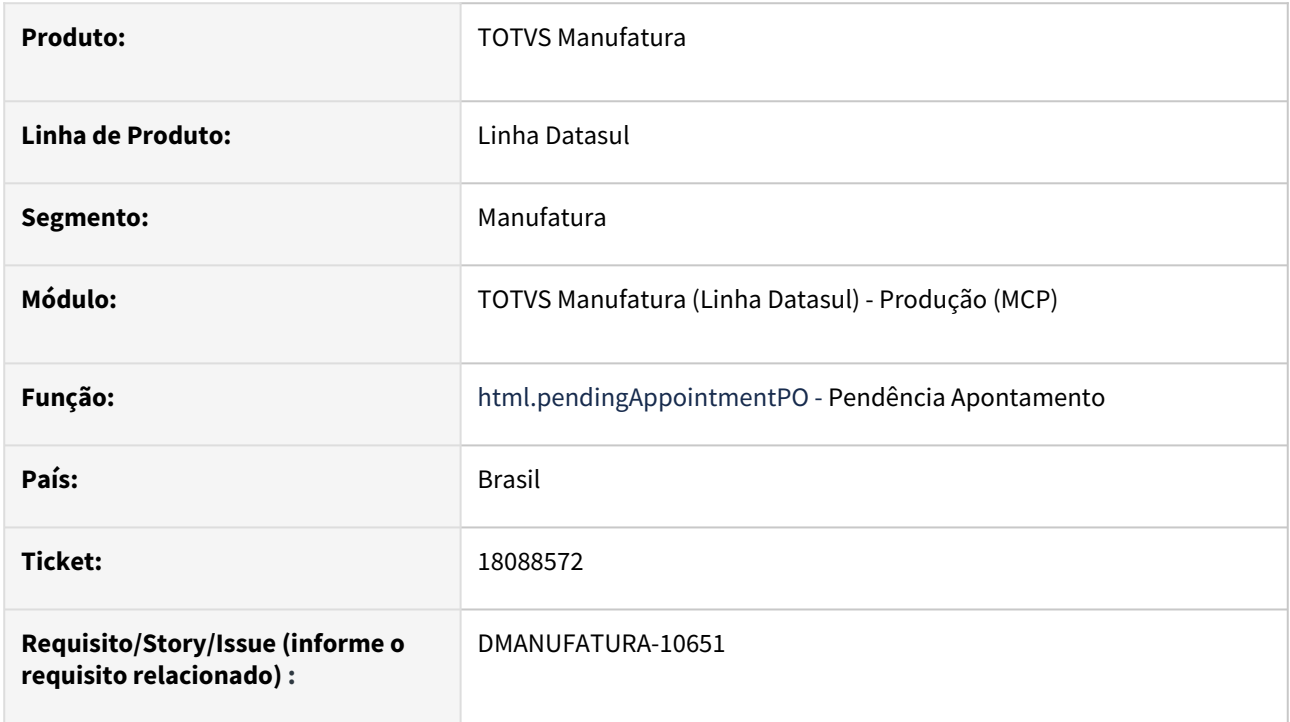

## **02. SITUAÇÃO/REQUISITO**

App Minha Produção não está gravando o código do estabelecimento na pendência, assim o filtro do programa Pendência Apontamento não está filtrando as pendências por estabelecimento nas versões 12.1.2209 e 12.1.2301

## **03. SOLUÇÃO**

Inclusão dos programas faltantes nas versões 12.1.2209 e 12.1.2301.

# 18337349 DMANUFATURA-11287 DT Não encerra Split ao reporta quantidade prevista

#### **01. DADOS GERAIS**

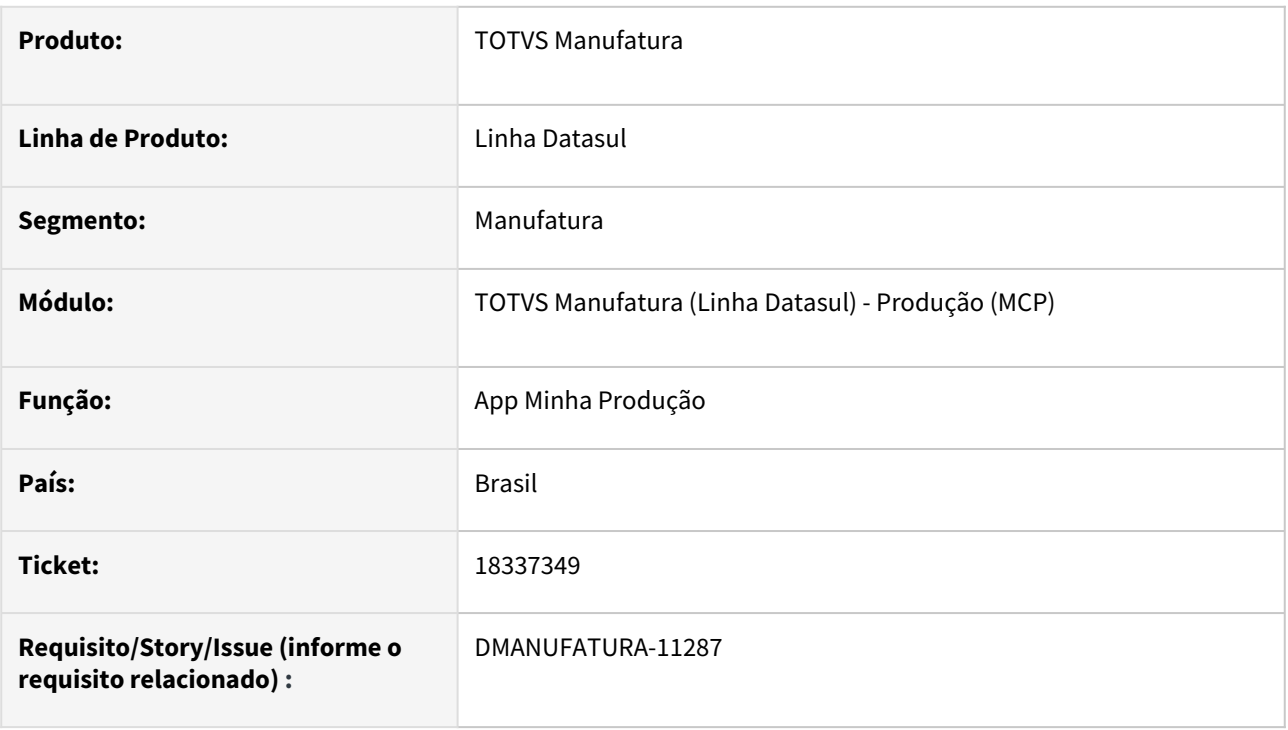

## **02. SITUAÇÃO/REQUISITO**

App Minha Produção não está encerrando Splits que possuem suas quantidade previstas reportadas automaticamente, fazendo com que o split permaneça sempre com status de Iniciado.

## **03. SOLUÇÃO**

Foram realizados ajustes para que caso a quantidade aprovada reportada de um Split seja igual ou superior a sua quantidade prevista, o Split em questão será Finalizado automaticamente quando o apontamento for via aplicativo Minha Produção.

# DMANUFATURA-11087 DT App Botão Informar Motivos não habilita com valor inferior à 1

#### **01. DADOS GERAIS**

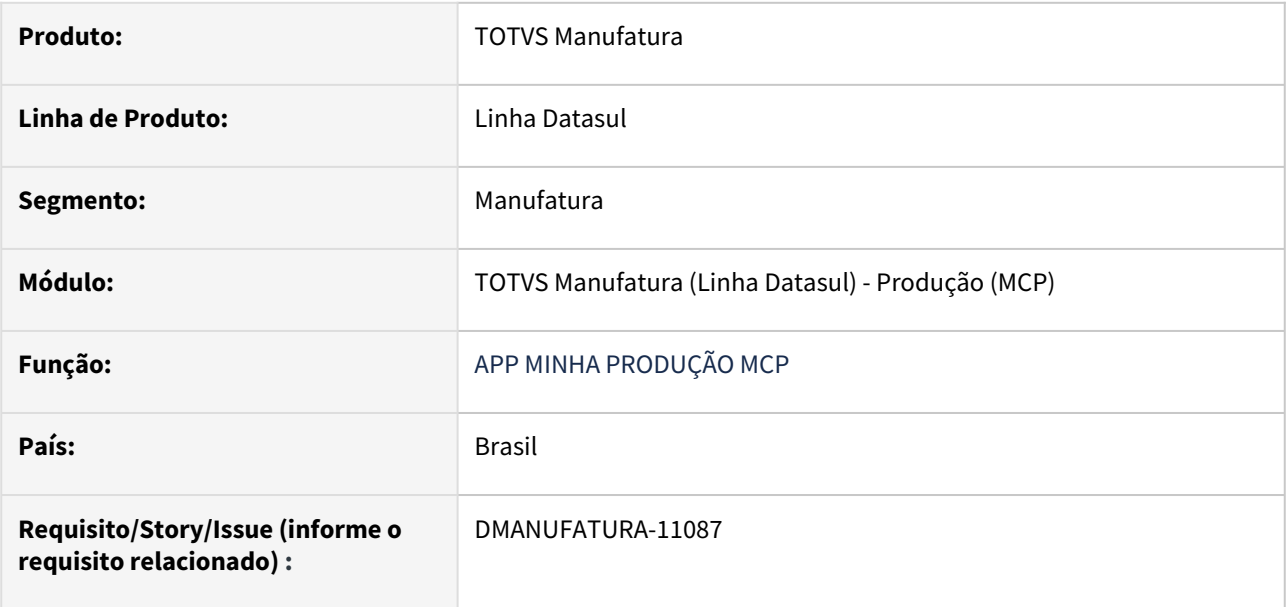

## **02. SITUAÇÃO/REQUISITO**

 No app Minha Produção, quando informado um valor no campo Quantidade Refugada, o botão "Apontar", muda para "Informar Motivos".

 Porém quando eu informo um valor inferior à 1, por exemplo 0,5000, o botão não altera para "Informar Motivos" e permanece como "Apontar".

## **03. SOLUÇÃO**

O programa foi alterado para que, ao ser informado um valor inferior a 1 no campo Quantidade Refugada, o botão 'Apontar' mude para 'Informar Motivos'.

# DMANUFATURA-11261 DT Mensagem de erro ao informar roteiro ou operação durante reporte de GGF ou MOB

## **01. DADOS GERAIS**

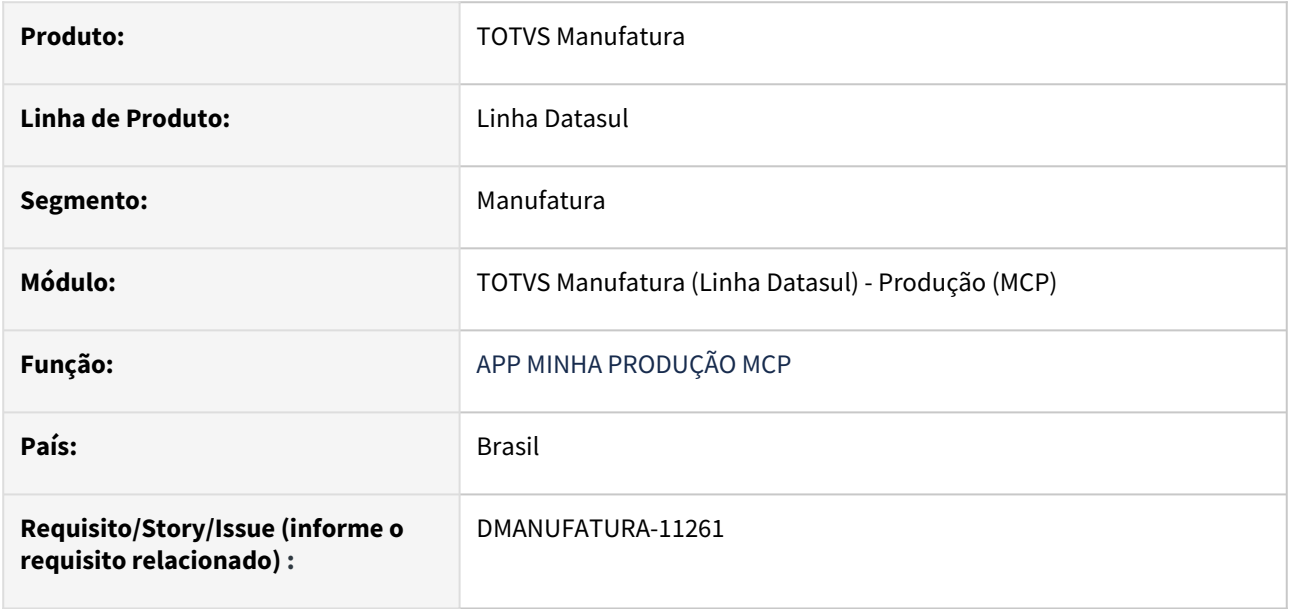

## **02. SITUAÇÃO/REQUISITO**

 Durante o reporte de GGF ou MOB para uma ordem com reporte por Ordem que possua roteiro, ao tentar informar a operação ou o roteiro está sendo exibida uma mensagem de erro que impede o apontamento de horas.

## **03. SOLUÇÃO**

O programa foi alterado para que não ocorra a mensagem de erro e o apontamento de horas seja concluído com sucesso.

# 4.9.2 APS - Planejamento Avançado de Produção - Manutenção - 12.1.2403

Pesquisar

# 17882923 DMANUFATURA-10270 DT Programa DB0105 não está respeitando parâmetro Conforme Conteúdo Anterior na Exportação

#### **01. DADOS GERAIS**

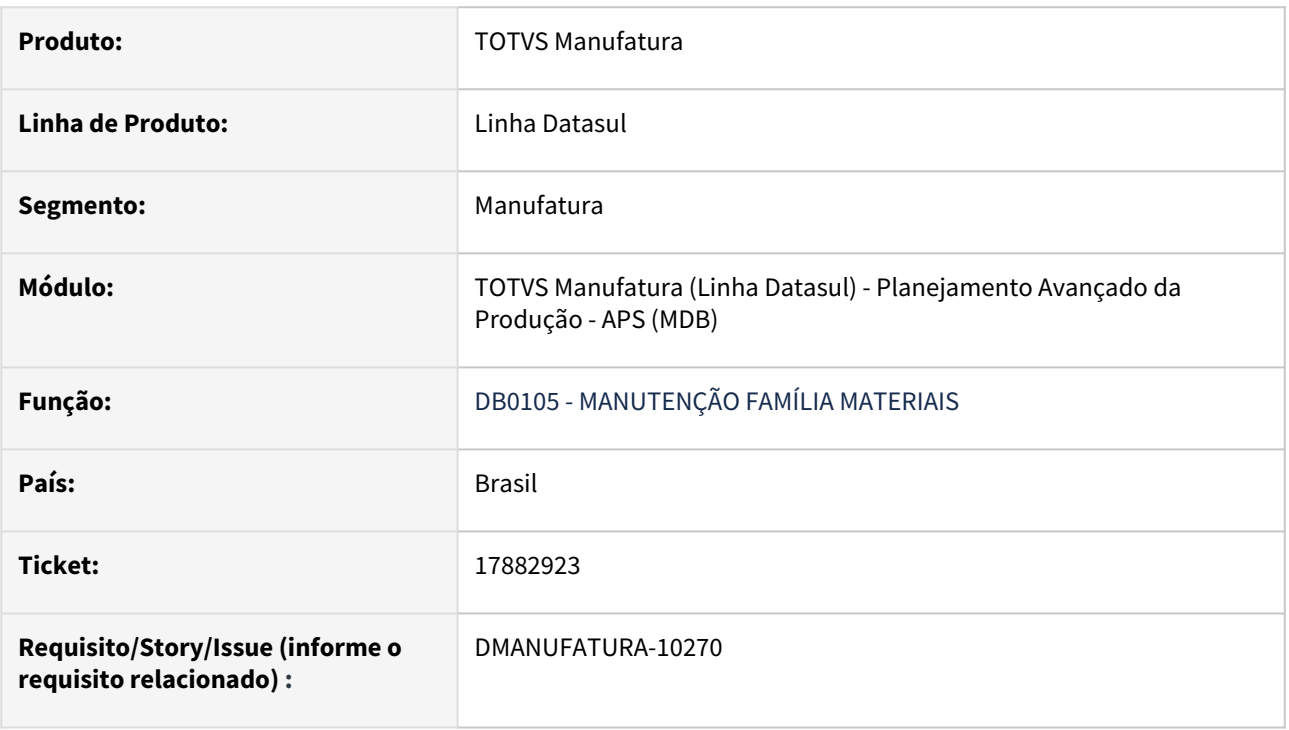

## **02. SITUAÇÃO/REQUISITO**

Ao realizar a exportação dos dados da família (DB0105) com os parâmetros "Exportar apenas os campos alterados" e "Exportar conforme conteúdo anterior" marcados, todas as informações estão sendo alteradas, não respeitando o parâmetro "Exportar conforme conteúdo anterior"

## **03. SOLUÇÃO**

O programa foi alterado de maneira que os parâmetros do db0105 sejam seguidos e exportados corretamente

# 18072370 DMANUFATURA-11061 DT Ordem do ES em data incorreta

#### **01. DADOS GERAIS**

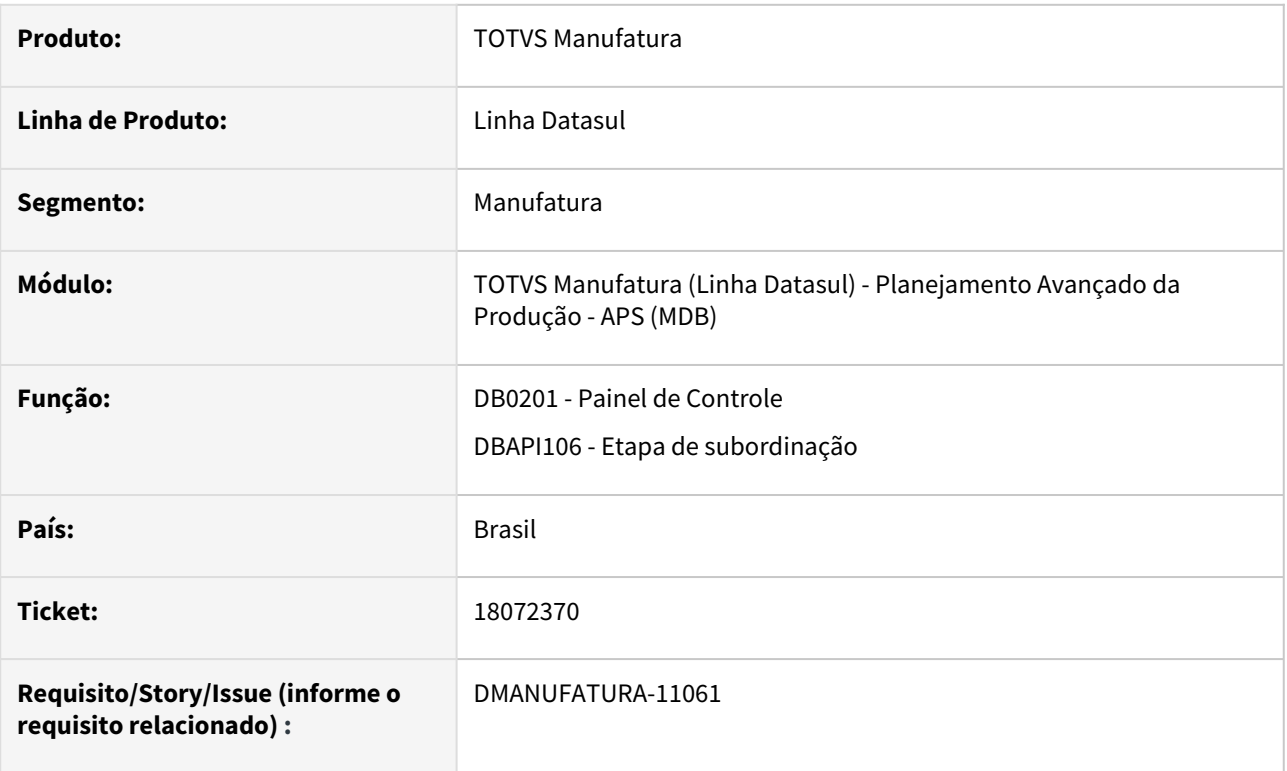

# **02. SITUAÇÃO/REQUISITO**

Quando um item comprado possui demanda no cenário e o parâmetro para gerar a Ordem de Segurança está marcado para Data do Consumo do E.S., as demandas planejadas no cenário não estão sendo consideradas, deixando o saldo negativo em alguns momentos.

## **03. SOLUÇÃO**

O programa foi alterado para considerar as demandas do cenário e gerar a ordem conforme a data efetivamente consumida do Estoque de Segurança

#### **04. DEMAIS INFORMAÇÕES**

Não há.

#### **05. ASSUNTOS RELACIONADOS**

- [Manutenção de Cenários DB0101](https://tdn.totvs.com/pages/viewpage.action?pageId=244736224)
- [Cálculo da Subordinação DBAPI106](https://tdn.totvs.com/pages/viewpage.action?pageId=272711182)
# 18135850 DMANUFATURA-11076 DT Lote sendo desconsiderado para Período Fixo

#### **01. DADOS GERAIS**

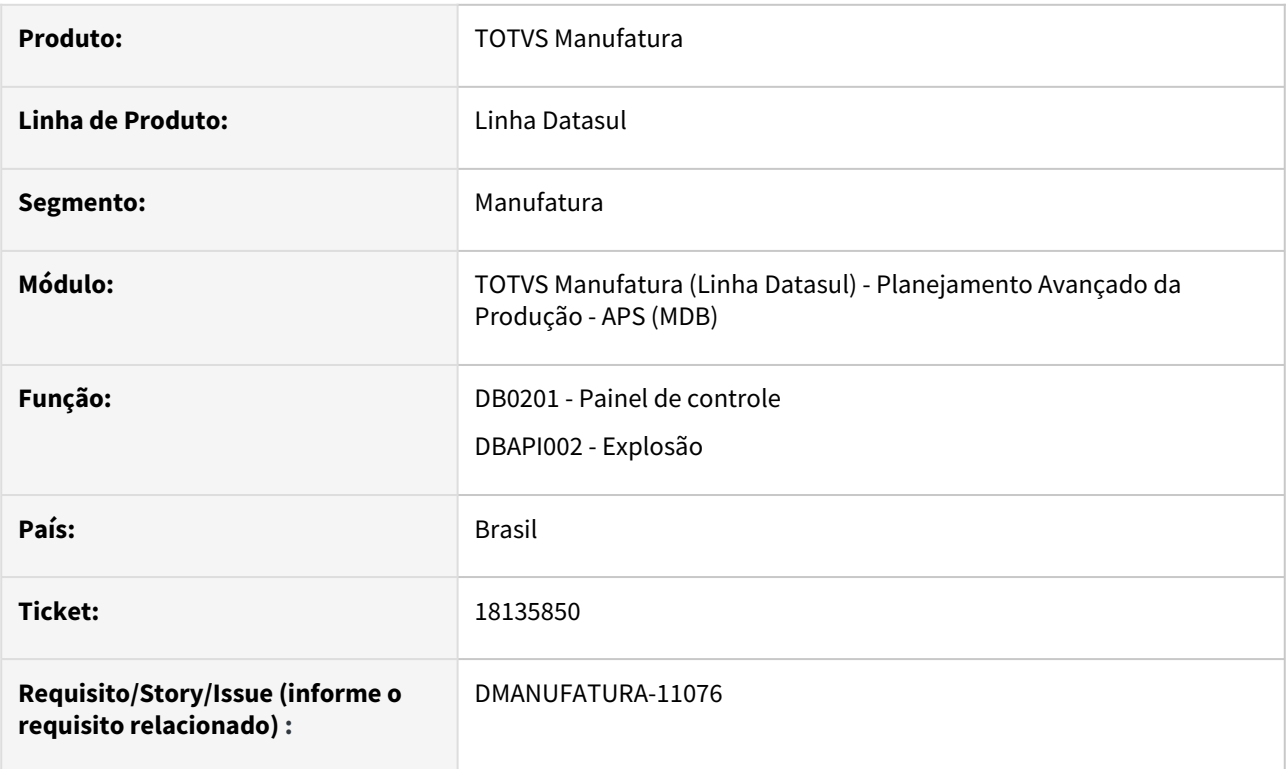

### **02. SITUAÇÃO/REQUISITO**

Quando um item período fixo está marcado para Dividir Ordem, este parâmetro é ignorado, porém, o Lote Mínimo do item também é ignorado, gerando a necessidade abaixo do Lote Mínimo.

### **03. SOLUÇÃO**

O programa foi alterado para que o cálculo considere o Lote Mínimo quando o parâmetro divide ordem do item período fixo está parametrizado.

#### **04. DEMAIS INFORMAÇÕES**

Não há.

### **05. ASSUNTOS RELACIONADOS**

• [Manutenção de Itens - DB0106](https://tdn.totvs.com/pages/viewpage.action?pageId=244722626)

# 18265862 DMANUFATURA-11001 DT Erro listagem recursos restritivos no cenário

### **01. DADOS GERAIS**

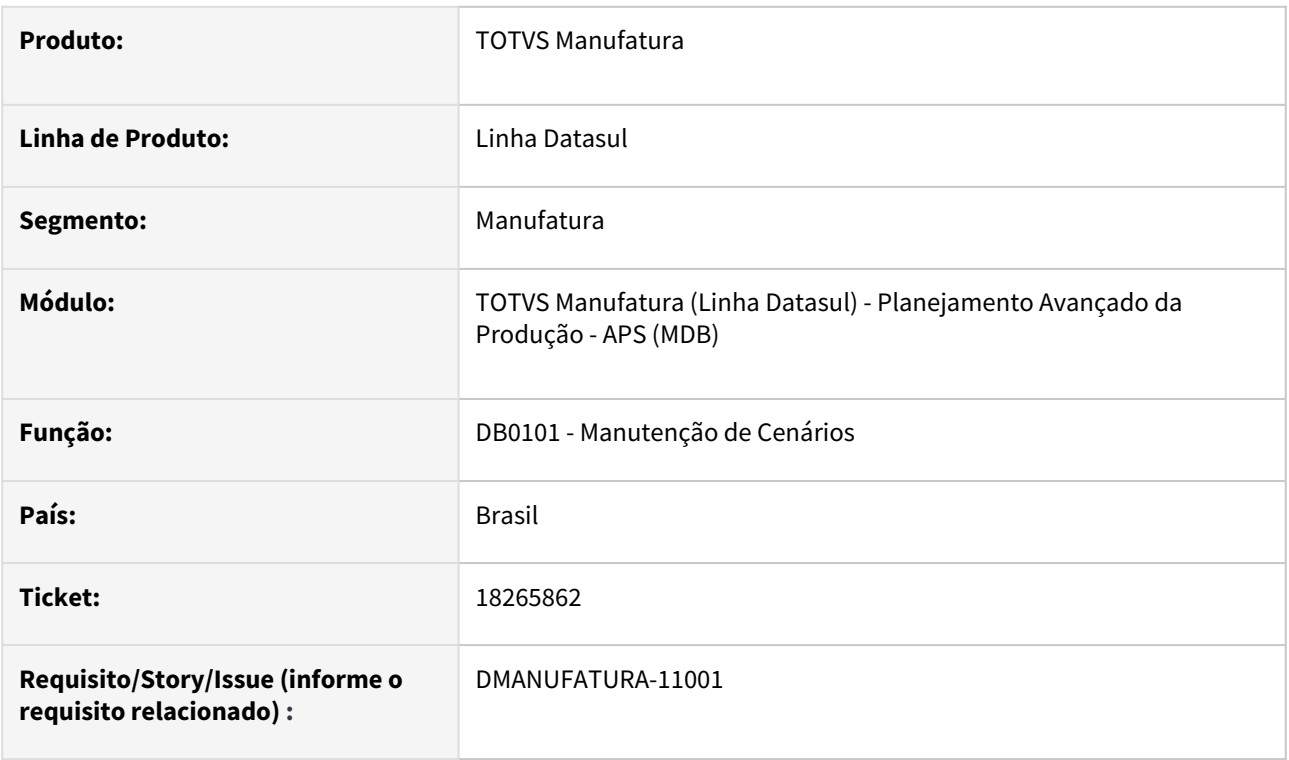

### **02. SITUAÇÃO/REQUISITO**

Ao selecionar no quadro esquerdo o grupo de máquina no DB0101C para a Lista de Recurso Restritivos, o primeiro GM da lista sempre some da tela, sendo necessário usar a barra de rolagem para localizá-lo e assim ser possível selecioná-lo. Após selecionar todos os GMs deixando apenas um pendente, o mesmo acaba sumindo da tela, e mesmo usando a barra de rolagem este não é localizado.

## **03. SOLUÇÃO**

Feito ajuste para exibição de todos os registros de grupo de máquina.

# 18321083 DMANUFATURA-11142 DT Estoque de Seguranca na consulta DB0406

### **01. DADOS GERAIS**

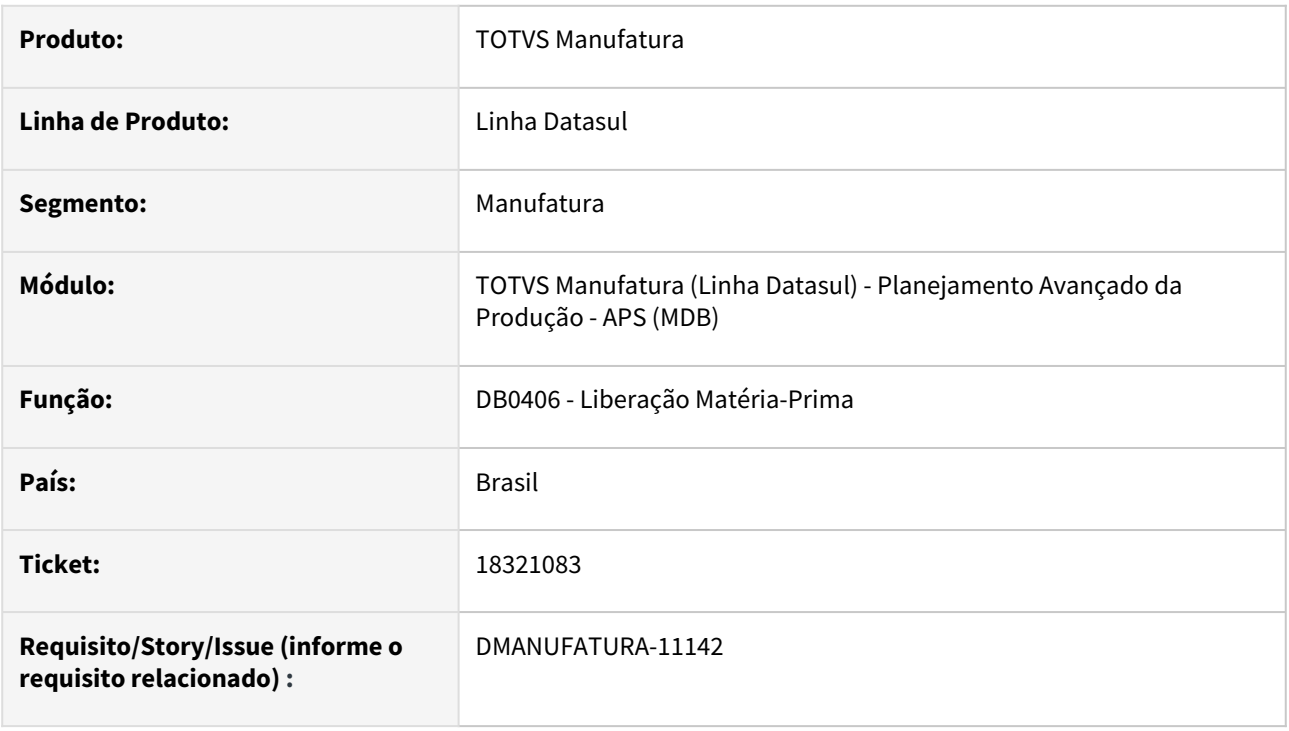

### **02. SITUAÇÃO/REQUISITO**

A reserva planejada para atender o estoque de segurança está sendo apresentada junto com o consumo de matéria-prima de uma ordem de produção, ocasionando confusão na análise dos dados do programa de Liberação de Matéria-prima (DB0406)

### **03. SOLUÇÃO**

O programa foi alterado para não considerar a quantidade do estoque de segurança na consulta.

#### **04. DEMAIS INFORMAÇÕES**

Não há

### **05. ASSUNTOS RELACIONADOS**

• [Consulta Liberação Matéria-Prima - DB0406](https://tdn.totvs.com/pages/viewpage.action?pageId=273298152)

# 18436411 DMANUFATURA-11339 DT Geração Arquivo Confirmacao.txt

### **01. DADOS GERAIS**

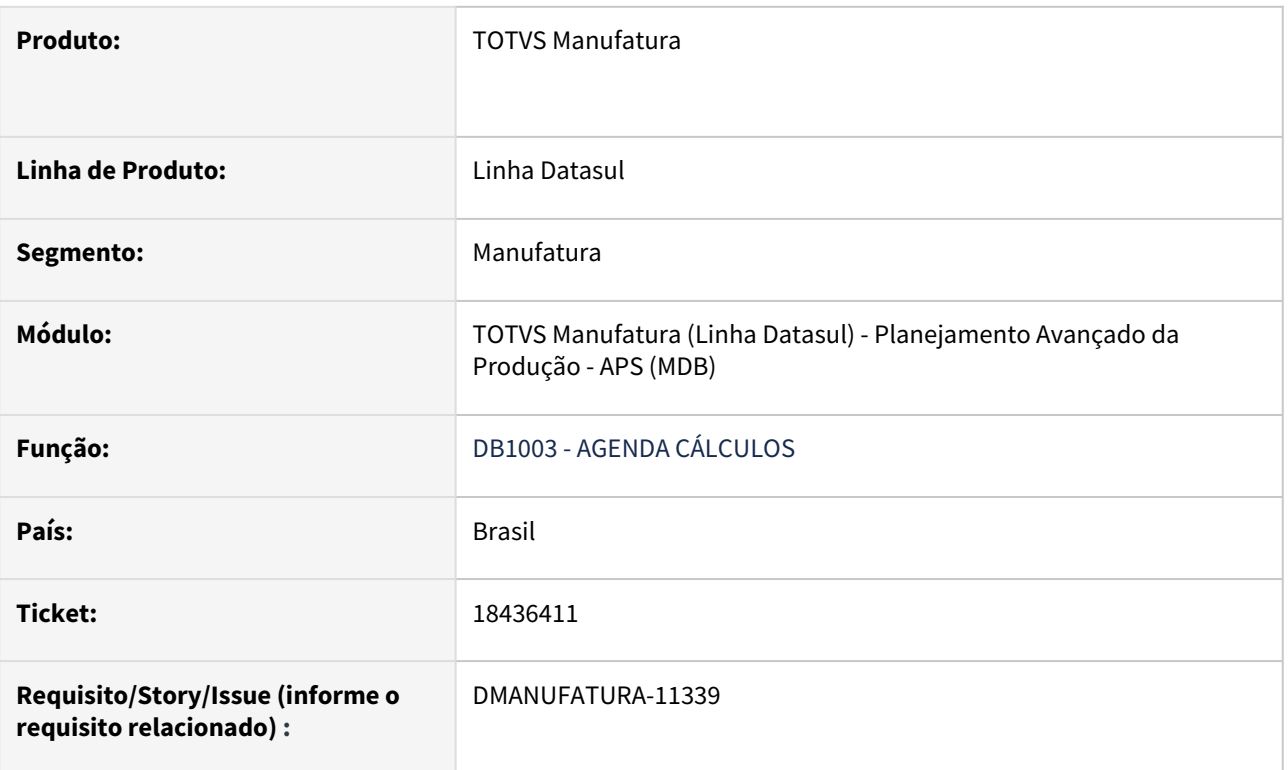

# **02. SITUAÇÃO/REQUISITO**

Quando executado a Confirmação de cenário via RPW, o arquivo *Confirmacao.txt* será gerado após a finalização da rodada. Assim que o próximo estabelecimento finalizar a execução, o arquivo será sobreposto.

### **03. SOLUÇÃO**

Foi alterado o nome do arquivo gerado, sendo concatenado com a data e horário da confirmação, por exemplo, 'Confirmacao-9-12-2-2361575'. Sendo assim, não ocorrerá a substituição de um arquivo pelo outro.

# 18480599 DMANUFATURA-11498 DT Consumo do ES para cenario com Multi-estabelecimento

### **01. DADOS GERAIS**

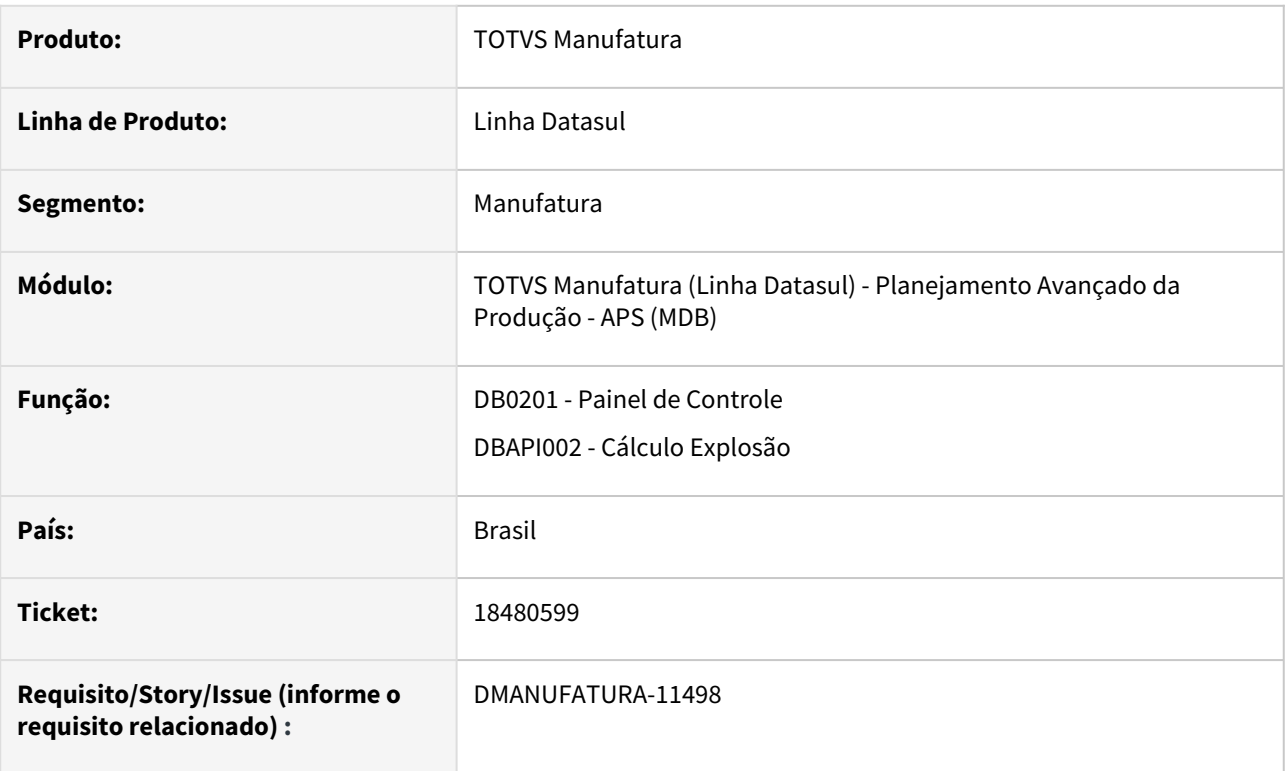

### **02. SITUAÇÃO/REQUISITO**

Ao utilizar um cenário do APS com Multi-estabelecimento, na opção de Vários estabelecimentos por cenário, o saldo em estoque não está sendo considerado corretamente, gerando necessidade indevida de planejamento de uma ordem para atender o estoque de segurança.

### **03. SOLUÇÃO**

O programa foi alterado para que o saldo disponível seja corretamente considerado para cálculo do estoque de segurança.

### **04. DEMAIS INFORMAÇÕES**

Não há

### **05. ASSUNTOS RELACIONADOS**

• [Cálculo da Explosão de Demanda - DBAPI002](https://tdn.totvs.com/pages/viewpage.action?pageId=272711277)

# 18531753 DMANUFATURA-11527 DT DB0413 Ordenação da visão por data

### **01. DADOS GERAIS**

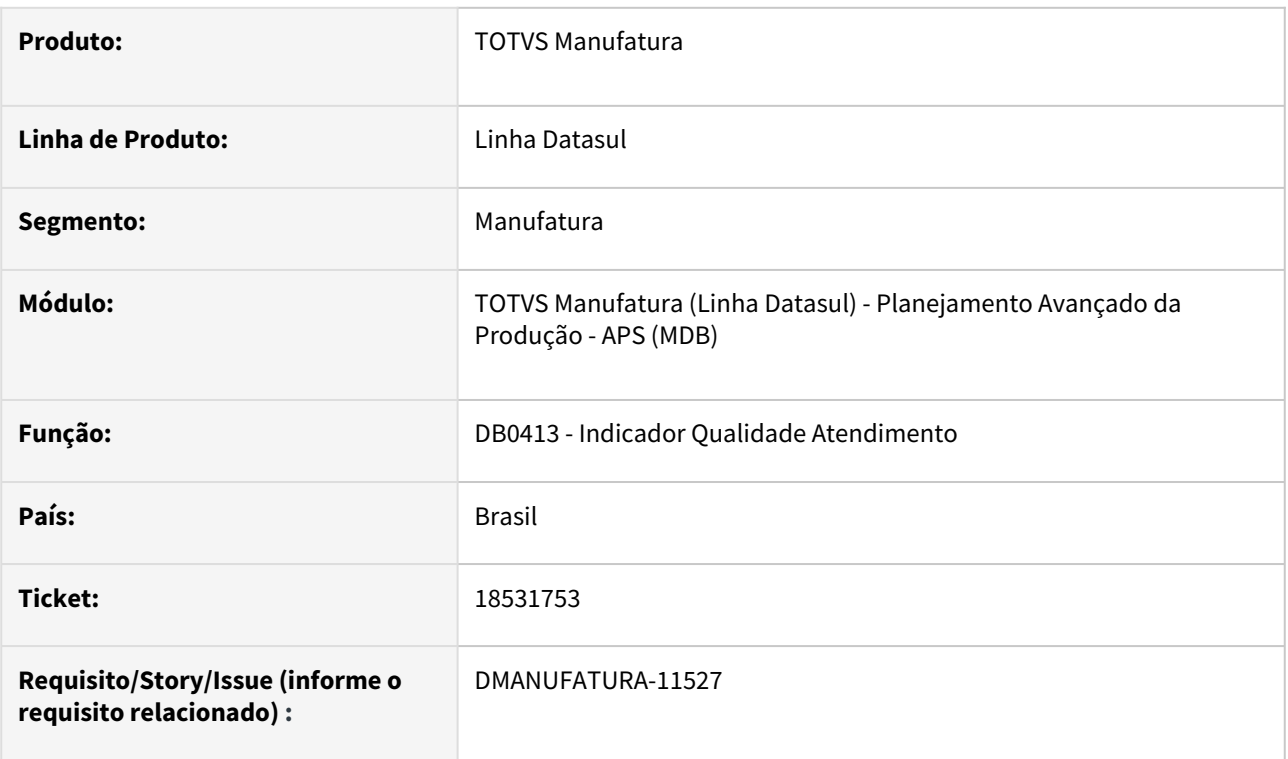

### **02. SITUAÇÃO/REQUISITO**

Na seleção de classificação por data de entrega prevista e/ou data de entrega programada, está exibindo as datas apenas ordenada por dia, ignorando mês e ano.

### **03. SOLUÇÃO**

O programa foi alterado para quando selecionar classificação por data de entrega prevista e/ou data de entrega programada, exiba na visão as datas ordenadas corretamente, conforme dia/mês/ano.

### **04. ASSUNTOS RELACIONADOS**

• [DB0413 - Indicador de Qualidade do Atendimento Demanda](https://tdn.totvs.com/display/LDT/Indicador+de+Qualidade+do+Atendimento+Demanda+-+DB0413)

# 18667375 DMANUFATURA-11755 DT DB4000 marcar campo Tempo Significativo no EN0506

### **01. DADOS GERAIS**

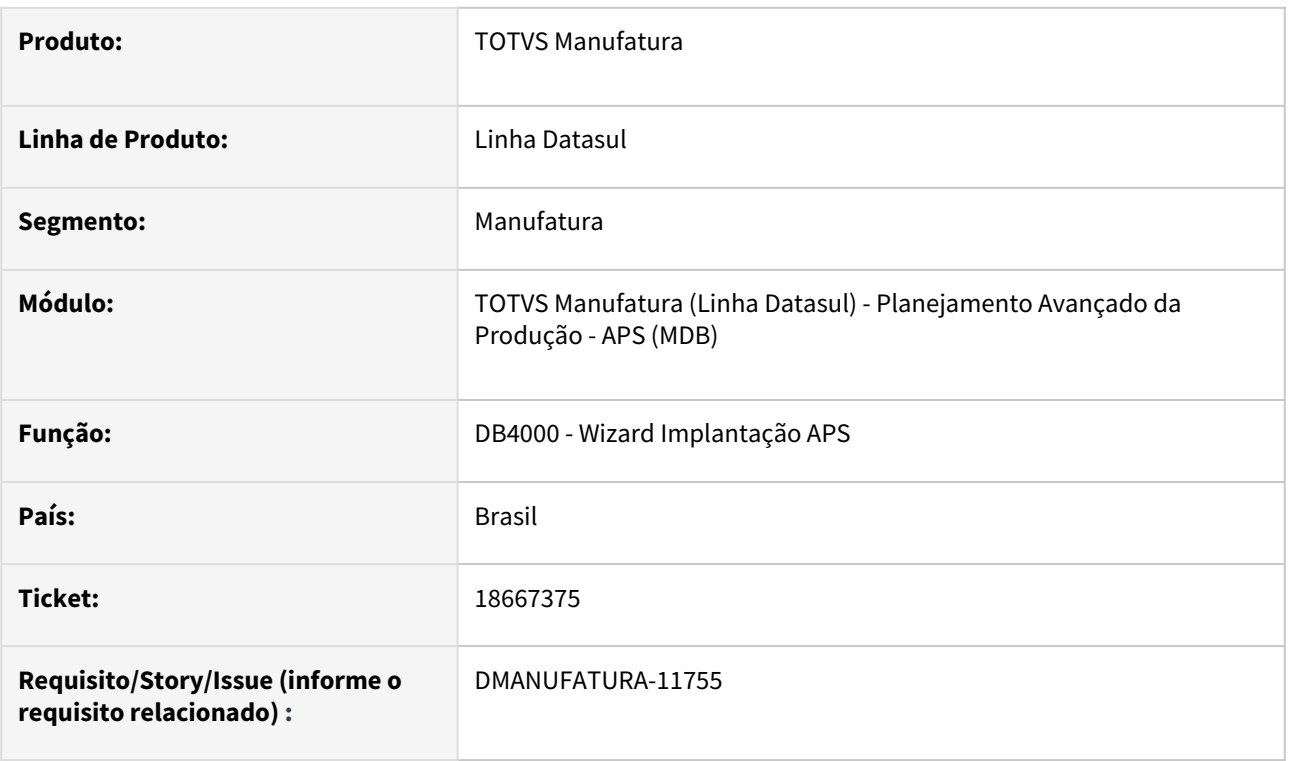

### **02. SITUAÇÃO/REQUISITO**

Quando executada a etapa 6.2 "Itens / Parametrização" no programa DB4000 com o campo "*Marcar operações selecionadas como Tempo Significativo no Datasul e APS?*" marcado, sendo Datasul, o campo "*Tempo Significativo*" no EN0506 não está sendo preenchido, quando existe roteiro vinculado ao processo de fabricação do item.

#### **03. SOLUÇÃO**

O programa foi alterado para respeitar e efetuar a marcação quando o mesmo estiver selecionado na etapa 6.2 "Itens / Parametrização" no programa DB4000 alterando corretamente no EN0506, quando existir roteiro vinculado ao processo de fabricação do item.

#### **05. ASSUNTOS RELACIONADOS**

• [Wizard Implantação APS - DB4000](https://tdn.totvs.com/pages/viewpage.action?pageId=244719219)

# 18742523 DMANUFATURA-11772 DT DB0143 Erro na Importação Planilha

### **01. DADOS GERAIS**

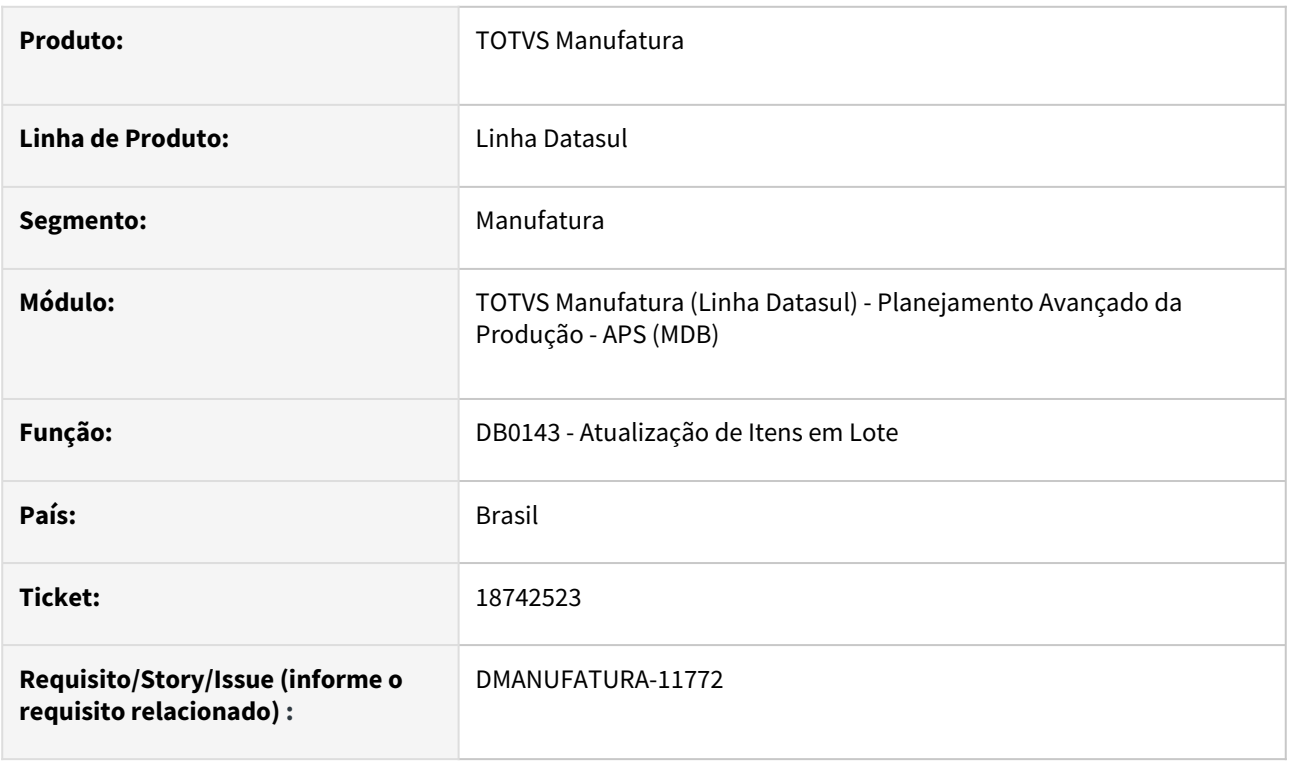

### **02. SITUAÇÃO/REQUISITO**

Ao importar a planilha no programa DB0143 para atualizar informações dos itens do APS, apresenta o erro *Invalid character in numeric input '. (76),* não gera a planilha de erros e o registro é atualizado com o lote mínimo ? no programa DB0117.

### **03. SOLUÇÃO**

O problema acontece quando é utilizado LibreOffice. Corrigido para que não apresente o erro em tela, não gere a inconsistência no cadastro do item e também exporte o arquivo de Erros.

# 18790731 DMANUFATURA-11909 DT DB0201 Sequenciamento automático gerando planejamento fora do calendário disponível

### **01. DADOS GERAIS**

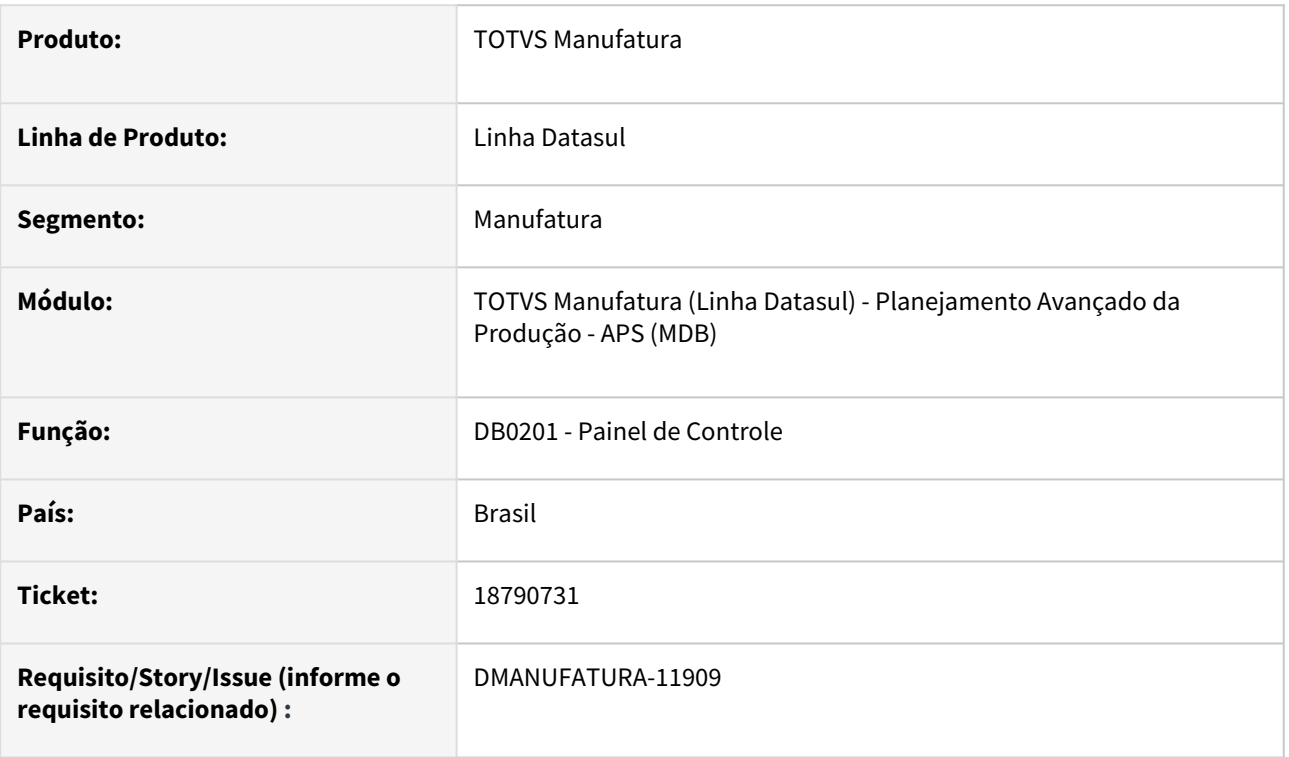

### **02. SITUAÇÃO/REQUISITO**

No programa DB0201 - Painel de Controle, na execução da função "Seq. Auto" algumas operações estão gerando planejamento fora do calendário disponível, não ocorrendo erro na geração, porém retornando erro de data inválida no carregamento do calculo.

### **03. SOLUÇÃO**

Desenvolvida melhoria na execução da função "Seq. Auto" do programa DB0201 - Painel de Controle, para gerar planejamento dentro do calendário disponível.

# 18798328 DMANUFATURA-11934 DT Janela de disponibilidade inconsistentes

#### **01. DADOS GERAIS**

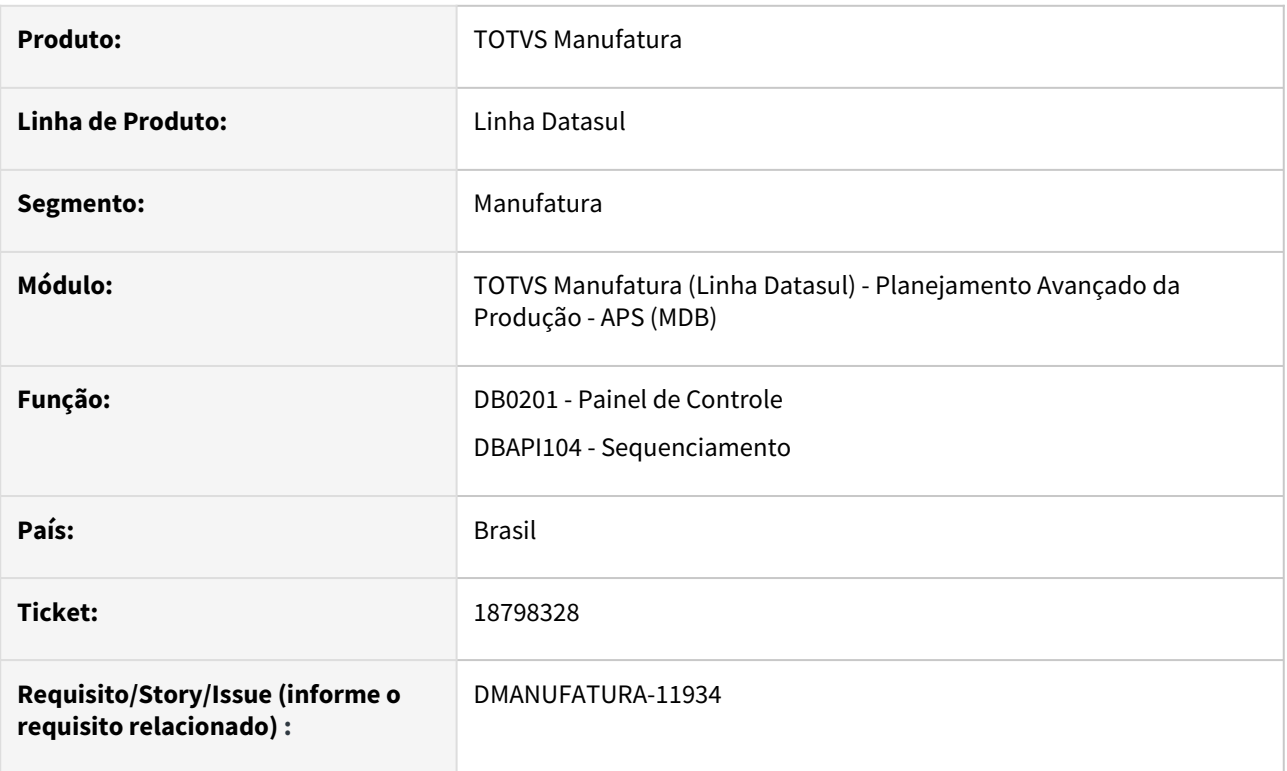

# **02. SITUAÇÃO/REQUISITO**

Quando algum centro de trabalho possui turno de exceção que vai do início do Cenário até o final do cenário, o aps está criando janelas de alocação com o ano inválido, ocasionando problemas ao carregar o cenário.

### **03. SOLUÇÃO**

O programa foi alterado para que as janelas sejam carregadas corretamente.

### **04. DEMAIS INFORMAÇÕES**

Não há.

### **05. ASSUNTOS RELACIONADOS**

• Não há.

# 18916300 DMANUFATURA-12040 DT Erro Registro tt-cenario não está disponível

#### **01. DADOS GERAIS**

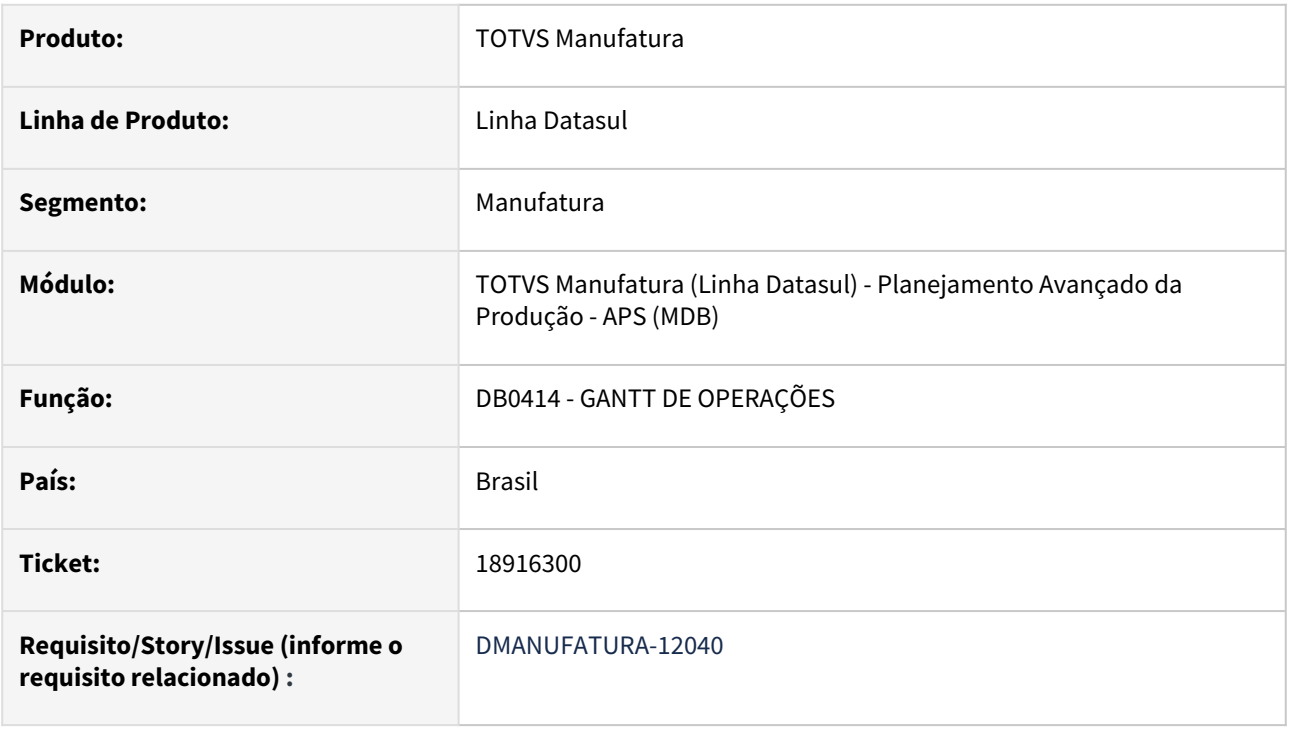

### **02. SITUAÇÃO/REQUISITO**

Quando não temos nenhum cálculo carregado no painel de controle e tentamos abrir a consulta do **Gantt de Operações - DB0414**, é apresentada a mensagem: "\*\* Registro tt-cenario não está disponível. (91)".

### **03. SOLUÇÃO**

Programa ajustado para que não apresente mais a mensagem em tela como erro Progress.

# DMANUFATURA-10192 DT Item comprado gerando solicitação de produção

### **01. DADOS GERAIS**

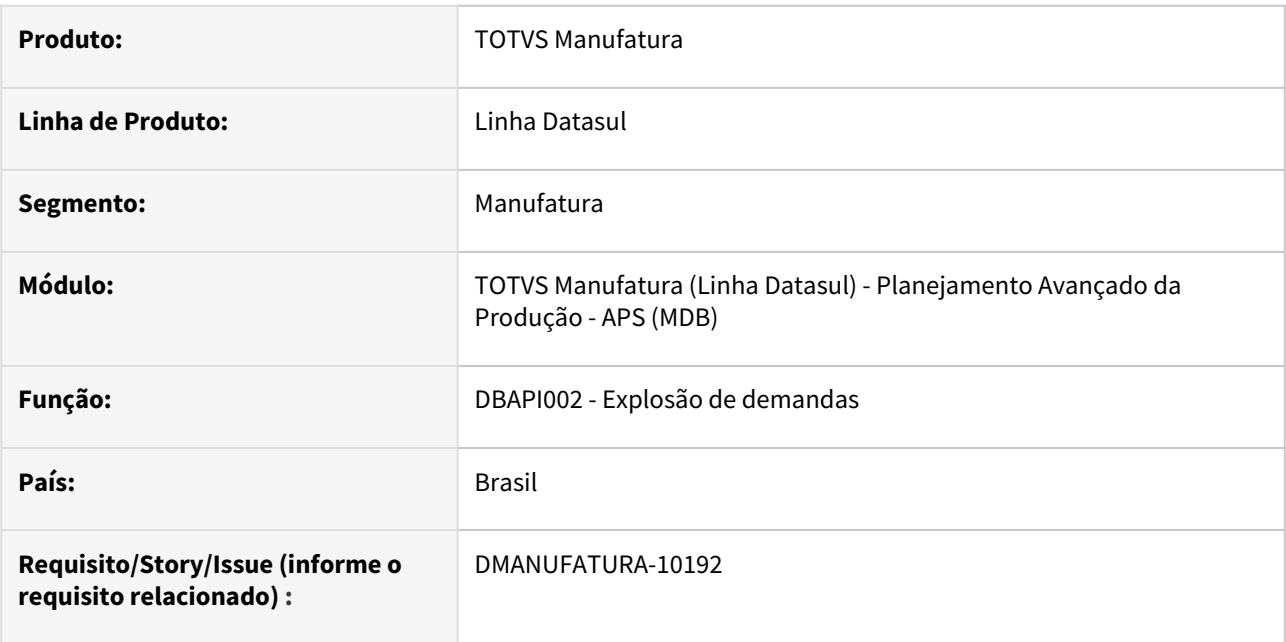

# **02. SITUAÇÃO/REQUISITO**

O cálculo da etapa de explosão de demandas está gerando solicitação de produção indevidamente para itens comprados quando o cenário está parametrizado para considerar um estabelecimento por cenário.

# **03. SOLUÇÃO**

O cálculo foi alterado para que os itens comprados gerem somente demandas de compras (Ordem Planejada de Compra) para o estabelecimento solicitante.

### **04. DEMAIS INFORMAÇÕES**

Não há.

### **05. ASSUNTOS RELACIONADOS**

- [Multiestabelecimento Um estabelecimento por Cenário](https://tdn.totvs.com/pages/viewpage.action?pageId=272704192)
- [Cálculo da Explosão de Demanda DBAPI002](https://tdn.totvs.com/pages/viewpage.action?pageId=272711277)

# DMANUFATURA-10877 DT DB0417 Fundo de linha não muda cor após selecionar o cenário correto

### **01. DADOS GERAIS**

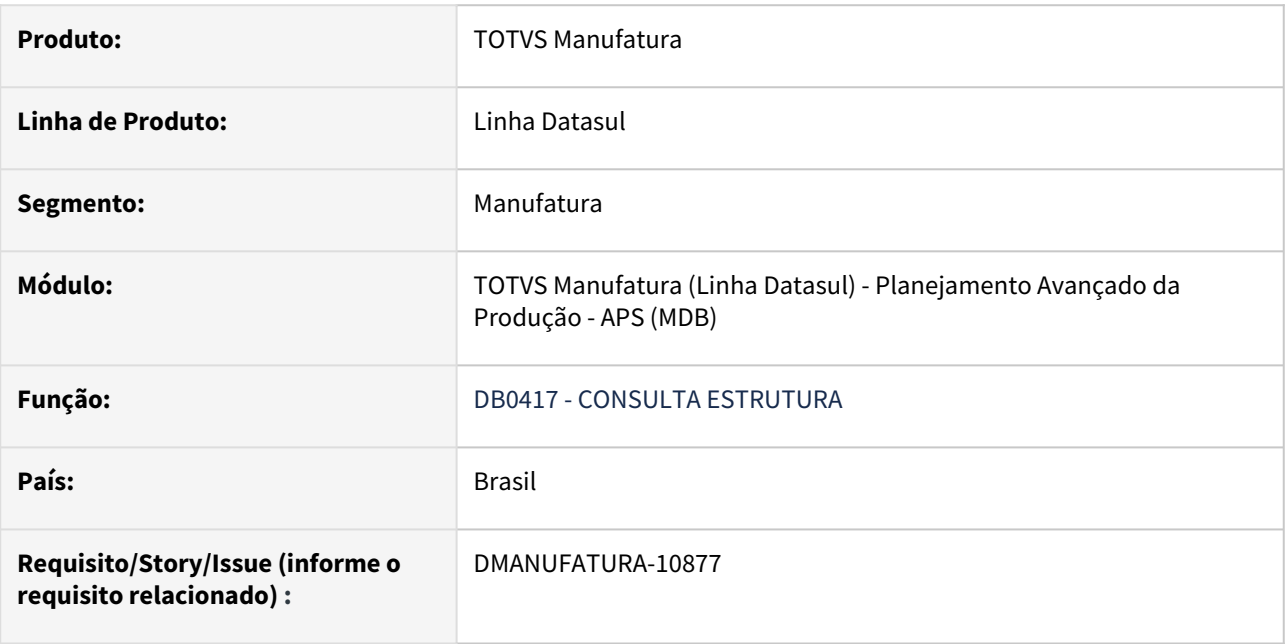

# **02. SITUAÇÃO/REQUISITO**

Ao selecionar um cenário que tenha alguma divergência com o item, o sistema faz uma validação e destaca a estrutura com fundo vermelho para destacar erro. Quando usamos o botão "Limpar validação e marcação" e até mesmo após selecionar o cenário correto e atribuir, o fundo permanece vermelho.

# **03. SOLUÇÃO**

O programa foi alterado para que, ao usar o botão Limpar Validação e marcação, o fundo vermelho seja retirado.

# DMANUFATURA-11724 DT DB0402 Atalho de menu para abrir a tela de alternativo habilitada para itens sem alternativo

### **01. DADOS GERAIS**

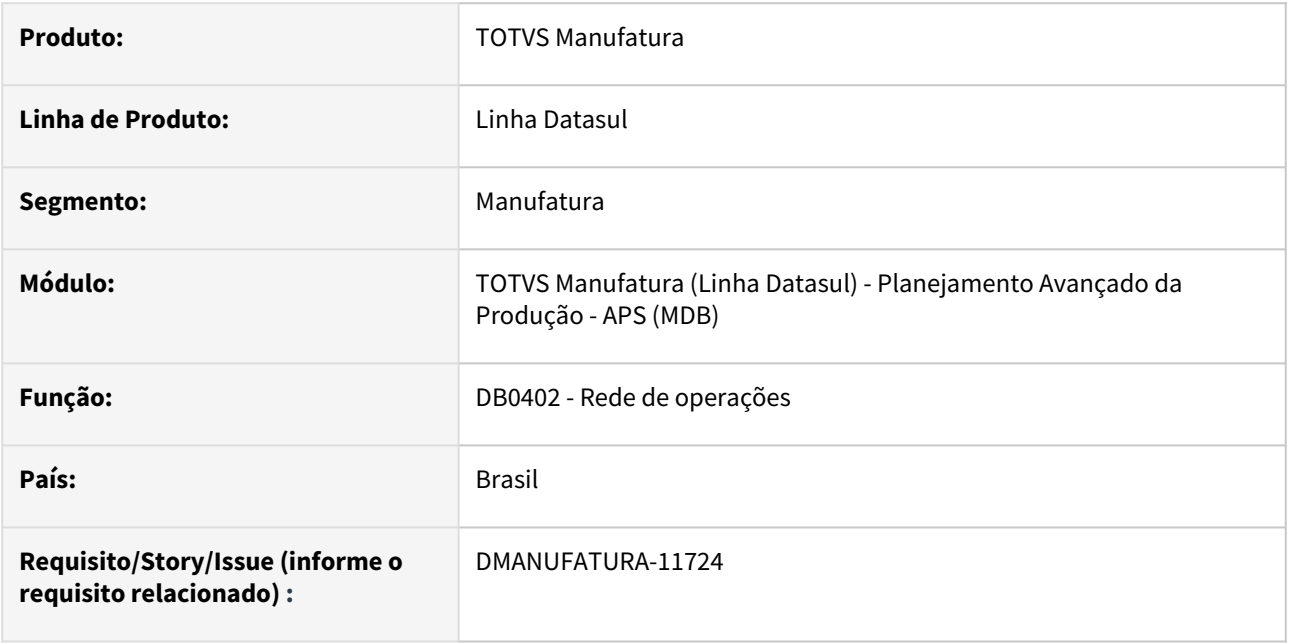

### **02. SITUAÇÃO/REQUISITO**

Ao pressionar a tecla de atalho F7 para abrir a janela de itens Alternativos, ela está sendo chamada mesmo quando o item selecionado não possui nenhum alternativo cadastrado.

### **03. SOLUÇÃO**

A rotina foi alterada para que a janela somente seja aberta quando existam itens alternativos.

### **04. DEMAIS INFORMAÇÕES**

Não há.

# **05. ASSUNTOS RELACIONADOS**

Não há.

# DMANUFATURA-11725 DT DB0417 Botão de alternativos fica habilitado para cenários que não utilizam esse conceito

### **01. DADOS GERAIS**

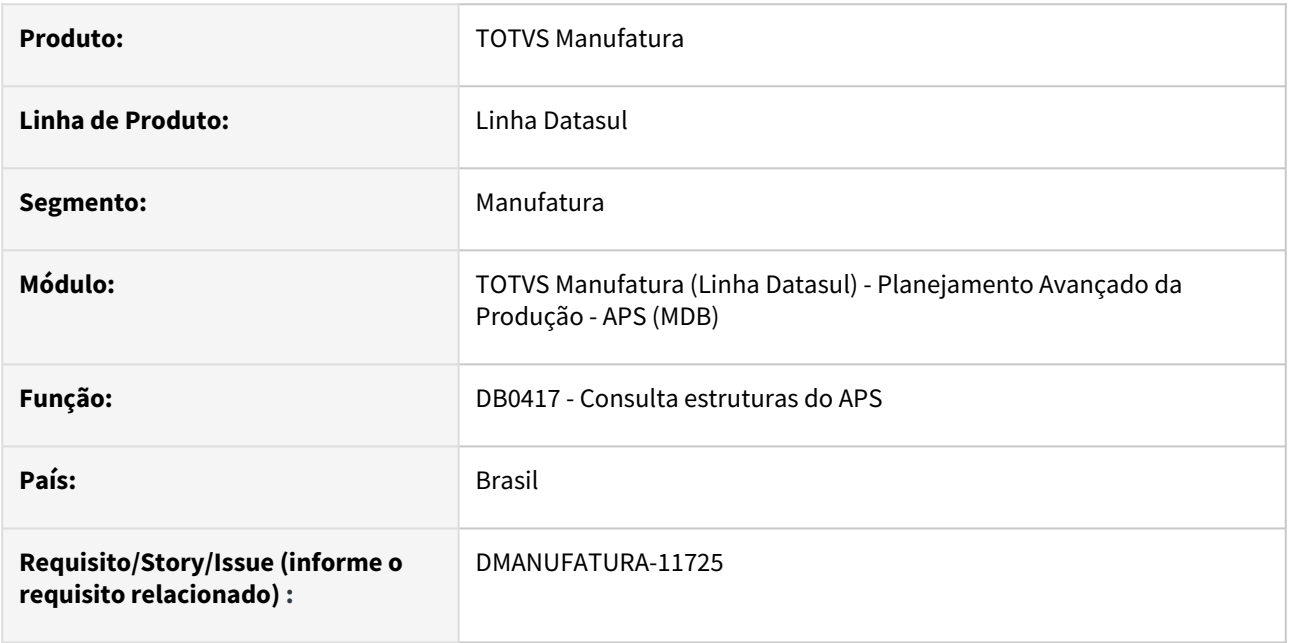

# **02. SITUAÇÃO/REQUISITO**

Ao consultar um item que possui componentes alternativos em sua estrutura, o botão de Alternativos é habilitado, mesmo quando o cenário posicionado em tela não está parametrizado para trabalhar com alternativos.

# **03. SOLUÇÃO**

A consulta foi alterada para considerar o parâmetro **Calcula Alternativo** do DB0101 para definir se vai habilitar ou não o botão de Alternativos.

### **04. DEMAIS INFORMAÇÕES**

Não há.

### **05. ASSUNTOS RELACIONADOS**

Não há.

# DMANUFATURA-11927 DT DB0101 Botões liberados na criação/edição e tela trava ao incluir item com referência

### **01. DADOS GERAIS**

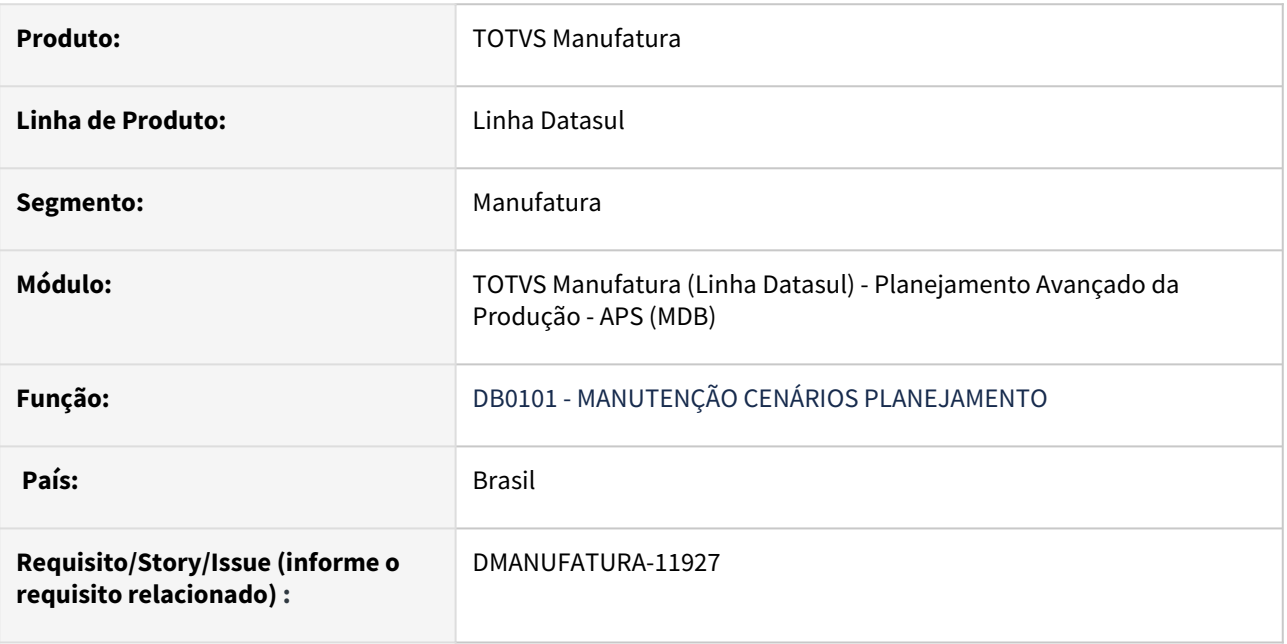

### **02. SITUAÇÃO/REQUISITO**

- 1. Ao incluir/editar registros, os botões **RRC Cenário**, **Estabelecimentos Cenário** e **Lista Previsões/ Simulações Pedidos** ficam habilitados, podendo gerando erros;
- 2. No cadastro de previsões, quando for informado referência de item pelo zoom, a tela bloqueia e não permite informar os outros campos.

### **03. SOLUÇÃO**

- 1. Os botões somente serão habilitados durante a visualização de registros;
- 2. Após informar a referência via zoom os campos voltam a ser habilitados.

# 4.9.3 Bloco K - Manutenção - 12.1.2403

Pesquisar

# 18638227 DMANUFATURA-11663 DT LF0228 registros dos blocos K290/K291/K292 não sendo gerados

### **01. DADOS GERAIS**

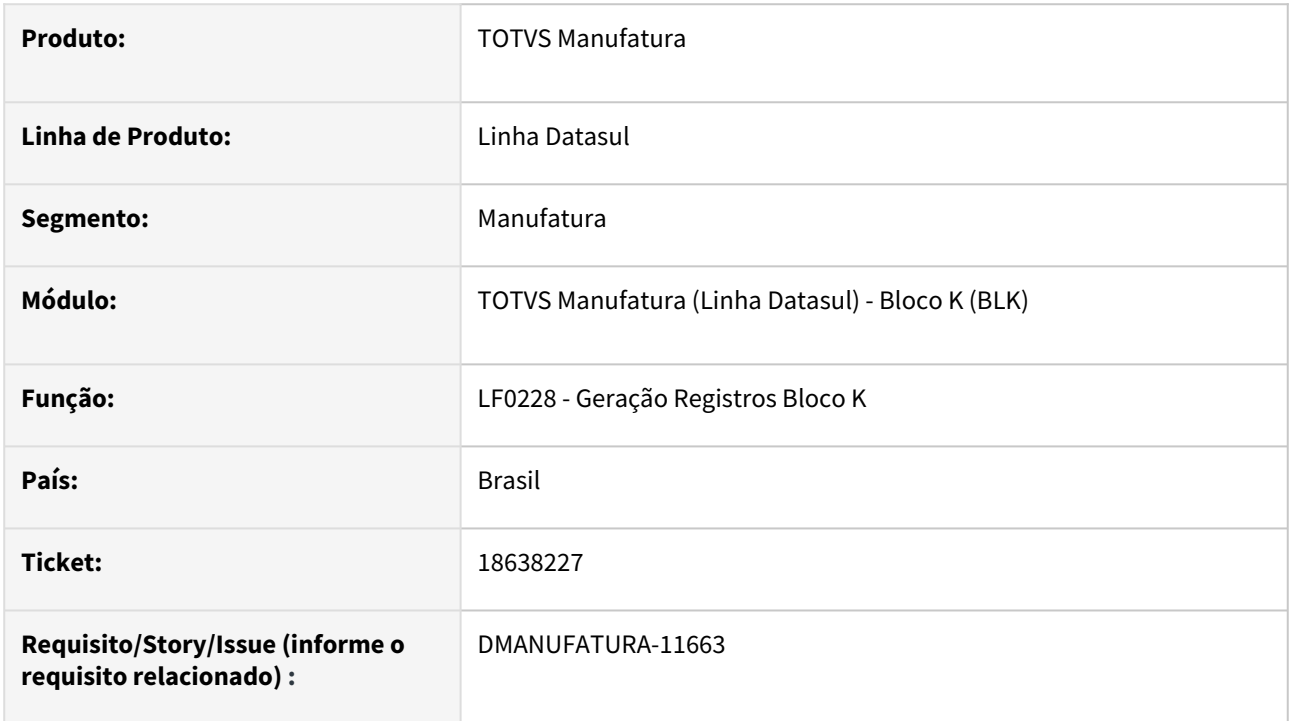

### **02. SITUAÇÃO/REQUISITO**

Não sendo gerado os registros dos blocos K290 / K291 / K292 na execução do programa LF0228 - Geração Registros Bloco K.

### **03. SOLUÇÃO**

Alterado a API do programa LF0228 - Geração Registros Bloco K para gerar os registros dos blocos K290 / K291 / K292 mesmo quando o parâmetro "Gerar Registro: 0210 - Consumo Específico Padronizado" não estiver marcado.

### **04. DEMAIS INFORMAÇÕES**

Não se aplica.

### **05. ASSUNTOS RELACIONADOS**

• [Geração Registros Bloco K - LF0228](https://tdn.totvs.com/pages/viewpage.action?pageId=254609574)

# 4.9.4 Chão de Fábrica - Manutenção - 12.1.2403

Pesquisar

# 17895266 DMANUFATURA-10424 DT SF0629 Modelo de turno capacidade de fábrica

### **01. DADOS ERAIS**

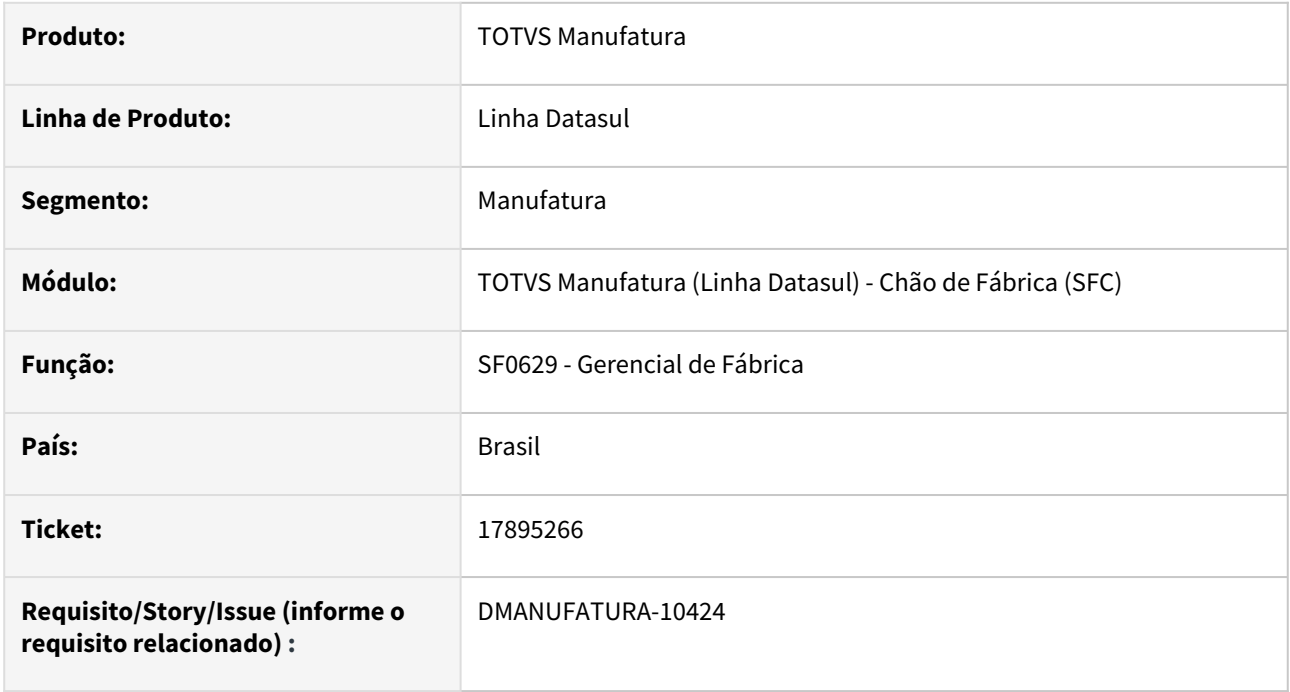

### **02. SITUAÇÃO/REQUISITO**

O programa Gerencial de Fábrica (SF0629) não está apresentando corretamente os modelos de turno quando há mais de um modelo para o período filtrado.

### **03. SOLUÇÃO**

O programa foi alterado para que os dados sejam apresentados corretamente conforme o modelo de turno do período.

# 17920112 DMANUFATURA-10352 DT Apresentando mensagem 56451 incorretamente

### **01. DADOS GERAIS**

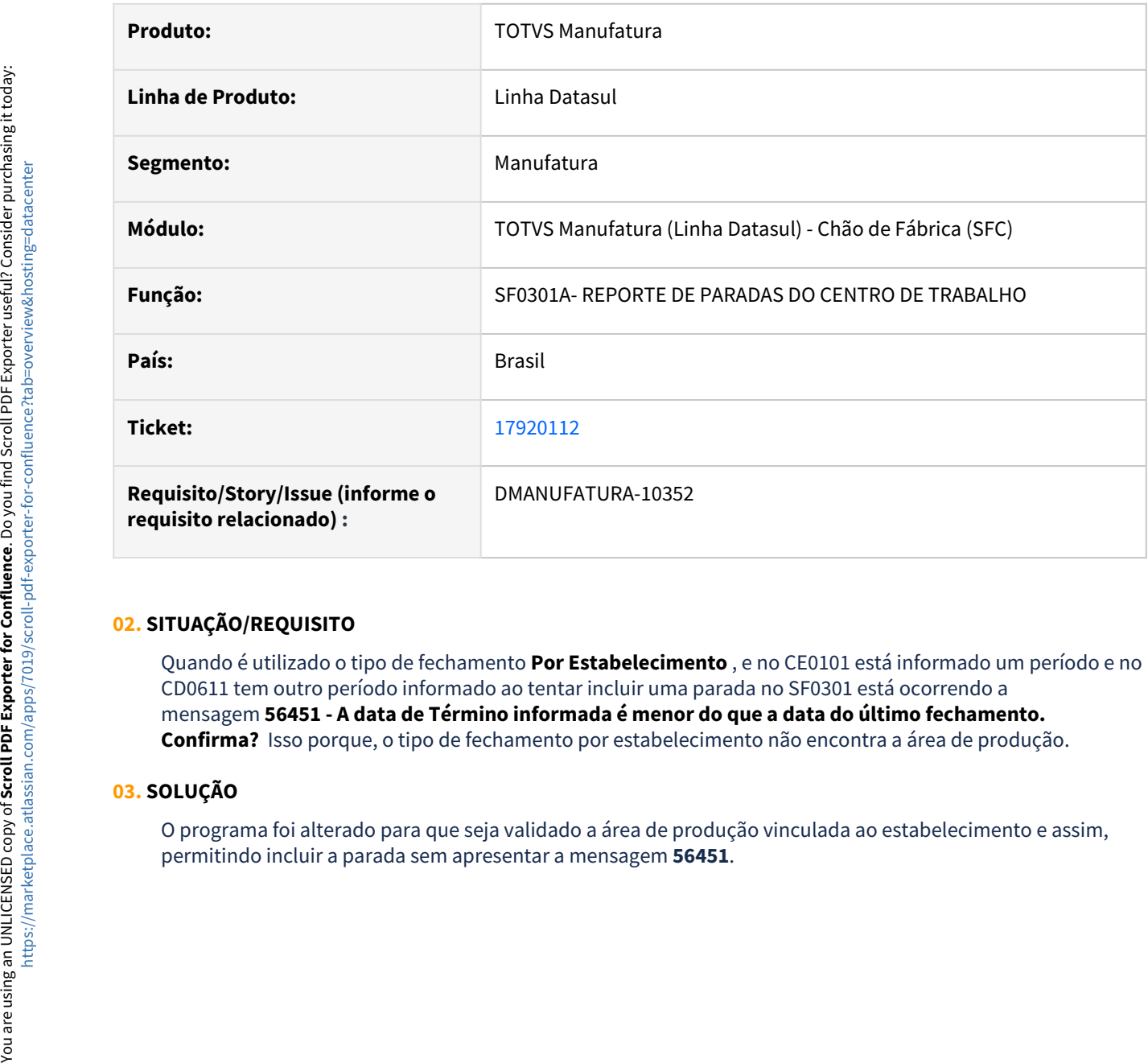

### **02. SITUAÇÃO/REQUISITO**

Quando é utilizado o tipo de fechamento **Por Estabelecimento** , e no CE0101 está informado um período e no CD0611 tem outro período informado ao tentar incluir uma parada no SF0301 está ocorrendo a mensagem **56451 - A data de Término informada é menor do que a data do último fechamento. Confirma?** Isso porque, o tipo de fechamento por estabelecimento não encontra a área de produção.

### **03. SOLUÇÃO**

O programa foi alterado para que seja validado a área de produção vinculada ao estabelecimento e assim,

# 18107113 DMANUFATURA-10584 DT CP0301 Grupo principal e alternativo

### **01. DADOS GERAIS**

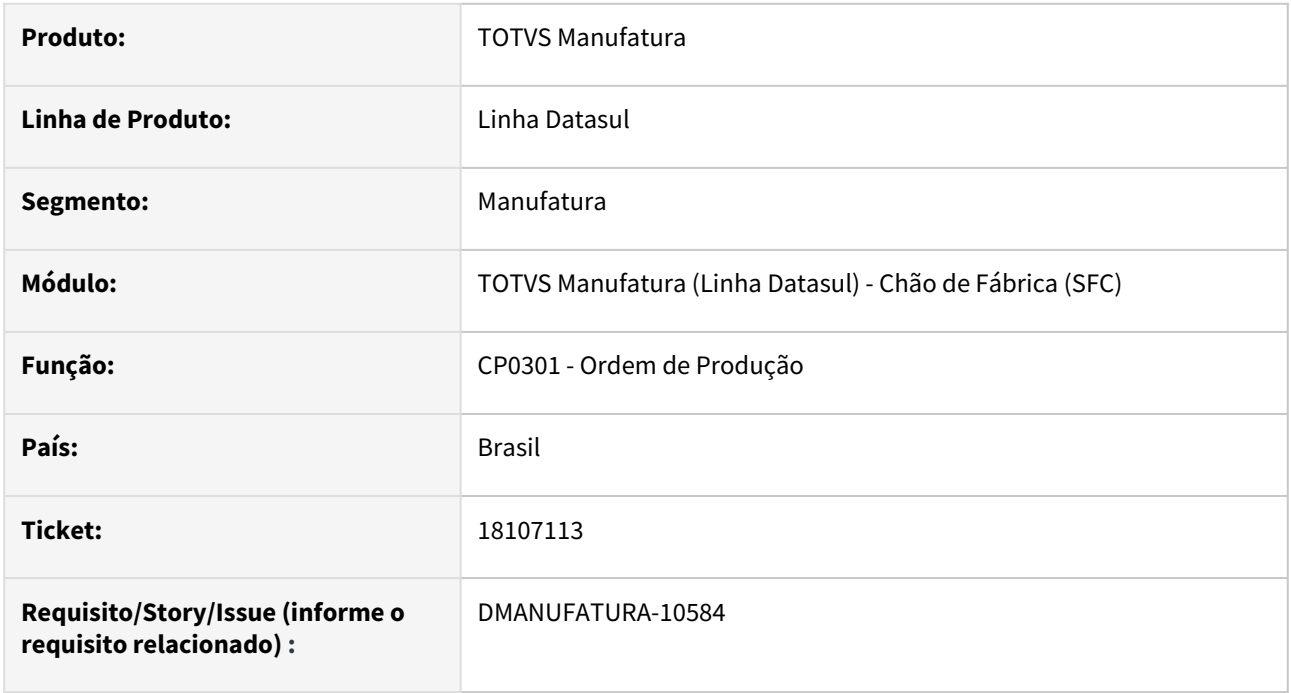

### **02. SITUAÇÃO/REQUISITO**

Quando ocorre a alteração do grupo principal da ordem para o grupo alternativo que tenha o parâmetro alternativo igual a "não", não é permitido que o grupo principal seja inserido no split da tarefa. Apresenta a mensagem de que o grupo de máquina não é alternativo.

# **03. SOLUÇÃO**

O programa foi alterado para que seja permitido que o grupo principal seja inserido no split da tarefa na situação acima citada.

# 18109957 DMANUFATURA-10599 DT SF0103 Eliminação do vínculo entre Grupo máquina principal e alternativo

### **01. DADOS GERAIS**

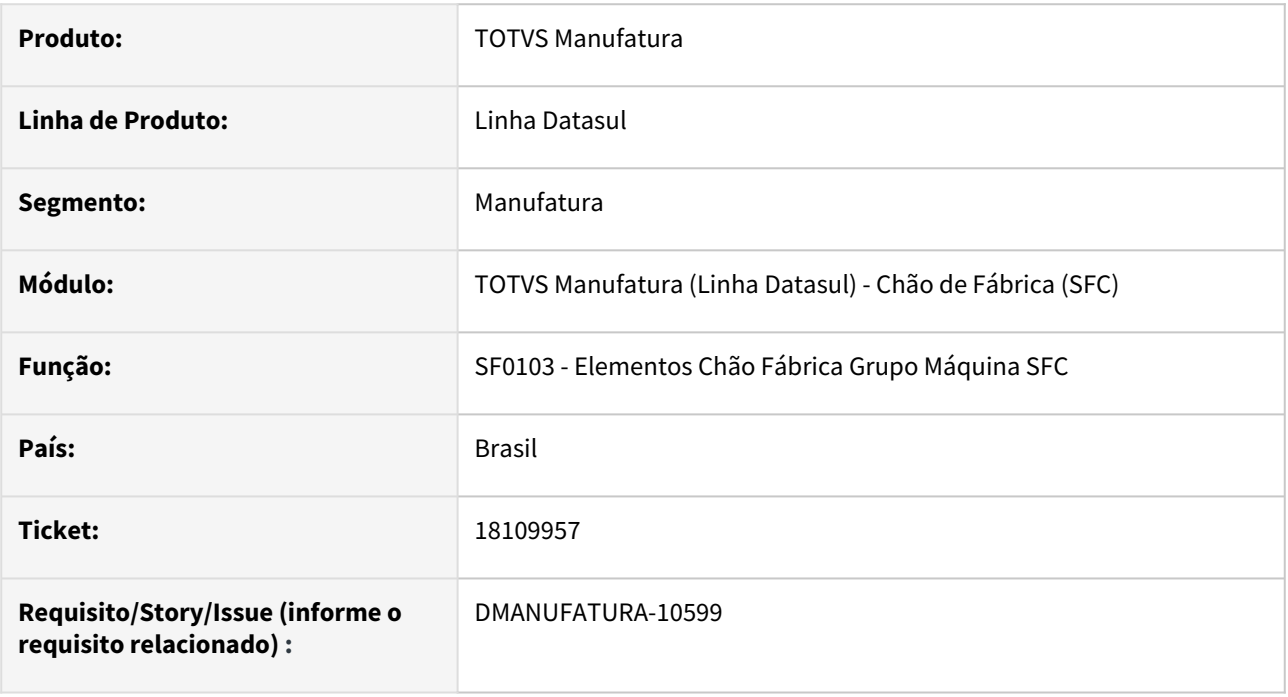

# **02. SITUAÇÃO/REQUISITO**

Ao cancelar o vínculo entre o grupo de máquina principal e alternativo, a mensagem perguntando se deseja prosseguir com a desvinculação é exibida antes da mensagem que exibe as ordens que possuem o GM.

# **03. SOLUÇÃO**

O programa foi modificado para garantir a exibição correta da ordem das mensagens. Agora, é possível visualizar as ordens associadas ao GM antes de confirmar a desvinculação.

# 18120290 DMANUFATURA-11240 DT SF0308 Data de início de apontamento incorreta

### **01. DADOS ERAIS**

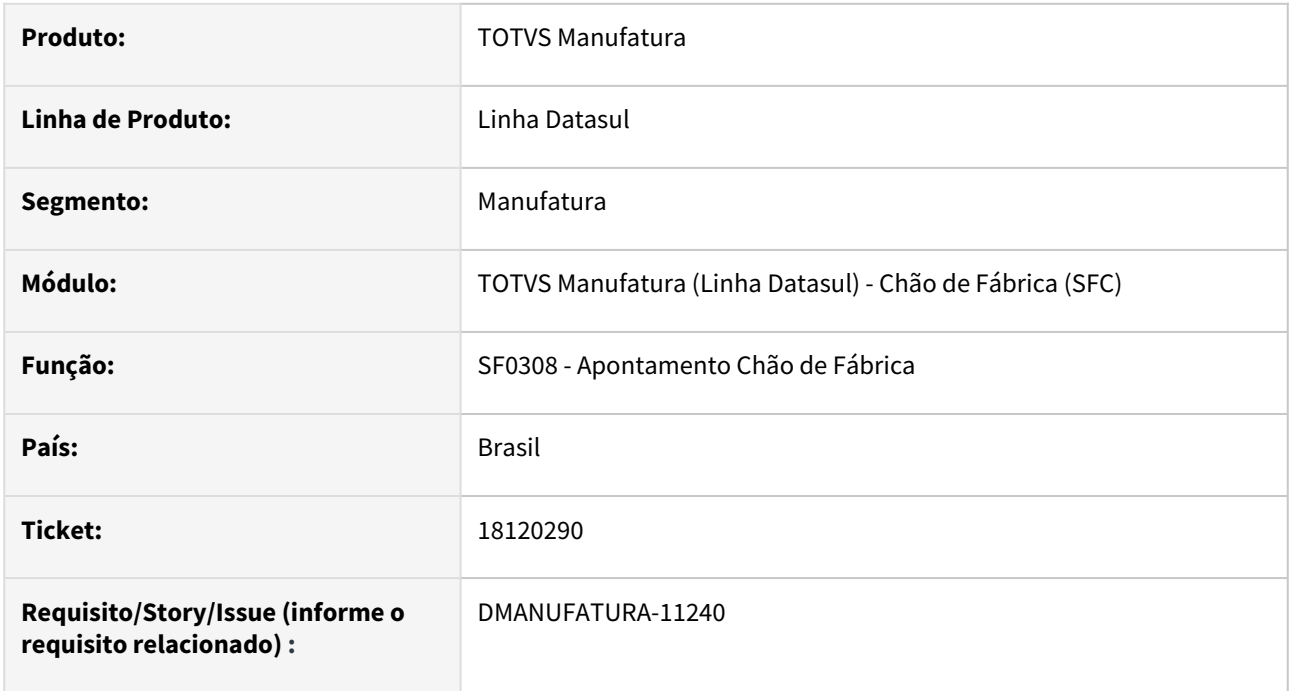

## **02. SITUAÇÃO/REQUISITO**

Ao iniciar o apontamento de um split que já possui reportes feitos anteriormente, o sistema exibe a data de início do apontamento conforme a data do último reporte realizado no CT, ao invés da data Real.

### Exemplo:

- Data informada durante início do reporte:  $\quad \blacksquare$  13/11/2023
- Data do último reporte realizado no centro de trabalho em questão:  $\quad \equiv \, 10/11/2023$

Se o split ainda não possuir nenhum apontamento, o sistema mostra corretamente a data 13/11/2023 no momento da finalização do reporte. Se já existirem outros apontamentos, mostra a data de 10/11/2023.

# **03. SOLUÇÃO**

O programa foi alterado para que seja exibida a data correta de início do apontamento, independente de existirem reportes prévios para o split.

# 18176663 DMANUFATURA-10710 DT SF0308 Split não apresentado

### **01. DADOS GERAIS**

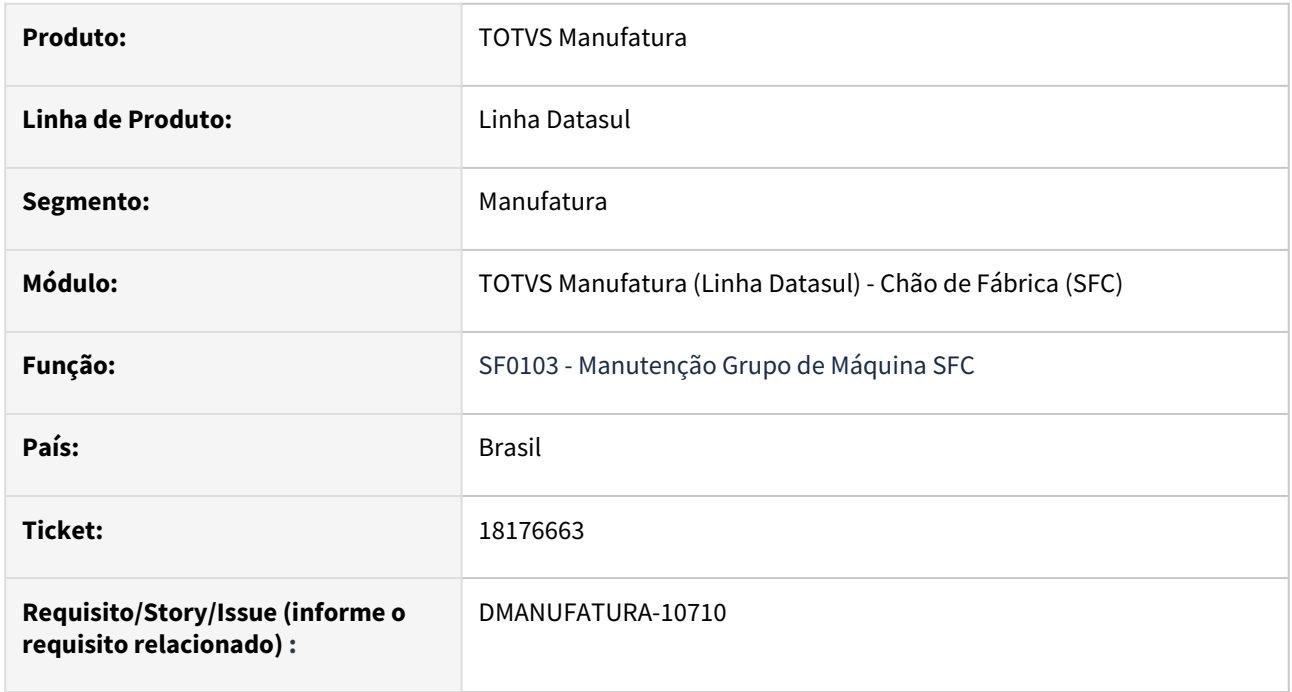

### **02. SITUAÇÃO/REQUISITO**

Quando o Grupo de Máquina não possui área de produção informada, ao alterar qualquer informação no cadastro, os splits já liberados, perdem a conexão com a área de produção (uma vez que não existe Área de Produção em branco), e deixam de ser apresentados no SF0308. Desta forma é necessário bloquear a Ordem de Produção e Liberá-la novamente, pra relacionar os splits a área de produção dos CTs.

### **03. SOLUÇÃO**

O programa foi alterado para que somente seja feito novo relacionamento dos splits com a Área, caso no Grupo de Máquina (SF0103), seja alterada a Área de Produção no grupo de máquina.

# 18220337 DMANUFATURA-10957 DT SF0629 Libreoffice planilha em branco

### **01. DADOS GERAIS**

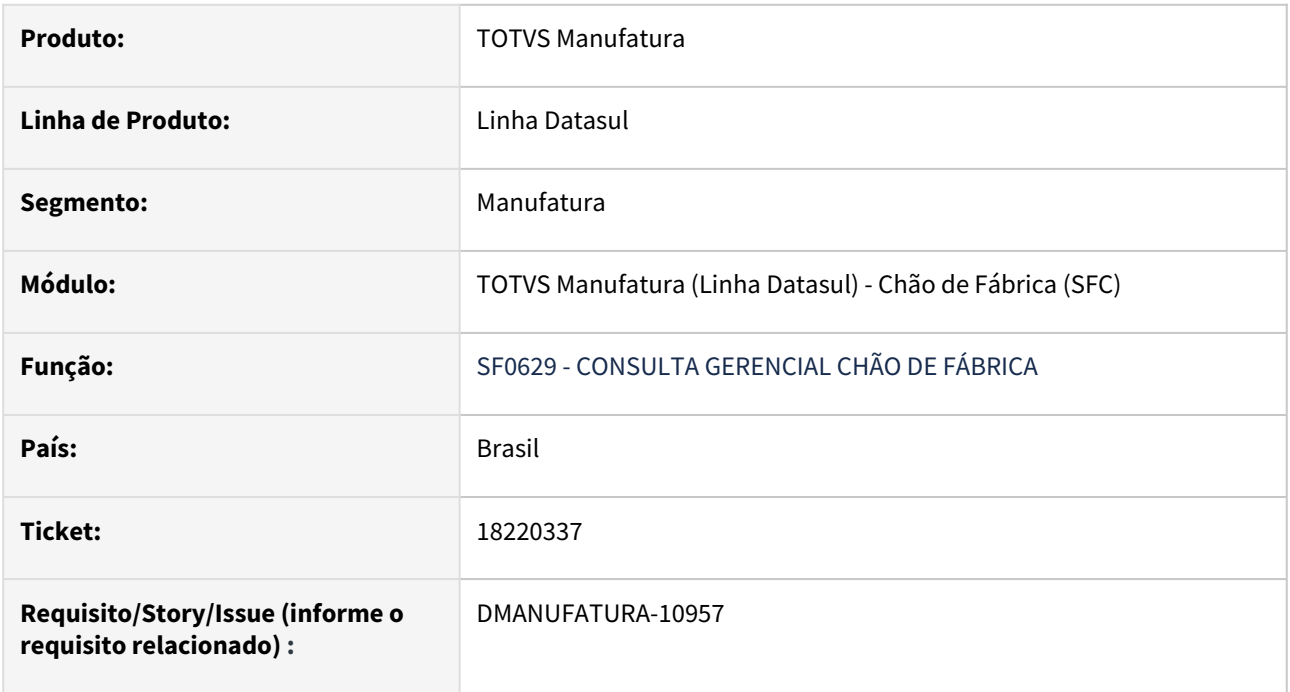

### **02. SITUAÇÃO/REQUISITO**

Ao emitir o gráfico em planilha no software Libreoffice uma planilha em branco é aberta anterior a planilha preenchida.

### **03. SOLUÇÃO**

O programa foi alterado para que, ao emitir o gráfico no software LibreOffice, seja gerada apenas a planilha preenchida.

# 18276287 DMANUFATURA-10956 DT SF0314 Libreoffice gera planilha em branco

### **01. DADOS GERAIS**

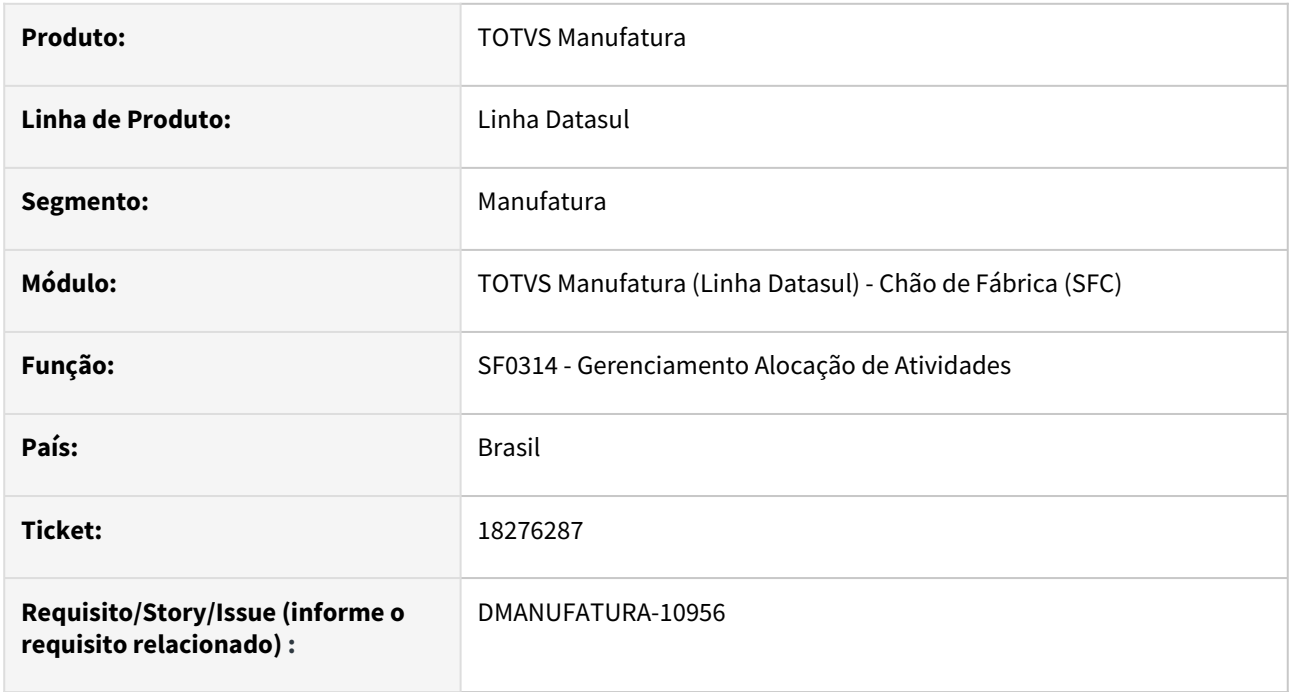

### **02. SITUAÇÃO/REQUISITO**

*A*o emitir um relatório em planilha no software Libreoffice uma planilha em branco é aberta anterior a planilha preenchida.

### **03. SOLUÇÃO**

O programa foi alterado para que, ao emitir o relatório no software LibreOffice, seja gerada apenas a planilha preenchida.

# 18303216 DMANUFATURA-11293 DT SFAPI009 Split não deve encerrar parcialmente com l-msgfinaliza-split-operac

### **01. DADOS ERAIS**

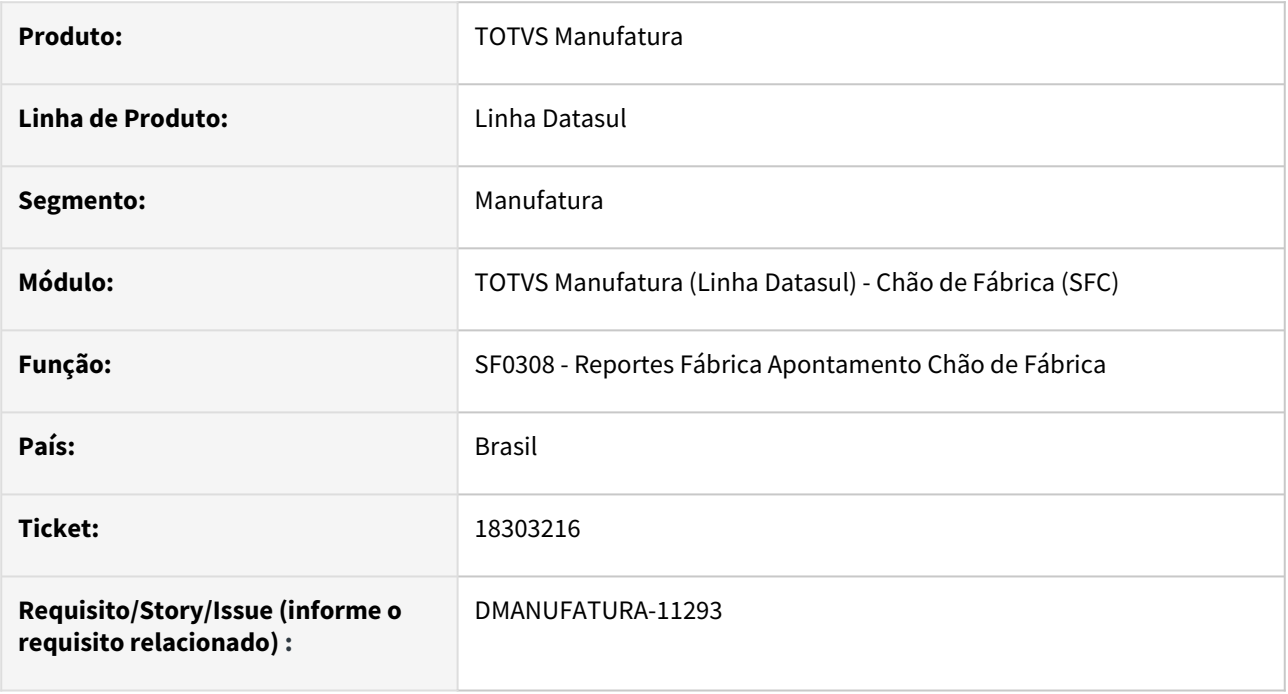

# **02. SITUAÇÃO/REQUISITO**

Ao fazer o reporte no chão de fábrica via Api SFAPI009 e enviar o parâmetro l-msg-finaliza-split-operac está encerrando o split mesmo que o mesmo esteja parcialmente reportado.

# **03. SOLUÇÃO**

A Api foi alterada para que somente encerre splits caso a quantidade aprovada seja maior ou igual a quantidade prevista do split.

# 18545872 DMANUFATURA-11579 DT SF0308 Apresentação de Splits em Vermelho ou Preto

#### **01. DADOS GERAIS**

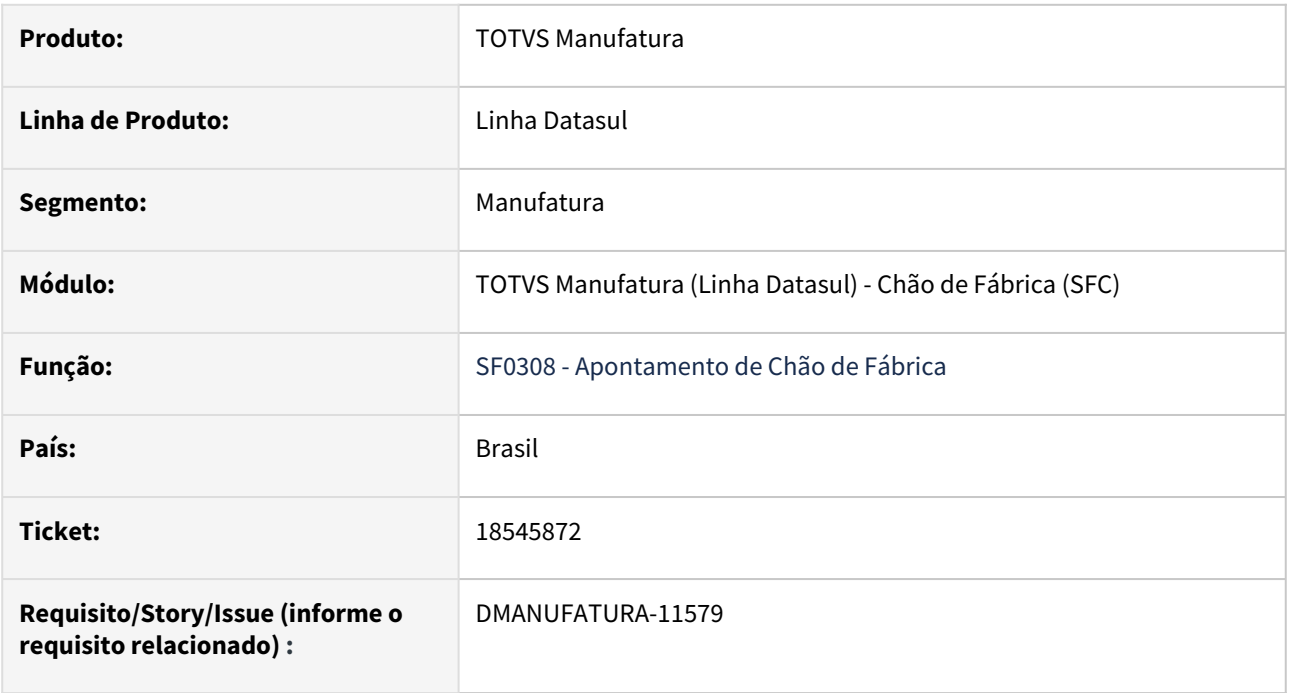

### **02. SITUAÇÃO/REQUISITO**

Quando um split possui operação antecessora que já está com quantidade reportada, ele ainda apresenta o mesmo na cor Vermelha.

### **03. SOLUÇÃO**

O programa foi alterado para que seja apresentado em vermelho apenas splits que tenham operações antecessoras, mas sem saldo em quantidade para serem apontados neste momento. Esta validação será realizada apenas para os tipos de reporte por: Ordem, Operação e Ponto de Controle.

Ex.: sendo uma Ordem de Produção de 10 Unidades de Tampas, com duas operações consecutivas, 10-Cortar e 20-Pintar

Ao abrir o SF0308, não estando nenhuma quantidade apontada:

Operação 10 (aparecerá em Preto) - Apontado = 0

Operação 20 (aparecerá em Vermelho) - Apontado = 0

Apontando na operação 10 - Cortar, 5 unidades de Tampas:

Operação 10 (aparecerá em Preto) - Apontado = 5

Operação 20 (aparecerá em Preto) - Apontado = 0

Apontando na operação 20 - Pintar, 5 unidades de Tampas:

### Operação 10 (aparecerá em Preto) - Apontado = 5

Operação 20 (aparecerá em Vermelho) - Apontado = 5 (aqui voltou aparecer em vermelho pois Saldo existente na operação antecessora, foi consumido pela operação 20)

# 18599681 DMANUFATURA-11846 DT CP0301 Encerramento do Split retira CT do Split

### **01. DADOS GERAIS**

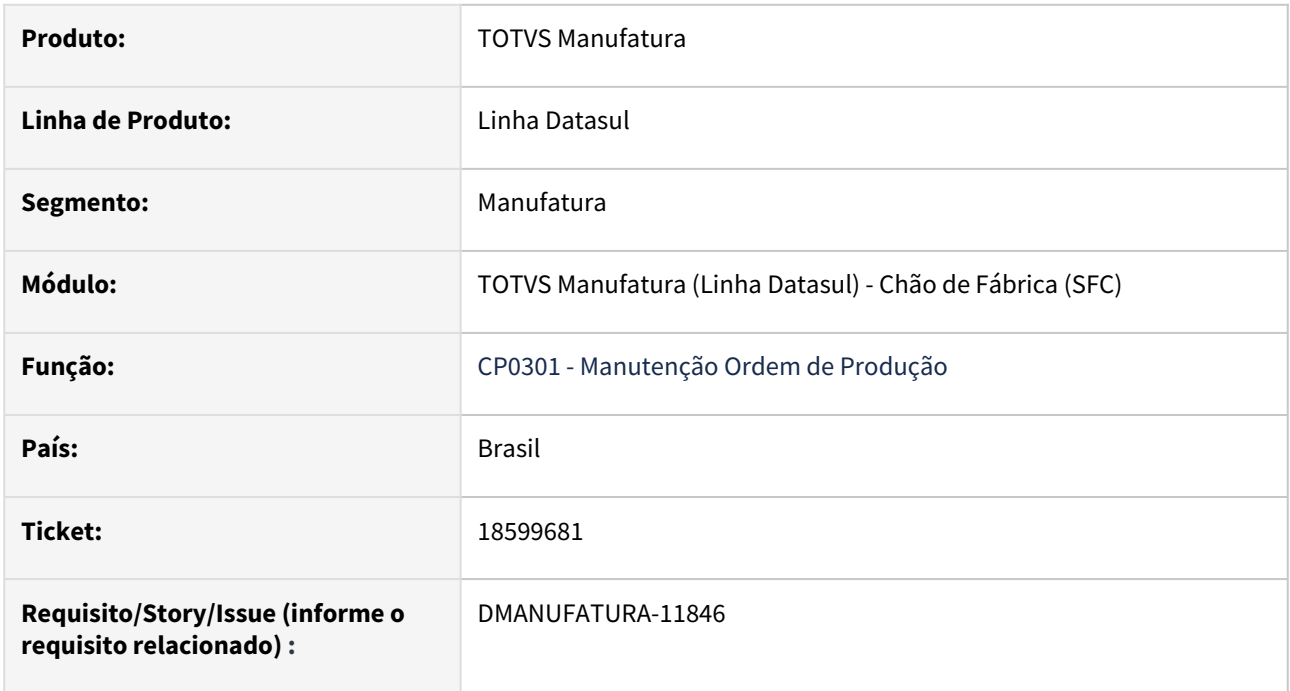

## **02. SITUAÇÃO/REQUISITO**

Ao encerrar um Split no SF0308, o centro de trabalho é apagado da consulta do Split no CP0301.

### **03. SOLUÇÃO**

O programa foi corrigido para que se mantenha os dados do centro de trabalho na consulta do programa CP0301.

# 4.9.5 Configurador de Produtos - Manutenção - 12.1.2403

Pesquisar

# 18642106 DMANUFATURA-11668 DT Mensagem 27.100 apresentada para a opção regra no CF0101.

### **01. DADOS GERAIS**

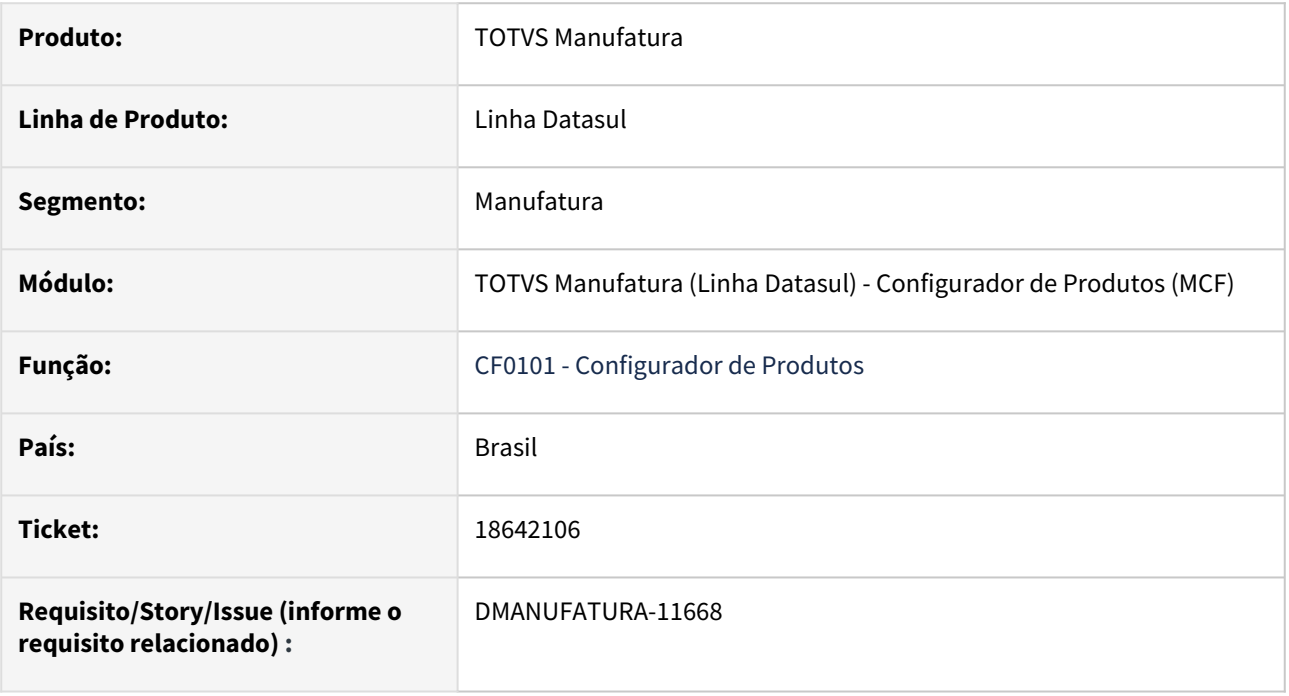

# **02. SITUAÇÃO/REQUISITO**

A mensagem **27100** é apresentada para a opção "**Regra"** no programa **CF0101**, porém não habilita o campo **"Mensagem de Validação"** .

# **03. SOLUÇÃO**

A mensagem de erro **27.100** foi desabilitada, pois para a opção "**Regra"** no programa **CF0101 "Mensagem de Validação"** não é aplicada.

# 4.9.6 Custos - Manutenção - 12.1.2403

Pesquisar

# 18083334 DMANUFATURA-10554 DT Facelift CS0611

#### **01. DADOS GERAIS**

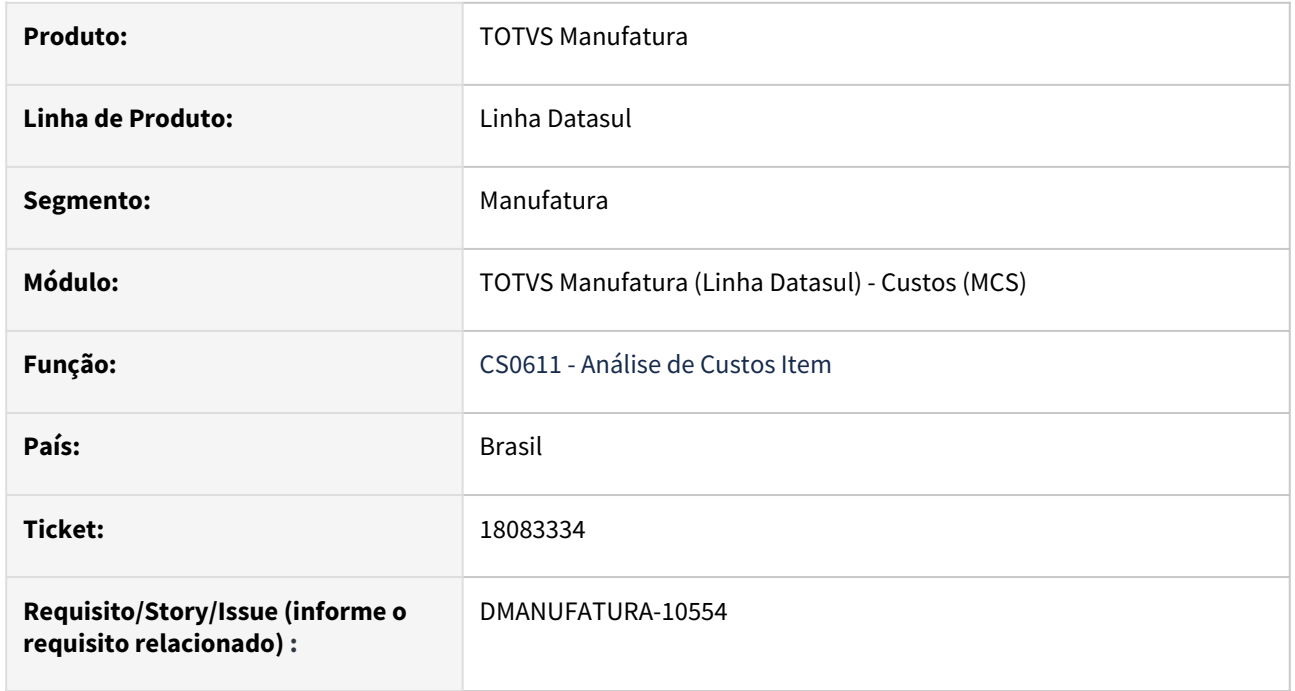

### **02. SITUAÇÃO/REQUISITO**

A definição de cores no campo **Estrutura** no programa **CS0611** está muito escura, impossibilitando de ler as informações.

# **03. SOLUÇÃO**

Foram modificadas as configurações de sombreamento das cores de modo que os dados fiquem com uma visibilidade melhor.

### **04. DEMAIS INFORMAÇÕES**

[Análise Custos Item - CS0611](https://tdn.totvs.com/pages/viewpage.action?pageId=271162581)

# 18189877 DMANUFATURA-10878 DT CE0407 Erro na valorização da ordem após absorver resíduos

### **01. DADOS GERAIS**

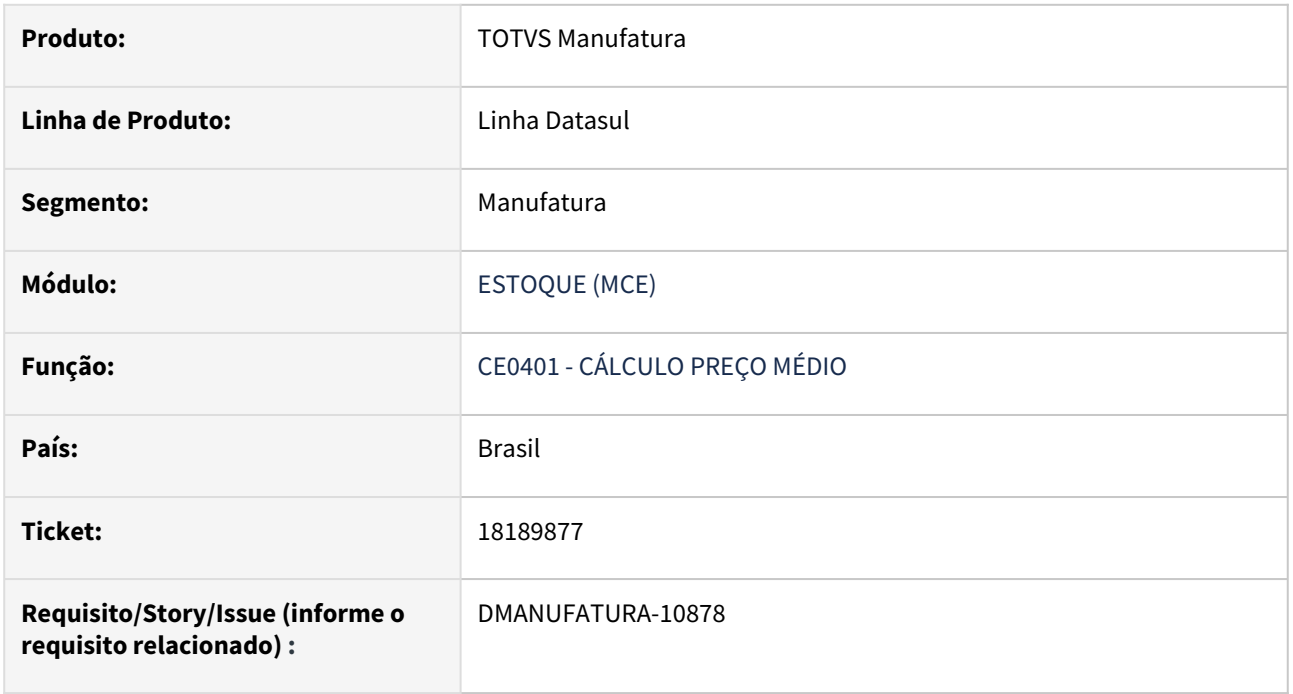

# **02. SITUAÇÃO/REQUISITO**

Erro na valorização da ordem, após absorver resíduos esta resultando em saldo em movimento com valor negativo em GGF.

### **03. SOLUÇÃO**

Foi ajustada a regra de negócio responsável pela validação do valor negativo em GGF.
### 18492488 DMANUFATURA-11404 DT CS0507 não respeita o formato de casas decimais

#### **01. DADOS GERAIS**

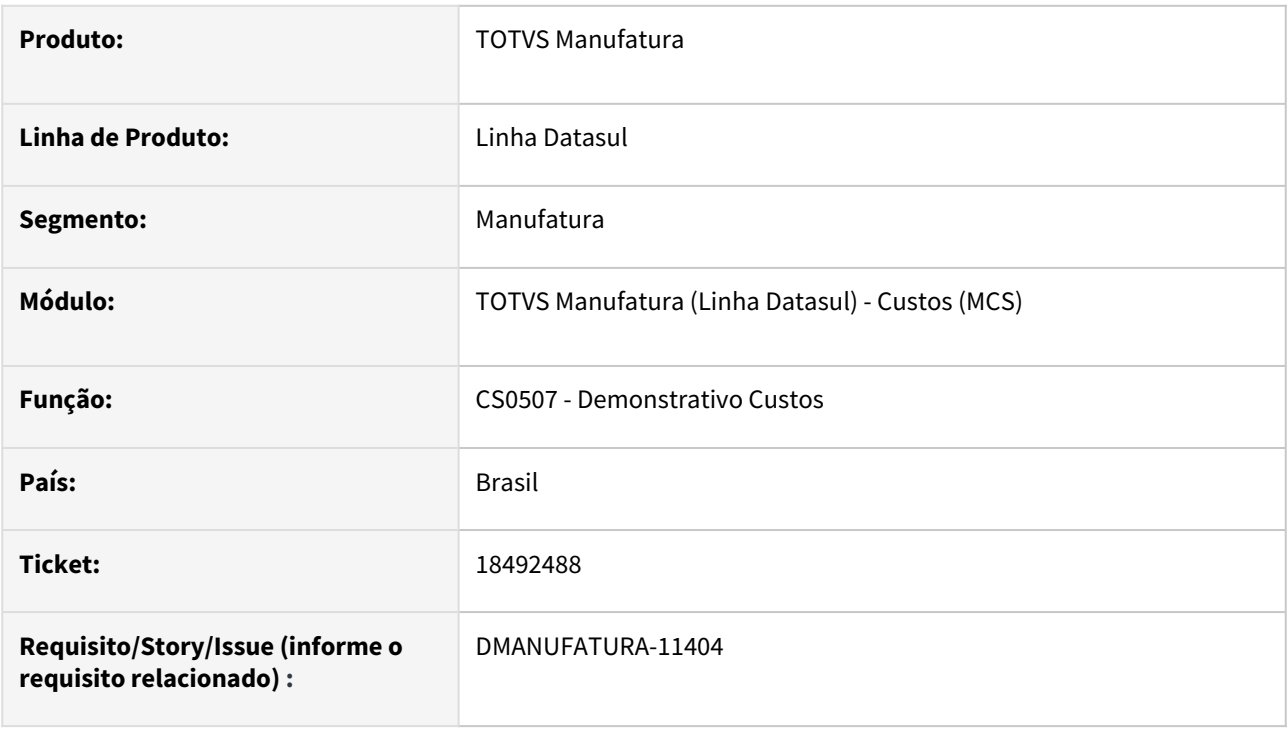

#### **02. SITUAÇÃO/REQUISITO**

No programa CS0507, na exportação para planilha, não esta respeitando a formatação númerica escolhida nos parâmetros.

### **03. SOLUÇÃO**

O programa foi alterado para formatar os valores na planilha conforme mascara de formatação númerica escolhida nos parâmetros.

#### **04. DEMAIS INFORMAÇÕES**

Não se aplica.

#### **05. ASSUNTOS RELACIONADOS**

• [Demonstrativo de Custo - CS0507](https://tdn.totvs.com/display/LDT/Demonstrativo+de+Custo+-+CS0507)

### 18776071 DMANUFATURA-11884 DT Visualização da coluna no CS0611

#### **01. DADOS GERAIS**

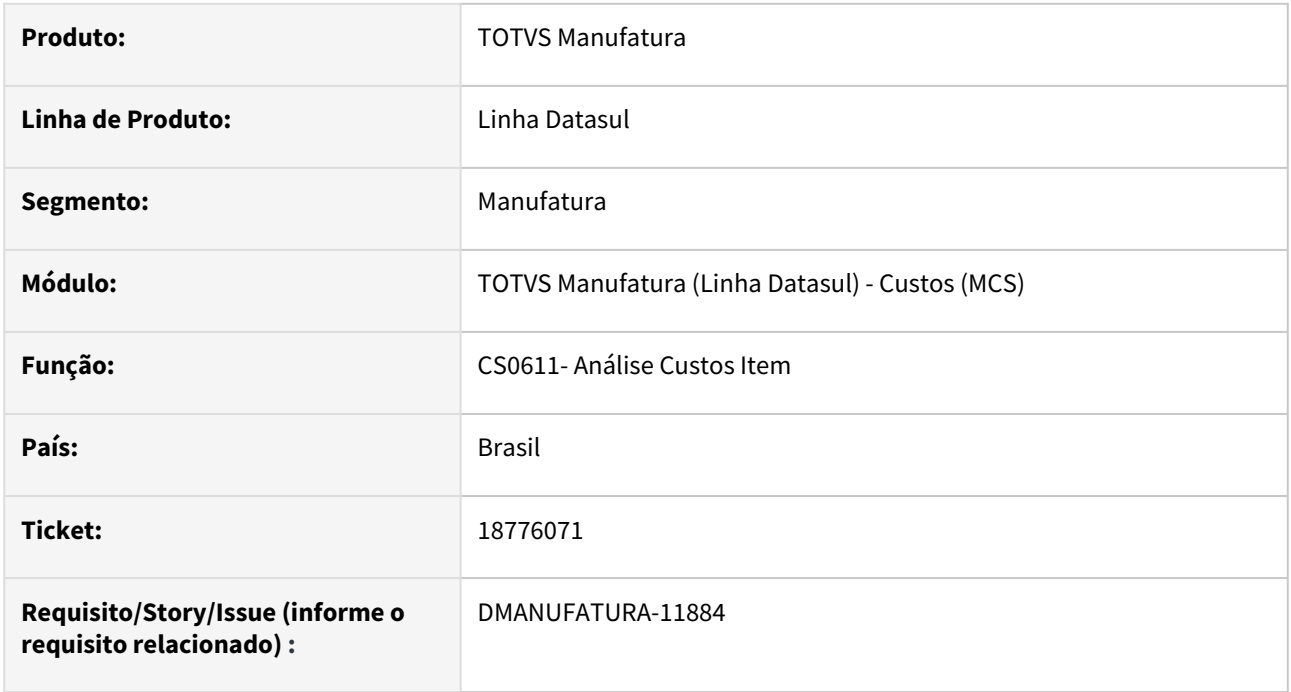

#### **02. SITUAÇÃO/REQUISITO**

Coluna do preço médio no **CS0611** está deslocada para o final do browser, sempre precisando reposicionar.

#### **03. SOLUÇÃO**

A largura da coluna **"Estrutura"** no **CS0611**, foi reduzida para que todas as colunas possam ser visualizadas, sem a necessidade de reposicionamento. Ainda, foi realizado a retirada da chamada do programa CS0611B ao selecionar duplo clique no botão "Custo Médio por Período", evitando retrabalho de seleção de filtros.

### DMANUFATURA-10539 DT Alterar formato do campo item-estab-dbr.val-item

#### **01. DADOS GERAIS**

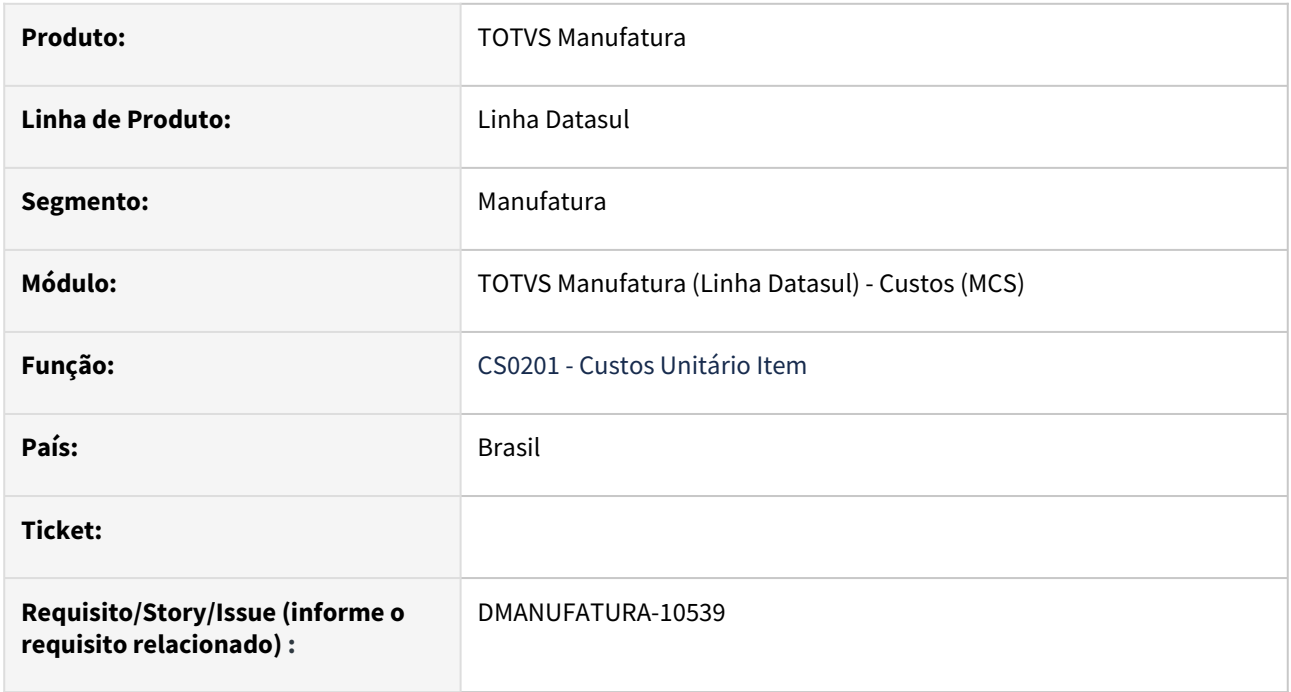

#### **02. SITUAÇÃO/REQUISITO**

Os campos referentes a "preço/valores" no **cs0102**  ultrapassam o limite de valores no campo "Valor Item" na consulta **db0413.** Quando

os valores inseridos no **cs0102** são maiores que o limite configurado no **db0413** geram uma mensagem de erro.

#### **03. SOLUÇÃO**

O programa **db0413** foi alterado para formatar os limites dos valores conforme a formatação numérica no **cs0102.**

### DMANUFATURA-10670 DT CS0507 não gera planilha

#### **01. DADOS GERAIS**

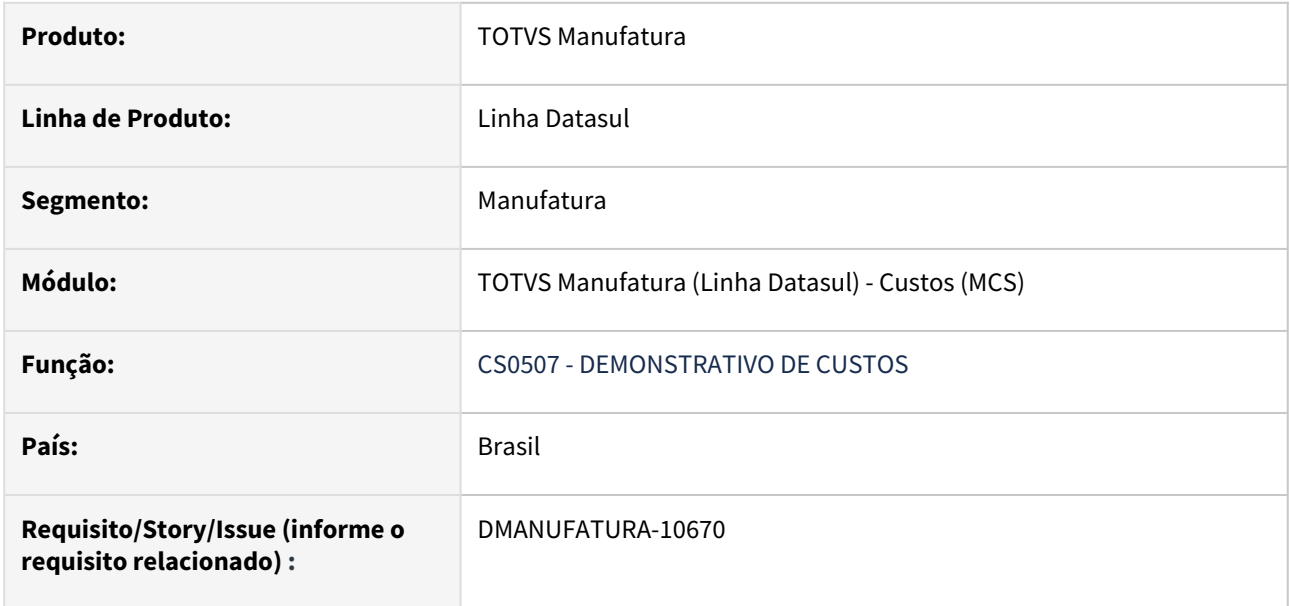

#### **02. SITUAÇÃO/REQUISITO**

 Ao tentar executar o relatório cs0507 com geração de planilha, informando preço item Gerencial e custo operação Gerencial, a planilha não é gerada.

#### **03. SOLUÇÃO**

O programa foi alterado para que a planilha seja gerada ao informar preço item Gerencial e custo operação Gerencial.

### DMANUFATURA-11760 DT CE0401 Fechamento Gerencial para reporte por operação

#### **01. DADOS GERAIS**

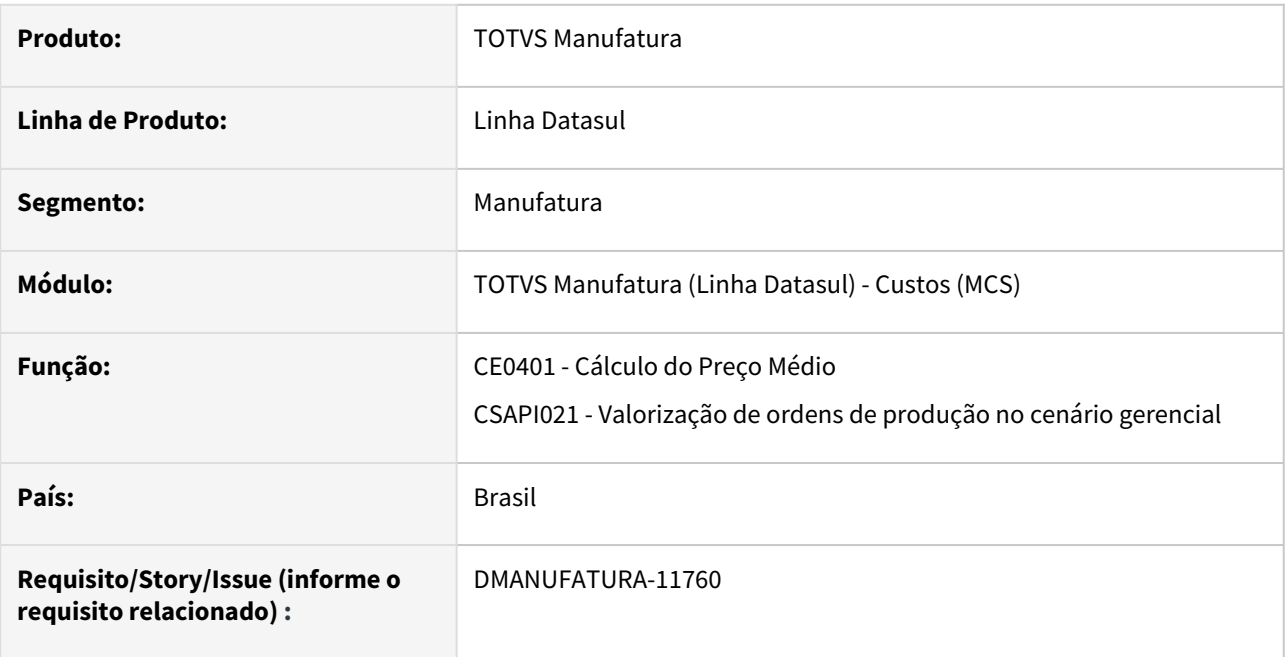

### **02. SITUAÇÃO/REQUISITO**

No cálculo do preço médio do cenário gerencial, as Ordens de produção com reporte por ordem e que dependem da valorização de uma ordem filha que é reporte por Operação, estavam sendo consideradas como reporte por operação, herdando a mesma sequencia de operações da ordem filha.

#### **03. SOLUÇÃO**

O programa foi alterado para que o cálculo das sequencias de operações seja realizado individualmente de acordo com a ordem que está valorizando.

## 4.9.7 Desenvolvimento de Produtos - Manutenção - 12.1.2403

Pesquisar

Manutenção - 12.1.2403 – 1266

### 18508644 DMANUFATURA-11436 DT Erro no nome da coluna Fat conv no Relatório DP0601

#### **01. DADOS GERAIS**

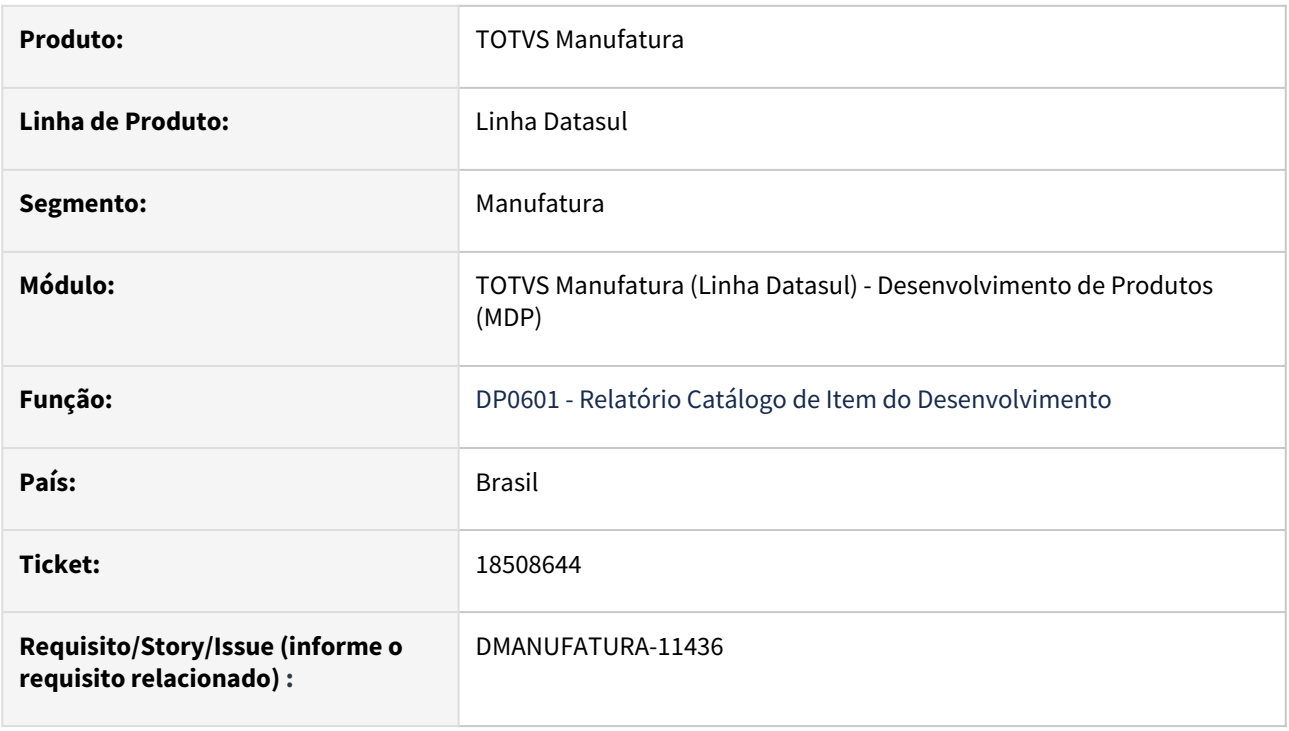

#### **02. SITUAÇÃO/REQUISITO**

O relatório **DP0601 - Relatório Catálogo de Item do Desenvolvimento** estava apresentando uma coluna nomeada **"c-val-fat-conv-un"** ao invés de apresentá-la como **"Fat conv"**.

#### **03. SOLUÇÃO**

Foi corrigido o nome da coluna do relatório **DP0601 - Relatório Catálogo de Item do Desenvolvimento.**

## 4.9.8 Engenharia - Manutenção - 12.1.2403

Pesquisar

### 18356759 DMANUFATURA-11221 DT EN0606 Tratamento tempo fixo

#### **01. DADOS GERAIS**

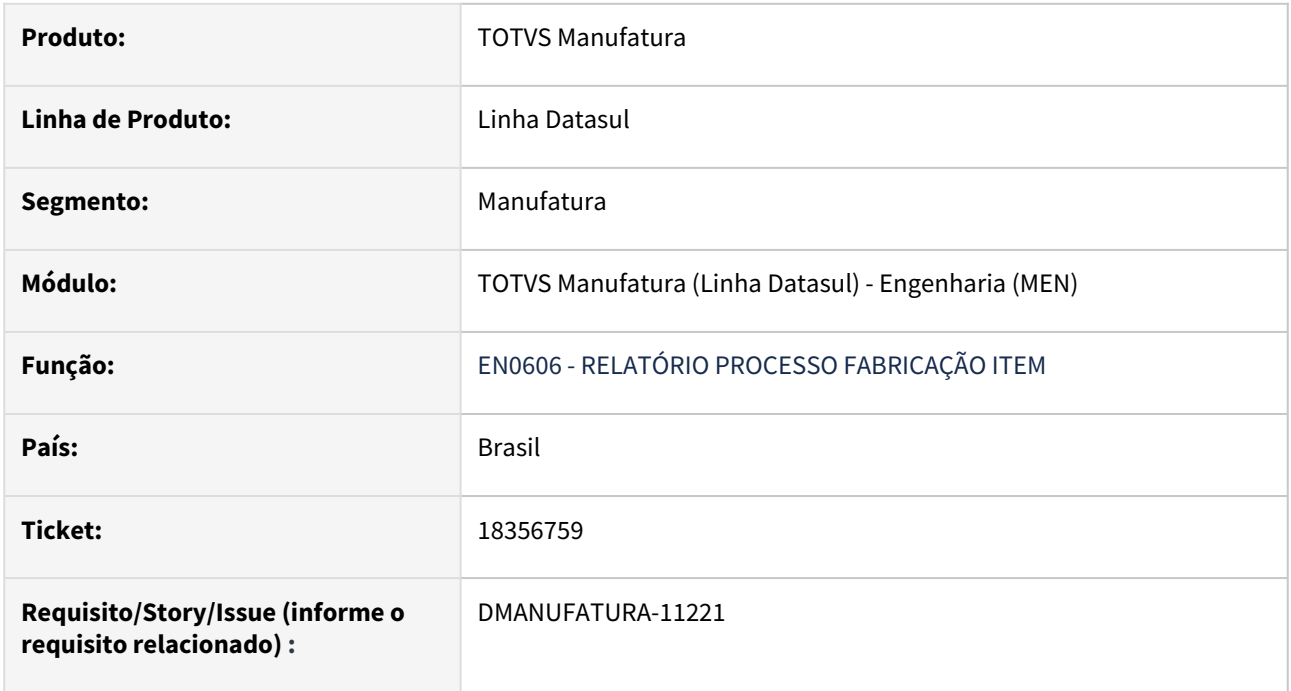

#### **02. SITUAÇÃO/REQUISITO**

Quando o grupo de máquina possui tipo de tratamento de tempo fixo os tempos erroneamente, estão sendo multiplicados pela quantidade da ordem.

### **03. SOLUÇÃO**

O programa **EN0606** foi alterado para que, ao gerar o Relatório com o Tratamento de tempo fixo, este tempo permaneça inalterado.

## 18489999 DMANUFATURA-11662 DT Problema de performance na validação de Looping

#### **01. DADOS GERAIS**

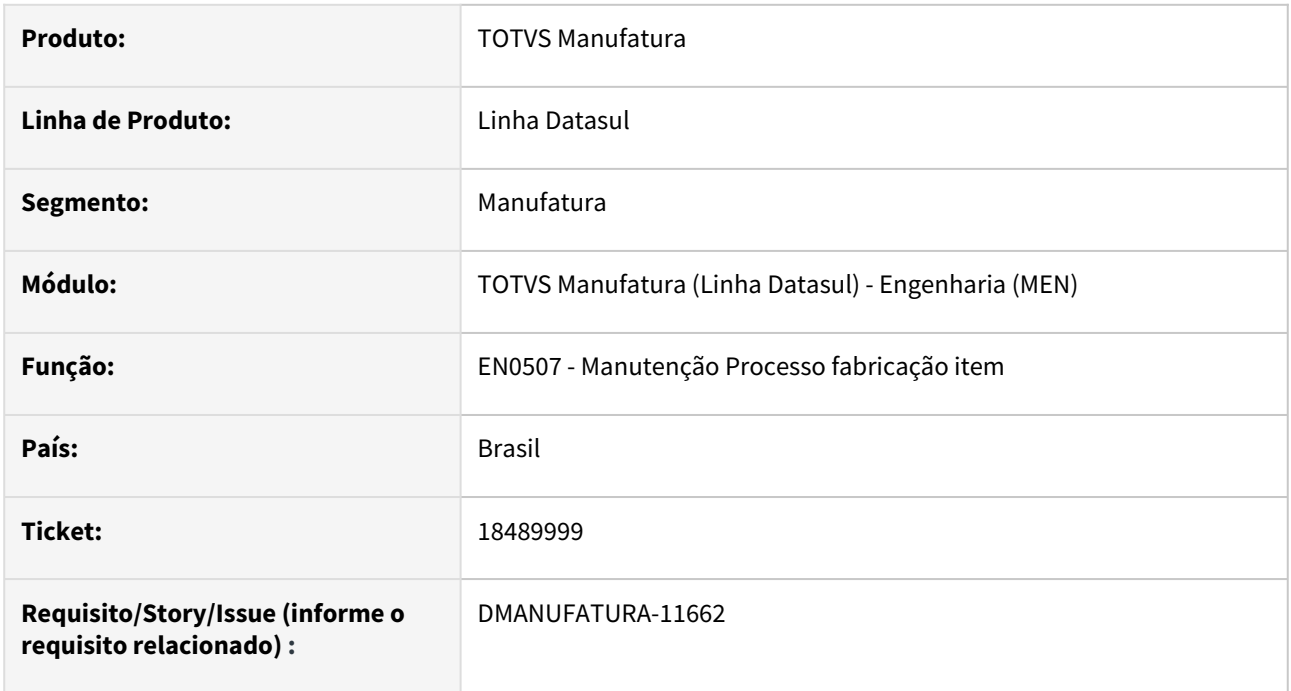

#### **02. SITUAÇÃO/REQUISITO**

O processo de inclusão de lista de componentes está fazendo a validação de looping de forma indevida, causando lentidão nesta validação.

#### **03. SOLUÇÃO**

O programa foi alterado para que o nível de estrutura seja considerado, desta forma otimizando a validação de looping.

### 18535843 DMANUFATURA-11599 DT Diferença no totalizador do Excel

#### **01. DADOS GERAIS**

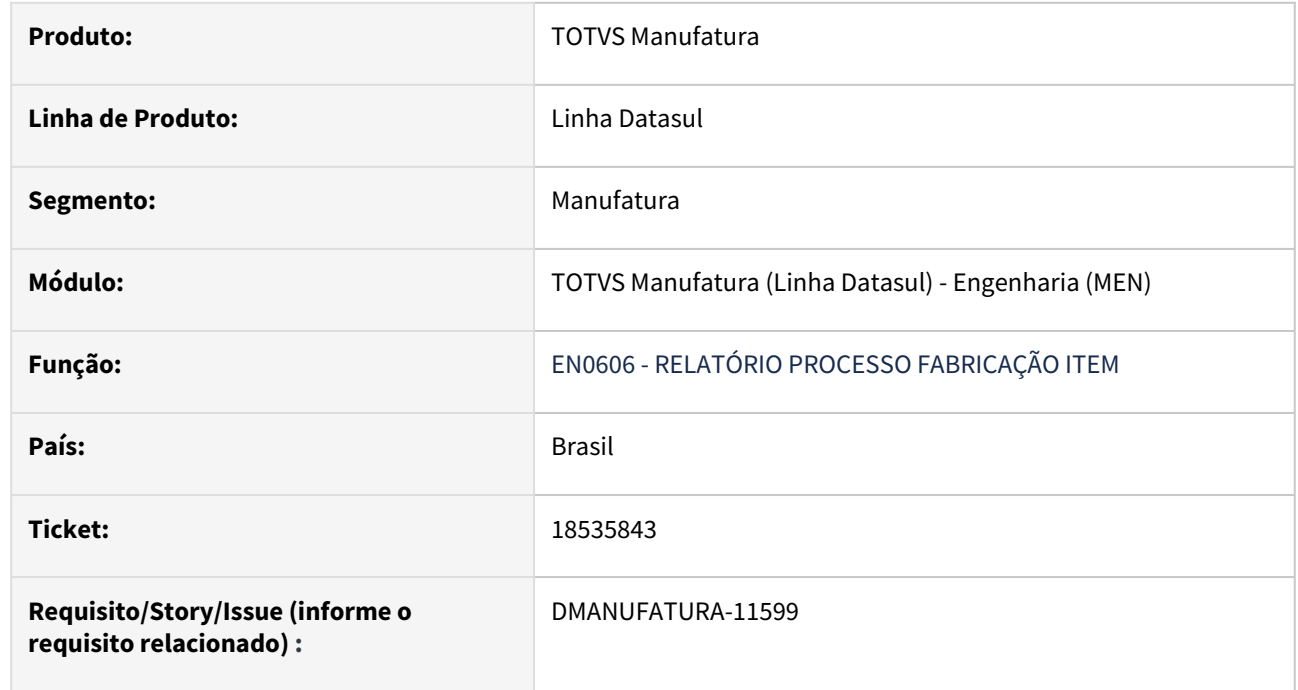

#### **02. SITUAÇÃO/REQUISITO**

Ao gerar planilha com o parâmetro *Converte Tempos para Hora* ativo e comparar o valor total com o arquivo em texto, os valores apresentavam diferença.

#### **03. SOLUÇÃO**

O programa foi alterado para disponibilizar 5 casas decimais na planilha e 4 casas decimais no relatório texto minimizando as diferenças.

### DMANUFATURA-11456 DT CD0560 Padronização formado planilha

#### **01. DADOS GERAIS**

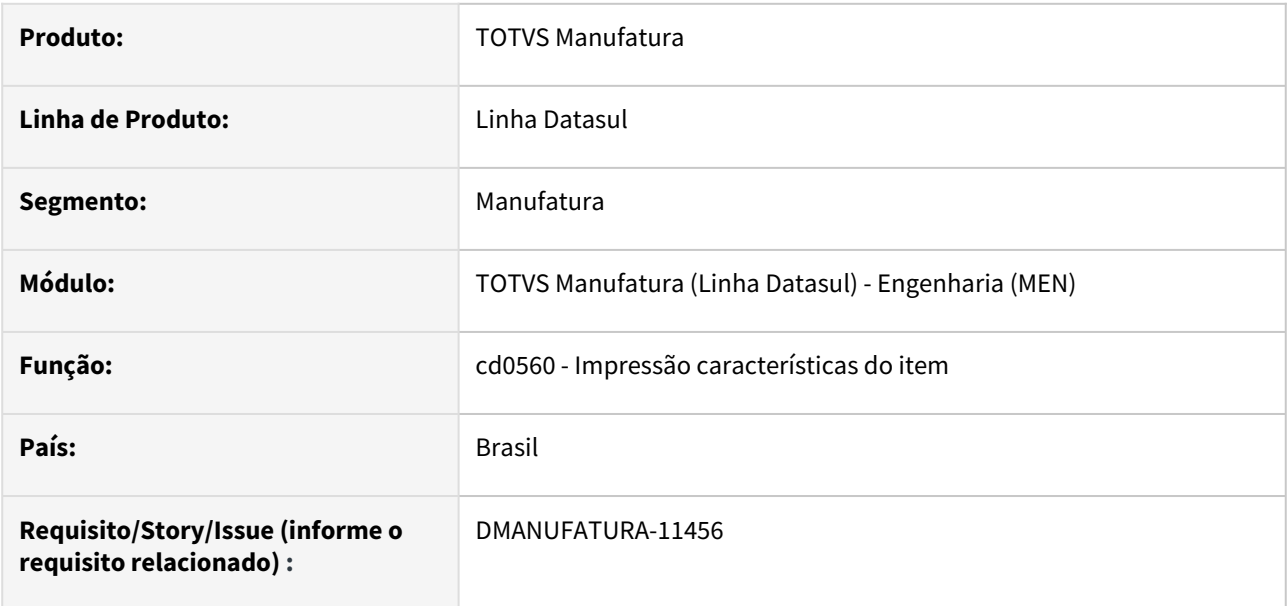

#### **02. SITUAÇÃO/REQUISITO**

Realizar a padronização da planilha gerada no relatório do programa CD0560 - Impressão Características técnicas do item

### **03. SOLUÇÃO**

O programa foi alterado para que a impressão planilha seja sugerida com o formato XLS e não no formato CSV

## 4.9.9 Gestão à Vista - Manutenção - 12.1.2403

Pesquisar

### 18193657 DMANUFATURA-10858 DT Monitorar CT Não está funcionando com CTs com código acima de 12 caracteres

#### **01. DADOS GERAIS**

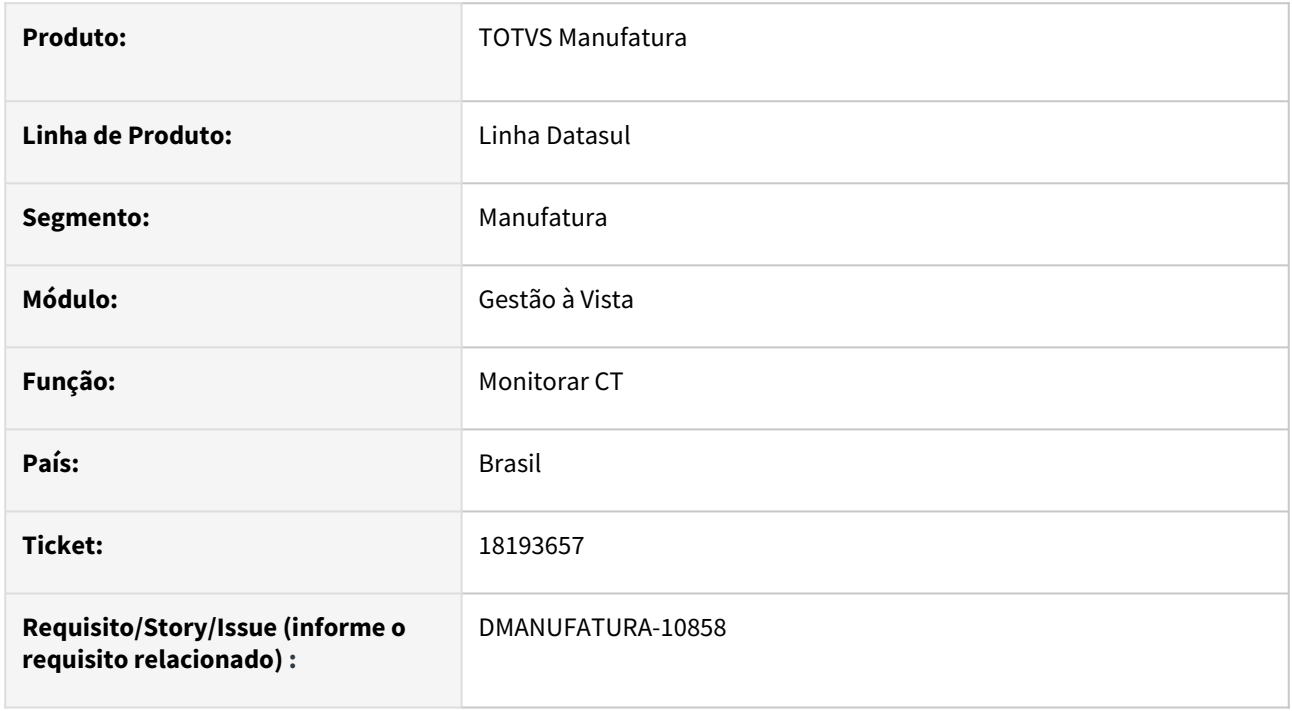

#### **02. SITUAÇÃO/REQUISITO**

Ao utilizar o monitor Monitorar CT com um centro de trabalho com código acima de 12 caracteres, nada é apresentado.

#### **03. SOLUÇÃO**

Corrigido o tamanho do campo utilizado nas buscas.

### DMANUFATURA-11442 DT Monitorar CT com erro progress

#### **01. DADOS GERAIS**

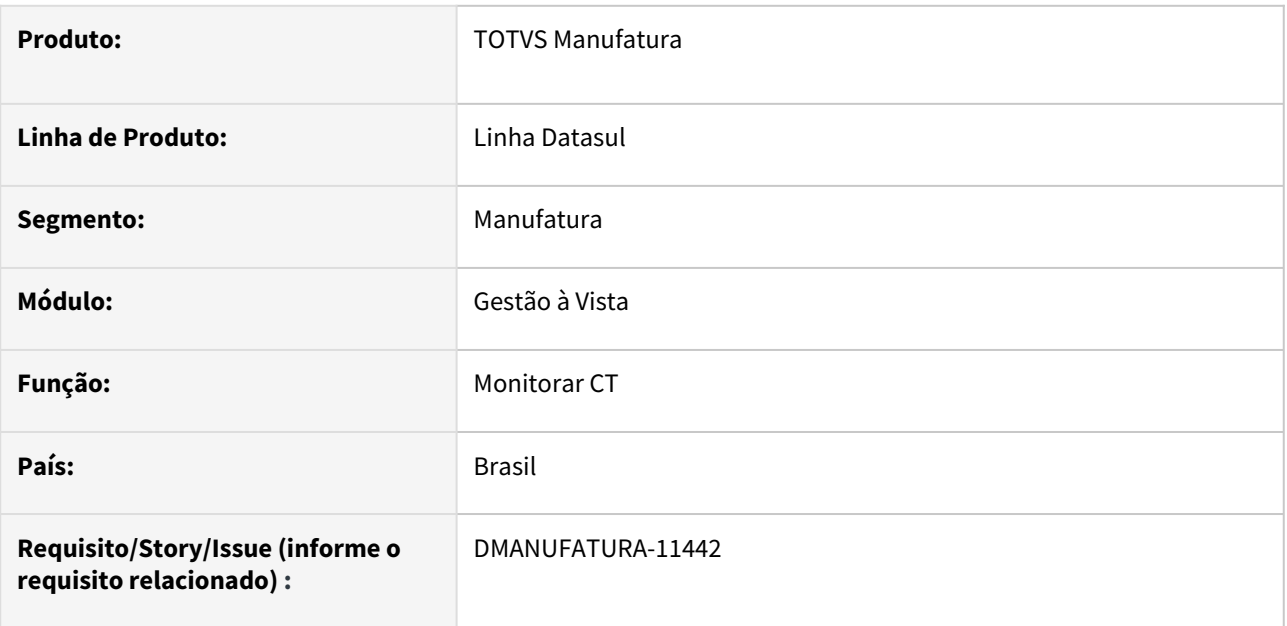

#### **02. SITUAÇÃO/REQUISITO**

Ao utilizar o monitor Monitorar CT está apresentando erro progress ao informar um centro de trabalho inexistente.

#### **03. SOLUÇÃO**

Feito o tratamento de erro.

### DMANUFATURA-11922 DT Corrigir o nome do Menu do Gestão à Vista Customizado

#### **01. DADOS GERAIS**

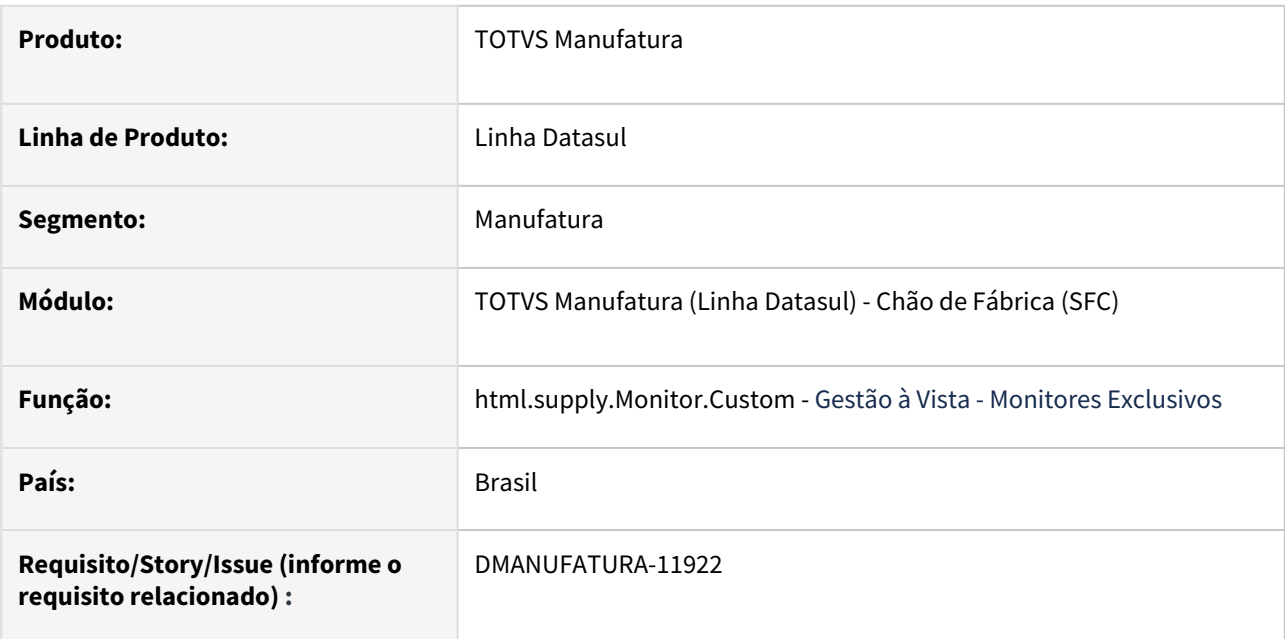

### **02. SITUAÇÃO/REQUISITO**

Corrigir o nome no menu do programa Gestão à Vista Customizado "html.supply.Monitor.Custom" atual "Gestão à Vista - Monitores únicos".

#### **03. SOLUÇÃO**

Corrigido o nome no menu do programa "html.supply.Monitor.Custom" para "Gestão à Vista - Monitores Exclusivos".

## 4.9.10 Planejamento - Manutenção - 12.1.2403

Pesquisar

### 17905526 DMANUFATURA-10948 DT Diferença entre CD0301C e html.CD0301c

#### **01. DADOS GERAIS**

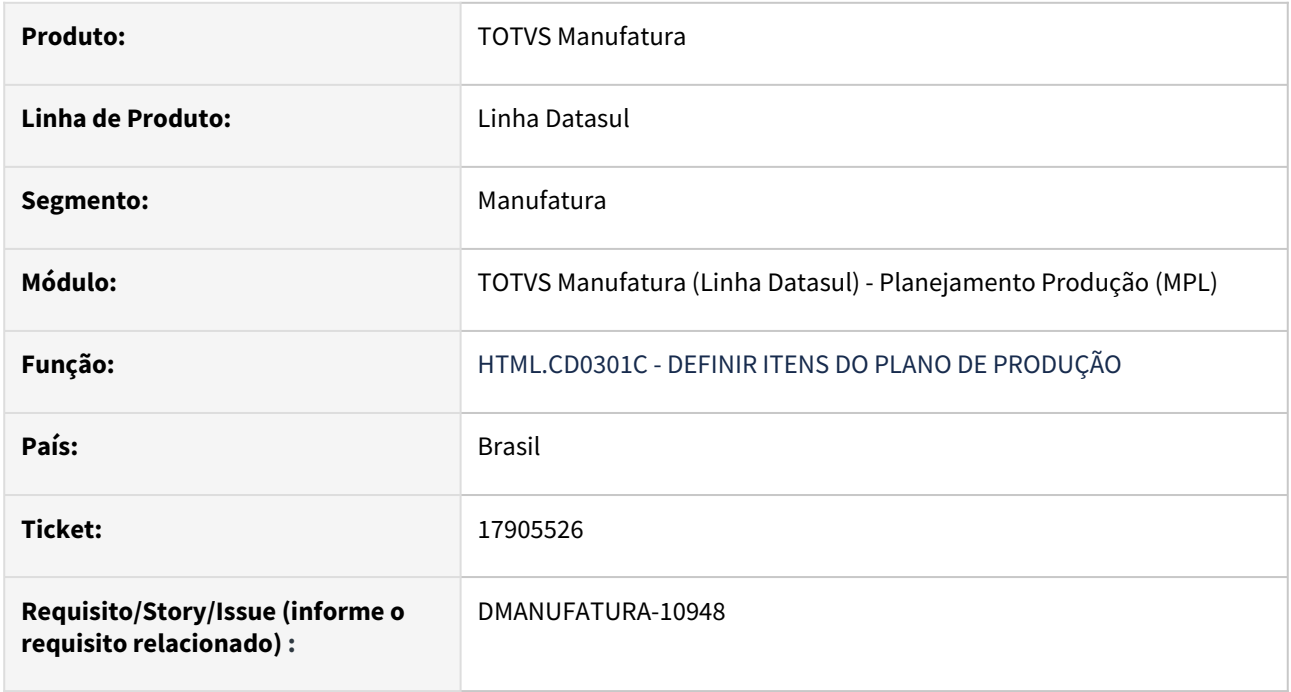

#### **02. SITUAÇÃO/REQUISITO**

Ao incluir uma demanda para o item no programa HTML.CD0301C, está sendo gravado com a data como 1 dia antes da data informada.

#### **03. SOLUÇÃO**

O programa foi alterado, de maneira que ao incluir uma demanda para o item no programa HTML.CD0301C, seja gravada a data correta, desconsiderando fusos horários.

### 18159242 DMANUFATURA-10871 DT Não atualiza data de entrega

#### **01. DADOS GERAIS**

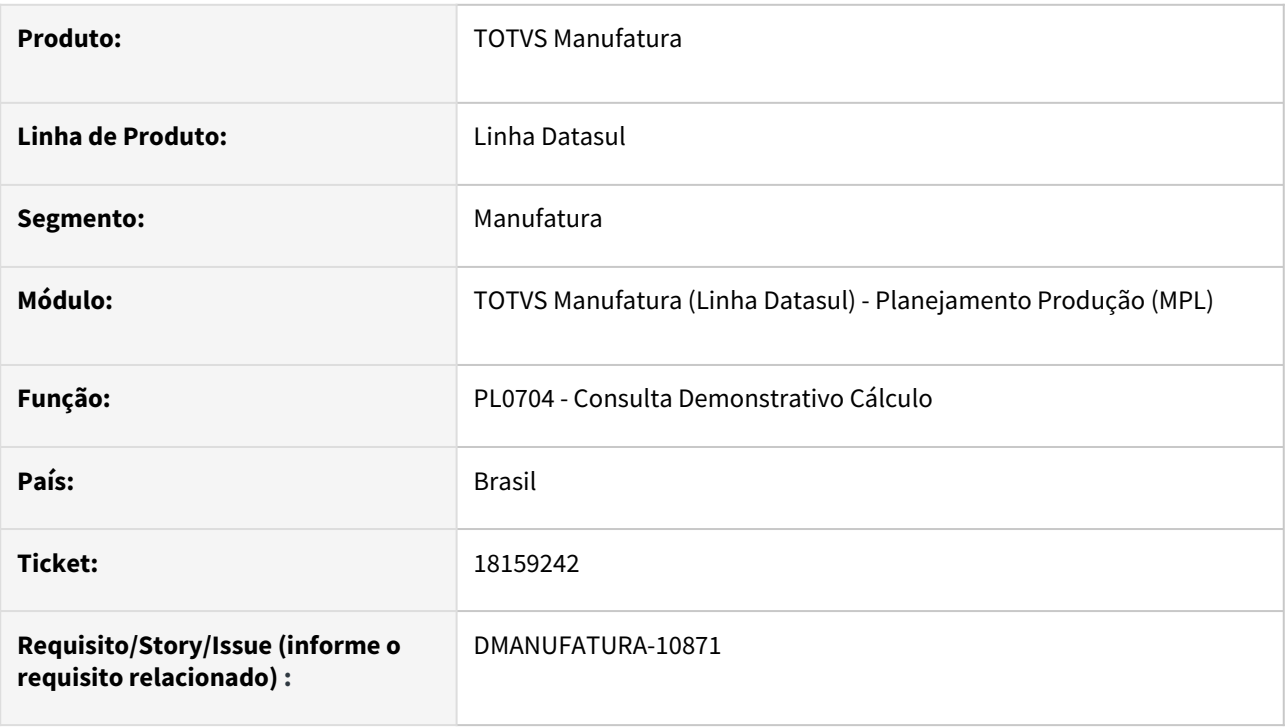

#### **02. SITUAÇÃO/REQUISITO**

Ao detalhar a ordem planejada no programa PL0704B, a data de início da ordem do item pai demonstrada na aba Origem, está diferente da data real da ordem, gerando confusão na análise.

Esta diferença ocorre quando o item pai possui ressuprimento de fabricação variável e a mesma ordem do item filho atende mais de uma demanda.

#### **03. SOLUÇÃO**

Foi corrigida a exibição da data no programa PL0704B

### 18604756 DMANUFATURA-11616 DT PL0901 nao gera OC de contrato

#### **01. DADOS GERAIS**

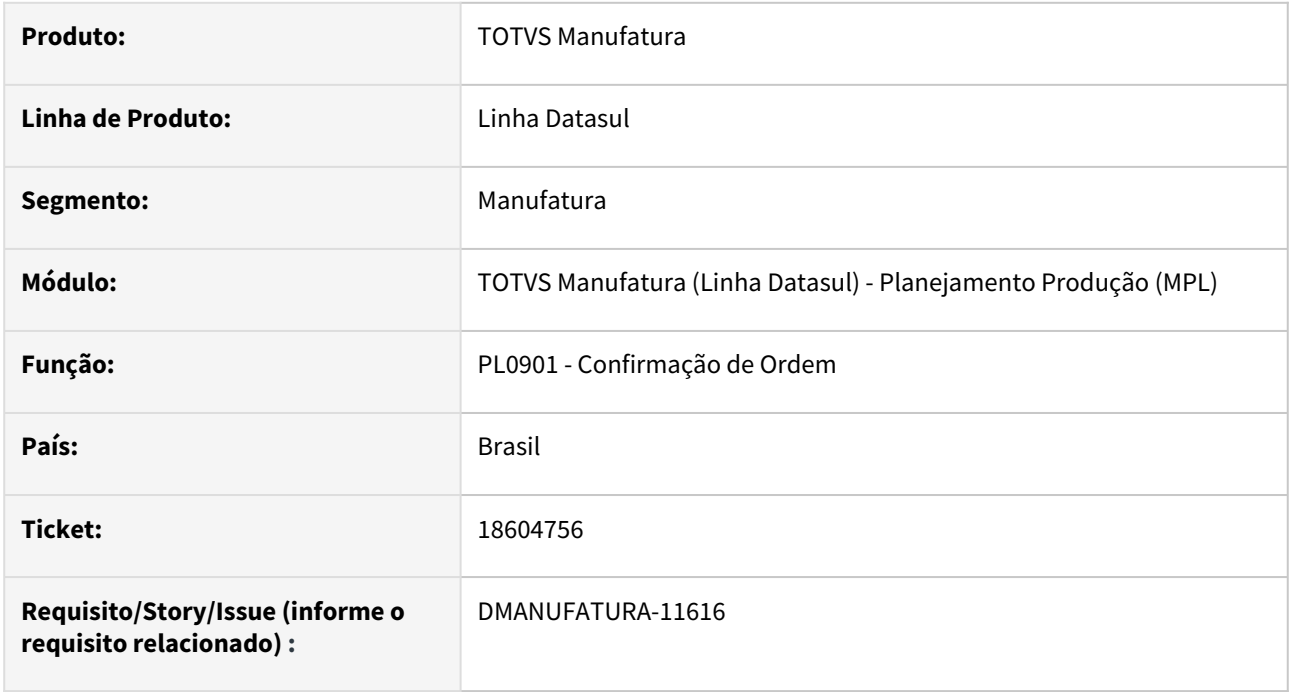

#### **02. SITUAÇÃO/REQUISITO**

O Programa de Confirmação do Plano (PL0901) não permite a geração de ordens de compra de itens vinculados a contrato quando a execução do PL0901 ocorre em dois momentos

#### **03. SOLUÇÃO**

O programa foi alterado para que permita a geração de ordens de compra com contratos em momentos distintos, desde que não haja alteração do item.

#### **04. DEMAIS INFORMAÇÕES**

Não há.

#### **05. ASSUNTOS RELACIONADOS**

- [Geração das Ordens de Compras/Produção PL0901](https://tdn.totvs.com/pages/viewpage.action?pageId=244735769)
- [https://centraldeatendimento.totvs.com/hc/pt-br/articles/360024792734-Manufatura-Linha-Datasul-MRP-](https://centraldeatendimento.totvs.com/hc/pt-br/articles/360024792734-Manufatura-Linha-Datasul-MRP-Ordem-de-compra-gerada-pelo-planejamento-vinculada-ao-contrato-de-fornecimento)Ordem-de-compra-gerada-pelo-planejamento-vinculada-ao-contrato-de-fornecimento

### 18870029 DMANUFATURA-11967 DT PL0501 correção no cálculo de plano de produção mono estabelecimento na opção "Net Change"

#### **01. DADOS GERAIS**

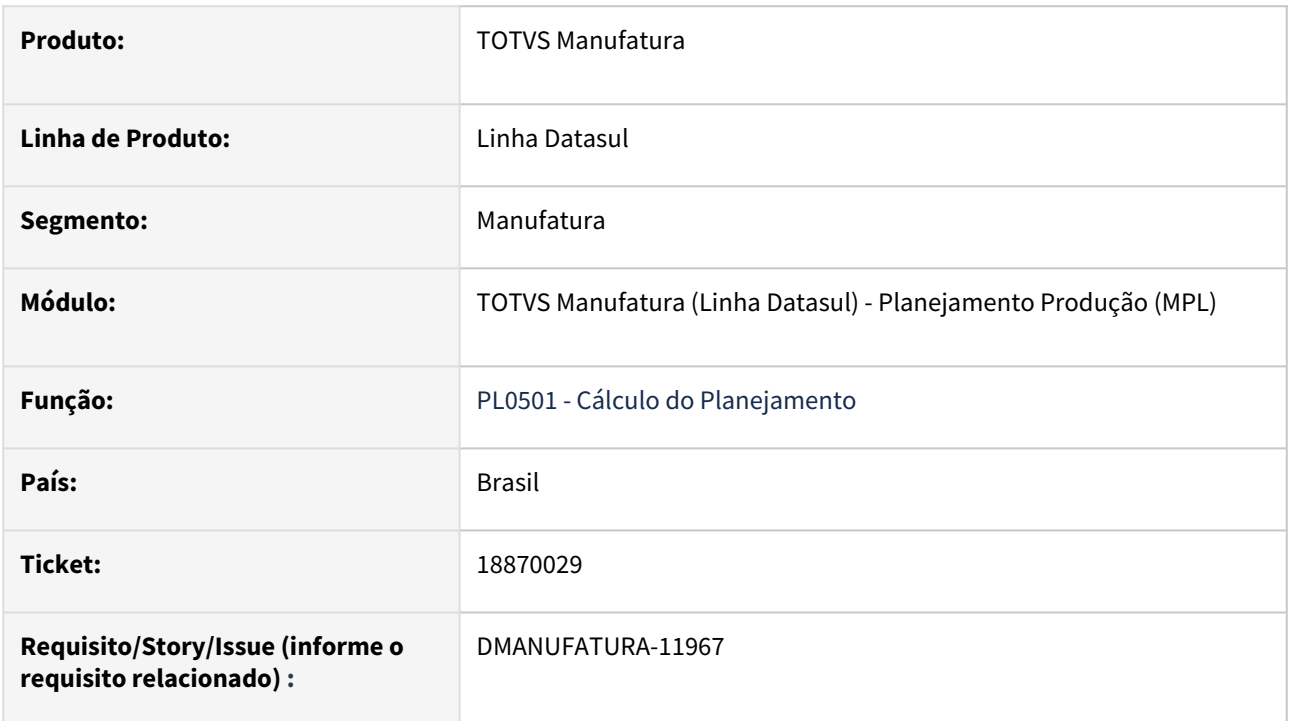

#### **02. SITUAÇÃO/REQUISITO**

No cálculo de plano de produção mono estabelecimento na opção "Net Change" está ocorrendo erro Progress.

#### **03. SOLUÇÃO**

Ajustado o programa "PL0501 - Cálculo do Planejamento" para corrigir rotina do cálculo de plano de produção.

## 4.9.11 Plano Mestre - Manutenção - 12.1.2403

Pesquisar

Manutenção - 12.1.2403 – 1282

### 18076978 DMANUFATURA-10624 DT PM0501 Erro progress qtd-carga is mandatory

#### **01. DADOS GERAIS**

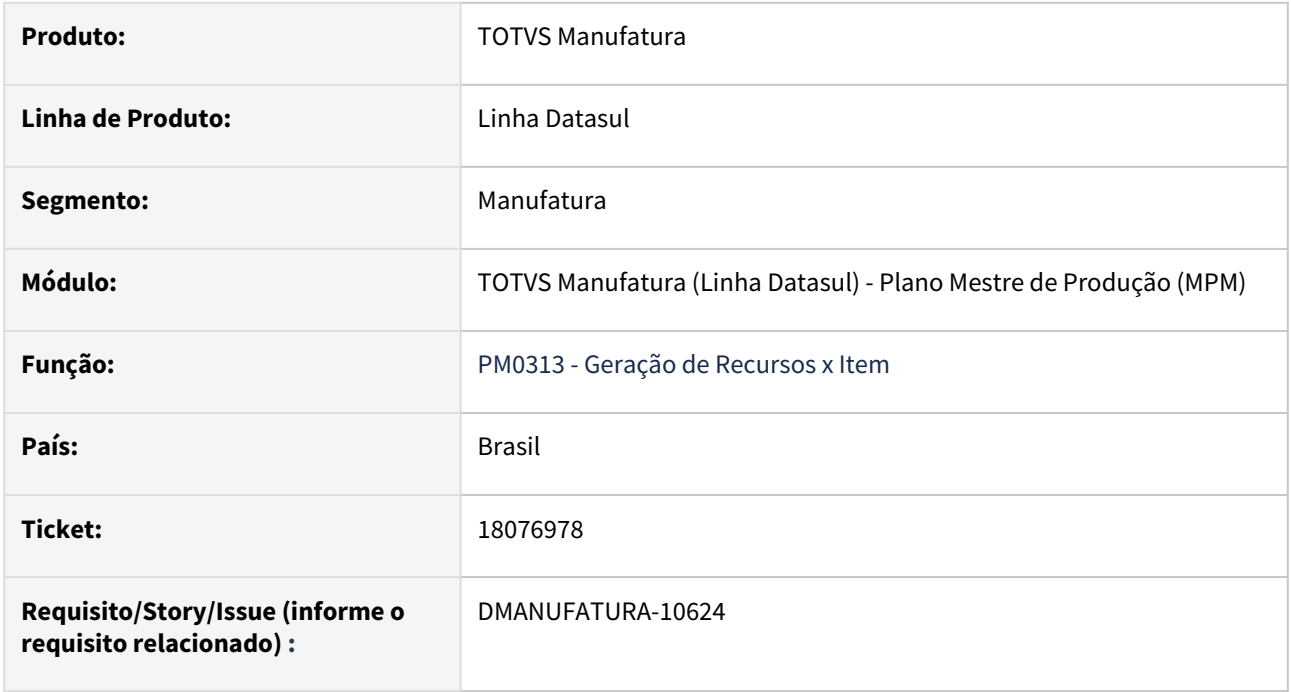

#### **02. SITUAÇÃO/REQUISITO**

Ao executar o cálculo do plano no programa PM0501, o relatório gerado retorna a mensagem: "qtd-carga is mandatory, but has a value of ?. (275)".

#### **03. SOLUÇÃO**

Durante a Geração Recursos X Item PM0313, quando a origem da Quantidade (informada na pasta Parâmetro) esteja zerada, esta informação é gravada na relação Recursos x Item, ocorrendo erro durante o cálculo do plano.

Para os casos em que o a Quantidade do Item no Recursos x Item já esteja zerado no PM0306, é necessário alterar o registro e informar uma quantidade maior que zero.

## 4.9.12 Produção - Manutenção - 12.1.2403

Pesquisar

### 17769875 DMANUFATURA-10886 DT SF0308 Requisitando alocações em depósito de WMS

#### **01. DADOS GERAIS**

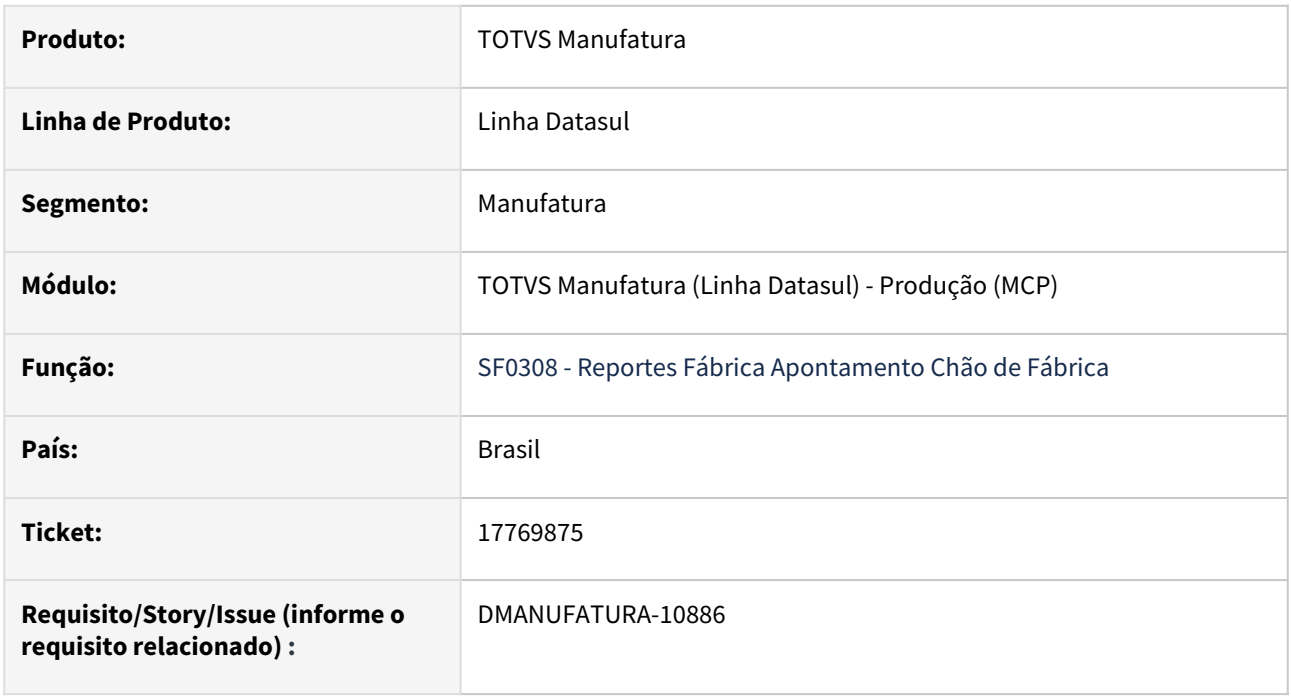

#### **02. SITUAÇÃO/REQUISITO**

 Ao realizar uma alocação de saldos localizados em depósitos de WMS e efetuar um apontamento de produção no SF0308 com a parametrização "Procura Automática de Saldos?", as alocações estão sendo requisitadas diretamente do depósito WMS.

#### **03. SOLUÇÃO**

O programa foi alterado para não permitir consumo de alocações diretamente do WMS e somente de depósitos de processo após a liberação e transferência destes saldos pelo WMS para a produção.

### 17979022 DMANUFATURA-10417 DT CP0309 Consumo de saldos do conforme filtro

#### **01. DADOS GERAIS**

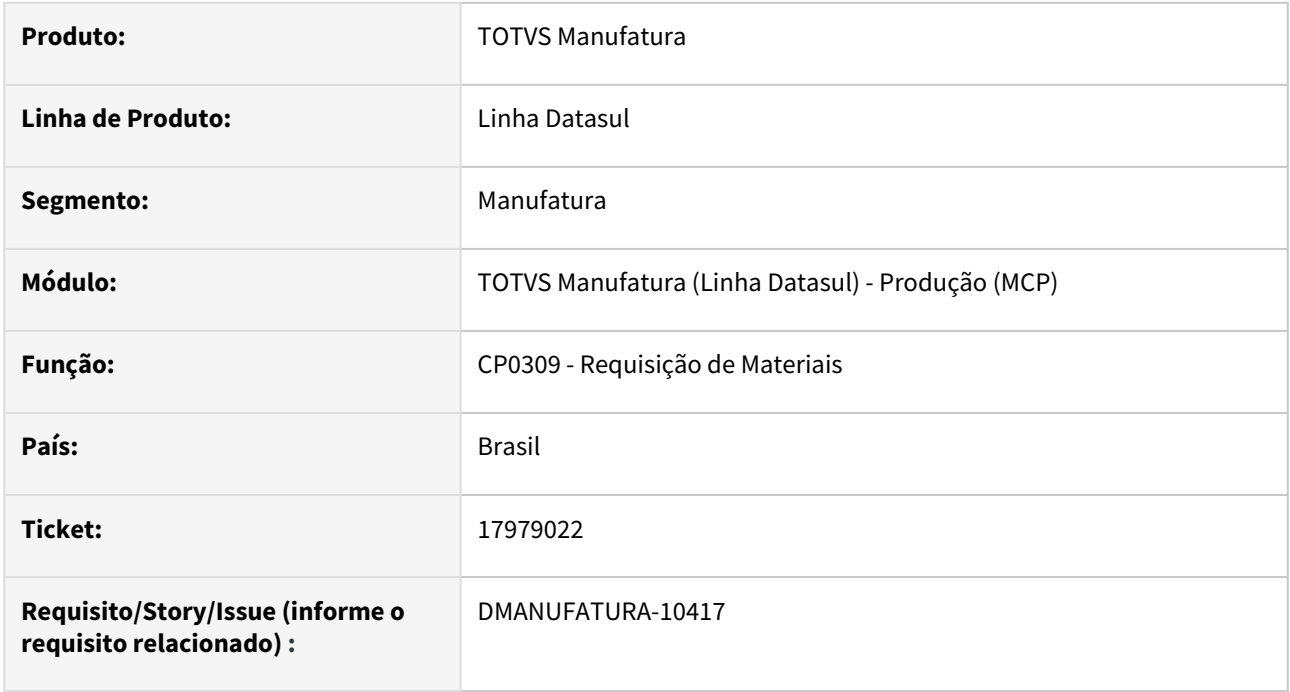

#### **02. SITUAÇÃO/REQUISITO**

A funcionalidade "Requisita automático" do programa de requisição de materiais não faz o consumo dos saldos respeitando o filtro informado na tela "Filtro de Saldos"

#### **03. SOLUÇÃO**

O programa foi alterado para que os saldos sejam baixados para requisição conforme o filtro indicado.

#### **04. DEMAIS INFORMAÇÕES**

Não há.

#### **05. ASSUNTOS RELACIONADOS**

• [Manutenção Requisição de Materiais - CP0309](https://tdn.totvs.com/pages/viewpage.action?pageId=257130851)

### 18040153 DMANUFATURA-10546 DT Alteração de Linha de Produção com OP vinculada a campanha

#### **01. DADOS GERAIS**

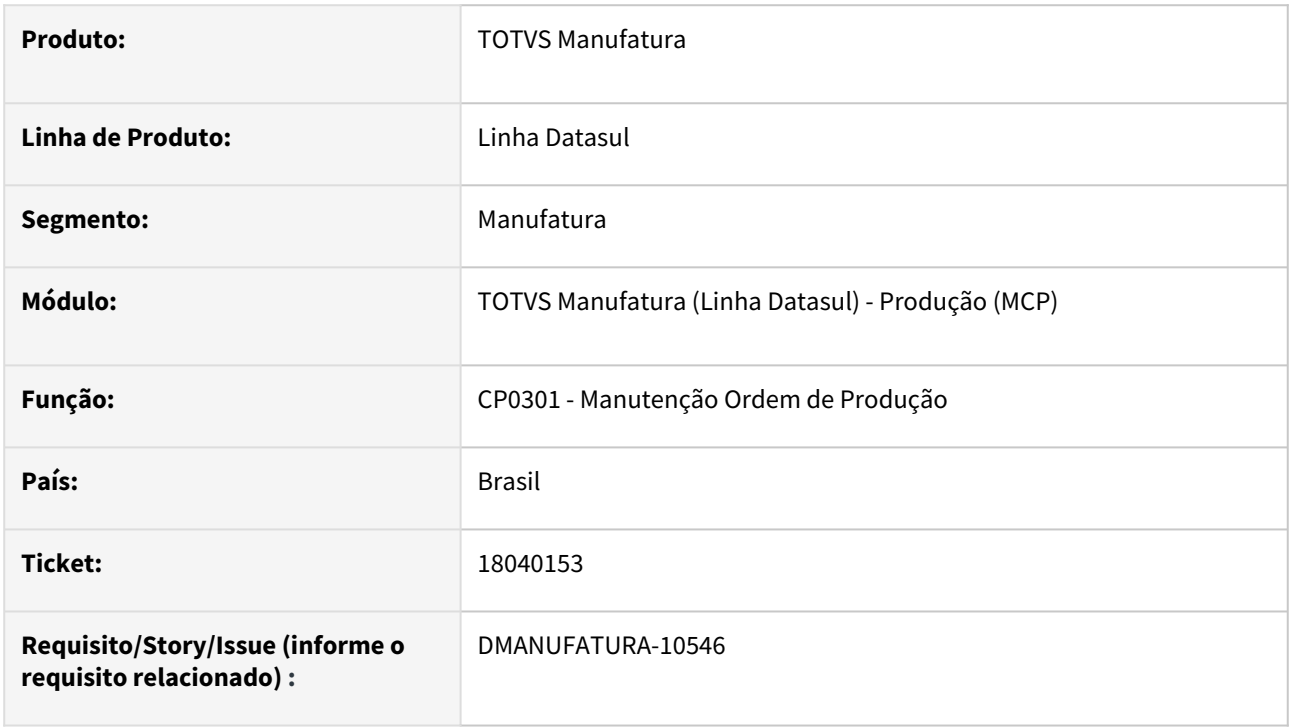

#### **02. SITUAÇÃO/REQUISITO**

Quando a ordem de produção está relacionada à uma campanha no programa CP0334, ao modificar o processo de fabricação está retornando indevidamente a mensagem 8 - Já existe um registro com a chave informada.

#### **03. SOLUÇÃO**

A validação de campanha passa a ser realizada apenas na eliminação das ordens de produção.

Manutenção - 12.1.2403 – 1287

### 18158783 DMANUFATURA-10709 DT Ajuda para iniciar a utilização dos Dashboards e Monitores do Datasul

#### **01. DADOS GERAIS**

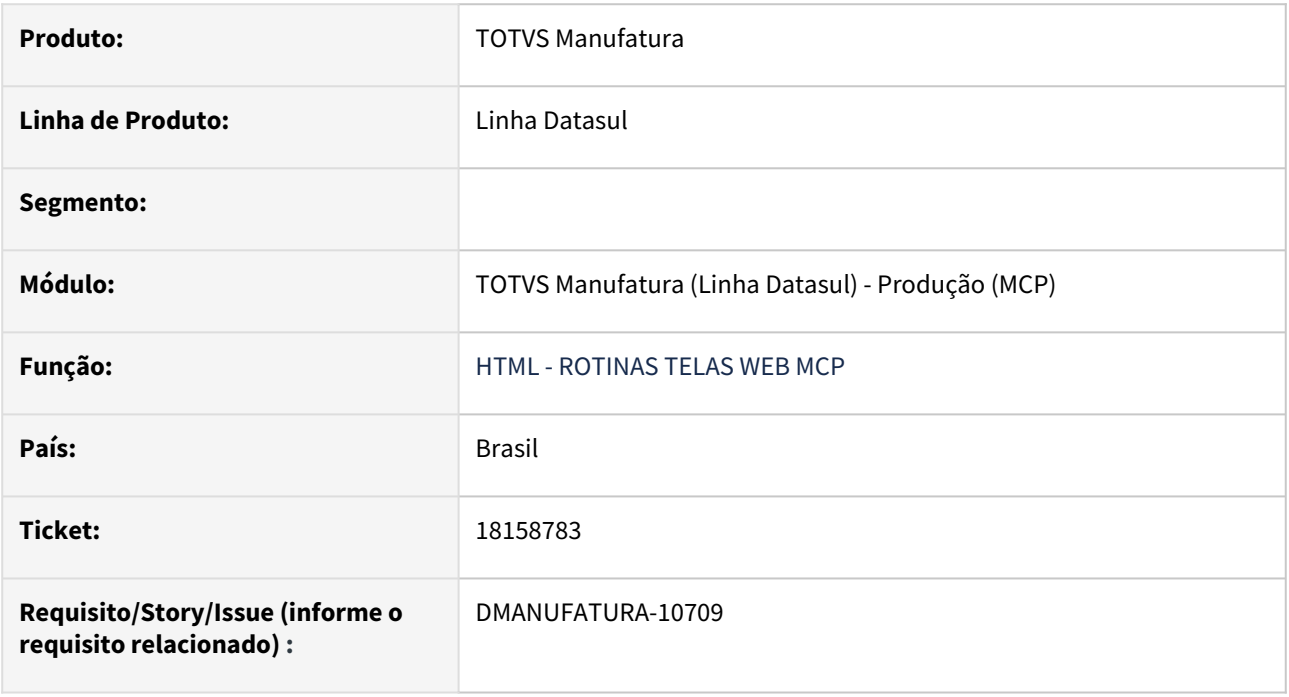

#### **02. SITUAÇÃO/REQUISITO**

Nos monitores Saldos dos lotes vencidos por período e Saldos dos lotes a vencer por período, existe o filtro por Família, mas está aceitando apenas 5 caracteres, diferente do cadastro CD0202 que aceita 8.

#### **03. SOLUÇÃO**

O programa foi alterado para que seja possível realizar o filtro por família, informando até 8 caracteres.

### 18301671 DMANUFATURA-11164 DT Alteração de OP externa não atualiza corretamente OC

#### **01. DADOS GERAIS**

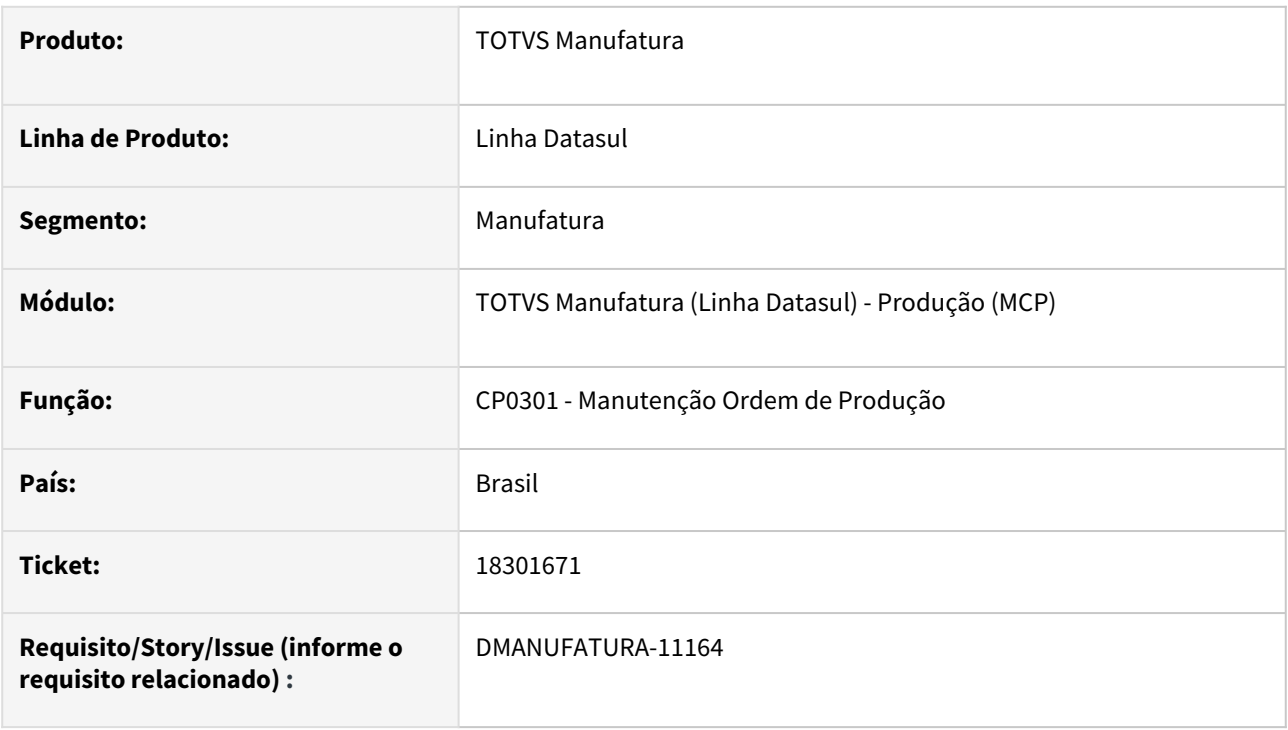

#### **02. SITUAÇÃO/REQUISITO**

Ao atualizar a quantidade de uma ordem de produção externa, que possui ordem de compra vinculada, a quantidade saldo da parcela não é atualizada.

#### **03. SOLUÇÃO**

O campo passou a ser atualizado de acordo com a quantidade alterada da ordem de produção.

### 18325710 DMANUFATURA-11175 DT Mensagem de alerta ao acessar versão desatualizada dos Formulários Mobile

#### **01. DADOS GERAIS**

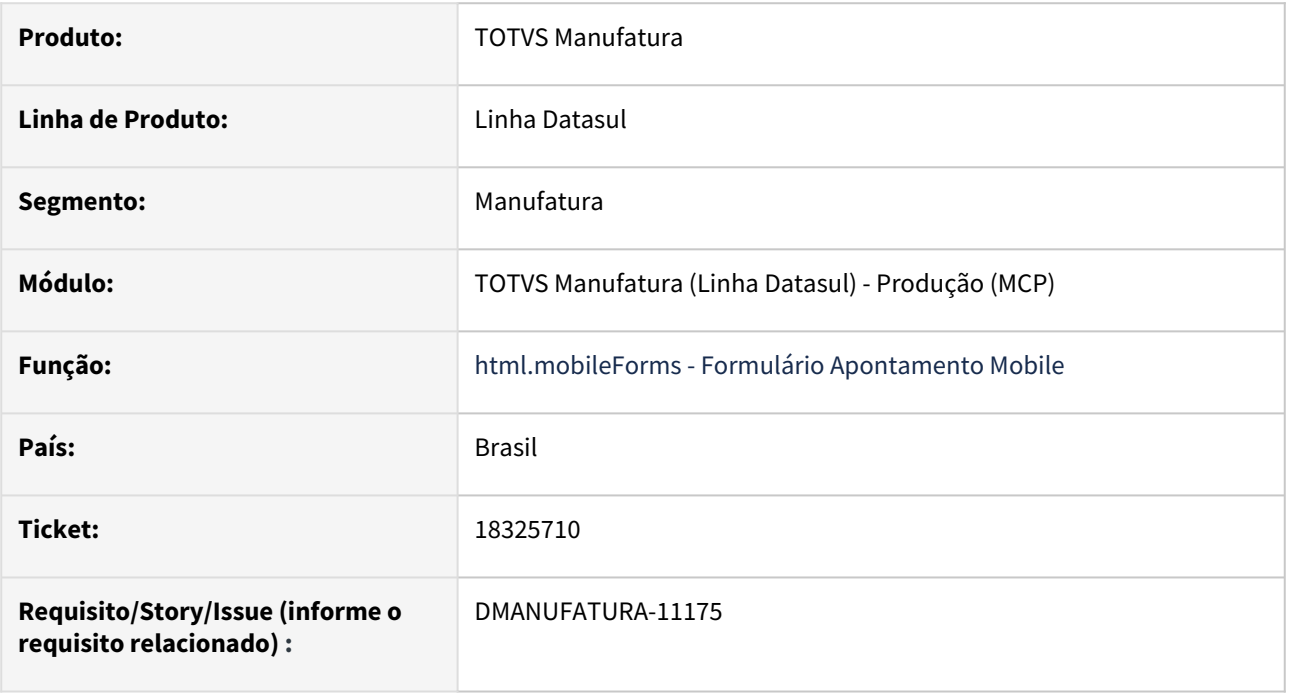

#### **02. SITUAÇÃO/REQUISITO**

 Alguns clientes podem possuir a versão desatualizada do programa "Formulário Apontamento Mobile" necessitando atualizar o menu do ERP para que a versão nova seja executada.

#### **03. SOLUÇÃO**

Foi implementando um alerta indicando ao usuário que ele está executando a versão antiga do programa caso o seu menu esteja desatualizado, também é indicado as orientações para ser realizado a atualização do menu e acesso a nova interface.

### 18590038 DMANUFATURA-11759 DT CP0301 Permite informar Centro de Trabalho e Ferramenta para operações externas

#### **01. DADOS GERAIS**

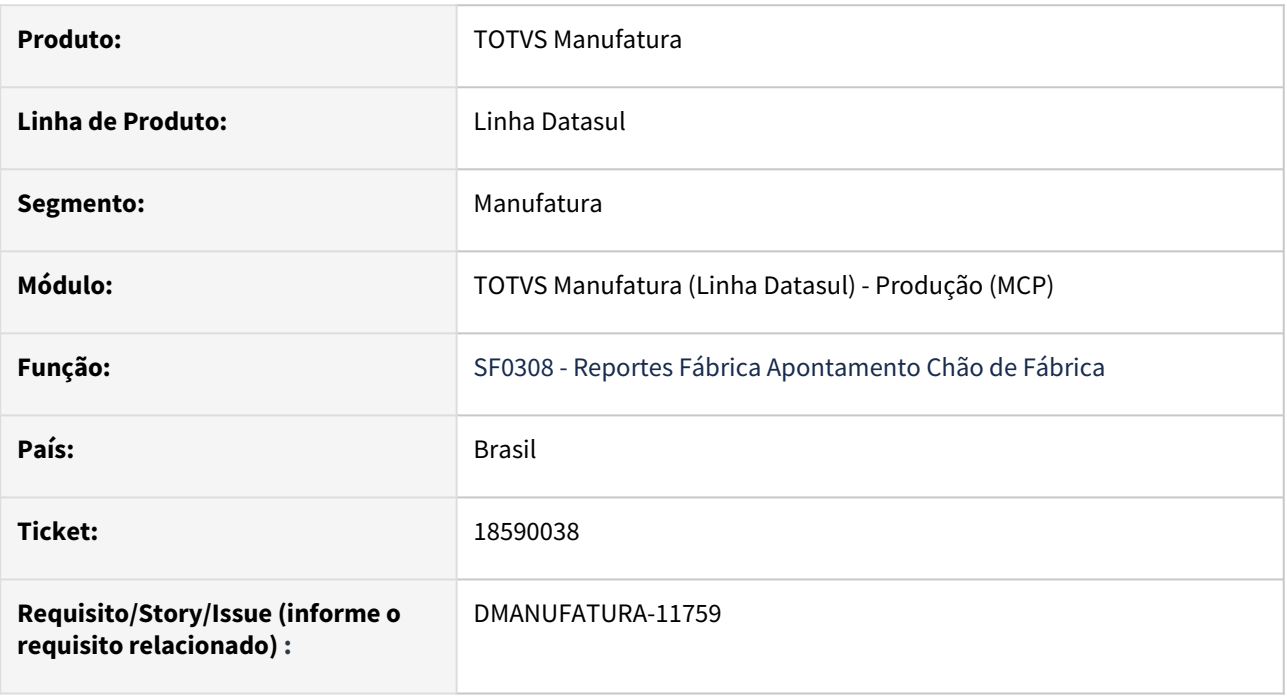

#### **02. SITUAÇÃO/REQUISITO**

 Ao alterar uma operação externa já existente através da rotina **CP0301 - Ordens de Produção**, os campos de Centro de Trabalho e Ferramenta ficam habilitados para edição. Apenas operações Internas podem ser vinculadas à recursos da fábrica.

#### **03. SOLUÇÃO**

O programa foi alterado para não permitir informar CT e Ferramenta caso a operação for externa.

### 18648993 DMANUFATURA-11670 DT Erro em browser ao devolver requisição no CP0309

#### **01. DADOS GERAIS**

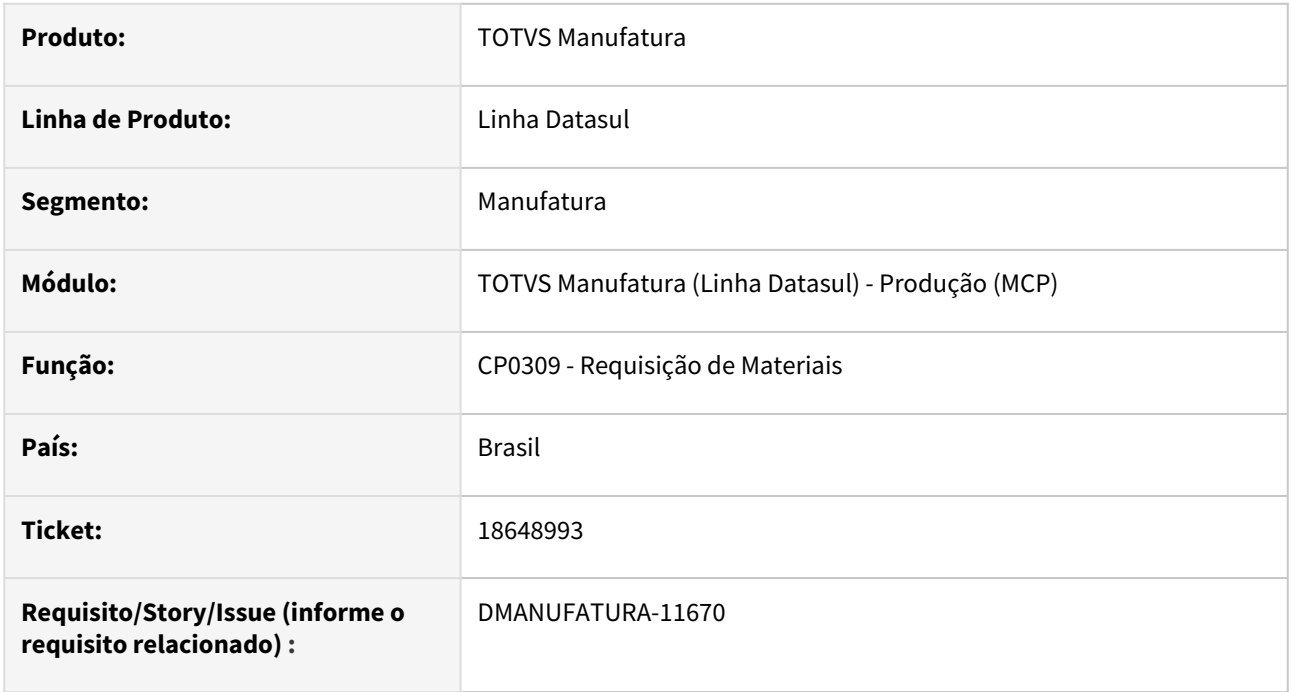

#### **02. SITUAÇÃO/REQUISITO**

Após realizar a requisição de vários lotes para um item, consumindo todo o saldo do estoque no CP0309 e em seguida realizar a devolução, os lotes não estão retornando automaticamente para o grid superior da tela. Só retorna para o grid quando atualiza a tela.

#### **03. SOLUÇÃO**

Feita a correção, para que ao clicar em devolver, o saldo já apareça no grid superior, sem precisar esperar a confirmação da devolução.

### 18651573 DMANUFATURA-11655 DT Adicionado notificação para quando usuário adicionado estiver inativo

#### **01. DADOS GERAIS**

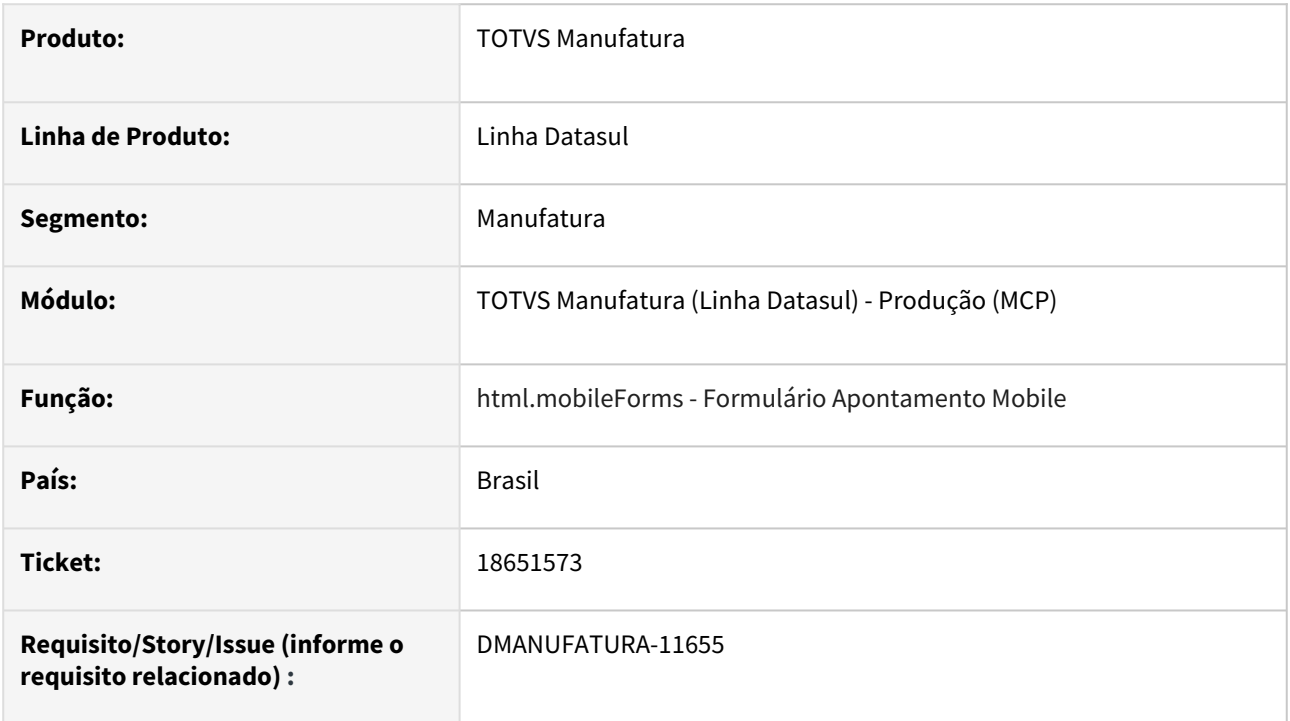

#### **02. SITUAÇÃO/REQUISITO**

Programa html.mobileForms permite adicionar usuário com cadastro inativo. Necessário notificar usuário operador que o usuário adicionado esta inativo.

#### **03. SOLUÇÃO**

Foi implementado uma notificação de alerta quando adicionado usuário inativo.

#### **04. ASSUNTOS RELACIONADOS**

• [Formulário Apontamento Mobile - html.mobileForms](https://tdn.totvs.com/pages/viewpage.action?pageId=374311911)

### DMANUFATURA-11654 DT html.productionorder Ordens de Produção exibindo erro no detalhar quantidade produzida

#### **01. DADOS GERAIS**

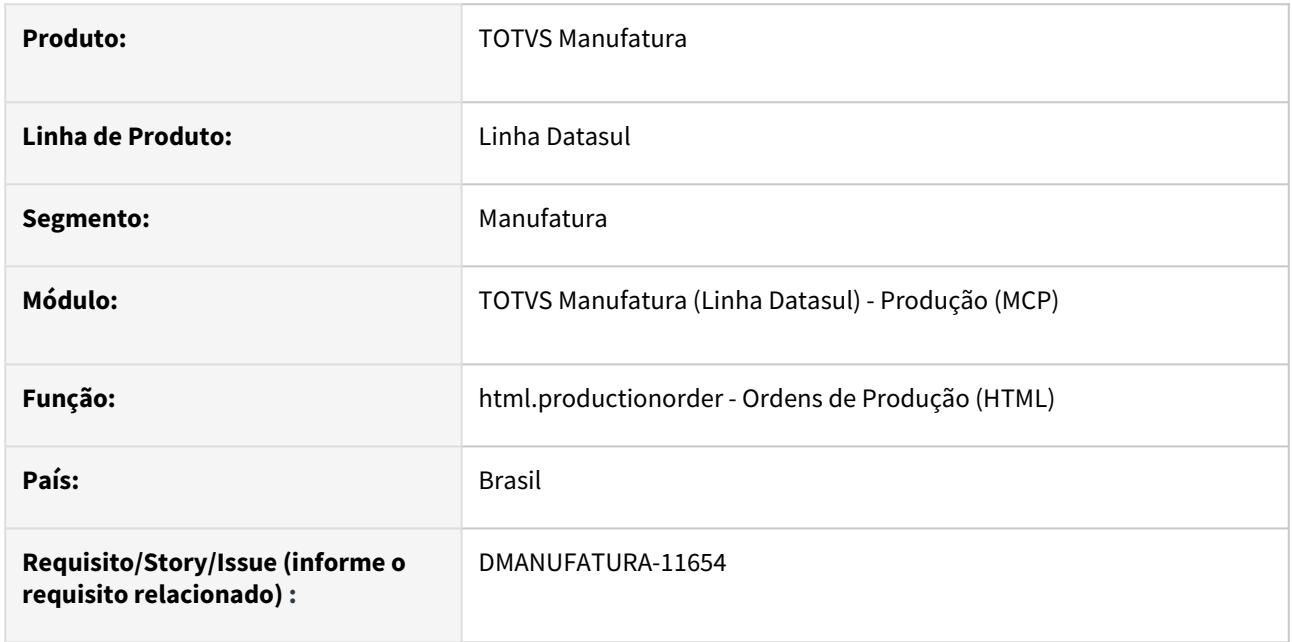

### **02. SITUAÇÃO/REQUISITO**

Ao tentar detalhar a quantidade produzida, apresenta erro progress *Procedure cpp/apiProductionOrderV2.p has no entry point for pi-get-last-production. (6456)* 

#### **03. SOLUÇÃO**

Foi alterado o programa progress para retornar os dados produzidos com sucesso.

### DMANUFATURA-12219 DT Pendência Apontamento Mobile - filtro por data não respeita fuso horário

#### **01. DADOS GERAIS**

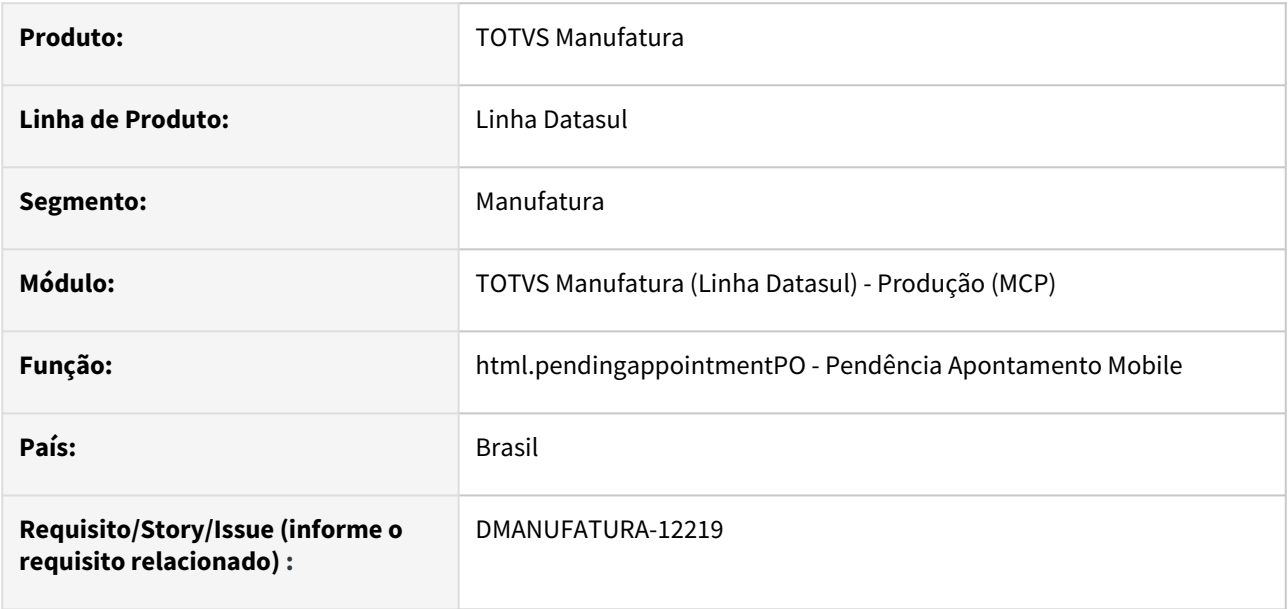

#### **02. SITUAÇÃO/REQUISITO**

Em algumas situações devido a problemas com fuso horário o filtro de data da tela de Pendência Apontamento Mobile pode apresentar comportamentos inesperados.

#### **03. SOLUÇÃO**

Ajustado o envio das informações de data para que o filtro sempre ocorra conforme esperado.

#### **04. DEMAIS INFORMAÇÕES**

Não há.

# 4.10 Manutenção de Ativos - Manutenção - 12.1.2403
## 4.10.1 18736235 DMANMNT1-18007 DT AB0307 Erro na atualização da ficha

## **01. DADOS GERAIS**

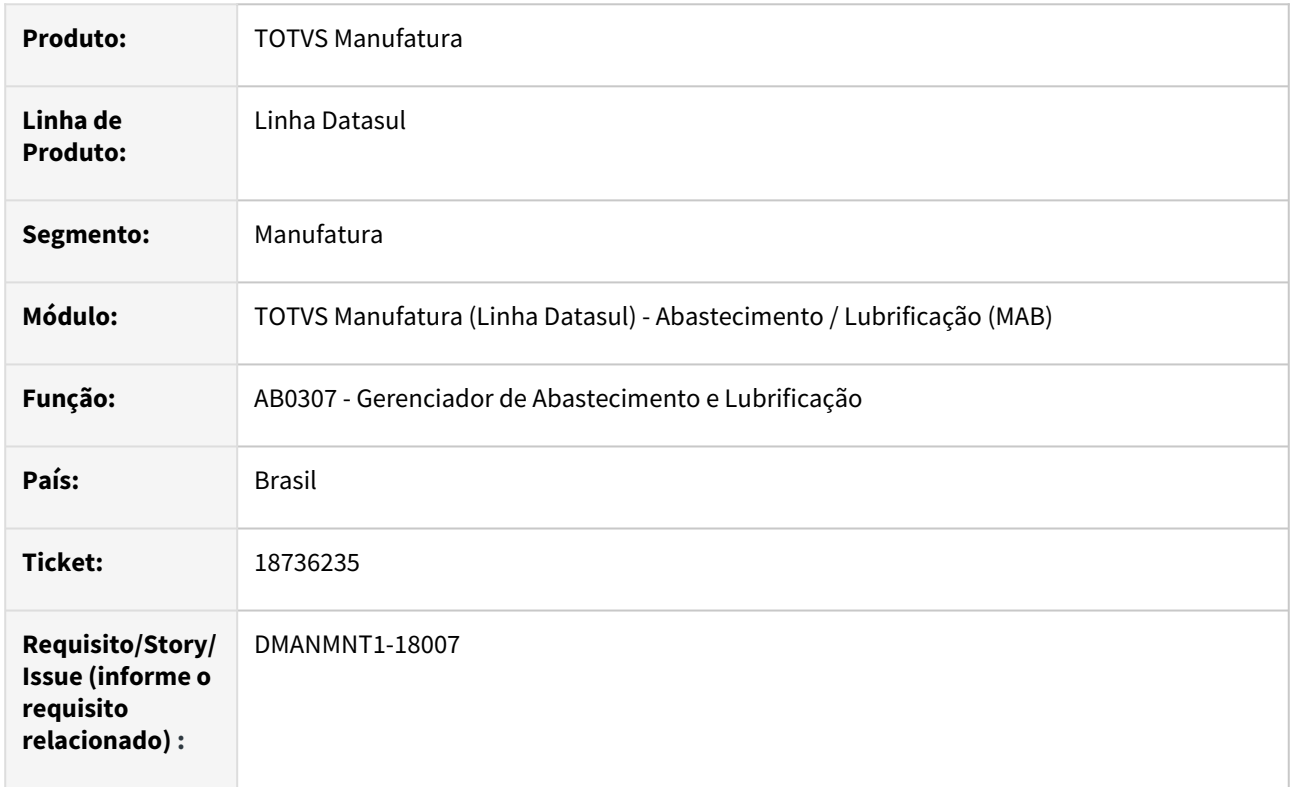

## **02. SITUAÇÃO/REQUISITO**

Quando ocorre incosistência na integração com estoque, não é apresentado erro da atualização da ficha, deixando o usuário sem saber o motivo.

## **03. SOLUÇÃO**

Foi criado um retorno informando quando erro ocorre.

## **04. DEMAIS INFORMAÇÕES**

[Gerenciador de Abastecimentos e Lubrificação - AB0307](https://tdn.totvs.com.br/pages/releaseview.action?pageId=257622960)

## **05. ASSUNTOS RELACIONADOS**

# 4.10.2 18986580 DMANMNT1-18135 DT CD0744 Elimina requisição fechada

## **01. DADOS GERAIS**

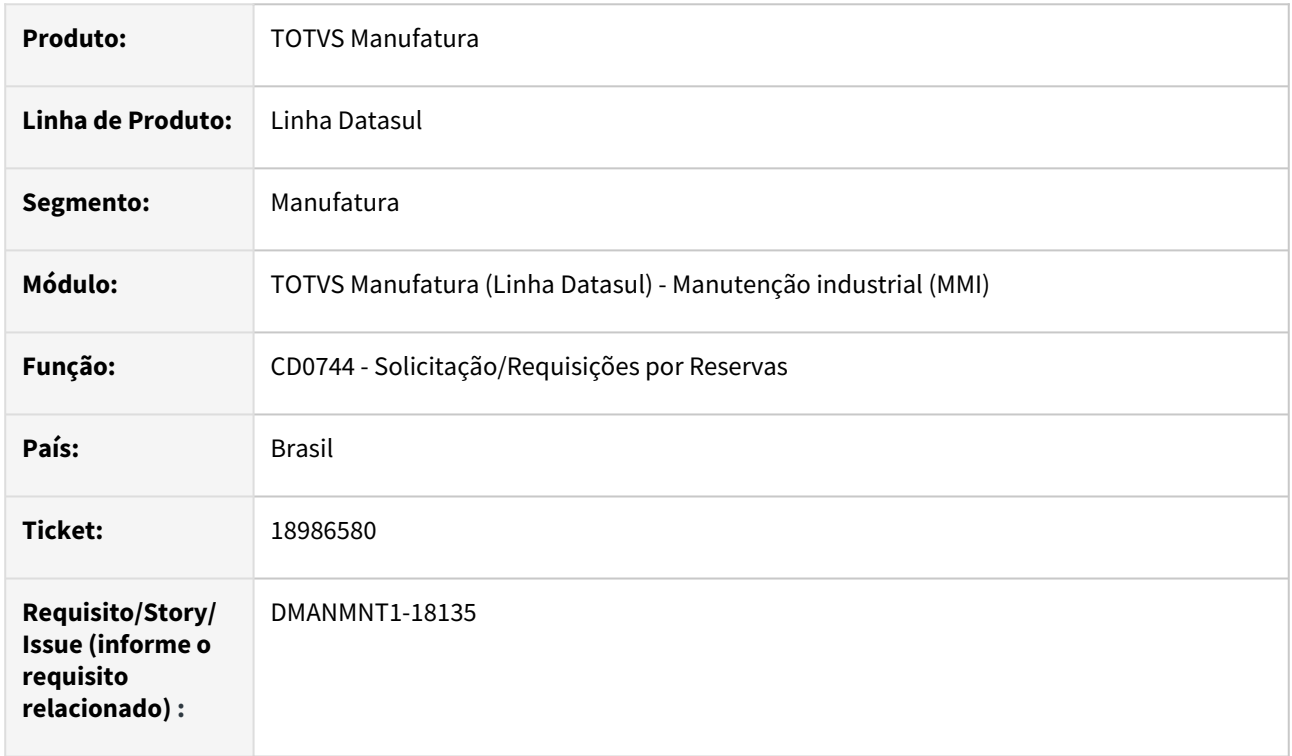

## **02. SITUAÇÃO/REQUISITO**

Ao criar uma requisição no CD0744 e se permanecer na tela tendo a requisição atendida, não valida o estado da requisição e permite eliminar, não atualizando a tela.

## **03. SOLUÇÃO**

O programa foi alterado para que não ocorra mais a exclusão, com a inclusão de um alerta informando que a requisição não pode ser eliminada.

## **04. DEMAIS INFORMAÇÕES**

[CD0744 - Solicitação/Requisição por Reservas](https://tdn.totvs.com/pages/viewpage.action?pageId=235578579)

## **05. ASSUNTOS RELACIONADOS**

## 4.10.3 19061746 DMANMNT1-18176 DT MIP Z01MN113 Ordem planejada already exist

## **01. DADOS GERAIS**

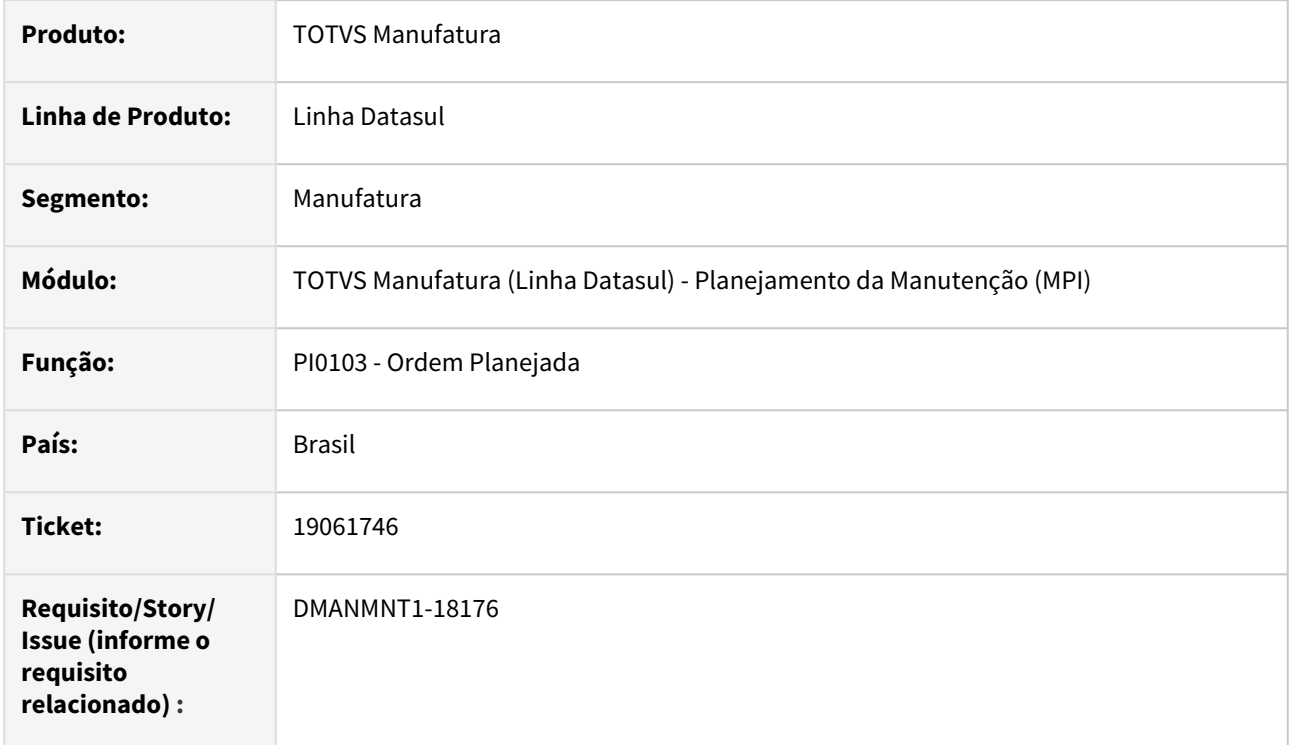

## **02. SITUAÇÃO/REQUISITO**

Quando na consulta do planejador pelo zoom ao paginar apresenta erro de ordem não existente.

## **03. SOLUÇÃO**

Foi alterado o index da pesquisa na aba planejador para que o erro não ocorra.

## **04. DEMAIS INFORMAÇÕES**

[Ordem Planejada - PI0103](https://tdn.totvs.com.br/display/public/LDT/Ordem+Planejada+-+PI0103)

## **05. ASSUNTOS RELACIONADOS**

# 4.10.4 App Minha Manutenção - Manutenção - 12.1.2403

## 18404807 DMANMNT1-17763 DT Erro Leitura QRCODE - Busca Avançada - Campos Equipamentos e TAGs

## **01. DADOS GERAIS**

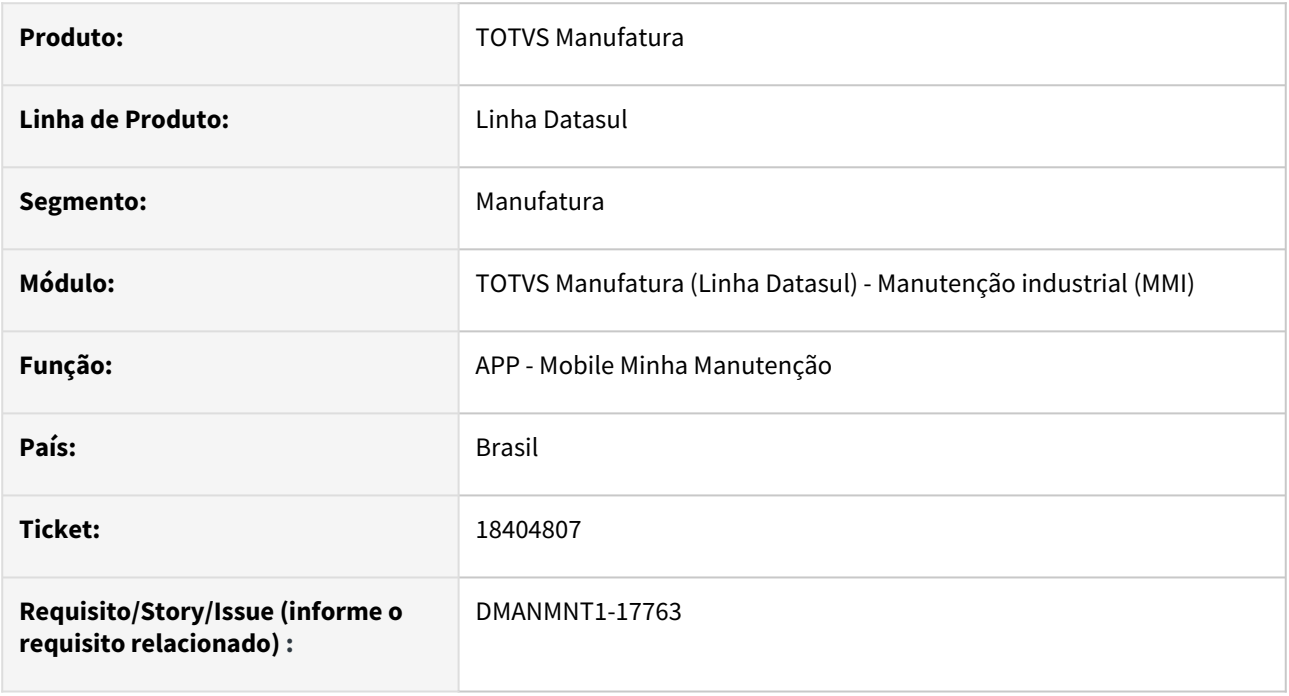

## **02. SITUAÇÃO/REQUISITO**

Na opção de Ordens > Busca Avançada, ao ler um QRCODE de Equipamento, o sistema lê o código, porém sai da tela sem efetivar a pesquisa.

## **03. SOLUÇÃO**

Foram feitas as tratativas para que o erro não ocorra mais

## **04. DEMAIS INFORMAÇÕES**

[APP - Mobile Minha Manutenção](https://tdn.totvs.com/pages/viewpage.action?pageId=490966078)

## **05. ASSUNTOS RELACIONADOS**

## 18512189 DMANMNT1-17839 DT Acentuação na integração do apontamento pelo App

#### **01. DADOS GERAIS**

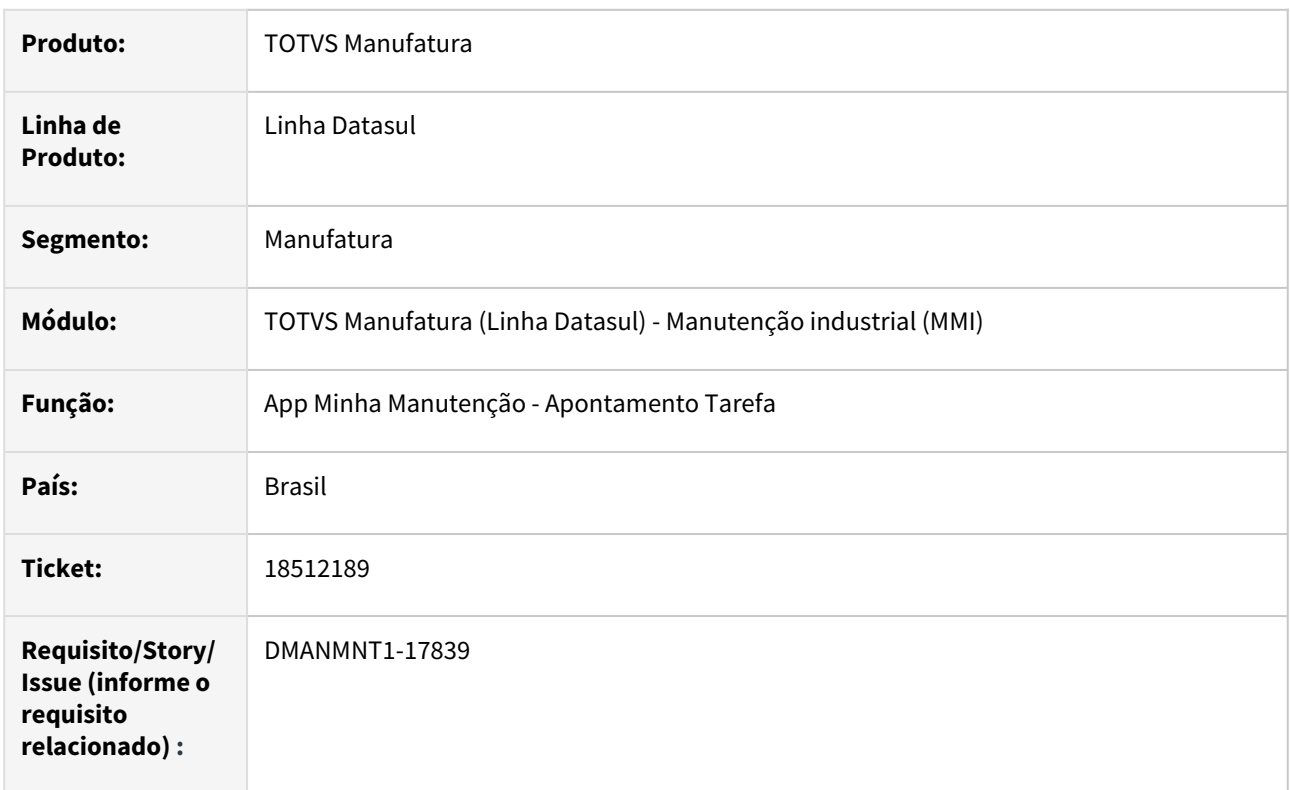

## **02. SITUAÇÃO/REQUISITO**

No APP Minha Manutenção, ao realizar apontamentos informando texto no campo Observação, o apontamento da tarefa não é registrado com a devida acentuação informada.

## **03. SOLUÇÃO**

Foram realizadas alterações para que, ao realizar apontamento de horas no App Minha Manutenção informando na Observação palavras com acentuação, essas sejam devidamente registradas e exibidas corretamente na Consulta de Apontamentos no App, além de exibir na aba Documentação da tarefa no html.mi0307 e também na aba Narrativa da tarefa no MI0307.

## **04. DEMAIS INFORMAÇÕES**

[Guia de Uso - Minha Manutenção](https://tdn.totvs.com/pages/viewpage.action?pageId=605862425#tudo-sobre-funcionalidades-interfa)

## **05. ASSUNTOS RELACIONADOS**

## DMANMNT1-17498 DT APP - Opções de Ordenação

### **01. DADOS GERAIS**

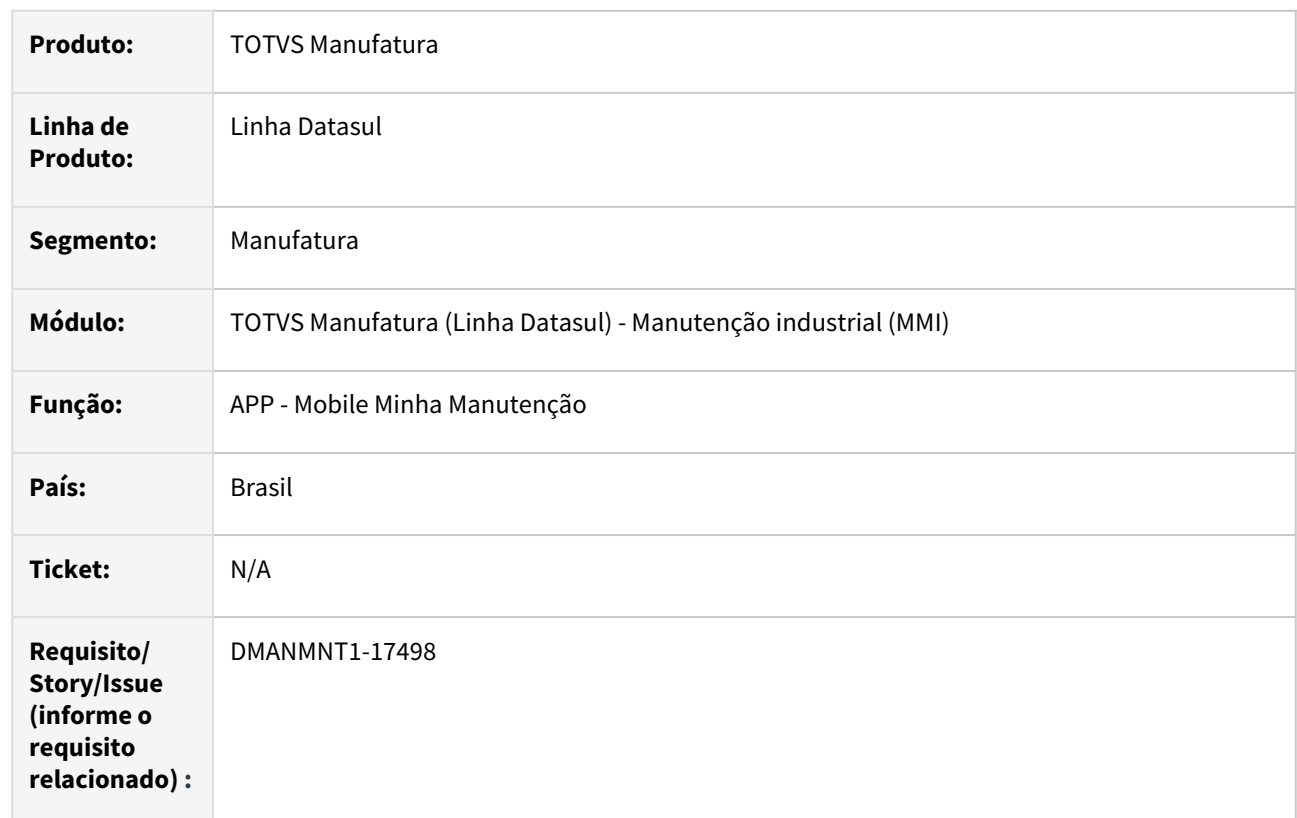

## **02. SITUAÇÃO/REQUISITO**

O Botão de ordenação não está mostrando todas opções de ordenação.

## **03. SOLUÇÃO**

Foram feitas as tratativas para que o erro não ocorra mais

## **04. DEMAIS INFORMAÇÕES**

[APP - Mobile Minha Manutenção](https://tdn.totvs.com/pages/viewpage.action?pageId=490966078)

#### **05. ASSUNTOS RELACIONADOS**

## DMANMNT1-17795 DT App - Exibe Hora Inicial/Final para técnico grupo

#### **01. DADOS GERAIS**

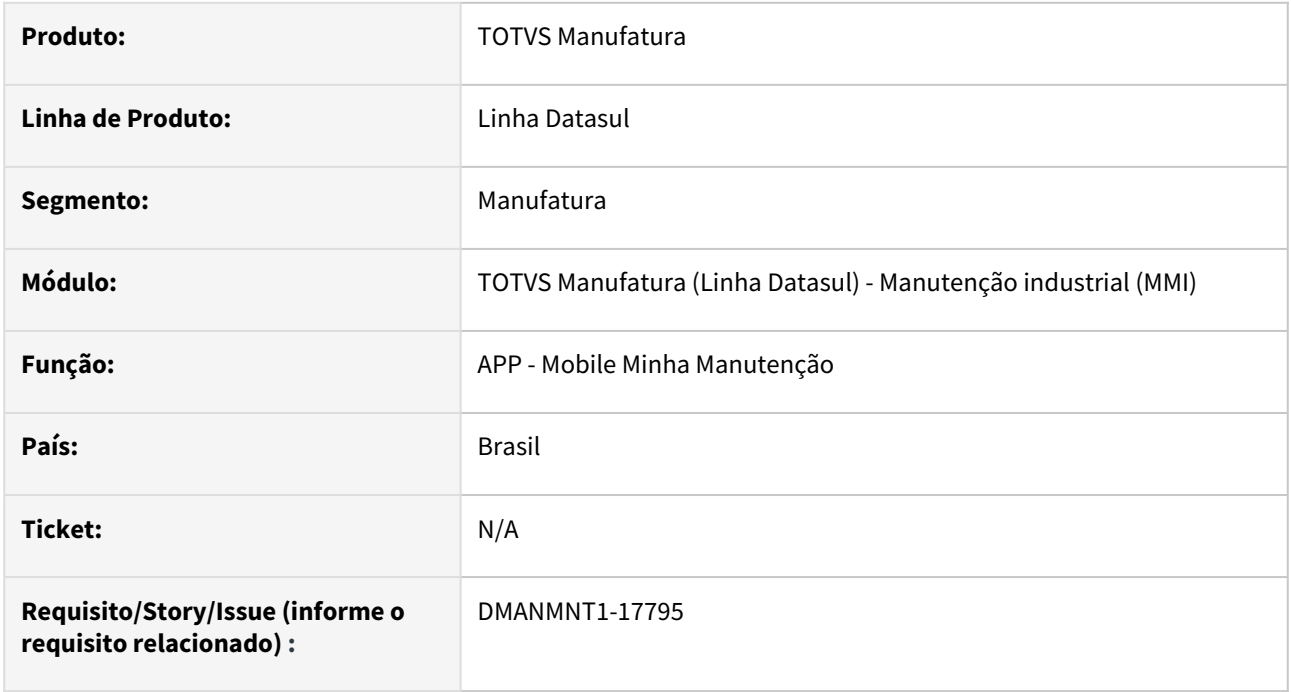

## **02. SITUAÇÃO/REQUISITO**

Ao realizar apontamento de MOB no App com um técnico de MI do tipo Grupo está exibindo os campos Hora Inicial / Hora Final.

## **03. SOLUÇÃO**

Foram realizadas as alterações de apontamento no MOB MI no app pra que quando for técnico do tipo Grupo, seja exibido somente os campos Horas Normais/Horas Extras.

## **04. DEMAIS INFORMAÇÕES**

[APP - Mobile Minha Manutenção](https://tdn.totvs.com/pages/viewpage.action?pageId=490966078)

### **05. ASSUNTOS RELACIONADOS**

# 4.10.5 Calibração - Manutenção - 12.1.2403

## DMANMNT1-17792 DT GC0104 Z03MN088 Equipamento já existe

### **01. DADOS GERAIS**

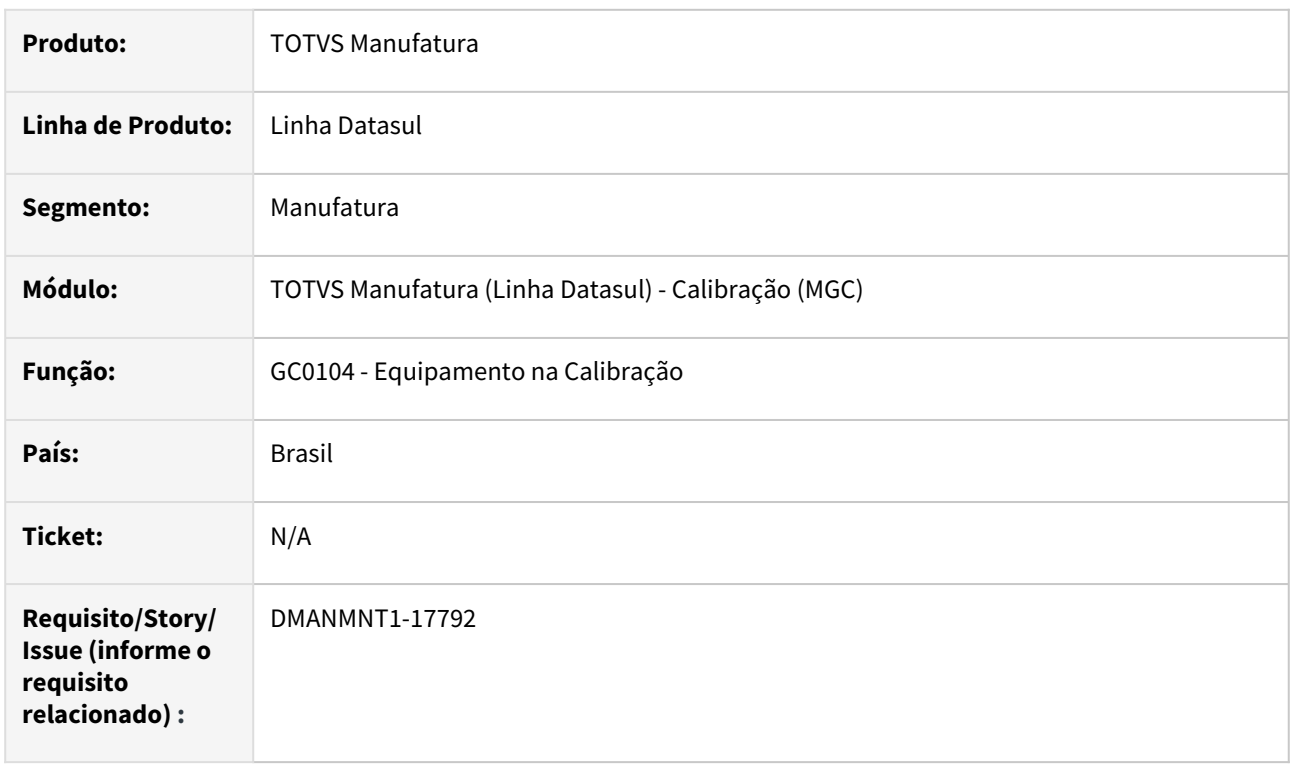

## **02. SITUAÇÃO/REQUISITO**

Ao consultar o zoom de equipamento no GC0104A e paginar, apresenta mensagem de equipamento já existente.

## **03. SOLUÇÃO**

Alterado o zoom de equipamentos Z03MN088 para não gerar erros ao realizar a navegação pelo zoom.

## **04. DEMAIS INFORMAÇÕES**

[GC0104 - Equipamento na Calibração](https://tdn.totvs.com/pages/viewpage.action?pageId=267786142)

## **05. ASSUNTOS RELACIONADOS**

## 4.10.6 Frotas - Manutenção - 12.1.2403

## 18454420 DMANMNT1-17779 DT GF0402 Lentidão execução

#### **01. DADOS GERAIS**

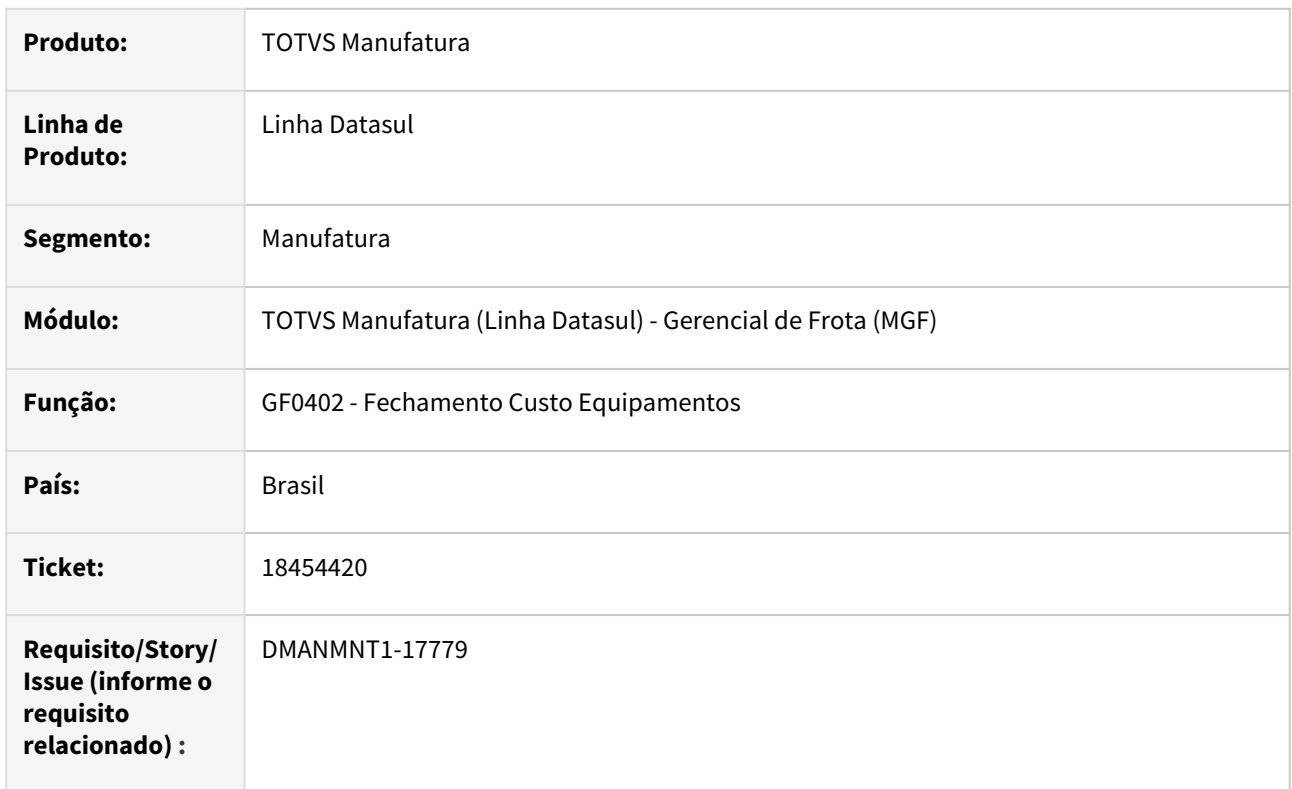

## **02. SITUAÇÃO/REQUISITO**

Quando na execução da fase 3, não estão sendo selecionadas as empresas do filtro, desta forma, todas as empresas são analisadas, o que demora a execução do cálculo.

## **03. SOLUÇÃO**

Alterada a funcionalidade para filtrar a empresa conforme informado na tela de seleção.

## **04. DEMAIS INFORMAÇÕES**

[GF0402 - Fechamento Custo Equipamentos](https://tdn.totvs.com/display/LDT/Fechamento+Custo+Equipamentos+-+GF0402)

#### **05. ASSUNTOS RELACIONADOS**

## 18621803 DMANMNT1-17963 DT PN0301 Depósito destino

### **01. DADOS GERAIS**

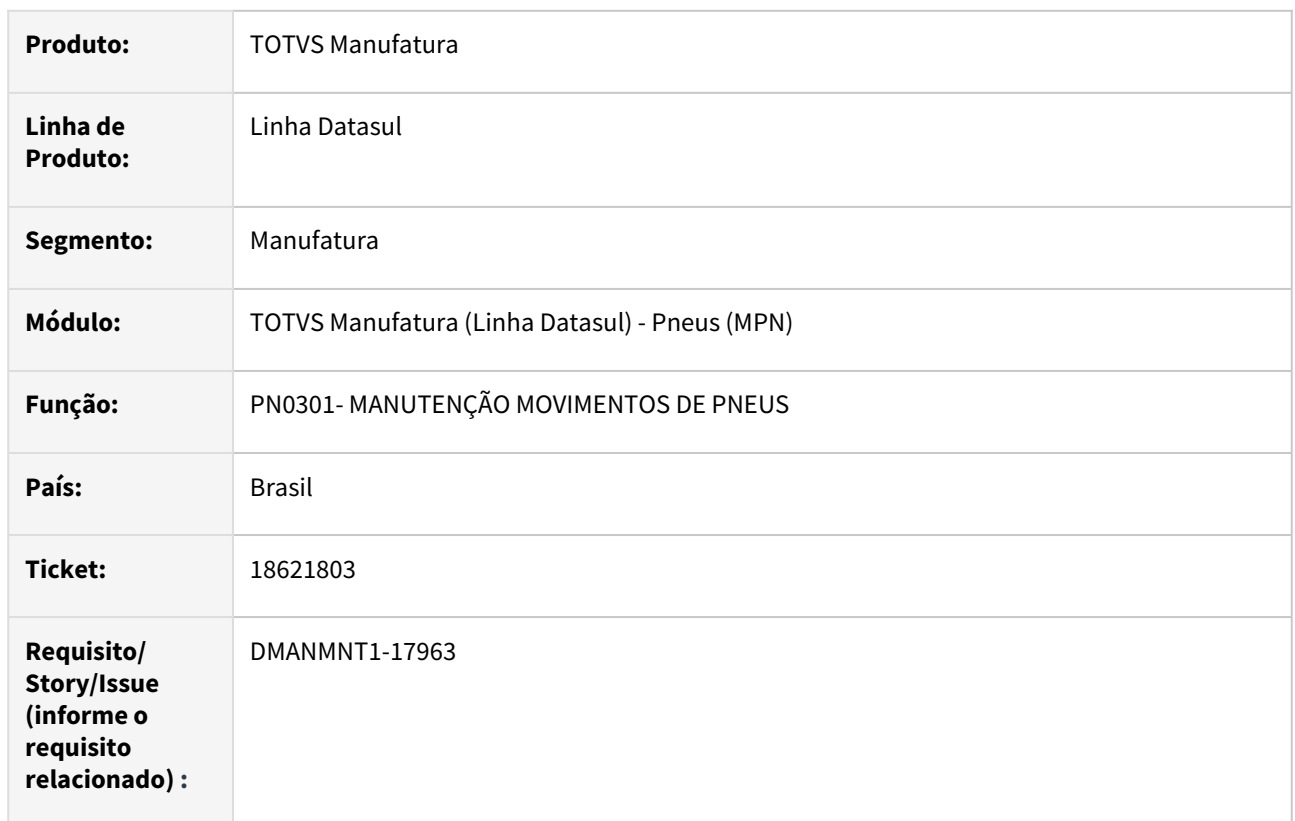

## **02. SITUAÇÃO/REQUISITO**

Não permite alterar o depósito destino durante a movimentação.

## **03. SOLUÇÃO**

Foram realizadas tratativas para habiltar ou desabilitar o campo Depósito Destino conforme a parametrização do PN0108.

## **04. DEMAIS INFORMAÇÕES**

[Apontamento Movimento Pneus - PN0301](https://tdn.totvs.com/display/LDT/Apontamento+Movimento+Pneus+-+PN0301)

#### **05. ASSUNTOS RELACIONADOS**

# 4.10.7 Manutenção Industrial - Manutenção - 12.1.2403

## 17981196 DMANMNT1-17355 DT Matriz Unidade de negócio e Centro de custo conta despesa

#### **01. DADOS GERAIS**

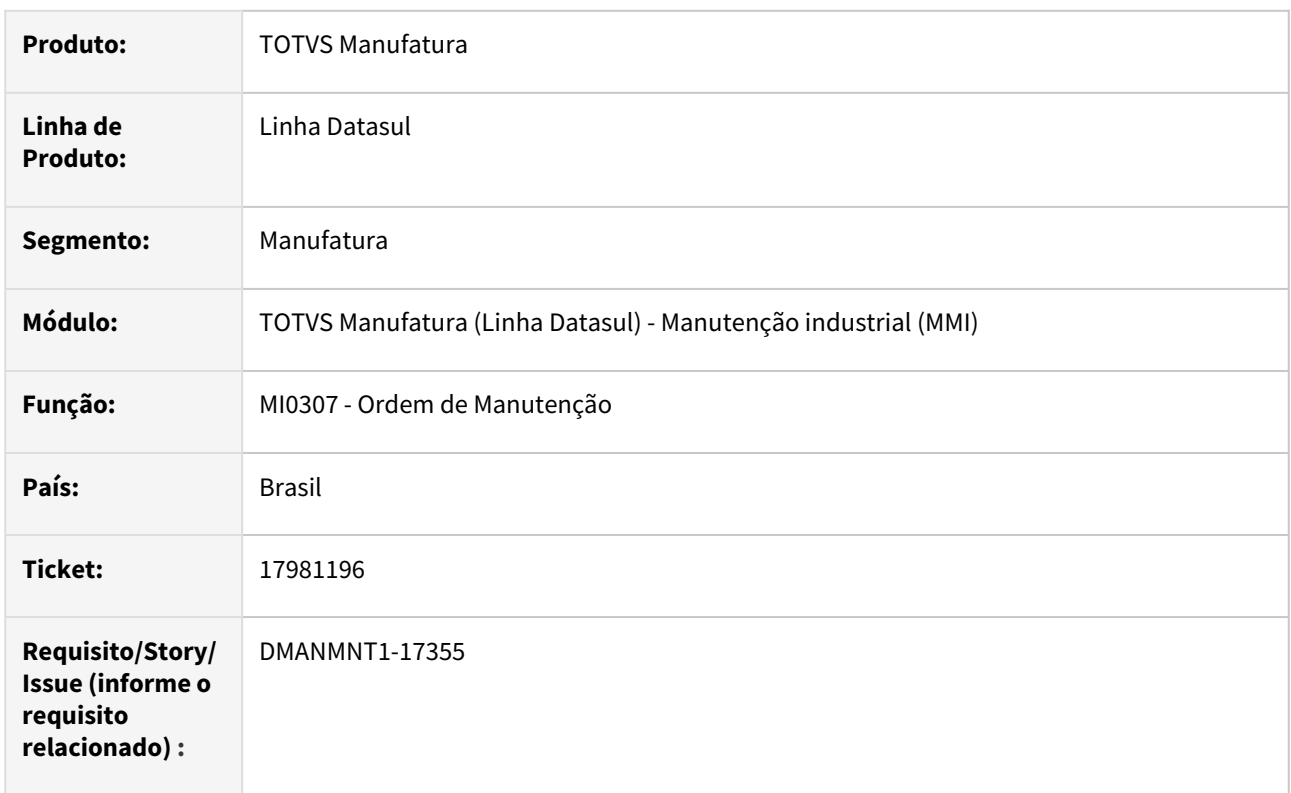

## **02. SITUAÇÃO/REQUISITO**

Ao relacionar uma Unidade de Negócio na matriz, o centro de custo de despesa não é validado contra a unidade de negócio, permitindo que unidades de negócio não habilitadas para o centro de custo sejam relacionadas na matriz de unidade de negócio.

## **03. SOLUÇÃO**

Foram realizadas alterações para que Unidades de Negócios não habilitadas para o centro de custo não sejam relacionadas na Matriz de Unidade de Negócio.

## **04. DEMAIS INFORMAÇÕES**

[Manutenção Manual da Ordem de Manutenção - MI0307](https://tdn.totvs.com/pages/viewpage.action?pageId=244726385)

## **05. ASSUNTOS RELACIONADOS**

## 17984445 DMANMNT1-17369 DT MI0110 Incluir tarefa

#### **01. DADOS GERAIS**

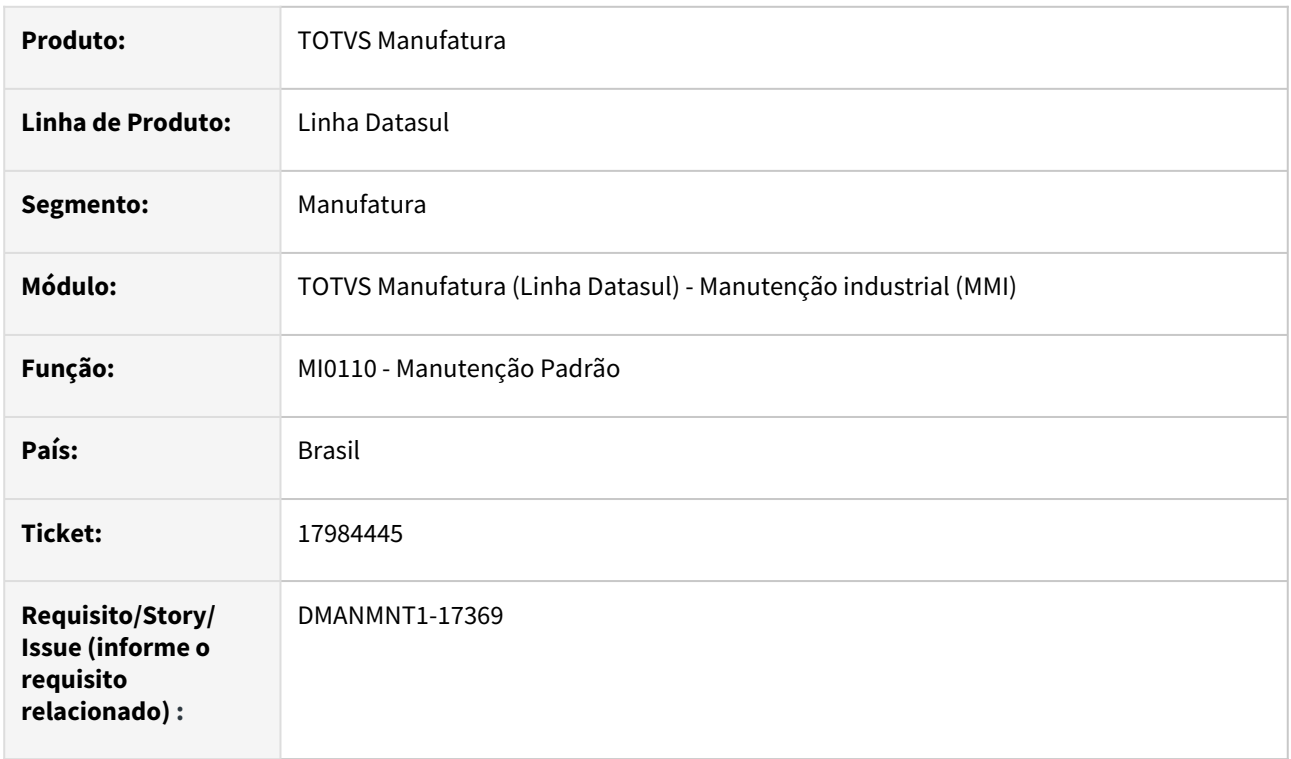

## **02. SITUAÇÃO/REQUISITO**

Ao não ter as definições da trigger de Delete e Write da tabela mi-taref no Data dictionary, incluir uma tarefa com narrativa no MI0110 e em seguida eliminar a tarefa e incluir novamente utilizando o mesmo número de sequência, ocorre a mensagem \*\*Texto Livre da Tarefa already exists with Manutenção 'XXX' Tarefa Manutenção YY. (132), isso porque a tabela não está sendo eliminada sem a definição da trigger.

## **03. SOLUÇÃO**

Foram realizadas alterações no arquivo mgmnt.xml, alterando a validação da trigger da tabela mi-taref de write/delete para YES, para que essa trigger não seja desabilitada.

#### **04. DEMAIS INFORMAÇÕES**

[Manutenção Padrão - MI0110](https://tdn.totvs.com/pages/viewpage.action?pageId=244438416)

#### IMPORTANTE!

Use esse box para destacar informações relevantes e/ou de destaque.

## **05. ASSUNTOS RELACIONADOS**

## 18122486 DMANMNT1-17468 DT MI0307 Tipo de manutenção na modificação da ordem

#### **01. DADOS GERAIS**

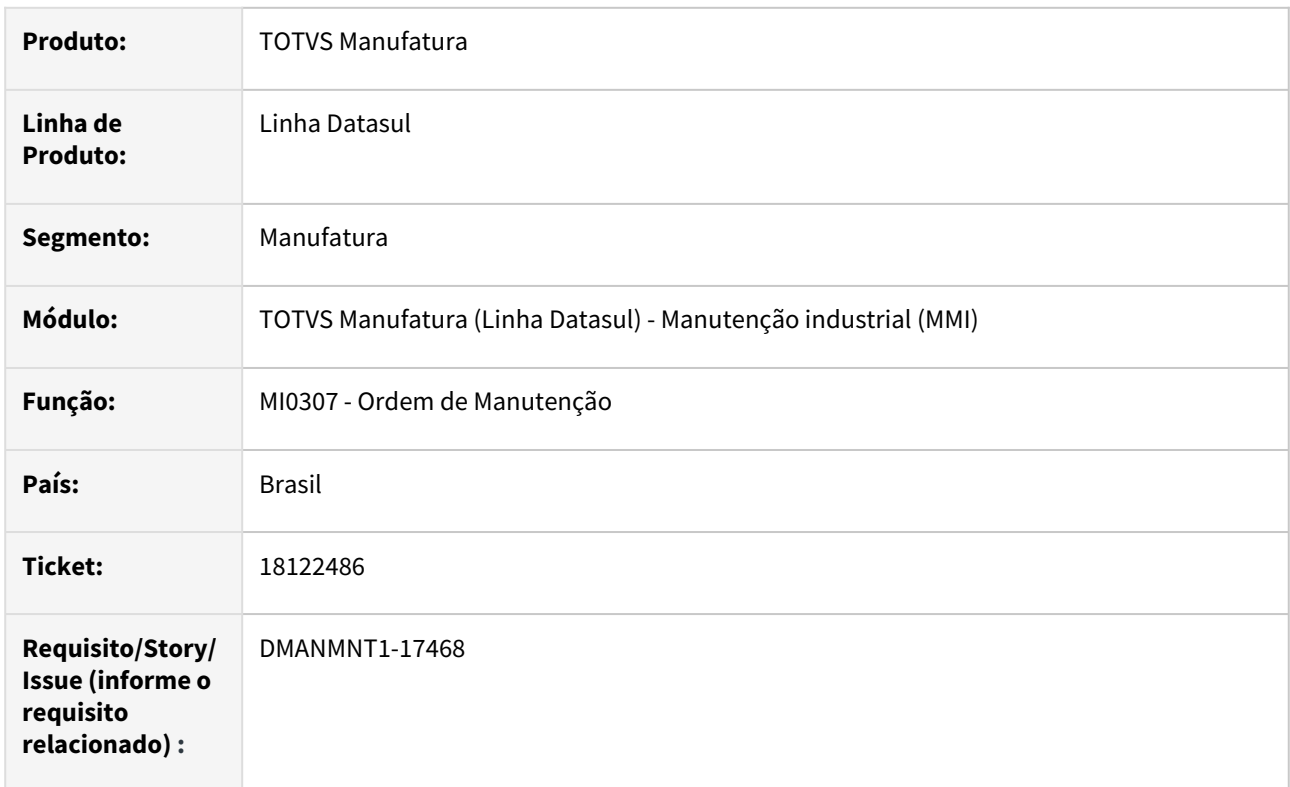

## **02. SITUAÇÃO/REQUISITO**

Para Ordens Não Iniciadas, não está mantendo o campo Tipo Manutenção informado pelo usuário no momento da criação da Ordem, pois o altera para o mesmo Tipo do campo da Manutenção sempre que o modifica.

## **03. SOLUÇÃO**

Foram realizadas alterações para que manter o campo informado pelo usuário no momento da criação da Ordem.

## **04. DEMAIS INFORMAÇÕES**

[Manutenção Manual da Ordem de Manutenção - MI0307](https://tdn.totvs.com/pages/viewpage.action?pageId=244726385)

### **05. ASSUNTOS RELACIONADOS**

## 18138223 DMANMNT1-17504 DT Geração dos apontamentos de mão de obra

#### **01. DADOS GERAIS**

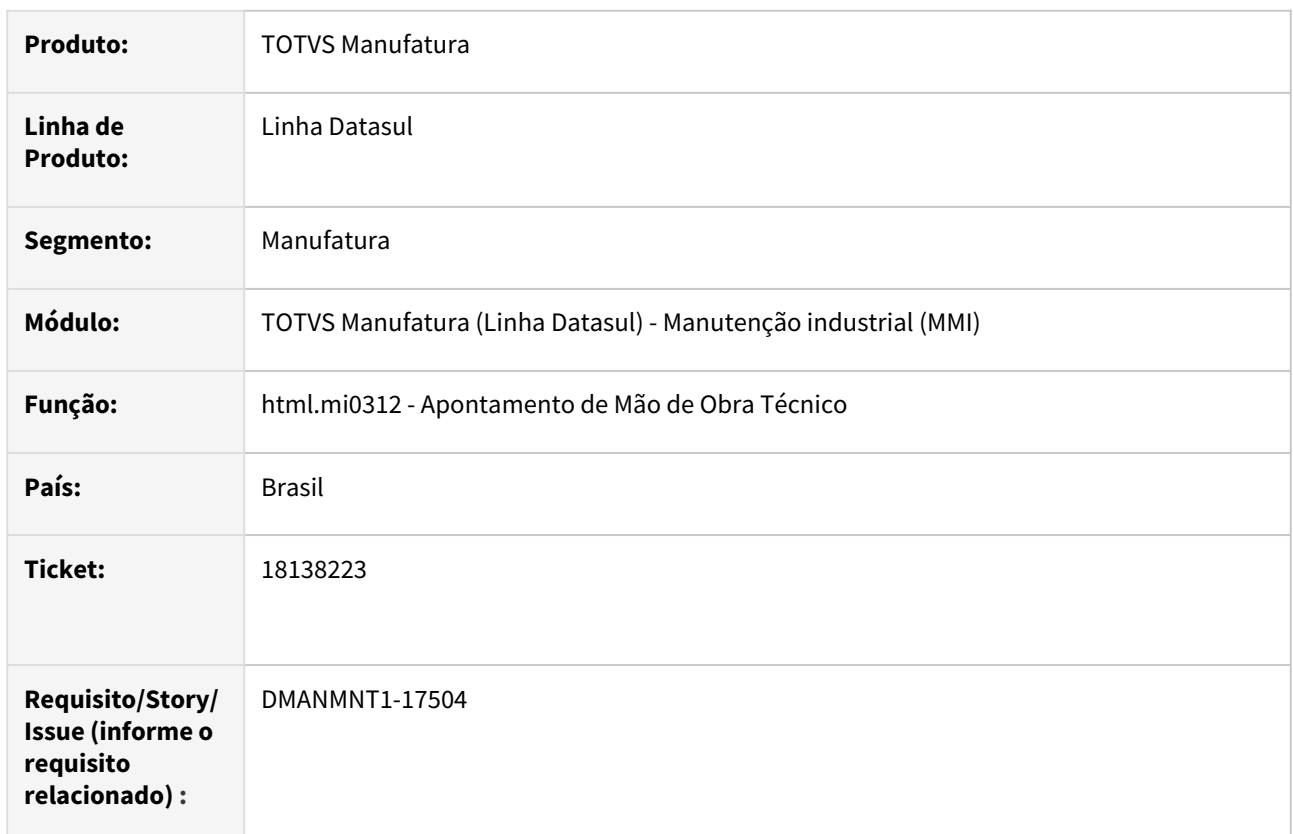

## **02. SITUAÇÃO/REQUISITO**

Ocorre mensagem "Data de Transação Inválida" estando informada corretamente a data.

## **03. SOLUÇÃO**

Foram realizadas tratativas no programa a fim de validar corretamente a data informada.

## **04. DEMAIS INFORMAÇÕES**

 [Apontamento Mão de Obra Técnico - html.mi0312](https://tdn.totvs.com/pages/viewpage.action?pageId=272699759)

#### **05. ASSUNTOS RELACIONADOS**

## 18185354 DMANMNT1-17526 DT MI0629 Tipo de preço x Cálculo custo

#### **01. DADOS GERAIS**

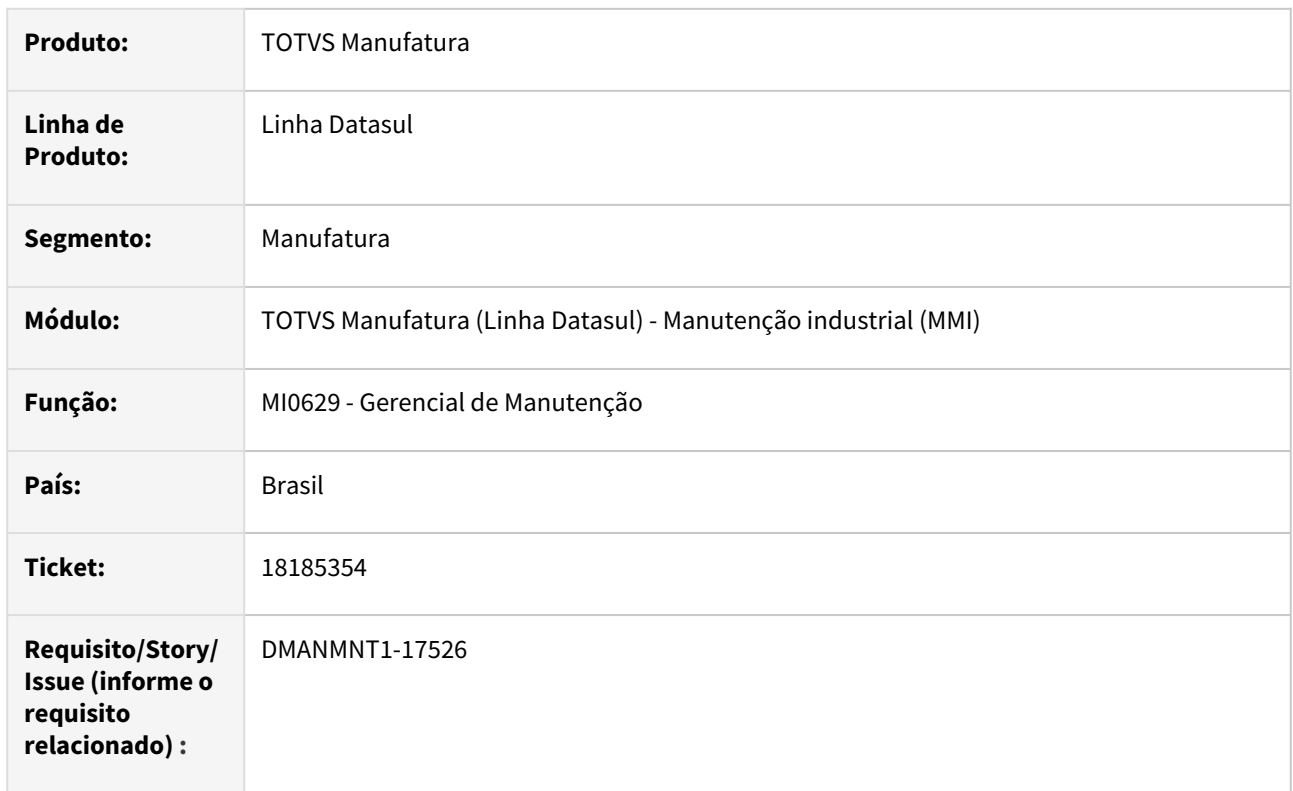

## **02. SITUAÇÃO/REQUISITO**

No MI0629, para a funcionalidade Ordem de Manutenção, ao selecionar o tipo cálculo pelo Real, o tipo de preço habilita opções não disponíveis no cálculo do preço.

## **03. SOLUÇÃO**

Foram realizadas alterações para que, ao selecionar em Parâmetros no MI0629C o tipo de cálculo Real, sejam habilitadas somente as opções Batch e On-Line.

## **04. DEMAIS INFORMAÇÕES**

[Consulta Gerencial de Manutenção - MI0629](https://tdn.totvs.com/pages/viewpage.action?pageId=244929946)

#### **05. ASSUNTOS RELACIONADOS**

## 18358332 DMANMNT1-17661 DT MI0307 Abertura do programa/progress

#### **01. DADOS GERAIS**

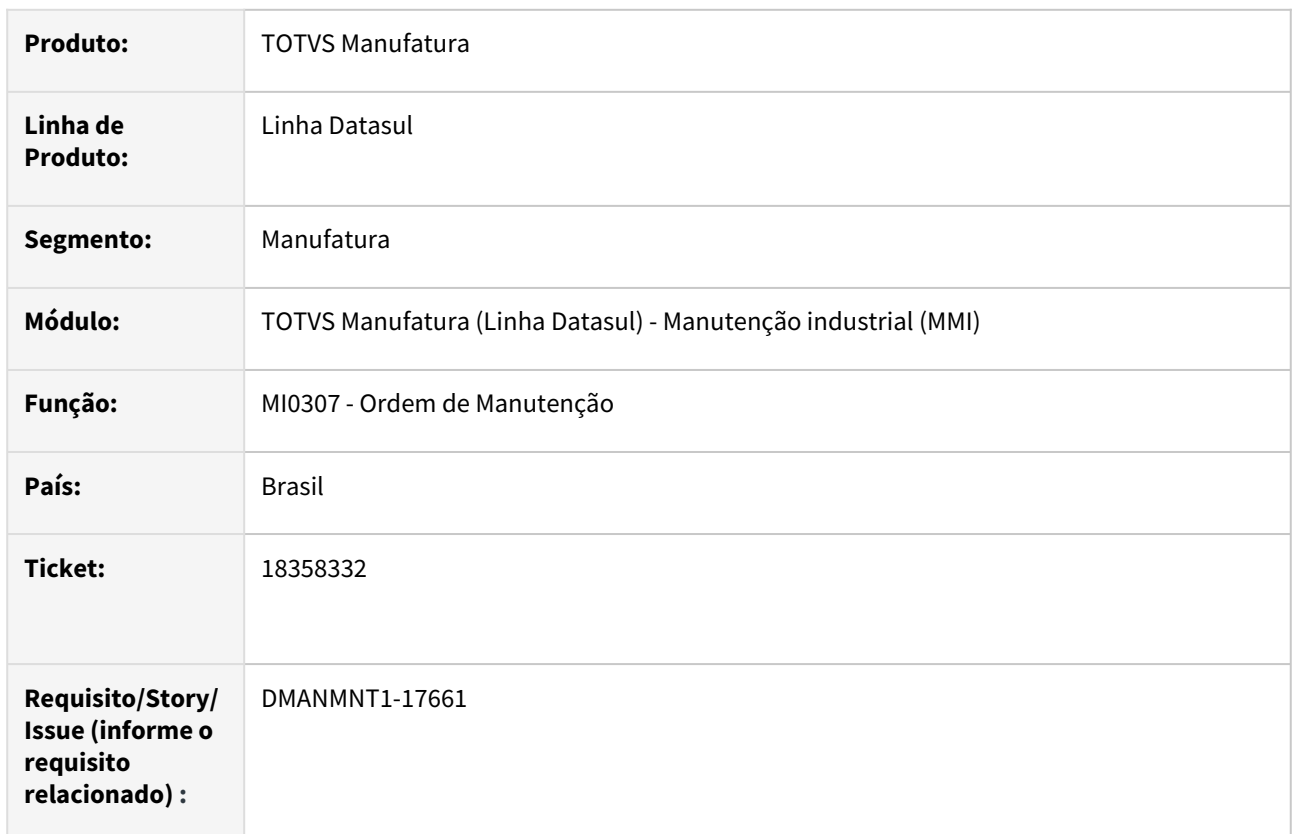

## **02. SITUAÇÃO/REQUISITO**

Ao abrir o programa apresenta a mensagem progress "unable to set FLAT-BUTTON/NO-FOCUS because the button btFirst/btLast has been realised".

## **03. SOLUÇÃO**

Foram realizadas tratativas para que a mensagem não seja reportada.

### **04. DEMAIS INFORMAÇÕES**

[Manutenção Manual da Ordem de Manutenção - MI0307](https://tdn.totvs.com/pages/viewpage.action?pageId=244726385)

#### **05. ASSUNTOS RELACIONADOS**

## 18464938 DMANMNT1-17835 DT MI0110 Código inspeção

#### **01. DADOS GERAIS**

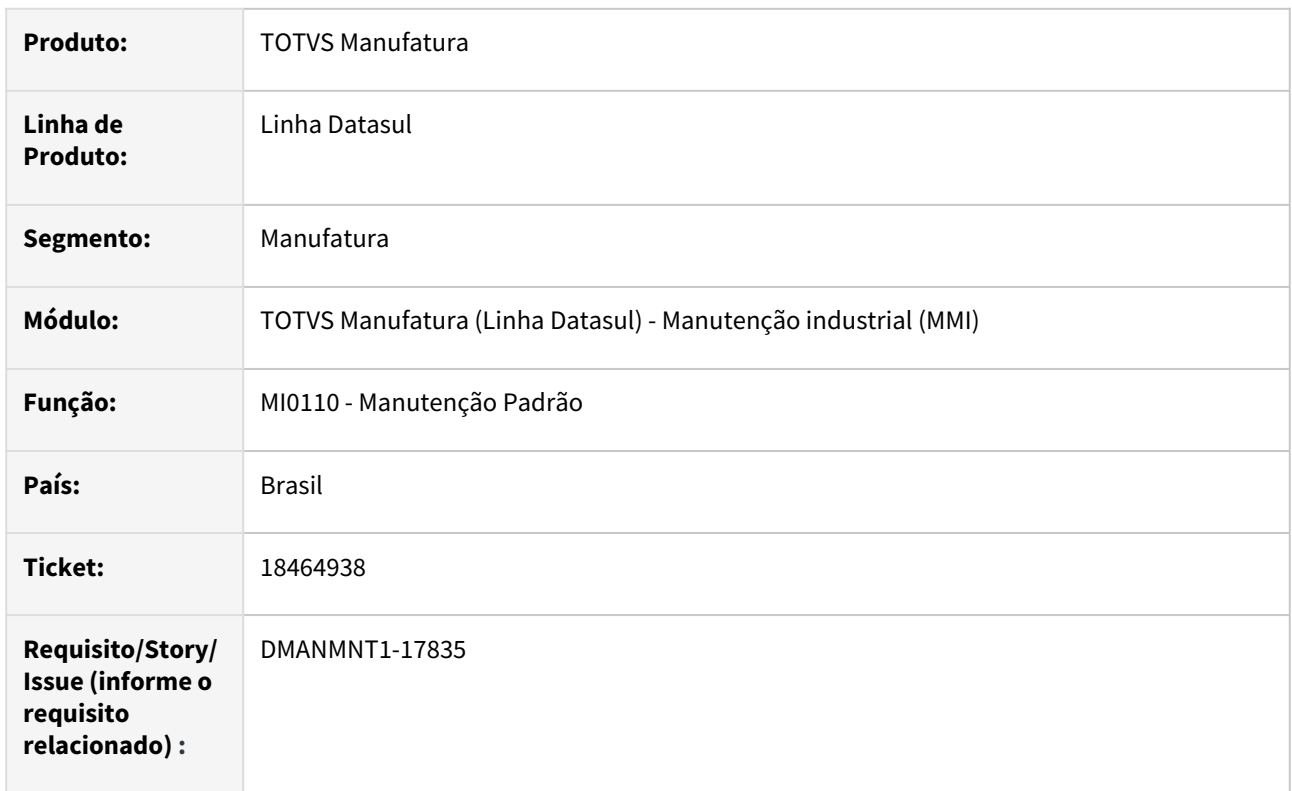

## **02. SITUAÇÃO/REQUISITO**

Quando alterado o tipo de manutenção de inspeção para outro tipo, o campo de inspeção permanece com o conteúdo interno porém sem apresentar em tela, o que gera inconsistências.

## **03. SOLUÇÃO**

Foram realizadas tratativas para que ao trocar o tipo de plano o campo inspeção seja limpo.

## **04. DEMAIS INFORMAÇÕES**

[Manutenção Padrão - MI0110](https://tdn.totvs.com/pages/viewpage.action?pageId=244438416)

#### **05. ASSUNTOS RELACIONADOS**

## 18627737 DMANMNT1-18014 DT MI0110 Mensagem de ocorrência eliminada por outro usuário

#### **01. DADOS GERAIS**

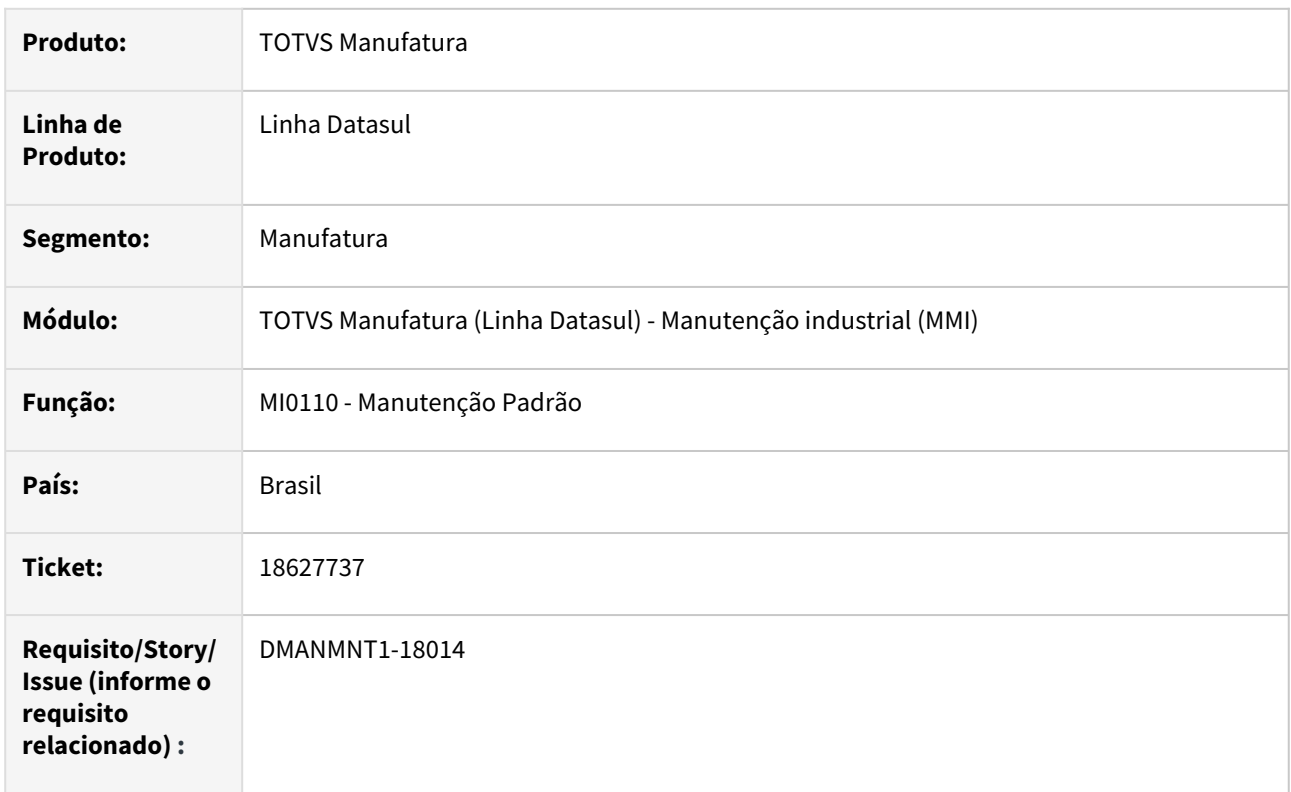

## **02. SITUAÇÃO/REQUISITO**

Quando não possui nenhum registro de narrativa para a manutenção, apresenta indevidamente a mensagem 15217 de que a ocorrência já foi eliminada.

## **03. SOLUÇÃO**

Alterado para que não seja exibida andevidamente a mensagem de que a ocorrência já foi eliminada por outro usuário.

## **04. DEMAIS INFORMAÇÕES**

[Manutenção Padrão - MI0110](https://tdn.totvs.com/pages/viewpage.action?pageId=244438416)

## **05. ASSUNTOS RELACIONADOS**

## 18652276 DMANMNT1-17938 DT CD0910 Manutenção de Equipamentos

#### **01. DADOS GERAIS**

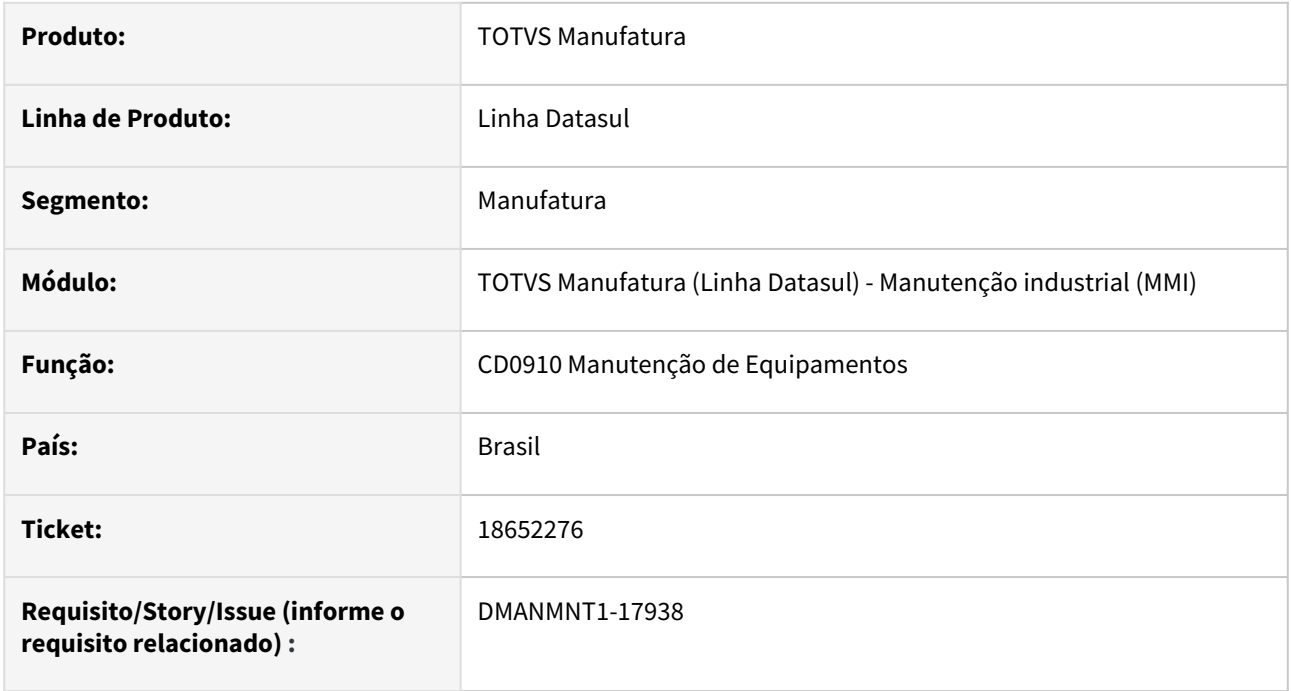

## **02. SITUAÇÃO/REQUISITO**

Quando utilizado Ctrl+Alt+E para exportação em planilha, a planilha está sendo gerada com registros duplicados.

## **03. SOLUÇÃO**

Foi realizado o acerto na validação do número de registros exibidos em tela.

## **04. DEMAIS INFORMAÇÕES**

[Manutenção de Equipamentos CD0910](https://tdn.totvs.com/pages/viewpage.action?pageId=235576544)

## **05. ASSUNTOS RELACIONADOS**

## 18843752 DMANMNT1-18087 DT Acentuação no código do equipamento

#### **01. DADOS GERAIS**

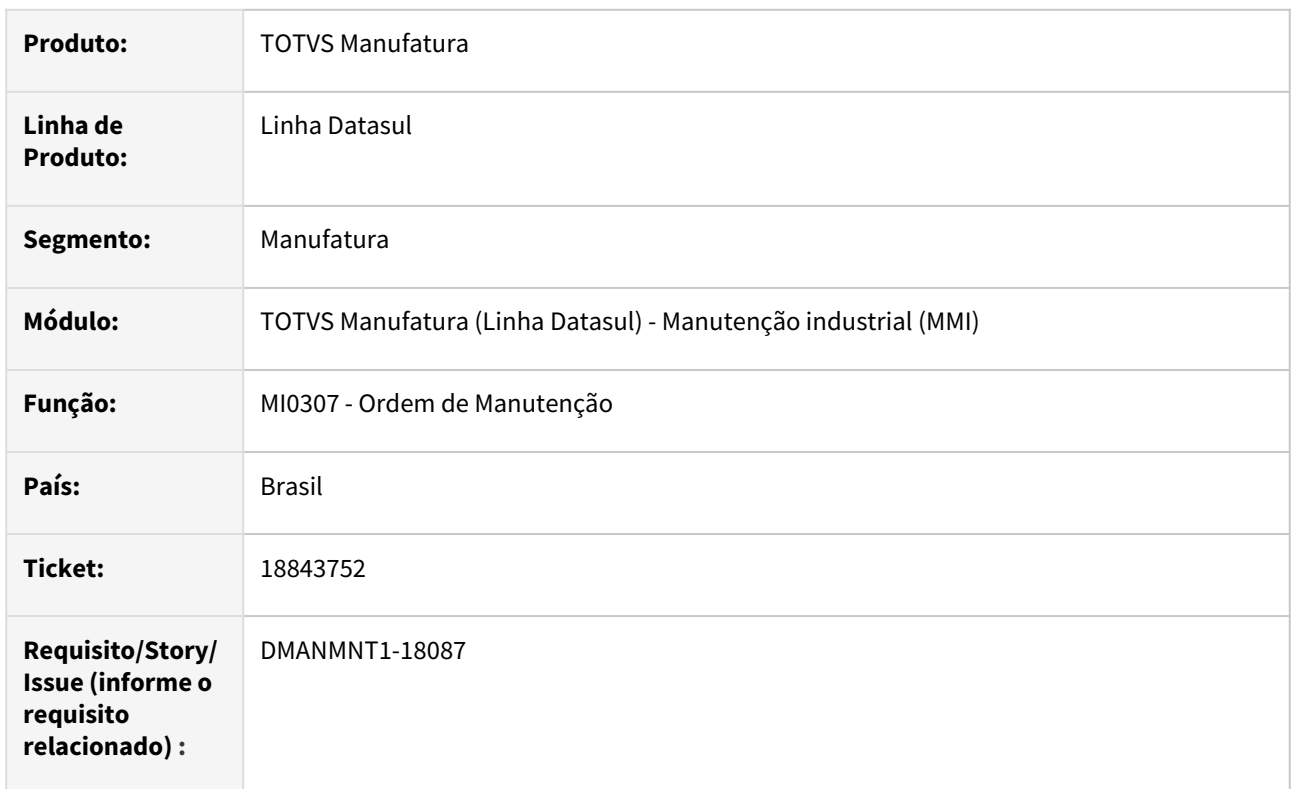

## **02. SITUAÇÃO/REQUISITO**

Na inclusão de um equipamento na ordem de manutenção permite informar códigos com acentos, cujos códigos não são cadastrados no CD0910.

## **03. SOLUÇÃO**

Foram realizadas alterações para que, ao informar códigos no cadastro da OM pelo MI0307 informando ou não acentuação busque corretamente o equipamento cadastrado no CD0910. Alterado também o MI0628 para que o programa não sofra impactos.

## **04. DEMAIS INFORMAÇÕES**

[Manutenção Manual da Ordem de Manutenção - MI0307](https://tdn.totvs.com/pages/viewpage.action?pageId=244726385)

#### **05. ASSUNTOS RELACIONADOS**

- [Consulta Status da Manutenção MI0628](https://tdn.totvs.com.br/pages/releaseview.action?pageId=244929061)
- [Manutenção de Equipamentos CD0910](https://tdn.totvs.com.br/pages/releaseview.action?pageId=235576544)

# 4.10.8 Programação de Mão de Obra - Manutenção - 12.1.2403

## 18455421 DMANMNT1-17772 DT PO0206 Registro Técnico

## **01. DADOS GERAIS**

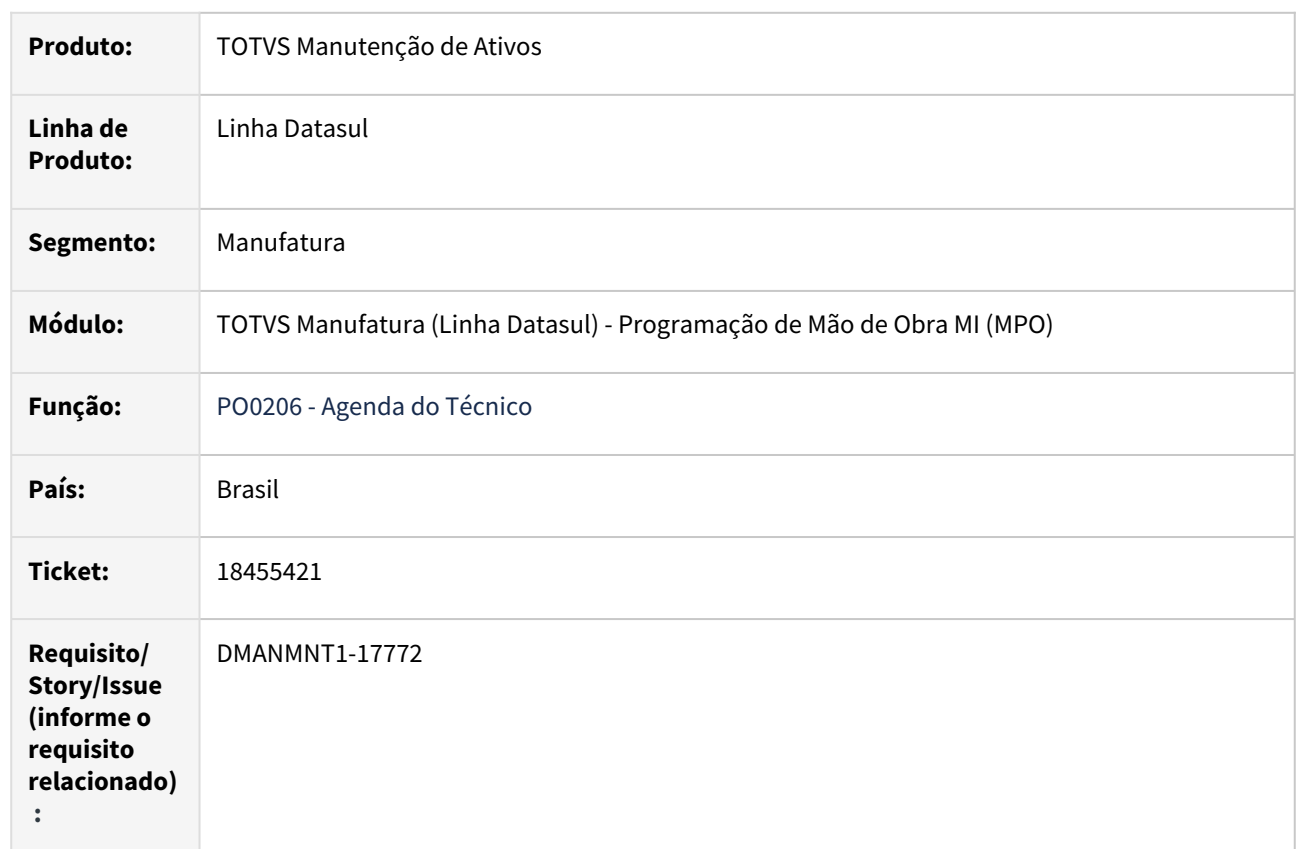

## **02. SITUAÇÃO/REQUISITO**

Em caso de não existir técnico uma mensagem progress é apresentada.

## **03. SOLUÇÃO**

Alteração foi realizada e mesmo quando é criada uma nova especialidade e inserida na OM, a mensagem progress não é apresentada.

## **04. DEMAIS INFORMAÇÕES**

[PO0206 - Agenda do Técnico](https://tdn.totvs.com/pages/viewpage.action?pageId=244924255)

#### **05. ASSUNTOS RELACIONADOS**

# 4.11 Materiais - Manutenção - 12.1.2403

# 4.11.1 Compras e Suprimentos - Manutenção - 12.1.2403

## Aprovação de Processos Logísticos - Manutenção - 12.1.2403

Pesquisar

### 18150149 DMANSUPIMPA1-5357 DT Item cancelado em contrato e emitido no MLA

#### **01. DADOS GERAIS**

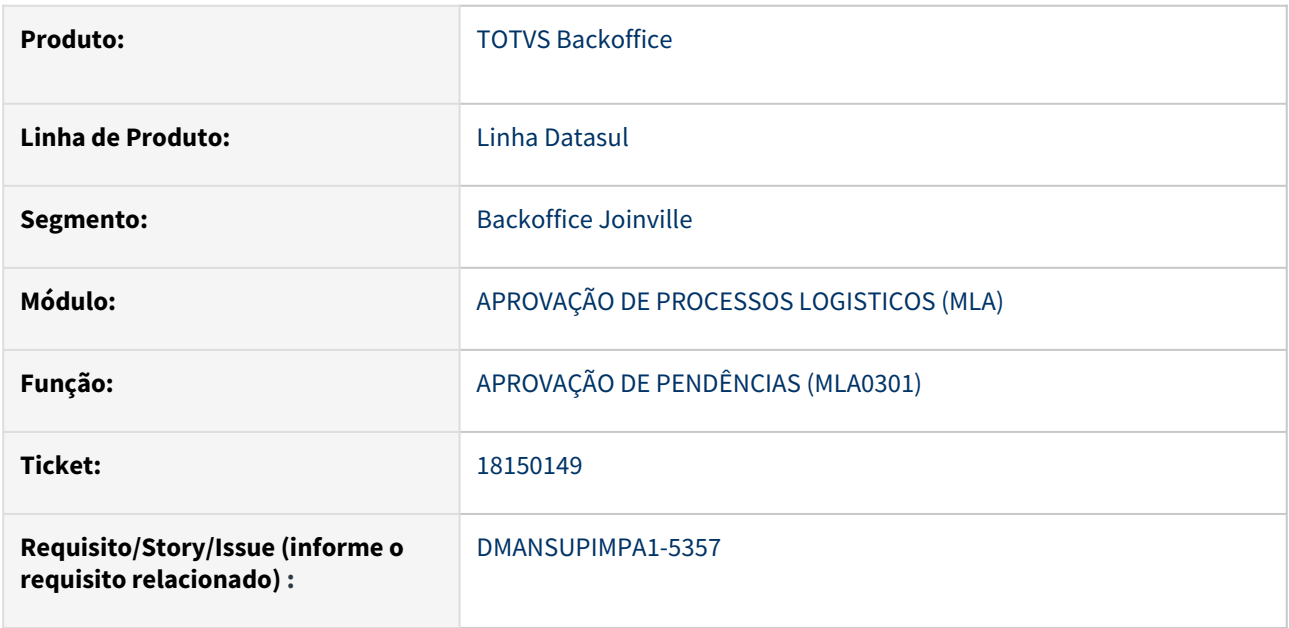

#### **02. SITUAÇÃO/REQUISITO**

Na aprovação das pendências de contrato pelo html.mla0301, na consulta dos detalhes do contrato, são apresentados itens cancelados.

#### **03. SOLUÇÃO**

Foi realizado ajuste na consulta dos detalhes do contrato no html.mla0301 para não apresentar os itens que estão cancelados.

## **04. DEMAIS INFORMAÇÕES**

Não se aplica

#### **05. ASSUNTOS RELACIONADOS**

DT Criação programa especial: App minhas pendencias de aprovação

#### **01. DADOS GERAIS**

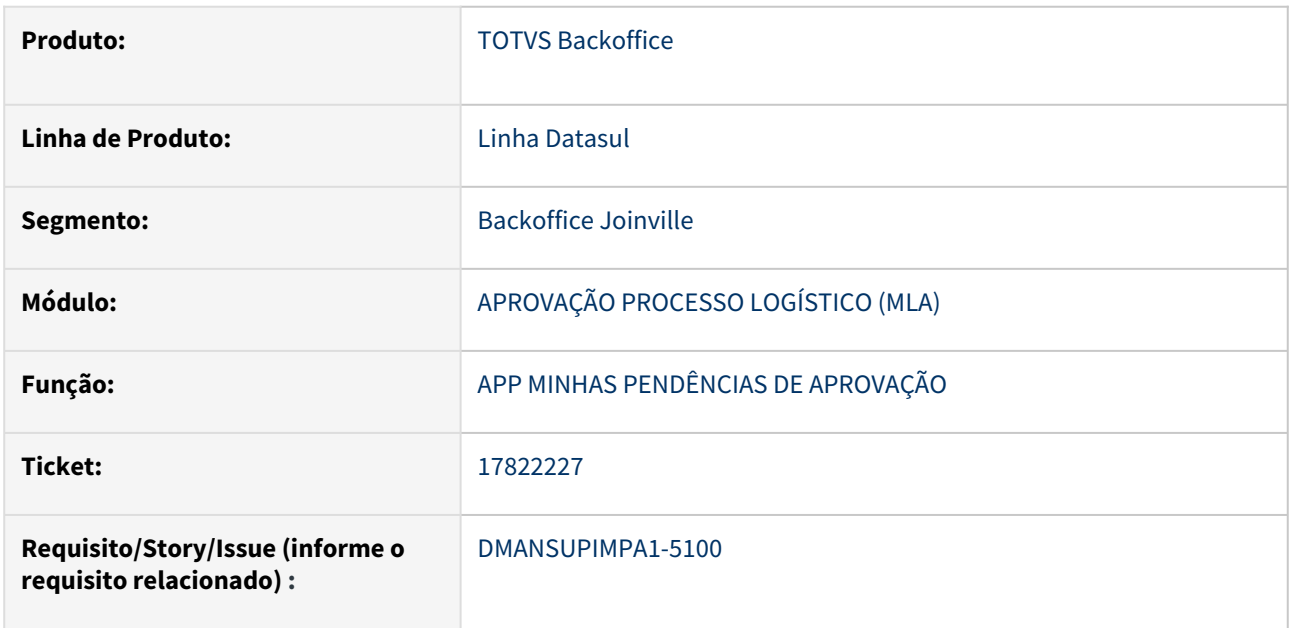

#### **02. SITUAÇÃO/REQUISITO**

Ao criar nova empresa no ambiente Totvs se o aplicativo Minhas Pendências já esta configurado apresenta erro ao entrar no aplicativo.

## **03. SOLUÇÃO**

Criado programa especial spp\lap\spla001.r com o objetivo de criar o registro de Configuração do Aplicativo Minhas Pendências de Aprovação (MLA) para a empresa do usuário logado no sistema.

Normalmente este registro é criado através do Console de Atualização do Produto, porém se forem adicionadas e configuradas novas empresas para uso deste APP, se faz necessária a execução deste programa especial para todas estas novas empresas.

#### **04. DEMAIS INFORMAÇÕES**

Não se aplica

#### **05. ASSUNTOS RELACIONADOS**

Compras - Manutenção - 12.1.2403

### 16622755 DMANSUPIMPA1-4333 DT html.oc0201 lento

#### **01. DADOS GERAIS**

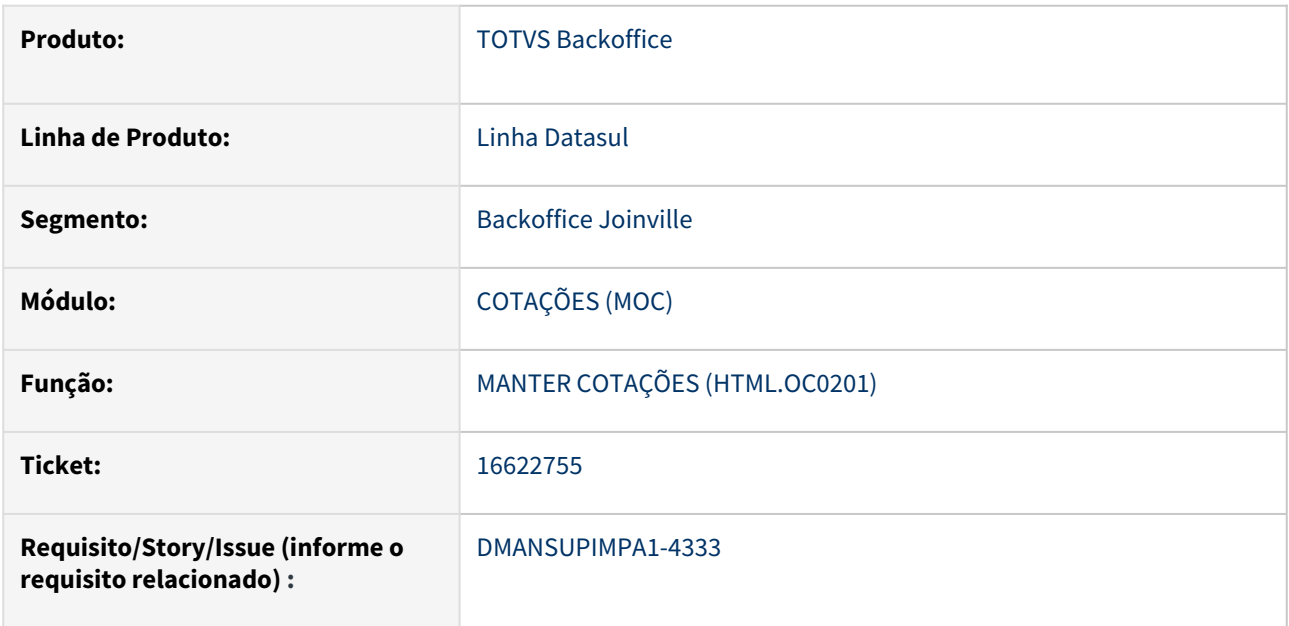

#### **02. SITUAÇÃO/REQUISITO**

Ao executar o programa html.oc0201 a rotina estava demorando para mostrar a listagem de cotação.

## **03. SOLUÇÃO**

A rotina de listagem de cotações foi alterada para melhorar a performance na abertura do programa.

#### **04. DEMAIS INFORMAÇÕES**

Não se aplica

#### **05. ASSUNTOS RELACIONADOS**

### 17151807 DMANSUPIMPA1-5297 DT Lentidão CC0300

#### **01. DADOS GERAIS**

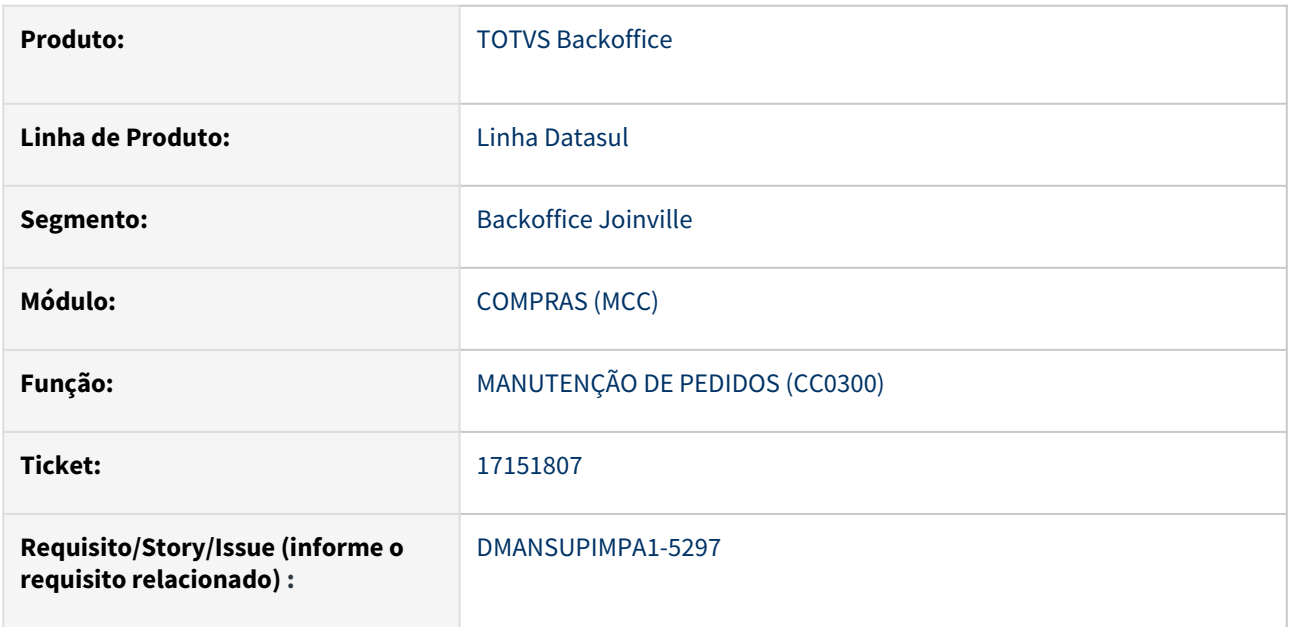

#### **02. SITUAÇÃO/REQUISITO**

Estava ocorrendo lentidão na abertura do programa CC0300 quando possui segurança por estabelecimento.

## **03. SOLUÇÃO**

Foi realizado ajuste para melhorar a performance.

## **04. DEMAIS INFORMAÇÕES**

Não se aplica

## **05. ASSUNTOS RELACIONADOS**

## 17326370 DMANSUPIMPA1-5506 DT Tela HTML Requisição/Solicitação Compras

#### **01. DADOS GERAIS**

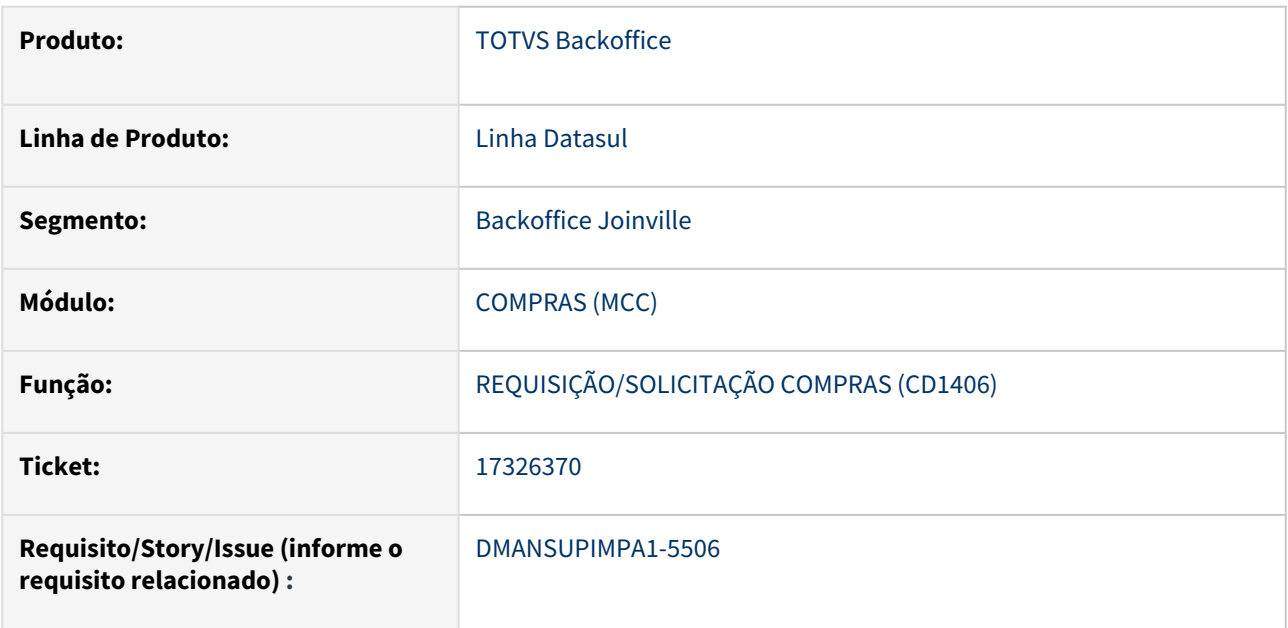

#### **02. SITUAÇÃO/REQUISITO**

Customização de tela padrão do produto não esta funcionando atráves de UPC devido o objeto não possuir parâmetros necessários.

#### **03. SOLUÇÃO**

Inclusão de parâmetros em objeto: date, name-id e ng-disabled.

## **04. DEMAIS INFORMAÇÕES**

Não se aplica

#### **05. ASSUNTOS RELACIONADOS**
## 17535890 DMANSUPIMPA1-5130 DT Erro Impressão IM0640

#### **01. DADOS GERAIS**

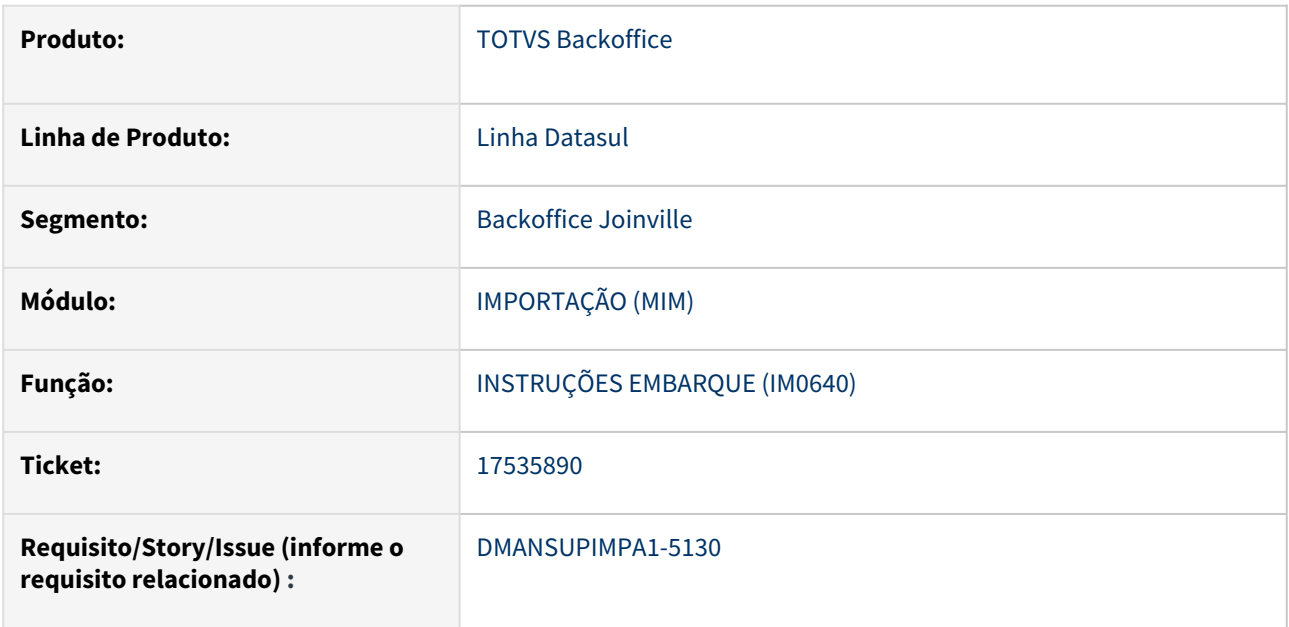

#### **02. SITUAÇÃO/REQUISITO**

Na execução do relatório com a classificação por Embarque apresentava as mensagens incorretamente: "\*\* Caracter invalido em entrada numérica a. (76)" e "\*\* Valor XXXXXXXXXXX,XXXXX não pode ser mostrado com >>>,>>>,>>9.99999. (74)".

### **03. SOLUÇÃO**

Foi efetuada alteração para as mensagens não seja mais apresentadas indevidamente.

#### **04. DEMAIS INFORMAÇÕES**

Não se aplica

#### **05. ASSUNTOS RELACIONADOS**

#### 17741837 DMANSUPIMPA1-5203 DT Compras - Conversão HTML

#### **01. DADOS GERAIS**

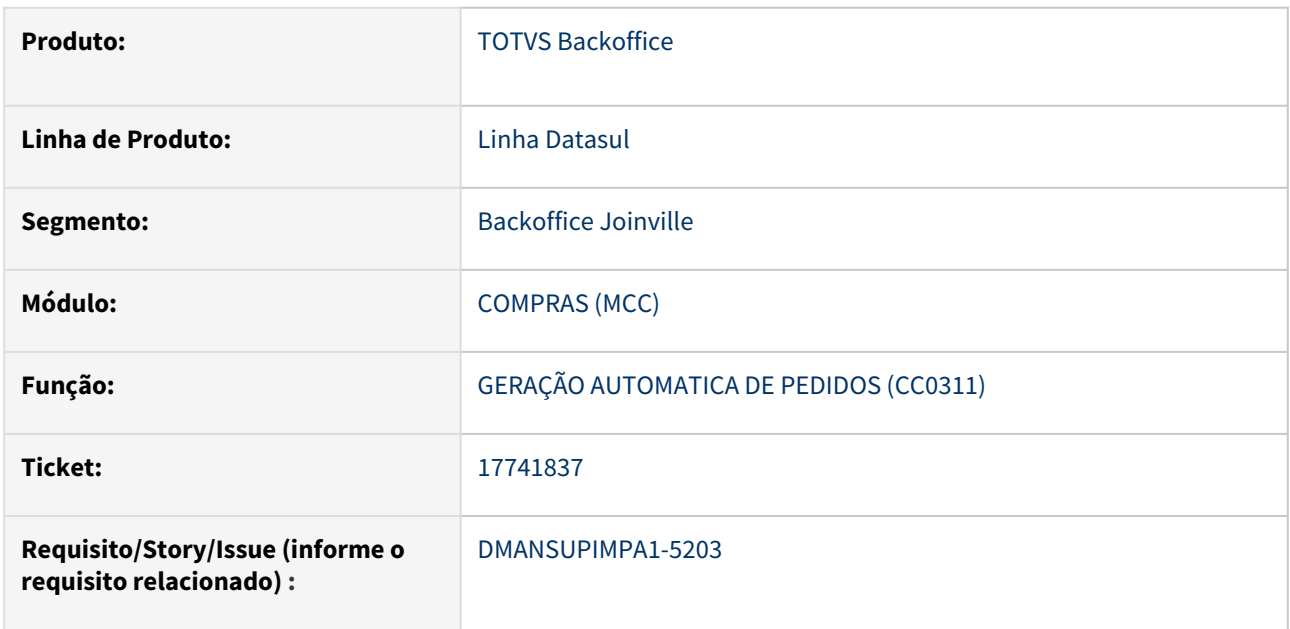

#### **02. SITUAÇÃO/REQUISITO**

Na geração de pedidos pelo CC0311, quando a cotação foi aprovada utilizando as rotinas em html, e o item possui fator de conversão, o valor da pendência de aprovação gerada no MLA estava diferente do valor do pedido.

### **03. SOLUÇÃO**

Foi realizado ajuste na rotina de geração de pedidos pelo CC0311 para gerar corretamente o valor da pendência de aprovação no MLA.

#### **04. DEMAIS INFORMAÇÕES**

Não se aplica

#### **05. ASSUNTOS RELACIONADOS**

#### 17926708 DMANSUPIMPA1-5289 DT Antecipação x Fluxo

#### **01. DADOS GERAIS**

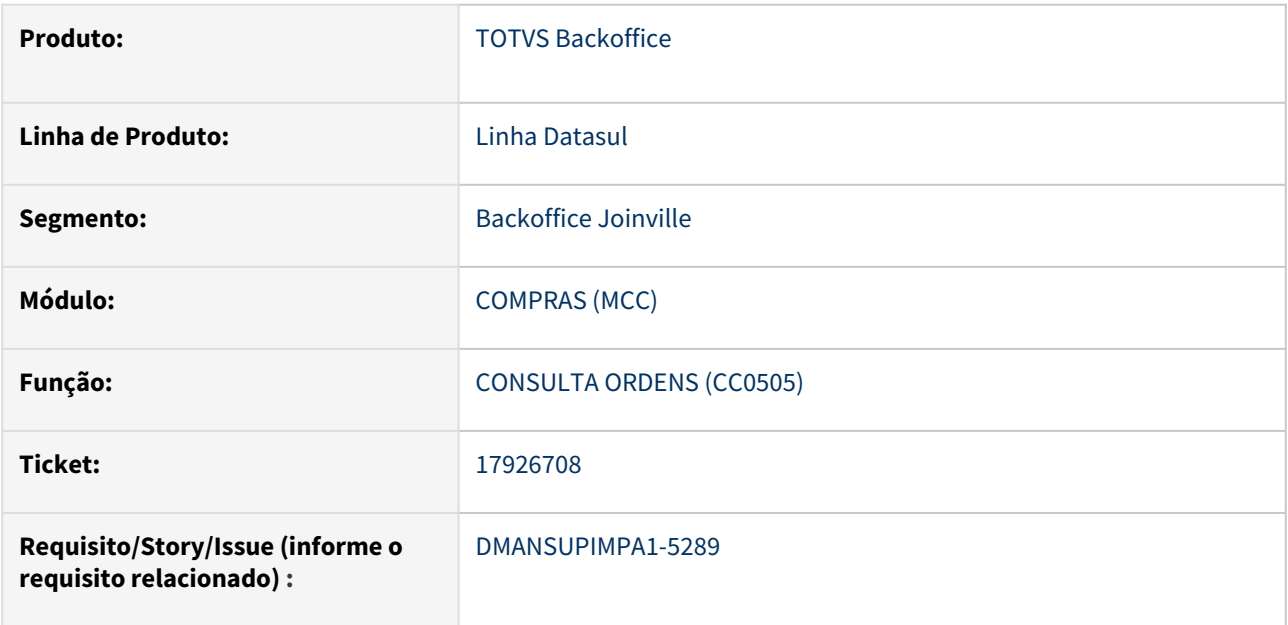

#### **02. SITUAÇÃO/REQUISITO**

Ao integrar um lançamento de antecipação de uma ordem de compra, a rotina está enviando um movimento de receita ao invés de despesa para o fluxo de caixa.

#### **03. SOLUÇÃO**

Foram realizados ajustes no lançamento de antecipação de ordens de compra no fluxo de caixa para que o movimento seja gerado corretamente.

#### **04. DEMAIS INFORMAÇÕES**

Não se aplica

#### **05. ASSUNTOS RELACIONADOS**

17999375 DMANSUPIMPA1-5288 DT [MLA] Metodo getTotalizadoresPorDocumento da API mla0009 não retorna pendencias

## **01. DADOS GERAIS**

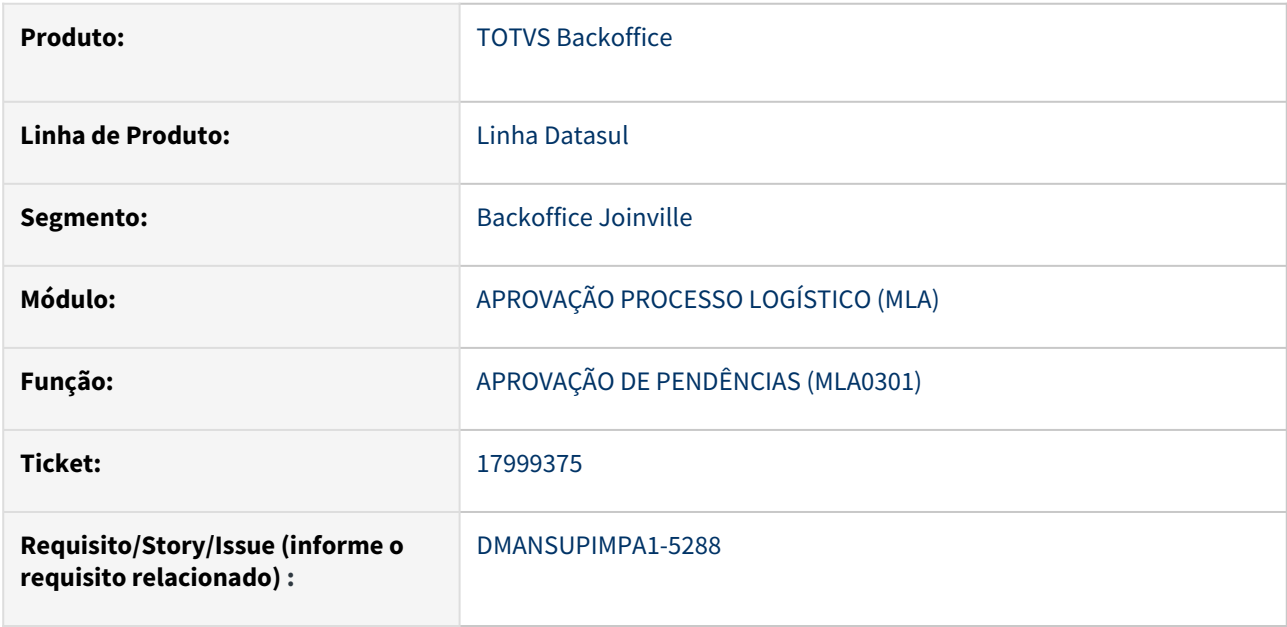

#### **02. SITUAÇÃO/REQUISITO**

Valor do campo totalizador de pendência de aprovação para o aprovador alternativo do método getTotalizadoresPorDocumento não esta sendo considerado, o valor esta aparecendo no campo de número de pendências para o aprovador mestre.

#### **03. SOLUÇÃO**

O problema estava ocorrendo pois na documentação da API a definição dos campos da tabela ttDocuments estavam em ordem diferente do definido na API, portanto os valores estavam sendo mapeados em ordem diferente e os valores pareciam nos campos incorretos.

Para resolver o problema foi criada a include lap/mla0009.i com a definição das tabelas temporárias que deve ser declarada no programa que irá chamar a api.

#### **04. DEMAIS INFORMAÇÕES**

Não se aplica

#### **05. ASSUNTOS RELACIONADOS**

#### 18081477 DMANSUPIMPA1-5442 DT Erro RE0190 - temp-table tt-ext-item-doc-est

#### **01. DADOS GERAIS**

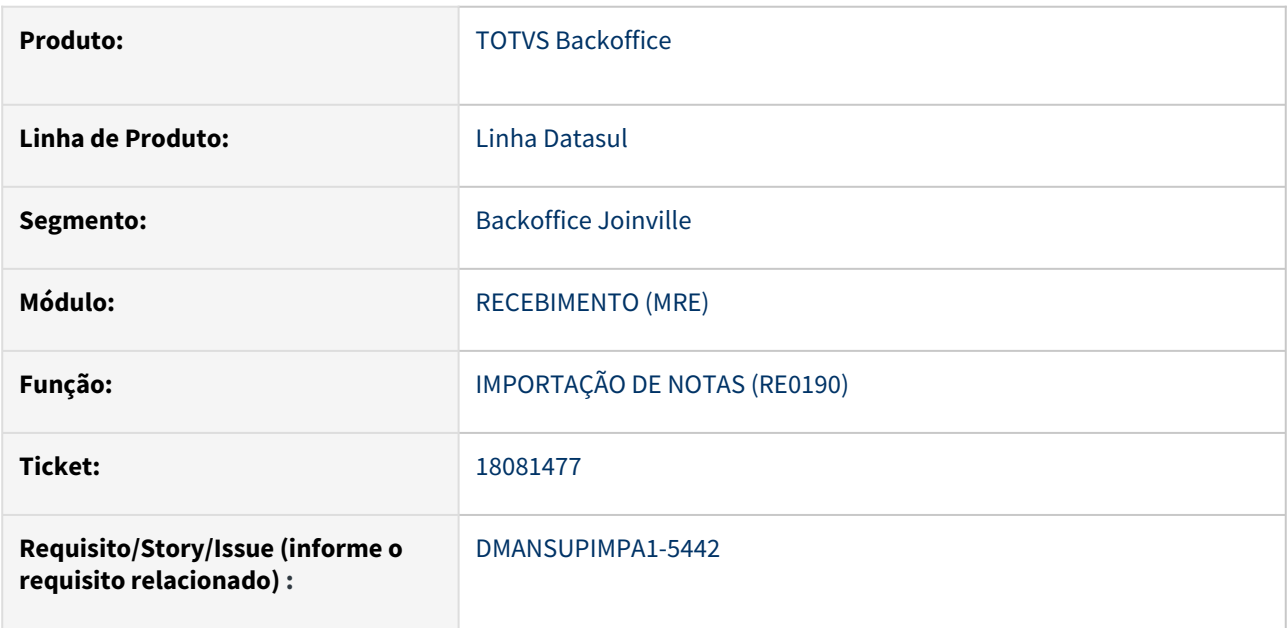

#### **02. SITUAÇÃO/REQUISITO**

Na importação de arquivo pelo RE0190, quando possui FCP, é apresentado o erro progress: "Procedure: 'setTT-ext-item-doc-est rep/reapi190b.p' Line:0) O parametro identificador de temp-table tt-ext-item-doc-est nao confere com a temp-table destino tt-ext-item-doc-est. (5363)".

### **03. SOLUÇÃO**

Foi realizada a correção do erro apresentado.

#### **04. DEMAIS INFORMAÇÕES**

Não se aplica

#### **05. ASSUNTOS RELACIONADOS**

## 18124788 DMANSUPIMPA1-5918 DT Lentidao zoom CC0307 inbrw/b11in372.w

#### **01. DADOS GERAIS**

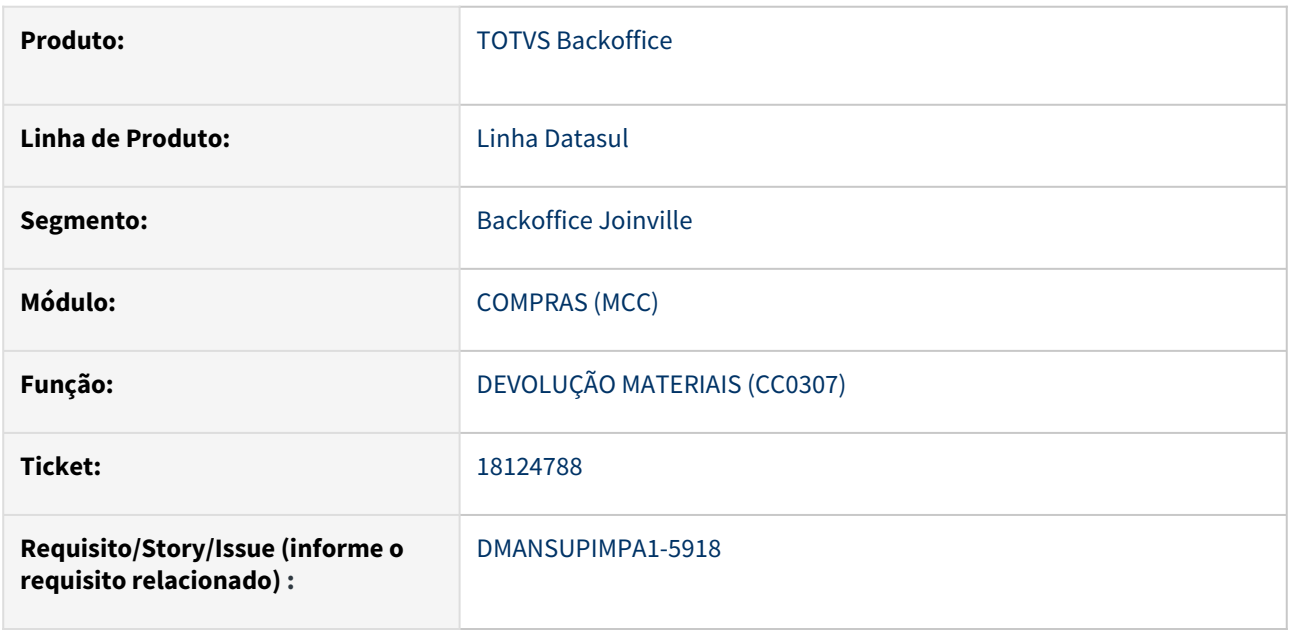

#### **02. SITUAÇÃO/REQUISITO**

A rotina CC0307 está apresentando lentidão na busca do registro.

#### **03. SOLUÇÃO**

A busca do CC0307 foi revisada e ajustada para que não ocorra lentidão.

#### **04. DEMAIS INFORMAÇÕES**

Não se aplica

#### **05. ASSUNTOS RELACIONADOS**

### 18201084 DMANSUPIMPA1-5364 DT Lock Appserver tabela prazo-compra

#### **01. DADOS GERAIS**

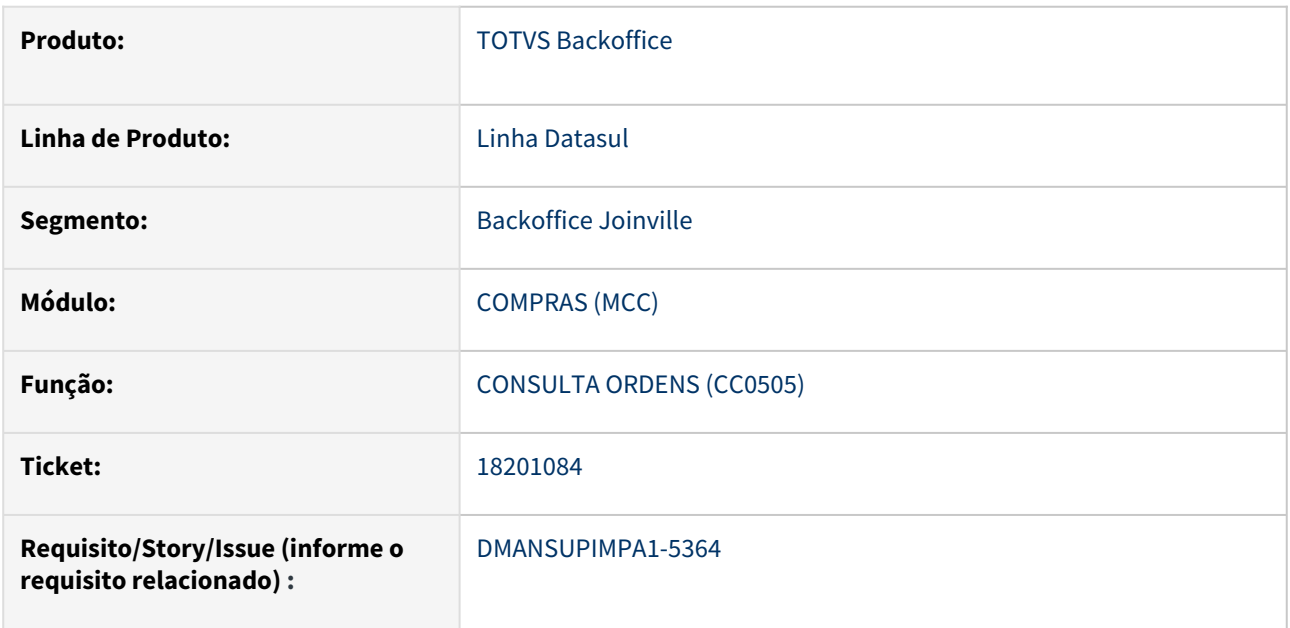

#### **02. SITUAÇÃO/REQUISITO**

Acesso a registro da tabela prazo-compra causando travamento no appserver na chamada da bocx140 por específico.

#### **03. SOLUÇÃO**

Ajuste no acesso do registro da tabela prazo-compra.

## **04. DEMAIS INFORMAÇÕES**

Não se aplica

## **05. ASSUNTOS RELACIONADOS**

18255850 DMANSUPIMPA1-5398 DT CD1406 - Ao alterar a narrativa de uma requisição o "motivo" no MLA0207 não é atualizado

## **01. DADOS GERAIS**

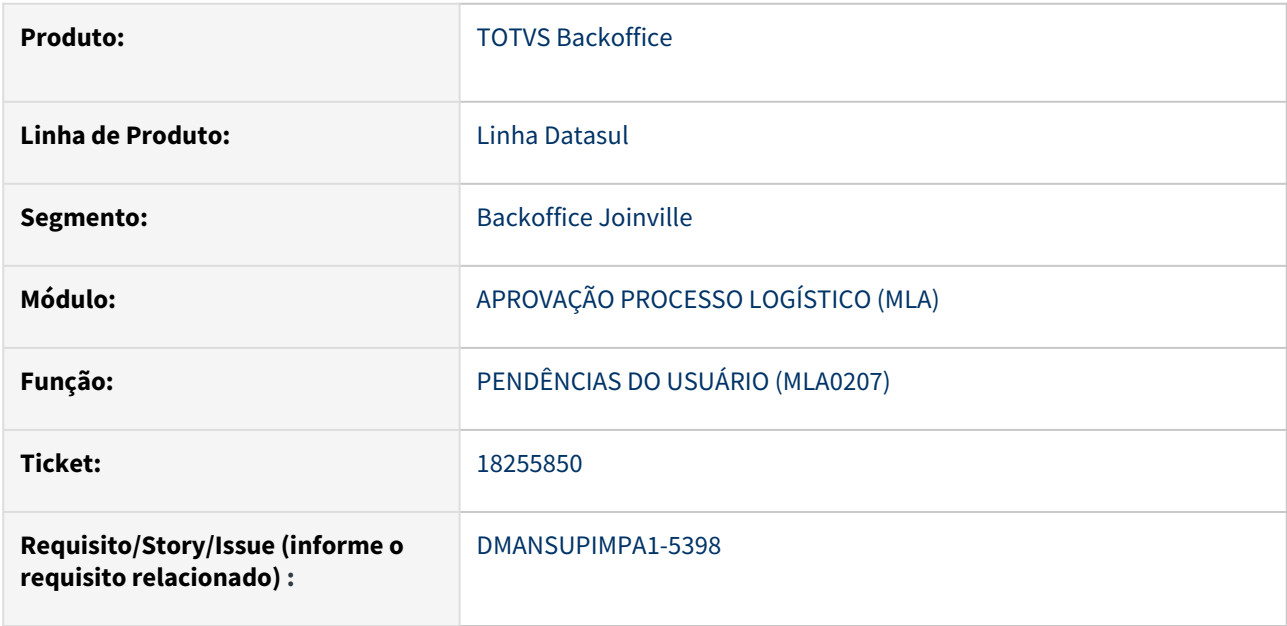

## **02. SITUAÇÃO/REQUISITO**

O texto digitado no registro de requisição de compra, no campo narrativa, é utilizado no campo "Motivo" no registro de pendência de aprovação no MLA, ao alterar a narrativa da requisição, utilizando a rotina CD1406, no MLA este texto não é atualizado quando é consultado no MLA0207.

#### **03. SOLUÇÃO**

Foi ajustado a rotina de atualização da requisição de materiais e o texto passou a ser atualizado no módulo MLA.

#### **04. DEMAIS INFORMAÇÕES**

Não se aplica

#### **05. ASSUNTOS RELACIONADOS**

#### 18342420 DMANSUPIMPA1-5546 DT CD0541 - Com Erro Realização do Evento

#### **01. DADOS GERAIS**

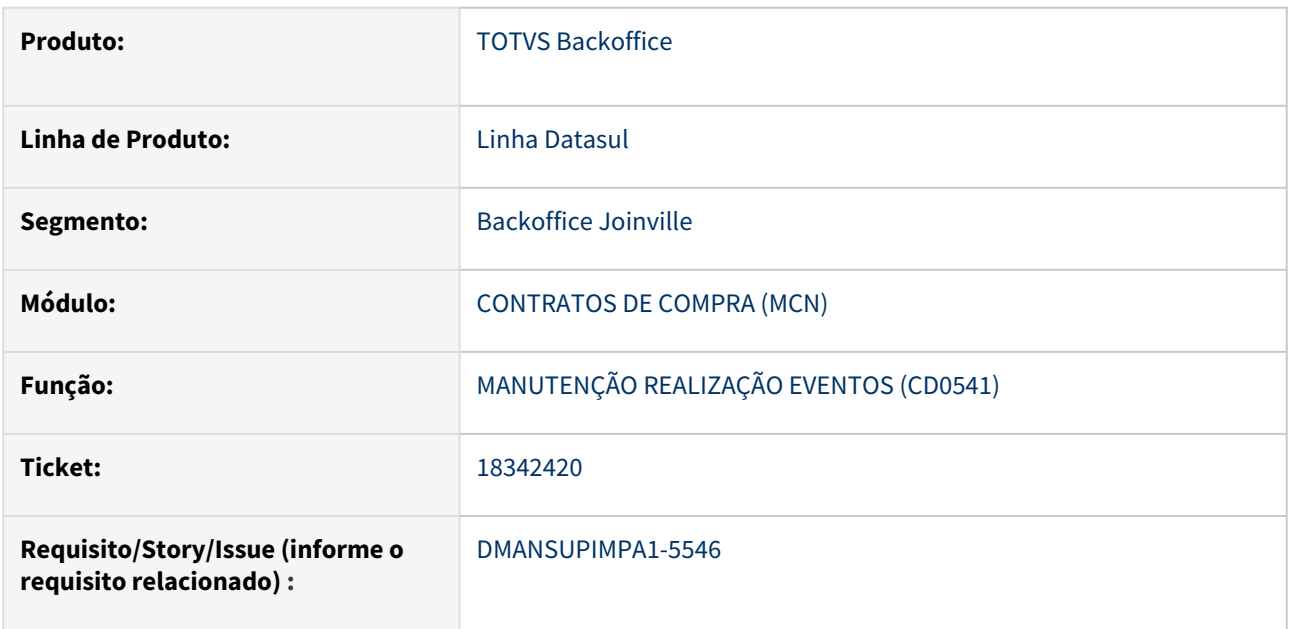

#### **02. SITUAÇÃO/REQUISITO**

Ao realizar um evento de contrato pela rotina CD0541 ocorre os erros 18378, 32220 e 32222 indevidamente.

## **03. SOLUÇÃO**

Após ajuste da rotina de validação de realização de evento para o contrato, no programa CD0541, o evento é realizado corretamente sem erros.

## **04. DEMAIS INFORMAÇÕES**

Não se aplica

#### **05. ASSUNTOS RELACIONADOS**

### 18463501 DMANSUPIMPA1-5539 DT Número do Processo no html.oc0201

#### **01. DADOS GERAIS**

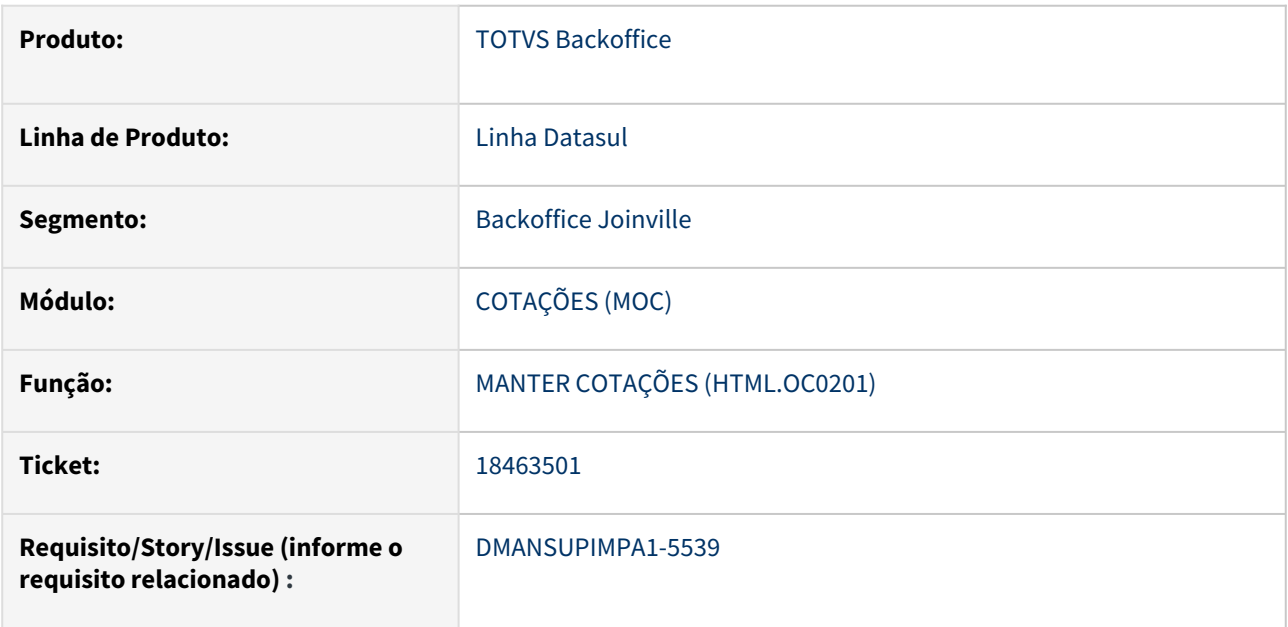

#### **02. SITUAÇÃO/REQUISITO**

Ao consultar uma cotação de compra utilizando a rotina html.oc0201 – Manter Cotações, o número do processo de cotação não esta sendo mostrado.

#### **03. SOLUÇÃO**

Ajuste na rotina de consulta de cotação (html.oc0201) para que mostre o número do processo de compras quando ele existir.

#### **04. DEMAIS INFORMAÇÕES**

Não se aplica

#### **05. ASSUNTOS RELACIONADOS**

## 18515459 DMANSUPIMPA1-5796 DT CC0406 - Erro na geração do relatório RPW

#### **01. DADOS GERAIS**

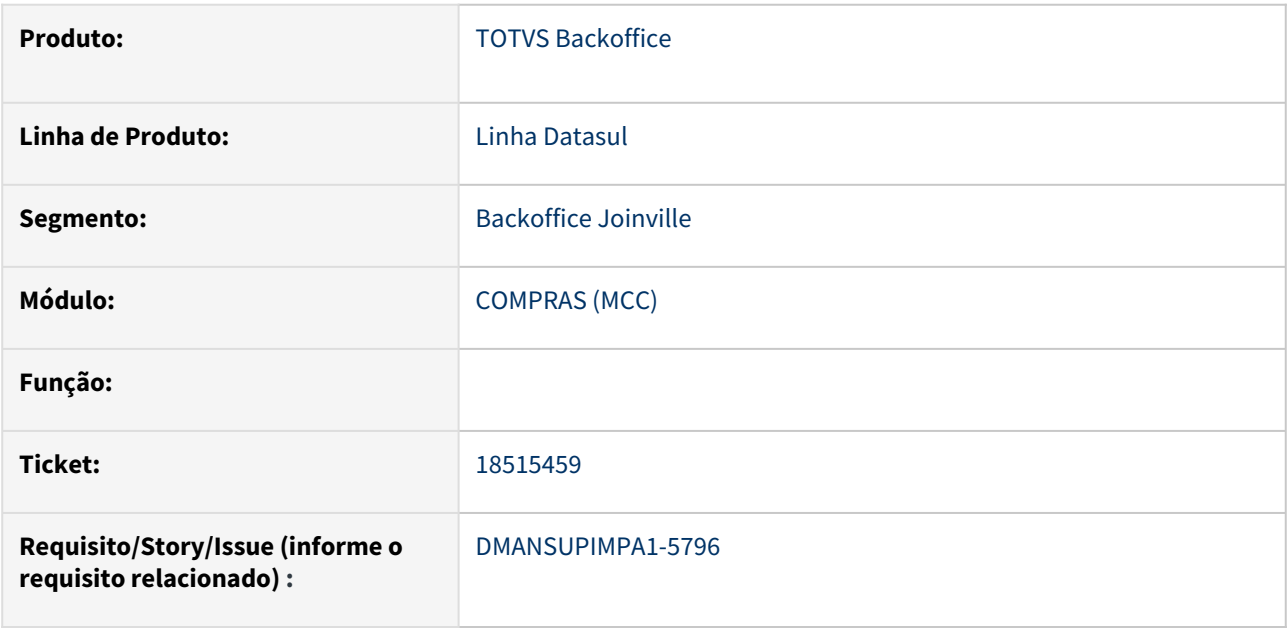

#### **02. SITUAÇÃO/REQUISITO**

Ao utilizar a rotina CC0406 – Listagem de Pedidos utilizando a opção de gerar planilha de excel ocorre erro no final da execução do programa e não gera a planilha.

#### **03. SOLUÇÃO**

Foi ajustada a rotina de geração de planilha, após isso a planilha passou a gerar sem erros.

#### **04. DEMAIS INFORMAÇÕES**

Não se aplica

#### **05. ASSUNTOS RELACIONADOS**

18613795 DMANSUPIMPA1-5660 DT Sistema está deixando alterar solicitação de compra que já tem Ordem de compra

#### **01. DADOS GERAIS**

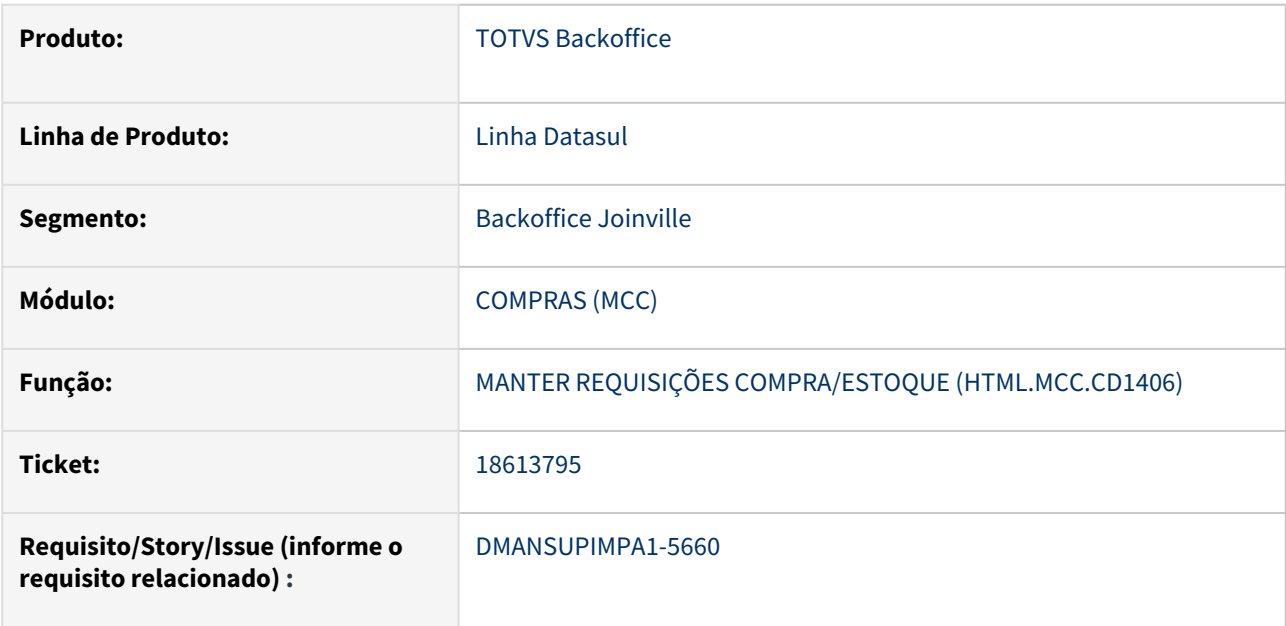

#### **02. SITUAÇÃO/REQUISITO**

O programa de manutenção de Solicitações de Compra (CD1406) está permitindo alterar as informações quando já possui ordem de compra.

### **03. SOLUÇÃO**

Foi inserida a validação 31232 ("Situação não permite manutenção") para não permitir realizar manutenção na solicitação/item da solicitação quando a situação dela for igual a Fechada ou Com Ordem.

#### **04. DEMAIS INFORMAÇÕES**

Não se aplica

#### **05. ASSUNTOS RELACIONADOS**

## 18623863 DMANSUPIMPA1-5896 DT CD1406 - LENTIDÃO NA ABERTURA DE PROGRAMA

#### **01. DADOS GERAIS**

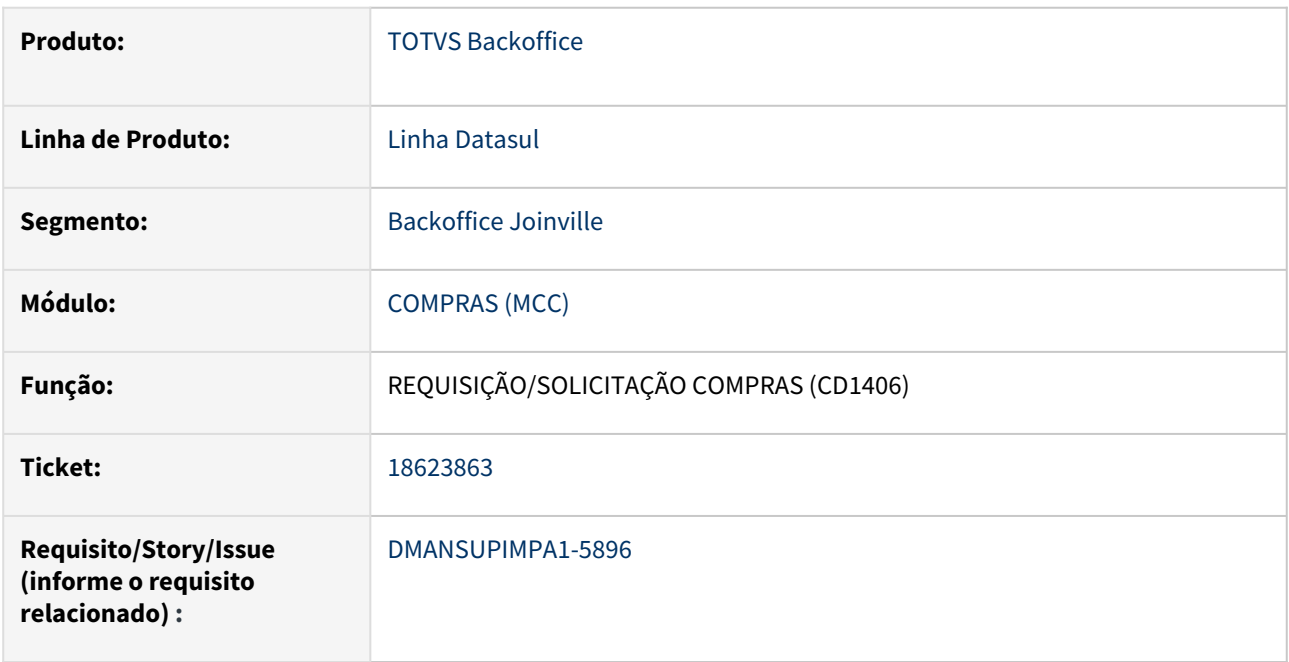

### **02. SITUAÇÃO/REQUISITO**

A rotina CD1406 - Requisição/Solicitação de compras estava apresentando demora para carregar os registros para determinados usuários.

## **03. SOLUÇÃO**

Foi ajustado a consulta dos registros trazendo uma melhora na performance do programa.

#### **04. DEMAIS INFORMAÇÕES**

Não se aplica

### **05. ASSUNTOS RELACIONADOS**

#### 18739959 DMANSUPIMPA1-5742 DT Travamento da tabela ordem-compra no cc0311

#### **01. DADOS GERAIS**

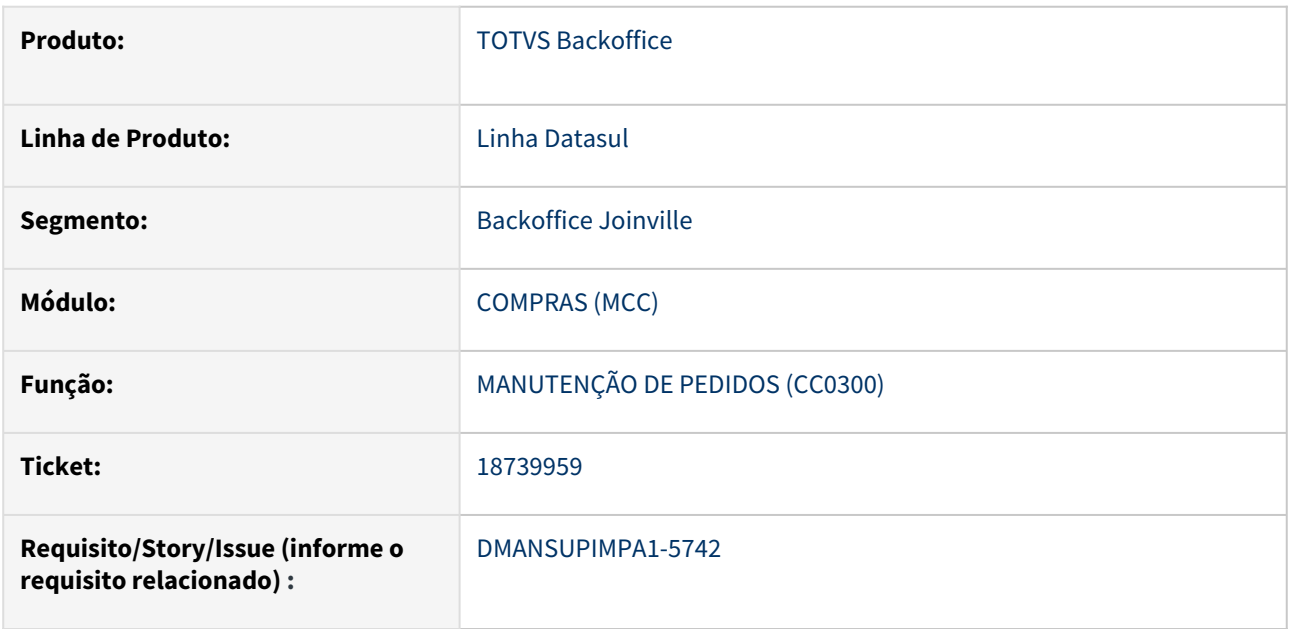

#### **02. SITUAÇÃO/REQUISITO**

Ao utilizar a rotina CC0311 - Geração Automática de Pedidos está ocorrendo travamento em registros de ordem de compra.

#### **03. SOLUÇÃO**

Ajustado a rotina de leitura de ordem de compra para somente leitura.

#### **04. DEMAIS INFORMAÇÕES**

Não se aplica

#### **05. ASSUNTOS RELACIONADOS**

#### 18751141 DMANSUPIMPA1-5770 DT Valores negativos no CC0406

#### **01. DADOS GERAIS**

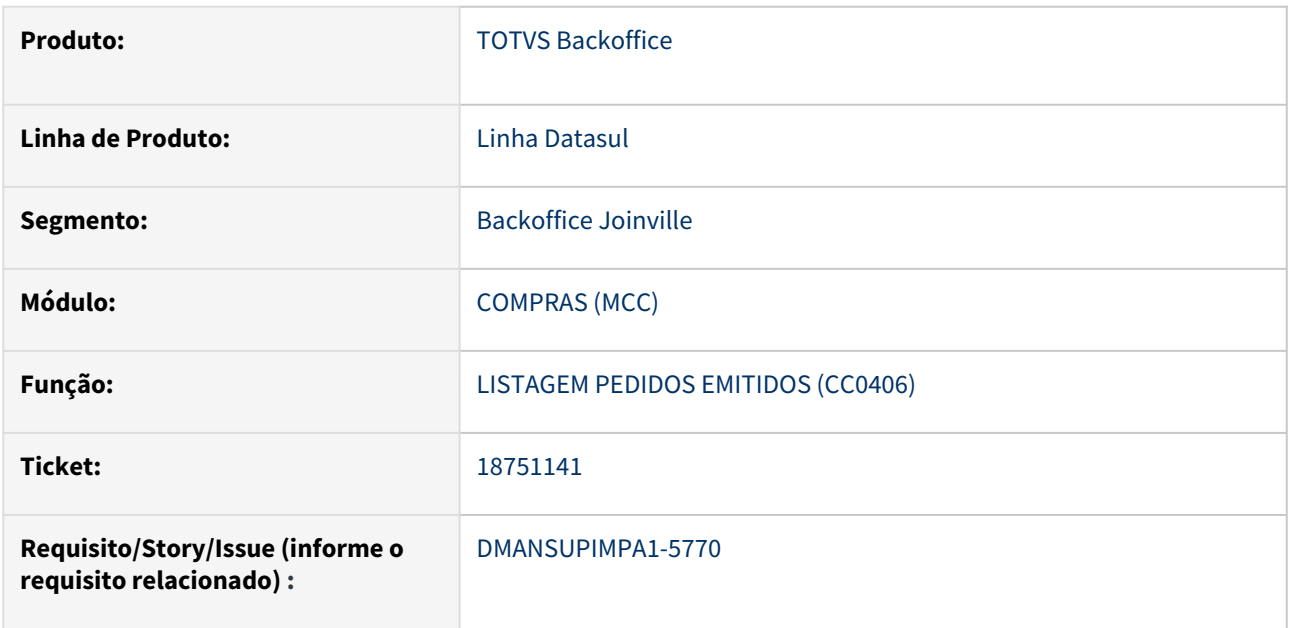

#### **02. SITUAÇÃO/REQUISITO**

Ao emitir o relatório CC0406 apresenta valores totais negativos. Esta situação ocorre quando o item tem fator de conversão e desconto informado na cotação da ordem de compra.

#### **03. SOLUÇÃO**

Foi alterada a rotina para aplicar o fator de conversão no desconto, e com isso os valores totais apresentados no relatório ficaram corretos.

#### **04. DEMAIS INFORMAÇÕES**

Não se aplica

#### **05. ASSUNTOS RELACIONADOS**

## 18804230 DMANSUPIMPA1-5840 DT Inconsistência programa CC0311

#### **01. DADOS GERAIS**

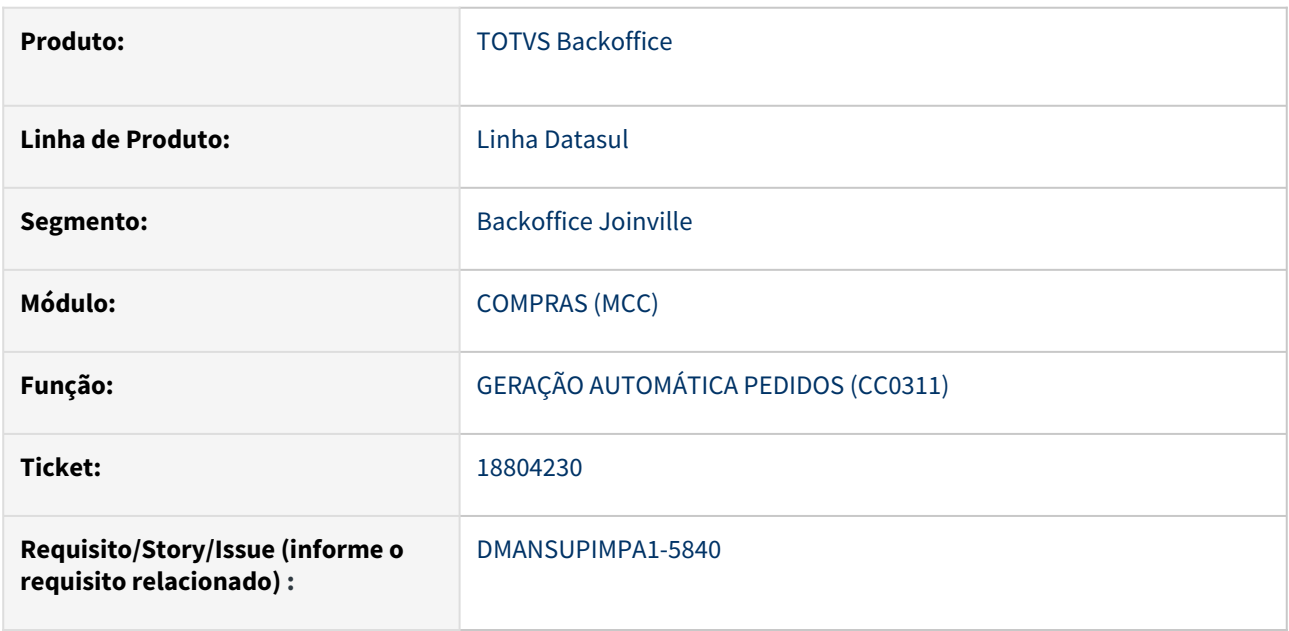

#### **02. SITUAÇÃO/REQUISITO**

Ao incluir cotação para uma ordem de compra, se alterarmos a data de entrega da ordem no HTML.CC0301, com o módulo MLA ativo, o sistema gera a pendência de aprovação para a cotação, porém a data de entrega informada não é salva na cotação.

## **03. SOLUÇÃO**

Após o ajuste da rotina de atualização da cotação o sistema passou a salvar corretamente a nova data de entrega informada.

#### **04. DEMAIS INFORMAÇÕES**

Não se aplica

## **05. ASSUNTOS RELACIONADOS**

### 18809377 DMANSUPIMPA1-5800 DT Erro no envio de solicitação de cotação - cc0397

#### **01. DADOS GERAIS**

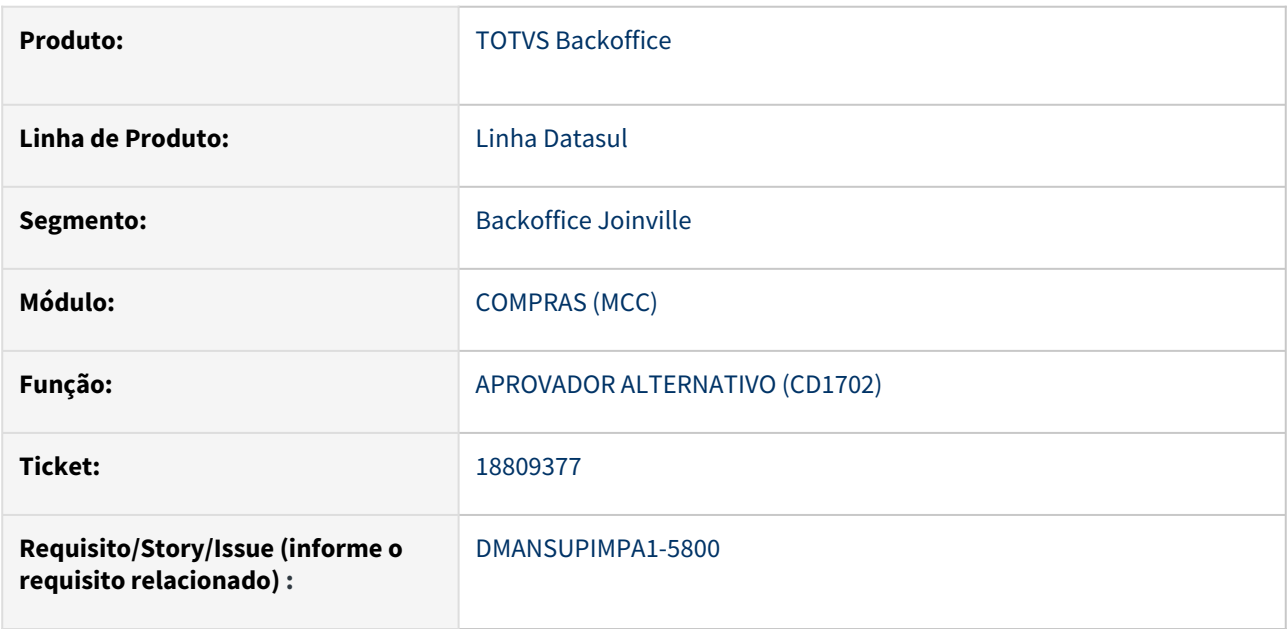

#### **02. SITUAÇÃO/REQUISITO**

Ao enviar solicitação de cotação pelo cc0397 é apresentada a mensagem 15297 "Ocorreu erro no envio de email, mensagem não enviada".

## **03. SOLUÇÃO**

Corrigida a rotina garantindo que mensagem não ocorra indevidamente.

#### **04. DEMAIS INFORMAÇÕES**

Não se aplica

#### **05. ASSUNTOS RELACIONADOS**

### 18911207 DMANSUPIMPA1-5871 DT html.oc0201 - Erro interno Cotação

#### **01. DADOS GERAIS**

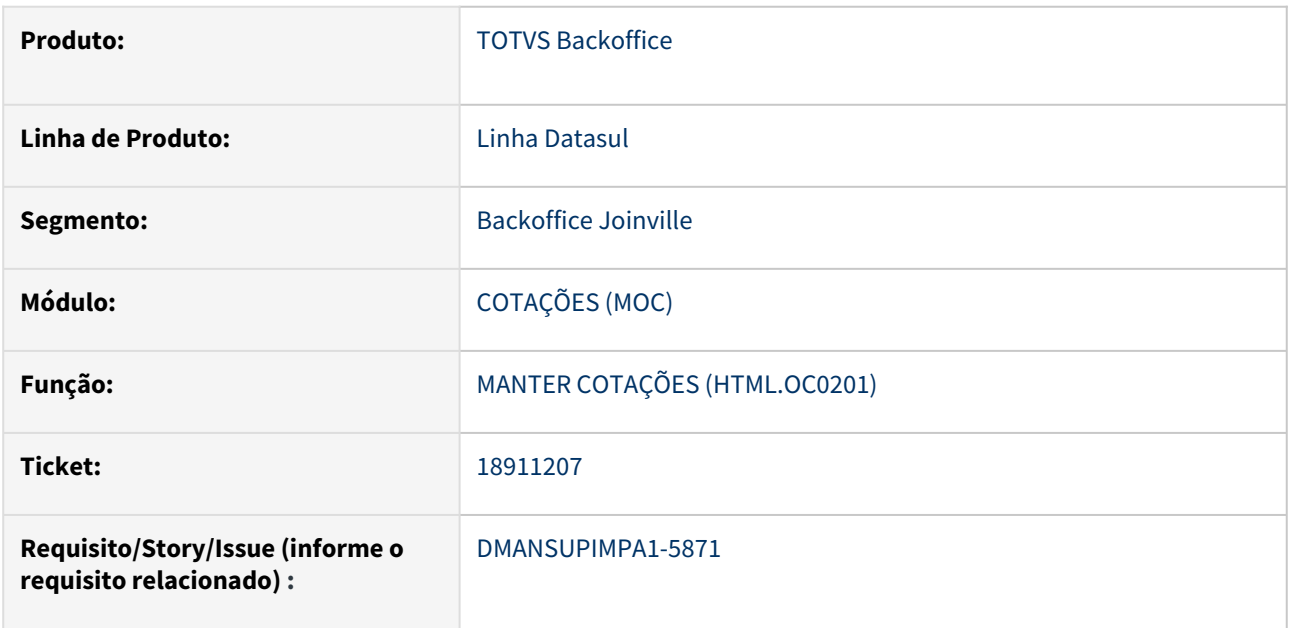

#### **02. SITUAÇÃO/REQUISITO**

Rotina html.OC0201 apresenta erro interno devido a falta de procedure pi-verif-filtro e não carrega as cotações em tela.

#### **03. SOLUÇÃO**

A procedure foi incluída no programa e este passou a apresentar todas as cotações corretamente.

## **04. DEMAIS INFORMAÇÕES**

Não se aplica

#### **05. ASSUNTOS RELACIONADOS**

#### 18934957 DMANSUPIMPA1-5951 DT Erro Programa MLA0111

#### **01. DADOS GERAIS**

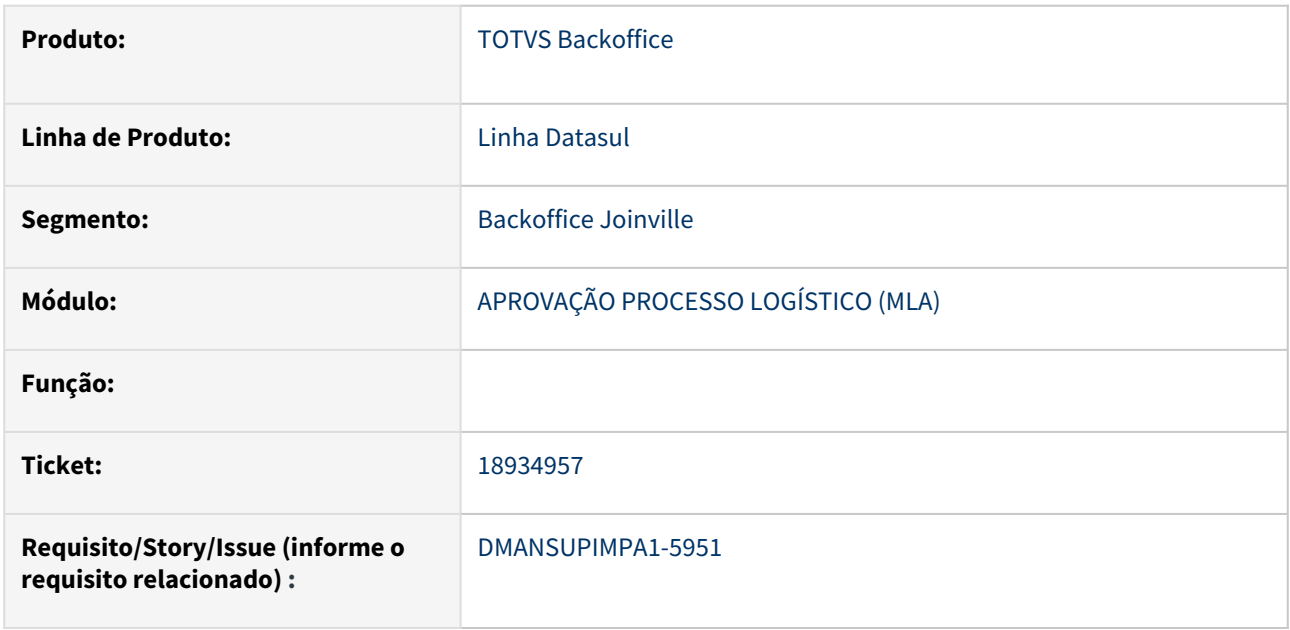

#### **02. SITUAÇÃO/REQUISITO**

Ao tentar copiar faixas do MLA0111 ou MLA0112 de um estabelecimento e lotação, para outro estabelecimento, o sistema não copia.

#### **03. SOLUÇÃO**

Foi corrigida as rotinas para que a copia de faixas de um estabelecimento e lotação, para outro estabelecimento, ocorra normalmente.

#### **04. DEMAIS INFORMAÇÕES**

Não se aplica

#### **05. ASSUNTOS RELACIONADOS**

## DMANSUPIMPA1-3314 APP MINHAS PENDÊNCIAS DE APROVAÇÃO - ALTERAÇÃO DE MENSAGEM GENÉRICA

#### **01. DADOS GERAIS**

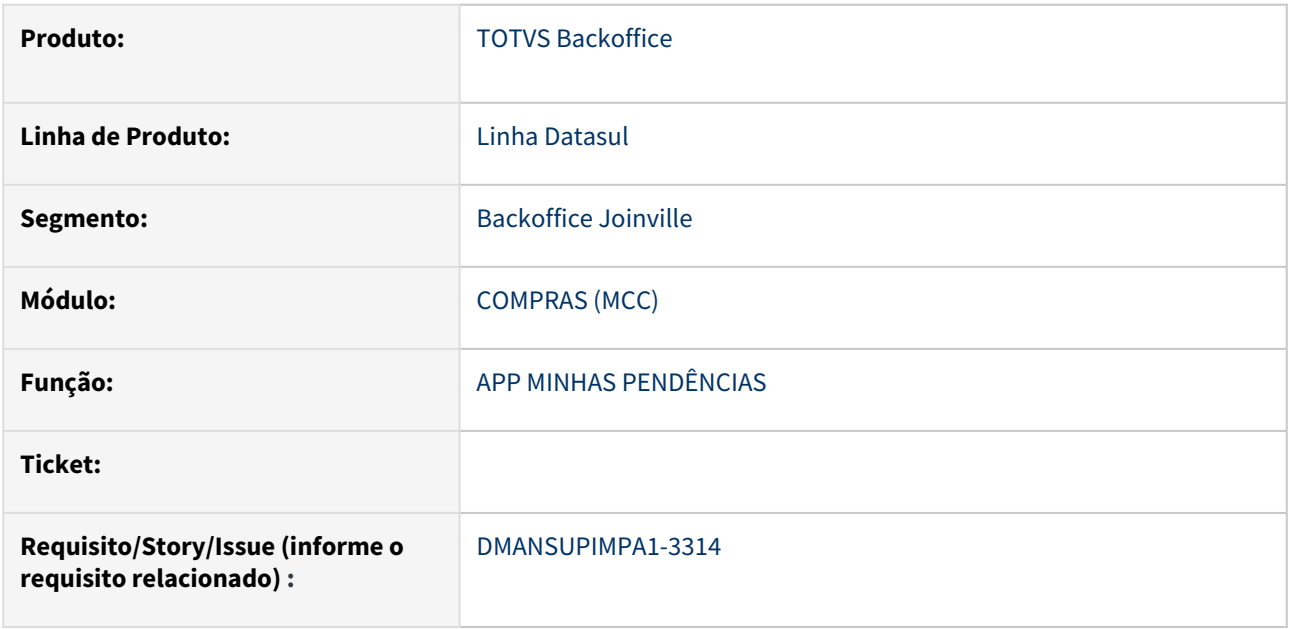

## **02. SITUAÇÃO/REQUISITO**

Ao implantar o aplicativo é necessário fazer algumas configurações de proxy e para que não ocorra erro de CORS no acesso às APIs pelo APP. Porém quando algumas dessas configurações estão incorretas, ao fazer a primeira requisição que é a busca da versão da API, ocorre erro de CORS ou de falta de permissão de acesso ao servidor, porém retorna a resposta da requisição vazia, sem mensagem ou valor algum.

Atualmente no APP quando ocorre erro nessa requisição e não há nada sendo retornado no response, aparece em tela a mensagem "Erro ao definir a versão da API do aplicativo", o que não reflete o real problema.

### **03. SOLUÇÃO**

Alterada a mensagem para que seja mais específica, facilitando a compreensão do erro.

Mensagem atual: "Ocorreu um erro ao tentar acessar a api do aplicativo. Verifique se as configurações de proxy e CORS do servidor de aplicação estão corretas, e se há licenças suficientes para o aplicativo."

#### **04. DEMAIS INFORMAÇÕES**

Não se aplica

### **05. ASSUNTOS RELACIONADOS**

Não se aplica

You

Contratos - Manutenção - 12.1.2403

#### DMANSUPIMPA1-5686 DT CN0204RP.P - Erro de sintaxe identificado durante TU e TI

#### **01. DADOS GERAIS**

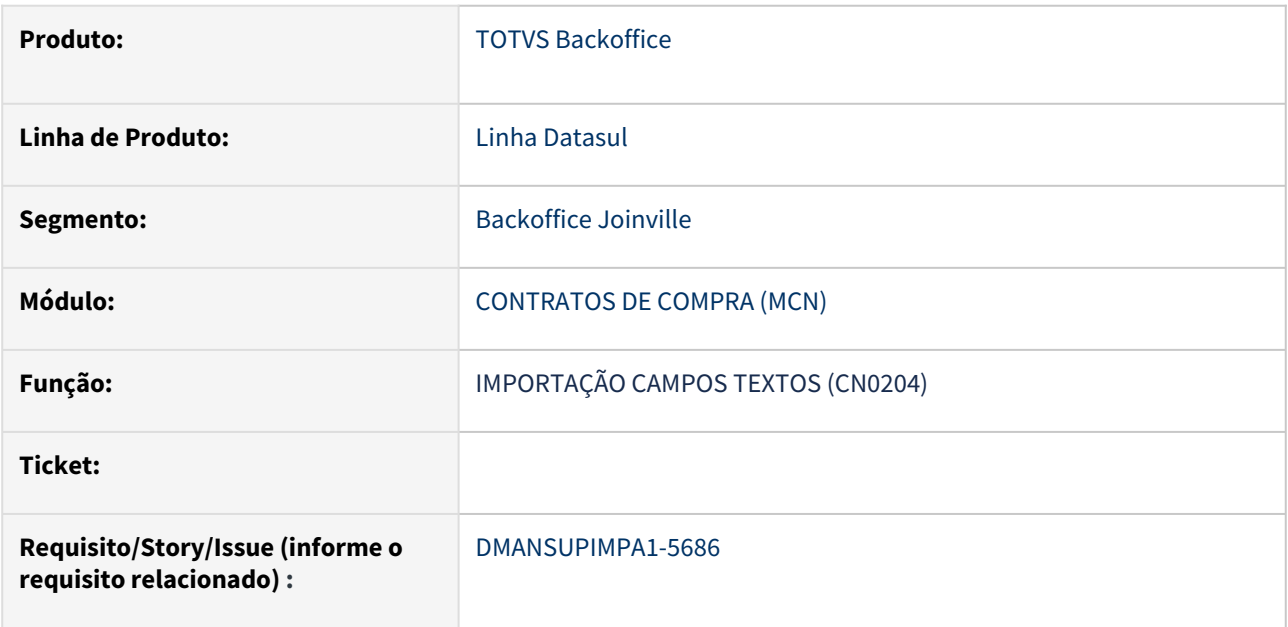

#### **02. SITUAÇÃO/REQUISITO**

Ao tentar importar um texto de cancelamento de um contrato com número não cadastrado, rotina cn0204rp é executada sem apresentar mensagem de que contrato não existe.

#### **03. SOLUÇÃO**

Rotina foi ajustada para que alerte o usuário quando ele tentar alterar um contrato que não está cadastrado.

#### **04. DEMAIS INFORMAÇÕES**

Não se aplica

#### **05. ASSUNTOS RELACIONADOS**

# 4.11.2 Controle de Investimentos - Manutenção - 12.1.2403

## 17956216 DMANESTOQ-11692 DT - CN0302/CN0302F - Alteração indevida das quantidades da tabela movto-nf.

#### **01. DADOS GERAIS**

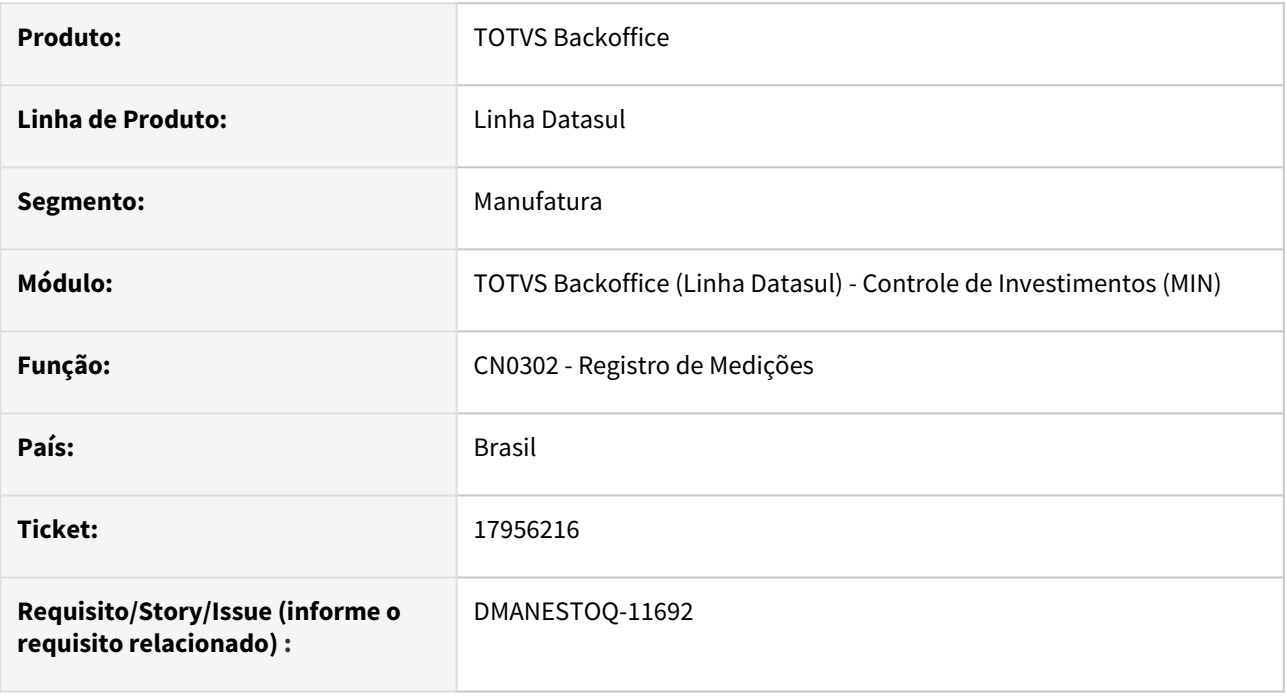

### **02. SITUAÇÃO/REQUISITO**

Ao alterar o saldo de uma medição está ocorrendo uma alteração indevida dos campos de quantidade da tabela movto-nf.

### **03. SOLUÇÃO**

O programa foi corrigido para que as quantidades da tabela movto-nf não sofram alterações quando alterado o saldo da medição.

## **04. ASSUNTOS RELACIONADOS**

• [Registro de Medições - CN0302](https://tdn.totvs.com/pages/viewpage.action?pageId=268579297)

## 18568109 DMANESTOQ-11856 - DT - Erro 17764 na atualização da verba pela nota fiscal de entrada.

#### **01. DADOS GERAIS**

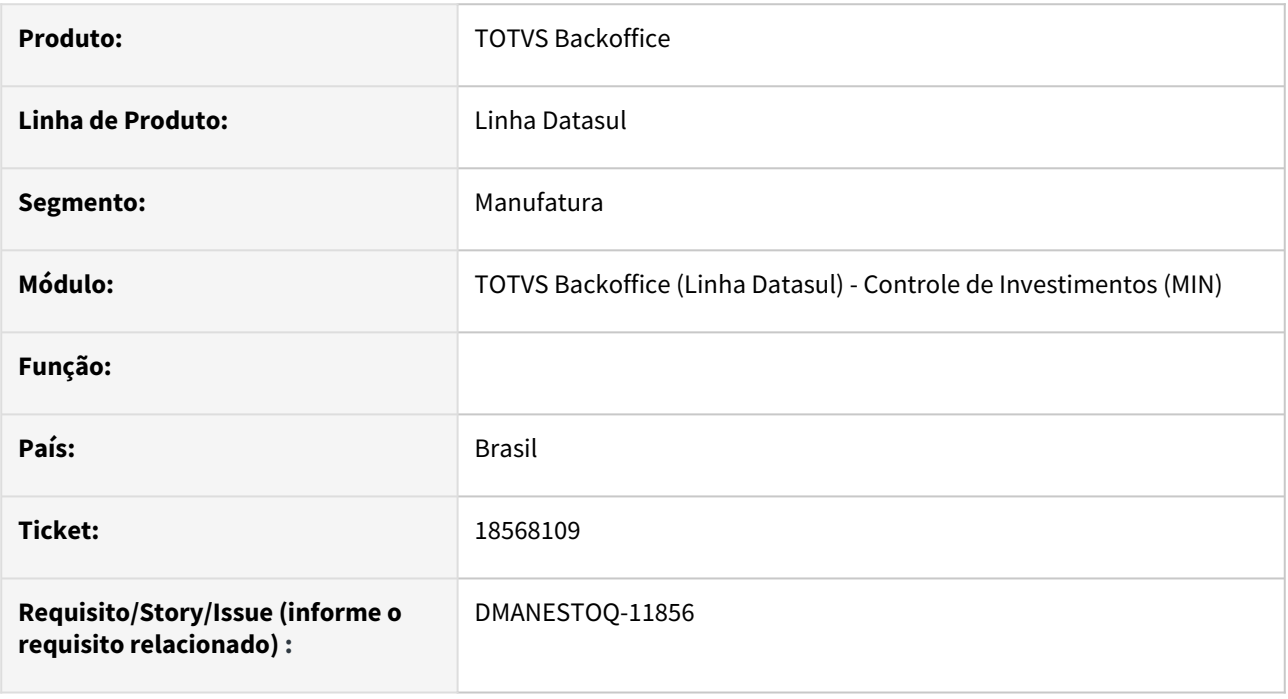

## **02. SITUAÇÃO/REQUISITO**

A consistência de validade da verba estava sendo realizada com a data de transação da nota fiscal, o que ocasionava o erro "17764 - A data para atualização do movimento está fora da data de validade da verba".

## **03. SOLUÇÃO**

A rotina foi modificada para consistir a data de cotação da ordem quando não há contrato relacionado e quando existir contrato, será consistida a data de emissão da ordem.

### **04. ASSUNTOS RELACIONADOS**

• [Ordem Investimento - IN0310](https://tdn.totvs.com/x/XqvpDw)

## 18925264 DMANESTOQ-12058 DT - Compra de Ativo com MRI sem considerar Impostos no Controle de Verba

#### **01. DADOS GERAIS**

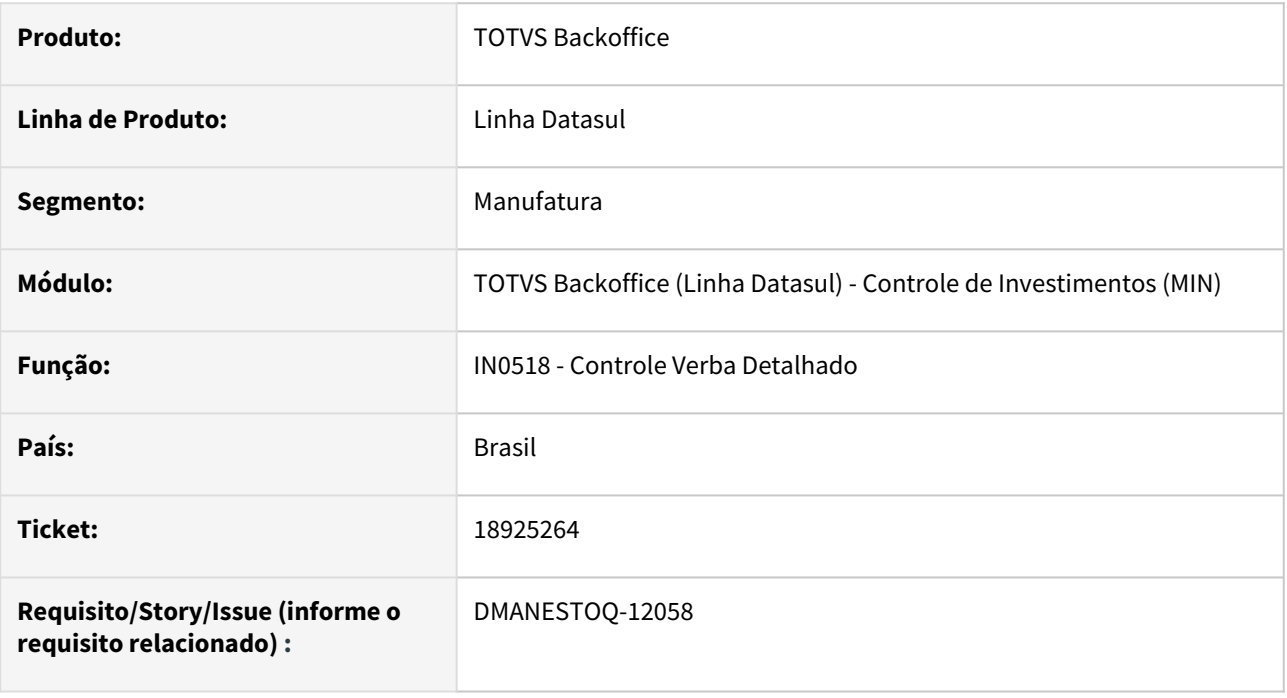

### **02. SITUAÇÃO/REQUISITO**

Se o parâmetro Considera Imposto no Controle de Verba não está selecionado e receber uma nota fiscal de compra de ativo imobilizado com crédito de imposto via MRI, não estava descontando o valor dos impostos que serão recuperados, ao realizar a verba.

### **03. SOLUÇÃO**

Alterado para desconsiderar os impostos recuperáveis também no caso de compra de ativo com MRI, mesmo que o parâmetro Considera Imposto no Controle de Verba não esteja selecionado

### **04. ASSUNTOS RELACIONADOS**

• [Relatório Detalhado Controle Verba - IN0518](https://tdn.totvs.com/pages/viewpage.action?pageId=266972349)

## 19088257 - DMANESTOQ-12111 - DT IN0518 mostrando valores zerados

#### **01. DADOS GERAIS**

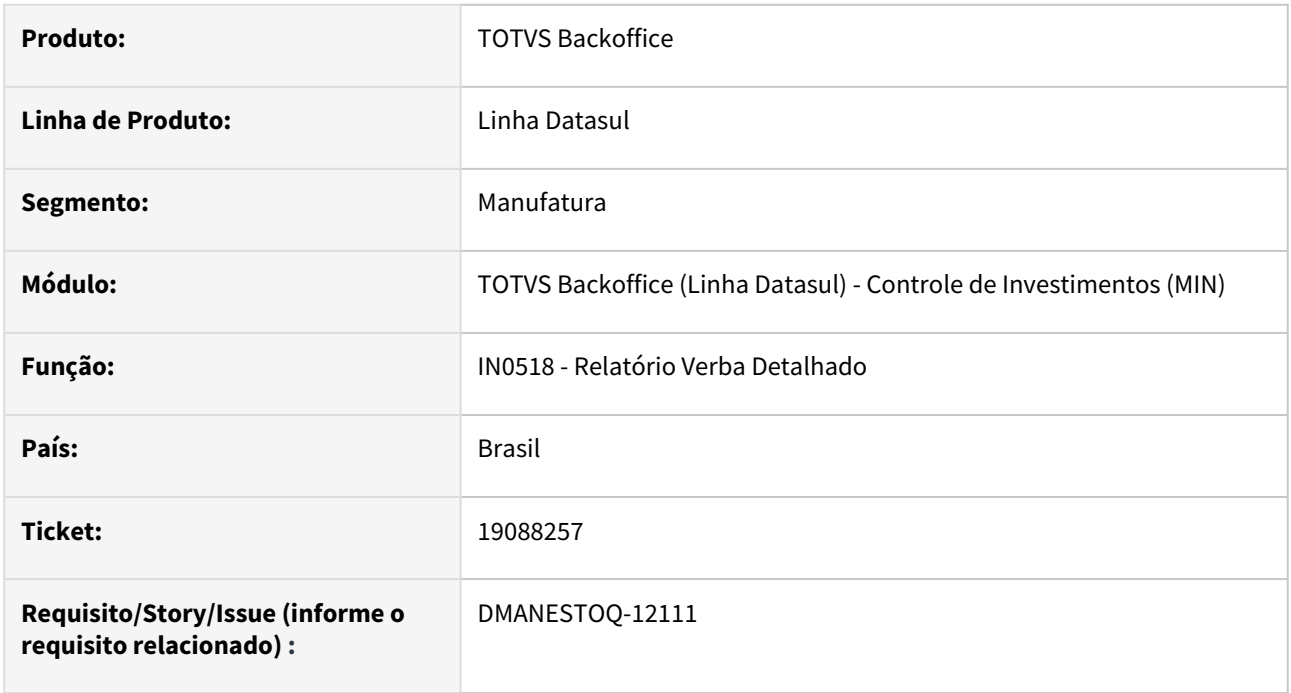

### **02. SITUAÇÃO/REQUISITO**

Ao receber medição de contrato vinculado com ordem de investimento, valor unitário muito alto e quantidade menor que 0,01 ocorre erro no cálculo do valor realizado e compromissado do projeto de investimento.

## **03. SOLUÇÃO**

Ajustada rotina de integração de Notas fiscais, contrato por medição e investimentos para calcular corretamente os valores compromissados e realizados na situação descrita acima.

## **05. ASSUNTOS RELACIONADOS**

• [Relatório Detalhado Controle Verba - IN0518](https://tdn.totvs.com/pages/viewpage.action?pageId=266972349)

# 4.11.3 Estoque - Manutenção - 12.1.2403

# 18187656 DMANESTOQ-11742 - DT - CD0601 - Zoom Não Retorna Depósito Selecionado

#### **01. DADOS GERAIS**

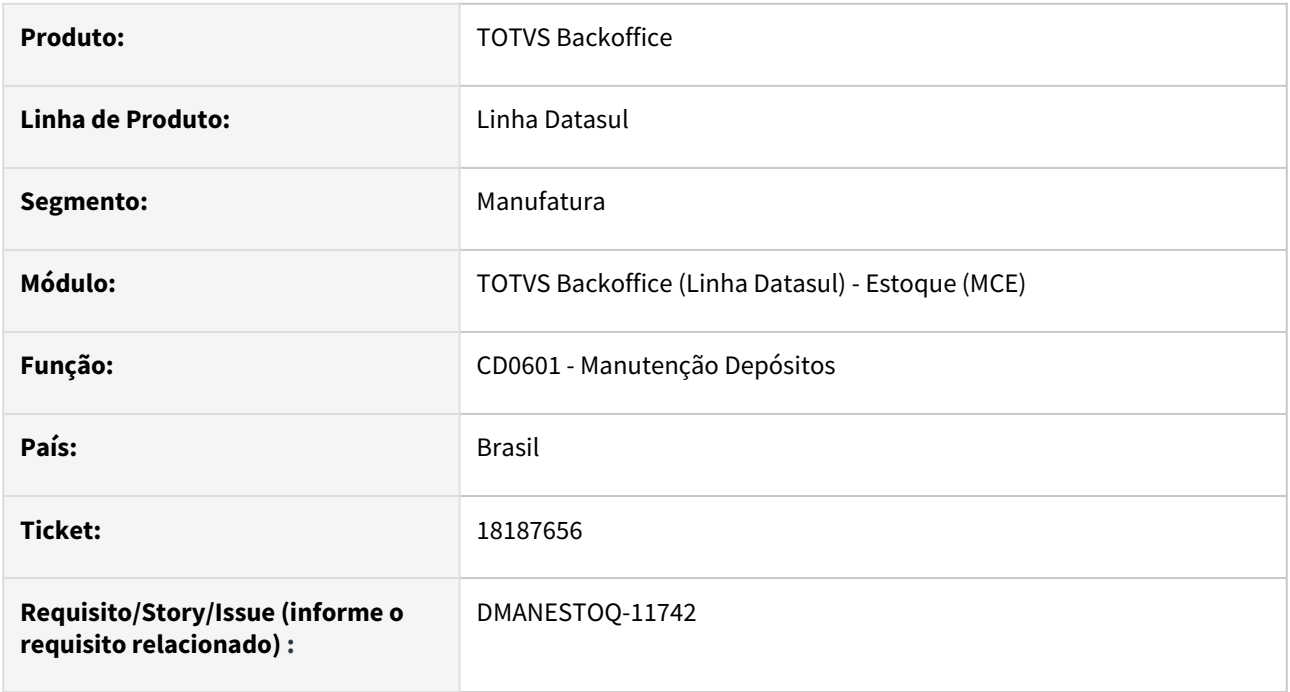

### **02. SITUAÇÃO/REQUISITO**

Ao abrir o zoom da rotina Manutenção Depósitos(CD0601) e selecionar algum depósito, o depósito não é atualizado na tela de manutenção.

### **03. SOLUÇÃO**

Zoom ajustado para atualizar o depósito selecionado.

### **04. ASSUNTOS RELACIONADOS**

• [Manutenção\\_de\\_Depósitos\\_de\\_Armazenamento\\_-\\_CD0601](https://tdn.totvs.com/pages/viewpage.action?pageId=235322188)

## 18268478 DMANESTOQ-11779 - DT - CE0403 - Empresa incorreta no cabeçalho do relatório.

#### **01. DADOS GERAIS**

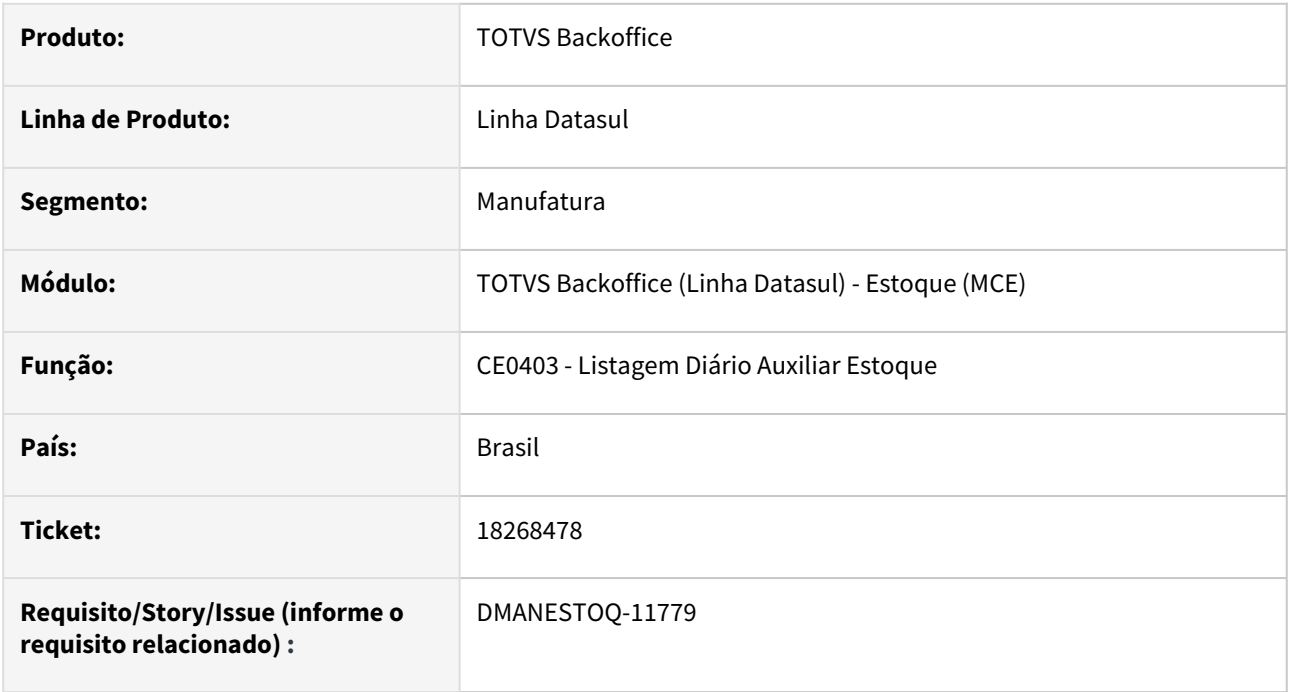

### **02. SITUAÇÃO/REQUISITO**

A rotina Listagem Diário Auxiliar Estoque (CE0403) imprime a empresa incorreta no cabeçalho do relatório.

## **03. SOLUÇÃO**

Rotina ajustada para imprimir a empresa correta.

### **04. ASSUNTOS RELACIONADOS**

• [Listagem\\_Diário\\_Auxiliar\\_-\\_CE0403](https://tdn.totvs.com/pages/viewpage.action?pageId=236588851)

## 18385735 DMANESTOQ-11804 - DT - CE0134 - Saldos diários Produtos LPD (Usinas)

#### **01. DADOS GERAIS**

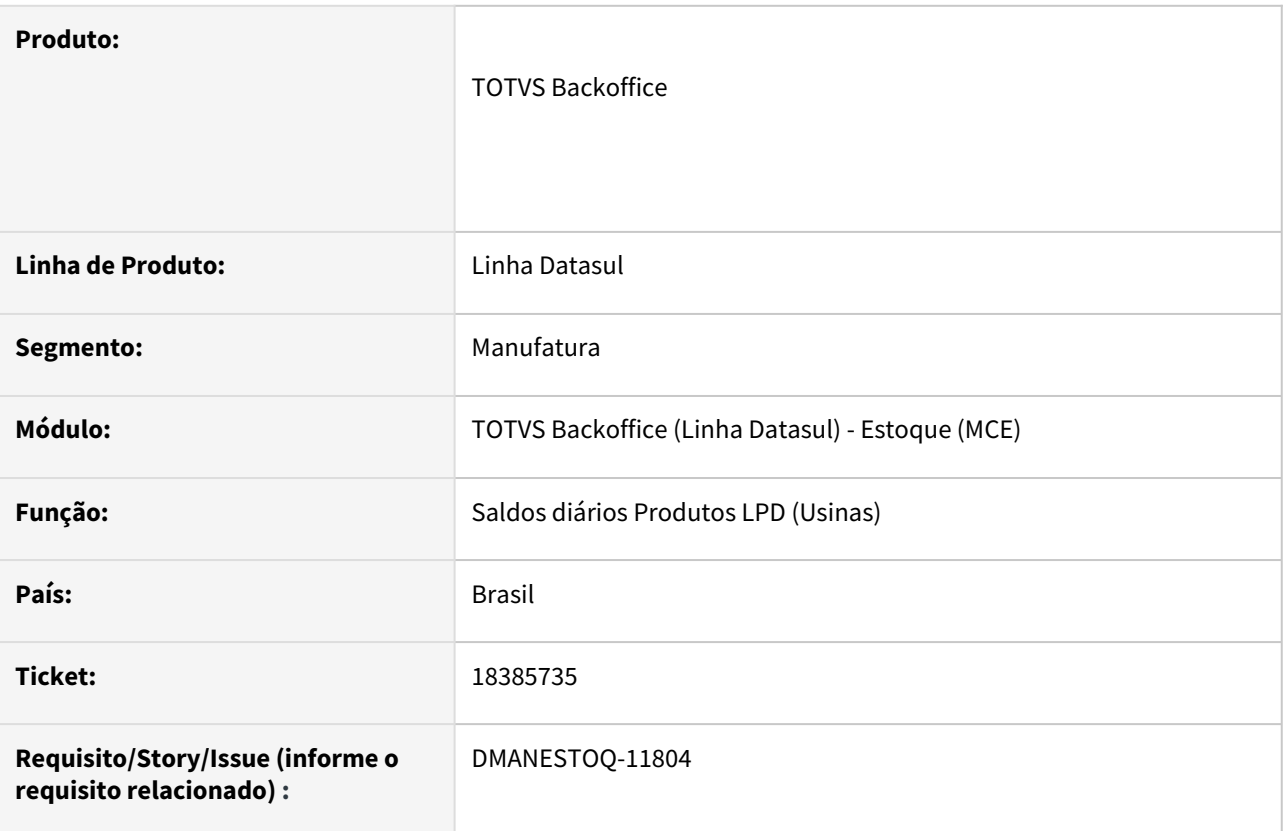

### **02. SITUAÇÃO/REQUISITO**

Situação 1: Não estava calculando corretamente o saldo inicial para o primeiro dia do período.

Situação 2: Em algumas situações, não conseguia determinar o valor inicial para o campo período.

 Situação 3: Ao alterar a quantidade produzida para uma data diferente do dia primeiro, ocorria Erro Progress que o registro já existe.

#### **03. SOLUÇÃO**

Solução 1: Nos casos onde já existia saldo inicial para o produto, estava acumulando com os saldos iniciais dos itens. Alterado para recalcular e não acumular o saldo.

Solução 2: Quando não conseguir determinar o valor inicial do campo período, será inicializado com o ano/ mês atual.

Solução 3: O erro ocorria porque no código fonte não posicionava o registro de produto no dia correto, permanecendo sempre dia 1º. Alterado para posicionar o registro no dia correto.

#### **04. ASSUNTOS RELACIONADOS**

• [Saldos\\_Diários\\_Produto\\_LPD\\_CE0134](https://tdn.totvs.com/pages/viewpage.action?pageId=756465644)

## 18461528 DMANESTOQ-11844 - DT - Divergência CE0425 gerando individual x todos os estabelecimentos

#### **01. DADOS GERAIS**

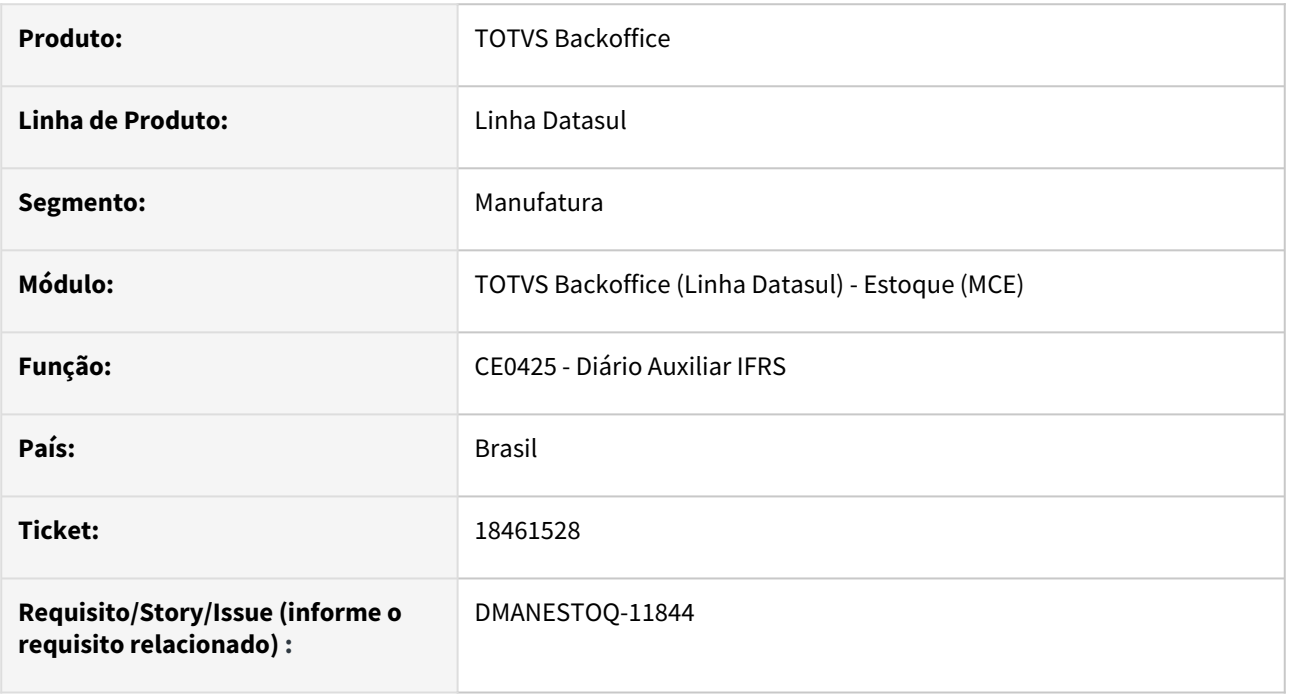

### **02. SITUAÇÃO/REQUISITO**

O **CE0425 - Diário Auxiliar IFRS** apresenta diferença no resultado quando executado filtrando apenas um estabelecimento ou uma faixa de estabelecimentos.

### **03. SOLUÇÃO**

Ajuste realizado para apresentar o mesmo resultado quando executado filtrando apenas um estabelecimento ou uma faixa de estabelecimentos.

## **04. ASSUNTOS RELACIONADOS**

• [Diário Auxiliar IFRS - CE0425](https://tdn.totvs.com/pages/viewpage.action?pageId=244429750)

## 18493537 DMANUFATURA-11392 DT Erro na mensagem 15139

## **01. DADOS GERAIS**

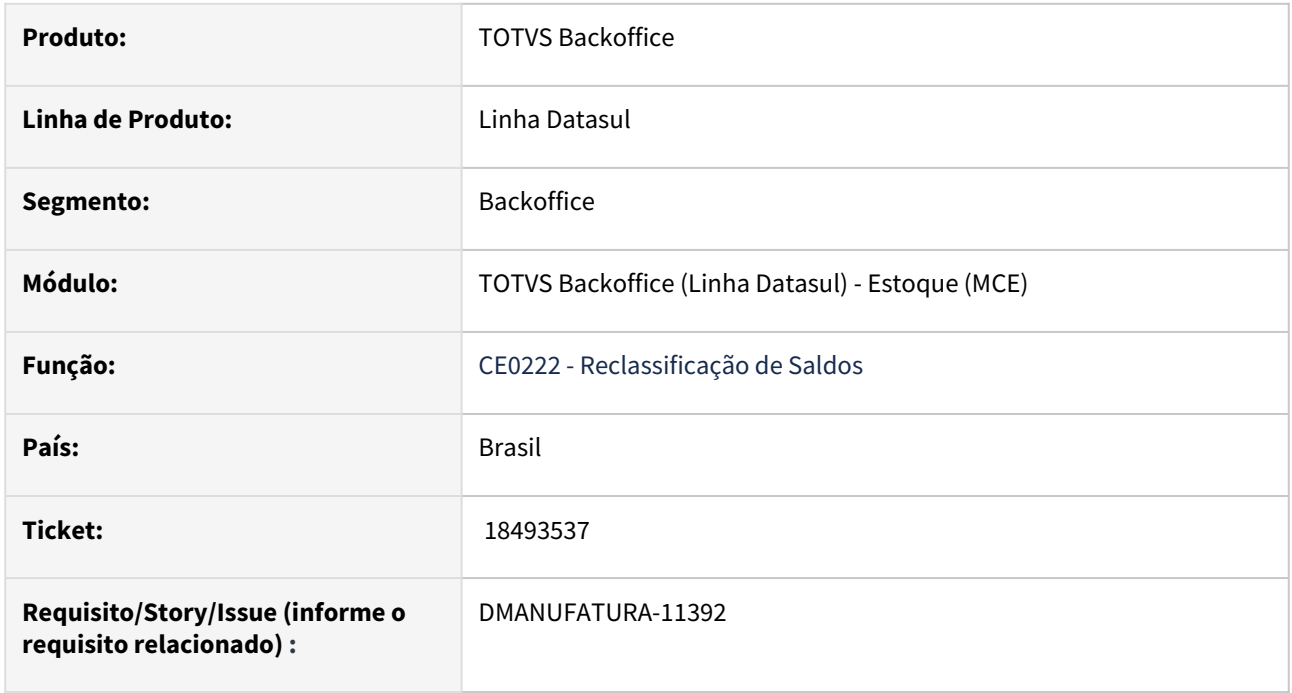

### **02. SITUAÇÃO/REQUISITO**

Devido a uma configuração no programa **CE0222** a mensagem de erro **15139** não está aparecendo de forma correta em determinada configuração do produto.

## **03. SOLUÇÃO**

Foi alterado o programa **CE0222** de modo que a mensagem de erro **15139** seja mostrada de forma correta.

## 18531830 DMANESTOQ-11851 - DT - CE0412 - Não Permite Digitar Um Período Como é Feito Sumário

#### **01. DADOS GERAIS**

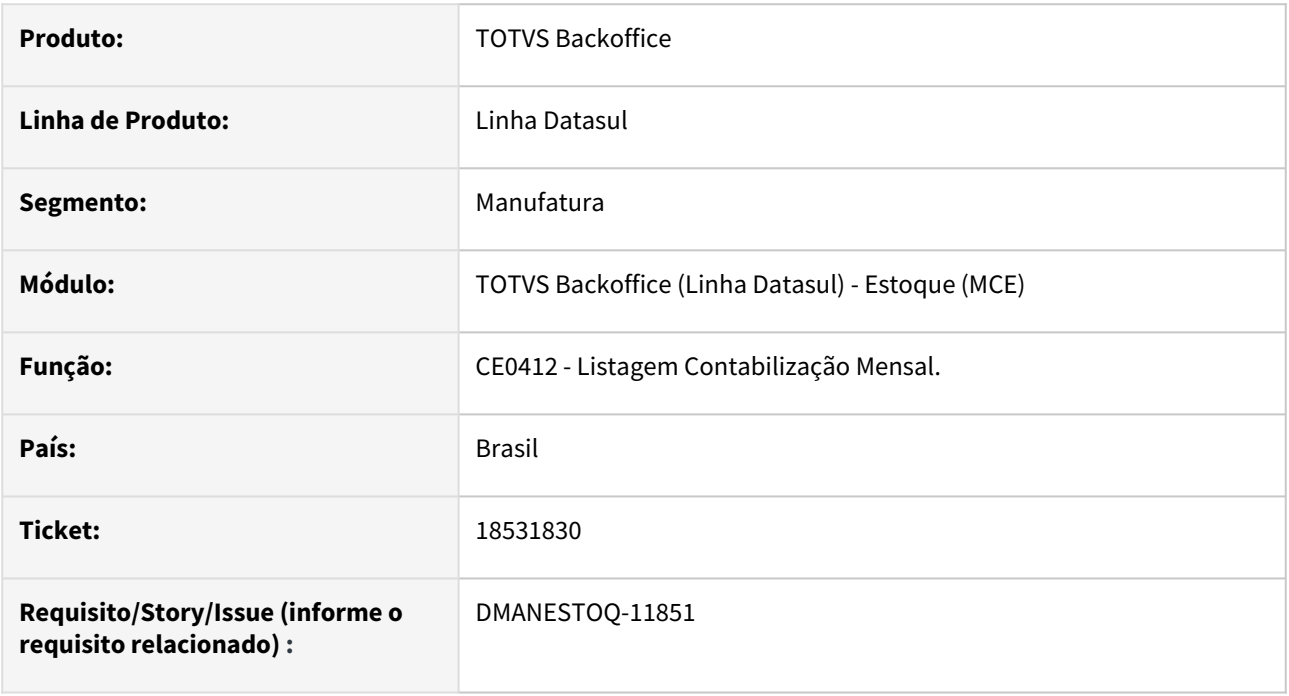

## **02. SITUAÇÃO/REQUISITO**

 Listagem Contabilização Mensal(CE0412) não permite usuário editar campo "Contabiliza até" quando o tipo de fechamento está configurado por Estabelecimentos Agrupado Por Empresa.

## **03. SOLUÇÃO**

Corrigido para permitir que o usuário altere o campo "Contabiliza até" quando o tipo de fechamento está configurado por Estabelecimentos Agrupado Por Empresa.

### **04. ASSUNTOS RELACIONADOS**

• [Listagem\\_Contabilização\\_Mensal\\_-\\_CE0412](https://tdn.totvs.com/pages/viewpage.action?pageId=236602460)

## 18637038 DMANESTOQ-11912 - DT - CE0404 está apresentando saldo zerado, mesmo sem marcar a opção para mostrar.

#### **01. DADOS GERAIS**

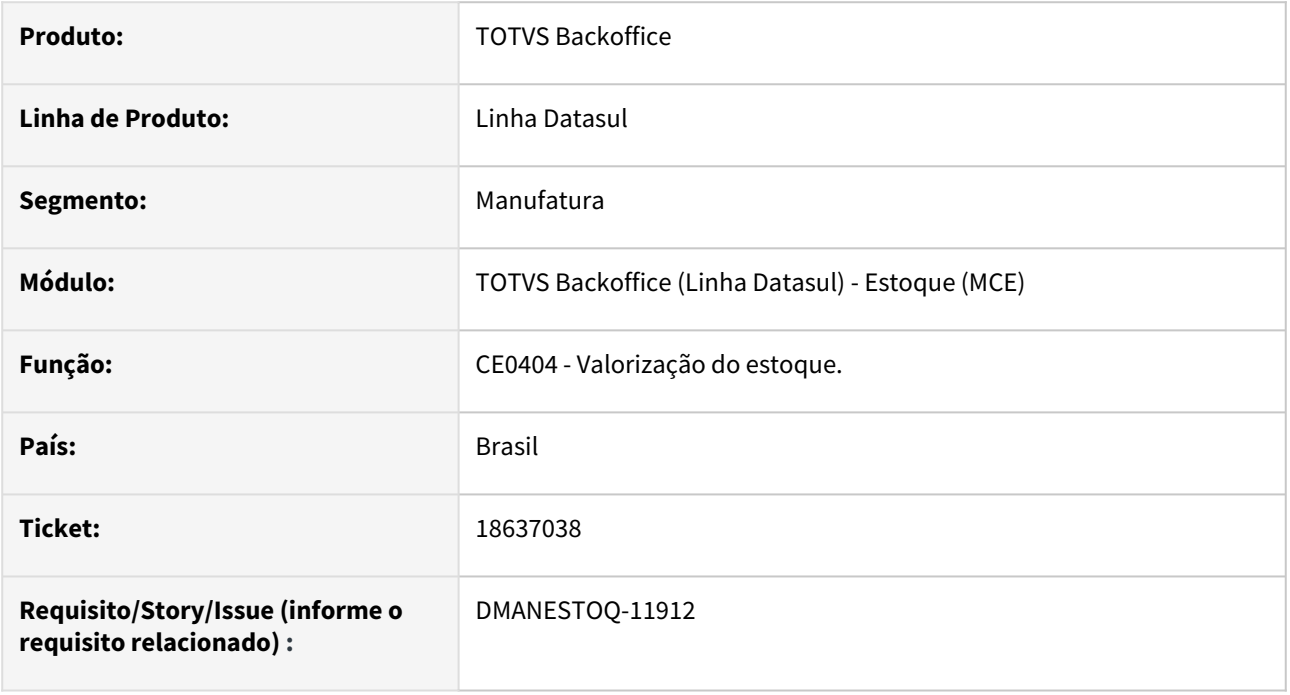

## **02. SITUAÇÃO/REQUISITO**

CE0404 esta apresentando saldo zerado, mesmo sem marcar a opção para mostrar.

## **03. SOLUÇÃO**

Corrigido para não mostrar saldos zerados quando esse parãmetro não estiver marcado, isso ocorria em algumas situações com valorização de saldos com centavos indevidamente.

### **04. ASSUNTOS RELACIONADOS**

• Valorização do estoque - CE0404

# 18643267 DMANESTOQ-11915 - DT - CE0712 mensagem de erro não desaparece

#### **01. DADOS GERAIS**

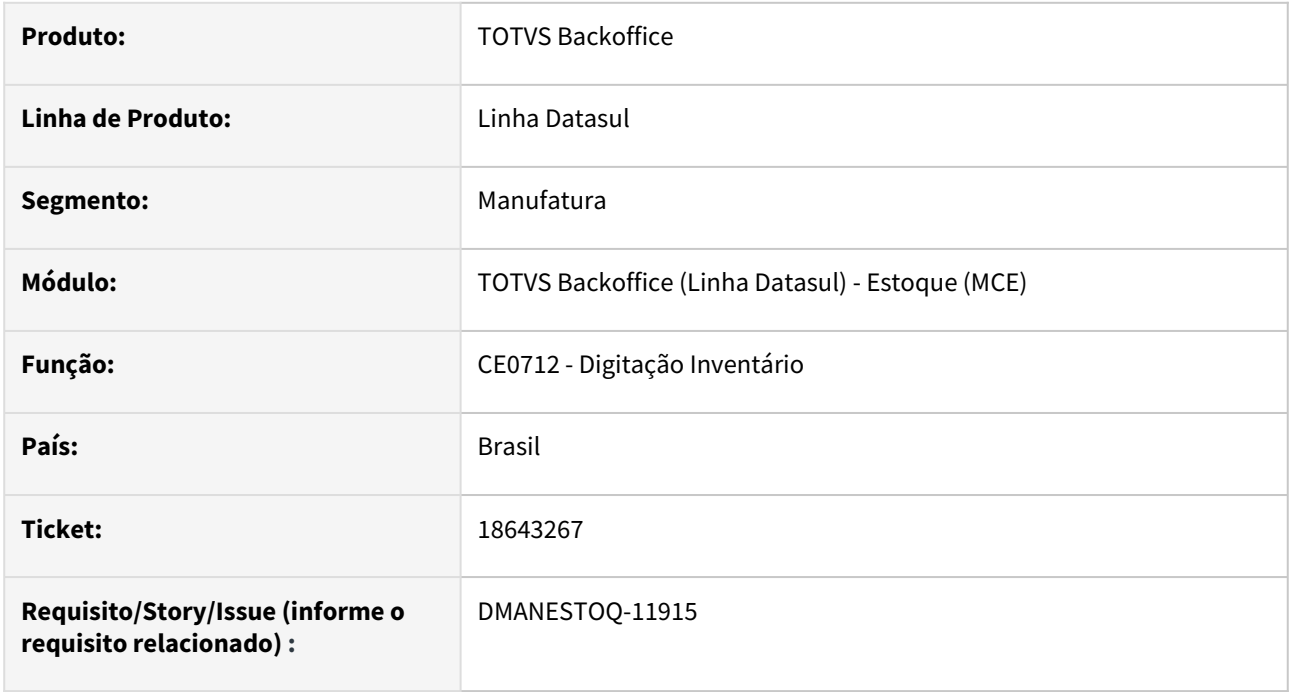

### **02. SITUAÇÃO/REQUISITO**

Quando o usuário não tem acesso a tela de inclusão do **CE0712 - Digitação Inventário**, ocorre um erro que impede a utilização da rotina.

#### **03. SOLUÇÃO**

Ajuste realizado para permitir que o usuário continue utilizando a rotina após emitida mensagem informando que o usuário não tem acesso a tela de inclusão.

#### **04. ASSUNTOS RELACIONADOS**

• [Digitação Inventário - CE0712](https://tdn.totvs.com/x/IAMmDg)
# DMANESTOQ-11841 - DT - CE0104/CE0406/CE0418/HKV/HKP - Posicionar último preço médio fiscal

#### **01. DADOS GERAIS**

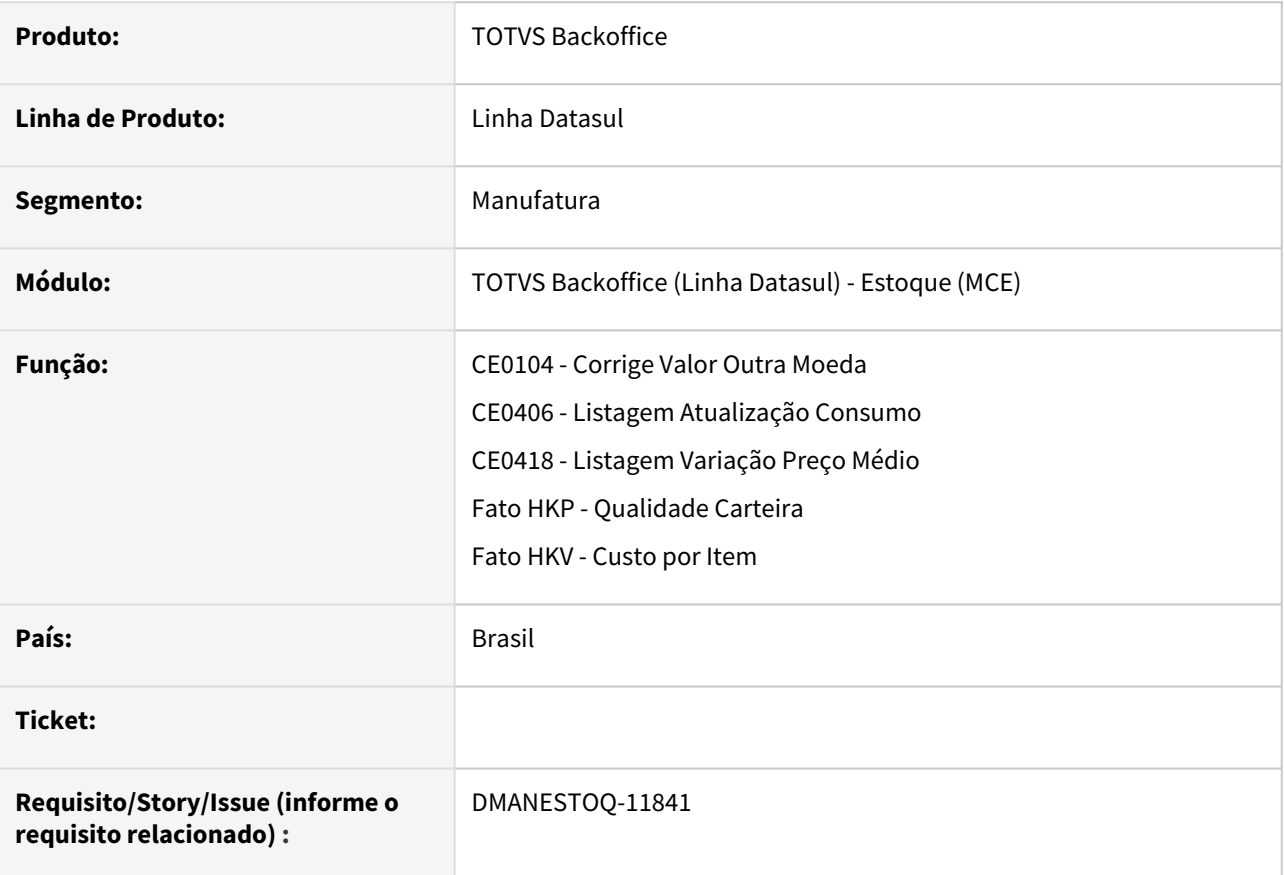

# **02. SITUAÇÃO/REQUISITO**

Quando a empresa utiliza cenário gerencial, as rotinas que buscam o último preço médio fiscal são impactadas.

# **03. SOLUÇÃO**

As rotinas foram modificadas para a empresa que utiliza um cenário gerencial não tenha impacto na busca pelo último preço médio fiscal.

# **04. ASSUNTOS RELACIONADOS**

- [Corrige Valor Outra Moeda CE0104](https://tdn.totvs.com/x/wKsKDg)
- [Listagem Atualização Consumo CE0406](https://tdn.totvs.com/x/Q0gaDg)
- [Listagem Variação Preço Médio CE0418](https://tdn.totvs.com/x/rYkXDg)
- [Fato HKP Qualidade Carteira](https://tdn.totvs.com/x/fjf2Dw)
- [Fato HKV Custo por Item](https://tdn.totvs.com/x/jjf2Dw)

# DMANESTOQ-11975 - DT - CE0401/CE0420 - Não está sugerindo o último médio fiscal

#### **01. DADOS GERAIS**

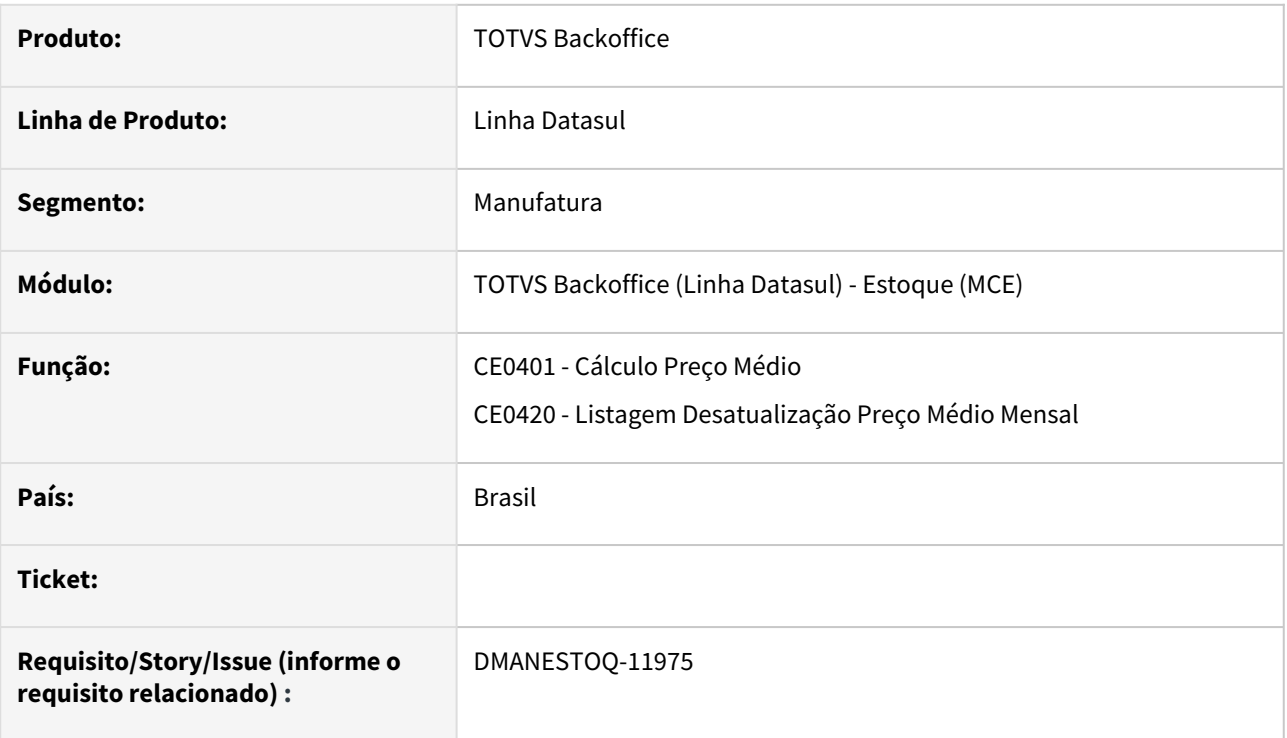

# **02. SITUAÇÃO/REQUISITO**

Quando a empresa utiliza fechamento gerencial (calendário 4-4-5) implantado no Estoque, este pode impactar na atualização e desatualização do médio fiscal.

# **03. SOLUÇÃO**

As rotinas foram modificadas para a empresa que utiliza um cenário gerencial não tenha impacto na atualização e desatualização do médio fiscal.

# **04. ASSUNTOS RELACIONADOS**

- [Cálculo\\_do\\_Preço\\_Médio\\_-\\_CE0401](https://tdn.totvs.com/x/dwkaDg)
- [Desatualização\\_do\\_Preço\\_Médio\\_-\\_CE0420](https://tdn.totvs.com/x/owkaDg)

# 4.11.4 Recebimento - Manutenção - 12.1.2403

17679662 DBACKRECENT-546 - RE2001Z - Ocorre travamento da sessão após informar o Emitente e série

#### **01. DADOS GERAIS**

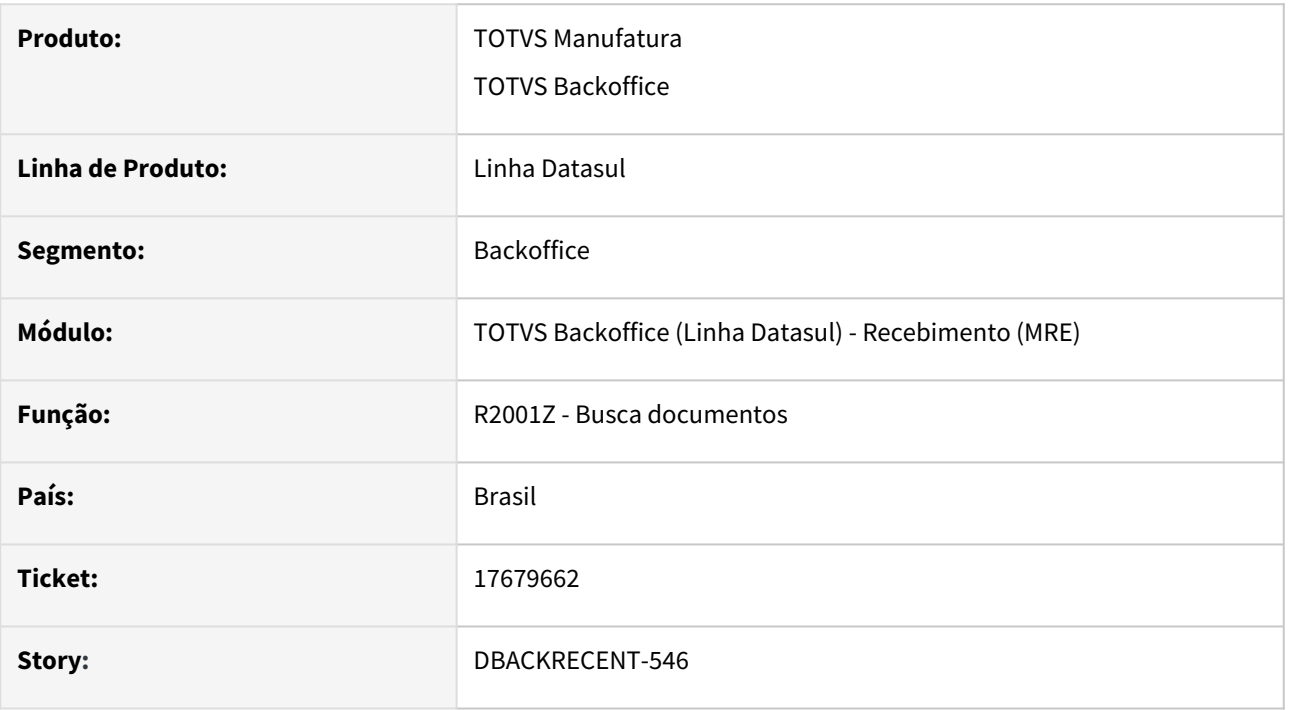

#### **02. SITUAÇÃO/REQUISITO**

Ao receber um documento de transferência entre estabelecimentos pelo conversor, gerar o recebimento físico, atualizar o documento no recebimento físíco e puxar para o recebimento fiscal, ao informar o emitente do documento apresentava lentidão.

# **03. SOLUÇÃO**

Alterado o sistema para que não apresente problema de performance ao puxar o documento do recebimento físico para o fiscal, quando a origem do documento for igual a XML.

# 17946593 DBACKRECENT-283 - RE2001/RE1001 - Alocação incorreta do saldo em poder de terceiros por lote

#### **01. DADOS GERAIS**

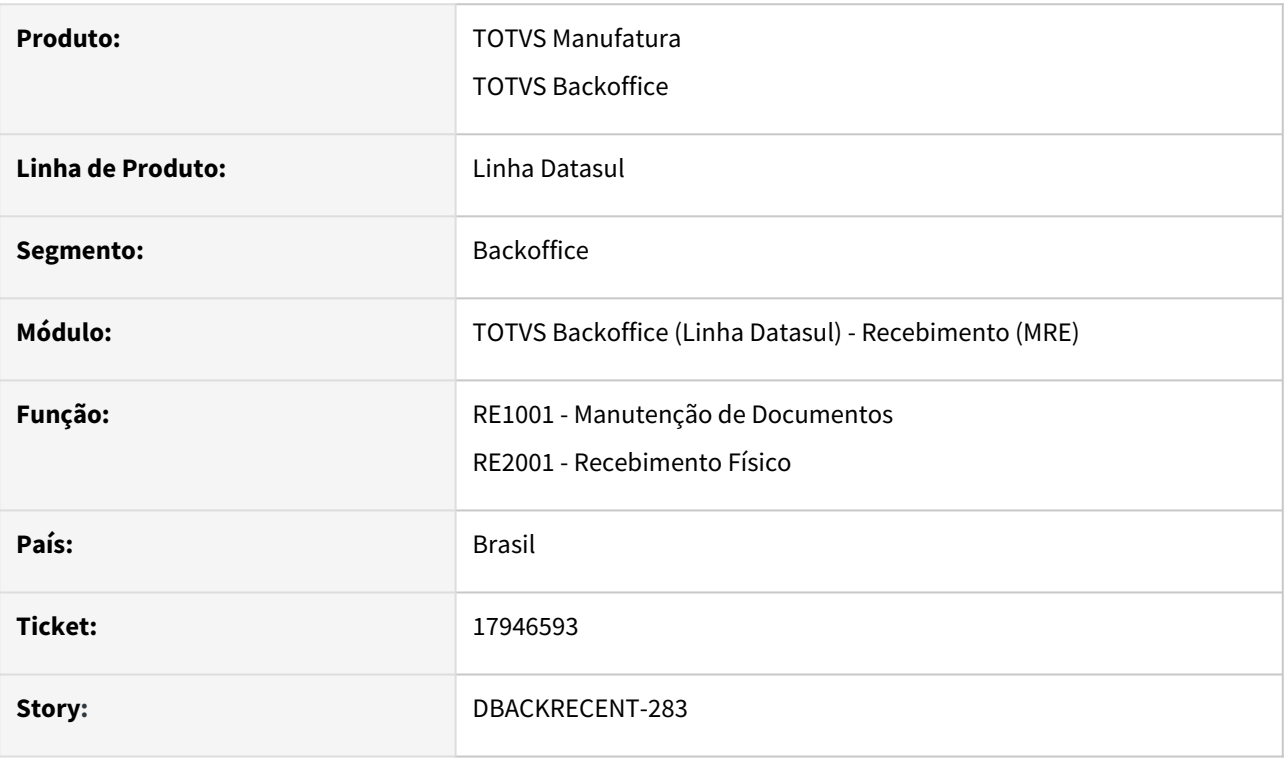

# **02. SITUAÇÃO/REQUISITO**

Ao realizar a digitação de documentos de retorno no recebimento físico e fiscal onde os mesmo possuem saldo em poder de terceiros e realizar a alteração da quantidade dos itens da nota o programa está se comportando de forma incorreta ao recalcular o saldo alocado deixando os valores incorretos para o saldo alocado do item na aba estoque.

# **03. SOLUÇÃO**

Alterado o programa para que realize corretamente a alocação do saldo em poder de terceiros caso as quantidade tenha sido alteradas e dessa forma não gere valores incorretos na alocação do saldo.

# 18144174 DBACKRECENT-374 - RE0409 - Geração incorreta do XML de devolução

#### **01. DADOS GERAIS**

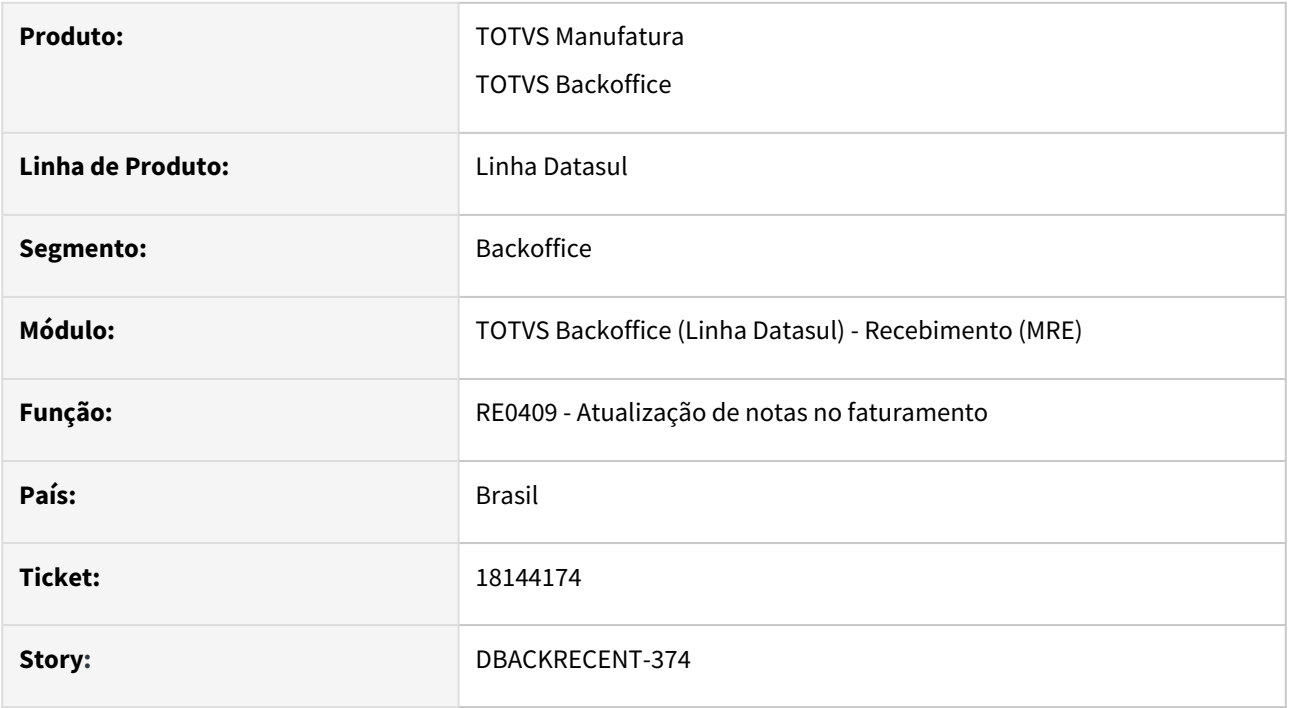

# **02. SITUAÇÃO/REQUISITO**

Ao realizar a atualização de nota de devolução onde a mesma possui múltiplas naturezas e formulas para o cálculo do FCP o programa estava gerando a nota no faturamento corretamente, com as informações de FCP no CD4035, porém ao realizar a geração do XML somente era gerado dados do FCP para o item que possuía a natureza igual do cabeçalho da nota.

# **03. SOLUÇÃO**

Alterada a rotina para gerar corretamente o XML.

# 18316703 DBACKRECENT-1240 - REINF R-4020 Demora na execução do programa LF0400

#### **01. DADOS GERAIS**

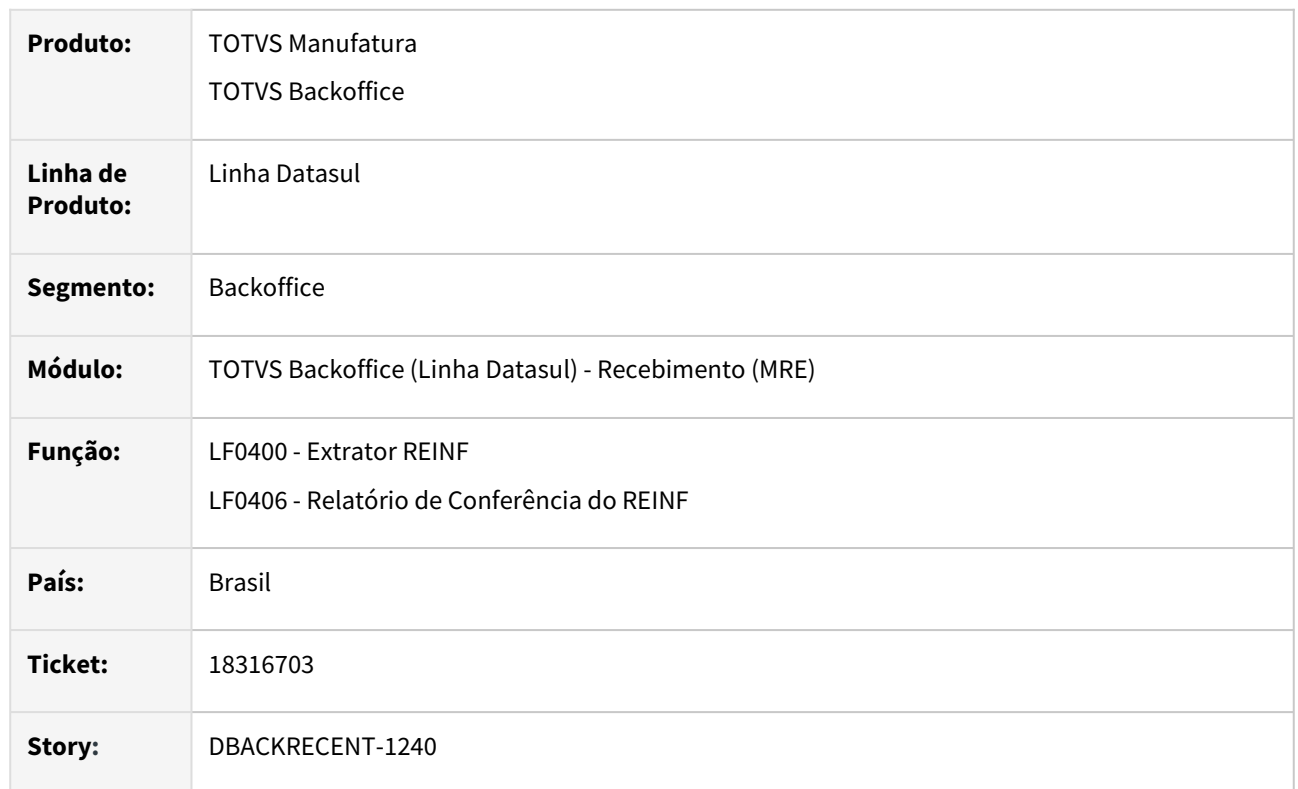

# **02. SITUAÇÃO/REQUISITO**

 Ao executar o programa LF0400 - Extrator REINF com a opção Recebimento - Pagtos/Créditos Benef PJ R-4020 marcado apresentava lentidão na extração, alterar também o programa de conferência do REINF, que também apresenta a mesma lentidão na opção pagamentos/créditos a beneficiário PJ R-4020.

# **03. SOLUÇÃO**

Alterado o programa de extração de dados do REINF do recebimento e também o relatório de conferência do REINF, para melhorar a performance durante a execução.

# 18349305 DBACKRECENT-939 - Monitor NF-e - Fator de conversão

#### **01. DADOS GERAIS**

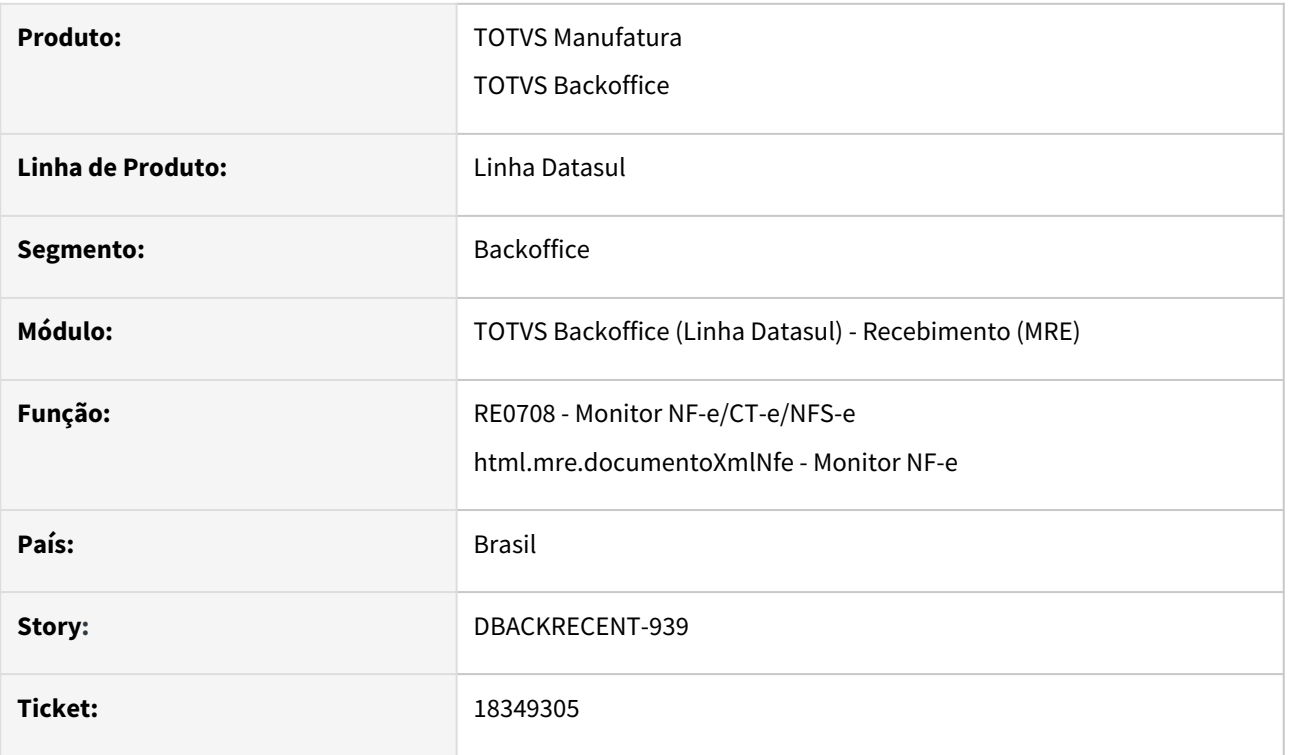

# **02. SITUAÇÃO/REQUISITO**

 Ao realizar a entrada de notas utilizando FIFO e as ordens de compras possuem itens com fator de conversão o programa não está realizando o cálculo correto da variação de quantidade e dessa forma apresenta o erro de variação de quantidade para o documento.

#### **03. SOLUÇÃO**

Alterado o programa para que realize corretamente o cálculo da variação de quantidade de acordo com o fator de conversão do item do fornecedor na ordem de compra.

# 18365166 DBACKRECENT-961 - REINF- Erro progress \*\*Registro REINF Param Config TSS nao esta disponível (91) na execução do LF0400

### **01. DADOS GERAIS**

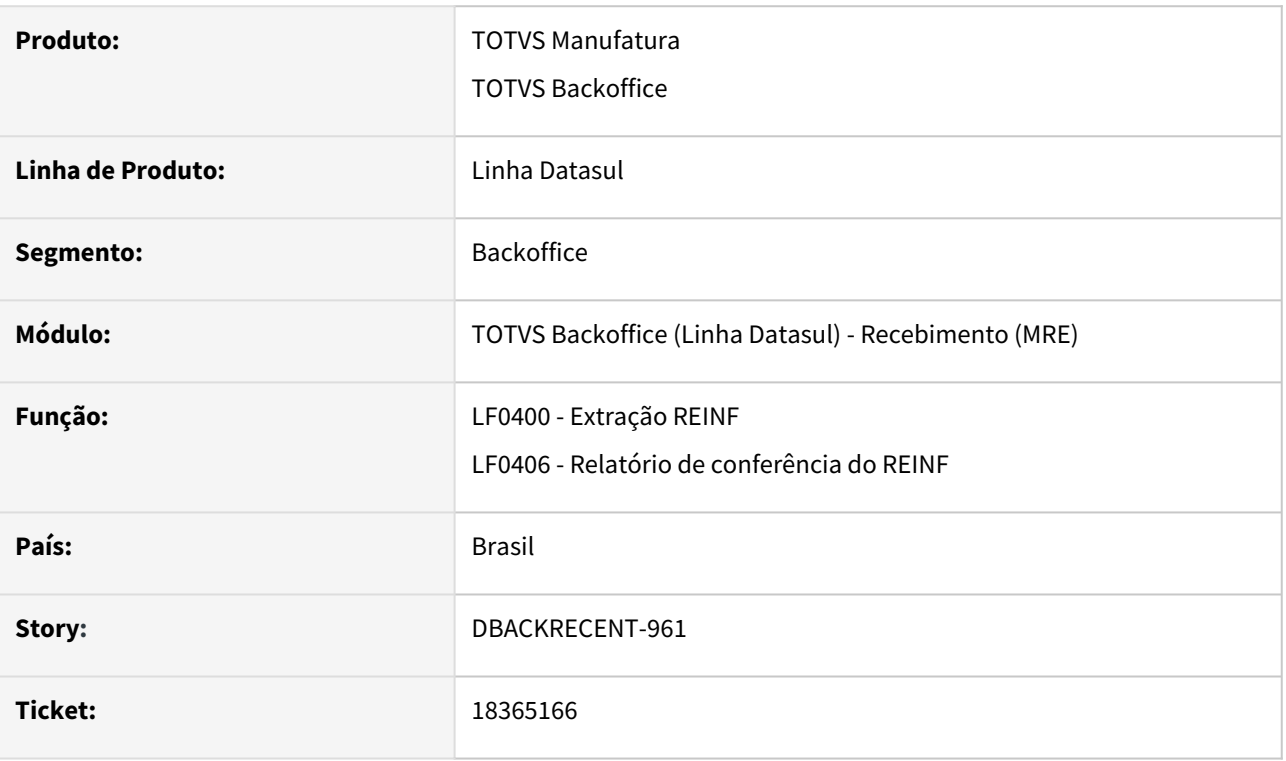

# **02. SITUAÇÃO/REQUISITO**

 Ao executar o LF0400 - Extrator RIENF, sem existir o estabelecimento cadastrado no LF0410 - Parâmetros TSS REINF, estava apresentando o erro \*\*Registro REINF Param Config TSS nao esta disponível .

# **03. SOLUÇÃO**

Alterada a api de extração de dados do REINF referente a documentos do recebimento, para quando o estabelecimento não estiver cadastrado no LF0410 - Parâmetros TSS REINF, não apresente erro Progress, mas não será extraídas as informações, devido a necessidade de o estabelecimento estar configurado nos Parâmetros TSS REINF.

# 18487351 DBACKRECENT-1068 - RE0405 - Geração Ajuste de Apuração e documentos não geram para crédito Simples Nacional

#### **01. DADOS GERAIS**

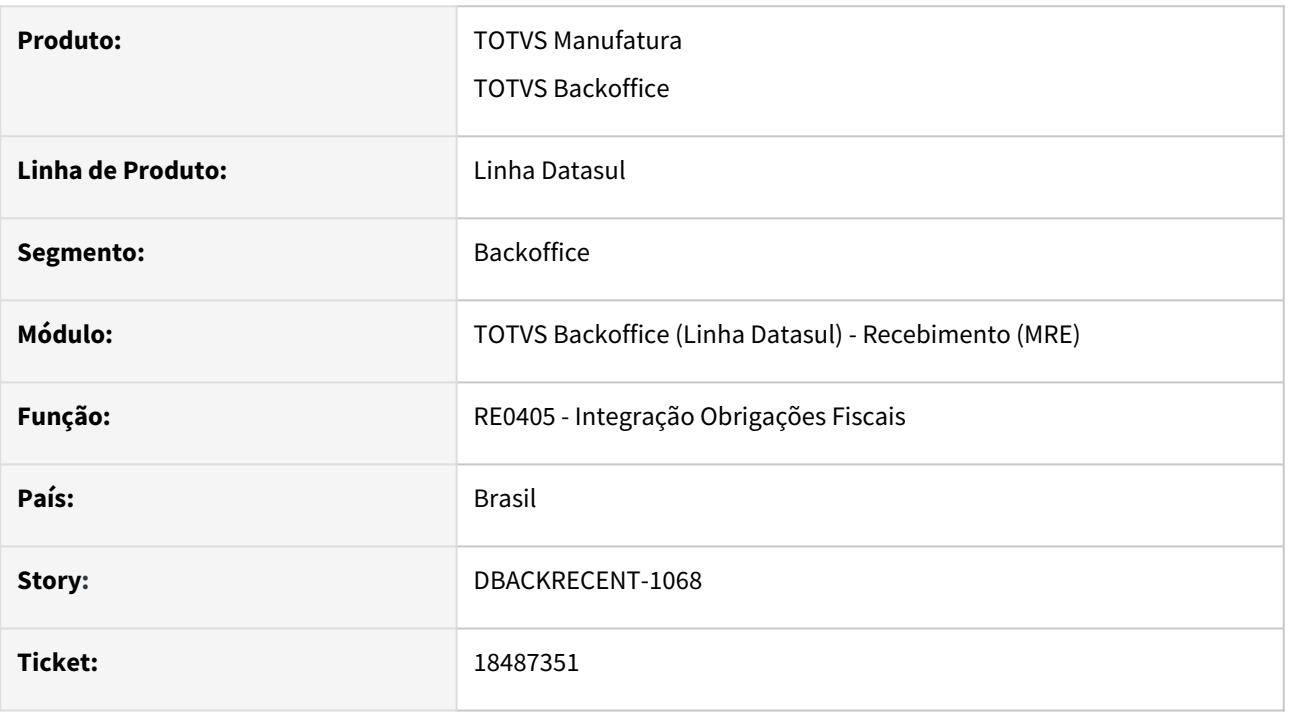

# **02. SITUAÇÃO/REQUISITO**

 Ao lançar um documento com emitente Simples Nacional e sendo calculado dos valores do Simples Nacional no recebimento ao integrar o documento com obrigações fiscais o valor do imposto está ficando zerado.

# **03. SOLUÇÃO**

Alterado o programa de integração com obrigações fiscais, para que seja levado os valores do Simples Nacional para o módulo de obrigações.

# 18650166 DBACKRECENT-1327 - RE1904 - Lentidão ao confirmar o rateio

# **01. DADOS GERAIS**

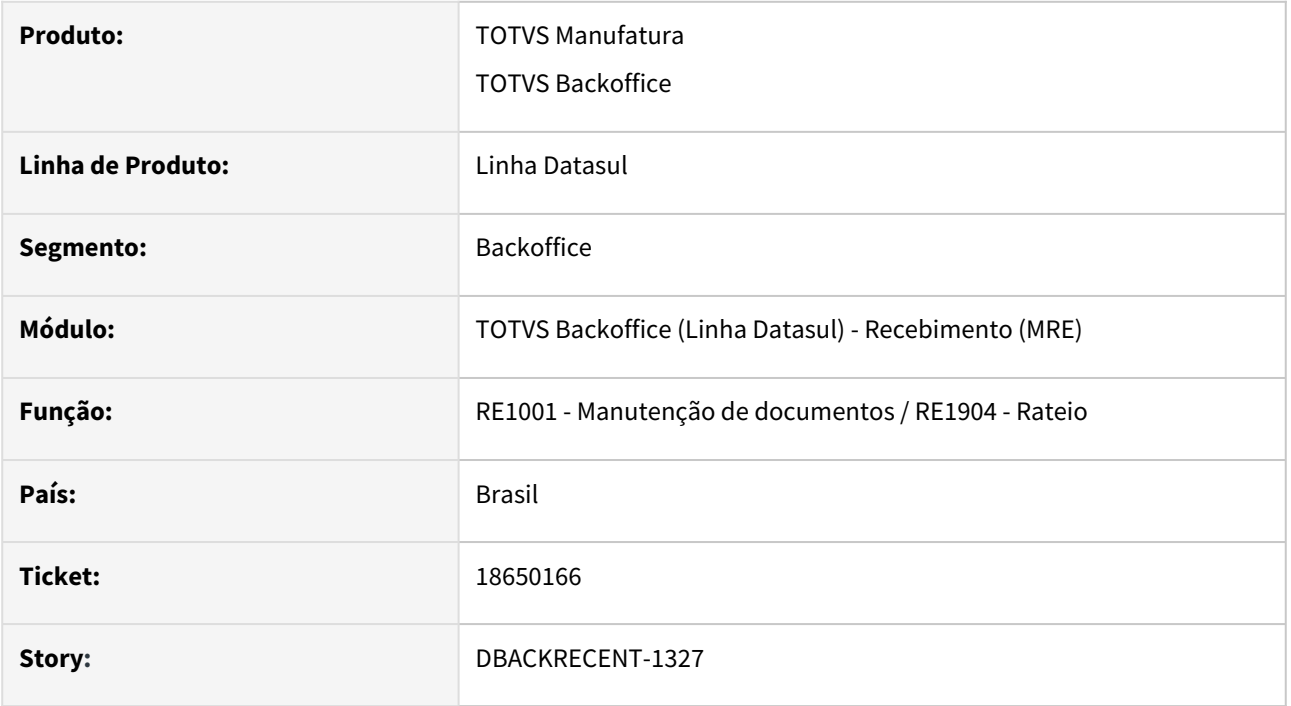

# **02. SITUAÇÃO/REQUISITO**

O sistema está apresentando lentidão ao confirmar o rateio (RE1904) caso o cliente tenha muitos itens, por exemplo cerca de 500 itens acima para realizar o rateio.

# **03. SOLUÇÃO**

Alterada a rotina para que não ocorra o problema de performance ao confirmar o rateio.

# 18662308 DBACKRECENT-1288 - RE1001 - Valor do ICMS excluído da base do PIS/COFINS não é recalculado

#### **01. DADOS GERAIS**

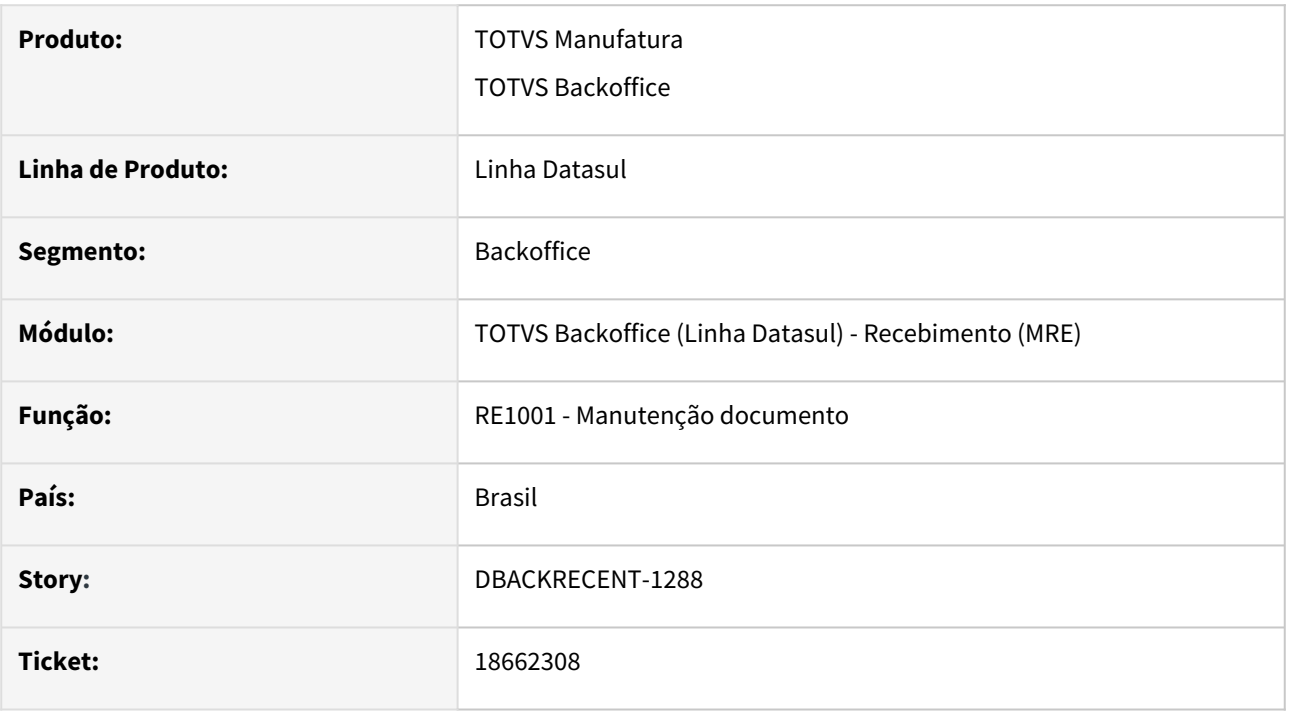

# **02. SITUAÇÃO/REQUISITO**

 Ao alterar as quantidades e valor total dos produtos são alterados no item da nota, o sistema não está recalculando o valor do ICMS excluído da base do PIS/COFINS, escriturando de forma incorreta em obrigações fiscais.

# **03. SOLUÇÃO**

Ajustado a rotina de recalculo do item do documento, para que ao alterar o valor do item o valor da base do PIS e COFINS seja atualizada quando houver a exclusão do ICMS.

# 18665216 DBACKRECENT-1522 - RE0522: 19140 Não foi encontrado Saldo em Poder de Terceiros

#### **01. DADOS GERAIS**

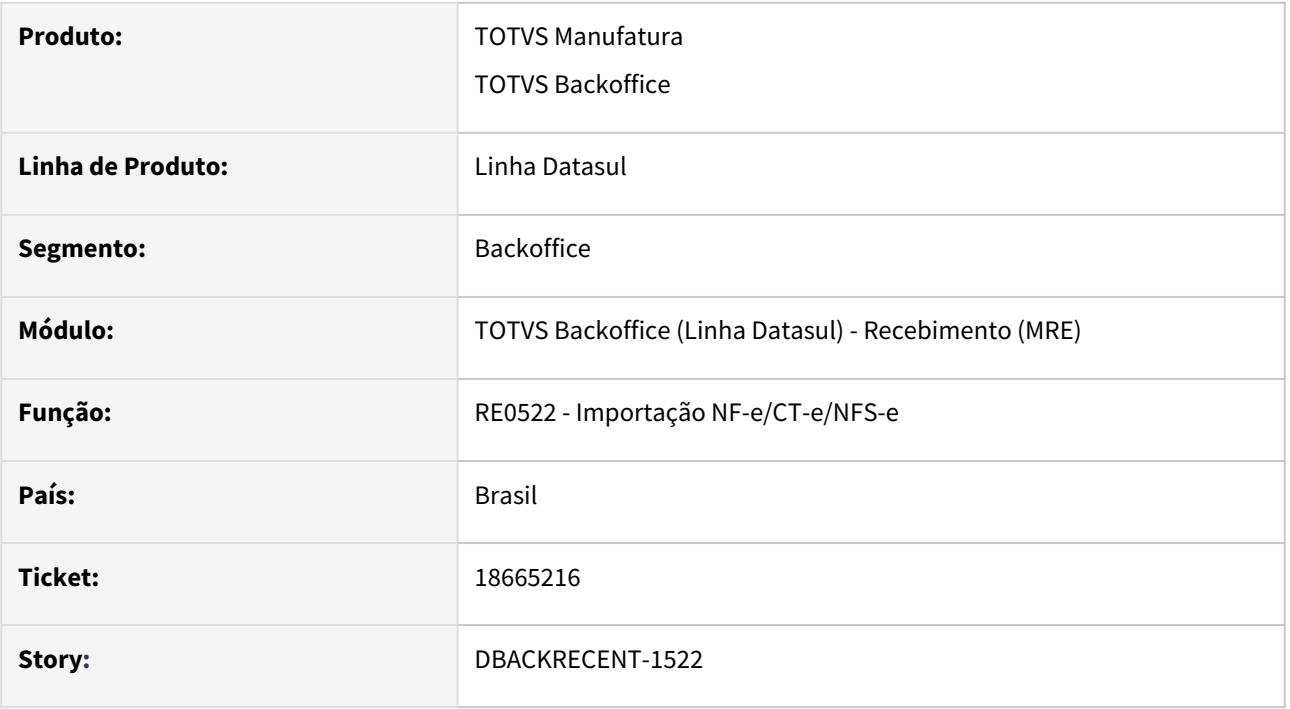

# **02. SITUAÇÃO/REQUISITO**

 Ao importar um documento de NF-e do tipo retorno beneficiamento com a tag refNfe, estava apresentando a mensagem 19140 Não foi encontrado Saldo em Poder de Terceiros indevidamente e não efetua o relacionamento automático, mas ao acessar a tela de relacionamento manual era apresentada a nota de remessa e permite o vinculo, esta situação ocorria somente quando o emitente do documento estava configurado apenas como fornecedor.

# **03. SOLUÇÃO**

 Ajustado o sistema para vincular notas de remessa beneficiamento, mesmo que o emitente do documento estiver configurado apenas como fornecedor, permitindo assim que o vinculo automático ocorra durante a importação do documento se existir a tag refNfe.

# 18742490 DBACKRECENT-1369 - RE1001 - CST do item origem incorreta em nota rateio

#### **01. DADOS GERAIS**

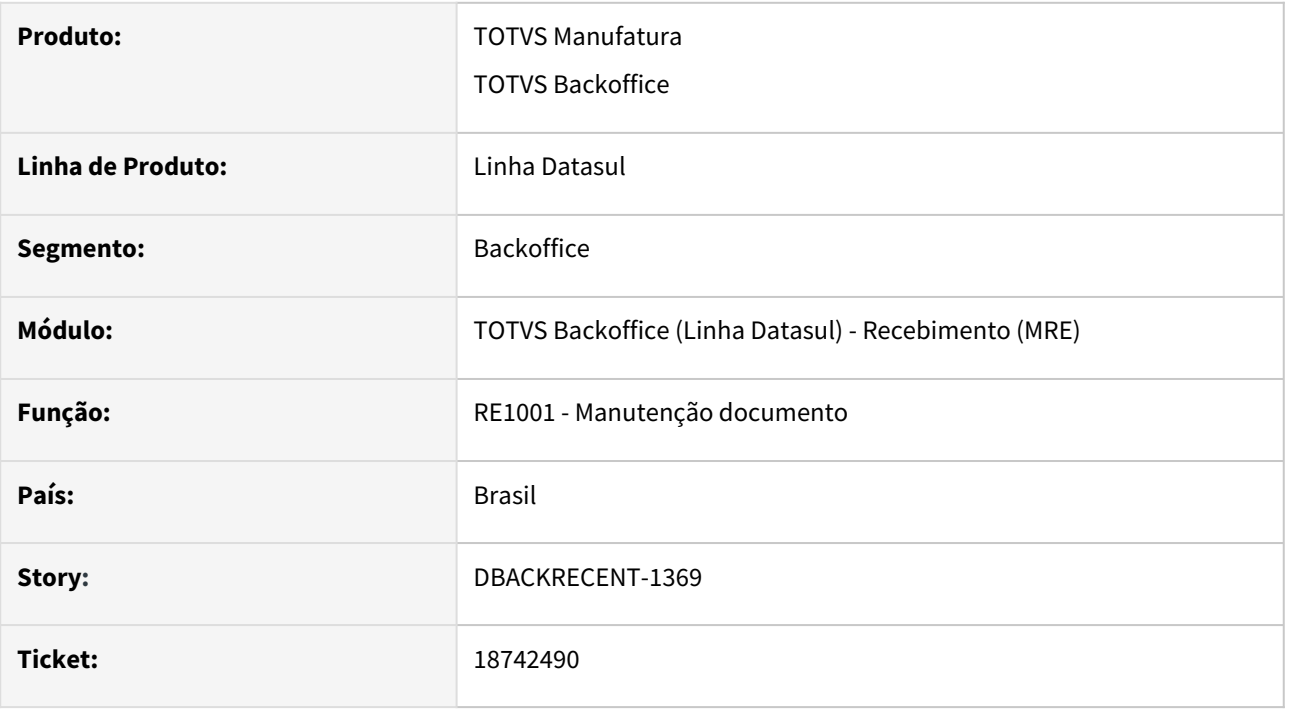

# **02. SITUAÇÃO/REQUISITO**

 Ao informar na tela de rateio re1904, um item diferente do item em branco, não está sendo feita a sugestão do código de origem do item para CST ICMS, esta sendo considerado o código de origem do item branco para operação de nota rateio

# **03. SOLUÇÃO**

Ajustado a rotina para realizar a sugestão do código de origem do item para CST ICMS, conforme o código de origem do item informado na tela de rateio.

DBACKRECENT-281 - RE2001T - Apresentando erro Progress ao puxar do recebimento físico para o fiscal.

#### **01. DADOS GERAIS**

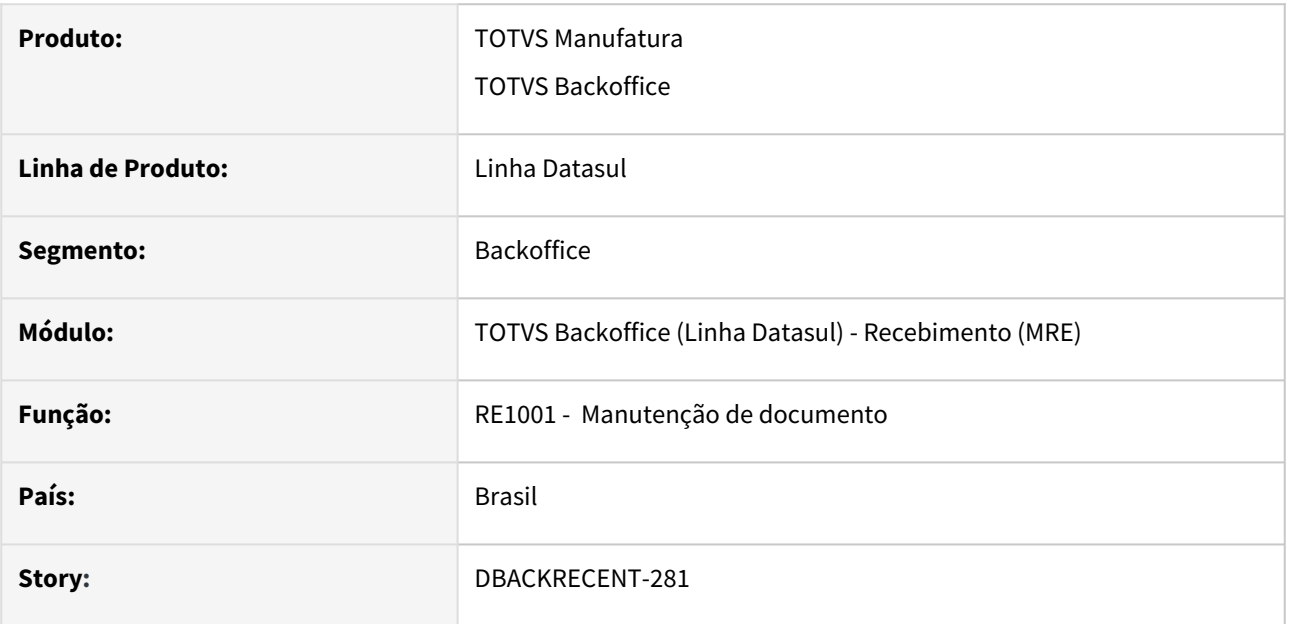

# **02. SITUAÇÃO/REQUISITO**

Ao parametrizar o sistema para que a geração de duplicatas do documento seja conforme o arquivo XML, no programa Parâmetros Conversor NF-e/CT-e/NFS-e, ao puxar um documento no recebimento físico para o recebimento fiscal e que não tenha origem XML estava apresentando erro Progress.

# **03. SOLUÇÃO**

Alterado o programa para que não apresente erro Progress ao puxar o documento do recebimento físico para o recebimento fiscal.

# DBACKRECENT-773 - RE2002A - Contagem recebimento físico não atualizava corretamente o saldo por lote

#### **01. DADOS GERAIS**

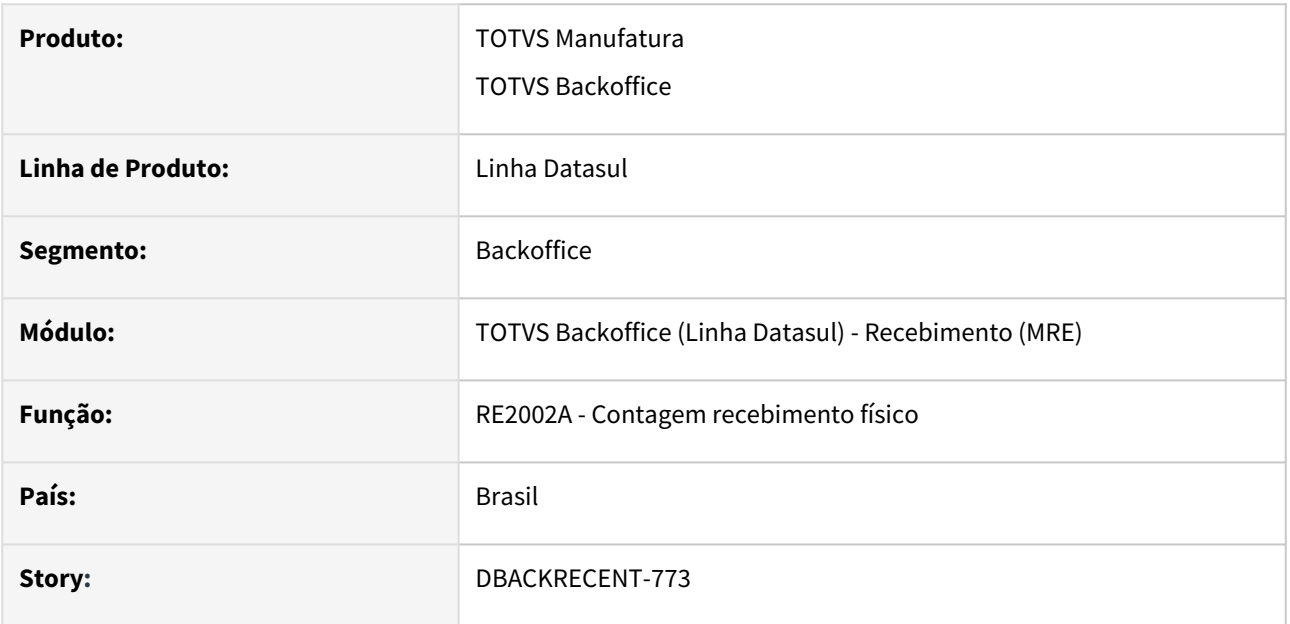

# **02. SITUAÇÃO/REQUISITO**

Ao realizar a contagem no recebimento físico de um item controlado por lote, em um documento de retorno beneficiamento e informar uma quantidade diferente do que veio no documento, a alocação no saldo de terceiros não estava sendo atualizada corretamente.

# **03. SOLUÇÃO**

Alterado o programa para que seja atualizado o saldo por lote quando informado na contagem do recebimento físico.

# DBACKRECENT-855 - Configurador regras HTML - Não abre tela de edição ao clicar na ação de editar da tabela

#### **01. DADOS GERAIS**

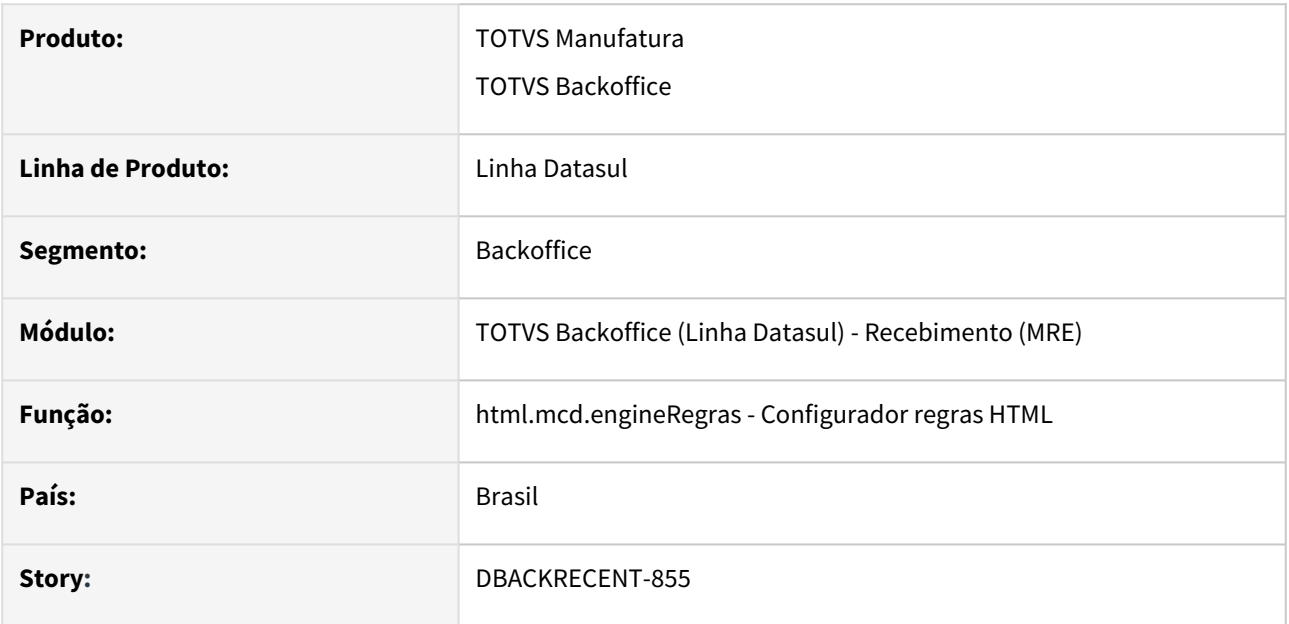

# **02. SITUAÇÃO/REQUISITO**

Não está funcionando a ação de editar registros que fica nos três pontos da tabela de regras.

# **03. SOLUÇÃO**

Ajustado para que funcione corretamente a função de editar via ação da tabela de regras.

# DBACKRECENT-920 - REINF - IR inferior a R\$ 10,00

# **01. DADOS GERAIS**

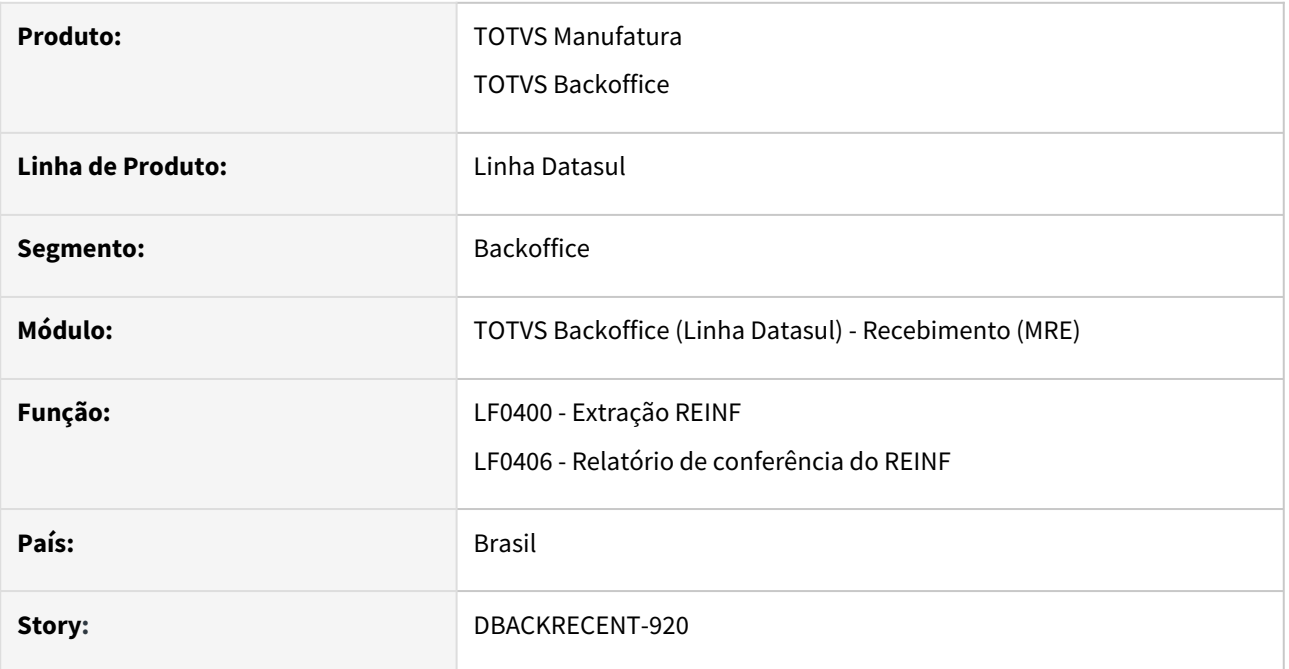

#### **02. SITUAÇÃO/REQUISITO**

 Quando um documento possui vários itens e que o valor da duplicata for maior que 10 reais e o rateio no cd4035 de o valor de IR menor que 10 reais, ao extrair as informações de recebimento não está gerando corretamente as informações, devido estar olhando o valor do IR nas informações adicionais da nota.

#### **03. SOLUÇÃO**

Alterada a api de extração de dados do REINF referente a documentos do recebimento, para quando o valor da duplicata do imposto de IR não atingir o valor mínimo do imposto configurado na classificação do imposto, ao extrair os dados do REINF o valor de IR seja apresentado zerado seja extraído apenas valor bruto e base e quando a duplicata de imposto de IR atingir o valor mínimo do imposto configurado na classificação do imposto, seja extraído valor bruto, base e o valor do IR.

# DBACKRECENT-1281 - RE2001/RE2006 - Não está atualizando corretamente a situação da NF-e

#### **01. DADOS GERAIS**

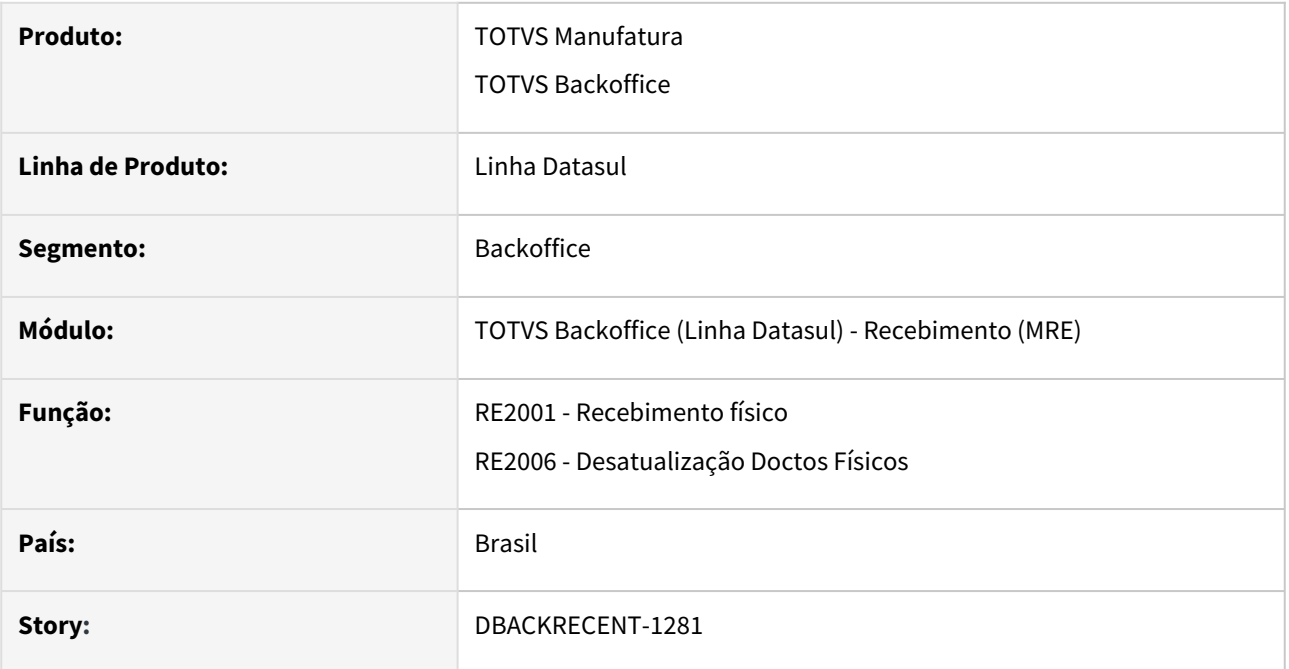

# **02. SITUAÇÃO/REQUISITO**

 Quando existe no monitor de documento NF-e, documentos com o mesmo emitente, série, número de documento e estabelecimento, mas com data de emissão diferentes, ao gerar o recebimento fiscal, atualizar o documento no físico, a situação do documento no monitor NF-e não estava sendo atualizada corretamente.

# **03. SOLUÇÃO**

 Ajustado o sistema para que a situação do documento NF-e seja apresentada corretamente, acompanhando as etapas do documento dentro do módulo de recebimento.

# 4.12 Mercado Internacional - Manutenção - 12.1.2403

Pesquisar

Manutenção - 12.1.2403 – 1388

# 4.12.1 Cadastros Gerais (Internacional) - Manutenção - 12.1.2403

# 18209214 DMANMI03-13232 DT Letra do Comprovante não habilitado CD0704/ARG0009 ARG

#### **01. DADOS GERAIS**

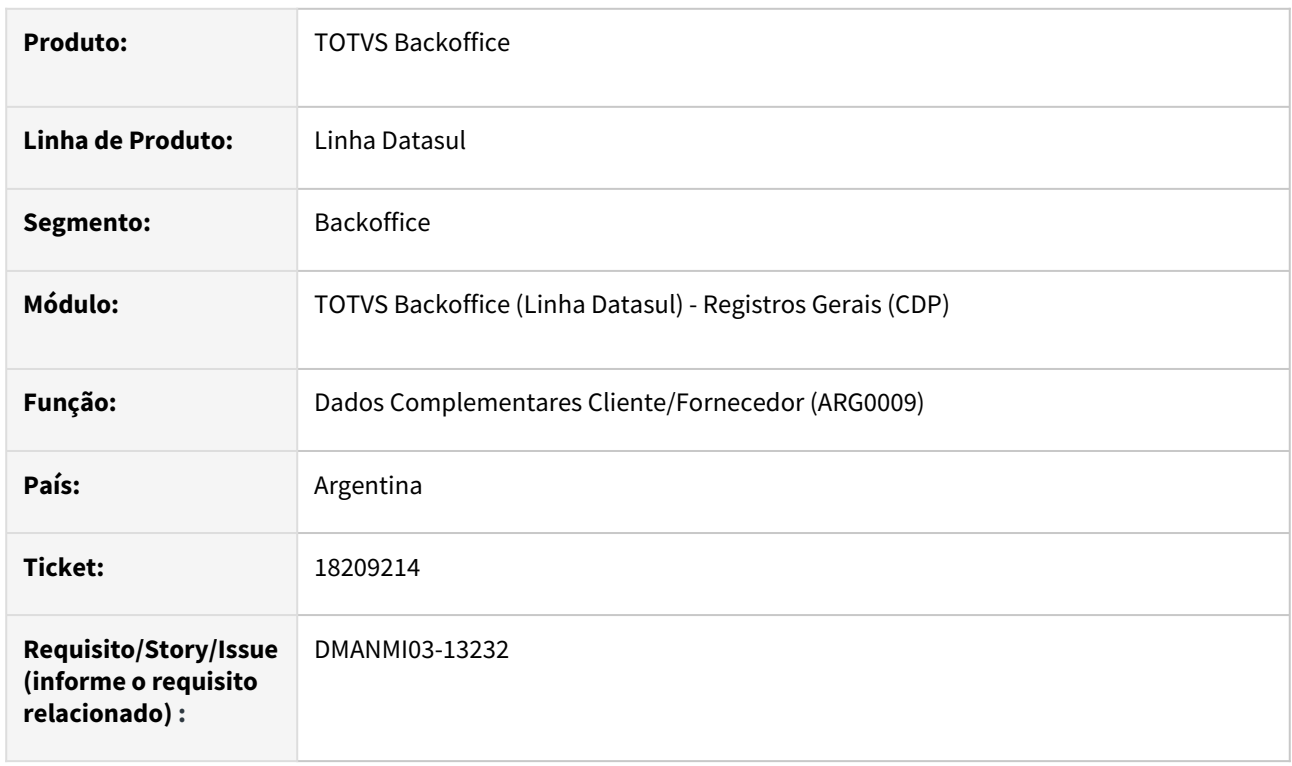

# **02. SITUAÇÃO/REQUISITO**

O campo letra comprovante não está habilitado para o Cliente, impedindo o cadastro das informações corretamente.

# **03. SOLUÇÃO**

Alterado o programa **Dados Complementares Cliente/Fornecedor (ARG0009)** para solicitar o campo Letra do Comprovante para os Clientes.

# **04. DEMAIS INFORMAÇÕES**

Não se aplica.

#### **05. ASSUNTOS RELACIONADOS**

• [Dados\\_Complementares\\_Cliente\\_Fornecedor\\_-\\_ARG0009](https://tdn.totvs.com/display/LDT/Dados_Complementares_Cliente_Fornecedor_-_ARG0009)

#### **06. DOCUMENTO TECNICO TRADUZIDO**

• [18209214 DMANMI03-13232 - Letra del comprobante no habilitado CD0704/ARG0009 ARG](https://tdn.totvs.com/pages/viewpage.action?pageId=793837283)

# DMANMI03-13447 DT Validação do RUT do cliente CHL

#### **01. DADOS GERAIS**

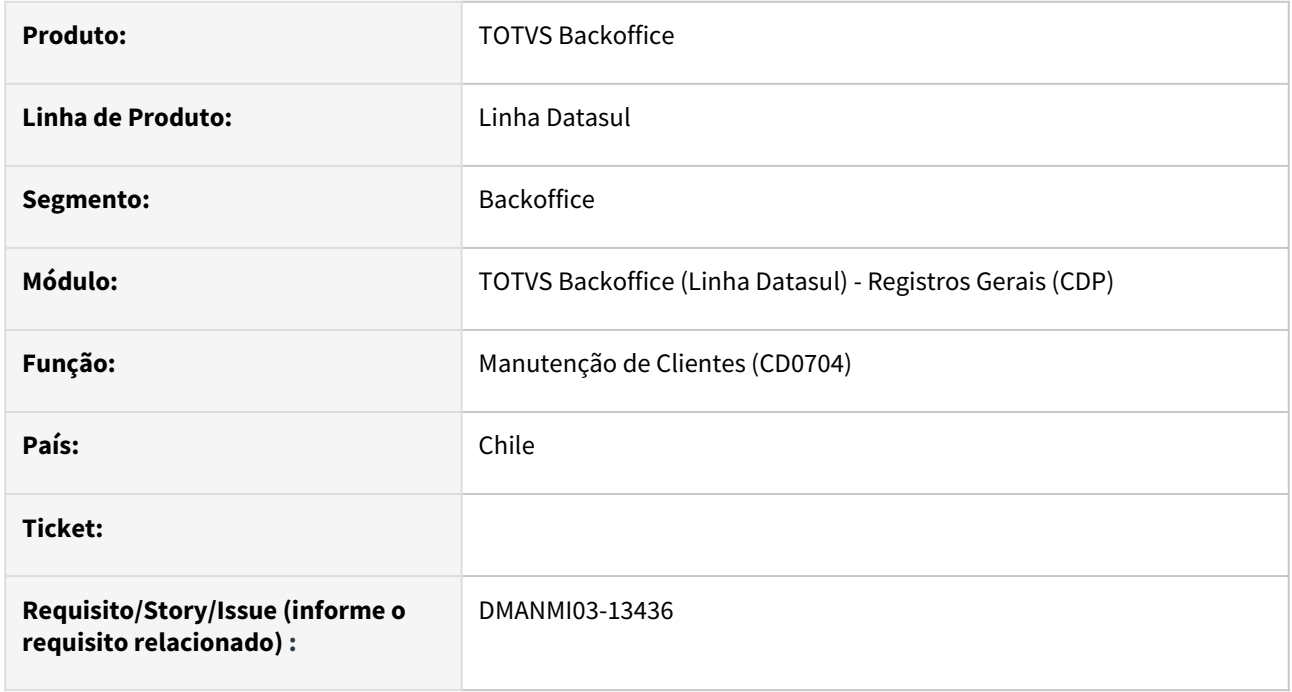

# **02. SITUAÇÃO/REQUISITO**

O RUT informado para os emitentes no programa de **Manutenção de Clientes (CD0704)** não possuem validação, o que pode ocasionar problemas no momento da autorização de comprovantes eletrônicos.

# **03. SOLUÇÃO**

Foi alterado o programa de **Manutenção de Clientes (CD0704)** aplicando o algoritmo de módulo 11 para validação do dígito verificador do **RUT** ao incluir, copiar e/ou modificar dados de um cliente.

#### **04. DEMAIS INFORMAÇÕES**

Não se aplica.

#### **05. ASSUNTOS RELACIONADOS**

• [Manutenção\\_de\\_Clientes\\_-\\_CD0704](https://tdn.totvs.com/pages/viewpage.action?pageId=235588094)

#### **06. DOCUMENTO TECNICO TRADUZIDO**

• [DMANMI03-13447 - Mantenimiento de Clientes \(CD0704\)](https://tdn.totvs.com/pages/viewpage.action?pageId=811267562)

# 4.12.2 Comércio Exterior (Internacional) - Manutenção - 12.1.2403

Pesquisar

# Importação (Internacional) - Manutenção - 12.1.2403

Pesquisar

### 18036788 DMANMI03-13446 DT Impostos incorretos na fatura complementar IM0994 ARG

#### **01. DADOS GERAIS**

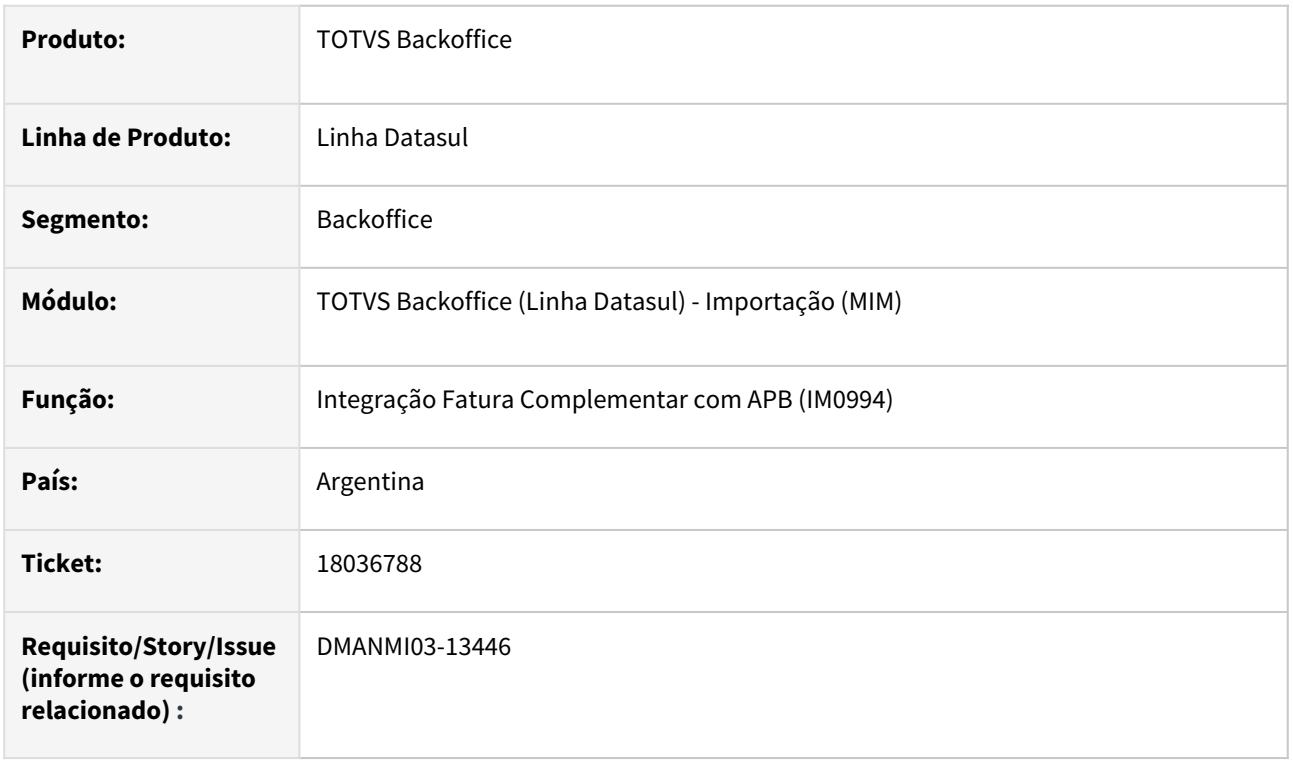

# **02. SITUAÇÃO/REQUISITO**

Os valores dos impostos incluídos manualmente para uma fatura complementar estão ficando com valores incorretos ao integrar com o módulo de **Contas a Pagar**.

# **03. SOLUÇÃO**

Foi alterado o programa **Integração Fatura Com Conta Para Pagar (IM0994)** para que calcule corretamente os impostos para os itens considerando o valor informado pelo usuário.

### **04. DEMAIS INFORMAÇÕES**

Não se aplica.

#### **05. ASSUNTOS RELACIONADOS**

• [Integração Fatura com Conta Para Pagar - IM0994](https://tdn.totvs.com/pages/viewpage.action?pageId=773903821)

#### **06. DOCUMENTO TECNICO TRADUZIDO**

• [18036788 DMANMI03-13446 DT Impuestos incorrectos en la factura complementaria IM0994 ARG](https://tdn.totvs.com/display/dtses/18036788+DMANMI03-13446+DT+Impuestos+incorrectos+en+la+factura+complementaria+IM0994+ARG)

#### 18399366 DMANMI03-13333 DT Parametrizar imposto de ganancias ARG

#### **01. DADOS GERAIS**

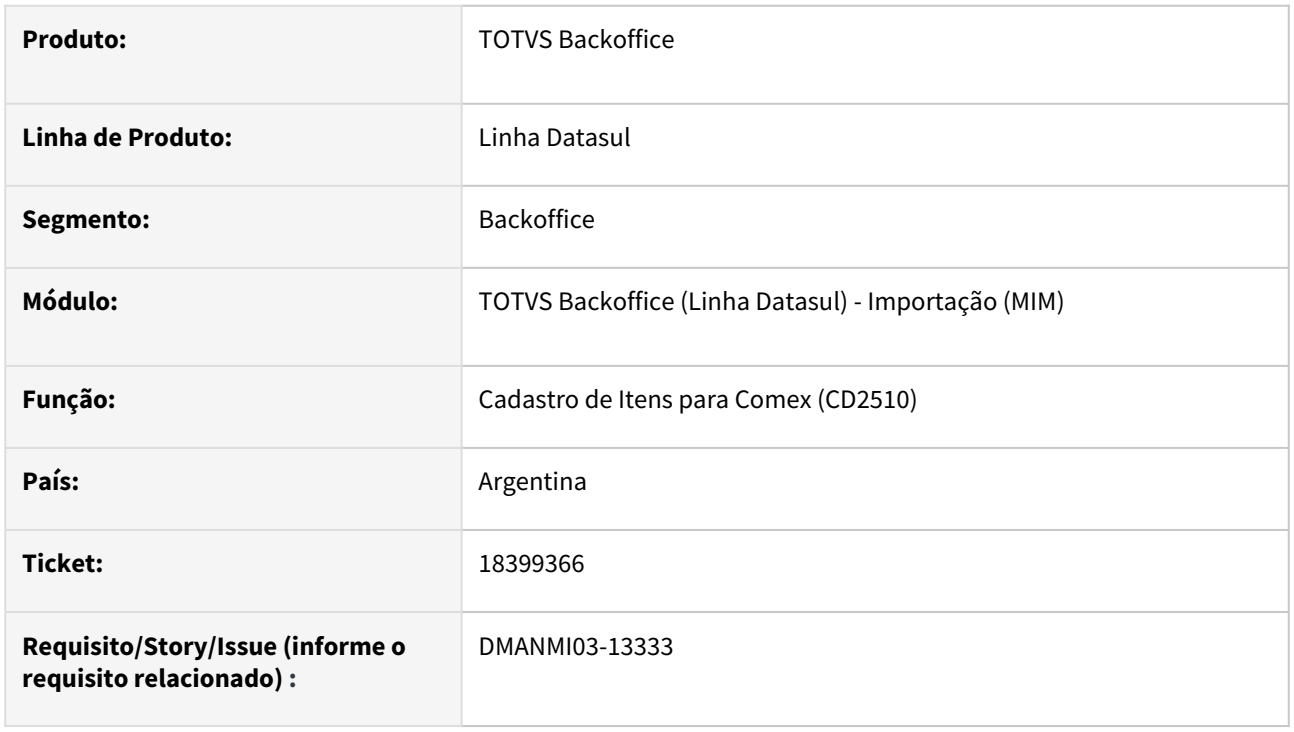

# **02. SITUAÇÃO/REQUISITO**

O usuário de importação necessita parametrizar o imposto de **Ganancias** para os itens através do programa **Cadastro de Itens para Comex (CD2510)**, porém o campo não é exibido.

#### **03. SOLUÇÃO**

Foi alterado o programa **Cadastro de Itens para Comex (CD2510)** para que seja possível informar o imposto de **Ganancias** para os itens.

#### **04. DEMAIS INFORMAÇÕES**

Não se aplica.

#### **05. ASSUNTOS RELACIONADOS**

• [Cadastro de Itens para Comex - CD2510](https://tdn.totvs.com/display/LDT/Cadastro+de+Itens+para+Comex+-+CD2510)

#### **06. DOCUMENTAÇÃO TRADUZIDA**

• [18399366 DMANMI03-13333 DT Parametrizar impuesto de ganancias ARG](https://tdn.totvs.com/display/dtses/18399366+DMANMI03-13333+DT+Parametrizar+impuesto+de+ganancias+ARG)

18848108 DMANMI03-13918 DT Peso incorreto na sequência do item criado no recebimento quando gerado com mais de um lote na nacionalização

#### **01. DADOS GERAIS**

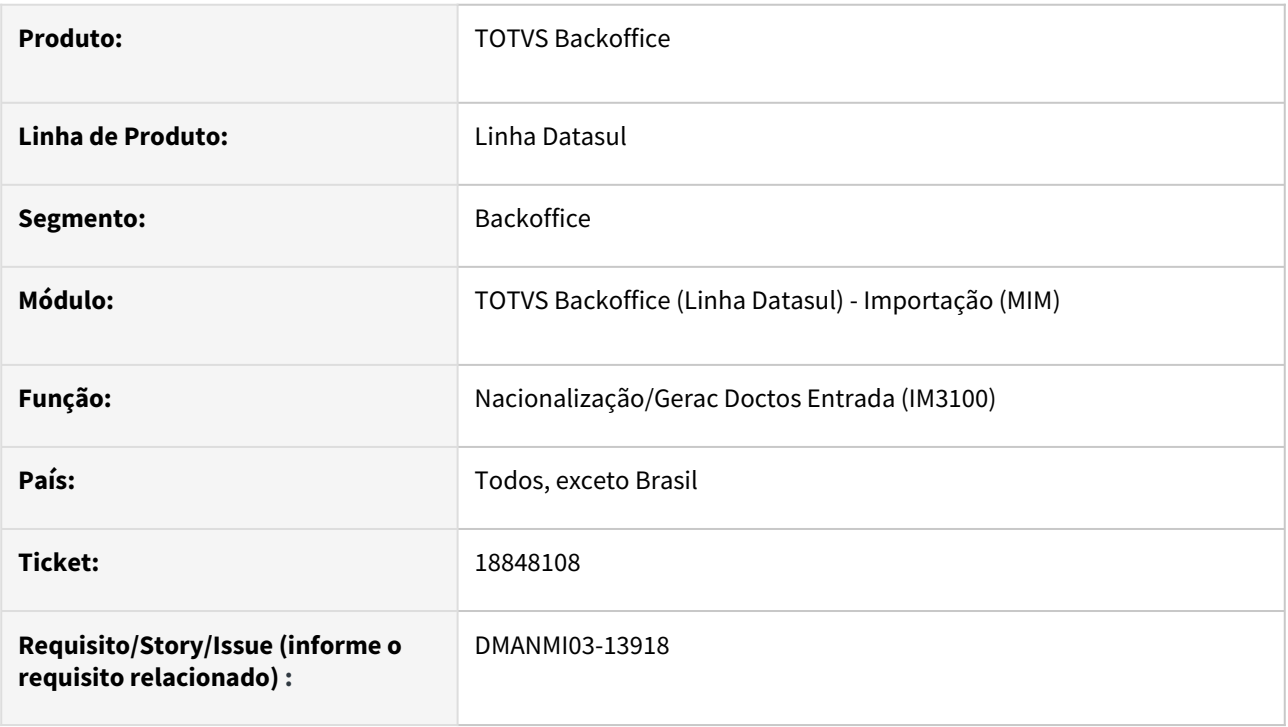

# **02. SITUAÇÃO/REQUISITO**

O usuário realizou uma nacionalização em que um dos itens controlados por lote foi dividido em três lotes diferentes, porém o peso do item gerado no documento do recebimento possui o valor referente somente ao primeiro lote.

### **03. SOLUÇÃO**

Foi alterado a geração dos itens da nacionalização para que considere todos os lotes informados de um item para atribuir corretamente o peso no item do documento gerado no recebimento.

#### **04. DEMAIS INFORMAÇÕES**

Não se aplica.

#### **05. ASSUNTOS RELACIONADOS**

• [Nacionalização/Gerac Doctos Entrada - IM3100](https://tdn.totvs.com/pages/viewpage.action?pageId=235322963)

#### **06. DOCUMENTO TECNICO TRADUZIDO**

• [18848108 DMANMI03-13918 DT Peso incorrecto en la secuencia del ítem creado en la recepción cuando se](https://tdn.totvs.com/pages/viewpage.action?pageId=822687048)  genera con más de un lote en la nacionalización

DMANMI03-13663 DT Interromper a nacionalização quando o fornecedor dos impostos IVA e/ou ISD não tiver condição de pagamento cadastrada

#### **01. DADOS GERAIS**

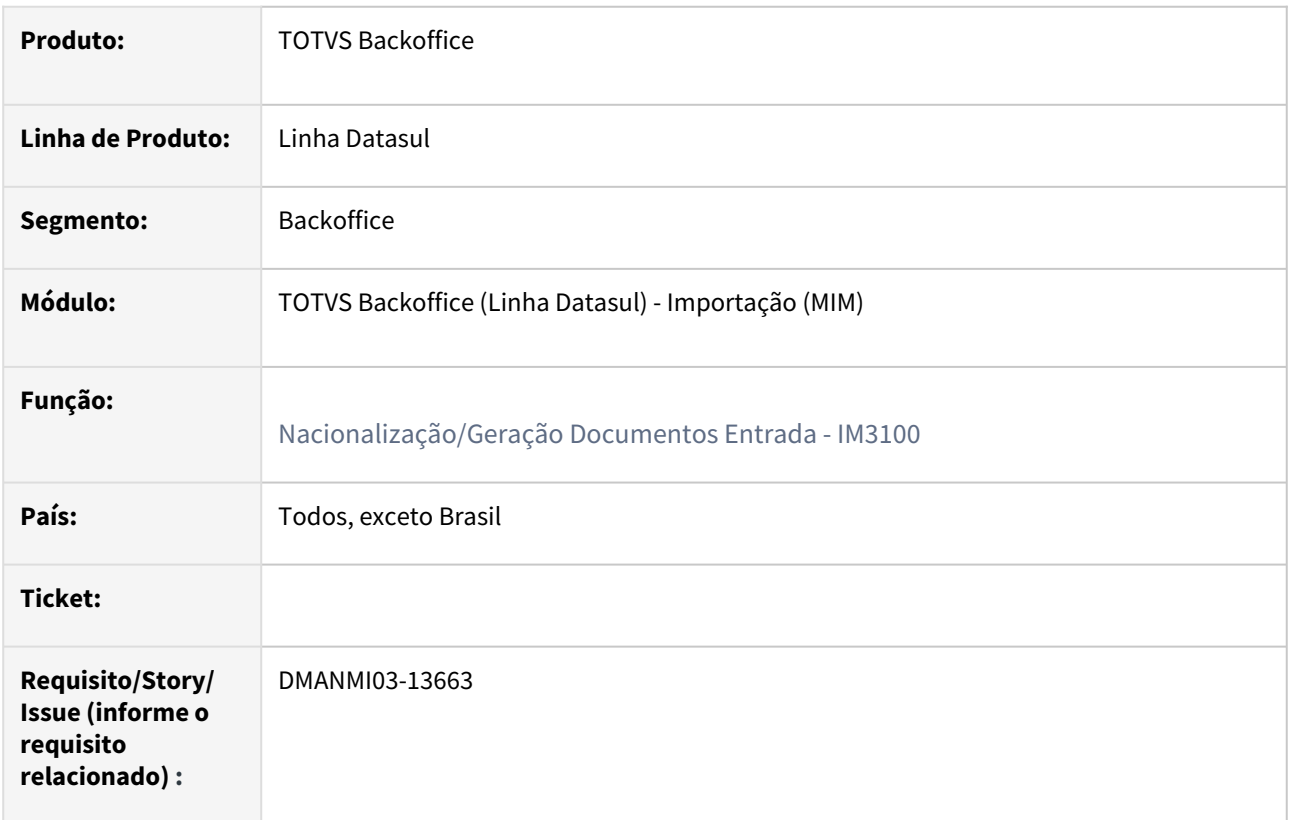

# **02. SITUAÇÃO/REQUISITO**

Não gera duplicatas de imposto de importação, IVA, Imposto País e ISD quando o fornecedor destes impostos não tem a condição de pagamento informada.

#### **03. SOLUÇÃO**

O programa **Nacionalização/Gerac Doctos Entrada (IM3100)** foi alterado para que o processamento da nacionalização seja interrompido quando o fornecedor dos impostos de **Importação, IVA, Imposto País** ou **ISD** não contenham a condição de pagamento informada.

Será apresentada uma mensagem de erro indicando que não existe condição de pagamento informada para o emitente em questão.

# **04. DEMAIS INFORMAÇÕES**

Não se aplica.

# **05. ASSUNTOS RELACIONADOS**

• [Nacionalização/Gerac Doctos Entrada - IM3100](https://tdn.totvs.com/pages/viewpage.action?pageId=235322963)

# **06. DOCUMENTO TECNICO TRADUZIDO**

• <https://tdn.totvs.com/pages/viewpage.action?pageId=824910422>

# 4.12.3 Controladoria e Finanças (Internacional) - Manutenção - 12.1.2403

Pesquisar

Manutenção - 12.1.2403 – 1399

# Contabilidade Fiscal (Internacional) - Manutenção - 12.1.2403

- [18171405 DMANMI02-15851 DT Gravar dados de terceiro nos lançamentos de estorno COL](#page-1400-0)
- [18782628 DMANMI02-16279 DT Apresentar valores do Livro Diário na finalidade corrente COL](#page-1401-0)
- [19063279 DMANMI02-16510 DT Integração MFT e MCE na consulta Razão Conta MEX](#page-1402-0)

#### <span id="page-1400-0"></span>18171405 DMANMI02-15851 DT Gravar dados de terceiro nos lançamentos de estorno COL

#### **01. DADOS GERAIS**

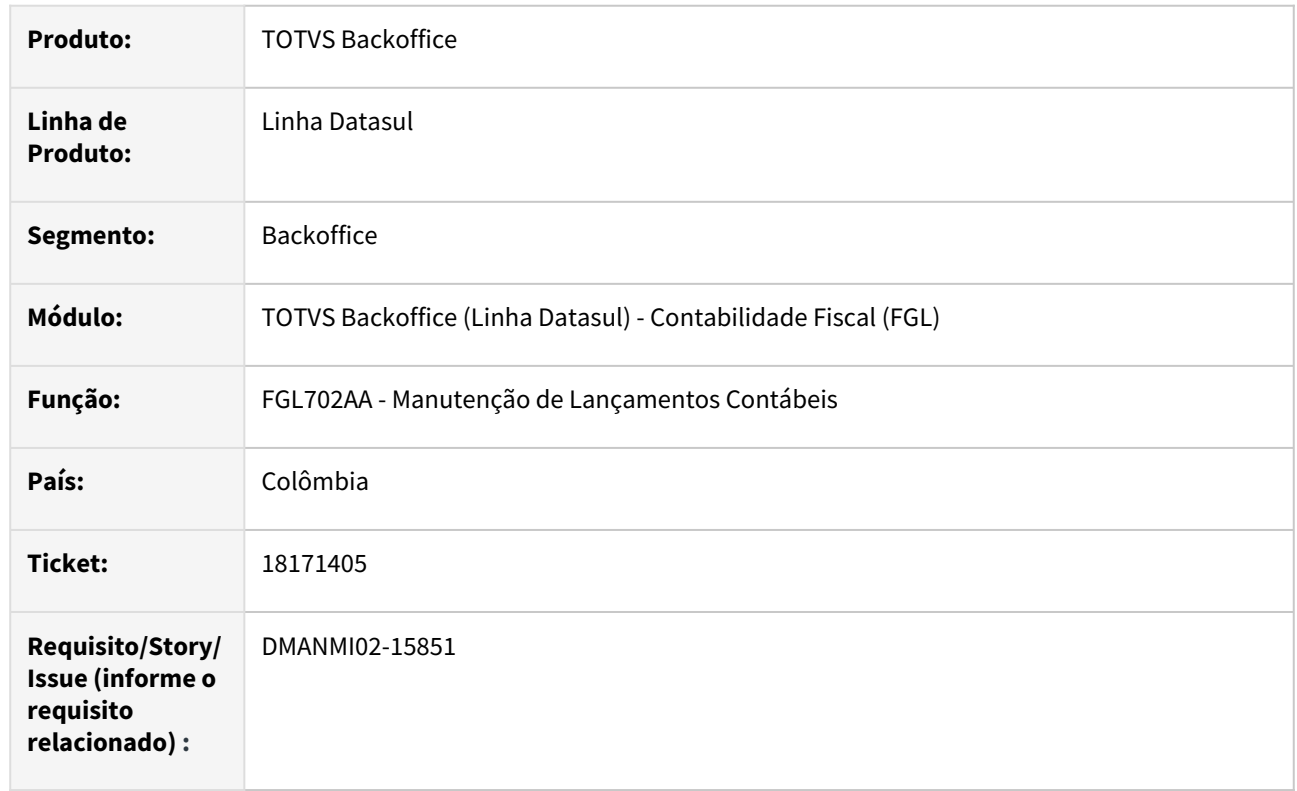

# **02. SITUAÇÃO/REQUISITO**

Ao criar um lançamento contábil de estorno, não estão sendo copiadas os dados dos terceiros que foram informados no lançamento que está sendo estornado.

# **03. SOLUÇÃO**

Foi alterada a rotina de contabilização de lotes contábeis para que, na criação de lançamentos de estorno, os dados dos terceiros informados nos lançamentos que estão sendo estornados sejam copiados para os lançamentos de estorno gerados.

#### **04. DEMAIS INFORMAÇÕES**

Não se aplica.

#### **05. ASSUNTOS RELACIONADOS**

• [Lançamento Contábil](https://tdn.totvs.com/pages/viewpage.action?pageId=267806432)

#### **06. DOCUMENTO TÉCNICO TRADUZIDO**

• [18171405 DMANMI02-15851 DT Grabar datos de terceros en los asientos de reversión COL](https://tdn.totvs.com/pages/viewpage.action?pageId=795917710)

### <span id="page-1401-0"></span>18782628 DMANMI02-16279 DT Apresentar valores do Livro Diário na finalidade corrente COL

#### **01. DADOS GERAIS**

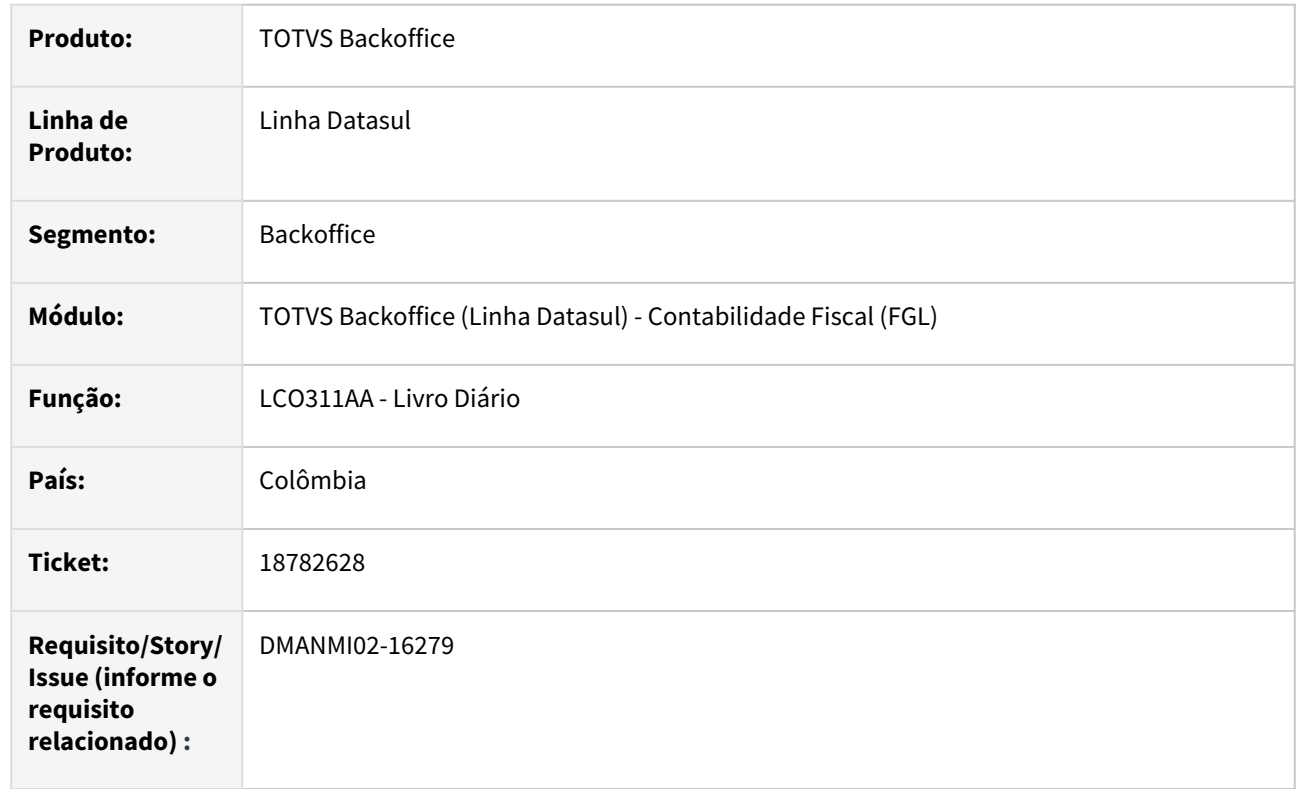

# **02. SITUAÇÃO/REQUISITO**

Ao emitir o Livro Diário, da localização Colômbia, os valores do mesmo estão sendo apresentado na moeda original da transação efetuada. Isso faz com que o relatório apresente valores em moedas estrangeiras, sem fazer a conversão dos mesmos para a moeda corrente do país.

# **03. SOLUÇÃO**

Foi alterado o processo de emissão do Livro Diário, para que o mesmo apresente todos os valores na moeda da finalidade corrente do país da empresa.

#### **04. DEMAIS INFORMAÇÕES**

Não se aplica.

#### **05. ASSUNTOS RELACIONADOS**

• [Livro Diário](https://tdn.totvs.com/pages/viewpage.action?pageId=244734595)

#### **06. DOCUMENTO TÉCNICO TRADUZIDO**

• [18782628 DMANMI02-16279 DT Presentar valores del Libro Diario en la finalidad corriente COL](https://tdn.totvs.com/display/dtses/18782628+DMANMI02-16279+DT+Presentar+valores+del+Libro+Diario+en+la+finalidad+corriente+COL)

### <span id="page-1402-0"></span>19063279 DMANMI02-16510 DT Integração MFT e MCE na consulta Razão Conta MEX

#### **01. DADOS GERAIS**

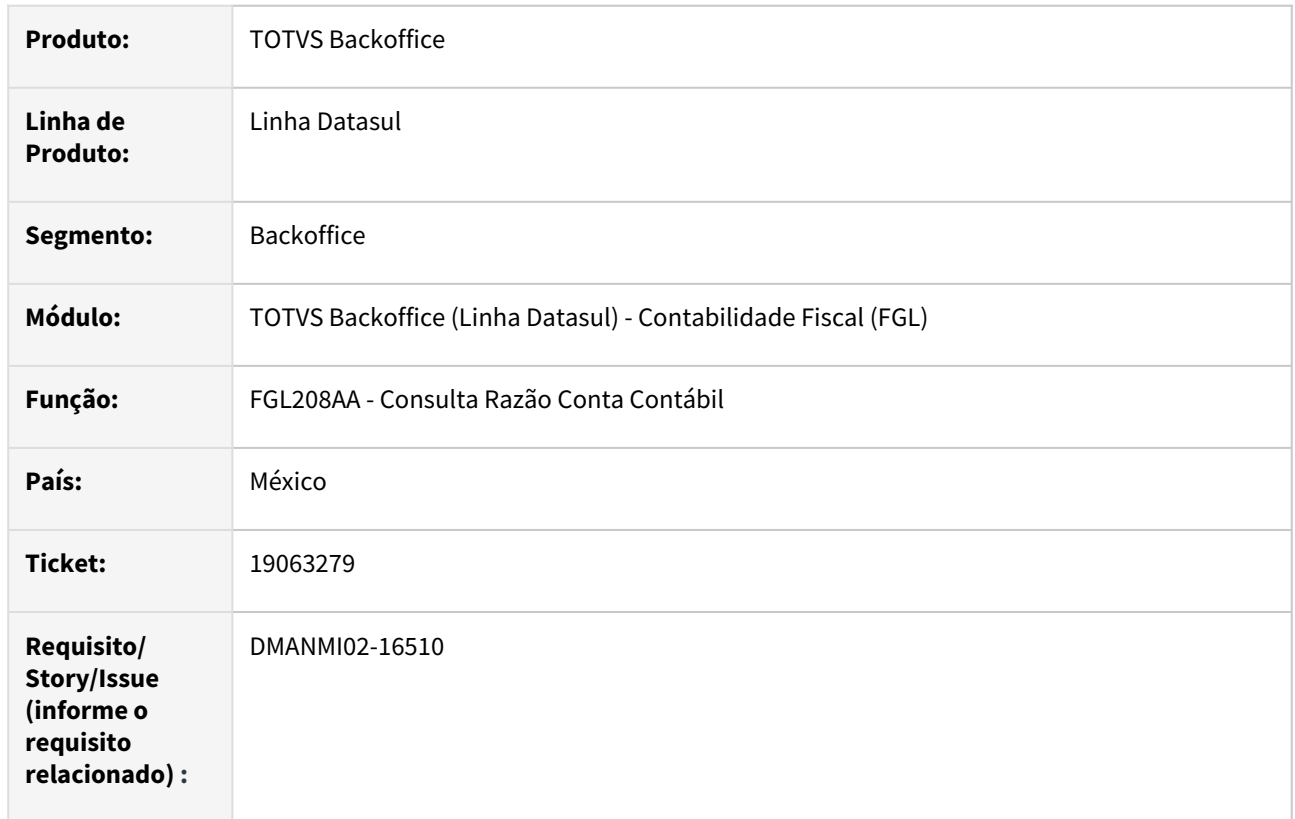

#### **02. SITUAÇÃO/REQUISITO**

Ao consultar contas contábeis de lançamentos provenientes dos módulos Faturamento e Estoque, o Sistema apresenta mensagem de inconsistência em tela, indicando que há um erro de definição em uma tabela temporária.

#### **03. SOLUÇÃO**

Foi alterado o programa da consulta Razão da Conta Contábil para corrigir a definição da tabela temporária, utilizada nos programas que fazem a integração da consulta com os módulos Faturamento e Estoque.

#### **04. DEMAIS INFORMAÇÕES**

Não se aplica.

#### **05. ASSUNTOS RELACIONADOS**

• [Consulta Razão Conta Contábil](https://tdn.totvs.com/pages/viewpage.action?pageId=268571258)

### **06. DOCUMENTO TÉCNICO TRADUZIDO**

• [19063279 DMANMI02-16510 DT Integración MFT y MCE en la consulta Libro mayor Cuenta MEX](https://tdn.totvs.com/pages/viewpage.action?pageId=821559564)

# Contas a Pagar (Internacional) - Manutenção - 12.1.2403

- [18141887 DMANMI02-15885 DT Inconsistência contábil na confirmação de borderô MEX](#page-1404-0)
- [18179959 DMANMI02-15831 DT Cálculo imposto ganancias dólares ARG](#page-1405-0)
- [18243185 DMANMI02-15864 DT Despachos Aduana no Livro IVA Compras ARG](#page-1406-0)
- [18326103 DMANMI02-15903 DT OP cálculo imposto ganancias meios de pagto ARG](#page-1407-0)
- [18392146 DMANMI02-15961 DT Importação resoluções especiais para clientes inativos ARG](#page-1408-0)
- [18399238 DMANMI02-15963 DT Conta corrente credora tipo previsão ARG](#page-1409-0)
- [18409687 DMANMI02-16025 DT Confirmação pagamento via borderô MEX](#page-1410-0)
- [18503406 DMANMI02-16071 DT Pagamento via borderô PRY](#page-1411-0)
- [18639531 DMANMI02-16190 DT Import resoluções especiais clientes com CUIT iguais ARG](#page-1412-0)
- [18662230 DMANMI02-16169 DT Apresentação dos valores pagos na Planilha de Pagamentos ARG](#page-1413-0)
- [18663702 DMANMI02-16219 DT Certificado de Retenção IVA ARG](#page-1414-0)
- [18815083 DMANMI02-16328 DT Botão de origem REC ARG](#page-1415-0)
- [18922798 DMANMI02-16403 DT Retenções praticadas em movimentos estonados ARG](#page-1416-0)
- [19019173 DMANMI02-16498 DT Erro progress na confirmação de cheque ARG](#page-1417-0)
# 18141887 DMANMI02-15885 DT Inconsistência contábil na confirmação de borderô MEX

#### **01. DADOS GERAIS**

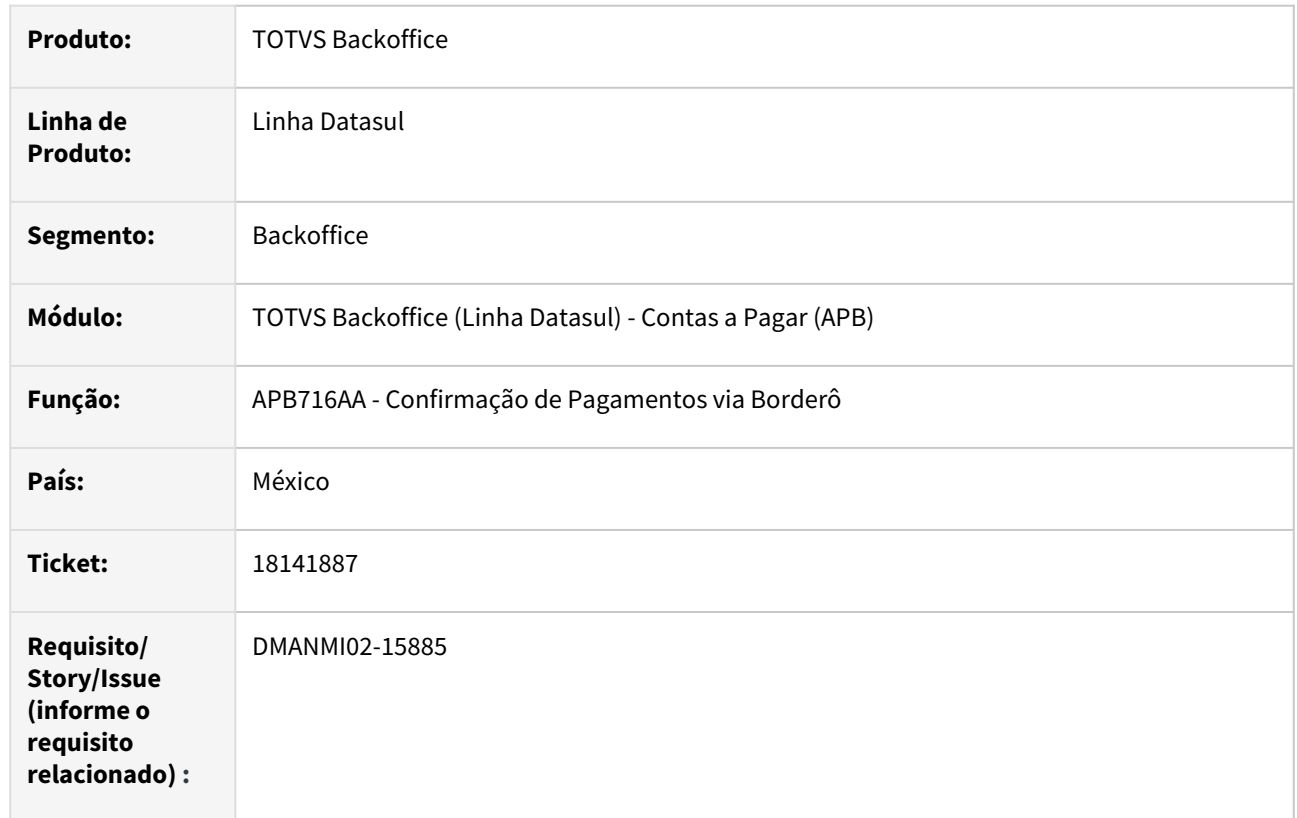

# **02. SITUAÇÃO/REQUISITO**

Ao confirmar um pagamento via borderô, onde o título relacionado possui IVA vinculado e teve rateio de implantação efetuado em mais de uma Unidade de Negócio, as apropriações contábeis de IVA Transladado estão ficando com valor duplicado, causando inconsistência contábil (erro 12800) e impedindo a geração do movimento de baixa no título.

# **03. SOLUÇÃO**

Foi corrigida a funcionalidade de geração de apropriações contábeis dos movimentos de baixa para que deixe de ocorrer a duplicação dos valores das apropriações contábeis de IVA Transladado, eliminando assim a inconsistência contábil que estava sendo gerada.

# **04. DEMAIS INFORMAÇÕES**

Não se aplica.

# **05. ASSUNTOS RELACIONADOS**

• [Confirmar Borderô](https://tdn.totvs.com/pages/viewpage.action?pageId=242388104)

# **06. DOCUMENTO TÉCNICO TRADUZIDO**

• [18141887 DMANMI02-15885 DT Inconsistencia contable en la confirmación de borderó MEX](https://tdn.totvs.com/pages/viewpage.action?pageId=796362823)

## 18179959 DMANMI02-15831 DT Cálculo imposto ganancias dólares ARG

#### **01. DADOS GERAIS**

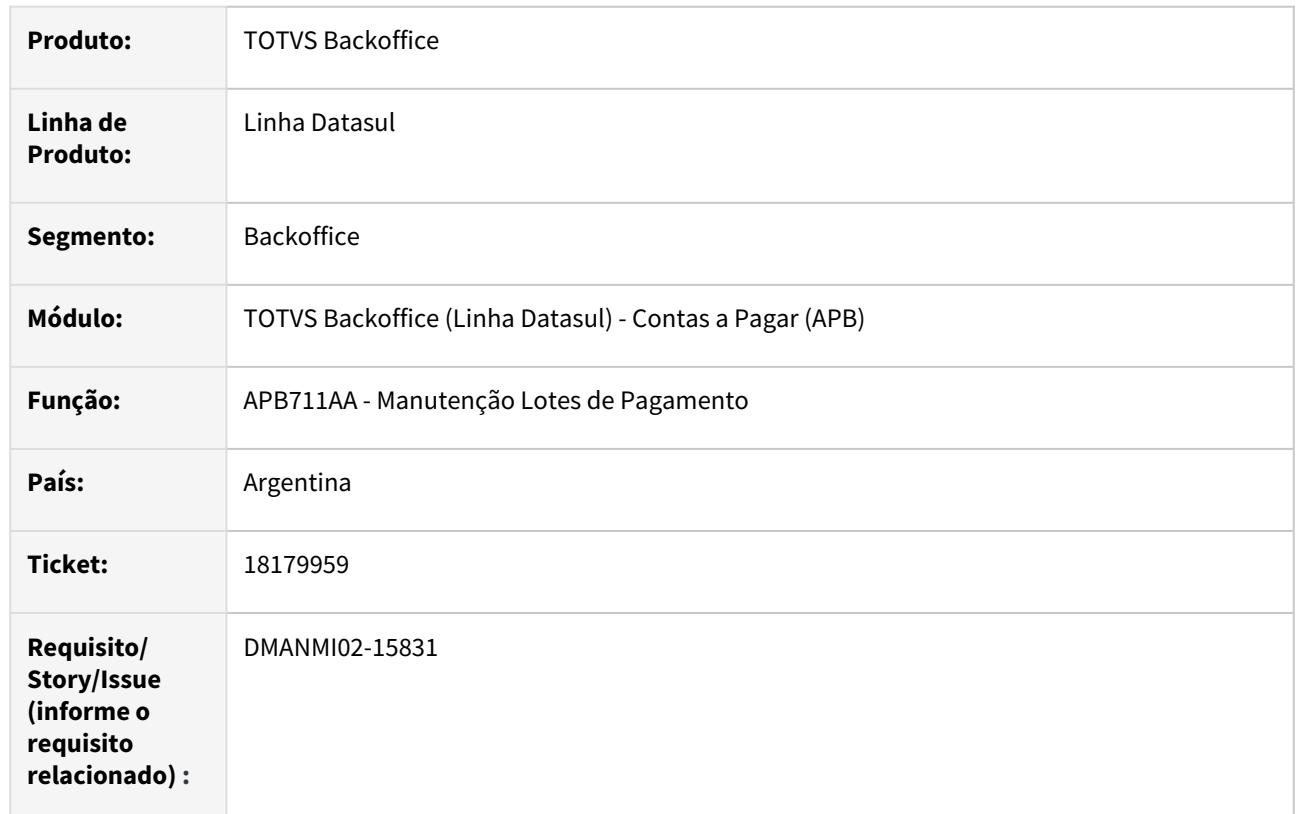

## **02. SITUAÇÃO/REQUISITO**

Ao gerar uma OP com títulos em moeda estrangeira (Dólar), o valor base da retenção do imposto de renda é revisado em dólar na tabela de retenção acumulada, programa Manutenção Retenções Acumuladas - LAR107AA, campo **VL Acumulado,** o que faz com que no próximo OP gerado para o mesmo fornecedor ocorra inconsistência de valor negativo e o valor a ser retido do imposto sobre o lucro é mostrado com um sinal de interrogação.

# **03. SOLUÇÃO**

Foram realizadas alterações no Sistema para que não ocorra a situação reportada e os valores sejam apresentados corretamente.

## **04. DEMAIS INFORMAÇÕES**

Não se aplica.

# **05. ASSUNTOS RELACIONADOS**

• [Pagar Via Caixa ou Cheque - APB711AA](https://tdn.totvs.com/display/LDT/Pagar+Via+Caixa+ou+Cheque+-+APB711AA)

# **06. DOCUMENTO TÉCNICO TRADUZIDO**

• [18179959 DMANMI02-15831 DT Cálculo impuesto ganancias dólares ARG](https://tdn.totvs.com/pages/viewpage.action?pageId=795920268)

# 18243185 DMANMI02-15864 DT Despachos Aduana no Livro IVA Compras ARG

#### **01. DADOS GERAIS**

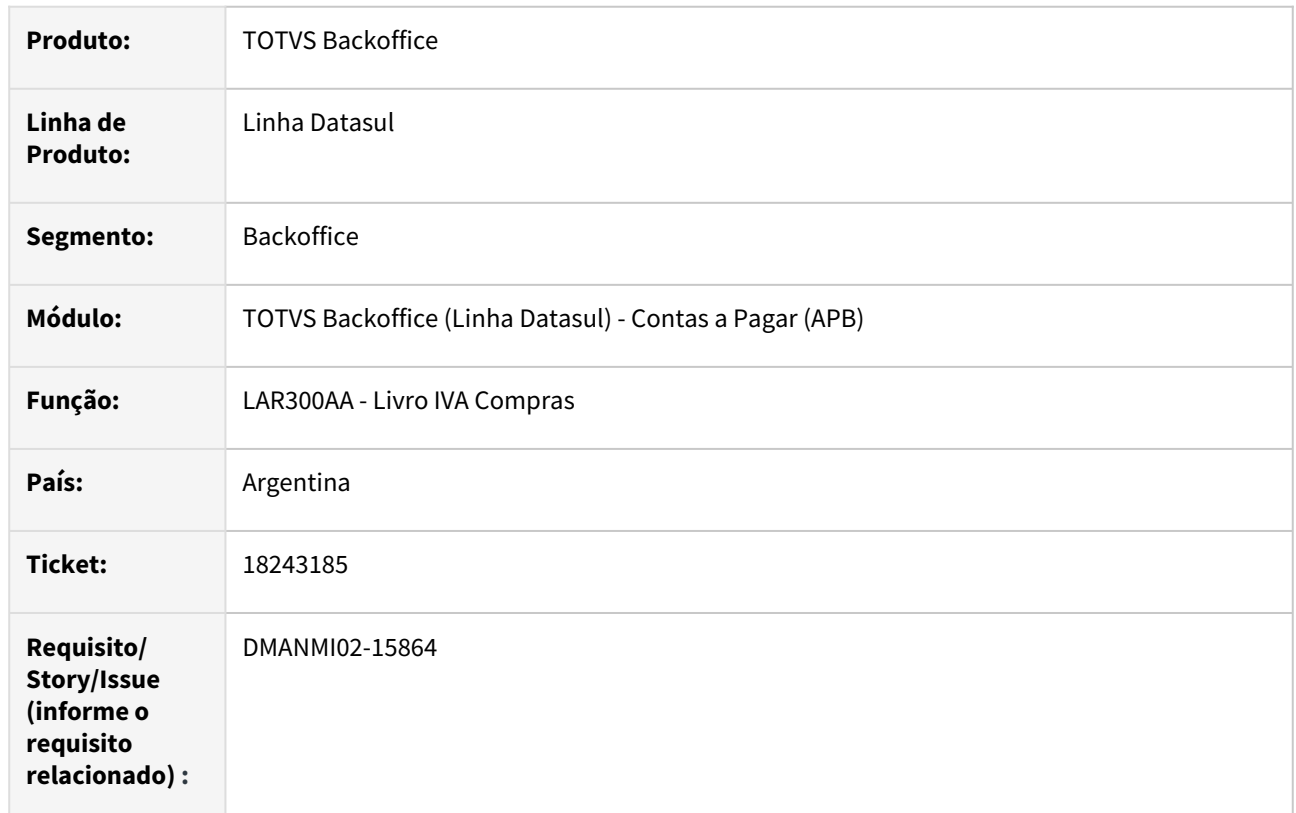

# **02. SITUAÇÃO/REQUISITO**

O valor do campo "Base de Imposto" para os despachos de aduana, é sumarizado no valor total do relatório quando não deveria.

# **03. SOLUÇÃO**

Foram realizadas alterações para que o valor considerado para o cálculo do IVA não seja sumarizado no total do relatório quando se trate de despachos de aduana.

# **04. DEMAIS INFORMAÇÕES**

Não se aplica.

#### **05. ASSUNTOS RELACIONADOS**

• [Livro IVA Compras - LAR300AA](https://tdn.totvs.com/display/dtses/Reporte_Libro_IVA_compras_lar300aa)

# **06. DOCUMENTO TÉCNICO TRADUZIDO**

• [18243185 DMANMI02-15864 DT Despachos aduana en el Libro IVA Compras ARG](https://tdn.totvs.com/display/dtses/18243185+DMANMI02-15864+DT+Despachos+aduana+en+el+Libro+IVA+Compras+ARG)

## 18326103 DMANMI02-15903 DT OP - cálculo imposto ganancias - meios de pagto ARG

#### **01. DADOS GERAIS**

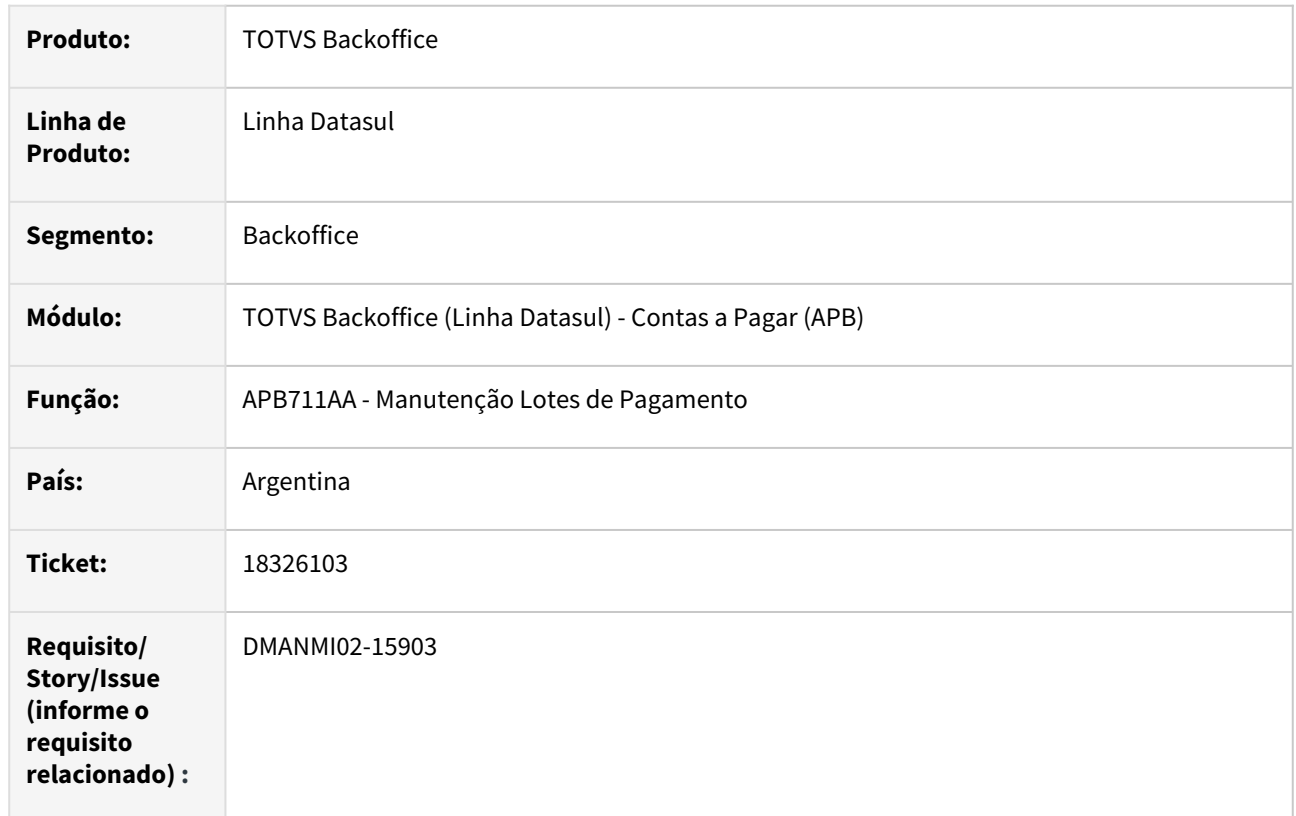

## **02. SITUAÇÃO/REQUISITO**

Na emissão das ordens de pagamento, o cálculo do lucro não considera todos os documentos de uma ordem de pagamento. Ao efetuar a diferença de retenções, esta não coincide com o total a pagar das faturas. A nível contábil reflete-os corretamente, mas não coincide com o que foi descontado ao fornecedor.

# **03. SOLUÇÃO**

Foram realizadas alterações no Sistema para que, ao informar uma ordem de pagamento onde estão envolvidos mais de um título e também é calculado o imposto sobre lucros, o sistema calcule corretamente o valor do pagamento (meio de pagamento) considerando o valor total dos títulos vinculados – o valor retido dos lucros.

#### **04. DEMAIS INFORMAÇÕES**

Não se aplica.

# **05. ASSUNTOS RELACIONADOS**

• [Pagar Via Caixa ou Cheque - APB711AA](https://tdn.totvs.com/display/LDT/Pagar+Via+Caixa+ou+Cheque+-+APB711AA)

## **06. DOCUMENTO TÉCNICO TRADUZIDO**

• [18326103 DMANMI02-15903 DT OP - cálculo impuesto ganancias - medios de pago ARG](https://tdn.totvs.com/pages/viewpage.action?pageId=796367354)

# 18392146 DMANMI02-15961 DT Importação resoluções especiais para clientes inativos ARG

#### **01. DADOS GERAIS**

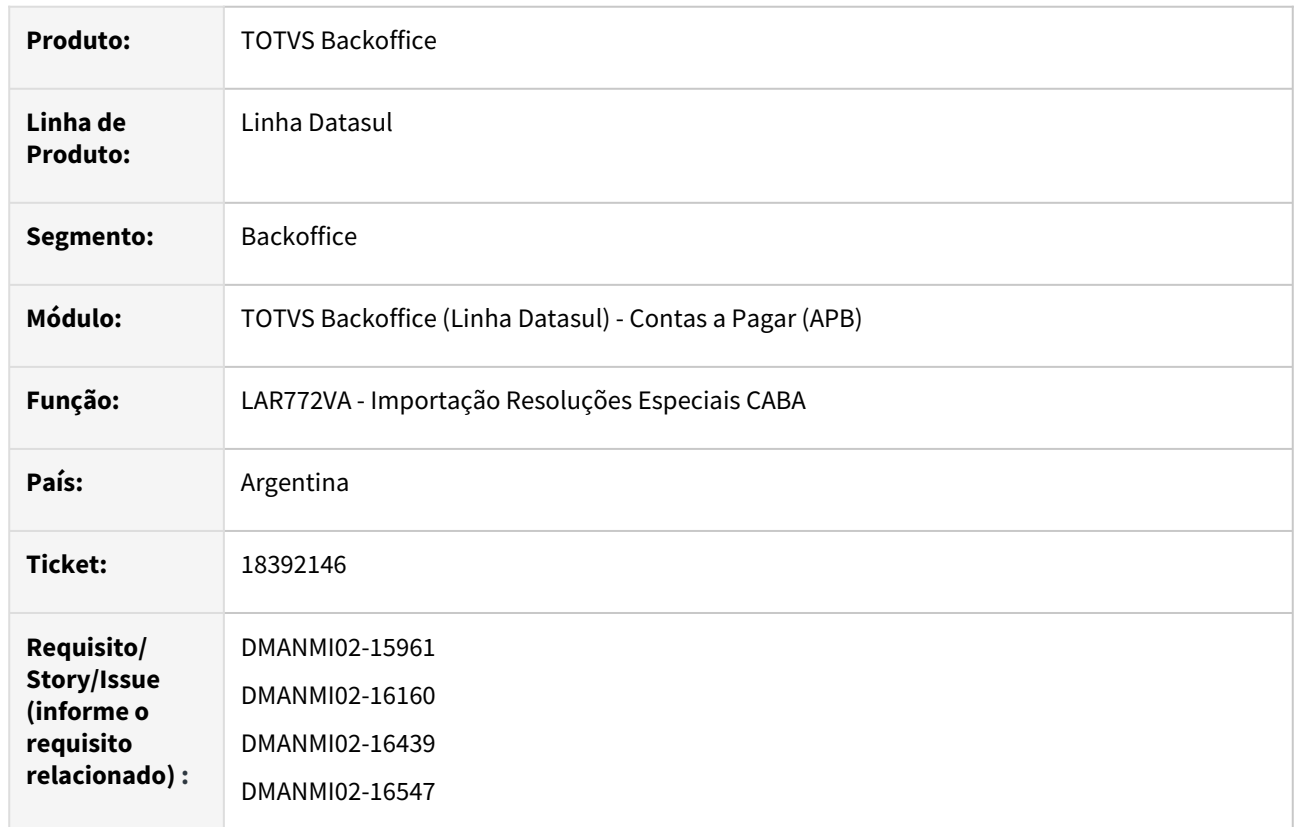

### **02. SITUAÇÃO/REQUISITO**

Quando é efetuada a importação de resoluções especiais, onde o CUIT dos registros importados está cadastrado para dois clientes, sendo que um deles está com o crédito suspenso, a rotina de importação acaba registrando a resolução especial para o cliente que está inativo no sistema.

## **03. SOLUÇÃO**

Foi alterada a rotina de Importação de Resoluções Especiais CABA, na qual foi implementada uma lógica para não registrar resoluções especiais para clientes que estão assinalados com crédito suspenso no sistema.

No início do relatório, será impressa a informação da quantidade de linhas importadas do arquivo.

#### **04. DEMAIS INFORMAÇÕES**

Não se aplica.

#### **05. ASSUNTOS RELACIONADOS**

• [Importação Resoluções Especiais CABA](https://tdn.totvs.com/pages/viewpage.action?pageId=244932376)

## **06. DOCUMENTO TÉCNICO TRADUZIDO**

• [18392146 DMANMI02-15961 DT Importación resoluciones especiales para clientes inactivos ARG](https://tdn.totvs.com/pages/viewpage.action?pageId=804043467)

# 18399238 DMANMI02-15963 DT Conta corrente credora - tipo previsão ARG

#### **01. DADOS GERAIS**

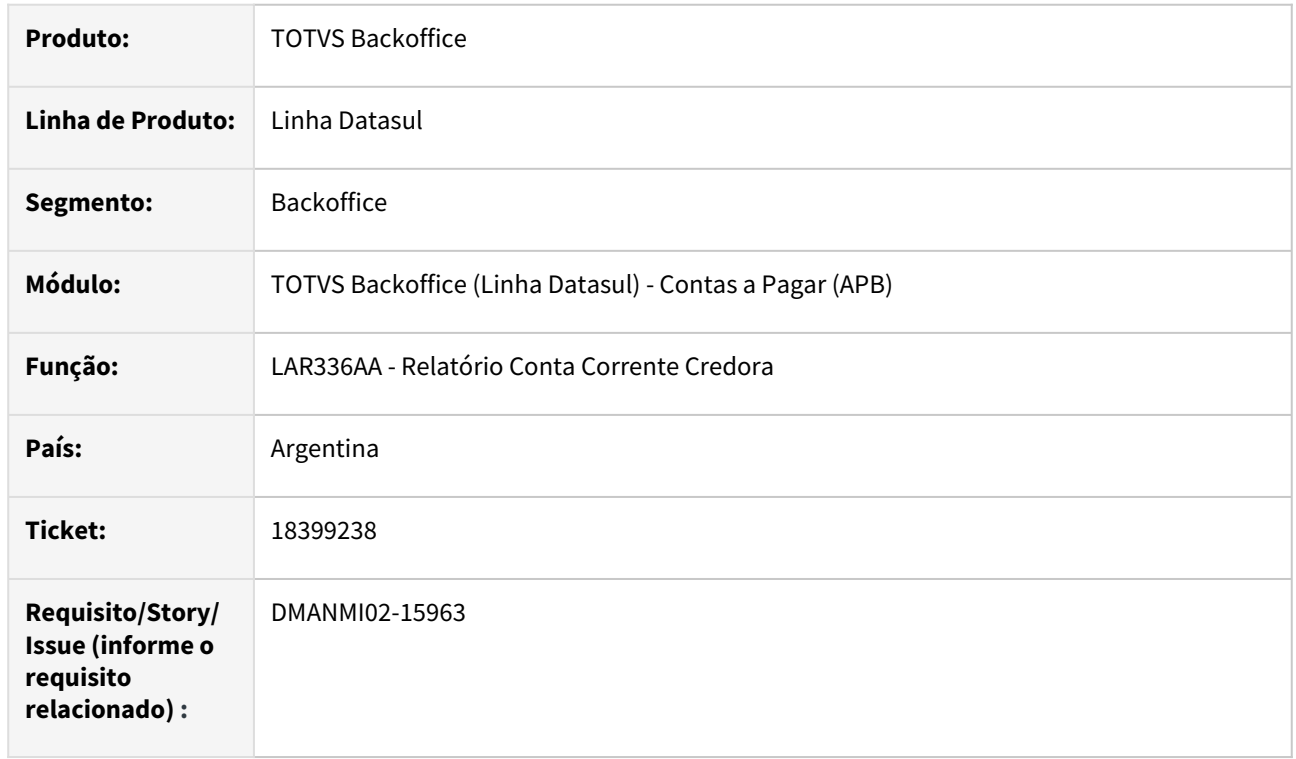

# **02. SITUAÇÃO/REQUISITO**

O relatório Conta Corrente credora - LAR336AA apresenta documentos do tipo Previsão incorretamente.

## **03. SOLUÇÃO**

Foi alterado programa para não apresentar documentos do tipo Previsão que não contabilizam.

#### **04. DEMAIS INFORMAÇÕES**

Não se aplica.

#### **05. ASSUNTOS RELACIONADOS**

• [Relatório Conta Corrente Credora - LAR336AA](https://tdn.totvs.com/pages/viewpage.action?pageId=235569353)

## **06. DOCUMENTO TÉCNICO TRADUZIDO**

• [18399238 DMANMI02-15963 DT Cuenta corriente acreedora - tipo previsión ARG](https://tdn.totvs.com/pages/viewpage.action?pageId=804046878)

# 18409687 DMANMI02-16025 DT Confirmação pagamento via borderô MEX

#### **01. DADOS GERAIS**

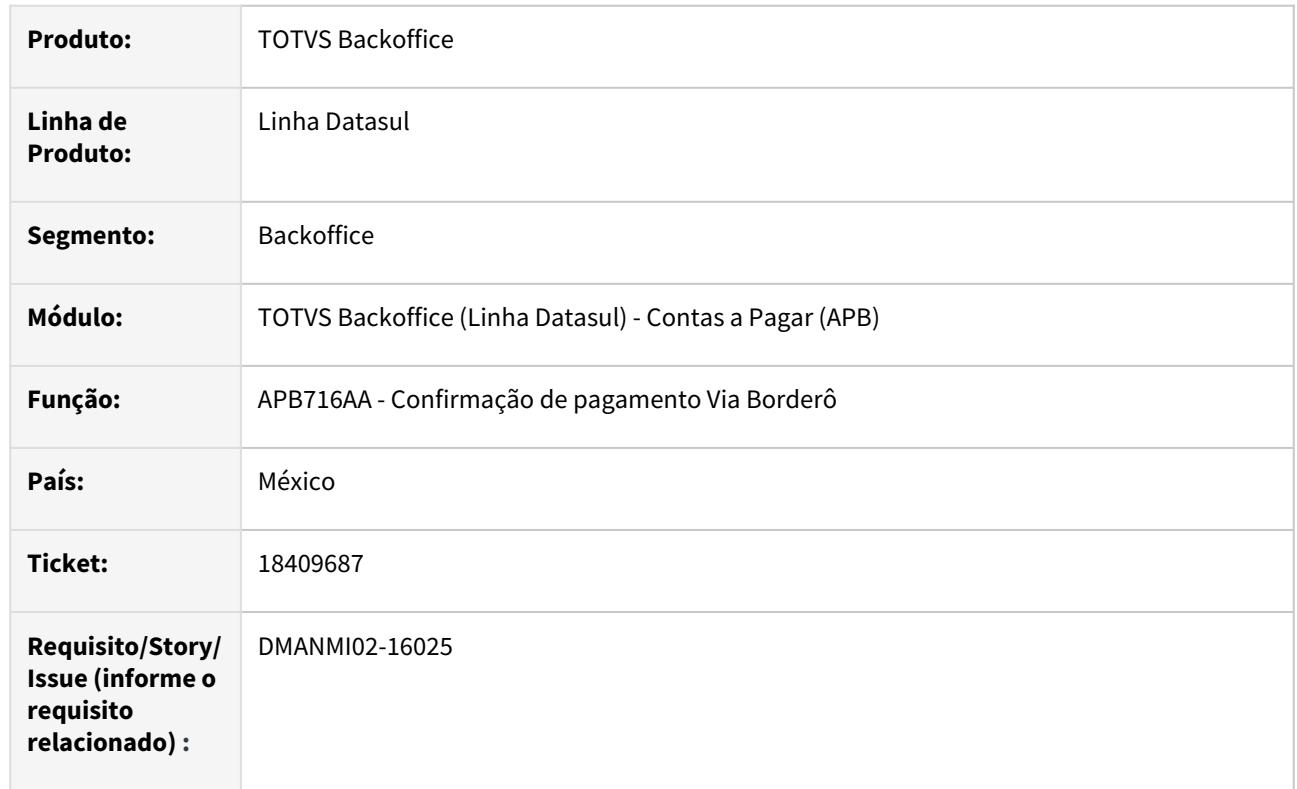

## **02. SITUAÇÃO/REQUISITO**

Ao tentar confirmar um pagamento via borderô, com impostos de valor agregado e retido, apresenta mensagem de inconsistência 12800, erro interno 12732, não permitindo continuar com a confirmação.

# **03. SOLUÇÃO**

Foram realizadas alterações para permitir realizar a confirmação de pagamento via borderô.

## **04. DEMAIS INFORMAÇÕES**

Não se aplica.

## **05. ASSUNTOS RELACIONADOS**

• [Confirmação de pagamento Via Borderô - APB716AA](https://tdn.totvs.com/pages/viewpage.action?pageId=242388104)

## **06. DOCUMENTO TÉCNICO TRADUZIDO**

• [18409687 DMANMI02-16025 DT Confirmación de pago por medio de borderó MEX](https://tdn.totvs.com/pages/viewpage.action?pageId=806764533)

## 18503406 DMANMI02-16071 DT Pagamento via borderô PRY

### **01. DADOS GERAIS**

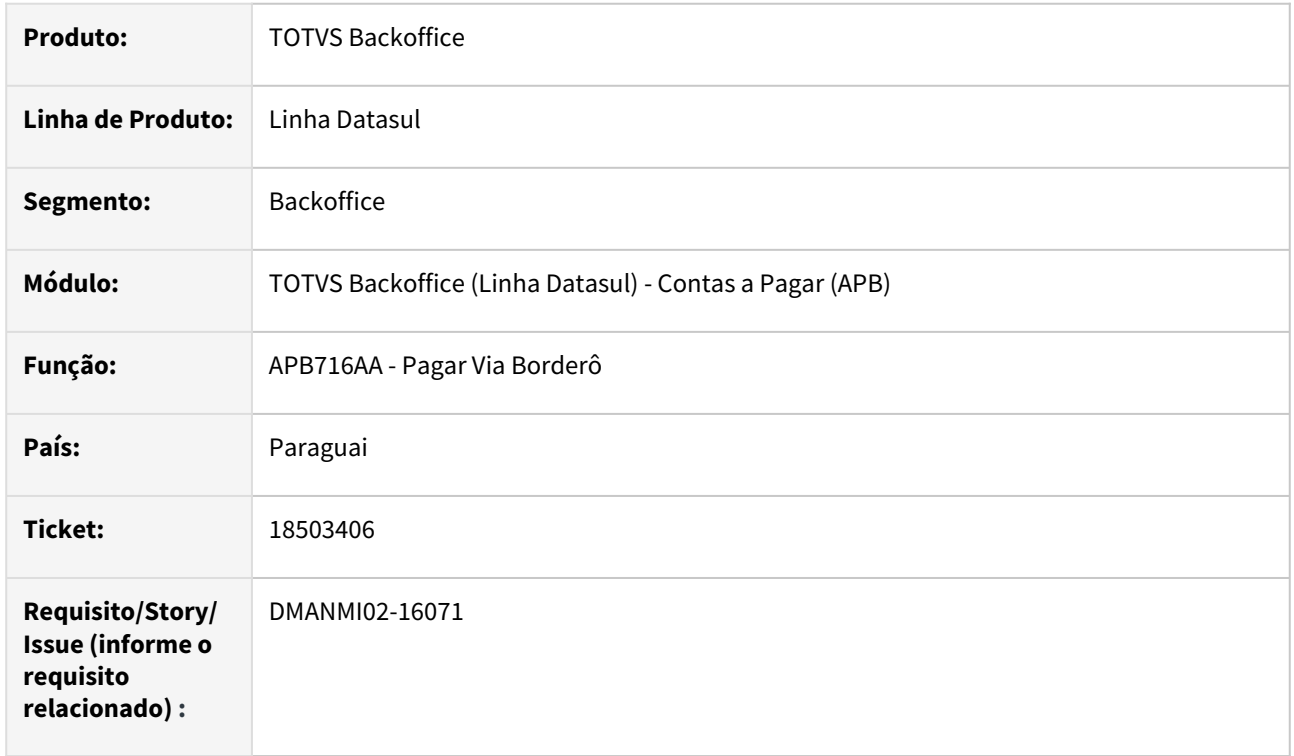

## **02. SITUAÇÃO/REQUISITO**

Ao criar pagamento via borderô com títulos em moeda estrangeira, o Sistema realiza o arredondamento incorretamente dos valores totais e dos impostos.

## **03. SOLUÇÃO**

Foram realizadas alterações para não permitir arredondamento caso a moeda não seja do país do usuário.

# **04. DEMAIS INFORMAÇÕES**

Não se aplica.

#### **05. ASSUNTOS RELACIONADOS**

• [Pagar Via Borderô - APB716AA](https://tdn.totvs.com/pages/viewpage.action?pageId=241698211)

## **06. DOCUMENTO TÉCNICO TRADUZIDO**

• [18503406 DMANMI02-16071 DT Pago por medio de borderó PRY](https://tdn.totvs.com/pages/viewpage.action?pageId=807208921)

## 18639531 DMANMI02-16190 DT Import resoluções especiais clientes com CUIT iguais ARG

#### **01. DADOS GERAIS**

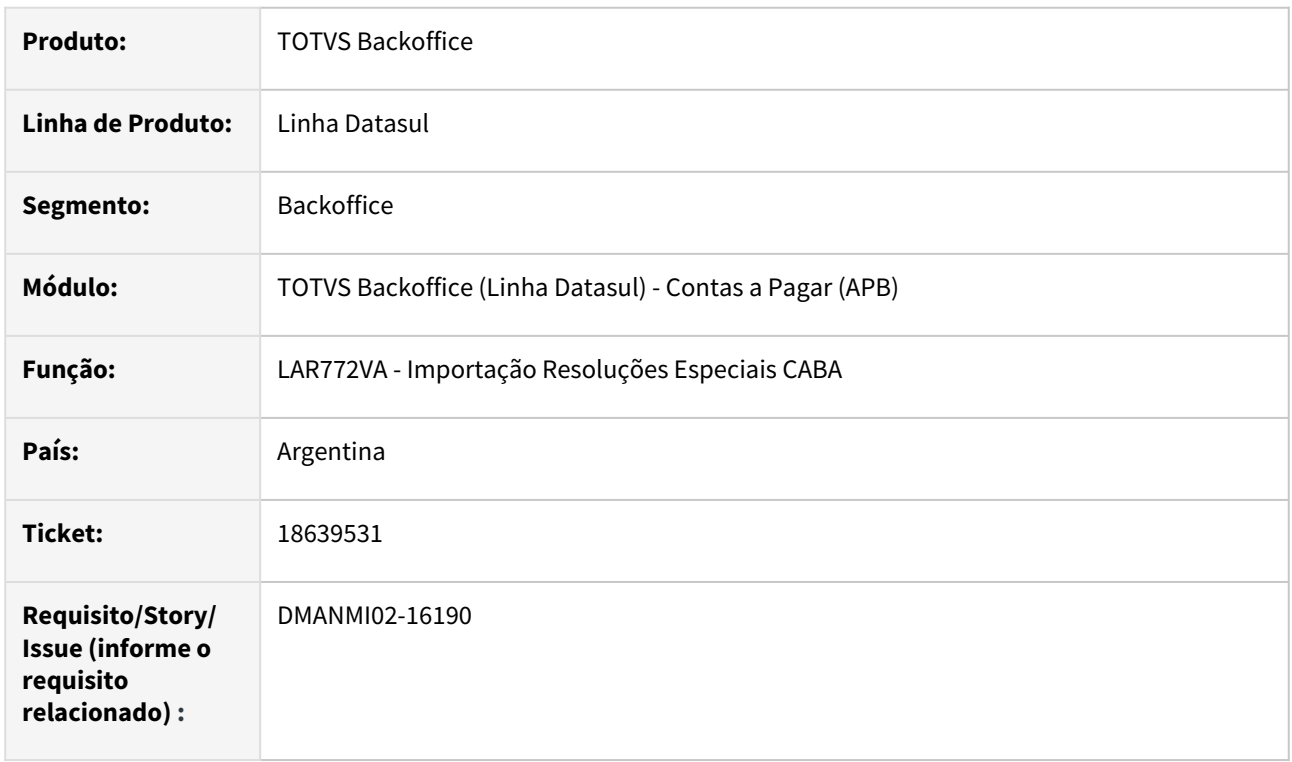

# **02. SITUAÇÃO/REQUISITO**

Na importação de resoluções especiais de Buenos Aires, quando um cliente está cadastrado no sistema como Pessoa Jurídica e também como Trading, com o mesmo CUIT, as resoluções estão sendo importadas somente para um dos cadastros do cliente, deixando o outro sem a resolução especial.

# **03. SOLUÇÃO**

Foi alterada a rotina de Importação de Resoluções Especiais CABA para tratar corretamente a importação de resoluções para clientes cadastrados no sistema mais de uma vez, com o mesmo CUIT.

# **04. DEMAIS INFORMAÇÕES**

Não se aplica.

## **05. ASSUNTOS RELACIONADOS**

• [Importação Resoluções Especiais CABA](https://tdn.totvs.com/pages/viewpage.action?pageId=244932376)

# **06. DOCUMENTO TÉCNICO TRADUZIDO**

• [18639531 DMANMI02-16190 DT Import resoluciones especiales clientes con CUIT iguales ARG](https://tdn.totvs.com/display/dtses/18639531+DMANMI02-16190+DT+Import+resoluciones+especiales+clientes+con+CUIT+iguales+ARG)

# 18662230 DMANMI02-16169 DT Apresentação dos valores pagos na Planilha de Pagamentos ARG

#### **01. DADOS GERAIS**

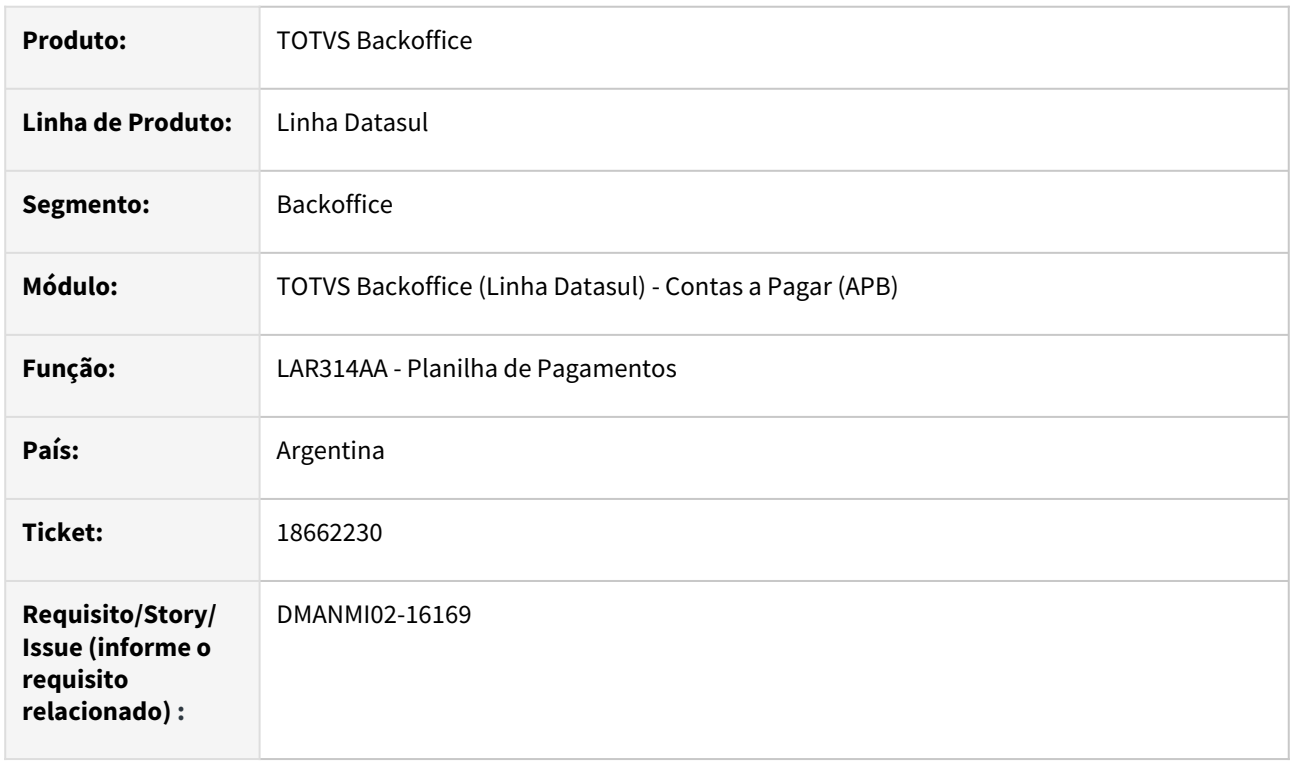

# **02. SITUAÇÃO/REQUISITO**

A apresentação dos valores de pagamentos de títulos em moeda estrangeira, no relatório da Planilha de Pagamentos, está incorreta, pois na coluna do pagamento em moeda original, apresenta o valor da moeda do pagamento e, na coluna na qual deve ser exibido o valor na moeda do pagamento, apresenta o valor na moeda do pagamento multiplicado pela cotação utilizada para a conversão dos valores.

# **03. SOLUÇÃO**

Foi efetuada a correção do relatório da Planilha de Pagamento para que sejam apresentados corretamente os valores das colunas de **Moeda Original** e de **Moeda do Pagamento**.

#### **04. DEMAIS INFORMAÇÕES**

Não se aplica.

#### **05. ASSUNTOS RELACIONADOS**

• [Planilha de Pagamentos](https://tdn.totvs.com/display/LDT/Planilha_de_Pagamentos_lar314aa)

#### **06. DOCUMENTO TÉCNICO TRADUZIDO**

• [18662230 DMANMI02-16169 DT Presentación de los valores pagados en la Planilla de pagos ARG](https://tdn.totvs.com/pages/viewpage.action?pageId=809109122)

## 18663702 DMANMI02-16219 DT Certificado de Retenção IVA ARG

#### **01. DADOS GERAIS**

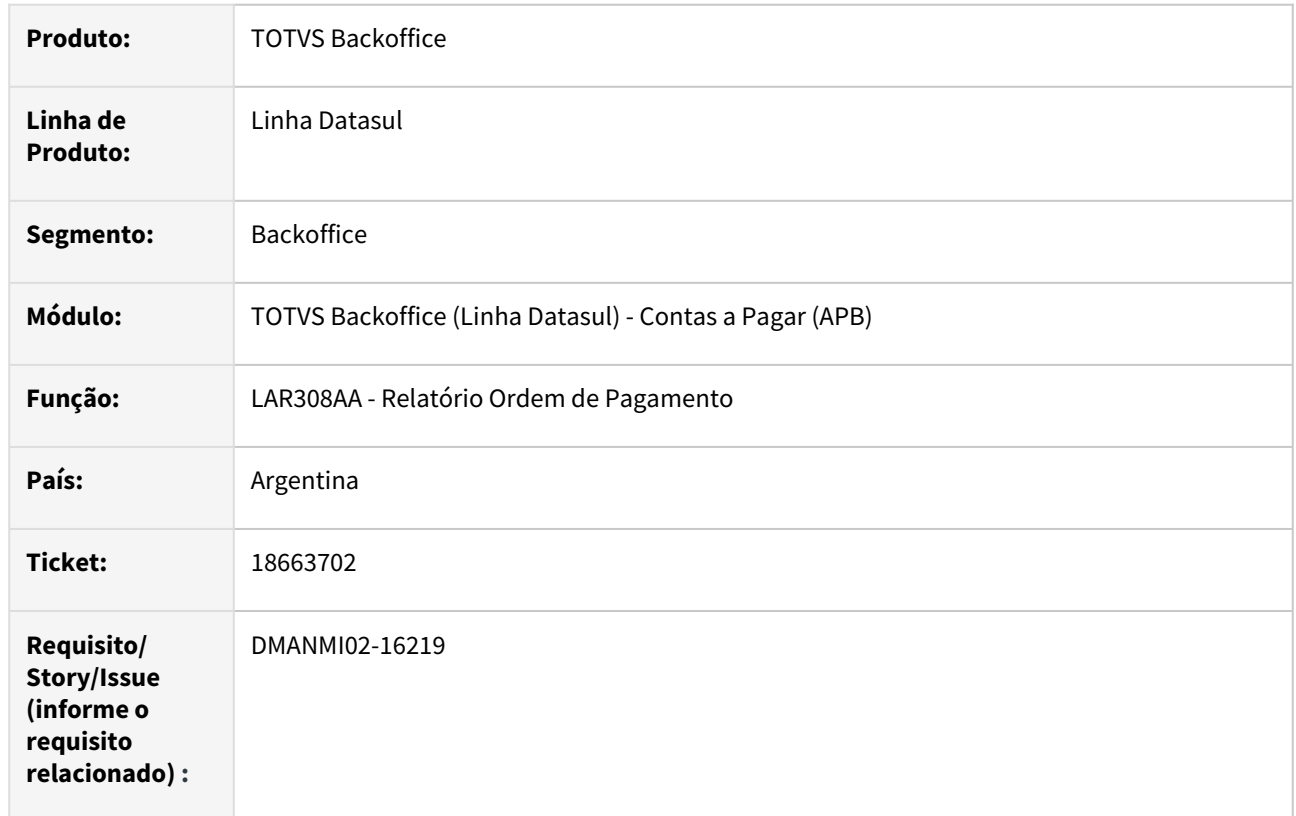

# **02. SITUAÇÃO/REQUISITO**

No relatório de Impressão Ordem de Pagamento - LAR308AA, não apresenta as retenções do tipo IVA que tem como origem títulos do tipo notas de débito.

## **03. SOLUÇÃO**

Foram realizadas as alterações para visualizar as retenções IVA vinculadas na ordem de pagamento.

## **04. DEMAIS INFORMAÇÕES**

Não se aplica.

#### **05. ASSUNTOS RELACIONADOS**

• [Emissão Ordem de Pagamento - lar308aa](https://tdn.totvs.com/pages/viewpage.action?pageId=235333795)

# **06. DOCUMENTO TÉCNICO TRADUZIDO**

• [18663702 DMANMI02-16219 DT Certificado de retención IVA ARG](https://tdn.totvs.com/pages/viewpage.action?pageId=811265145)

# 18815083 DMANMI02-16328 DT Botão de origem REC ARG

#### **01. DADOS GERAIS**

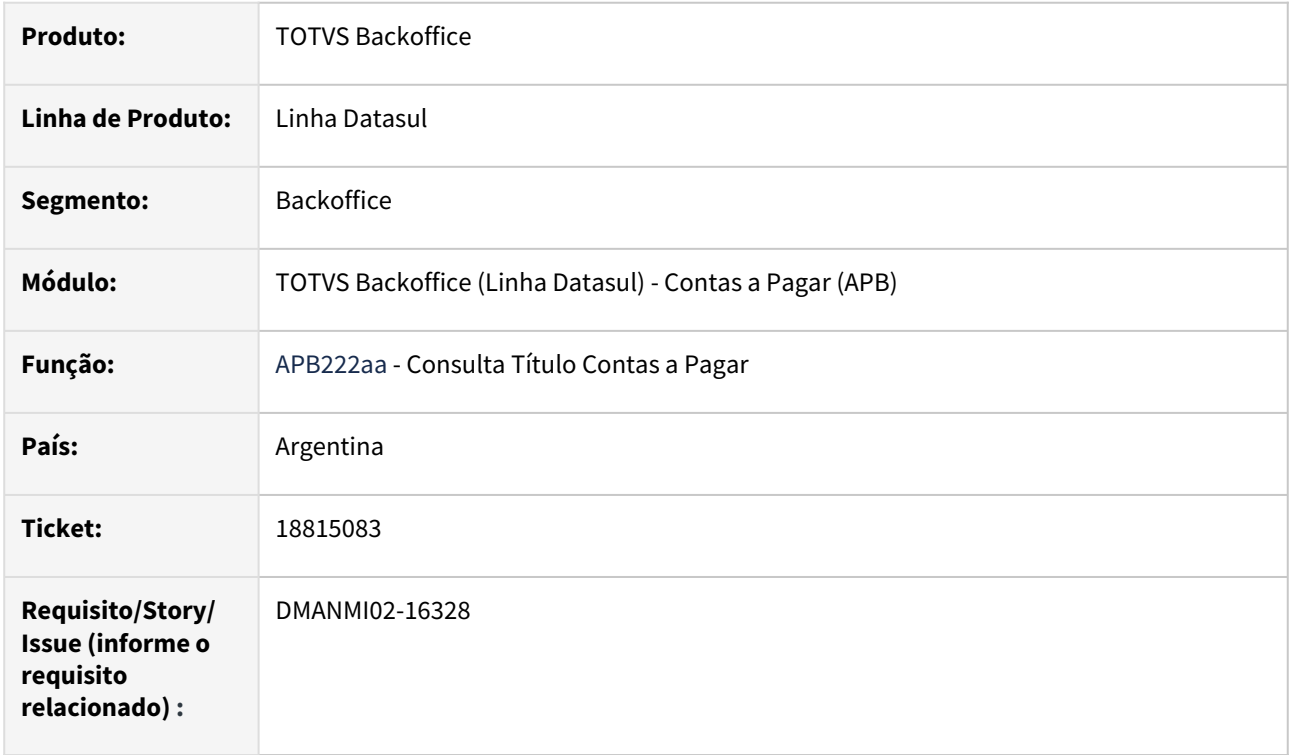

# **02. SITUAÇÃO/REQUISITO**

Na Consulta Título Contas a Pagar - APB222AA, ao clicar no0 botão de origem REC, o Sistema não funciona corretamente, gerando a mensagem de inconsistência 56 - fatura não existe.

## **03. SOLUÇÃO**

Foram realizadas as alterações para que o botão de origem REC traga os valores corretos não gerando a inconsistência reportada.

## **04. DEMAIS INFORMAÇÕES**

Não se aplica.

## **05. ASSUNTOS RELACIONADOS**

• [Consulta Títulos Contas a Pagar - APB222AA](https://tdn.totvs.com/pages/viewpage.action?pageId=236430940)

## **06. DOCUMENTO TÉCNICO TRADUZIDO**

• [18815083 DMANMI02-16328 DT Botón de origen REC ARG](https://tdn.totvs.com/pages/viewpage.action?pageId=817638440)

# 18922798 DMANMI02-16403 DT Retenções praticadas em movimentos estonados ARG

#### **01. DADOS GERAIS**

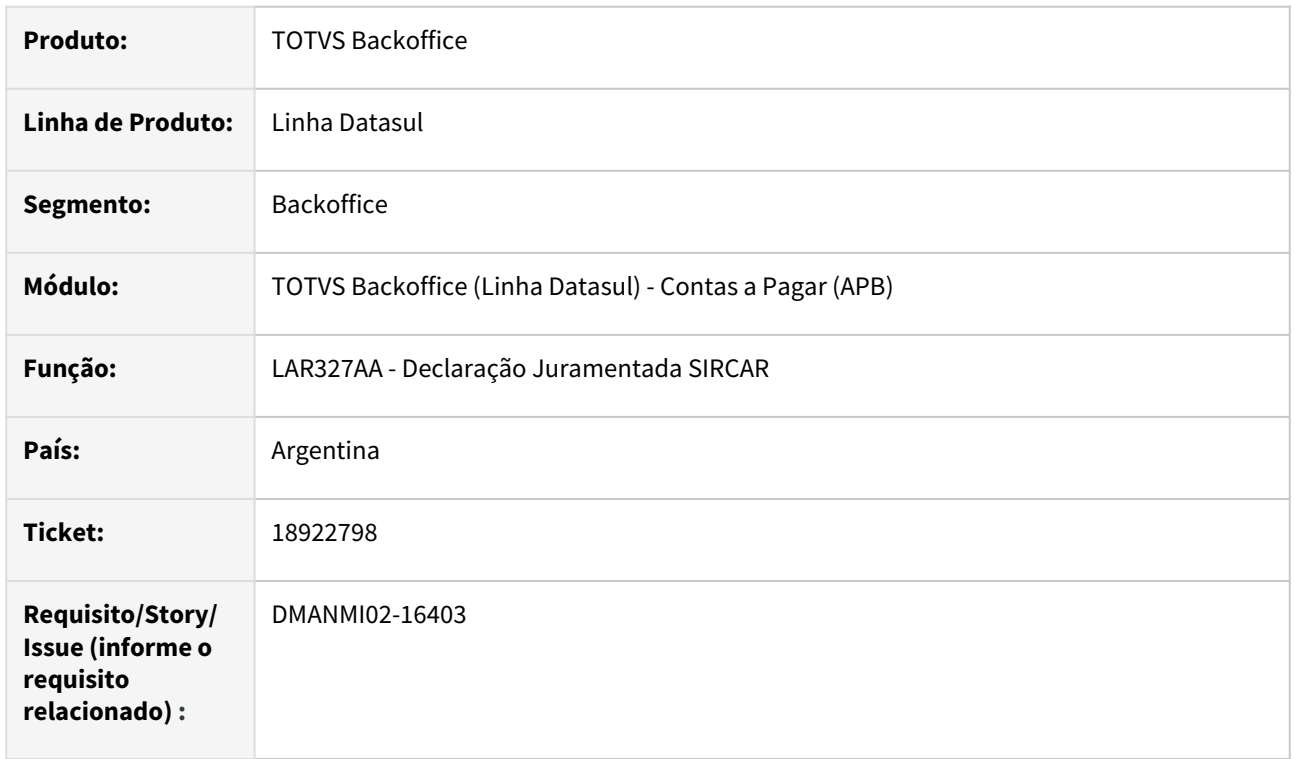

# **02. SITUAÇÃO/REQUISITO**

Ao gerar a Declaração Juramentada SIRCAR, estão sendo apresentadas retenções que foram praticadas em movimentos já estornados dos títulos.

# **03. SOLUÇÃO**

Foi alterada a rotina de impressão das Declarações Juramentadas SIRCAR para não apresentar retenções praticadas em movimentos dos títulos que já foram estornados.

## **04. DEMAIS INFORMAÇÕES**

Não se aplica.

#### **05. ASSUNTOS RELACIONADOS**

• [Declaração Juramentada SIRCAR](https://tdn.totvs.com/pages/viewpage.action?pageId=235335961)

## **06. DOCUMENTO TÉCNICO TRADUZIDO**

• [18922798 DMANMI02-16403 DT Retenciones practicadas en movimientos revertidos ARG](https://tdn.totvs.com/display/public/dtses/18922798+DMANMI02-16403+DT+Retenciones+practicadas+en+movimientos+revertidos+ARG)

# 19019173 DMANMI02-16498 DT Erro progress na confirmação de cheque ARG

#### **01. DADOS GERAIS**

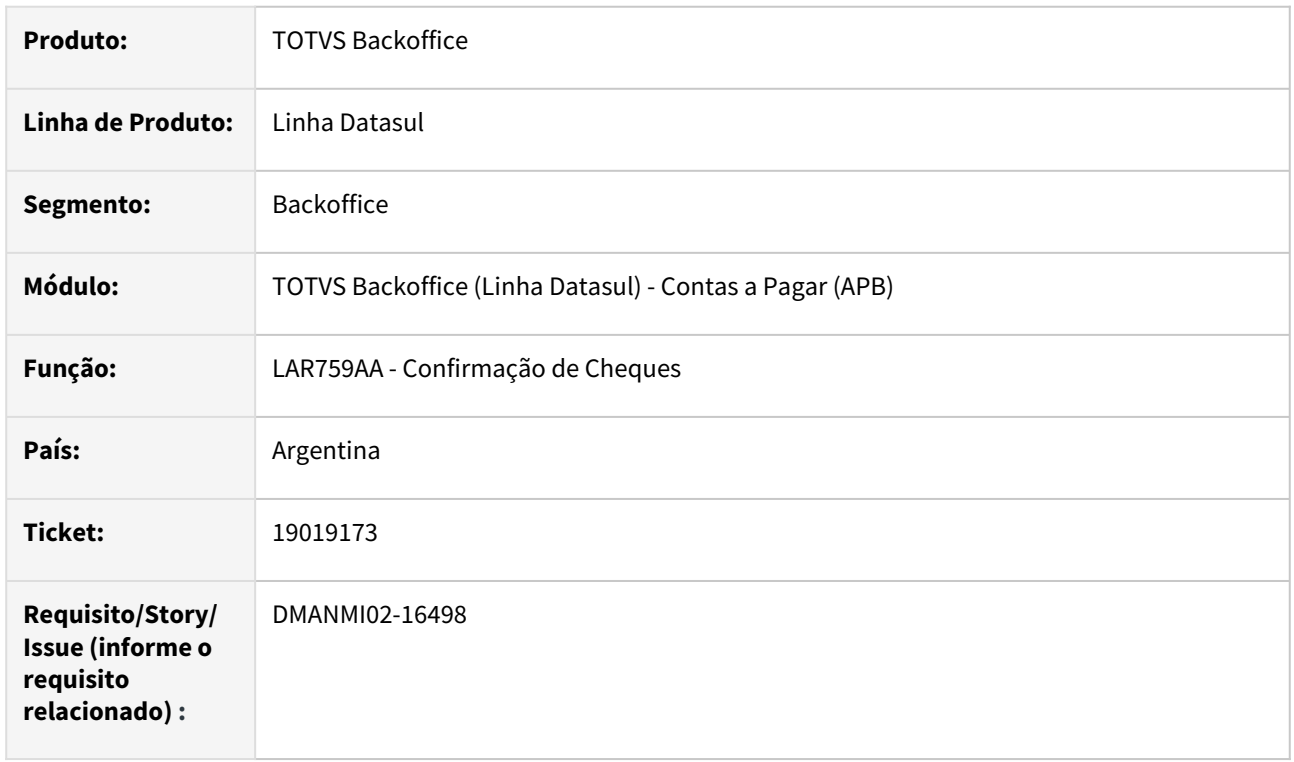

# **02. SITUAÇÃO/REQUISITO**

Ao efetuar a confirmação de um pagamento efetivado via cheque, em determinadas situações, o Sistema apresenta uma mensagem de inconsistência Progress em tela. Essa situação impede que o processo de confirmação seja concluído.

# **03. SOLUÇÃO**

Foi alterado o programa responsável pela confirmação de cheques para corrigir uma lógica que estava vulnerável à ocorrência da situação reportada, referente à tentativa de utilização de informações de um registro indisponível.

#### **04. DEMAIS INFORMAÇÕES**

Não se aplica.

## **05. ASSUNTOS RELACIONADOS**

• [Confirmação Pagamentos Via Cheque](https://tdn.totvs.com/pages/viewpage.action?pageId=235323800)

#### **06. DOCUMENTO TÉCNICO TRADUZIDO**

• [19019173 DMANMI02-16498 DT Error progress en la confirmación de cheque ARG](https://tdn.totvs.com/pages/viewpage.action?pageId=821579639)

# Contas a Receber (Internacional) - Manutenção - 12.1.2403

- [18313518 DMANMI02-15918 DT Cheque com valor incorreto ARG](#page-1419-0)
- [18442098 DMANMI02-16319 DT Contabilização módulo ACR MEX](#page-1420-0)
- [18772284 DMANMI02-16371 DT Inconsistência contábil da vinculação de NC COL](#page-1421-0)
- [18883026 DMANMI02-16417 DT Vinculação de impostos na atualização de recibos HTML ARG](#page-1422-0)

## <span id="page-1419-0"></span>18313518 DMANMI02-15918 DT Cheque com valor incorreto ARG

#### **01. DADOS GERAIS**

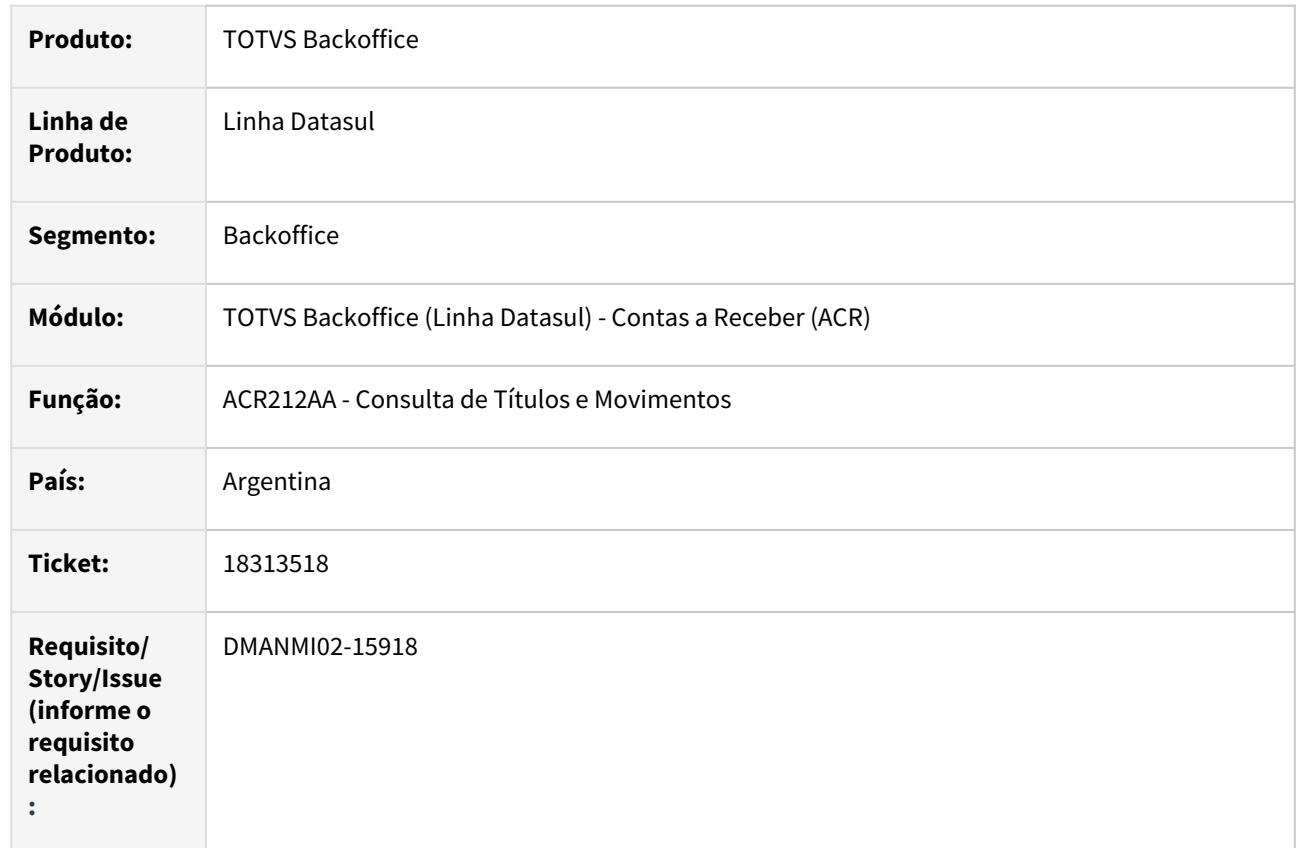

#### **02. SITUAÇÃO/REQUISITO**

Ao criar um segundo recibo utilizando o mesmo número de cheque do primeiro, ao momento de vincular o cheque aos meios de cobro, troca o valor vinculado do cheque do primeiro recibo.

### **03. SOLUÇÃO**

Foram realizadas as alterações para que a inclusão de um cheque com mesmo número de outro recibo, não afete o primeiro.

## **04. DEMAIS INFORMAÇÕES**

Não se aplica.

# **05. ASSUNTOS RELACIONADOS**

• [Consulta de Títulos e Movimentos -ACR212AA](https://tdn.totvs.com/pages/viewpage.action?pageId=235571929)

## **06. DOCUMENTO TÉCNICO TRADUZIDO**

• [18313518 DMANMI02-15918 DT Cheque con valor incorrecto ARG](https://tdn.totvs.com/display/dtses/18313518+DMANMI02-15918+DT+Cheque+con+valor+incorrecto+ARG)

## <span id="page-1420-0"></span>18442098 DMANMI02-16319 DT Contabilização módulo ACR MEX

### **01. DADOS GERAIS**

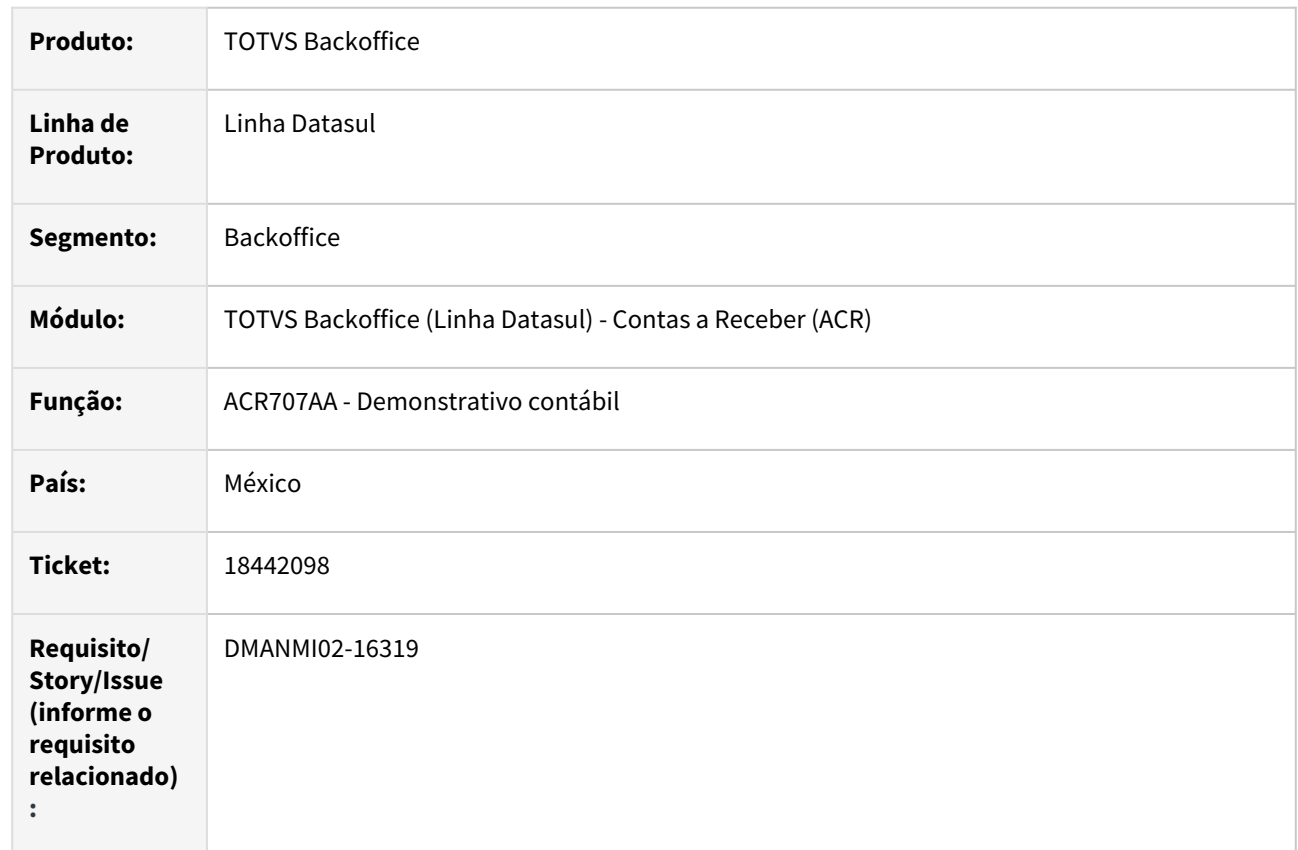

## **02. SITUAÇÃO/REQUISITO**

Ao contabilizar o módulo ACR, apresenta o erro 19857, indicando inconsistências nos valores dos débitos e créditos das apropriações contábeis.

## **03. SOLUÇÃO**

Foram realizadas as alterações para que possa ser contabilizado o módulo ACR sem inconsistências.

#### **04. DEMAIS INFORMAÇÕES**

Não se aplica.

## **05. ASSUNTOS RELACIONADOS**

• [Demonstrativo Contábil - ACR707AA](https://tdn.totvs.com/pages/viewpage.action?pageId=237375969)

## **06. DOCUMENTO TÉCNICO TRADUZIDO**

• [18442098 DMANMI02-16319 DT Contabilizar el módulo ACR MEX](https://tdn.totvs.com/pages/viewpage.action?pageId=817632672)

# <span id="page-1421-0"></span>18772284 DMANMI02-16371 DT Inconsistência contábil da vinculação de NC COL

#### **01. DADOS GERAIS**

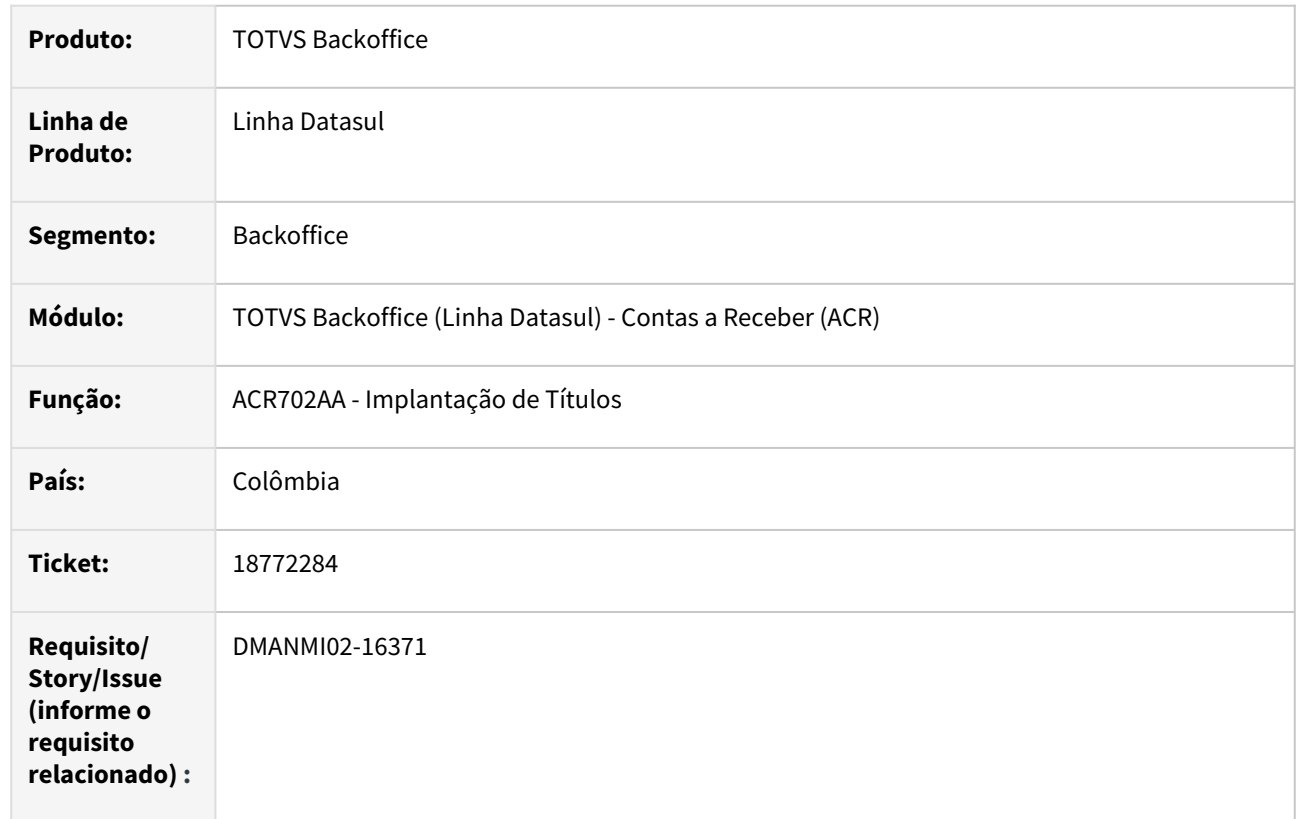

# **02. SITUAÇÃO/REQUISITO**

Ao integrar uma Nota de Crédito, 100% vinculada a uma fatura, com retenção de impostos e rateio em várias unidades de negócio, o sistema apresenta mensagem de inconsistência contábil, impossibilitando a implantação da nota.

# **03. SOLUÇÃO**

Foi corrigida a API de atualização de lotes de implantação para que não ocorra inconsistência contábil na implantação de Notas de Crédito com retenção de impostos e rateio em várias unidades de negócio.

#### **04. DEMAIS INFORMAÇÕES**

Não se aplica.

# **05. ASSUNTOS RELACIONADOS**

• [Registrar Nota de Crédito/Débito](https://tdn.totvs.com/pages/viewpage.action?pageId=235576868)

## **06. DOCUMENTO TÉCNICO TRADUZIDO**

• [18772284 DMANMI02-16371 DT Inconsistencia contable de la vinculación de NC COL](https://tdn.totvs.com/pages/viewpage.action?pageId=819051591)

## <span id="page-1422-0"></span>18883026 DMANMI02-16417 DT Vinculação de impostos na atualização de recibos HTML ARG

#### **01. DADOS GERAIS**

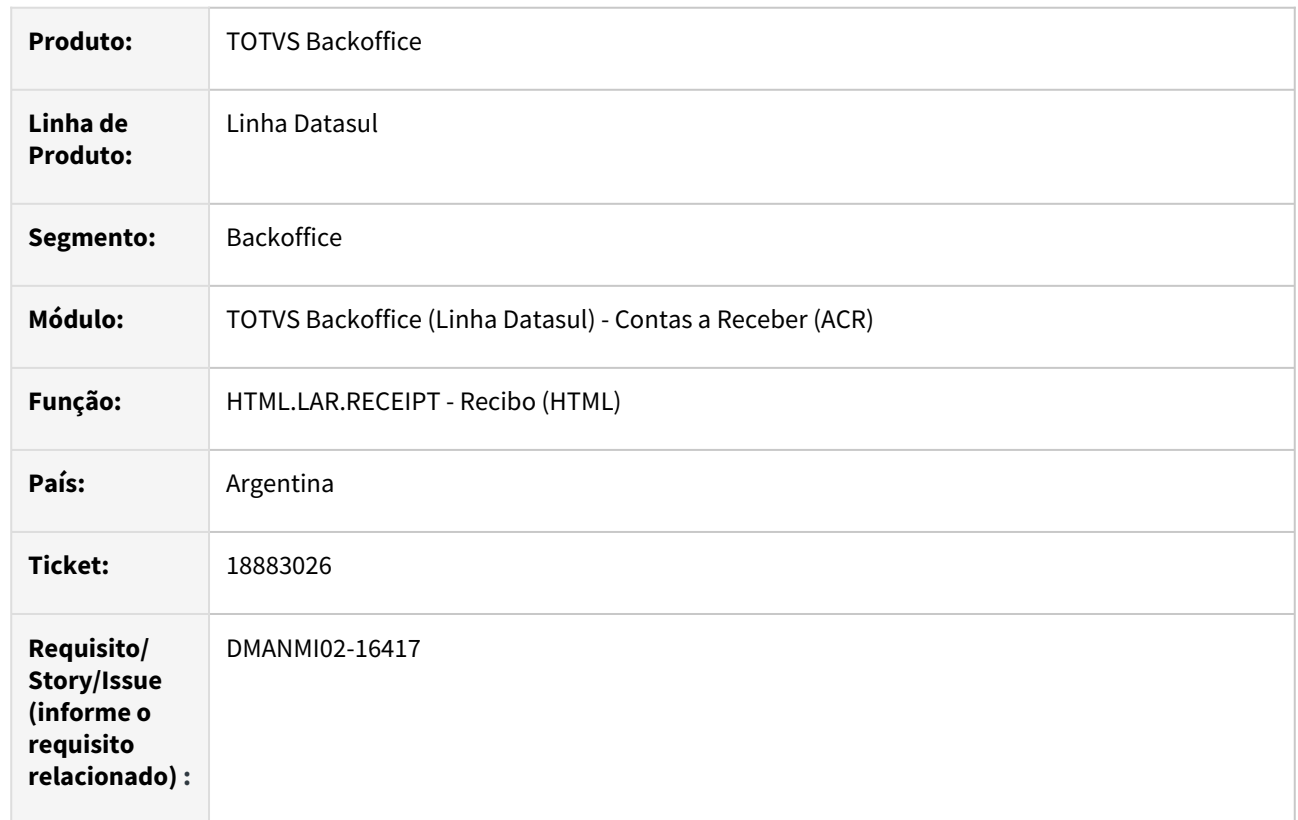

# **02. SITUAÇÃO/REQUISITO**

Ao confirmar a atualização de recibo, no qual foi vinculada retenção de ganhos, o Sistema apresenta indevidamente uma inconsistência, indicando que o valor total dos impostos informados não pode ser maior que o valor da liquidação.

# **03. SOLUÇÃO**

Foram implementadas correções nas APIs utilizadas na atualização dos recibos para tratar corretamente os valores das retenções vinculadas, em relação ao valor da liquidação efetuada. Dessa forma deixou de ocorrer a validação indevida referente ao valor total dos impostos informados.

#### **04. DEMAIS INFORMAÇÕES**

Não se aplica.

# **05. ASSUNTOS RELACIONADOS**

• [Recibo \(HTML\)](https://tdn.totvs.com/display/LDT/Recibo+%28HTML%29+-+html.lar.receipt)

## **06. DOCUMENTO TÉCNICO TRADUZIDO**

• [18883026 DMANMI02-16417 DT Vinculación de impuestos en la actualización de recibos HTML ARG](https://tdn.totvs.com/pages/viewpage.action?pageId=819514200)

# 4.12.4 Materiais (Internacional) - Manutenção - 12.1.2403

Pesquisar

# Recebimento (Internacional) - Manutenção - 12.1.2403

Pesquisar

# 18171312 DMANMI03-13257 DT Geração da nota de crédito e débito com IVA incluso PRY

#### **01. DADOS GERAIS**

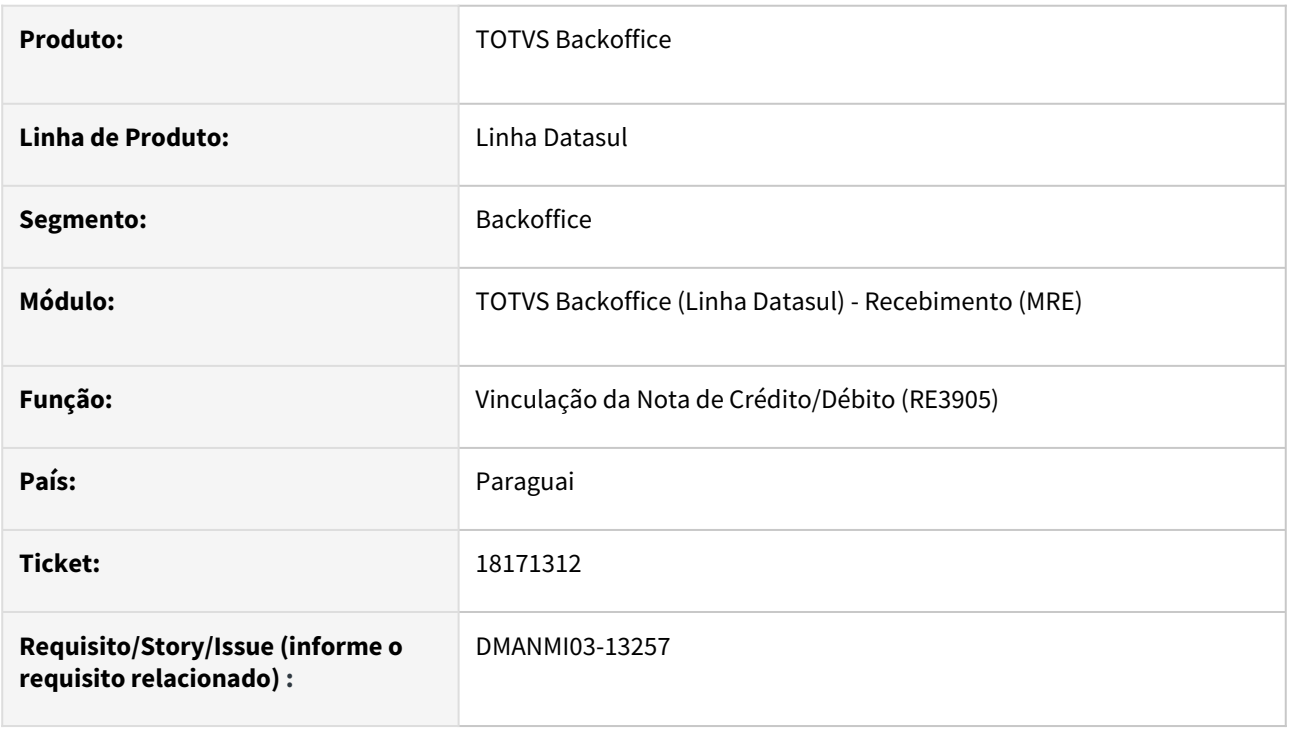

## **02. SITUAÇÃO/REQUISITO**

O usuário de recebimento necessita gerar uma nota de crédito informado o valor da nota com IVA incluso.

#### **03. SOLUÇÃO**

Foi alterado a geração da nota de crédito/débito para que seja possível criar uma nota de crédito/débito com o valor de IVA incluso e valor isento informados no programa **Vinculação da Nota de Crédito/Débito (RE3905)**.

Ao clicar no botão OK do programa **Vinculação da Nota de Crédito/Débito (RE3905)**, o valor da mercadoria do documento será salvo sem o imposto incluso, para que a integração com o APB aconteça corretamente.

Ao realizar a integração de informações entre recebimento e contas por pagar, as informações referentes ao timbrado serão enviadas e podem ser consultadas no programa **Consulta Títulos Contas a Pagar (APB222AA)**.

#### **04. DEMAIS INFORMAÇÕES**

Não se aplica.

#### **05. ASSUNTOS RELACIONADOS**

- [Manutenção Documentos Saída RE4001](https://tdn.totvs.com/pages/viewpage.action?pageId=235575189)
- [Manutenção Documentos Entrada RE3001](https://tdn.totvs.com/pages/viewpage.action?pageId=234611280)
- [Consulta Títulos Contas a Pagar APB222AA](https://tdn.totvs.com/pages/viewpage.action?pageId=236430940)

# **06. DOCUMENTO TECNICO TRADUZIDO**

• [18171312 DMANMI03-13257 DT Generación de la nota de crédito y débito con IVA incluido PRY](https://tdn.totvs.com/pages/viewpage.action?pageId=800587630)

DMANMI03-13319 DT Integrar com APB uma nota de crédito parcelada quando o estabelecimento está parametrizado como Antecipa

#### **01. DADOS GERAIS**

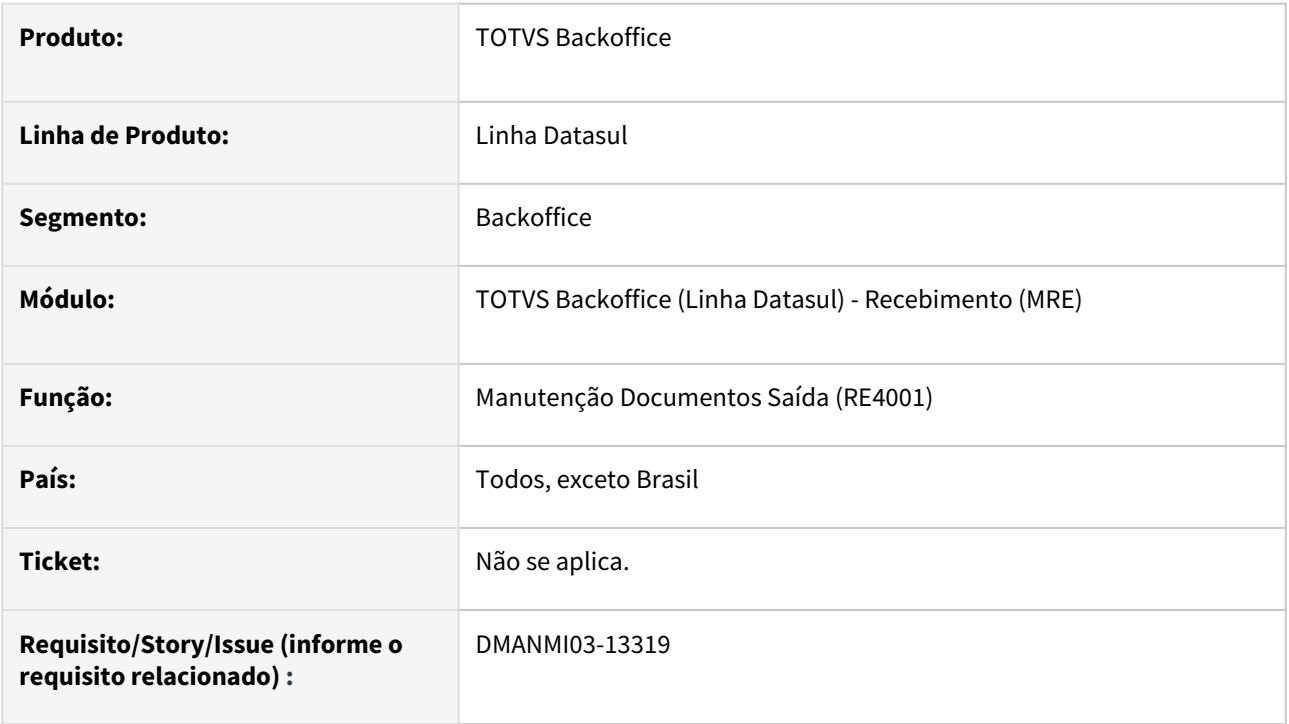

# **02. SITUAÇÃO/REQUISITO**

O usuário de recebimento necessita integrar uma nota de crédito com o contas por pagar, porém ocorre o erro porque o valor do documento não é rateado entre as apropriações contábeis das parcelas.

Esta situação só ocorre quando o campo **Integração de Devoluções** está parametrizado como **Antecipa** no programa **Cadastro Parâmetros Estabelecimento Contas a Pagar (bas\_param\_estab\_apb)**.

#### **03. SOLUÇÃO**

Foi alterado a geração da nota de crédito no recebimento para que o valor do documento seja rateado entre as apropriações contábeis das parcelas geradas no contas a pagar.

#### **04. DEMAIS INFORMAÇÕES**

Não se aplica.

#### **05. ASSUNTOS RELACIONADOS**

• [Manutenção Documentos Saída - RE4001](https://tdn.totvs.com/pages/viewpage.action?pageId=235575189)

#### **06. DOCUMENTAÇÂO TRADUZIDA**

• [DMANMI03-13319 DT Integrar con APB una nota de crédito en partidas cuando la sucursal está](https://tdn.totvs.com/pages/viewpage.action?pageId=814539714)  parametrizada como Anticipa

# 4.12.5 Vendas e Faturamento (Internacional) - Manutenção - 12.1.2403

Pesquisar

Manutenção - 12.1.2403 – 1430

# Faturamento (Internacional) - Manutenção - 12.1.2403

Pesquisar

17894166 DMANMI03-13385 DT Inconsistência progress ao integrar nota de crédito de diferente moeda da nota vinculada

## **01. DADOS GERAIS**

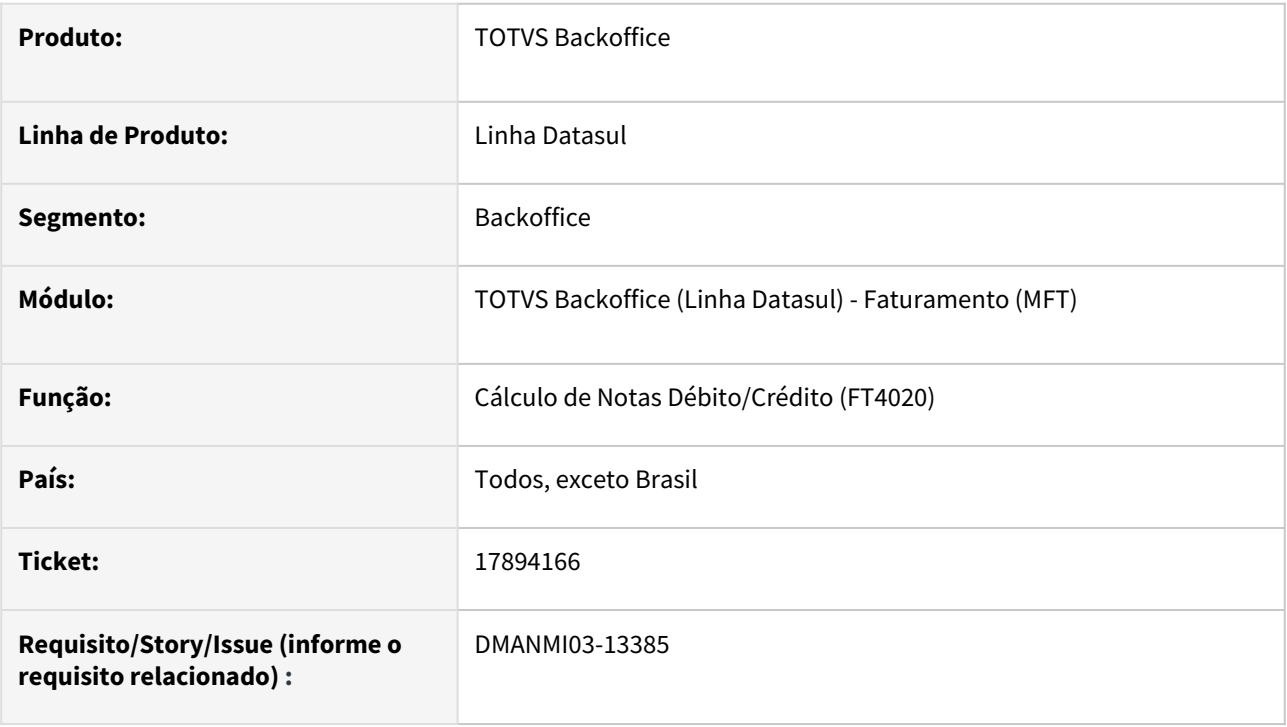

## **02. SITUAÇÃO/REQUISITO**

O usuário necessita integrar uma nota de crédito em moeda diferente da fatura vinculada, porém ocorre a inconsistência *progress* **Elemento fonte de um comando BUFFER-COPY não possui registro.**

# **03. SOLUÇÃO**

Foi alterado para que não ocorra inconsistência *progress* ao realizar a integração de uma nota de crédito/ débito com o módulo de **Contas por Pagar**.

## **04. DEMAIS INFORMAÇÕES**

A inconsistência ocorria quando utilizado unidade de negócio.

#### **05. ASSUNTOS RELACIONADOS**

• [Cálculo de Notas Débito/Crédito - FT4020](https://tdn.totvs.com/pages/viewpage.action?pageId=239035517)

#### **06. DOCUMENTO TECNICO TRADUZIDO**

• [17894166 DMANMI03-13385 DT Inconsistencia progress al integrar nota de crédito de diferente moneda de la](https://tdn.totvs.com/pages/viewpage.action?pageId=805979633)  nota vinculada

# 18170722 DMANMI03-13386 DT Emissão e-ticket serviço exportação URY

#### **01. DADOS GERAIS**

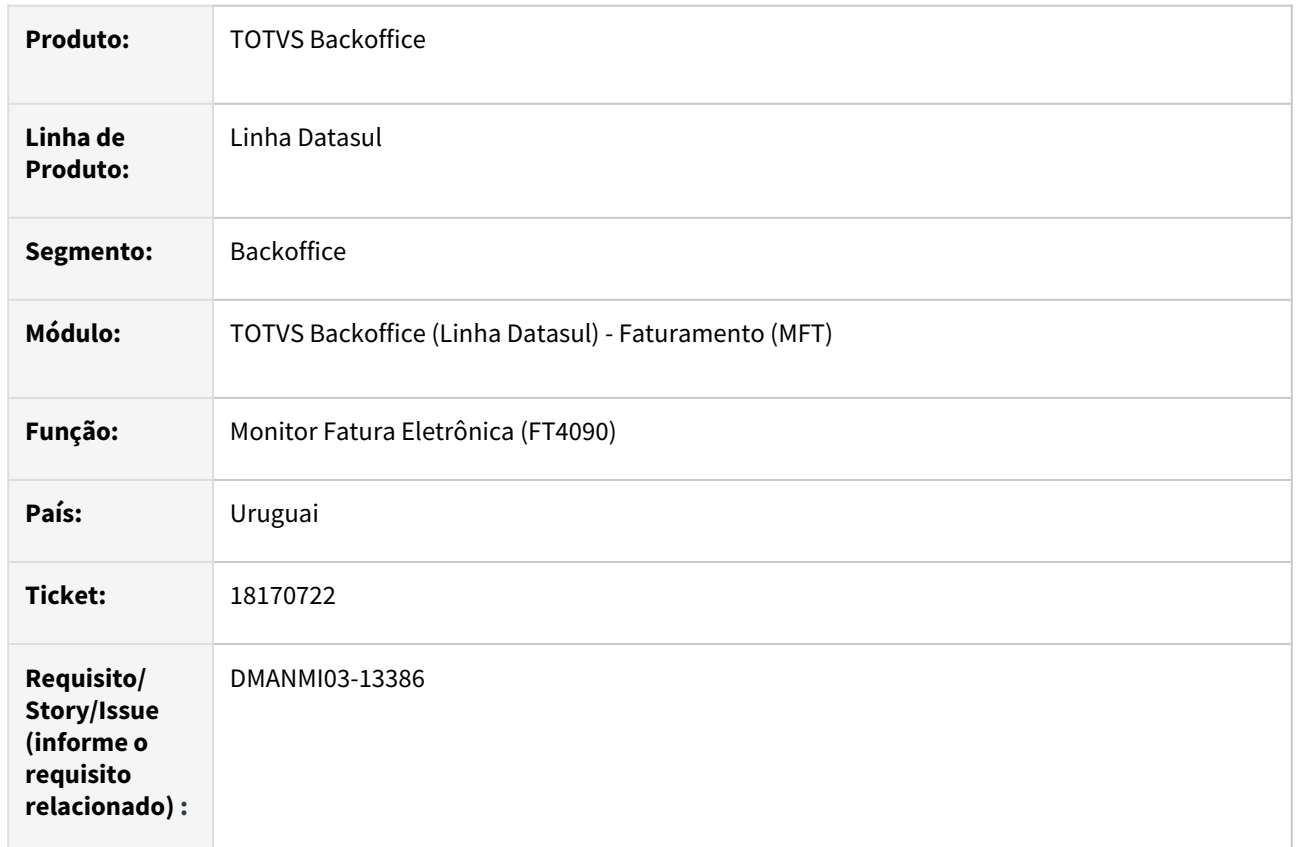

## **02. SITUAÇÃO/REQUISITO**

A autorização do comprovante de tipo e-ticket, para uma fatura de serviços de emitente estrangeiro está retornando erro:

*error 10- error al processa CFE: cvc-complex-type.2.4 a: invalid content was found starting with element http://* cfe.dgi.gub.uy *NomItem one of* <http://cfe.dgi.gub.uy> *CodItem* [http://cfe.dgi.gub.uy](http://cfe.dgi.gub.uy/) *Indfact*

# **03. SOLUÇÃO**

A geração do XML foi alterada para que seja impressa a *tag* IndFact para os comprovantes e-ticket de serviços de emitente estrangeiro.

Também foi alterada a inclusão de pedidos de venda deste tipo de pedido para que não gere o processo de exportação.

Será necessário parametrizar a natureza de operação de serviços com o Mercado: "Diversos" e Tipo de Tributação: "Isento", conforme abaixo, para que o processo de exportação não seja gerado.

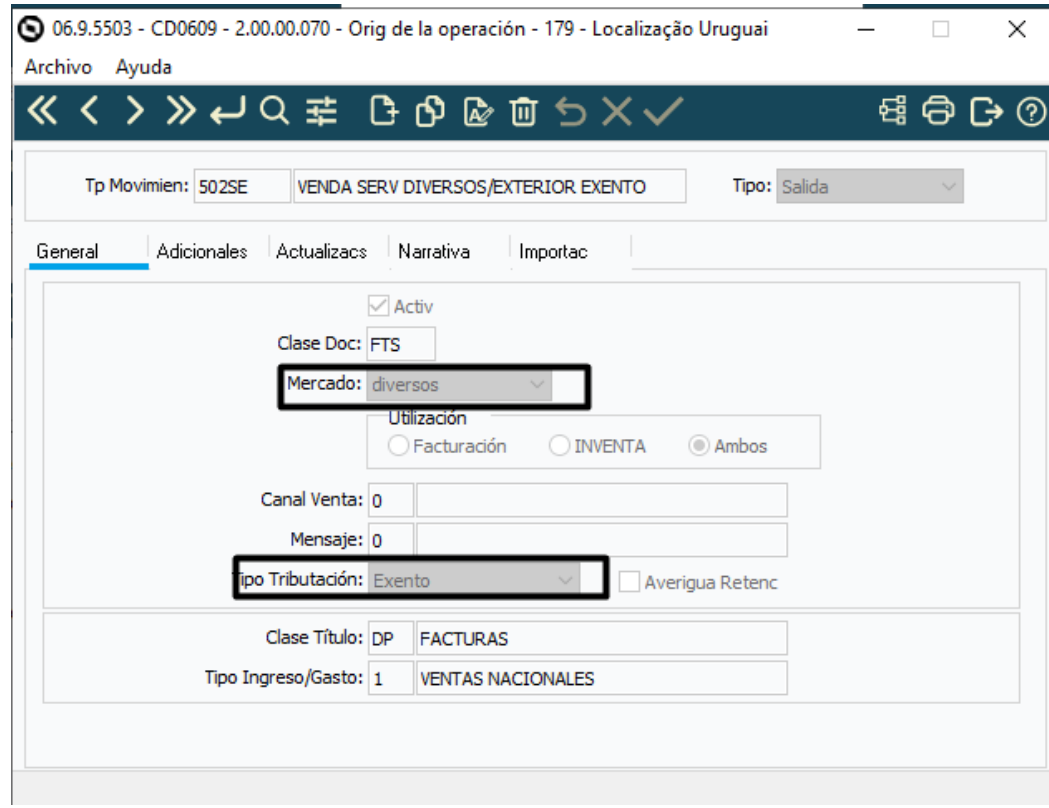

## **04. DEMAIS INFORMAÇÕES**

Não se aplica.

#### **05. ASSUNTOS RELACIONADOS**

• [Monitor Comprovantes Eletrônicos - FT4090](https://tdn.totvs.com/pages/viewpage.action?pageId=385859575)

#### **06. DOCUMENTO TECNICO TRADUZIDO**

• [18170722 DMANMI03-13386 DT Emisión e-ticket servicio exportación URY](https://tdn.totvs.com/pages/viewpage.action?pageId=804801986)

## 18419870 DMANMI03-13353 DT Tag TotalImpuestosTrasladados não impresso quando possui IVA 0 MEX

#### **01. DADOS GERAIS**

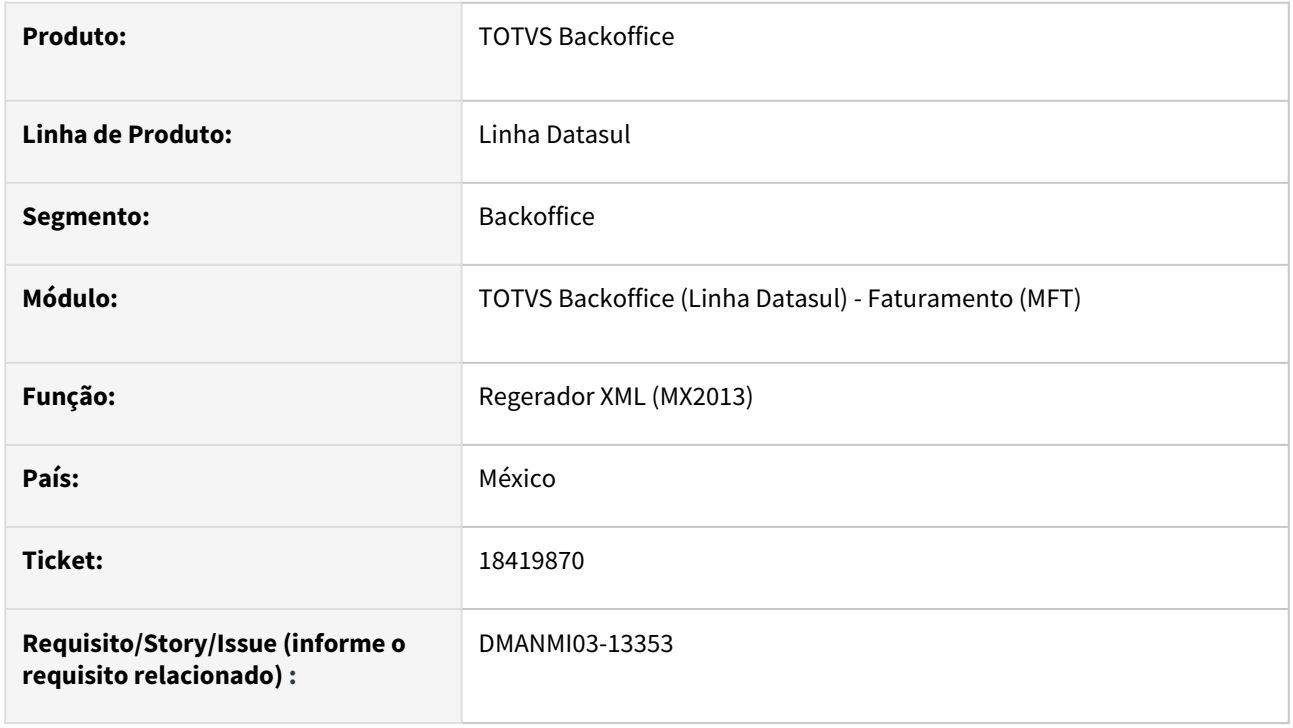

# **02. SITUAÇÃO/REQUISITO**

O usuário de faturamento ao gera o XML necessita que a *tag* **TotalImpuestosTrasladados** seja impressa quando a nota fiscal possuir somente IVA 0%.

## **03. SOLUÇÃO**

A geração do XML foi alterado para que seja impresso a *tag* **TotalImpuestosTrasladados** quando a nota fiscal possuir imposto IVA 0%.

#### **04. DEMAIS INFORMAÇÕES**

Não se aplica.

#### **05. ASSUNTOS RELACIONADOS**

• [Regerador XML - MX2013](https://tdn.totvs.com/display/LDT/Regerador+XML+-+MX2013)

#### **06. DOCUMENTO TECNICO TRADUZIDO**

• [18419870 DMANMI03-13353 DT Tag TotalImpuestosTrasladados no impreso cuando tiene IVA 0 MEX](https://tdn.totvs.com/display/dtses/18419870+DMANMI03-13353+DT+Tag+TotalImpuestosTrasladados+no+impreso+cuando+tiene+IVA+0+MEX)

# 18448779 DMANMI03-13392 DT Estouro do valor da duplicata nas faturas manuais FT4060

#### **01. DADOS GERAIS**

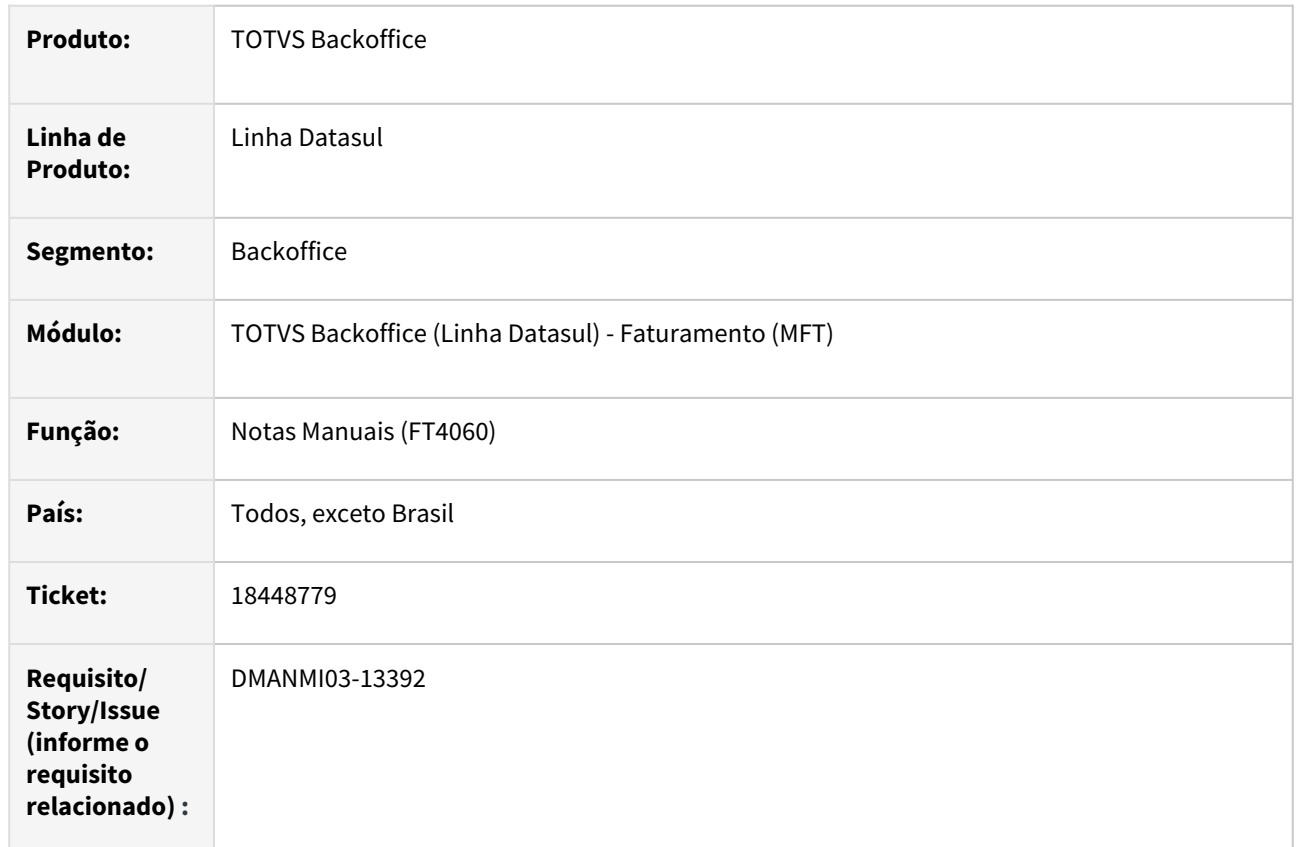

## **02. SITUAÇÃO/REQUISITO**

Ao gerar uma fatura com um valor superior da cifra de milhões, está ocorrendo erro de visualização impedindo a conferência do valor das duplicatas.

## **03. SOLUÇÃO**

Alterado o programa de **Notas Manuais (FT4060)** para que apresente corretamente o valor das duplicatas, sem a ocorrência de erros.

## **04. DEMAIS INFORMAÇÕES**

Não se aplica.

# **05. ASSUNTOS RELACIONADOS**

• [Notas Manuais - FT4060](https://tdn.totvs.com/display/LDT/Notas+Manuais+-+FT4060)

## **06. DOCUMENTO TCNICO TRADUZIDO**

• [18448779 DMANMI03-13392 DT Valor de la duplicata excedido en las facturas manuales FT4060](https://tdn.totvs.com/display/dtses/18448779+DMANMI03-13392+DT+Valor+de+la+duplicata+excedido+en+las+facturas+manuales+FT4060)

# 18551278 DMANMI03-13503 DT Antecipação sem saldo não indica corretamente a vinculação MEX

#### **01. DADOS GERAIS**

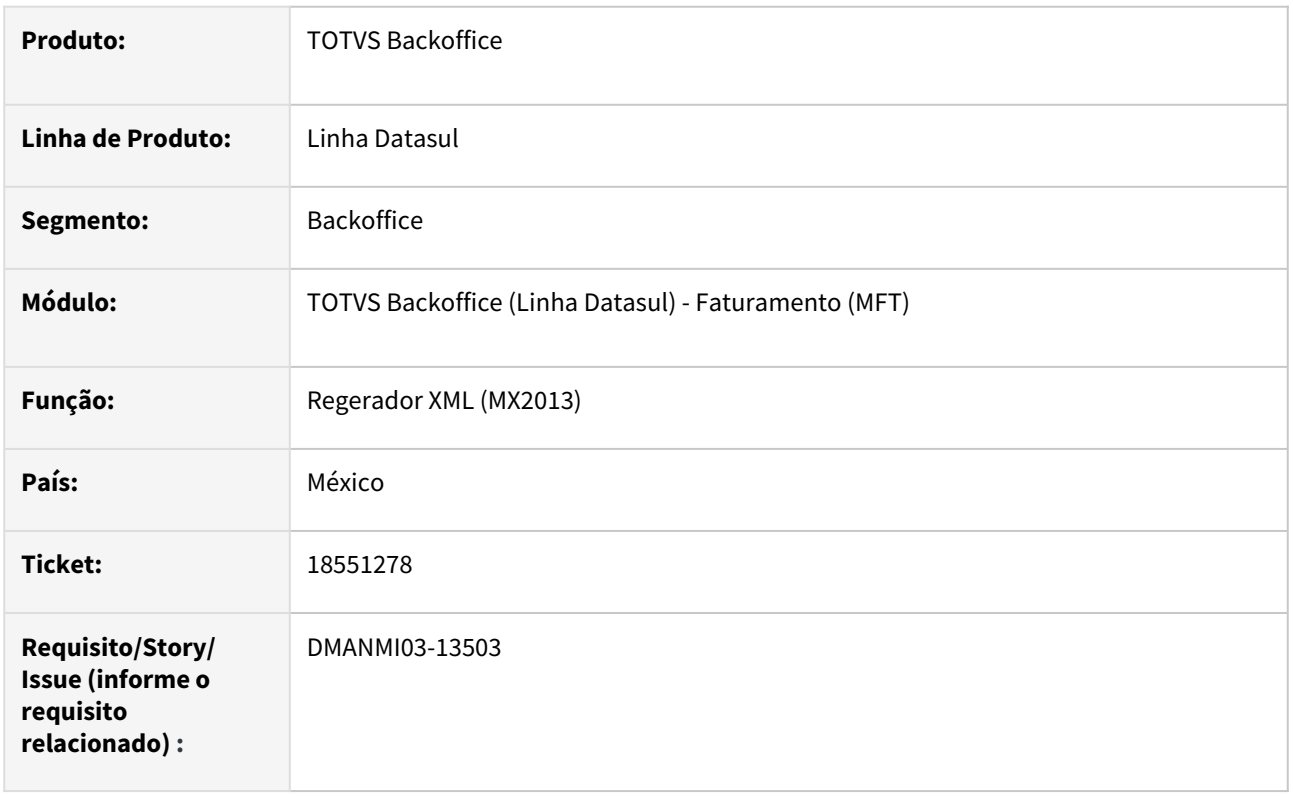

# **02. SITUAÇÃO/REQUISITO**

O usuário de faturamento necessita que a mensagem de inconsistência apresentada para a antecipação que não possui saldo seja mais específica para que consiga localizar-la.

# **03. SOLUÇÃO**

A mensagem de inconsistência apresentada quando uma antecipação estiver vinculada a um documento digitado (e ainda não confirmado) foi alterada para conter o programa original de vinculação, o número do remito quando vinculado pelo **Cálculo de Remitos (FT4030)**, o número do embarque quando vinculado pelo **Cálculo de Embarques/Remitos (FT4040)** ou o número da sequência quando vinculado pelo programa de **Notas Manuais (FT4060)**.

#### **04. DEMAIS INFORMAÇÕES**

Não se aplica.

# **05. ASSUNTOS RELACIONADOS**

- [Cálculo de Remitos FT4030](https://tdn.totvs.com/pages/viewpage.action?pageId=240299711)
- [Cálculo de Embarques/Remitos FT4040](https://tdn.totvs.com/pages/viewpage.action?pageId=240300316)
- [Notas Manuais FT4060](https://tdn.totvs.com/display/LDT/Notas+Manuais+-+FT4060)

# **06. DOCUMENTO TECNICO TRADUZIDO**

• [18551278 DMANMI03-13503 DT Anticipo sin saldo no indica correctamente el vínculo MEX](https://tdn.totvs.com/pages/viewpage.action?pageId=808013160)

# 18551278 DMANMI03-13564 DT Desvincular antecipação na desalocação do embarque EQ0506 MEX

# **01. DADOS GERAIS**

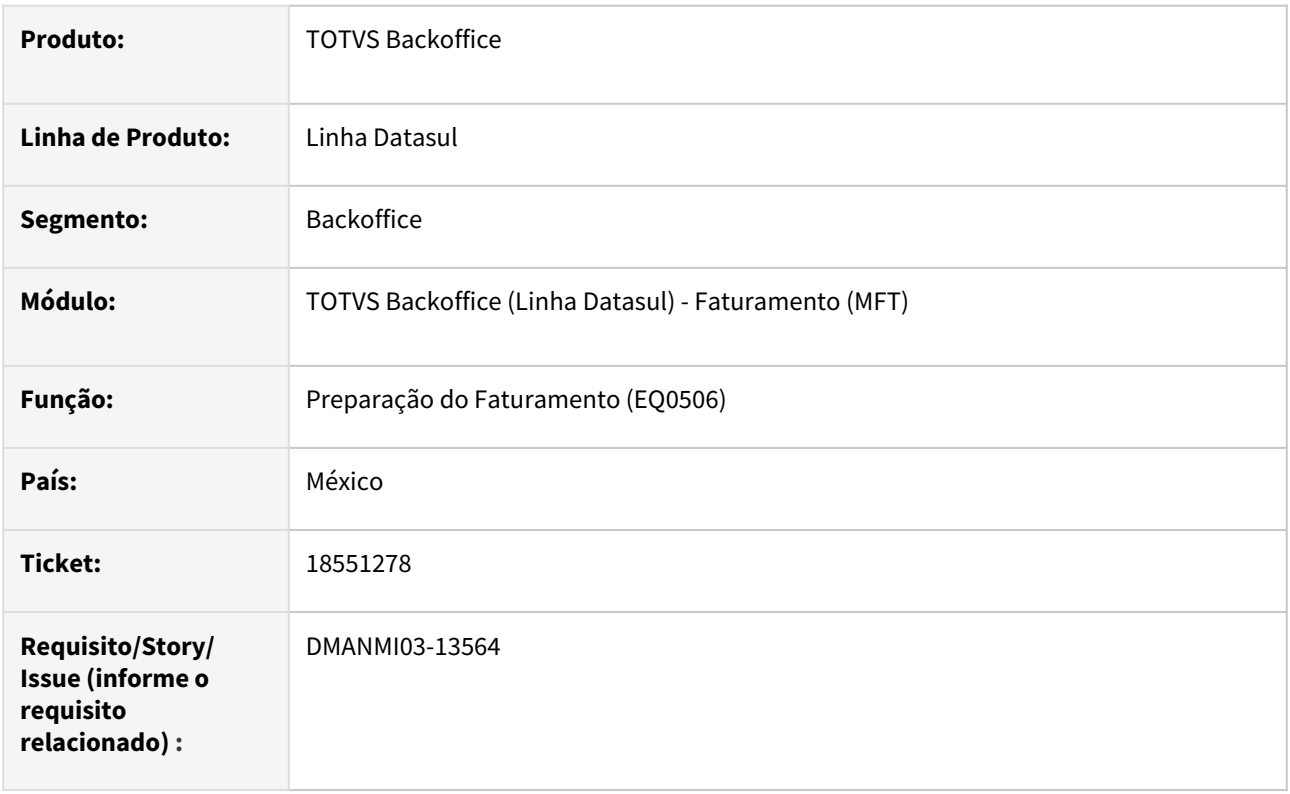

# **02. SITUAÇÃO/REQUISITO**

O usuário de faturamento necessita que as antecipações vinculadas a um resumo sejam liberadas no momento da desalocação do embarque através do programa **Preparação do Faturamento (EQ0506)**.

# **03. SOLUÇÃO**

Foi alterado o programa **Preparação do Faturamento (EQ0506)** para que libere as antecipações vinculadas ao resumo que foi desalocado pelo usuário.

## **04. DEMAIS INFORMAÇÕES**

Não se aplica.

#### **05. ASSUNTOS RELACIONADOS**

• [Preparação do Faturamento - EQ0506](https://tdn.totvs.com/pages/viewpage.action?pageId=268823685)

#### **06. DOCUMENTO TECNICO TRADUZIDO**

• [18551278 DMANMI03-13564 DT Desvincular anticipo en la desasignación del embarque EQ0506 MEX](https://tdn.totvs.com/pages/viewpage.action?pageId=809115308)

# 18551279 DMANMI03-13489 DT Calcular imposto municipal na nota de crédito ARG

### **01. DADOS GERAIS**

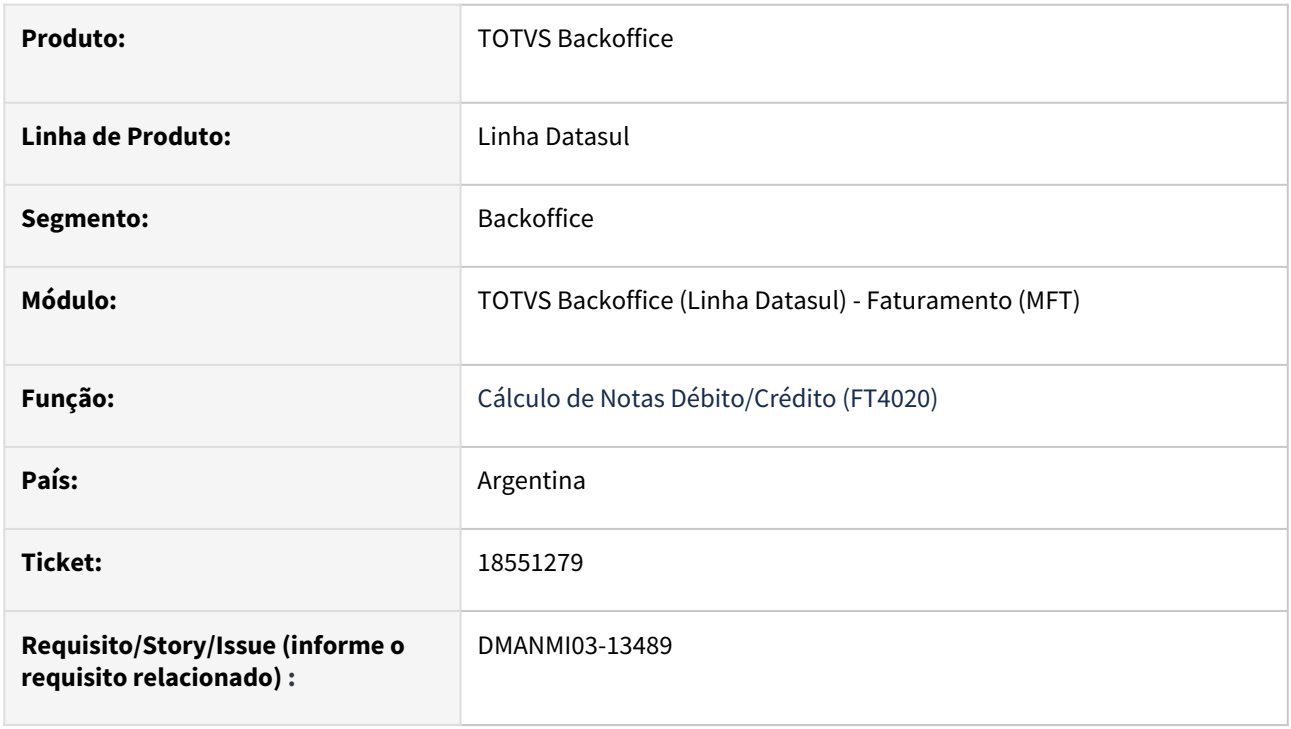

## **02. SITUAÇÃO/REQUISITO**

O usuário de faturamento necessita gerar uma nota de crédito com imposto municipal de IIBB.

#### **03. SOLUÇÃO**

Foi alterado o cálculo dos impostos da nota de crédito para que seja criado o imposto municipal de IIBB quando a fatura vinculada possuir esse imposto.

#### **04. DEMAIS INFORMAÇÕES**

Não se aplica.

#### **05. ASSUNTOS RELACIONADOS**

• [Cálculo de Notas Débito/Crédito - FT4020](https://tdn.totvs.com/pages/viewpage.action?pageId=239035517)

#### **06. DOCUMENTO TECNICO TRADUZIDO**

• [18551279 DMANMI03-13489 DT Calcular impuesto municipal en la nota de crédito ARG](https://tdn.totvs.com/pages/viewpage.action?pageId=808484749)
# 18856871 DMANMI03-13662 DT Erro no retorno do XML de guias de despacho FT4090 CHL

#### **01. DADOS GERAIS**

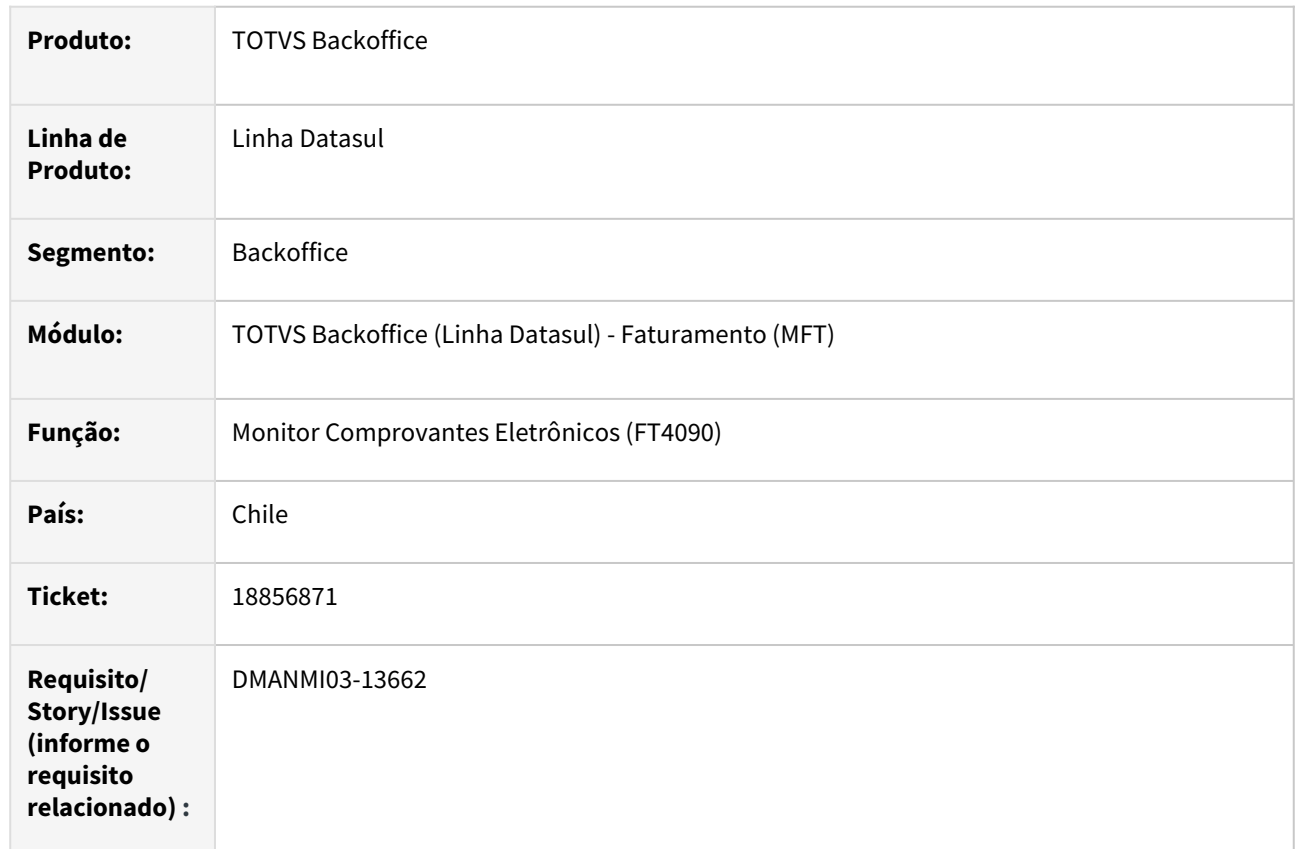

#### **02. SITUAÇÃO/REQUISITO**

Ao solicitar a autorização de um comprovante eletrônico do tipo guia de despacho, através do programa **Monitor Comprovantes Eletrônicos (FT4090)**, estão ocorrendo erros P*rogress*.

## **03. SOLUÇÃO**

Alterado o programa de **Monitor Comprovantes Eletrônicos (FT4090)** para que apresente corretamente a mensagem de retorno do envio do *Json*, sem a ocorrência de erros.

### **04. DEMAIS INFORMAÇÕES**

Não se aplica.

# **05. ASSUNTOS RELACIONADOS**

• [Monitor Comprovantes Eletrônicos - FT4090](https://tdn.totvs.com/pages/viewpage.action?pageId=385859575)

#### **06. DOCUMENTO TECNICO TRADUZIDO**

• [18856871 DMANMI03-13662 DT Error al retornar el XML de guías de despacho FT4090 CHL](https://tdn.totvs.com/pages/viewpage.action?pageId=817633649)

# 18965660 DMANMI03-14042 DT Erro CRP20268 na autorização de um recibo de pago MEX

#### **01. DADOS GERAIS**

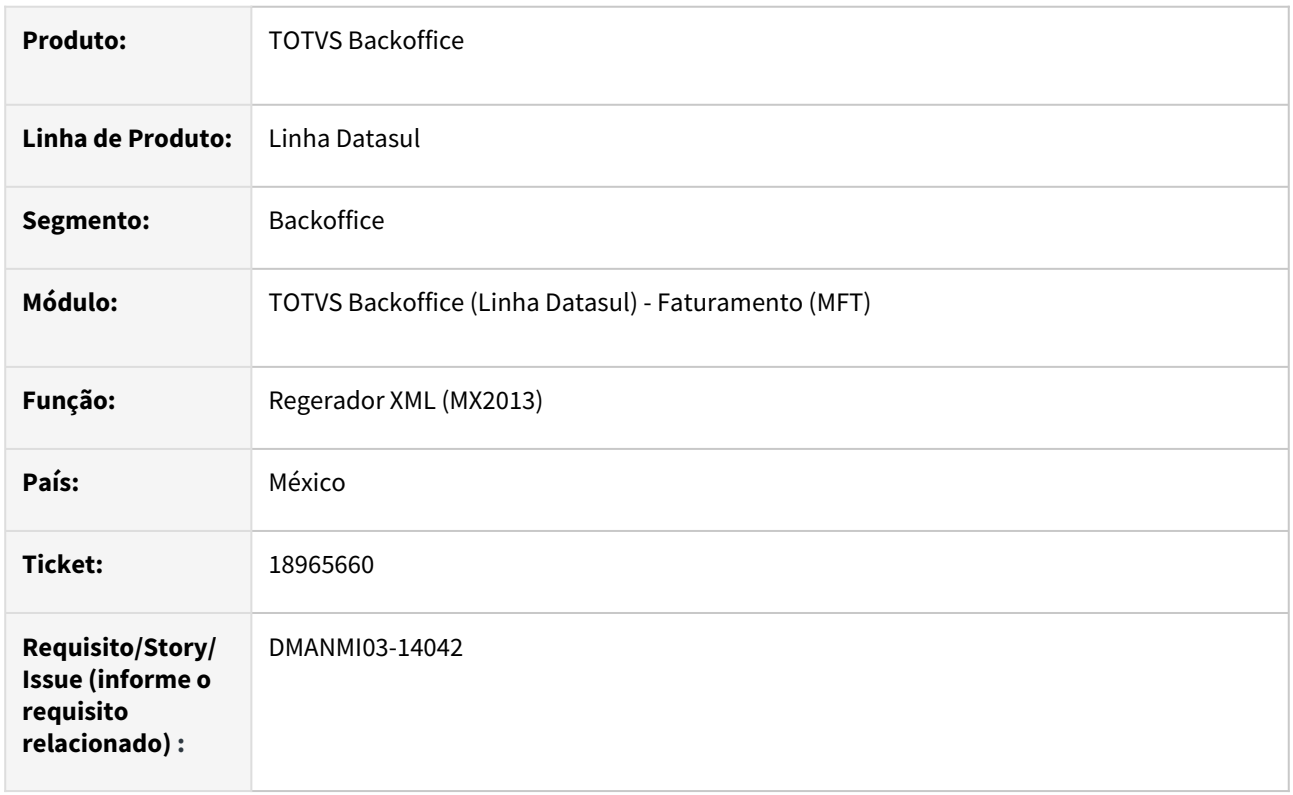

# **02. SITUAÇÃO/REQUISITO**

Ocorre o retorno de erro SAT ao gerar um XML de recibo de pago quando foi realizada uma fatura em dólar e o pagamento em pesos.

O erro retornado é: *CRP20268: El campo BaseP que corresponde a Traslado, no es igual a la suma de los importes de las bases registrados en los documentos relacionados donde el impuesto del documento relacionado sea igual al campo ImpuestoP de este elemento y la TasaOCuotaDR del documento relacionado sea igual al campo TasaOCuotaP de este elemento.*

# **03. SOLUÇÃO**

Foi alterado o formato da *tag EquivalenciaDR* para ser apresentada com 10 decimais.

#### **04. DEMAIS INFORMAÇÕES**

Não se aplica.

#### **05. ASSUNTOS RELACIONADOS**

• [Regerador XML - MX2013](https://tdn.totvs.com/display/LDT/Regerador+XML+-+MX2013)

# **06. DOCUMENTO TECNICO TRADUZIDO**

• [18965660 DMANMI03-14042 DT Error CRP20268 en la autorización de un recibo de pago MEX](https://tdn.totvs.com/pages/viewpage.action?pageId=824932392)

# 19067007 DMANMI03-13863 DT Nota de Crédito não é apresentada no Livro IVA ao ser gerado pelo FT4020 ARG

#### **01. DADOS GERAIS**

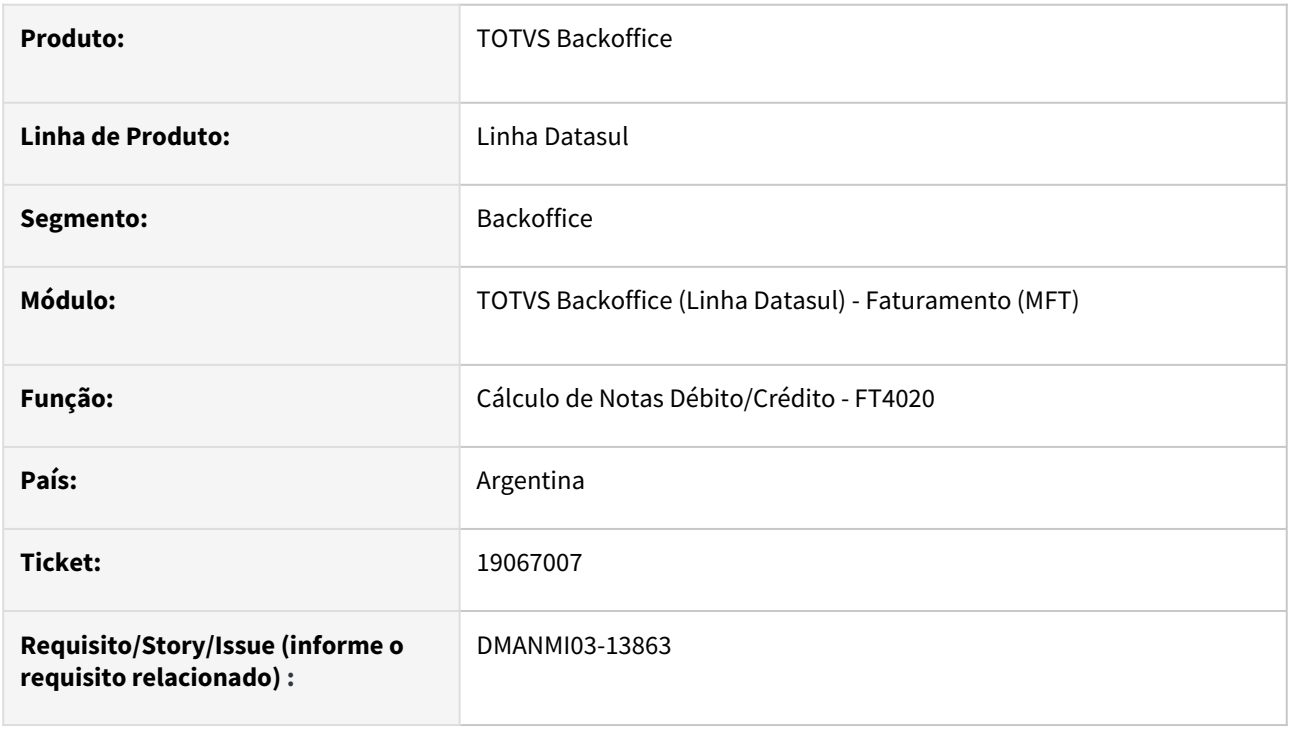

#### **02. SITUAÇÃO/REQUISITO**

Nota de Crédito não é mostrada no livro IVA quando gerada no programa **Cálculo de Notas Débito/Crédito (FT4020)**.

### **03. SOLUÇÃO**

O programa **Cálculo de Notas Débito/Crédito (FT4020)** foi alterado para enviar as informações necessárias na integração da nota de crédito para que seja apresentada no Livro IVA Vendas.

#### **04. DEMAIS INFORMAÇÕES**

Não de aplica.

#### **05. ASSUNTOS RELACIONADOS**

• [Cálculo de Notas Débito/Crédito - FT4020](https://tdn.totvs.com/pages/viewpage.action?pageId=239035517)

#### **06. DOCUMENTO TECNICO TRADUZIDO**

• [19067007 DMANMI03-13863 DT Nota de crédito no se presenta en el Libro IVA que se generará por el FT4020](https://tdn.totvs.com/pages/viewpage.action?pageId=822232765)  ARG

# DMANMI03-13737 DT Inconsistência progress ao abrir a tela do PD4000 PRY

#### **01. DADOS GERAIS**

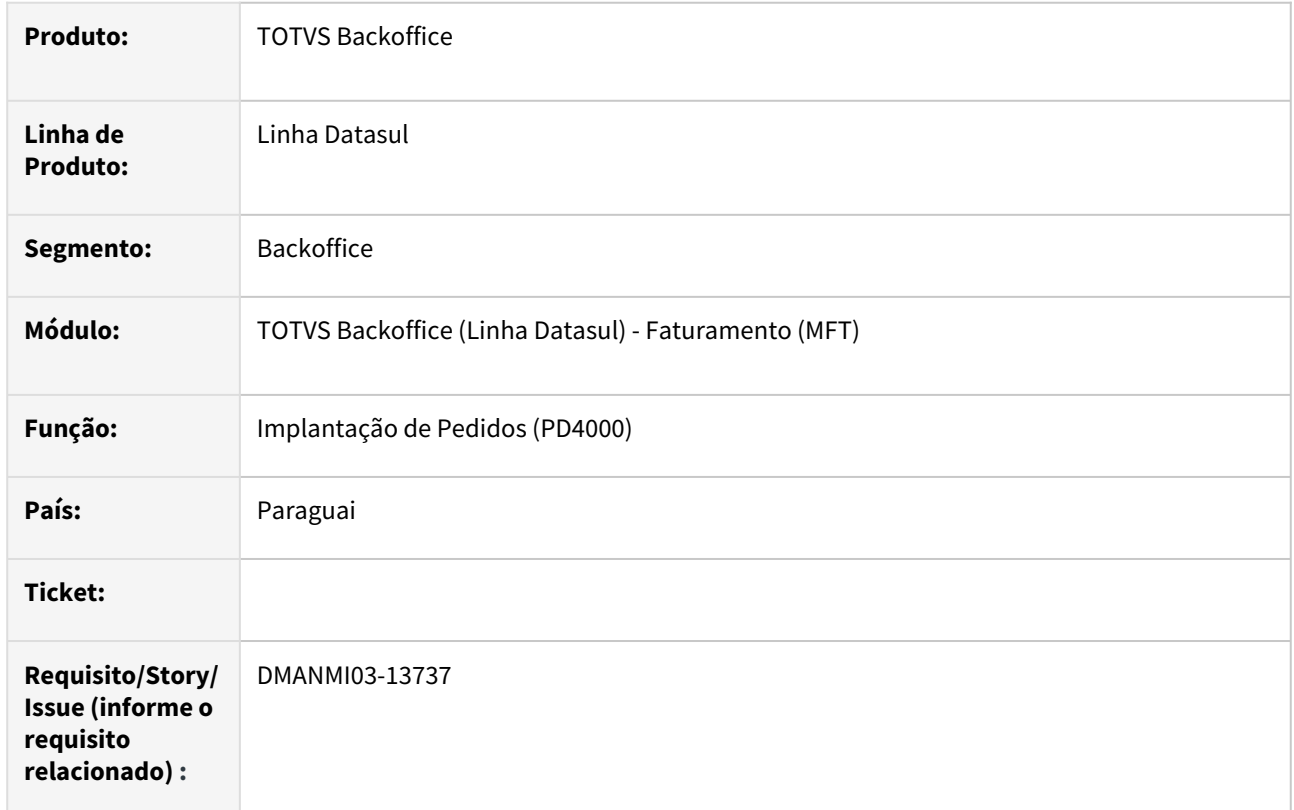

# **02. SITUAÇÃO/REQUISITO**

Está ocorrendo o erro abaixo ao abrir o programa PD4000 no Paraguai:

*\*\*Tudo ou parte de LITERAL widget esta sendo posicionado fora de FRAME fpage4 ao especificar SCREEN-VALUE. (5905)*

#### **03. SOLUÇÃO**

Foi alterado o programa para que não apresente a inconsistência indicada para o Paraguai.

# **04. DEMAIS INFORMAÇÕES**

Não se aplica.

#### **05. ASSUNTOS RELACIONADOS**

• [Implantação de Pedido de Venda - PD4000](https://tdn.totvs.com/pages/viewpage.action?pageId=240307099)

#### **06. DOCUMENTO TECNICO TRADUZIDO**

• [DMANMI03-13737 DT Inconsistencia progress al abrir la pantalla del PD4000 - PRY](https://tdn.totvs.com/display/dtses/DMANMI03-13737+DT+Inconsistencia+progress+al+abrir+la+pantalla+del+PD4000+-+PRY)

# 4.13 Recursos Humanos - Manutenção - 12.1.2403

Pesquisar

Manutenção - 12.1.2403 – 1446

# 4.13.1 Administração de Pessoal - Manutenção - 12.1.2403

Pesquisar

Manutenção - 12.1.2403 – 1447

# Administração de Treinamento - Manutenção - 12.1.2403

Pesquisar

15475473 DRHHCM-5223 AT0724 - Campo média nota e média frequência estão ficando desabilitados indevidamente.

# **01. DADOS GERAIS**

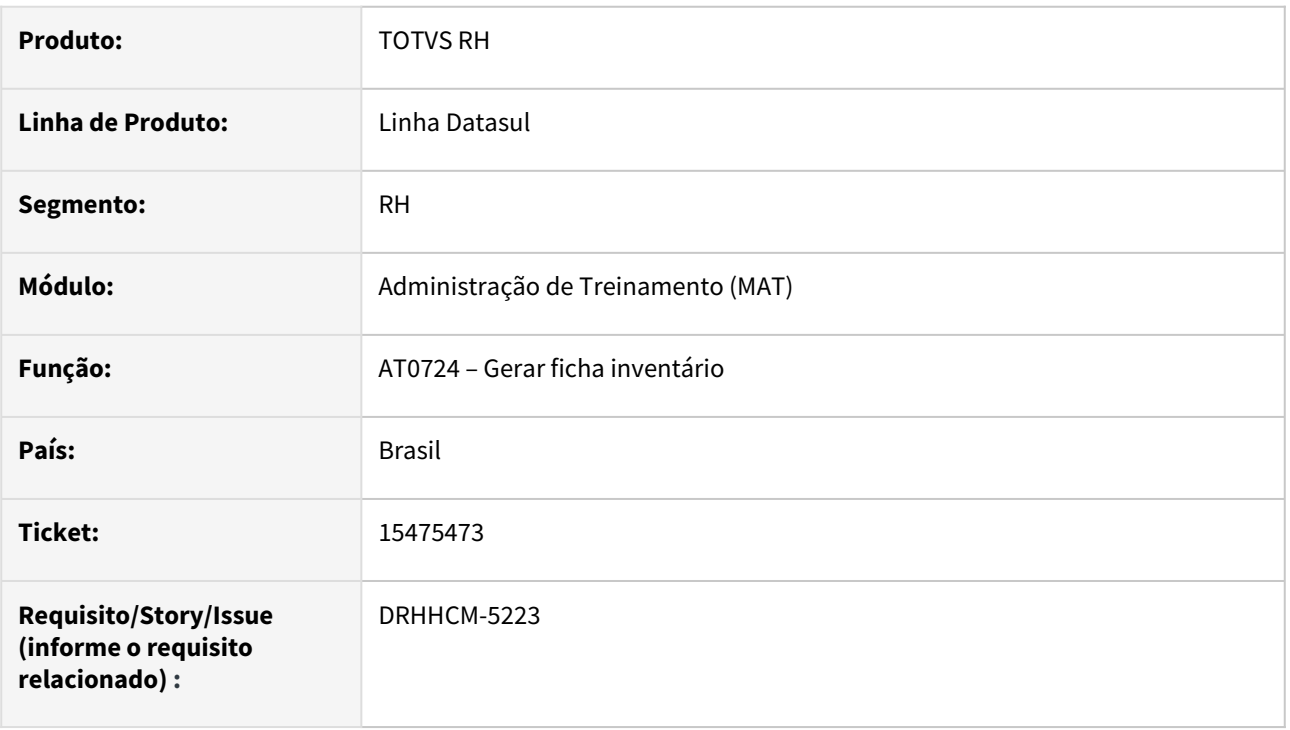

# **02. SITUAÇÃO/REQUISITO**

Campo média nota e média frequência não estão ficando habilitados quando é para gerar apenas o relatório, sem criar turma.

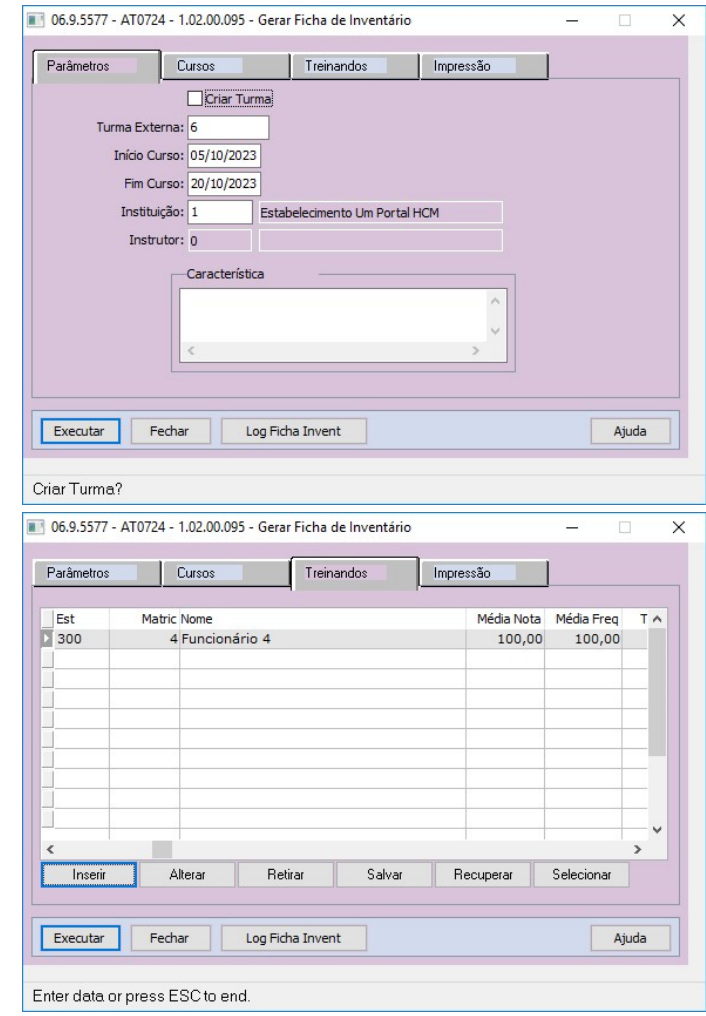

# **03. SOLUÇÃO**

Alterada a regra para habilitar os campos de nota mesmo sem marcar a opção "Criar Turma", pois o programa não altera nada sem ter este campo marcado.

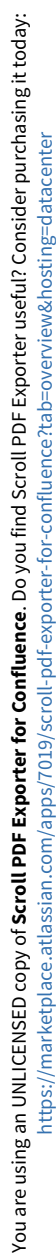

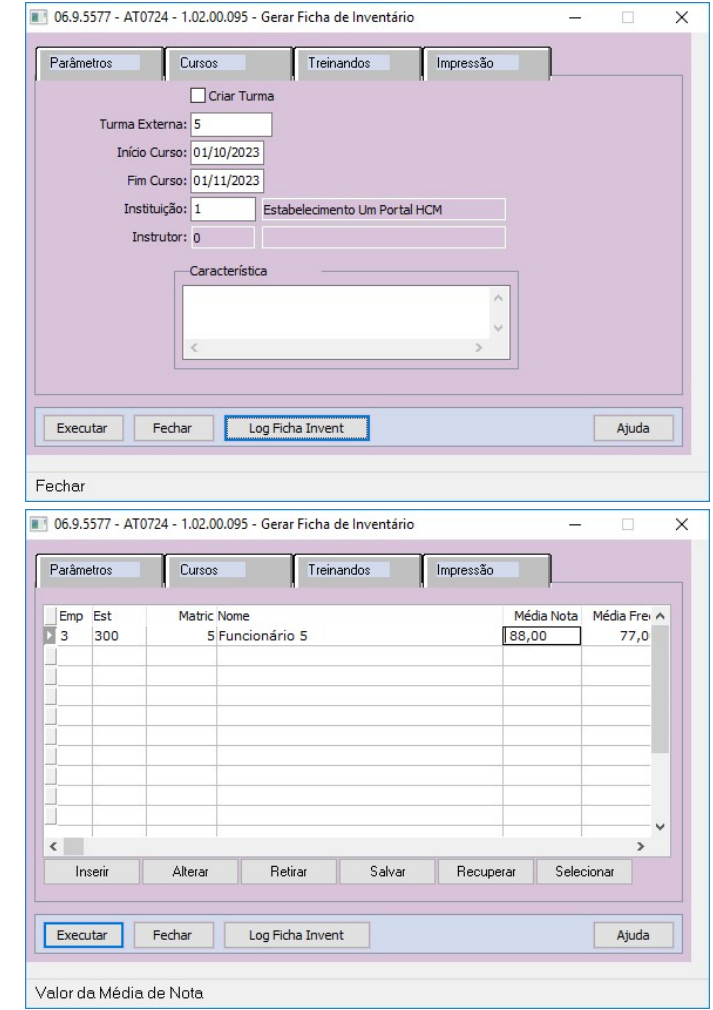

# **04. DEMAIS INFORMAÇÕES**

Não se aplica.

# •<br>•<br>• **05. ASSUNTOS RELACIONADOS**

# 17121498 DRHHCM-7108 DT AT0706 - AT0706 só exibe o primeiro treinando na versão do Progress 12

#### **01. DADOS GERAIS**

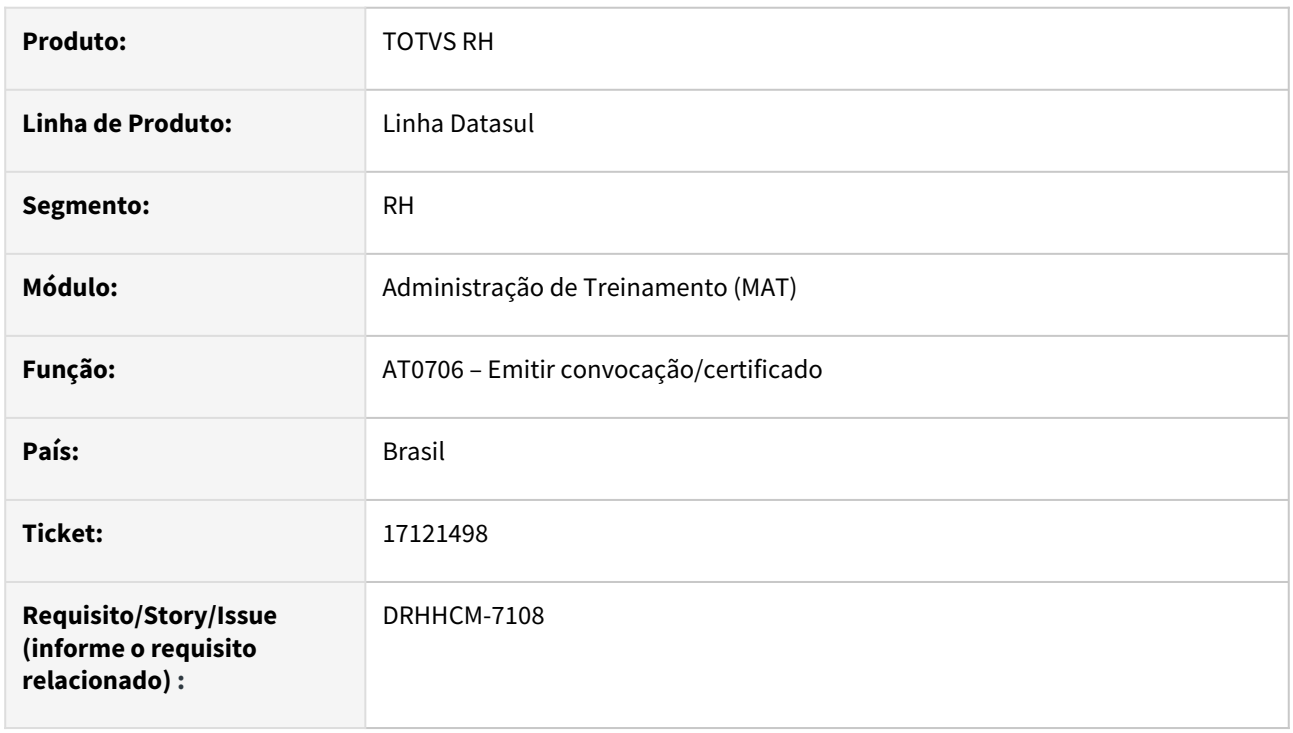

# **02. SITUAÇÃO/REQUISITO**

Ao o certificado pelo programa AT0706, gera somente um treinando. Realizamos o mesmo teste no ambiente de Progress 11 e o programa imprime todos os treinandos

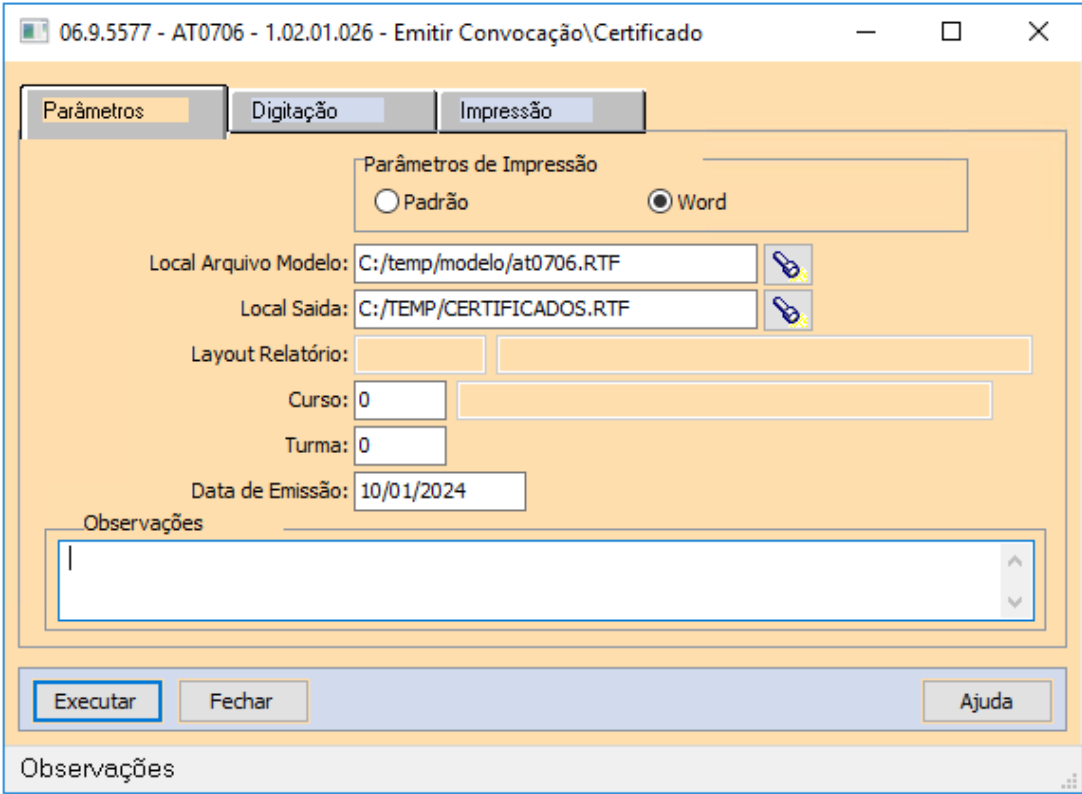

# **03. SOLUÇÃO**

Corrigida lógica para gerar na versão 12 do openedge.

# **04. DEMAIS INFORMAÇÕES**

• Não se aplica.

## **05. ASSUNTOS RELACIONADOS**

17450493 DRHHCM-7264 AT0029 - Para turmas encerradas, o sistema está permitindo incluir calendário.

#### **01. DADOS GERAIS**

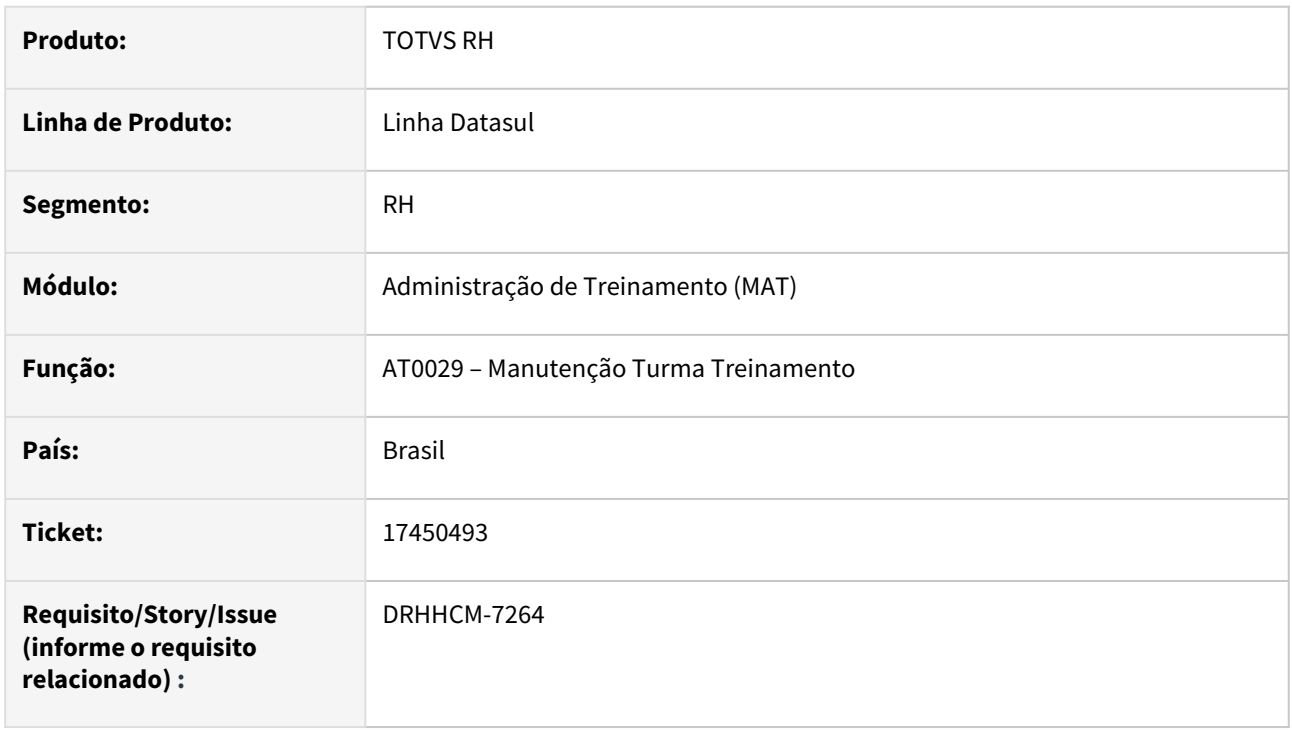

# **02. SITUAÇÃO/REQUISITO**

Para uma turma encerrada o sistema está permitindo incluir calendário, o qual está alterando a data de encerramento da turma.

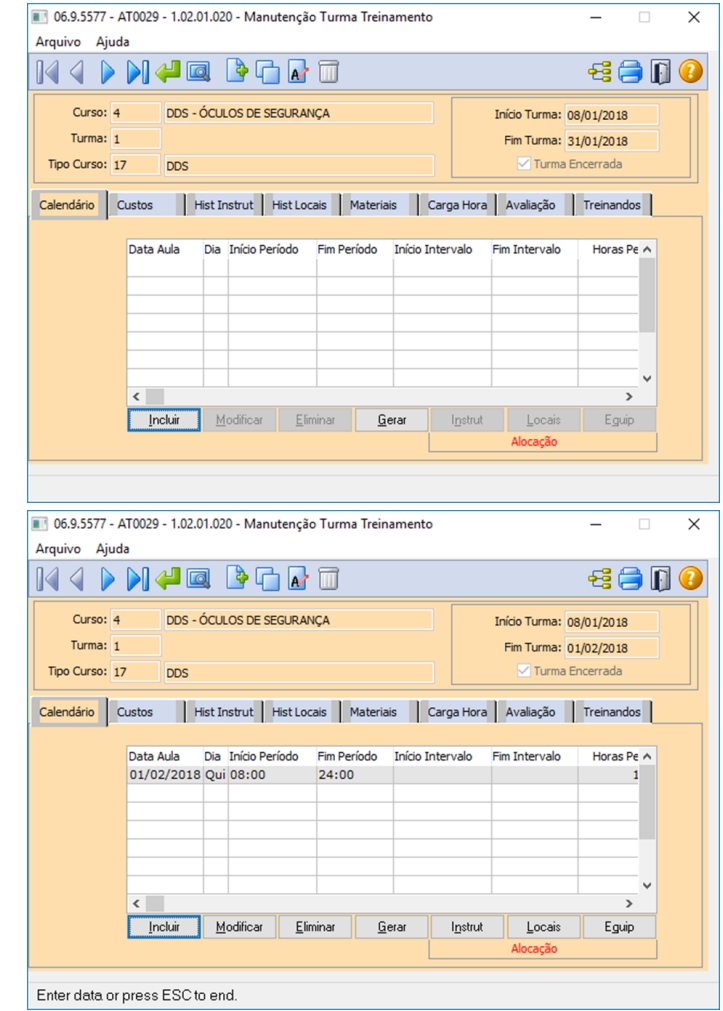

# **03. SOLUÇÃO**

Corrigida logica de inclusão do calendário.

# **04. DEMAIS INFORMAÇÕES**

Não se aplica.

# •<br>•<br>• **05. ASSUNTOS RELACIONADOS**

# 17557773 DRHHCM-7482 DT AT0231 - Lentidão na rotina AT0231

#### **01. DADOS GERAIS**

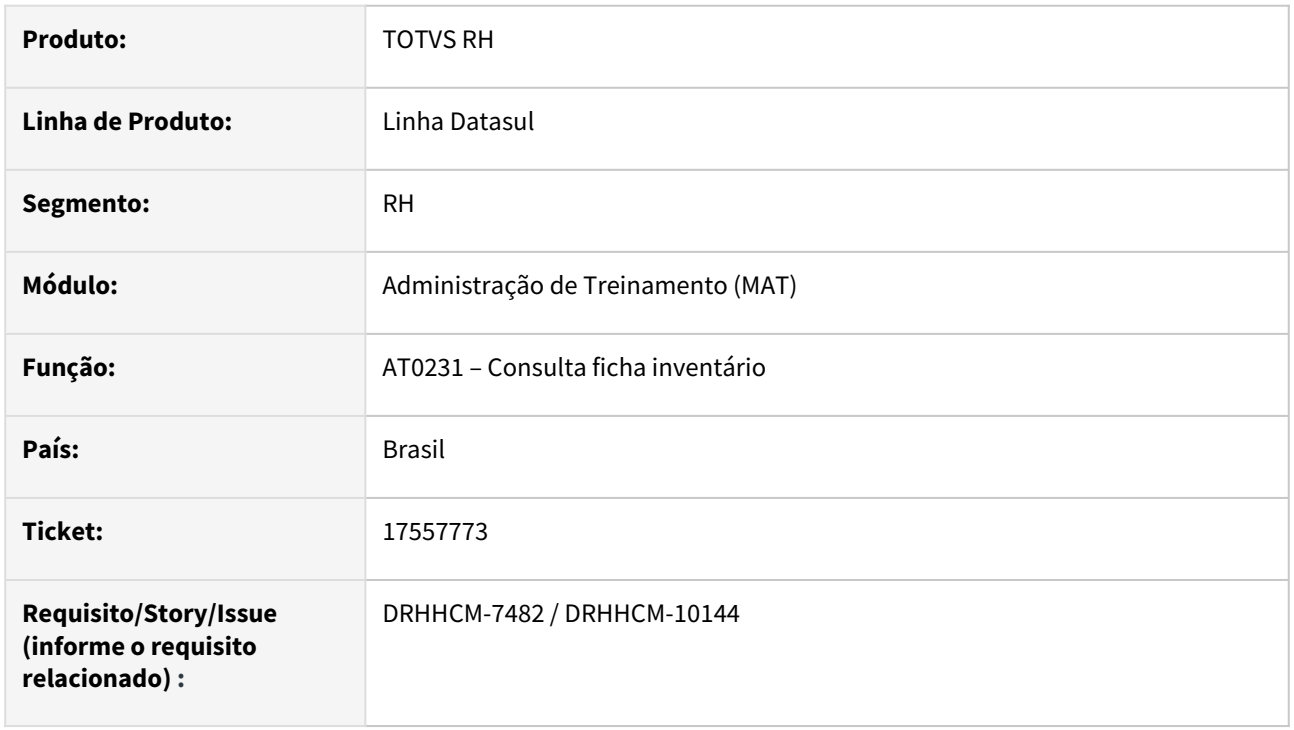

# **02. SITUAÇÃO/REQUISITO**

Zoom de consulta por descrição demora muito tempo para executar e trava o programa.

#### **03. SOLUÇÃO**

Ajustada performance do Zoom.

## **04. DEMAIS INFORMAÇÕES**

• Não se aplica.

## **05. ASSUNTOS RELACIONADOS**

# 17981270 DRHHCM-8097 DT AT0720 - Programa AT0720 calculando errado a data validade do curso

#### **01. DADOS GERAIS**

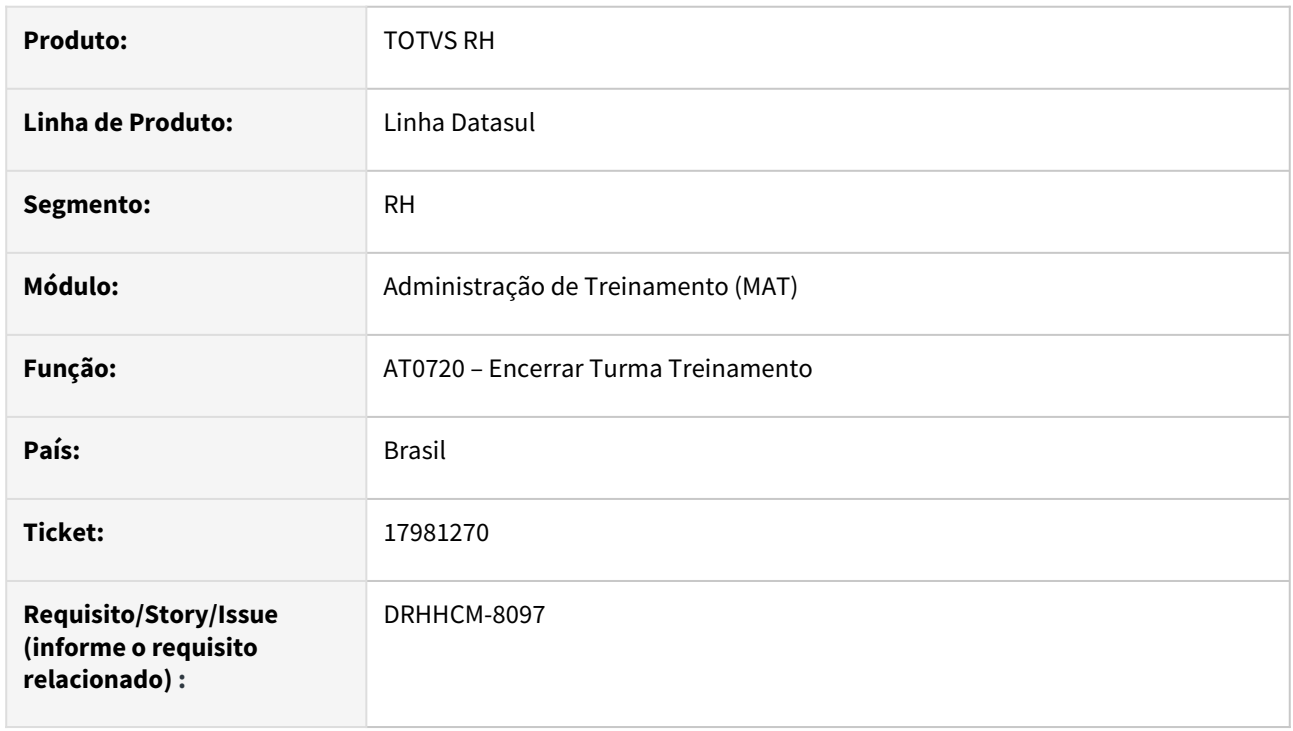

# **02. SITUAÇÃO/REQUISITO**

Programa AT0720 está calculando errado a data validade do curso quando termina com 31 dias no at0029.

Curso com validade de 1 ano, data de fim da turma é 31/05/2022, a data de validade do curso deveria ser 30/05/2023 e o programa apresenta 30/12/2022.

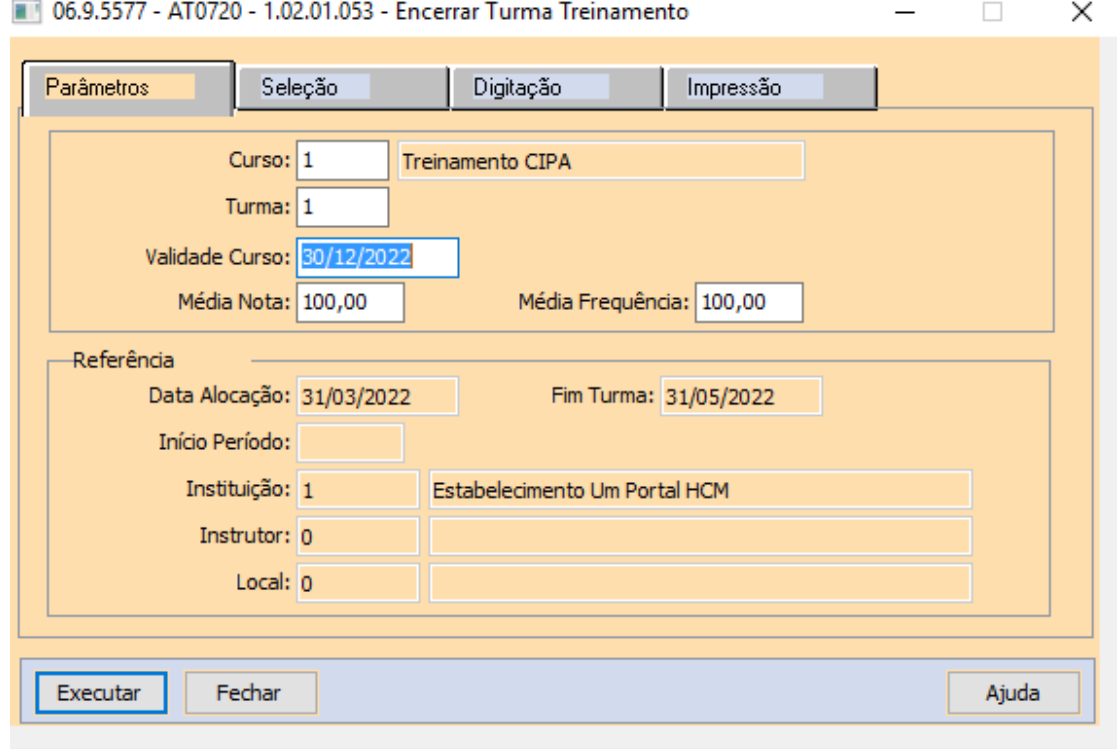

Data de Validade do Curso

# **03. SOLUÇÃO**

Corrigida o cálculo da data de validade do curso.

Mesmo curso do exemplo acima, com a data de validade do curso calculada corretamente:

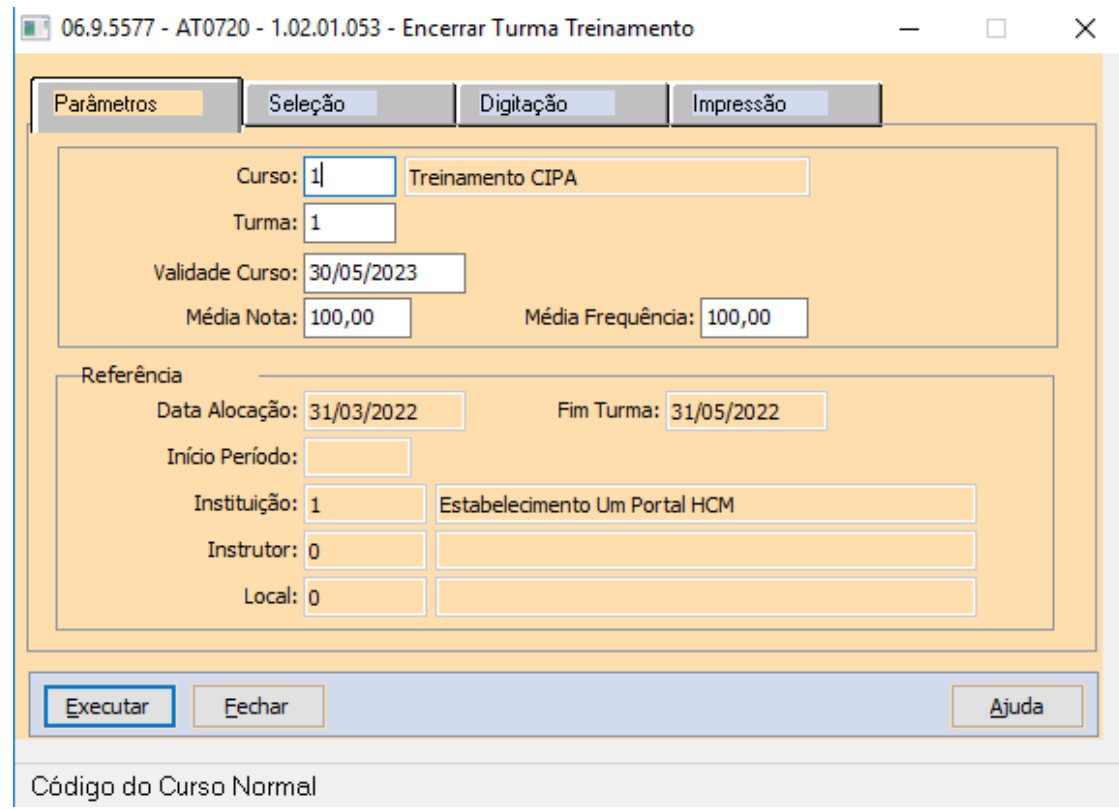

# **04. DEMAIS INFORMAÇÕES**

Não se aplica.

# •<br>•<br>• **05. ASSUNTOS RELACIONADOS**

# Benefícios Sociais - Manutenção - 12.1.2403

Pesquisar

18059805 - DRHCALCDTS-4540 DT BS2000 Para funcionário desligado, benefício por regra(BS0510) apresenta mensagem "Evento não cadastrado"

#### **01. DADOS GERAIS**

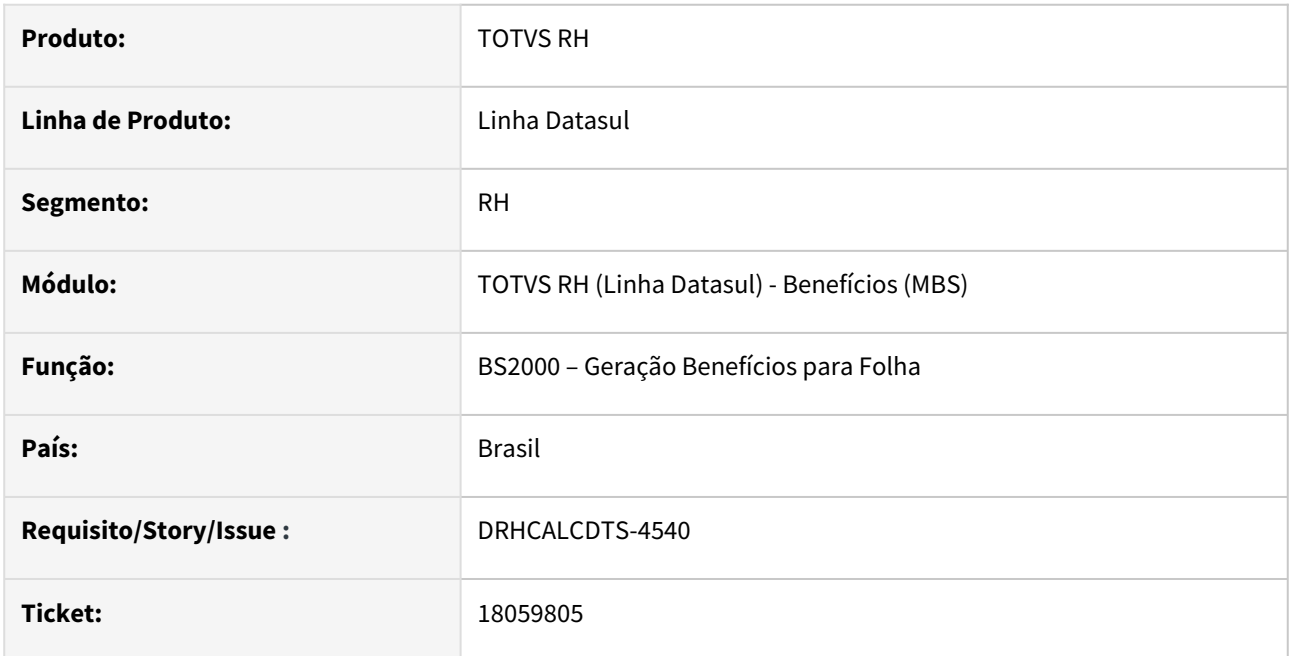

#### **02. SITUAÇÃO/REQUISITO**

Ao realizar a geração de benefícios para um funcionário desligado, com regra cadastrada no BS0510 e na pasta de parâmetros, nas Informações Básicas, quando o campo "Recálculo Demitido" está assinalado, a mensagem de erro **"Evento não cadastrado"** é exibida durante o recálculo do benefício**.**

#### **03. SOLUÇÃO**

O programa foi ajustado para que, quando os benefícios estejam vinculados a regras para funcionários desligados, ocorra a busca do evento associado à fórmula. Essa alteração visa evitar a apresentação da mensagem durante o recálculo do benefício.

#### **04. DEMAIS INFORMAÇÕES**

[Tarefas Geração Benefício para Folha - BS2000](https://tdn.totvs.com/pages/viewpage.action?pageId=283378674)

#### **05. ASSUNTOS RELACIONADOS**

[Manutenção Regras do Benefício - BS0510](https://tdn.totvs.com/pages/viewpage.action?pageId=281256019) [Manutenção Grupos de Benefícios - BS0040](https://tdn.totvs.com/pages/viewpage.action?pageId=281133780) [Manutenção Fórmulas de Cálculo - BS0540](https://tdn.totvs.com/pages/viewpage.action?pageId=271180288)

# 18195002 - DRHCALCDTS-4570 DT BS0540 - Copiando fórmula de outra janela

#### **01. DADOS GERAIS**

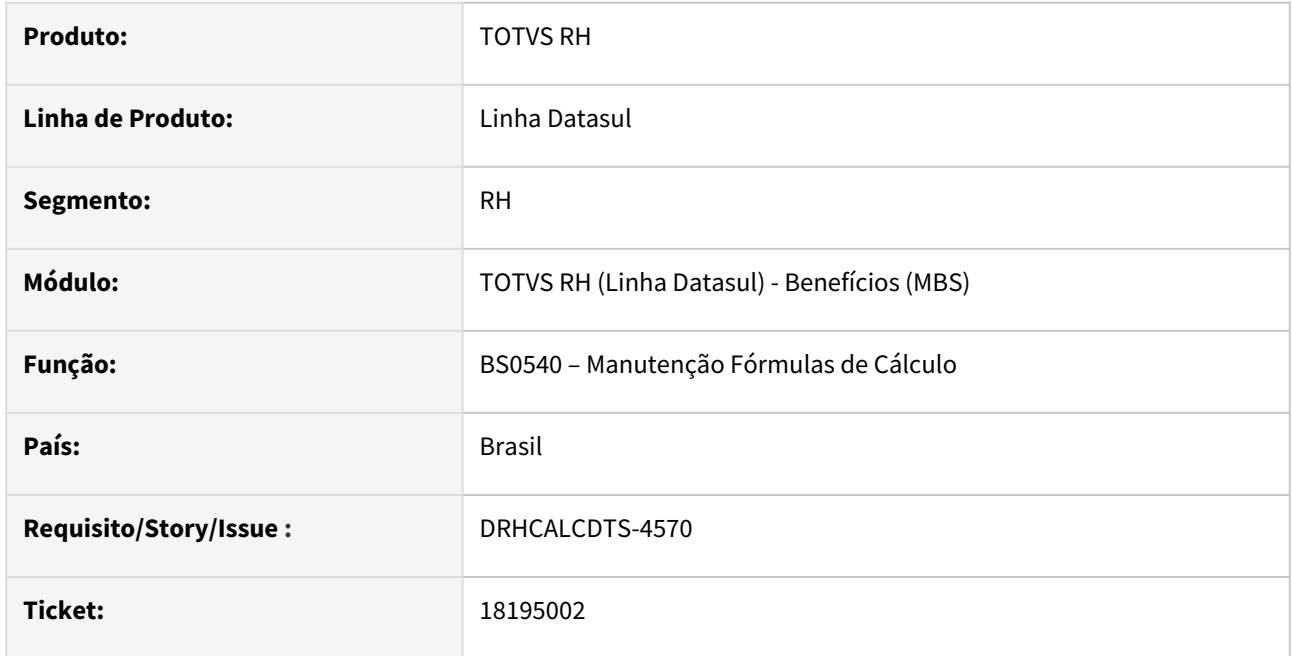

#### **02. SITUAÇÃO/REQUISITO**

Ao abrir simultaneamente o programa **BS0540 "**Manutenção Fórmula Cálculo" com fórmulas distintas e modificar os dados de uma delas, as informações são sobrepostas indevidamente na outra fórmula quando finaliza a alteração.

#### **03. SOLUÇÃO**

Foram feitos ajustes no programa **BS0540** "Manutenção Fórmula Cálculo" para quando o programa for aberto simultaneamente em fórmulas diferentes. Ao ocorrer a alteração em qualquer das fórmulas e ao salvar, o conteúdo da outra fórmula não será sobreposto.

#### **04. DEMAIS INFORMAÇÕES**

Não se aplica.

#### **05. ASSUNTOS RELACIONADOS**

Controle de Frequência - Manutenção - 12.1.2403

# 15977013 DRHJORNDTS-3145 DT Repasse EPC/EPL referente a customização: Ticket 15977013

#### **01. DADOS GERAIS**

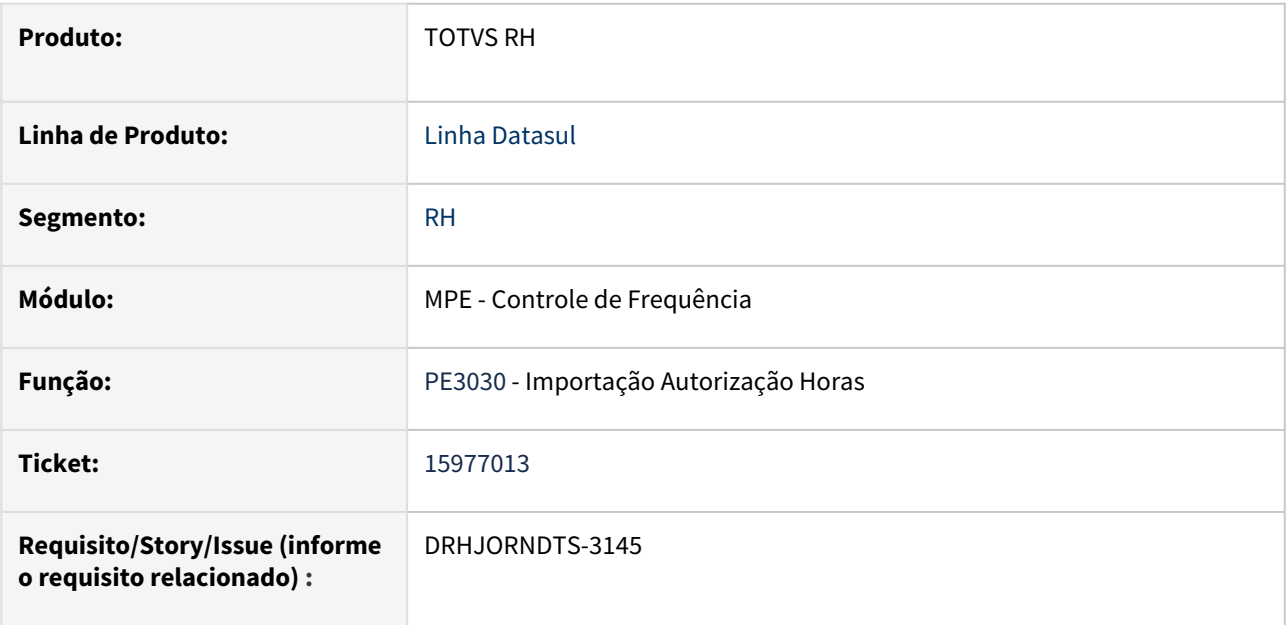

# **02. SITUAÇÃO/REQUISITO**

Adicionar chamada de EPC no programa pe3130.i.

# **03. SOLUÇÃO**

Foi adicionado no programa a chamada de EPC.

# **04. DEMAIS INFORMAÇÕES**

Não se aplica.

# **05. ASSUNTOS RELACIONADOS**

# 18058061 DRHJORNDTS-2762 DT PE3250 não altera as ocorrências conforme seleção

#### **01. DADOS GERAIS**

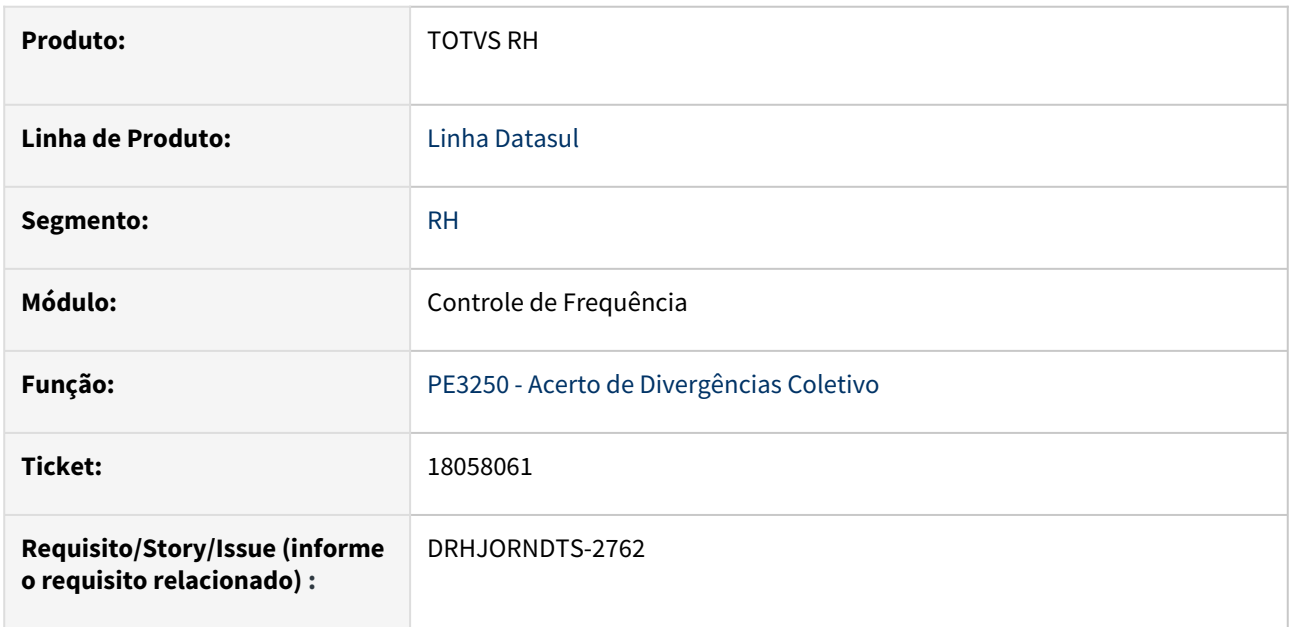

### **02. SITUAÇÃO/REQUISITO**

**Ao criar autorização via PE3250 - Acerto de Divergências Coletivo**, com a ocorrência de destino **igual a "Lançamento Negativo para Banco de Horas"**, quando, a jornada do funcionário começa em um dia e termina em outro, **o segundo período não é considerado conforme parametrização feita na tela do PE3250**.

# **03. SOLUÇÃO**

Foi corrigido o PE3250 - Acerto de Divergências Coletivo para **aplicar corretamente o "Lançamento Negativo para Banco de Horas" quando a jornada começar em um dia e terminar no outro**, validando as datas da batida e de processo da batida.

#### **04. DEMAIS INFORMAÇÕES**

Não se aplica.

#### **05. ASSUNTOS RELACIONADOS**

# 18087568 DRHJORNDTS-2778 DT PE2200 Tolerância Legal não considerada

#### **01. DADOS GERAIS**

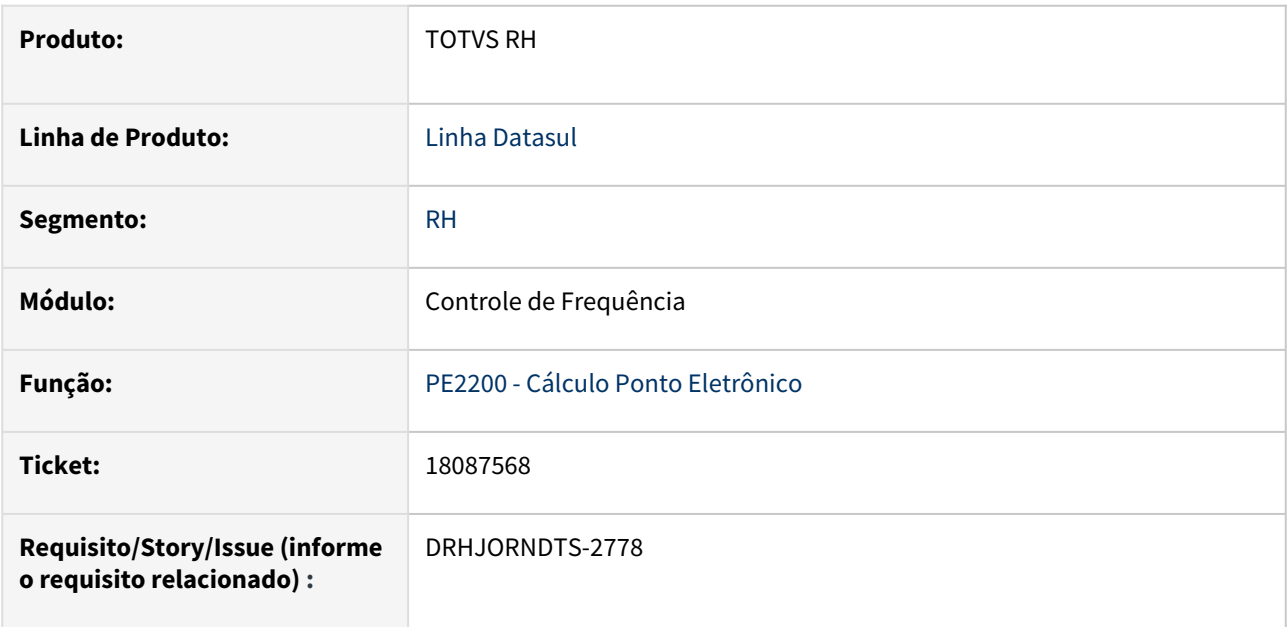

# **02. SITUAÇÃO/REQUISITO**

Funcionário possui um par de batidas que está dentro da tolerância legal definida no PE0180, onde, a batida de entrada foi inferior ao horário de início da jornada de trabalho e a batida de saída foi exatamente no horário de início da jornada. Para esta situação o programa apurou indevidamente estes minutos como Hora Extra ou Lançamento Positivo.

# **03. SOLUÇÃO**

Ajustado o programa que realiza o cálculo do ponto para considerar neste cenário de batidas o período da Tolerância Legal parametrizado.

#### **04. DEMAIS INFORMAÇÕES**

Não se aplica.

# **05. ASSUNTOS RELACIONADOS**

# 18241245 DRHJORNDTS-2835 DT Repasse EPC/EPL referente a customização: Ticket 17812954

#### **01. DADOS GERAIS**

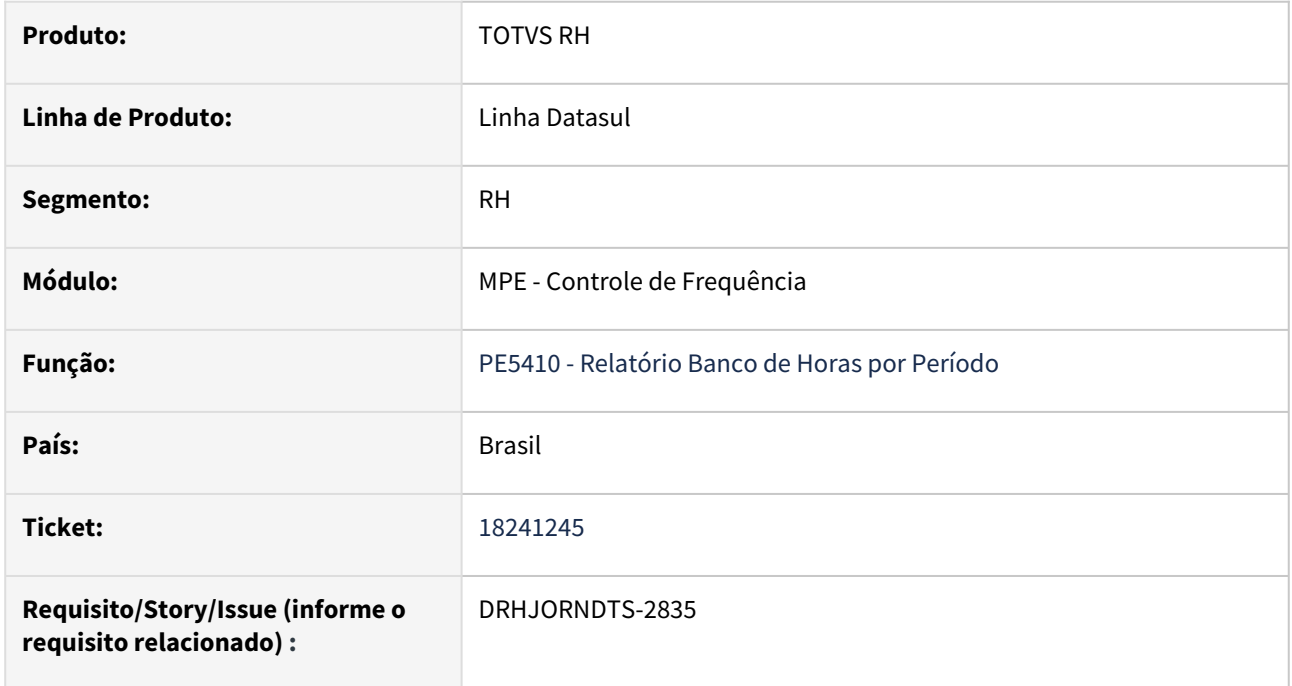

# **02. SITUAÇÃO/REQUISITO**

Ajustar no programa pe5410rp a localização da chamada de EPC.

#### **03. SOLUÇÃO**

Foi regularizado parte do programa onde se encontra o ponto de EPC.

## **04. DEMAIS INFORMAÇÕES**

Repasse EPC/EPL

## **05. ASSUNTOS RELACIONADOS**

### 18443108 DRHJORNDTS-3327 DT PE0180 - Ajuste nos campos Bate Intervalo e Desconta Intervalo

#### **01. DADOS GERAIS**

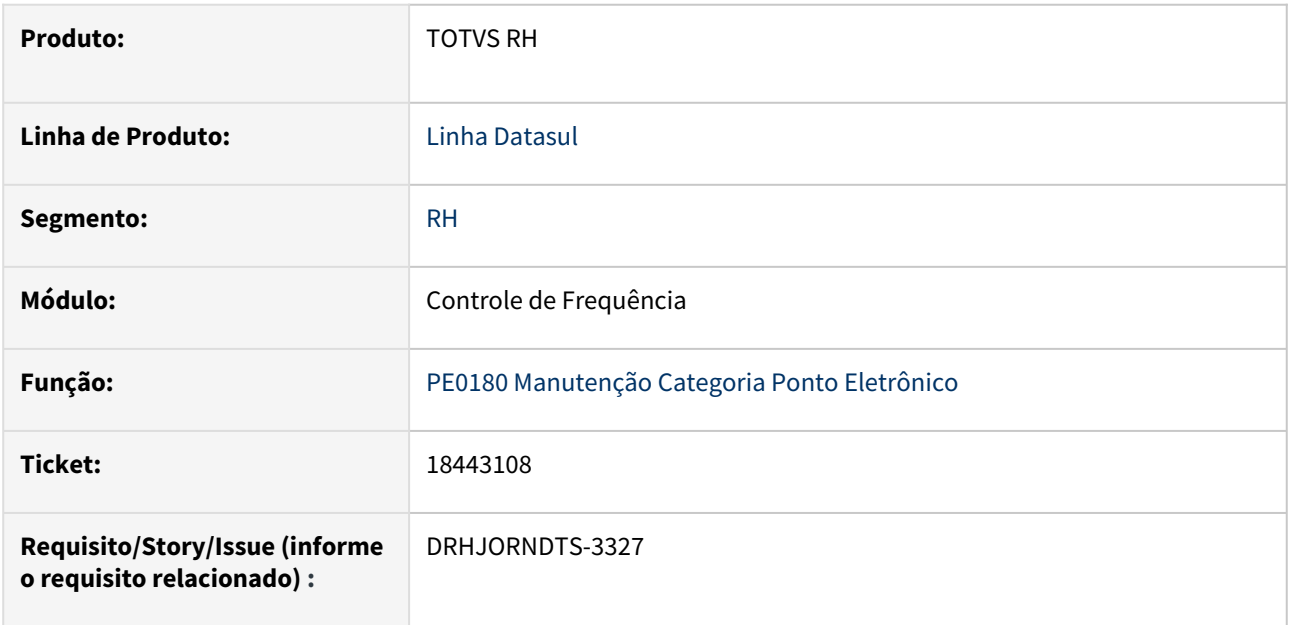

### **02. SITUAÇÃO/REQUISITO**

Ao executar o PE0180 e marcar o campo "Bate Intervalo", o programa está desabilitando, sem desmarcar o campo "Desconta Intervalo".

#### **03. SOLUÇÃO**

Ajustado o PE0180.w para que não permita que os campos "Bate Intervalo" e "Desconta Intervalo" fiquem marcados simultanemente. Quando marcada a opção de bate intervalo o campo de desconta intevalo passa a ser desmarcado e desabilitado automaticamente.

#### **04. DEMAIS INFORMAÇÕES**

Não se aplica.

#### **05. ASSUNTOS RELACIONADOS**

## 18544157 DRHJORNDTS-3025 DT FP8870 - Status do servidor RPW

#### **01. DADOS GERAIS**

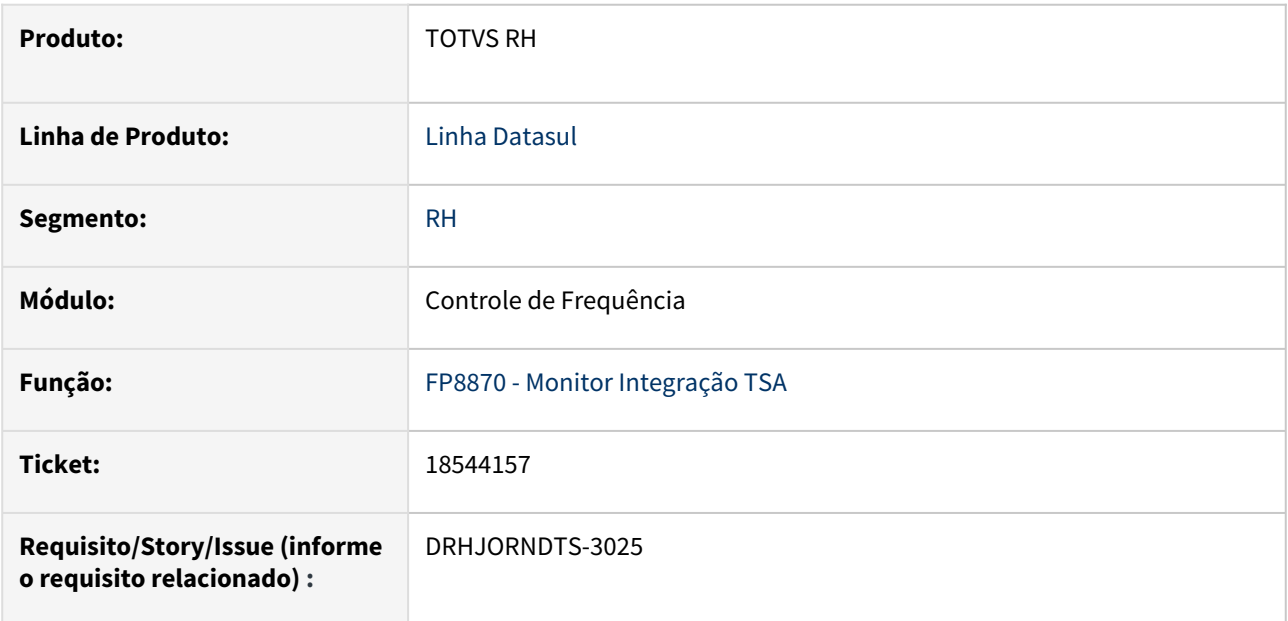

### **02. SITUAÇÃO/REQUISITO**

O programa **FP8870 - Monitor Integração TSA** está demonstrando o status do servidor RPW de forma incorreta.

#### **03. SOLUÇÃO**

 Foram implementadas validações para lidar tanto com o novo RPW, quanto continuar tratando o antigo, garantindo assim que o status correto do servidor RPW seja exibido.

#### **04. DEMAIS INFORMAÇÕES**

Não se aplica.

# **05. ASSUNTOS RELACIONADOS**

18646162 DRHJORNDTS-3059 PE3130 Não Altera ocorrência de hora extra para 16 permanência particular durante o intervalo

#### **01. DADOS GERAIS**

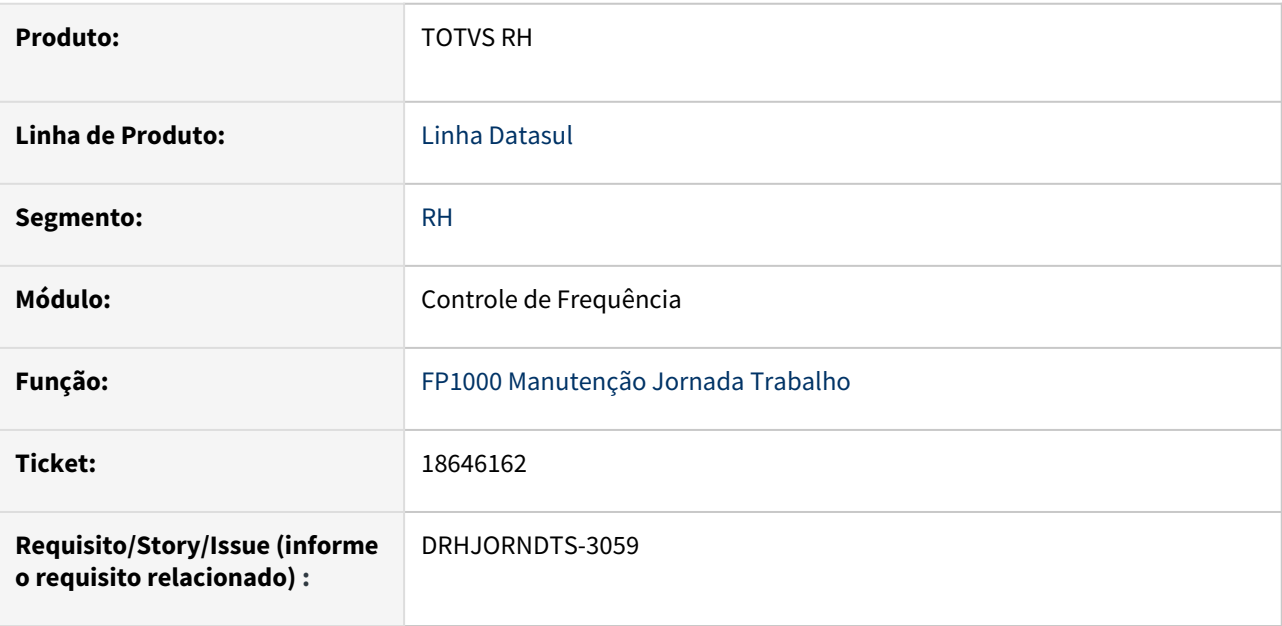

# **02. SITUAÇÃO/REQUISITO**

Funcionário possui uma ocorrência de hora extra durante o intervalo. Ao alterar esta ocorrência para permanência motivo particular (ou lançamento positivo banco de horas) no PE3130, após confirmar o ponto é recalculado mas a ocorrência permanece como hora extra.

Este **erro ocorre apenas quando** foi cadastrado **uma jornada que começa em um dia e termina no dia seguinte (parâmetro término dia seguinte do FP1000)** e o **intervalo inicia no dia seguinte** ao início da jornada.

#### **03. SOLUÇÃO**

O problema foi ocasionado porque no cenário de jornada/intervalo descrito acima, o horário de início do intervalo estava sendo gravado como hora de processo, isto é, havia 24 horas somadas à hora do início do intervalo.

Para solucionar este problema foram realizadas as seguintes correções:

#### **FP1000 - Manutenção Jornada Trabalho**:

Este programa foi ajustado para gravar corretamente o horário de início do intervalo quando este inicia no dia seguinte ao dia de início da jornada.

#### **Programa de Acerto acert\_interv\_jorn.r**

Foi desenvolvido o programa de acerto **acert\_interv\_jorn.r** para corrigir o horário de início dos intervalos já cadastrados na base de dados.

Sobre o programa:

- Está localizado no diretório prghur/spp ;
- Deve ser executado via teclas CTRL + ALT + X , informando-se o caminho completo: prghur/spp/acert\_interv\_jorn.r
- Na tela, serão solicitadas as faixas de jornadas e de intervalos que devem ser consideradas para o acerto.
- Para os intervalos que o programa identificar que o seu horário de início está errado será realizado o acerto desta informação e também, será realizado o acerto da tabela interna de horários do ponto (horar\_jorn\_trab\_ptoelet) .

# **04. DEMAIS INFORMAÇÕES**

Não se aplica.

#### **05. ASSUNTOS RELACIONADOS**

[acert\\_interv\\_jorn - Acerto Horário de Início dos Intervalos Noturnos](https://tdn.totvs.com/pages/viewpage.action?pageId=819063117)

# 18768746 DRHJORNDTS-3095 DT Cálculo Hora Extra Incorreta

#### **01. DADOS GERAIS**

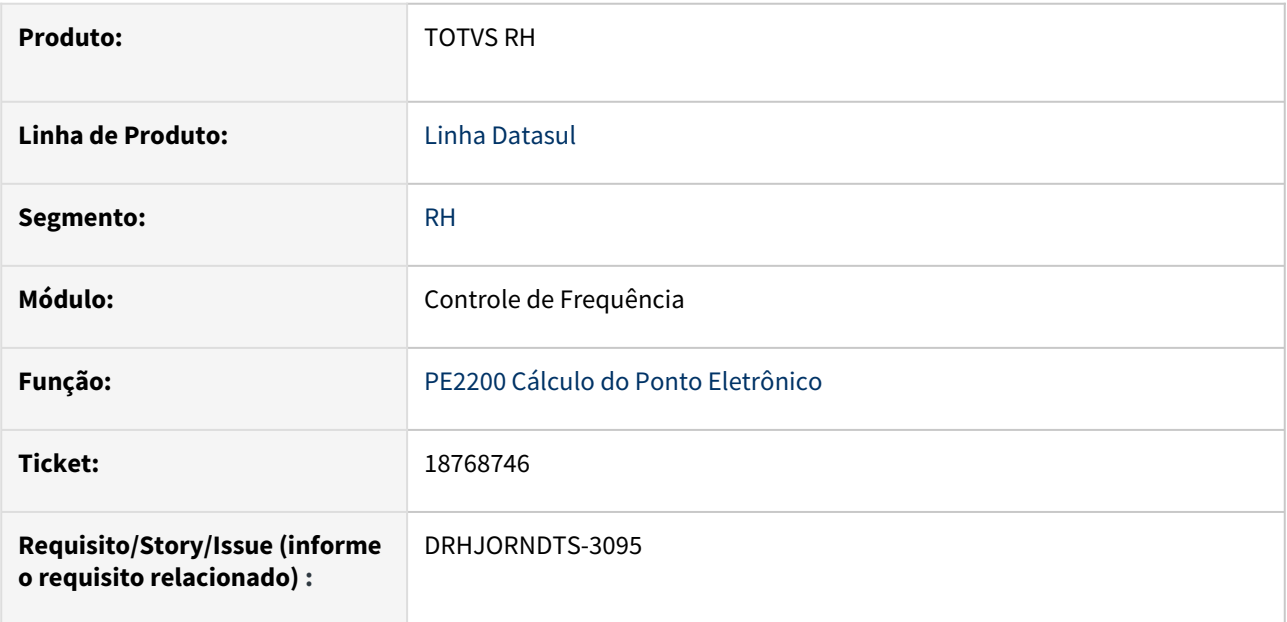

### **02. SITUAÇÃO/REQUISITO**

O cálculo do ponto não considera corretamente hora extra antes do horário de expediente.

# **03. SOLUÇÃO**

Ajustado o Cálculo do Ponto Eletrônico(PE2000), para que sejam classificadas corretamente as ocorrências, quando as batidas forem antes do início do horário da jornada.

#### **04. DEMAIS INFORMAÇÕES**

Não se aplica.

#### **05. ASSUNTOS RELACIONADOS**

# 18891240 DRHJORNDTS-3144 DT PE4300 fecha banco somente do Período de ponto Atual

#### **01. DADOS GERAIS**

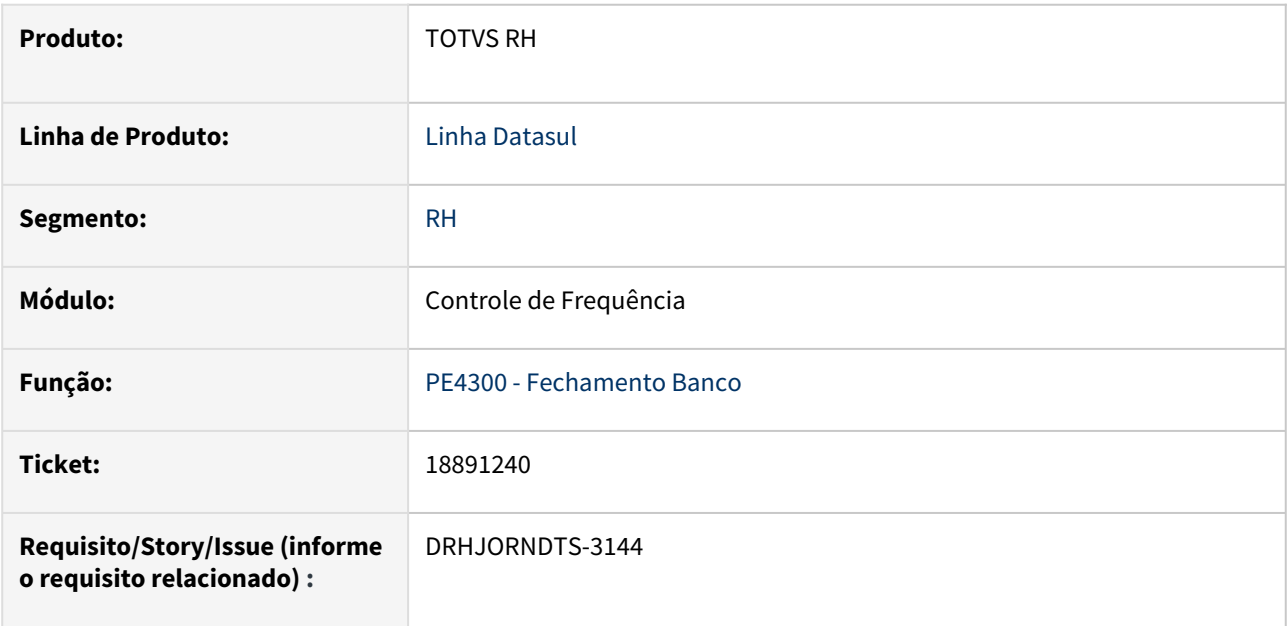

# **02. SITUAÇÃO/REQUISITO**

Ao executar o PE4300 - Fechamento Banco para um funcionário desligado, o programa está considerando somente o período ponto atual como período de compensação, mesmo quando informada uma faixa que compreende um período mais abrangente.

#### **03. SOLUÇÃO**

Foi corrgido o PE4300 para considerar corretamente as datas informadas como período de compensação no fechamento do banco de horas dos funcionários desligados.

#### **04. DEMAIS INFORMAÇÕES**

Não se aplica.

#### **05. ASSUNTOS RELACIONADOS**

# 19101474 DRHJORNDTS-3240 DT PE3130 - erro No b\_func\_ptoelet record is available. (91)

#### **01. DADOS GERAIS**

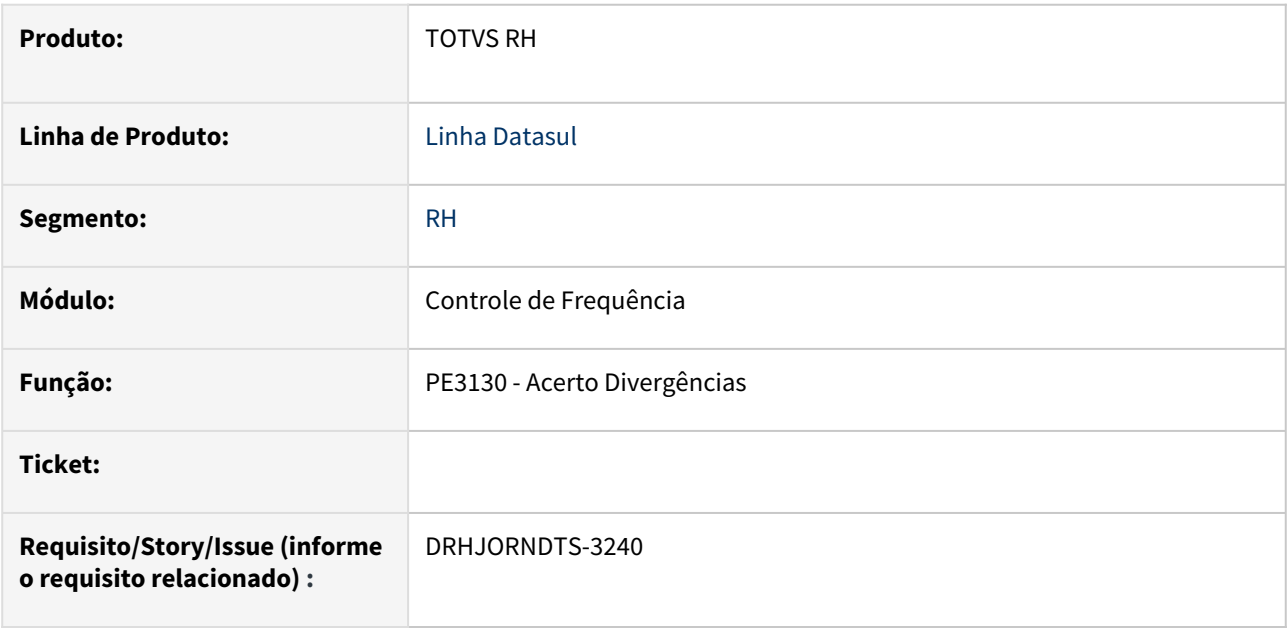

# **02. SITUAÇÃO/REQUISITO**

 No PE3130, ao filtrar apenas um funcionário e clicar na coluna de ocorrência para alteração do registro, é apresentada a seguinte mensagem de erro: \*\* No b\_func\_ptoelet record is available. (91). \*\*

# **03. SOLUÇÃO**

Foram efetuados ajustes no PE3130, para que disponibilize as informações de registro sem que ocorram erros.

# **04. DEMAIS INFORMAÇÕES**

Não se aplica.

#### **05. ASSUNTOS RELACIONADOS**

# 19104709 DRHJORNDTS-3269 DT PE2000 Não Importa Arquivo AFD

#### **01. DADOS GERAIS**

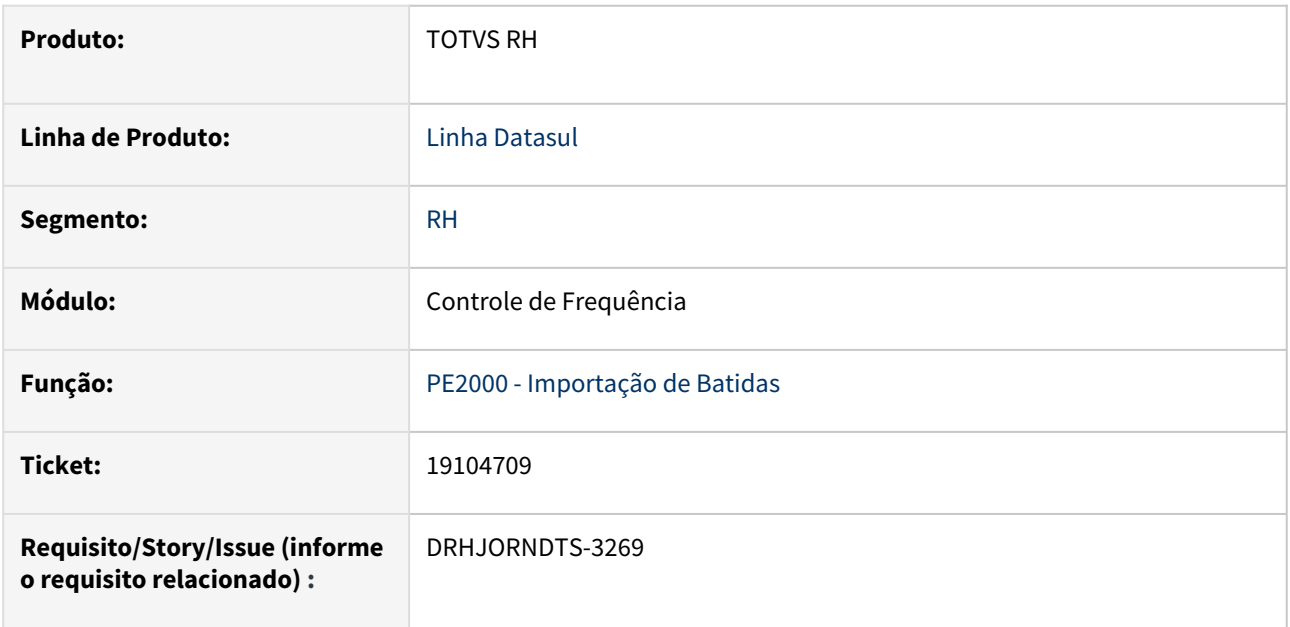

### **02. SITUAÇÃO/REQUISITO**

O processo de importação de batidas através do programa PE2000 está travando quando para algum dia em que há batidas no arquivo existem batidas com origem Automática no programa PE3700.

# **03. SOLUÇÃO**

O programa que realiza a importação de batidas via arquivo físico foi ajustado para não travar ao realizar a verificação da regra de limite entre batidas quando o funcionário possui batidas com origem automática na mesma data de processo que a batida que está sendo importada.

#### **04. DEMAIS INFORMAÇÕES**

Não se aplica.

#### **05. ASSUNTOS RELACIONADOS**

# 19115347 DRHJORNDTS-3292 DT PE2000 não lê arquivos de importação

#### **01. DADOS GERAIS**

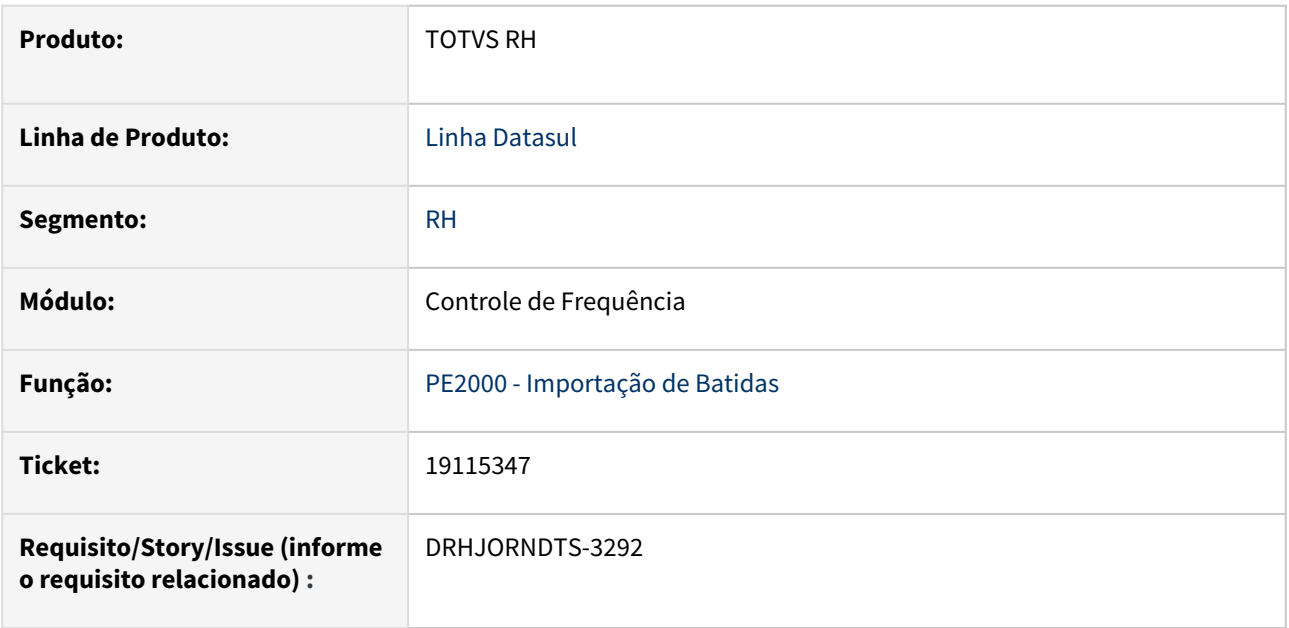

### **02. SITUAÇÃO/REQUISITO**

Quando no programa PE2000 - Importação de Batidas é selecionada a opção "Diretório" (quadro "Origem Importação"), na pasta Diretório não estão sendo apresentados os arquivos de batidas caso algum arquivo do diretório informado esteja vazio (sem conteúdo).

#### **03. SOLUÇÃO**

O programa que realiza a importação de batidas foi ajustado para que, na opção de importação por diretório, desconsidere os arquivos sem conteúdo e apresente na pasta Diretório todos os arquivos que possuem informações e correspondam ao tipo de layout informado na pasta Parâmetros.

#### **04. DEMAIS INFORMAÇÕES**

Não se aplica.

# **05. ASSUNTOS RELACIONADOS**
# DRHJORNDTS-2969 DT Ajuste no Objeto de Negócio do Relatório de Autorizações

#### **01. DADOS GERAIS**

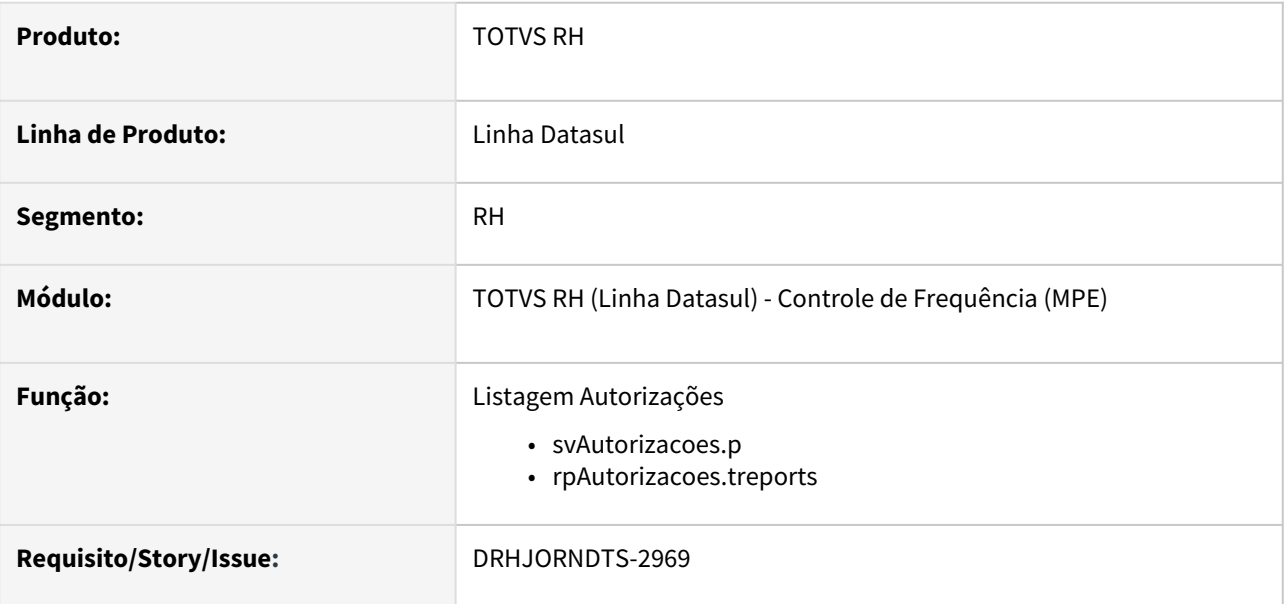

## **02. SITUAÇÃO/REQUISITO**

Ajustar o nome de algumas procedures no objeto de negócio do relatório de autorizações.

#### **03. SOLUÇÃO**

Foram feitos ajustes no objeto de negócios do relatório de autorizações, corrigindo o nome dos parâmetros passados para as procedures.

### **04. DEMAIS INFORMAÇÕES**

• Não se aplica

# **05. ASSUNTOS RELACIONADOS**

- [Listagem de Autorizações](https://tdn.totvs.com/pages/viewpage.action?pageId=800582837)
- <https://tdn.totvs.com.br/display/public/TREP/SMART+VIEW>

# DRHJORNDTS-3338 DT PE2200 erro There is no current Horários Jornada record. Delete failed. (341)

#### **01. DADOS GERAIS**

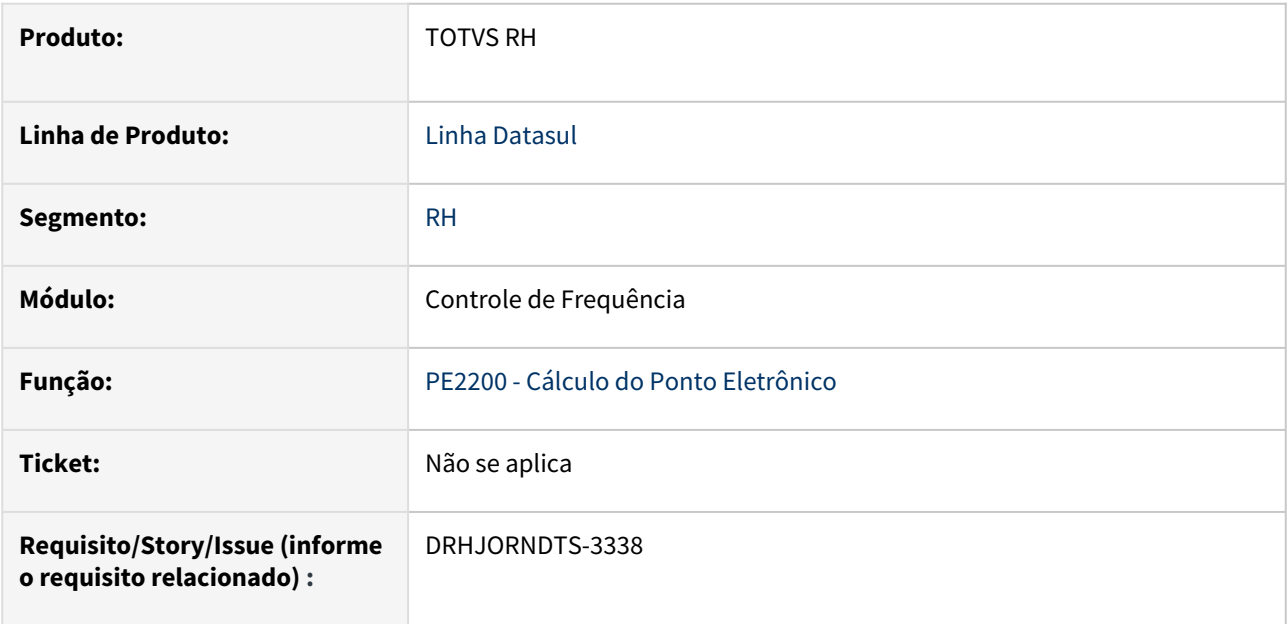

# **02. SITUAÇÃO/REQUISITO**

Ao executar o cálculo do ponto para funcionários cuja categoria de ponto está parametrizada com intervalo móvel, está ocorrendo o erro "Line:2359 \*\* There is no current Horários Jornada record. Delete failed. (341)".

# **03. SOLUÇÃO**

O programa que realiza o cálculo do ponto foi ajustado para que realize corretamente a exclusão da tabela temporária de horários (tt-horar-jorn) quando a categoria de ponto utilizar intervalo móvel.

# **04. DEMAIS INFORMAÇÕES**

Não se aplica.

# **05. ASSUNTOS RELACIONADOS**

# Desenvolvimento Pessoal - Manutenção - 12.1.2403

Pesquisar

• [18454184 DRHHCM-9277 - DS0720 - Avaliado consegue acessar resultados de sua avaliação](#page-1479-0)

# <span id="page-1479-0"></span>18454184 DRHHCM-9277 - DS0720 - Avaliado consegue acessar resultados de sua avaliação

#### **01. DADOS GERAIS**

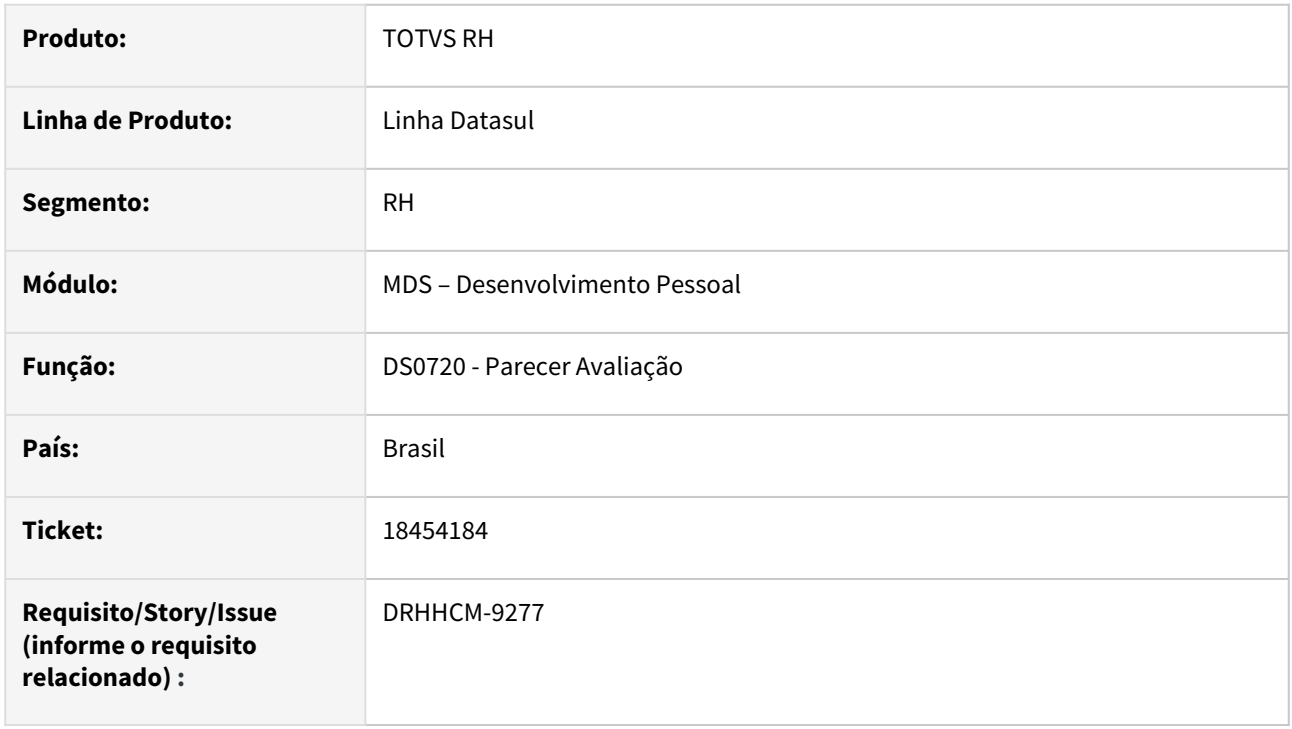

## **02. SITUAÇÃO/REQUISITO**

O programa **DS0720** está apresentando registros de avaliações de forma indevida.

O gerente avaliou o coordenador; quando o coordenador acessa o programa **DS0720**, ele tem acesso aos dados da avaliação respondida pelo gerente, como pontuação, resultado e respostas dos itens.

# **03. SOLUÇÃO**

Corrigida lógica para não permitir acesso às avaliações.

# **04. DEMAIS INFORMAÇÕES**

• Não se aplica.

# **05. ASSUNTOS RELACIONADOS**

# Férias e Rescisões - Manutenção - 12.1.2403

- [17537701 DRHCALCDTS-4136 DT Não Apresenta Mensagem de Estabilidade CIPA.](#page-1481-0)
- [17570378 DRHCALCDTS-4202 DT FR5826 Arquivo de Remessa CNAB 240 Bradesco](#page-1482-0)
- [17608914 DRHCALCDTS-4207 DT Apresenta Mensagem Limite de Concessão de Férias Indevidamente.](#page-1483-0)
- [17951640 DRHCALCDTS-4407 DT FR0040 Apresenta Alerta Indevidamente para Turno 2x2](#page-1484-0)
- [18361726 DRHCALCDTS-4707 DT FR0040 bloqueia o acesso simultaneamente para a mesma matrícula.](#page-1485-0)
- [18425349 DRHCALCDTS-4799 DT FR0040 Não apresenta mensagem de que seria gerado Férias em Dobro.](#page-1486-0)
- [18716057 DRHCALCDTS-5018 DT Rescisão não está calculando IR sobre 13° salário](#page-1488-0)
- [19154393 DRHCALCDTS-5387 DT Sistema não está considerando os dias de abono de férias, está](#page-1490-0)  computando os 30 dias de férias ao invés de 20 dias

# <span id="page-1481-0"></span>17537701 DRHCALCDTS-4136 DT Não Apresenta Mensagem de Estabilidade CIPA.

#### **01. DADOS GERAIS**

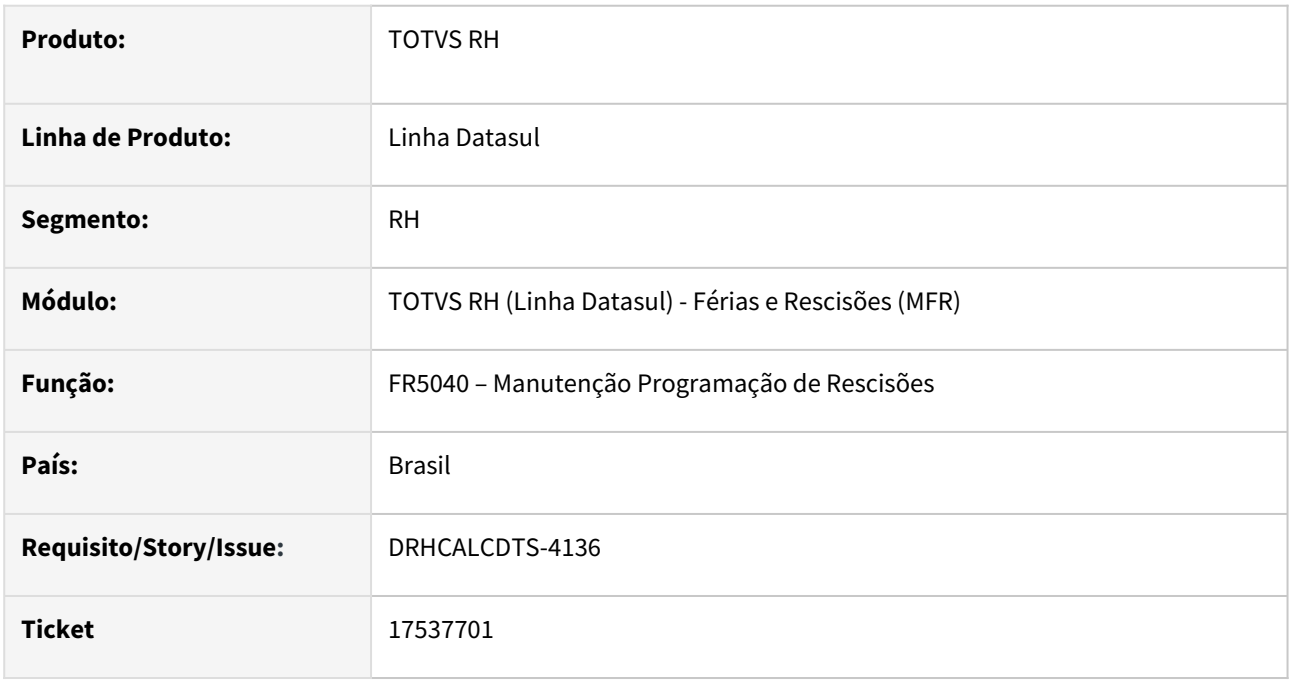

# **02. SITUAÇÃO/REQUISITO**

Ao programar uma rescisão de contrato de trabalho no programa FR5040 - Manutenção Programação de Rescisões por iniciativa do empregado e este possui estabilidade pela CIPA, parametrizado no programa FP3800 – Manutenção Informações Funcionário, pasta Estabilidade, e no programa de parâmetros globais, FP0003 – Manutenção Parâmetros Global, pasta Módulos, o campo Medicina do Trabalho não está marcado, o sistema não apresenta mensagem de alerta de estabilidade CIPA.

# **03. SOLUÇÃO**

Corrigido o sistema para apresentar a mensagem de alerta de estabilidade CIPA, quando houver rescisão de contrato de trabalho por iniciativa do empregado, mesmo que o sistema não esteja parametrizado para fazer uso do módulo de Medicina do Trabalho.

# **04. DEMAIS INFORMAÇÕES**

Não se aplica.

### **05. ASSUNTOS RELACIONADOS**

# <span id="page-1482-0"></span>17570378 - DRHCALCDTS-4202 DT FR5826 Arquivo de Remessa CNAB 240 - Bradesco

#### **01. DADOS GERAIS**

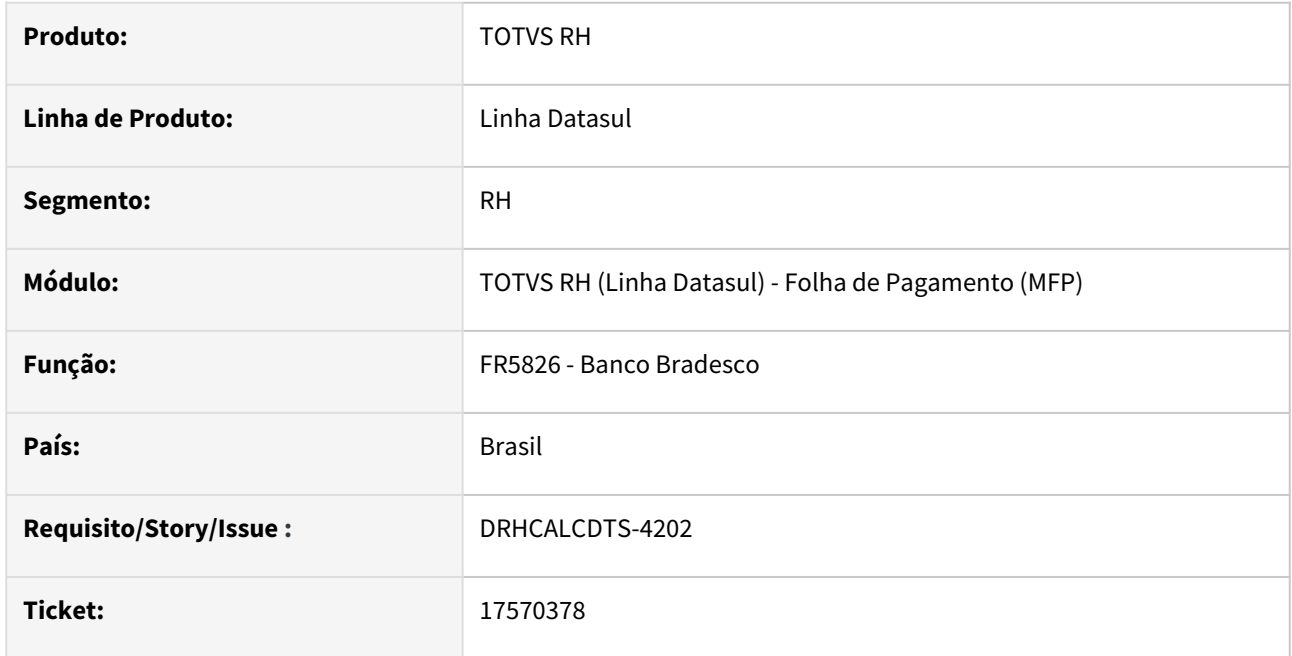

## **02. SITUAÇÃO/REQUISITO**

Sequencial de arquivo inicializado incorretamente na tela e arquivo gerado não segue valor definido no campo sequencial de arquivo informado na tela.

# **03. SOLUÇÃO**

Sequencial de arquivo sempre será inicializado com 0 e valor que for informado será aplicado ao arquivo nas posições 158 a 163.

#### **04. DEMAIS INFORMAÇÕES**

Não se aplica.

# **05. ASSUNTOS RELACIONADOS**

<span id="page-1483-0"></span>17608914 DRHCALCDTS-4207 DT Apresenta Mensagem Limite de Concessão de Férias Indevidamente.

#### **01. DADOS GERAIS**

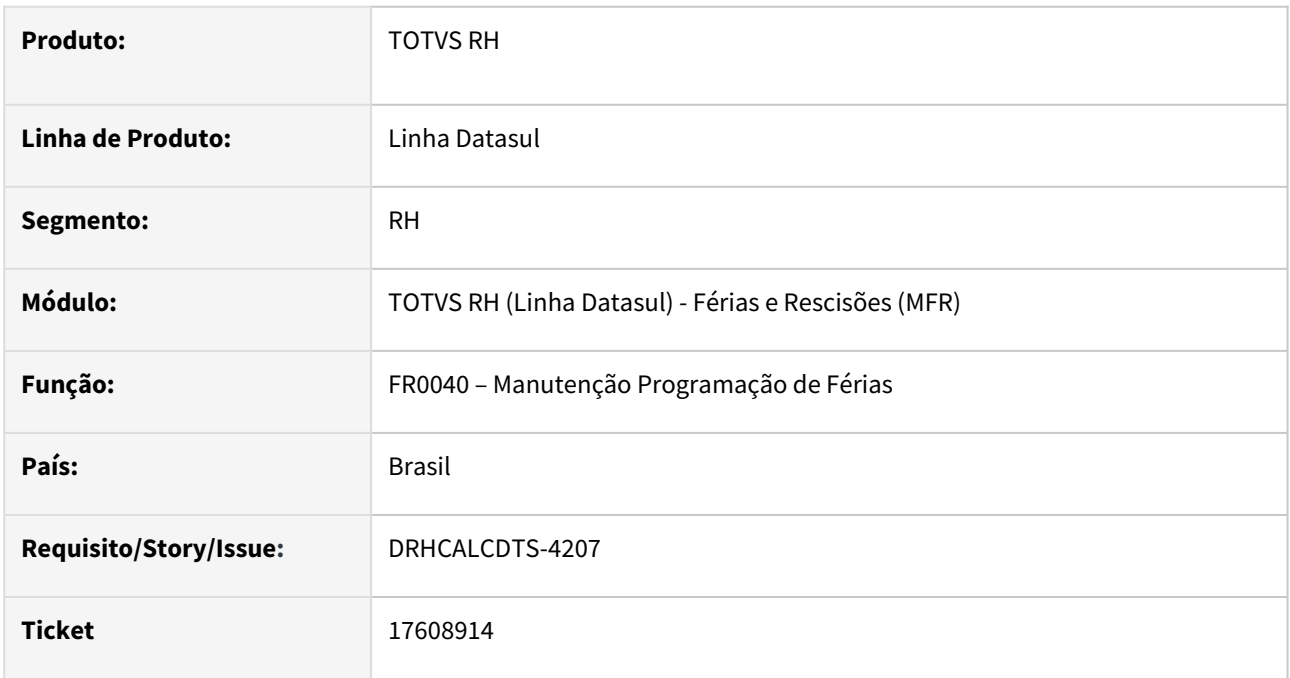

# **02. SITUAÇÃO/REQUISITO**

Ao programar férias através do programa FR0040 - Manutenção Programação de Férias quando o período aquisitivo já possui dias programados e ainda não calculados, o sistema está apresentando indevidamente a mensagem de alerta de início de férias superior ao limite de concessão.

# **03. SOLUÇÃO**

Corrigido o sistema para considerar corretamente o limite máximo de concessão de férias quando já houver dias de férias programados, para o período aquisitivo, que ainda não foram calculados.

# **04. DEMAIS INFORMAÇÕES**

Não se aplica.

# **05. ASSUNTOS RELACIONADOS**

# <span id="page-1484-0"></span>17951640 - DRHCALCDTS-4407 DT FR0040 Apresenta Alerta Indevidamente para Turno 2x2

### **01. DADOS GERAIS**

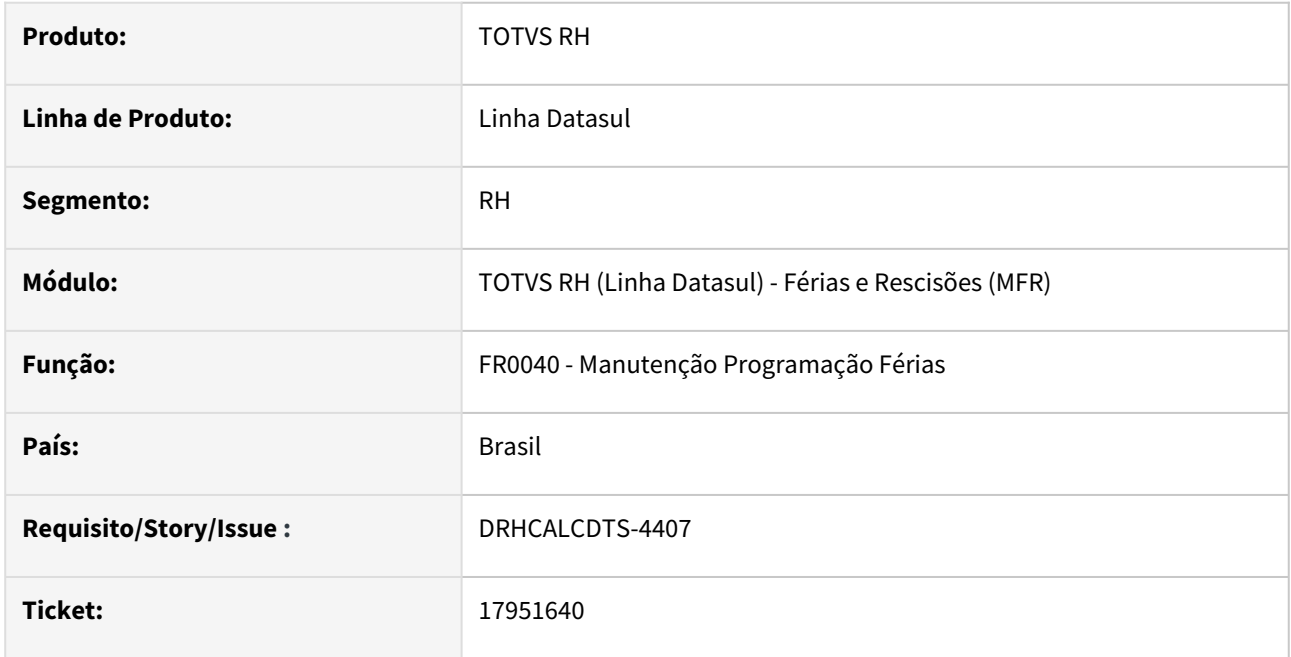

# **02. SITUAÇÃO/REQUISITO**

Ao programar férias para funcionário com turno que trabalha dois dias e tem dois dias de Repouso 2x2, é apresentado um alerta indevidamente - (55535) Data Início no período de 2 dias antes de Feriado ou Repouso.

# **03. SOLUÇÃO**

O programa foi ajustado para não apresentar a mensagem de alerta indevidamente.

## **04. DEMAIS INFORMAÇÕES**

Não se aplica.

# **05. ASSUNTOS RELACIONADOS**

<span id="page-1485-0"></span>18361726 DRHCALCDTS-4707 DT FR0040 - bloqueia o acesso simultaneamente para a mesma matrícula.

#### **01. DADOS GERAIS**

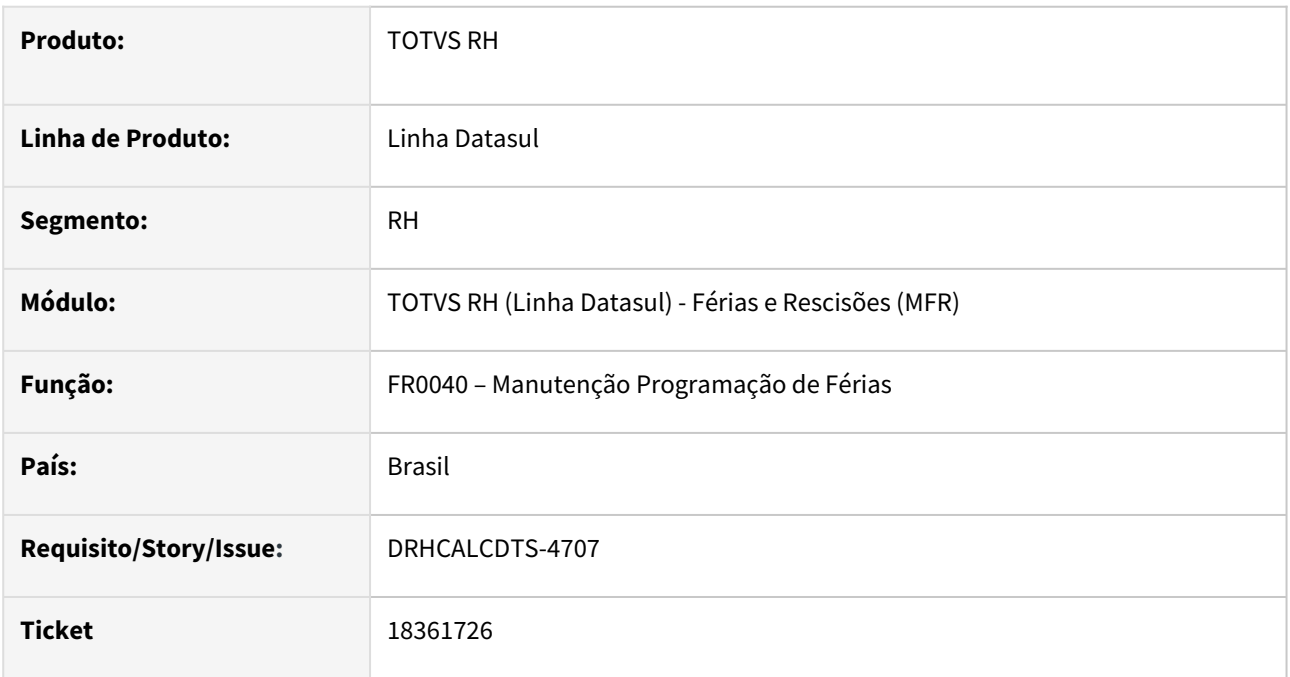

# **02. SITUAÇÃO/REQUISITO**

Ao acessar o FR0040 simultaneamente para uma mesma matricula, ocorre erro de bloqueio na programação de férias.

# **03. SOLUÇÃO**

O programa foi ajustado para evitar o bloqueio quando essa situação ocorrer.

### **04. DEMAIS INFORMAÇÕES**

Não se aplica.

#### **05. ASSUNTOS RELACIONADOS**

#### <span id="page-1486-0"></span>18425349 DRHCALCDTS-4799 DT FR0040 - Não apresenta mensagem de que seria gerado Férias em Dobro.

#### **01. DADOS GERAIS**

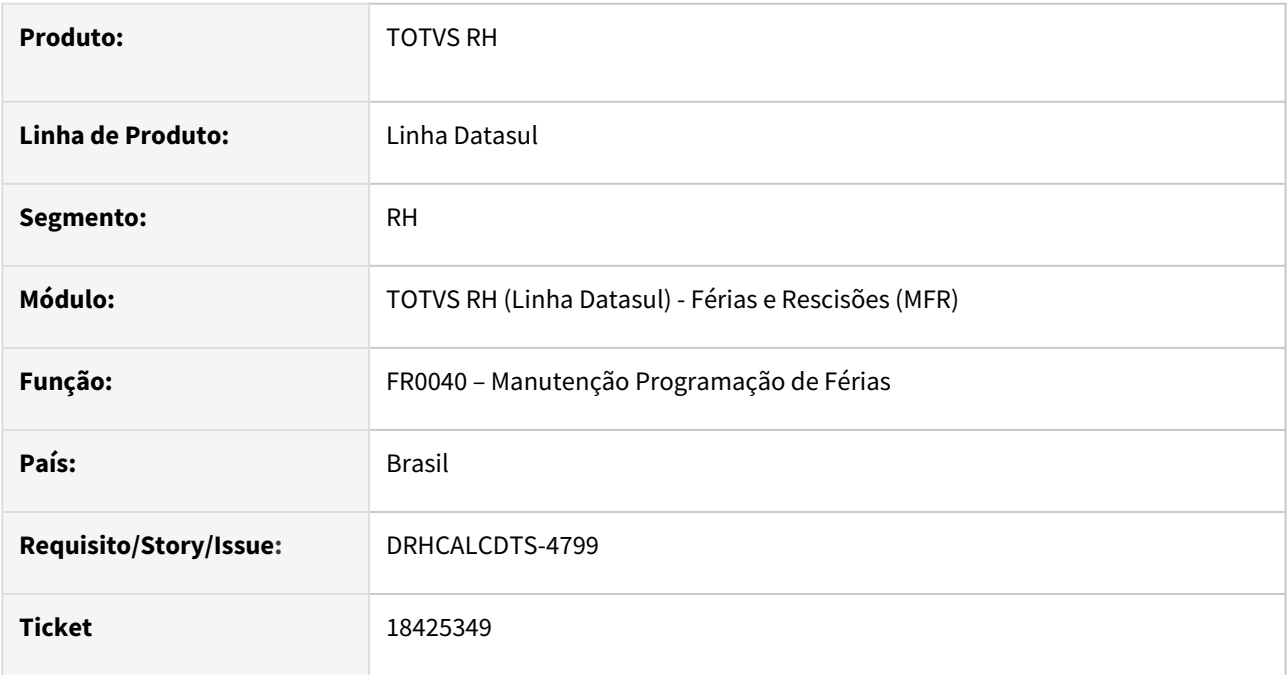

# **02. SITUAÇÃO/REQUISITO**

Funcionário tem férias programadas (FR0040), cujo abono ficou marcado para ser concedido durante as férias normais, Porém a soma gozo + abono ultrapassou o limite de concessão (1 ano após término do período aquisitivo) das férias.

Todavia, o sistema **deveria ter avisado na programação** de que seria gerado **Férias em Dobro** (índice de férias 31) e no cálculo, efetivamente, **calcular este evento** para o funcionário.

### **03. SOLUÇÃO**

Foram feitos os seguintes ajustes no sistema para que **FR0040 Programação de Férias:**quando a concessão das férias (gozo / abono + gozo / gozo + abono) ultrapassar o limite de 1 ano do término do período aquisitivo, o sistema irá emitir a mensagem 1691, solicitando a confirmação:

# **Mensagem**

*Mensagem: Início Férias Superior ao Limite de Concessão. Confirma? Ajuda: Início das férias (18/09/2023) é superior ao limite de início da concessão (17/09/2023), pois o término férias (gozo e abono) ocorre após o término do período concessivo. Confirmando a programação das férias desta forma, irá gerar Férias em Dobro no cálculo. Confirma?*

#### **04. DEMAIS INFORMAÇÕES**

Não se aplica.

#### **05. ASSUNTOS RELACIONADOS**

# <span id="page-1488-0"></span>18716057 DRHCALCDTS-5018 DT Rescisão não está calculando IR sobre 13° salário

#### **01. DADOS GERAIS**

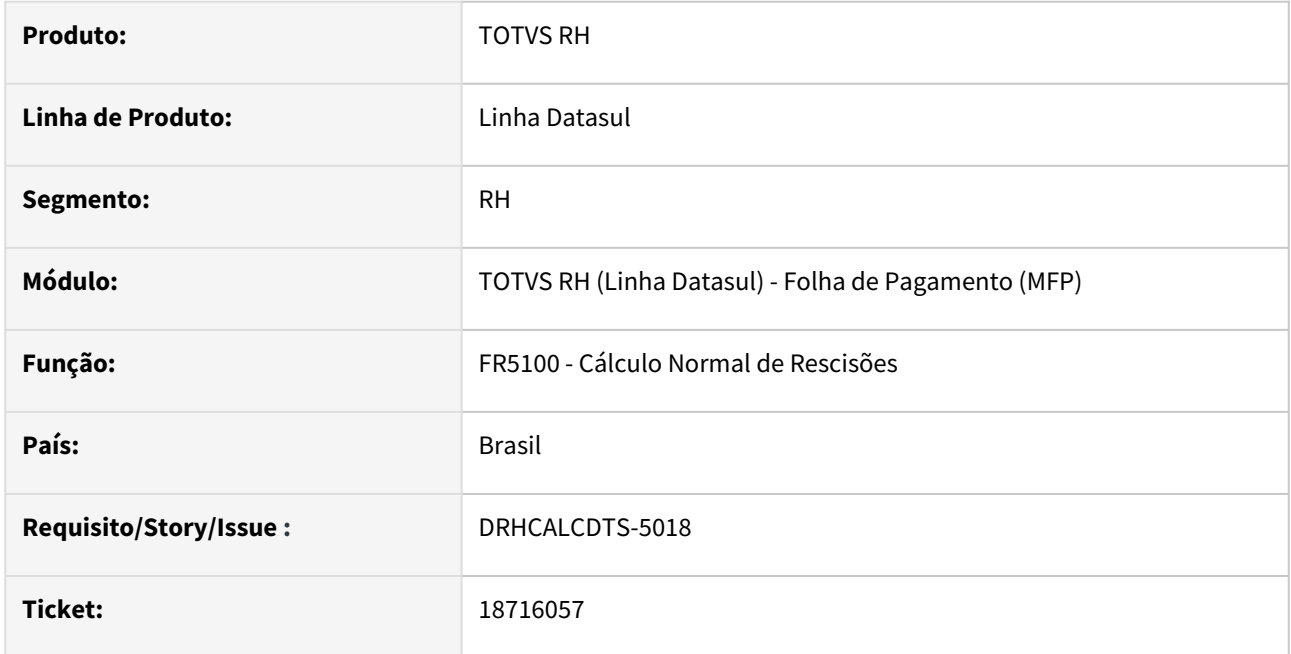

#### **02. SITUAÇÃO/REQUISITO**

Para funcionário desligado no mês de dezembro, o Cálculo Normal de Rescisões gerou o IR sobre o 13º Salário com valor zero a recolher, mesmo com a Base líquida se enquadrando acima da primeira faixa de Imposto de Renda.

#### **03. SOLUÇÃO**

Foram feitos ajustes para calcular o IR sobre 13º Salário, para funcionários desligados no mês de dezembro, quando a Base líquida estiver acima da primeira faixa de Imposto de Renda.

#### **04. DEMAIS INFORMAÇÕES**

# **PRÉ-REQUISITOS**

Para aplicar esta liberação emergencial, é preciso estar atualizado com um dos pacotes conforme abaixo:

```
a) Pacote Console de 20/11/2023 - versões 12.1.2311.1 / 12.1.2307.7 / 12.1.2301.15
e/ou
b) Pacote Portal 50 de 10/11/2023
```
#### **05. ASSUNTOS RELACIONADOS**

<span id="page-1490-0"></span>19154393 DRHCALCDTS-5387 DT Sistema não está considerando os dias de abono de férias, está computando os 30 dias de férias ao invés de 20 dias

#### **01. DADOS GERAIS**

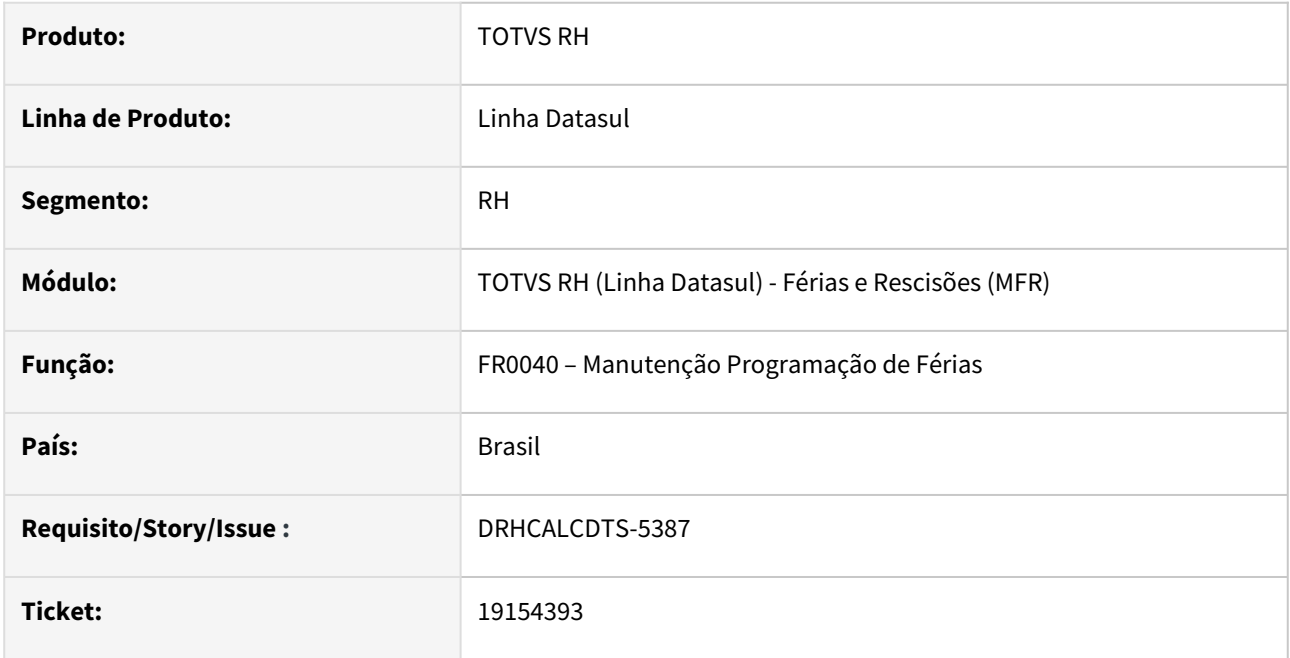

# **02. SITUAÇÃO/REQUISITO**

Funcionário tem programação de férias com **20 dias de gozo** e **10 de abono**. A opção "**Concessão Abono**" foi utilizada como "**Durante as Férias**". Com isso, o sistema lançou a Situação de Férias no FP1600 (Manutenção Histórico de Situações) com a Data Término considerando indevidamente os dias de abono. Além disso, o Aviso, Recibo e o Demonstrativo de Cálculo também estão demonstrando a data de término incorreta dessas férias.

# **03. SOLUÇÃO**

Foram feitos ajustes no Programação de Férias, para que não considere os dias de abono ao encontrar ao Data Término das férias.

# **04. DEMAIS INFORMAÇÕES**

N/A

### **05. ASSUNTOS RELACIONADOS**

# Folha Agroindustrial - Manutenção - 12.1.2403

• [18313734 - DRHCALCDTS-4696 DT FA2000 - Funcionário transferido de empresa e com o dia 01 tipo RE,](#page-1493-0)  ocorre travamento

<span id="page-1493-0"></span>18313734 - DRHCALCDTS-4696 DT FA2000 - Funcionário transferido de empresa e com o dia 01 tipo RE, ocorre travamento

#### **01. DADOS GERAIS**

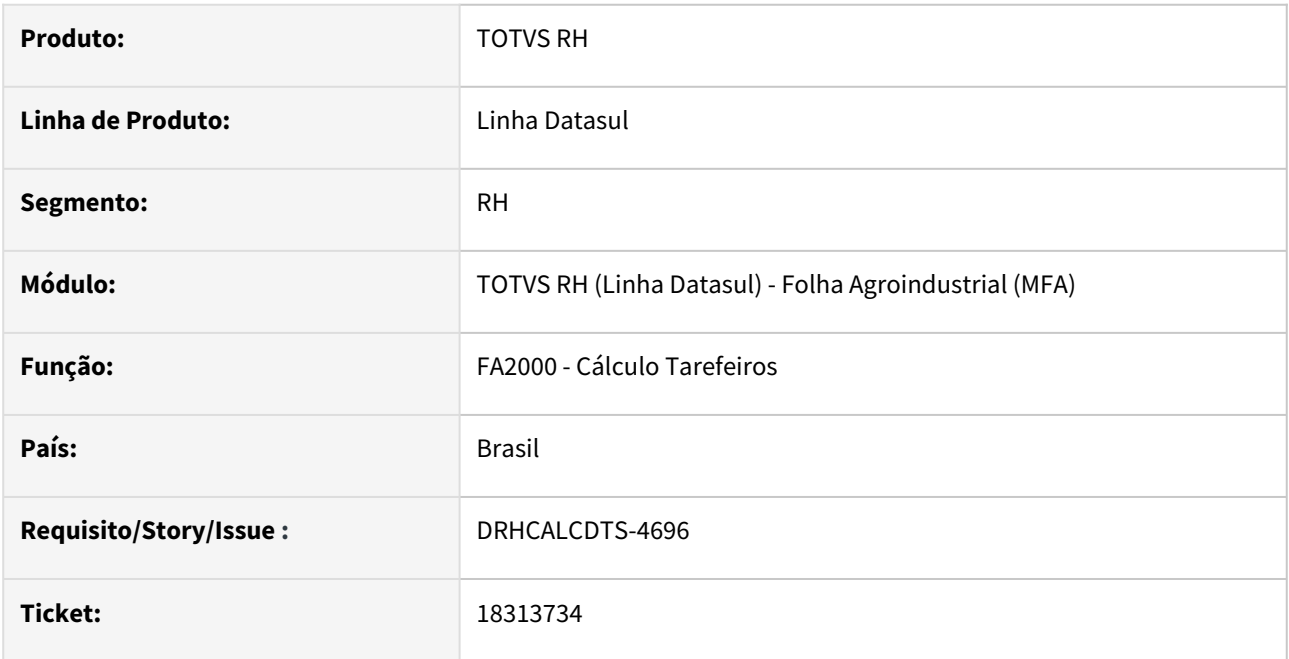

# **02. SITUAÇÃO/REQUISITO**

Ocorre processamento infinito quando o primeiro dia do período a ser calculado é do tipo repouso.

#### **03. SOLUÇÃO**

Feito tratativa para evitar o processamento infinito considerando a regra de data do período a ser calculado maior ou igual a data do primeiro dia do período de repouso.

#### **04. DEMAIS INFORMAÇÕES**

Não se aplica.

# **05. ASSUNTOS RELACIONADOS**

# Folha de Pagamento - Manutenção - 12.1.2403

- [17178192- DRHCALCDTS-3862 DT FP3060 Calculando Errado o evento 906, para transferido em 01/12](#page-1495-0)
- [17299595 DRHCALCDTS-4083 DT FP4410 Não está gerando título de IR para grupo específico acima de 50](#page-1497-0)  para demitidos..
- [17444999 DRHCALCDTS-4147 DT FP4051 Gerando valor negativo ??????????](#page-1498-0)
- [17601704 DRHCALCDTS-4193 DT FP3020 Calculando o valor errado de Adicionais Repouso DSR](#page-1499-0)
- [17639909 DRHCALCDTS-4206 DT FR5100 está zerando o INSS Férias sobre pensão](#page-1501-0)
- [18063285 DRHCALCDTS-4537 DT FP4180 Relatório conferência IRRF](#page-1503-0)
- [18197486 DRHCALCDTS-4903 DT FP3500 Falha no envio do contracheque](#page-1504-0)
- [18265992 DRHCALCDTS-4673 DT Aviso prévio trabalhado com término no mês seguinte não gera](#page-1505-0)  movimento FA1050
- [18341352- DRHCALCDTS-4686 DT Uso de Lock indevido para o programa FR5040](#page-1506-0)
- [18382810 DRHCALCDTS-4766 DT Erro ao eliminar calculo da folha pelo FP3080](#page-1507-0)
- [18411506 DRHCALCDTS-4922 DT Diferença no Rateio dos Encargos da GPS](#page-1508-0)
- [18778761 DRHCALCDTS-5072 DT Erro FP3060 por estabelecimento](#page-1509-0)
- [19278590 DRHCALCDTS-5441 DT Base Líquida de Imposto de Renda divergente para funcionário beneficiado](#page-1510-0)  pelo Desconto Simplificado
- [DRHHCM-8779 html.labor-process Processo trabalhista E-Social Não exibir processos eliminados.](#page-1512-0)
- [DRHHCM-8880 html.labor-process Processo trabalhista E-Social Corrigir regra de validação de](#page-1513-0)  reintegração e Cláusula assecuratória
- [DRHHCM-8903 Processo Trabalhista eSocial Valores -1 no XML](#page-1514-0)
- [DRHHCM-9262 html.labor-process Processo trabalhista E-Social Processo/CPF já existente](#page-1515-0)

# <span id="page-1495-0"></span>17178192- DRHCALCDTS-3862 DT FP3060 - Calculando Errado o evento 906, para transferido em 01/12

#### **01. DADOS GERAIS**

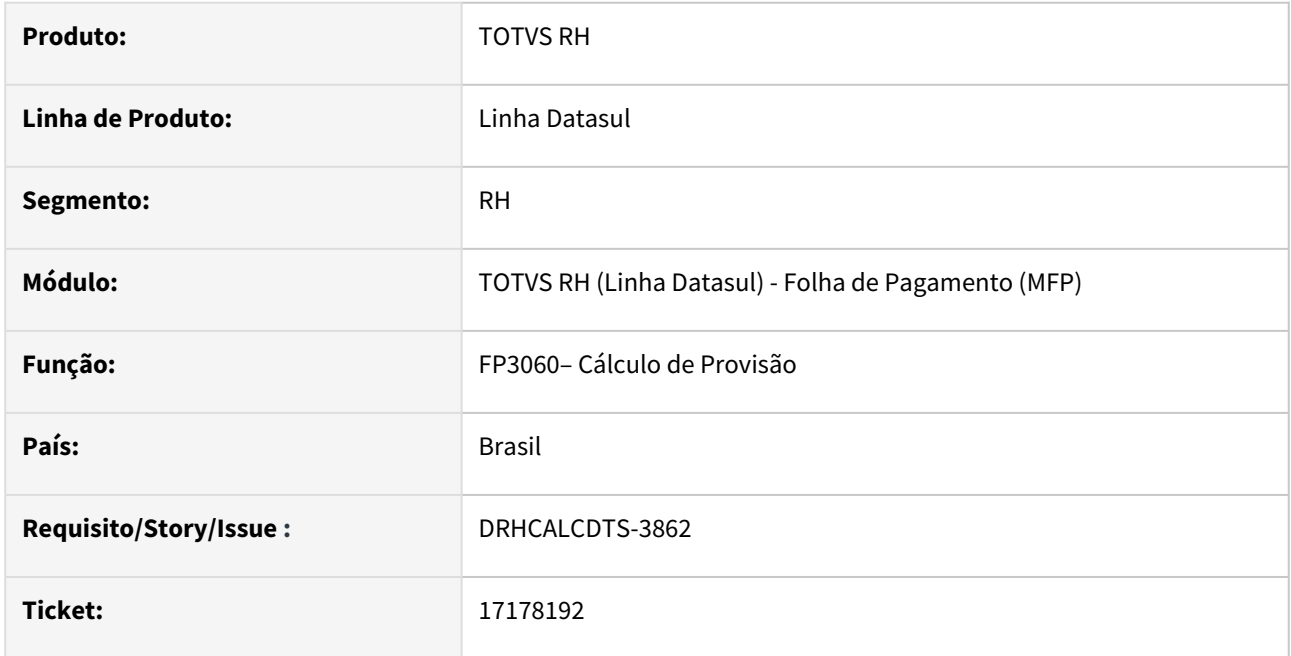

# **02. SITUAÇÃO/REQUISITO**

Quando o funcionário é transferido no mês de dezembro, o valor da provisão acumulada de FGTS 13º do mês anterior (mês 11) não é levado para o destino. Por consequência disso, o evento 906 é calculado incorretamente

# **03. SOLUÇÃO**

Alterado para que somente no mês de dezembro, se o funcionário possuir entrada por transferência neste mês, busque o valor da provisão acumulada de FGTS 13º do funcionário de origem antes de calcular o evento 905 e 906 do estabelecimento de destino.

O valor da provisão acumulada de FGTS 13º salário do funcionário de origem que será considerado no cálculo de provisão do estabelecimento de destino para apuração do valor do evento 905 e 906 não será demonstrado em relatório ou em tela, para consulta deste valor será necessário buscar no estabelecimento de origem.

Esse tratamento foi necessário devido o mês dezembro não há valor de provisão acumulada de 13ºsalário, visto que é o mês de pagamento da parcela final do 13salário.

#### **04. DEMAIS INFORMAÇÕES**

Não se aplica.

### **05. ASSUNTOS RELACIONADOS**

<span id="page-1497-0"></span>17299595 - DRHCALCDTS-4083 DT FP4410 - Não está gerando título de IR para grupo específico acima de 50 para demitidos..

#### **01. DADOS GERAIS**

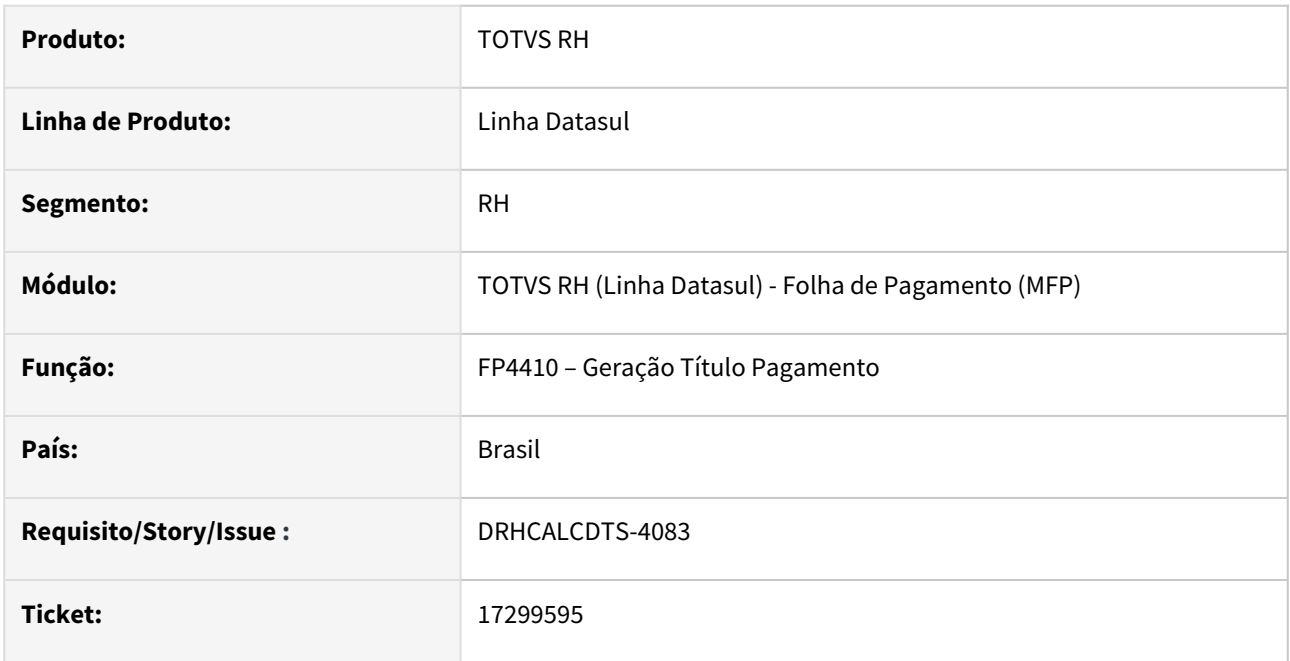

# **02. SITUAÇÃO/REQUISITO**

Quando o funcionário teve IRRF Normal no adiantamento salarial quinzenal e ainda IR normal no cálculo da rescisão, o sistema não está gerando o título de IR normal retido na rescisão contratual quando utilizado grupo de pagamento de IR acima de 50.

# **03. SOLUÇÃO**

Alterado o produto para que quando o grupo de título de IR tenha sido parametrizado acima de 50, a geração de títulos para o processo de Rescisão gere corretamente os títulos de IRRF Normal quando teve títulos gerados de IRRF Normal no processo de adiantamento normal

# **04. DEMAIS INFORMAÇÕES**

Não se aplica.

### **05. ASSUNTOS RELACIONADOS**

# <span id="page-1498-0"></span>17444999 - DRHCALCDTS-4147 DT FP4051 - Gerando valor negativo ??????????

#### **01. DADOS GERAIS**

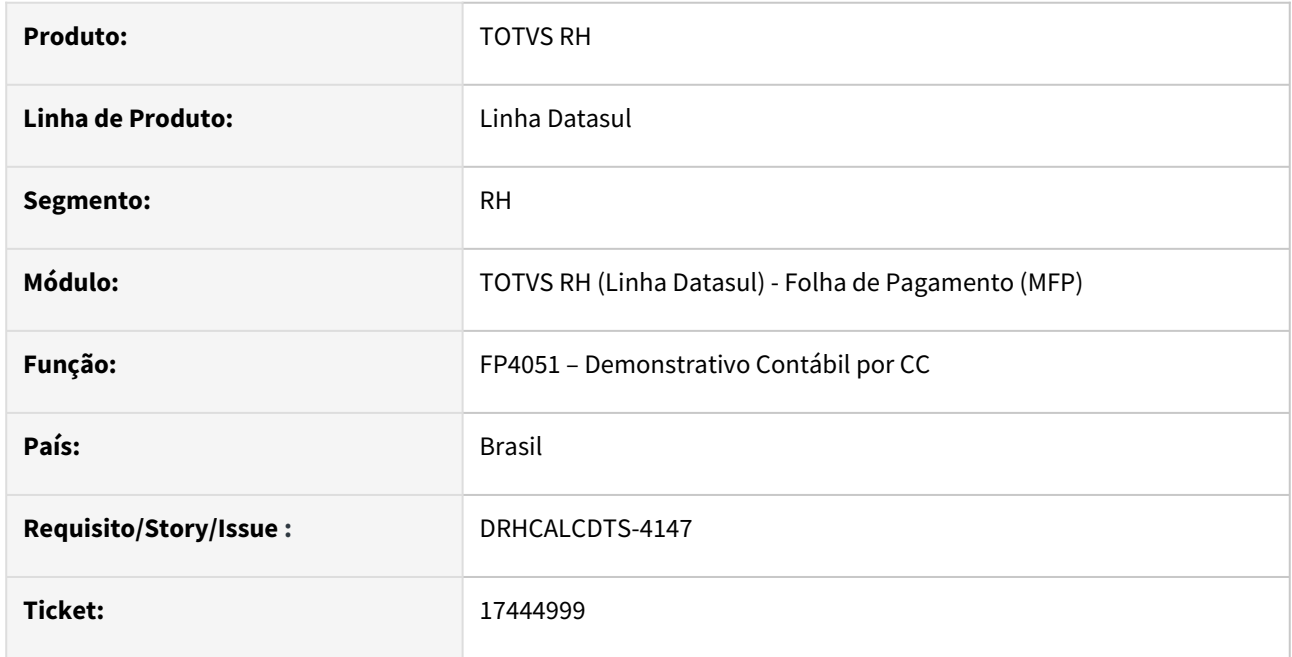

### **02. SITUAÇÃO/REQUISITO**

Ao gerar o Demonstrativo Contábil por Centro de Custo, está apresentando diferença no valor dos encargos apenas, por conta deste Encargo Social ter Exposição a Agentes Nocivos. Além disso, no detalhamento dos valores rateados por Centro de Custo e Encargo, apresenta a inconsistência técnica "\*\* Valor -3598,7 não pode ser exibido usando >>>>>>,>>>,>>9.99. (74)".

# **03. SOLUÇÃO**

Foram feitos ajustes para não apresentar diferenças no valor dos encargos que possuem percentual de Exposição a Agentes Nocivos, e também para não apresentar a inconsistência técnica.

### **04. DEMAIS INFORMAÇÕES**

Não se aplica.

### **05. ASSUNTOS RELACIONADOS**

# <span id="page-1499-0"></span>17601704 DRHCALCDTS-4193 DT FP3020 Calculando o valor errado de Adicionais Repouso DSR

#### **01. DADOS GERAIS**

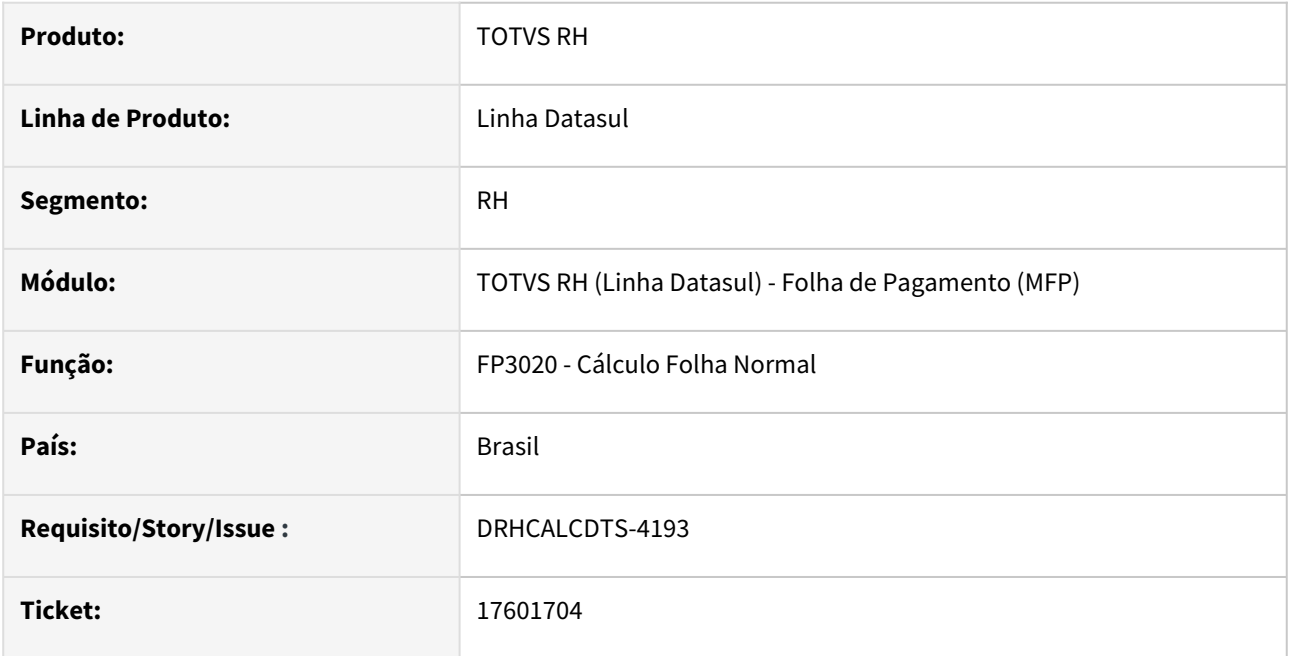

#### **02. SITUAÇÃO/REQUISITO**

Possui as seguintes Situações parametrizadas:

- Situação 50 Falta Injustificada
	- Influi para Feriado marcado
- Situação 52 Falta horas
	- Influi para Feriado desmarcado

Considerando que o Período de Ponto é de 12/06 a 11/07, o funcionário possui as seguintes Situações de Afastamento dentro do período de ponto:

- Semana 1
	- 15/06 Situação 50
- Semana 2
	- 19/06 Situação 50
	- 21/06 Situação 52
	- 22/06 Situação 52
- Semana 3
	- 26/06 Situação 50

O mês de referência 07/2023 possui 5 repousos e 25 dias úteis, logo, este funcionário perderia, em teoria, 3 DSR, onde o Percentual do Repouso Remunerado Adicionais (Índice de Função Específica 33) deveria ser de 8% (2 repousos de direito / 25 dias úteis).

Porém, ao efetuar o Cálculo da Folha Normal, considerou indevidamente 0% para o Repouso Remunerado Adicionais, considerando que ele perdeu o 5 DSR (um para cada situação de afastamento do funcionário), sem considerar que a Situação 52 não influi para repouso.

# **03. SOLUÇÃO**

Foram feitos ajustes no Cálculo da Folha Normal para calcular corretamente o percentual do Repouso Remunerado Adicionais, considerando devidamente somente as Situações de Afastamento que Influem para Repouso.

## **04. DEMAIS INFORMAÇÕES**

N/A

## **05. ASSUNTOS RELACIONADOS**

## <span id="page-1501-0"></span>17639909 DRHCALCDTS-4206 DT FR5100 está zerando o INSS Férias sobre pensão

#### **01. DADOS GERAIS**

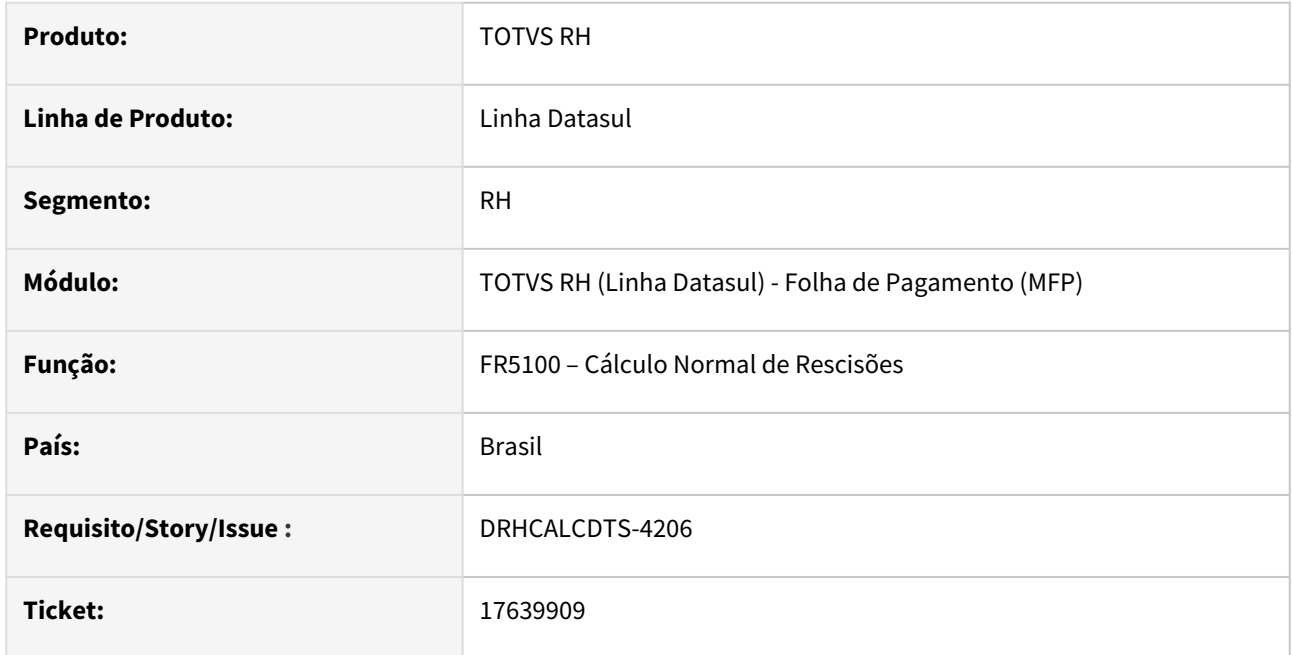

#### **02. SITUAÇÃO/REQUISITO**

Funcionário possui beneficiário de pensão alimentícia, Tipo Base de Cálculo Férias = Rendimento Bruto, Tipo Cálculo Pensão Férias = (Base – INSS – IRF) \* Percentual. Este funcionário entrou de férias com pagamento em 09/06/2023 e os valores de Pensão Alim (Rend. Bruto, Valor INSS, Valor IRF e Valor Pensão) foram gravados corretamente em Manutenção Bases de Cálculo Pensão Alim (FP6100, pasta Base Cálculo, Férias).

Ainda no mesmo mês, este funcionário foi desligado em 27/06/2023. Ao realizar o Cálculo Normal de Rescisão, o Valor INSS de Férias e Valor IRF de Férias gravados pelo Cálculo das Férias no FP6100 foram zerados indevidamente.

## **03. SOLUÇÃO**

Foram feitos ajustes no Cálculo Normal de Rescisão, para que mantenha os valores de INSS e IRF de Férias em Manutenção Bases de Cálculo Pensão Alim (FP6100, pasta Base Cálculo, Férias), quando o funcionário possuir férias no mesmo mês do desligamento.

# **04. DEMAIS INFORMAÇÕES**

N/A

### **05. ASSUNTOS RELACIONADOS**

# <span id="page-1503-0"></span>18063285 - DRHCALCDTS-4537 DT FP4180 - Relatório conferência IRRF

### **01. DADOS GERAIS**

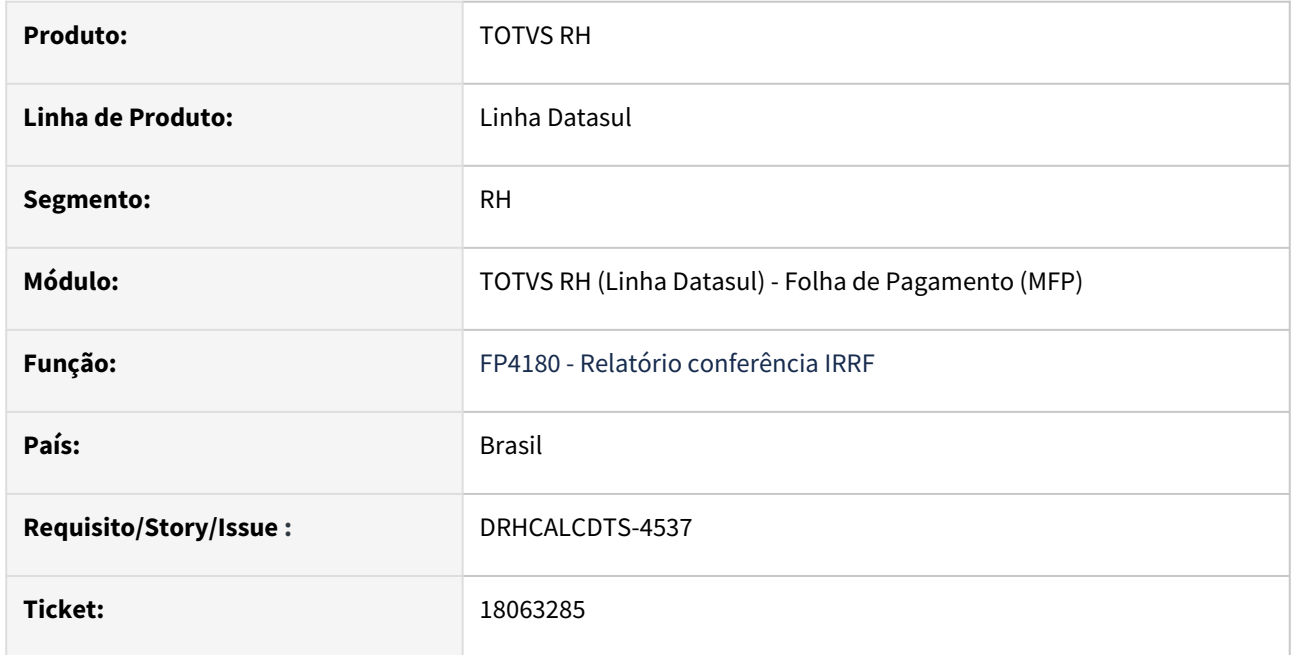

### **02. SITUAÇÃO/REQUISITO**

Foi identificada a necessidade de alterar o rótulo "Red-MP202" para "Des Simp" dentro do relatório de IRF.

#### **03. SOLUÇÃO**

Efetuado ajuste no rótulo conforme solicitado para atender às necessidades do relatório.

# **04. DEMAIS INFORMAÇÕES**

Não se aplica.

# **05. ASSUNTOS RELACIONADOS**

# <span id="page-1504-0"></span>18197486 - DRHCALCDTS-4903 DT FP3500 - Falha no envio do contracheque

### **01. DADOS GERAIS**

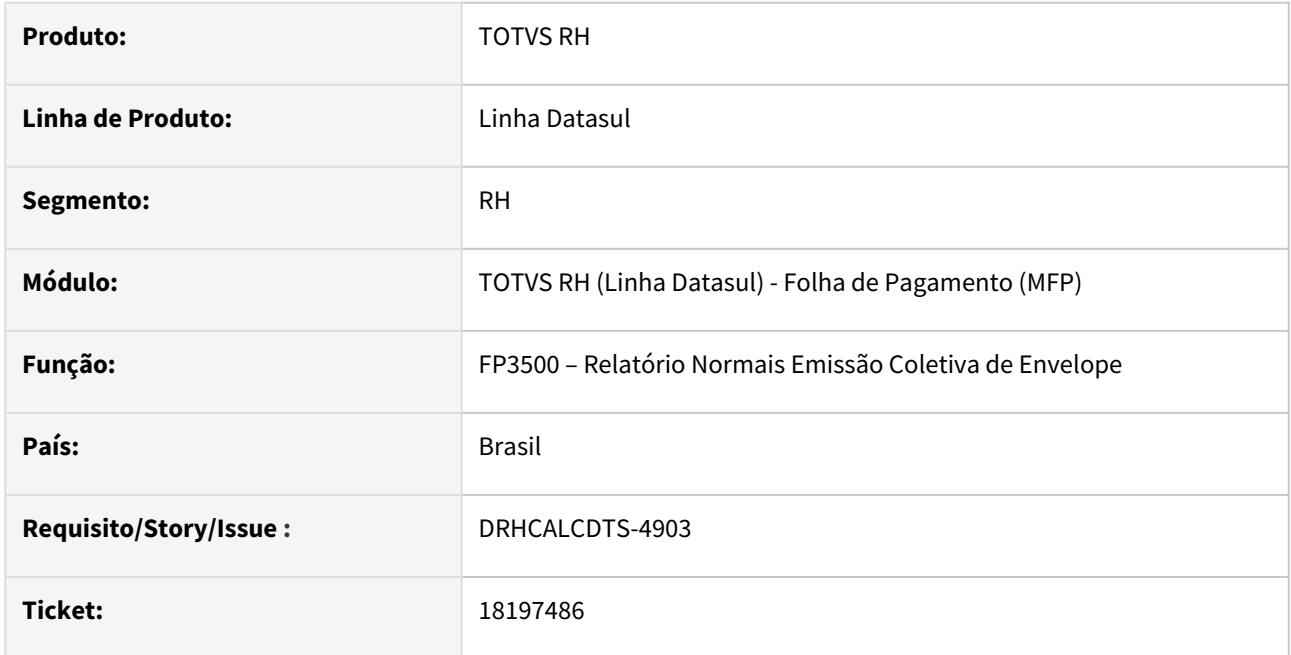

### **02. SITUAÇÃO/REQUISITO**

Quando era efetuado o envio de envelopes de pagamento, por range de matrículas, o arquivo do 1º e-mail era enviado também como anexo no e-mail do colaborador seguinte.

# **03. SOLUÇÃO**

Realizada a manutenção da memória que controla o envio de arquivos e também a deleção do arquivo, após o envio de cada e-mail evitando envios em duplicidade.

#### **04. DEMAIS INFORMAÇÕES**

Não se aplica.

# **05. ASSUNTOS RELACIONADOS**

<span id="page-1505-0"></span>18265992 - DRHCALCDTS-4673 DT Aviso prévio trabalhado com término no mês seguinte não gera movimento FA1050

### **01. DADOS GERAIS**

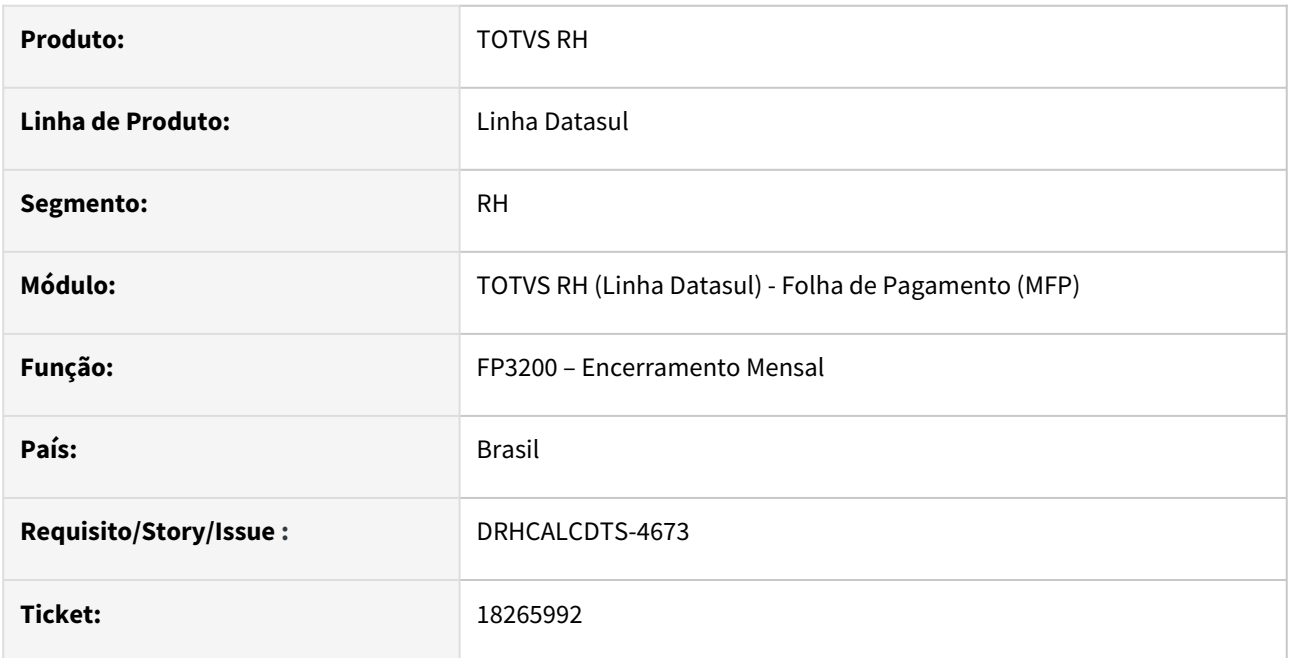

# **02. SITUAÇÃO/REQUISITO**

Aviso prévio trabalhado com término no mês seguinte não gera movimento FA1050 após encerramento no FP3200.

#### **03. SOLUÇÃO**

A validação da situação de cálculo do Tarefeiro (FA1050) deve considerar se a data de desligamento é menor ou igual ao último dia do mês atual para habilitar a situação de cálculo do mês seguinte.

#### **04. DEMAIS INFORMAÇÕES**

Não se aplica.

#### **05. ASSUNTOS RELACIONADOS**

# <span id="page-1506-0"></span>18341352- DRHCALCDTS-4686 DT Uso de Lock indevido para o programa FR5040

#### **01. DADOS GERAIS**

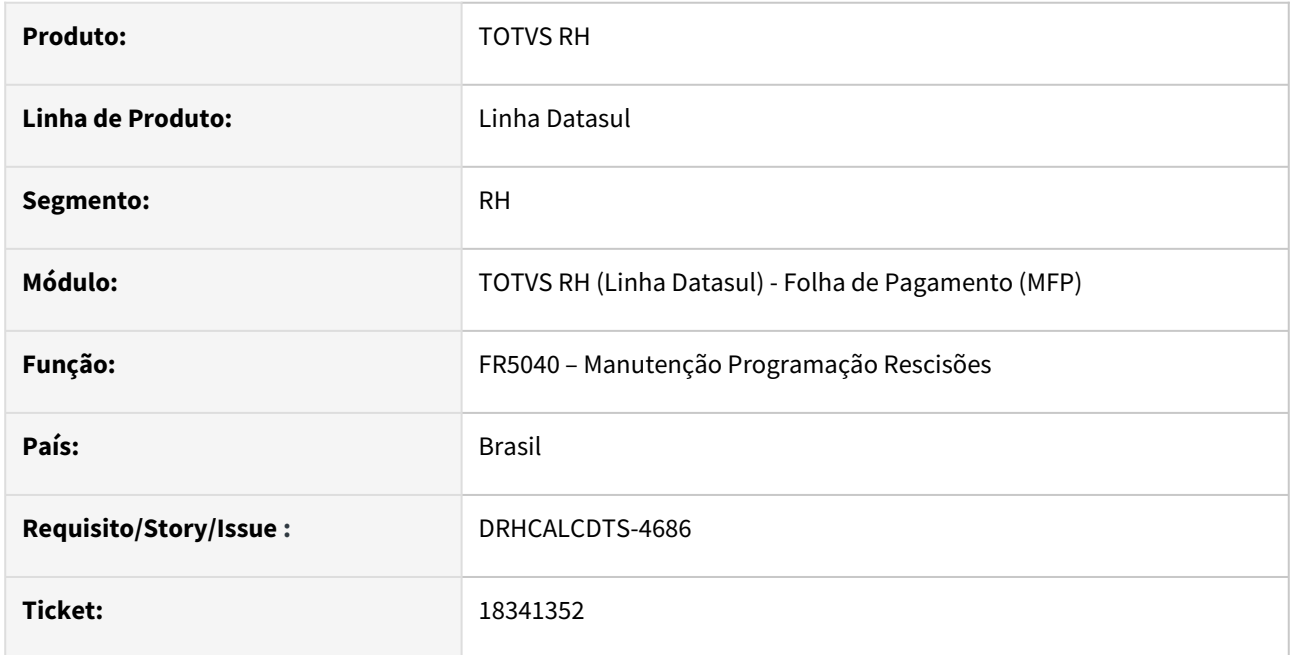

## **02. SITUAÇÃO/REQUISITO**

O sistema não está permitindo que mais de um usuário faça programação dos desligamentos de uma mesma empresa. Ao tentar realizar a programação um usuário bloqueia o outro.

# **03. SOLUÇÃO**

Foi feita a tratativa de manipulação de transação dentro do banco de dados para evitar o bloqueio durante a utilização das rotinas pertinentes ao processo.

#### **04. DEMAIS INFORMAÇÕES**

Não se aplica.

# **05. ASSUNTOS RELACIONADOS**

# <span id="page-1507-0"></span>18382810 DRHCALCDTS-4766 DT Erro ao eliminar calculo da folha pelo FP3080

### **01. DADOS GERAIS**

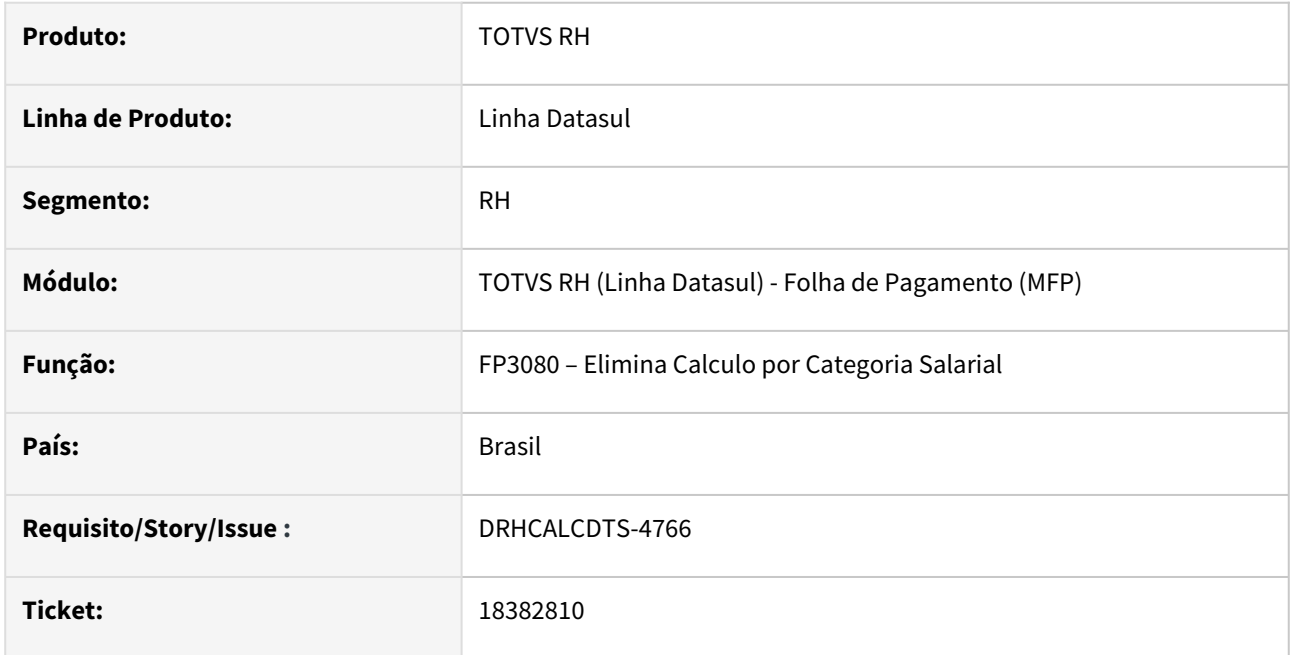

# **02. SITUAÇÃO/REQUISITO**

Ao eliminar o cálculo da folha normal utilizando a opção "Por Digitação" é apresentado na tela um erro técnico de devido a incompatibilidades nos dados e impactando o funcionamento do processo.

# **03. SOLUÇÃO**

Foram realizados os ajustes para evitar a ocorrência deste erro técnico ao realizar a eliminação do cálculo por meio da opção de digitação.

#### **04. DEMAIS INFORMAÇÕES**

N/A

### **05. ASSUNTOS RELACIONADOS**

# <span id="page-1508-0"></span>18411506 DRHCALCDTS-4922 DT Diferença no Rateio dos Encargos da GPS

#### **01. DADOS GERAIS**

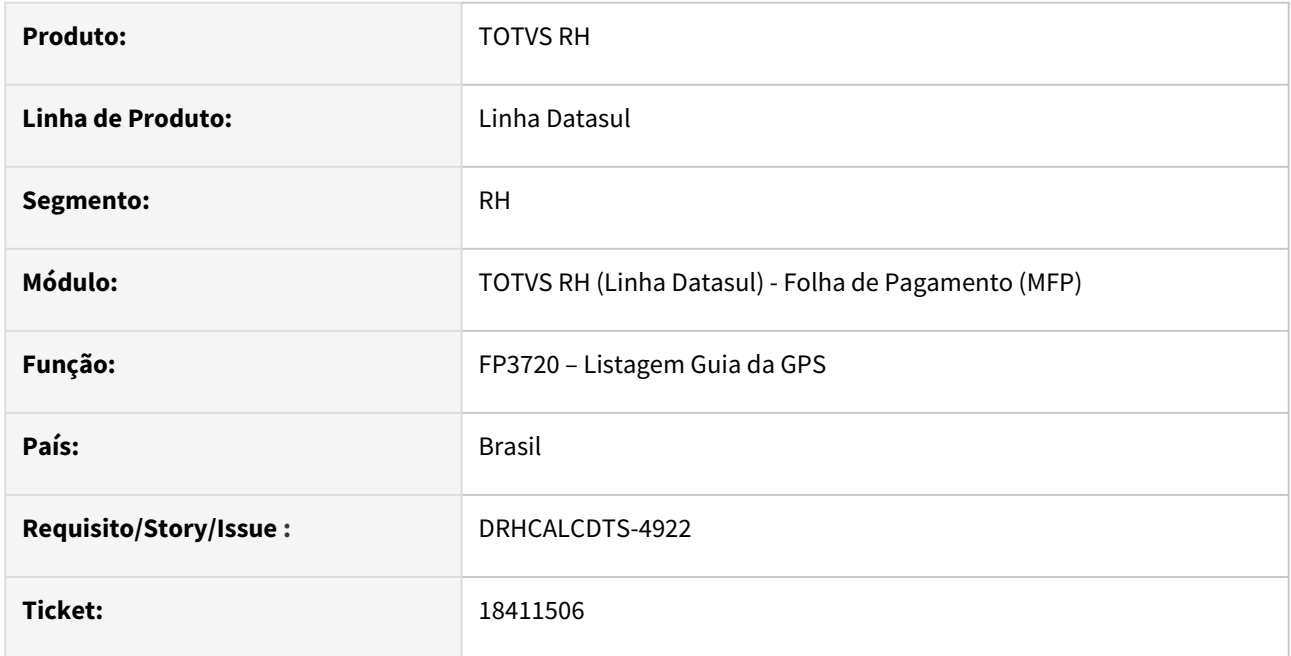

### **02. SITUAÇÃO/REQUISITO**

Estabelecimento possui funcionários em dois FPAS distintos e com Exposição Agentes Nocivos. Ao emitir a GPS, apresenta diferença de valor no Rateio dos Encargos por Centro de Custo.

# **03. SOLUÇÃO**

Foram feitos ajustes na Emissão da GPS para não apresentar diferenças no Rateio do Encargos por Centro de Custo, quando possuir funcionários em FPAS distintos e com exposição a agentes nocivos.

#### **04. DEMAIS INFORMAÇÕES**

N/A

### **05. ASSUNTOS RELACIONADOS**

# <span id="page-1509-0"></span>18778761 DRHCALCDTS-5072 DT Erro FP3060 por estabelecimento

### **01. DADOS GERAIS**

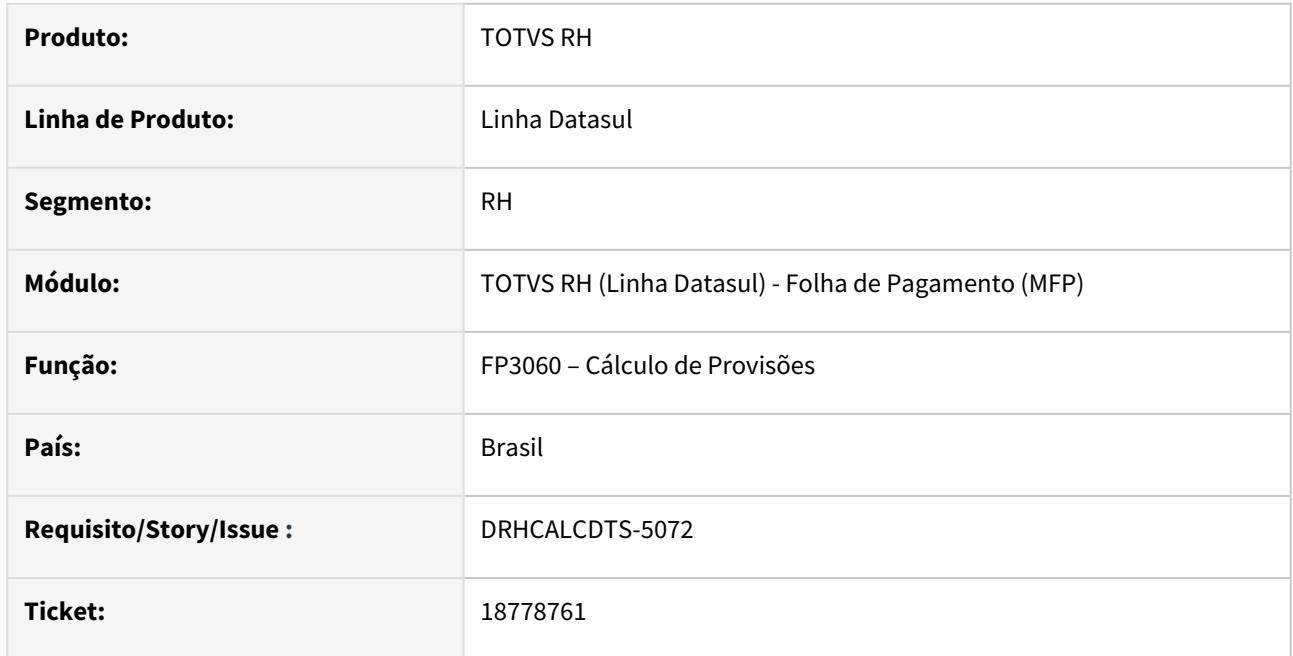

### **02. SITUAÇÃO/REQUISITO**

Erro **SYSTEM ERROR: Attempt to define too many in indexes for area 6 database DBI40976a34664. (40) (14675)**, ocorre durante a execução do cálculo de provisão.

# **03. SOLUÇÃO**

Foram feitos ajustes técnicos no Cálculo de Provisão para evitar que o erro acima ocorra durante a execução do processo.

# **04. DEMAIS INFORMAÇÕES**

N/A

# **05. ASSUNTOS RELACIONADOS**

<span id="page-1510-0"></span>19278590 DRHCALCDTS-5441 DT Base Líquida de Imposto de Renda divergente para funcionário beneficiado pelo Desconto Simplificado

#### **01. DADOS GERAIS**

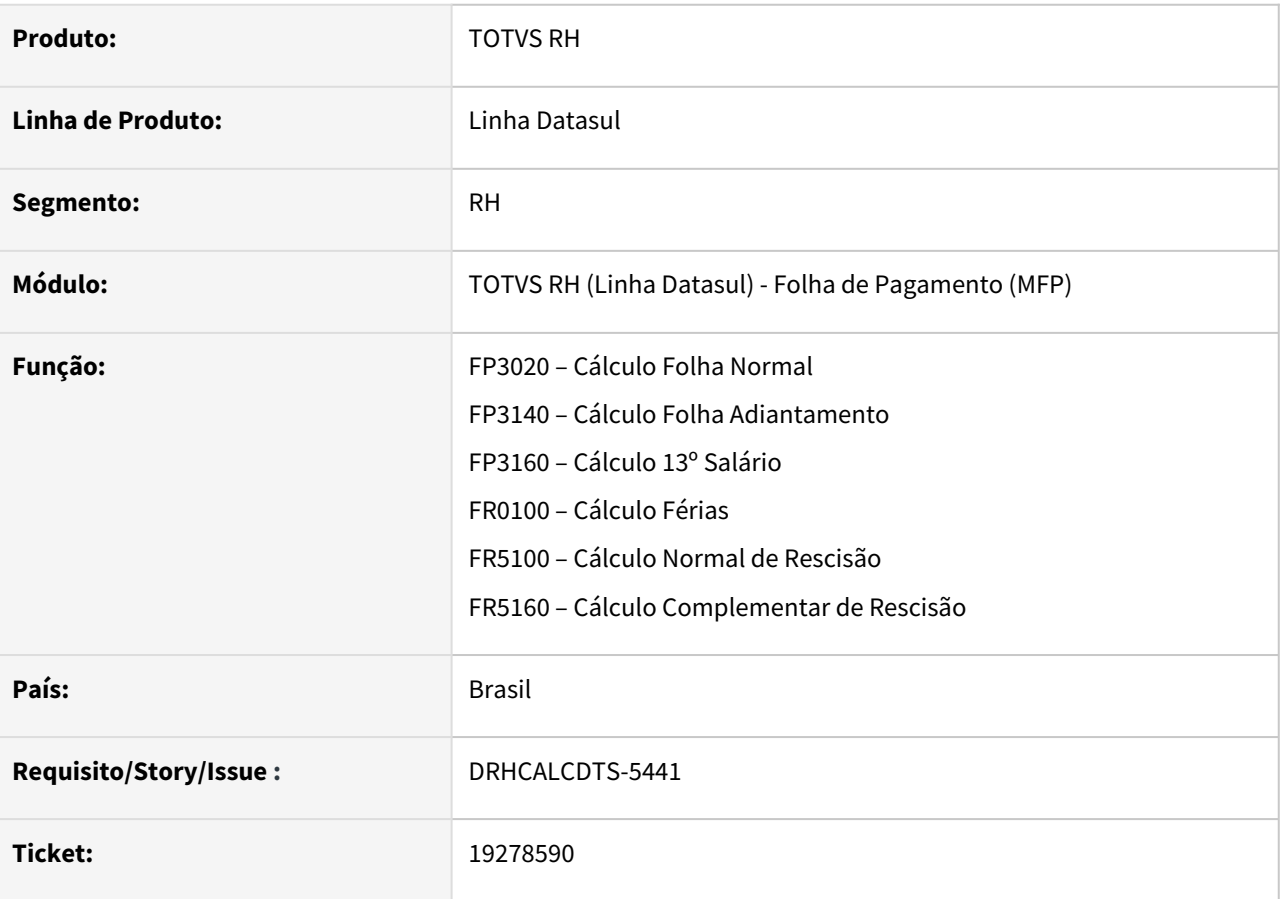

# **02. SITUAÇÃO/REQUISITO**

O Cálculo do Imposto de Renda está arredondando para cima o valor a ser considerado no Desconto Simplificado. Diante disso, todos os funcionários que recebem até 2 salários mínimos e que são beneficiados pelo Desconto Simplificado, tem a sua base líquida de Imposto de Renda apurada incorretamente. Além disso, a Base Líquida de Imposto de Renda gravada no FP6020 (Manutenção Informações Imposto de Renda) também está divergente.

Portanto, os cálculos abaixo apresentam esta divergência, seja IR Normal, IR Férias ou IR 13º Salário.

# Cálculos impactados:

- FP3020 Cálculo Folha Normal
- FP3140 Cálculo Folha Adiantamento
- FP3160 Cálculo 13º Salário
- FR0100 Cálculo Férias
- FR5100 Cálculo Normal de Rescisão
- FR5160 Cálculo Complementar de Rescisão

Exemplo: Base Bruta de IR: 2.200,00 INSS: 176,82 Desconto Simplificado: 564,80

Como o sistema está fazendo (errado): Base Líquida de IR: 2.200,00 - 565,00 = 1.635,00 Base Líquida gravada no FP6020: 1.635,00

Correto:

Base Líquida de IR: 2.200,00 - 564,80 = 1.635,20

Base Líquida gravada no FP6020: 1.635,20

# **03. SOLUÇÃO**

Foram feitos ajustes para que todos os cálculos impactados acima considere o valor do Desconto Simplificado, conforme foi informado no FP2500 (Manutenção Tabela de IRF / INSS Geral, pasta Imp Renda, campo Desconto Simplificado), sem fazer qualquer arredondamento.

# **04. DEMAIS INFORMAÇÕES**

[Expedição disponibilizada via liberação emergencial https://suporte.totvs.com/portal/p/10098/](https://suporte.totvs.com/portal/p/10098/download#detail/1136499) download#detail/1136499

### **05. ASSUNTOS RELACIONADOS**
DRHHCM-8779 - html.labor-process – Processo trabalhista E-Social - Não exibir processos eliminados.

#### **01. DADOS GERAIS**

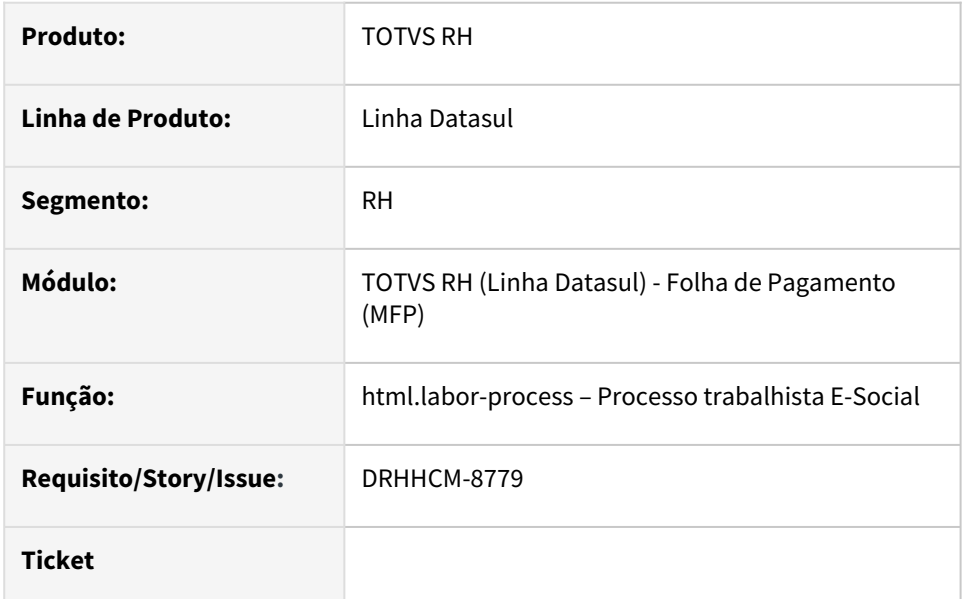

# **02. SITUAÇÃO/REQUISITO**

Processos eliminados estão sendo exibidos no S-2500 e S-2501.

# **03. SOLUÇÃO**

Alterar query de consulta dos processos, ignorando processos eliminados.

DRHHCM-8880 - html.labor-process – Processo trabalhista E-Social - Corrigir regra de validação de reintegração e Cláusula assecuratória

## **01. DADOS GERAIS**

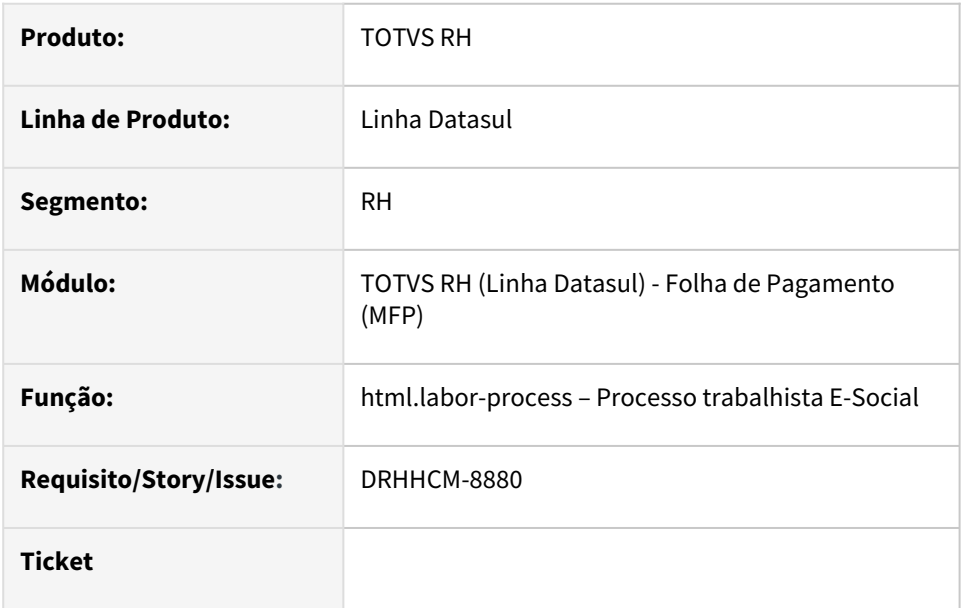

# **02. SITUAÇÃO/REQUISITO**

Ao salvar o contrato e não preencher os campos Reintegração na aba Informações gerais e Cláusula assecuratória na aba Informações de vínculo, ao abrir o contrato novamente com a opção editar, os campos comentados, o retorno vem como NÃO.

# **03. SOLUÇÃO**

Efetuada a correção.

DRHHCM-8903 - Processo Trabalhista eSocial - Valores -1 no XML

#### **01. DADOS GERAIS**

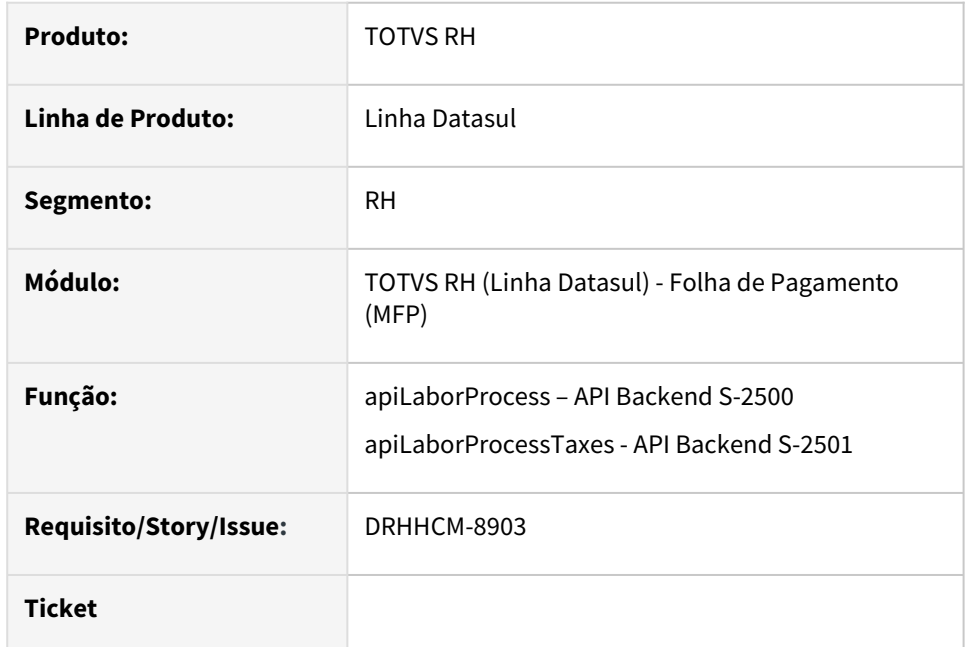

# **02. SITUAÇÃO/REQUISITO**

Frontend e Backend do Processo Trabalhista do Datasul utilizam -1 em alguns campos para identificar um campo não preenchido, com isso o XML do S-2500 e S-2501 estão sendo gerados com valores -1, causando erro ao enviar para o governo.

# **03. SOLUÇÃO**

Criada rotina para realizar a substituição dos valores -1 por 0 antes da chamada da rotina de geração do XML, mas mantendo no banco de dados o valor -1 para comunicação entre frontend e backend.

DRHHCM-9262 - html.labor-process – Processo trabalhista E-Social - Processo/CPF já existente

#### **01. DADOS GERAIS**

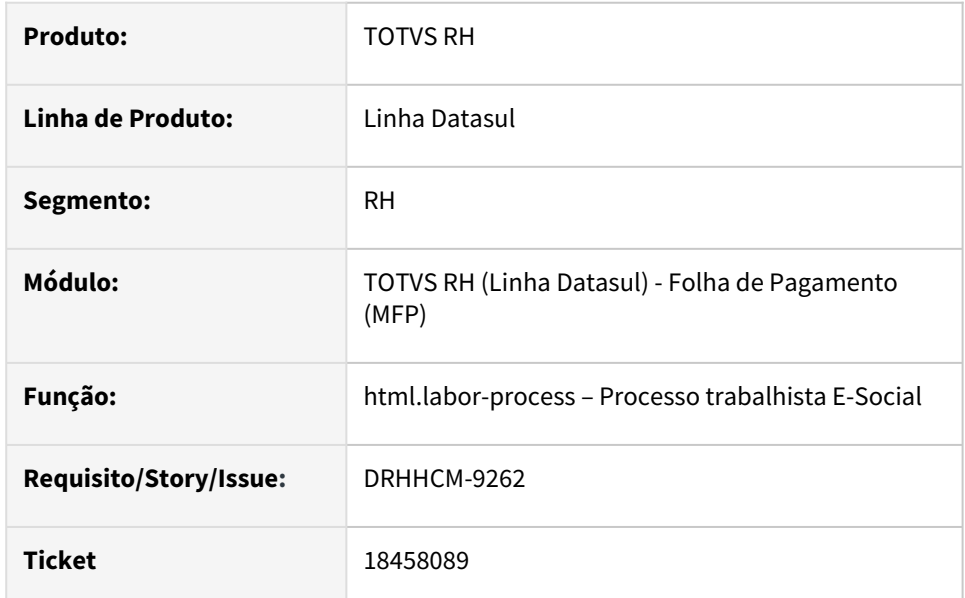

## **02. SITUAÇÃO/REQUISITO**

Foi excluído um código de processo, porem quando é inserido um novo ele não permite e da mensagem de erro. "Processo/CPF já existente"

# **03. SOLUÇÃO**

Para que o **processo/cpf** possa ser cadastrados novamente, foram inclusas regras de validação:

• Ele não pode esta como pendente no evento de exclusão **(FP9850)**

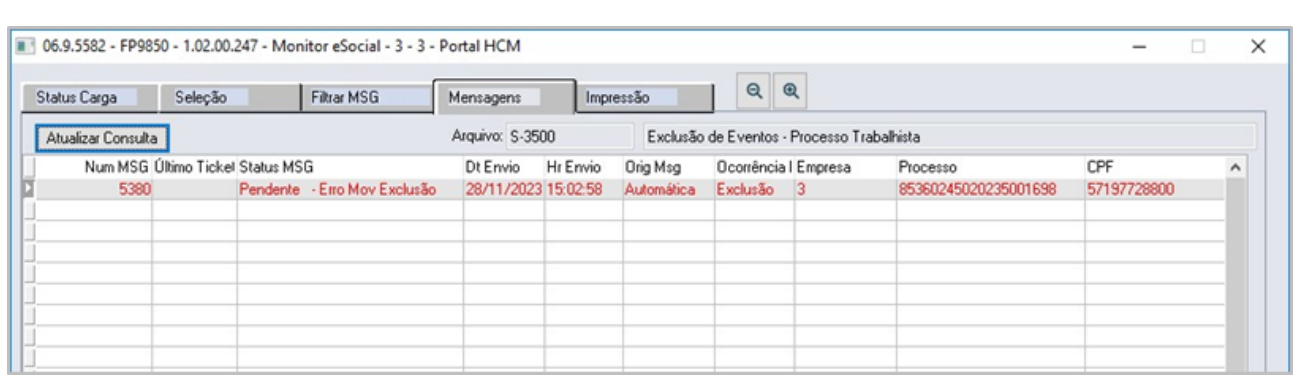

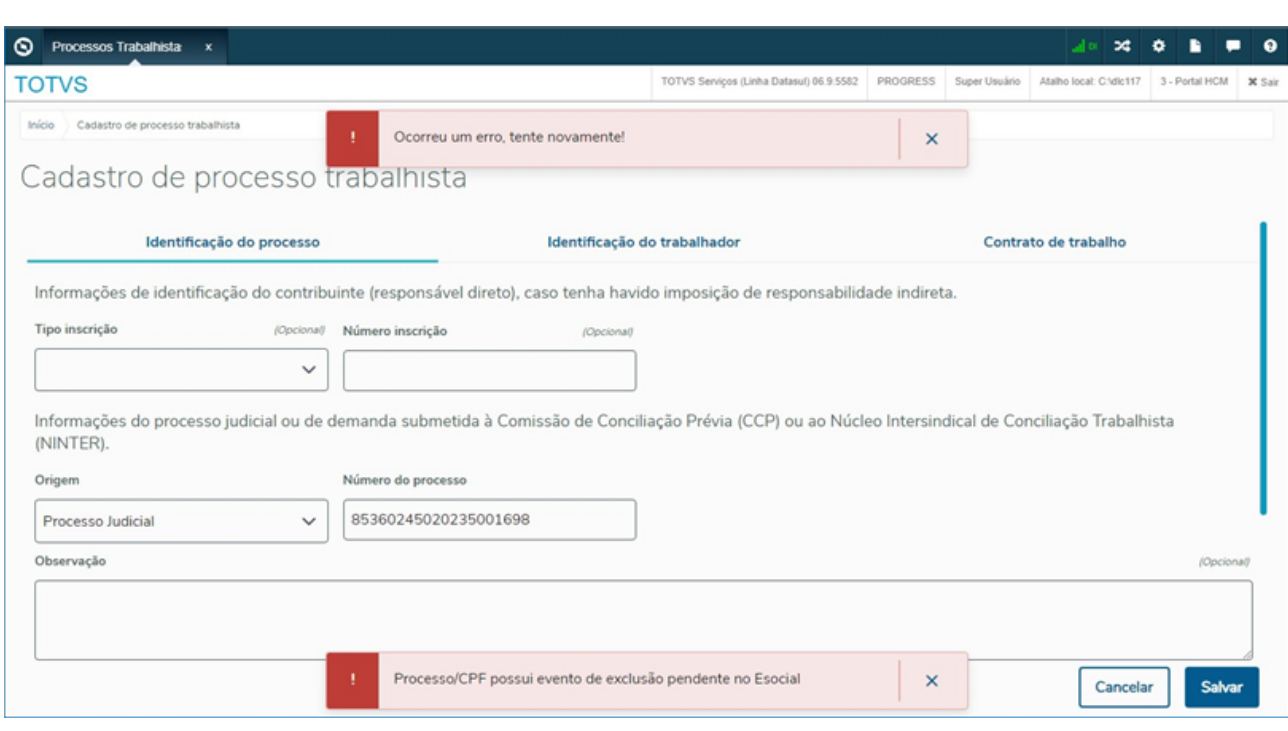

• Evento de exclusão não pode ter sido Transmitido/Processado **(FP9850)**:

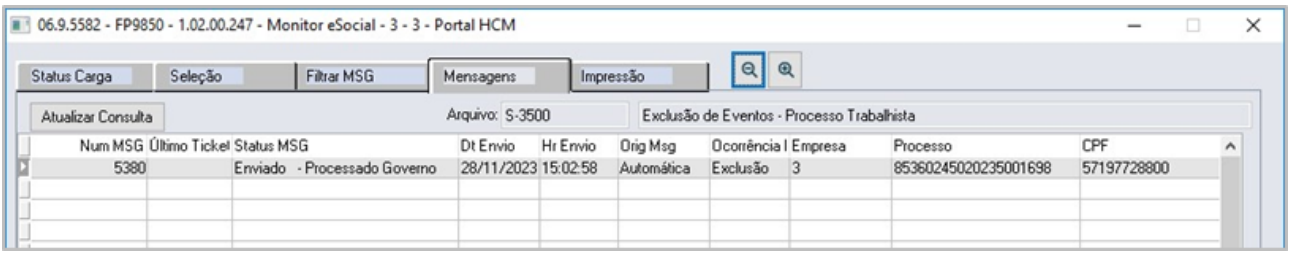

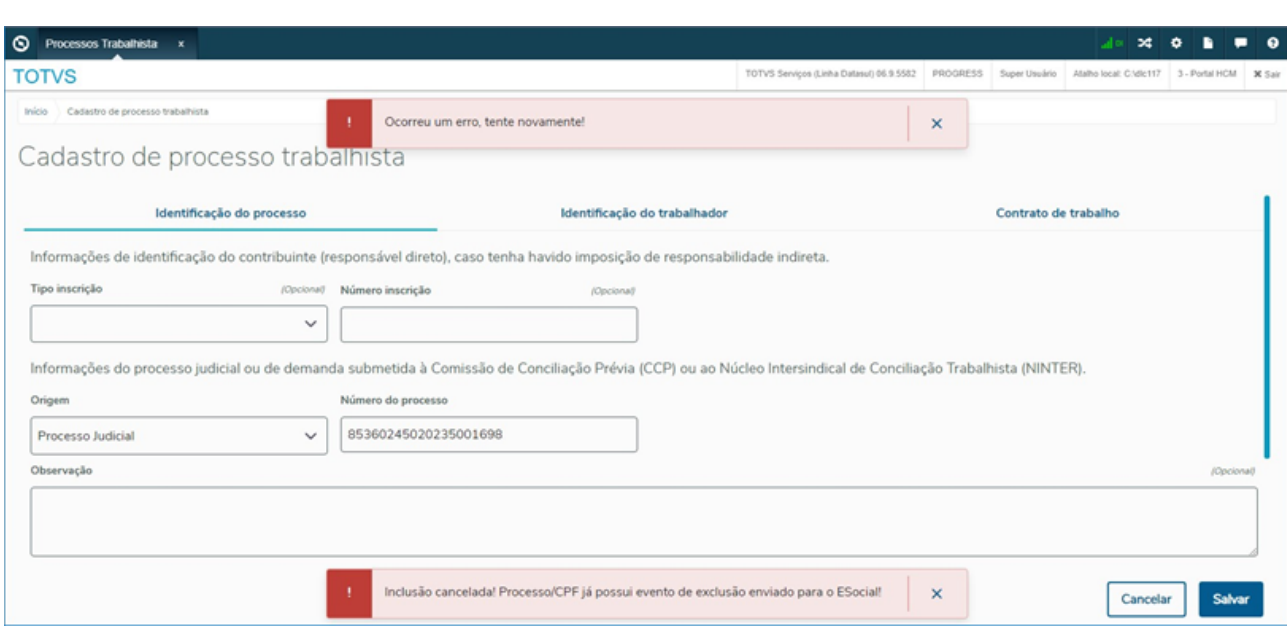

Caso não atendam essas condições o Processo/CPF poderá ser cadastrado novamente.

# Orçamento de Pessoal - Manutenção - 12.1.2403

Pesquisar

15062171 DRHHCM-4733 - OP0440 - Filtros do zoom em branco.

#### **01. DADOS GERAIS**

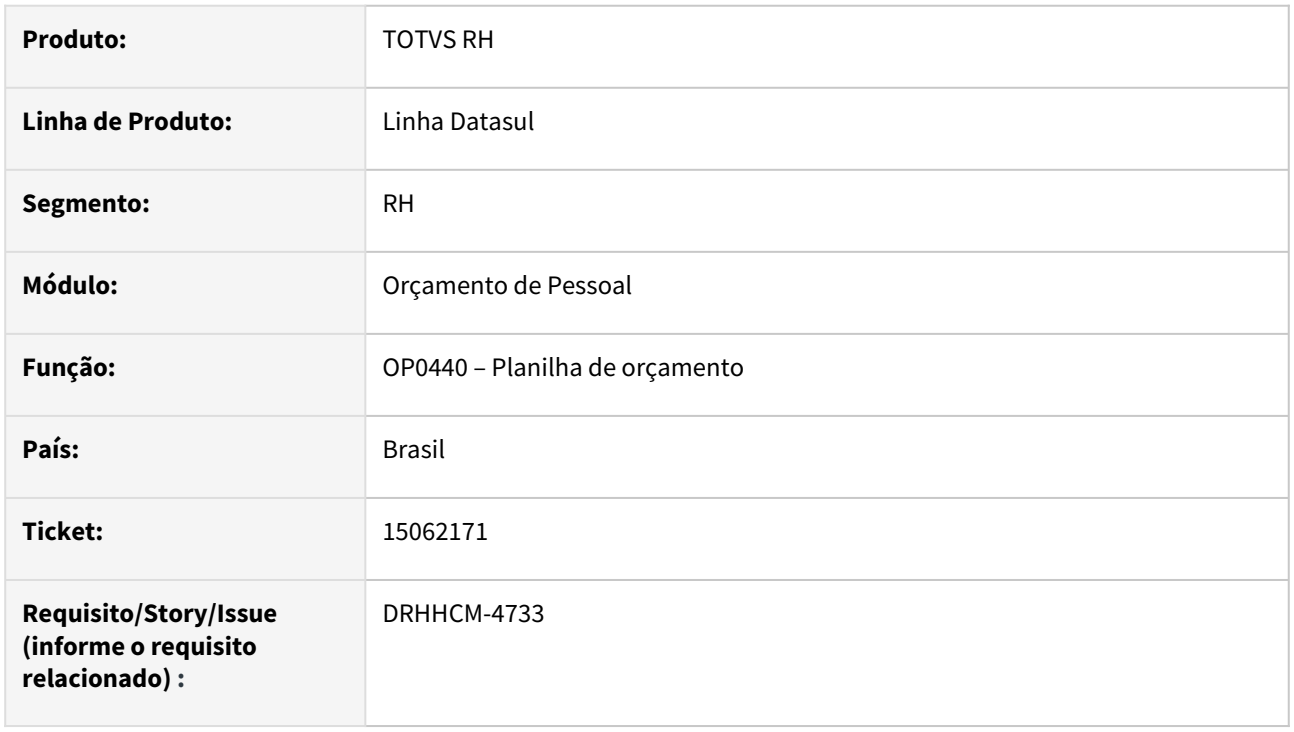

## **02. SITUAÇÃO/REQUISITO**

No programa op0440, ao acessar o botão de busca, o sistema não trás os cenários, pois campos centro de custo e estabelecimento estão em brancos.

## **03. SOLUÇÃO**

Corrigida lógica para preencher os campos ao iniciar o programa.

## **04. DEMAIS INFORMAÇÕES**

• Não se aplica.

# **05. ASSUNTOS RELACIONADOS**

# 16917209 DRHHCM-6622 - OP0302 - Programa remonta a tela de impressão

## **01. DADOS GERAIS**

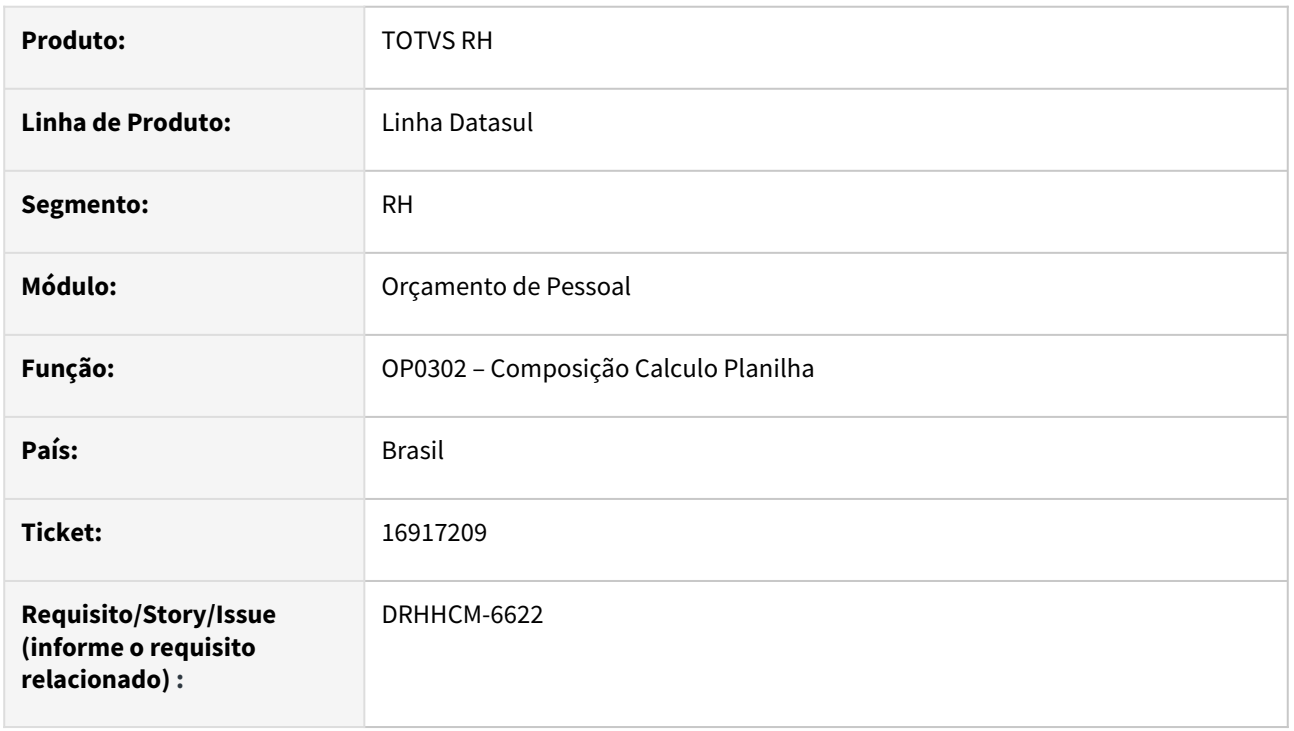

# **02. SITUAÇÃO/REQUISITO**

Ao gerar o relatorio pelo programa **OP0302**, o programa remonta a tela de impressão em consequência trava, tem de fechar os programas para uma nova impressão.

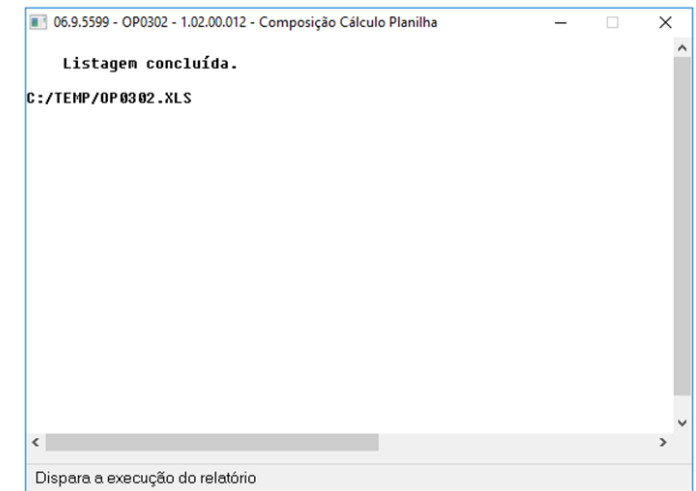

## **03. SOLUÇÃO**

Corrigida lógica do programa.

# **04. DEMAIS INFORMAÇÕES**

Não se aplica.

# •<br>•<br>• **05. ASSUNTOS RELACIONADOS**

## 16917251 DRHHCM-6623 - OP0451 - Programa remonta a tela de impressão

#### **01. DADOS GERAIS**

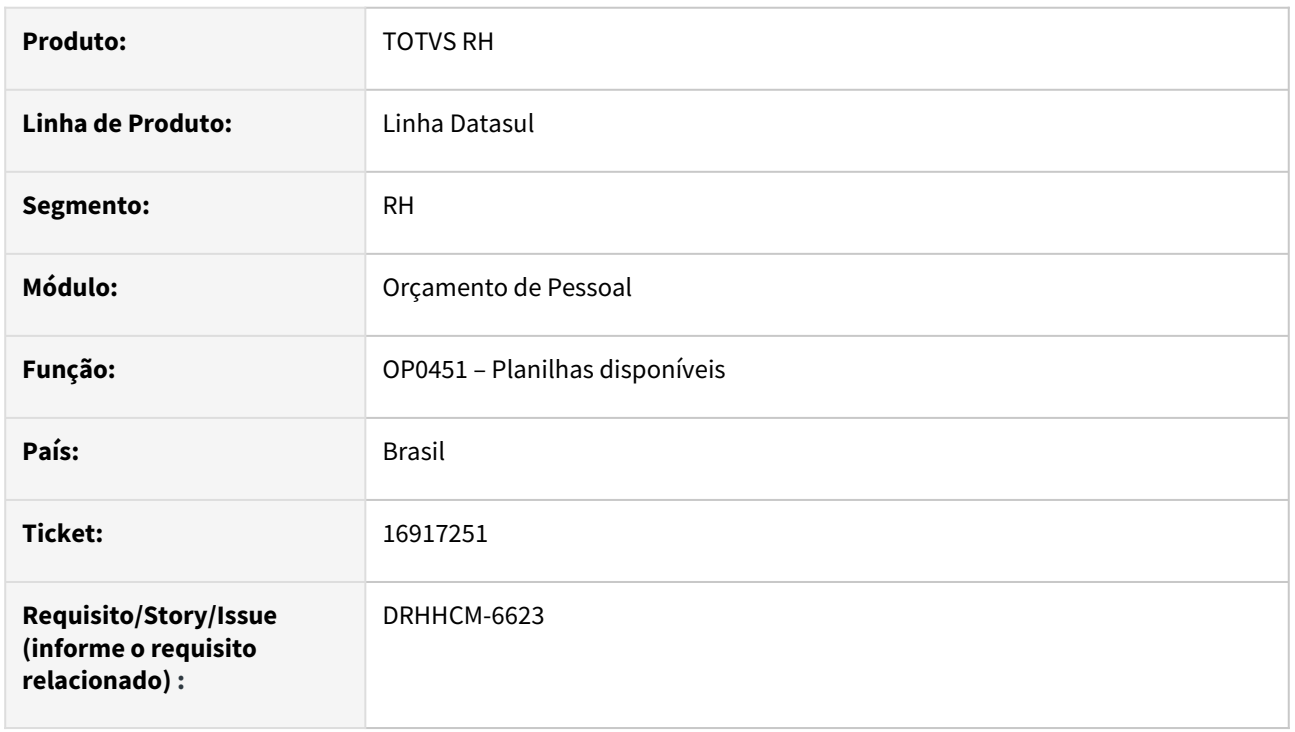

# **02. SITUAÇÃO/REQUISITO**

Ao gerar o relatorio pelo programa **OP0451**, o programa remonta a tela de impressão em consequência trava, tem de fechar os programas para uma nova impressão.

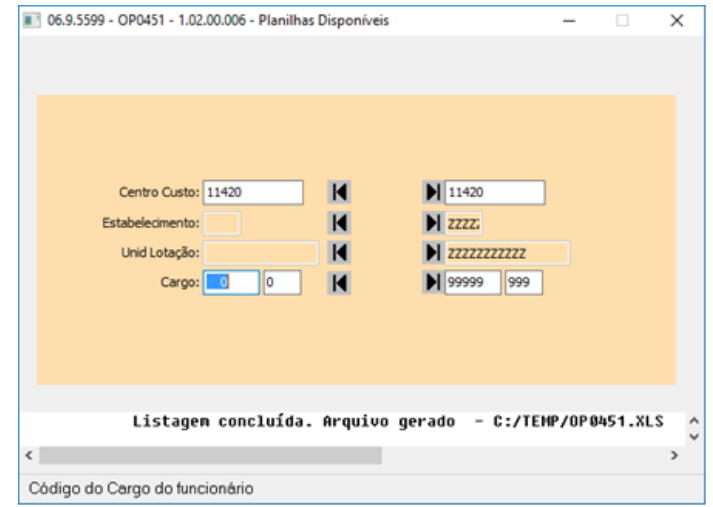

# **03. SOLUÇÃO**

Corrigida lógica do programa.

# **04. DEMAIS INFORMAÇÕES**

Não se aplica.

# •<br>•<br>• **05. ASSUNTOS RELACIONADOS**

# 16917289 DRHHCM-6624 - OP0303 - Programa remonta a tela de impressão

#### **01. DADOS GERAIS**

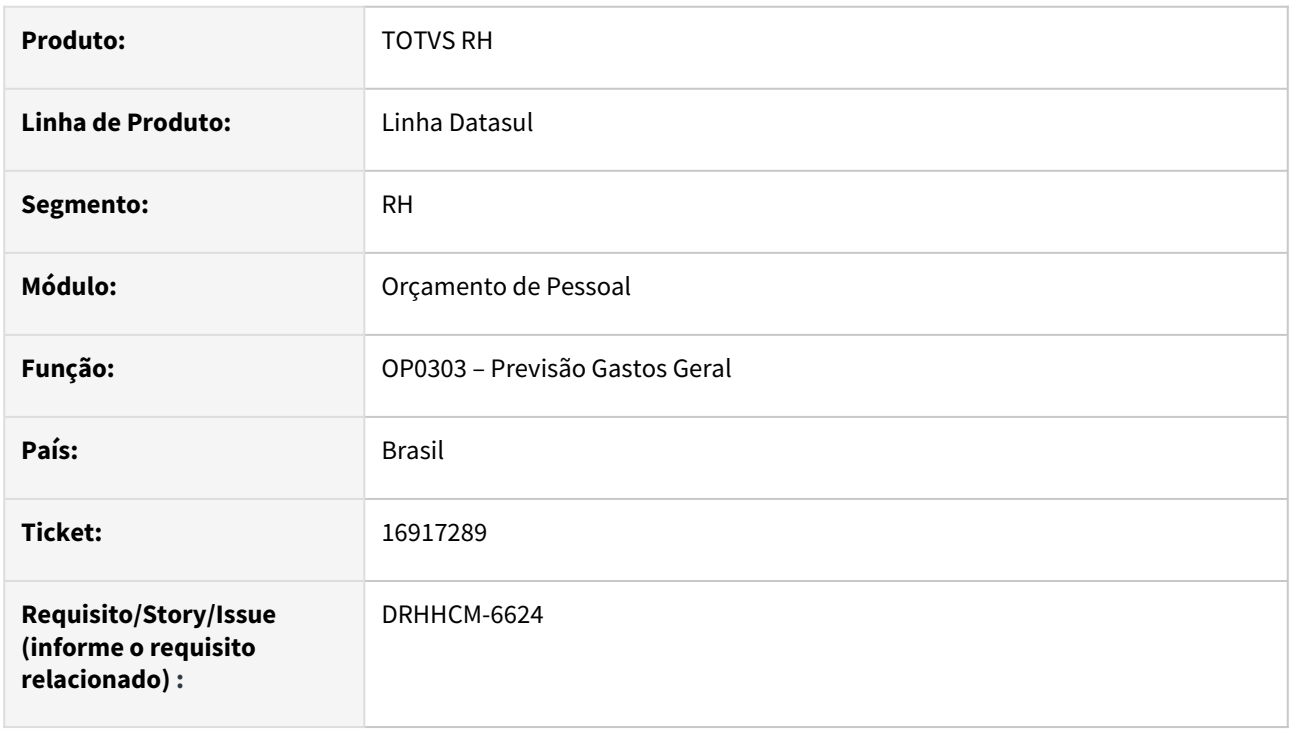

# **02. SITUAÇÃO/REQUISITO**

Ao gerar o relatorio pelo programa **OP0303**, o programa remonta a tela de impressão em consequência trava, tem de fechar os programas para uma nova impressão.

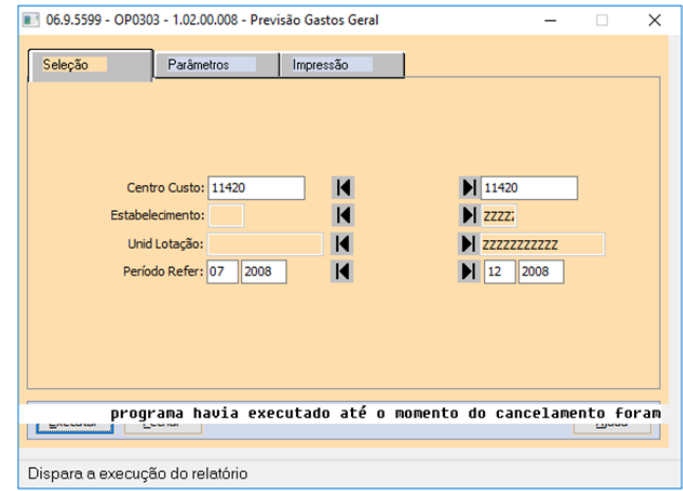

# **03. SOLUÇÃO**

Corrigida lógica do programa.

# **04. DEMAIS INFORMAÇÕES**

Não se aplica.

# •<br>•<br>• **05. ASSUNTOS RELACIONADOS**

Recrutamento e Seleção - Manutenção - 12.1.2403

14364693 DRHHCM-4872 - RS0585 não mostra quando funcionario tem função informada .

#### c

# **01. DADOS GERAIS**

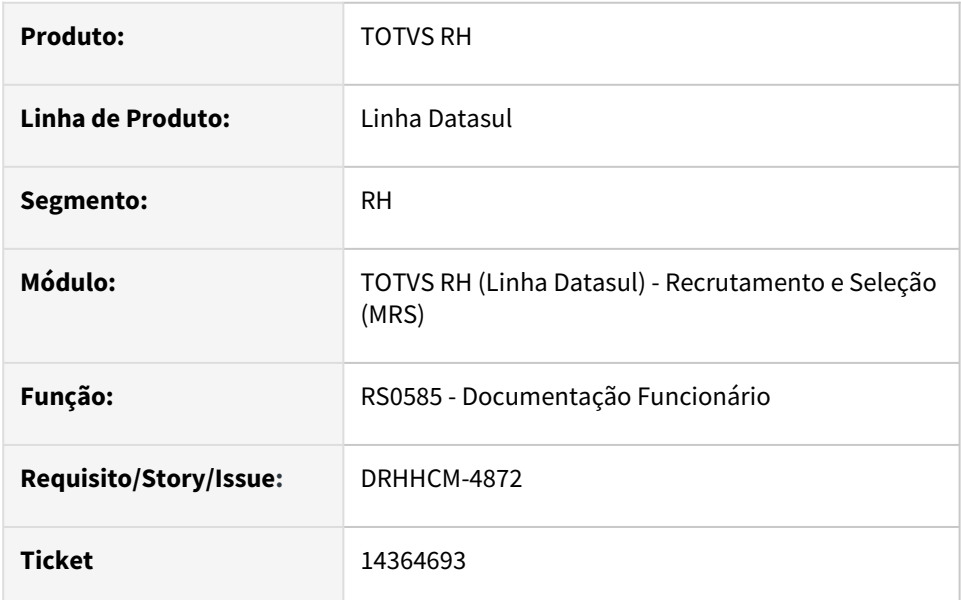

# **02. SITUAÇÃO/REQUISITO**

Programa não mostra quando funcionario tem além de um cargo, uma função cadastrada.

# **03. SOLUÇÃO**

Corrigida regra considerando pelo ultimo cargo básico.

15184517 DRHHCM-5136 - RS0769 - Ao executar o programa não carrega todos os funcionários.

## **01. DADOS GERAIS**

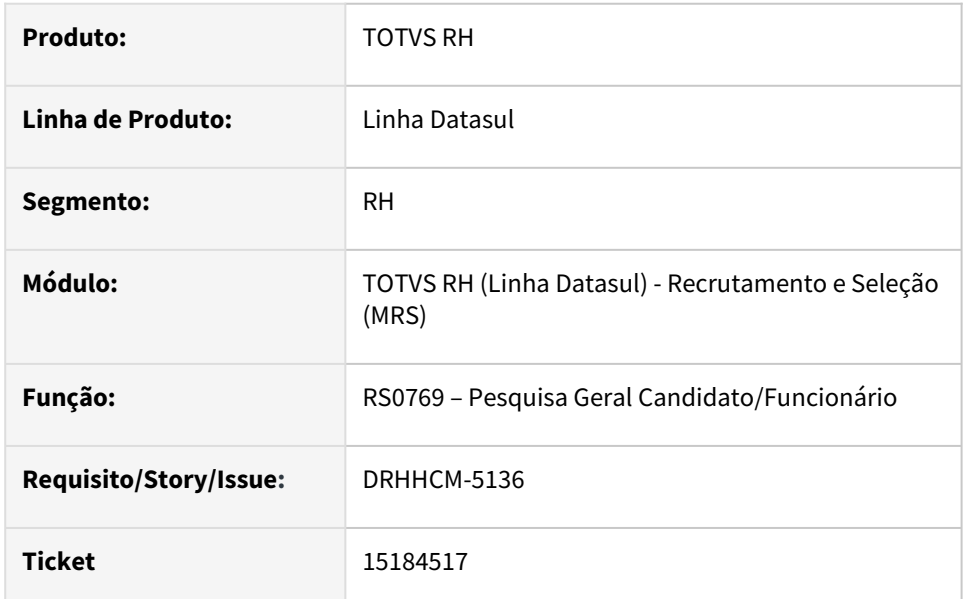

# **02. SITUAÇÃO/REQUISITO**

Ao executar o programa não carrega todos os funcionários no browse.

# **03. SOLUÇÃO**

Corrigida regra de consulta do programa.

17699595 DRHHCM-7866 RS0585 - Relatório só exibe primeiro funcionário.

#### **01. DADOS GERAIS**

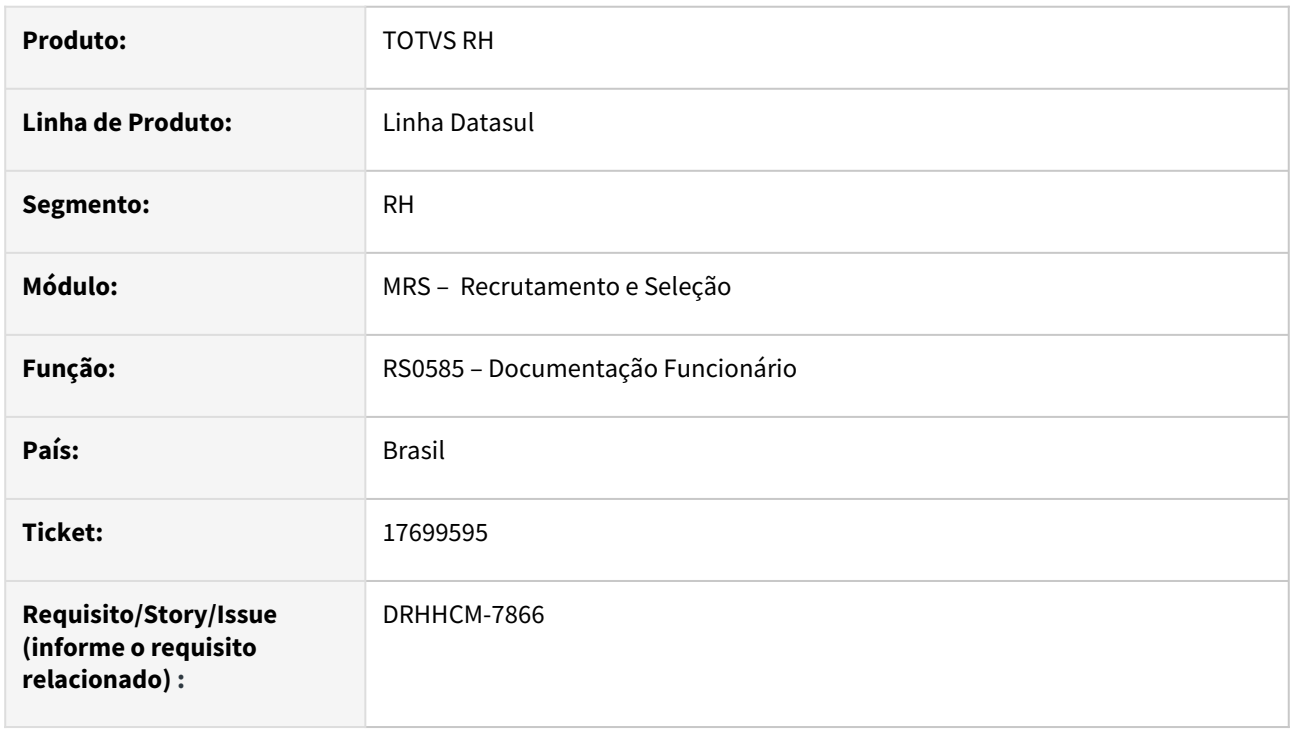

## **02. SITUAÇÃO/REQUISITO**

Ao gerar o relatório com o parâmetro **Um arquivo para cada modelo** selecionado, o programa exibe normalmente na versão do **Progress 11**, porém na versão **Progress 12**, exibe apenas os dados/documentos do primeiro funcionário.

# **03. SOLUÇÃO**

Corrigida logica de geração do arquivo.

## **04. DEMAIS INFORMAÇÕES**

• Não se aplica.

# **05. ASSUNTOS RELACIONADOS**

# 4.13.2 eSocial - Manutenção - 12.1.2403

Pesquisar

# 16748823 DRHROTDTS-10153 - Erro progress na geração do XML do S-1200, S-1210

## **01. DADOS GERAIS**

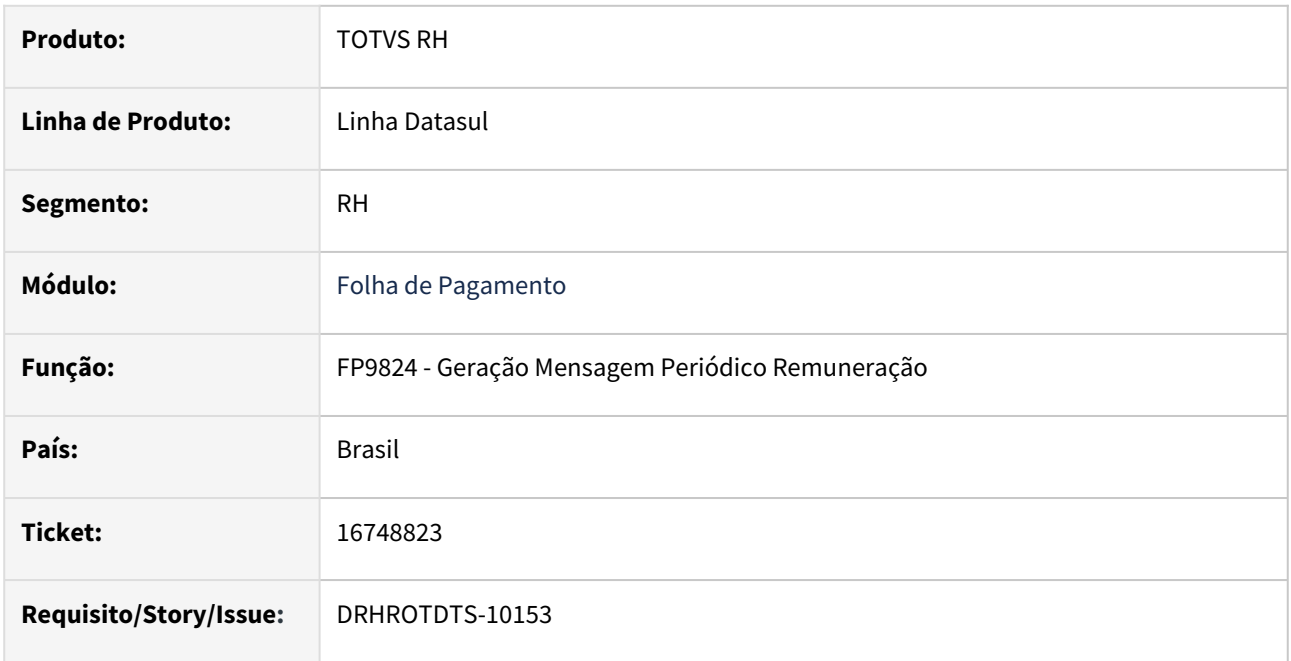

## **02. SITUAÇÃO/REQUISITO**

Na geração do XML das intermediárias, esta ocorrendo erro progress "No SPED Remuneração CPF record is available. (91) ".

# **03. SOLUÇÃO**

Efetuado ajustes no programa, para geração correta das intermediárias.

## **04. DEMAIS INFORMAÇÕES**

Para correção do erro, é necessário atualizar o pacote com a correção. Após efetuar a eliminação das intermediárias no FP9823, efetuar a geração e após gerar o XML no FP9824.

## **05. ASSUNTOS RELACIONADOS**

# 17386439 DRHROTDTS-10096 - Divergência de valor base INSS Relatório de Conferência de INSS.

## **01. DADOS GERAIS**

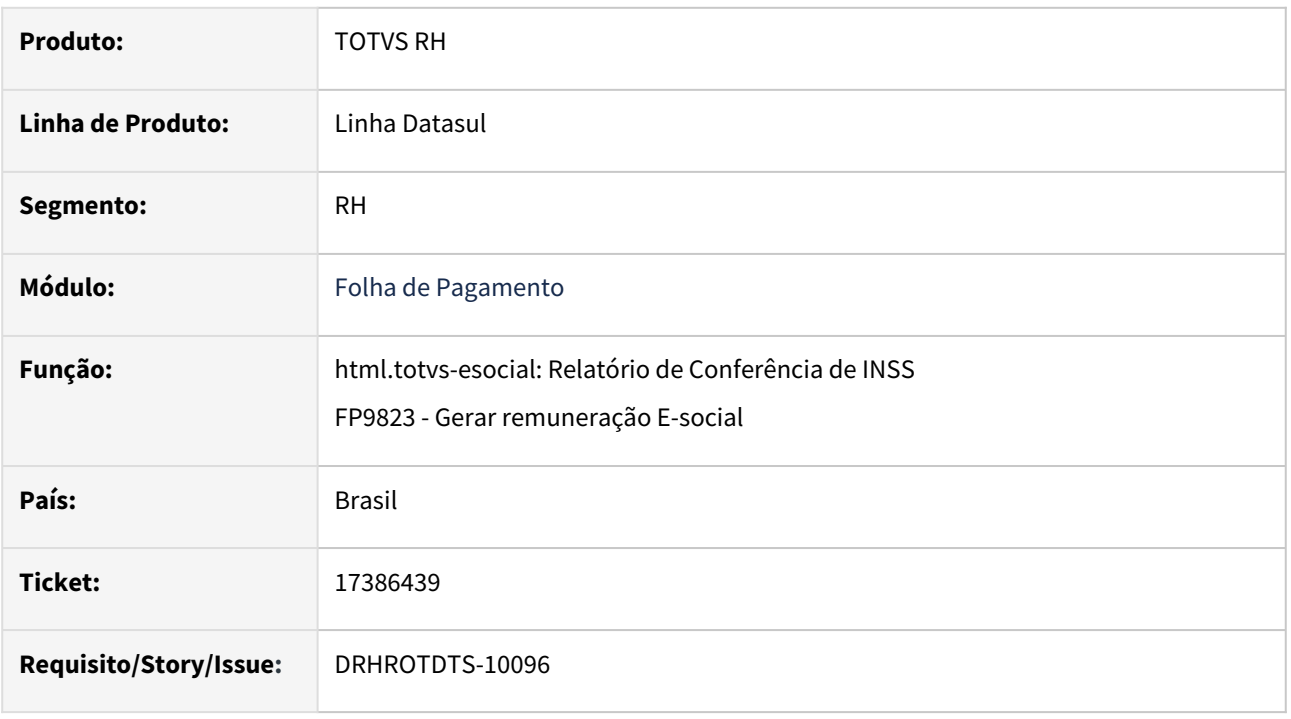

# **02. SITUAÇÃO/REQUISITO**

Relatório de Conferência de INSS o campo "Base INSS - Folha" está mostrando um valor descontado incorreto caso o Funcionário tenha um ou mais Complementos de rescisão .

# **03. SOLUÇÃO**

Efetuado ajustes nos programas para corrigir.

# **04. DEMAIS INFORMAÇÕES**

Para correção do erro, é necessário atualizar o pacote com a correção, eliminar a geração de Social FP9823 e gerar novamente.

## **05. ASSUNTOS RELACIONADOS**

17474254 DRHROTDTS-10182 - Erro FP1500/FP2405 "No Remuneração Variavel Sindicato record is available. (91)".

## **01. DADOS GERAIS**

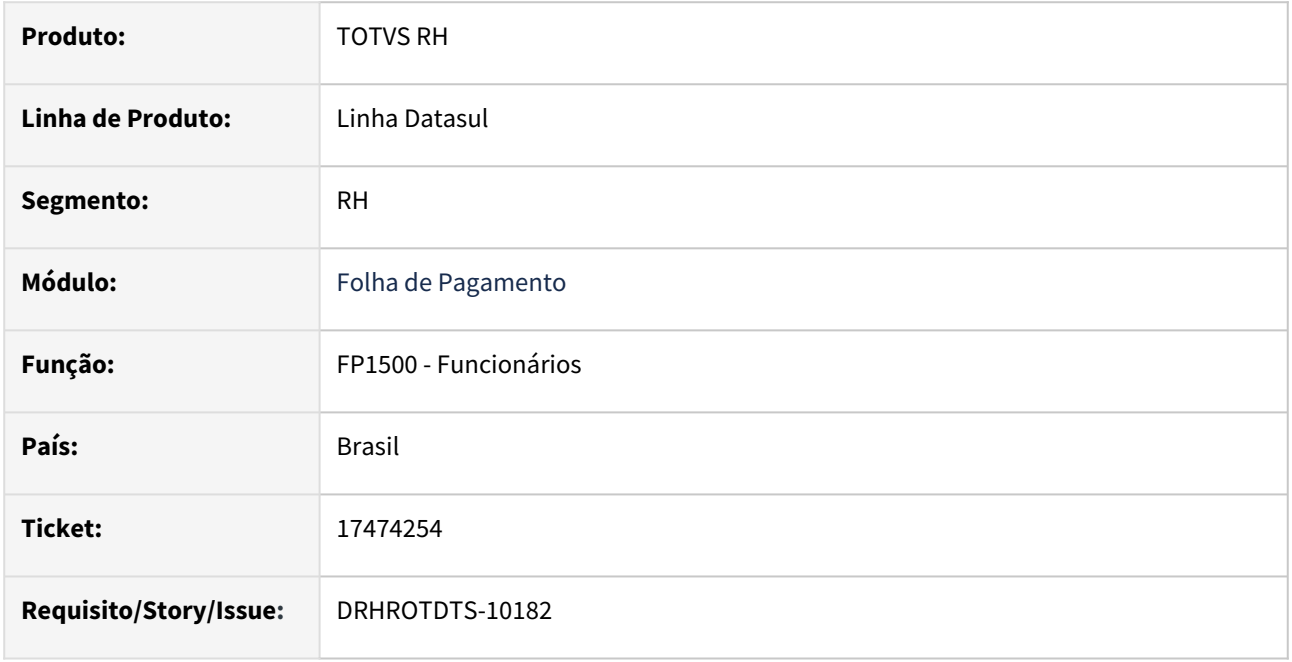

# **02. SITUAÇÃO/REQUISITO**

Na inclusão de um funcionário ao informar o salário esta ocorrendo o erro "No Remuneração Variável Sindicato record is available. (91)".

# **03. SOLUÇÃO**

O programa FP2405 chamado pelo programa FP1500 foi alterado para não ocorrer o erro " No Remuneração Variável Sindicato record is available. (91)".

# **04. DEMAIS INFORMAÇÕES**

Para verificar a correção é necessário baixar o pacote e executar o programa FP1500.

# **05. ASSUNTOS RELACIONADOS**

# 17623144 DRHROTDTS-10345 - FP2160 - cálculo pela opção "líquido" está com divergência do INSS e IR.

## **01. DADOS GERAIS**

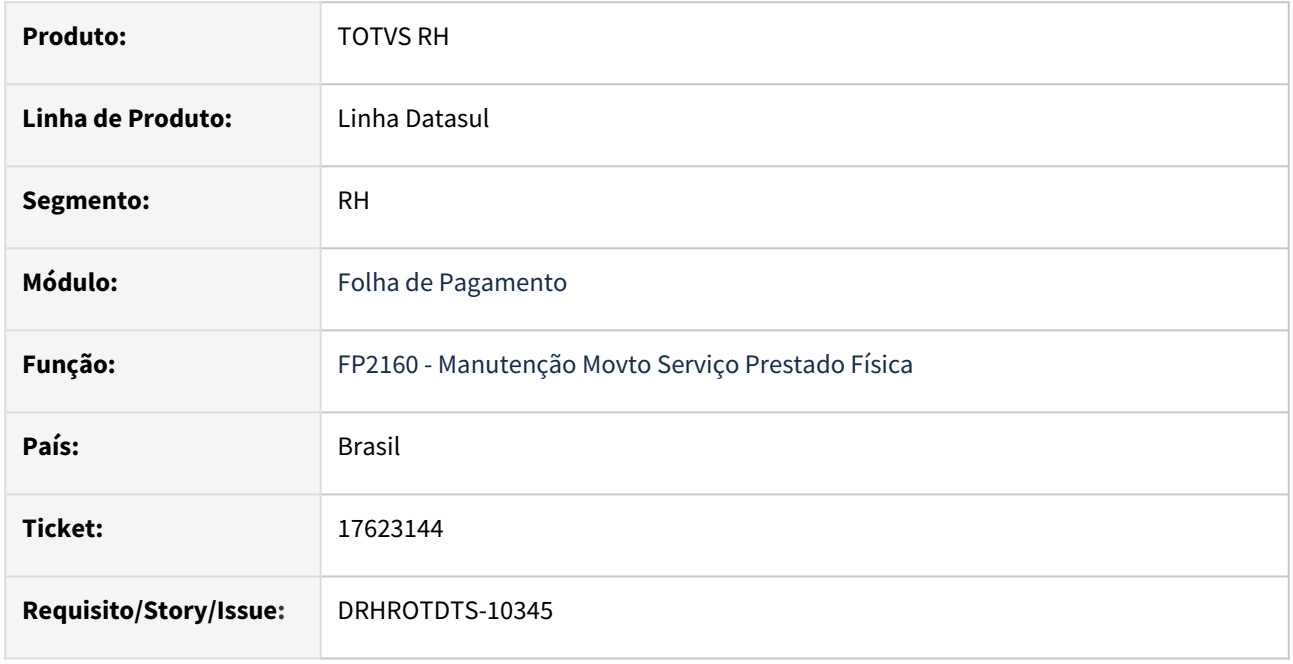

# **02. SITUAÇÃO/REQUISITO**

No programa FP2160 quando informado movimento com a opção pelo Líquido o cálculo realizado na tela não deve alterar o valor do líquido e ajustes os demais valores.

# **03. SOLUÇÃO**

O programa FP2160 foi alterado para manter o valor líquido informado na opção Líquido, recalculando os demais valores como valor bruto, valor tributável, valor IRF retido e valor dedução INSS.

# **04. DEMAIS INFORMAÇÕES**

Para que o cálculo seja realizado corretamente é necessário atualizar o pacote e realizar os lançamentos no programa FP2160.

O cálculo do imposto de renda retido pode considerar a soma dos descontos de pensão, dependente e INSS pago no mês ou o valor do desconto simplificado considerando qual é maior e gera menor valor IRF retido.

O lançamento realizado pelo Valor Bruto e o lançamento realizado pelo Valor Líquido podem apresentar ínfima diferença de centavos no campo Valor Bruto devido a recomposição do cálculo a partir do valor líquido.

Exemplos de Cálculo:

- Bruto
	- 1a. nota:
		- Valor Bruto = 3.000,00
		- INSS: 330,00
		- IRF Retido: 27,00
- Valor Tributável: 2.472,00 (Desconto Simplificado = 528,00)
- Valor Liquido: 2.643,00
- 2a. nota
	- Valor Bruto = 3.000,00
	- INSS: 330,00
	- IRF Retido: 556,54
	- Valor Tributável: 2.340,00 (Desconto Normal = 660,00 INSS mês referência)
	- Valor Liquido: 2.113,46
- Liquido
	- 1a. nota:
		- Valor Bruto = 2.999,99
		- INSS: 330,00
		- IRF Retido: 27,00
		- Valor Tributável: 2.472,00 (Desconto Simplificado = 528,00)
		- Valor Liquido: 2.643,00
		- 2a. nota
			- Valor Bruto = 2.999,99
			- INSS: 330,00
			- IRF Retido: 556,54
			- Valor Tributável: 2.340,00 (Desconto Normal = 660,00 INSS mês referência)
			- Valor Liquido: 2.113,46

# **05. ASSUNTOS RELACIONADOS**

Desconto simplificado de imposto de renda retido na fonte.

# 17664317-DRHROTDTS-10269 - S-1020 Gerando como alteração e com erro de integridade

## **01. DADOS GERAIS**

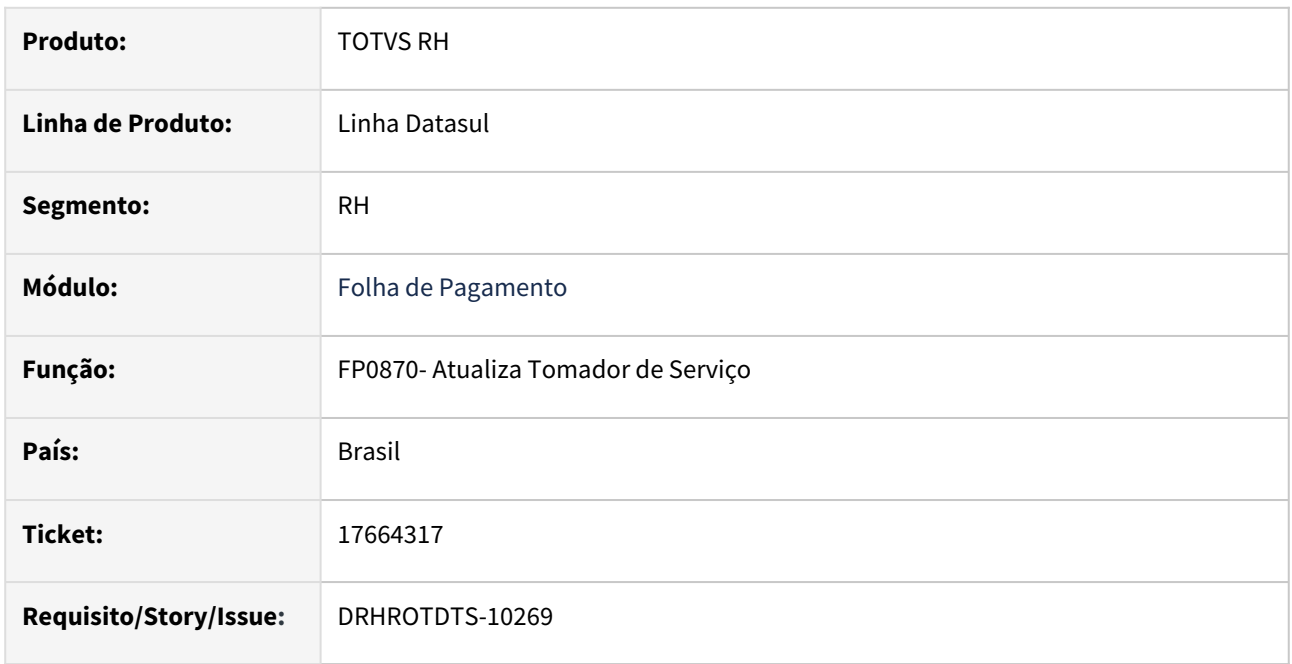

# **02. SITUAÇÃO/REQUISITO**

Ao tentar realizar uma alteração no programa FP0870, através do botão e-Social, caso o sistema não encontre uma mensagem de inclusão, ele estava criando indevidamente uma mensagem de alteração. É necessário que exista uma mensagem de inclusão anterior para que a alteração seja efetuada corretamente.

# **03. SOLUÇÃO**

Após a correção, o sistema, ao tentar criar uma mensagem, verificará se existe uma mensagem de inclusão anterior que não tenha sido cancelada. Caso não haja tal mensagem, ele procederá à criação da mensagem de forma correta.

# **04. DEMAIS INFORMAÇÕES**

Para que não gere mais erros é necessário baixar o pacote, e executar novamente o programa .

# **05. ASSUNTOS RELACIONADOS**

# 17670023-DRHROTDTS-10323-Perda de permissões de usuário ao trocar de empresa no Datasul.

## **01. DADOS GERAIS**

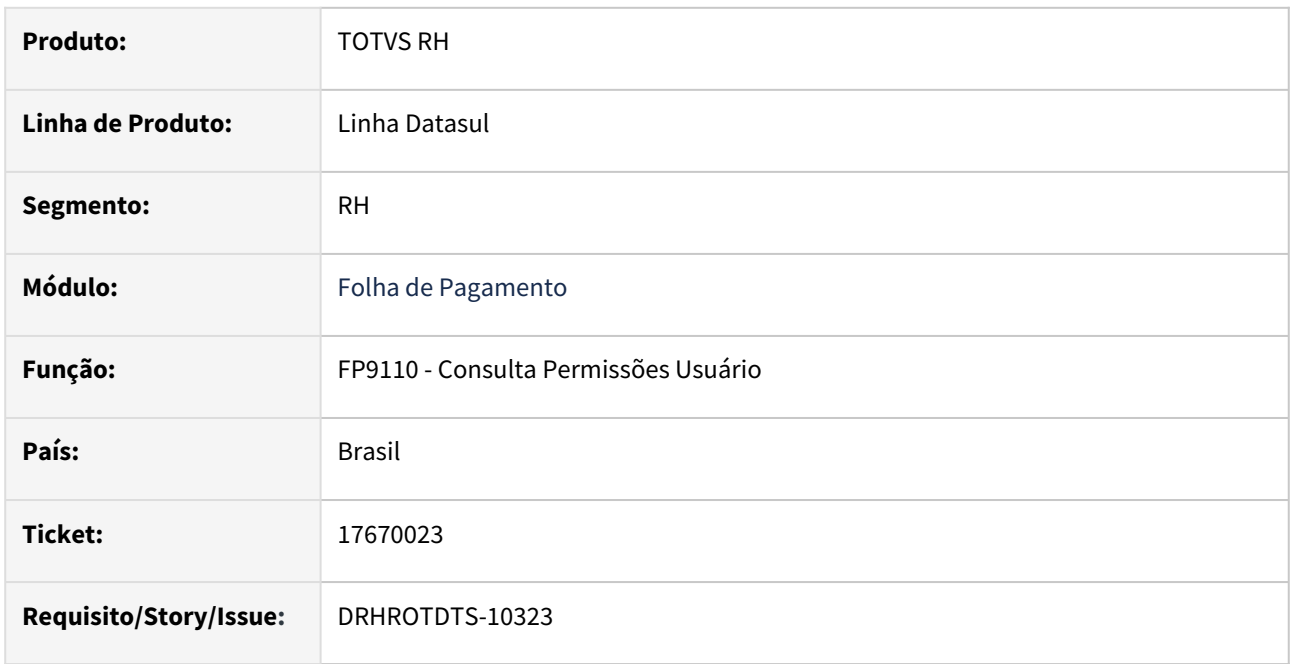

## **02. SITUAÇÃO/REQUISITO**

 Ao realizar a troca de uma empresa para uma empresa nova, o acesso do usuário nessa empresa nova se perde. O usuário deveria continuar com as permissões após a troca empresa.

# **03. SOLUÇÃO**

Realizado ajustes no programa para que o usuário ao acessar a empresa nova continue com as mesmas permissões da empresa anterior.

# **04. DEMAIS INFORMAÇÕES**

Para que não gere mais erros é necessário baixar o pacote, e executar novamente o programa .

## **05. ASSUNTOS RELACIONADOS**

# 17710496- DRHROTDTS-10340 - S-2206 Gerando salário errado no xml de alteração salarial

## **01. DADOS GERAIS**

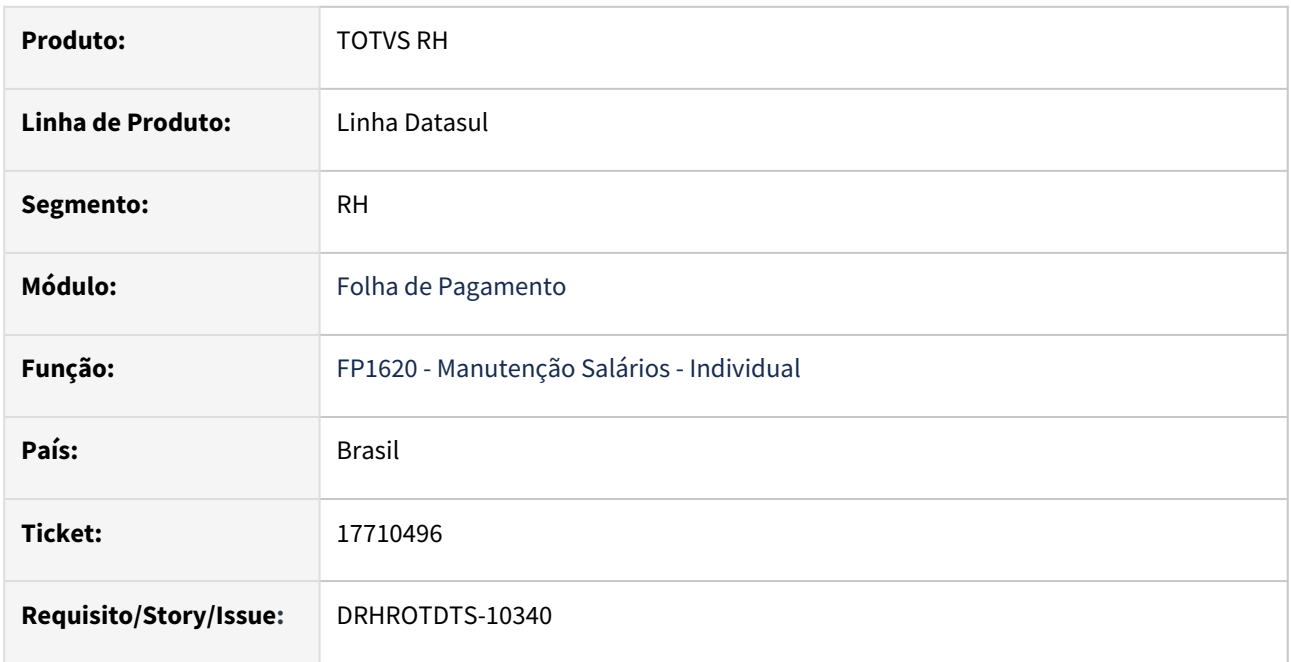

## **02. SITUAÇÃO/REQUISITO**

Funcionário com transferência entre estabelecimentos e com a carga do eSocial aberta não gera mensagem com a alteração salarial no evento S-2206.

# **03. SOLUÇÃO**

Realizado ajustes no programa caso a carga do eSocial esteja com o status em aberta e seja alterado o salário que gere um S-2206.

# **04. DEMAIS INFORMAÇÕES**

Para a solução surtir o efeito é necessário necessário baixar o pacote com a correção, excluir a alteração salarial do FP1620 em seguida incluir novamente a alteração salarial.

Com o programa corrigido também pode executar o programa [eSocial\\_S\\_2206\\_alter\\_salario.r](https://centraldeatendimento.totvs.com/hc/pt-br/articles/360060614354-RH-Linha-Datasul-eSocial-SSP-Programa-de-acerto-eSocial-S-2206-alter-salario-r) que será gerado os eventos do S-2206 para os funcionários que não geraram.

Foi criado o programa **prghur\spp\eSocial\_S\_2206\_lista\_alteracao\_salario.r** para que liste os funcionários que tiveram alteração salarial e não tenha sido gerado o S-2206.

## **05. ASSUNTOS RELACIONADOS**

# 17746994 DRHROTDTS-10342 - S-2230 alteração término afastamento

## **01. DADOS GERAIS**

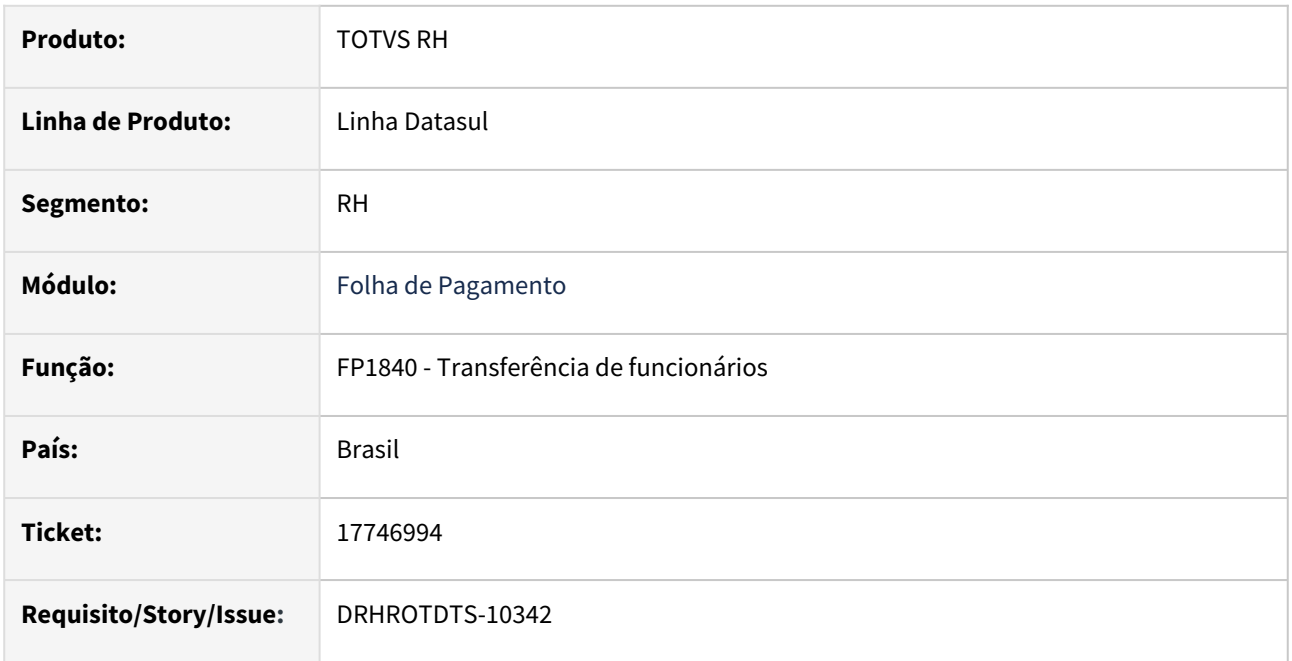

# **02. SITUAÇÃO/REQUISITO**

Funcionário que já estava afastado quando iniciou o eSocial, foi gerado o S-2230 do término do afastamento com a data futura, corretamente. O funcionário foi transferido após esse período e foi alterado o término do afastamento do mesmo, para efetuar o desligamento, porém o sistema não ajusta a mensagem de término.

# **03. SOLUÇÃO**

Efetuado ajustes no programa para que seja atualizado o S-2230 com as informações do funcionário no destino.

Comportamento para o S-2230 após a correção:

- O S-2230 gerado com o afastamento na origem será cancelado caso ainda não tenha sido enviado e caso tenha sido enviado será gerado um S-3000;
- Será gerado um novo S-2230 com as informações do funcionário no destino e caso seja necessário alterar as datas o S-2230 será atualizado;

## **04. DEMAIS INFORMAÇÕES**

Para correção do erro, é necessário atualizar o pacote com a correção. O ajuste para atualizar o S-2230 foi feito somente para o cenário onde existe um afastamento com data de término futura e ocorra uma transferência antes dessa data de término.

## **05. ASSUNTOS RELACIONADOS**

# 17769086 DRHROTDTS-10360 - Filtro FP9850 por Empresas/Estabelecimento

## **01. DADOS GERAIS**

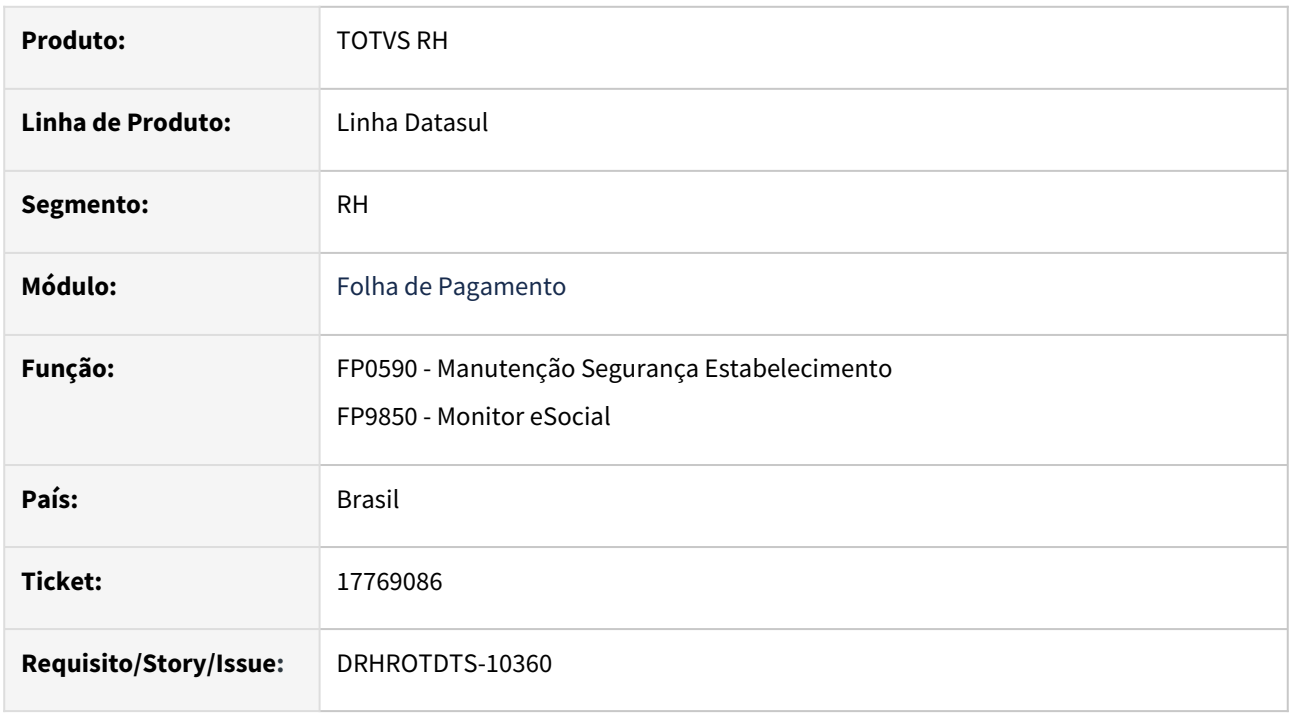

# **02. SITUAÇÃO/REQUISITO**

O programa FP9850 não está considerando a regra de permissão por estabelecimento de acordo com o programa FP0590.

# **03. SOLUÇÃO**

Alterado programa para validar corretamente as informações de permissão por Estabelecimento.

## **04. DEMAIS INFORMAÇÕES**

Para a solução surtir o efeito é necessário executar o pacote com a correção em seguida executar novamente o programa FP9850, e selecionar o arquivo do eSocial.

## **05. ASSUNTOS RELACIONADOS**

# 17811868 DRHROTDTS-10532 - FPEFD503-0008 - Dados do registro ideEvento incompletos

## **01. DADOS GERAIS**

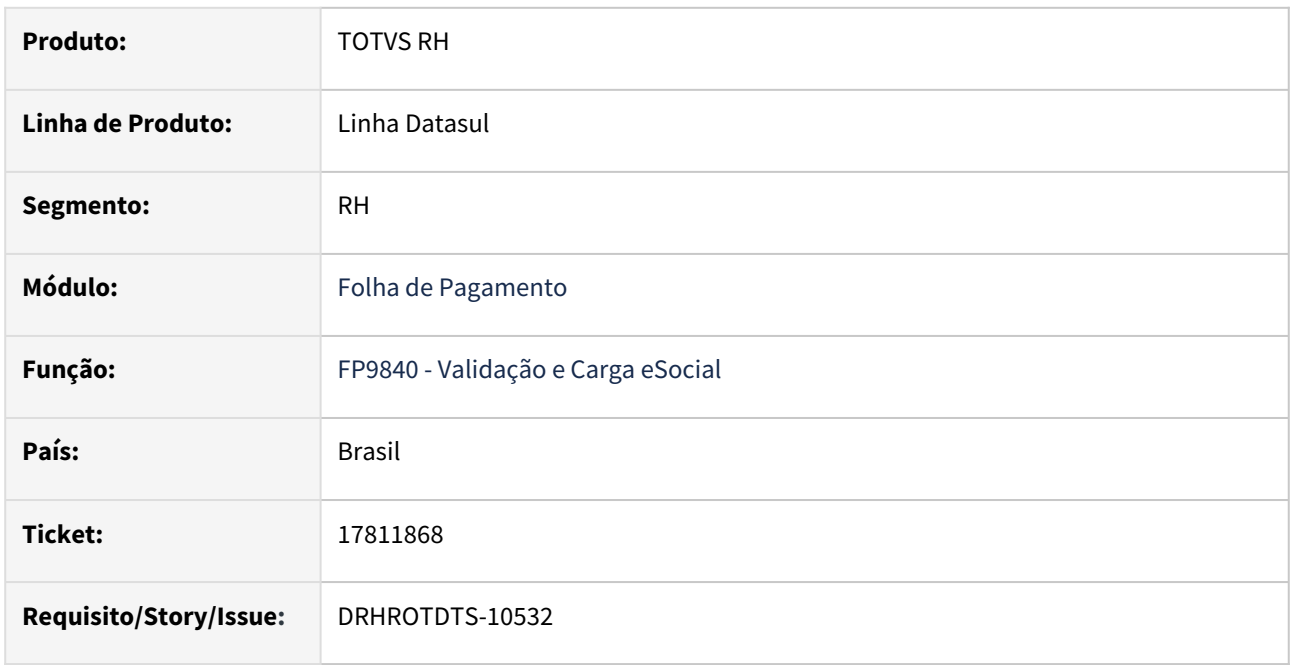

## **02. SITUAÇÃO/REQUISITO**

Ao gerar qualquer mensagem não periódica através do programa FP9840 com status carga iniciada, e ao listar pendências através do programa FP9840, é apresentado o erro **FPEFD503-0008 - Dados do registro ideEvento** incompletos, travando o processo de geração das mensagens.

# **03. SOLUÇÃO**

Realizado ajuste no programa para que não ocorra mais o erro **FPEFD503-0008 - Dados do registro ideEvento.**

# **04. DEMAIS INFORMAÇÕES**

Para que não gere mais a mensagem de erro é necessário baixar o pacote, sair do TOTVS e em seguida entrar novamente e executar o programa **FP9840**.

## **05. ASSUNTOS RELACIONADOS**

# 17944205 DRHROTDTS-10820 - FP1500/FP1740 não aceita conta para o banco caixa com 9 digitos se a forma de pagamento não estiver como 37 ou 00

## **01. DADOS GERAIS**

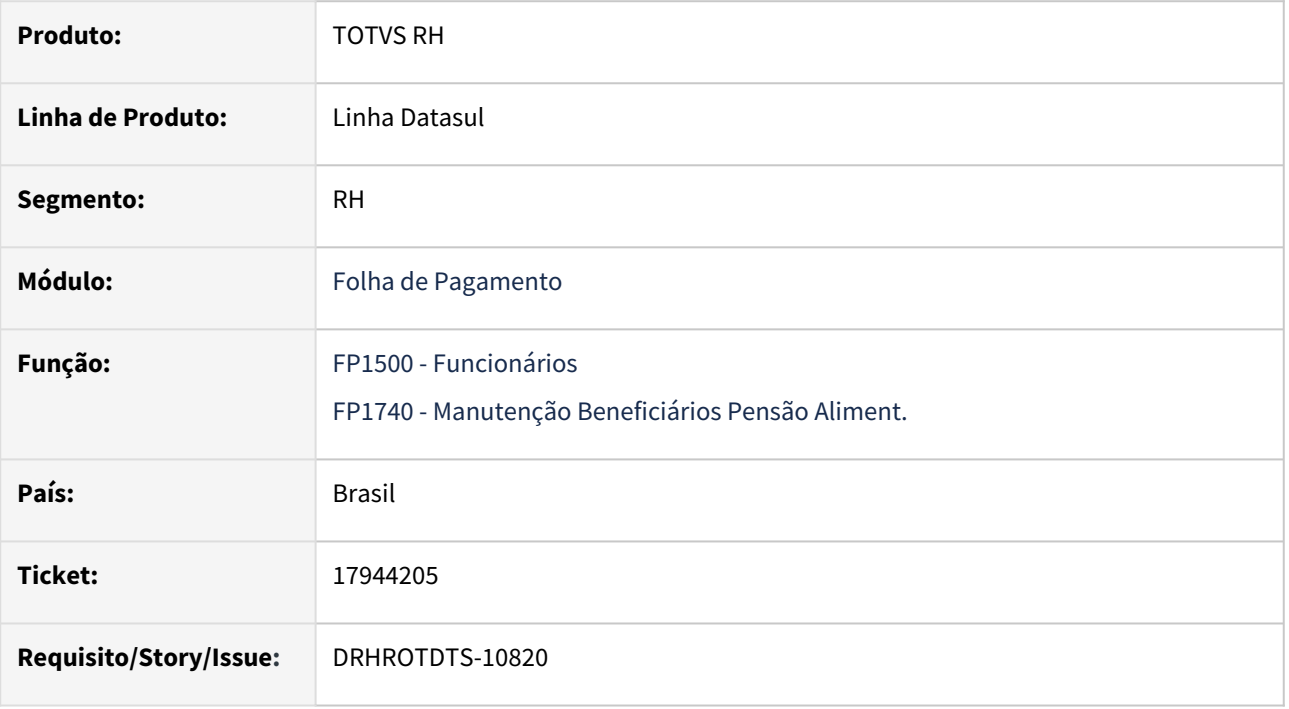

# **02. SITUAÇÃO/REQUISITO**

Os programas FP1500 e FP1740, não aceitam o cadastro de conta com 9 dígitos somente para o banco Caixa(104), o sistema só libera a conta nesse formato quando cadastrado em forma de pagamento o código 37 ou 00.

# **03. SOLUÇÃO**

Após a correção, os programas FP1500 e FP1740 passam a aceitar o cadastro de conta com 9 dígitos para o banco Caixa(104), para o FP1500 o sistema libera a conta nesse formato quando cadastrado com código de operação 13, e no FP1740 quando cadastrado com forma de pagamento o código 37 , 41 ou 00.

# **04. DEMAIS INFORMAÇÕES**

Para que não gere mais erros o é necessário baixar o pacote, sair do Sistema e acessar novamente.

# **05. ASSUNTOS RELACIONADOS**

18134676 DRHROTDTS-10942 - Erro 17006 no Relatório de Conferência de FGTS - html.totvsesocial.

## **01. DADOS GERAIS**

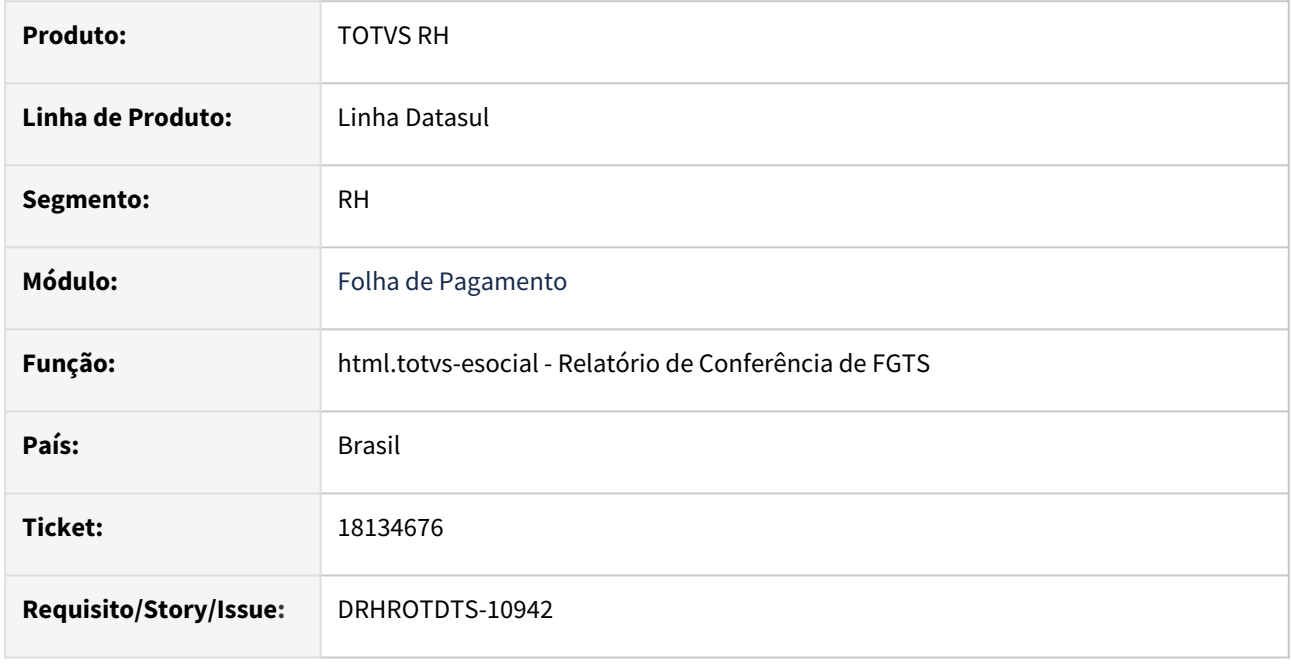

# **02. SITUAÇÃO/REQUISITO**

Ao executar o programa html.totvs.esocial e clicar para "Aplicar filtros" ocorre os erros: 56650 – Ocorreram Erros na Integração 17006 - \*\* Registro ResponseInssFgtsValuesAnalitico não esta disponivel. (91)

# **03. SOLUÇÃO**

Programa html.totvs-esocial - Relatório de Conferência de FGTS foi ajustado para não apresentar erro 17006 quando o filtro selecionado não tiver registros para serem apresentados.

# **04. DEMAIS INFORMAÇÕES**

Para verificar a correção relativa a mensagem de erro é necessário baixar o pacote e executar o programa html.totvs-esocial - Relatório de Conferência de FGTS.

# **05. ASSUNTOS RELACIONADOS**

# 18179444 DRHROTDTS-10947 DT FP8340 eliminação reajuste não cancela mensagem S-2306.

#### **01. DADOS GERAIS**

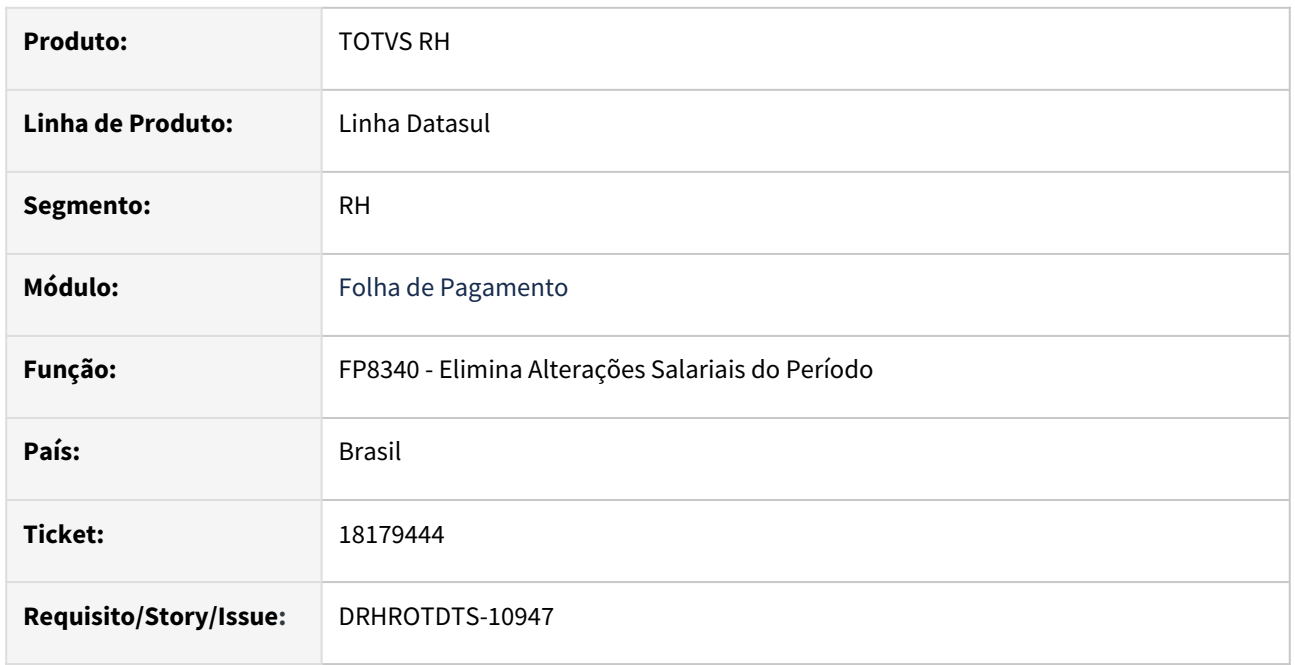

# **02. SITUAÇÃO/REQUISITO**

Ao executar a eliminação de um reajuste através do programa FP8340 não cancela a mensagem S-2306 no monitor FP9850. A mensagem gerada na inclusão do reajuste permanece no monitor como "Pendente – Gerar xml". Neste caso, como houve a eliminação da alteração obrigatoriamente precisaria cancelar a mensagem gerada.

# **03. SOLUÇÃO**

A rotina de eliminação foi alterada para além de eliminar o devido registro no programa FP1620 também alterar o status da mensagem S-2360 gerada de "Pendente - Gerar XML" para "Cancelado - Automático".

# **04. DEMAIS INFORMAÇÕES**

Para verificar a correção relativa a mensagem de erro é necessário baixar o pacote e executar uma alteração salarial no programa FP1620 para um funcionário sem vínculo para gerar a mensagem S-2306. Realizar a eliminação do reajuste salarial pelo programa FP8340 e verificar no monitor FP9850 a mensagem S-2306 que estava com status "Pendente - Gerar XML" ter alterado para "Cancelado - Automático".

## **05. ASSUNTOS RELACIONADOS**

# 18179998 DRHROTDTS-10968 - Relatório FP1641 erro Excel

## **01. DADOS GERAIS**

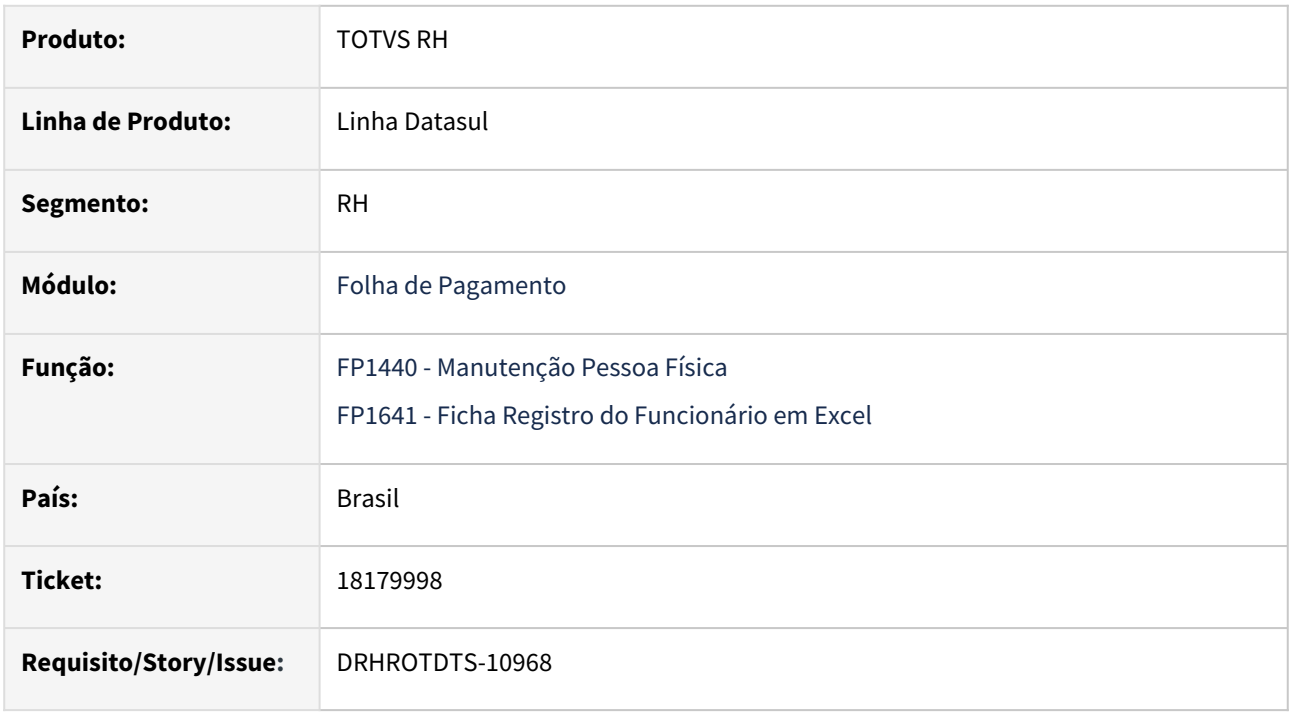

# **02. SITUAÇÃO/REQUISITO**

No programa FP1440 no botão do eSocial no campo "Celular" ao informar o número do celular separado "-" por hífen ao executar o programa FP1641 apresenta o erro progress **\*\* Invalid character in numeric input 9. (76).**

# **03. SOLUÇÃO**

 Realizado ajustes no programa para que não apresente mais erro progress. E quando inserir o hífen ou parênteses no campo celular seja desconsiderado e não apresente erro.

# **04. DEMAIS INFORMAÇÕES**

Para que não gere mais erros o é necessário baixar o pacote, e executar novamente o programa FP1641.

## **05. ASSUNTOS RELACIONADOS**

# 18253549 - DRHROTDTS-11087 - BS4556 gerando a descrição incorreta da linha

## **01. DADOS GERAIS**

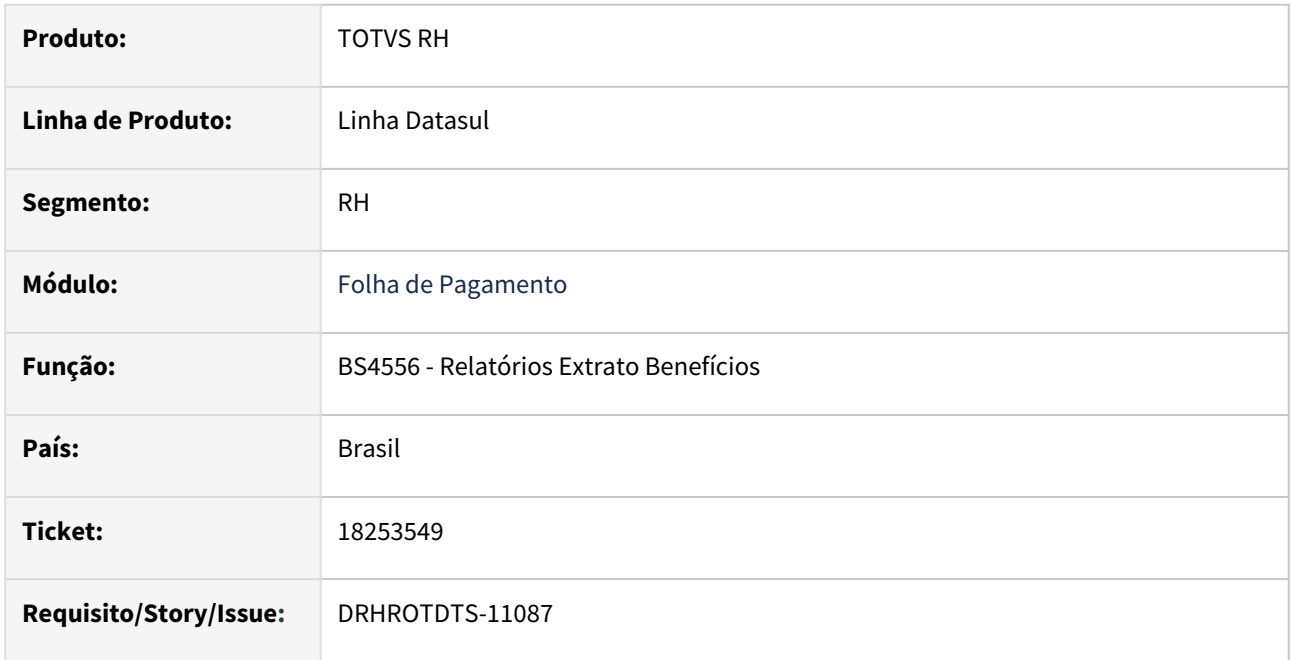

## **02. SITUAÇÃO/REQUISITO**

Na geração do extrato de benefícios(BS4556) o programa apresenta a descrição da linha de vale transporte errada.

# **03. SOLUÇÃO**

Efetuado ajustes no programa, para gerar a descrição correta da linha de vale transporte e também foram ajustadas quebras de linha e posição de colunas que estavam incorretas.

# **04. DEMAIS INFORMAÇÕES**

Para correção do erro, é necessário atualizar o pacote com a correção e efetuar a geração do BS4556.

## **05. ASSUNTOS RELACIONADOS**

# 18309858 DRHROTDTS-11215 DT ST0005F - Campo descrição bloqueado.

## **01. DADOS GERAIS**

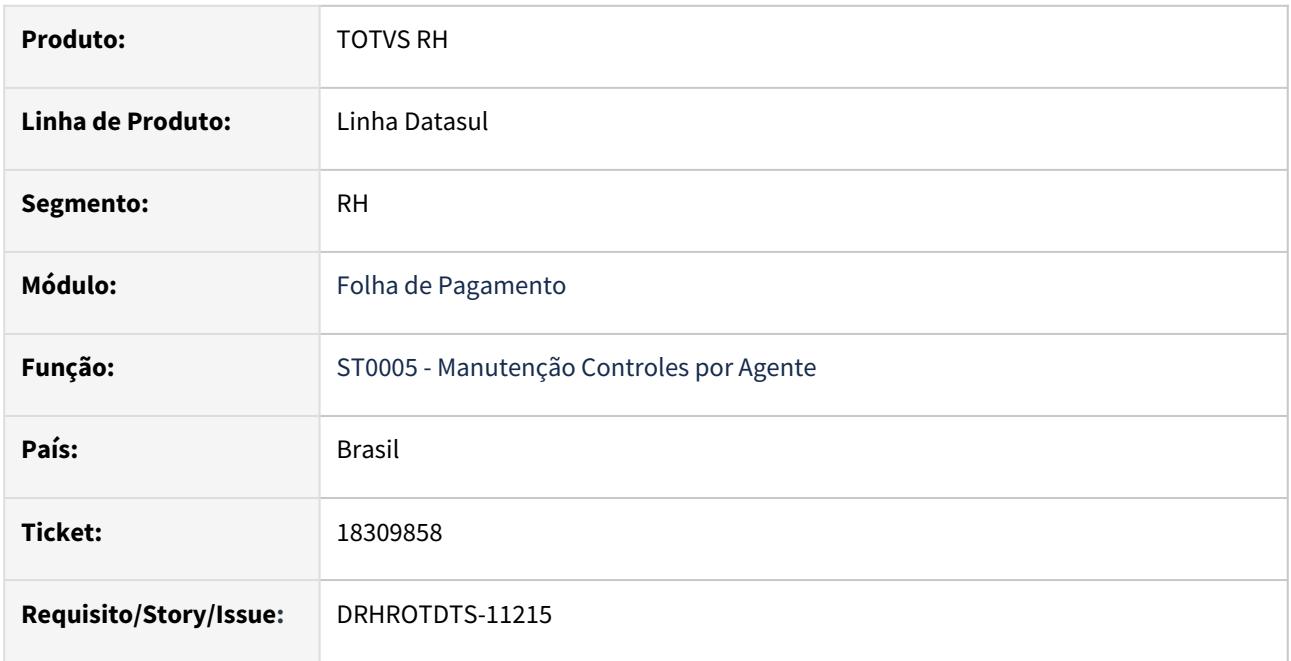

## **02. SITUAÇÃO/REQUISITO**

No programa ST0005F chamado pelo botão eSocial do programa ST0005 o campo descrição faz parte do grupo agNoc do S-2240, ele precisa ficar habilitado para que o usuário possa complementar a descrição.

# **03. SOLUÇÃO**

Realizado ajuste no programa para habilitar o campo solicitado.

# **04. DEMAIS INFORMAÇÕES**

Para a solução surtir o efeito é necessário executar o pacote com a correção em seguida executar novamente o programa **ST0005**.

## **05. ASSUNTOS RELACIONADOS**
# 18375242 DRHROTDTS-11151 - FP1601 - Histórico de Situações não considera no relatório funcionários desligados com data igual ou inferior ao ano de 2015

### **01. DADOS GERAIS**

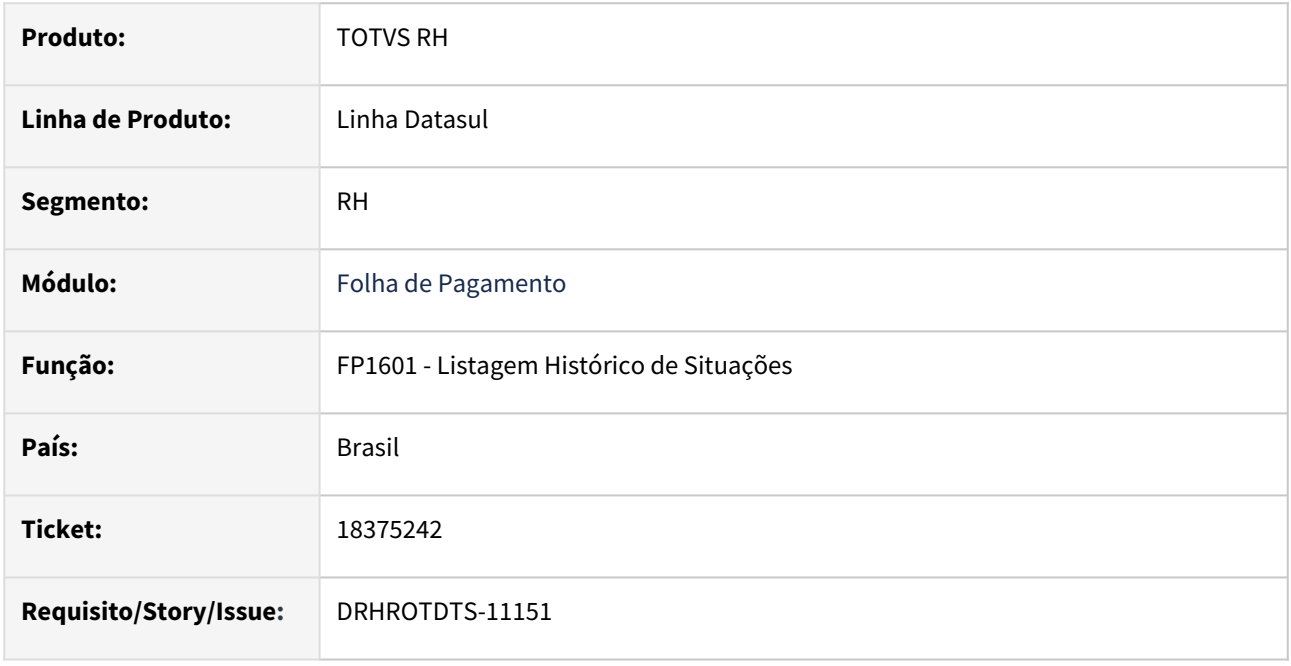

## **02. SITUAÇÃO/REQUISITO**

No programa FP1601 não é considerado no relatório funcionários desligados com data igual ou inferior ao ano de 2015 na classificação **"Por Centro de Custo/Estabelecimento/Matricula**". Quando gerado em CSV, o programa está colocando : (dois pontos) na linha de cabeçalho para os títulos: Estabelecimento, Centro Custo. Matricula, Cargo, Beneficio INSS, Valor Beneficio INSS.

## **03. SOLUÇÃO**

Após a correção, o programa FP1601 passa a considerar no relatório funcionários desligados com data igual ou inferior ao ano de 2015 na classificação "Por Centro de Custo/Estabelecimento/Matricula". Removido os : (dois pontos) na linha de cabeçalho para os títulos: Estabelecimento, Centro Custo. Matricula, Cargo, Beneficio INSS, Valor Beneficio INSS.

## **04. DEMAIS INFORMAÇÕES**

Para que não gere mais erros é necessário baixar o pacote, e executar novamente o programa FP1601.

## **05. ASSUNTOS RELACIONADOS**

## 18439038 DRHROTDTS-11271 - ERRO FP6720

#### **01. DADOS GERAIS**

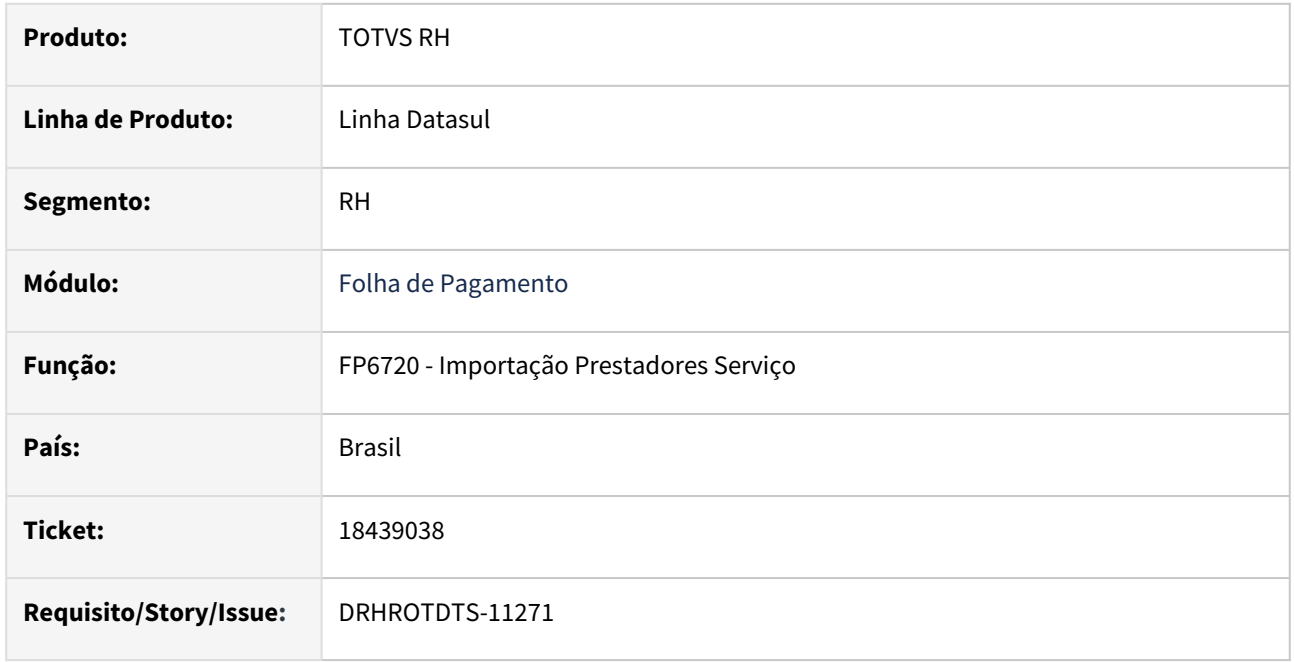

### **02. SITUAÇÃO/REQUISITO**

Ao executar o programa FP6720 está ocorrendo a mensagem **"Erro: (15270) - Unidade de Federação não foi encontrada!"** , a mensagem de validação da UF da emissão da carteira deveria acontecer somente se inserido uma informação incorreta, quando a informação estiver em branco não poderia disparar o erro.

## **03. SOLUÇÃO**

Após a correção realizada na issue DRHROTDTS-11089 a mensagem de erro não é mais disparada quando a informação de UF da emissão estiver em branco. A mensagem de erro foi alterada para deixar claro sobre qual UF se refere a mensagem.

#### **04. DEMAIS INFORMAÇÕES**

Para que não gere mais erros é necessário baixar o pacote, e executar novamente o programa FP6720.

### **05. ASSUNTOS RELACIONADOS**

# 18448306 DRHROTDTS-11250 - Não está fazendo download do arquivo correto.

#### **01. DADOS GERAIS**

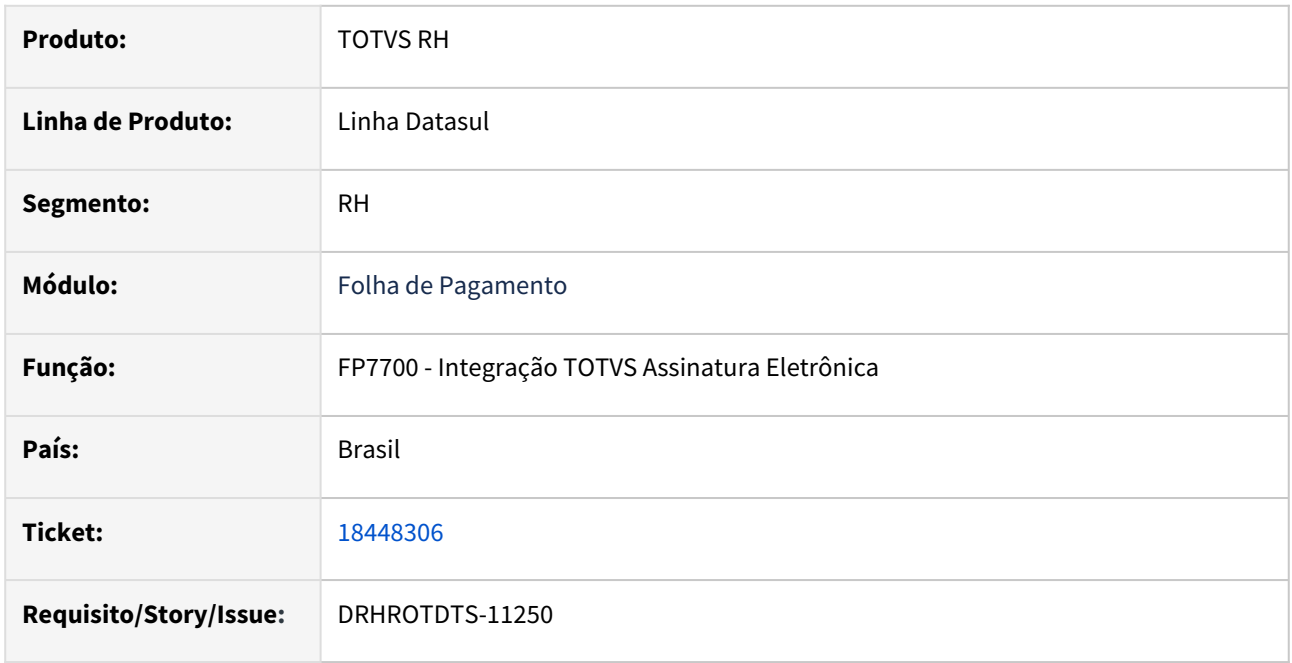

#### **02. SITUAÇÃO/REQUISITO**

Na integração com o TAE, programas FR0200, FR0220, PE5000 e FP7700. Estão apresentado alguns erros, impossibilitando a integração.

## **03. SOLUÇÃO**

Efetuado ajustes nos programas, para corrigir os erros encontrados na geração, upload e download.

#### **04. DEMAIS INFORMAÇÕES**

Para correção do erro, é necessário atualizar o pacote com a correção e efetuar os processo de envio, atualização de status ou download dos arquivos.

#### **05. ASSUNTOS RELACIONADOS**

# 18476653-DRHROTDTS-10717 - DIFERENÇA RELATÓRIO TOTALIZADOR

#### **01. DADOS GERAIS**

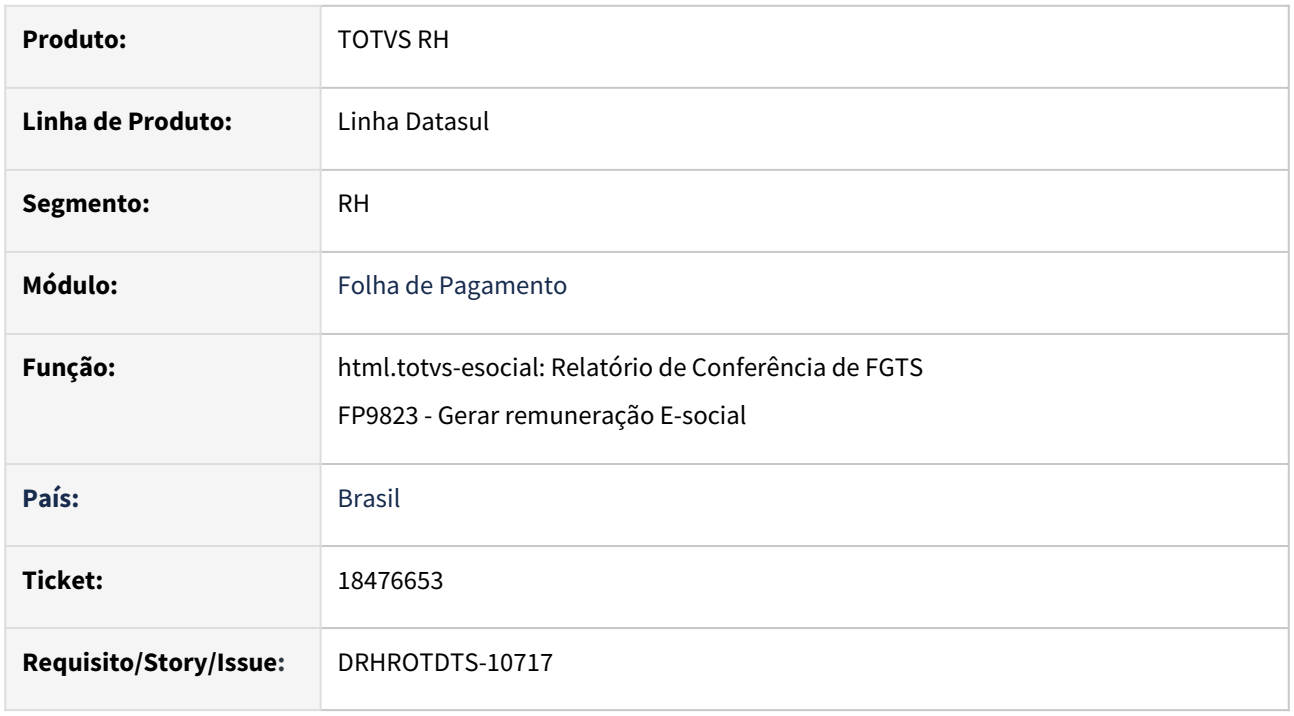

## **02. SITUAÇÃO/REQUISITO**

No FGTS valor RH, está somando o índice 230 (FGTS Complemento 13º Salário eSocial) e 528 (FGTS 13º Salário Indenizado) mas no governo ele considera apenas o índice 230.

## **03. SOLUÇÃO**

Efetuado ajustes no programa, para geração correta dos valores do FGTS .

#### **04. DEMAIS INFORMAÇÕES**

 Para correção do erro, é necessário atualizar o pacote com a correção, eliminar a geração de Social FP9823 e gerar novamente.

#### **05. ASSUNTOS RELACIONADOS**

## 18519653 DRHROTDTS-11331 - FP6600

#### **01. DADOS GERAIS**

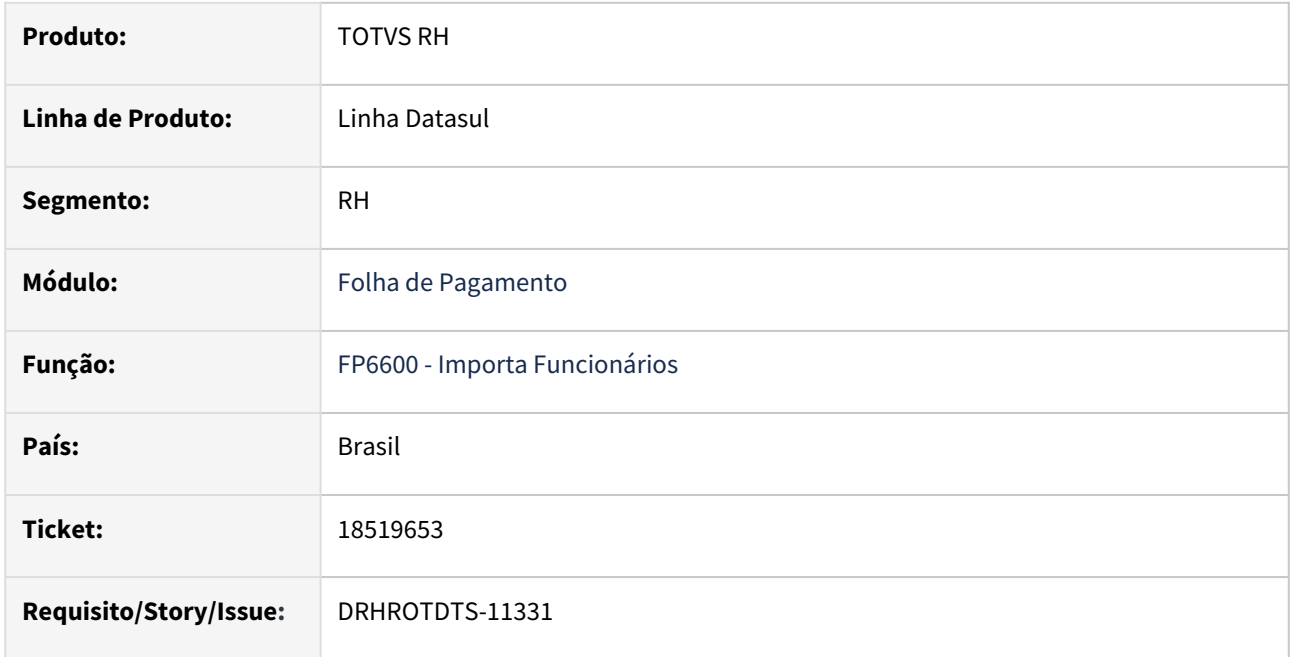

#### **02. SITUAÇÃO/REQUISITO**

O layout do programa FP6600 no **Registro Tipo [3]** está apresentando o campo da ordem **41 "Motivo da Última Alteração Salarial"** com tamanho 2 (inteiro).

## **03. SOLUÇÃO**

Realizado ajuste no layout do programa FP6600 para apresentar o campo da ordem 41 "Motivo da Última Alteração Salarial" com tamanho 3 (inteiro).

## **04. DEMAIS INFORMAÇÕES**

Para que ver a mudança do layout é necessário baixar o pacote, e executar novamente o programa FP6600.

#### **05. ASSUNTOS RELACIONADOS**

# 18530553 DRHROTDTS-11336 - FPR028A - Formato da Unidade de Lotação está limitando o tamanho

### **01. DADOS GERAIS**

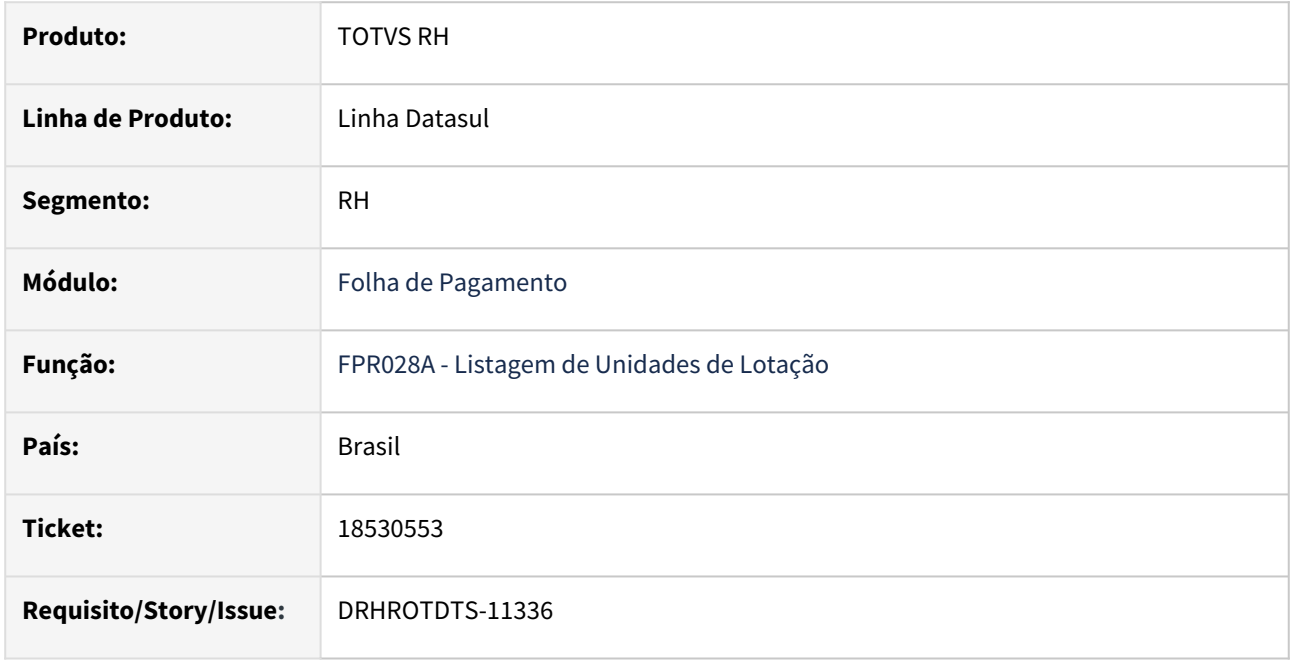

## **02. SITUAÇÃO/REQUISITO**

O programa FPR028A, na pasta Seleção e no relatório impresso, está limitando o tamanho do Código da Unidade de Lotação em até 11 dígitos.

## **03. SOLUÇÃO**

Foram realizadas correções na atribuição do campo 'Unid Lotação' do FPR028A para resolver o problema de limitação.

## **04. DEMAIS INFORMAÇÕES**

Não se aplica.

## **05. ASSUNTOS RELACIONADOS**

# 18533519 DRHROTDTS-11360 - Ao processar S-3000 com status Eliminado Somente no TAF, S-1200 não atualiza status Aguardando Retorno Msg Anterior.

### **01. DADOS GERAIS**

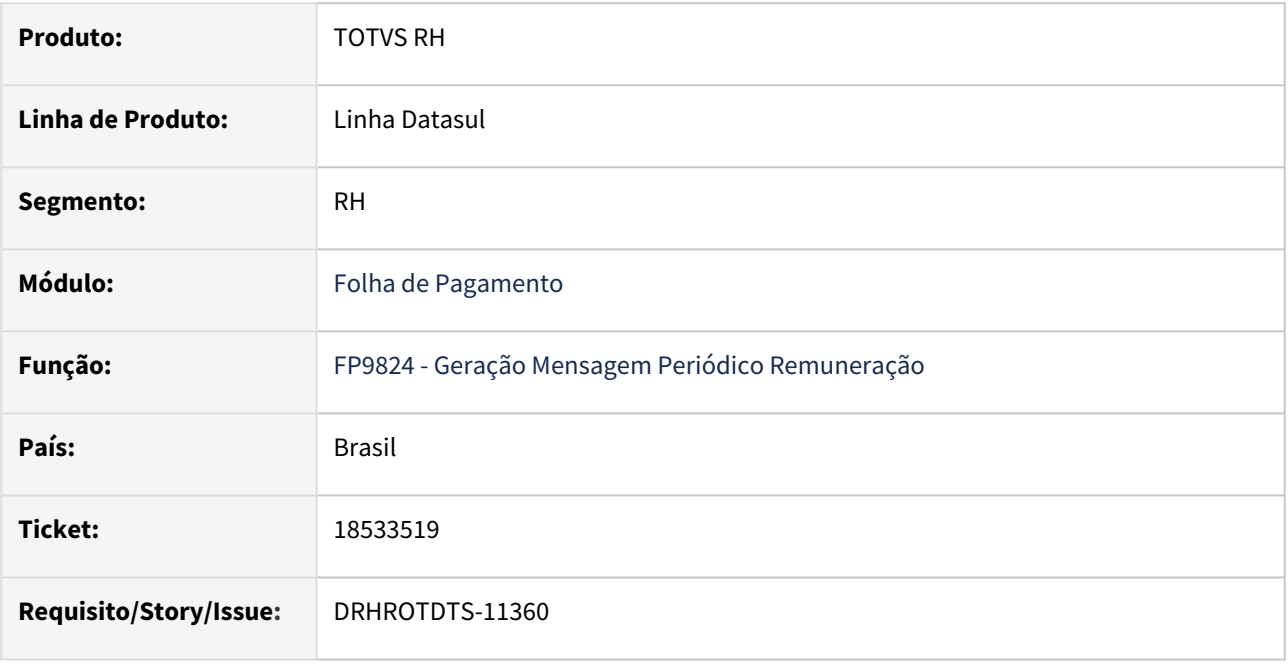

## **02. SITUAÇÃO/REQUISITO**

Ao processar S-3000 com status Eliminado Somente no TAF, S-1200 não atualiza status Aguardando Retorno Msg Anterior.

## **03. SOLUÇÃO**

Realizado ajustes no programa para que ao processar um S-3000 e houver um S-1200 já gerado altere o status da mensagem para Pronto para o Envio.

## **04. DEMAIS INFORMAÇÕES**

Para a solução surtir o efeito é necessário necessário baixar o pacote com a correção. Com o pacote de correção aplicado seguir o seguinte passo a passo:

- Ter um S-1200 Rejeitado pelo Governo
- Gerar a Eliminação do S-1200 via S-3000
- Antes de Consultar o retorno do S-3000 no TAF gerar um novo S-1200 que ficará com status Aguardando Retorno Msg Anterior
- Consultar o retorno da S-3000
- Ao processar o retorno alterará o status da mensagem S-1200 para Pronto para Envio.

Para corrigir os registros com status Aguardando Retorno Msg Anterior é possível cancelar a mensagem e gerar um novo registro da S-1200.

## **05. ASSUNTOS RELACIONADOS**

## 18559504 DRHROTDTS-11374 - ERRO AO ENVIAR MENSAGENS DO PROCESSO TRABALHISTA

#### **01. DADOS GERAIS**

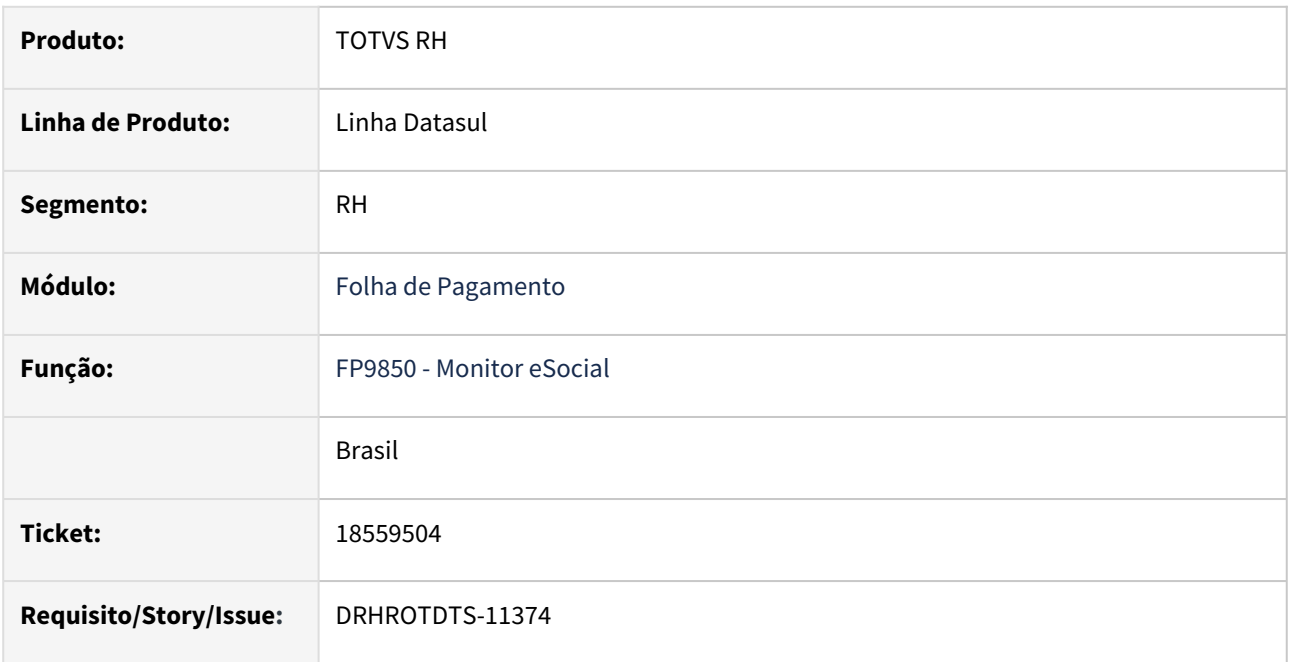

### **02. SITUAÇÃO/REQUISITO**

Ao gerar o xml no programa FP9850 nos eventos: S-2500, S-2501 e S-3500 ocorre o erro '"prghur/p/" não foi encontrado'.

## **03. SOLUÇÃO**

Após a correção, ao tentar gerar xml no programa FP9850 nos eventos: S-2500, S-2501 e S-3500 será disparado uma mensagem de erro explicitando ao usuário o que deve ser feito.

## **04. DEMAIS INFORMAÇÕES**

Para que não gere mais erros o é necessário baixar o pacote, sair do Sistema e acessar novamente o FP9850.

#### **05. ASSUNTOS RELACIONADOS**

## 18628796 DRHROTDTS-11451 - ERRO AO LISTAR USUÁRIOS FP9160

#### **01. DADOS GERAIS**

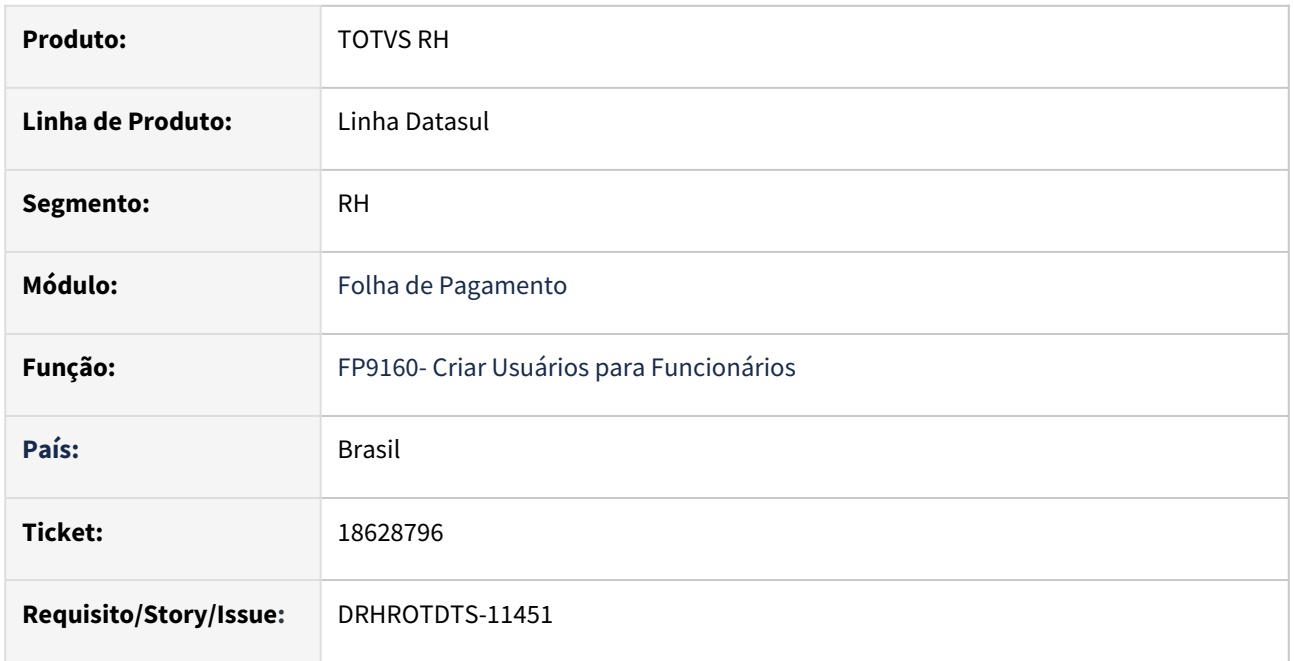

#### **02. SITUAÇÃO/REQUISITO**

Temos o Meu RH configurado em nosso ambiente, por exemplo no meu caso eu acesso o portal meu RH pelo meu CPF, porém quando o RH gera a lista de usuários via FP9160 está saindo o meu usuário de sistema

## **03. SOLUÇÃO**

Ajustado o programa FP9160, para listar usuário que possui tipo acesso colaborador, que é o tipo de usuário gerado pelo programa quando o usuário opta por gerar novos usuários.

## **04. DEMAIS INFORMAÇÕES**

Para que não gere mais erros o é necessário baixar o pacote, sair do Sistema e acessar novamente o FP9850.

#### **05. ASSUNTOS RELACIONADOS**

# 18630196 DRHROTDTS-11439 - Geração incorreta para o bloco previdCompl, para o mesmo prestador de serviço

#### **01. DADOS GERAIS**

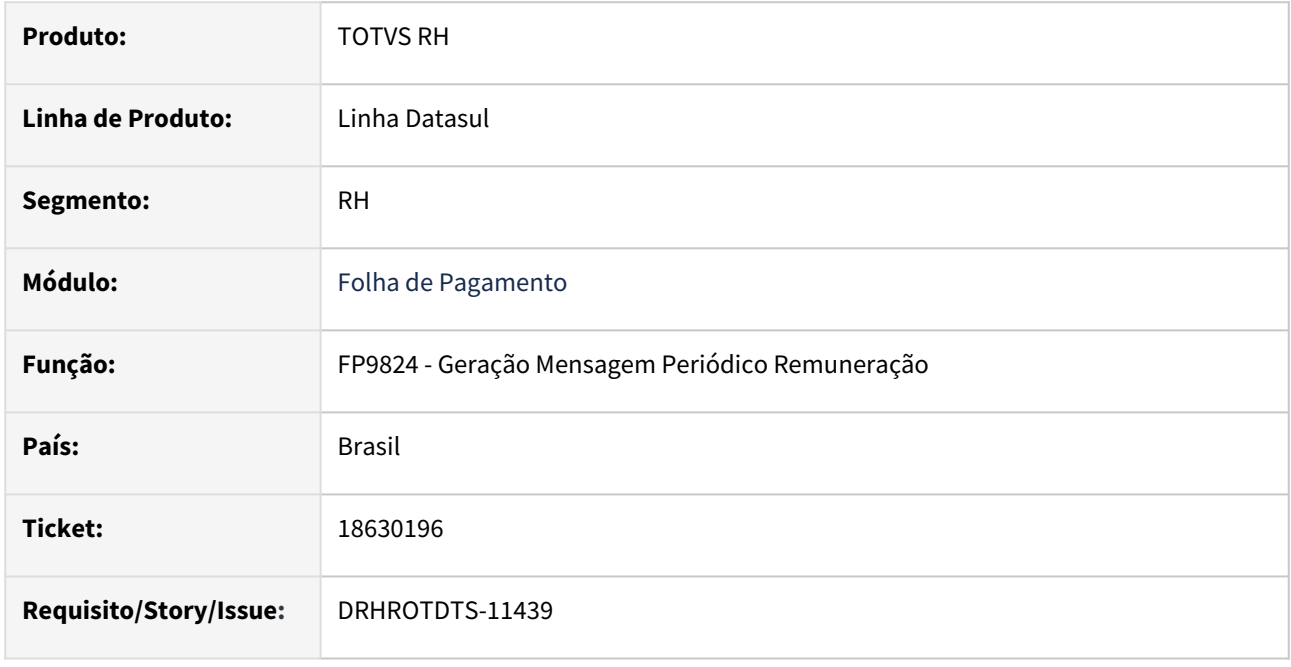

## **02. SITUAÇÃO/REQUISITO**

Na geração do S-1210, programa não está gerando corretamente os valores do bloco de previdência complementar, quando temos o mesmo prestador informado no FP0980, mas para eventos diferentes.

## **03. SOLUÇÃO**

Efetuado ajustes no programa para permitir gerar corretamente os valores informados para a previdência complementar, respeitando as informações cadastradas no FP0980.

## **04. DEMAIS INFORMAÇÕES**

Para correção do erro, é necessário atualizar o pacote com a correção. Após efetuar a eliminação das intermediárias no FP9823, efetuar a geração e após gerar o XML no FP9824.

**Obs:** Pode ser feita a geração somente do S-1210.

#### **05. ASSUNTOS RELACIONADOS**

## 18640817-DRHROTDTS-11429 S-1210 com erro telefone expatriado

#### **01. DADOS GERAIS**

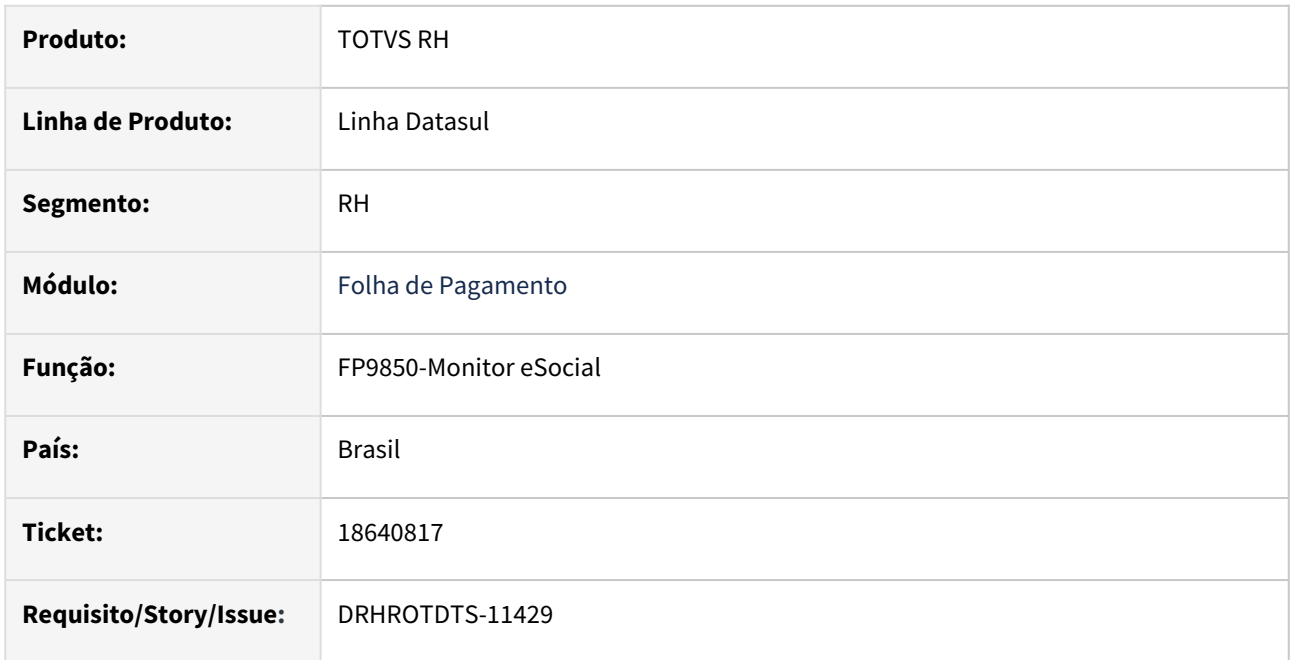

### **02. SITUAÇÃO/REQUISITO**

Quando o expatriado não possui telefone informado no cadastro está sendo gerado no XML o campo telef com 00. Conforme leiaute, quando preenchido o campo deve ter de 8 a 15 posições.

## **03. SOLUÇÃO**

Após a correção, o sistema ao tentar gerar o XML de uma pessoa expatriada, verificará a existência do DDD e do telefone. Caso não existam, a tag "telef" não será criada.

## **04. DEMAIS INFORMAÇÕES**

Para que não gere mais erros é necessário baixar o pacote, e executar novamente o programa .

#### **05. ASSUNTOS RELACIONADOS**

# 18678534 DRHROTDTS-11485 - Tabela sped\_movto\_msg gerando bloqueio.

#### **01. DADOS GERAIS**

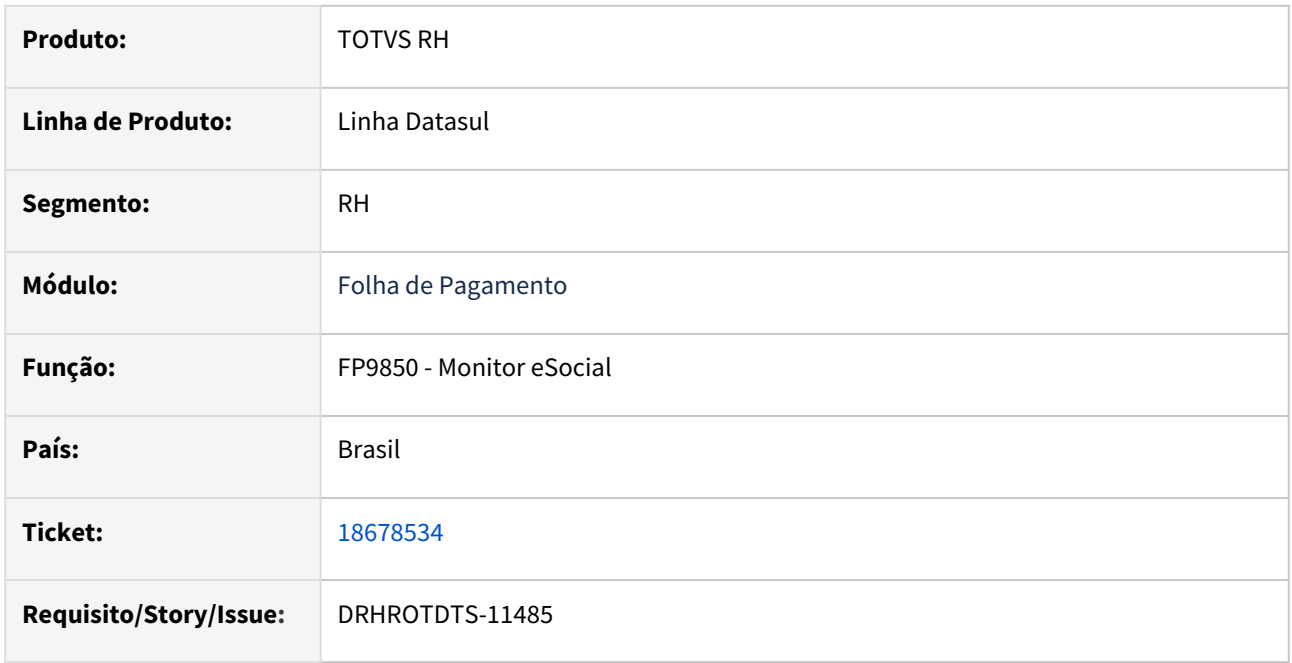

#### **02. SITUAÇÃO/REQUISITO**

No envio e na busca do retorno das mensagens enviar do eSocial, programa FP9850, FP9860 e FP9890, estão ficando bloqueados durante a execução.

## **03. SOLUÇÃO**

Efetuado ajustes nos programas, para corrigir os bloqueios indevidos, causados na atualização da tabela do eSocial no Datasul.

## **04. DEMAIS INFORMAÇÕES**

Para correção do erro, é necessário atualizar o pacote com a correção e efetuar os processo de envio, atualização de status das mensagens enviadas.

#### **05. ASSUNTOS RELACIONADOS**

# 18856073 - DRHROTDTS-11769 - FP9850 - Não está permitindo reenviar mensagem com status rejeitado governo

## **01. DADOS GERAIS**

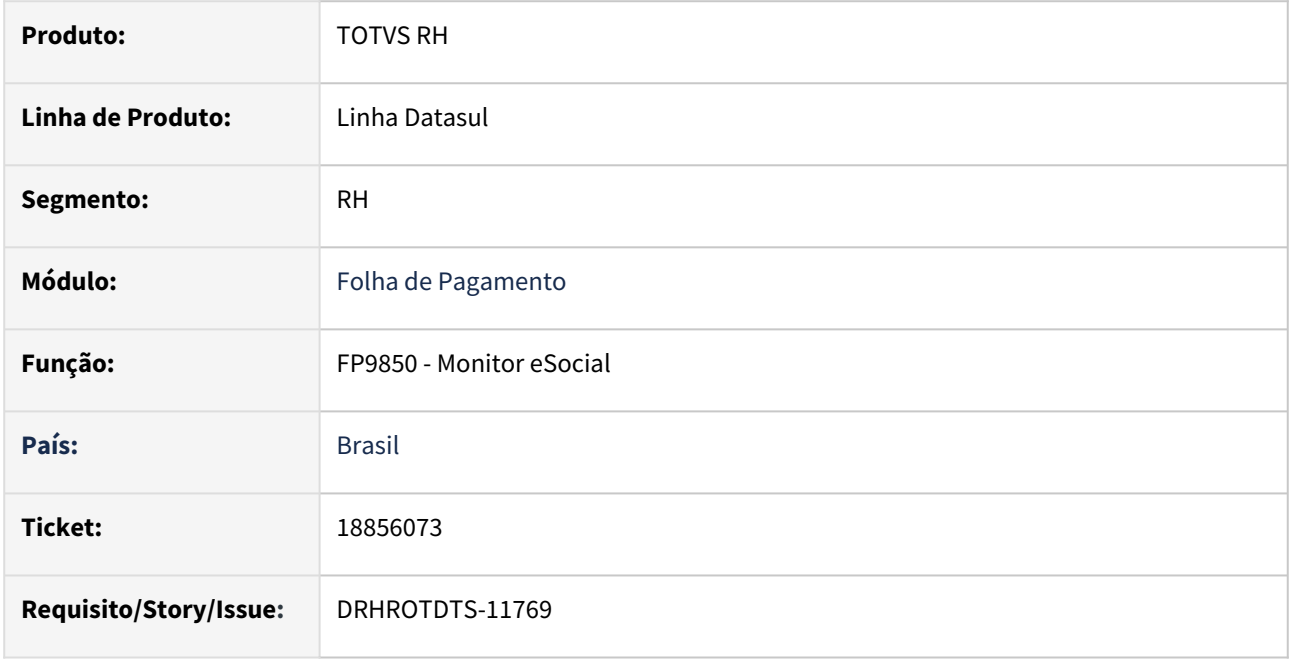

## **02. SITUAÇÃO/REQUISITO**

Programa FP9850, não está permitindo fazer o reenvio das mensagens que estão com status rejeitado governo.

## **03. SOLUÇÃO**

Efetuado ajustes no programa, para permitir fazer o reenvio das mensagens com status rejeitado governo.

## **04. DEMAIS INFORMAÇÕES**

Para correção do erro, é necessário atualizar o pacote com a correção, acessar o FP9850 e fazer o reenvio das mensagens com status rejeitado governo.

## **05. ASSUNTOS RELACIONADOS**

# 18865215 DRHROTDTS-11704- Dependente cadastrado no FP1760 para não enviar ao eSocial está gerando no XML do S-1210

### **01. DADOS GERAIS**

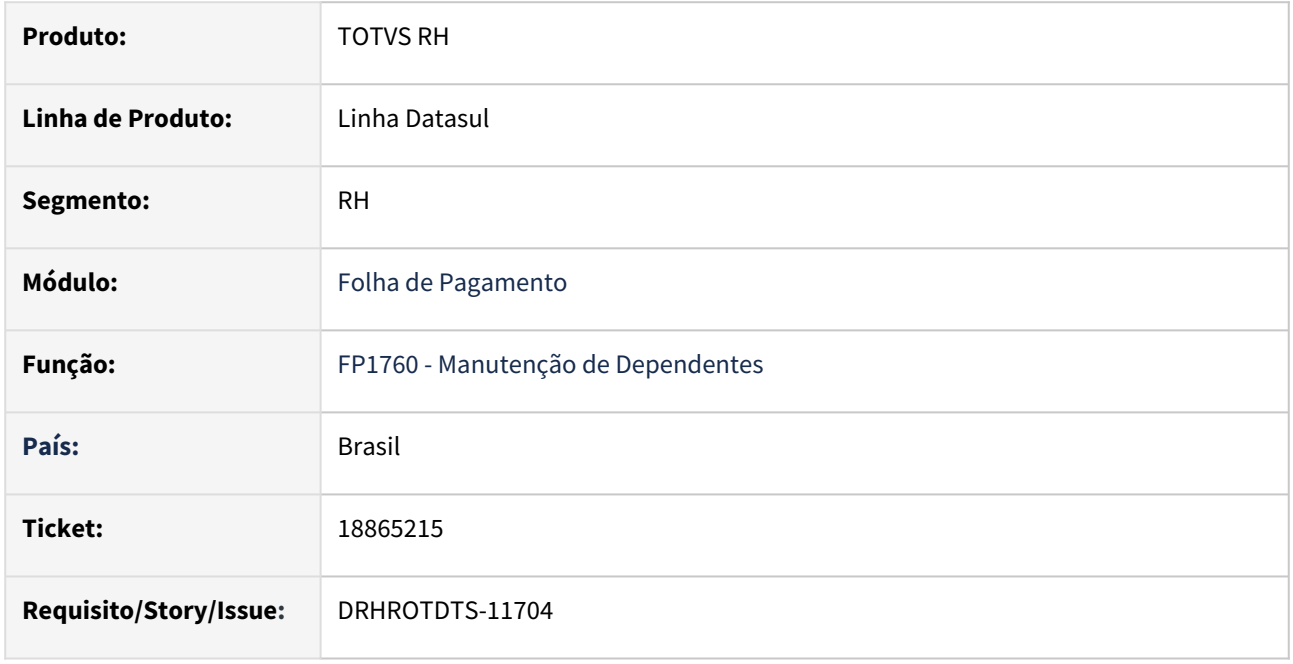

## **02. SITUAÇÃO/REQUISITO**

A tag infoDep do XML não deve ser gerado no S-1210 para dependentes cadastrados no FP1760 para não enviar ao eSocial, pois as informações destes dependentes foram enviadas no S-2200/S-2300.

## **03. SOLUÇÃO**

Ajustado o programa FP1760 , não enviar dados tipo dependente igual a "00" para o XML.

## **04. DEMAIS INFORMAÇÕES**

Para que não gere mais erros o é necessário baixar o pacote, sair do Sistema e acessar novamente o FP9850.

## **05. ASSUNTOS RELACIONADOS**

Caso o cliente tenha enviado um S-1210 com erro, é necessário realizar o envio de uma retificação, corrigindo o XML. Dessa forma, os dependentes serão atualizados no sistema governamental.

# 18869283 - DRHROTDTS-11781 - Pensão alimentícia referente 13º não gera no XML do S-1210

#### **01. DADOS GERAIS**

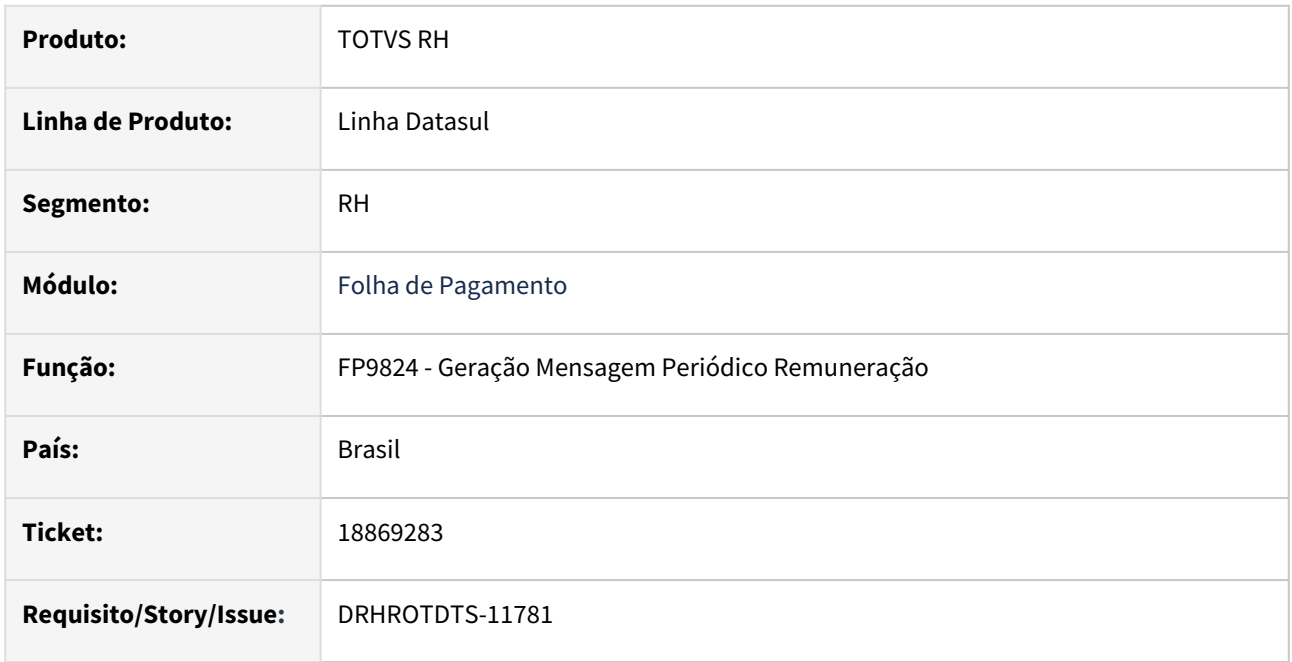

#### **02. SITUAÇÃO/REQUISITO**

Na geração do XML via FP9824, programa não esta gerando os valores de pensão alimentícia ocorridos no decimo terceiro salario. Valores estão sendo gerados corretamente no FP6100.

## **03. SOLUÇÃO**

Efetuado ajustes no programa, para geração correta dos valores de pensão alimentícia gerados no calculo do décimo terceiro.

## **04. DEMAIS INFORMAÇÕES**

Para correção do erro, é necessário atualizar o pacote com a correção e efetuar a geração do FP9824. Com isso o XML será atualizado com os valores corretos.

#### **05. ASSUNTOS RELACIONADOS**

# 19088116 - DRHROTDTS-12145 DT FP9912 Não monstra os valores quando usado formula com base auxiliares

### **01. DADOS GERAIS**

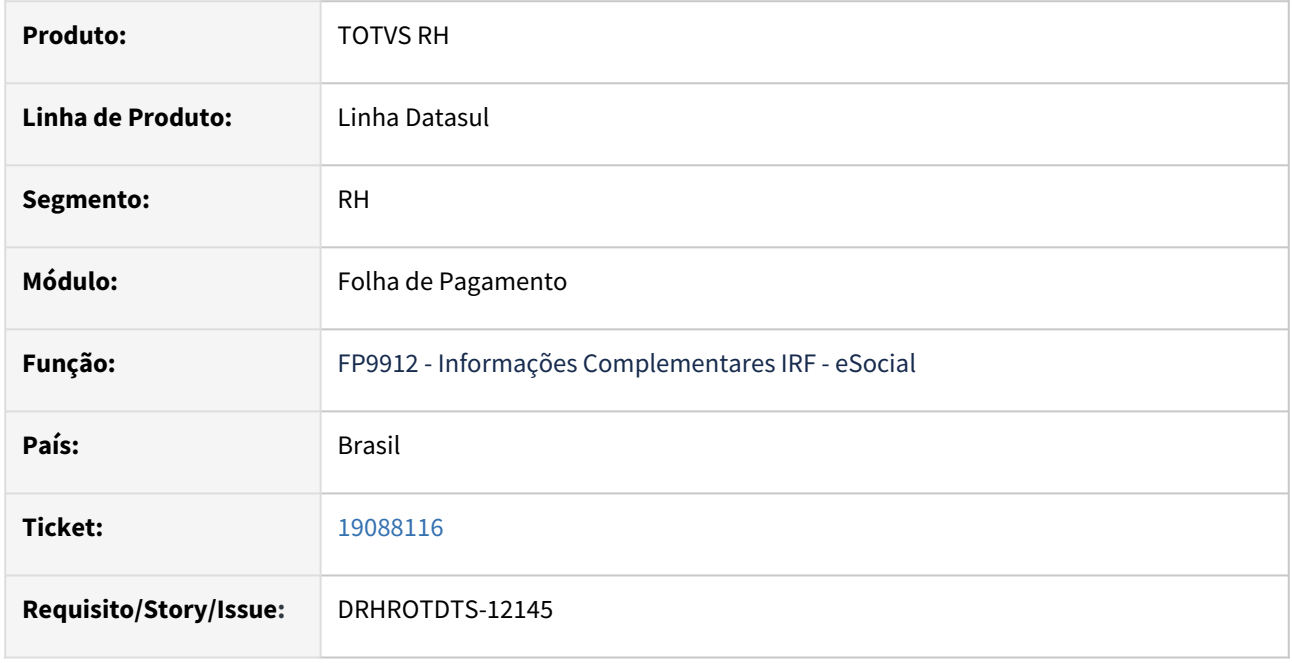

## **02. SITUAÇÃO/REQUISITO**

Programa FP9912 - não esta mostrando os valores dos benefícios gerados. Pois o beneficio só é calculado após calculo da folha devido envolver na formula base auxiliares dos eventos da folha.

## **03. SOLUÇÃO**

Alterados os programas de calculo de folha e rescisão, para considerar os valores gerados dos benefícios no FP9912.

## **04. DEMAIS INFORMAÇÕES**

 Para correção do erro é necessário atualizar o pacote com a correção. Após aplicar o pacote gerar novamente os programas de eliminação e calculo, para folha normal ou rescisão.

## **05. ASSUNTOS RELACIONADOS**

# 19131564 - DRHROTDTS-12250 DT Informações integradas via CD2014, não estão sendo demonstradas no FP9825

### **01. DADOS GERAIS**

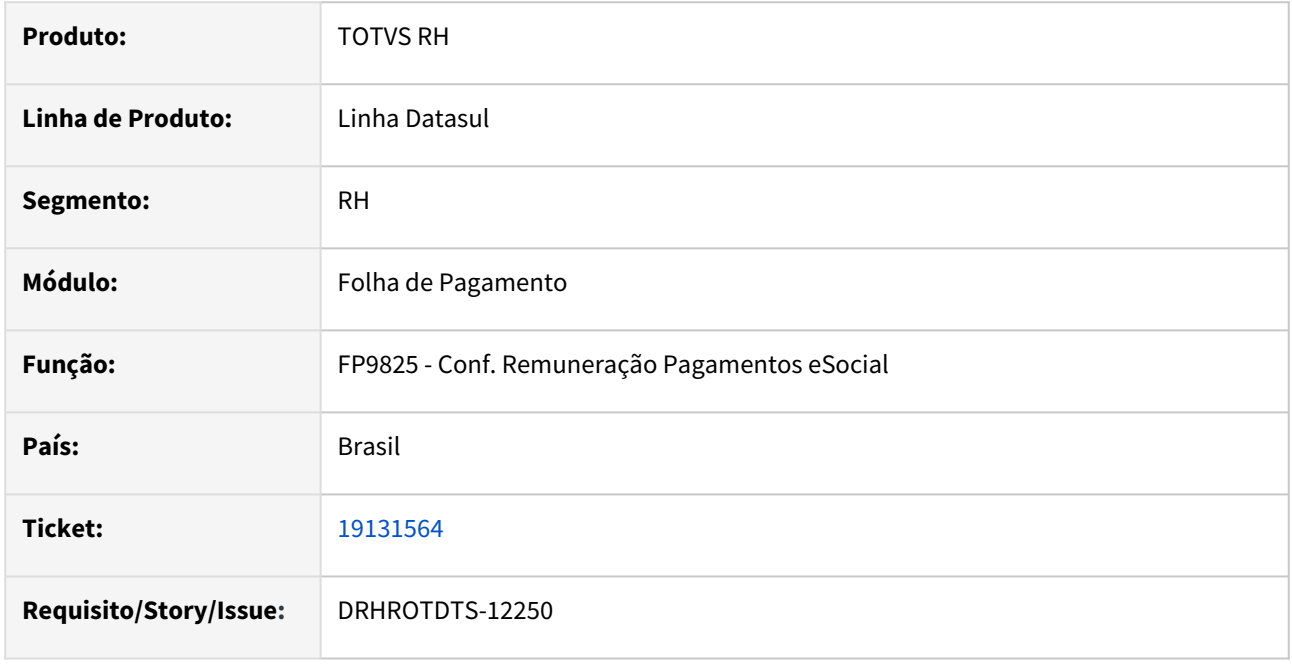

## **02. SITUAÇÃO/REQUISITO**

Geração das informações de remuneração e pagamento integradas pelo CD2014, esta validando indevidamente o campo *Envio Movimento Autônomos pela Folha de Pagamento (FP2160)* , no complemento eSocial no FP0560.

## **03. SOLUÇÃO**

Alterado programa para listar as informações integradas via CD2014. E também permitir a conferencias dos dependentes integrados no arquivo S-1210, botão eSocial do FP0840.

## **04. DEMAIS INFORMAÇÕES**

 Para correção do erro é necessário atualizar o pacote com a correção. Após aplicar o pacote gerar novamente o programa FP9825.

## **05. ASSUNTOS RELACIONADOS**

# 19131614 - DRHROTDTS-12274 DT - FP9912 Não apresenta os valores de rescisão e folha com o pagamento no mesmo mês

### **01. DADOS GERAIS**

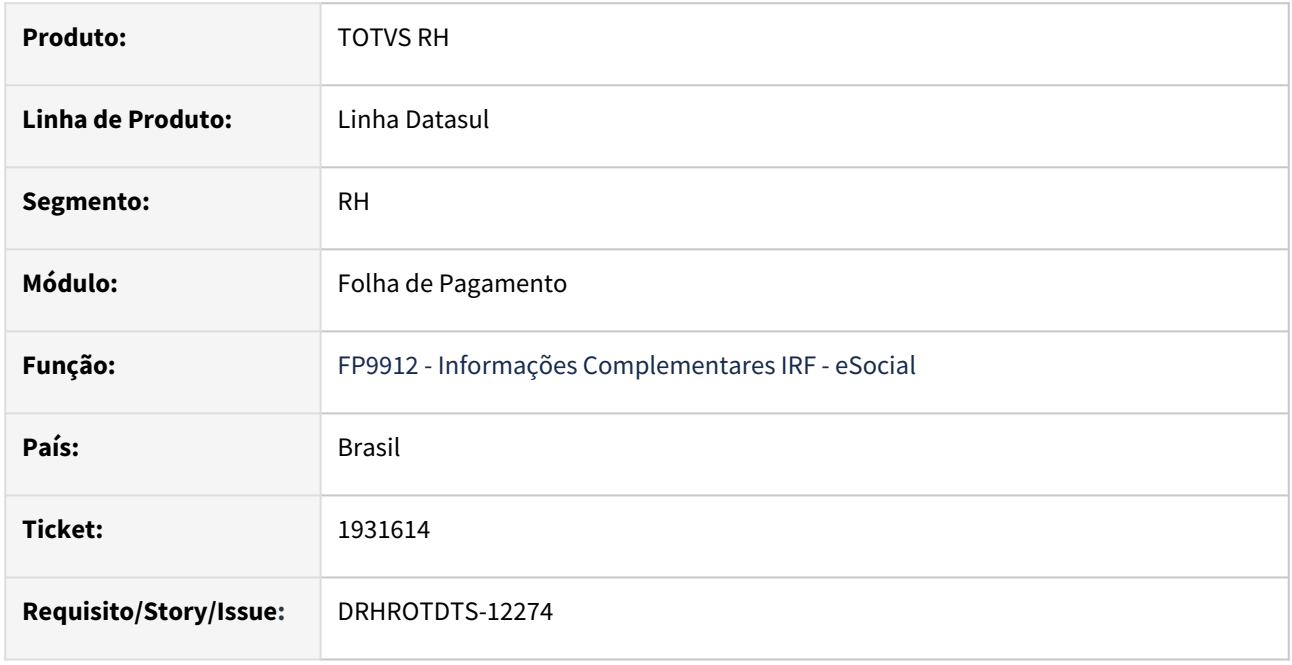

## **02. SITUAÇÃO/REQUISITO**

No programa FP9912 não apresenta a soma dos valores dos benefícios da rescisão com os benefícios do mês anterior (pagamento é fora do mês)

## **03. SOLUÇÃO**

Alterado o programa gerador das despesas médicas, para gravar corretamente os valores de rescisão e folha de pagamento quando o pagamento ocorre no mesmo mês.

## **04. DEMAIS INFORMAÇÕES**

 Para correção do erro é necessário atualizar o pacote com a correção. Após aplicar o pacote gerar novamente os programas de eliminação e integração dos benefícios.

## **05. ASSUNTOS RELACIONADOS**

## 19148704 -DRHROTDTS-12155 - Erro S-2240

#### **01. DADOS GERAIS**

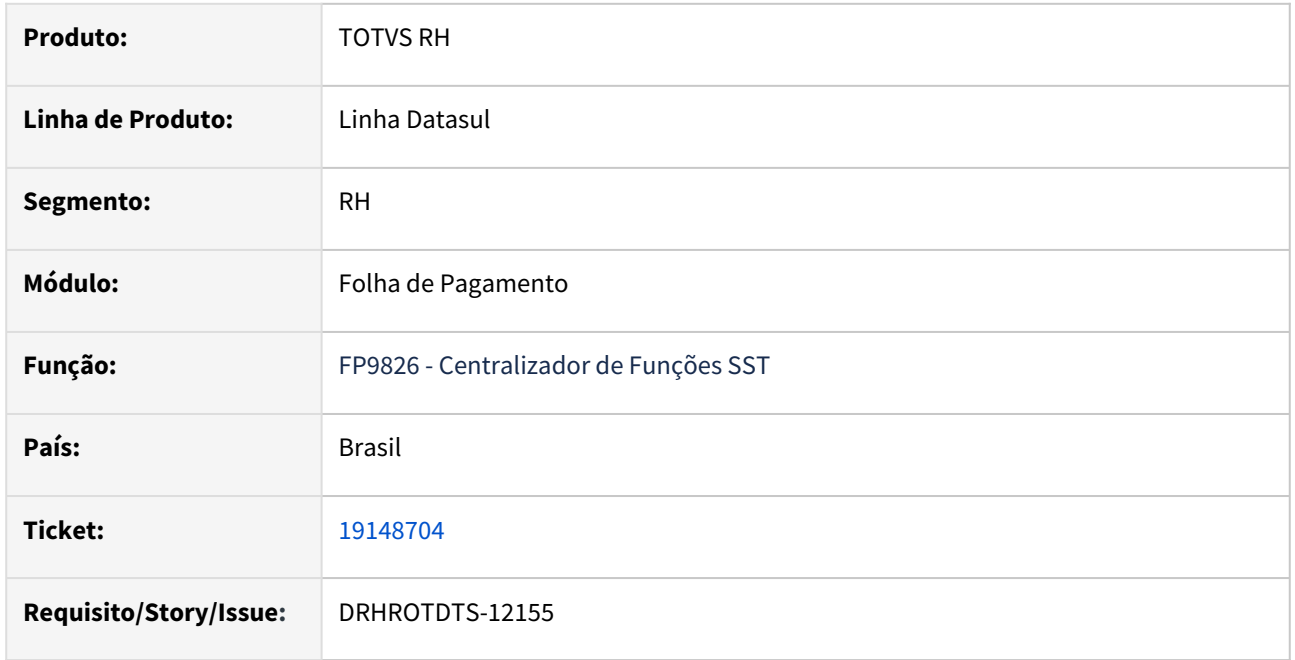

### **02. SITUAÇÃO/REQUISITO**

No programa FP9826 está sendo gerada a mensagem de erro "*Unable to locate shared temp-table or worktable definition for table tt\_erro\_xml in procedure prghur/stp/stpm706.p. (1429)*".

## **03. SOLUÇÃO**

Realizado ajustes para que não ocorra o erro no log do FP9826 na sincronização de mensagens.

Identificado que a situação ocorre quando há troca de leiaute, ou seja, a mensagem foi gerada em um determinado leiaute e no FP0560 já está outro leiaute ou ainda quando a mensagem está com status 12- Rejeitada TAF.

### **04. DEMAIS INFORMAÇÕES**

Para a solução surtir o efeito é necessário executar o pacote com a correção em seguida executar novamente o programa **FP9826**.

#### **05. ASSUNTOS RELACIONADOS**

## 19247408 - DRHROTDTS-12337 - FP9913 - Importado informações incorretamente

#### **01. DADOS GERAIS**

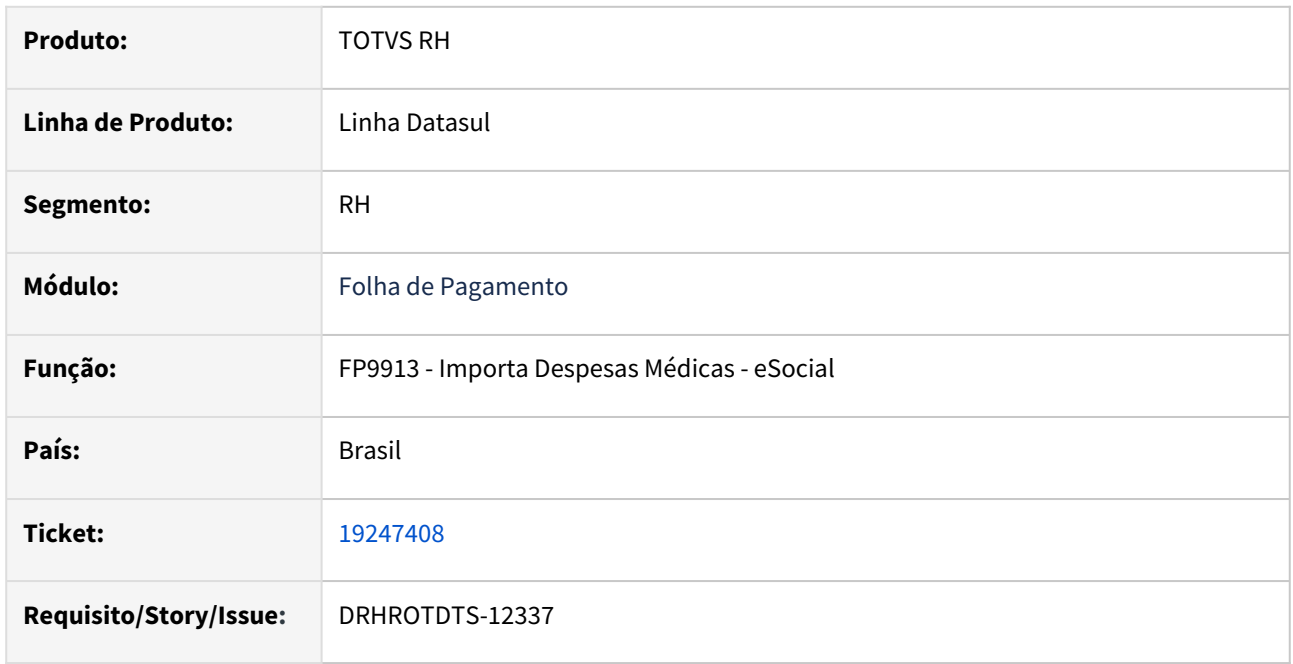

### **02. SITUAÇÃO/REQUISITO**

Ao gerar a importação das despesas médicas FP9913, programa está importado informações incorretamente, não importando todos os funcionários, somando valores indevidamente, importado para matriculas inativas.

## **03. SOLUÇÃO**

Alterado programa para importar corretamente as informações conforme arquivo.

## **04. DEMAIS INFORMAÇÕES**

Para correção do erro, é necessário atualizar o pacote com a correção e efetuar a importação no FP9913. Caso o registro esteja incorreto na base, executar o FP9913 para eliminação.

## **05. ASSUNTOS RELACIONADOS**

# 19299317 - DRHROTDTS-12574 DT FP5900 está gerando incorretamente base e valor IRRF para Prestador de Serviço.

#### **01. DADOS GERAIS**

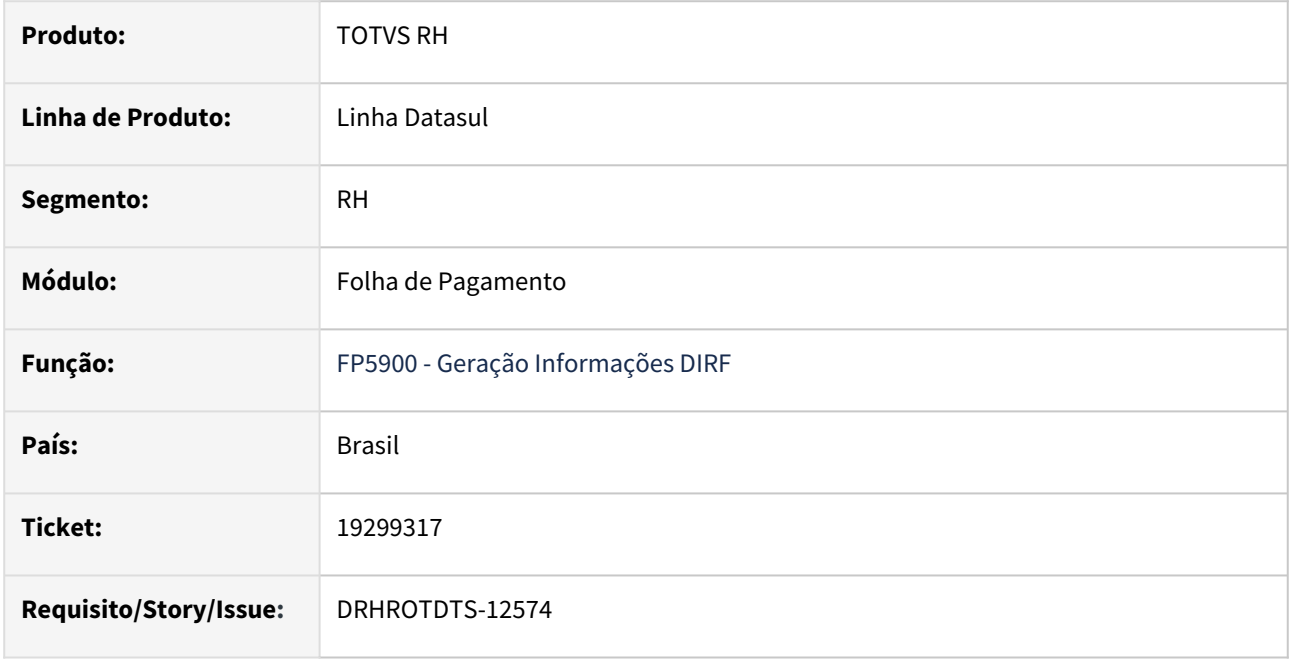

## **02. SITUAÇÃO/REQUISITO**

FP5900 está gerando incorretamente base e valor IRRF para Prestador de Serviço.

## **03. SOLUÇÃO**

Alterado programa FP5900 para gerar corretamente os valores base e valor IRRF.

## **04. DEMAIS INFORMAÇÕES**

 Para correção do erro é necessário atualizar o pacote com a correção. Após aplicar o pacote gerar novamente os dados da DIRF eliminando os dados existentes pelo programa FP5980 e gerando os dados pelo programa FP5900 - Geração Informações DIRF. Após a geração verificar os dados no programa FP5920 - Manutenção Dados DIRF.

## **05. ASSUNTOS RELACIONADOS**

# DRHROTDTS-9621 - Ao realizar transferência no FP1840 de funcionário intermitente é apresentado erro

### **01. DADOS GERAIS**

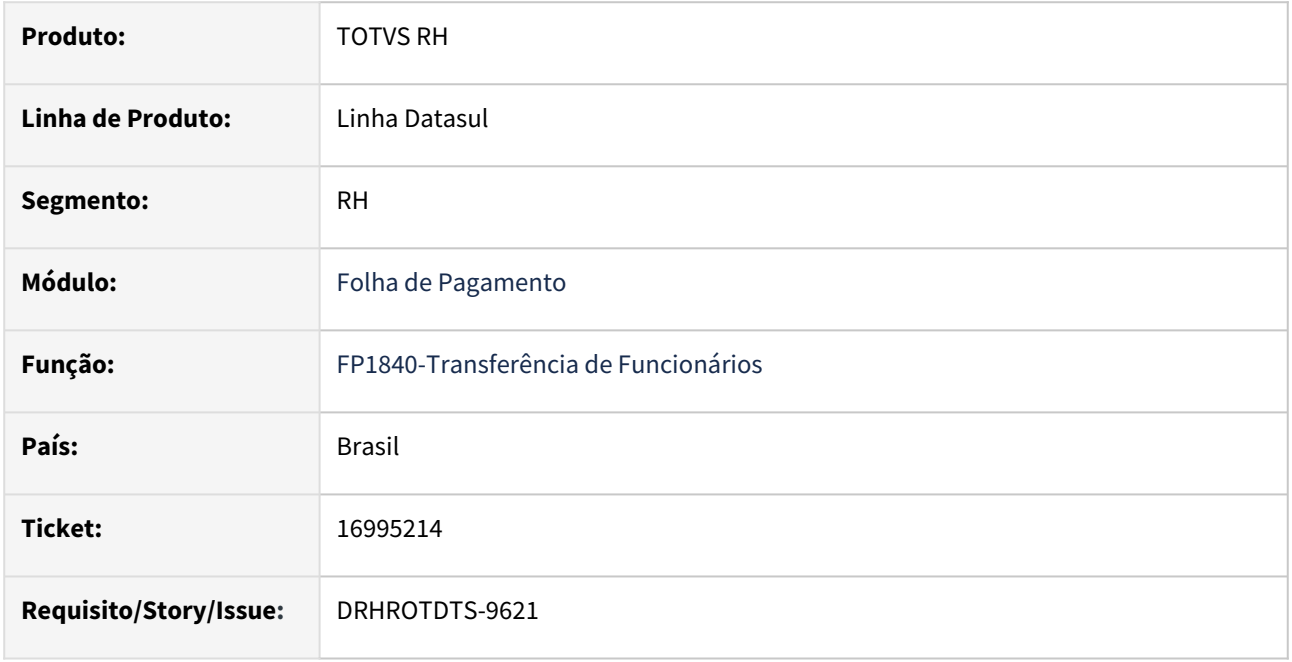

## **02. SITUAÇÃO/REQUISITO**

Ao realizar transferência no FP1840 do funcionário intermitente para o indeterminado é apresentado erro **"Funcionário é do tipo de contrato intermitente e deve ser vinculado a um turno do tipo indeterminado".**

## **03. SOLUÇÃO**

Programa **FP1840** foi ajustado incluído novas validações para evitar que isso ocorra novamente.

## **04. DEMAIS INFORMAÇÕES**

Para que não gere mais a mensagem de erro é necessário baixar o pacote, sair do TOTVS e em seguida entrar novamente e acessar o programa **FP1840** e tentar realizar novamente a transferência .

## **05. ASSUNTOS RELACIONADOS**

# DRHROTDTS-9841 - Erro ao gerar excel "CreatePivotTable"

#### **01. DADOS GERAIS**

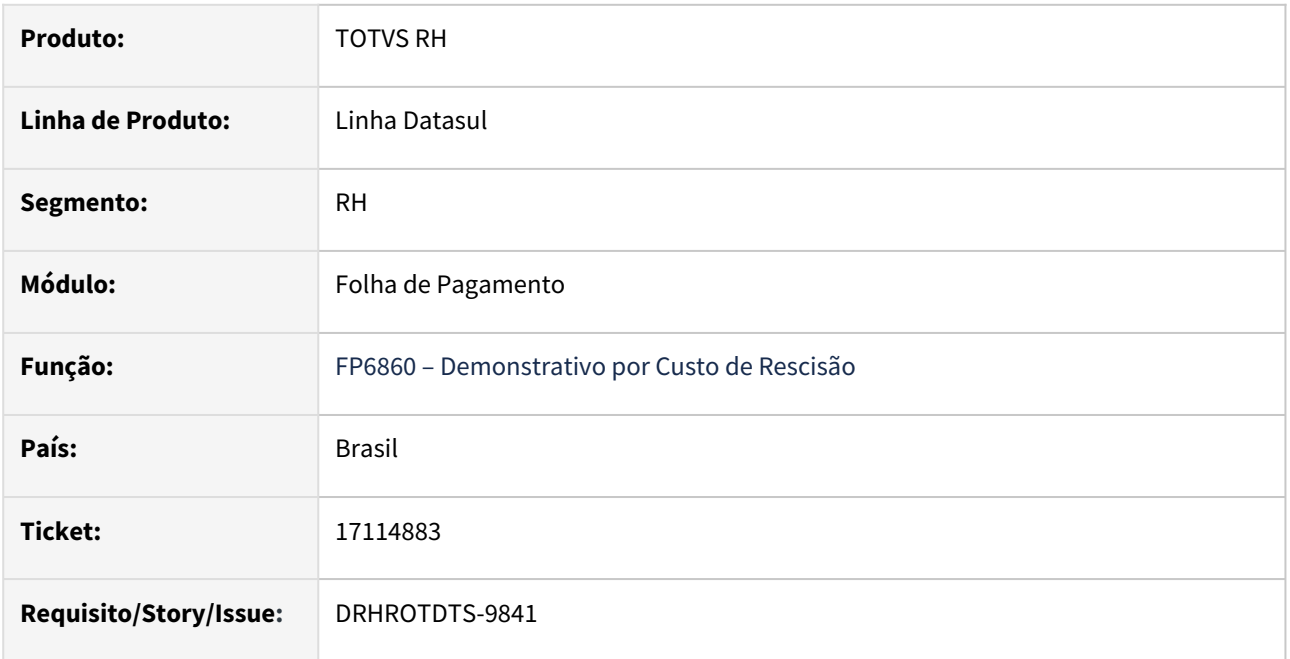

### **02. SITUAÇÃO/REQUISITO**

No programa FP6860 ao executar o relatório em Execel ocorre o seguinte erro **"Error occurred while accessing component property/method: CreatePivotTable"**.

## **03. SOLUÇÃO**

Corrigido o programa para que não ocorra erro ao gerar o relatório em Excel.

## **04. DEMAIS INFORMAÇÕES**

Para a solução surtir o efeito é necessário executar o pacote com a correção em seguida executar novamente o programa **FP6860.**

#### **05. ASSUNTOS RELACIONADOS**

# DRHROTDTS-10070 - FP1840 Transferência de Funcionários

#### **01. DADOS GERAIS**

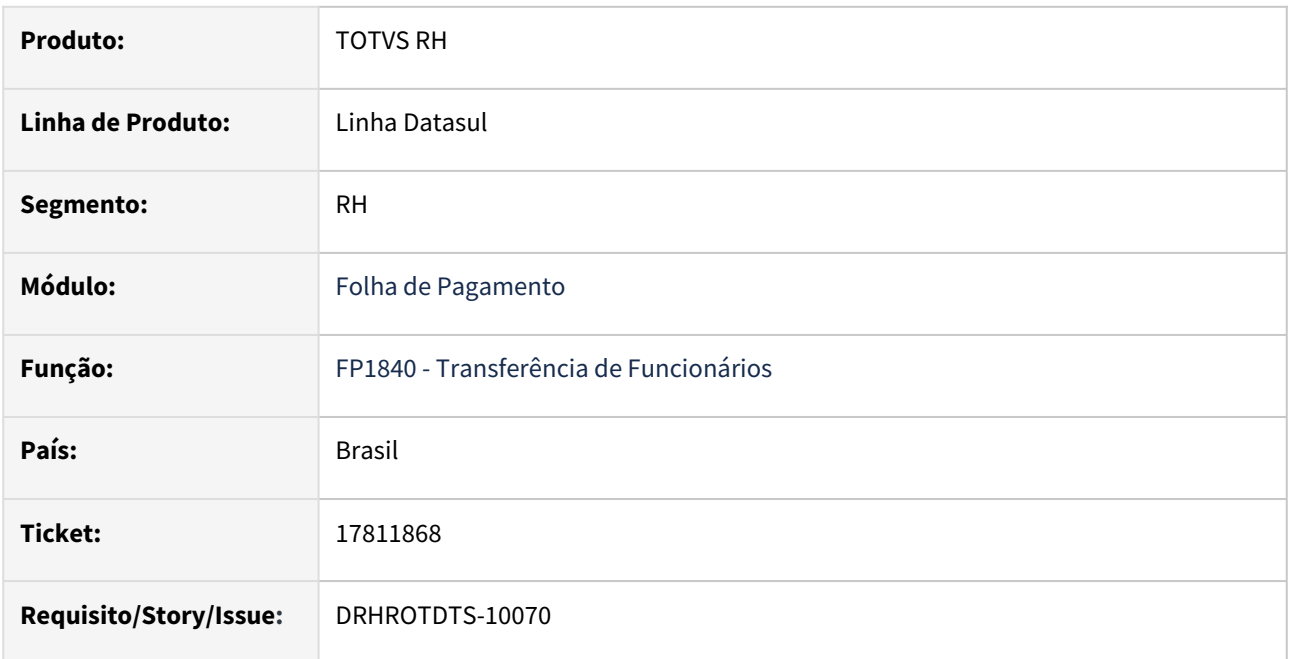

## **02. SITUAÇÃO/REQUISITO**

Na transferência de funcionário pelo **FP1840**, está ocorrendo a mensagem **"Participante eSocial Inexistente"**.

## **03. SOLUÇÃO**

Realizado ajuste no programa para que não ocorra mais o erro **FP1840**-Transferência de Funcionários **.**

## **04. DEMAIS INFORMAÇÕES**

Para que não gere mais a mensagem de erro é necessário baixar o pacote, sair do TOTVS e em seguida entrar novamente e executar o programa **FP1840**.

## **05. ASSUNTOS RELACIONADOS**

# DRHROTDTS-10215 - FP1840 não estar migrando os movimentos do Estabelecimento.

#### **01. DADOS GERAIS**

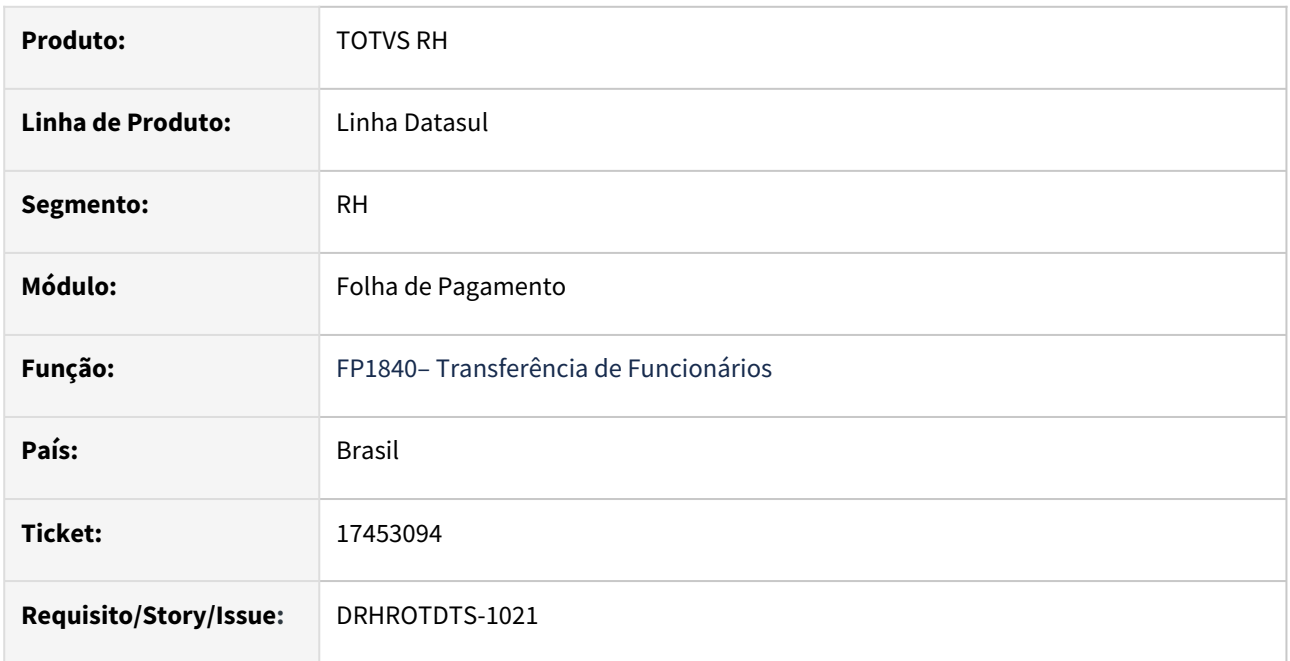

### **02. SITUAÇÃO/REQUISITO**

No FP1840, ao realizar uma transferência para um estabelecimento onde o funcionário já esteve, o sistema não estava migrando os movimentos adequadamente, o que resultava em erro durante a execução do FA2000.

## **03. SOLUÇÃO**

Programa alterado para realizar corretamente a transferência .

## **04. DEMAIS INFORMAÇÕES**

Para a solução surtir o efeito é necessário executar o pacote com a correção em seguida executar novamente o programa **.**

### **05. ASSUNTOS RELACIONADOS**

# DRHROTDTS-10528 FP9110 Erro intermitente em montagem de permissão para novos gestores com tipo de acesso Time de Trabalho.

### **01. DADOS GERAIS**

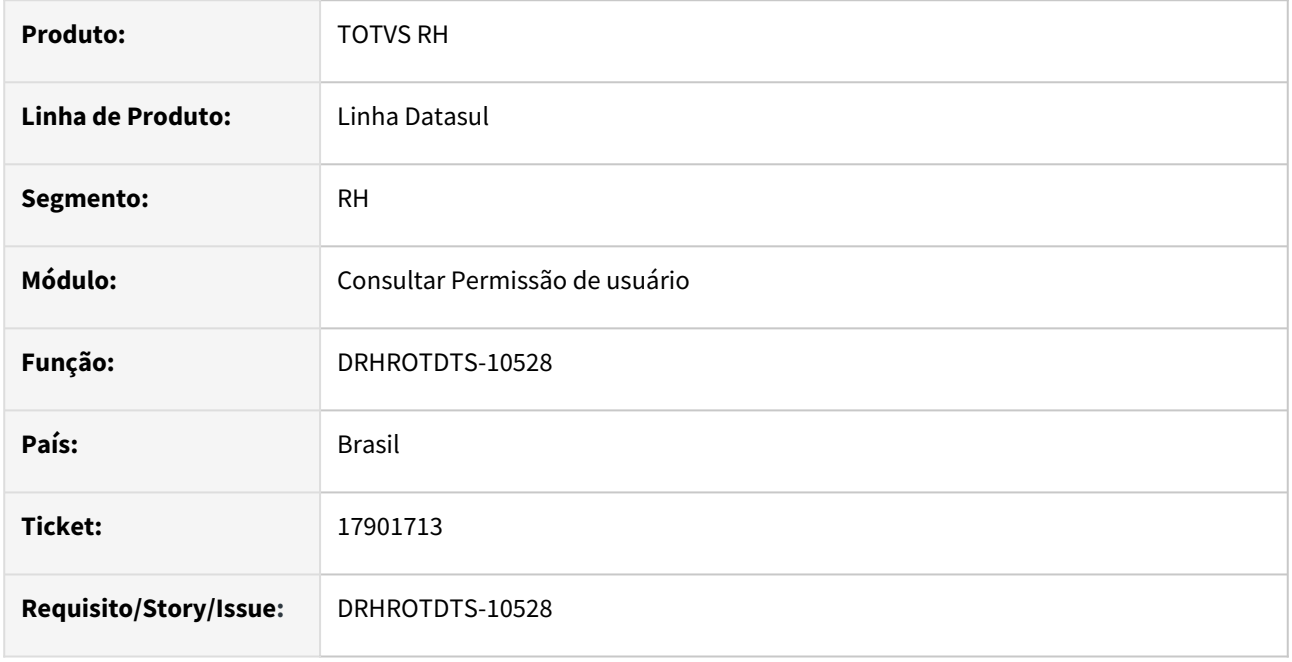

## **02. SITUAÇÃO/REQUISITO**

Mesmo após atualização das permissões do usuário, o programa FP9110 não está apresentando a equipe do gestor, sendo necessário navegar entre os registros.

## **03. SOLUÇÃO**

Realizado ajustes no programa para que não ocorra mais erro na listagem de novos gestores pelo FP9110.

## **04. DEMAIS INFORMAÇÕES**

Para a solução surtir o efeito é necessário necessário baixar o pacote com a correção e acessar novamente o FP9110.

## **05. ASSUNTOS RELACIONADOS**

# DRHROTDTS-10530- FP6600 ao realizar a importação de funcionário.

#### **01. DADOS GERAIS**

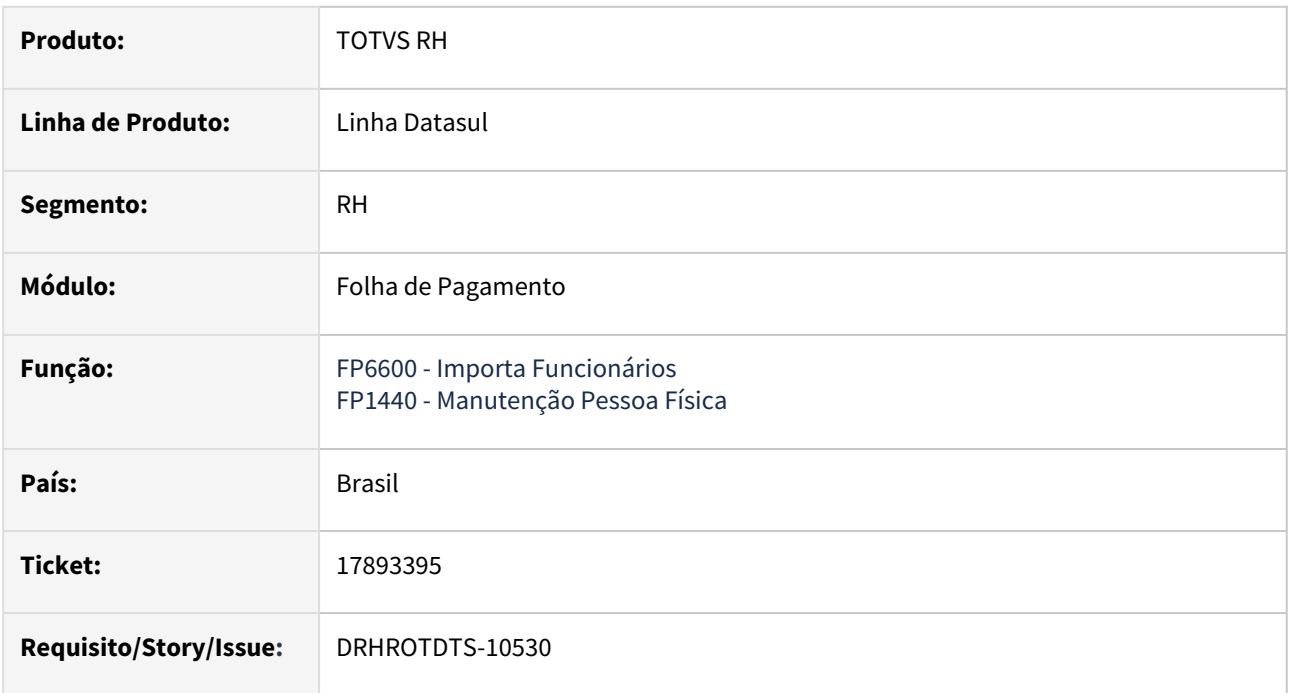

## **02. SITUAÇÃO/REQUISITO**

O FP6600 ao realizar a importação do funcionário estava sendo importado os dados sem o código do órgão emissor (UF).

## **03. SOLUÇÃO**

Realizado ajustes no programa para que não ocorra mais erro na importação do funcionário pelo FP6600.

## **04. DEMAIS INFORMAÇÕES**

Para a solução surtir o efeito é necessário necessário baixar o pacote com a correção, e realizar novamente a importação do funcionário através do programa **FP6600**.

## **05. ASSUNTOS RELACIONADOS**

## DRHROTDTS-10592 - Erro RPA

#### **01. DADOS GERAIS**

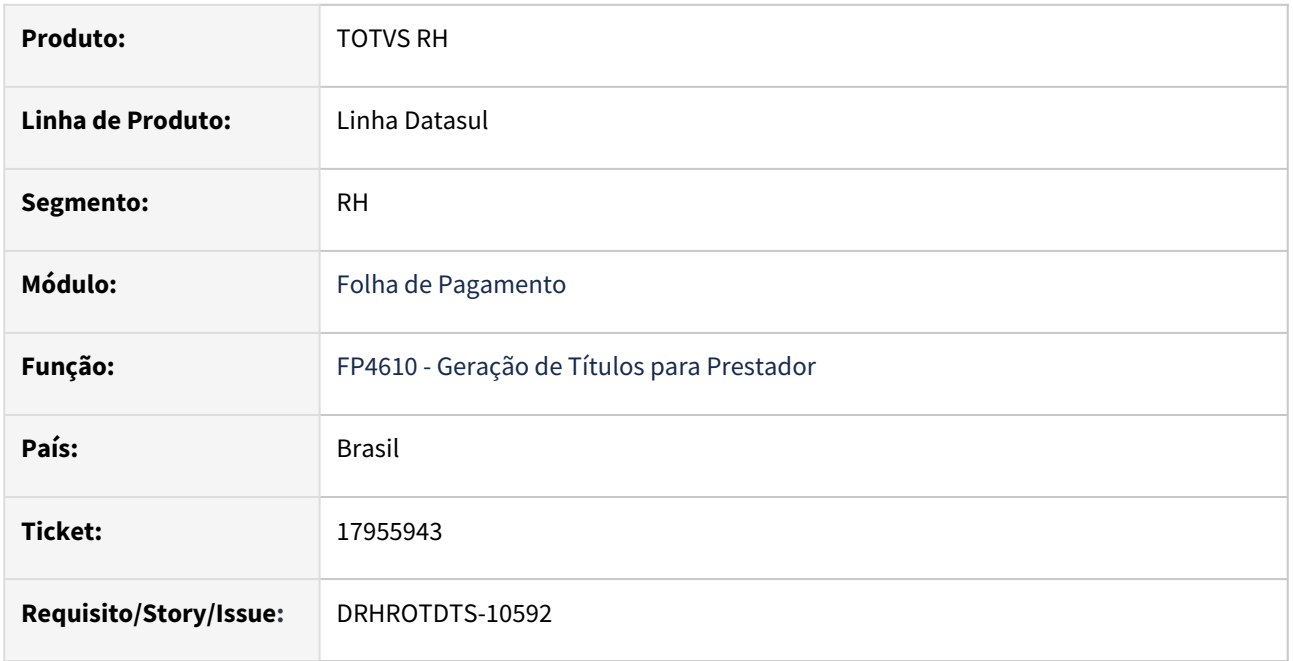

### **02. SITUAÇÃO/REQUISITO**

No programa FP4610, ao tentar gerar um título para um prestador que tenha o mesmo código, mesma série e mesmo documento que outro prestador, o título não é gerado e nenhum erro é disparado para notificar o usuário o motivo da não geração.

## **03. SOLUÇÃO**

Após a correção, ao tentar gerar um título para um prestador que tenha o mesmo código, mesma série e<br>Sano documento que outro prestador será mostrado um erro no relatório com instruções de como mesmo documento que outro prestador será mostrado um erro no relatório prosseguir.

#### **04. DEMAIS INFORMAÇÕES**

Para que não gere mais erros o é necessário baixar o pacote, sair do Sistema e acessar novamente.

### **05. ASSUNTOS RELACIONADOS**

# DRHROTDTS-10633 - Informações sobre nome do cargo para eSocial

#### **01. DADOS GERAIS**

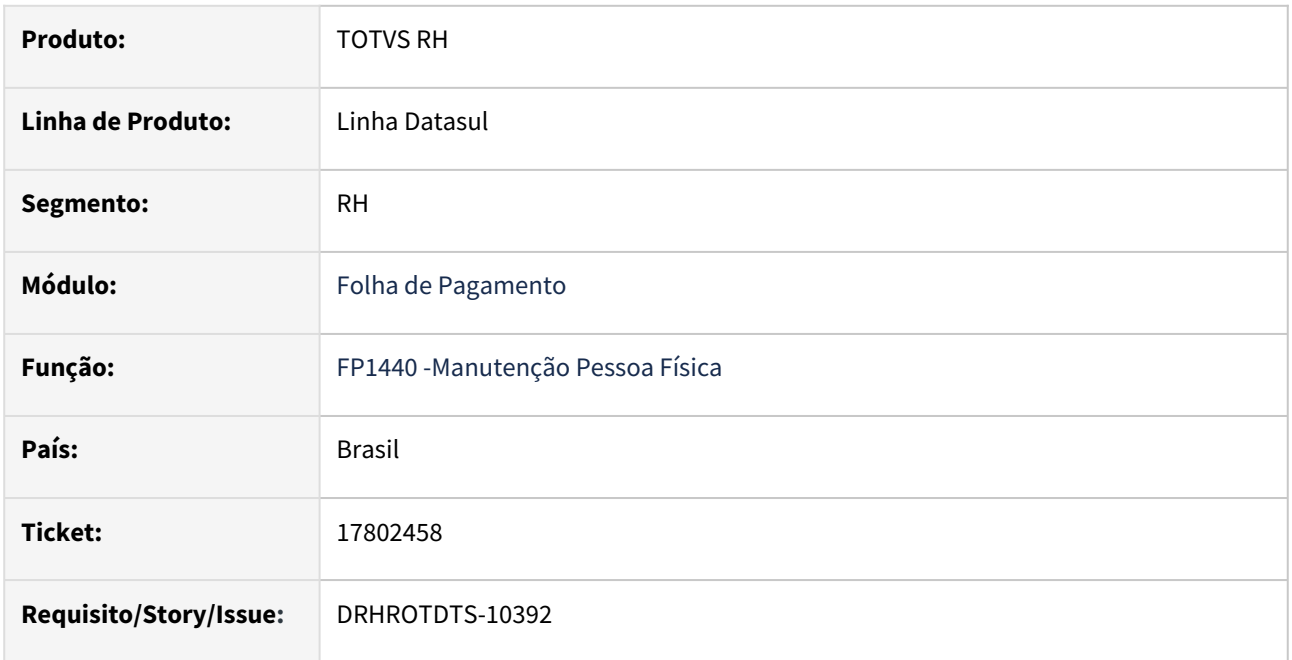

## **02. SITUAÇÃO/REQUISITO**

Na geração do S-2200/S-2206, no campo "nmCargo", o sistema gera o nome do cargo conforme o cadastro do cargo Básico sendo que o correto seria a geração com o nome do cargo básico + nível.

## **03. SOLUÇÃO**

Programas corrigidos incluído validações para completar a descrição do cargo.

## **04. DEMAIS INFORMAÇÕES**

Para que não gere mais erros é necessário baixar o pacote, sair do sistema.

## **05. ASSUNTOS RELACIONADOS**

## DRHROTDTS-10684 - Erro Cadastro Terceiros no FP1510

### **01. DADOS GERAIS**

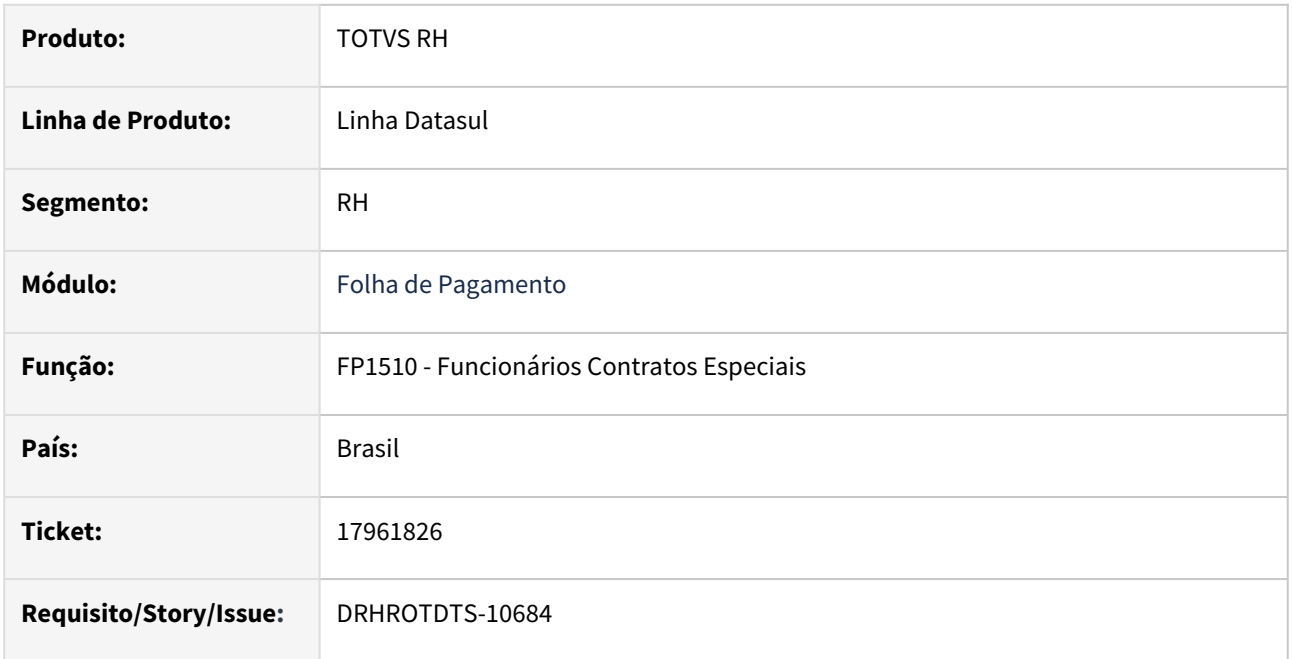

#### **02. SITUAÇÃO/REQUISITO**

Ao gerar cópia de terceiro no FP1510 com o tipo contratação (temporário), ocorre a mensagem "Participante eSocial Inexistente".

## **03. SOLUÇÃO**

Efetuado ajustes nos programas para corrigir.

## **04. DEMAIS INFORMAÇÕES**

Para correção do erro, é necessário atualizar o pacote com a correção, e realizar a recontratação novamente via FP1510.

#### **05. ASSUNTOS RELACIONADOS**

# DRHROTDTS-10919 - Erro ao adicionar informações em Dependente no FP1760A

### **01. DADOS GERAIS**

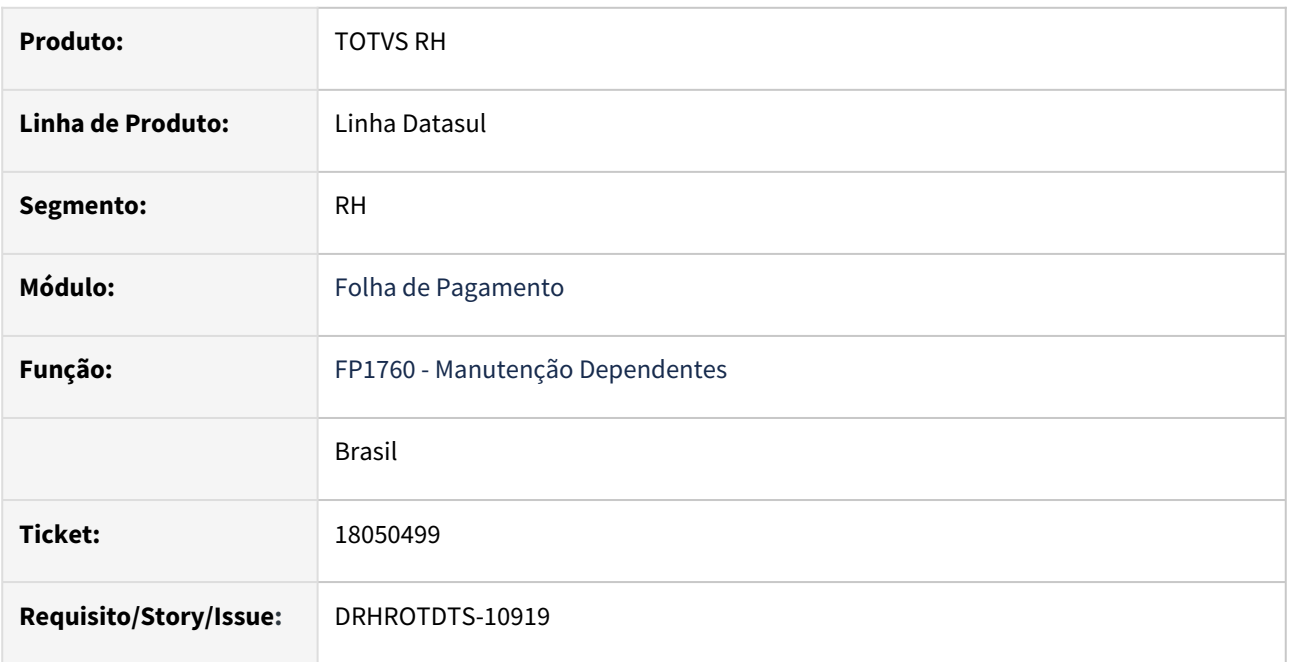

## **02. SITUAÇÃO/REQUISITO**

No programa FP1760, ao modificar alguma informação do dependente que possui o campo **"cod\_cgc\_cartor"** vazio não é possível concluir a alteração pois acontece um erro o erro progress **\*\*Caracter na posicao 1 deve ser um digito. (630)**.

## **03. SOLUÇÃO**

Realizado ajuste no programa para o campo "**cod\_cgc\_cartor**" quando esteja vazio seja preenchido com zeros para que não apresente mais o erro.

## **04. DEMAIS INFORMAÇÕES**

Para que não gere mais erros o é necessário baixar o pacote, sair do Sistema e acessar novamente.

## **05. ASSUNTOS RELACIONADOS**

# DRHROTDTS-11011- Erro Geração Relatório Time de Trabalho

#### **01. DADOS GERAIS**

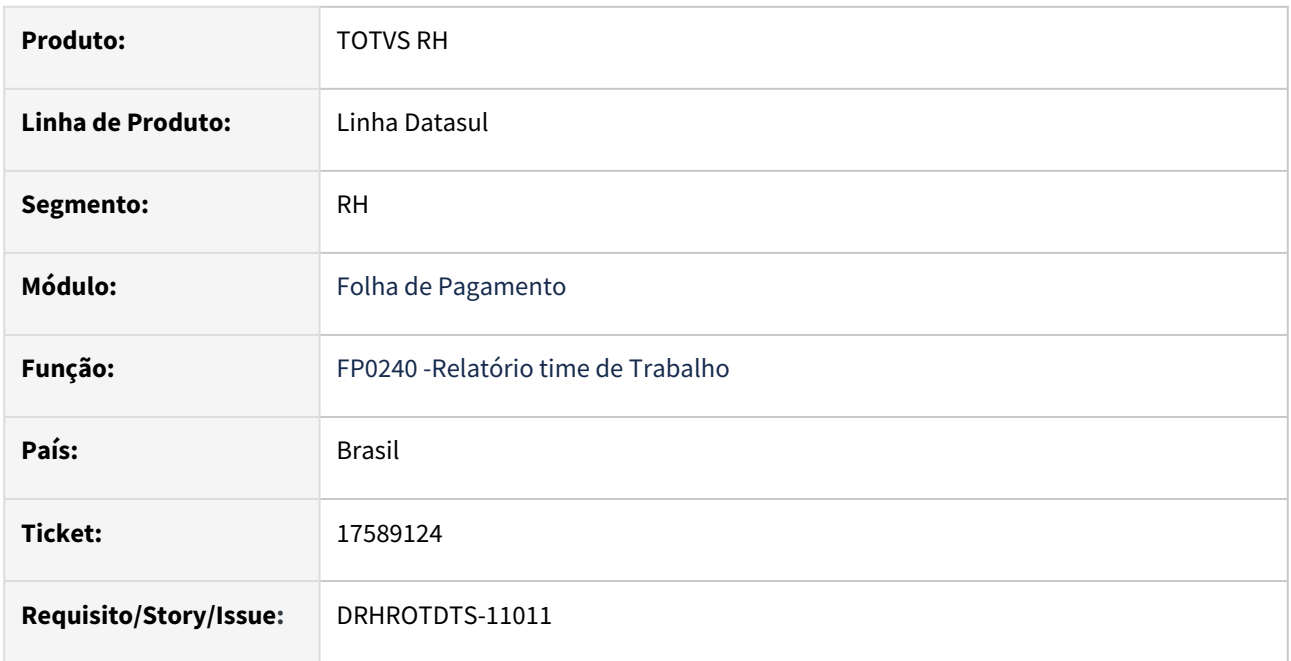

## **02. SITUAÇÃO/REQUISITO**

Ao gerar a relação do time de trabalho através do programa **DSR018b** o relatório não contempla participantes do time de empresas diferentes.

## **03. SOLUÇÃO**

Programa **DSR018b** foi ajustado para que mostre os times cadastrados de outras empresas.

#### **04. DEMAIS INFORMAÇÕES**

Para que não gere mais a mensagem de erro é necessário baixar o pacote, sair do Totvs e em seguida entrar novamente e acessar o programa **DSR018b**.

#### **05. ASSUNTOS RELACIONADOS**

# DRHROTDTS-11150 - Ao cadastrar pessoa física de funcionário estrangeiro ocorre erro Unidade de Federação não foi encontrada

### **01. DADOS GERAIS**

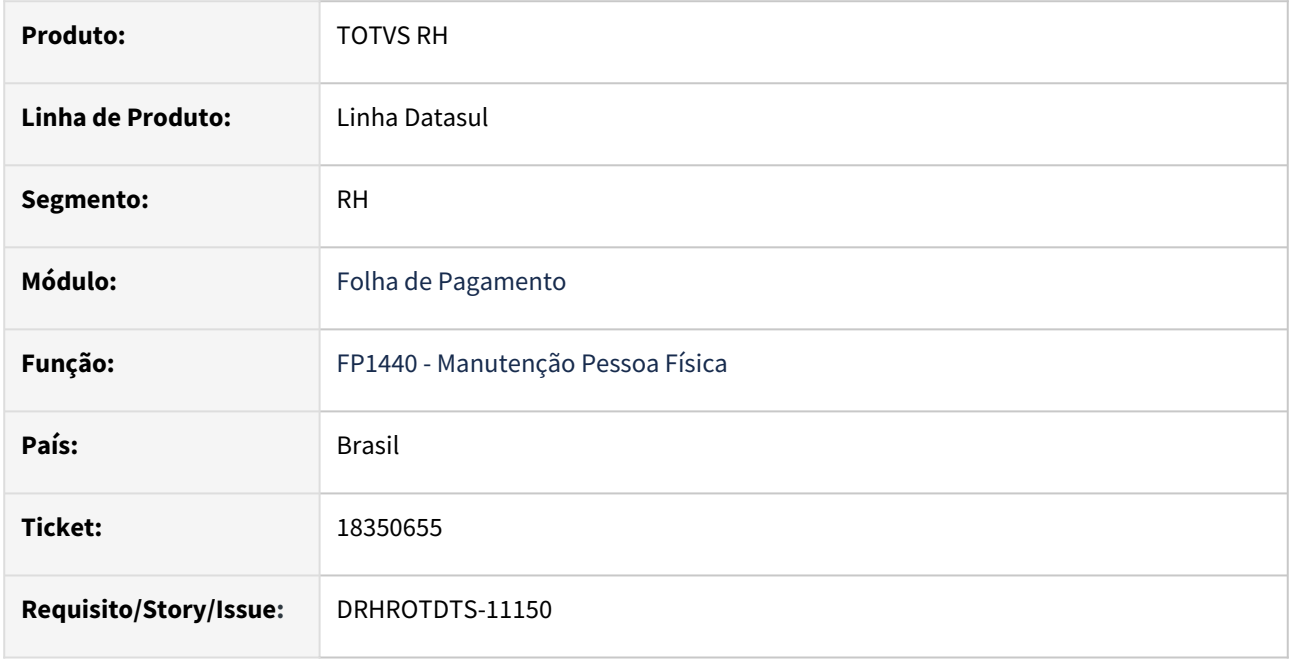

## **02. SITUAÇÃO/REQUISITO**

No FP1440, ao cadastrar uma pessoa física de funcionário estrangeiro ocorre erro "Unidade de Federação não foi encontrada" impossibilitando o cadastro.

## **03. SOLUÇÃO**

Feita correção da validação para possibilitar o cadastro de pessoa física de funcionário estrangeiro.

## **04. DEMAIS INFORMAÇÕES**

Para que não gere mais erros é necessário baixar o pacote, sair do Sistema e acessar novamente.

## **05. ASSUNTOS RELACIONADOS**

# DRHROTDTS-11218 - FP9823 gerando tabela intermediária de férias indevidamente

#### **01. DADOS GERAIS**

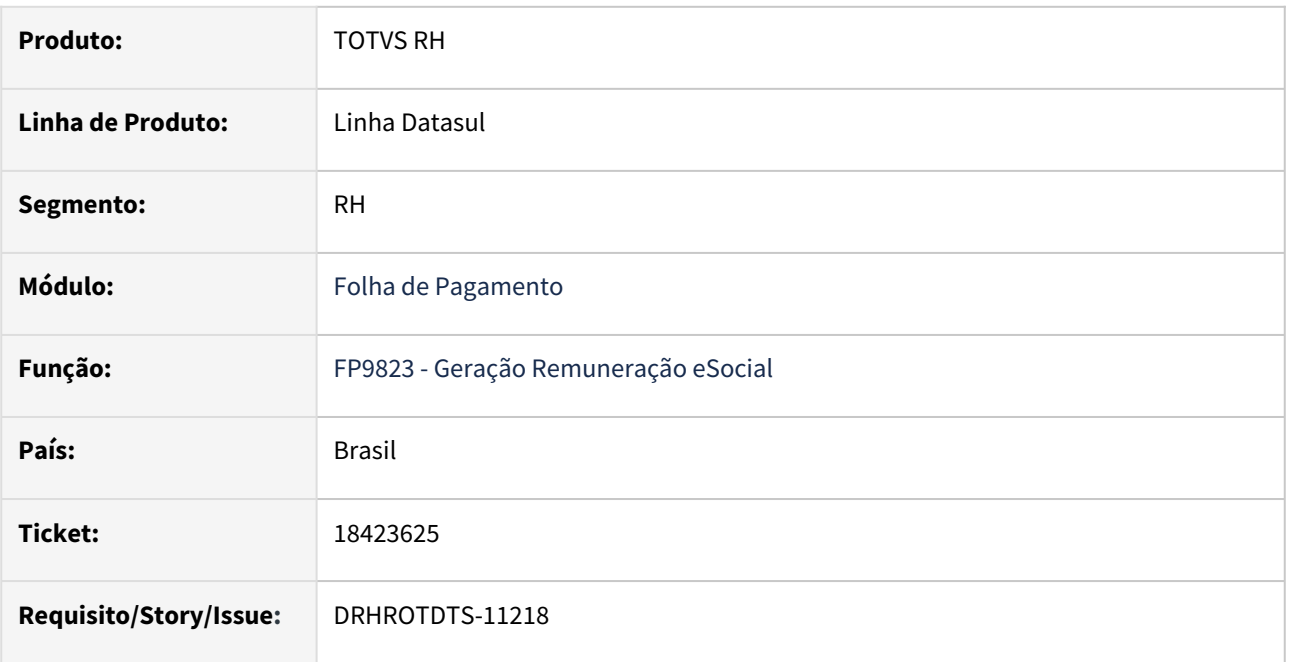

## **02. SITUAÇÃO/REQUISITO**

Ao executar o programa FP9823 para os eventos do S-1200 e S-1210 esta sendo gerado férias para funcionários que não tem férias calculada, com isso ao executar o programa FP9824 para gerar o arquivo XML com o demonstrativo e com os pagamentos esta compondo os valores referente as férias indevidas para a base no Governo.

## **03. SOLUÇÃO**

Realizado ajuste no programa para que não gere férias indevidas aos funcionários que não tem férias calculadas no período.

## **04. DEMAIS INFORMAÇÕES**

Para o ajuste desta situação, após baixar e aplicar o pacote de correção na estrutura padrão do produto, será necessário eliminar o S-1200 e S-1210 através do programa FP9823, e em seguida gerá-los novamente pelo mesmo programa. Em caso de dúvidas quanto a geração e envio dos arquivos, consulte o documento  [Geração dos arquivos de Remuneração e Pagamentos.](https://centraldeatendimento.totvs.com/hc/pt-br/articles/360025175052-RH-Linha-Datasul-eSocial-Gera%C3%A7%C3%A3o-dos-arquivos-de-Remunera%C3%A7%C3%A3o-e-Pagamentos-para-o-eSocial)

## Dúvidas

1) Como sei que esta situação aconteceu em minha base?

Resposta: Caso esta situação tenha ocorrido e você já tenha transmitido as remunerações ao eSocial, será apresentado diferença de IR entre o cálculo da Folha de Pagamento e a DCTFWeb. Em geral, o valor da DCTFWeb será gerado a maior. Caso não tenha transmitido, poderá confrontar os relatórios de situações de afastamento no programa FP1601 para as situações de férias com o Relatório do eSocial no programa FP9825. 2) Esta situação ocorreu em minha base e fiz a transmissão dos eventos ao governo, o que devo fazer para corrigir?

Respostas: Será necessário fazer o processo inicial, de aplicar o pacote, eliminar e gerar novamente as tabelas intermediárias através do programa FP9823. Após isso, faça a geração das mensagens de remuneração novamente, gere o XML de retificação e faça a transmissão ao eSocial.

3) Esta situação ocorreu em minha base, fiz a transmissão e o pagamento da guia de IR com valores a maior, o que devo fazer?

Resposta: Neste caso, é necessário realizar o procedimento da dúvida 2, e poderá ser realizado o processo de [Pedido de Restituição, Ressarcimento ou Reembolso e Declaração de Compensação \(PER/DCOMP\). Clique](https://www.gov.br/pt-br/servicos/compensar-tributos-federais)  aqui para mais informações.

## **05. ASSUNTOS RELACIONADOS**
# DRHROTDTS-11427 - Não está gerando despesas médicas para o mês e ano de pagamento

#### **01. DADOS GERAIS**

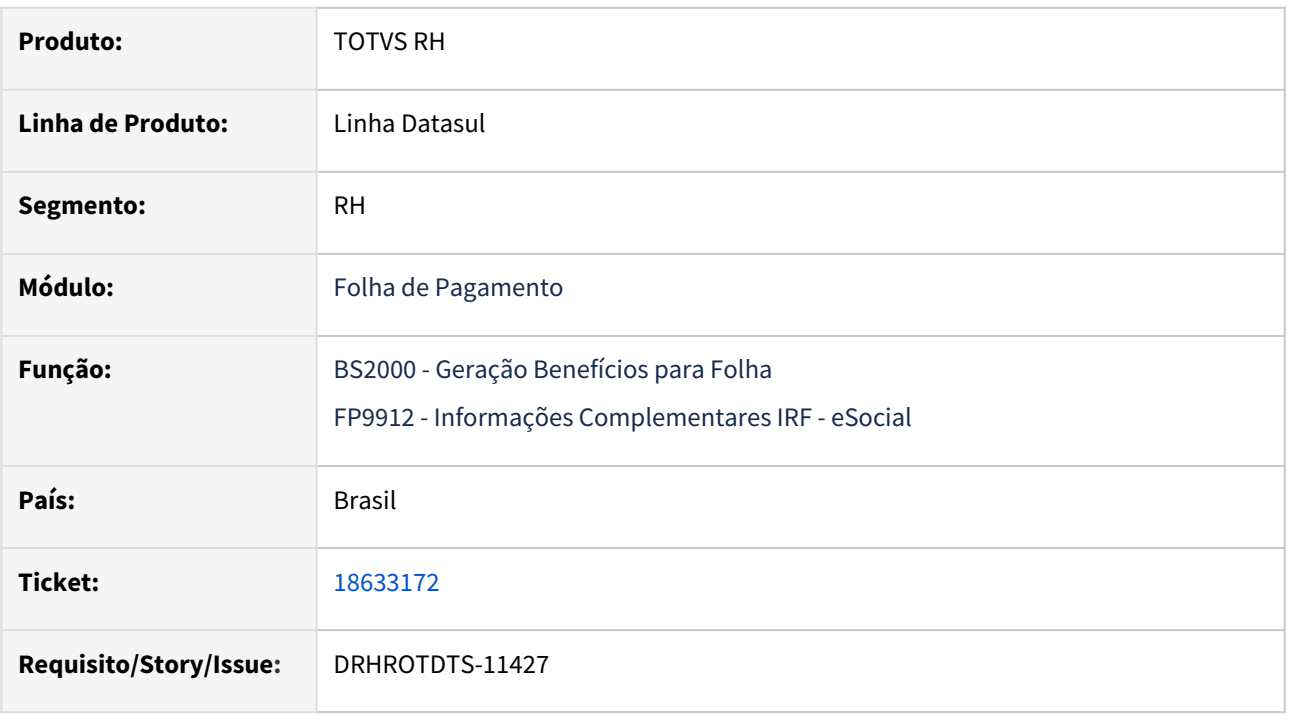

# **02. SITUAÇÃO/REQUISITO**

No programa de integração dos benefícios com a folha os valores da despesas médicas, não estão sendo gerados para o mês e ano de pagamento.

# **03. SOLUÇÃO**

Alterado programa de integração dos benefícios com a folha, para gerar corretamente os valores de despesas médicas. Seguindo a parametrização da habilitação de cálculo da folha, ou programação da rescisão.

# **04. DEMAIS INFORMAÇÕES**

Para correção do erro:

**Obs**: Antes de atualizar o pacote, efetuar a eliminação da integração dos benéficos com a folha através do **BS2020**.

Depois de eliminado atualizar o pacote com a correção na base, gerar a integração do benefícios com a folha através do **BS2000**.

Assim que finalizado os valores podem ser consultados no **FP9912**.

#### **05. ASSUNTOS RELACIONADOS**

# DRHROTDTS-11733 - Programa eSocial\_atualiza\_tpPgto\_1210 está alterando indevidamente a tag tppto do demonstrativo Anual para 2

# **01. DADOS GERAIS**

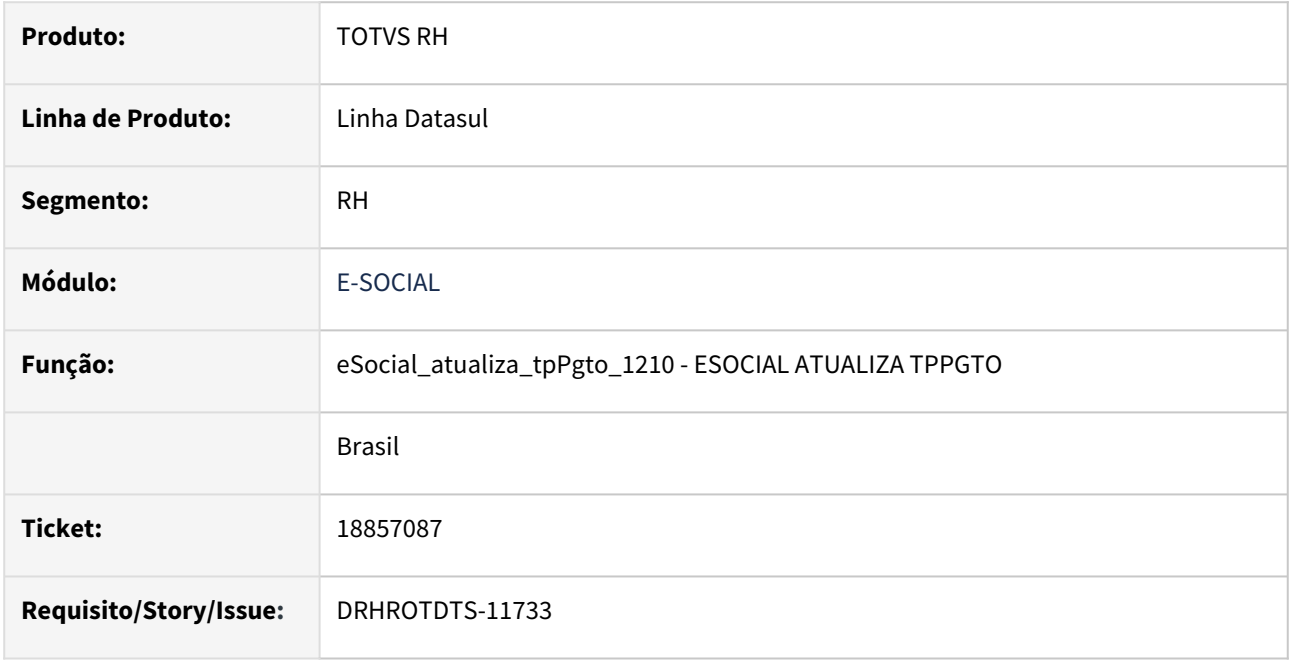

# **02. SITUAÇÃO/REQUISITO**

No programa eSocial atualiza tpPgto 1210, está sendo alterado o tpPgto dos desligados para 2, sendo que deveria ser validado se a "sped\_pagto\_inform" tem indicativo de apuração igual a 2 (anual) para fazer a atribuição.

# **03. SOLUÇÃO**

Foi corrigido o programa eSocial\_atualiza\_tpPgto\_1210 para validar se a "sped\_pagto\_inform" tem tpPagto igual a 99 e indicativo de apuração igual a 2 (anual) para atribuir 1 ao tpPagto.

# **04. DEMAIS INFORMAÇÕES**

Para que não gere mais erros é necessário baixar o pacote, sair do Sistema e acessar novamente o eSocial\_atualiza\_tpPgto\_1210, caso o tpPagto já tenha sido alterada de forma incorreta será necessário gerar novamente a mensagem antes de executar o eSocial\_atualiza\_tpPgto\_1210.

# **05. ASSUNTOS RELACIONADOS**

# 4.13.3 Remuneração - Manutenção - 12.1.2403

Pesquisar

Manutenção - 12.1.2403 – 1587

# Cargos e Salários - MCA - Manutenção - 12.1.2403

Pesquisar

# 16228002 DRHHCM-6067 DT CA0727 - Valor concedido e salário proposto zerado

#### **01. DADOS GERAIS**

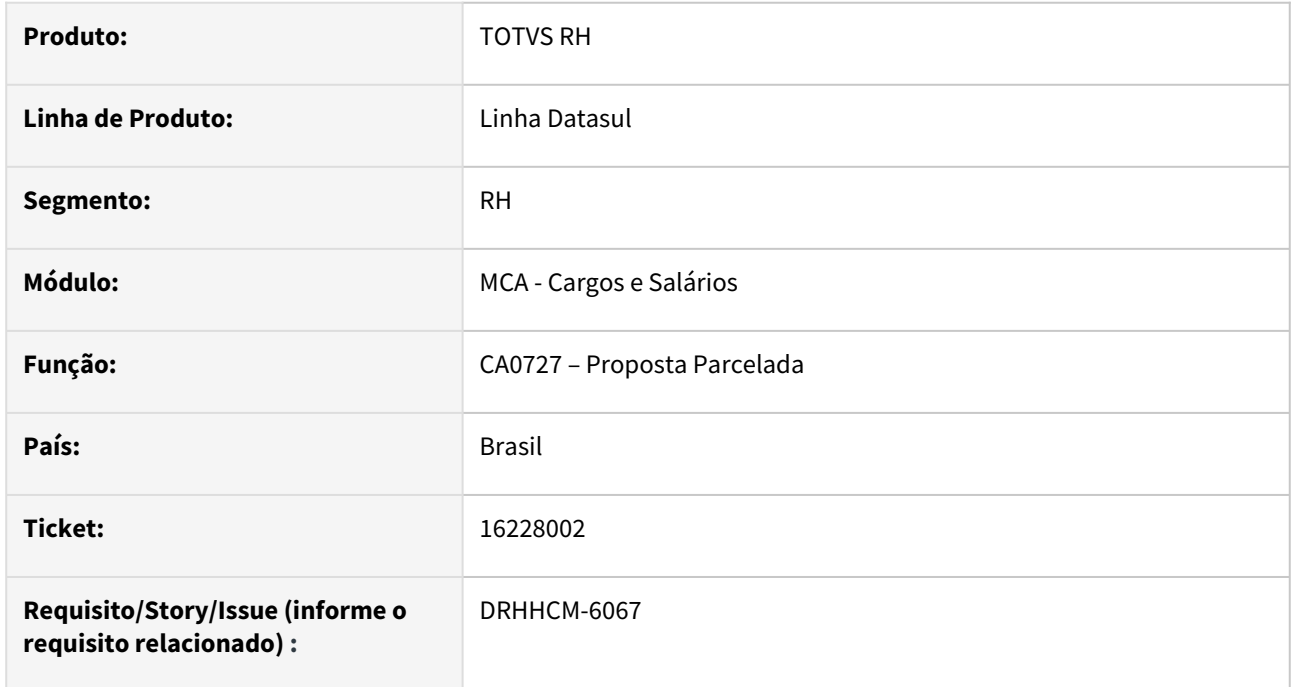

# **02. SITUAÇÃO/REQUISITO**

Os campos **valor concedido** está vindo zerado, e com isso, a informação não é atualizada no **CA0016**, incluindo o campo **Salário Proposto.**

**1º Cenário** – Campo **valor concedido** não é calculado após inserir as informações na aba de parâmetros:

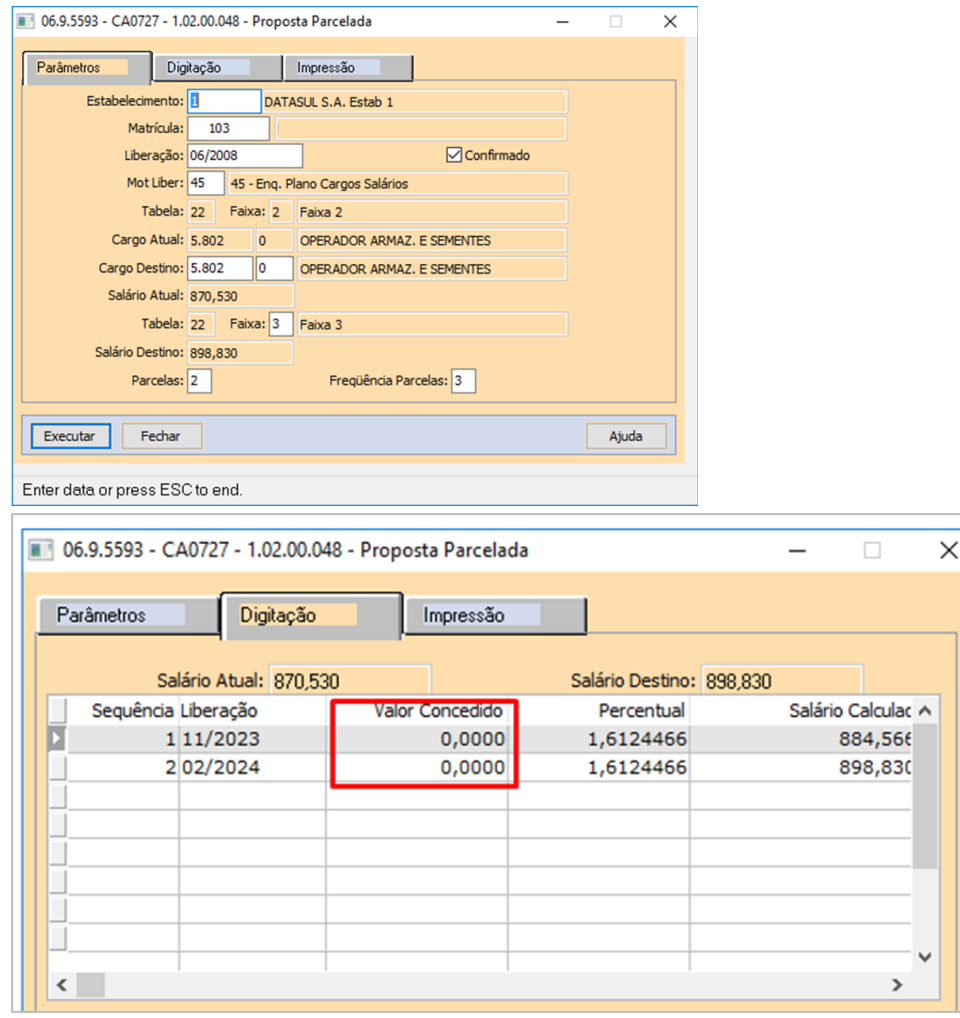

#### **2º Cenário**

- Como a informação não é preenchida, após a execução do programa, a mesma não é exibida no **CA0016**
- Campo Salario proposto não é exibido no **CA0016**

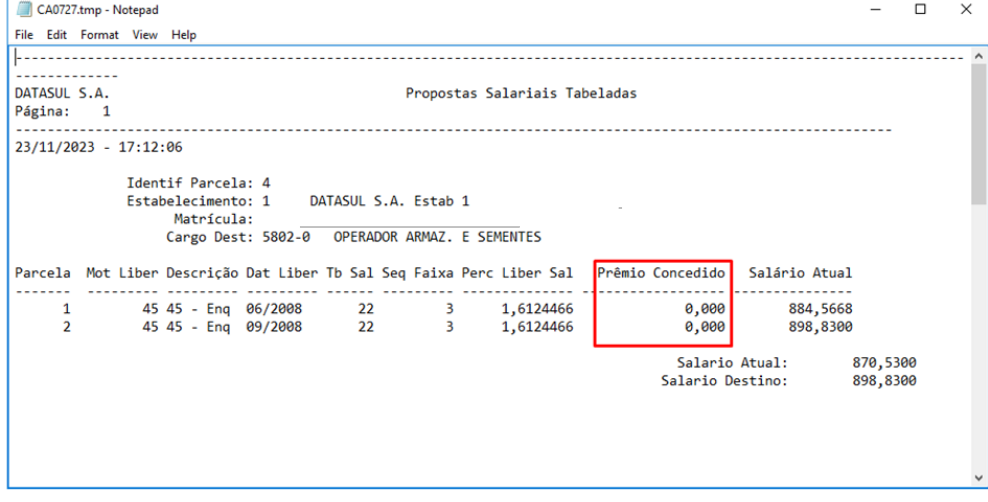

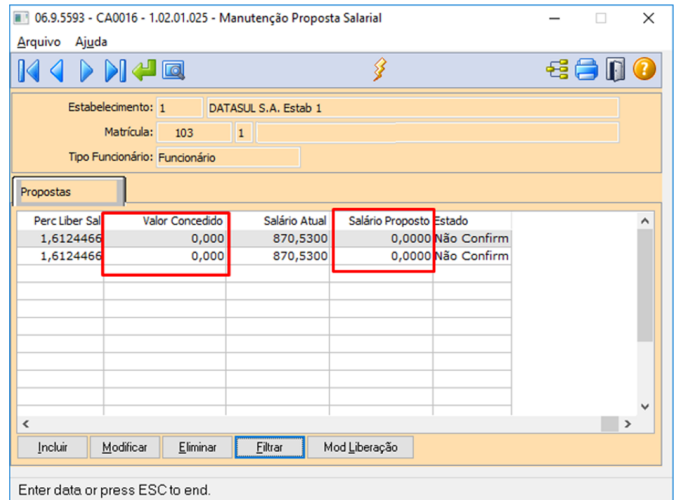

# **03. SOLUÇÃO**

#### **1º Cenário**

- Inclusa nova coluna "Valor" para demonstrar o valor em dinheiro que será acrescido na proposta salarial.
- O campo "valor concedido" é utilizado para incluir manualmente, uma premiação a proposta salarial.

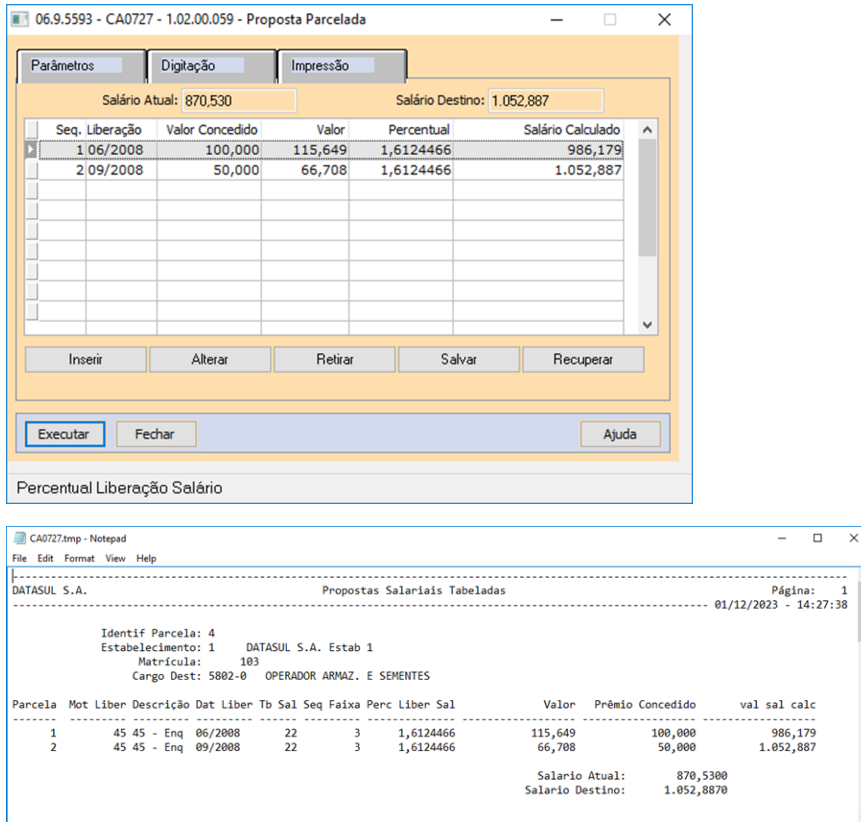

#### **2º Cenário**

• Inclusa nova coluna "Valor aumento" para demonstrar o valor em dinheiro que será acrescido no salário da proposta.

• Corrigida lógica para exibir o campo "Salário proposto" mesmo que a proposta ainda não tenha sido aprovada

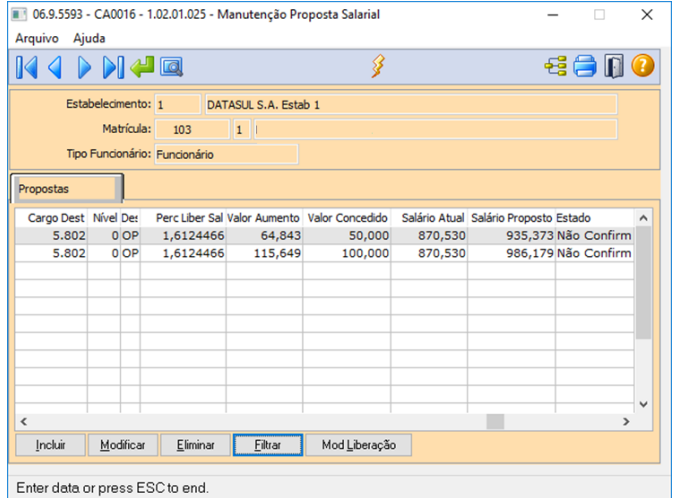

# **04. DEMAIS INFORMAÇÕES**

Não se aplica

# **05. ASSUNTOS RELACIONADOS**

18106885 DRHHCM-8296 DT CA0510 - Percentual de liberação não é atualizado no CA0008.

#### **01. DADOS GERAIS**

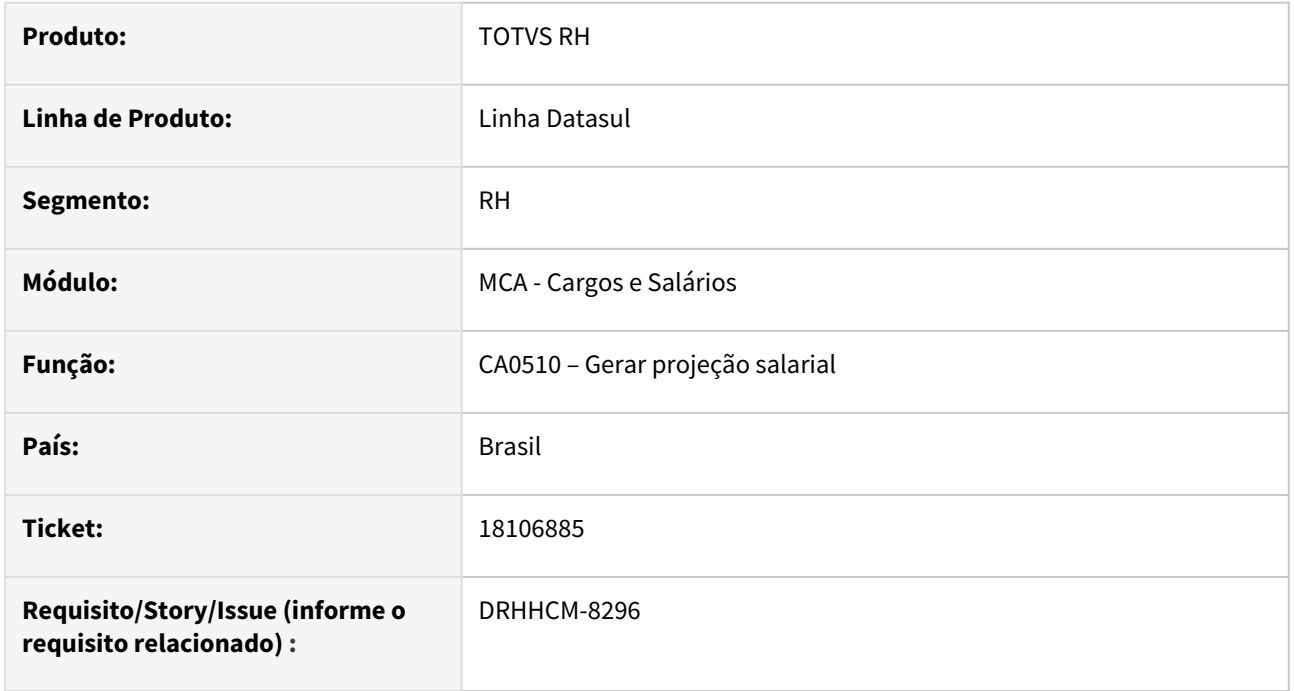

# **02. SITUAÇÃO/REQUISITO**

**1º** No CA0015 inclusão da proposta salarial os **pontos** do cargo destino, são copiados para os **pontos** o cargo de origem:

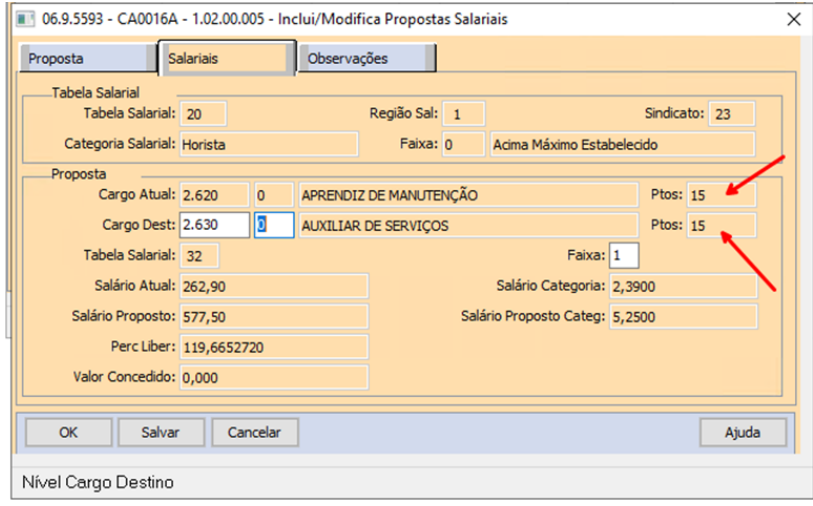

**2º** Ao executar o **CA0510**, após cadastro da proposta salarial, o **"Perc. Liber"** não é enviado para o CA0008:

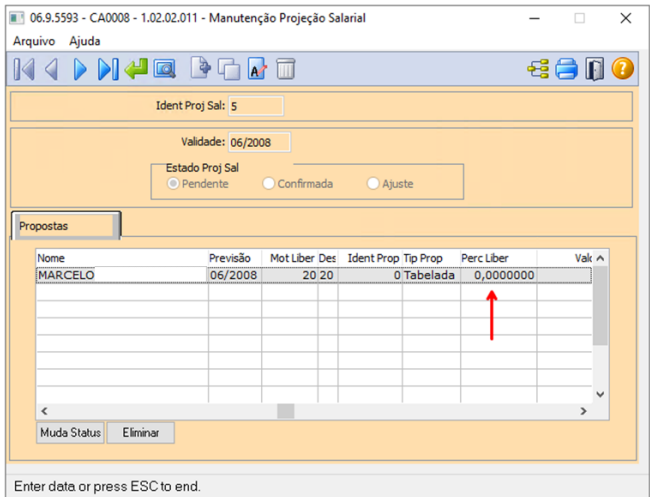

# **03. SOLUÇÃO**

**1º** Corrigido o campo de pontos do cargo de origem:

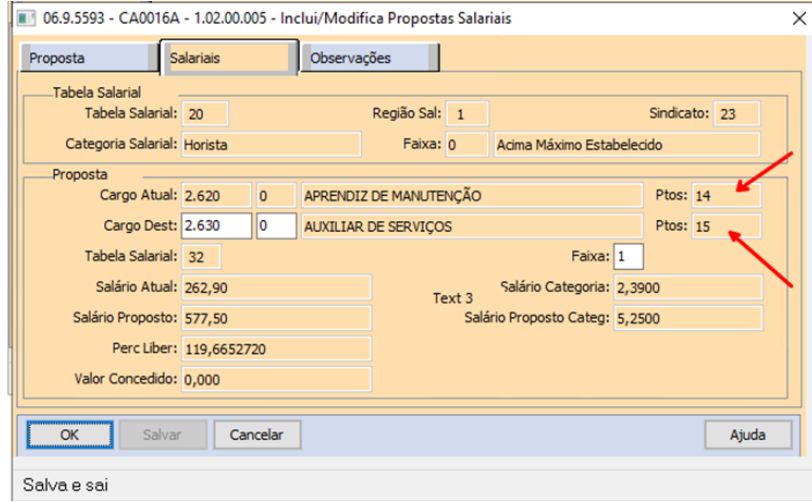

**2º** Corrigida a exibição do valor na coluna **"Perc. Liber"**

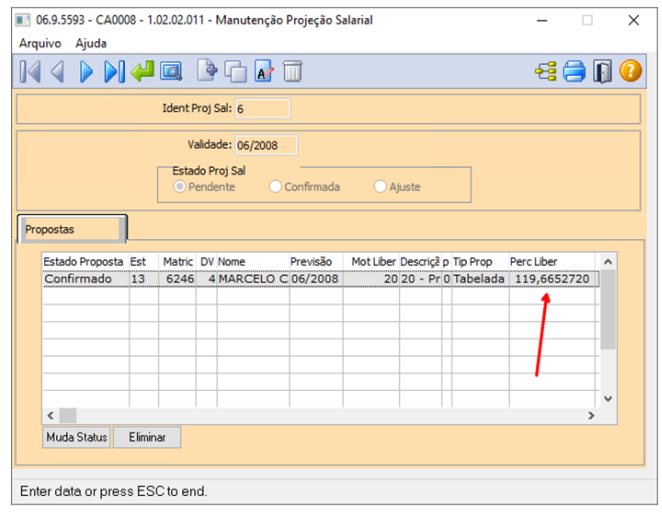

# **04. DEMAIS INFORMAÇÕES**

Não se aplica

# **05. ASSUNTOS RELACIONADOS**

# 4.13.4 Responsabilidade Social - Manutenção - 12.1.2403

Pesquisar

# Medicina do Trabalho - Manutenção - 12.1.2403

Pesquisar

#### 16868997 DRHHCM-6602 - MT0510 - Relatório Exames complementares

#### **01. DADOS GERAIS**

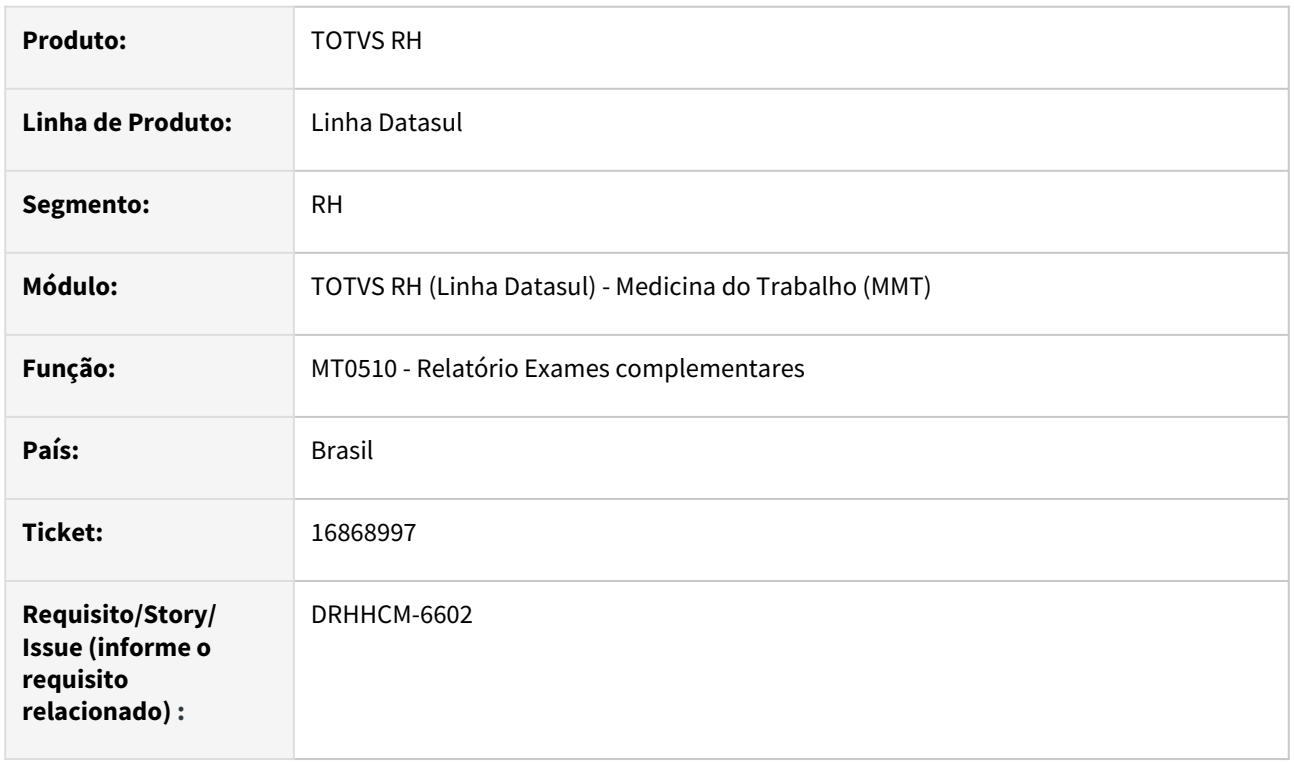

# **02. SITUAÇÃO/REQUISITO**

Ao gerar relatório **MT0510** ele não traz informações do **PCMSO** pois o sistema vinculando o código incorreto. Exame incluso no **MT0030**, não esta sendo considerado dentro do PCMSO correto, pois não esta respeitando área de segurança vinculada.

# **03. SOLUÇÃO**

Corrigida gravação no **MT0030**, ele estava impactando na geração do relatório, considerando o PCMSO errado.

# **04. DEMAIS INFORMAÇÕES**

• Não se aplica

# **05. ASSUNTOS RELACIONADOS**

# 17097262 DRHHCM-6899 - MT0828 - Objetos na tela desposicionados

#### **01. DADOS GERAIS**

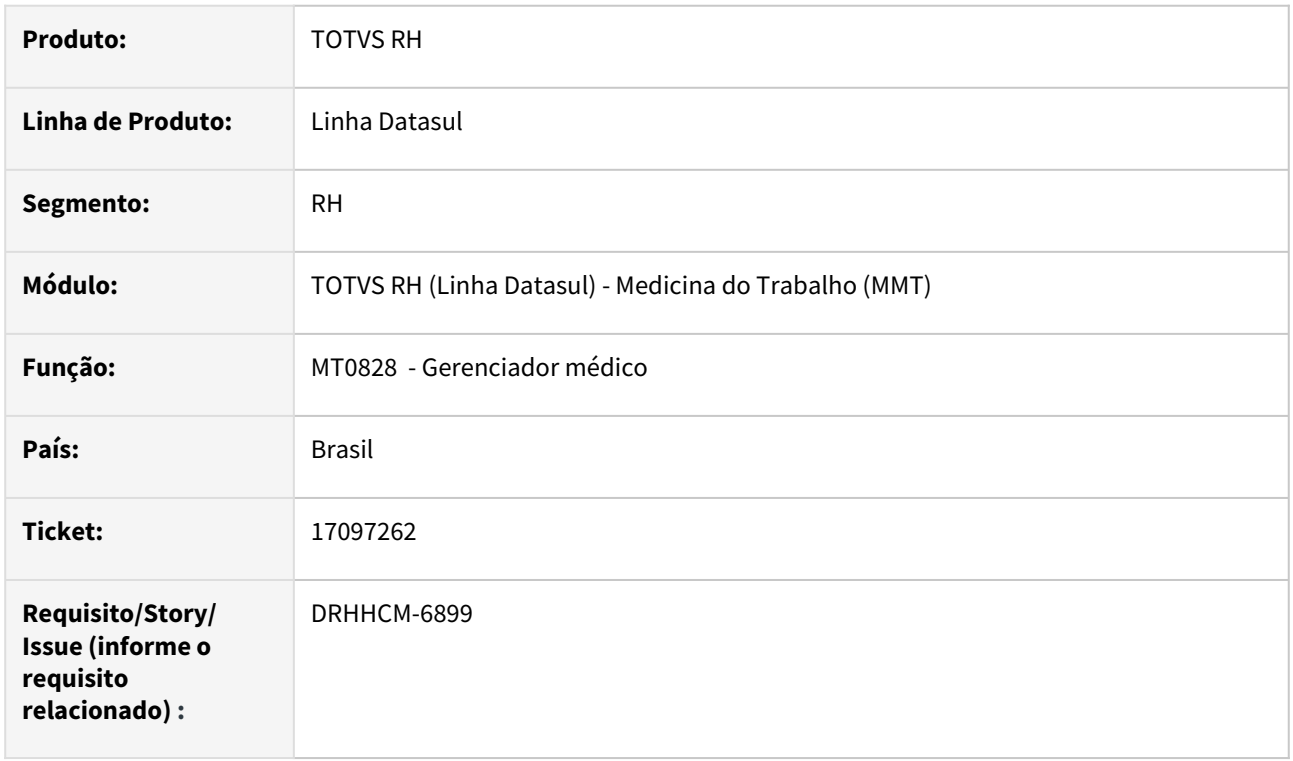

# **02. SITUAÇÃO/REQUISITO**

Ao acessar a rotina MT0828 as informações ficam sobrepostas

#### **03. SOLUÇÃO**

Realizada a correção na rotina para melhor apresentação das informações na tela.

## **04. DEMAIS INFORMAÇÕES**

• Não se aplica

# **05. ASSUNTOS RELACIONADOS**

# 17103903 DRHHCM-6827 - MT0728 - Prestador de serviço incorreto

#### **01. DADOS GERAIS**

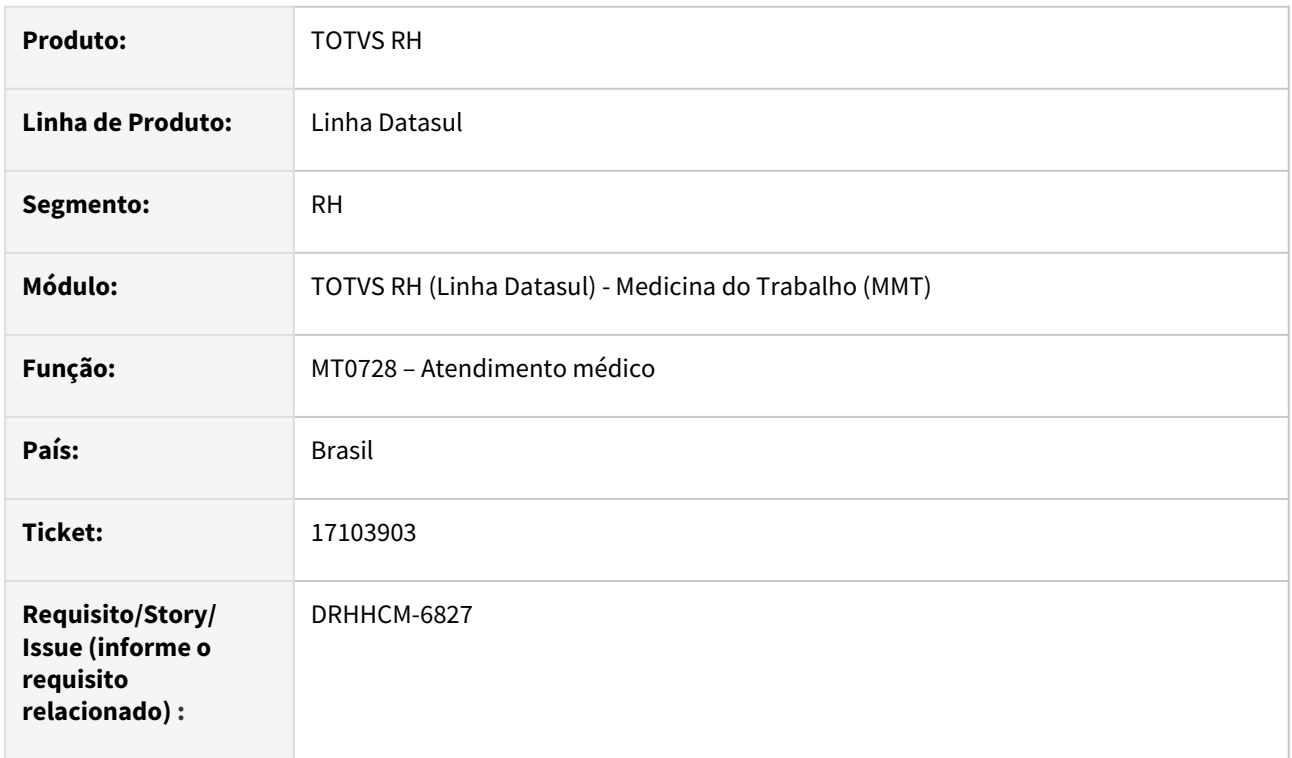

# **02. SITUAÇÃO/REQUISITO**

MT0728M – Ao incluir vacina, mostra o Prestador Serviço incorreto

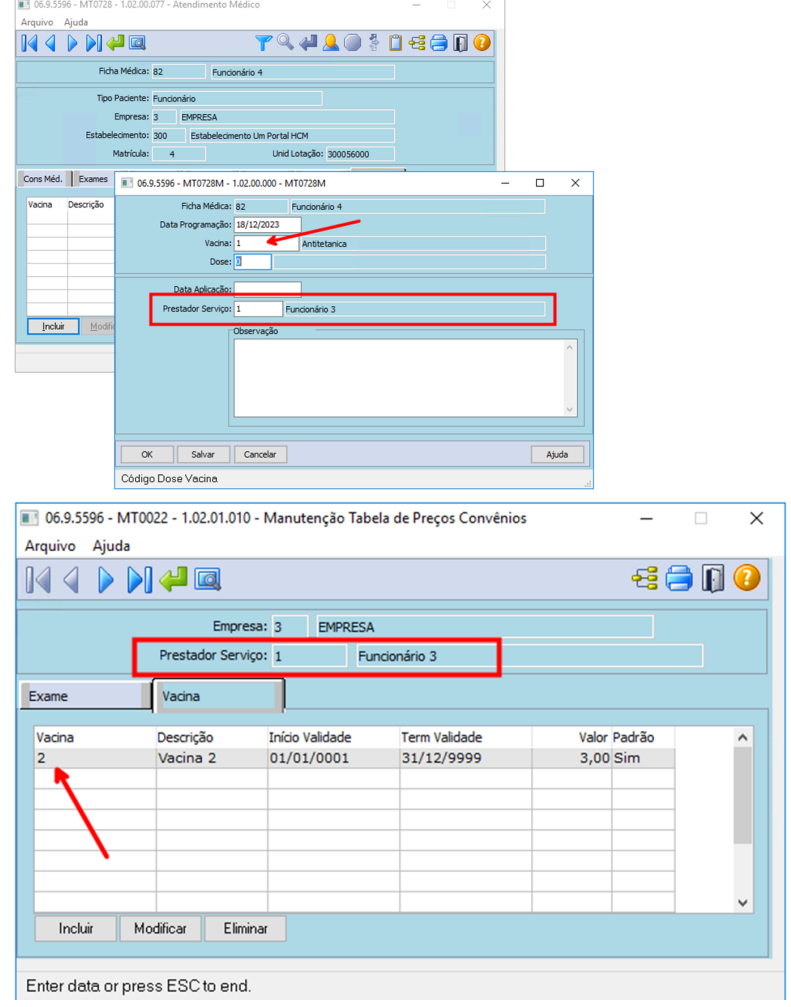

# **03. SOLUÇÃO**

Corrigida lógica para buscar o prestador correto. Lembrando que para selecionar o prestador, a vacina precisa estar definida como **"Padrão"** no **MT0022**

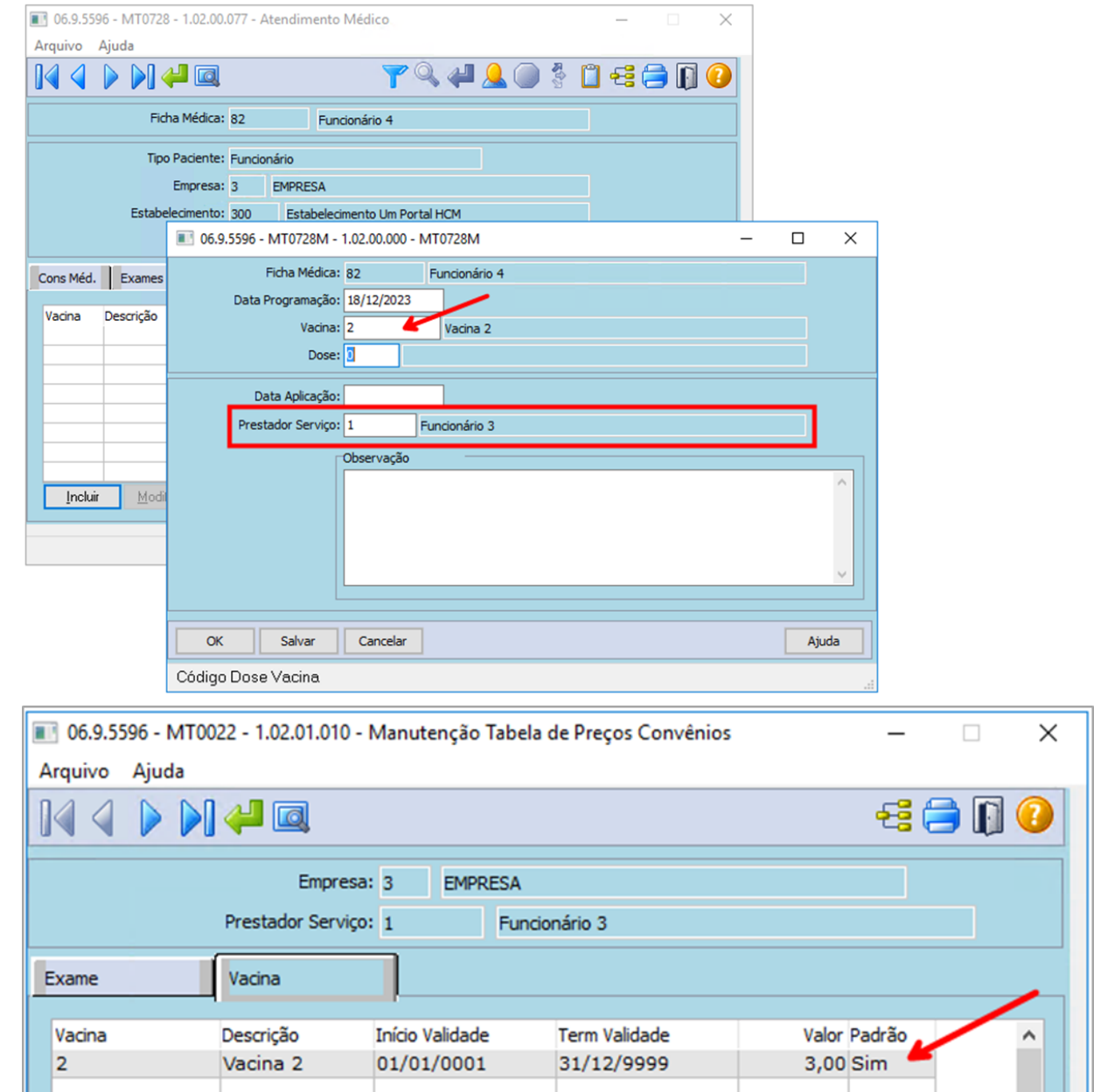

# **04. DEMAIS INFORMAÇÕES**

Não se aplica

# •<br>•<br>• **05. ASSUNTOS RELACIONADOS**

### 17116443 DRHHCM-6852 - MT0525 - Chamando procedure inesistente.

#### **01. DADOS GERAIS**

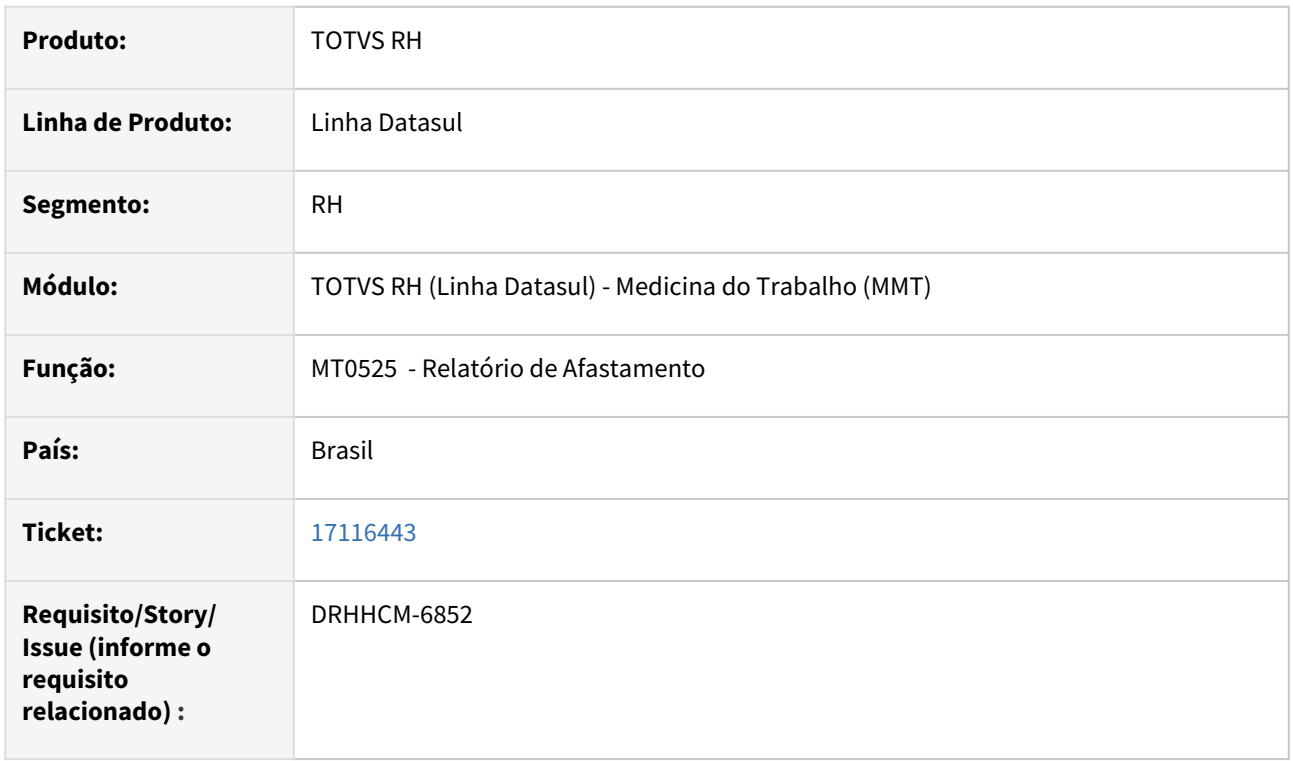

### **02. SITUAÇÃO/REQUISITO**

Na impressão do relatório MT0525 – Relatório Afastamentos em Excel, ocorre erro, pois não encontra procedure pi-bordas

# **03. SOLUÇÃO**

Retirada a chamada de procedure, pois a chamada era desnecessária.

# **04. DEMAIS INFORMAÇÕES**

• Não se aplica

# **05. ASSUNTOS RELACIONADOS**

# 17116704 DRHHCM-10179 DT - MT0571 Quadrados não são coloridos na Impressão Exame Audiométrico

#### **01. DADOS GERAIS**

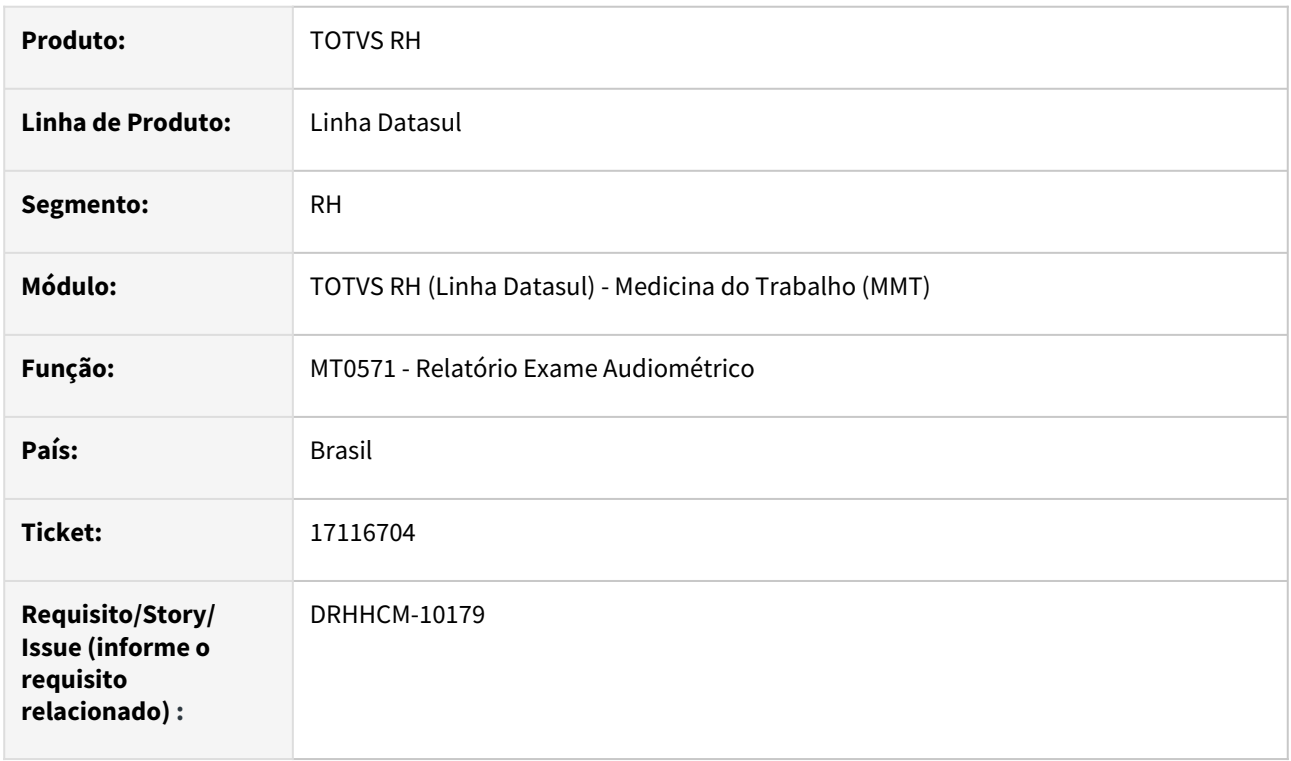

# **02. SITUAÇÃO/REQUISITO**

Na impressão do MT0571 - Relatório Exame Audiométrico os quadrados do gráfico não são coloridos conforme a legenda.

#### **03. SOLUÇÃO**

Realizada correção no programa MT0571 para colorir os quadrados do gráfico conforme a legenda.

# **04. DEMAIS INFORMAÇÕES**

• Não se aplica

#### **05. ASSUNTOS RELACIONADOS**

# 17152231 DRHHCM-6850 - MT0030 - Tipo de exame audiométrico gerado errado

#### **01. DADOS GERAIS**

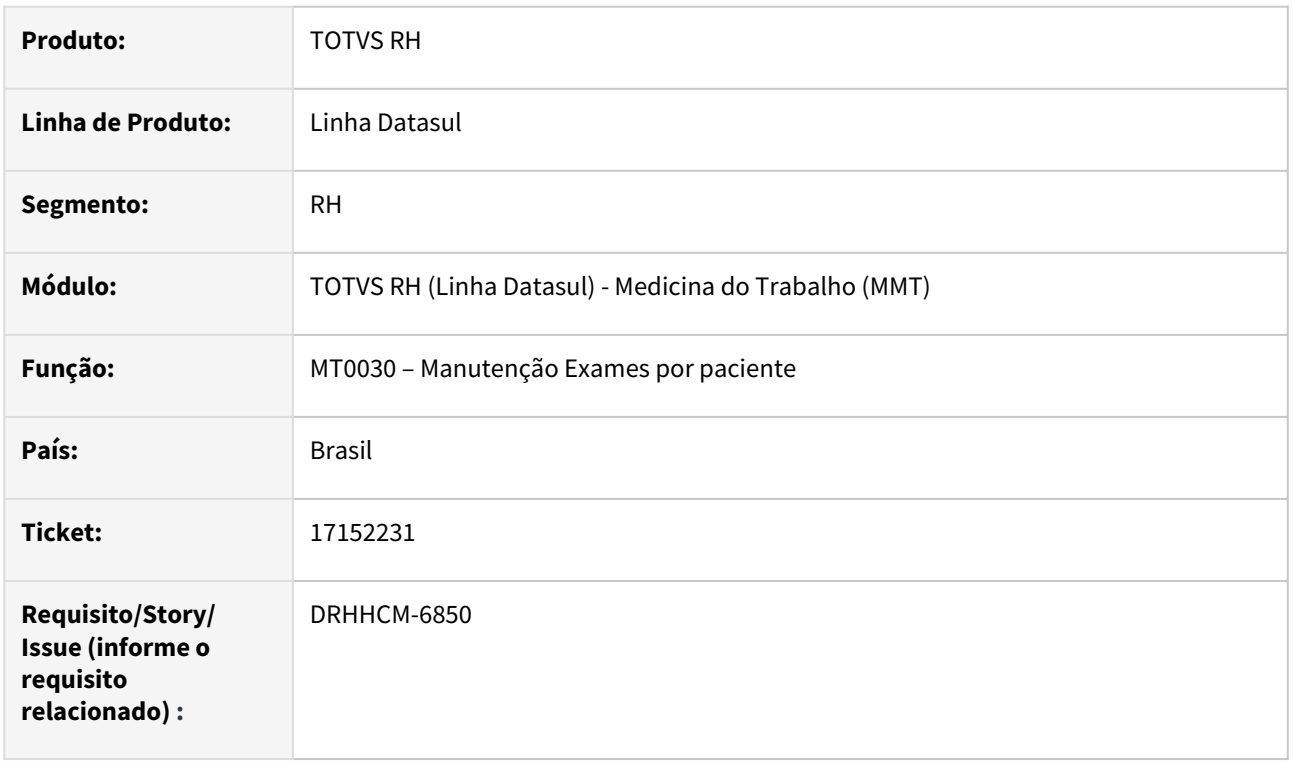

# **02. SITUAÇÃO/REQUISITO**

Exames audiométricos estão sendo gerados como tipo **referência** na tela principal (**MT0030A**) e como **sequencial**  na aba resultados (**MT0030C**).

Como já existe exame de **referência** o correto é que seja gerado também no **MT0030A** como **sequencial**.

# **03. SOLUÇÃO**

Corrigida lógica do programa de carga MT0730, considerando a regra conforma a NR. Caso exista um exame audiométrico de referencia, os proximos serão criados como **sequencial**.

#### **04. DEMAIS INFORMAÇÕES**

• Não se aplica

#### **05. ASSUNTOS RELACIONADOS**

#### 17161587 DRHHCM-6993 - MT0599 Não exibe o número do ASO

#### **01. DADOS GERAIS**

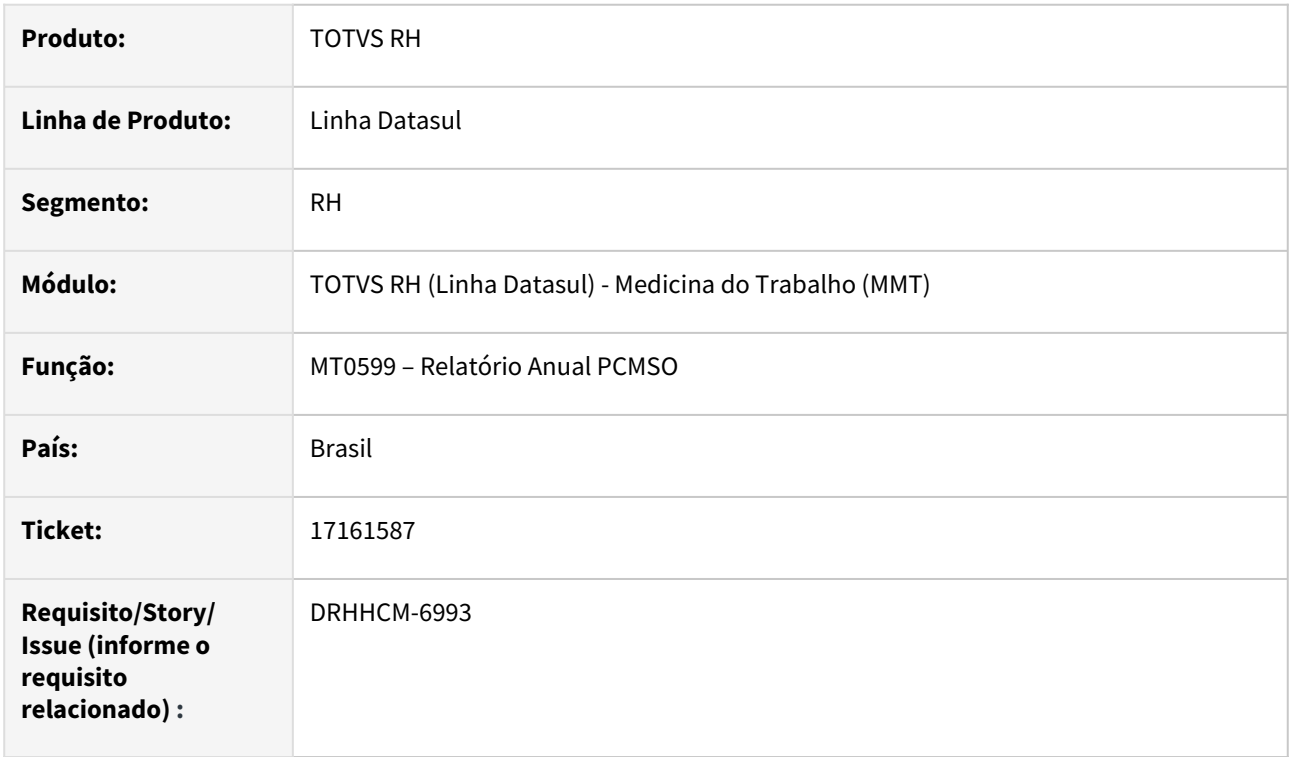

# **02. SITUAÇÃO/REQUISITO**

Ao emitir o relatório anual PCMSO não exibe o número do ASO.

#### **03. SOLUÇÃO**

Corrigida a lógica de consulta do número do ASO.

# **04. DEMAIS INFORMAÇÕES**

• Não se aplica

#### **05. ASSUNTOS RELACIONADOS**

#### 17330811 DRHHCM-7237 DT - MT0389 Gráfico em branco

#### **01. DADOS GERAIS**

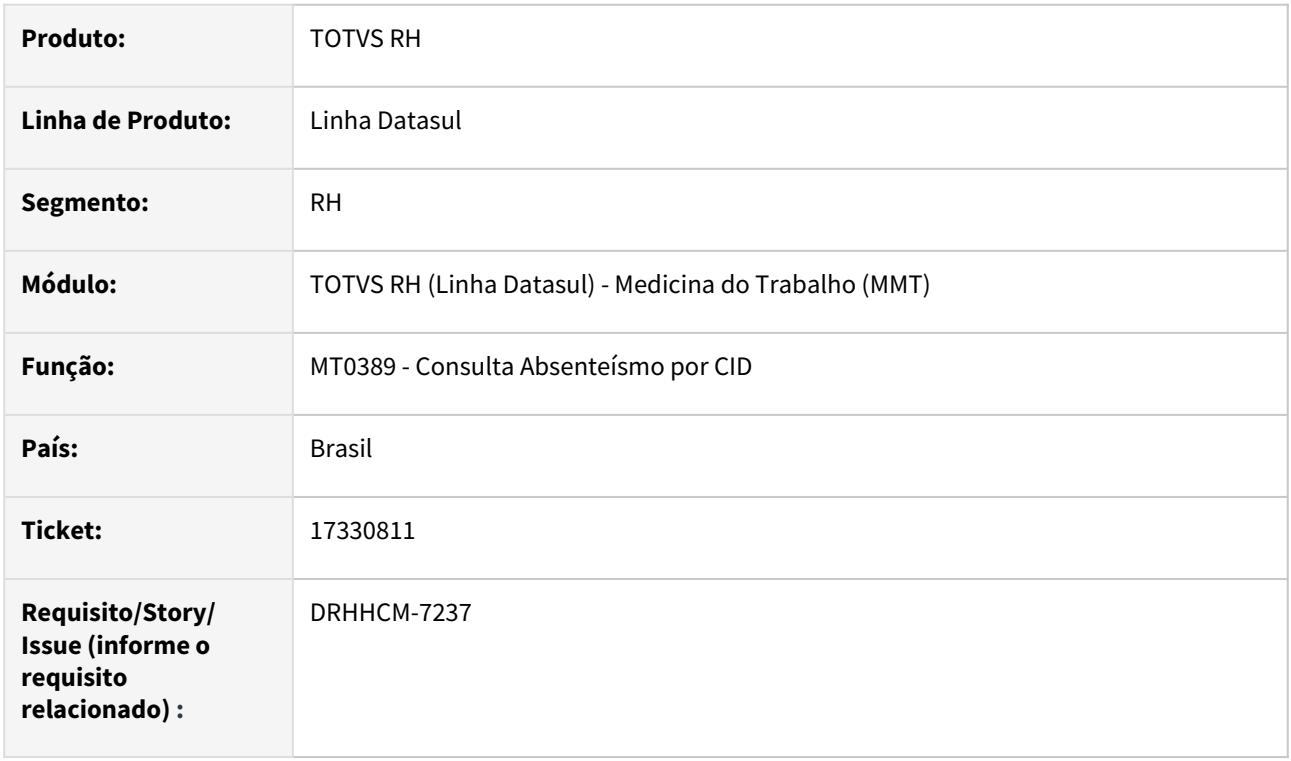

# **02. SITUAÇÃO/REQUISITO**

Ao gerar o gráfico pelo programa MT0389, o gráfico é apresentado em branco mesmo existindo dados.

#### **03. SOLUÇÃO**

Realizada correção de configurações do gráfico que faziam o mesmo ser apresentado em branco mesmo com dados.

# **04. DEMAIS INFORMAÇÕES**

• Não se aplica

#### **05. ASSUNTOS RELACIONADOS**

# 17439970 DRHHCM-7271 - MT0526 - Local de gravação de arquivo impressão ASO

#### **01. DADOS GERAIS**

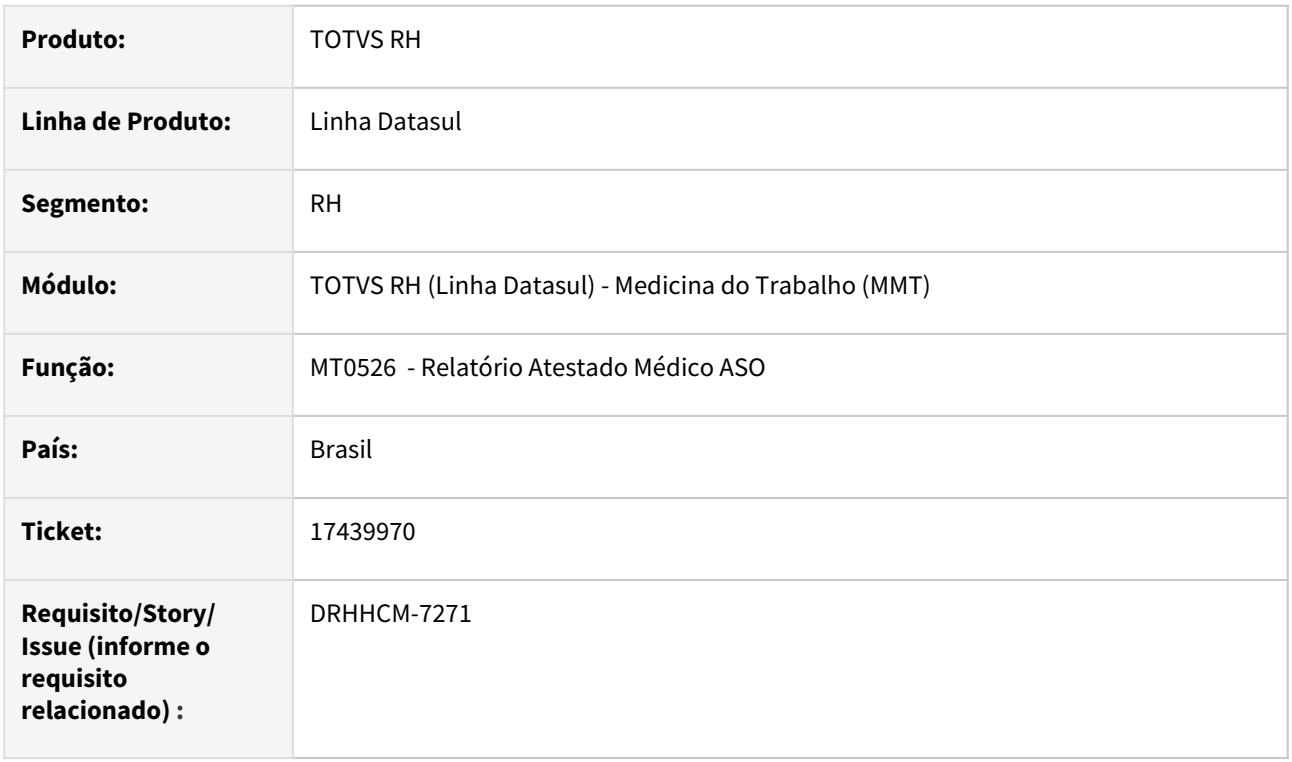

# **02. SITUAÇÃO/REQUISITO**

Ao acessar a rotina MT0526, mesmo informando uma pasta local para geração do relatório, o sistema gera arquivo na pasta definida no arquivo [params.pf](http://params.pf)

# **03. SOLUÇÃO**

Após ajuste na rotina, o relatório passa a ser gerado na pasta informada pelo usuário

# **04. DEMAIS INFORMAÇÕES**

• Não se aplica

# **05. ASSUNTOS RELACIONADOS**

# 17462543 DRHHCM-7302 DT - MT0540 Não abre após finalizar geração

#### **01. DADOS GERAIS**

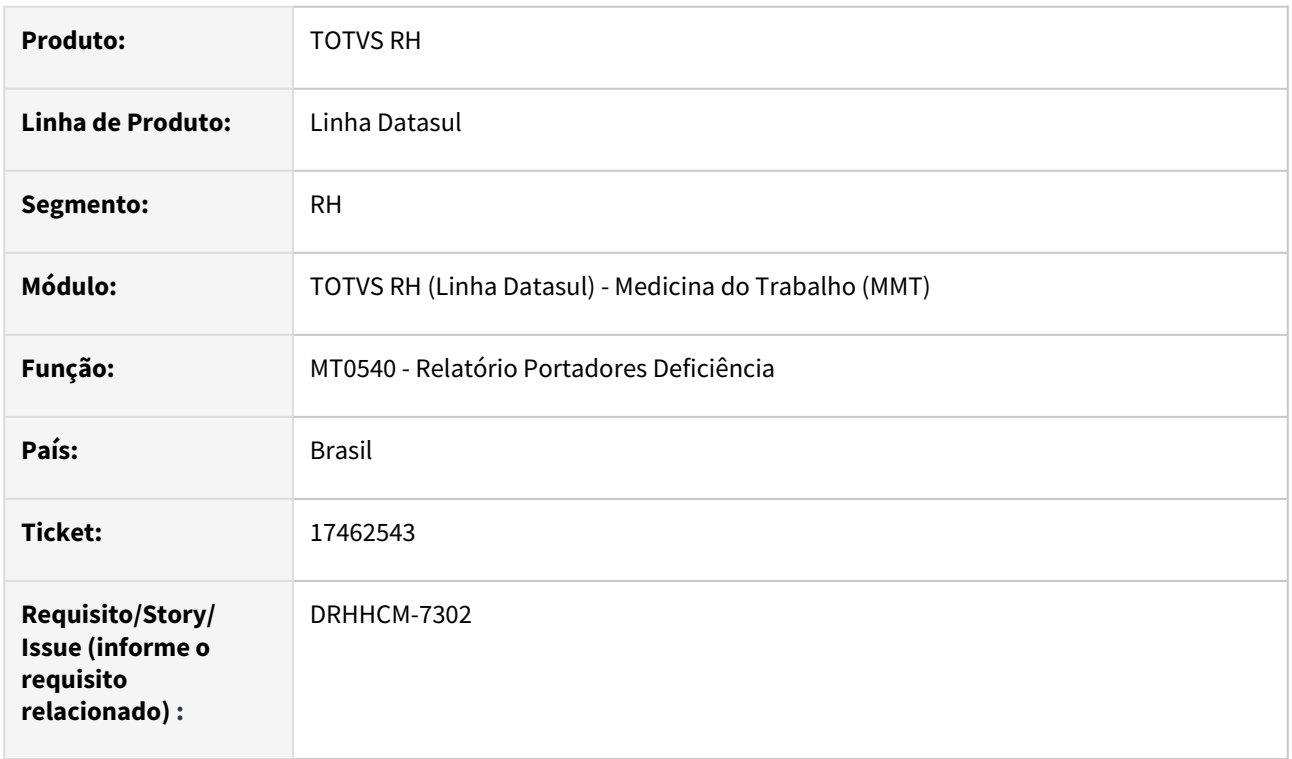

# **02. SITUAÇÃO/REQUISITO**

Ao executar o programa MT0540 o relatório não abre em tela em LibreOffice, e gera no diretório parametrizado no .pf e não no spool do usuário.

# **03. SOLUÇÃO**

Realizado ajustes no programa MT0540 para salvar no diretório de spool do usuário, assim como abrir o arquivo salvo em Libreoffice e Microsoft Office.

#### **04. DEMAIS INFORMAÇÕES**

• Não se aplica

#### **05. ASSUNTOS RELACIONADOS**

# 17779023 DRHHCM-7944 DT MT0598 – Relatório Geral do PCMSO não está atendendo a NR 7 item 7.5.4 letra "a"

#### **01. DADOS GERAIS**

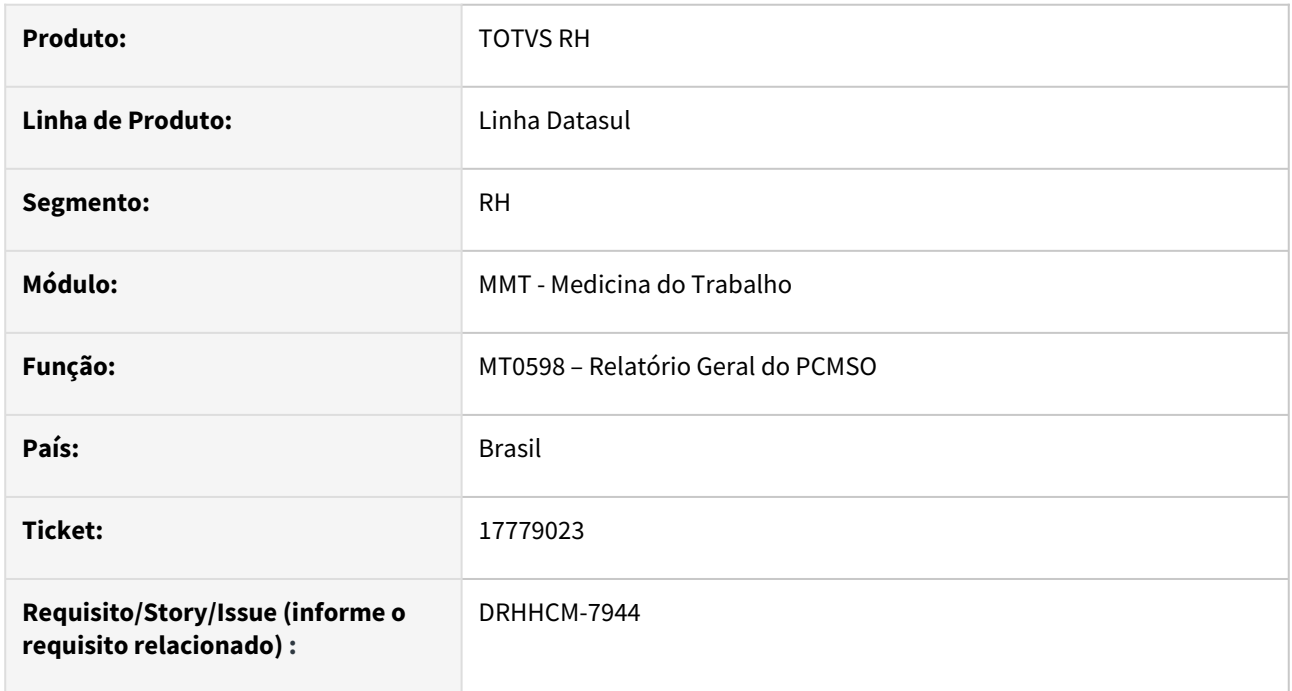

# **02. SITUAÇÃO/REQUISITO**

O **Relatório Geral do PCMSO (MT0598)** não está atendendo a NR 7 item 7.5.4 letra "a"

Ao executar o programa **MT0598 – Relatório Geral do PCMSO** , no relatório gerado, não apresenta as informações com a descrição dos possíveis agravos à saúde relacionados aos riscos ocupacionais identificados e classificados no PGR.

As informações devem ser extraídas do programa **ST0006 – Cadastro de Perigos.**

# **03. SOLUÇÃO**

Realizada a inclusão da descrição do **Perigo** e o campo **Possíveis Lesões ou Agravos a Saúde** cadastradas no programa **ST0006 – Cadastro de Perigos**, no **MT0598 – Relatório Geral do PCMSO** após o agente de risco.

#### **04. DEMAIS INFORMAÇÕES**

[https://www.gov.br/trabalho-e-emprego/pt-br/acesso-a-informacao/participacao-social/conselhos-e-orgaos](https://www.gov.br/trabalho-e-emprego/pt-br/acesso-a-informacao/participacao-social/conselhos-e-orgaos-colegiados/comissao-tripartite-partitaria-permanente/arquivos/normas-regulamentadoras/nr-07-atualizada-2022-1.pdf)colegiados/comissao-tripartite-partitaria-permanente/arquivos/normas-regulamentadoras/nr-07 atualizada-2022-1.pdf

# **05. ASSUNTOS RELACIONADOS**

# 18352639 DRHHCM-9058 DT - MT0526 Relatório em 3 vias não é gerado

#### **01. DADOS GERAIS**

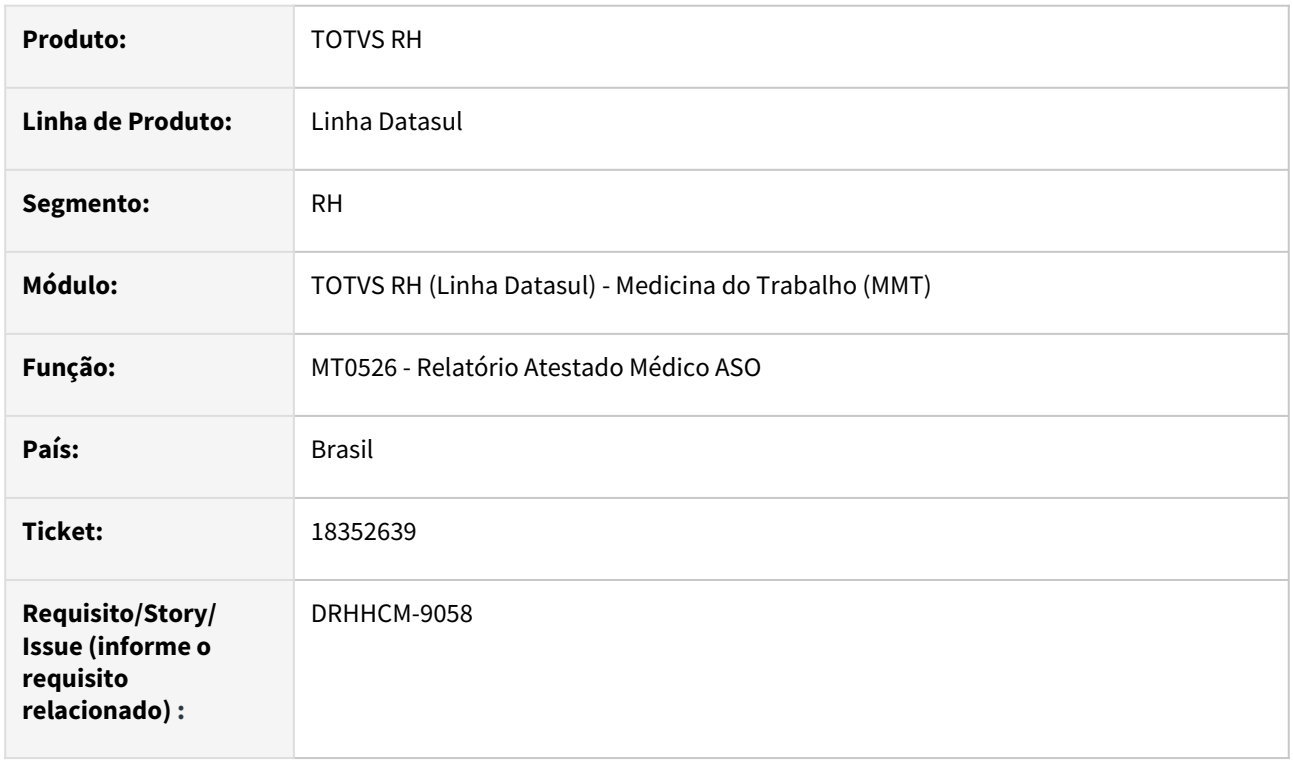

### **02. SITUAÇÃO/REQUISITO**

Na emissão do relatório mt0526 em 3 vias não é gerado arquivo ao utilizar Progress 12 e Libreoffice.

#### **03. SOLUÇÃO**

Criado modelos .rtf para que seja possível imprimir o relatório ao utilizar Progress 12 e Libreoffice.

#### **04. DEMAIS INFORMAÇÕES**

• Não se aplica

# **05. ASSUNTOS RELACIONADOS**

### 18518005 DRHHCM-9464 - MT0381 Não exibe exames audiométricos

#### **01. DADOS GERAIS**

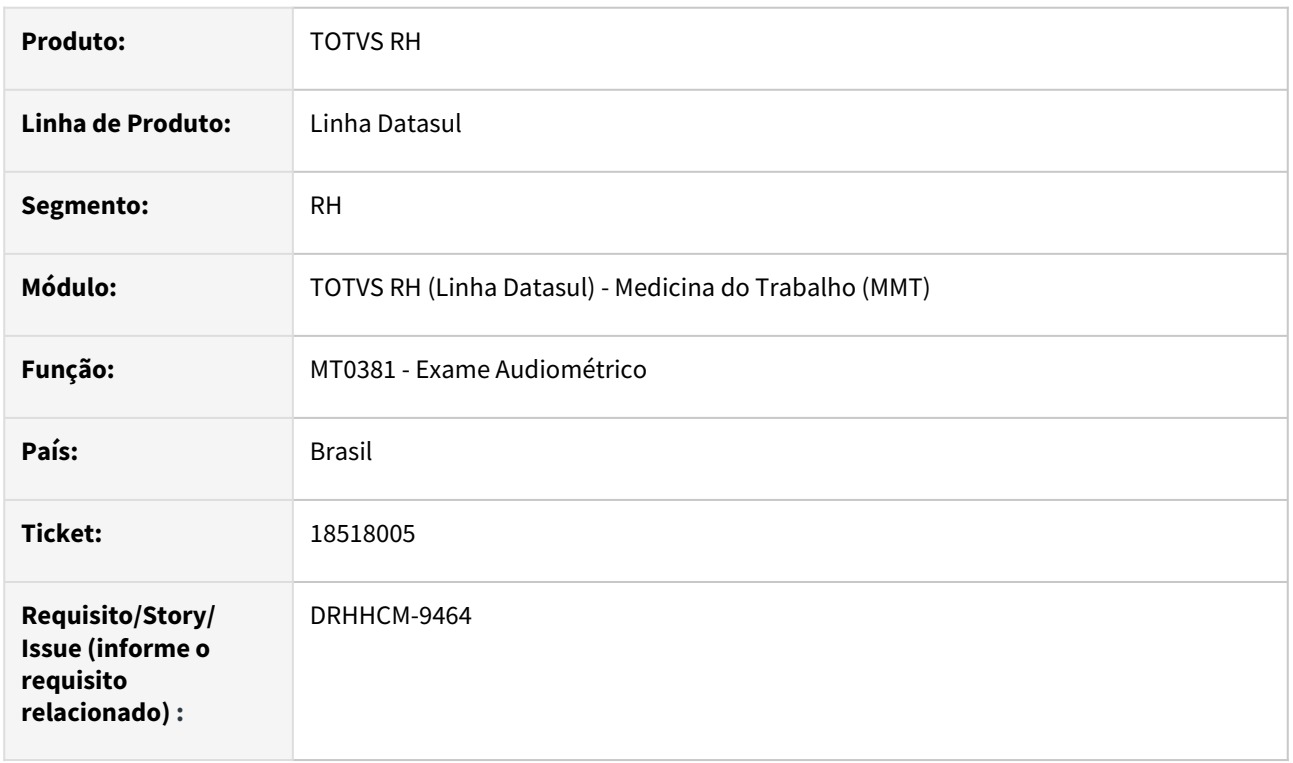

# **02. SITUAÇÃO/REQUISITO**

O programa MT0381 Exame Audiométrico não mostra todos exames audiometria cadastrado no MT0030 Manutenção Exames por Paciente.

# **03. SOLUÇÃO**

Alterado o programa MT0381 unindo as 3 janelas de informações em um única janela, essa demonstrando todos os exames audiométricos cadastrados no MT0030.

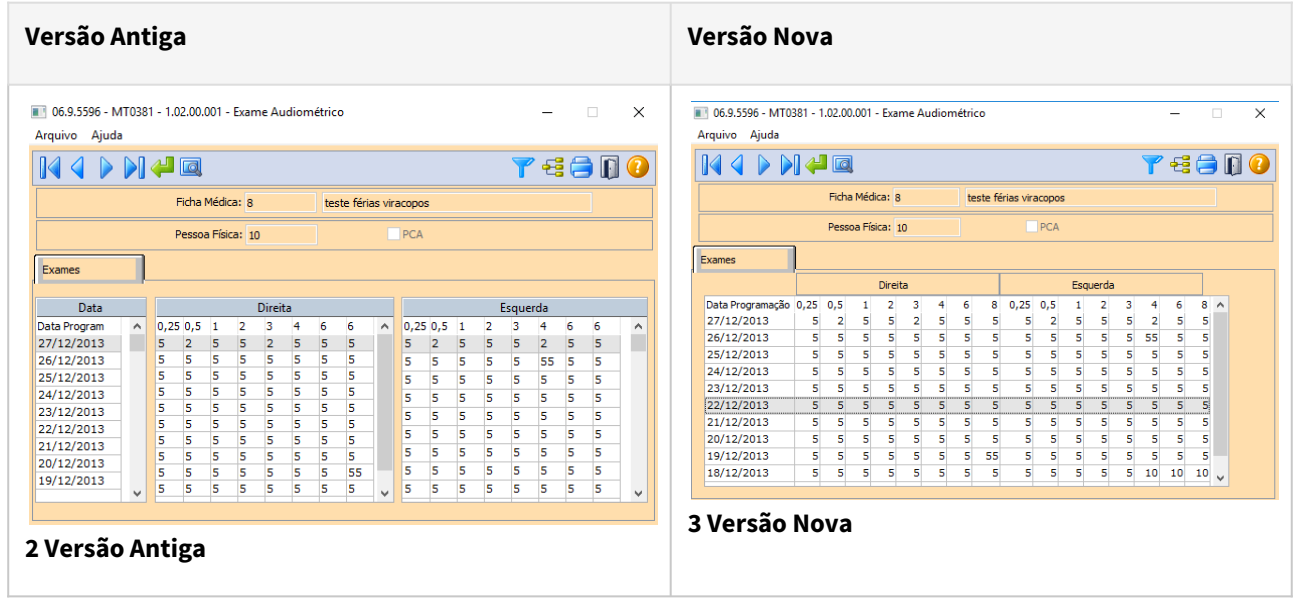

# **04. DEMAIS INFORMAÇÕES**

Não se aplica

# •<br>•<br>• **05. ASSUNTOS RELACIONADOS**

# 18728657 DRHHCM-9747 - MT0021 - Não exibe cadastro de paciente do tipo Pessoa Externa

#### **01. DADOS GERAIS**

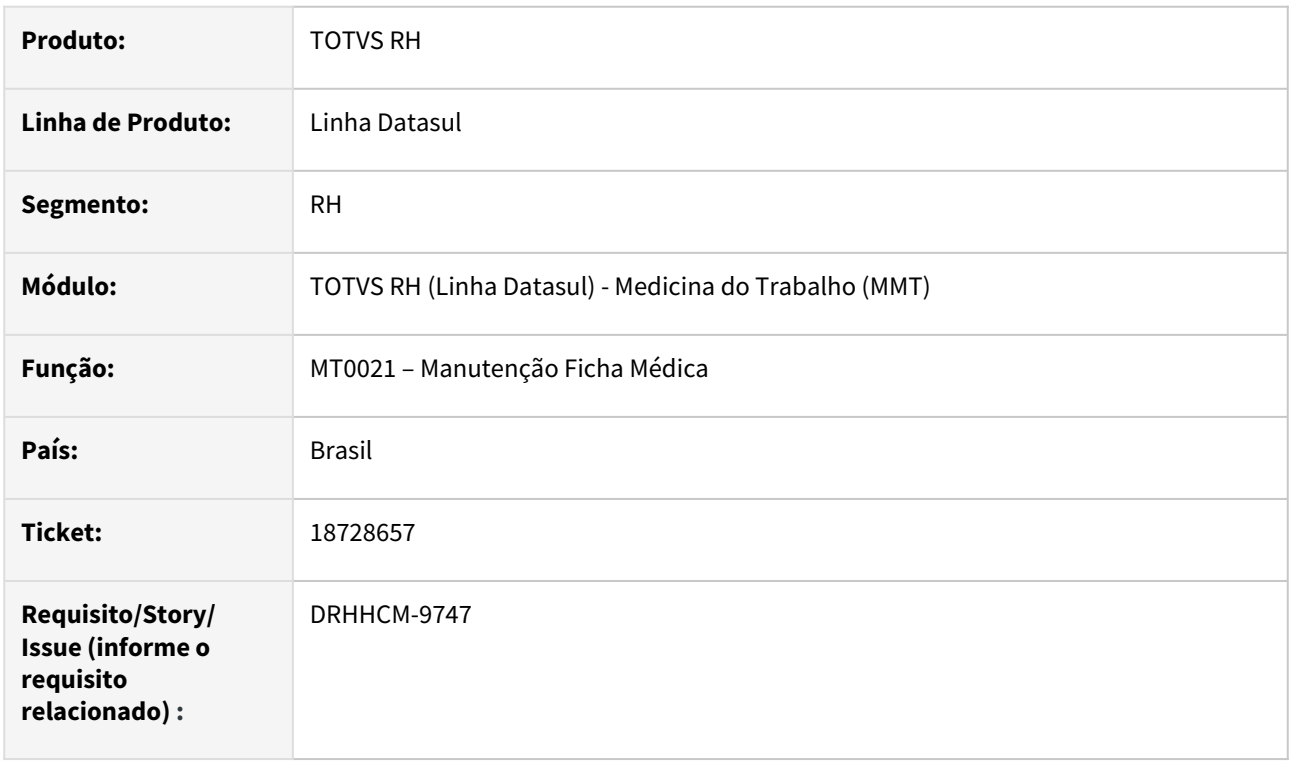

# **02. SITUAÇÃO/REQUISITO**

O **MT0021** não exibe cadastro de paciente do tipo **Pessoa Externa**, consequentemente não mostra no mt0028 para fazer as devidas parametrizações.

# **03. SOLUÇÃO**

Corrigida lógica para exibição dos paciente do tipo Pessoa Externa.

# **04. DEMAIS INFORMAÇÕES**

• Não se aplica

# **05. ASSUNTOS RELACIONADOS**

# DRHHCM-9121 - MT1000 - Carga NG.

#### **01. DADOS GERAIS**

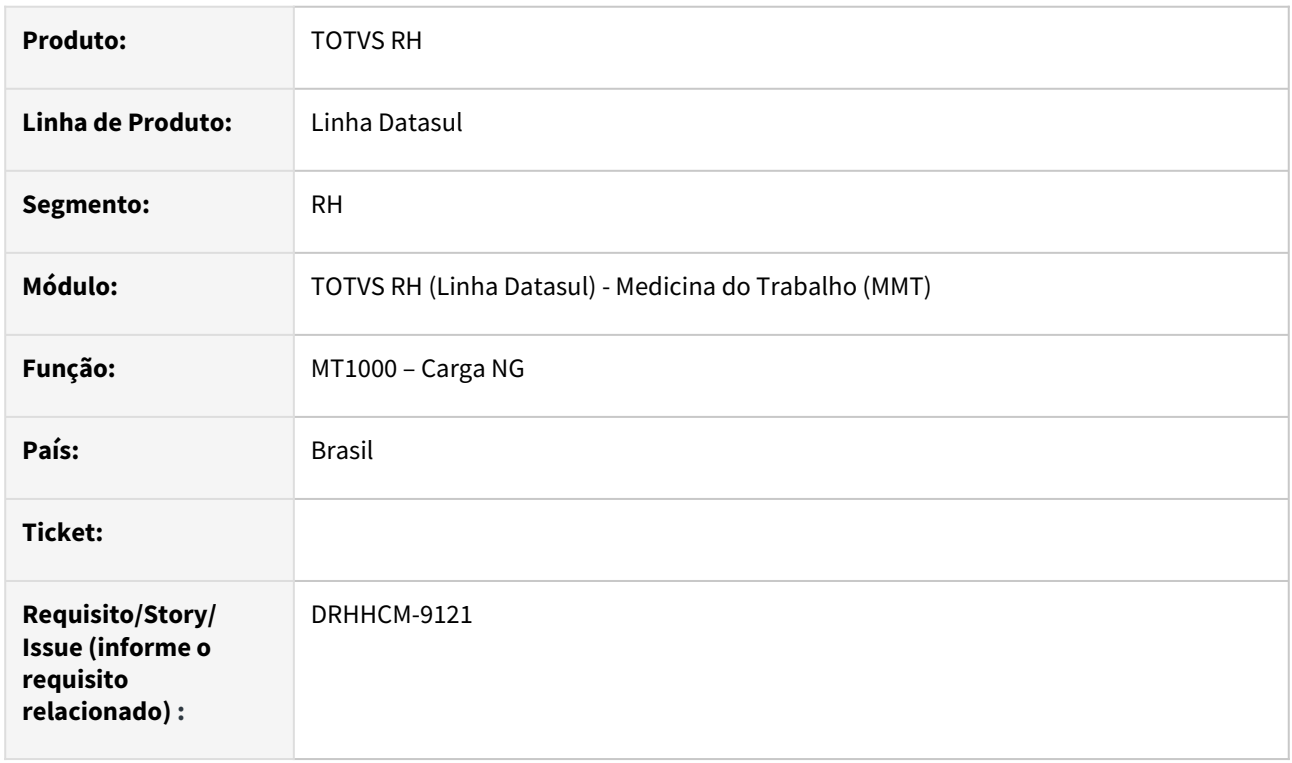

### **02. SITUAÇÃO/REQUISITO**

A criação/exclusão das Handles e variáveis, estão sendo feitas dentro do bloco de repetição, isso gera um uso desnecessário de memória pelo Progress.

# **03. SOLUÇÃO**

Criar/Excluir as Handles, apenas no inicio e no fim da execução da rotina.

Definir variáveis no inicio do programa.

# **04. DEMAIS INFORMAÇÕES**

• Não se aplica

# **05. ASSUNTOS RELACIONADOS**

#### DRHHCM-9365 - MT0598 - Relatório PCMSO

#### **01. DADOS GERAIS**

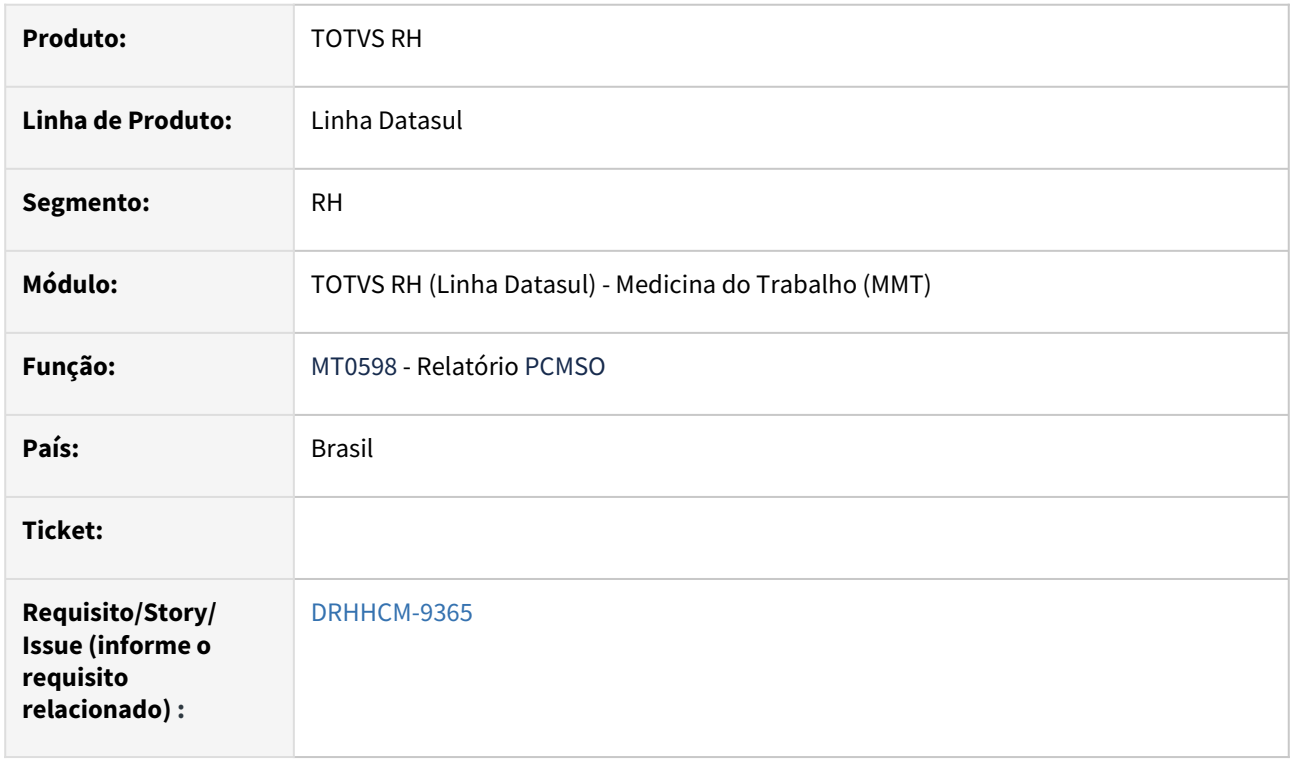

# **02. SITUAÇÃO/REQUISITO**

Na impressão do Relatório Geral PCMSO – MT0598, o logotipo está maior que a área definida.

#### **03. SOLUÇÃO**

Corrigida rotina MT0598 para que imprima o logotipo da empresa no espaço determinado.

#### **04. DEMAIS INFORMAÇÕES**

• Não se aplica

#### **05. ASSUNTOS RELACIONADOS**

# Segurança do Trabalho - Manutenção - 12.1.2403

Pesquisar

# 14244659 DRHHCM-3702 DT ST0029 - Não faz cópia dos perigos relacionados aos Riscos

#### **01. DADOS GERAIS**

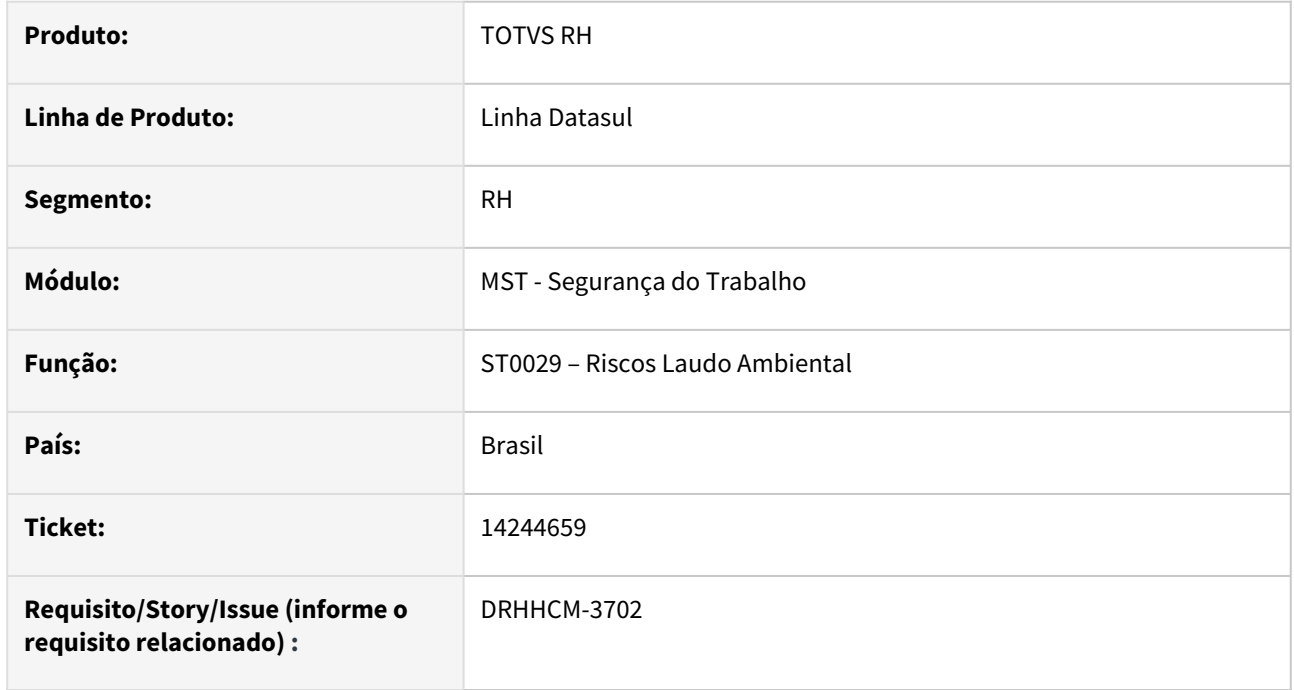

# **02. SITUAÇÃO/REQUISITO**

Quando é feito a cópia do laudo no st0090 o mesmo replica os riscos através do st0029 que automatiza a replicação das informações do risco nos GHE do st0020. Mas os perigos relacionados aos riscos não estão sendo replicados.

# **03. SOLUÇÃO**

Corrigida a rotina ST0029 para realizar a cópia dos perigos relacionados aos riscos.

#### **04. DEMAIS INFORMAÇÕES**

Não se aplica

# **05. ASSUNTOS RELACIONADOS**

# 14605310 DRHHCM-6308 DT ST0597 - Relatório ST0597 Incorreto

#### **01. DADOS GERAIS**

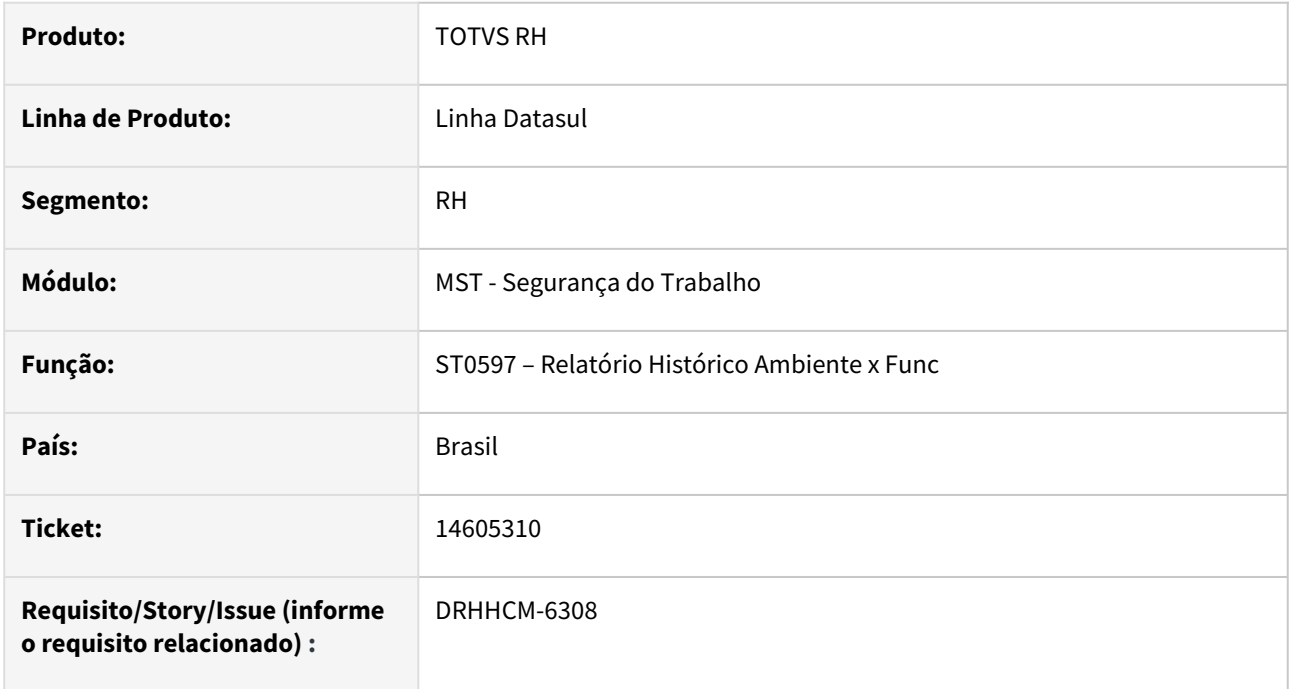

# **02. SITUAÇÃO/REQUISITO**

No relatório ST0597 , na coluna Fim mostra a data **31/12/9999** e deveria mostrar a data apresentada na tela do programa ST0778 , a data do desligamento do funcionário na empresa ou data do dia em que o relatório foi gerado.

# **03. SOLUÇÃO**

Realizada alteração no relatório ST0597 para apresentar as informações conforme tela do programa ST0778.

# **04. DEMAIS INFORMAÇÕES**

• Não se aplica

# **05. ASSUNTOS RELACIONADOS**

# 15100971 DRHHCM-4813 DT ST0701 - Botão imprimir desabilitado

#### **01. DADOS GERAIS**

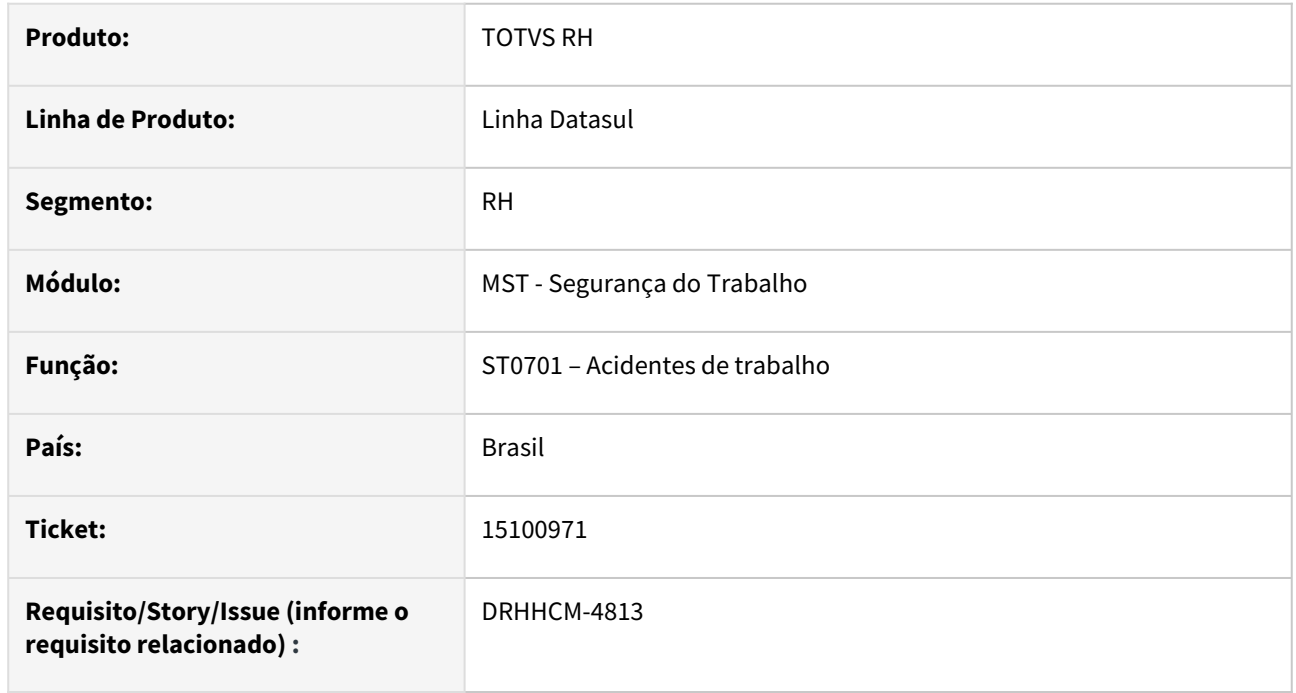

# **02. SITUAÇÃO/REQUISITO**

Hoje sistema se comporta da seguinte forma quando funcionário não permissão Grupo SAL (FP0170) na CAT (st0701) o botão imprimir fica bloqueado, porém o funcionário tem permissão de acesso no programa ST0501 e verificamos que na emissão da CAT não existe informação do salário somente código do CBO.

# **03. SOLUÇÃO**

Retirada validação para o botão imprimir, uma vez que o mesmo gera relatório que não exibe informações sensiveis referente ao salário do funcionário.

#### **04. DEMAIS INFORMAÇÕES**

Não se aplica

#### **05. ASSUNTOS RELACIONADOS**
#### 15492952 DRHHCM-5272 DT ST0701 - CAT reabertura associação afastamento

#### **01. DADOS GERAIS**

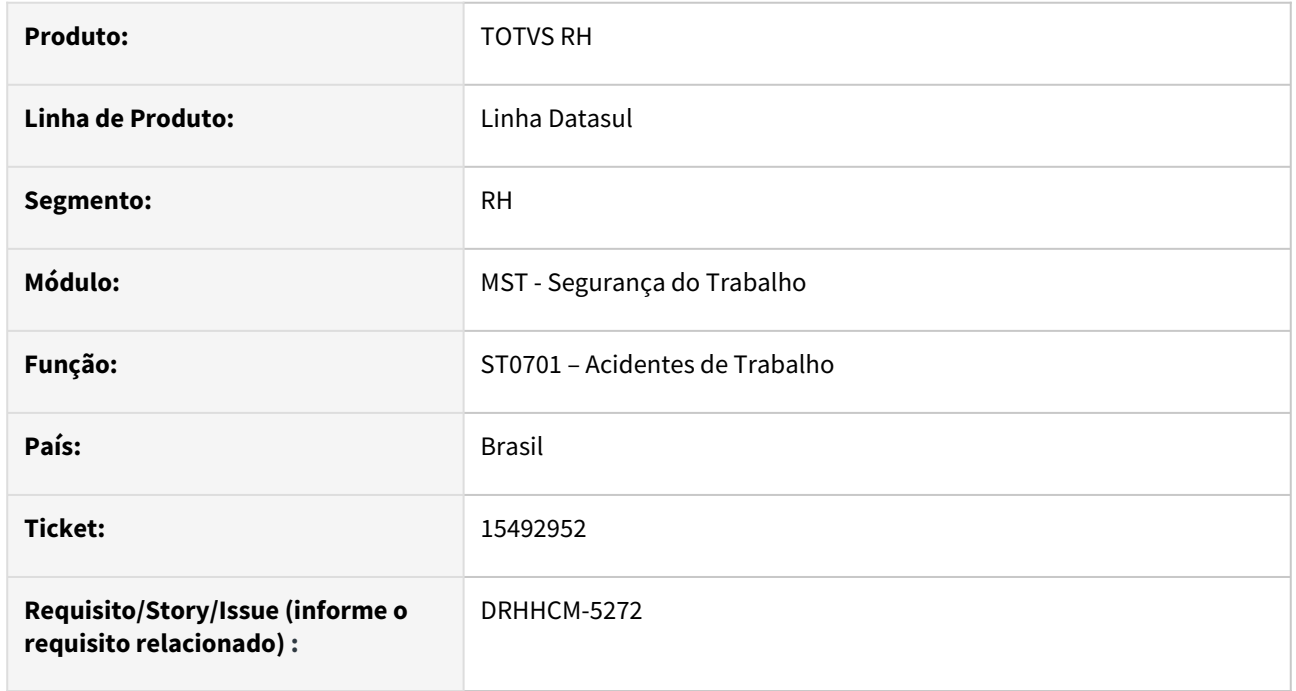

## **02. SITUAÇÃO/REQUISITO**

Ao incluir ou modificar uma CAT no ST0701B, na aba **Tratamento** ao selecionar a opção **Externa** no campo **Tipo Consulta,** ao abrir a lupa do campo **Situação** estão sendo exibidos afastamentos lançados na pasta **Consulta Médica** do **MT0728.**

Conforme documentação [DRHHCM-3028 DT ST0701 - Adaptação do cadastro da CAT para permitir a](https://tdn.totvs.com/pages/viewpage.action?pageId=686469391)  associação do médico interno OU médico externo, "A opção **Externa** habilita os campos **Situação, Data** e **Hora** para que seja informado um Atestado Externo cadastrado no **MT0728** pasta **Atest Ext."**, ou seja, deve apenas apresentar o afastamento lançado na pasta **atest. ext**.

#### **03. SOLUÇÃO**

Ajustada a consulta de atestados externos no programa ST0701 para que exiba corretamente somente os atestados do tipo externo cadastrados na pasta **Atest Ext** no **MT0728.**

#### **04. DEMAIS INFORMAÇÕES**

• Não se aplica

#### **05. ASSUNTOS RELACIONADOS**

#### 15538965 DRHHCM-5401 DT ST0578 - Emissão PPP em excel não exibe descrição da atividade

#### **01. DADOS GERAIS**

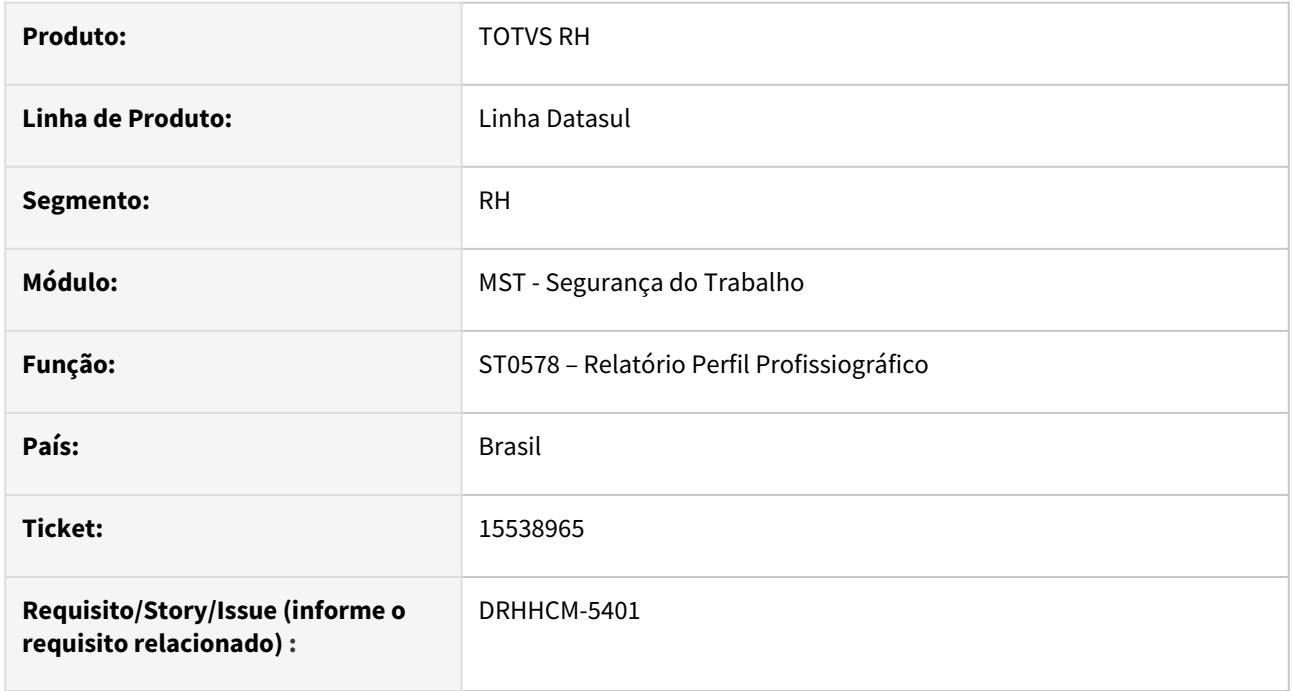

#### **02. SITUAÇÃO/REQUISITO**

Ao executar o programa ST0578 parametrizando a impressão em Excel, o item **14.2 Descrição das Atividades** fica em branco. Enquanto ao parametrizar a impressão para HTML, o item 14.2 é exibido corretamente.

#### **03. SOLUÇÃO**

Corrigida a lógica do programa ST0578 para imprimir de forma consistente e igual o item **14.2 Descrição das Atividades** independente da parametrização de impressão.

#### **04. DEMAIS INFORMAÇÕES**

• Não se aplica

#### **05. ASSUNTOS RELACIONADOS**

#### 15563310 DRHHCM-5544 DT ST0778 - FP9826 gerando s-2240 com erros de risco duplicado

#### **01. DADOS GERAIS**

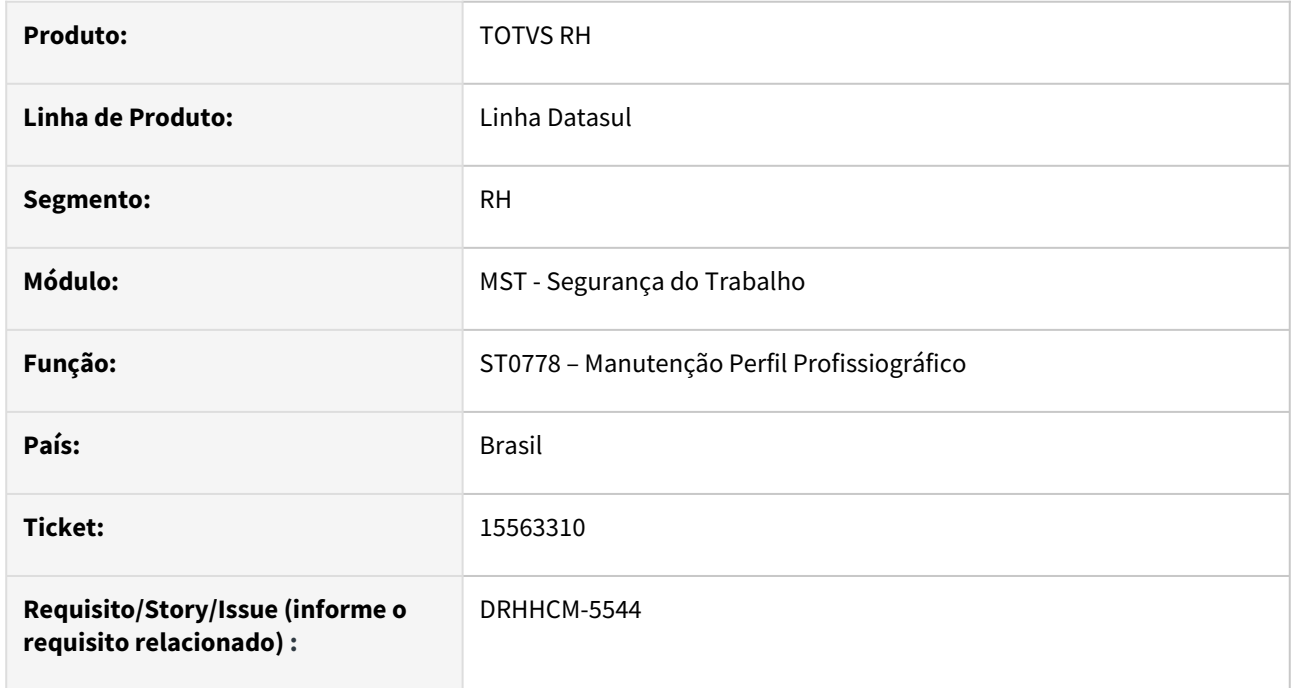

#### **02. SITUAÇÃO/REQUISITO**

Rotina ST0778 não está respeitando o término das atividades, trazendo riscos de atividades encerradas antes do período de ambiente.

#### **03. SOLUÇÃO**

Feito correção na rotina para listar somente os riscos das atividades que estão dentro do período do ambiente.

#### **04. DEMAIS INFORMAÇÕES**

Não se aplica

#### **05. ASSUNTOS RELACIONADOS**

15617506 DRHHCM-5377 DT ST0025 - Programa perde a referencia ao clicar na opção "Formar", adicionar EPI.

#### **01. DADOS GERAIS**

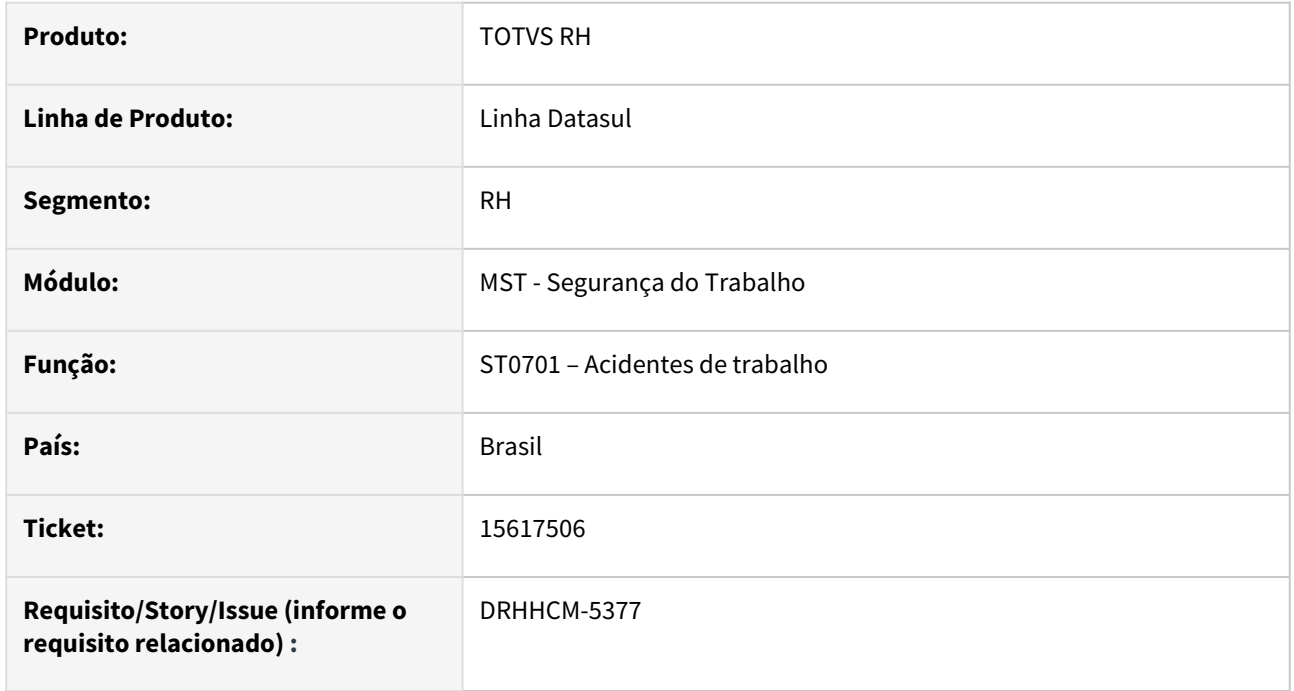

## **02. SITUAÇÃO/REQUISITO**

No programa ST0025A perde a referencia ao clicar na opção "Formar", adicionar EPI.

# **03. SOLUÇÃO**

Incluso campo Laudo ambiental e corrigida a referencia da tabela com o campo.

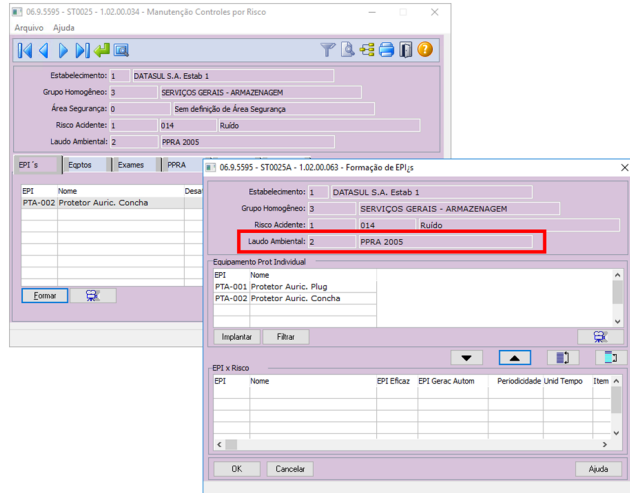

# **04. DEMAIS INFORMAÇÕES**

Não se aplica

#### **05. ASSUNTOS RELACIONADOS**

15794494 DRHHCM-5540 DT ST0020 - Campos de impressão no programa ST0020C estão desabilitados.

#### **01. DADOS GERAIS**

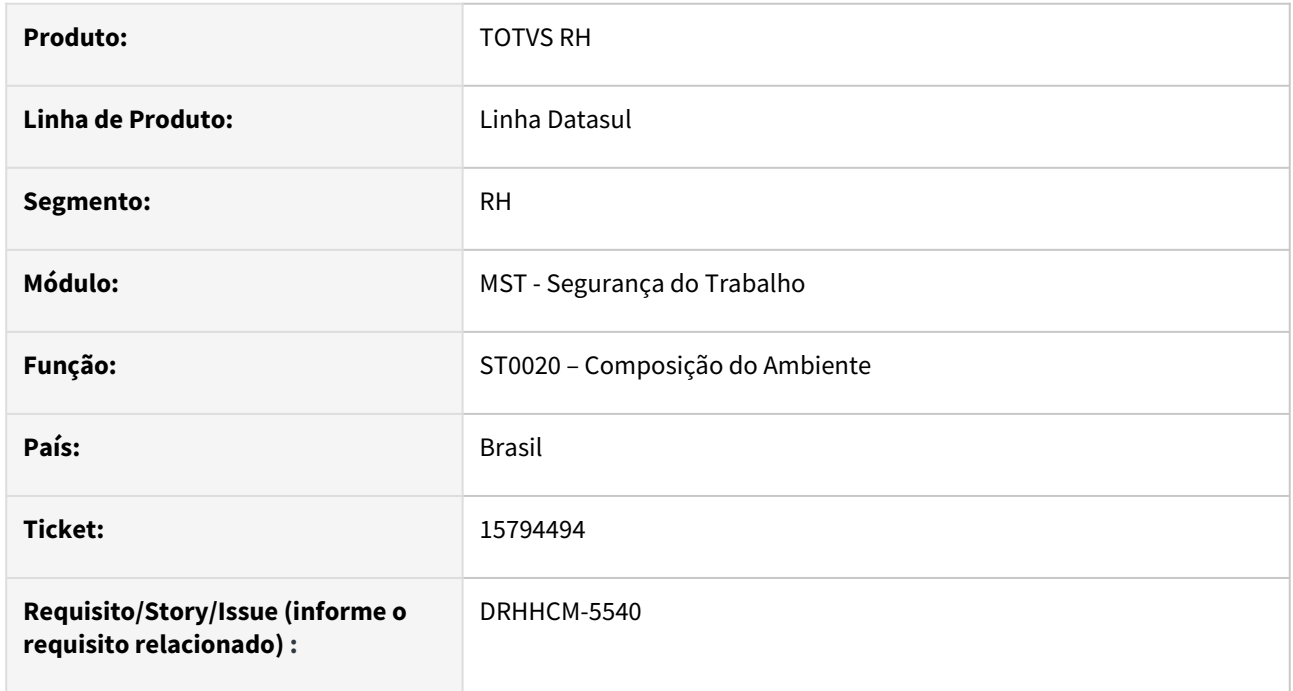

#### **02. SITUAÇÃO/REQUISITO**

Os campos de impressão no programa ST0020C estão desabilitados na inclusão e só funcionam na opção modificar.

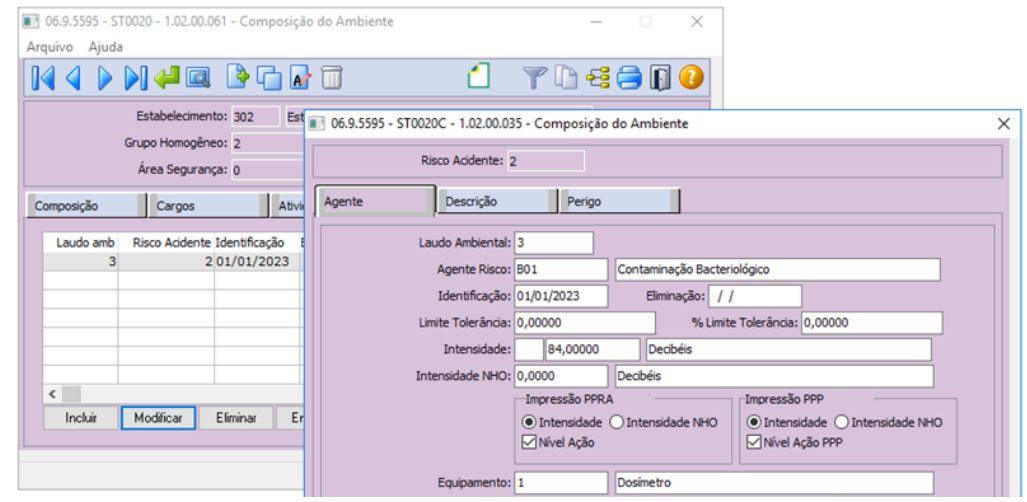

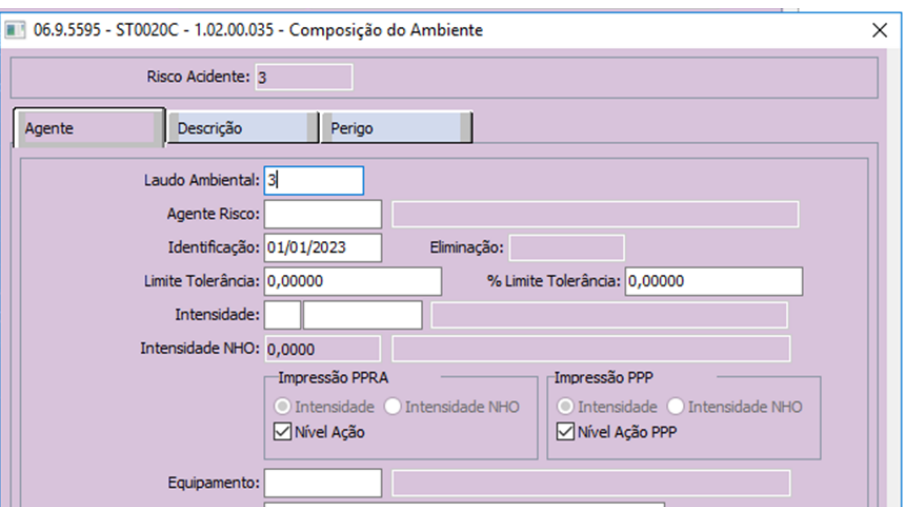

# **03. SOLUÇÃO**

Ao criar um novo registro, é correto que o programa desabilite os campos de impressão, eles só devem ser habilitados se o agente de risco estiver preenchido e marcado como **Ruído** no cadastro **ST0005.**

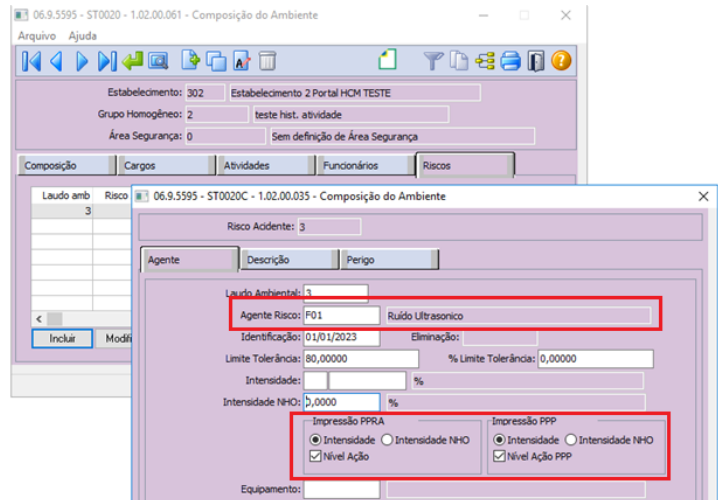

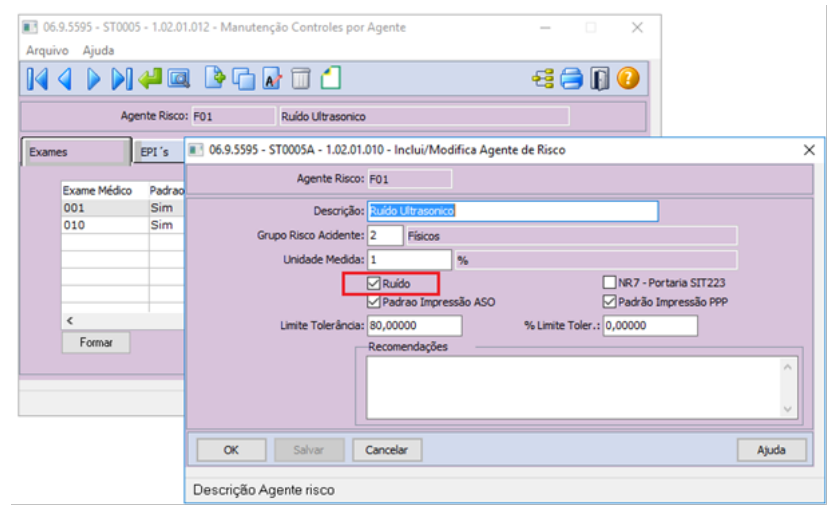

Foi feita uma correção para que, quando o registro for editado, seja validado se o agente de risco é do tipo Ruído (**ST0005**), esta validação não estava sendo feita.

# **04. DEMAIS INFORMAÇÕES**

Não se aplica

#### **05. ASSUNTOS RELACIONADOS**

15838030 DRHHCM-5629 DT ST0320 - No programa ST0320, pasta riscos, ao clicar em detalhar os campos estão habilitados

#### **01. DADOS GERAIS**

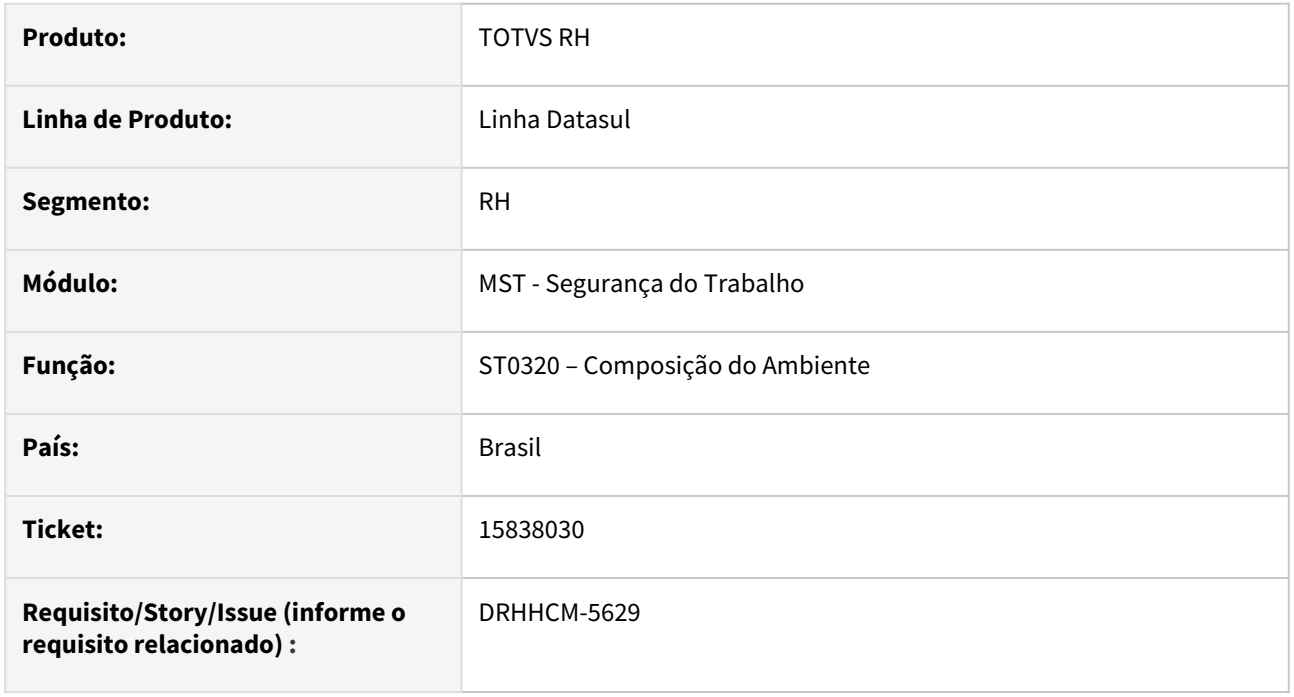

# **02. SITUAÇÃO/REQUISITO**

Os campos da aba **Agente** no programa **ST0320B** estão habilitados, trata-se de um programa de consulta e os mesmo não deve estar disponíveis para alterações.

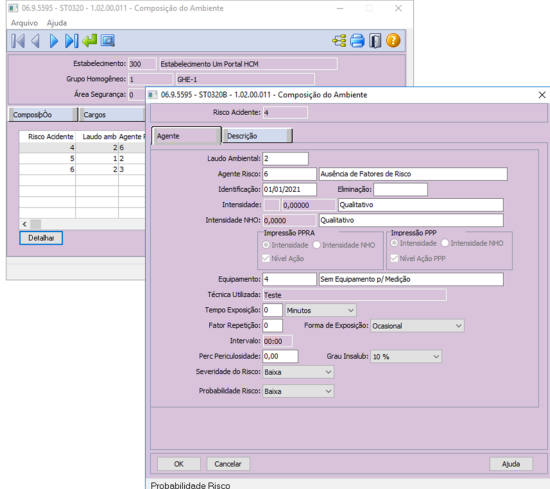

# **03. SOLUÇÃO**

Corrigido.

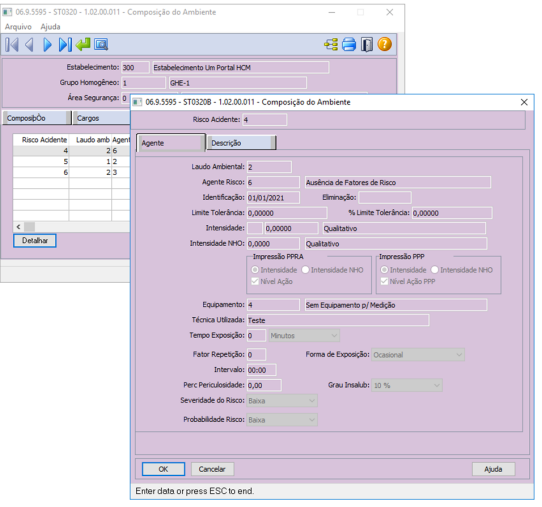

# **04. DEMAIS INFORMAÇÕES**

Não se aplica

# **05. ASSUNTOS RELACIONADOS**

16274845 DRHHCM-6029 DT ST0094 - PGR exibe os valores intensidade dos riscos errada.

#### **01. DADOS GERAIS**

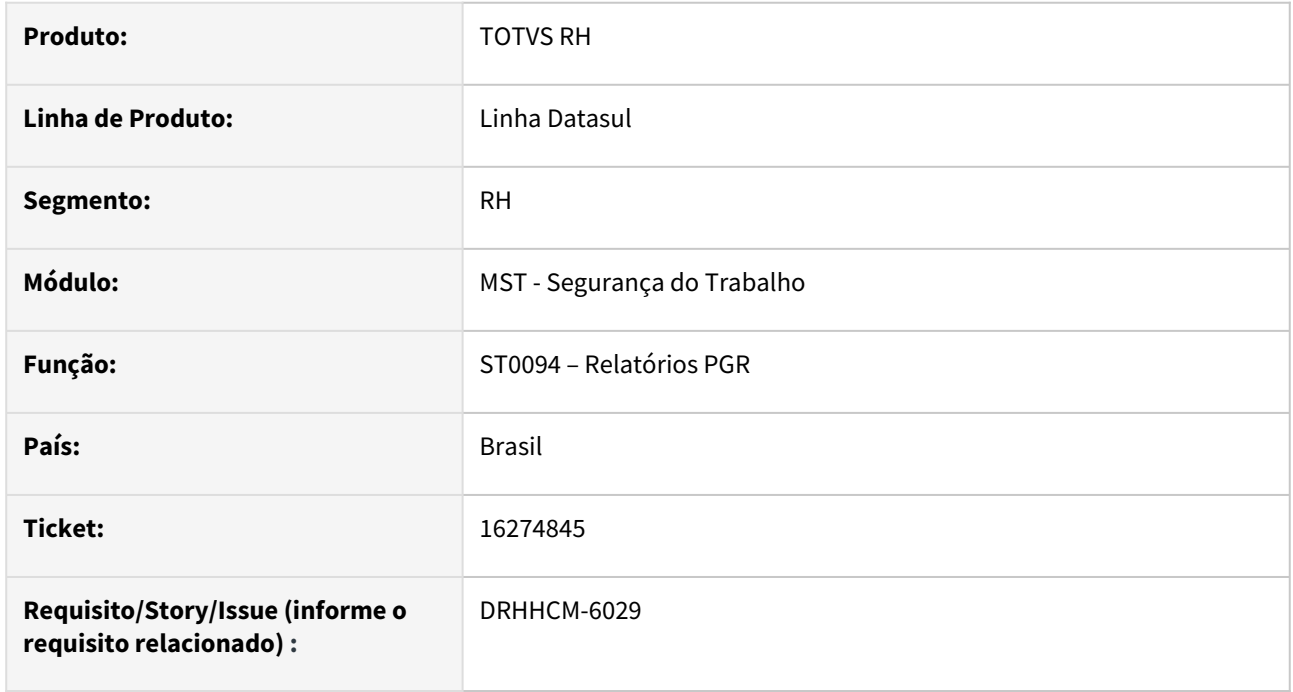

## **02. SITUAÇÃO/REQUISITO**

 Ao gerar o PGR e conferir os valores intensidade dos riscos, o sistema está levando o valor mais antigo do programa **ST0047**, visto que deveria levar o atual apresentado no programa **ST0020**.

### **03. SOLUÇÃO**

Corrigir o relatório para que saia o valor da mediação atual.

#### **04. DEMAIS INFORMAÇÕES**

Não se aplica

# **05. ASSUNTOS RELACIONADOS**

### 17271936 DRHHCM-7073 DT ST0578 - Alteração de Título de relatório PPP

#### **01. DADOS GERAIS**

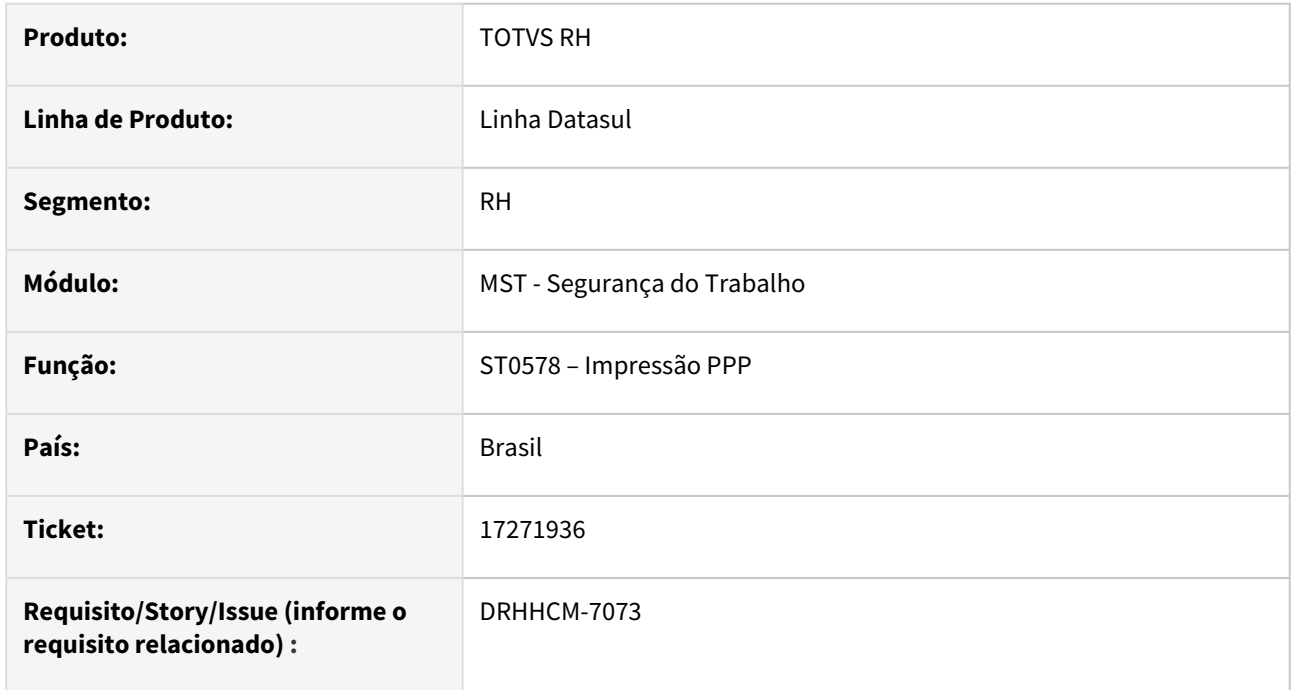

## **02. SITUAÇÃO/REQUISITO**

Ao executar o programa ST0578 a impressão está apresentando título desatualizado.

#### **03. SOLUÇÃO**

Realizado ajuste na rotina de impressão para imprimir título do relatório atualizado conforme Instrução Normativa 141 de 06 de dezembro de 2022.

#### **04. DEMAIS INFORMAÇÕES**

• Não se aplica

### **05. ASSUNTOS RELACIONADOS**

#### 17303567 DRHHCM-7235 DT ST0075 não grava periodicidade

#### **01. DADOS GERAIS**

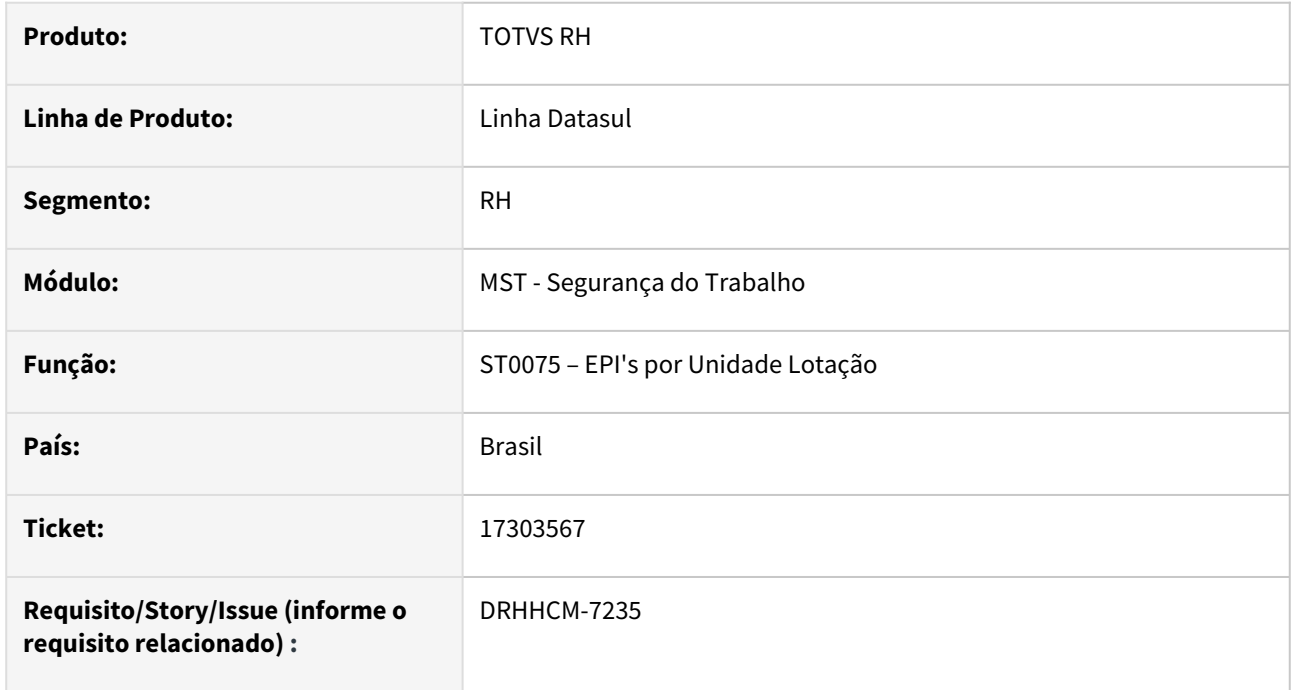

#### **02. SITUAÇÃO/REQUISITO**

• No **ST0075 – EPI's por Unidade Lotação**, na opção 'Formar', ao alterar a unidade de lotação, o campo 'Periodicidade' está sendo zerado.

#### **03. SOLUÇÃO**

• No **ST0075 – EPI's por Unidade Lotação**, foram realizadas correções nas atribuições dos campos '**Periodicidade'** e '**EPI Gerac Autom**' para evitar que sejam zerados ao alterar a unidade de lotação.

#### **04. DEMAIS INFORMAÇÕES**

• Não se aplica

### **05. ASSUNTOS RELACIONADOS**

# 17371142 DRHHCM-7205 DT ST0701 - CAT Último dia trabalhado

#### **01. DADOS GERAIS**

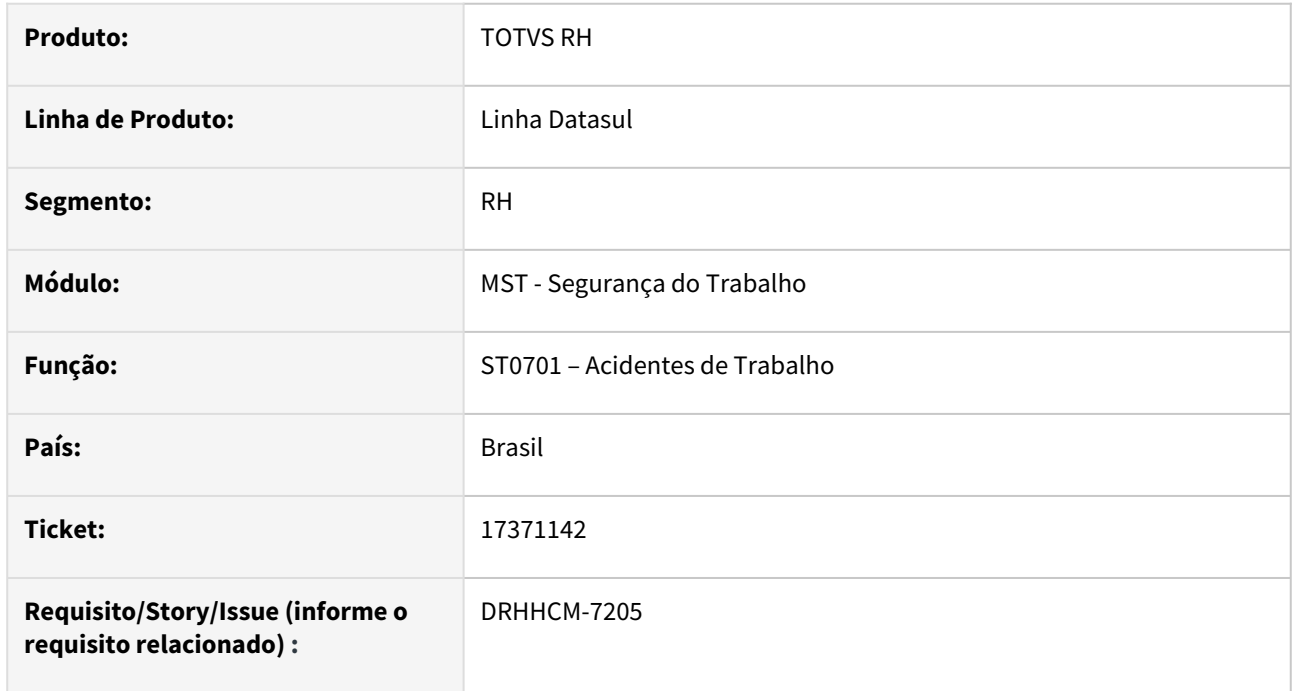

## **02. SITUAÇÃO/REQUISITO**

No programa ST0701B , na pasta Tratamento, o campo Último Dia Trabalhado não salva a data inserida pelo usuário.

### **03. SOLUÇÃO**

O comportamento padrão desse campo é gravar a data do afastamento quando existe, porém existem casos onde a data do afastamento e a data do último dia trabalhado se diferem, desta forma foi necessária a criação de um novo campo no programa para gravar separadamente a data do afastamento e a data do último dia trabalhado.

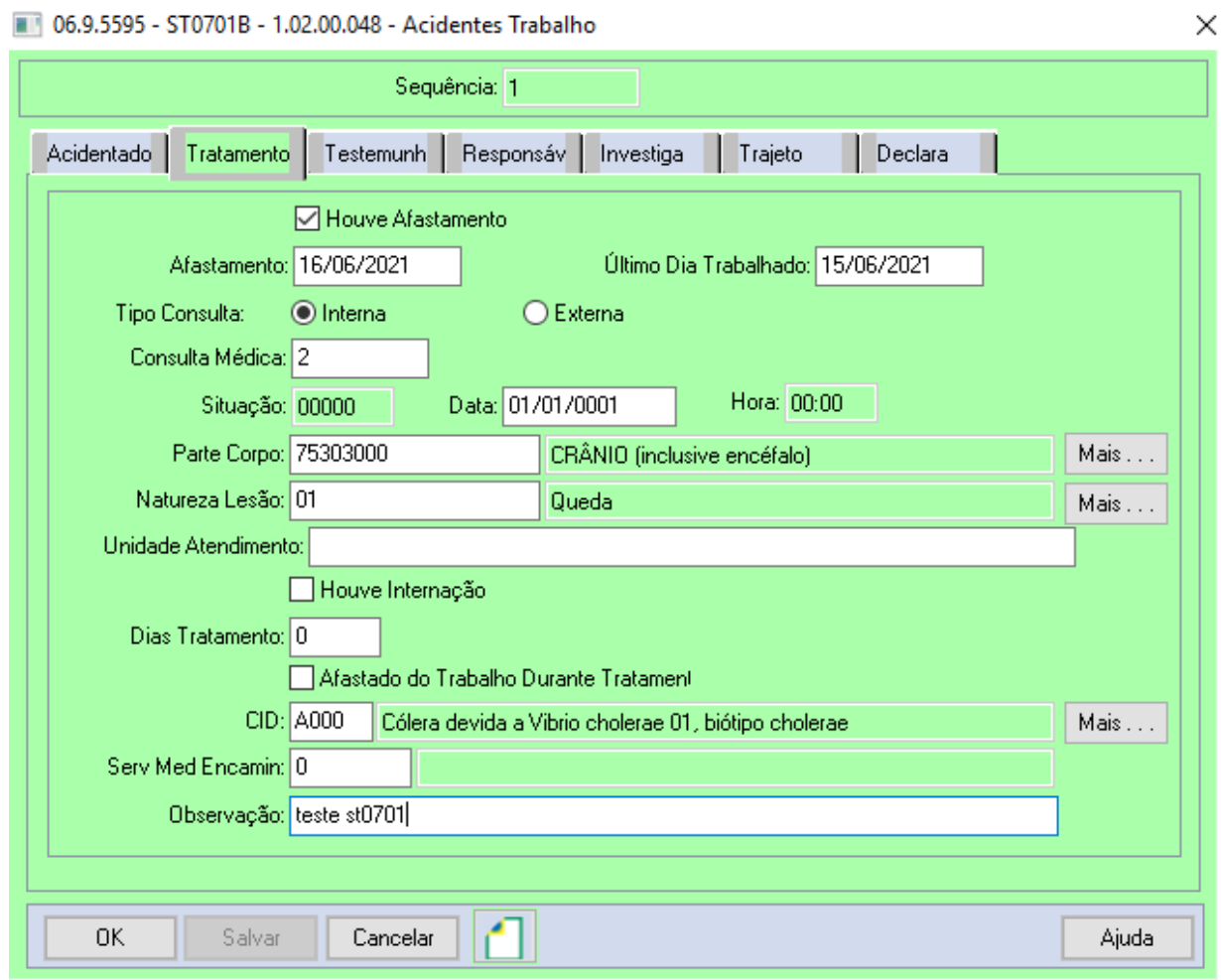

# **04. DEMAIS INFORMAÇÕES**

[Acidentes de Trabalho - ST0701](https://tdn.totvs.com/display/LDT/Acidentes+de+Trabalho+-+ST0701)

# •<br>•<br>• **05. ASSUNTOS RELACIONADOS**

# 17382006 DRHHCM-7230 DT ST0501 - Campos de data mostram errados 01/07/Monday

#### **01. DADOS GERAIS**

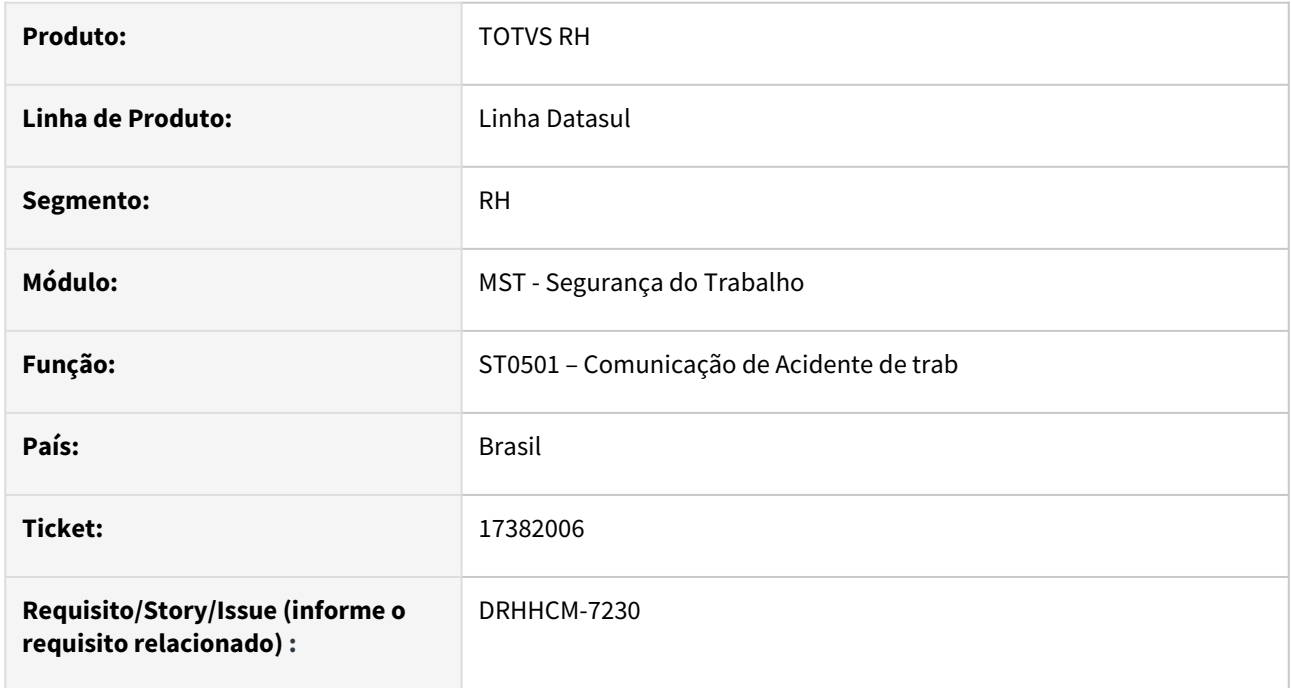

#### **02. SITUAÇÃO/REQUISITO**

• No **ST0501 – Comunicação de Acidente de trab**, o formato dos campos de data está sendo exibido incorretamente, por exemplo: 01/07/Monday.

#### **03. SOLUÇÃO**

• No **ST0501 – Comunicação de Acidente de trab**, foram realizadas correções para ajustar o formato das datas e garantir a exibição correta.

#### **04. DEMAIS INFORMAÇÕES**

• Não se aplica

### **05. ASSUNTOS RELACIONADOS**

### 17435327 DRHHCM-7304 DT ST0701 - Manutenção Layout Impressão

#### **01. DADOS GERAIS**

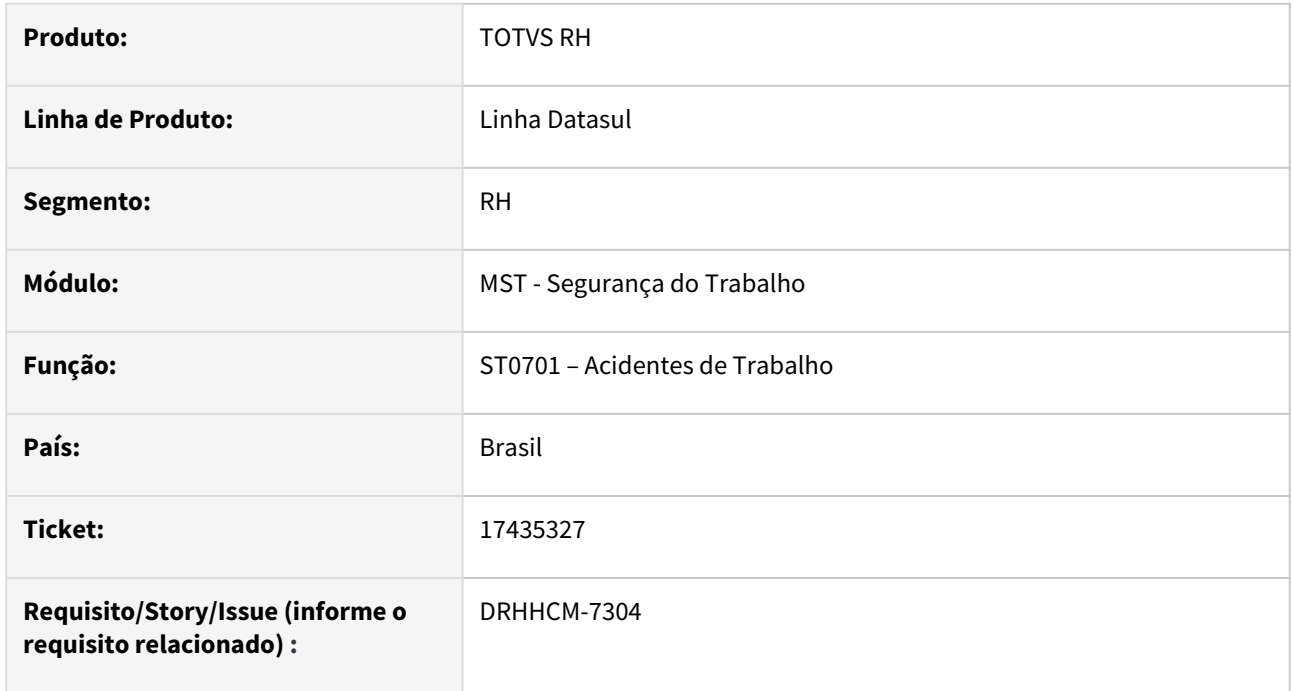

## **02. SITUAÇÃO/REQUISITO**

Ao executar o programa st0501 a impressão em pdf ou libreoffice alguns campos não exibem completamente o seu texto.

#### **03. SOLUÇÃO**

Realizado ajuste na rotina de impressão para redimensionar corretamente os campos quando a impressão é feita utilizando libreoffice.

#### **04. DEMAIS INFORMAÇÕES**

• Não se aplica

### **05. ASSUNTOS RELACIONADOS**

#### 17485729 DRHHCM-7433 DT - ST0582 Impressão em branco mesmo existindo dados

#### **01. DADOS GERAIS**

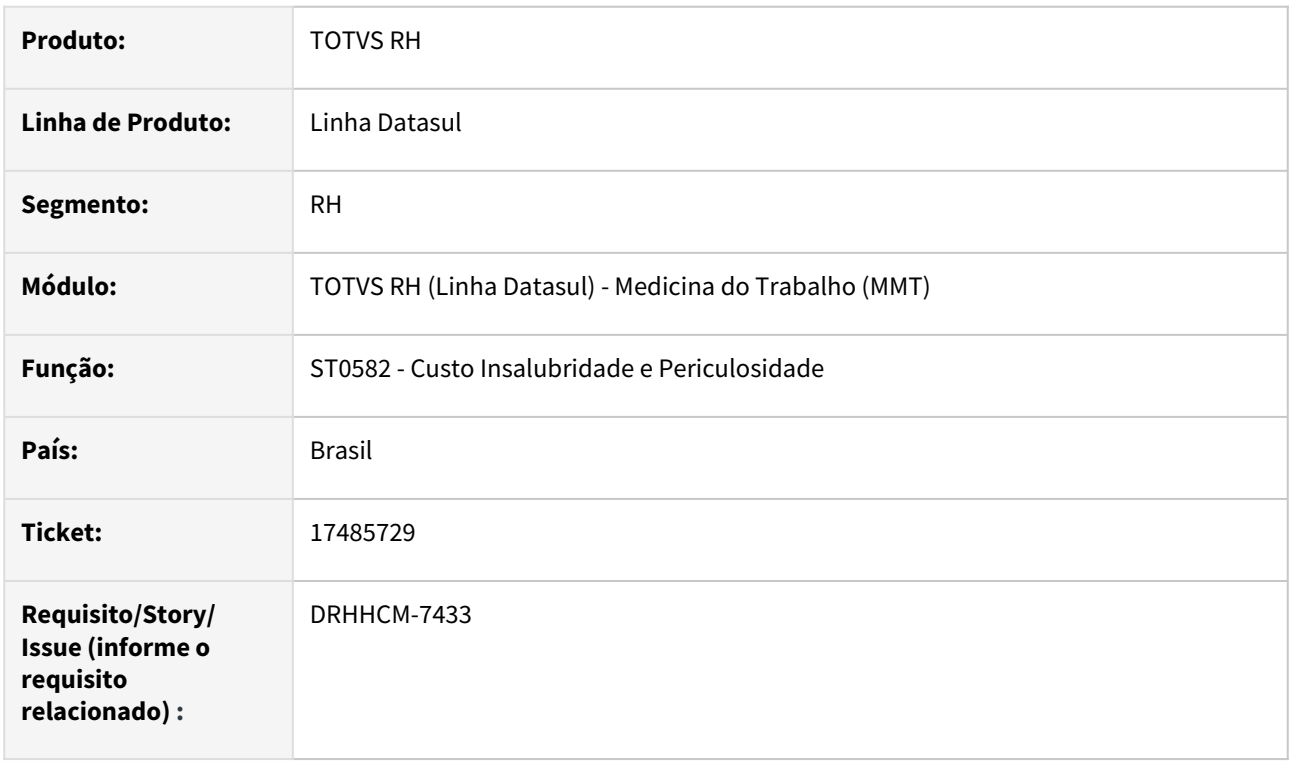

### **02. SITUAÇÃO/REQUISITO**

Ao executar o programa ST0582 – Custo Insalubri.e Periculosidade, não apresenta dados, mostra vazio, com a mensagem "Eventos insalubridade/Periculosidade não existentes"

# **03. SOLUÇÃO**

Identificado que o programa estava buscando a informação errada do código do evento de folha de pagamento, foi realizada correção para que o programe busque corretamente os código de evento de folha de pagamento cadastrados no programa FP0600 - Manutenção Sindicatos.

### **04. DEMAIS INFORMAÇÕES**

• Não se aplica

### **05. ASSUNTOS RELACIONADOS**

# 17635759 DRHHCM-7507 DT ST0701 - Botão "Modificar" não habilita para realizar retificação da CAT

#### **01. DADOS GERAIS**

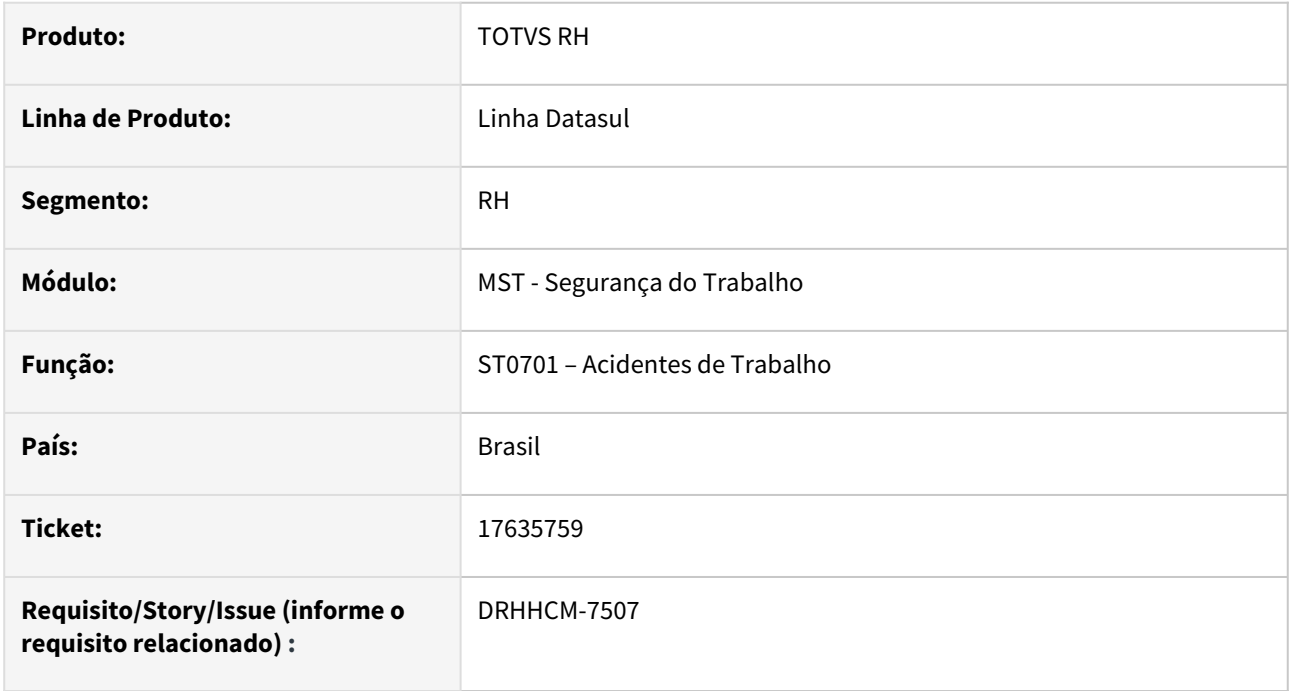

## **02. SITUAÇÃO/REQUISITO**

Botão **Modificar** não habilita para realizar retificação da CAT.

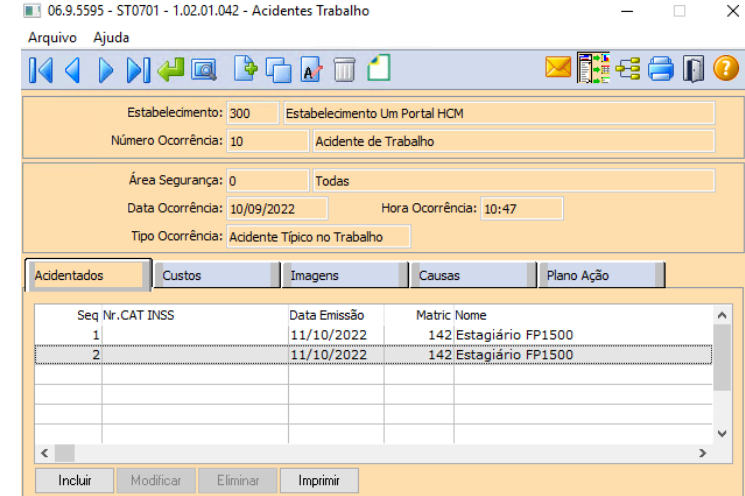

### **03. SOLUÇÃO**

Ajustada as validações dos botões **Modificar** e **Eliminar** seguindo as seguintes regras:

1. Ambos os botões são habilitados caso a CAT não esteja emitida através do ST0501 ou transmitido S-2210 ao eSocial.

- 2. Ambos os botões são habilitados caso a CAT tenha sido transmitido S-2210 ao eSocial ou seja do tipo **"Não enviar para o esocial"**.
	- a. Nesse caso após a alteração o campo **Data Emissão** será zerado, para que seja possível nova emissão da CAT com os valores ajustados.
- 3. Somente o botão **Modificar** é habilitado caso a CAT tenha sido emitida através do ST0501, mas não tenha sido transmitido S-2210 ao eSocial
	- a. Nesse caso após a alteração o campo **Data Emissão** será zerado, para que seja possível nova emissão da CAT com os valores ajustados.
- 4. Ambos os botões são desabilitados caso tenha sido transmitida ao eSocial um evento **S-3000 Exclusão de Eventos** para a CAT.

Nos casos onde após a alteração o campo **Data Emissão** é zerado, para que seja possível nova emissão da CAT com os valores ajustados, foi criada essa regra de acordo com o Manual de Orientação do eSocial para mensagem **S-2210 – Comunicação de Acidente de Trabalho:**

*1.5. Em caso de retificação do evento S-2210, caso a cópia do documento já tenha sido entregue ao trabalhador, uma nova cópia da CAT deve ser disponibilizada, contendo as informações atualizadas da comunicação do acidente de trabalho realizada.*

#### **04. DEMAIS INFORMAÇÕES**

<https://www.gov.br/esocial/pt-br/documentacao-tecnica/manuais/mos-s-1-2.pdf>

#### **05. ASSUNTOS RELACIONADOS**

# 17723183 DRHHCM-7629 DT ST0701 - Programa não esta considerando ultima ficha ativa do funcionário

#### **01. DADOS GERAIS**

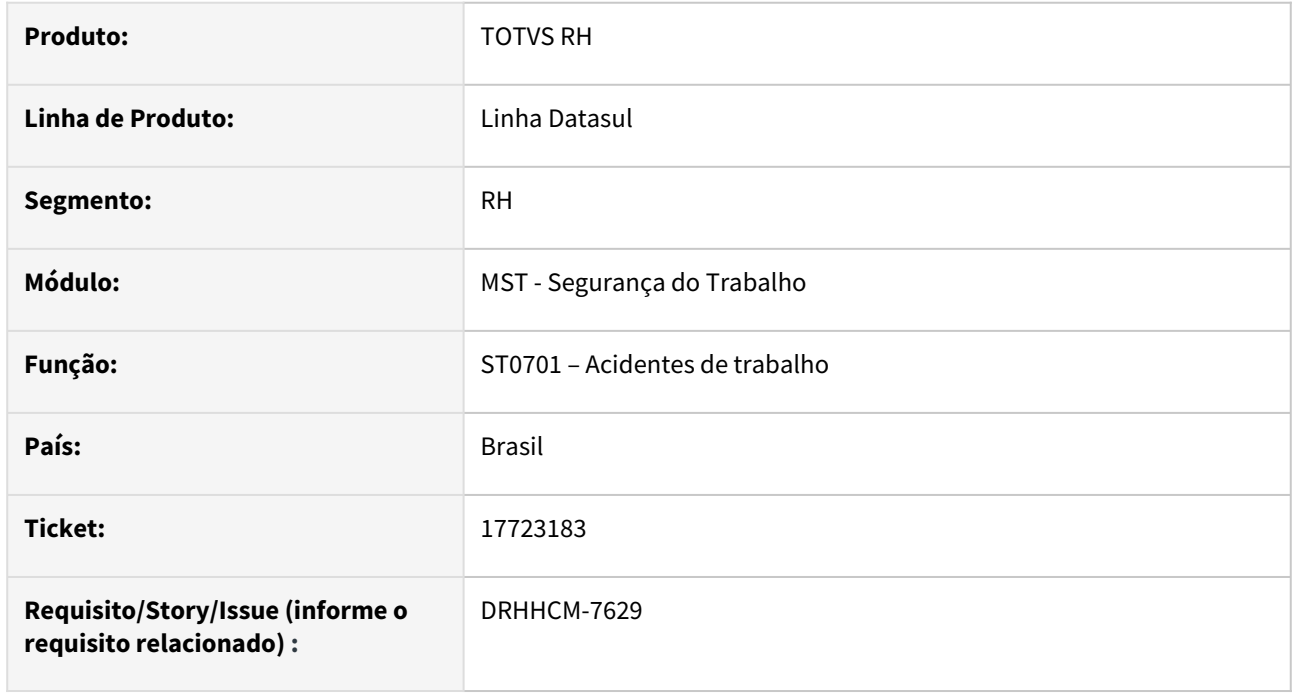

## **02. SITUAÇÃO/REQUISITO**

Ao cadastrar uma CAT no **ST0701** apresenta o erro: "Não encontrado (a) Consulta Médica para a chave informada" erro (2), O sistema está buscando no campo "consulta medica" o registro da ficha medica que está inativa e mesmo posicionando a ficha correta (ativa) o programa não encontra a consulta e gera o erro indevidamente.

# **03. SOLUÇÃO**

Corrigida lógica para buscar a ultima ficha ativa do funcionário.

### **04. DEMAIS INFORMAÇÕES**

Não se aplica

### **05. ASSUNTOS RELACIONADOS**

### 18496627 DRHHCM-9234 DT ST0701 - Habilitar data/hora da ocorrência

#### **01. DADOS GERAIS**

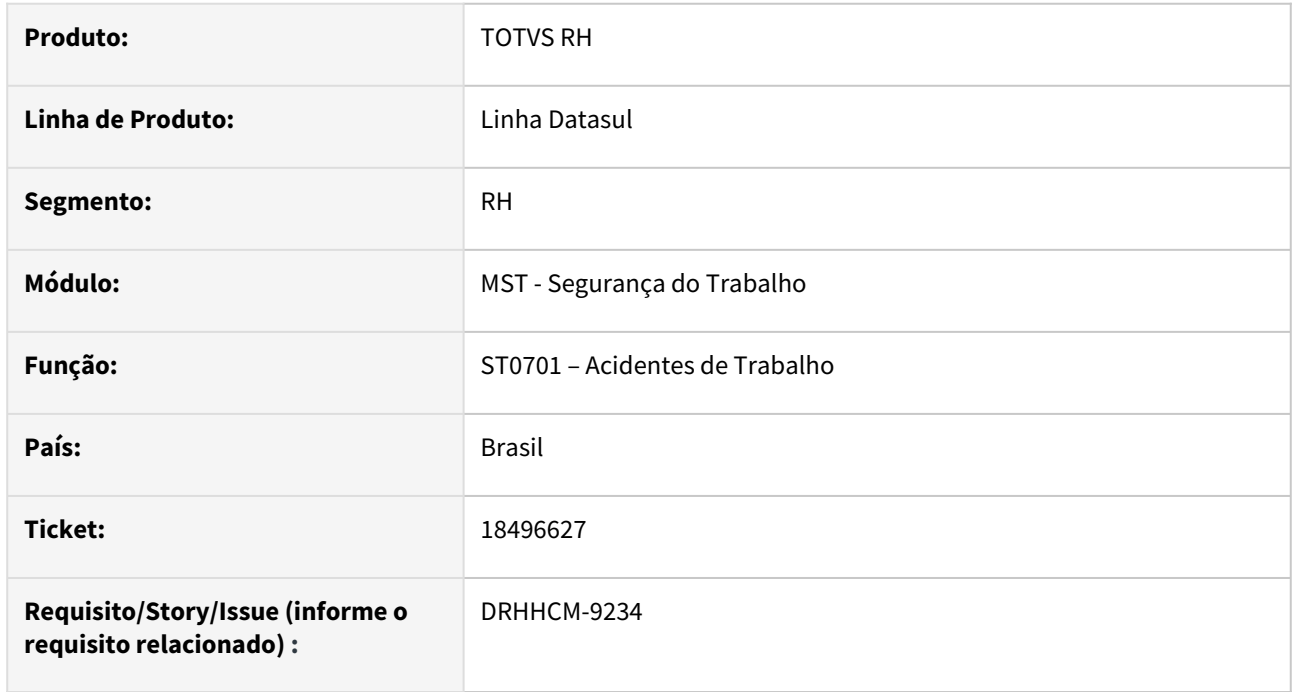

## **02. SITUAÇÃO/REQUISITO**

Após inclusão da CAT no sistema, não é possível alterar data/hora de ocorrência, sem eliminar o cadastro da pasta acidentado, mesmo com a CAT já foi enviada ao eSocial, segundo o leiaute do S-2210, a CAT pode ser retificada.

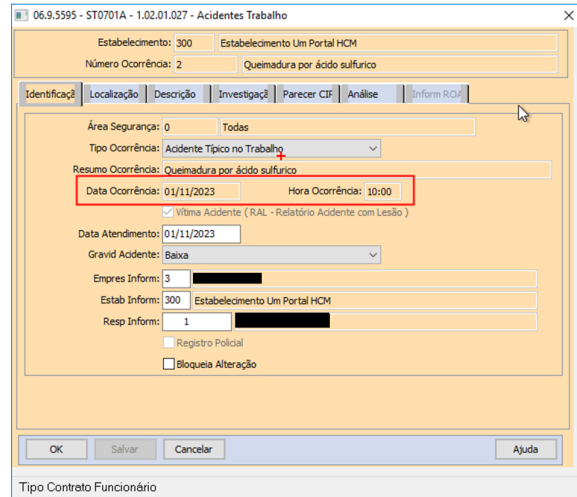

# **03. SOLUÇÃO**

Corrigido.

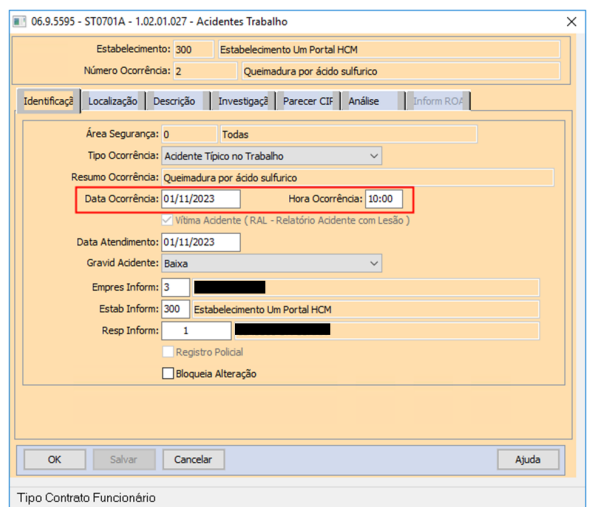

# **04. DEMAIS INFORMAÇÕES**

Não se aplica

# **05. ASSUNTOS RELACIONADOS**

DRHHCM-4266 DT Tabela - afast\_pacien\_acidtrab.

#### **01. DADOS GERAIS**

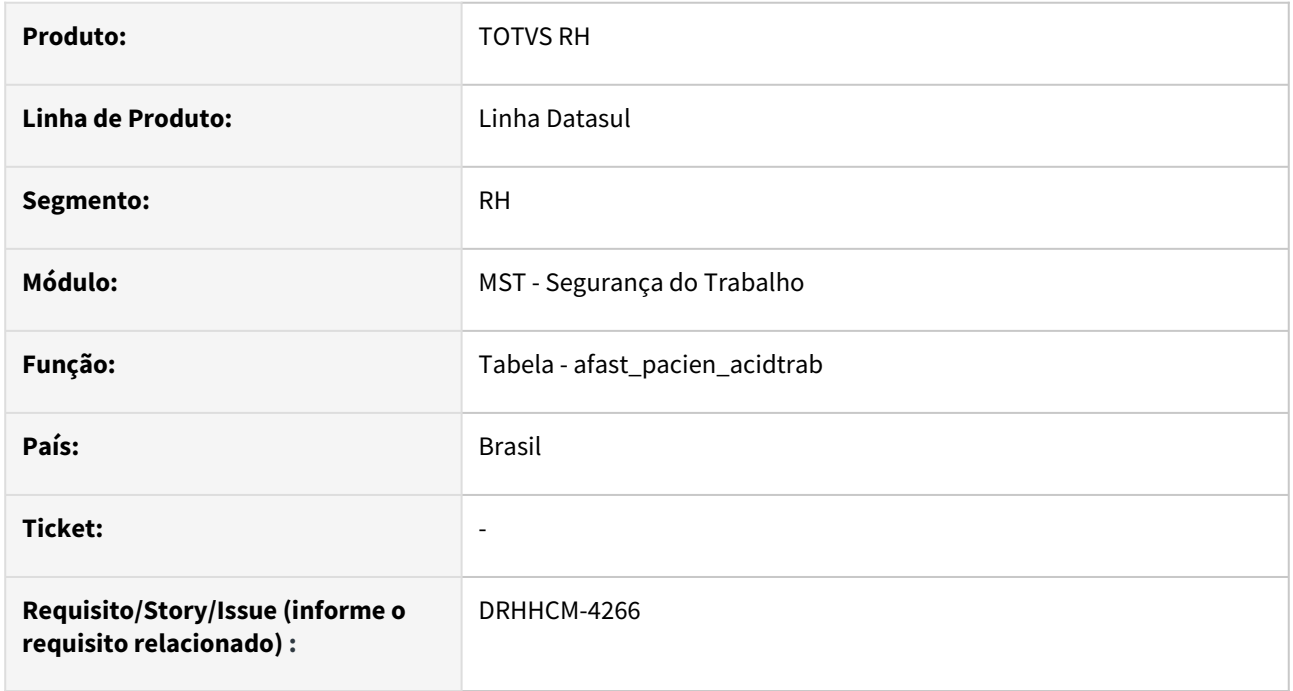

# **02. SITUAÇÃO/REQUISITO**

O dump name da tabela afast\_pacien\_acidtrab está incorreto. Todas as demais tabelas do banco dthrpmg iniciam com "pm".

# **03. SOLUÇÃO**

Corrigido Dump Name da tabela

#### **04. DEMAIS INFORMAÇÕES**

Não se aplica

### **05. ASSUNTOS RELACIONADOS**

# 4.14 Saúde - Manutenção - 12.1.2403

# 4.14.1 17833117 DSAUGPSPED-5573 DT VULNERABILIDADE - CVE-2023-20860

# **01. DADOS GERAIS**

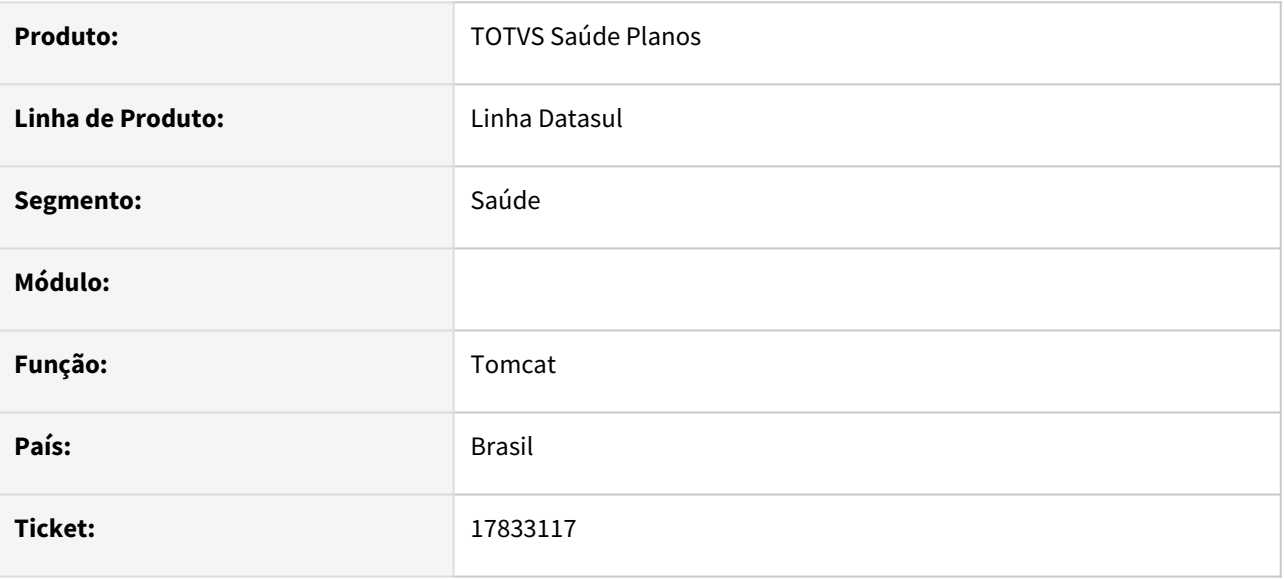

# **02. SITUAÇÃO/REQUISITO**

Foi detectada situação de vulnerabilidade nos artefatos totvs-hgp-webvices.war, totvs-hgp-ptu-online.war, totvs-hfp-webservices.war, totvs-hgp-haw-auth.war e totvs-hgp-tiss-webservices.war. A vulnerabilidade está descrita na CVE de código: CVE-2023-20860.

# **03. SOLUÇÃO**

Foi realizada a atualização da versão do *Springboot* dos artefatos citados, onde a versão utilizada passa a ser a 2.7.18.

# 4.14.2 18357976 DSAUGPSCONTRAT2-18548 DT Inconsistência ao cadastrar novo módulo de cobertura

# **01. DADOS GERAIS**

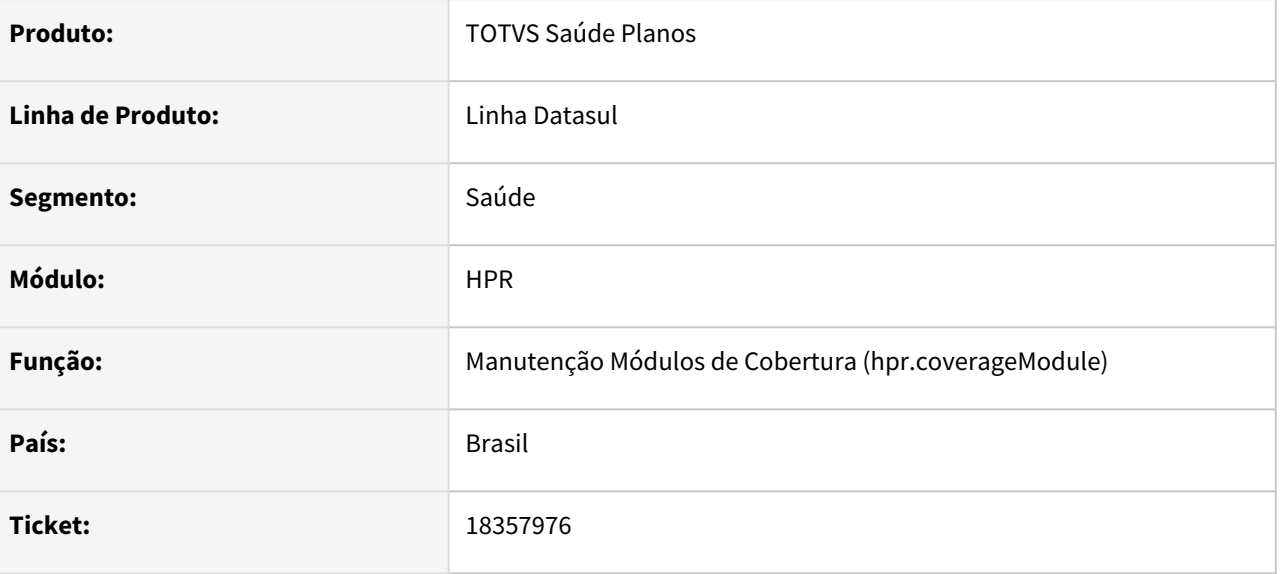

# **02. SITUAÇÃO/REQUISITO**

Identificada inconsistência na validação do campo 'Cobertura especial' durante o processo de inclusão de módulo de cobertura, onde não era possível selecionar a opção 'Não informado'.

# **03. SOLUÇÃO**

Adequado programa para permitir ao usuário, a seleção de qualquer uma das opções apresentadas em tela.

# 4.14.3 18828012 DSAUGPSFINAN-15982 DT 18828012 - HCM - Comissões - Erro layout não encontrado

# **01. DADOS GERAIS**

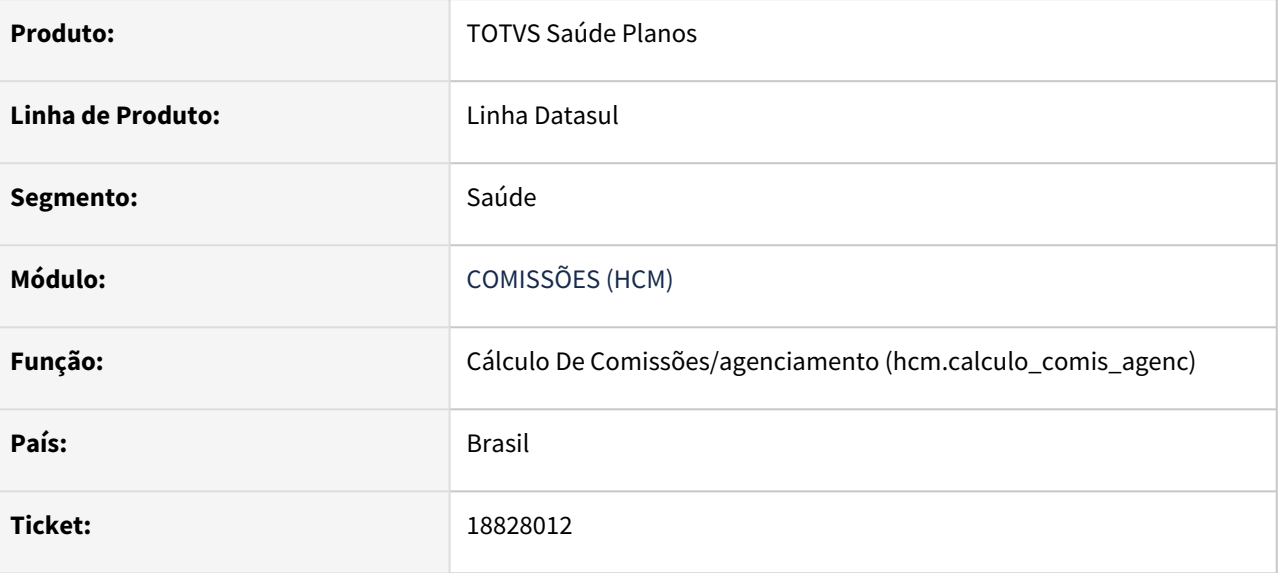

# **02. SITUAÇÃO/REQUISITO**

Relatado que o Layout não foi encontrado, a informação sobre o código do layout não é encontrada pelo ambiente Linux, por ser sensível a maiúsculas e minúsculas.

# **03. SOLUÇÃO**

Foi adequado o nome do campo para minúsculo, conforme o padrão no arquivo table.d, visando a atualização correta ao ser importado e reconhecido pelo sistema.

# 4.14.4 DSAUGPSCONTRAT2-18834 DT Adequação criação pedidos de execução

# **01. DADOS GERAIS**

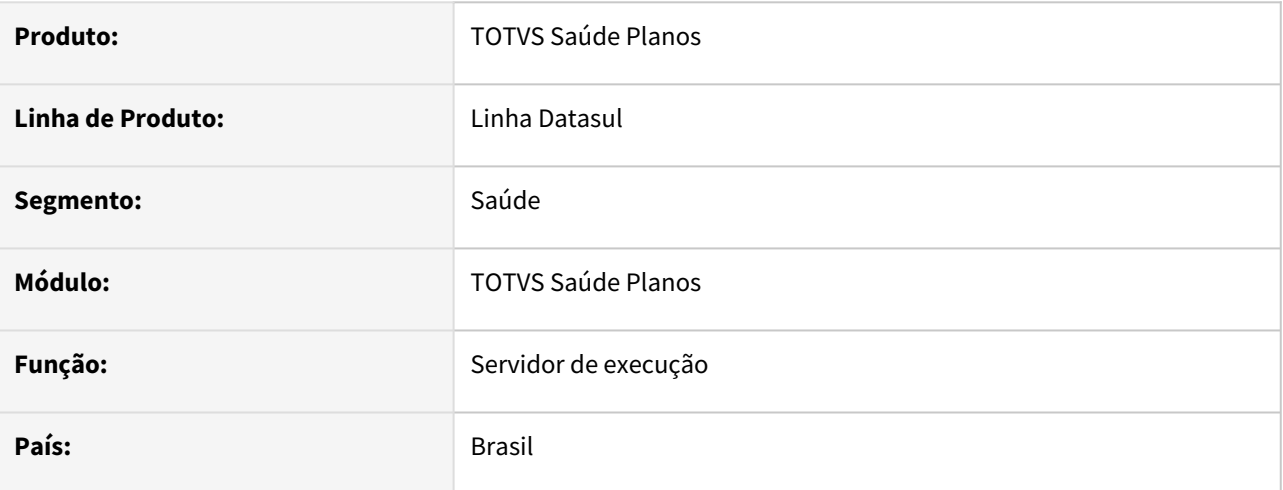

# **02. SITUAÇÃO/REQUISITO**

As rotinas de execução com o servidor de RPW estão retornando inconsistência devido a implementações do framework.

# **03. SOLUÇÃO**

Realizado as adequações necessárias nas rotinas RPW para ficar de acordo com as ultimas implementações do framework.

# 4.14.5 DSAUGPSPED-6138 - DT Correções de discrepâncias encontradas

# **01. DADOS GERAIS**

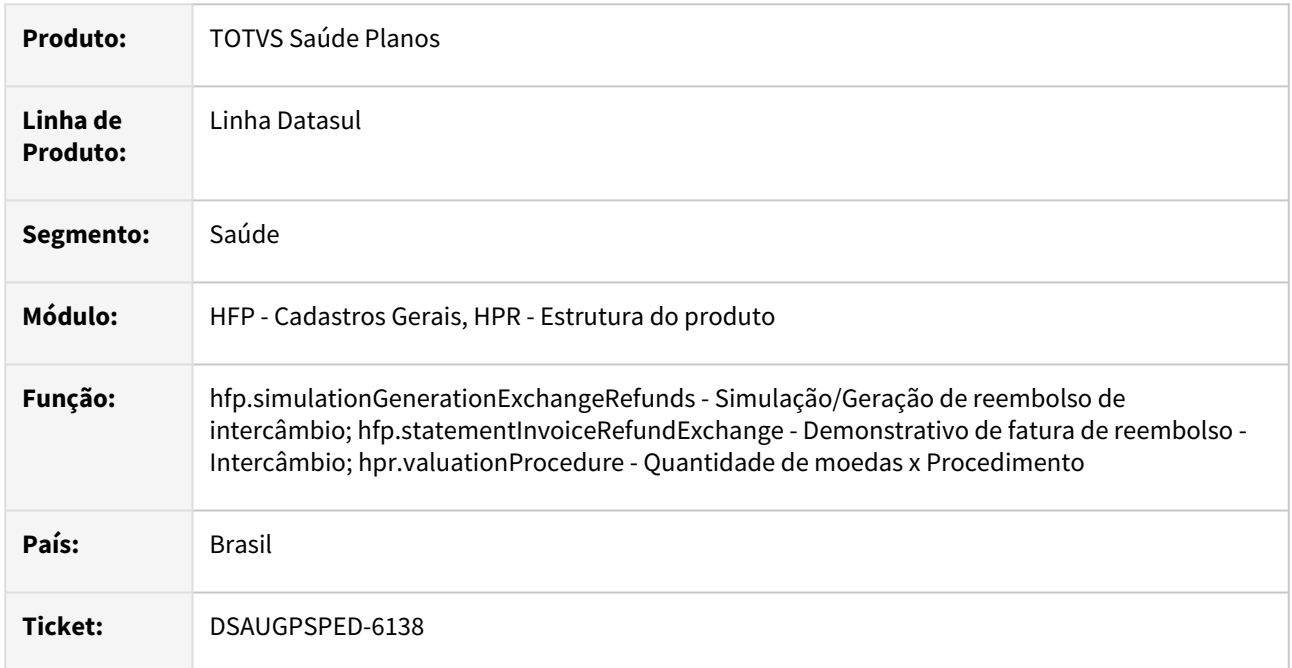

# **02. SITUAÇÃO/REQUISITO**

Discrepâncias encontradas:

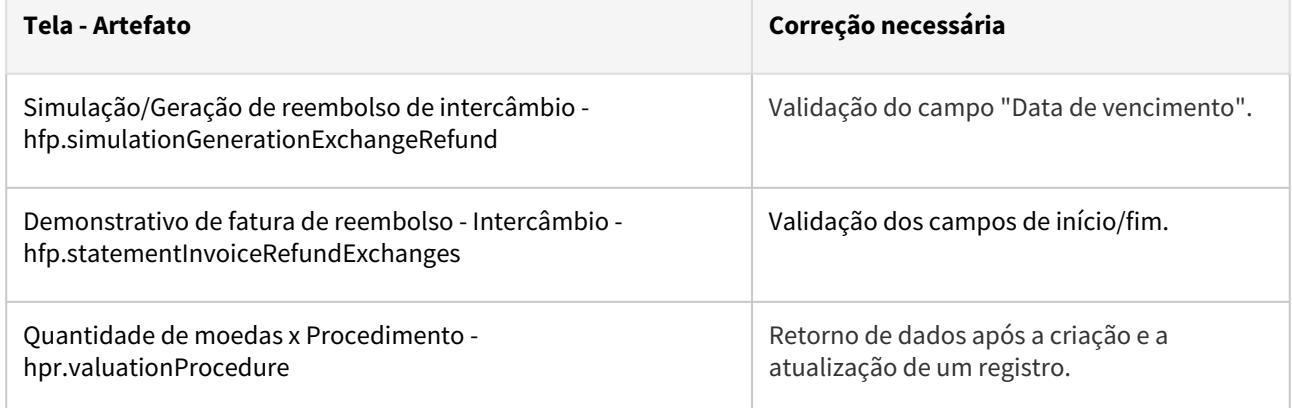

# **03. SOLUÇÃO**

Foi realizado os ajustes necessários para que o comportamento das telas estejam em conformidade com as regras de negócio.

# 4.14.6 DT 18643518 - HCM - Ajuste na geração de comissões

# **01. DADOS GERAIS**

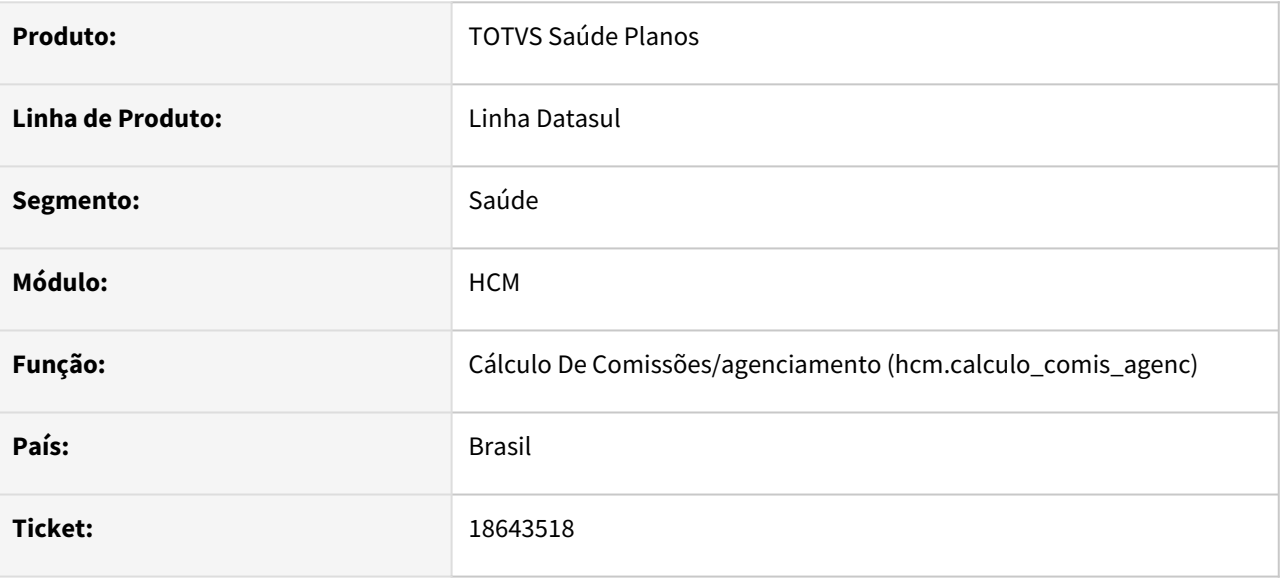

# **02. SITUAÇÃO/REQUISITO**

Programa de Geração de Comissão está duplicando os eventos gerados no processo, incorretamente. Algumas inconsistências no processo não estão sendo exibidas no relatório de erros.

# **03. SOLUÇÃO**

Alterado o programa para que passe a não gerar eventos duplicados para o mesmo período. Além disso, mensagens de inconsistências no processo que não eram apresentadas no relatório de erros, passaram a ser exibidas.

# 4.14.7 HAC - Automação de Consultório - Manutenção - 12.1.2403

**C** Rascunho •

# 18364791 DSAUGPSPED-5736 DT - Inconsistência ao exportar Dados

#### **01. DADOS GERAIS**

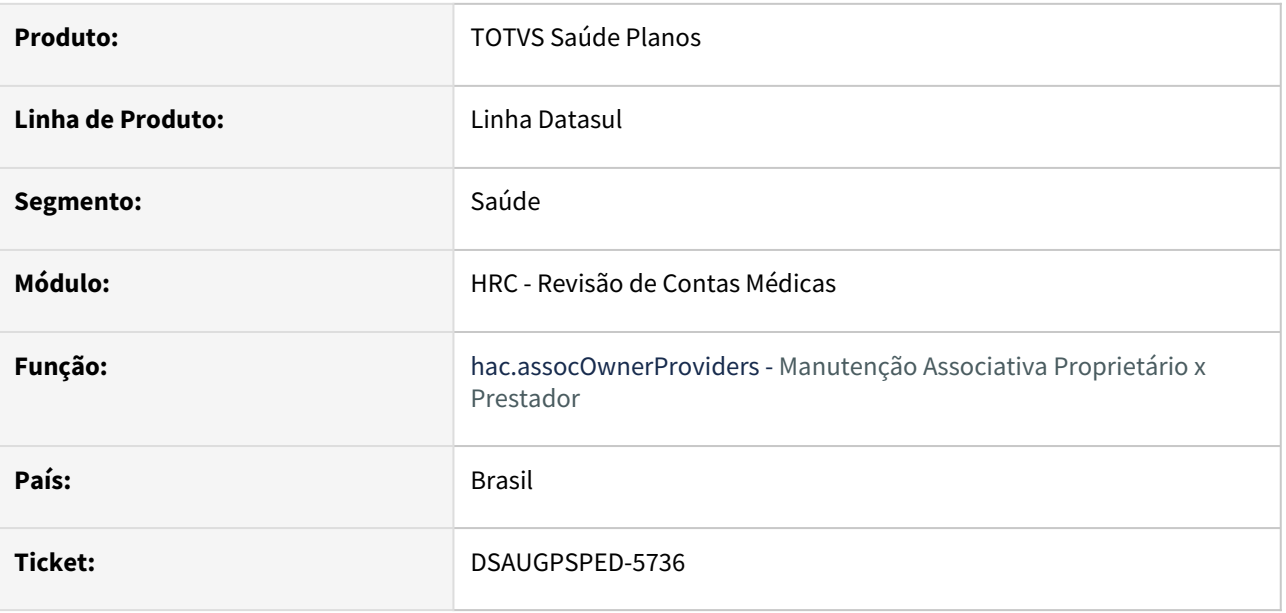

### **02. SITUAÇÃO/REQUISITO**

Ao efetuar a exportação das informações da listagem, a data de exclusão está retornando como 'Invalid Date' quando não há data de exclusão.

### **03. SOLUÇÃO**

Efetuada a correção para que quando não há data de exclusão, a mesma fique em branco no relatório gerado.

# 18413346 DSAUGPSAUTOR-18172 DT Caracteres especiais quebrados nas mensagens de automação

### **01. DADOS GERAIS**

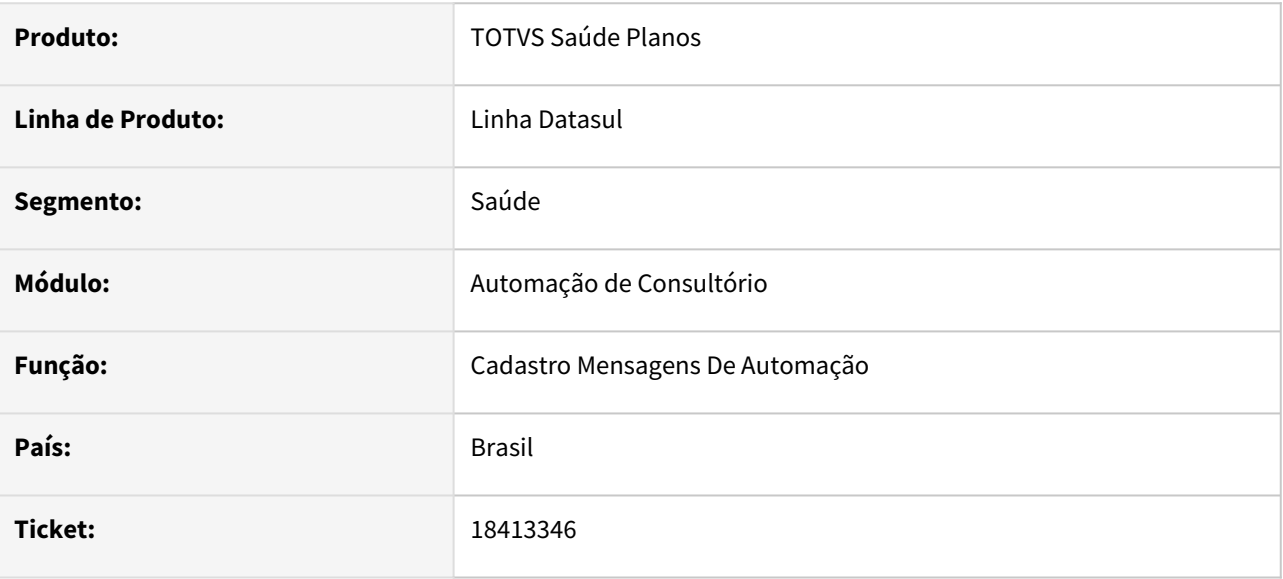

### **02. SITUAÇÃO/REQUISITO**

Os caracteres especiais nas mensagens do sistema (mensiste.d) estão quebrados, sendo apresentados incorretamente nos programas Manutenção de Mensagens de Automação (hac.automationMessage) e Manutenção de Mensagens (hte.systemMessage).

### **03. SOLUÇÃO**

Foi ajustado o encoding nas mensagens do sistema (mensiste.d), sendo necessário realizar sua importação para corrigir qualquer caractere quebrado.

# 4.14.8 HAF - Arquivos fiscais - Manutenção - 12.1.2403

**C** Rascunho •

# 17179508 DSAUGPSFINAN-15877 DT Reimportação de valores pagos ao contratante

#### **01. DADOS GERAIS**

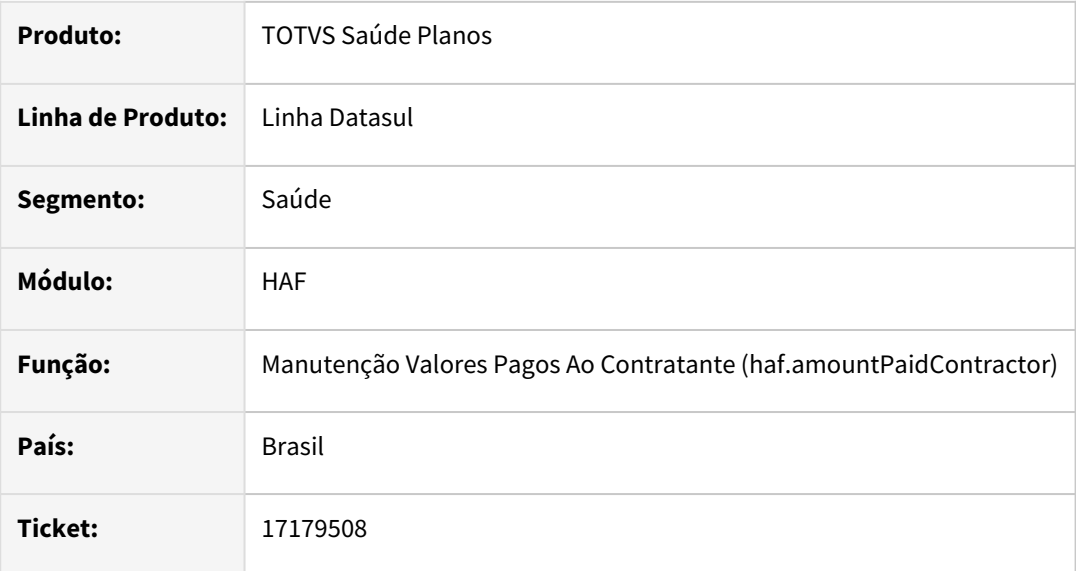

### **02. SITUAÇÃO/REQUISITO**

Constatada existência de validações indevidas durante tentativa de reimportar arquivo contendo dados de valores pagos ao contratante.

# **03. SOLUÇÃO**

Adequado programa para que valide corretamente os dados a serem importados do arquivo texto, considerando a nova flag de sobrescrever os dados.

Obs: Os campos que formam índice único da tabela continuam realizando a validação.
# 17330119 DSAUGPSCONTRAT2-18531 DT Inconsistência na geração arquivo RPC

#### **01. DADOS GERAIS**

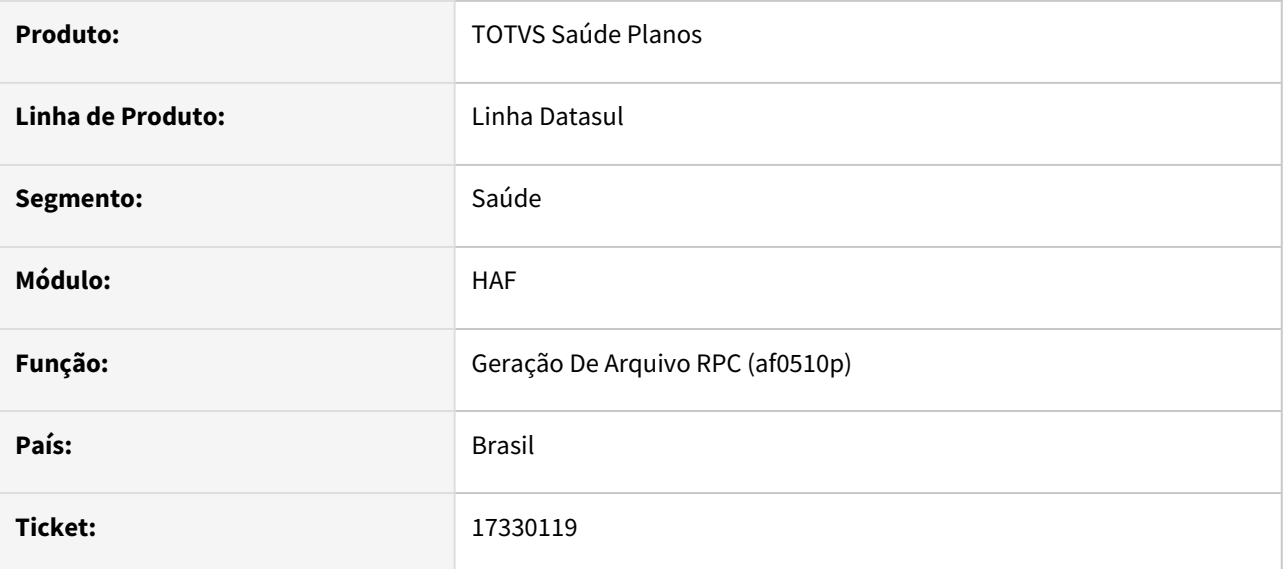

#### **02. SITUAÇÃO/REQUISITO**

Constatada inconsistência na listagem de contratos no arquivo RPC, onde estão sendo apresentados registros que possuem menos de um ano de criação.

## **03. SOLUÇÃO**

Adequado programa de geração do arquivo RPC para que apresente apenas registros que possuam data de início anterior a um ano atrás contando com a data atual.

# 17628537 DSAUGPSCONTAS-22594 DT Envio Dados TISS - Código Pacote SISPAC

#### **01. DADOS GERAIS**

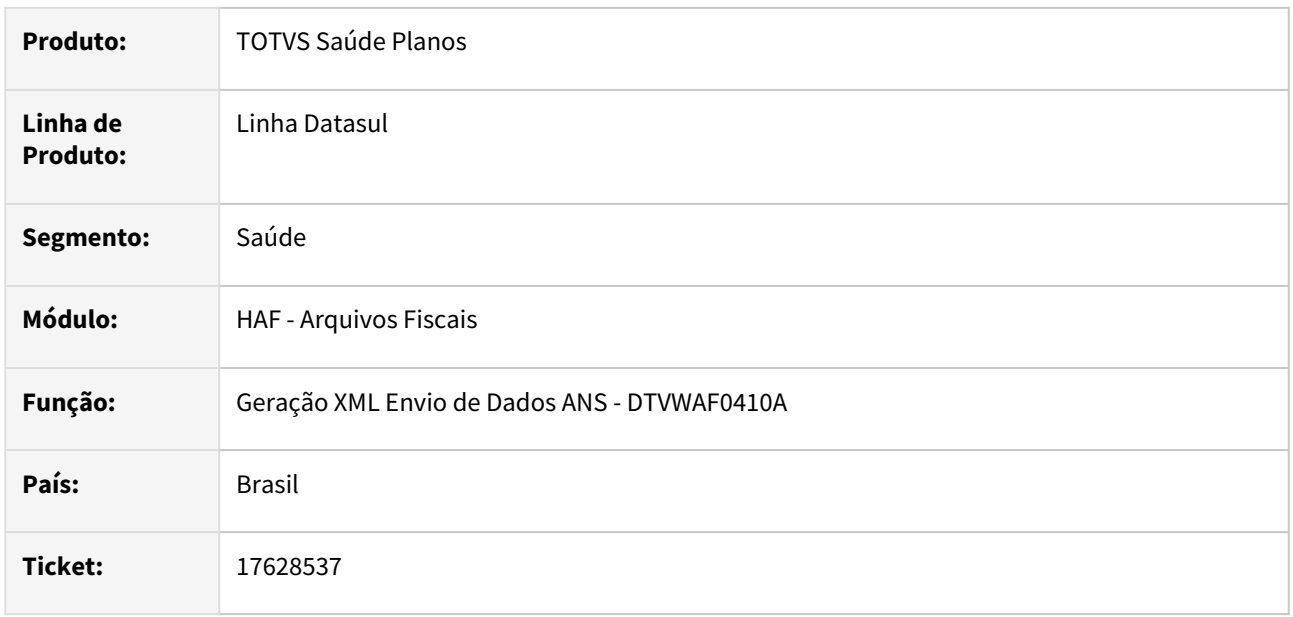

#### **02. SITUAÇÃO/REQUISITO**

Ao gerar os dados para o monitoramento no programa **Geração XML Envio de Dados ANS - dtvwaf0410a** os pacotes eram exportados com o código diferente do valor informado no A500 e do valor que era apresentado nas consultas destes mesmos movimentos nos outros programas do sistema.

#### **03. SOLUÇÃO**

Foram realizadas alterações nos programas de exportação dos dados para a ANS, exportando o mesmo código que é apresentado nas consultas dos outros programas do sistema.

Essa alteração somente será efetivada para os novos envios, qualquer movimento que já possua algum envio para a ANS irá manter o valor encaminhado anteriormente para não ocasionar inconsistência na validação da ANS.

# 17915602 DSAUGPSFINAN-15859 DT Monitoramento TISS - Nota fiscal de fornecedor sem guia principal importada

#### **01. DADOS GERAIS**

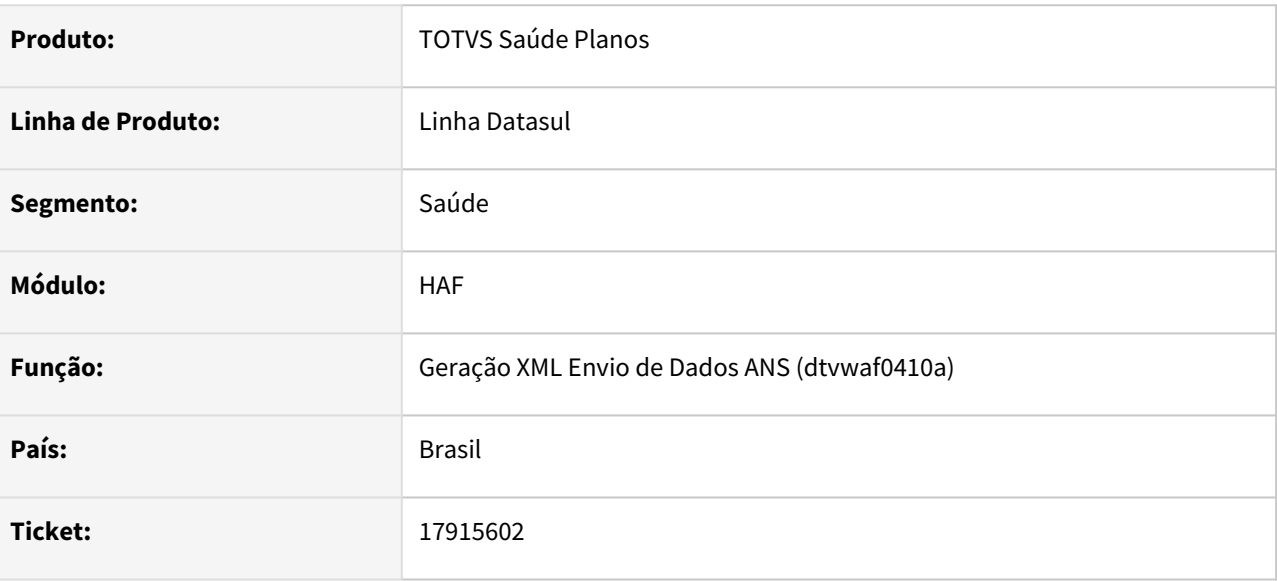

## **02. SITUAÇÃO/REQUISITO**

Guias de Nota Fiscal de Fornecedor estavam sendo exportadas no arquivo de monitoramento TISS sem que a guia principal vinculada tenha sido importada, ocasionando divergências de informações e rejeições pela ANS.

#### **03. SOLUÇÃO**

Foram efetuados ajustes para que não sejam exportadas guias de NF de Fornecedor sem guia principal importada. É necessário realizar a importação do arquivo de mensagens do sistema (database\dados\mensiste.d) para efetuar a inclusão da mensagem 3012 - NF fornecedor sem a guia principal importada.

# 18516311 DSAUGPSFINAN-16116 DT Geração SIP - Movimentos de A700

#### **01. DADOS GERAIS**

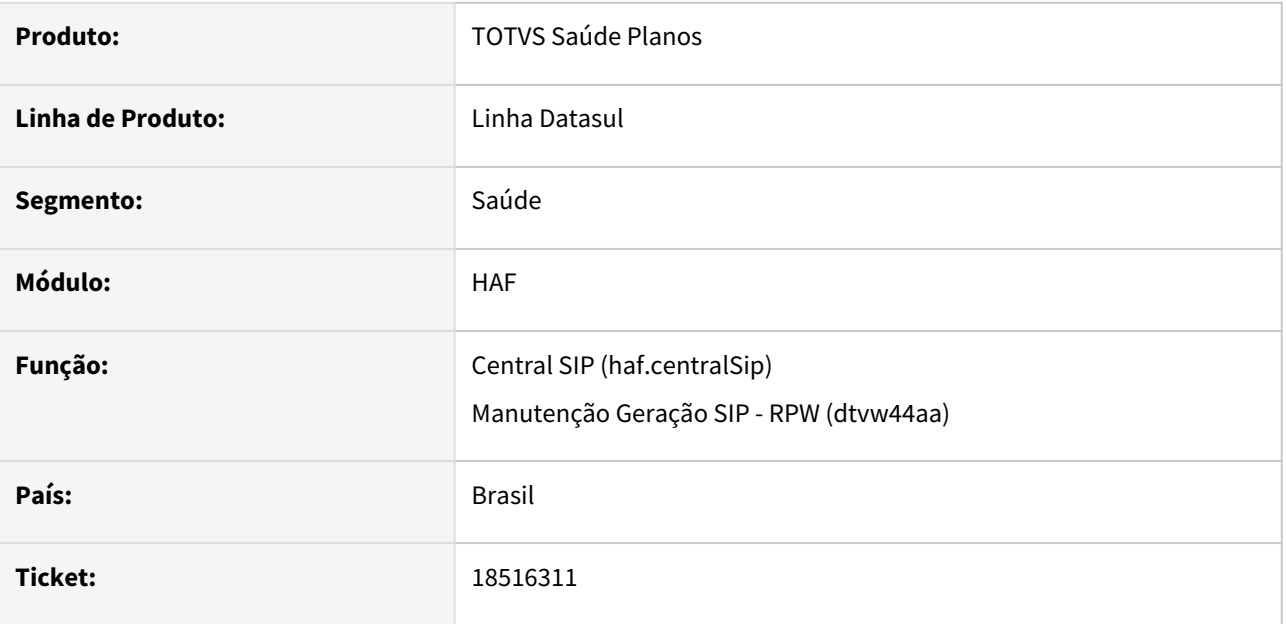

#### **02. SITUAÇÃO/REQUISITO**

Movimentos oriundos de PTU A700 não eram gerados no SIP, quando selecionada a opção 'Considera movimentos A700'.

## **03. SOLUÇÃO**

Foram efetuados ajustes para considerar movimentos oriundos de PTU A700, quando selecionada a opção 'Considera movimentos A700'.

# 18567967 DSAUGPSCONTAS-23641 DT Envio Dados ANS - Erro 8298 para Documento de Nota Fiscal de Fornecedor

#### **01. DADOS GERAIS**

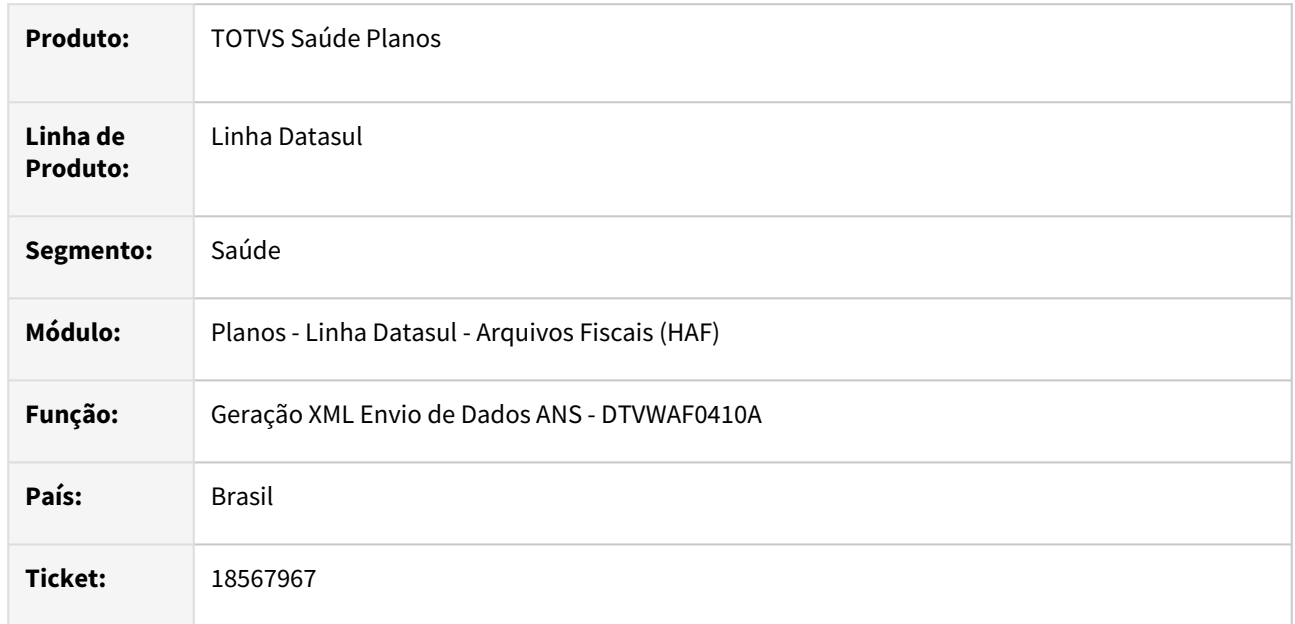

#### **02. SITUAÇÃO/REQUISITO**

Ao gerar no Monitoramento TISS para documentos da transação de Nota Fiscal do Fornecedor estava apresentando a inconsistência **8298 - Documento Principal não encontrado**, não conseguindo exportá-la no arquivo XTE.

## **03. SOLUÇÃO**

Foi realizada alteração no programa de geração do monitoramento TISS para que realize o processamento dos documentos de Nota Fiscal do Fornecedor sempre que estiver associado a um documento.

# 18814038 DSAUGPSFINAN-15981 DT 18814038 - HAF - RPC - Não é possível informar um diretório com mais de oito caracteres

## **01. DADOS GERAIS**

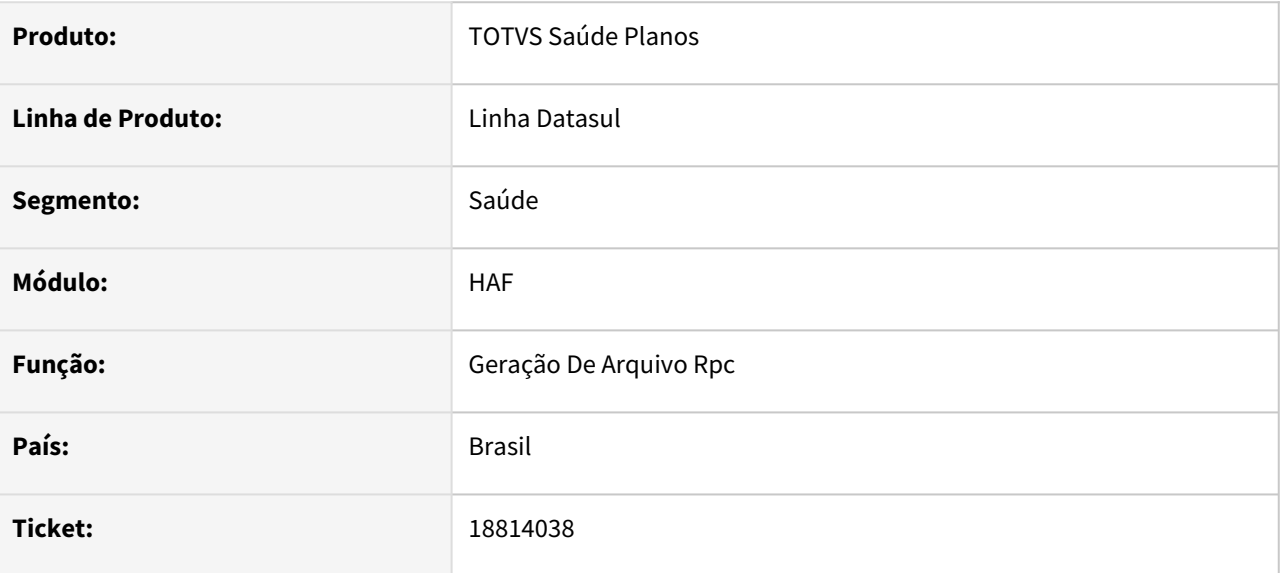

## **02. SITUAÇÃO/REQUISITO**

Identificado que na geração do arquivo RPC, não é possível informar um diretório, pois o campo estava limitado a 8 caracteres.

#### **03. SOLUÇÃO**

Feita adequação no programa af0510p1.p para aceitar até 50 caracteres no campo diretório.

# 4.14.9 HAT - Atendimento ao Cliente - Manutenção - 12.1.2403

**C** Rascunho •

## 17031057 DSAUGPSAUTOR-18010 DT Exibir procedimento que ocasionou guia ser negada

#### **01. DADOS GERAIS**

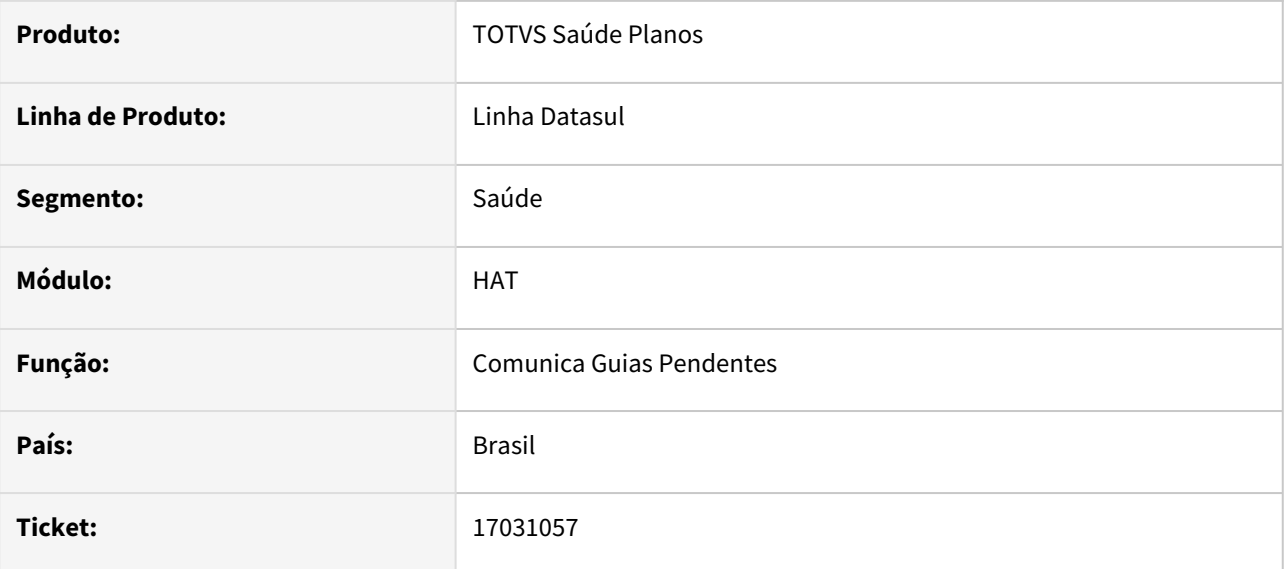

## **02. SITUAÇÃO/REQUISITO**

Ao solicitar uma guia que foi negada por conta de algum procedimento por exemplo: **"283 - Nenhuma associativa transação X módulo X procedimento cadastrada"** e verificar na Consulta de Transações Negadas (hat.authorizationDeniedList), a mensagem gravada não informa qual o código do procedimento ocasionou a inconsistência.

#### **03. SOLUÇÃO**

O programa foi ajustado para que o retorno contenha os dados referentes ao movimento e transação.

# 17856736 DSAUGPSAUTOR-18152 DT Inconsistência com procedimento genérico

#### **01. DADOS GERAIS**

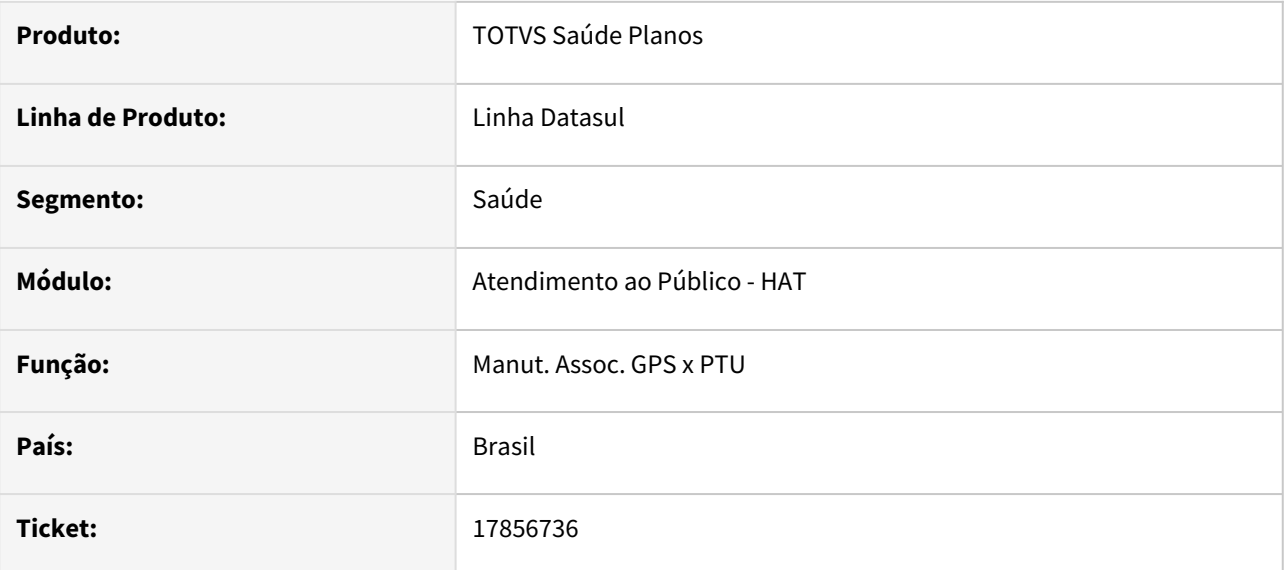

#### **02. SITUAÇÃO/REQUISITO**

Alterando ou adicionando um procedimento genérico na **Manutenção Associativa GPS X PTU** utilizando um ambiente linux está apresentando mensagens de inconsistência e não permitindo salvar o registro.

## **03. SOLUÇÃO**

Os programas foram alterados para realizar corretamente o funcionamento.

# 17867242 DSAUGPSAUTOR-17910 DT Importação de pacotes com parâmetro "Cód. Proced. Genérico"

#### **01. DADOS GERAIS**

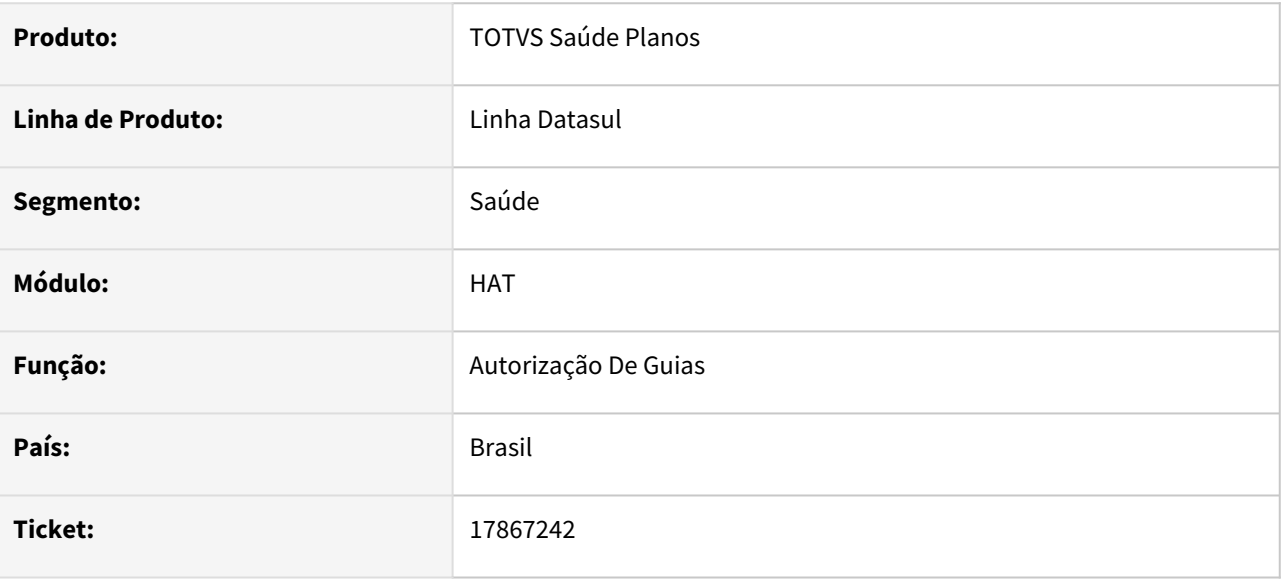

#### **02. SITUAÇÃO/REQUISITO**

Importação de pacotes com parâmetro "Cód. Proced. Genérico" preenchido na operadora no menu PR1410p, ao receber a solicitação caso tenha o mesmo procedimento cadastrado como principal em mais de um pacote, o sistema está se perdendo na atribuição do campo "Nr. Pacote" dos procedimentos genéricos.

#### **03. SOLUÇÃO**

Realizado ajuste para que o sistema preencha o campo corretamente.

## 18189532 DSAUGPSAUTOR-18024 DT Guia retorna status após queda do sistema.

#### **01. DADOS GERAIS**

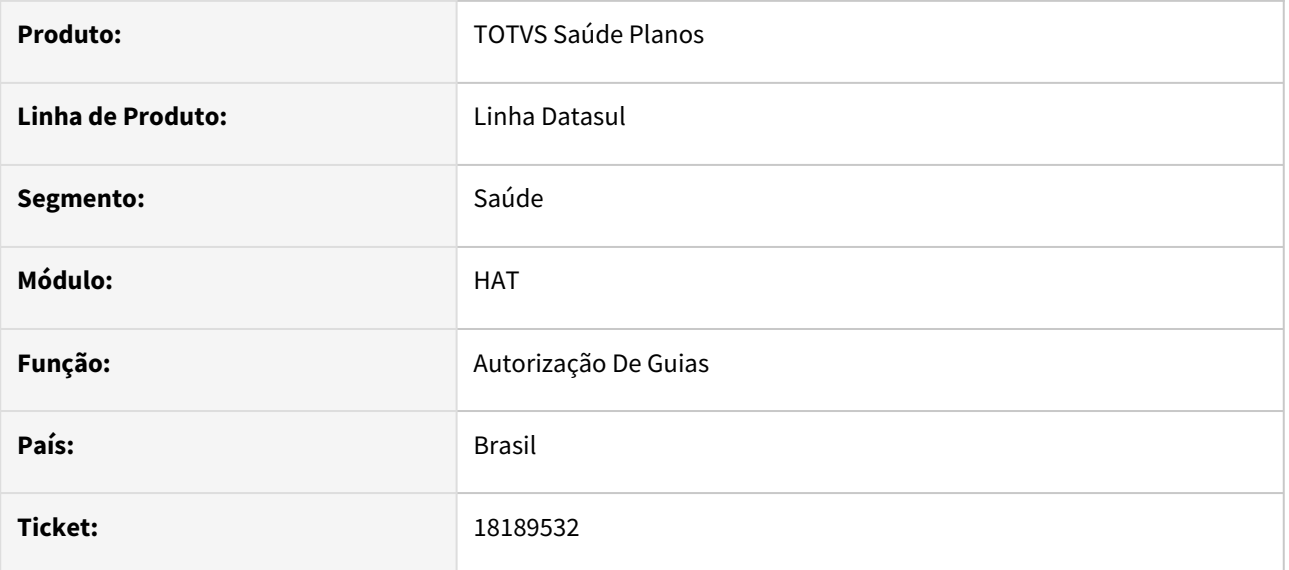

## **02. SITUAÇÃO/REQUISITO**

Durante o processo de Autorização da Guia no AT, após realizar a impressão da guia já autorizada, caso ocorra alguma queda de sistema, a guia voltará para o status de digitada.

#### **03. SOLUÇÃO**

Alterado para que após impressão da guia como autorizada não retorne para o status de digitada caso haja queda do sistema.

## 18228719 DSAUGPSAUTOR-18062 DT Reimpressão guias contendo caracteres especiais

#### **01. DADOS GERAIS**

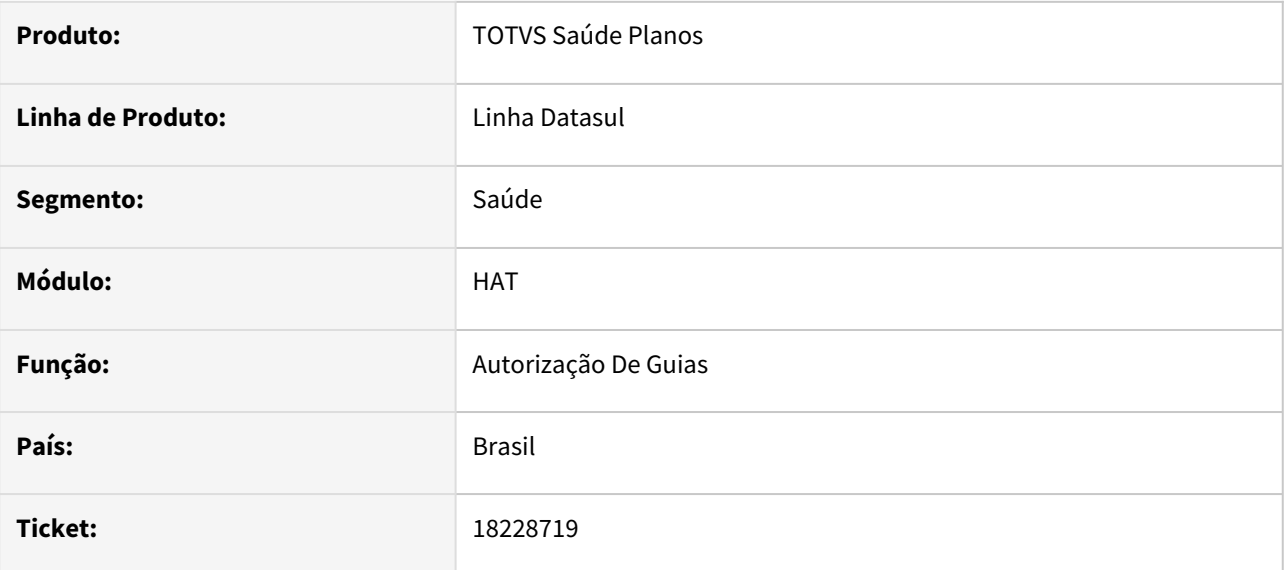

## **02. SITUAÇÃO/REQUISITO**

Quando a guia possui caracteres especiais no campo Observação ou Indicação Clínica ao imprimir ou reimprimir a guia, através da Manutenção de Autorizações (at0110z), não há tratamento e portanto a formatação fica ilegível.

#### **03. SOLUÇÃO**

Os programas de layout de impressão de guias foram ajustados para tratar os campos quando há caracteres especiais.

## 18296808 DSAUGPSAUTOR-18143 DT Inconsistência ao aplicar regras de valorização no at0110z

#### **01. DADOS GERAIS**

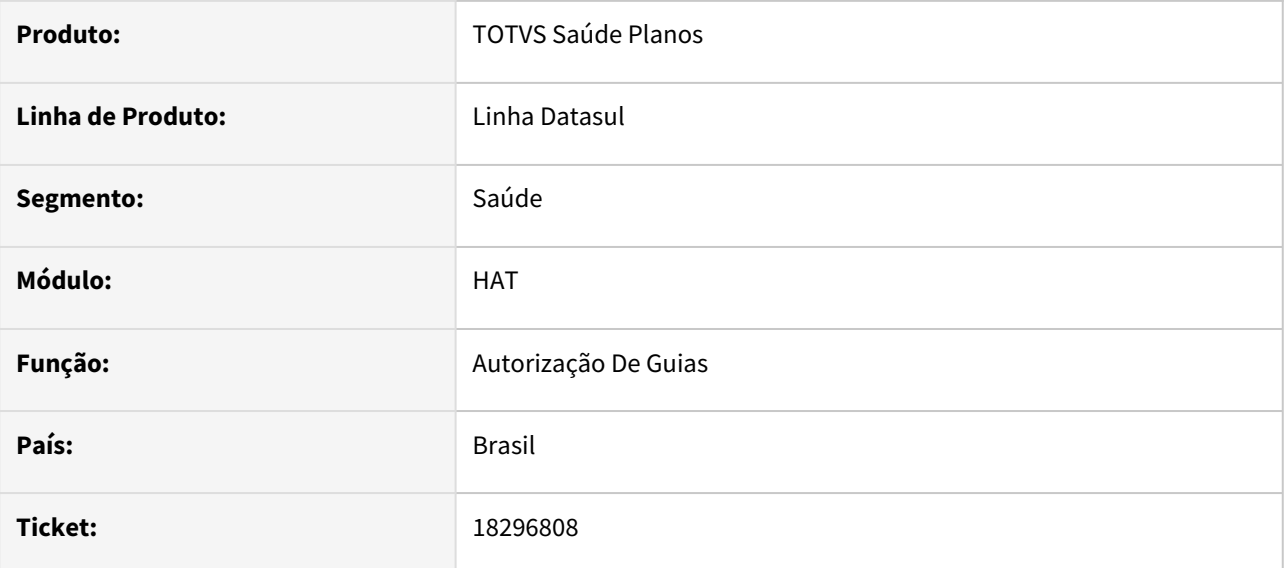

#### **02. SITUAÇÃO/REQUISITO**

Ao ter uma regra de valorização **"Manut. Regras de Valorização - hrc.valorizationRules"** que considere somente Insumo, o sistema não está aplicando a regra.

## **03. SOLUÇÃO**

Realizado ajuste para que o processo aplique a regra considerando corretamente quando parametrizado para somente insumo.

# 18340120 DSAUGPSAUTOR-18084 DT Manutenção autorização guias não trata corretamente parametrização de regras de valorização para insumos

#### **01. DADOS GERAIS**

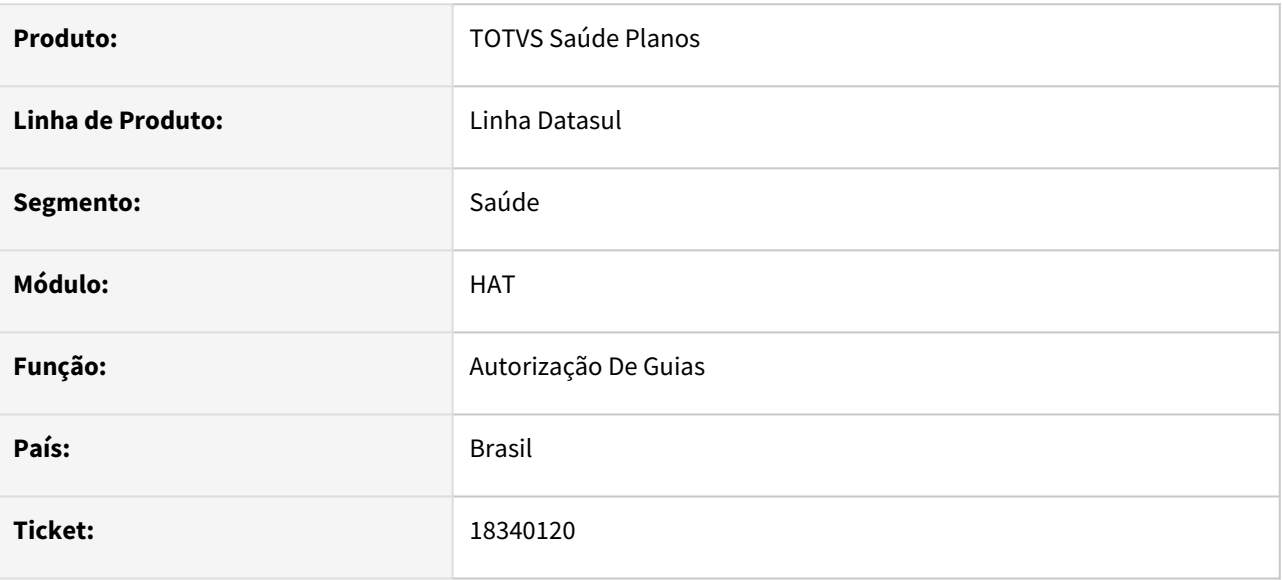

## **02. SITUAÇÃO/REQUISITO**

Ao incluir insumo para prestador executante diferente do principal não está considerando corretamente o cadastro de regras de valorização.

#### **03. SOLUÇÃO**

Programa ajustado para considerar corretamente o cadastro de regras de valorização conforme o prestador da regra.

# 18351638 DSAUGPSAUTOR-18103 DT Importação A1100 - Serviços/Observações

#### **01. DADOS GERAIS**

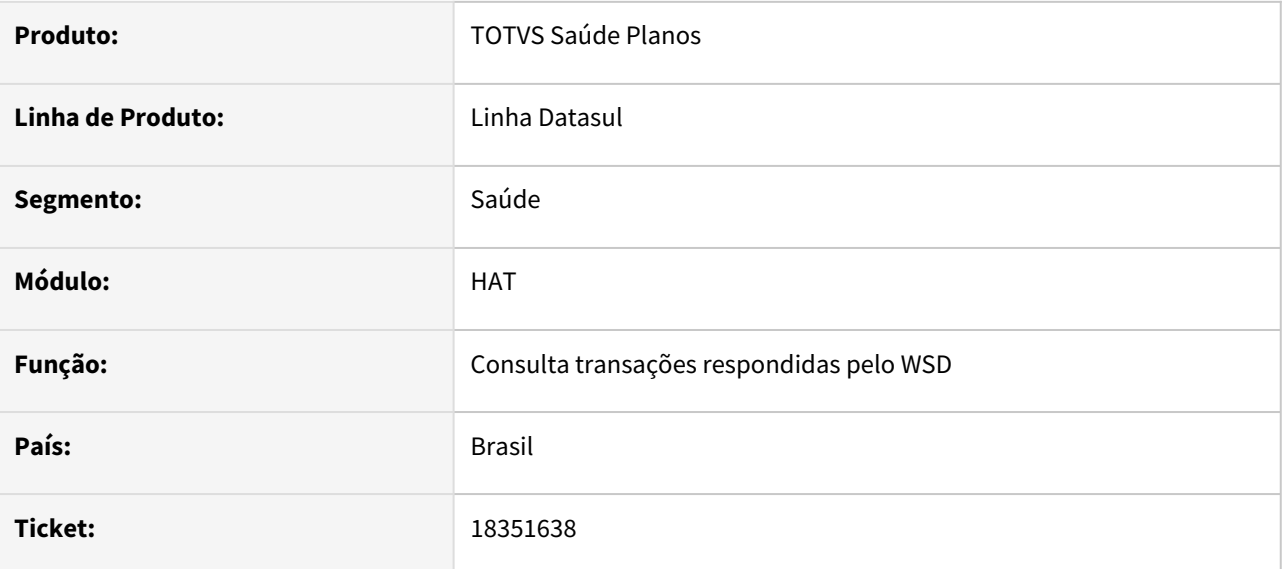

## **02. SITUAÇÃO/REQUISITO**

No processo de importação de guias do A1100, foi identificado que está misturando as informações da observação de intercâmbio, contendo informações de serviços que não fazem parte da guia.

## **03. SOLUÇÃO**

O processo foi ajustado para que as observações de intercâmbio sejam preenchidas contendo somente as informações de serviços que fazem parte de cada guia.

## 18382179 DSAUGPSAUTOR-18345 DT Carga de A1100 alterando status de guias canceladas

#### **01. DADOS GERAIS**

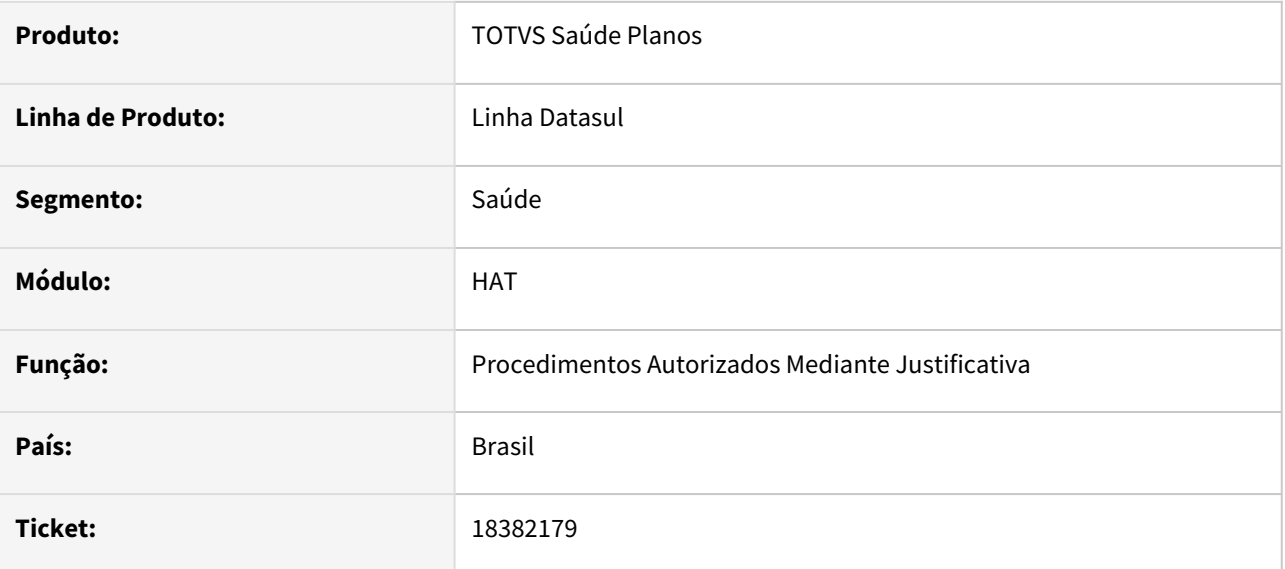

#### **02. SITUAÇÃO/REQUISITO**

Guias estão alterando o status de cancelada para autorizada quando realizada a carga de um A1100 posteriormente a data de cancelamento da guia.

## **03. SOLUÇÃO**

O programa foi alterado para não mudar o status da guia ao realizar a carga de um A1100.

## 18425079 DSAUGPSAUTOR-18168 DT Campo CID com nomenclatura incorreta.

#### **01. DADOS GERAIS**

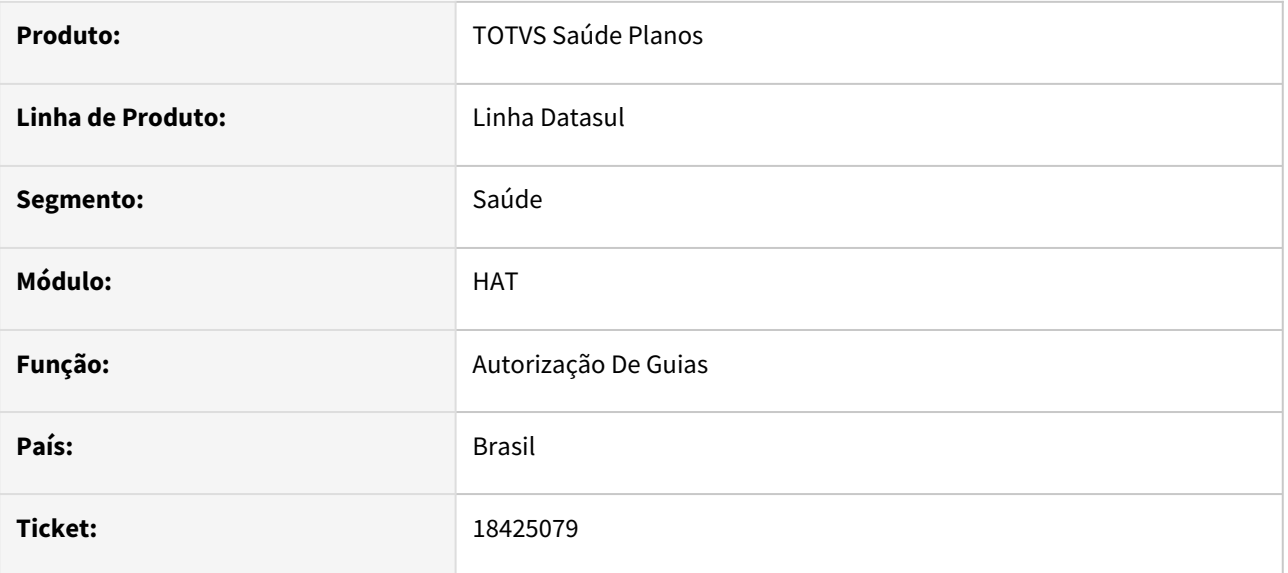

## **02. SITUAÇÃO/REQUISITO**

Ao informar o CID na guia e posteriormente consultar na Manutenção de Autorização de Guias (at0110z), o nome da sequência do campo CID está incorreto gerando dúvidas se foi salvo corretamente.

## **03. SOLUÇÃO**

Realizado ajuste na nomenclatura da sequência do campo CID, considerando que o 1 ou Principal é apresentado na tela principal de Dados da Guia e os demais CIDs nos detalhes da internação.

# 18547206 DSAUGPSAUTOR-18288 DT Inconsistência na solicitação de procedimento

#### **01. DADOS GERAIS**

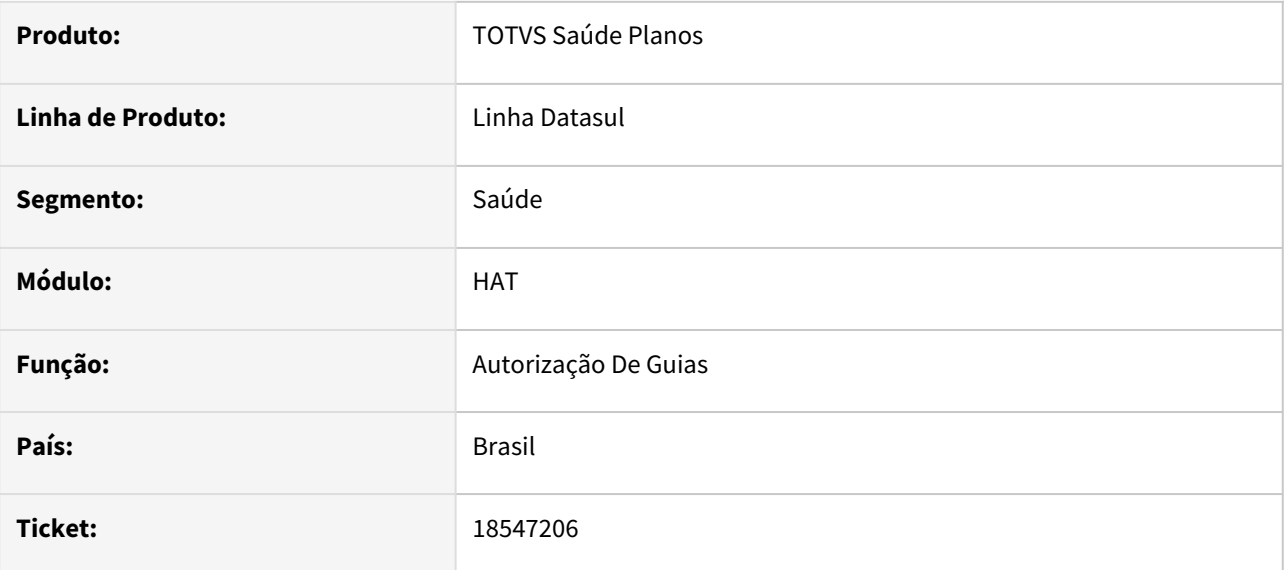

## **02. SITUAÇÃO/REQUISITO**

Ao realizar a solicitação de um procedimento através da TISS para um beneficiário que não possui nome social de resposta estava retornando de forma incorreta.

## **03. SOLUÇÃO**

O programa foi ajustado para que quando não possuir nome social não seja retornada a tag "NomeSocial".

# 18610049 DSAUGPSAUTOR-18371 DT PTU Integrações 7.0 - SISPAC - Central de Integrações e Consulta de Pacotes

#### **01. DADOS GERAIS**

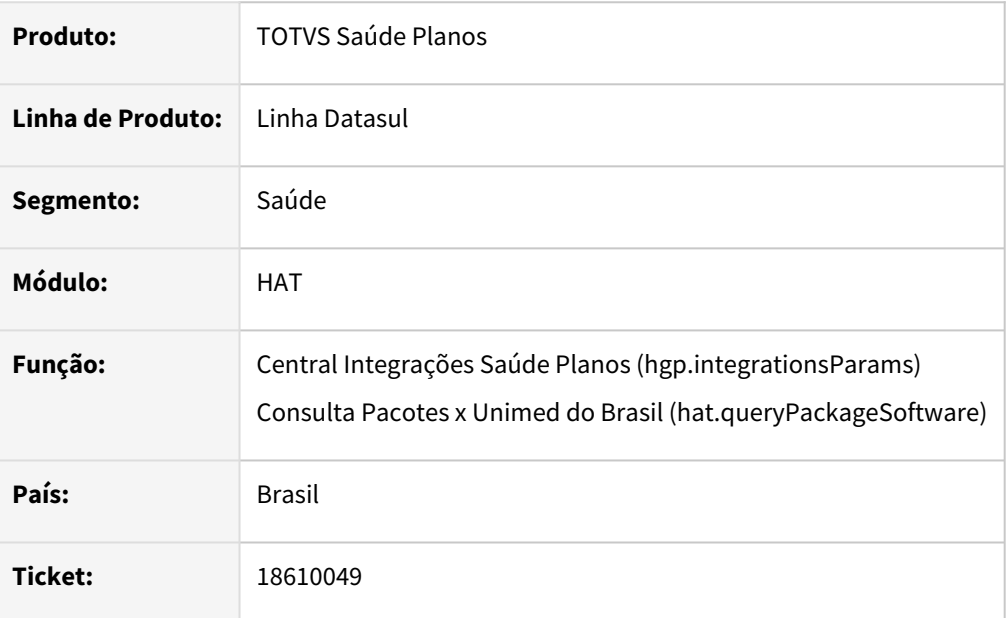

#### **02. SITUAÇÃO/REQUISITO**

1 - Com a versão 7.0 do PTU Integrações, o campo "Token Software Pacotes" deixou de ser necessário, porém continua de preenchimento obrigatório na **Central Integrações Saúde Planos** (hgp.integrationsParams).

2 - Ao consultar um pacote com a nova versão, o campo "Código do Prestador" (cd\_prest) não está sendo exibido na **Consulta Pacotes x Unimed do Brasil** (hat.queryPackageSoftware).

## **03. SOLUÇÃO**

1 - O campo "Token Software Pacotes" passa a ser de preenchimento obrigatório somente quando o "EndPoint Software de Pacotes (Consulta)" for preenchido com a versão anterior (/v4).

2 - O campo "Código do Prestador" (cd\_prest) foi ajustado para ser exibido corretamente conforme o retorno da consulta.

#### **04. ASSUNTOS RELACIONADOS**

[DT PTU Integrações 7.0 - SISPAC](https://tdn.totvs.com/pages/viewpage.action?pageId=790654683)

# 18631246 DSAUGPSAUTOR-18357 DT Posições da guia duplicando informações

#### **01. DADOS GERAIS**

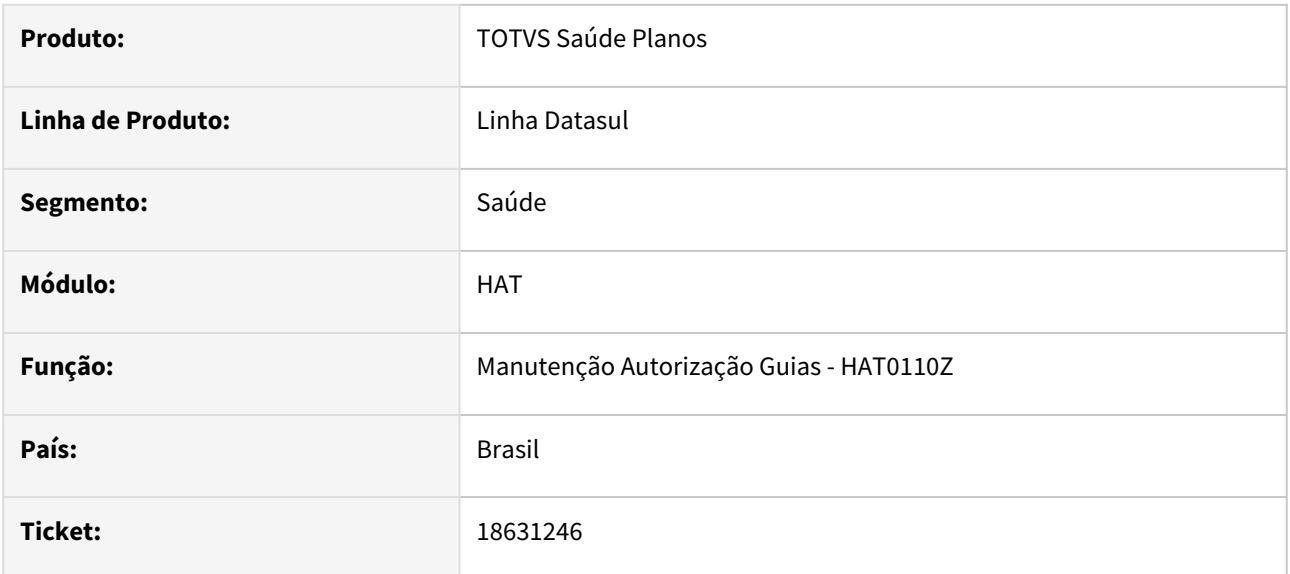

#### **02. SITUAÇÃO/REQUISITO**

Ao consultar guias que possuem informações no campo "Posições da Guia" através do AT0110Z → F3 → "Guia" → "Pos.Guia", as informações estão sendo duplicadas ao fechar a tela e abrir novamente.

#### **03. SOLUÇÃO**

Realizado ajuste no programa para que não sejam duplicadas as informações ao abrir novamente a tela.

# 18653757 DSAUGPSPED-5898 DT Manutenção de tipos de guia - perda de funcionalidade

#### **01. DADOS GERAIS**

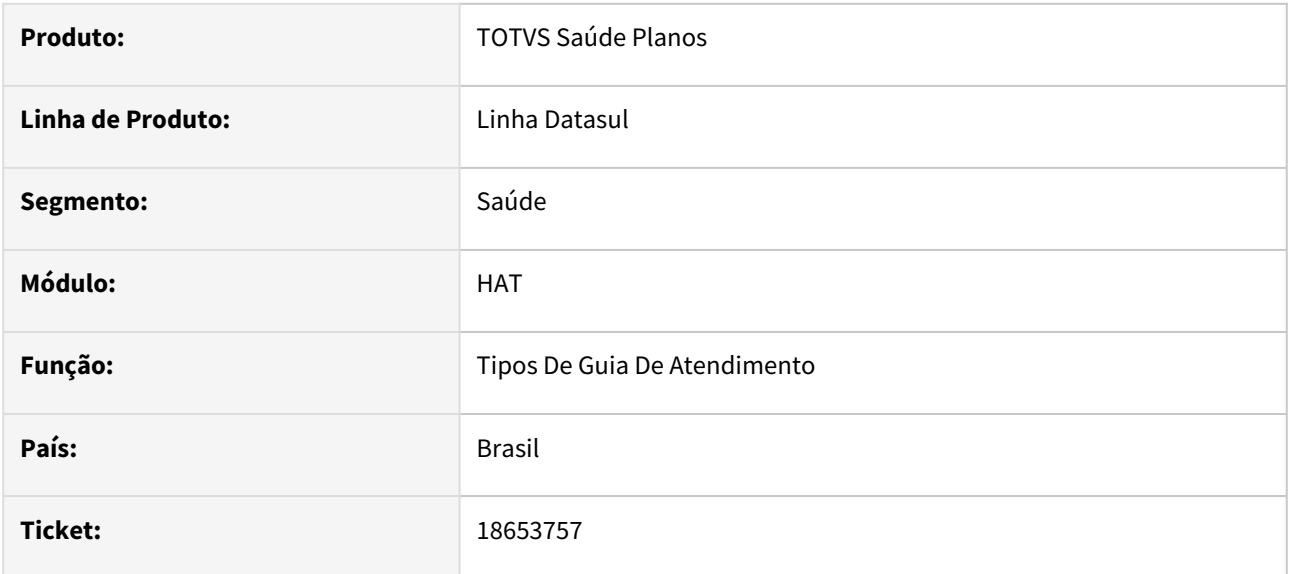

#### **02. SITUAÇÃO/REQUISITO**

O programa Manutenção de tipos de guias (hat.guideType) não apresenta o campo 'Bloqueia alteração da quantidade solicitada na autorização de insumos' na tela.

## **03. SOLUÇÃO**

Realizada a correção para mostrar o campo 'Bloqueia alteração da quantidade solicitada na autorização de insumos' em tela.

# 18660085 DSAUGPSAUTOR-18395 DT Inconsistência no menu Atualização de Pedidos Pendentes

#### **01. DADOS GERAIS**

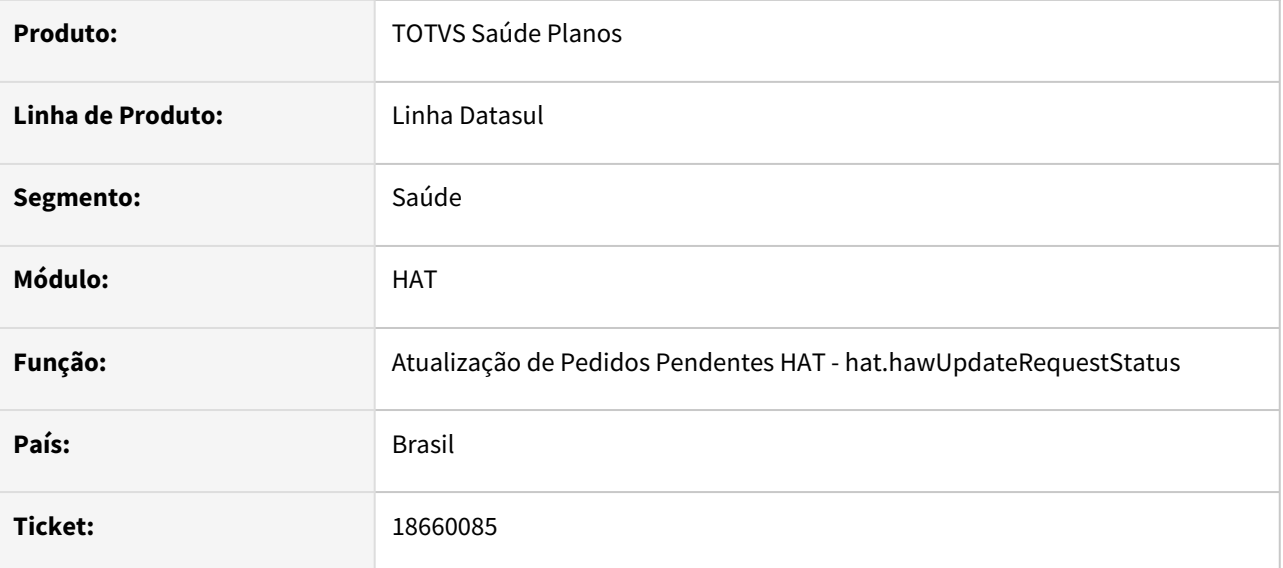

## **02. SITUAÇÃO/REQUISITO**

Ao executar a atualização de pedidos pendentes pela tela "hat.hawUpdateRequestStatus", está apresentando a mensagem no RPW: 'Table signatures do not match in RAW-TRANSFER operation. (4955)'.

## **03. SOLUÇÃO**

Realizado ajuste no processo para que o pedido seja executado corretamente.

# 18755320 DSAUGPSAUTOR-18403 DT Guia de intercâmbio com inconsistência na especialidade

#### **01. DADOS GERAIS**

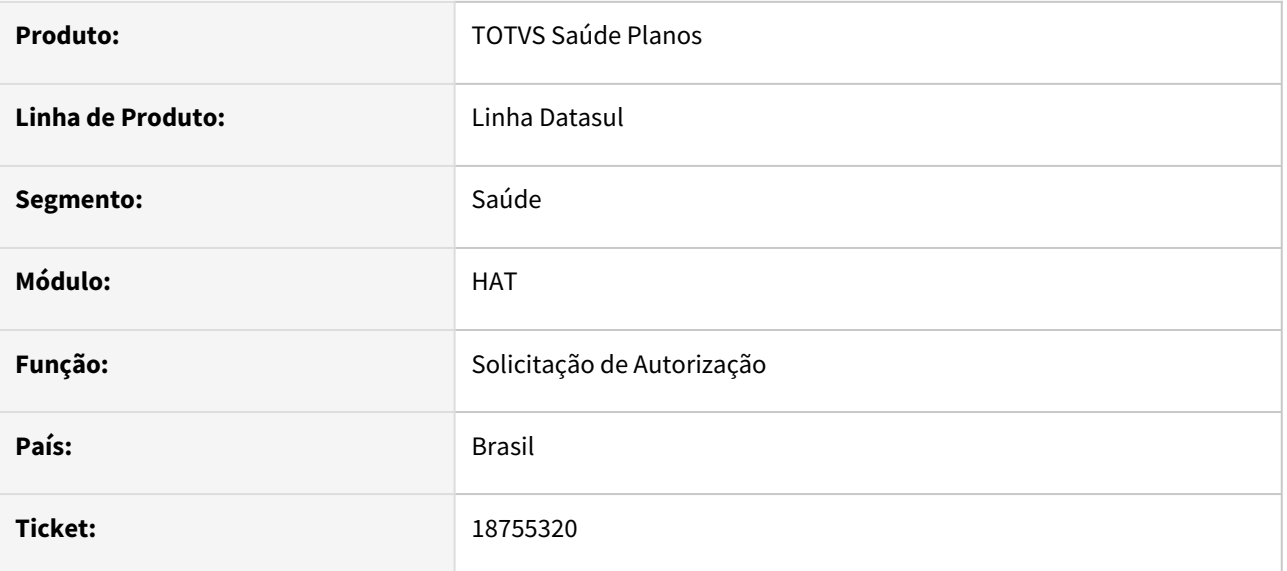

#### **02. SITUAÇÃO/REQUISITO**

Ao receber uma solicitação de intercâmbio, onde é enviado o CBO do profissional solicitante, o mesmo não está sendo utilizado para buscar a associativa CBO x especialidade e acaba criando a guia para a especialidade incorreta.

#### **03. SOLUÇÃO**

Realizado ajuste para preencher corretamente o campo CBO e buscar a especialidade conforme o CBO recebido.

# 18970956 DSAUGPSAUTOR-18552 DT Mensagem ao auditar guia: Campo motivo de auditoria não pode exceder 700 caracteres

## **01. DADOS GERAIS**

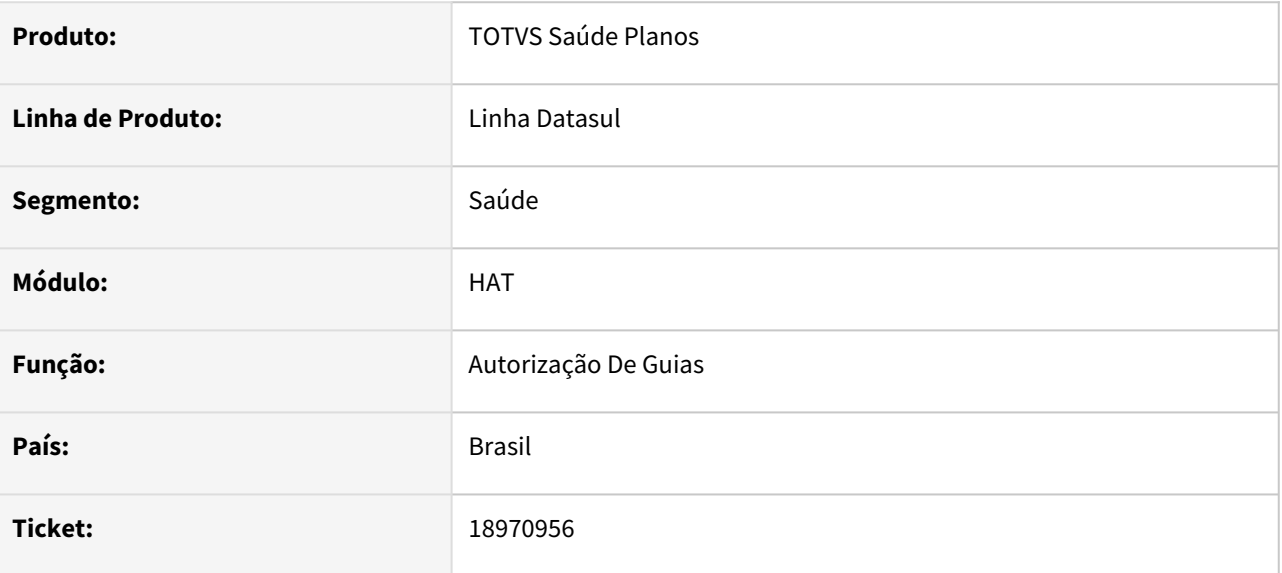

#### **02. SITUAÇÃO/REQUISITO**

Não é possível fechar uma guia no at0110j que possua o campo Motivo de Auditoria com mais de 700 caracteres, a tela abre normalmente porém não é possível seguir nem cancelar.

#### **03. SOLUÇÃO**

Validação removida do programa.

# 19003863 DSAUGPSAUTOR-18532 DT Inconsistência ao modificar cadastro de beneficiário de intercâmbio

#### **01. DADOS GERAIS**

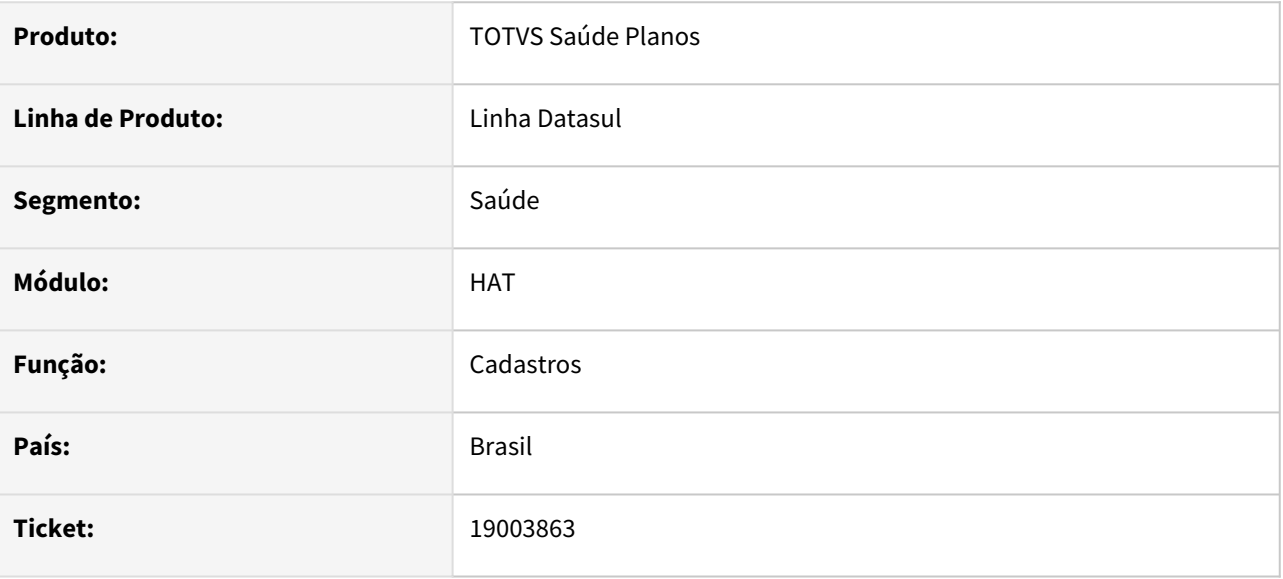

## **02. SITUAÇÃO/REQUISITO**

Ao utilizar a tela do menu Consultas Beneficiários Outras Unidades (RC0210A) e utilizar a opção modifica para um registro, em tela o campo Rede de Atendimento e Regulamentação não trazem as informações que já estão gravadas, trazendo o campo em branco, o mesmo ocorre ao utilizar o menu Manutenção Beneficiários de Outras Unidades (hvp.exchangeBeneficiary) ao utilizar a opção editar para um registro, em tela o campo Rede de Atendimento não traz a informação que já está gravada, trazendo o campo em branco, o que deixa o registro do beneficiário incorreto.

#### **03. SOLUÇÃO**

Realizado ajuste no processo do modifica de ambos os menus para que os campos sejam preenchidos corretamente.

# 19047741 DSAUGPSAUTOR-18557 DT Dúvidas no Fecha Guias

#### **01. DADOS GERAIS**

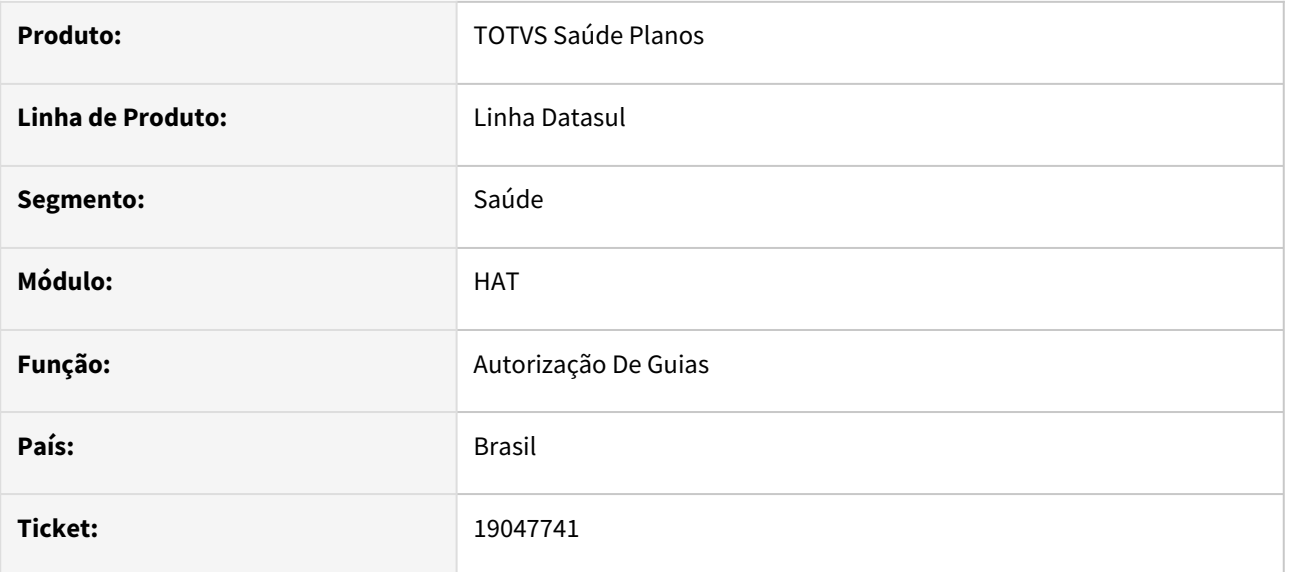

#### **02. SITUAÇÃO/REQUISITO**

 É possível definir uma validade de 120 dias no menu AT0110a, porém, ao utilizar o menu automaticGuideClosing sem a devida parametrização, é possível fechar guias anteriores a no máximo 99 dias, verificar a possibilidade de aumentar o campo para no máximo 120 dias.

## **03. SOLUÇÃO**

Realizada adequação, possibilitando preencher a data com até 120 dias.

# 19053743 DSAUGPSAUTOR-18583 DT Chat WSD - Preenchendo quantidade autorizada em pacote negado

## **01. DADOS GERAIS**

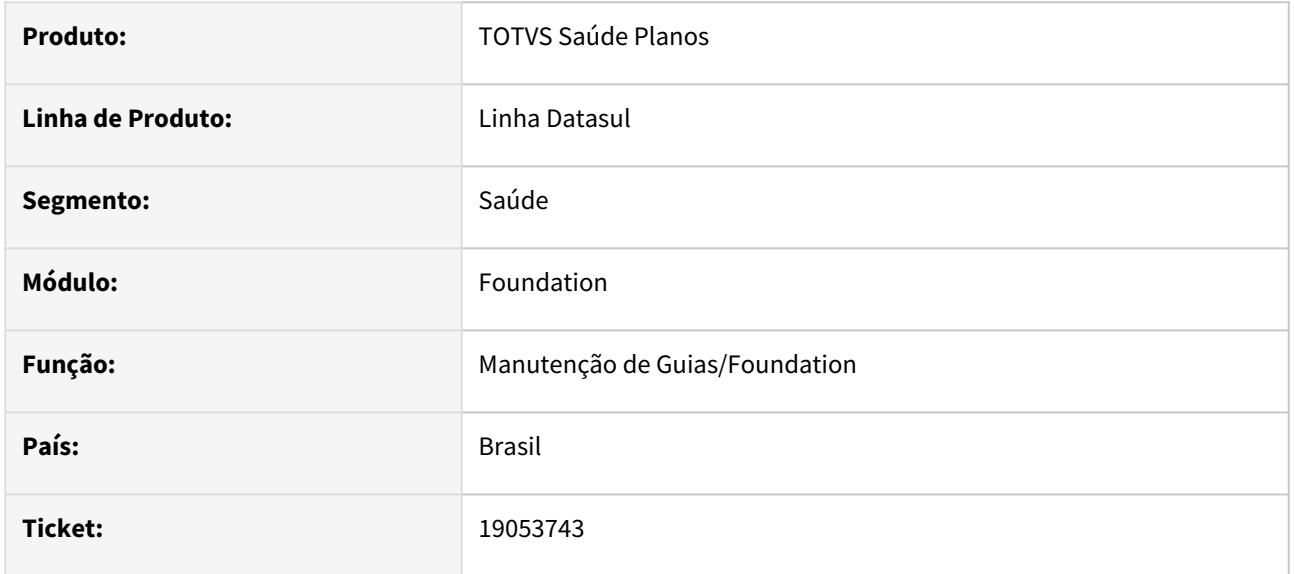

## **02. SITUAÇÃO/REQUISITO**

Ao efetuar a negativa de um pacote via sistema através do Auditoria, o sistema está retornando o movimento no XML como Autorizado na consulta do Status de Transação.

## **03. SOLUÇÃO**

Realizado ajuste para realizar o retorno correto na consulta Status da Transação.

# 19073443 DSAUGPSCONTAS-23698 DT Manutenção Documento Consulta - Pós-Critica PTU

#### **01. DADOS GERAIS**

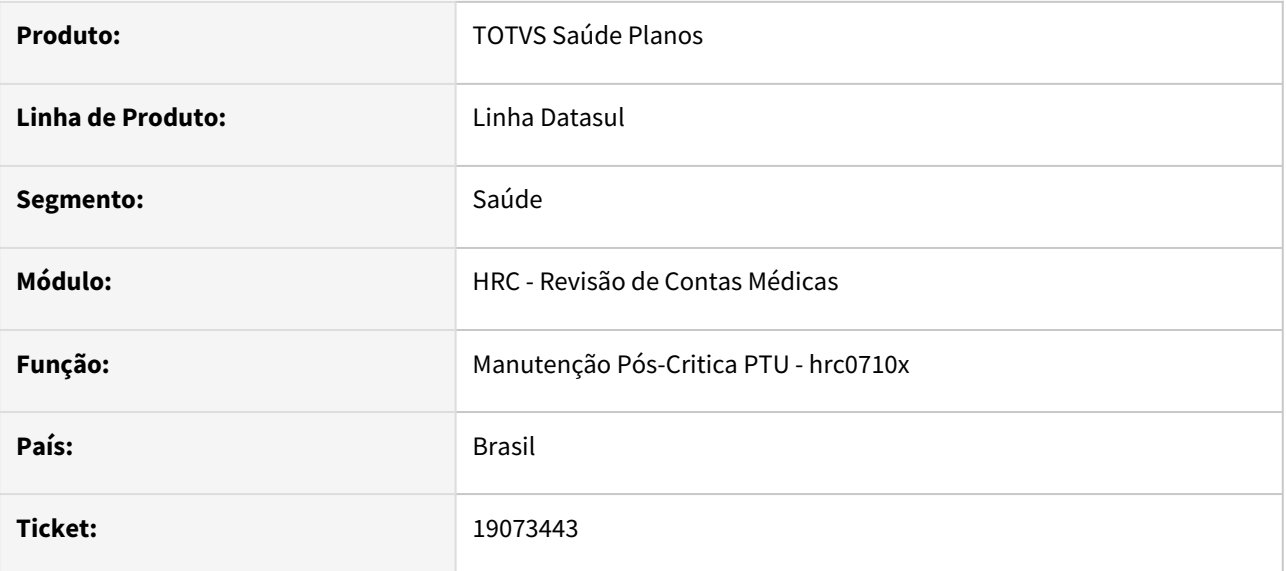

#### **02. SITUAÇÃO/REQUISITO**

O ocorria inconsistência no processo quando era modificado um documento de consulta criado a partir da transferencia de guias do AT para o RC (AT0410B) no programa Manutenção Pós Critica.

## **03. SOLUÇÃO**

Realizado correção no programa de Pós Critica HRC0710X.

# 19092307 DSAUGPSAUTOR-18575 DT 12.1.2301 - Valor zerado na Consulta de Pacote SISPAC PTU Integrações 7.0

#### **01. DADOS GERAIS**

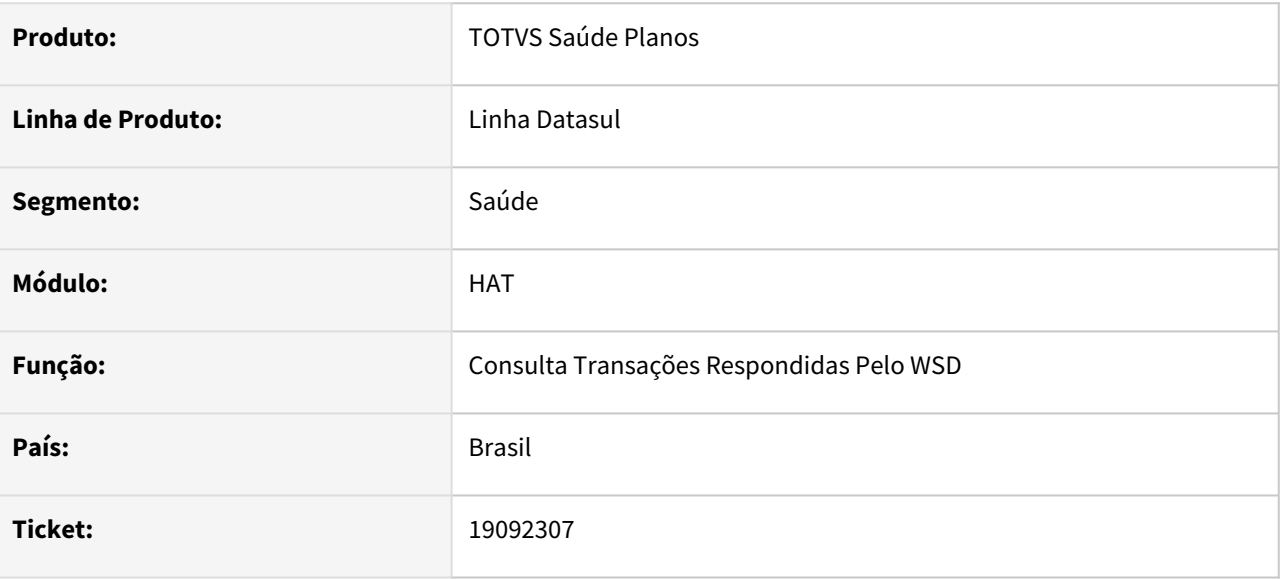

#### **02. SITUAÇÃO/REQUISITO**

Erro " Property 'ind\_diaria' was not found. " quando consultado pacote SISPAC.

#### **03. SOLUÇÃO**

Programa corrigido para tratar campos opcionais corretamente.

## 19167670 DSAUGPSAUTOR-18605 DT Autorizador não captura biometria para maiores de 99 anos

#### **01. DADOS GERAIS**

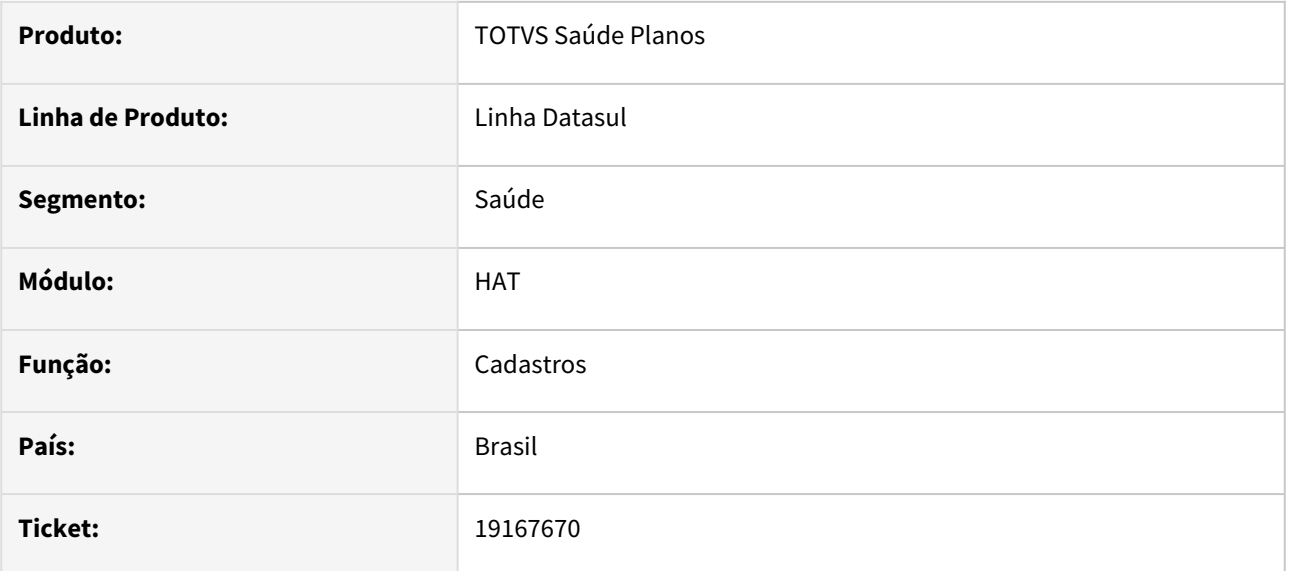

#### **02. SITUAÇÃO/REQUISITO**

No menu Manut. Parâmetros WEB - hac.webParams o campo Faixa Etária Final tem limite máximo de preenchimento 2 dígitos, permitindo parametrizar somente até 99 (anos).

## **03. SOLUÇÃO**

Realizado ajuste para que o campo receba 3 dígitos, com uma idade máxima de 120 anos.

# 19283741 DSAUGPSAUTOR-18680 DT Cadastro de beneficiários de intercâmbio no at0110z

#### **01. DADOS GERAIS**

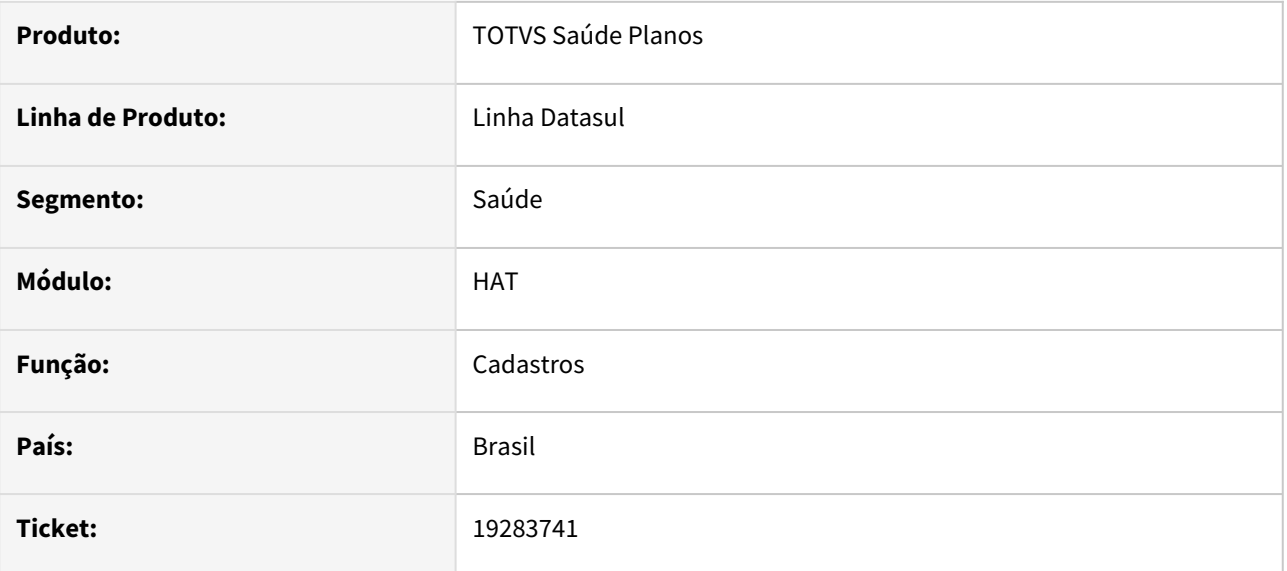

#### **02. SITUAÇÃO/REQUISITO**

Ao incluir um beneficiário de intercâmbio através da Manutenção de Autorizações (at0110z) está obrigando mais campos que em outros cadastros.

## **03. SOLUÇÃO**

O programa foi alterado para obrigar os mesmos campos da Manutenção de Beneficiário de Outras Unidades (hvp.exchangeBeneficiary) e Autorizador.

# 19388257 DSAUGPSAUTOR-18716 DT AT - Opção de envio de SMS sendo exibida mesmo com a função desabilitada

## **01. DADOS GERAIS**

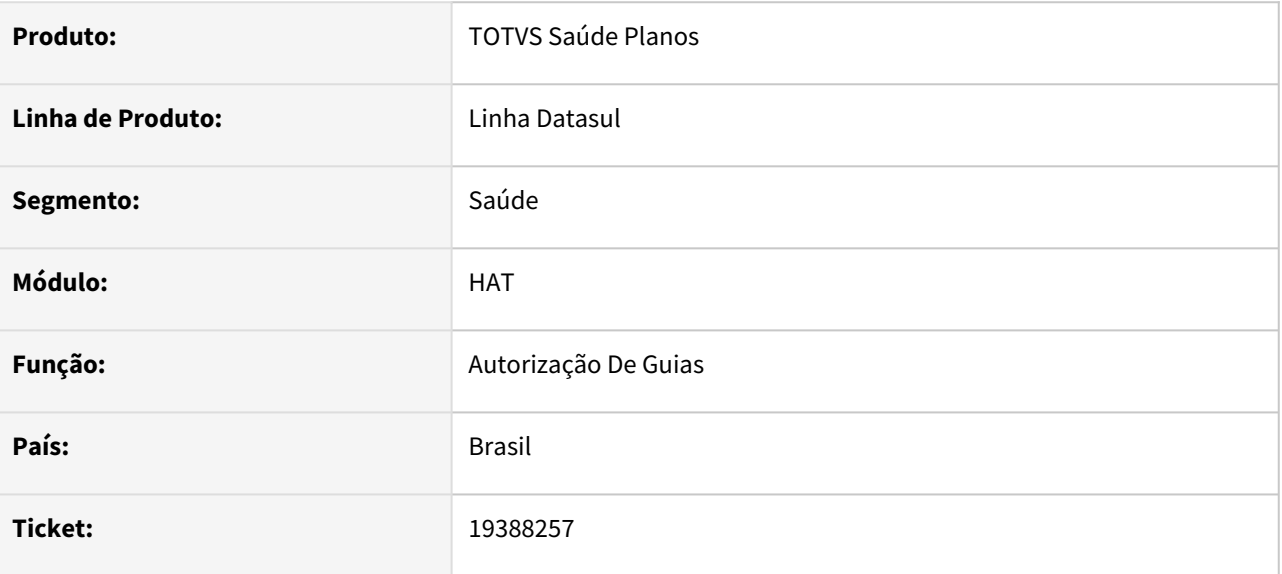

#### **02. SITUAÇÃO/REQUISITO**

Ao incluir uma guia e utilizar a opção 1 - Imprime Normal no término do processo, é questionado ao usuário se deseja enviar SMS, mesmo que o campo Envia SMS para guias autorizadas/negadas/canceladas esteja desmarcado no hac.WebParams.

## **03. SOLUÇÃO**

Realizado ajuste para que a mensagem respeite a parametrização, e seja apresentada somente quando habilitado.

# DSAUGPSPED-5738 DT Consulta Transações Negadas - IE - Ajuste na geração do relatório.

#### **01. DADOS GERAIS**

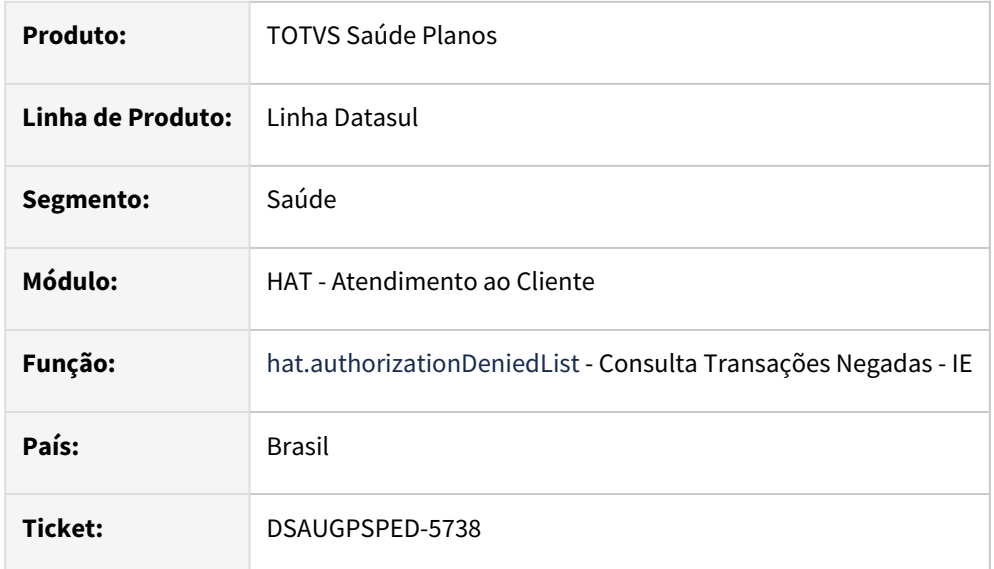

#### **02. SITUAÇÃO/REQUISITO**

Ao informar o filtro para geração de relatórios, o sistema não está considerando os valores informados.

#### **03. SOLUÇÃO**

Foi realizado o ajuste necessário para que o sistema considere os valores informados no filtro e realize a geração do relatório corretamente.

#### **Conteúdos relacionados:**

• [Manutenção Consulta Transações Negadas - IE - hat.authorizationDeniedList](https://tdn.totvs.com/pages/viewpage.action?pageId=236597363)

# DSAUGPSPED-5887 DT Não detalha guia negada no hat.authorizationDeniedList

#### **01. DADOS GERAIS**

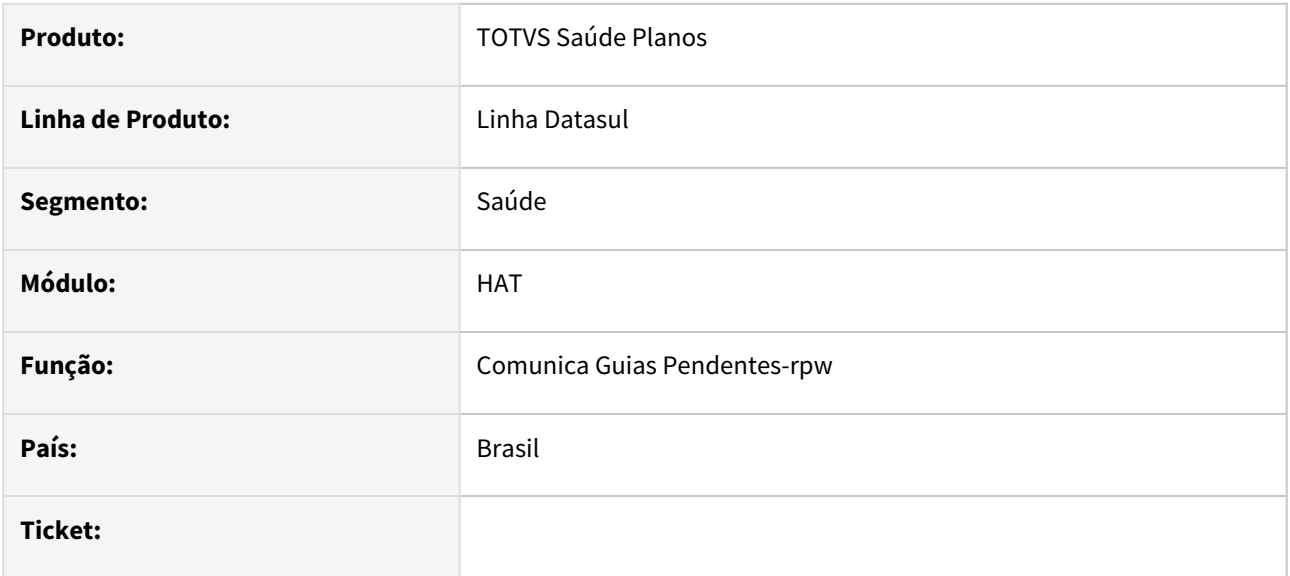

#### **02. SITUAÇÃO/REQUISITO**

Não esta sendo possível detalhar as informações de algumas guias.

#### **03. SOLUÇÃO**

Implementado a solução para poder detalhar as informações das guias, mostrando os movimentos de transação e mensagens de erro referente ao registro selecionado.

# 4.14.10 HAU - Auditoria Médica - Manutenção - 12.1.2403

**C** Rascunho •

Manutenção - 12.1.2403 – 1691

# 18609815 DSAUGPSAUTOR-18349 DT Inconsistência na Auditoria no redirecionamento de Pacotes do SISPAC

#### **01. DADOS GERAIS**

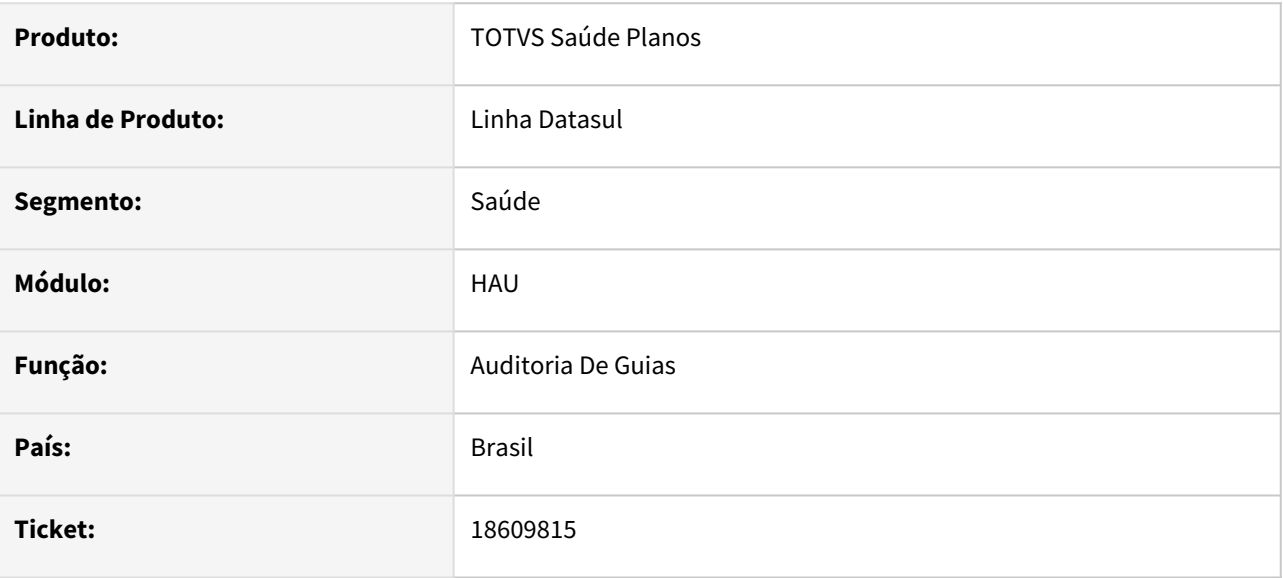

## **02. SITUAÇÃO/REQUISITO**

Ao tentar consultar o pacote do SISPAC através do auditoria pré, a tela fica em branco e não exibe os dados do pacote.

#### **03. SOLUÇÃO**

O programa foi ajustado para abrir corretamente a tela ao consultar o pacote SISPAC independente da versão.
# 18737712 DSAUGPSAUTOR-18417 DT Campo Quantidade Solicitada com valor divergente no Auditoria Pré

#### **01. DADOS GERAIS**

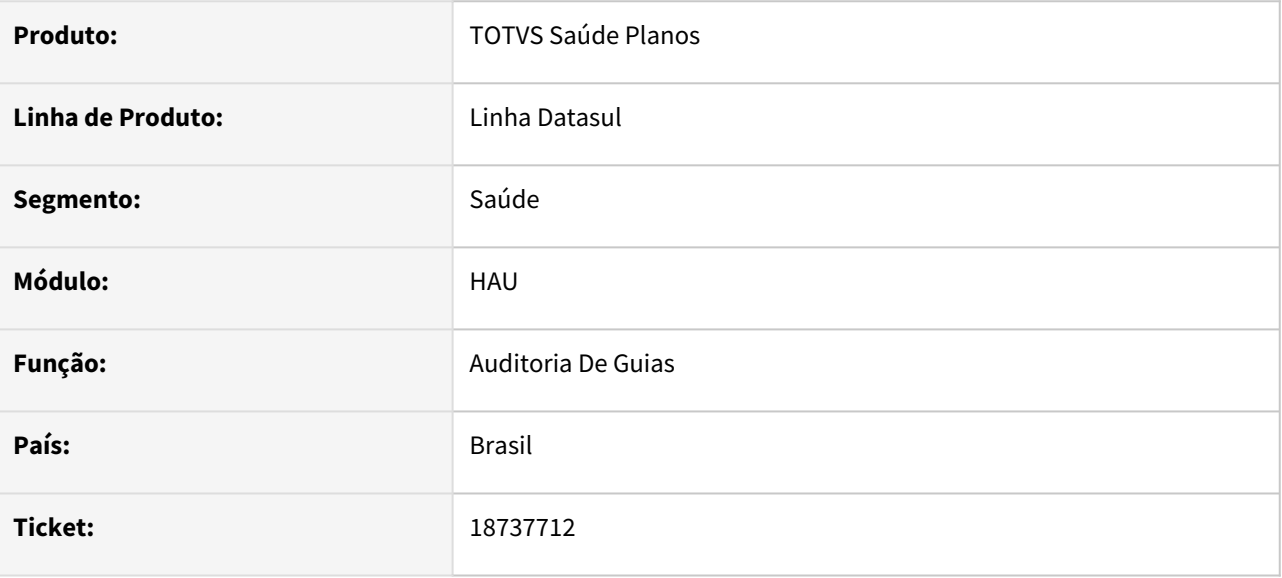

#### **02. SITUAÇÃO/REQUISITO**

Quando recebo um pedido de Autorização com Anexo de Quimioterapia, que contém quantidade de serviço e dosagem informada, no Auditoria Pré o campo Quantidade está sendo preenchido com a Quantidade da Dosagem.

#### **03. SOLUÇÃO**

Foi realizada alteração no processo para que quando for recebido um pedido de Autorização com Anexo de Quimioterapia, que contém quantidade de serviço e dosagem informada, o campo quantidade seja preenchido com a quantidade do insumo e nos detalhes do serviço será mostrado o Total de Dosagem.

Para Solicitações de Procedimento da TISS na Quantidade continuará mostrando o Total de Dosagem, uma vez que não existe quantidade de serviço para anexo de Quimioterapia na TISS.  $\bigcirc$ 

# 4.14.11 HAW - Autorizador - Manutenção - 12.1.2403

**Pascunho**<br>• Rascunho •

Manutenção - 12.1.2403 – 1694

# 17420674 DSAUGPSAUTOR-17525 DT Pacotes de Substituição - Classe de Erro 25

#### **01. DADOS GERAIS**

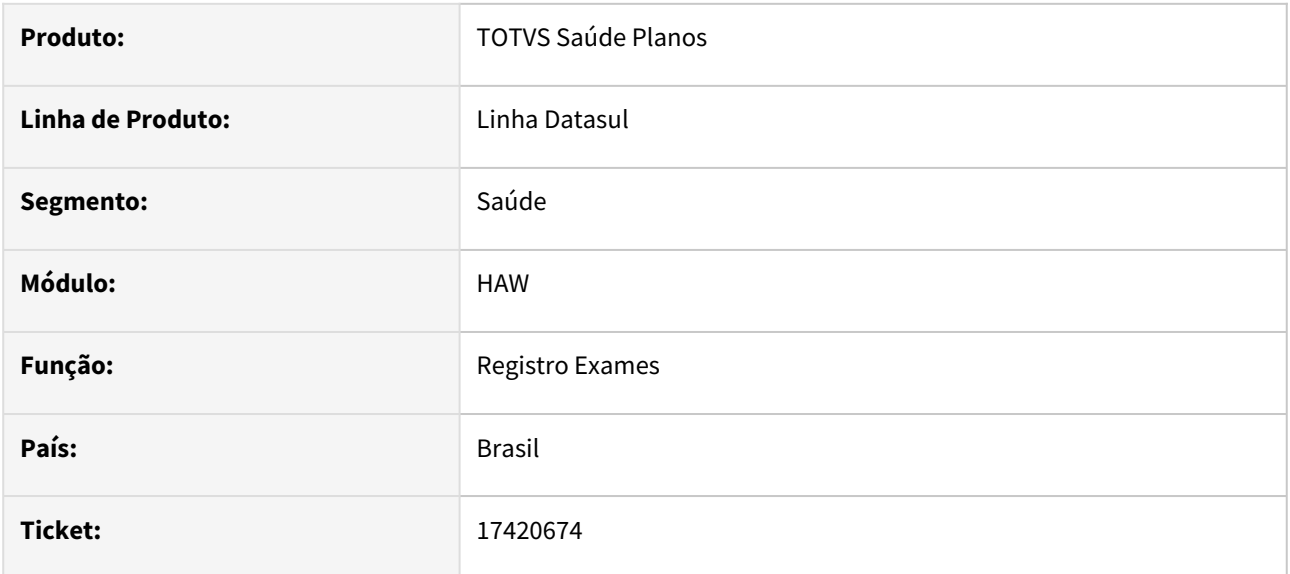

### **02. SITUAÇÃO/REQUISITO**

O sistema está colocando a glosa referente a classe de erro 25 em todos os procedimentos após substituir o pacote já autorizado.

### **03. SOLUÇÃO**

Programa ajustado para não aplicar a glosa de autorização em procedimentos de pacotes de substituição já autorizados.

# 17485837 DSAUGPSAUTOR-18153 DT Campo valor movimento com taxa

#### **01. DADOS GERAIS**

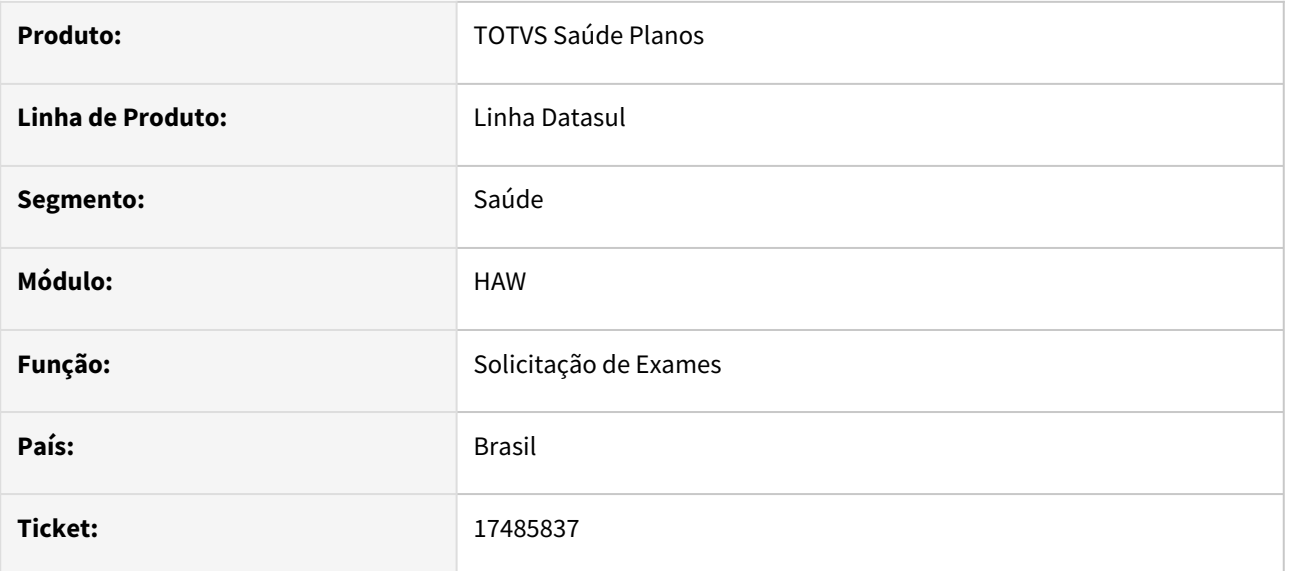

### **02. SITUAÇÃO/REQUISITO**

Ao consultar uma guia solicitada pelo Autorizador Web através do AT0110Z, não é apresentado valor no campo 'Vl. Movi. Com Taxa' para insumos.

#### **03. SOLUÇÃO**

O processo foi ajustado para que na solicitação de guias pelo Autorizador Web, o cálculo seja realizado para insumos, apresentando valor no campo da mesma forma como se digitando diretamente a guia pelo AT0110Z.

# 17577744 DSAUGPSAUTOR-18250 DT Campo "tipo de classe" desaparece da tela ao incluir dois procedimentos pelo HAW

#### **01. DADOS GERAIS**

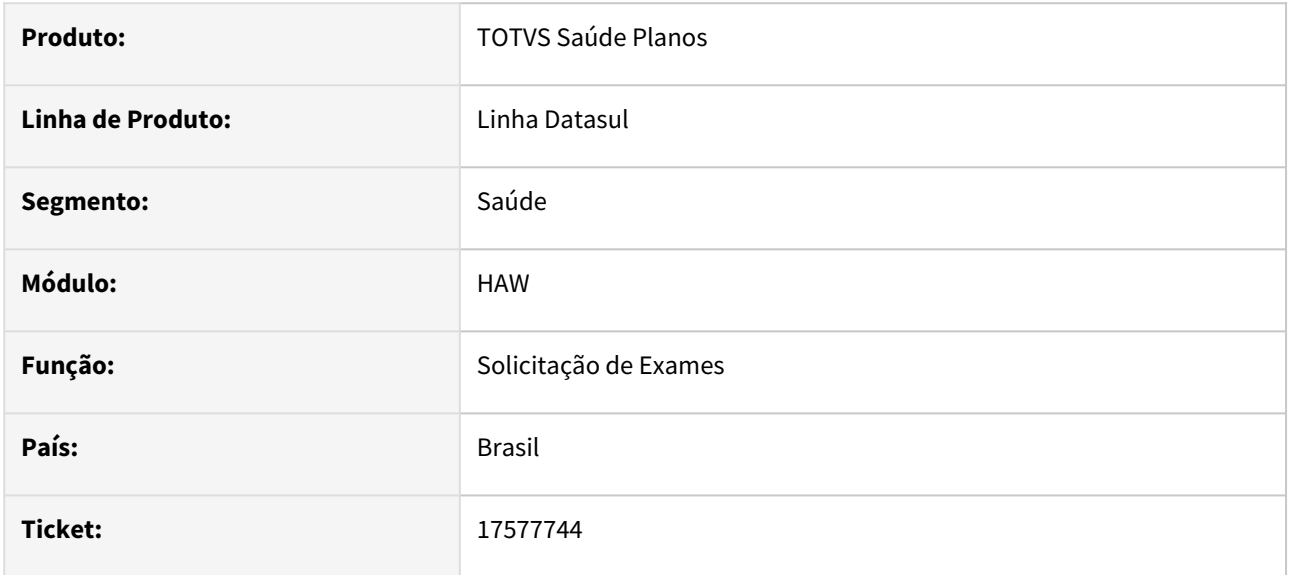

### **02. SITUAÇÃO/REQUISITO**

Ao informar um tipo de atendimento diferente do principal da classe de atendimento e buscar um procedimento, está perdendo o valor já informado.

# **03. SOLUÇÃO**

O programa foi ajustado para não perder o dado já informado.

# 17753468 DSAUGPSAUTOR-18248 DT Guia de exame APS não aparece no autorizador

#### **01. DADOS GERAIS**

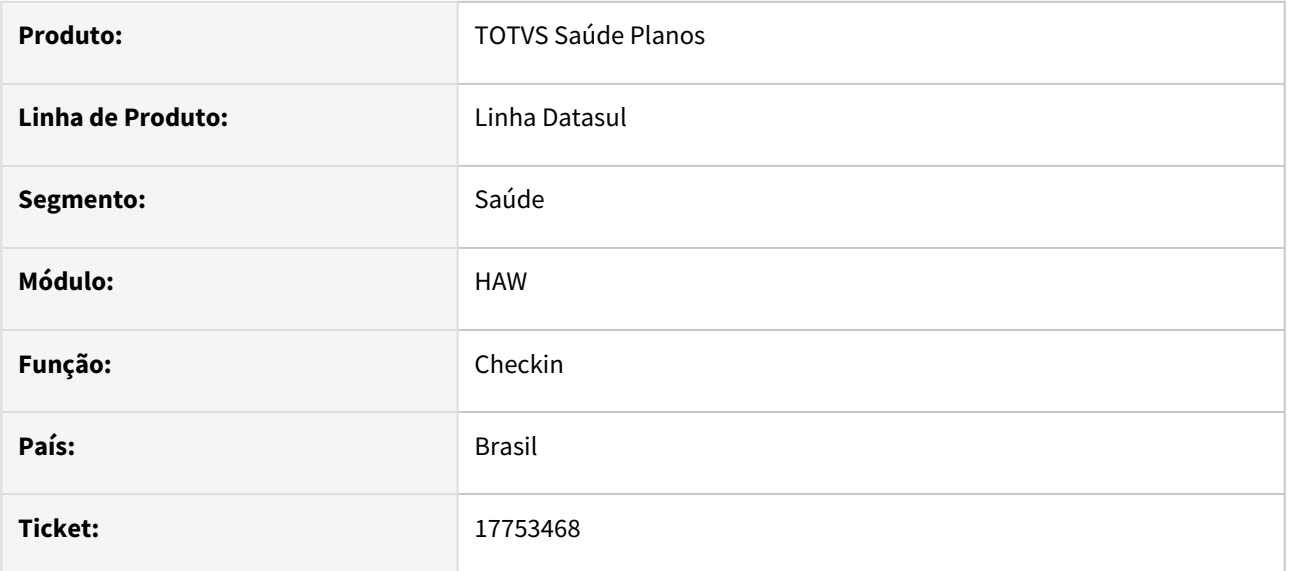

### **02. SITUAÇÃO/REQUISITO**

Guias de exames de beneficiários APS não são mostradas através da opção Listar Guias do Check-in.

### **03. SOLUÇÃO**

Ajustado o sistema para que passe a disponibilizar as guias de exames de beneficiários APS.

# 17978742 DSAUGPSAUTOR-17872 DT Autorizador inconsistência em regras de Auditoria-Pré

#### **01. DADOS GERAIS**

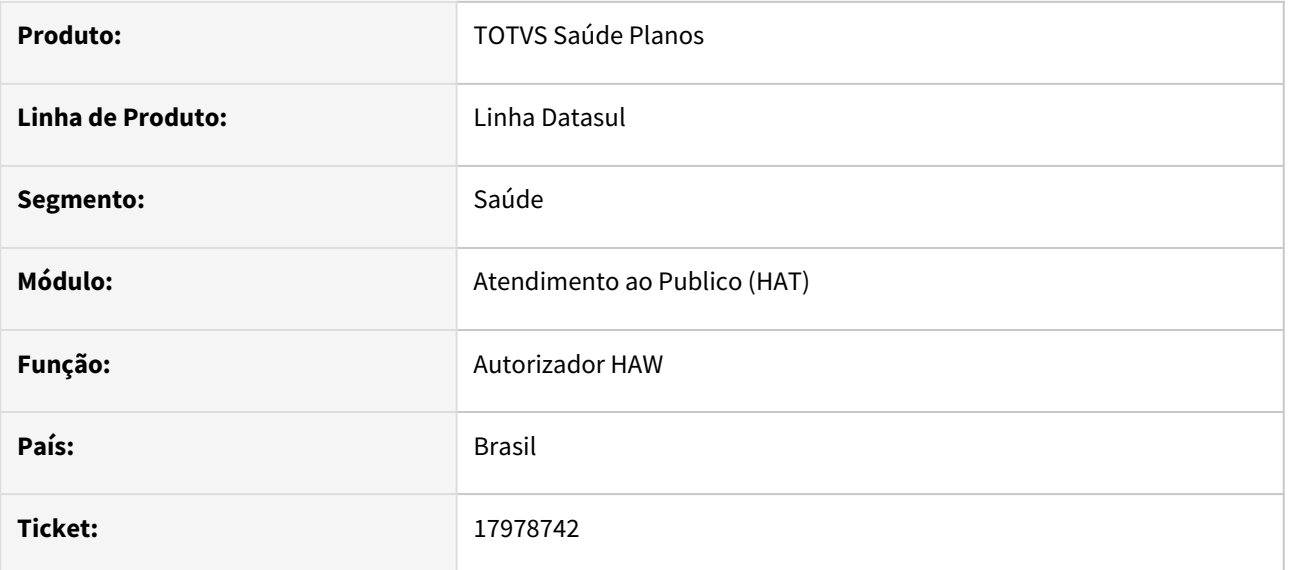

### **02. SITUAÇÃO/REQUISITO**

Ao executar uma guia de exames com pacote de substituição, o sistema está autorizando a nova guia sem considerar as regras de auditoria.

## **03. SOLUÇÃO**

Ajustada a rotina de execução de exames para efetuar a leitura das regras cadastradas no sistema.

# 18216345 DSAUGPSAUTOR-18289 DT HAW - Guia com Insumo Genérico não é listada no Checkin

#### **01. DADOS GERAIS**

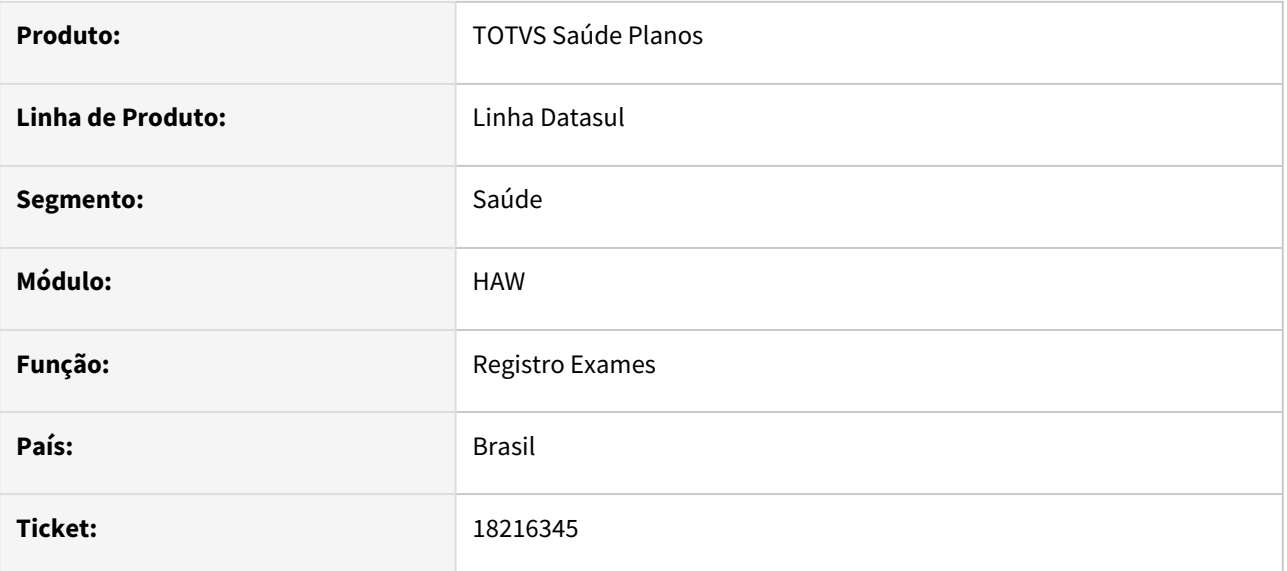

### **02. SITUAÇÃO/REQUISITO**

No Checkin do Autorizador, não está sendo listada as guias que contém insumos genéricos ,mesmo quando parametrizado para realizar validação apenas em procedimentos (com.totvs.saude.proceduresolicitation.verifiedDetails.onlyprocedure), devendo exibir todas as guias com

insumos e pacotes.

# **03. SOLUÇÃO**

Realizado ajuste para que sejam listadas corretamente as guias no checkin.

18262640 DSAUGPSAUTOR-18238 DT Guias com procedimentos genéricos não são listadas no checkin

#### **01. DADOS GERAIS**

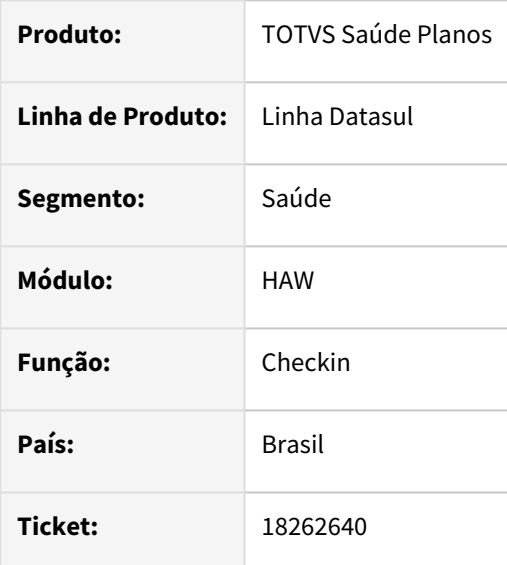

#### **02. SITUAÇÃO/REQUISITO**

Ao efetuar o checkin de um beneficiário e buscar suas guias, o Autorizador não está listando as que contenham algum procedimento genérico (conforme cadastro na Associativa Procedimentos Genéricos hrc.ptuAssociative). Essa situação ocorre somente quando as propriedades **com.totvs.saude.proceduresolicitation.verifiedDetails** e **com.totvs.saude.proceduresolicitation.verifiedDetails.onlyprocedure** estão ativadas.

#### **03. SOLUÇÃO**

A busca de guias foi ajustada para que valide corretamente os procedimentos genéricos e liste as guias conforme cadastro na Manutenção Associativa Prestador x Procedimentos - hrc.assocProviderProcedure, quando ativadas as propriedades.

#### **04. ASSUNTOS RELACIONADOS**

[Associativa Procedimentos Genéricos - hrc.ptuAssociative](https://tdn.totvs.com/pages/viewpage.action?pageId=776134638)

[Manutenção Associativa Prestador x Procedimentos - hrc.assocProviderProcedure](https://tdn.totvs.com/pages/viewpage.action?pageId=235336071)

[DT Propriedades do Sistema Versão 12.1.2311](https://tdn.totvs.com/pages/viewpage.action?pageId=772037987)

# 18277276 DSAUGPSAUTOR-18064 DT Remoção de campos no cadastro de beneficiários de intercâmbio

#### **01. DADOS GERAIS**

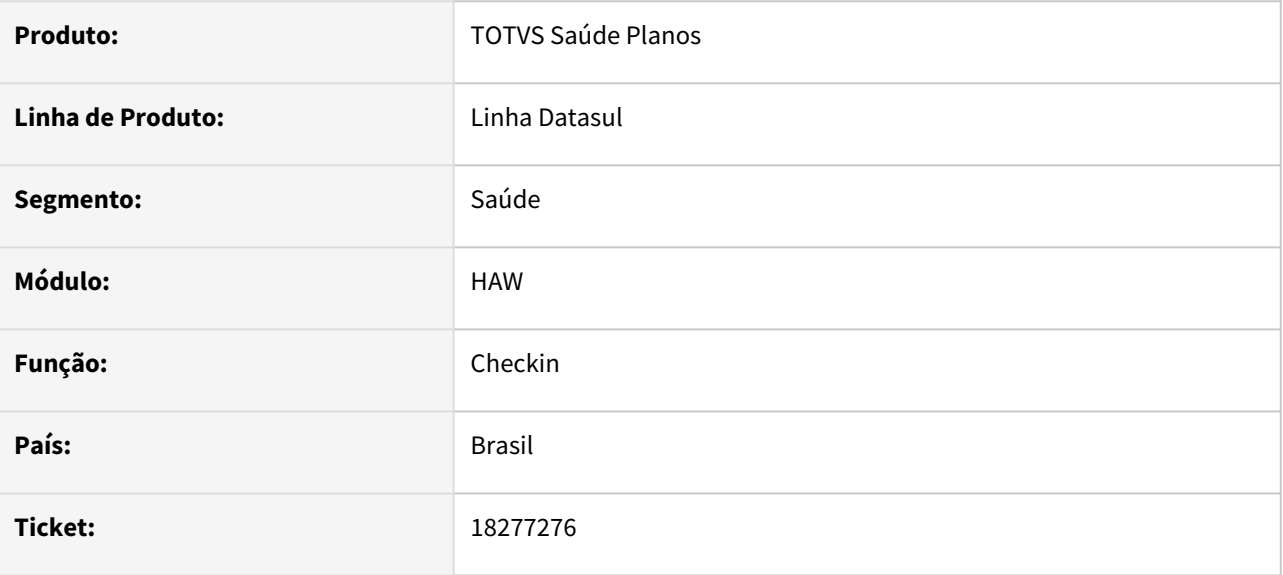

#### **02. SITUAÇÃO/REQUISITO**

Ao editar o cadastro de um beneficiário de Outra Unidade no autorizador, o sistema não está gravando os campos de Contratante e o Nome do Plano.

#### **03. SOLUÇÃO**

Na versão 9.1 do PTU Online, esses campos não são mais trafegados, por isso foram retirados do cadastro de Beneficiário de Intercâmbio no Autorizador, do cadastro Manutenção Beneficiários de Outras Unidades (hvp.exchangeBeneficiary e rc0210a) e na Manutenção de Autorização de Guias (at0110z).

# 18287034 DSAUGPSAUTOR-18066 DT 12.1.2307 - Biometria não aparece imagem da digital

#### **01. DADOS GERAIS**

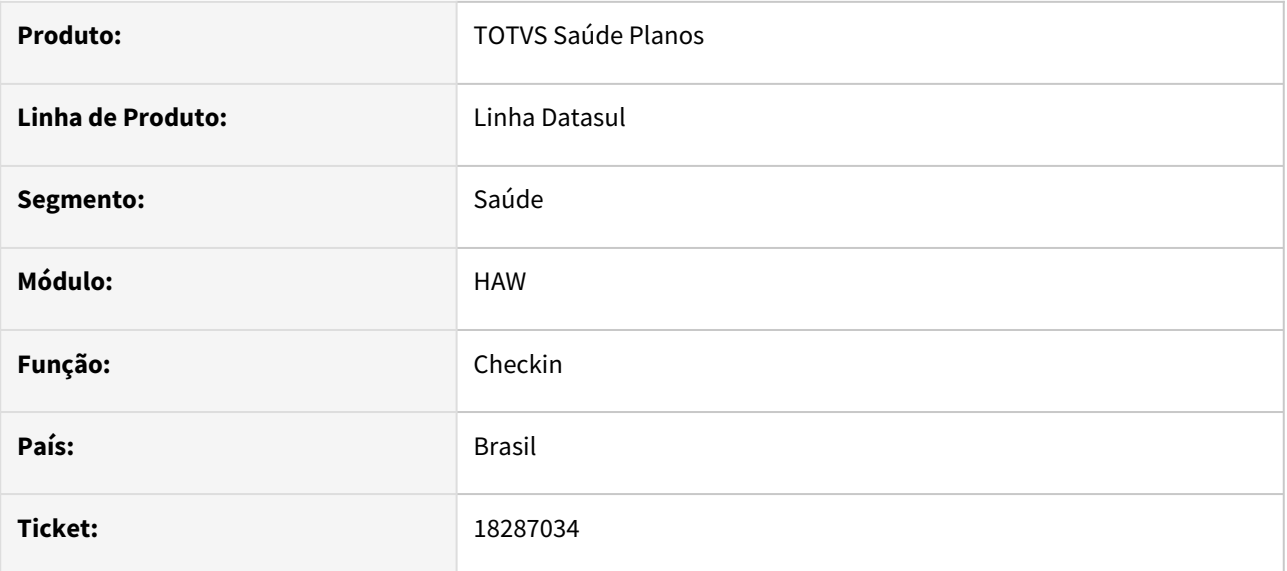

### **02. SITUAÇÃO/REQUISITO**

Ao utilizar o novo TSA, não está mostrando a imagem ao realizar a leitura da biometria com o dedo na leitora ocasionando dúvida do funcionamento.

## **03. SOLUÇÃO**

O programa foi alterado para quando for realizada a leitura da biometria mostrar a imagem da digital.

# 18287404 DSAUGPSAUTOR-18085 DT HAW - Alocação indevida de agentes no PASOE

#### **01. DADOS GERAIS**

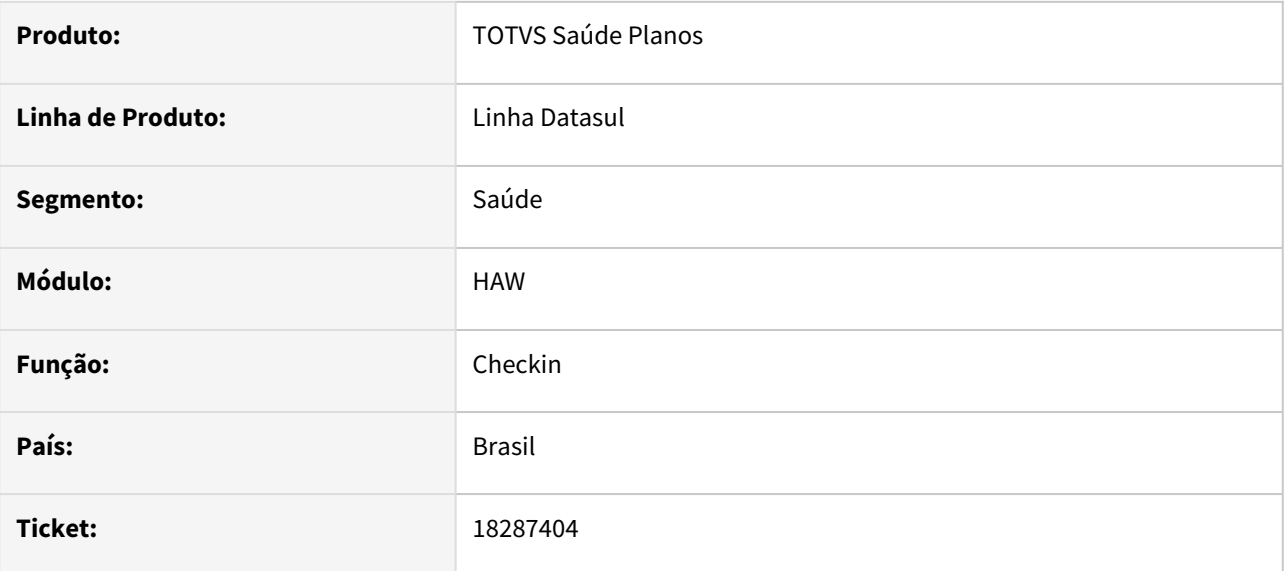

### **02. SITUAÇÃO/REQUISITO**

Ao utilizar o Autorizador ou o Foundation para o Progress 12 não estão sendo encerradas as execuções alocando indevidamente os agentes.

### **03. SOLUÇÃO**

Foi realizado ajuste no sistema para que não seja alocado indevidamente os agentes. Para isso é necessário atualizar o **[datasul-saude-connection-progress-11.5.9.jar](https://tdn.totvs.com/display/LDT/DT+Autorizador+e+Foundation+com+Progress+12)** presente na documentação: DT Autorizador e Foundation com Progress 12

# 18296443 DSAUGPSAUTOR-18074 DT Autorizador ambiente Linux - Impressão Guia TISS

#### **01. DADOS GERAIS**

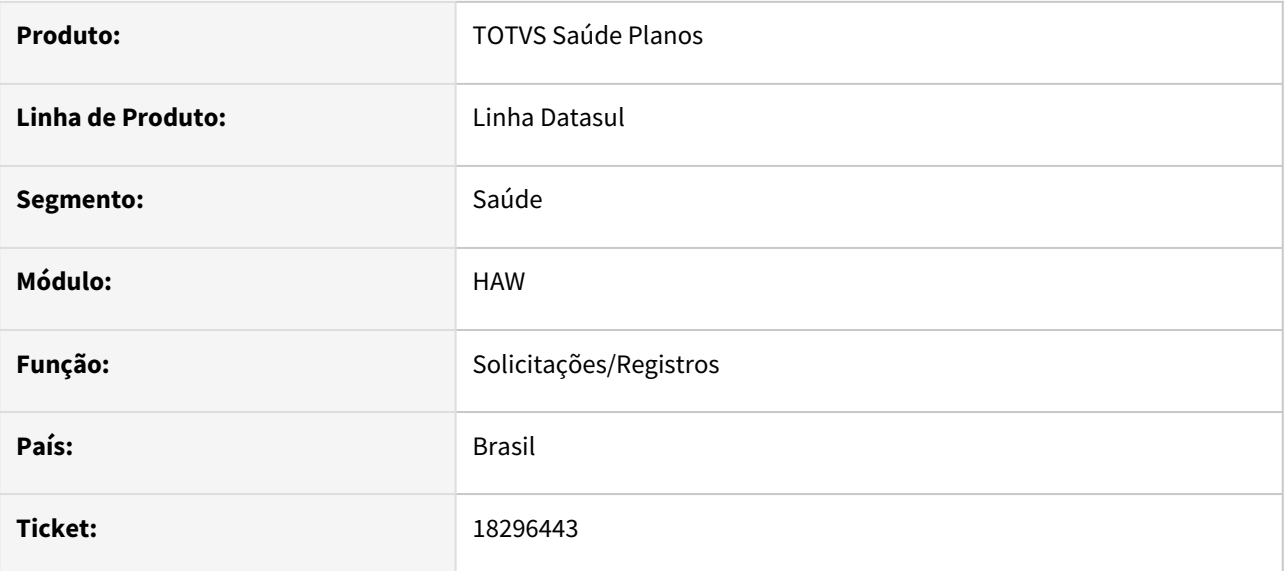

### **02. SITUAÇÃO/REQUISITO**

Ao realizar a impressão dos relatórios no autorizador em ambiente Linux os campos estão sendo apresentados cortados ou com falta de informação no layout.

## **03. SOLUÇÃO**

O programa foi ajustado para realizar a impressão exibindo todos os campos corretamente.

# 18324824 DSAUGPSAUTOR-18169 DT Filtro data da agenda médica

#### **01. DADOS GERAIS**

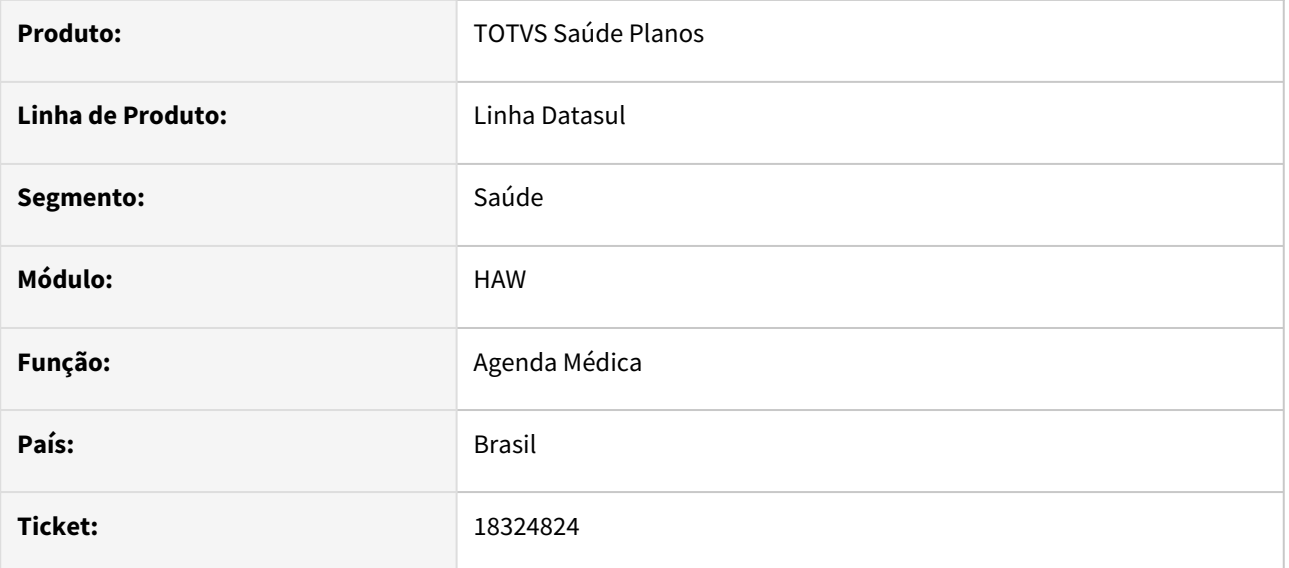

## **02. SITUAÇÃO/REQUISITO**

Ao realizar uma busca por data na agenda médica (ex: 31/10/2023), estão aparecendo registros de datas posteriores (ex: 01/11/2023). Essa situação geralmente ocorre no período em que haveria horário de verão vigente.

### **03. SOLUÇÃO**

A pesquisa foi ajustada para que a hora inicial e final sejam corretamente ajustadas, retornando somente os registros do período informado.

# 18325467 DSAUGPSAUTOR-18083 DT HAW - Mensagem Incorreta na Prorrogação de Internação

#### **01. DADOS GERAIS**

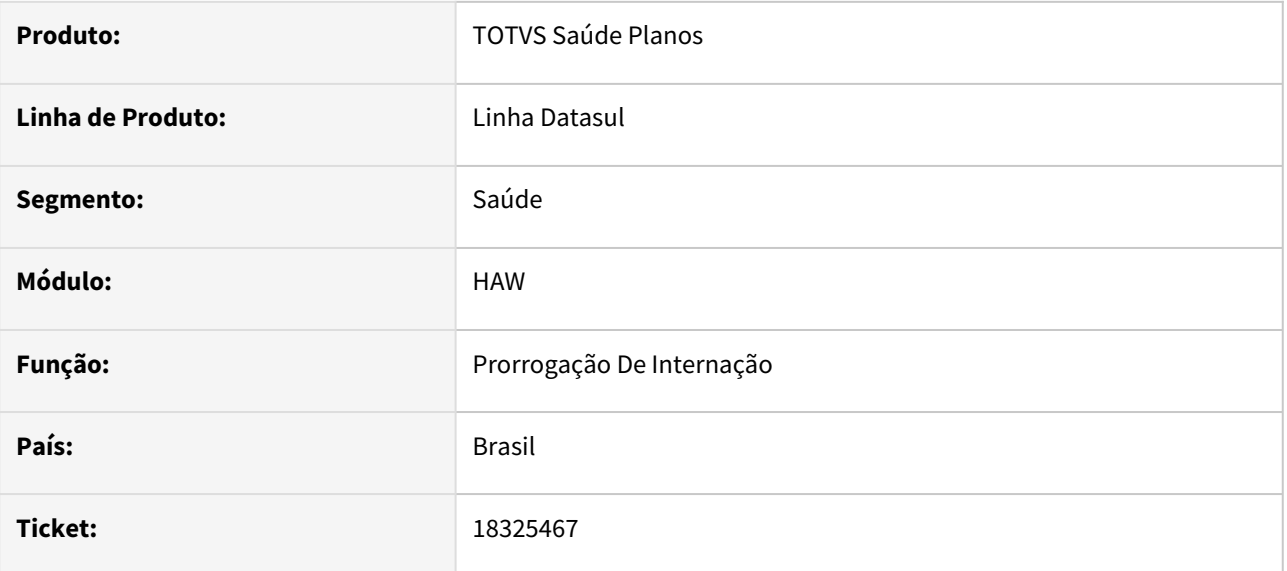

## **02. SITUAÇÃO/REQUISITO**

Necessário ajustar as tratativas de mensagens na prorrogação a fim de que seja exibida a informação correta para que o prestador saiba o motivo de não ser possível prorrogar a guia.

## **03. SOLUÇÃO**

Realizado ajuste na mensagem, pois guias que pertencem a outro prestador ou que não existem não são carregadas.

# 18326520 DSAUGPSAUTOR-18081 DT Solicitação de guias com divisão após checkin por senha

#### **01. DADOS GERAIS**

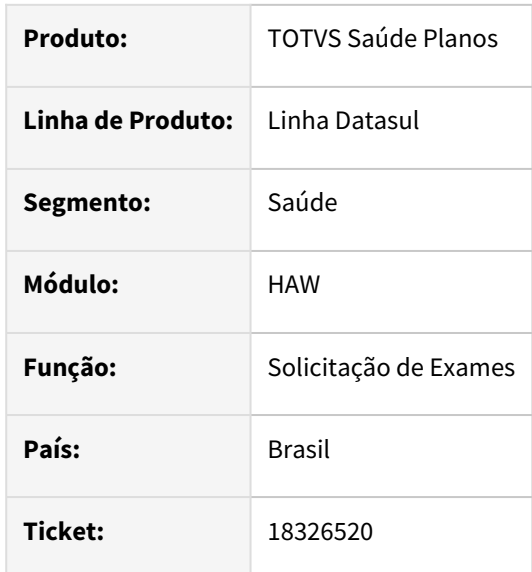

### **02. SITUAÇÃO/REQUISITO**

Ao realizar uma solicitação de exames que ocorra divisão de guias e o checkin do beneficiário tenha sido realizado por senha, são apresentadas as mensagens:

- Usuário com senha em aberto, não é possível gerar nova senha
- 168 Campo senha da tabela temporária inválido

Para ocorrer divisão de guias é necessário que a propriedade **com.totvs.saude.guide.sadt.divide** esteja ativada, sendo geradas 2 guias (1 com os procedimentos autorizados e 1 com os pendentes). (i)

# **03. SOLUÇÃO**

O processo foi ajustado para que seja atribuída a senha que foi vinculada ao beneficiário na guia da divisão e não seja realizada a tentativa de atribuir uma nova senha, podendo ser realizada a solicitação corretamente.

# 18334732 DSAUGPSAUTOR-18082 DT Inconsistência ao executar guia através de senha

#### **01. DADOS GERAIS**

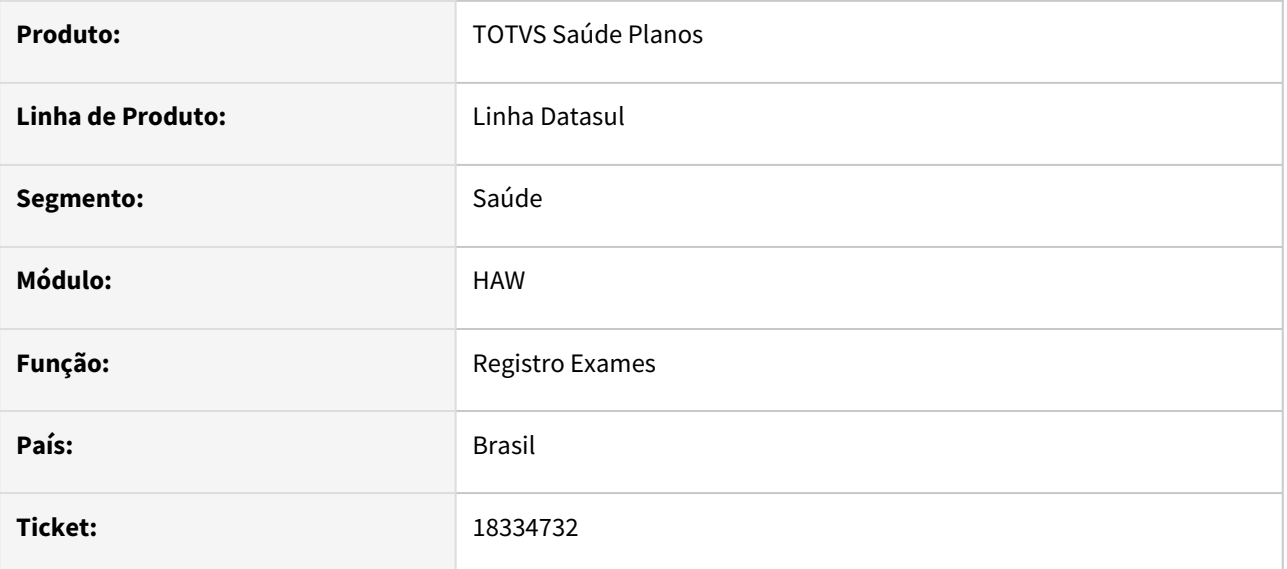

### **02. SITUAÇÃO/REQUISITO**

Ao cancelar um registro de exame com senha e tentar realizar novamente a execução da guia, apresenta a mensagem **890 - Procedimento já cadastrado**.

### **03. SOLUÇÃO**

Realizado ajuste para validar corretamente os movimentos realizados, desconsiderando movimentos cancelados, pagos ou faturados.

# 18336506 DSAUGPSAUTOR-18170 DT - Comprovantes de INSS mostra mensagem de associativa erroneamente

#### **01. DADOS GERAIS**

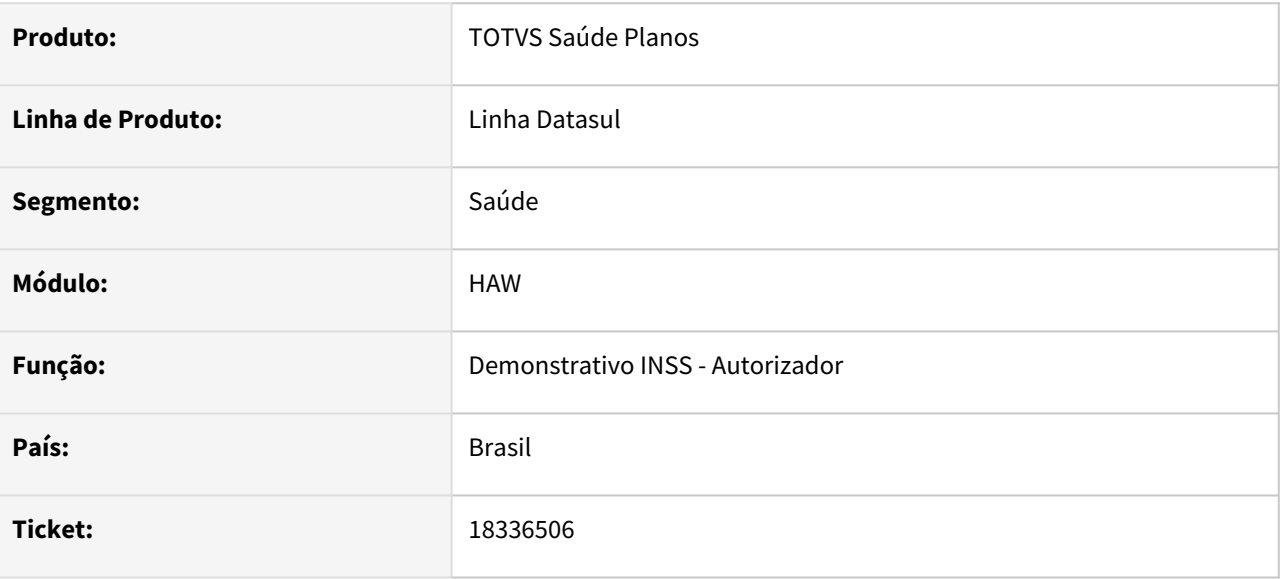

#### **02. SITUAÇÃO/REQUISITO**

Adicionando um comprovante de INSS com os mesmos dados e sem anexo o sistema apresenta mensagem de inconsistência corretamente mas ao fechar apresenta mensagem de associativa erroneamente.

## **03. SOLUÇÃO**

O programa foi alterado para não exibir a mensagem de associativa enquanto todos os dados não forem preenchidos.

# 18400453 DSAUGPSAUTOR-18133 DT Status 400 ao logar no autorizador

#### **01. DADOS GERAIS**

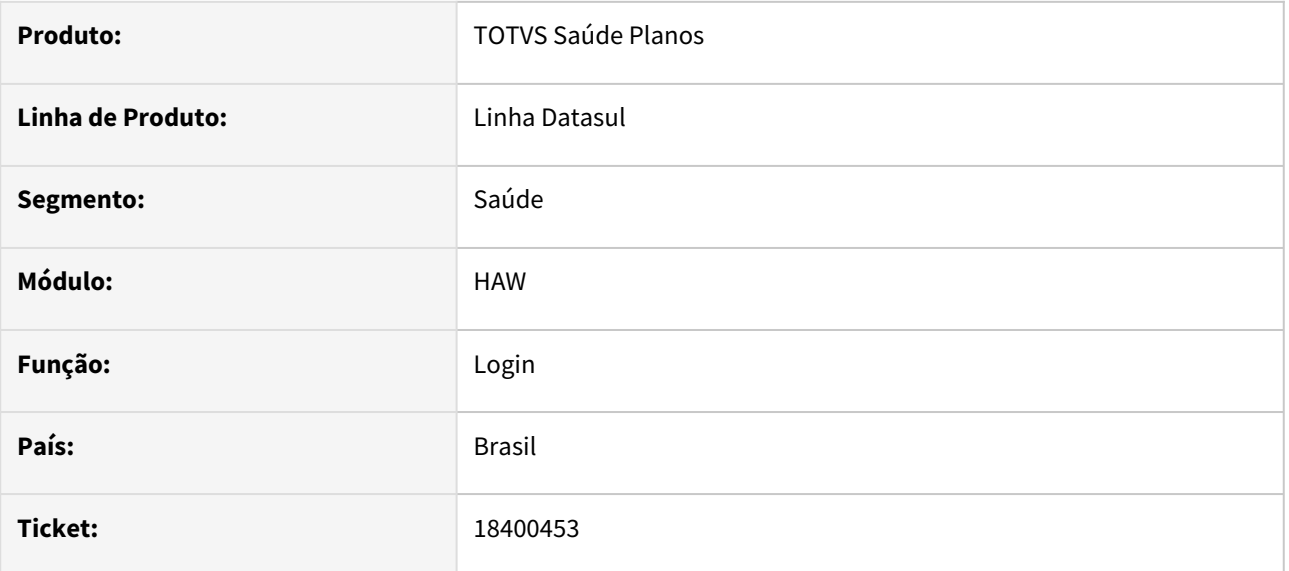

### **02. SITUAÇÃO/REQUISITO**

Ao efetuar o login no Autorizador através de uma aba e preencher o login novamente estando autenticado, o sistema acusa erro 404.

#### **03. SOLUÇÃO**

Alterado o comportamento da página de erro 404 para redirecionar para o início ou login, conforme necessitado.

# 18493292 DSAUGPSAUTOR-18393 DT HAW - Quantidade incorreta de insumos em autorização parcial

### **01. DADOS GERAIS**

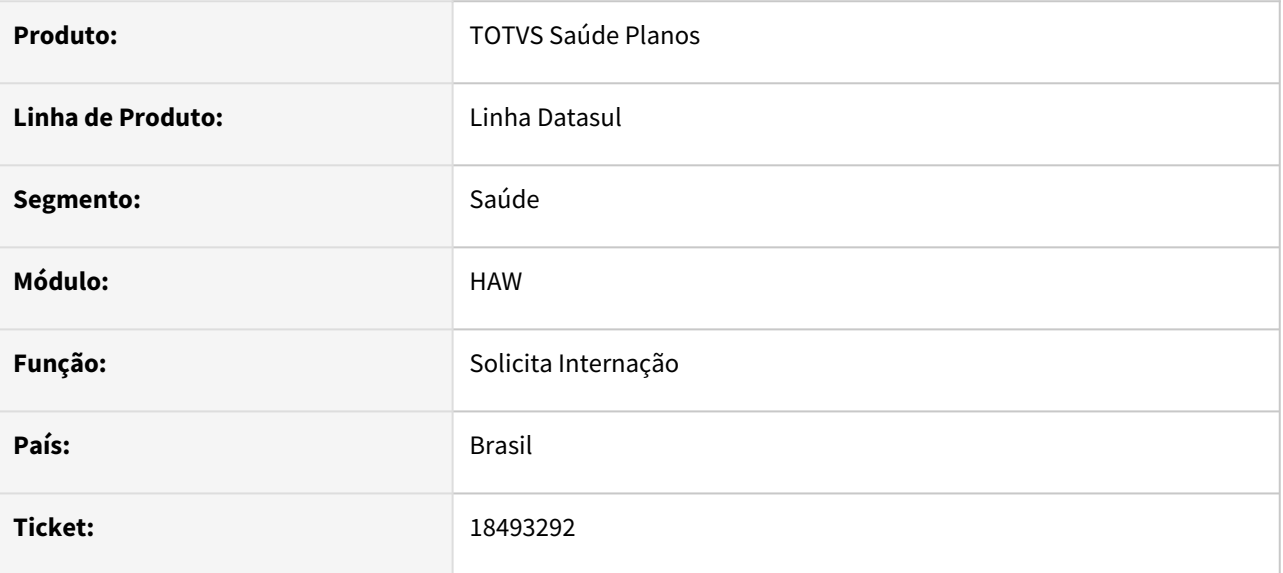

### **02. SITUAÇÃO/REQUISITO**

Ao solicitar uma guia de internação com quantidade de diárias acima de 1, caso a Unimed Origem responda de forma automática autorizando parcialmente estas quantidades, o Autorizador está gravando indevidamente a totalidade de diárias solicitadas no campo da quantidade autorizada.

### **03. SOLUÇÃO**

Realizado ajuste no processo para realizar a tratativa de quantidade autorizada para insumos.

# 18519358 DSAUGPSAUTOR-18273 DT Lentidão ao pesquisar as guias do beneficiário

#### **01. DADOS GERAIS**

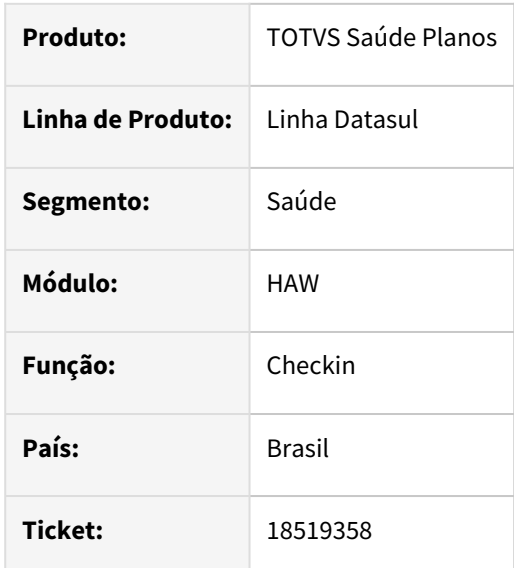

#### **02. SITUAÇÃO/REQUISITO**

Em alguns casos foi percebida lentidão ao pesquisar as guias do beneficiário pela tela de Checkin, quando utilizado o Autorizador com Progress 12.

### **03. SOLUÇÃO**

A pesquisa foi otimizada para melhorar o tempo de resposta para a tela.

#### **04. ASSUNTOS RELACIONADOS**

[DT Autorizador e Foundation com Progress 12](https://tdn.totvs.com/display/LDT/DT+Autorizador+e+Foundation+com+Progress+12)

# 18587637 DSAUGPSAUTOR-18327 DT - Inconsistência de informações na guia de Internação

#### **01. DADOS GERAIS**

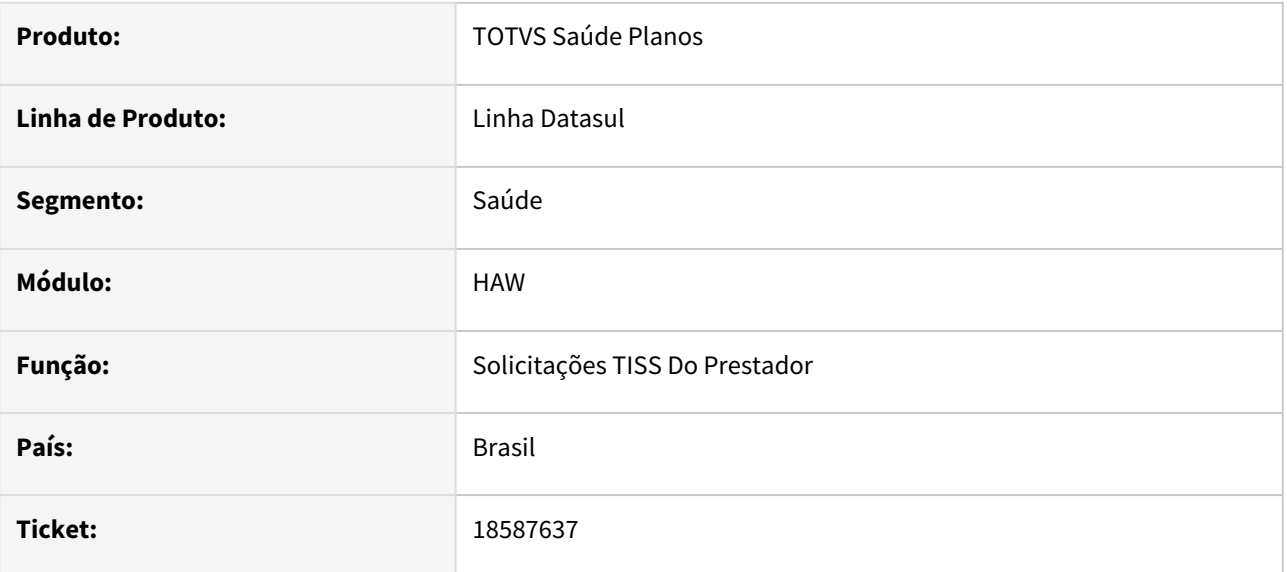

## **02. SITUAÇÃO/REQUISITO**

Impressão TISS de guias de intercâmbio estão com a ordem dos campos incorreta e quando realizada impressão através da consulta de guia os campos do prestador estão sendo impressos em branco.

## **03. SOLUÇÃO**

A impressão foi ajustada para retornar os dados na impressão e na ordem correta, conforme TISS.

# 18678067 DSAUGPSAUTOR-18390 DT Inconsistência na mensagem da criação da guia

#### **01. DADOS GERAIS**

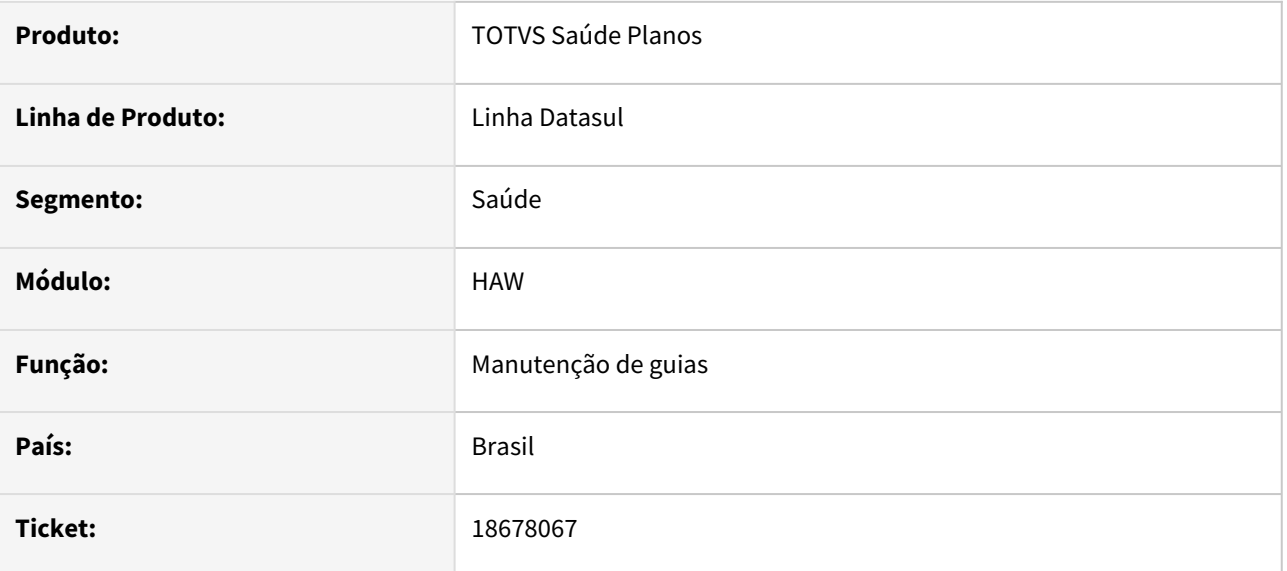

### **02. SITUAÇÃO/REQUISITO**

Ao possuir uma regra de auditoria que deixe a guia com status "Pendente de Auditoria" e solicitar um exame apenas com anexo, a guia inicialmente aparece como "Autorizada" na tela do Autorizador, mas na listagem do checkin e no AT0110Z a guia aparece como "Pendente/Em análise" pois houve aplicação da regra.

### **03. SOLUÇÃO**

O programa foi alterado para exibir corretamente o status da guia após sua solicitação na tela do Autorizador.

# 18678102 DSAUGPSAUTOR-18377 DT Inconsistências no desbloqueio da liberação digital

#### **01. DADOS GERAIS**

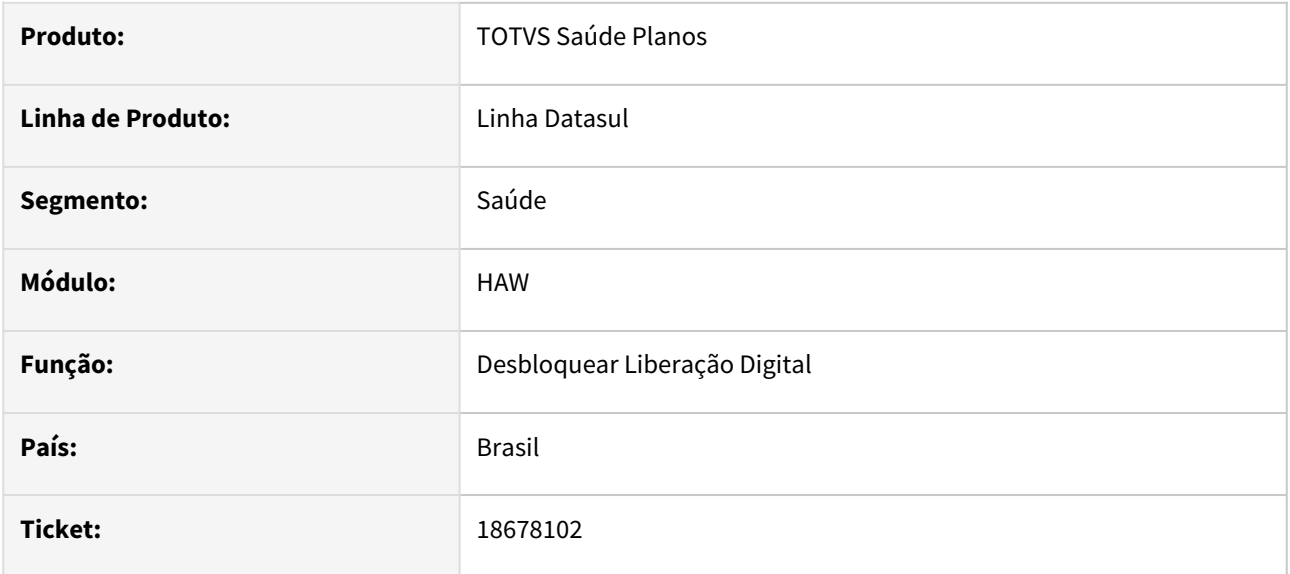

### **02. SITUAÇÃO/REQUISITO**

No desbloqueio de liberação digital, ao realizar uma pesquisa está apresentando sempre 12 registros, mesmo existindo mais, e caso seja pesquisado depois uma data que não tenha registros, não limpa a listagem mas exibe mensagem de nenhum resultado encontrado.

### **03. SOLUÇÃO**

O programa foi ajustado para limpar a listagem quando não houver resultados encontrados e exibir todos os registros no retorno da pesquisa.

# 18737473 DSAUGPSAUTOR-18405 DT Autorizador não grava quantidade solicitada de procedimentos nos pacotes de substituição

#### **01. DADOS GERAIS**

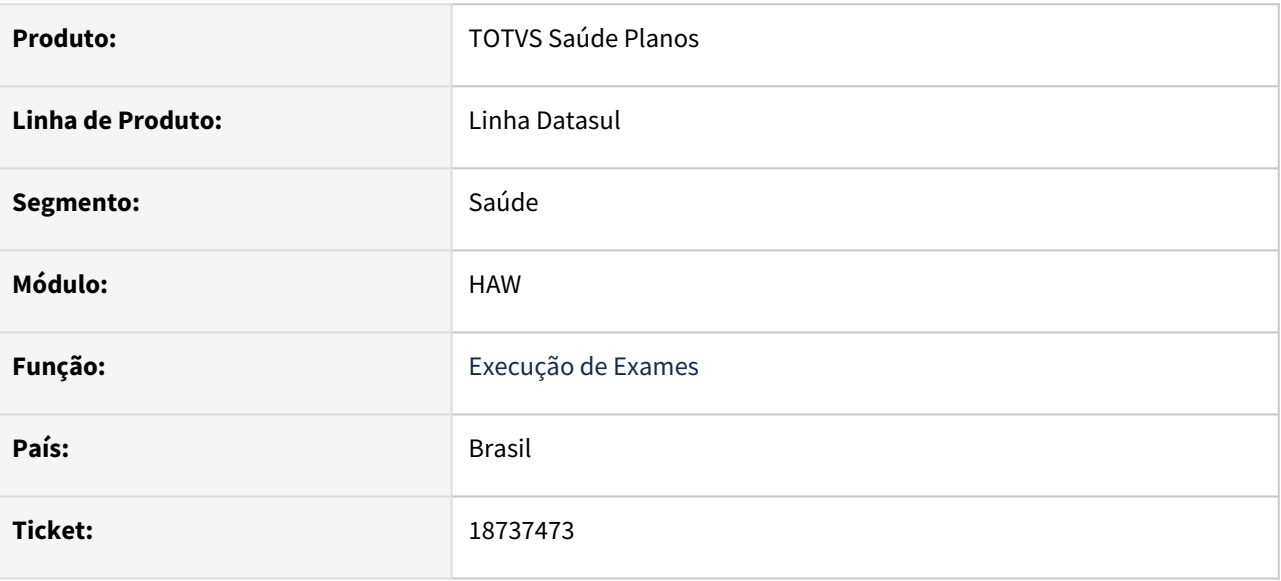

# **02. SITUAÇÃO/REQUISITO**

Na execução de uma guia que contém um pacote de substituição, ao substituir o pacote e adicionar procedimentos que gerem duas páginas e alterar a quantidade deles, ao trocar de página está perdendo a quantidade que foi alterada.

### **03. SOLUÇÃO**

O programa foi alterado para que ao trocar de página permanecer o valor informado.

# 18770698 DSAUGPSAUTOR-18406 DT Autorizador permite incluir procedimentos sem selecionar a variação

### **01. DADOS GERAIS**

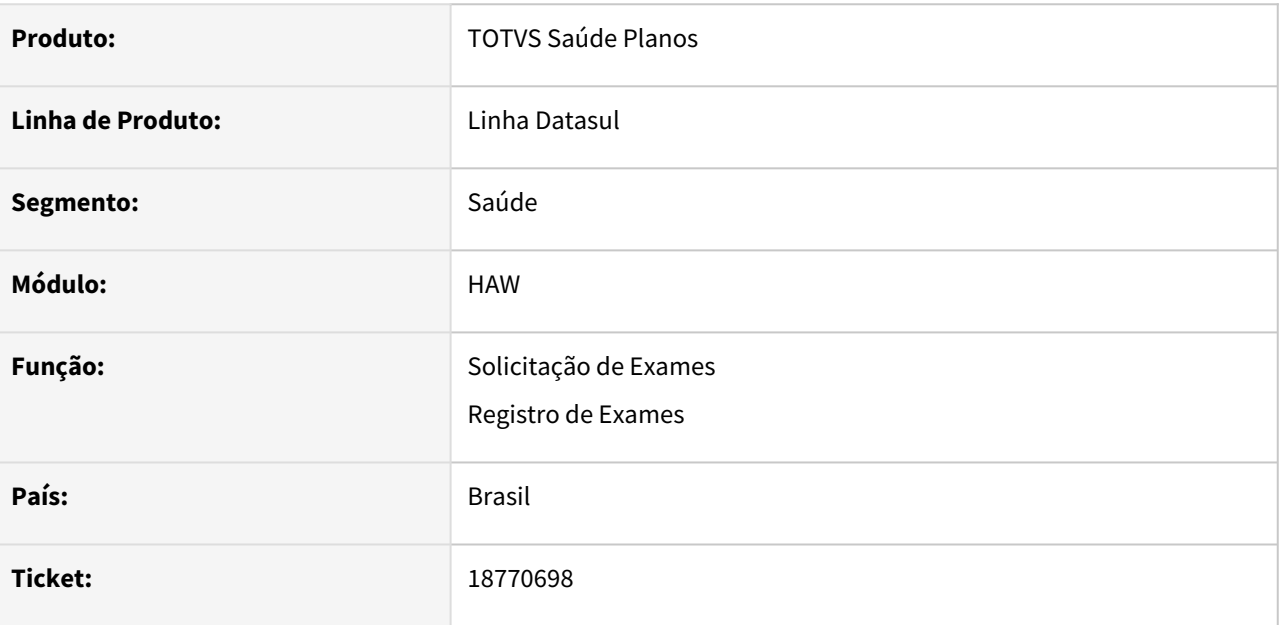

### **02. SITUAÇÃO/REQUISITO**

Ao informar um procedimento que possui variação e teclar "Enter" na tela de seleção da variação, está incluindo o procedimento sem ter informado a variação.

## **03. SOLUÇÃO**

O programa foi alterado para não incluir o procedimento ao teclar "Enter". É necessário informar a variação e clicar no botão "Adicionar".

# 18782775 DSAUGPSAUTOR-18494 DT Inconsistência na regra de auditoria

#### **01. DADOS GERAIS**

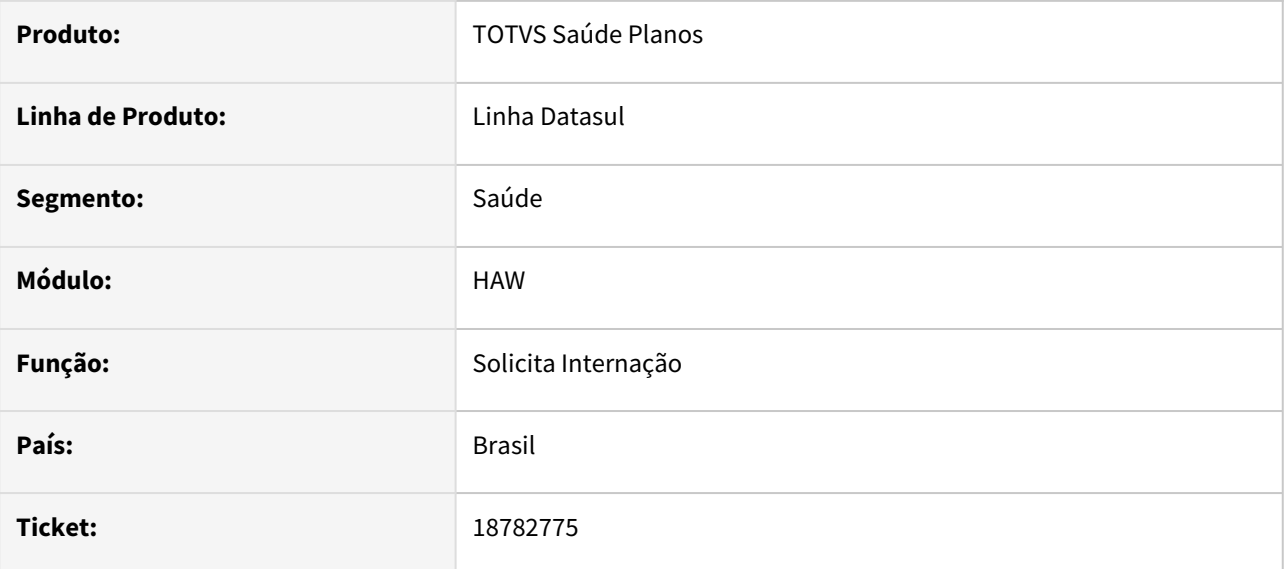

## **02. SITUAÇÃO/REQUISITO**

Ao criar uma regra de auditoria validando o campo "guiautor.int-11" para averiguar guias criadas no autorizador a regra não é aplicada em caso de internação.

## **03. SOLUÇÃO**

Programa alterado para considerar corretamente o campo que averiguar guias criadas no autorizador nas regras de auditoria.

# 19145266 DSAUGPSAUTOR-18588 DT Comprovante INSS - No campo Categoria Trabalhador desconfigurado

#### **01. DADOS GERAIS**

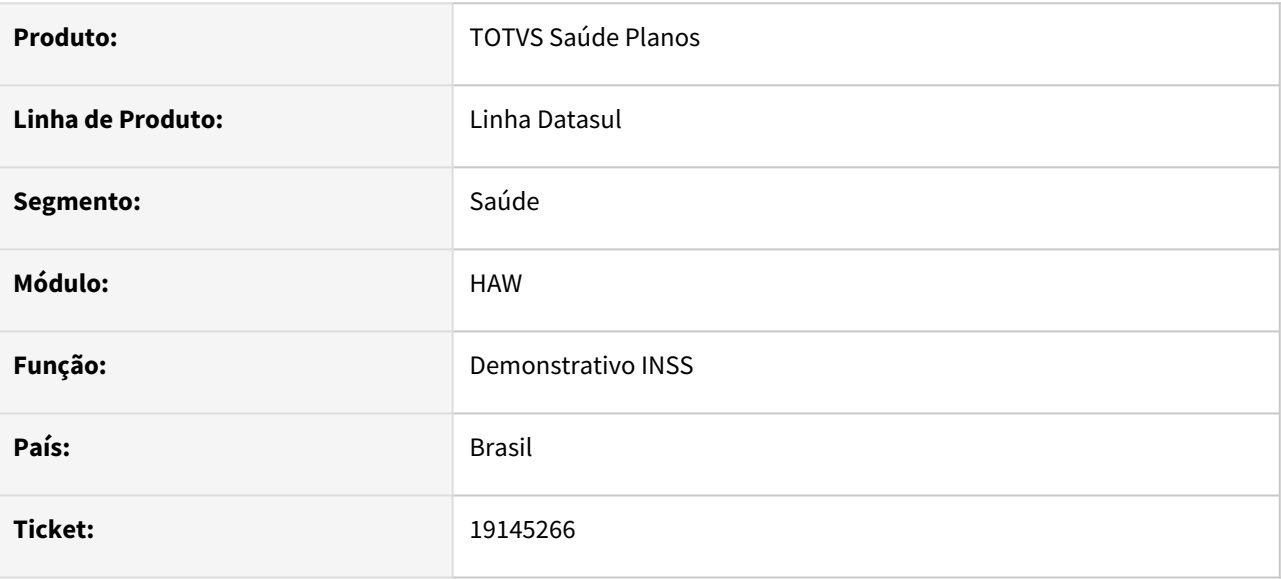

#### **02. SITUAÇÃO/REQUISITO**

Ao selecionar o campo Categoria Trabalhador o mesmo apresenta opções com caracteres especiais não tratados.

### **03. SOLUÇÃO**

Realizado ajuste em campos com inconsistência.

# 19178687 DSAUGPSAUTOR-18589 DT Inconsistência ao cancelar guias de outras despesas

#### **01. DADOS GERAIS**

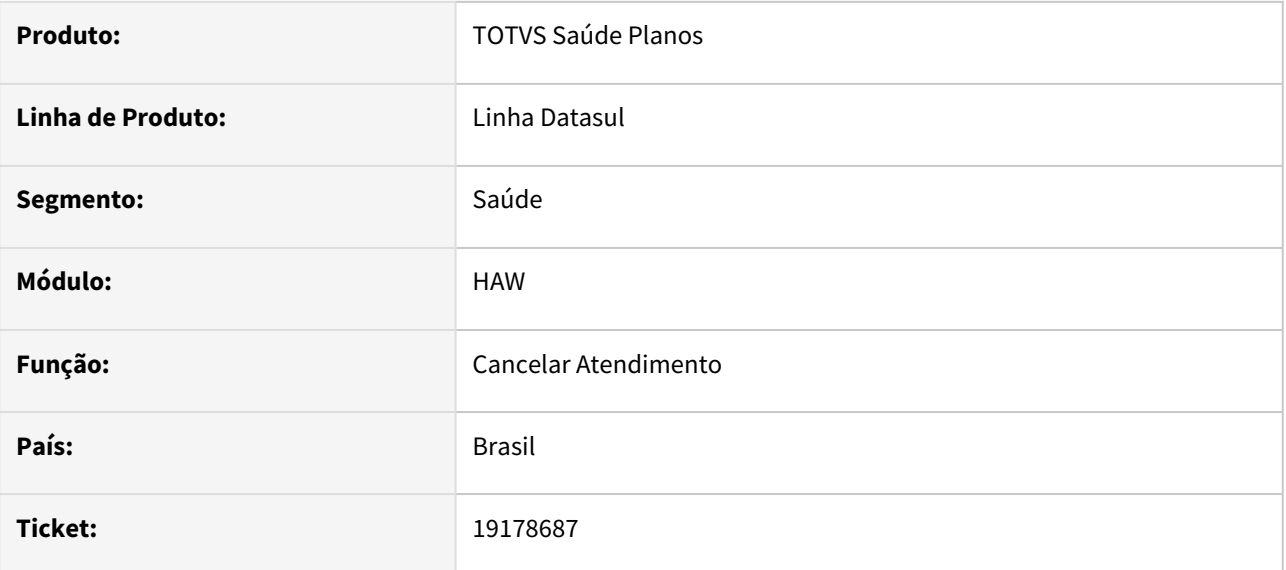

### **02. SITUAÇÃO/REQUISITO**

Ao realizar um cancelamento de um documento de outras despesas está ocorrendo erro 'Tabela temporária de parâmetros da API não contém nenhum registro. E'

### **03. SOLUÇÃO**

Programa corrigido para que quando não houver procedimentos no cancelamento do documento de outras despesas não gere erro em relação ao procedimento.

# 19309651 DSAUGPSAUTOR-18683 DT Projeto 12.1.2307-7,8,9 e 10 - Status incorreto na substituição de pacotes

#### **01. DADOS GERAIS**

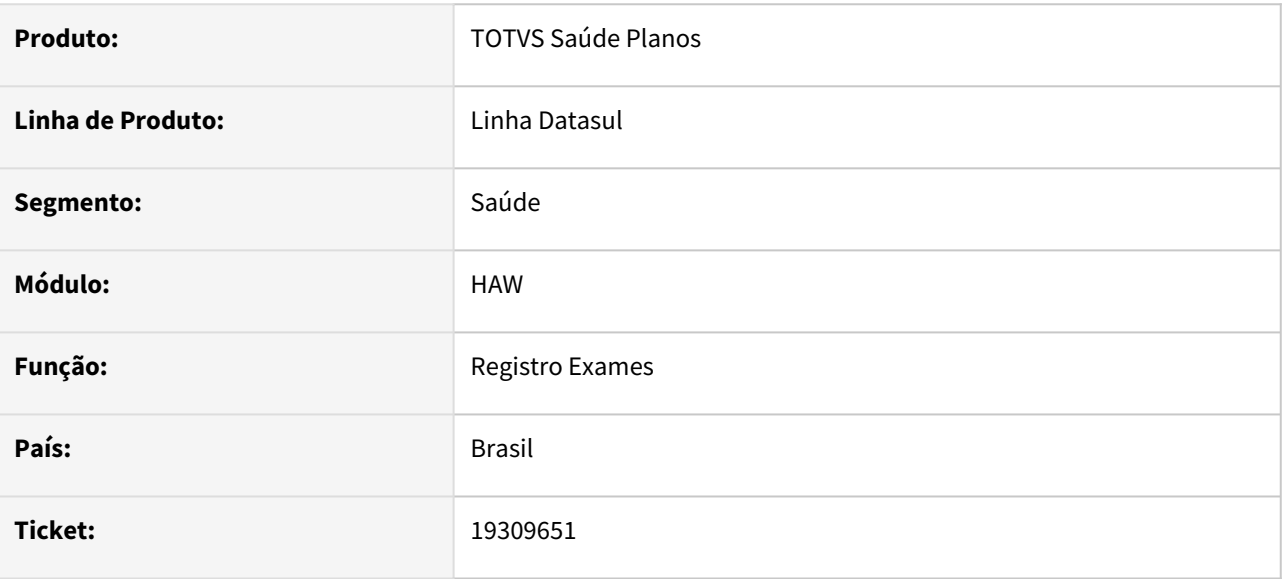

# **02. SITUAÇÃO/REQUISITO**

Ao utilizar um pacote de substituição não está aplicando corretamente as regras de auditoria, ocorrendo processos depois da verificação da regra, deixando com o status incorreto.

### **03. SOLUÇÃO**

O programa foi ajustado para que seja aplicado corretamente a regras de auditoria.

# 4.14.12 HCG - Cadastros Gerais GP - Manutenção - 12.1.2403

**Pascunho**<br>• Rascunho •

Manutenção - 12.1.2403 – 1723

17449761 DSAUGPSFINAN-15425 DT eSocial - Registro S-1210 não é gerado sem valor de baixa no Contas a Pagar

#### **01. DADOS GERAIS**

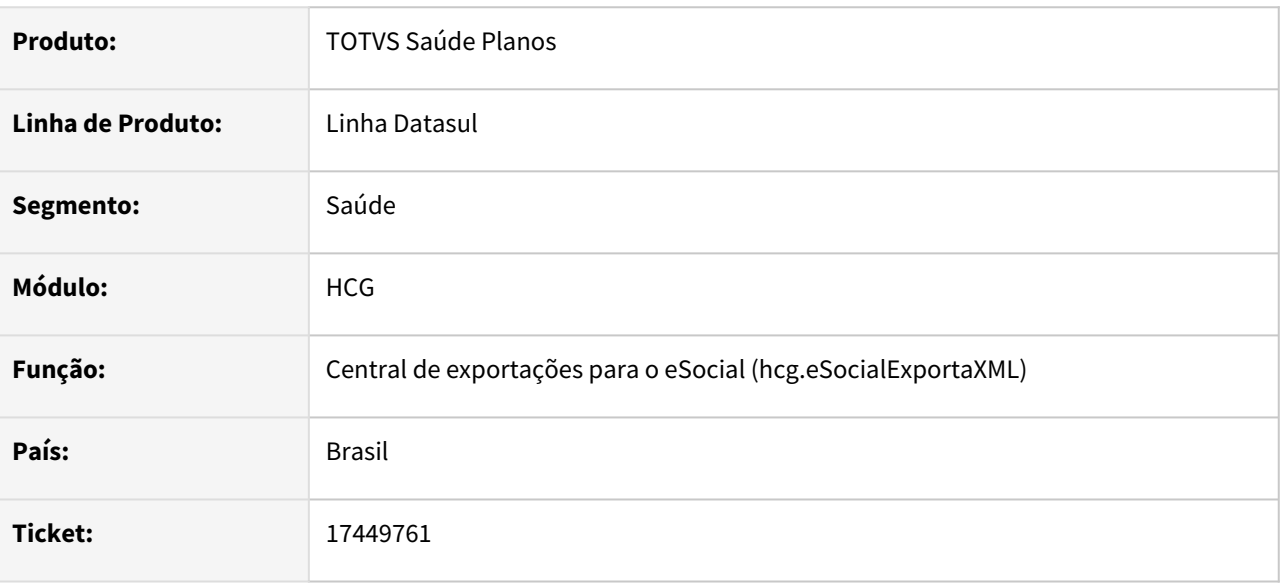

#### **02. SITUAÇÃO/REQUISITO**

Ao gerar o eSocial, o registro S-1210 não era gerado quando o saldo do título era zerado por realização de Encontro de Contas no Contas a Pagar.

Existe a necessidade de geração do registro S-1210 com valor líquido zerado para que o valor de IR dos respectivos títulos seja apresentado no portal do eSocial.

#### **03. SOLUÇÃO**

Realizada implementação no processamento do registro S-1210 do eSocial para que o mesmo seja gerado com valor líquido zerado quando a IDE possuir valores de IR calculados e todos os seus títulos tenham o saldo zerado via Encontro de Contas no Contas a Pagar.

As alterações são vigentes a partir da versão 1.2 do layout.

# 17690803 DSAUGPSCONTRAT2-18176 DT eSocial - Geração do S-2205

#### **01. DADOS GERAIS**

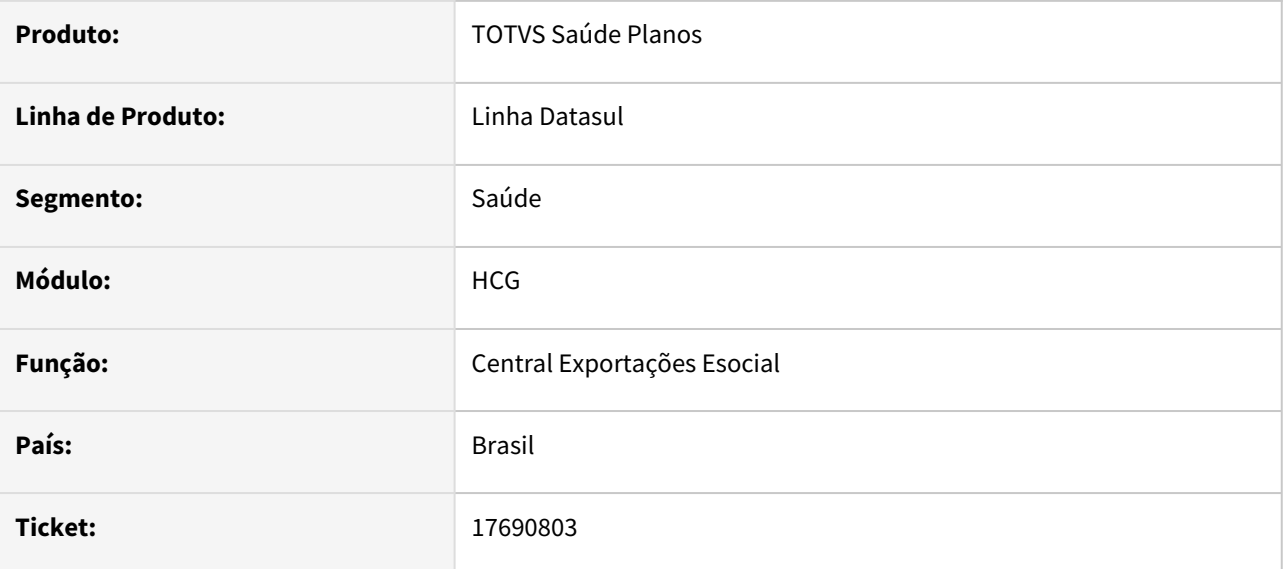

### **02. SITUAÇÃO/REQUISITO**

Durante a geração do eSocial para os eventos S-2205, em alguns casos, a geração estava demorando bastante para ser concluída.

### **03. SOLUÇÃO**

Foram efetuadas melhorias na performance da geração do eSocial, relacionado ao evento S-2205.

Para tal, é necessário rodar a SP "spp\sp-seta-esocial-enviado.r", que irá identificar os envios do eSocial desse evento, e setá-los como enviados. Quando for efetuar uma nova geração, irá ignorar os já enviados e focar apenas nos não enviados. Caso seja Reenvio, irá focar nos já enviados.

Também foram efetuadas correções em alguns campos de histórico da tabela "hist-alter-gp", para que não grave históricos de forma inconsistente. Para limpar os históricos criados de forma inconsistente, foi criada a SP "spp\sp-corrige-esocial.r", que irá criar um arquivo com o histórico que considera para serem excluídos, e perguntando ao cliente se deseja excluí-los.

# 17724530 DSAUGPSCONTRAT2-18457 DT Exportação PTU A400

#### **01. DADOS GERAIS**

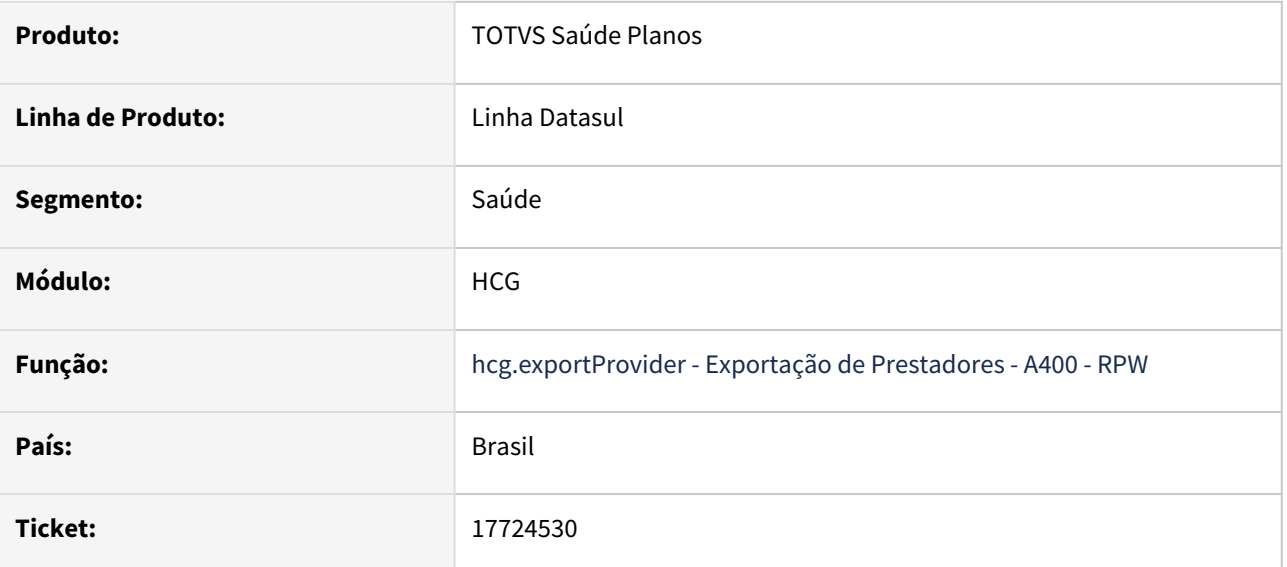

## **02. SITUAÇÃO/REQUISITO**

Programa de Exportação de Prestadores não está levando em consideração as datas de atualização dos programas Manutenção de Área de Atuação e Prestador x Vínculo x Especialidade para informar a última alteração feita no registro R402.

### **03. SOLUÇÃO**

Alterado para que no processo de geração do PTU A400, seja levada em consideração as datas citadas acima.

# 18297072 DSAUGPSCONTRAT2-18549 DT PTU A400 - Especialidade x Área de Atuação

#### **01. DADOS GERAIS**

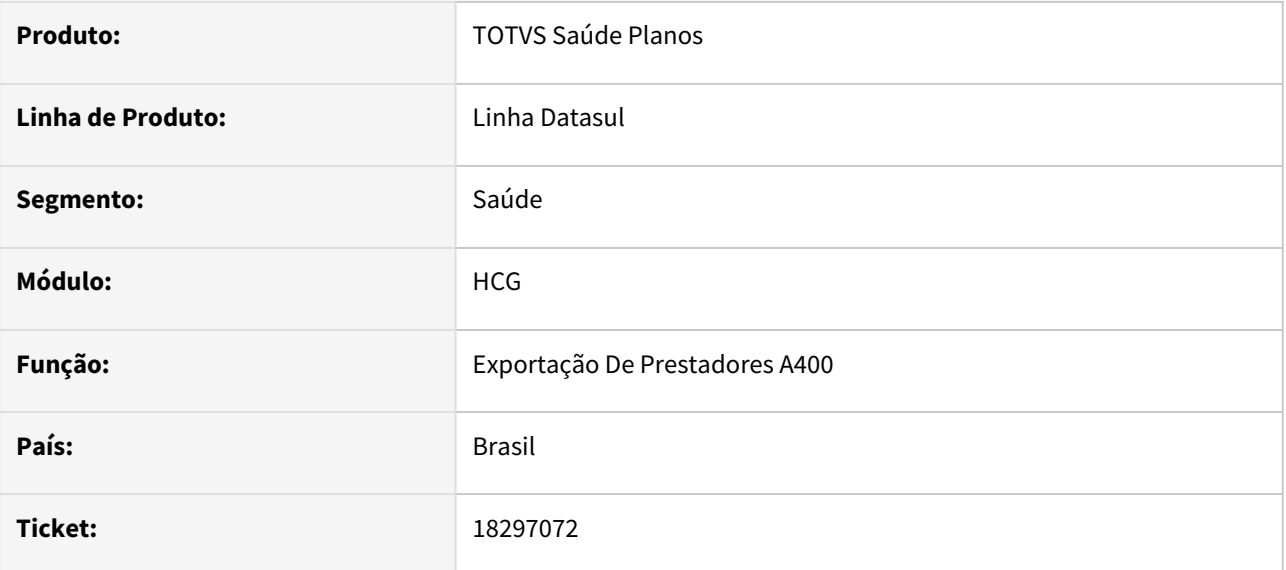

### **02. SITUAÇÃO/REQUISITO**

Constatada inconsistência na busca dos dados de Área de atuação durante a exportação do R402 do A400

## **03. SOLUÇÃO**

Adequado programa para que os dados sejam exportados de maneira correta. Dessa forma não permitindo que o campo "CD\_ATUA\_1" fique zerado, enquanto o "CD\_ATUA\_2" é populado

# 18331376 DSAUGPSCONTRAT2-18467 DT A410 não está validando na GIU

#### **01. DADOS GERAIS**

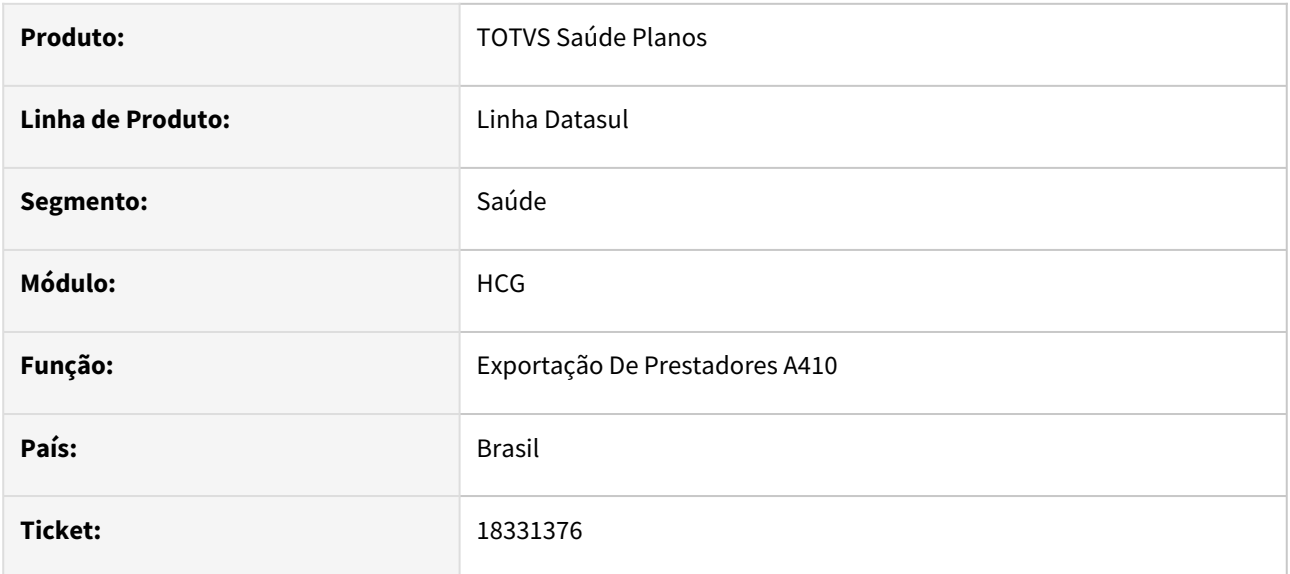

### **02. SITUAÇÃO/REQUISITO**

Constatada apresentação da mensagem 'Tempo de inatividade excedido' ao executar exportação do A410, mesmo após essa ser realizada com sucesso.

# **03. SOLUÇÃO**

Adequada lógica da exportação dos dados do A410, para que o processo RPW continue ativo e a mensagem não seja apresentada.
## 18427668 DSAUGPSCONTRAT2-18550 DT Identificada inconsistência na apresentação dos eventos não periódicos na consulta de mensagens

#### **01. DADOS GERAIS**

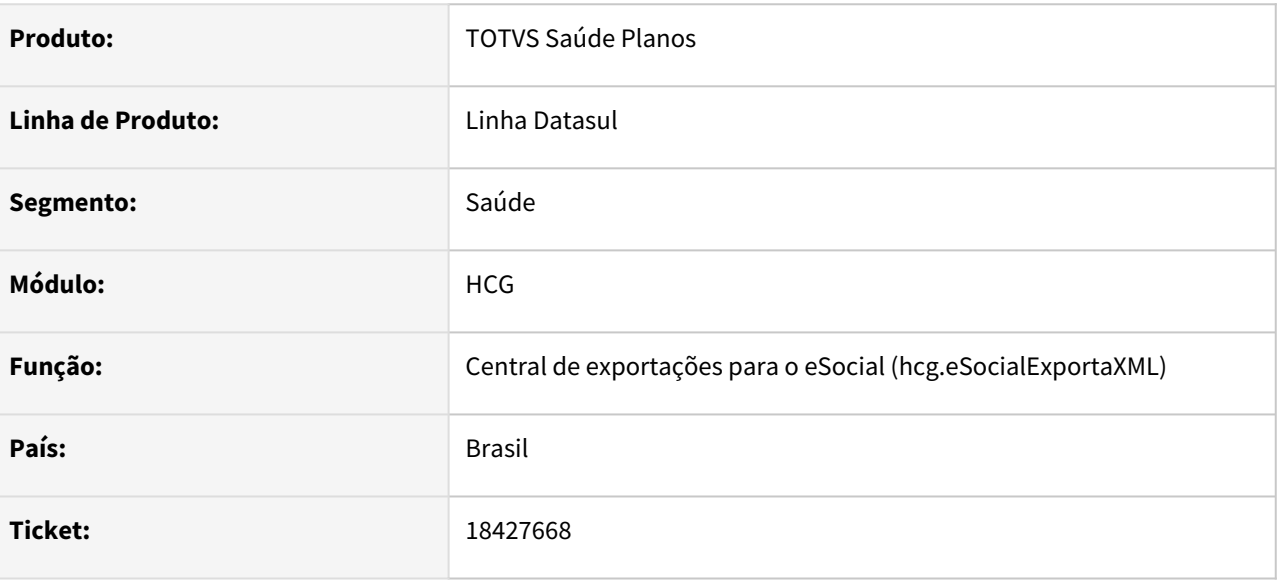

### **02. SITUAÇÃO/REQUISITO**

Identificada inconsistência na validação do período inicial e final para realizar a exportação do eSocial.

### **03. SOLUÇÃO**

Realizado o ajuste para que a exportação do eSocial somente ocorra quando o mês e o ano das datas inicial/ final for o mesmo.

## 18483808 DSAUGPSCONTRAT2-18576 DT Projeto 12.1.2307 - Não mostra Raça e Grau de instrução na tela HTML de manutenção de prestadores

#### **01. DADOS GERAIS**

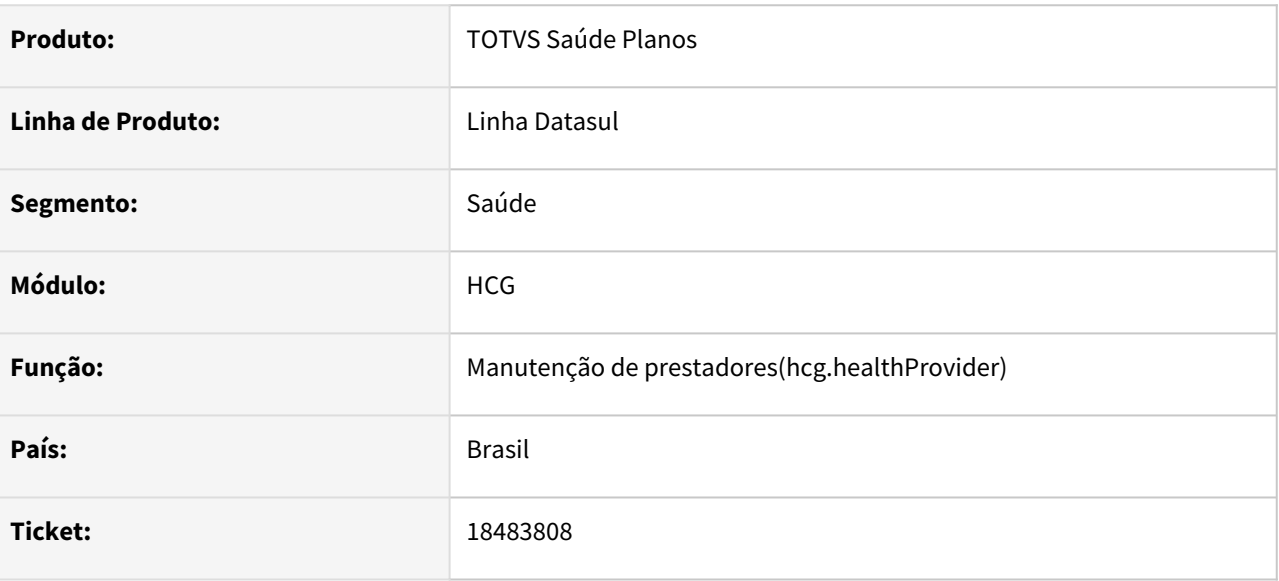

### **02. SITUAÇÃO/REQUISITO**

Relatada inconsistência na busca de registros das tabelas de Domínio eSocial, como Raça, Grau de instrução e Condição de ingresso de estrangeiro.

### **03. SOLUÇÃO**

Adequados programas de edição, e detalhamento, da Manutenção de prestadores(hcg.healthProvider) para que apresente as opções e informações corretas.

## 18489534 DSAUGPSCONTRAT2-18586 DT eSocial - Registros S-2300 e S-2306 - Local de Trabalho apresentando inconsistência na exportação, quando prestador possui duas categorias

#### **01. DADOS GERAIS**

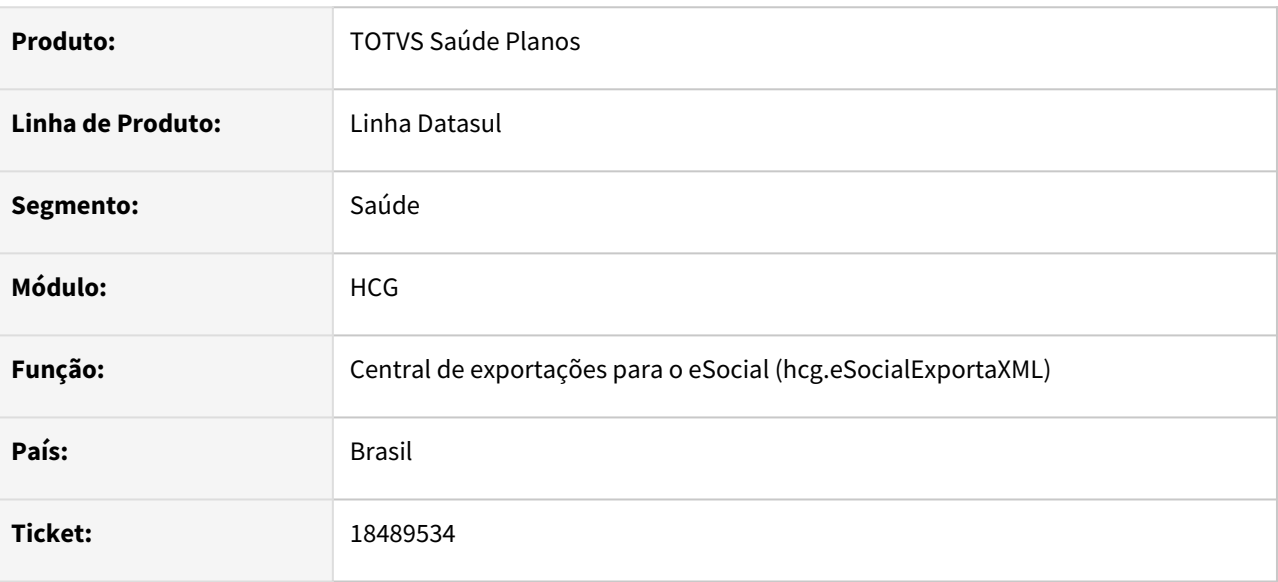

#### **02. SITUAÇÃO/REQUISITO**

Ao gerar os registros S-2300 e S-2306 do eSocial, quando o prestador possui duas categorias diferentes incluídas no mesmo mês, os dados do Local de Trabalho (bloco localTrabGeral) eram apresentados incorretamente.

#### **03. SOLUÇÃO**

Ajustada geração dos registros S-2300 e S-2306 do eSocial para apresentar corretamente no bloco localTrabGeral o Local de Trabalho informado conforme a categoria do prestador que está sendo exportada.

## 18578496 DSAUGPSFINAN-15938 DT eSocial - Registro S-1210 - Validação incorreta na exportação de dependentes

#### **01. DADOS GERAIS**

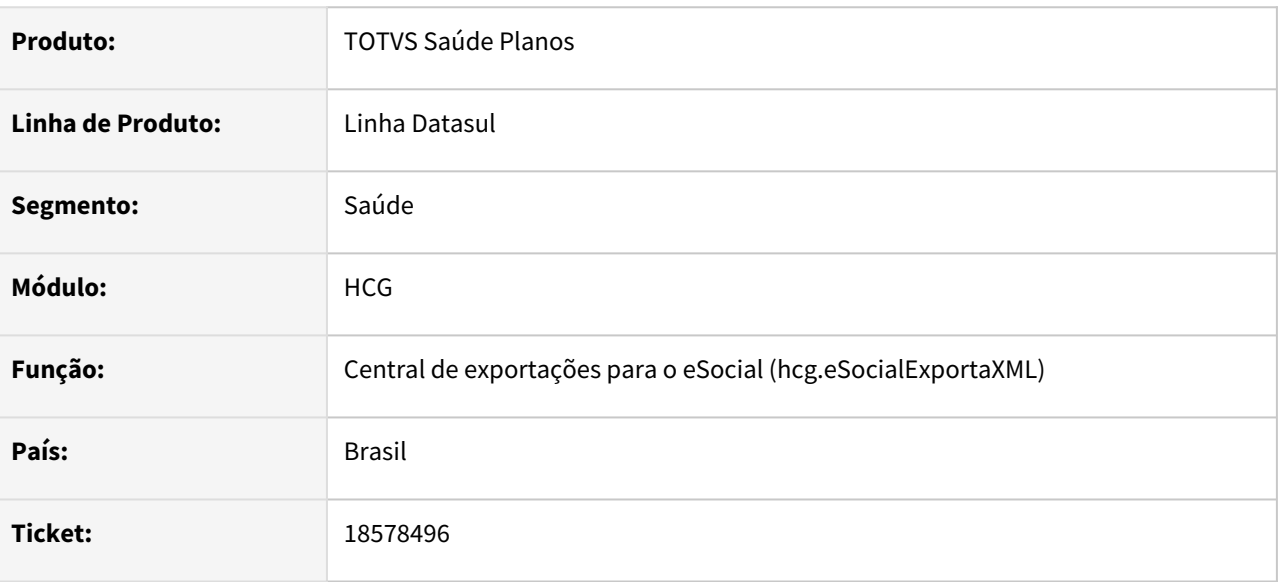

#### **02. SITUAÇÃO/REQUISITO**

Ao gerar o registro S-1210 do eSocial, o bloco de dependentes (dedDepen) não era exportado caso no cadastro de dependentes no prestador não estivesse informado percentual de pensão alimentícia.

#### **03. SOLUÇÃO**

Ajustada exportação do bloco dedDepen do registro S-1210 do eSocial, para exportar os dados de dependente mesmo que não possua percentual de pensão alimentícia informado.

Caso o percentual esteja zerado, será validado se o dependente está configurado como "Deduz IRRF".

### 18633788 DSAUGPSCONTRAT2-18569 DT PTU A400 - exportando R410 indevidamente

#### **01. DADOS GERAIS**

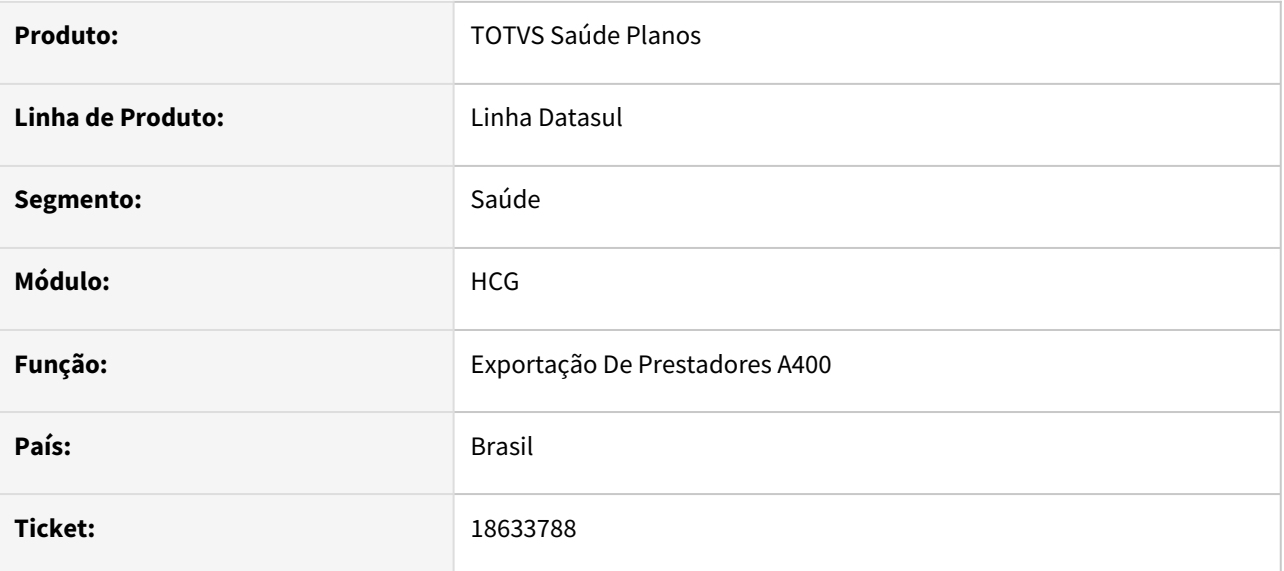

### **02. SITUAÇÃO/REQUISITO**

Constatada exportação indevida do R410 durante a exportação do A400, onde era identificada indevidamente alterações nos campos de observações.

#### **03. SOLUÇÃO**

Adequado programa de Manutenção de prestadores HTML para gerar os registros de observação do prestador apenas quando alguma informação for digitada nos campos da tela.

## 18739576 DSAUGPSCONTRAT2-18638 DT Geração do eSocial - Tempo Limite Excedido

#### **01. DADOS GERAIS**

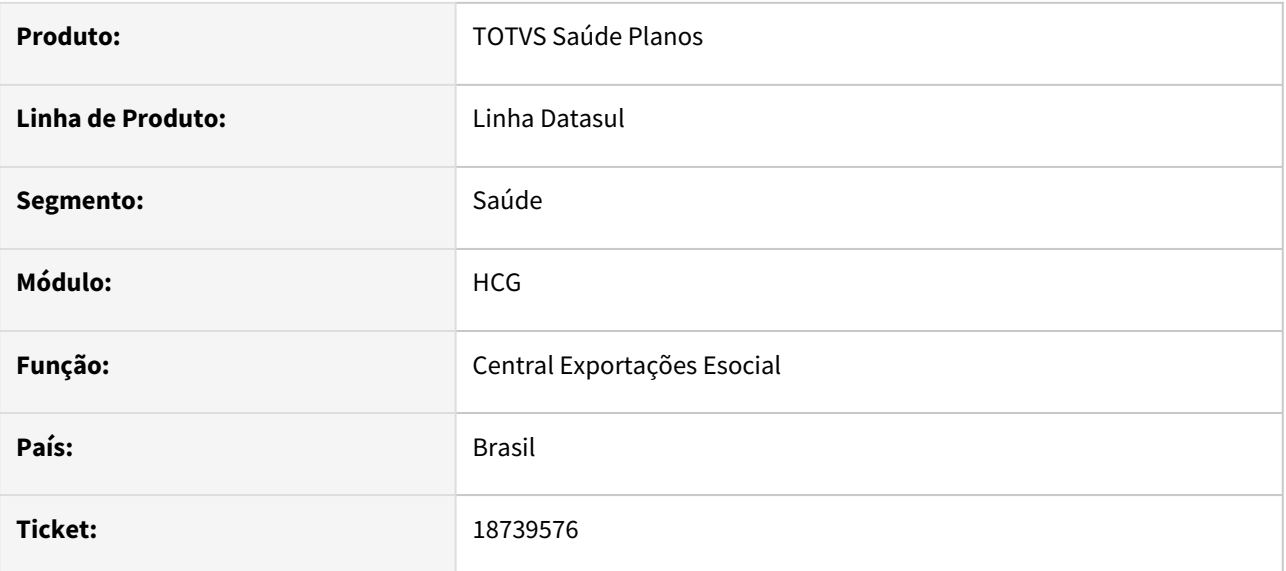

### **02. SITUAÇÃO/REQUISITO**

Ao efetuar a geração do eSocial, caso o processo demorasse, poderia gerar a mensagem de Tempo Limite Excedido.

### **03. SOLUÇÃO**

Foi incluída o processo de envio de mensagem ao servidor RPW, mantendo o pedido RPW ativo e evitando a mensagem citada acima.

### 18973476 DSAUGPSCONTRAT2-18780 DT Inconsistência na busca de prestadores - RPS

#### **01. DADOS GERAIS**

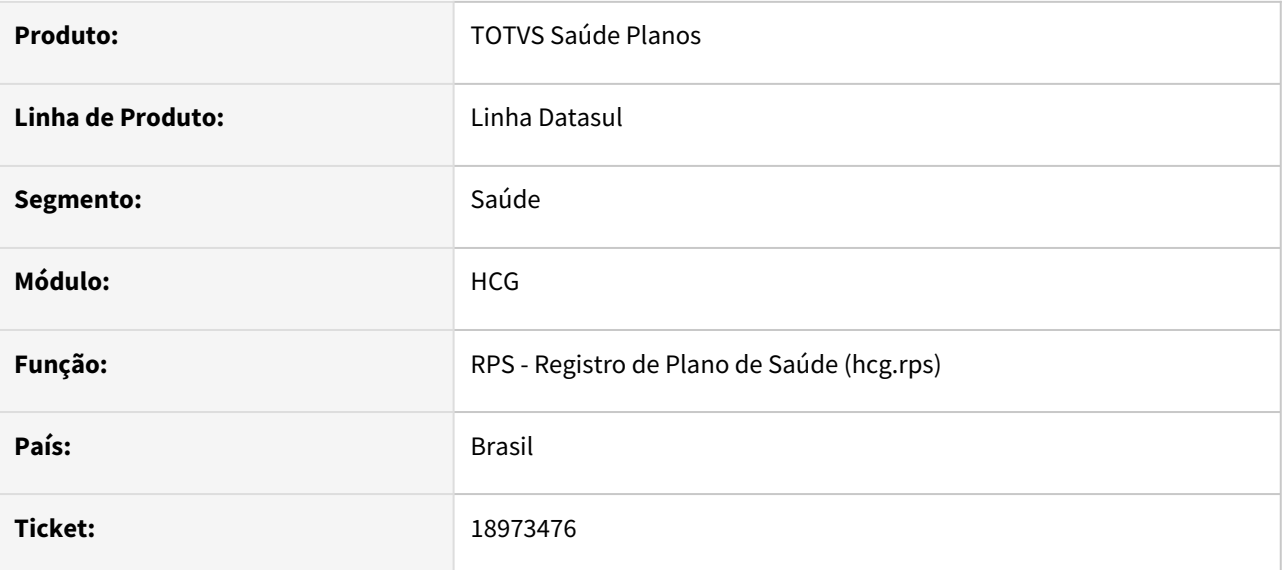

### **02. SITUAÇÃO/REQUISITO**

Ao buscar por prestadores para adicionar ou modificar uma Solicitação no RPS, o programa retorna somente prestadores cujo tipo de vínculo exista na Associativa Tipo Vínculo Prestadores Gestão Planos x PTU (hcg0210t).

#### **03. SOLUÇÃO**

Foi alterado o programa para trazer os prestadores independente da associativa mencionada.

### DSAUGPSCONTRAT2-18191 DT PTU A400 - Adequação R406 para prestadores inativos

#### **01. DADOS GERAIS**

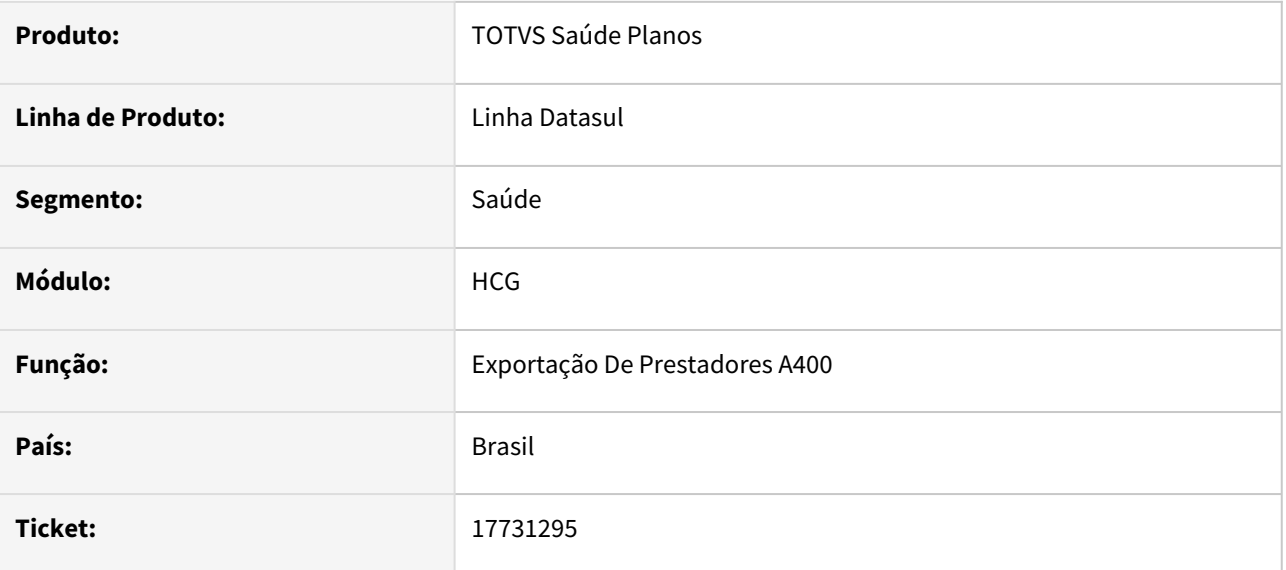

#### **02. SITUAÇÃO/REQUISITO**

O sistema considera durante a exportação do A400, os prestadores que possuem data de suspensão, data de exclusão ou ambos.

### **03. SOLUÇÃO**

Para adequação com as diretrizes da Unimed Brasil, foi ajustada a rotina nos processos de exportação e importação, para que apenas os prestadores com data de exclusão sejam considerados.

## DSAUGPSCONTRAT2-18783 DT Inconsistência na apresentação de Informações Contratuais na Consulta Unificada

#### **01. DADOS GERAIS**

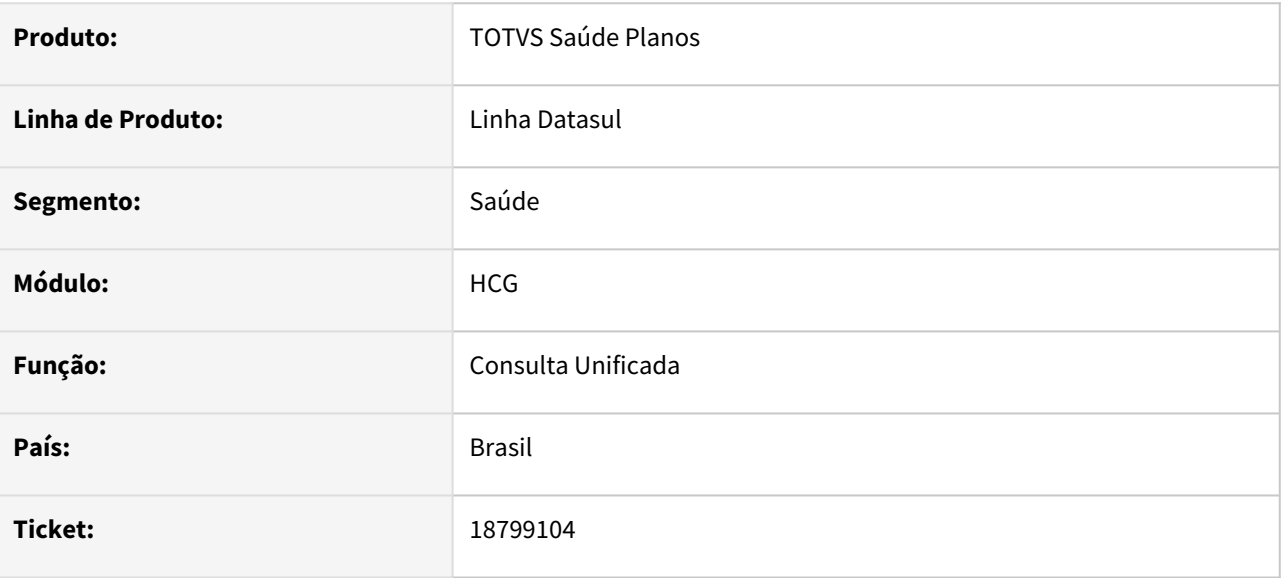

#### **02. SITUAÇÃO/REQUISITO**

Ao acessar o botão Informações Contratuais do beneficiário na tela de Consulta Unificada, somente a primeira descrição ativa cadastrada no programa Manutenção Descrição Termos Adesão (mc0110d) é apresentada.

### **03. SOLUÇÃO**

Foi alterada o programa para que apresente todas as descrições ativas cadastradas no programa Manutenção Descrição Termos Adesão.

## DSAUGPSPED-5676 DT Manutenção Procedimento - Ajuste no campo Grupo do procedimento

### **01. DADOS GERAIS**

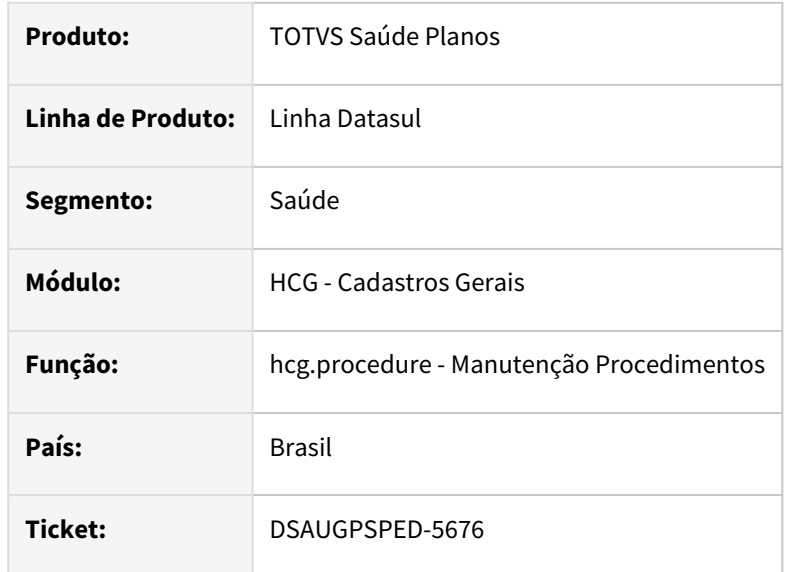

### **02. SITUAÇÃO/REQUISITO**

Em algumas situações o campo Grupo de procedimentos esta sendo limpo ao alternar para uma edição.

### **03. SOLUÇÃO**

Foi realizado o ajuste necessário para que não ocorra a limpeza indevida do campo Grupo de procedimento.

#### **Conteúdos relacionados:**

• [Manutenção Procedimentos - hcg.procedure](https://tdn.totvs.com.br/pages/releaseview.action?pageId=223927285)

DSAUGPSPED-5734 DT Manutenção Procedimento - Ajuste nos campos Pendente no intercâmbio eletrônico, Tabela TISS 2.0, Tabela TISS 3.0

#### **01. DADOS GERAIS**

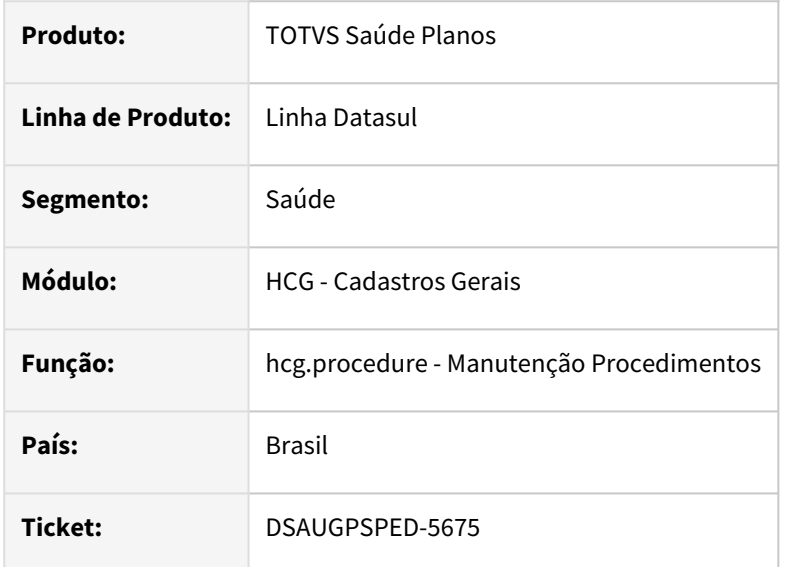

#### **02. SITUAÇÃO/REQUISITO**

Em algumas situações os campos Pendente de intercâmbio eletrônico, Tabela TISS 2.0, Tabela TISS 3.0 estavam permanecendo em branco.

#### **03. SOLUÇÃO**

Foi realizado o ajuste necessário para que ocorra tratamento nos dados referente o registro do procedimento.

#### **Conteúdos relacionados:**

• [Manutenção Procedimentos - hcg.procedure](https://tdn.totvs.com/pages/viewpage.action?pageId=223927285)

## DSAUGPSPED-5739 DT hcg.providerDependents - Limpar o campo prestador ao trocar/limpar unidade

#### **01. DADOS GERAIS**

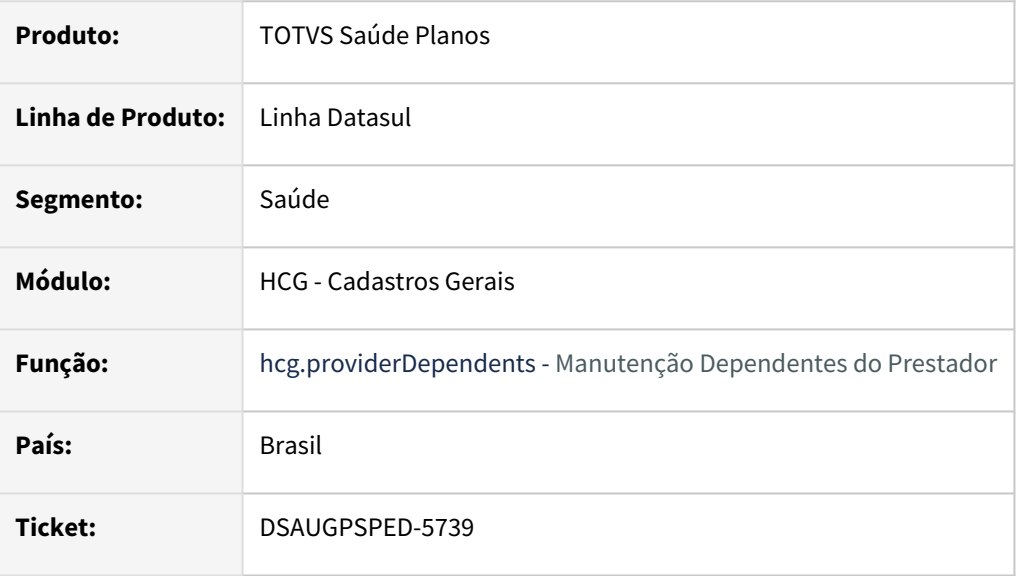

#### **02. SITUAÇÃO/REQUISITO**

Ao efetuar a troca/limpeza do campo Unidade, o campo Prestador não está sendo limpo.

#### **03. SOLUÇÃO**

Efetuada a correção para que quando o campo Unidade tiver seu valor trocado/limpo, o campo Prestador seja limpo.

#### **Conteúdos relacionados:**

• [Manutenção Dependentes do Prestador - hcg.providerDependents](https://tdn.totvs.com.br/pages/releaseview.action?pageId=731898463)

## DSAUGPSPED-6060 DT hcg.currencyrate - Exportação dos campos decimais no .csv com formatação errônea

#### **01. DADOS GERAIS**

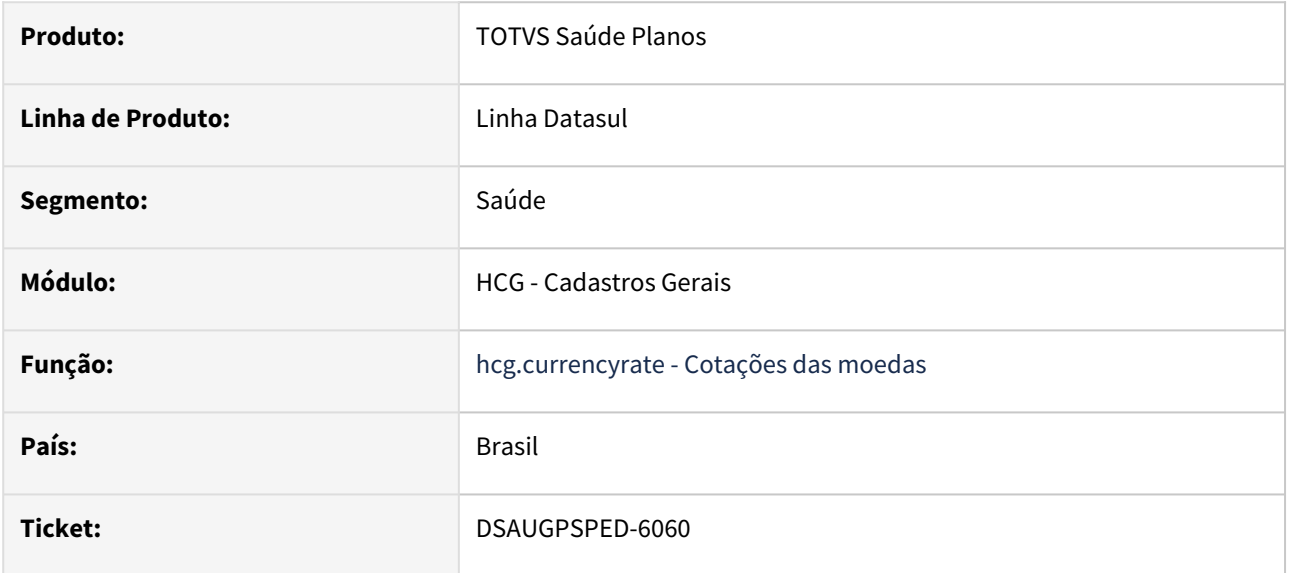

#### **02. SITUAÇÃO/REQUISITO**

Na exportação dos registros da tela, os campos de tipagem decimal estão sendo exportados na formatação incorreta.

#### **03. SOLUÇÃO**

Efetuada a correção para que os campos decimais sejam exportados com a formatação esperada.

# 4.14.13 HCM - Comissões de Representantes - Manutenção - 12.1.2403

**C** Rascunho •

# 4.14.14 HFP - Faturamento de Planos de Saúde - Manutenção - 12.1.2403

**C** Rascunho •

## 15859290 DSAUGPSFINAN-14611 DT Recálculo de impostos ao gerar faturas

#### **01. DADOS GERAIS**

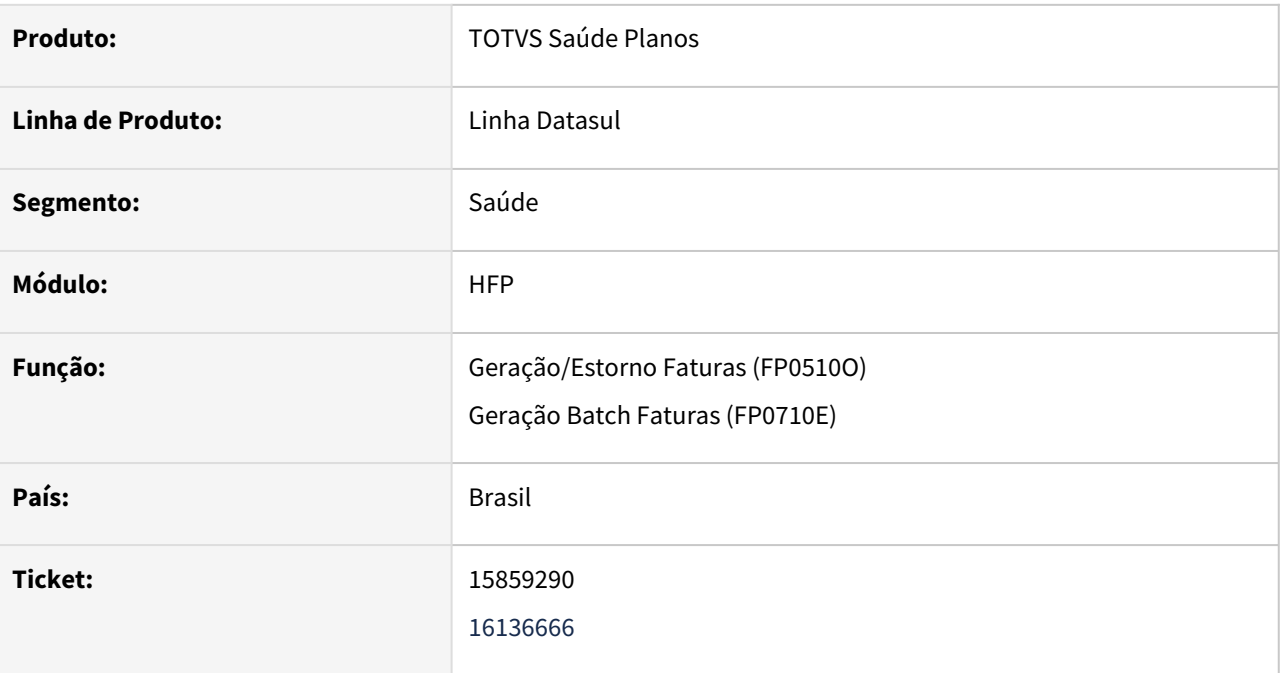

#### **02. SITUAÇÃO/REQUISITO**

Não era possível efetuar baixa de título devido a diferença do valor pago e do valor do título. Esta diferença era causada pelos arredondamentos no cálculo de impostos feito a nível de nota no TOTVS Saúde Planos ao gerar as faturas, sendo que ao gerar o título no EMS é efetuado o recálculo dos impostos utilizando o valor total da fatura.

#### **03. SOLUÇÃO**

Foram alterados os programas de geração de faturas para recalcular os impostos e compensar a diferença nas notas com base no valor total da fatura, solucionando assim os problemas de diferença de valores causados devido aos arredondamentos efetuados no momento na geração das notas.

## 17106109 DSAUGPSFINAN-15784 DT Histórico de Cobranças apresentava status de lotes inválidos

#### **01. DADOS GERAIS**

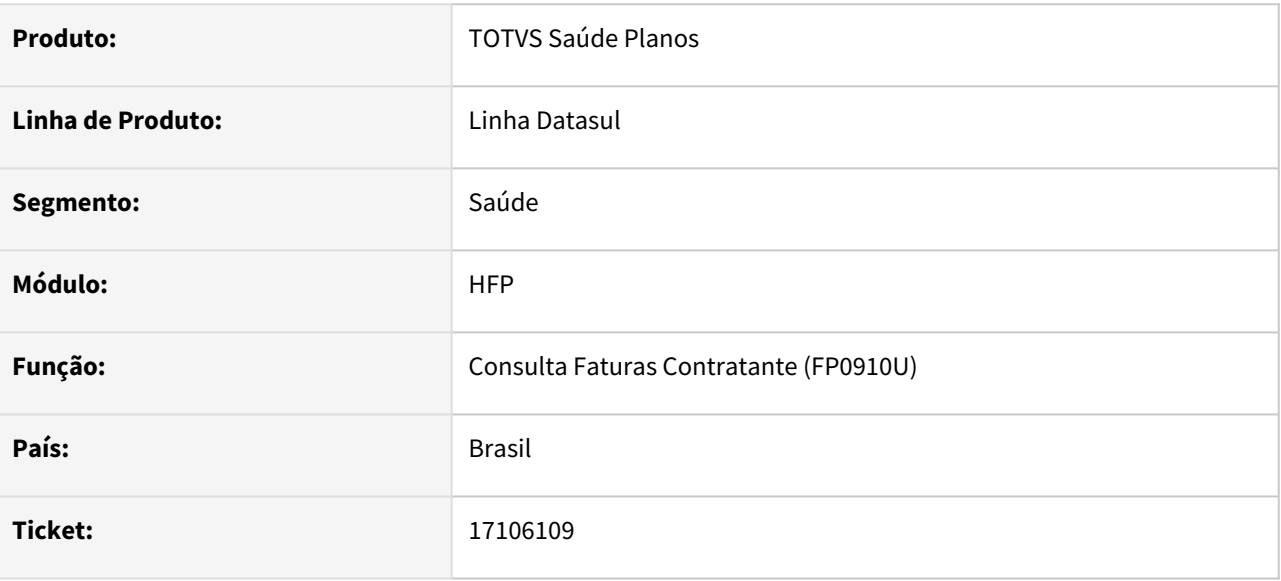

#### **02. SITUAÇÃO/REQUISITO**

Ao realizar consulta de faturas, ao acessar a função "F7 - Histórico Cobrança" era apresentado o último lote de cobranças em que a fatura tenha sido lida, mesmo que neste apresentasse somente o aviso de disponibilidade em outro lote. Desta forma, era impossibilitado o download ou envio por e-mail da cobrança.

#### **03. SOLUÇÃO**

Realizado ajuste na função "F7 - Histórico Cobrança" para apresentar o lote de cobranças em que a fatura foi efetivamente considerada. Desta forma, é possível nesta tela realizar o download, envio por e-mail e/ou demais ações pertinentes às cobranças.

## 17940225 DSAUGPSFINAN-15651 DT Impressão da Mensagem da Fatura nas cobranças

#### **01. DADOS GERAIS**

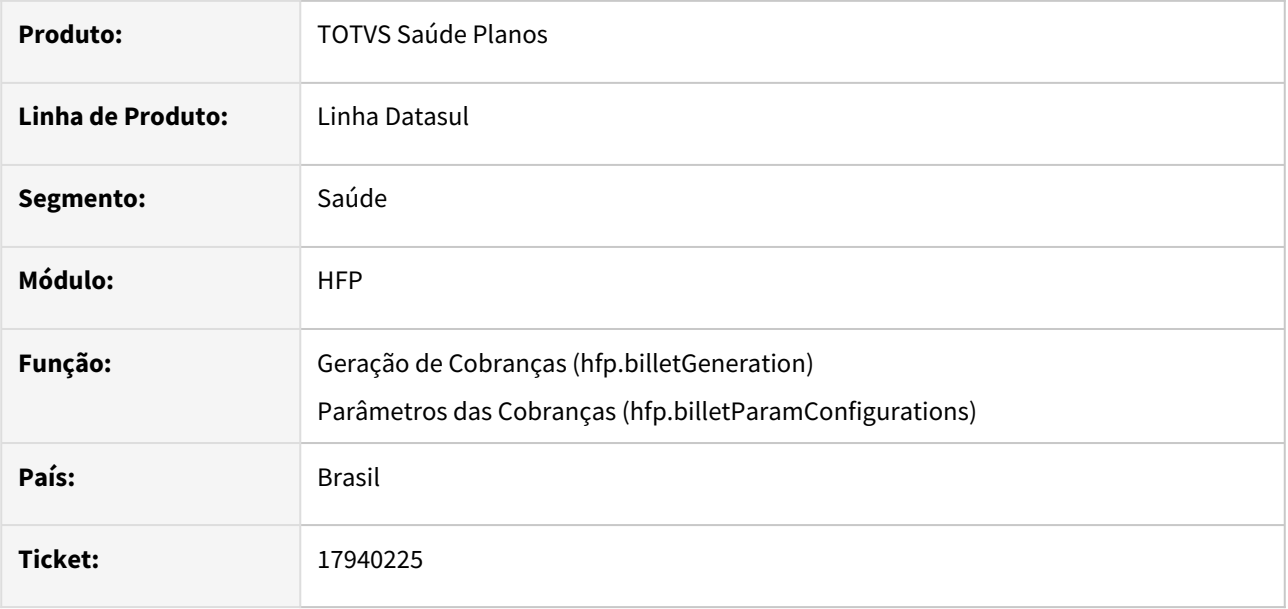

#### **02. SITUAÇÃO/REQUISITO**

Ao realizar o download de cobranças (PDF e Remessa TXT), ao emitir as mensagens das cobranças a "Mensagem da Fatura" não era apresentada.

#### **03. SOLUÇÃO**

Criado campo **Considerar Mensagem da Fatura** nos "Parâmetros das Cobranças", para ser possível indicar a regra selecionada para apresentação do campo "Mensagem da Fatura", ao realizar o download de cobranças (PDF e Remessa TXT). O novo parâmetro possui as seguintes opções:

- **Não:** Quando selecionada esta opção a mensagem não será apresentada nas cobranças
- **Somente Faturas Avulsas:** Quando selecionada esta opção será apresentada a mensagem somente nas cobranças de faturas do tipo avulsas
- **Todas:** Quando selecionada esta opção a mensagem será apresentada em todas as cobranças

## 18072799 DSAUGPSFINAN-15710 DT Cálculo Participação Escalonada - Faturar Valor Pagto

#### **01. DADOS GERAIS**

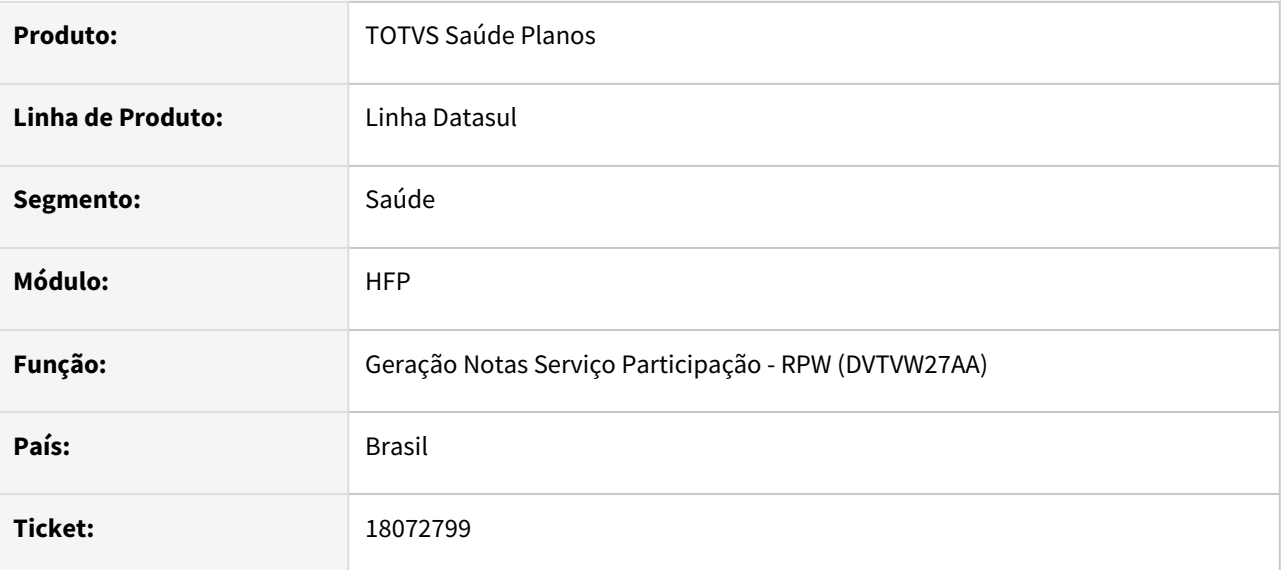

#### **02. SITUAÇÃO/REQUISITO**

Ao realizar o cálculo da participação utilizando Regras de Participação Escalonada, o parâmetro "Faturar Valor Pagto" da regra não realizava o comportamento esperado, atualizando sempre no valor do movimento o Valor Pago de forma integral.

### **03. SOLUÇÃO**

Realizado ajuste no cálculo da participação escalonada para realizar o comportamento esperado no parâmetro "Faturar Valor Pagto": Quando selecionado o parâmetro e configurada faixa de participação por percentual, será aplicado ao valor do movimento o Valor Pago proporcional ao percentual informado na faixa.

## 18324831 DSAUGPSFINAN-15828 DT Relatório Saldos Provisão de Receita- Contas Contábeis de Receita e Taxa

#### **01. DADOS GERAIS**

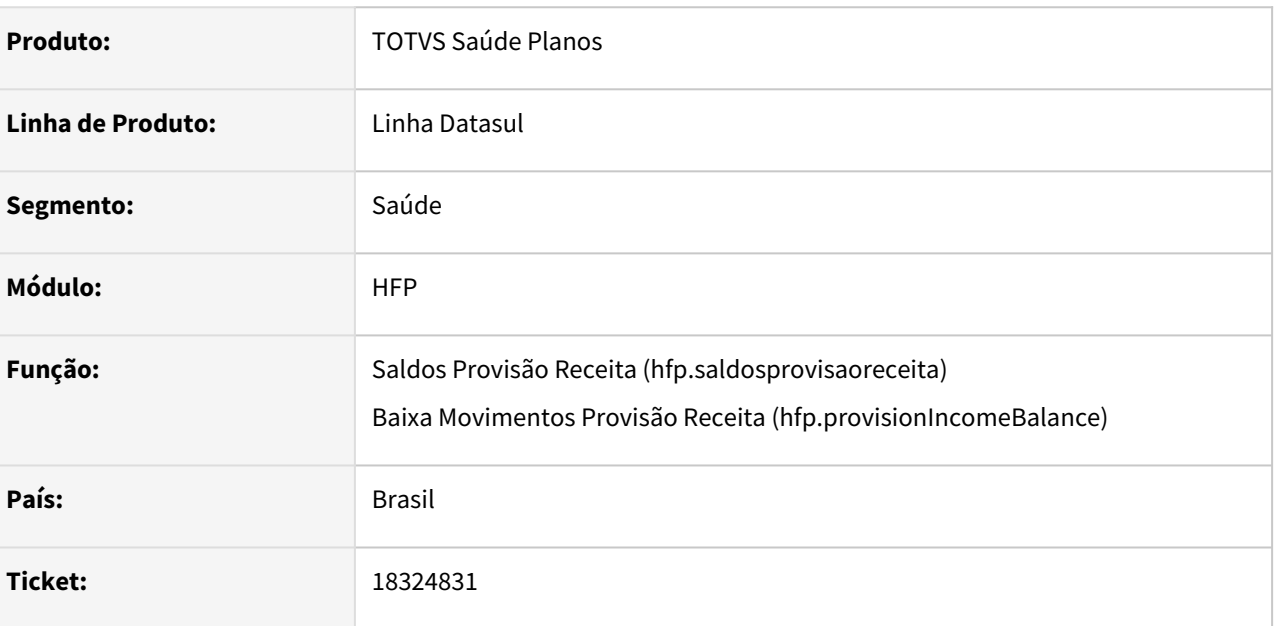

### **02. SITUAÇÃO/REQUISITO**

Ao emitir o relatório de saldos de provisão de receita, não eram apresentadas as contas contábeis de receita e taxa.

#### **03. SOLUÇÃO**

Foram efetuadas alterações para apresentar as contas contábeis de receita e taxa ao emitir o relatório de saldos de provisão de receita.

## 18331753 DSAUGPSFINAN-15837 DT Exclusão de artefato obsoleto

#### **01. DADOS GERAIS**

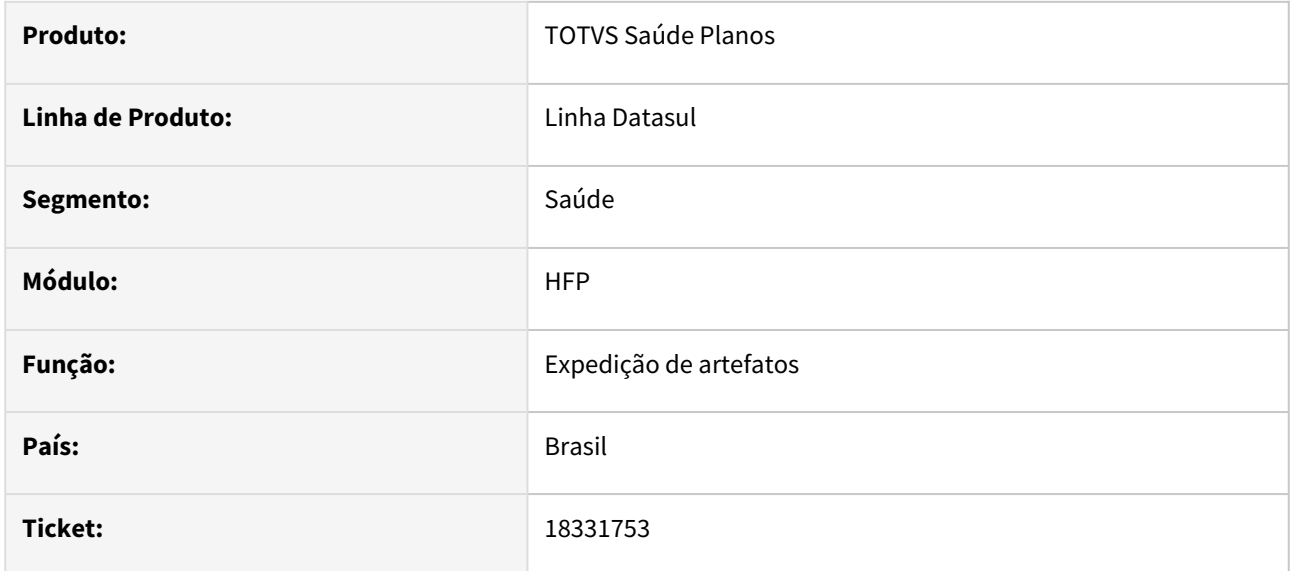

#### **02. SITUAÇÃO/REQUISITO**

Identificadas questões de vulnerabilidade no artefato "totvs-hfp-billet.jar", que era utilizado anteriormente para Geração de Cobranças no TOTVS Saúde Planos e encontra-se obsoleto.

#### **03. SOLUÇÃO**

O artefato "totvs-hfp-billet.jar" não será mais expedido nas releases devido ao processo de Geração de Cobranças ter sido evoluído para utilização diretamente no tomcat.

## 18342340 DSAUGPSFINAN-15849 DT Devolução de Mensalidade - Fluxo Financeiro

#### **01. DADOS GERAIS**

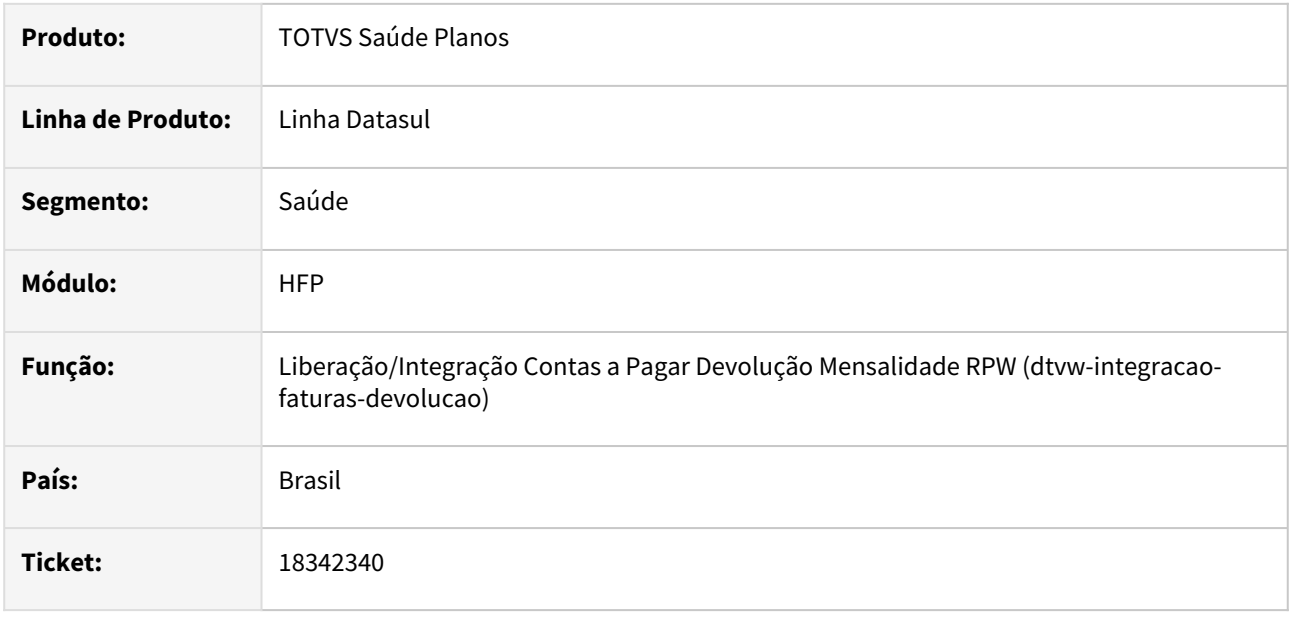

#### **02. SITUAÇÃO/REQUISITO**

Ao efetuar a integração dos títulos de devolução de mensalidade com o contas a pagar, quando já existe o fornecedor financeiro previamente cadastrado, é utilizado o fluxo financeiro vinculado ao mesmo para a geração do título, porém em algumas situações o fluxo financeiro é utilizado para outros pagamentos realizados diretamente no APB.

#### **03. SOLUÇÃO**

Foi incluído o parâmetro 'Considerar Fluxo Financeiro', para indicar se será utilizado o fluxo financeiro previamente parametrizado no fornecedor financeiro ou o fluxo financeiro genérico parametrizado nos parâmetros do faturamento.

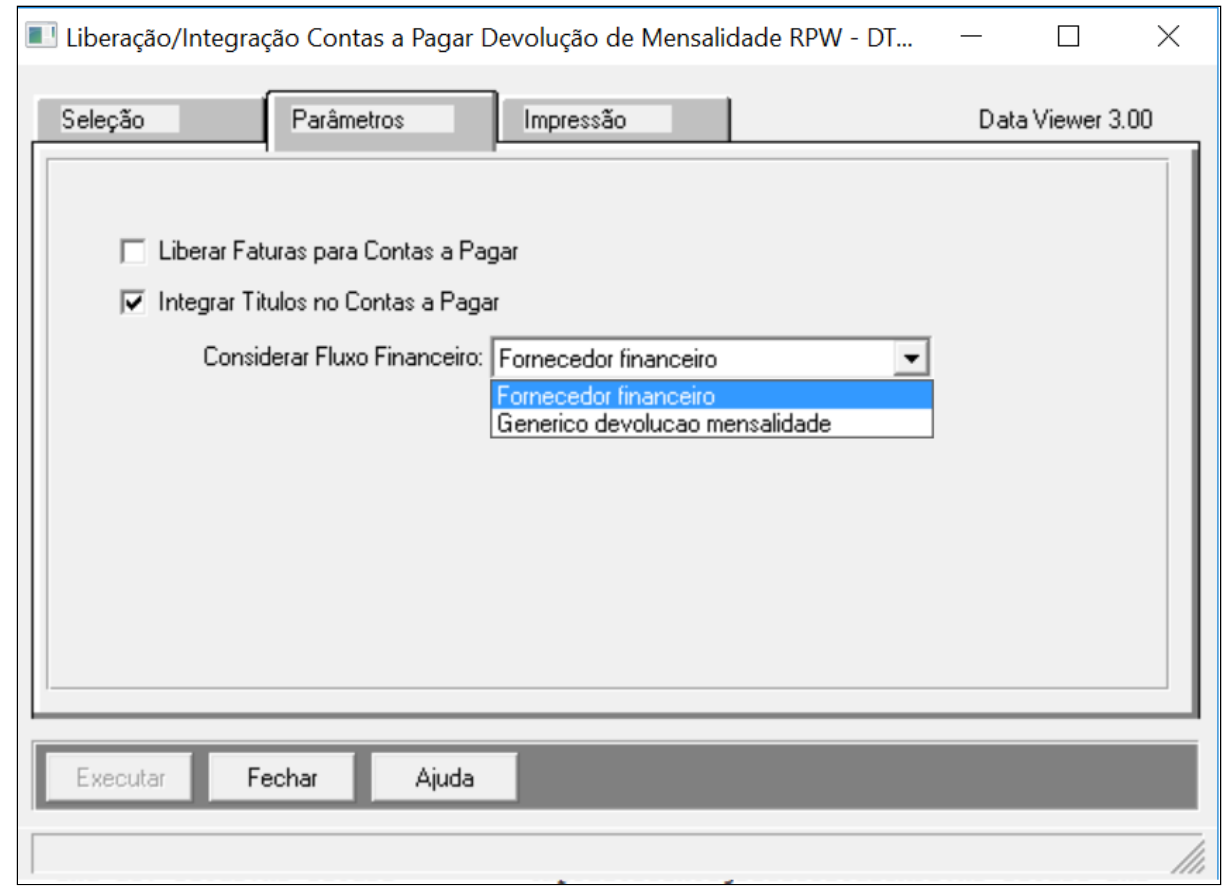

## 18350324 DSAUGPSFINAN-15838 DT Proporcionalidade de eventos em faturamento com regras de mensalidade

#### **01. DADOS GERAIS**

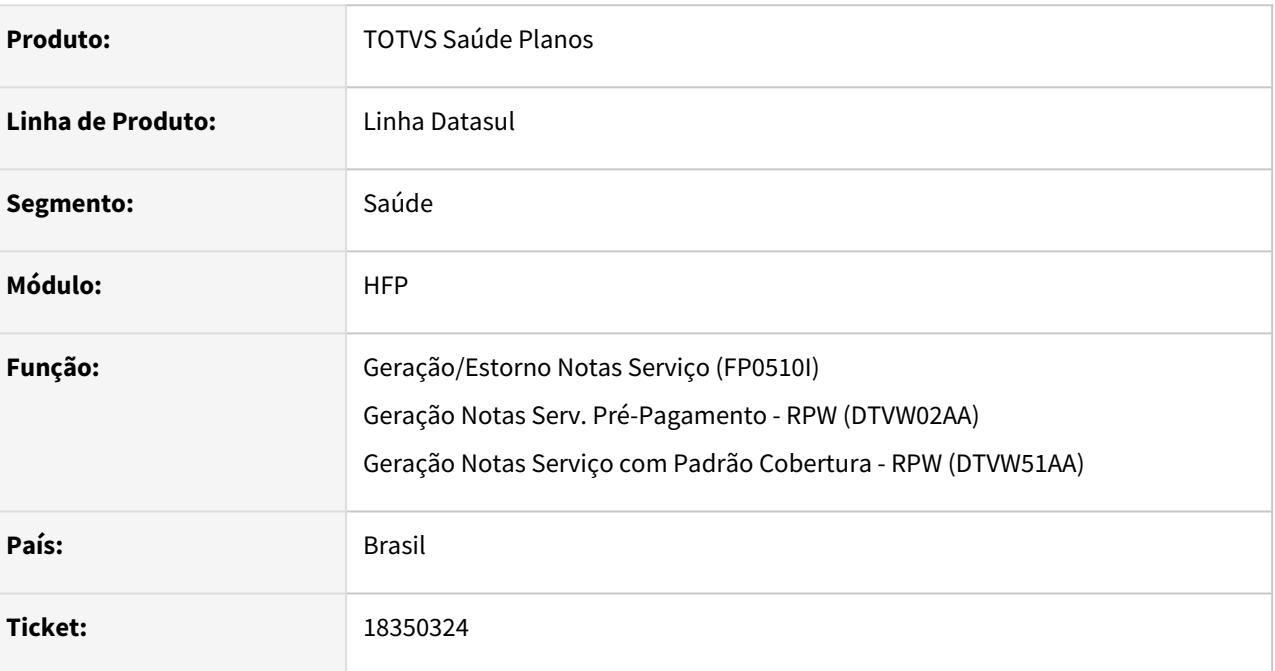

### **02. SITUAÇÃO/REQUISITO**

Quando um contrato utiliza regras de mensalidade, se mais eventos da mesma classe estiverem parametrizados para cobrar 100% de proporcionalidade, o faturamento gerava valor em apenas um dos eventos. Além disso, quando cadastrado um desconto de evento programado por percentual era considerando o percentual sobre o valor de todos os eventos (como se todos estivessem sendo cobrados com valor) deixando assim o valor do desconto incorreto.

#### **03. SOLUÇÃO**

Realizado ajuste no cálculo de regras de mensalidade para respeitar a proporcionalidade parametrizada nos eventos, mesmo que a soma dos percentuais seja maior que 100%. Desta forma, os eventos serão calculados com base no seu percentual informado, e os possíveis descontos programados cadastrados utilizarão os valores corretos como base para seu cálculo. Este mesmo tratamento já é realizado no cálculo de notas de contratos que não utilizam o regras de mensalidade.

## 18383355 DSAUGPSFINAN-15843 DT HFP - Boletos - Não é apresentado o status da fatura no relatório csv

#### **01. DADOS GERAIS**

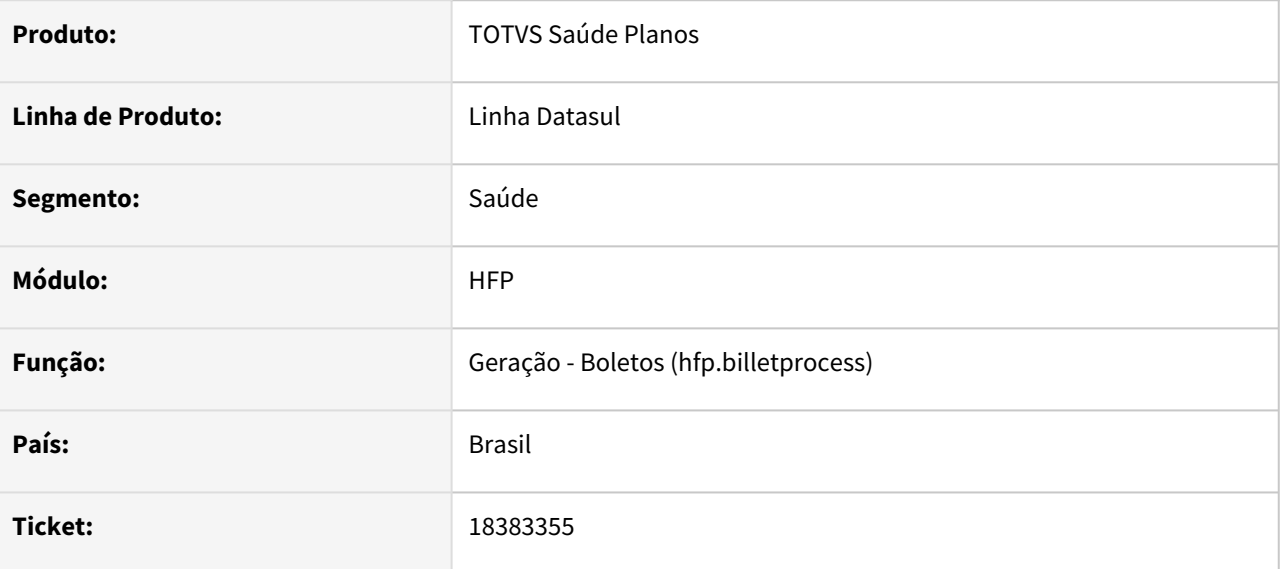

#### **02. SITUAÇÃO/REQUISITO**

Relatada a ausência da informação referente ao Status da fatura, juntamente com inconsistências nos totalizadores nos relatórios gerados.

#### **03. SOLUÇÃO**

Adequação no relatório para inclusão da informação do Status da fatura, proporcionando uma melhor identificação. Além disso, foram feitas melhorias nos totalizadores para a apresentação correta das informações.

## 18415789 DSAUGPSFINAN-15932 DT Inconsistência - pp0610o

#### **01. DADOS GERAIS**

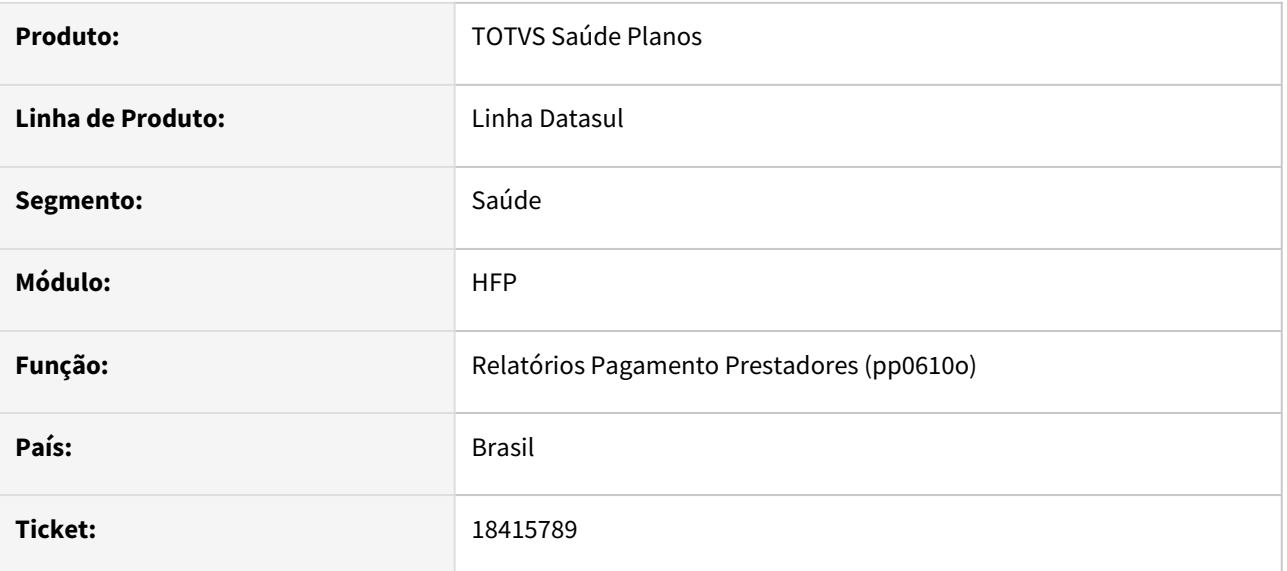

#### **02. SITUAÇÃO/REQUISITO**

Constatada inconsistência no programa quando o volume de dados for muito elevado.

#### **03. SOLUÇÃO**

Devido a limitação da linguagem de programação Progress, fora desenvolvida uma medida paliativa para que o usuário possua os dados para realizar a devida conferência, onde é gerado um documento adicional em formato CSV, na central de documentos.

## 18530856 DSAUGPSFINAN-16002 DT Valor indevido de cobrança - Faturamento de intercâmbio

#### **01. DADOS GERAIS**

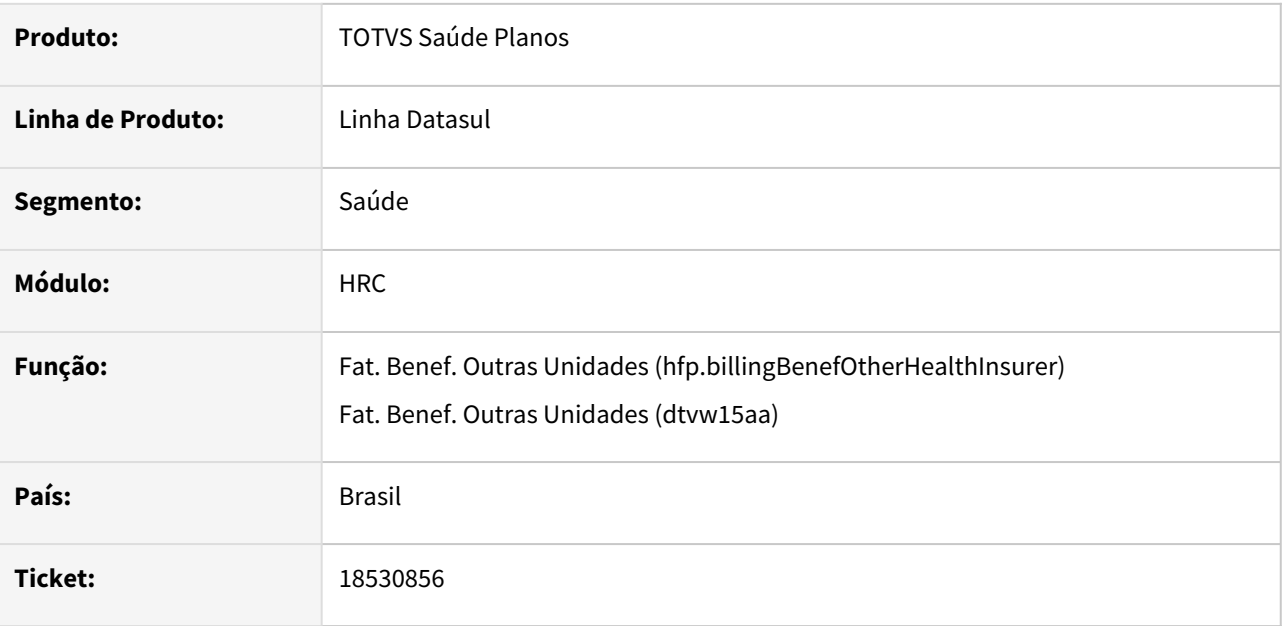

#### **02. SITUAÇÃO/REQUISITO**

Ao calcular faturamento de beneficiários de intercambio, está cobrando valor de insumos, que não sejam Materiais e Medicamentos, conforme valor de pagamento e não está considerando parametrização do valor da tabela de cobrança.

#### **03. SOLUÇÃO**

Alterada a regra do programa para insumos que não sejam Materiais e Medicamentos, quando a opção "Cobrar o valor máximo da LPM" esteja marcada:

- 1. Caso seja marcado o campo "Cobrar o valor máximo da LPM":
	- a. Caso o campo "Preço Manual Importação" estiver SIM
		- i. Se o valor real pago for maior que zero, considera o valor real pago
		- ii. Caso o valor real pago seja zero
			- Já foi liberado pagamento, considera o valor zerado
			- Caso contrário considera o menor valor entre o valor do insumo e o valor cobrado
	- b. Caso o campo "Preço Manual Importação" estiver NÃO
		- i. Irá valorizar o valor considerando o preço padrão
			- 1. Se o valorizado for maior que o valor real pago, considera o valor real pago
			- 2. Se o valorizado for menor que o valor real pago, considera o valorizado
				- a. Caso o valor real pago seja zero
					- Já foi liberado pagamento, considera o valor zerado
- Caso contrário considera o menor valor entre o valor insumo, valor cobrado e o valorizado
- c. **Para demais insumos (que não sejam Materiais e Medicamentos), irá validar da seguinte forma:** i. **Irá valorizar o valor considerando o preço padrão**
	- 1. **Se o valorizado for maior que o valor real pago, considera o valor real pago**
	- 2. **Se o valorizado for menor que o valor real pago, considera o valorizado**
		- a. **Caso o valor real pago seja zero**
			- **Já foi liberado pagamento, considera o valor zerado**
			- **Caso contrário considera o menor valor entre o valor insumo, valor cobrado e o valorizado.**
- 2. Caso não seja marcado o campo "Cobrar o valor máximo da LPM"
	- a. Permanece o processo atual.

#### **03. DEMAIS INFORMAÇÕES**

[Faturamento Beneficiários Outras Unidades - hfp.billingBenefOtherHealthInsurer](https://tdn.totvs.com/pages/viewpage.action?pageId=243659147)

## 18558877 DSAUGPSFINAN-15892 DT Central Contabilização - Descontabilização

#### **01. DADOS GERAIS**

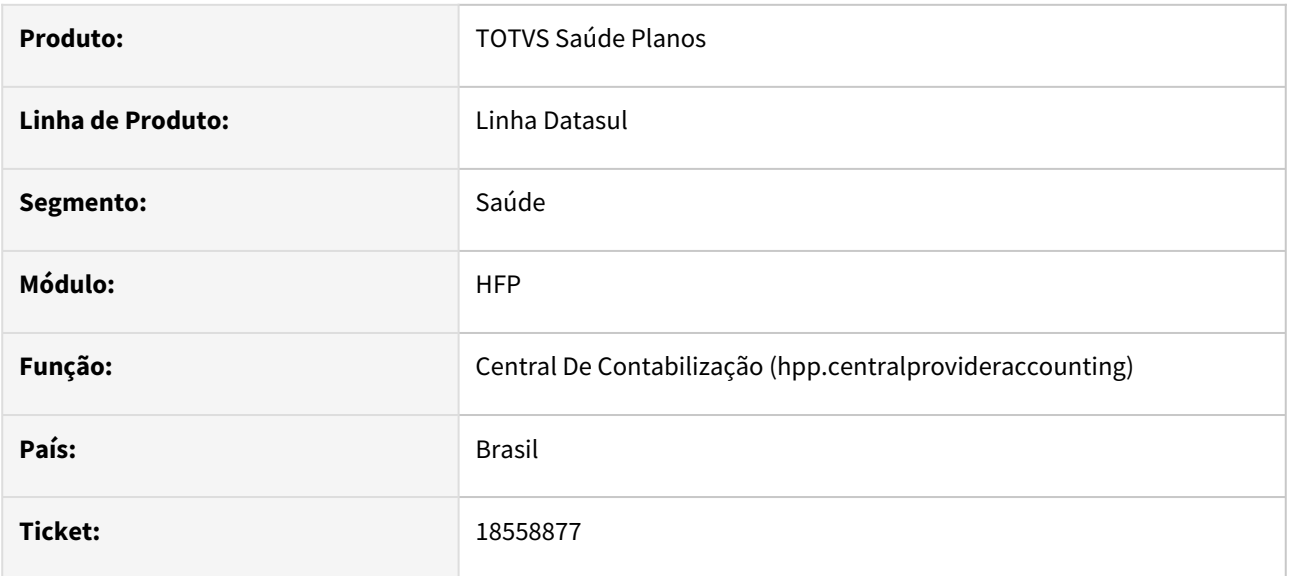

### **02. SITUAÇÃO/REQUISITO**

Programa não está realizando a descontabilização de um lote através do submenu 'Contabilização'.

### **03. SOLUÇÃO**

Alterado o programa para que a ação de descontabilizar seja possível pelo submenu 'Contabilização'.

## 18576576 DSAUGPSFINAN-15910 DT Simulação/Geração Evento Mensalidade Reajuste Retroativo

#### **01. DADOS GERAIS**

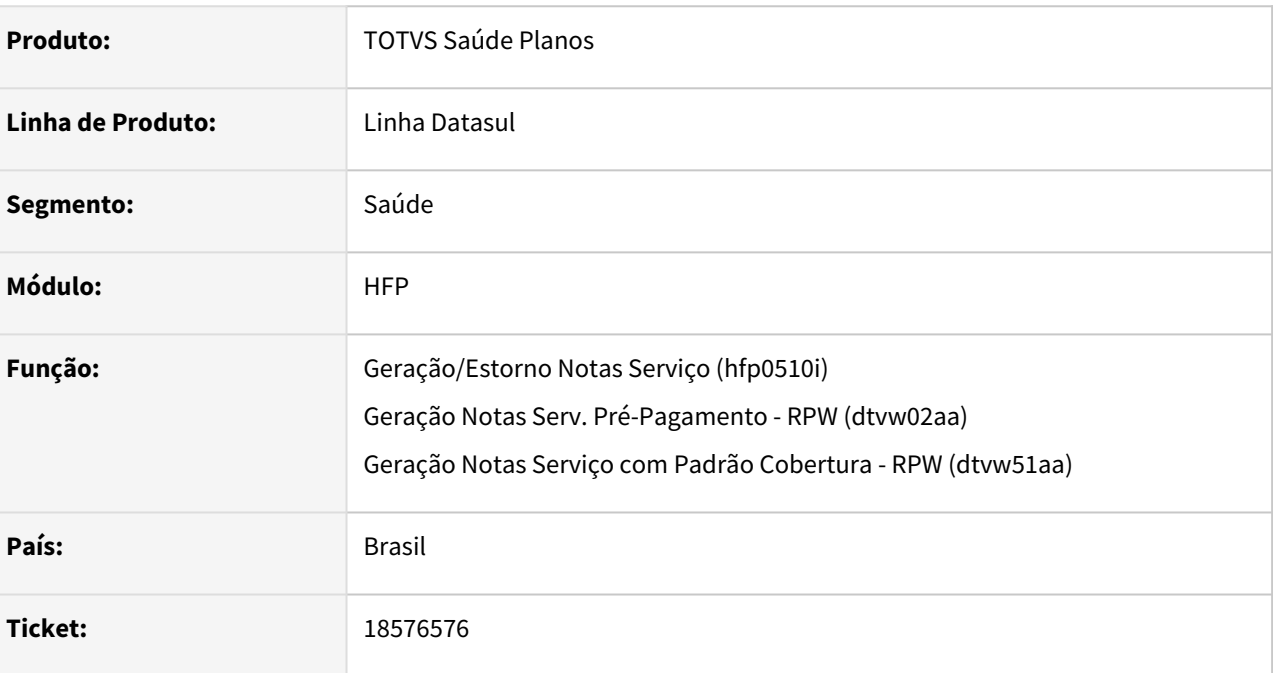

### **02. SITUAÇÃO/REQUISITO**

Ao efetuar a simulação/geração de notas de serviço de pré-pagamento, o reajuste retroativo estava sendo aplicado sobre o valor total cobrado dos beneficiários, mesmo que este não seja referente ao período que existe reajuste para eventos de mensalidade proporcional, mensalidade mês anterior e primeira mensalidade.

### **03. SOLUÇÃO**

Foram efetuadas alterações para que o reajuste retroativo não seja aplicado sobre o valor total cobrado dos beneficiários quando o período referente a cobrança dos eventos de mensalidade proporcional, mensalidade mês anterior e primeira mensalidade não possui reajuste.

## 18759061 DSAUGPSFINAN-16018 DT Mensagem indevida ao realizar Geração de Notas de Serviço

#### **01. DADOS GERAIS**

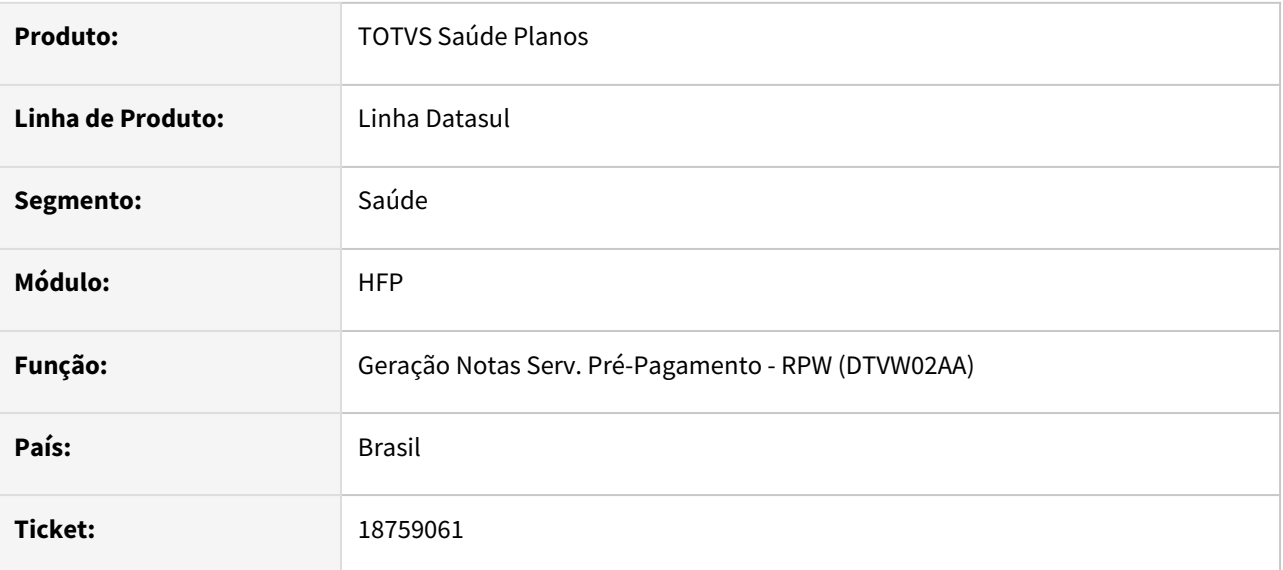

#### **02. SITUAÇÃO/REQUISITO**

Quando aconteciam determinados erros no processo de geração de notas utilizando o programa DTVW02AA, o sequencial da tabela "seqcial-nf" não era removido, apresentando o erro "No momento, já existe um processo de fat. de pre-pgto para este contrato sendo executado" ao tentar executar o processo novamente.

#### **03. SOLUÇÃO**

Efetuados os ajustes necessários para que quando ocorrer algum erro, as operações executadas até o momento sejam desfeitas e o sequencial da tabela "seqcial-nf" removido.

## 18807292 DSAUGPSFINAN-16074 DT Demonstrativo de Participação não realizava quebra de página por responsável

#### **01. DADOS GERAIS**

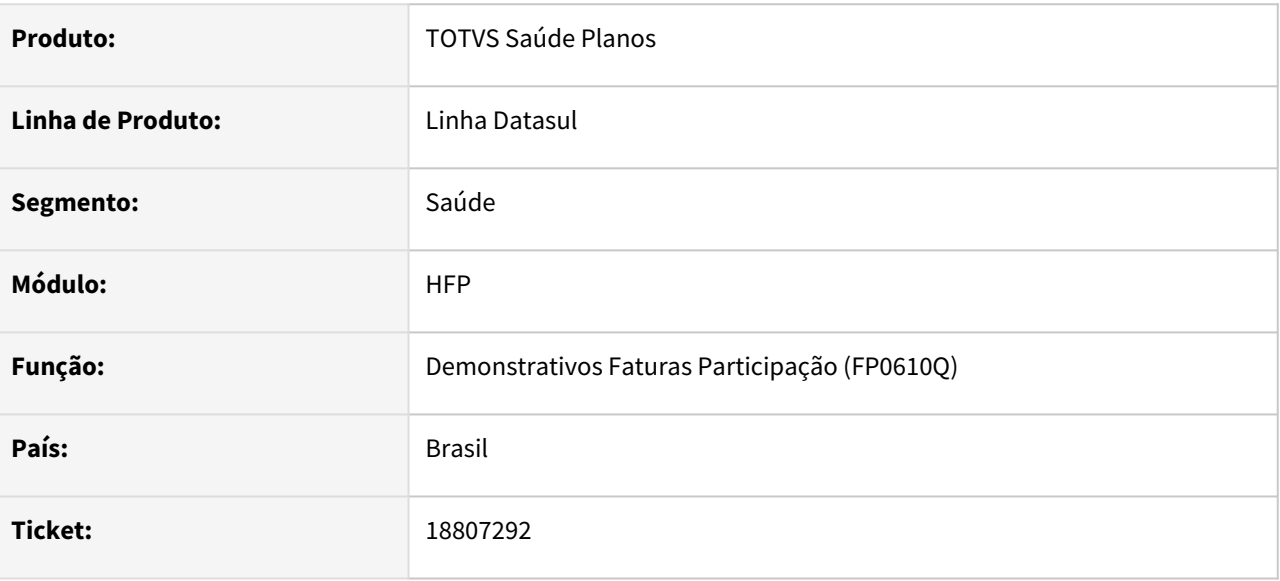

#### **02. SITUAÇÃO/REQUISITO**

Ao realizar a impressão do relatório em arquivo PDF não estava sendo considerado corretamente o parâmetro "Quebra Página por Responsável".

### **03. SOLUÇÃO**

Alterado programa para o parâmetro de quebra de página seja considerado corretamente na impressão do relatório PDF, realizando a quebra de página por responsável quando solicitado.

## 18826808 DSAUGPSFINAN-16124 DT Ajuste na busca dos valores na Geração Notas Participação

#### **01. DADOS GERAIS**

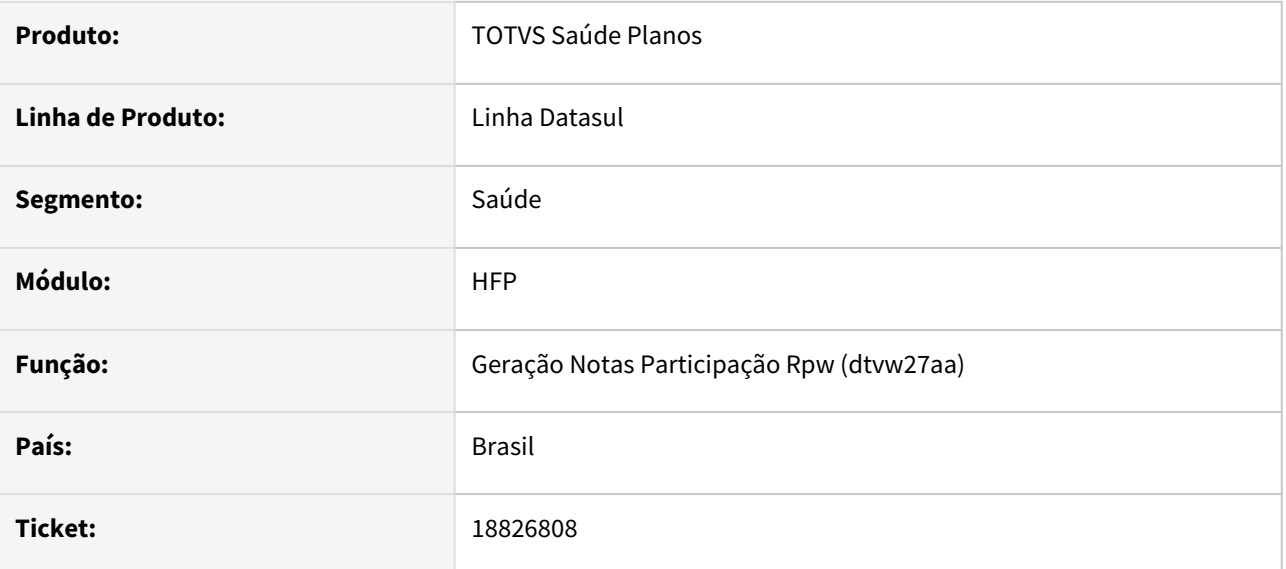

#### **02. SITUAÇÃO/REQUISITO**

Relatada inconsistência na busca dos valores de regra escalonada na Geração Notas Participação, quando o documento possuir qualquer procedimento excludente.

### **03. SOLUÇÃO**

Adequado programa de busca das informações, para que seja considerada a regra escalonada corretamente.

## 18859971 DSAUGPSFINAN-15992 DT Diretório Download de Cobranças

#### **01. DADOS GERAIS**

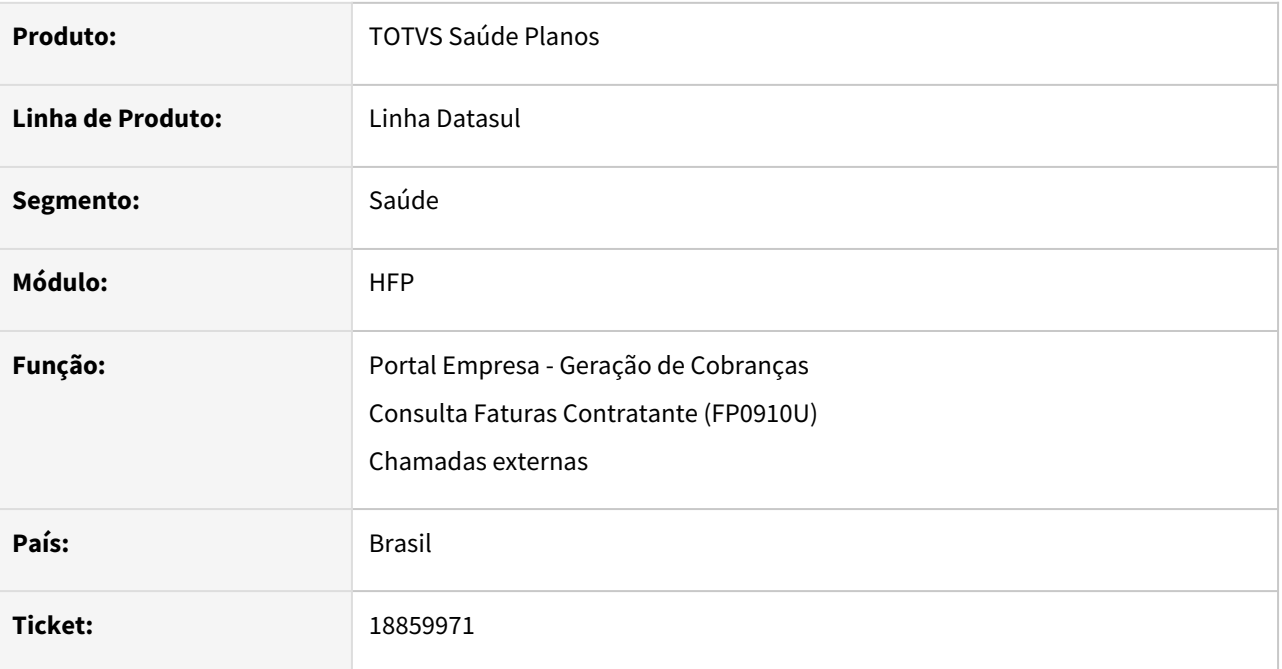

### **02. SITUAÇÃO/REQUISITO**

Ao solicitar o download de cobranças paralelamente no mesmo segundo, os arquivos eram comprometidos devido à criação de pastas considerar o formato de Data/Hora 'DDMMAAHHMMSS'.

### **03. SOLUÇÃO**

Realizada alteração na criação de pastas para download das cobranças, passando a considerar o formato de Data/Hora com milissegundos e adicionando um código randômico de 6 dígitos.

## 18874050 DSAUGPSFINAN-16055 DT Faturamento de intercâmbio - Valor indevido de cobrança na reapresentação

#### **01. DADOS GERAIS**

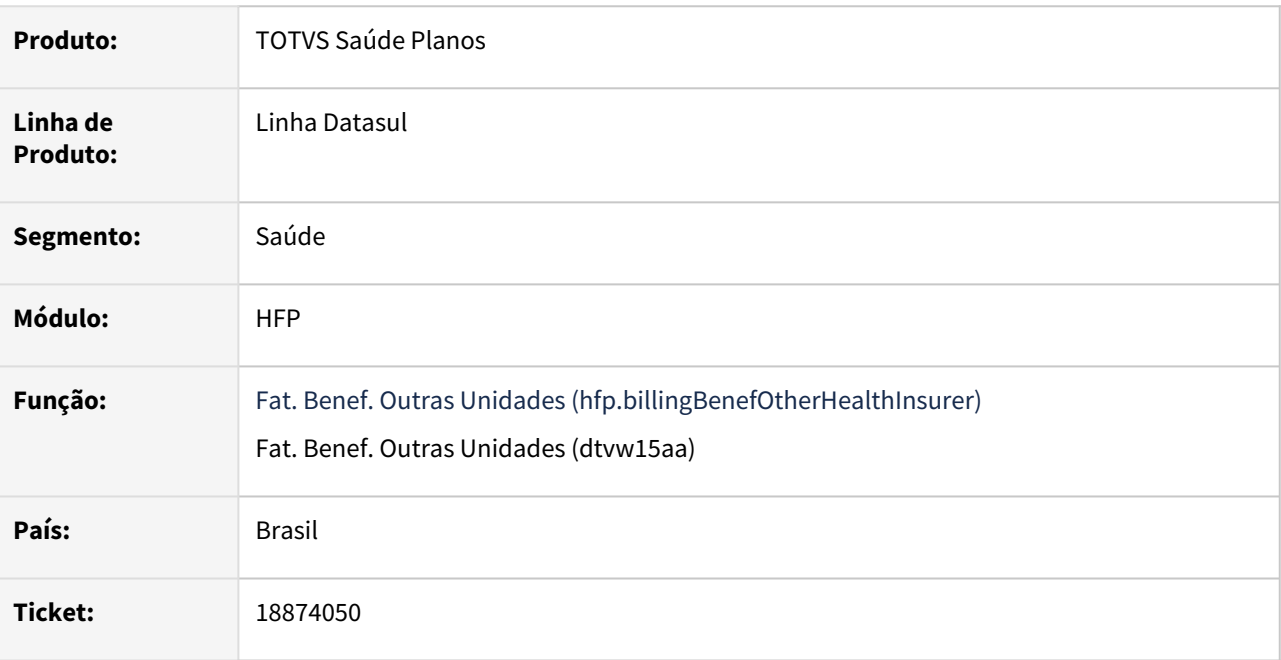

#### **02. SITUAÇÃO/REQUISITO**

Ao calcular o faturamento de beneficiários de intercâmbio, havia divergência na cobrança do valor de insumos provenientes de reapresentação de fatura, em relação ao documento original.

#### **03. SOLUÇÃO**

Alterada a regra do programa para insumos provenientes de reapresentação de fatura, quando a opção "Cobrar o valor máximo da LPM" esteja marcada:

Caso seja uma REAP, o sistema busca o documento original, validando os valores dos insumos conforme o documento original.

A regra implementada é a seguinte:

- a. Se o valor real pago do documento original for maior que zero, considera o valor real pago do documento original
- b. Caso o valor real pago do documento original seja zero
	- i. Se já foi liberado pagamento do documento original, considera o valor zerado
	- ii. Caso contrário considera o menor valor entre o valor do insumo e valor cobrado do documento original

#### c. **Caso o valor faturado no documento original seja menor que o valor obtido nas condições anteriores, considera o valor faturado.**

#### **03. DEMAIS INFORMAÇÕES**

[Faturamento Beneficiários Outras Unidades - hfp.billingBenefOtherHealthInsurer](https://tdn.totvs.com/pages/viewpage.action?pageId=243659147)
# 18882537 DSAUGPSFINAN-15999 DT Geração do boleto de líquido insuficiente

#### **01. DADOS GERAIS**

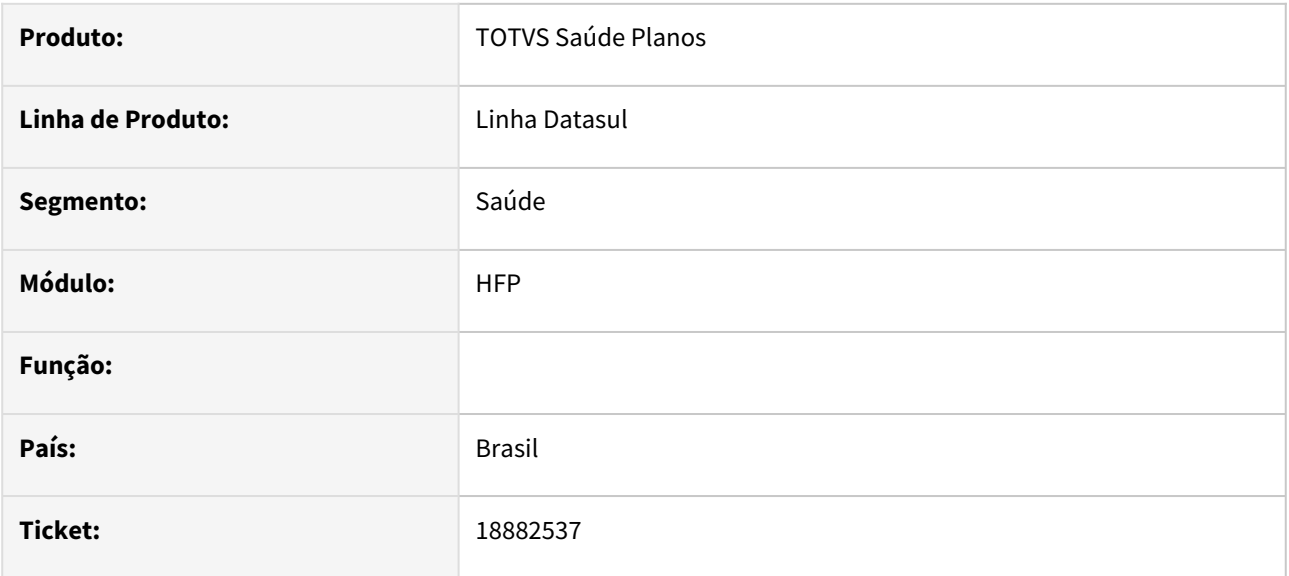

## **02. SITUAÇÃO/REQUISITO**

Na tela de seleção da geração de boletos, quando geração do líquido negativo, o programa pede o campo competência inicial e final, porém no título este campo é período de referência.

## **03. SOLUÇÃO**

Foi realizada a alteração do campo Competência para Período.

18899235 DSAUGPSFINAN-16028 DT - Adequação ao realizar cópias de Critérios de Regras para Mensalidades.

## **01. DADOS GERAIS**

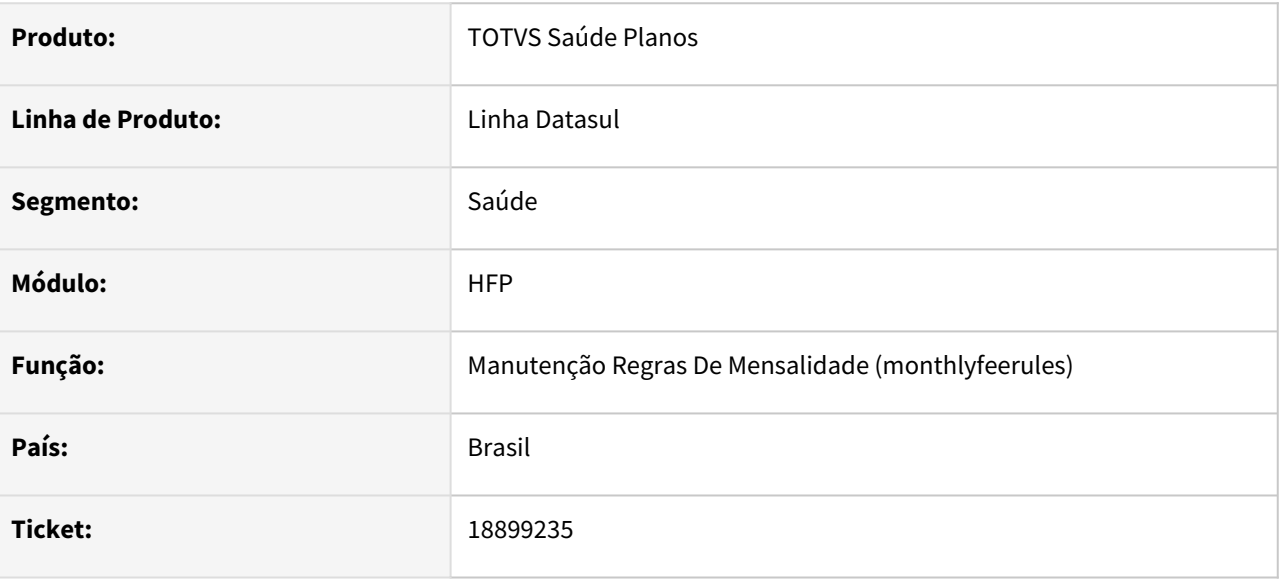

## **02. SITUAÇÃO/REQUISITO**

Inconsistência ao realizar cópias de Critérios de Regras para mensalidades (quando possui 2 ou mais critérios para copiar).

## **03. SOLUÇÃO**

Adequação para que seja possível realizar varias cópias de Critérios de Regras para a mensalidade.

# 18911055 DSAUGPSFINAN-16013 DT Estorno Notas Serviço - RPW (dtvw54aa)

#### **01. DADOS GERAIS**

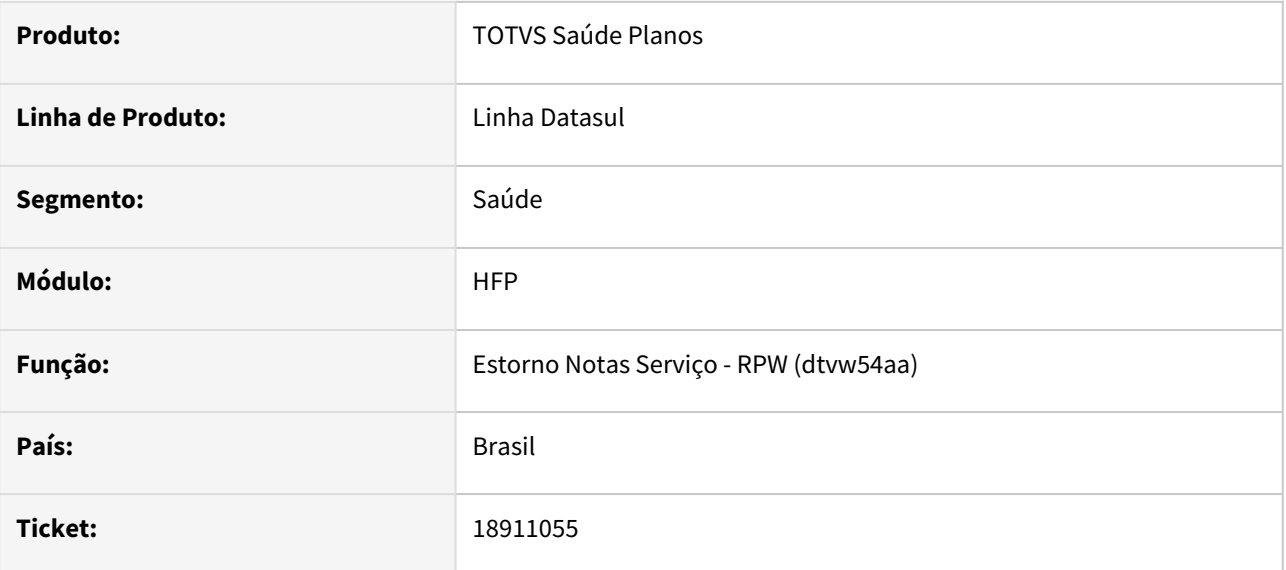

## **02. SITUAÇÃO/REQUISITO**

As notas de serviço em que o número de inscrição do contratante de origem é diferente de 0 estão sendo listadas no hfp0510i mas não estão sendo listadas no dtvw54aa.

## **03. SOLUÇÃO**

Realizadas as alterações necessárias para que as notas sejam corretamente exibidas no dtvw54aa.

# 18925940 DSAUGPSFINAN-16073 DT Cálculo de valores retroativos utilizando Regras de Mensalidade

## **01. DADOS GERAIS**

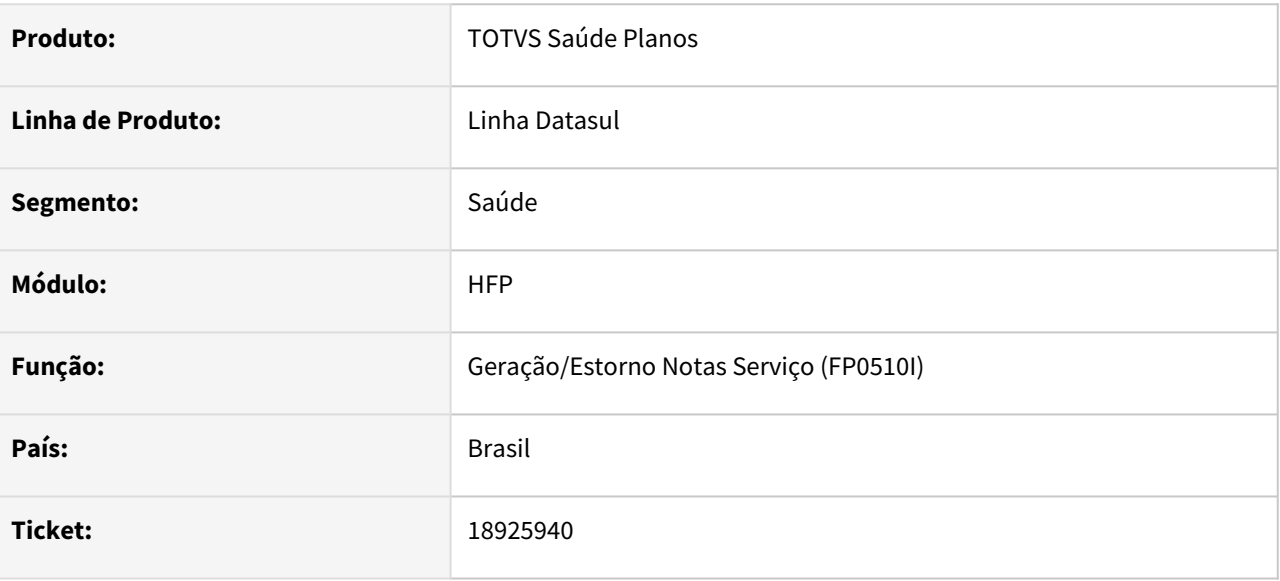

## **02. SITUAÇÃO/REQUISITO**

Ao gerar notas de contratos que utilizem Regras de Mensalidade, quando existem critérios com data fim diferentes, ao cobrar valores retroativos era considerado o valor da regra atual, quando deveria considerar o valor do critério ativo com base no mês correspondente.

#### **03. SOLUÇÃO**

Realizado ajuste para que valores calculados de forma retroativa considerem o valor do critério ativo no mês correspondente, calculando assim o valor correto para os eventos.

## DSAUGPSFINAN-15903 DT Desmembramento de faturas não considera eventos programados

#### **01. DADOS GERAIS**

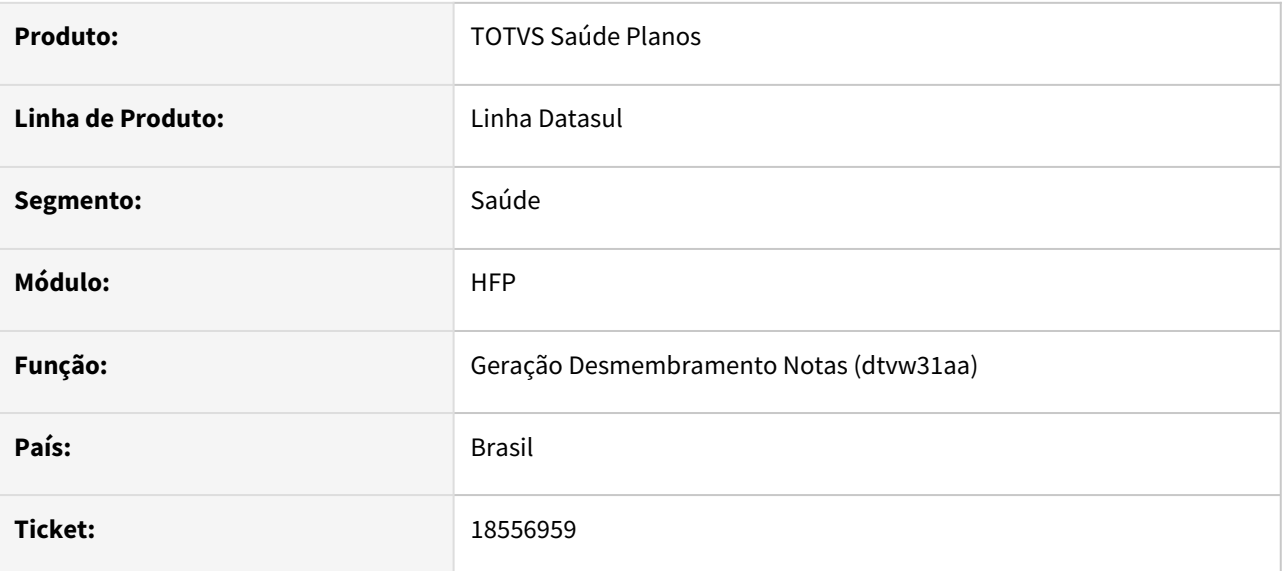

## **02. SITUAÇÃO/REQUISITO**

Ao gerar o desmembramento de faturas os eventos programados estão sendo cobrados apenas com uma parte do valor na fatura dos dependentes diretos, faltando cobrar o restante do percentual nas notas de sequência 3.

## **03. SOLUÇÃO**

Foi ajustado o programa responsável pelo desmembramento de faturas para calcular corretamente os eventos programados nas faturas.

# DSAUGPSFINAN-15919 DT Geração Demonstrativo Contábil

#### **01. DADOS GERAIS**

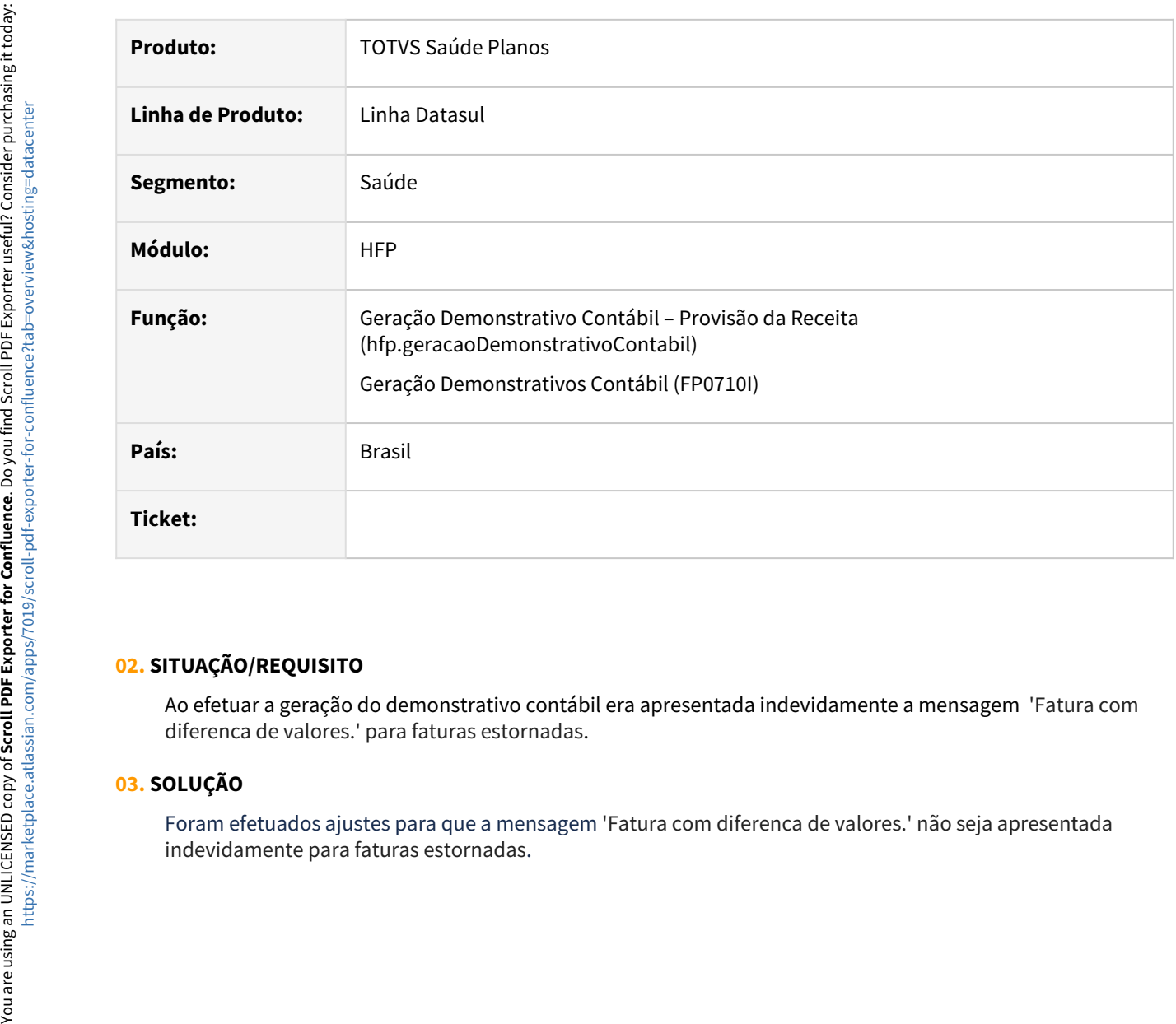

## **02. SITUAÇÃO/REQUISITO**

Ao efetuar a geração do demonstrativo contábil era apresentada indevidamente a mensagem 'Fatura com diferenca de valores.' para faturas estornadas.

## **03. SOLUÇÃO**

Foram efetuados ajustes para que a mensagem 'Fatura com diferenca de valores.' não seja apresentada

# DSAUGPSFINAN-16042 DT Rejeição Manut - Erros na rotina de Cálculo de Pagamento

#### **01. DADOS GERAIS**

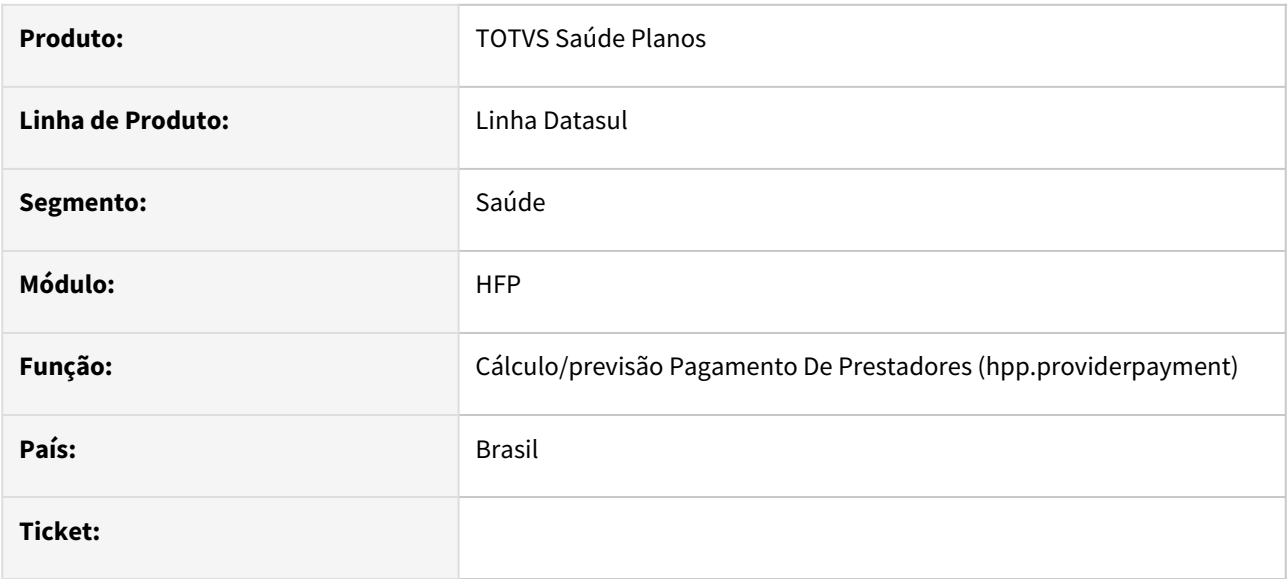

## **02. SITUAÇÃO/REQUISITO**

Ao realizar o cálculo de pagamento de prestadores foram identificadas duas situações:

## **03. SOLUÇÃO**

Realizados ajustes no cálculo de prestadores para considerar corretamente os eventos de Adianta de Pagamento parametrizados para prestadores que calculam ou não o pró-labore; e realizado ajuste na leitura de movimentos considerando a seleção de transações para melhora de performance no processamento dos dados.

# DSAUGPSFINAN-16068 DT Adequações geração de cobranças de Líquido Negativo

#### **01. DADOS GERAIS**

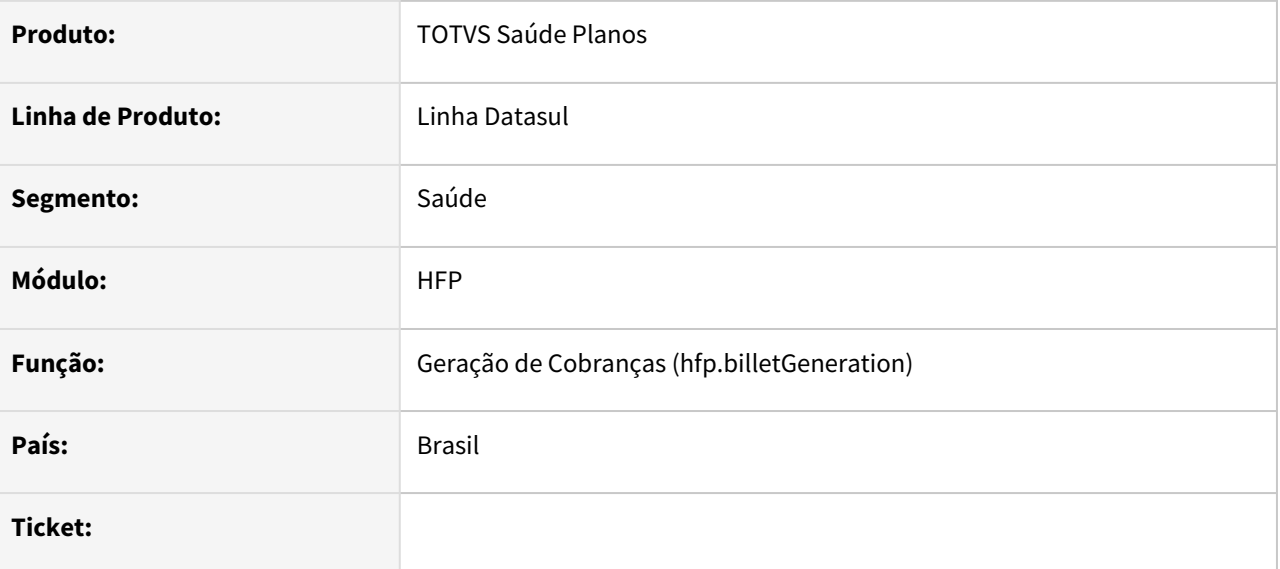

## **02. SITUAÇÃO/REQUISITO**

Ao gerar lotes de cobrança de Líquido Negativo, era apresentada a descrição "Competência" onde consta a informação do "Período" do referido título do Pagamento de Prestadores, causando dúvidas na utilização.

## **03. SOLUÇÃO**

Realizada adequação do termo "Competência" para "Período" quando gerado lote de cobranças de Líquido Negativo.

# DSAUGPSFINAN-16078 DT Demonstrativo Contábil Provisão de Receita - Tempo de Inatividade Excedido

## **01. DADOS GERAIS**

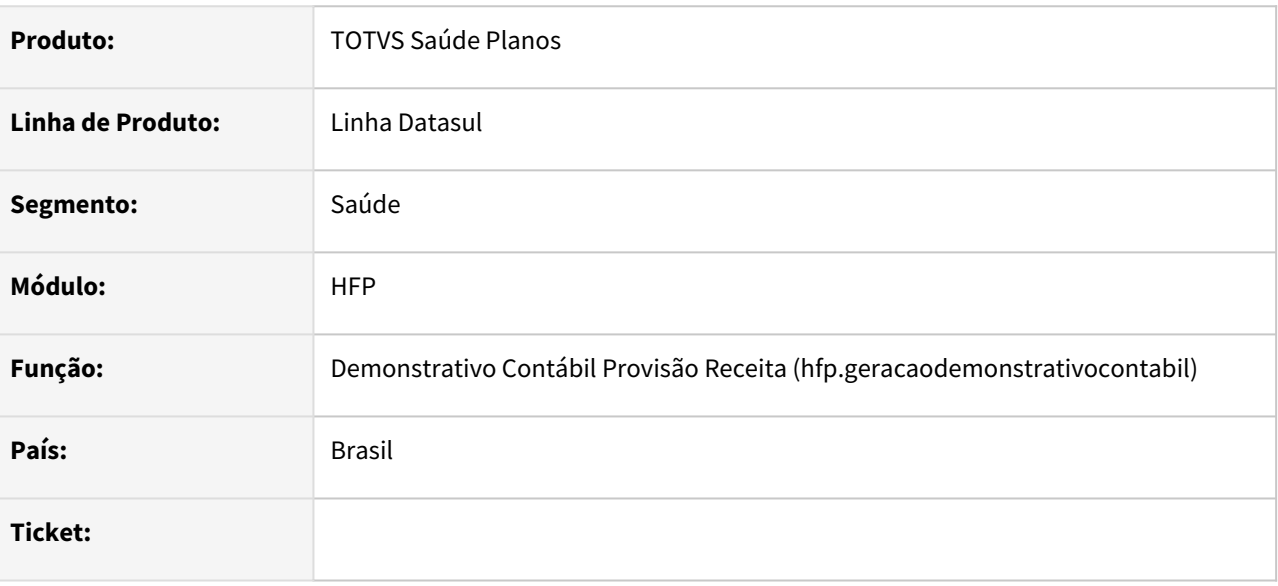

## **02. SITUAÇÃO/REQUISITO**

Ao efetuar a geração do demonstrativo, estava sendo apresentada mensagem de tempo de inatividade excedido indevidamente.

## **03. SOLUÇÃO**

Foram efetuados ajustes para não apresentar a mensagem de tempo de inatividade excedido indevidamente.

DSAUGPSFINAN-16110 DT Inconsistência na exibição de faixa etária no Demonstrativo de Fatura Mensal

## **01. DADOS GERAIS**

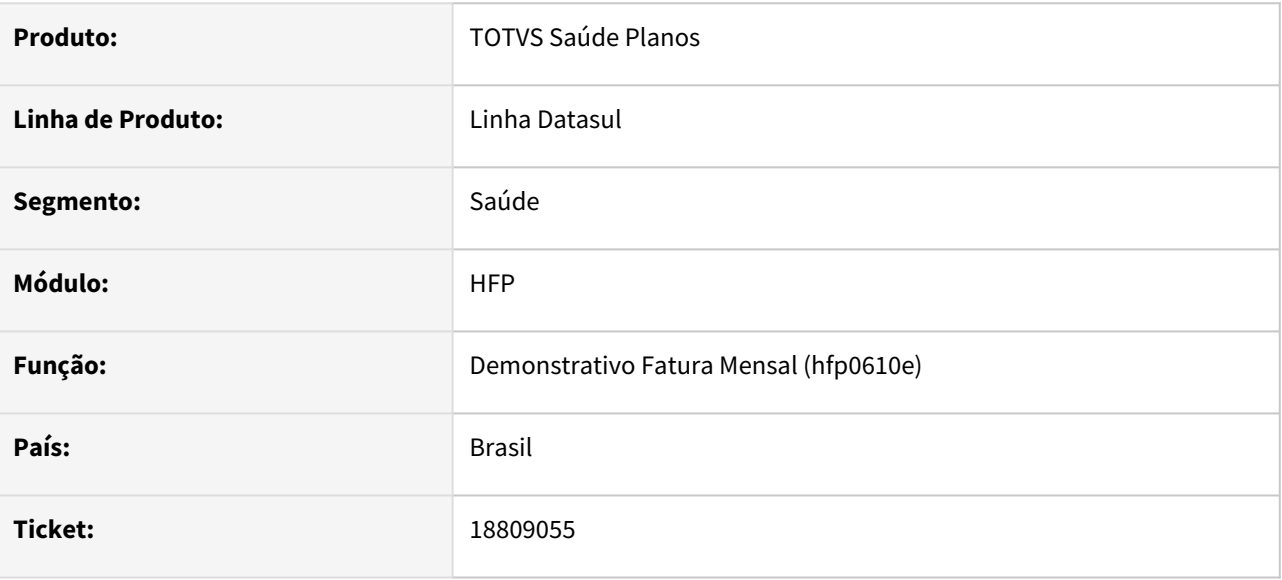

## **02. SITUAÇÃO/REQUISITO**

Ao gerar o relatório de Demonstrativo de Fatura Mensal, está sendo exibido incorretamente os valores de descrição de faixa por beneficiário

## **03. SOLUÇÃO**

Alterado o programa para que passe a exibir corretamente os valores.

# DSAUGPSFINAN-16183 DT Contabilização Faturamento - Inconsistência Progress

#### **01. DADOS GERAIS**

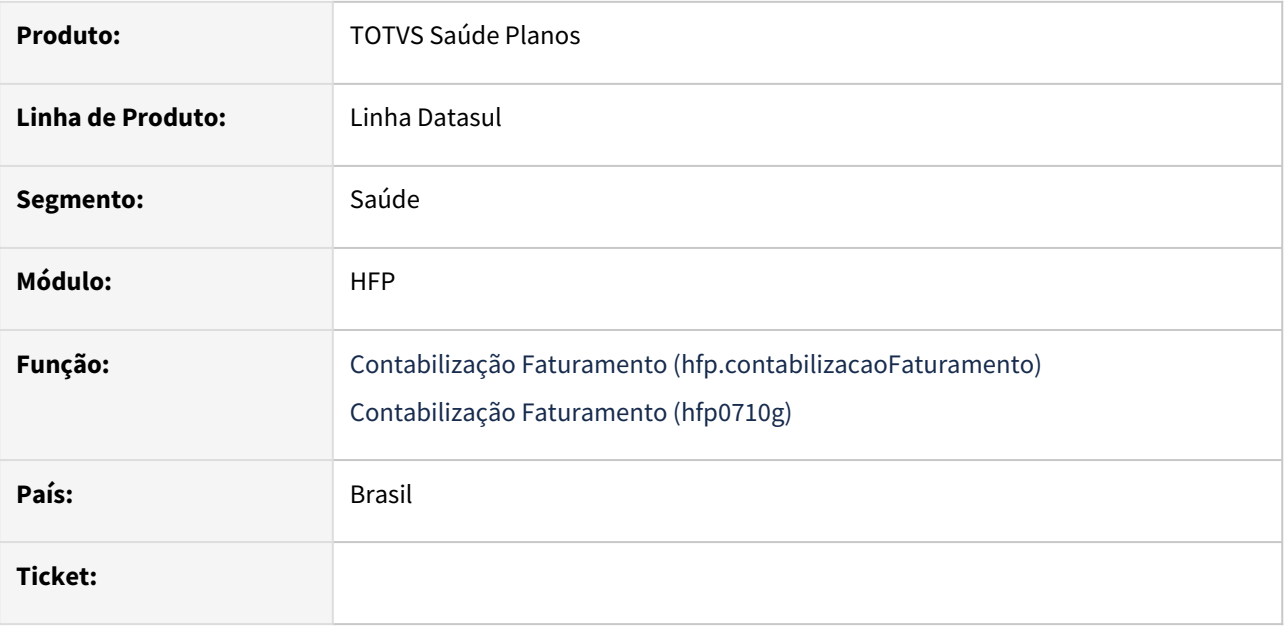

## **02. SITUAÇÃO/REQUISITO**

Ao efetuar a contabilização do faturamento de planos, estava sendo apresentada inconsistência progress.

## **03. SOLUÇÃO**

Foram efetuados ajustes para não apresentar inconsistência progress.

## DSAUGPSPED-5737 - DT hfp.valueMonthlyFeeRules - Consulta retornando erro

#### **01. DADOS GERAIS**

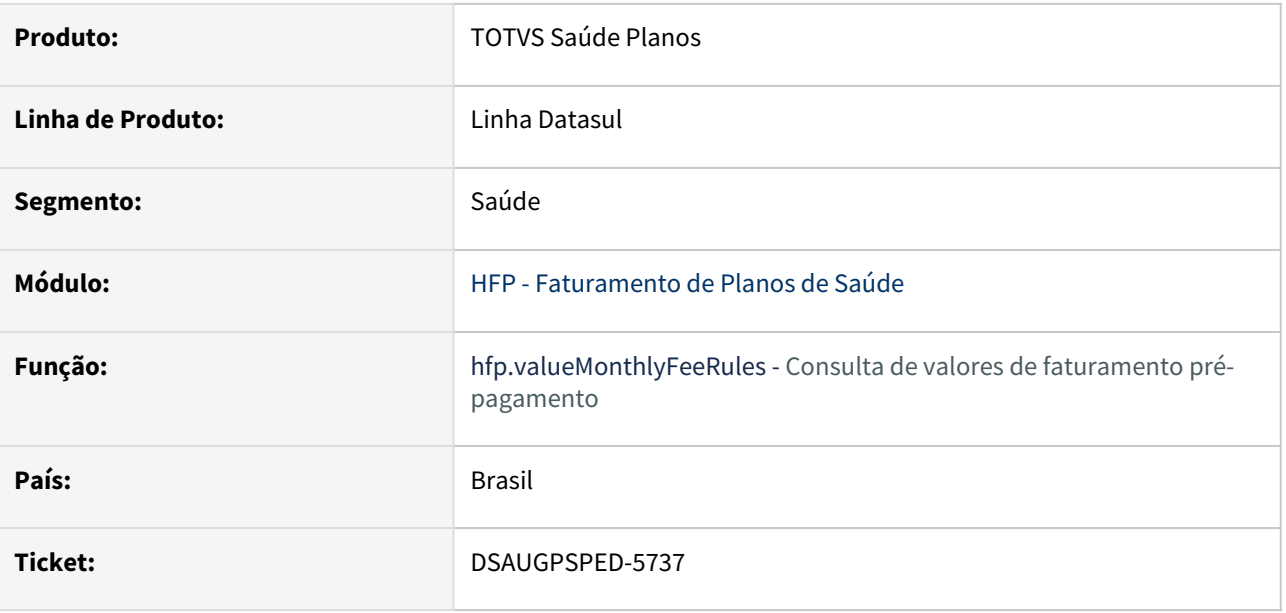

## **02. SITUAÇÃO/REQUISITO**

Em algumas situações, se o campo Referência não for alterado a consulta retorna erro.

### **03. SOLUÇÃO**

Efetuada a correção para que a consulta sempre seja realizada com sucesso, independente do campo Referência ser alterado ou não.

# DSAUGPSPED-6111 DT Manutenção de Eventos Por Prestador (hpp.eventsProvider)

#### **01. DADOS GERAIS**

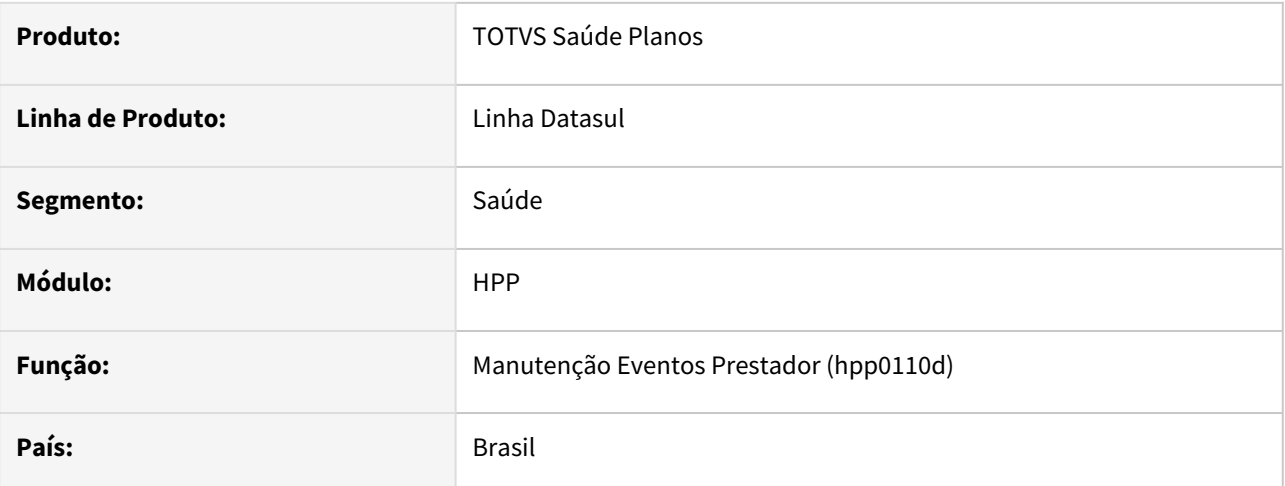

## **02. SITUAÇÃO/REQUISITO**

 Em determinadas situações o programa estava exibindo mensagem de erro ao incluir/editar algum evento, porém mesmo assim estava salvando o registro.

## **03. SOLUÇÃO**

Efetuados os ajustes necessários para que quando ocorrer algum erro no processo a execução seja interrompida.

# 4.14.15 HGP - Gerenciamento de Planos - Manutenção - 12.1.2403

**C** Rascunho •

Manutenção - 12.1.2403 – 1778

# 4.14.16 HMC - Manutenção de Cadastro - Manutenção - 12.1.2403

**C** Rascunho •

# 18365583 DSAUGPSCONTRAT2-18450 DT Inconsistência ao executar o programa Relatório Contratantes Inadimplentes - RPW

## **01. DADOS GERAIS**

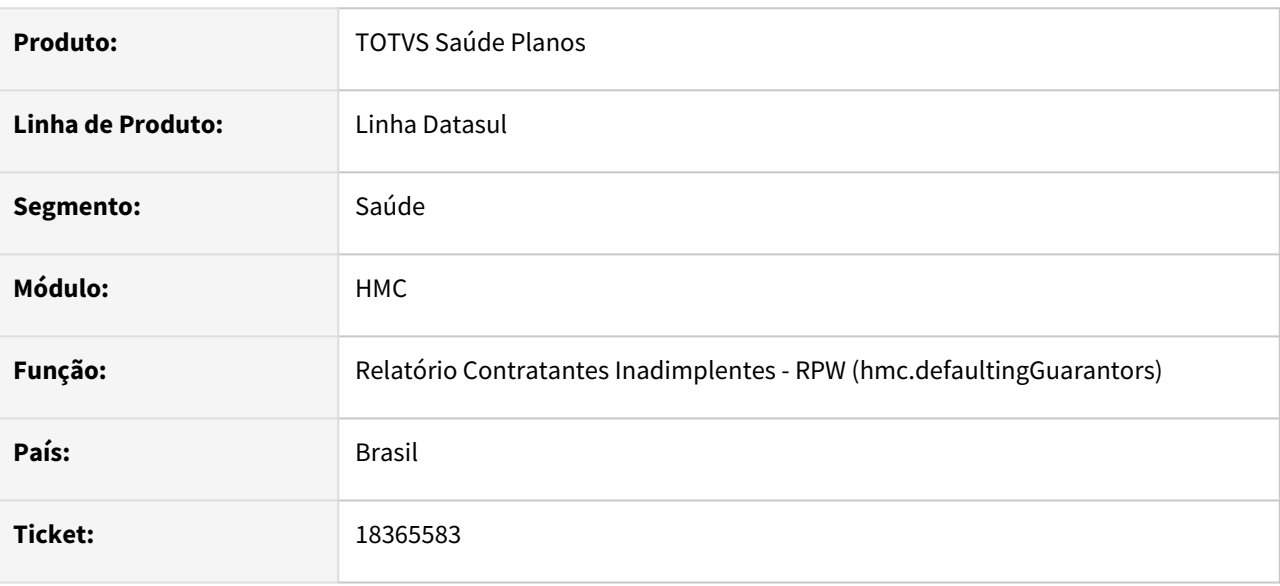

## **02. SITUAÇÃO/REQUISITO**

Ao executar o programa Relatório Contratantes Inadimplentes - RPW utilizando o layout de Notificação de inadimplência 'LAMC008', ocorria inconsistência no pedido RPW e o processo não era finalizado.

## **03. SOLUÇÃO**

Ajustada execução do layout de Notificação de inadimplência 'LAMC008' para que o processo seja finalizado ao executar o programa Relatório Contratantes Inadimplentes - RPW.

# 18395628 DSAUGPSPED-5781 DT Emissão de cartões não salva benef na opção de selecionar aleatoriamente benefs

## **01. DADOS GERAIS**

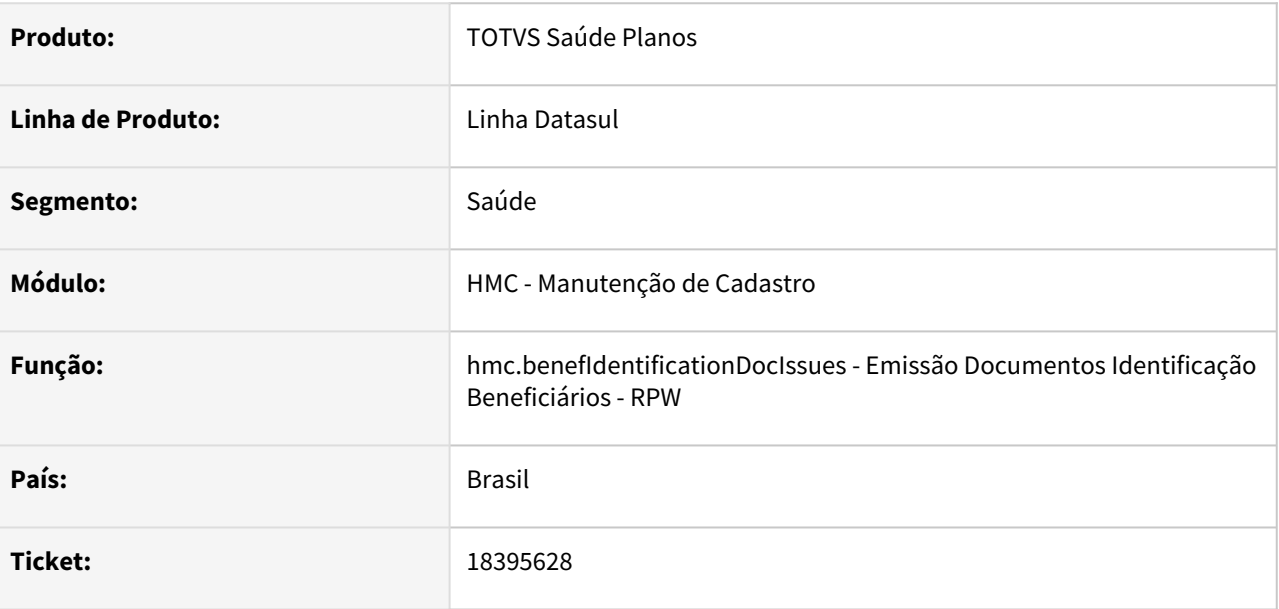

## **02. SITUAÇÃO/REQUISITO**

Ao utilizar a opção de selecionar beneficiários específicos e usar a opção **salvar e novo** é incluído um item na tabela, mas fica tudo em branco.

## **03. SOLUÇÃO**

Efetuada a correção para que o **salvar e novo** se comporte corretamente e exiba na tabela o beneficiário que foi incluído.

# 4.14.17 HPP - Pagamento de Prestadores - Manutenção - 12.1.2403

**C** Rascunho •

Manutenção - 12.1.2403 – 1782

# 17210197 DSAUGPSFINAN-15822 DT Cálculo de IRRF com Desconto Simplificado

#### **01. DADOS GERAIS**

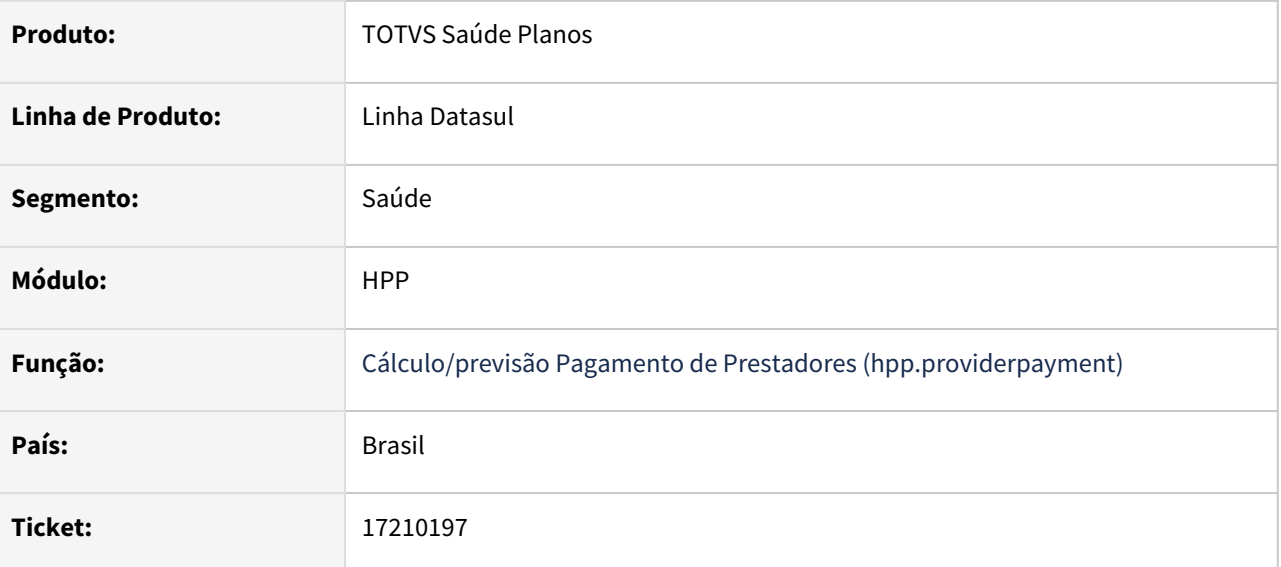

## **02. SITUAÇÃO/REQUISITO**

1) Ao efetuar a previsão/cálculo do pagamento de prestadores, quando estavam sendo calculados pagamentos de tipos de medicina distintas para o mesmo prestador, o IRRF do segundo título era calculado sempre por dedução legal em casos onde deveria ser calculado por desconto simplificado.

2) Ao efetuar a previsão/cálculo do pagamento de prestadores, a base de cálculo do IRRF era apresentada incorretamente quando o mesmo é calculado por desconto simplificado e existem títulos já calculados na mesma competência.

## **03. SOLUÇÃO**

1) Foram efetuados ajustes para calcular adequadamente o IRRF em pagamentos do mesmo prestador para tipos de medicina distintos.

2) Foram efetuados ajustes para apresentar adequadamente a base de cálculo do IRRF.

# 17999137 DSAUGPSFINAN-15721 DT Integração Faturas RC x APB

#### **01. DADOS GERAIS**

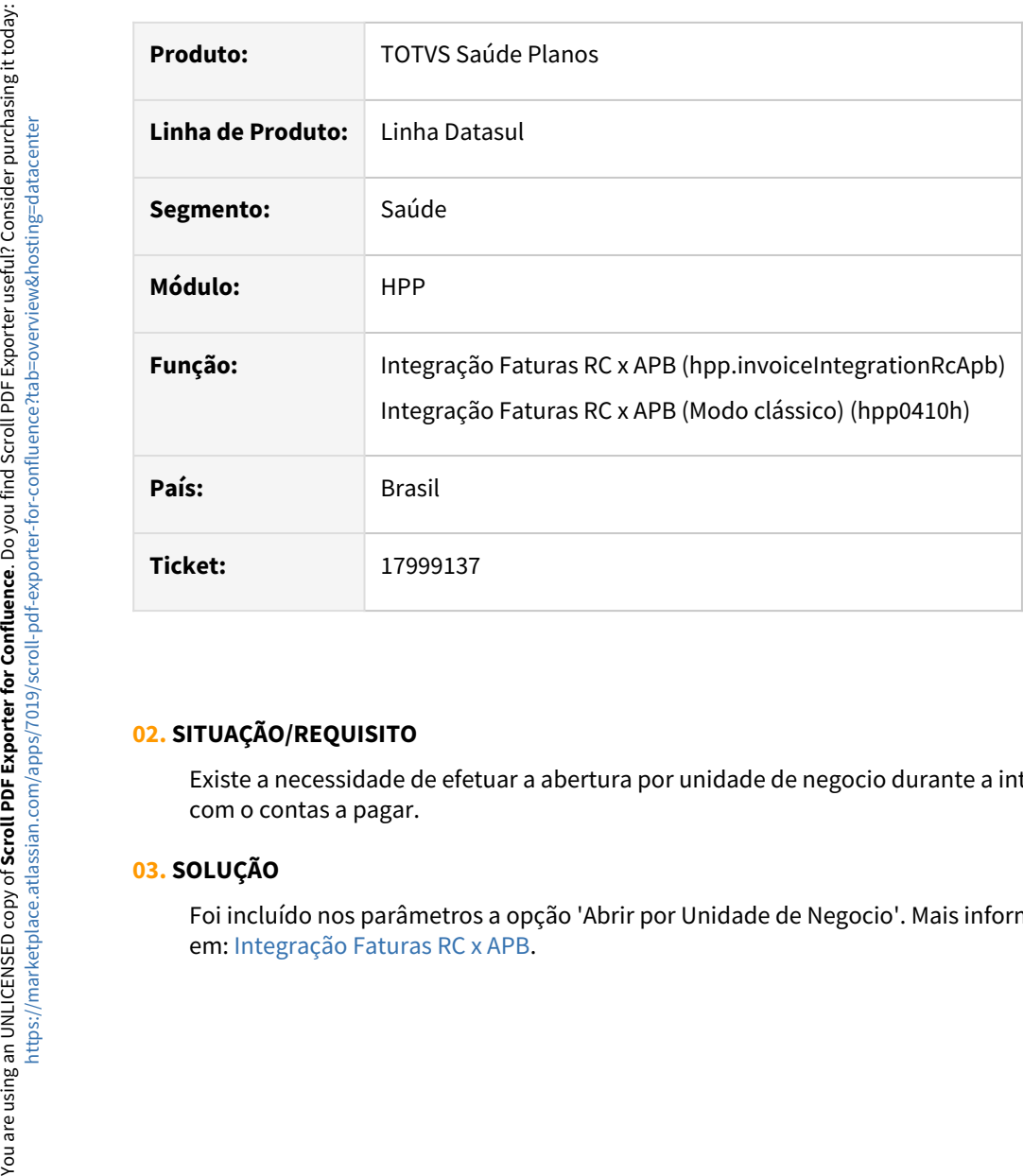

## **02. SITUAÇÃO/REQUISITO**

Existe a necessidade de efetuar a abertura por unidade de negocio durante a integração das faturas do RC com o contas a pagar.

## **03. SOLUÇÃO**

Foi incluído nos parâmetros a opção 'Abrir por Unidade de Negocio'. Mais informações podem ser obtidas

# 18190235 DSAUGPSFINAN-15778 DT Integração Faturas RC x APB

#### **01. DADOS GERAIS**

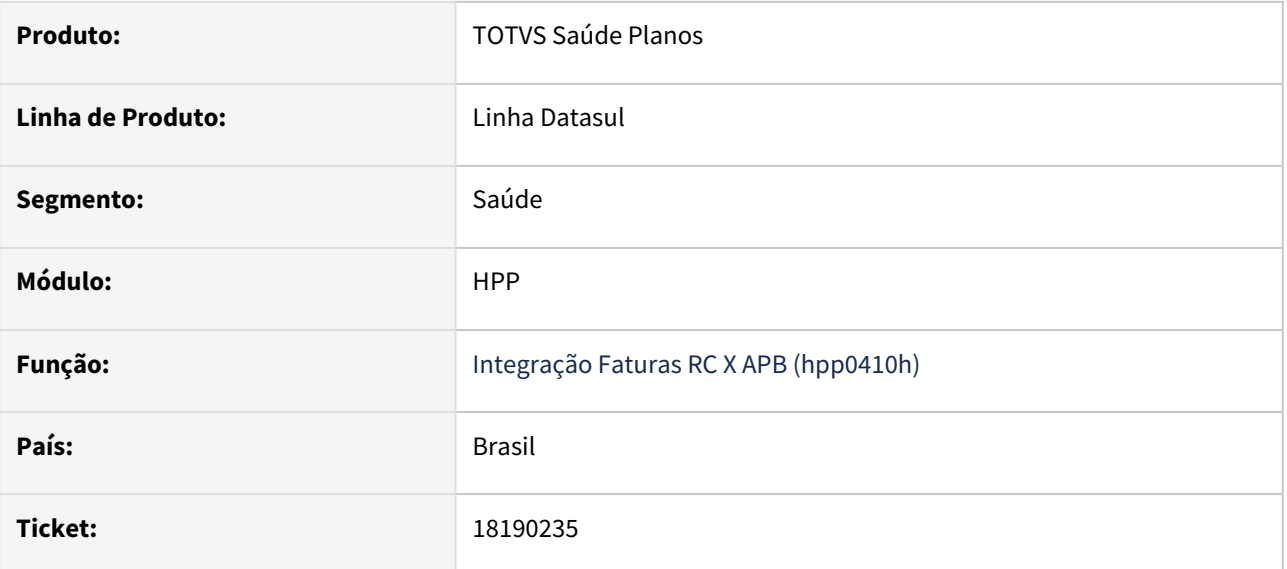

## **02. SITUAÇÃO/REQUISITO**

Ao efetuar a integração de faturas do RC com o contas a pagar, deixando a seleção em aberto, ao selecionar uma fatura com título previamente estornado, era apresentado erro na integração da mesma.

## **03. SOLUÇÃO**

Foram efetuados ajustes para não apresentar erro indevidamente na integração.

## 18235862 DSAUGPSFINAN-15939 DT Ajustes no Cálculo Pagamento de Prestadores

#### **01. DADOS GERAIS**

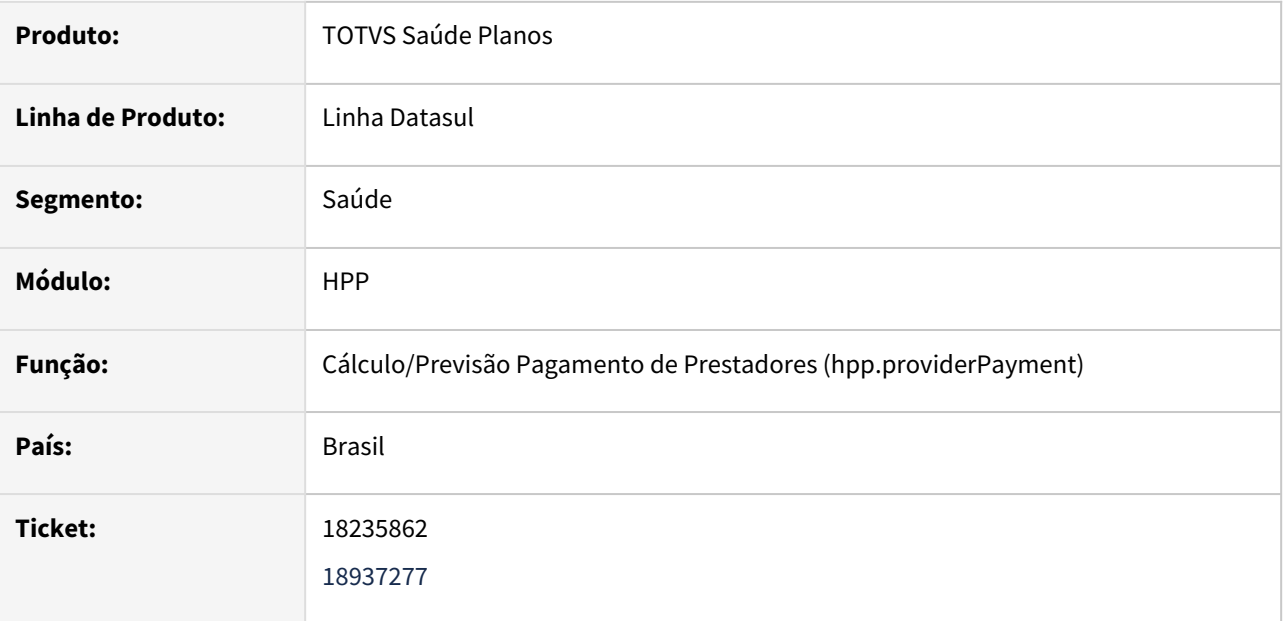

## **02. SITUAÇÃO/REQUISITO**

Ao realizar a geração do cálculo de pagamento de prestadores, era apresentada lentidão no processamento dos dados. Além disso, o relatório .lst gerado ao final do processo apresentava colunas com informações redundantes dificultando a conferência de valores.

## **03. SOLUÇÃO**

Realizado ajuste na leitura dos dados para apresentar melhora no tempo de processamento; Retiradas as colunas "IRRF Total" e "B.IRRF Total" dos "Totais do Cálculo" apresentado no arquivo .lst do processo, evitando a apresentação de informações redundantes.

# 18254777 DSAUGPSFINAN-15799 DT Sinistros à Liquidar apresentando movimentos sem valores provisionados e pagos

#### **01. DADOS GERAIS**

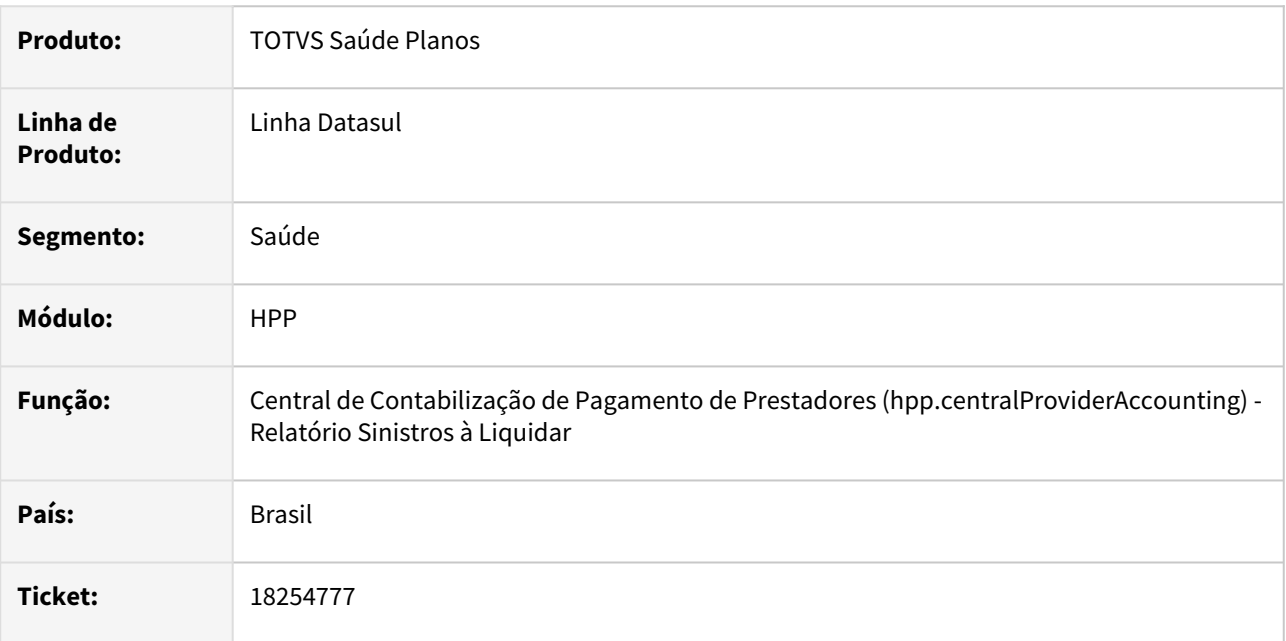

## **02. SITUAÇÃO/REQUISITO**

Movimentos provisionados sem valor, e pagos zerados, como exemplo desconto do prestador maior que o valor cobrado, eram apresentados como pendentes no relatório de Sinistros à Liquidar.

### **03. SOLUÇÃO**

Realizado tratamento para não apresentar no relatório movimentos sem valor provisionado e pagos sem valor devido ao desconto do prestador.

# 18289094 DSAUGPSFINAN-15827 DT Títulos de Pagamento de Prestadores descalculados indevidamente

## **01. DADOS GERAIS**

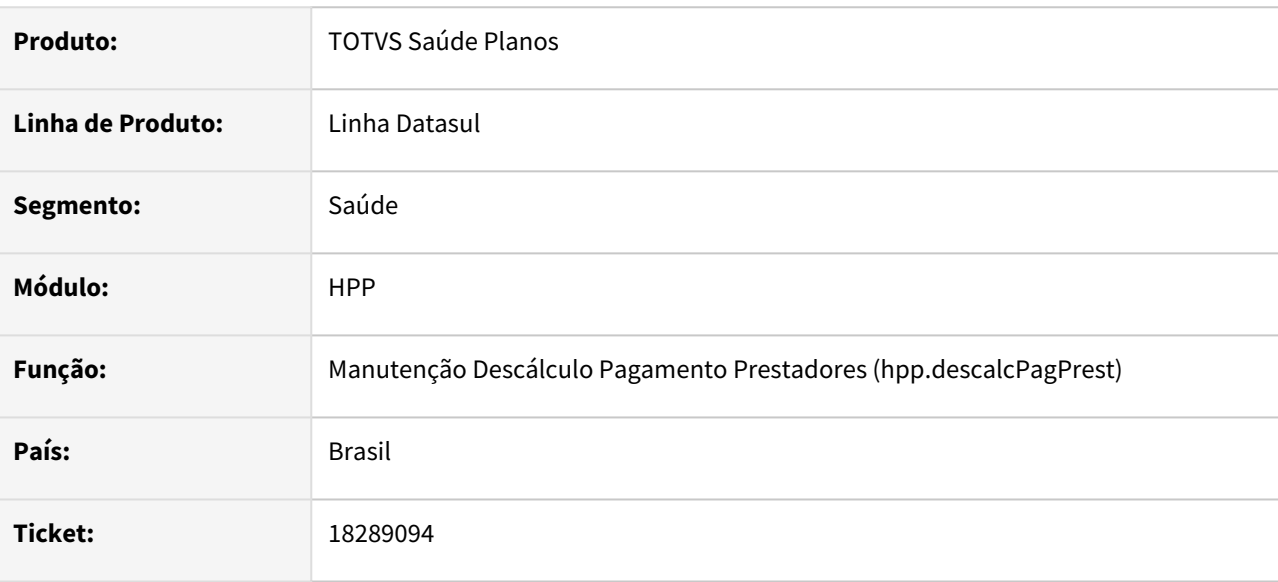

## **02. SITUAÇÃO/REQUISITO**

O programa de descálculo de pagamento de prestadores permitia que fossem descalculados títulos com status "S" já contabilizados, permitindo que os movimentos fossem calculados novamente ou excluídos, gerando inconsistências na base e erros ao gerar o demonstrativo contábil.

## **03. SOLUÇÃO**

Realizado ajuste na rotina para não permitir o descálculo de títulos com status "S" que já tenham sido contabilizados.

# 18302212 DSAUGPSFINAN-15821 DT Cálculo/Previsão Pagamento de Prestadores com Desconto de Pensão Alimentícia

## **01. DADOS GERAIS**

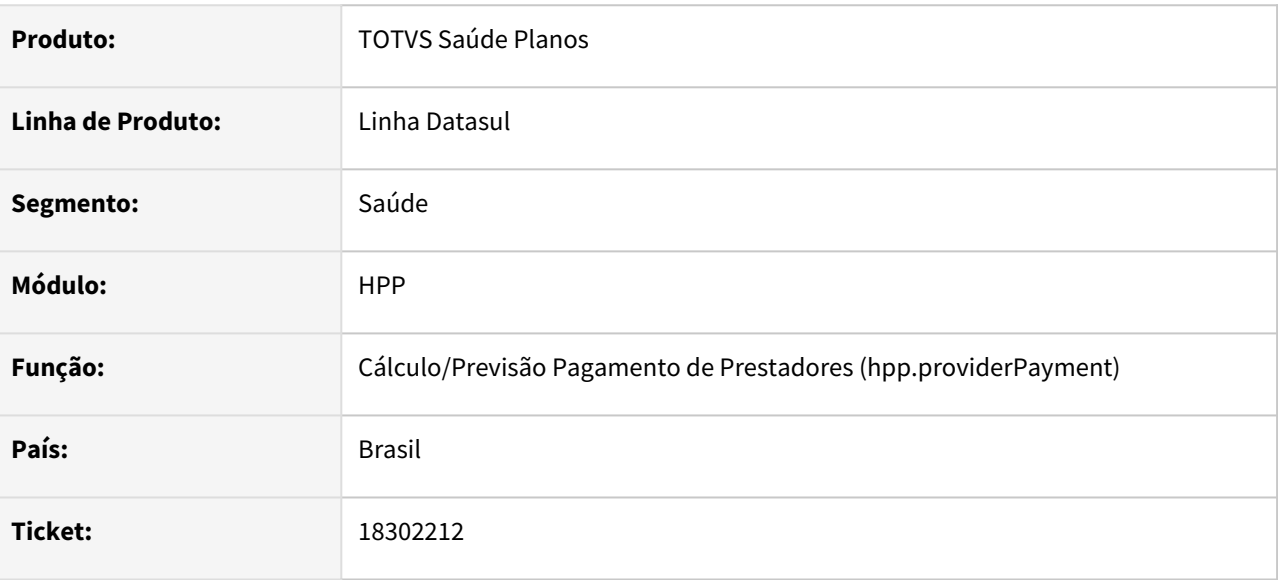

## **02. SITUAÇÃO/REQUISITO**

Ao efetuar a previsão/cálculo do pagamento de prestadores, eventos de desconto de pensão alimentícia estavam sendo descontados da base de cálculo do IRRF quando o mesmo é calculado por desconto simplificado.

## **03. SOLUÇÃO**

Foram efetuados ajustes para não descontar da base de IRRF os valores de eventos de desconto de pensão alimentícia.

## 18309101 DSAUGPSFINAN-15820 DT Inconsistências no Cálculo de Pagamento de Prestadores

#### **01. DADOS GERAIS**

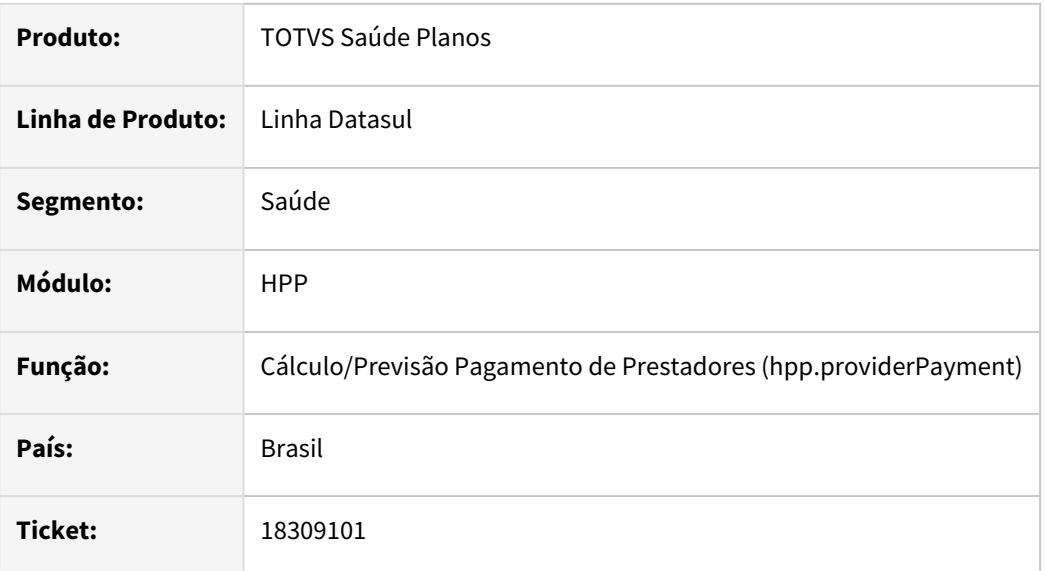

## **02. SITUAÇÃO/REQUISITO**

Ao realizar o cálculo de pagamento de prestadores foram identificadas as seguintes situações:

- Cálculo de prestadores que calculam pró-labore juntamente com prestadores que não realizam o respectivo cálculo, considerava de forma inconsistente os eventos de Adiantamento de Pagamento para os prestadores que não efetuam o cálculo do pró-labore.
- Ao selecionar transações na parametrização de movimentos utilizada para geração do cálculo, era apresentada perda de performance no processamento dos dados, demandando tempo anormal para finalização do cálculo.

## **03. SOLUÇÃO**

Realizados ajustes no cálculo de prestadores para considerar corretamente os eventos de Adiantamento de Pagamento parametrizados para prestadores que calculam ou não o pró-labore; e realizado ajuste na leitura de movimentos considerando a seleção de transações para melhora de performance no processamento dos dados.

# 18349225 DSAUGPSFINAN-15835 DT Inconsistências na busca avançada da Central de Contabilização

### **01. DADOS GERAIS**

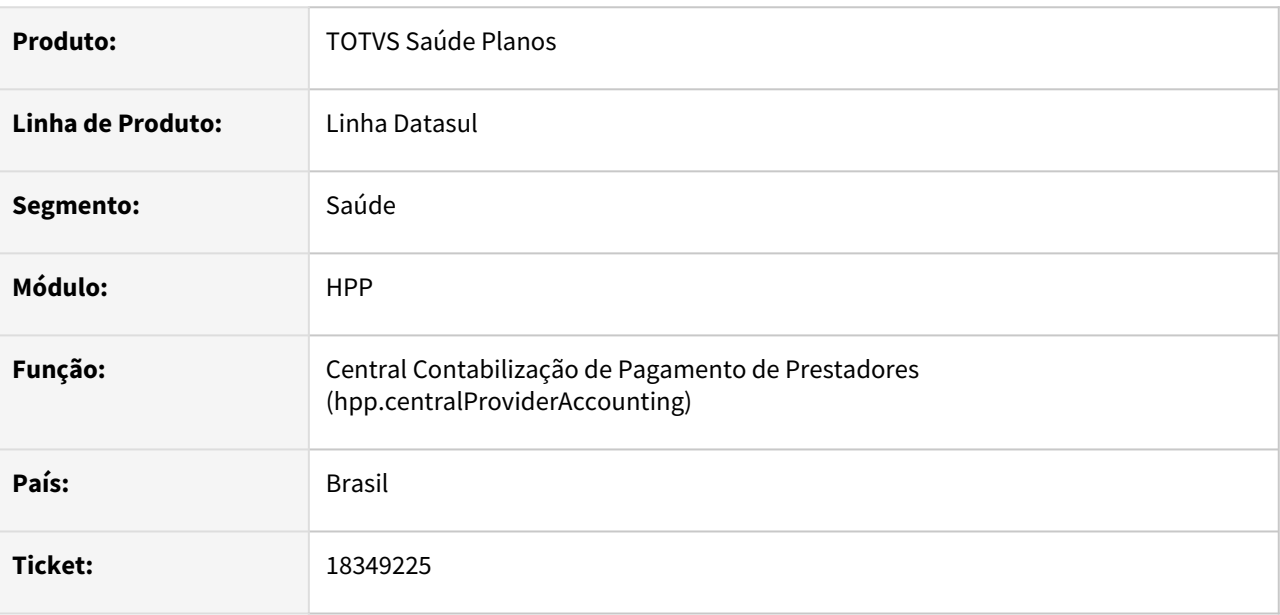

## **02. SITUAÇÃO/REQUISITO**

Quando aplicado um filtro de busca avançada na tela da Central de Contabilização, os dados da tela são exibidos corretamente conforme o filtro, mas ao clicar em "Carregar mais resultados" o filtro deixava de ser considerado e eram apresentados registros não compatíveis ao filtro.

## **03. SOLUÇÃO**

Realizado ajuste na busca de dados para considerar os filtros já aplicados, apresentando assim somente os registros compatíveis ao mesmo.

# 18364948 DSAUGPSFINAN-15848 DT Cálculo/Previsão Pagamento de Prestadores - Seleção de Prestadores por Nome

## **01. DADOS GERAIS**

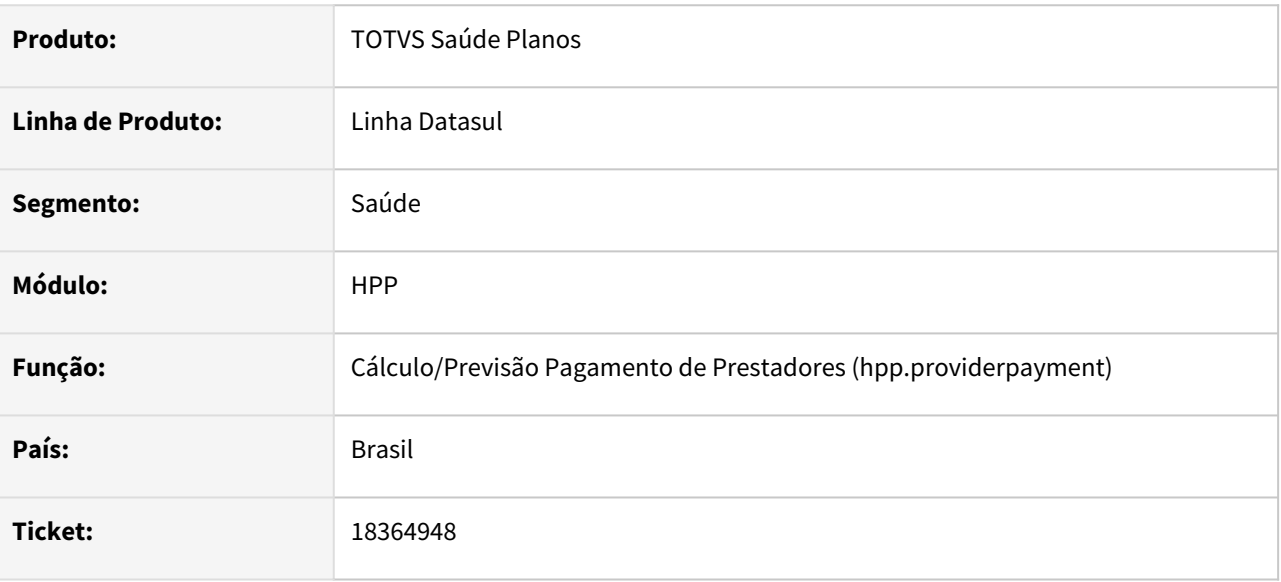

## **02. SITUAÇÃO/REQUISITO**

Fora identificado que o programa Cálculo Pagamento de Prestadores(hpp.providerPayment), não estava respeitando os filtros de Nome Inicial e Nome Final para busca dos prestadores na step "Seleção".

## **03. SOLUÇÃO**

Adequado programa para que na aba "Prestadores" e step "Seleção", os dados apresentados na tabela sejam filtrados corretamente pelas informações digitadas pelo usuário, trazendo agora todos os registros que comecem e/ou forem posteriores ao filtro "Nome inicial", até aqueles que comecem e/ou forem anteriores ao filtro "Nome Final". Com isso possibilitando uma melhor e correta usabilidade do programa.

# 18538911 DSAUGPSFINAN-15890 DT Central Contabilização de Pagamento de Prestadores - Títulos de Contestação

## **01. DADOS GERAIS**

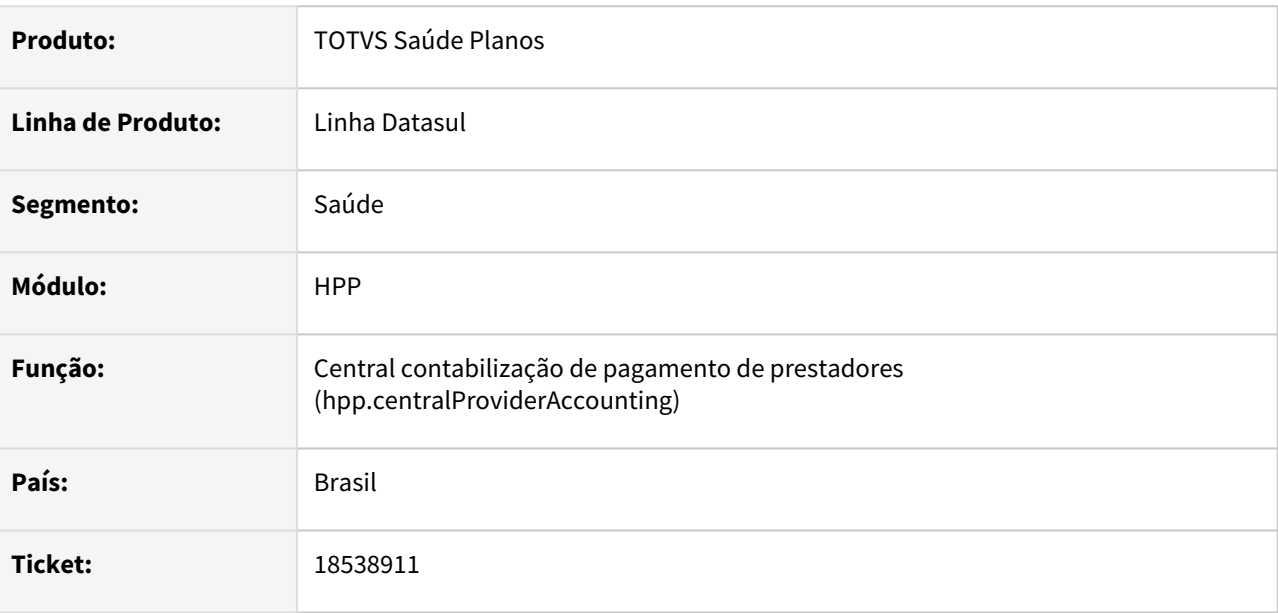

## **02. SITUAÇÃO/REQUISITO**

Ao efetuar a geração do demonstrativo contábil, não estavam sendo gravadas as contas contábeis nos movimentos dos títulos de contestação, fazendo com que as conferências apresentem divergências de valores.

## **03. SOLUÇÃO**

Foram efetuados ajustes para gravar as contas contábeis nos movimentos dos títulos de contestação.

# 18735352 DSAUGPSFINAN-15978 DT Inconsistências no Demonstrativo Contábil do Pagamento de Prestadores

### **01. DADOS GERAIS**

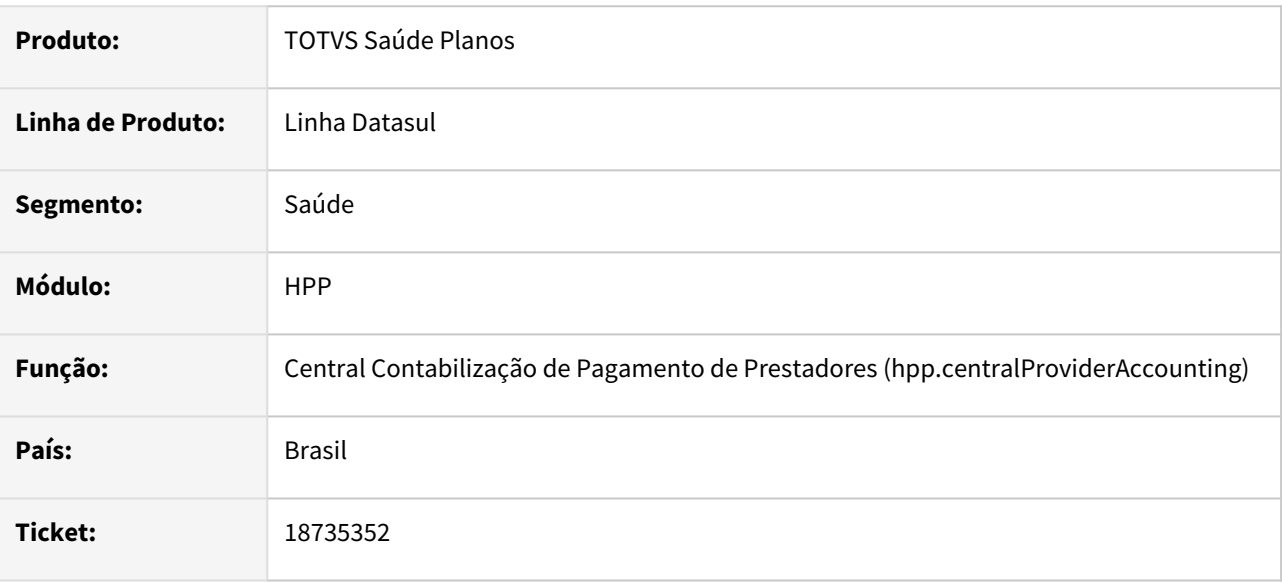

## **02. SITUAÇÃO/REQUISITO**

Ao realizar a geração do demonstrativo contábil, em algumas situações eram criados registros em duplicidade indevidamente, causando inconsistência na geração e impedindo assim que o processo de contabilização tivesse continuidade.

## **03. SOLUÇÃO**

Realizado ajuste na geração do demonstrativo contábil para que os dados sejam validados corretamente e a geração do demonstrativo possa ser finalizada.

Manutenção - 12.1.2403 – 1794

# 18858096 DSAUGPSFINAN-16008 DT Sinistros à Liquidar

#### **01. DADOS GERAIS**

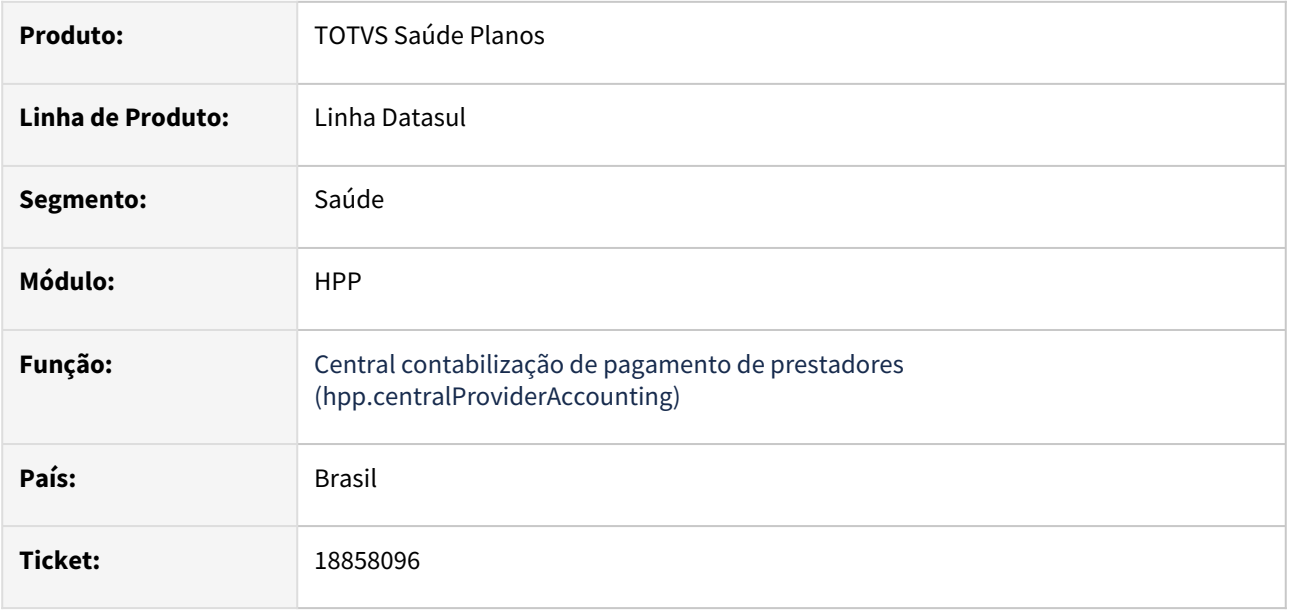

## **02. SITUAÇÃO/REQUISITO**

Ao emitir o relatório de sinistros a liquidar, estavam sendo listados movimentos conhecidos após a data limite informada na seleção.

## **03. SOLUÇÃO**

Foram efetuados ajustes para não listar movimentos conhecidos após a data limite informada na seleção.

# 18937277 DSAUGPSFINAN-16103 DT Previsão/Cálculo Pagamento de Prestadores - Descontos Programados

## **01. DADOS GERAIS**

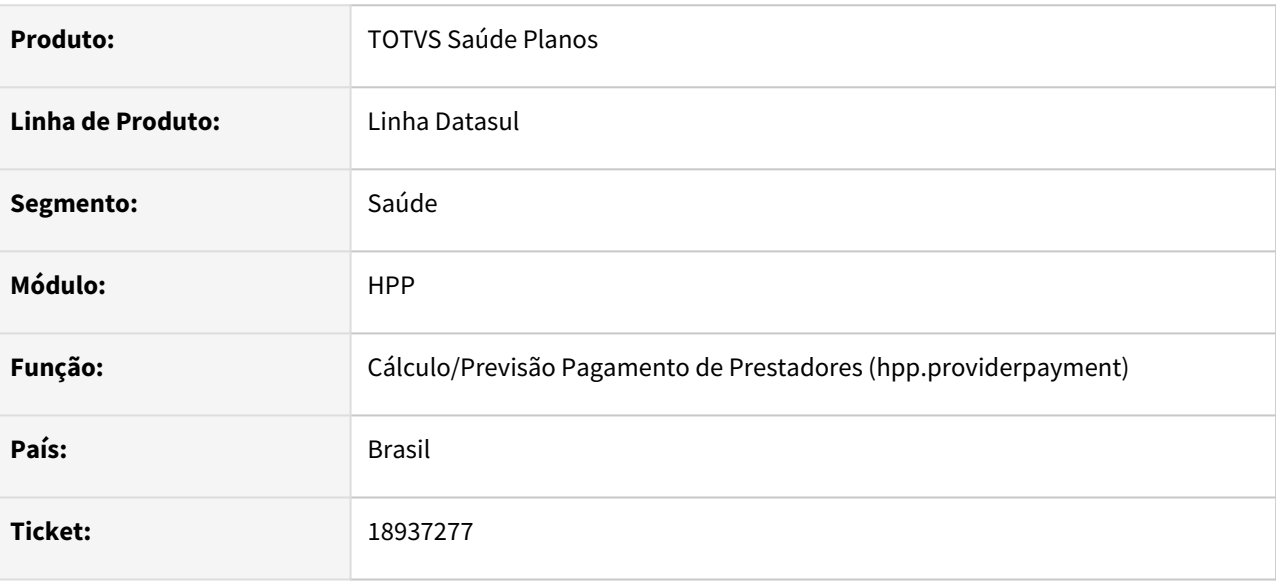

## **02. SITUAÇÃO/REQUISITO**

Ao efetuar a simulação/cálculo do pagamento de prestadores, eventos de desconto programados estavam sendo calculados indevidamente nos títulos de pró-labore.

## **03. SOLUÇÃO**

Foram efetuados ajustes para que os eventos de descontos programados não sejam calculados indevidamente nos títulos de pró-labore.

# 19134933 DSAUGPSFINAN-16129 DT Central de Contabilização - Inconsistência na Geração do Demonstrativo

### **01. DADOS GERAIS**

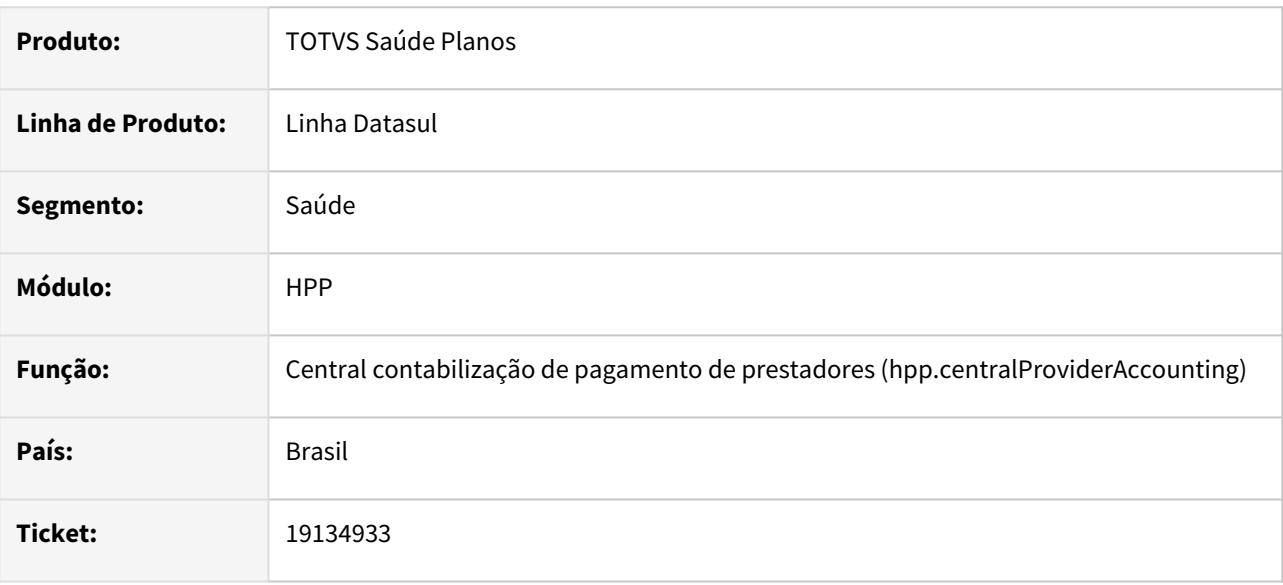

## **02. SITUAÇÃO/REQUISITO**

Ao realizar a provisão de insumos com indicação para assumir a conta do procedimento relacionado (menos internação) na manutenção dos parâmetros de pagamento de prestadores, o indicador de movimento da tabela de saldos estava sendo preenchido inadequadamente, ocasionando inconsistência na geração do demonstrativo de pagamento desses movimentos.

## **03. SOLUÇÃO**

Foram efetuados ajustes para gravar corretamente o indicador de movimento da tabela de saldos.

# 19161589 DSAUGPSFINAN-16118 DT Integração de Títulos de Antecipação com o Contas a Pagar

#### **01. DADOS GERAIS**

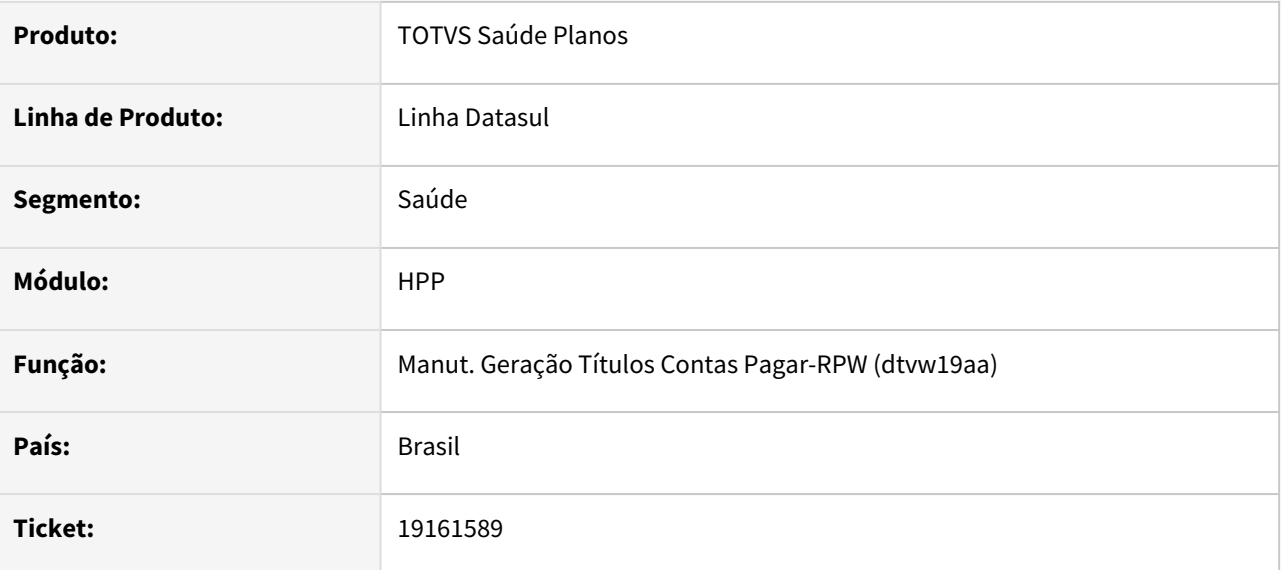

## **02. SITUAÇÃO/REQUISITO**

Ao efetuar a integração de títulos de antecipação com o APB, estava sendo apresentada indevidamente a mensagem '6864 - Tipo de Referência Inválido!'.

## **03. SOLUÇÃO**

Foram efetuadas alterações para não apresentar a mensagem indevidamente.

# 19168675 DSAUGPSFINAN-16117 DT Inconsistência ao Realizar o Pagamento de Prestadores

#### **01. DADOS GERAIS**

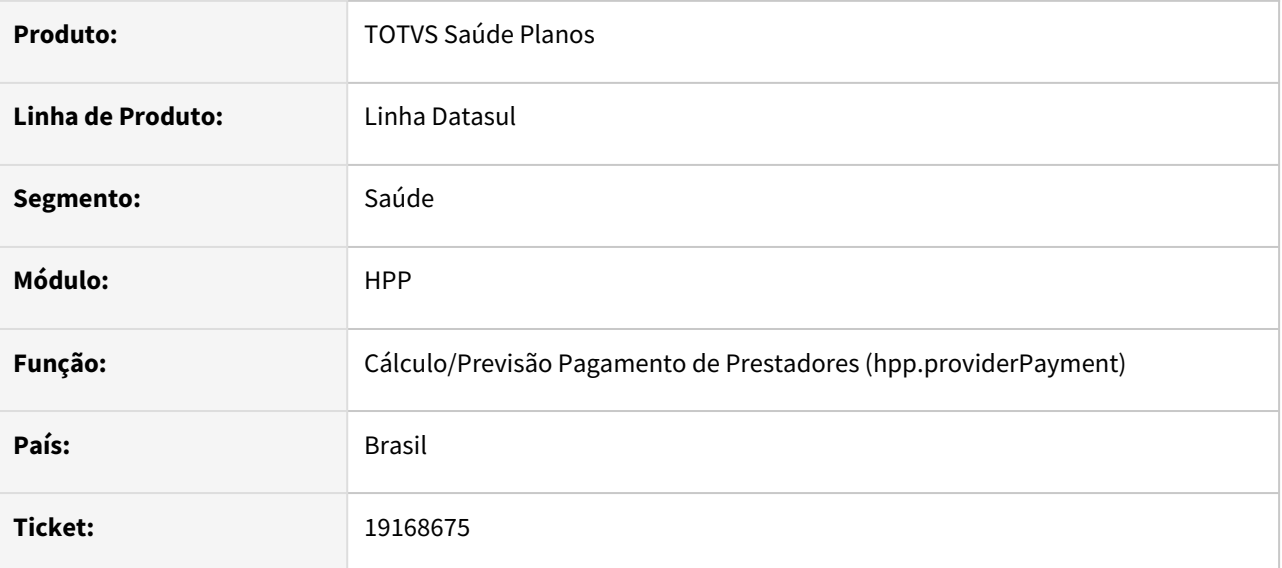

## **02. SITUAÇÃO/REQUISITO**

Ao realizar o pagamento de prestadores estava sendo apresentada a mensagem 'docrecon in use' indevidamente.

## **03. SOLUÇÃO**

Foram efetuados ajustes para não apresentar a mensagem indevidamente.

## DSAUGPSFINAN-15919 DT Descálculo Pagamento de Prestadores

#### **01. DADOS GERAIS**

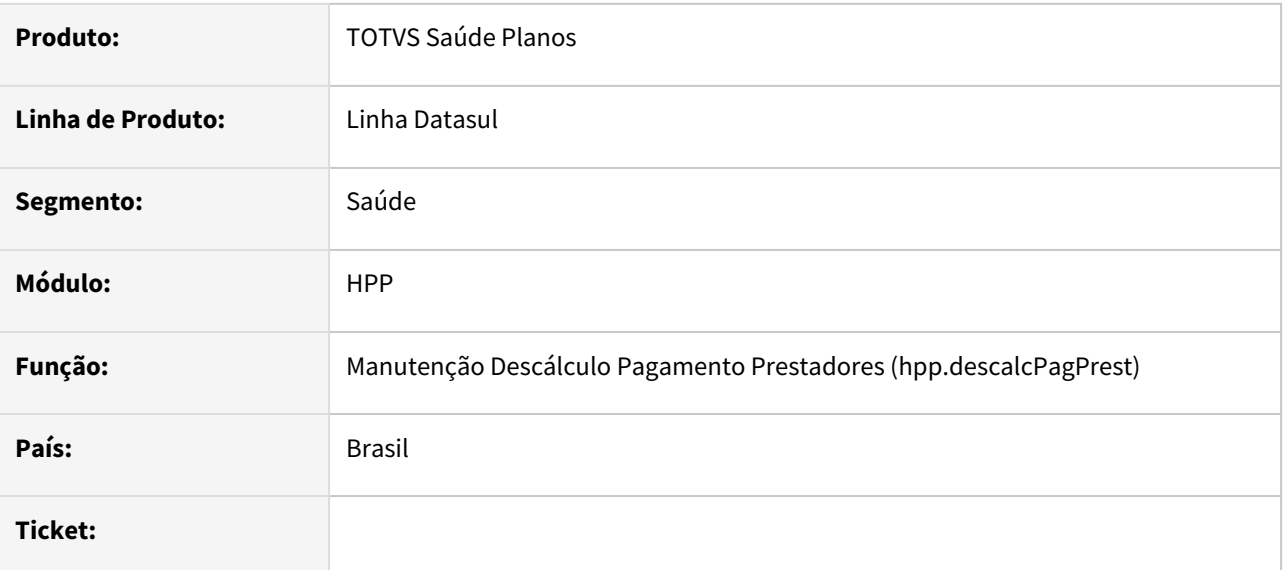

## **02. SITUAÇÃO/REQUISITO**

Ao efetuar o descálculo de títulos de pagamento de prestadores indicando nos parâmetros a opção "Por Período", estavam sendo descálculados títulos calculados "Por Fatura".

## **03. SOLUÇÃO**

Foram efetuados ajustes no programa para que títulos calculados por fatura, não sejam descálculados através da opção "Por Período".
### DSAUGPSFINAN-15919 DT Sinistros a Liquidar

#### **01. DADOS GERAIS**

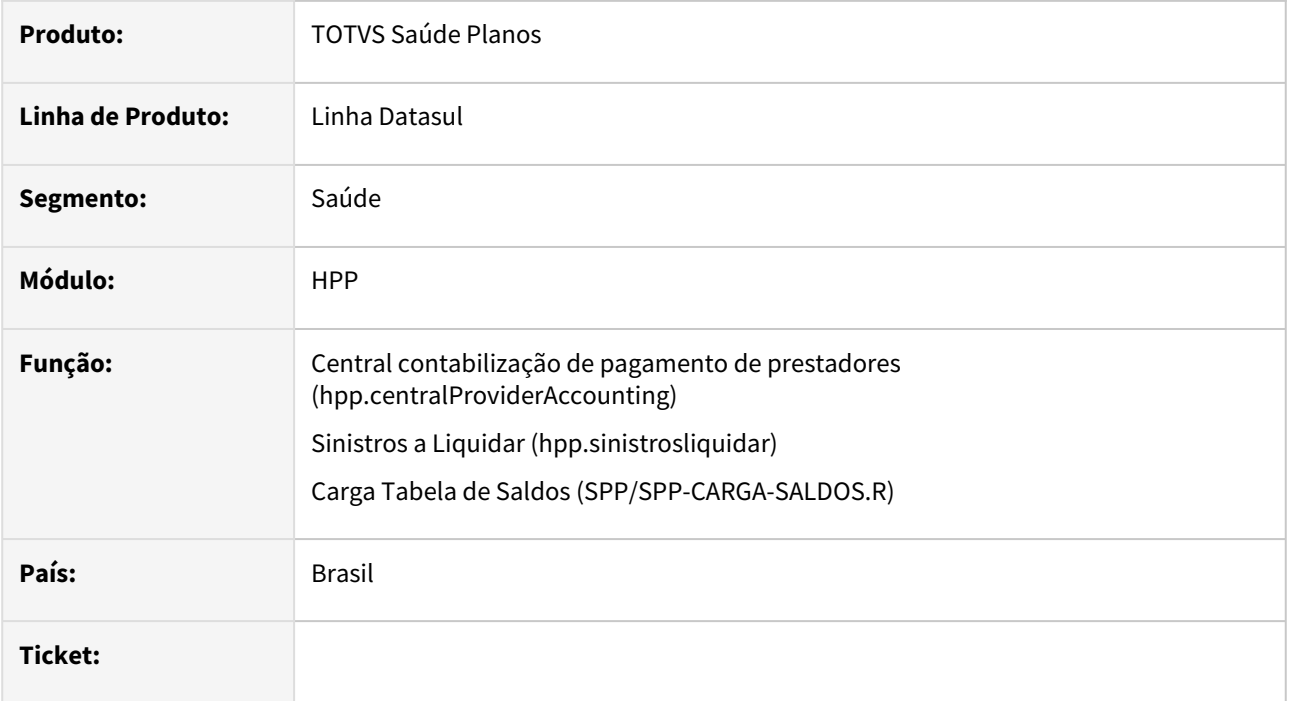

### **02. SITUAÇÃO/REQUISITO**

Ao emitir o relatório de sinistros a liquidar, é necessário que algumas das informações do movimento contenham a informação atualizada e não a do momento da inclusão do mesmo.

### **03. SOLUÇÃO**

Foram efetuados ajustes no relatório de sinistros a liquidar para que nas colunas

"L.Cts","L.Fat.","L.Pagto","Valid.Glosa","Periodo RC Ano." e "Periodo RC Mes" sejam apresentadas as informações dos movimentos (procedimentos/insumos) no momento da geração do relatório. Também foram incluídas as colunas "Mov.Ativo" que indicará se o movimento esta ativo no revisão de contas e a coluna "Sit.Pagto", que indicará a forma de validação de glosa para paramento do movimento.

# DSAUGPSPED-5654 DT Manutenção Eventos Prestador - Ajuste na descrição do prestador

### **01. DADOS GERAIS**

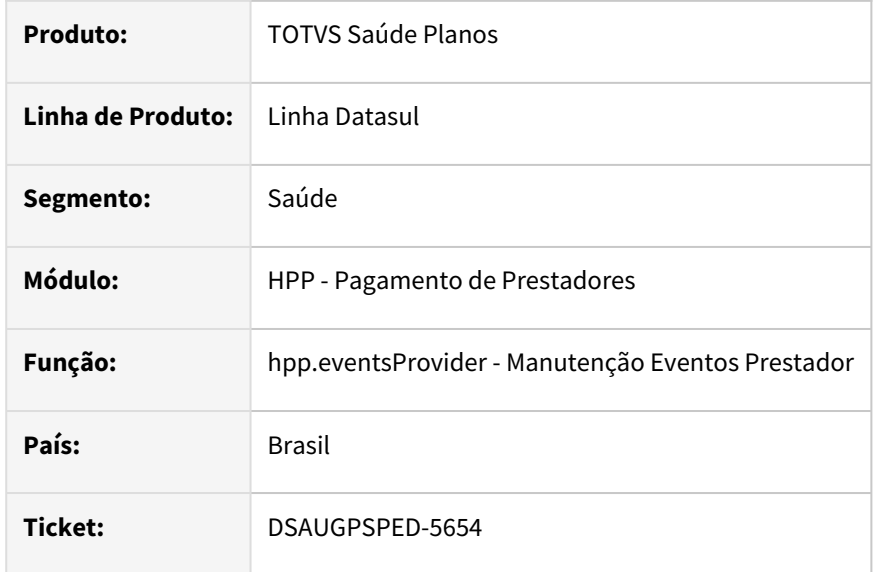

### **02. SITUAÇÃO/REQUISITO**

Nome do prestador não esta sendo exibido corretamente na listagem.

### **03. SOLUÇÃO**

Ajuste realizado para exibir corretamente o nome do prestador com base na Unidade Prestadora.

### **Conteúdos relacionados:**

• [Manutenção Eventos Prestador - hpp.eventsProvider](https://tdn.totvs.com.br/pages/releaseview.action?pageId=224100657)

# 4.14.18 HPR - Estrutura do Produto - Manutenção - 12.1.2403

**C** Rascunho •

Manutenção - 12.1.2403 – 1803

# DSAUGPSPED-5990 DT hpr.valuationProcedure - Falha ao apresentar as descrições de portes anestésicos

### **01. DADOS GERAIS**

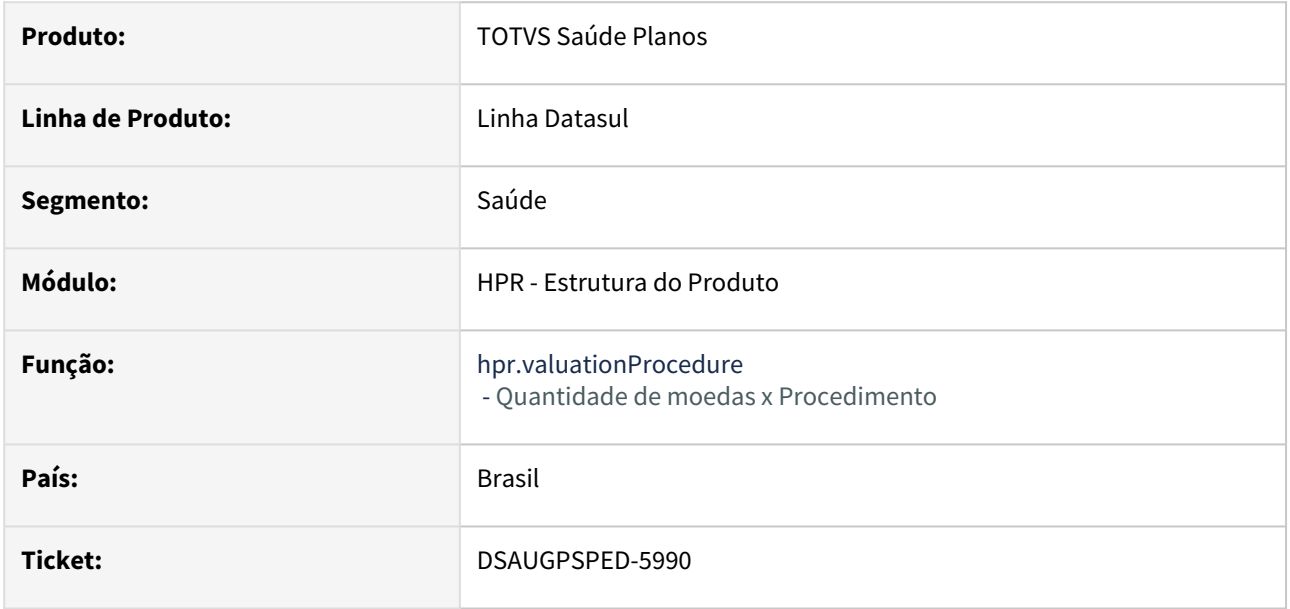

### **02. SITUAÇÃO/REQUISITO**

Ao listar, detalhar algum registro e até mesmo exportar, as descrições referentes ao zoom de Porte Anestésico (campos 'Porte anestésico' e 'Porte anestésico de cobrança') não estão sendo apresentadas.

### **03. SOLUÇÃO**

Efetuada a correção para que as descrições de Porte Anestésico sejam devidamente apresentadas.

DSAUGPSPED-6037 DT hpr.currencyGracePeriodCoverage - Correção busca rápida por tabela de moedas e carências

### **01. DADOS GERAIS**

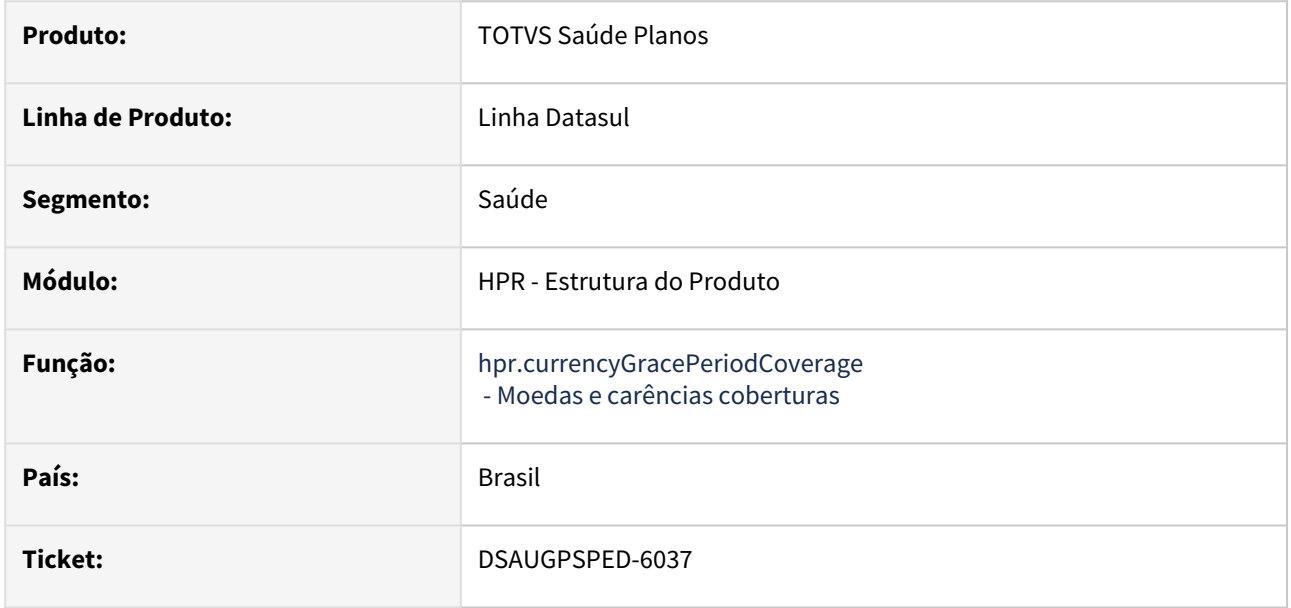

### **02. SITUAÇÃO/REQUISITO**

Ao tentar pesquisar pela busca rápida uma tabela de moedas e carências incluindo o caractere "/" a busca não retorna nenhum registro.

### **03. SOLUÇÃO**

Efetuada a correção para que os registros sejam retornados conforme o esperado.

DSAUGPSPED-6042 DT hpr.valuationProcedure - Correção das validações referentes aos campos decimais

### **01. DADOS GERAIS**

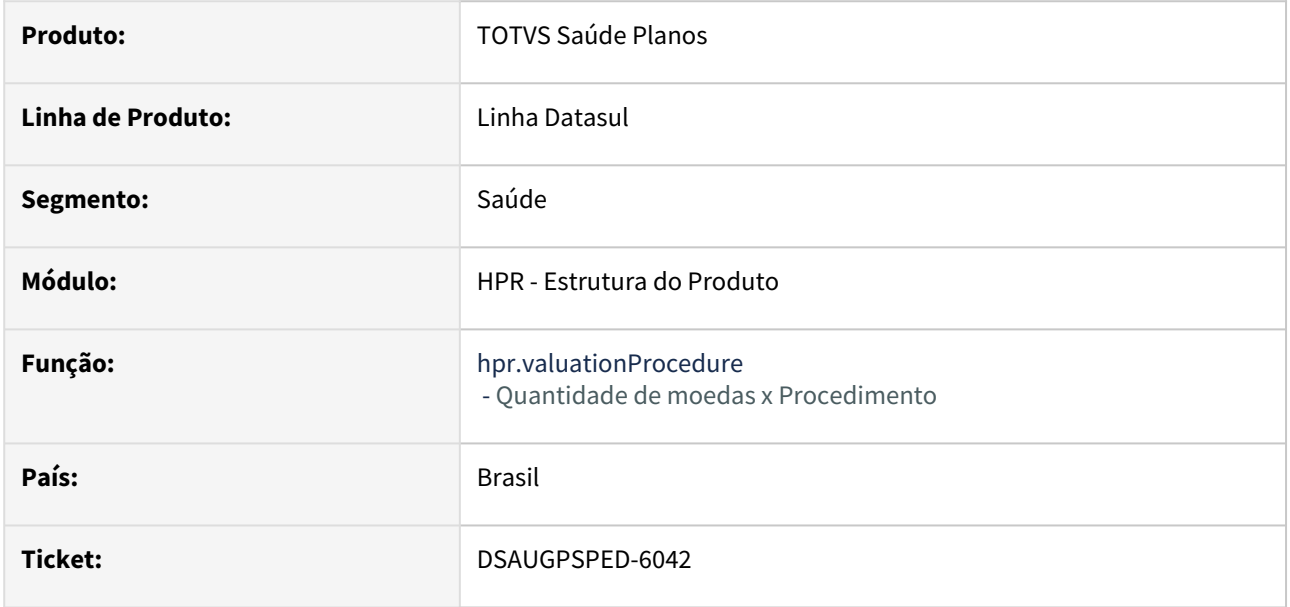

### **02. SITUAÇÃO/REQUISITO**

Ao tentar incluir ou editar um novo registro, os campos decimais em tela ("Quantidade de honorários", "Quantidade operacional" e "Quantidade de filmes") estão sendo erroneamente validados, não aceitando qualquer valor entre 0 - 1.

### **03. SOLUÇÃO**

Efetuada a correção para que os campos decimais sejam validados conforme regra de negócio.

# 4.14.19 HRB - Repasse de Beneficiários - Manutenção - 12.1.2403

**C** Rascunho •

Manutenção - 12.1.2403 – 1807

### DSAUGPSFINAN-16105 DT Central PTU A800 - Relatório Resumido

#### **01. DADOS GERAIS**

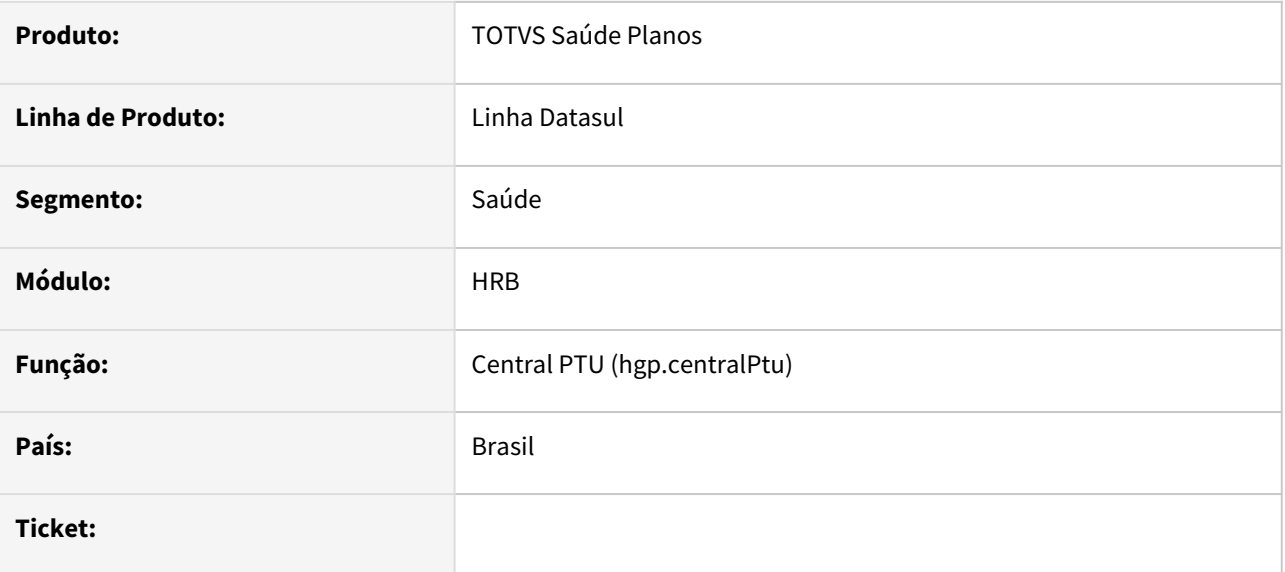

### **02. SITUAÇÃO/REQUISITO**

Ao efetuar a impressão do relatório resumido, as colunas do arquivo CSV estavam sendo preenchidas incorretamente.

### **03. SOLUÇÃO**

Foram efetuados ajustes para imprimir adequadamente as colunas do relatório resumido no arquivo CSV.

# DSAUGPSPED-6074 DT hrb.transferParameters - Falha no carregamento dos parâmetros de conta contábil

### **01. DADOS GERAIS**

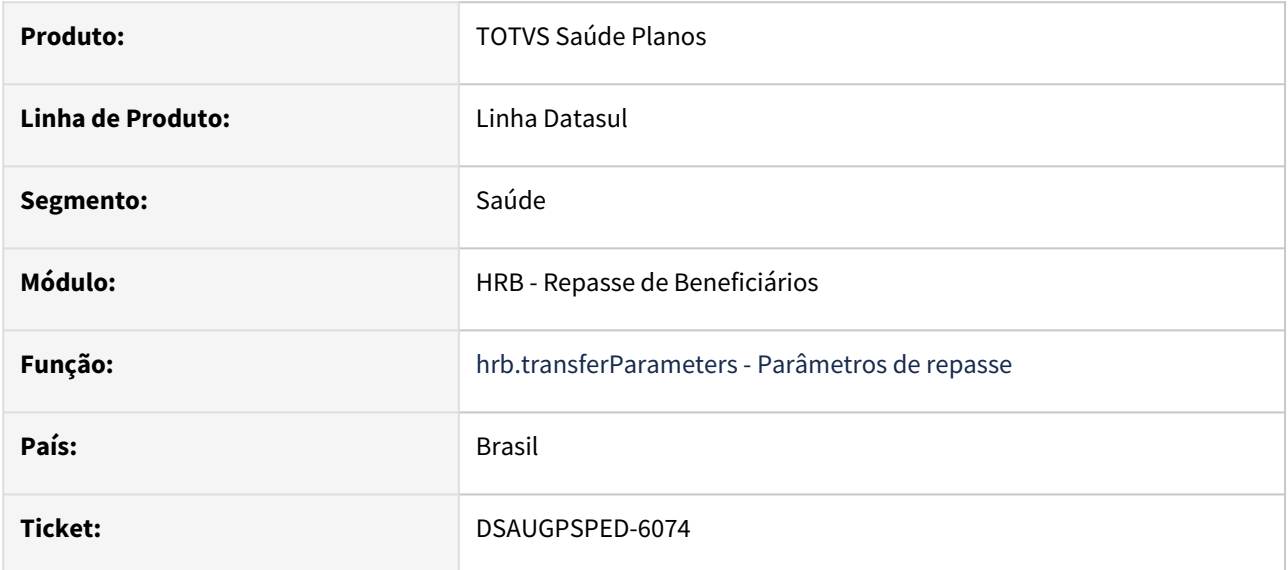

### **02. SITUAÇÃO/REQUISITO**

No carregamento da tela os dados contidos na seção de "Parâmetros Conta Contábil" não estavam sendo preenchidos corretamente.

### **03. SOLUÇÃO**

Efetuada a correção para que os dados de conta contábil possam ser apresentados, sem discrepâncias, em tela.

# DSAUGPSPED-6161 DT hrb.ledgerAccountTransfer - Correção de eventos, representação de informações e inclusão de valores

### **01. DADOS GERAIS**

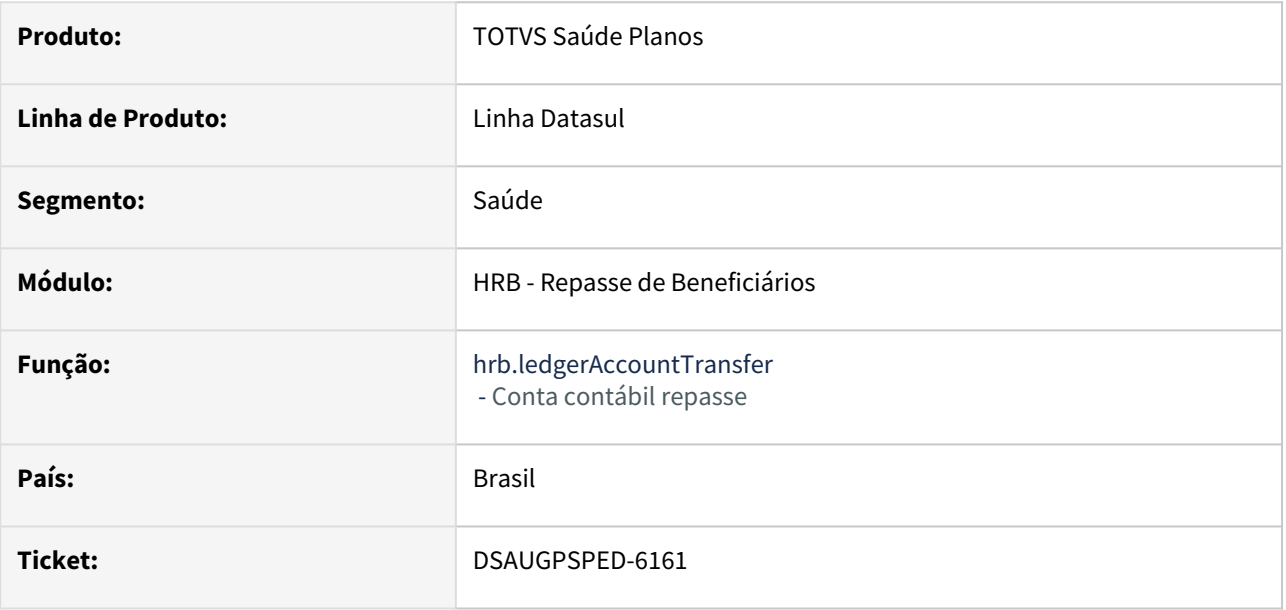

### **02. SITUAÇÃO/REQUISITO**

Situações corrigidas:

- Inclusão de dados do registro na base.
- Representação "0 Todas" e "N/A" no campo "Forma de pagamento" para quando este dado conter o valor 0, a depender de outras variáveis.
- Eventos dos zooms na tela de edição.

### **03. SOLUÇÃO**

Efetuada a correção para que o comportamento esteja de acordo com a regra de negócio.

# 4.14.20 HRC - Revisão de Contas Médicas - Manutenção - 12.1.2403

**Prince Fixander** •

# 9412141 DSAUGPSCONTAS-9669 DT Central Guias TISS - Alteração de valor procedimento não é salva

### **01. DADOS GERAIS**

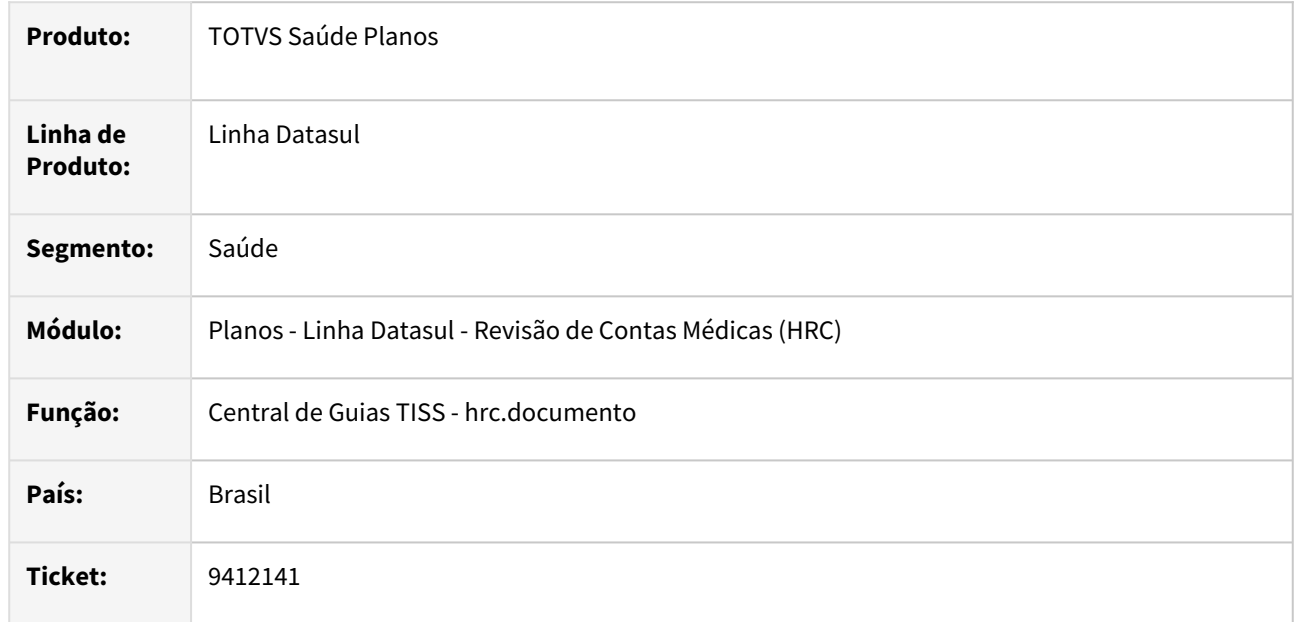

### **02. SITUAÇÃO/REQUISITO**

Ao realizar a alteração do valor de movimentos SADT o sistema não grava o valor alterado destes movimentos através da Central TISS para prestadores cooperados.

### **03. SOLUÇÃO**

Foi realizada alteração na central tiss para não desconsiderar o valor informado e gravar corretamente.

# 14999755 DSAUGPSCONTAS-18983 DT PTU A500 Importação - Pacote com Procedimento de Anestesiologia

### **01. DADOS GERAIS**

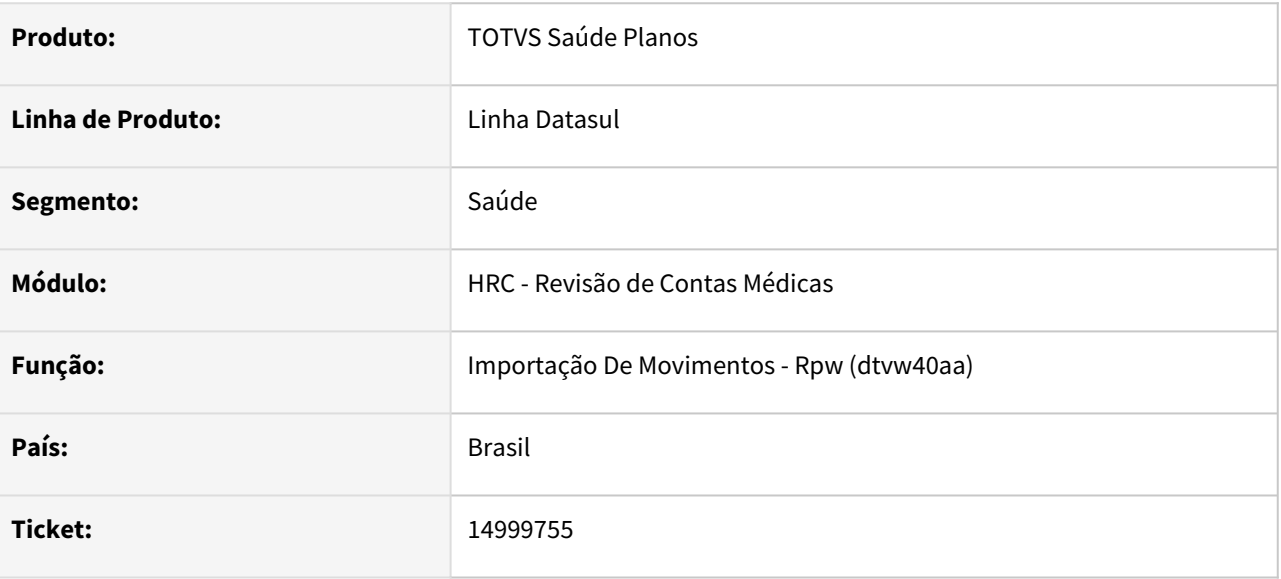

### **02. SITUAÇÃO/REQUISITO**

Na importação de A500 com pacotes que possuam procedimentos de anestesiologia em que na manutenção de quantidade de moedas não há honorários, custo operacional e/ou filme, mas há porte anestésico, o sistema não estava considerando essa informação, e estava apresentando inconsistência de valorização zerada para o procedimento.

### **03. SOLUÇÃO**

Realizados ajustes para verificar na equipe do pacote se há anestesista ou auxiliar de anestesista e, nos casos em que na quantidade de moedas por procedimento não houver honorários, custo operacional e/ou filme, mas houver porte anestésico, o sistema considere o indicador de anestesista no procedimento, buscando a valorização pelo porte anestésico.

# 17222430 DSAUGPSCONTAS-23513 DT Importação XML Lote Guias - Adicional Acréscimo Urgência

### **01. DADOS GERAIS**

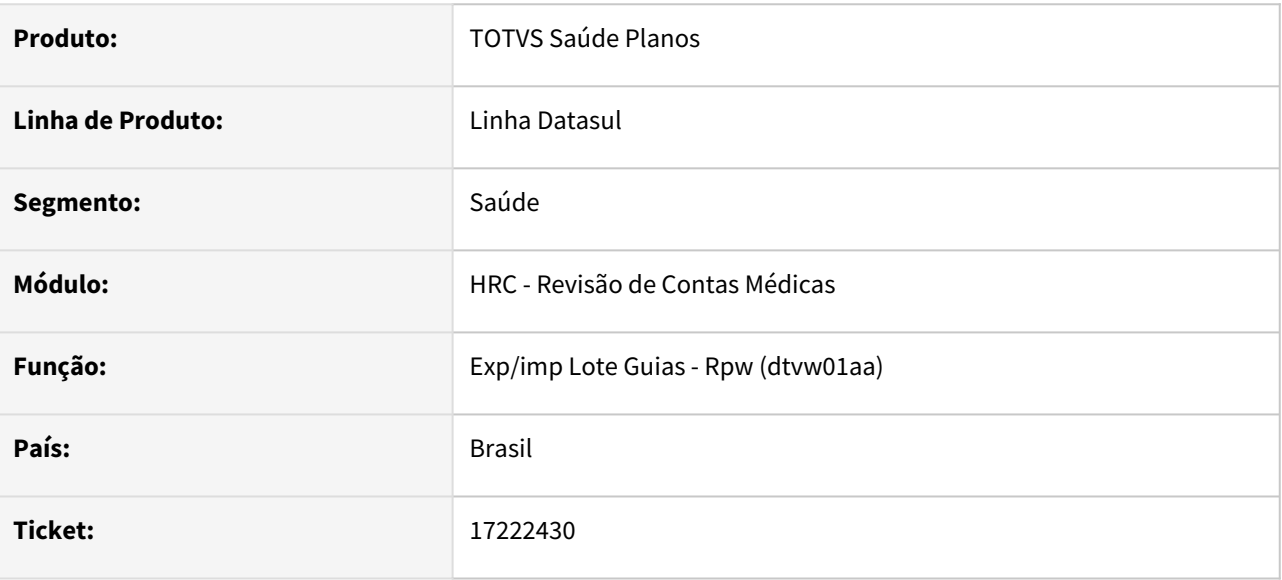

### **02. SITUAÇÃO/REQUISITO**

Quando era realizada a importação do Lote Guias o adicional de urgência ficava como sim em guias eletivas.

### **03. SOLUÇÃO**

Realizado correção para o tratamento correto de adicional de urgência para guia com Carater de atendimento Eletivo.

Mais informações em: [DT Adicional Urgencia](https://tdn.totvs.com/x/bPDqK)

### 17259349 DSAUGPSCONTAS-22593 DT Importação PTU A700 - Erros 8201 e 8259

#### **01. DADOS GERAIS**

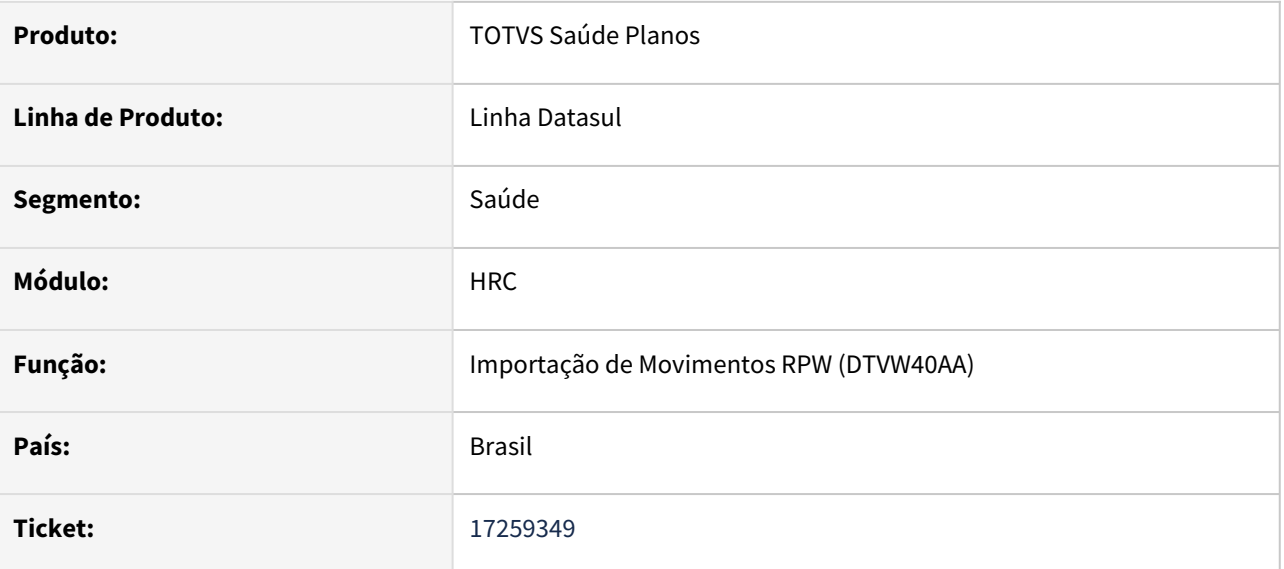

### **02. SITUAÇÃO/REQUISITO**

Ao realizar a importação de um arquivo PTU A700 com o tipo de nota 4 (Honorário Individual) o sistema estava apresentando mensagens de consistência incorretamente, impedindo que a importação fosse realizada.

### **03. SOLUÇÃO**

Foram realizadas correções no processo de importação dos arquivos PTU A700 para que os registros do tipo de nota 4 (Honorário Individual) sejam corretamente tratados na importação.

# 17508948 DSAUGPSCONTAS-22509 DT Cópia Documentos para Reapresentação

### **01. DADOS GERAIS**

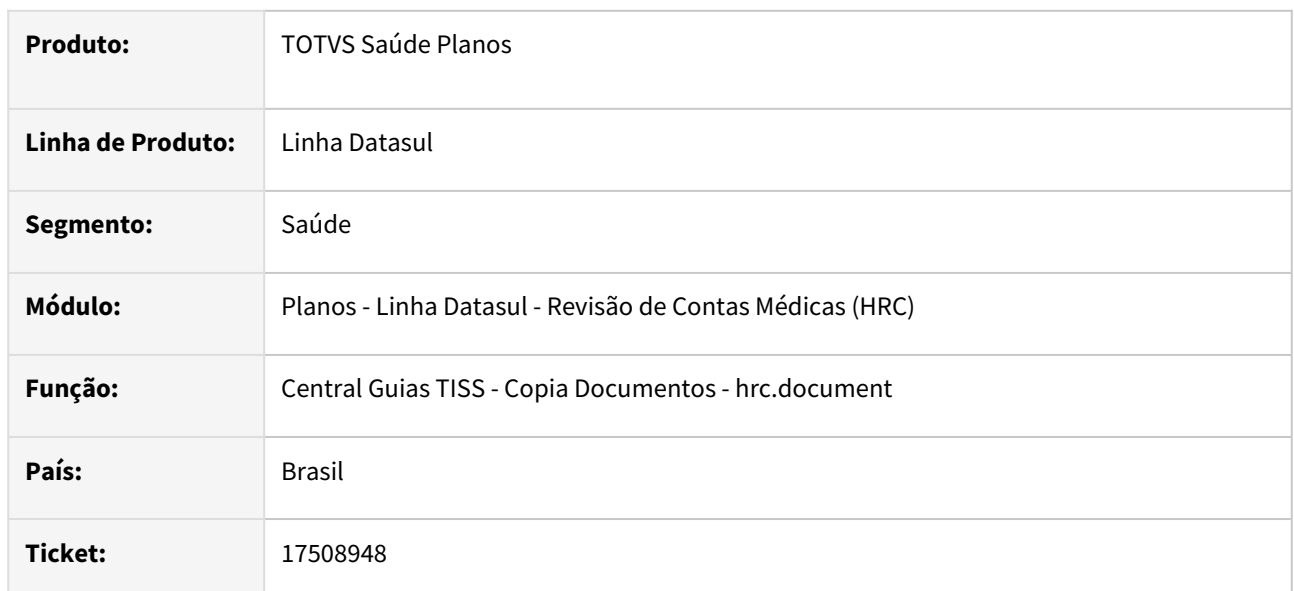

### **02. SITUAÇÃO/REQUISITO**

Ao realizar a copia do documento de reapresentação e em seguida gerar o arquivo PTUA500 do tipo 4 o sistema estava mudando o numero da guia original. E no manual do PTU fala que não pode alterar o numero nem o tipo de atendimento.

### **03. SOLUÇÃO**

Foi realizada alteração no processo de importação do A500 e na cópia do documento para que o processo mantenha as informações originais nas guias de honorário médico associadas a uma guia de internação.

# 17595708 DSAUGPSCONTAS-22247 DT Central Guias TISS - Inclusão e Desfazer Glosas Manuais por Movimento

#### **01. DADOS GERAIS**

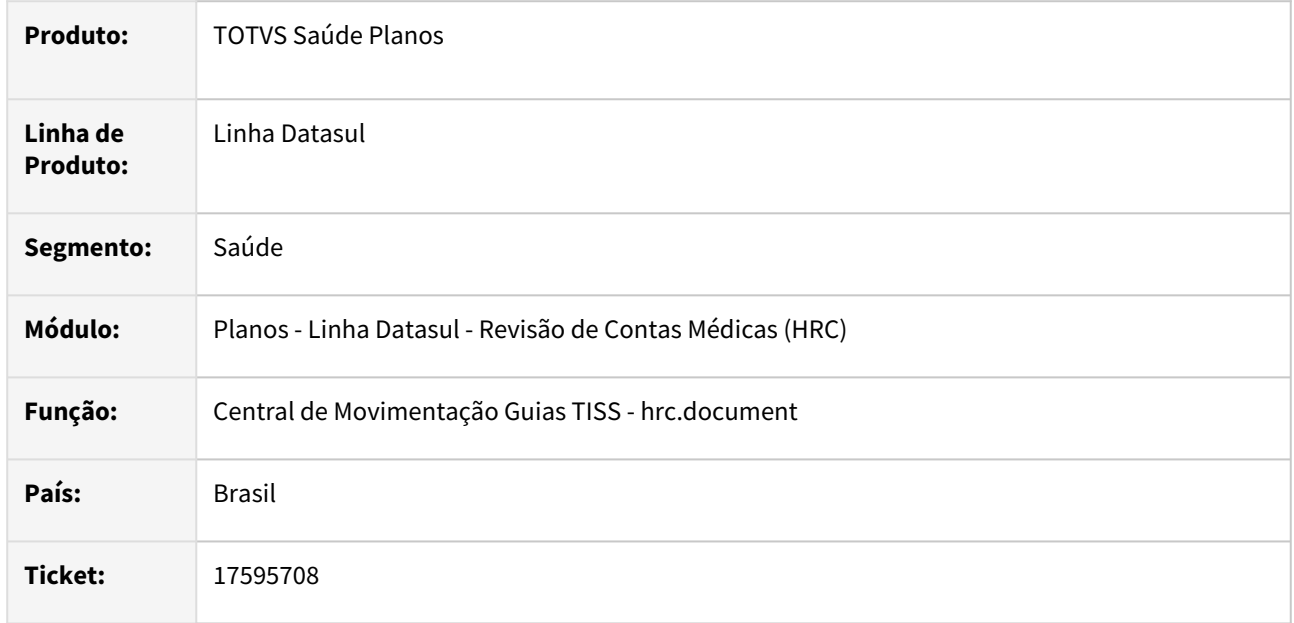

### **02. SITUAÇÃO/REQUISITO**

As ações que são apresentadas na visualização por movimentos (validar glosas, glosa manual e desfazer glosa manual) devem ser aplicadas aos movimentos selecionados e não para todos os movimentos do filtro aplicado.

### **03. SOLUÇÃO**

Foram realizadas alterações para que ao realizar a validação de glosas, inclusão de glosa manual e desfazer glosa manual processe somente os movimentos selecionados quando a opção for selecionada na aba **Movimentos**.

### **Outras Ações - Movimentos...**

Detalhe das **Outras Ações** da aba **Movimentos** que foram ajustadas com as atualizações dessa manutenção.

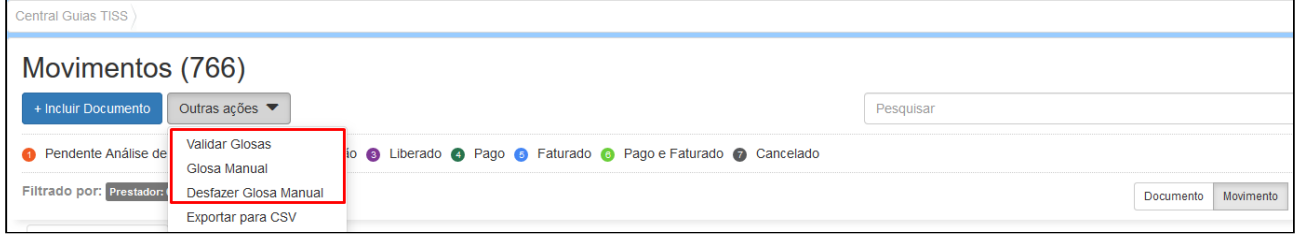

# 17617779 DSAUGPSCONTAS-23018 DT Central TISS - Inconsistência ao copiar um documento contendo pacote

### **01. DADOS GERAIS**

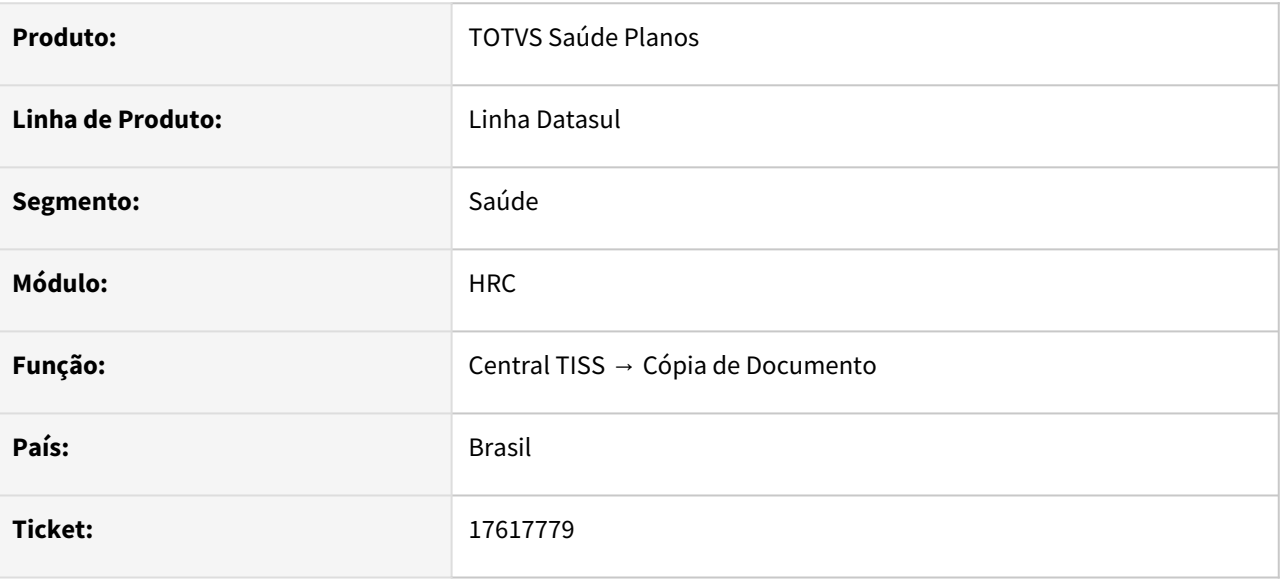

### **02. SITUAÇÃO/REQUISITO**

Ao realizar a cópia de documentos contendo diversos pacotes, pela Central TISS, o sistema exibia mensagem de erro e abortava o processo.

### **03. SOLUÇÃO**

Adequado o processo de cópia de documentos, pela Central TISS, para documentos contendo diversos pacotes.

# 17752569 DSAUGPSCONTAS-22394 DT Campos para Regras Auditoria e Liberações - Detalhar Relacionamentos

### **01. DADOS GERAIS**

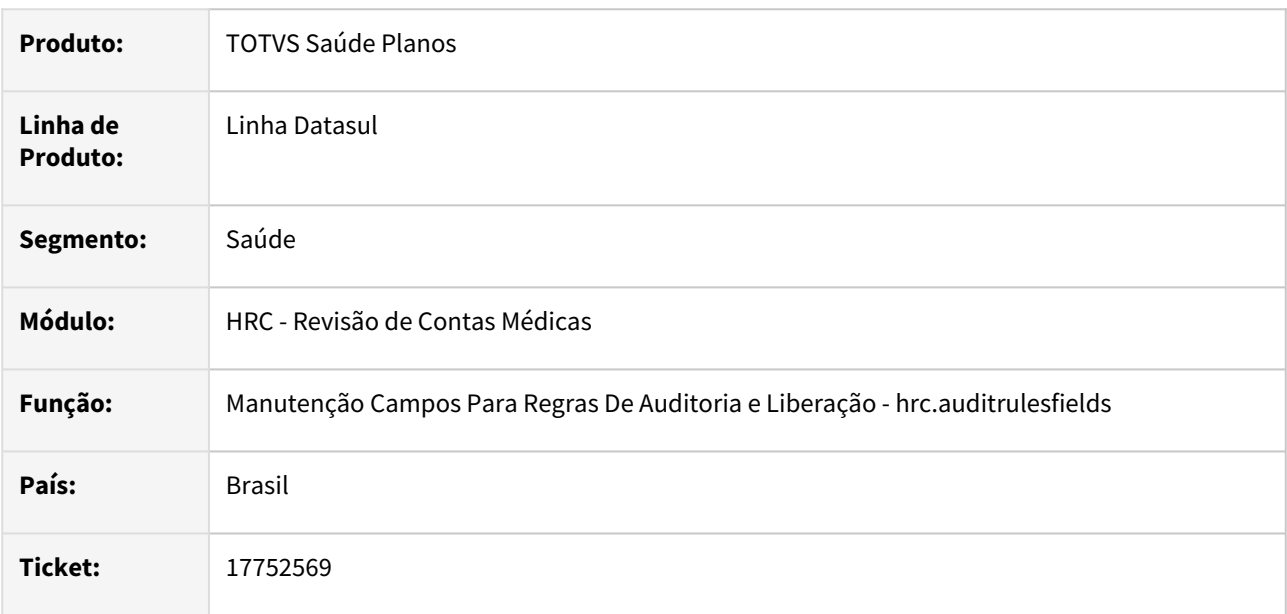

### **02. SITUAÇÃO/REQUISITO**

Quando era selecionada a opção Detalhar o programa não apresentava os índices das tabelas associadas quando eram bancos diferentes na relacionamento.

### **03. SOLUÇÃO**

Foi alterado o processo que realiza a busca dos índices nas tabelas associadas para apresentar os dados na tela.

# 17873794 DSAUGPSCONTAS-23152 DT Manutenção Documentos Revisão Contas - Alteração Documento Notas Fiscal Fornecedor

### **01. DADOS GERAIS**

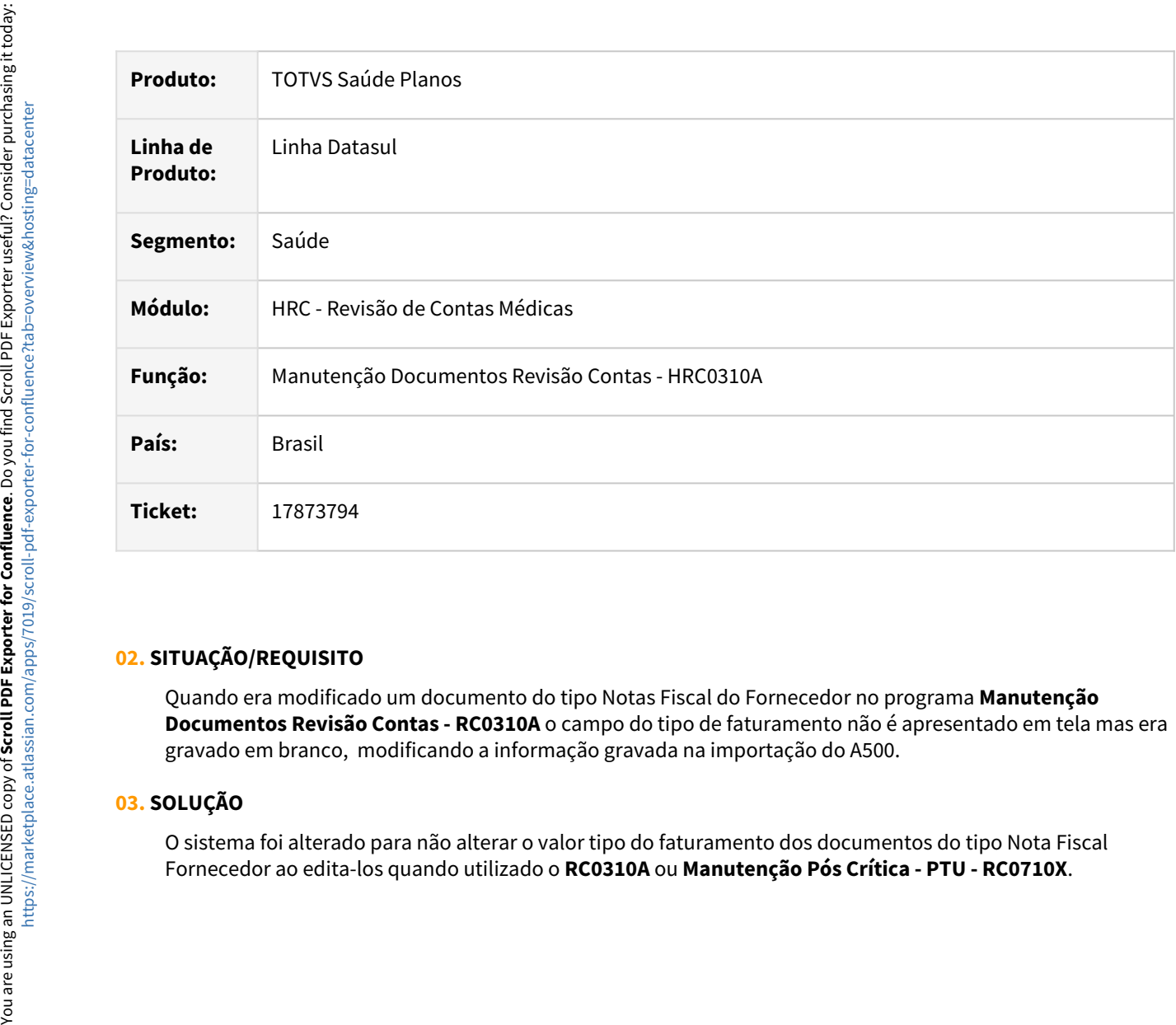

#### **02. SITUAÇÃO/REQUISITO**

Quando era modificado um documento do tipo Notas Fiscal do Fornecedor no programa **Manutenção Documentos Revisão Contas - RC0310A** o campo do tipo de faturamento não é apresentado em tela mas era gravado em branco, modificando a informação gravada na importação do A500.

### **03. SOLUÇÃO**

O sistema foi alterado para não alterar o valor tipo do faturamento dos documentos do tipo Nota Fiscal

# 17944029 DSAUGPSCONTAS-22840 DT Manutenção Documento Revisão Contas - Central TISS

#### **01. DADOS GERAIS**

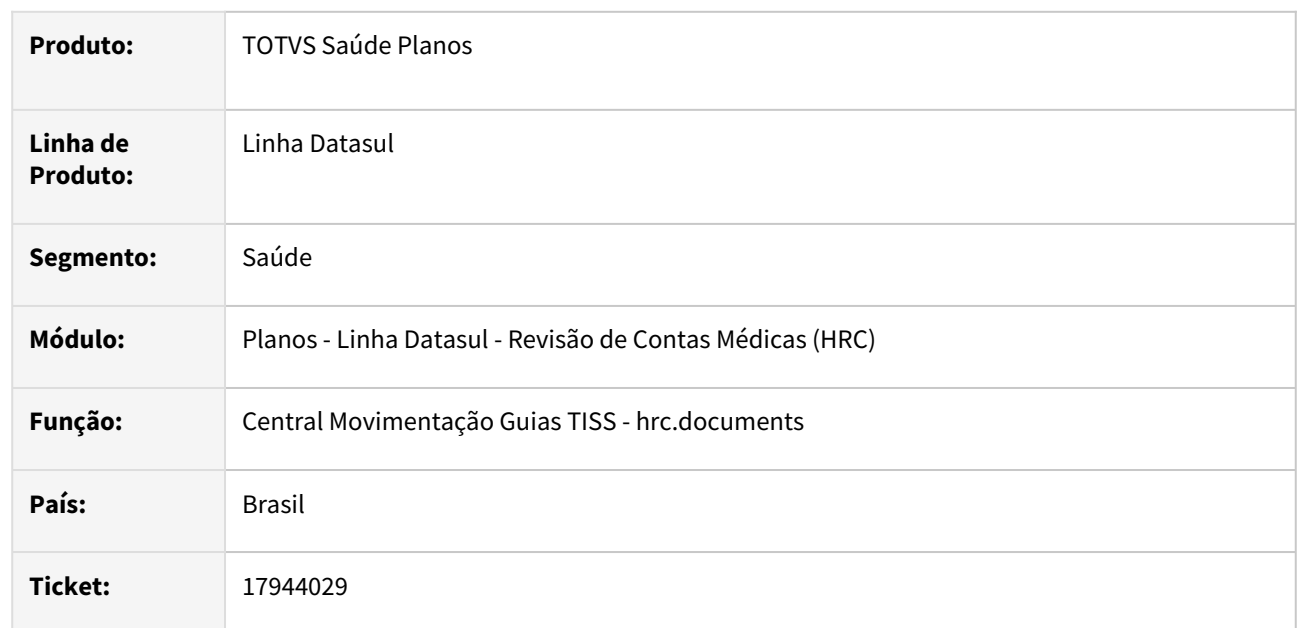

### **02. SITUAÇÃO/REQUISITO**

Na inclusão ou alteração de um documento na Central TISS o processo não estava considerando o valor do procedimento do pacote mesmo quando o pacote estava parametrizado para considerar os procedimentos incluídos na estrutura do pacote.

### **03. SOLUÇÃO**

Foi realizada uma correção na leitura dos movimentos do pacote que foram incluídos na tela da Central TISS para garantir a inclusão do procedimento quando parametrizado no cadastro do pacote (RC0110H).

# 17955047 DSAUGPSCONTAS-23190 DT Central Guias TISS - Regime Atendimento Transação de Consulta

### **01. DADOS GERAIS**

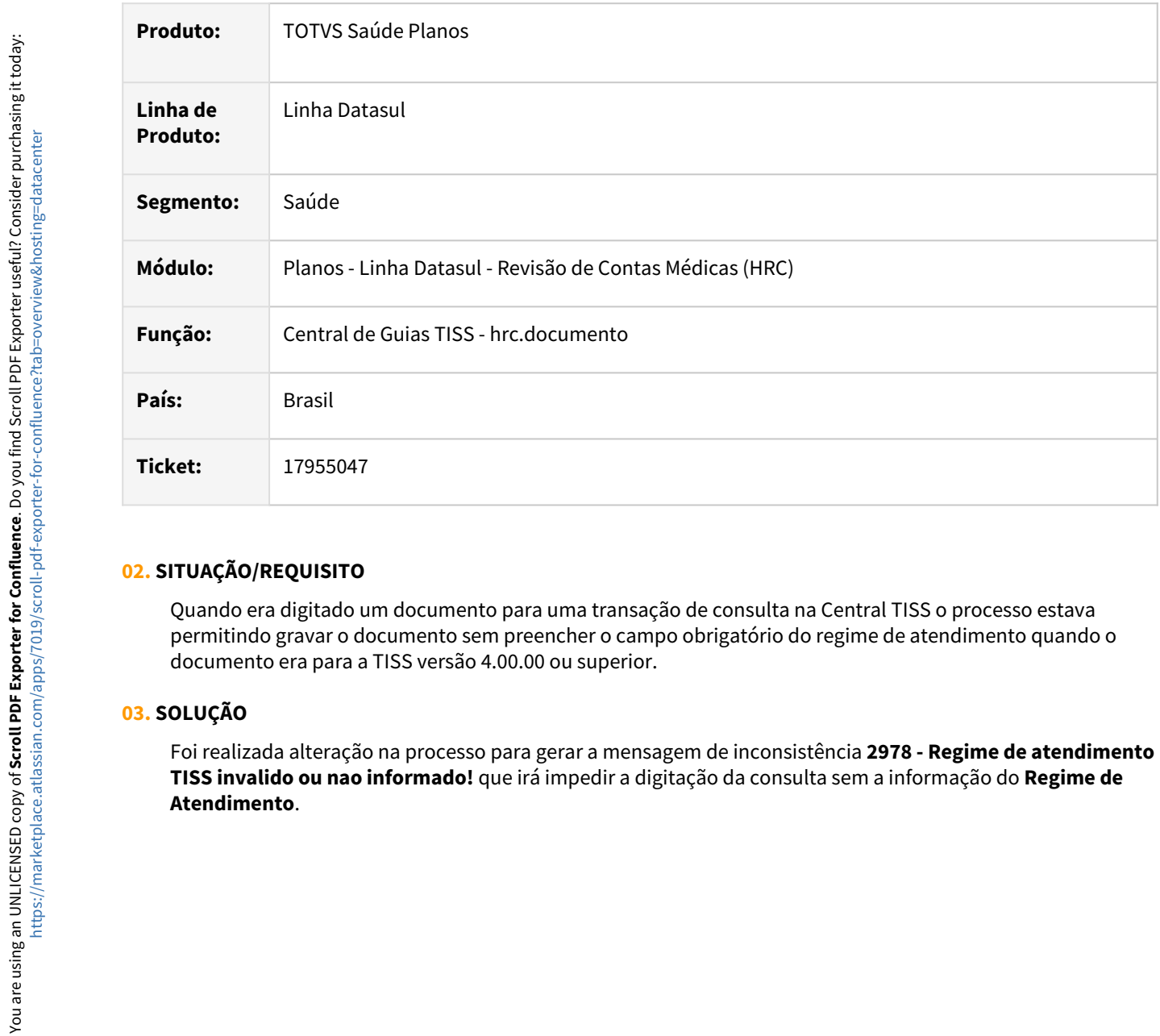

### **02. SITUAÇÃO/REQUISITO**

Quando era digitado um documento para uma transação de consulta na Central TISS o processo estava permitindo gravar o documento sem preencher o campo obrigatório do regime de atendimento quando o documento era para a TISS versão 4.00.00 ou superior.

### **03. SOLUÇÃO**

Foi realizada alteração na processo para gerar a mensagem de inconsistência **2978 - Regime de atendimento TISS invalido ou nao informado!** que irá impedir a digitação da consulta sem a informação do **Regime de** 

# 17965981 DSAUGPSCONTAS-22683 DT PTU A550 Importação - Cobrar Beneficiários nos Movimentos de Divisão de Honorário

### **01. DADOS GERAIS**

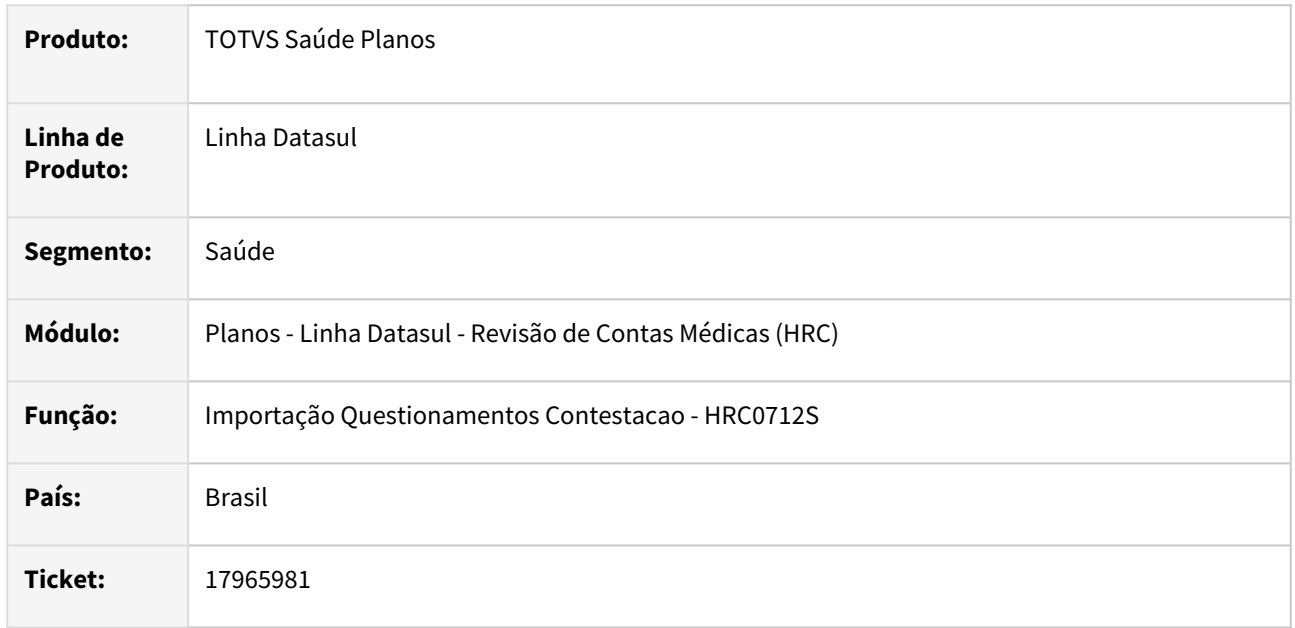

### **02. SITUAÇÃO/REQUISITO**

Quando era realizada a importação do A550 de conclusão da contestação para movimentos da divisão de honorários estava ocorrendo a inconsistência **606 - Valor do procedimento nao pode ser zero** na criação dos movimentos quando era selecionada a opção para a cobrança do beneficiário.

### **03. SOLUÇÃO**

Foi realizada alteração onde foram adicionadas as tratativas necessárias para a criação dos movimentos para a cobrança do beneficiário quando houver a importação da conclusão da contestação de movimentos de divisão de honorário.

## 17969275 DSAUGPSCONTAS-22691 DT Exportação Movimentos - XML Lote Guias

#### **01. DADOS GERAIS**

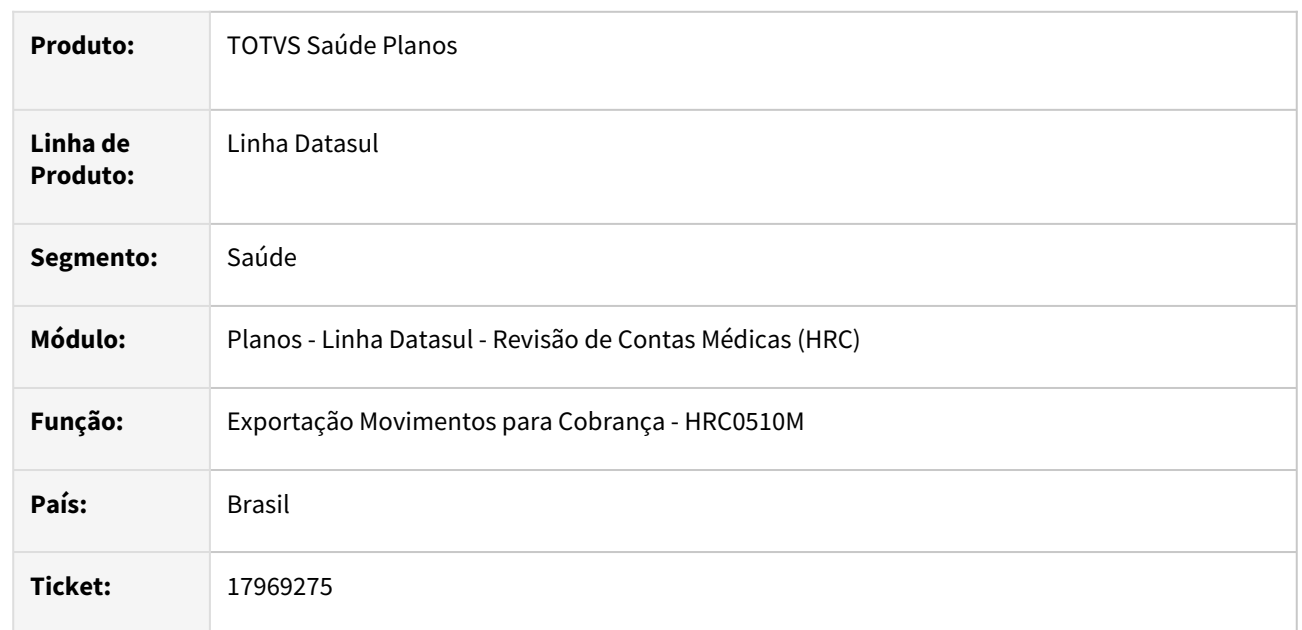

### **02. SITUAÇÃO/REQUISITO**

No processo de exportação de movimentos para cobrança utilizando o leiaute de exportação no padrão TISS XML Lote Guias estava ocorrendo inconsistência que o título da fatura no foi encontrado no EMS.

### **03. SOLUÇÃO**

O processo de exportação do XML Lote Guias faz a validação se a fatura do contratante foi integrada ao EMS para permitir a exportação dos dados no XML Lotes Guias. Nesse ticket melhoramos a forma que o programa de geração do XML Lote Guias utiliza localizar o título no EMS quando a fatura do contratante possuir Nota Fiscal.

### **05. ASSUNTOS RELACIONADOS**

- [Manutenção de Parâmetros da Nota Fiscal](https://tdn.totvs.com/pages/viewpage.action?pageId=240297278)
- [Manutenção Série x Estabelecimento FT0114](https://tdn.totvs.com/pages/viewpage.action?pageId=235589798)
- [Manutenção Série Fiscal UTB113AA](https://tdn.totvs.com/pages/viewpage.action?pageId=239014909)
- [Série de Nota Fiscal](https://tdn.totvs.com/pages/viewpage.action?pageId=237389744)

# 18000763 DSAUGPSCONTAS-23769 DT Erro exportação A500 - campo ft\_MultiplicadorServico

#### **01. DADOS GERAIS**

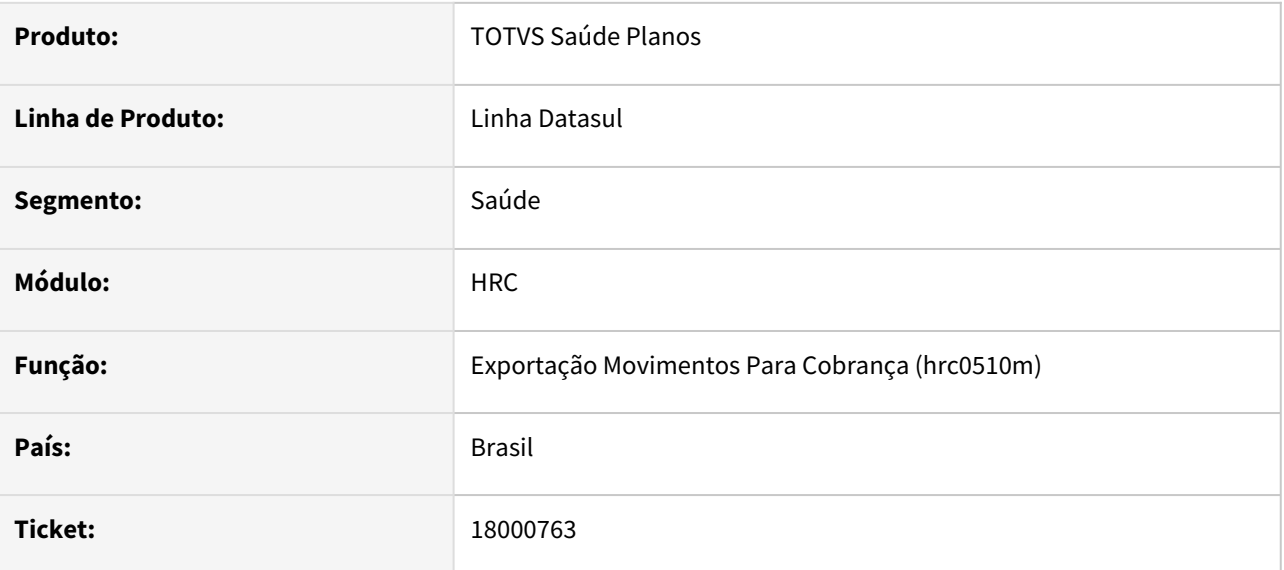

### **02. SITUAÇÃO/REQUISITO**

Quando o documento possui acomodação do tipo Apartamento, a exportação está exportando o campo ft\_MultiplicadorServico igual a 2.

### **03. SOLUÇÃO**

A exportação passou a considerar a informação presente na classe hospitalar, campo fator de acomodação. Exportando corretamente o campo ft\_MultiplicadorServico.

# 18013106 DSAUGPSCONTAS-22825 DT PTU A500 Importação - Aplicação de Grupo Percentual na Divisão de Honorários

#### **01. DADOS GERAIS**

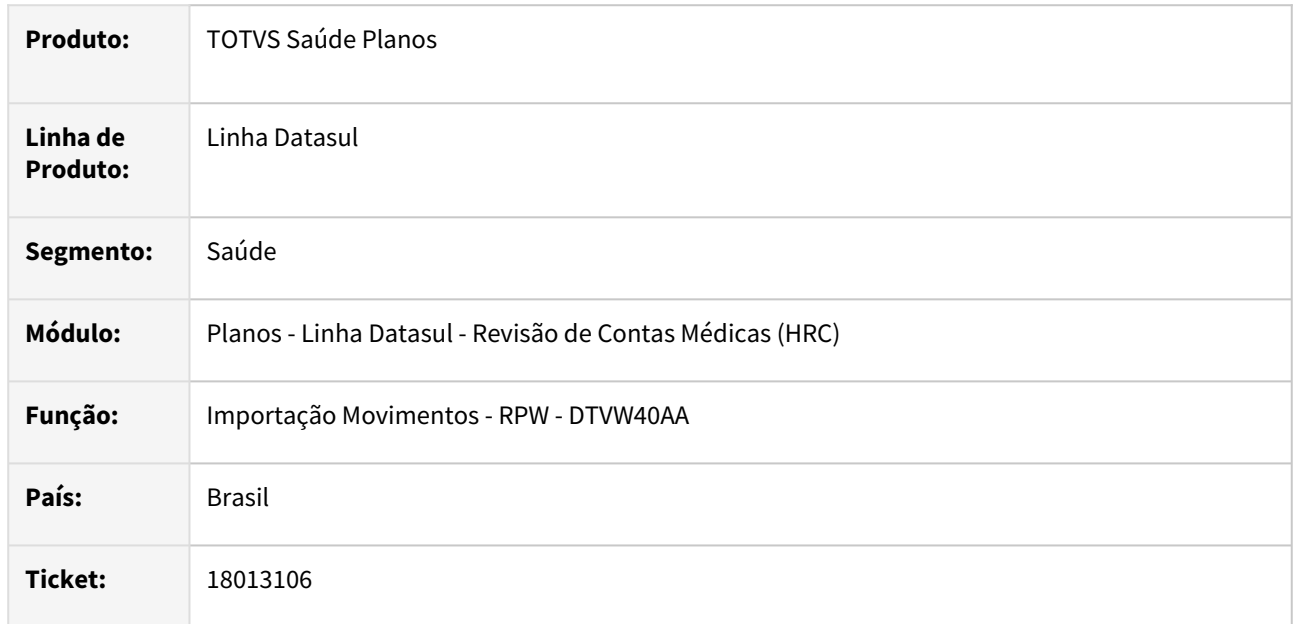

### **02. SITUAÇÃO/REQUISITO**

Ao realizar a importação do A500 o sistema estava aplicando percentuais diferentes para os mesmos procedimentos da divisão de honorários.

### **03. SOLUÇÃO**

Foi realizada alteração na rotina do cálculo de grupos de percentuais para que possibilite a aplicação do mesmo percentual para ambos os movimentos da divisão de honorários.

### 18049762 DSAUGPSCONTAS-22705 DT PTU A550 Exportação - campo Qt\_Reconh

#### **01. DADOS GERAIS**

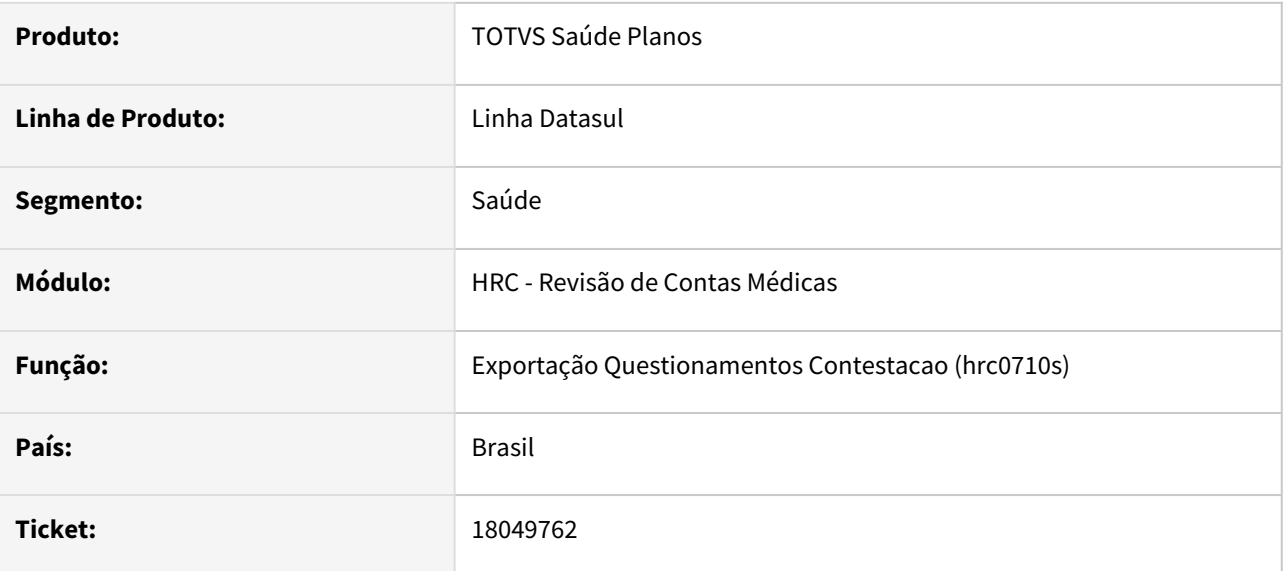

### **02. SITUAÇÃO/REQUISITO**

As quantidades reconhecidas das exportações de contestação com insumos que tiveram sua quantidade alterada estavam incorretas, desconsiderando o valor que original.

#### **03. SOLUÇÃO**

Foram realizadas correções na rotina de exportação das contestações para que a quantidade reconhecida dos insumos seja corretamente calculada com base no arquivo A500 que deu origem ao movimento.

# 18055737 DSAUGPSCONTAS-23037 DT HRC0310A Cópia documentos revisão de contas

#### **01. DADOS GERAIS**

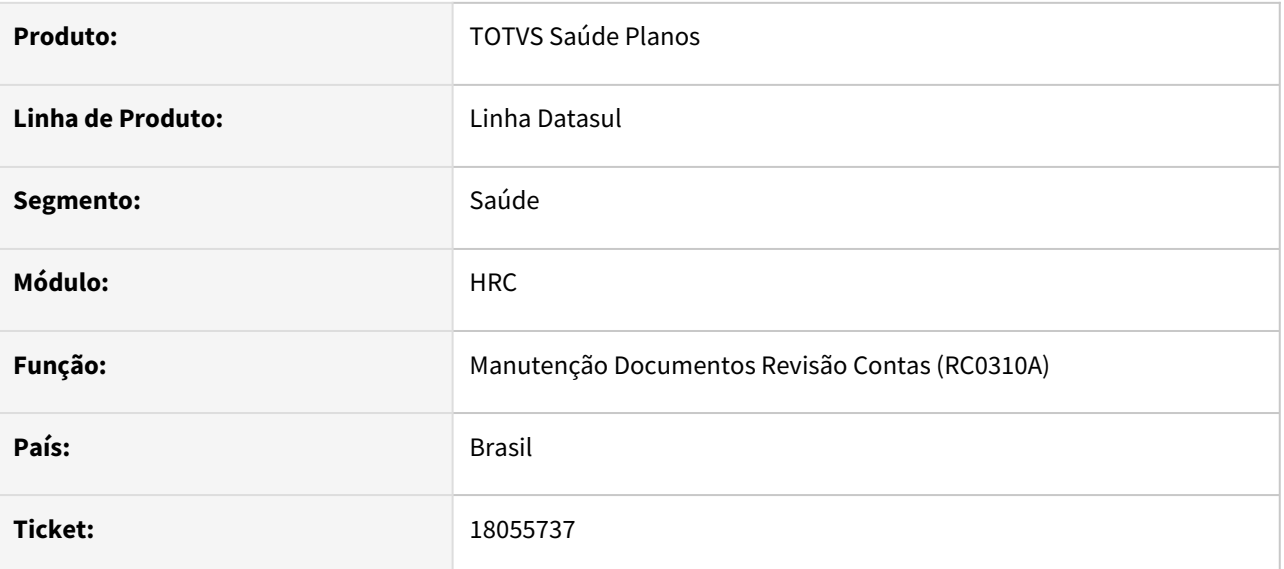

### **02. SITUAÇÃO/REQUISITO**

Ao realizar uma copia de contestação o sistema estava apresentando a mensagem de validação 'Numero de serie do documento original ja cadastrado'.

### **03. SOLUÇÃO**

O programa foi alterado para permitir copiar documentos de reapresentação utilizando a opção 'mesmo documento'. Porém para realizar a cópia é necessário marcar como sim para reapresentação de nota glosada.

# 18107630 DSAUGPSCONTAS-22862 DT Central de Guias TISS - Modifica - Valor Procedimento PTU

### **01. DADOS GERAIS**

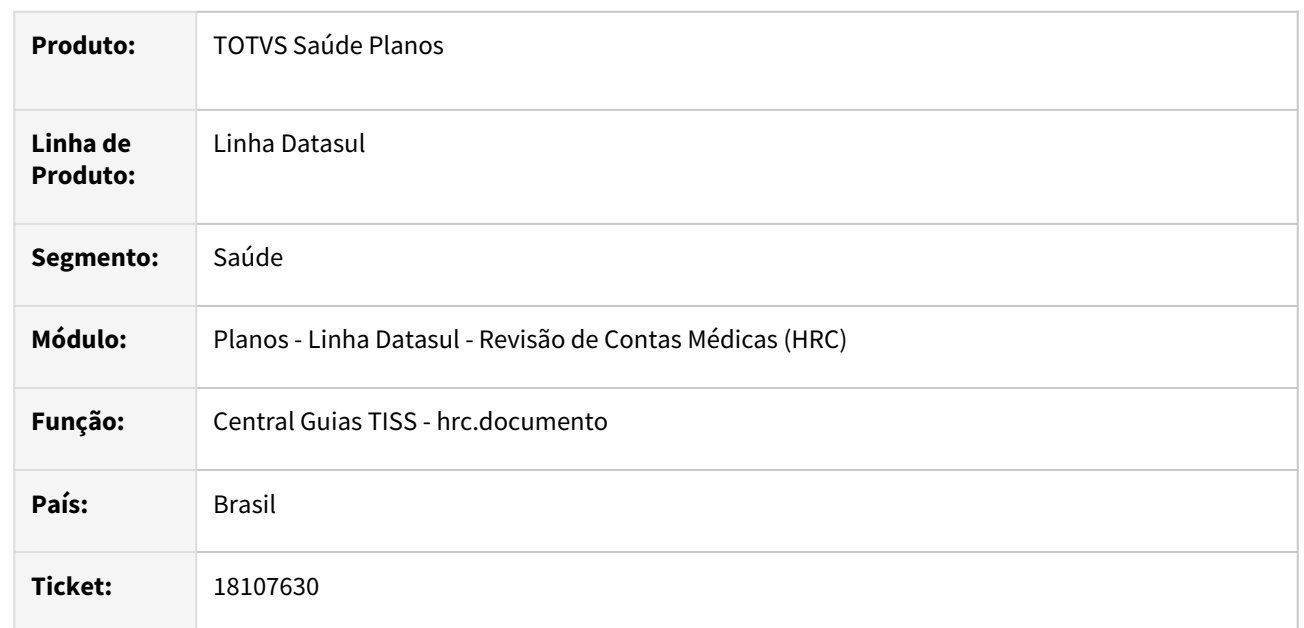

### **02. SITUAÇÃO/REQUISITO**

Ao realizar a alteração da quantidade de repasse de um movimento que foi criado a partir da importação do PTU a Central TISS mantinha o valor cobrado como valor de pagamento quando o valor do sistema ficava maior que o valor cobrado. Essa regra estava divergente da regra já realizada na Manutenção Documento Revisão Contas - RC0310A.

### **03. SOLUÇÃO**

Foi realizada a alteração no programa para que na manutenção do procedimento na Central TISS o valor de pagamento (Valor Principal/Auxiliar) mantenha a valorização do sistema assim como ocorre na manutenção do movimento no RC0310A.

# 18115449 DSAUGPSCONTAS-22892 DT APIs integração contas - Gerando Mensagem Inconsistência para o Regime de Atendimento

### **01. DADOS GERAIS**

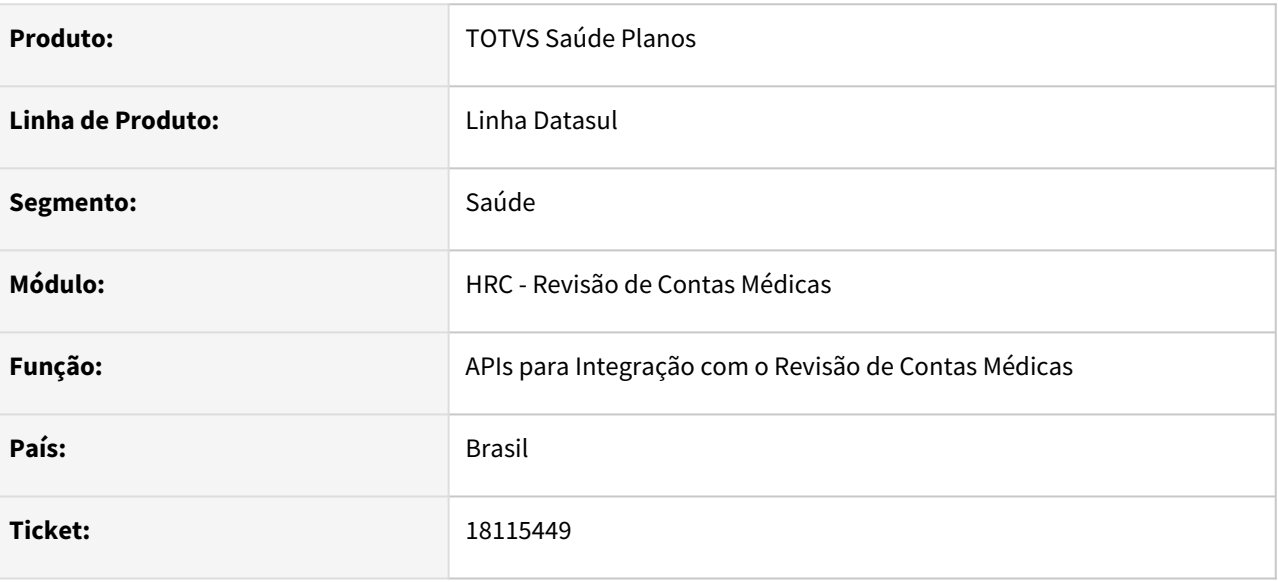

### **02. SITUAÇÃO/REQUISITO**

Ao submeter uma alteração de dados pelas Apis, era recebido a mensagem de erro no regime de atendimento.

### **03. SOLUÇÃO**

Conforme documentação das APIs, a tag **desVersaoTiss** é obrigatória. Quando não informada o sistema estava gerando indevidamente a mensagem de erro no regime de atendimento.

### **04. ASSUNTOS RELACIONADOS**

Maiores informações sobre as APIs do contas podem ser consultadas [neste link.](https://tdn.totvs.com/x/OwGdIQ)

# 18141597 DSAUGPSCONTAS-22949 DT PTU A500 Importação - Prestador Intercambio Guias de Consulta

### **01. DADOS GERAIS**

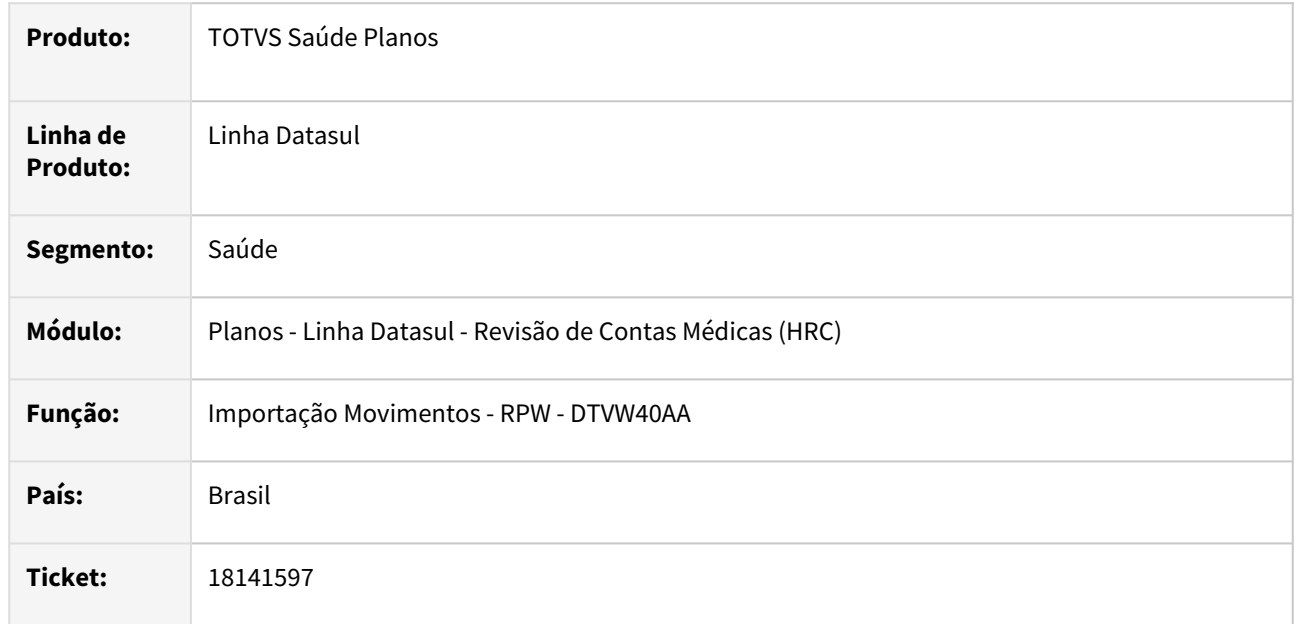

### **02. SITUAÇÃO/REQUISITO**

Quando era importado um A500 o processo não estava gravando todas as informações do bloco profissional executante das guias de consulta na tabela que mantém os dados Prestador Intercâmbio - **Manutenção Prestadores de Intercâmbio - hrc.prestdorIntercam.**

### **03. SOLUÇÃO**

Foi realizada alteração no programa de importação de movimentos - A500 para gravar os dados recebidos do registro (**nr\_Conselho**), conselho (**sg\_Conselho**) e UF (**UF**) no bloco profissional executante das guias de consulta e SADT sempre que o contratado executante da guia seja Pessoa Física.

### **Exemplo bloco Profissional Executante...**

```
<ptu:profissionalExecutante>
    <ptu:UnimedPrestador>
        <ptu:cd_Uni_Prest>9999</ptu:cd_Uni_Prest>
        <ptu:cd_Prest>000001</ptu:cd_Prest>
   </ptu:UnimedPrestador>
   <ptu:nome>FUSCE AC RHONCUS ELIT ALIQUAM</ptu:nome>
    <ptu:dadosConselho>
        <ptu:sg_Conselho>CRM</ptu:sg_Conselho>
        <ptu:nr_Conselho>777774</ptu:nr_Conselho>
        <ptu:UF>35</ptu:UF>
    </ptu:dadosConselho>
    <ptu:CBO>225120</ptu:CBO>
</ptu:profissionalExecutante>
```
### **04. ASSUNTOS RELACIONADOS**

- [Manutenção Prestadores de Intercâmbio](https://tdn.totvs.com/x/IwoxIQ)
- •• [Dados Equipe Profissional - Triangulação](https://tdn.totvs.com/x/TgNZLw)

# 18142629 DSAUGPSCONTAS-23388 DT Cópia do documento não respeita a regra grupo percentual

### **01. DADOS GERAIS**

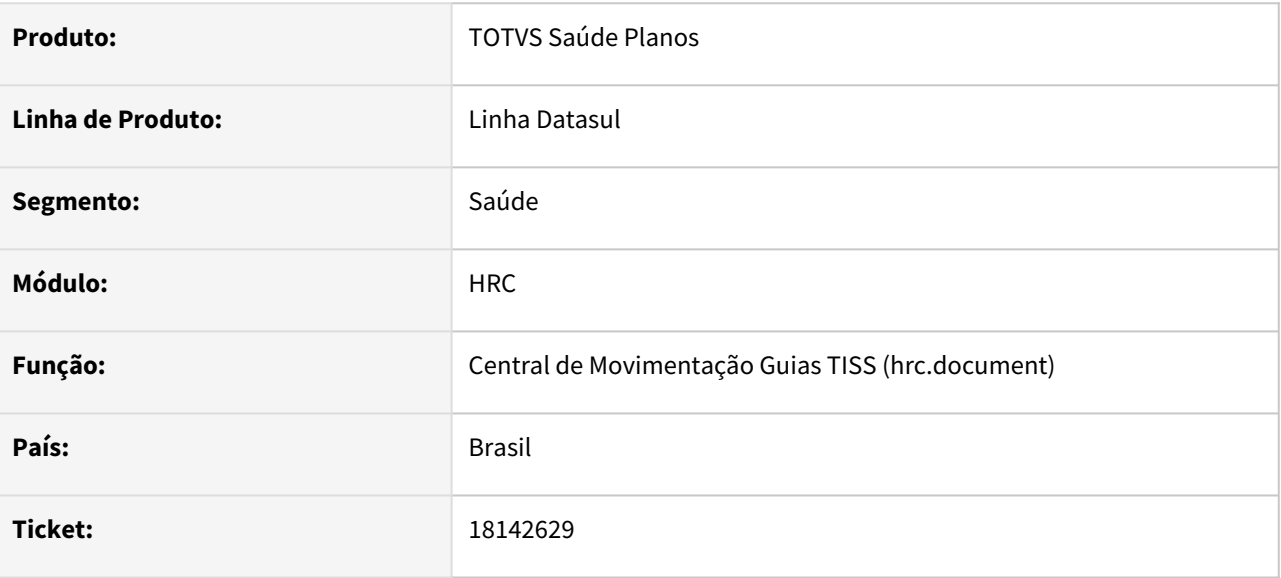

### **02. SITUAÇÃO/REQUISITO**

Os campos de percentual de pagamento não estão sendo gravados no documento gerado na cópia de documento.

### **03. SOLUÇÃO**

Realizado ajustes para copiar os campos de percentual de pagamento do documento original para o documento copiado.

# 18160409 DSAUGPSCONTAS-22823 DT Central Guias TISS - Hora Realização Movimento

### **01. DADOS GERAIS**

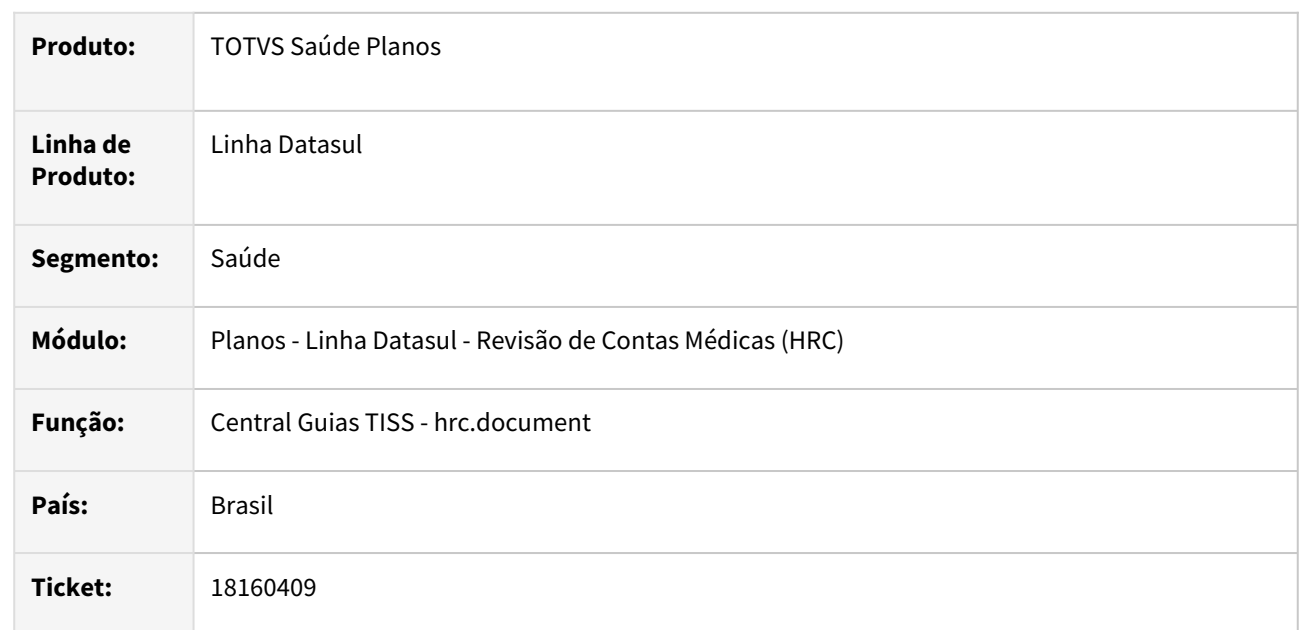

### **02. SITUAÇÃO/REQUISITO**

Quando era incluído ou modificado um movimento na Central TISS o processo salvava a hora de realização somente com 3 dígitos se a hora possuía zeros no início. Exemplo 08:47.

### **03. SOLUÇÃO**

Foi realizada alteração na rotina que grava os dados da realização do movimento para manter o formado da hora de realização em **hh:mm**. Mantendo assim o dígito zero como caracter significativo.

# 18162311 DSAUGPSCONTAS-23333 DT Importação XML Lote Guias - Importação Parcial TISS 4.00

### **01. DADOS GERAIS**

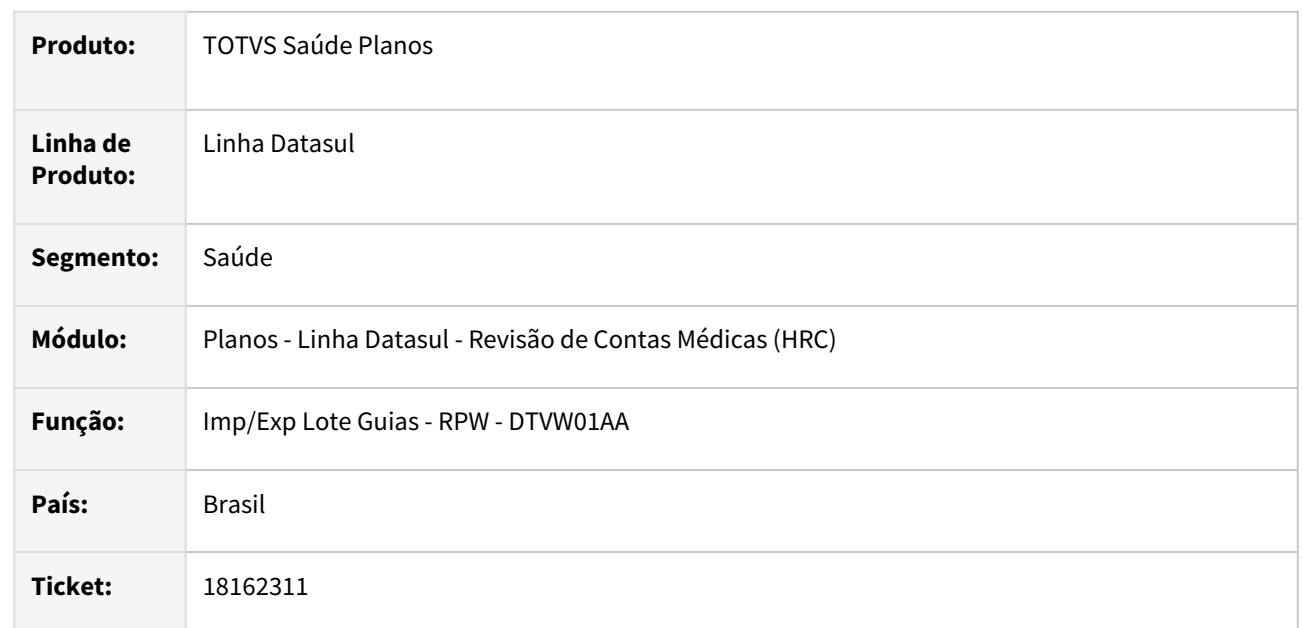

### **02. SITUAÇÃO/REQUISITO**

Quando era importado um XML lote guias somente com guias da TISS 4.0 o arquivo era importado parcialmente, mas o status do lote de importação indicava importação concluída.

### **03. SOLUÇÃO**

Foi realizada alteração no programa de importação de lote guias para manter o indicador de inconsistência que marca o status do lote como importação parcial do arquivo.

# 18180598 DSAUGPSCONTAS-22919 DT Central de Guias TISS - Detalhar - Valor Glosa fracionada incorreto

### **01. DADOS GERAIS**

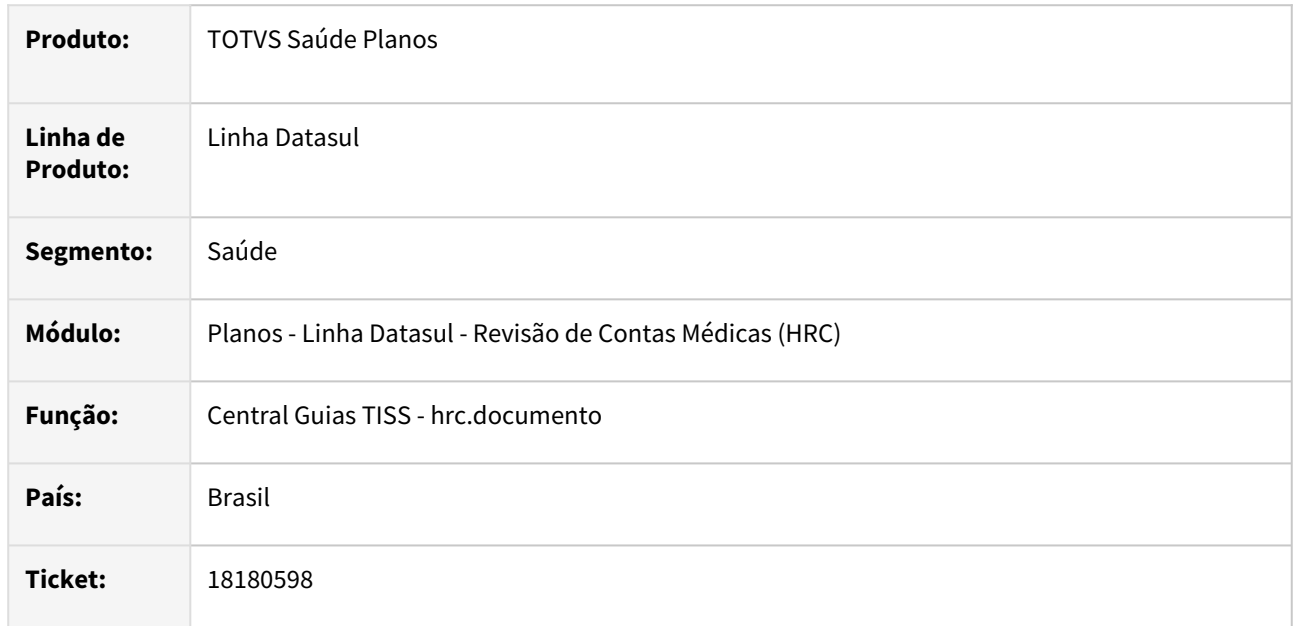

### **02. SITUAÇÃO/REQUISITO**

Ao realizar a consulta de valores de um procedimento com glosa fracionada estava sendo apresentado o valor incorreto das glosas fracionadas no detalhamento do procedimento e na consulta valores do documento.

### **03. SOLUÇÃO**

Foi realizada a alteração no programa para que seja apresentado corretamente o valor das glosas fracionadas no detalhamento do procedimento e na consulta valores do documento.
# 18214449 DSAUGPSCONTAS-22878 DT Central Guias TISS - Caráter Atendimento Urgência

#### **01. DADOS GERAIS**

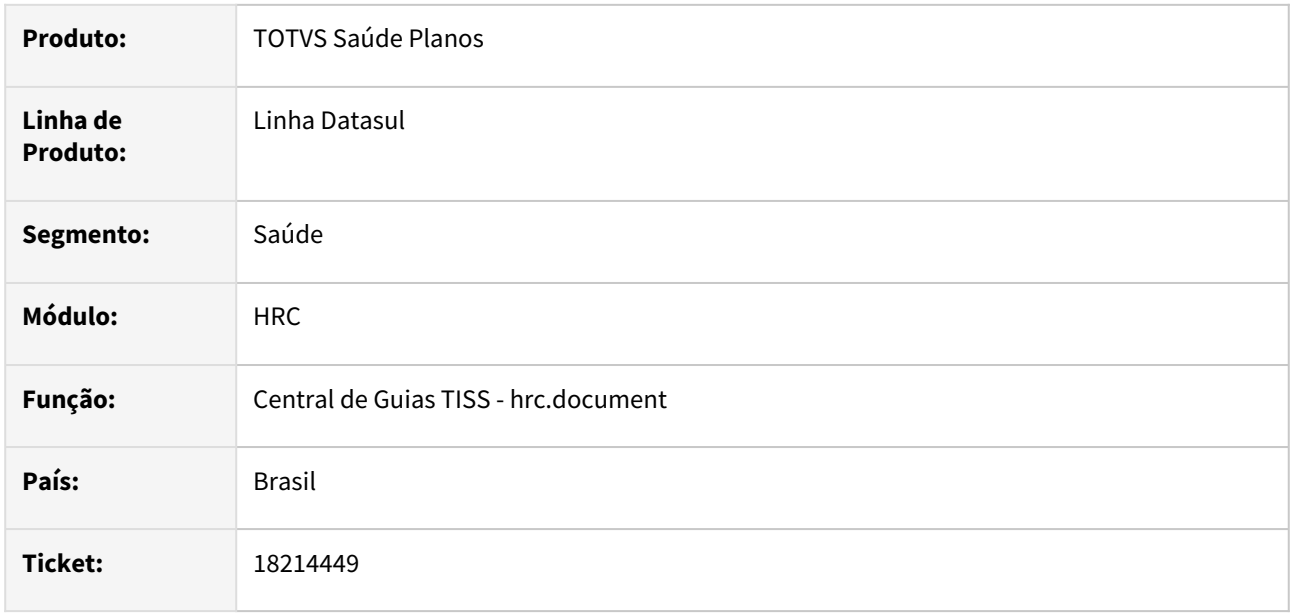

#### **02. SITUAÇÃO/REQUISITO**

A Central TISS não estava gravando a informação do **Caráter de atendimento** quando era selecionada a opção **Urgencia**.

### **03. SOLUÇÃO**

Realizada alteração no programa de inclusão de movimentos da Central TISS para aplicar o adicional de urgência quando selecionado na tela a transação possuir tratativa manual para a Urgencia assim como é realizada na Manutenção Documentos Revisão Contas.

# 18242190 DSAUGPSCONTAS-22898 DT Manutenção Documentos Revisão Contas - Função Cópia

#### **01. DADOS GERAIS**

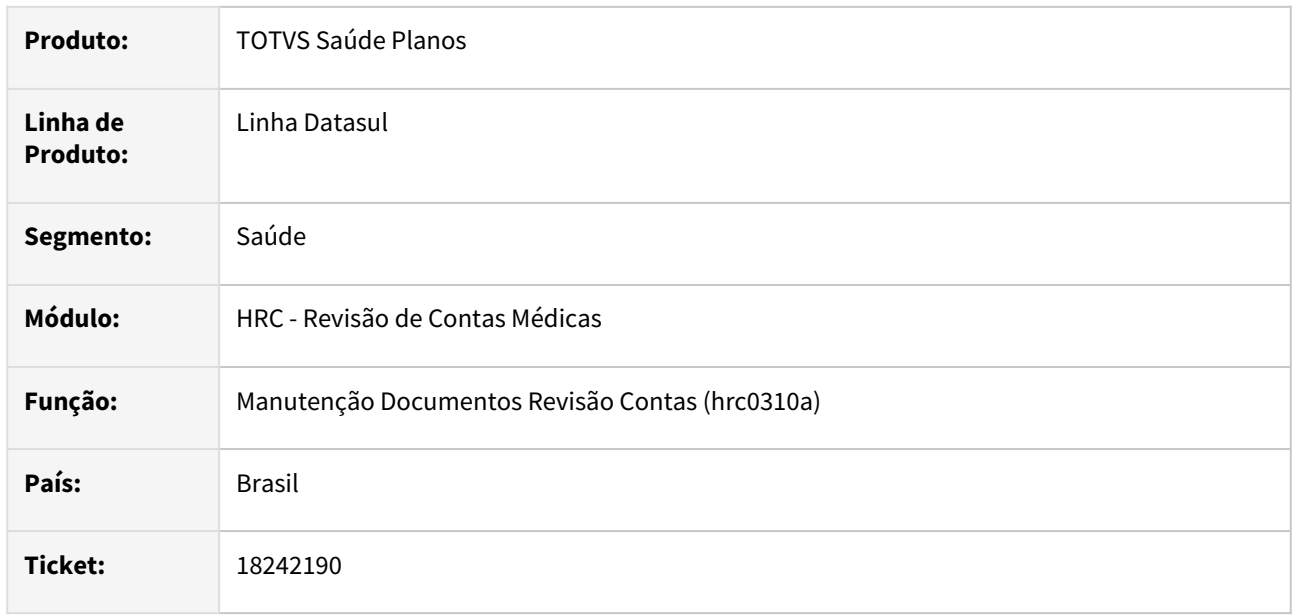

### **02. SITUAÇÃO/REQUISITO**

Ao copiar documento de reapresentação no RC0310A, o processo não permitia a edição da quantidade, comportamento esse que era diferente da cópia de documento de reapresentação na Central TISS que permitia a alteração da quantidade.

## **03. SOLUÇÃO**

O programa foi alterado para permitir alterar a quantidade em documentos de reapresentação no RC0310A.

# 18259238 DSAUGPSCONTAS-22950 DT PTU A550 Exportação - Tag nr\_LotePrestador nas Guias Divisão Honorário

### **01. DADOS GERAIS**

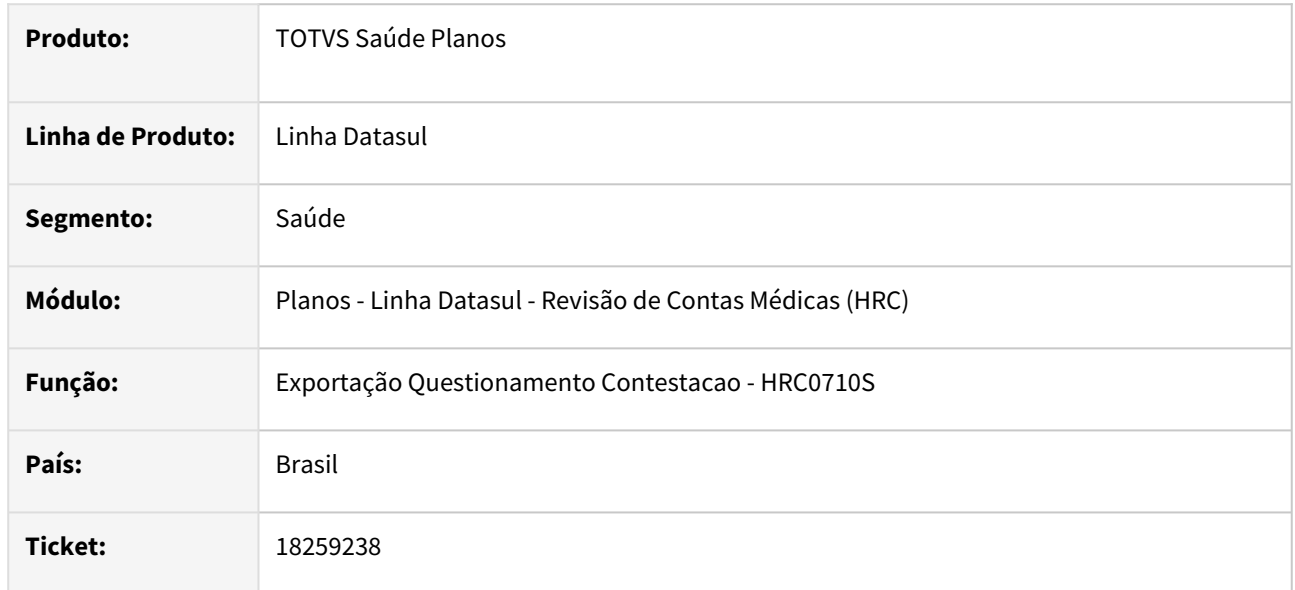

# **02. SITUAÇÃO/REQUISITO**

Ao gerar o A550 a tag **nr\_LotePrestador** do movimento de divisão de honorários ficava diferente da tag recebida no arquivo A500.

# **03. SOLUÇÃO**

Foi realizado o alteração no programa de importação do A500 para melhorar a vinculação das tabelas dos movimentos da divisão de honorários com os dados da tabela do XML A500 gravada na base para que o programa da exportação do A550 vincule as guias aos movimentos conforme recebido na importação do A500.

# 18269576 DSAUGPSCONTAS-22963 DT API Revisão Contas - Inconsistência Validação Urgencia

#### **01. DADOS GERAIS**

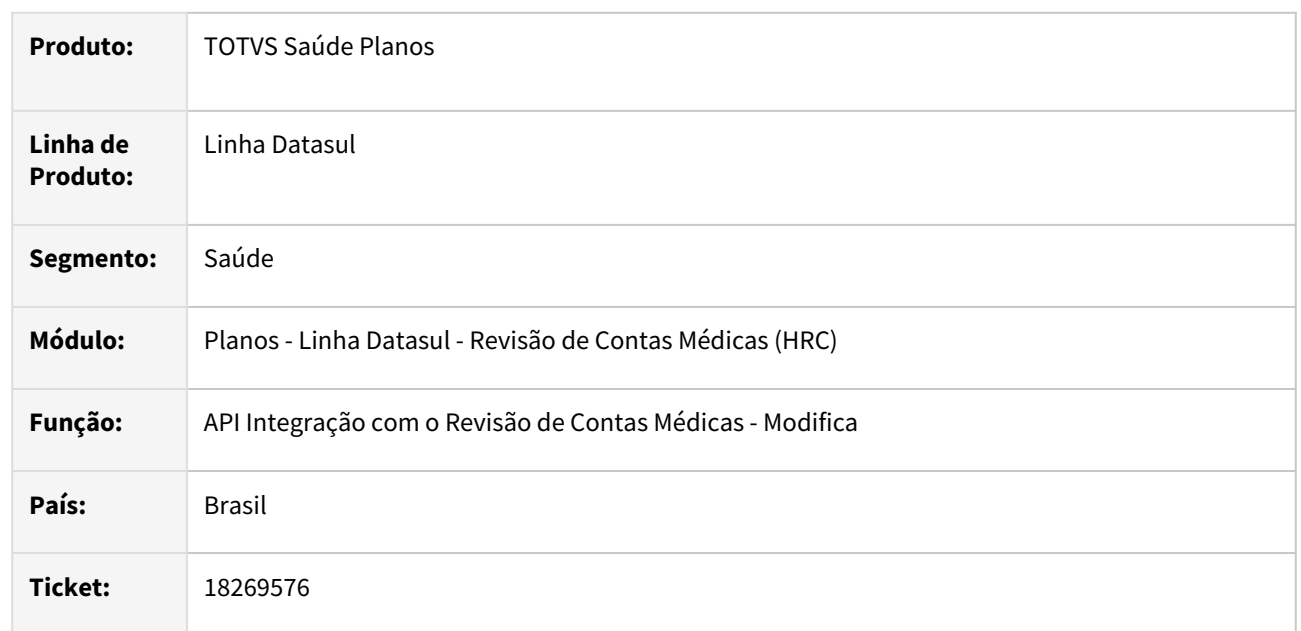

## **02. SITUAÇÃO/REQUISITO**

Quando era realizada uma solicitação consumindo a API **documentsMaintenance** para alteração de um documento que possuía algum movimento em horário de urgência a API retornava a mensagem **Urgencia nao pode ser modificada. Sistema parametrizado para calcular urgencia automaticamente** quando não era encaminhado a instrução opcional **lgUrgencia** no json da solicitação.

# **03. SOLUÇÃO**

Foi realizada alteração na rotina de validação dos campos de urgência no programa da API do Revisão de Contas Médicas.

## **04. ASSUNTOS RELACIONADOS**

• [API de integração com o Revisão de Contas - campos movimentos](https://tdn.totvs.com/x/d373KQ)

# 18271365 DSAUGPSCONTAS-22920 DT Central Guia TISS - Status dos documentos

#### **01. DADOS GERAIS**

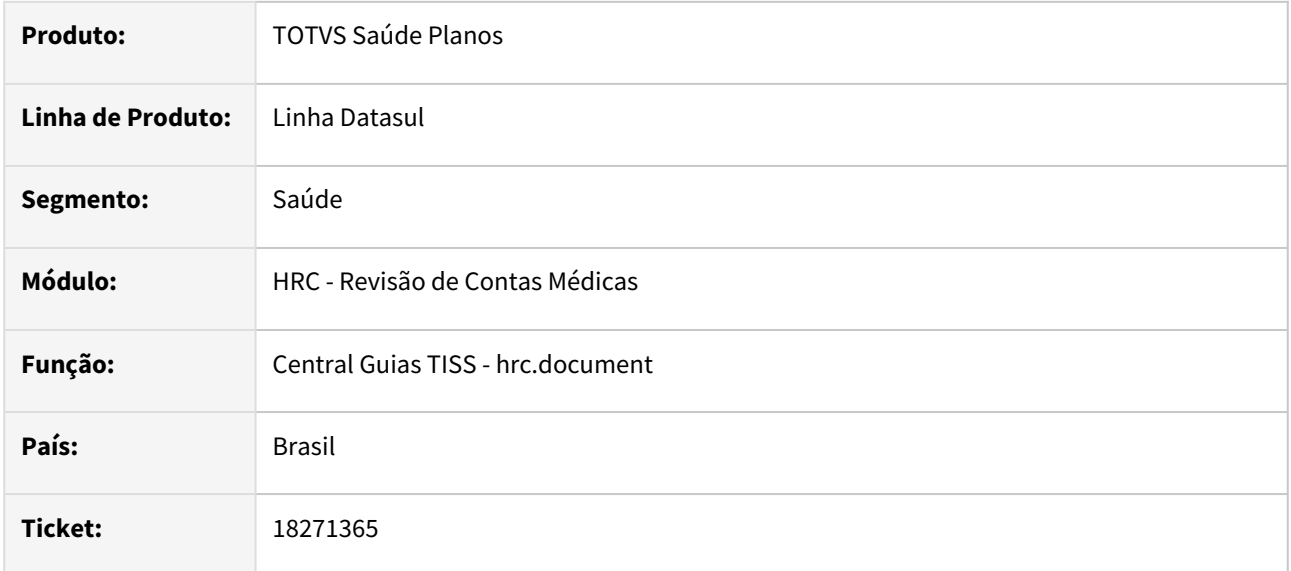

## **02. SITUAÇÃO/REQUISITO**

Ao realizar o pagamento para os prestadores, os documentos que não possuíam insumos eram atualizados no status como **6 - Pago e Faturado**.

# **03. SOLUÇÃO**

Foi alterado o processo que define o status do documento para que valide corretamente os documentos com o procedimento para que fique com o status correto conforme a situação dos movimentos.

# 18275054 DSAUGPSCONTAS-22970 DT Central Guias TISS - Inclusão Insumo OPME para SADT e Internação

#### **01. DADOS GERAIS**

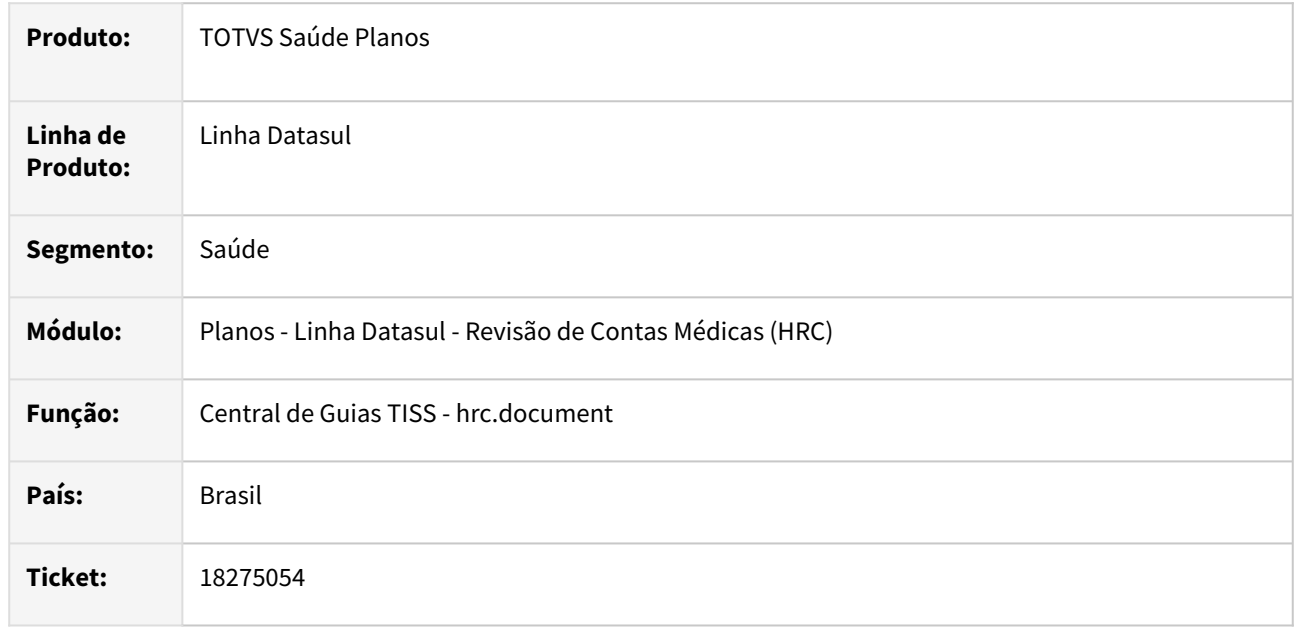

## **02. SITUAÇÃO/REQUISITO**

Quando era realizada a manutenção ou inclusão de um documento na Central de Guias TISS do tipo SADT ou INTERNAÇÃO com insumo parametrizado (Manutenção Insumos) como tipo OPME e também estava parametrizado no cadastro **Associativa Conversão de Insumo** como genérico. O processo estava obrigando a informação de valor para **Referencia Material Fabricante** mesmo quando o campo não era exibido em tela.

# **03. SOLUÇÃO**

Foi realizada alteração no processo onde foi alterada a validação do campo somente na informação do dado **Referencia Material Fabricante** nas guias do tipo Nota Fiscal do Fornecedor conforme a parametrização no cadastro **Manutenção Transação Movimento**.

## **04. DEMAIS INFORMAÇÕES**

- [Manutenção de Insumos](https://tdn.totvs.com/x/hdVYDQ)
- [Manutenção Transação Movimento](https://tdn.totvs.com/x/taIKDg)
- [Associativa Conversão de Insumo hrc.ptuAssociative](https://tdn.totvs.com/x/1rW2LQ)

# 18278523 DSAUGPSCONTAS-22921 DT Central Guia TISS não está carregando os movimentos da guia

### **01. DADOS GERAIS**

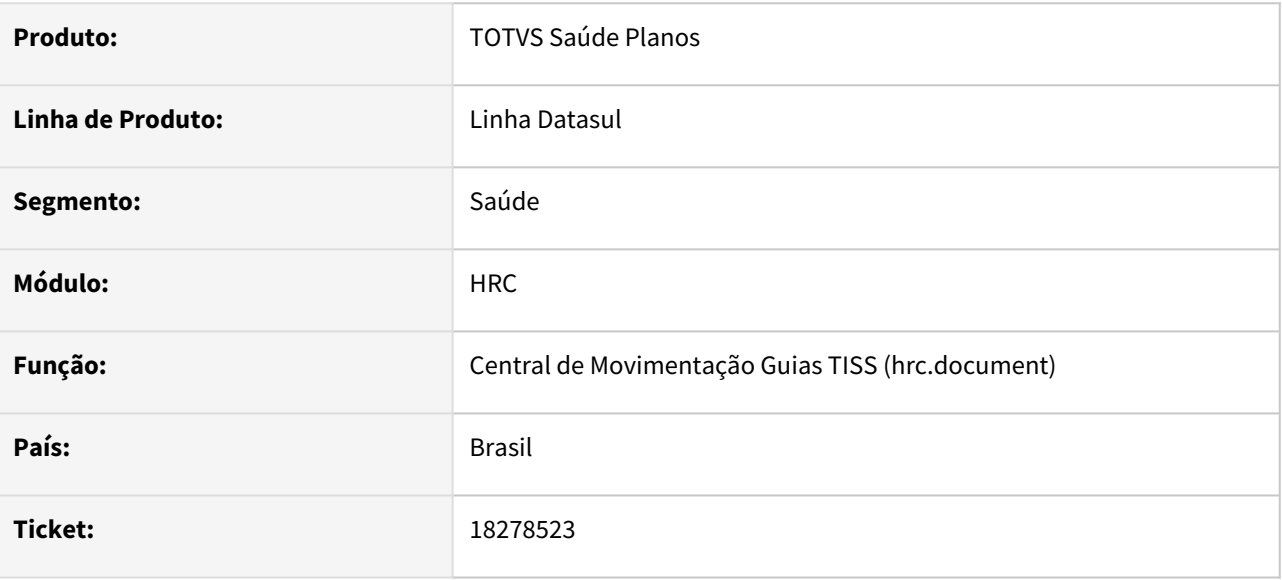

## **02. SITUAÇÃO/REQUISITO**

Ao digitar documentos a partir de uma autorização que tenha somente insumos e o usuário tenta usar o processo de 'carregar movimentos' da guia de autorização na central tiss acaba não carregando o insumo.

# **03. SOLUÇÃO**

Realizado a correção para carregar corretamente os movimentos da guia de autorização.

# 18323696 DSAUGPSCONTAS-23591 DT PTU A550 Importação - Contestação Pacotes Agrupados

#### **01. DADOS GERAIS**

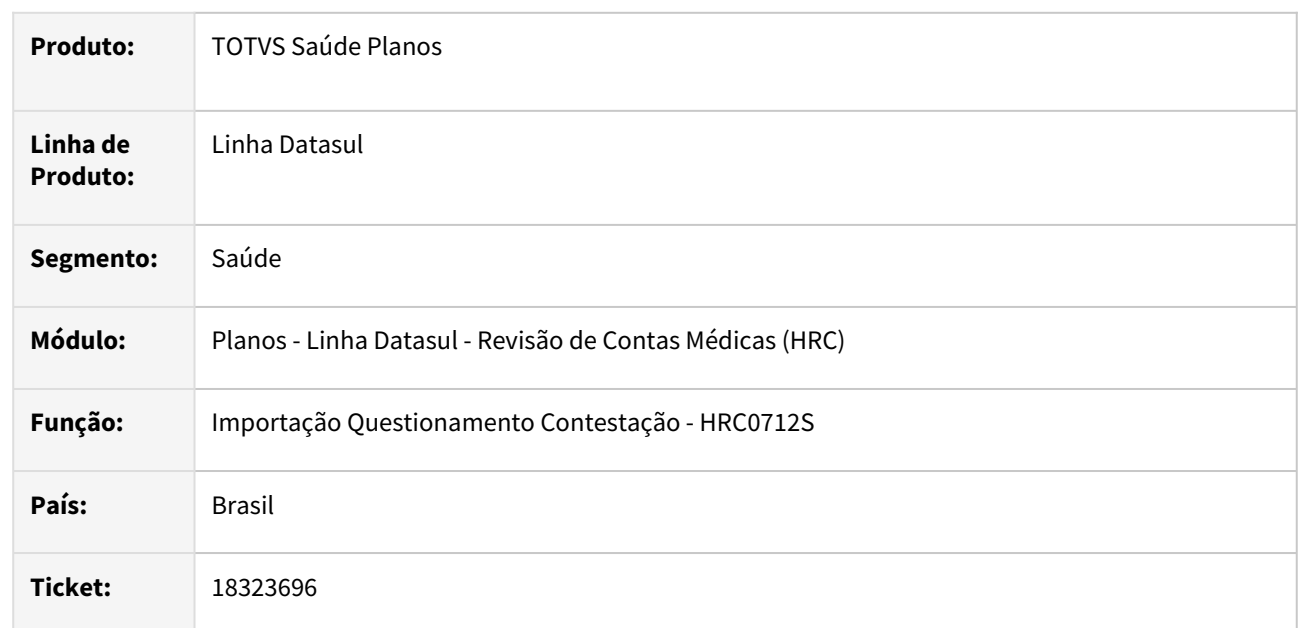

# **02. SITUAÇÃO/REQUISITO**

O valor cobrado dos movimentos do pacote ficava duplicado no relatório de acompanhamento da importação do A550 quando a outra unidade estava questionando um movimento de pacotes que foram agrupados na exportação do A500.

# **03. SOLUÇÃO**

Foi realizada alteração no processo de cálculo dos valores cobrados dos movimentos dos pacotes agrupados na importação da contestação.

# 18349589 DSAUGPSCONTAS-22985 DT Revalorização Movimentos Cotação Moeda - Simulação Valorização Insumos

#### **01. DADOS GERAIS**

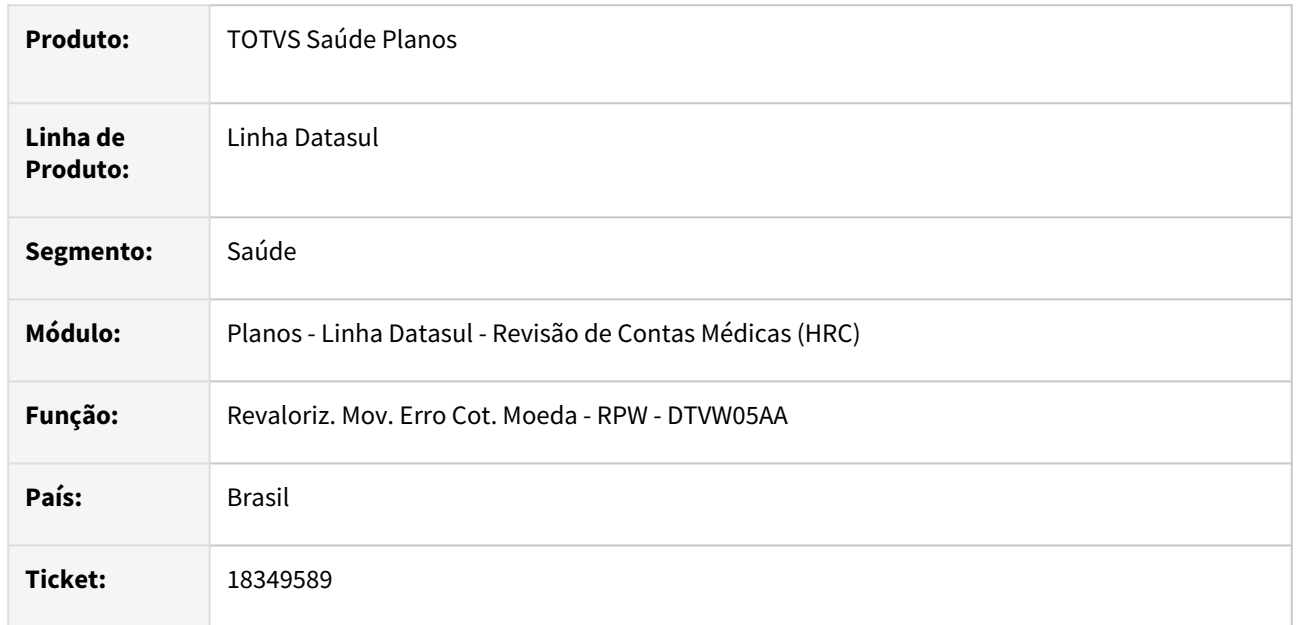

## **02. SITUAÇÃO/REQUISITO**

Quando era realizada a simulação da valorização o processo não exibia no relatório de acompanhamento os valores dos movimentos nos campos **Vl.Insumo** e **Vl.Insumo Novo.**

## **03. SOLUÇÃO**

Foi realizado o ajuste no programa para que passe a apresentar no relatório de acompanhamento os valores correspondentes para os insumos nos campos **Vl.Insumo** e **Vl.Insumo Novo.**

# 18361752 DSAUGPSCONTAS-22988 DT PTU A500 - Morosidade na importação para guias de internação contendo muitas glosas

## **01. DADOS GERAIS**

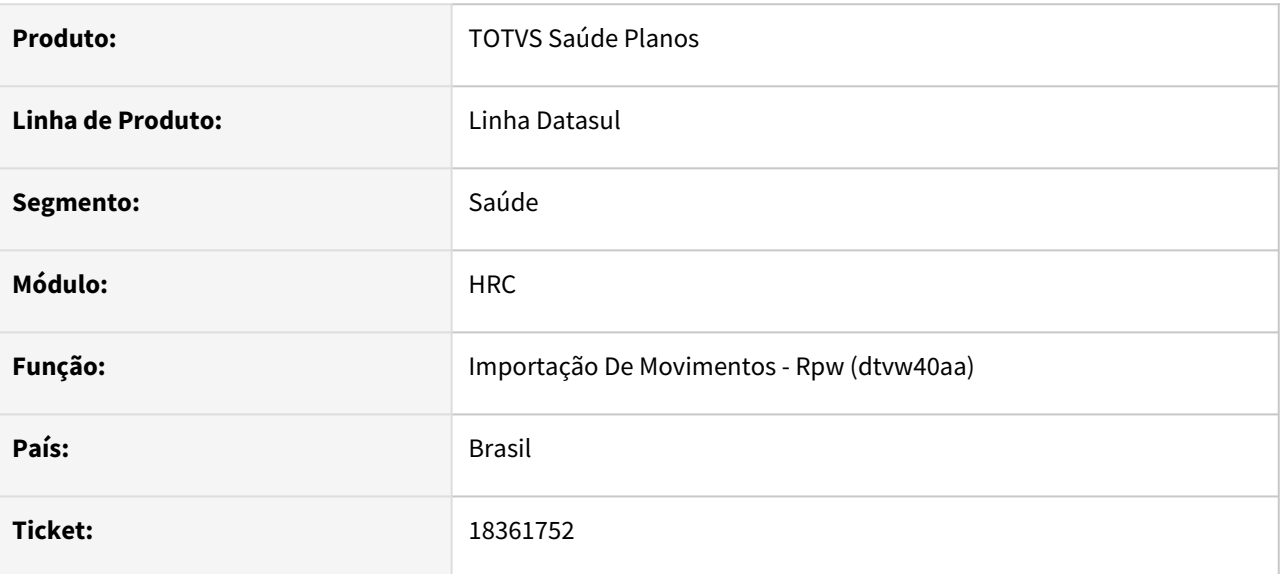

## **02. SITUAÇÃO/REQUISITO**

Ao importar um PTU A500, contendo guias de internação. O sistema ia perdendo performance de processamento, ao gerar glosas.

## **03. SOLUÇÃO**

Adequado processo de geração de glosas na importação de movimentos do PTU A500.

# 18369873 DSAUGPSCONTAS-23068 DT Importação XML Lote Guias - Glosa 128 - Guia Não Pertence ao Beneficiário

#### **01. DADOS GERAIS**

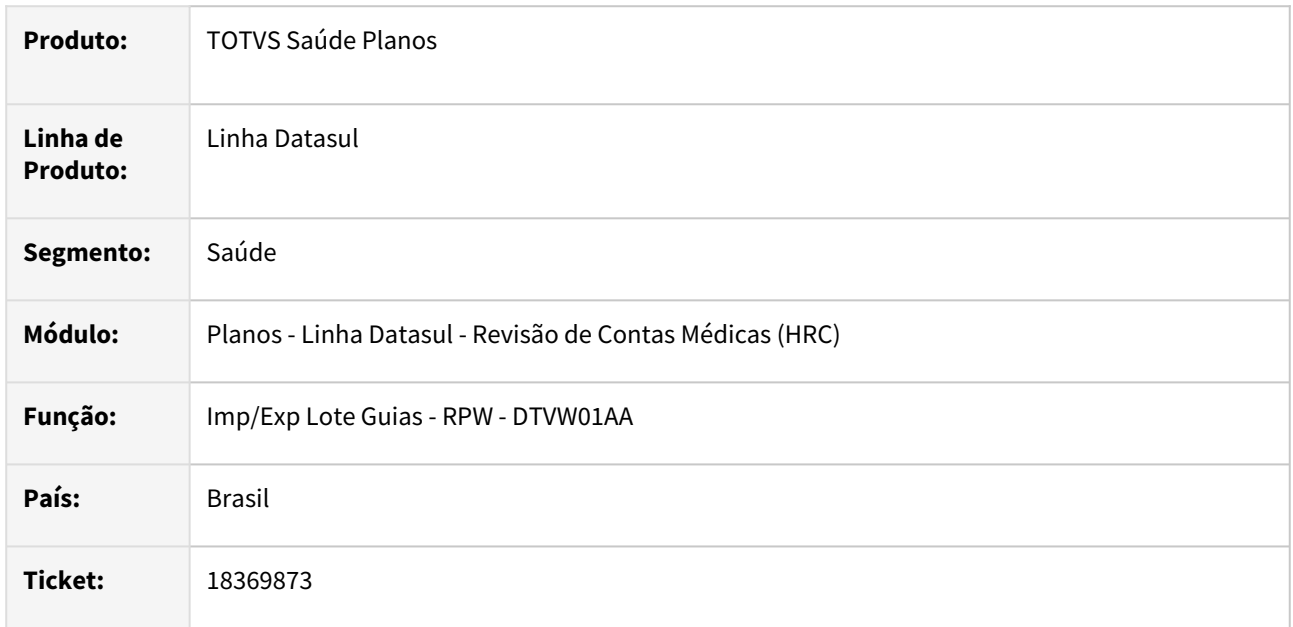

## **02. SITUAÇÃO/REQUISITO**

Quando era realizada a importação de um XML Lote Guias não era validado se a guia era do mesmo beneficiário do documento quando a guia está na situação **4 - Proc. Contas.**

## **03. SOLUÇÃO**

Foi realizada alteração na rotina do programa que cria os documentos na importação para aplicar a glosa da classe de erro **128** sempre que a guia não pertencer ao beneficiário e não gravar a guia recebida no arquivo no documento.

## **04. DEMAIS INFORMAÇÕES**

As demais regras vigentes não sofreram alterações, abaixo segue o detalhamento do processo atual.

Somente será realizada a aplicação de glosas para as classes de erro 129 a 143, classe de erro 157 e classe de erro 148, relacionadas as guias de autorização, na importação de movimentos do Lote Guias XML ou PTU A500 quando o parâmetro **Valida Status Guia** do cadastro **Manutenção Parâmetros Importação Prestador** estiver marcado como **SIM**.

A glosa para a classe de erro **128 - Guia não pertence ao beneficiário** é aplicada de forma independente, ou seja, caso o sistema identifique que a guia de autorização informada é de outro beneficiário não serão aplicadas outras glosas referentes as guias de autorização nos movimentos.

[Mais detalhes sobre as glosas aplicadas pode ser acessado em: Importação de movimentos com guias em](https://tdn.totvs.com/x/2ghNDQ)  status inválido

Quando o campo **Valida Status Guia** está marcado como **NAO**, então o processo irá verificar a parametrização da mensagem no cadastro **Manutenção Mensagens,** se a mensagem está como tipo **ERRO**, então o processo irá impedir a criação do documento gerando uma inconsistência. Se o parâmetro **Tipo da Mensagem** estiver marcado com **Informação ou Alerta** o processo irá permitir a inclusão do documento com a guia associada**.**

As mensagens que realizam a validação quando não é aplicada a glosa, ou seja, **Valida Status Guia** está marcado como **NAO**, são:

- 376 Guia não cadastrada;
- 639 Guia não foi impressa;
- 640 Guia deve ser impressa;
- 641 Guia Cancelada;
- 643 Guia Fechada;
- 2348 Guia Faturada ou Orçamento;
- 2282 Guia Negada;
- 2283 Guia Pendente de Auditoria;
- 2284 Guia Pendente de Liberação;
- 2285 Guia Pendente de Laudo Médico;
- 2286 Guia Pendente de Justificativa Medico;
- 2367 Guia Pendente de Perícia Medica;
- 2368 Guia em Auditoria;
- 2369 Guia em Atendimento;
- 2370 Guia em Perícia Médica.

#### **05. ASSUNTOS RELACIONADOS**

- [Manutenção Parâmetros de Importação do Prestador](https://tdn.totvs.com/x/cvDuDQ)
- [Manutenção Mensagens](https://tdn.totvs.com/x/GluAIg)

# 18373184 DSAUGPSCONTAS-23107 DT Central Guias TISS - Lista de Procedimentos no Documento

### **01. DADOS GERAIS**

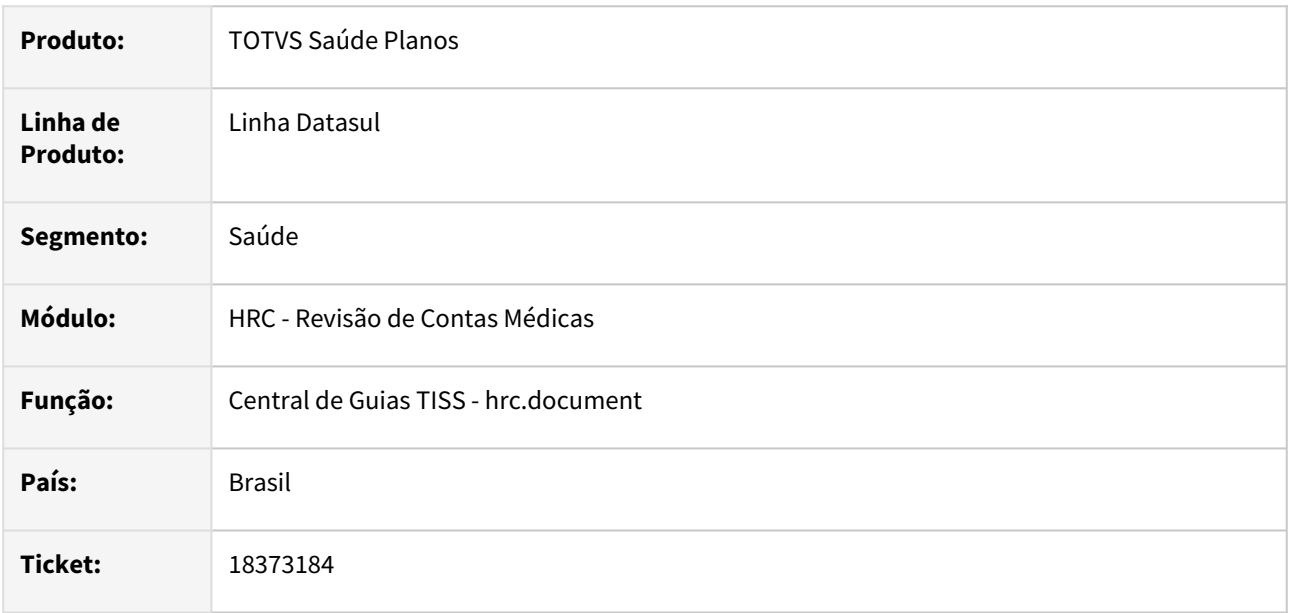

# **02. SITUAÇÃO/REQUISITO**

Ao editar um documento a Central TISS estava apresentando os insumos repetidos na listagem quando o documento possuía movimentos de pacote de intercambio do SISPAC.

## **03. SOLUÇÃO**

Devido aos pacotes de intercambio não serem apresentados nos movimentos individuais (procedimentos e insumos), foi ajustado o processo para desconsiderar esses movimentos na exibição.

# 18400954 DSAUGPSCONTAS-23043 DT PTU A500 - Exportação - Guia Reembolso - Valores com 2 Casas Decimais

#### **01. DADOS GERAIS**

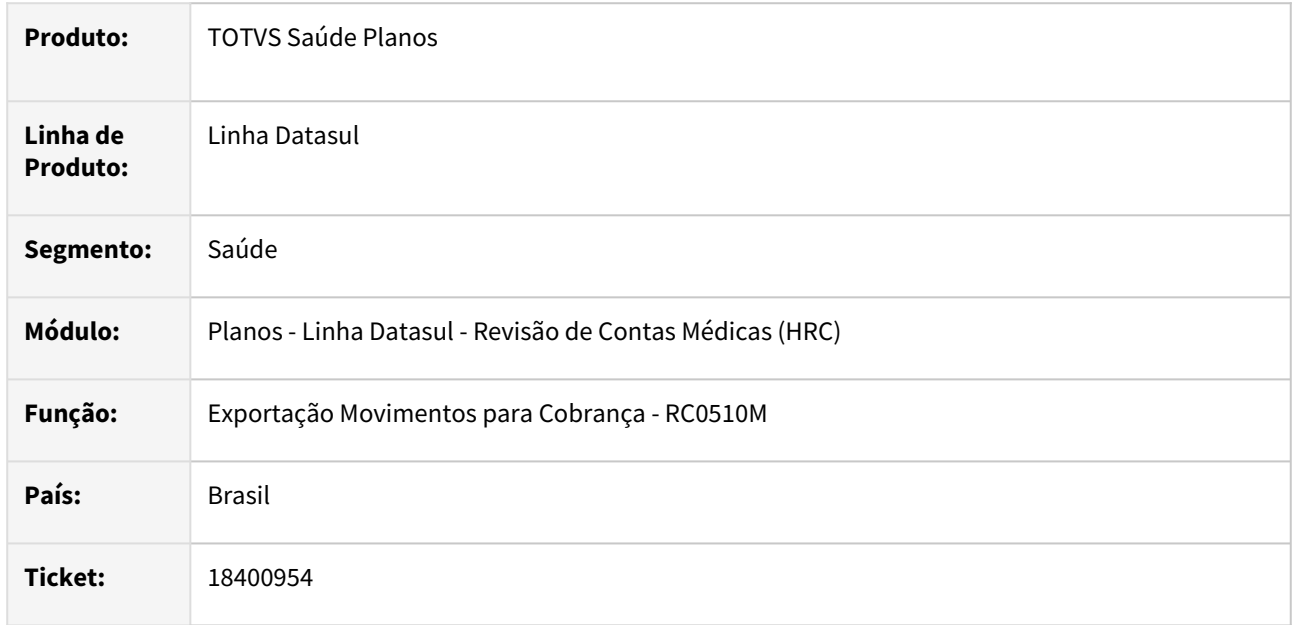

## **02. SITUAÇÃO/REQUISITO**

Ao realizar a exportação do A500 de reembolso o sistema estava mostrando os valores com uma casa decimal após a vírgula nas tags **vl\_a\_restituir**, **vl\_reemb\_benef** e **vl\_pago\_benef** e de acordo com a Unimed do Brasil, houve uma alteração que indica a necessidade de considerar sempre duas casas após vírgula.

## **03. SOLUÇÃO**

Foi realizada a adequação do leiaute de exportação do A500 para que os valores das tags **vl\_a\_restituir**, **vl\_reemb\_benef** e **vl\_pago\_benef** do reembolso sempre sejam geradas com duas casas decimais.

# 18408741 DSAUGPSCONTAS-23239 DT Tela Regras Auditoria

#### **01. DADOS GERAIS**

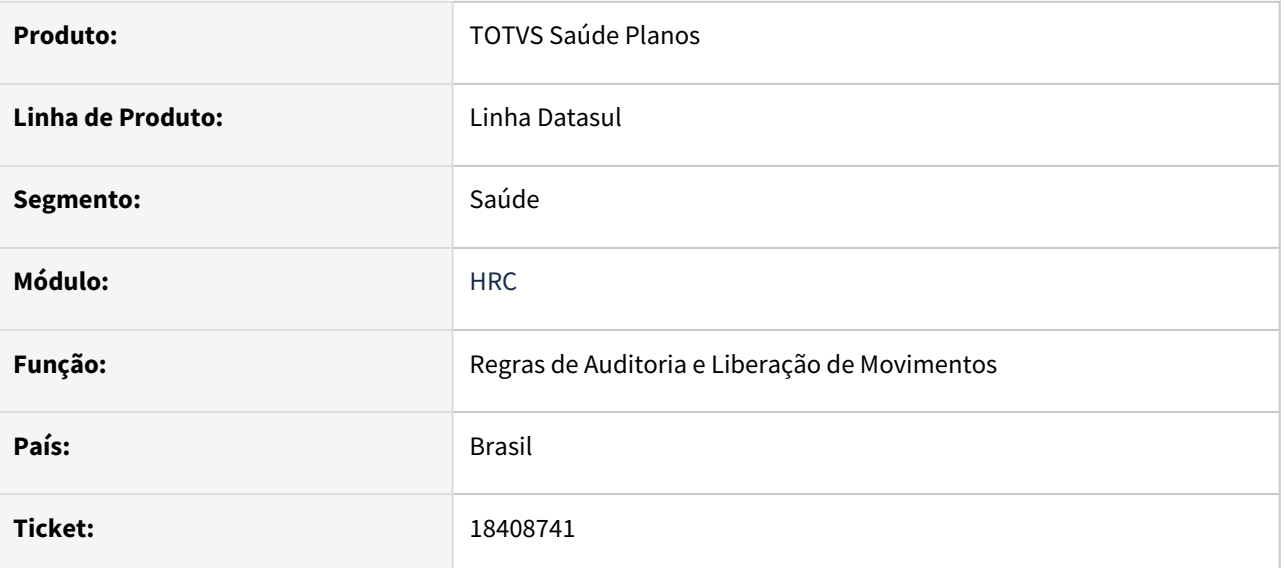

## **02. SITUAÇÃO/REQUISITO**

Na tela Regras de Auditoria e Liberação de Movimentos (Auditoria Pós) algumas regras não estão sendo consideradas na listagem dos registros.

# **03. SOLUÇÃO**

Foi realizada alteração na rotina de exibição da tela Regras de Auditoria e Liberação de Movimentos (Auditoria Pós) para que todas as regras sejam consideradas na listagem dos registros.

# 18440575 DSAUGPSCONTAS-23087 DT Associativa Classe de Atendimento - Carregar mais resultados

### **01. DADOS GERAIS**

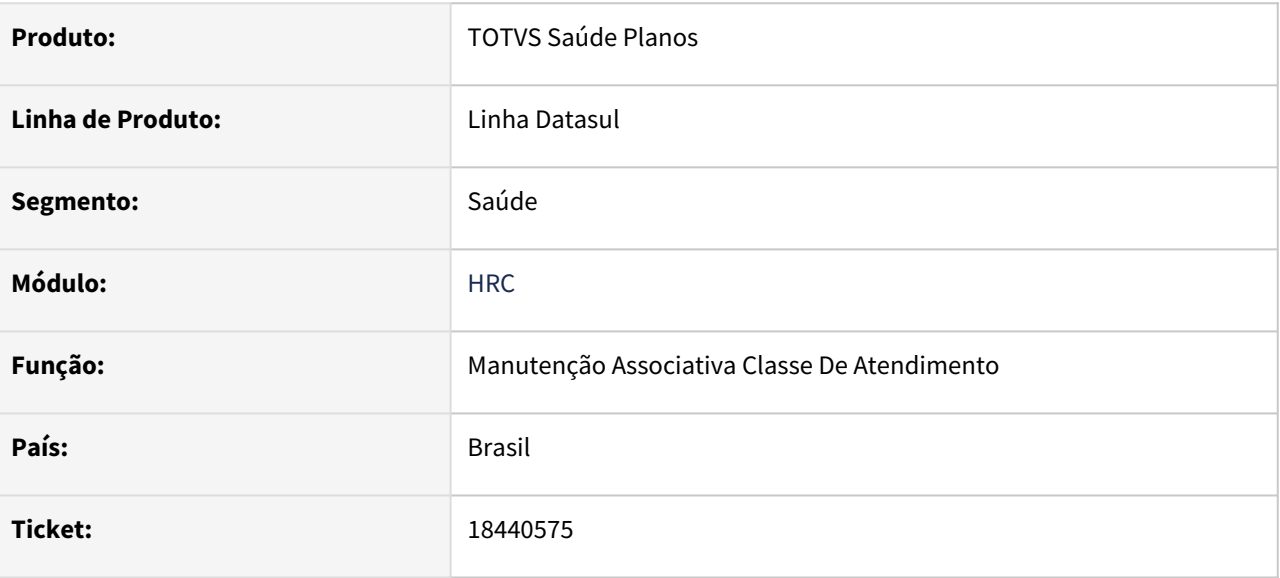

## **02. SITUAÇÃO/REQUISITO**

Na tela Associativa Classe de Atendimento (hac.attendanceClass), ao realizar uma consulta através dos filtros avançados da lista de Classes de Atendimento o botão 'Carregar mais resultados' não se comportava corretamente.

#### **03. SOLUÇÃO**

Foram realizadas correções nas rotinas de busca da Classe de Atendimento para que o botão 'Carregar mais resultados' funcione corretamente.

# 18441081 DSAUGPSCONTAS-23106 DT Rateio Valores Prestadores - Diferença Valor Total Rateio

#### **01. DADOS GERAIS**

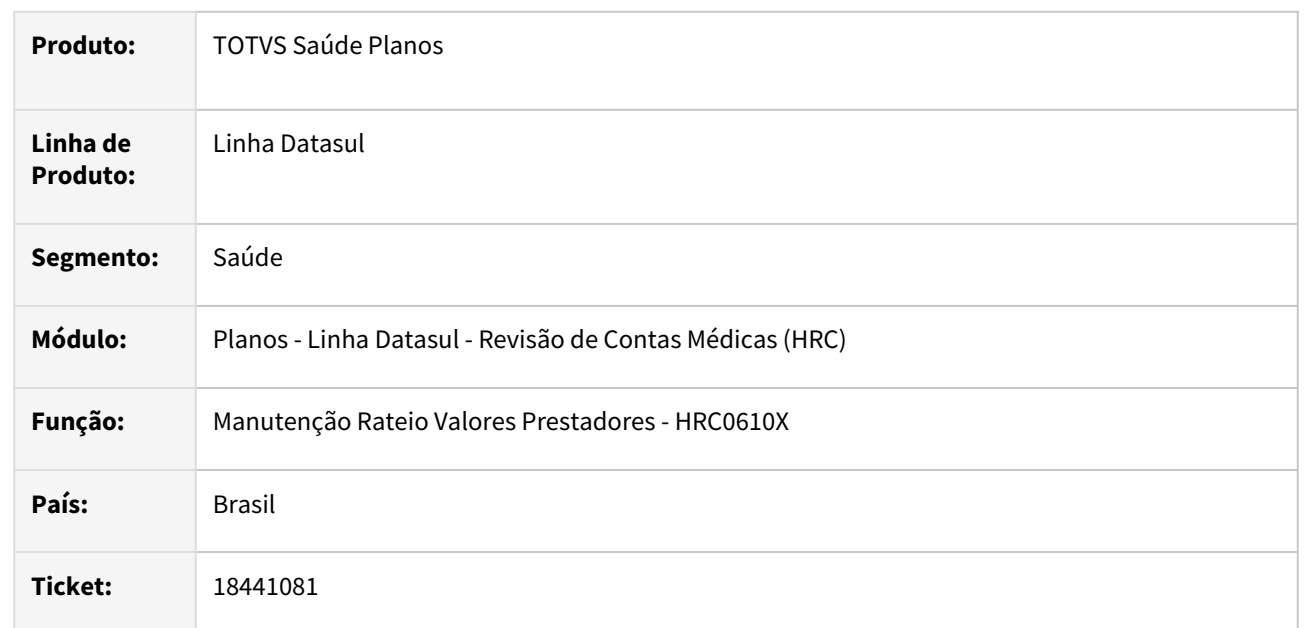

## **02. SITUAÇÃO/REQUISITO**

Quando era executado o processo **Manutenção Rateio Valores Prestadores - RC0610X**, gerava o rateio com diferenças de arredondamento no valor total ocasionando diferenças no processo de pagamento.

## **03. SOLUÇÃO**

Foi realizada a alteração na rotina que calcula as diferenças no valor total do rateio para que o processo mantenha o valor conforme o total parametrizado para o rateio do(s) prestador(es).

## **04. ASSUNTOS RELACIONADOS**

- [Manutenção Rateio Valores Prestadores RC0610X](https://tdn.totvs.com/x/rhM-Dg)
- [Manutenção Rateio Prestadores](https://tdn.totvs.com/x/_yAwDg)

# 18441101 DSAUGPSCONTAS-23102 DT Importação Lote Guias XML TISS

#### **01. DADOS GERAIS**

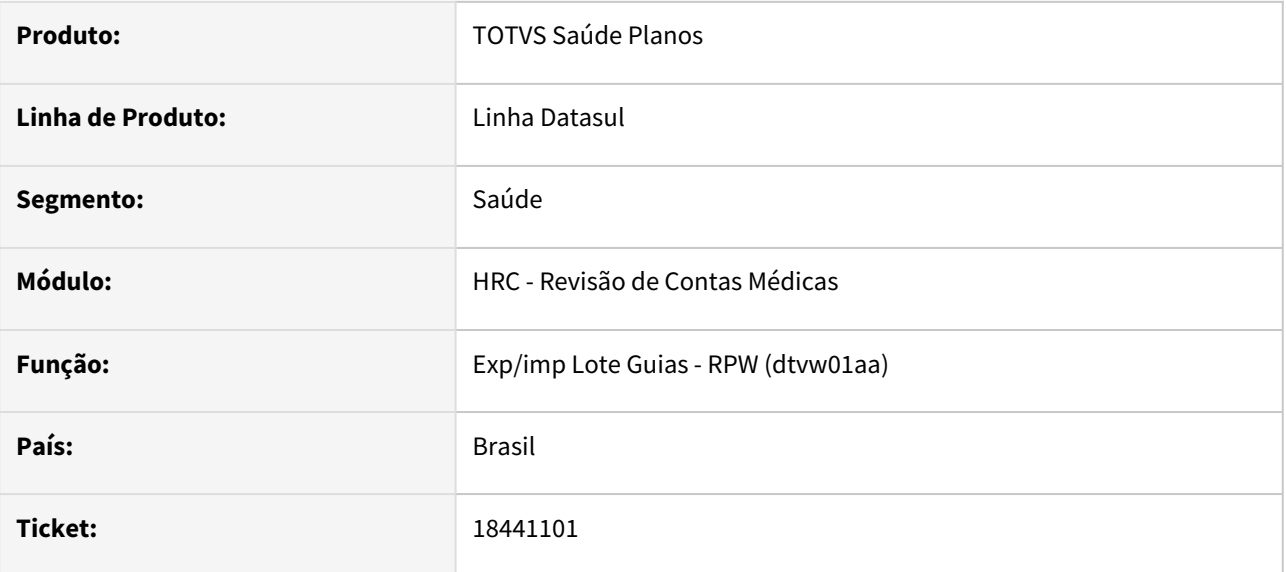

## **02. SITUAÇÃO/REQUISITO**

Quando era realizada a importação de arquivos Lote Guias o sistema não estava validando corretamente o sequencial do item, gerando mensagens de consistência.

# **03. SOLUÇÃO**

Foram realizadas na importação de arquivos Lote Guias para que o processo considere corretamente os sequenciais dos itens.

# 18449684 DSAUGPSCONTAS-23115 DT Sistema não exclui lotes por intervalo

#### **01. DADOS GERAIS**

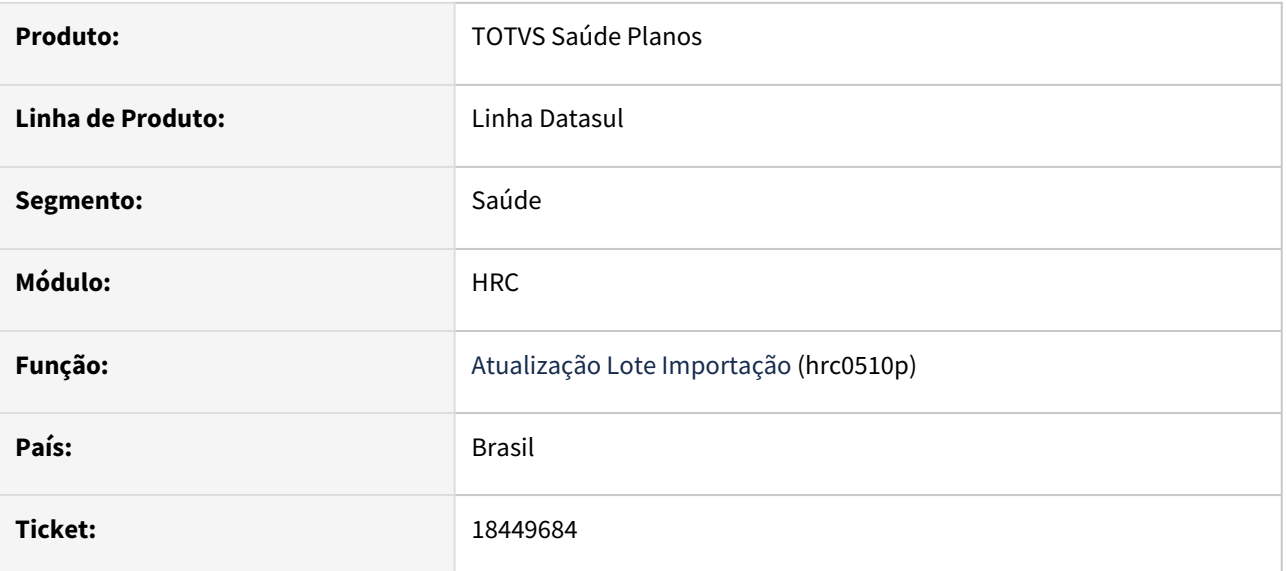

## **02. SITUAÇÃO/REQUISITO**

Ao cancelar lotes por intervalo (F6) sistema esta gerando mensagem de erro: "Erro de acesso a rotina getTissGuiaByLote, Mismatched parameters".

# **03. SOLUÇÃO**

Realizado a correção do programa de cancelamento por intervalo de lotes.

# 18458406 DSAUGPSCONTAS-23267 DT Simulação da Valorização - Valores da Participação Movimentos

### **01. DADOS GERAIS**

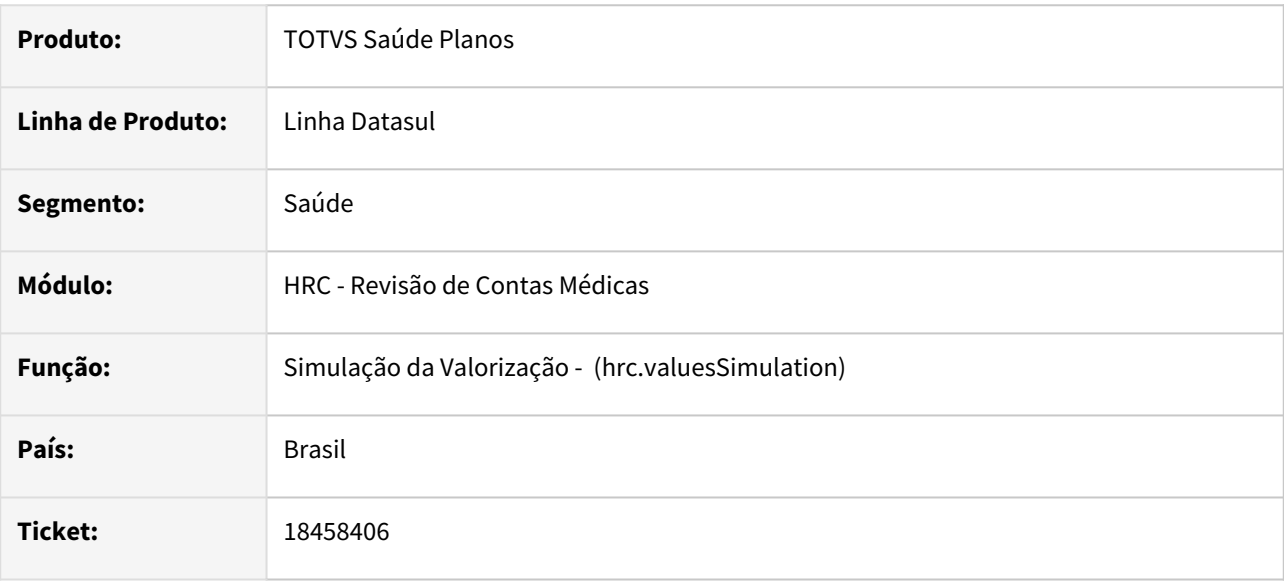

## **02. SITUAÇÃO/REQUISITO**

A Simulação da Valorização - **hrc.valuesSimulation** estava calculando os Valores de Participação de maneira diferente do programa **Geração Notas Serviços Participação**.

# **03. SOLUÇÃO**

Foram realizadas alterações no programa Simulação da Valorização para que os Valores de Participação sejam mostrados da mesma maneira que no programa Geração Notas Serviços Participação.

# 18475164 DSAUGPSCONTAS-23170 DT Central Guias TISS - Informar Campos Qtd. Vezes Tabela Pag. e Qtd. Vezes Tabela Cob.

### **01. DADOS GERAIS**

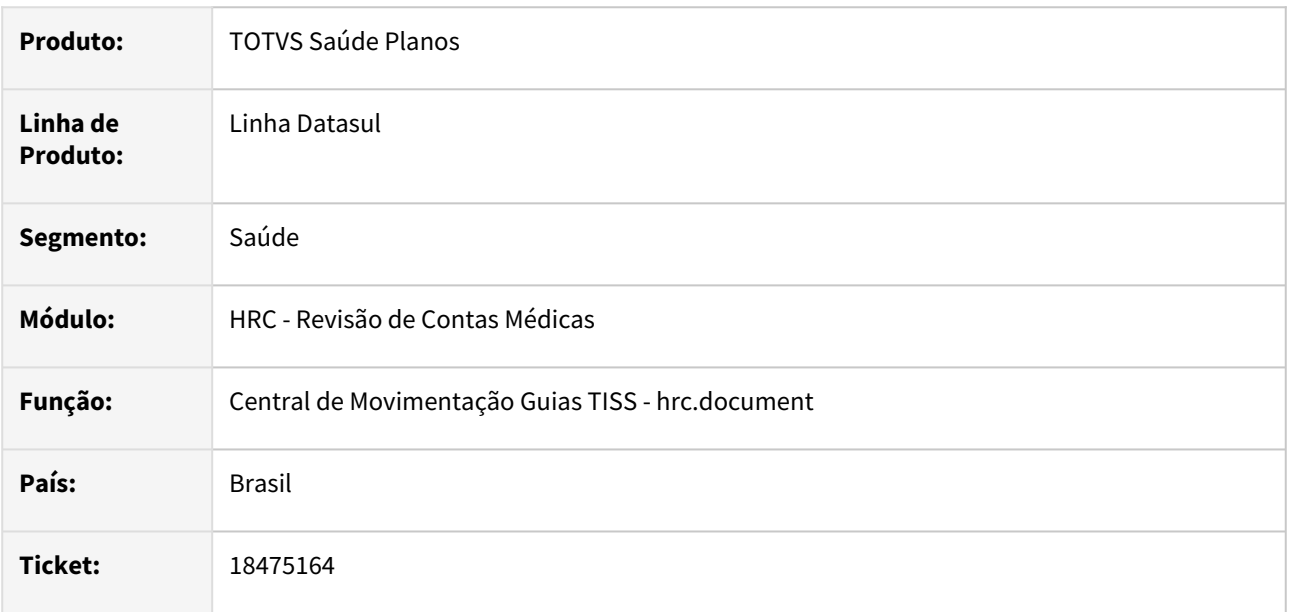

# **02. SITUAÇÃO/REQUISITO**

Quando era realizada a inclusão de um movimento na Central TISS não eram habilitados para preenchimento os campos **Qtd. Vezes Tabela Pag.** e **Qtd. Vezes Tabela Cob.** mesmo quando a parametrização na Manutenção Transação Movimentos permitia a alteração.

## **03. SOLUÇÃO**

Foi realizada alteração no programa da Central TISS para que seja possível informar os valores nos campos **Qtd. Vezes Tabela Pag.** e **Qtd. Vezes Tabela Cob** na inclusão de movimentos.

# 18491339 DSAUGPSCONTAS-23160 DT Manutenção Troca Período Documentos - Seleção Contratante

### **01. DADOS GERAIS**

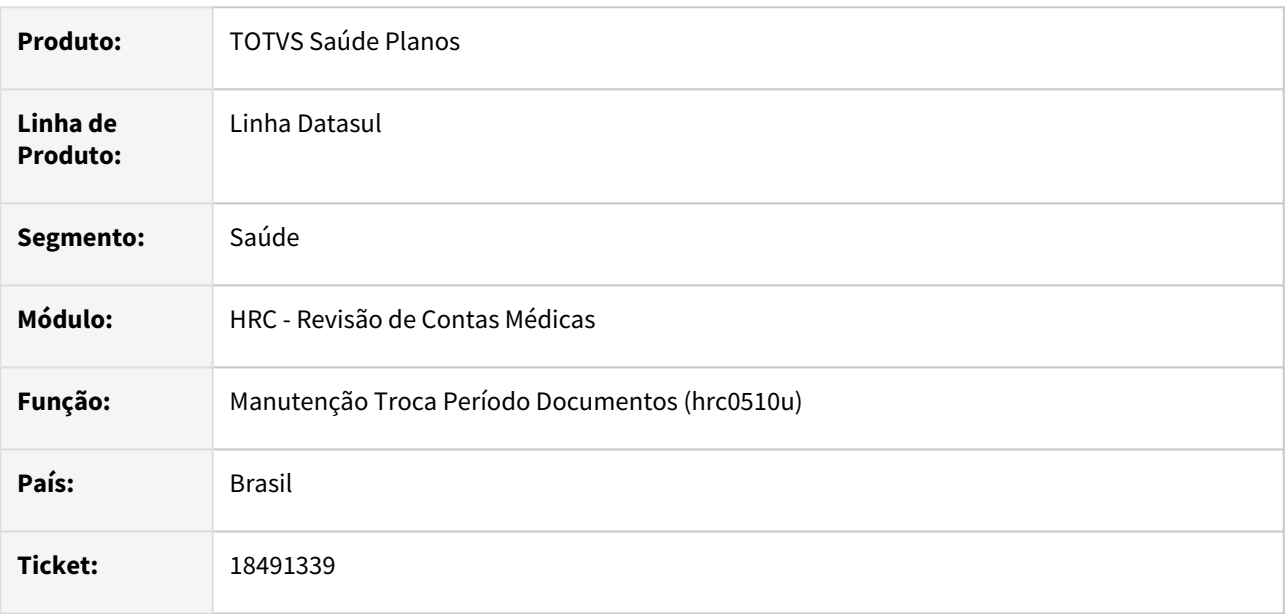

# **02. SITUAÇÃO/REQUISITO**

O sistema não permitia alterar o período de lotes no programa rc0510u quando existem contratantes com 9 dígitos no campo Código Contratante.

## **03. SOLUÇÃO**

Programa foi alterado para permitir alterar o período de lotes através do programa rc0510u independente do número de dígitos do Código Contratante.

# 18508047 DSAUGPSCONTAS-23197 DT Exportação de Pacotes - A1200

## **01. DADOS GERAIS**

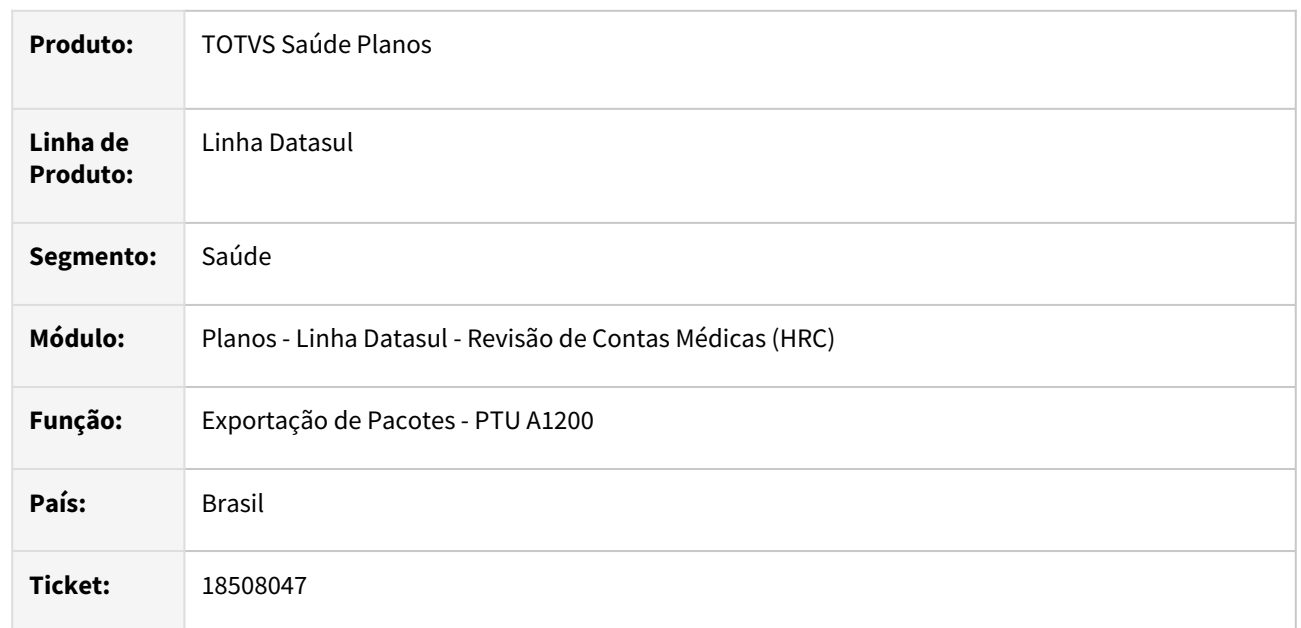

# **02. SITUAÇÃO/REQUISITO**

Verificamos que o sistema estava realizando um bloqueio na tabela de parâmetros da exportação do PTU A1200 que impedia um segundo usuário realizar o processo simultaneamente.

# **03. SOLUÇÃO**

Foi realizado alteração no programa da exportação de pacotes para que a rotina possa ser executada por mais de um usuário ao mesmo tempo.

# 18513473 DSAUGPSCONTAS-23268 DT PTU A500 Importação Aviso - Guias com Glosa Total

#### **01. DADOS GERAIS**

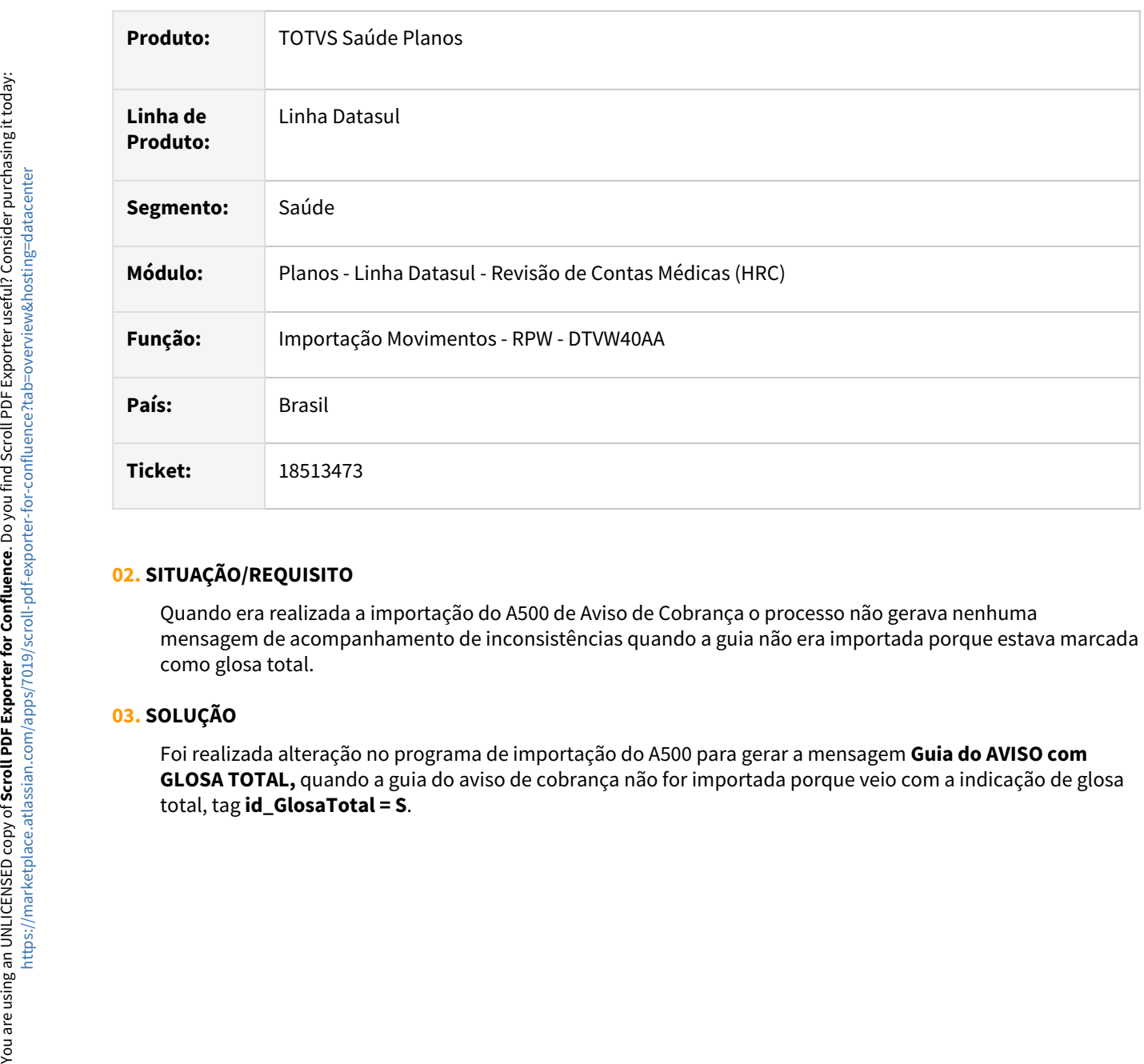

# **02. SITUAÇÃO/REQUISITO**

Quando era realizada a importação do A500 de Aviso de Cobrança o processo não gerava nenhuma mensagem de acompanhamento de inconsistências quando a guia não era importada porque estava marcada como glosa total.

# **03. SOLUÇÃO**

Foi realizada alteração no programa de importação do A500 para gerar a mensagem **Guia do AVISO com GLOSA TOTAL,** quando a guia do aviso de cobrança não for importada porque veio com a indicação de glosa<br>total, tag **id\_GlosaTotal = S**.

# 18519995 DSAUGPSCONTAS-23251 DT PTU A500 Exportação - Unidade Medida OPME Pacote

#### **01. DADOS GERAIS**

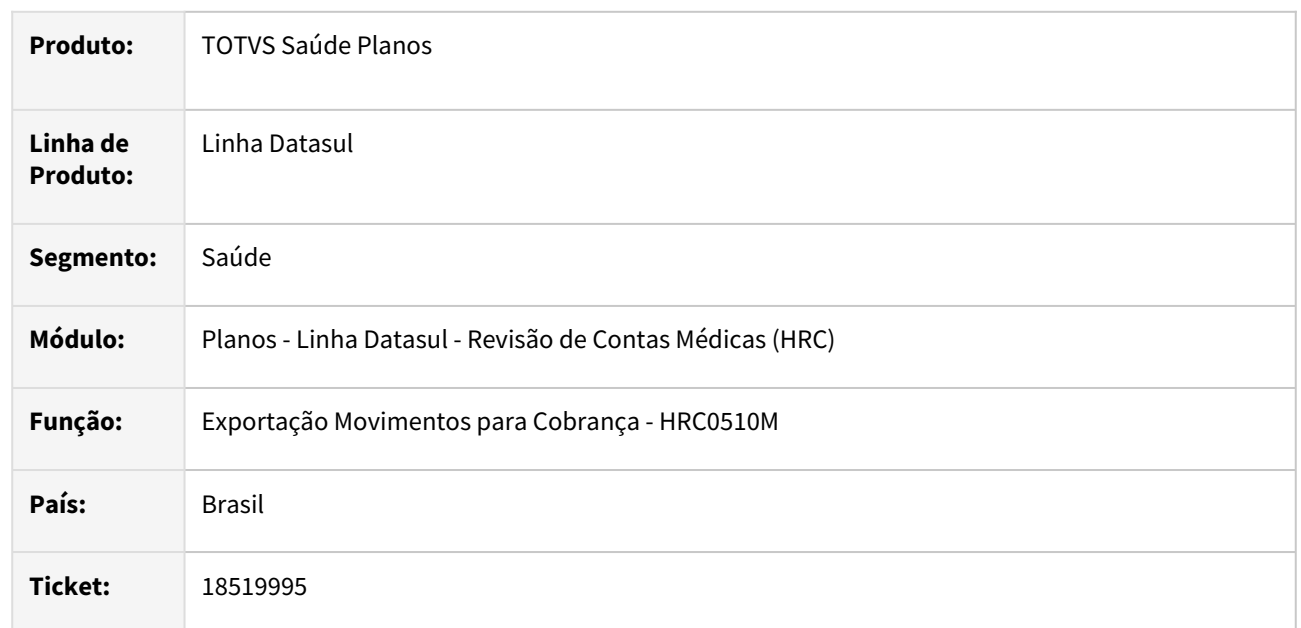

## **02. SITUAÇÃO/REQUISITO**

Ao realizar a exportação do A500, o processo não mostrava no arquivo a unidade de medida dos insumos de OPME do pacote recebido na triangulação entre unidades.

# **03. SOLUÇÃO**

Foi realizada alteração no programa de exportação de movimentos do PTU A500 XML para buscar os valores recebidos no arquivo A500 de origem para montar o valor da unidade de medida (**un\_Medida**) para os insumos de OPME do pacote.

# 18533575 DSAUGPSCONTAS-23220 DT Manutenção Documentos Revisão Contas - Valorização Pagamento por Local de Atendimento

#### **01. DADOS GERAIS**

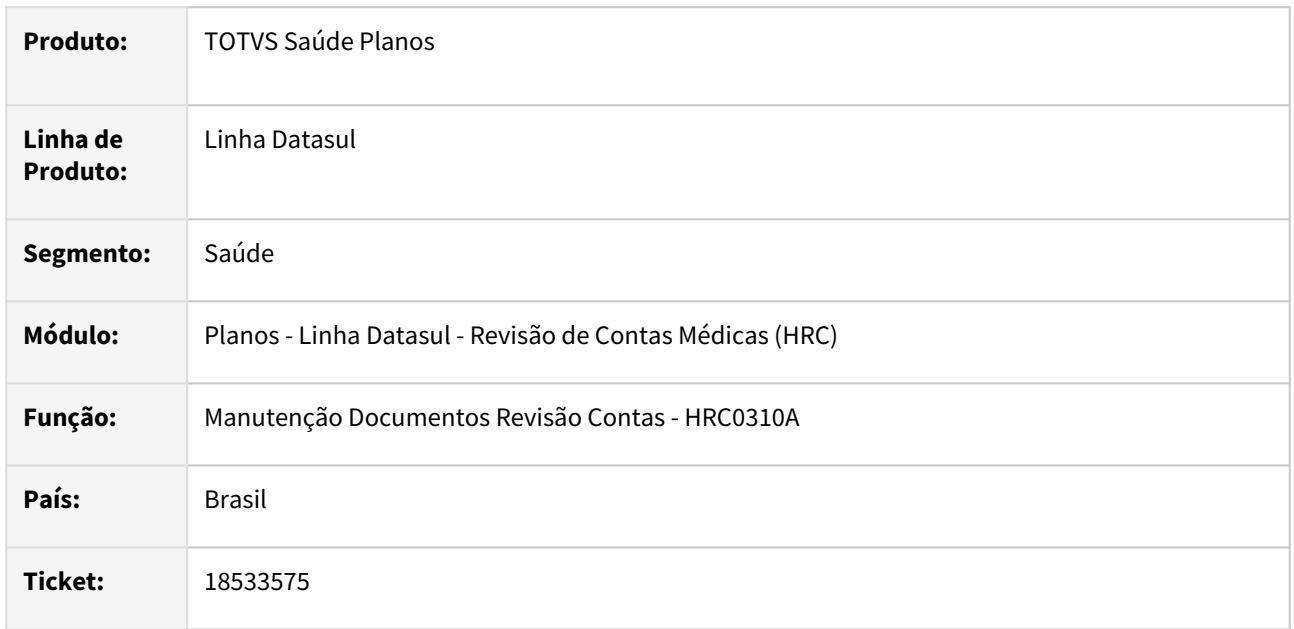

## **02. SITUAÇÃO/REQUISITO**

Quando era realizada a digitação de um procedimento o processo estava considerando os valores da parametrização mais genérica, para todos os prestadores, mesmo quando existia uma parametrização mais específica para o prestador informado como executante no cadastro **Valorização por Local de Atendimento - Pagamento - RC0210T.**

## **03. SOLUÇÃO**

Foi realizada alteração na rotina da valorização dos movimentos para que o programa considere a parametrização mais específica por prestador antes de localizar a parametrização mais genérica para todos os prestadores.

# 18575281 DSAUGPSCONTAS-23245 DT PTU A500 Importação - Aviso Cobrança

#### **01. DADOS GERAIS**

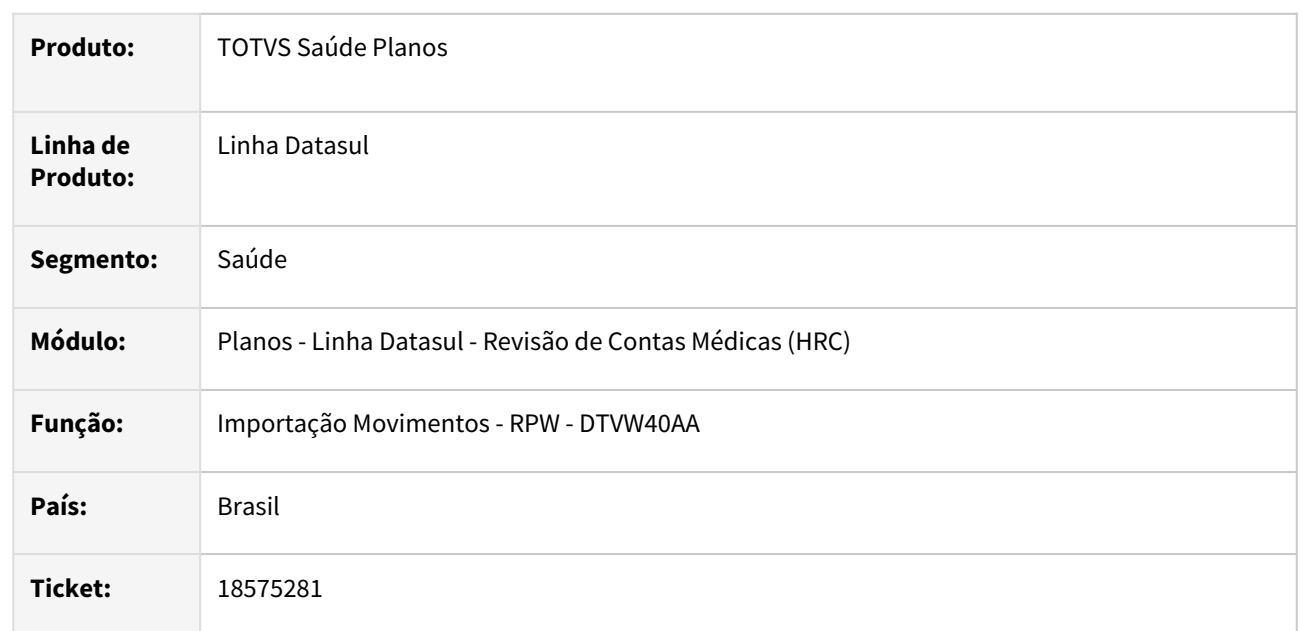

## **02. SITUAÇÃO/REQUISITO**

Quando era realizada a importação de um arquivo PTU A500 de Aviso de Cobrança o sistema estava barrando a importação de todos os movimentos caso ocorresse inconsistência em alguma guia.

# **03. SOLUÇÃO**

Foi realizada alteração no processo da importação de movimentos do PTU A500 de Aviso de Cobrança para permitir a importação de todas as guias que não possuírem inconsistência. Com essa alteração as guias que possuem alguma inconsistência no processo não serão criadas, mas também não impedem a importação das demais guias, assim como era realizado no processo da importação do A520.

# 18593489 DSAUGPSCONTAS-23341 DT PTU A500 Importação - Nome Profissional Solicitante

#### **01. DADOS GERAIS**

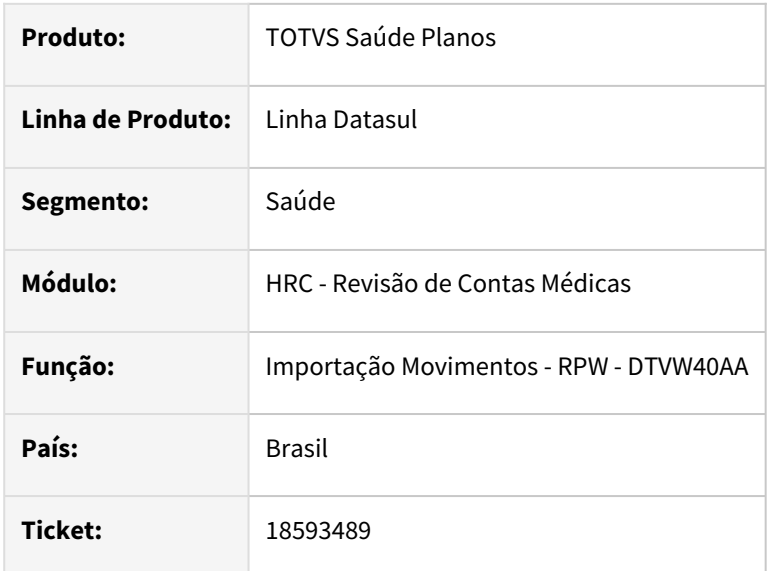

## **02. SITUAÇÃO/REQUISITO**

Na importação PTU XML A500 estava gravando o nome do profissional solicitante somente quando o XML apresentava a tag **nm\_Profissional** do bloco **profissional** do **contratadoSolicitante**.

#### **03. SOLUÇÃO**

Foi realizada alteração no programa de importação do A500 para gravar o nome do profissional solicitante da tag **nome** do bloco **contratadoSolicitante** quando não houve a informação da tag **nm\_Profissional.**

#### **Detalhe do XML A500...**

Exemplo da localização dos dados no XML A500

```
<ptu:dadosSolicitante>
<ptu:contratadoSolicitante>
    <ptu:cpf cnpj>
        <ptu:cd cnpj>00000000000000</ptu:cd cnpj>
   </ptu:cpf cnpj>
   <ptu:nome>NOME NOME NOME</ptu:nome>
</ptu:contratadoSolicitante>
<ptu:profissional>
   <ptu:nm Profissional>NNNMOMOO MMMEMNO</ptu:nm Profissional>
```
# 18616547 DSAUGPSCONTAS-23271 DT PTU A500 - Exportação - Guia Nota Fiscal Fornecedor - Valores com 2 Casas Decimais

#### **01. DADOS GERAIS**

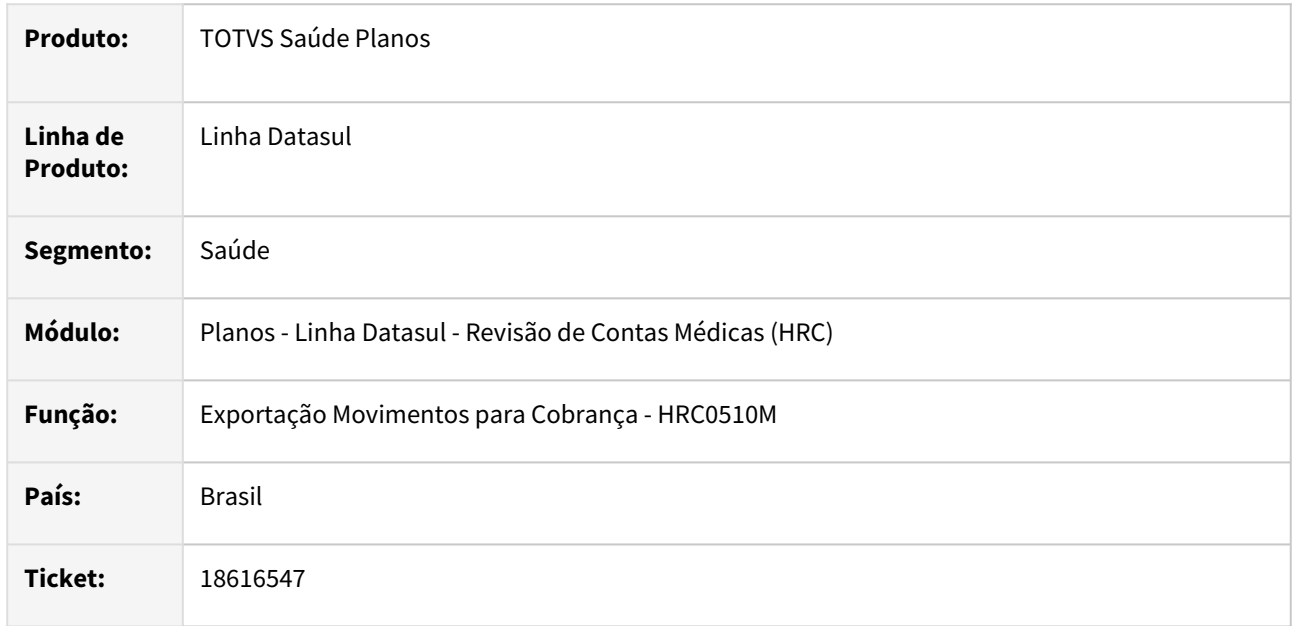

## **02. SITUAÇÃO/REQUISITO**

Ao realizar a exportação do A500 de reembolso o sistema estava mostrando os valores com uma casa decimal após a vírgula nas tags **vl\_ServCobrado** e **tx\_AdmServico.** Conforme informativo da Unimed do Brasil houve uma alteração que indica a necessidade de considerar sempre duas casas após vírgula.

## **03. SOLUÇÃO**

Foi realizada a adequação do leiaute de exportação do A500 para que os valores das tags **vl\_ServCobrado** e **tx\_AdmServico** da guia de Nota Fiscal Fornecedor sempre sejam geradas com duas casas decimais.

# 18642335 DSAUGPSPED-5890 DT Cadastro de transação X módulo X procedimento traz registros fora de ordem

## **01. DADOS GERAIS**

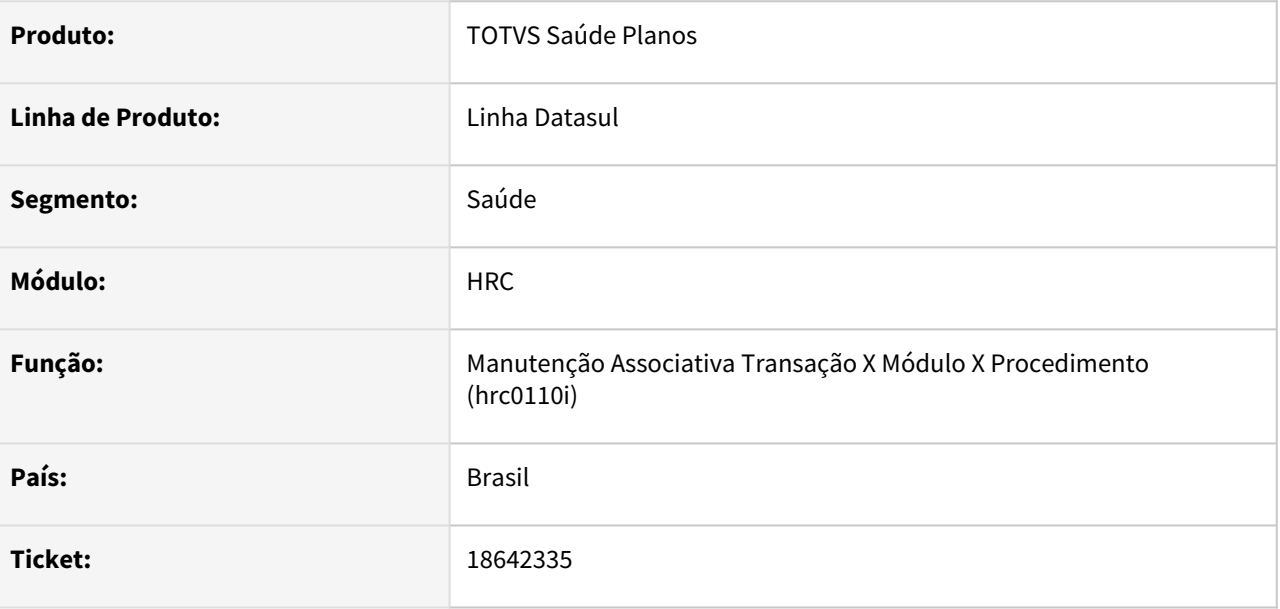

## **02. SITUAÇÃO/REQUISITO**

Registros são mostrados fora de ordem, atrapalhando a visualização

#### **03. SOLUÇÃO**

Foi adicionado ordenação nos campos de transação, módulo e procedimento, assim corrigindo o problema relatado.

# 18655808 DSAUGPSCONTAS-23364 DT Procedimento nao pode ser repetido

#### **01. DADOS GERAIS**

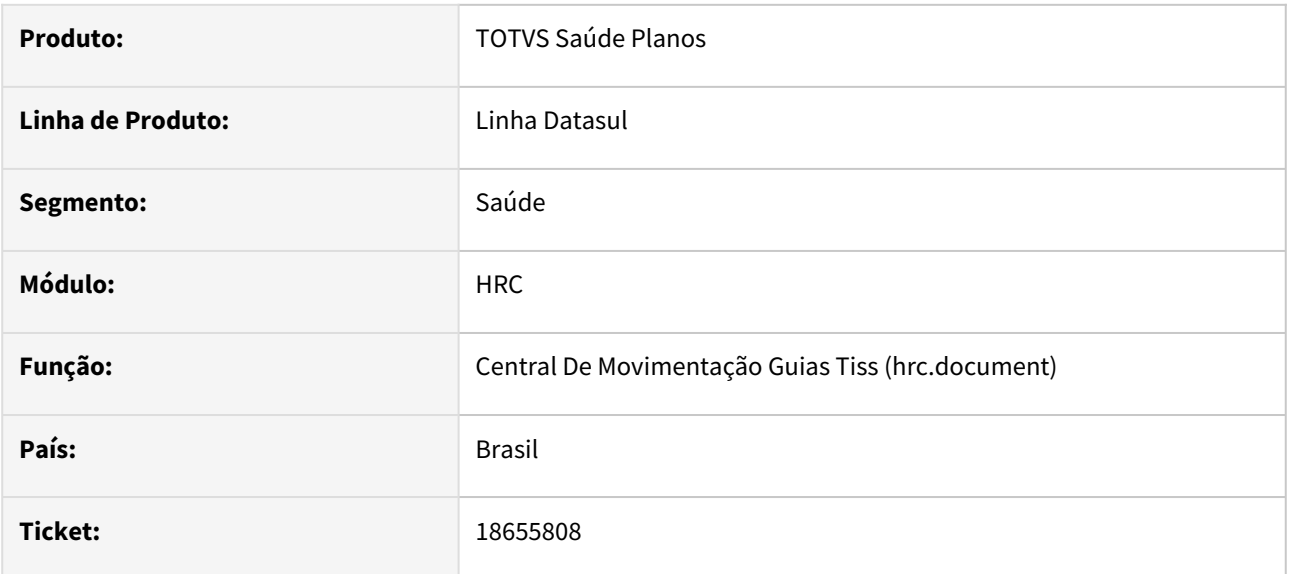

## **02. SITUAÇÃO/REQUISITO**

Copia do documento não está sendo concluida quando a classe de erro 8 está para gerar glosa.

# **03. SOLUÇÃO**

Foi alterado o programa de copia de documento para que quando as mensagens de alertar 8304 á 8307 não sejam tratadas como erro. Assim a copia de documento somente irá ser bloqueada caso a classe de erro 8 esteja cadastrada como restringe.

# 18700176 DSAUGPSCONTAS-23365 DT Importação A500 procedimento consulta em guia SADT

#### **01. DADOS GERAIS**

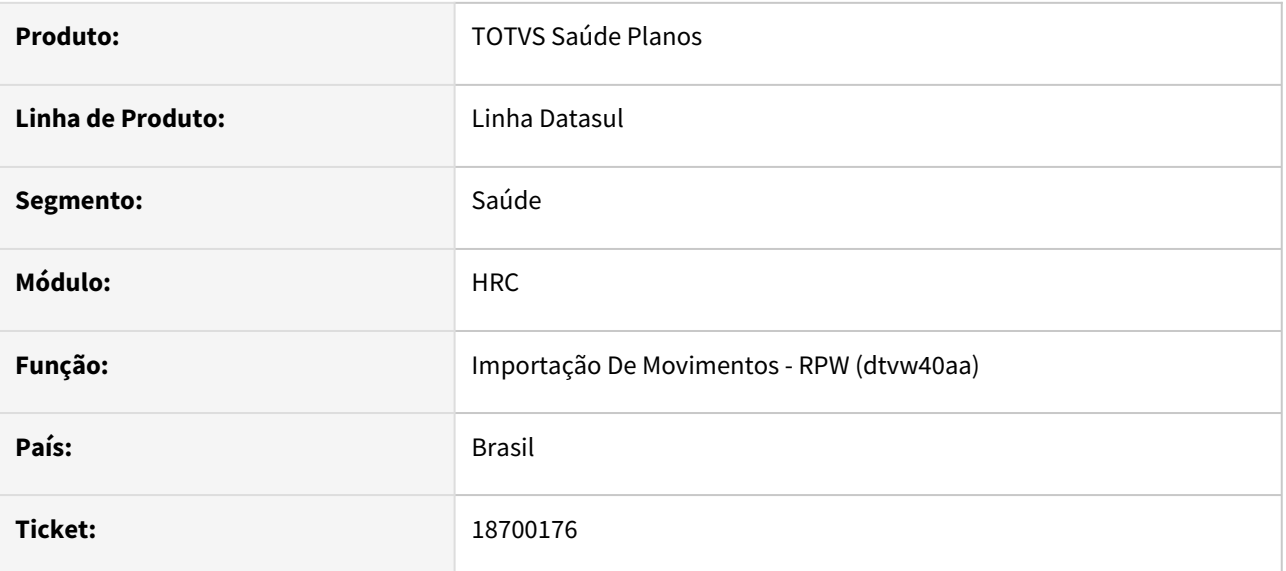

## **02. SITUAÇÃO/REQUISITO**

O Sistema está gerando a mensagem 'Transacao invalida - Transacao invalida para uma guia de consulta. ' na importação de procedimento de consulta de medicina ocupacional quando o mesmo vem em Guia SADT no arquivo PTU A500.

## **03. SOLUÇÃO**

Foi alterada a regra referente à restrição de consultas de Medicina Ocupacional em guias de SADT oriundas em arquivo PTU A500.

# 18715707 DSAUGPSCONTAS-23474 DT Central TISS - Erro de área 6 ao liberar documentos por período

### **01. DADOS GERAIS**

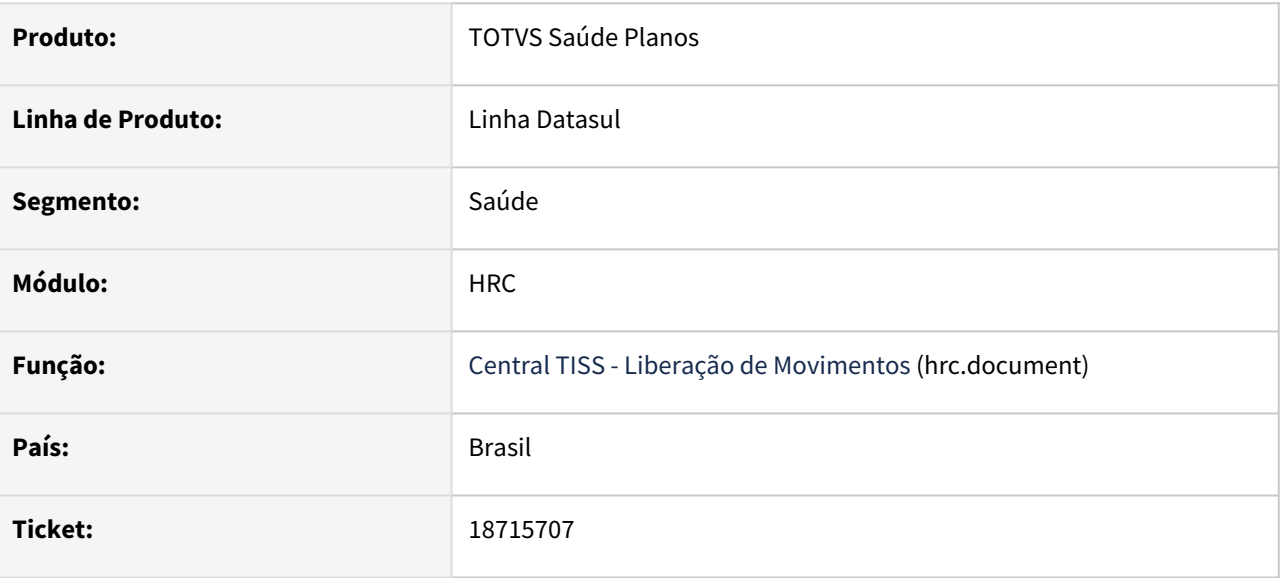

## **02. SITUAÇÃO/REQUISITO**

Ao executar a liberação de movimentos de faturas via Central TISS, filtrando um período inteiro do contas. Gerando uma grande quantidade de movimentos a processar, sistema gerava erro de AREA 6.

# **03. SOLUÇÃO**

Adequado processo para remover as persistências da memória, reduzindo a utilização da área 6.

# 18748460 DSAUGPSCONTAS-23482 DT PTU A900 Importação - Atualização Manutenção Associativa GPS X PTU Unidade Medida

### **01. DADOS GERAIS**

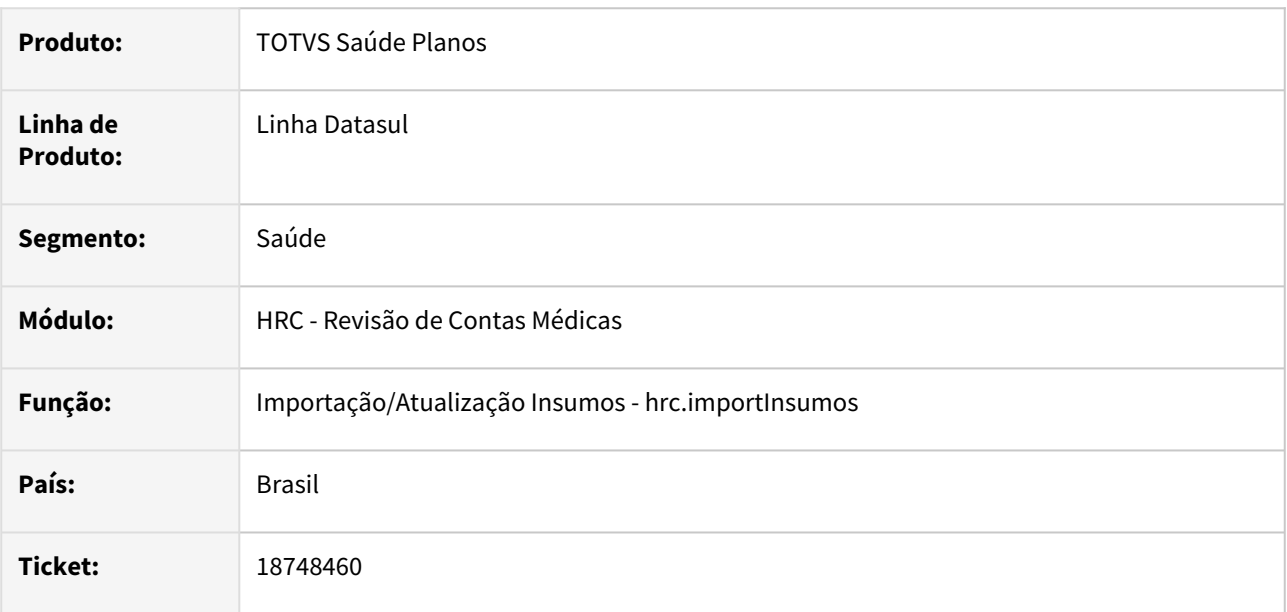

# **02. SITUAÇÃO/REQUISITO**

Ocorria inconsistência ao realizar importação quando existia o código de insumo PTU com tabela própria já cadastradas e não atualizava a Associativa Insumo PTU x Insumo GP.

## **03. SOLUÇÃO**

Foi realizado alteração no processo para tratar a tabela própria na importação/atualização dos insumos.

# 18751940 DSAUGPSCONTAS-23548 DT Importação XML Lote Guias - Valorização Grupo Percentual Pacotes

#### **01. DADOS GERAIS**

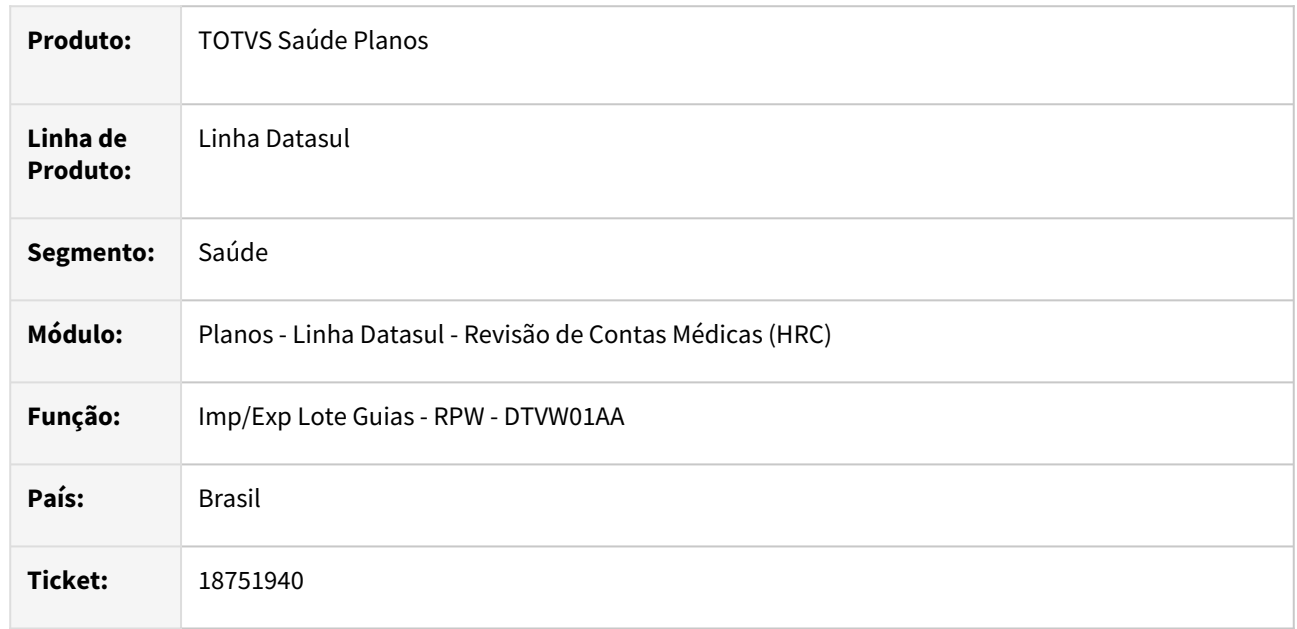

## **02. SITUAÇÃO/REQUISITO**

Ao importar lote guias com pacotes que tinha regra de grupo de percentuais o programa estava aplicando o percentual sobre o valor cobrado mesmo quando na parametrização do cadastro Manutenção Parâmetros Importação Prestador estava com o campo **Valida valor pacote arquivo** marcado como **SIM.**

# **03. SOLUÇÃO**

Foi realizada alteração na rotina de cálculo dos descontos aplicados aos pacotes para utilizar a informação do campo **Valida valor pacote arquivo** da **Manutenção Parâmetros Importação Prestador** no processo que calcula o valor cobrado do pacote.

## **04. ASSUNTOS RELACIONADOS**

• [Manutenção Parâmetros de Importação do Prestador](https://tdn.totvs.com/x/cvDuDQ)
# 18791882 DSAUGPSCONTAS-23483 DT Central Guais TISS - Prestador Executante em Autorização de Consulta

### **01. DADOS GERAIS**

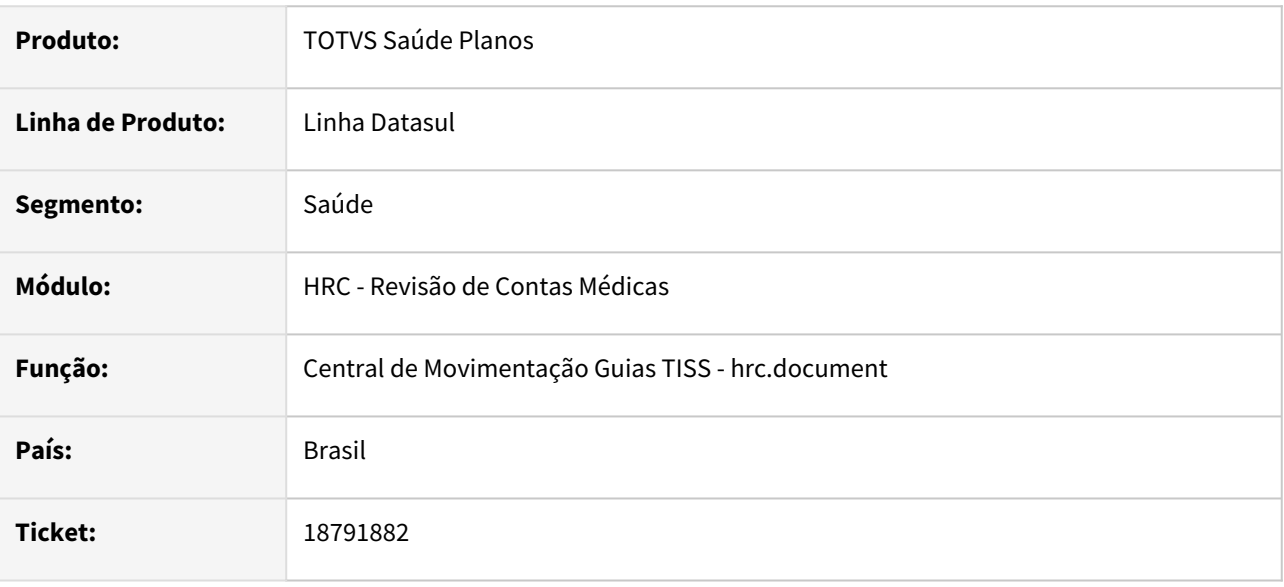

### **02. SITUAÇÃO/REQUISITO**

Na inclusão de um novo documento com guia de atendimento de consulta na Central TISS o prestador executante não era carregado corretamente para o procedimento incluído.

## **03. SOLUÇÃO**

Foi alterado para buscar o prestador executante informado na guia de atendimento quando ela possuir transação de consulta, se a transação estiver como prestador único, o prestador executante assume o prestador principal.

# 18793977 DSAUGPSCONTAS-23503 - DT Manutenção Associativas - GPS x PTU - Conversão Insumos

#### **01. DADOS GERAIS**

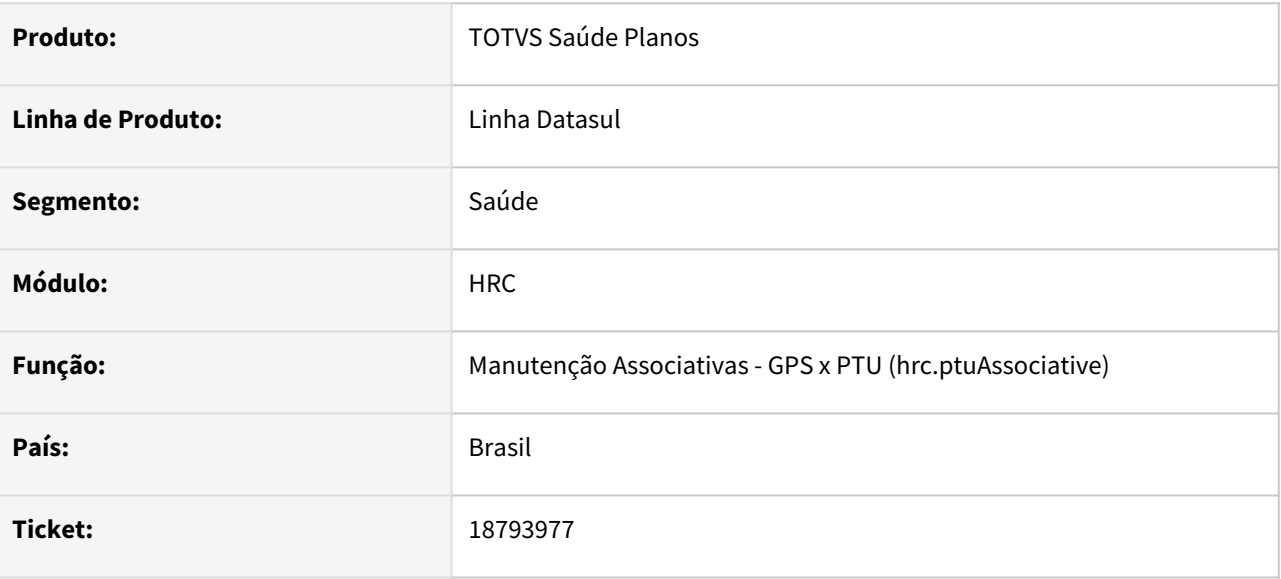

### **02. SITUAÇÃO/REQUISITO**

Durante a alteração de conversão de insumos os fatores de conversão ficavam zerados, o que é indevido.

## **03. SOLUÇÃO**

Ajustamos os campos de importação e exportação para quando for zero deve retornar 1, evitando valores indevidos.

# 18806122 DSAUGPSCONTAS-23486 DT Relatórios Associativa Preço x Insumo x Prestador

#### **01. DADOS GERAIS**

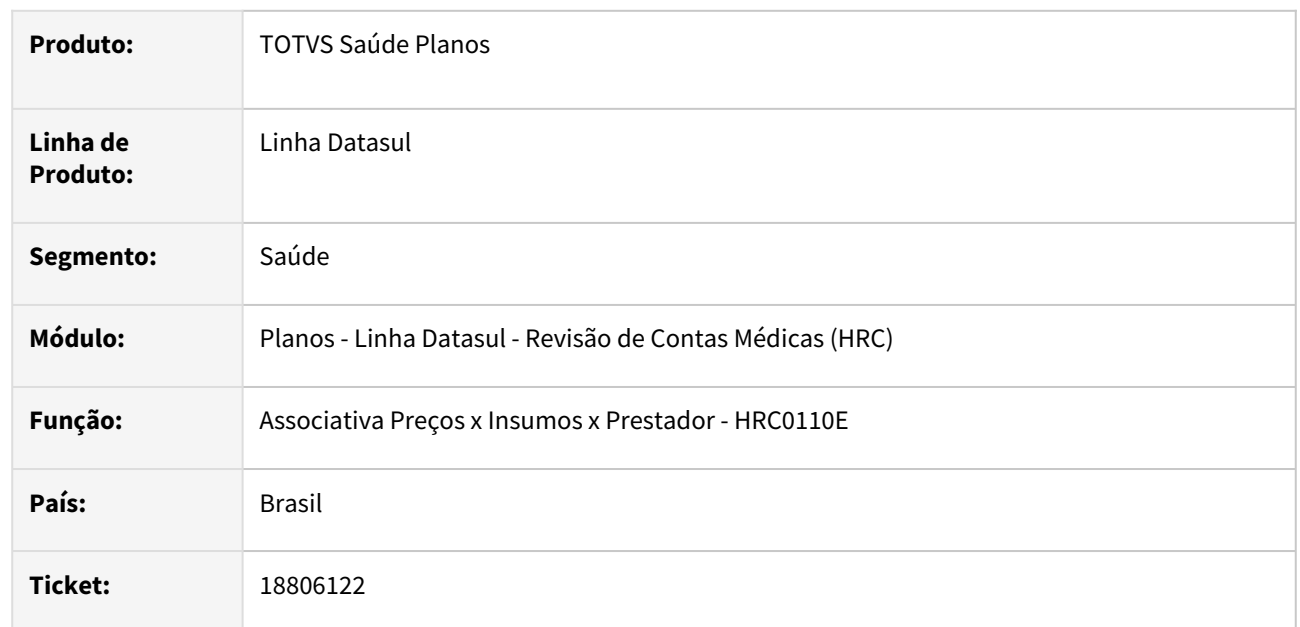

### **02. SITUAÇÃO/REQUISITO**

Quando era gerado o relatório do cadastro RC0110E alguns movimentos estavam divergentes entre o relatório LST e o CSV.

### **03. SOLUÇÃO**

Foi realizada alteração no programa de geração do relatório CSV para manter as mesmas regras da leitura do relatório LST.

## 18815019 DSAUGPSCONTAS-23502 DT PTU A700 Importação - Validar Arquivo já Importado

#### **01. DADOS GERAIS**

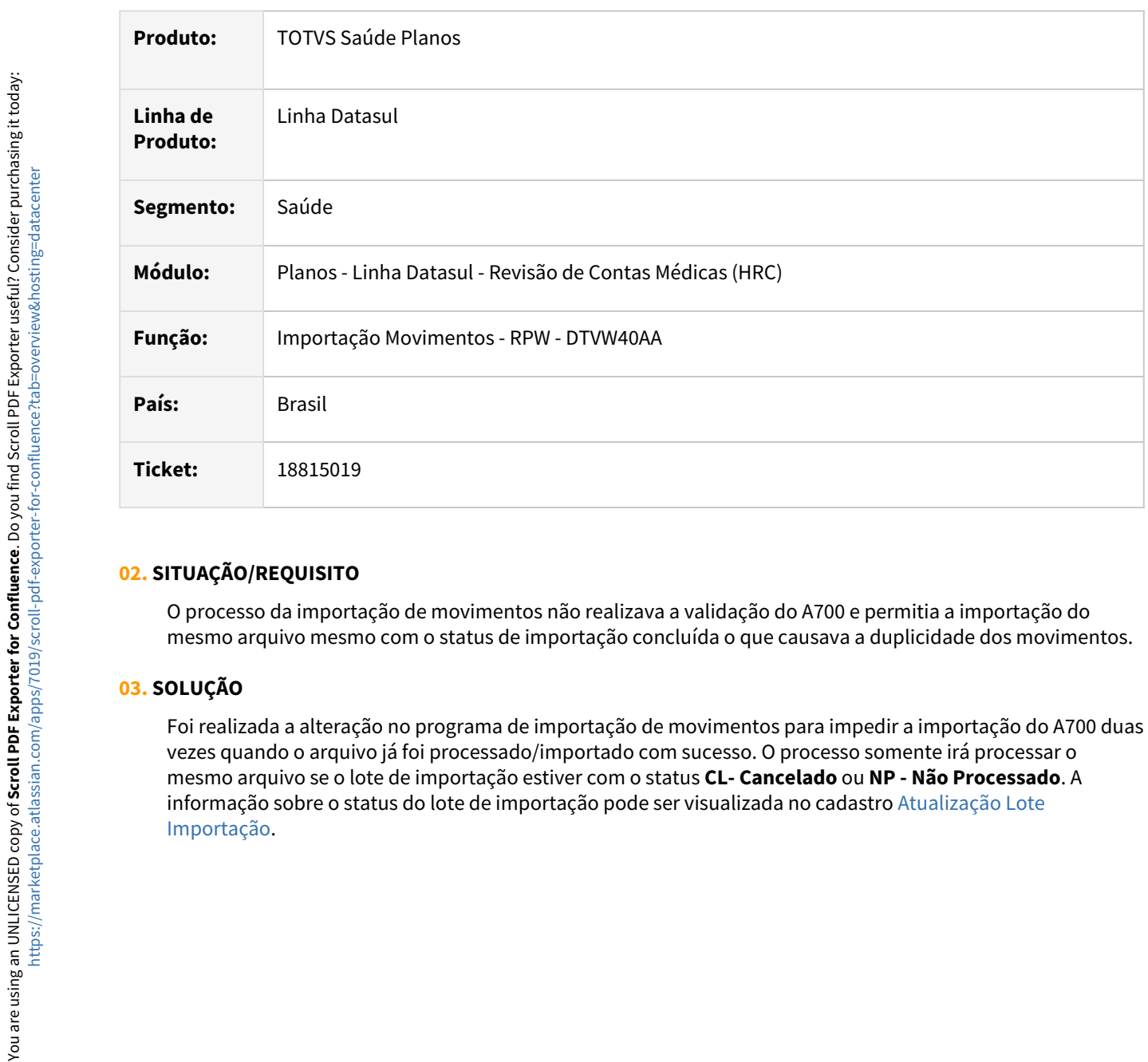

### **02. SITUAÇÃO/REQUISITO**

O processo da importação de movimentos não realizava a validação do A700 e permitia a importação do mesmo arquivo mesmo com o status de importação concluída o que causava a duplicidade dos movimentos.

## **03. SOLUÇÃO**

Foi realizada a alteração no programa de importação de movimentos para impedir a importação do A700 duas vezes quando o arquivo já foi processado/importado com sucesso. O processo somente irá processar o mesmo arquivo se o lote de importação estiver com o status **CL- Cancelado** ou **NP - Não Processado**. A [informação sobre o status do lote de importação pode ser visualizada no cadastro Atualização Lote](https://tdn.totvs.com/x/9yswDg) 

# 18846066 DSAUGPSCONTAS-23511 DT Geração Glosa Classe Erro 44

#### **01. DADOS GERAIS**

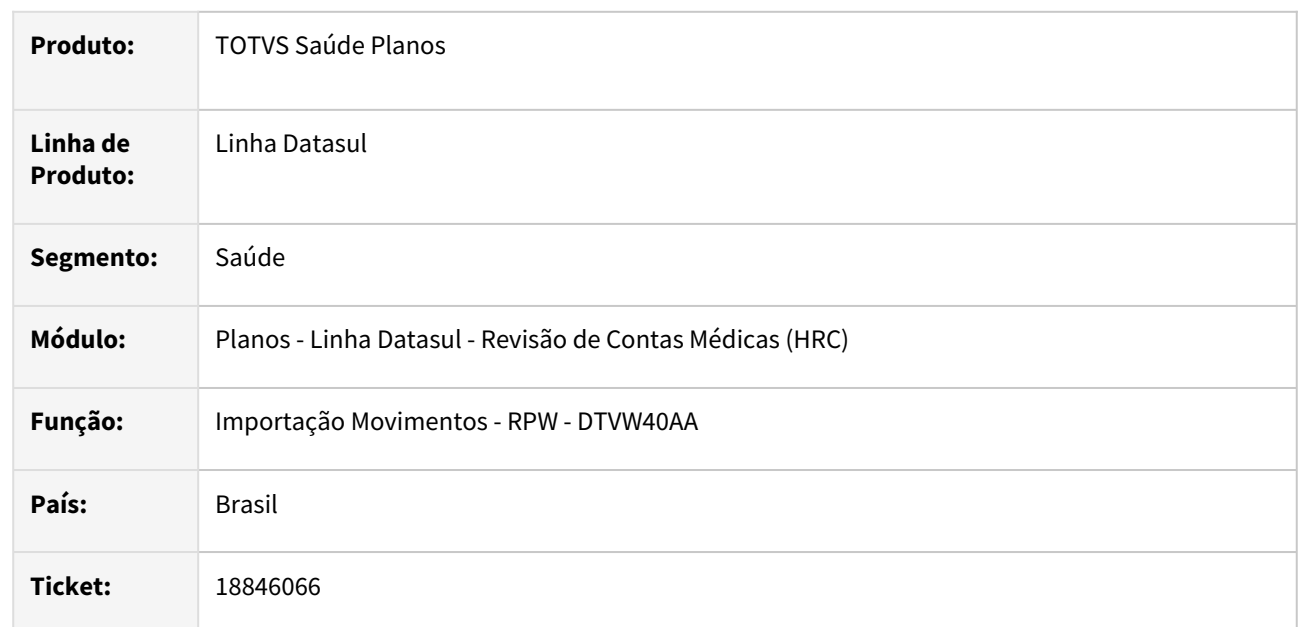

### **02. SITUAÇÃO/REQUISITO**

O processo da inclusão de movimentos estava considerando movimentos com o status **3 - Cancelado** na contagem dos movimentos para gerar a glosa da Classe de Erro **44 - Quantidade utilização excedida**.

### **03. SOLUÇÃO**

Foram realizadas alterações nos programas para desconsiderar das leituras da contagem de movimentos os movimentos com o status **3 - Cancelado**.

#### **04. ASSUNTOS RELACIONADOS**

• [HRC\\_Classes\\_de\\_Erro](https://tdn.totvs.com/display/LDT/HRC_Classes_de_Erro)

# 18847871 DSAUGPSCONTAS-23577 DT Tipo de atendimento não deve ser informado para transações de internação.

#### **01. DADOS GERAIS**

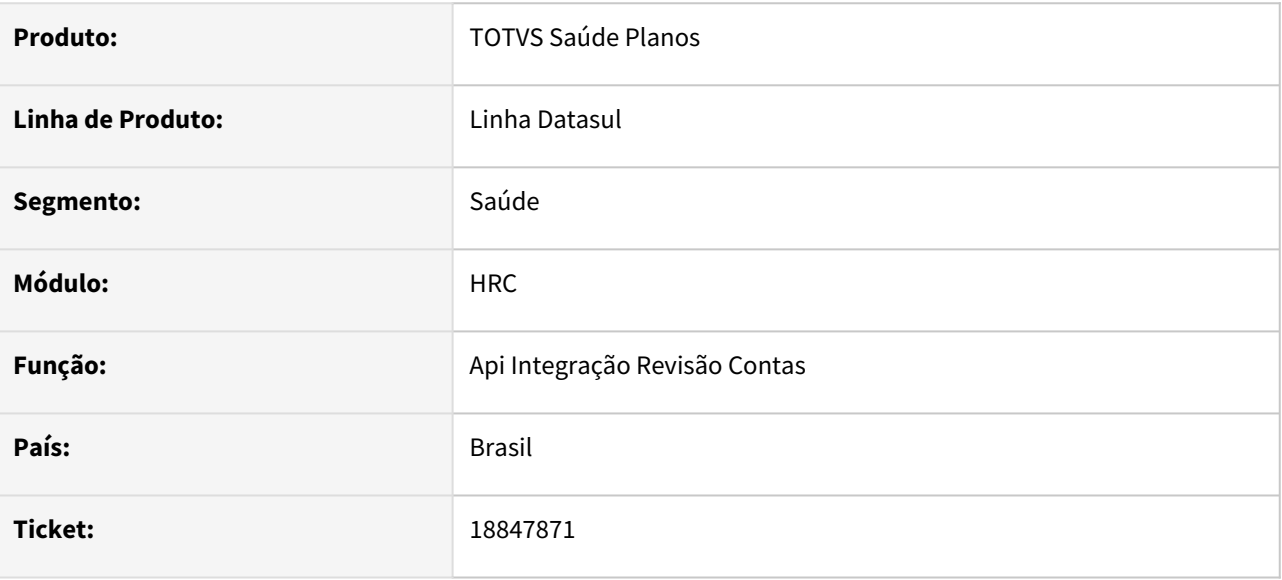

## **02. SITUAÇÃO/REQUISITO**

Ao solicitar alteração via API, apresenta falha " Tipo de atendimento não deve ser informado para transações de internação.".

### **03. SOLUÇÃO**

O sistema foi alterado para que ao processar um arquivo de lote de guias, não seja gravado a informação tipo de atendimento em transações de internação. Também foi alterado para que na consulta de documentos não seja exibido os campos tipo de atendimento, saúde ocupacional e regime de atendimento.

## 18862240 DSAUGPSCONTAS-23545 DT PTU A500 Importação - Guias Divisão Honorários Avisados

#### **01. DADOS GERAIS**

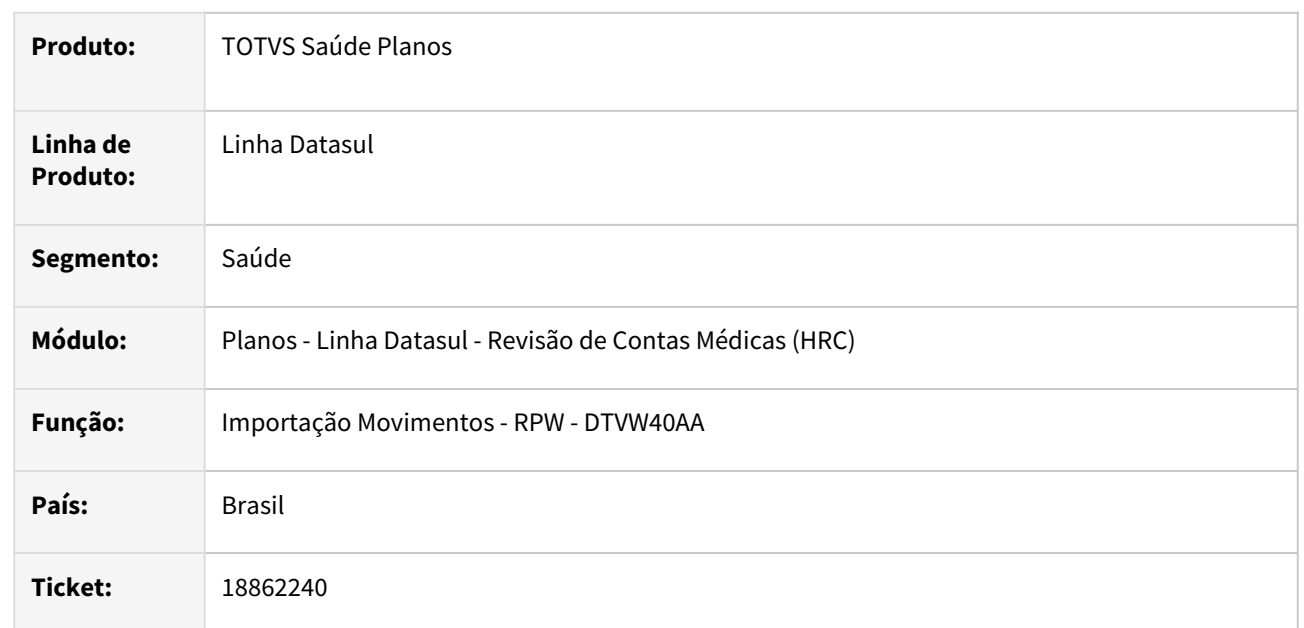

### **02. SITUAÇÃO/REQUISITO**

Ao importar um A500 que continha guias de Divisão de Honorários (DH) avisados, ou seja, foi importado o A500 de Aviso primeiramente, ocorria inconsistência no processo da importação do a500 de cobrança e não importava os movimentos de DH.

## **03. SOLUÇÃO**

Foi realizado o ajuste no programa para que a importação das guias de Divisão de Honorários realizem vinculação com os movimentos de DH criados no momento da importação do arquivo A500 de Aviso e assim não gere a inconsistência que impedia a importação dos movimentos.

## 18892847 DSAUGPSCONTAS-23576 DT PTU A550 Importação - Valores Acordo e Reconhecido Pacote da Base Contestado

#### **01. DADOS GERAIS**

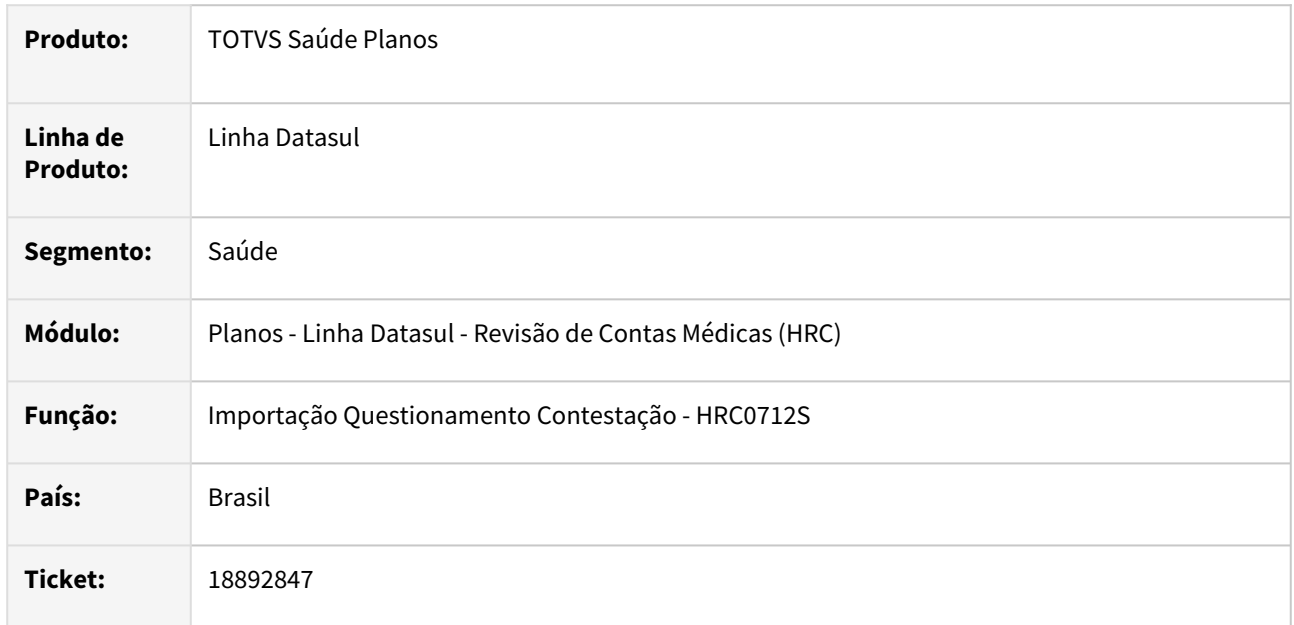

### **02. SITUAÇÃO/REQUISITO**

O relatório da importação do PTU A550 apresentava valores **??????** quando era importado um A550 NR7 com um pacote da base que foi contestado.

### **03. SOLUÇÃO**

Foi realizado alteração no programa da importação do A550 ajustando o cálculo dos percentuais distribuídos entre os movimentos do pacote para que não gere valor indevido no relatório da contestação.

# 18927294 DSAUGPSCONTAS-23643 DT Importação A500 - Taxa Incorreta Quando Utilizado Parametrização Unidade x Tipo Rede

#### **01. DADOS GERAIS**

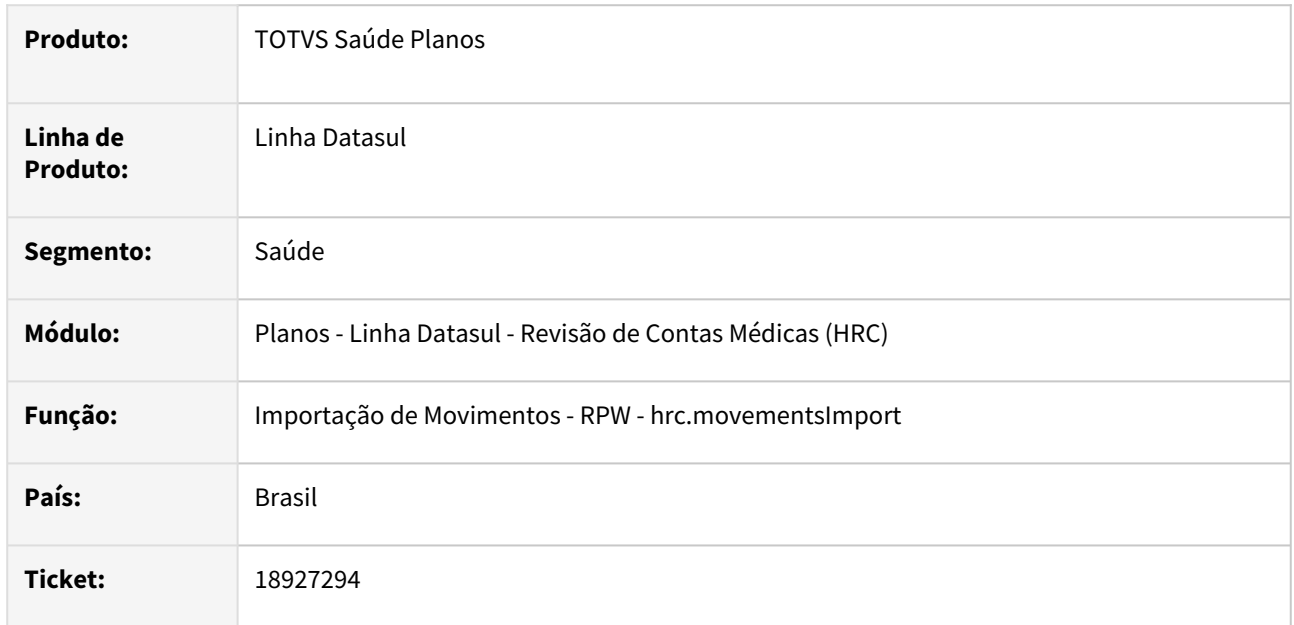

### **02. SITUAÇÃO/REQUISITO**

Importado um A500 o valor da taxa fica incorreto quando utilizado parametrização para sobrepor na manutenção unidade x tipo de rede.

### **03. SOLUÇÃO**

Foi realizada alteração no programa de importação do A500 para calcular o valor da taxa conforme parametrização.

## 18932073 DSAUGPSCONTAS-23618 DT Central Guia TISS - Valor Insumo incorreto

#### **01. DADOS GERAIS**

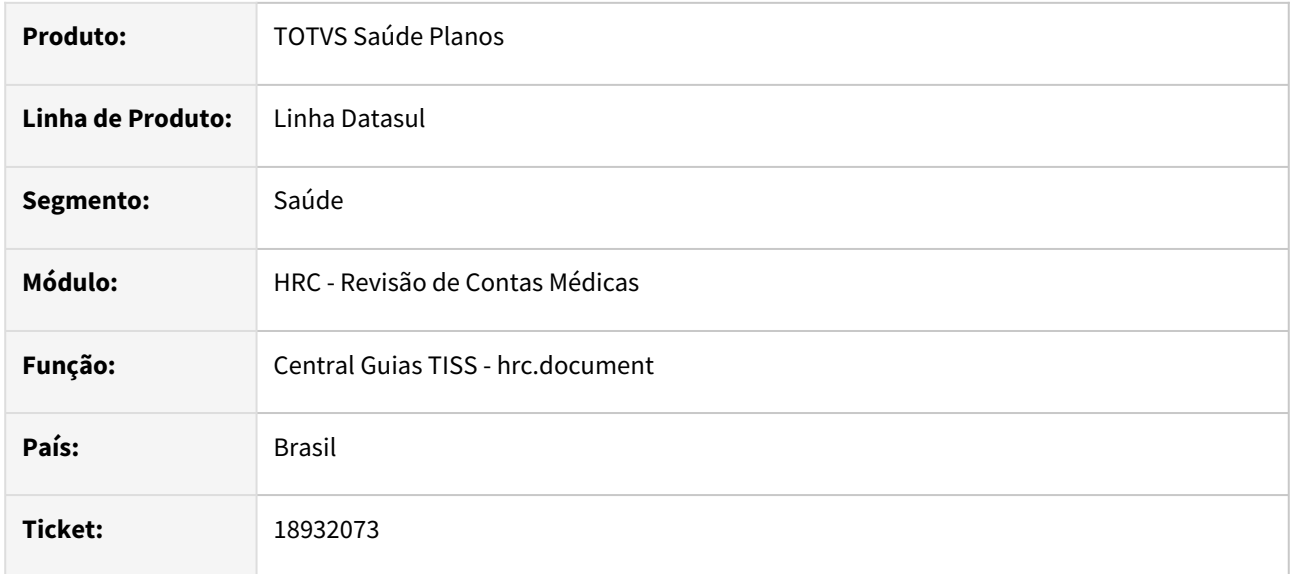

#### **02. SITUAÇÃO/REQUISITO**

Ao incluir um insumo em um documento através da Central TISS em que tabela de quantidade de moedas do insumo esteja parametrizada para permitir digitação manual do preço do insumo não considera o valor cobrado digitado como valor do insumo.

### **03. SOLUÇÃO**

Foi alterada a inclusão de insumos através da Central TISS para considerar o valor cobrado digitado como valor do insumo, quando a tabela de quantidade de moedas do insumo estiver parametrizada para permitir digitação manual do preço do insumo..

# 18937416 DSAUGPSCONTAS-23612 DT Exportação de Movimentos para Cobrança

#### **01. DADOS GERAIS**

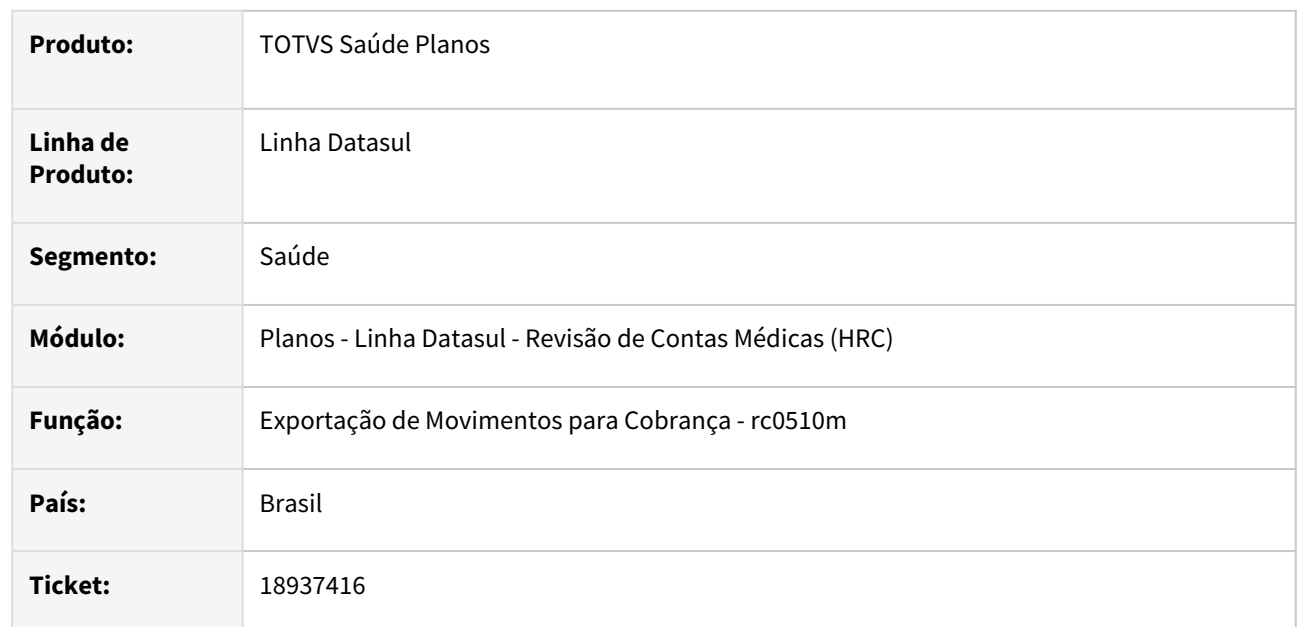

## **02. SITUAÇÃO/REQUISITO**

Quando era realizada a exportação de movimentos avisados, mas que sofreram glosa e foram validados para não cobrar, esse movimentos não eram listados na exportação do A500 de Cobrança quando o documento não foi totalmente glosado.

## **03. SOLUÇÃO**

Foi realizada alteração no programa de exportação do A500 para listar/exportar movimento avisado que sofreu glosa após aviso em um documento que não foi totalmente glosado.

### 18952227 DSAUGPSCONTAS-23607 DT Central TISS - Validação Glosa na divisão de honorários

#### **01. DADOS GERAIS**

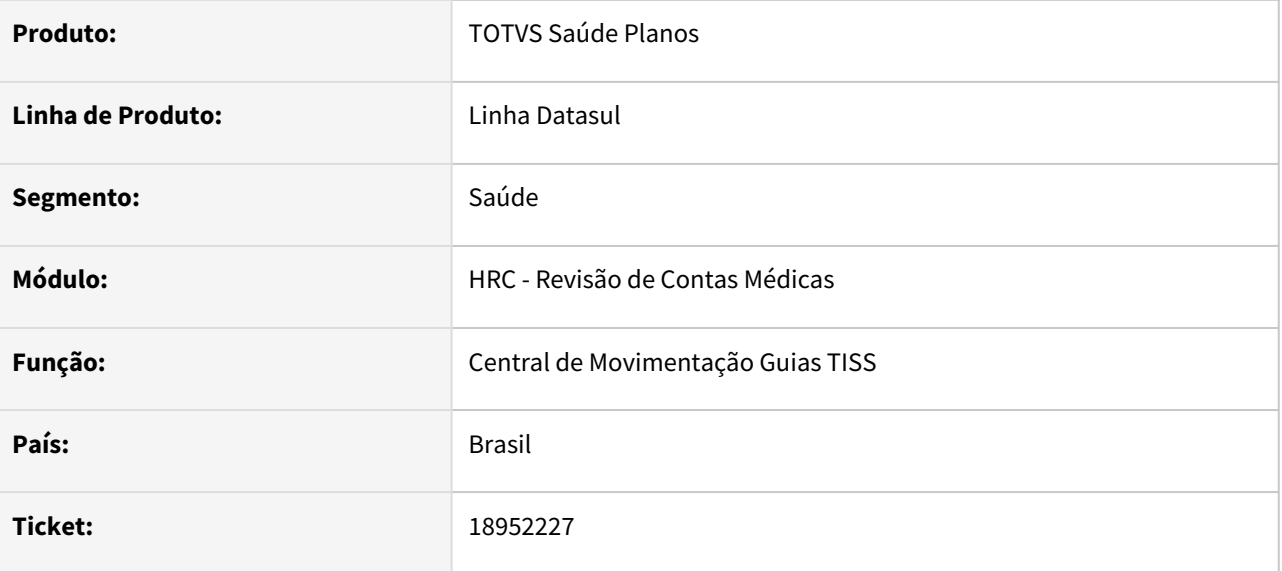

#### **02. SITUAÇÃO/REQUISITO**

Ao importar um A500 cujo tenhas várias Guias de Divisão de Honorários (DH) e umas ou mais DH entram sem pendência de análise de glosa e outras entram com pendência de análise de glosa. Após, se validar no **modo edição do documento**, movimento a movimento, as DHs que entraram sem pendência de analise de glosa acabam ficando inconsistente, como se gerasse glosa sem ficar status vermelho e mesmo se tentar validar acaba gerando erro de negócio.

#### **03. SOLUÇÃO**

Realizado ajuste para validação correta das glosas referente a Divisão de honorários:

Quando a glosa esta vinculada ao movimento de DH a edição do movimento indica conforme abaixo a glosa:

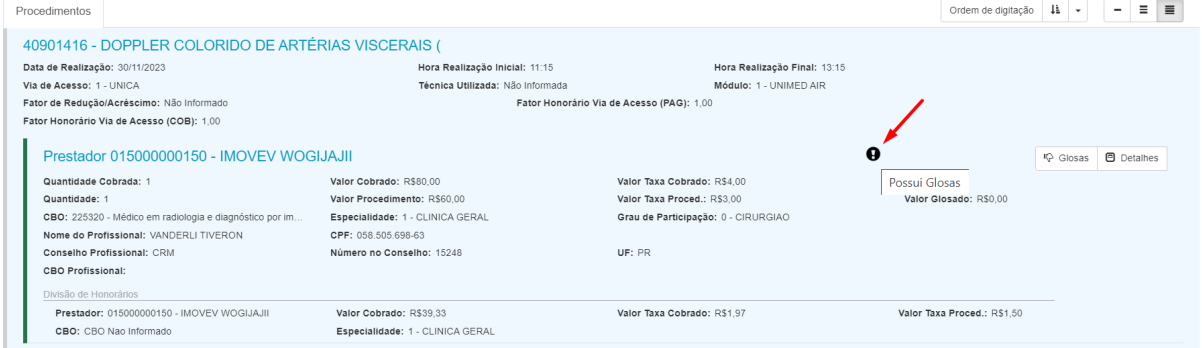

## 18984567 DSAUGPSCONTAS-23635 DT Central de Movimentação Guias TISS - Busca de autorização por carteira de beneficiário não retorna dados corretamente

#### **01. DADOS GERAIS**

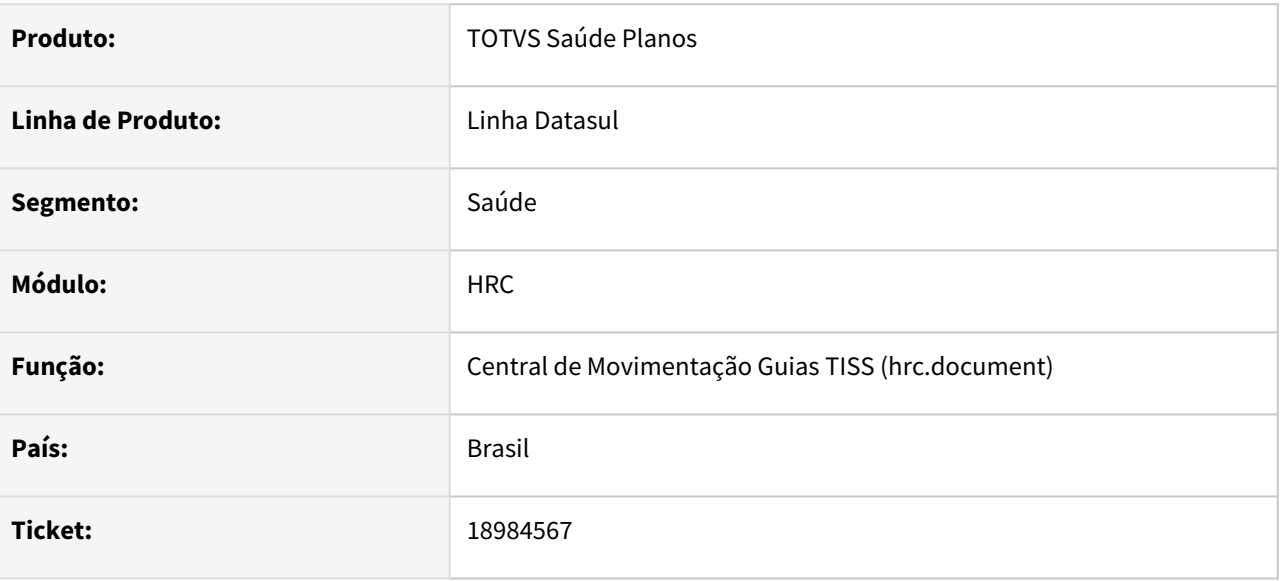

### **02. SITUAÇÃO/REQUISITO**

Quando entramos na tela da Central TISS e vamos trocar a senha do beneficiário, procuramos por beneficiário e desta forma não está buscando as senhas vinculadas a ele, mas é mostrado as senhas de outros beneficiários, mesmo deixando o campo de senha em branco continua não aparecendo as senha do beneficiário em questão.

### **03. SOLUÇÃO**

Realizada a correção da busca de Guias de Autorização referente a carteira do beneficiário.

# 19006899 DSAUGPSCONTAS-23662 DT CPF do profissional executante inválido

#### **01. DADOS GERAIS**

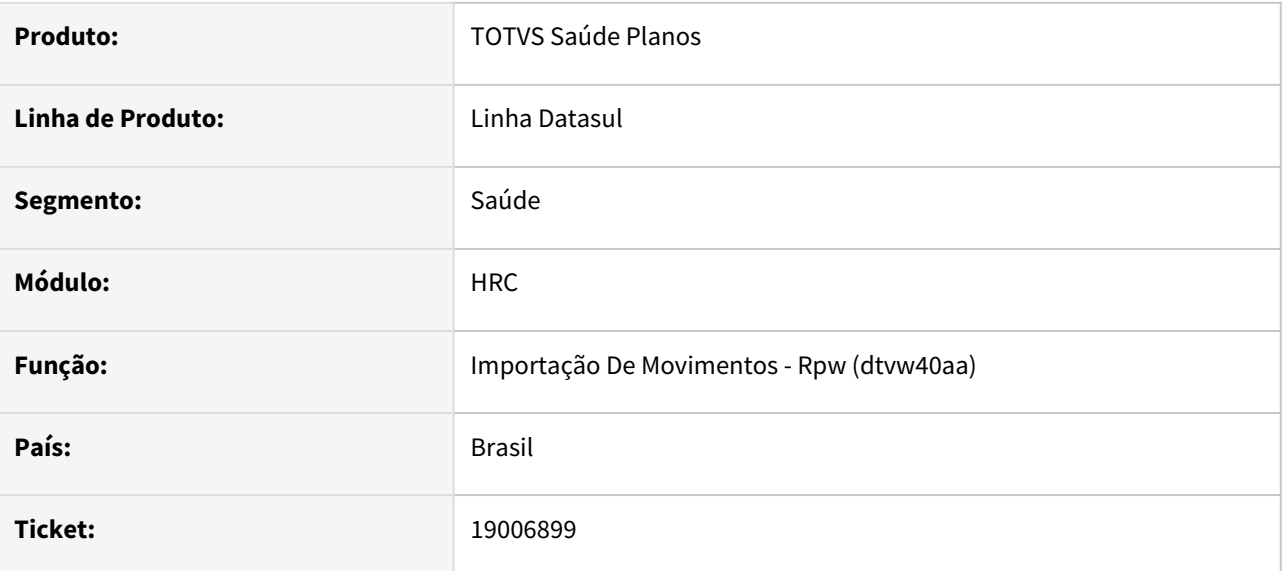

### **02. SITUAÇÃO/REQUISITO**

Ao importar um A500 XML que contém guia de consulta e CNPJ na tag de executante (o que é permitido segundo manual do PTU 2.1), e editar este documento na Central TISS, ocorre erro ao salvar. 'CPF do profissional executante invalido! Numero de digitos do CPF invalido.'.

### **03. SOLUÇÃO**

Realizado o ajuste para que seja tratado corretamente o CPF do profissional.

# 19009109 DSAUGPSCONTAS-23738 DT Lote Guias - Importação com quantidade incorreta

#### **01. DADOS GERAIS**

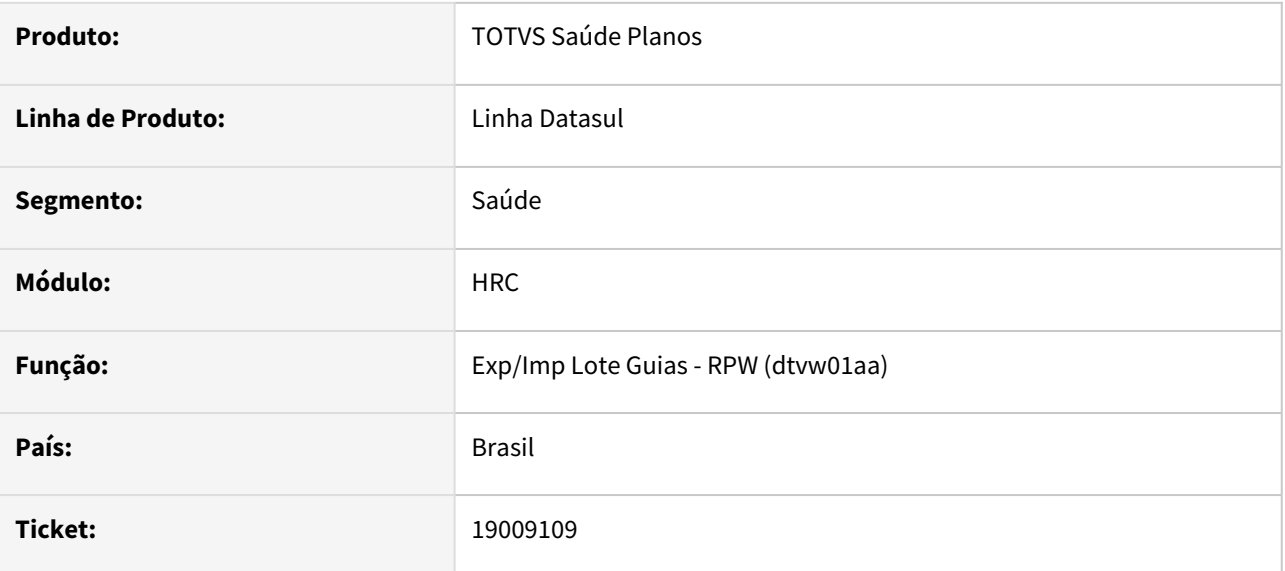

### **02. SITUAÇÃO/REQUISITO**

Ao importar um arquivo Lote Guias cuja tenha quantidade 1.000 acaba sendo apresentada uma quantidade incorreta na Central tiss.

### **03. SOLUÇÃO**

Realizada a correção do processo de importação Lote Guias para validação correta da quantidade.

# 19017944 DSAUGPSCONTAS-23740 DT Central TISS - Erro ao inserir glosas manuais na página de edição do documento

#### **01. DADOS GERAIS**

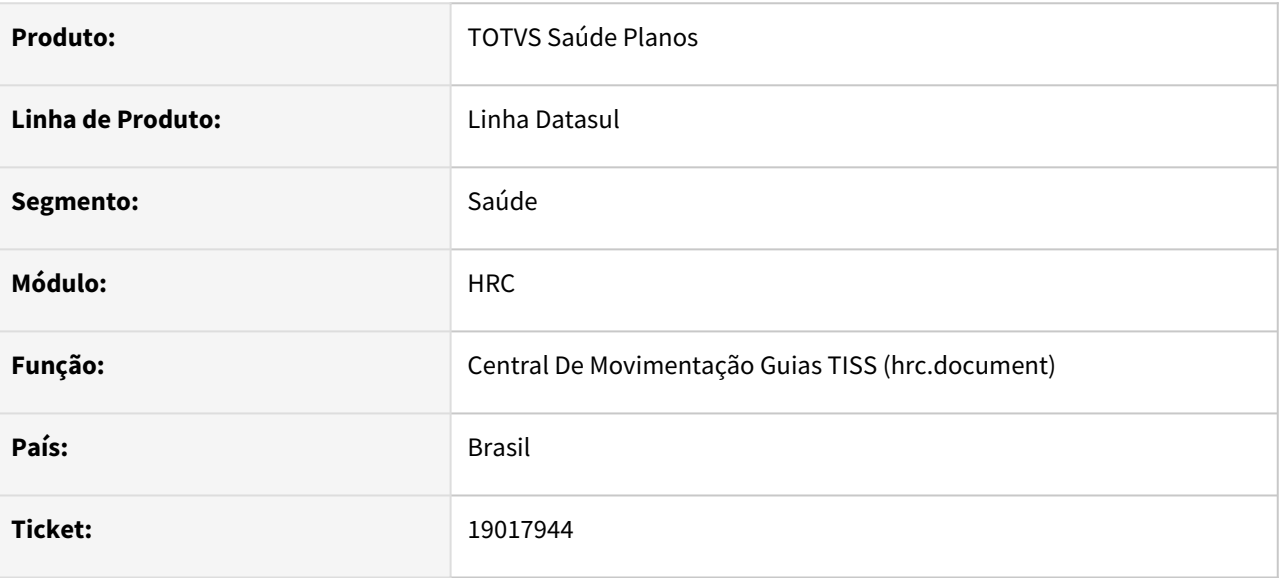

### **02. SITUAÇÃO/REQUISITO**

Ao tentar adicionar glosa manual no modo editar documento na Central TISS através da função 'outras opções' e logo 'inserir glosa manual' não funciona.

### **03. SOLUÇÃO**

Realizamos o ajuste na chamada de movimentos para realização de glosa quando for manual informando a chave do movimento selecionado.

# 19073345 DSAUGPSCONTAS-23735 DT Erro integração de contas (Registro Bloqueado)

#### **01. DADOS GERAIS**

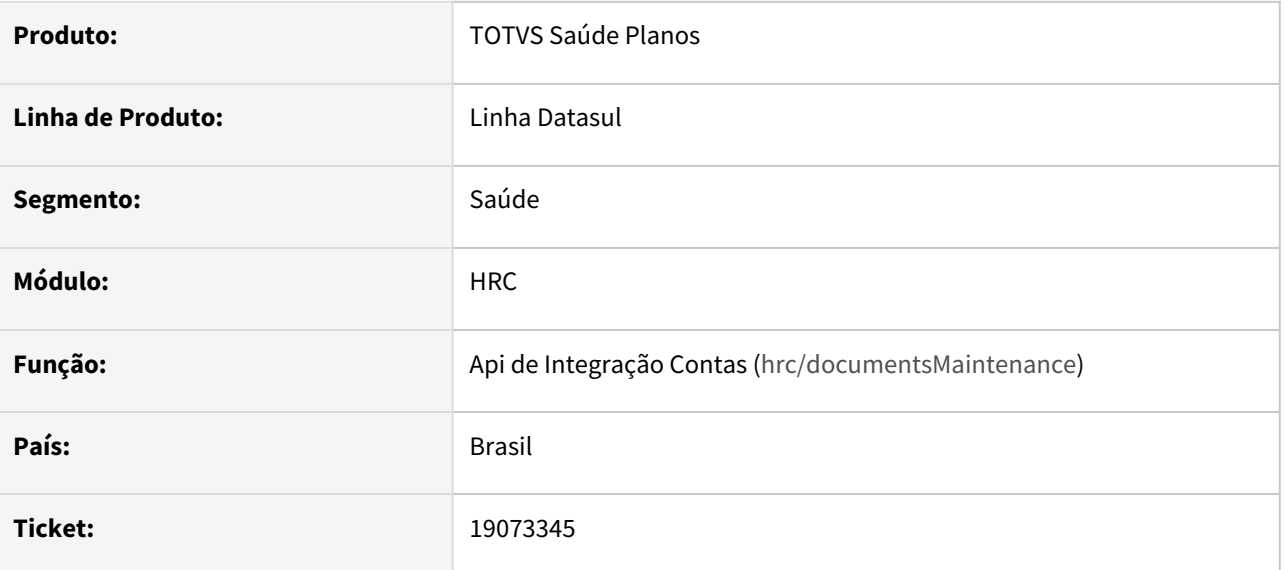

### **02. SITUAÇÃO/REQUISITO**

Ao alterar um documento que tem o registro preso com exclusive-lock, a rcapi020 retorna a mensagem que o registro está bloqueado por outro operador, mas o programa não trata devidamente o erro no retorno e continua a execução. Como o registro não é liberado, o programa fica preso tentando acessar registro com exclusive-lock, e o programa acaba sendo abortado (STOP) devido ao tempo de espera.

### **03. SOLUÇÃO**

Realizado tratamento correto do bloqueio de registros da API do Contas.

# 19148689 DSAUGPSCONTAS-23834 DT Importação A500 - Valorizando o filme nos procedimentos de pacote

### **01. DADOS GERAIS**

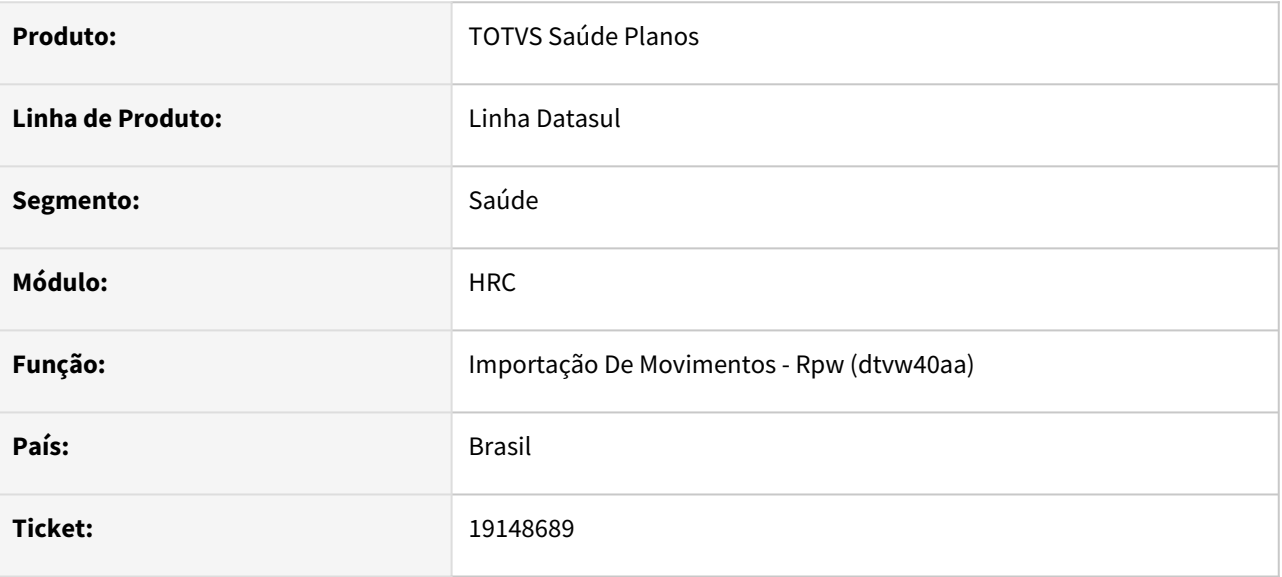

### **02. SITUAÇÃO/REQUISITO**

Ao realizar a importação de arquivos PTU A500 com pacotes, em alguns os valores de honorário, operacional e filme não eram corretamente divididos entre os itens do pacote.

### **03. SOLUÇÃO**

Foram realizadas correções no processo de importação dos arquivos PTU A500 para que os movimentos provenientes de pacote tenham os valores de honorário, operacional e filme corretamente calculados.

## 19172017 DSAUGPSCONTAS-23736 DT Controle de Estoque para todos os prestadores

#### **01. DADOS GERAIS**

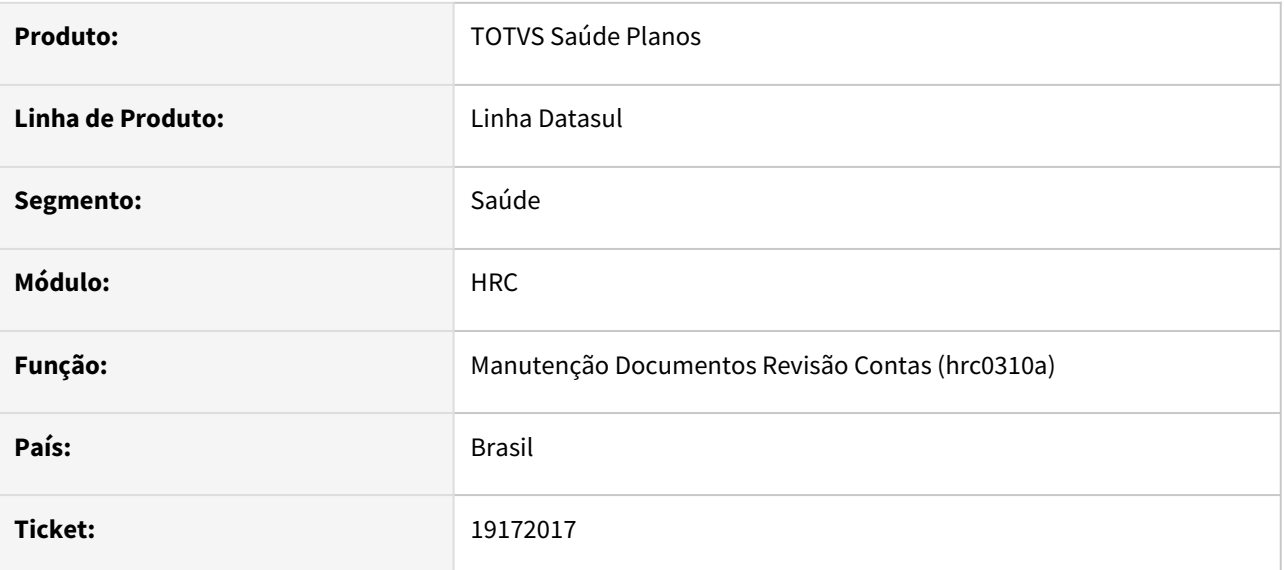

### **02. SITUAÇÃO/REQUISITO**

Ao incluir um insumo em um documento o sistema apresentava mensagem de inconsistência '8312 - Não foi encontrado estoque com estes parametros, sera criada uma pendencia.' mesmo que existisse uma regra de Controle de Estoque para todos os prestadores da unidade.

### **03. SOLUÇÃO**

Foram realizadas correções nos programas do revisão de contas para que sejam consideradas corretamente as regras de Controle de Estoque que não especificam o prestador e especificam a unidade.

# 19197318 DSAUGPSCONTAS-23745 DT Exportação Movimentos para cobrança - Erro tabela indisponível

### **01. DADOS GERAIS**

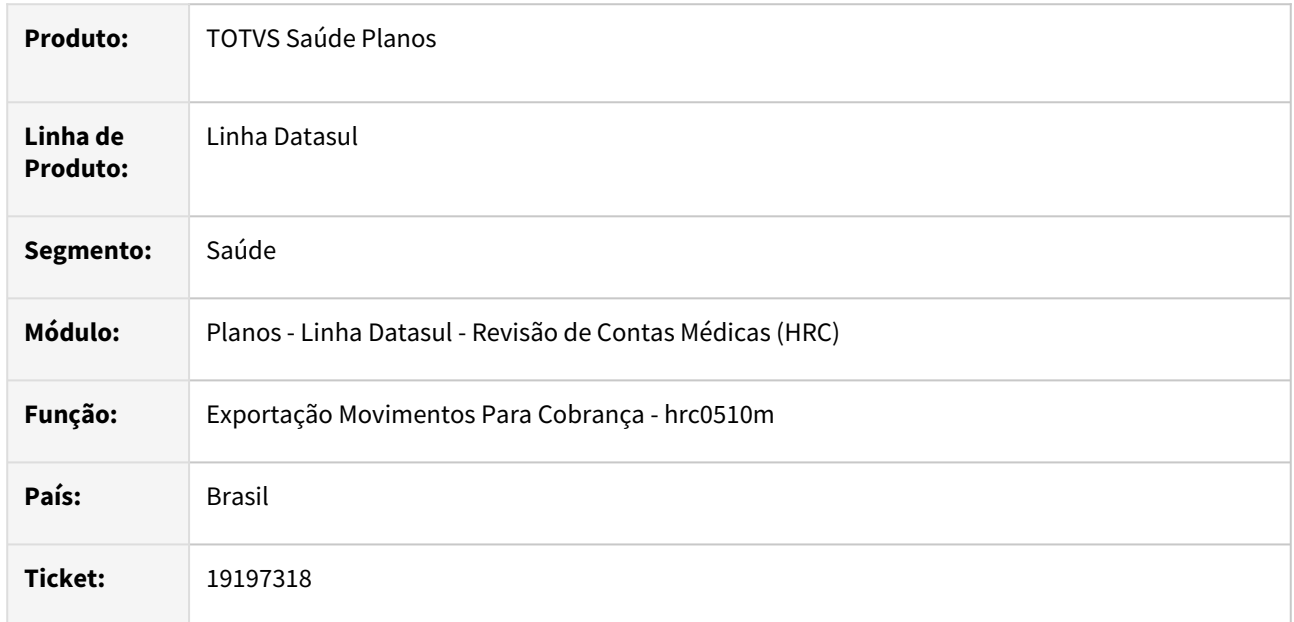

### **02. SITUAÇÃO/REQUISITO**

Ao realizar a exportação do A500 para algumas faturas estava ocorrendo o erro tabela indisponivel.

### **03. SOLUÇÃO**

Foi realizada alteração do programa de exportação do A500 para tratar corretamente a leitura da tabela.

## 19244457 DSAUGPSCONTAS-23797 DT Erro ao importar XML Lote Guias TISS

#### **01. DADOS GERAIS**

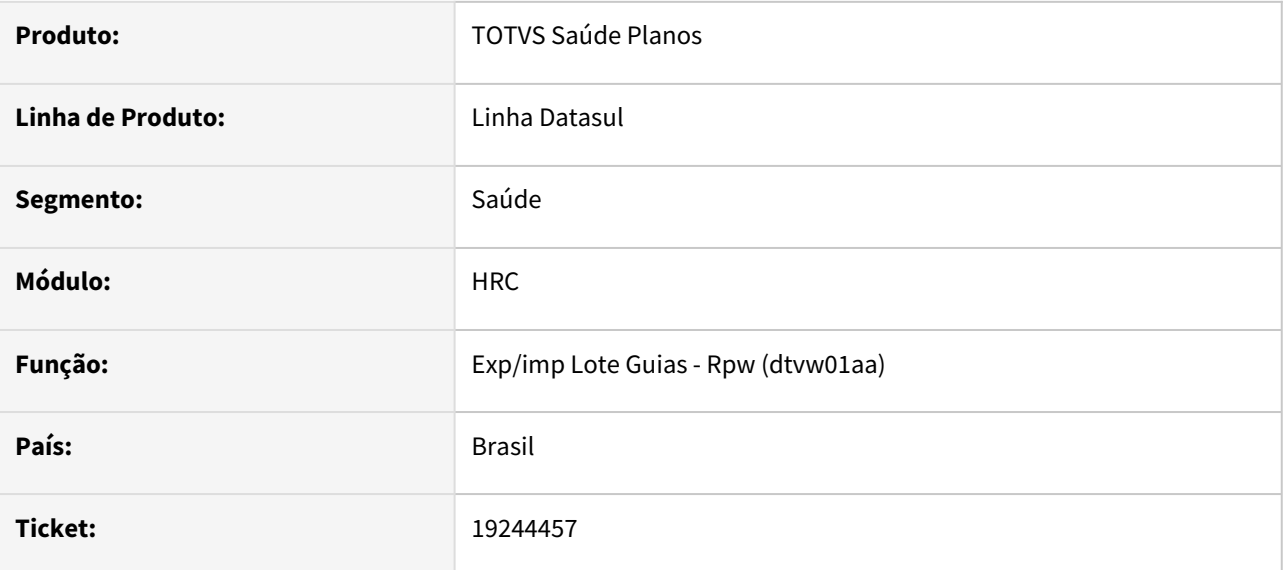

### **02. SITUAÇÃO/REQUISITO**

Arquivos Lote guias que precisam ser reprocessados apresentam a mensagem: Tabela Dados TISS já cadastrada para o documento.

### **03. SOLUÇÃO**

Realizada a correção para correto tratamento da importação Lote Guias.

# 19359770 DSAUGPSCONTAS-23861 DT PTU A500 Exportação - Mensagem 3016

#### **01. DADOS GERAIS**

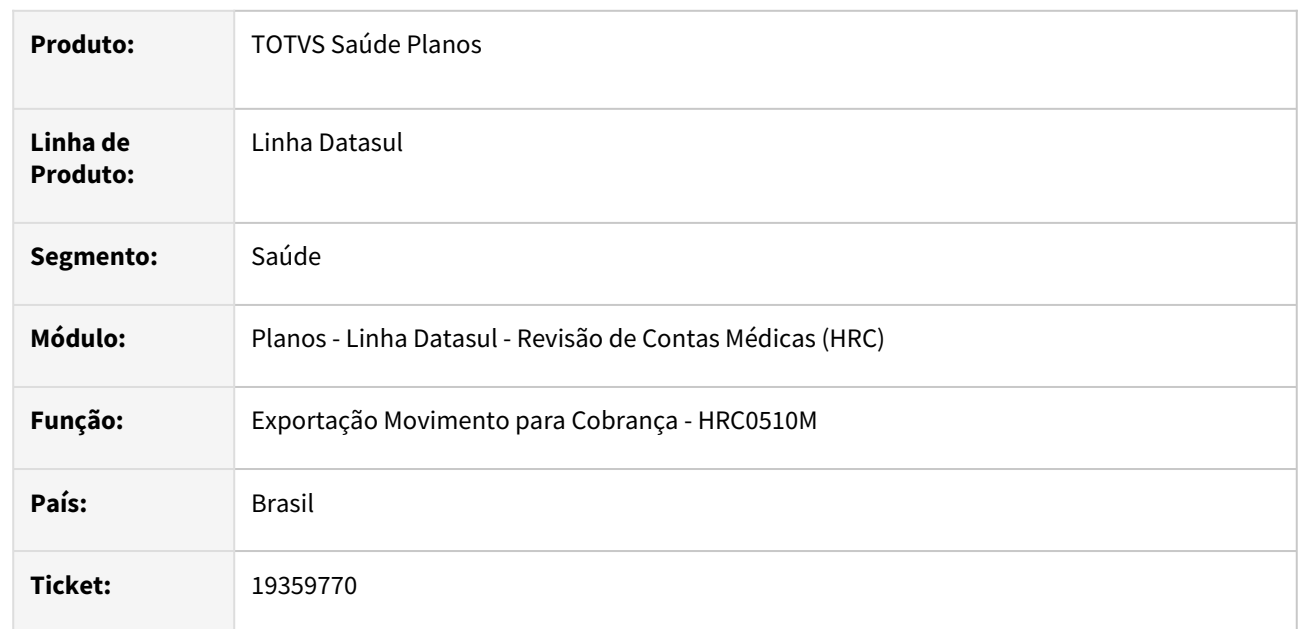

### **02. SITUAÇÃO/REQUISITO**

Quando era gerado o A500 com procedimento parametrizado como SADT gerava a mensagem **3016 - Procedimento nao permite adicional de urgência** mesmo quando o procedimento não possuía adicional de urgência.

## **03. SOLUÇÃO**

Foi realizada alteração no programa da exportação do A500 para somente considerar os procedimentos SADT com adicional de urgência na geração da mensagem **3016 - Procedimento nao permite adicional de urgência.**

### **04. ASSUNTOS RELACIONADOS**

• [DT PTU A500 Exportação - Criticar Caráter de Atendimento novas Regras CMB](https://tdn.totvs.com/pages/viewpage.action?pageId=811720562)

# 19412452 DSAUGPSCONTAS-23904 DT Exportação A500 - Tipo de Consulta

#### **01. DADOS GERAIS**

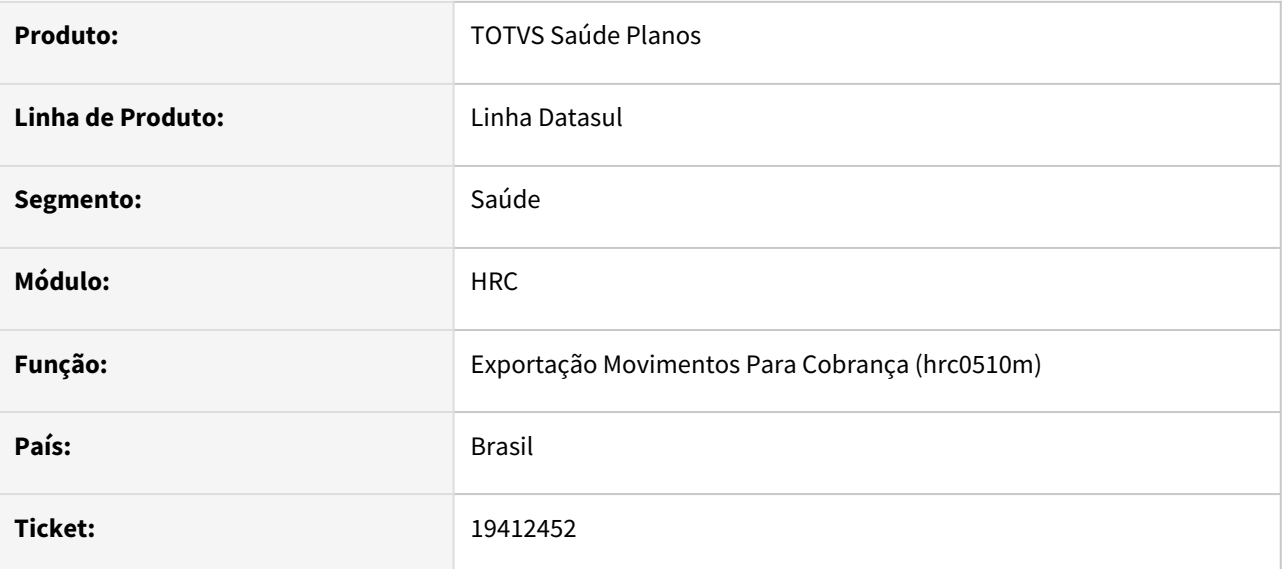

### **02. SITUAÇÃO/REQUISITO**

Ao realizar a importação de arquivos Lote Guias que contem o valor '4' no tipo de atendimento quando deveria ser '04' conforme definido na estrutura do XSD fazia com que o sistema gravasse o valor 0 no tipo de consulta e consequentemente causando problemas na exportação do A500.

### **03. SOLUÇÃO**

Foram realizados ajustes na importação dos arquivos Lote Guias para que os mesmos considerassem o valor '4' como um tipo de atendimento válido, gravando corretamente o tipo de consulta.

# DSAUGPSPED-5916 DT hrc.importBatchUpdate - Programa Atualiza Lote Importação - Status Lote Divergente

### **01. DADOS GERAIS**

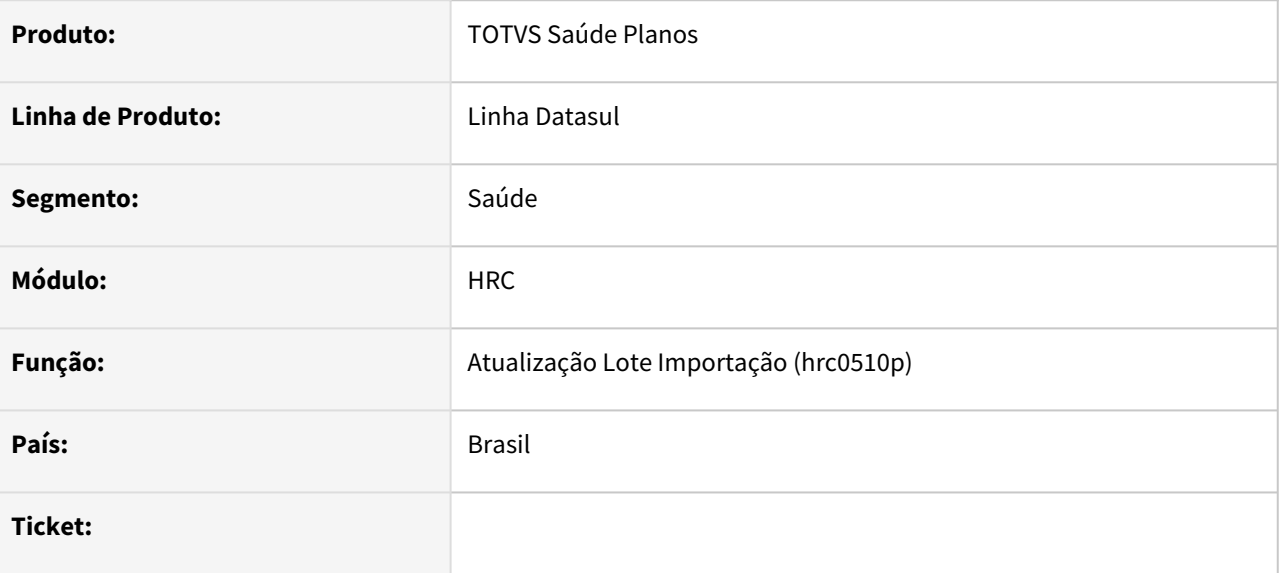

### **02. SITUAÇÃO/REQUISITO**

O programa hrc.importBatchUpdate não esta mostrando o status correto de determinados lotes, apresentando um valor divergente da tela progress.

#### **03. SOLUÇÃO**

Realizada correção para que os lotes apresentem o status correto, seguindo o mesmo comportamento da tela progress.

## DSAUGPSPED-5923 DT Inconsistência em campo no hrc.transaction

#### **01. DADOS GERAIS**

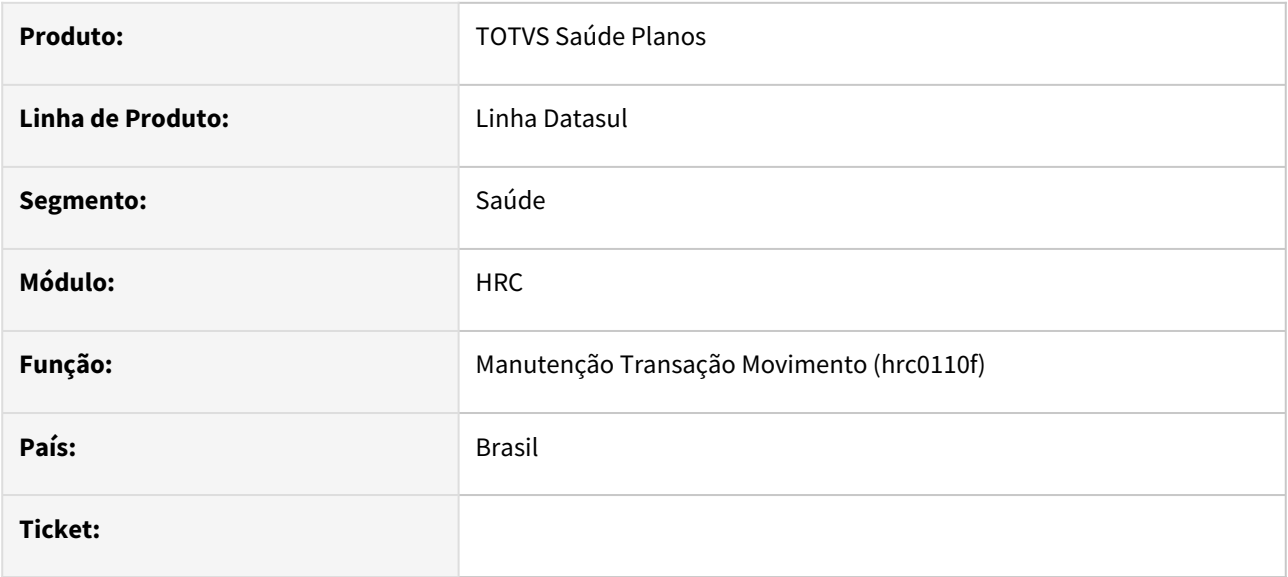

### **02. SITUAÇÃO/REQUISITO**

 O programa Manutenção Transação Movimento (hrc.transaction) não está preenchendo corretamente o campo tranrevi.lg-dados-internacao.

### **03. SOLUÇÃO**

Implementado solução para que o campo tranrevi.lg-dados-internacao seja preenchido corretamente segundo o valor do campo Tipo de guia TISS.

## DSAUGPSPED-6044 DT hrc.currencyAttendancePlacePay - Correção da descrição "Todos/as"

#### **01. DADOS GERAIS**

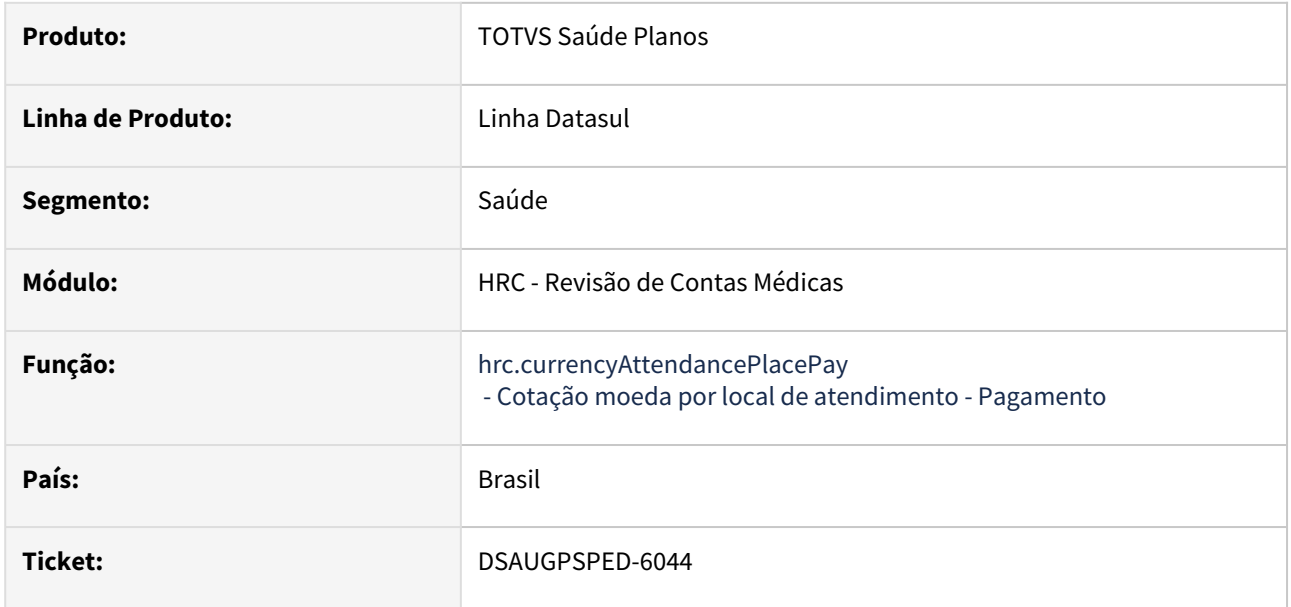

#### **02. SITUAÇÃO/REQUISITO**

Na listagem, detalhamento e exportação de registros com o valor "0 - Todos/as" nos campos "Unidade do prestador" e "Prestador" a descrição está vindo quebrada.

### **03. SOLUÇÃO**

Efetuada a correção para que os campos informados tenham a descrição correta em caso de valor "0".

# DSAUGPSPED-6145 - Verificar permissão para executar UPC

#### **01. DADOS GERAIS**

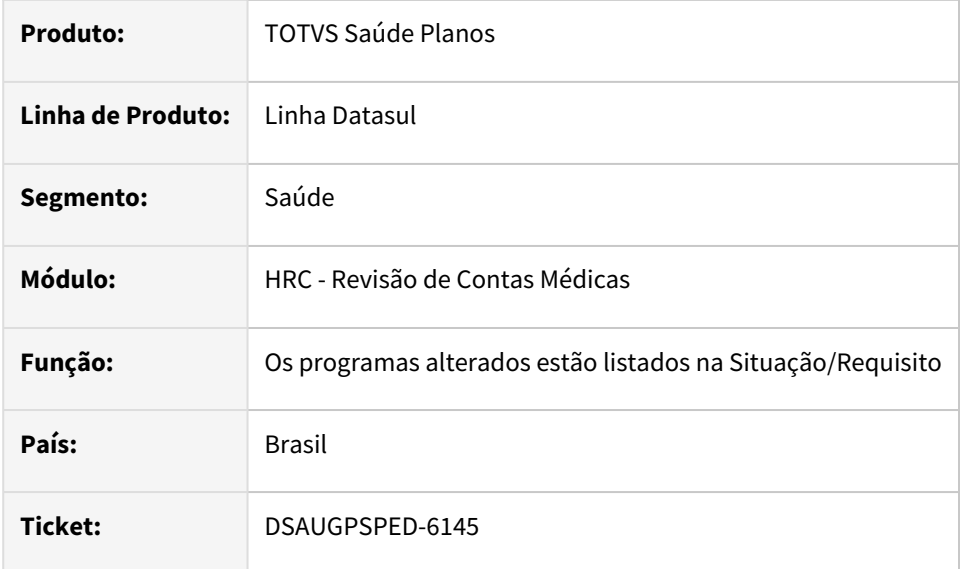

### **02. SITUAÇÃO/REQUISITO**

Os programas a seguir do produto não estão preparados para utilizar a nova funcionalidade "Desabilita execução de UPC". Dessa é necessário realizar o ajuste desses programas para que contemplem a solução disponibilizada pelo Framework para verificar a permissão para executar UPC.

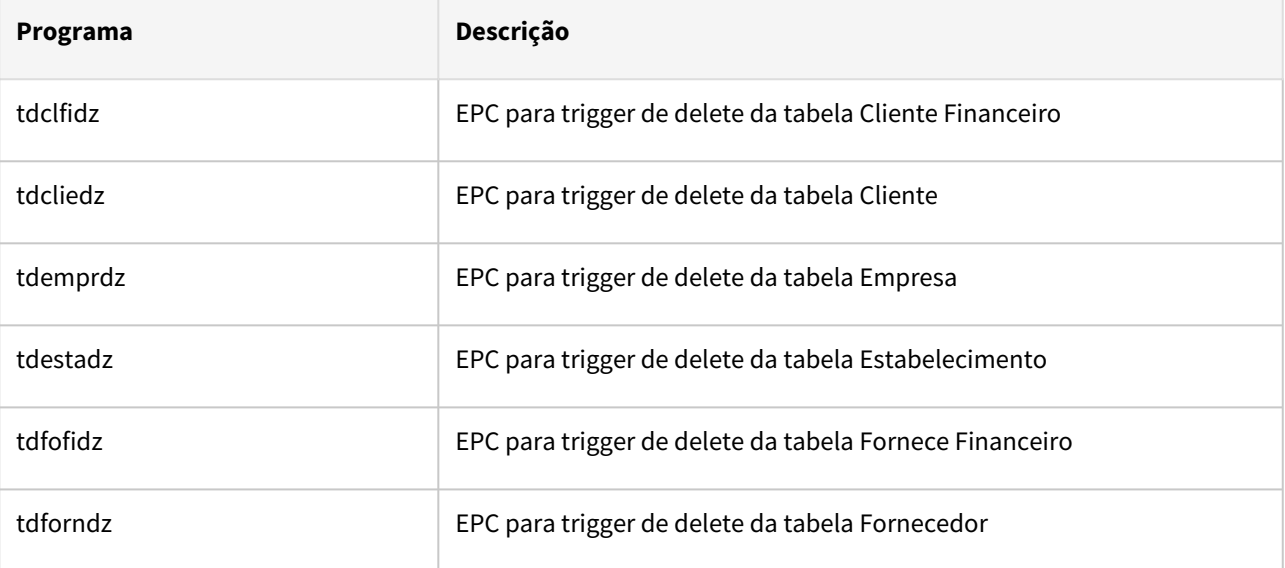

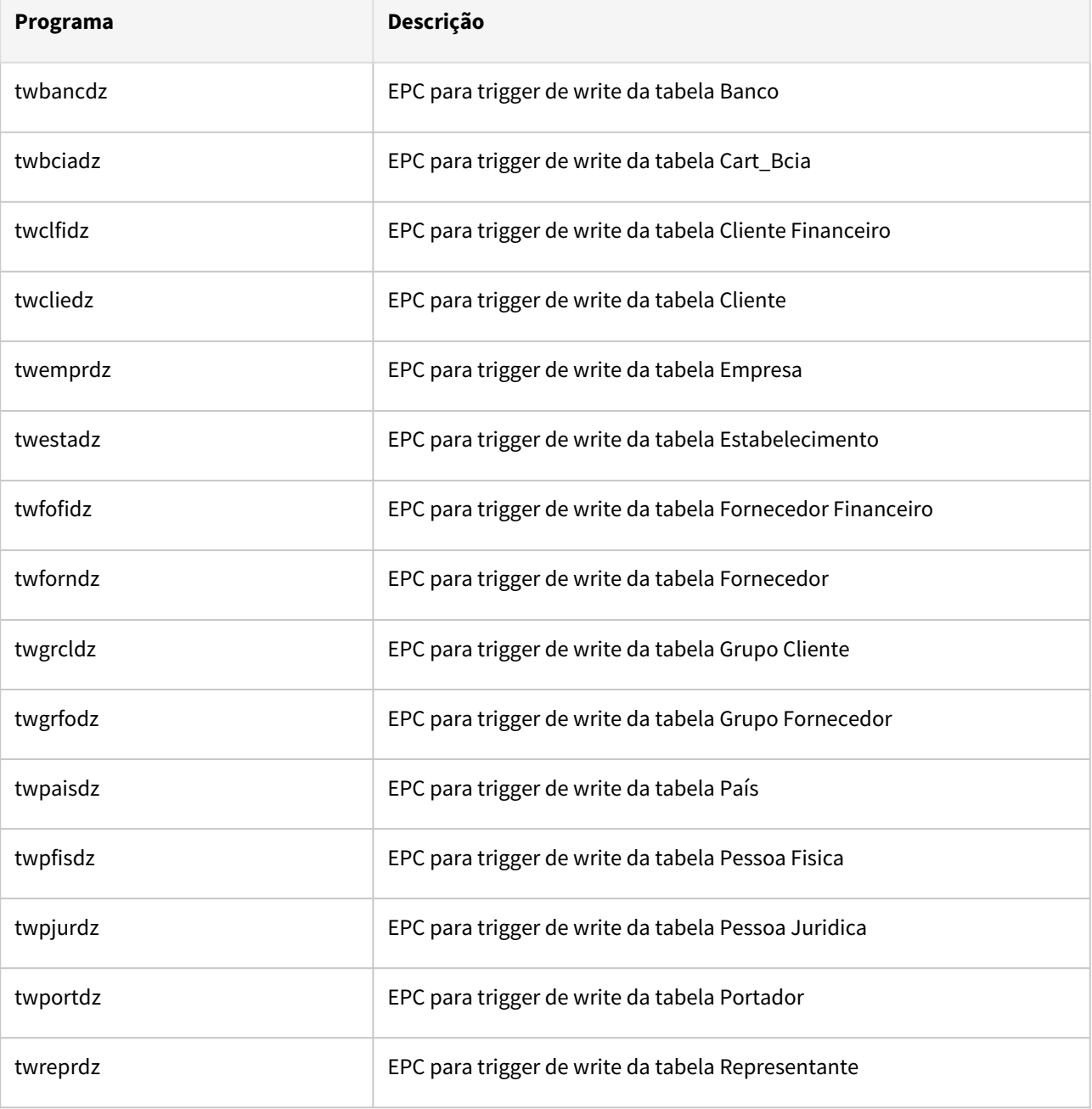

### **03. SOLUÇÃO**

Realizado o ajuste em todos os programas listados na Situação/Requisito, para que efetuem a verificação da permissão para executar UPC.

Os campos para efetuar o bloqueio/liberação da execução de UPC estão disponíveis acessando a tela de Propriedades → Propriedades Gerais → UPC conforme imagem a seguir.

Se o parâmetro **Ignorar execução de UPC** for ativado, deve-se informar qual é o **Grupo de usuários** que terá a execução de UPCs restringida.

Para maiores informações, consultar a documentação [CFG Gerais - UPC](https://tdn.totvs.com/display/LDT/CFG+-+Gerais#CFGGerais-e.UPC)

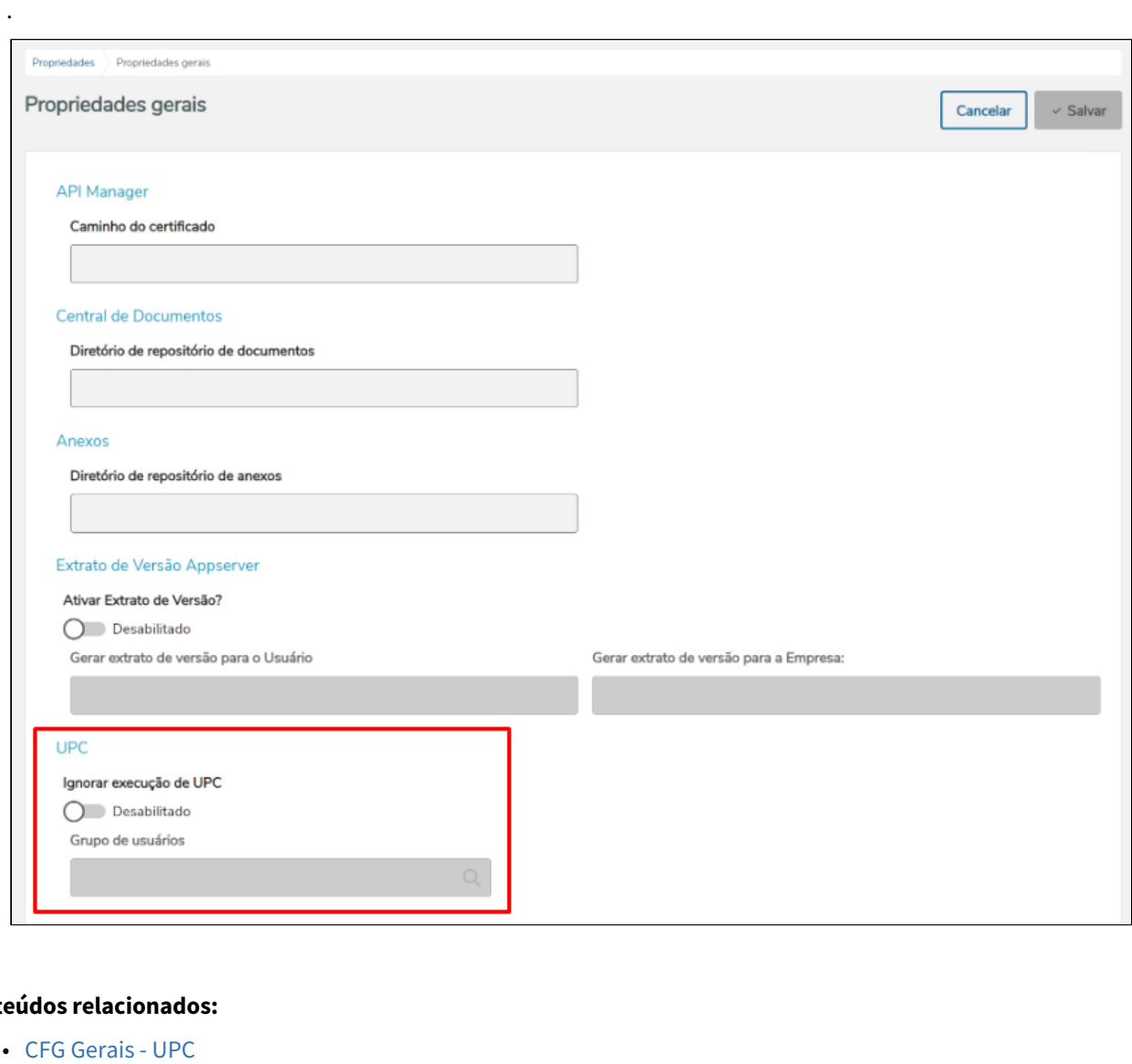

#### **Conteúdos relacionados:**

 $\ddot{\phantom{a}}$ 

[CFG Gerais - UPC](https://tdn.totvs.com/display/LDT/CFG+-+Gerais#CFGGerais-e.UPC)

# DT Atualização do lote de importação - Apaga a tabela do lote mesmo com erro

### **01. DADOS GERAIS**

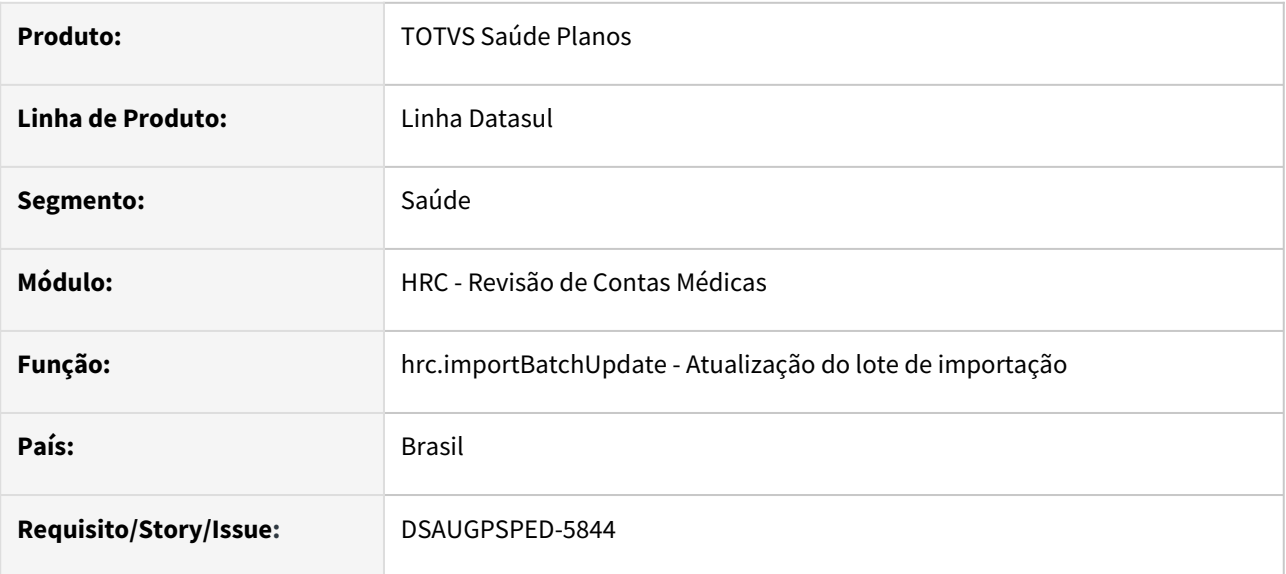

### **02. SITUAÇÃO/REQUISITO**

Se acontecer algum erro ao efetuar o cancelamento com a exclusão do lote, o registro está sendo removido da tabela do lote.

### **03. SOLUÇÃO**

Realizados os ajustes necessários para que o cancelamento com a exclusão do lote tenha o comportamento esperado.

### **Procedimentos para Implantação**

A implementação descrita no documento estará disponível a partir da atualização do pacote no cliente.

O pacote está disponível no portal [\(https://suporte.totvs.com/download](https://suporte.totvs.com/download)) e também na console de atualização.

### **Conteúdos relacionados:**

• [Atualização do lote de importação - hrc.importBatchUpdate](https://tdn.totvs.com/pages/viewpage.action?pageId=238038007)

# DT Correção no processo de exclusão de lotes da tela Atualização do Lote Importação (hrc.importBatchUpdate)

#### **01. DADOS GERAIS**

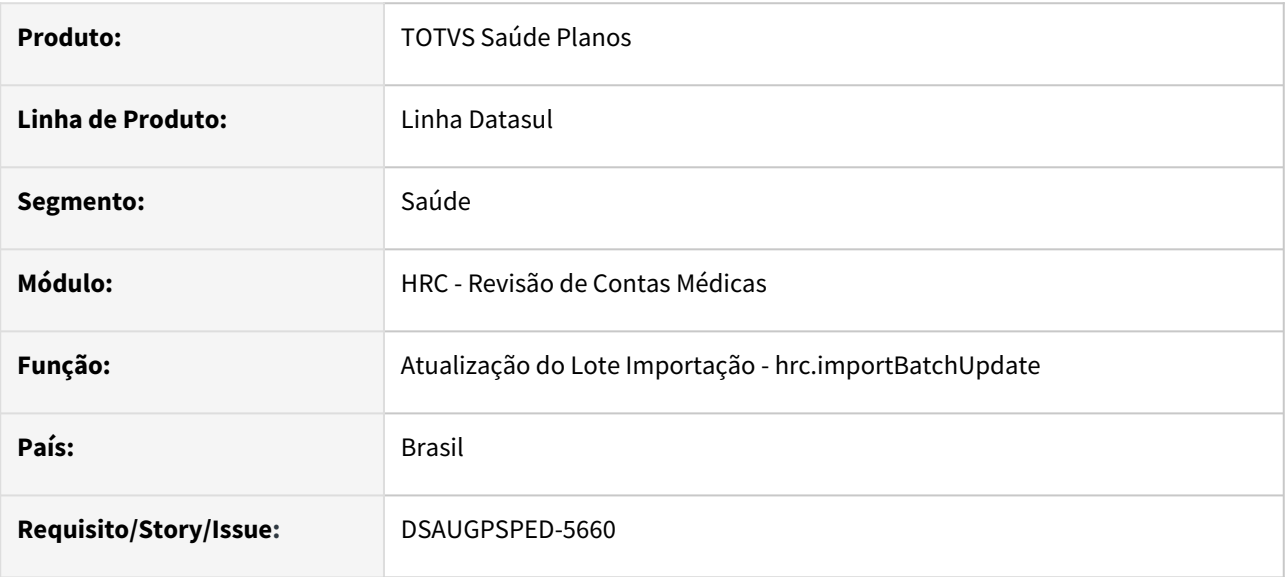

### **02. SITUAÇÃO/REQUISITO**

Mesmo requisitando a exclusão da um lote (botão 'Cancelar', marcar 'Excluir lotes selecionados') a solicitação não é concluída conforme o esperado: o lote tem o status alterado para 'Cancelado' e permanece na base.

## **03. SOLUÇÃO**

Corrigido o problema, agora os lotes são excluídos caso sigam as regras de negócio.

### **Procedimentos para Implantação**

A implementação descrita no documento estará disponível a partir da atualização do pacote no cliente.

O pacote está disponível no portal [\(https://suporte.totvs.com/download](https://suporte.totvs.com/download)) e também na console de atualização.

### **Conteúdos relacionados:**

• [Atualização Lote Importação - hrc.importBatchUpdate](https://tdn.totvs.com/pages/viewpage.action?pageId=238038007)

# DT DSAUGPSPED-5634 hrc.importBatchUpdate - Ajuste no relatório de erros

#### **01. DADOS GERAIS**

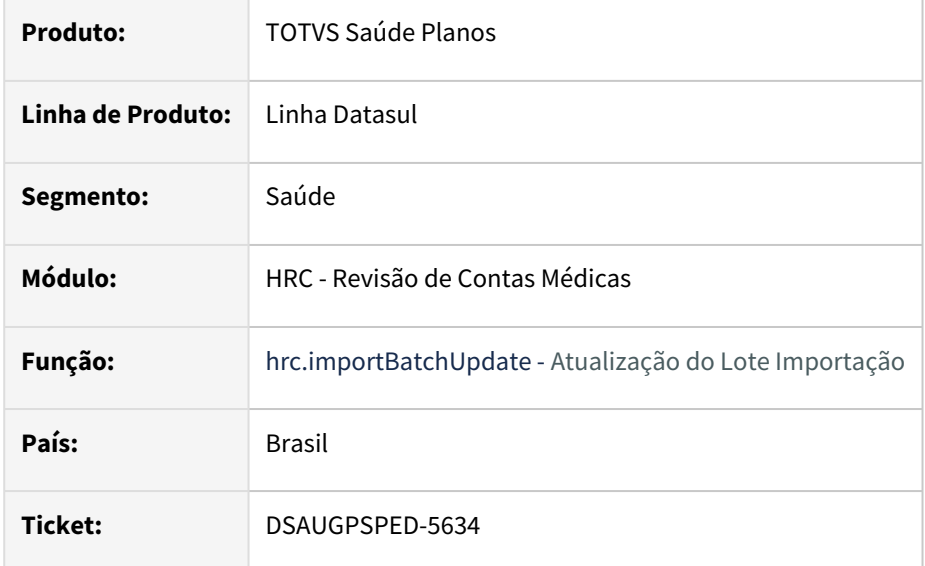

### **02. SITUAÇÃO/REQUISITO**

No relatório de erros, o código do prestador está ficando como ?.

### **03. SOLUÇÃO**

Realizado o ajuste necessário para que o código do prestador seja impresso corretamente no relatório de erros.

## **Conteúdos relacionados:**

• [Atualização Lote Importação - hrc.importBatchUpdate](https://tdn.totvs.com.br/pages/releaseview.action?pageId=238038007)

# DT DSAUGPSPED-5672 - Inconsistência ao acessar cadastro referente ao F7 do programa hrc0110h

#### **01. DADOS GERAIS**

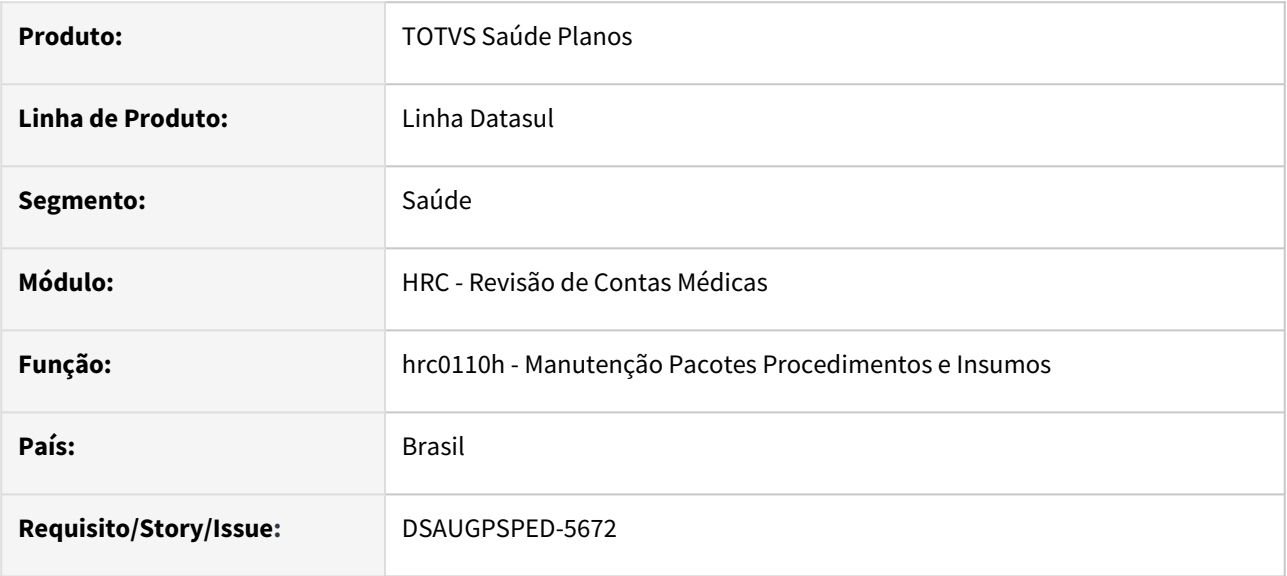

### **02. SITUAÇÃO/REQUISITO**

Acessar a função F7 do programa rc0110h gera erro se o programa rc0810v (programa referente ao F7) estiver sido desativado do menu por conta de já ter sido convertido para HTML.

## **03. SOLUÇÃO**

Realizada a validação se possui permissão para executar o programa rc0810v, caso contrário exibe mensagem informando sobre o programa novo.

### **Procedimentos para Implantação**

A implementação descrita no documento estará disponível a partir da atualização do pacote no cliente.

O pacote está disponível no portal [\(https://suporte.totvs.com/download](https://suporte.totvs.com/download)) e também na console de atualização.

# DT DSAUGPSPED-5752 Manutenção Layout Exportação/Importação Revisão Contas - Campos ficando como undefined

### **01. DADOS GERAIS**

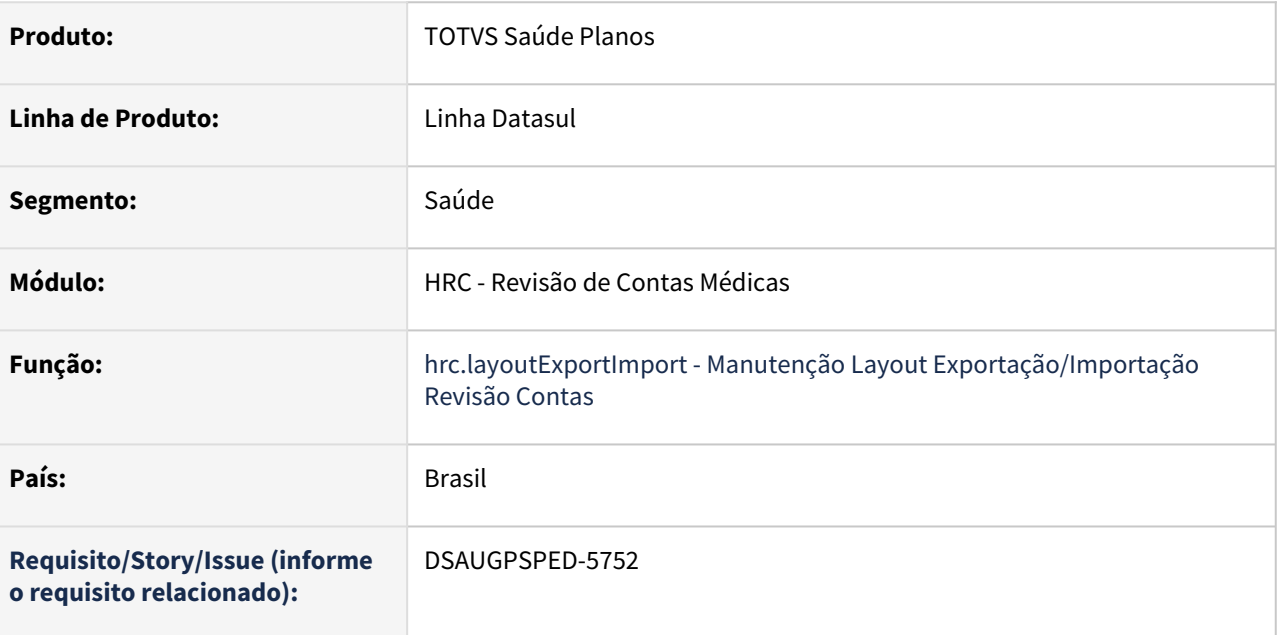

### **02. SITUAÇÃO/REQUISITO**

No detalhar e na exportação dos registros da listagem os campos referentes ao Layout estão ficando como undefined.

### **03. SOLUÇÃO**

Realizado o ajuste necessário para que os campos do Layout sejam visualizados corretamente.

### **Conteúdos relacionados:**

• [Manutenção Layout Exportação/Importação Revisão Contas - hrc.layoutExportImport](https://tdn.totvs.com.br/pages/releaseview.action?pageId=223180663)

# DT Inconsistências na atualização dos lotes de importação

#### **01. DADOS GERAIS**

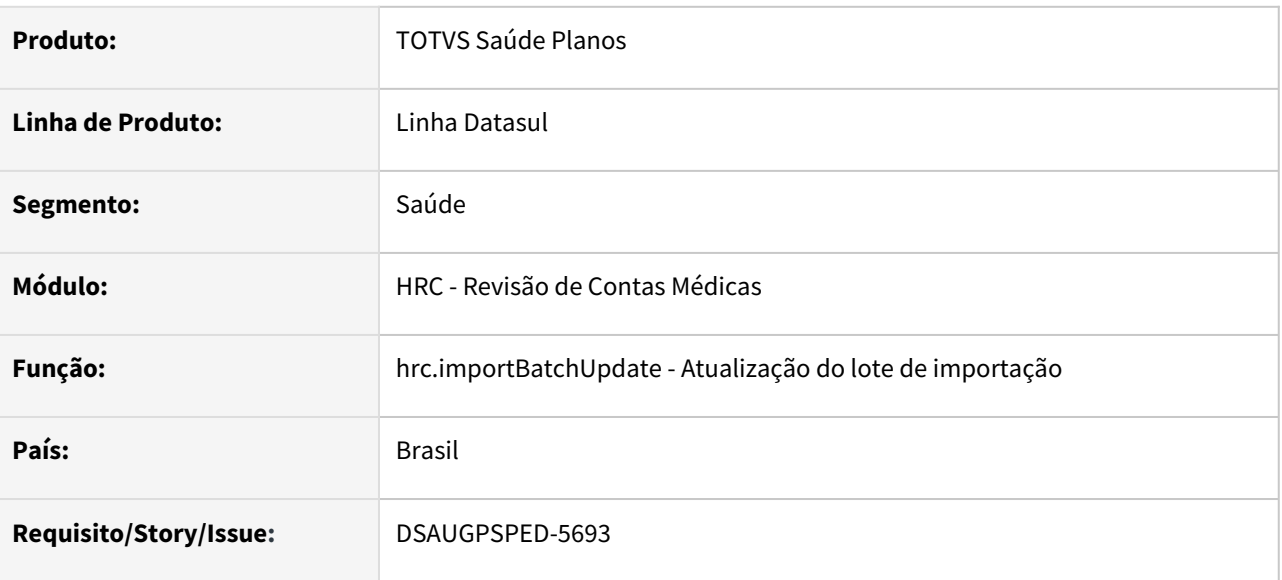

## **02. SITUAÇÃO/REQUISITO**

- Na busca avançada os campos do Protocolo devem estar após os campos de Sequência.
- Remover a opção de Repetir ocorrência no componente rpw.
- Permitir limpar o campo Tipo de importação na busca avançada.
- Na listagem em determinados registros a descrição do campo Tipo de importação está retornando como Não informado.
- Alguns status não estão sendo exibidos corretamente.
- Quando não houver arquivo de erro, remover a opção de fazer o download do arquivo.
- Quando, no detalhar, os valores literais dos campos 'Arquivo do lote' e 'Arquivo XML de erros' são extensos, eles cobrem os seus respectivos botões (baixar arquivo).

### **03. SOLUÇÃO**

- Realizado o ajuste da ordenação dos campos na busca avançada, colocando os campos de Protocolo após os campos de Sequência.
- Removida a opção de agendar pedidos de execução de forma recorrente.
- Trocado o tipo do campo Tipo de importação na busca avançada para um multiselect, permitindo assim selecionar mais de um tipo para exibir na listagem, bem como também remover qualquer seleção que tenha sido aplicada.
- Efetuada a correção necessária para sempre exibir a descrição do campo Tipo de importação na listagem.
- Adicionados os status faltantes, exibindo agora todos os tipos de status possíveis para os lotes.
- Se o lote não possuir arquivo de erro, o botão de baixar o arquivo de erro é removido, tanto da listagem quanto do detail.
- Foi resolvido o problema de responsividade e ajuste de proporção dos elementos de informação dos campos 'Arquivo do lote' e 'Arquivo XML de erros' na página de detalhamento.

### **Procedimentos para Implantação**

A implementação descrita no documento estará disponível a partir da atualização do pacote no cliente.
O pacote está disponível no portal [\(https://suporte.totvs.com/download](https://suporte.totvs.com/download)) e também na console de atualização.

#### **Conteúdos relacionados:**

• [Atualização do lote de importação - hrc.importBatchUpdate](https://tdn.totvs.com/pages/viewpage.action?pageId=238038007)

# DT Renomeação do sp de carregamento de procedimento completo da tabela trmodamb

### **01. DADOS GERAIS**

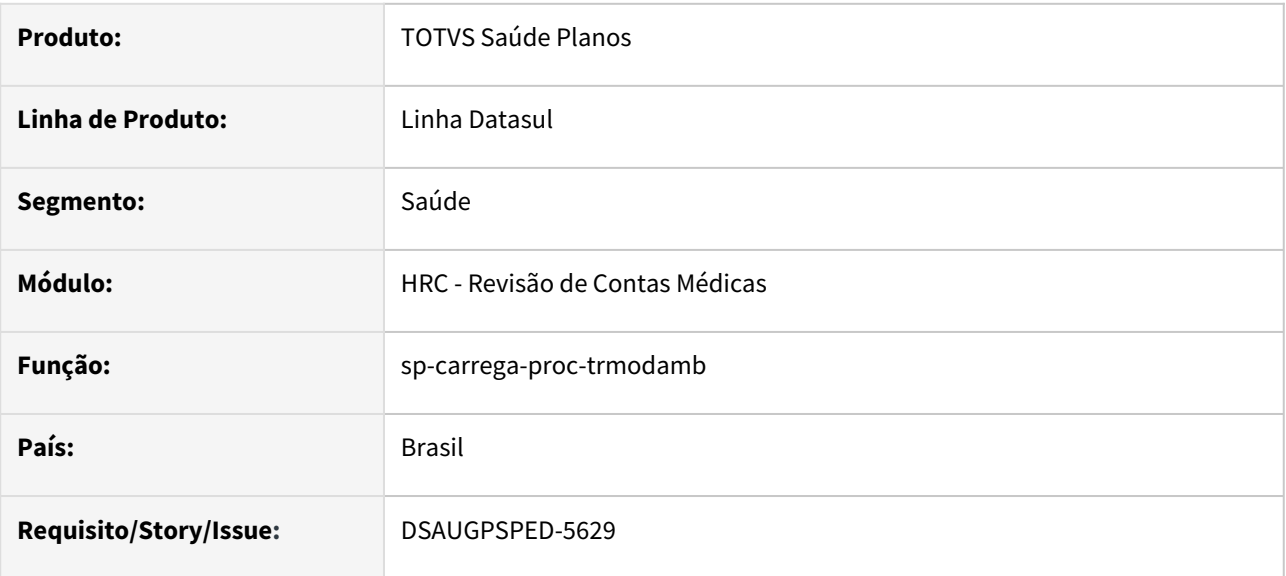

### **02. SITUAÇÃO/REQUISITO**

O nome original do sp em questão (sp-carrega-campo-procedimento-completo-trmodamb) é extenso demais para rodar no Rodar Programa Progress (hteexcpro).

### **03. SOLUÇÃO**

O nome do sp foi alterado para sp-carrega-proc-trmodamb mantendo a mesma funcionalidade original.

### **Procedimentos para Implantação**

A implementação descrita no documento estará disponível a partir da atualização do pacote no cliente.

O pacote está disponível no portal [\(https://suporte.totvs.com/download](https://suporte.totvs.com/download)) e também na console de atualização.

# 4.14.21 HRS - Ressarcimento ao SUS - Manutenção - 12.1.2403

**Pascunho**<br>• Rascunho •

# 17798339 DSAUGPSCONTAS-22858 DT RESSUS - Reprocessar Documentos

#### **01. DADOS GERAIS**

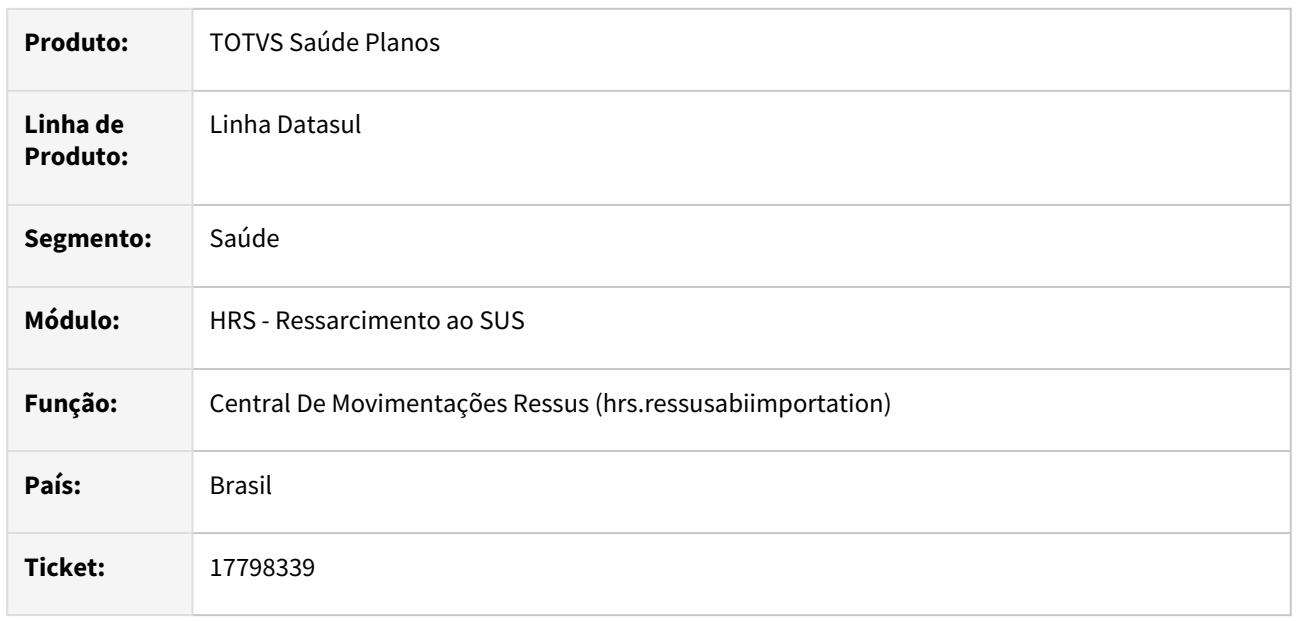

### **02. SITUAÇÃO/REQUISITO**

Quando era realizado o reprocessamento das ABIs o sistema estava duplicando os documentos que tiveram o status alterado.

### **03. SOLUÇÃO**

Adequado o sistema para que ao reprocessar ABIs que tiveram eu status modificados não duplique os documentos do Revisão de Contas.

# 18563266 DSAUGPSCONTAS-23226 DT Ressus - Anulação da Cobrança não libera os movimentos do contas

### **01. DADOS GERAIS**

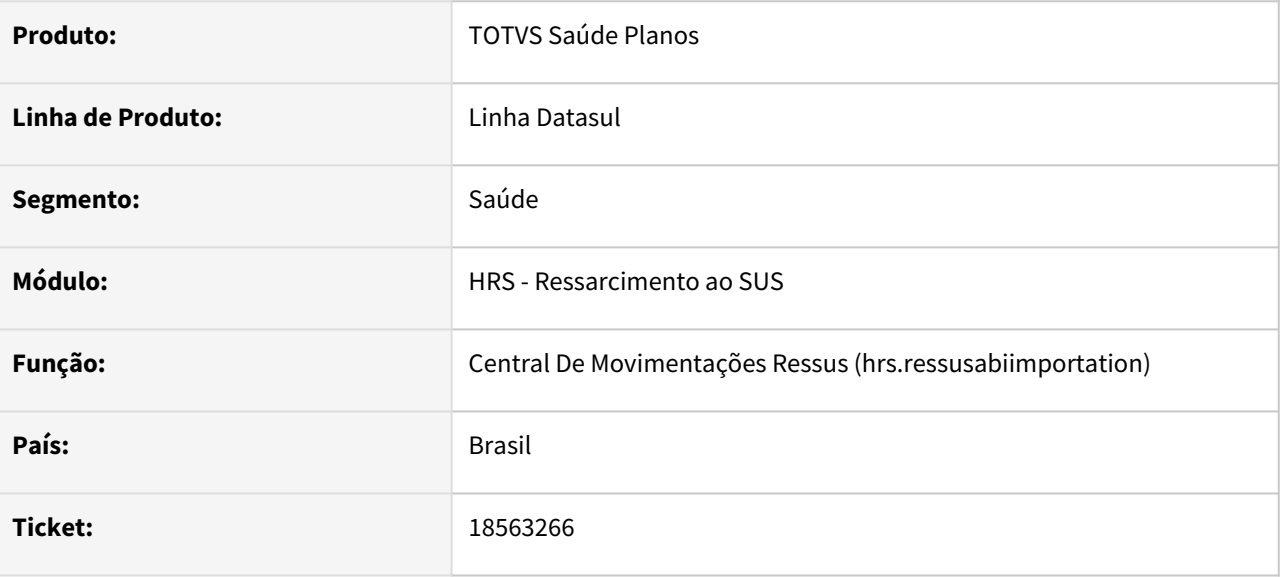

#### **02. SITUAÇÃO/REQUISITO**

Ao passar uma AIH do Ressus para o resultado de Anulação da Cobrança, os movimentos são glosados, validados para desconsiderar pagamento e cobrança. Contudo, ficam pendentes de liberação do Contas Médicas, sem possibilidade de liberação posterior.

#### **03. SOLUÇÃO**

Quando a AIH tiver sua anulação de cobrança, passará para o status de encerrada e os movimentos serão glosados, validados e liberados do contas automaticamente.

# 18583465 DSAUGPSCONTAS-23266 DT Ressus - Arquivo de impugnação sendo gerado vazio

#### **01. DADOS GERAIS**

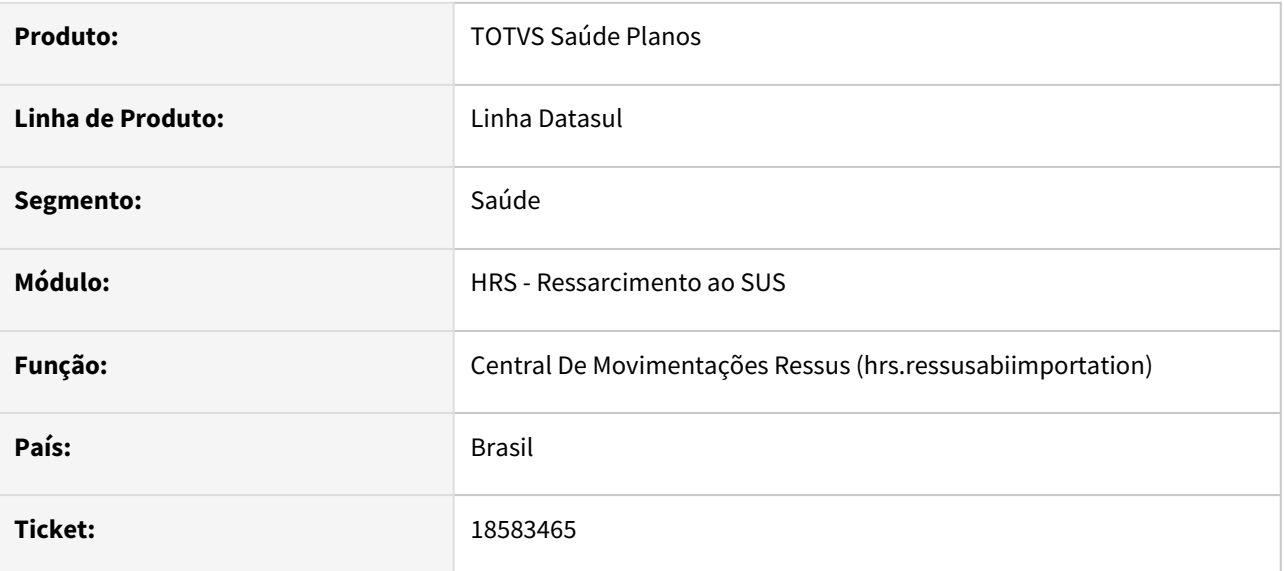

### **02. SITUAÇÃO/REQUISITO**

Ao analisar um atendimento e após gerar impugnação, o formulário está sendo criado em branco.

### **03. SOLUÇÃO**

Foi alterada a rotina de geração da impugnação para que o formulário seja executado com sucesso.

# 18674082 DSAUGPSCONTAS-23335 DT RESSUS - Mensagem de log em programa de linha

#### **01. DADOS GERAIS**

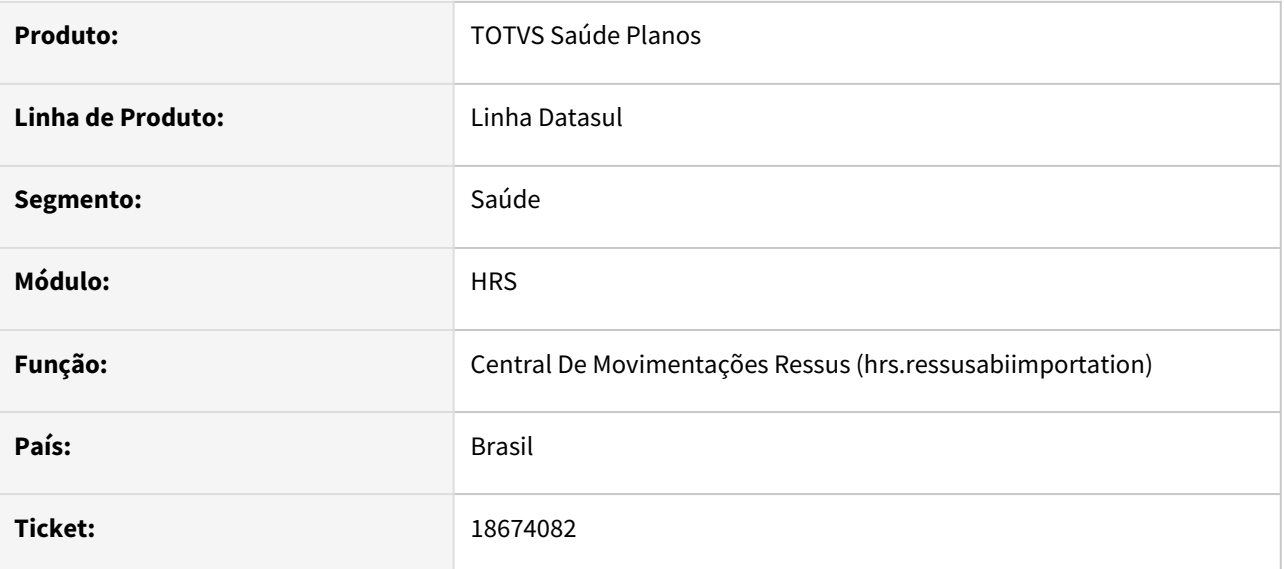

### **02. SITUAÇÃO/REQUISITO**

Ao realizar a análise do atendimento de uma ABI, o sistema gera mensagem de LOG e a tela fica travada quando a geração do log não está ativada.

### **03. SOLUÇÃO**

Adequada a geração de mensagem somente quando o log está ativo.

# 4.14.22 HTE - Utilitários - Manutenção - 12.1.2403

# 4.14.23 HTZ - Foundation - Manutenção - 12.1.2403

**Pascunho**<br>• Rascunho •

Manutenção - 12.1.2403 – 1917

# 18571402 DSAUGPSAUTOR-18329 DT Inconsistência no webservice de lote de anexo de quimio TISS

### **01. DADOS GERAIS**

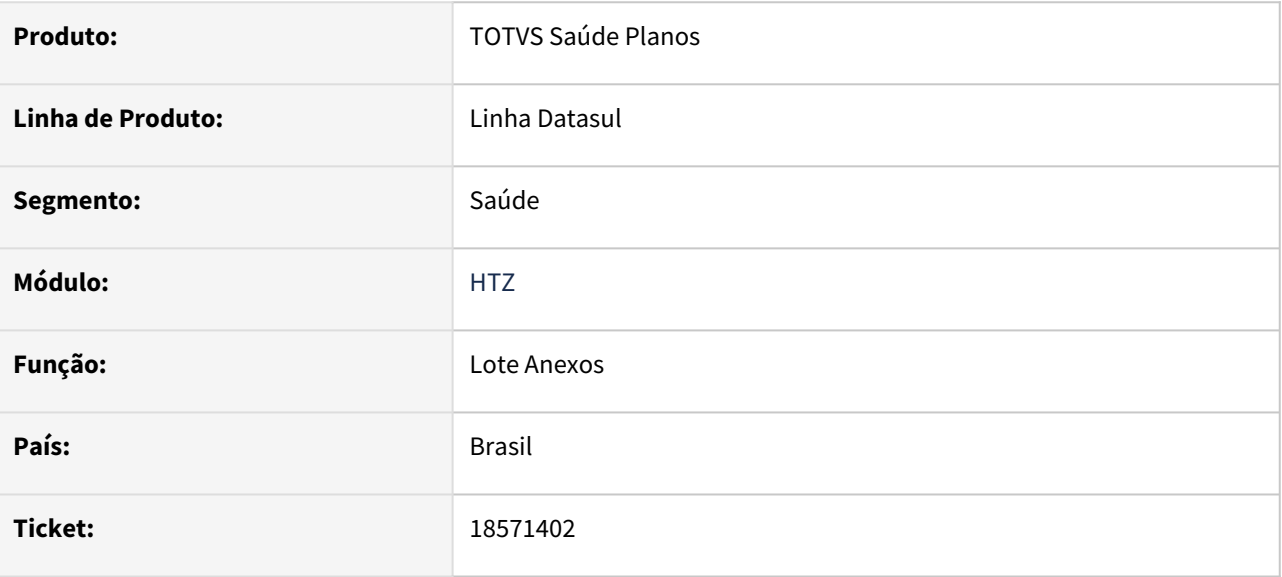

#### **02. SITUAÇÃO/REQUISITO**

Ao comunicar um lote de anexos de quimioterapia, o sistema não está atribuindo corretamente a especialidade do prestador executante, o CID e a unidade de medida, gerando erro no retorno informado. A tag "emailProfissional" está sendo exibida vazia quando não tem informação, quando deveria não ser exibida.

#### **03. SOLUÇÃO**

Programas ajustados para atribuir corretamente as informações ao comunicar um lote de anexo de quimioterapia.

# 18612882 DSAUGPSCONTAS-23297 DT Foundation TISS - Demonstrativo de Análise de Contas com erro ao buscar XML

### **01. DADOS GERAIS**

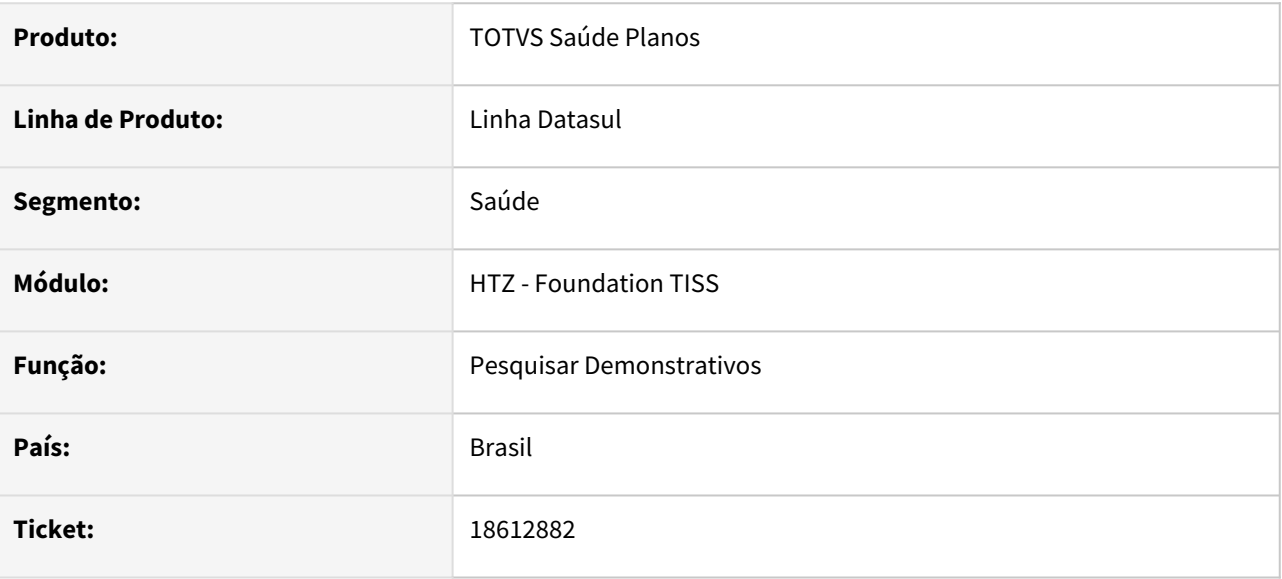

#### **02. SITUAÇÃO/REQUISITO**

Ao tentar efetuar o download do XML do Demonstrativo, é não é possível localizar e gera erro na consulta.

#### **03. SOLUÇÃO**

Realizada alteração referente ao Demonstrativo de Análise de Contas do Foundation para que seja possível a consulta após o download do XML do demonstrativo.

# 18864608 DSAUGPSAUTOR-18464 DT Webservice tissLoteAnexo - Campos "Senha" e "E-mail do solicitante"

### **01. DADOS GERAIS**

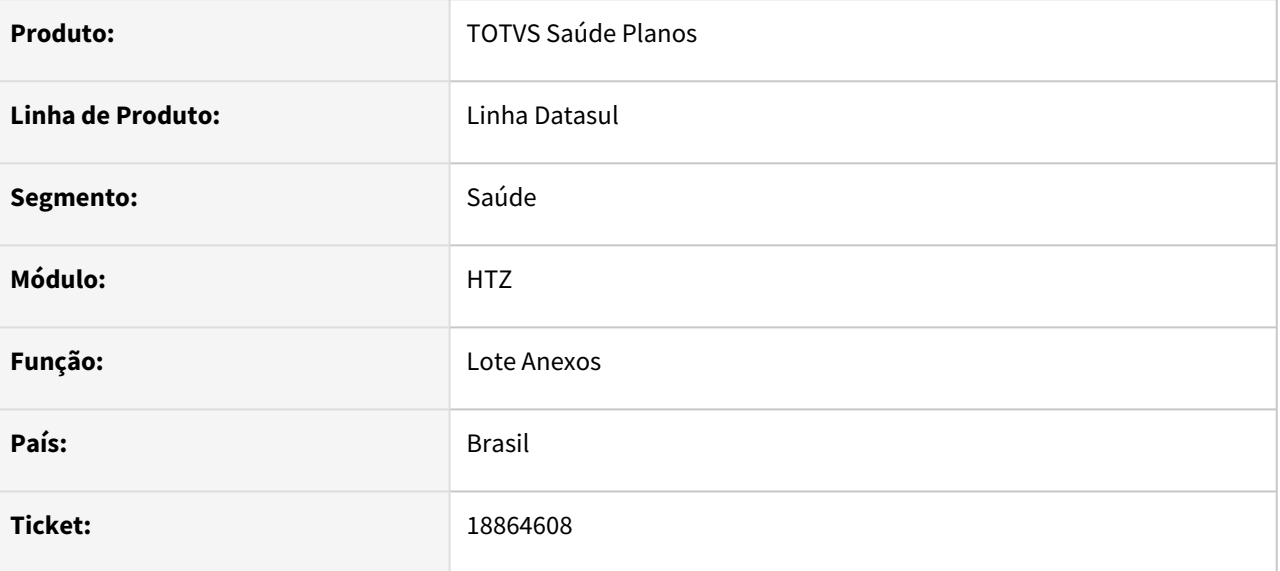

#### **02. SITUAÇÃO/REQUISITO**

Ao receber um lote de anexos de quimio, o campo "Senha" não é retornado na resposta do lote e o campo "email do solicitante" fica gravado como interrogação("?") quando não informado na solicitação e consultado no AT0110Z.

### **03. SOLUÇÃO**

Realizado ajuste para para que o campo "Senha" seja retornado no XML de resposta.

Realizado ajuste para que o campo "E-mail do solicitante" seja preenchido como "vazio" caso não haja informação, evitando assim que o valor '?' seja apresentado em tela.

# 18974769 DSAUGPSAUTOR-18521 DT Webservices TISS - Status Autorização - Ajuste de estrutura

#### **01. DADOS GERAIS**

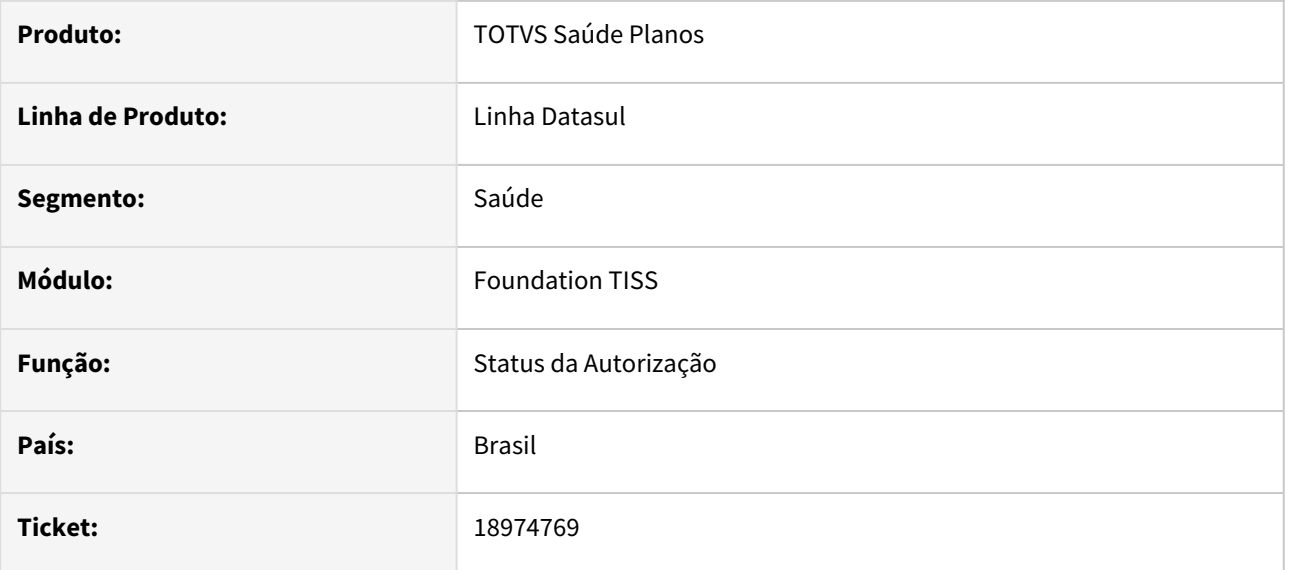

### **02. SITUAÇÃO/REQUISITO**

Ao efetuar a consulta de status de uma autorização contendo anexo de Quimio/Radio, está sendo retornado um XML inválido com tags vazias.

### **03. SOLUÇÃO**

O processo foi ajustado para que os campos sem conteúdo não gerem tag vazia no XML de resposta.

# 19105278 DSAUGPSAUTOR-18582 DT Webservices TISS - Resposta Solicitação - tag de senha e motivo de glosa

#### **01. DADOS GERAIS**

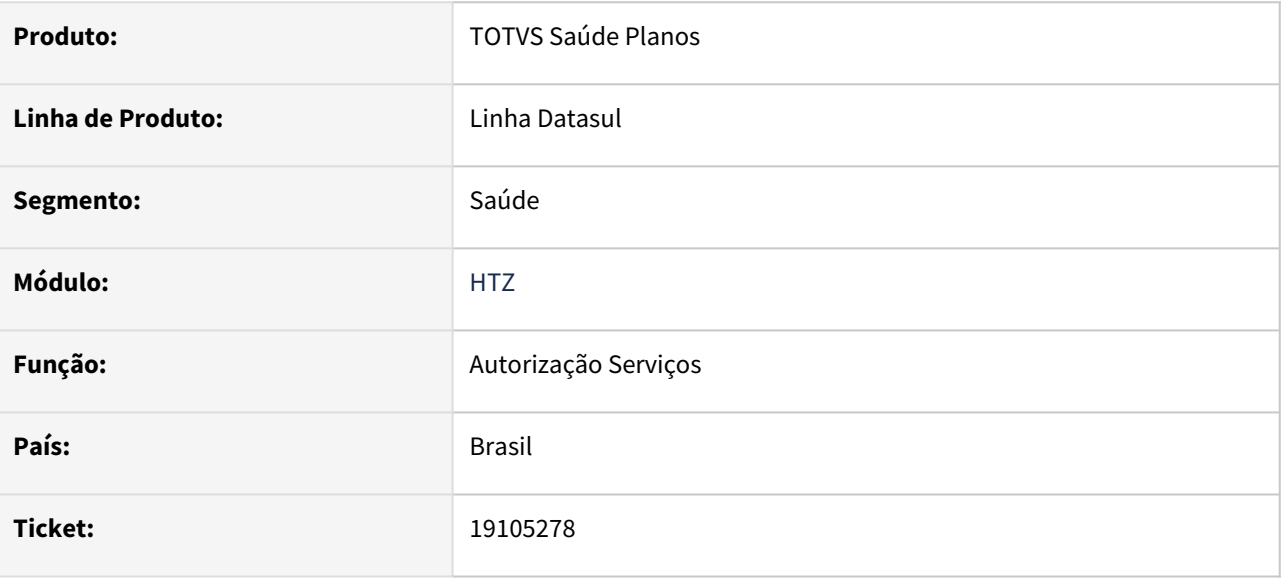

### **02. SITUAÇÃO/REQUISITO**

Na "RESPOSTA\_SOLICITACAO" está sendo retornado "senha" e "motivoNegativa" para guias pendentes de liberação, sendo que estes devem ser somente retornados quando a mesma estiver autorizada e negada, respectivamente.

#### **03. SOLUÇÃO**

Programa alterado para enviar a tag "senha" somente quando o status da guia for autorizada e a tag "motivoNegativa" somente quando negada.

# 4.14.24 HVP - Venda de Planos - Manutenção - 12.1.2403

# 17012415 DSAUGPSCONTRAT2-18673 DT Portal Empresa - Link NFe não habilitado na Consulta de Títulos

### **01. DADOS GERAIS**

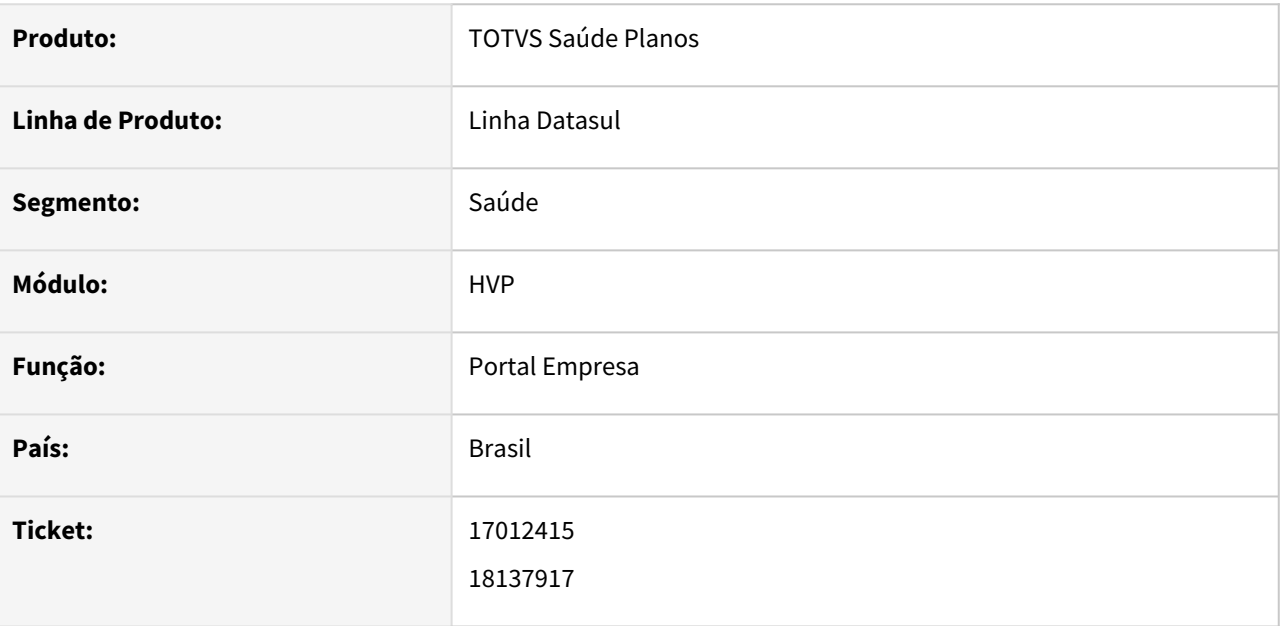

### **02. SITUAÇÃO/REQUISITO**

Na Consulta Títulos do Portal Empresa, quando selecionada "Outras Opções", não era habilitada a opção "Link NFe" para clientes que geram NFS-e (Nota Fiscal de Serviço).

### **03. SOLUÇÃO**

Ajustada apresentação da opção "Link NFe" para que habilite o link de acesso para clientes que geram Notas Fiscais de Serviço (NFS-e).

# 17294556 DSAUGPSCONTRAT2-18456 DT Cancelamento do último beneficiário do contrato - Portal Empresa

### **01. DADOS GERAIS**

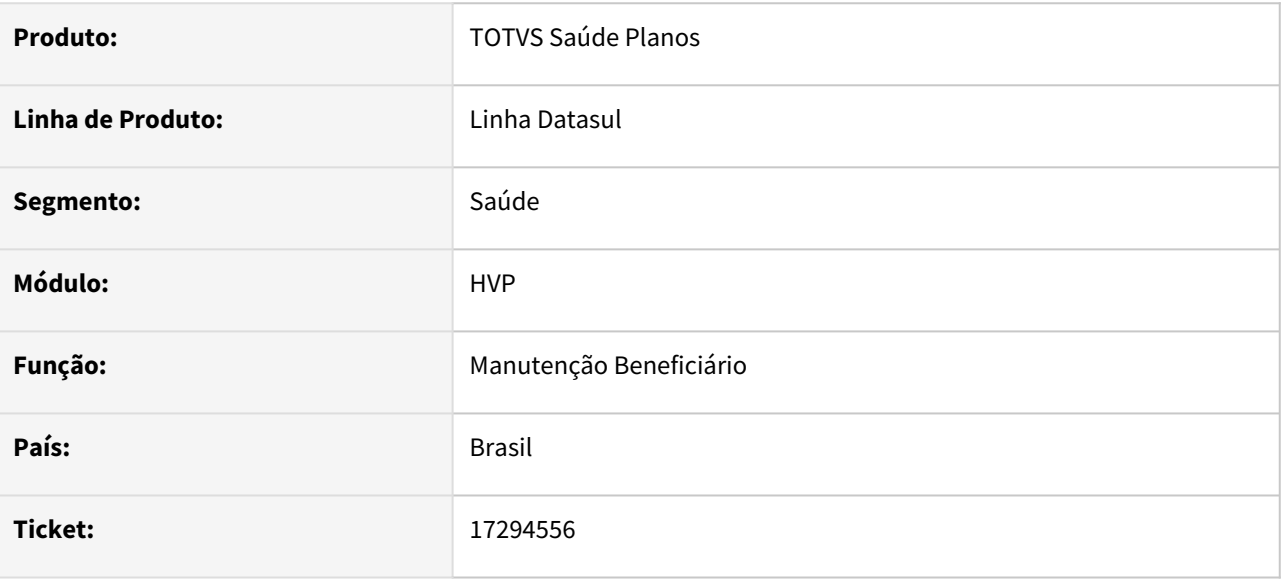

### **02. SITUAÇÃO/REQUISITO**

Usuário relatou que ao tentar realizar a exclusão do último beneficiário de um contrato, a mensagem apresentada era muito branda, dificultando assim a identificação do real motivo da impossibilidade da realização da operação.

### **03. SOLUÇÃO**

Adequada lógica do programa para que uma mensagem mais intuitiva seja apresentada ao tentar realizar tal operação.

Observação: Para correto funcionamento da alteração, se faz necessário a importação do arquivo "mensiste.d" contendo a nova mensagem pelos programas "Importação de mensagens do sistema"(hcg.systemMessageImport) ou "Importação Mensagens Sistema"(hcg0210i).

# 17777564 DSAUGPSCONTRAT2-18782 DT Adequações Relatório de Movimentação de Beneficiários

### **01. DADOS GERAIS**

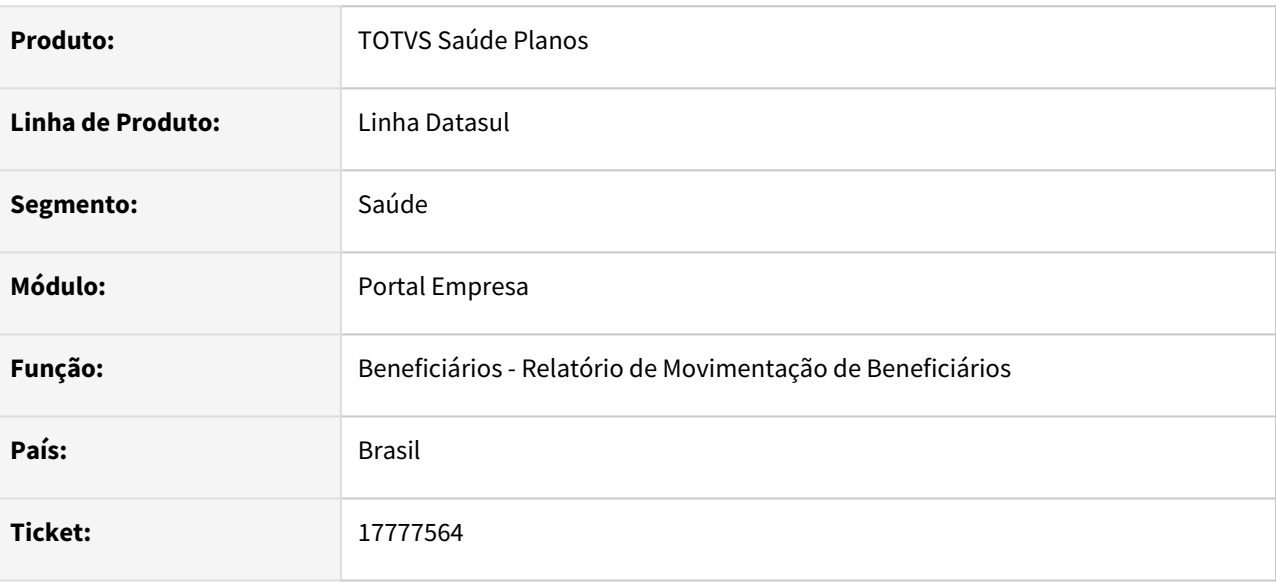

### **02. SITUAÇÃO/REQUISITO**

Necessário realizar adequações na impressão do "Relatório de Movimentação de Beneficiários" em formato CSV.

### **03. SOLUÇÃO**

Realizadas adequações na coluna "Nr Insc Contratante" para "Código Contratante", alterando assim o conteúdo de Inscrição do Contratante para seu respectivo código.

A coluna "CPF/CNPJ" foi adequada para somente "CPF", alterando o conteúdo para apresentar o CPF do beneficiário listado.

# 17999307 DSAUGPSCONTRAT2-18588 DT Integração Datasus

#### **01. DADOS GERAIS**

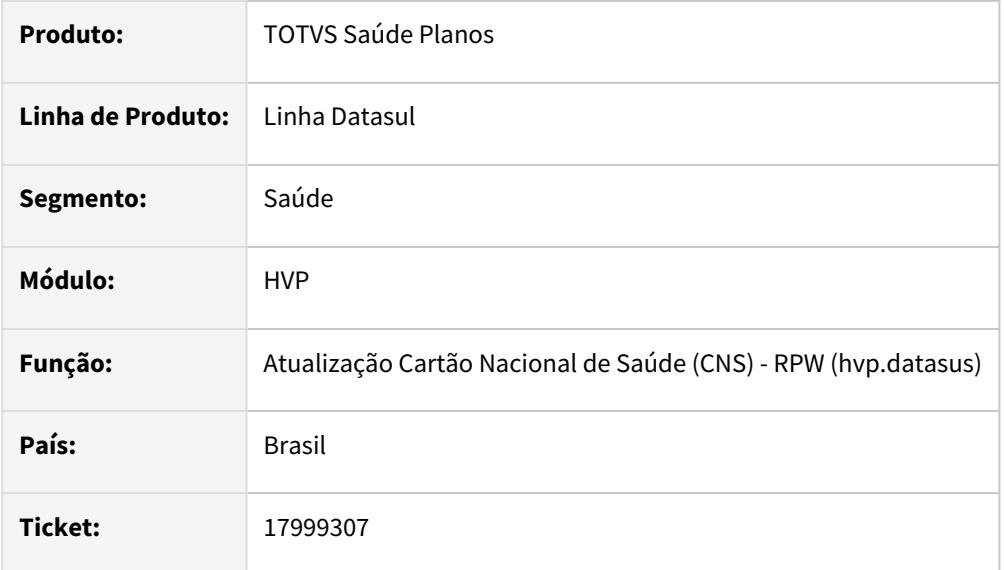

### **02. SITUAÇÃO/REQUISITO**

É necessário atualizar o serviço de integração com o Datasus para o novo formato disponibilizado pelo ministério da saúde.

### **03. SOLUÇÃO**

Foi realizado o ajuste da rotina de integração com o Datasus, visando consumir o novo serviço REST disponibilizado pelo ministério da saúde.

#### **Alteração do programa Manutenção Parâmetros Venda de Planos/Manutenção de Contratos (hvp.vpSettings)**

No programa Manutenção Parâmetros Venda de Planos/Manutenção de Contratos (hvp.vpSettings) foram adicionados os campos para a parametrização da conexão com o serviço do Datasus:

- URL Token: Informar a URL do serviço do Datasus para obtenção do token para conexão ao serviço:
	- Para o ambiente de homologação, a ANS disponibilizou a URL *https://ehr-authhmg.saude.gov.br/api/osb/token;*
	- Para o ambiente de produção, a ANS disponibilizou a URL *https://ehr-auth.saude.gov.br/api/ osb/token*;
- URL Consulta: Informar a URL do serviço do Datasus para a pesquisa do CNS do beneficiário:
	- Para o ambiente de homologação, a ANS disponibilizou a URL *https:// servicoshm.saude.gov.br/cadsus/v2/pesquisaCns*;

• Para o ambiente de produção, a ANS disponibilizou a URL *https://servicos.saude.gov.br/ cadsus/v2/pesquisaCns*;

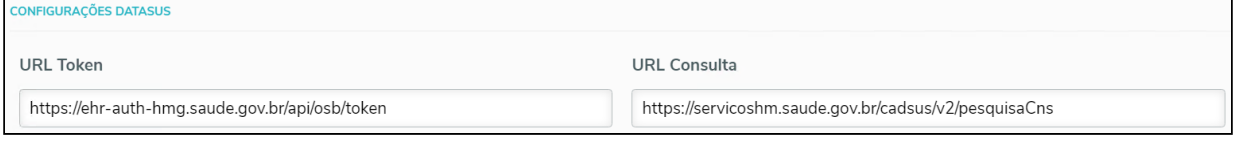

#### **Alteração do programa Atualização Cartão Nacional de Saúde (CNS) - RPW (hvp.datasus)**

Na área da tela denominada *Dados para busca do CNS*, foram removidos os campos que eram utilizados no serviço descontinuado pela ministério da saúde:

- CPF
- Nome
- Nome da mãe
- Data de nascimento
- Sexo

•

Foi adicionado o campo *Consulta por*, com as seguintes opções:

- CPF: Ao selecionar essa opção, a busca do CNS no serviço do Datasus será realizada pelo CPF do beneficiário;
- Nome Nome da mãe Data de Nascimento: Essa opção permite a busca do CNS no serviço do Datasus através do nome do beneficiário, nome da mãe e data de nascimento.

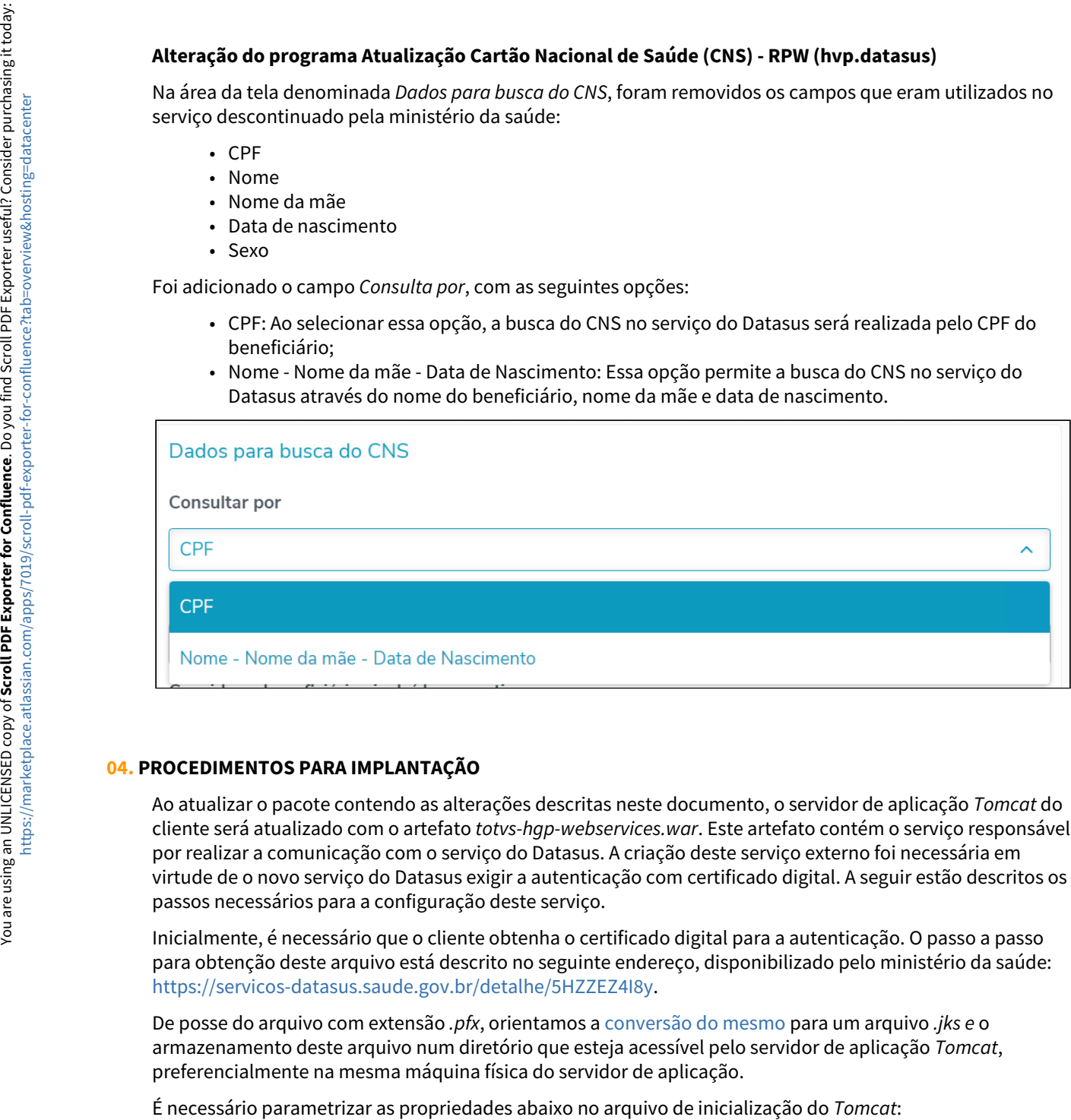

#### **04. PROCEDIMENTOS PARA IMPLANTAÇÃO**

Ao atualizar o pacote contendo as alterações descritas neste documento, o servidor de aplicação *Tomcat* do cliente será atualizado com o artefato *totvs-hgp-webservices.war*. Este artefato contém o serviço responsável por realizar a comunicação com o serviço do Datasus. A criação deste serviço externo foi necessária em virtude de o novo serviço do Datasus exigir a autenticação com certificado digital. A seguir estão descritos os passos necessários para a configuração deste serviço.

Inicialmente, é necessário que o cliente obtenha o certificado digital para a autenticação. O passo a passo para obtenção deste arquivo está descrito no seguinte endereço, disponibilizado pelo ministério da saúde: <https://servicos-datasus.saude.gov.br/detalhe/5HZZEZ4I8y>.

De posse do arquivo com extensão *.pfx*, orientamos a [conversão do mesmo](https://medium.com/@jeev2020_69816/converting-pfx-to-java-keystore-jks-and-use-with-application-servers-699d62739f36) para um arquivo *.jks e* o armazenamento deste arquivo num diretório que esteja acessível pelo servidor de aplicação *Tomcat*, preferencialmente na mesma máquina física do servidor de aplicação.

- TOTVS\_DATASUS\_JKS\_FILE: Informar o caminho onde está armazenado o arquivo *.jks* referente ao certificado digital;
- TOTVS\_DATASUS\_JKS\_PASS: Informar a senha do certificado digital.

Exemplo de configuração:

```
setlocal
set TOTVS DATASUS JKS FILE=C:\cns.jks
set TOTVS DATASUS JKS PASS=senhacertificado
```
Após realizar os passos descritos acima, o servidor de aplicação *Tomcat* pode ser iniciado.

Para a validação do serviço descrito nesta seção, disponibilizamos a coleção a seguir, que realiza a comunicação com o serviço de homologação do Datasus.

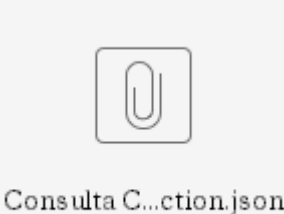

A coleção deve ser importada no Postman, está composta por duas requisições: uma que realiza a pesquisa por CPF e outra que realiza a pesquisa por nome, nome da mãe e data de nascimento do beneficiário.

Para o correto funcionamento das requisições, é necessário alterar o host e porta da URL.

#### **Links relacionados**

[Manutenção Parâmetros Venda de Planos/Manutenção de Cadastro \(hvp.vpSettings\)](https://tdn.totvs.com/pages/viewpage.action?pageId=223922513) [Atualização CNS com o Webservice Datasus \(hvp.datasus\)](https://tdn.totvs.com/pages/viewpage.action?pageId=463816147)

Manutenção - 12.1.2403 – 1929

# 18051378 DSAUGPSCONTRAT2-18318 DT Inconsistência na validação do arquivo A100 - R103

#### **01. DADOS GERAIS**

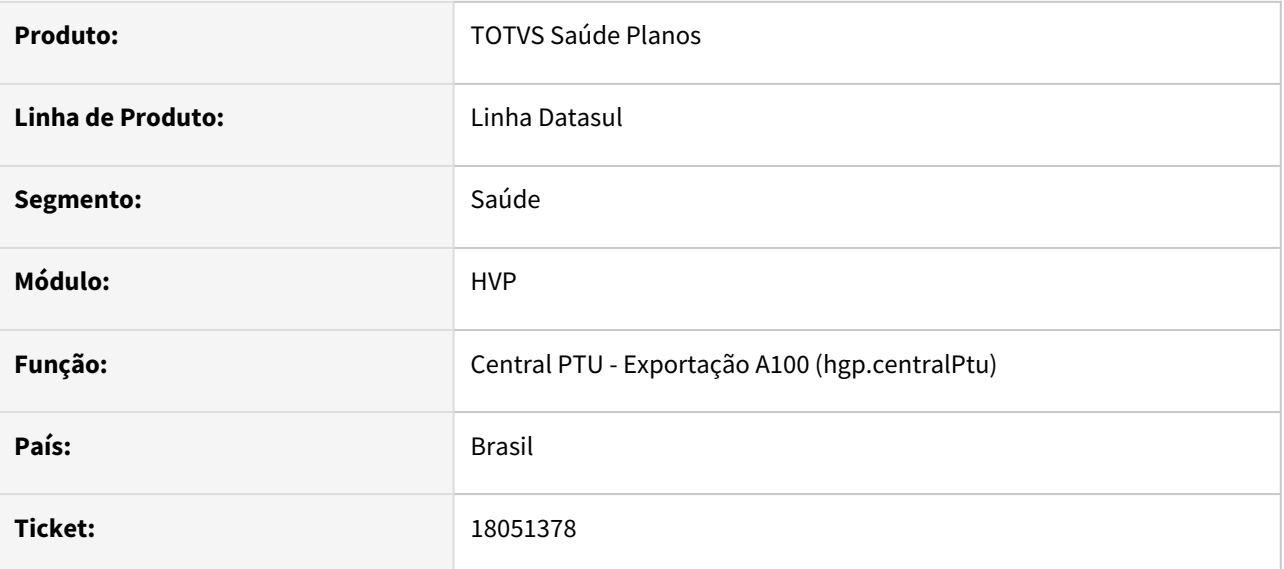

### **02. SITUAÇÃO/REQUISITO**

Ao validar um arquivo A100 na Unimed do Brasil, está sendo apresentado a inconsistência "Já existe um registro R103 igual para a mesma empresa'.

### **03. SOLUÇÃO**

Foi alterada a exportação de A100 para exportar o Registro do Plano (PR0410C) ao invés da estrutura do produto, mediante a parametrização de um novo campo criado na Associativa de Proposta x Unidades Repassadas (RB0110F). O campo se chama "Exportar Registro do Plano" e sempre estará como "Não" por default.

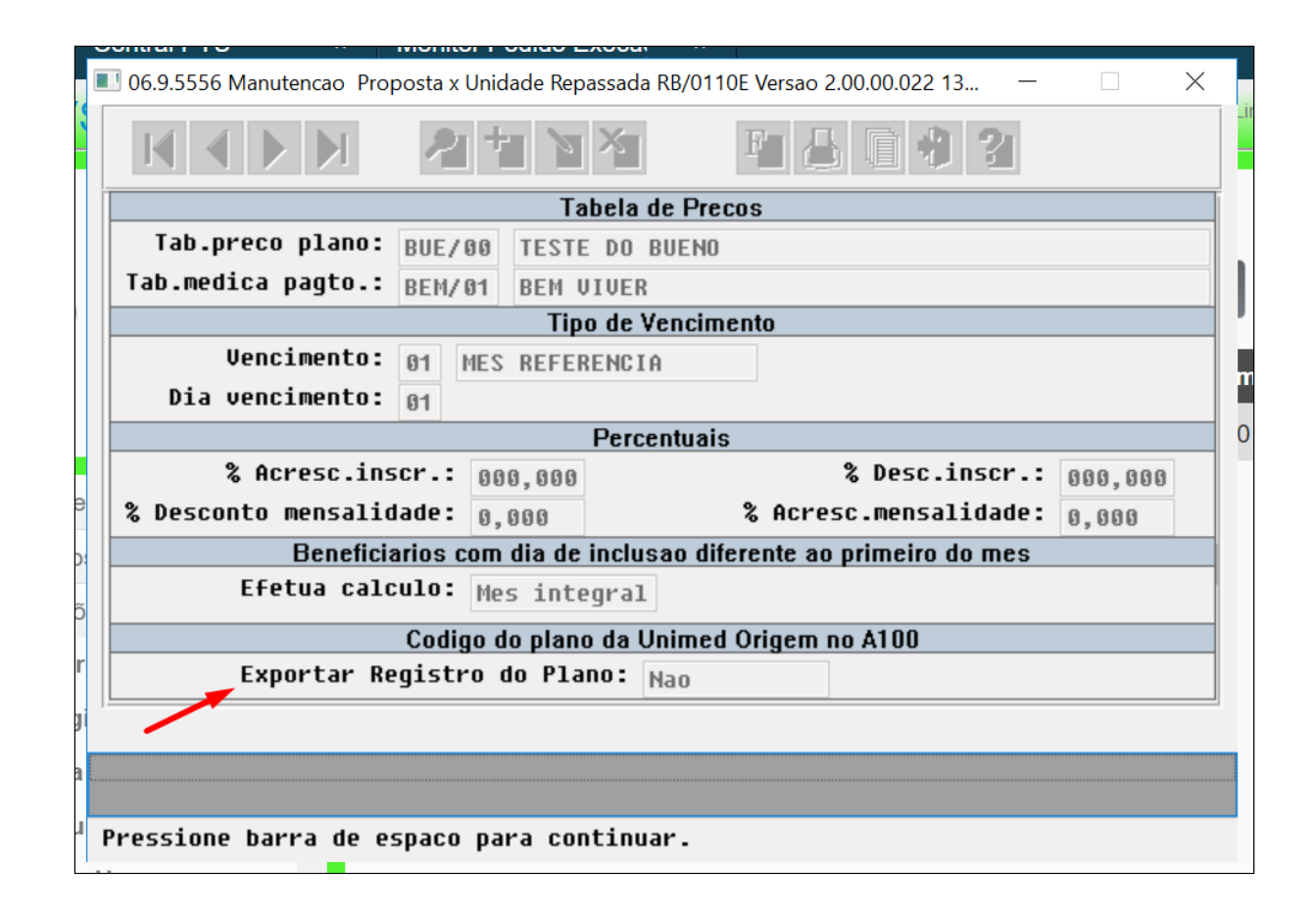

Manutenção - 12.1.2403 – 1931

# 18165076 DSAUGPSCONTRAT2-18441 DT Inconsistência na validação de nomes abreviados - A1300

### **01. DADOS GERAIS**

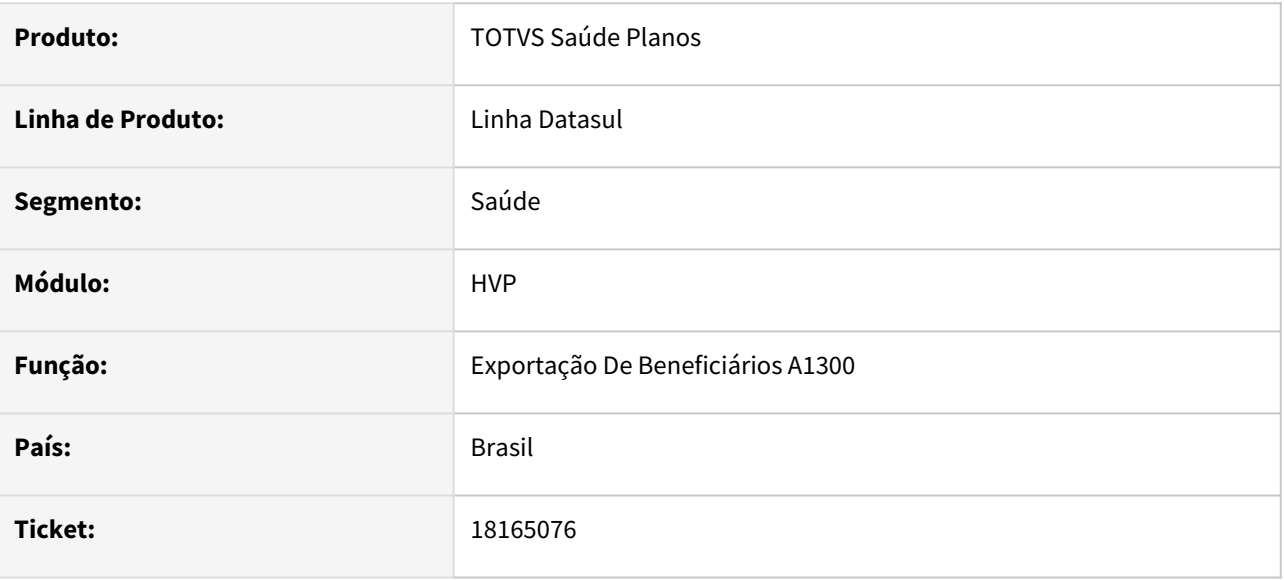

### **02. SITUAÇÃO/REQUISITO**

Exportação de A1300 está gerando beneficiários com inconsistência de validação de nome no arquivo XML A1300 e no relatório de erros.

#### **03. SOLUÇÃO**

Foi alterado o programa responsável pela exportação de A1300 para ler o parâmetro 'Sem validação nome beneficiário no SIB' para gerar beneficiários sem validação do nome. E quando parametrizado para validar o nome o beneficiário não será exportado no arquivo XML.

# 18205583 DSAUGPSCONTRAT2-18383 DT Central SIB - Geração do SBX sem CCO

#### **01. DADOS GERAIS**

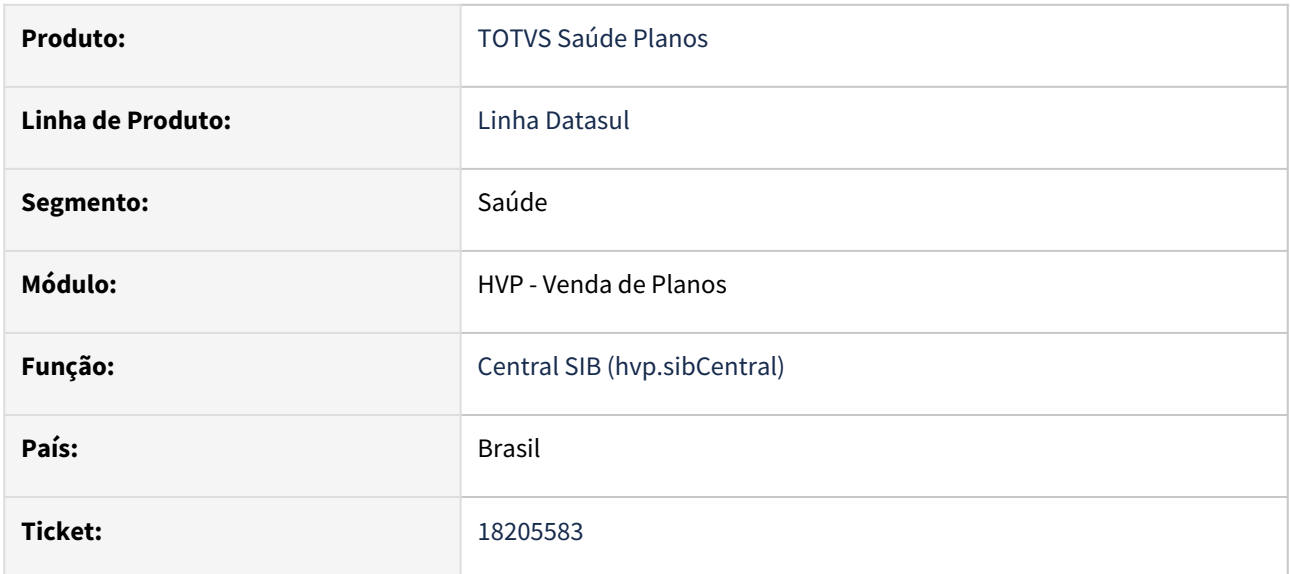

### **02. SITUAÇÃO/REQUISITO**

Caso o cadastro do beneficiário esteja sem CCO, movimentações que precisam obrigatoriamente do CCO estão sendo impressas sem o CCO gerando inconsistência ao validar na ANS.

### **03. SOLUÇÃO**

Realizada correção na validação de movimentos sem o CCO, para não gerá-los caso o CCO seja obrigatório.

# 18208894 DSAUGPSCONTRAT2-18509 DT 12.1.2307 03P - Erro importação sem CNS

#### **01. DADOS GERAIS**

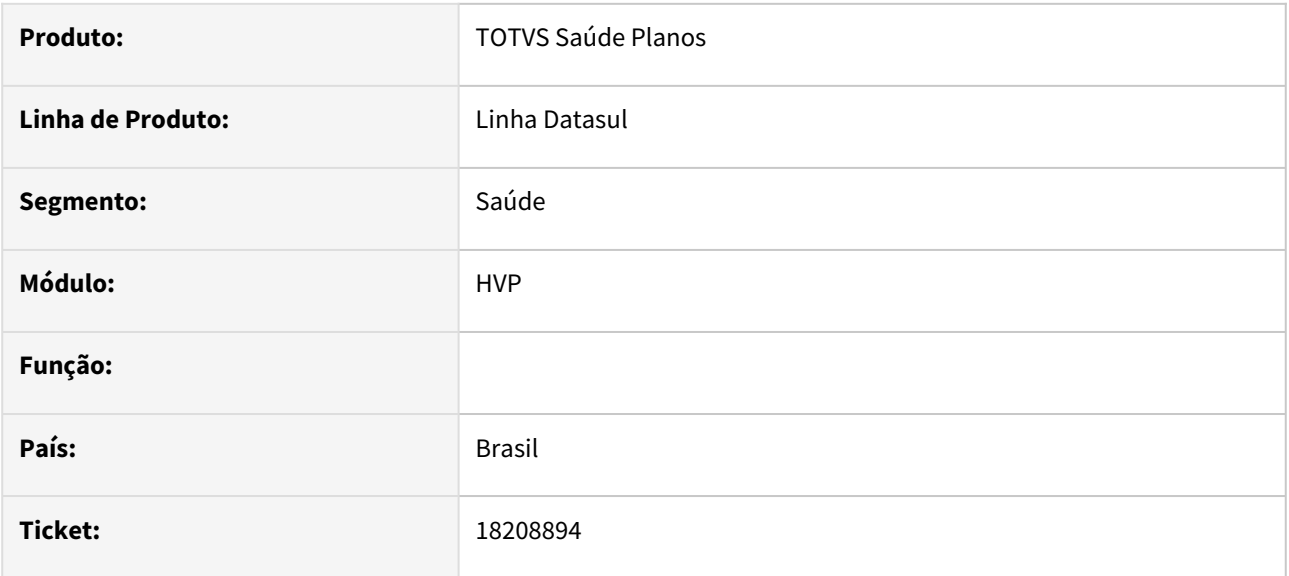

### **02. SITUAÇÃO/REQUISITO**

Relatado inconsistência na validação das informações de CNS durante a importação do A100.

### **03. SOLUÇÃO**

Adequado programa para que realize a validação de forma correta da informação do CNS do beneficiário.

18396071 DSAUGPSPED-5763 DT Ordenação por campos específicos não existe na nova tela de emissão de cartões

#### **01. DADOS GERAIS**

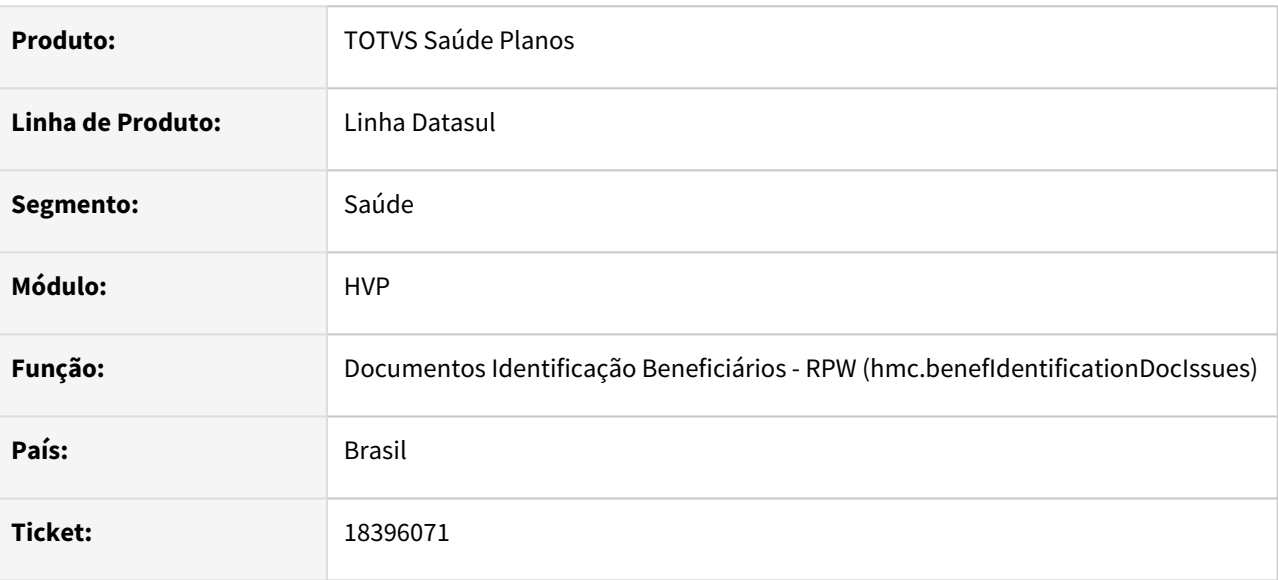

### **02. SITUAÇÃO/REQUISITO**

O programa Emissão Documentos Identificação Beneficiários - RPW (hmc.benefIdentificationDocIssues) não possibilita adicionar opções customizadas para a 'Ordenação secundária'.

### **03. SOLUÇÃO**

Implementado métodos para inclusão de opções de ordenação customizadas em tela. E alterado temp-table "cpc\cpc-mc0510l.i" do ponto de CPC "SELCAMPESP", adicionado campo "in-classif-sec" afim de possibilitar o resgate da informação de classificação secundária para a "cpc\cpc-mc0510l.p".

### **03. PROCEDIMENTO PARA IMPLANTAÇÃO**

Criar um script progress e adicionar no propath do ambiente que for necessário realizar a customização. O script deve estar compilado no propath em **hgp/custom/hmc.benefIdentificationDocIssues/ secondarySortOptionAdditional.r**

Como modelo pode ser utilizado o script abaixo. O arquivo deve ser salvo no encode padrão **CP-850**.

```
1 | using Progress.Json.ObjectModel.JsonArray.
2
3 {rtp/rtrowerror.i}
4 | {hgp/bosau/bosau-custom-field.i}
5
```

```
6
7 procedure getCustomFields:
8<br>9
        define input parameter pathParams as JsonArray no-undo.
10 define output parameter table for ttCustomField.
11 define output parameter table for ttCustomValue.
12 define output parameter table for ttCustomFieldOption.
13 define output parameter table for ttCustomFieldColumn.
14 define input-output parameter table for rowErrors.
15
16 empty temp-table ttCustomField.
17 empty temp-table ttCustomValue.
18 empty temp-table ttCustomFieldOption.
19 
20 create ttCustomField.
21 \vert assign ttCustomField.id-option = 1.
22 
23 create ttCustomFieldOption.
24 assign
25 | ttCustomFieldOption.id-option = ttCustomField.id-option
             ttCustomFieldOption.ds-label = "06 - Item de ordenação 
     customizada"
26
27 \vert ttCustomFieldOption.ds-value = 6.
28
29 end.
```
# 18414882 DSAUGPSCONTRAT2-18627 DT Projeto 12.1.2307 - Tipos de índices não são apresentados por completo na tela de Manut Contratos

### **01. DADOS GERAIS**

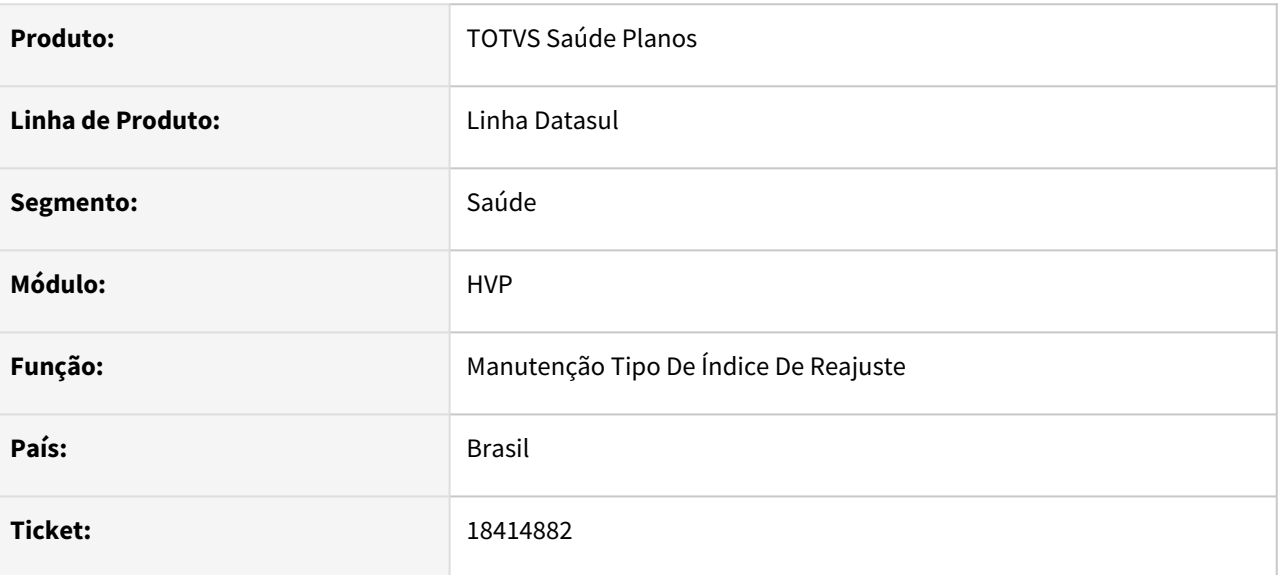

# **02. SITUAÇÃO/REQUISITO**

Constatada inconsistência na paginação do zoom de Tipo de índice no programa Manutenção de Contratos

### **03. SOLUÇÃO**

Adequado zoom para que traga a opção de carregar mais resultados

# 18435338 DSAUGPSCONTRAT2-18472 DT Liberação Contrato

#### **01. DADOS GERAIS**

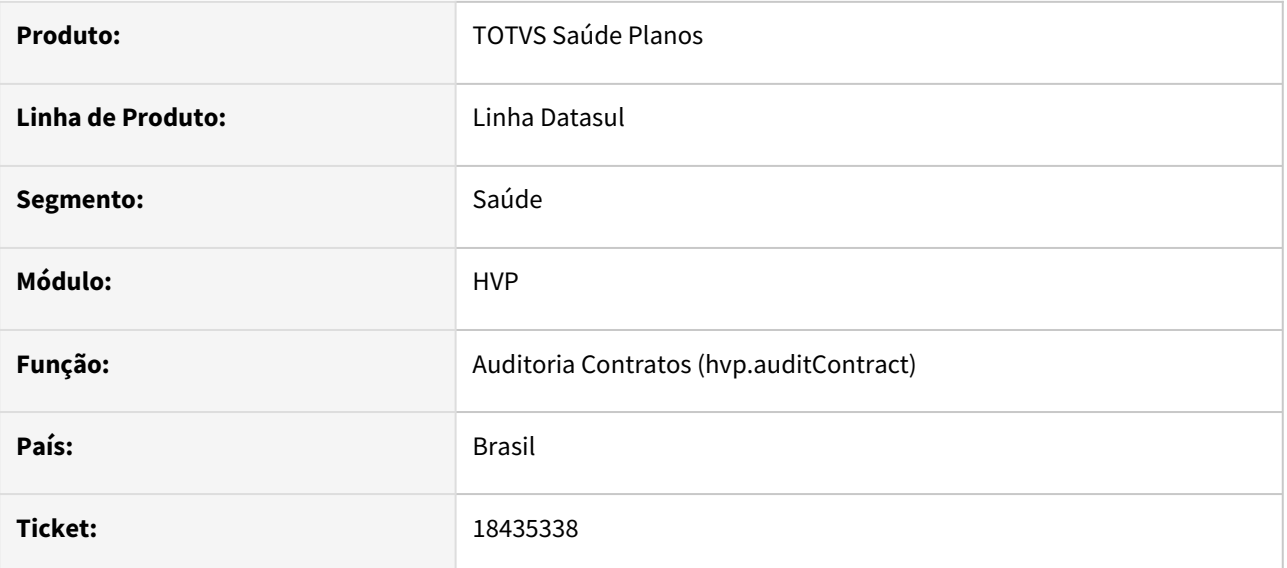

### **02. SITUAÇÃO/REQUISITO**

Constatada validação indevida do campo "Percentual de Aferição" durante o processo de liberação de contrato.

### **03. SOLUÇÃO**

Adequadas validações do programa para não considerar o campo "Percentual de Aferição", tendo em vista que o campo em questão fora descontinuado.

# 18448988 DSAUGPSCONTRAT2-18475 DT Emissão de Etiquetas (mc0510g) - Endereço do dependente errado

### **01. DADOS GERAIS**

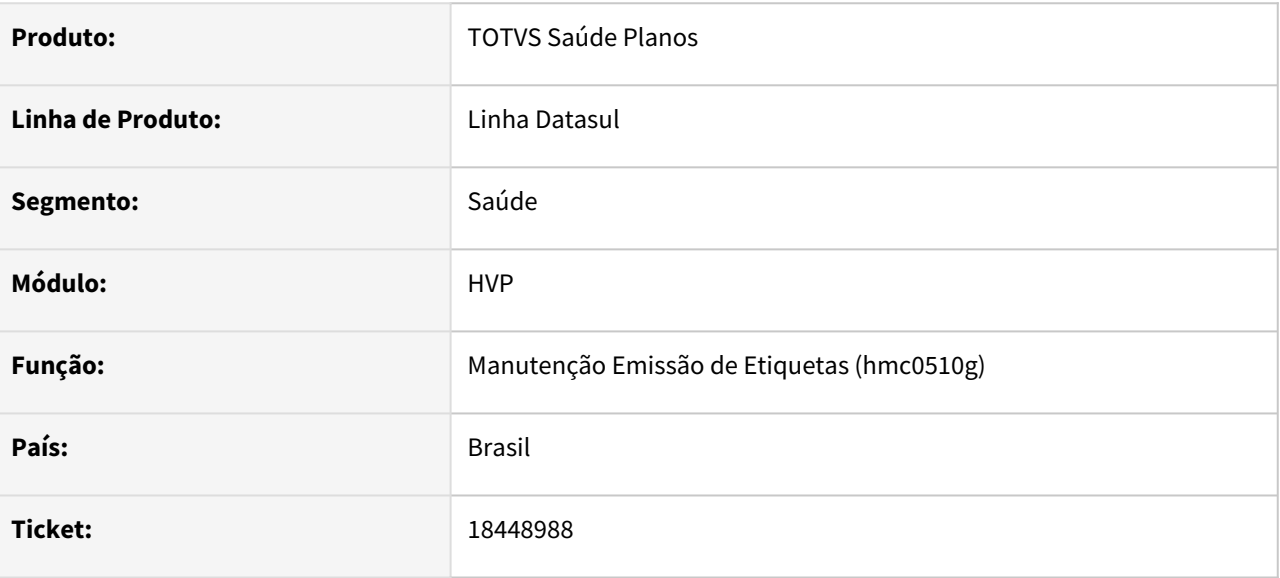

### **02. SITUAÇÃO/REQUISITO**

Programa de emissão de etiquetas(mc0510g) está exibindo o complemento de endereço, e o nome da cidade, do dependente na impressão de etiquetas por beneficiário.

### **03. SOLUÇÃO**

Adequado programa para realizar a exibição correta na etiqueta do endereço, e nome da cidade, cadastrado no beneficiário titular.

# 18482911 DSAUGPSCONTRAT2-18496 DT Modulo PCA indevido no Cadastro e Cartão virtual

#### **01. DADOS GERAIS**

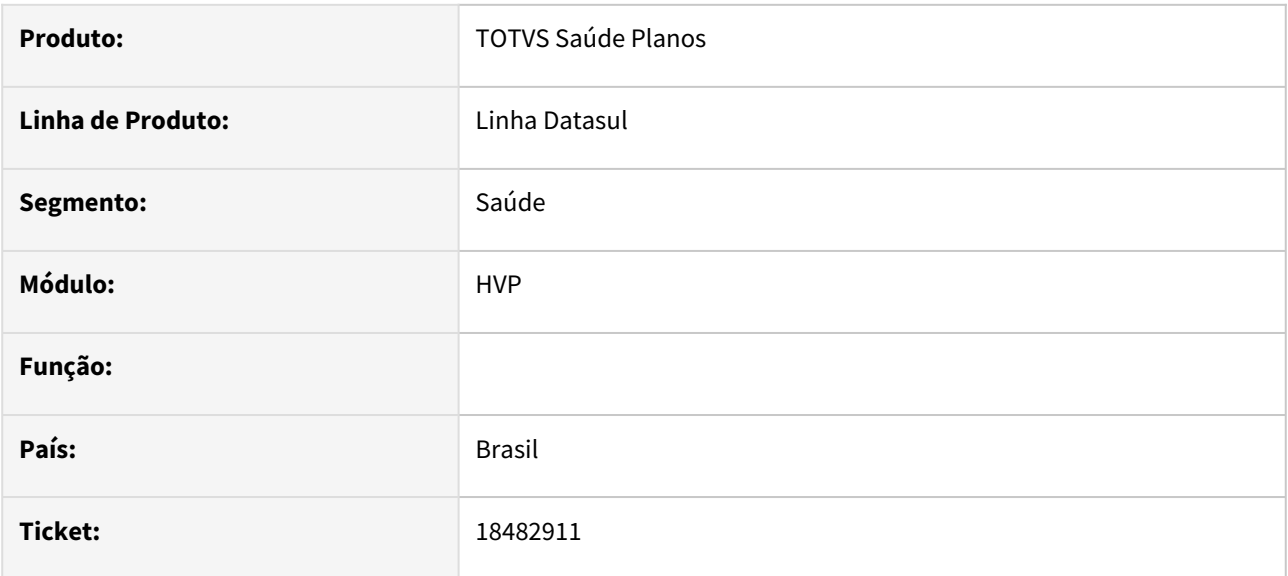

### **02. SITUAÇÃO/REQUISITO**

Identificada apresentação em tela de módulos contendo data de exclusão na consulta do beneficiário(mc0310d).

### **03. SOLUÇÃO**

Adequada lógica para que somente sejam apresentados os módulos que não possuam data de exclusão.

# 18641138 DSAUGPSCONTRAT2-18595 DT 12.1.2307 06H - Nome abreviado

#### **01. DADOS GERAIS**

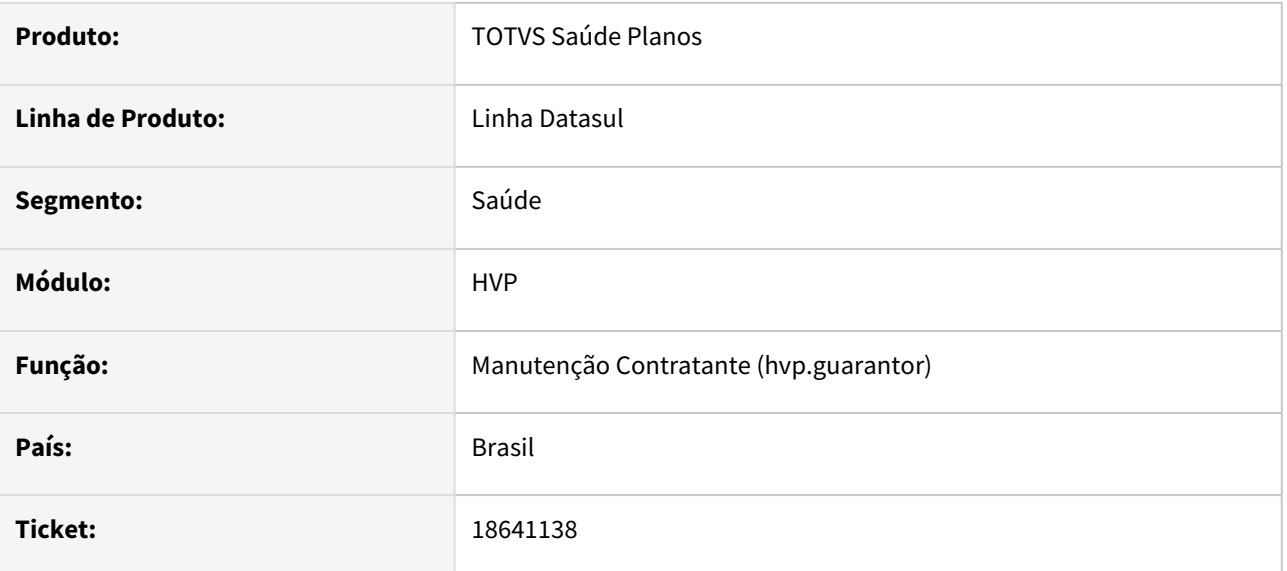

### **02. SITUAÇÃO/REQUISITO**

Identificada inconsistência na validação de quantidade de caracteres do 'Nome do cartão do contratante'.

### **03. SOLUÇÃO**

Adequado programa para que a validação ocorra de forma correta e utilize somente os primeiros 25 caracteres do dado informado em tela.

# 18663364 DSAUGPSCONTRAT2-18744 DT Inconsistência na data de devolução de cartão ao excluir beneficiários

### **01. DADOS GERAIS**

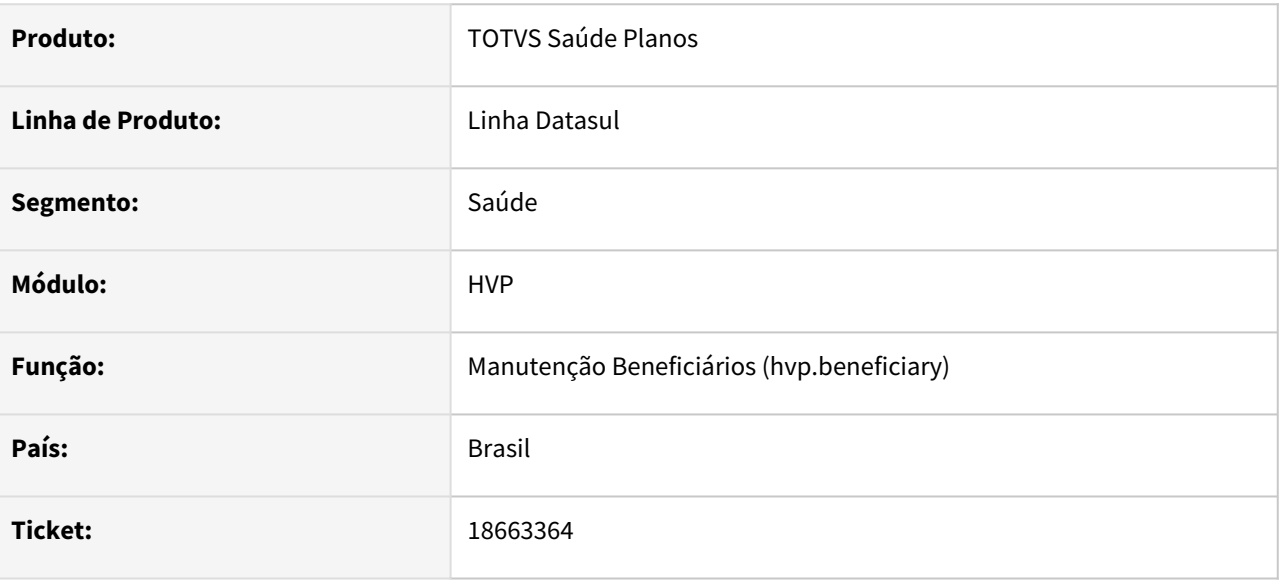

### **02. SITUAÇÃO/REQUISITO**

Ao realizar a exclusão de um beneficiário junto de seus dependentes, o programa não está gravando a data de devolução da carteira dos dependentes.

### **03. SOLUÇÃO**

Alterado o programa para que grave a data de devolução informada para o(s) dependente(s).

# 18678629 DSAUGPSFINAN-15946 DT Consulta Critérios das Regras de Mensalidade apresentava valores sem reajuste

#### **01. DADOS GERAIS**

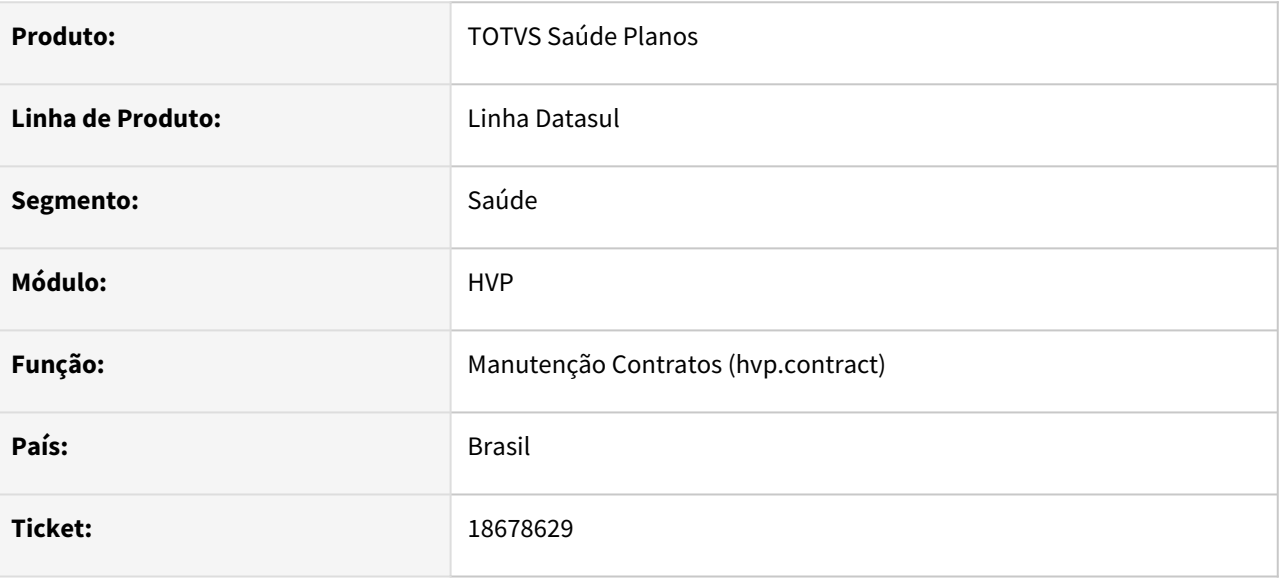

#### **02. SITUAÇÃO/REQUISITO**

Ao aplicar reajuste nas regras de mensalidade, o percentual de reajuste é aplicado no cálculo do faturamento, mas ao consultar os Critérios das Regras de Mensalidade o valor não era apresentado considerando o reajuste.

#### **03. SOLUÇÃO**

Realizado ajuste na consulta de Critérios das Regras de Mensalidade, apresentando valores conforme reajustes cadastrados na data de referência informada.

# 18684669 DSAUGPSCONTRAT2-18602 DT Notificação de pendência - Inconsistência no email remetente

### **01. DADOS GERAIS**

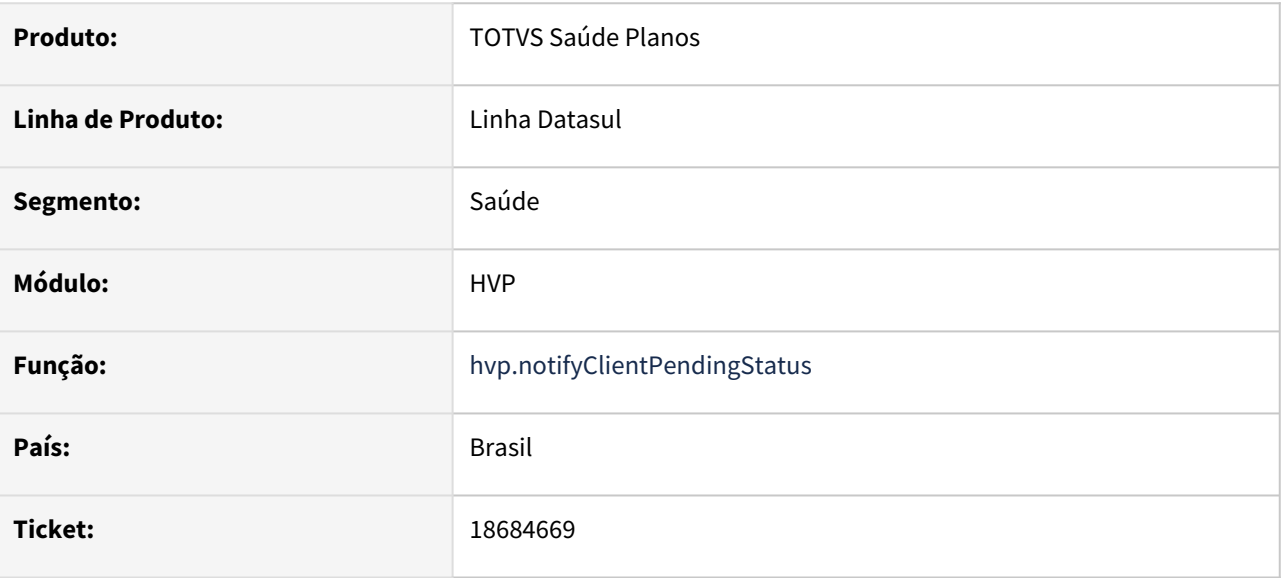

### **02. SITUAÇÃO/REQUISITO**

Constatado que mesmo ao digitar o endereço de e-mail remetente desejado na tela, durante o envio o sistema considerava o e-mail cadastrado na parametrização.

### **03. SOLUÇÃO**

Adequado lógica para que o sistema priorize o endereço digitado pelo usuário em tela, como remetente do email no envio.
### 18720068 DSAUGPSCONTRAT2-18618 DT Inconsistência ao gerar arquivos SIB

#### **01. DADOS GERAIS**

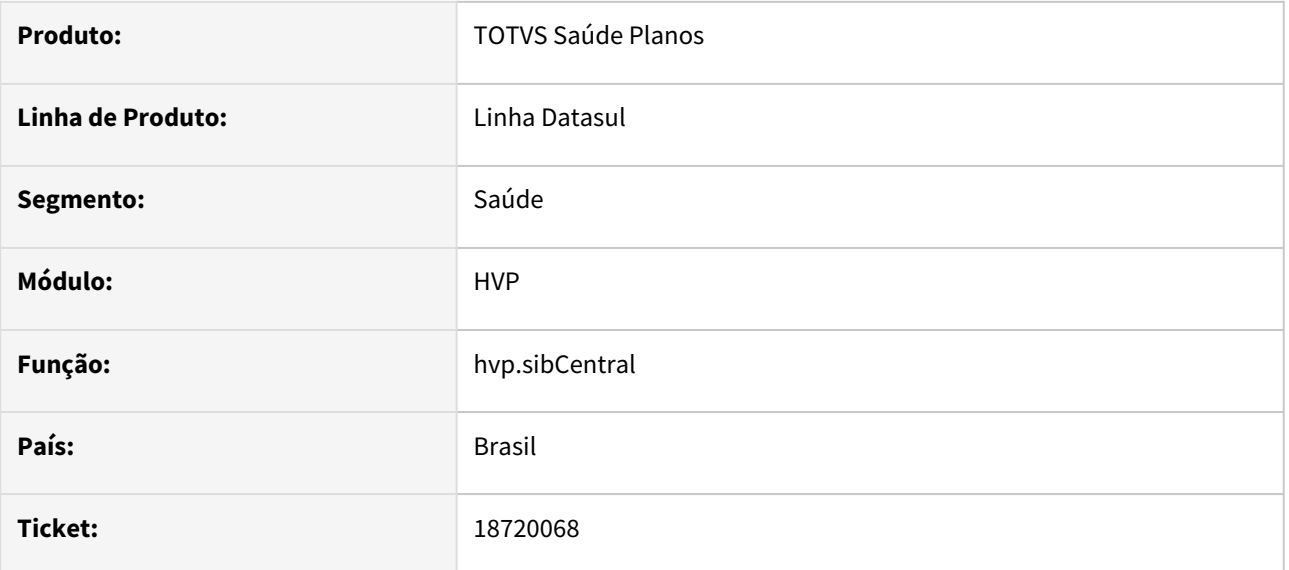

### **02. SITUAÇÃO/REQUISITO**

Programa não está considerando o código de CAEPF do contratante para inserir registro de exportação do SIB, quando este não possui CNPJ.

### **03. SOLUÇÃO**

Alterado o programa para considerar o código de CAEPF na inserção de exportação do SIB.

### 18750130 DSAUGPSCONTRAT2-18746 Inconsistências na exportação do A200

#### **01. DADOS GERAIS**

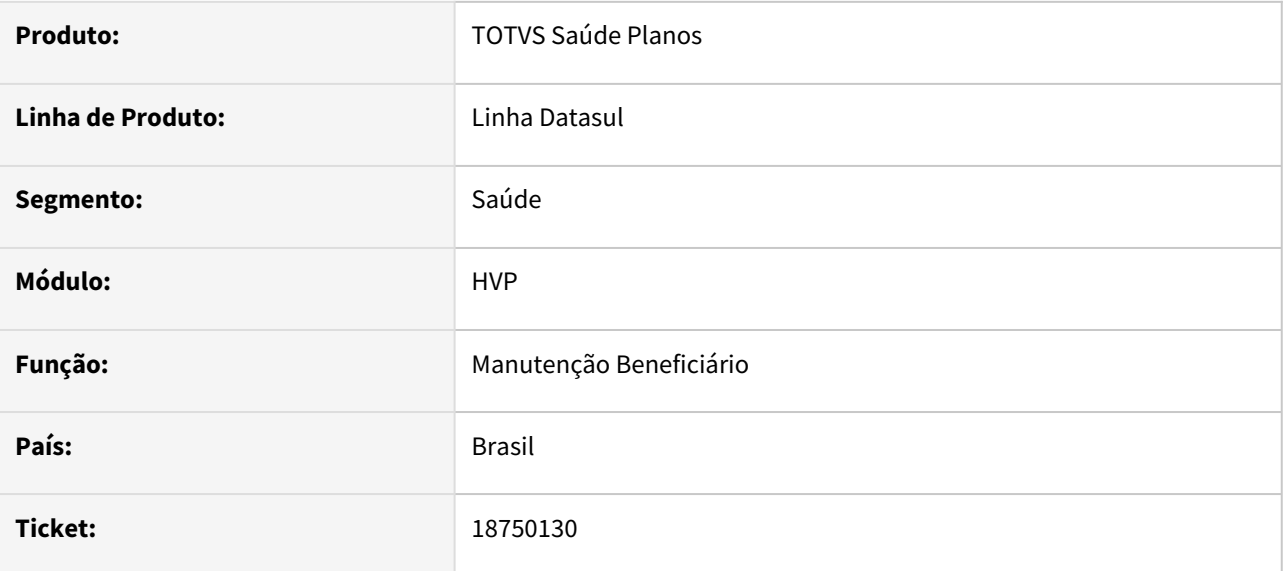

#### **02. SITUAÇÃO/REQUISITO**

Ao realizar a exportação do arquivo PTU A200 através da Central PTU, a sequencia das linhas está sendo gerada de forma incorreta. Além disso, não está sendo exportada a data de início de vigência, causando erros na postagem do arquivo na CMB.

#### **03. SOLUÇÃO**

Foi alterado o programa responsável pela exportação do arquivo PTU A200 para gerar a sequencia das linhas corretamente e para gerar a data de início de vigência sempre que o beneficiário estiver com situação 5 - Liberado.

### 18764034 DSAUGPSCONTRAT2-18648 DT - Portal Empresa - Não permitir manutenção de anexos em beneficiário inativo

#### **01. DADOS GERAIS**

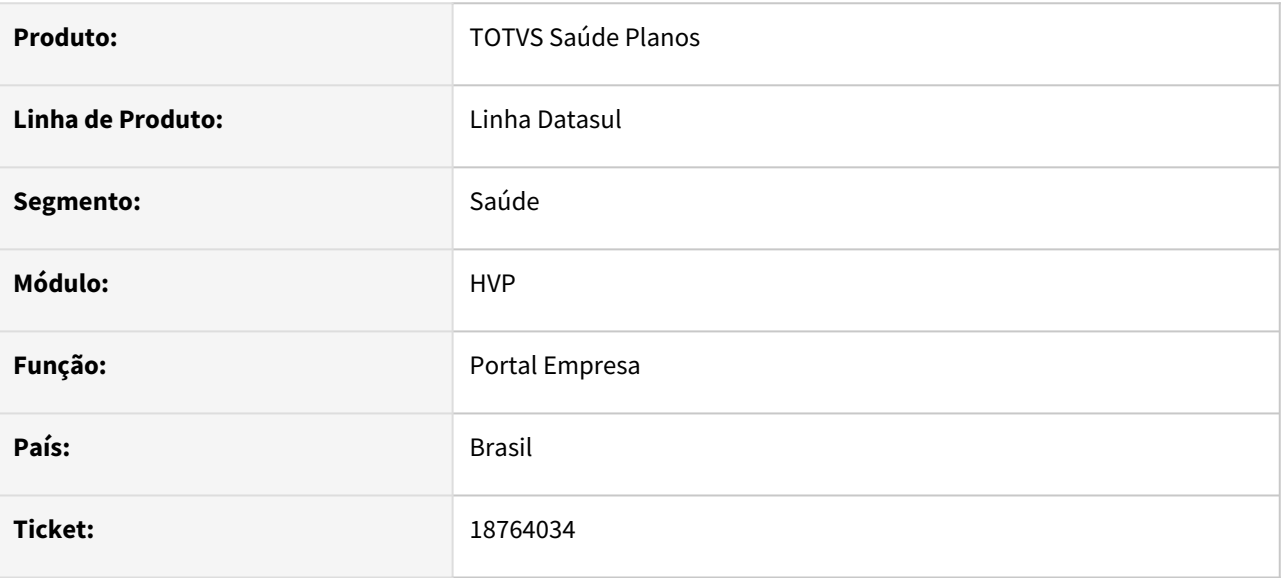

#### **02. SITUAÇÃO/REQUISITO**

Identificada inconsistência na tela de detalhes do beneficiário no Portal Empresa, na qual é possível anexar documentos em um beneficiário inativo.

### **03. SOLUÇÃO**

Efetuados os ajustes necessários para que os botões tanto de edição quanto de inclusão de anexos fiquem bloqueados quando o beneficiário estiver inativo.

### 18772697 DSAUGPSCONTRAT2-18633 DT Problema de performance Atualização valores da Proposta

#### **01. DADOS GERAIS**

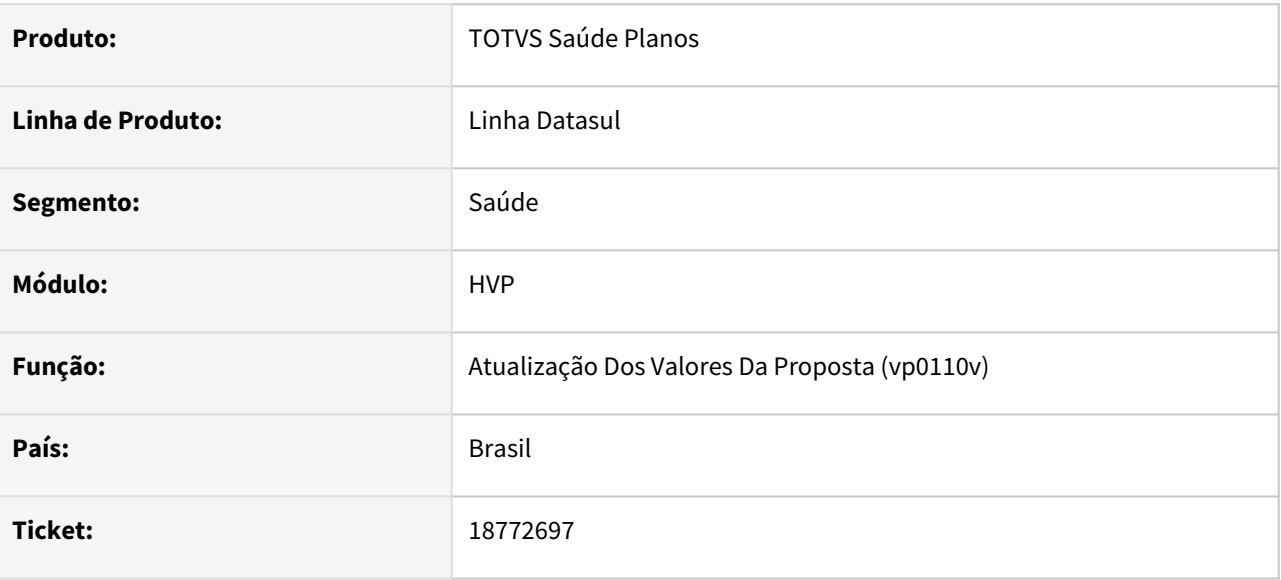

#### **02. SITUAÇÃO/REQUISITO**

Relatada lentidão no processo de inclusão de módulos em uma proposta liberada.

#### **03. SOLUÇÃO**

Adequado programa de forma que a busca e processamento dos dados seja otimizado, reduzindo assim a lentidão apontada.

### <span id="page-1948-0"></span>18804929 DSAUGPSCONTRAT2-18655 DT Inconsistência ao gerar SIB de beneficiários com movimentos de Retificação e Alteração Contratual pendentes

#### **01. DADOS GERAIS**

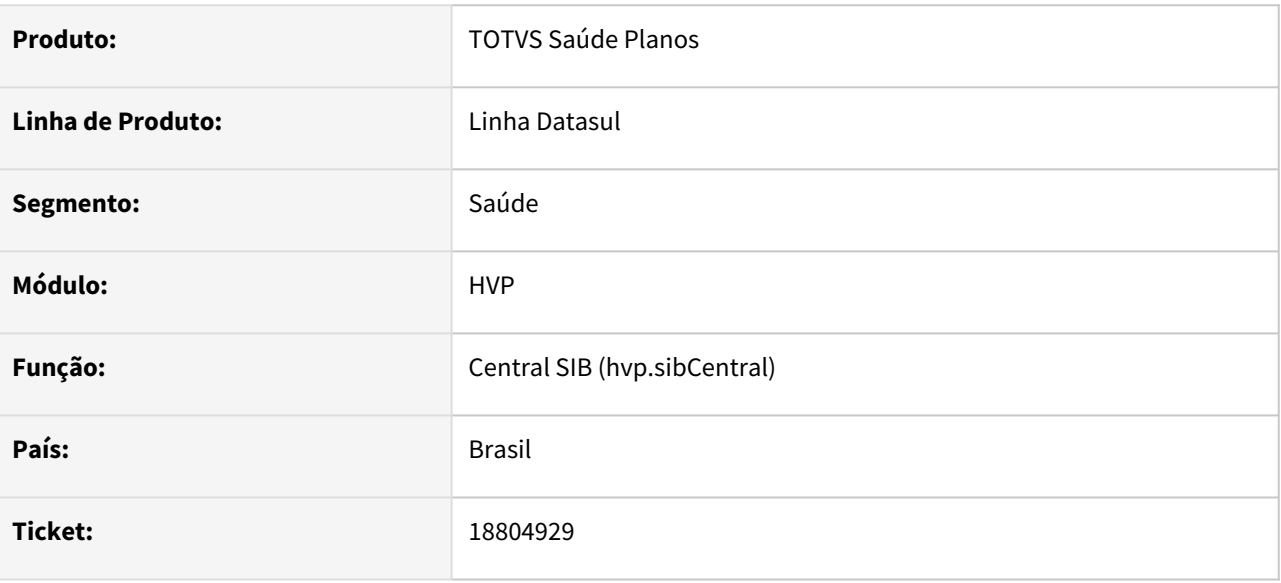

### **02. SITUAÇÃO/REQUISITO**

Ao realizar a transferência de beneficiários onde as propostas possuem Nº do Plano ANS distintos, sistema gera os movimentos de RET e CON nas movimentações do SIB. Caso a geração seja apenas de Retificação, o sistema está encaminhando a alteração do Registro do Plano antes do envio da Alteração Contratual. Ao enviar o registro da Alteração Contratual, a ANS rejeita dizendo que o "RPS já se encontra igual".

#### **03. SOLUÇÃO**

Ajuste para que quando um beneficiário possuir movimentos de Retificação e Alteração Contratual pendentes, somente permita gerar o SIB destes movimentos se ambos estiverem na mesma execução. Também foi feita uma tratativa para desconsiderar movimento marcados para não serem enviados para o SIB.

### 18804929 DSAUGPSCONTRAT2-18762 DT Validação incompleta ao exportar o SIB

#### **01. DADOS GERAIS**

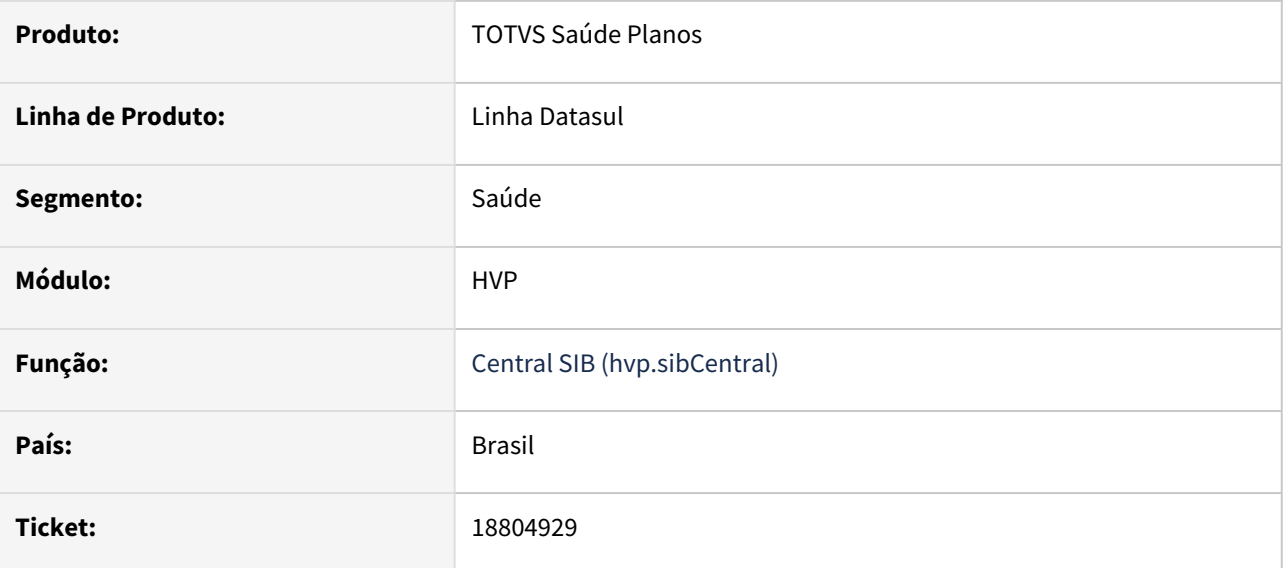

#### **02. SITUAÇÃO/REQUISITO**

Validação para somente permitir gerar o SIB quando um beneficiário possuir movimentos de Retificação e Alteração Contratual pendentes se ambos estiverem na mesma execução, estava considerando movimento marcados para não serem enviado para o SIB.

### **03. SOLUÇÃO**

Alterado o programa para desconsiderar movimentos do tipo "Não Enviar" nesta validação da geração de movimentos de alteração contratual e retificação no SIB.

#### **04. MAIS INFORMAÇÕES**

• [18804929 DSAUGPSCONTRAT2-18655 DT Inconsistência ao gerar SIB de beneficiários com movimentos de](#page-1948-0)  Retificação e Alteração Contratual pendentes

### 18813558 DSAUGPSPED-5984 DT Produto x Administradora x Modulo

#### **01. DADOS GERAIS**

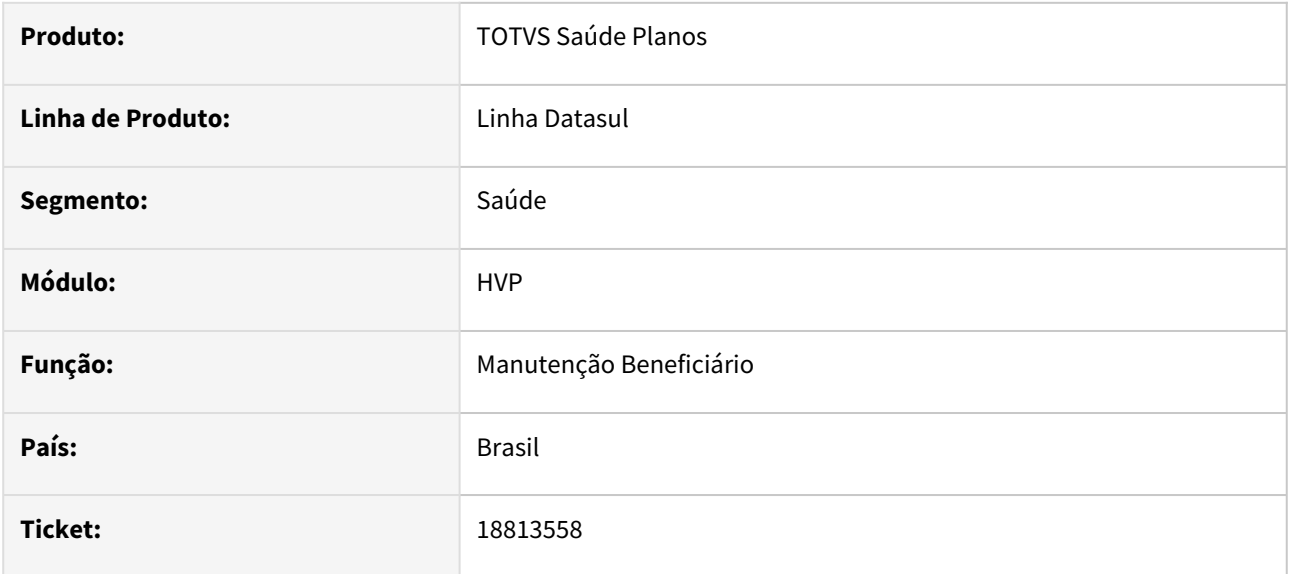

#### **02. SITUAÇÃO/REQUISITO**

O programa hpr.productAdminModule esta permitindo que seja atribuído para os campos Modalidade, Plano e Tipo plano o valor '0 - Todos', ocasionando erro ao tentar salva-los com esse valor.

#### **03. SOLUÇÃO**

A correção foi implementada para que os campos não aceitem o valor '0 - Todos', alinhando-se ao comportamento da tela progress.

### 18852206 DSAUGPSCONTRAT2-18690 DT Integração Totvs - Portal do Beneficiário Unimed Brasil

#### **01. DADOS GERAIS**

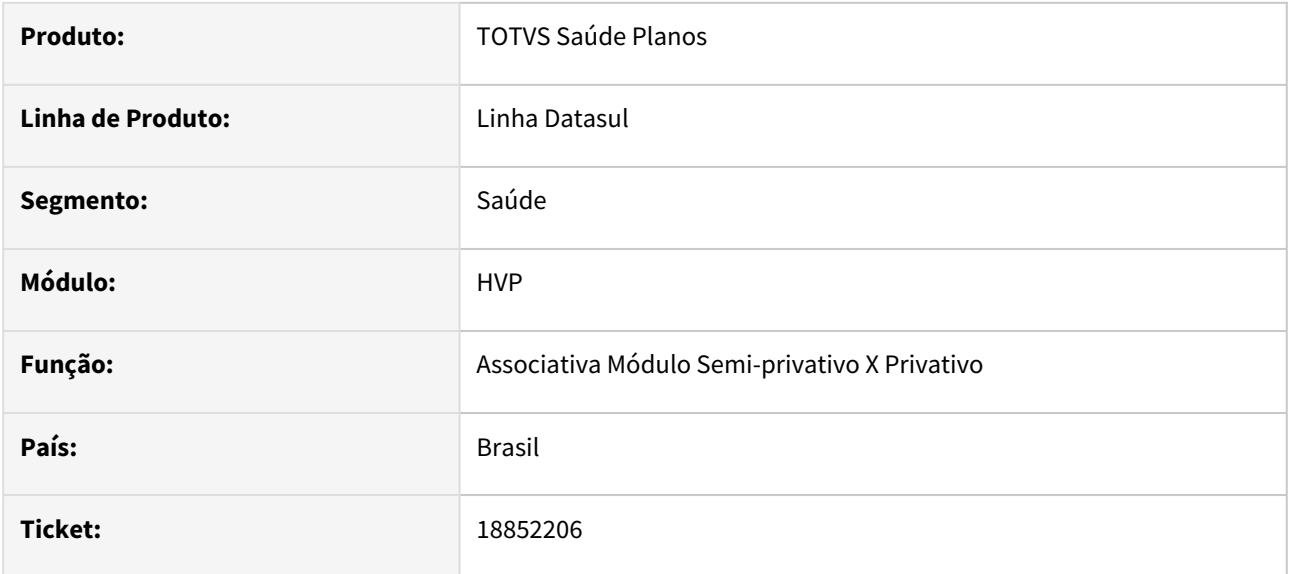

#### **02. SITUAÇÃO/REQUISITO**

Quando solicitado dados para contratos coletivo empresarial, está apresentando erros na aplicação, porém, a mensagem de erro não está amigável.

#### **03. SOLUÇÃO**

Foi realizado o ajuste na mensagem, com um maior detalhamento do erro em que está ocorrendo.

### 18890407 DSAUGPSCONTRAT2-18680 DT Inconsistência apresentação de informações de endereço no Portal Empresa

#### **01. DADOS GERAIS**

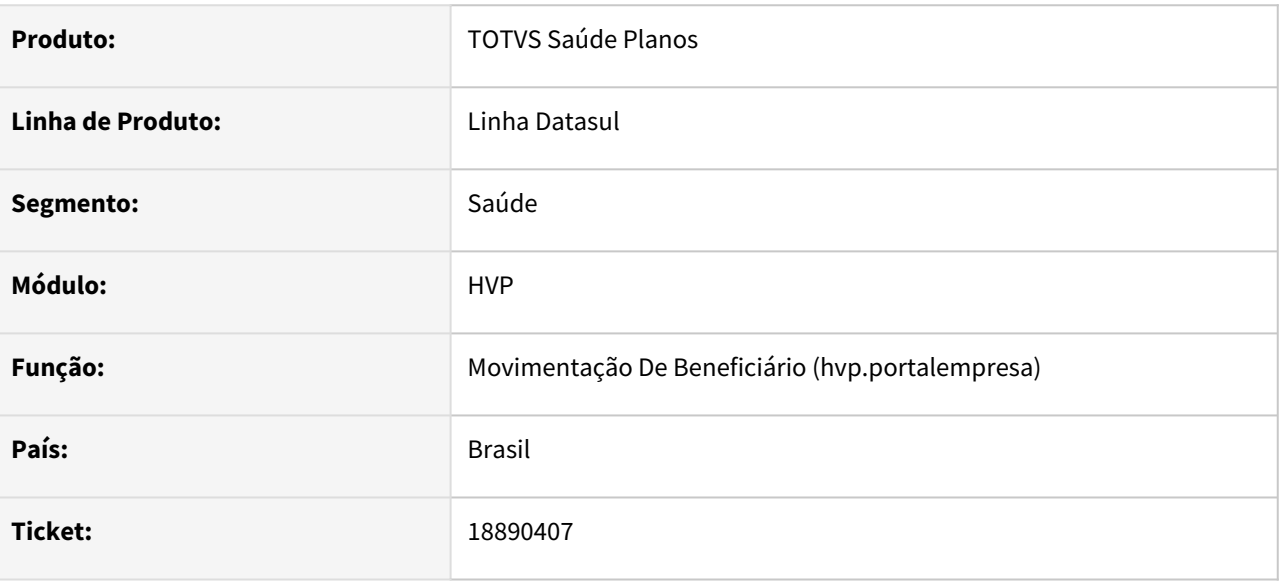

### **02. SITUAÇÃO/REQUISITO**

Relatada inconsistência na apresentação do botão e dados de endereço da tela de Inclusão de beneficiário no portal empresa.

#### **03. SOLUÇÃO**

Adequado programa para que trate os dados de forma correta e apresente-os em tela.

### 18929180 DSAUGPSCONTRAT2-18704 DT Dado inválido no cadastro de beneficiário - Declaração de Nascido Vivo

#### **01. DADOS GERAIS**

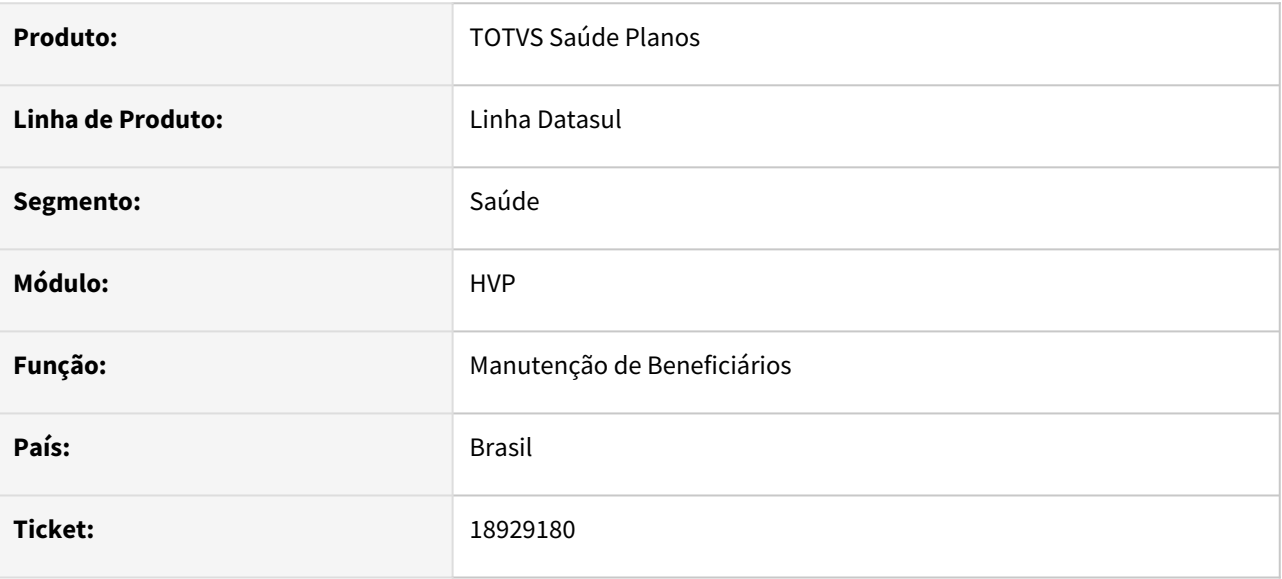

### **02. SITUAÇÃO/REQUISITO**

Identificou-se que o campo Declaração de Nascido Vivo não possuía um limitador de caracteres, resultando em valores inconsistentes, quando muito extensos.

#### **03. SOLUÇÃO**

Adequação no campo Declaração de Nascido Vivo para permitir no máximo 11 caracteres, restritos a valores numéricos.

### 19141818 DSAUGPSCONTRAT2-18859 DT Consulta Unificada - Histórico de Atendimentos

#### **01. DADOS GERAIS**

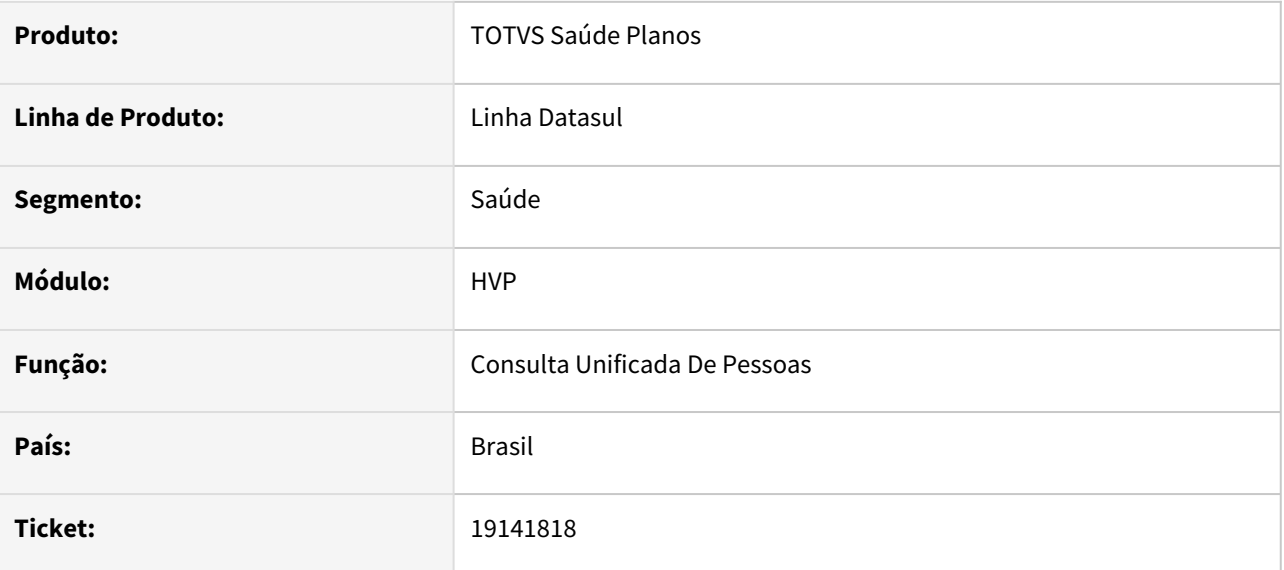

#### **02. SITUAÇÃO/REQUISITO**

Relatada inconsistência na busca dos atendimentos realizados ao beneficiário, no 'Histórico de Atendimentos' do programa 'Consulta Unificada'.

#### **03. SOLUÇÃO**

Adequado programa para que busque corretamente os atendimentos realizados, primeiramente pelo CPF, caso não haja procura pela carteirinha. Entretanto, se o programa utilizar-se da segunda foram de busca e o beneficiário possuir demais carteirinhas, irá trazer os atendimentos destas também.

## DSAUGPSCONTRAT2-18533 DT Otimização processamento da Consulta Unificada

#### **01. DADOS GERAIS**

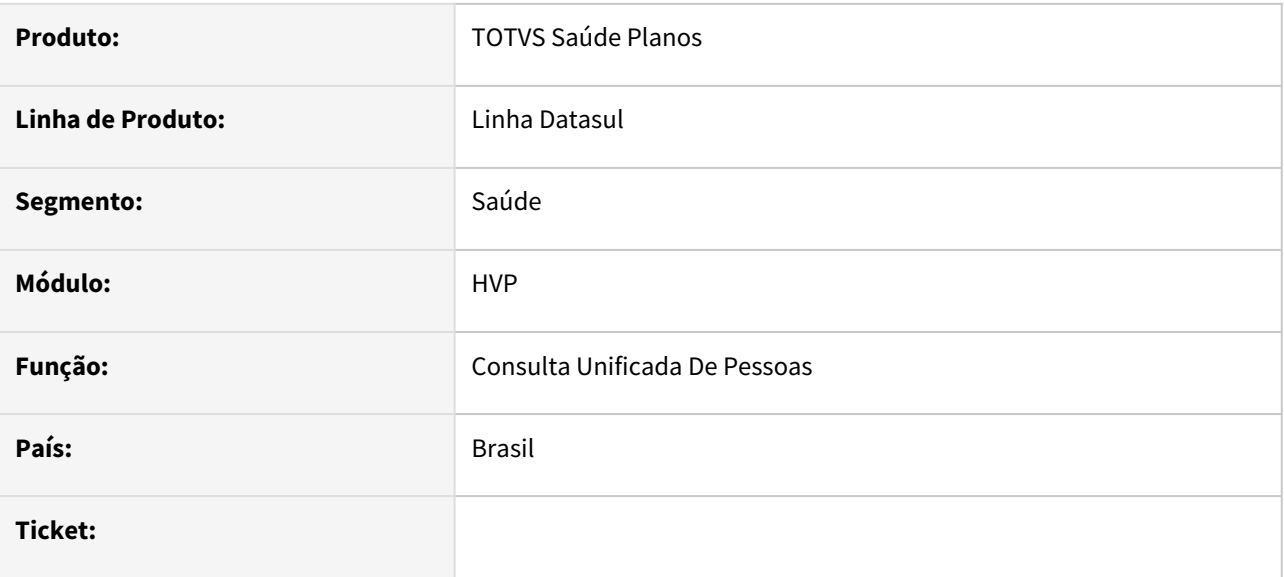

#### **02. SITUAÇÃO/REQUISITO**

Relatado lentidão no processo de busca da consulta unificada.

#### **03. SOLUÇÃO**

Adequado programa para que realize nova validação para que os campos de índice sejam digitados juntos.

### DSAUGPSCONTRAT2-18685 DT Inconsistência no processo de importação de beneficiários

#### **01. DADOS GERAIS**

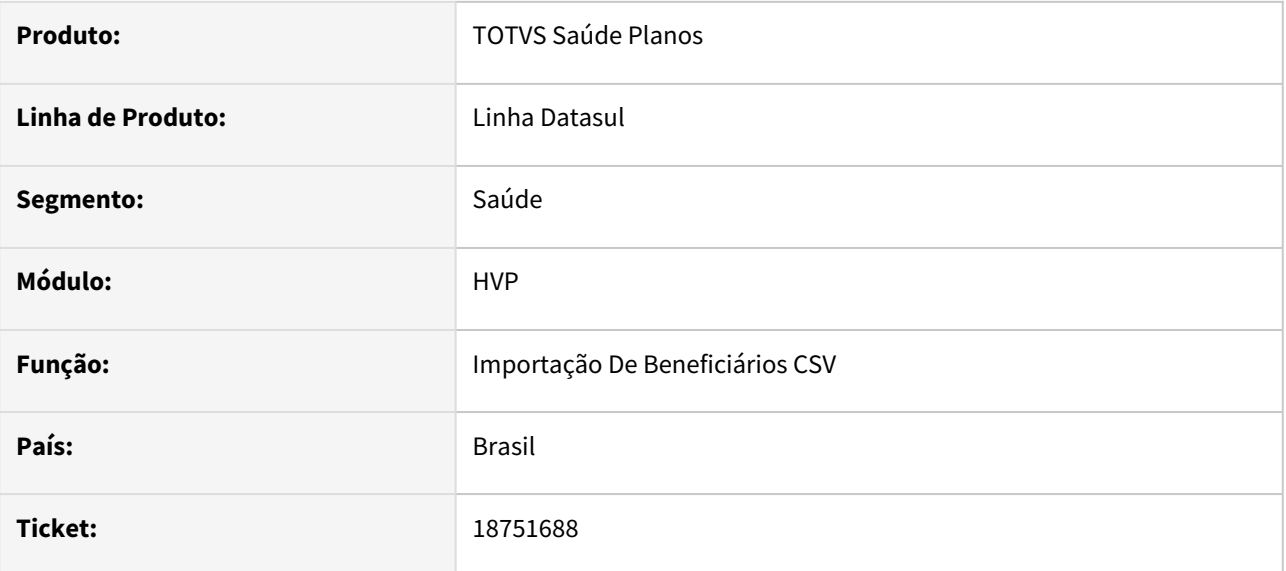

#### **02. SITUAÇÃO/REQUISITO**

No processo de importação de beneficiários, ao finalizar o processo de importação, não apresenta erro ou alerta e os beneficiários não são carregados em tela.

### **03. SOLUÇÃO**

Foi realizado o ajuste no programa para os beneficiários serem importados corretamente.

### DSAUGPSCONTRAT2-18799 DT SP para Envio Manual no Serviço de Movimentação de Beneficiários

#### **01. DADOS GERAIS**

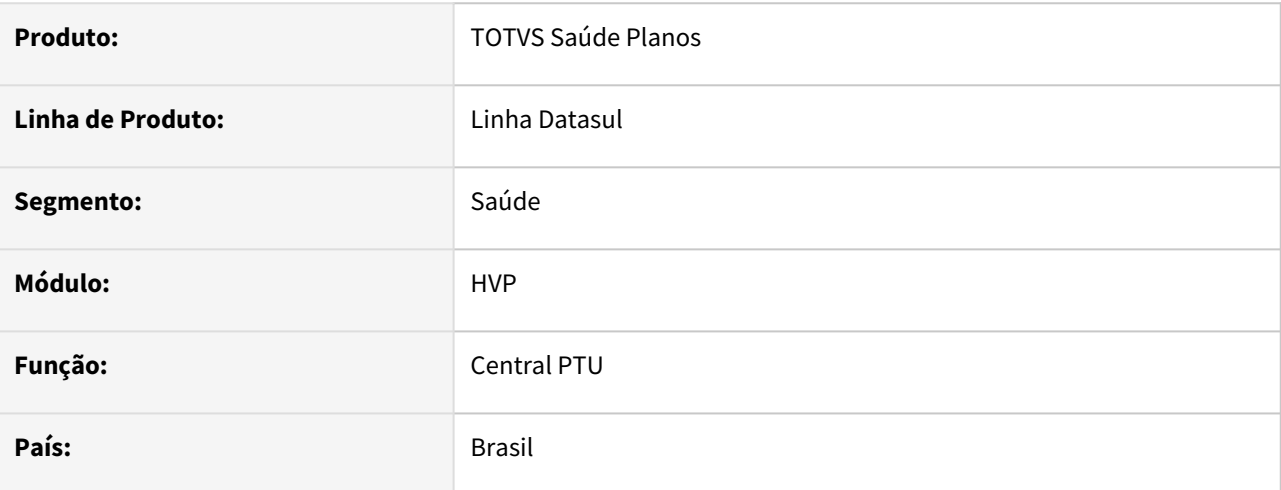

#### **02. SITUAÇÃO/REQUISITO**

Permitir o envio manual de beneficiários presentes na base para o serviço de movimentação de beneficiários (PTU Integrações on-line).

#### **03. SOLUÇÃO**

Desenvolvida uma SP que permite a seleção de faixas de acordo com a modalidade, proposta e beneficiário. Seleção irá gerar um pedido RPW para envio.

#### Procedimento para Atualização Procedimento para Utilização

A implementação descrita no documento estará disponível a partir da atualização do pacote no cliente.

O pacote está disponível no portal (<https://suporte.totvs.com/download>) e também na console de atualização.

# 4.15 Tecnologia - Manutenção - 12.1.2403

## 4.15.1 16668035 DFWKDATASUL-247 DT - Mensagem processada com erro não está sendo apresentada no Dashboard do EAI2.

### **01. DADOS GERAIS**

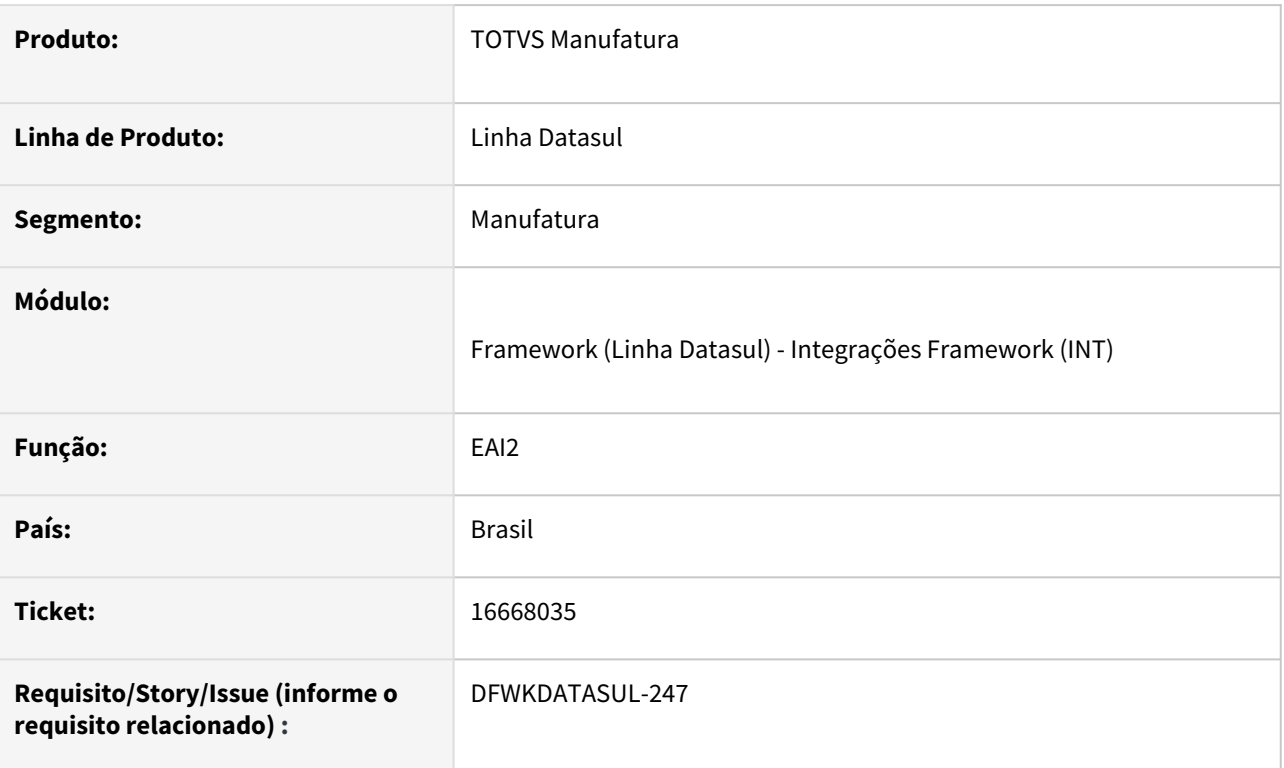

## **02. SITUAÇÃO/REQUISITO**

Não está sendo possível visualizar mensagem processada com erro no Dashboard do EAI2.

### **03. SOLUÇÃO**

Foi realizado tratamento para mensagens assíncronas para gerar BUSINESSERROR caso ocorra problema no envio da mensagem de resposta.

### **04. DEMAIS INFORMAÇÕES**

• Não se aplica.

### **05. ASSUNTOS RELACIONADOS**

• Não se aplica

## 4.15.2 17300607 DFWKDATASUL-2717 DT Compactação de arquivos em ambientes Linux

### **01. DADOS GERAIS**

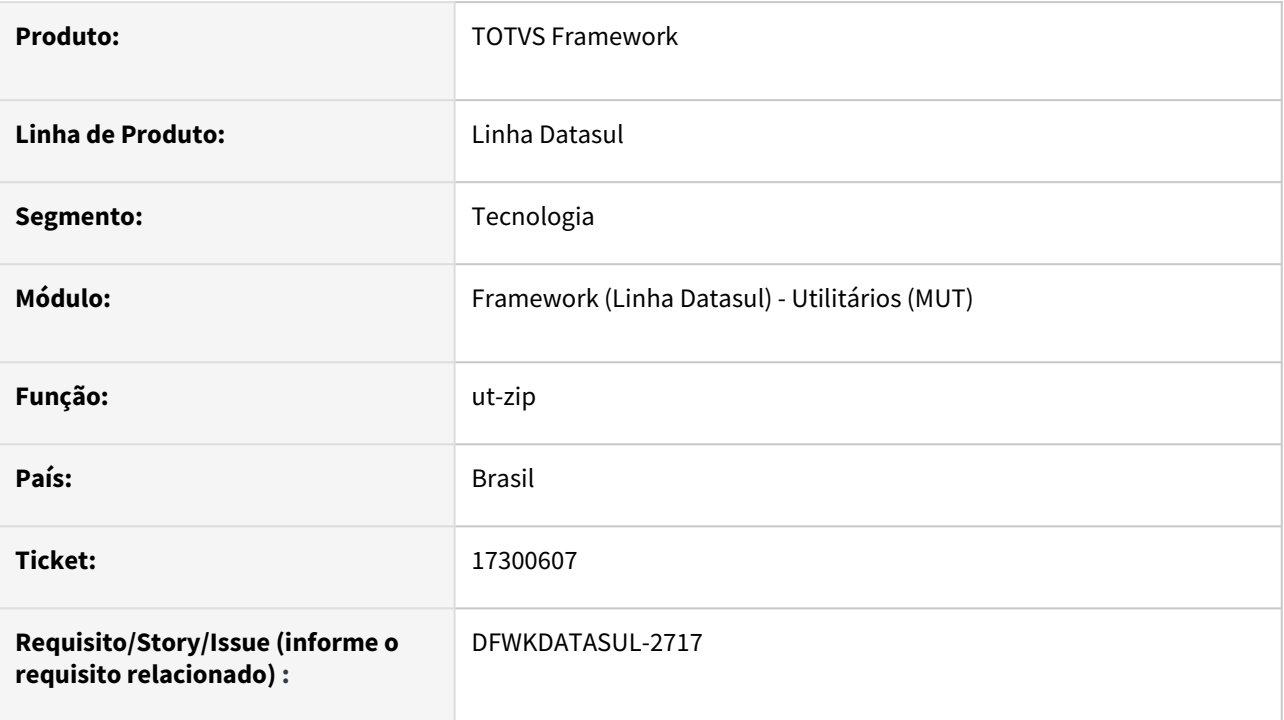

## **02. SITUAÇÃO/REQUISITO**

Inconsistência ao realizar compactação de arquivos quando a rotina estiver rodando em sistema Linux.

### **03. SOLUÇÃO**

Foi realizado um ajusto no utilitário de compactação de arquivos para executar corretamente em sistemas Windows e Linux.

### **04. DEMAIS INFORMAÇÕES**

Não se aplica**.**

### **05. ASSUNTOS RELACIONADOS**

Não se aplica**.**

## 4.15.3 17402001 DFWKDATASUL-997 DT Falha no uso da opção Exchange nos parâmetros de e-mail

### **01. DADOS GERAIS**

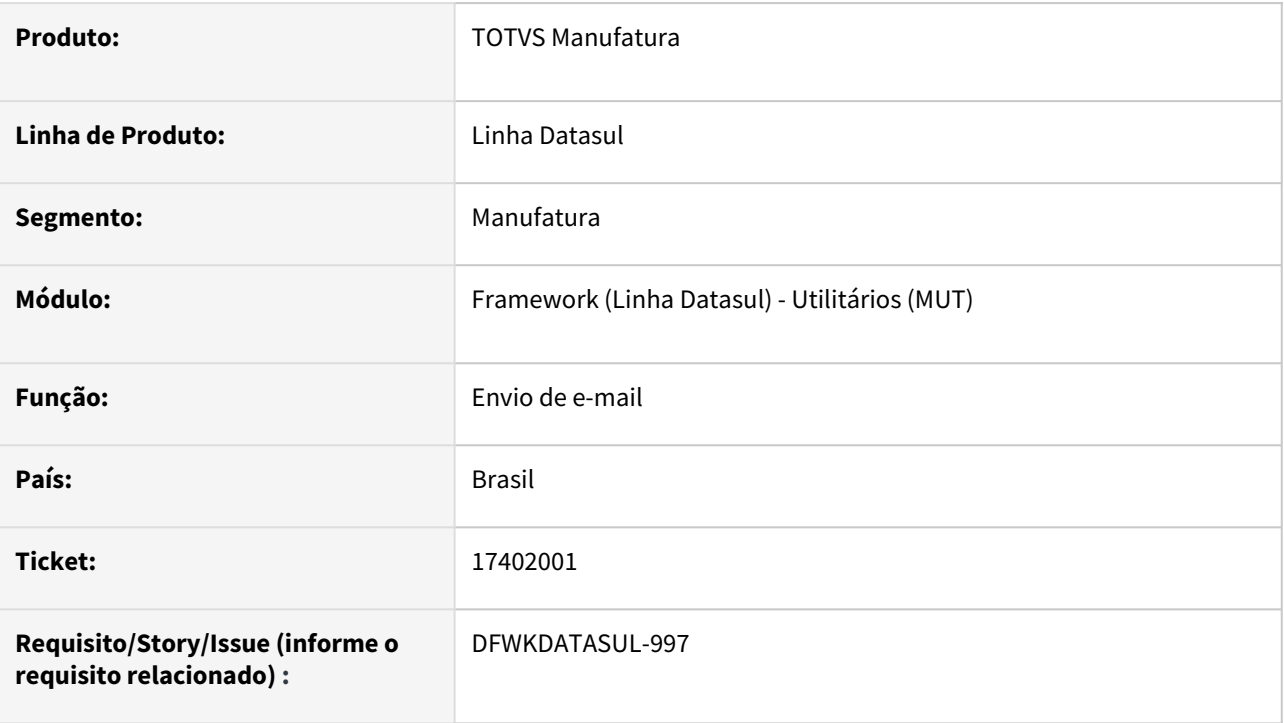

## **02. SITUAÇÃO/REQUISITO**

Quando campo **Serviço de E-mail** está parametrizado como Exchange em propriedades-email, é apresentado a mensagem **55992 Não é possível enviar e-mail via AppServer** ao tentar enviar um e-mail de teste (botão Teste envio de e-mail).

## **03. SOLUÇÃO**

Essa mensagem é apresentada por questões de restrições técnicas em enviar e-mail usando o Exchange a partir de um browser, o próprio programa que faz o envio de e-mail troca automaticamente o tipo de envio em situações em que não seja possível enviar pelo Exchange.

Com essa alteração não impedimos o teste mas colocamos um alerta no corpo do e-mail enviado indicando essa situação: "**Envio de teste pelo Exchange pode ser redirecionado para outro tipo de envio por restrições técnicas.** "

### **04. DEMAIS INFORMAÇÕES**

Não se aplica.

## **05. ASSUNTOS RELACIONADOS**

• [CFG - E-mail](https://tdn.totvs.com/display/LDT/CFG+-+E-mail)

## 4.15.4 17427321 DFWKDATASUL-1480 DT Listagem das Tabelas do banco EMSFND

### **01. DADOS GERAIS**

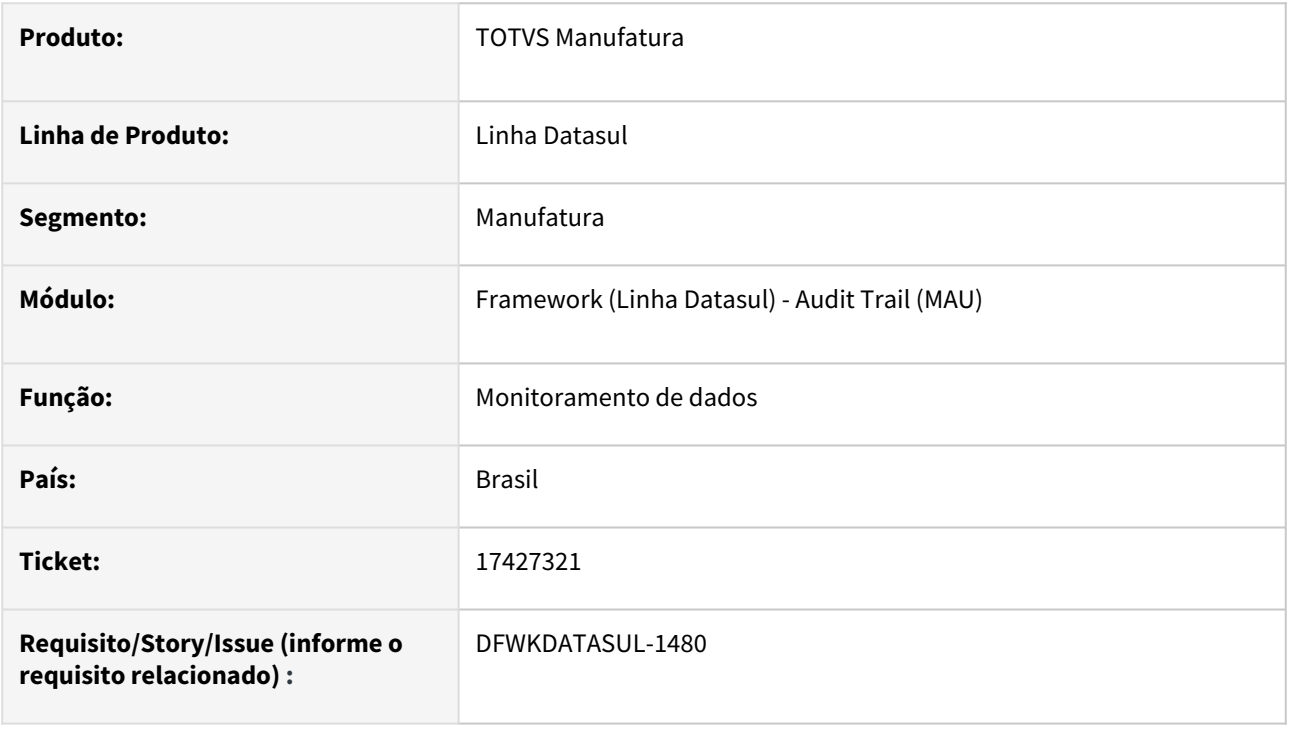

### **02. SITUAÇÃO/REQUISITO**

Ao ativar o monitoramento da tabela string\_ext\_produt ocorreu um erro de estouro no tamanho do índice da tabela de monitoramento do Audit Trail.

### **03. SOLUÇÃO**

A situação reportada acima ocorre devido ao Progress comportar até 1970 caracteres a serem alocados dentro do índice de uma tabela, porém ao importar Strings no idioma Inglês e/ou Espanhol, acaba ultrapassando este volume de caracteres. Foi realizado um estudo sobre o índice em questão e o mesmo é utilizado em algumas rotinas do módulo, sendo assim, não sendo viável a sua eliminação em virtude a performance. Outro ponto avaliado foi a estrutura da tabela monitorada, focado na chave utilizada para compor a tabela do Audit Trail, porém devido a característica do Progress de aceitar mais caracteres em relação a definição da coluna no banco, não será possível elencar possível tabelas poderão apresentar esta mesma situação.

Tendo em vista aos dois pontos acima citados, foi desenvolvido o documento Definição das tabelas do [Foundation no qual consta a relação de todas as tabelas do módulo Foundation do Datasul. Nesta relaç](https://tdn.totvs.com.br/pages/viewpage.action?pageId=791847706)ão é apresentado o nome da tabela e breve descrição do mesmo, assim auxiliando na análise de cada empresa em qual tabela irá aplicar o monitoramento.

### **04. DEMAIS INFORMAÇÕES**

Não se aplica.

### **05. ASSUNTOS RELACIONADOS**

• [AU0002 - Monitoramento de Tabelas/Atributos](https://tdn.totvs.com.br/pages/viewpage.action?pageId=286011819)

## 4.15.5 17932003 DFWKDATASUL-1630 DT Emissão do extrato de versão no Appserver/PASOE

### **01. DADOS GERAIS**

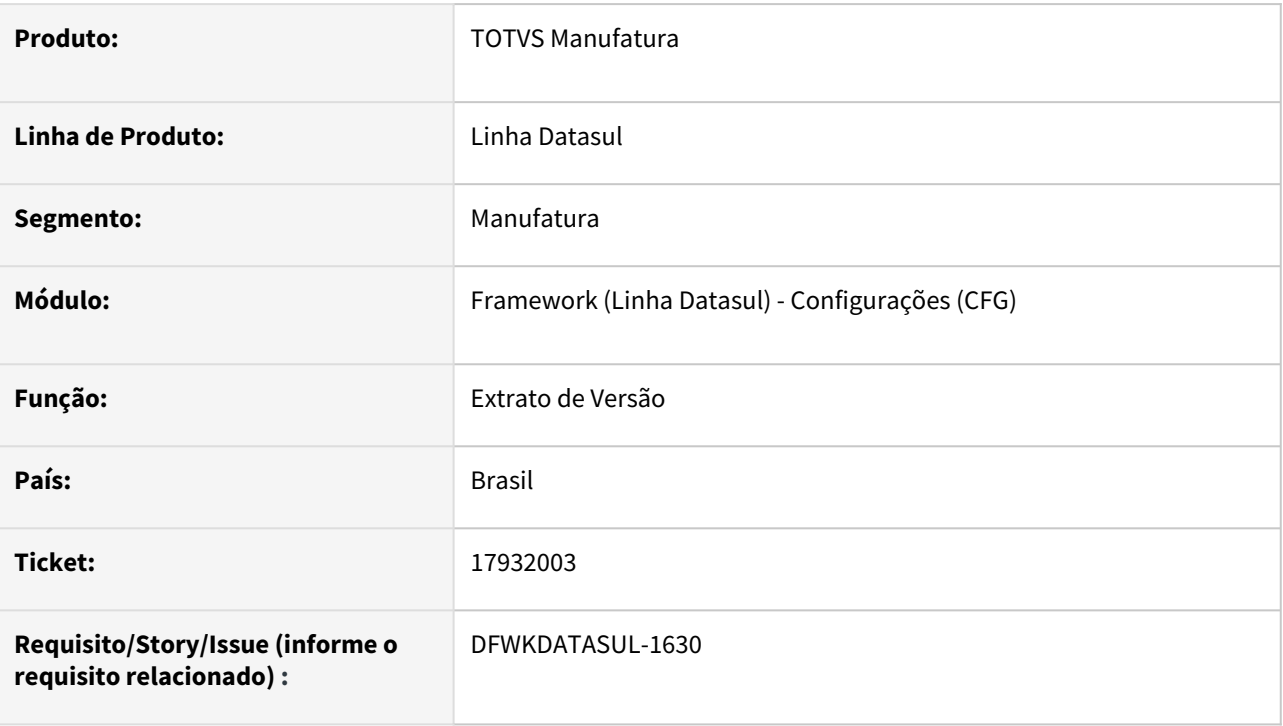

### **02. SITUAÇÃO/REQUISITO**

Ao ativar o Extrato de Versão do Appserver e preencher um usuário no campo "Gerar Extrato de versão para o usuário", ao gerar o Extrato de Versão não esta gerando o respectivo arquivo do usuário informado no parâmetro.

### **03. SOLUÇÃO**

Foi ajustada a rotina no qual deixava de gerar o arquivo de extrato de versão específico para o usuário quando utilizado o Progress 11. Foi identificado que o mesmo também não estava preparado para utilização com o Progress 12 no Pasoe, situação esta ajustada também.

### **04. DEMAIS INFORMAÇÕES**

Não se aplica.

### **05. ASSUNTOS RELACIONADOS**

• [Parâmetros Gerais.](https://tdn.totvs.com/display/LDT/CFG+-+Gerais)

## 4.15.6 17967661 DFWKDATASUL-2021 DT Lentidão na atualização do menu

### **01. DADOS GERAIS**

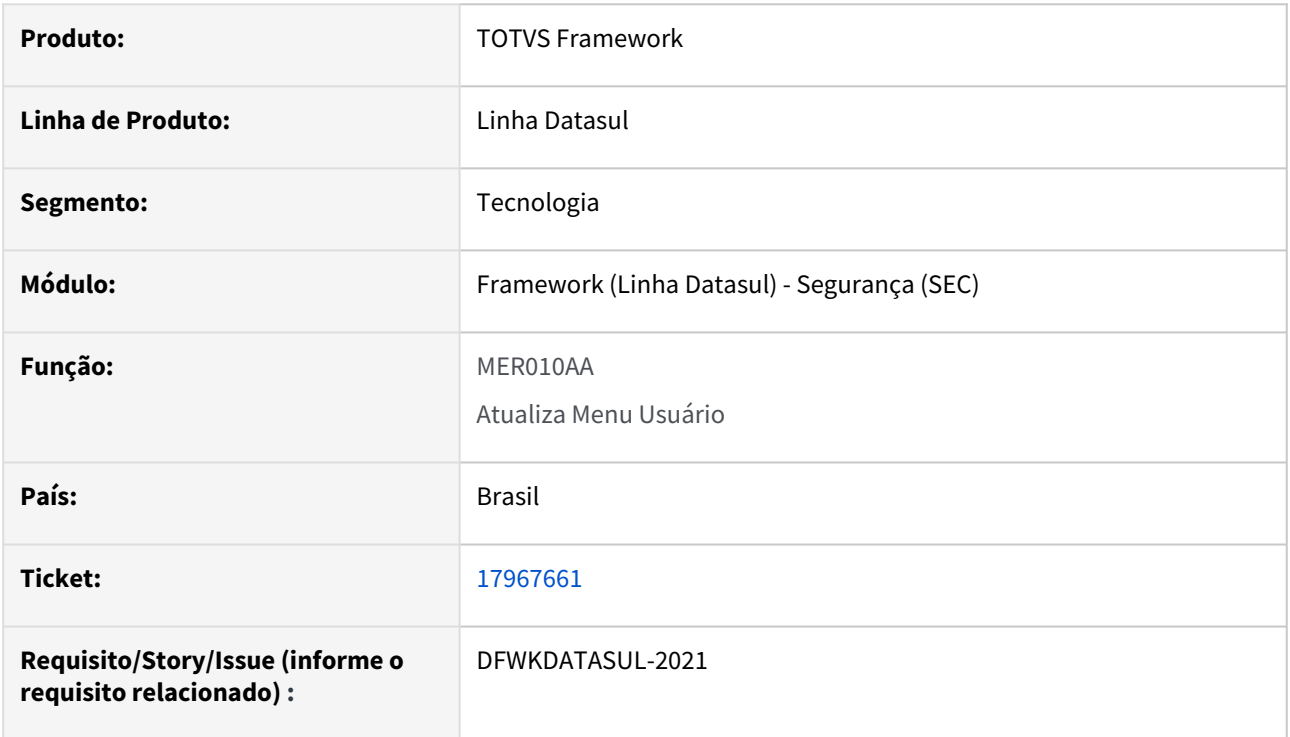

## **02. SITUAÇÃO/REQUISITO**

Quando atualizado o menu pelo ME010AA e o login do produto com está com o parâmetro "Habilita atualização automática do menu do Usuário" marcado, ocorre lentidão.

### **03. SOLUÇÃO**

Ajustado o programa de atualização de menu para melhorar a perfomance..

### **04. DEMAIS INFORMAÇÕES**

Não se aplica.

### **05. ASSUNTOS RELACIONADOS**

Não se aplica.

## 4.15.7 18089497 DFWKDATASUL-1835 DT Segregação da cópia de relacionamentos do usuário

#### **01. DADOS GERAIS**

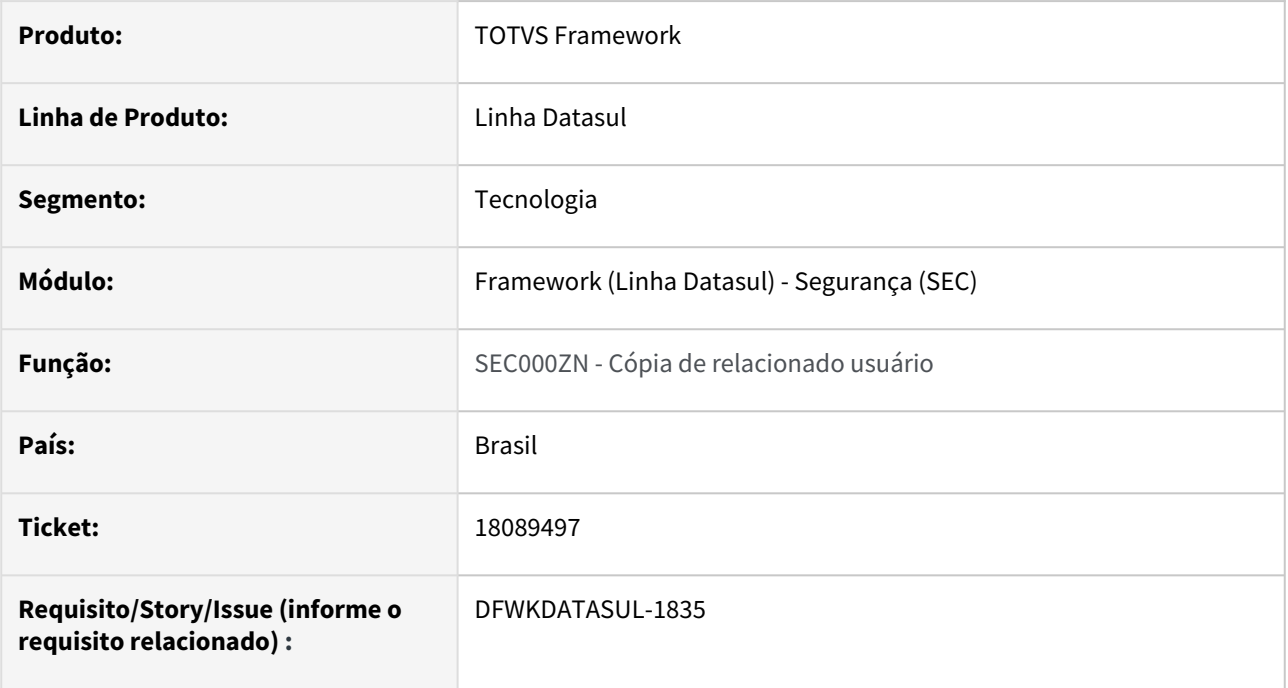

## **02. SITUAÇÃO/REQUISITO**

Quando acessada aba Geral no programa [Manutenção de Usuário \(SEC000AA\),](https://tdn.totvs.com/pages/viewpage.action?pageId=467764596) a função Copiar Relac - Copiar Relacionamento do Usuário não permitia a parametrização de uma segurança para este programa.

### **03. SOLUÇÃO**

Foram efetuadas alterações nos programas relacionados e implementada a segurança para a função de Copiar Relac - Copiar Relacionamento do Usuário, de forma que agora ao retirar a permissão do programa SEC000ZN o acesso a essa função será bloqueado.

### **04. DEMAIS INFORMAÇÕES**

Não se aplica.

#### **05. ASSUNTOS RELACIONADOS**

Não se aplica.

## 4.15.8 18108459 DFWKDATASUL-1829 DT - Problema na acentuação nos anexos enviados pelo Datasul Mail Service.

### **01. DADOS GERAIS**

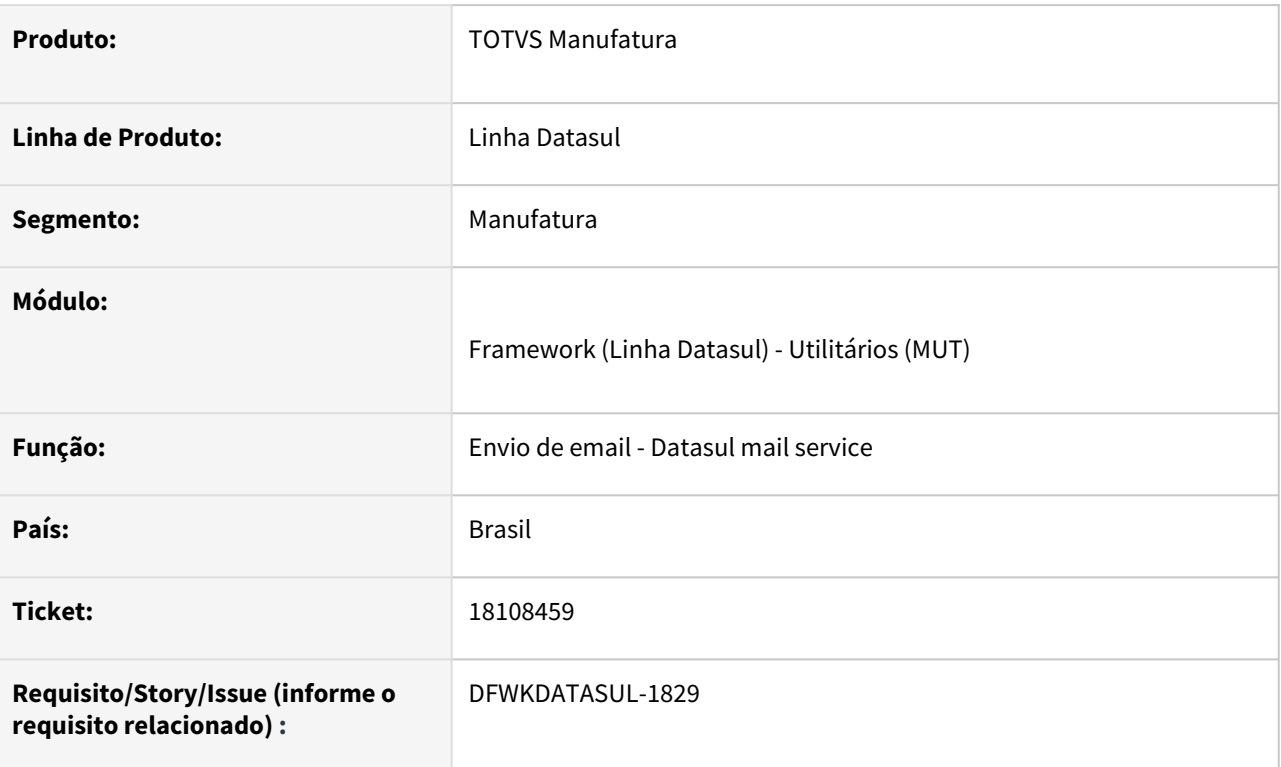

## **02. SITUAÇÃO/REQUISITO**

Problema na acentuação no título do anexo enviados pelo Datasul Mail Service.

### **03. SOLUÇÃO**

Foi corrigida essa situação para que os títulos dos anexos possam ter caracteres dentro do grupo de caracteres UTF-8, que contém os acentos e outros caracteres especiais.

### **04. DEMAIS INFORMAÇÕES**

Não se aplica.

### **05. ASSUNTOS RELACIONADOS**

• Documentação para envio de email [\(Utilização de API de envio de e-mail\)](https://tdn.totvs.com/pages/viewpage.action?pageId=196807567).

## 4.15.9 18356711 DFWKDATASUL-2188 DT Impossibilidade de alterar pedido vinculado a agenda automática

### **01. DADOS GERAIS**

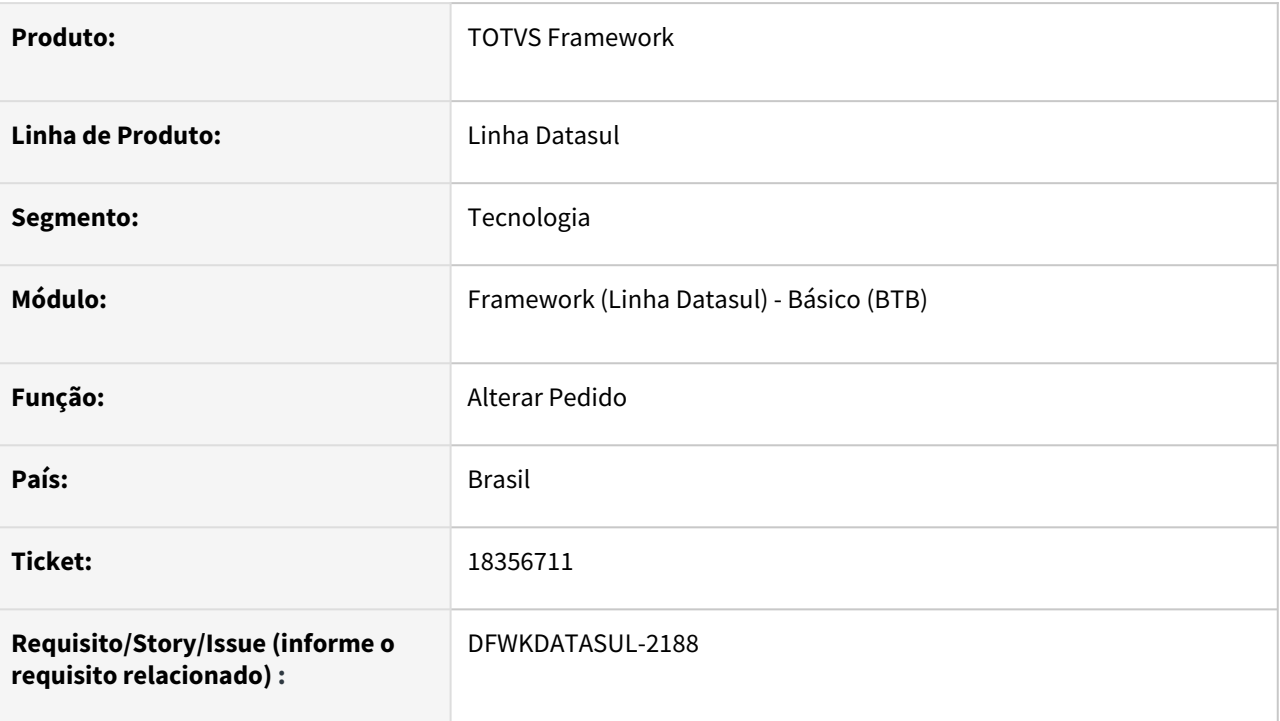

## **02. SITUAÇÃO/REQUISITO**

Ao alterar o dado de um pedido criado através de agenda automática ocorria o erro **Programa inexistente**.

Esta inconsistência era apresentada na alteração de pedidos criados a partir de telas **Progress**.

### **03. SOLUÇÃO**

Ajustado o comportamento da rotina para possibilitar a alteração de qualquer pedido, que não tenha sido iniciada a execução.

É possível alterar:

- servidor de execução;
- pedido pai;
- envio de e-mail;
- data/hora da próxima execução.

Para alteração da agenda é necessário acessar o programa [Agenda Automática \(CD8600\)](https://tdn.totvs.com/pages/viewpage.action?pageId=490653389).

Também é possível alterar parâmetros de agendamento para pedidos de execução criados via API JobScheduler.

### **04. DEMAIS INFORMAÇÕES**

Não se aplica.

### **05. ASSUNTOS RELACIONADOS**

• [Monitor Pedido Execução HTML \(pedido-execucao-monitor\)](https://tdn.totvs.com/pages/viewpage.action?pageId=461920564)

## 4.15.10 18469698 DFWKDATASUL-2381 DT Programa específico cadastrado não é localizado no programa men704za

### **01. DADOS GERAIS**

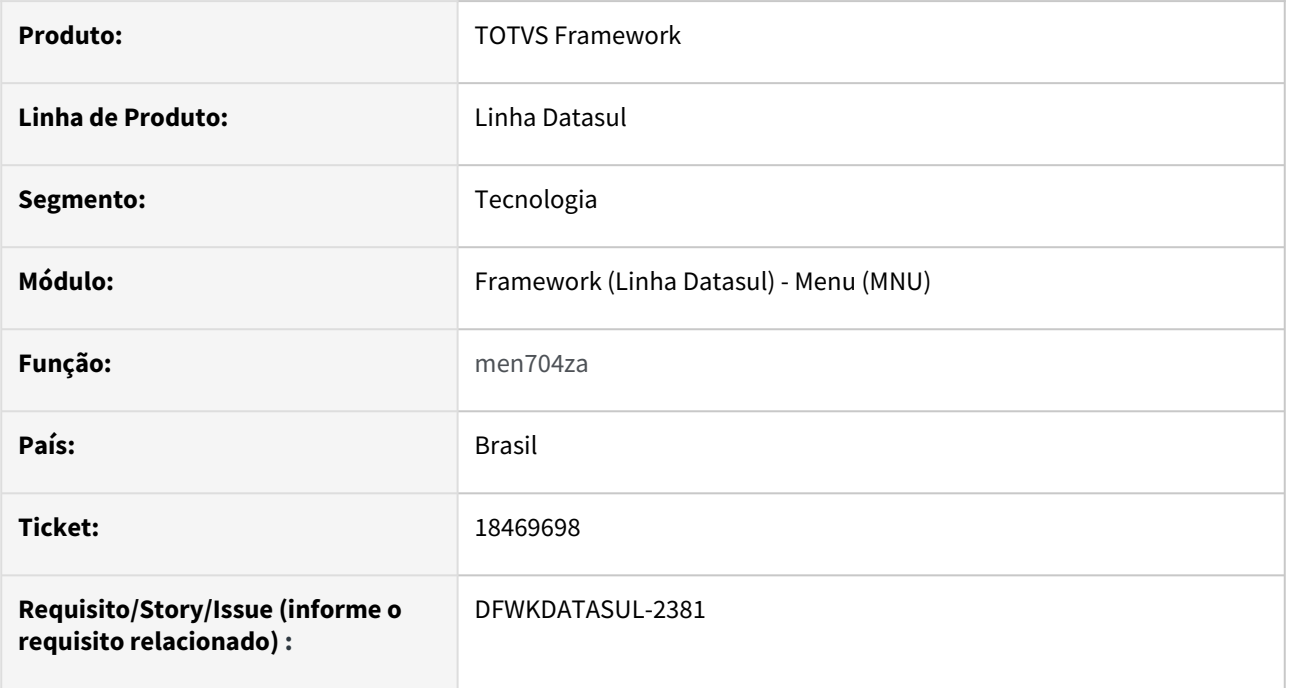

## **02. SITUAÇÃO/REQUISITO**

Programa específico cadastrado no produto não é localizado na opção Pesquisar (MEN704AB) do programa **Atualização Segurança de Menu (MEN704ZA)**.

Ao efetuar a pesquisa do específico as mensagens abaixo são apresentadas:

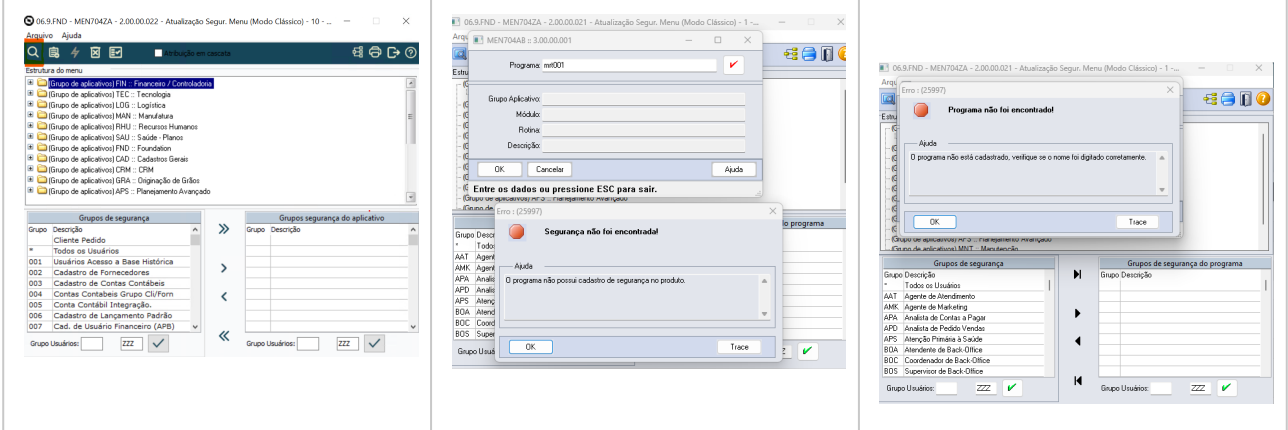

# **03. SOLUÇÃO**

Ajustada a opção Pesquisar (MEN704AB) para buscar as informações detalhadas do programa informado.

Agora a busca é baseada nas seguintes informações:

- procedimento;
- módulo;
- sistema;
- grupo de aplicativo.

## **04. DEMAIS INFORMAÇÕES**

Não se aplica.

### **05. ASSUNTOS RELACIONADOS**

[Atualização Segurança Menu \(MEN704ZA\)](https://tdn.totvs.com/pages/viewpage.action?pageId=467764624)

## 4.15.11 18608752 DFWKDATASUL-1544 DT Ajustes na geração do arquivo do Geração de Triggers - AU0108

### **01. DADOS GERAIS**

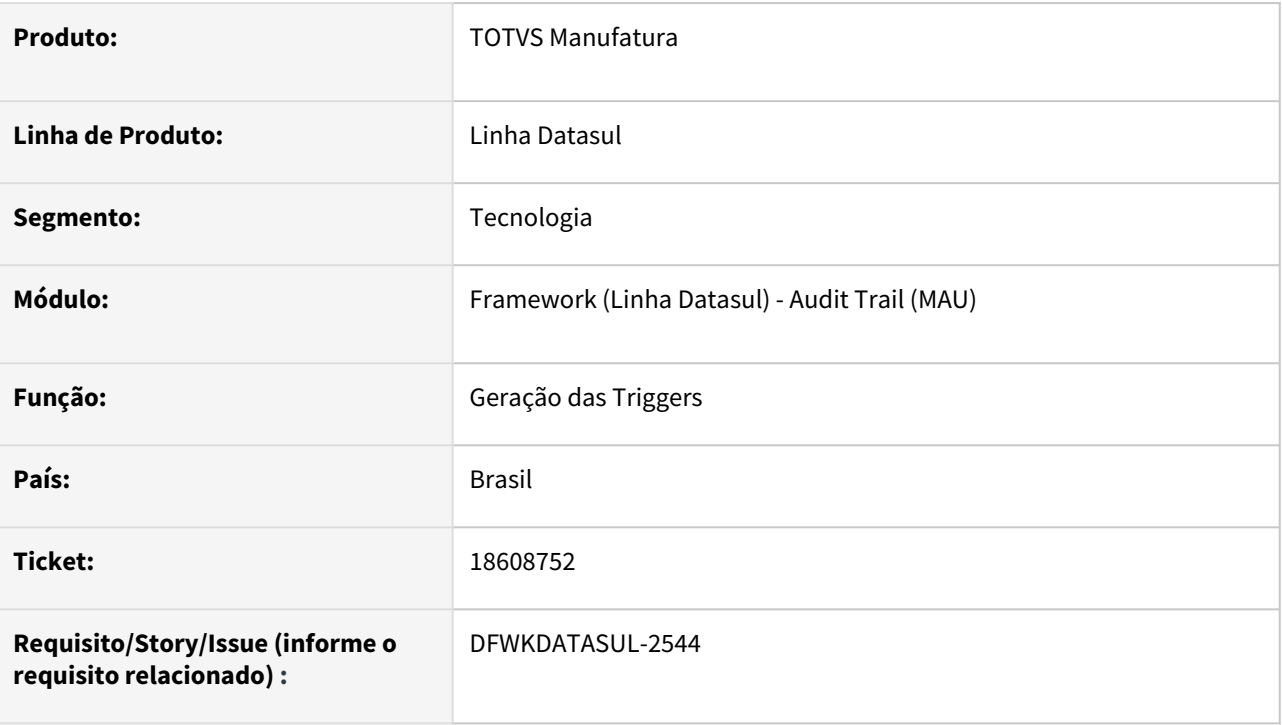

## **02. SITUAÇÃO/REQUISITO**

Para estações com Progress 12 32 bits, ao executar o programa de **Geração de Triggers do Audit Trail - AU0108**, esta sendo aberto o programa para execução do processo em **Batch** porém a saída do relatório esta por padrão como **Terminal**.

## **03. SOLUÇÃO**

Ajustado programa de **Geração das Triggers do Audit Trail - AU0108**, para quando executado com Progress 12 e 32 bits, o programa será aberto com a opção **Batch** marcado e com a geração do arquivo em modo **Arquivo**. Caso o usuário possua Progress 12 com 64 bits, o programa de **Geração de Triggers do Audit Trail - AU0108** será carregado por padrão como execução **On-Line** e a geração de arquivo em modo **Terminal**, porém dando possibilidade do usuário escolher o processo de geração bem como a geração do arquivo.

### **04. DEMAIS INFORMAÇÕES**

Não se aplica.

### **05. ASSUNTOS RELACIONADOS**

• Não se aplica.

## 4.15.12 18620827 DFWKDATASUL-2645 DT Programa "Limpeza de pedidos" não está eliminando pedidos do EMS5

### **01. DADOS GERAIS**

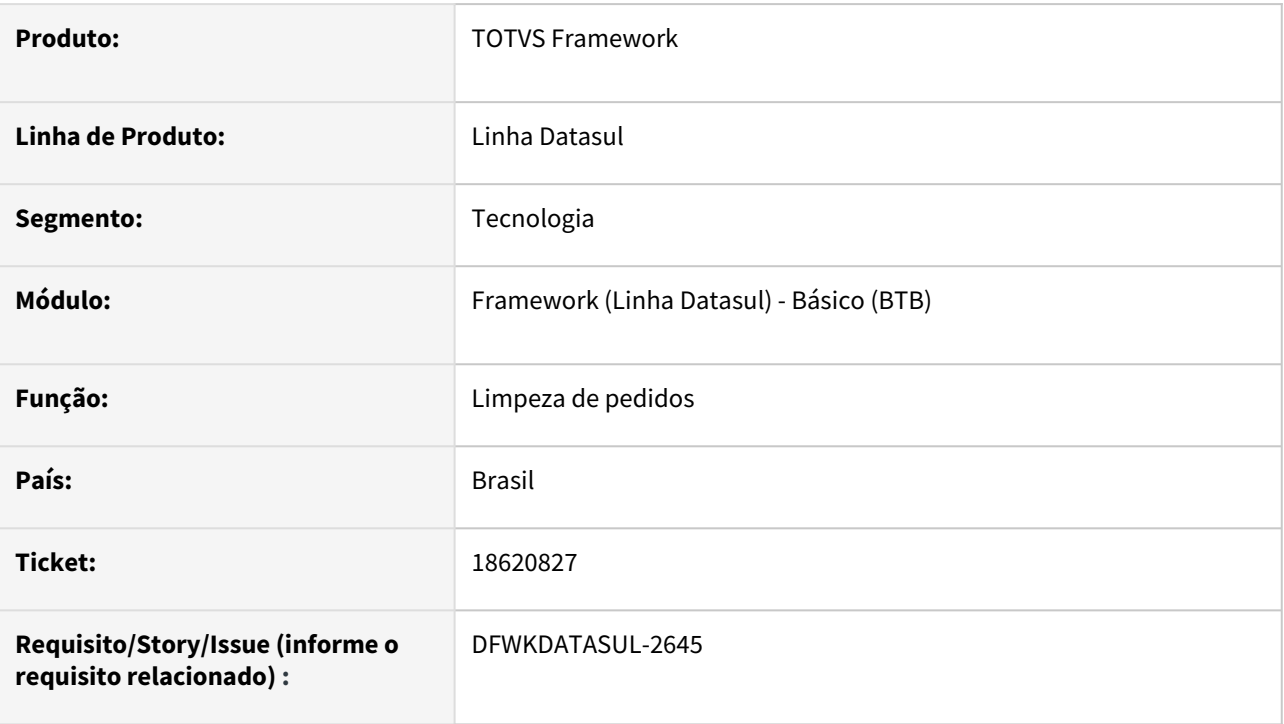

### **02. SITUAÇÃO/REQUISITO**

O programa [Limpeza de pedidos \(html.rpw-orderMaintenance\)](https://tdn.totvs.com/pages/viewpage.action?pageId=722634714) não estava eliminando pedidos do EMS5 quando era utilizada a opção para especificar programa, ou seja, excluir pedidos de execução de um único programa.

### **03. SOLUÇÃO**

Realizado ajuste no programa para que o filtro por pedidos EMS5 seja feito corretamente e os pedidos de execução sejam excluídos conforme parâmetros informados na tela.

### **04. DEMAIS INFORMAÇÕES**

Não se aplica.

### **05. ASSUNTOS RELACIONADOS**

• Não se aplica.

## 4.15.13 18638954 DFWKDATASUL-2942 DT Caracteres Inválidos em Relatórios Gerados pelo BIRT

### **01. DADOS GERAIS**

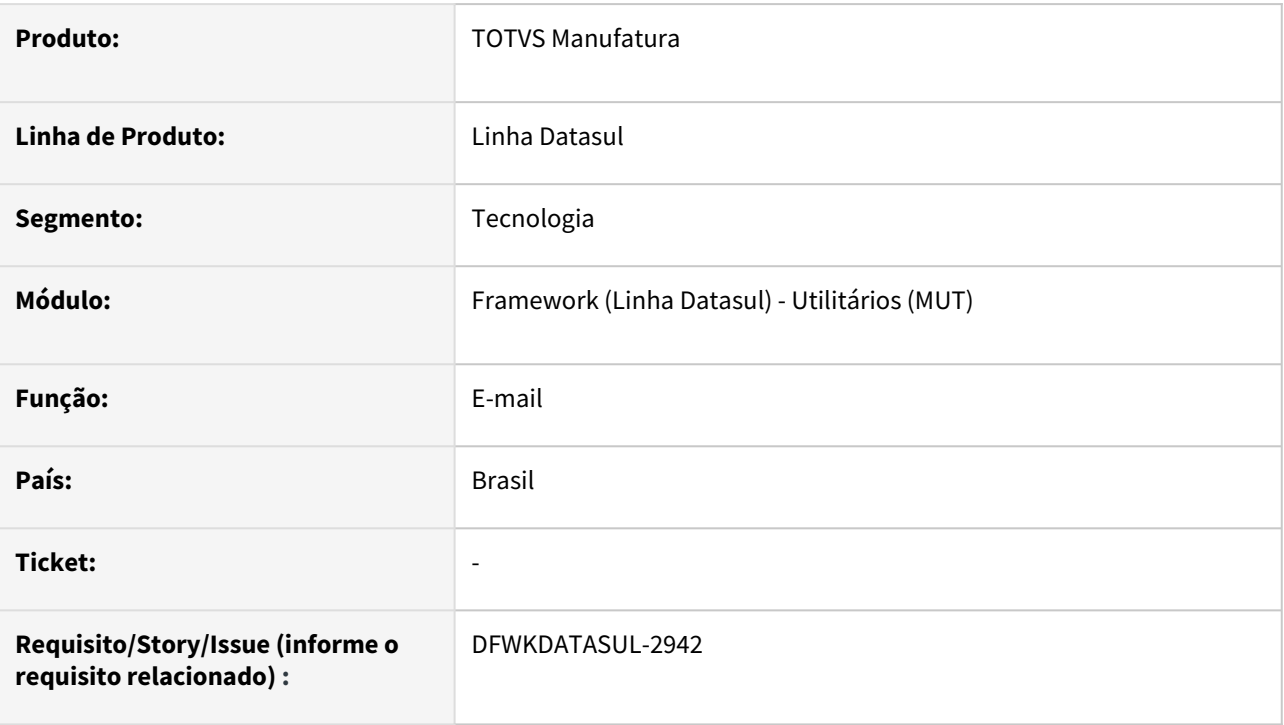

### **02. SITUAÇÃO/REQUISITO**

Ao realizar a geração de relatórios utilizando TOTVS Report (BIRT) e a fonte de dados não fornecer o código de caracteres (UTF-8 ou ISO8859-1) ou fornecer um código diferente dos dois mencionados anteriormente, o programa realiza tradução incorreta dos dados e o relatório é emitido com caracteres inválidos.

## **03. SOLUÇÃO**

Foi realizado um ajuste para converter corretamente os dados caso seja fornecido pela fonte de dados o código de caracteres. Caso código de páginas não seja fornecido pela fonte de dados, o sistema emitirá o relatório sem tratar o código de página dos dados.

### **04. DEMAIS INFORMAÇÕES**

Não se aplica.

### **05. ASSUNTOS RELACIONADOS**

• Não se aplica.
# 4.15.14 18654432 DMANUFATURA-11664 DT HTML.Diagnostic Tela de diagnóstico de ambiente não exibe informações do PASOE

### **01. DADOS GERAIS**

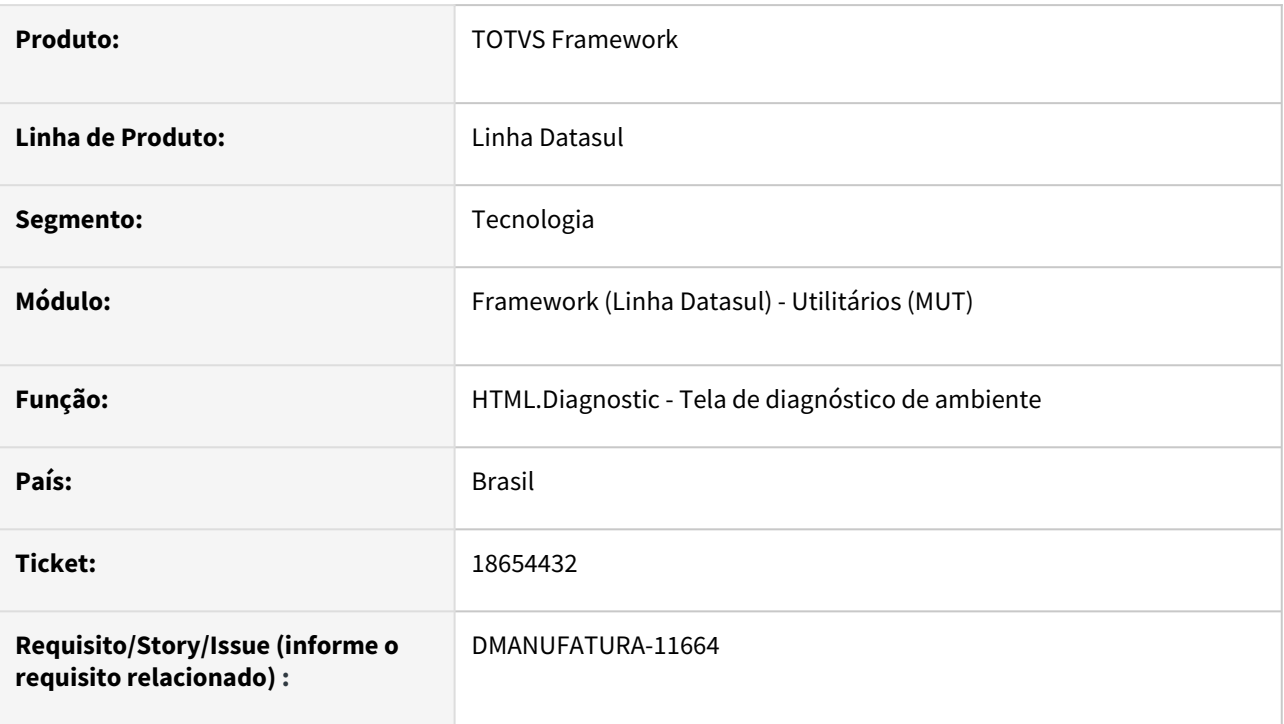

# **02. SITUAÇÃO/REQUISITO**

Após atualizações de ambiente para Progress 12 com adminserver PASOE a função "HTML.Diagnostic - Tela de diagnóstico de ambiente" parou de exibir informações.

## **03. SOLUÇÃO**

Foi realizada a atualização da função "HTML.Diagnostic - Tela de diagnóstico de ambiente" para a versão 16 do Angular e PO-UI e desenvolvido melhoria para retorno de diagnóstico do ambiente em servidor PASOE.

## **04. DEMAIS INFORMAÇÕES**

Não se aplica.

### **04. ASSUNTOS RELACIONADOS**

• [Tela de diagnóstico de ambiente - HTML.Diagnostic](https://tdn.totvs.com/pages/viewpage.action?pageId=570753662)

# 4.15.15 19097072 DFWKDATASUL-3343 DT Erro ao executar programas EMS5 no RPW clássico com Progress 12

### **01. DADOS GERAIS**

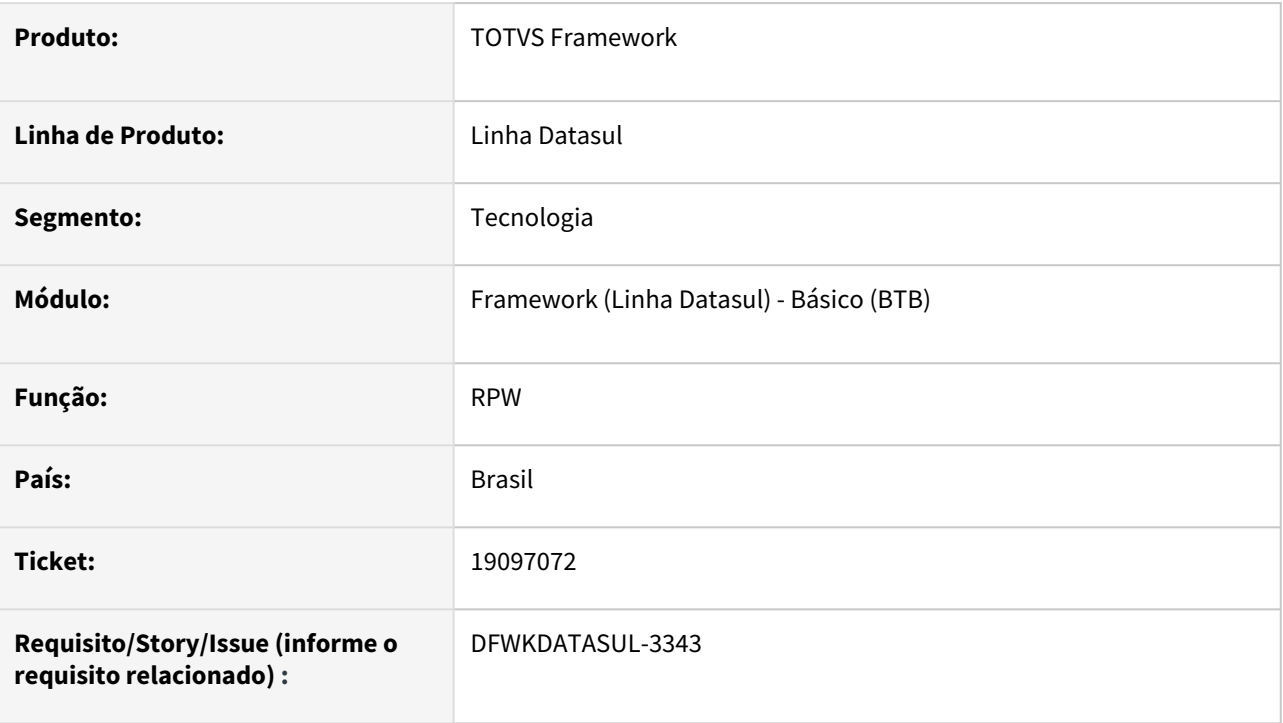

# **02. SITUAÇÃO/REQUISITO**

Quando utilizado o [RPW clássico](https://tdn.totvs.com/pages/viewpage.action?pageId=467764522) com Progress 12 e configurado para mais de um servidor (múltiplas sessões) estava ocorrendo erro na execução de programas EMS5.

# **03. SOLUÇÃO**

Foi ajustado o comportamento com múltiplas sessões para que a execução de programas EMS5 seja feita sem erros.

## **04. DEMAIS INFORMAÇÕES**

Não se aplica.

### **05. ASSUNTOS RELACIONADOS**

• [Automação de Tarefas](https://tdn.totvs.com/pages/viewpage.action?pageId=679957600)

# 4.15.16 19166455 DFWKDATASUL-3459 DT Não está sendo possível efetuar pesquisa no programa MEN704ZA

### **01. DADOS GERAIS**

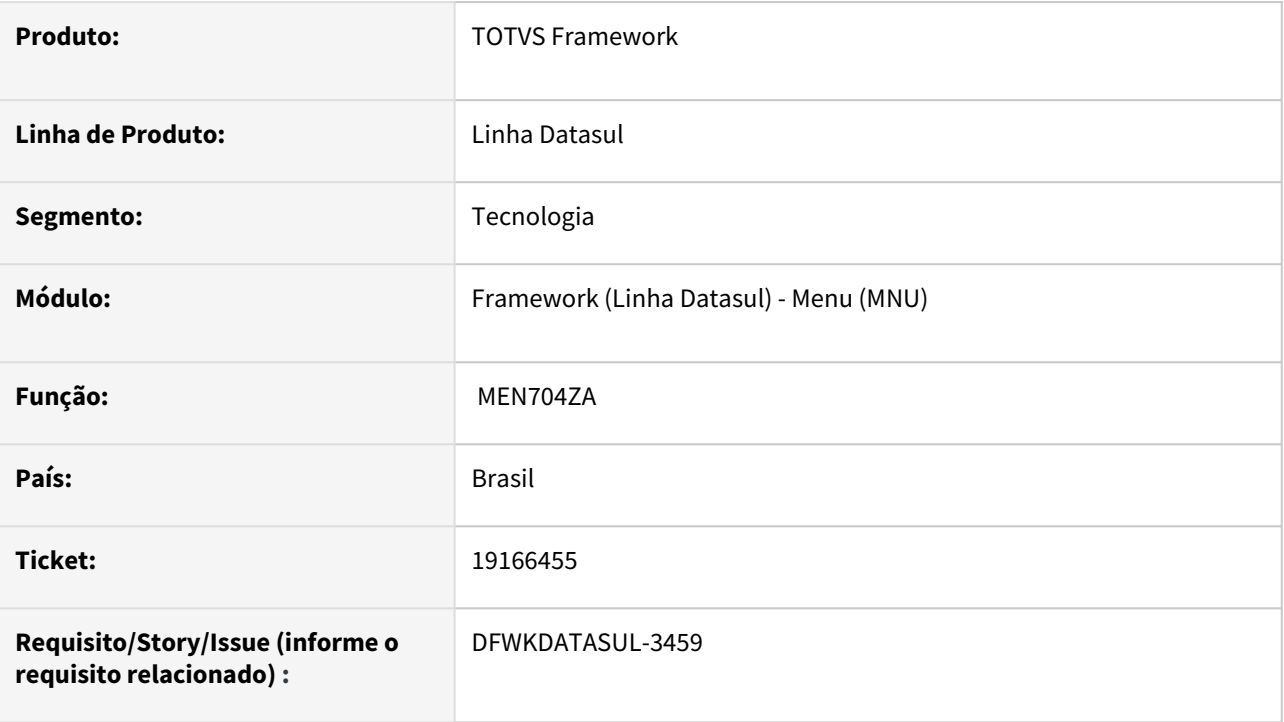

# **02. SITUAÇÃO/REQUISITO**

No programa MEN704ZA ao tentar efetuar uma busca direta através da opção "Localizar árvore de programa" está ocorrendo o erro "Programa não foi encontrado".

## **03. SOLUÇÃO**

Foi alterado a busca para conseguir encontrar o programa e atribuir permissão para programas que já estão cadastrados no produto.

## **04. DEMAIS INFORMAÇÕES**

Não se aplica.

## **05. ASSUNTOS RELACIONADOS**

# 4.15.17 DFWKDATASUL-264 DT Arquivo gerado pelo módulo EDI com personalização está sendo limitado à 20 caracteres.

### **01. DADOS GERAIS**

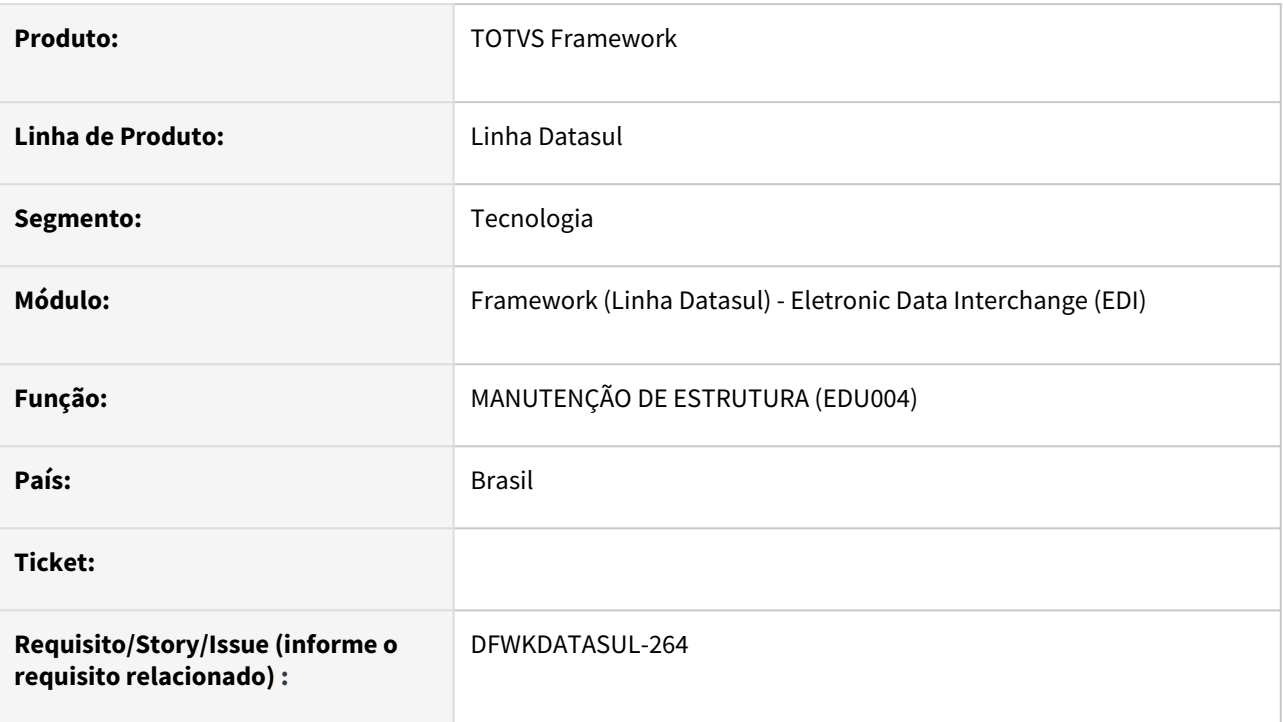

# **02. SITUAÇÃO/REQUISITO**

Arquivo gerado pelo módulo EDI com personalização está sendo limitado à 20 caracteres.

## **03. SOLUÇÃO**

Foi removida a validação que limitava o campo a 20 caracteres na tela de pré-processadores, respeitando somente o tamanho total do prefixo do arquivo(100).

# **04. DEMAIS INFORMAÇÕES**

não se aplica

### **05. ASSUNTOS RELACIONADOS**

• não se aplica

# 4.15.18 DFWKDATASUL-1777 DT Ajustes Endpoint Geração Download Relatórios Smart View

#### **01. DADOS GERAIS**

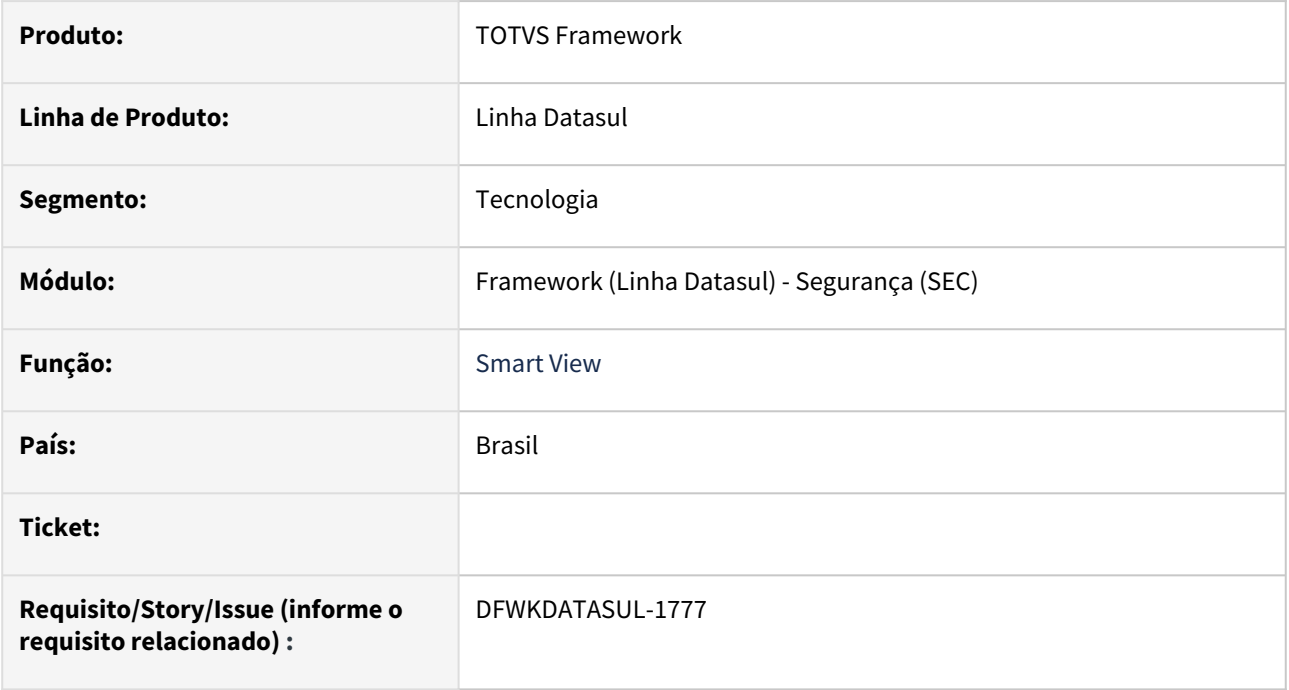

# **02. SITUAÇÃO/REQUISITO**

Foram levantados algumas validações necessárias no Datasul antes de efetuar requisições no Smart View para geração de relatórios.

## **03. SOLUÇÃO**

O endpoint de geração de relatórios do Datasul (api/trep/generate) foi atualizado para acessar a nova versão do endpoint de geração de relatórios do Smartview e foram criadas algumas validações de parâmetros.

#### **04. DEMAIS INFORMAÇÕES**

Não se aplica**.**

#### **05. ASSUNTOS RELACIONADOS**

# 4.15.19 DFWKDATASUL-1810 DT RECID/ROWID x DBOs

### **01. DADOS GERAIS**

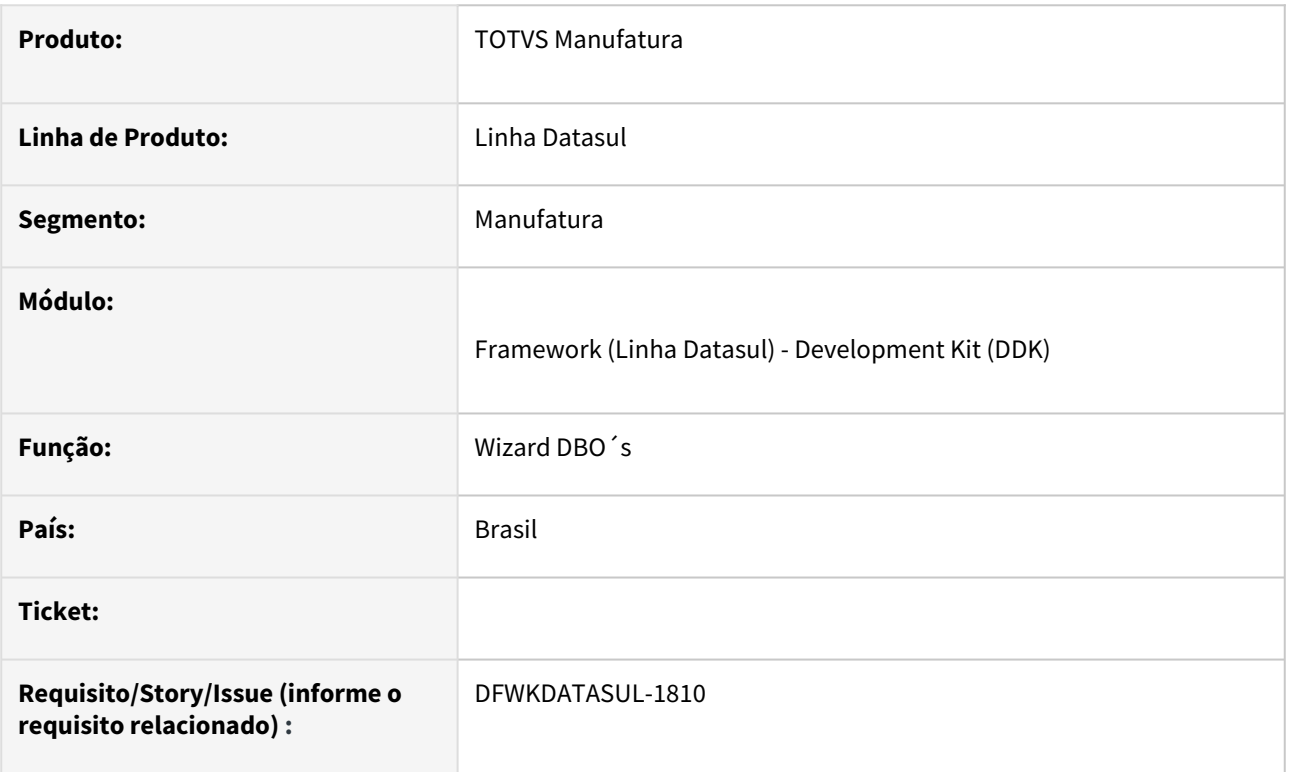

## **02. SITUAÇÃO/REQUISITO**

Versões mais recentes de Progress não são compatíveis com o comando RECID.

## **03. SOLUÇÃO**

Retiramos a procedure getRecidField do Wizard de criação de dbos.

# **04. DEMAIS INFORMAÇÕES**

Não se aplica.

## **05. ASSUNTOS RELACIONADOS**

# 4.15.20 DFWKDATASUL-1851 DT Erro ao trocar credenciais do RAC

### **01. DADOS GERAIS**

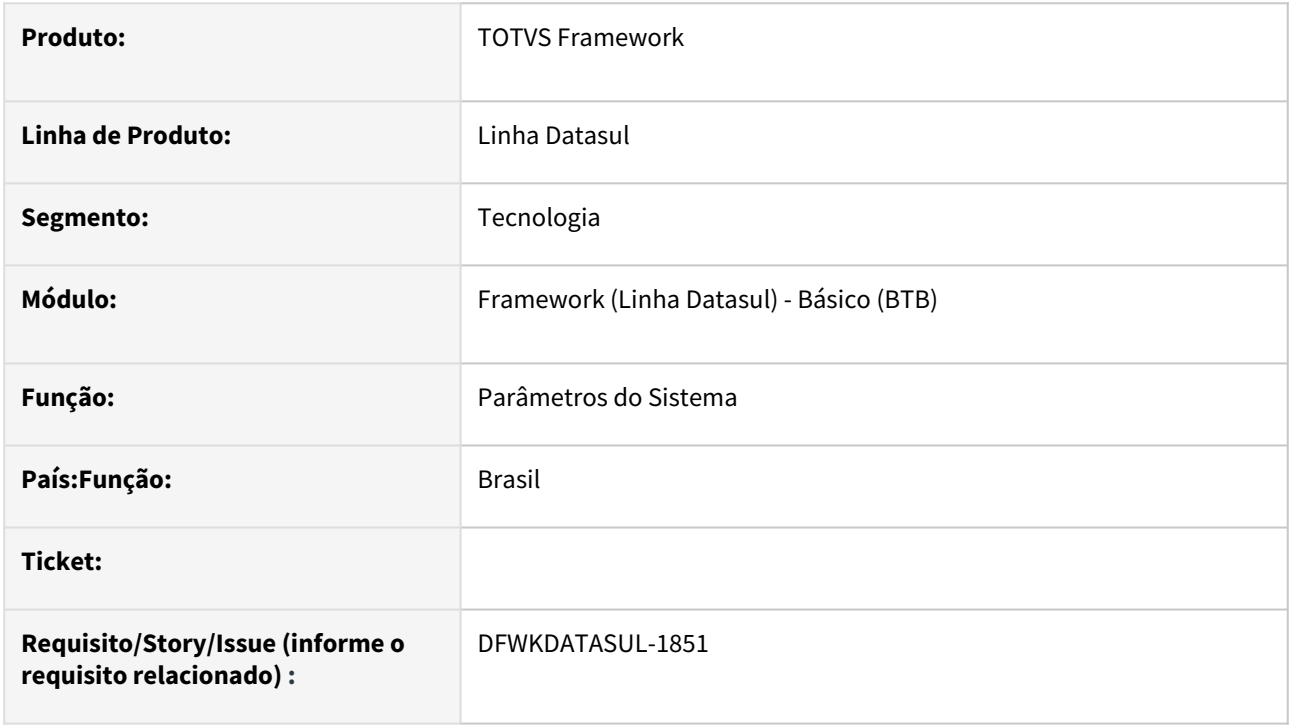

## **02. SITUAÇÃO/REQUISITO**

Ao tentar trocar as credenciais do RAC de tipo ambiente desenvolvimento para *staging*, ocorre o erro *Progress.Erro.AppError* - 57649 na validação de credenciais.

## **03. SOLUÇÃO**

Os programas foram alterados para que busquem a URL corretamente, correspondente ao tipo de ambiente selecionado no cadastro.

## **04. DEMAIS INFORMAÇÕES**

Não se aplica

### **05. ASSUNTOS RELACIONADOS**

# 4.15.21 DFWKDATASUL-1965 DT Histórico de login duplicado

### **01. DADOS GERAIS**

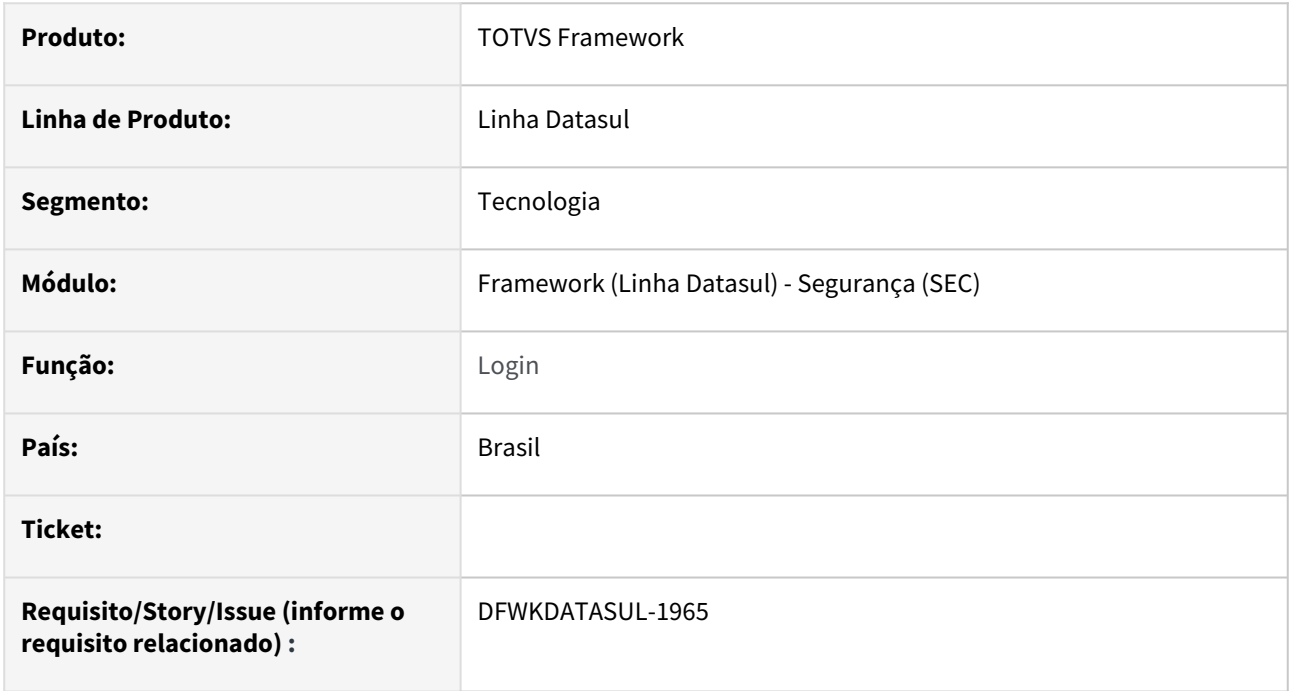

## **02. SITUAÇÃO/REQUISITO**

Ao realizar o login através da tela padrão, estão sendo gravados dois registros na tabela histor\_login.

## **03. SOLUÇÃO**

Foram efetuadas alterações nos programas relacionados ao login do produto para que seja gravado apenas um registro na tabela histor\_login.

### **04. DEMAIS INFORMAÇÕES**

Não se aplica.

## **05. ASSUNTOS RELACIONADOS**

# 4.15.22 DFWKDATASUL-2095 DT Erro ao rodar o programa Jornalização - Geração de policy CDC

### **01. DADOS GERAIS**

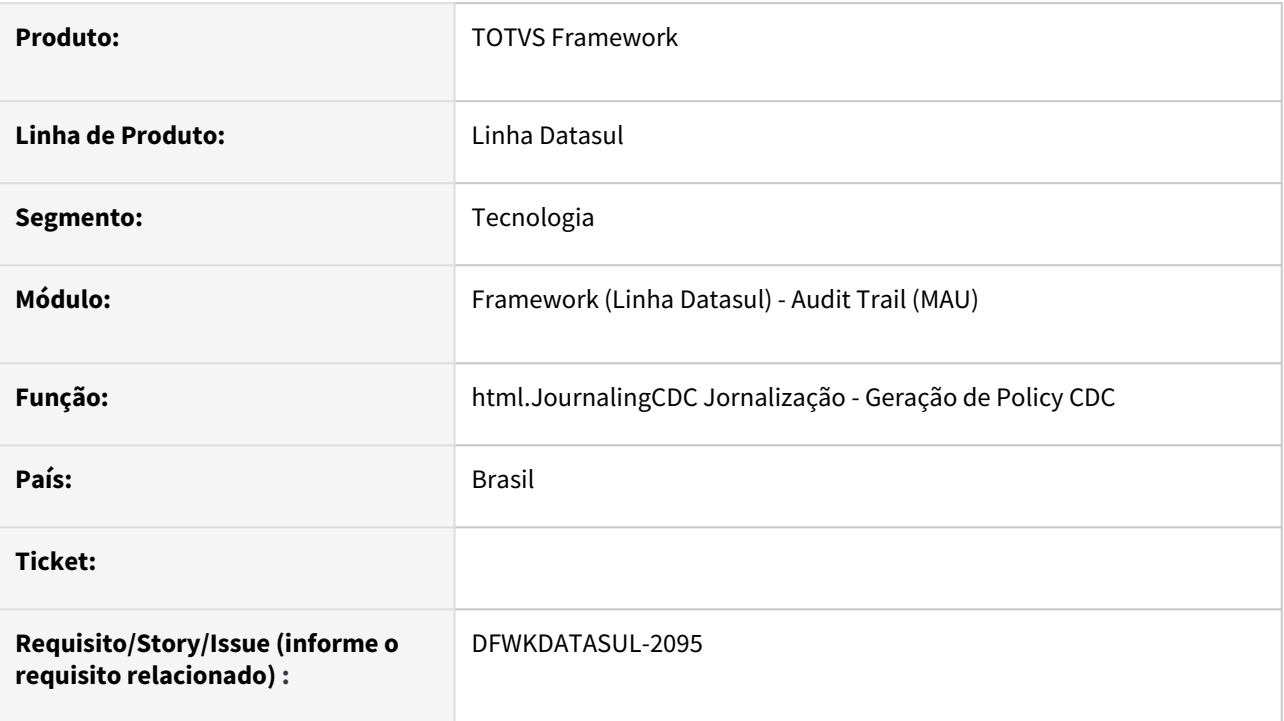

# **02. SITUAÇÃO/REQUISITO**

Ao executar o programa *html.JournalingCDC Jornalização - Geração de Policy CDC*, ocorre o seguinte erro: *Cannot set CDCTablePolicy:Table to unknown*.

# **03. SOLUÇÃO**

Foi realizado ajuste no programa responsável pela geração de *policies.*

## **04. DEMAIS INFORMAÇÕES**

Não se aplica.

### **05. ASSUNTOS RELACIONADOS**

- [html.JournalingCDC Jornalização Geração de Policy CDC](https://tdn.totvs.com/pages/viewpage.action?pageId=689878419)
- [Integração entre o ERP Datasul e o serviço Totvs Apps \(Plataforma TechFin\)](https://tdn.totvs.com/pages/viewpage.action?pageId=558258401)
- [Assistente de configuração para integração com Totvs Apps \(ConfigAppsWizard\)](https://tdn.totvs.com/pages/viewpage.action?pageId=626646229)

# 4.15.23 DFWKDATASUL-2102 DT Validação token JWT em cadastro de alias

### **01. DADOS GERAIS**

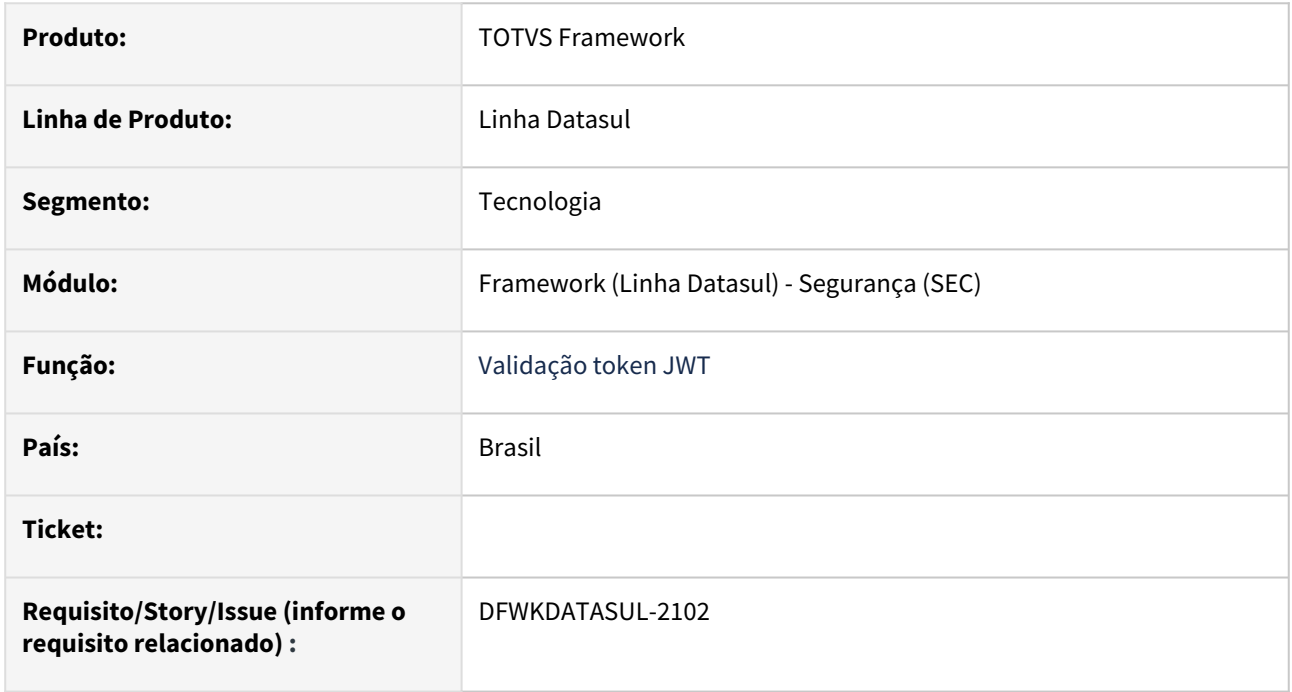

# **02. SITUAÇÃO/REQUISITO**

Ao efetuar o cadastro de alias JWT, a decodificação não respeita a ordem de decodificação, ocasionando erros no acesso.

## **03. SOLUÇÃO**

Foi feita a correção para que caso o alias JWT esteja cadastrado, também aceite o token gerado pelo Datasul. Portanto, primeiro irá validar todos os alias cadastrados e caso não consiga acesso com nenhum dos alias, o sistema valida o token Datasul.

## **04. DEMAIS INFORMAÇÕES**

Não se aplica**.**

### **05. ASSUNTOS RELACIONADOS**

# 4.15.24 DFWKDATASUL-2110 DT Caracteres Inválidos Listagem Relatórios Smart View

#### **01. DADOS GERAIS**

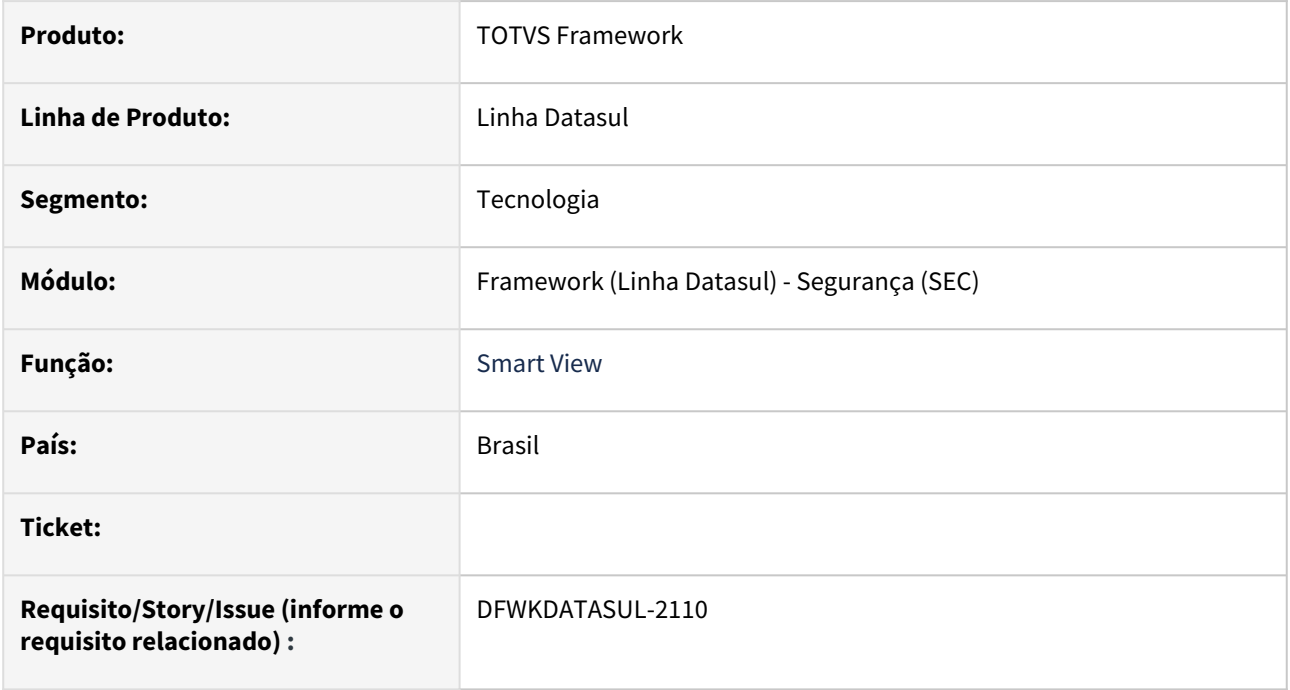

# **02. SITUAÇÃO/REQUISITO**

O programa Relatórios do Smart View (html.fwk-smartview-report) mostra a relação de relatórios do Smart View com os campos Nome e Descrição com acentuação desconfigurada.

## **03. SOLUÇÃO**

Foi realizada um ajuste no programa que busca os relatórios no Smart View para que retorne a relação com caracteres válidos.

# **04. DEMAIS INFORMAÇÕES**

Não se aplica**.**

#### **05. ASSUNTOS RELACIONADOS**

# 4.15.25 DFWKDATASUL-2295 DT Ajustes em parâmetros de consumo de memória do Automação de Tarefas

#### **01. DADOS GERAIS**

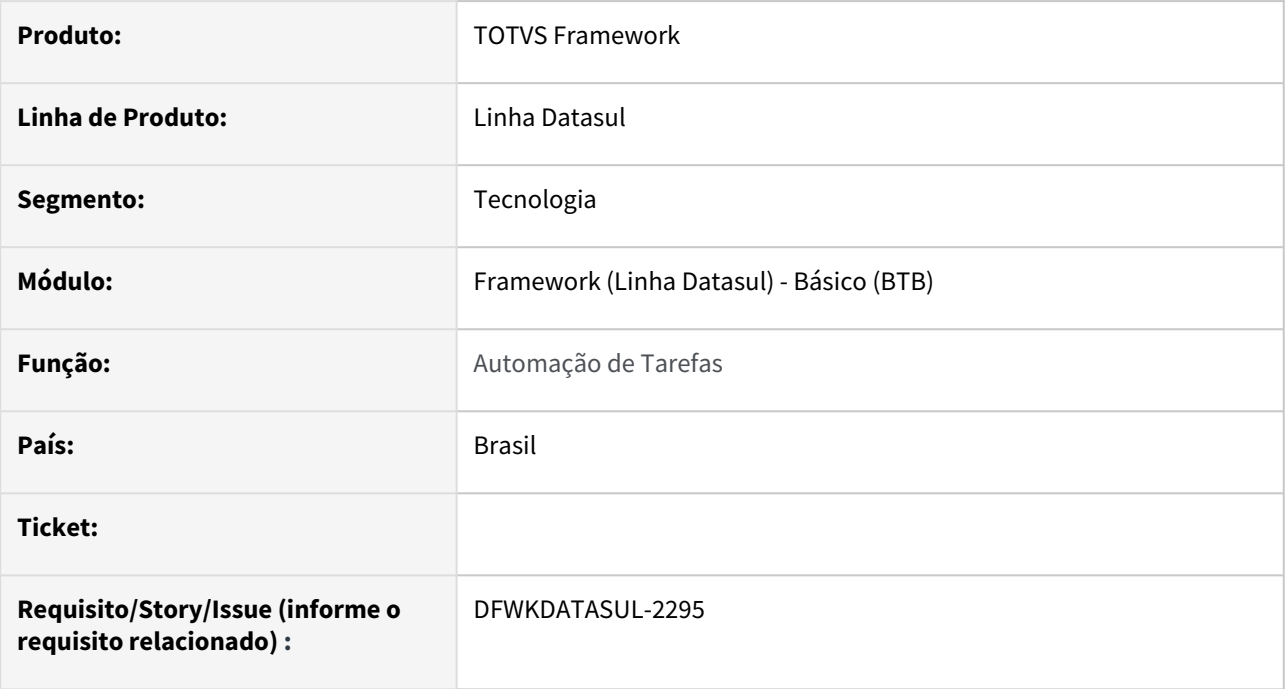

## **02. SITUAÇÃO/REQUISITO**

Foi identificado parâmetros de memória do Java que podem contribuir para a redução do consumo de memória do serviço Task Manager (Automação de Tarefas), estes parâmetros foram adicionados no script padrão do instalador do serviço.

## **03. SOLUÇÃO**

Foi ajustado o script de instalação padrão do serviço "*TaskManager\service\Windows\install.bat"* adicionando os parâmetros de memória -Xms e -Xmx.

### **04. DEMAIS INFORMAÇÕES**

Não se aplica.

#### **05. ASSUNTOS RELACIONADOS**

[Configuração Automação de Tarefas Datasul - Novo RPW](https://tdn.totvs.com/pages/viewpage.action?pageId=679957600)

# 4.15.26 DFWKDATASUL-2366 DT Travamento de pedidos no Automação de Tarefas

### **01. DADOS GERAIS**

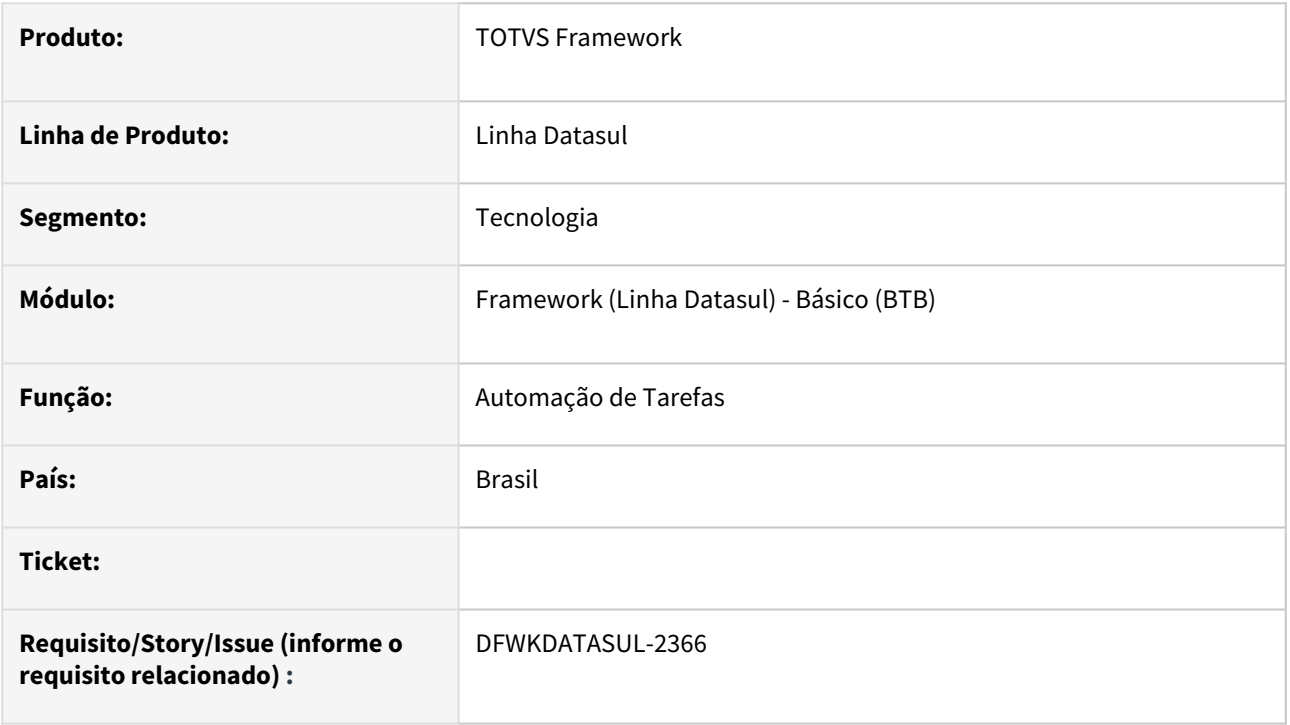

## **02. SITUAÇÃO/REQUISITO**

Quando algum pedido era criado com um horário inválido, o mesmo fazia com que todos os pedidos de execução pendentes não fossem executados.

## **03. SOLUÇÃO**

Foi ajustado para que caso seja identificado data/hora inválida do pedido de execução, seja enviado o pedido para executar o pedido na data/hora atual.

Além disso, caso não seja possível fazer este ajuste ou algum outro parâmetro do pedido (usuário, empresa, servidor, número do pedido) esteja inválido, o pedido não será enviado para o Automação de Tarefas para execução.

## **04. DEMAIS INFORMAÇÕES**

### **05. ASSUNTOS RELACIONADOS**

• [Configuração Automação de Tarefas Datasul - Novo RPW](https://tdn.totvs.com/pages/viewpage.action?pageId=679957600)

# 4.15.27 DFWKDATASUL-2461 DT Ordem dos Parâmetros na geração do schema do objeto de negócio

### **01. DADOS GERAIS**

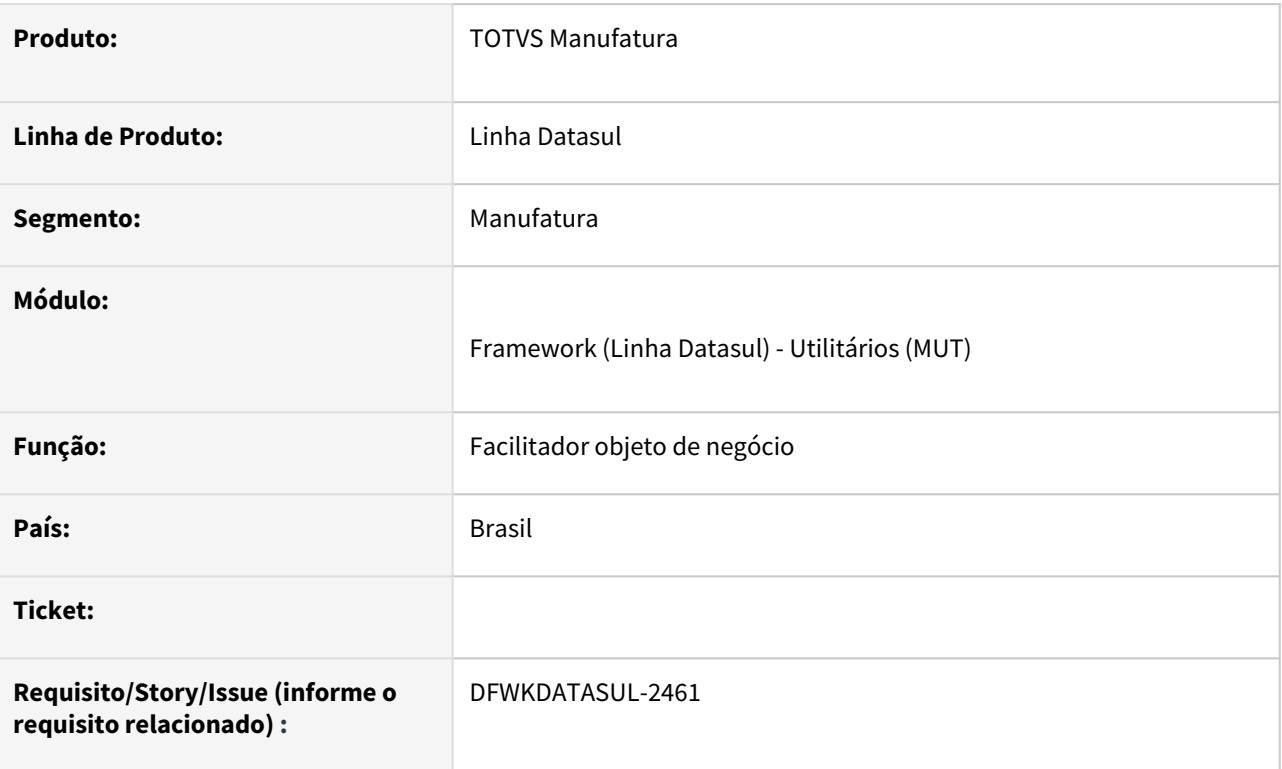

## **02. SITUAÇÃO/REQUISITO**

Os parâmetros do objeto de negócio são apresentados no Smart View em ordem alfabética e não na ordem em que foram criados.

# **03. SOLUÇÃO**

Alteramos a include do facilitador para responder os parâmetros na ordem em que eles forma criados, evitando a situação reportada.

## **04. DEMAIS INFORMAÇÕES**

Não se aplica.

## **05. ASSUNTOS RELACIONADOS**

# 4.15.28 DFWKDATASUL-2621 DT Propriedades de E-mail - Teste de envio

### **01. DADOS GERAIS**

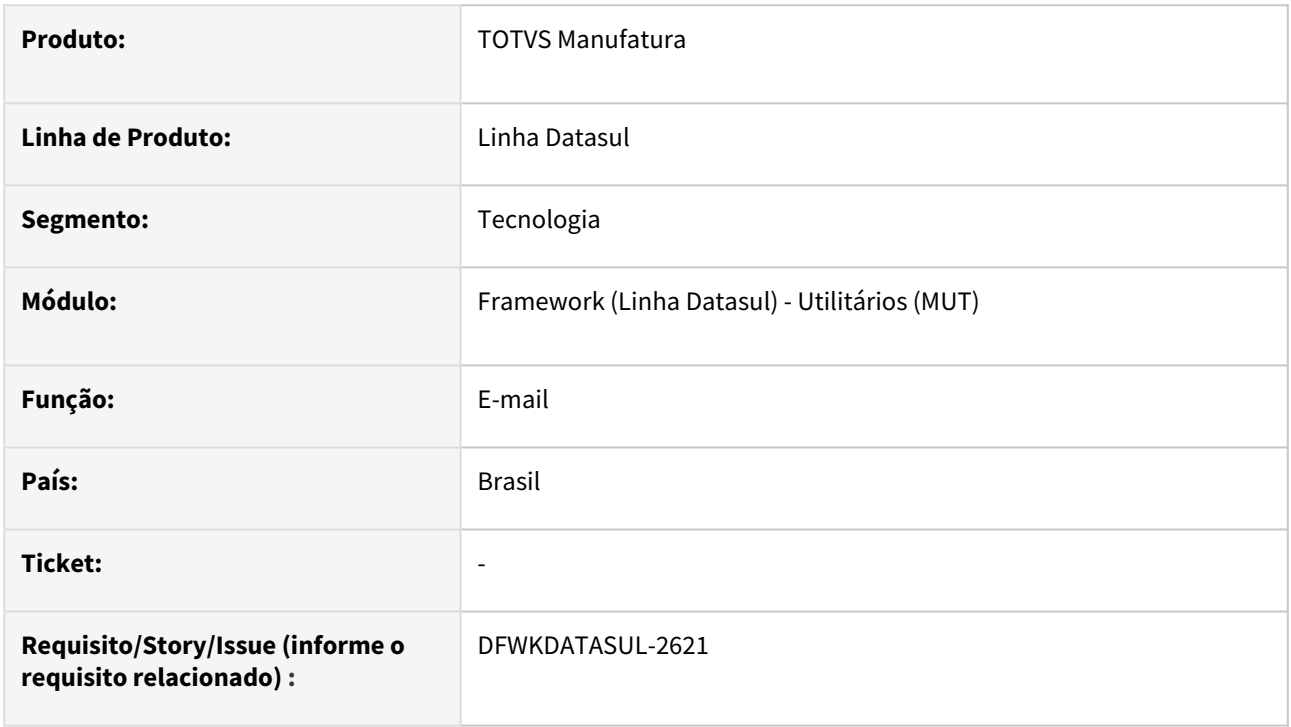

# **02. SITUAÇÃO/REQUISITO**

Ao conduzir o teste de envio de e-mail, utilizando a funcionalidade disponível nas Propriedades de E-mail, foi identificado um erro ao inserir um endereço de e-mail com apenas dois caracteres antes do símbolo "@", por exemplo, ["ti@teste.com](mailto:ti@teste.com)".

## **03. SOLUÇÃO**

Realizado ajuste na validação das informações enviadas nos campos de e-mail, possibilitando o envio.

## **04. DEMAIS INFORMAÇÕES**

Não se aplica.

## **05. ASSUNTOS RELACIONADOS**

# 4.15.29 DFWKDATASUL-2825 DT Manipulação de clique entre os grids - EDU004ZA

### **01. DADOS GERAIS**

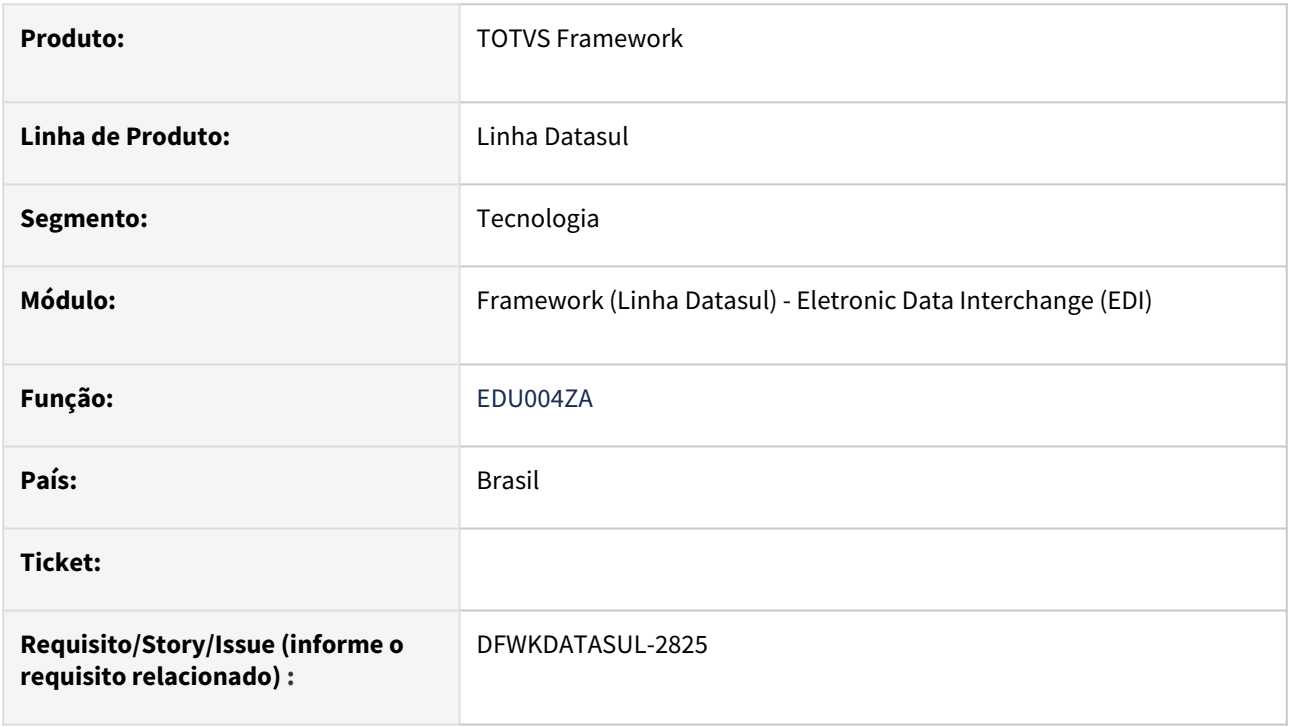

## **02. SITUAÇÃO/REQUISITO**

No programa EDU004, especificamente na árvore de "Transações", não realiza corretamente o controle de evento de clique nos mapas e segmentos.

## **03. SOLUÇÃO**

Foi alterado o comportamento ao clicar no componente de "Transações" que deseleciona o nó de detalhe de mapas e segmentos.

## **04. DEMAIS INFORMAÇÕES**

não se aplica

### **05. ASSUNTOS RELACIONADOS**

• não se aplica

# 4.15.30 DFWKDATASUL-2900 DT Limpeza/Relatório de pedidos não está respeitando o filtro data

### **01. DADOS GERAIS**

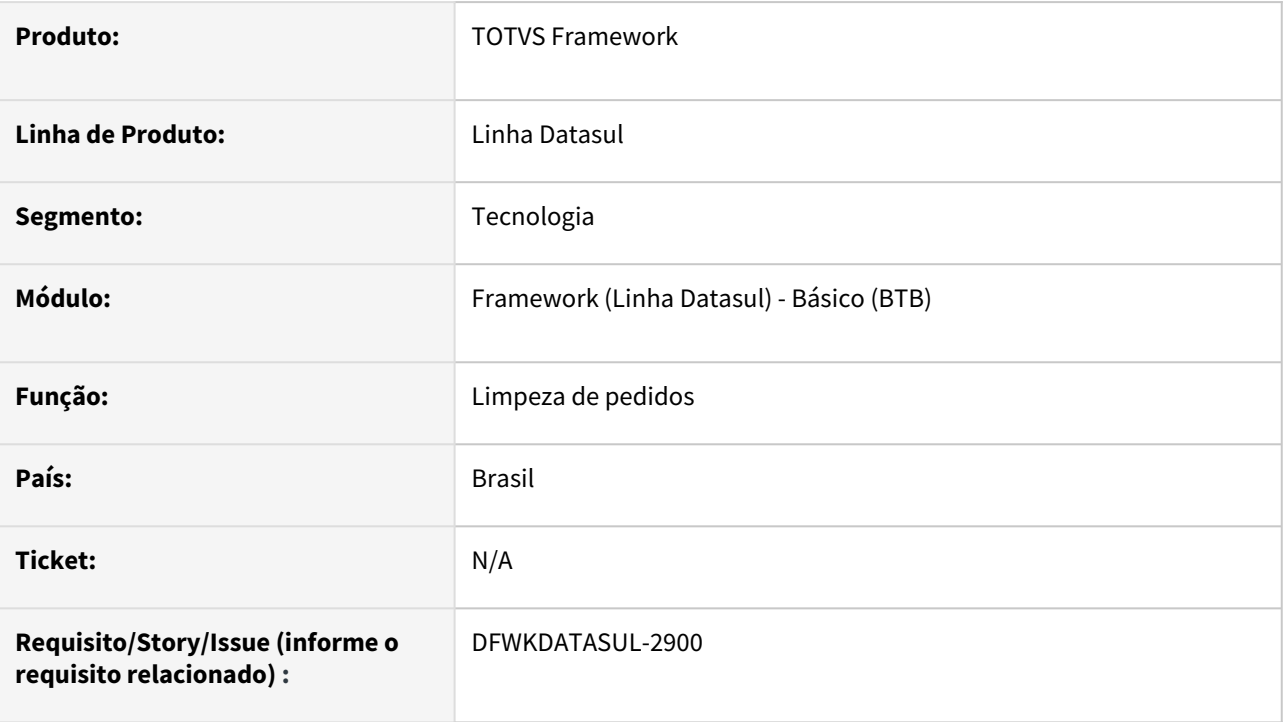

# **02. SITUAÇÃO/REQUISITO**

[Nos programas R](https://tdn.totvs.com/pages/viewpage.action?pageId=722634714)[elatório de pedidos \(html.rpw-orderMaintenanceReport](https://tdn.totvs.com/pages/viewpage.action?pageId=642853403)[\) e Limpeza de pedidos \(html.rpw](https://tdn.totvs.com/pages/viewpage.action?pageId=722634714)orderMaintenance) quando é informado uma faixa de data o programa está diminuindo um dia, de forma que o relatório/limpeza não executa conforme os parâmetros informados em tela.

# **03. SOLUÇÃO**

Foi realizado tratamento para não diminuir um dia na faixa da data informado em tela, de forma que a execução do pedido respeite os parâmetros informados.

## **04. DEMAIS INFORMAÇÕES**

• Não se aplica.

## **05. ASSUNTOS RELACIONADOS**

# 4.15.31 DFWKDATASUL-2944 DT Adicionar definição de time-source na verificação de pedidos a executar

#### **01. DADOS GERAIS**

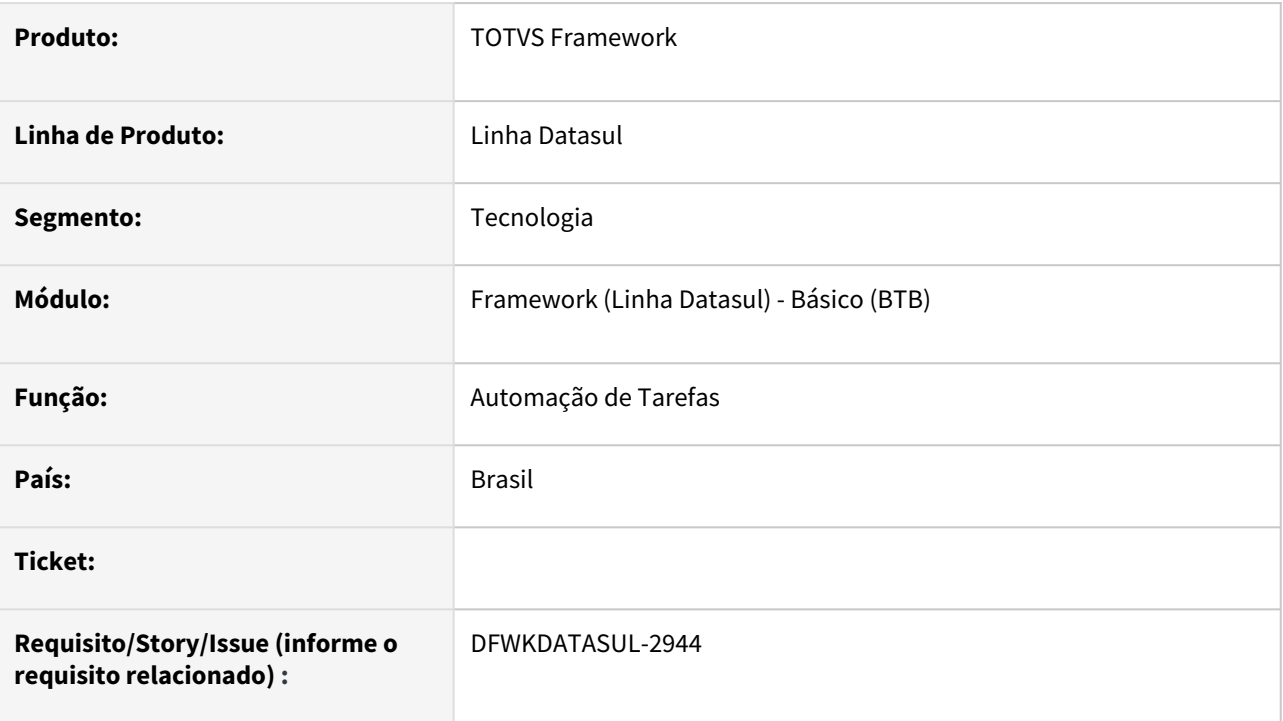

## **02. SITUAÇÃO/REQUISITO**

No [Automação de Tarefas](https://tdn.totvs.com/pages/viewpage.action?pageId=679957600), quando existia uma diferença de horário entre o servidor do banco *emsfnd* e o servidor de execução dos pedidos, ocorriam inconsistências no reagendamento de pedidos.

## **03. SOLUÇÃO**

Foi ajustada a busca de pedidos de execução para usar o *time-source* do banco de dados.

Ambos passaram a utilizar o *time-source* do servidor banco *emsfnd* em caso de banco Progress ou banco *shemsfnd* em caso de Oracle/SQL Server.

### **04. DEMAIS INFORMAÇÕES**

Não se aplica.

#### **05. ASSUNTOS RELACIONADOS**

# 4.15.32 DFWKDATASUL-3220 DT Erro na execução do Wizard Datasul para o Totvs Consignado - Santa Colomba

### **01. DADOS GERAIS**

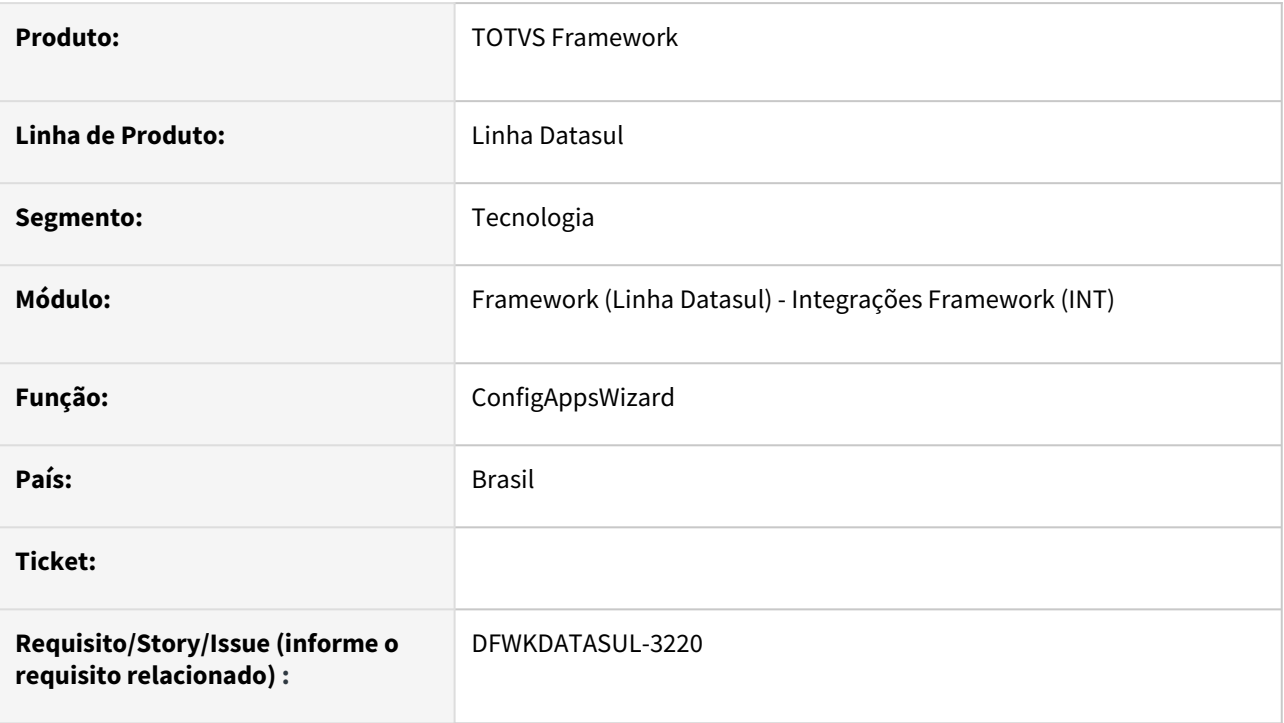

# **02. SITUAÇÃO/REQUISITO**

O programa ConfigAppsWizard não está carregando o campo Tipo de monitoramento . Ao avançar no wizard é apresentado o erro param.type é obrigatório.

## **03. SOLUÇÃO**

Foram adicionadas algumas validações para que o campo de Tipo de monitoramento sempre seja carregado, evitando qualquer tipo de erro.

## **04. DEMAIS INFORMAÇÕES**

não se aplica

### **05. ASSUNTOS RELACIONADOS**

• não se aplica

# 4.15.33 DFWKDATASUL-3224 DT Fontes com erro de encode

### **01. DADOS GERAIS**

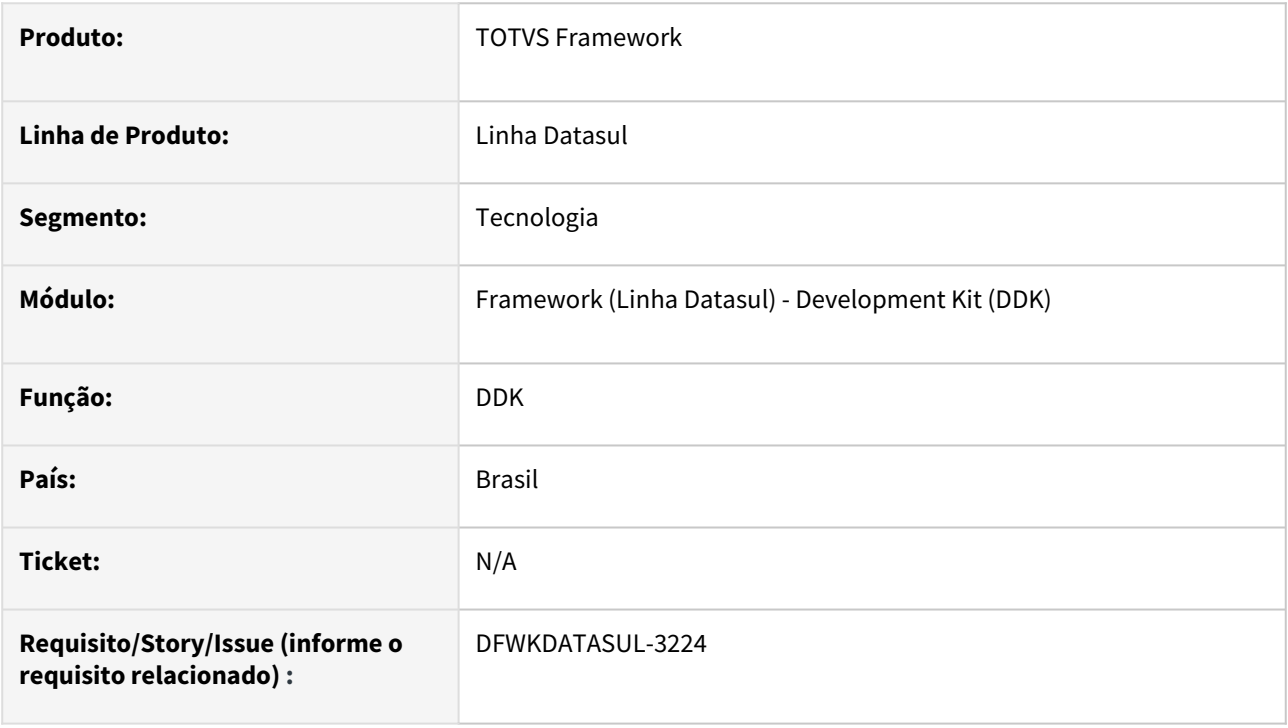

## **02. SITUAÇÃO/REQUISITO**

Alguns programas apresentavam problemas de acentuação

## **03. SOLUÇÃO**

Foi identificado que existiam vários fontes que estavam com o encode errado e então corrigido o encode desses fontes.

# **04. DEMAIS INFORMAÇÕES**

N/A

### **05. ASSUNTOS RELACIONADOS**

• N/A

# 4.15.34 DFWKDATASUL-3248 DT - Ajustar caminho em generateProperties no svHistorLogin

#### **01. DADOS GERAIS**

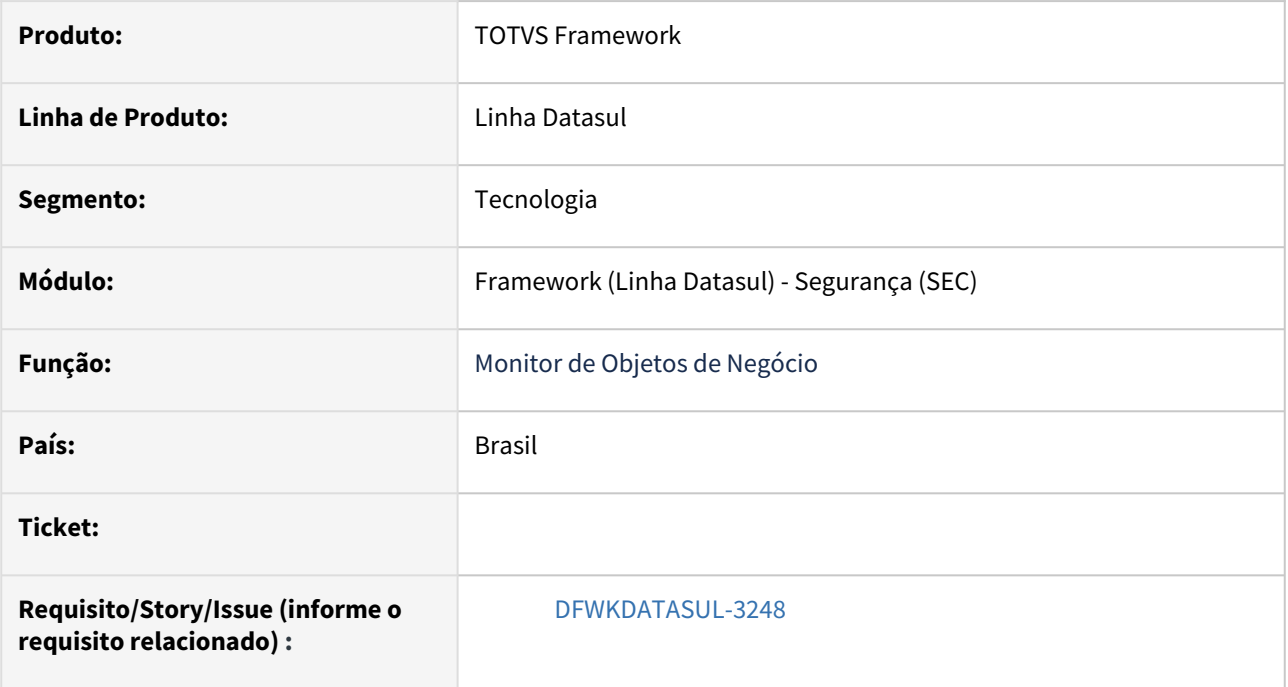

# **02. SITUAÇÃO/REQUISITO**

Os parâmetros estão sendo passados de forma incorreta para a procedure generateProperties no programa svHistorLogin

## **03. SOLUÇÃO**

Foi alterado o caminho da api para /api/sec/v1/svHistorLogin

## **04. DEMAIS INFORMAÇÕES**

Não se aplica.

#### **05. ASSUNTOS RELACIONADOS**

# 4.15.35 DFWKDATASUL-3273 DT Importação de menu não está excluindo DPC

### **01. DADOS GERAIS**

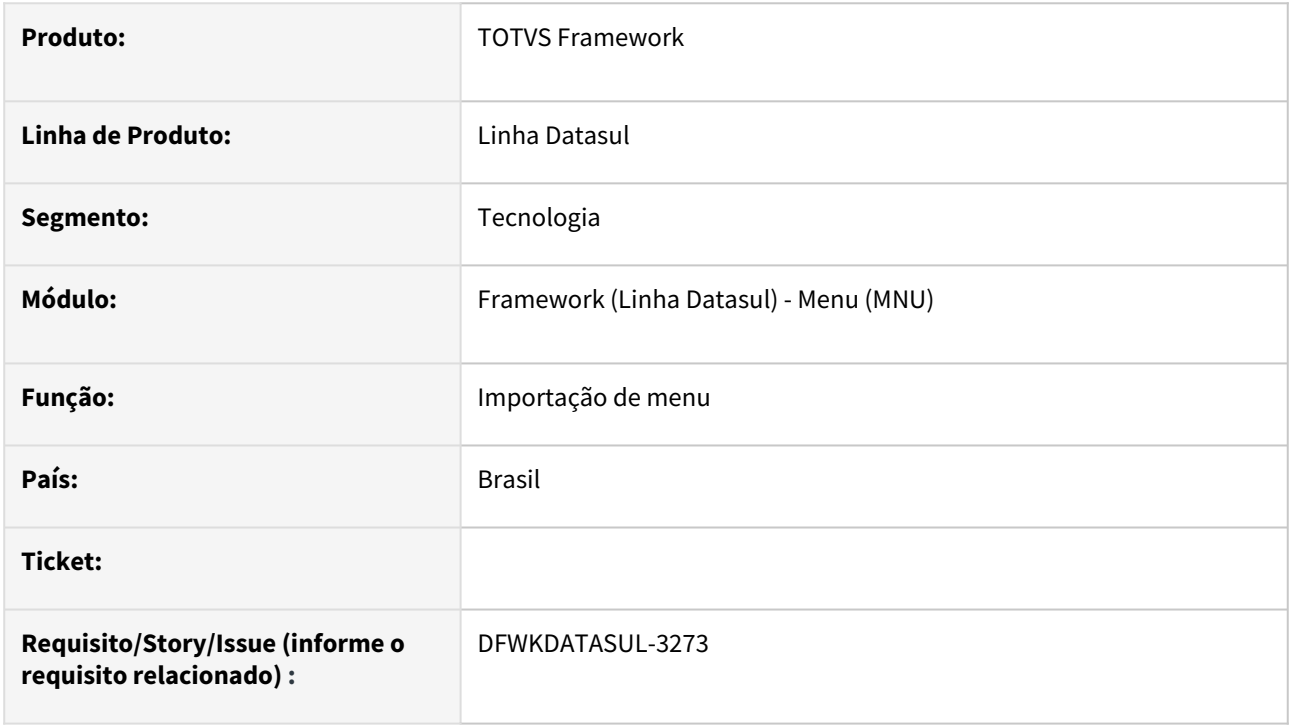

## **02. SITUAÇÃO/REQUISITO**

Programas DPC não estavam sendo removidos ao realizar a importação de menu através do programa [Importação Menu Datasul \(MEN706AA\)](https://tdn.totvs.com/pages/viewpage.action?pageId=467764611)

## **03. SOLUÇÃO**

O programa foi ajustado para que quando seja feita a importação do menu de forma não incremental, as DPC's sejam removidas conforme o arquivo de menu importado.

## **04. DEMAIS INFORMAÇÕES**

Não se aplica.

## **05. ASSUNTOS RELACIONADOS**